# **Linha Datasul Release 12.1.17**

# Table of Contents

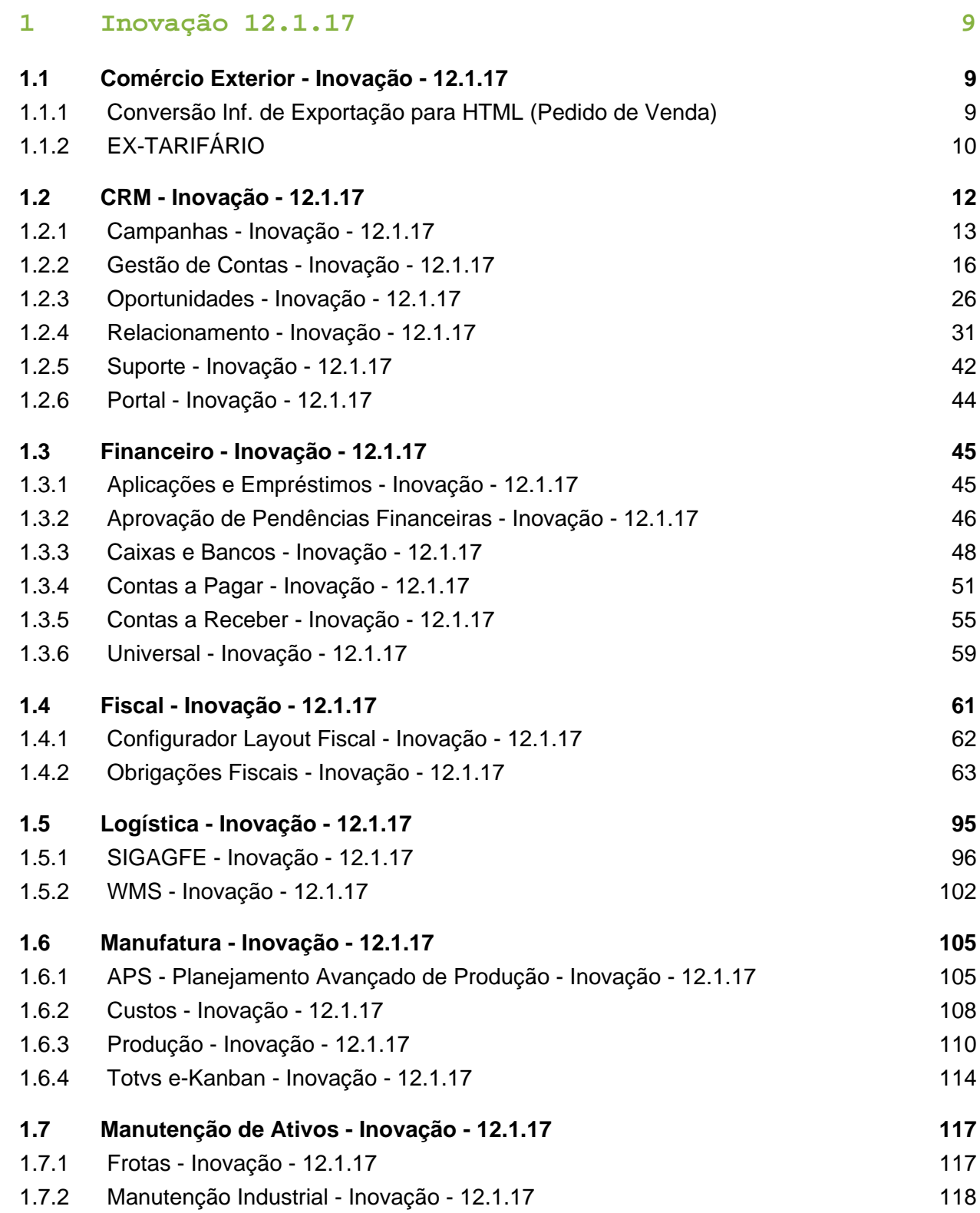

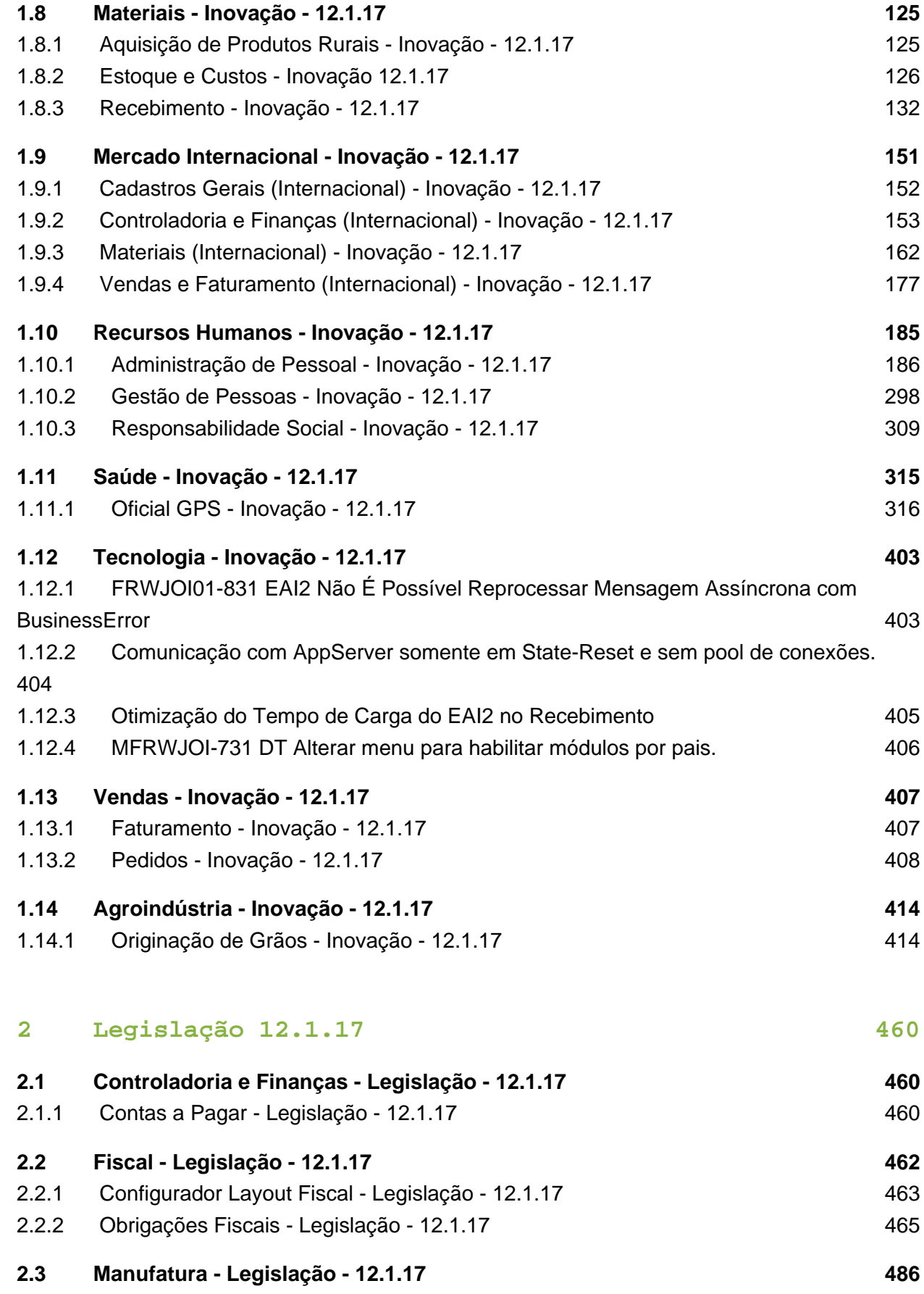

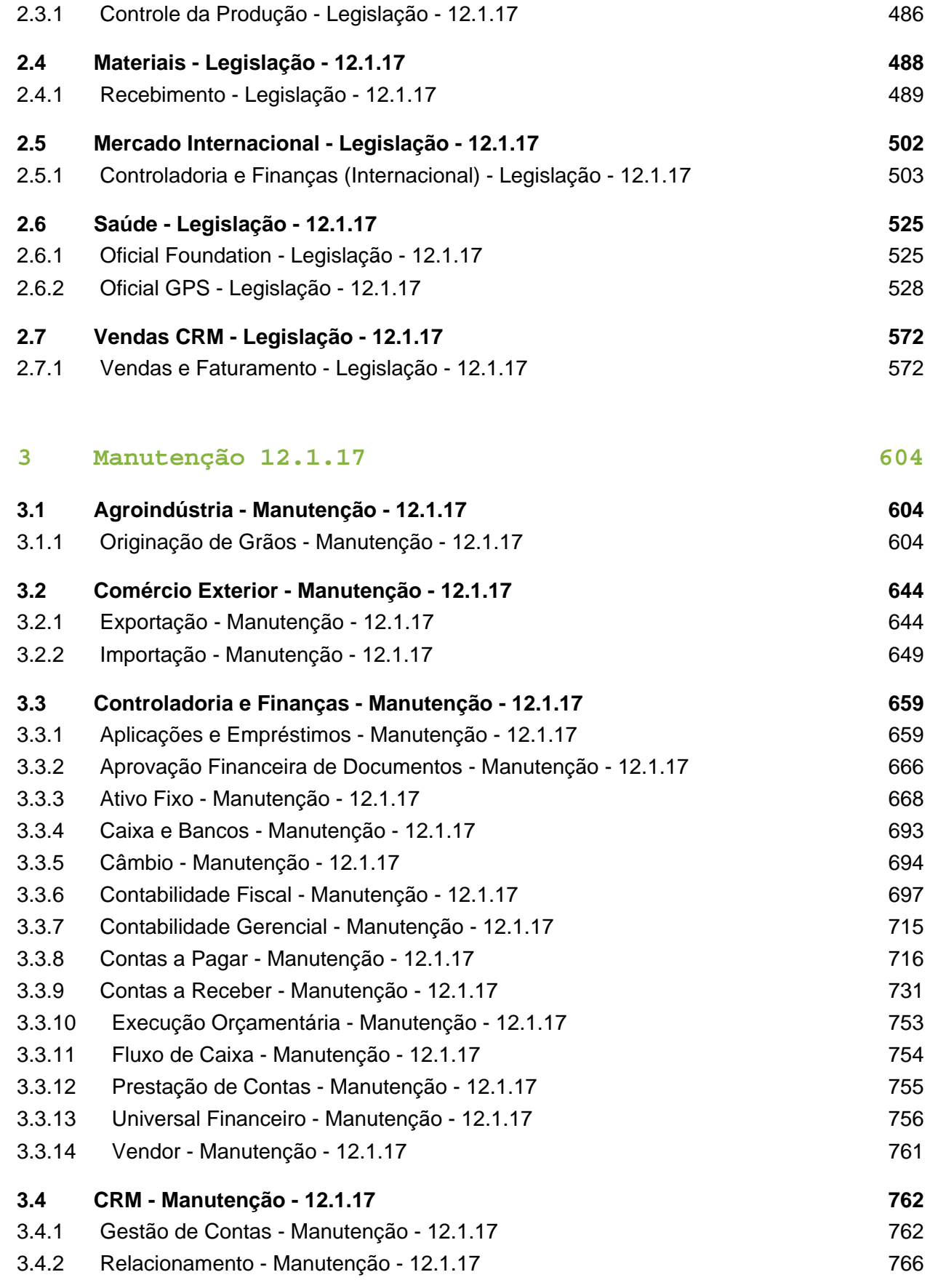

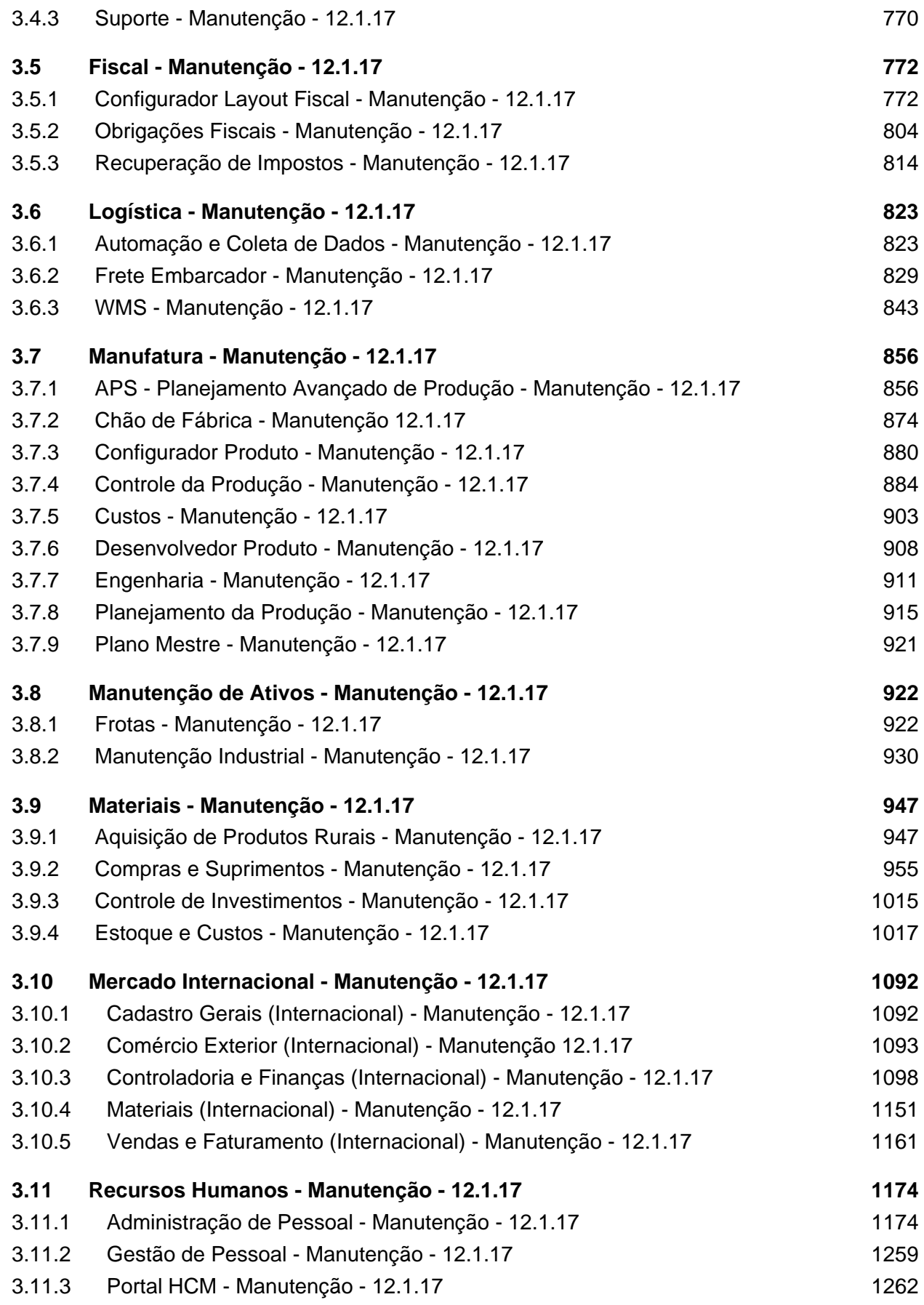

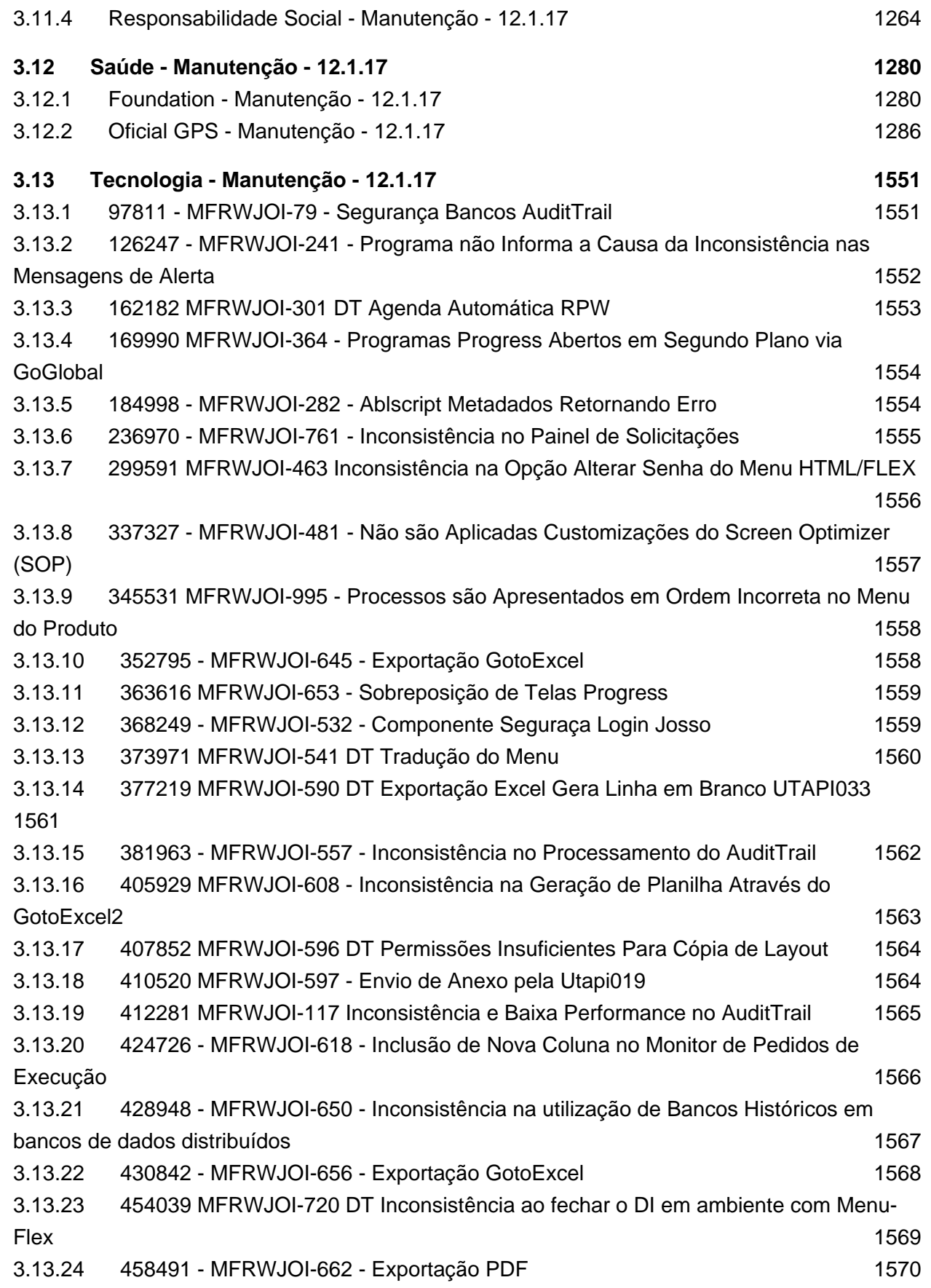

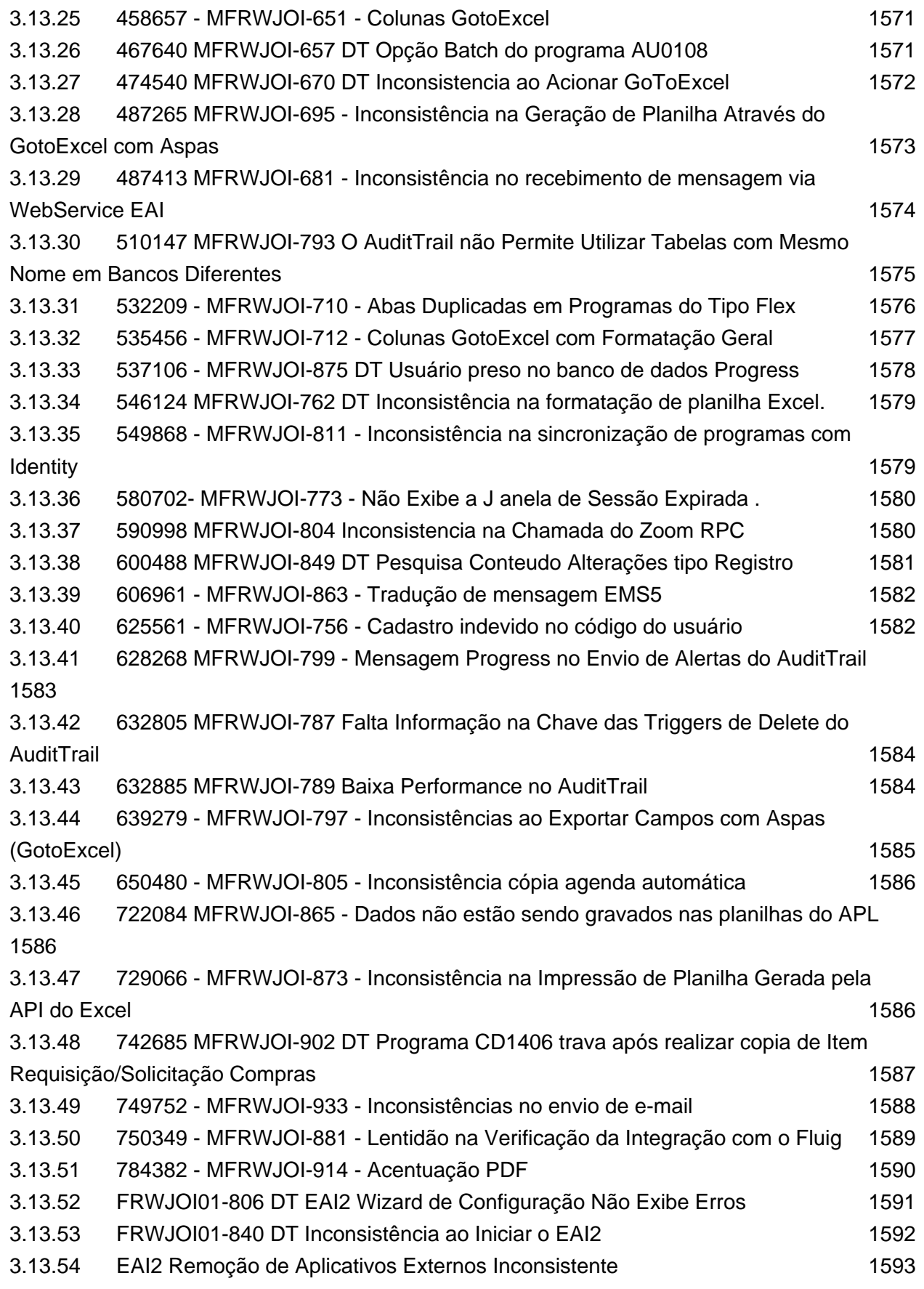

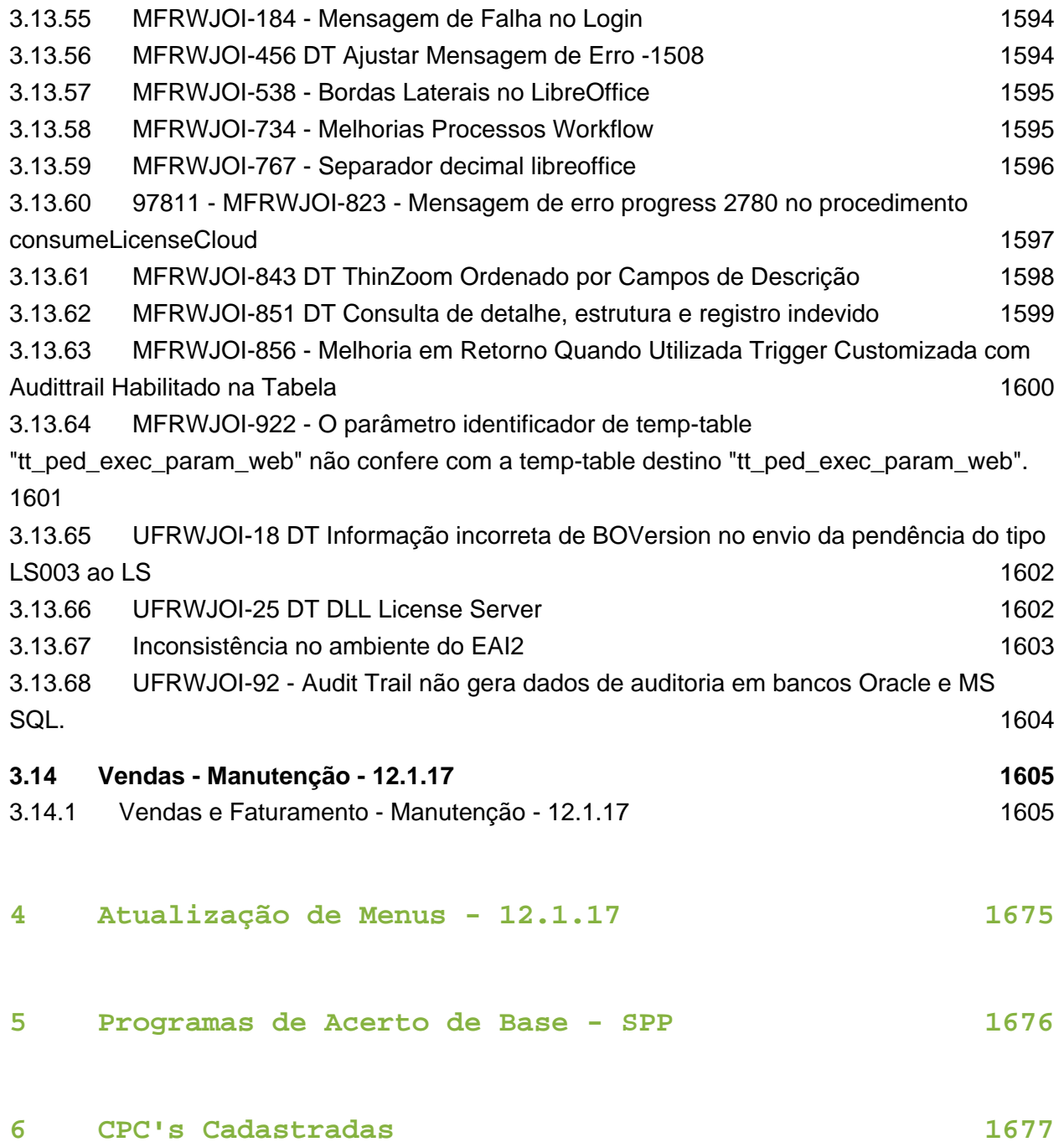

# <span id="page-8-0"></span>1 Inovação 12.1.17

# <span id="page-8-1"></span>1.1 Comércio Exterior - Inovação - 12.1.17

### <span id="page-8-2"></span>1.1.1 Conversão Inf. de Exportação para HTML (Pedido de Venda)

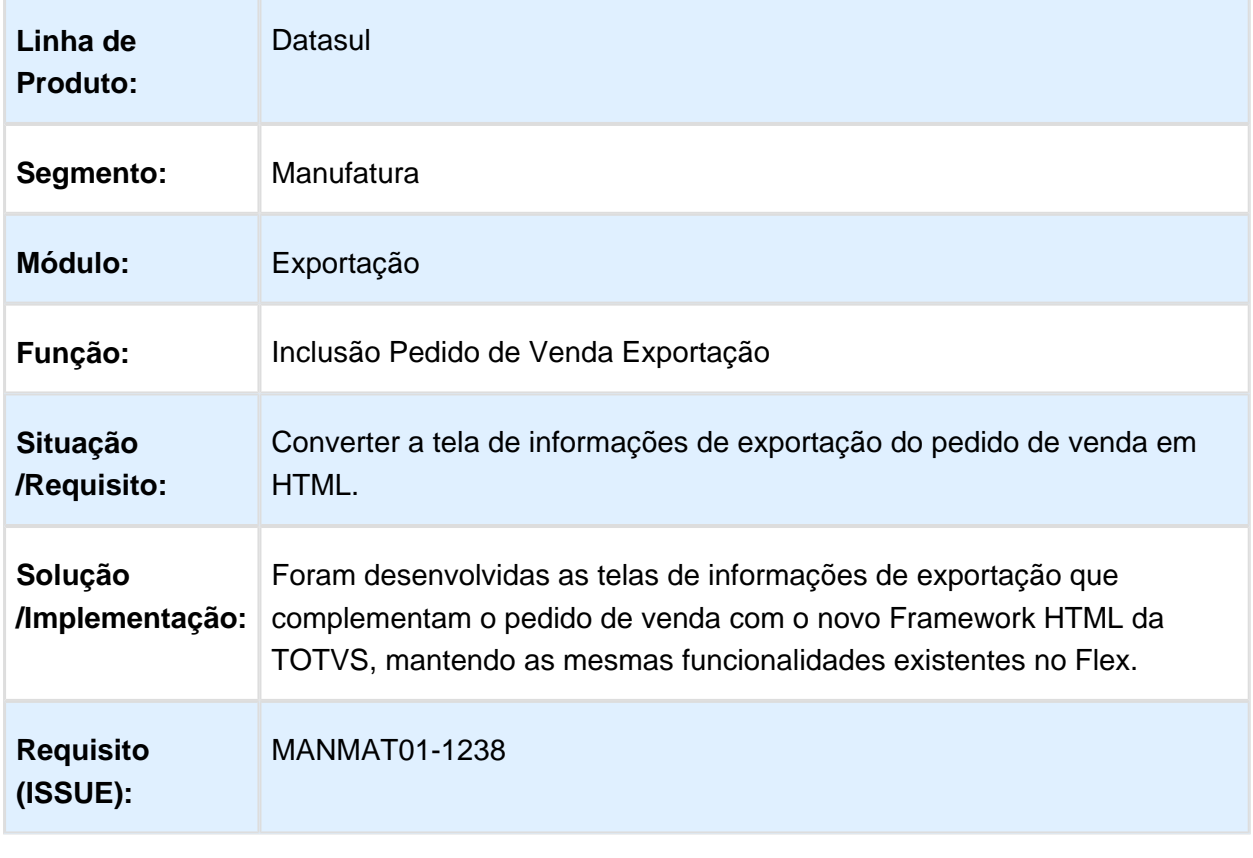

## <span id="page-9-0"></span>1.1.2 EX-TARIFÁRIO

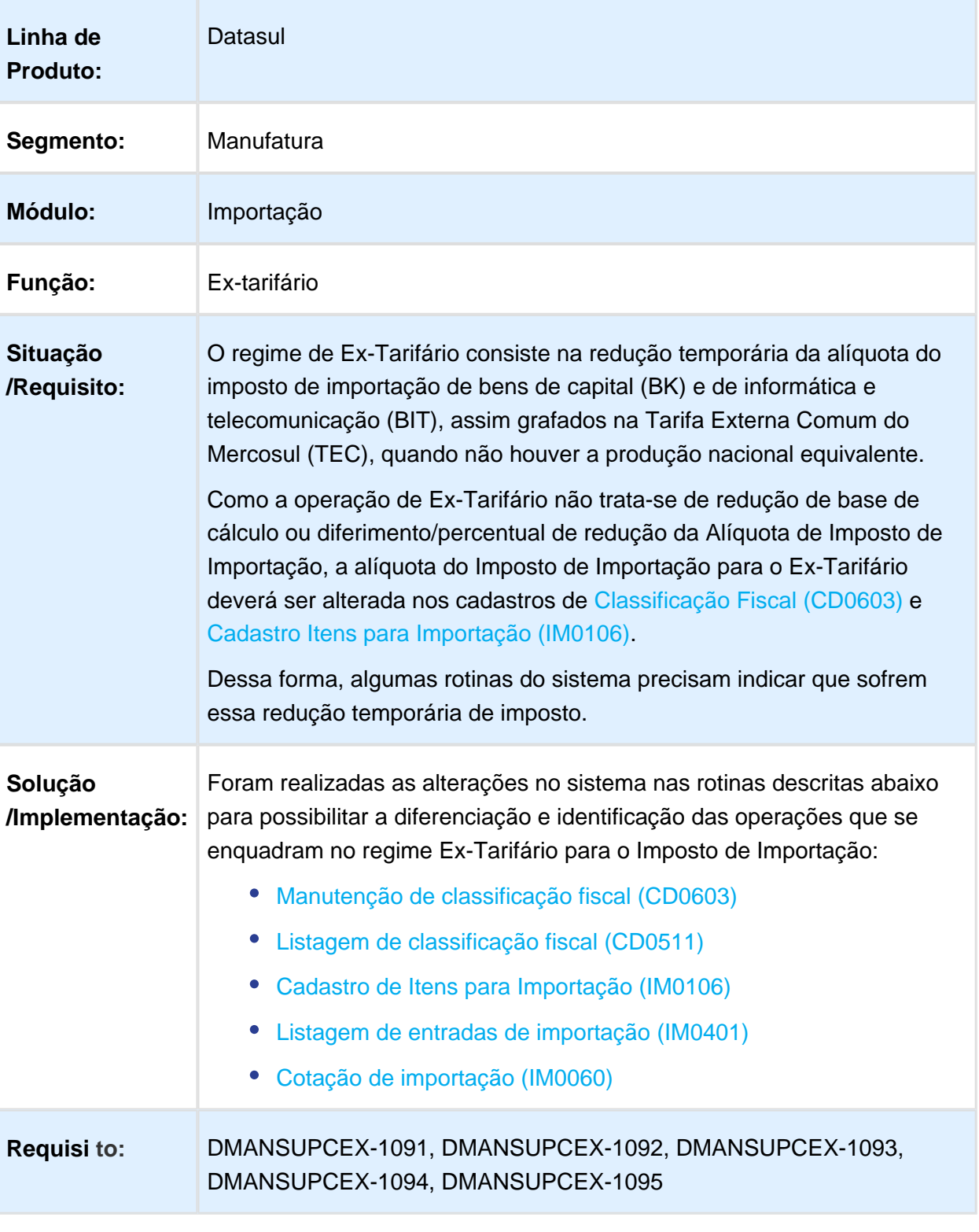

# <span id="page-10-0"></span>Version 2 **12** 1.2 CRM - Inovação - 12.1.17

### Cadastros de Campanha Flex para HTML

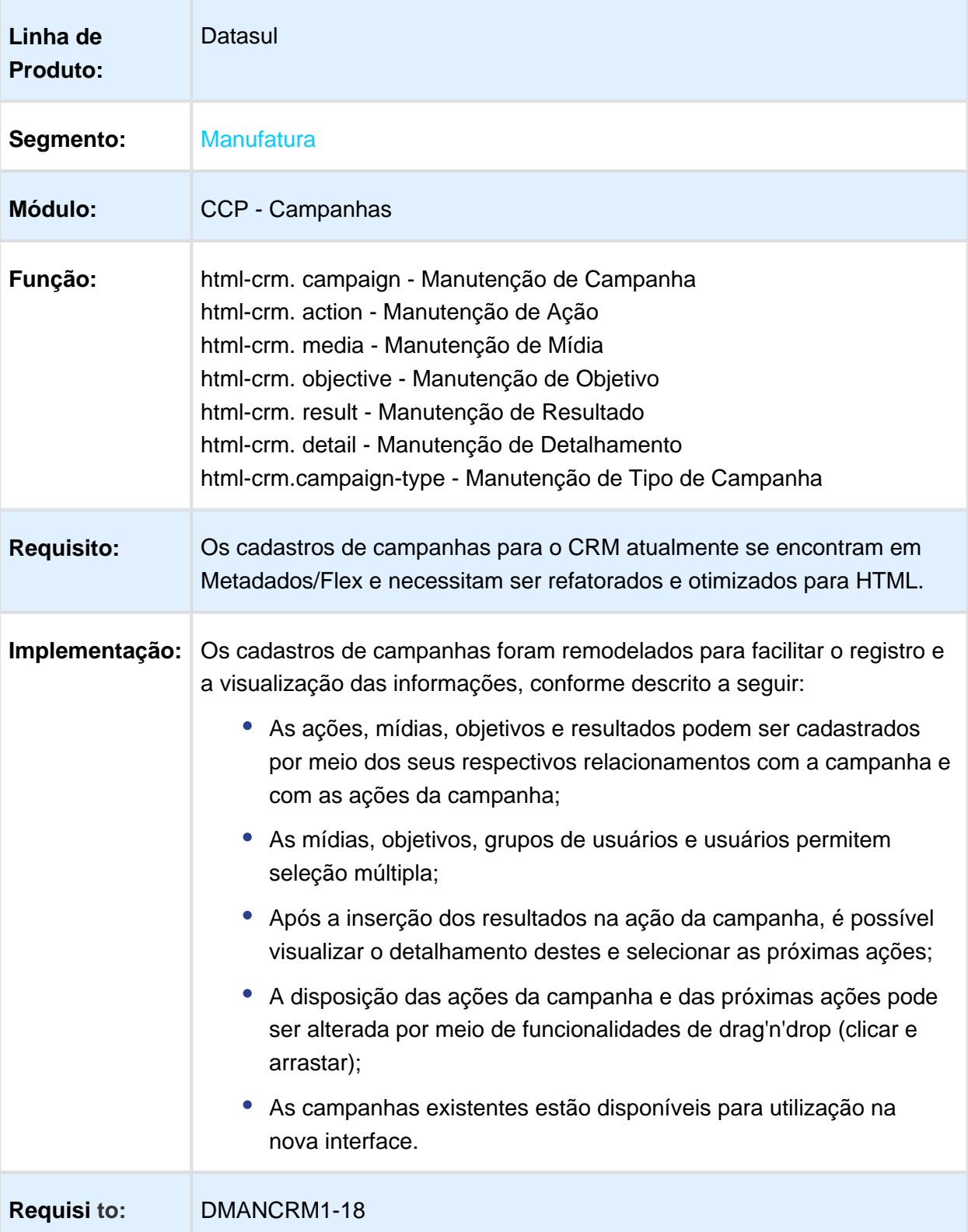

### Associar Fornecedor como Contato de uma Conta

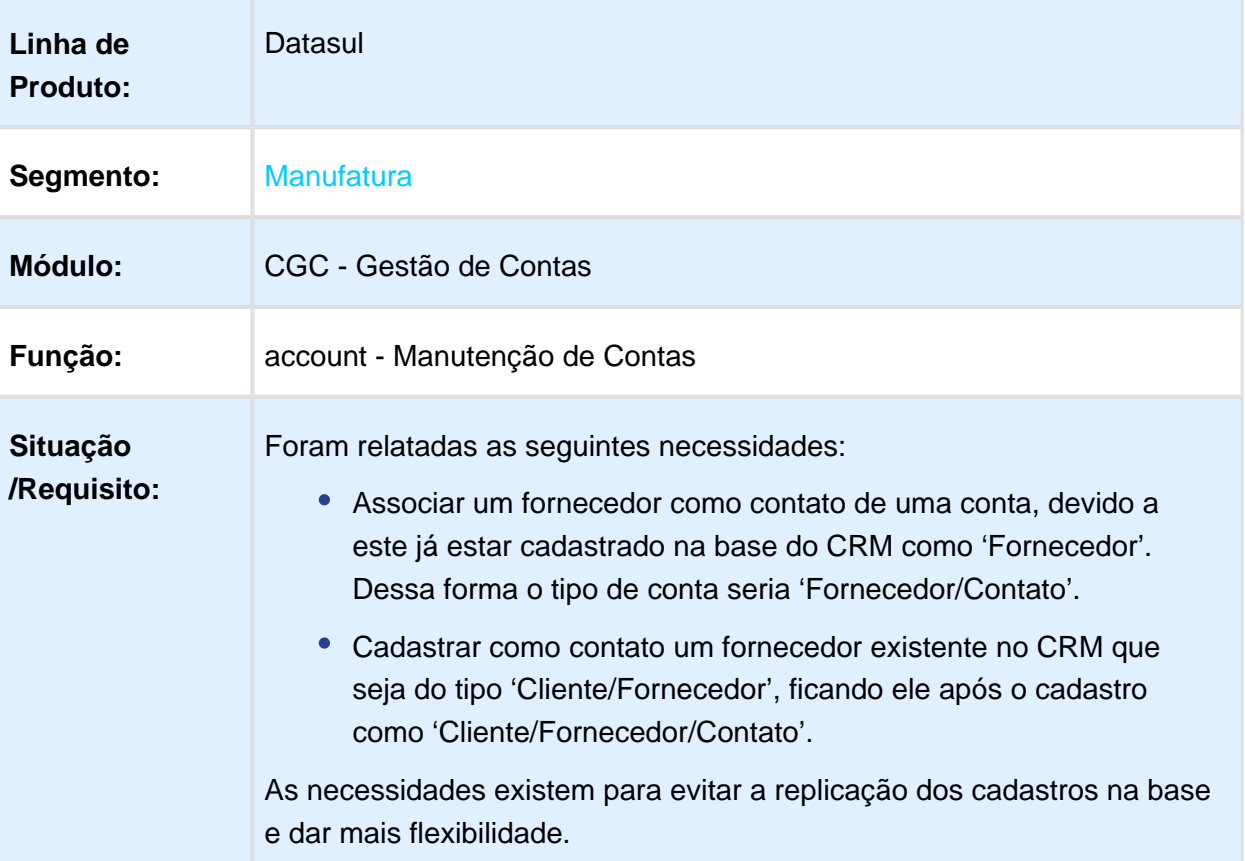

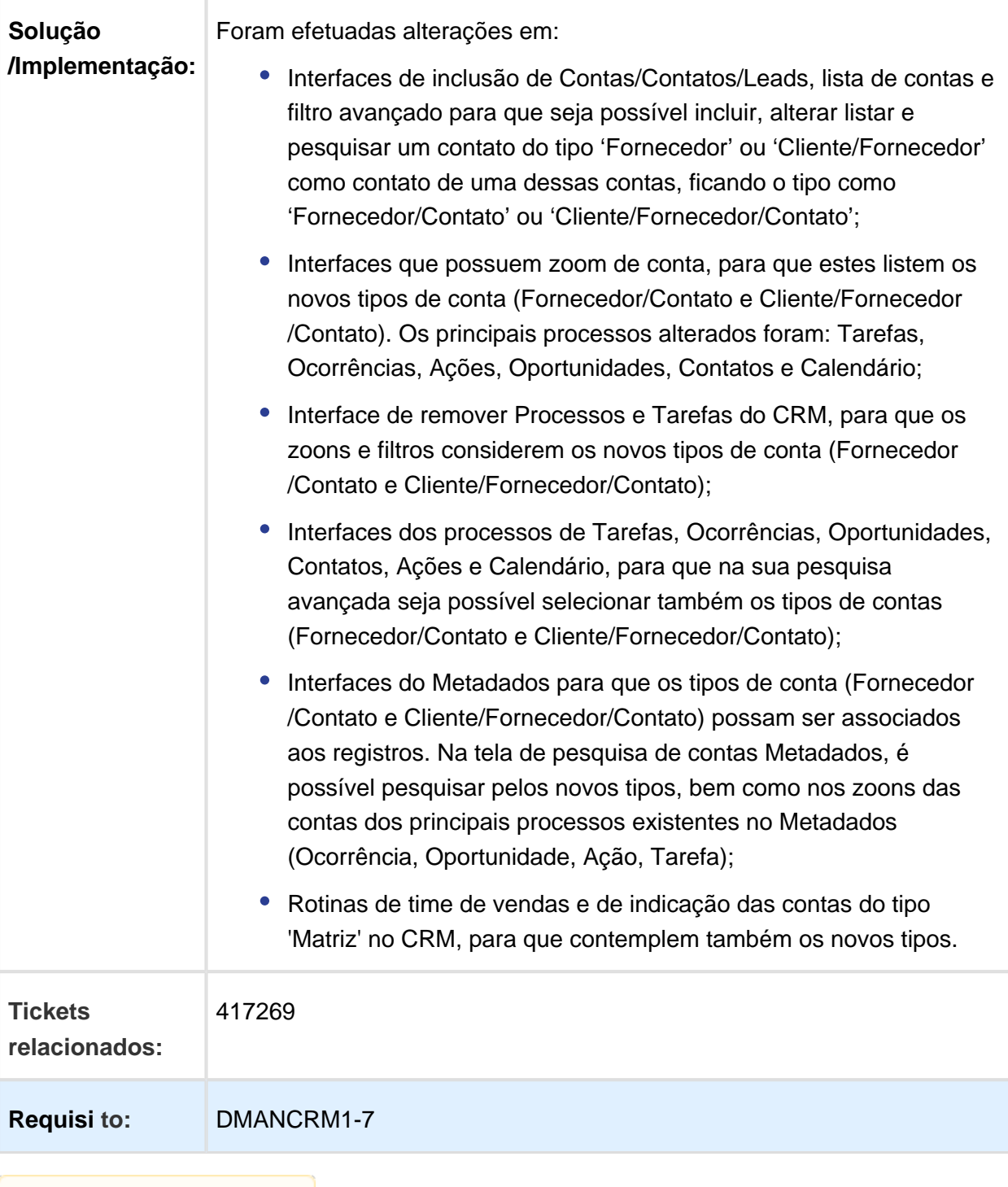

### account - Exportação da Pesquisa de Contas para o Excel

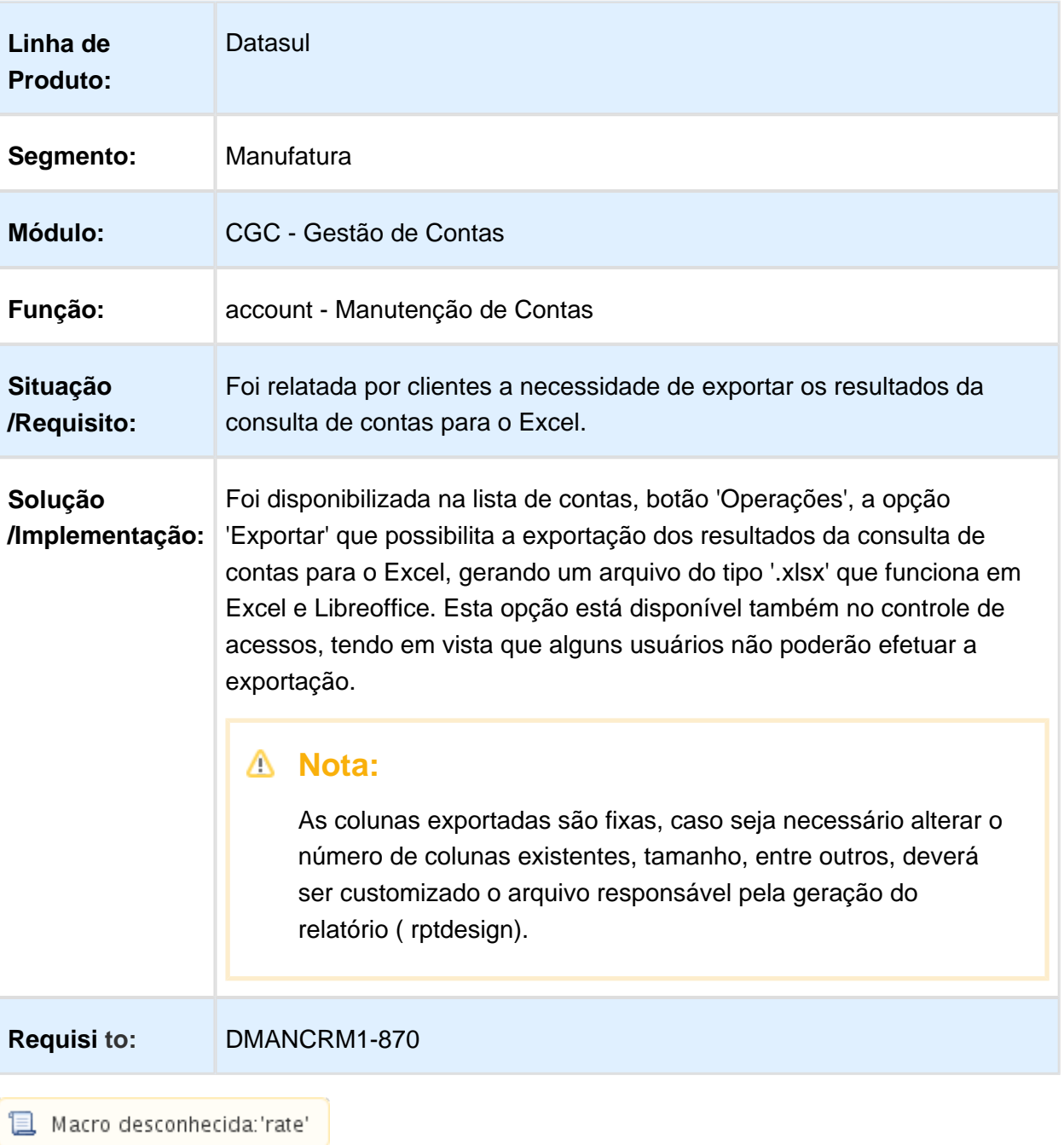

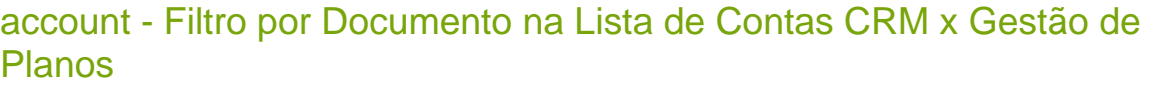

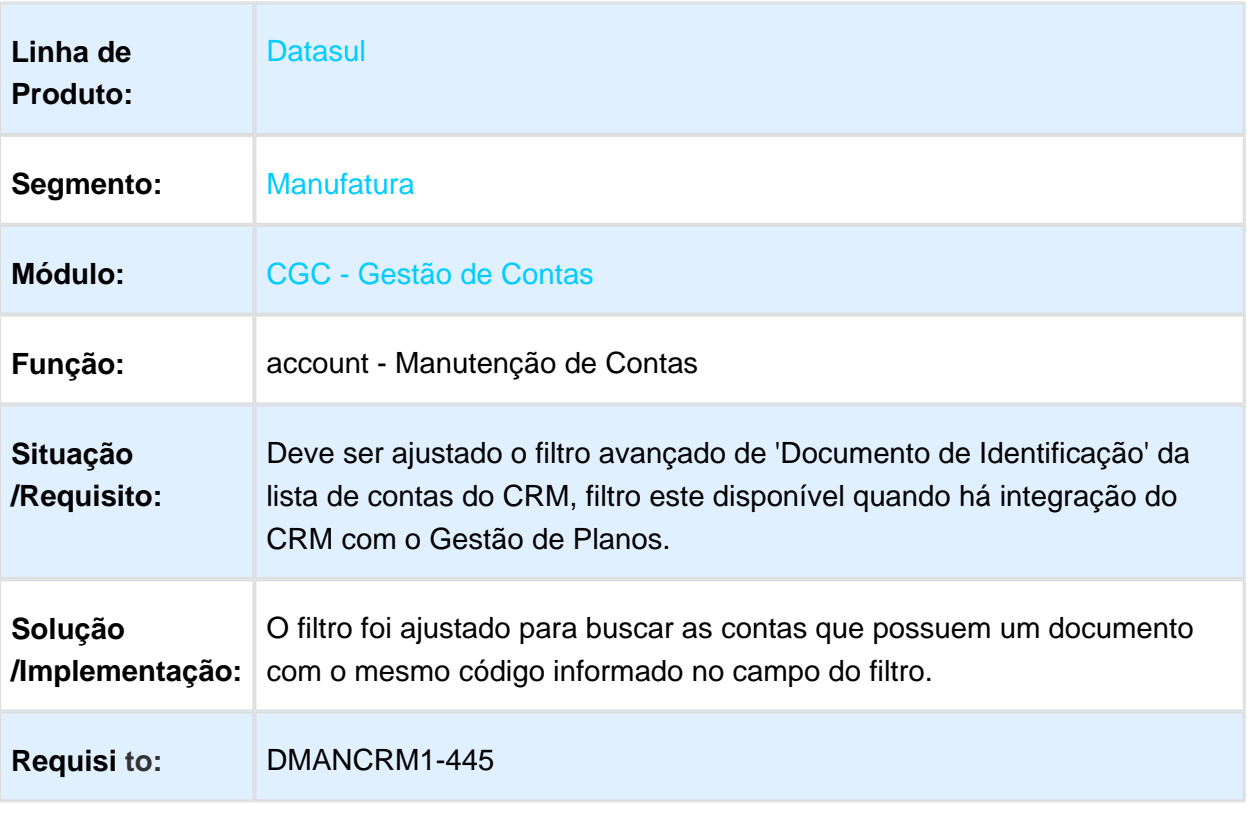

## account - Indicador de Quantidade de Registros de Contas

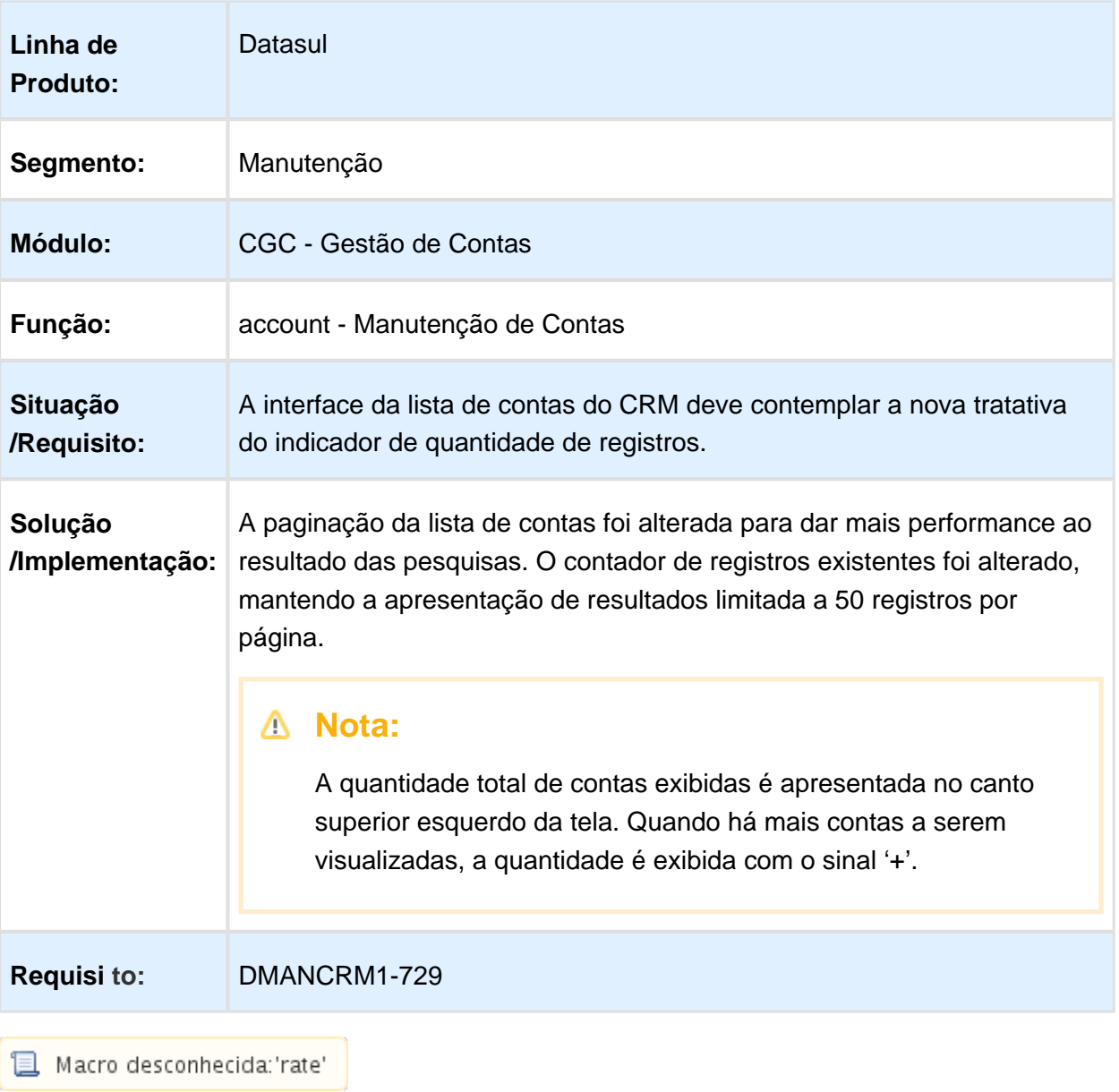

## account - Melhorias na Conversão e Classificação de Leads

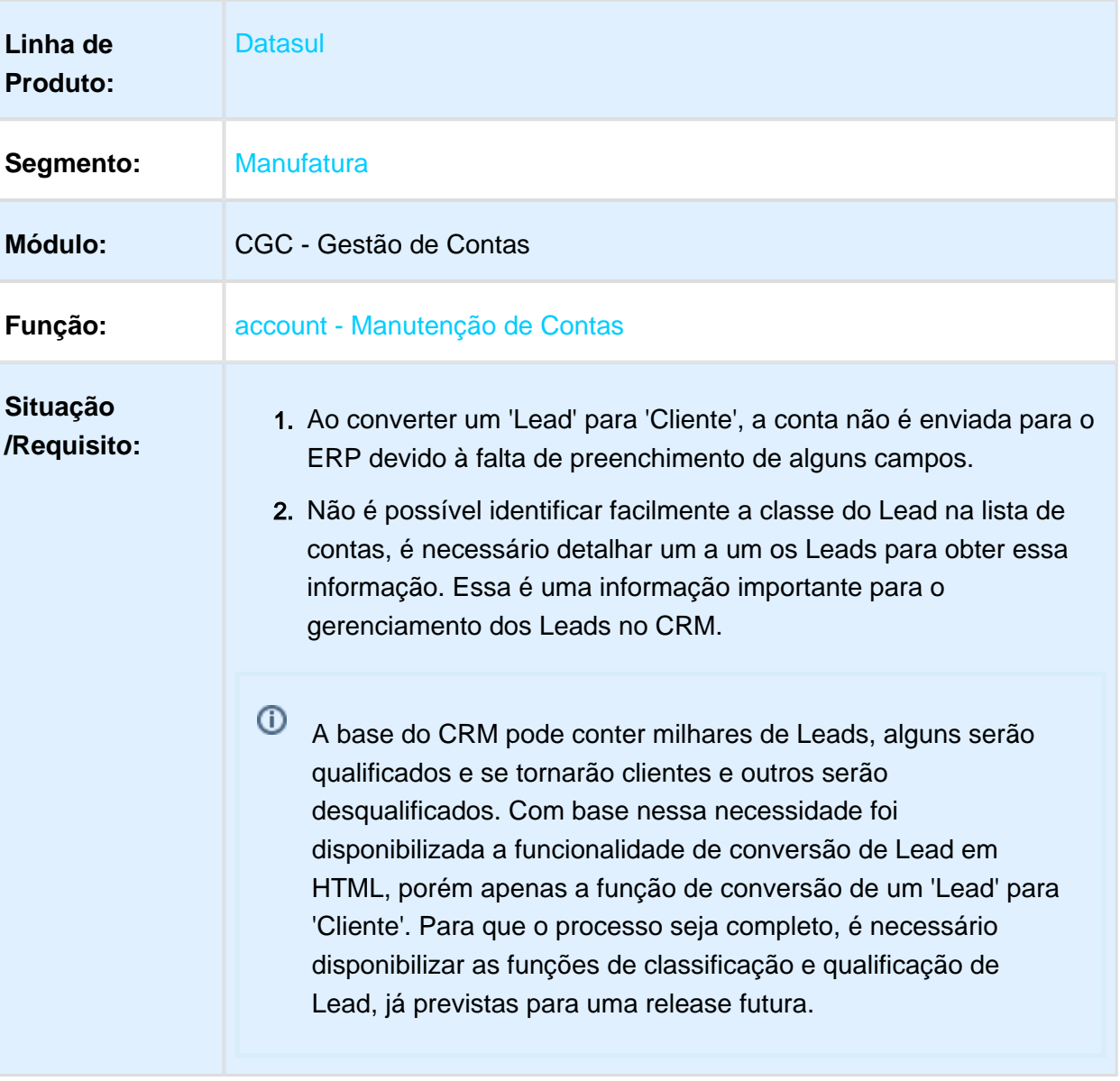

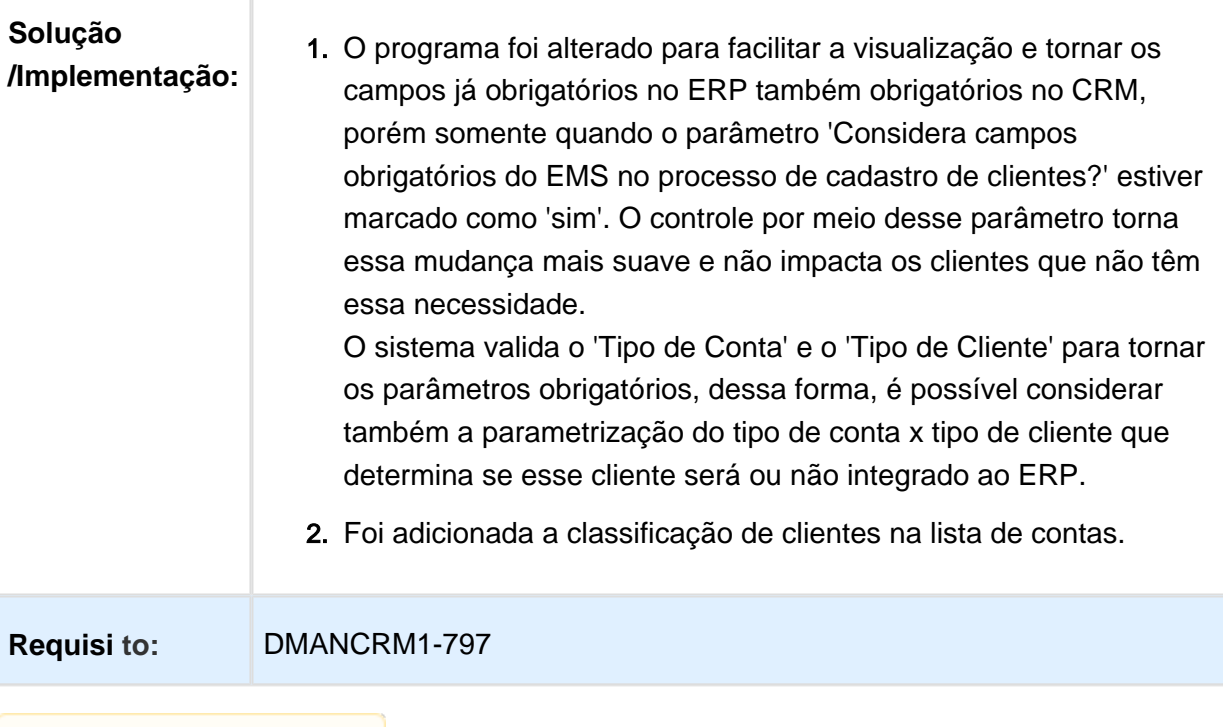

### account - Seleção do Campo para a Busca Simples de Contas

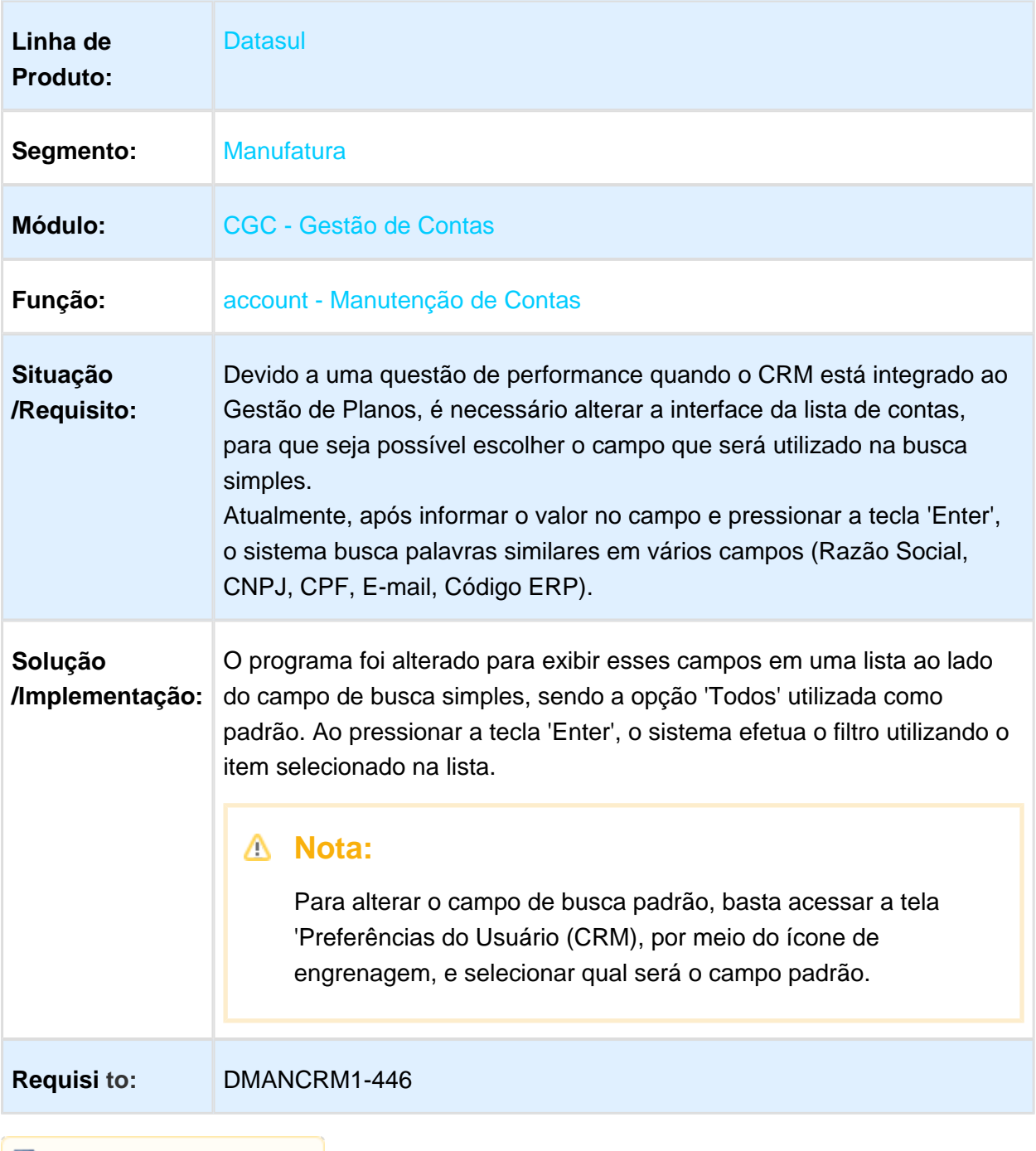

## account - Tipo de Cliente na Lista de Contas CRM x Gestão de Planos

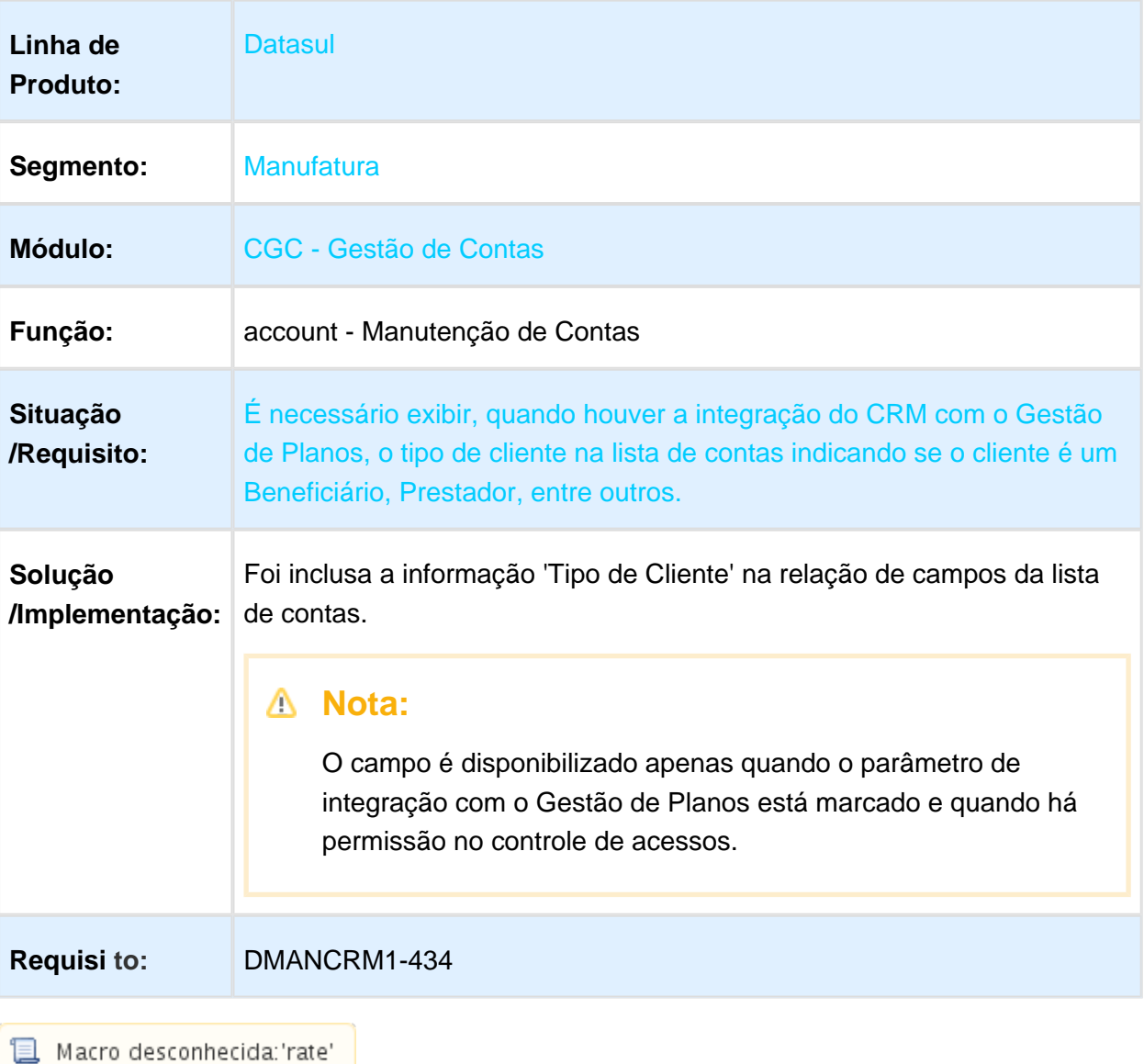

# <span id="page-21-0"></span>Version 2 **26** 1.2.3 Oportunidades - Inovação - 12.1.17

### strategy - Conversão do Cadastro de Estratégia de Venda para HTML

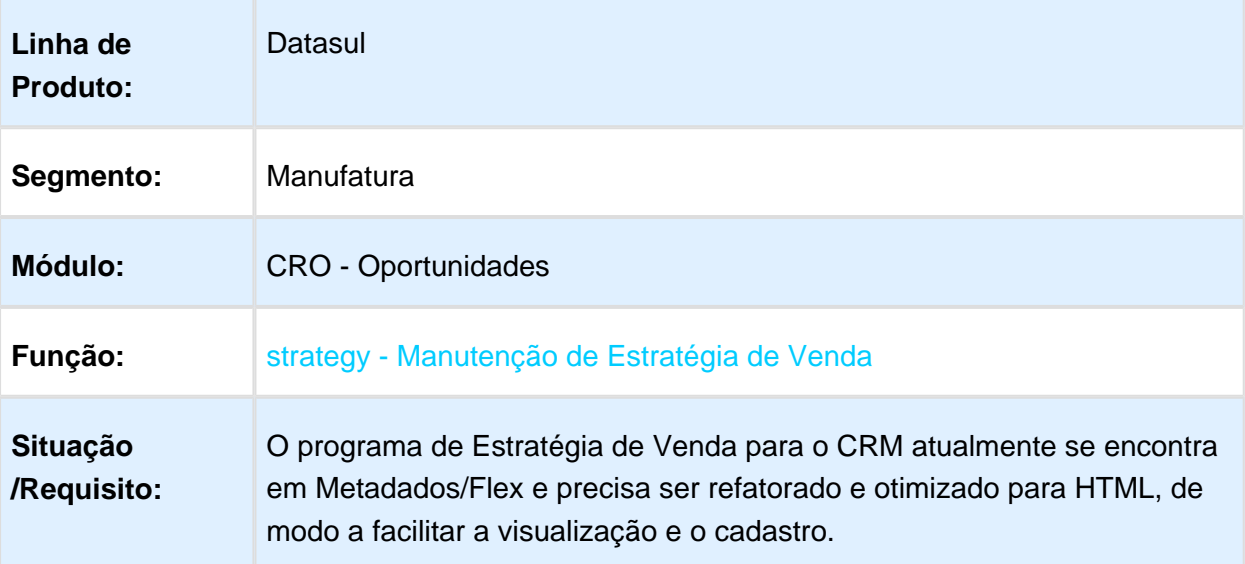

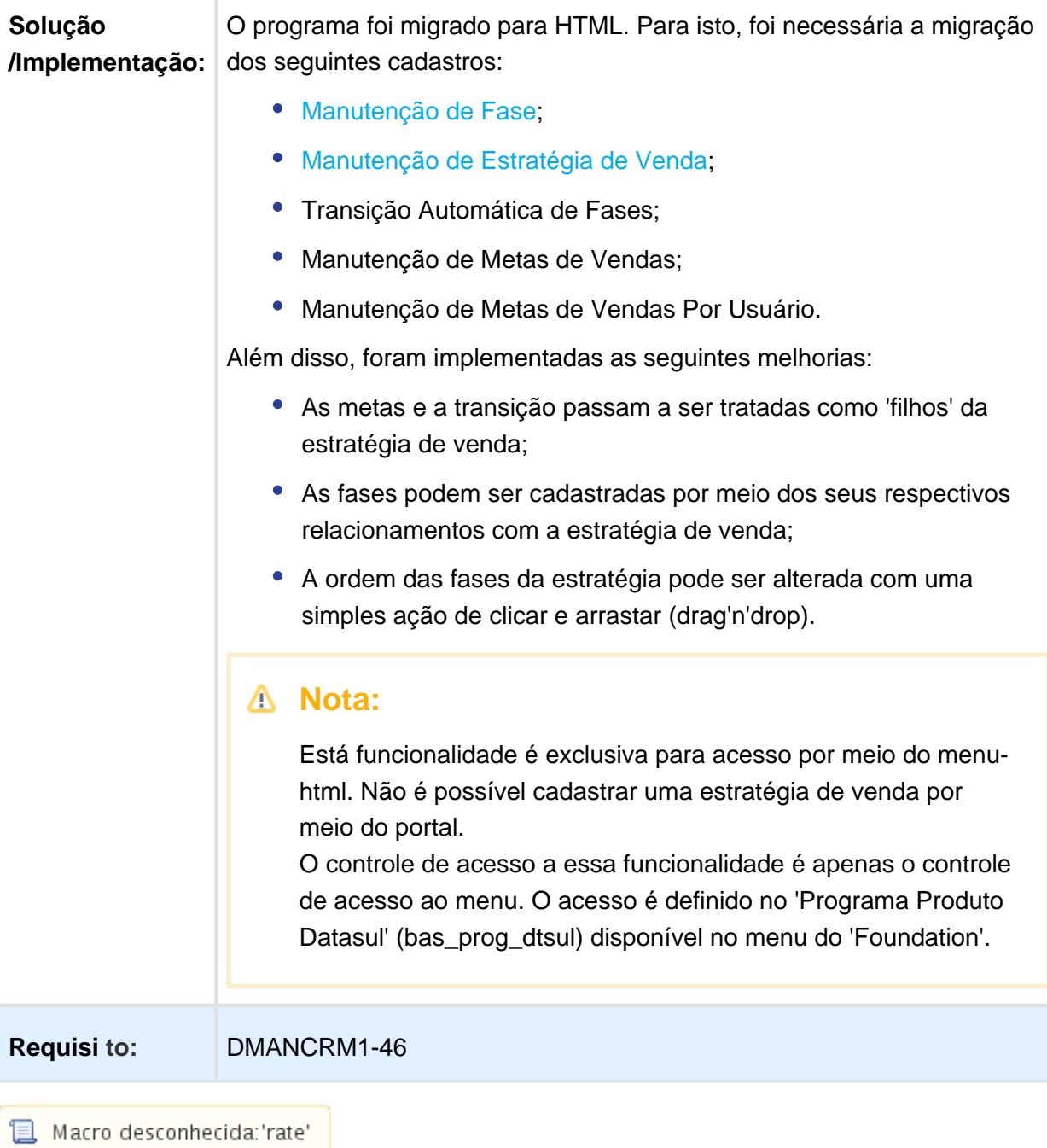

### opportunity - Exportação da Pesquisa de Oportunidades para o Excel

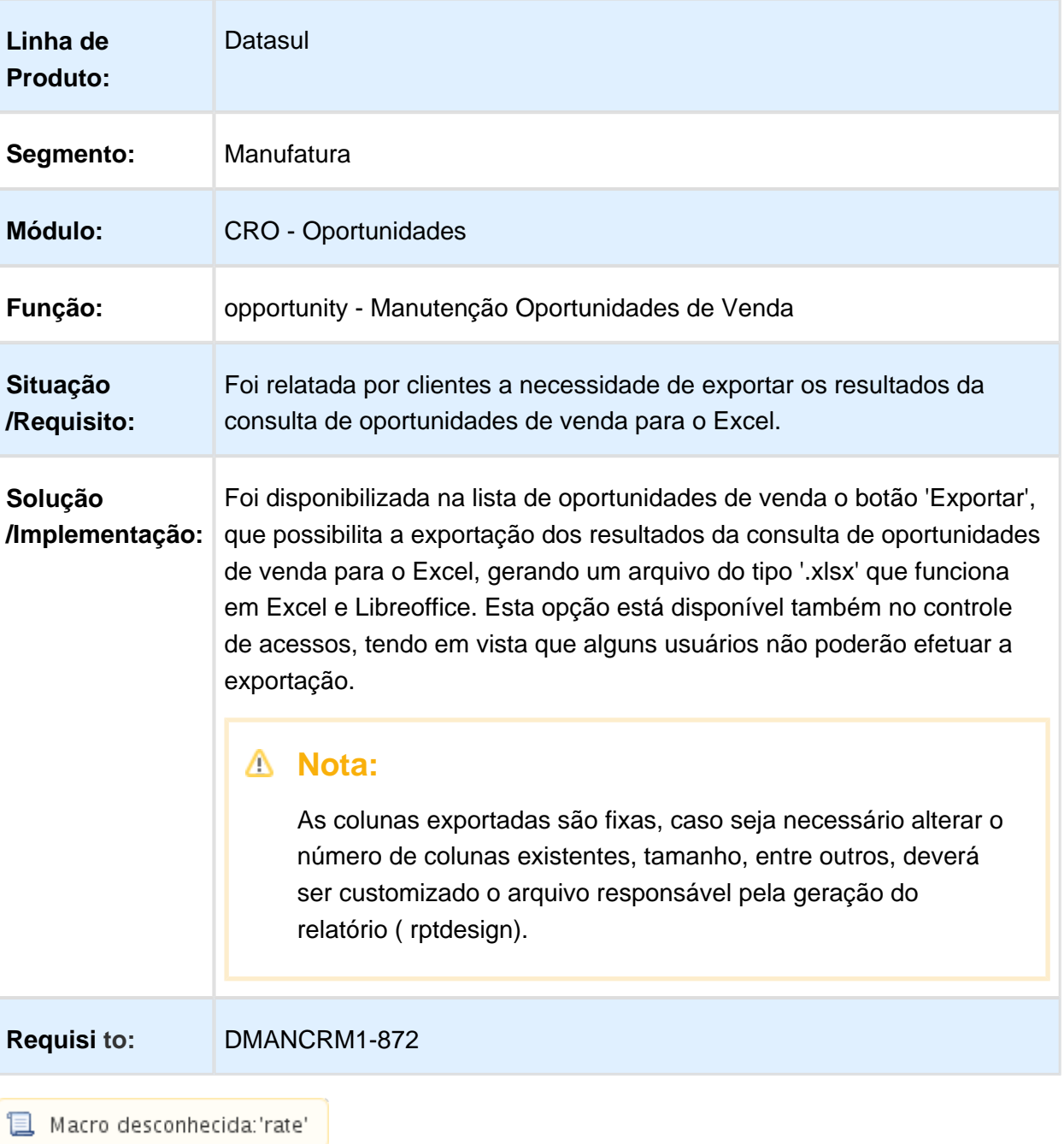

### opportunity - Informações Faltantes no Cadastro de Oportunidades de Venda

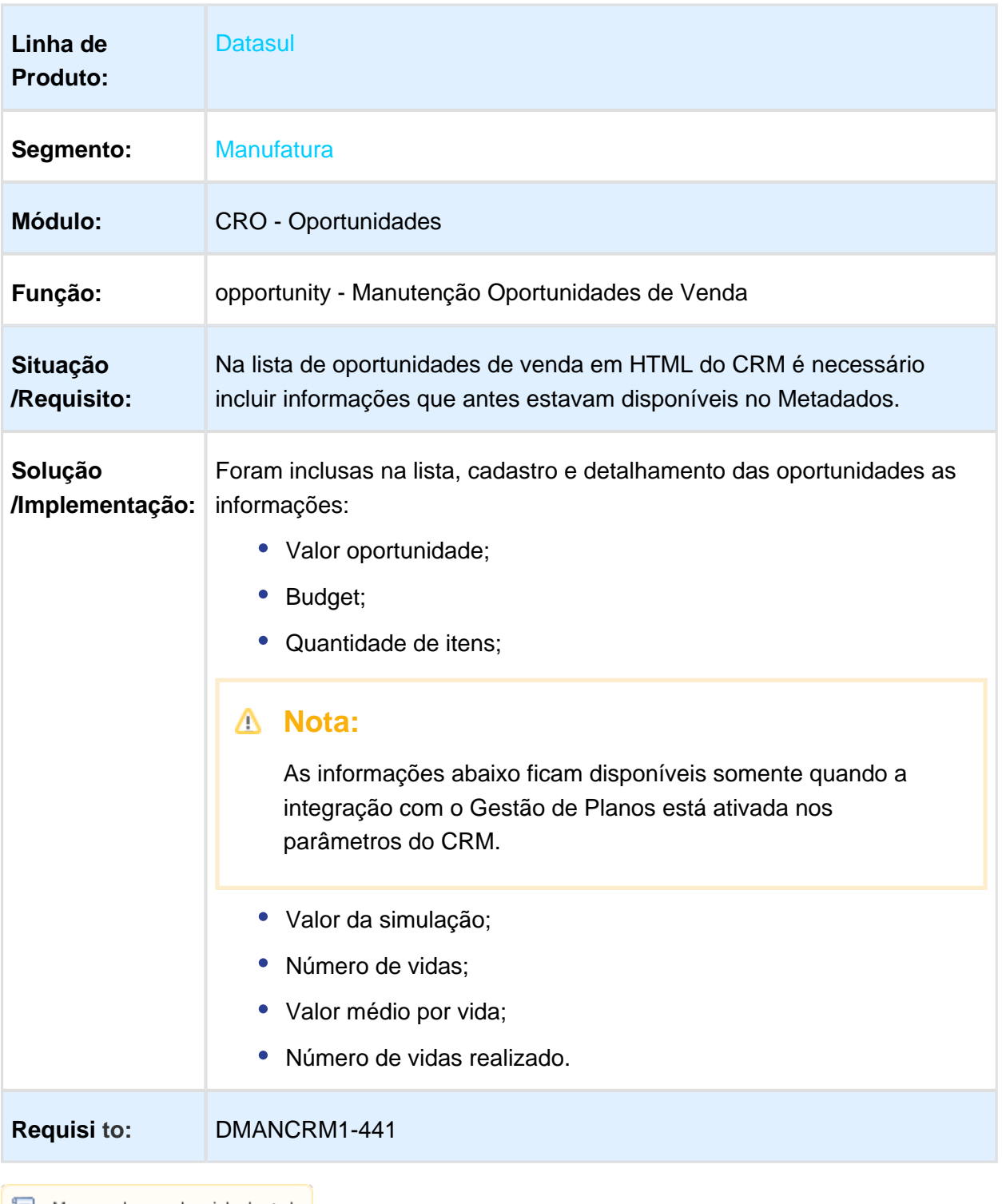

# <span id="page-26-0"></span>Version 2 **31** 1.2.4 Relacionamento - Inovação - 12.1.17

## script.analyzer - Analisador de Questionário

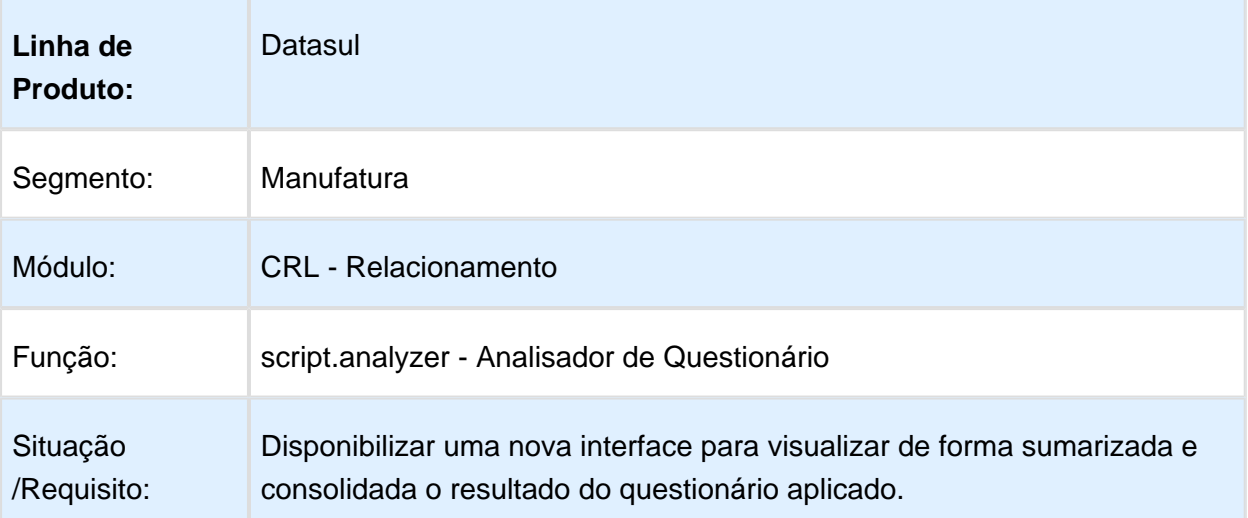

Solução /Implementação: Foi desenvolvida uma nova interface utilizando o THF (TOTVS HTML Framework) seguindo o padrão já adotado no CRM, para que seja possível visualizar de forma sumarizada e consolidada o resultado do questionário aplicado.

> Essa nova interface encontra-se disponível no menu CRM > Relacionamento > Consulta > Analisador de Questionário, e foi convertida com base na antiga interface desenvolvida em Flex:

### Nova interface:  $\bigcirc$  Analisador de Questio x Analisador de Questionário questionário.\*<br>Pesquisa de Satisfação Data de Resposta<br>
- **x** Q 01/01/2017  $a = 18/04/2017$ Resumo Resumo Introdução Data de validade: 04/04/2017 - 29/09/2017 Quem responder Realizar pesquisa de satisfação sobre os atent via Canal de ate  $\fbox{\begin{tabular}{|c|c|} \hline \multicolumn{3}{|c|}{\textbf{Purdestic}}} \hline \multicolumn{3}{|c|}{\textbf{Purcatic}} \\\hline \multicolumn{3}{|c|}{\textbf{QQON}} \\\hline \multicolumn{3}{|c|}{\textbf{Purcatic}} \\\hline \multicolumn{3}{|c|}{\textbf{QQON}} \\\hline \multicolumn{3}{|c|}{\textbf{Purcatic}} \\\hline \multicolumn{3}{|c|}{\textbf{QQON}} \\\hline \multicolumn{3}{|c|}{\textbf{QQON}} \\\hline \multicolumn{3}{|c|}{\textbf{Q$ Sobre o atendim Sobre o At Por que foi Ruim  $-$  Pinelizade **Sente III Parrial III Finalizac** Total de respostas:

### Interface Flex:

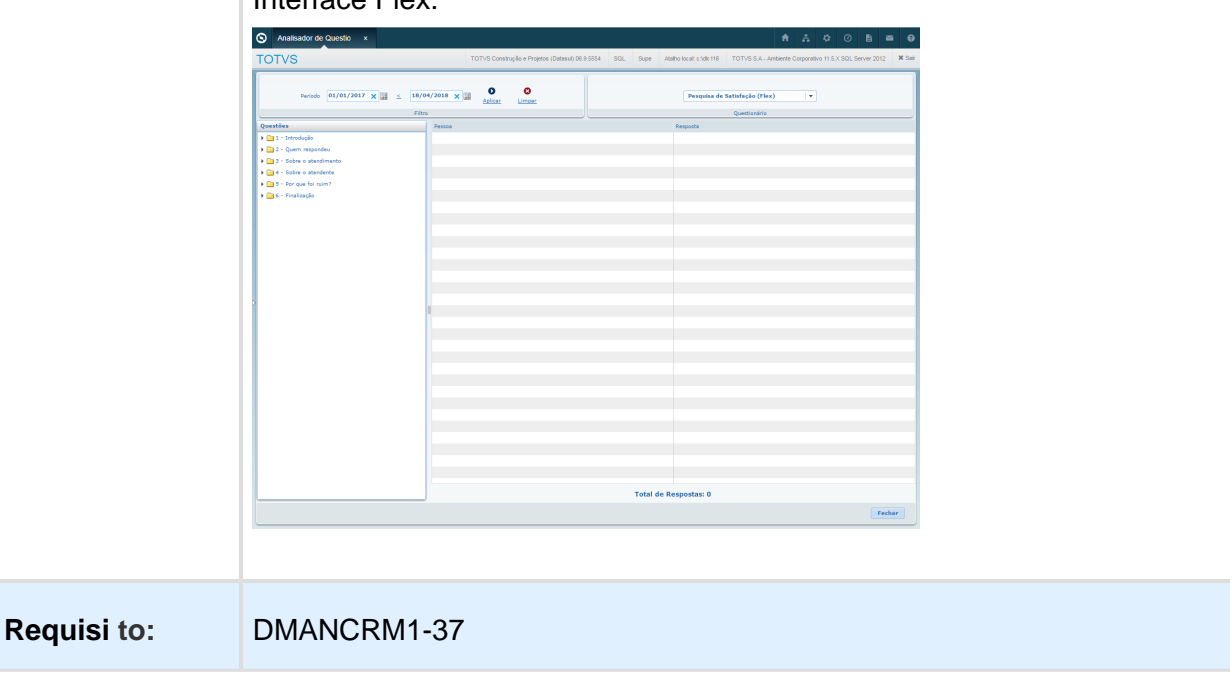

### dashboard - Atalhos em Widgets para os Cadastros de Oportunidades e **Ocorrências**

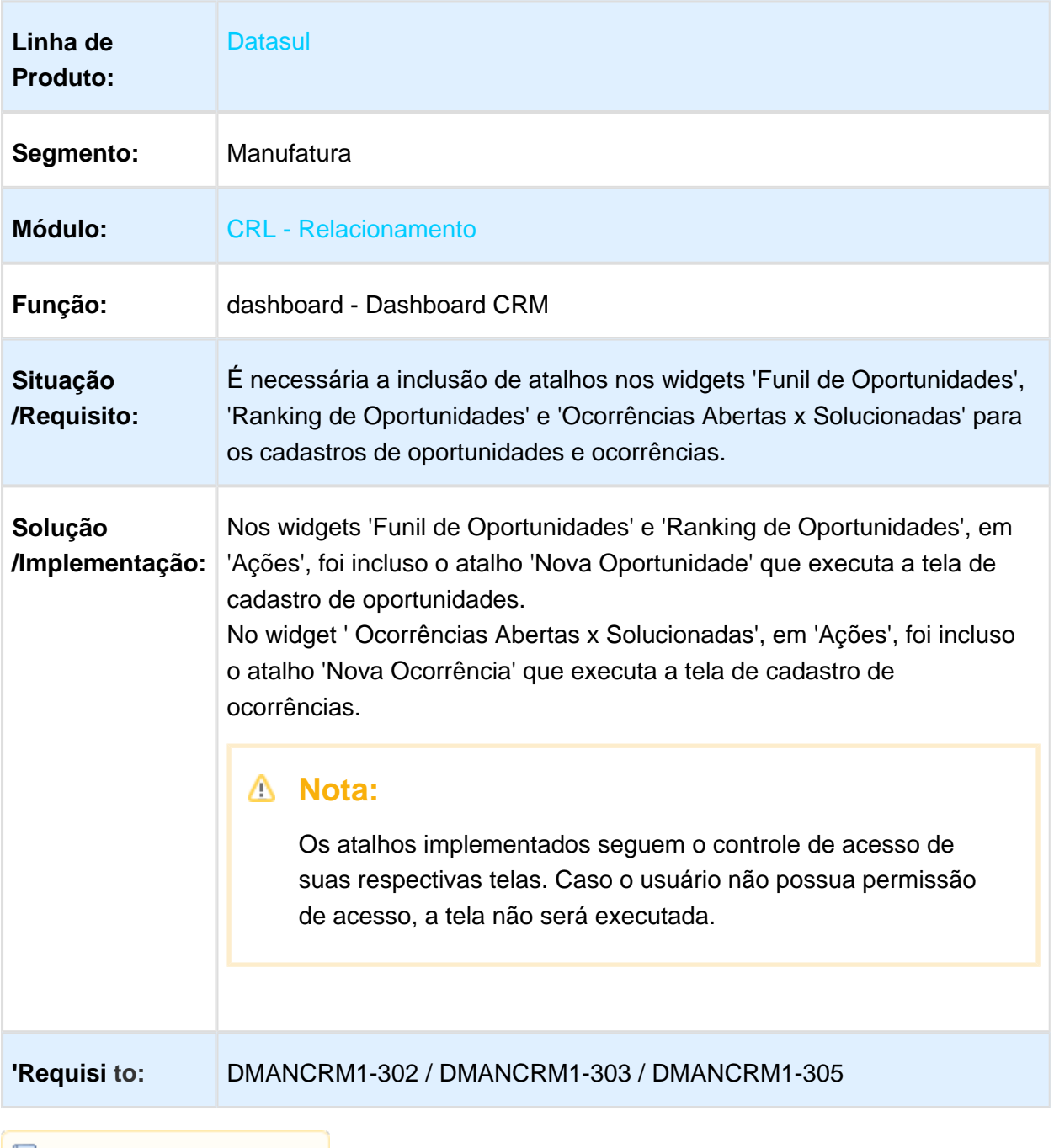

### dashboard - Cores da Estratégia de Venda no Funil de Oportunidade

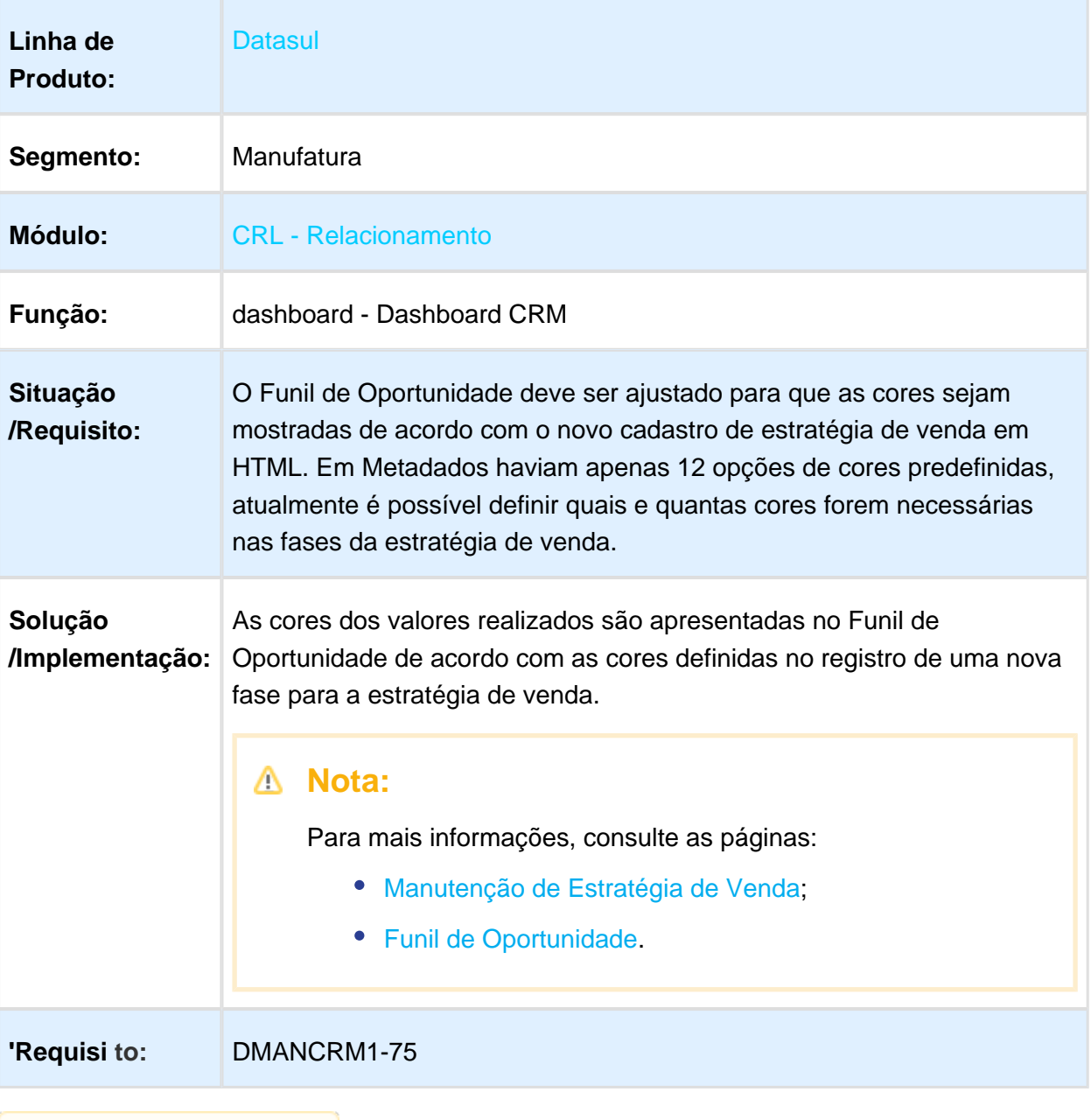

### Execução Interna do Questionário

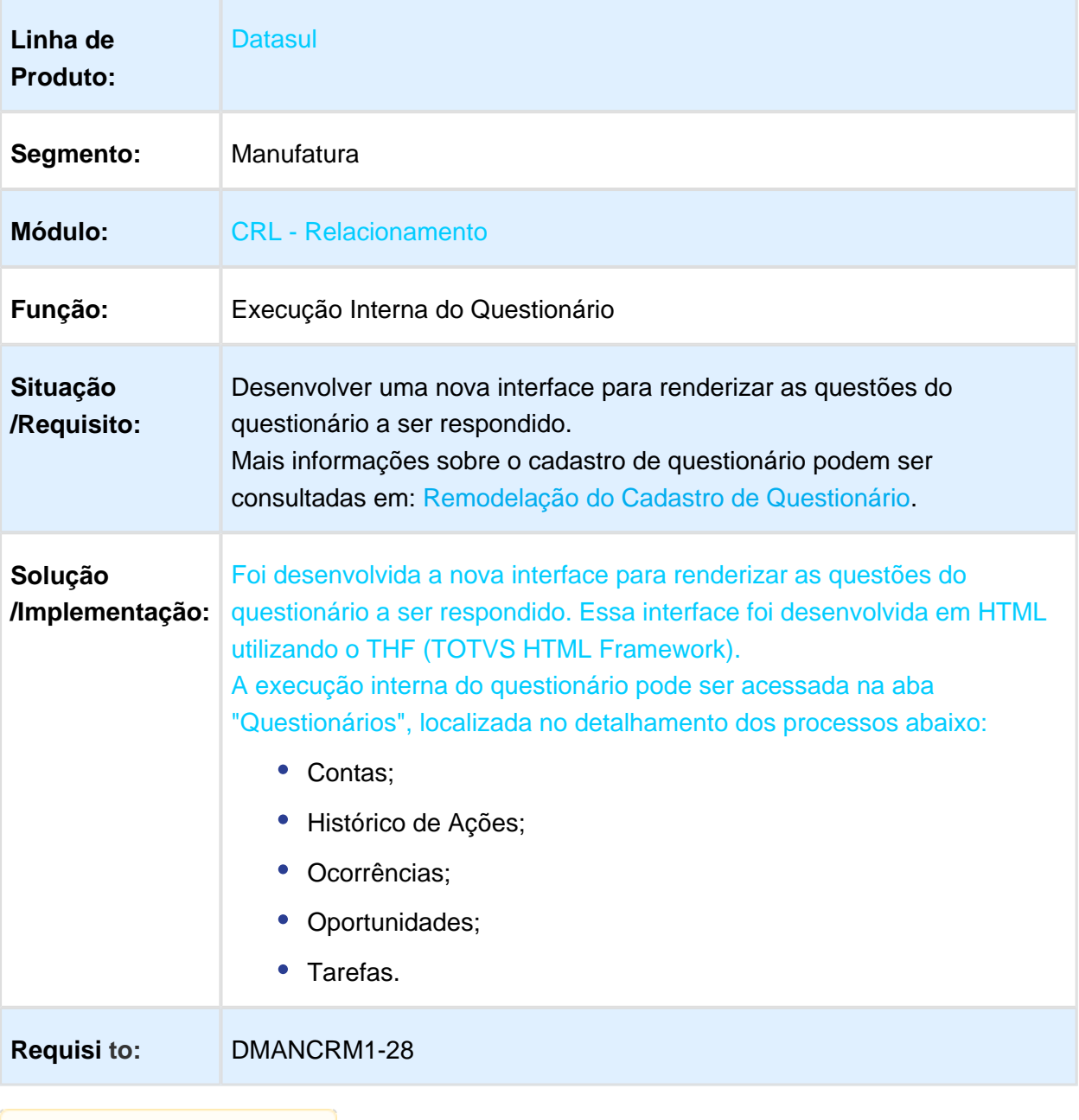

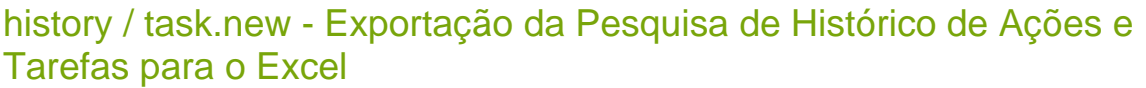

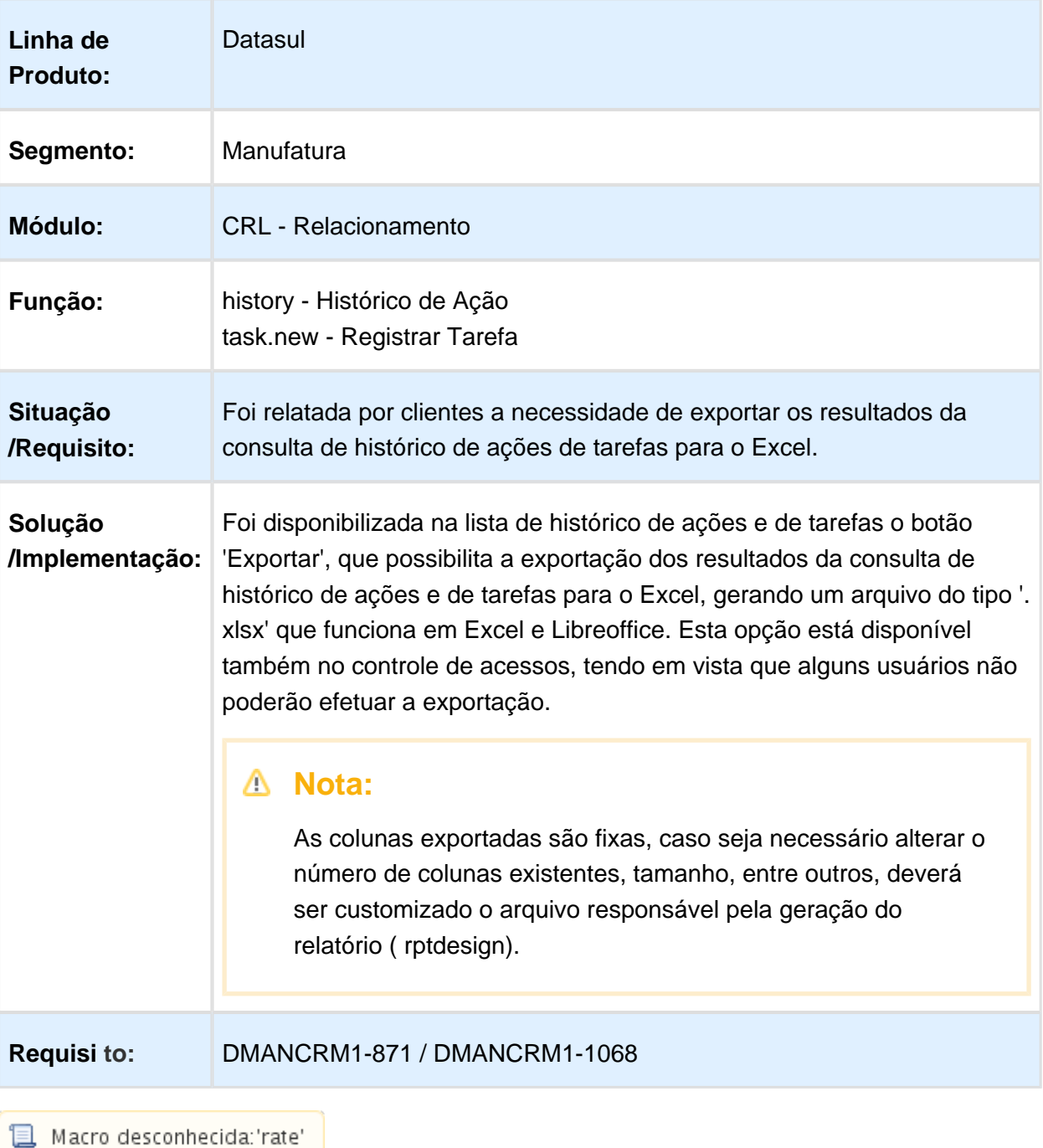

### history - Lançamento de Despesas nas Ações da Campanha

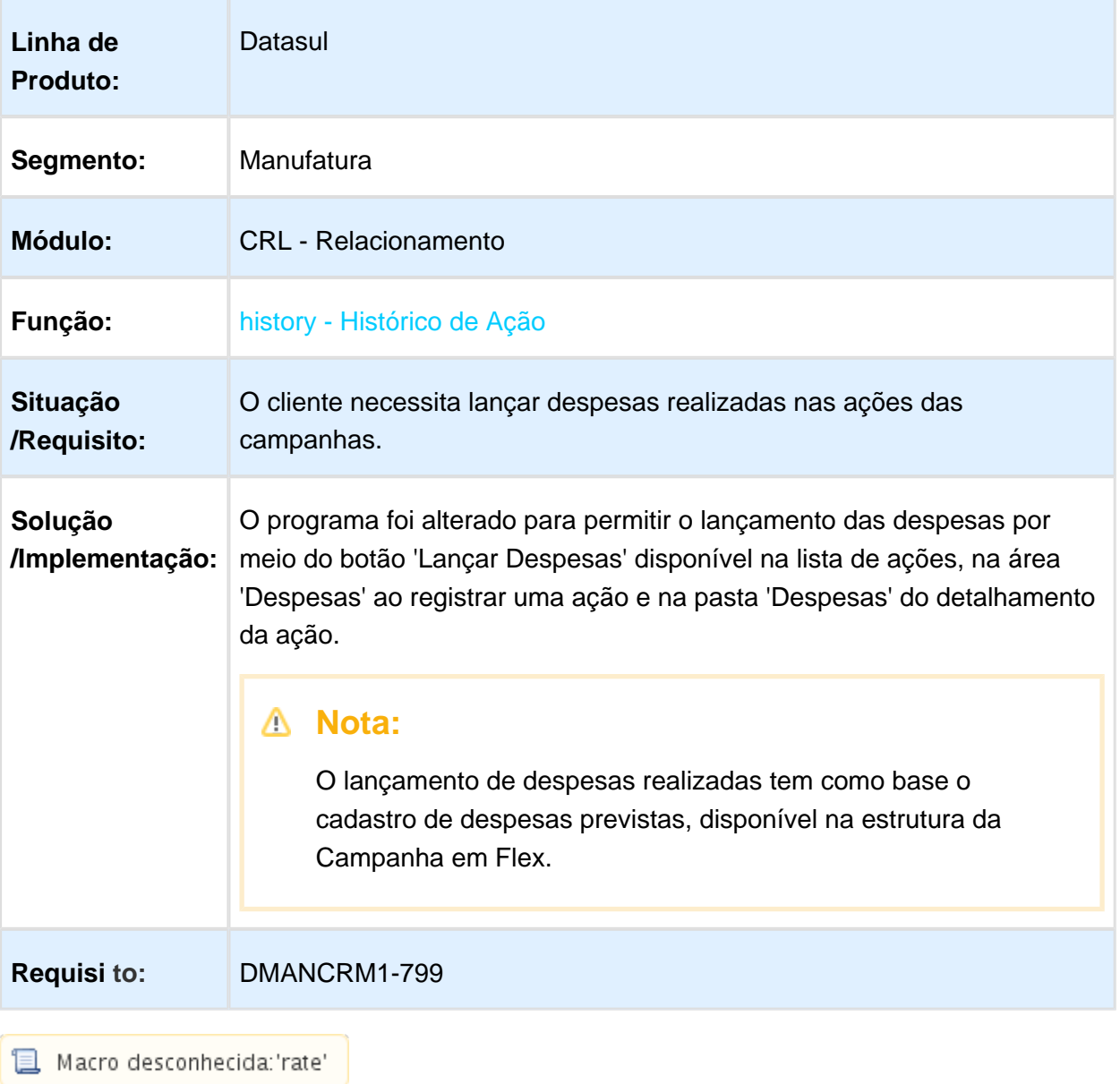

## script - Remodelação do Cadastro de Questionário

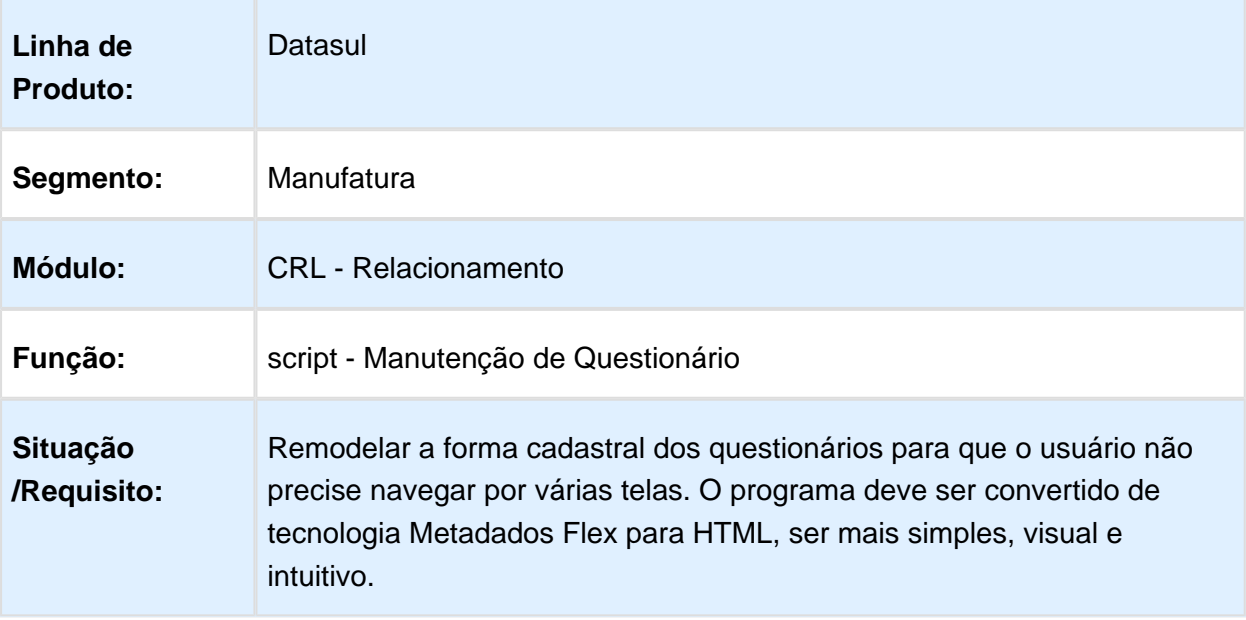

### **Solução /Implementação:**

O programa foi convertido de tecnologia Metadados Flex para HTML, bem como alterado para permitir que um questionário seja cadastrado no CRM para utilização posterior pelos próprios usuários do sistema, ou que sejam respondidos por usuários externos (clientes).

### **Importante:**

Há um novo menu para acesso ao programa. É necessário efetuar uma atualização para disponibilizá-lo.

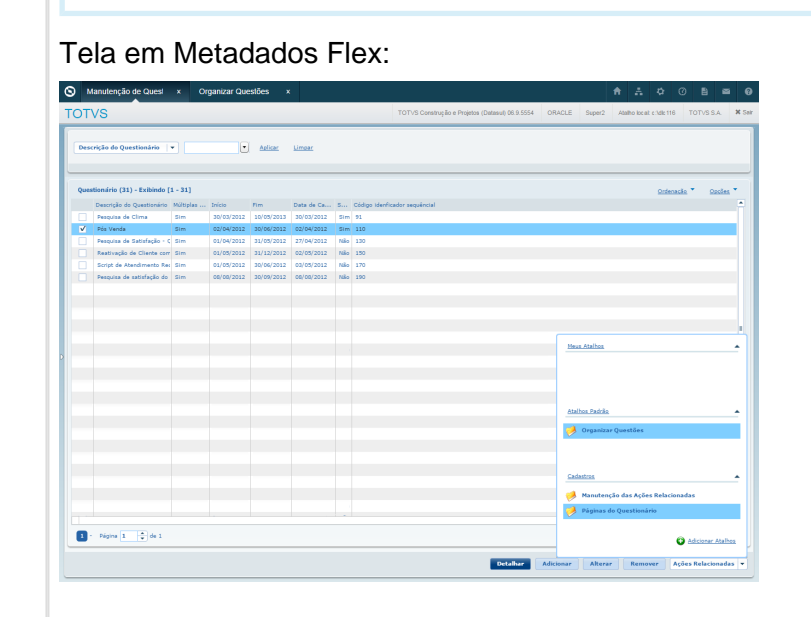

### Nova tela, em HTML:

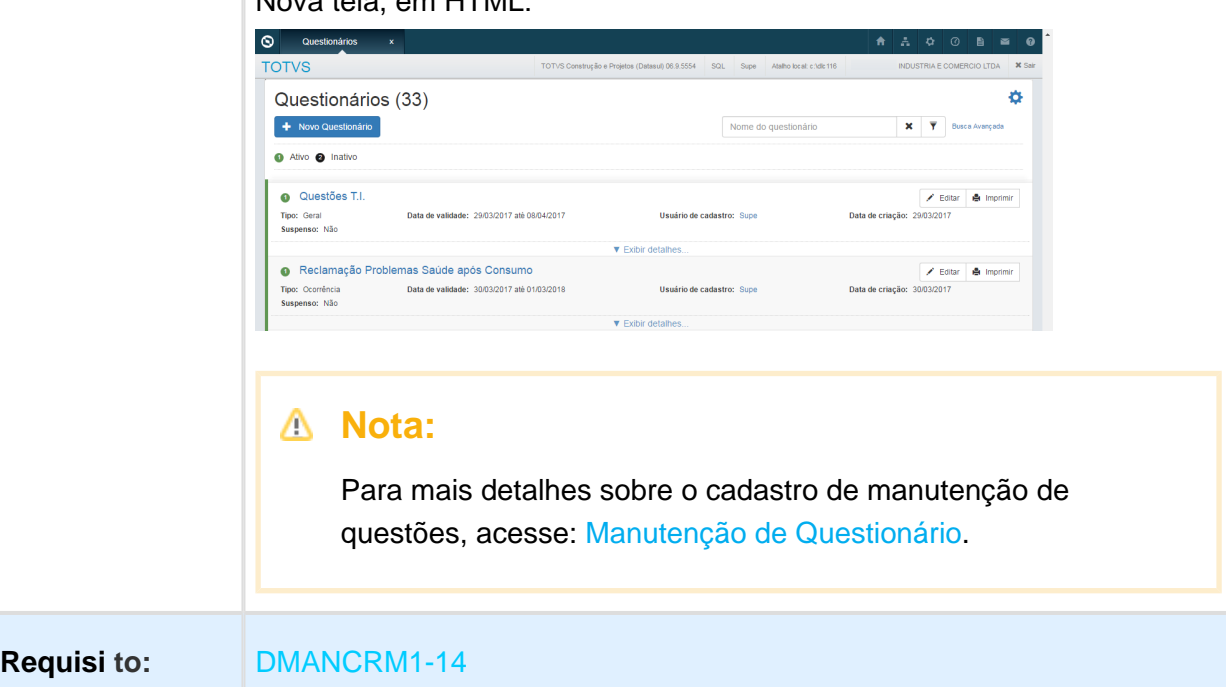
#### dashboard - Visualização do Ranking de Oportunidades CRM x Gestão de Planos

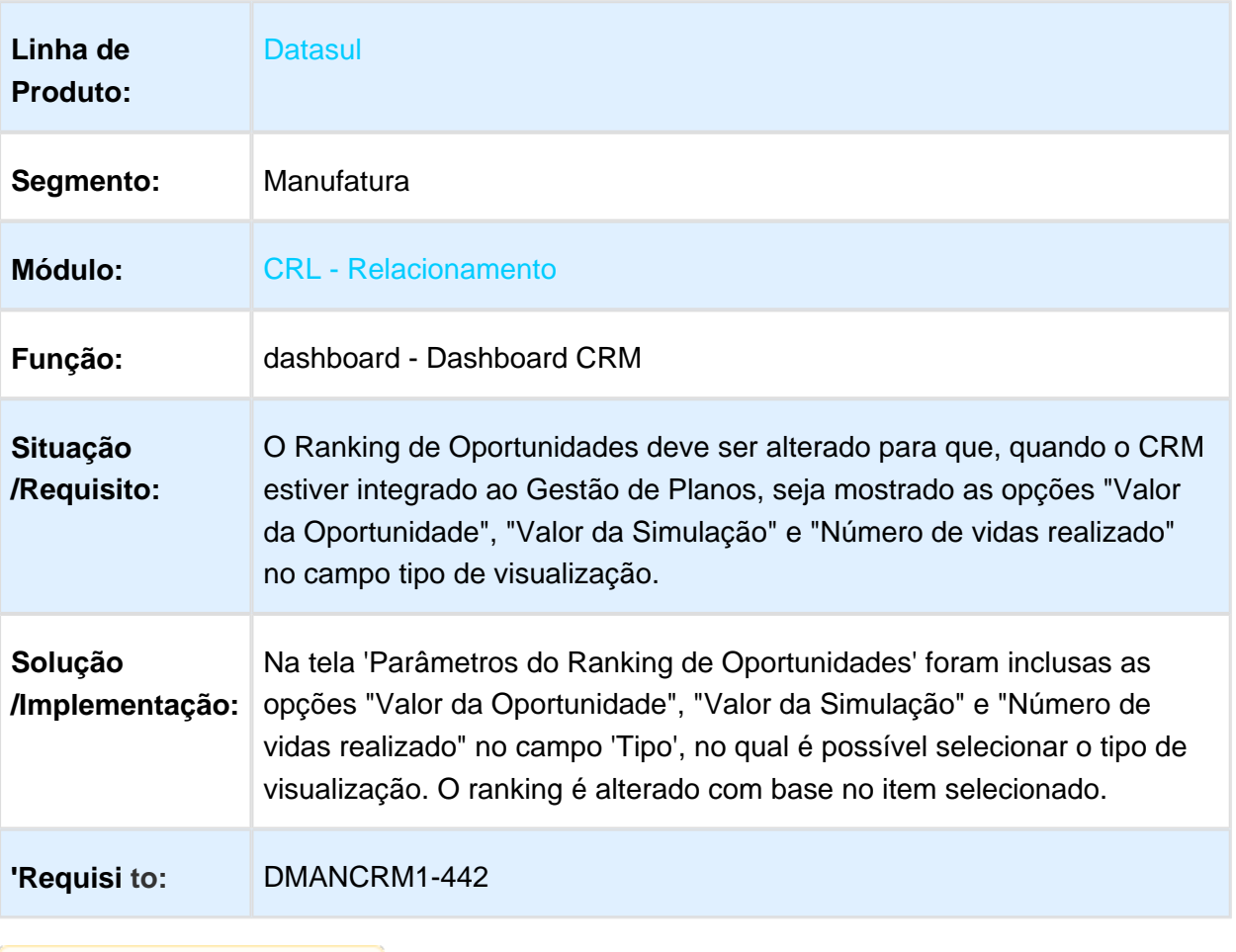

# 1.2.5 Suporte - Inovação - 12.1.17

#### ticket - Exportação da Pesquisa de Ocorrências para o Excel

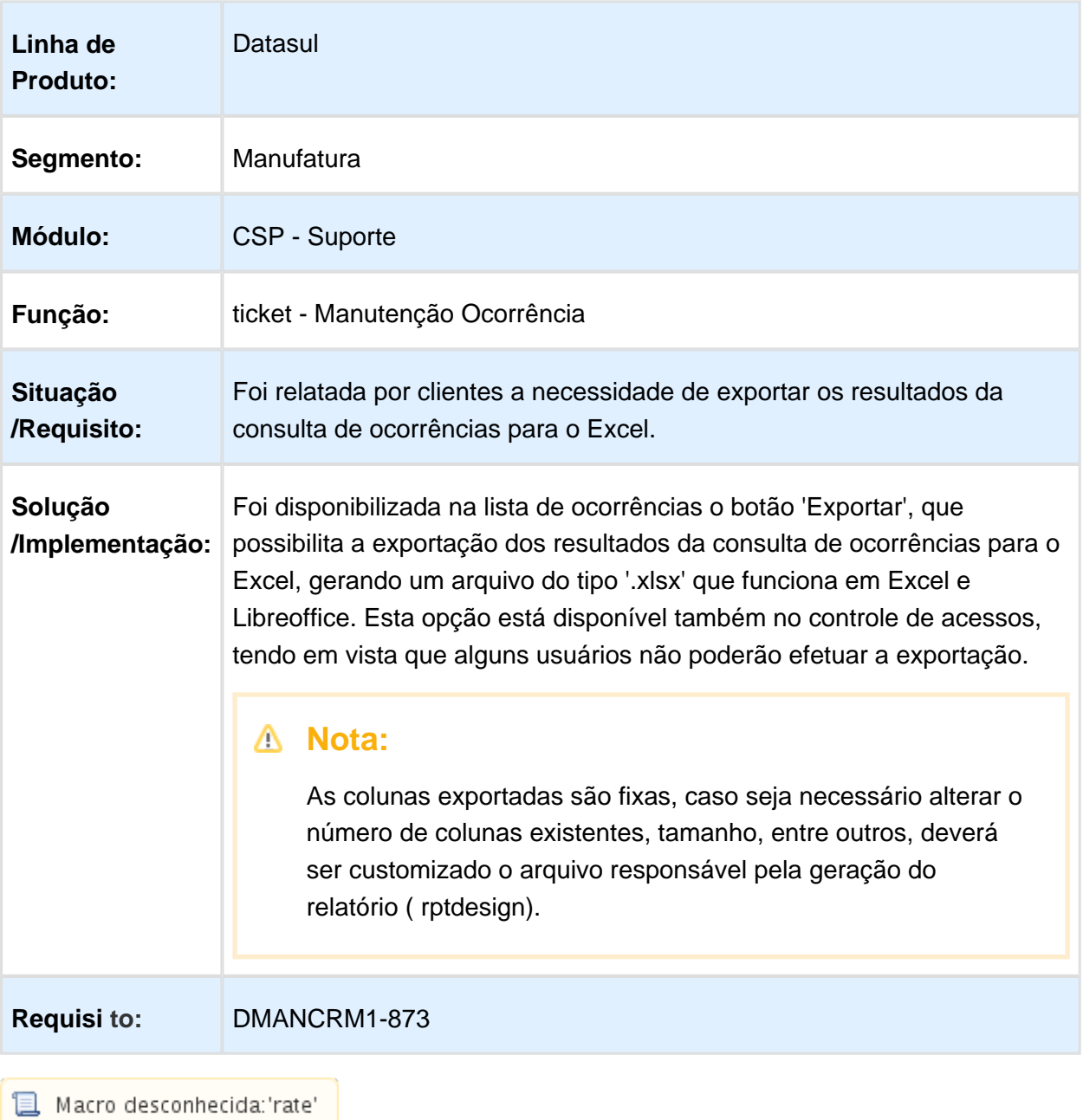

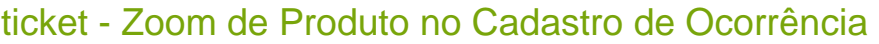

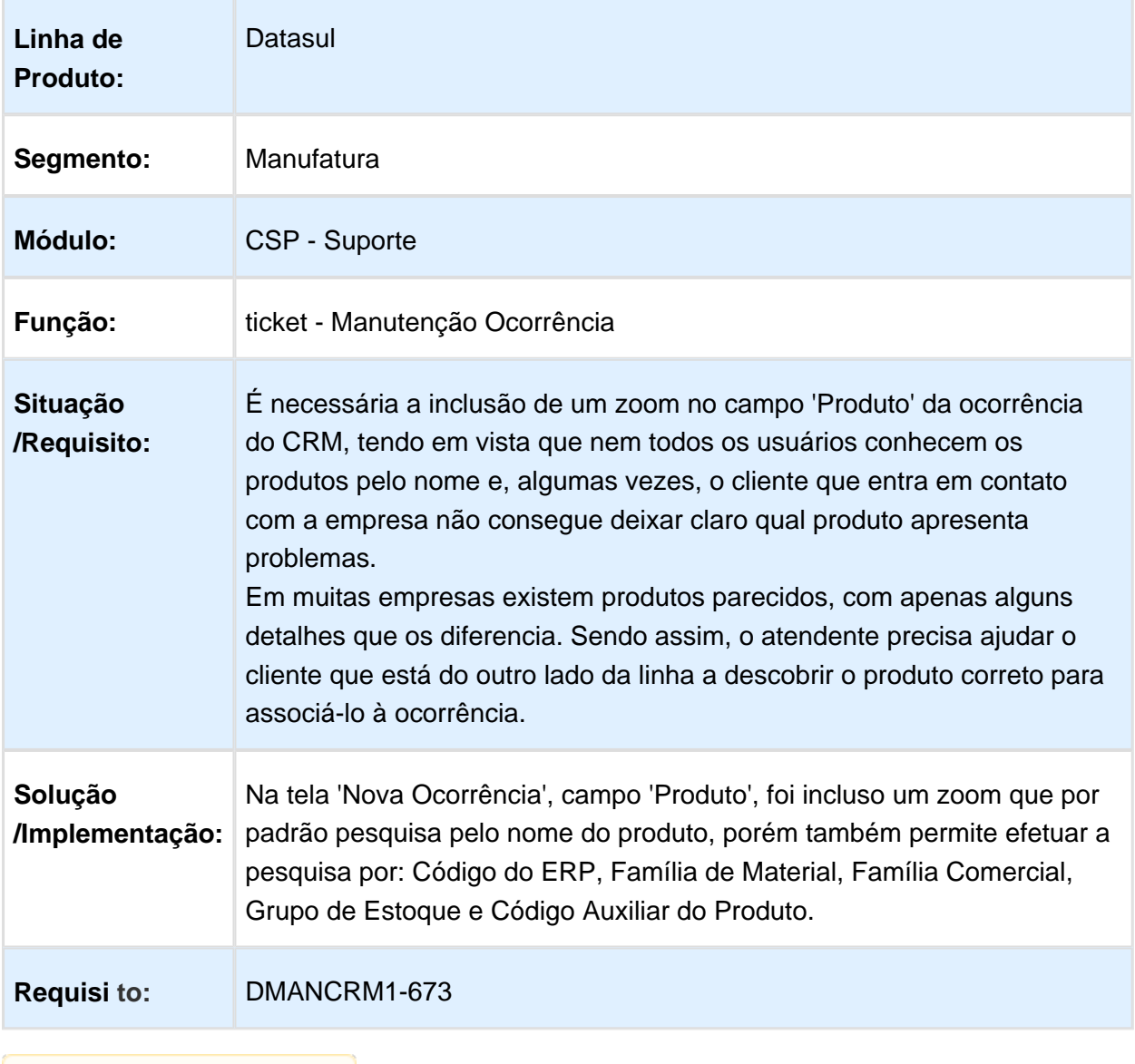

#### 1.2.6 Portal - Inovação - 12.1.17

#### Restrição de Acesso à Itens do Menu por meio do Portal CRM

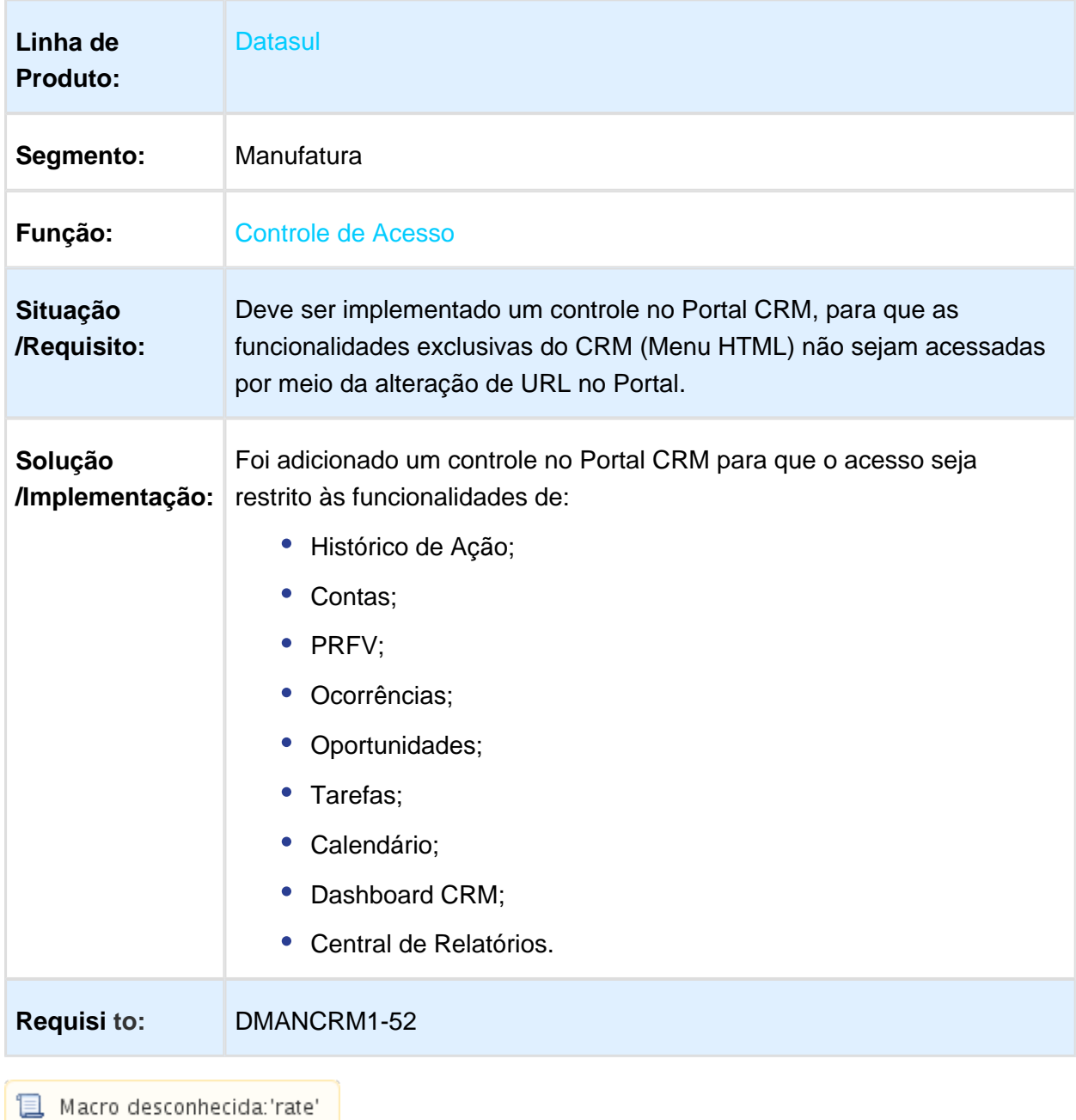

# 1.3 Financeiro - Inovação - 12.1.17

#### 1.3.1 Aplicações e Empréstimos - Inovação - 12.1.17

#### Cálculo IR come-cotas Fundos Investimento

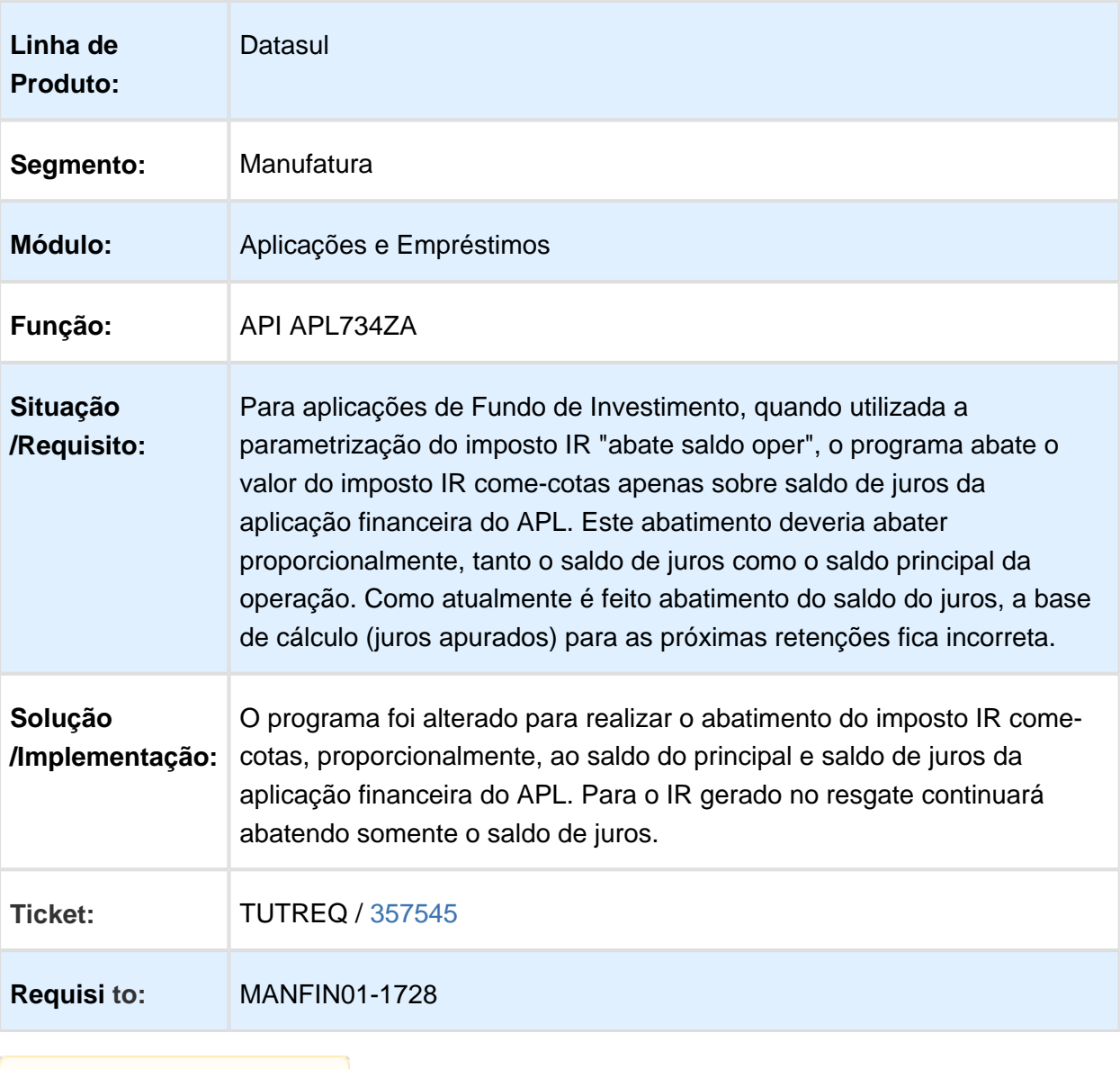

# 1.3.2 Aprovação de Pendências Financeiras - Inovação - 12.1.17

# APB000TA - Parâmetros Empresa Contas a Pagar

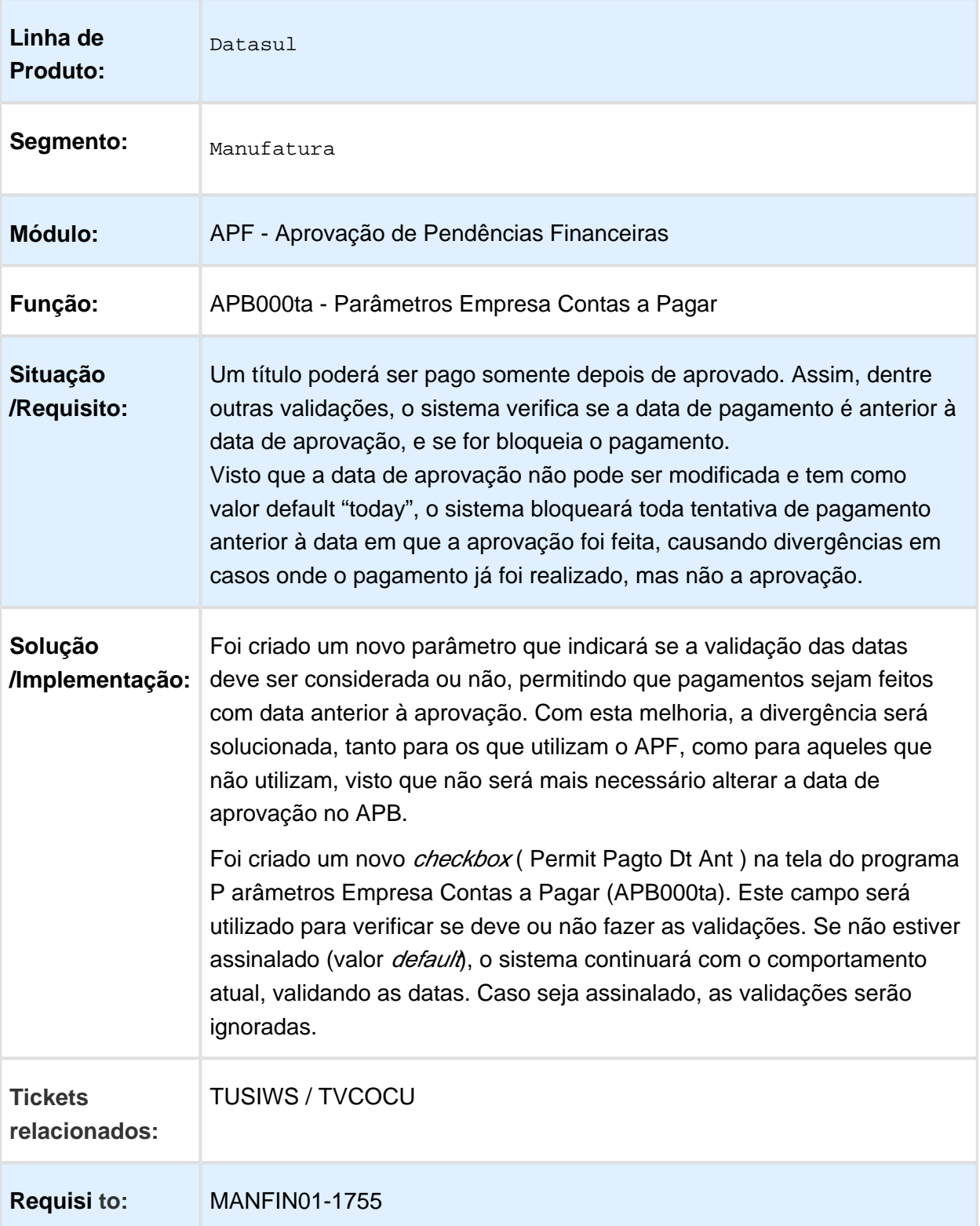

# Version 2 **48** 1.3.3 Caixas e Bancos - Inovação - 12.1.17

#### Melhorias no Controle de Caixa

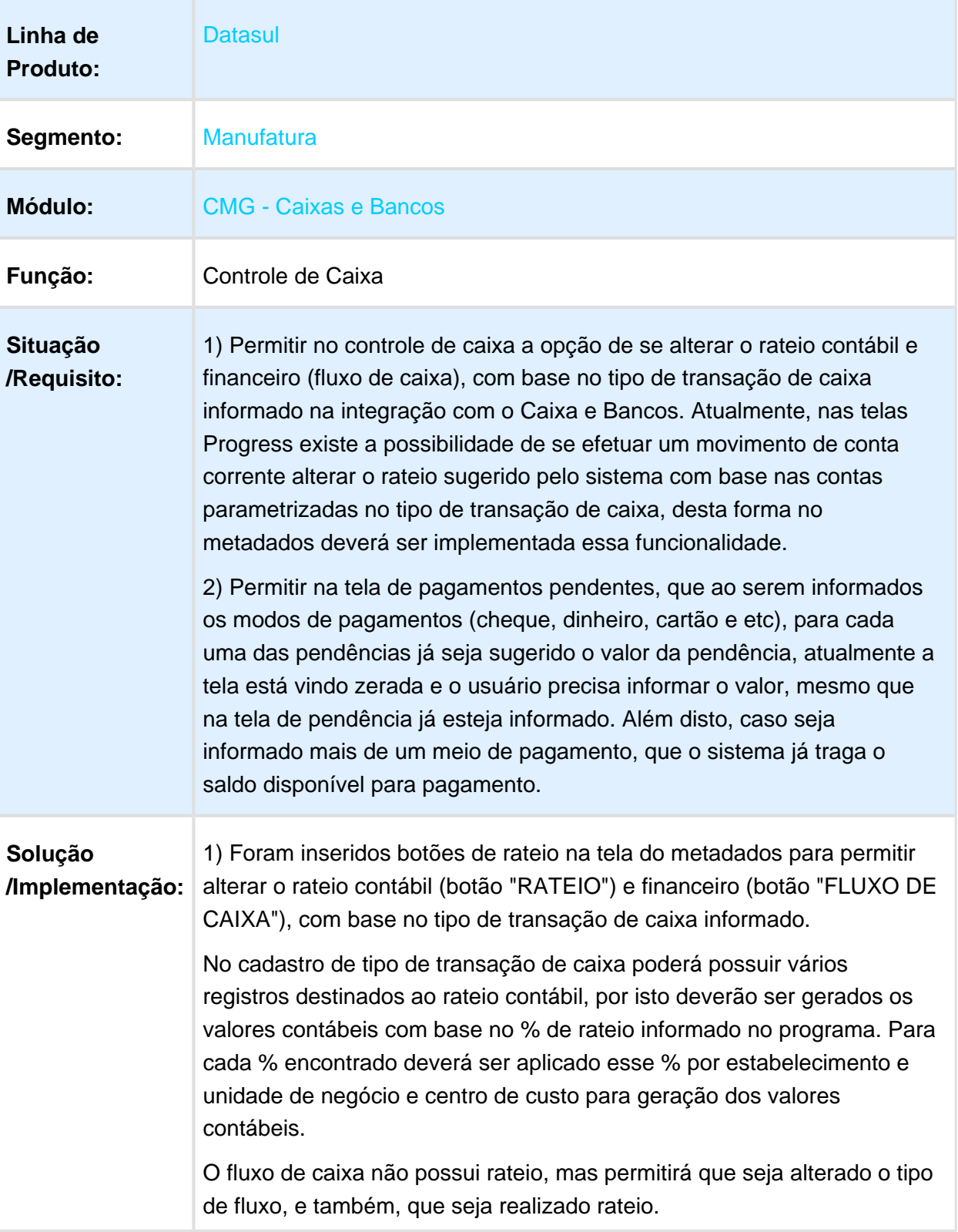

2) Ao serem confirmadas as formas de pagamento de uma pendência deverá ser sugerido automaticamente o valor do pagamento.

Exemplo: se tiver uma pendência de R\$ 1.500,00 para pagar a ser informada a forma de pagamento, o valor está vindo zerado, desta forma, o sistema deveria já trazer o valor a ser pago com base no valor da pendência, e se o usuário alterar o valor a ser pago e informar mais de uma forma de pagamento o sistema já deveria trazer sempre o saldo a pagar, no exemplo de R\$ 1.500,00 na primeira forma de pagamento traz 1.500,00 daí o usuário altera para 500,00 (cheque), na segunda forma de pagamento o sistema deverá trazer como sugestão de pagamento o valor do saldo 1.000,00.

**Requisi to:** MANFIN01-1310

**且** Macro desconhecida:'rate'

EVALUATION LICENSE - Created by the Scroll PDF Exporter. Do you find Scroll PDF Exporter useful? Consider purchasing it today:http://tdn-homolog.totvs.com/plugins/servlet/upm?fragment=manage/com.k15t.scroll-pdf EVALUATION LICENSE - Created by the Scroll PDF Exporter. Do you find Scroll PDF Exporter useful? Consider purchasing it today:<http://tdn-homolog.totvs.com/plugins/servlet/upm?fragment=manage/com.k15t.scroll.scroll-pdf>

# 1.3.4 Contas a Pagar - Inovação - 12.1.17

# Alteração de Antecipação

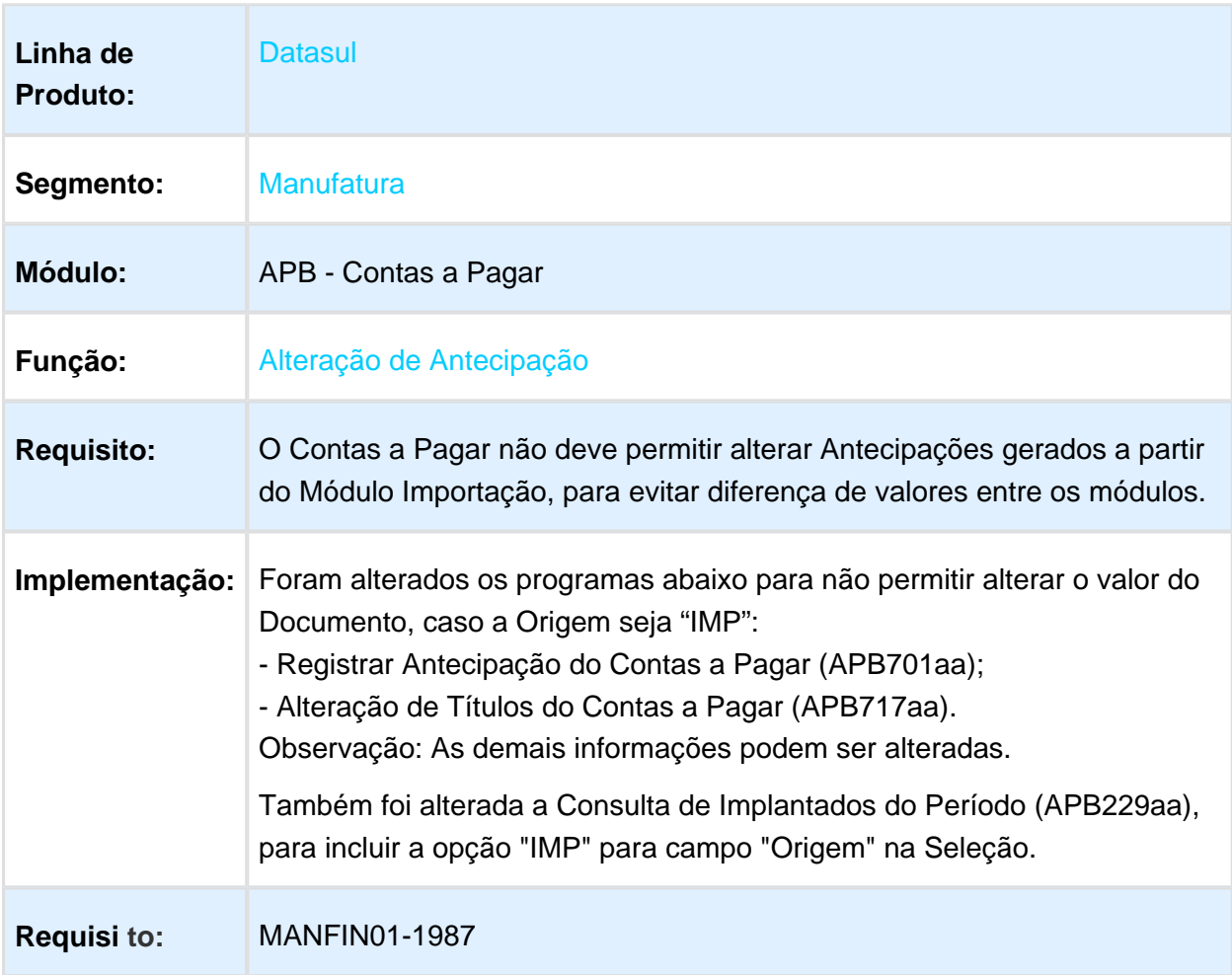

# Controle Prazo Mínimo de Vencimento do Título

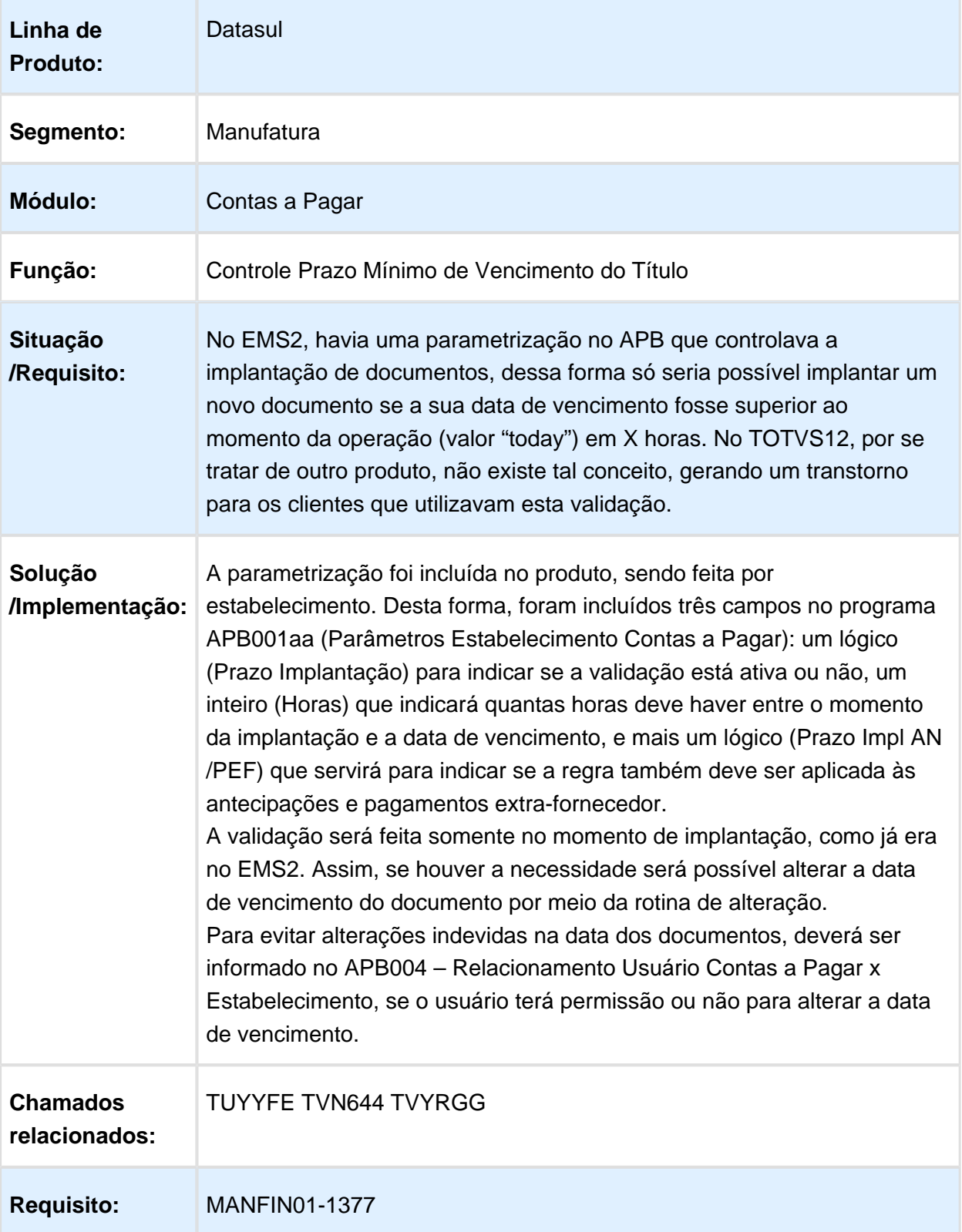

 $V$ ersion 2 **52** 

# Geração de planilha do Relatório de Pagamento Efetuado no Período

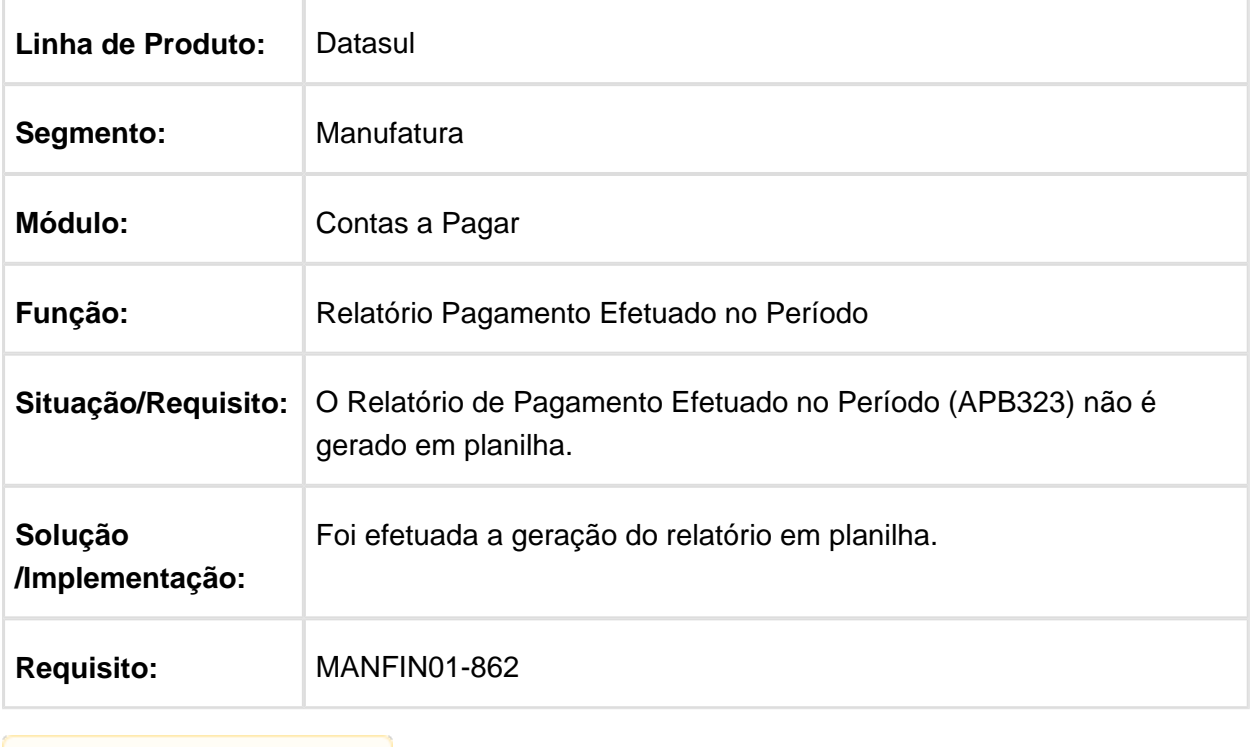

# Melhorias no Relatório impostos a recolher

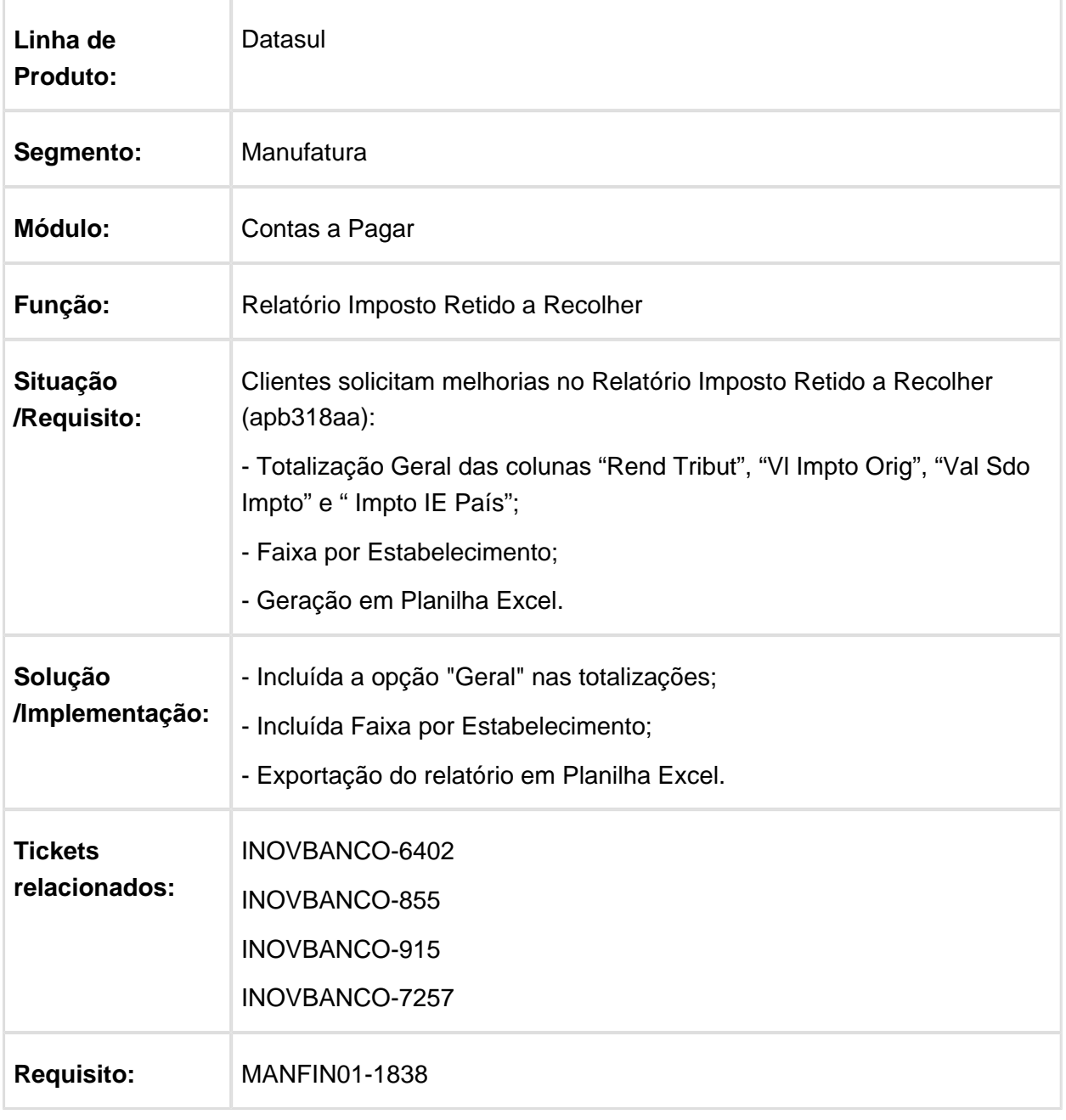

# 1.3.5 Contas a Receber - Inovação - 12.1.17

# ACR546AA - Ajuste Títulos ACR em Conjunto

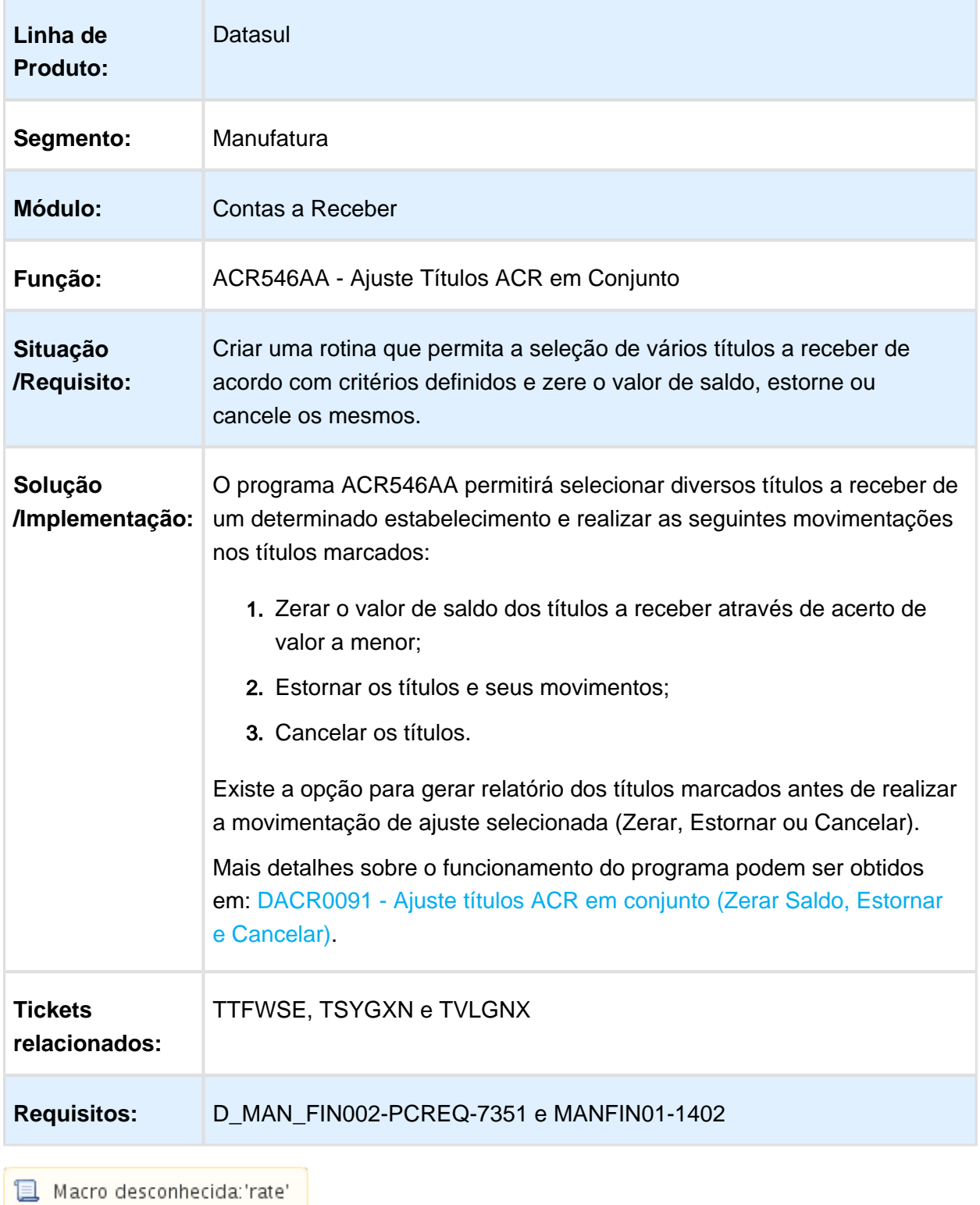

EVALUATION LICENSE - Created by the Scroll PDF Exporter. Do you find Scroll PDF Exporter useful? Consider purchasing it todaythtp://tdn-homolog.totvs.com/plugins/servlet/upm?fragment=manage/com.k15t.scroll.scroll-pdf EVALUATION LICENSE - Created by the Scroll PDF Exporter. Do you find Scroll PDF Exporter useful? Consider purchasing it today:<http://tdn-homolog.totvs.com/plugins/servlet/upm?fragment=manage/com.k15t.scroll.scroll-pdf>

# ACR932WK - Proces Negoc Cx Busca Por Cx/Process

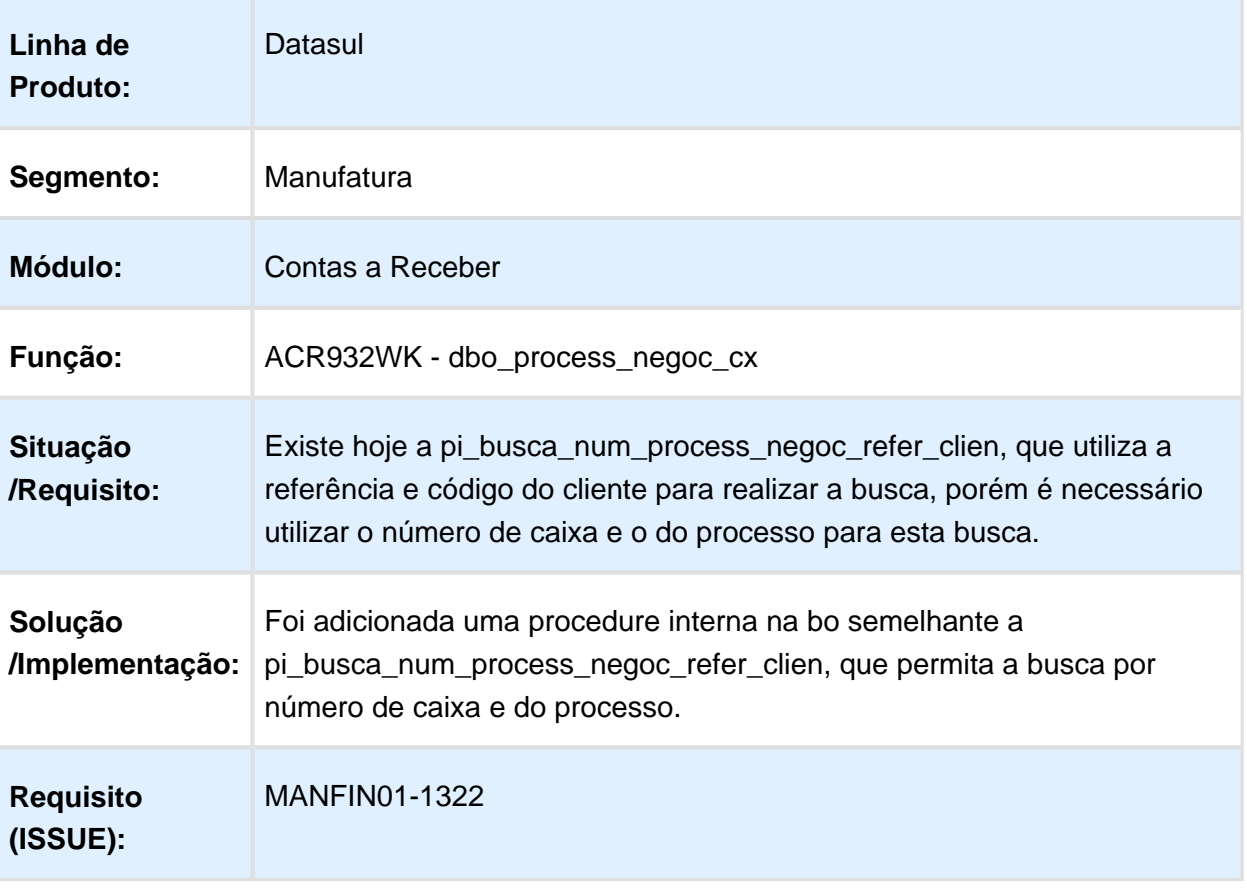

#### ACR303aa - Inclusão da Totalização Vencimento no Relatório Título em Aberto do Contas a Receber

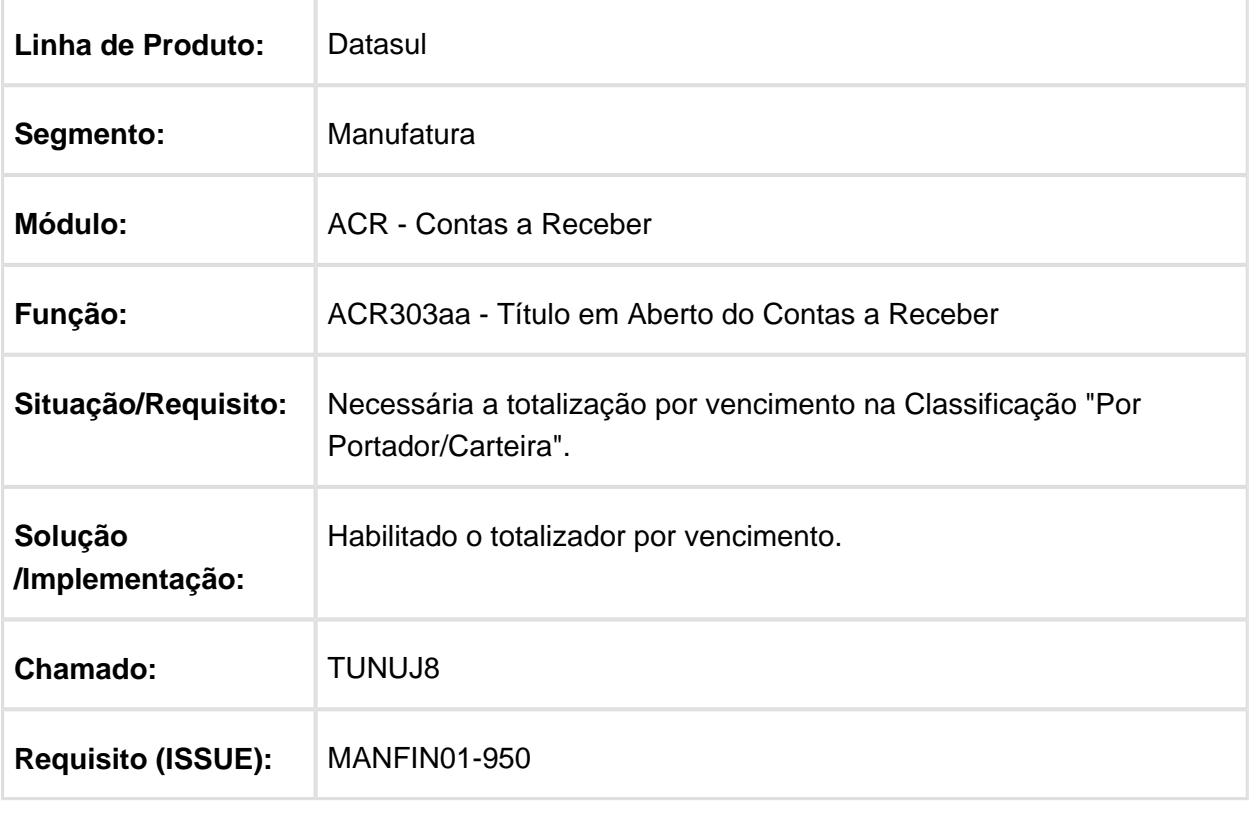

# ACR068AA - Lote Marketplace

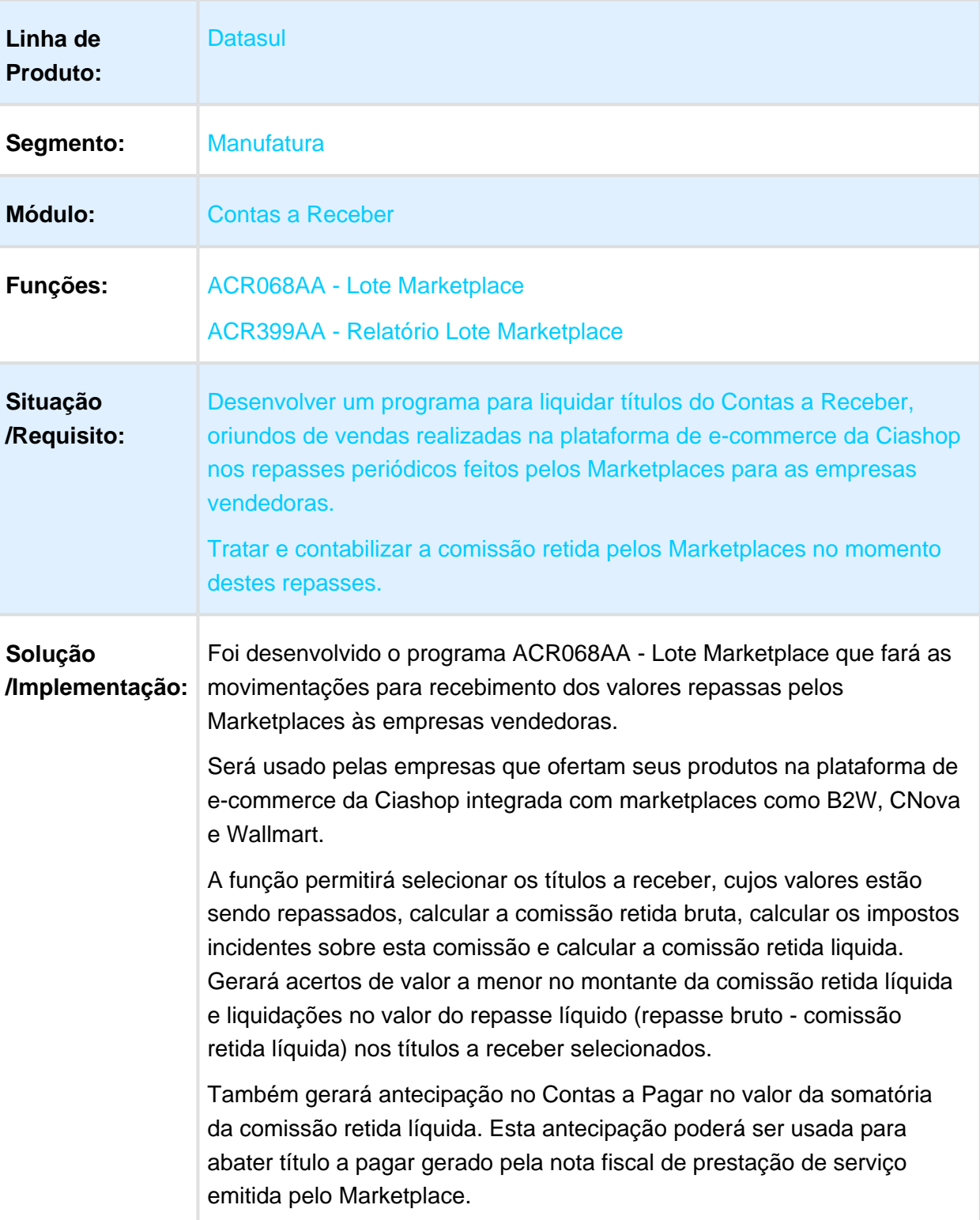

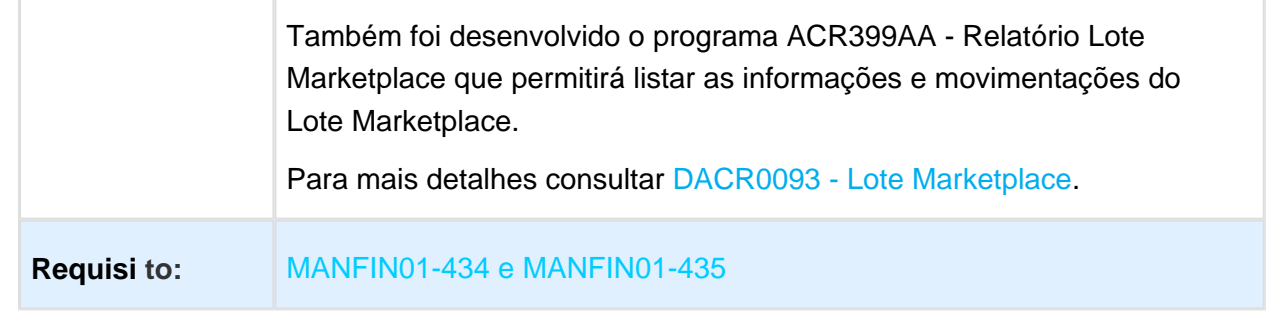

Macro desconhecida: 'rate'

# ACR067AA - Parâmetros Marketplace

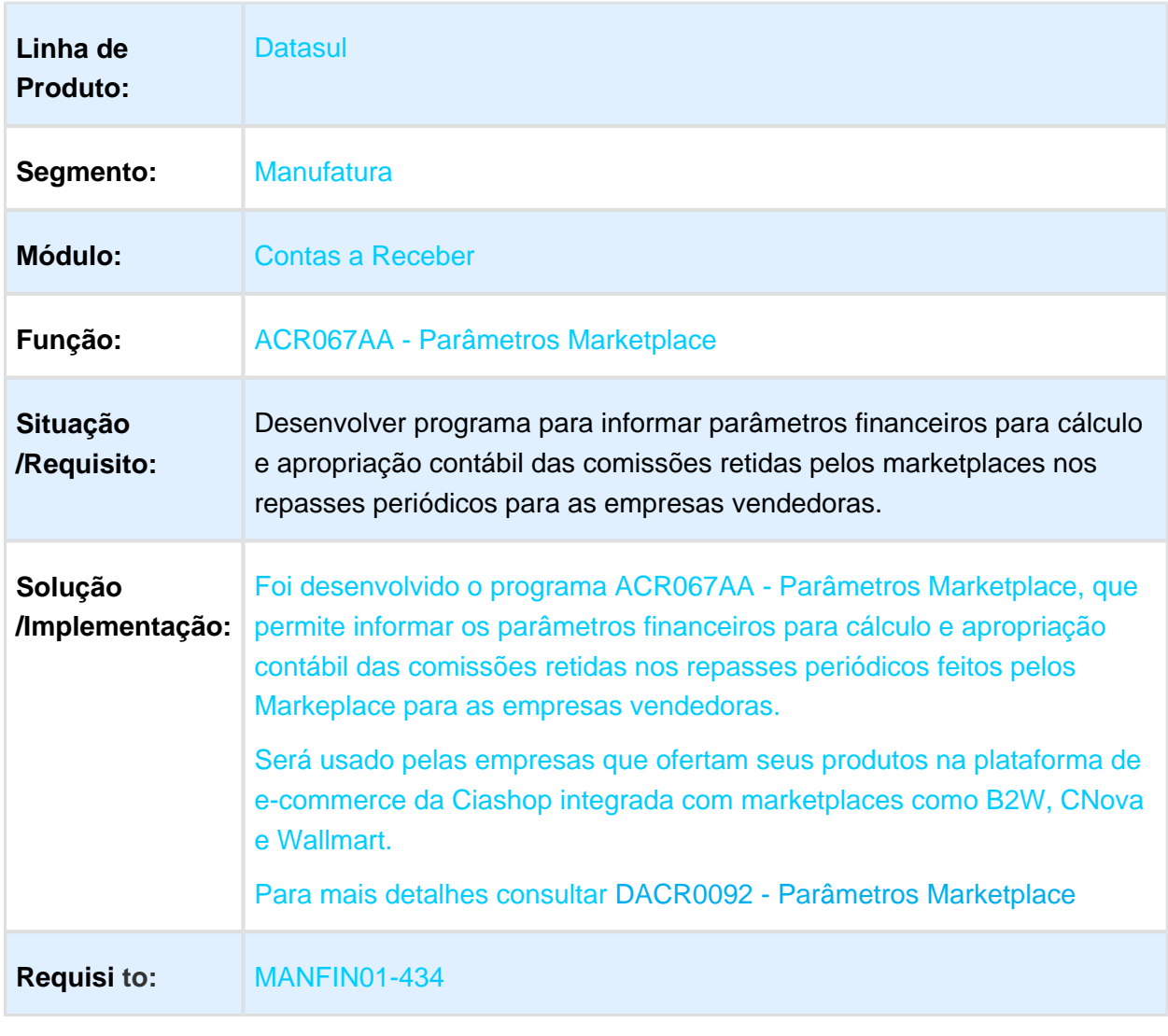

#### 1.3.6 Universal - Inovação - 12.1.17

# Conversão para HTML HUB Funções

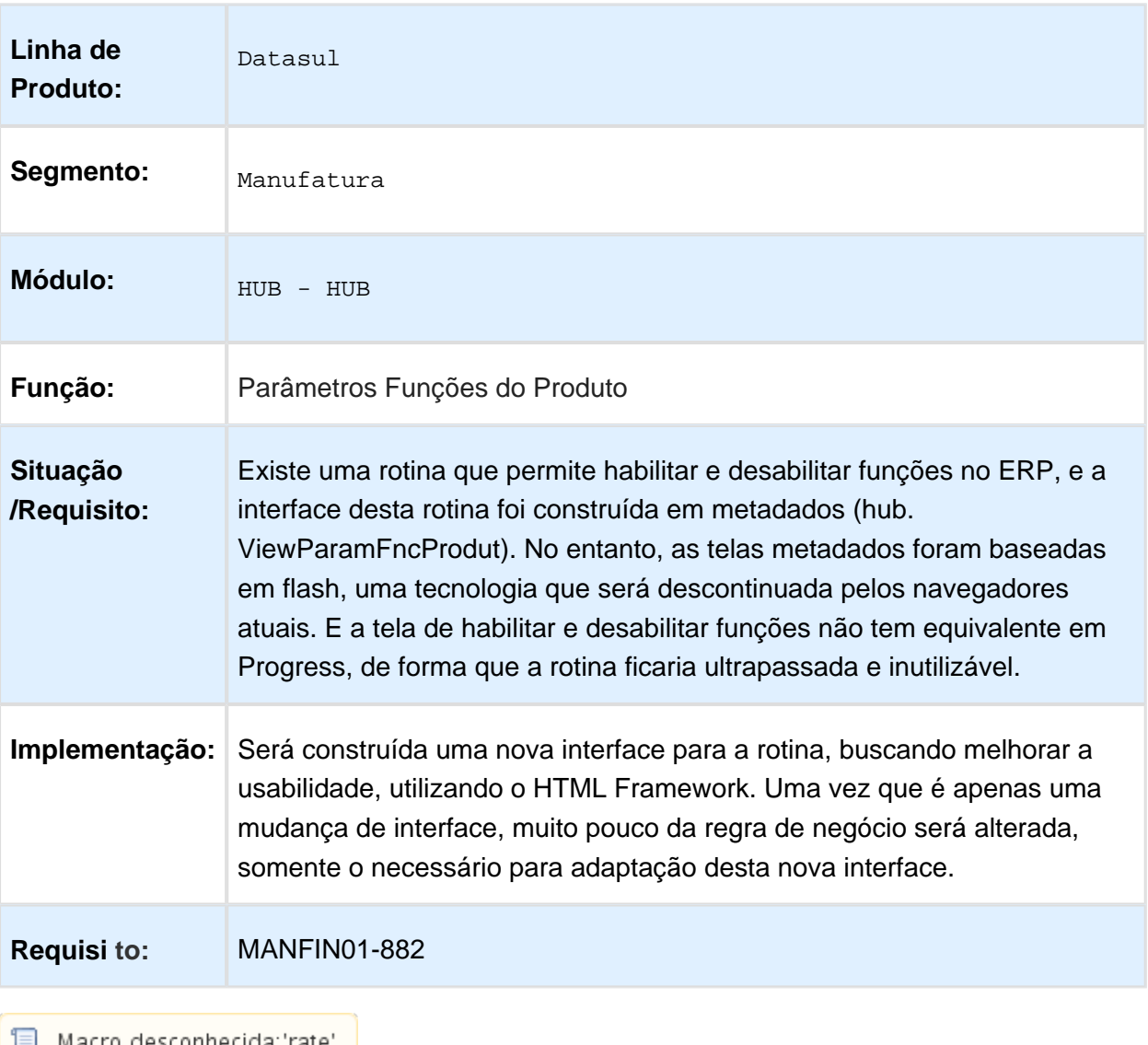

# 1.4 Fiscal - Inovação - 12.1.17

EVALUATION LICENSE - Created by the Scroll PDF Exporter. Do you find Scroll PDF Exporter useful? Consider purchasing it today:http://tdn-homolog.totvs.com/plugins/servlet/upm?fragment=manage/com.k15t.scroll.scroll-pdf EVALUATION LICENSE - Created by the Scroll PDF Exporter. Do you find Scroll PDF Exporter useful? Consider purchasing it today:<http://tdn-homolog.totvs.com/plugins/servlet/upm?fragment=manage/com.k15t.scroll.scroll-pdf>

#### 1.4.1 Configurador Layout Fiscal - Inovação - 12.1.17

OF0147 - Manutenção Itens x Estab Obrigações Fisc / OF0674 - SEF2 PE - Manutenção Item SEF / LF0220 - SEF 2 - PE - Sistema de Escrituração Contábil e Fiscal

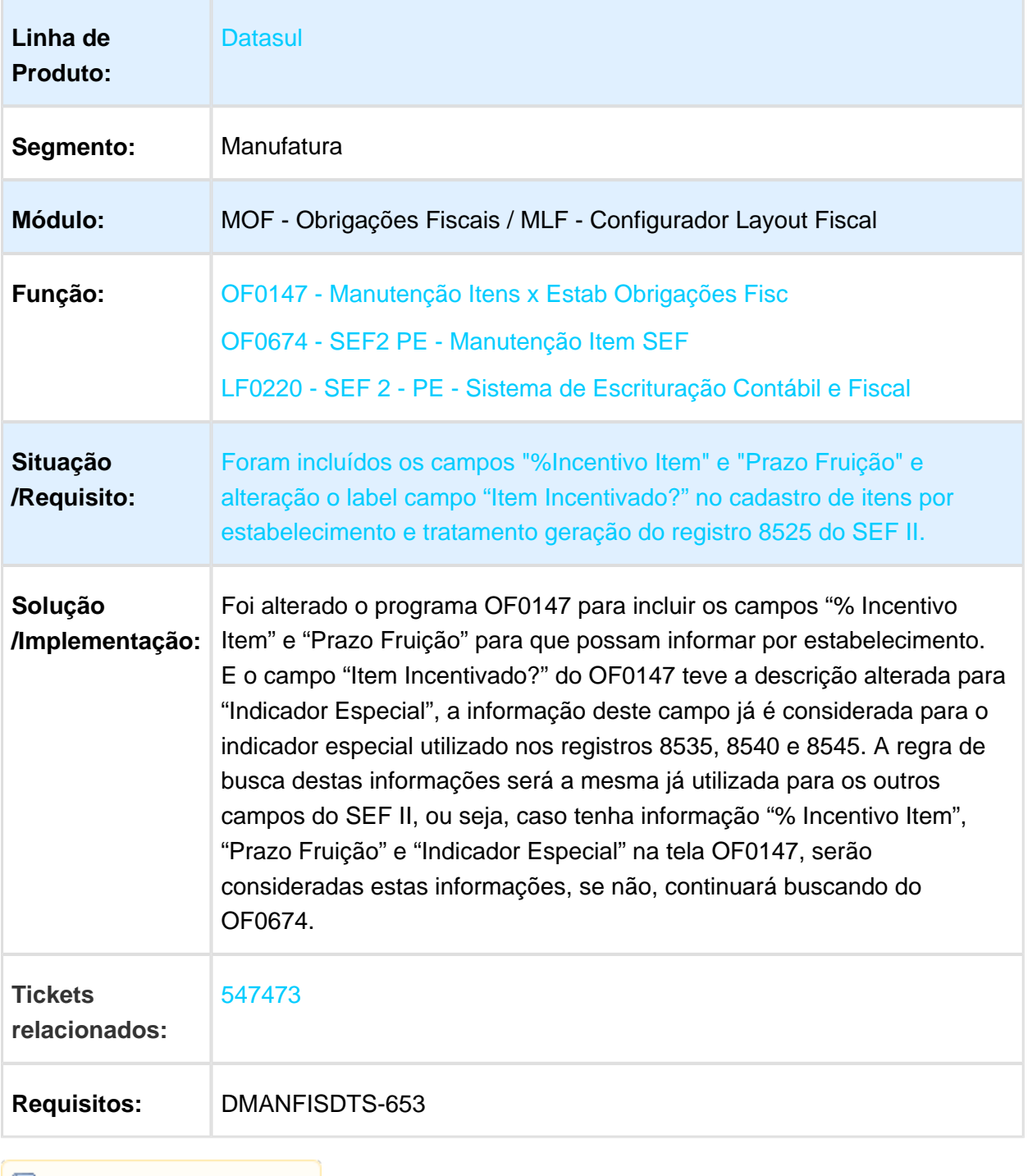

Macro desconhecida: 'rate'

 $\overline{\text{V}}$ ersion 2 **62** 

#### 1.4.2 Obrigações Fiscais - Inovação - 12.1.17

#### Extrator Datasul TAF - DECLAN-RJ

#### Características do Requisito

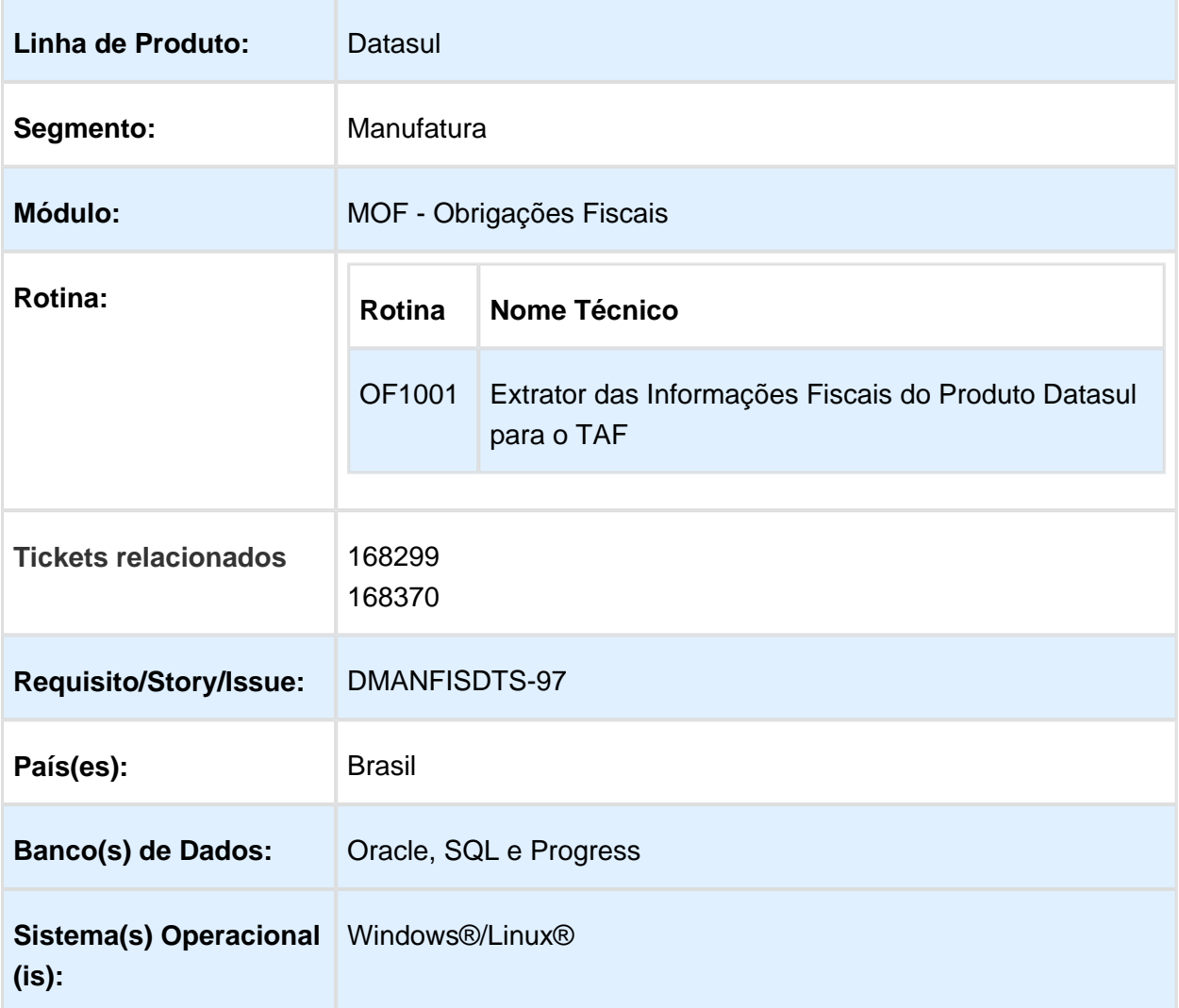

#### Descrição

Desenvolvimento dos registros no Extrator Fiscal Datasul (OF1001) para integração com o TAF - TOTVS Automação Fiscal considerando os registros pré-definidos no layout [\(01. Layout](http://tdn.totvs.com/pages/viewpage.action?pageId=185734471)  [Único Atual](http://tdn.totvs.com/pages/viewpage.action?pageId=185734471)), e por meio desta ferramenta gerar o arquivo para atender a legislação da DECLAN-RJ.

Para esta legislação os registros abaixo deverão ser extraídos do EMS2 e integrados ao TAF:

- $\bullet$ T001 - Cadastro do Estabelecimento
- T001AA Cadastro de Inscrição do Estabelecimento Substituto
- T001AB Cadastro Processo Referenciado
- T001AE Cadastro de Documento de Arrecadação
- T003 Cadastro de Participantes
- $\bullet$ T003AA - Alteração do Cadastro de Participantes
- $\bullet$ T005 - Identificação das Unidades de Medida
- $\bullet$ T007 - Identificação do Item(Produtos/Serviços)
- $\bullet$ T010 - Cadastro Plano de Contas Contábeis
- T020 Apuração do Imposto ICMS
- T020AA Ajustes da Apuração do ICMS
- T020AB Processos Referenciados ou Documentos de Arrecadação
- T020AC Identificação dos Documentos Fiscais  $\bullet$
- T020AD Valores Declaratórios  $\bullet$
- $\bullet$ T020AE - Obrigações à Recolher
- $\bullet$ T020AF - Resumo ICMS por CFOP
- T021- Apuração do ICMS ST
- T021AA Ajustes de Apuração do ICMS ST
- T021AB Processos Referenciados ou Documentos de Arrecadação
- T021AC Info. Adic. Ajuste Apur. Documentos
- T021AD Obrigações à Recolher
- $\bullet$ T021AE - Resumo por Unidade de Federação X CFOP
- T079 Inventário
- T079AA Itens do Inventário  $\bullet$
- T079AB Informação Complementar do Inventário

#### **Importante:**

Para mais detalhes sobre a rotina de extração das informações fiscais para o TAF, acesse a base de conhecimento disponível no TDN: [01. Integre informações fiscais](http://tdn-homolog.totvs.com/pages/viewpage.action?pageId=187534517)

#### Sobre a Legislação

A Declaração Anual para o Índice de Participação dos Municípios – DECLAN-IPM é uma declaração anual que se destina à apuração do valor adicionado nas operações de circulação e prestações de serviços sujeitos à incidência do ICMS, realizadas no Estado. O preenchimento da DECLAN tem como finalidade compor o cálculo dos IPM – Índices de Participação dos Municípios na Arrecadação do ICMS.

#### Procedimento para Implantação

Após a atualização do ambiente, antes de iniciar o processamento do programa Extrator (OF1001), são pré-requisitos para o funcionamento da rotina do Extrator do TAF:

1. As alterações descritas neste documento técnico serão liberadas na Release/Update 12.1.17. Portanto os clientes deverão estar nesta versão do sistema para que as alterações tratadas por este documento possam ser utilizadas.

#### Procedimento para Utilização

#### Extração das Informações Fiscais do ERP Datasul para Integração com o TAF - OF1001

No programa OF1001 foi adicionada a obrigação "DECLAN-RJ".

**Etapa 1 - Periodicidade:** Para extrair os dados da DECLAN-RJ a periodicidade será "Anual":

#### Release 12.1.17

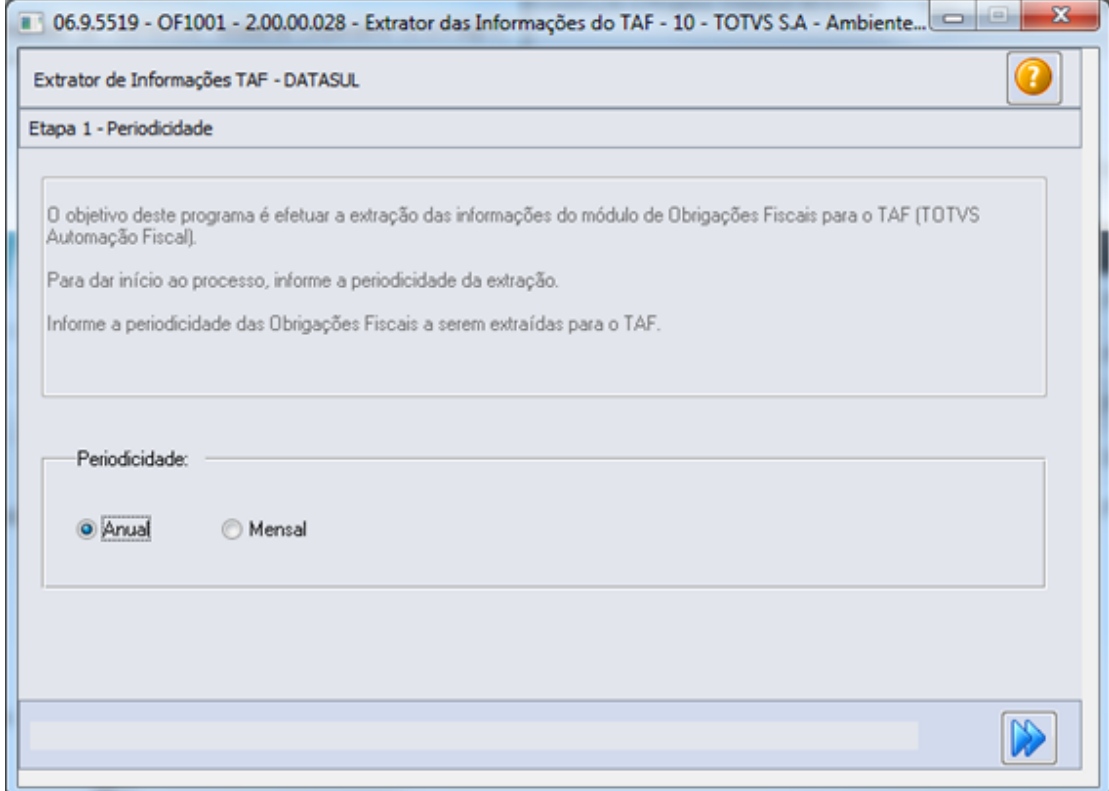

# **Etapa 2 - Obrigações:** É n ecessário selecionar a obrigação "DECLAN-RJ";

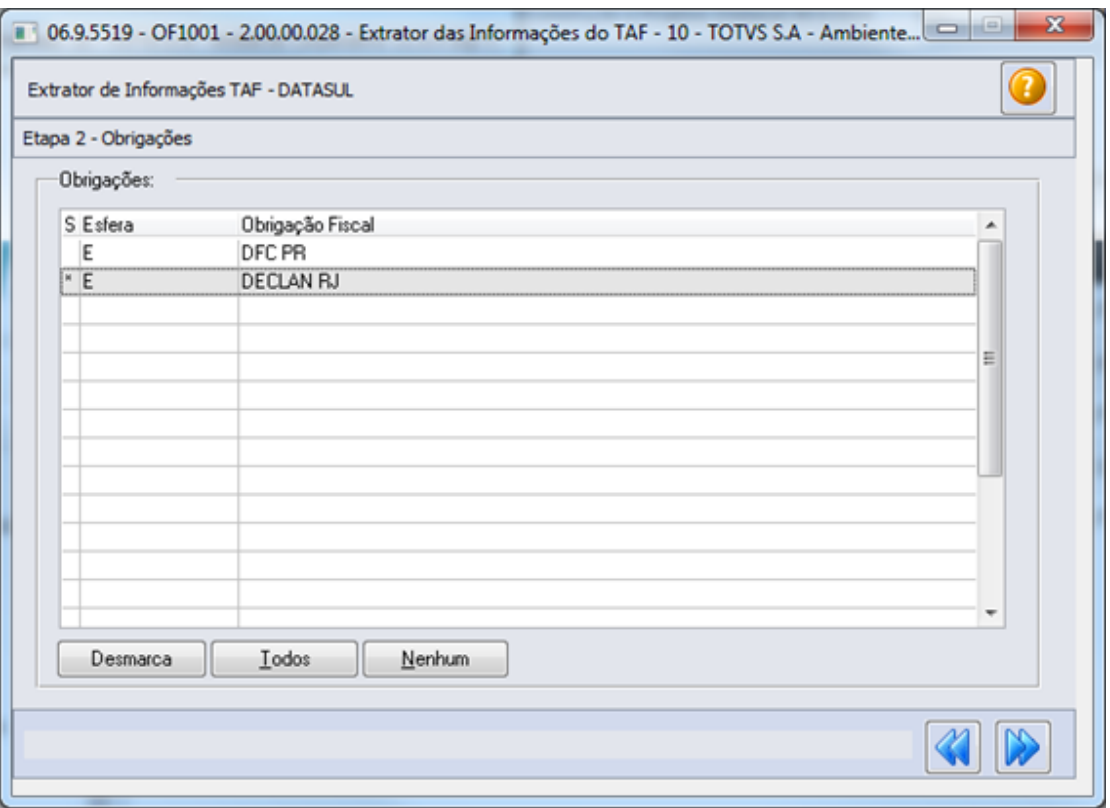

**Etapa 3 - Registros**: Serão apresentados os registros disponíveis para processamento da obrigação, por padrão todos os registros são apresentados marcados/selecionados, porém pode ser desmarcado o registro que não se deseja processar;

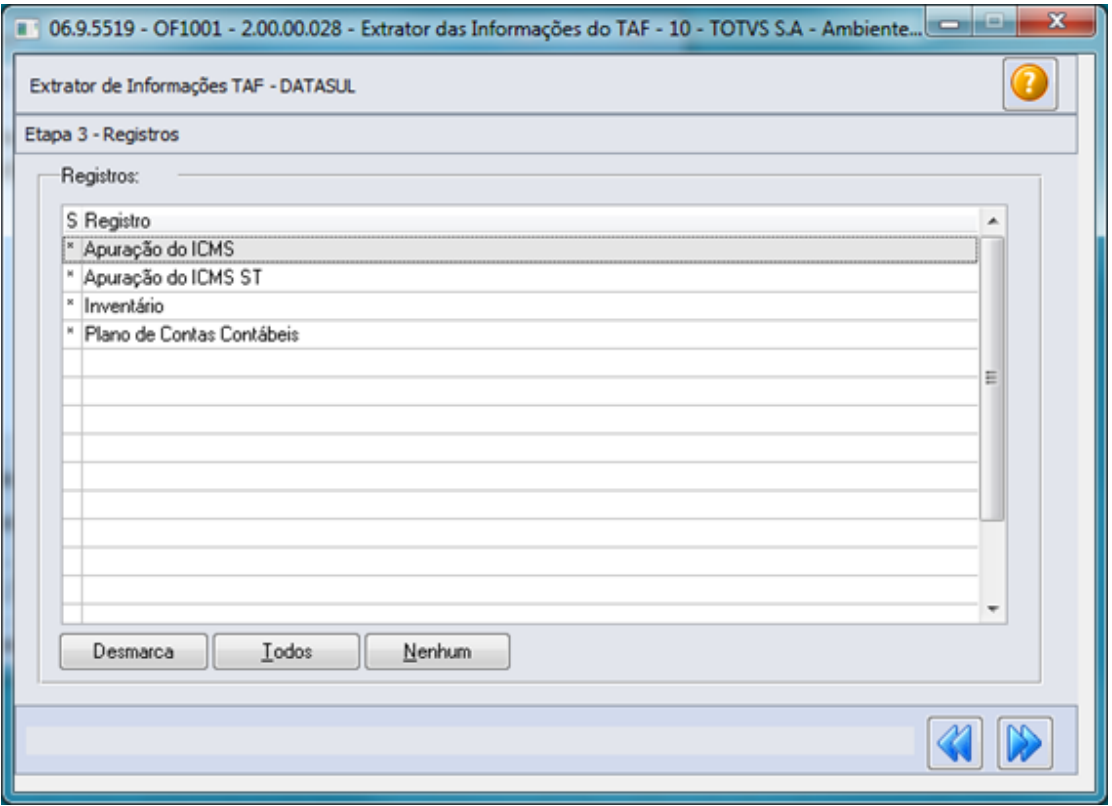

**Etapa 4 - Parâmetros:** Nesta tela devem ser informados os parâmetros que serão considerados no processamento das informações.

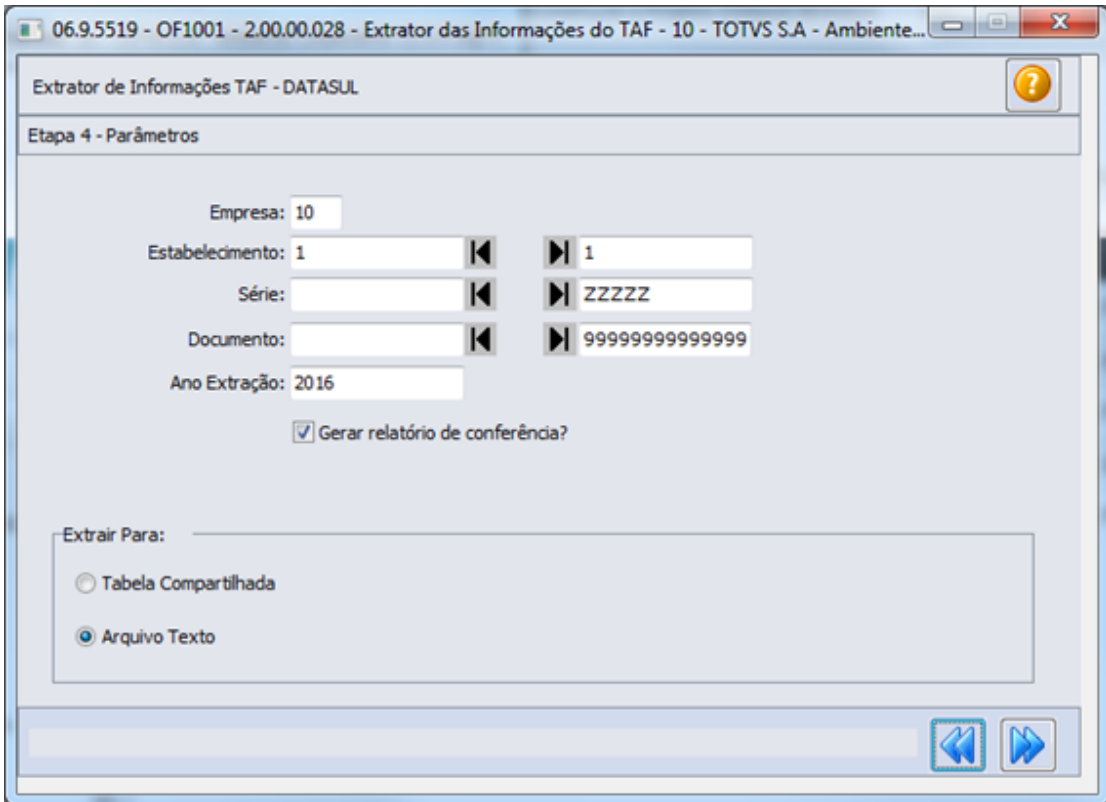

**Empresa:** Código da empresa que será considerada para extração das informações. **Estabelecimento:** Código do estabelecimento (início/fim) que será considerado para extração das informações (CD0403). Caso não informe o estabelecimento o programa considerará todos os estabelecimentos relacionados à empresa.

**Série, Documento:** Informações do número de série e documento será considerado para extração das informações.

**Data Extração:** Período (inicial/final) que será considerado para extração das informações. **Gerar relatório de conferência?** Marcando/Selecionando este campo, ao final do processamento será gerado um relatório para a conferência das informações processadas pelo extrator em formado XLSX podendo ser visualizado pelas ferramentas Excel/LibreOffice. **Tabela Compartilhada:** As informações extraídas serão gravadas na tabela TAFST1 para integração com o TAF (apenas para versão do Progress 11)

**Arquivo Texto:** As informações extraídas serão gravadas em arquivo texto para importação no TAF.

#### **Etapa 5 - Parâmetros**

#### Release 12.1.17

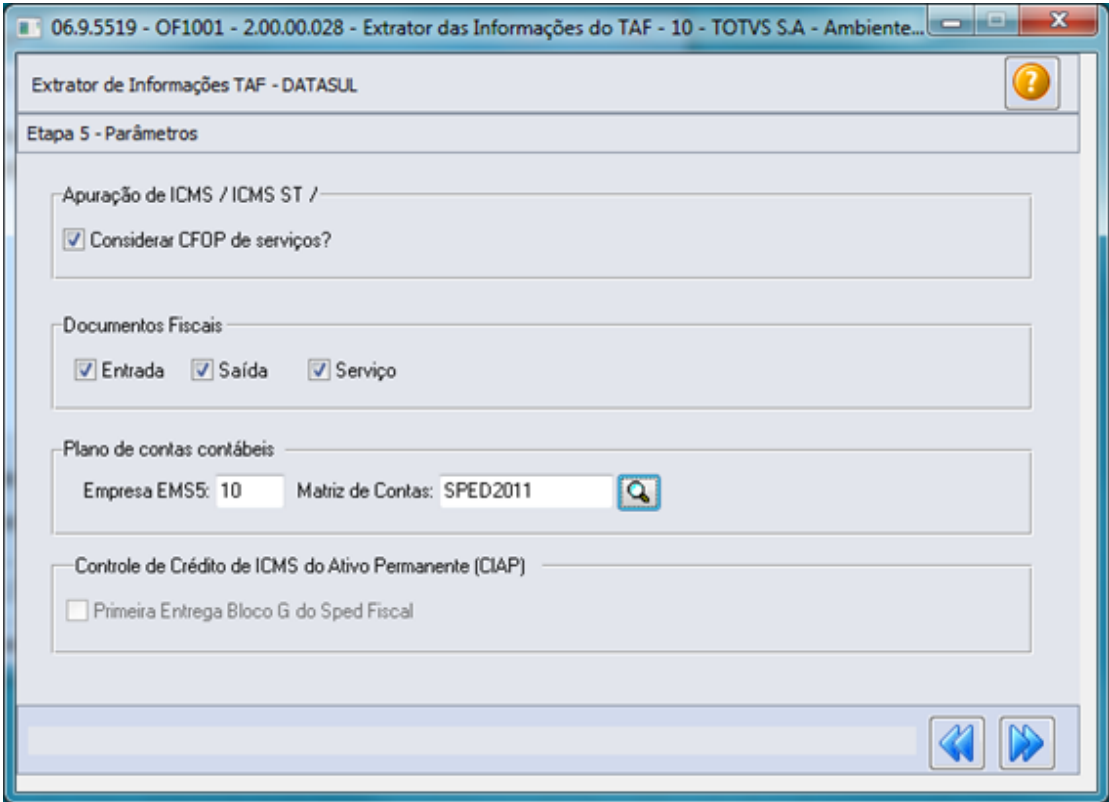

**Considerar CFOP de serviços?:** Quando marcado , serão considerados no processamento da Apuração os CFOPs de serviços (1.933, 2.933, 5.933 e 6.933).

**Documentos Fiscais Entradas, Saída, Serviço:** Indica se deverão ser processados os tipos de documentos selecionados.

**Plano de Contas Contábeis:** Relacionar o código da empresa no produto EMS5 e o campo "Matriz de Contas" para que seja informado a matriz de tradução de contas.

#### **Etapa 6 - Inventário**

Para a DECLAN-RJ automaticamente serão gerados dois registros T079, um com as informações do saldo final do período anterior ao processado (ex.: 2015) e outro com as informações do saldo final do período processado (ex.: 2016), porém é necessário que informe o período do último fechamento de inventário.

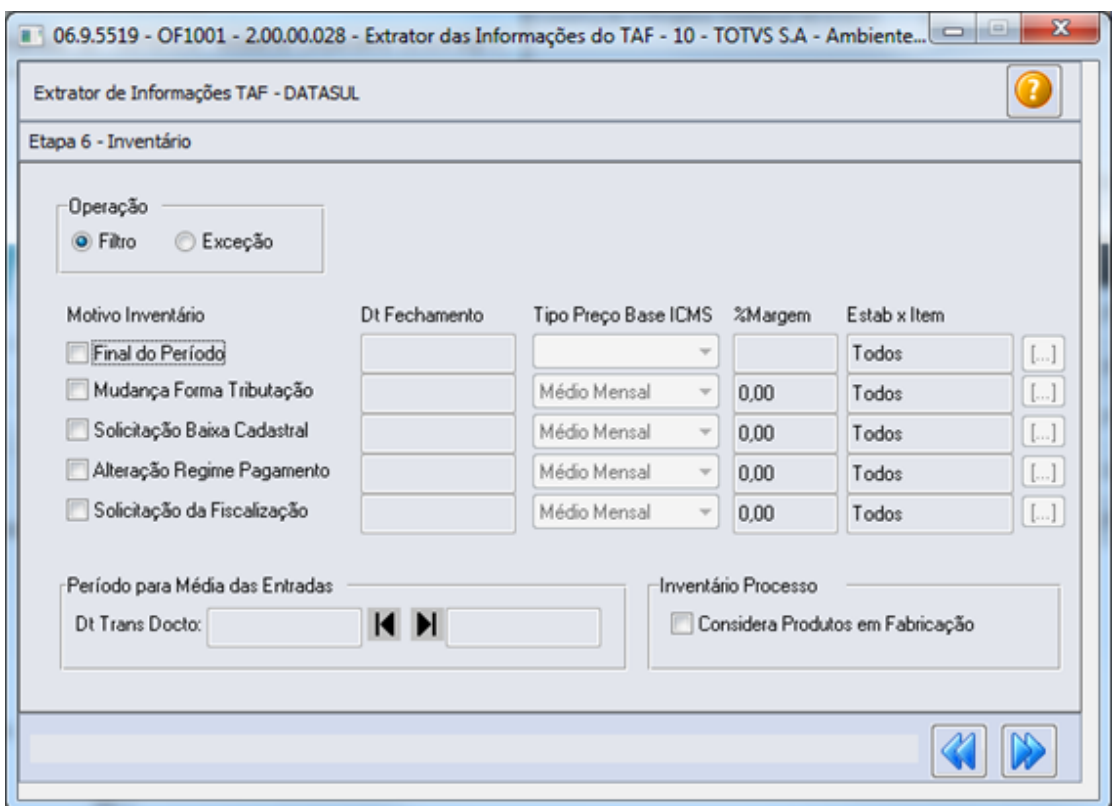

**Mudança Forma Tributação:** Indica que, por exigência da legislação ou por regime especial, houve alteração da forma de tributação da mercadoria. Neste caso, se a legislação determinar, o inventário pode ser parcial. **Exemplo:** Mercadoria no sistema de tributação por conta corrente fiscal (crédito e débito) e a legislação passa a cobrar o ICMS por substituição tributária.

**Solicitação Baixa Cadastral:** Indica por ocasião da solicitação de baixa.

**Alteração Regime Pagamento:** Indica que o contribuinte muda de condição, alterando o regime de pagamento. **Exemplo:** Mudança da condição "Normal" por inclusão no "Simples Nacional" ou inclusão em "Regime Especial".

**Solicitação da Fiscalização:** Indica que se trata de solicitação específica da fiscalização. **Data Fechamento:** Data de fechamento do inventário para cada motivo preenchido.

**Tipo Preço Base ICMS:** Selecionar o tipo de preço para a base de cálculo do ICMS para cada Motivo Inventário preenchido. As opções disponíveis são:

- Médio Mensal
- Preço Base
- Última Entrada
- $\bullet$ Preço Reposição
- $\bullet$ Média Entradas

**% Margem:** Percentual de margem para acréscimo da base para cada Motivo Inventário preenchido.

**Estab X Item:** Selecionar por intermédio do botão apresentado ao lado direito do campo os itens que serão inventariados para cada Motivo Inventário preenchido.

**Data Transação Documento:** Para o tipo de preço da base de ICMS "Média Entradas", é solicitada uma faixa de datas para filtrar os documentos do recebimento que serão utilizados para apurar o valor médio da base de ICMS do item.

**Considera Produtos em Fabricação:** Quando preenchido, considera os produtos acabados ou semi-acabados que estejam em processo de fabricação com ordens de produção abertas que ainda não foram produzidas ou que foram parcialmente produzidas.

Para as informações de Inventário, caso o contribuinte não utilize a rotina de Inventário do Produto, as informações poderão ser importadas via rotina de Importação Genérica (LF0214 / LF0303), e no programa OF1000 ([Parâmetros Gerais do Extrator](http://tdn.totvs.com/pages/viewpage.action?pageId=269085042)) deve ser alterado o campo: " Utiliza a rotina de Inventário do Produto?" para "Não".

**Etapa 7 - Impressão:** Antes de iniciar o processamento da extração das informações é necessário definir os parâmetros de impressão:

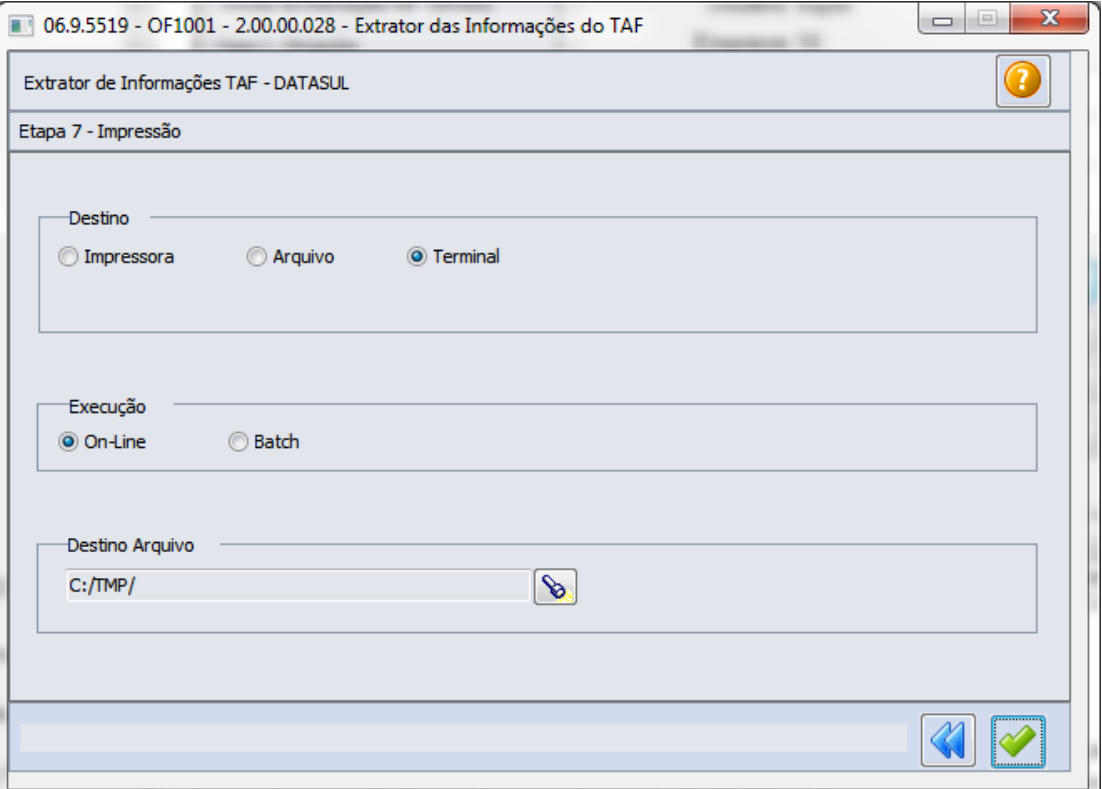

Após a extração das informações fiscais pelo programa OF1001 será necessário realizar a integração com o TAF, e após a integração será possível gerar o arquivo para a DECLAN-RJ. Para mais detalhes sobre o TAF - TOTVS Automação Fiscal acesse o manual que está disponível na TDN: [Manual do TAF](http://tdn.totvs.com.br/display/TAF/Manual+do+TAF)

EVALUATION LICENSE - Created by the Scroll PDF Exporter. Do you find Scroll PDF Exporter useful? Consider purchasing it today:http://tdn-homolog.totvs.com/plugins/servlet/upm?fragment=manage/com.k15t.scroll-pdf EVALUATION LICENSE - Created by the Scroll PDF Exporter. Do you find Scroll PDF Exporter useful? Consider purchasing it today:<http://tdn-homolog.totvs.com/plugins/servlet/upm?fragment=manage/com.k15t.scroll.scroll-pdf>

#### DT Extrator Datasul TAF DIAP - AP **Extrator Datasul TAF - DIAP AP**

#### Características do Requisito

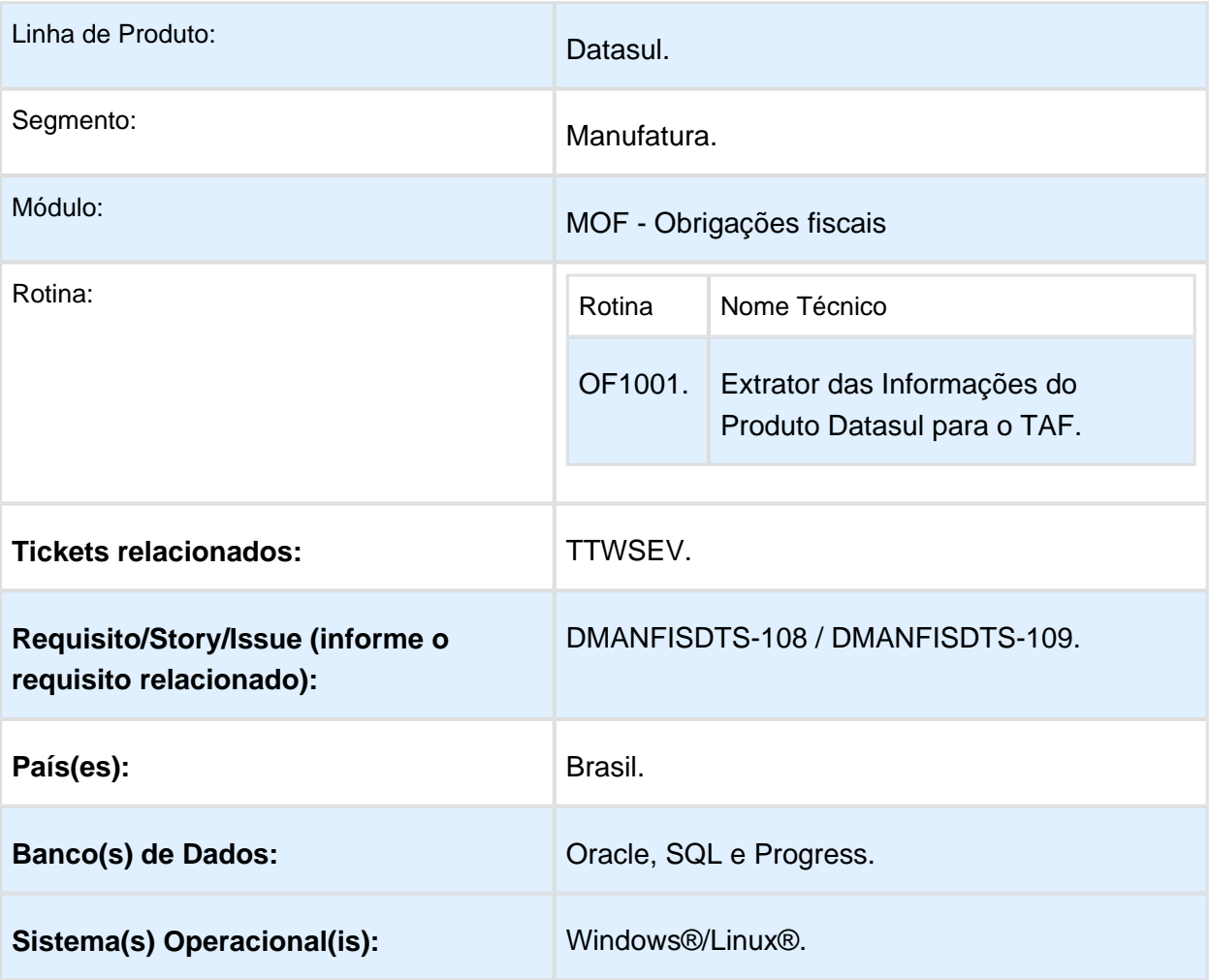

#### Descrição

Desenvolvimento dos registros no extrator Datasul TAF (OF1001) para atender a legislação da DIAP-AP considerando os registros pré-definidos no layout do TAF ([01. Layout Único Atual\)](http://tdn.totvs.com/pages/viewpage.action?pageId=185734471).

Para esta legislação os registros abaixo deverão ser enviados ao TAF:

- T001AB (Cadastro de Inscrição do estabelecimento substituto)
- T001AC (Cadastro de Veículos)
- $\bullet$ T001AD (Cadastro do Equipamento ECF/SAT-CF)
- $\bullet$ T001AE (Cadastro de Documento de Arrecadação)
- $\bullet$ T001AJ (Código dos Totalizadores da Redução Z)
- $\bullet$ T001AK (Cadastro de Informações Complementares)
- $\bullet$ T001AL (Cadastro de Observações do Lançamento Fiscal)
- $\bullet$ T003 (Cadastro de Participantes)
- $\bullet$ T003AA (Alteração do Cadastro de Participantes)
- $\bullet$ T005 (Identificação das Unidades de Medida)
- T006 (Cadastro de Unidade de Medida para o Fator de Conversão)
- T006AA (Fatores de Conversão de Unidade de Medida)  $\bullet$
- T007 (Identificação do Item (Produtos/Serviços))  $\bullet$
- T007AA (Alteração da Identificação do Item (Produtos/Serviços))  $\bullet$
- T009 (Cadastro de Natureza de Operação)  $\bullet$
- T010 (Cadastro de Plano de Contas Contábeis)  $\bullet$
- $\bullet$ T011 (Cadastro de Centro de Custos)
- $\bullet$ T013 (Cadastro de Documentos Fiscais - Nota Fiscal de Serviço/Mercadorias)
- T013AA (Cadastro de Informações Complementares de Documentos Fiscais( Modelos 01, 1B e 55 ))
- T013AB (Cadastro de Processos Referenciados por Informação Complementar)
- $\bullet$ T013AC (Cadastro de Operações de Importação)
- $\bullet$ T013AD (Modais de transporte (Modelo 26))
- $\bullet$ T013AE (Cadastro de Documento de Arrecadação referenciado)
- $\bullet$ T013AF (Cadastro de Documento Fiscal Referenciado)
- $\bullet$ T013AG (Cadastro de Cupom Fiscal Referenciado)
- T013AH (Cadastro de Coleta e/ou Entrega( Modelos 01, 1B e 04 ))
- T013AI (Cadastro de Faturas( Modelo 01 ))
- T013AJ (Cadastro de Vencimento de Faturas)
- T013AK (Cadastro Complementar de Volumes Transportados e Operações com Combustíveis( Modelos 01 e 04 ))
- T013AL (Observações do Lançamento Fiscal ( Modelos 01, 1B, 04 e 55 ))
- T013AM (Outras obrigacoes tributarias, ajustes e informacoes de valores provenientes dos documentos fiscais.)
- $\bullet$ T013AN (Complemento do Documento Fiscal( Modelos 06, 28 e 29 ))
- T013AO (Complemento do Documento Fiscal Modelos 08, 8B e 26)
- T013AP (Cadastro dos Tributos por Documentos Fiscais Nota Fiscal de Serviço /Mercadorias)
- T013AQ (Local de coleta/Entrega Modelos 08, 8B, 09, 10, 11, 26 e 27)
- T013AR (Complemento do Documento Fiscal Modelos 21 e 22)
- T013AS (Complemento do Documento Fiscal Operações com ICMS-ST recolhido para UF diversa do destinatário do documento fiscal (Modelos 55))
- T013AT (Complemento do Documento Fiscal Documentos Cancelados (Modelos 02, 13, 14, 15 E 16))
- T013AU (Complemento do Documento Fiscal Modelo 09)
- T013AV (Complemento do Documento Fiscal Modelo 10)
- T013AW (Complemento do Documento Fiscal Modelos 08, 8B, 09, 10, 11, 26 e 27)
- T013AY (Complemento do Documento Fiscal Documentos Informados (Modelos 13, 14, 15 E 16))
- T015 (Cadastro dos Itens dos Documentos Fiscais)
- T015AA (Cadastro de Operações com Medicamentos Complemento do Item Modelos 01 e 55)
- T015AB (Complemento do Item do Documento Fiscal Modelos 06, 28 e 29)
- T015AC (Cadastro de Operações com Arma de Fogo Complemento do Item modelo 01)
- T015AD (Cadastro de Operações com Veiculos Novos Complemento do Item modelos 01 e 55)
- T015AE (Cadastro de Tributos por Item de Documento)
- T015AF (Cadastro de Armazenamento de Combustiveis Complemento do Item modelos 01 e 55)
- T015AH (Complemento do item do Documento Fiscal Modelo 21 e 22 )
- T015AI (Complemento do item do Documento Fiscal Modelo 07)
- T020 (Apuração e/ou Sub-Apuração do ICMS)
- T020AA (Ajustes da Apuração do Tributo ICMS)
- T020AB (Informacoes adicionais dos ajustes da Apuracao Processos referenciados ou Documentos de arrecadacao)
- T020AC (Informacoes adicionais dos ajustes da Apuracao Identificacao dos documentos fiscais)
- T020AD (Informacoes adicionais dos ajustes da Apuracao Valores declaratorios)
- T020AE (Obrigacoes a recolher)
- T020AF (Resumo por CFOP)
- T079 (Inventario)
- T079AA (Itens do Inventario)
- T079AB (Informac?a?o complementar do Inventa?rio)

#### Sobre a Legislação

A DIAP-AP é uma declaração mensal de Informações e Apuração do ICMS que integra todos os regimes de tributação, com exceção dos que apuram o ICMS pelo regime simplificado da Lei Complementar N° 123/2006 (Simples Nacional).

#### Procedimento para Implantação

Após a atualização do ambiente, antes de iniciar o processamento do extrator, são prérequisitos para o funcionamento da rotina do Extrator do TAF:

- 1. As alterações descritas neste documento técnico serão liberadas na Release/Update 12.1.17. Portanto os clientes deverão estar nesta versão do sistema para que as alterações tratadas por este documento possam ser utilizadas.
- 2. Para a base de dados Progress é necessário a atualização para o Progress 11 OpenEdge, para que a integração com o TAF por tabela compartilhada funcione corretamente.

#### Procedimento para Utilização

#### Extração das informações do ERP Datasul para o TAF - OF1001

No programa OF1001 foi adicionada a obrigação "DIAP-AP":

**Etapa 1 - Periodicidade:** Para extrair os dados da DIAP-AP a periodicidade será "Mensal" ;

#### Release 12.1.17

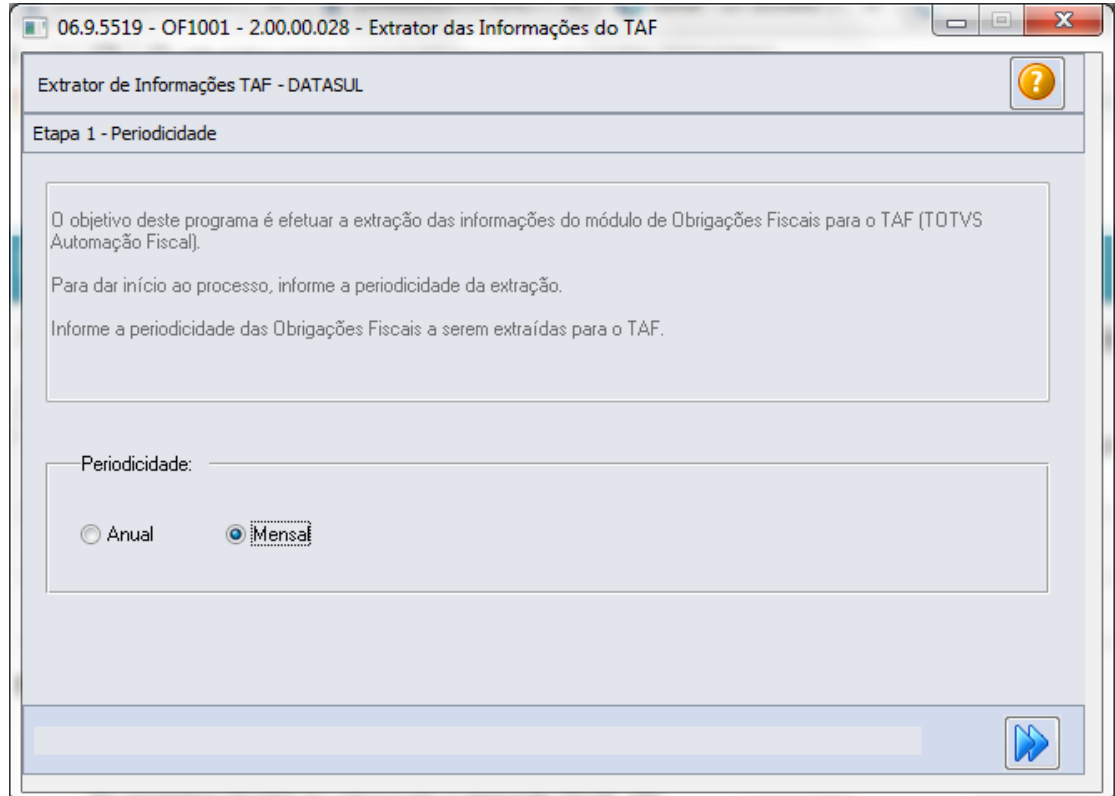

#### **Etapa 2 - Obrigações:** É n ecessário selecionar a obrigação "DIAP-AP";

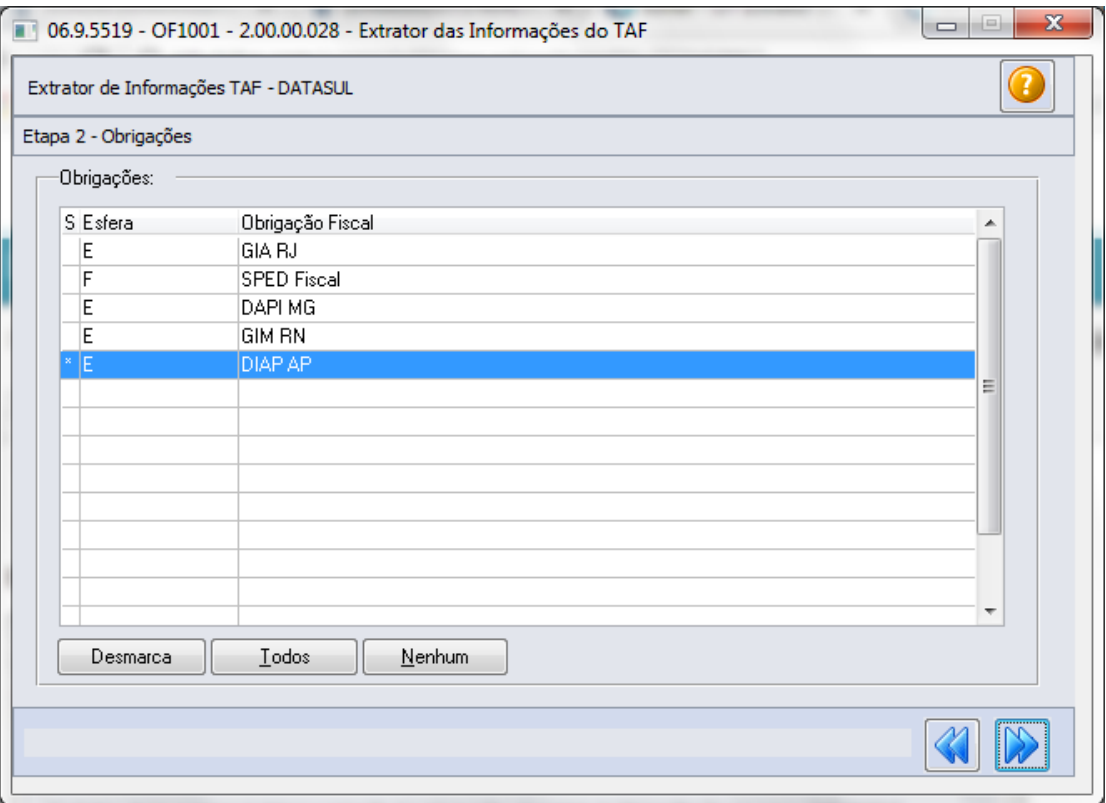

**Etapa 3 - Registros**: Serão apresentados os registros disponíveis para processamento da obrigação, por padrão todos os registros são apresentados marcados/selecionados, porém pode ser desmarcado o registro que não se deseja processar;

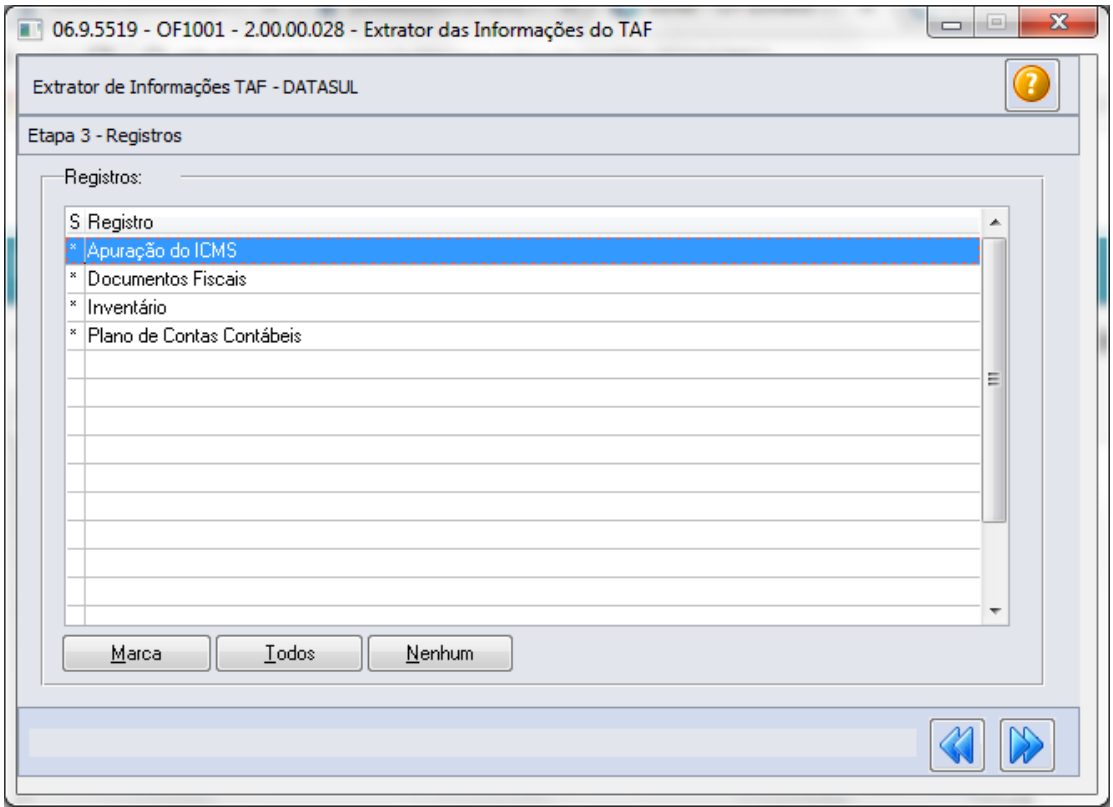

**Etapa 4 - Parâmetros:** Nesta tela devem ser informados os parâmetros que serão considerados no processamento das informações.
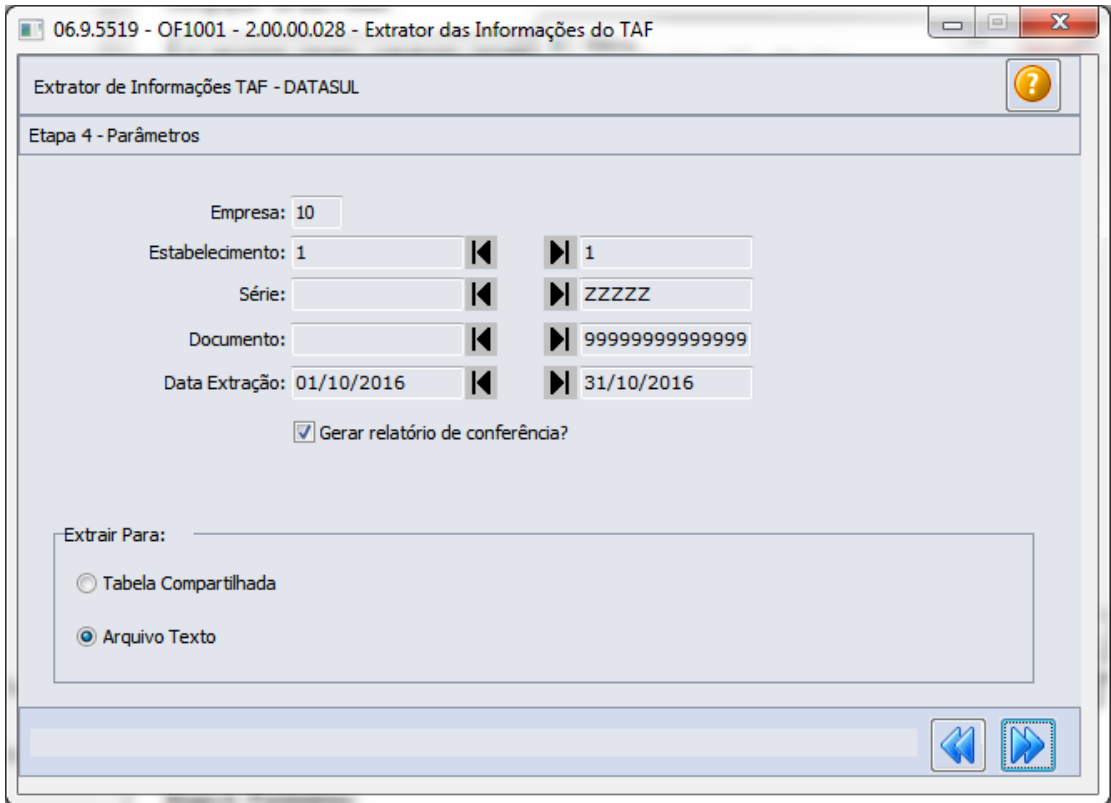

**Empresa:** Código da empresa que será considerada para extração das informações.

**Estabelecimento:** Código do estabelecimento (início/fim) que será considerado para extração das informações (CD0403). Caso não informe o estabelecimento o programa considerará todos os estabelecimentos relacionados à empresa.

**Série, Documento:** Informações do número de série e documento será considerado para extração das informações.

**Data Extração:** Período (inicial/final) que será considerado para extração das informações.

**Gerar relatório de conferência?** Marcando/Selecionando este campo, ao final do processamento será gerado um relatório para a conferência das informações processadas pelo extrator em formado XLSX podendo ser visualizado pelas ferramentas Excel/LibreOffice.

**Tabela Compartilhada:** As informações extraídas serão gravadas na tabela TAFST1 para integração com o TAF.

**Arquivo Texto:** As informações extraídas serão gravadas em arquivo texto para importação no TAF.

**Etapa 5 - Parâmetros** 

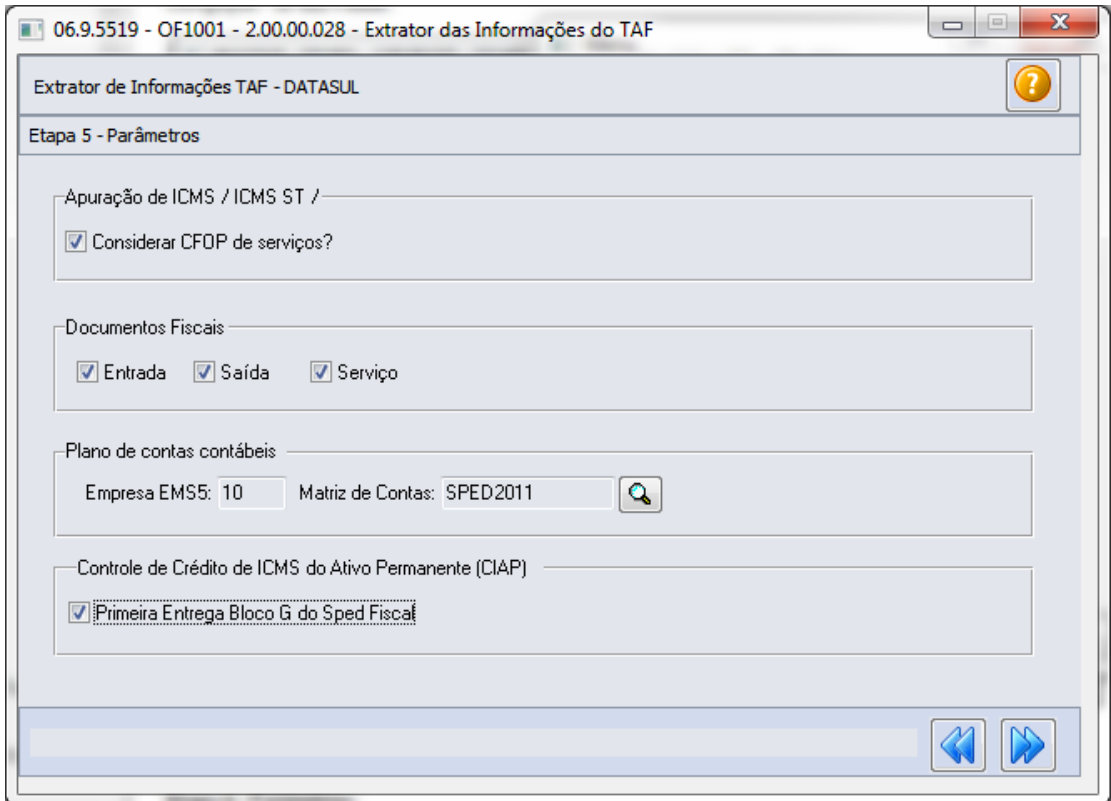

**Considerar CFOP de serviços?:** Quando marcado , serão considerados no processamento da Apuração os CFOPs de serviços (1.933, 2.933, 5.933 e 6.933).

**Documentos Fiscais Entradas, Saída, Serviço:** Indica se deverão ser processados os tipos de documentos selecionados.

**Plano de Contas Contábeis:** Relacionar o código da empresa no produto EMS5 e o campo "Matriz de Contas" para que seja informado a matriz de tradução de contas.

**Primeira Entrega Bloco G:** Este parâmetro somente deve ser marcado quando o período se referir a primeira entrega do bloco G no arquivo do Sped Fiscal, ou seja, no período em que se iniciar a obrigação de escrituração fiscal digital do CIAP ou quando isso ocorrer de forma espontânea.

Ao executar a extração dos dados com esta opção marcada, serão extraídos os dados dos documentos/itens referentes aos bens do ativo imobilizado.

### **Etapa 6 - Inventário**

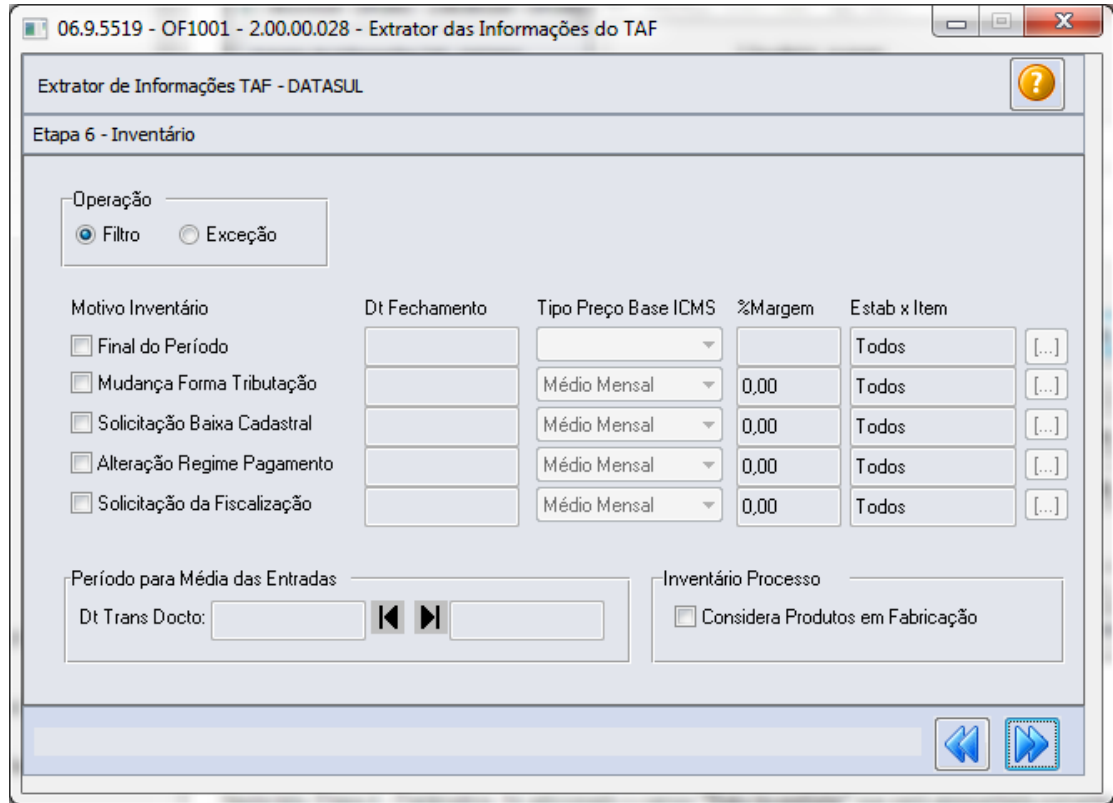

**Mudança Forma Tributação:** Indica que, por exigência da legislação ou por regime especial, houve alteração da forma de tributação da mercadoria. Neste caso, se a legislação determinar, o inventário pode ser parcial. **Exemplo:** Mercadoria no sistema de tributação por conta corrente fiscal (crédito e débito) e a legislação passa a cobrar o ICMS por substituição tributária.

**Solicitação Baixa Cadastral:** Indica por ocasião da solicitação de baixa.

**Alteração Regime Pagamento:** Indica que o contribuinte muda de condição, alterando o regime de pagamento. **Exemplo:** Mudança da condição "Normal" por inclusão no "Simples Nacional" ou inclusão em "Regime Especial".

**Solicitação da Fiscalização:** Indica que se trata de solicitação específica da fiscalização.

**Data Fechamento:** Data de fechamento do inventário para cada motivo preenchido.

**Tipo Preço Base ICMS:** Selecionar o tipo de preço para a base de cálculo do ICMS para cada Motivo Inventário preenchido. As opções disponíveis são:

- Médio Mensal
- Preco Base
- Última Entrada
- **•** Preço Reposição
- Média Entradas  $\bullet$

**% Margem:** Percentual de margem para acréscimo da base para cada Motivo Inventário preenchido.

**Estab X Item:** Selecionar por intermédio do botão apresentado ao lado direito do campo os itens que serão inventariados para cada Motivo Inventário preenchido.

**Data Transação Documento:** Para o tipo de preço da base de ICMS "Média Entradas", é solicitada uma faixa de datas para filtrar os documentos do recebimento que serão utilizados para apurar o valor médio da base de ICMS do item.

**Considera Produtos em Fabricação:** Quando preenchido, considera os produtos acabados ou semi-acabados que estejam em processo de fabricação com ordens de produção abertas que ainda não foram produzidas ou que foram parcialmente produzidas.

**Etapa 7 - Impressão:** Antes de iniciar o processamento da extração das informações é necessário definir os parâmetros de impressão:

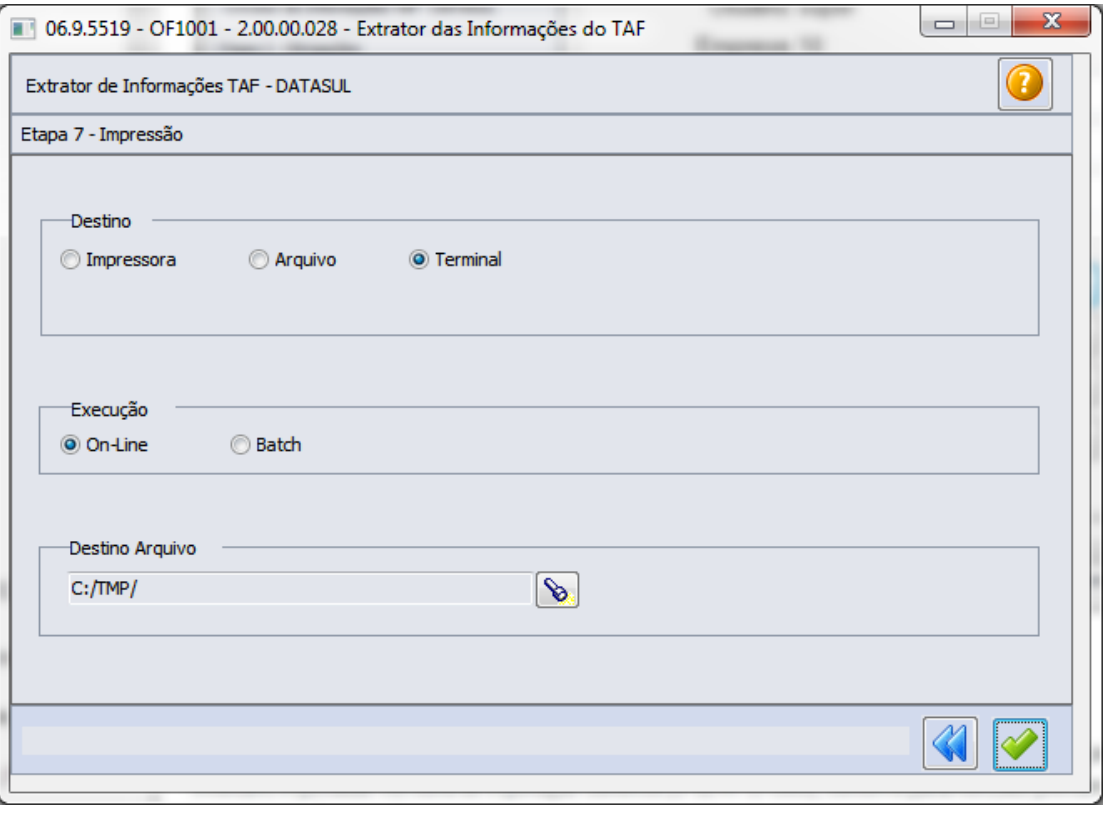

# Extrator Datasul TAF - GissOnline

# Características do Requisito

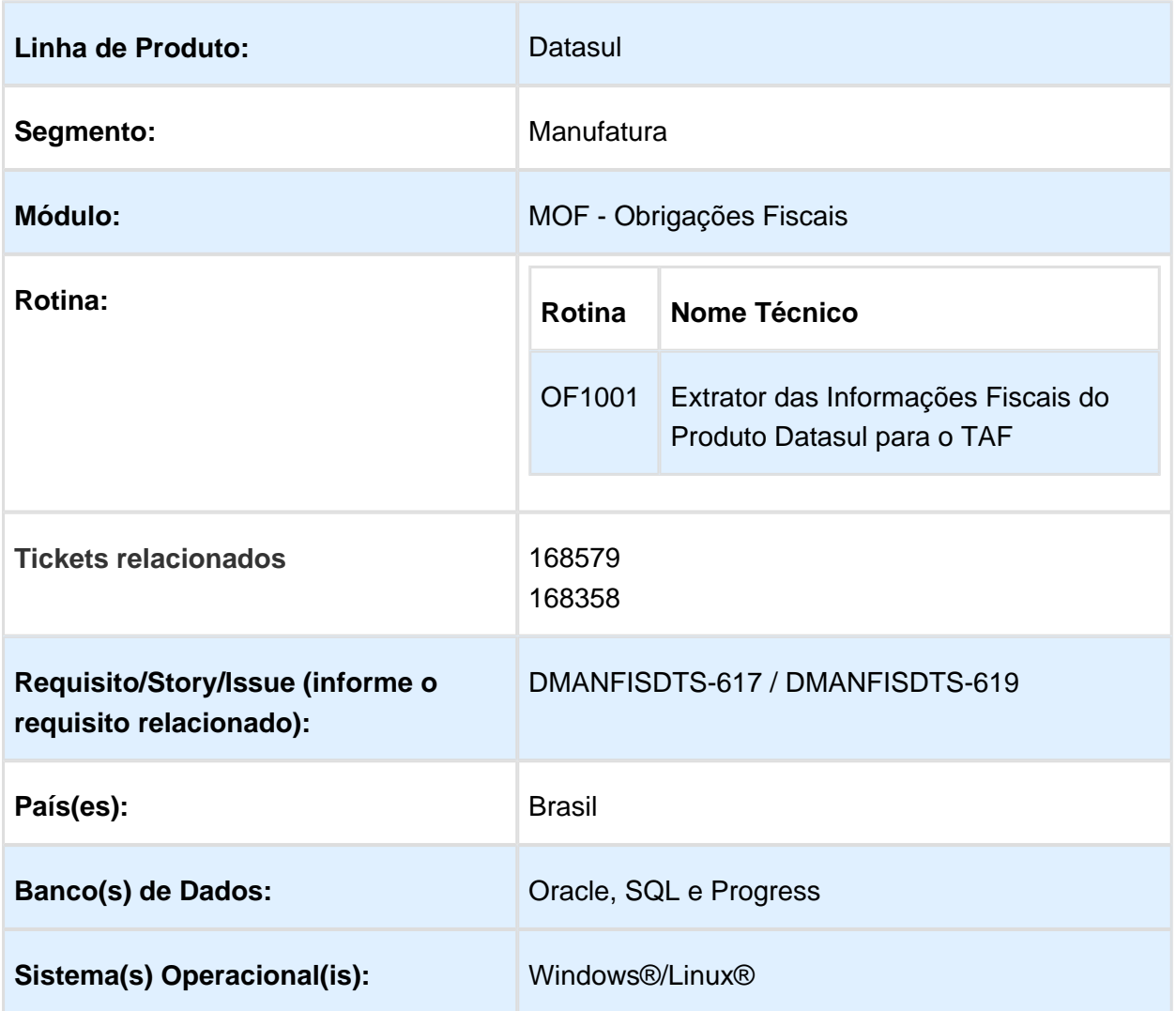

# Descrição

Realizar a extração das informações fiscais e cadastros relacionados para integração com o TAF - TOTVS Automação Fiscal, considerando os registros pré-definidos no layout [\(01. Layout](http://tdn.totvs.com/pages/viewpage.action?pageId=185734471)  [Único Atual](http://tdn.totvs.com/pages/viewpage.action?pageId=185734471)), e por meio dessa ferramenta, gerar o arquivo para atender a legislação municipal GissOnline.

Para essa legislação os registros abaixo deverão ser extraídos do EMS2 e integrados ao TAF:

T001 - Cadastro do Estabelecimento

- $\bullet$ T001AA - Cadastro de Inscrição do Estabelecimento Substituto
- T001AB Cadastro Processo Referenciado  $\bullet$
- T001AC Cadastro de Veículos
- T001AD Cadastro Equipamento ECF/SAT-CF
- T001AE Cadastro de Documento de Arrecadação
- $\bullet$ T001AJ - Código dos Totalizadores da Redução
- $\bullet$ T001AK - Cadastro de Informações Complementares
- T001AL Cadastro de Observações do Lançamento Fiscal
- T003 Cadastro de Participantes
- $\bullet$ T003AA - Alteração do Cadastro de Participantes
- T005 Identificação das Unidades de Medida
- T006 Cadastro de Unidade de Medida para o Fator de Conversão
- T006AA Fatores de Conversão de Unidade de Medida  $\bullet$
- T007 Identificação do Item(Produtos/Serviços)  $\bullet$
- $\bullet$ T007AA - Alteração da Identificação do Item (Produto/Serviços)
- $\bullet$ T009 - Cadastro de Natureza de Operação
- $\bullet$ T010 - Plano de Contas Contábeis (EMS5)
- T011 Cadastro Centro de Custo (EMS5)
- T013 Documentos Fiscais (Produto/Serviço)
- T013AA Informações Complementares de Documentos Fiscais Modelos 01, 1B e 55  $\bullet$
- T013AB Cadastro de Processos Referenciados por Informação Complementar  $\bullet$
- T013AC Cadastro de Operações de Importação
- T013AD Modais de transporte Modelo 26
- T013AE Cadastro de Documento de Arrecadação Referenciado  $\bullet$
- $\bullet$ T013AF - Cadastro de Documento Fiscal Referenciado
- T013AG Cupom Fiscal Referenciado  $\bullet$
- T013AH Coleta e/ou Entrega Modelos 01, 1B e 04  $\bullet$
- T013AI Cadastro de Faturas Modelo 01  $\bullet$
- T013AJ Cadastro de Vencimento das Faturas
- T013AK Complemento de Volumes Transportados e Operações com Combustíveis Modelos 01 e 04
- T013AL Cadastro de Observações do Lançamento Fiscal
- T013AM Outras obrigacoes tributarias, ajustes e informacoes de valores provenientes dos documentos fiscais.
- T013AN Complemento do Documento Fiscal Modelos 06, 28 e 29
- T013AO Complemento do Documento Fiscal Modelos 08, 8B e 2
- T013AP Cadastro dos Tributos por Documentos Fiscais (Nota Fiscal de Serviço /Mercadorias)
- T013AQ Local de coleta/Entrega Modelos 08, 8B, 09, 10, 11, 26 e 27
- T013AR Complemento do Documento Fiscal Modelos 21 e 22
- T013AT Complemento do Documento Fiscal Documentos Cancelados Modelos 02, 13, 14, 15 E 16
- T013AU Complemento do Documento Fiscal Modelo 09
- T013AV Complemento do Documento Fiscal Modelo 10
- T013AW Complemento do Documento Fiscal Modelos 08, 8B, 09, 10, 11, 26 e 27
- T013AY Complemento do Documento Fiscal Documentos Informados Modelos 13, 14, 15 e 16
- T015 Cadastro dos Itens dos Documentos Fiscais
- T015AA Cadastro de Operações com Medicamentos Complemento do Item Modelos 01 e 55
- T015AB Complemento do Item do Documento Fiscal Modelo 06, 28 e 29
- T015AC Cadastro de Operações com Arma de Fogo Complemento do Item Modelo 01
- T015AD Cadastro de Operações com Veículos Novos Complemento do Item modelos 01 e 55
- T015AE Cadastro dos Tributos por Itens de Documentos Fiscais (Nota Fiscal de Serviço/Mercadorias)
- T015AF Cadastro de Armazenamento de Combustíveis Complemento do Item Modelos 01 e 55
- T015AH Complemento do Item do Documento Fiscal Modelo 21 e 22
- T015AI Complemento do Item do Documento Fiscal Modelo 07

# **Importante:**

Para mais detalhes sobre a rotina de extração das informações fiscais para o TAF, acesse a base de conhecimento disponível no TDN: [01. Integre informações fiscais](http://tdn.totvs.com/pages/viewpage.action?pageId=187534517)

# Sobre a Legislação

A GissOnline é um sistema de escrituração eletrônica com controle e gestão completa do ISSQN e que possui diversos facilitadores de escrituração, por intermédio da internet e offline.

# Procedimento para Implantação

Após a atualização do ambiente, antes de iniciar o processamento do programa Extrator (OF1001), são pré-requisitos para o funcionamento da rotina do Extrator do TAF:

1. As alterações descritas neste documento técnico serão liberadas no Release/Update 12.1.17. Portanto, os clientes deverão estar nessa versão do sistema para que as alterações tratadas por este documento possam ser utilizadas.

# Procedimento para Utilização

# OF1001 (Extração das Informações Fiscais do ERP Datasul para Integração com o TAF)

No programa OF1001 foi adicionada a obrigação "GissOnline" que realizará a extração dos documentos fiscais e cadastros relacionados para integração com o TAF.

**Etapa 1 - Periodicidade:** Para extrair os dados para a GissOnline a periodicidade será "Mensal":

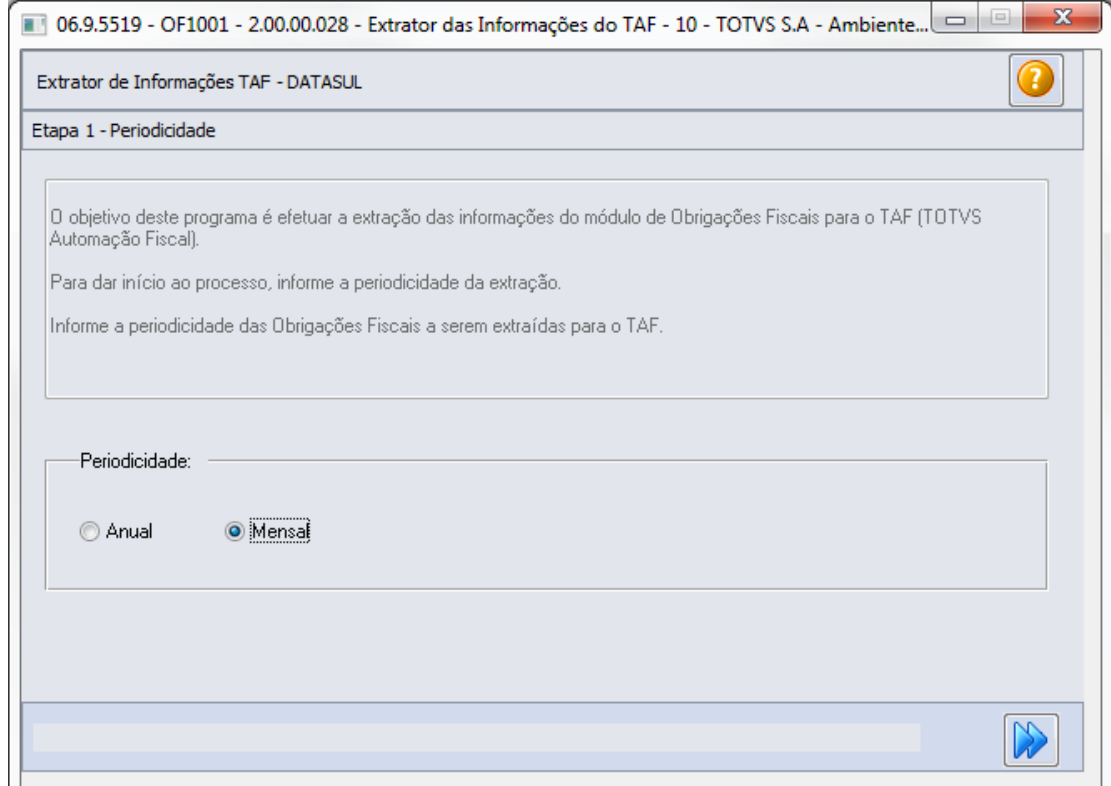

# **Etapa 2 - Obrigações:** É n ecessário selecionar a obrigação "GISS ONLINE";

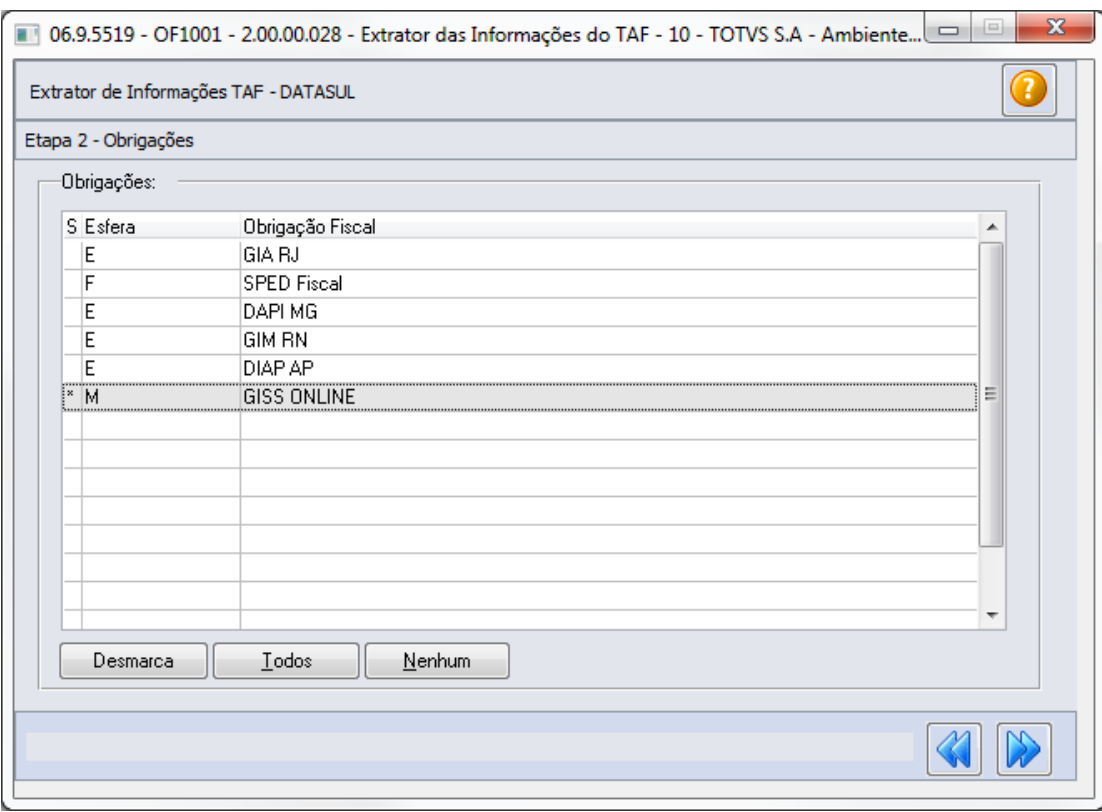

**Etapa 3 - Registros** : Serão apresentados os registros disponíveis para processamento da obrigação. Por padrão, todos os registros são apresentados assinalados, podendo ser desmarcado o registro, caso não queira processar;

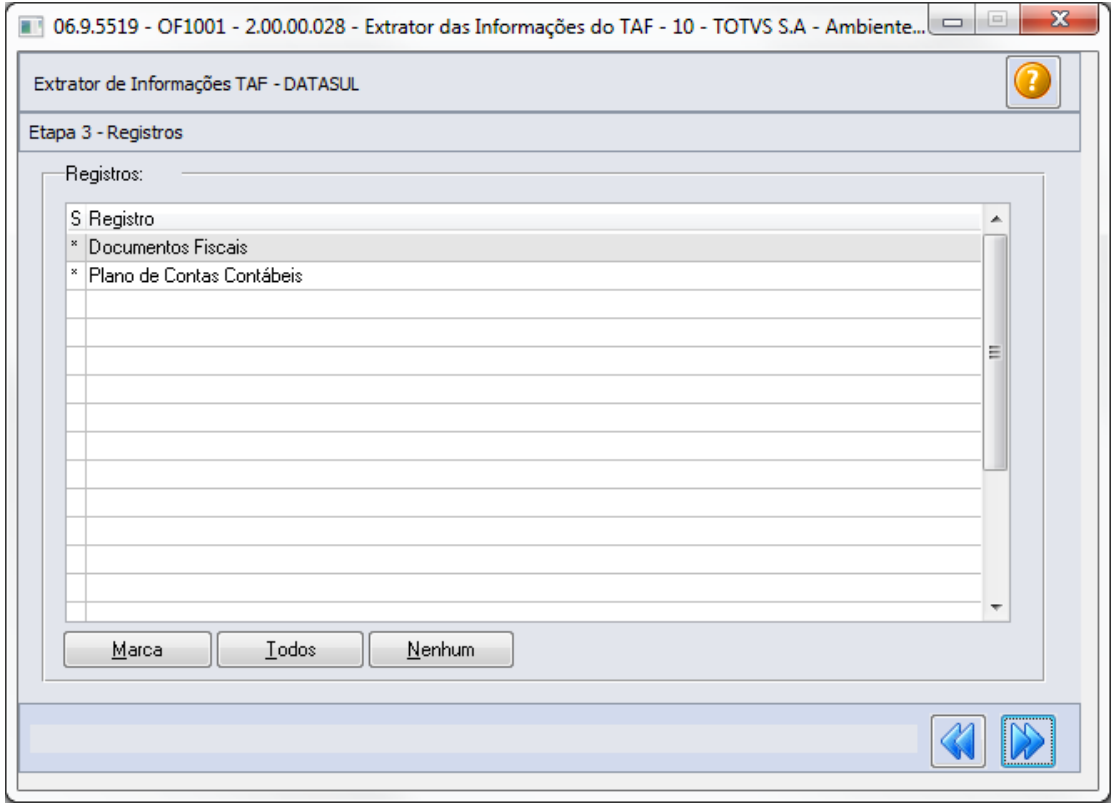

**Etapa 4 - Parâmetros:** Nessa tela, devem ser informados os parâmetros que serão considerados no processamento das informações.

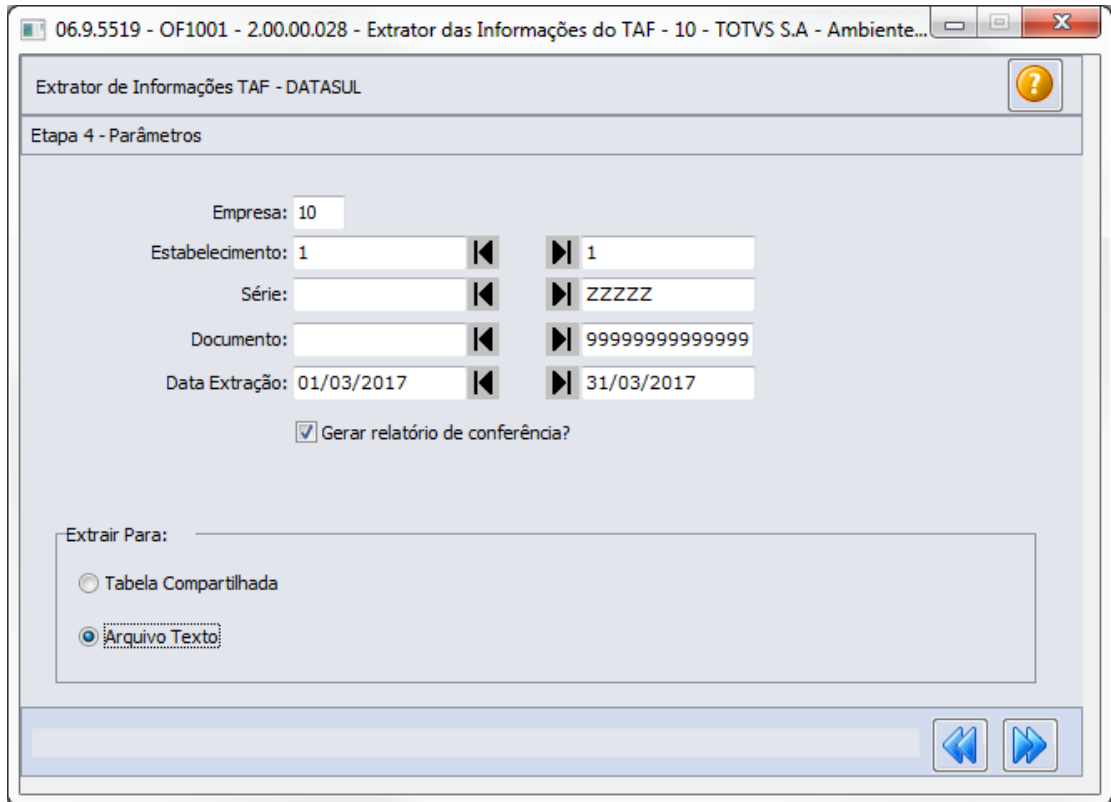

**Empresa:** Código da empresa que será considerada para extração das informações.

**Estabelecimento:** Código do estabelecimento (início/fim) que será considerado para extração das informações (CD0403). Caso não informe o estabelecimento o programa considerará todos os estabelecimentos relacionados à empresa.

**Série, Documento:** Informações do número de série e documento será considerado para extração das informações.

**Data Extração:** Período (inicial/final) que será considerado para extração das informações. **Gerar relatório de conferência?** Marcando/Selecionando este campo, ao final do processamento será gerado um relatório para a conferência das informações processadas pelo extrator em formado XLSX, podendo ser visualizado pelas ferramentas Excel/LibreOffice.

**Tabela Compartilhada:** As informações extraídas serão gravadas na tabela TAFST1 para integração com o TAF (homologado apenas para Oracle e SQLServer)

**Arquivo Texto:** As informações extraídas serão gravadas em arquivo texto para importação no TAF.

### **Etapa 5 - Parâmetros**

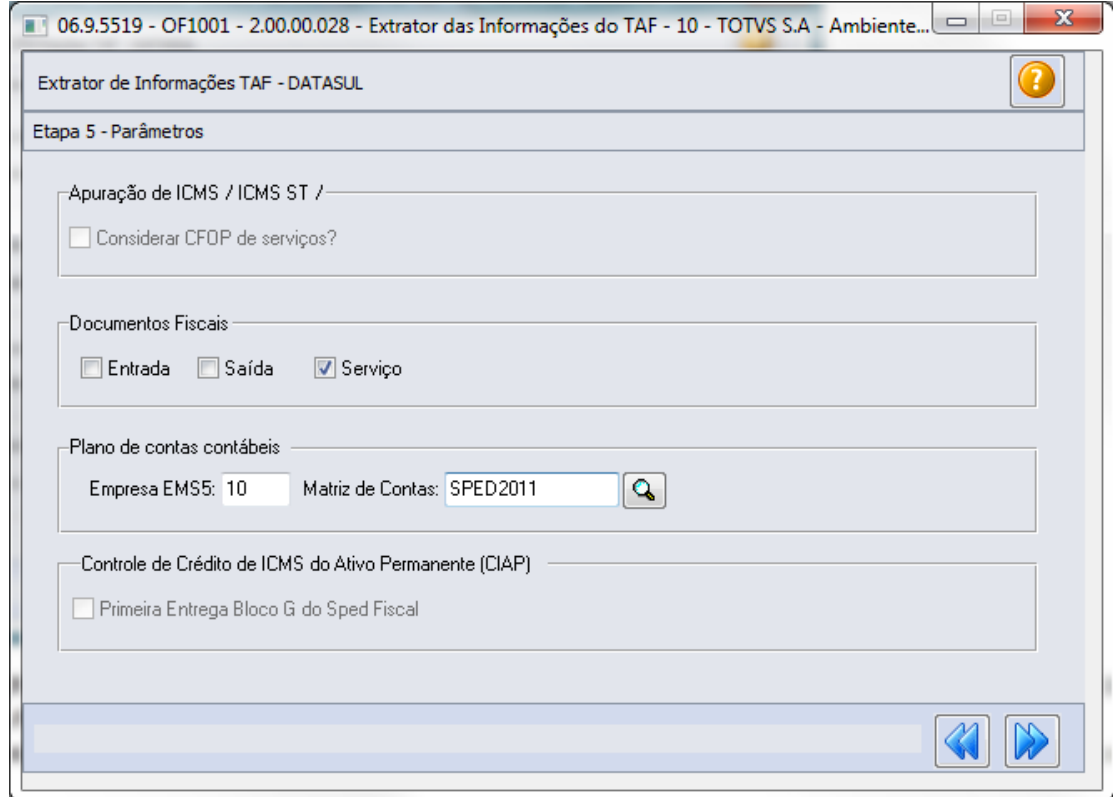

**Documentos Fiscais Entradas, Saída, Serviço:** Indica caso devam ser processados os tipos de documentos selecionados. Para a obrigação GissOnline, será apresentado apenas o campo "Serviço", sendo permitido, também, selecionar as opções "Entradas" e "Saída". **Plano de Contas Contábeis:** Relacionar o código da empresa no produto EMS5 e o campo "Matriz de Contas" para que seja informado a matriz de tradução de contas.

**Etapa 7 - Impressão:** Antes de iniciar o processamento da extração das informações, é necessário definir os parâmetros de impressão:

EVALUATION LICENSE - Created by the Scroll PDF Exporter. Do you find Scroll PDF Exporter useful? Consider purchasing it today:http://tdn-homolog.totvs.com/plugins/servlet/upm?fragment=manage/com.k15t.scroll-pdf EVALUATION LICENSE - Created by the Scroll PDF Exporter. Do you find Scroll PDF Exporter useful? Consider purchasing it today:<http://tdn-homolog.totvs.com/plugins/servlet/upm?fragment=manage/com.k15t.scroll.scroll-pdf>

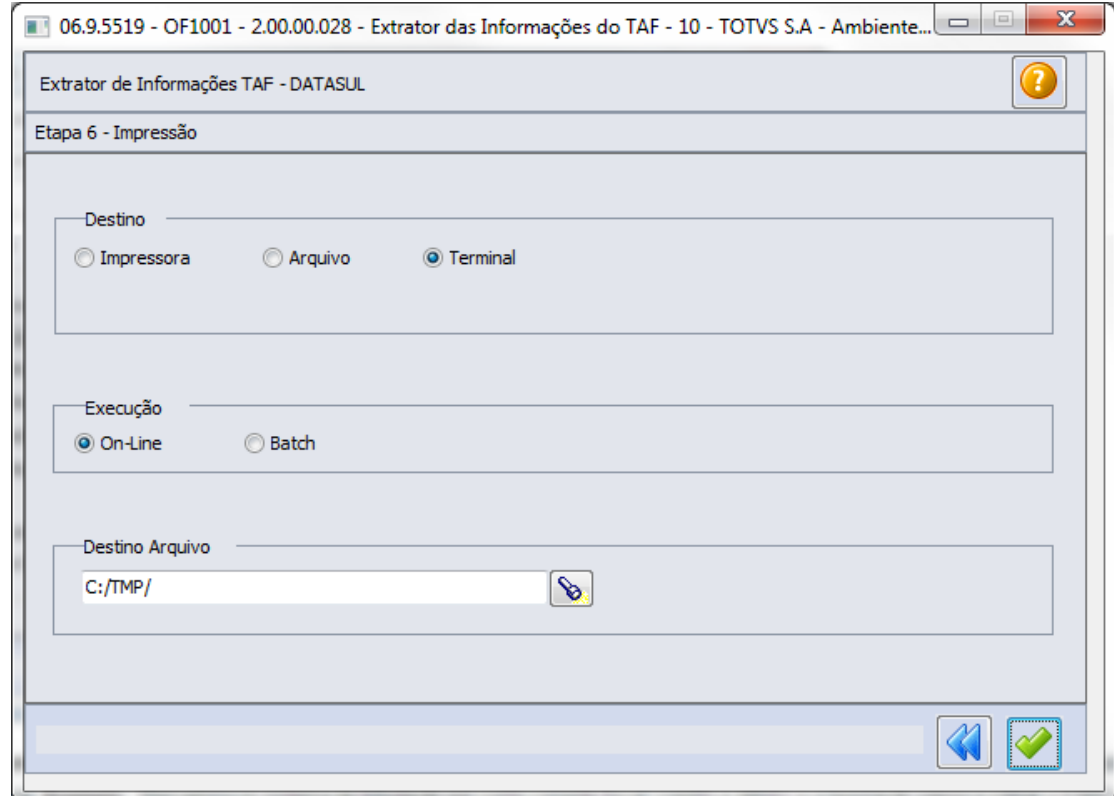

# **Alterações Layout TAF:**

Para a GissOnline foram adicionados alguns campos no layout TAF, já o extrator envia para os respectivos campos a seguinte informação:

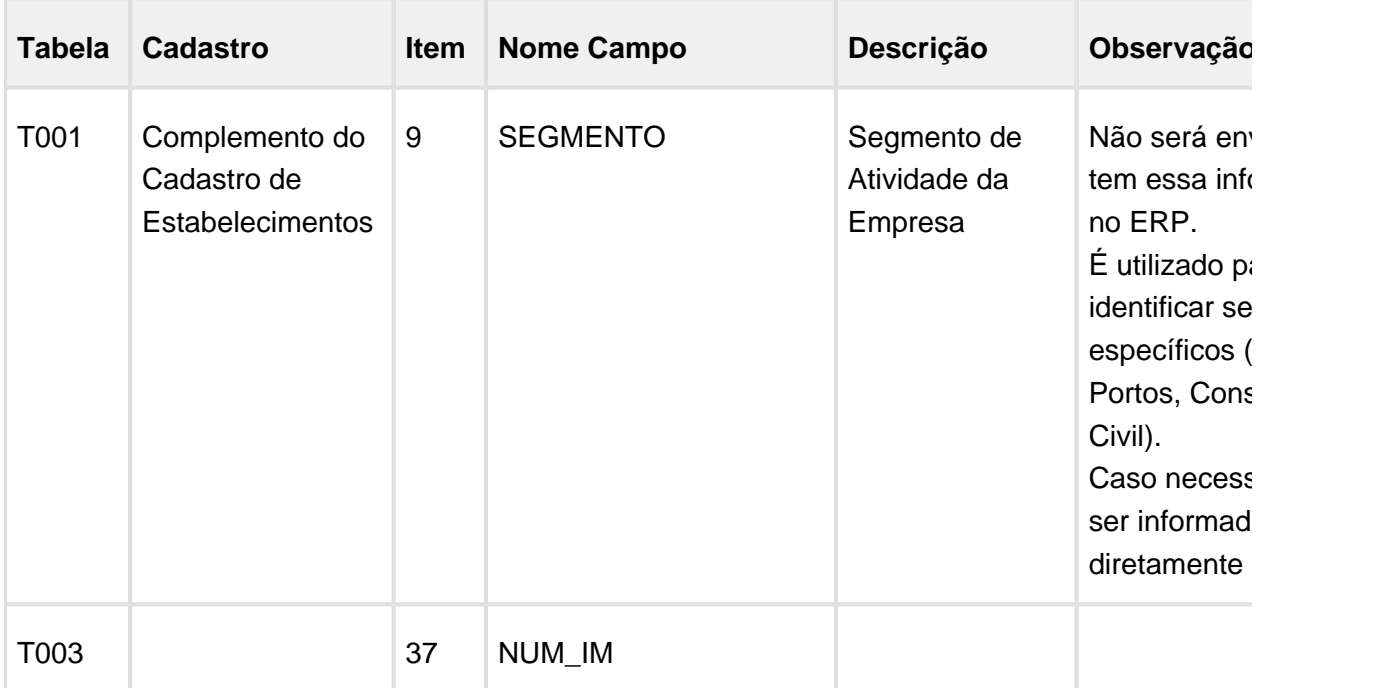

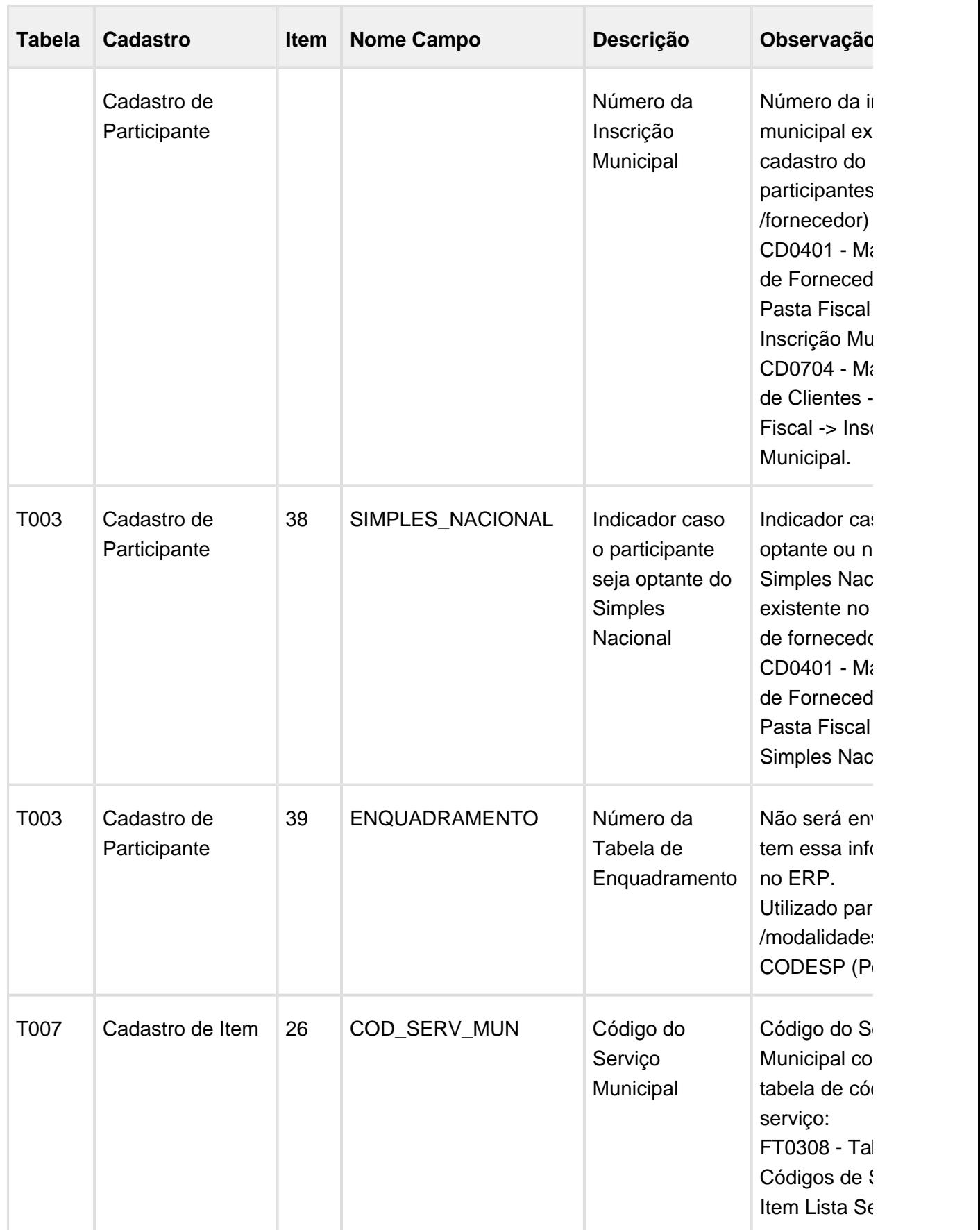

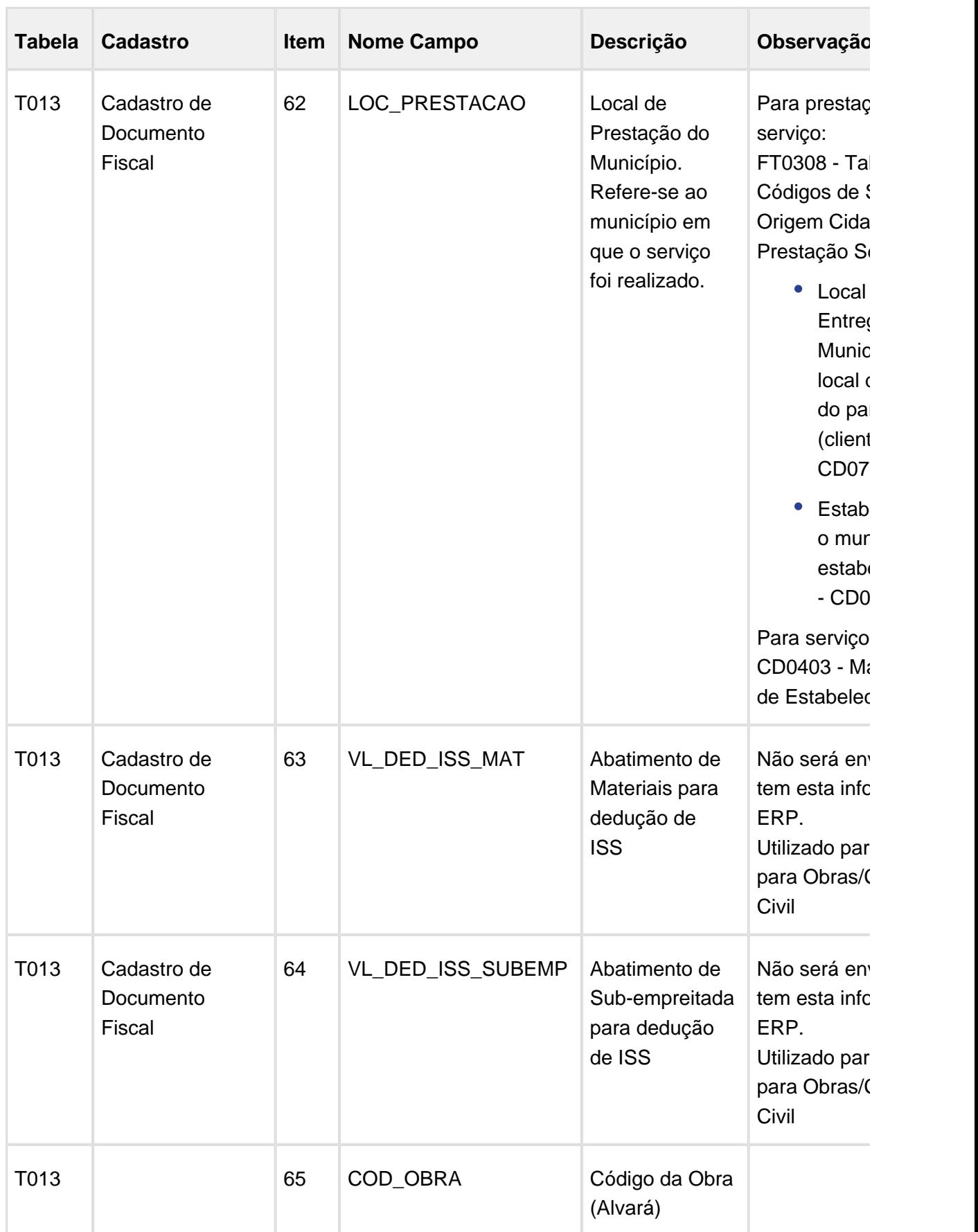

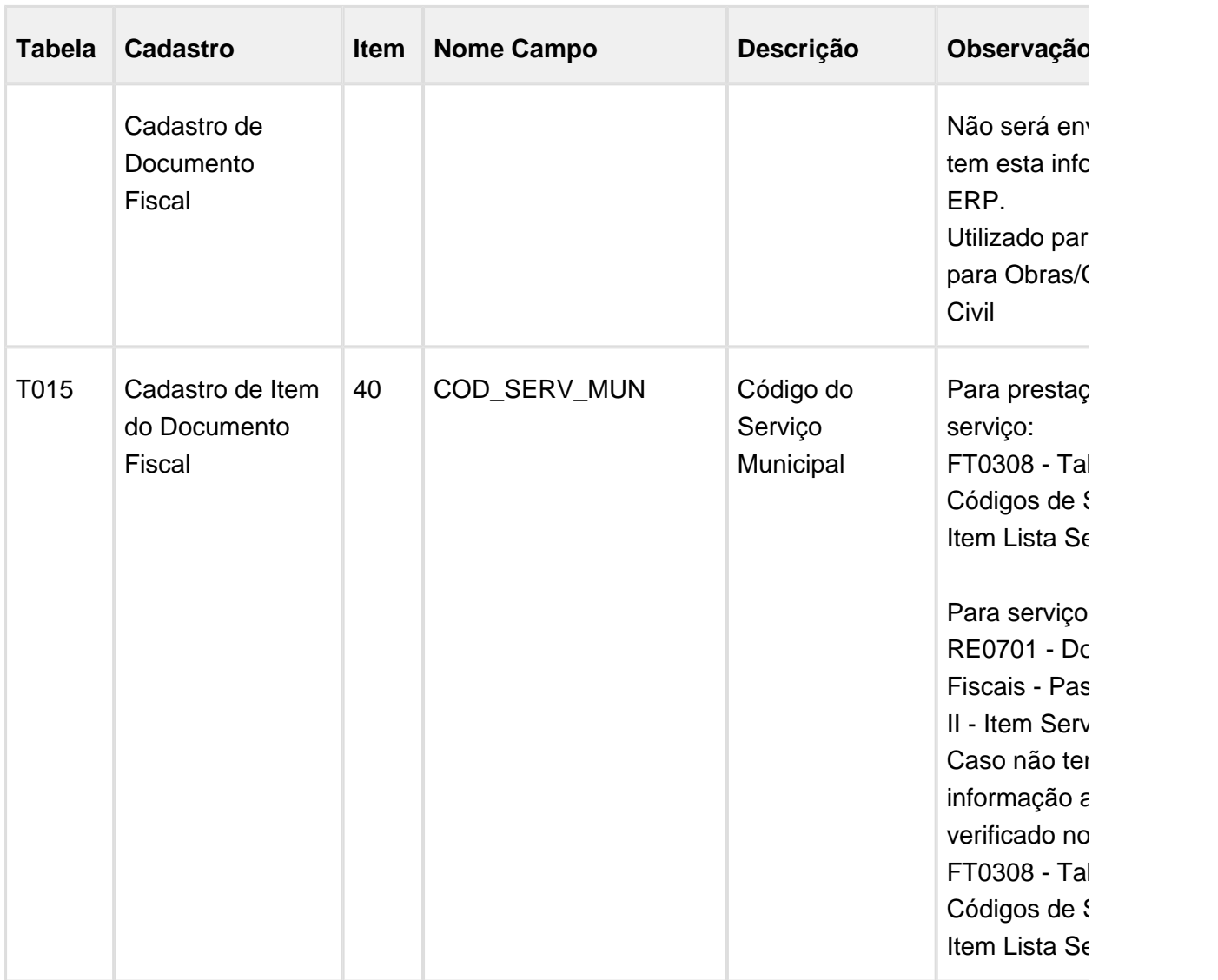

Após a extração das informações fiscais pelo programa OF1001, será necessário realizar a integração com o TAF, e, somente após a integração, será possível gerar o arquivo para a GissOnline.

Para mais detalhes sobre o TAF - TOTVS Automação Fiscal acesse o manual que está disponível na TDN: [Manual do TAF](http://tdn.totvs.com.br/display/TAF/Manual+do+TAF)

# Extrator Datasul TAF - SPED Fiscal Bloco K

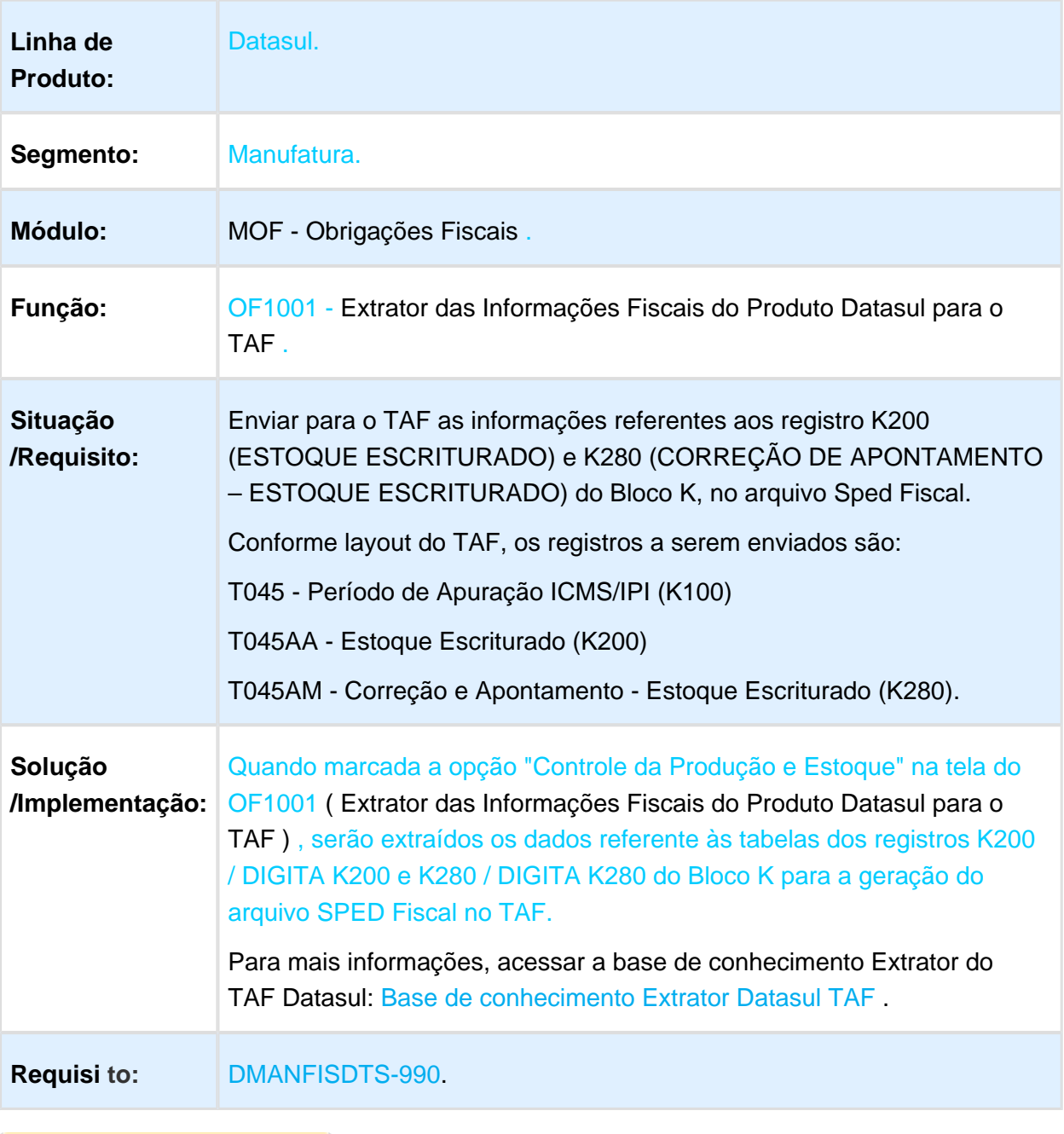

# 1.5 Logística - Inovação - 12.1.17

# PERMITIR INTEGRAR TABELA DE FRETE INDEPENDENTE DO MÓDULO MLA ATIVO

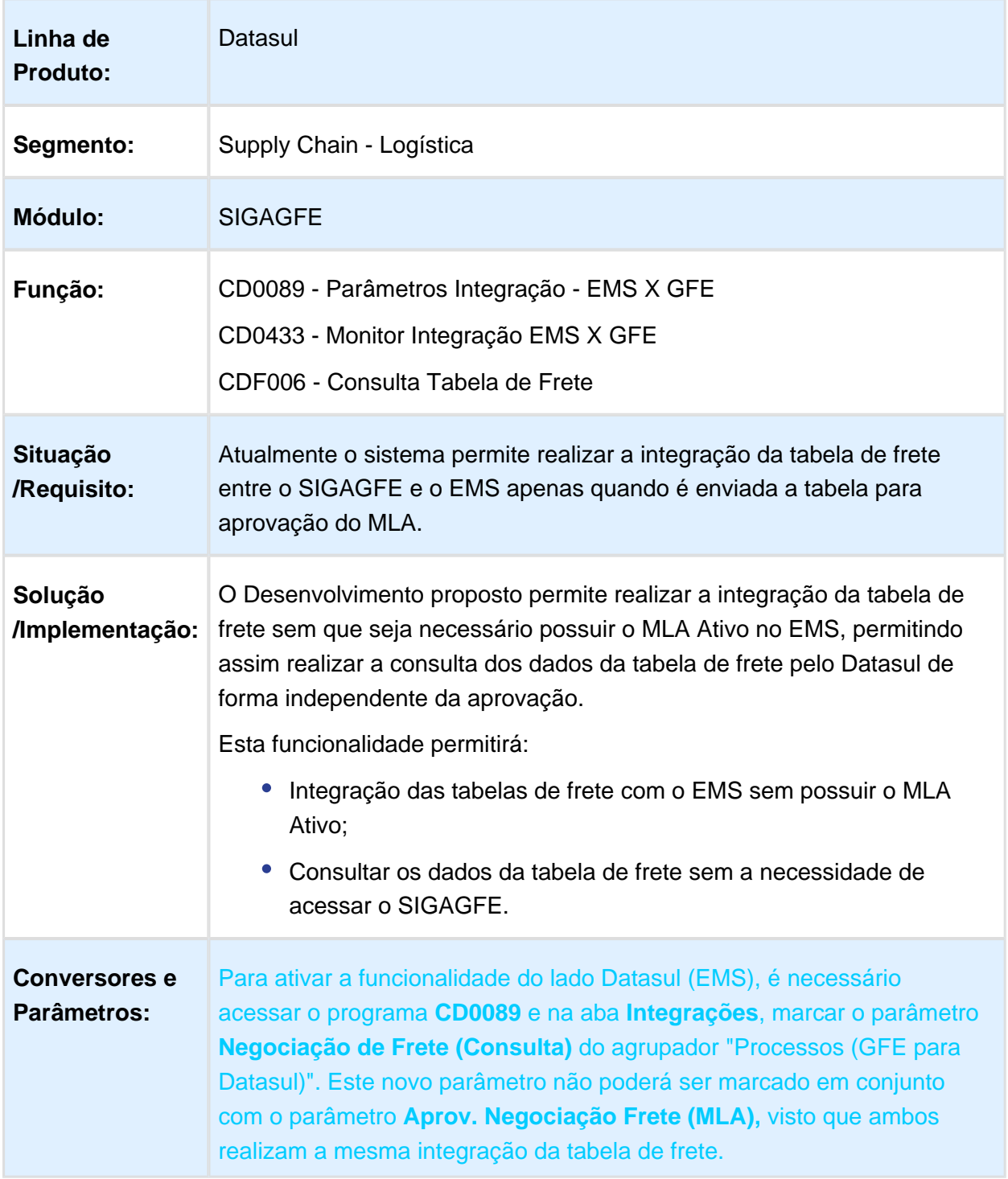

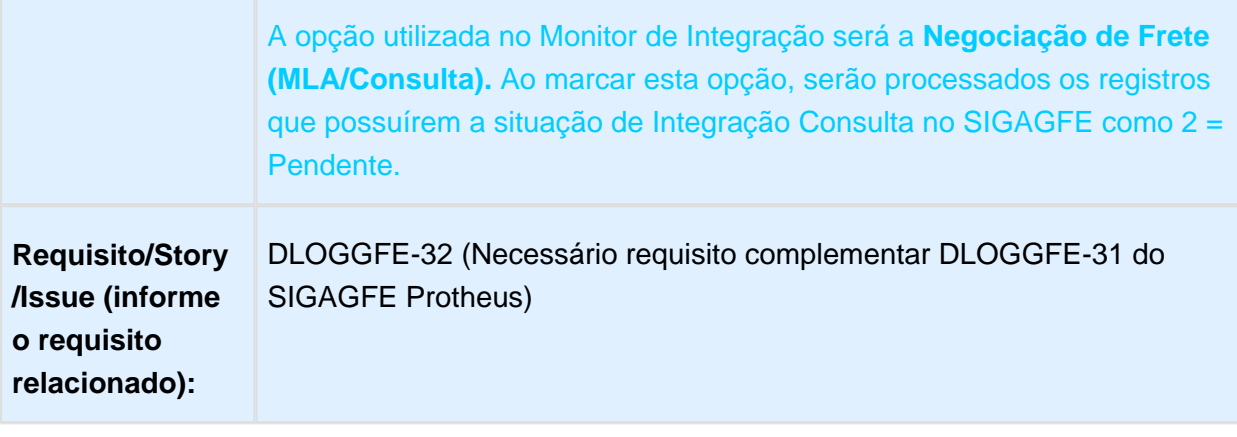

# DISPONIBILIZAR OS DADOS DA CONSULTA DA TABELA DE FRETE DE FORMA SIMPLIFICADA PELA BO

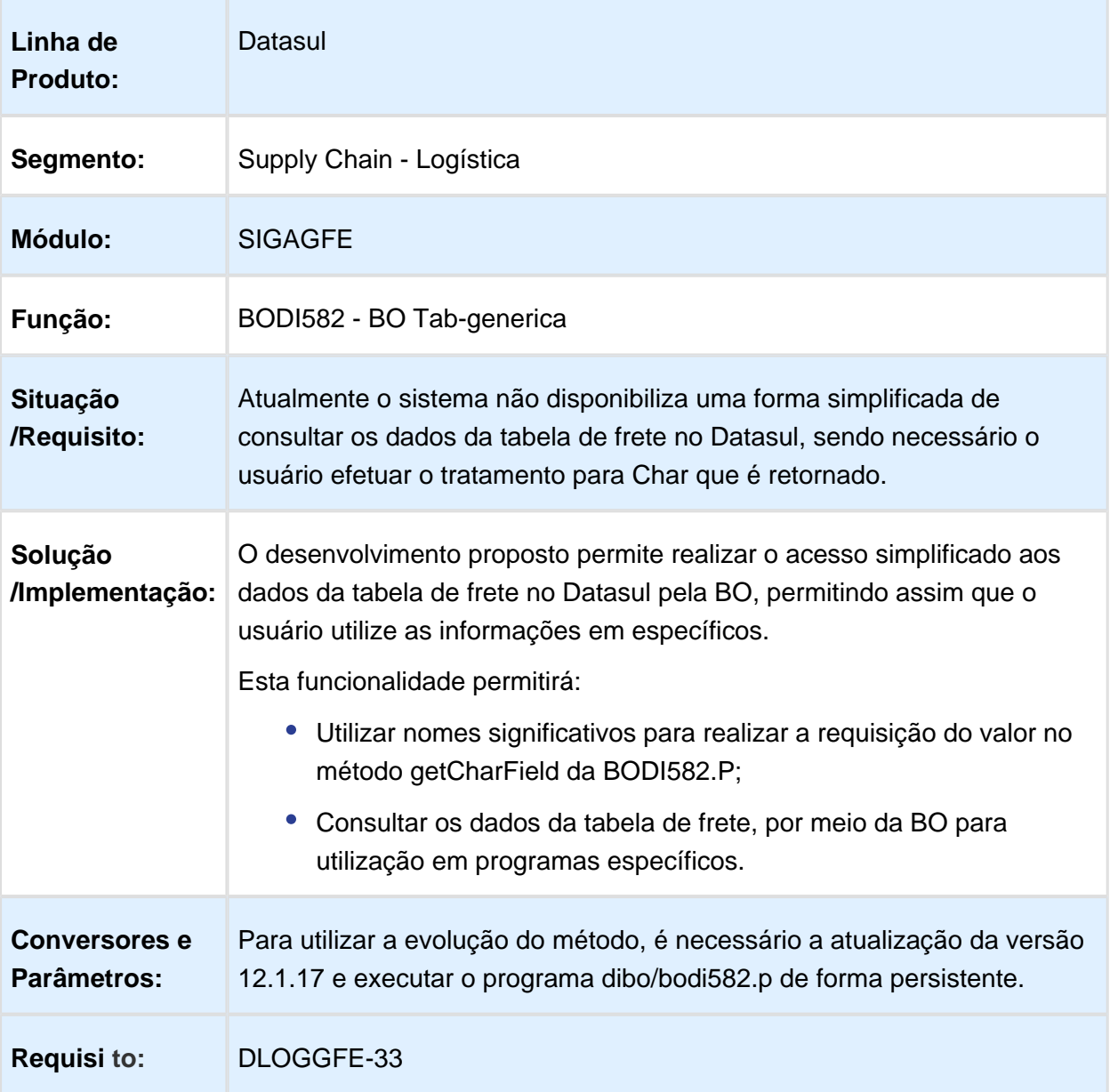

# INTEGRAÇÃO DO NÚMERO DO PEDIDO DE VENDA NA NOTA FISCAL

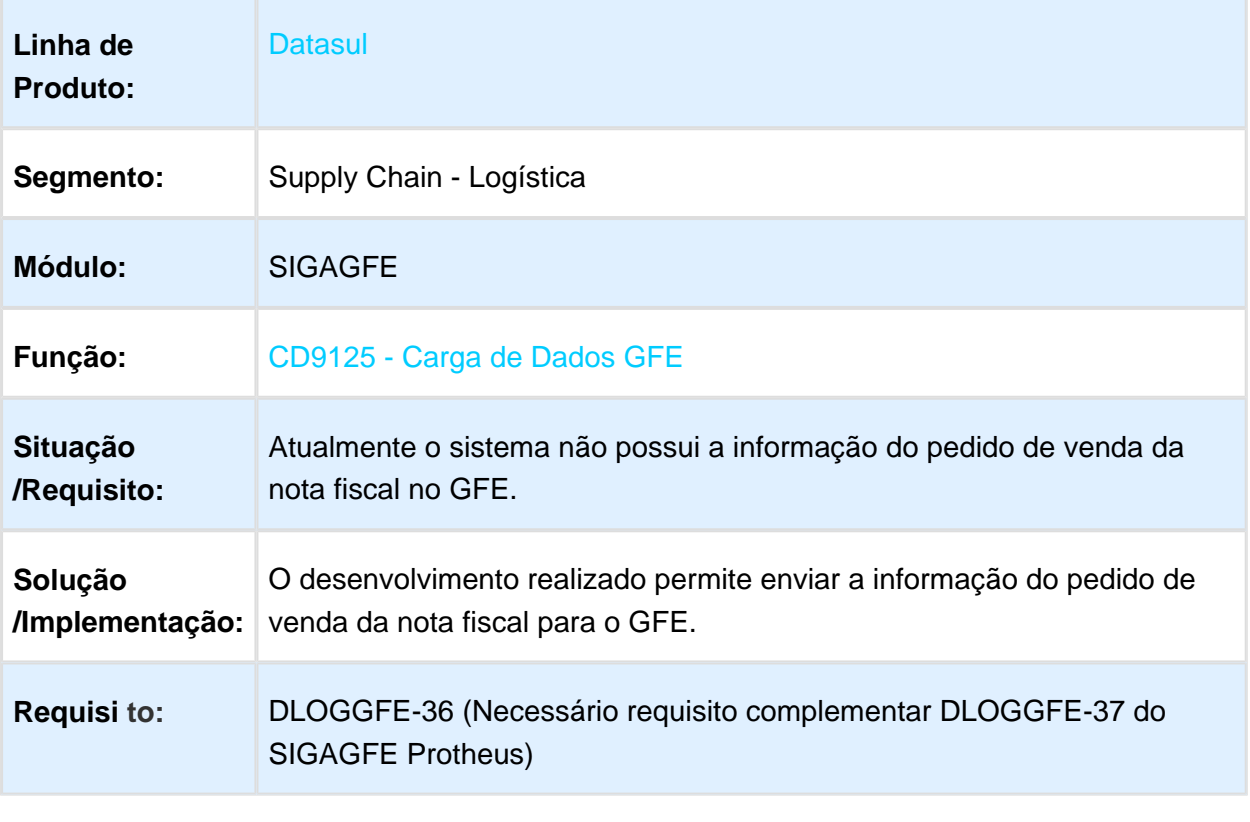

# RECEBER DADOS DE FRETE DO DOCUMENTO DE CARGA DO GFE NO ERP DATASUL

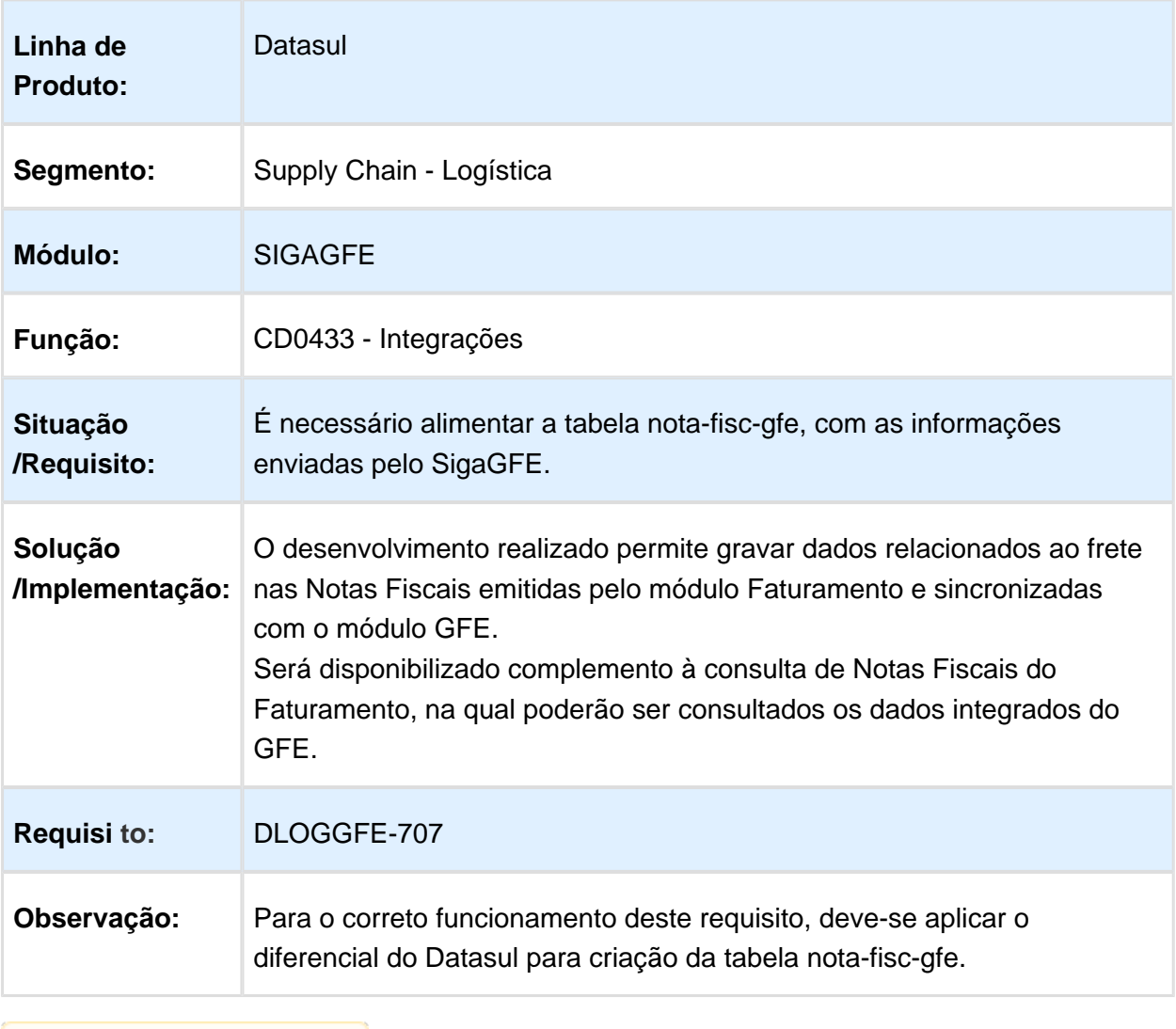

# Version 2 **102** 1.5.2 WMS - Inovação - 12.1.17

# PERMITIR A TRANSFERÊNCIA ENTRE ENDEREÇOS PARA SALDO EM CQ-ARMAZENADO

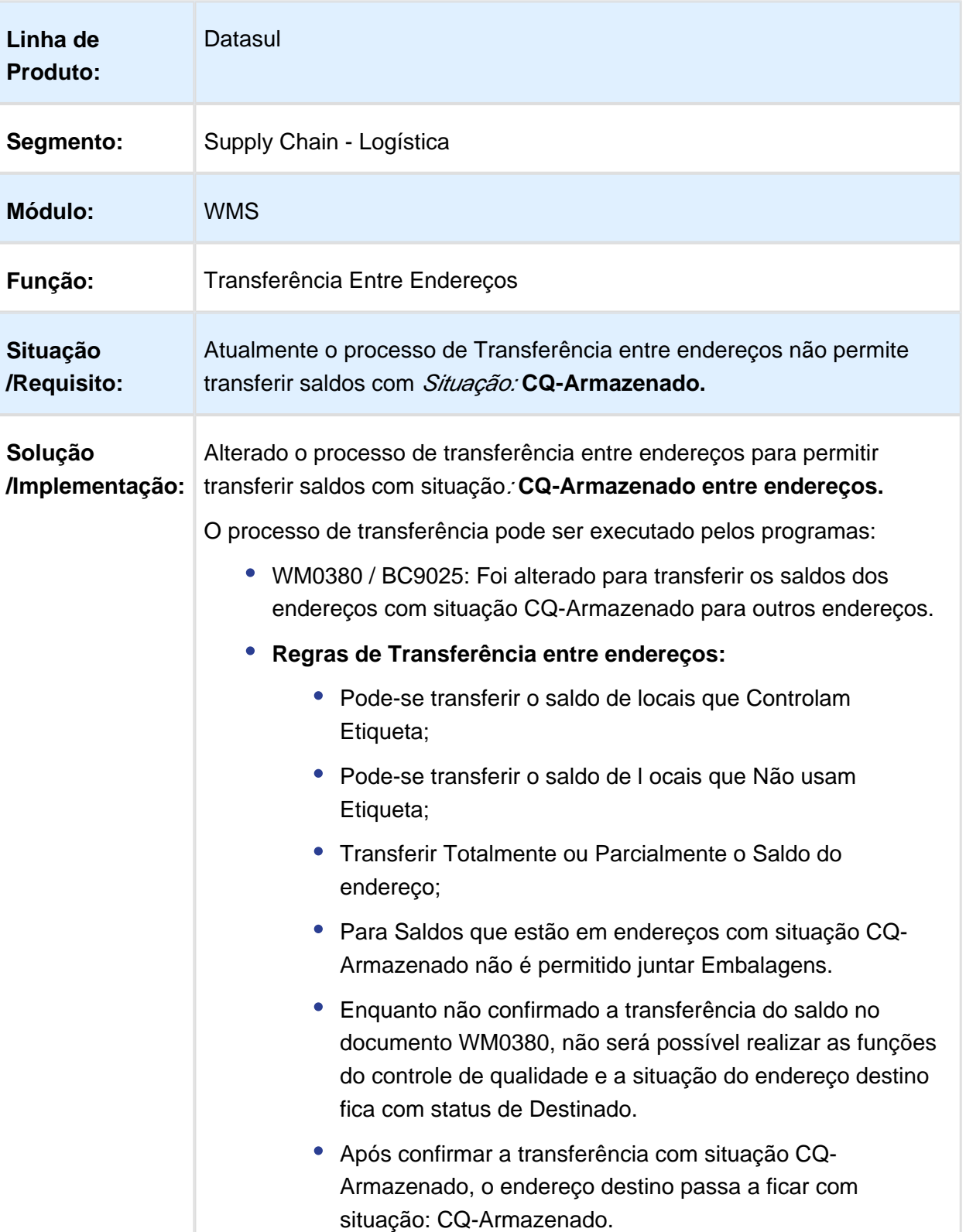

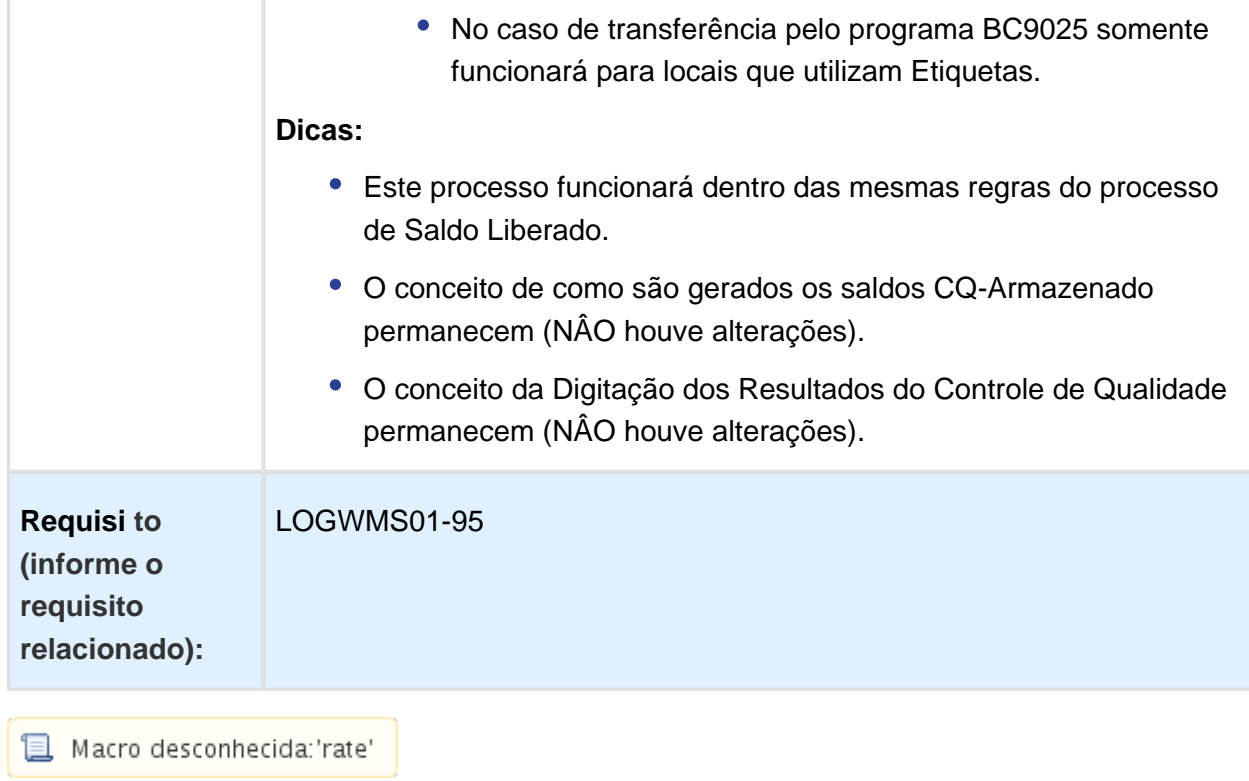

# 1.6 Manufatura - Inovação - 12.1.17

# 1.6.1 APS - Planejamento Avançado de Produção - Inovação - 12.1.17

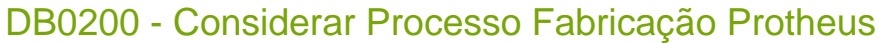

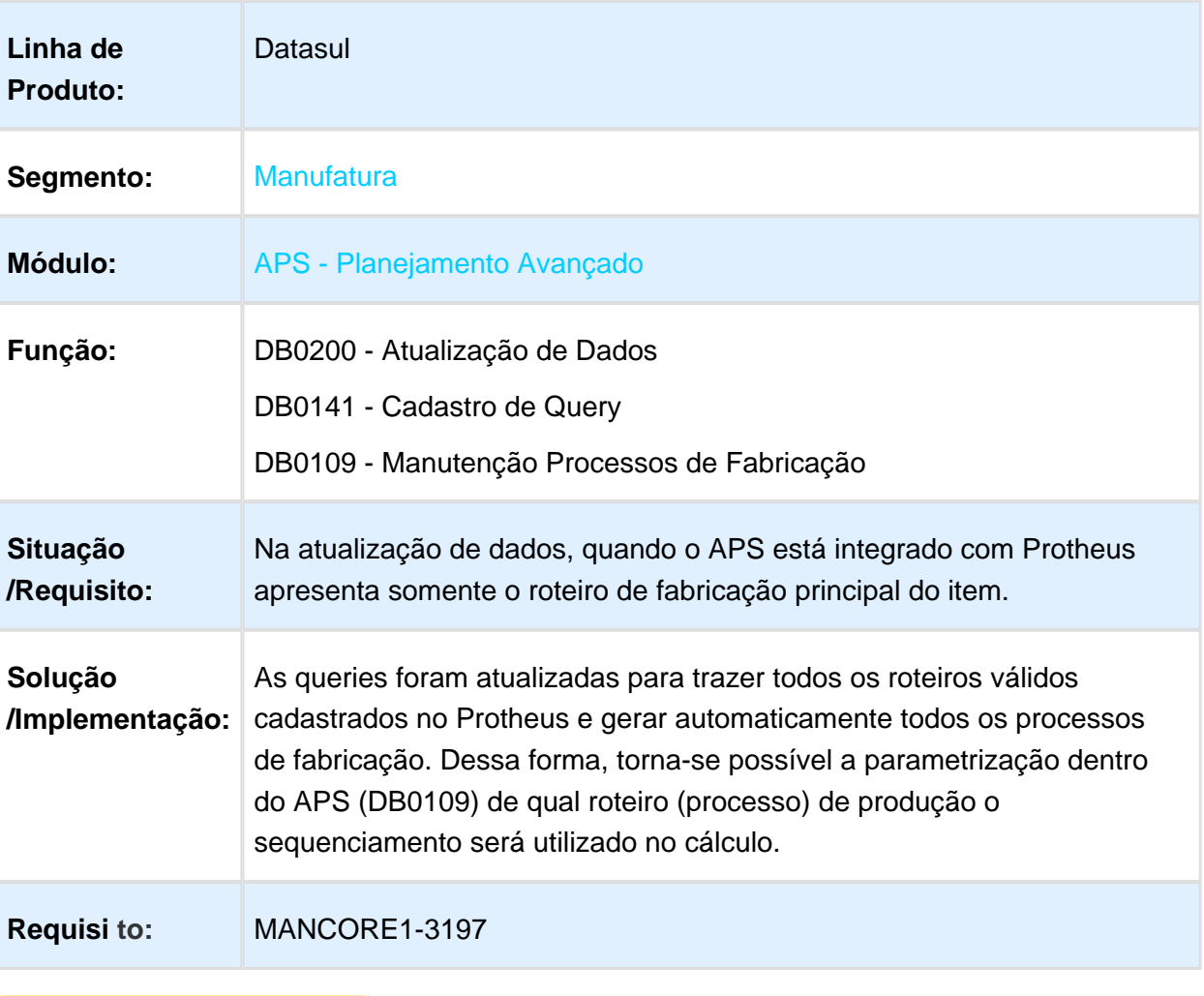

# DB0202 - Confirmação

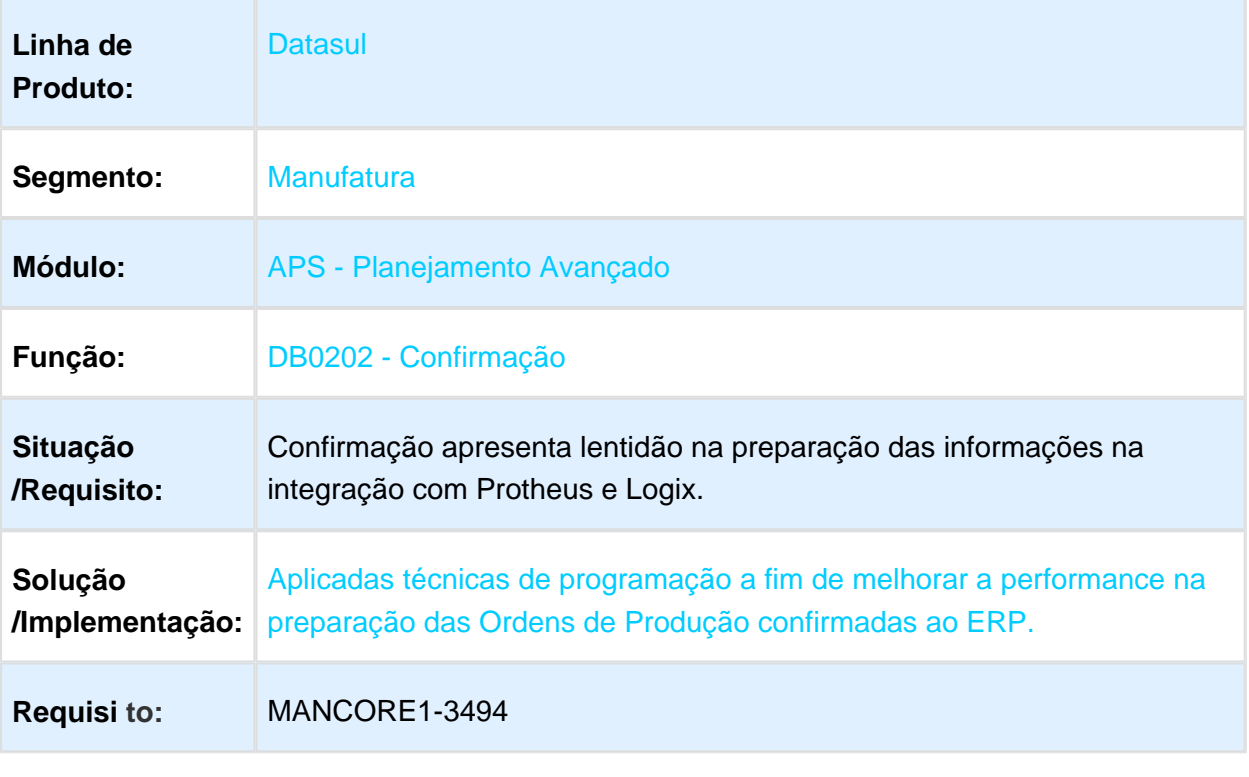

# DB0201X - Painel de Controle Alternativo

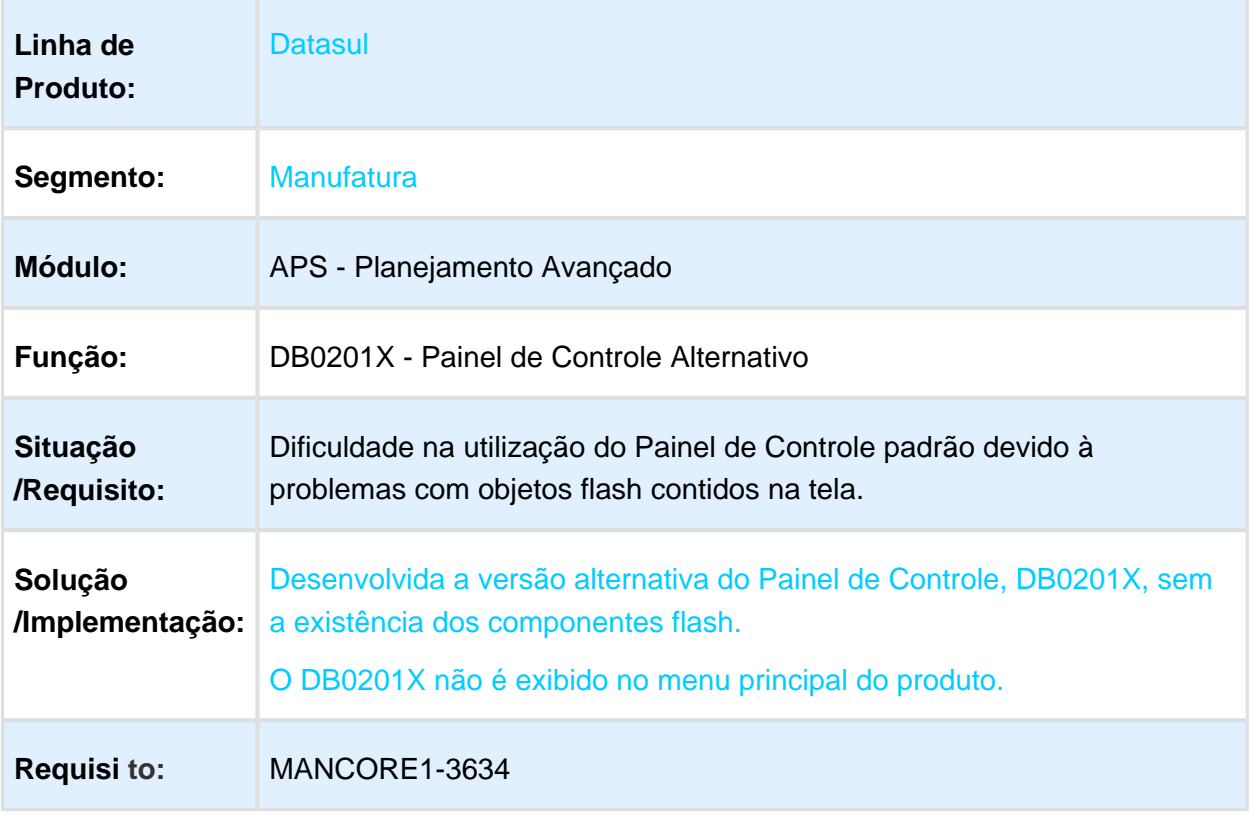

# 1.6.2 Custos - Inovação - 12.1.17

# Cockpit de Custos

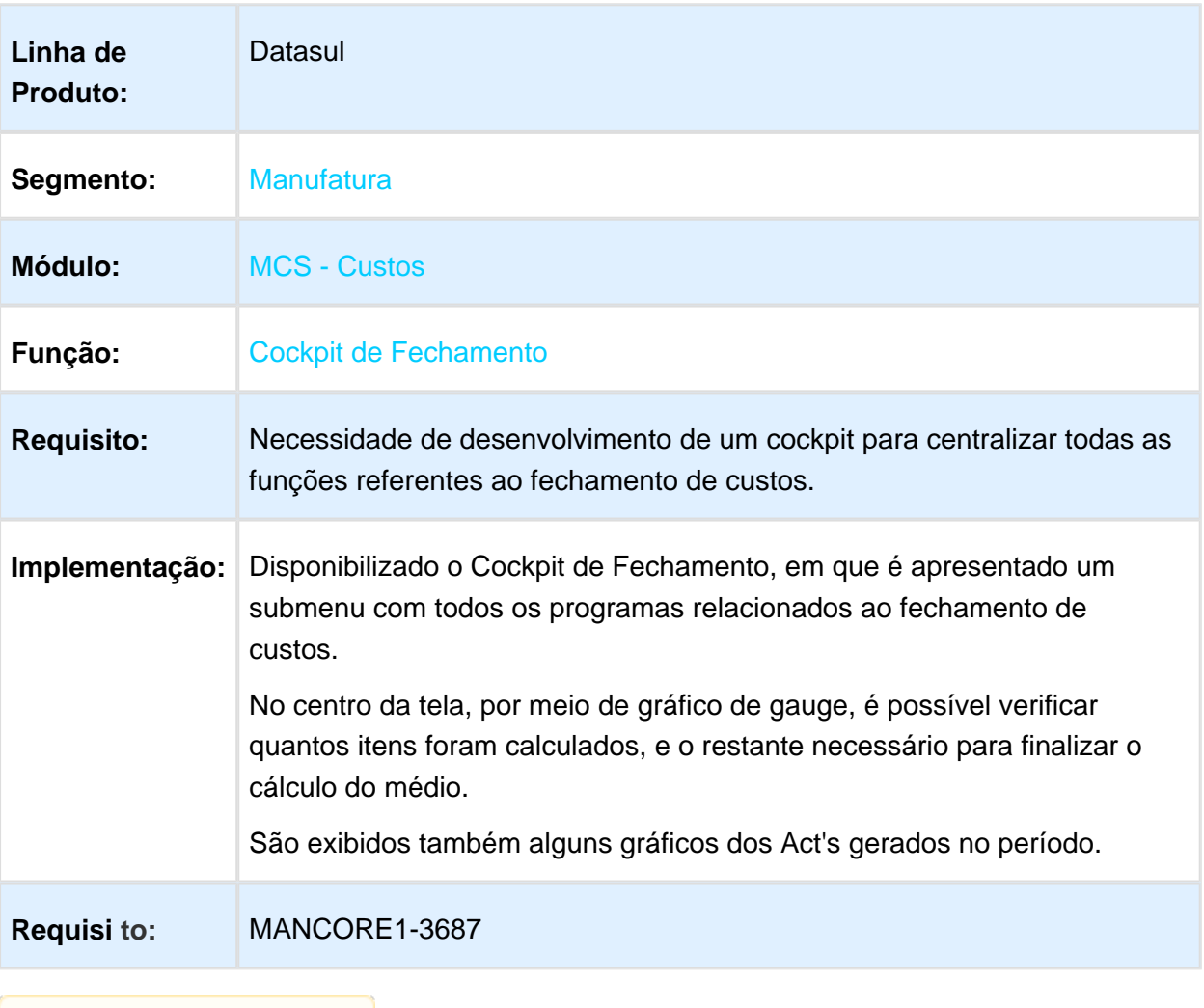

# Simulação de Custos - HTML

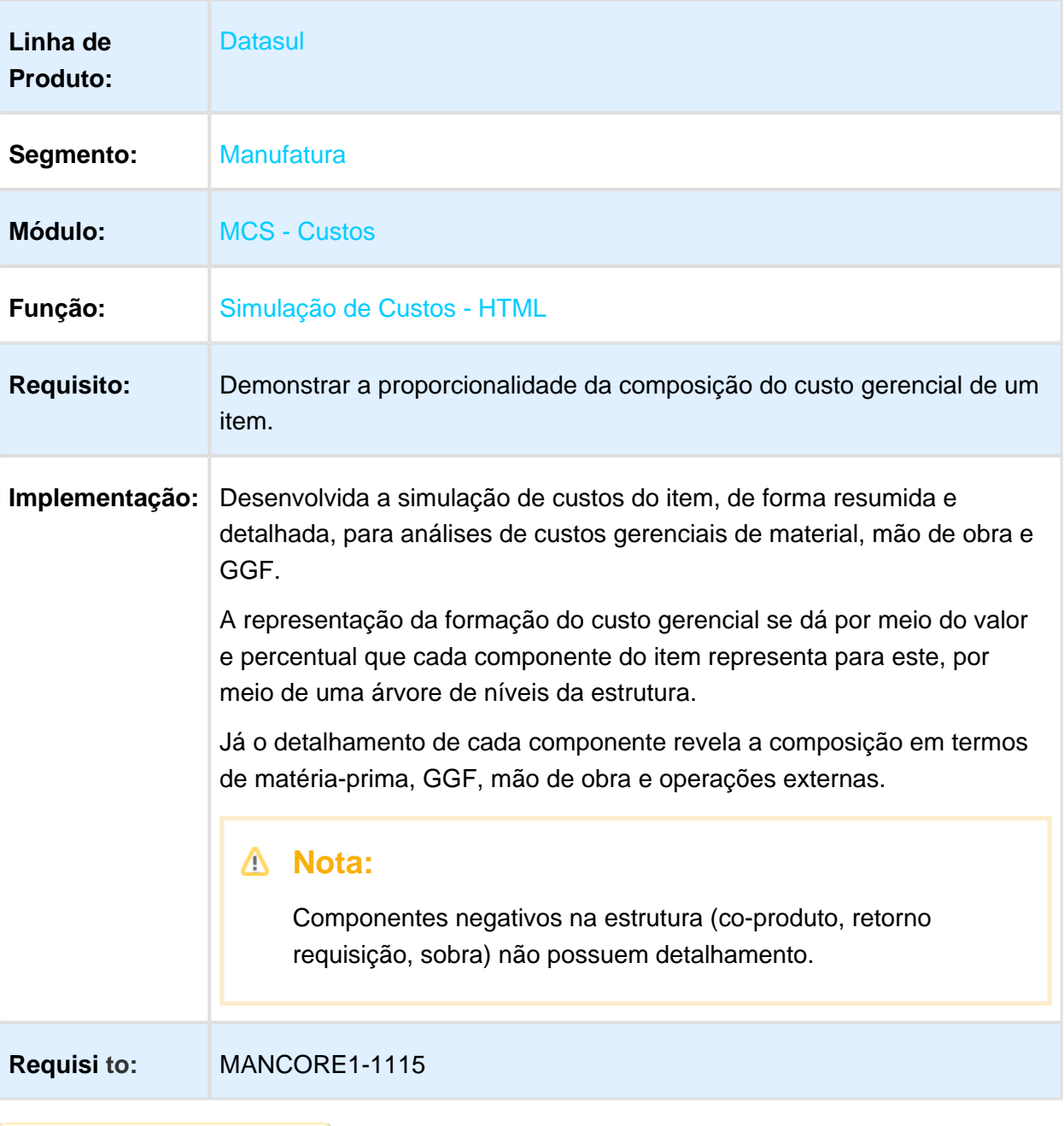

# 1.6.3 Produção - Inovação - 12.1.17

# EMS2\_BI\_HQB / EMS2\_BI\_HKU / EMS2\_BI\_HLW - Alteração Mensagens BI

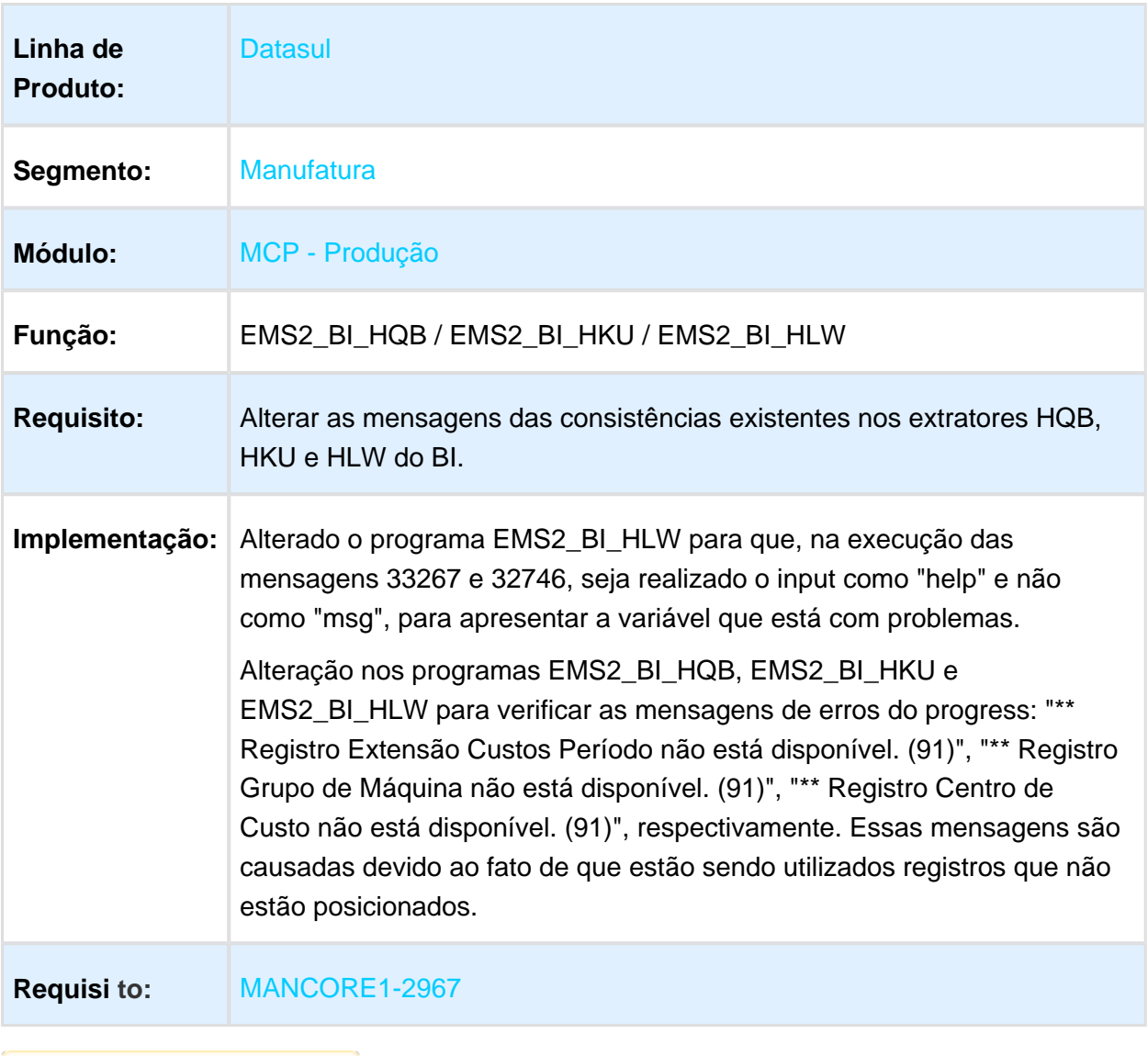

# Melhorias TOTVS MES - Recusa

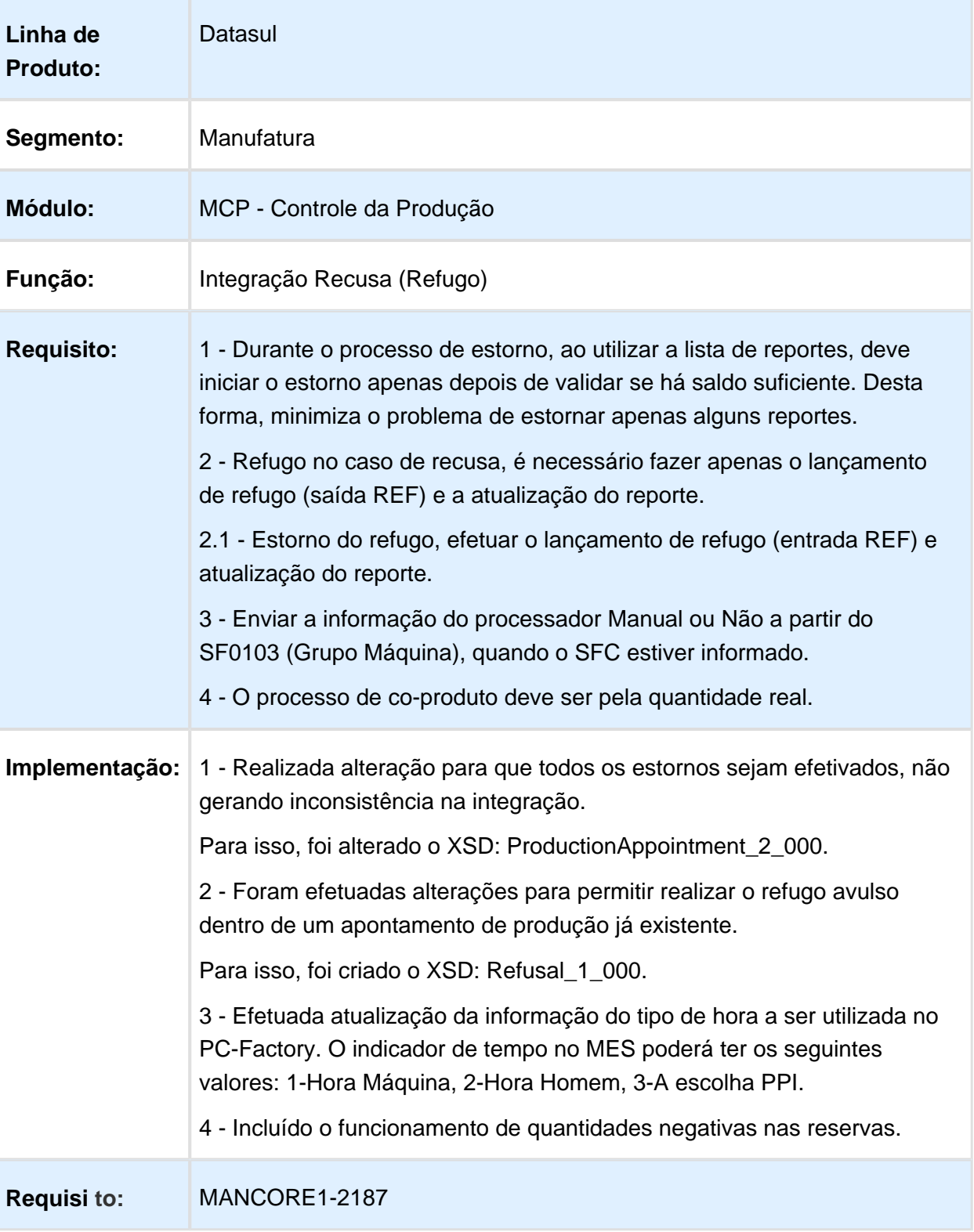

Macro desconhecida: 'rate'

Version 2 **111** 

# TOTVS MES - Reaproveitamento

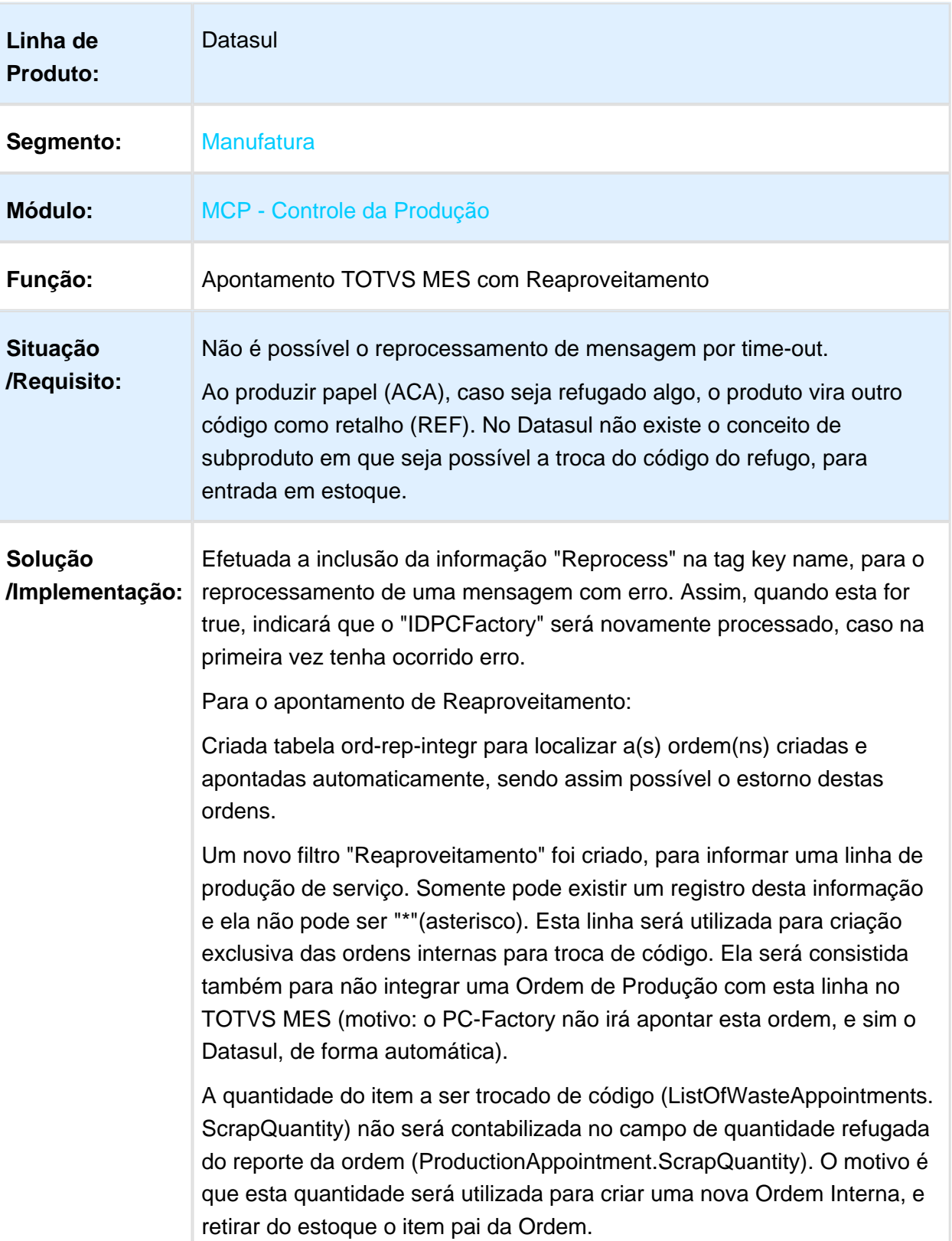

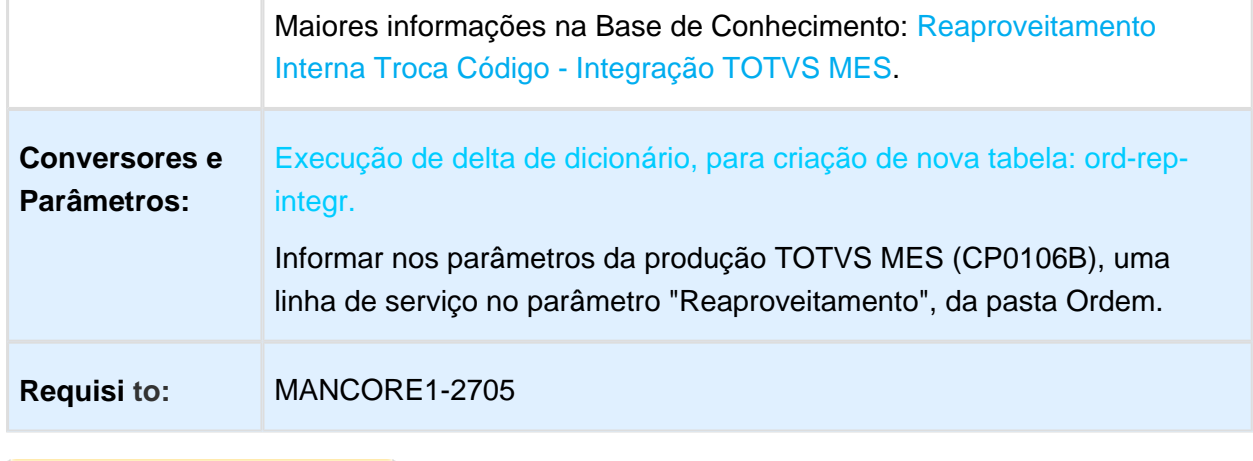

Macro desconhecida: 'rate'

# 1.6.4 Totvs e-Kanban - Inovação - 12.1.17

# mapping - Alteração de fluxo de produção por lote

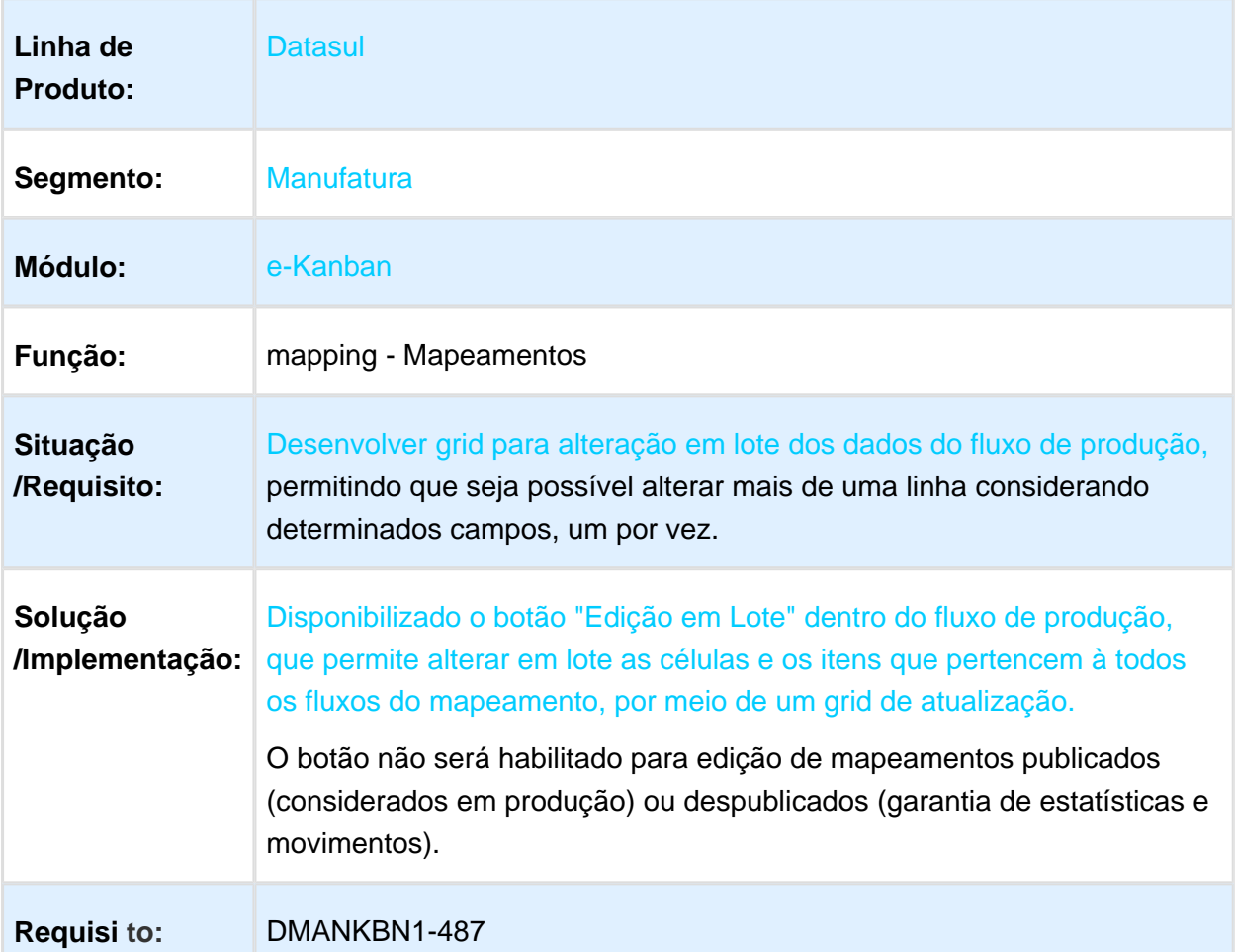

# Integração e-Kanban x Protheus

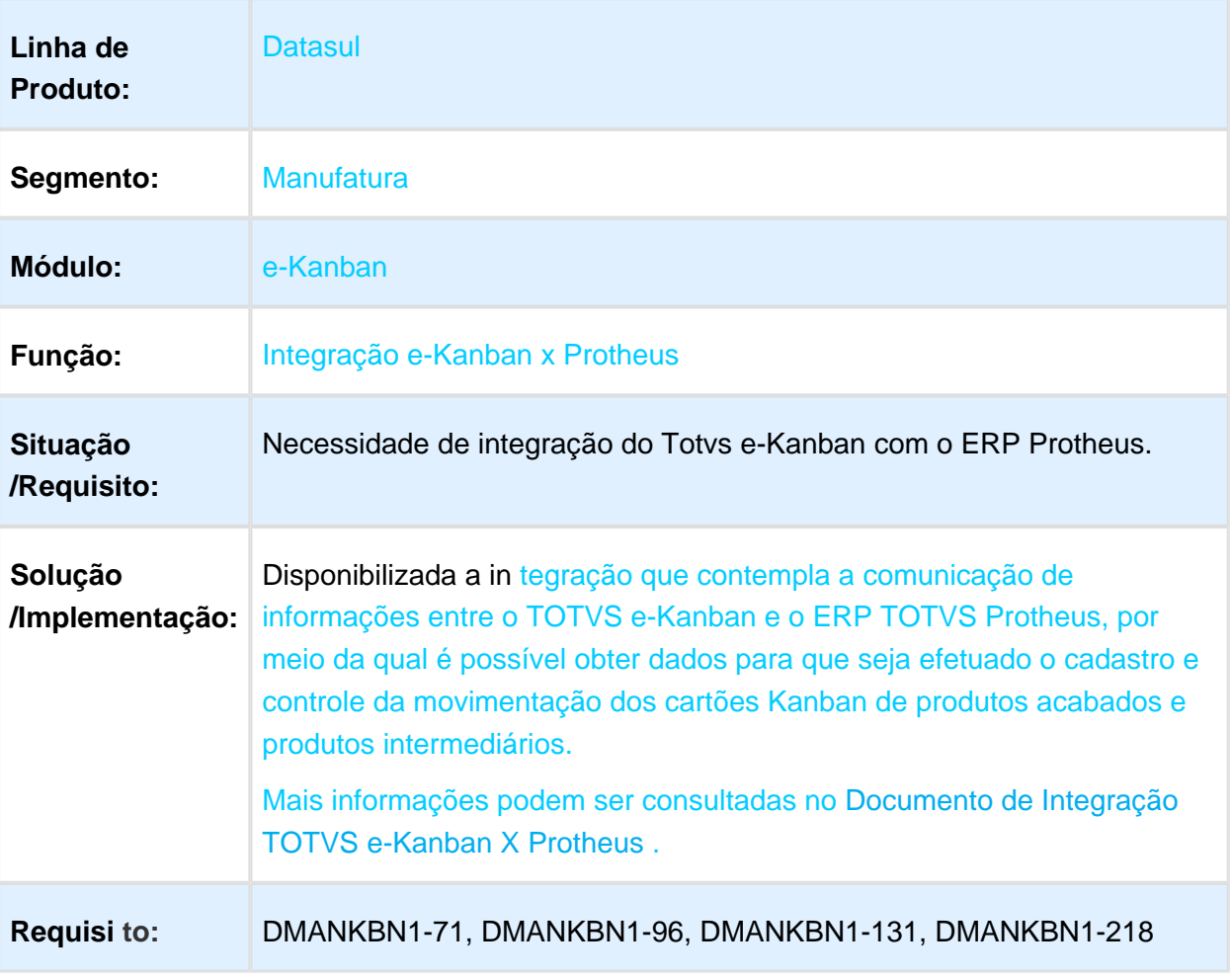
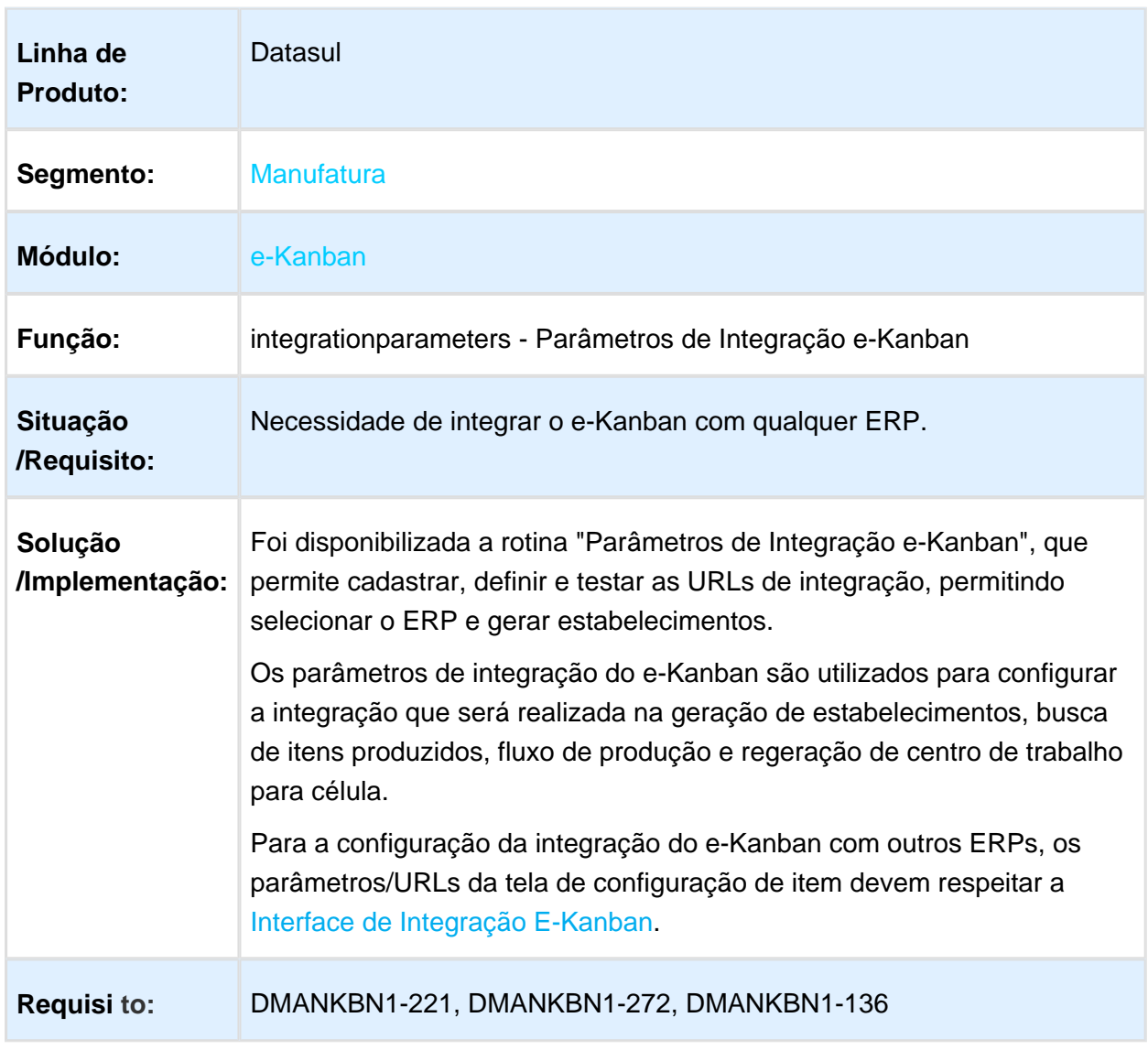

## integrationparameters - Parâmetros de Integração e-Kanban

# 1.7 Manutenção de Ativos - Inovação - 12.1.17

## 1.7.1 Frotas - Inovação - 12.1.17

## AB0604 - Inventário de Equipamentos

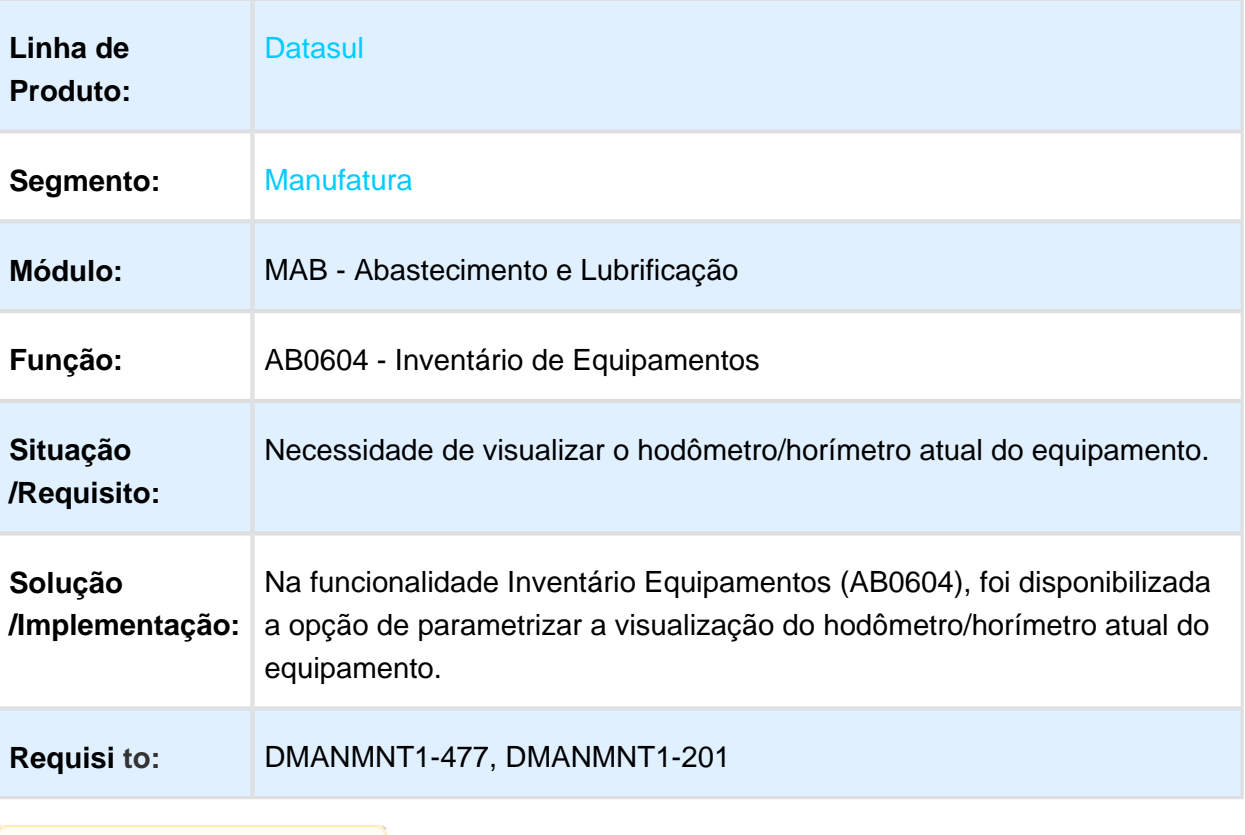

# 1.7.2 Manutenção Industrial - Inovação - 12.1.17

## html.mi0312 - Apontamento Mão de Obra Técnico

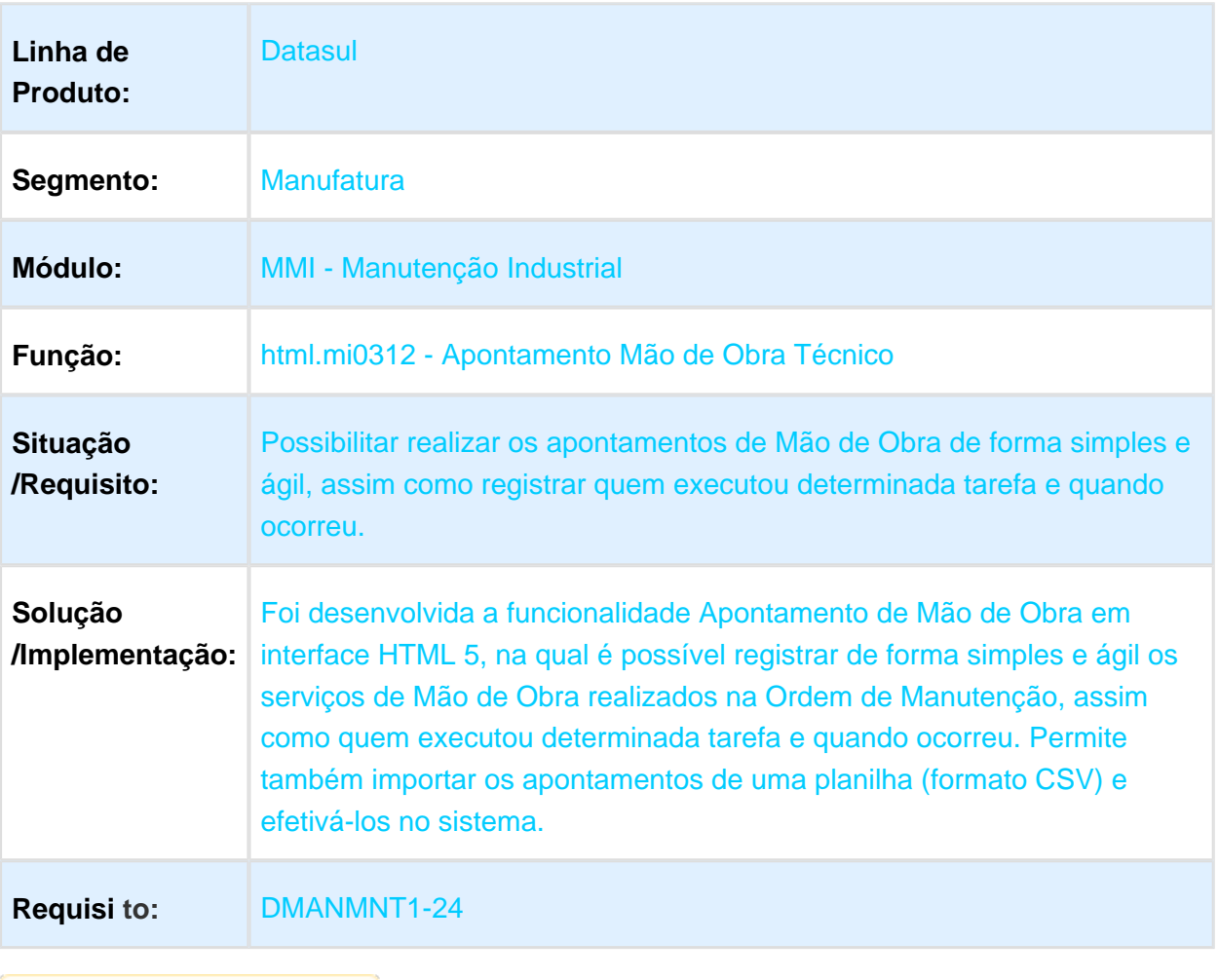

## MI1029 - Apontamento Roteiro Inspeção

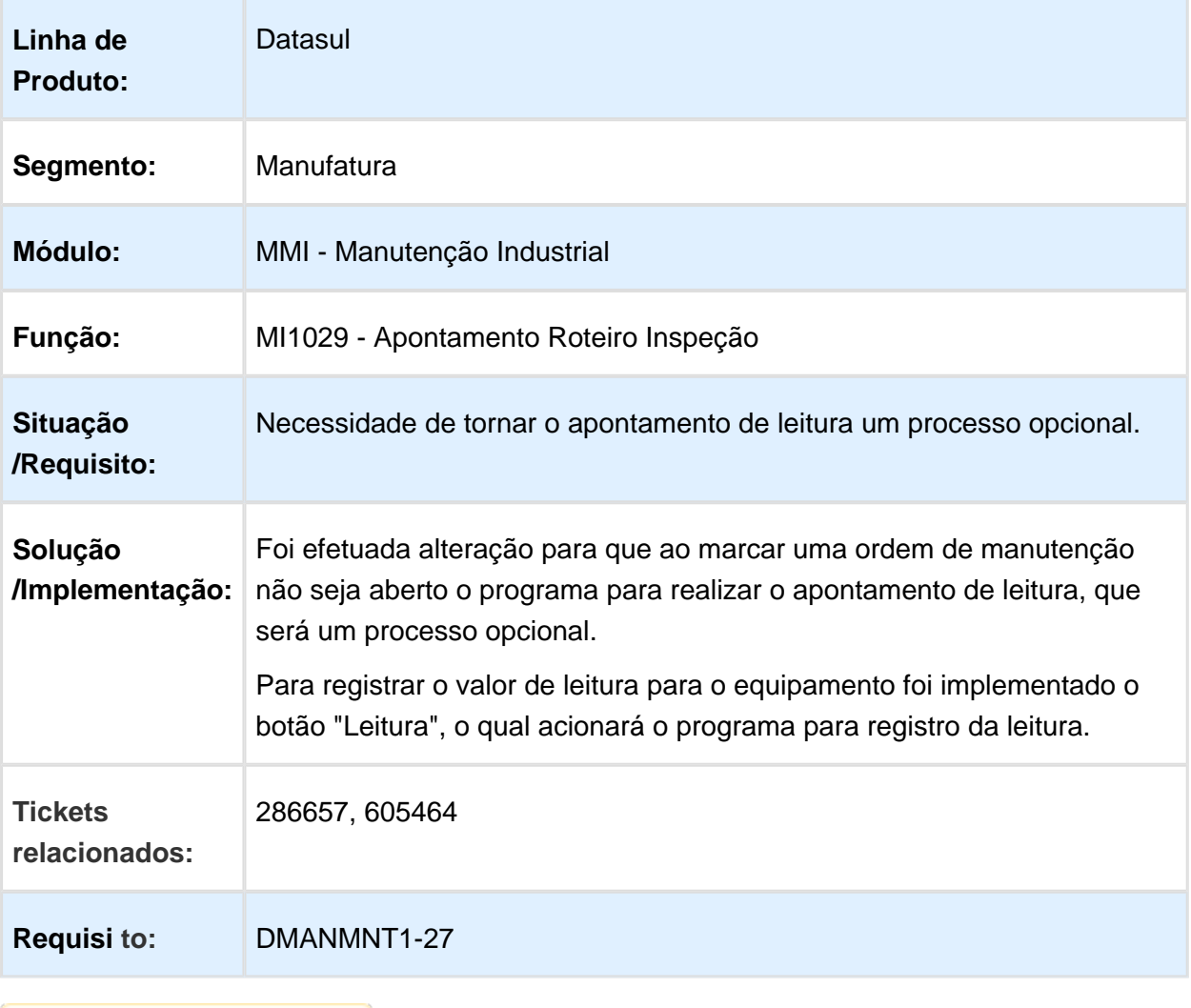

## PI0512 - Eliminação Ordem Planejada

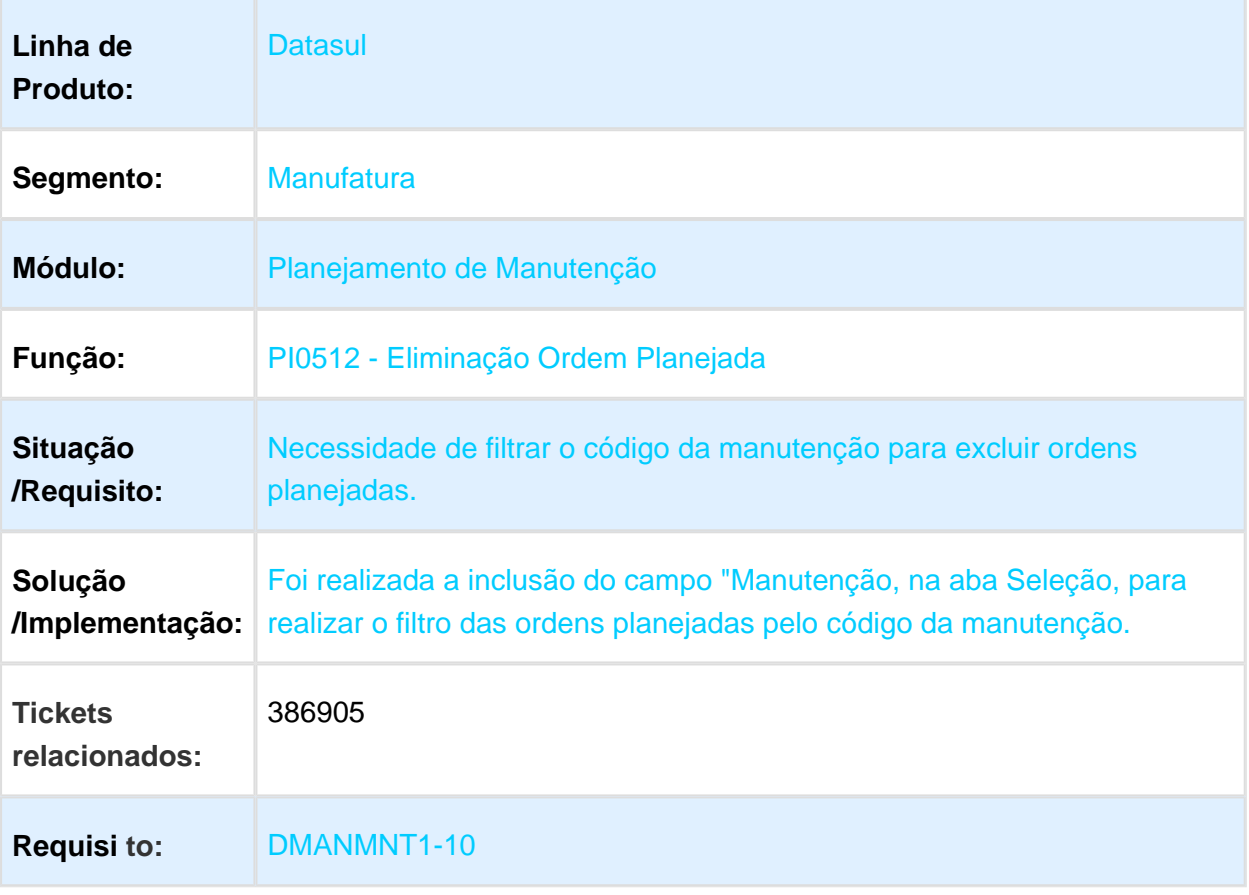

# html.mi0307 - Ordem de Manutenção

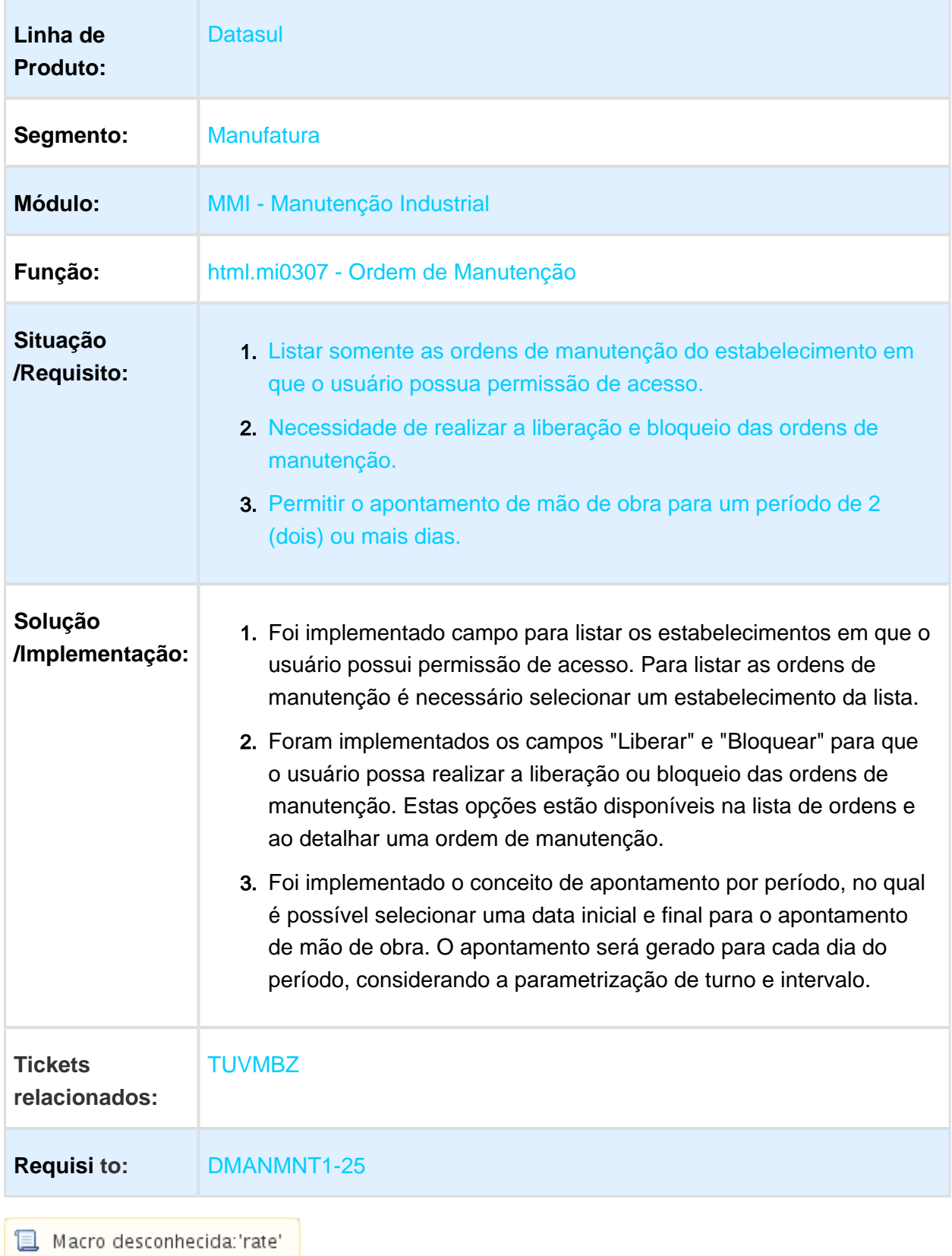

## CD0738 - Solicitação de Material / Compra

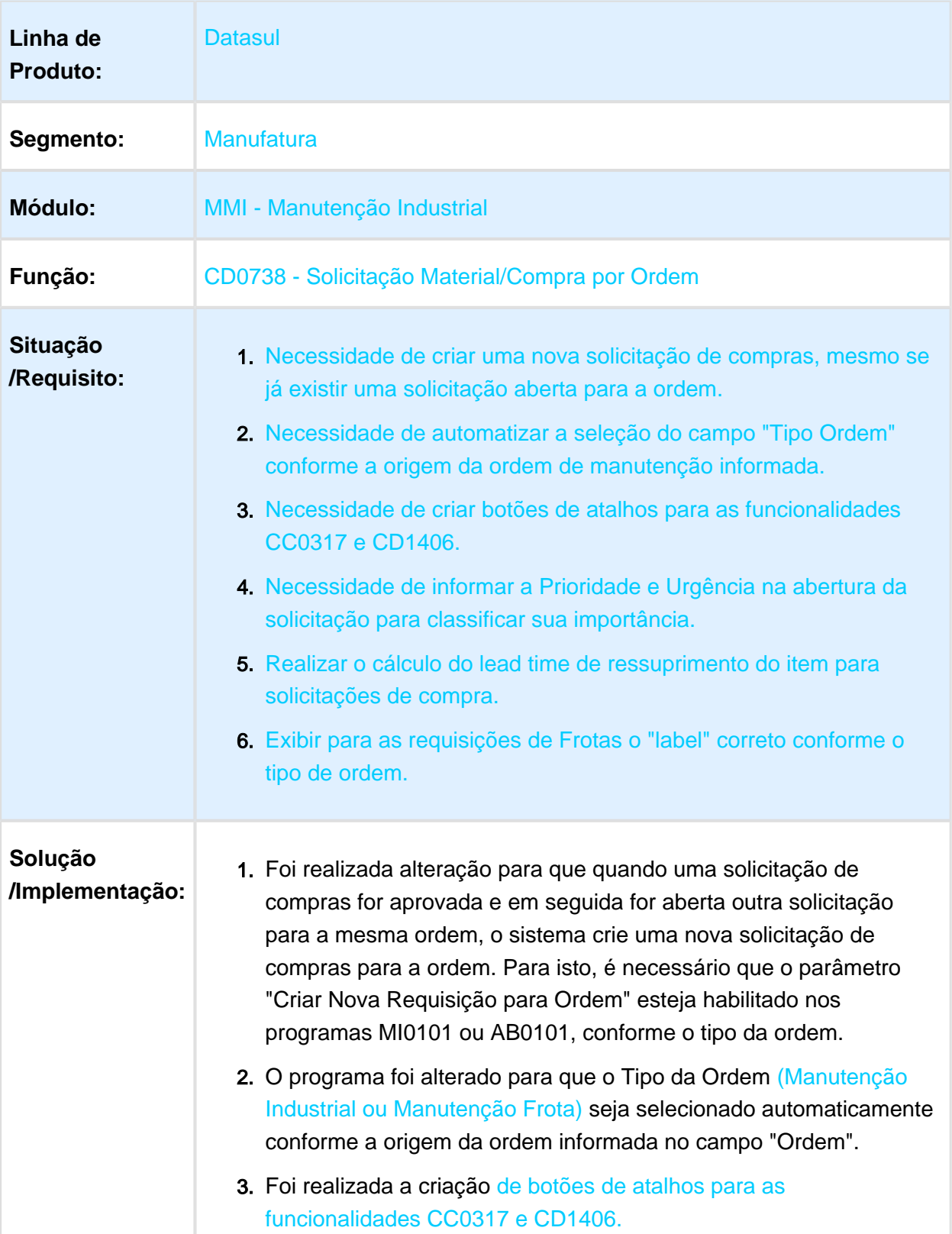

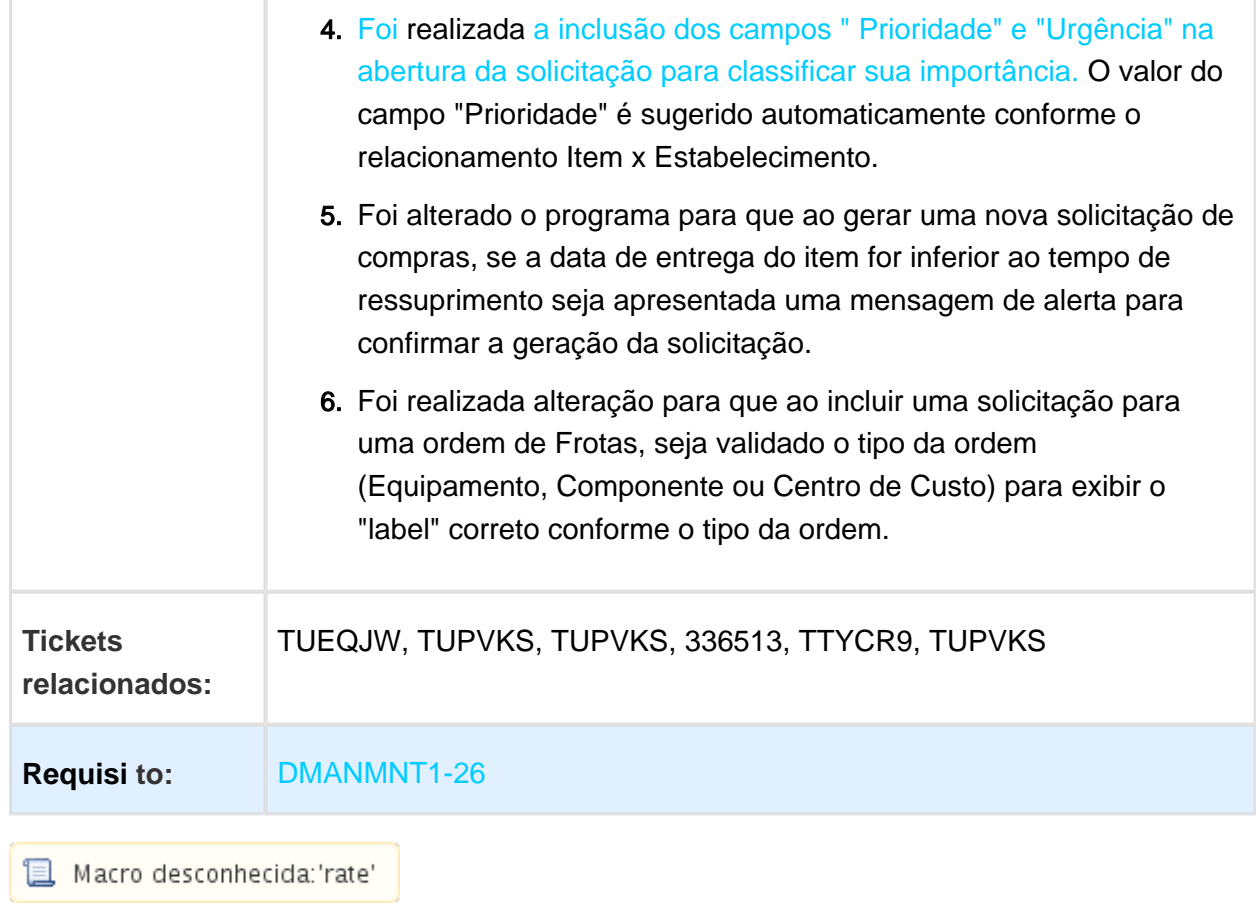

# 1.8 Materiais - Inovação - 12.1.17

## 1.8.1 Aquisição de Produtos Rurais - Inovação - 12.1.17

## Importar planilha de preço ajustada exportada pelo AQ0512

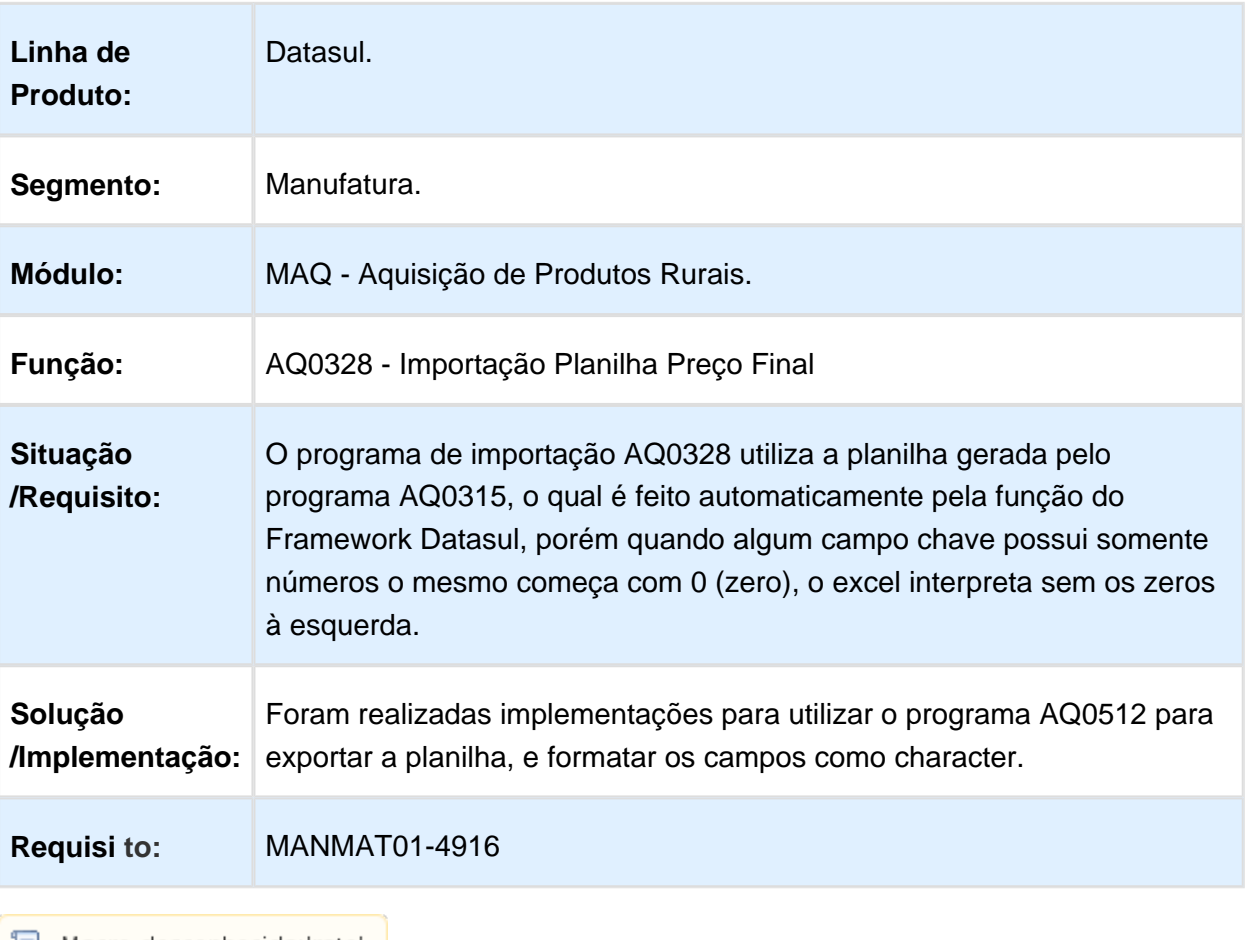

# Version 2 **126** 1.8.2 Estoque e Custos - Inovação 12.1.17

# Permitir acompanhar Saldo na opção Planilha

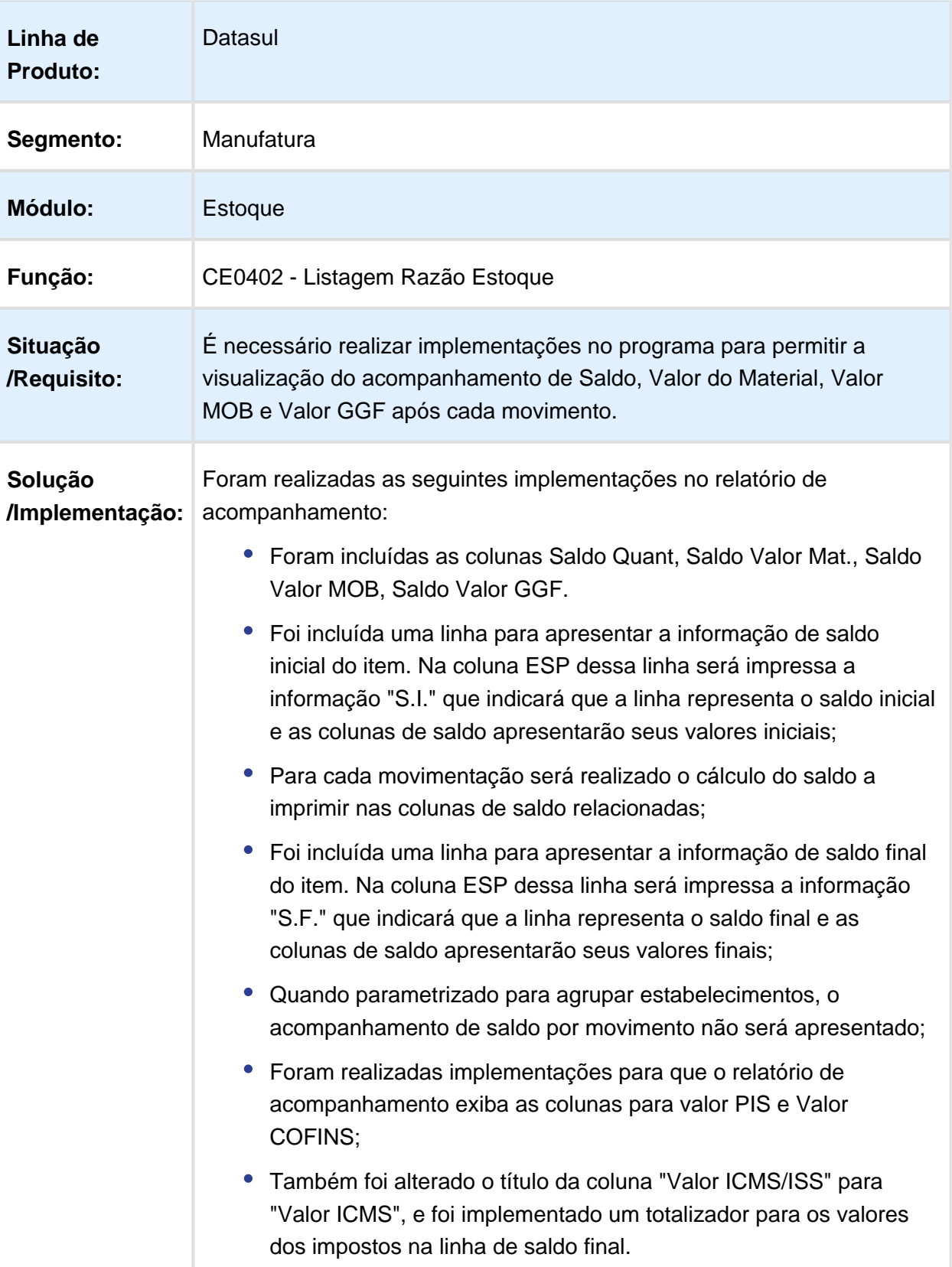

**Requisi to:** MANMAT01-6160

## Devolução Requisição Material (HTML)

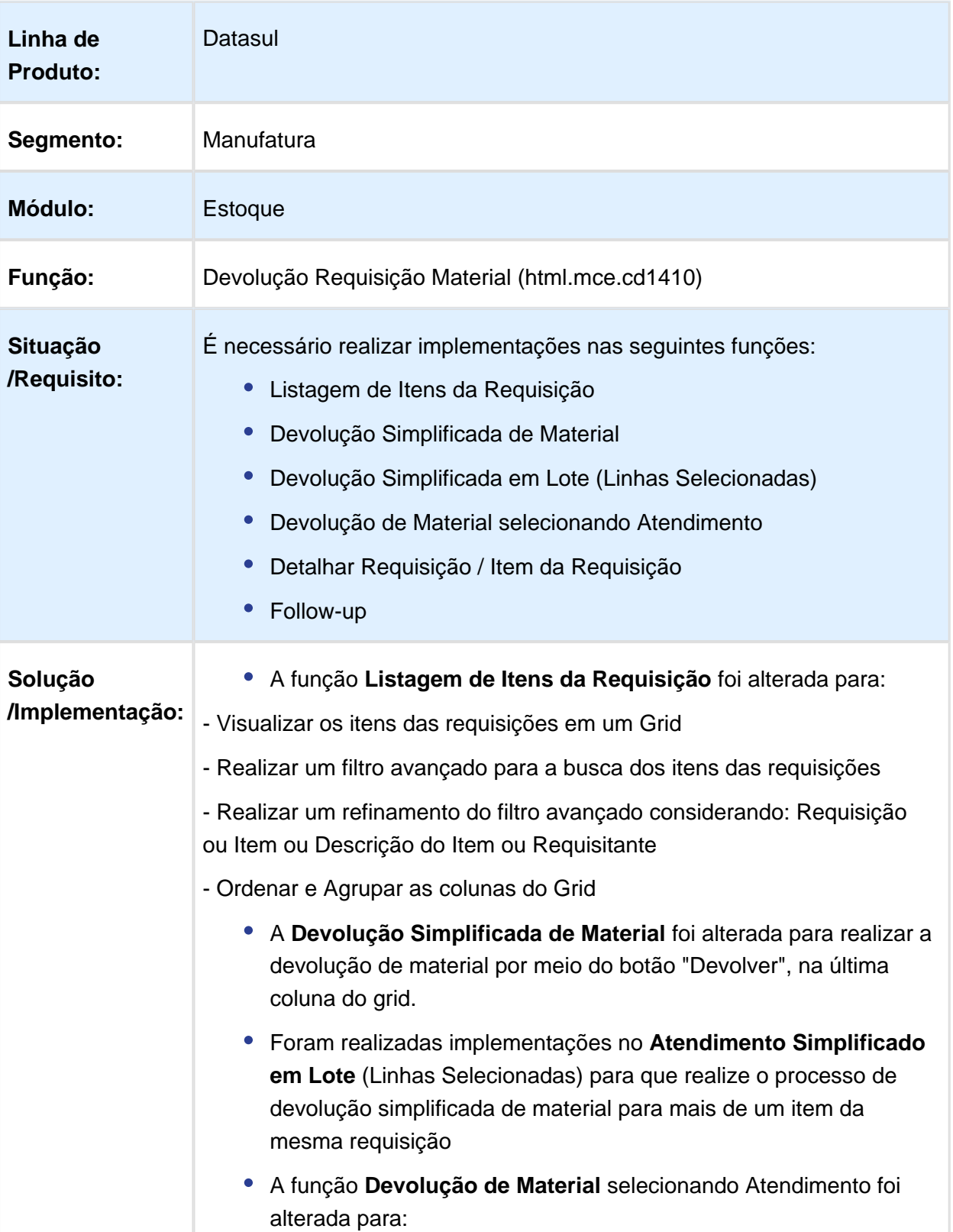

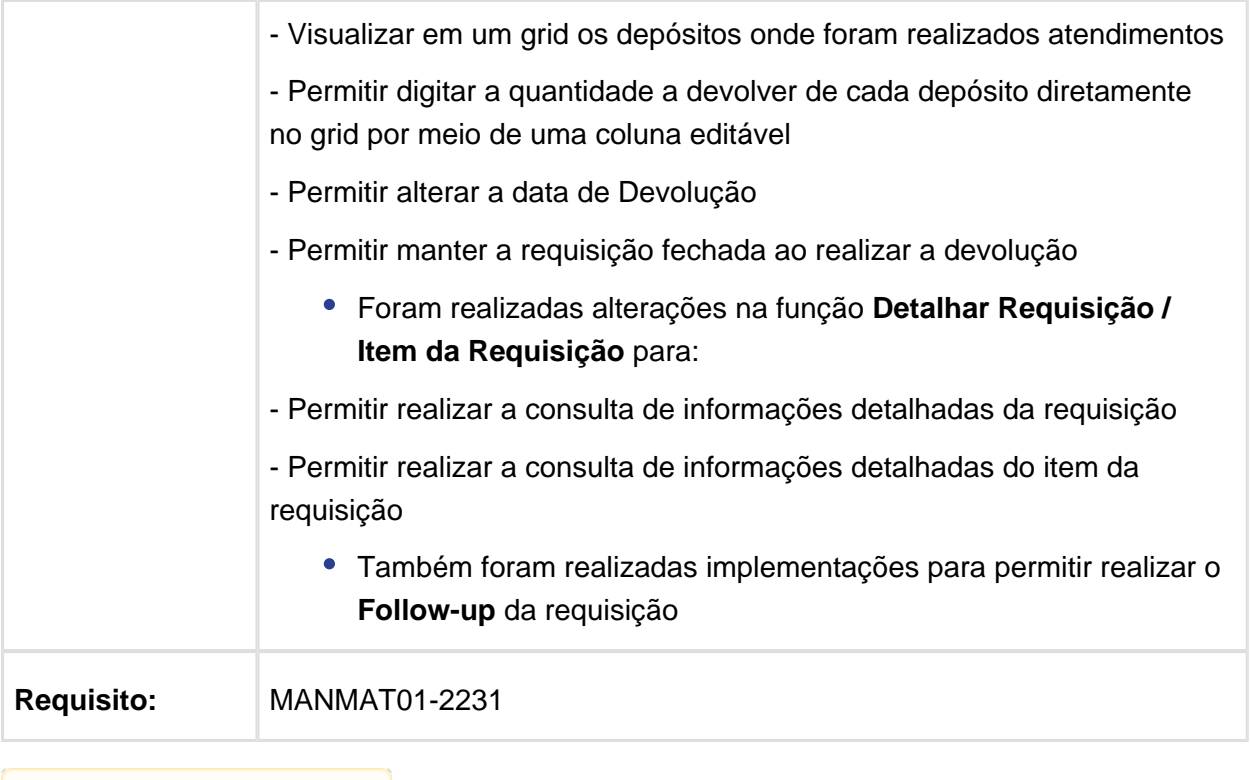

Macro desconhecida: 'rate'

# Melhorias Atendimento Requisição Material (HTML)

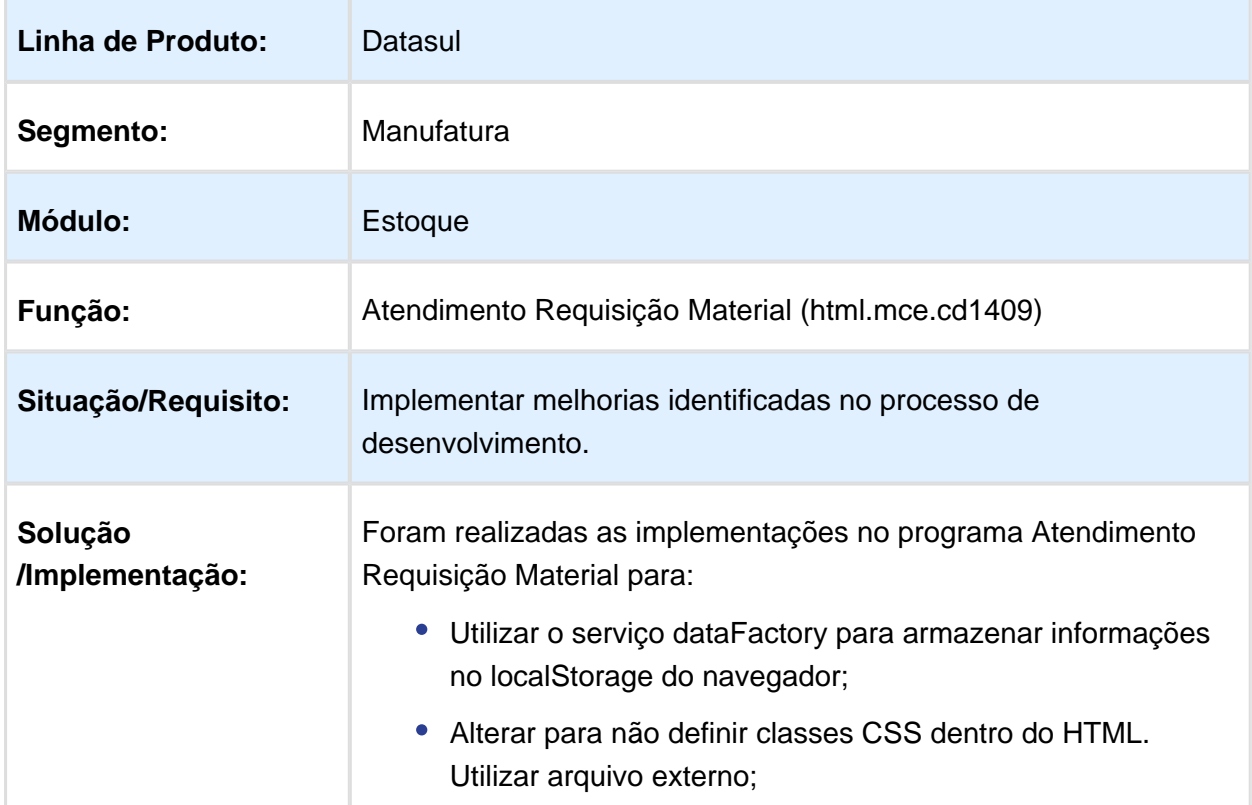

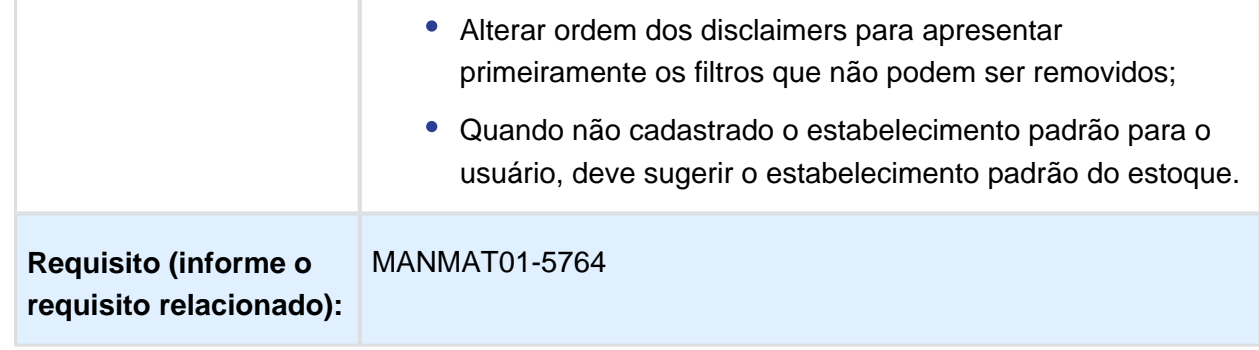

Macro desconhecida: 'rate'

# DT Validar Saldo na Data da Transação do Consumo de Materiais

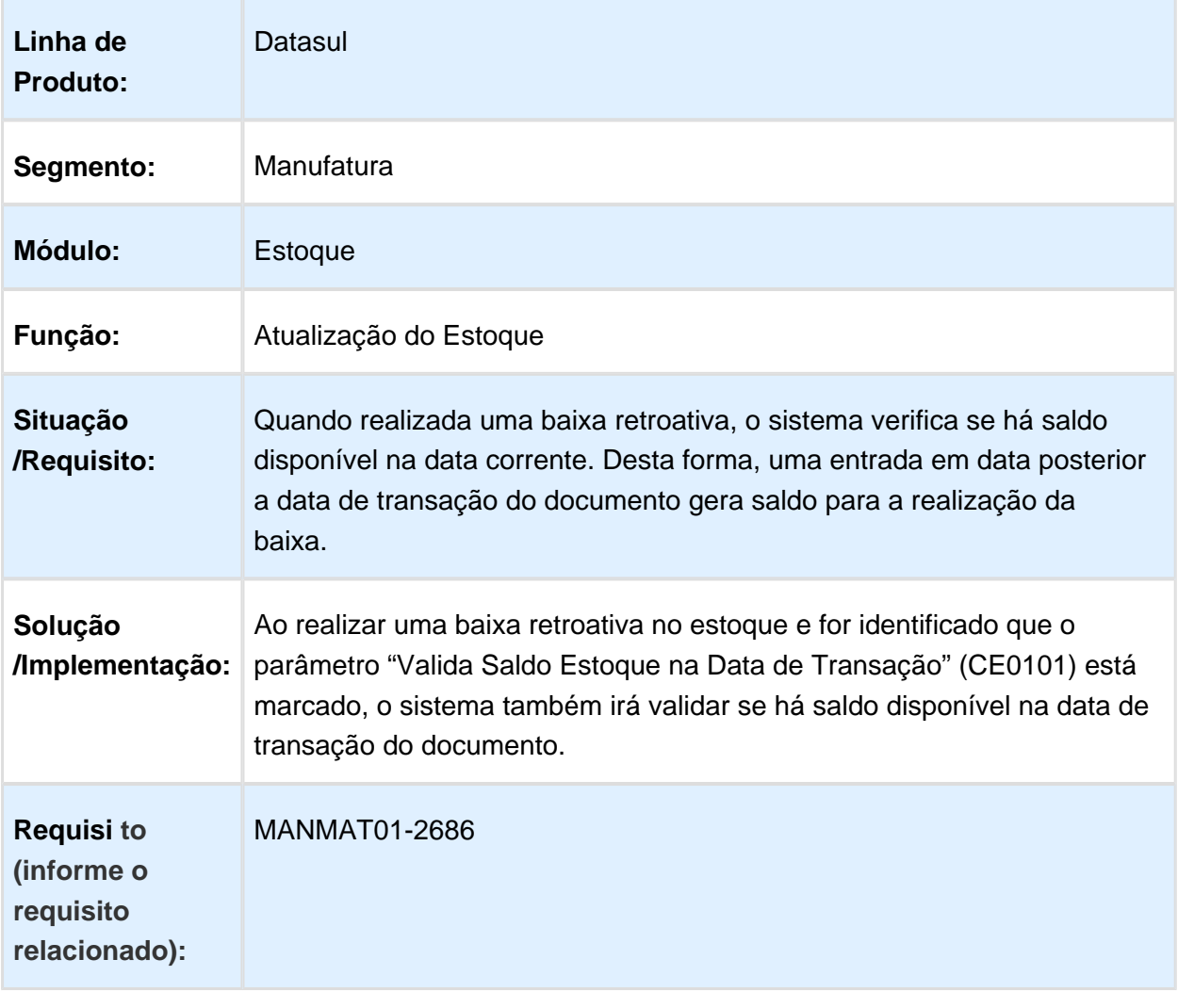

# Version 2 **132** 1.8.3 Recebimento - Inovação - 12.1.17

# Criação do Documento Referenciado em notas de Devolução de Cliente

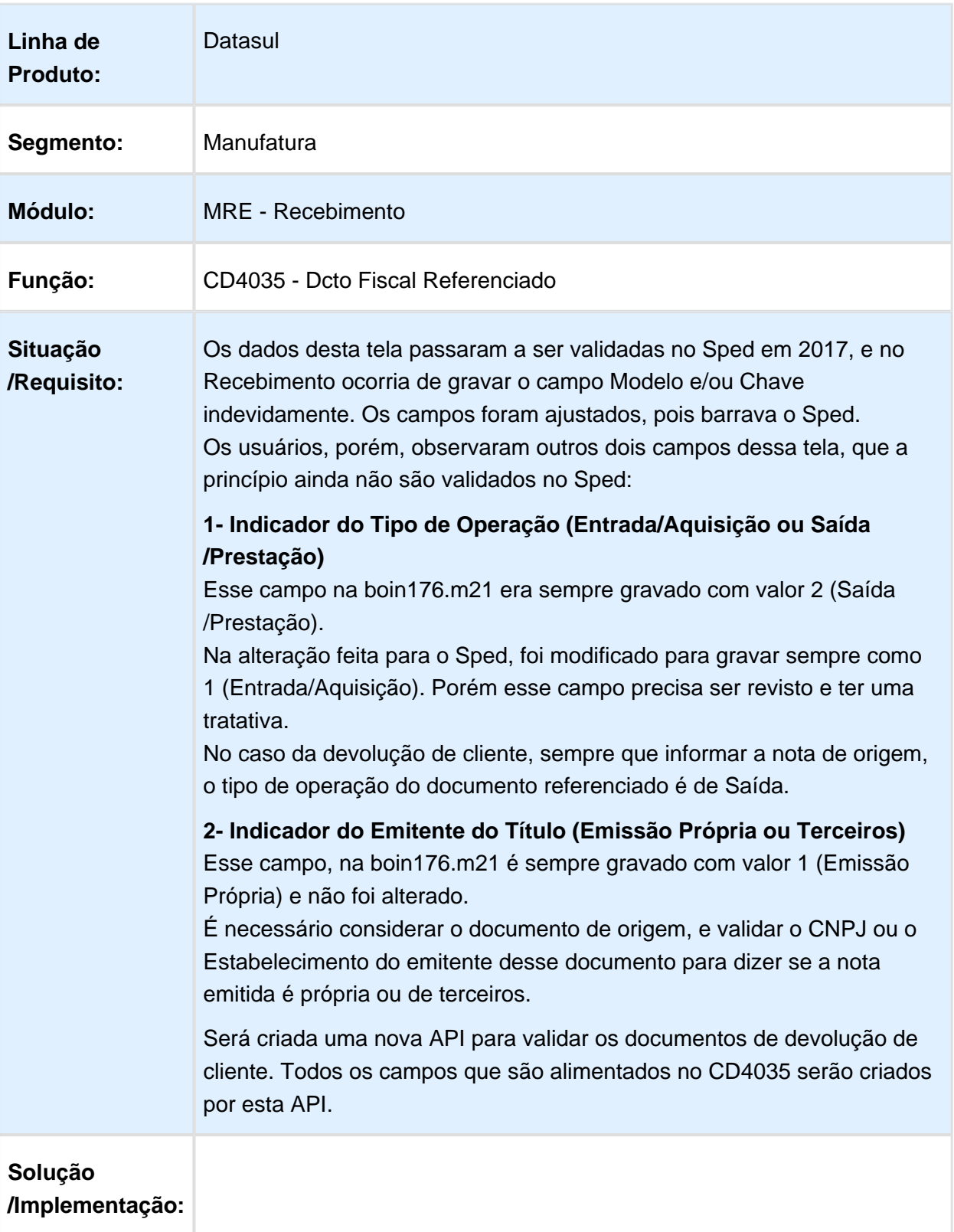

Em Janeiro/2017 o Sped passou a validar as informações do "Documento Referenciado" localizado no programa CD4035. Tivemos alguns problemas sobre esse assunto que foram tratados via manutenção, apenas para liberar os clientes, pois barrava o Sped.

O objetivo dessa especificação é refazer a parte que carrega as informações do "Documento Referenciado" para as notas de Devolução de Cliente, tratando todos os campos (o que não ocorre atualmente no sistema, pois existem campos que não tem tratamento) e também todas as formas de lançamento da nota: Recebimento Físico, Recebimento Fiscal e via Conversor de Entrada.

Dessa forma, o objetivo é unificar toda a criação do Documento Referenciado em uma única API e, de acordo com o tipo de documento, considerar apenas a procedure dessa API.

Atualmente a criação é separada por tipo de documento, e dependendo de onde ocorre a criação, se no Recebimento Físico, Fiscal ou Conversor. Com essa alteração, a criação do documento referenciado será igual, independente do programa que criou a nota.

### **1. Campos que precisam ser preenchidos no lançamento do Documento Referenciado:**

Ao lançar uma nota de devolução de cliente, que seja informado o documento de origem, os dados do Documento Referenciado devem ser criados automaticamente no CD4035, após ter sido informada a nota fiscal de origem.

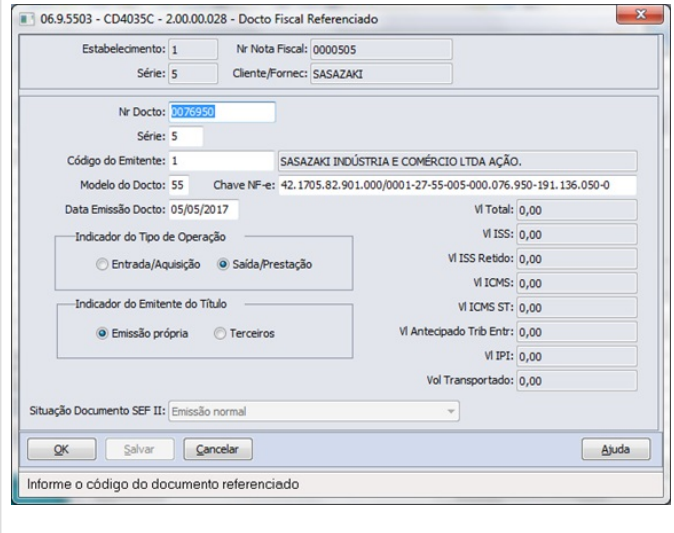

Para criar a tt-nota-fisc-adc, deverá ser verificado o seguinte:

1.1 Dados do Cabeçalho

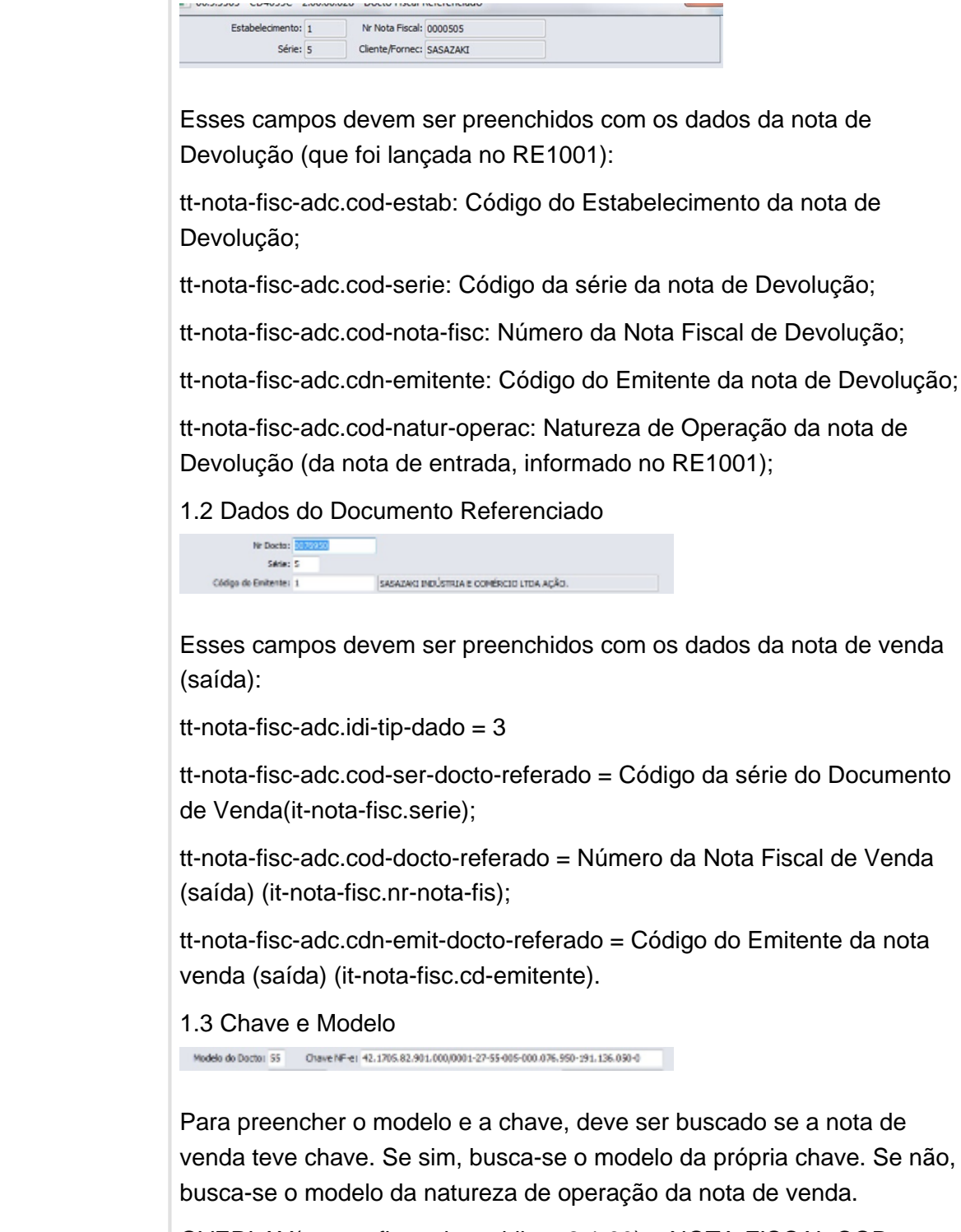

OVERLAY(tt-nota-fisc-adc.cod-livre-2,1,60) = NOTA-FISCAL.COD-CHAVE-ACES-NF-ELETRO

tt-nota-fisc-adc.cod-model-docto-referado = substring(NOTA-FISCAL. COD-CHAVE-ACES-NF-ELETRO,21,2).

Se a informação da NOTA-FISCAL.COD-CHAVE-ACES-NF-ELETRO for igual a branca, o campo chave de acesso (OVERLAY(tt-nota-fisc-adc. cod-livre-2,1,60)) deve ficar igual a branco e o modelo deve ter o mesmo modelo da natureza (NATUR-OPER.COD-MODEL-NF-ELETRO).

1.4 Data de Emissão do Documento

Data Emissão Docto: 05/05/2017

Esta é a data de emissão do documento de venda:

tt-nota-fisc-adc.dat-docto-referado = it-nota-fisc.dt-emis-nota

1.5 Indicador do Tipo de Operação

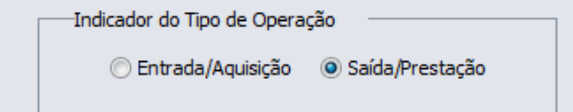

Como nesse caso é referenciada uma nota de venda (saída), o Indicador do Tipo de Operação deve ser "Saída/Prestação):

tt-nota-fisc-adc.idi-tip-docto-referado = 2

1.6 Indicador do Emitente do Título

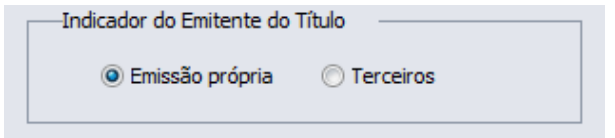

A lógica para informar o "Indicador do emitente do Título", se é "Emissão Própria" ou "Terceiros" deve-se buscar no cadastro do Estabelecimento, o mesmo estabelecimento da nota fiscal e comparar o CNPJ do estabelecimento com o CNPJ da chave de acesso. Se for o mesmo CNPJ, o emitente é próprio. Se não, é terceiros.

FIND FIRST estabelec

WHERE estabelec.cod-estabel = nota-fisc-adc.cod-estab NO-LOCK NO-ERROR.

IF AVAIL estabelec THEN DO:

IF estabelec.cgc = SUBSTRING(nota-fisc-adc.cod-livre-2,7,14) THEN

ASSIGN nota-fisc-adc.idi-tip-emit = 1.

ELSE

ASSIGN nota-fisc-adc.idi-tip-emit = 2.

END.

Esses são os campos que precisam ser informados no lançamento do Documento Referenciado.

Δ **NOTA:** A criação da tt-nota-fisc-adc é por nota e não por item, então o uso da it-nota-fisc pode ser revisto.

## **2. Quando o lançamento da Nota de Devolução for feita direto pelo RE1001**

Atualmente, a lógica para criação do documento referenciado quando o documento de devolução de cliente é lançado direto pelo RE1001, está no próprio re1001e2.w na PROCEDURE notaFiscAdic. Será preciso remover a lógica desse programa e transferir a criação da temp-table pra uma API para centralizar todas as criações do documento referenciado em um só lugar (a criação da API é sugestão).

Para a devolução de cliente, a lógica para criar o Documento Referenciado está apenas nesse ponto, não é necessário reavaliar na boin176.m21. Então, em vez de buscar a PROCEDURE notaFiscAdic, deverá ser buscada a nova procedure. É preciso garantir que, após a atualização da nota, os dados do Documento Referenciado fiquem disponíveis no CD4035, aberto a partir do RE0701 e também no OF0311.

### **3. Quando o lançamento da nota de Devolução for feita pelo RE2001 e depois atualizada para o RE1001**

Quando a nota é lançada no Físico e depois atualizada para o fiscal, a criação do Documento Referenciado é feita na boin090. m15. Nesse caso, terá que ser feito um tratamento para que, quando for apenas nota de Devolução de Cliente, não efetue a lógica que já faz atualmente e que seja considerada a nova procedure para a criação do Documento Referenciado. Por se tratar de nota de Devolução de Cliente, é necessário realizar essa validação. Posteriormente, quando todas as notas tiverem sido tratadas, será necessário validar o tipo de nota e chamar a sua devida procedure. Essa criação ocorrerá no momento em

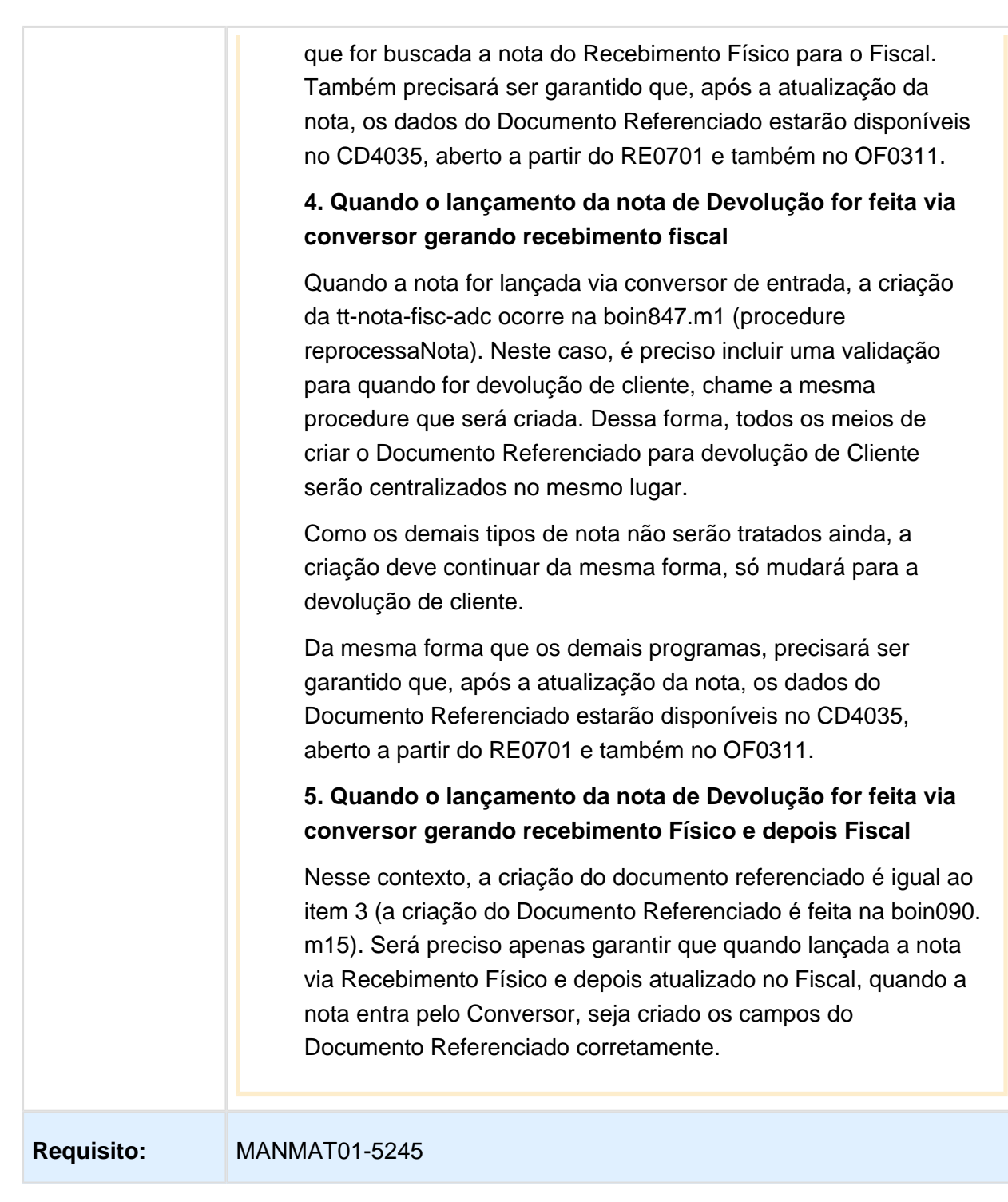

## CTe - Preencher o campo Modalidade do Frete

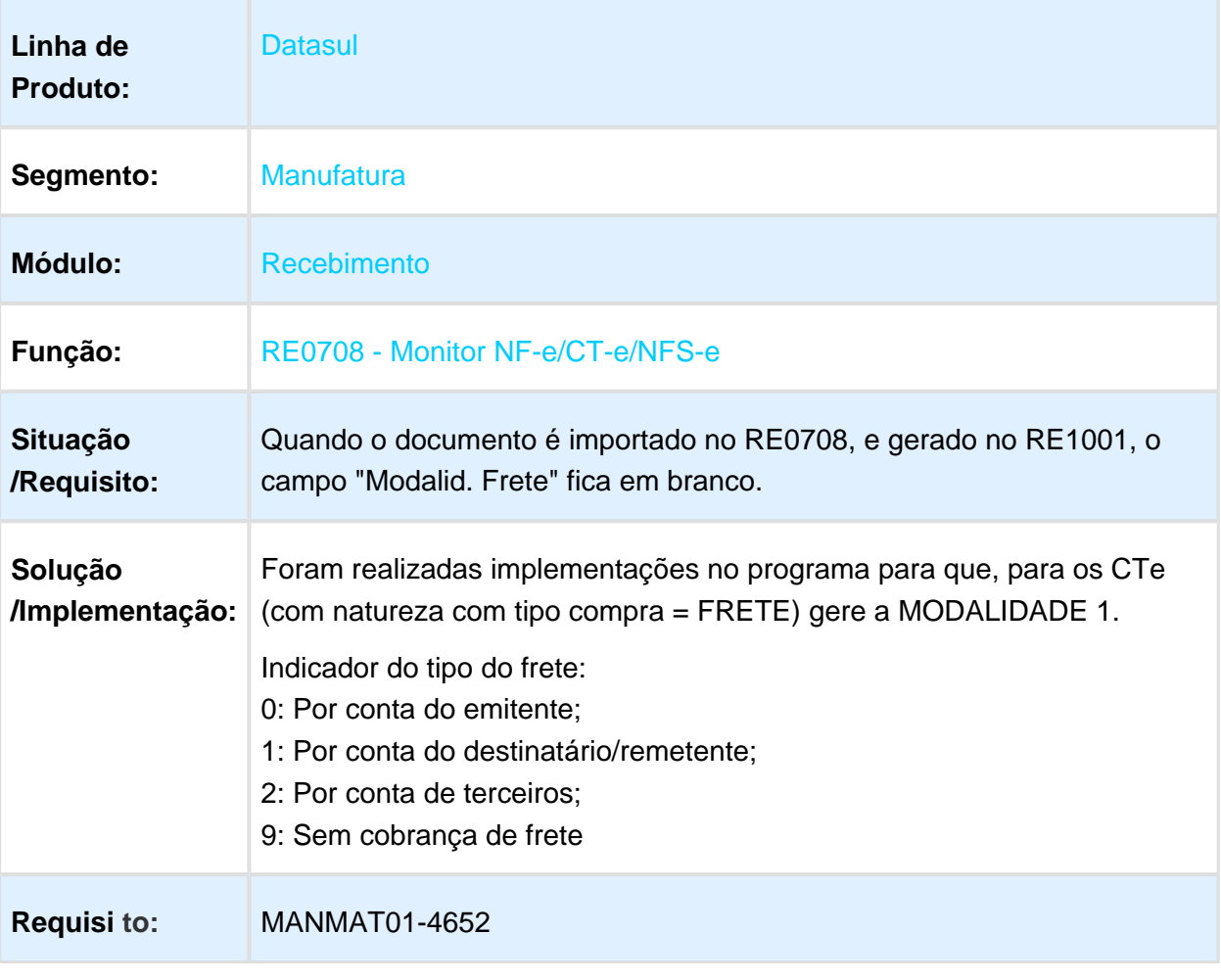

# Materiais Poder de Terceiros HQZ

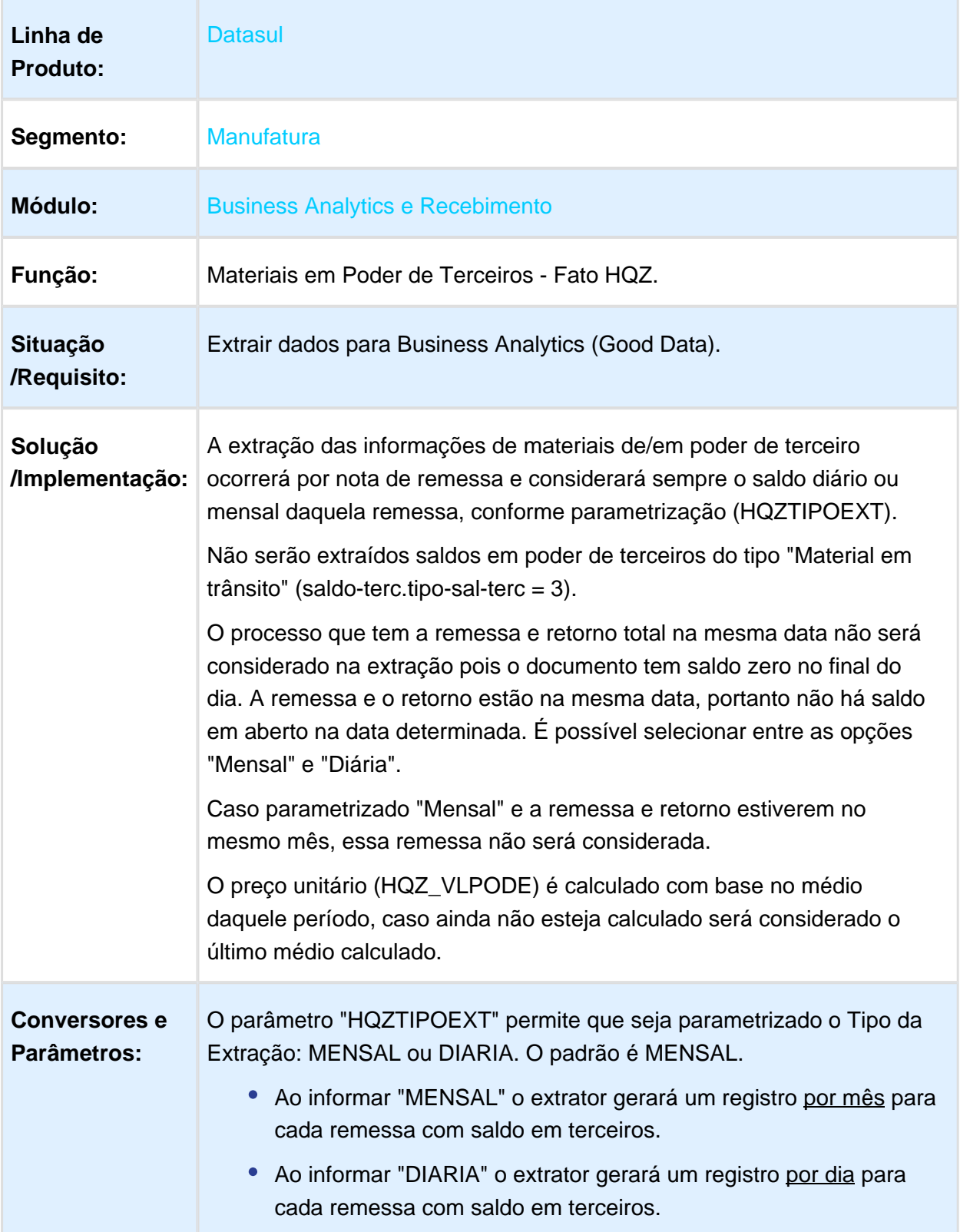

**Requisi to:** MANMAT01-3334

Macro desconhecida: 'rate'

## Inclusão CST na listagem do RE0501 e do RE0523

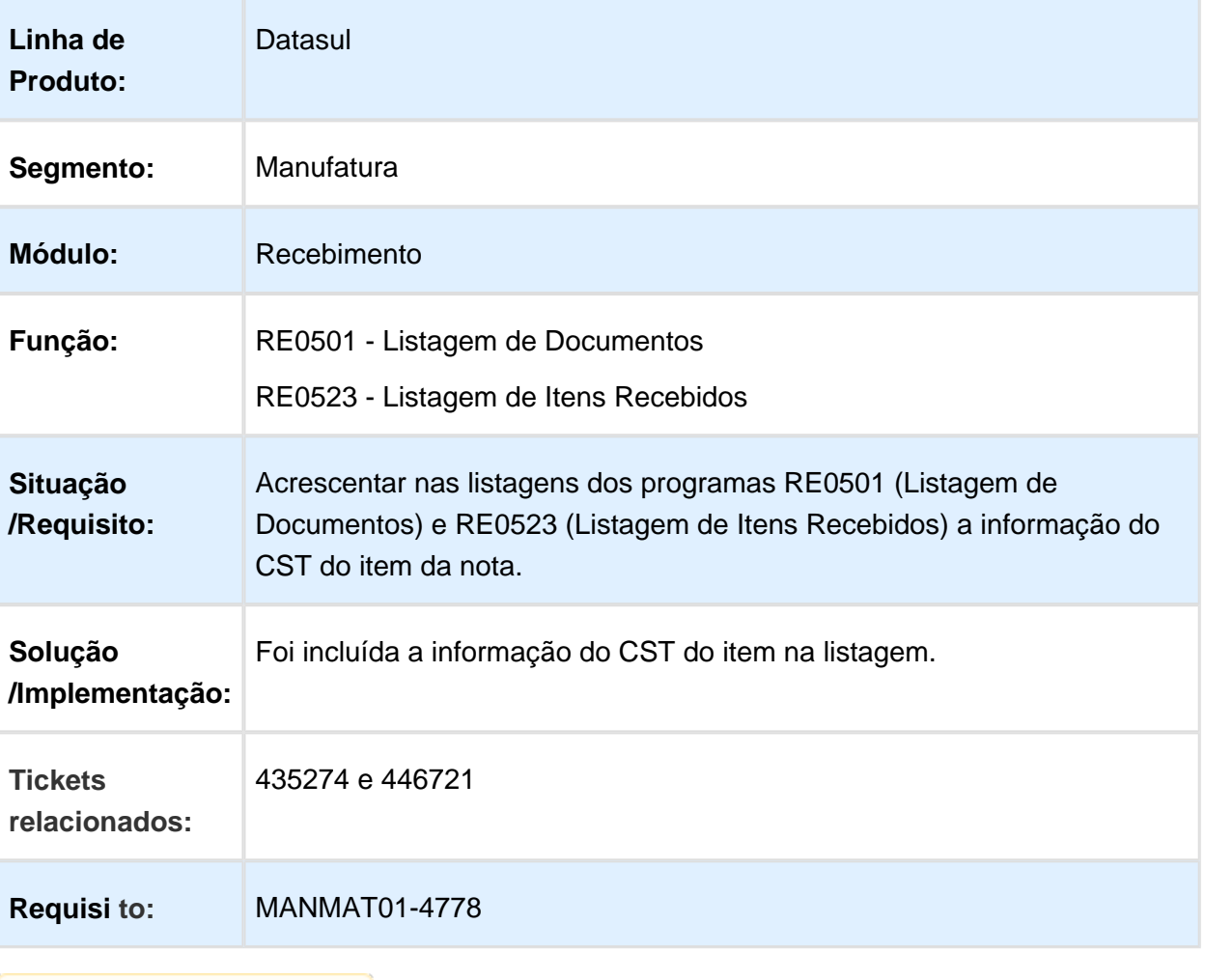

# Sugestão CST

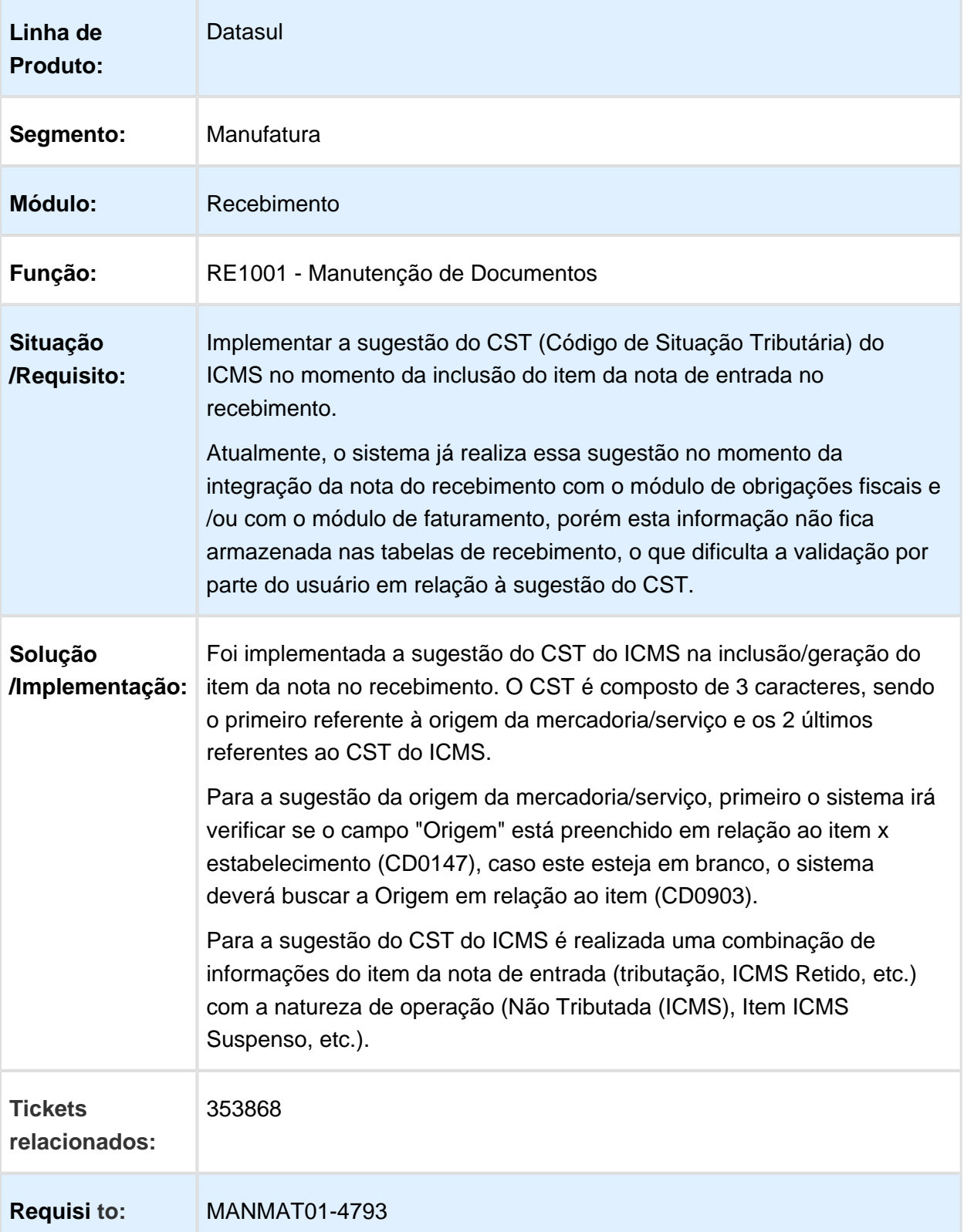

## Permitir Alterar a Natureza Fiscal do Item no Recebimento Fiscal

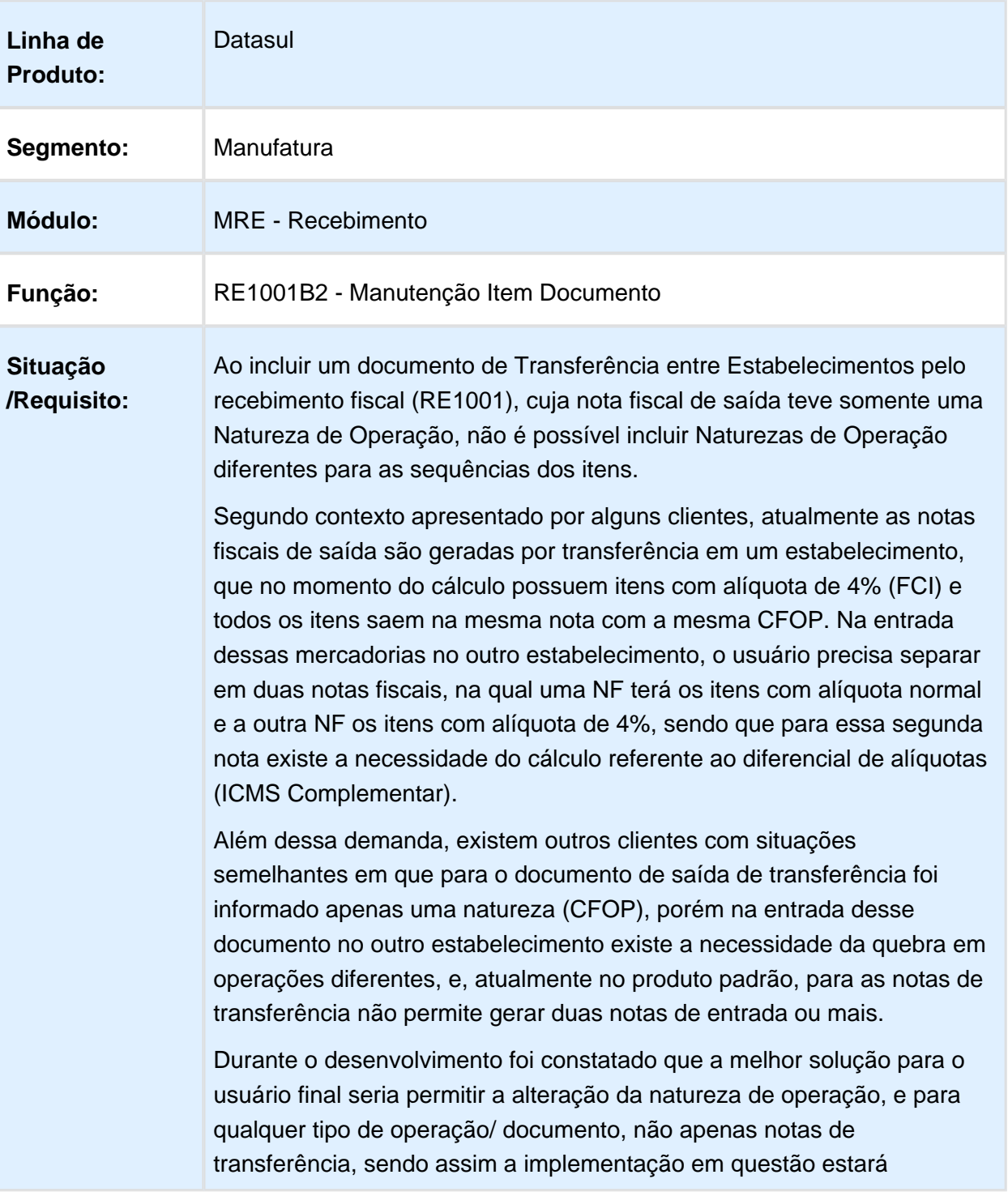

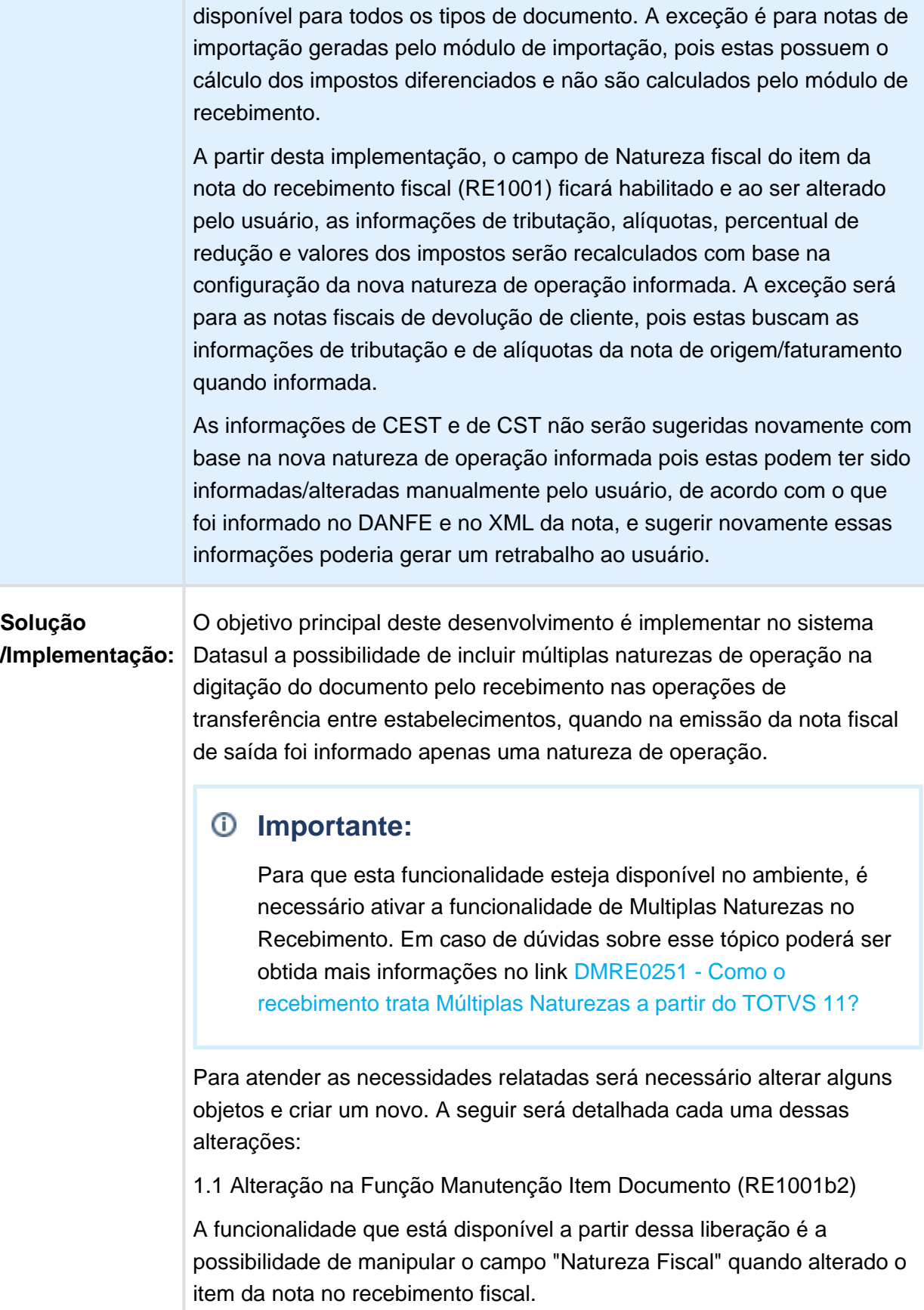

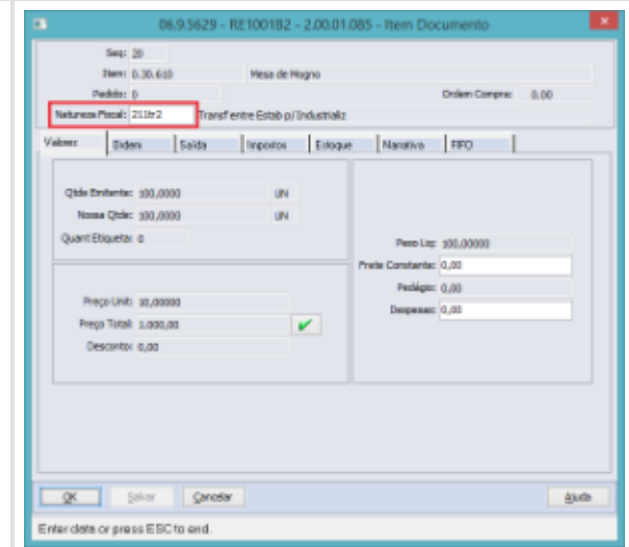

Para a operação de Transferência entre Estabelecimentos, essa será a unica forma para alterar a natureza do item informado na digitação desse documento o Recebimento, já para as demais operações o usuário consegue informar a natureza específica no momento da digitação do item, porém mesmo assim o campo ficará disponível para manipulação caso julgar necessário.

Como a natureza fiscal determina toda a regra de tributação e alíquotas dos impostos para o item da nota, ao alterar a natureza fiscal, essas informações serão sugeridas novamente de acordo com a configuração da nova natureza de operação informada.

Além de buscar as novas tributações, alíquotas e recálculo dos impostos, também será necessário realizar a validação de natureza de operação existente no momento da inclusão do item na nota, para que não permita informar uma natureza de operação que não corresponda a mesma operação da nota (natureza de operação principal).

1.2 BOIN176 - BO da tabela ITEM-DOC-EST

Alterar a BO da tabela ITEM-DOC-EST para realizar a busca das alíquotas, tributações, percentual de redução e recálculo dos valores dos impostos ao realizar a alteração da natureza de operação na tela de manutenção de item da nota (RE1001b2). Para tal alterar a include boin176.m06, criará uma nova procedure (sugestão setDefaultsImpostosTribAliq), com a lógica de busca de tributação, alíquota e percentual de redução dos impostos existente atualmente na procedure setDefaultsItem. Essa nova procedure deverá ser chamada na procedure setDefaultsItem, durante a criação do item da nota, e também por meio da tela do RE1001b2, quando a natureza de operação for

alterada, e então garantir que na inclusão e na alteração seja realizada a mesma lógica de busca e sugestão das informação de tributação, alíquota e percentual de redução dos impostos.

Criar uma nova procedure (sugestão setNatOF) para receber a nova natureza de operação informada pelo usuário da tela do RE1001b2. Essa procedure deverá ter como parâmetro de entrada a nova natureza de operação e deverá gravar na RowObject.nat-of que estiver posicionada.

2. SEM NECESSIDADE DE ALTERAÇÃO

Não foi necessário realizar as seguintes alterações:

2.1 Controle do Saldo em Poder de Terceiros

Nas operações de Transferências entre Estabelecimentos o sistema automaticamente gera o saldo de terceiros (tabela saldo-terc) com os dados da nota fiscal de saída do Estabelecimento de Origem (A), e ao efetuar a entrada deste documento no Estabelecimento Destino (B) esse saldo de terceiros é baixado.

Para evitar qualquer tipo de inconsistência nos registros controlados pelo sistema, mesmo que o usuário altere a natureza de entrada de um ou mais itens no recebimento, a baixa do saldo em poder de terceiros ainda continuará sendo realizada pela natureza principal (campo nat-operacao) informada na nota. Abaixo segue exemplo desse processo:

Ao digitar o documento, a natureza fiscal do item na sequência 20 foi alterado para "211tr2".

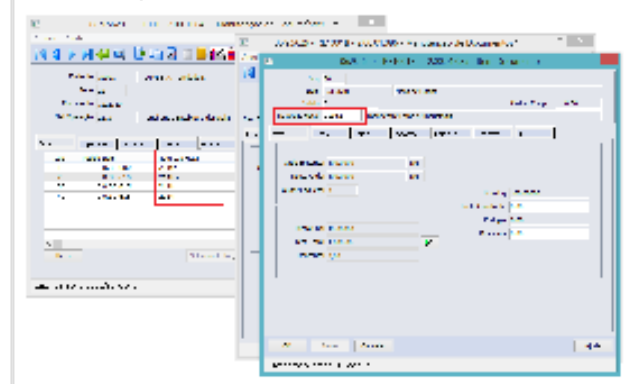

Ao retirar a listagem do controle do Saldo em Poder de Terceiros será exibida a baixa do saldo, porém a natureza desse documento de entrada continuará sendo a natureza principal informada no documento:

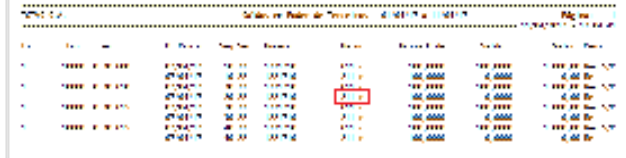

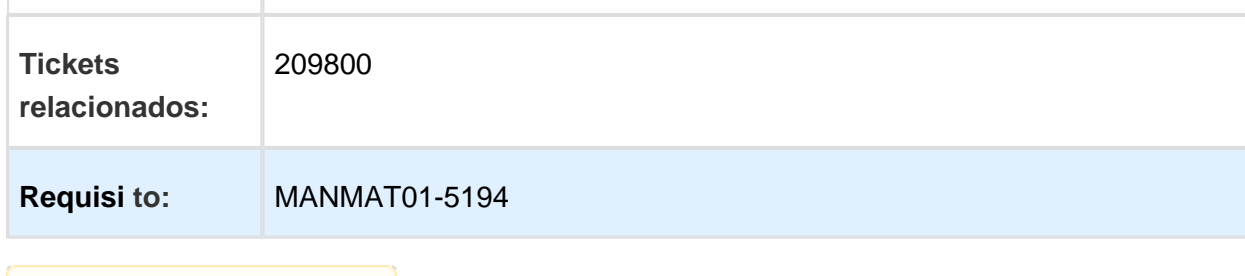

Macro desconhecida: 'rate'

# RE0508 - Listagem Saldos Terceiros - Possibilitar listagem em planilha

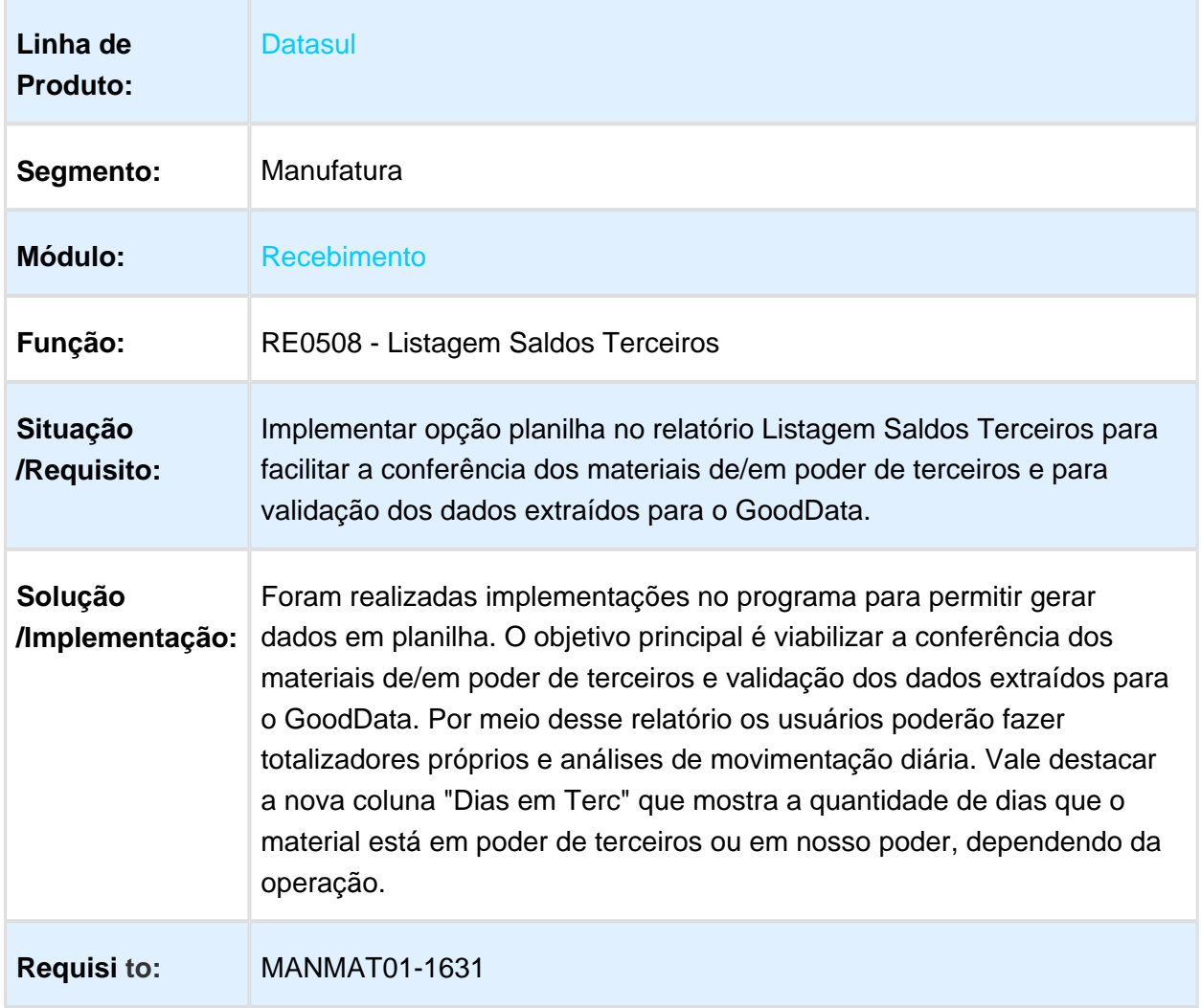

## Unidade de Negócio

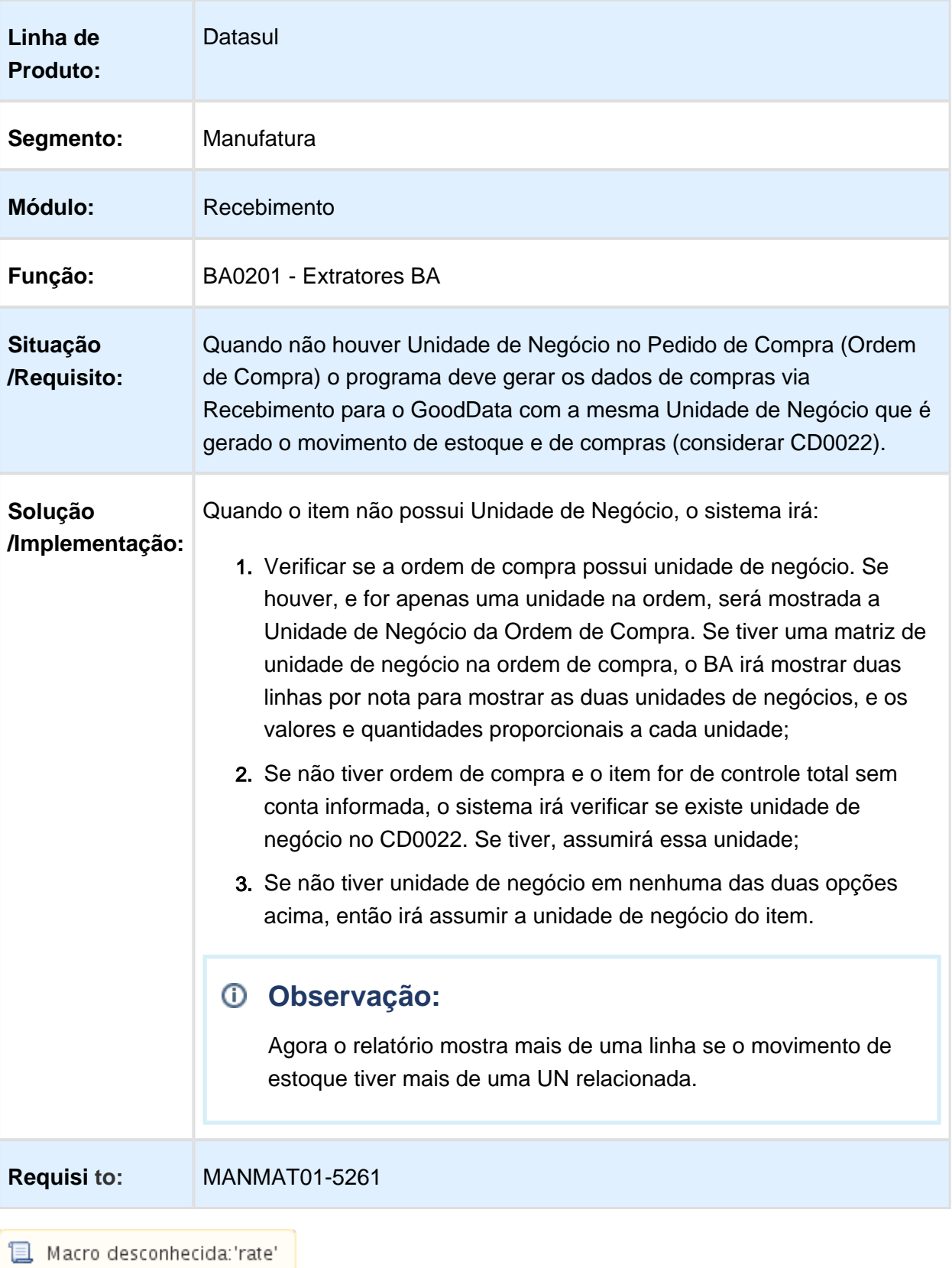

# Criação do Documento Referenciado em notas de Terceiros

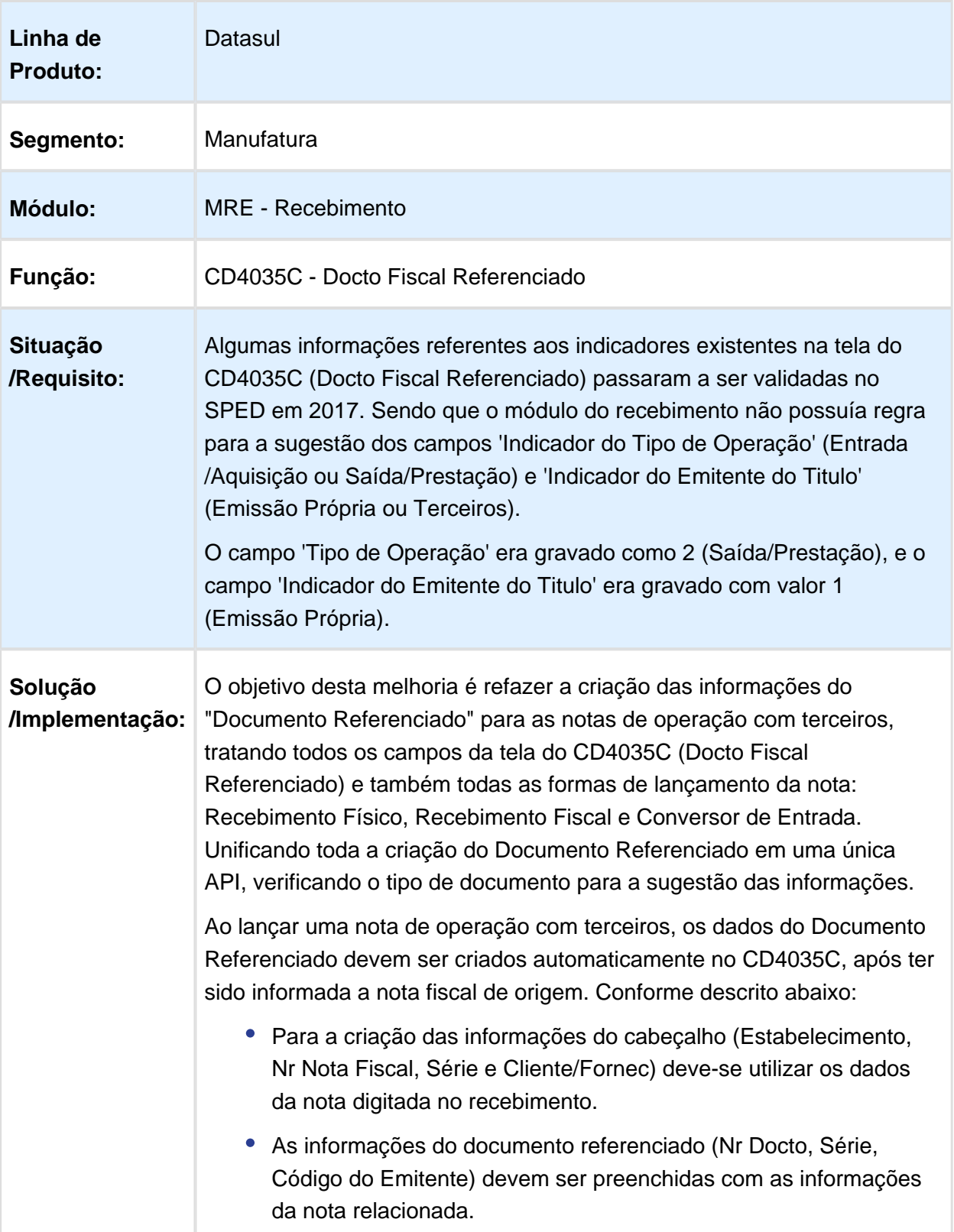

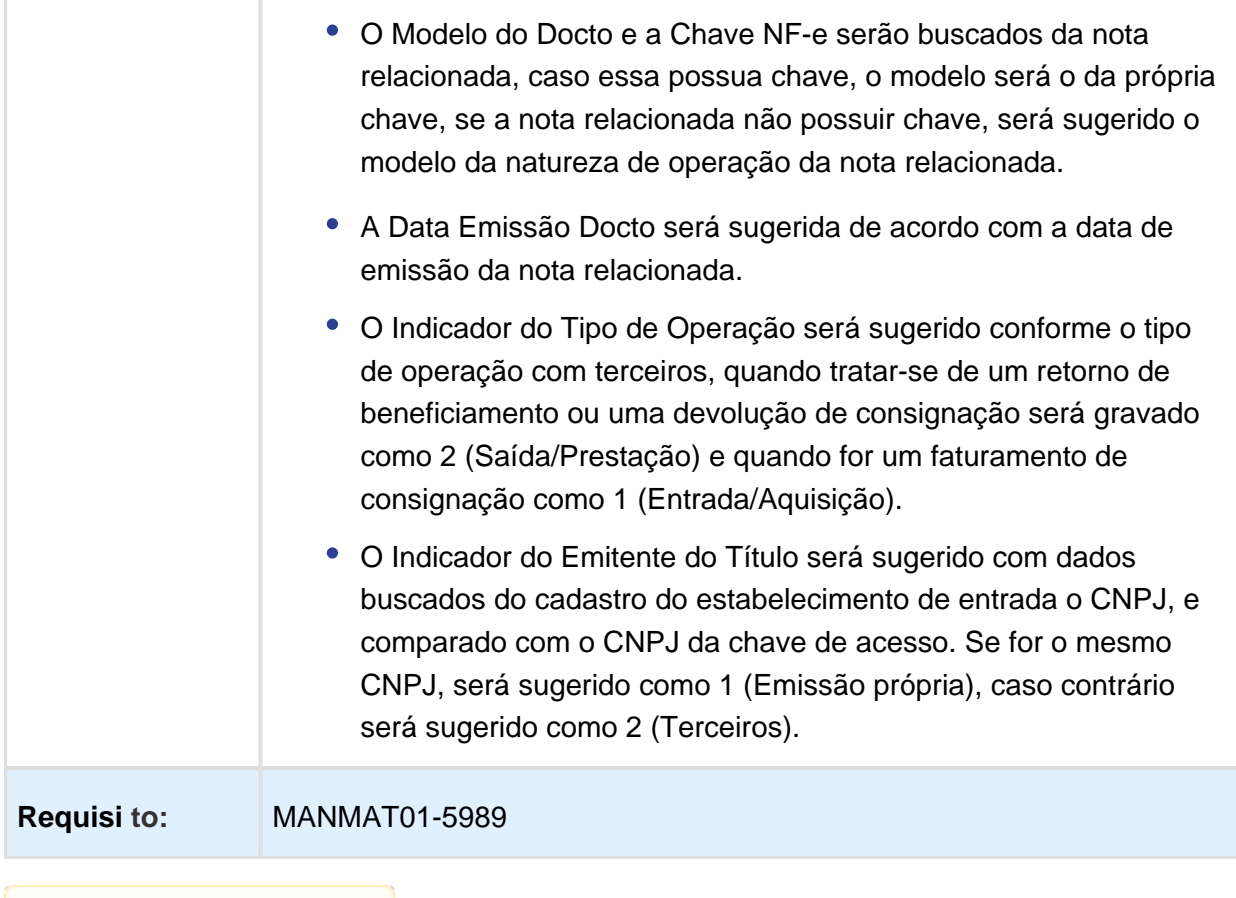

# 1.9 Mercado Internacional - Inovação  $-12.1.17$

## 1.9.1 Cadastros Gerais (Internacional) - Inovação - 12.1.17

## Cadastros Paraguai

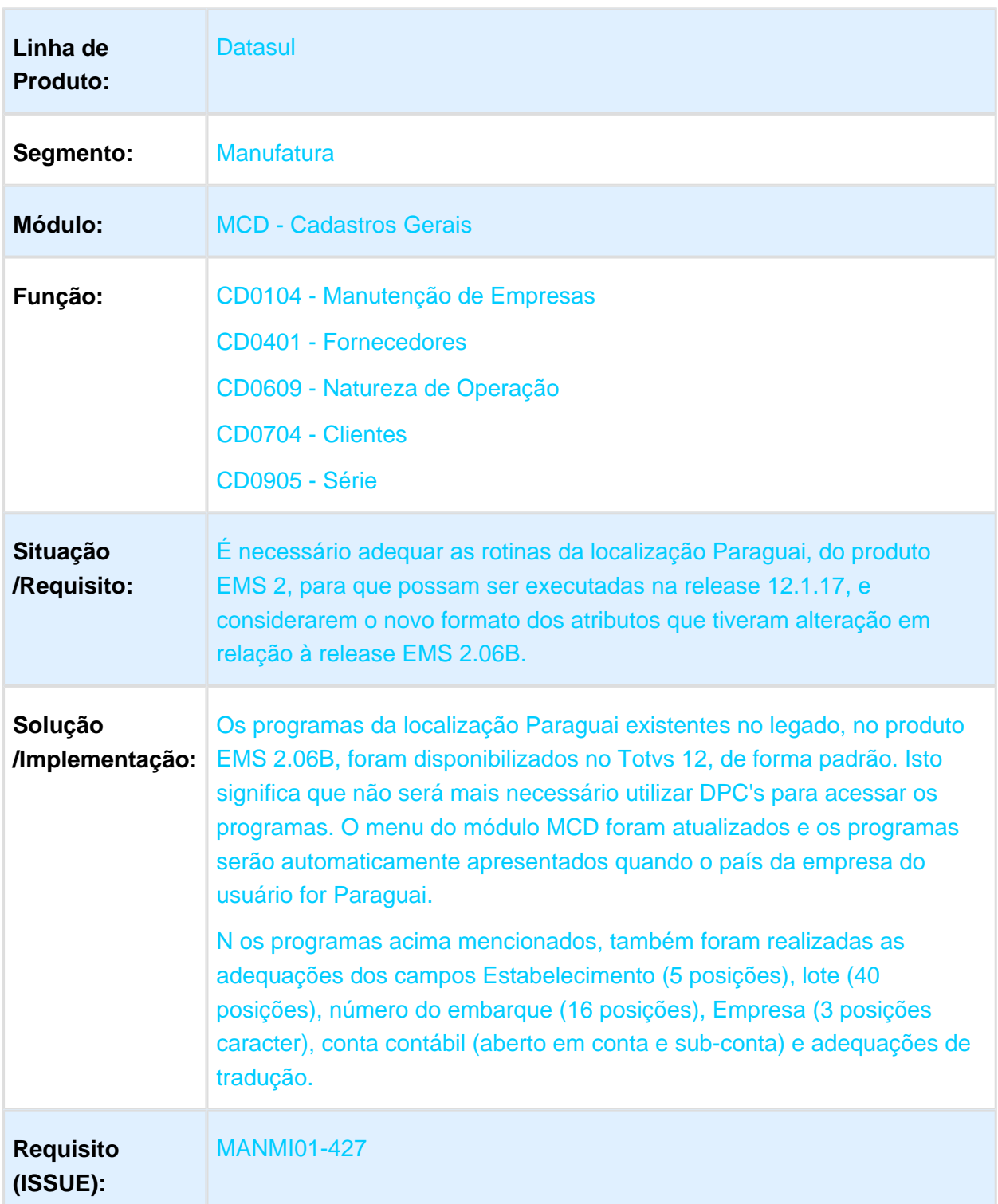

EVALUATION LICENSE - Created by the Scroll PDF Exporter. Do you find Scroll PDF Exporter useful? Consider purchasing it todaythtp://tdn-homolog.totvs.com/plugins/servlet/upm?fragment=manage/com.k15t.scroll.scroll-pdf EVALUATION LICENSE - Created by the Scroll PDF Exporter. Do you find Scroll PDF Exporter useful? Consider purchasing it today:<http://tdn-homolog.totvs.com/plugins/servlet/upm?fragment=manage/com.k15t.scroll.scroll-pdf>
## 1.9.2 Controladoria e Finanças (Internacional) - Inovação - 12.1.17

# Contas a Pagar (Internacional) - Inovação - 12.1.17

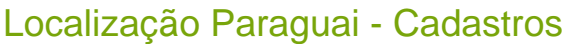

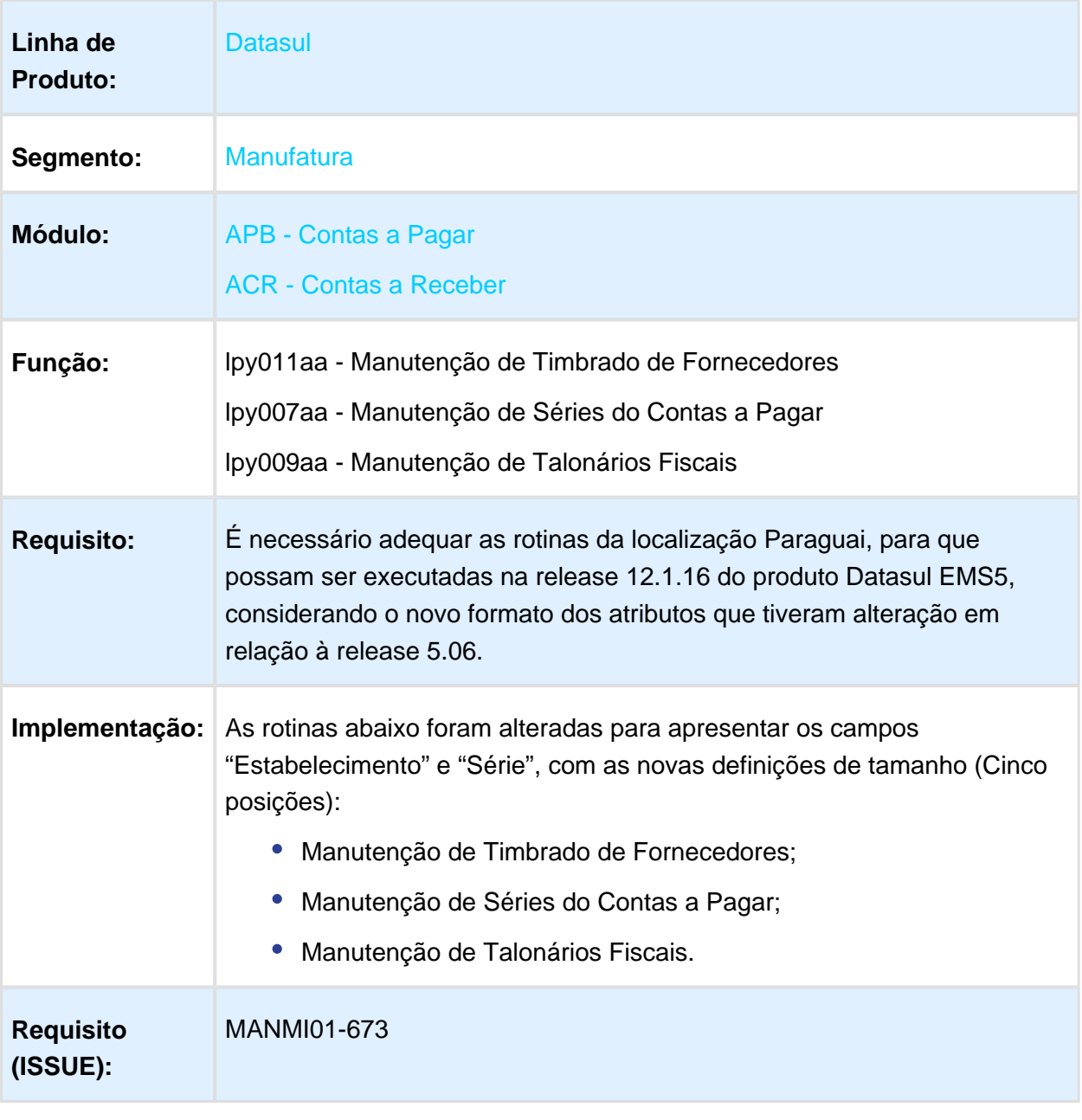

# Localização Paraguai - Tarefas

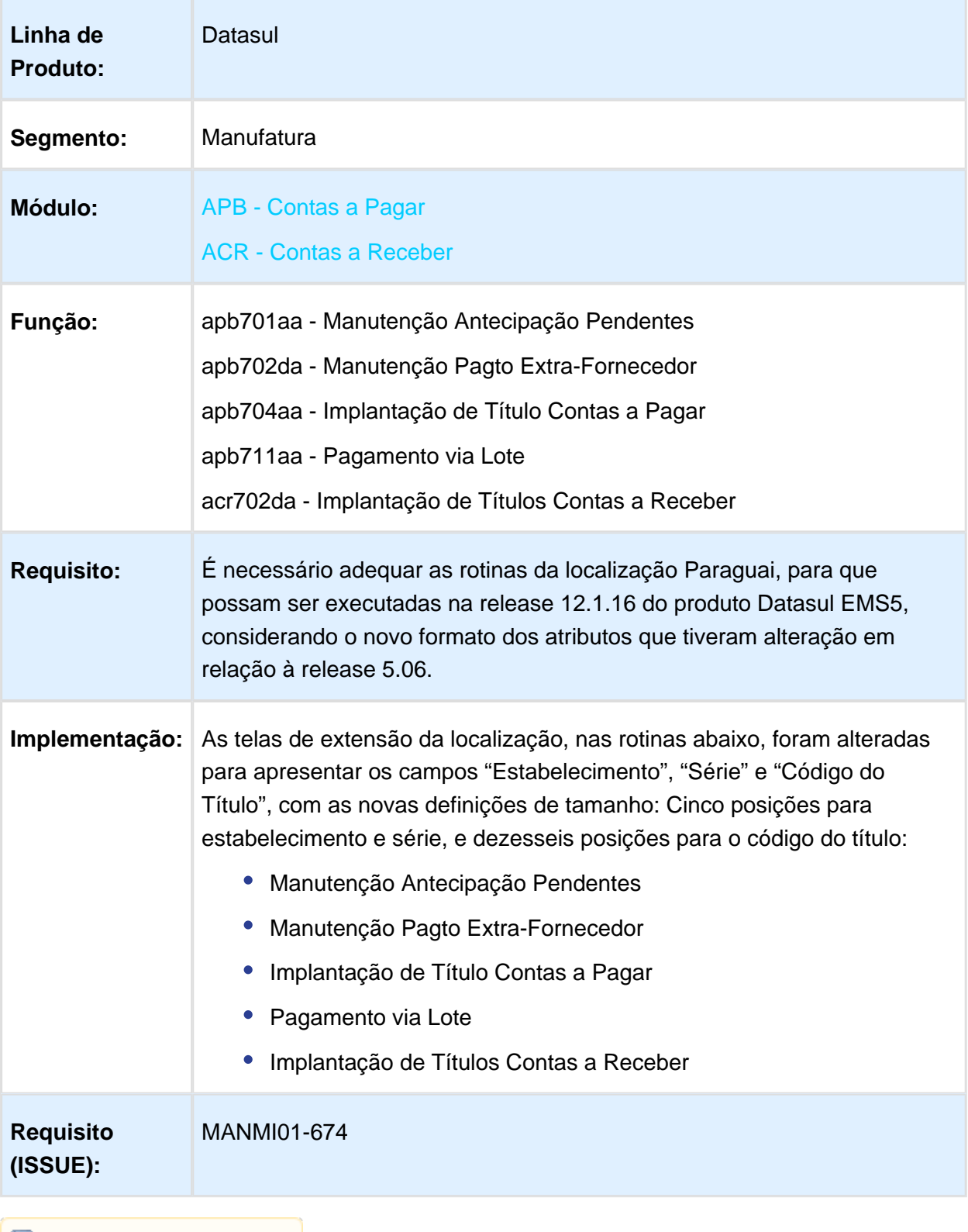

# Localização Paraguai - Relatórios

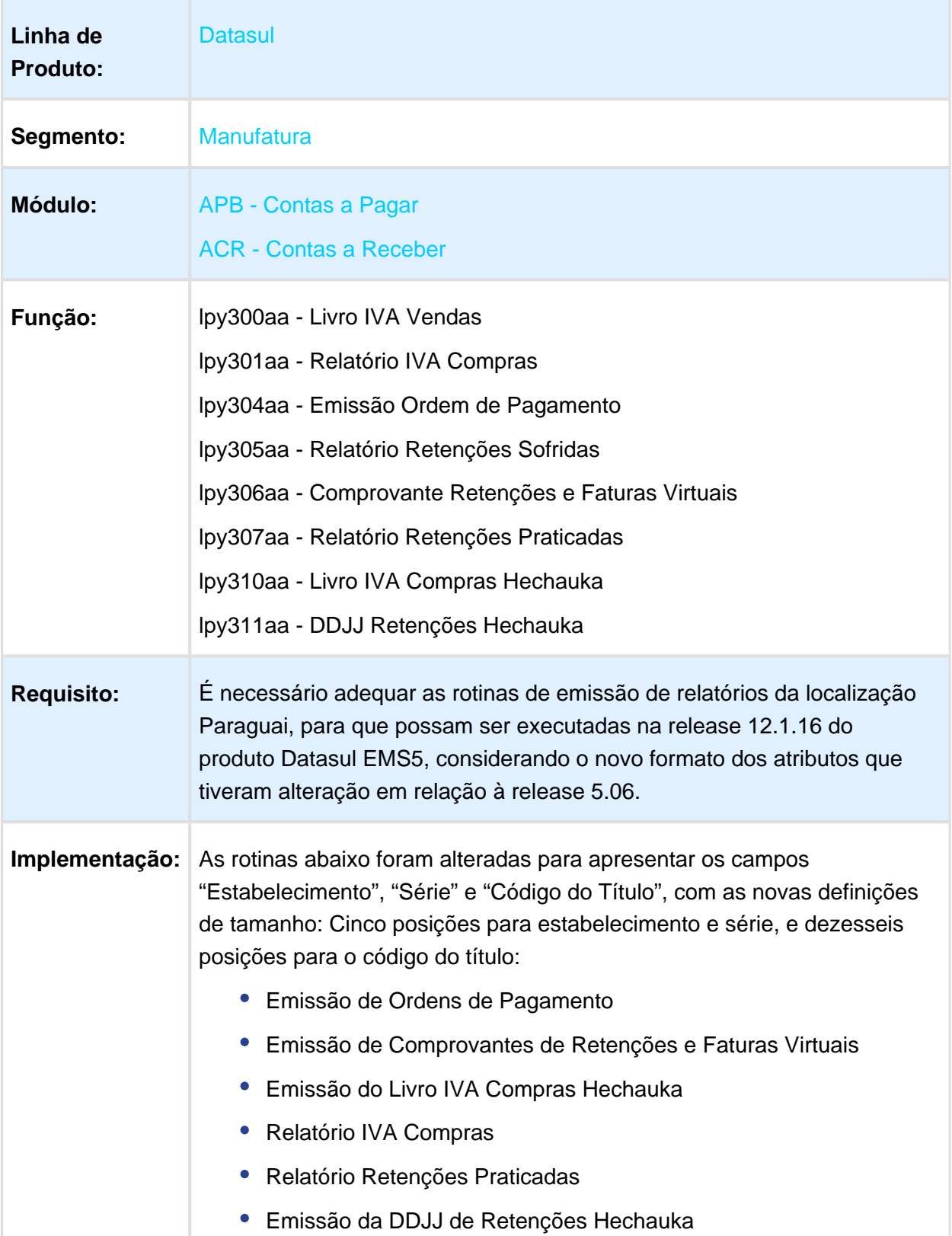

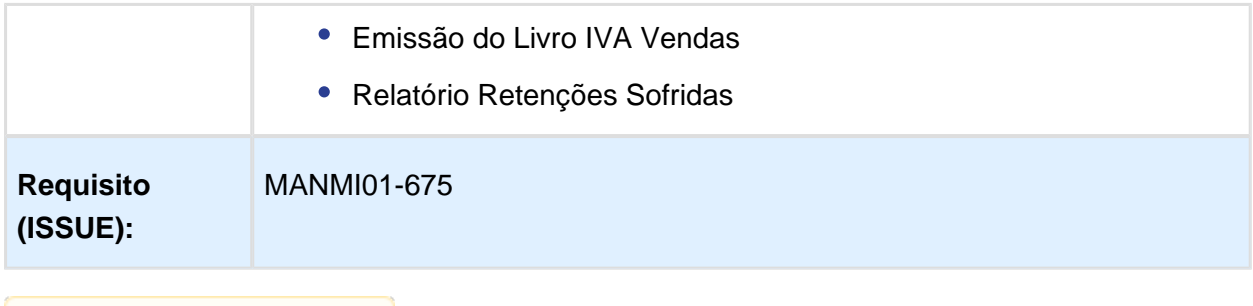

# LPY310aa - Relatório de Compras Hechauka Desatualizado

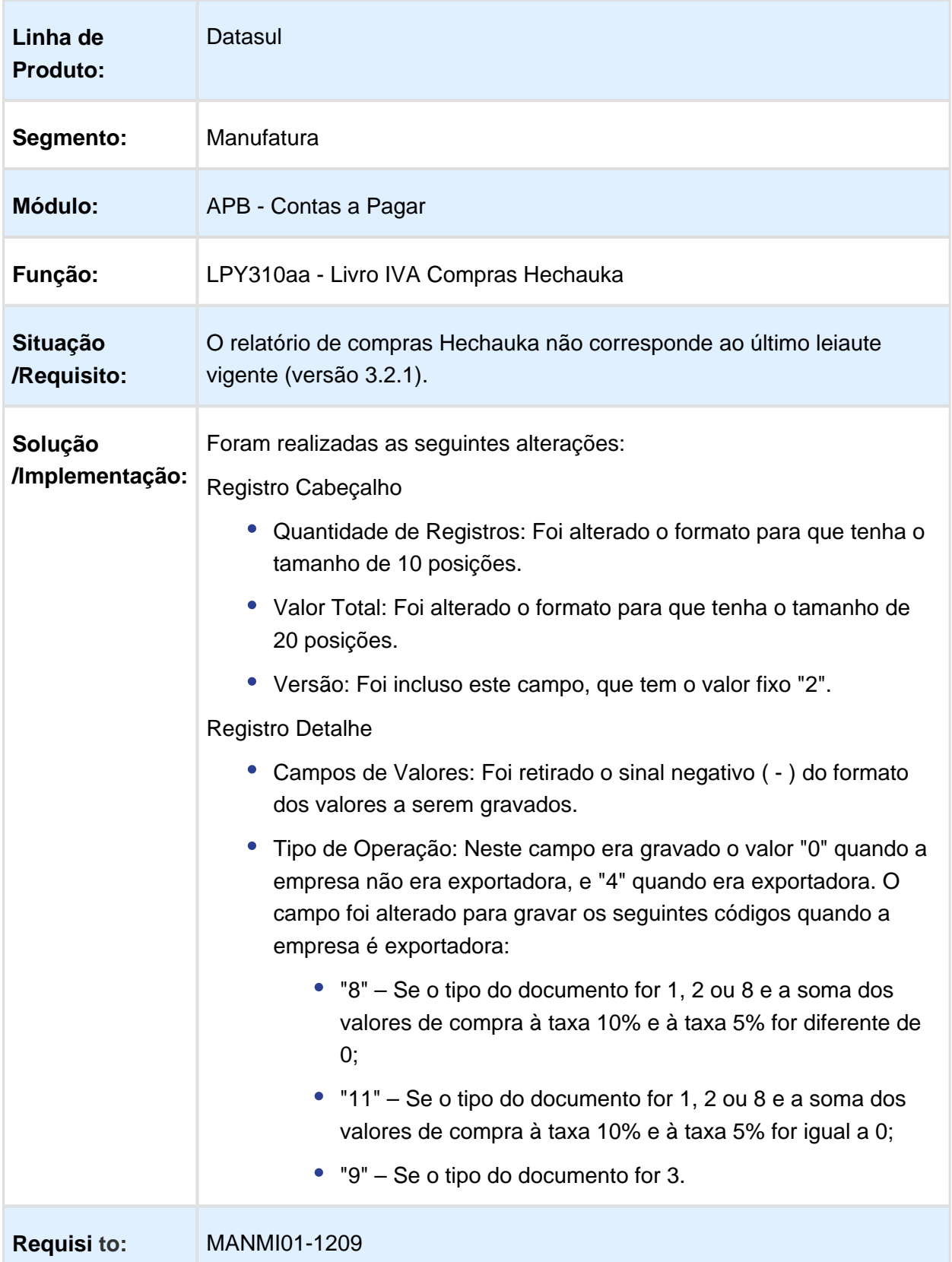

### LPY311aa - Relatório de Retenções Hechauka Desatualizado

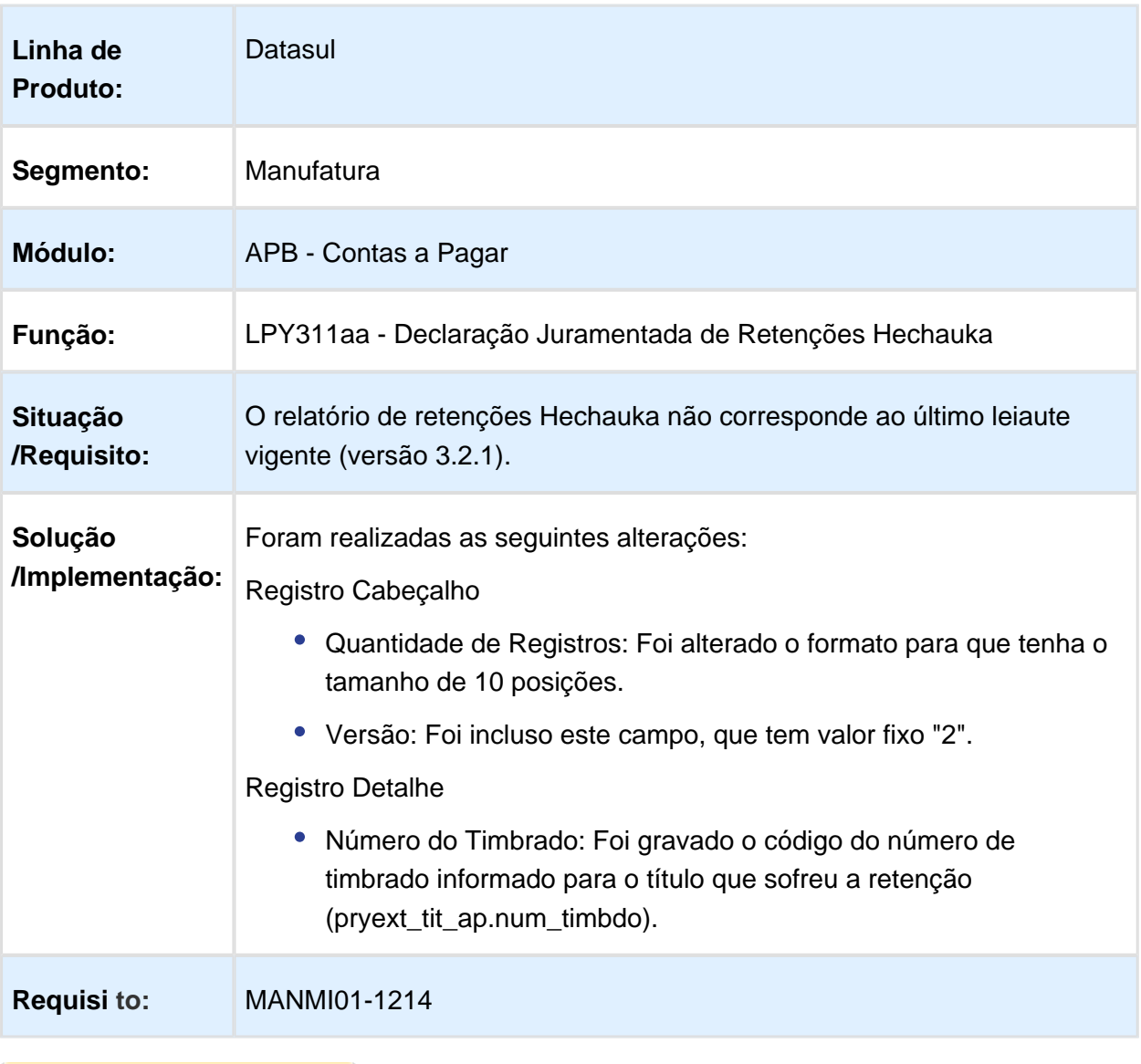

### LPY312aa - Relatório de Vendas Hechauka Desatualizado

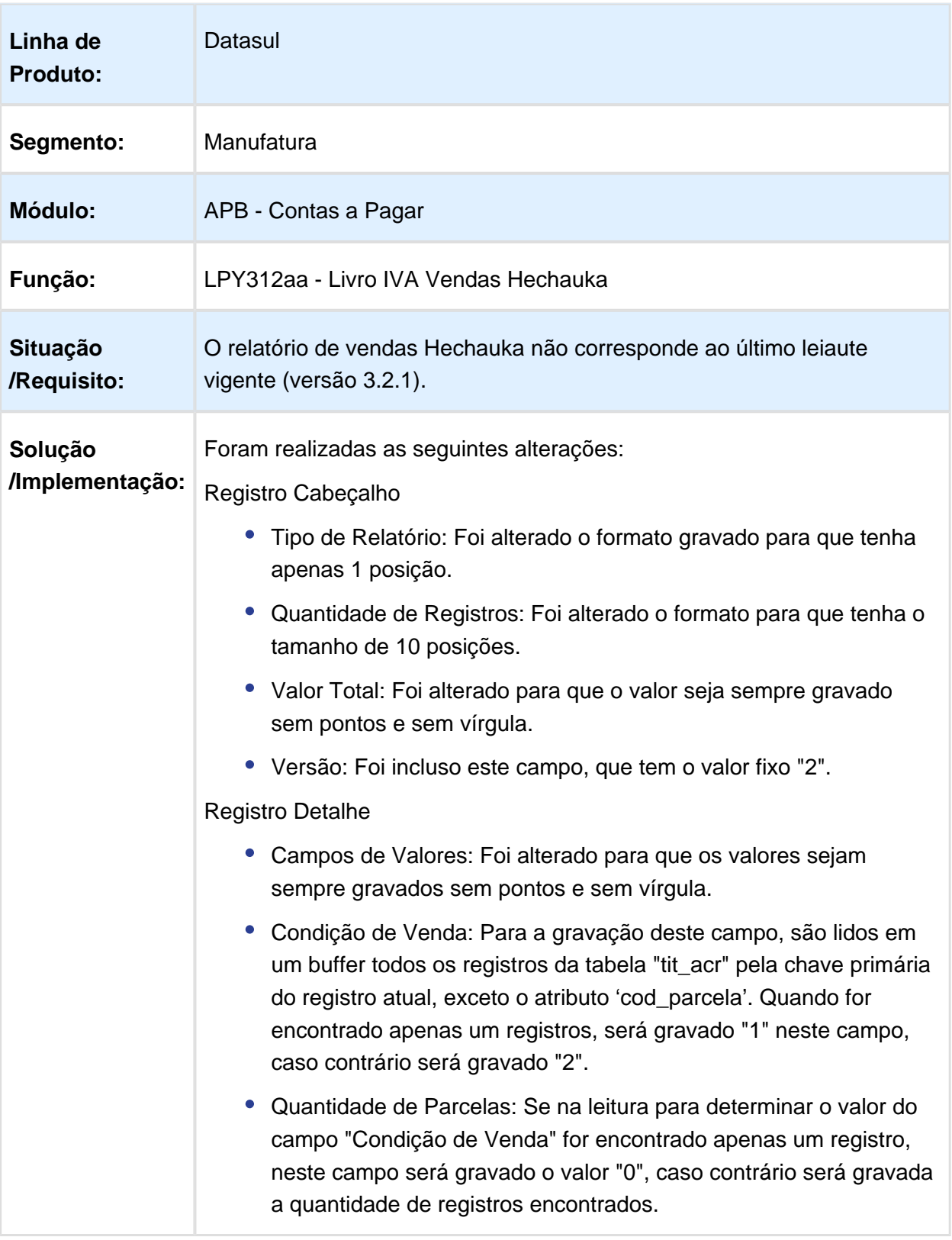

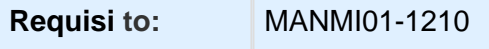

# Version 2 **162** 1.9.3 Materiais (Internacional) - Inovação - 12.1.17

### Compras (Internacional) - Inovação - 12.1.17

### Disponibilizar os programas dos módulos de Compras e Cotações da localização do Paraguai no Totvs 12.

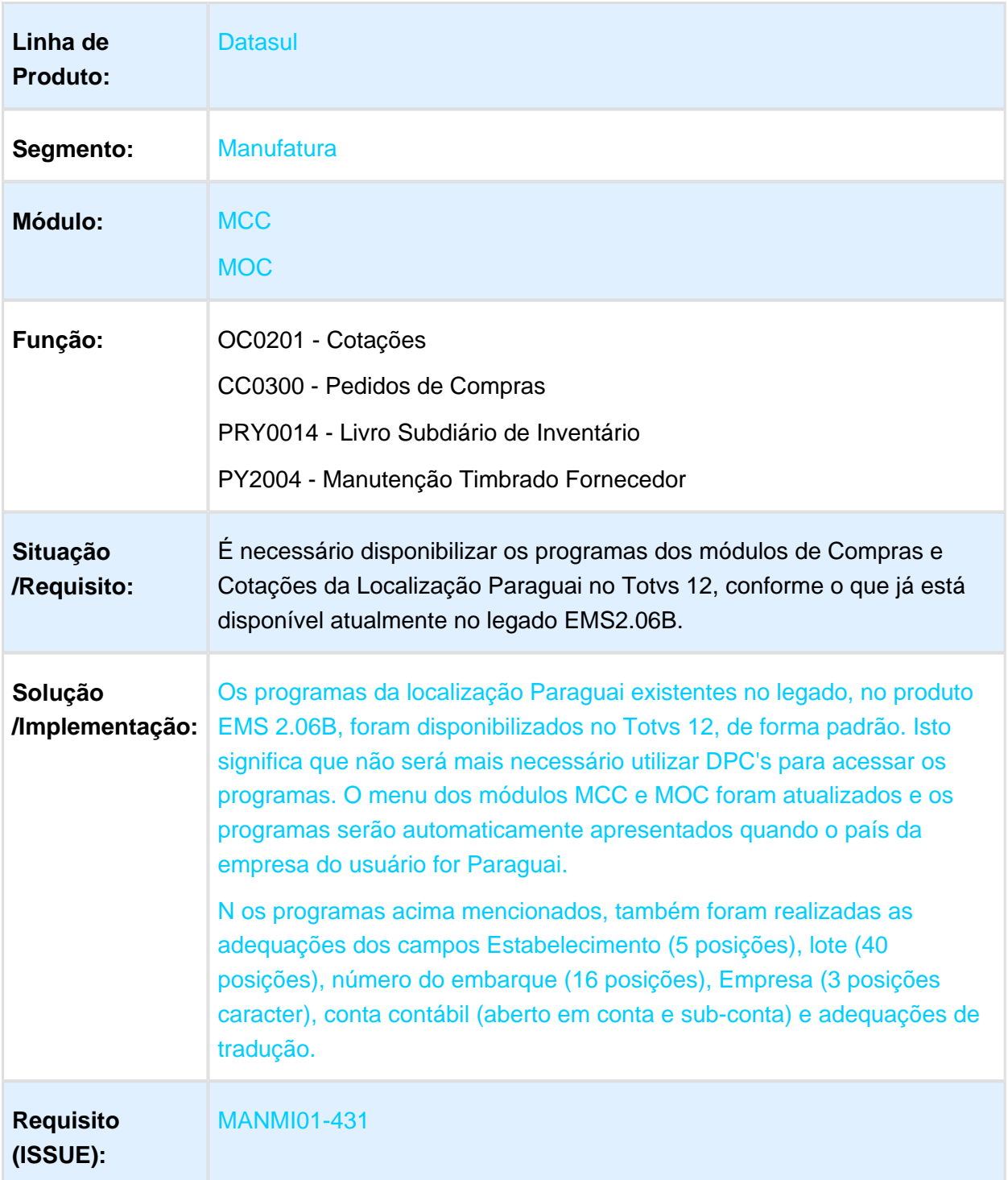

# Estoque e Custos (Internacional) - Inovação - 12.1.17

Recebimento (Internacional) - Inovação - 12.1.17

# Materiais APIs Paraguai

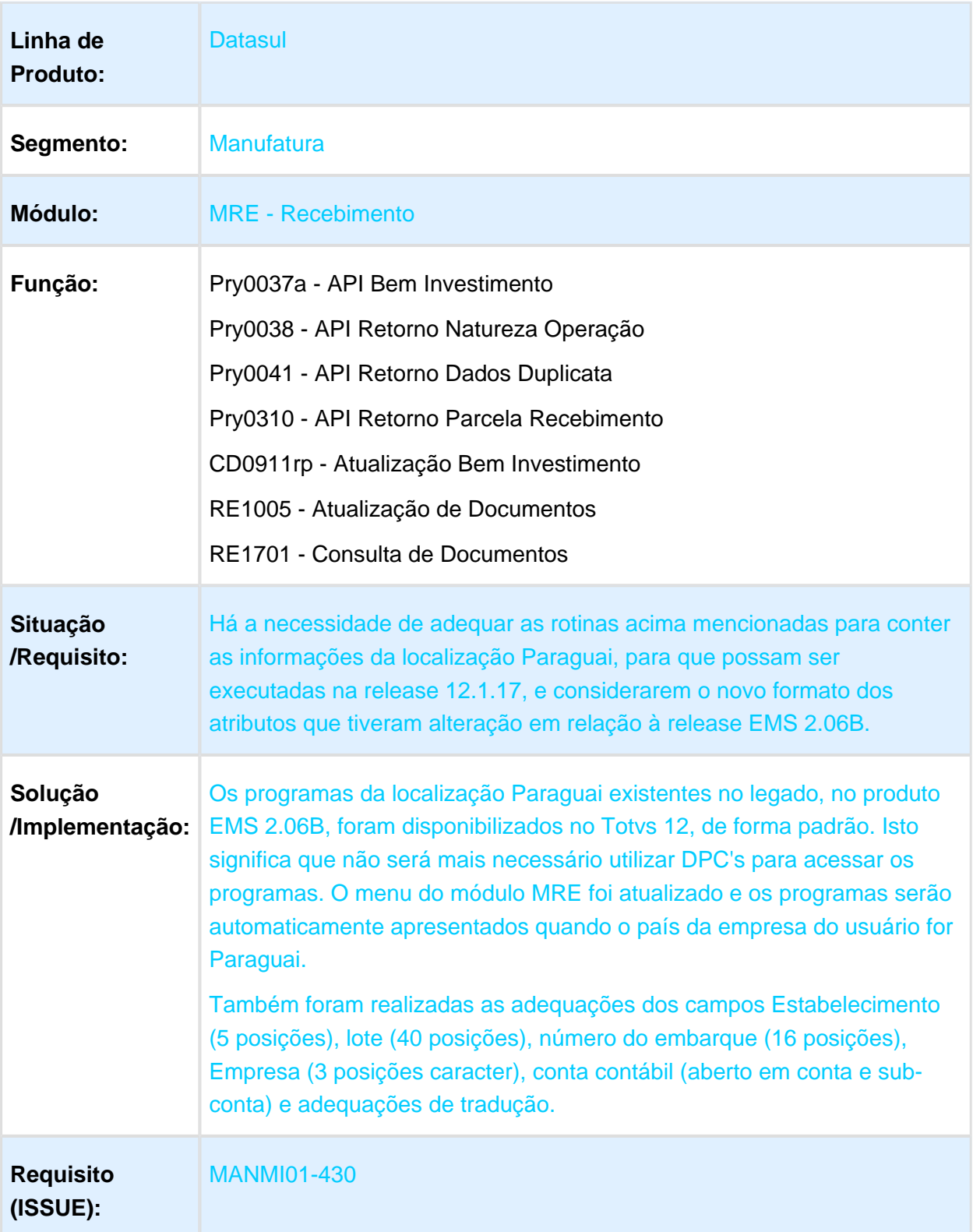

# Adequação no programa C onciliação de Remitos

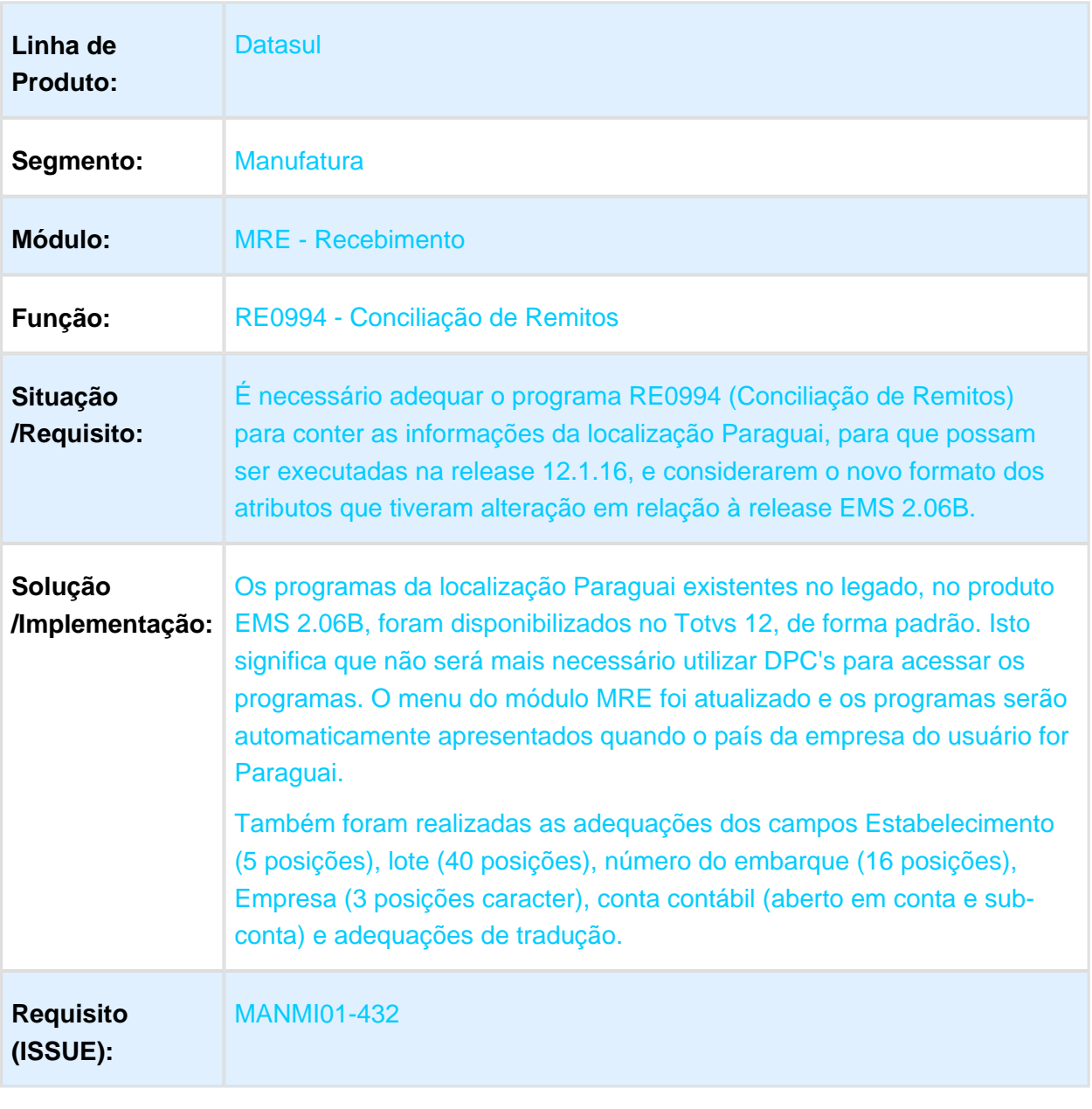

### Alterar rotina RE3001

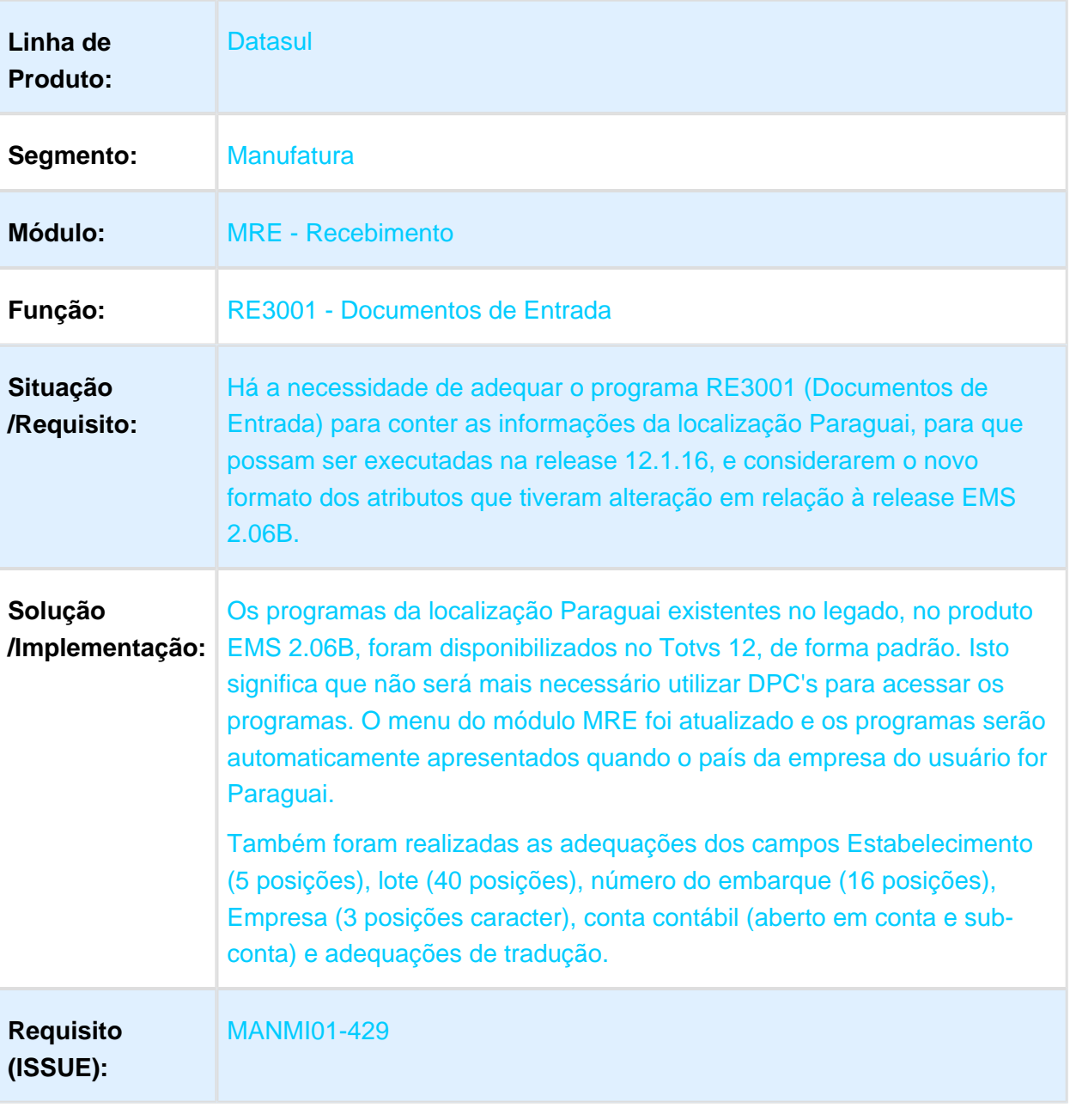

### IM0994 / CD1070 - Conciliar Gastos de Importação (Aduana) de Diferentes Fornecedores

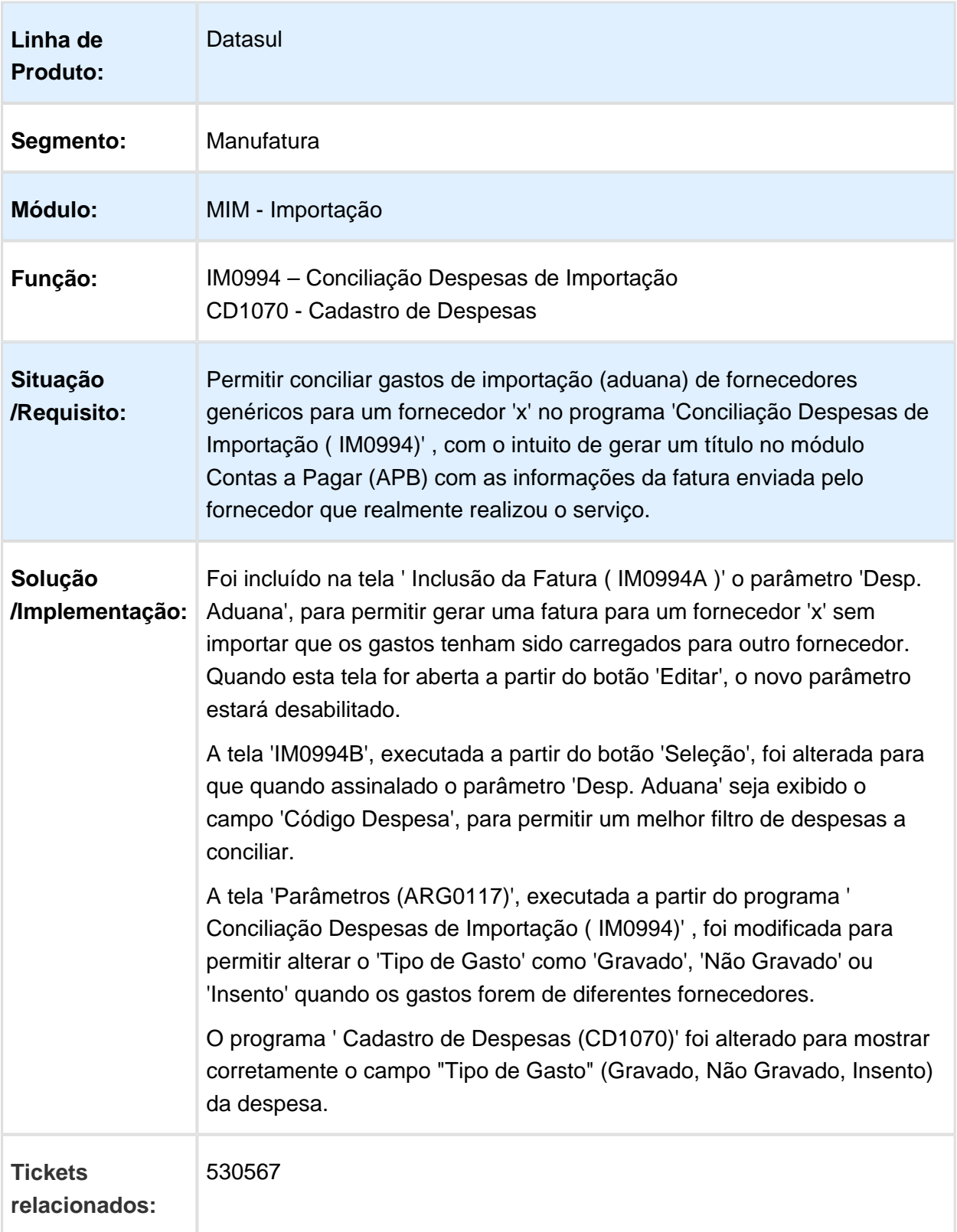

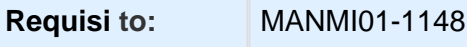

## IM0000 / IM0045 / CD2567 - Gerar Automaticamente os Gastos de Aduana

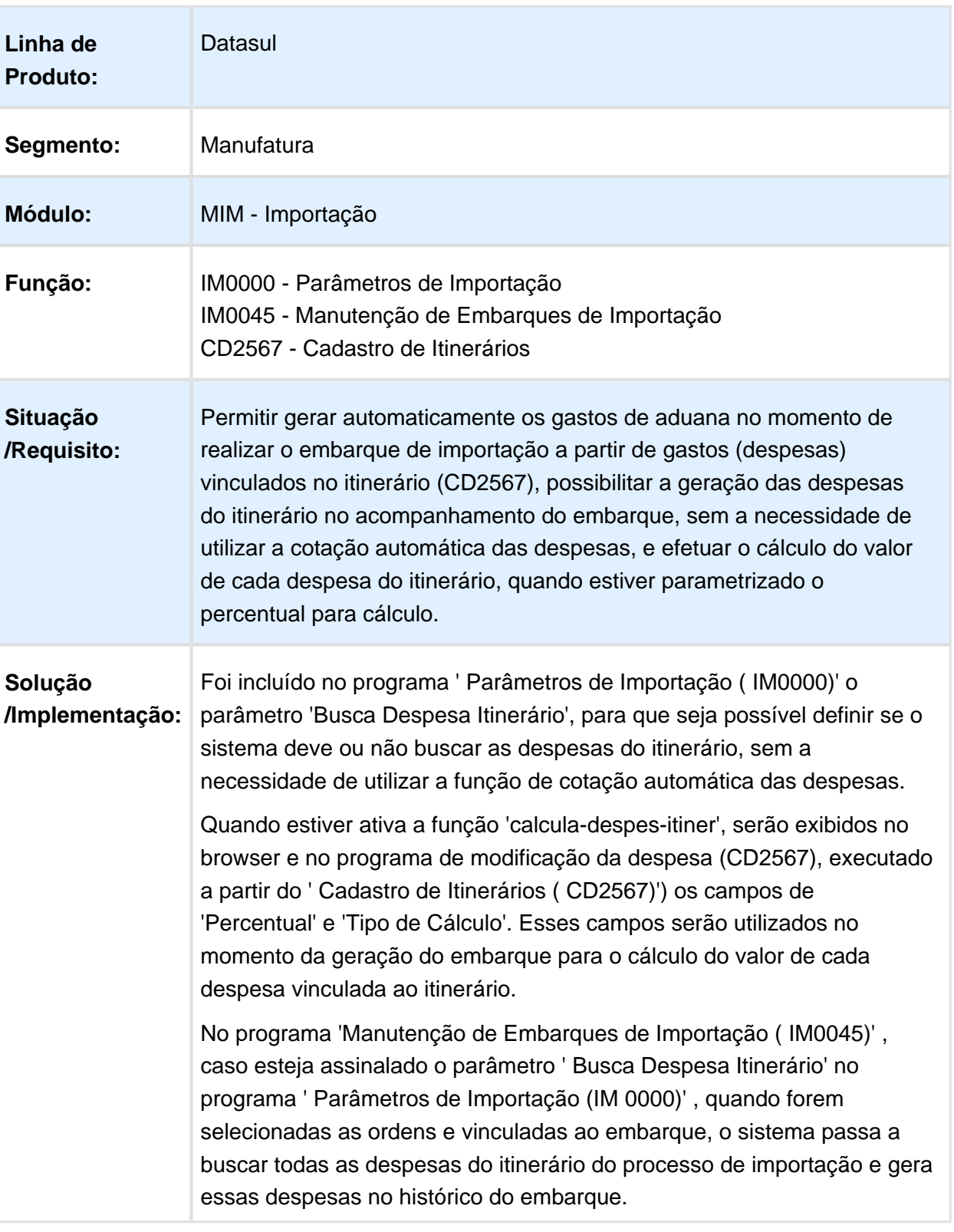

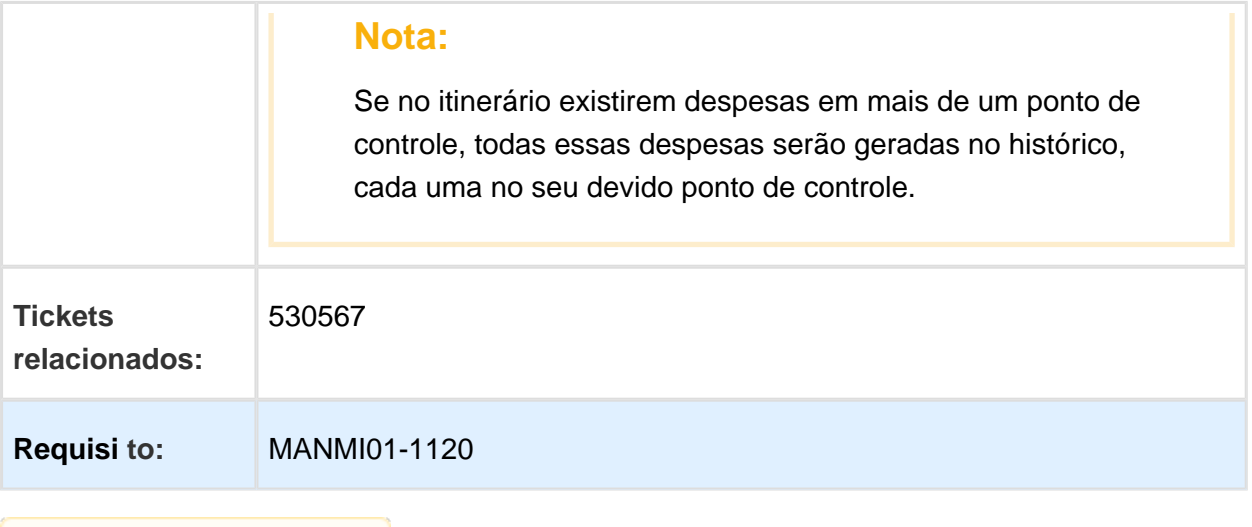

**且** Macro desconhecida:'rate'

### Impostos item não gravado Recebimento - Livro IVA Compras

Características do Requisito

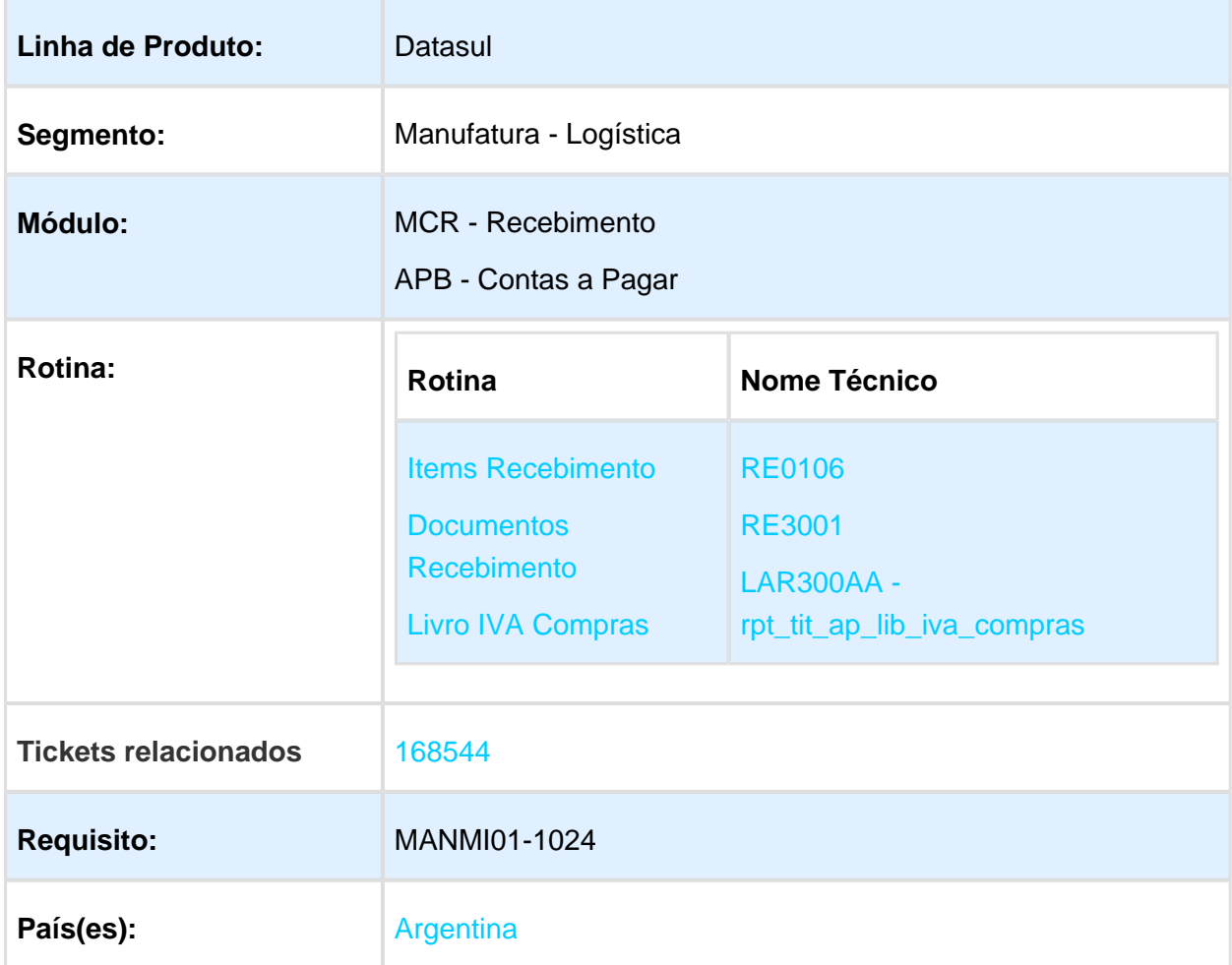

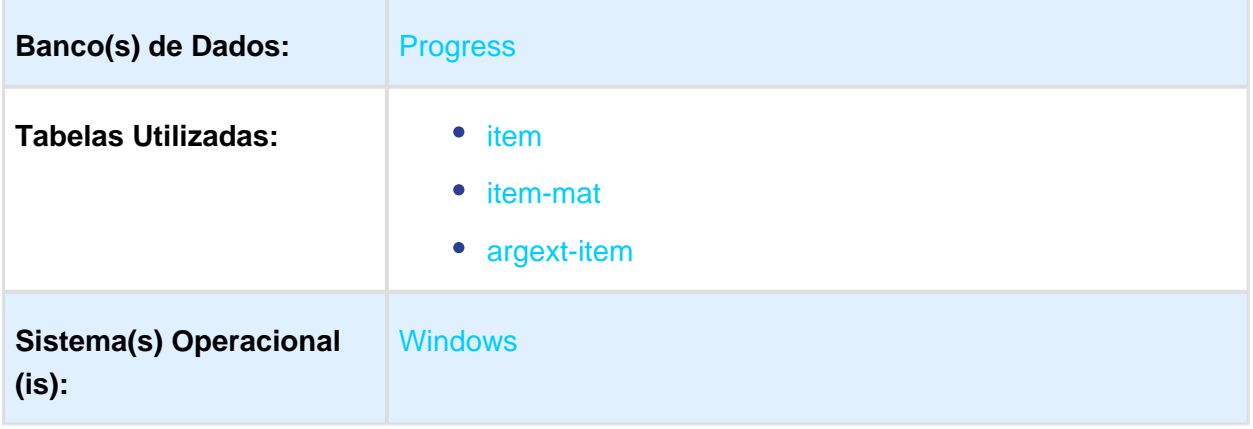

### Descrição

Foi alterado o cálculo de imposto de IVA nas rutinas de Recebimento para que, quando a parametrização do item material estiver marcado como "Não Gravado" seja permitido indicar valores de impostos de IVA em zero pra esta situação.

### Procedimento para Implantação

O sistema é atualizado logo após a aplicação do pacote de atualizações DTS 12.1.17 deste chamado.

- 1. Aplique o patch do chamado e execute uma vez as rotinas:
	- a. Materiais / Contas Materiais / Recebimento / Manutenção / Cadastros recebimento / Item Recebimento (RE0106)
	- b. Materiais / Contas Materiais / Recebimento / Tarefas / Movimentos diários / Manutenção de Documentos (RE3001)
	- c. Materiais / Contas Materiais / Recebimento / Tarefas / Conciliação Fatura / Conciliação Fatura Online
- 2. Verifique os procedimento de:
	- a. Parametrização item como não gravado
	- b. Geração de documentos de recebimento
	- c. Atualização de Fatura Online
	- d. Impressão Livro IVA Compras

Procedimento para Utilização

Deverá ser parametrizado o item como Tipo de Item: Não Gravado. Programa RE0106 (Itens de Recebimento), aba Fiscal.

### Release 12.1.17

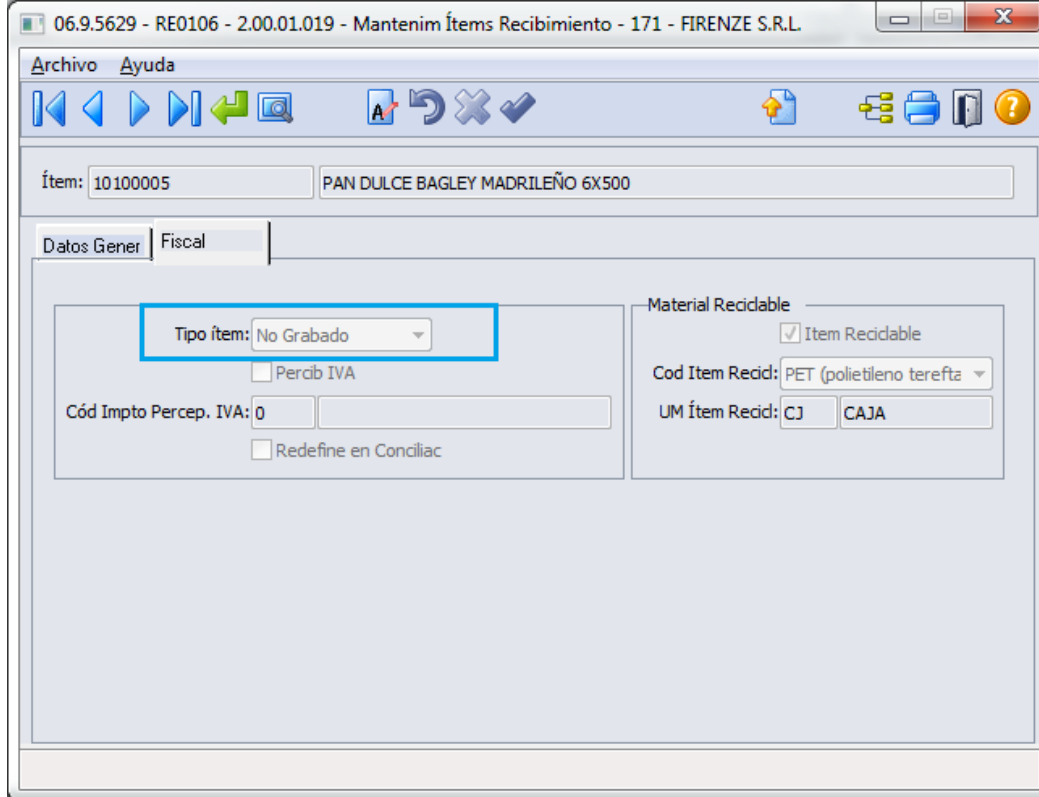

- Gerar um documento de entrada de mercadoria pelo programa RE3001 (Manutenção de Documentos). Neste documento será necessário ingressar o item cadastrado como "Não Gravado".
- Verificar na aba Impostos do programa RE3001B Inclui/Altera Item remito, não deve considerar o imposto de IVA calculado.
- Caso tenha sido gerado um remito, será necessário confirmar a criação do documento fatura pelo programa RE0994 (Conciliação Online).
- Imprimir o Livro IVA Compras (programa LAR300AA) e verificar se os valores de cálculo de valores monetários estejam com valor zero (0,00) Exemplo: [Ex.lar300aa.tmp](http://tdn-homolog.totvs.com/download/attachments/271665721/Ex.lar300aa.tmp?version=1&modificationDate=1487247199000&api=v2)

# 1.9.4 Vendas e Faturamento (Internacional) - Inovação - 12.1.17

# Faturamento (Internacional) - Inovação - 12.1.17

### SOLICITUDE CAE AUTOMATICO ARG0240

### Características do Requisito

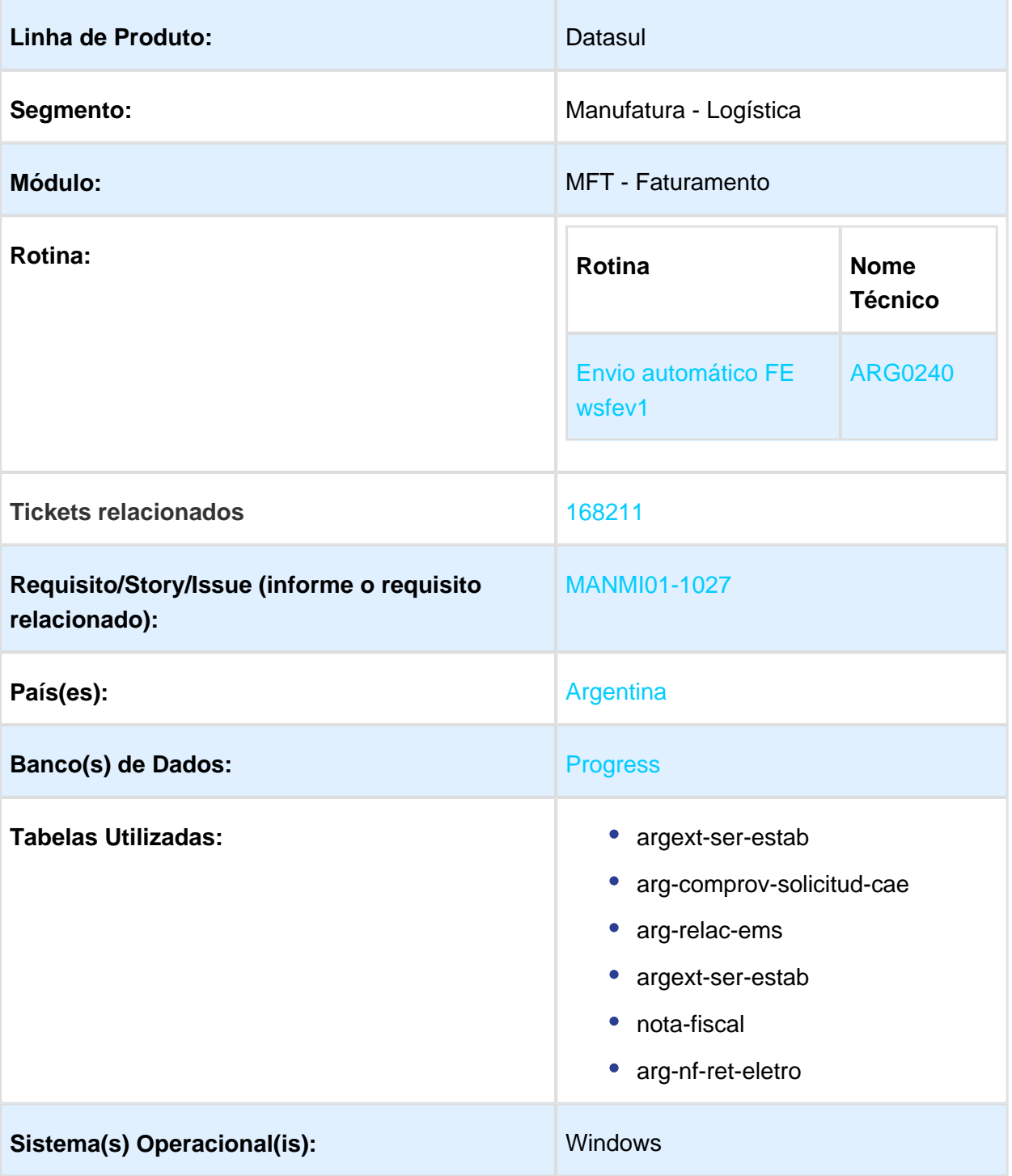

### Descrição

Foi alterado o programa ARG0240, geração automática dos arquivos XML para envío e solicitação de CAE (Código de Autorização Eletrônica) permitindo indicar se será necessário o controle da integração da nota fiscal com o financeiro antes do envio automático com WebService AFIP e se disponibilizou a possibilidade de que esse envio possa programado via execução batch mediante a parametrização do servidor RPW.

### Procedimento para Implantação

O sistema é atualizado logo após a aplicação do pacote de atualização 2.06.C.26 deste chamado.

1. Aplique o patch do chamado e execute uma vez a rotina: Distribução / Expedição / Faturamento / Tarefas / Localização / Envio Automático FE wsfev1

### Procedimento para Utilização

O programa ARG0240 apresenta na sua nova estrutura um tipo de programa relatório dividido em 3 abas:

- Seleção
- Parámetros
- · Impressão

### **Aba Seleção:**

Contem dois browser onde o primeiro deles apresenta as séries marcadas como fatura eletrônica disponíveis no sistema e o segundo apresenta as series selecionadas para envio automático. Cada browser terá seu label com o nome representativo a funcionalidade: "**Serie Disponível**" e "**Serie Selecionadas**"

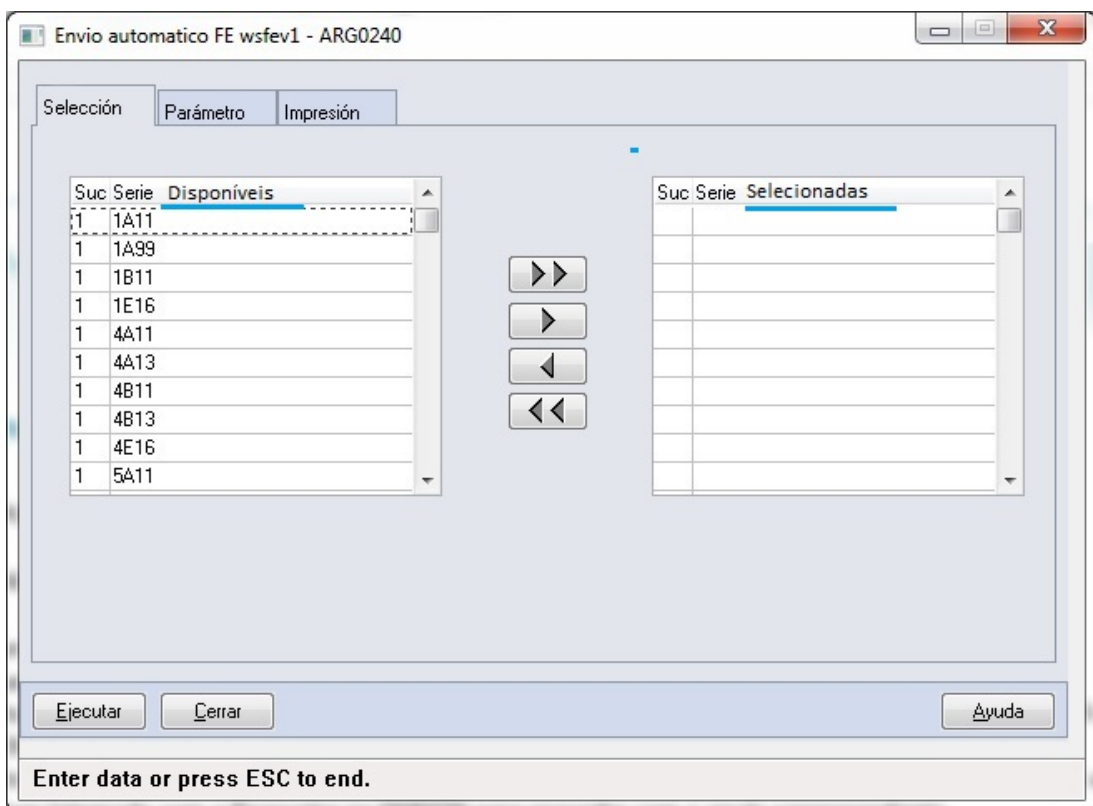

### **Aba Parâmetros:**

Nesta segunda aba, ficarão os parâmetros de:

- E-Mail: Informa o e-mail do responsável para retorno de comunicação de execução, error.
- Tempo de Espera: Informar números inteiros e positivos, para permitir ingressar a quantidade de minutos que terá que esperar o programa para verificar se existem comprovantes a serem enviados.
- Não controla FE Integrada: utilizado para verificar, antes de realizar o envio de solicitude, se a FE se encontra integrada com o financeiro do EMS506. Este parâmetro não impedi a execução do programa.

### Release 12.1.17

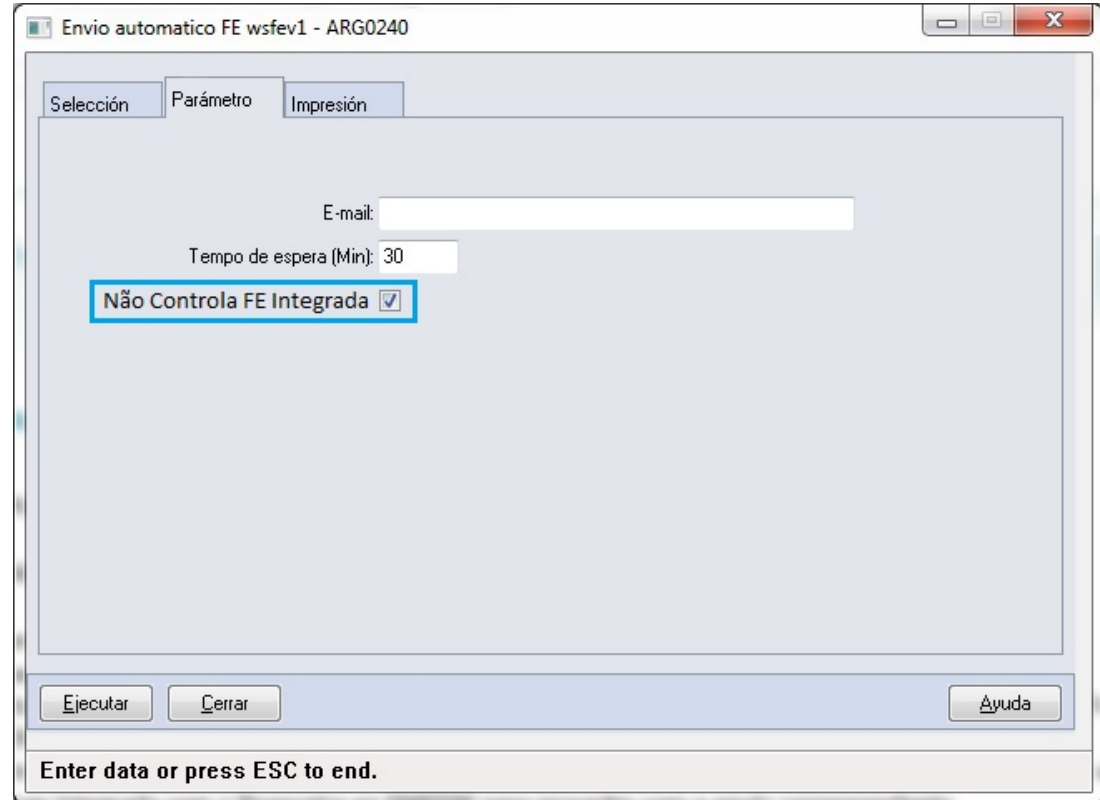

### **Aba Impressão:**

Utilizado somente para programação de execução Online ou Batch, mediante parametrização do Servidor RPW

### Release 12.1.17

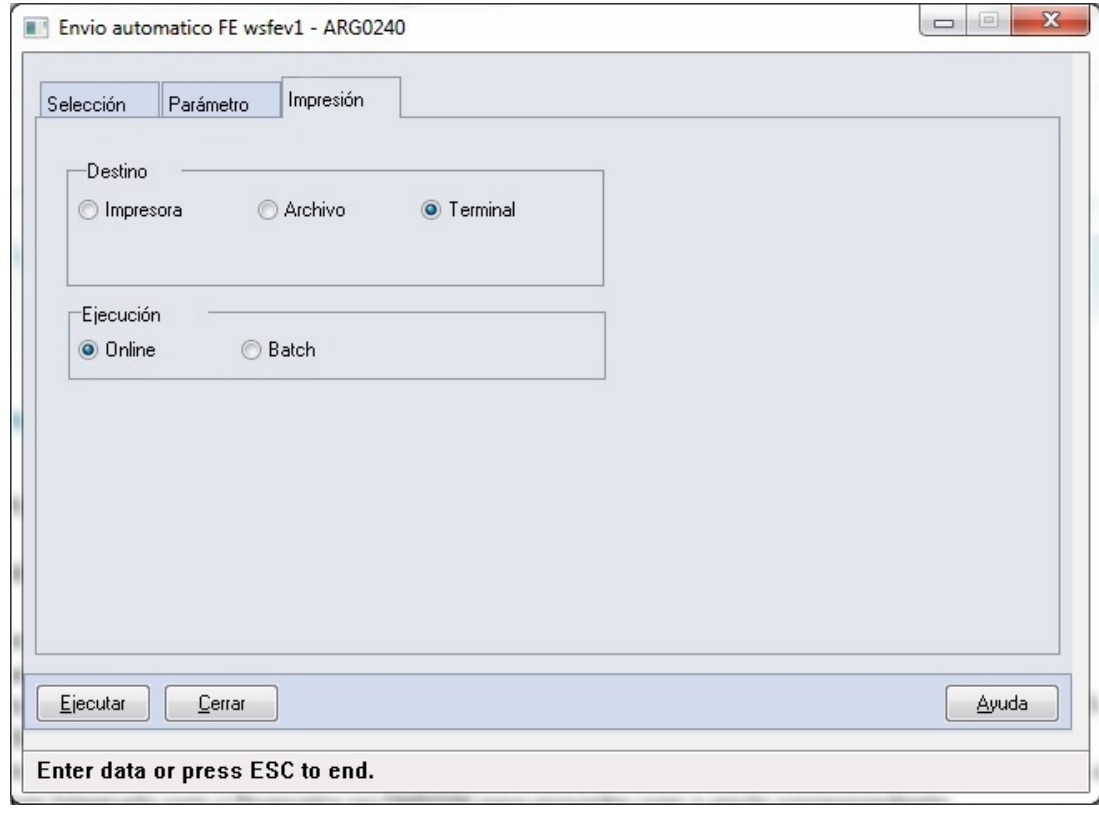

# Distribuição Importação Paraguai

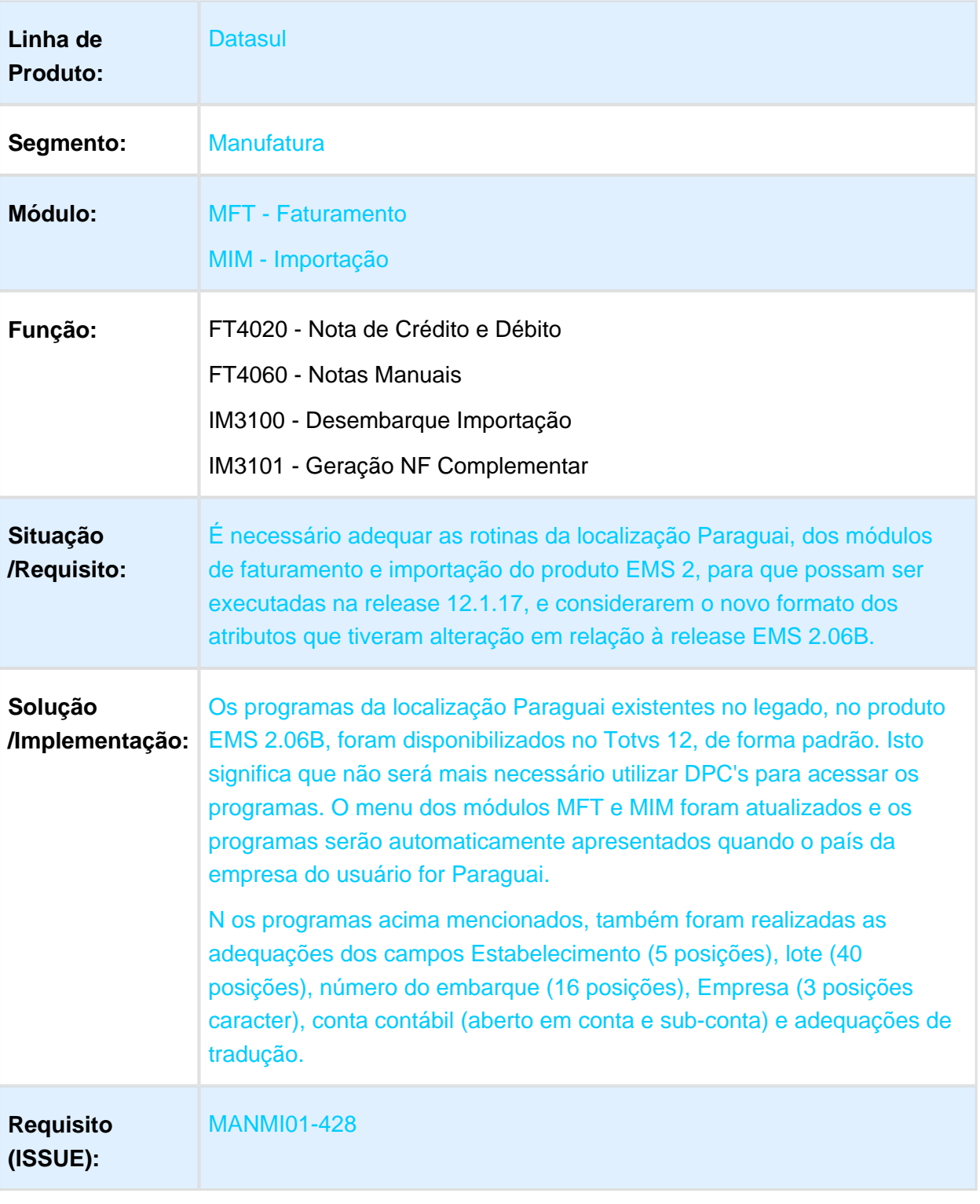

# 1.10 Recursos Humanos - Inovação - 12.1.17

# 1.10.1 Administração de Pessoal - Inovação - 12.1.17

# S-1200 - Informações Plano de Saúde - Cadastro

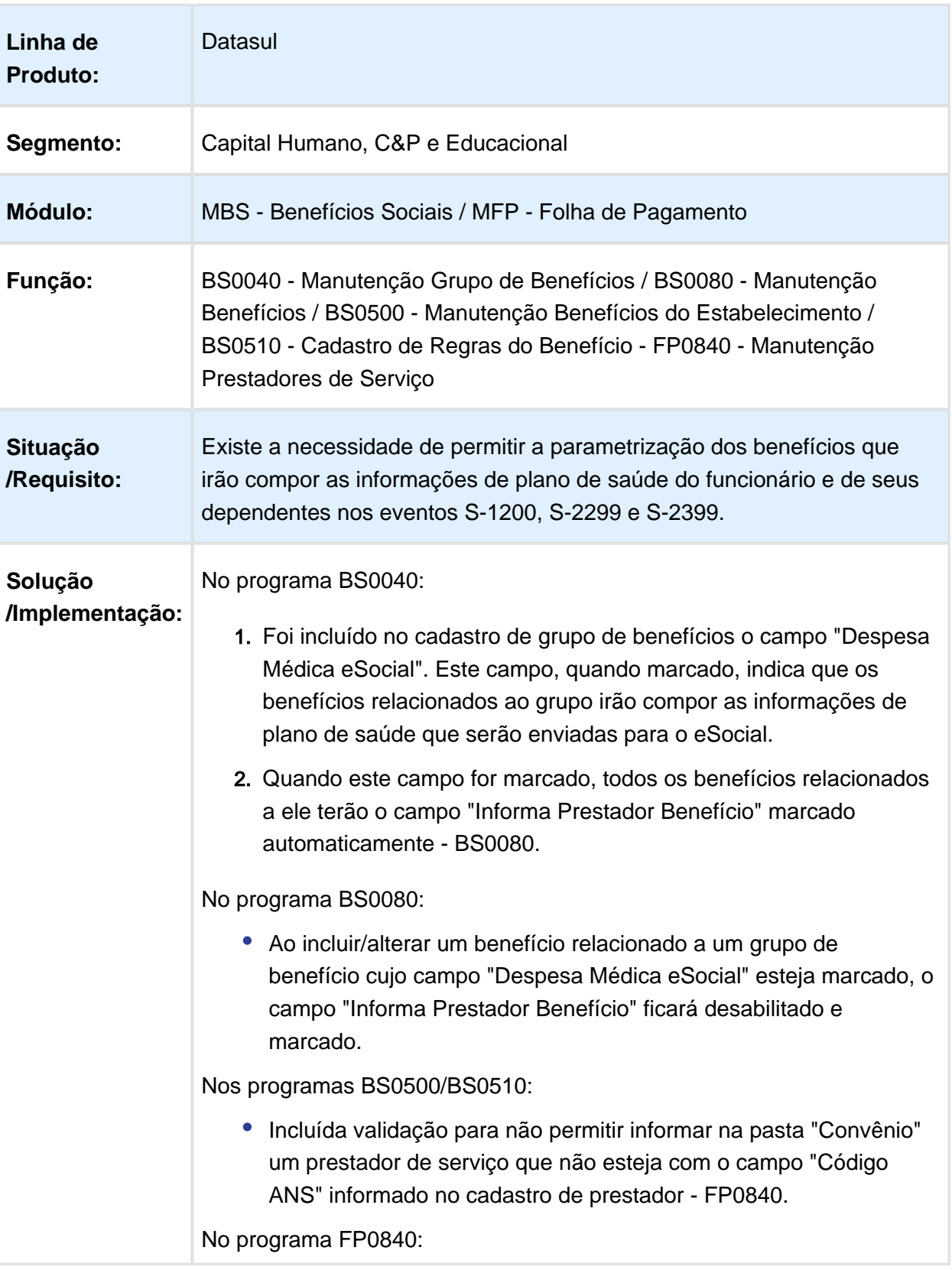

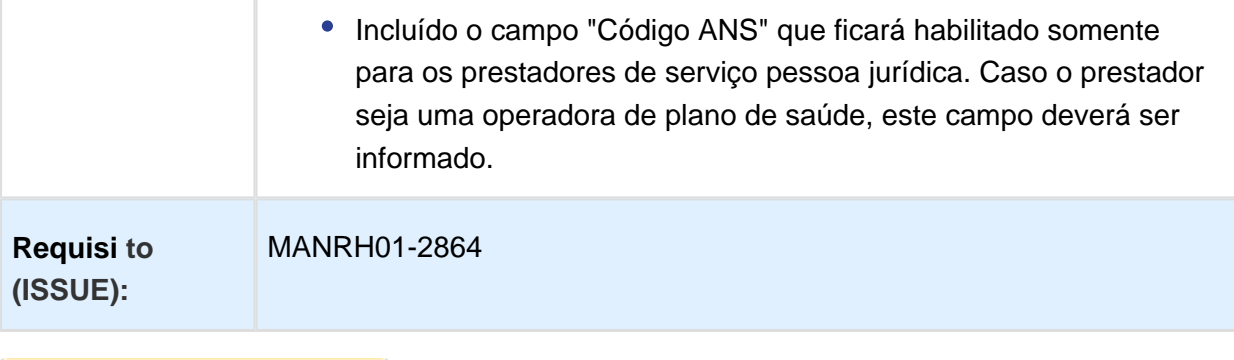

Macro desconhecida: 'rate'

## Controle de Frequência - Inovação - 12.1.17

# Ajuste de Validação para Espécie de Benefícios conforme Leiaute 2.2

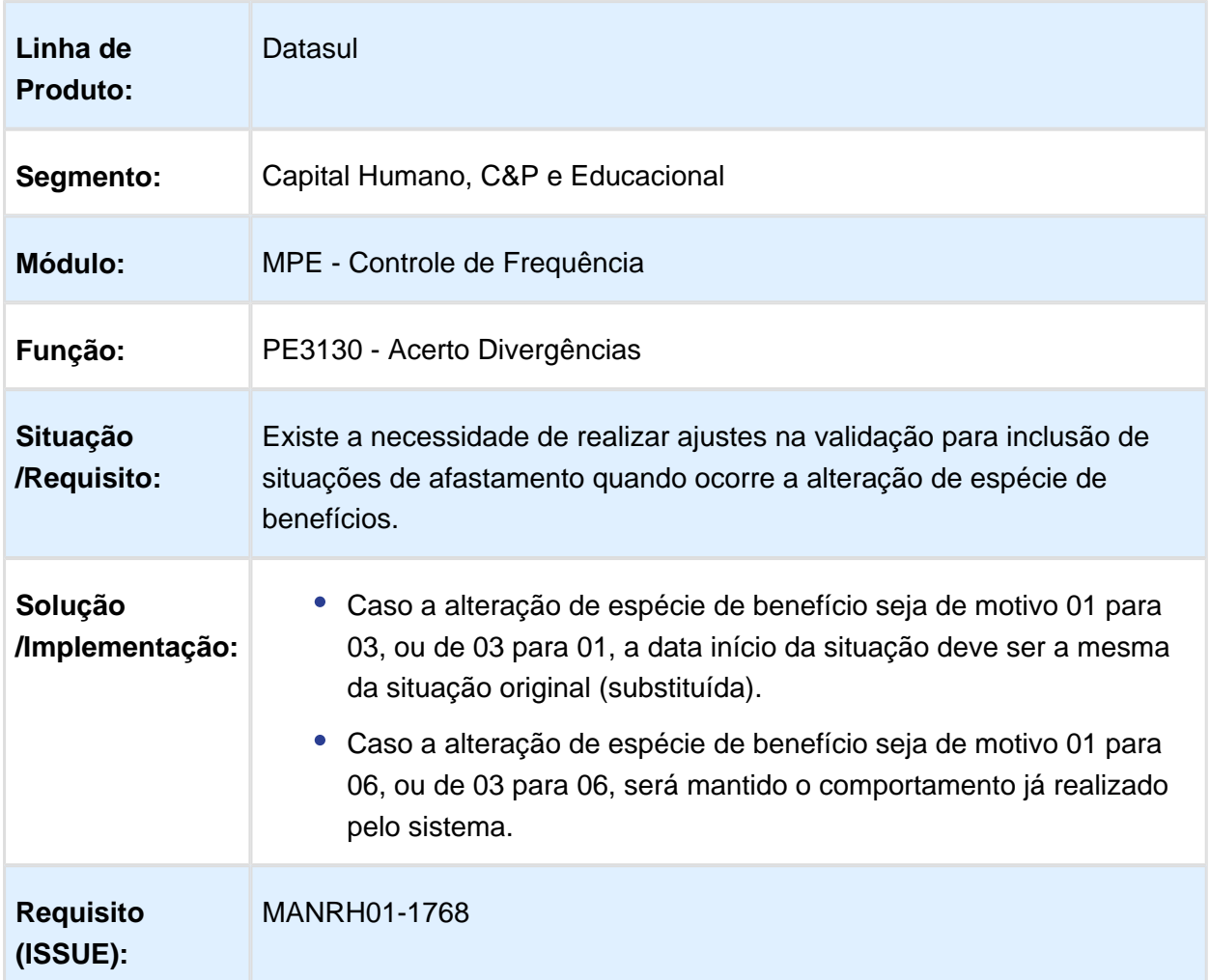

# Férias e Rescisões - Inovação - 12.1.17

# Aviso Prévio S-2250 - Movimentação - Cancelamento Aviso Prévio

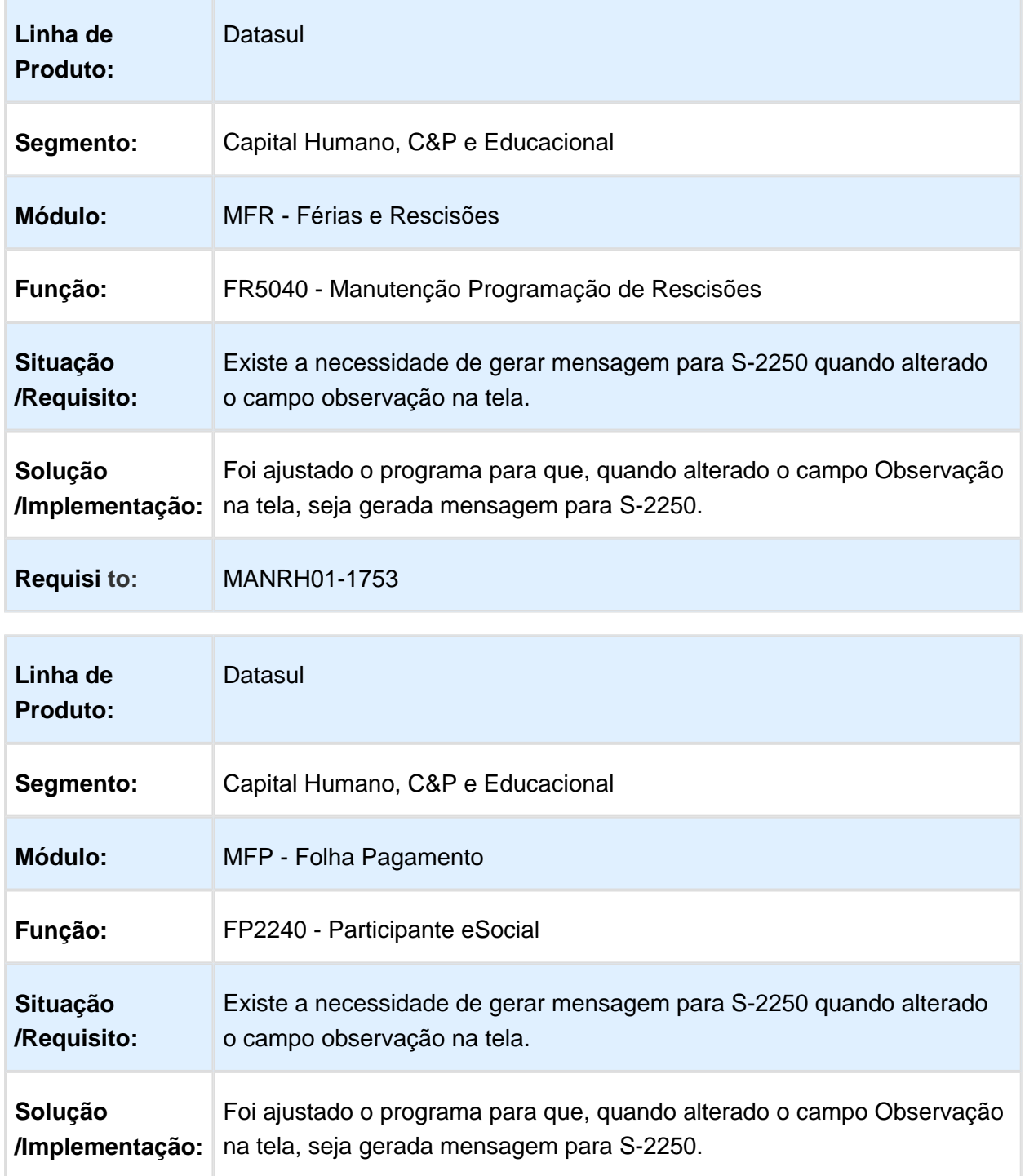

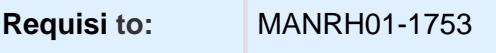

Macro desconhecida: 'rate'

# Cumprimento Aviso Prévio

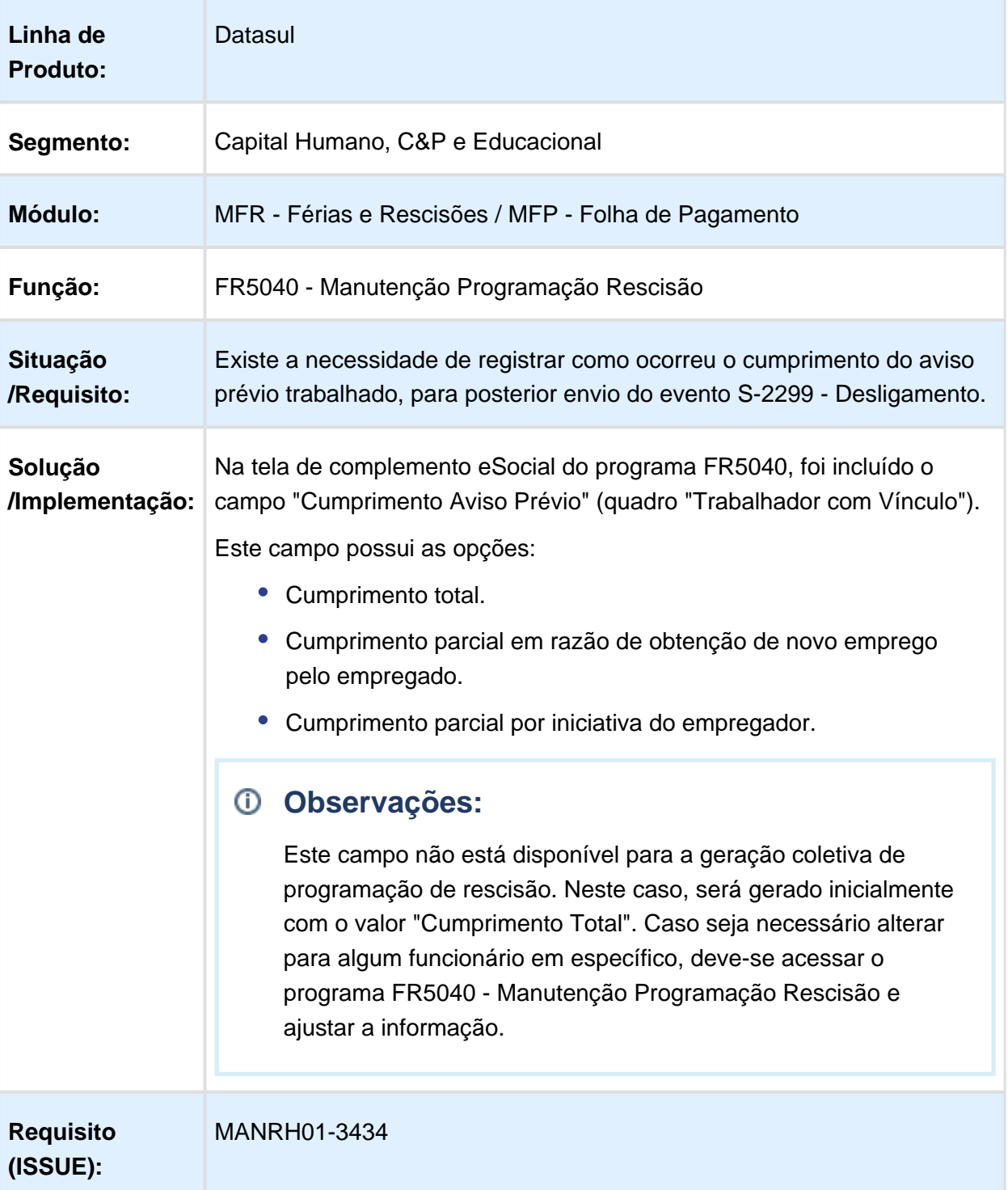

# FR5240 - Ajuste na Alteração do Campo Tipo de Reintegração

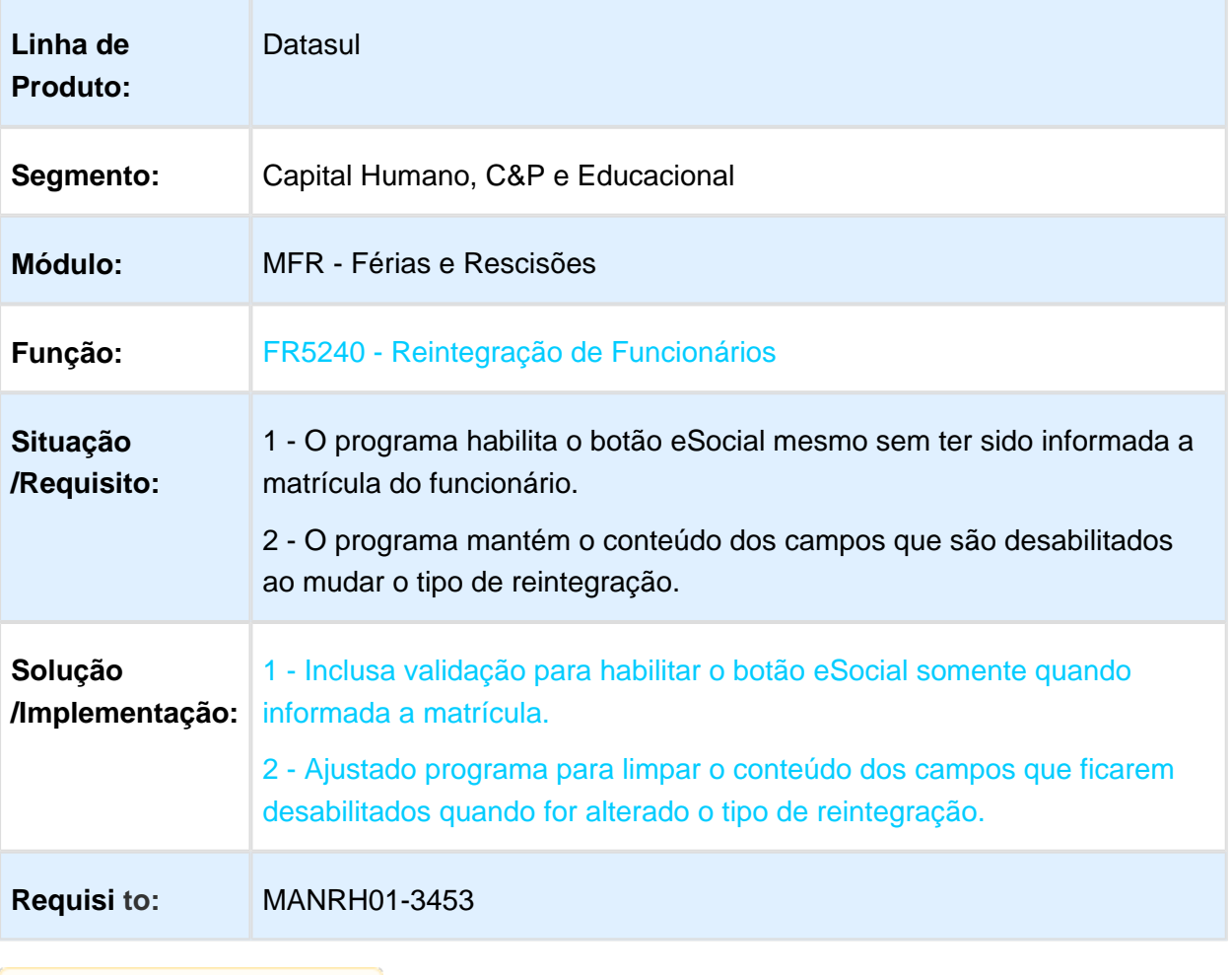

# FR5250 - Ajuste na Alteração do Campo Tipo de Reintegração

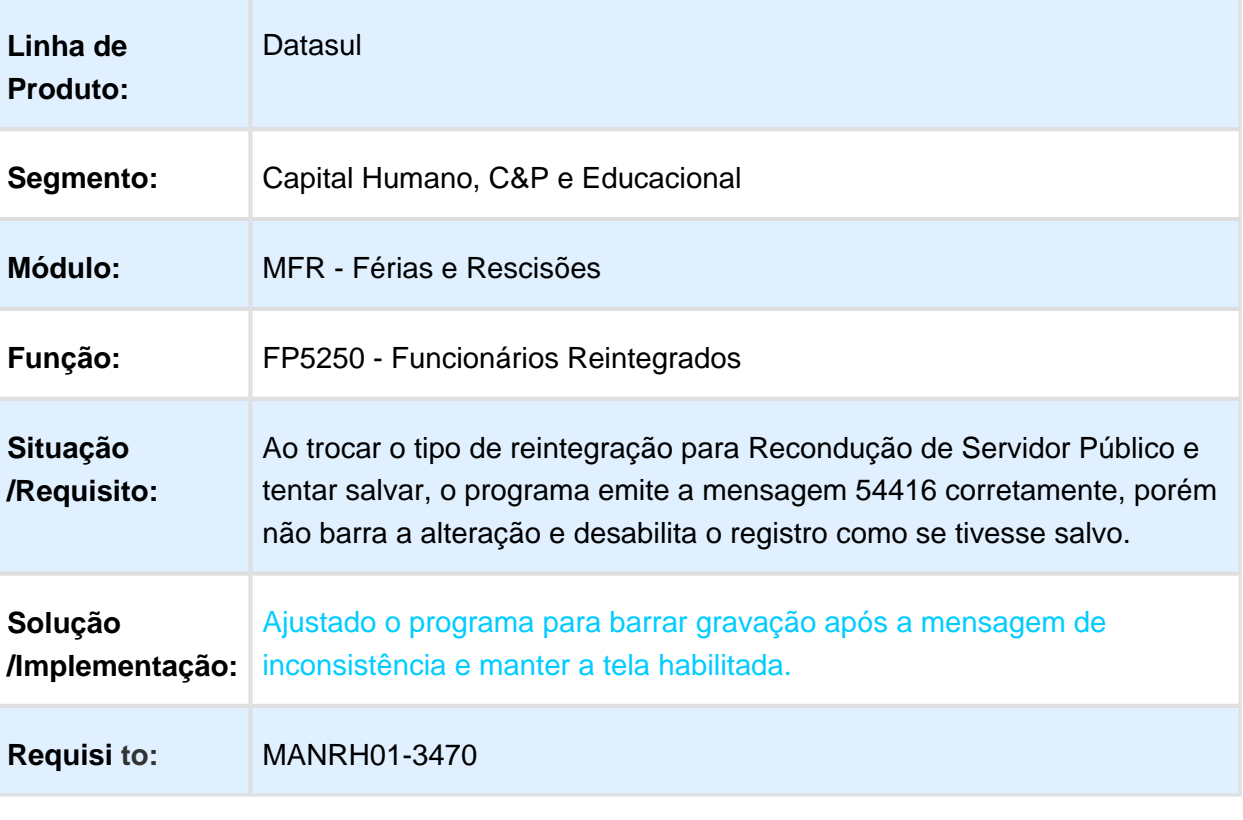
### FR5250 - Ajuste no Campo Data Efeito Reintegração

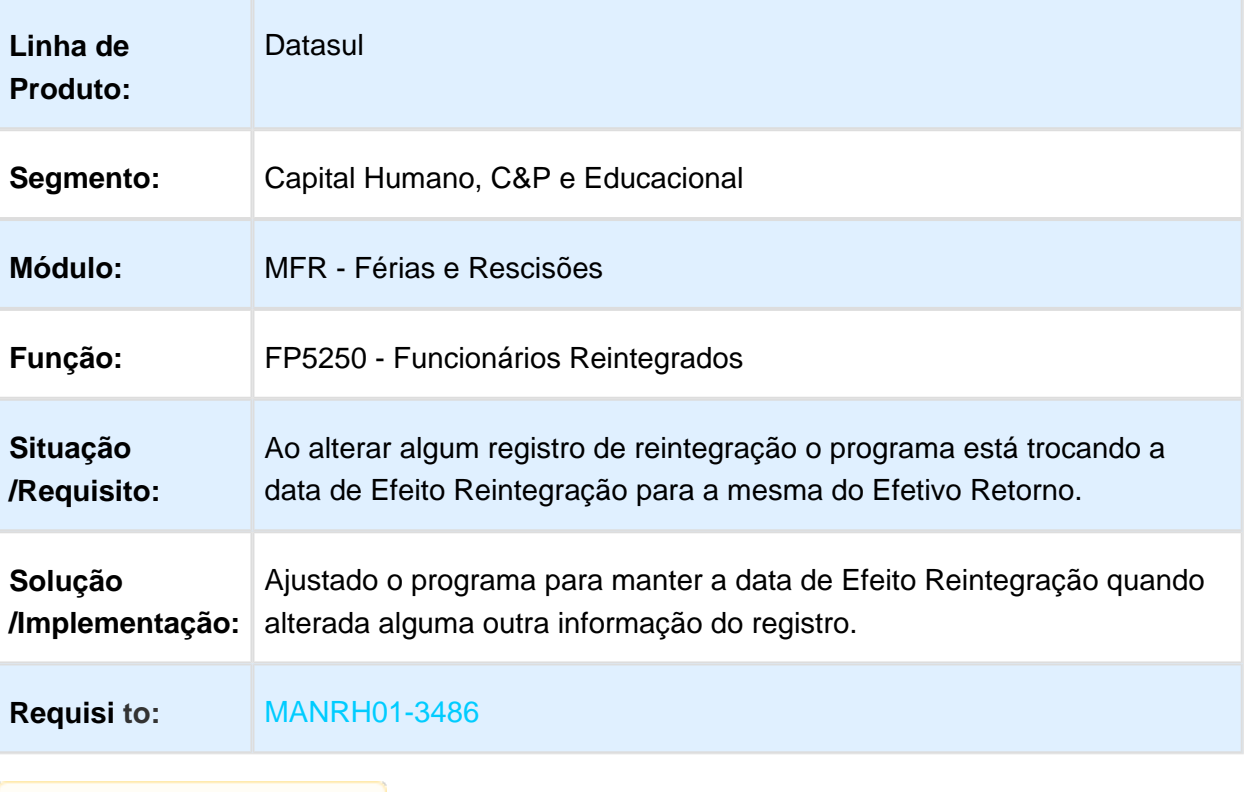

### FR5250 - Bloqueio de Reintegração Feita Pelo Sistema

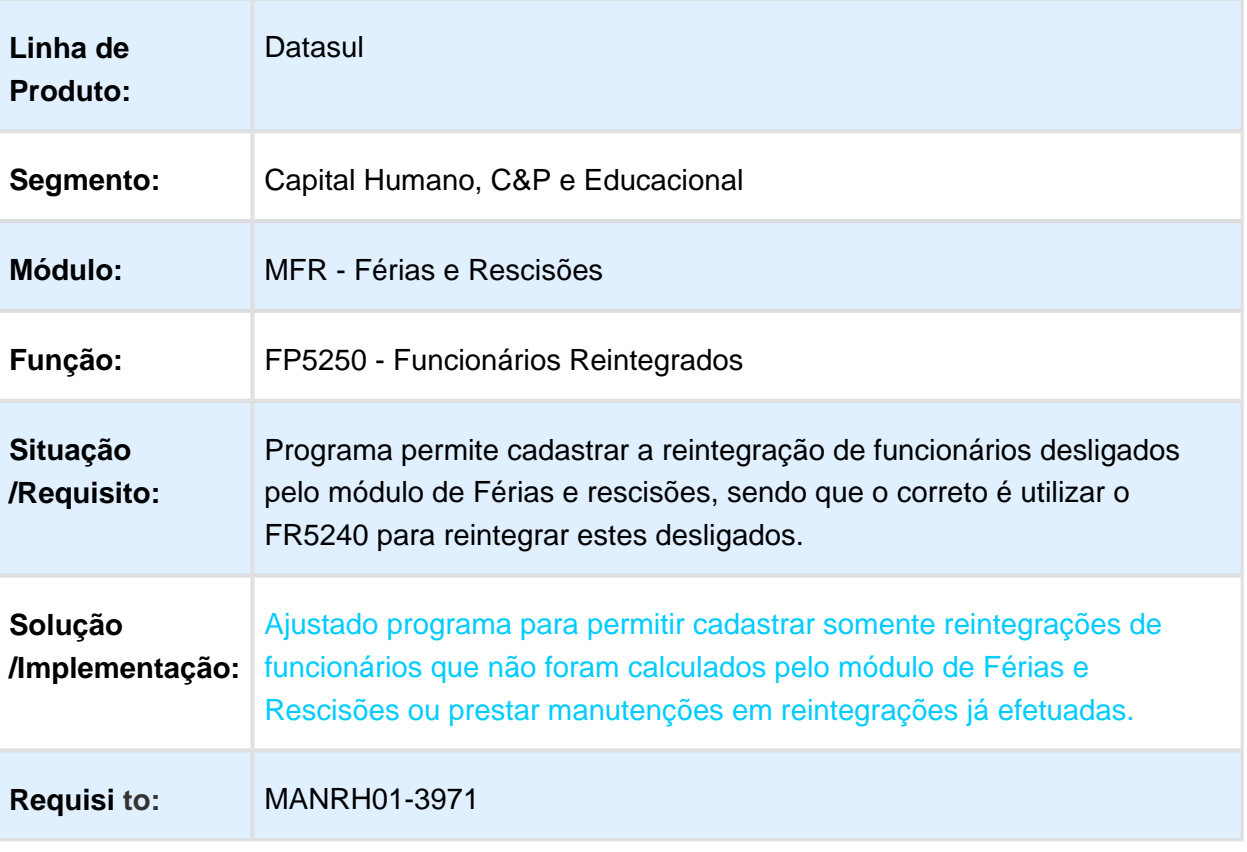

### Pagamentos - S-2299 e S-2399 - Arquivo

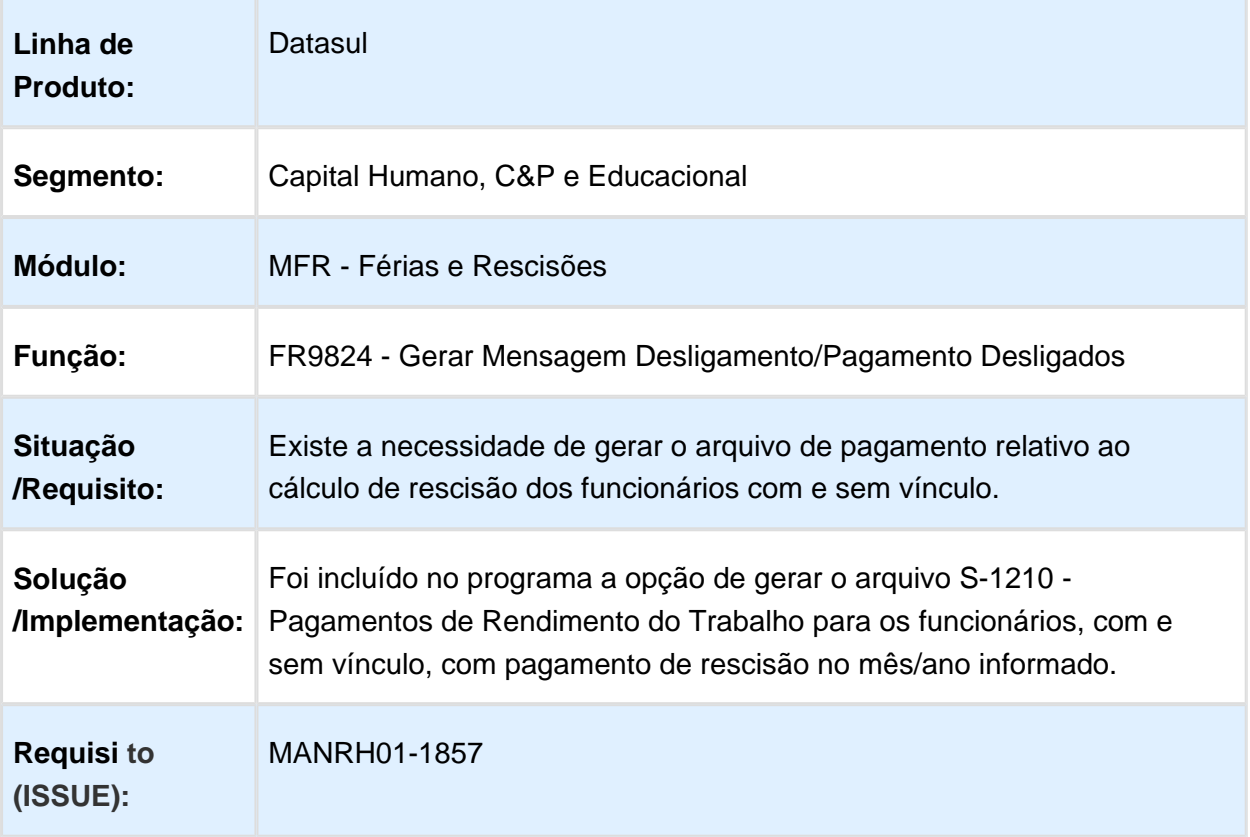

### Periódico - S-2299 - Desligamento

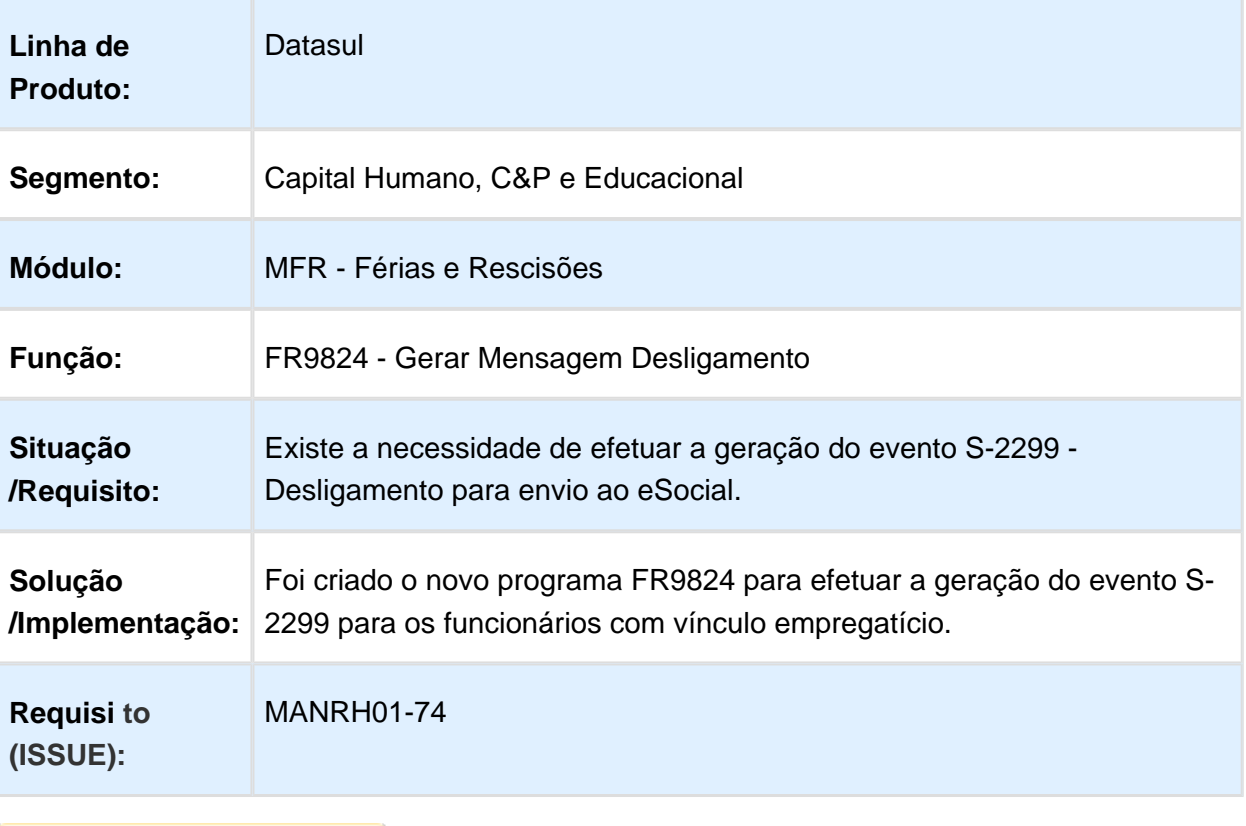

#### Periódico - S-2399 - Trabalhador Sem Vínculo Término

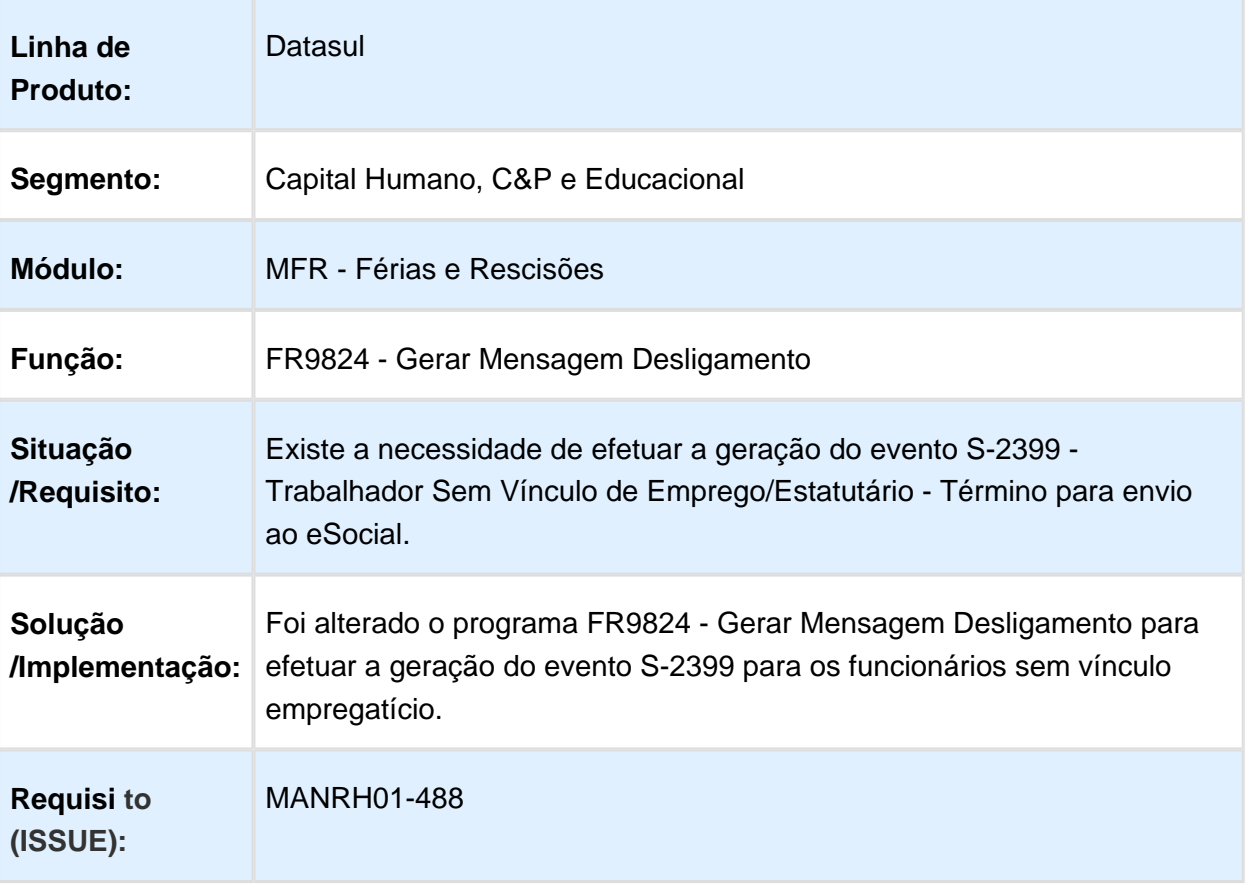

## Rateio Tomador Serviço - Rescisão

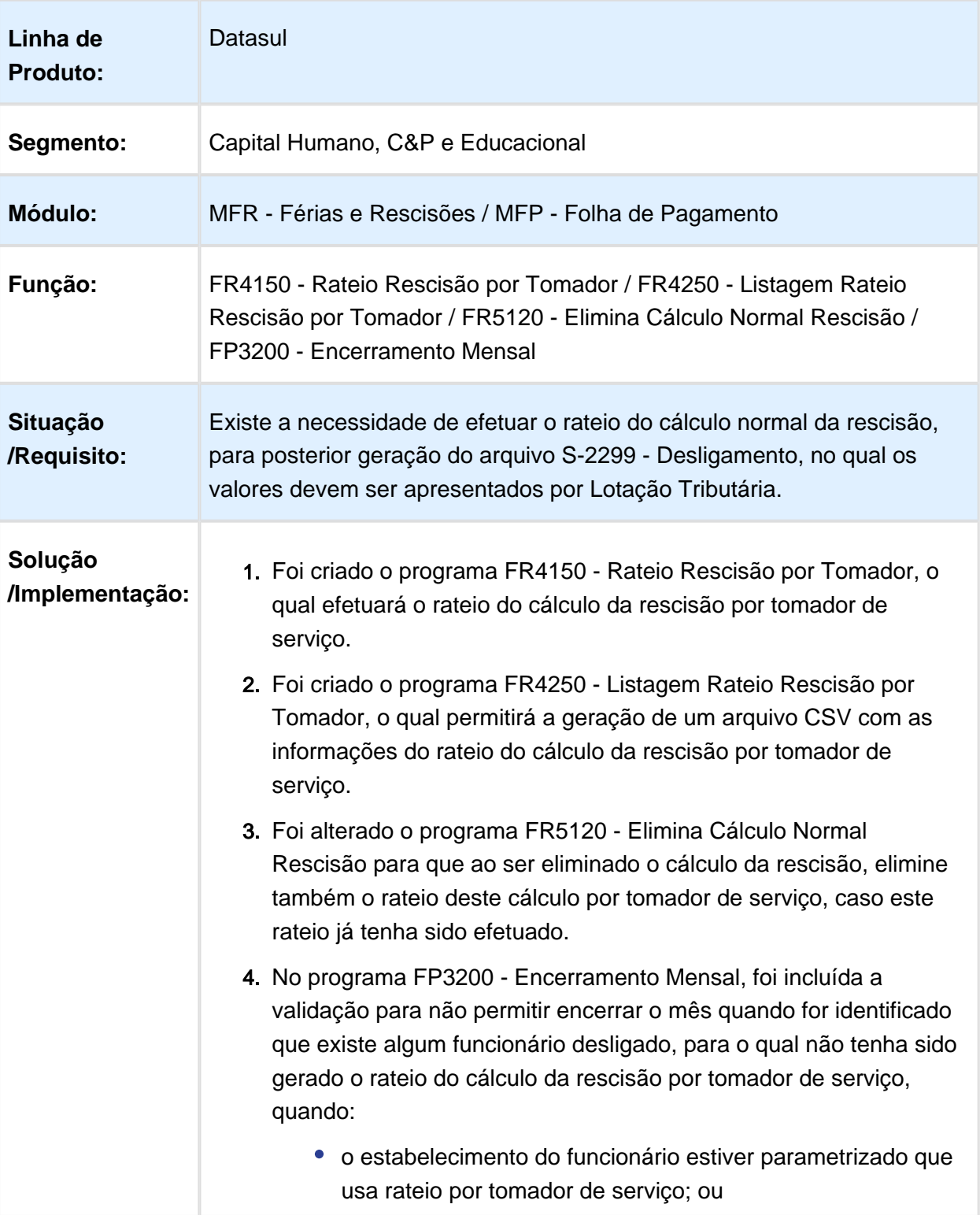

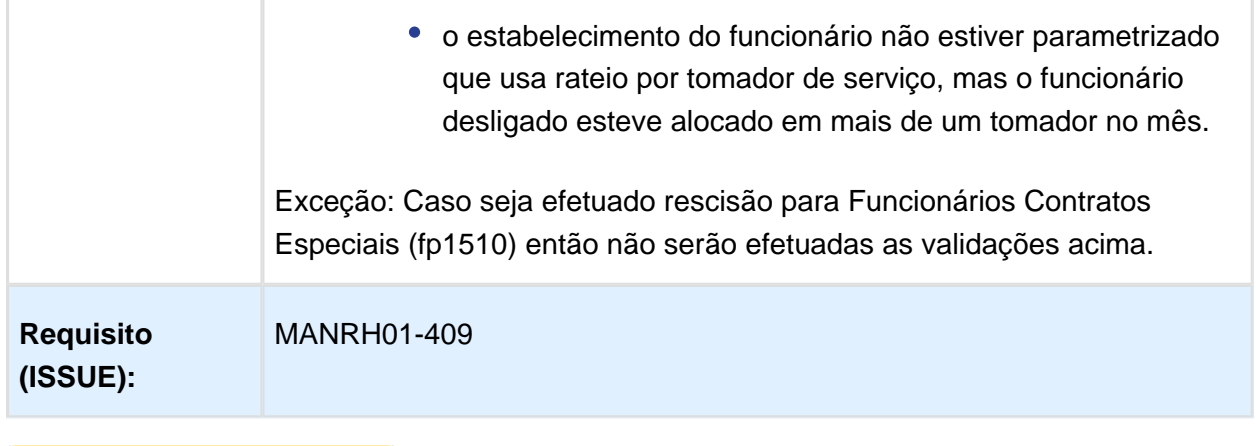

Macro desconhecida: 'rate'

## Reintegração S-2298 - Cadastro - Ajustes Leiaute 2.2

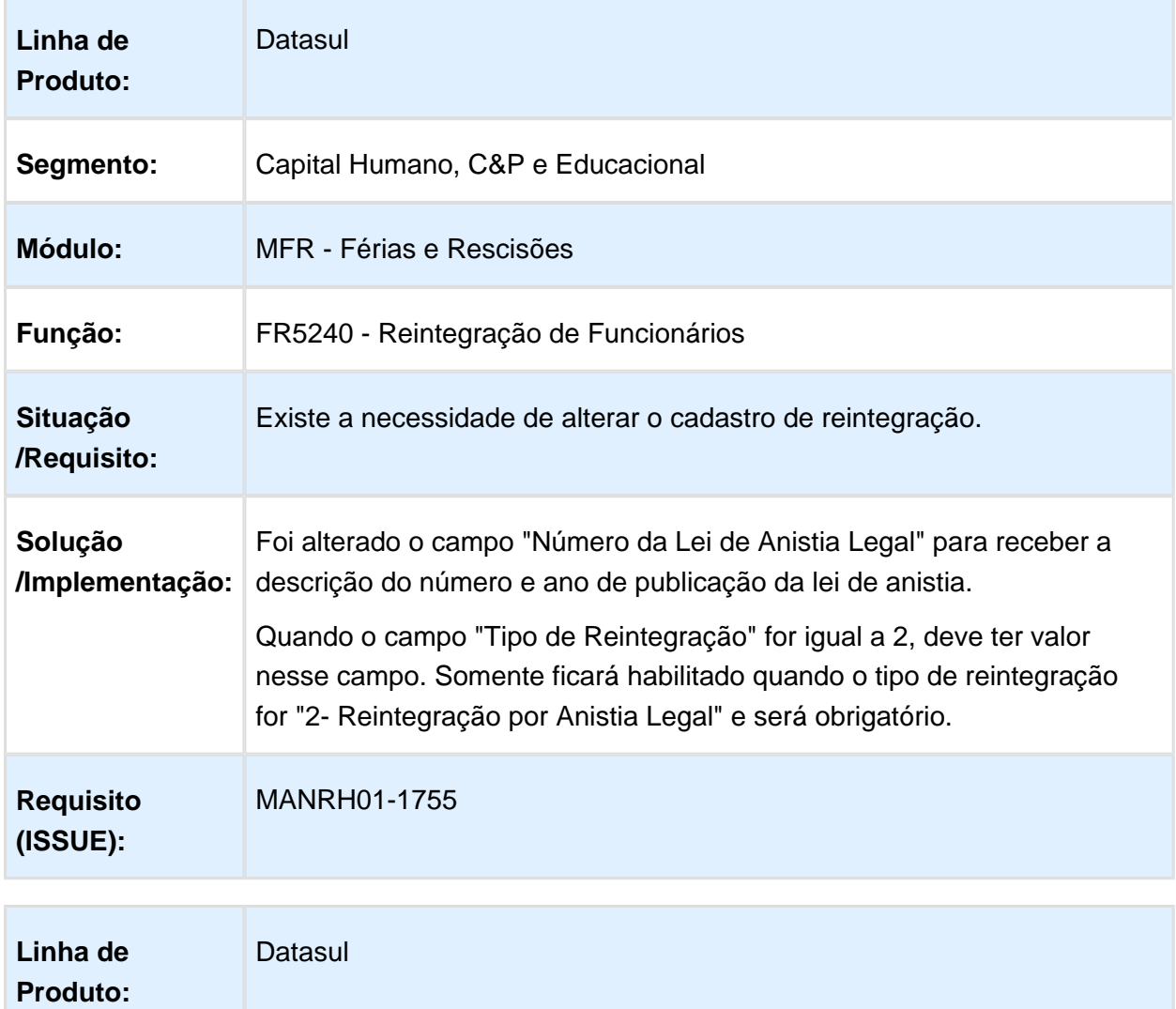

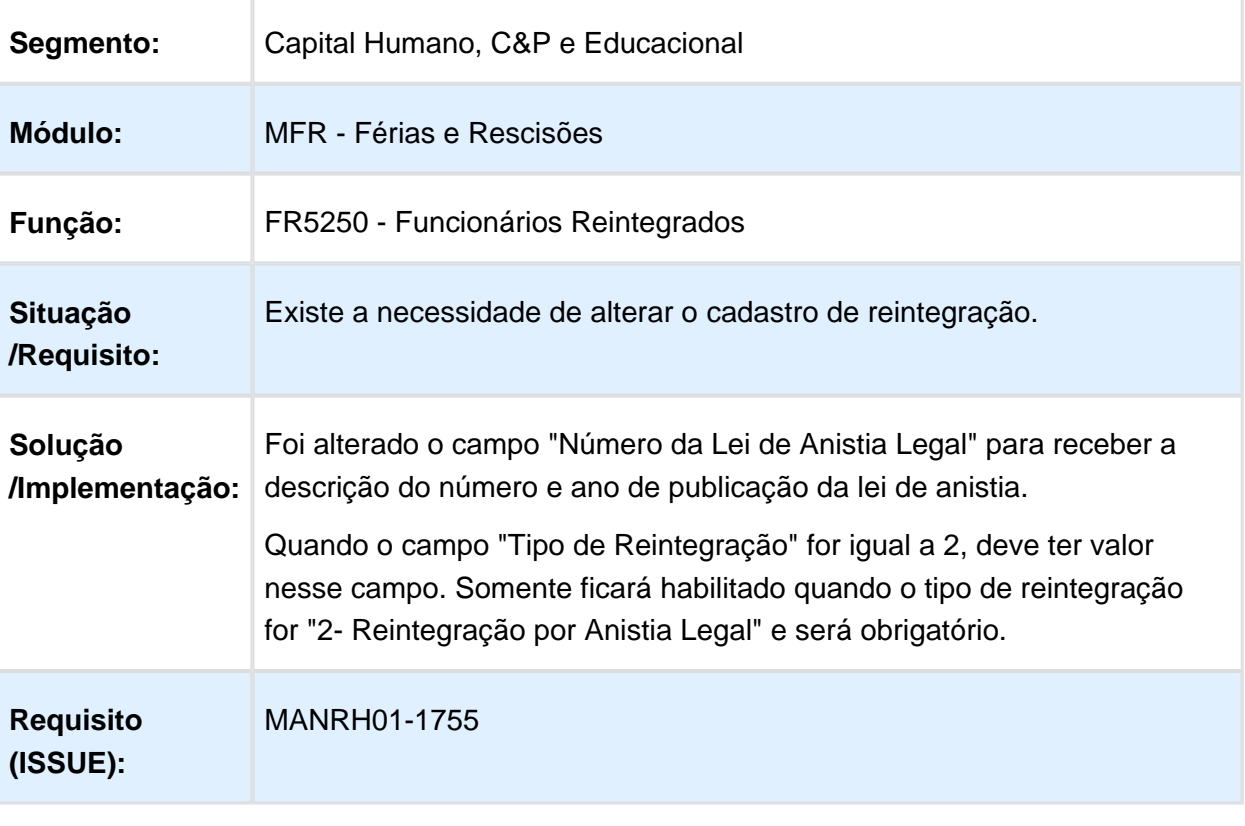

### Reintegração S-2298 - Carga e Movimentação - Ajustes Leiaute 2.2

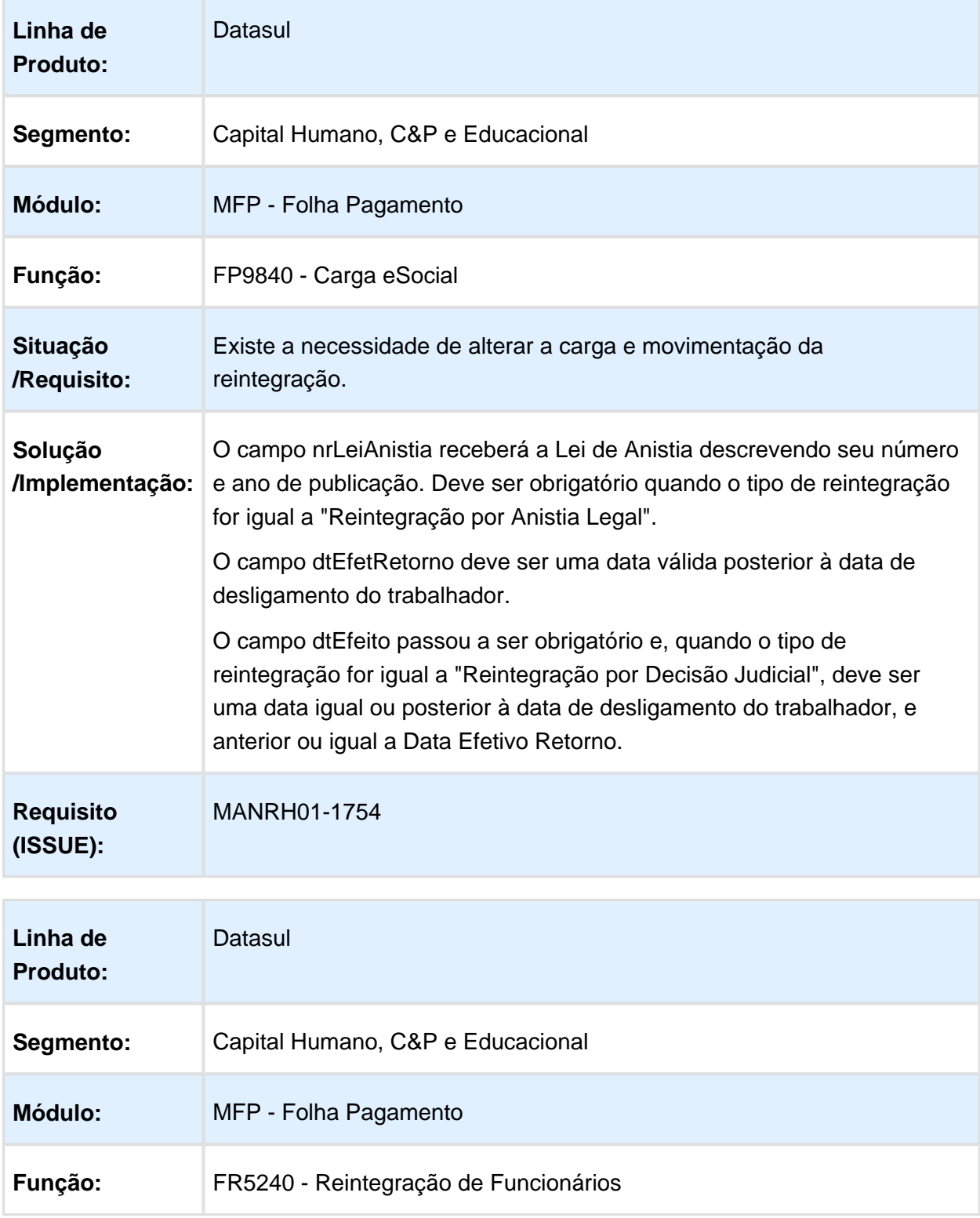

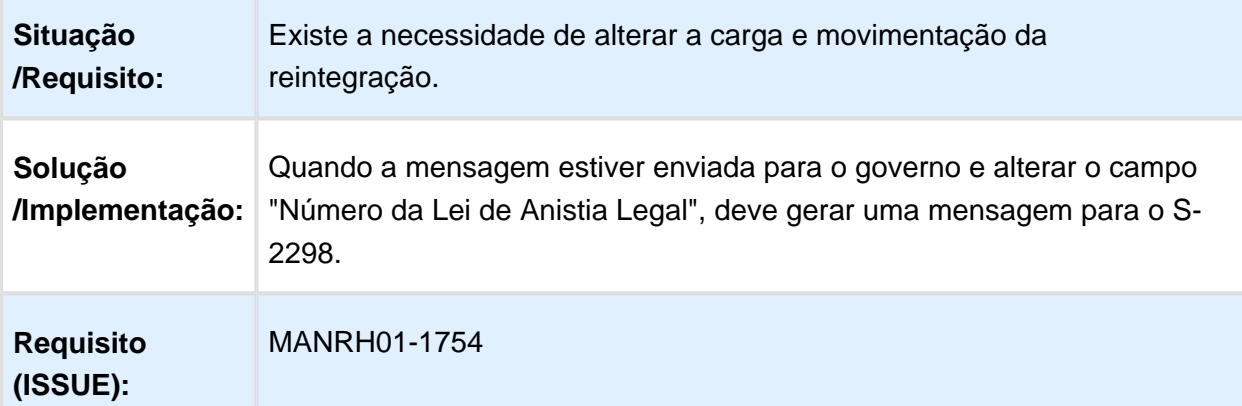

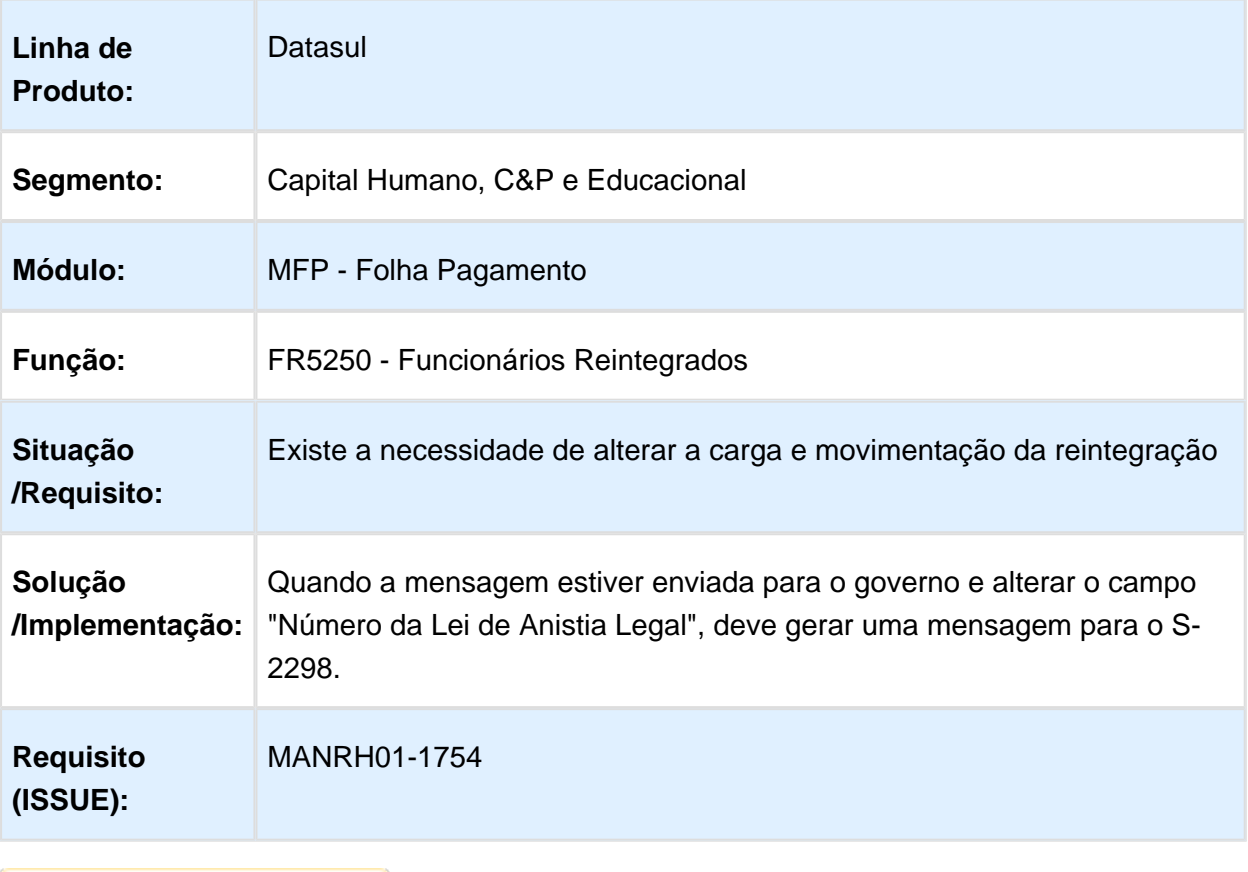

### Folha de Pagamento - Inovação - 12.1.17

### Adequação do Tamanho do CID

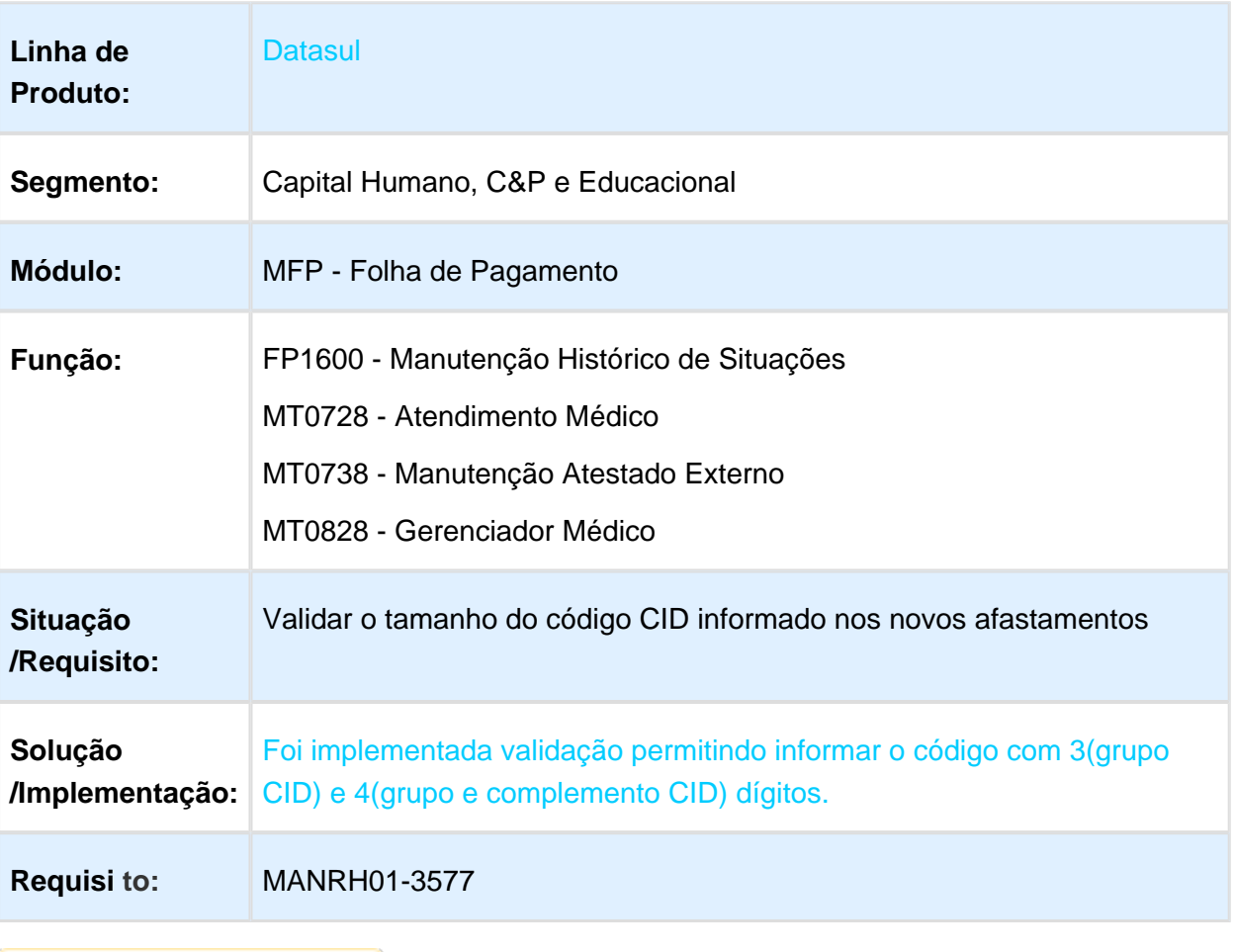

### Adequação do Tamanho e Obrigatoriedade do CID para o eSocial

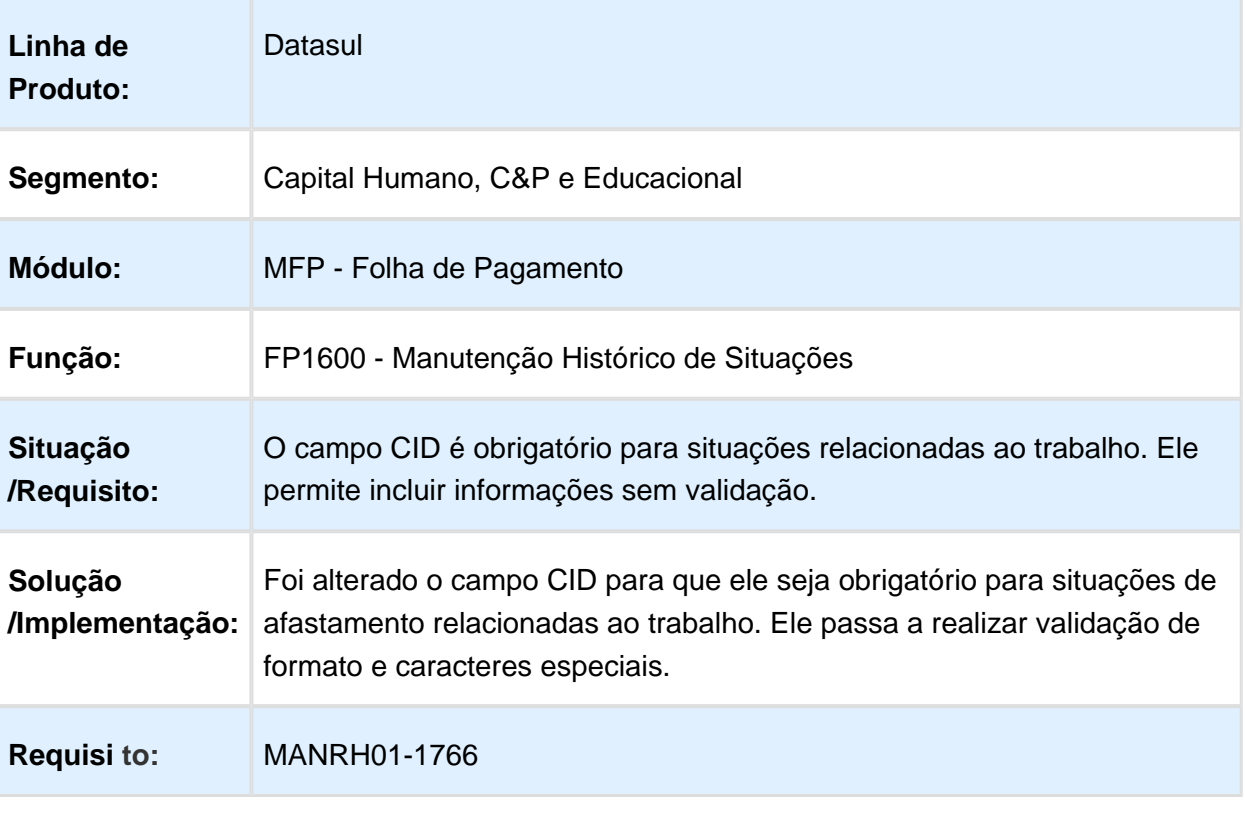

### Adequar Sequencial das Mensagens

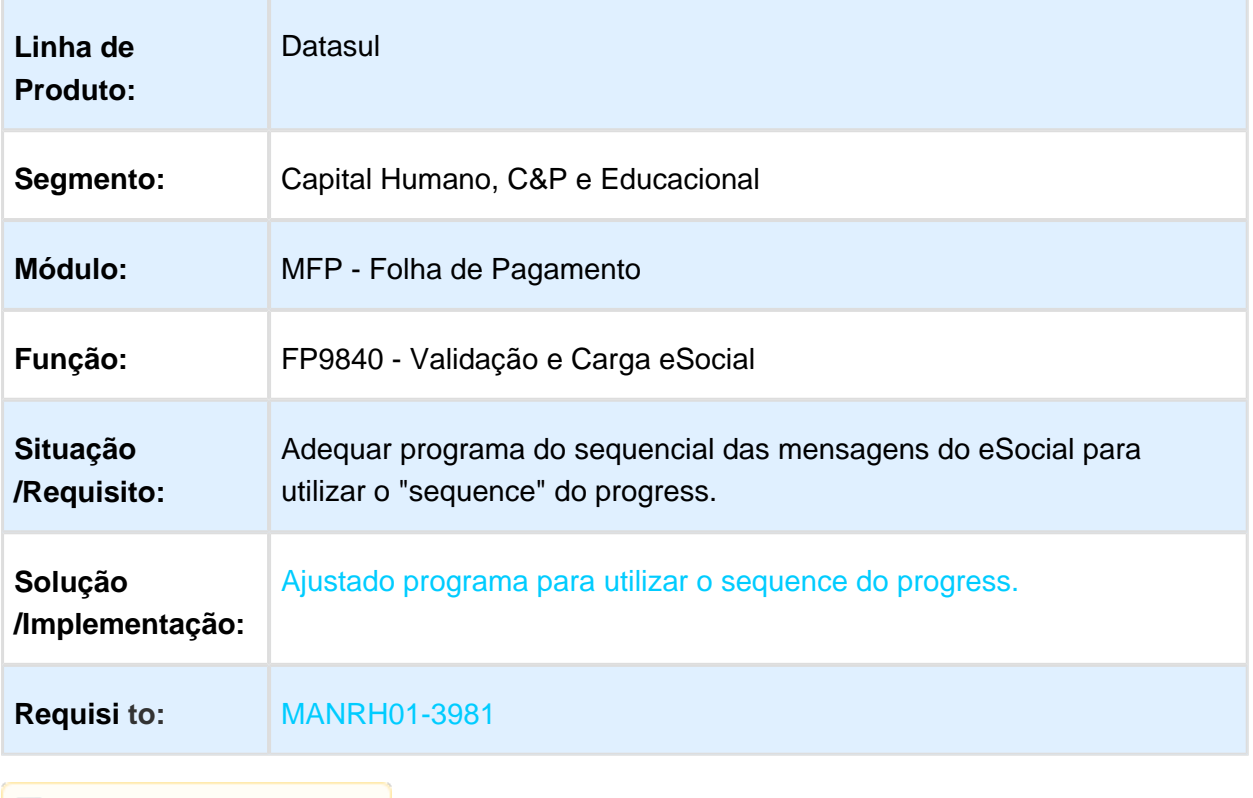

### Afastamento Temporário para Estagiário - Movimentação e Carga eSocial

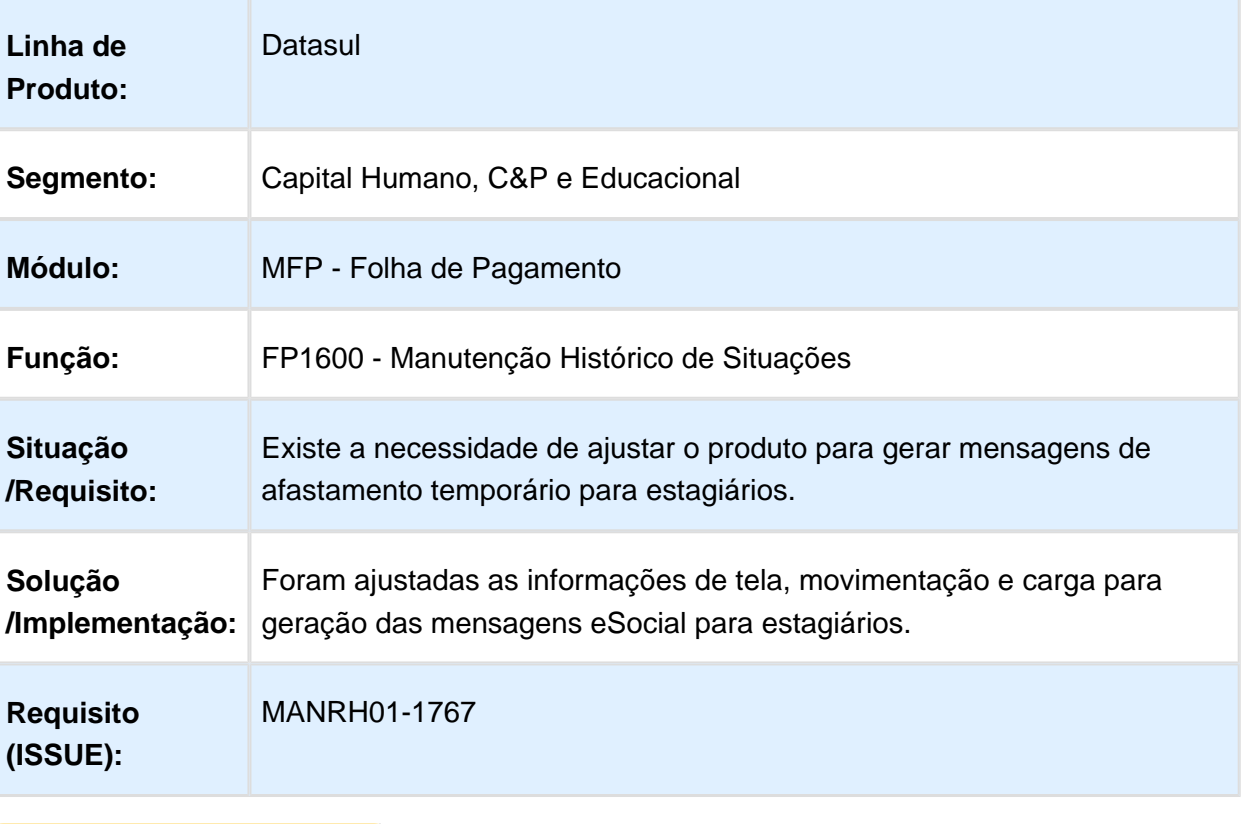

### Ajuste de Validação para Espécie de Benefícios conforme Leiaute 2.2

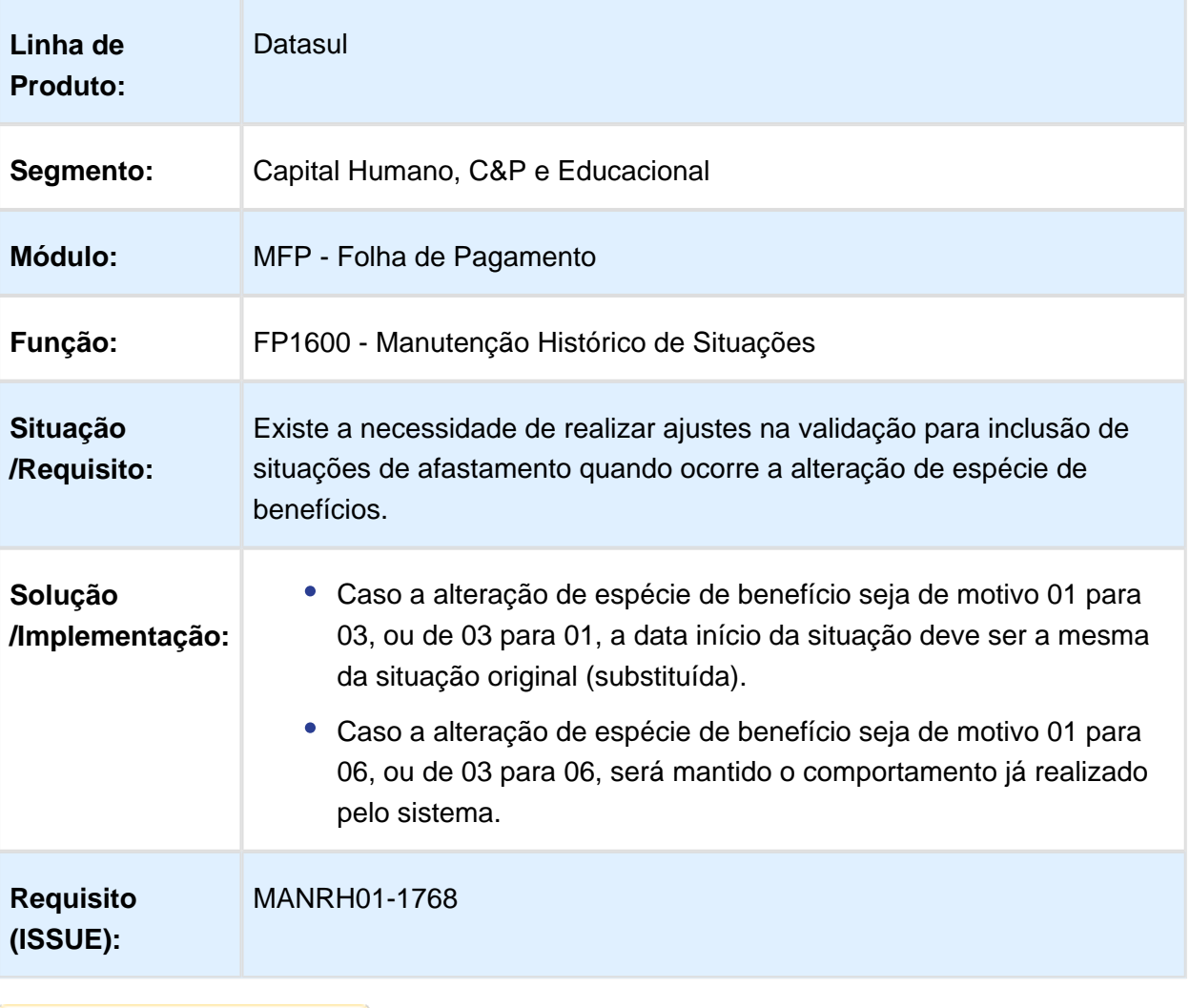

### Ajuste Geral dos Campos eSocial para Afastamento conforme Leiaute 2.2

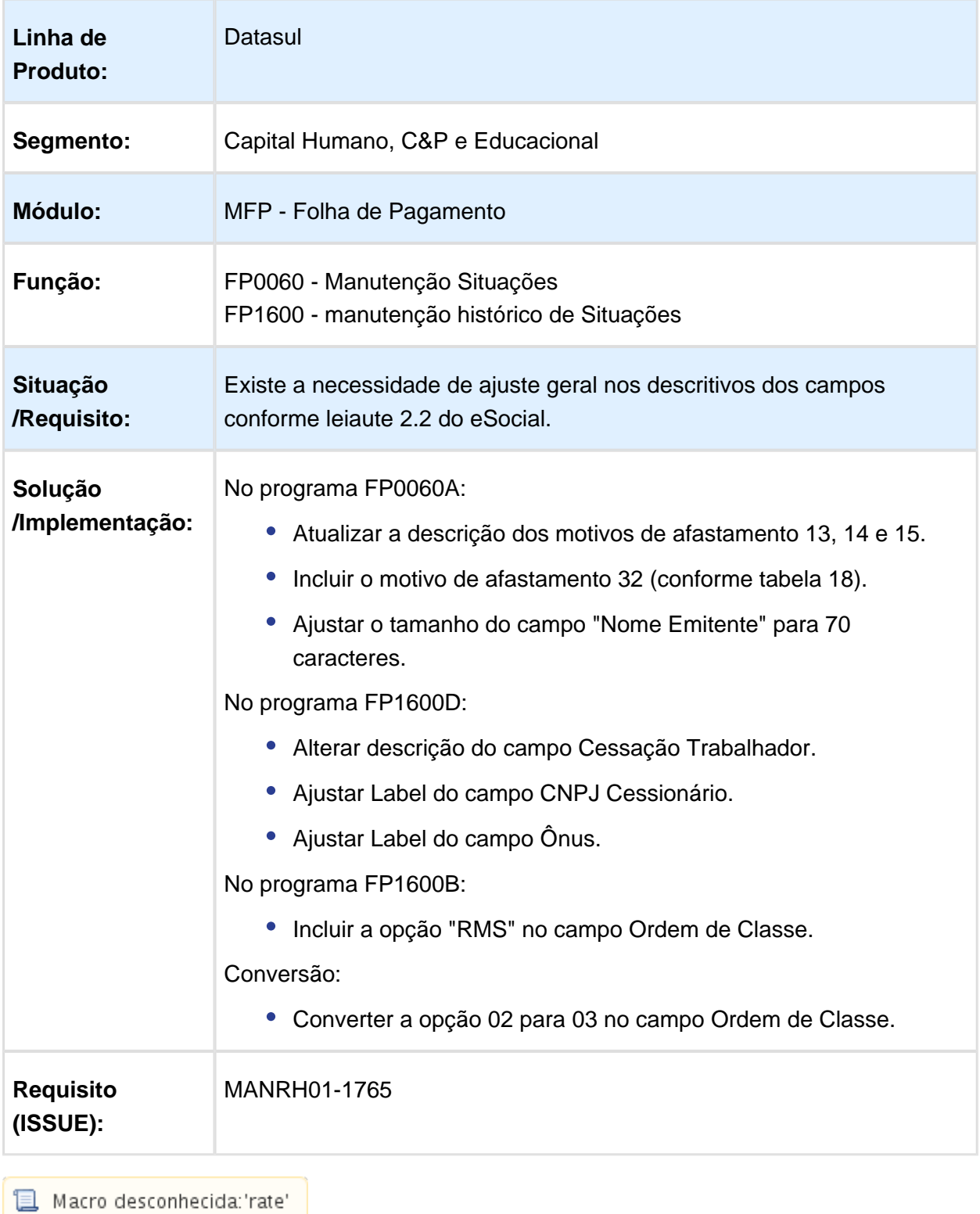

### Ajuste na Eliminação das Tabelas Intermediárias eSocial

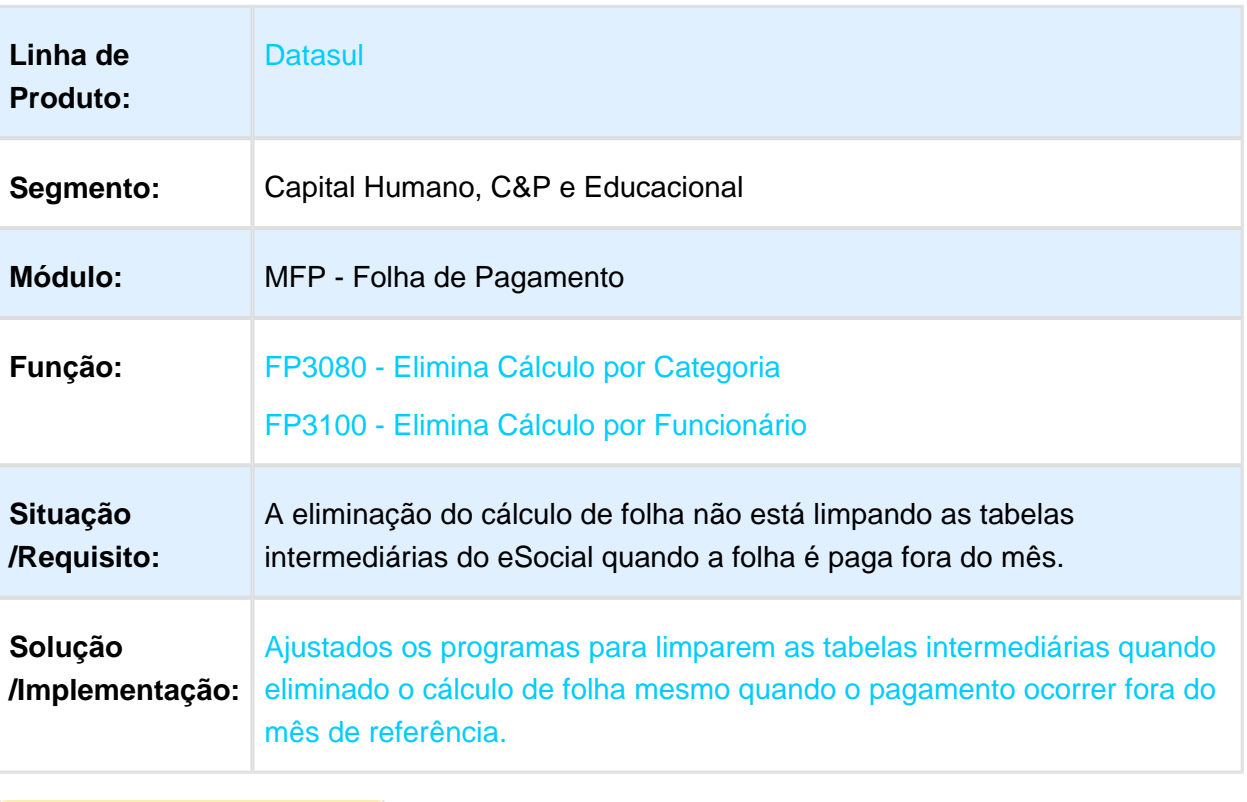

### Ajustes na Descrições dos Arquivos

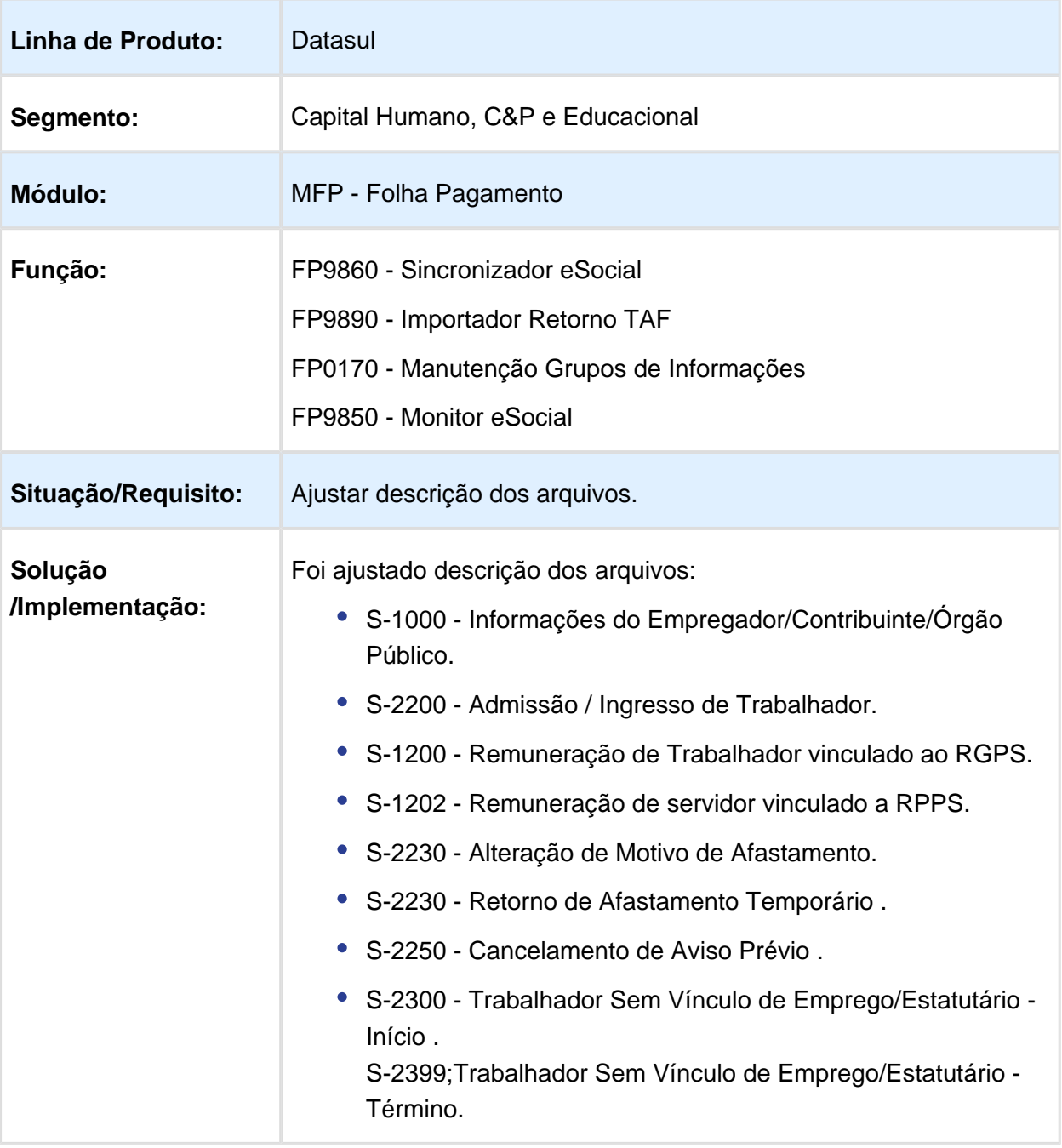

### Ajustes nos Campos de Controle de Início do eSocial

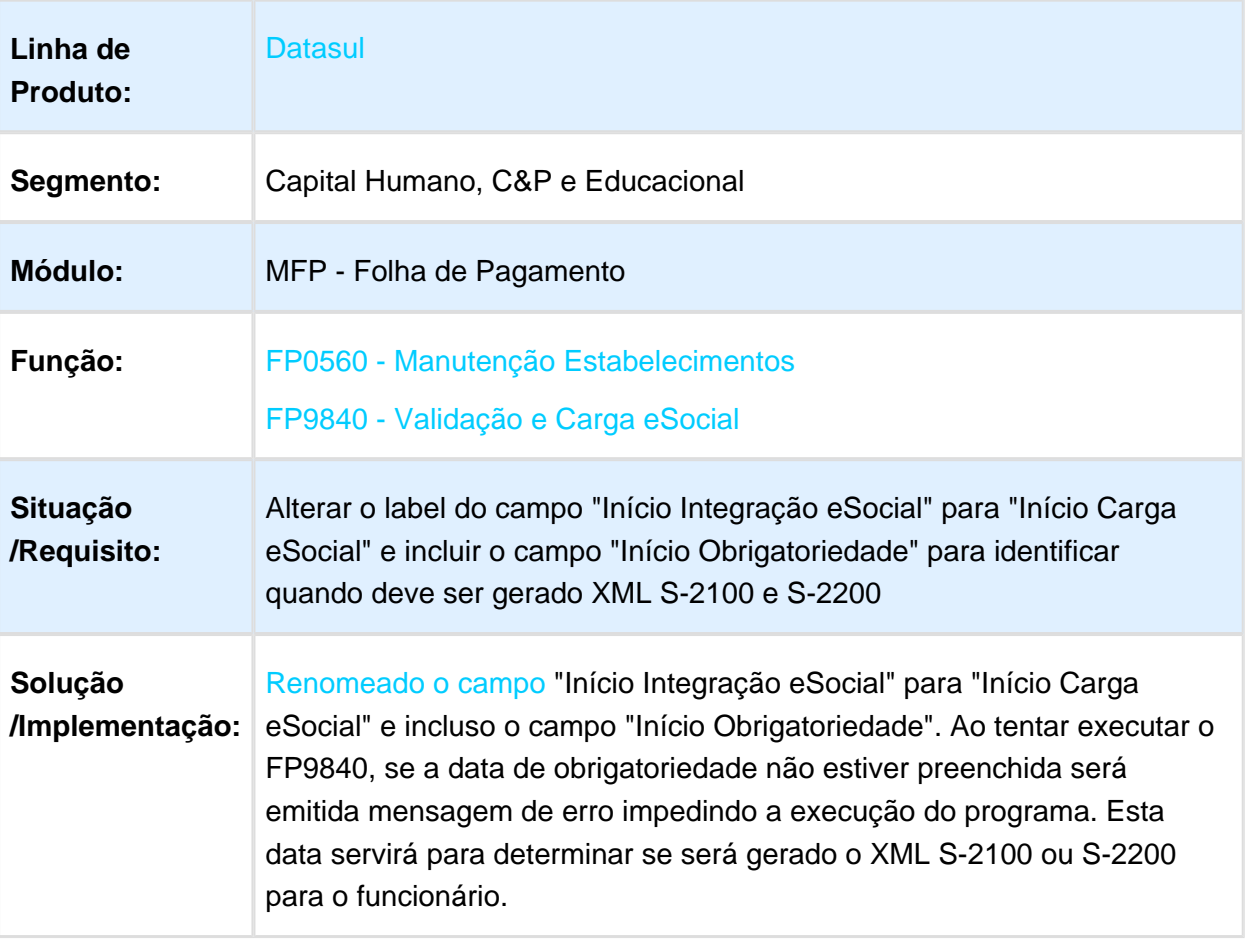

## Alerta Dias Afastamentos Relacionados Superior a 15 Dias

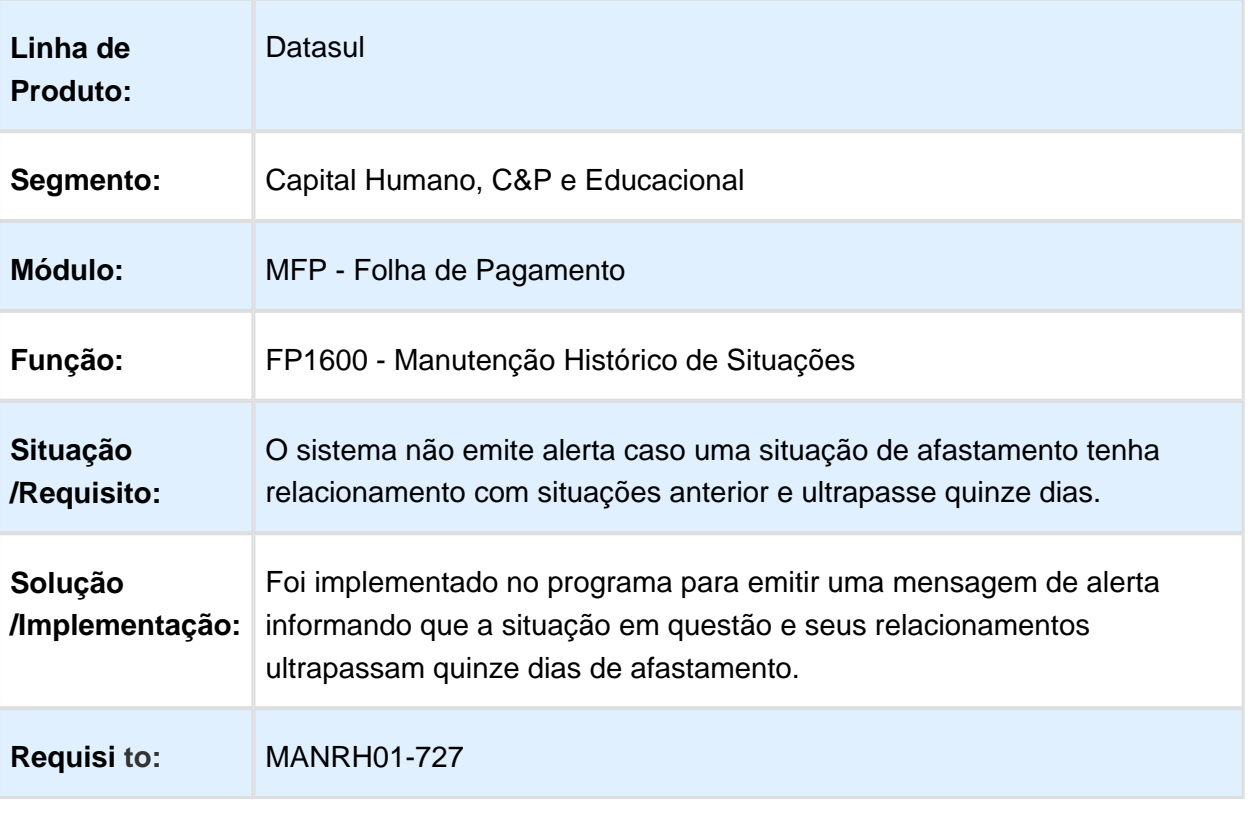

#### Alertas na Transferência, Demissão ou Alteração de Cargo, que Funcionário é um Substituto

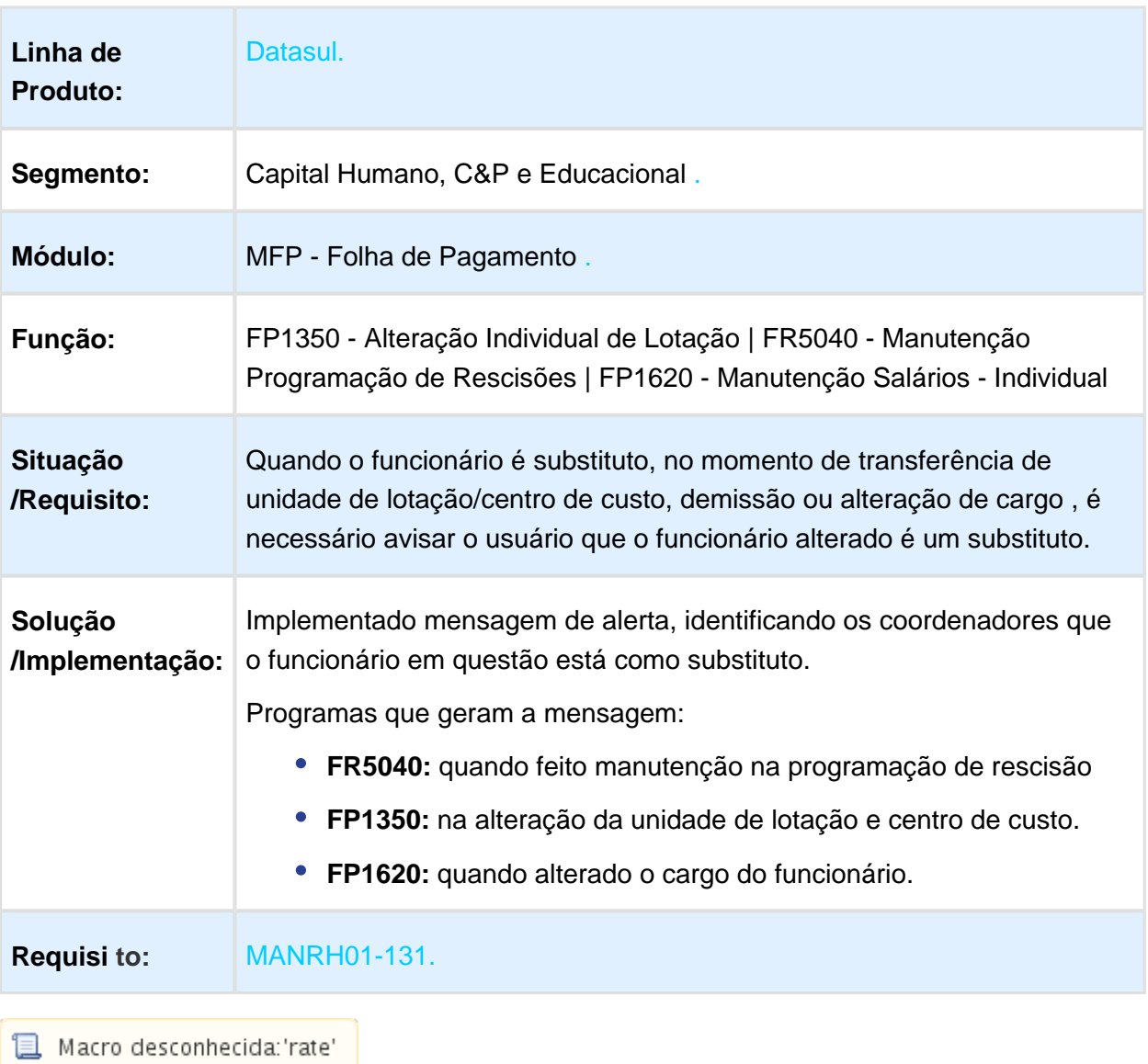

### Alteração Códigos Tabelas eSocial

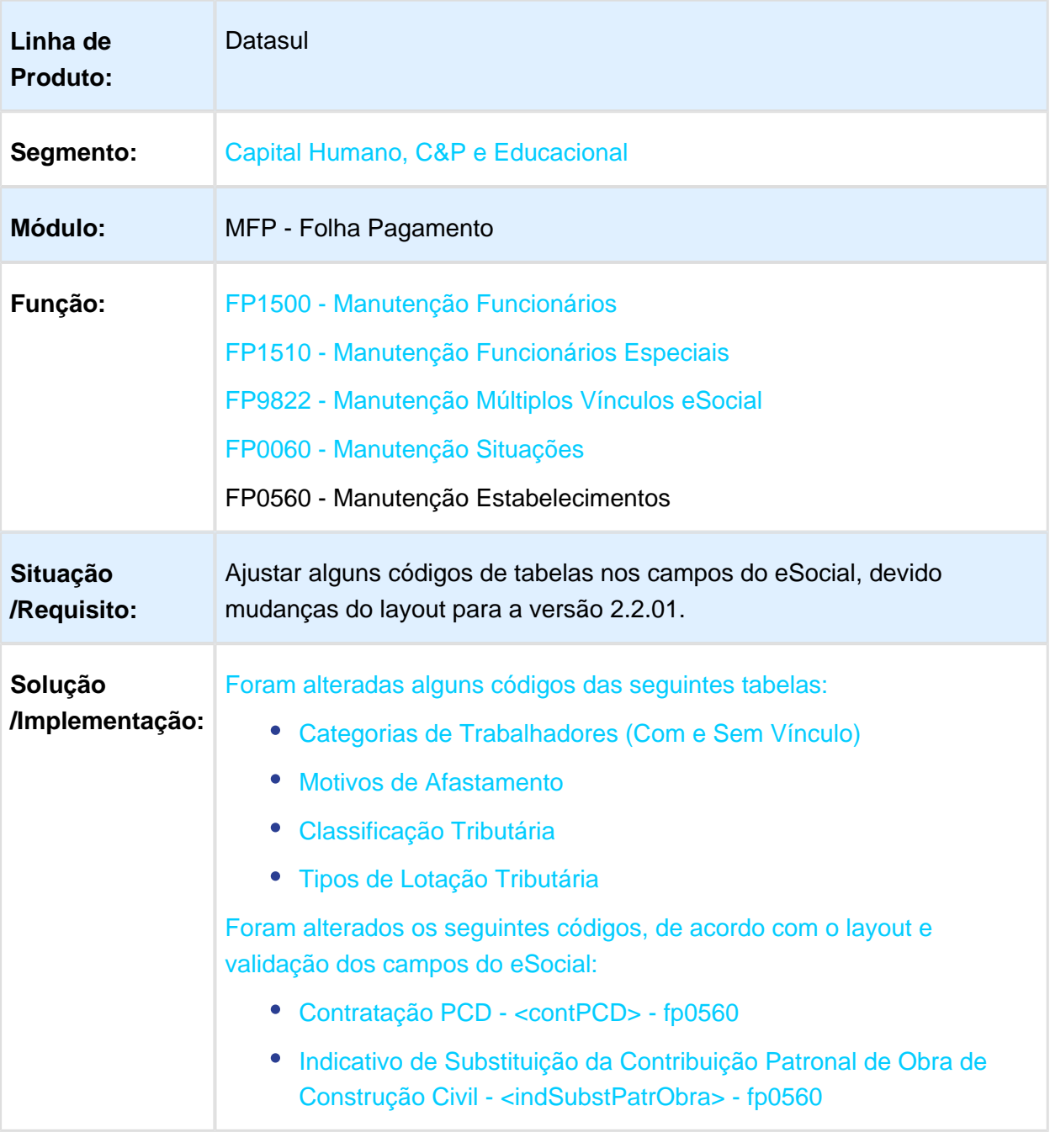

### FP0560 - Manutenção Estabelecimento

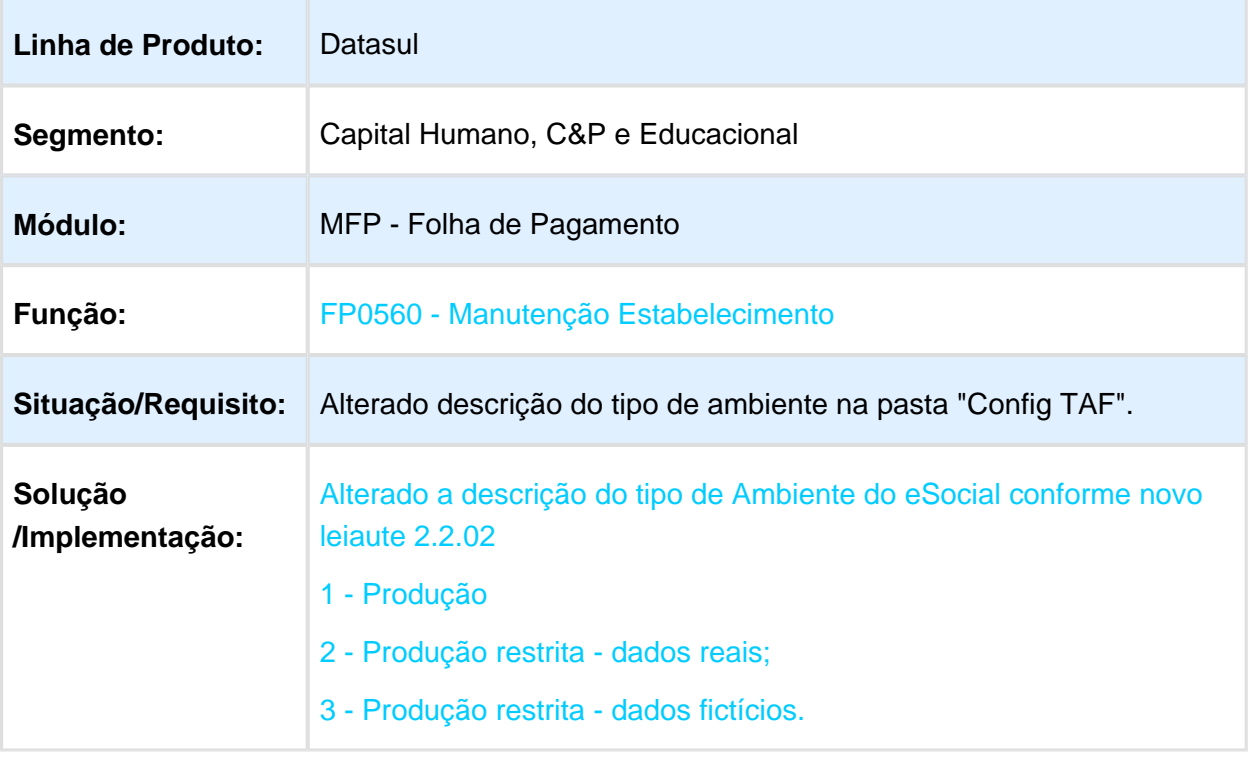

### Alteração Validação dos Campos Atestado Médico

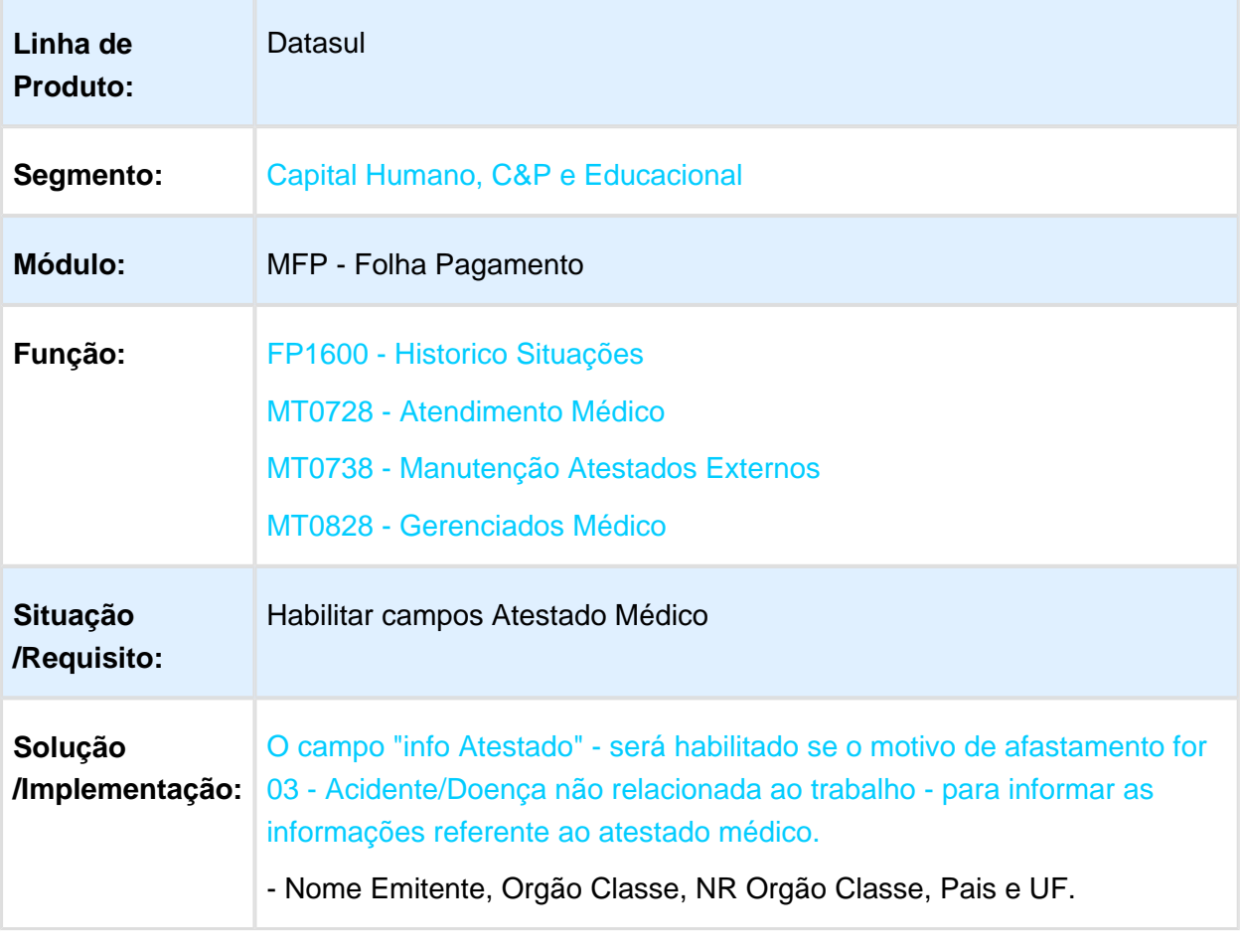

## Alteração Validade de Tabelas eSocial

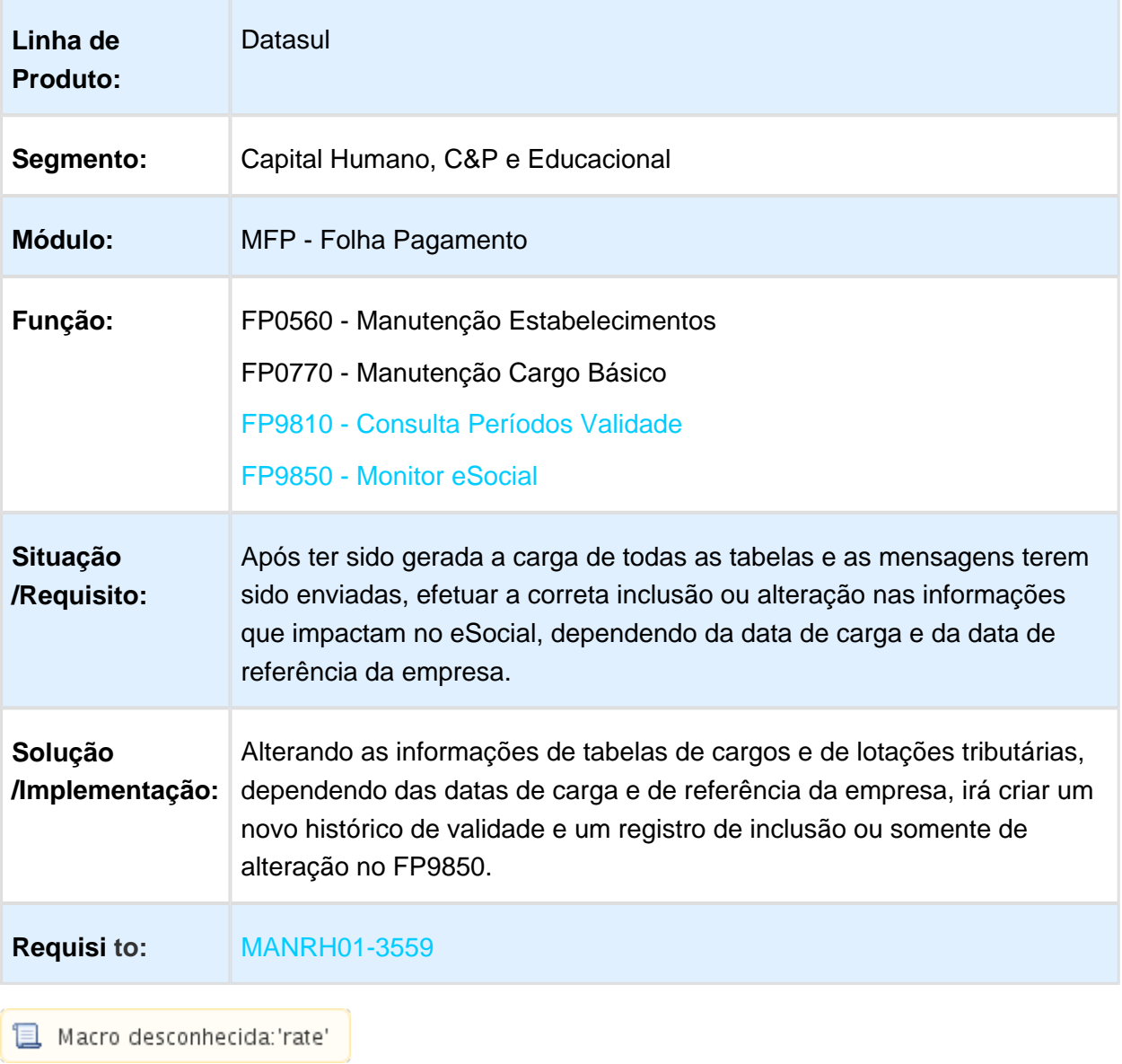

## Ativar Movimentação eSocial em Carga Teste

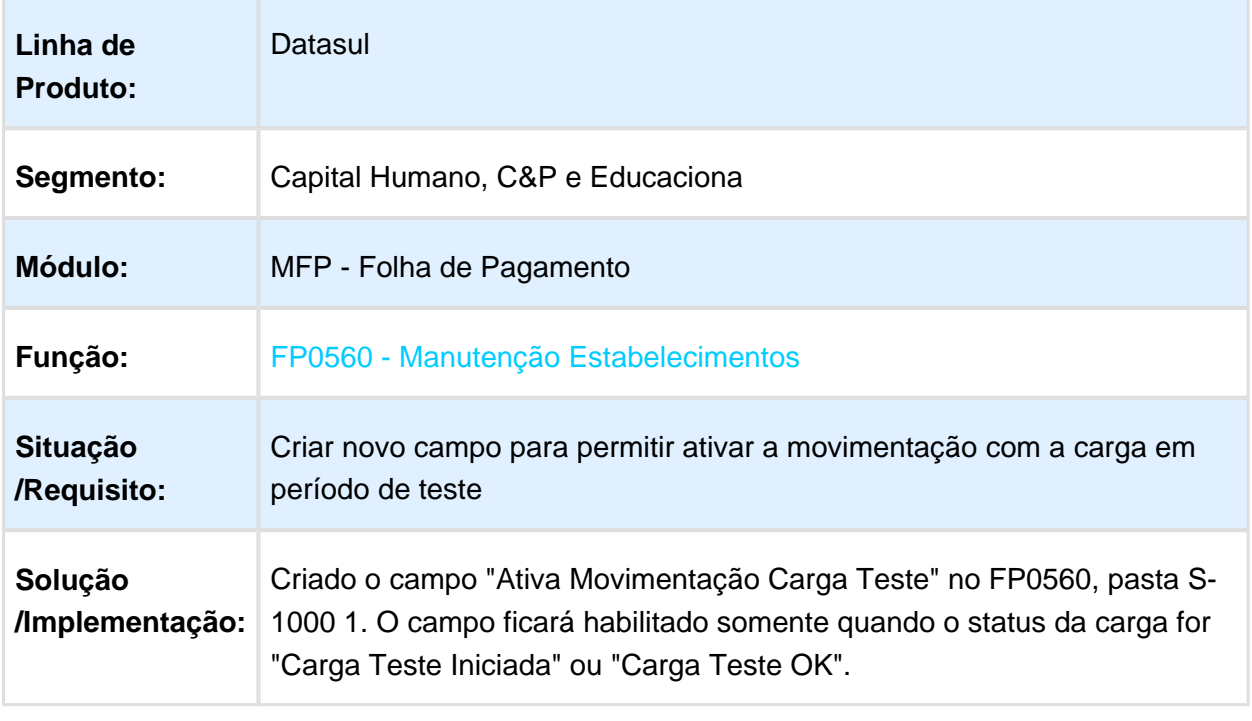

#### Atribuir Automaticamente o Grupo COO no Cadastro do Aprovador **Substituto**

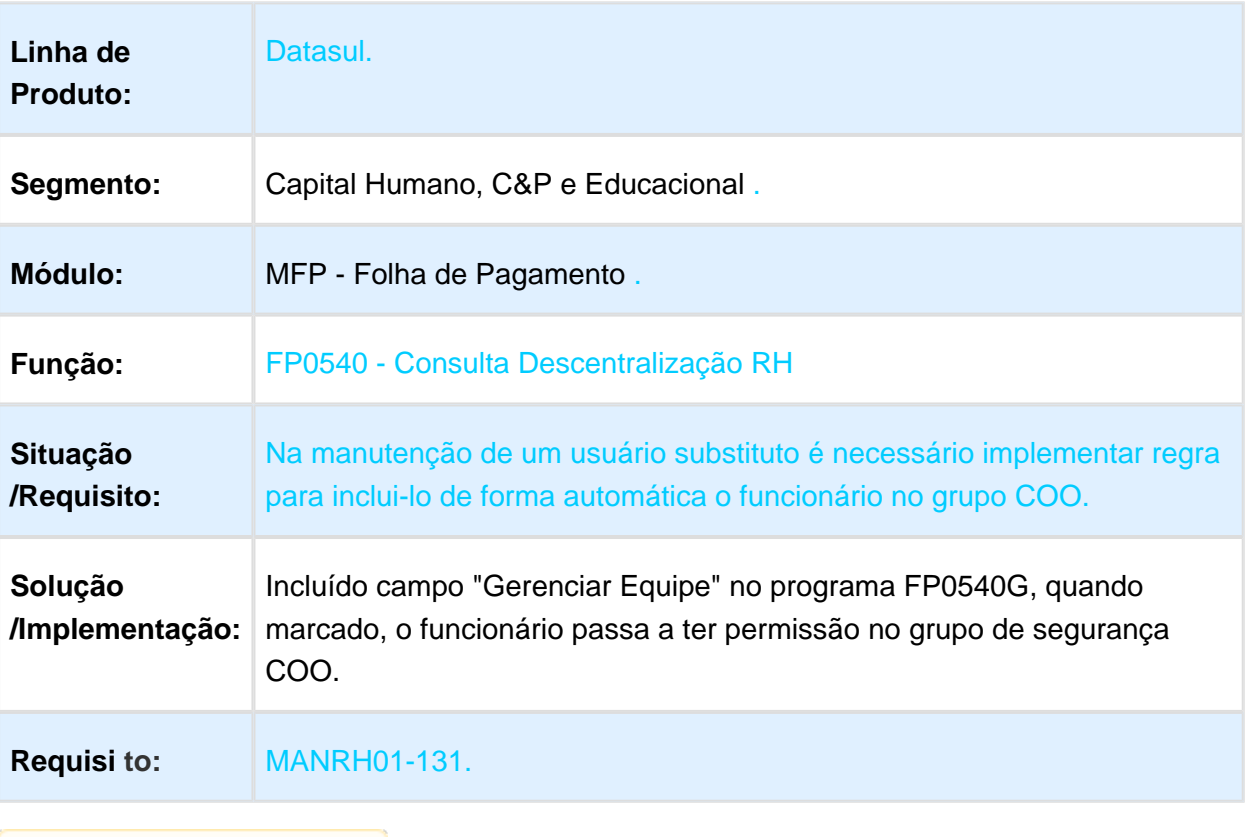

## Cadastro – Agendamento Entrada e Saída por Transferência pelo FP1600

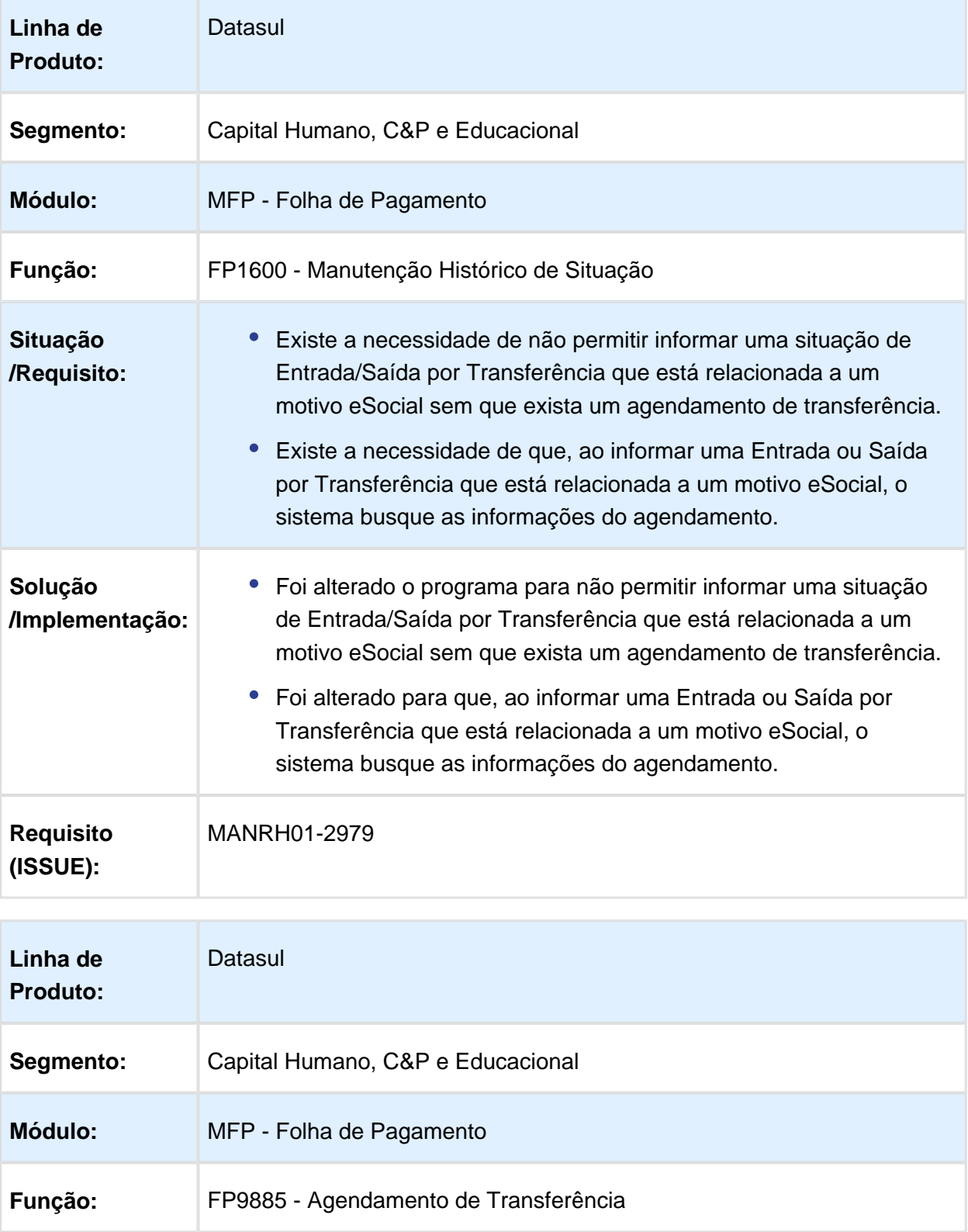

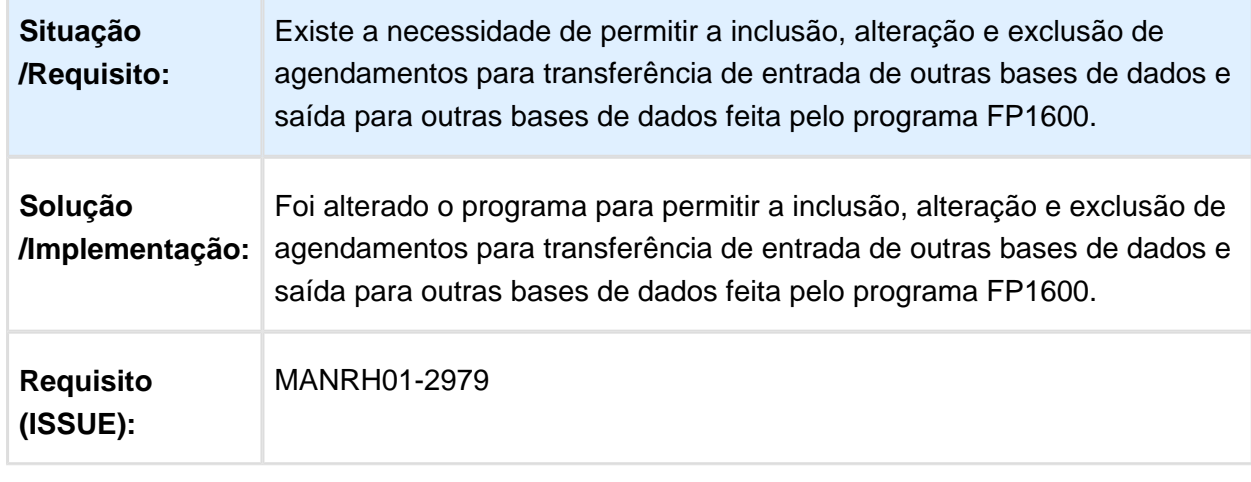

Macro desconhecida: 'rate'

# Cadastro - Programa Agendamento Transferência

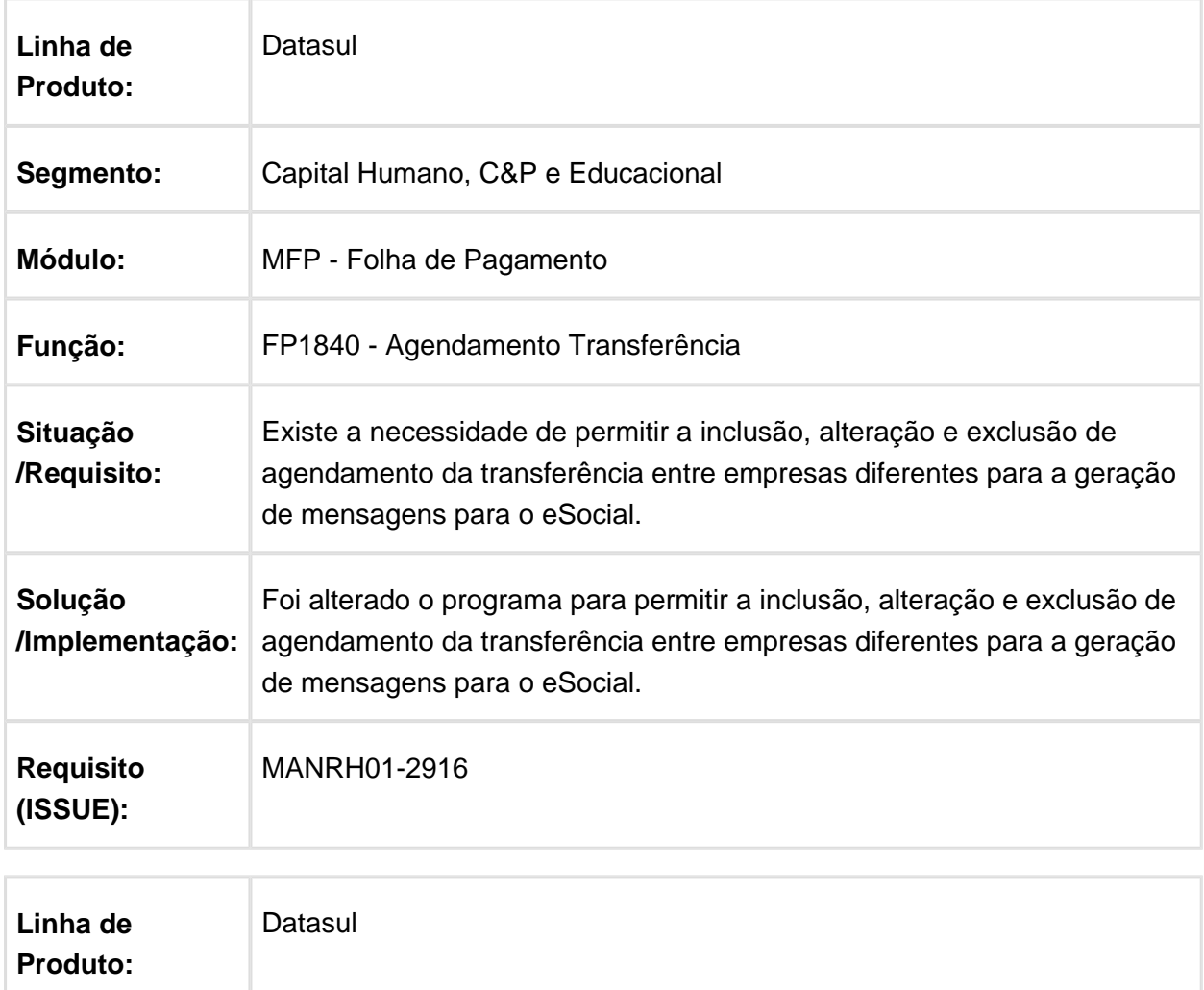

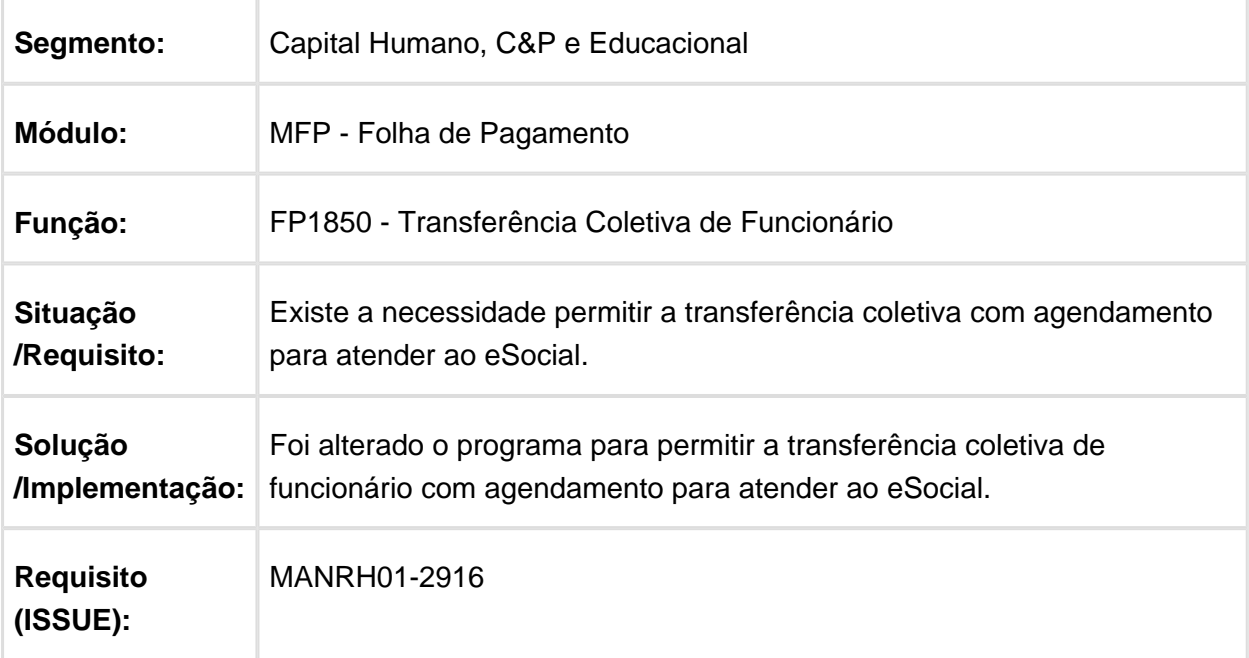

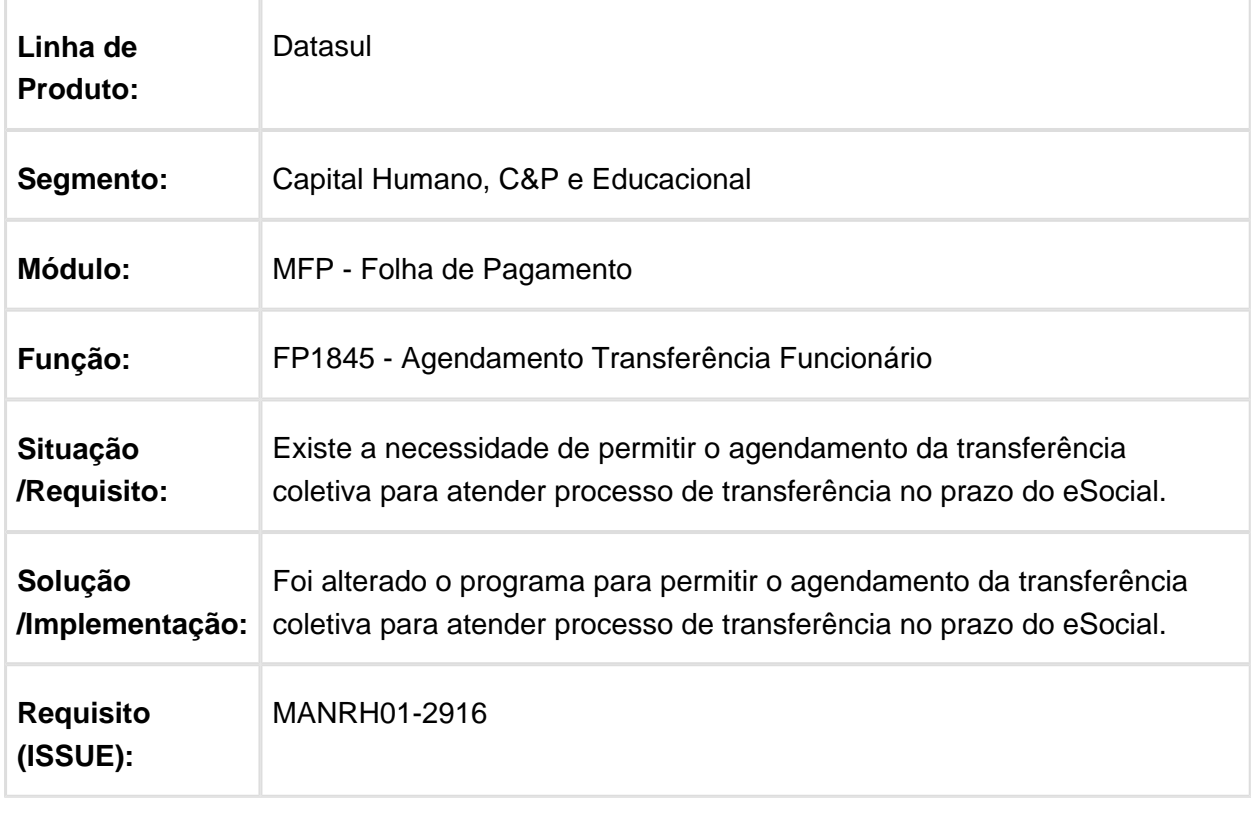

## FP0560 - Classificação Tributária Igual a 03

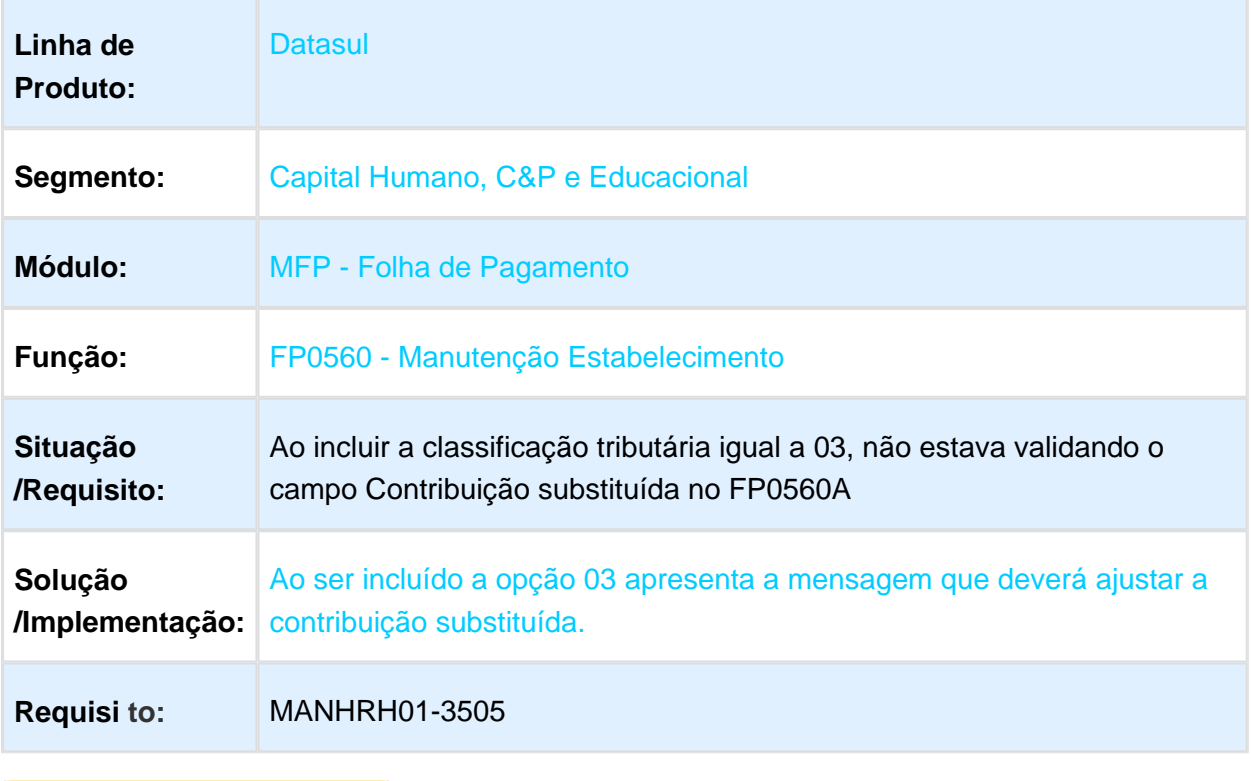

### Demonstrativo Folha Normal x Rateio Tomador Serviço

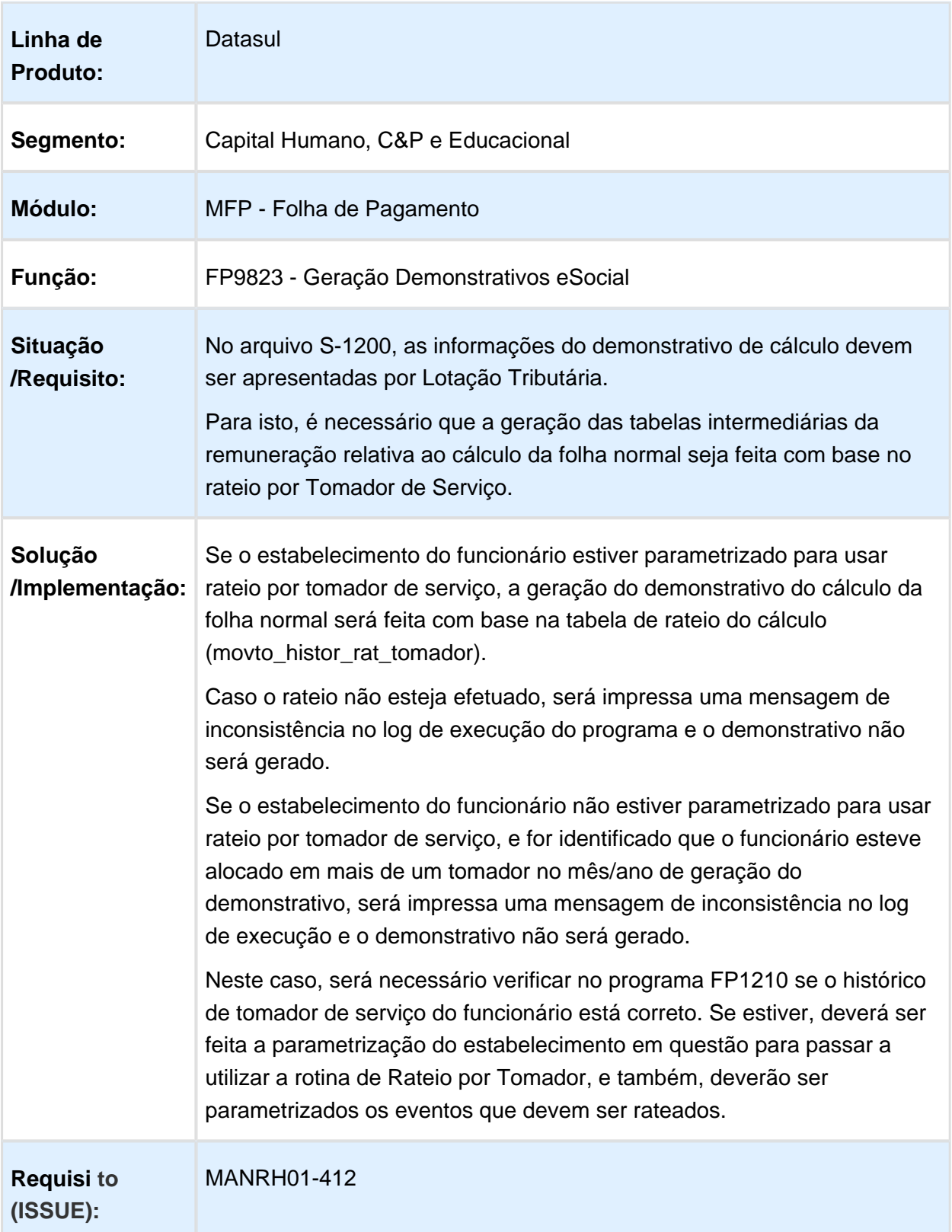

### Diferença Salarial eSocial x FP9193 e FP9194 Leiaute 2.2

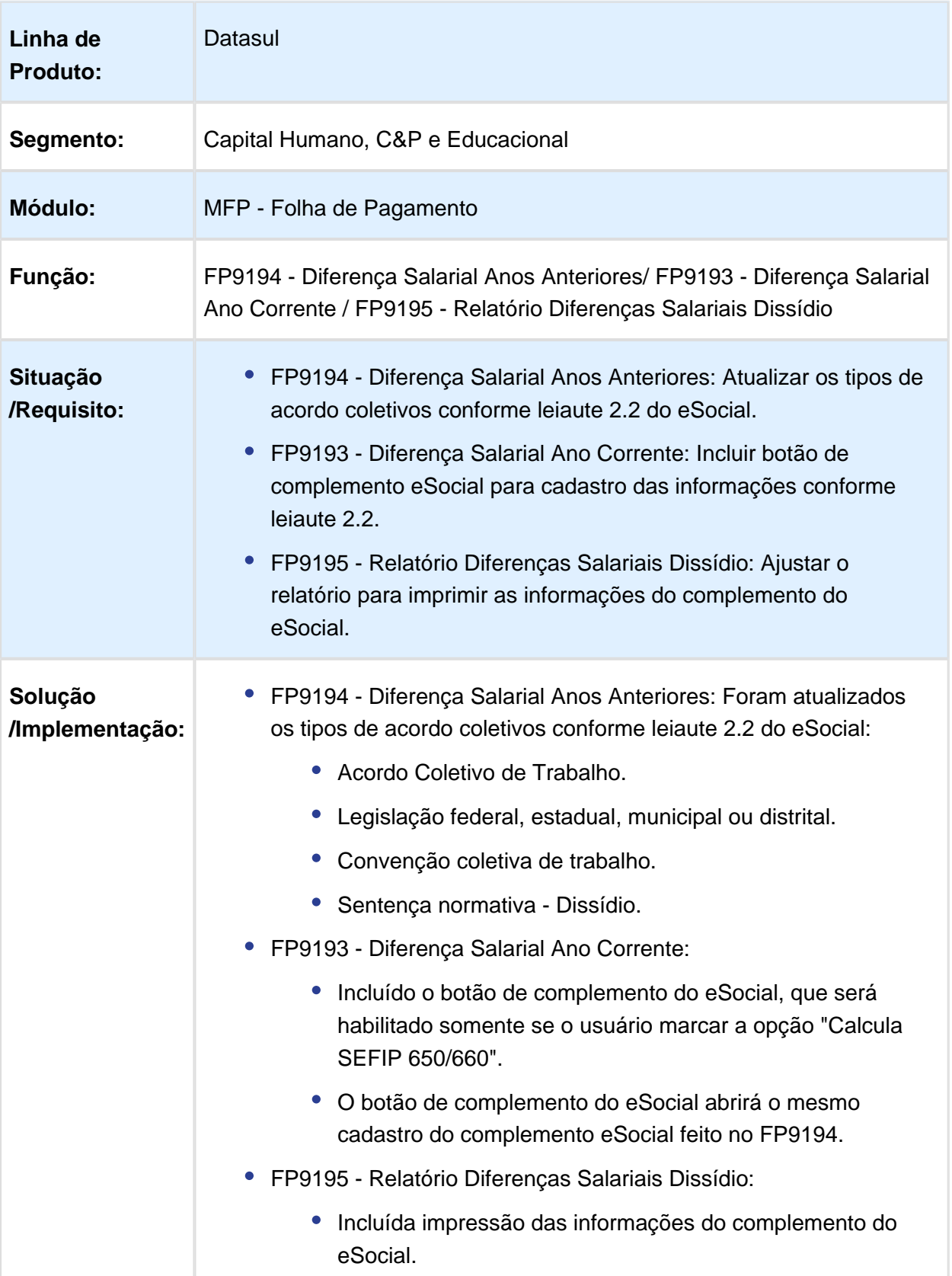

EVALUATION LICENSE - Created by the Scroll PDF Exporter. Do you find Scroll PDF Exporter useful? Consider purchasing it today:http://tdn-homolog.totvs.com/plugins/servlet/upm?fragment=manage/com.k15t.scroll.scroll-pdf EVALUATION LICENSE - Created by the Scroll PDF Exporter. Do you find Scroll PDF Exporter useful? Consider purchasing it today:<http://tdn-homolog.totvs.com/plugins/servlet/upm?fragment=manage/com.k15t.scroll.scroll-pdf>

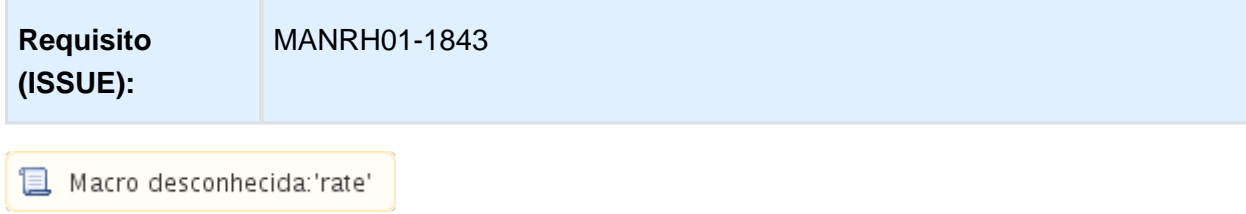

# FP0500 - eSocial Não Habilitado no Empregador

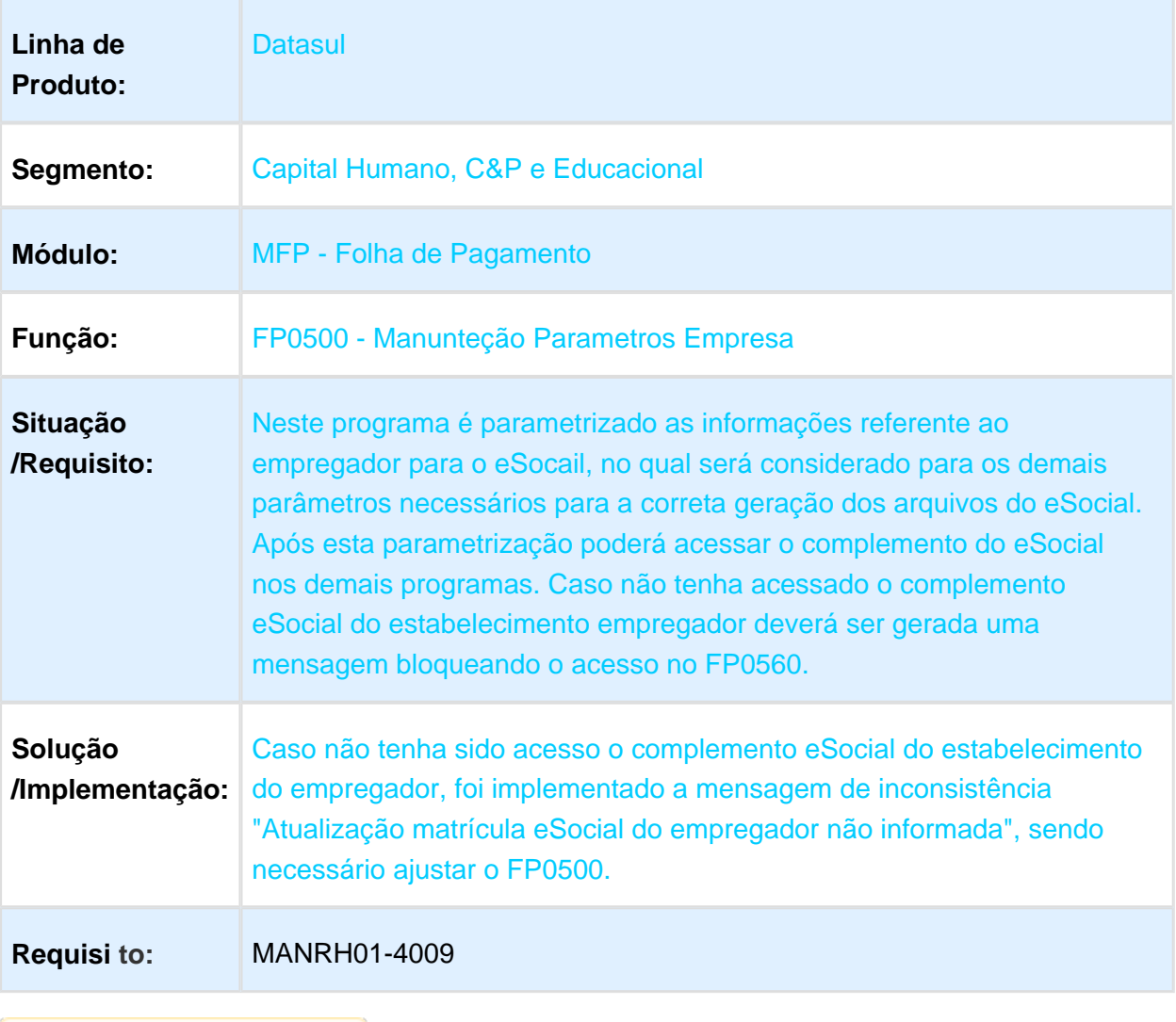

### FP0020 Deve Validar Dados do Complemento eSocial

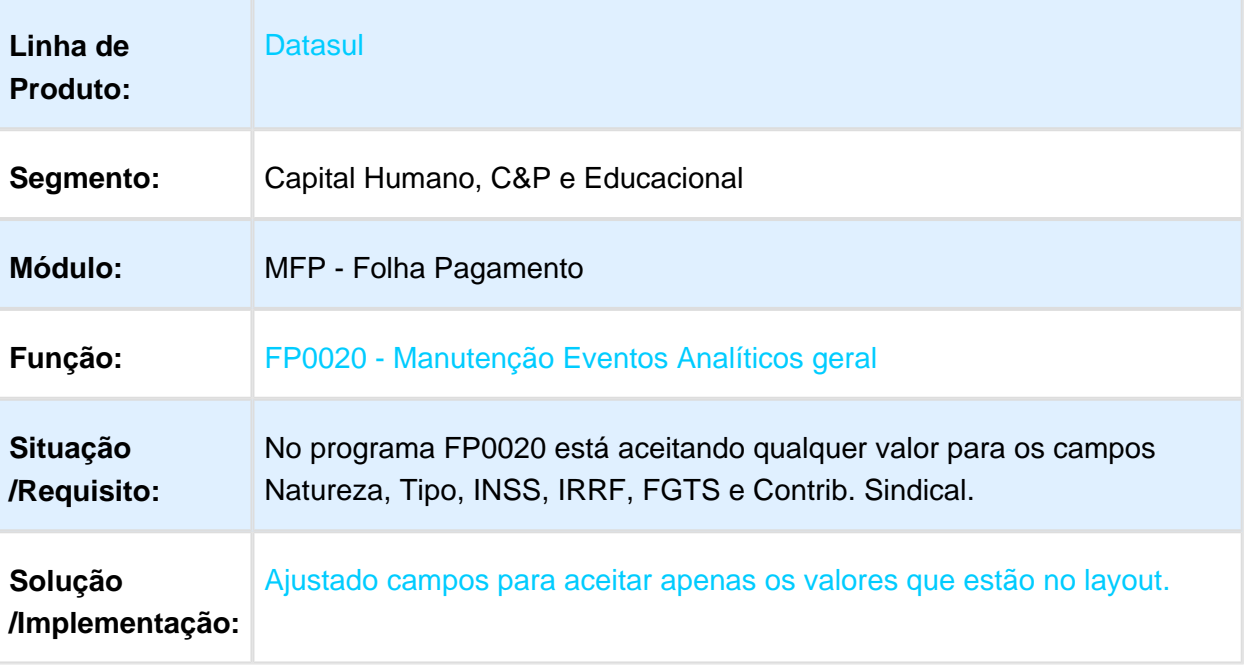

### FP0020 - Complemento de Eventos para Outros Tipos de Folhas

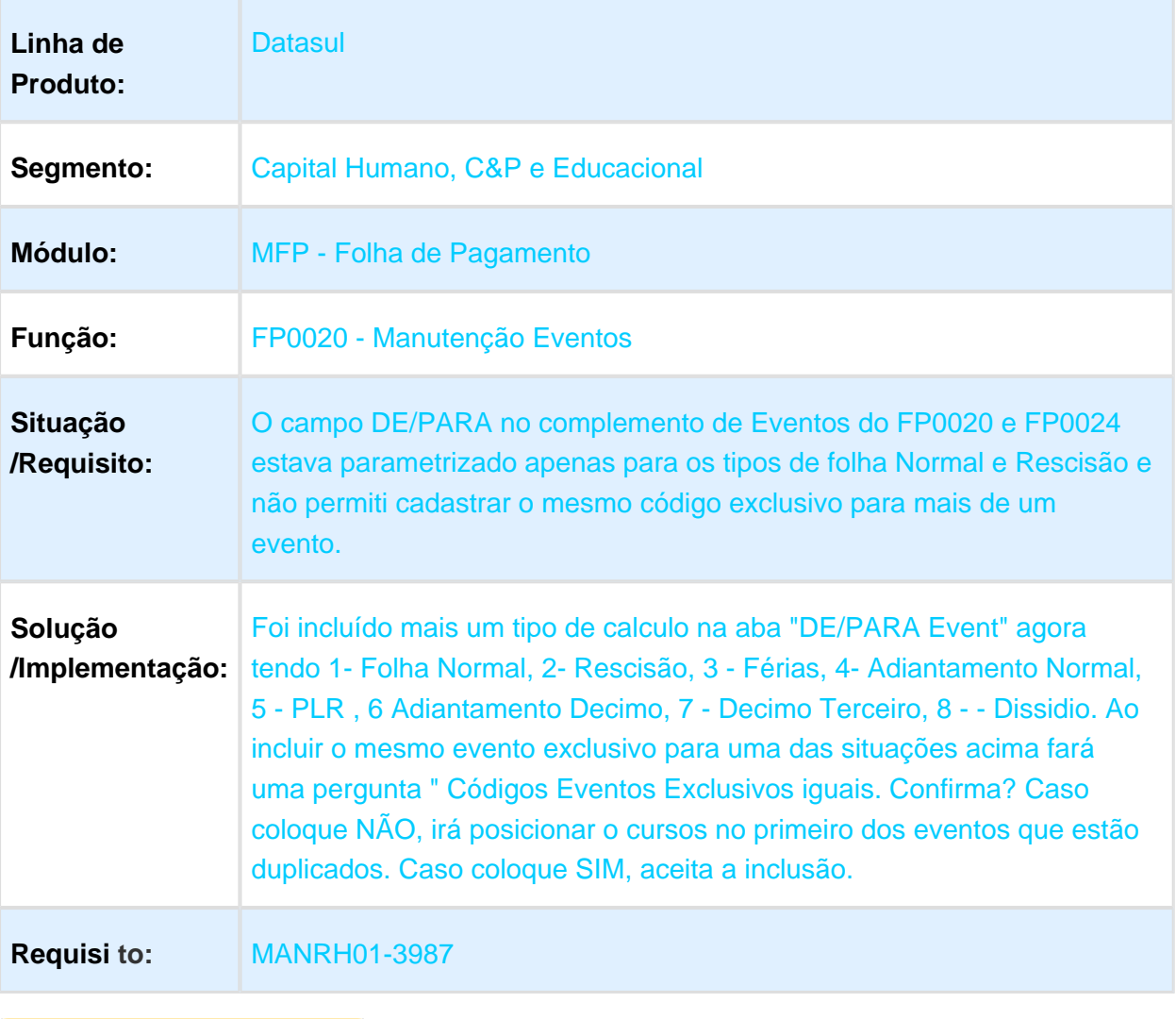
### FP0170 - Ajuste Grupo de Informações SPD

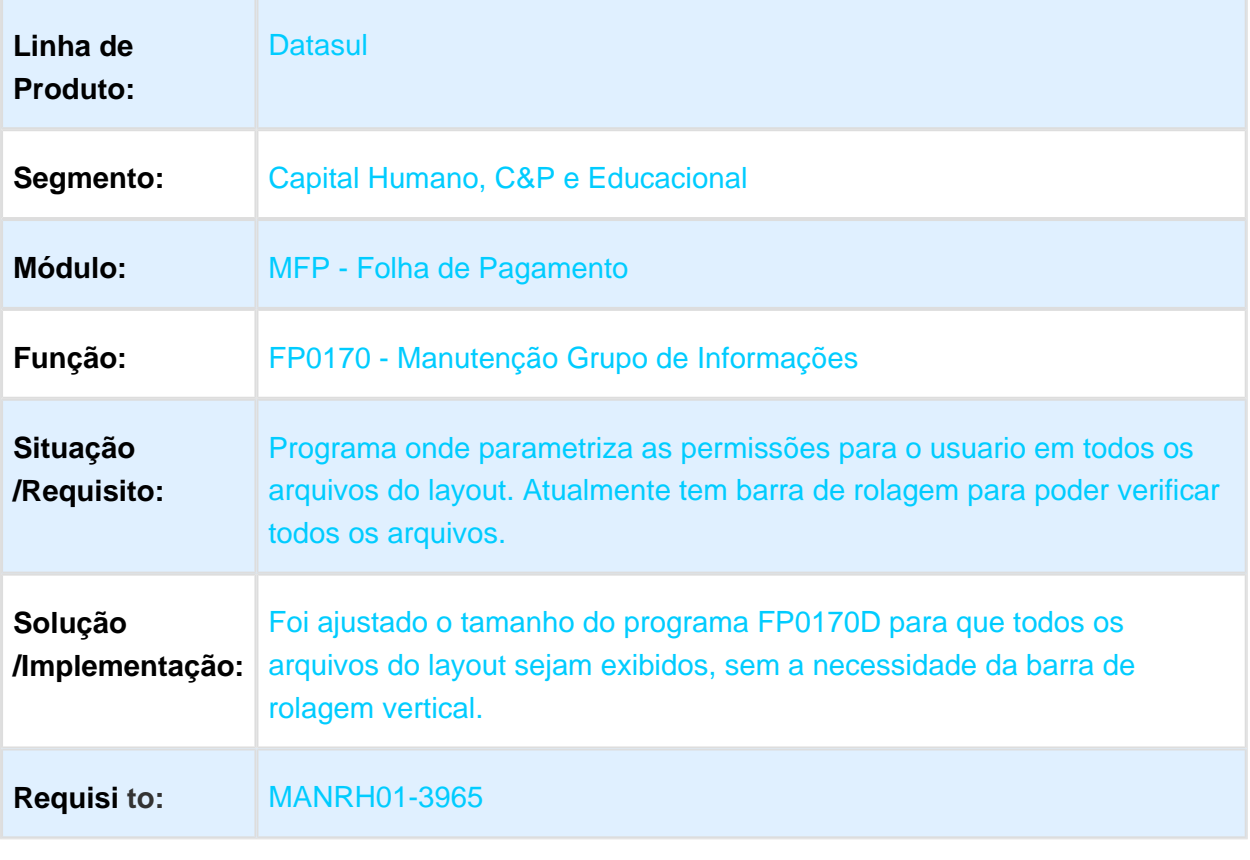

### FP0560 - Reestruturação Pasta TSS

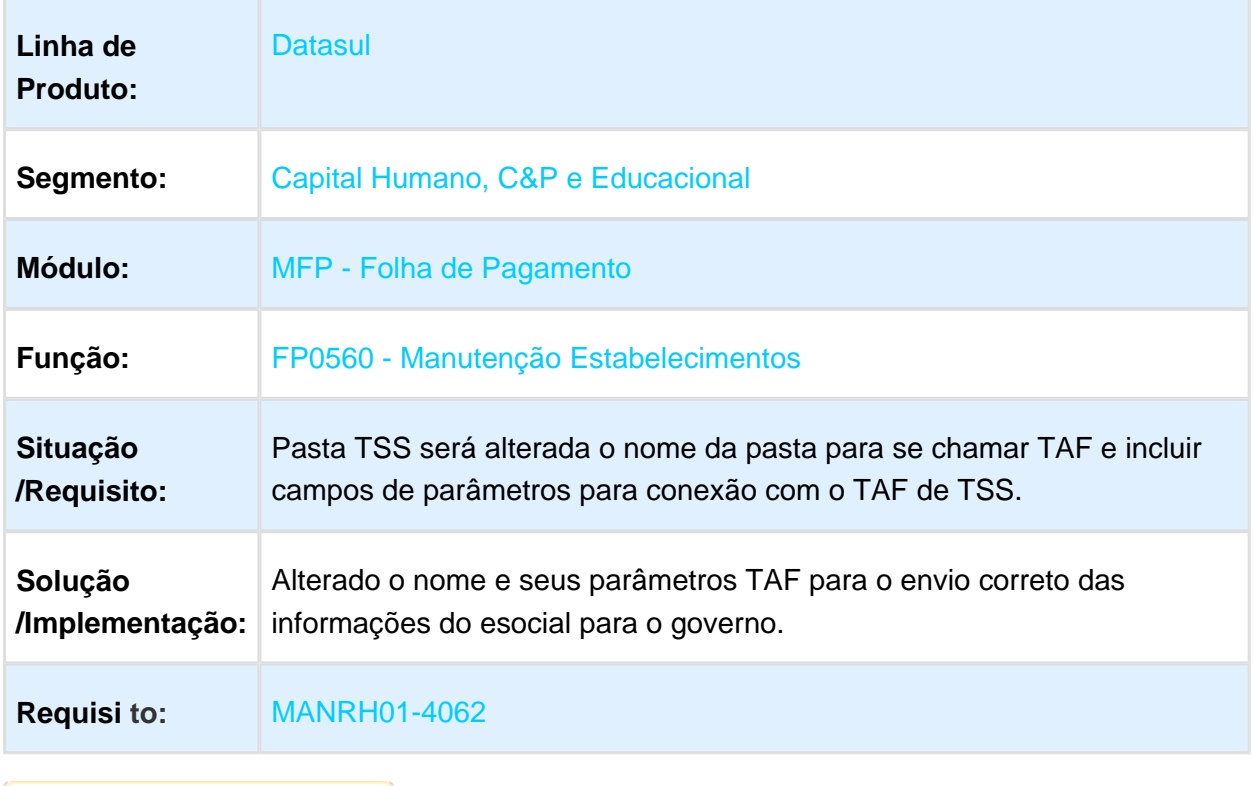

### FP1760 - Ajuste de Mensagem em Base sem eSocial

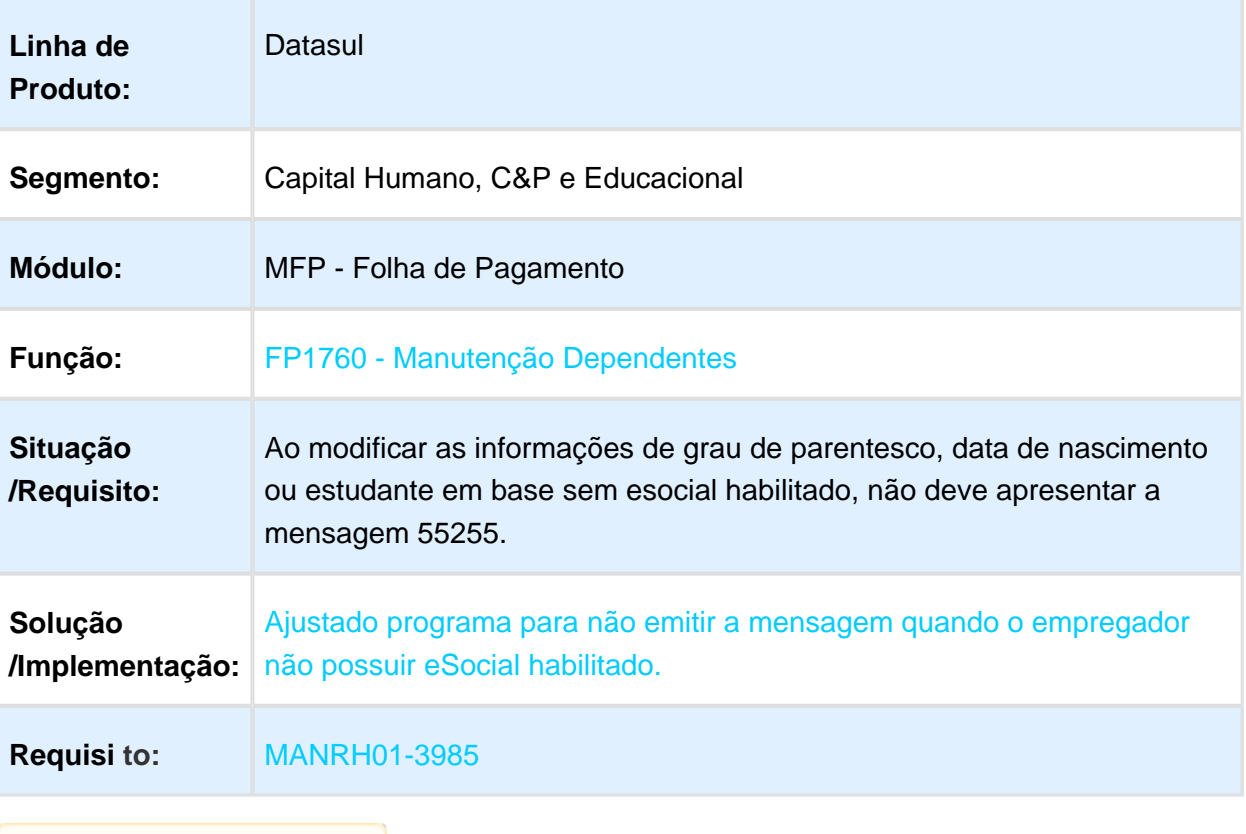

### FP3720 - Listagem Guia da GPS

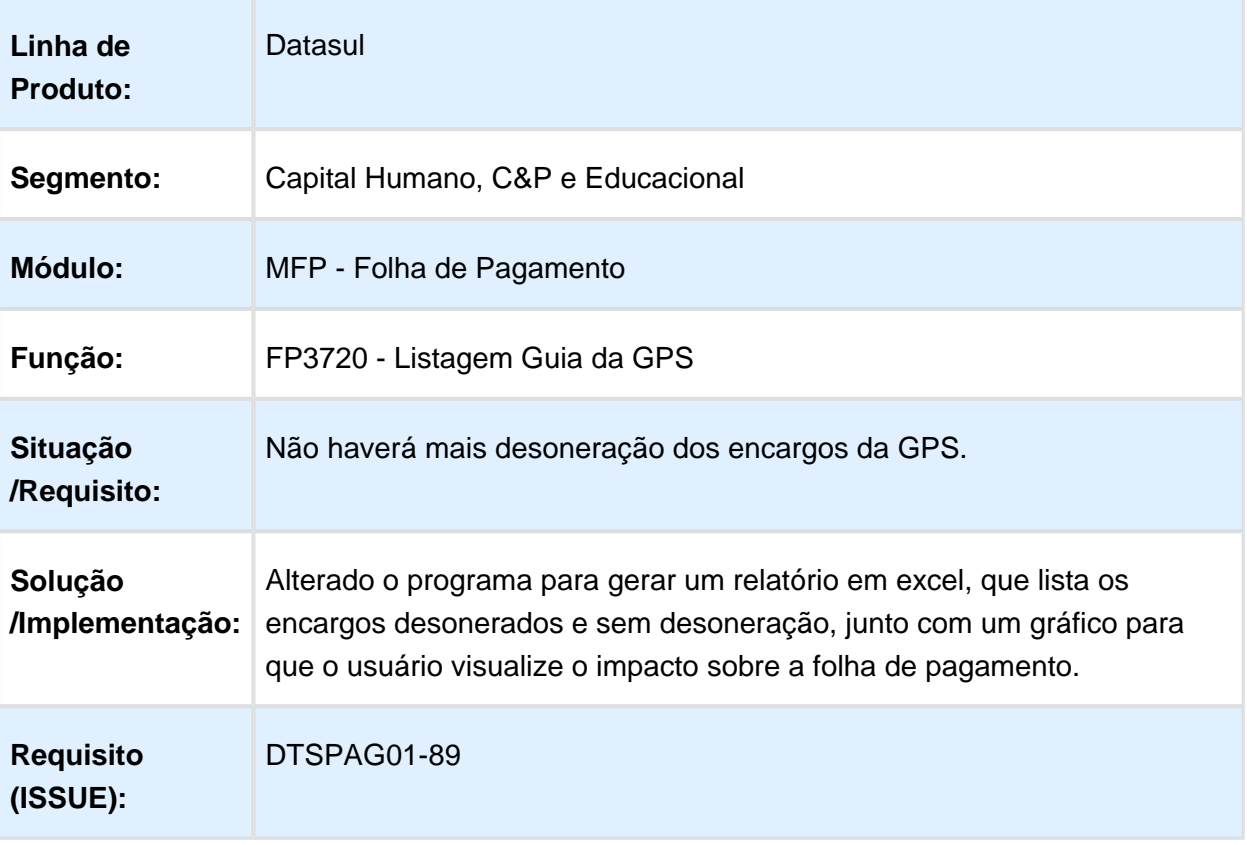

## FP9822 - Ajuste no campo quantidade de parcelas

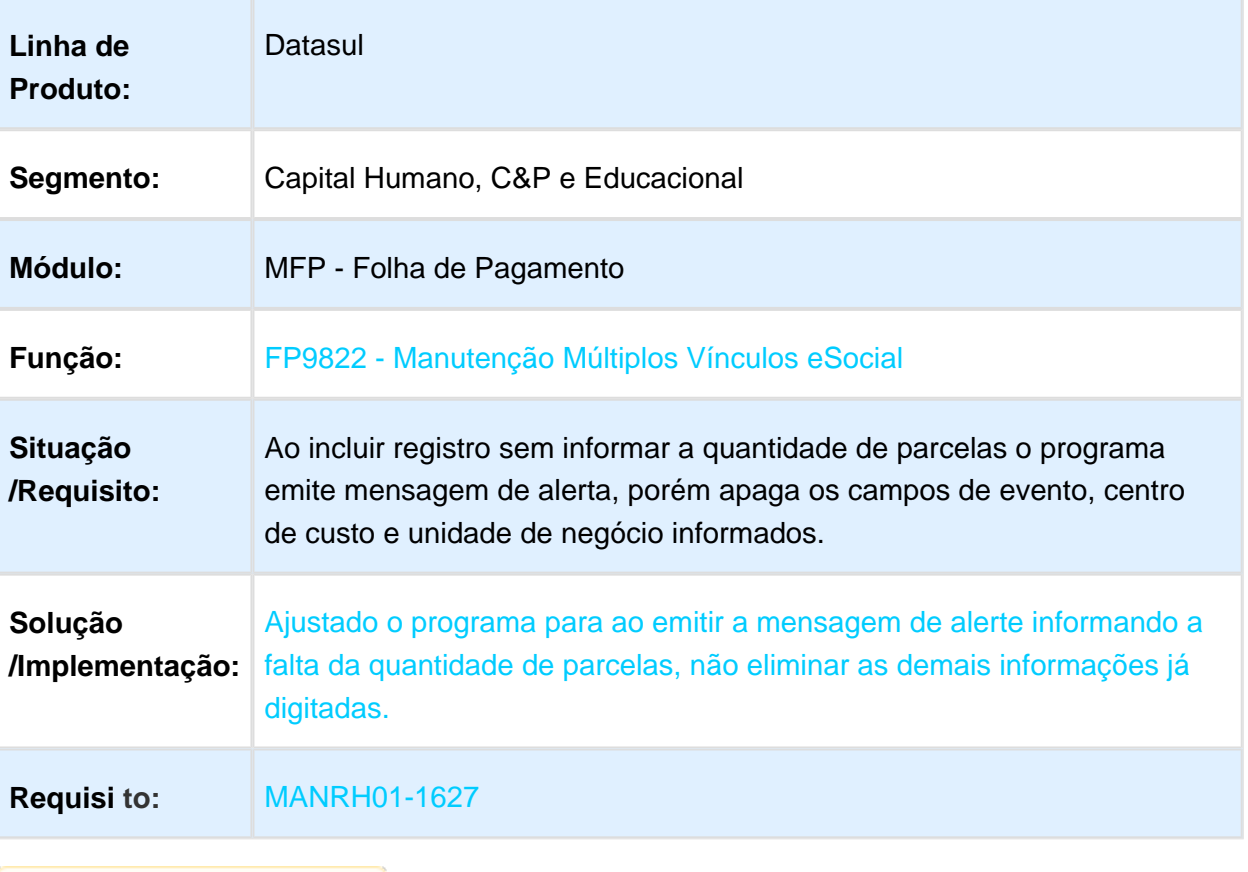

## FP9823 - Geração Demonstrativo eSocial

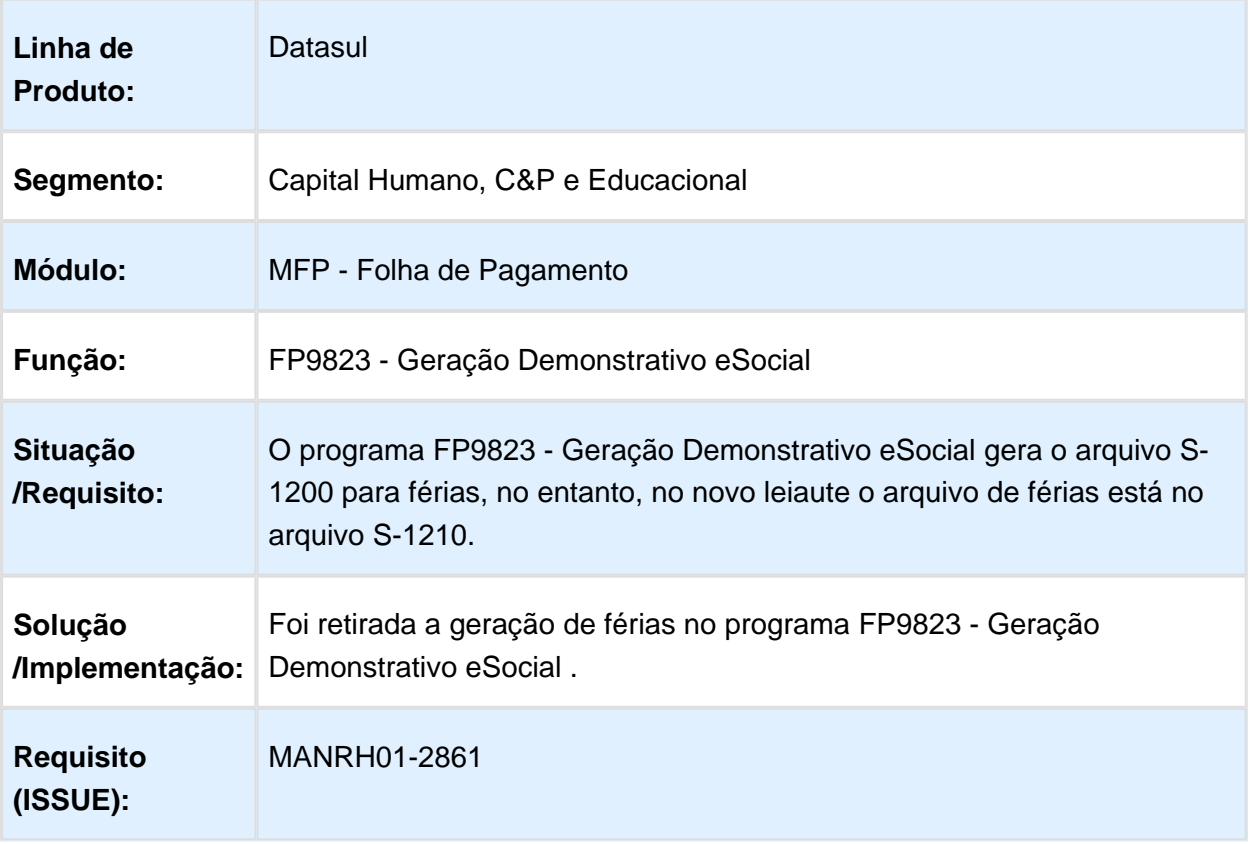

### FP9824 - Geração Mensagens Remuneração Trabalhador

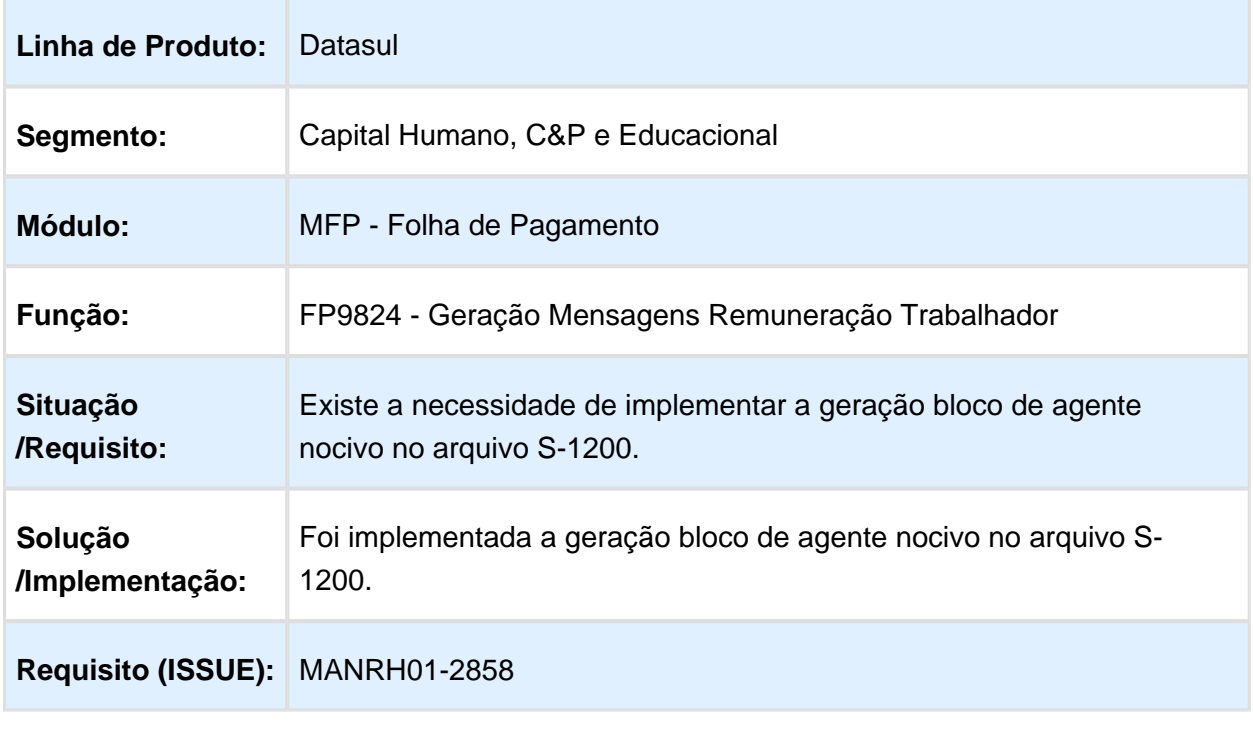

Macro desconhecida: 'rate'

### FP9840 - Ajuste para Permitir Execuções Simultâneas

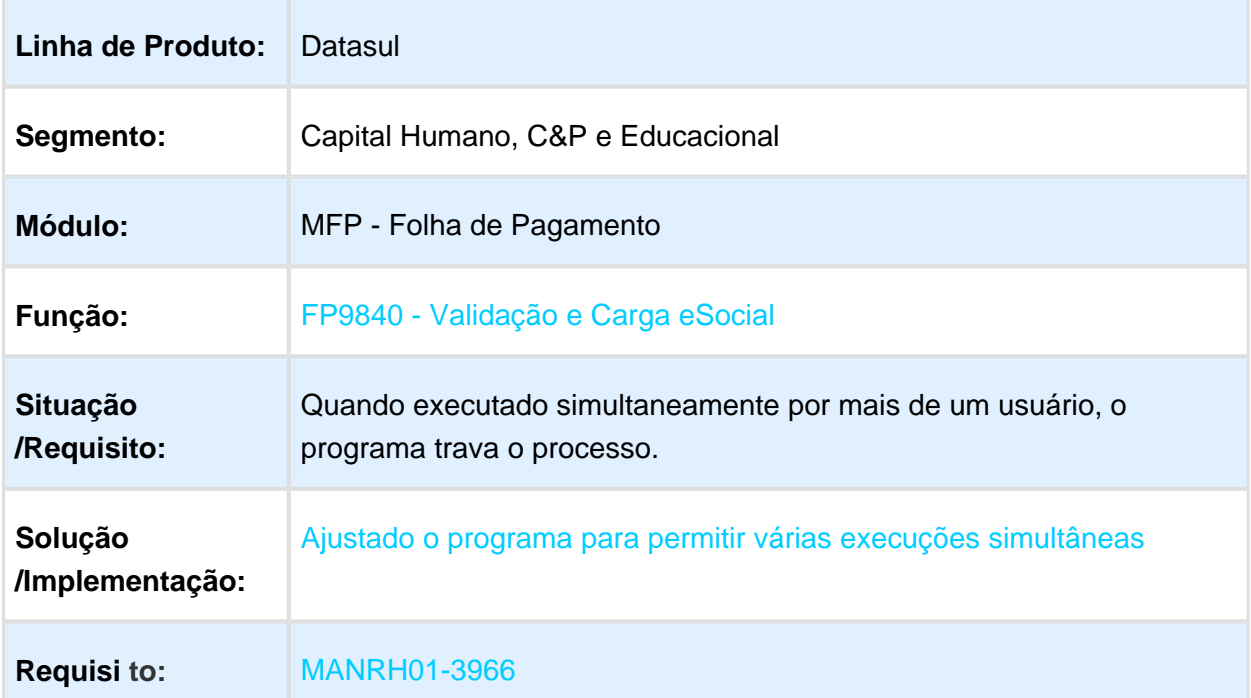

### FP9840 - Carga eSocial - Geração arquivos Periódicos

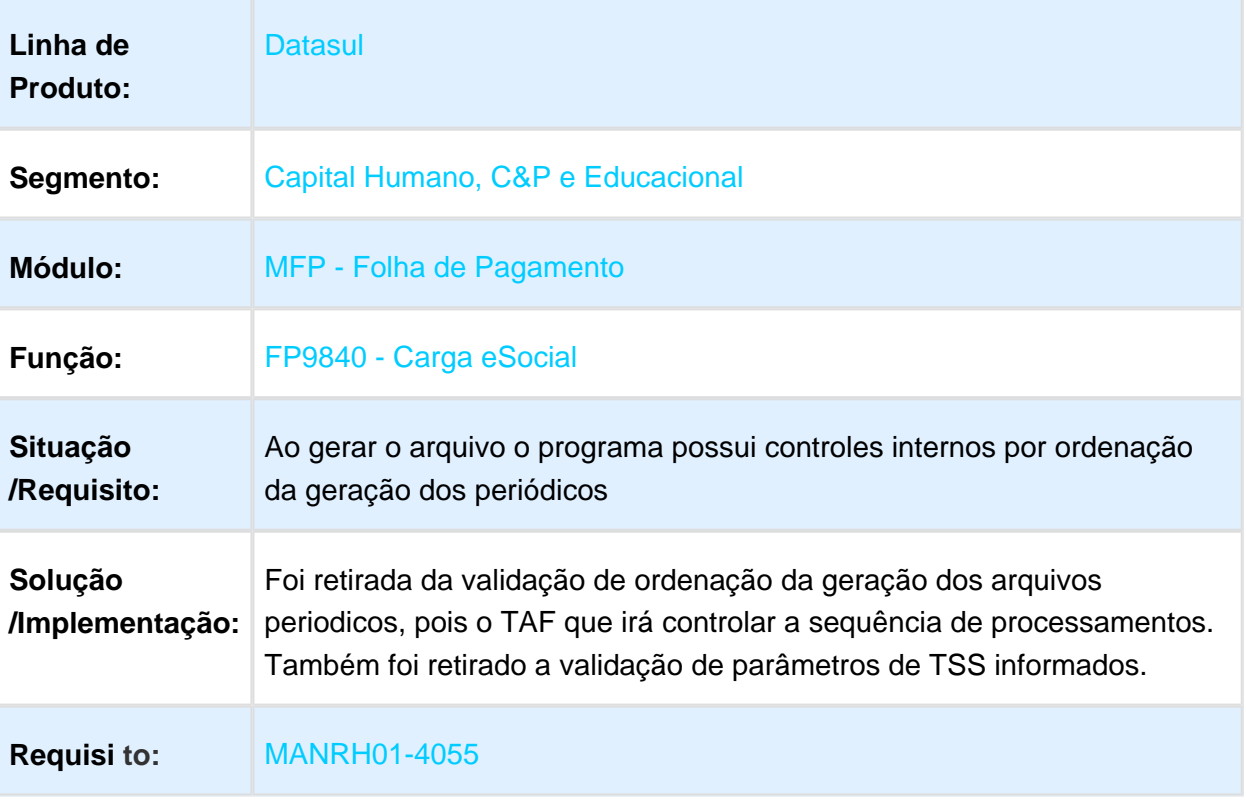

#### FP9850 - Monitor eSocial

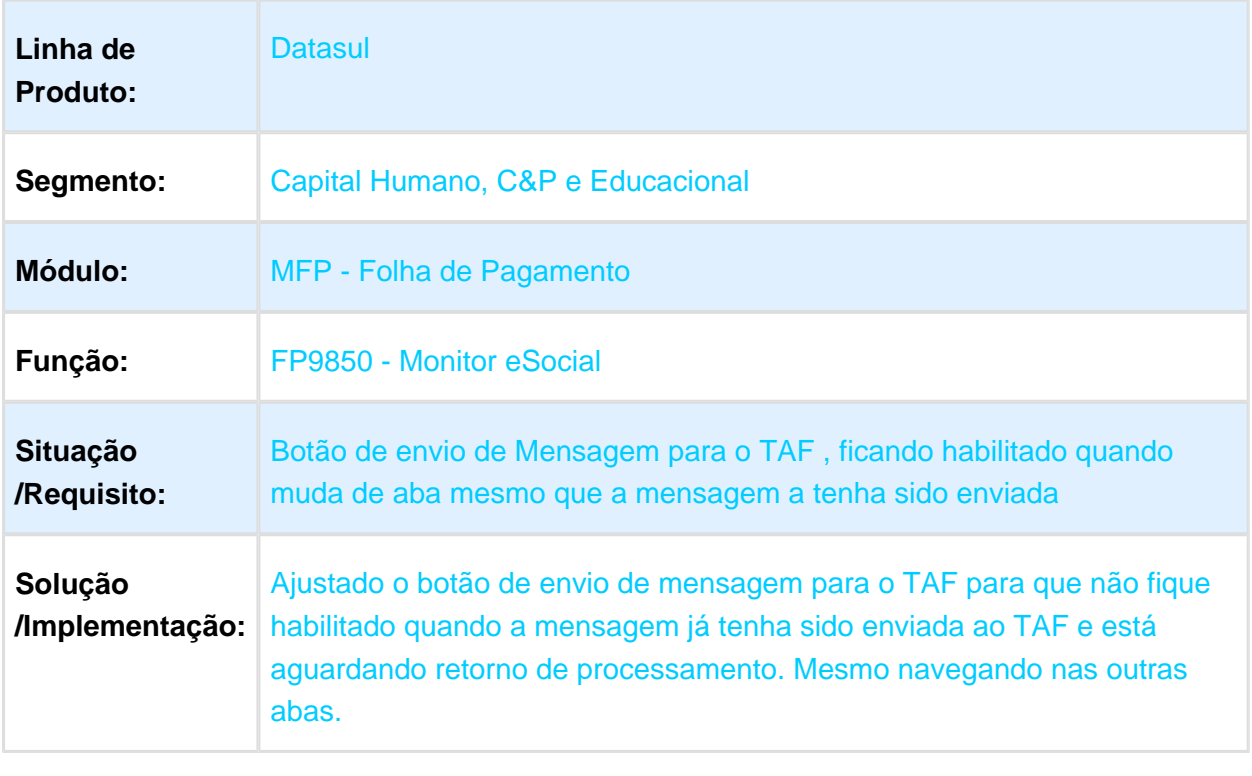

### FP9850 - Reestruturação da Criação da Sequência de Mensagens

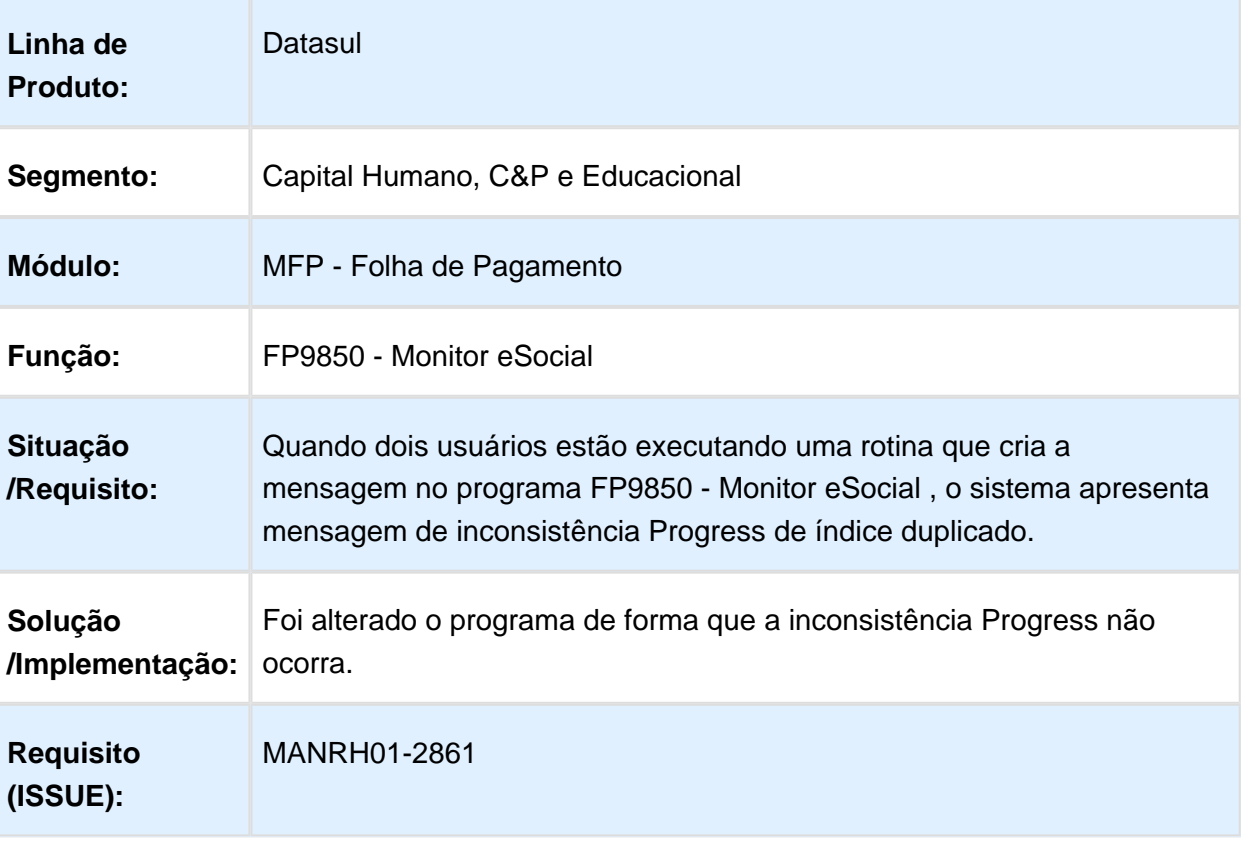

### FP9860 - Reestruturação Sincronizador eSocial

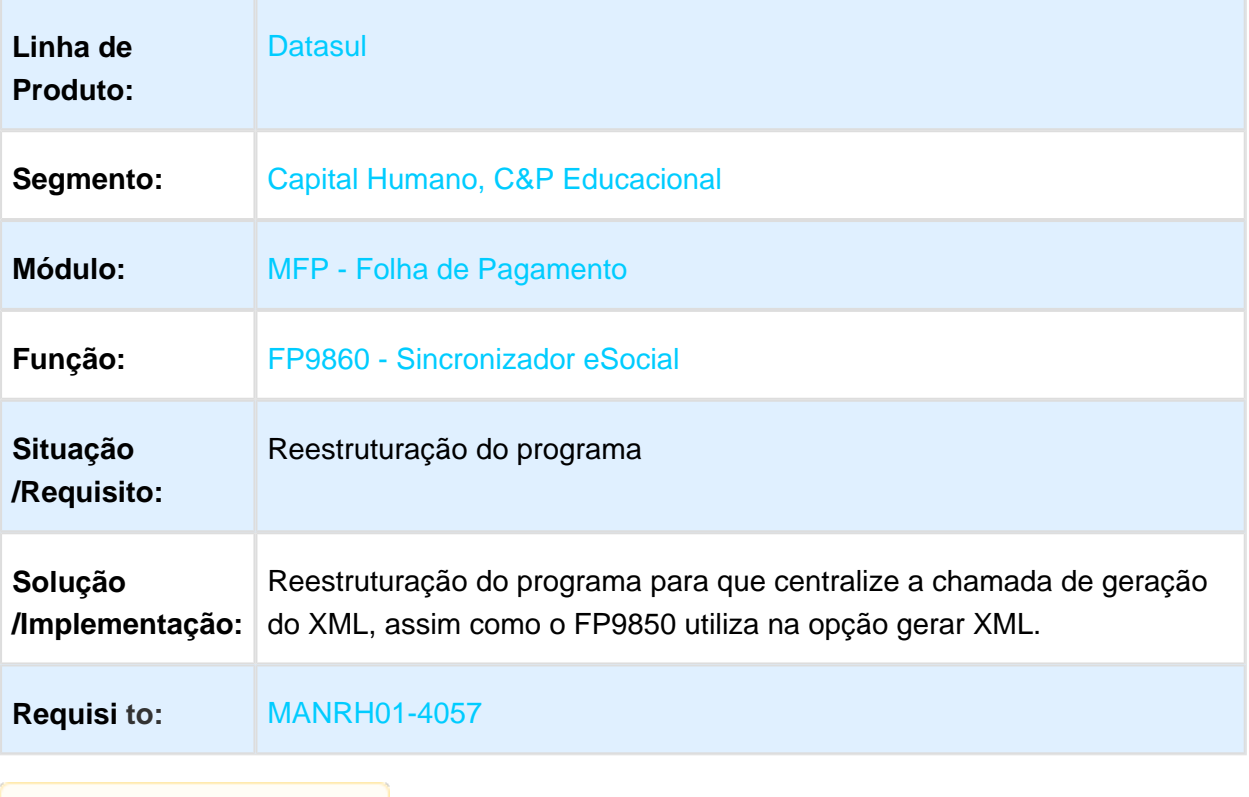

### FP9860 - Sincronizador - Retirar controle de Hierarquia

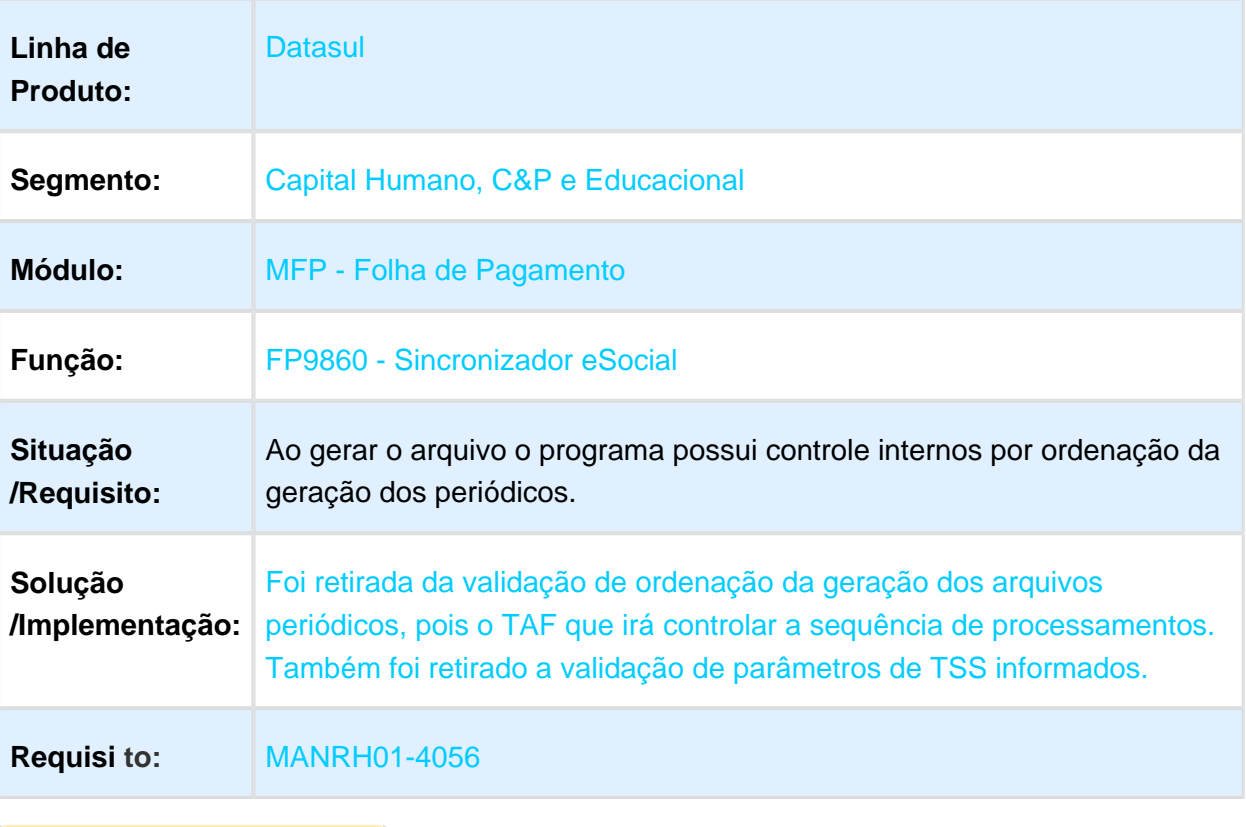

## FP9850 - Ajustes Diversos

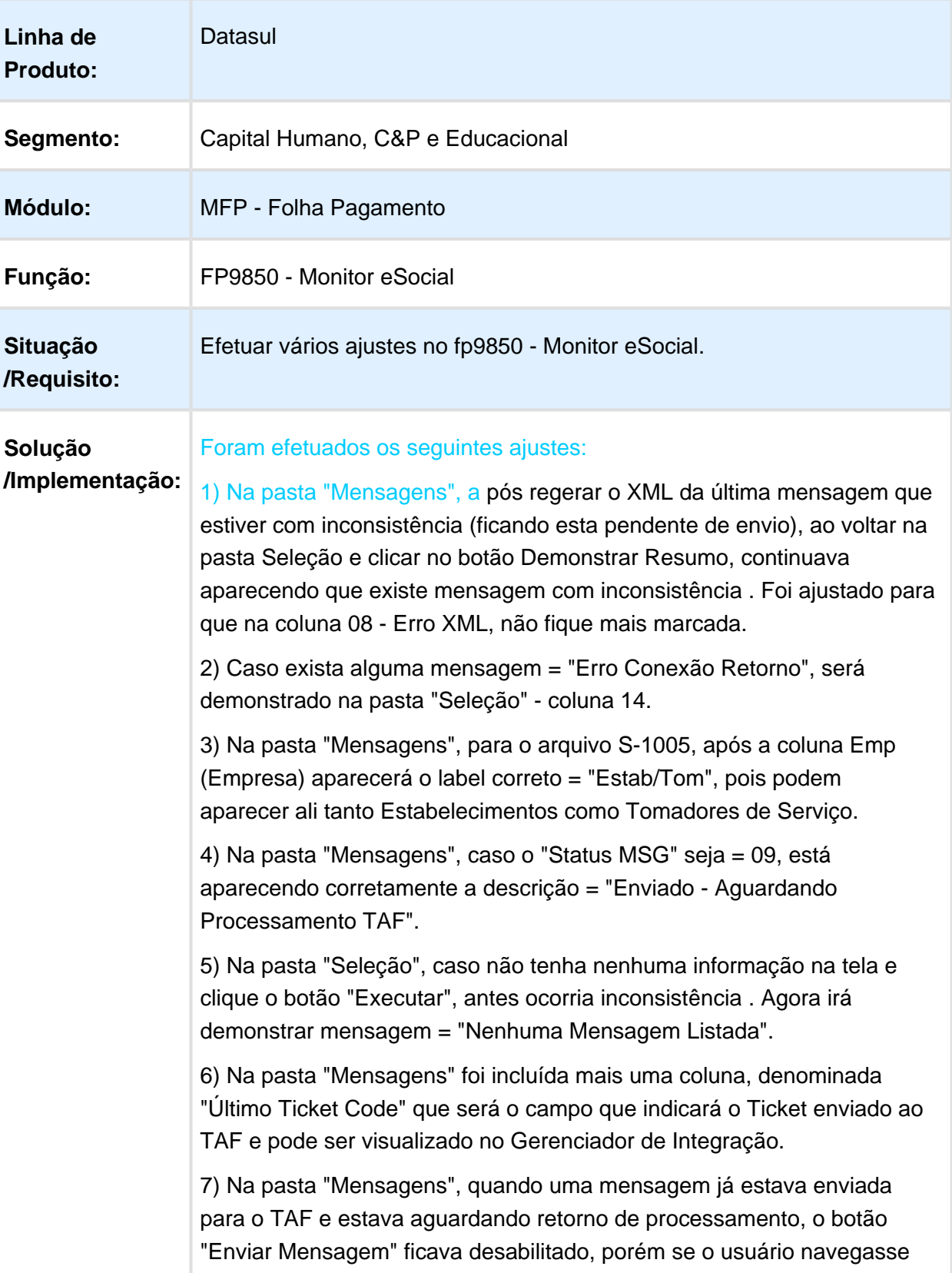

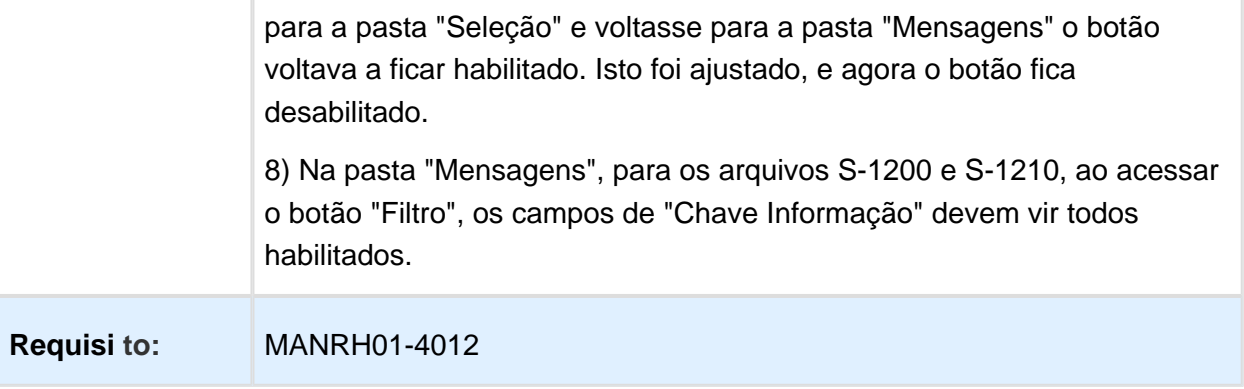

#### NOME DO REQUISITO

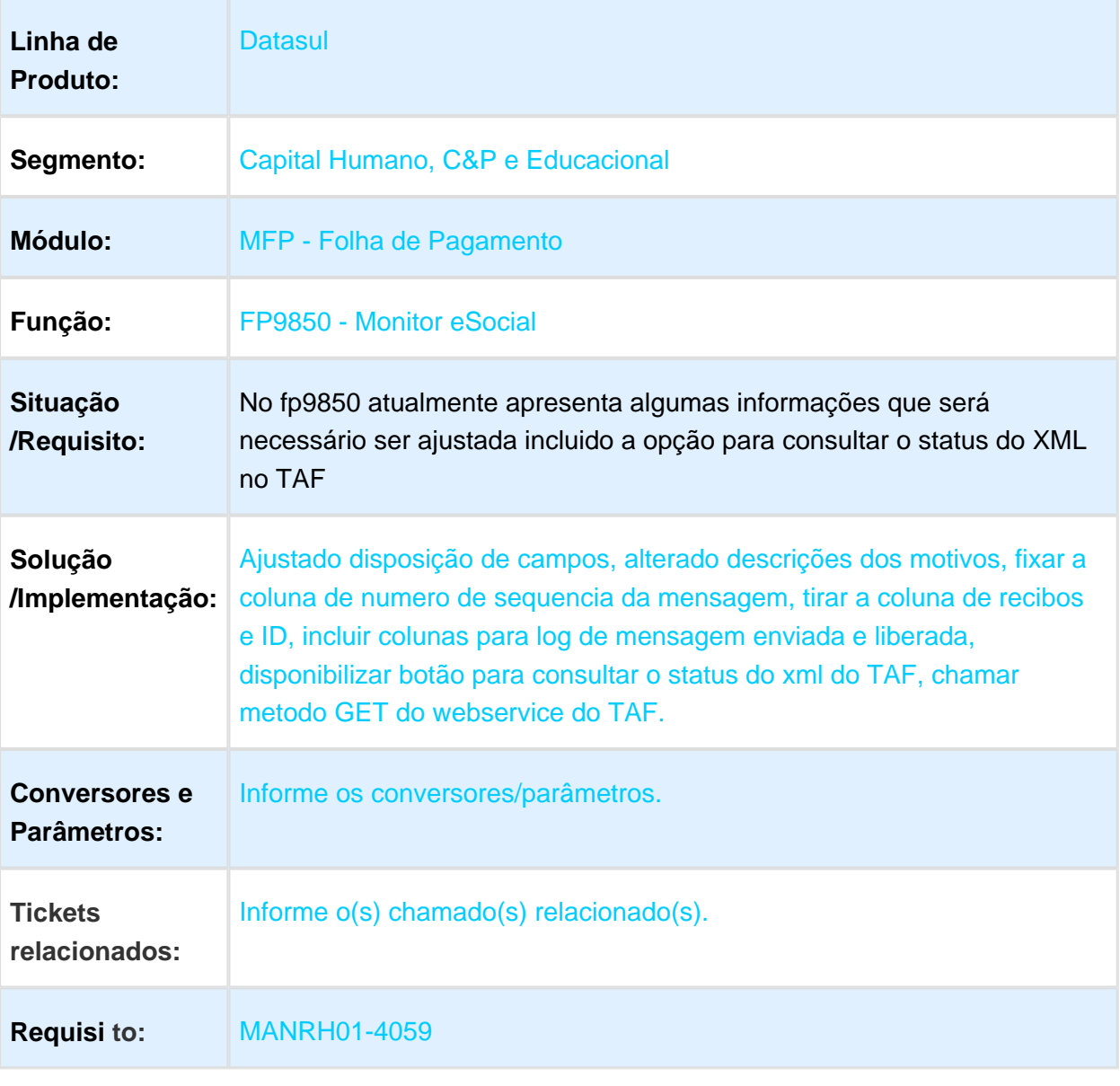

## Geração Demonstrativo Rescisão - Rateio Tomador Serviço

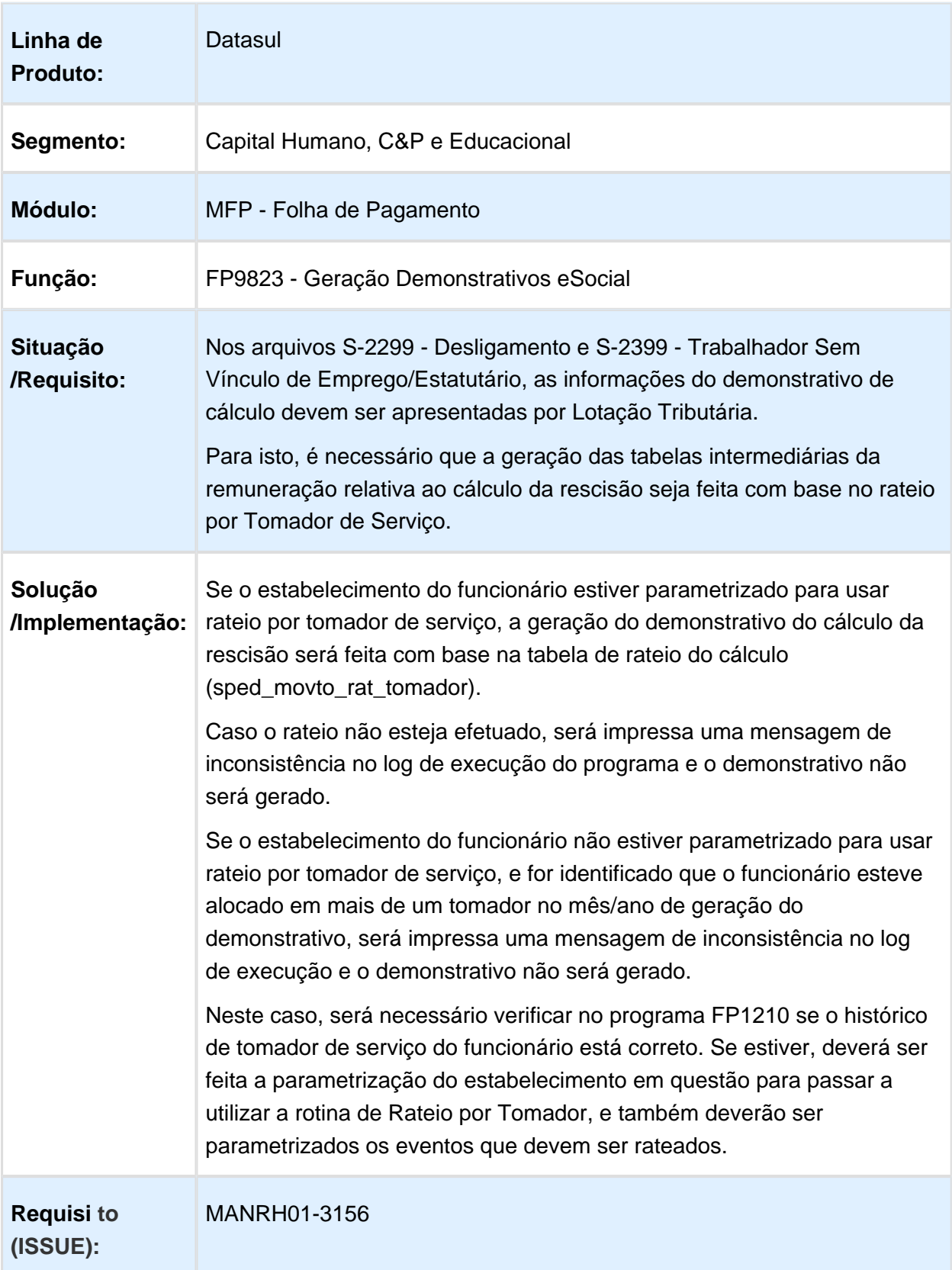

### FP1500 - Manuntenção Funcionário Informe a Função

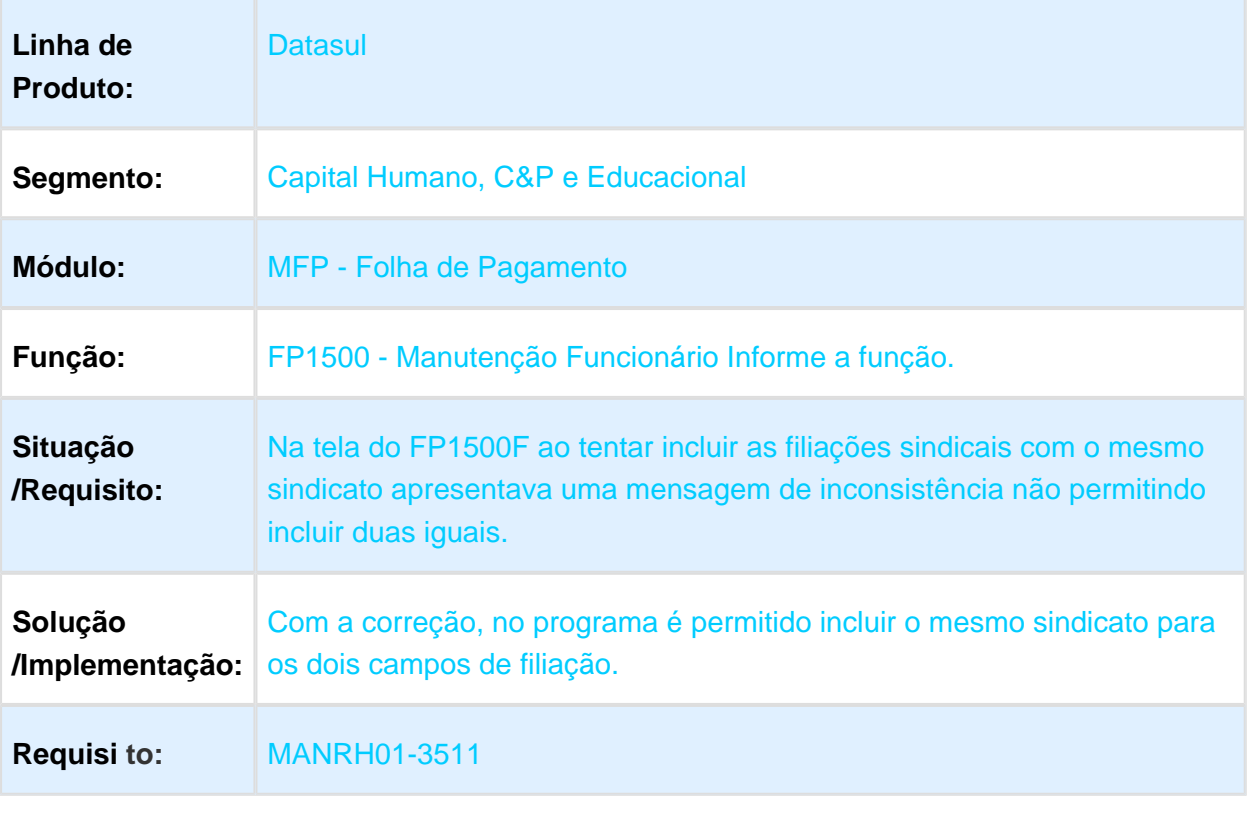

#### Limite para Quantidade de Dias da Situação e Alerta de Retorno de Afastamento

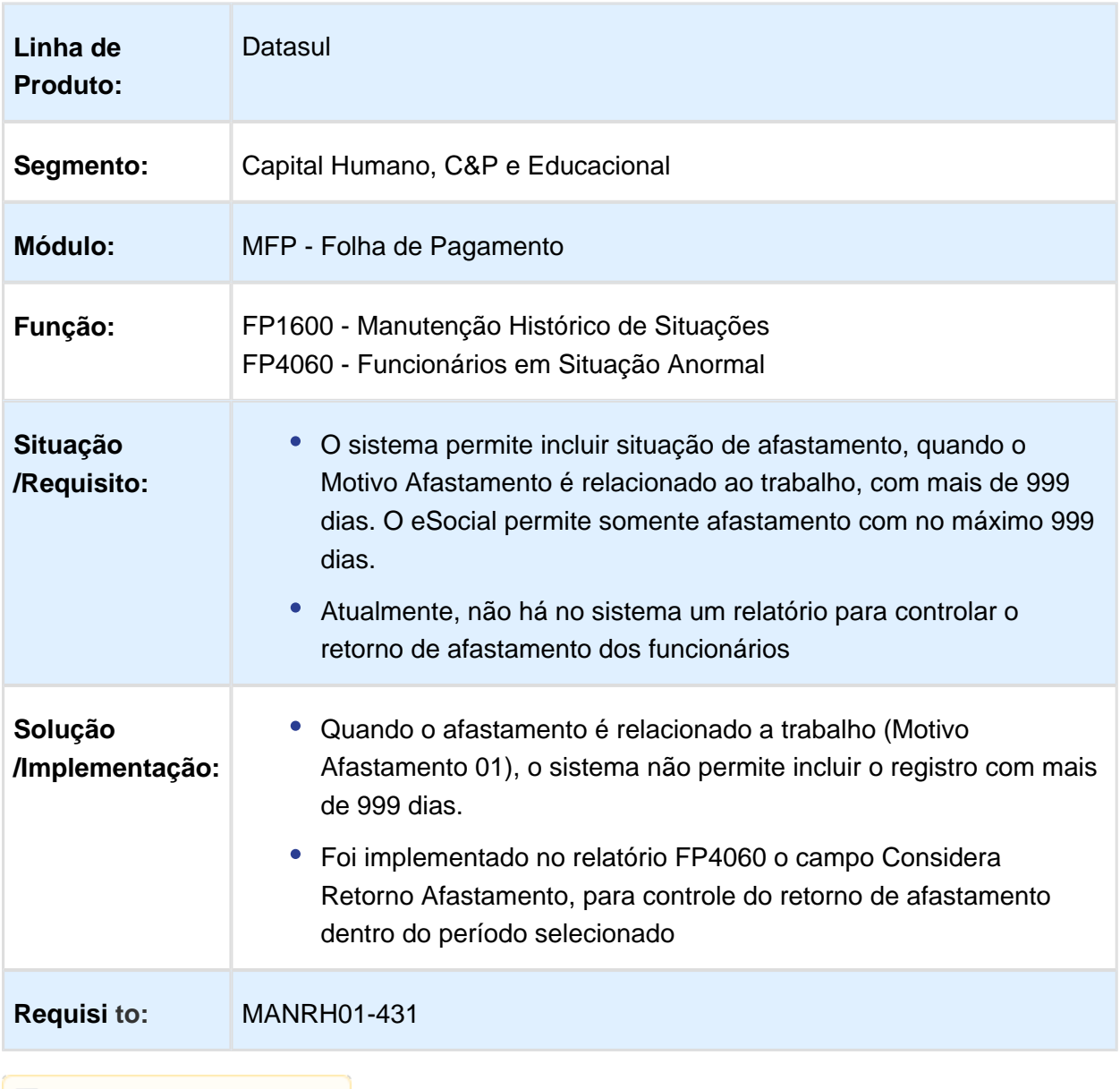

### Movimentação - Alteração campos Dependente

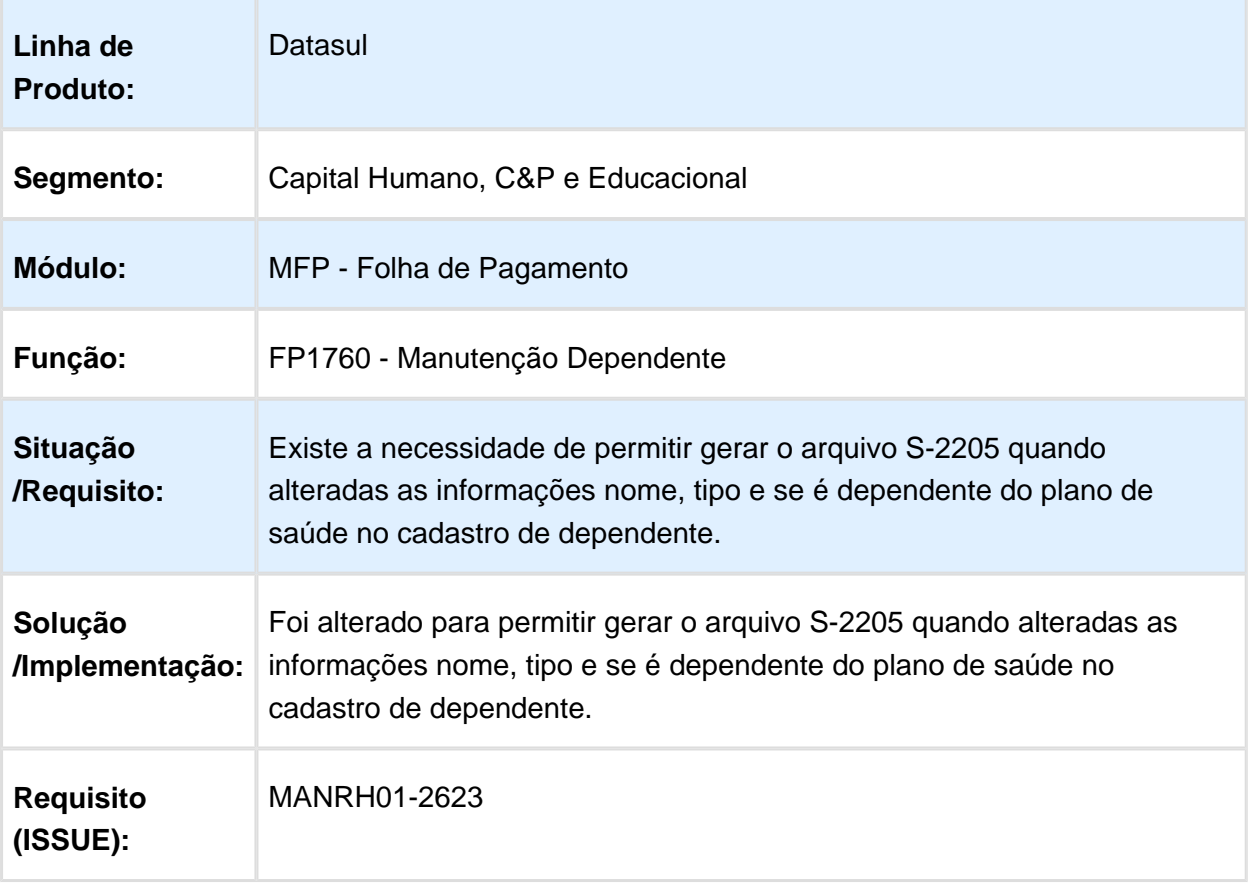

## Movimentação - Alteração Campos Estatutário

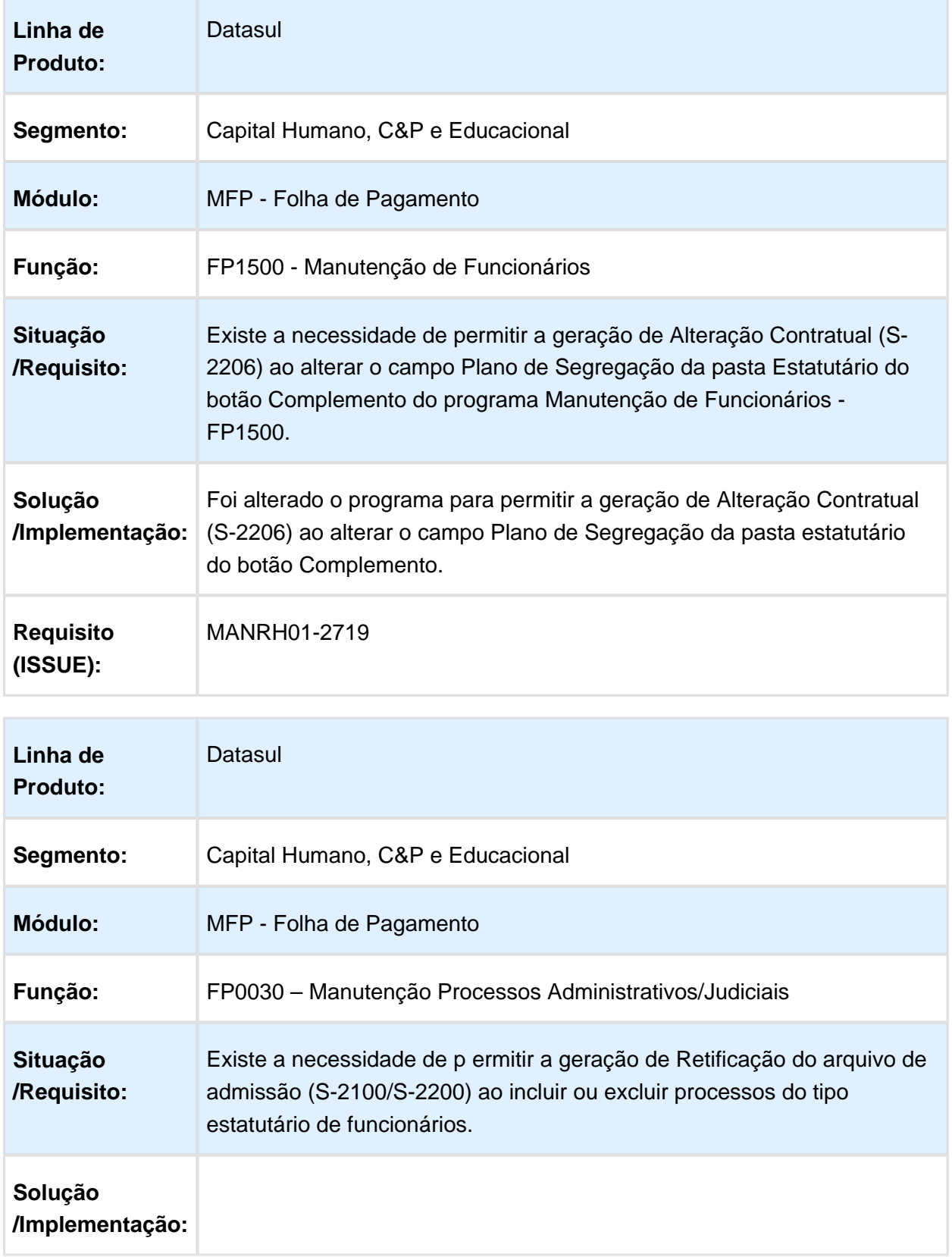

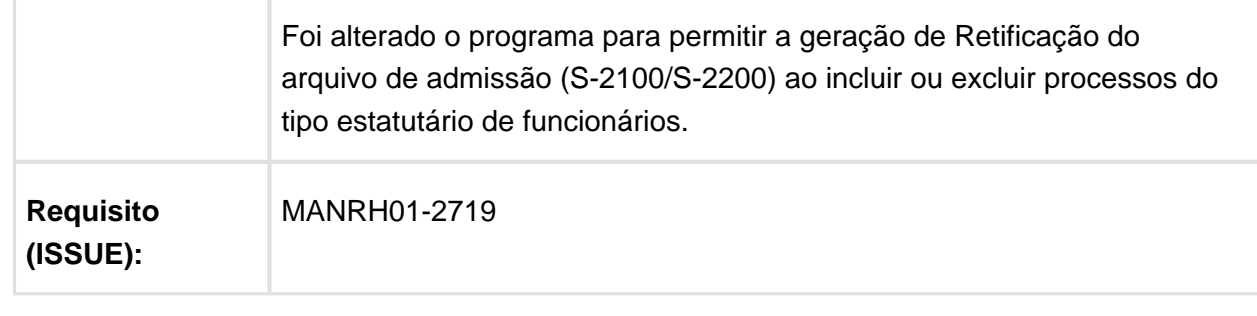

Macro desconhecida: 'rate'

## Movimentação - Alteração campos ref Cota, Alvará e FGTS

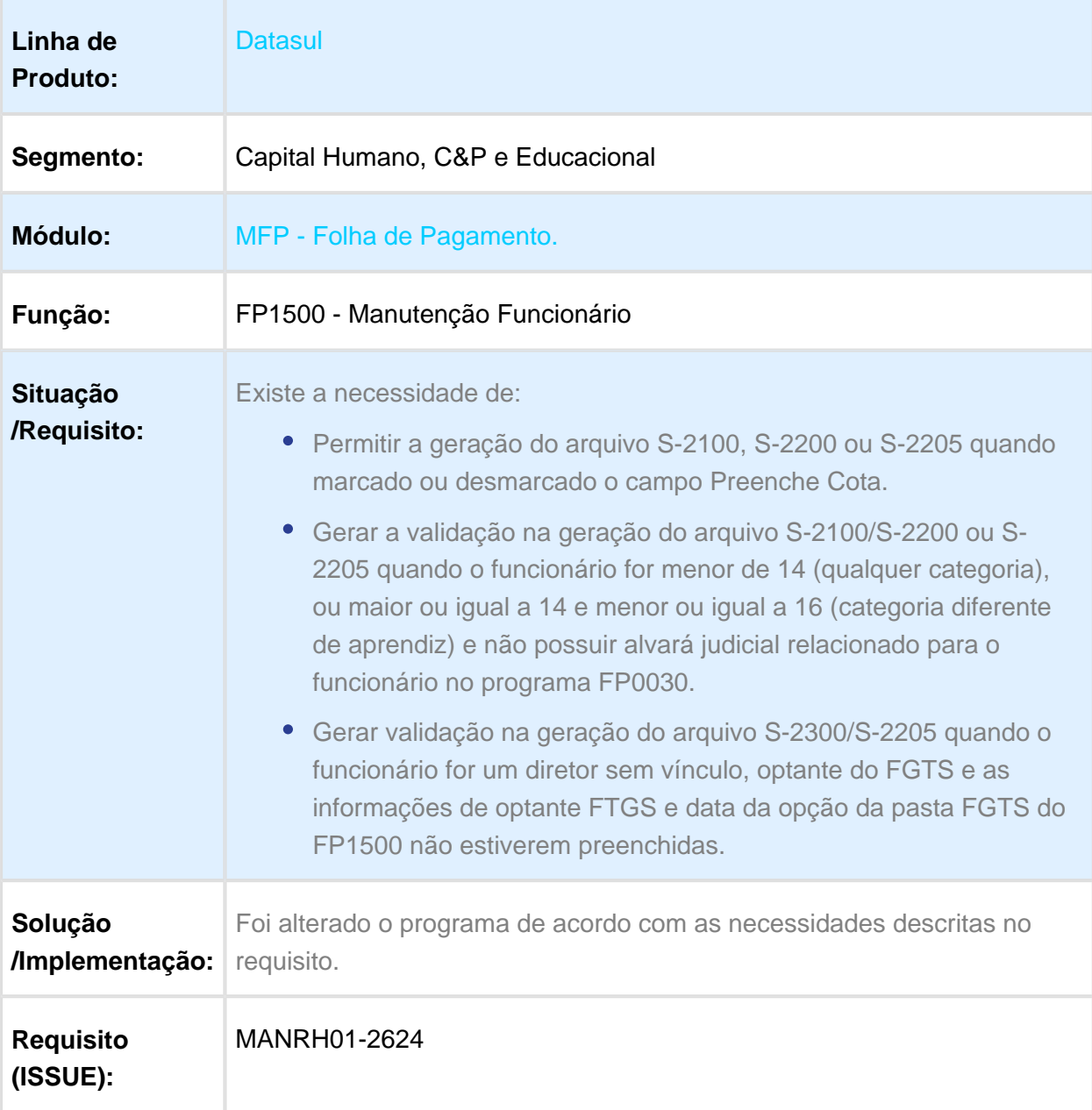

### Movimentação - Alteração Campos Trabalhador Temporário

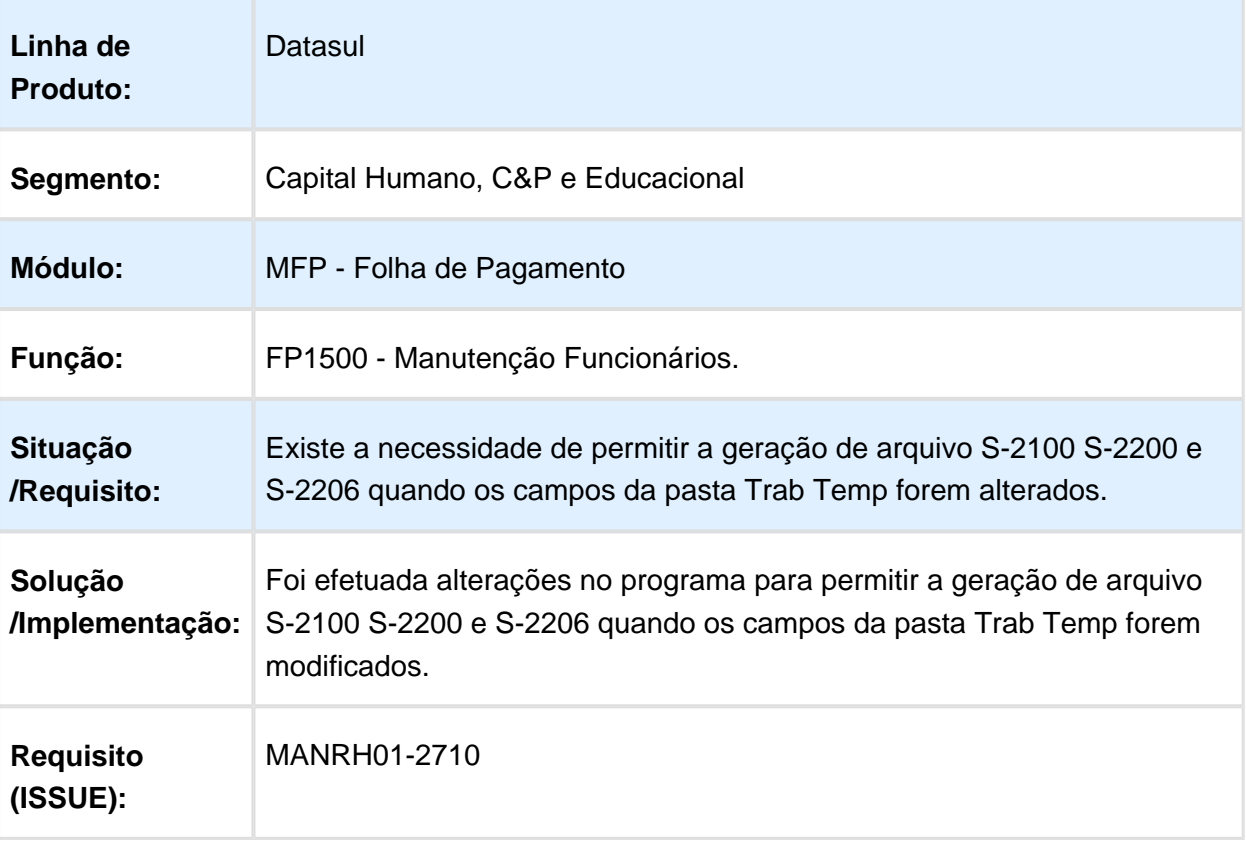

#### Movimentação - Alteração Contrato Trabalho - Controle Alterações com Data

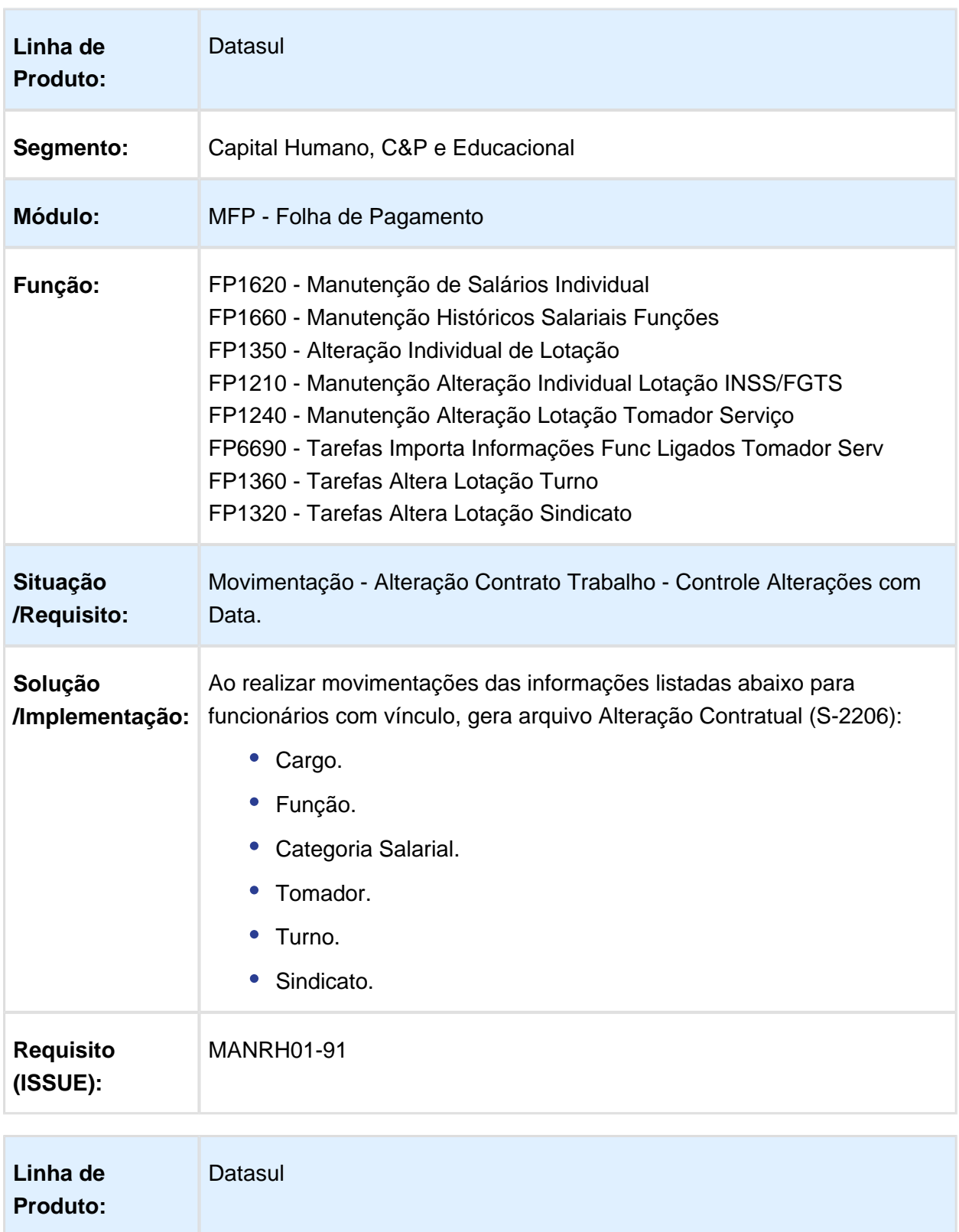

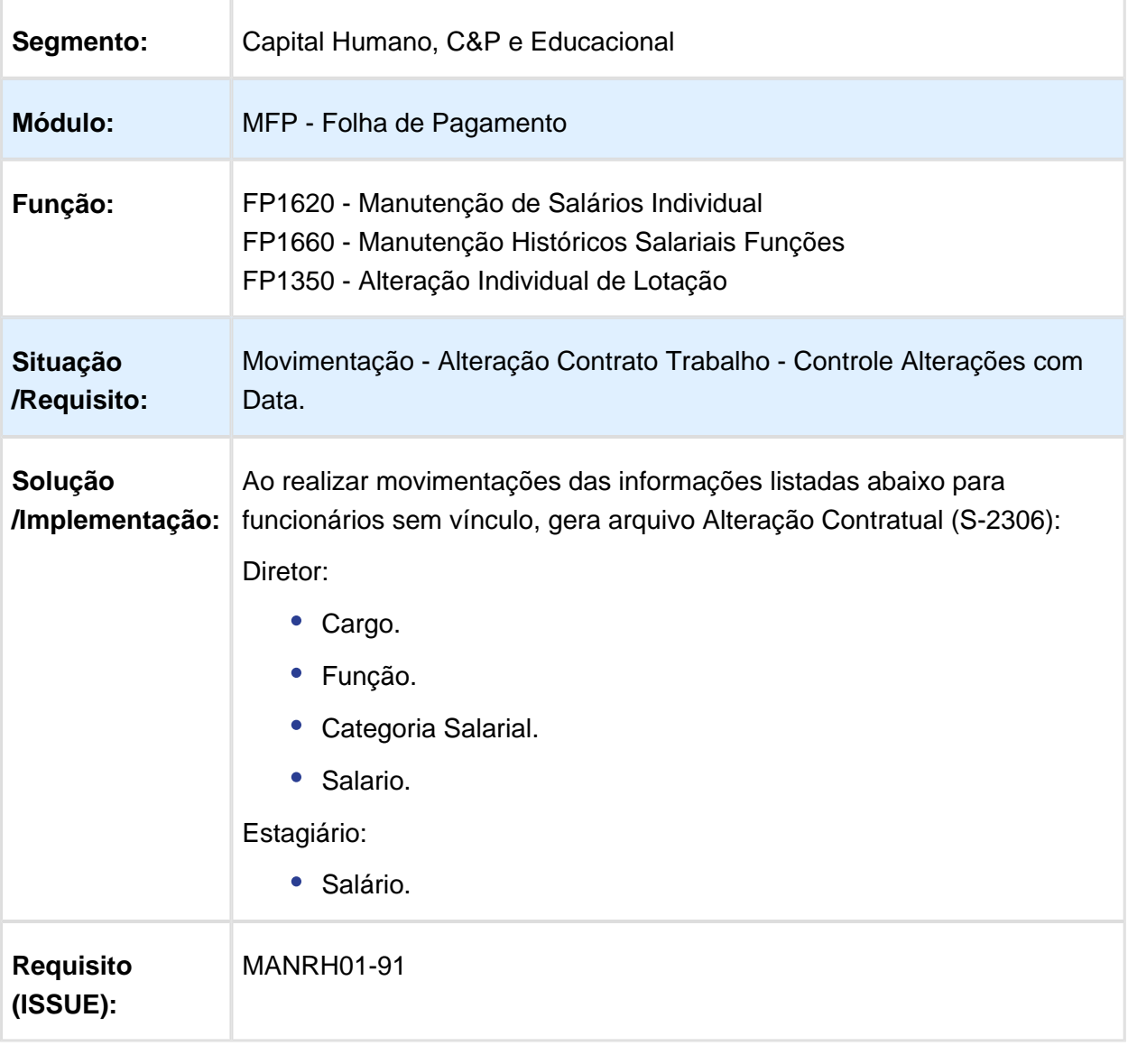

## Movimentação Alteração Contrato Trabalho Trabalhador sem Vínculo

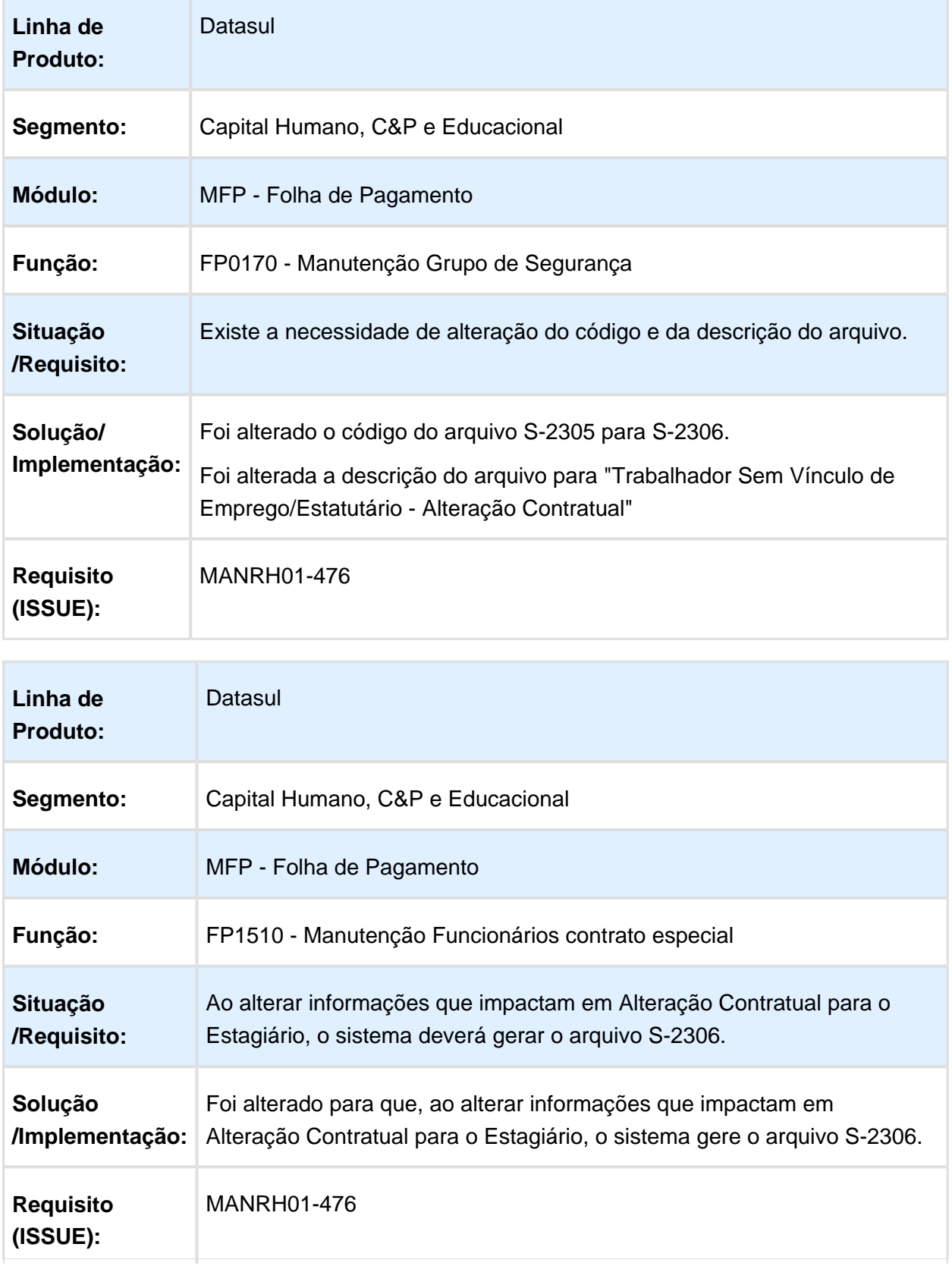

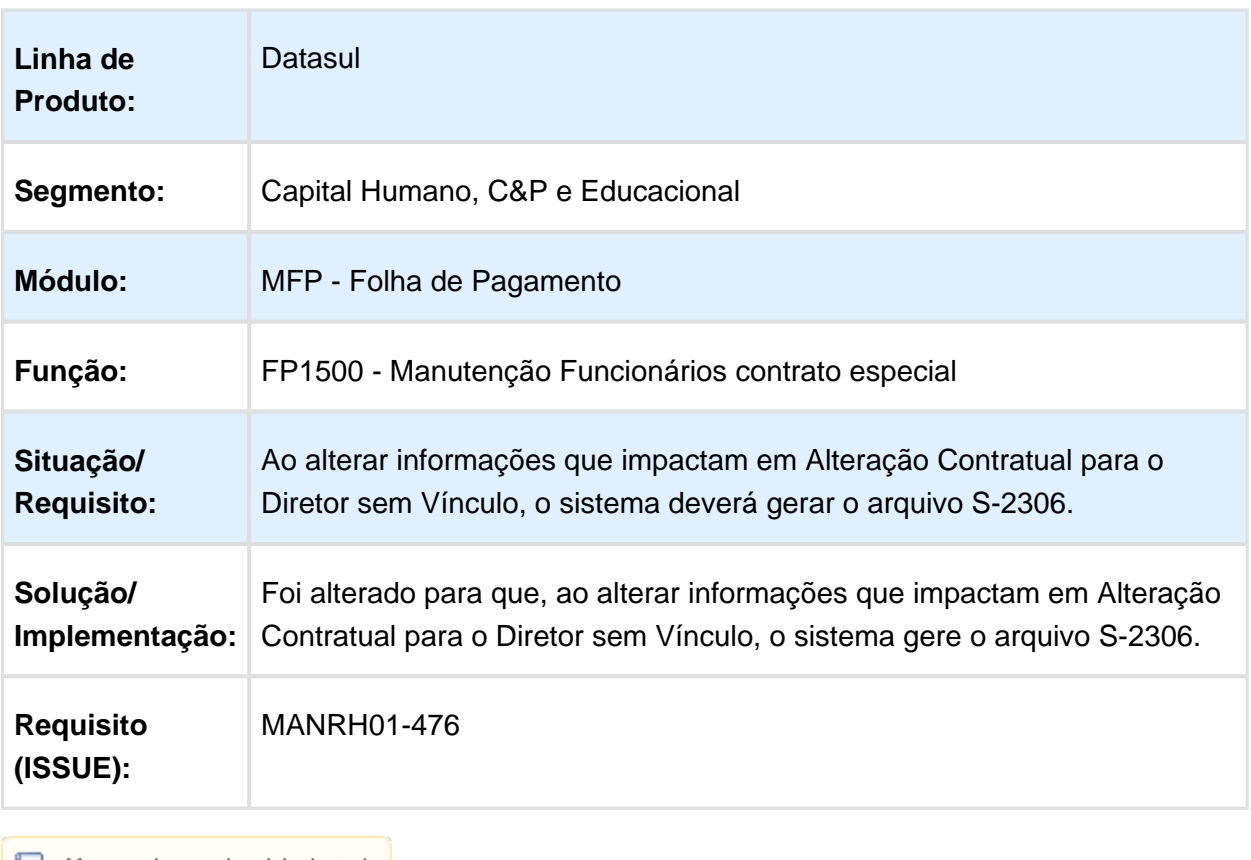

 $\mathbb B$  Macro desconhecida: 'rate'

### Movimentação - Alteração Tomador Serviço Trabalhador Temporário

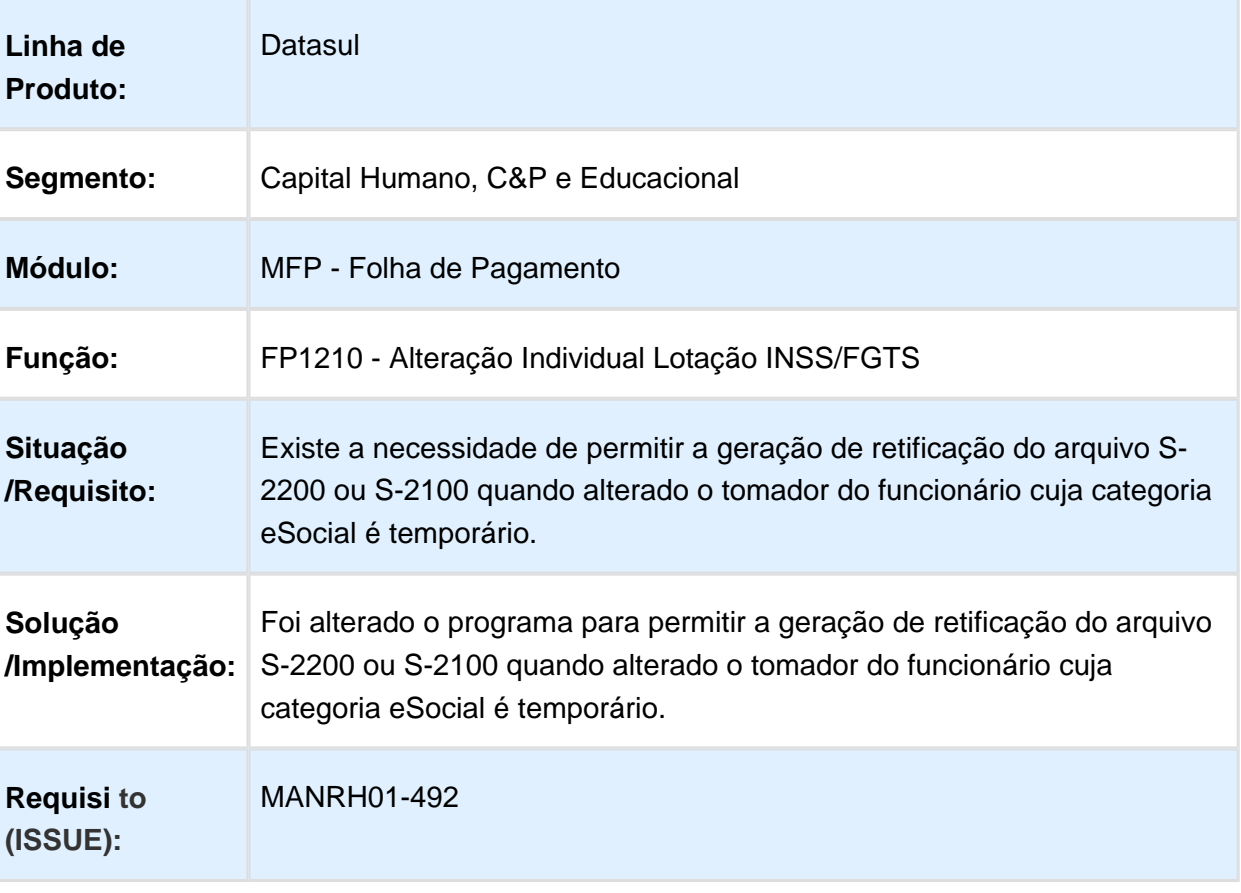

### Movimentação Bloco Afastamento S-2100

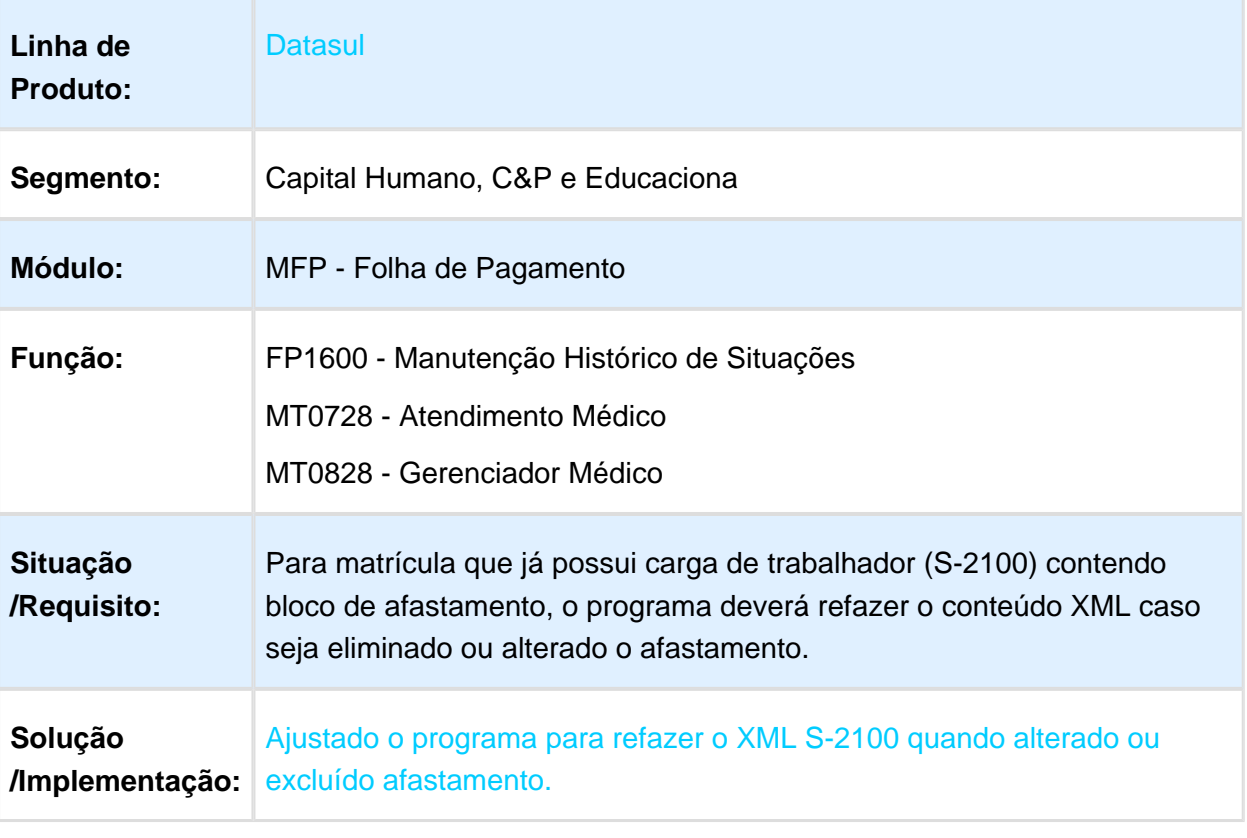

### Movimentação - Filiação Sindical

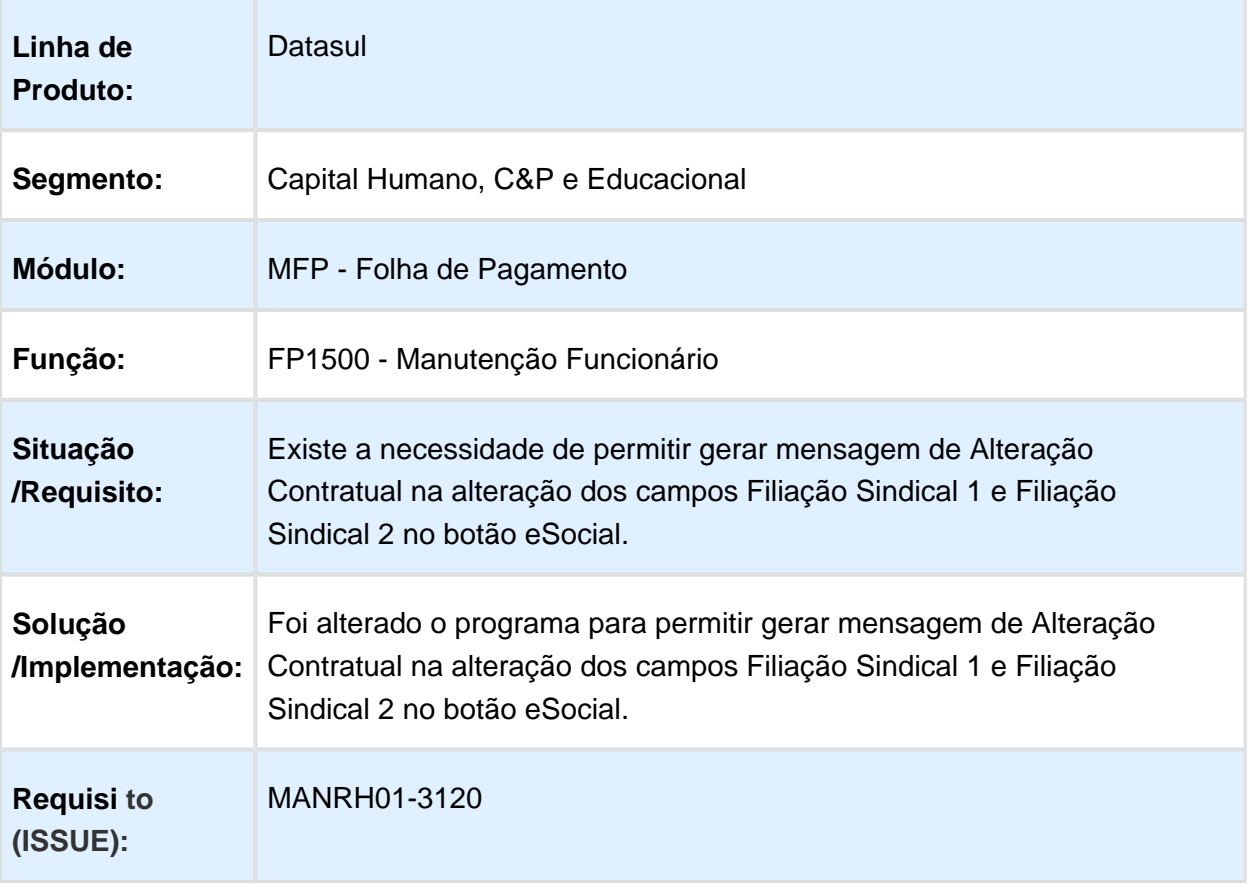

# Movimentação – Processo Alvará Judicial x Trabalhador

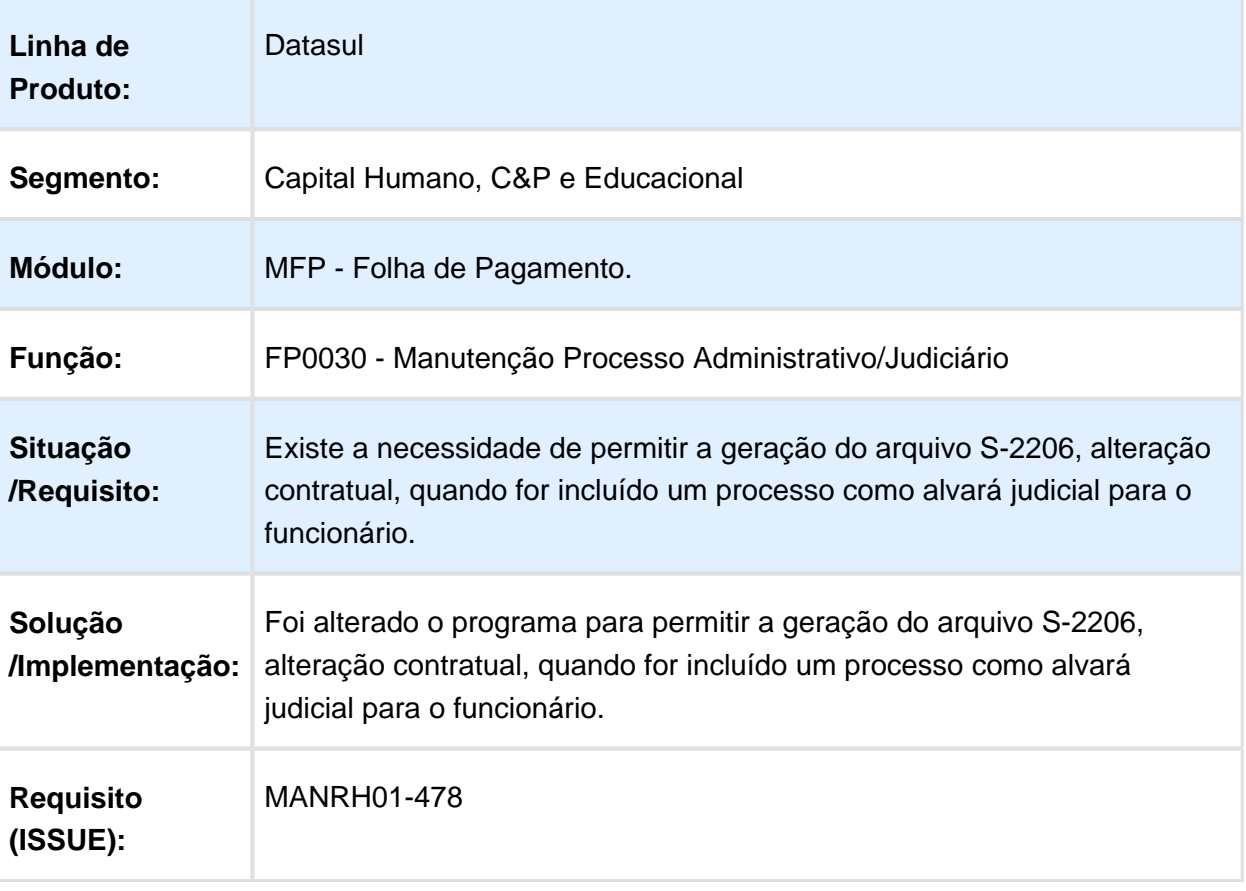

## Movimentação S2230 Alteração Espécie Benefícios

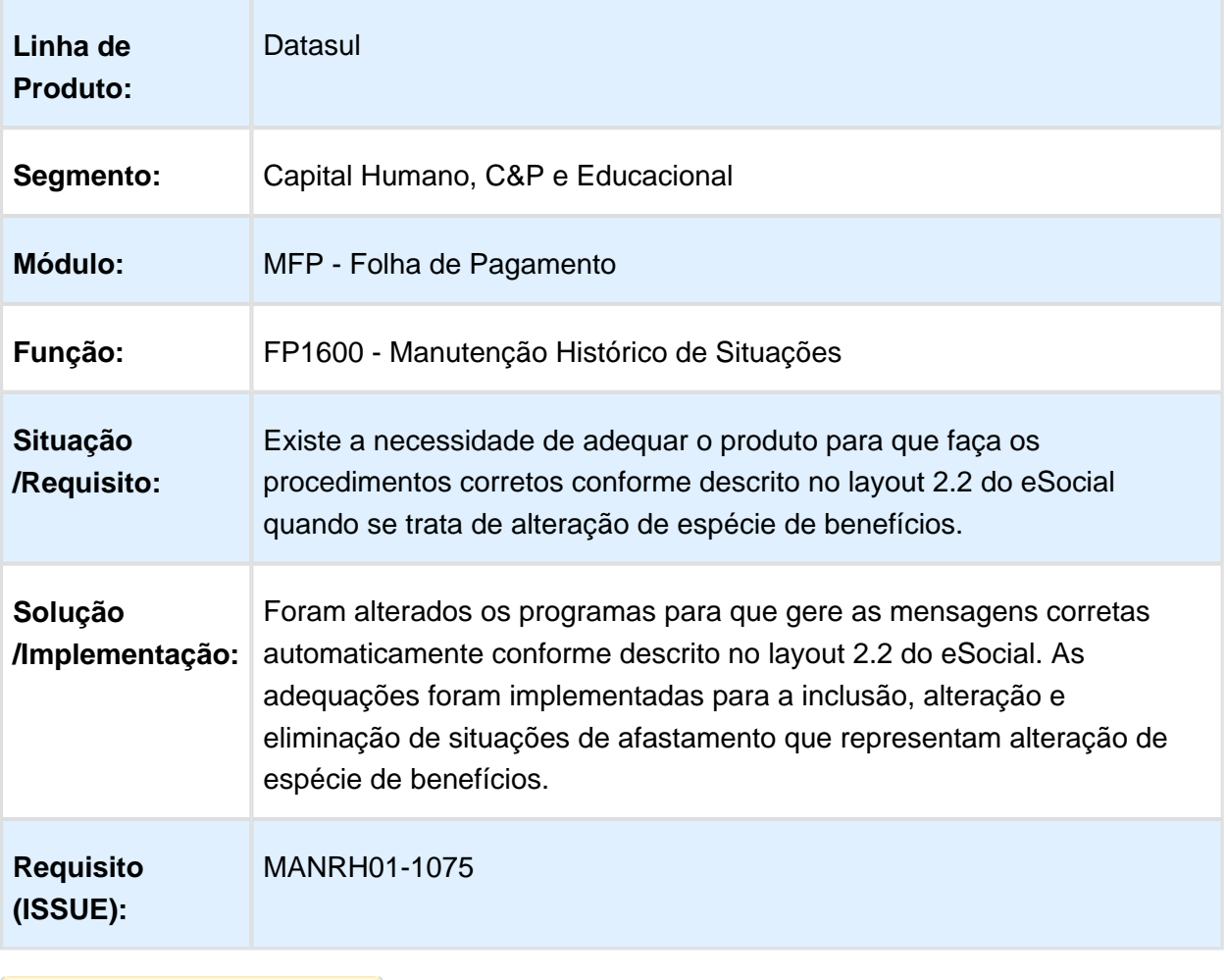

#### Movimentação - Transferência Empresas CNPJ Diferente X Geração S-2200

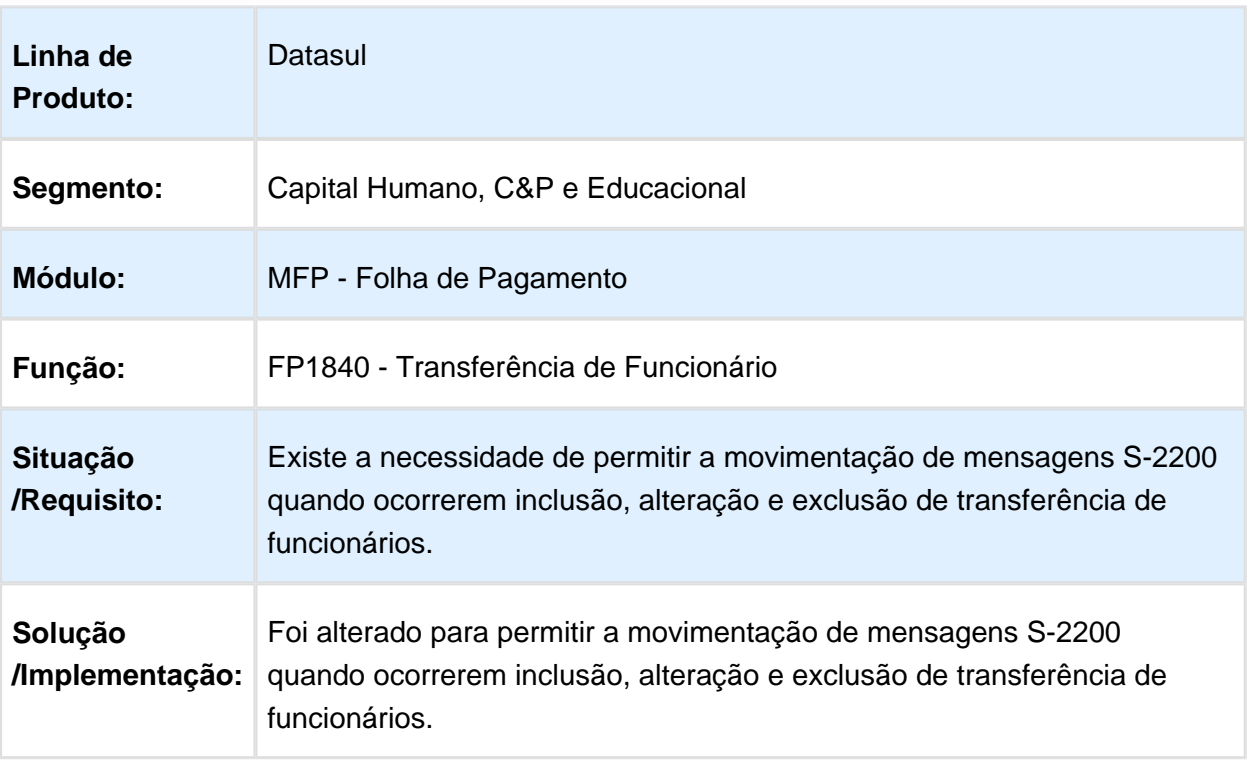

## Movimentação - Transferência Estabelecimento X Geração S-2206/S-2306

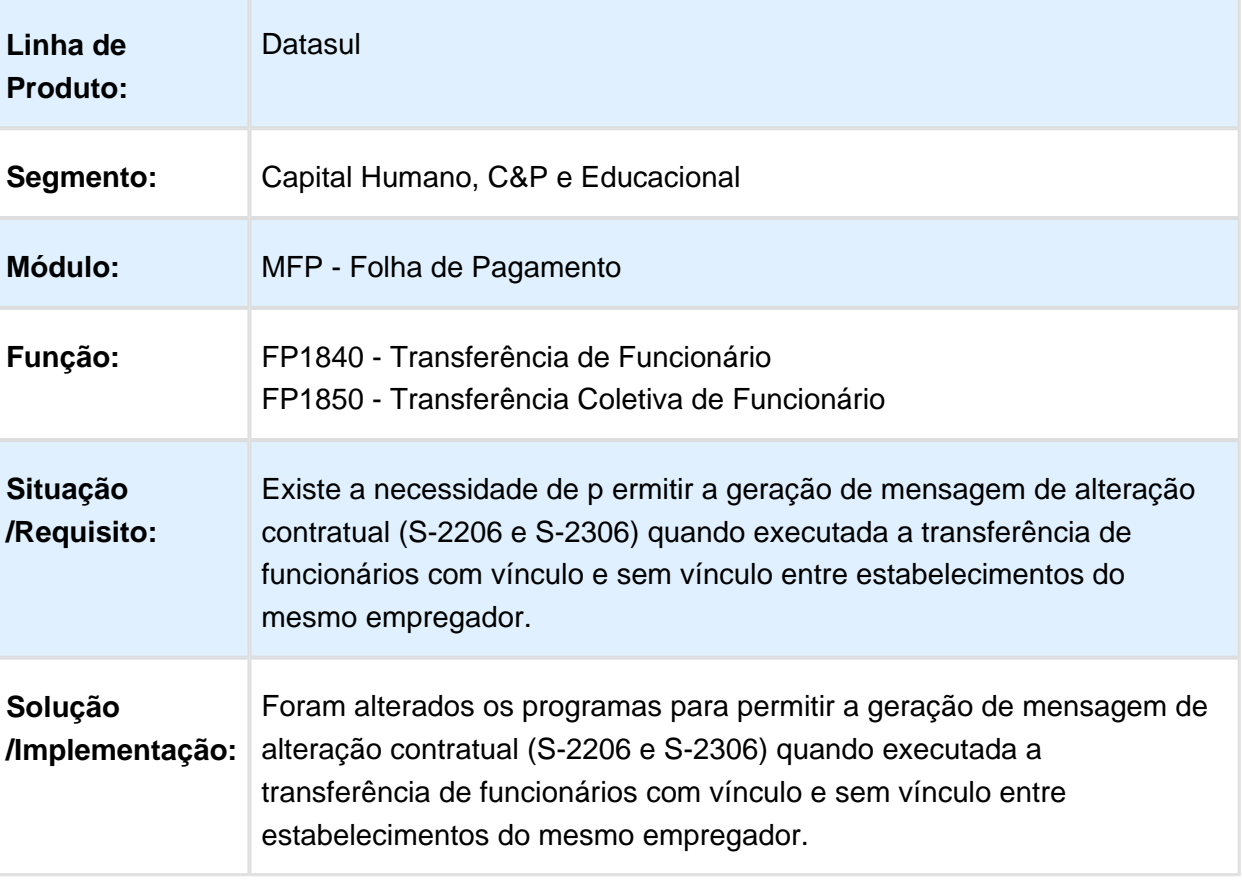

### Movimentação - Transferência x Geração de Mensagem - Desligamento

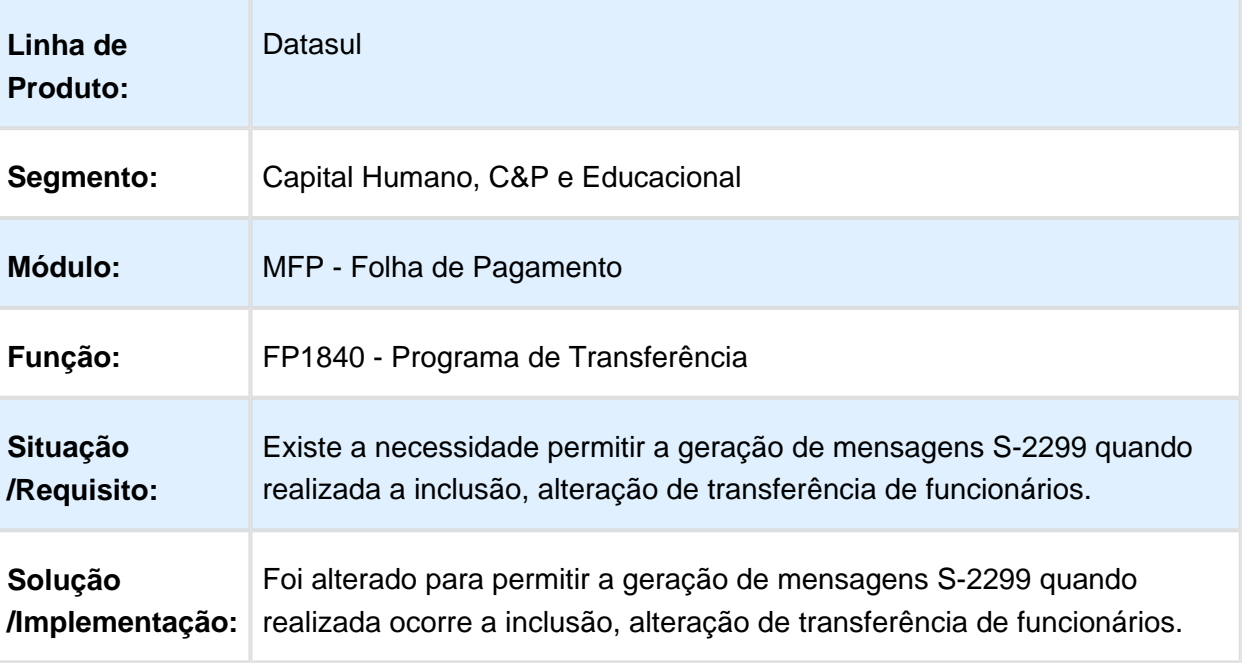

### Pagamentos - S-2299 e S-2399 - Carga

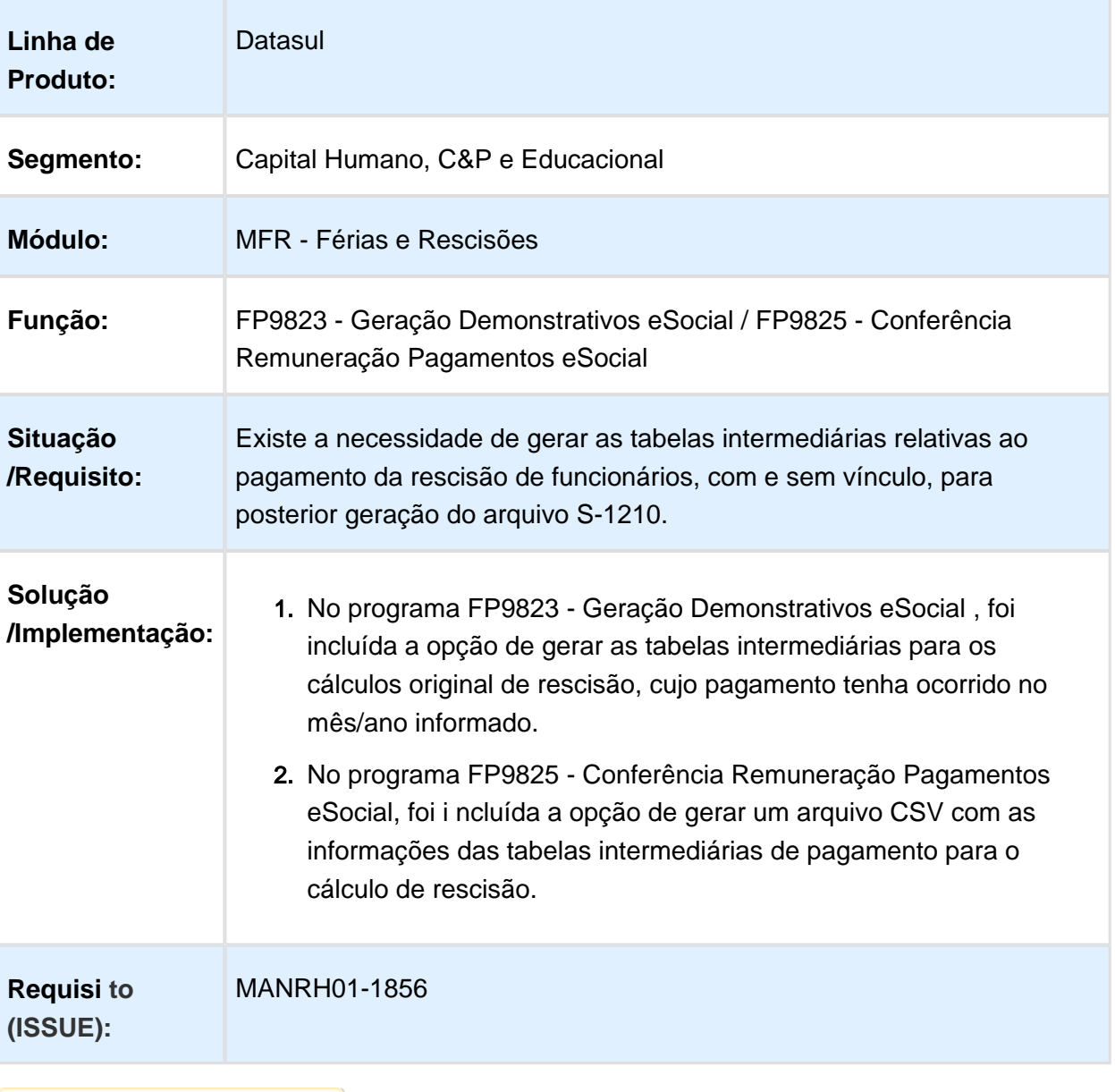

### Periódico - S-2299 - Desligamento para Transferidos

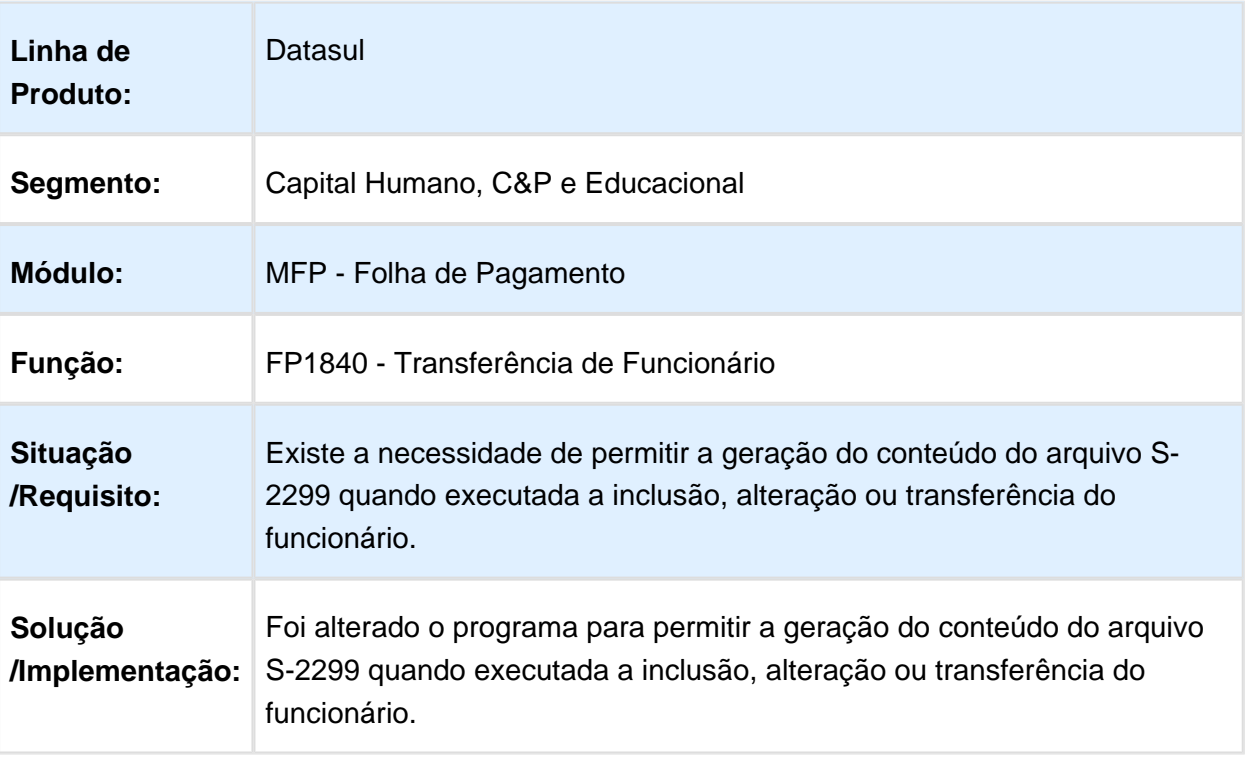
#### Relacionamento CID 60 Dias - Controle Automático do Campo Mesmo Motivo Anterior

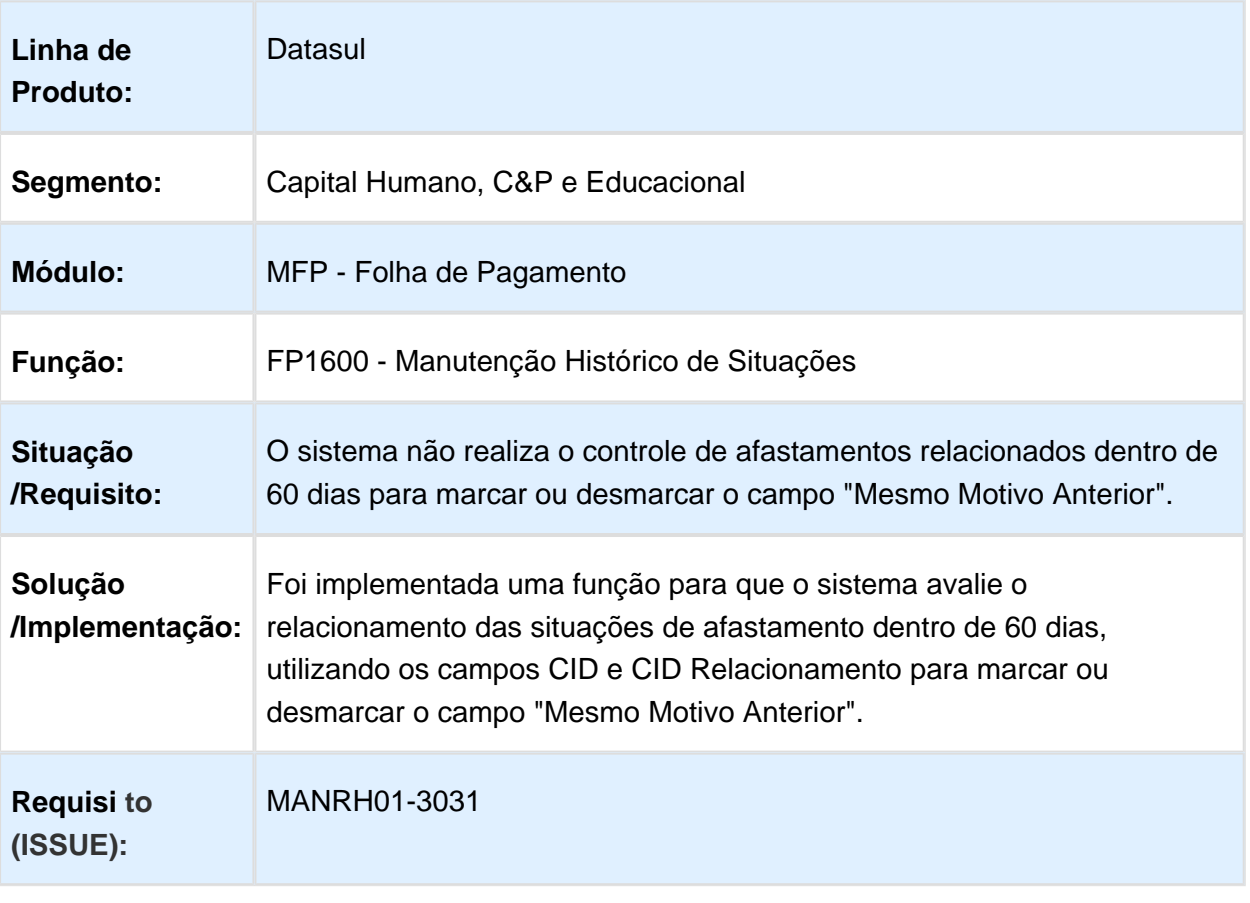

## Remuneração - Geração Demonstrativo 13°

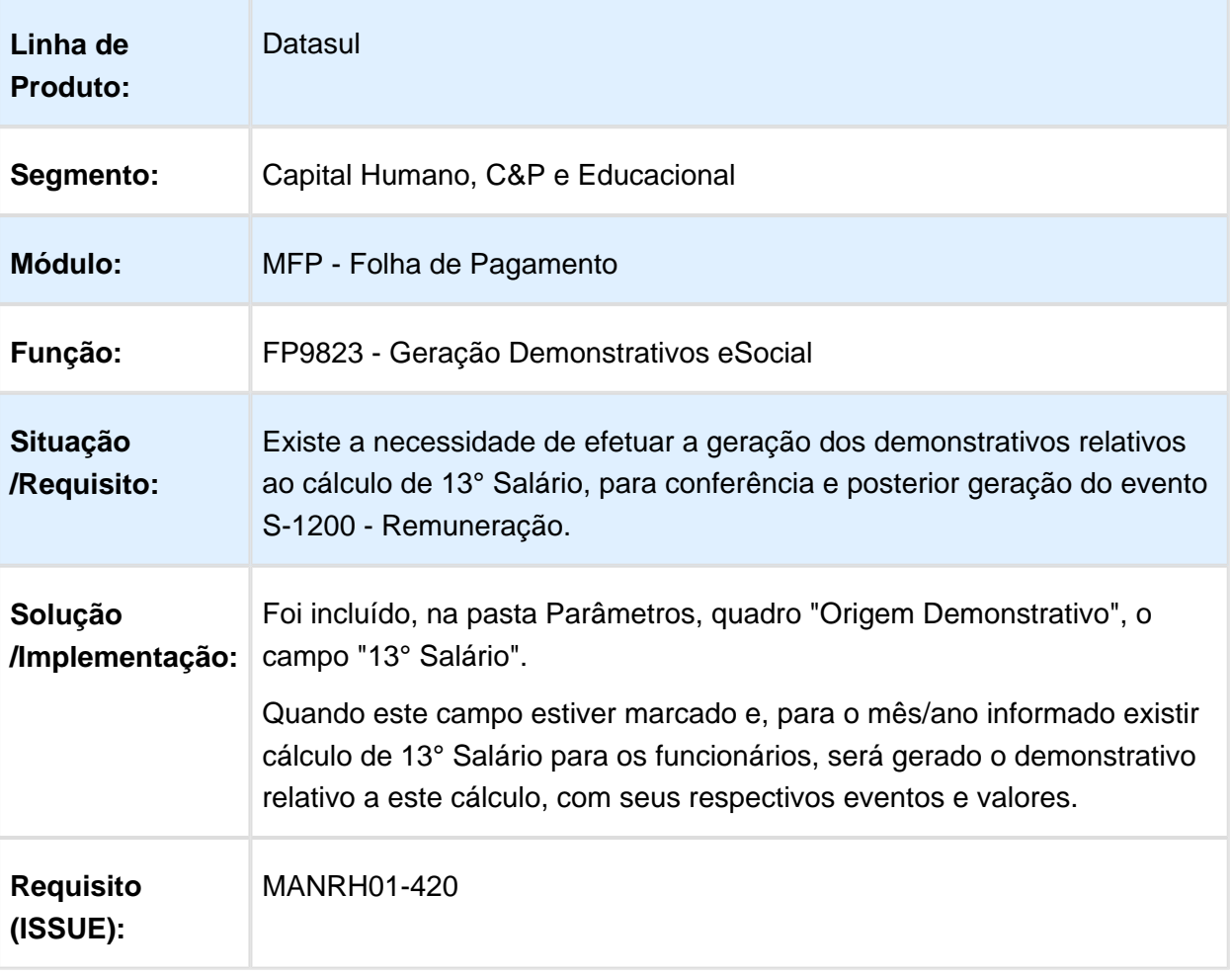

## Remuneração - Geração Demonstrativo Adiantamento

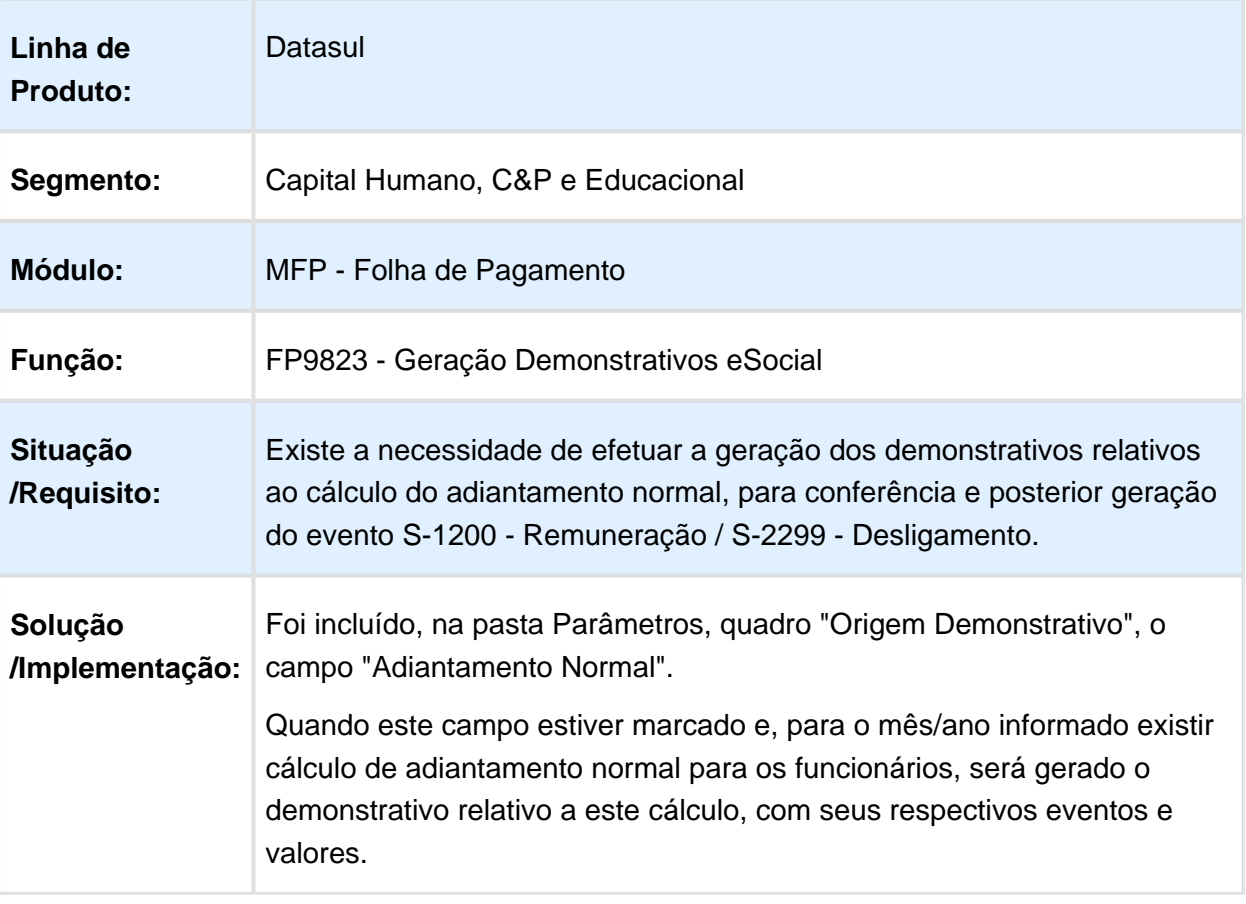

# DT Remuneração - Geração Demonstrativo Adto 13°

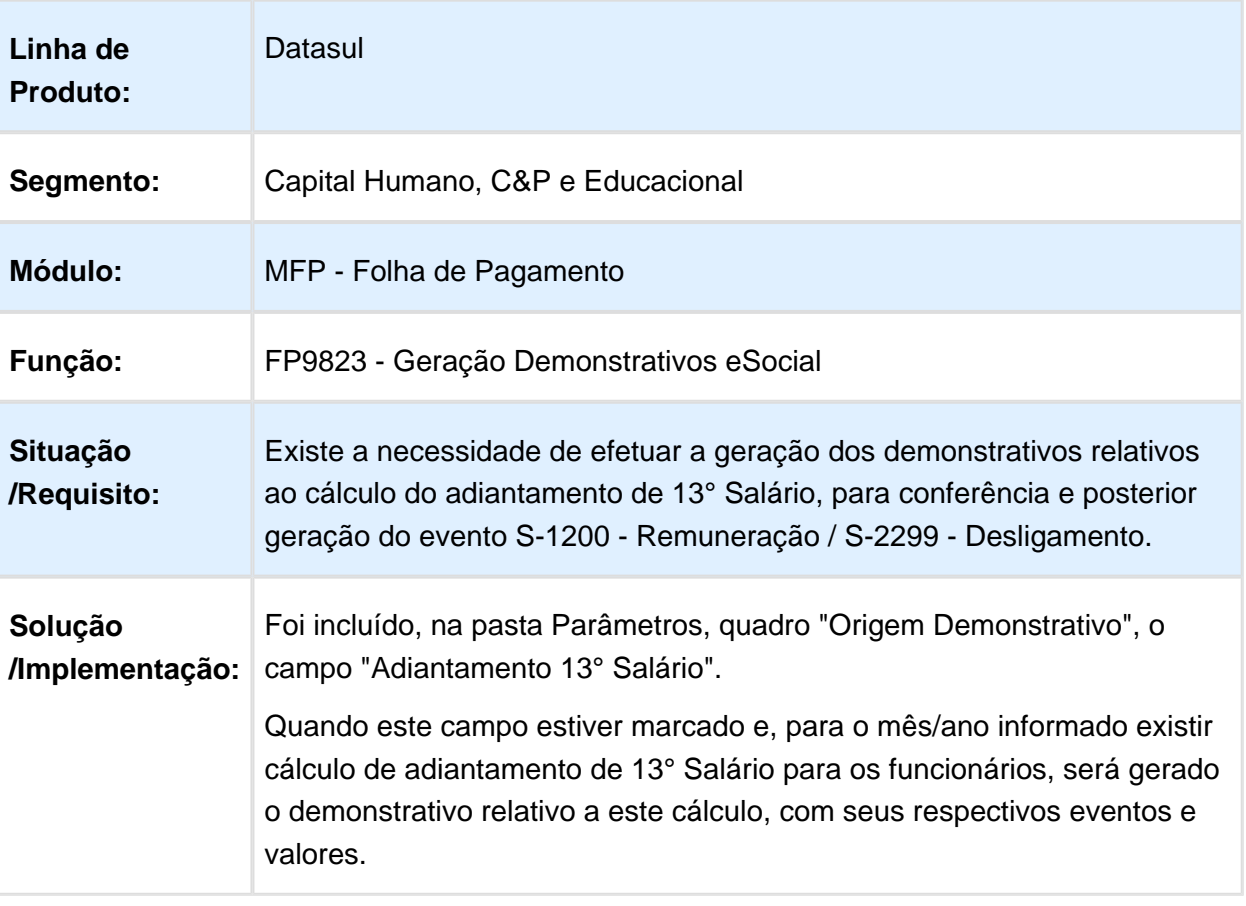

## Retirar Hierarquia de Geração de Arquivos Periódicos

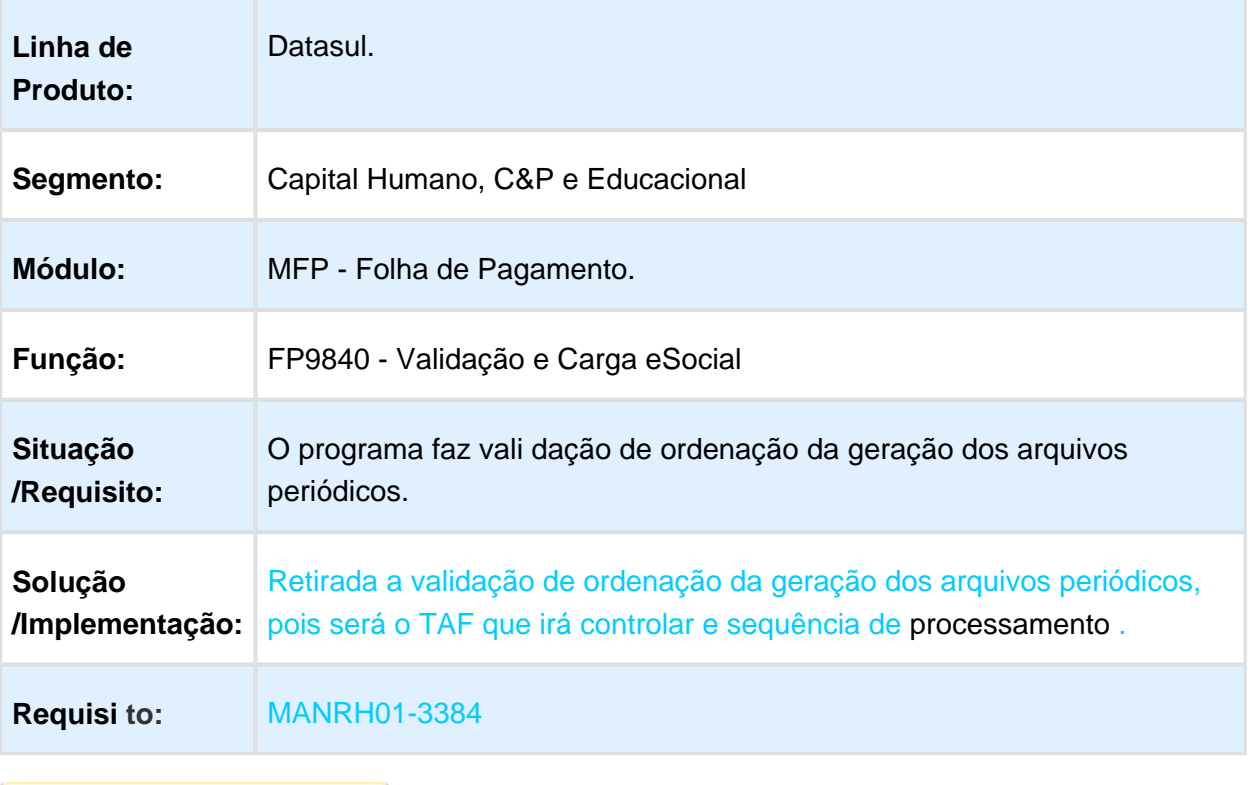

#### S-1280 Informações Complementares aos Eventos Periódicos - Cadastro - Leiaute 2.2

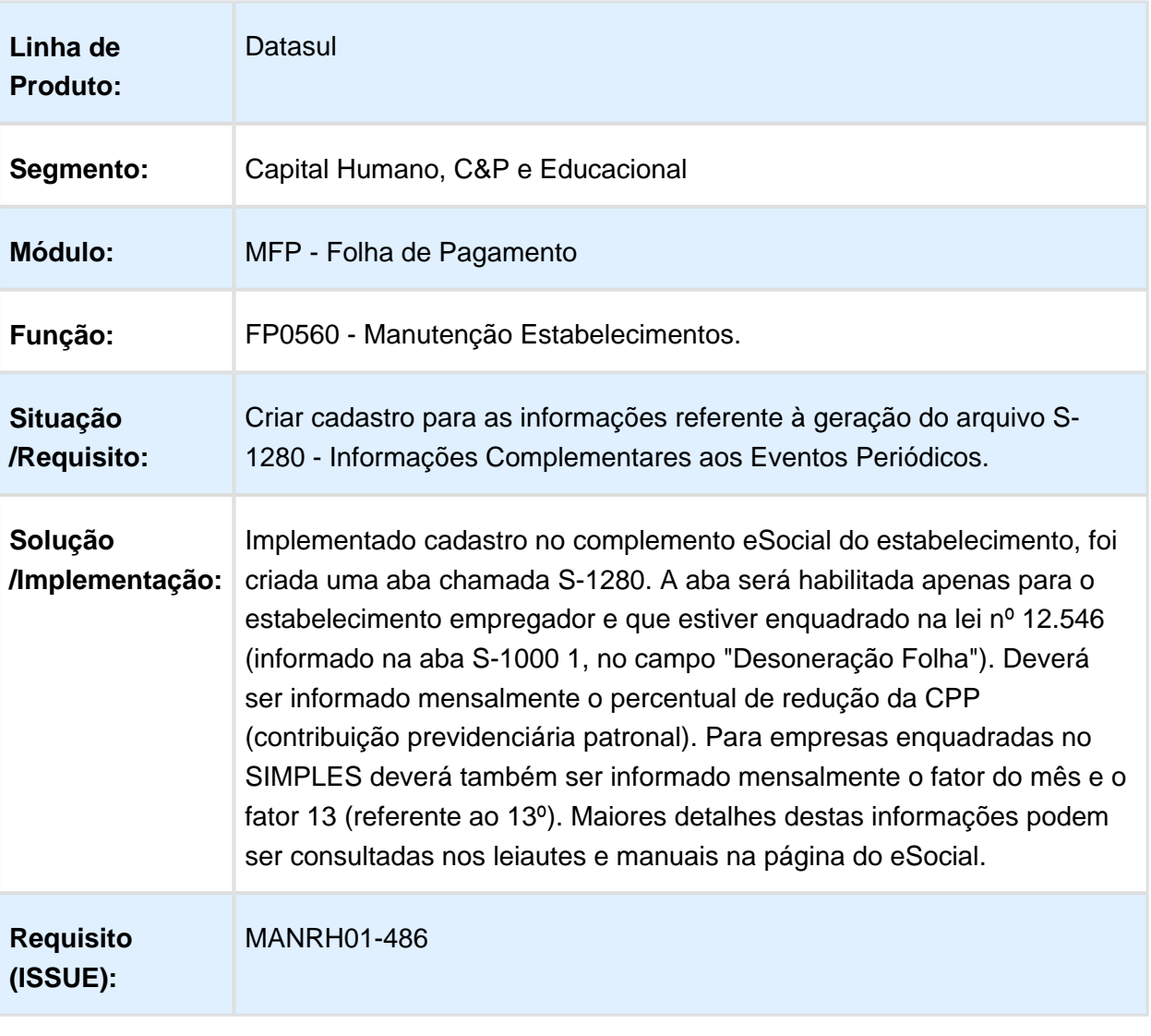

## S-1200 - Alteração Identificador Demonstrativo de Pagamento - Arquivo

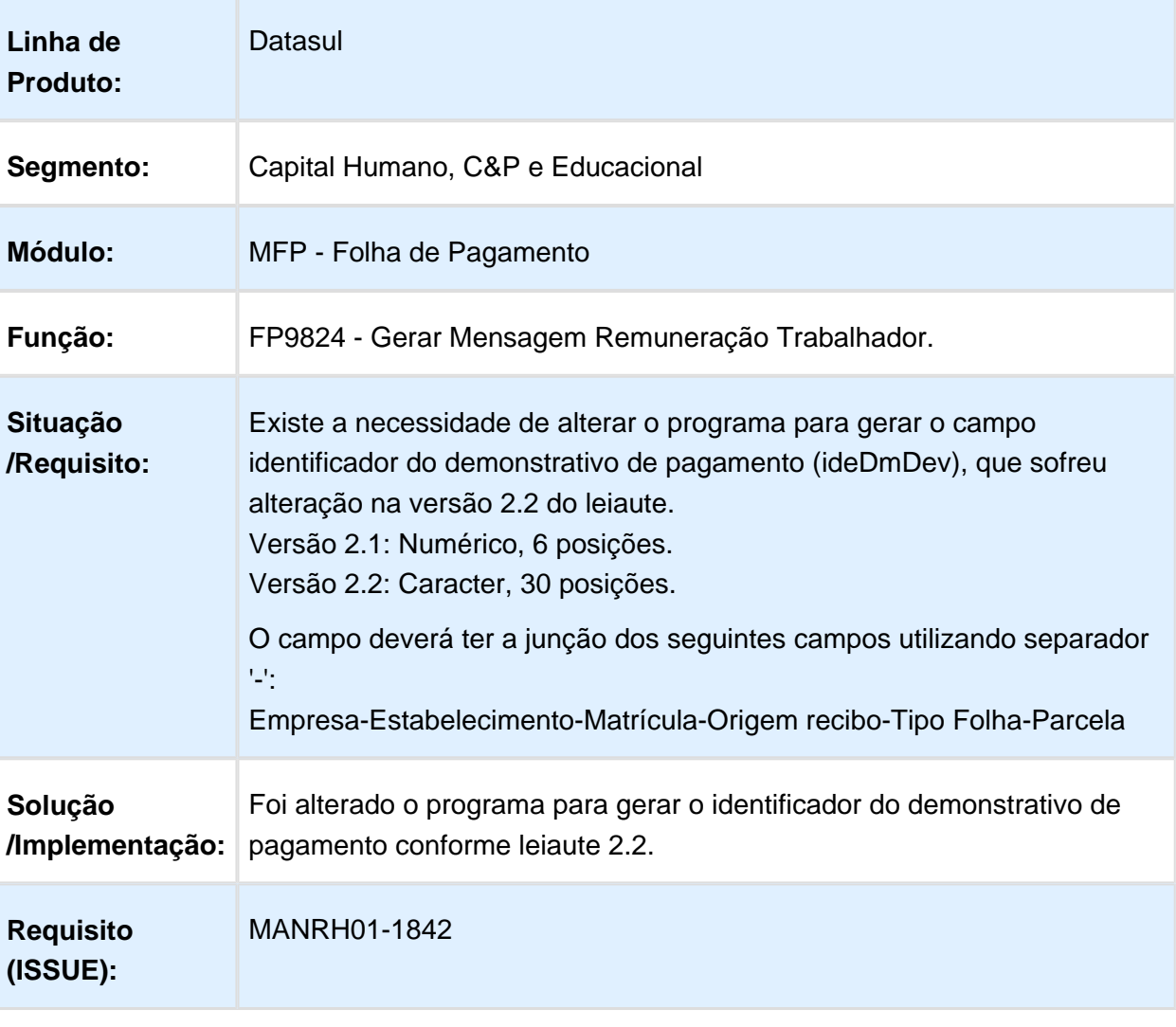

## S-1200 - Categoria do Múltiplo Vínculo - Cadastro e Arquivo

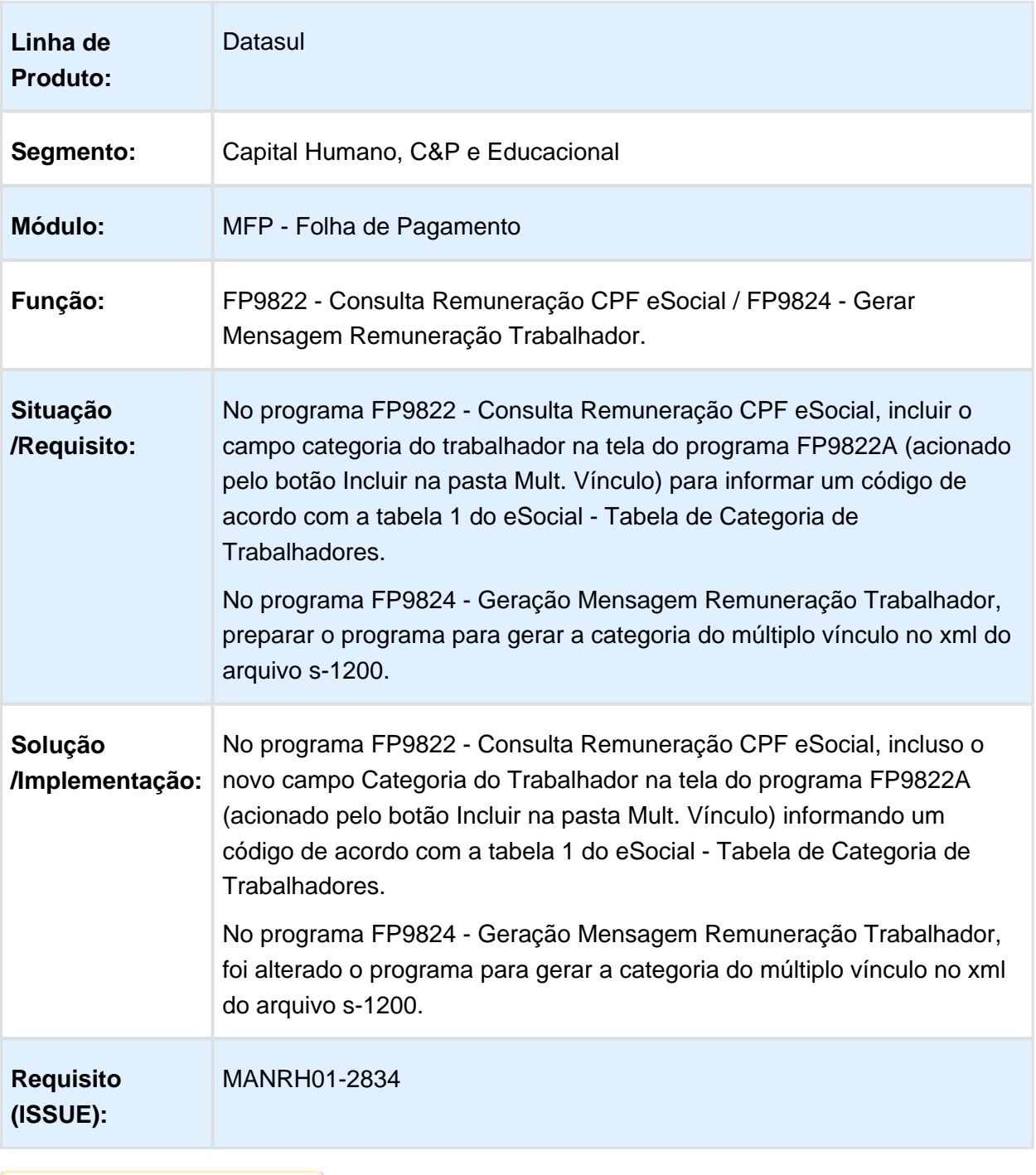

#### S-1200 - Criar Relatório CSV para Conferência das Informações do Arquivo (Tabelas Intermediarias)

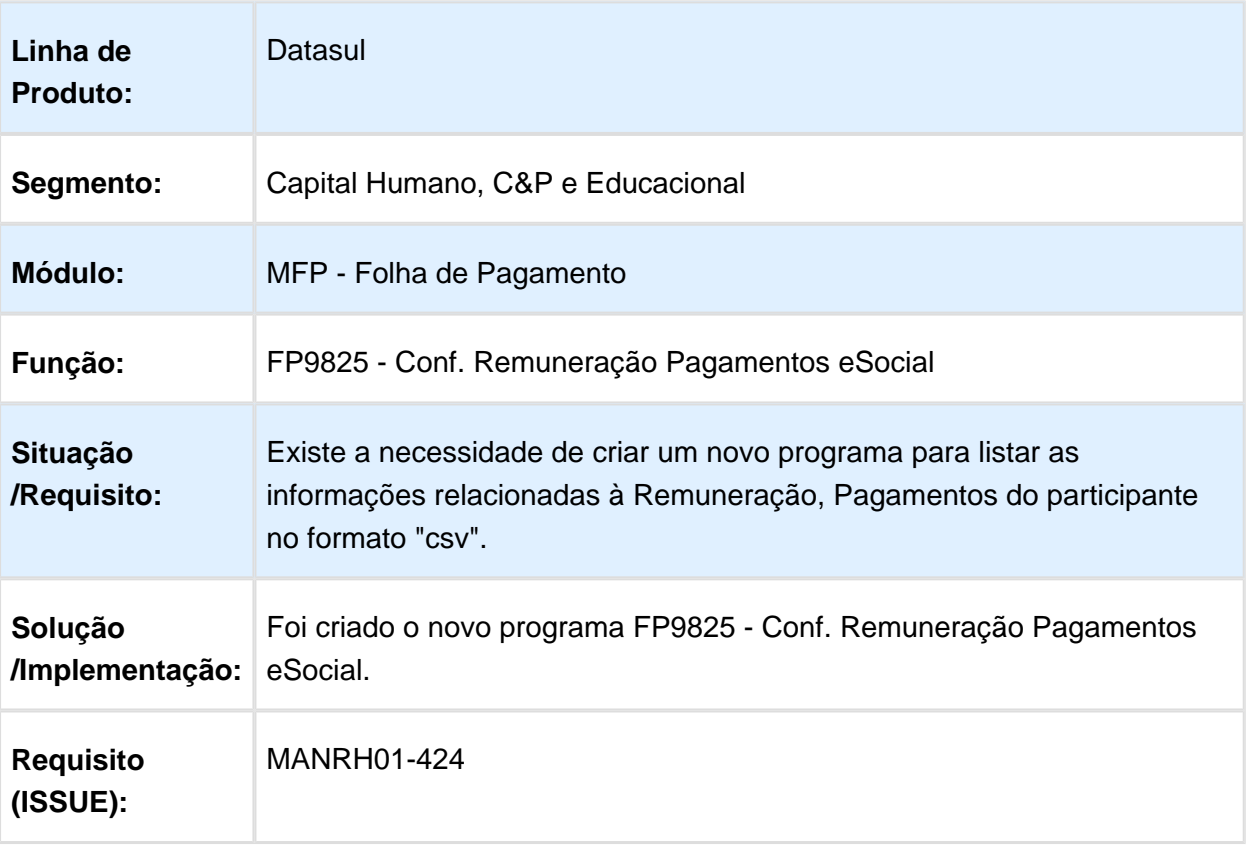

## S-1200 - Eventos Remuneração eSocial - Carga e Arquivo

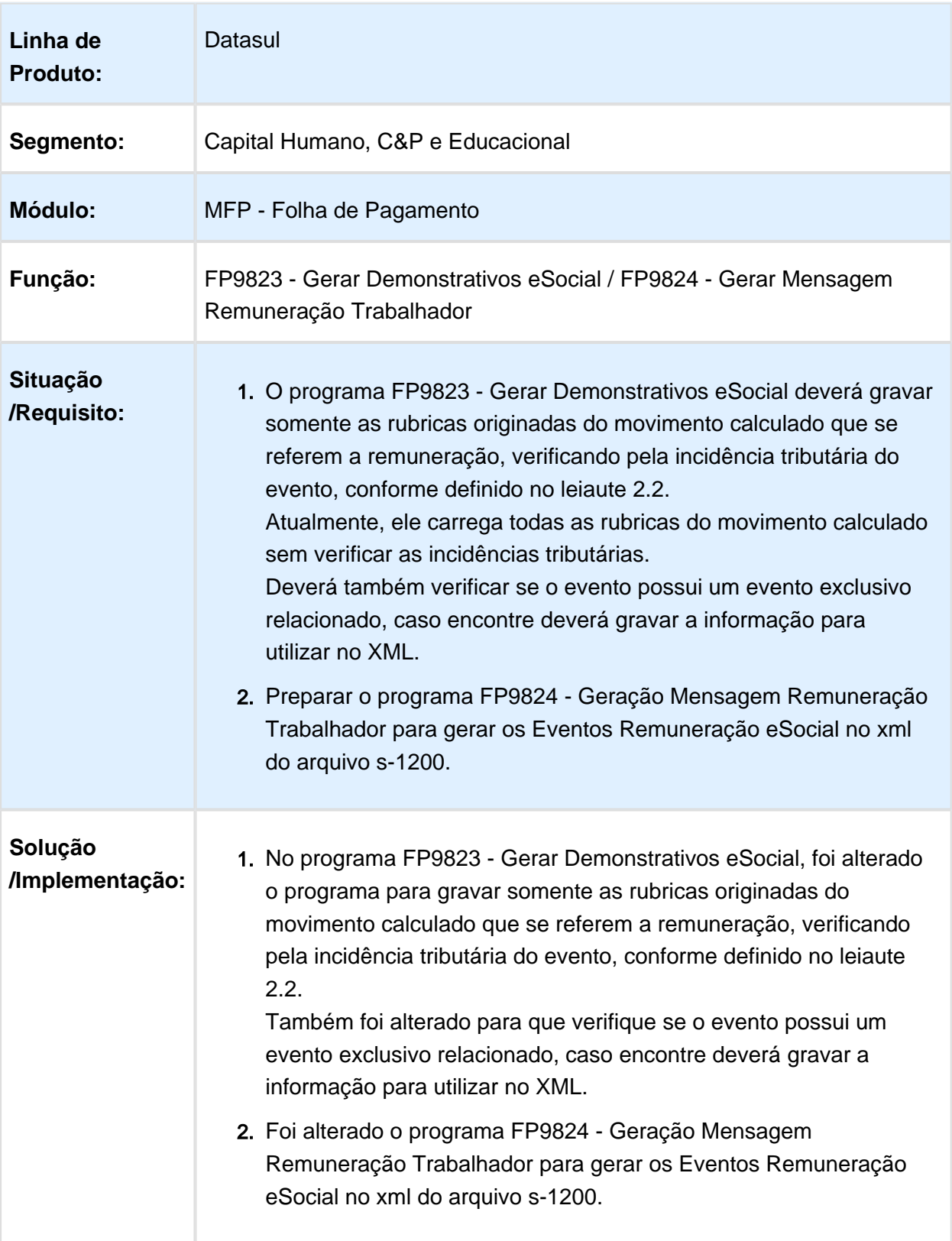

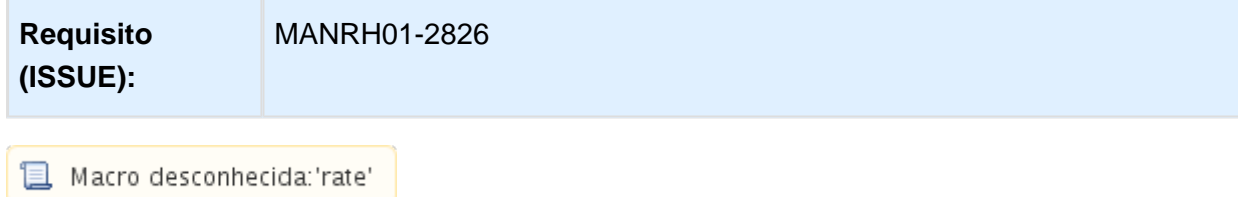

#### FP0560 - Manutenção de Estabelecimento / FP9824 - Gerar Mensagem Remuneração Trabalhador

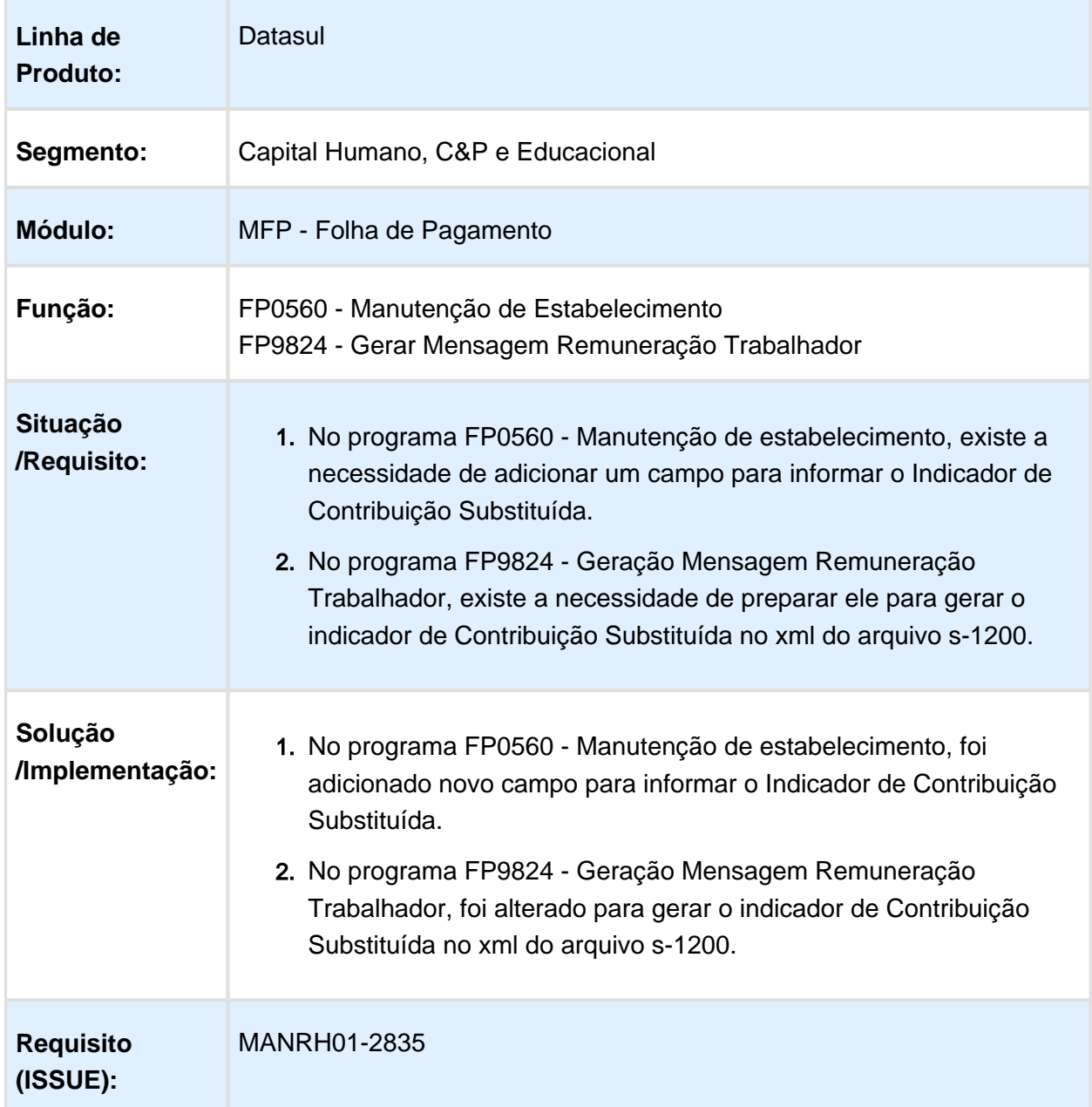

## S-1200 - Informações Plano Saúde - Arquivo

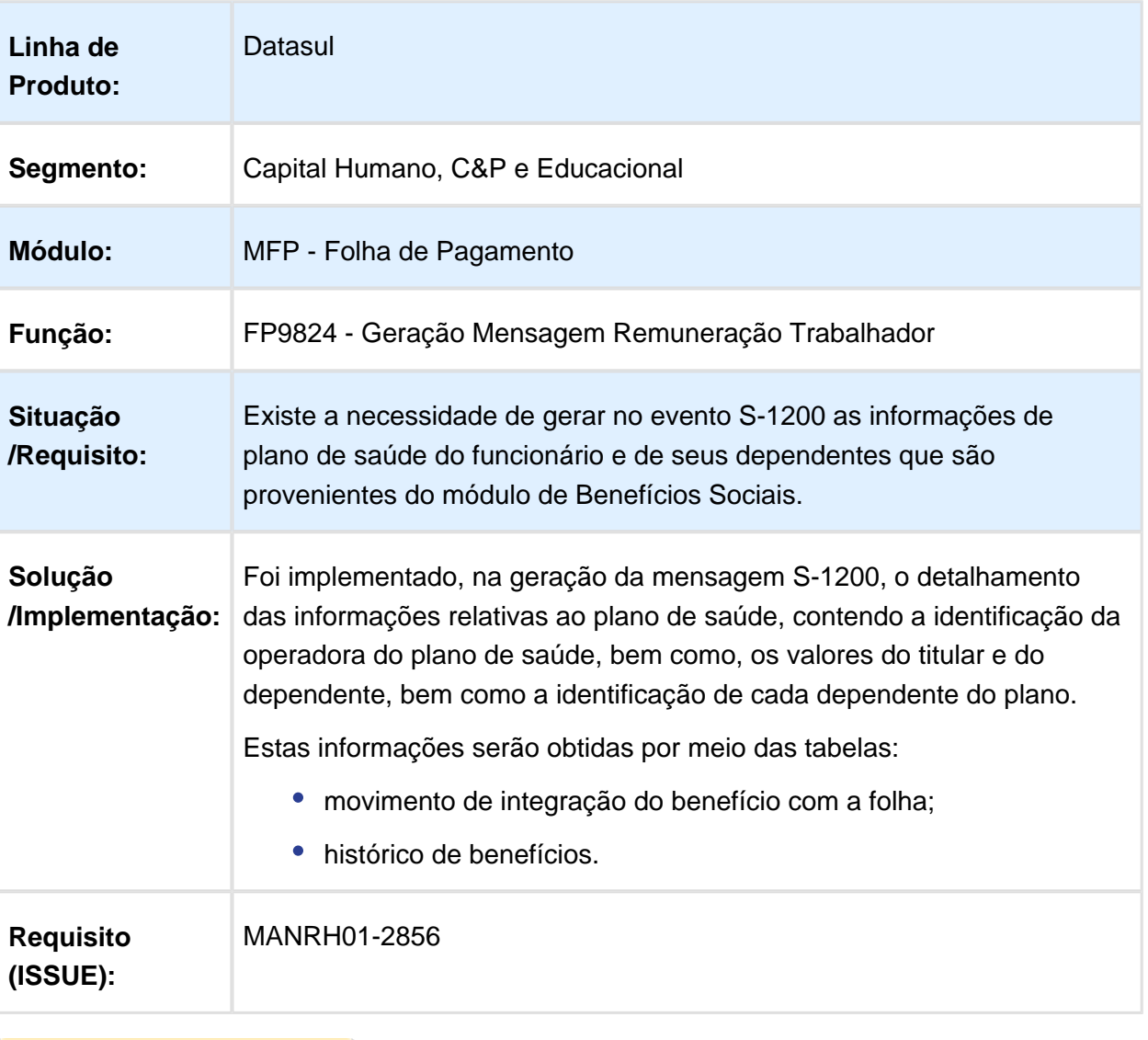

## S-1200 - Informações Plano Saúde - Relatório

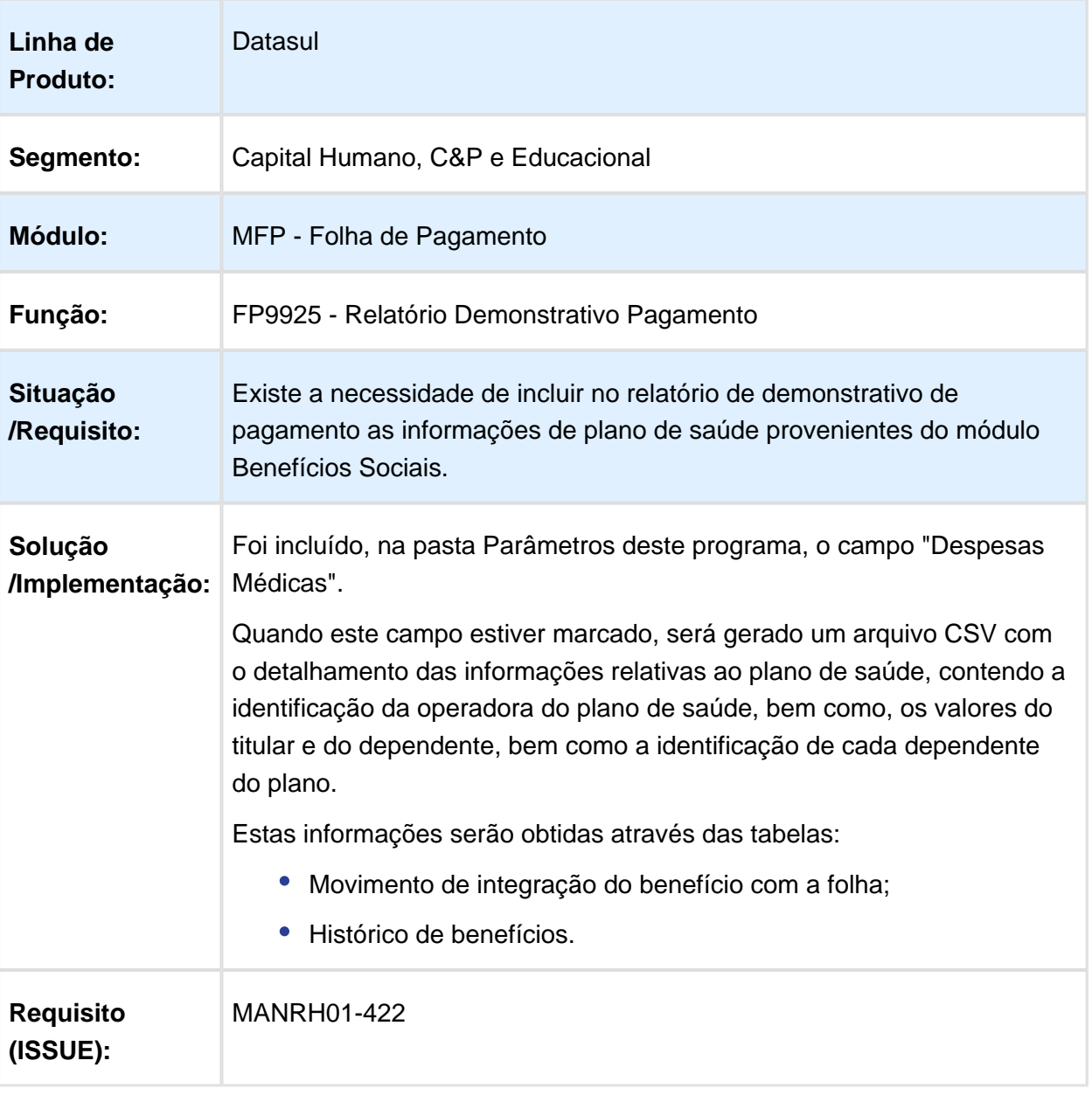

## FP9824 - Gerar Mensagem Remuneração Trabalhador

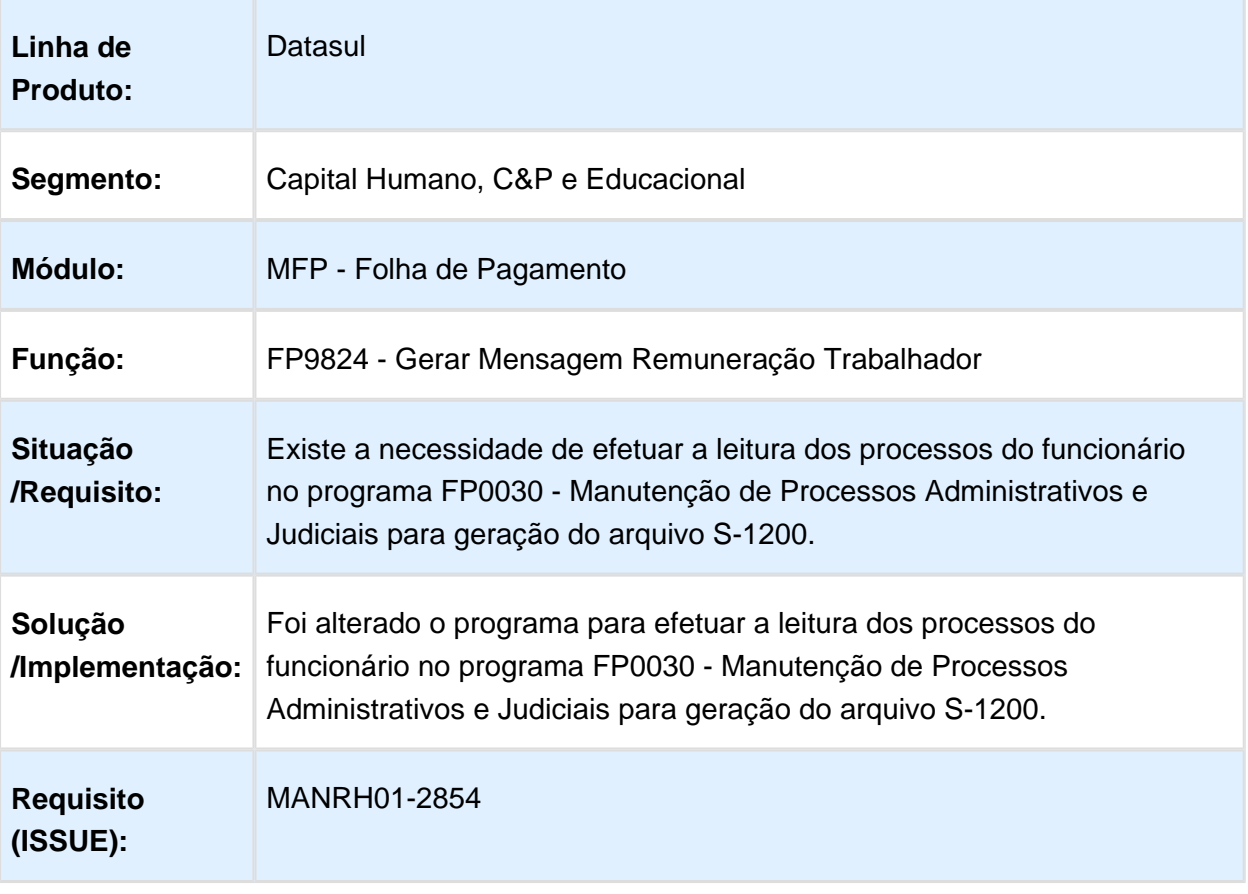

## S-1200 Remuneração Dissídio - Arquivo XML - Leiaute 2.2

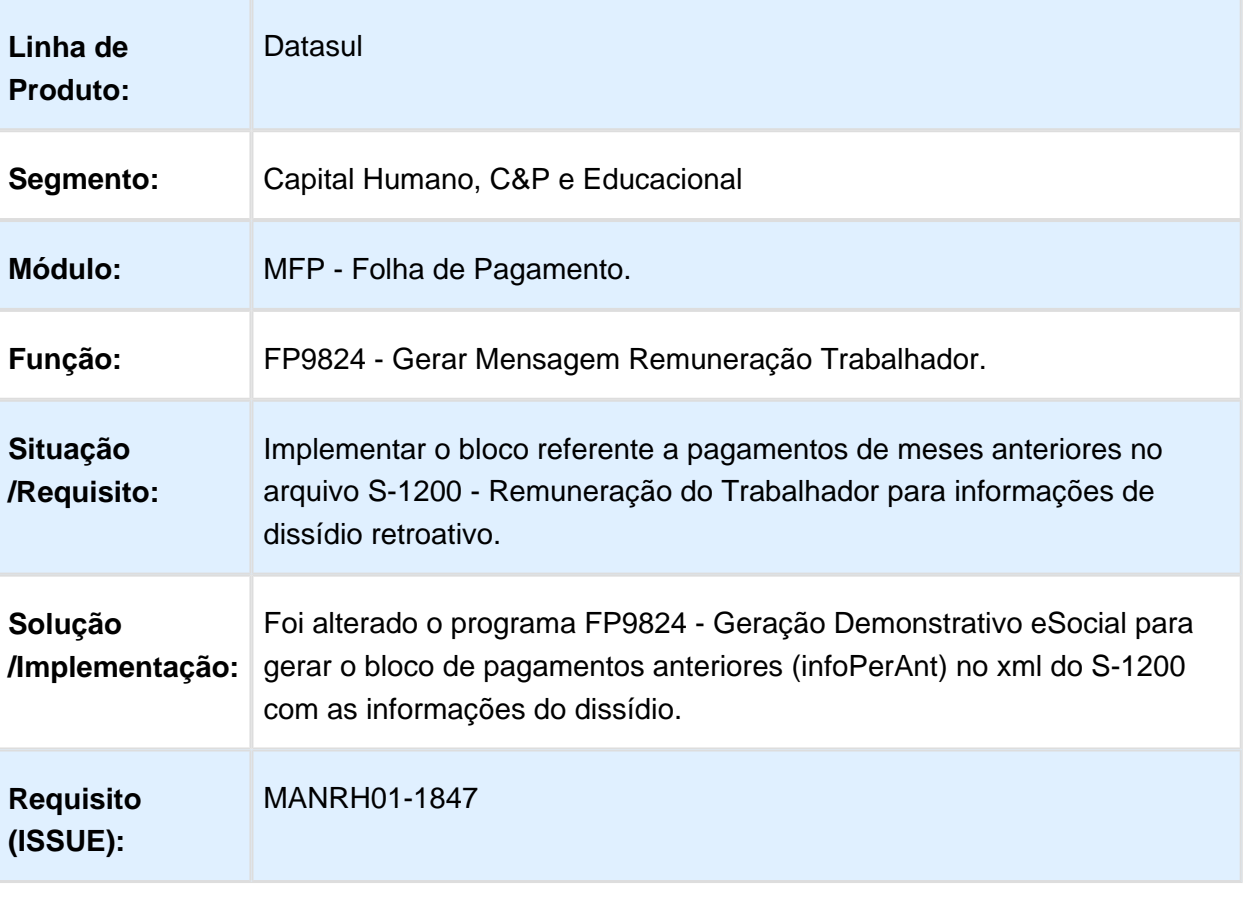

## S-1200 Remuneração Dissídio - Carga e Relatório - Leiaute 2.2

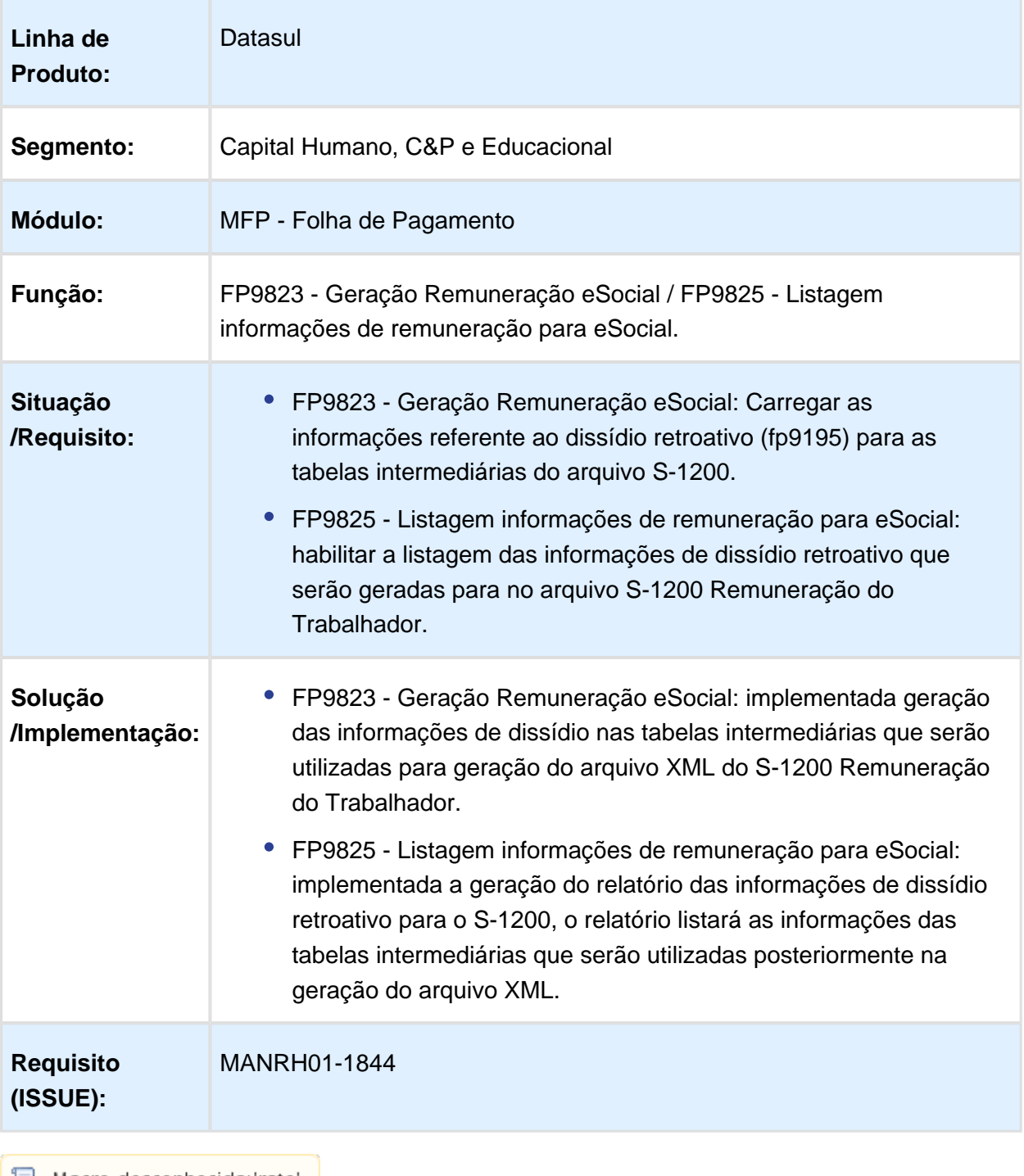

#### Geração das informações de férias no arquivo S-1210 Pagamentos de Rendimentos do Trabalho - Leiaute 2.2

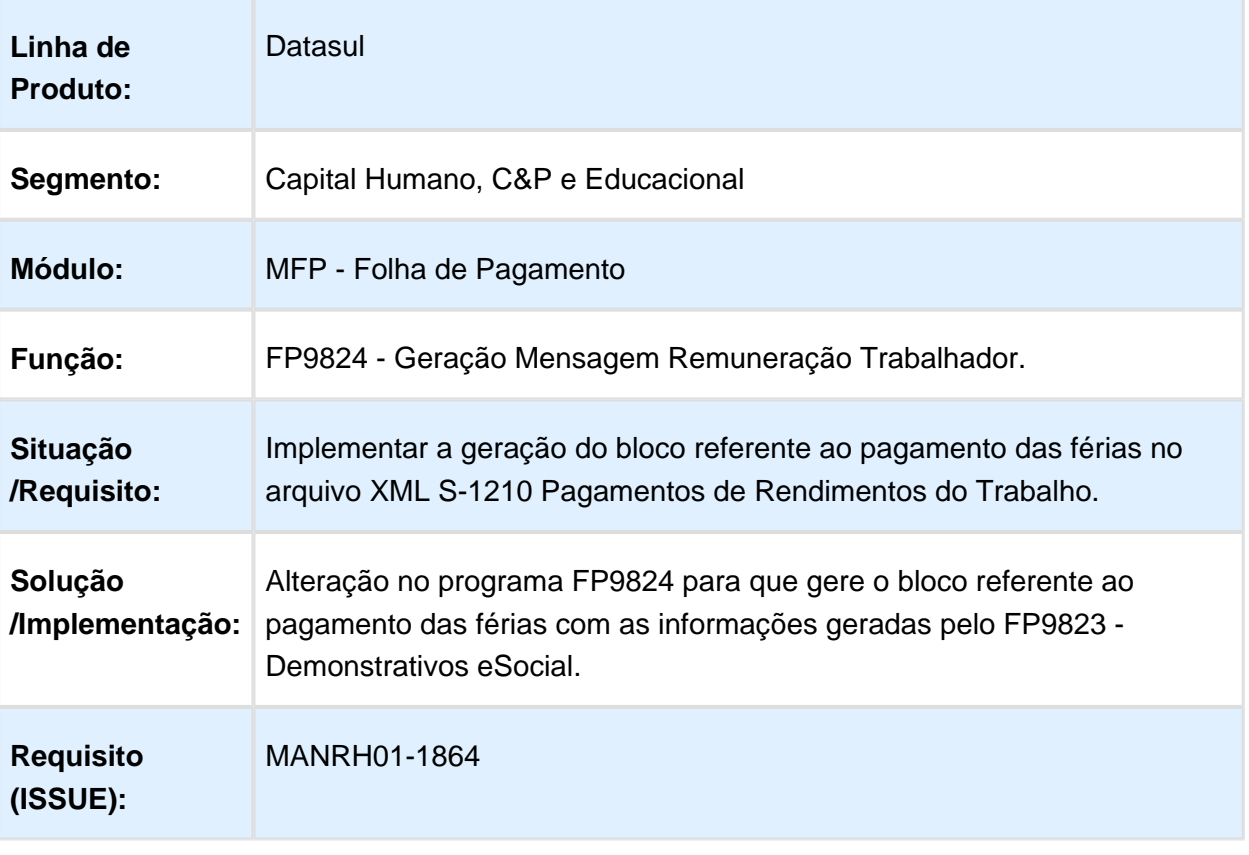

## S-1210 Pagamentos S-1200 13º Salário - Carga e Relatório

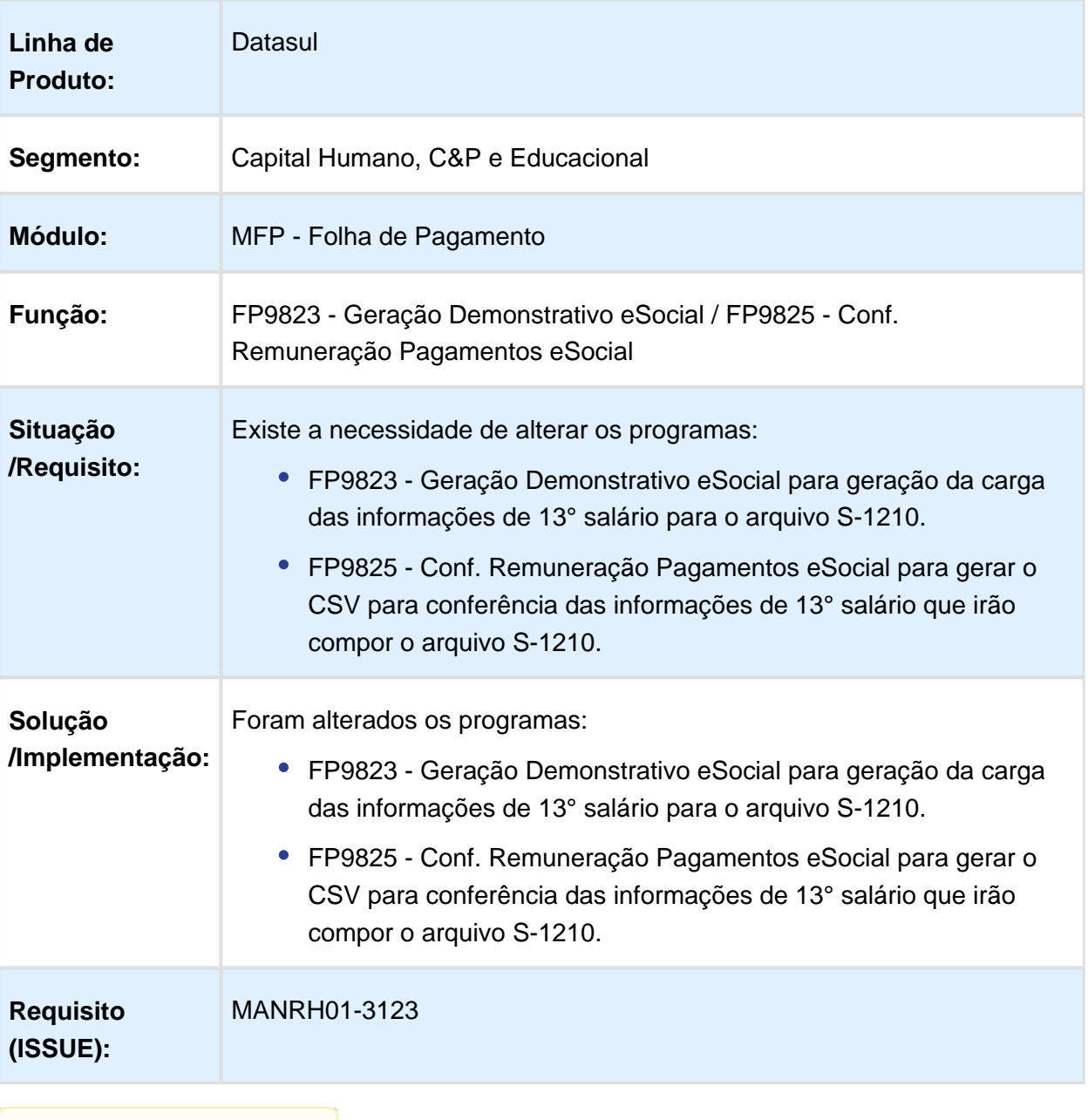

## S-1210 Pagamentos S-1200 - 13° Salário - Arquivo

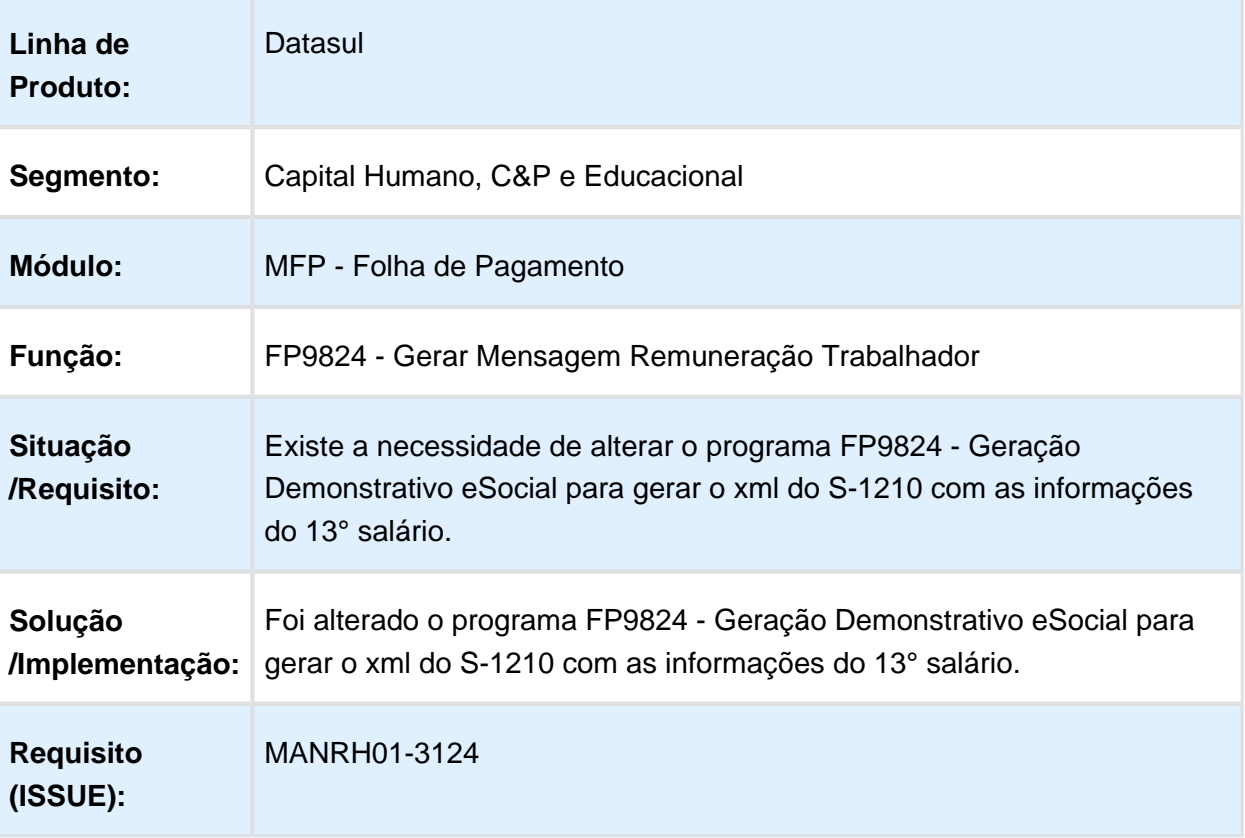

## S-1210 Pagamentos S-1200 Adiantamento 13° Salário - Carga e Relatório

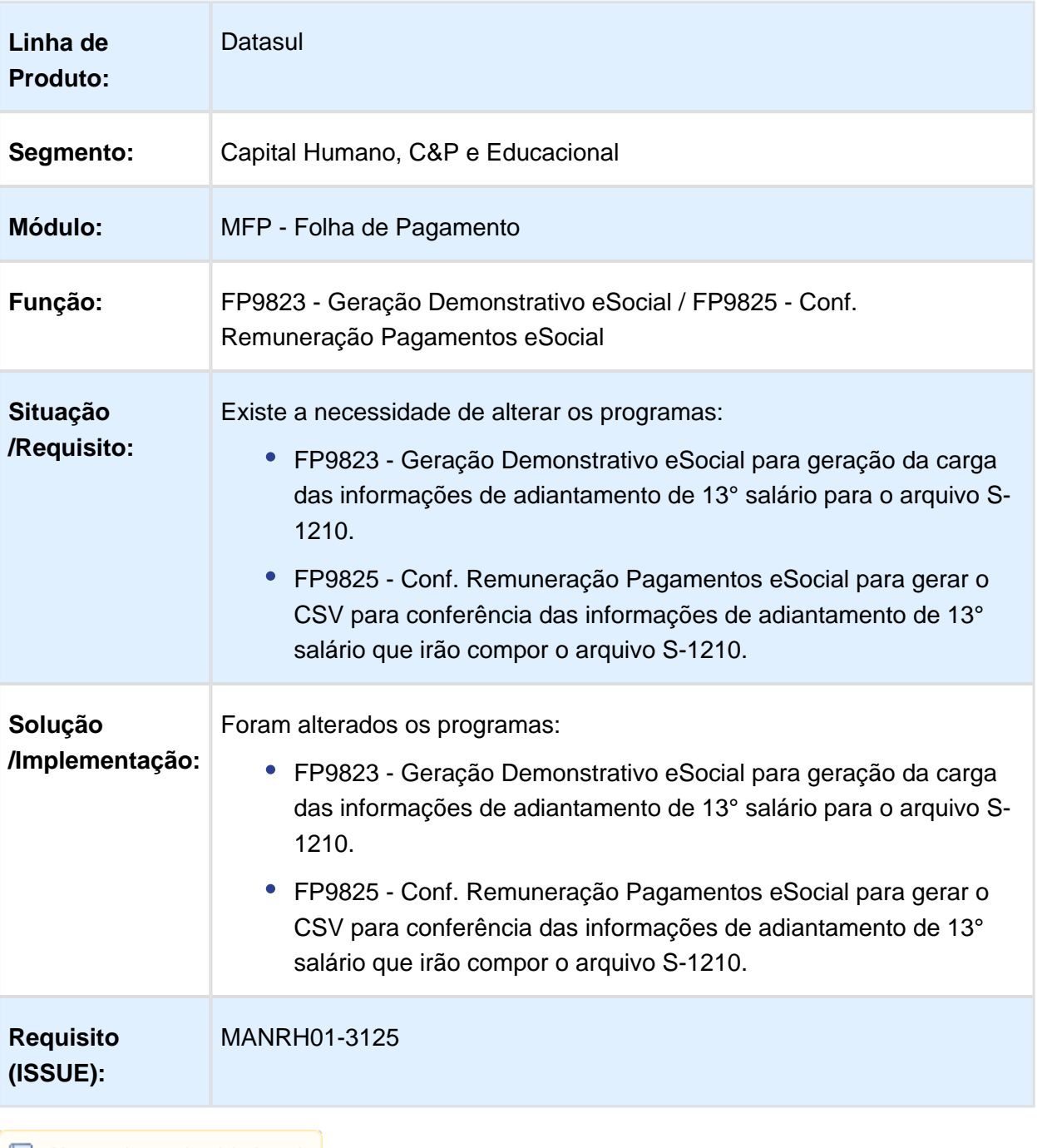

## S-1210 Pagamentos S-1200 - Adiantamento 13° Salário - Arquivo

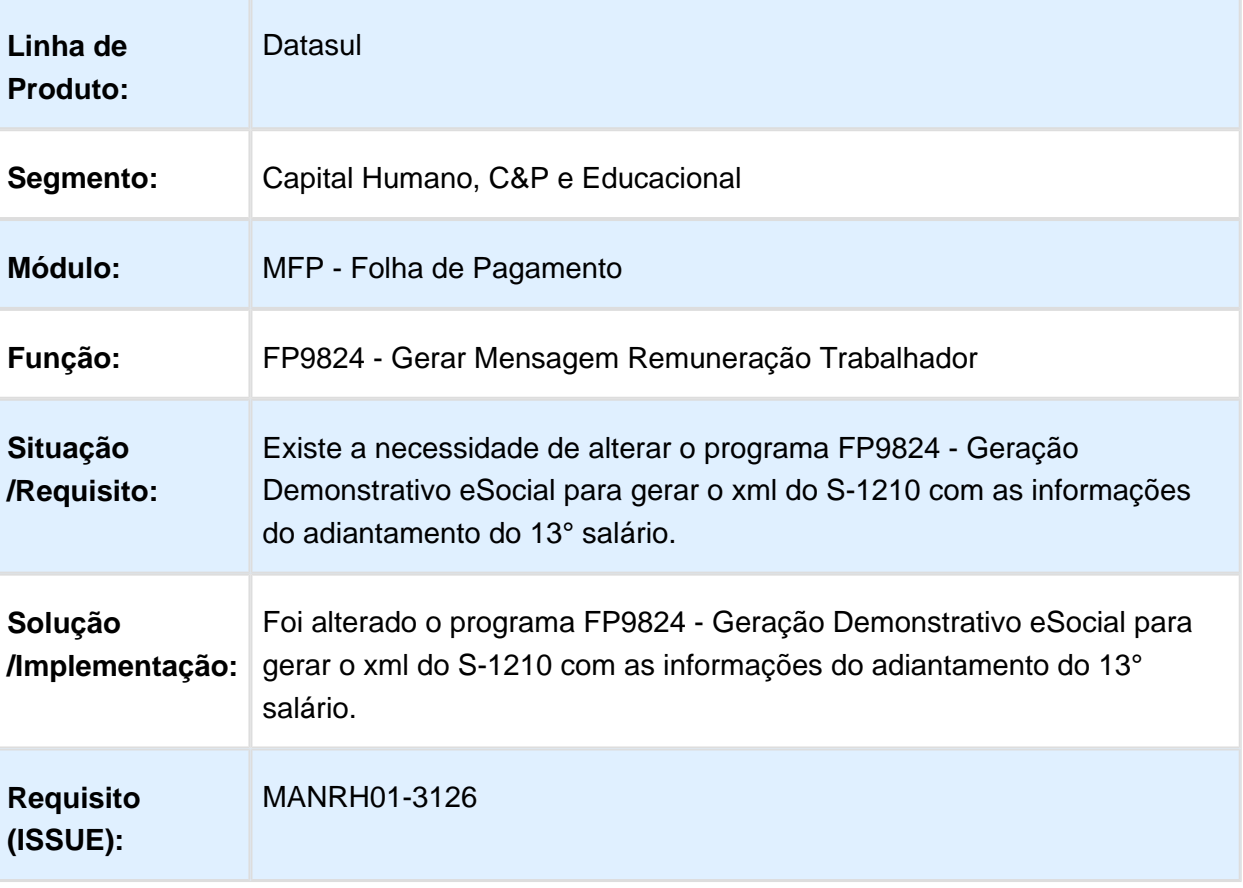

#### S-1210 Pagamentos S-1200 Adiantamento - Carga e Relatório

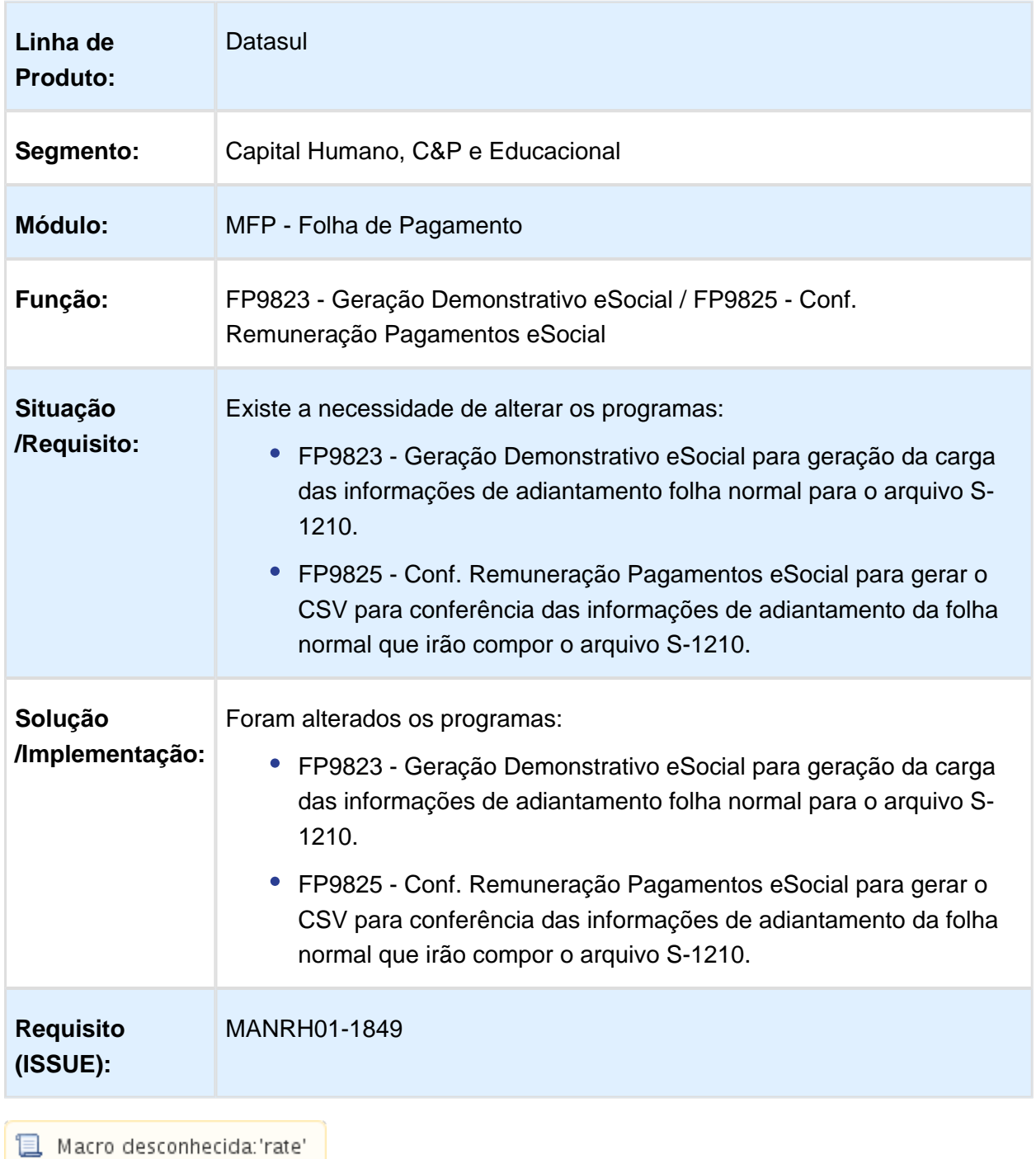

## S-1210 Pagamentos S-1200 - Adiantamento Folha Normal - Arquivo

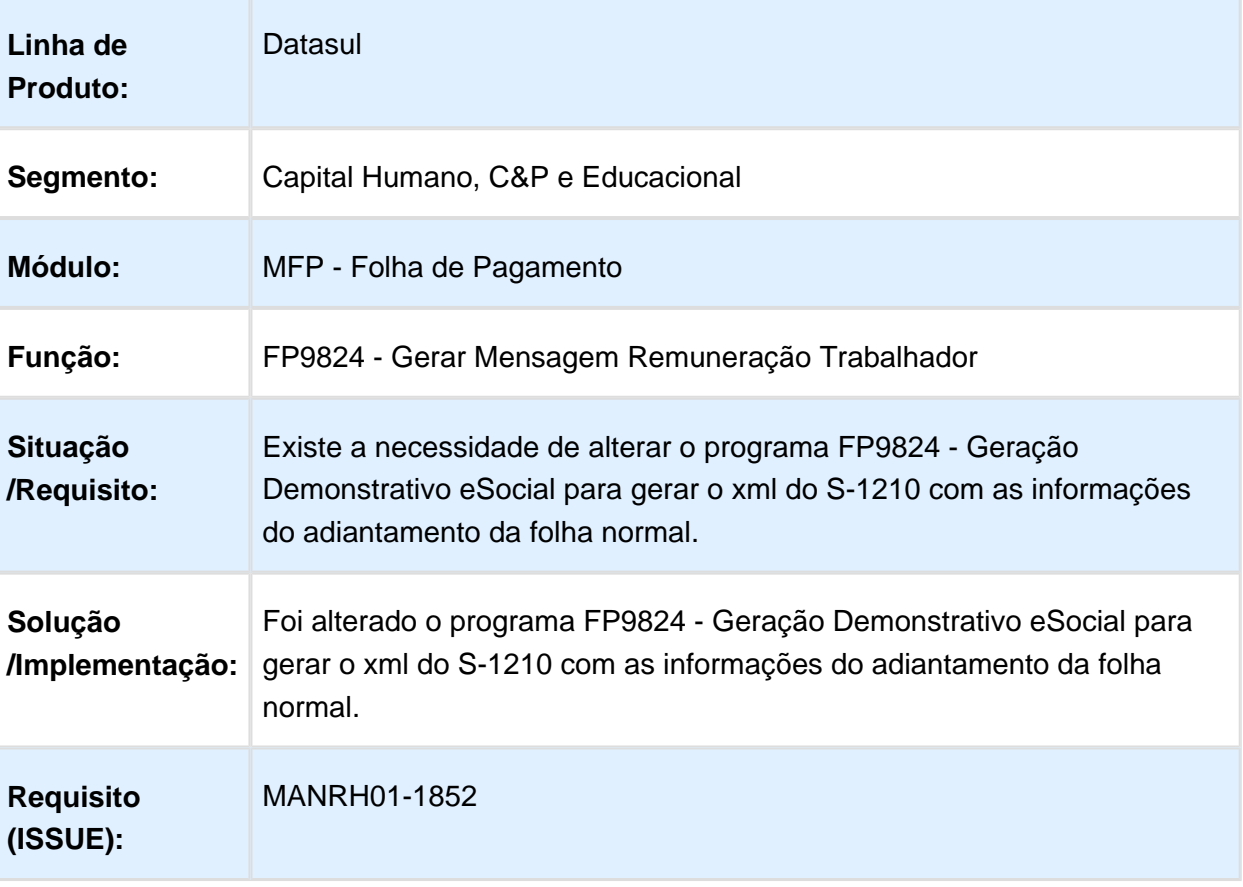

## S-1210 Pagamentos S-1200 - Dissídio - Arquivo

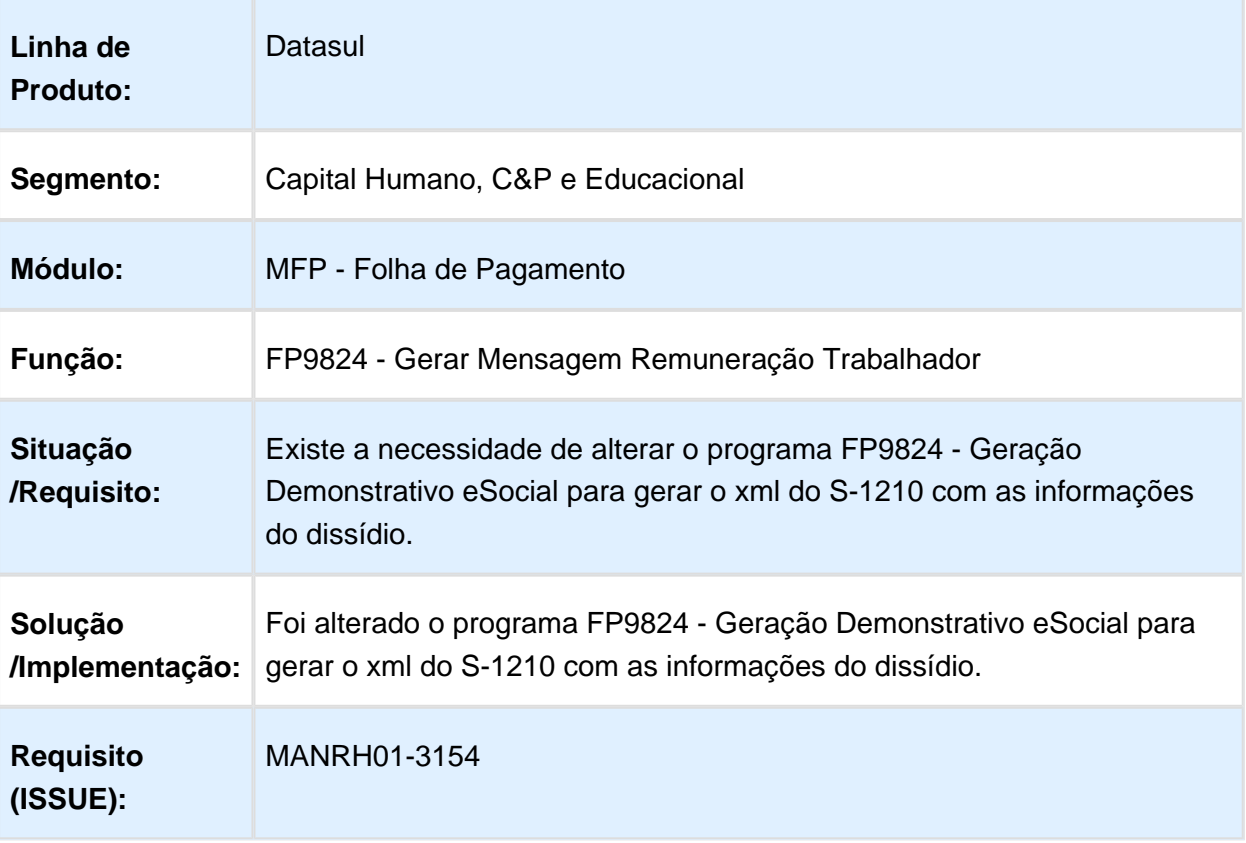

## S-1210 Pagamentos S-1200 Dissídio - Carga e Relatório

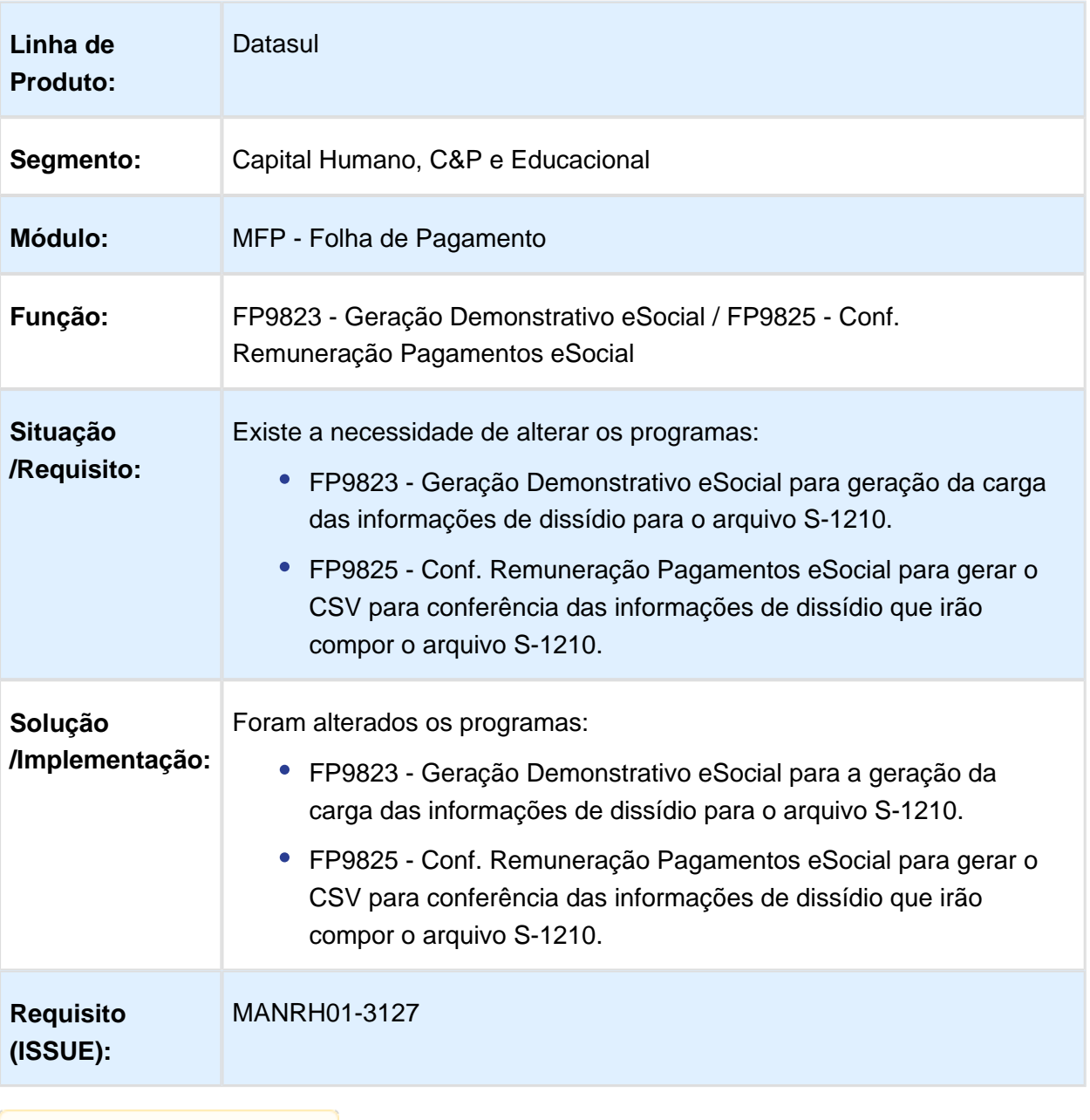

## S-1210 Pagamentos S-1200 Dissídio - Carga e Relatório

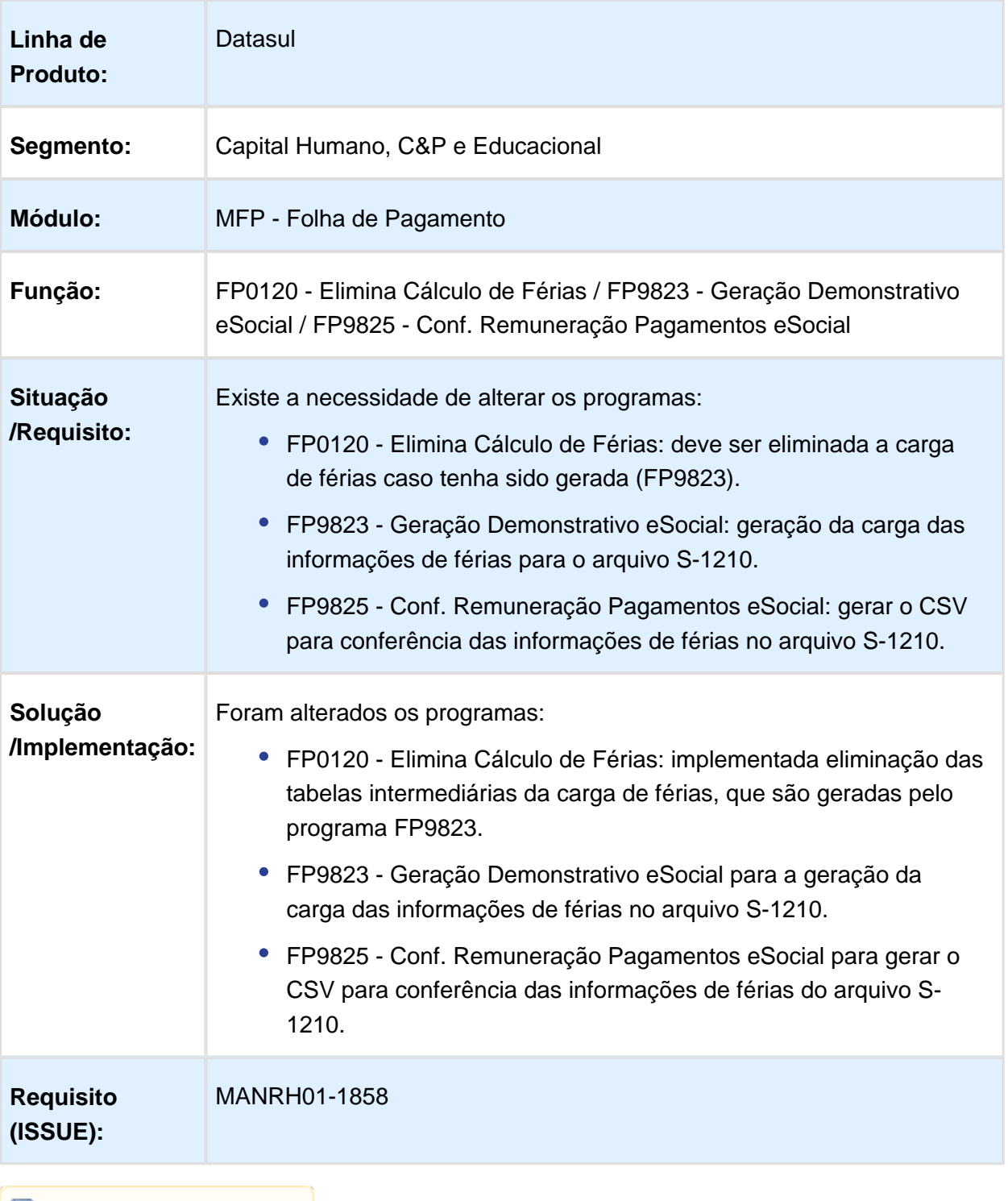

#### FP9824 - Gerar Mensagem Remuneração Trabalhador / FP9825 - Conf. Remuneração Pagamentos eSocial

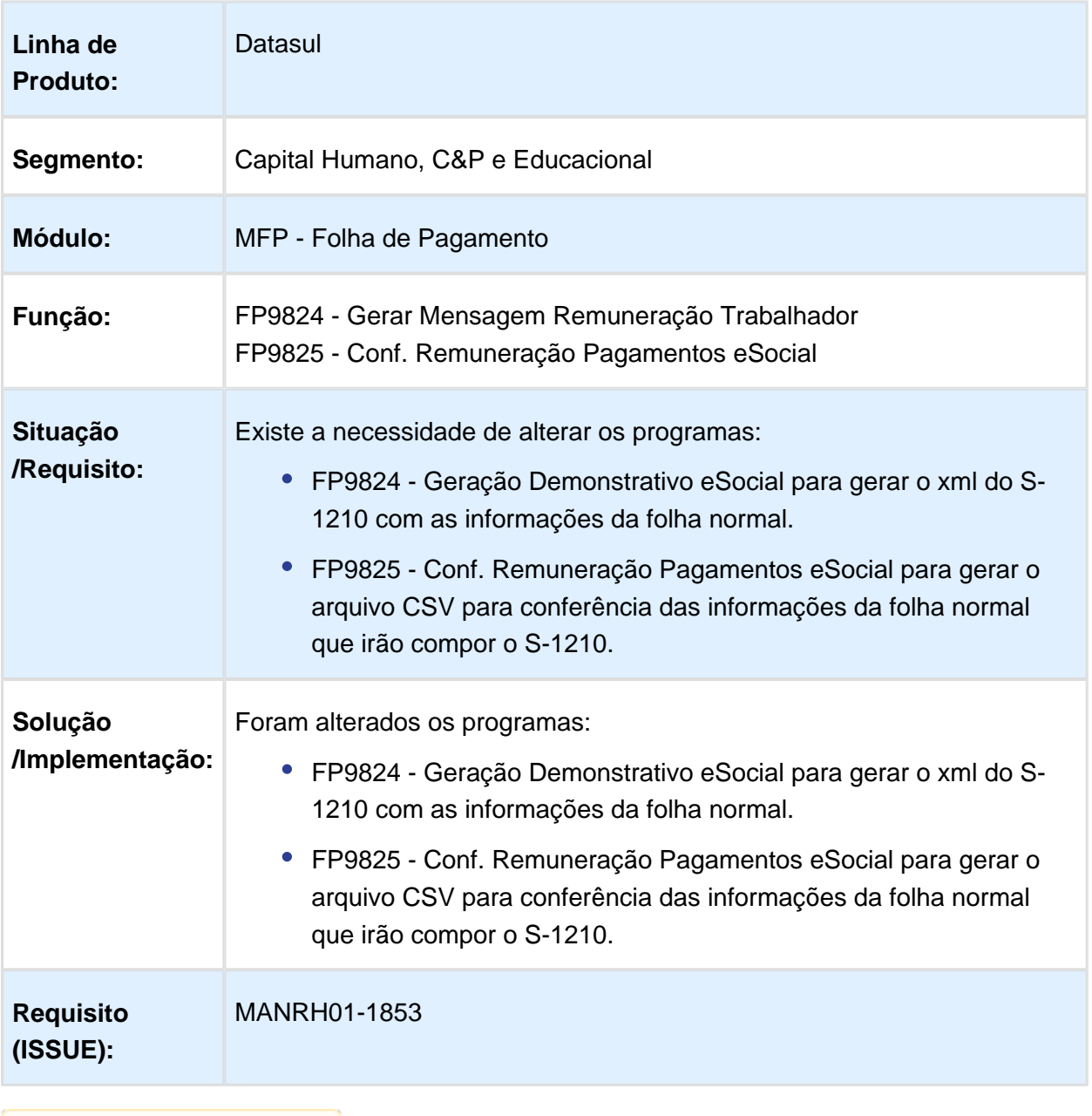

## S-1210 Pagamentos S-1200 - Folha - Carga

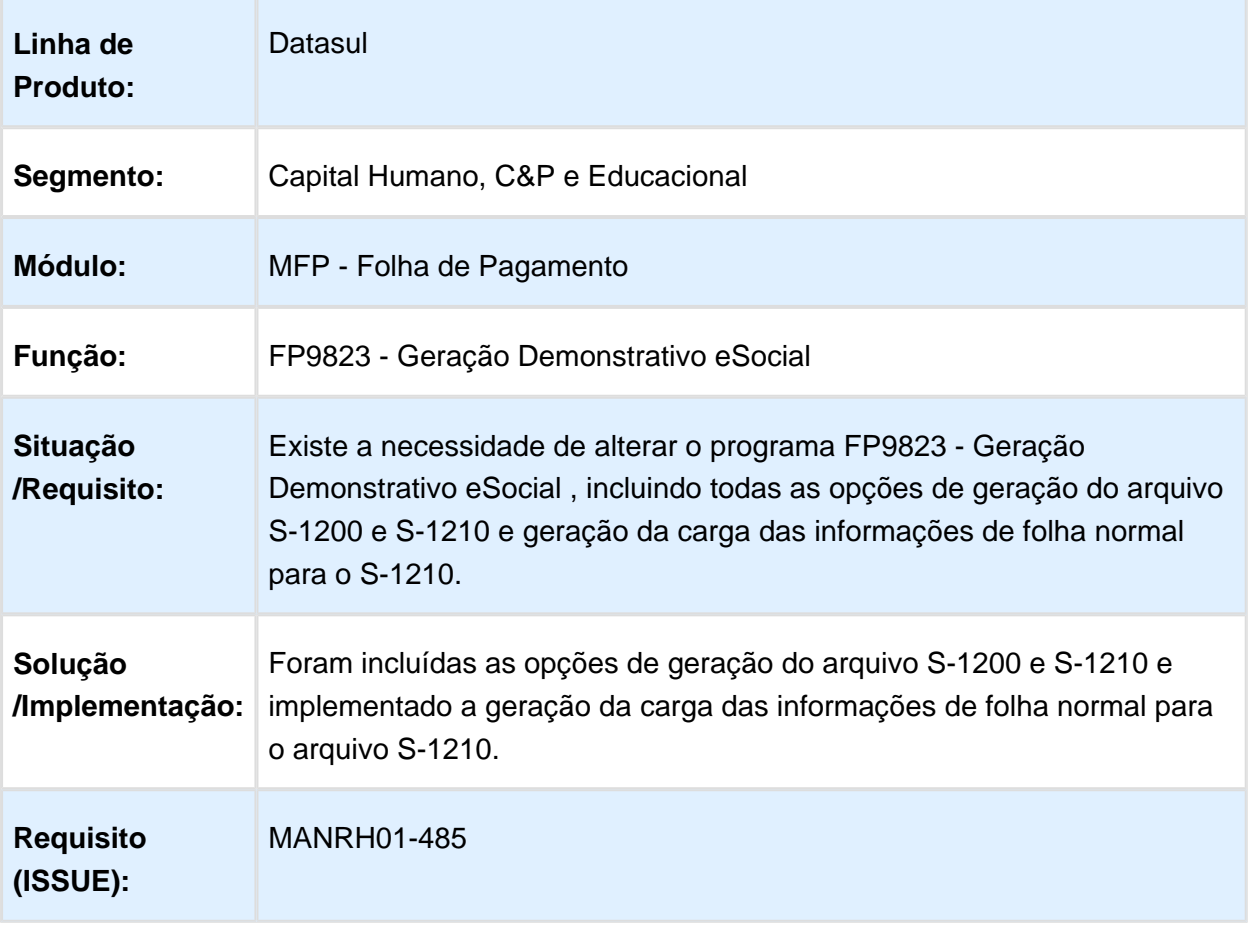

#### Geração do Arquivo S-1280 Informações Complementares aos Eventos Periódicos Leiaute 2.2

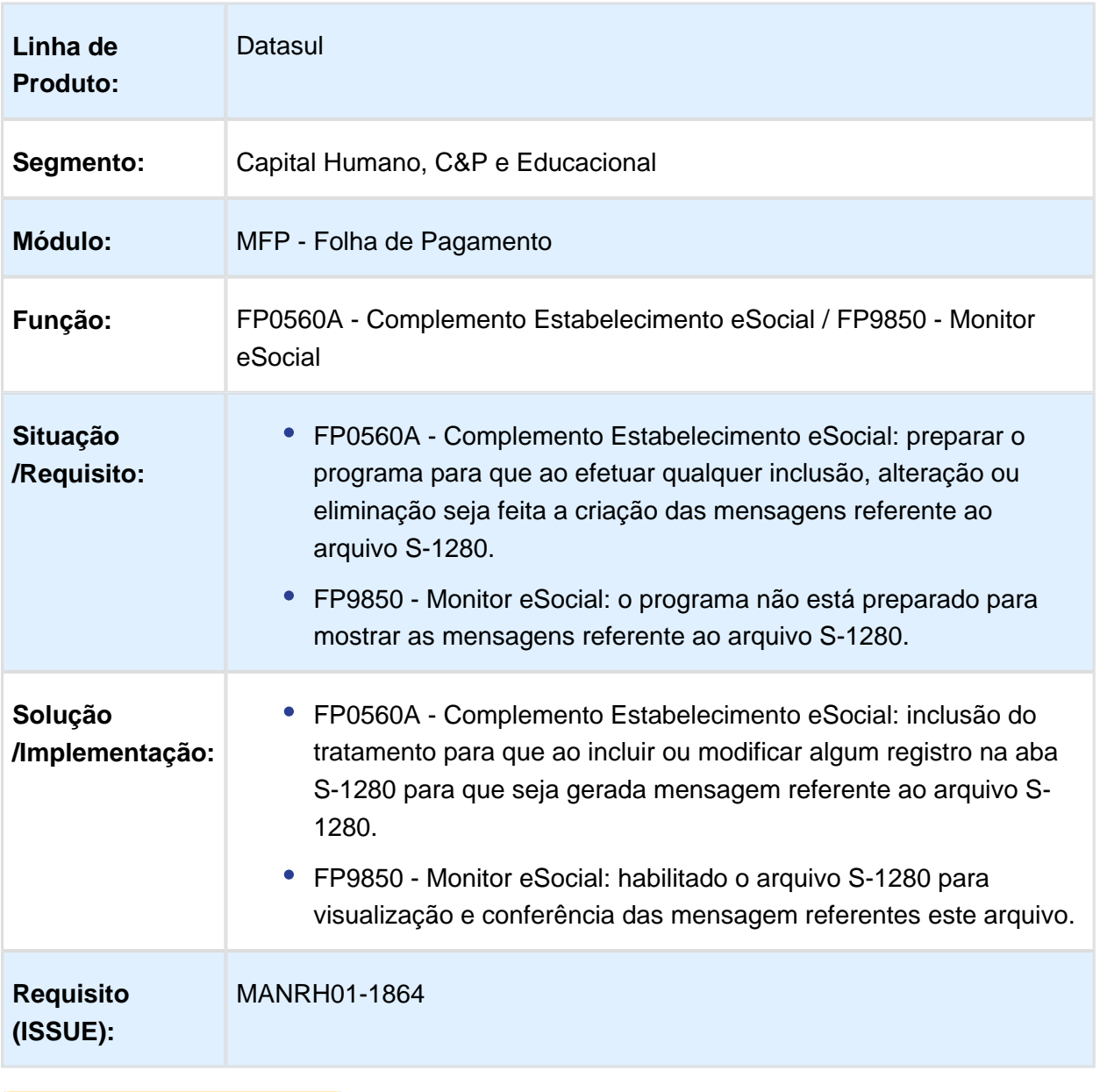

# S-2100/S-2200/S-2205 e S-2300 Campo Órgão de Classe

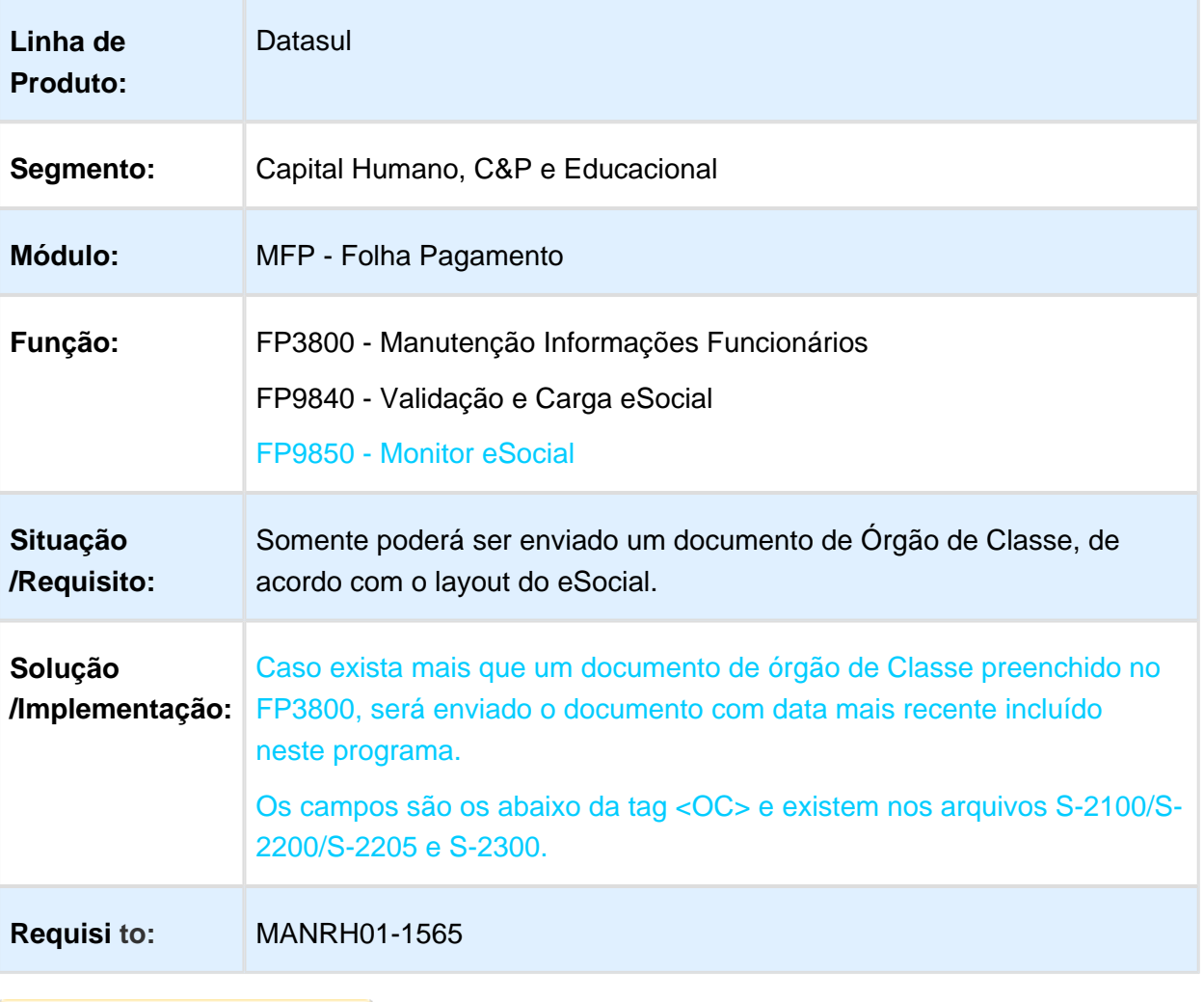

## FP1620 - Alteração Salarial - campo Data Vigência

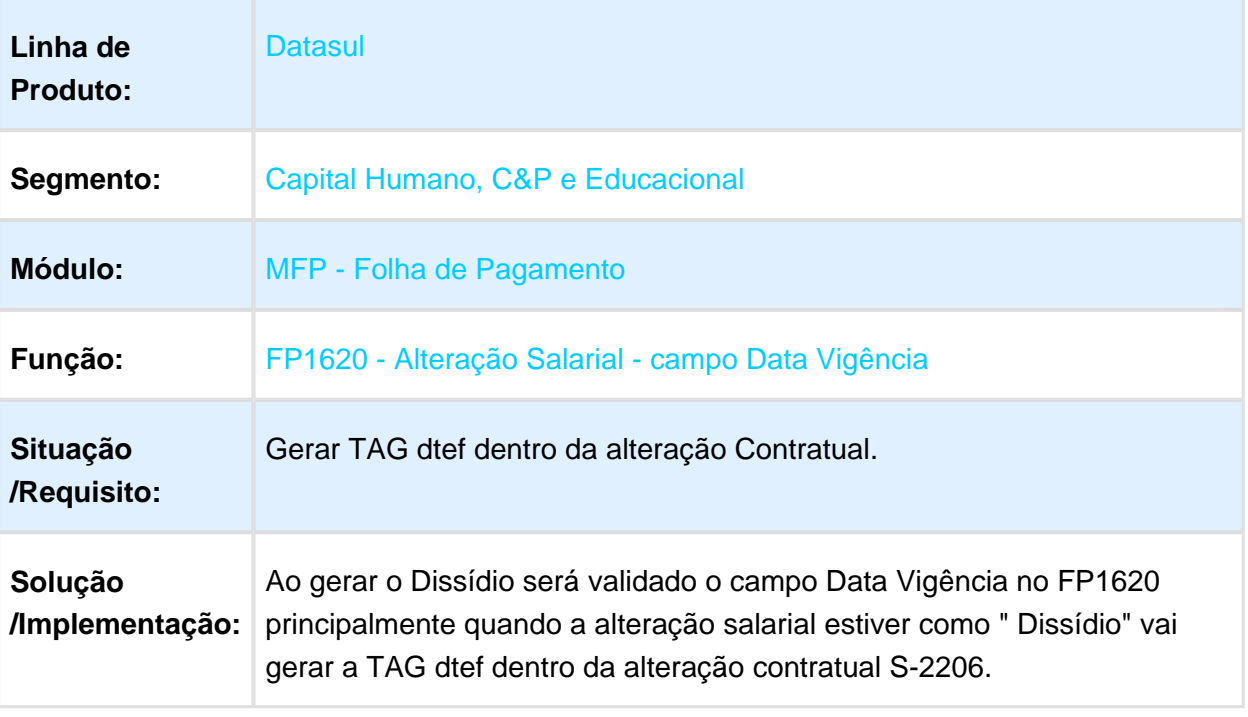

#### 1.10.2 Gestão de Pessoas - Inovação - 12.1.17

#### Administração de Treinamento - Inovação - 12.1.17

## Alterar Data Referência Avaliação Treinamento

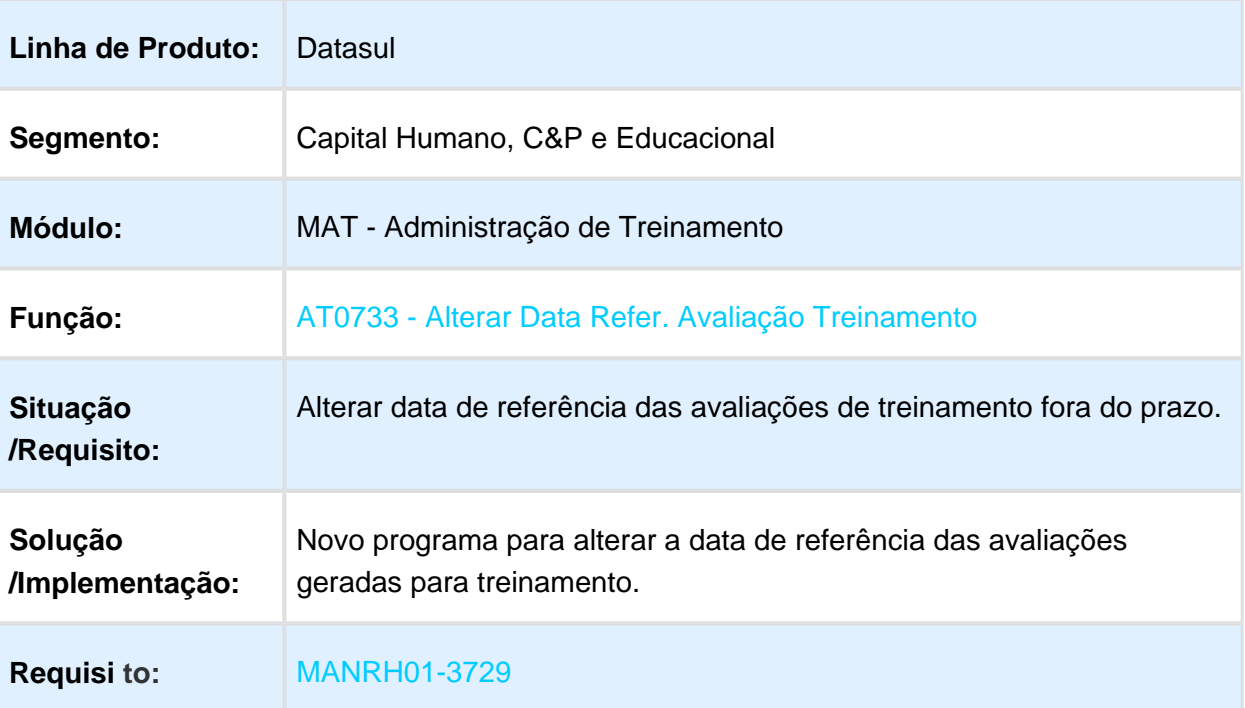

#### Impressão dos Totalizadores das Situações das Avaliações por Estabelecimento

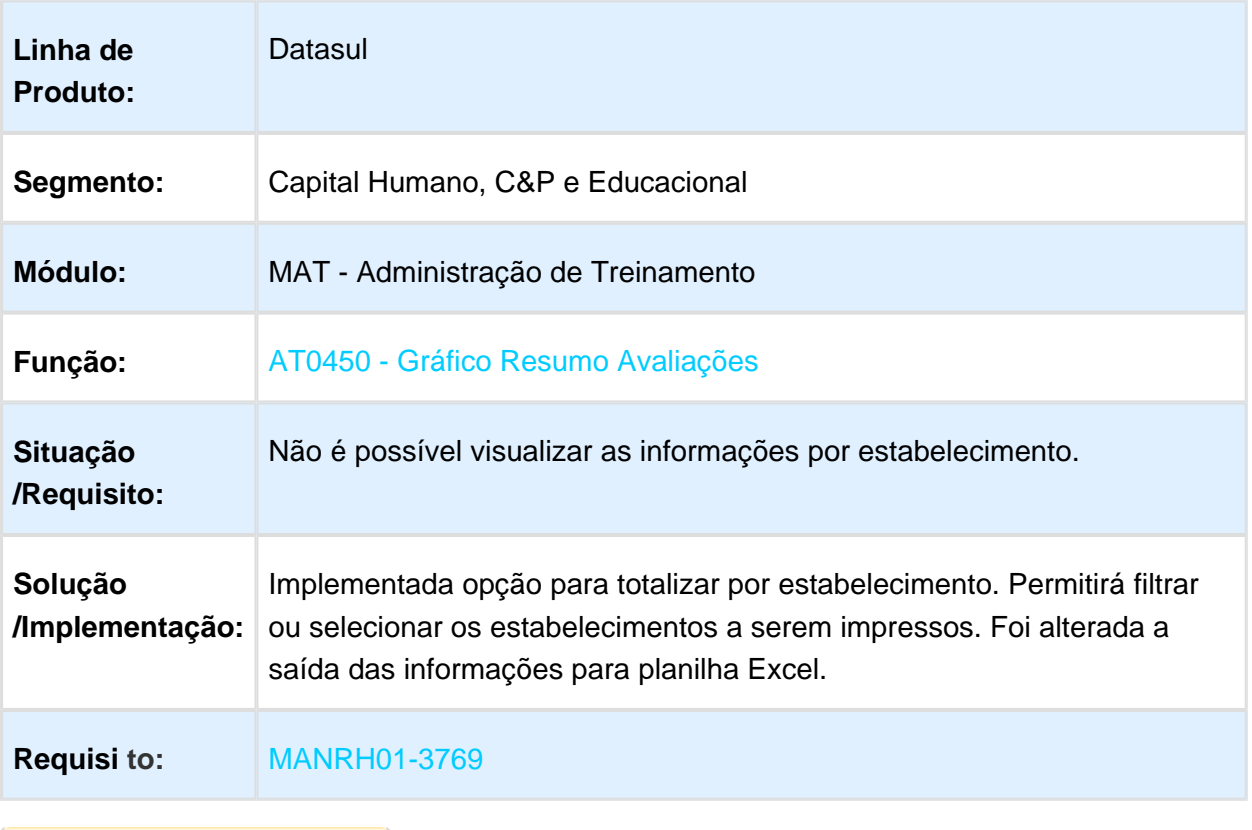

# Campo Características da Instituição

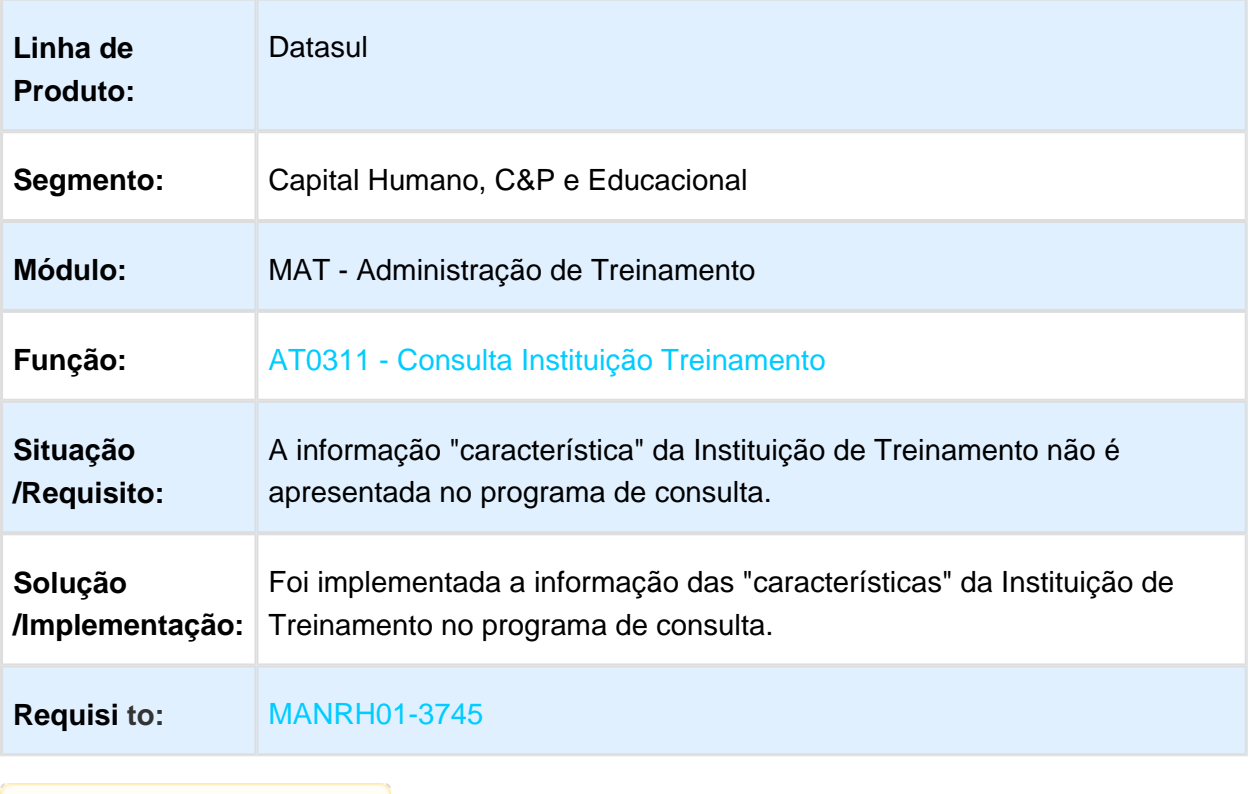

## Controle de Código Turma Externa

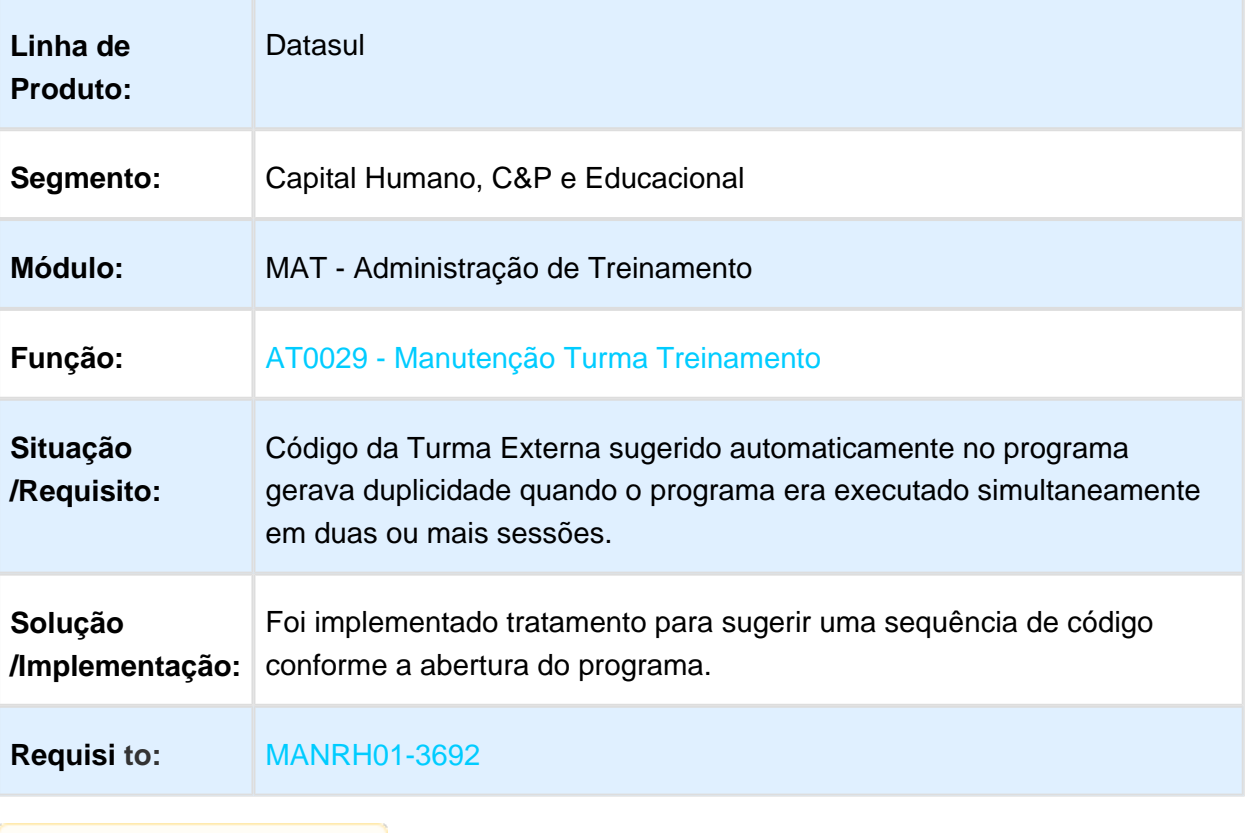

## Controle de Código Turma Externa

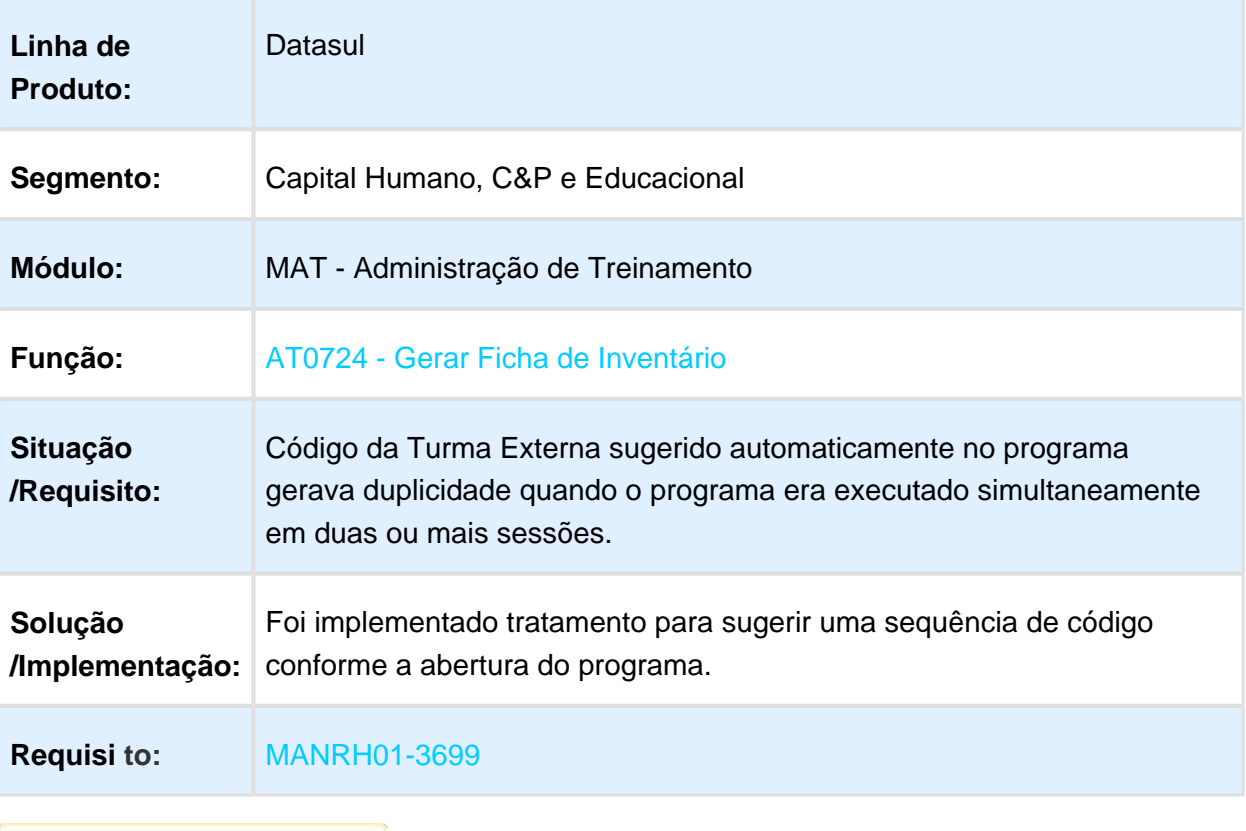
## Listar Versão do Curso

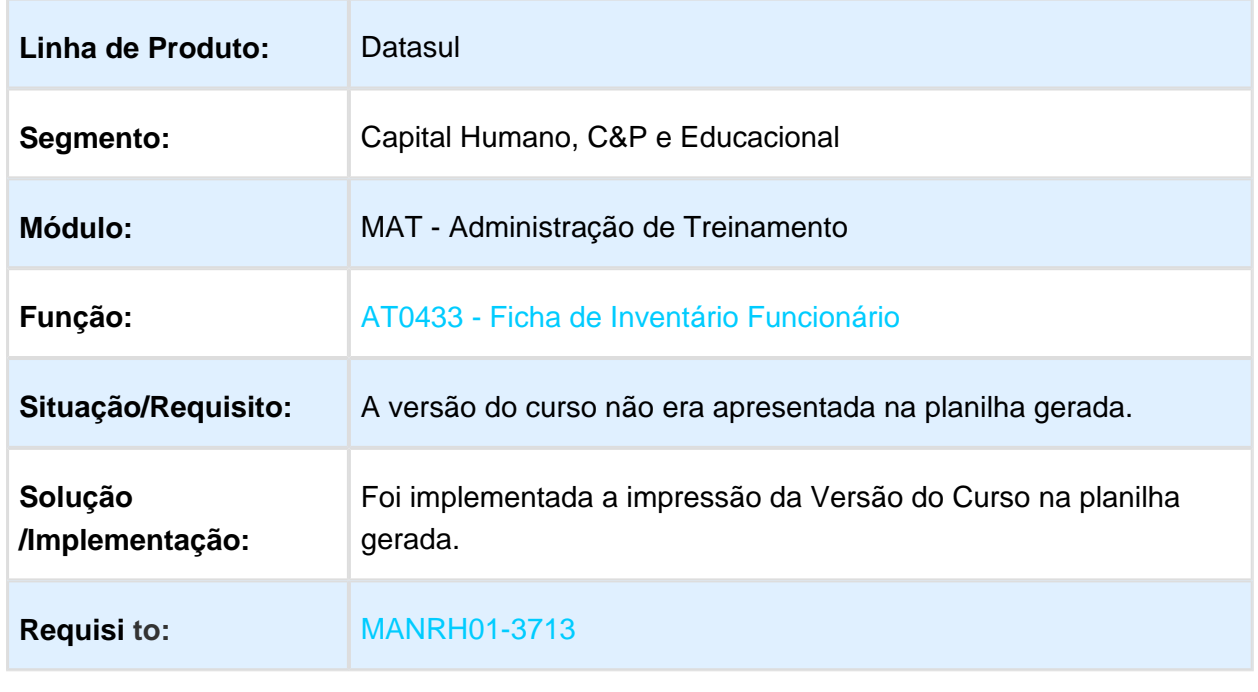

Macro desconhecida: 'rate'

## Listar Versão do Curso

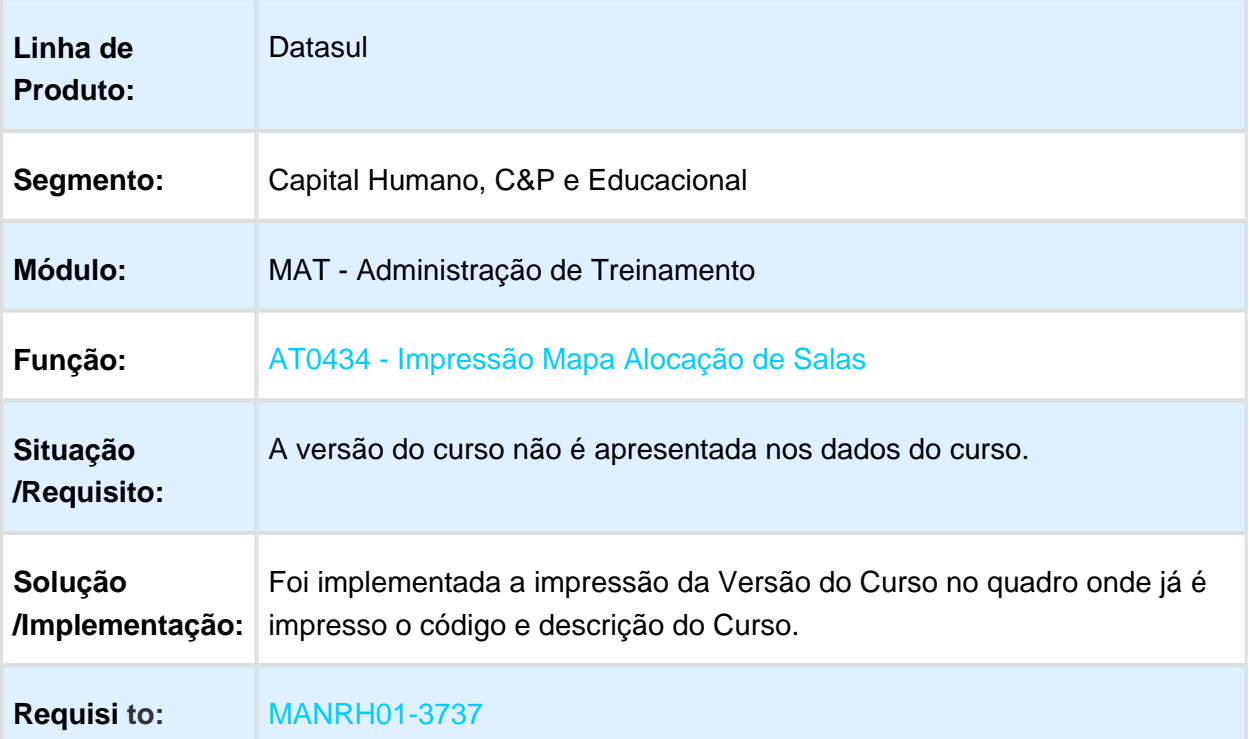

# DT Pesquisas por Palavras - Zoom – Item 46

# Busca por palavra/nome em programas de pesquisa (Zoom)

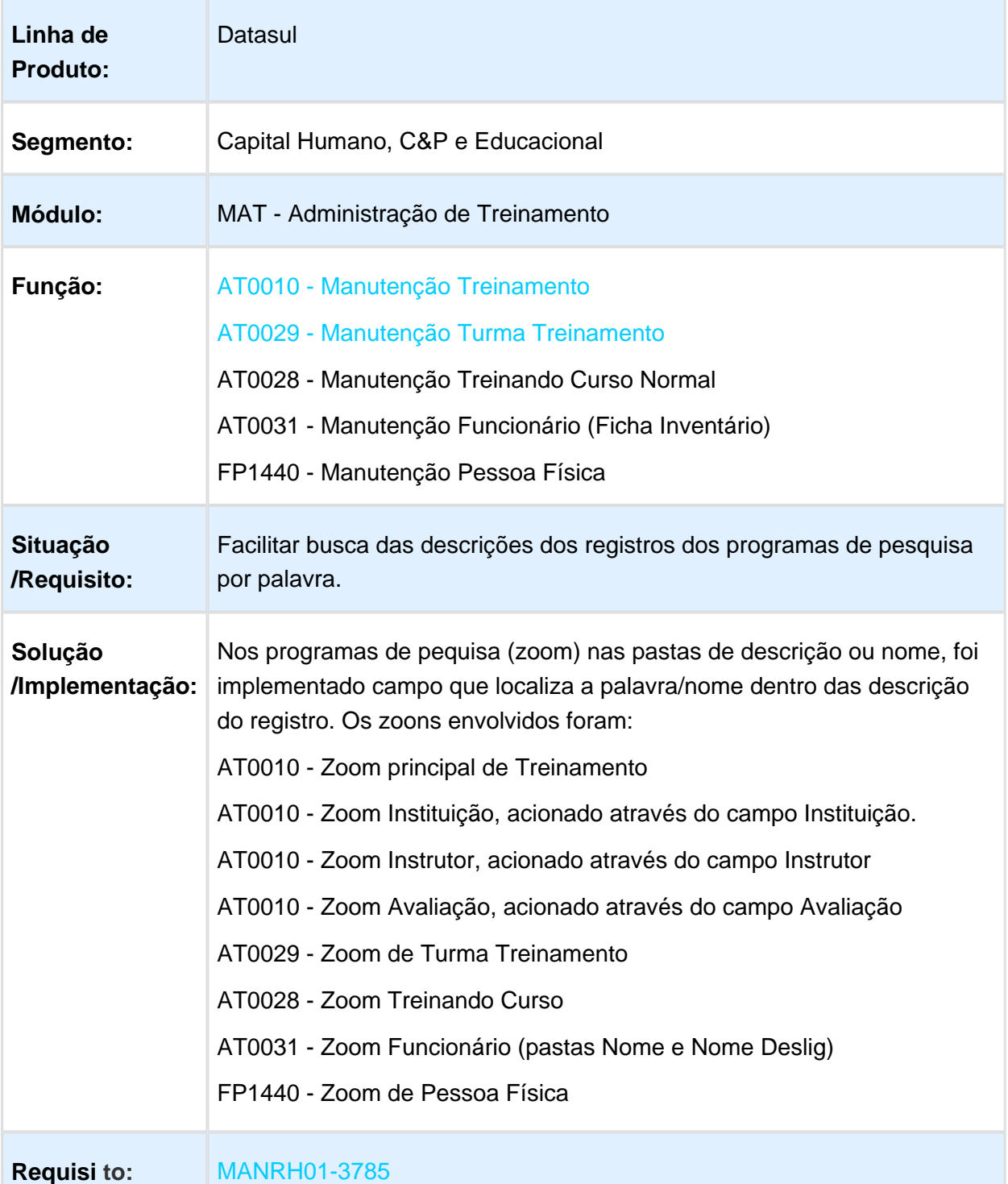

EVALUATION LICENSE - Created by the Scroll PDF Exporter. Do you find Scroll PDF Exporter useful? Consider purchasing it today:<http://tdn-homolog.totvs.com/plugins/servlet/upm?fragment=manage/com.k15t.scroll.scroll-pdf>

EVALUATION LICENSE - Created by the Scroll PDF Exporter. Do you find Scroll PDF Exporter useful? Consider purchasing it today://tdn-homolog.totws.com/plugins/servlet/upm?fragment=manage/com.k15t.scroll.scroll-pdf

# Implementar Seleção e Classificação por Estabelecimento

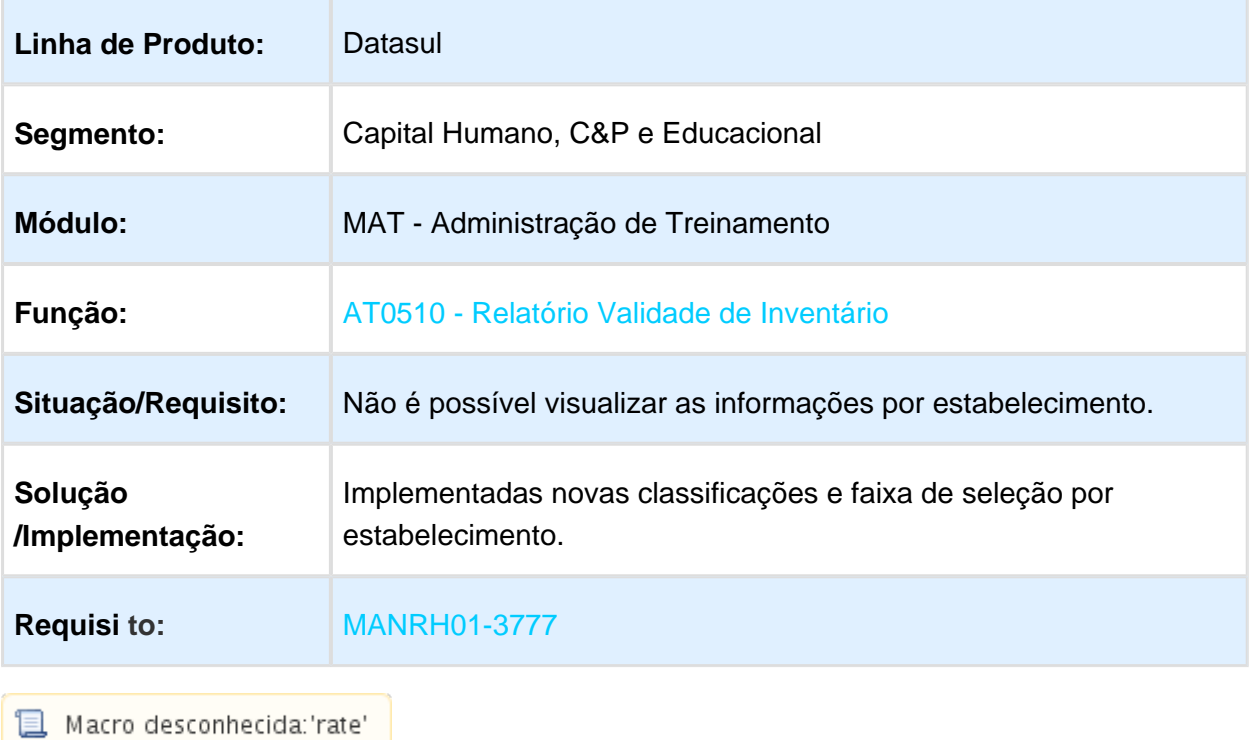

# Sugerir Empresa e Estabelecimento

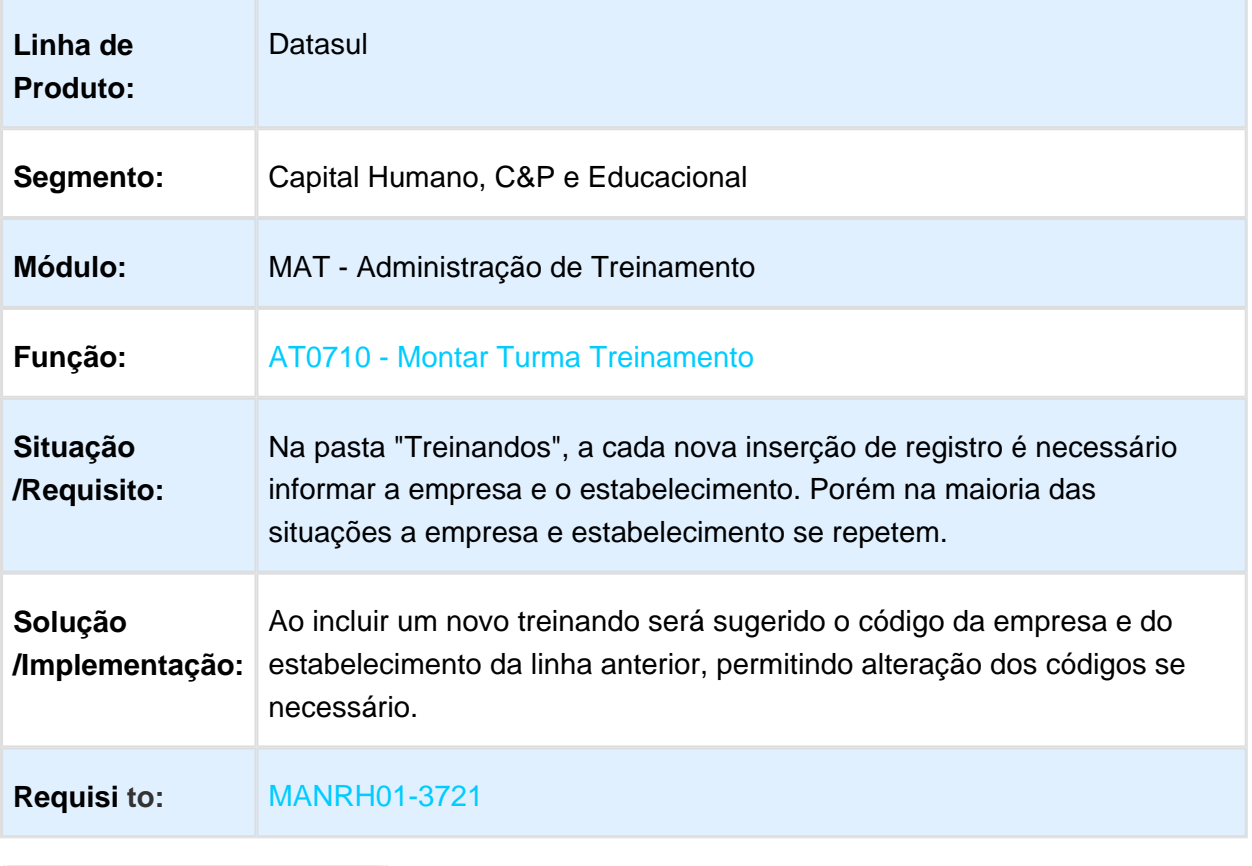

# Nova Classificação para Mostrar Total por Estabelecimento ou Geral

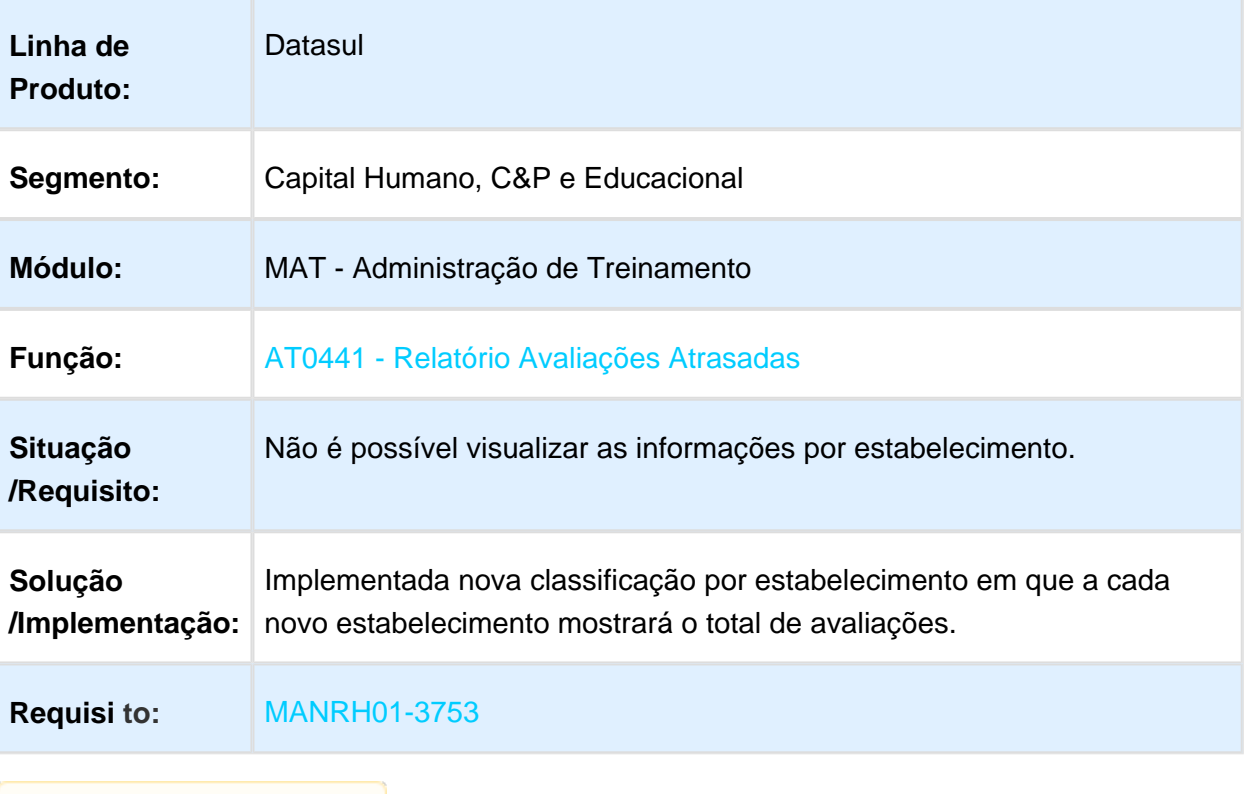

# Novas Classificações para Mostrar Total por Estabelecimento ou Geral

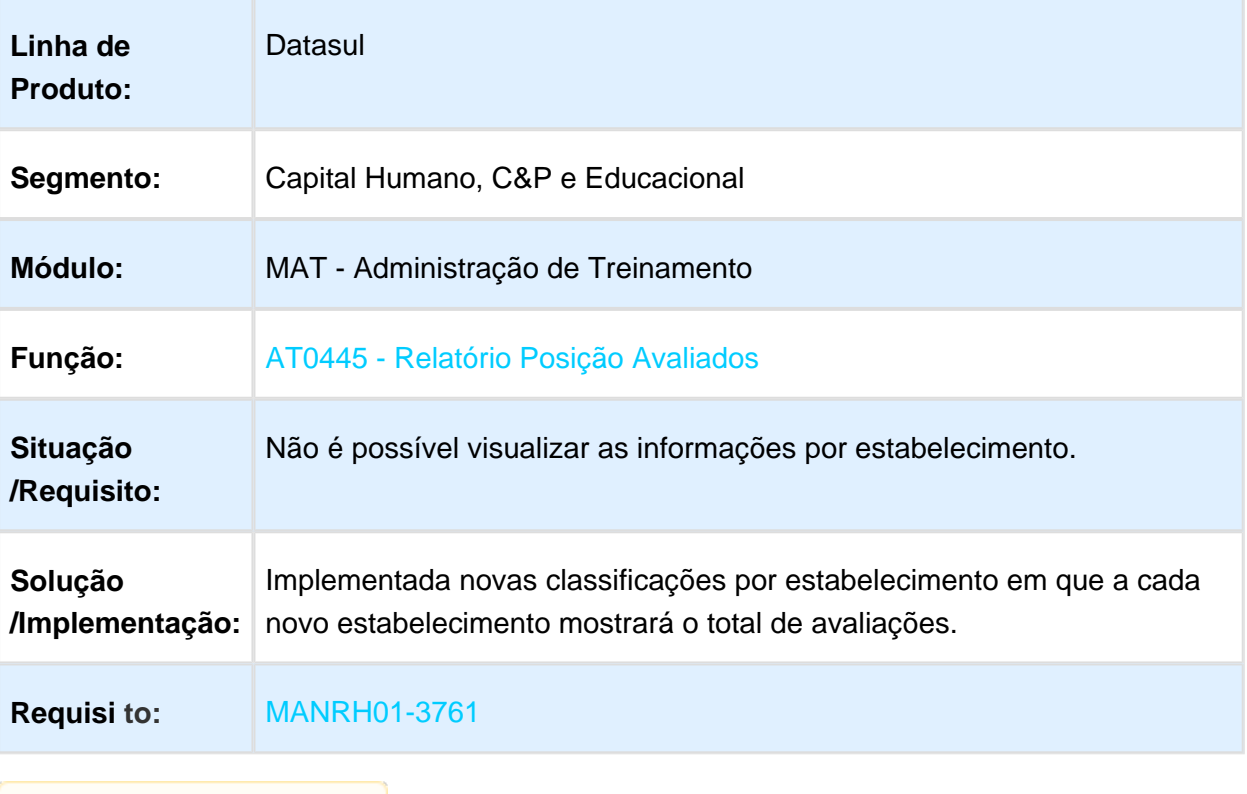

## 1.10.3 Responsabilidade Social - Inovação - 12.1.17

#### Medicina do Trabalho - Inovação - 12.1.17

## Adequação do Tamanho e Obrigatoriedade do CID para o eSocial

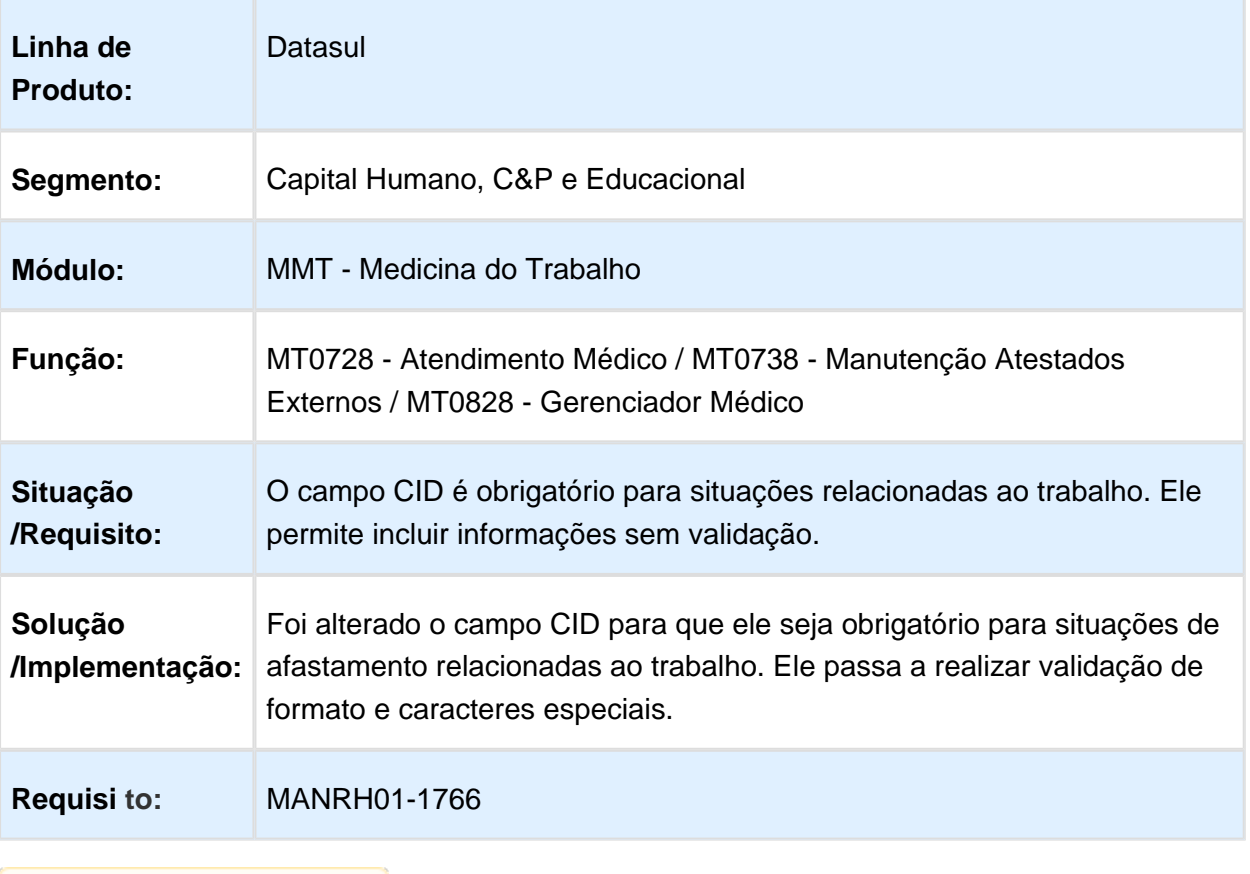

# Afastamento Temporário para Estagiário - Movimentação e Carga eSocial

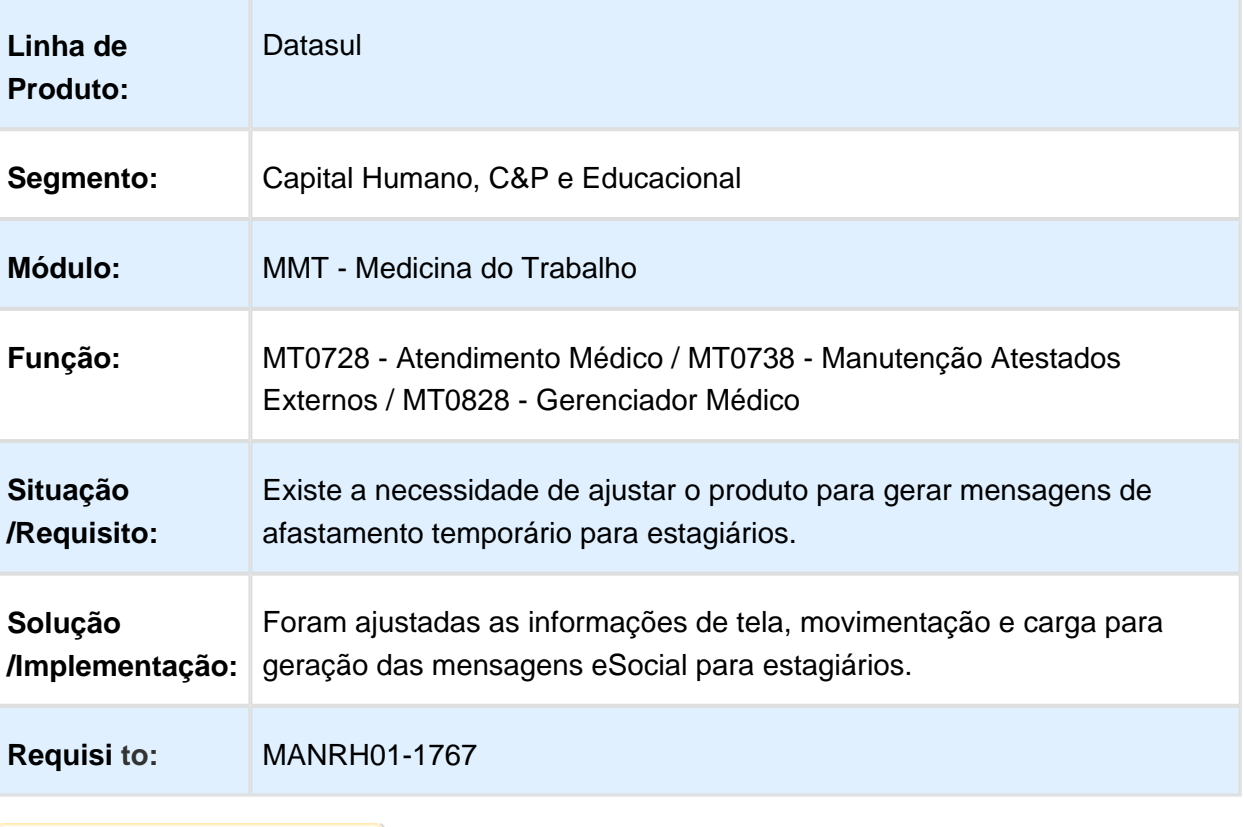

# Ajuste de Validação para Espécie de Benefícios conforme Leiaute 2.2

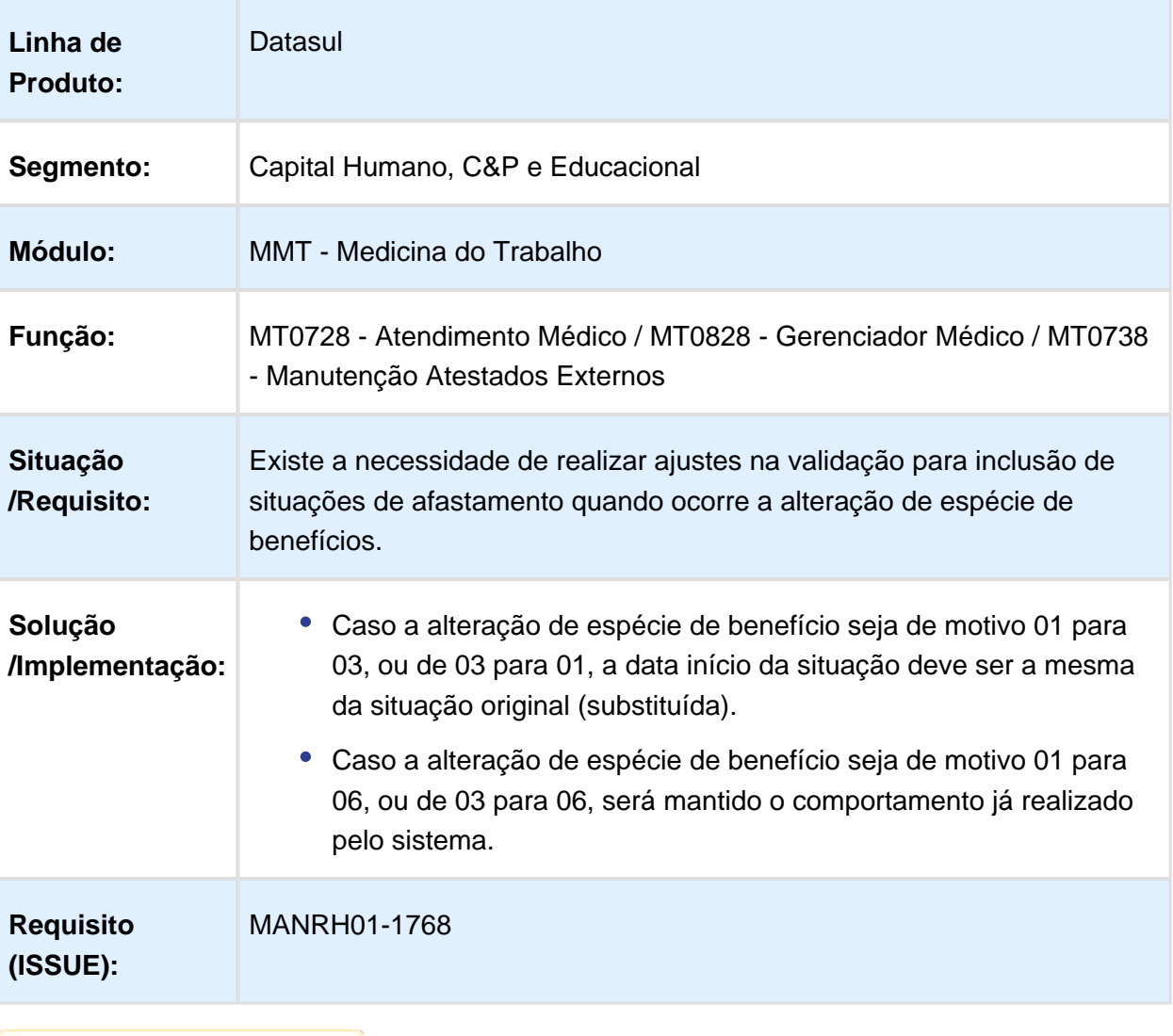

# Ajuste Geral dos Campos eSocial para Afastamento conforme Leiaute 2.2

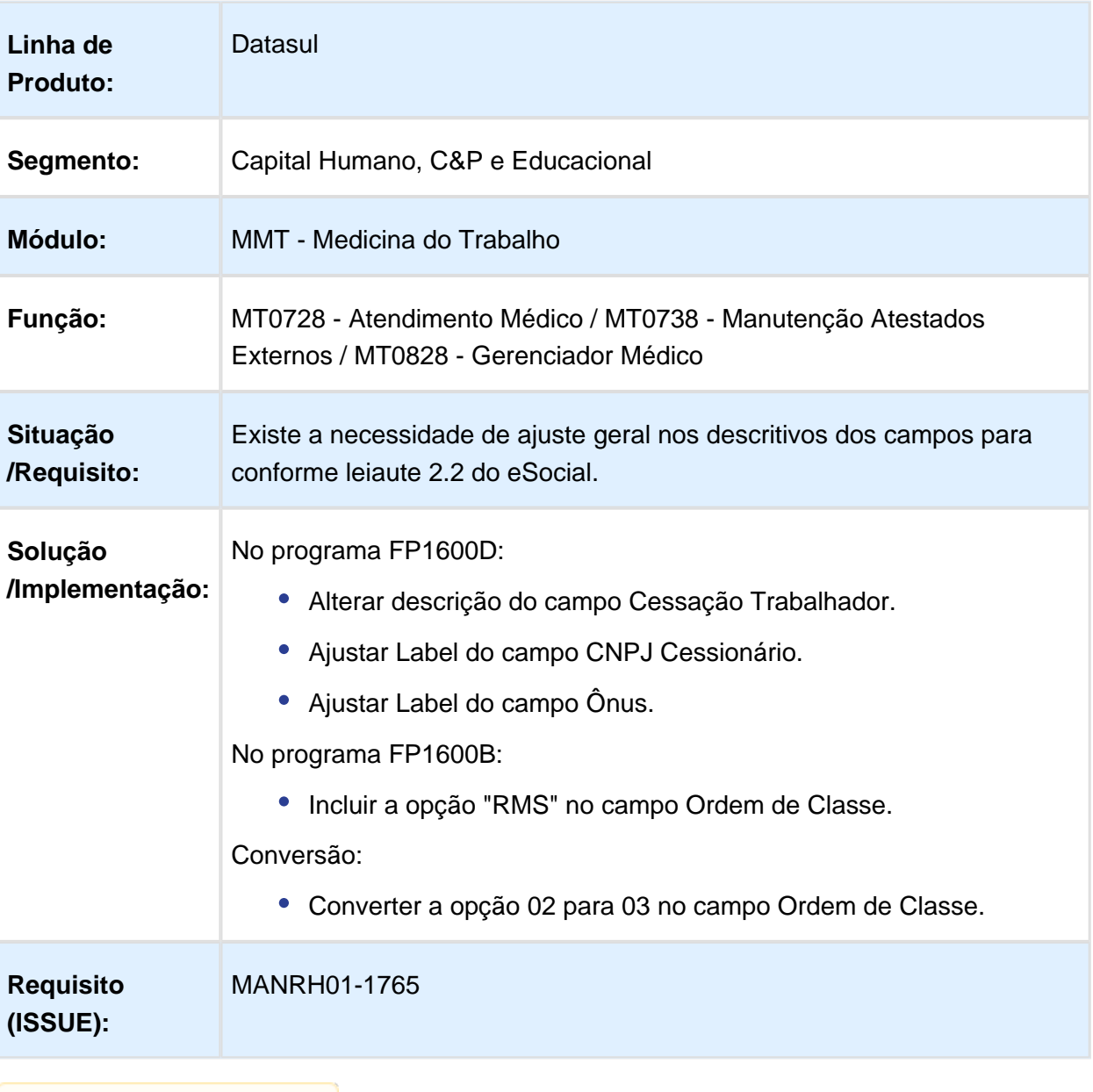

# Movimentação - Afastamentos Temporários

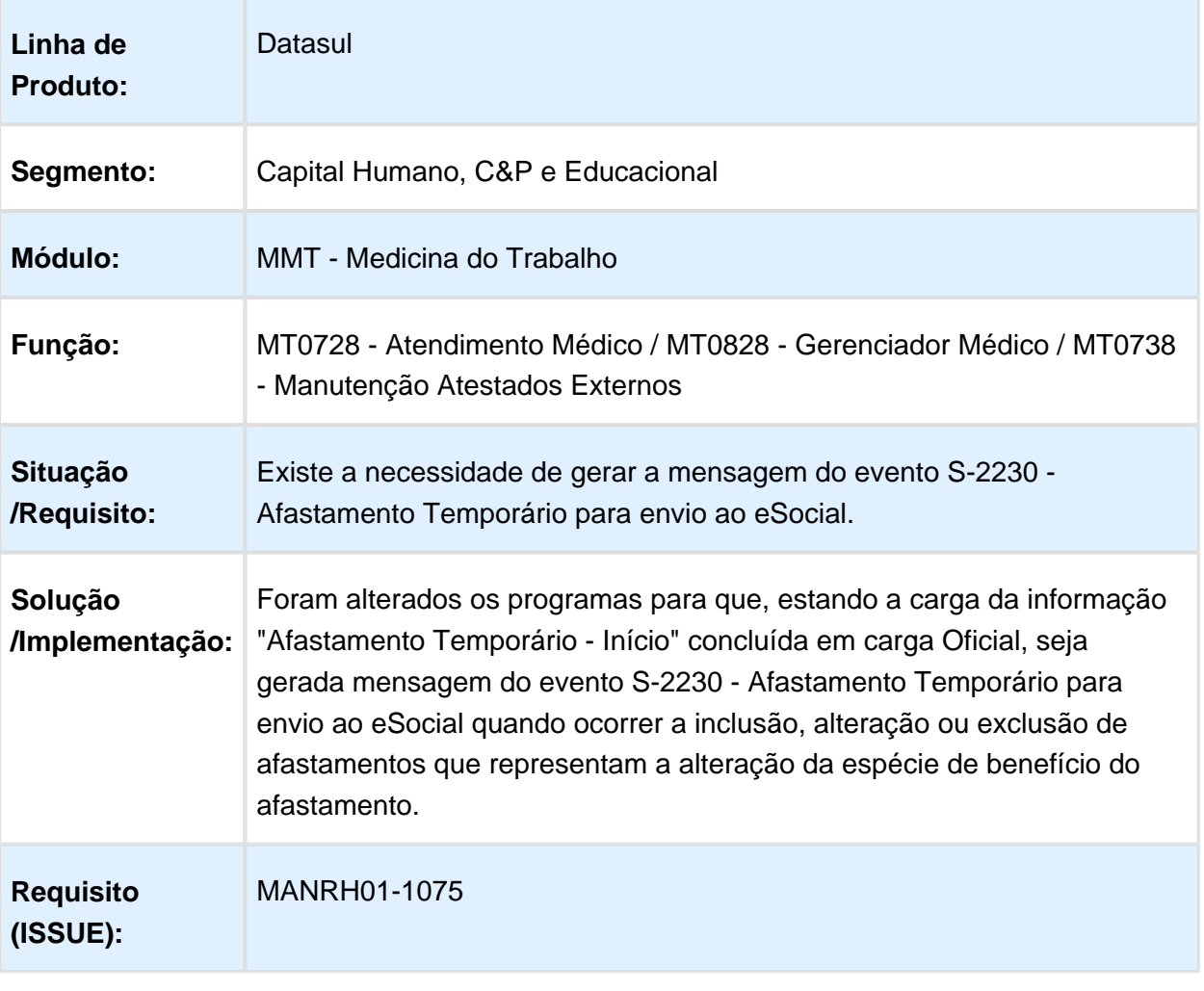

## Relacionamento CID 60 Dias - Controle Automático do Campo Mesmo Motivo Anterior

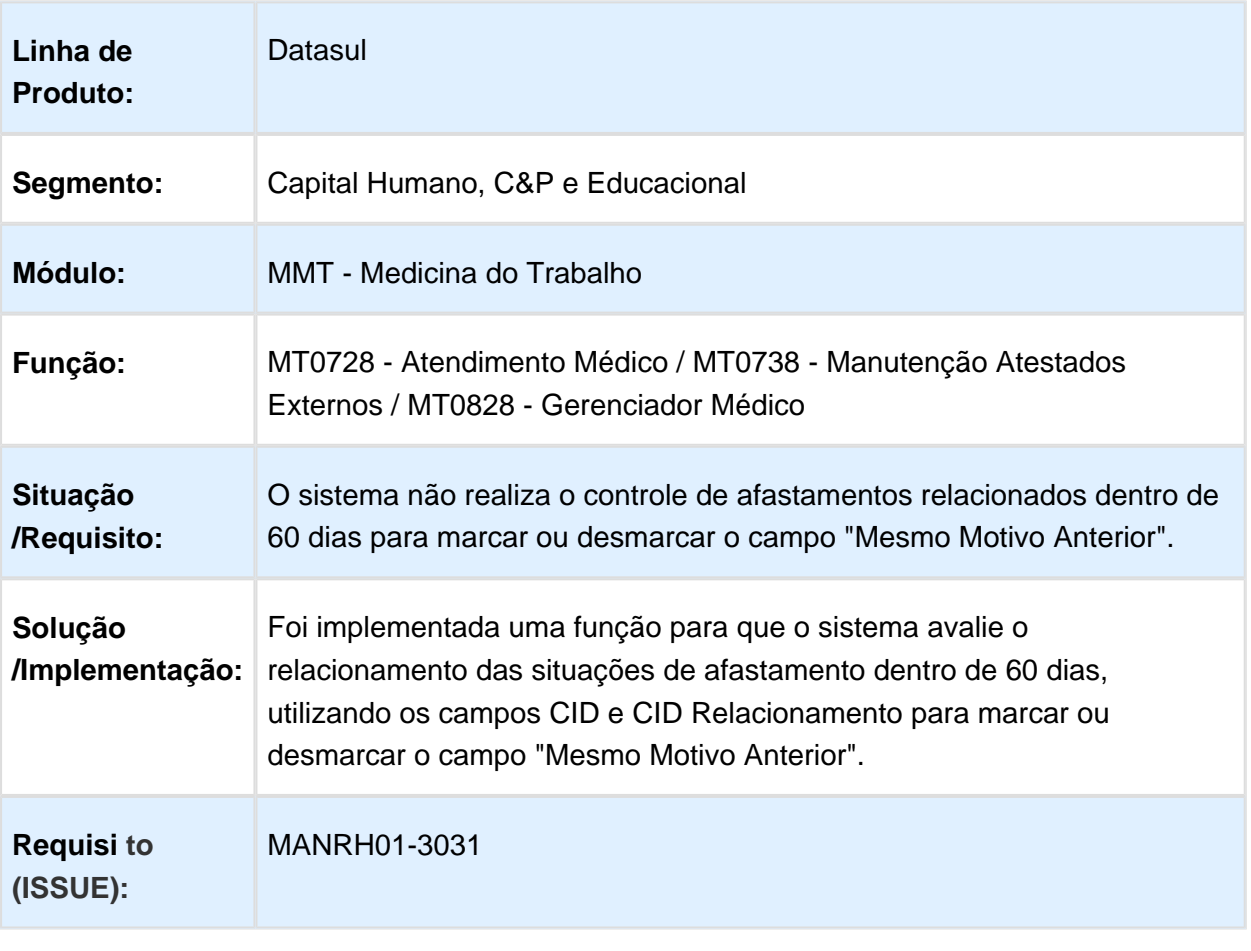

# 1.11 Saúde - Inovação - 12.1.17

**Version 2 315** 

# Version 2 **316** 1.11.1 Oficial GPS - Inovação - 12.1.17

# HAT - Atendimento ao Público - Inovação - 12.1.17

#### Consultar Família HAT

# Características do Requisito

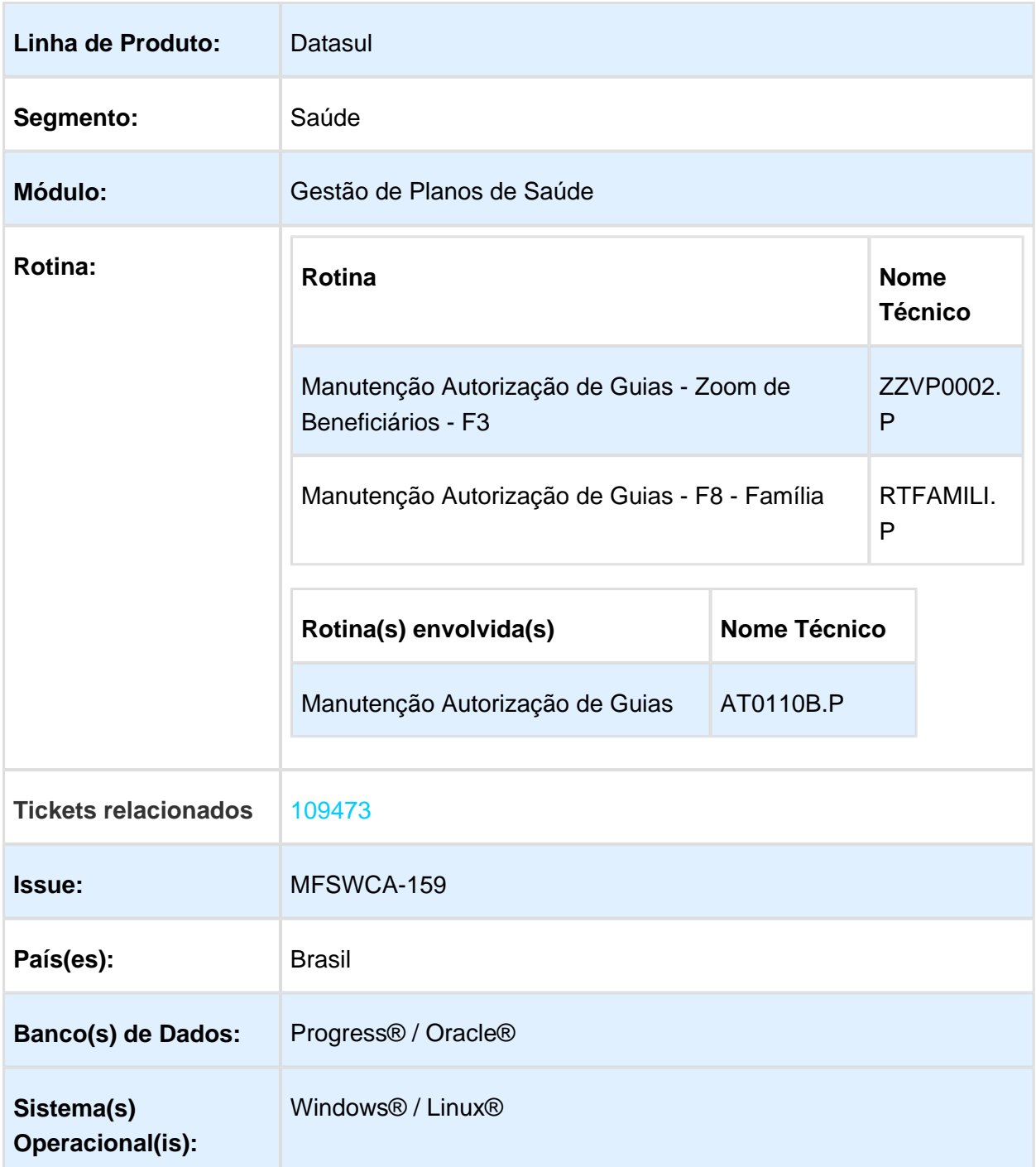

## Descrição

Ocultar os dados cadastrais dos beneficiários que estão com a situação em "Pré-Venda", na tela de consulta da família dentro da Manutenção Autorização de Guias, no módulo de Atendimento ao Público (AT0110B).

#### Procedimento para Implantação

A Implementação descrita no documento, será realizada a partir da atualização do pacote do cliente.

O pacote está disponível no portal [\(http://suporte.totvs.com/totvs-tdi-files-maps/mapeamentos](http://suporte.totvs.com/totvs-tdi-files-maps/mapeamentos/portal-anexos/anexos/zendesk/TTVFLGP1J004-1486662128462-499473.zip) [/portal-anexos/anexos/zendesk/TTVFLGP1J004-1486662128462-499473.zip\)](http://suporte.totvs.com/totvs-tdi-files-maps/mapeamentos/portal-anexos/anexos/zendesk/TTVFLGP1J004-1486662128462-499473.zip)

#### Procedimento para Utilização

A alteração no zoom de beneficiários do programa "AT0110B" permite a mudança na consulta, onde foi alterado o programa "ZZVP0002.P", com o objetivo de substituir o processo de busca de família atual pela rotina "RTFAMILI.P".

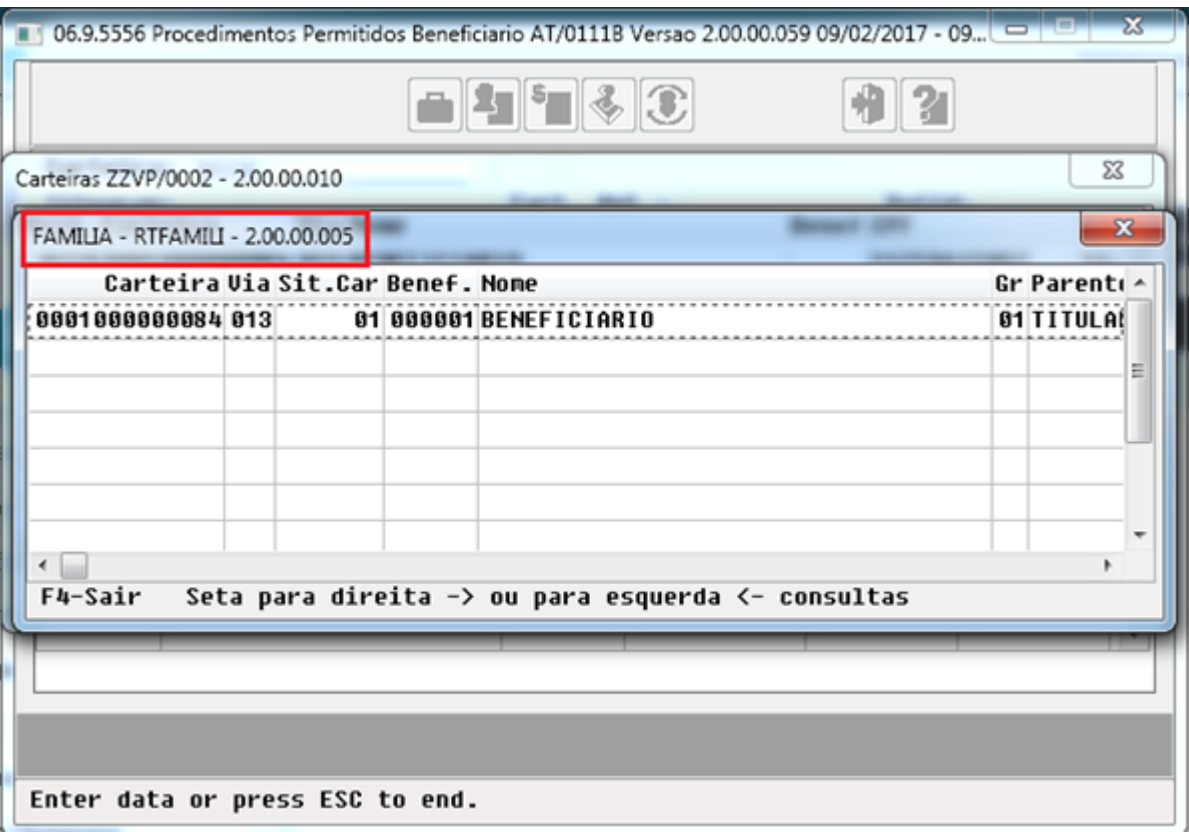

A Procedure "ver-familia" passa a chamar a rotina "RTFAMILI.P".

Foi desenvolvido o novo ponto de CPC "ALTERA-FAMILIA" na rotina "RTFAMILI.P", para omitir da pesquisa de família os beneficiários com situação em "Pré-Venda".

O ponto de CPC "ALTERA-FAMILIA" foi desenvolvido na rotina "RTFAMILI.P", para que os dados a serem exibidos sejam filtrados de forma que não constem os beneficiários em "Pré-Venda".

A lógica da "CPC-RTFAMILI", foi desenvolvida para restringir a situação dos beneficiários exibidos para ser maior ou igual a 5;

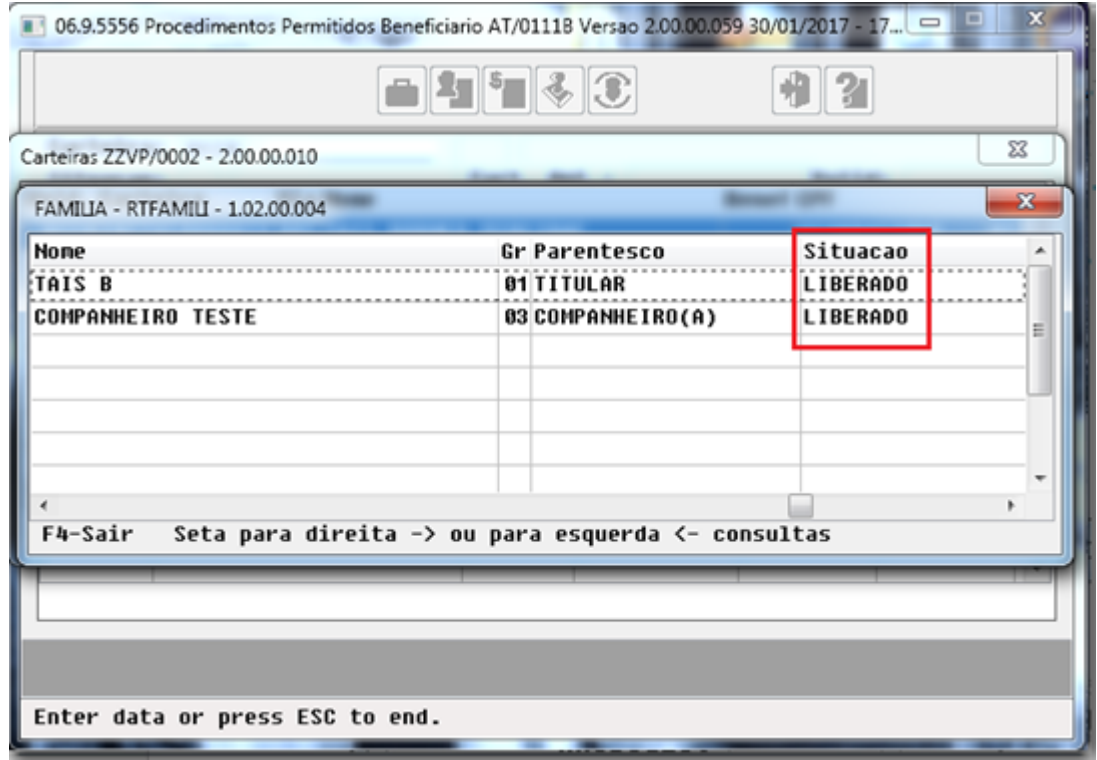

Esse processo só pode ser utilizado quando a rotina "RTFAMILI.P" for chamada a partir do módulo AT, nos casos em que ela é chamada por outros módulos, a CPC não deve ser executada, mesmo estando ligada.

A lógica da "CPC-RTFAMILI", inclui um teste quanto ao programa que a chamou evitando que o filtro seja aplicado quando o programa não for do módulo AT.

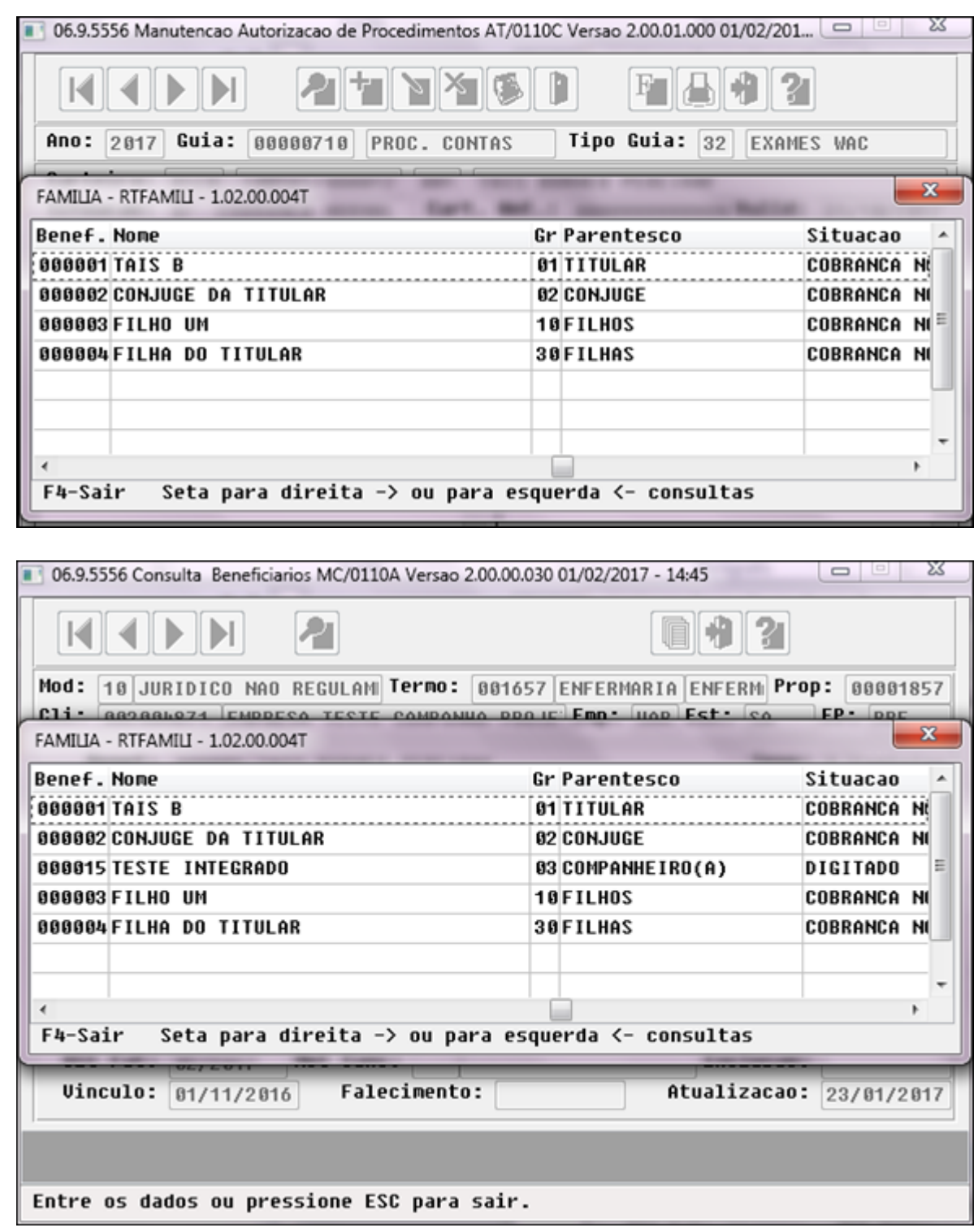

# HAU - Auditoria Médica Flex - Inovação - 12.1.17

#### Histórico da Guia

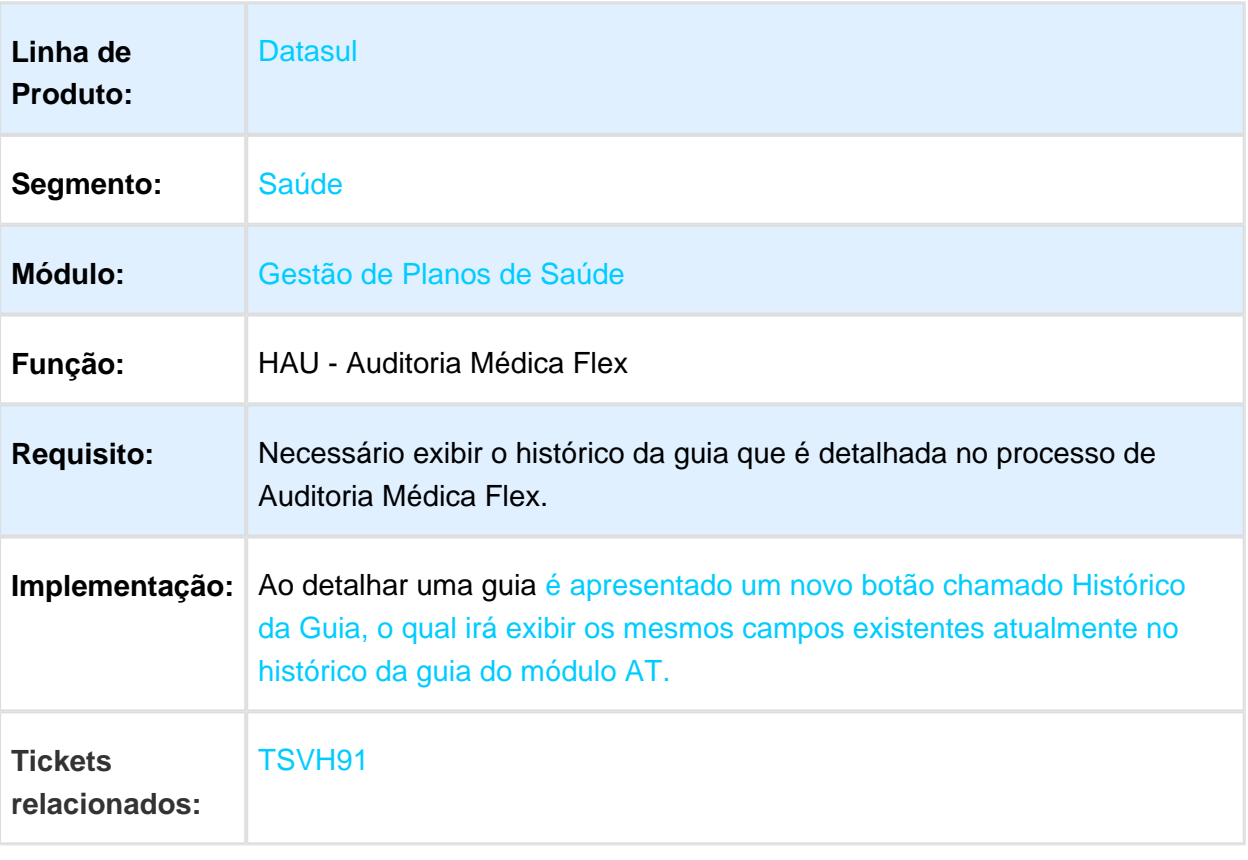

Macro desconhecida: 'rate'

EVALUATION LICENSE - Created by the Scroll PDF Exporter. Do you find Scroll PDF Exporter useful? Consider purchasing it todaythtp://tdn-homolog.totvs.com/plugins/servlet/upm?fragment=manage/com.k15t.scroll.scroll-pdf EVALUATION LICENSE - Created by the Scroll PDF Exporter. Do you find Scroll PDF Exporter useful? Consider purchasing it today:<http://tdn-homolog.totvs.com/plugins/servlet/upm?fragment=manage/com.k15t.scroll.scroll-pdf>

## HAW - Autorizador WEB - Inovação - 12.1.17

#### Anexos de Quimioterapia

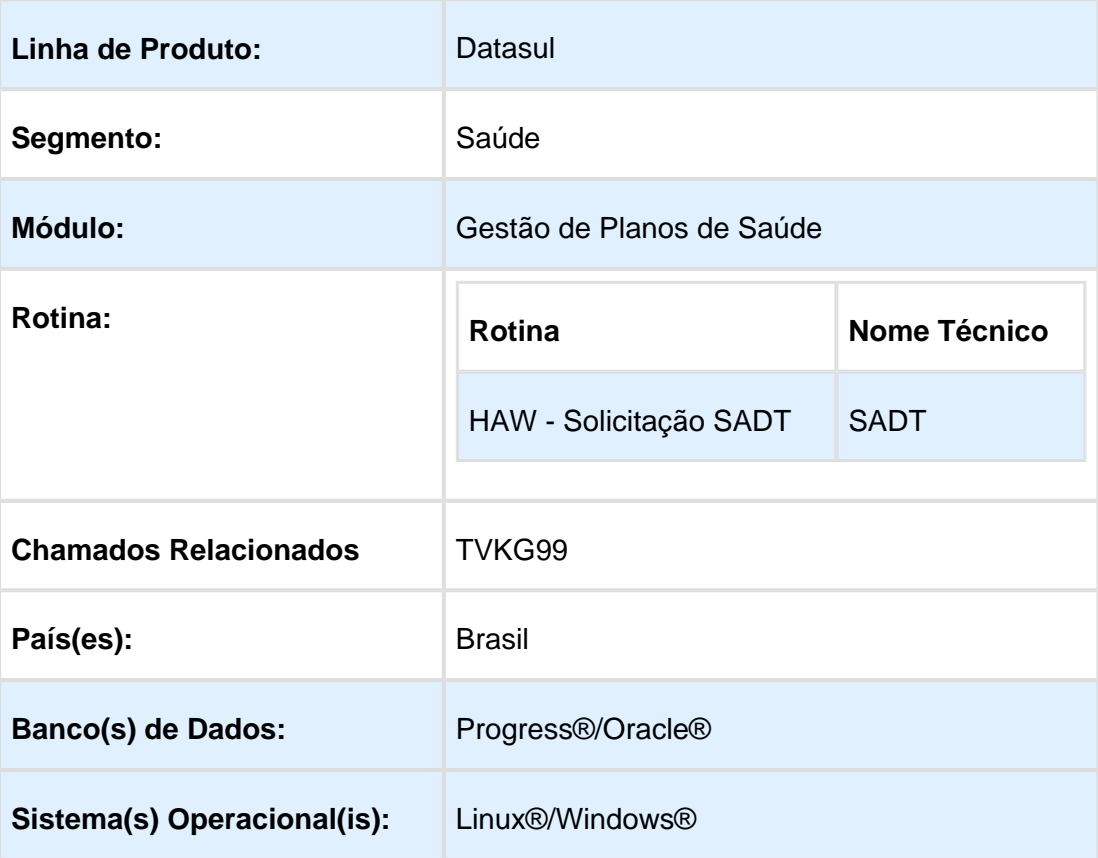

#### Descrição

Este documento tem como objetivo apresentar as melhorias efetuadas nas solicitações de guias anexos da solicitação SADT, com foco na guia de Quimioterapia.

#### Procedimento para Implantação

A Implementação descrita no documento, será realizada a partir da atualização do pacote do cliente.

O pacote está disponível no portal [\(https://suporte.totvs.com/download.](https://suporte.totvs.com/download).))

#### **Requisito 1: Campos Telefone e e-mail devem ser preenchidos automaticamente nas guias anexo.**

Ao incluir uma guia anexo na solicitação SADT, os campos Telefone e E-Mail, são preenchidos automaticamente com base no cadastro do prestador.

#### **Requisito 2: Botão Autorizar nas Guias Anexo.**

Ao incluir uma guia anexo na Solicitação SADT, o botão Autorizar esta disponível para utilização, podendo enviar a guia para o Gestão de Planos sem necessidade de retornar para aba da guia principal.

#### **Requisito 3: Cálculo Automático da Superfície Corpórea na guia de Quimioterapia.**

Desenvolvido uma nova propriedade "com.totvs.saude.bodysurfacearea", esta propriedade é responsável por armazenar a fórmula do calculo de superfície corpórea que no momento foi implementada apenas a fórmula mais comum "Mosteller". Ao sair do campo altura, o sistema verifica se a propriedade esta cadastrada com o valor "Mosteller", caso esteja cadastrada é aplicado o cálculo e o campo 11 - Superfície Corpórea, é preenchido automaticamente. Segue abaixo a fórmula de Mosteller:

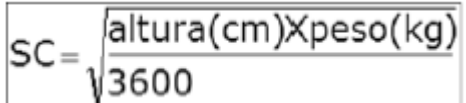

#### **Requisito 4: Aumentar campo descrição.**

Realizado o aumento do tamanho do campo de descrição do medicamento, reduzindo o espaçamento estre os campos já existentes.

#### **Requisito 5: Ciclos de Quimioterapia.**

Para facilitar a digitação pelo médico deve ser criado uma nova propriedade no autorizador chamada "com.totvs.saude.chemotherapycycle", a qual recebe sim ou não.

- Quando informado não, o processo segue como atualmente.
- Quando informado sim, é exibido um novo botão com formato de calendário na tela. Este botão fica ao lado do campo 35 – Frequência, e possui o Label Dias-Ciclo.

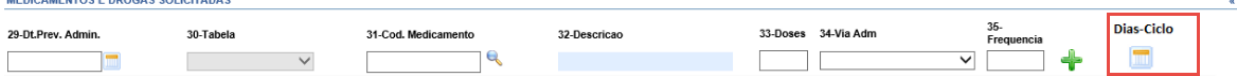

Ao selecionar o novo botão, uma espécie de calendário é apresentada para o usuário.

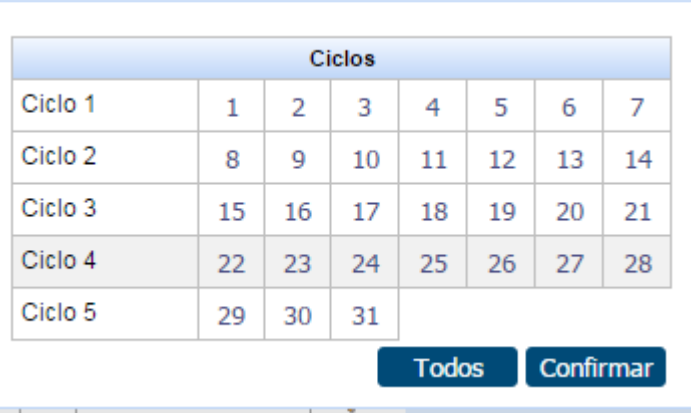

- Caso selecionado algum dia de ciclo, para cada um destes ciclos é criado uma nova guia além da guia atual, ou seja, teremos no máximo 5 guias.
	- A primeira guia deve ser criada com a data de agendamento futuro para o dia informado no campo Data Prevista para Administração.
	- As demais guias terão a data calculada a partir do campo Data Prevista para Administração. Exemplo, caso selecionado o dia 1, o sistema deve gerar uma guia para o dia informado na Data Prevista para Administração, e outra guia para o dia seguinte.
- Os medicamentos pertencentes a todo os dias do mesmo ciclo são agrupados na mesma guia.
	- Exemplo, medicamento 1 para o dia 1 e medicamento 2 para os dias 1 e 8.
		- Neste caso, o sistema gera 2 guias. A primeira contendo os dois medicamentos e a segunda contendo somente o segundo medicamento.
- Se for informado a opção continuo, não é necessário realizar agrupamento da guia. Tudo que for contínuo fica na mesma guia, com o total definido para cada medicamento.
- Após informar a quantidade no campo 33- Doses, o sistema deve exibir um alerta com a seguinte pergunta: "Deseja calcular a dose baseado na Superfície Corporal?".
	- Caso a resposta seja não, o valor informado permanece inalterado e o processo segue como é atualmente.
	- Caso a resposta seja sim, o sistema deve realizar a multiplicação do valor informado no campo 33-Doses, pelo valor do campo 11- Superfície corporal.

Como a quantidade de doses deve ser separada por medicamento e dias de ciclo, o campo 33 doses, deve ser multiplicado pela quantidade de dias de ciclos no momento da inclusão do medicamento na tela, pois a dose é por dias de ciclo.

## Propriedades do Sistema Autorizador WEB

#### Características do Requisito

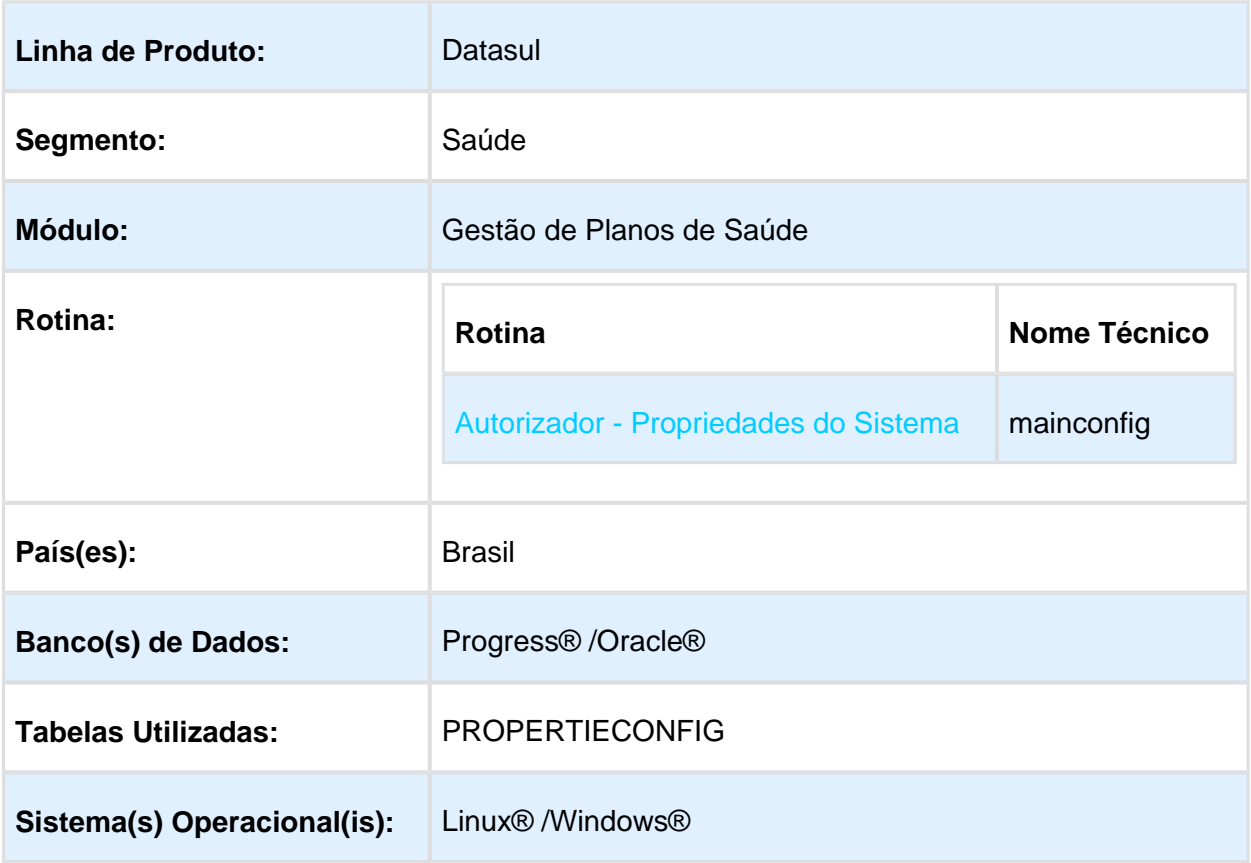

# Descrição

Descrever todas as possíveis configurações/propriedades existentes para o Autorizador WEB.

## Propriedades do Sistema

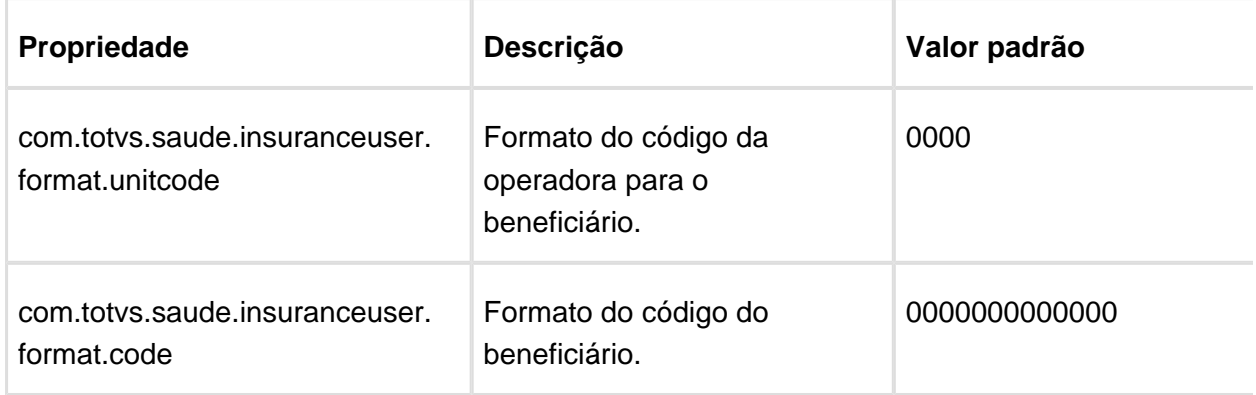

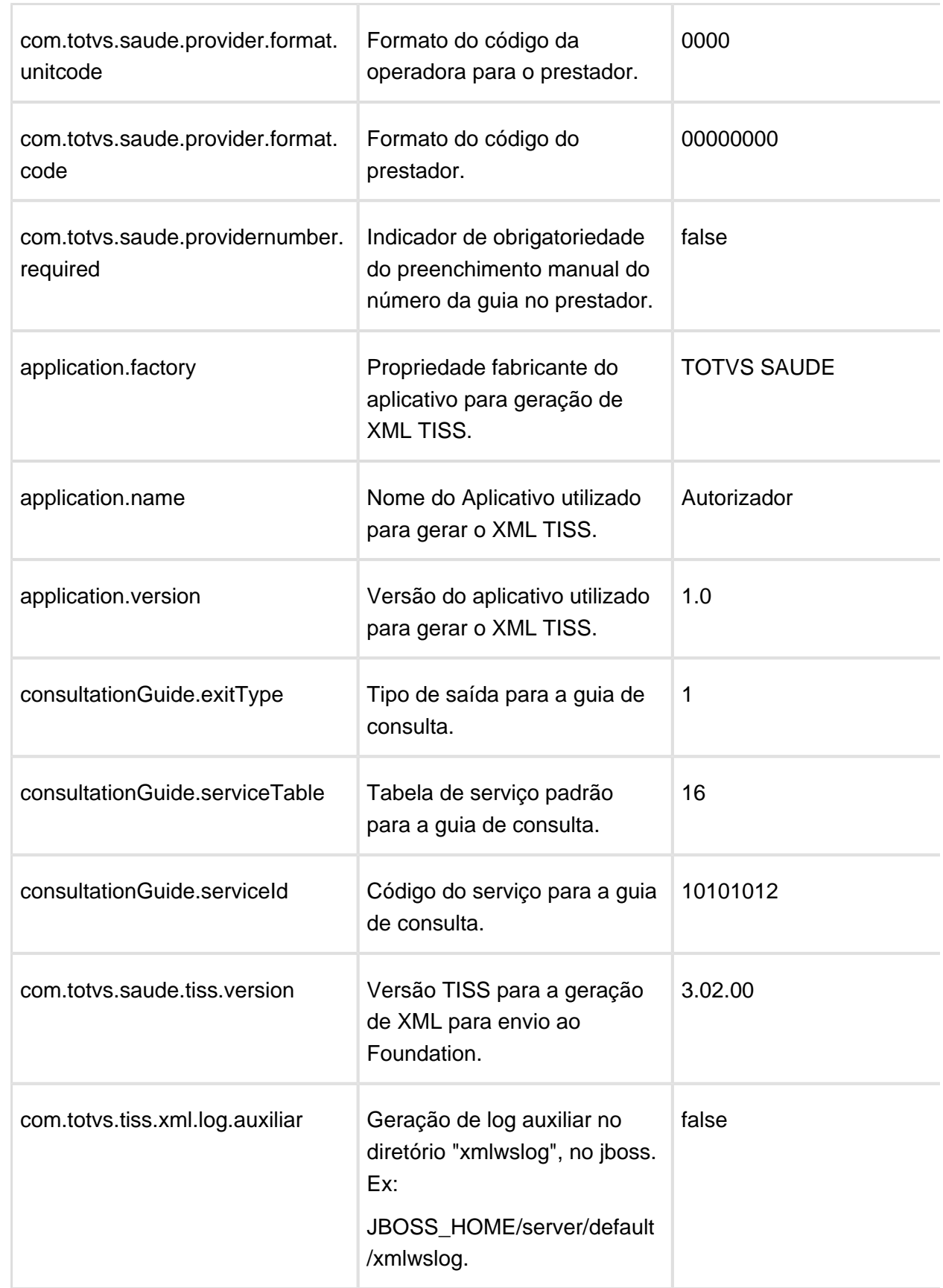

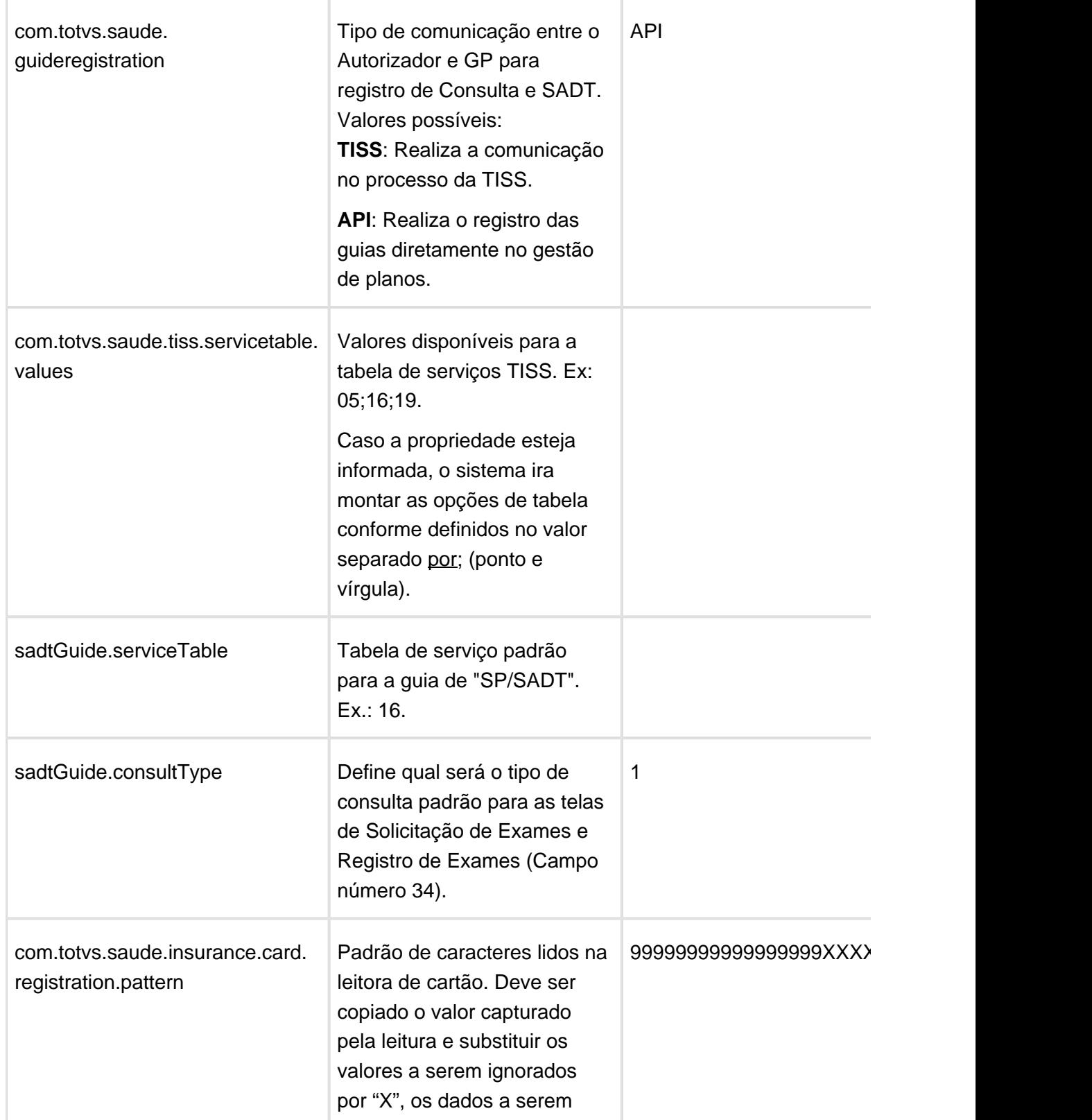

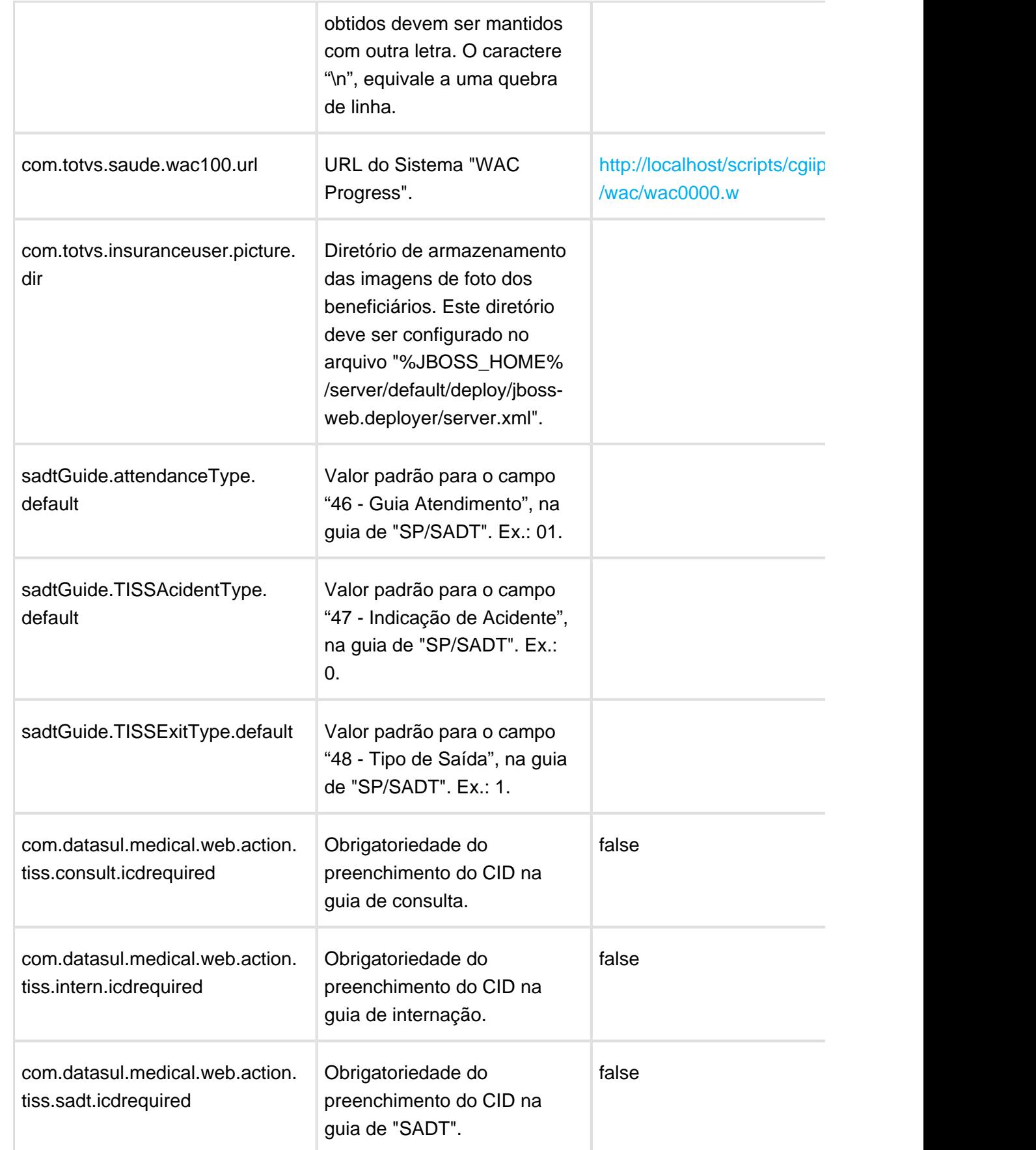

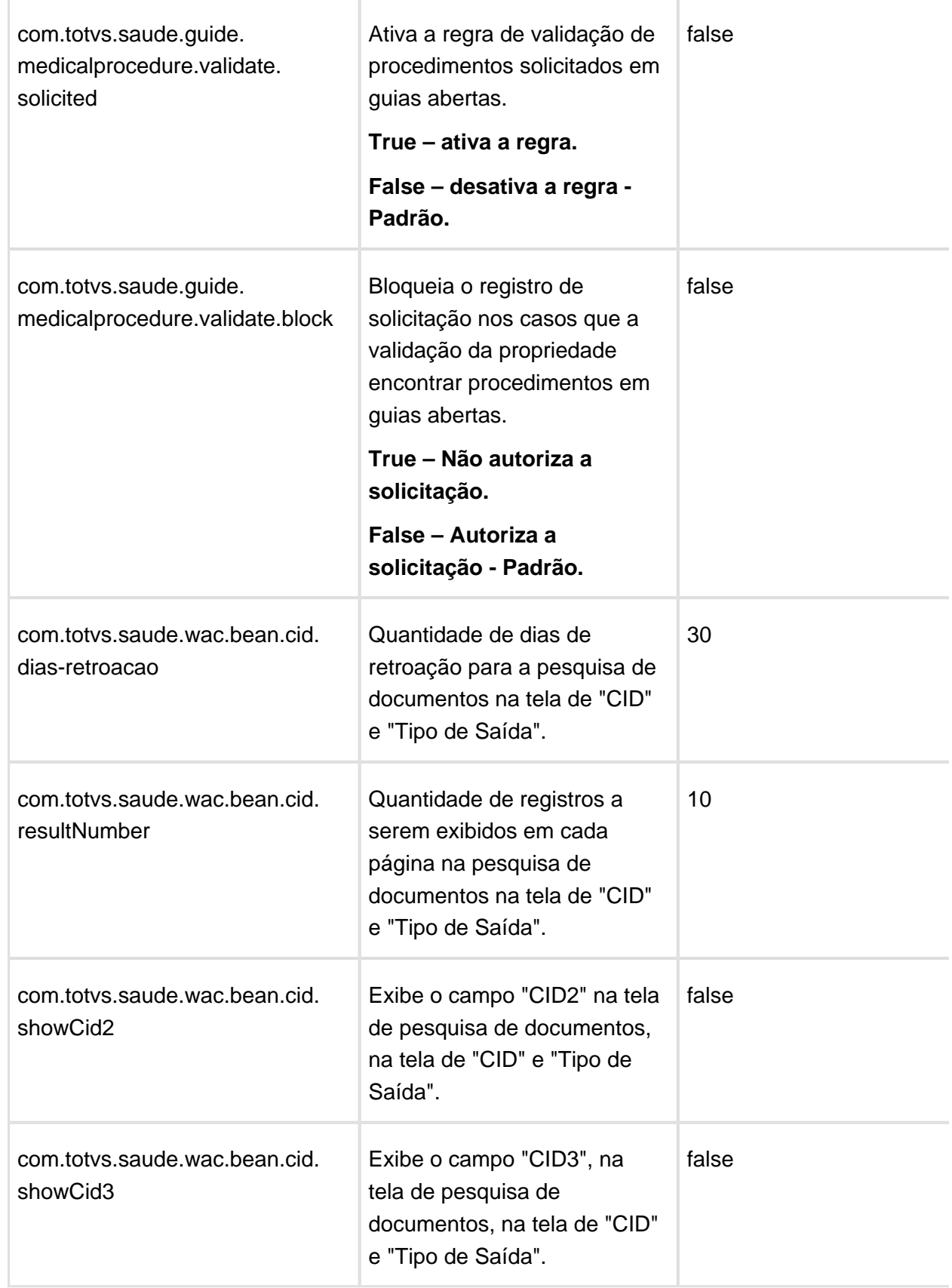

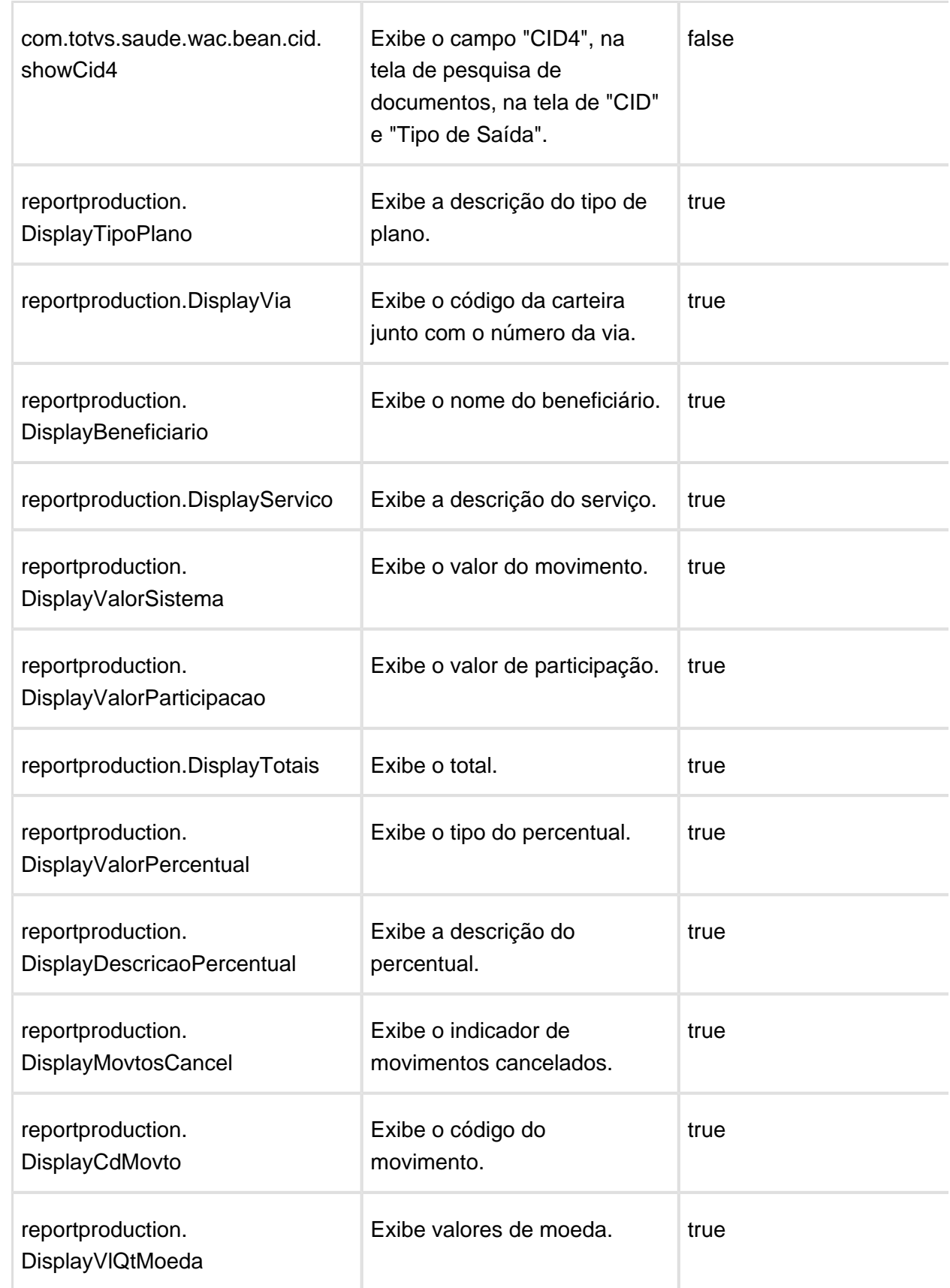

#### Release 12.1.17

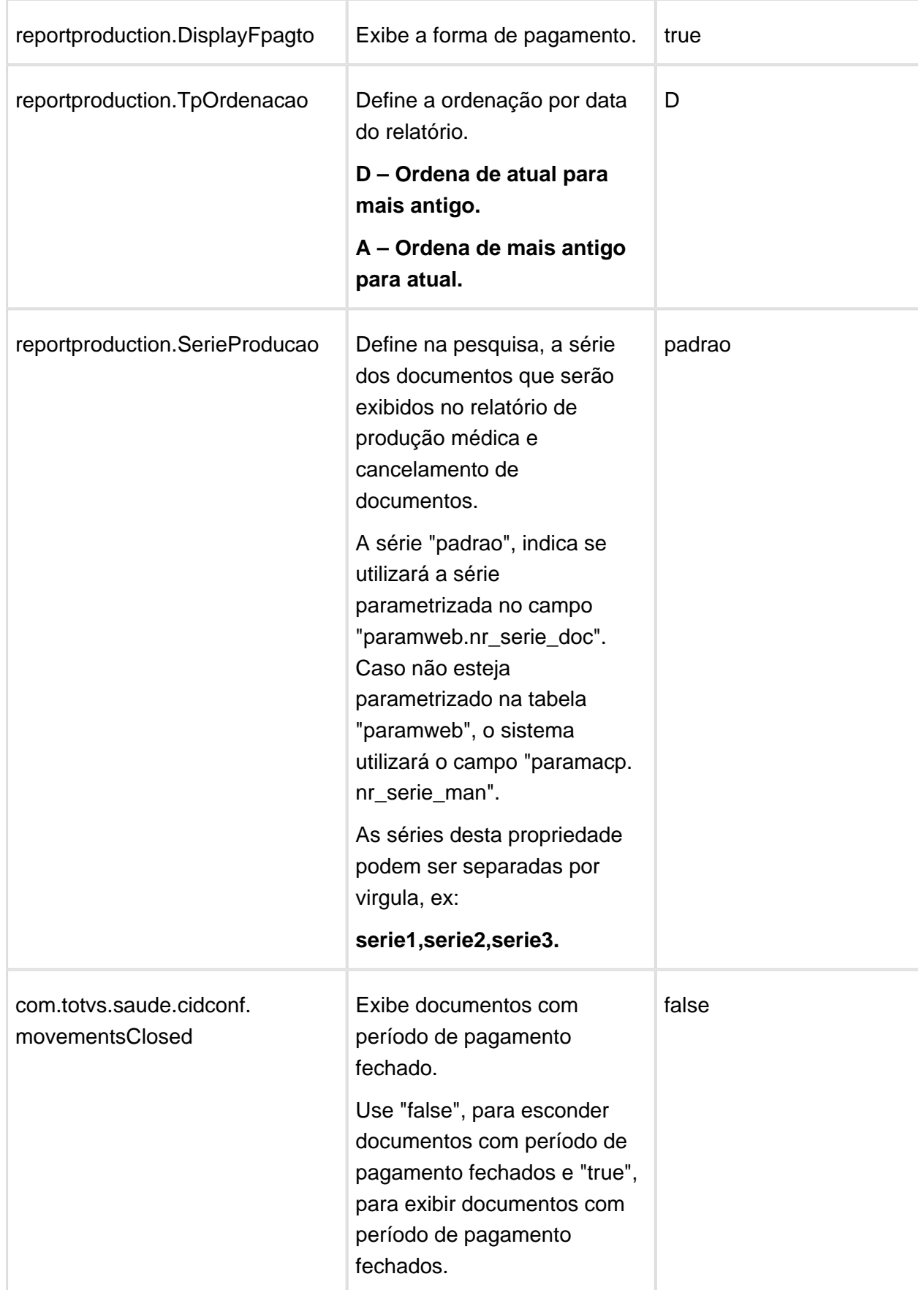

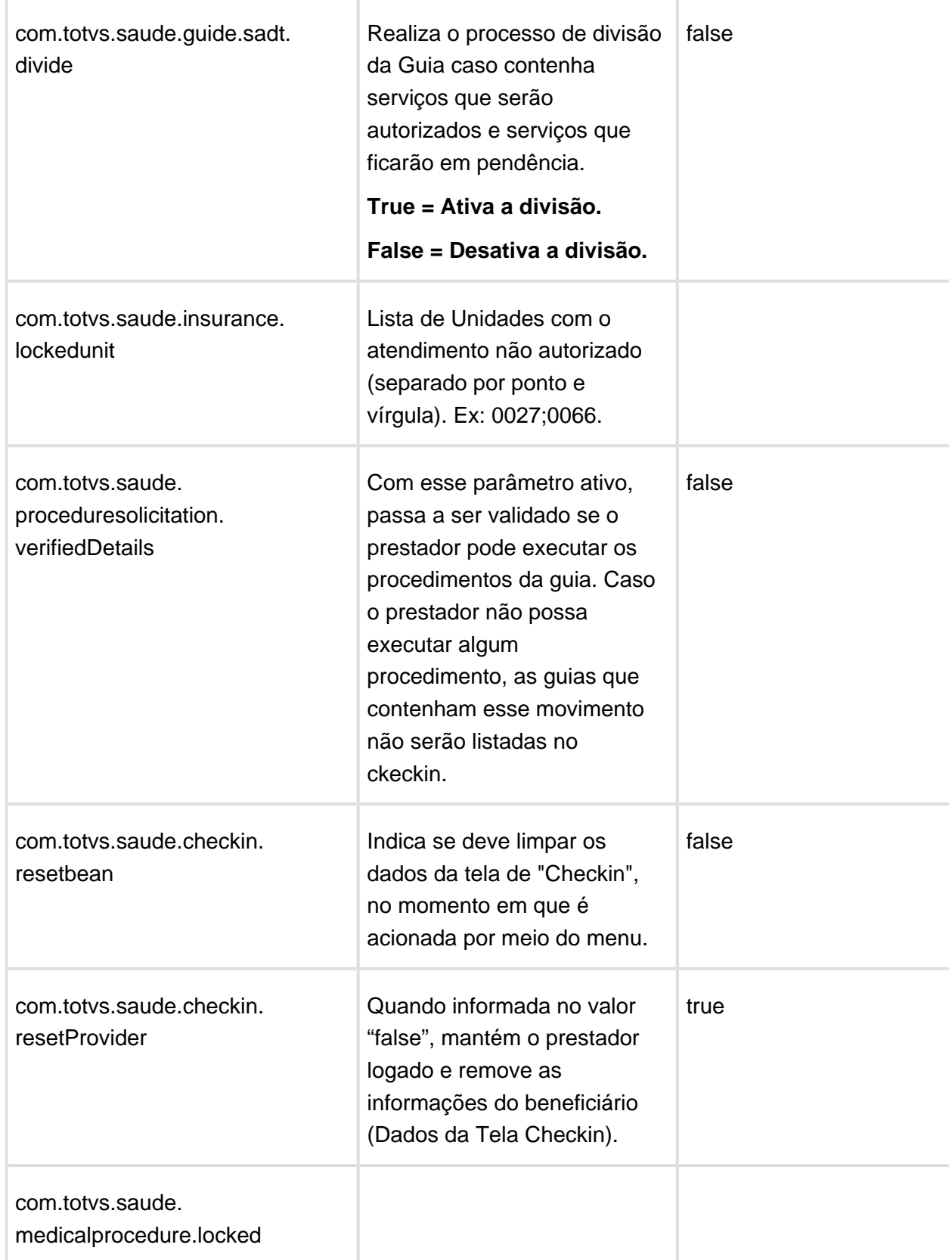

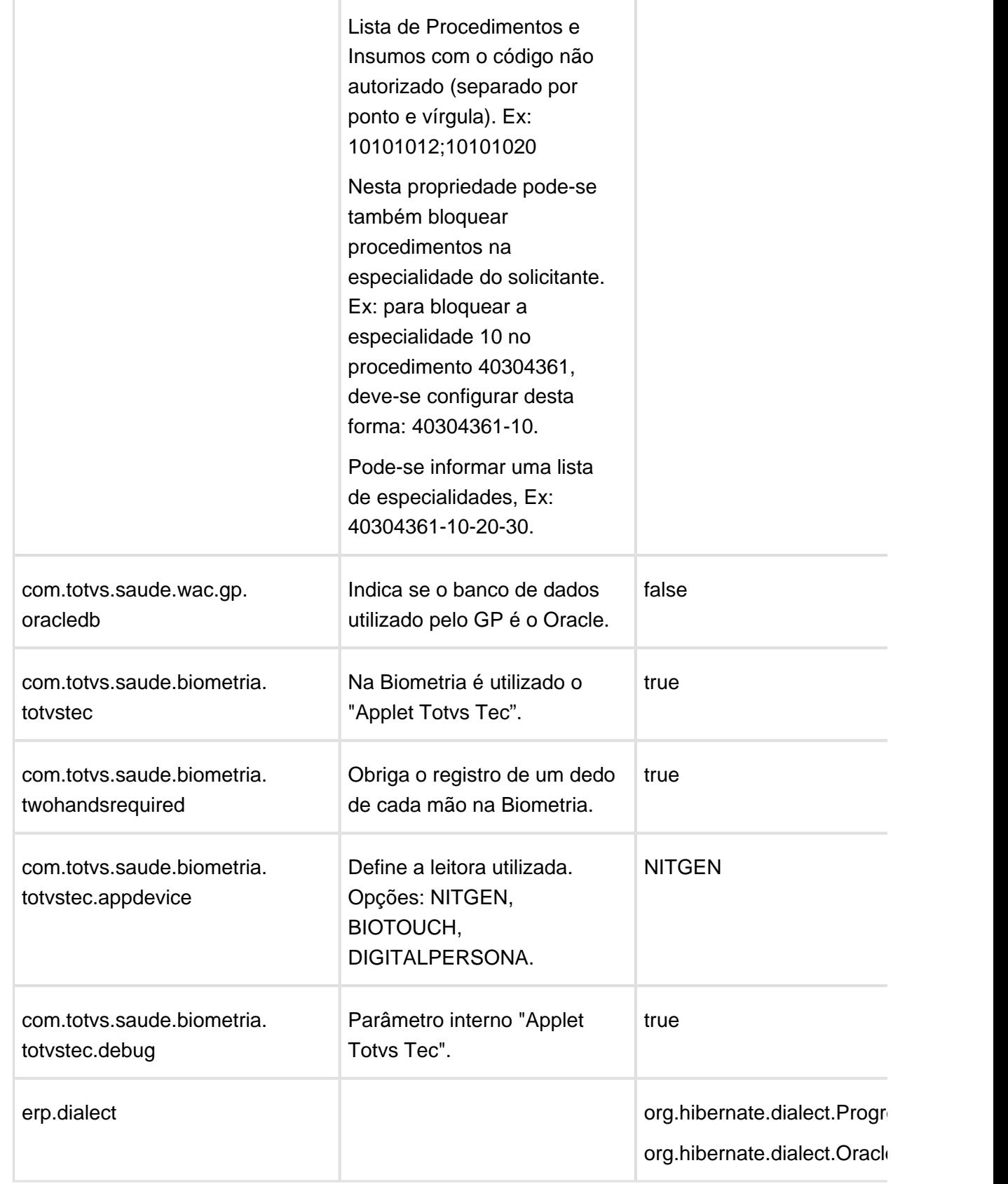

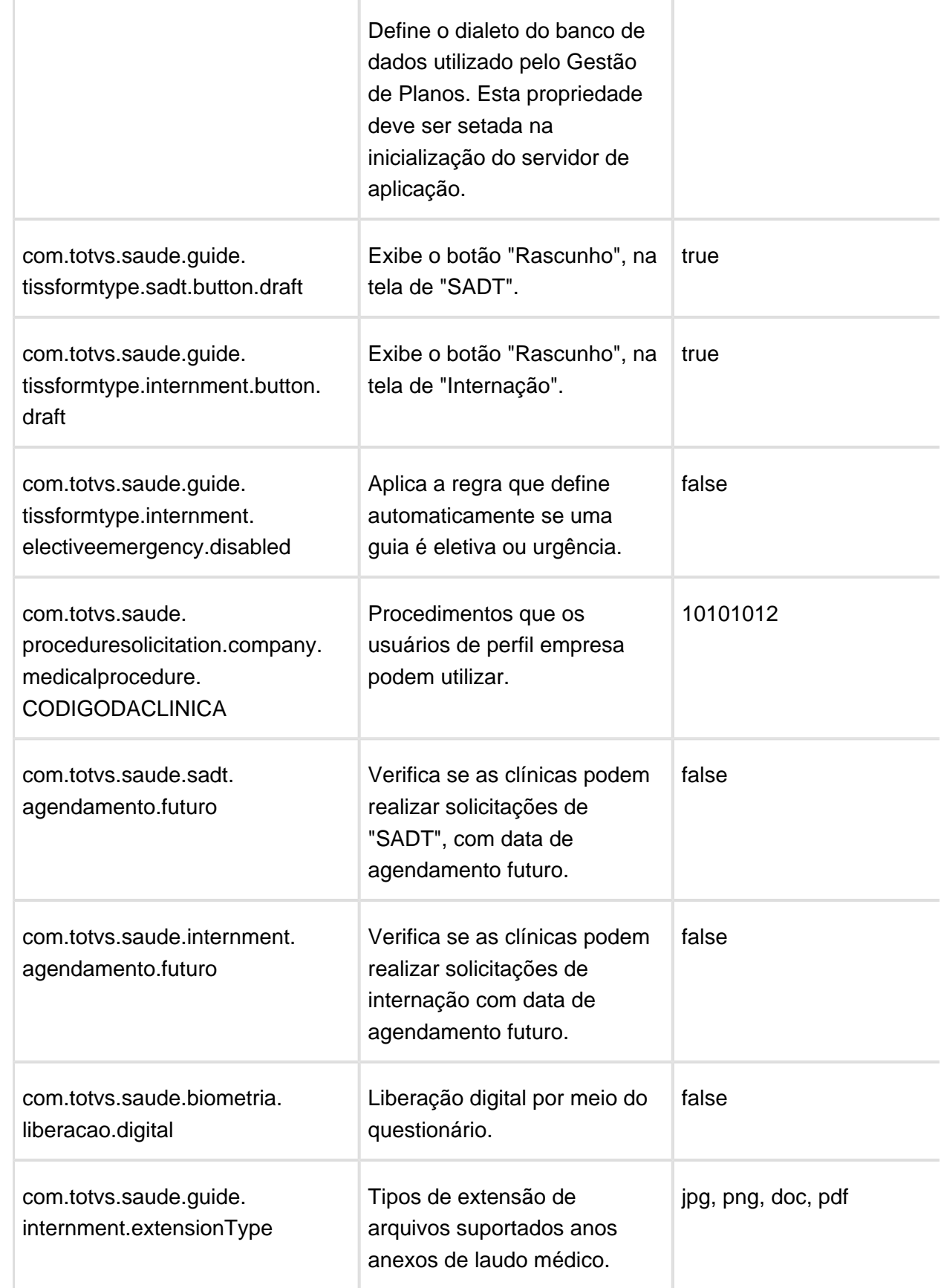

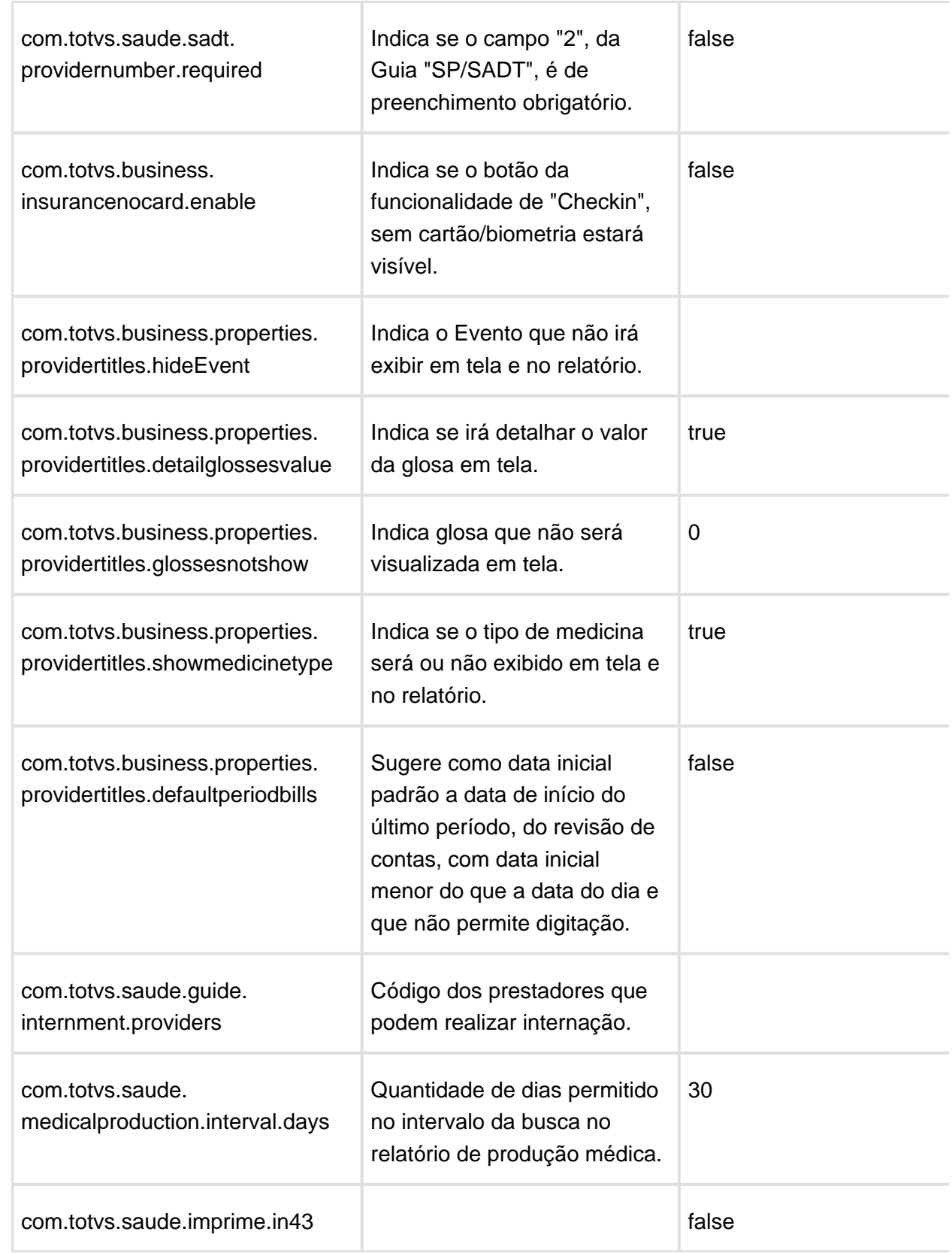

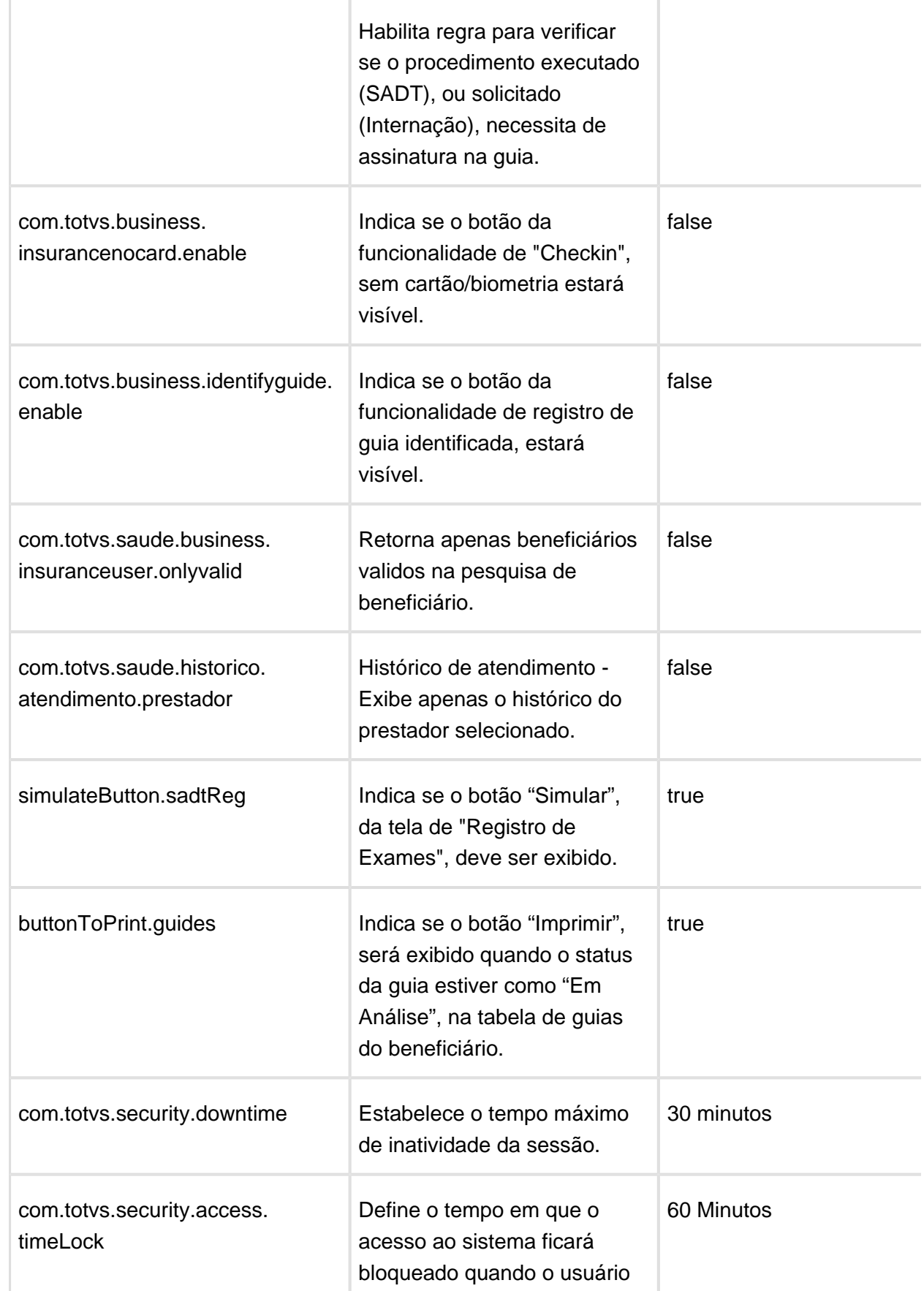

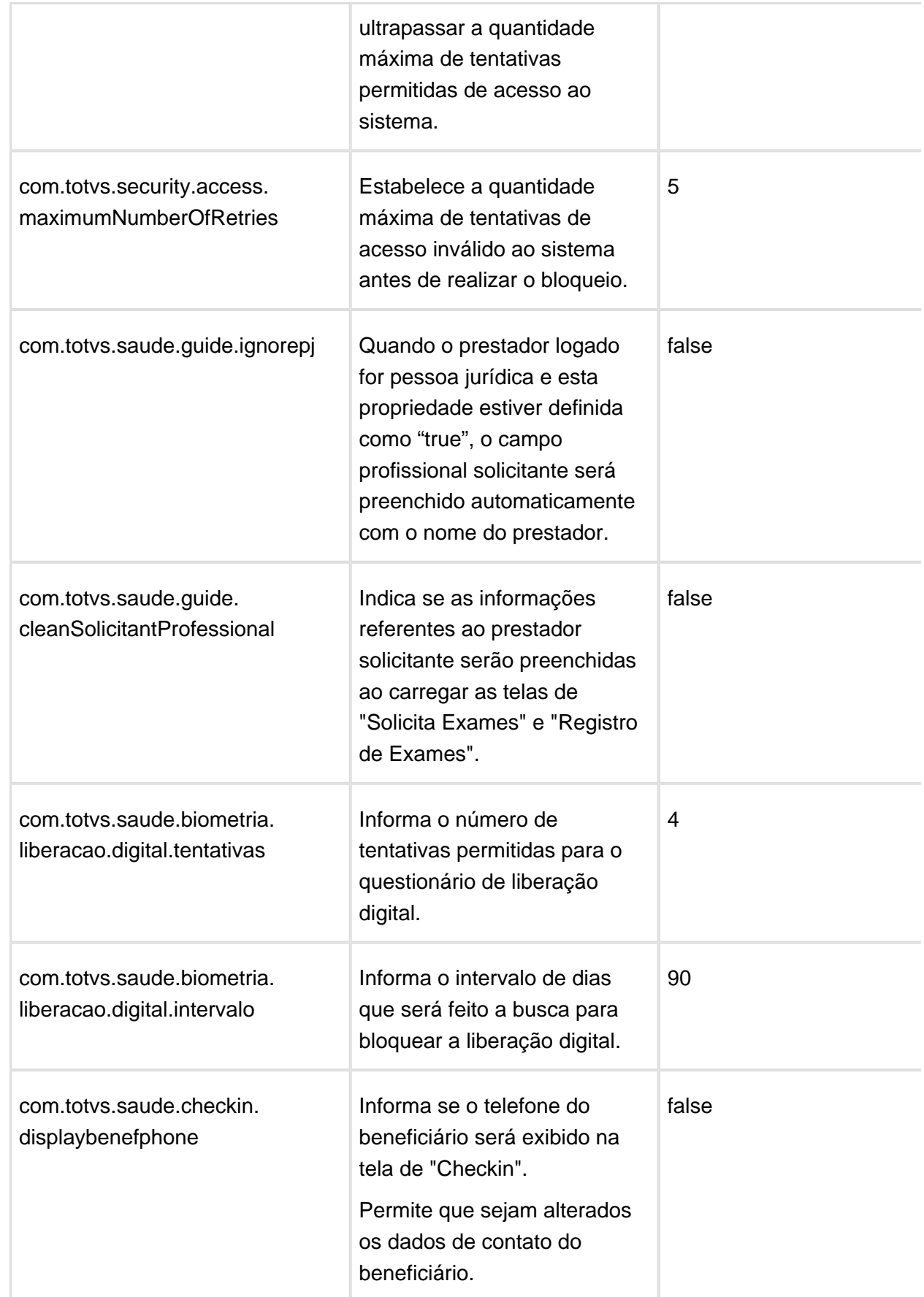

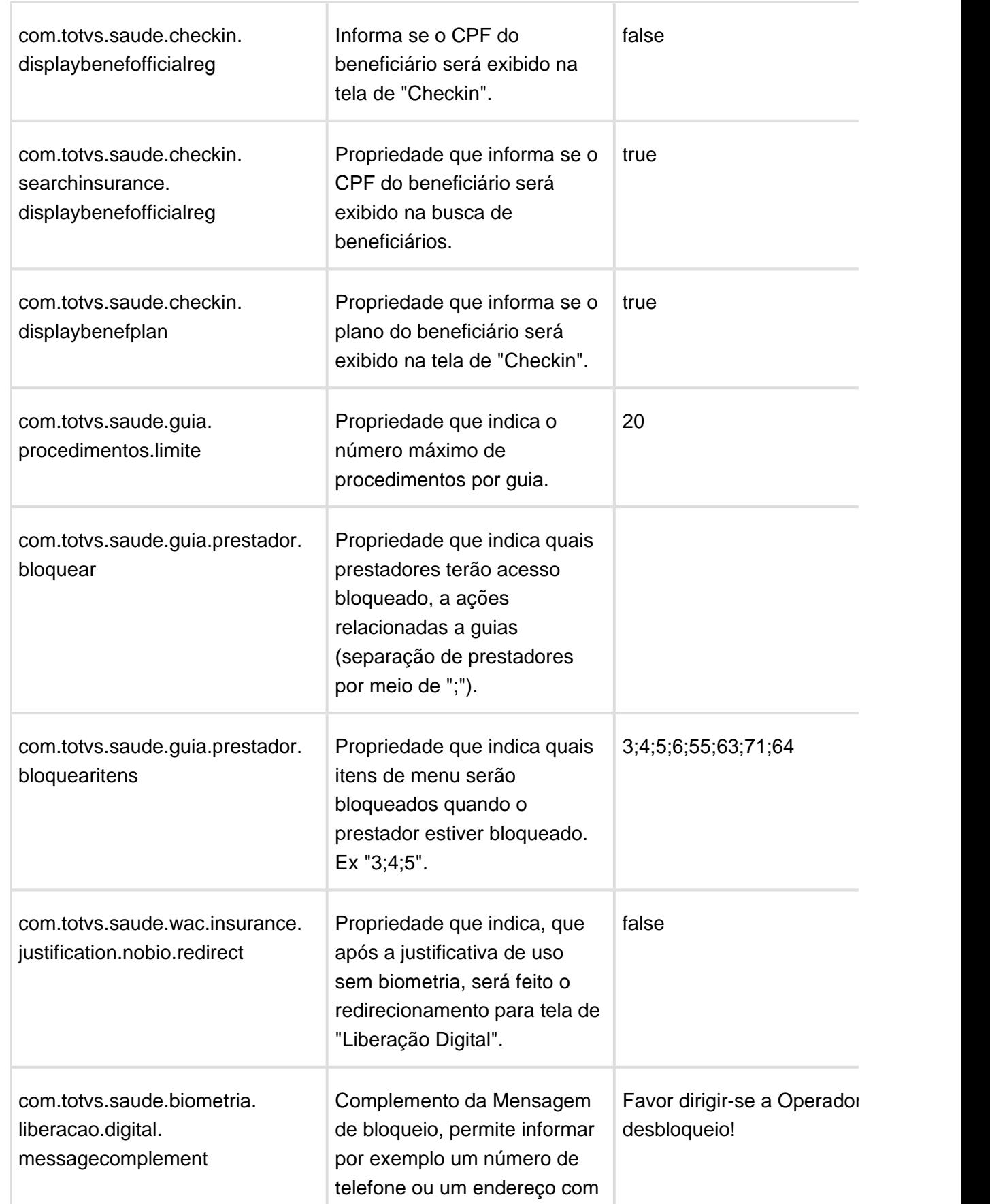
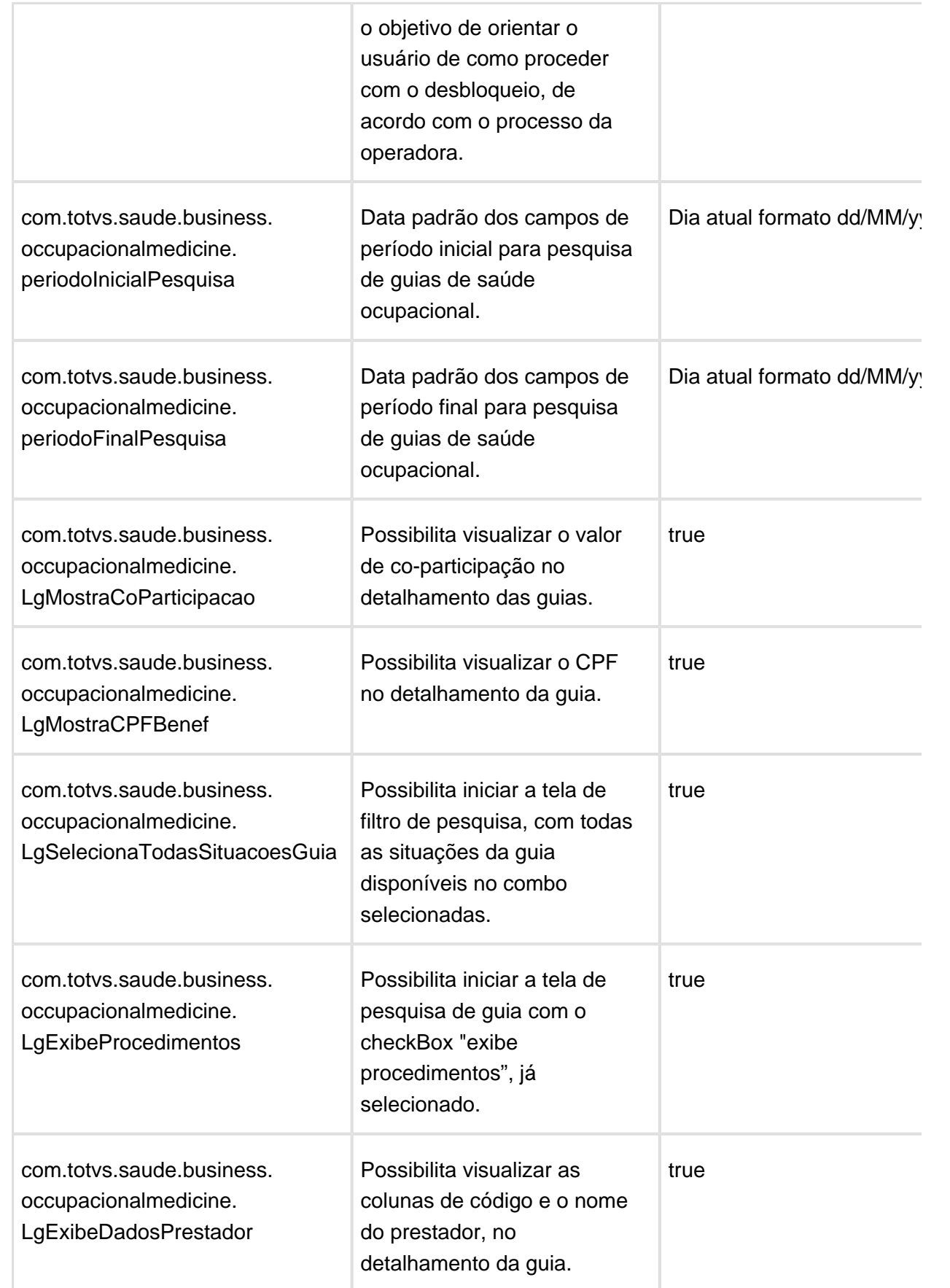

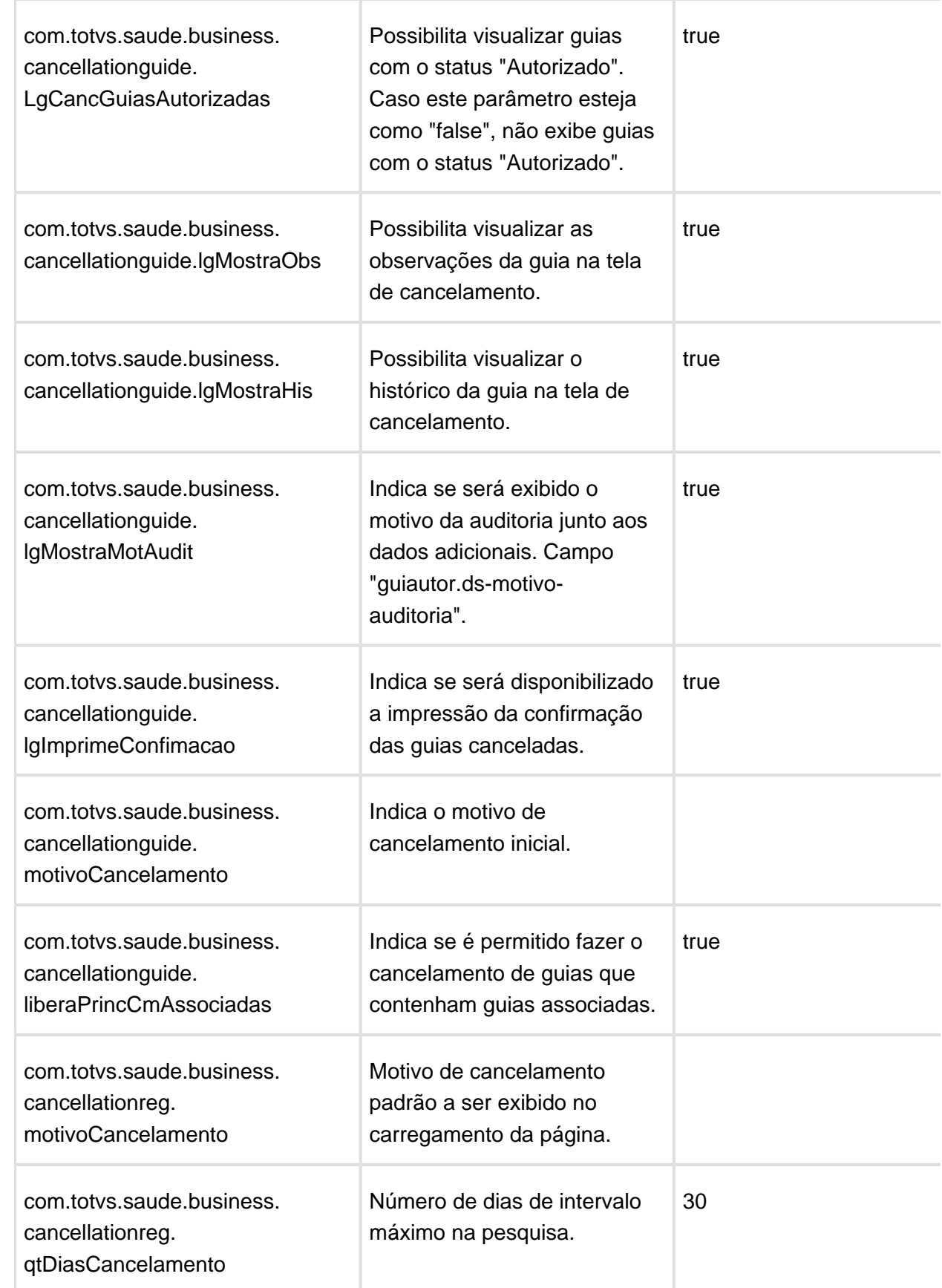

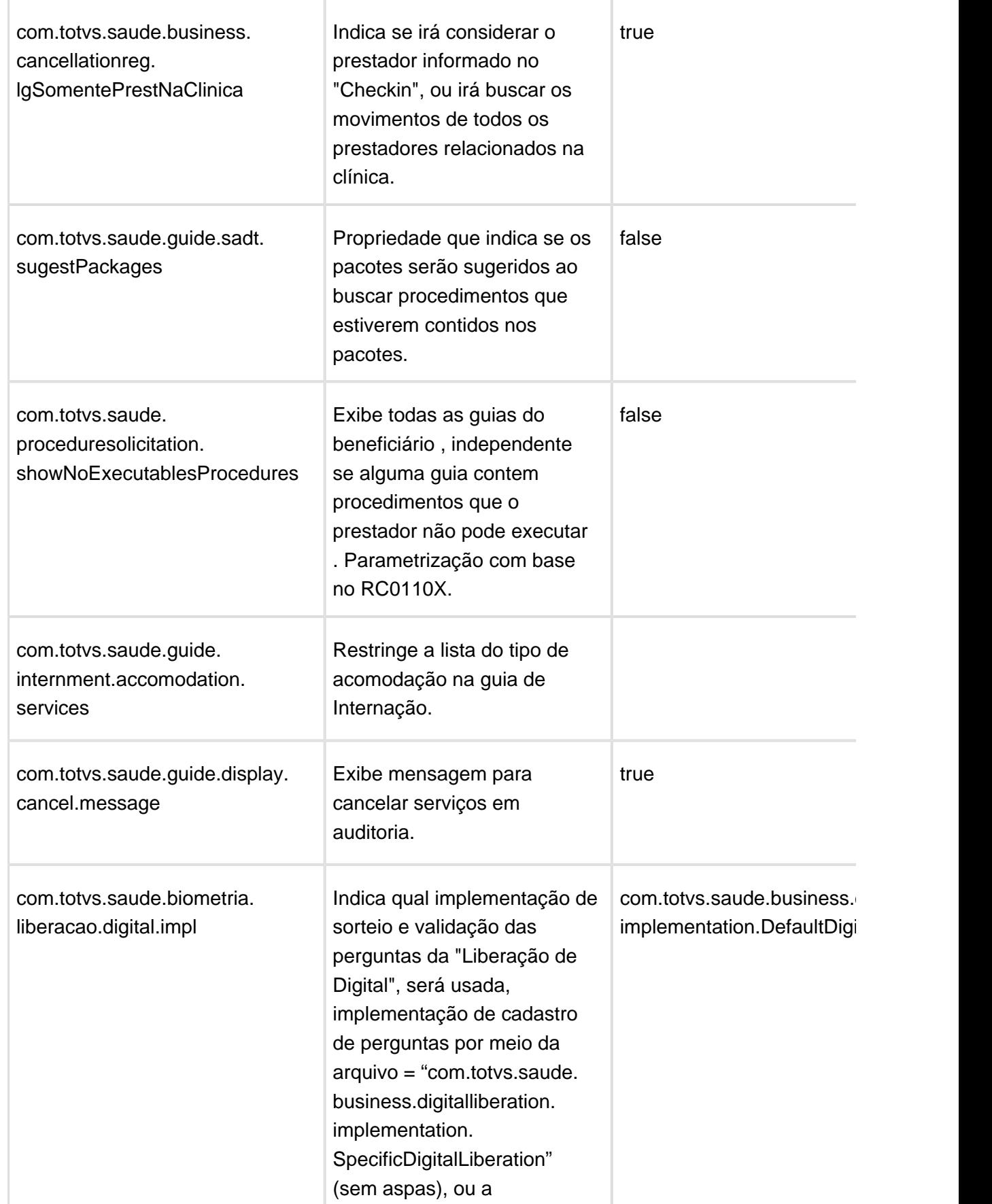

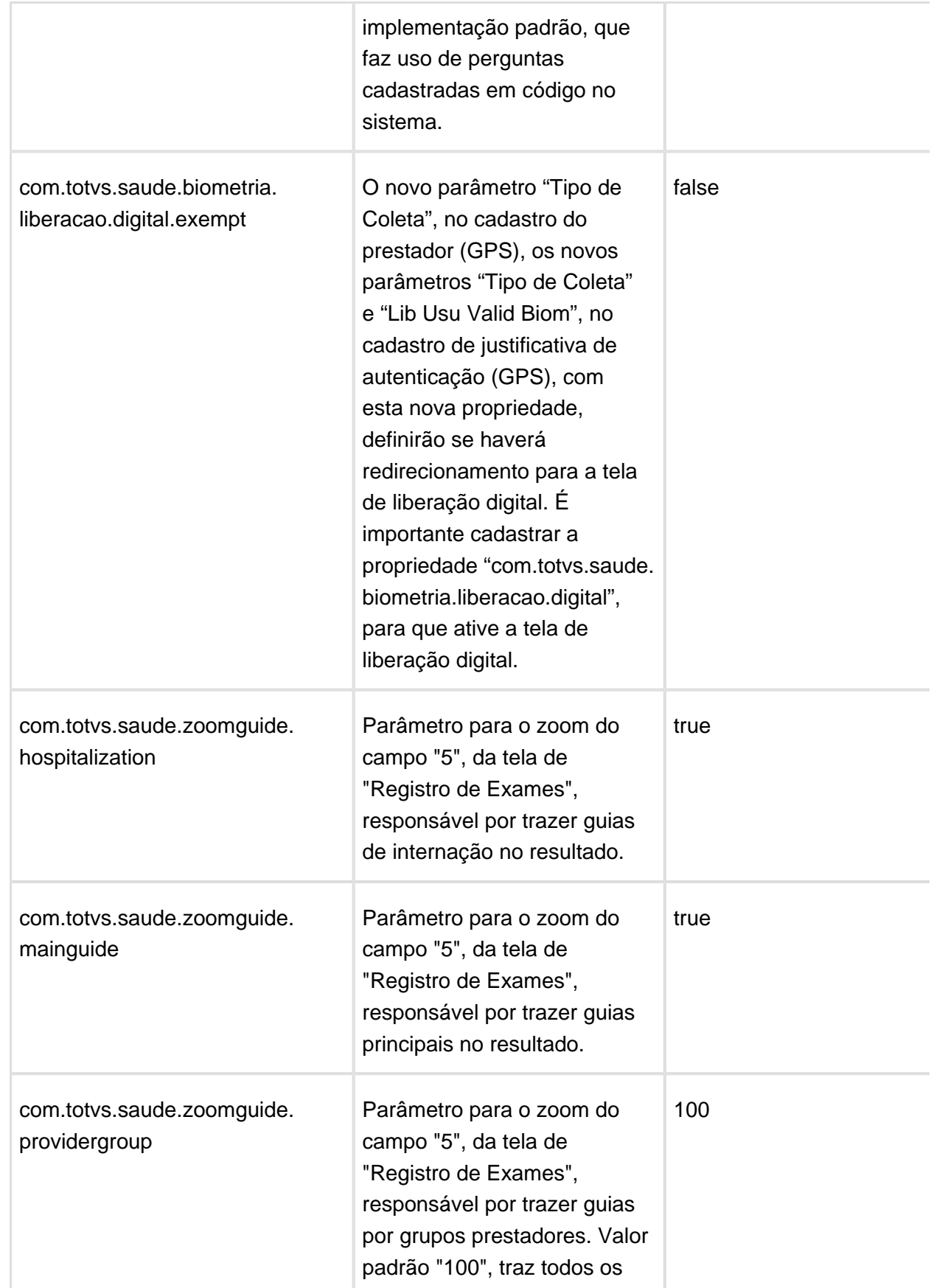

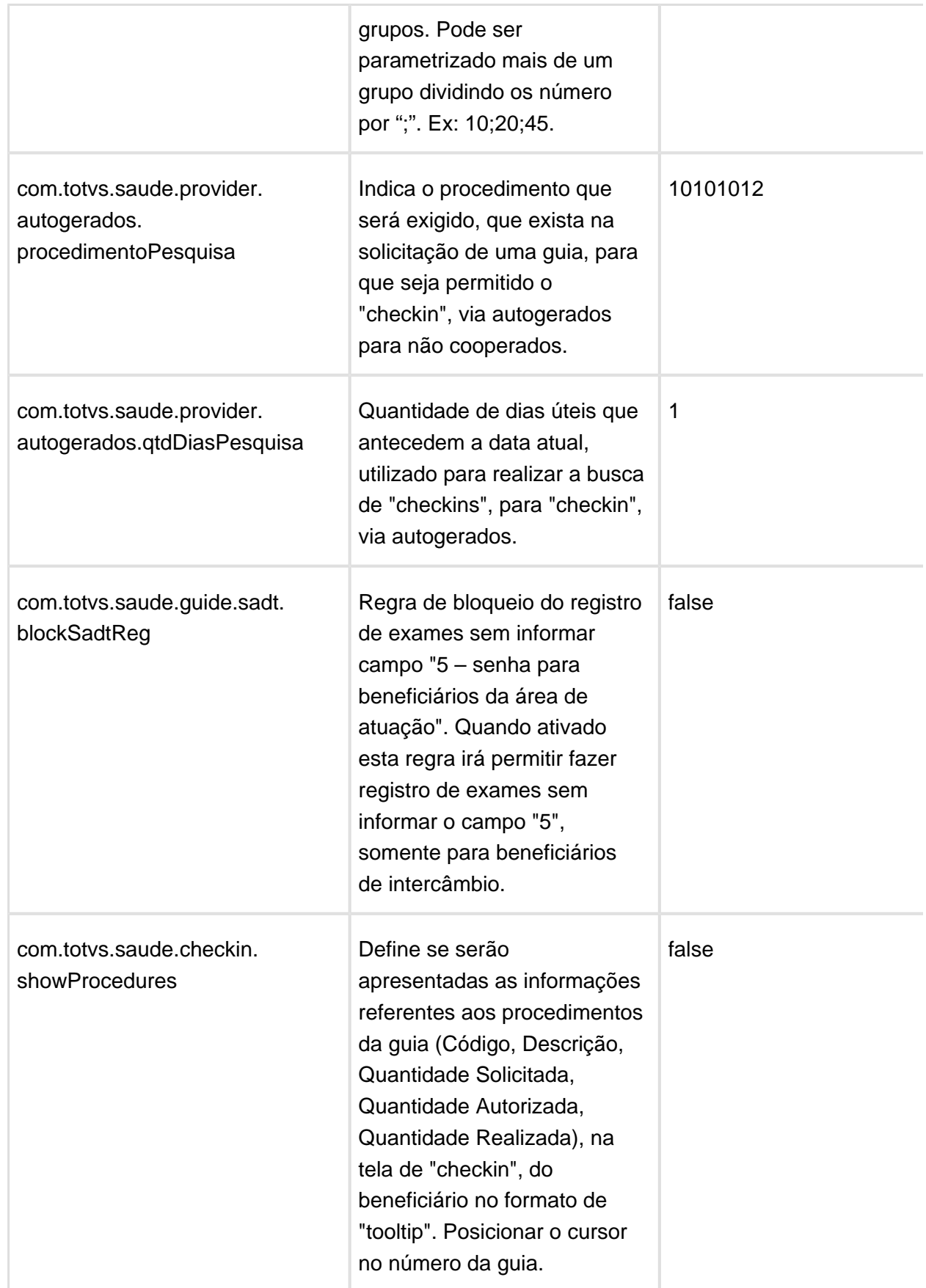

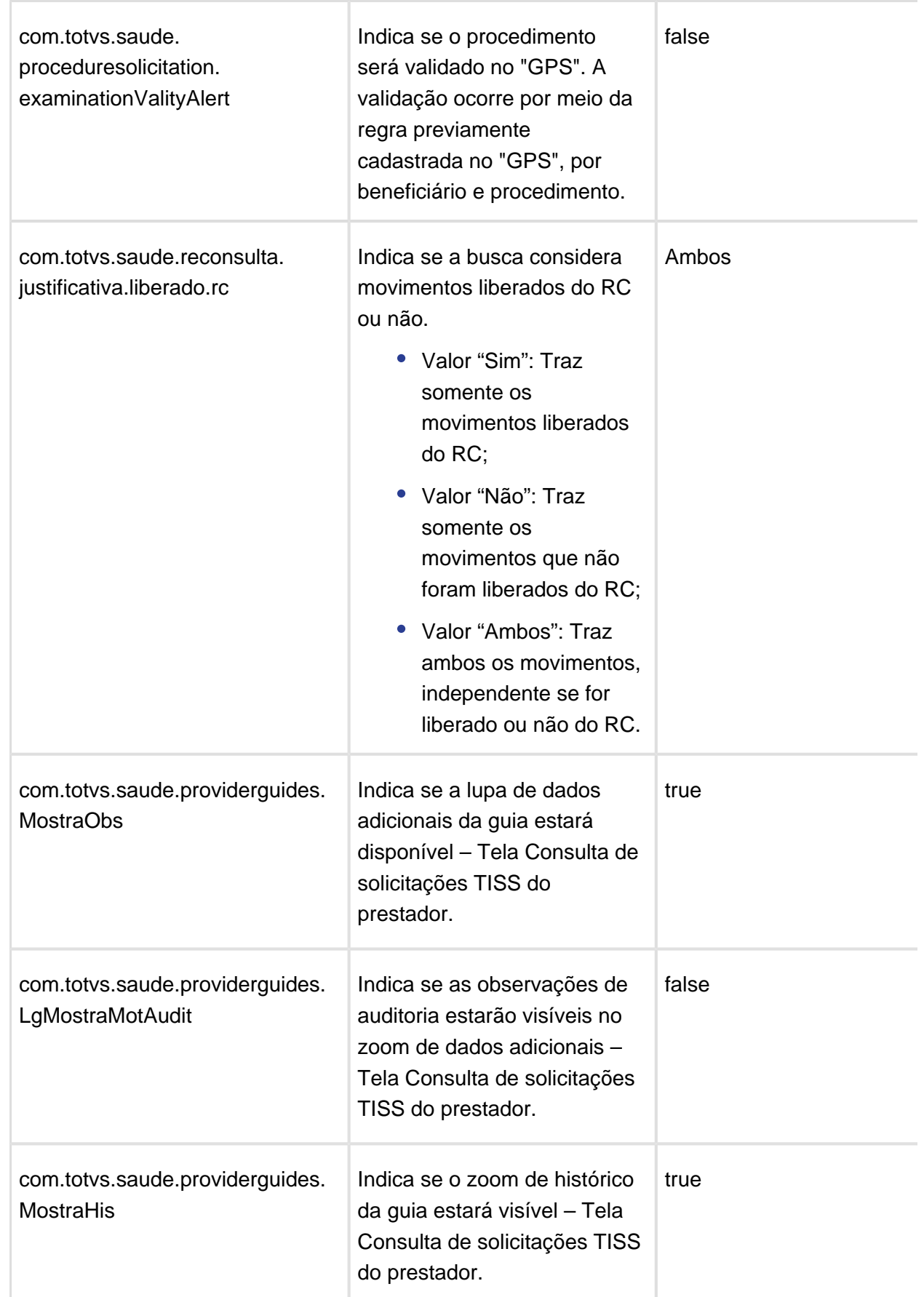

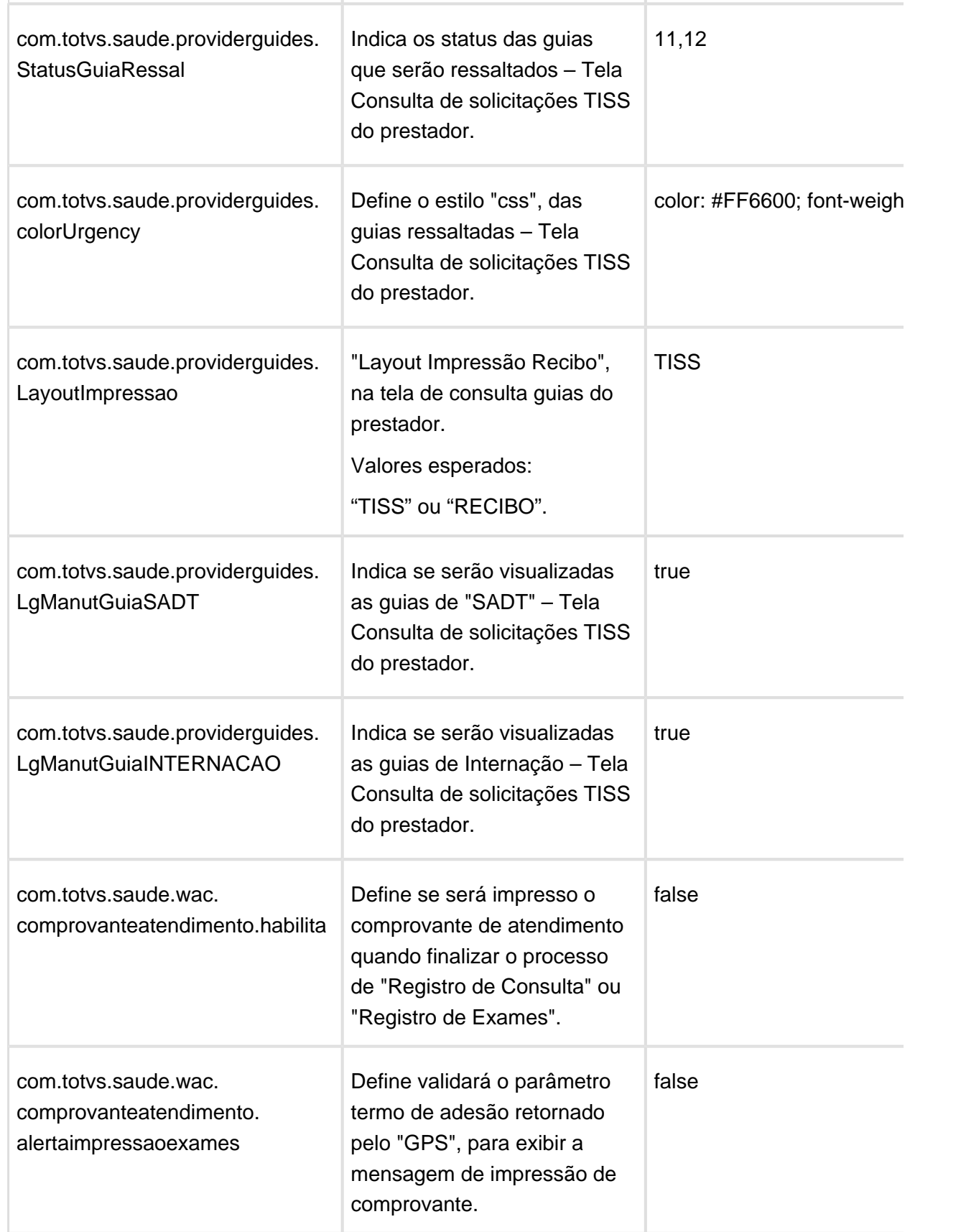

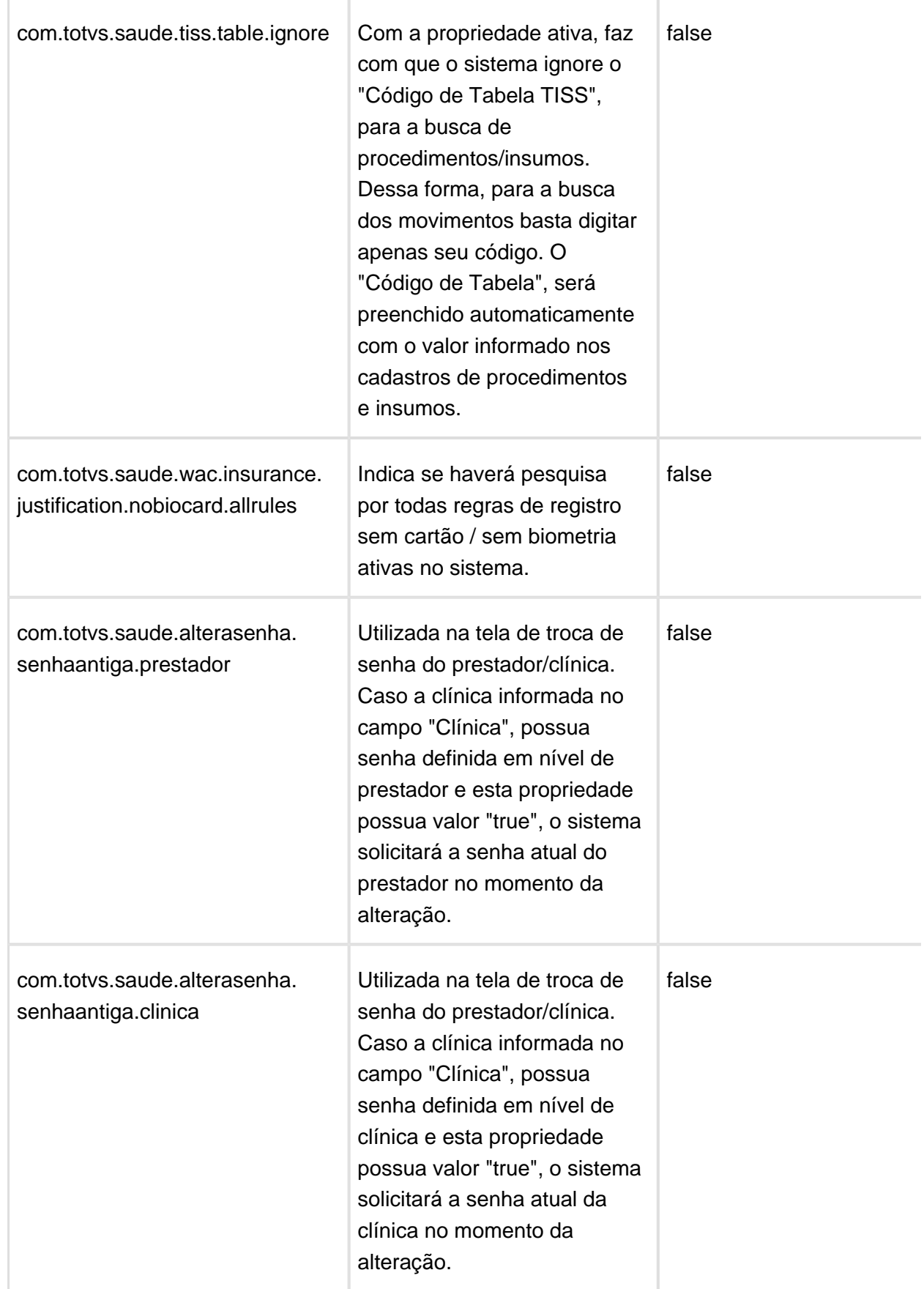

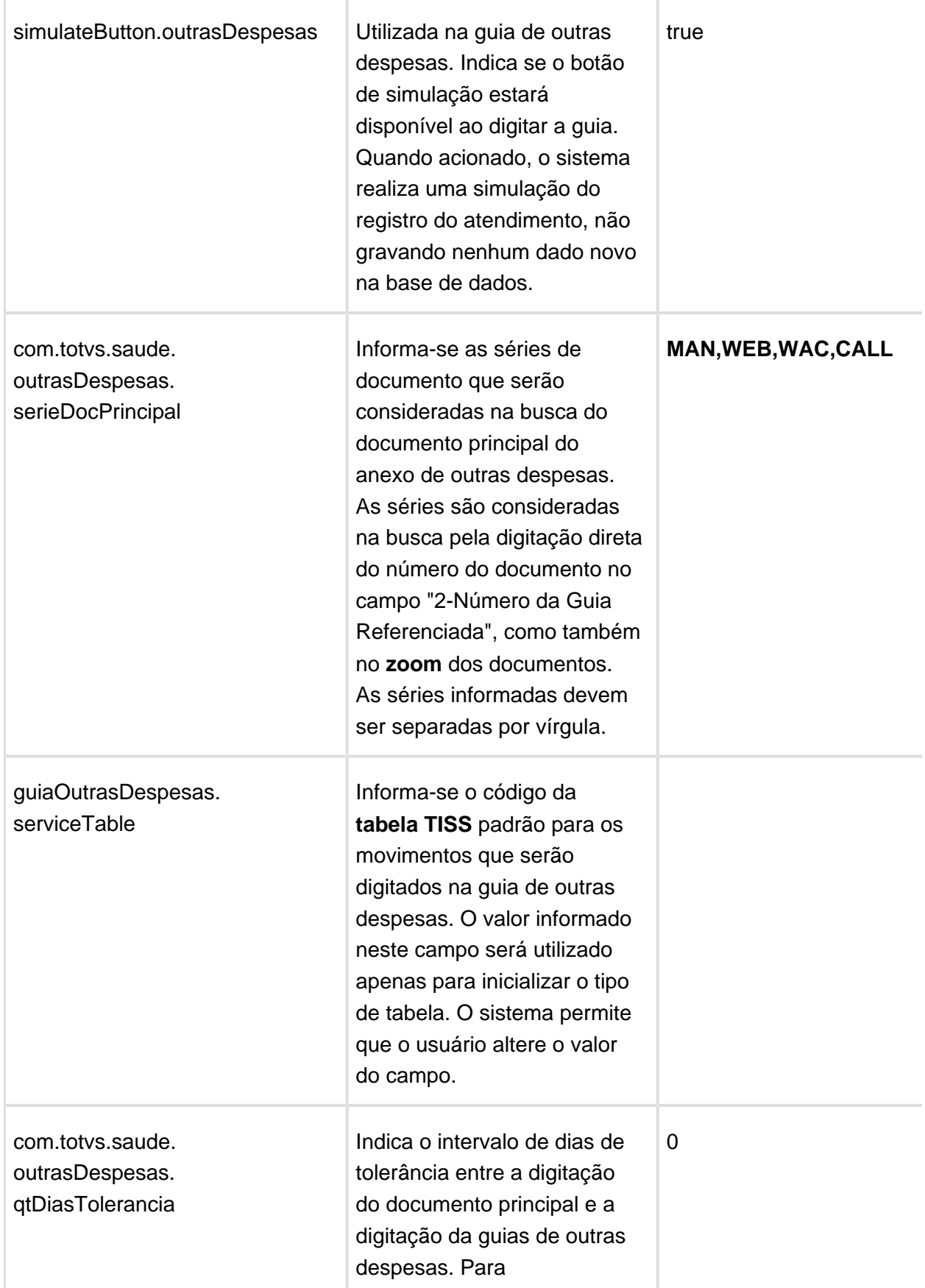

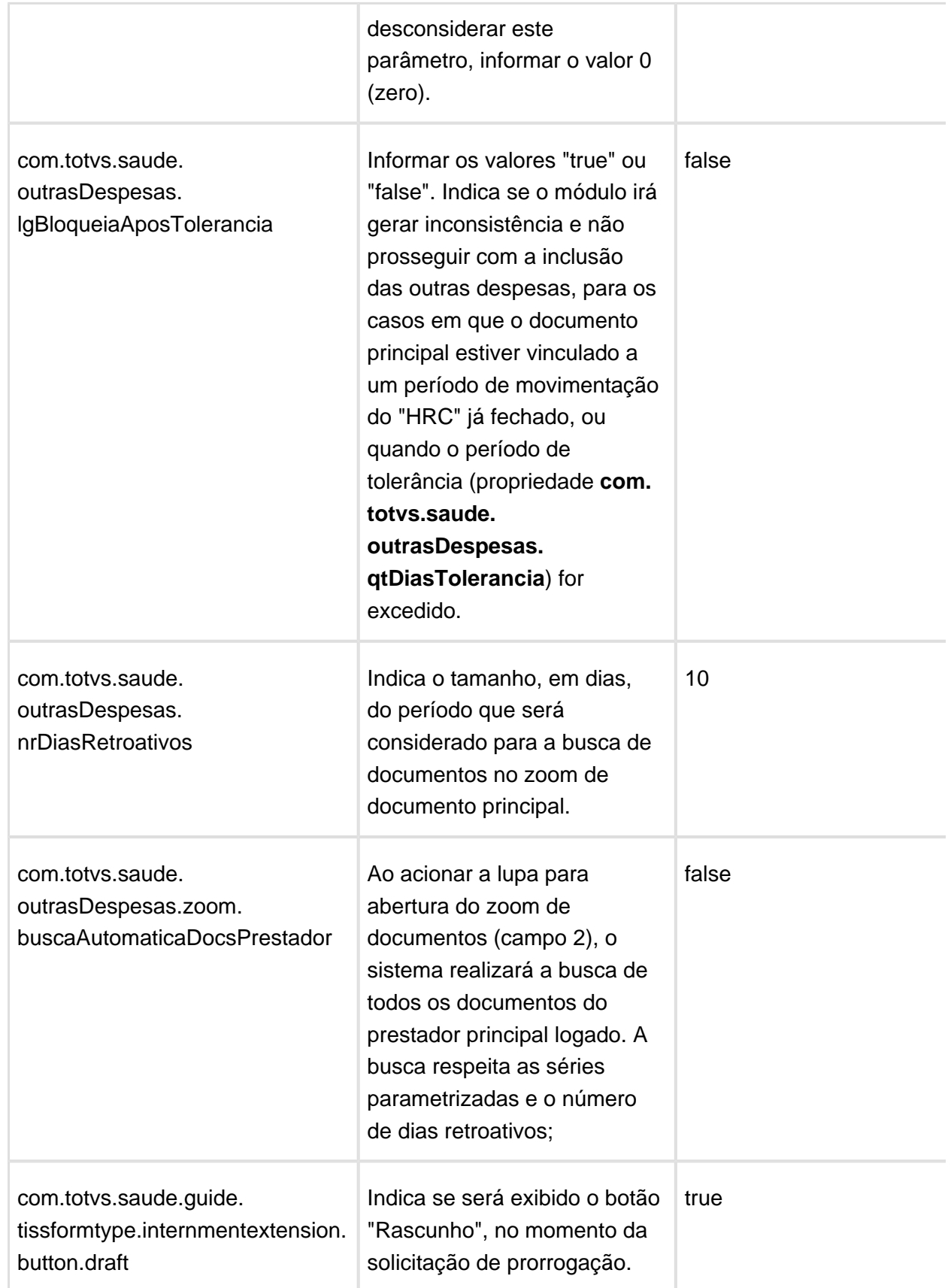

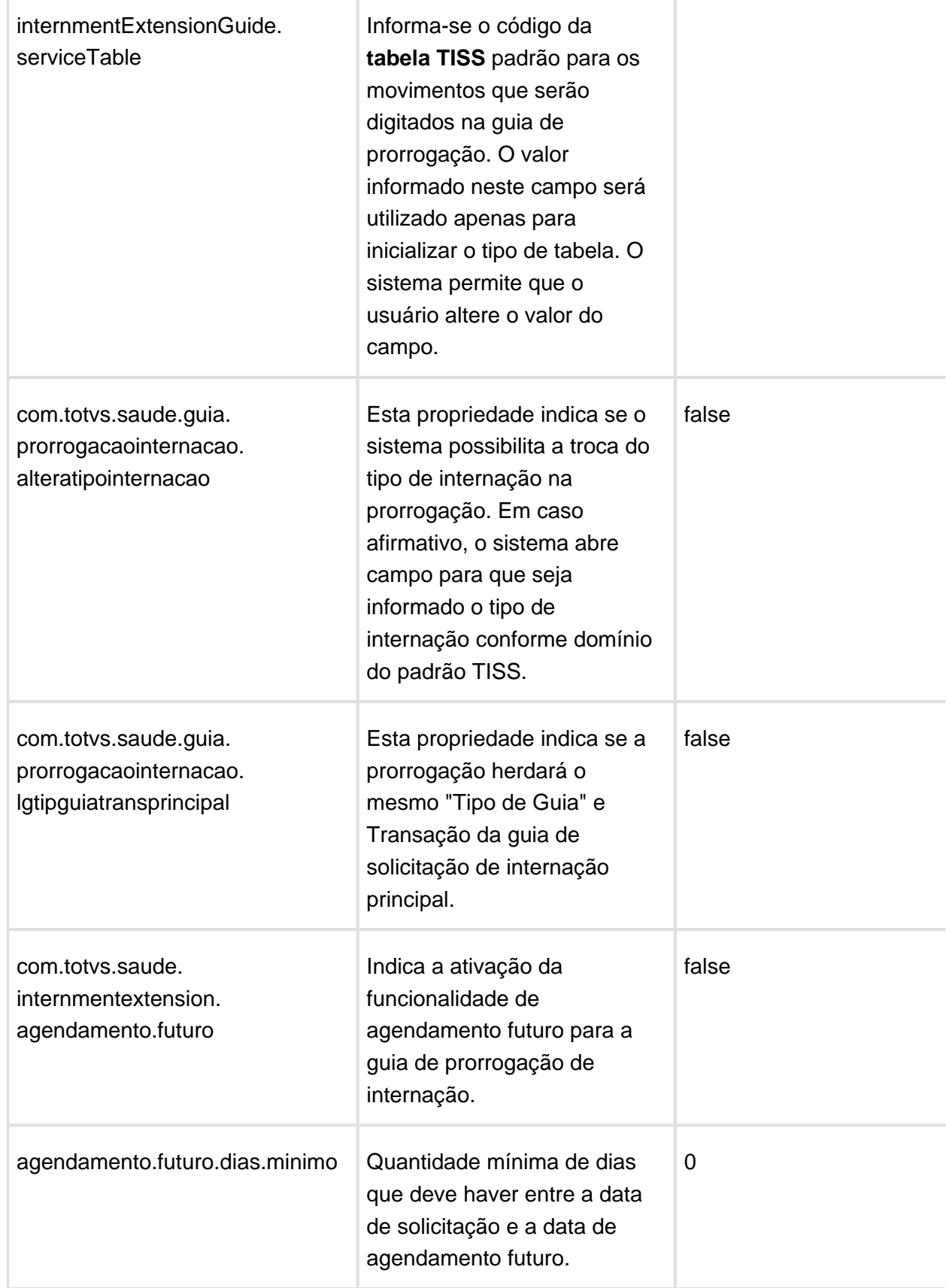

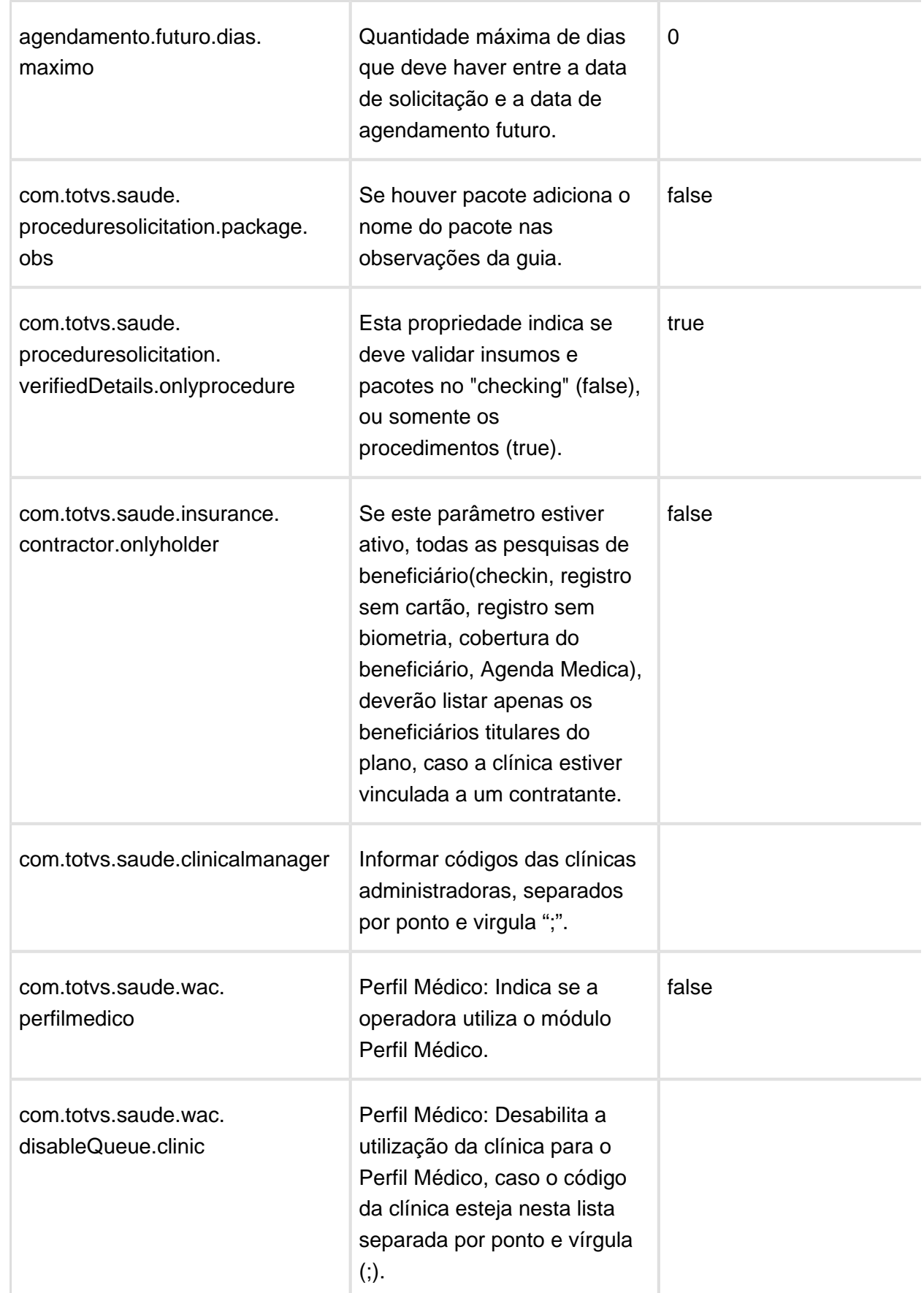

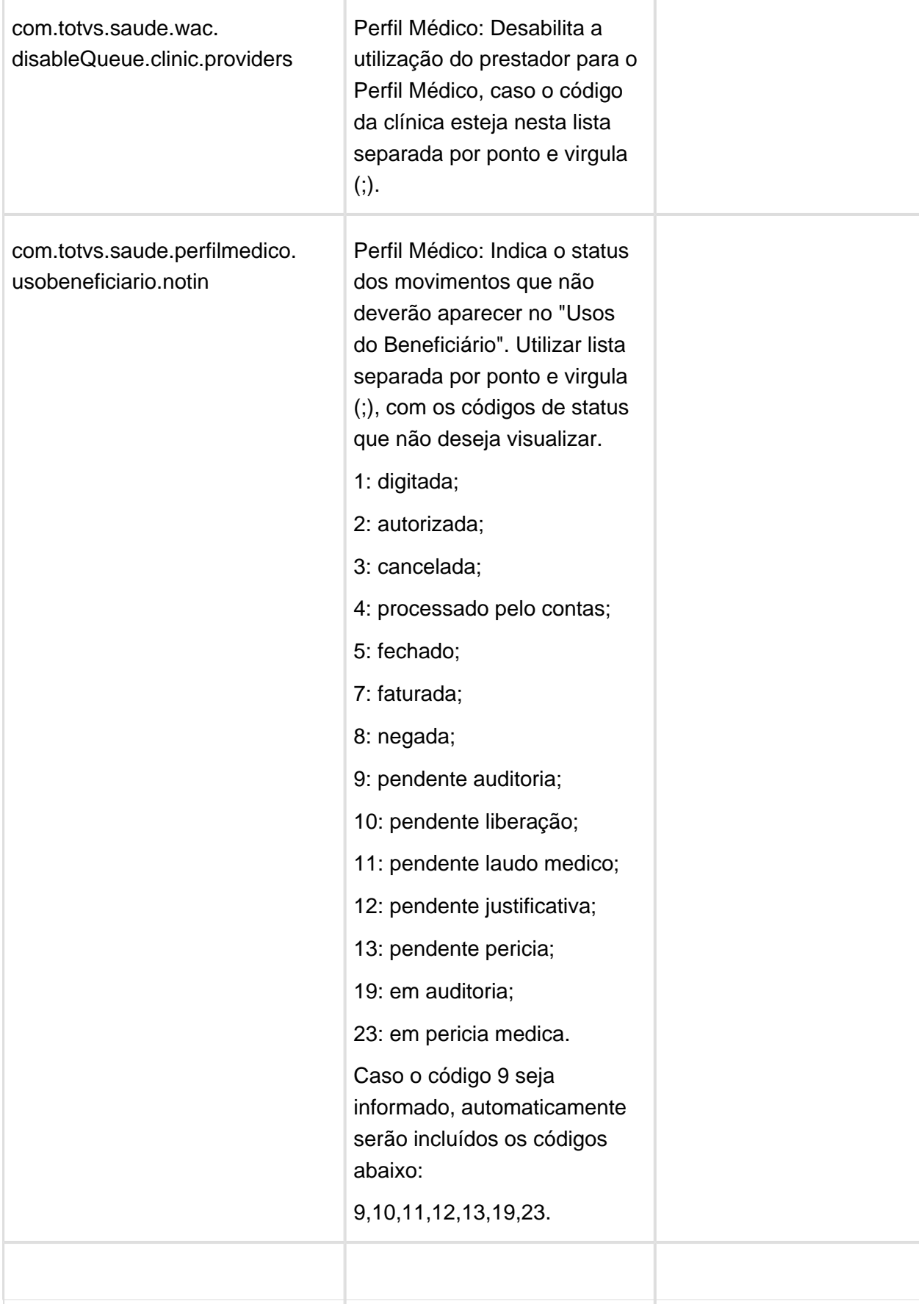

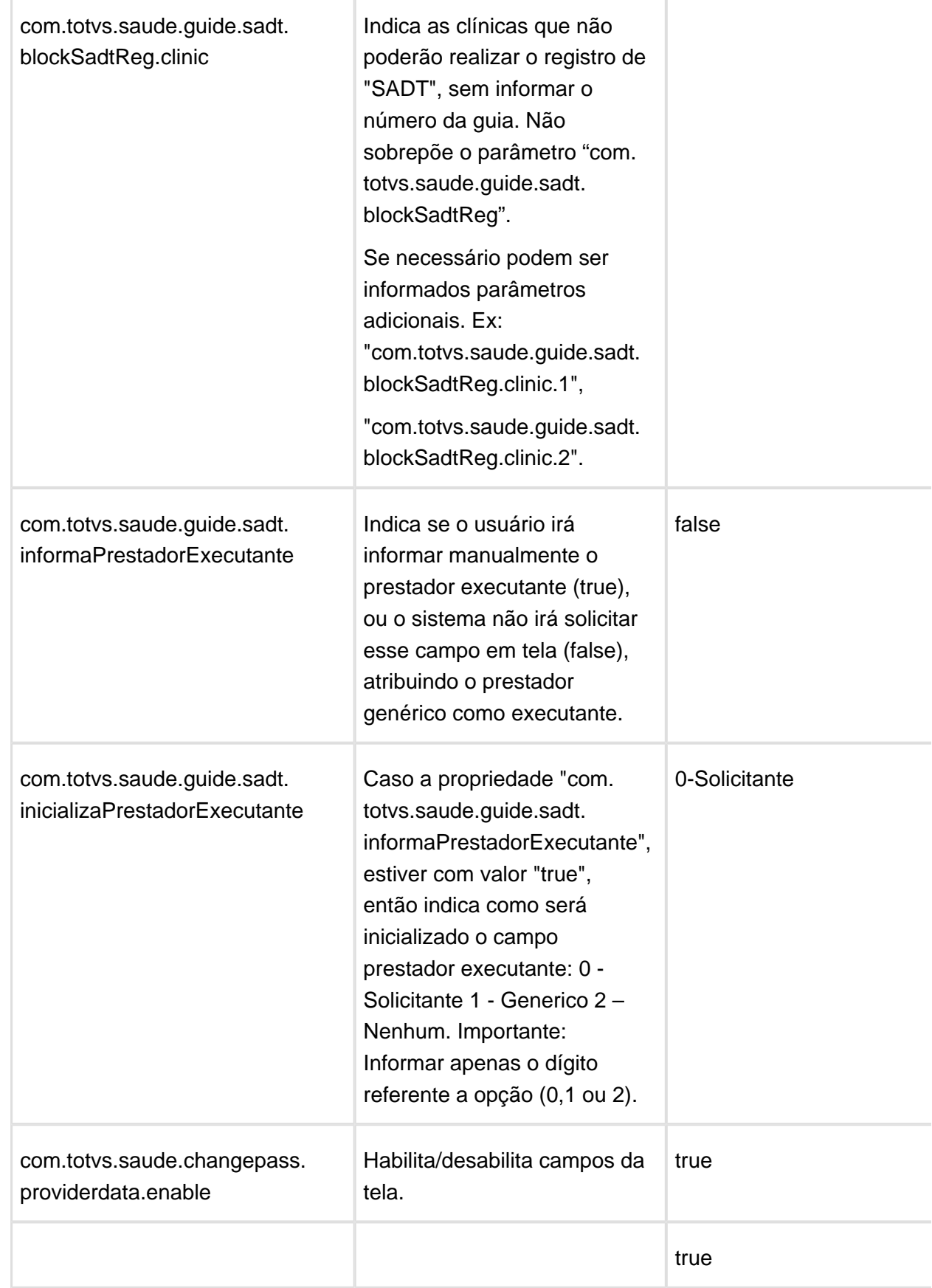

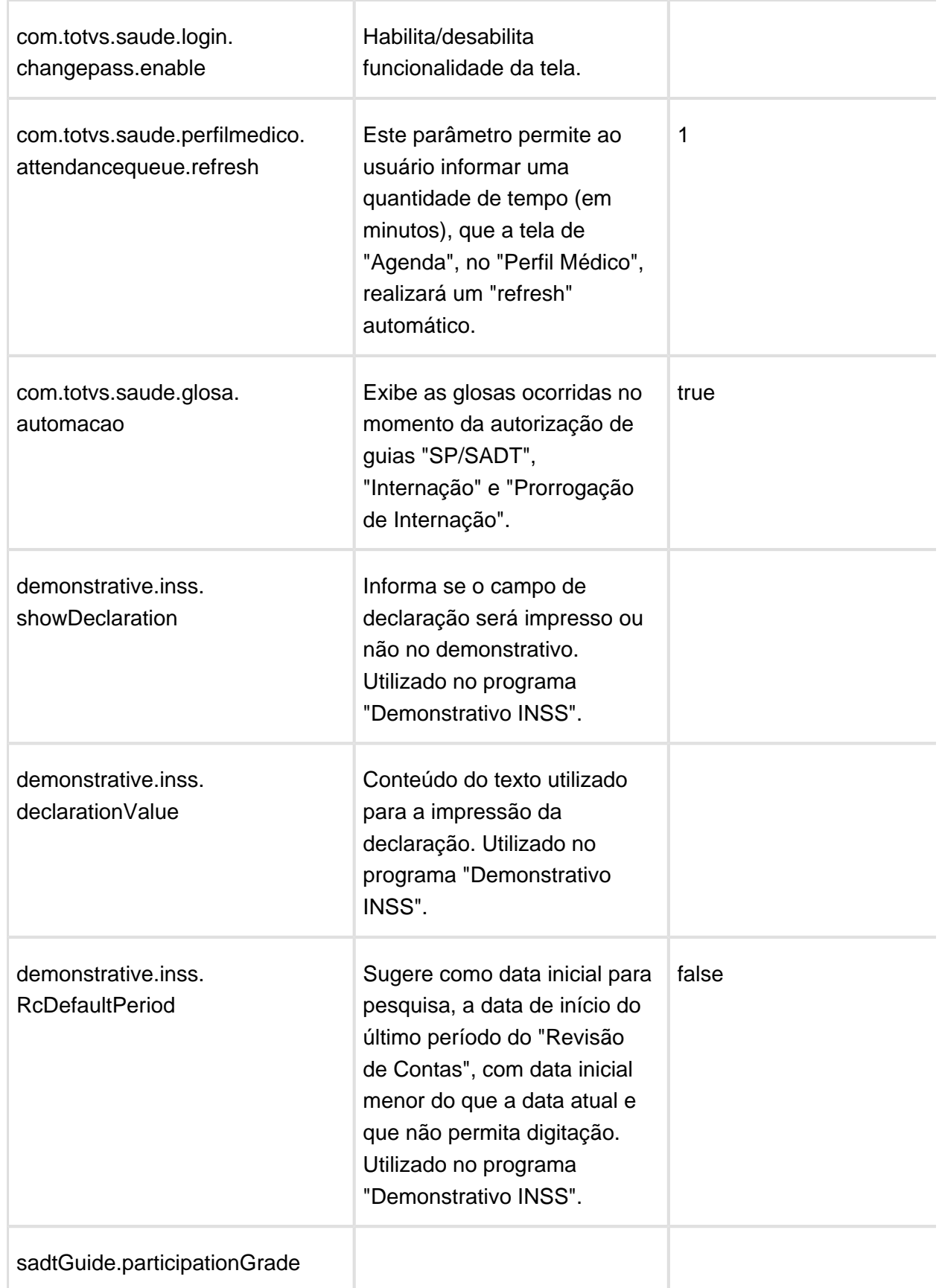

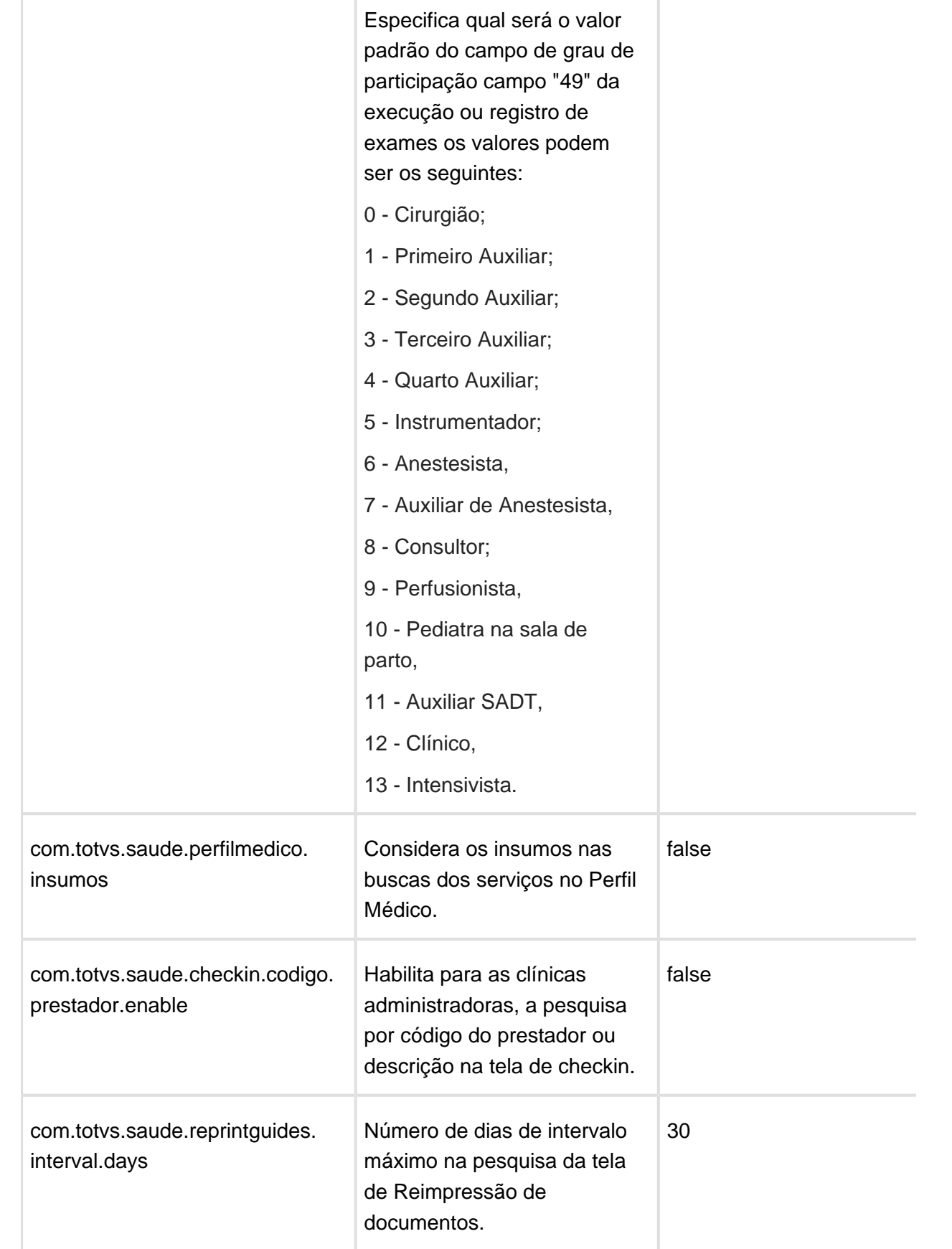

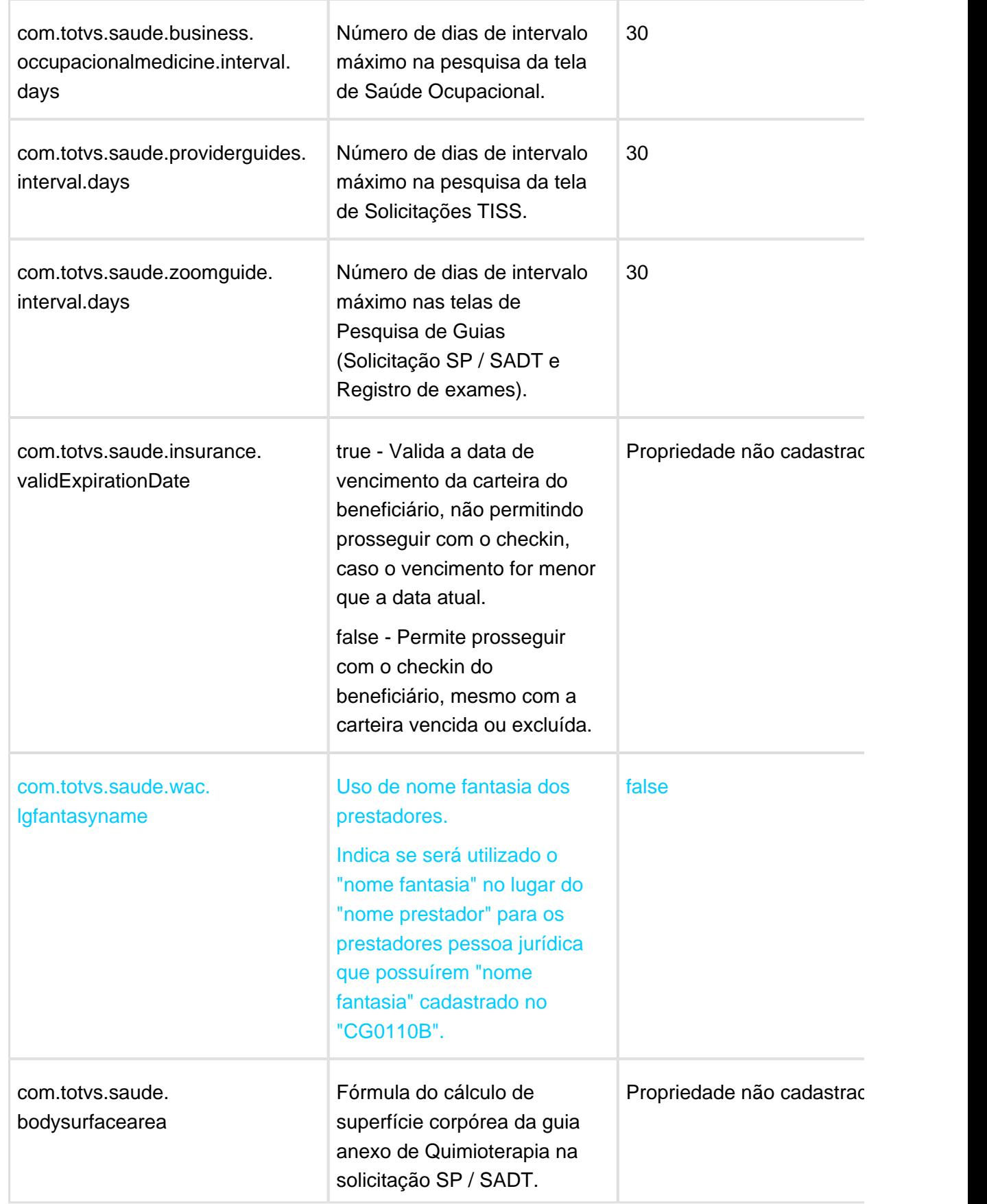

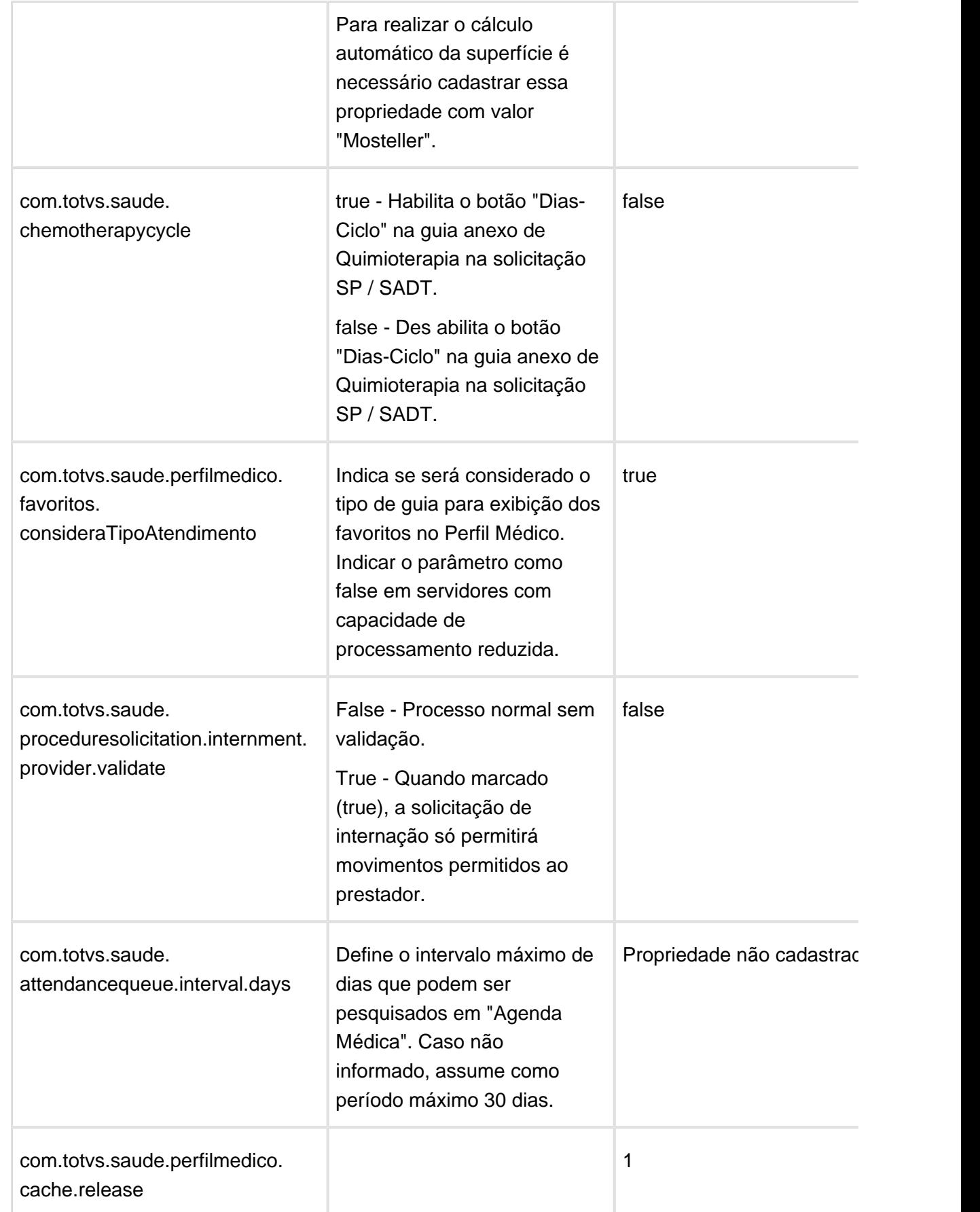

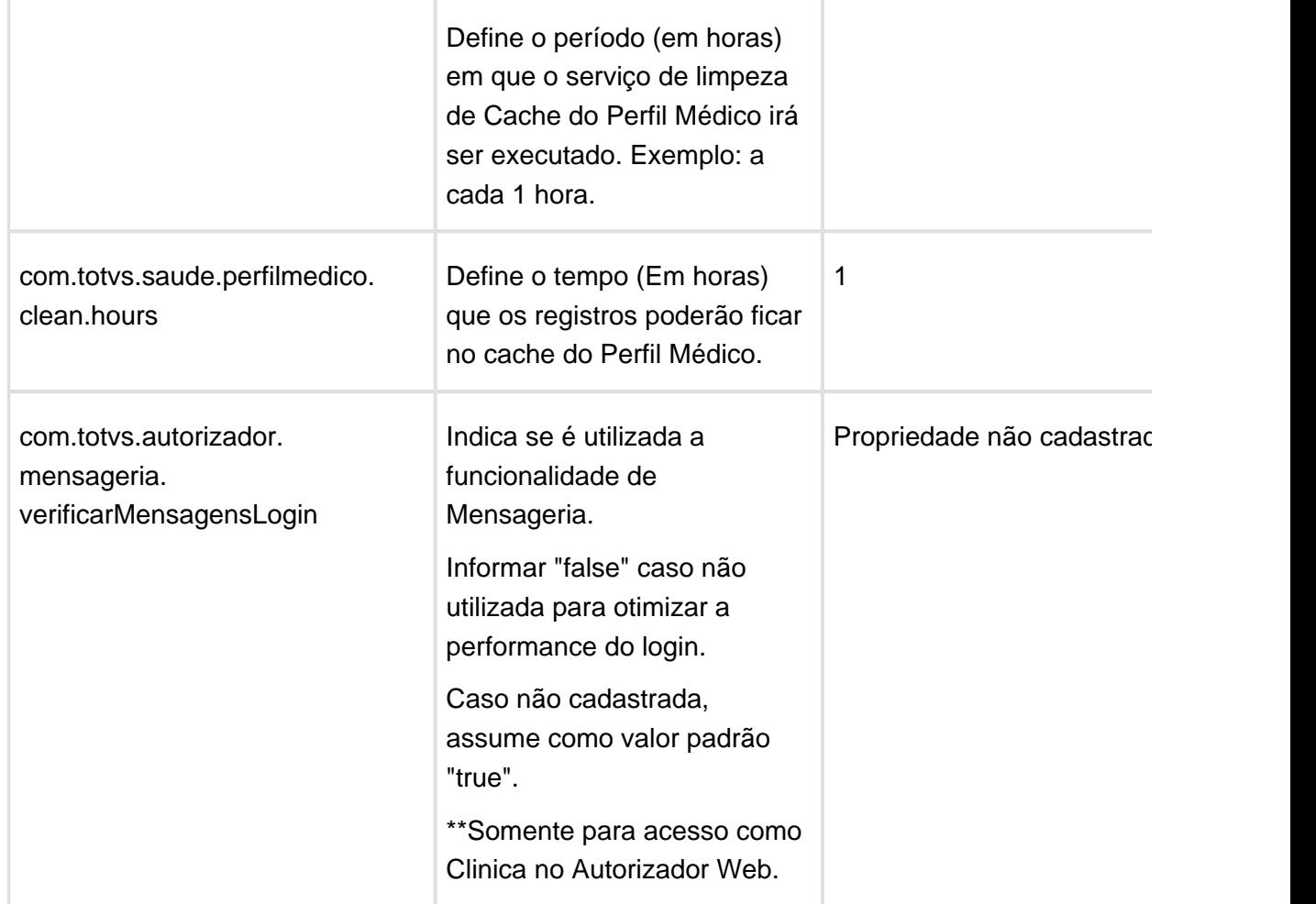

## Zoom e Digitação de Procedimento no Menu Solicitação de Internação

## Características do Requisito

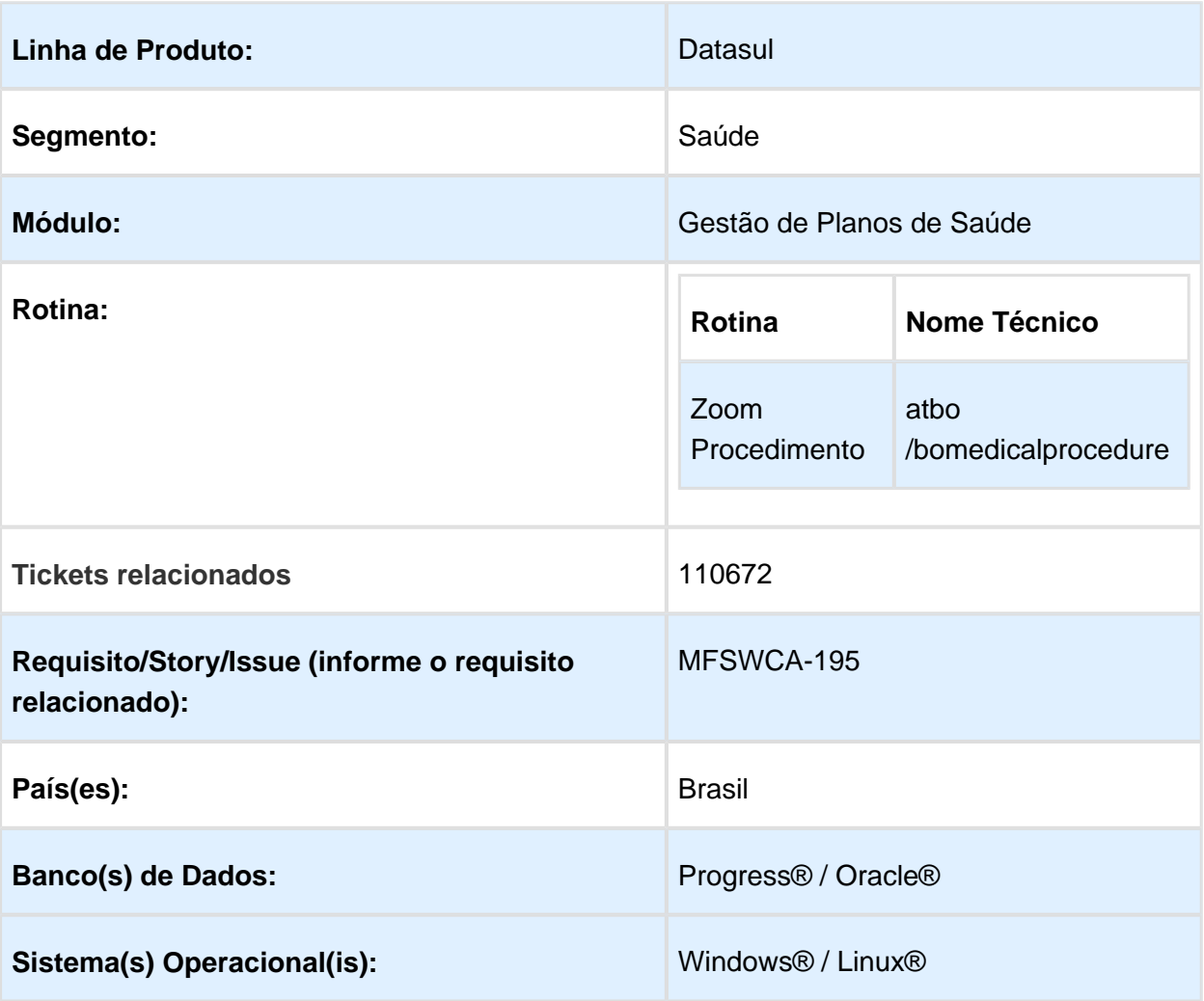

## Descrição

No menu "Solicitação de Internação" do Autorizador WEB, quando o prestador optava pelo "zoom" de procedimentos, era listado apenas os movimentos que o prestador solicitante poderia executar.

## Procedimento para Configuração

#### **CONFIGURAÇÃO DE PARÂMETROS**

1. Nas "Propriedades do Sistema" dentro do autorizador foi desenvolvida uma parametrização.

a. com.totvs.saude.proceduresolicitation.internment.provider.validate.

i. Valores: false/true.

b. Quando marcado (true), a solicitação de internação só permitirá movimentos permitidos ao prestador.

com.totvs.saude.proceduresolicitation.internment.provider.validate Quando marcado, a solicitação de inte.

#### Procedimento para Utilização

- 1. Alteração de zoom de movimentos na "Solicitação de Internação" do Autorizador WEB, para quando a nova propriedade estiver ativa (ver Procedimento para Configuração), conforme o tipo de movimento (procedimento/insumo/OPME/pacote), seja realizada a verificação caso o prestador possua permissão para executar o movimento. Caso o prestador não possuir permissão, não deve ser apresentado o movimento na listagem do zoom.
	- a. Procedimentos: Utilizada a rotina "rtp/rtpreamb.p".
		- i. Rotina valida o cadastro "Manutenção Associativa Prestador x Procedimentos - RC0110X".
		- ii. Encontrou Parametrização:
			- 1. O campo "Acréscimo Procedimento" como "SIM", exibi o precedimento.
			- 2. O campo "Acréscimo Procedimento" como "NÃO", não exibi o procedimento.
		- iii. Não encontrou Parametrização:
			- 1. Rotina valida o cadastro "Manutenção Procedimentos por Especialidade - RC0110V".
			- 2. Encontrou Parametrização:
				- a. Procedimento liberado para uso.
			- 3. Não Encontrou Parametrização:
				- a. Não exibi o Procedimento.
	- b. Insumos: Utilizada a rotina "rtp/rtpreins.p".
		- i. Rotina valida o cadastro "Manutenção Associativa Prestador x Insumo RC0710N".
			- 1. Encontrou Parametrização:
				- a. Não exibi o Insumo.
- c. Pacotes: Utilizado o cadastro "Manutenção de Pacotes Procedimentos e Insumos - RC0110H".
	- i. Encontrou Parametrização:
		- 1. Exibi o Pacote.
- 2. A digitação no campo 35 também considera a nova propriedade. Caso a propriedade esteja ativa, deve consistir se o movimento informado é permitido para o prestador. Caso não seja, deve apresentar inconsistência.

Macro desconhecida: 'rate'

## HCG - Cadastros Gerais - Inovação - 12.1.17

#### Alteração de Dados Bancários nos Prestadores

#### Características do Requisito

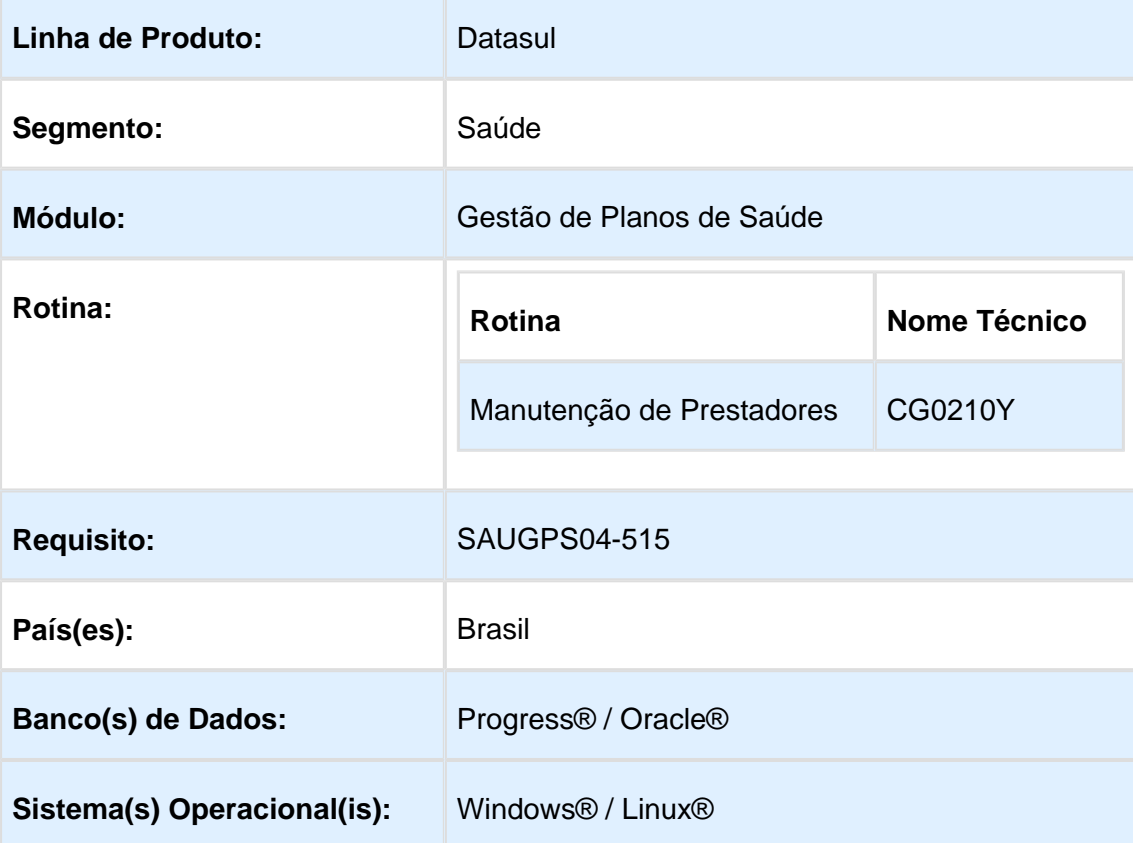

### Descrição

Permitir alterar as informações de portador, modalidade e forma de pagamento na opção **F3 - Alterar Dados Bancarios** no programa Manutenção de Prestadores (cg0210y).

## Procedimento para Implantação

A Implementação descrita no documento, será realizada a partir da atualização do pacote do cliente.

O pacote está disponível no portal [\(http://suporte.totvs.com/totvs-tdi-files-maps/mapeamentos](http://suporte.totvs.com/totvs-tdi-files-maps/mapeamentos/portal-anexos/anexos/zendesk/TTVFLGP1J004-1486746097439-396352.zip) [/portal-anexos/anexos/zendesk/TTVFLGP1J004-1486746097439-396352.zip\)](http://suporte.totvs.com/totvs-tdi-files-maps/mapeamentos/portal-anexos/anexos/zendesk/TTVFLGP1J004-1486746097439-396352.zip)

### Procedimento para Utilização

Implementados os campos de portador, modalidade e forma de pagamento na opção **F3 - Alterar Dados Bancarios** no programa Manutenção de Prestadores (cg0210y).

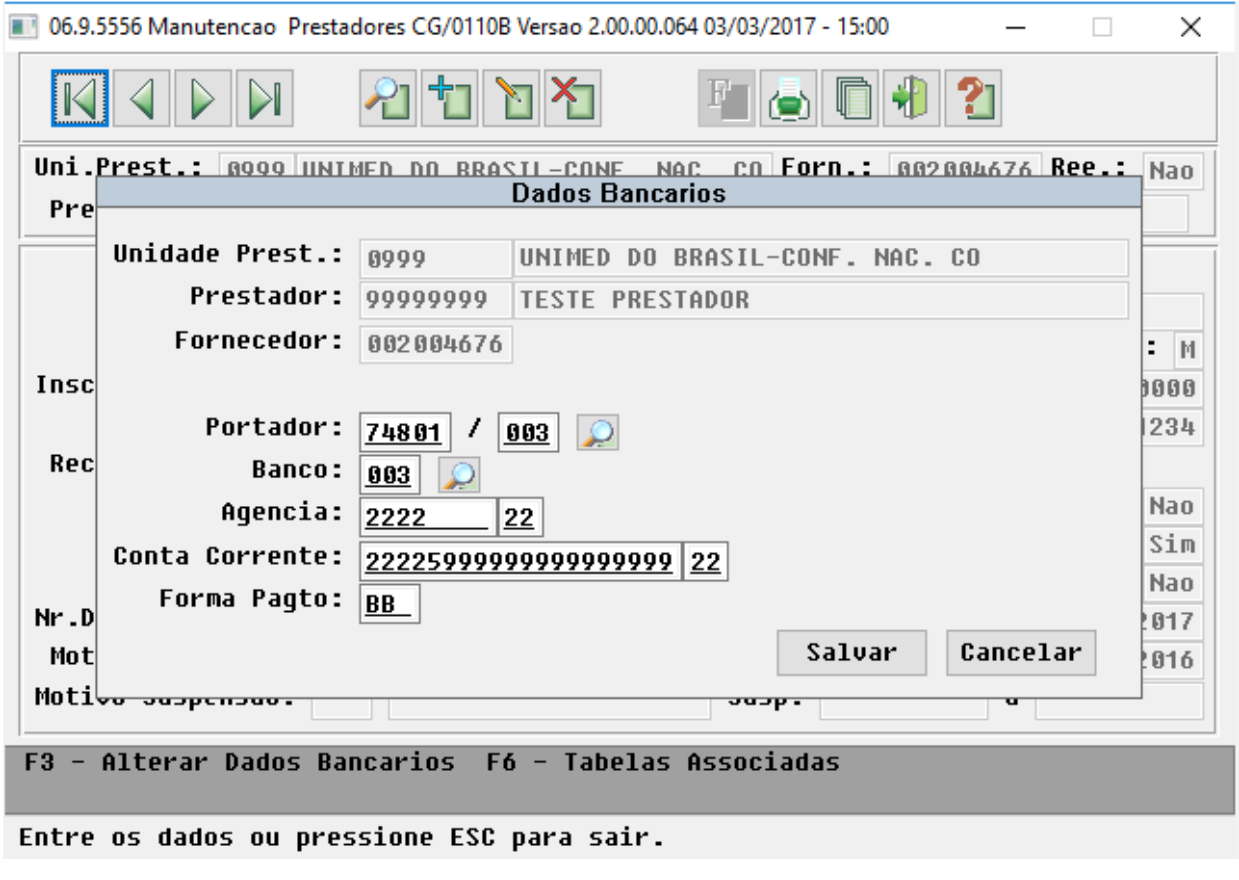

**且** Macro desconhecida:'rate'

## HFP - Faturamento Planos de Saúde - Inovação - 12.1.17

## Observação Eventos Faturamento

## Características do Requisito

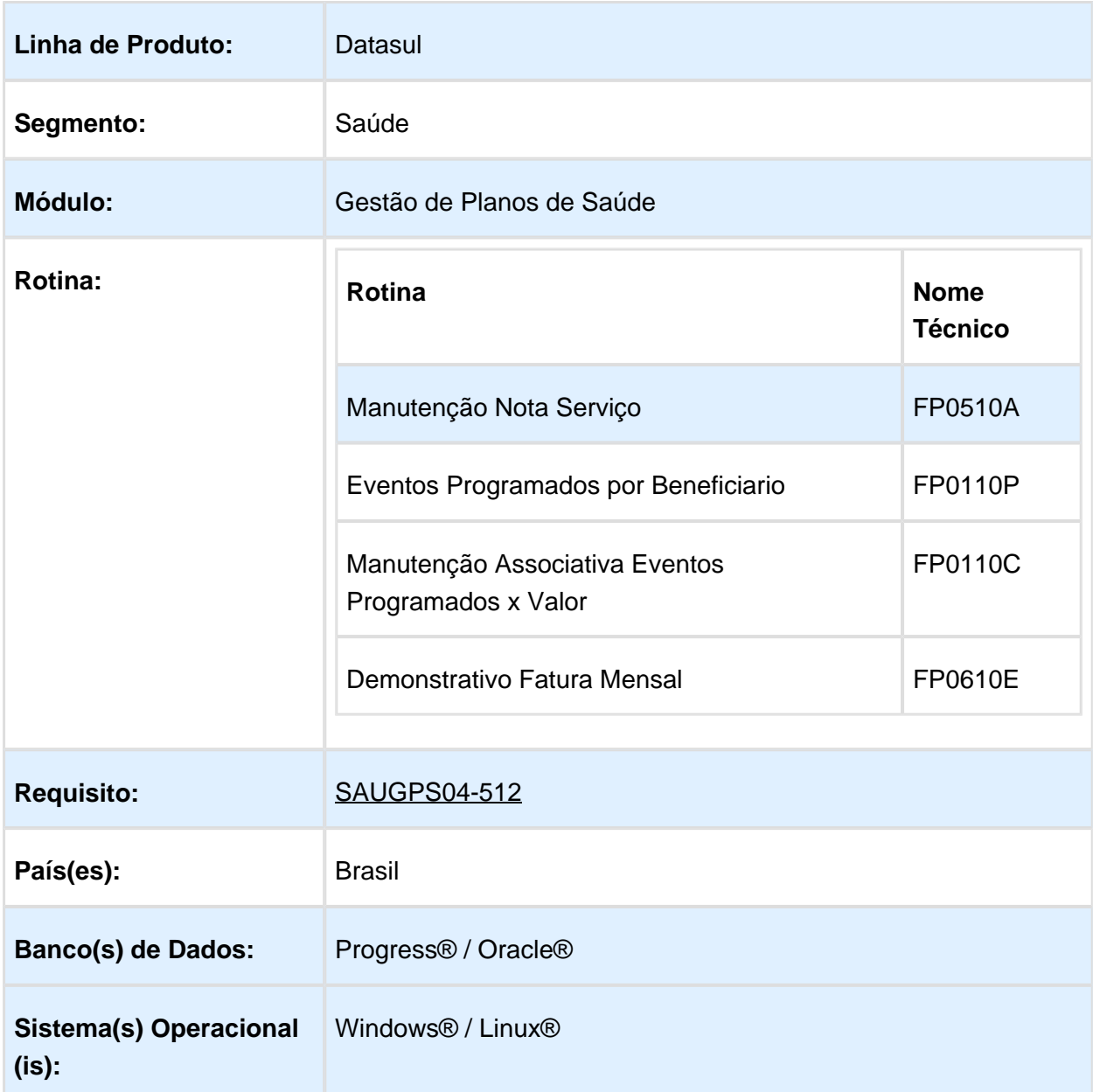

## Descrição

Incluído o campo de observação nos programas que realizam inclusão de novos eventos do faturamento. Essa informação será listada no demonstrativo mensal de faturas (fp0610e).

## Procedimento para Implantação

A Implementação descrita no documento, será realizada a partir da atualização do pacote do cliente.

O pacote está disponível no portal [\(http://suporte.totvs.com/totvs-tdi-files-maps/mapeamentos](http://suporte.totvs.com/totvs-tdi-files-maps/mapeamentos/portal-anexos/anexos/zendesk/TTVFLGP1J004-1486746097439-396352.zip) [/portal-anexos/anexos/zendesk/TTVFLGP1J004-1486746097439-396352.zip\)](http://suporte.totvs.com/totvs-tdi-files-maps/mapeamentos/portal-anexos/anexos/zendesk/TTVFLGP1J004-1486746097439-396352.zip)

## Procedimento para Utilização

Incluído o campo de observação nos programas Manutenção Nota Serviço(fp0510a), Eventos Programados por Beneficiario(fp0110p) e Manutenção Associativa Eventos Programados x Valor(fp0110c).

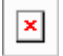

A informação cadastrada no novo campo de observação será listada no demonstrativo gerado no programa Demonstrativo Fatura Mensal (fp0610e).

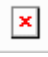

**且** Macro desconhecida:'rate'

# HMC - Manutenção de Cadastro - Inovação - 12.1.17

## Importação de Módulos para Contratos

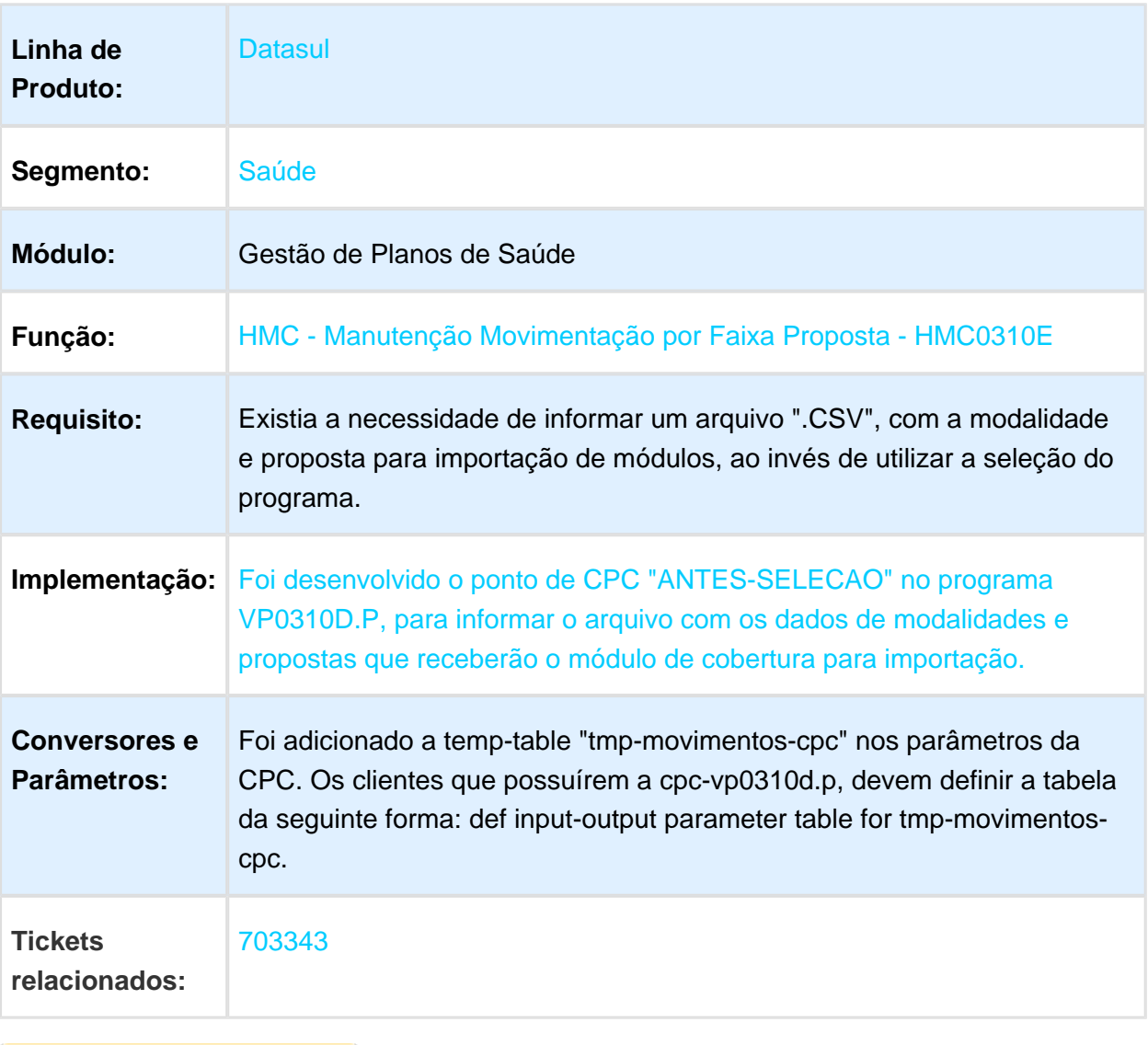

Macro desconhecida: 'rate'

## Regras de Unificação de Pessoas

#### Características do Requisito

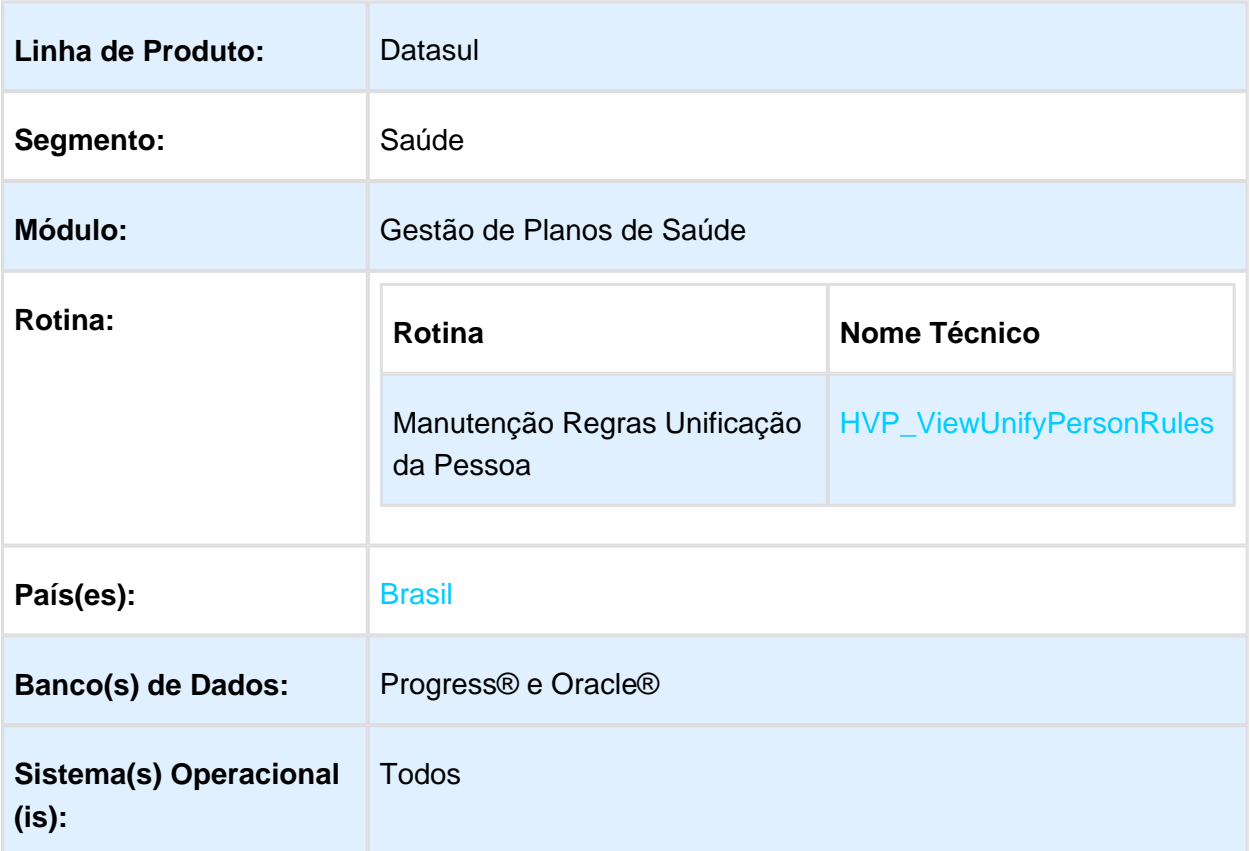

## Descrição

Foi alterado o cadastro de regras de unificação de pessoas automáticas, para que seja considerado as relações da pessoa física (beneficiário, contratante e prestador) no processo, bem como adicionado a possibilidade de se unificar "N" pessoas automaticamente, ao invés de apenas uma.

## Procedimento para Implantação

A implementação descrita no documento estará disponível a partir da atualização do pacote no cliente.

O pacote está disponível no portal [\(https://suporte.totvs.com/download\).](https://suporte.totvs.com/download%29.)

Os ambientes que forem atualizados com este pacote, deverão executar o console de atualização até a ultima versão disponível.

## Procedimento para Configuração

Deve ser executado o programa "spp/spvp0008", que se encontra disponível neste pacote. Esse programa irá marcar os novos campos de Beneficiário, Contratante e Prestador nas regras existentes, de modo que a aplicação da regra não é afetada.

Para clientes que utilizaram o retrofit desta implementação, deve ser executado o programa "spp/spvp00009", que se encontra disponível neste pacote. Esse programa irá copiar as configurações dos campos reservas para os campos expedidos nessa versão.

#### Procedimento para Utilização

Primeiramente deve-se cadastrar as regras de unificação no programa Manutenção Regras Unificação da Pessoa. Nesse programa foram adicionados novos campos que permitem flexibilizar a regra de unificação.

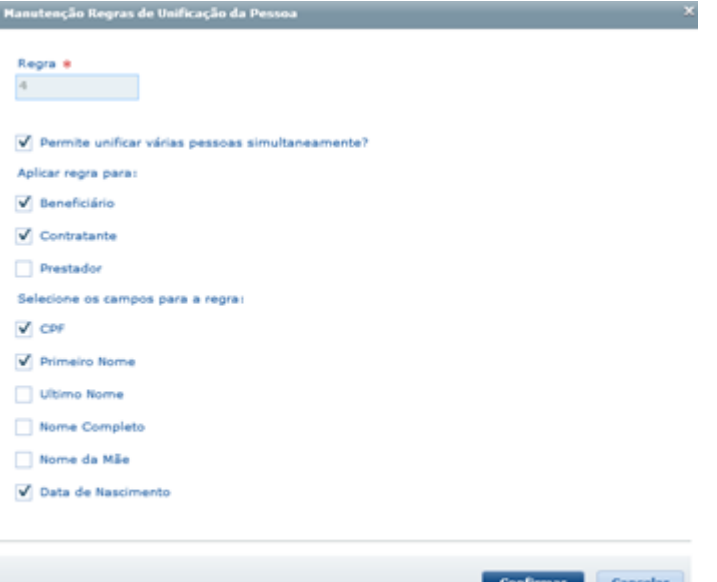

Campo "Permite unificar várias pessoas simultaneamente?"

Esse parâmetro indica se a unificação poderá ocorrer quando a regrar encontrar mais de uma pessoa física já cadastrada, ou somente se encontra uma única pessoa, como funciona hoje. Campo "Aplicar regra para:"

Esse conjunto de campos determina os tipos de pessoa física que poderão ser unificados naquela regra.

Exemplos

Supondo que existam as seguintes regras cadastradas:

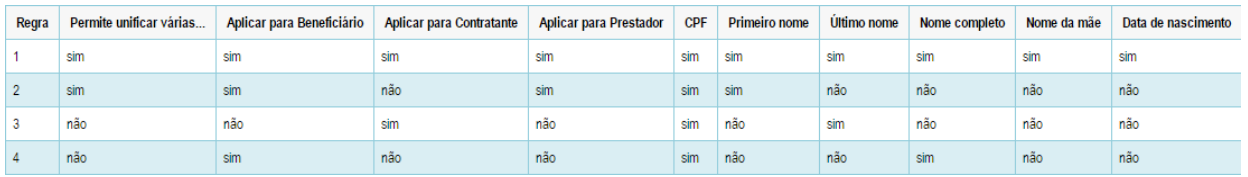

Ao incluir uma uma nova pessoa:

- Situação 1: o sistema executa a regra 1 e encontrou 5 pessoas físicas com os mesmos dados de CPF, Primeiro Nome, Último nome, Nome completo, Nome da mãe e Data de Nascimento:
	- todas as 5 pessoas físicas serão unificadas com a nova pessoa, independente das relações, pois todos os tipos de pessoa estão marcados;
- Situação 2: o sistema executa a regra 2 e encontrou 5 pessoas físicas com os mesmos dados de CPF e Primeiro Nome. Dessas 5, 2 estão relacionadas somente com beneficiários, 1 com beneficiário e contratante, 1 somente com contratante e 1 somente com prestador:
	- o sistema irá unificar com a nova pessoa somente as 2 pessoas relacionadas com beneficiários e a que possui relação somente com prestador, pois a regra não permite unificar quando a pessoa é um contratante:
- Situação 3: o sistema executou a regra 3 e encontrou 5 pessoas físicas com os mesmos dados de CPF e último nome. Dessas 5, 2 estão relacionadas somente com beneficiários, 1 com beneficiário e contratante e 2 somente com contratante:
	- o sistema não irá unificar ninguém, pois encontrou apenas 2 pessoas físicas com relação de contratante;
- Situação 4: o sistema executou a regra 4 e encontrou 3 pessoas físicas com os mesmos dados de CPF e nome completo. Dessas 3, 1 está relacionada somente com beneficiário e 2 somente com prestador:
	- o sistema irá unificar com a nova pessoa somente a pessoa física com relação de beneficiário.

#### **Observação:**

Todos os anexos, contatos e endereços das pessoas unificadas serão mantidos. Quanto aos endereços o sistema irá manter como endereço principal e cobrança, apenas quando houver, o registro mais atualizado, isto é o último inserido ou alterado.

Macro desconhecida: 'rate'

## HMR - Gestão de Relacionamentos - Inovação - 12.1.17

#### Ordenação Grupos Atendimento HMR

#### Características do Requisito

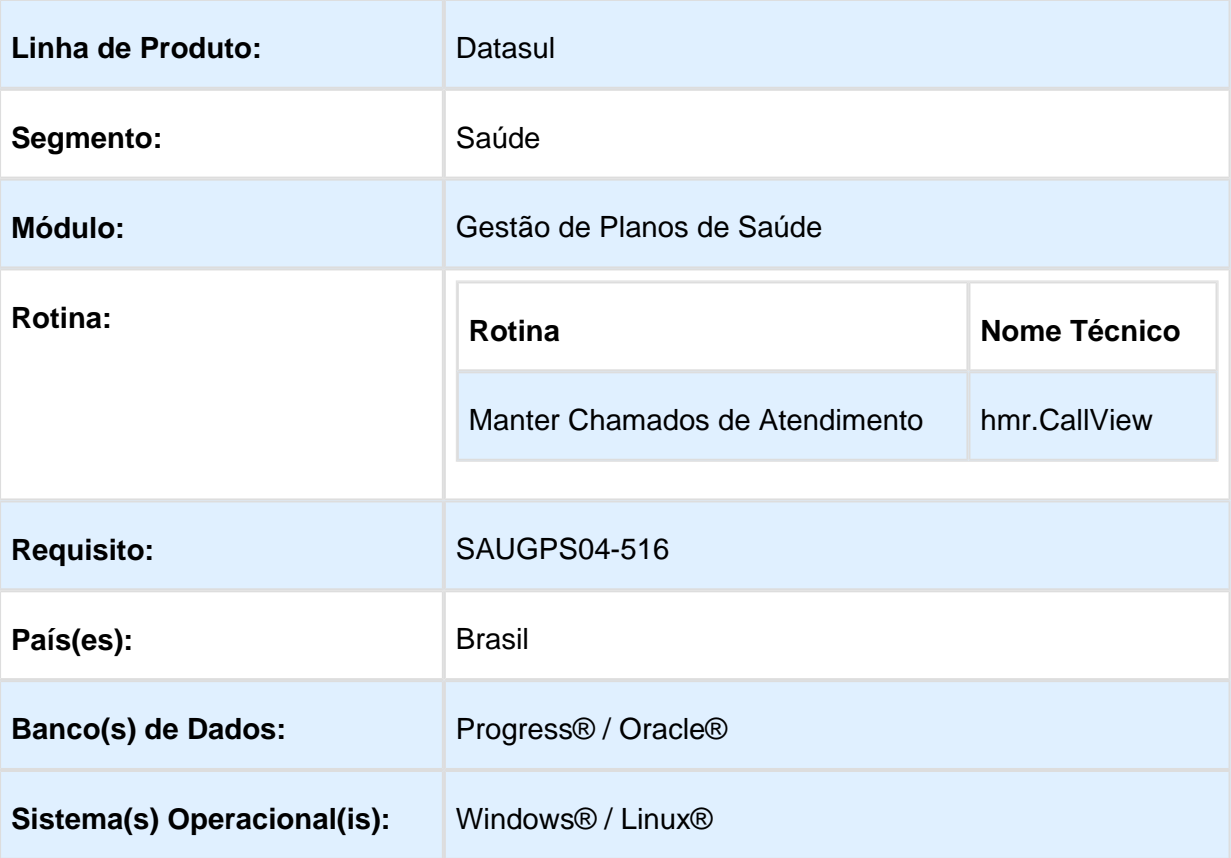

### Descrição

Alterada a ordenação do grupo de atendimento para ser apresentada em ordem alfabética.

## Procedimento para Implantação

A Implementação descrita no documento, será realizada a partir da atualização do pacote do cliente.

O pacote está disponível no portal [\(http://suporte.totvs.com/totvs-tdi-files-maps/mapeamentos](http://suporte.totvs.com/totvs-tdi-files-maps/mapeamentos/portal-anexos/anexos/zendesk/TTVFLGP1J004-1486746097439-396352.zip) [/portal-anexos/anexos/zendesk/TTVFLGP1J004-1486746097439-396352.zip\)](http://suporte.totvs.com/totvs-tdi-files-maps/mapeamentos/portal-anexos/anexos/zendesk/TTVFLGP1J004-1486746097439-396352.zip)

## Procedimento para Utilização

Incluída a ordenação alfabética no campo **Grupo de Atendimento** do Programa Manter Chamados de Atendimento, módulo HMR.

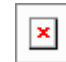

Macro desconhecida: 'rate'

## HPP - Pagamento de Prestadores - Inovação - 12.1.17

#### Relatório do Cadastro de Movimentos Extras dos Prestadores

#### Características do Requisito

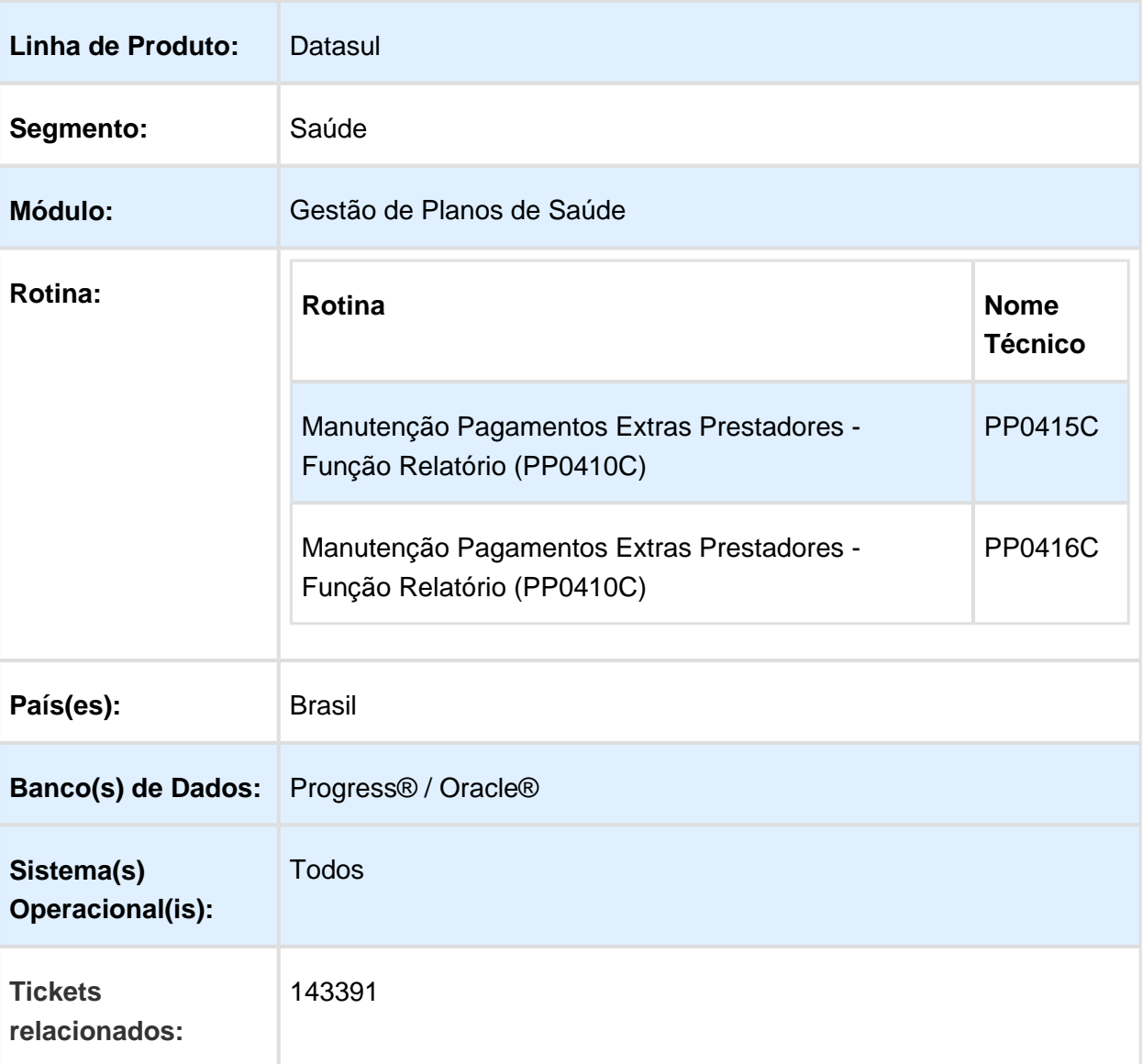

Foram realizadas as implementações descritas abaixo:

Realizadas alterações no relatório CSV do cadastro de Movimentos Extras dos Prestadores, para incluir uma nova coluna. Caso o movimento extra já esteja pago, essa coluna exibe o número da nota em que o pagamento foi realizado, caso contrário é informado zero ("0").

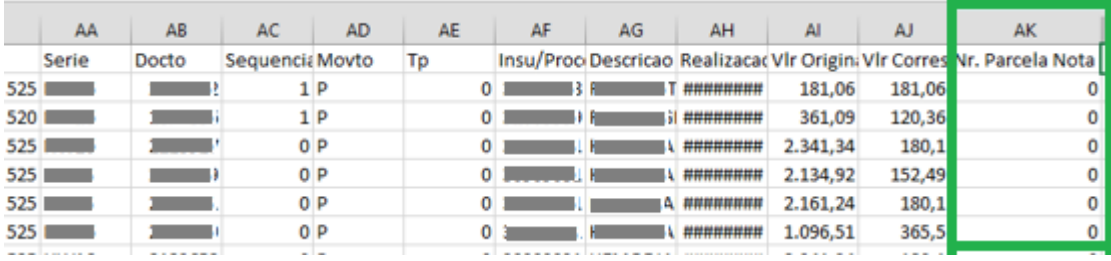

Foi incluído um filtro para seleção de eventos onde é possível marcar um a um os eventos que devem ser considerados no relatório.

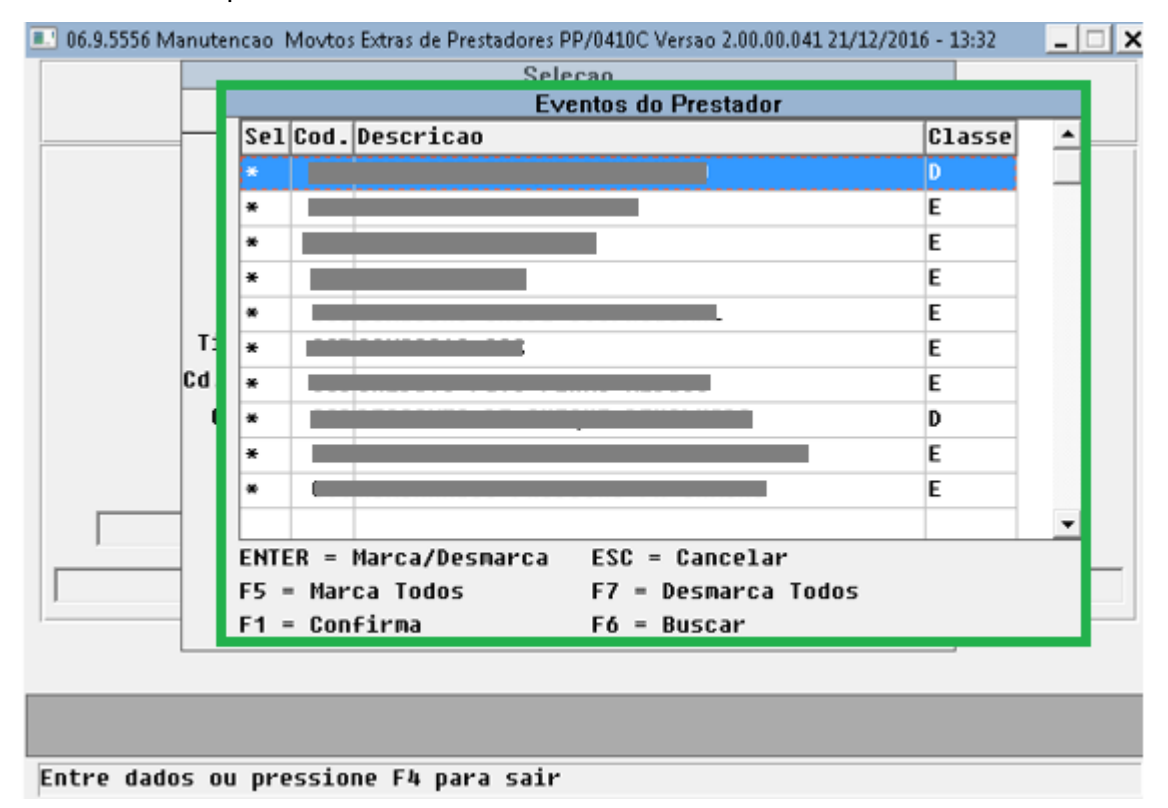

Realizado ajustes nas rotinas de busca de movimentos de forma a incrementar a performance geral do relatório.

**■** Macro desconhecida: 'rate'

## HRB - Repasse de Beneficiários - Inovação - 12.1.17

#### Alteração RB0110E Campo Exporta Repasse

#### Características do Requisito

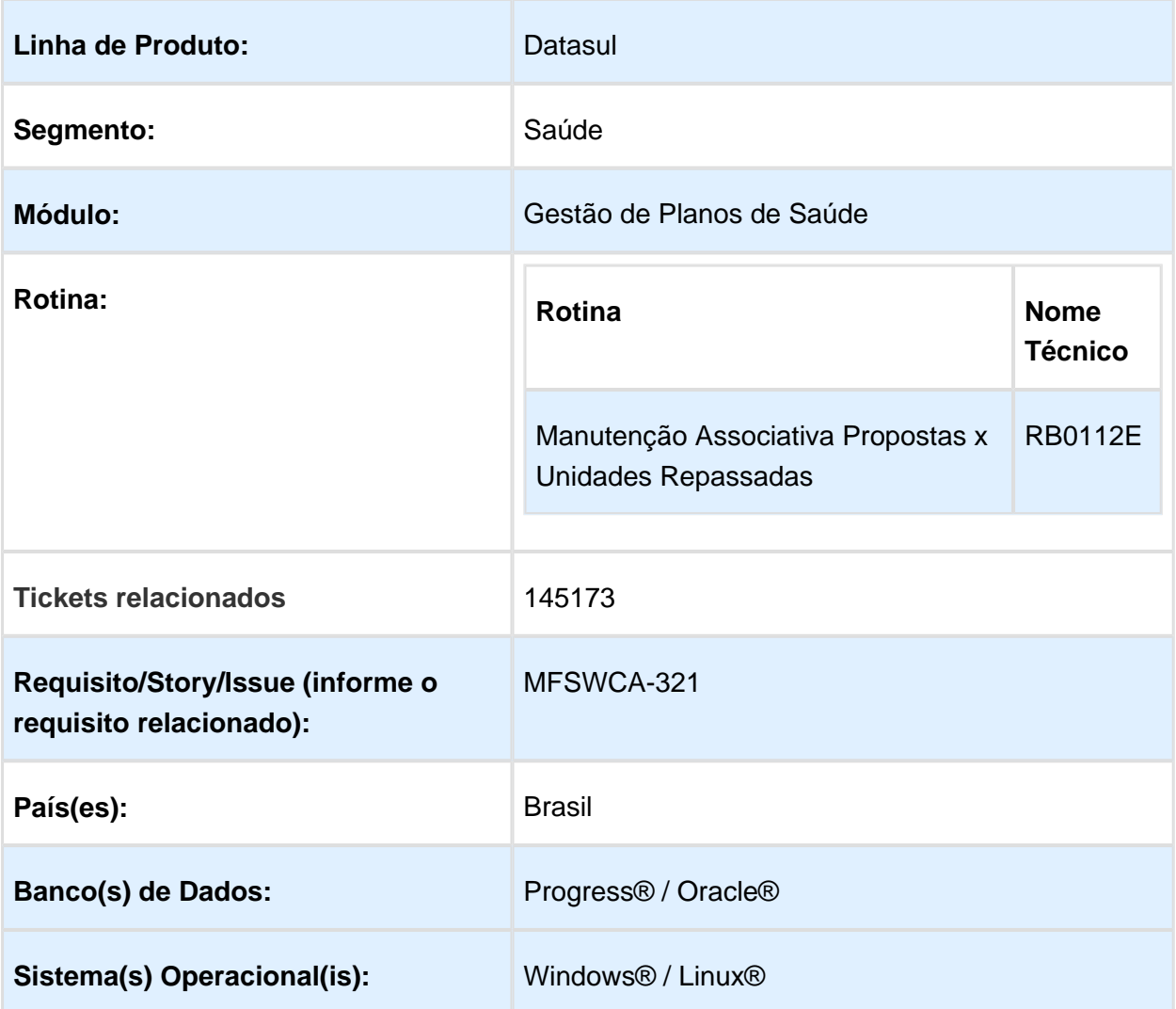

#### Descrição

Esta melhoria tem o objetivo de p ossibilitar que ao alterar o parâmetro Exporta Repasse, de Não Exporta para Exporta, na Manutenção Associativa Propostas x Unidades Repassadas, o sistema apresente a opção de marcar ou não o repasse dos beneficiários como já enviados para a Unidade Destino.

Foi alterado o processo interno do programa de Manutenção Associativa Propostas x Unidades Repassadas RB0110F, para que ao modificar um registro e alterar o campo Exporta Repasse, de Não Exporta para Exporta, seja apresentada uma mensagem que permite ao usuário decidir se prefere marcar os beneficiários da proposta em questão para já enviados, ou se estes ficaram ativos para envio do repasse quando for feita a geração do arquivo de exportação.

## Procedimento para Implantação

A implementação descrita no documento estará disponível a partir da atualização do pacote no cliente.

## Procedimento para Utilização

1. No programa de Manutenção Associativa Propostas x Unidades Repassadas RB0110F, busque o registro de proposta e unidade que precisa ser alterado.

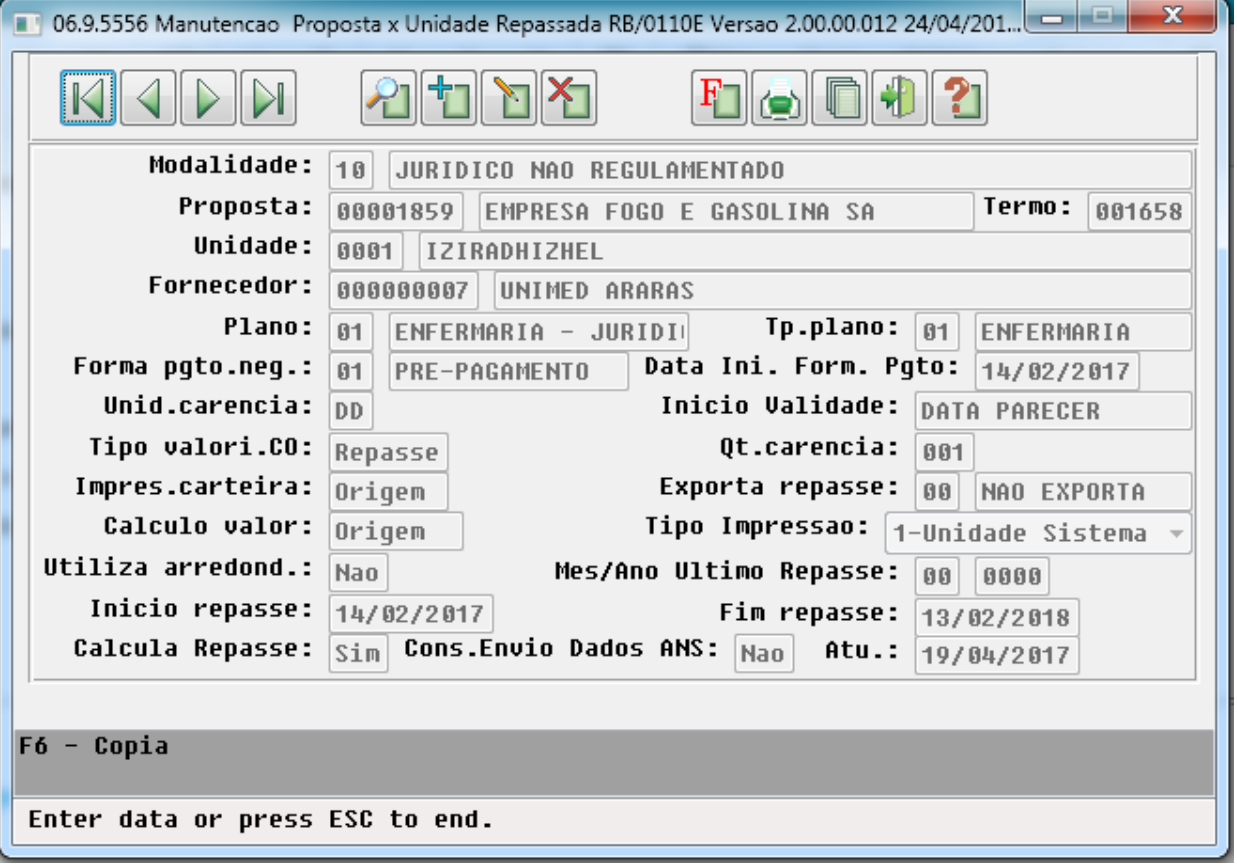

2. Altere o Indicador Exporta repasse, para 01 - Exporta.

#### Release 12.1.17

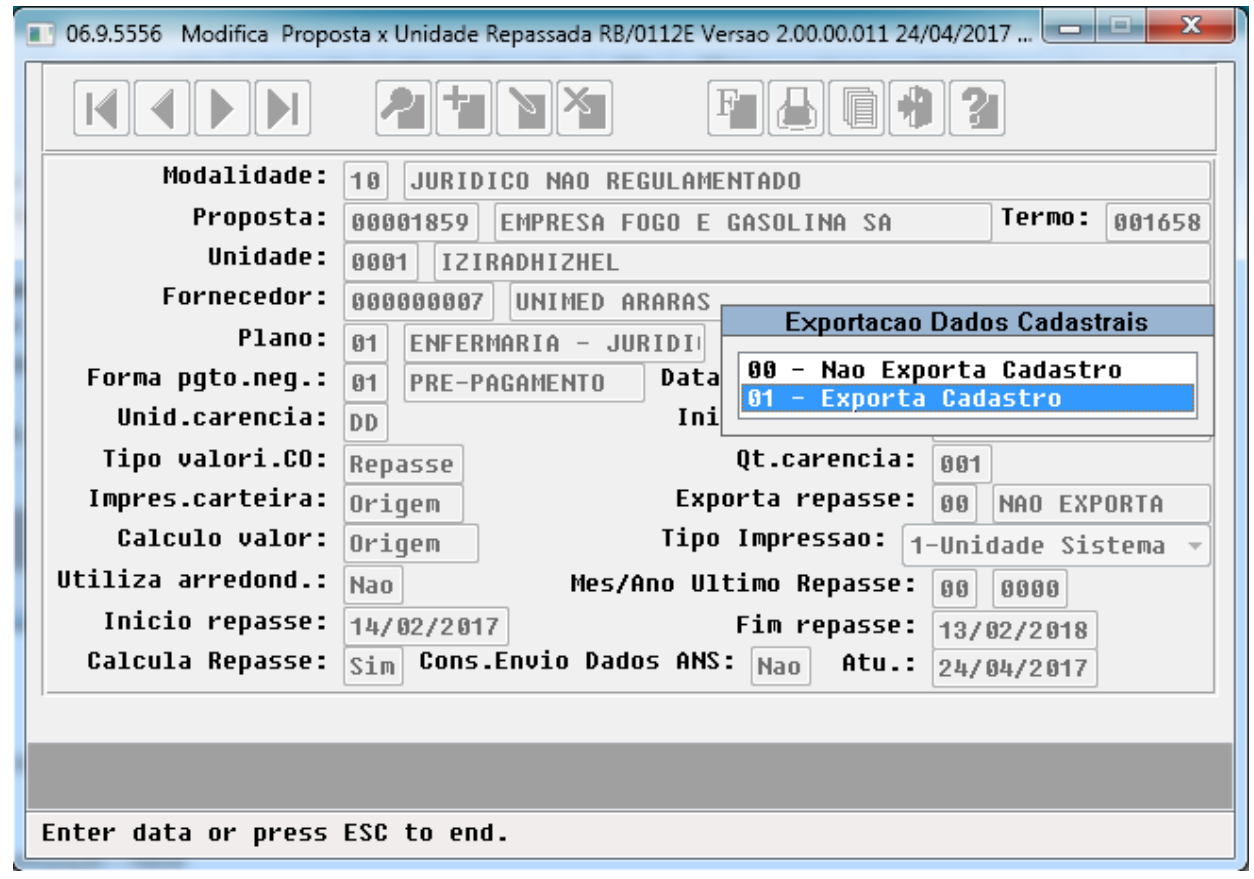

3. O sistema deve apresentar a mensagem informando que : "Deseja marcar todos os beneficiários ativos para exportação?", com botão padrão NÃO.
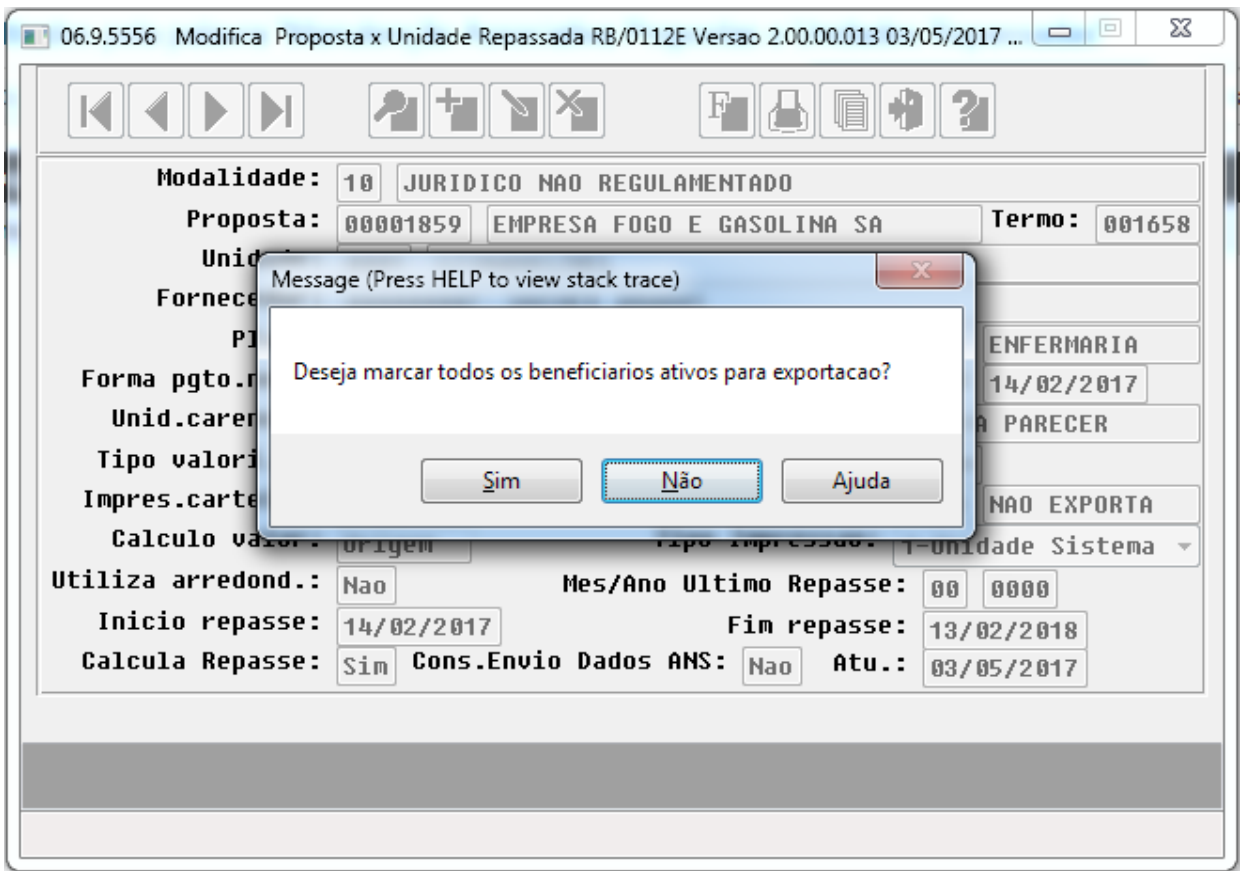

#### 4. Escolher NÃO nas opções de resposta.

Será apresentada a mensagem já existente e o procedimento atualmente aplicado é seguido:

Caso o usuário escolha NÃO: O indicador não é alterado.

Caso o usuário escolha SIM: Os registros de repasse dos beneficiários ativos na proposta em questão, serão marcados como já enviados para a unidade de destino.

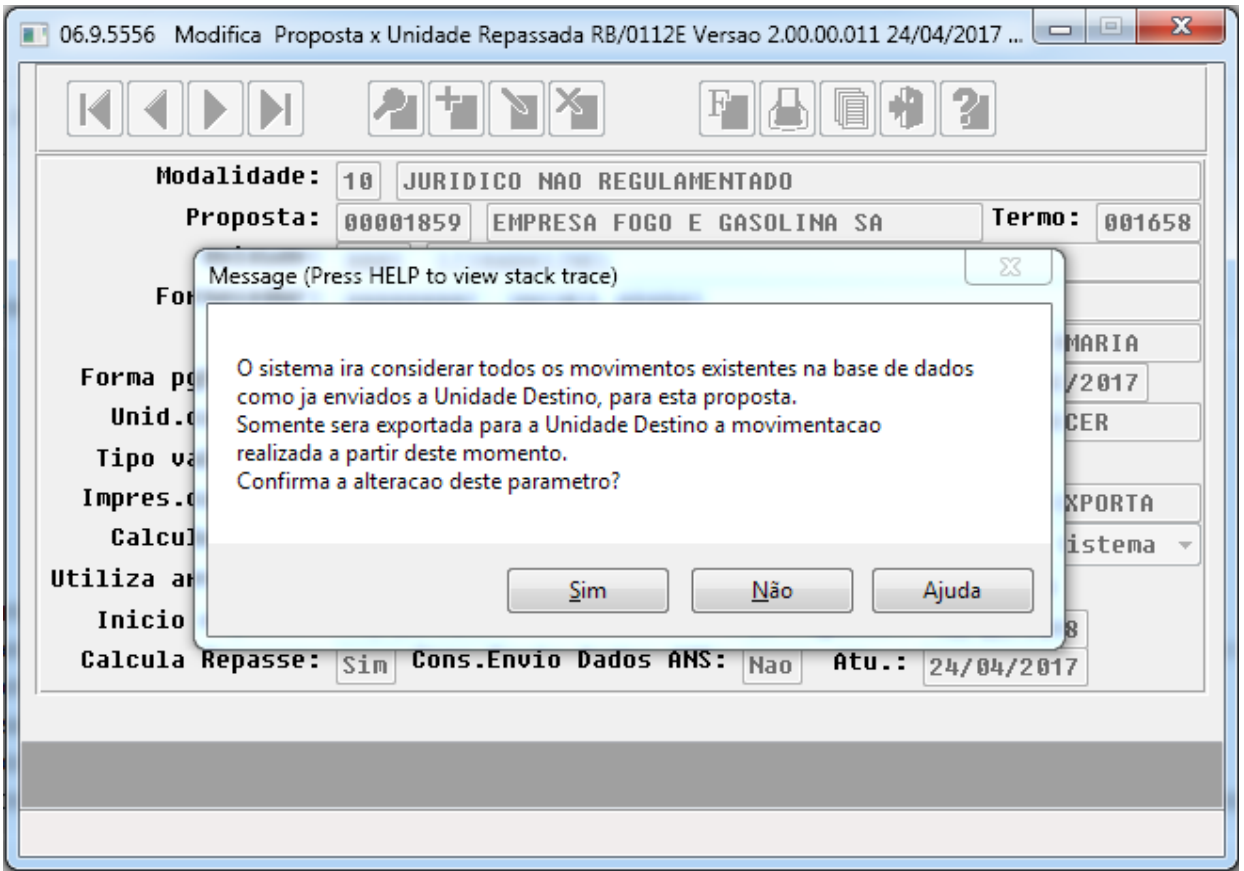

5. Escolher SIM nas opções de resposta.

O sistema deve alterar os registros de repasse dos beneficiários ativos na proposta de Não Exporta (N), para Não Enviados (I).

Esse indicador pode ser verificado no programa RB0910I - Consultas Histórico Repasse Beneficiário.

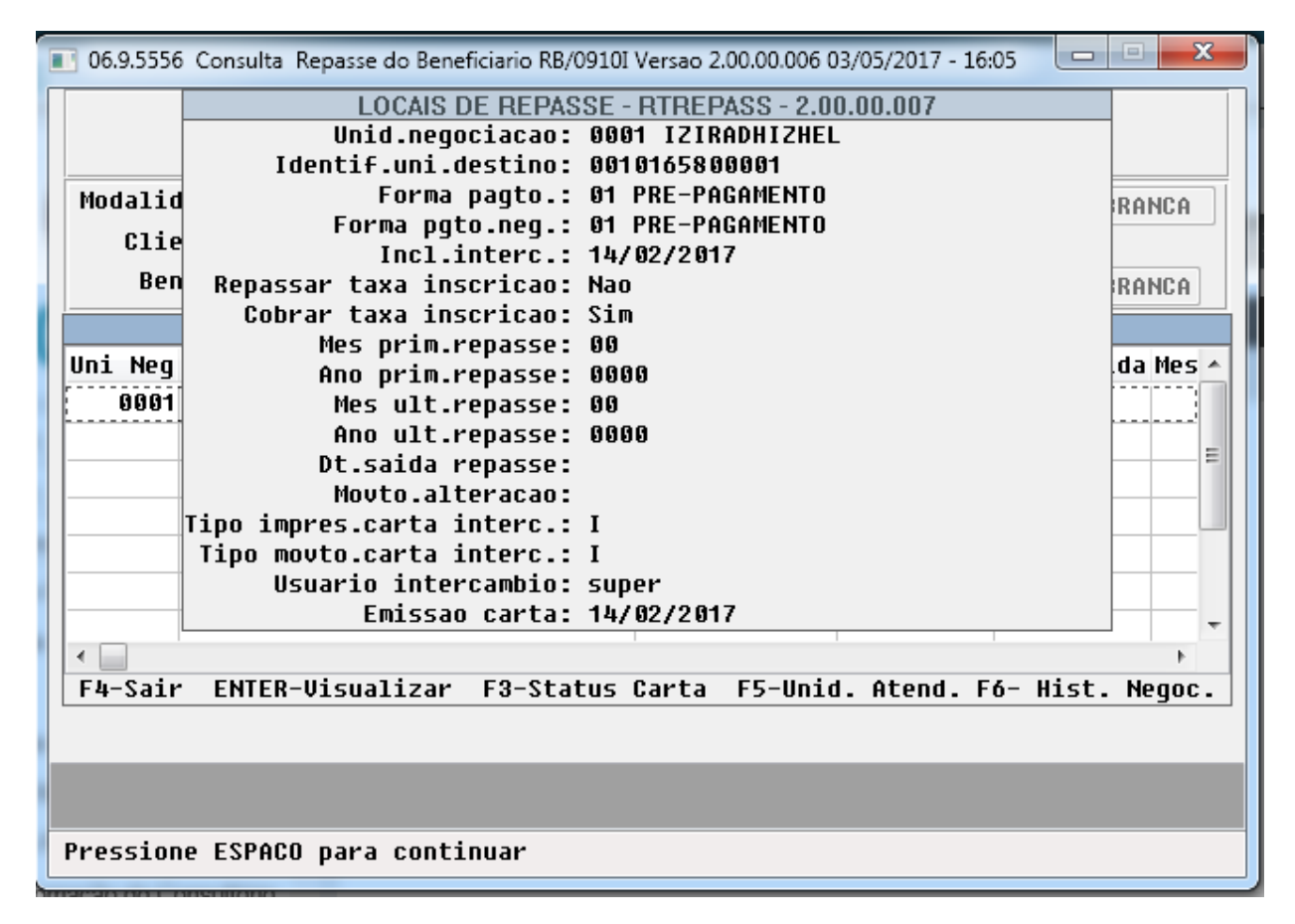

6. OBS: Caso o beneficiário possua a data de saída preenchida, o indicador de repasse é alterado para Enviado (R).

### Histórico de Alteração Propostas X Unidades Repassadas

### Características do Requisito

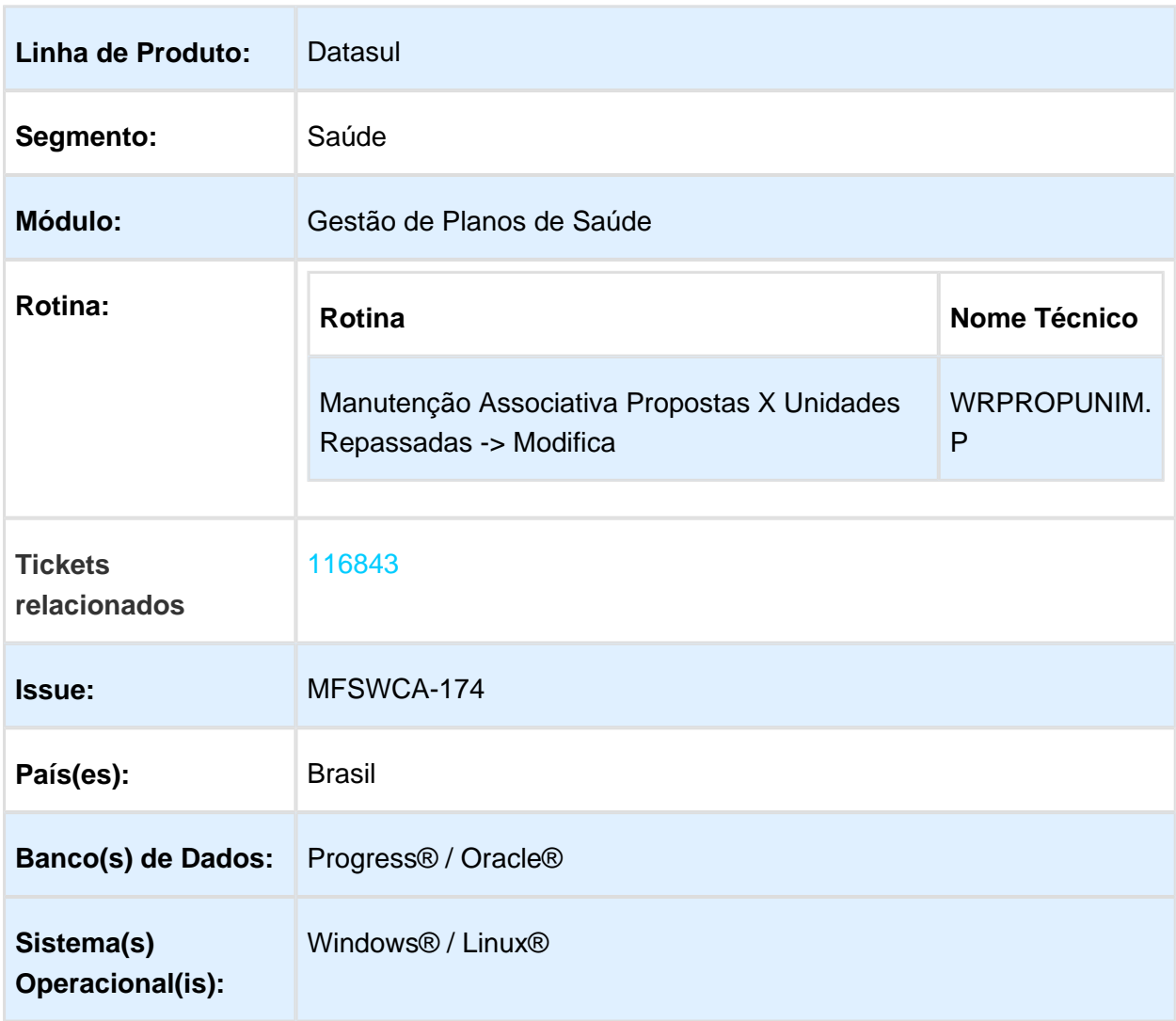

### Descrição

Quando houver alteração em qualquer dos campos: "Exporta repasse", "Calculo Valor", "Tipo Impressão", "Calcula Repasse", "Tabela médica de pagamento" no programa de Manutenção Associativa Propostas X Unidades Repassadas (RB110F), deverá ser salvo o histórico da alteração.

### Procedimento para Implantação

A Implementação descrita no documento, será realizada a partir da atualização do pacote do cliente.

O pacote está disponível no portal [\(http://suporte.totvs.com/totvs-tdi-files-maps/mapeamentos](http://suporte.totvs.com/totvs-tdi-files-maps/mapeamentos/portal-anexos/anexos/zendesk/TTVFLGP1J004-1486746097439-396352.zip) [/portal-anexos/anexos/zendesk/TTVFLGP1J004-1486746097439-396352.zip\)](http://suporte.totvs.com/totvs-tdi-files-maps/mapeamentos/portal-anexos/anexos/zendesk/TTVFLGP1J004-1486746097439-396352.zip)

#### Procedimento para Utilização

Na Manutenção Associativa Propostas X Unidades Repassadas (RB110F), quando alterado os campos: "Exporta repasse", "Calculo Valor", "Tipo Impressão", "Calcula Repasse", "Tabela médica de pagamento" será criada a tabela de histórico "histor-propost-repas".

A trigger wrpropunim.p, foi alterada para que considere além dos campos atuais, também considerar os novos campos quando houver alteração dos seguintes campos na criação do histórico:

- Exporta repasse = [propunim.in-](http://propunim.in)exporta-repasse;
- Calculo Valor = propunim.lg-calc-valor;
- Tipo Impressão = [propunim.in-](http://propunim.in)tipo-impressao;
- Calcula Repasse = propunim.lg-repassar;
- Tabela médica de pagamento = [propunim.cd](http://propunim.cd)-tab-preco-proc.

Essa mudança irá afetar o comportamento da alteração do cadastro e na cópia.

Importante atentar que a trigger encontrasse na base SRMOVBEN.

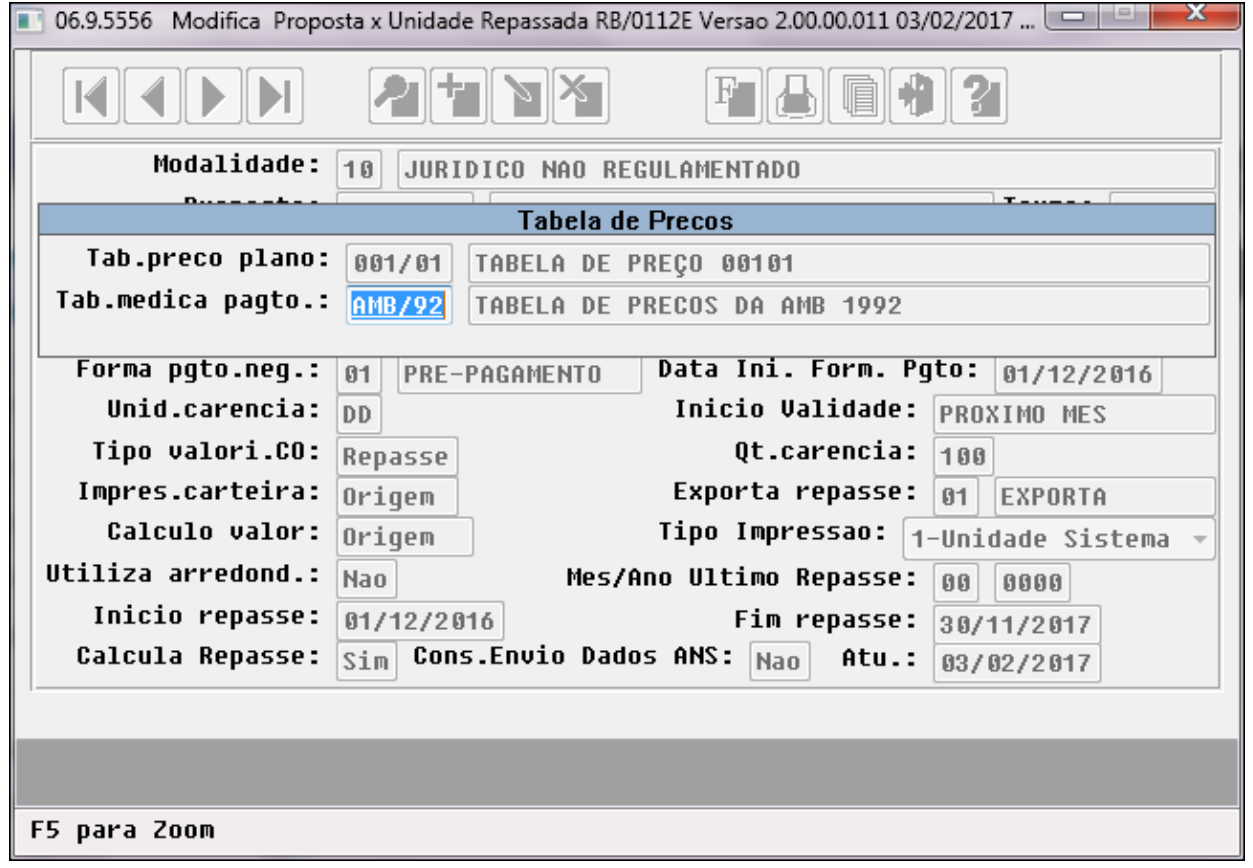

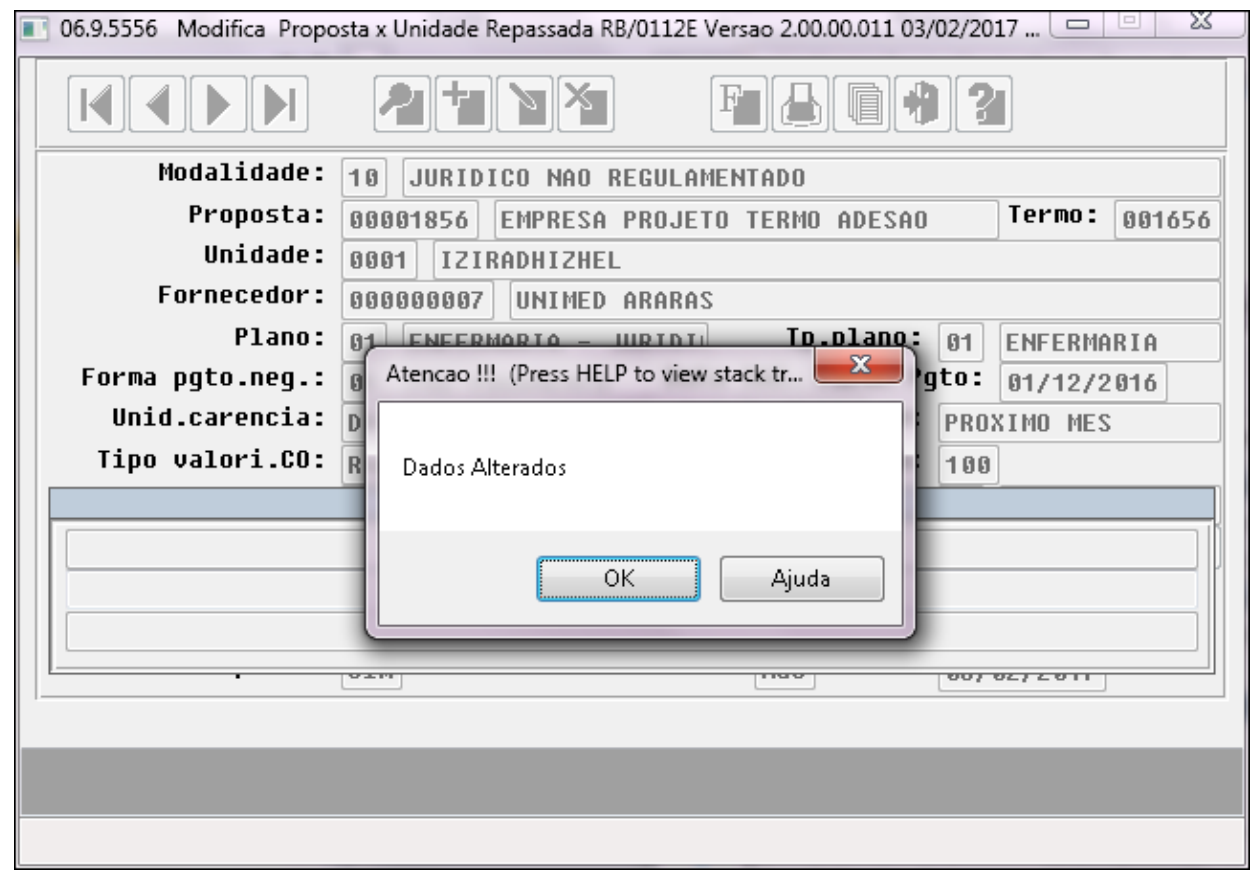

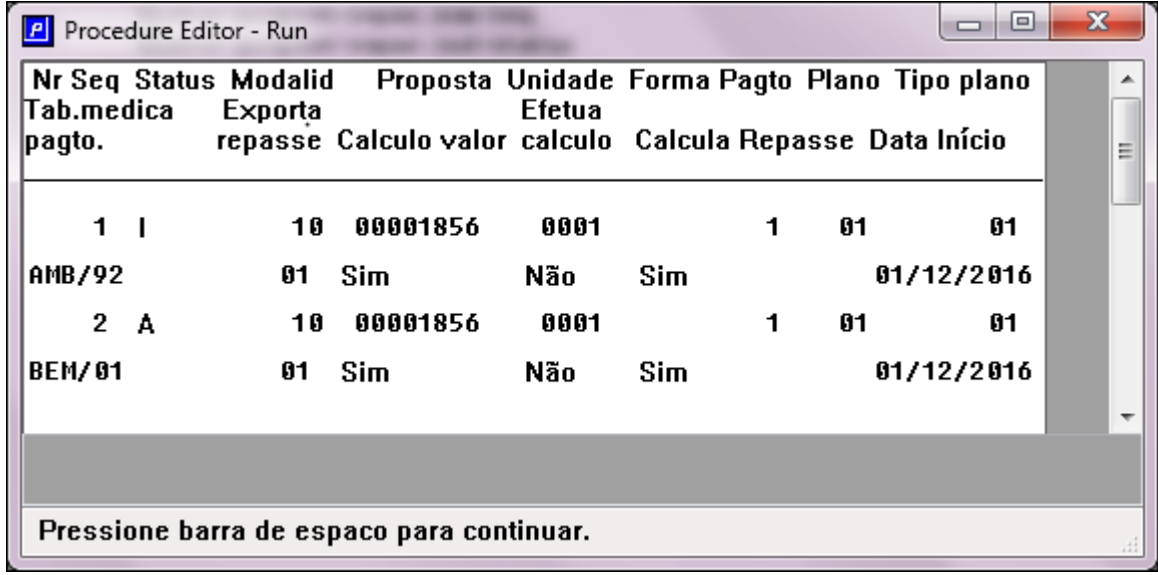

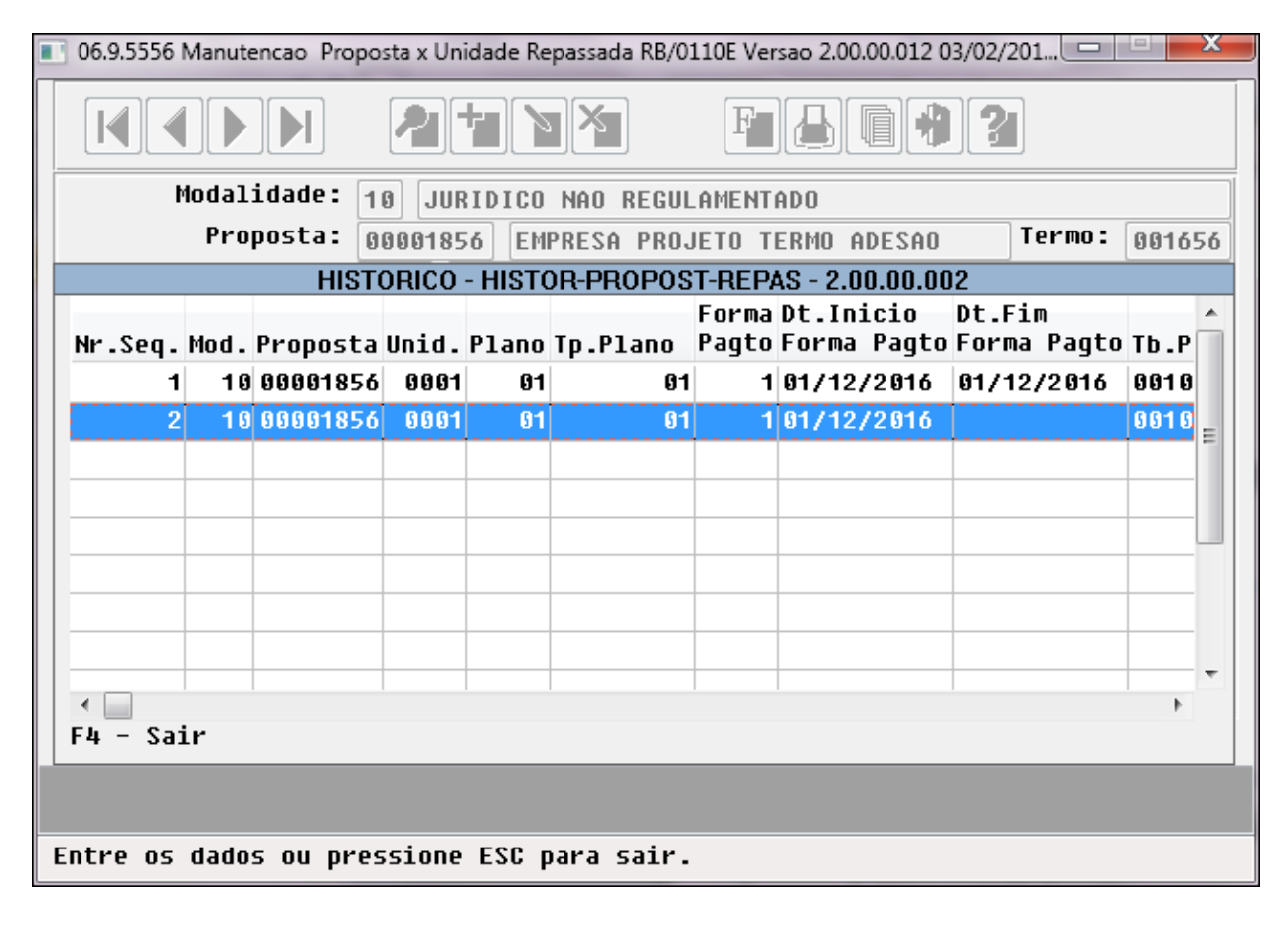

# Permitir Exportação Parcial Repasse A100

# Características do Requisito

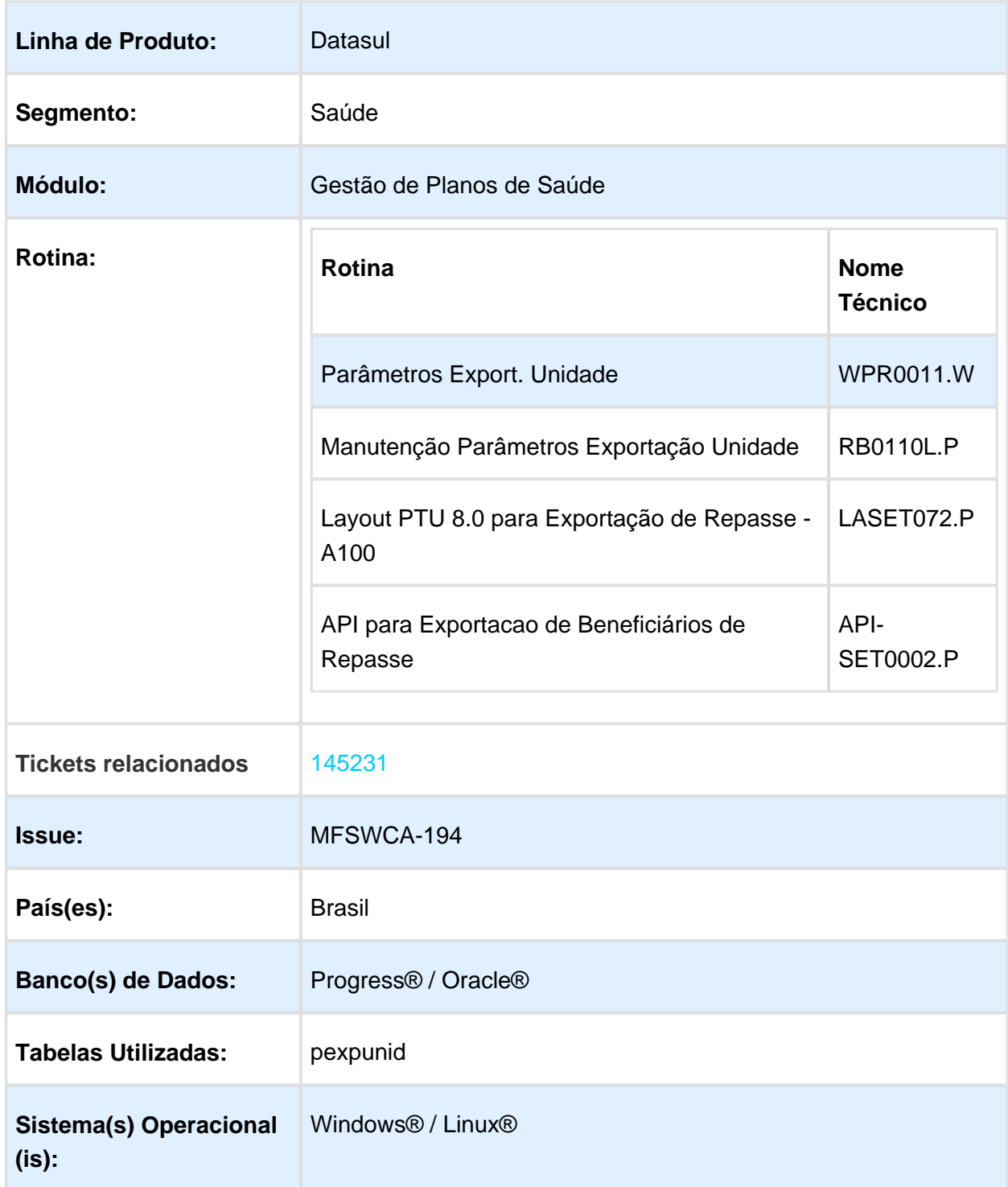

#### Descrição

Esta melhoria tem o objetivo de permitir que o arquivo referente ao Repasse de Beneficiários (PTU A100) seja exportado parcialmente, ou seja, criar lote e exportar somente os registros que não possuem inconsistências à nível de beneficiário;

Foi realizada alteração nas telas de parâmetros de exportação nos sistemas Serious Client e Gestão de Planos. Em ambos é possível tratar a exportação parcial dos repasses.

#### Procedimento para Implantação

A implementação descrita no documento estará disponível a partir da atualização do pacote no cliente.

### Procedimento para Utilização

1. No programa Manutenção Parâmetros Exportação Unidade (RB0110L), está disponível o parâmetro "Permite Exportação Parcial".

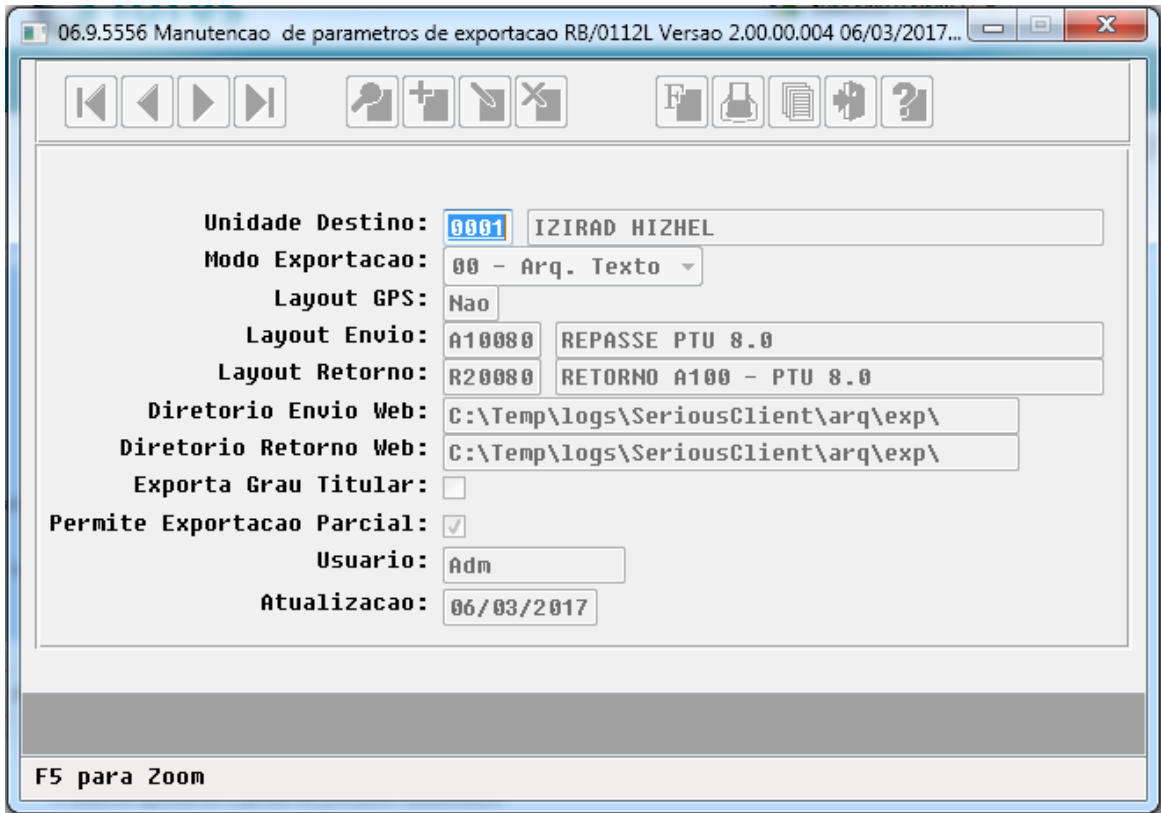

2. A partir do programa Geração Carta Intercâmbio - RB0810B, são exportados os registros de repasse.

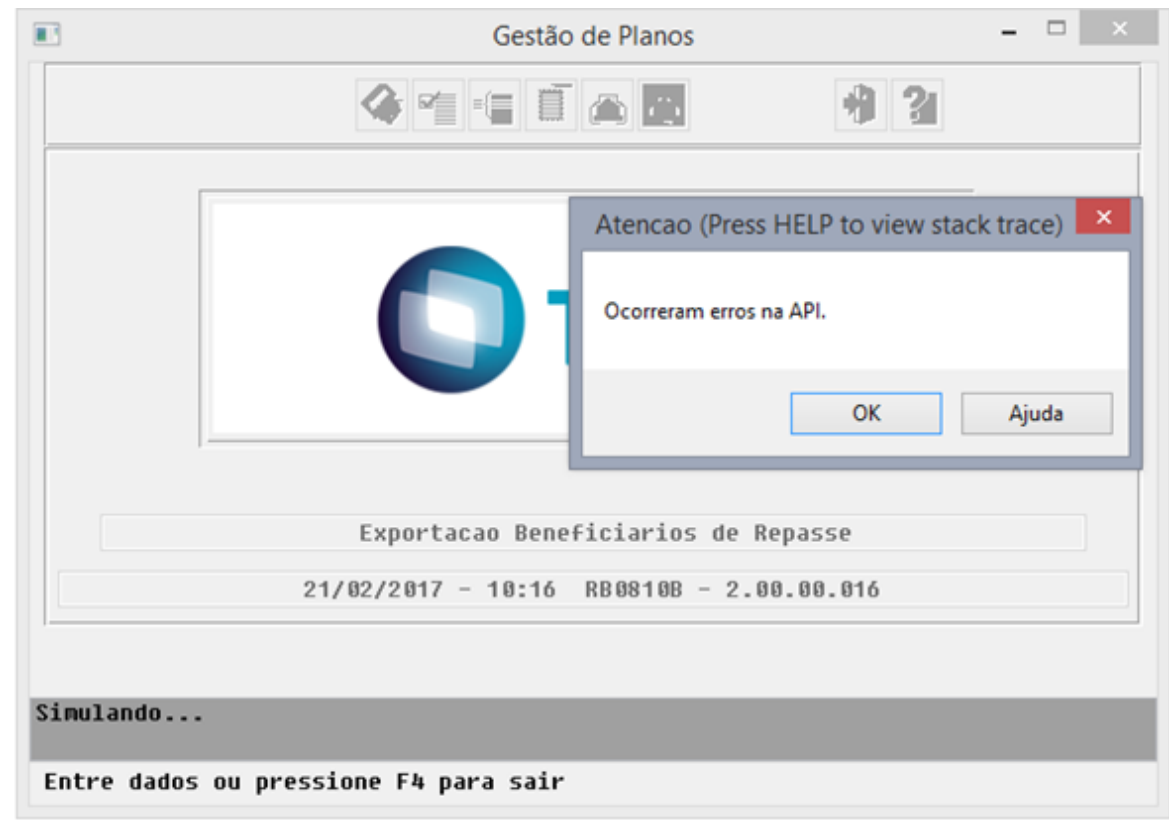

#### 3. Erro CNS deve ser informado.

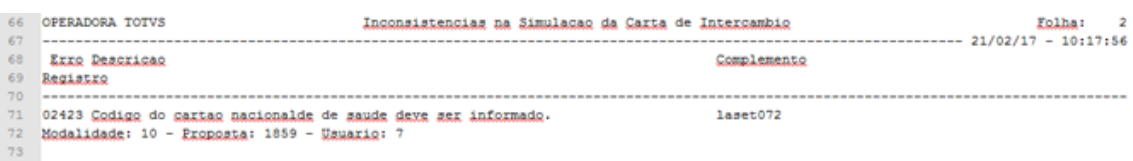

#### 4. Gerou relatório de erros e também gerou arquivo de beneficiários.

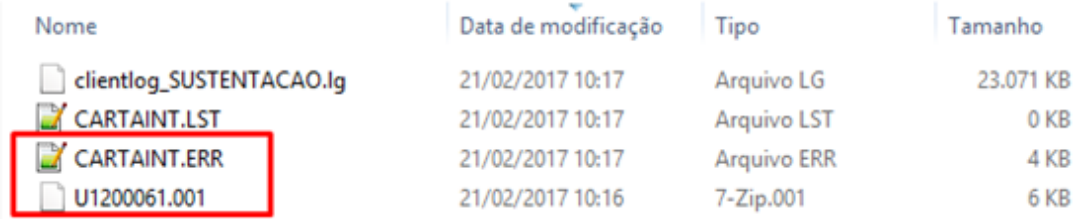

5. Esse processo também está previsto no Serious Client, portanto o parâmetro está disponível no programa Parâmetros Exportação Unidade (E-Set-04-A).

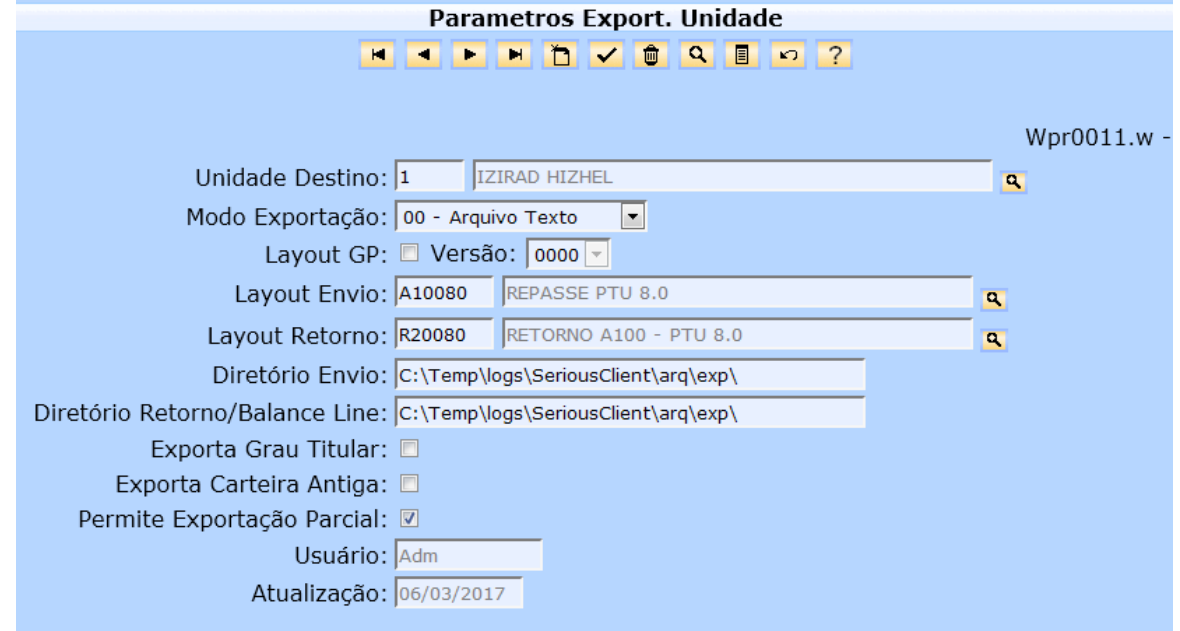

6. A geração do arquivo de exportação de repasse é feito a partir do programa Exportação de Repasse (E-Set-04-B).

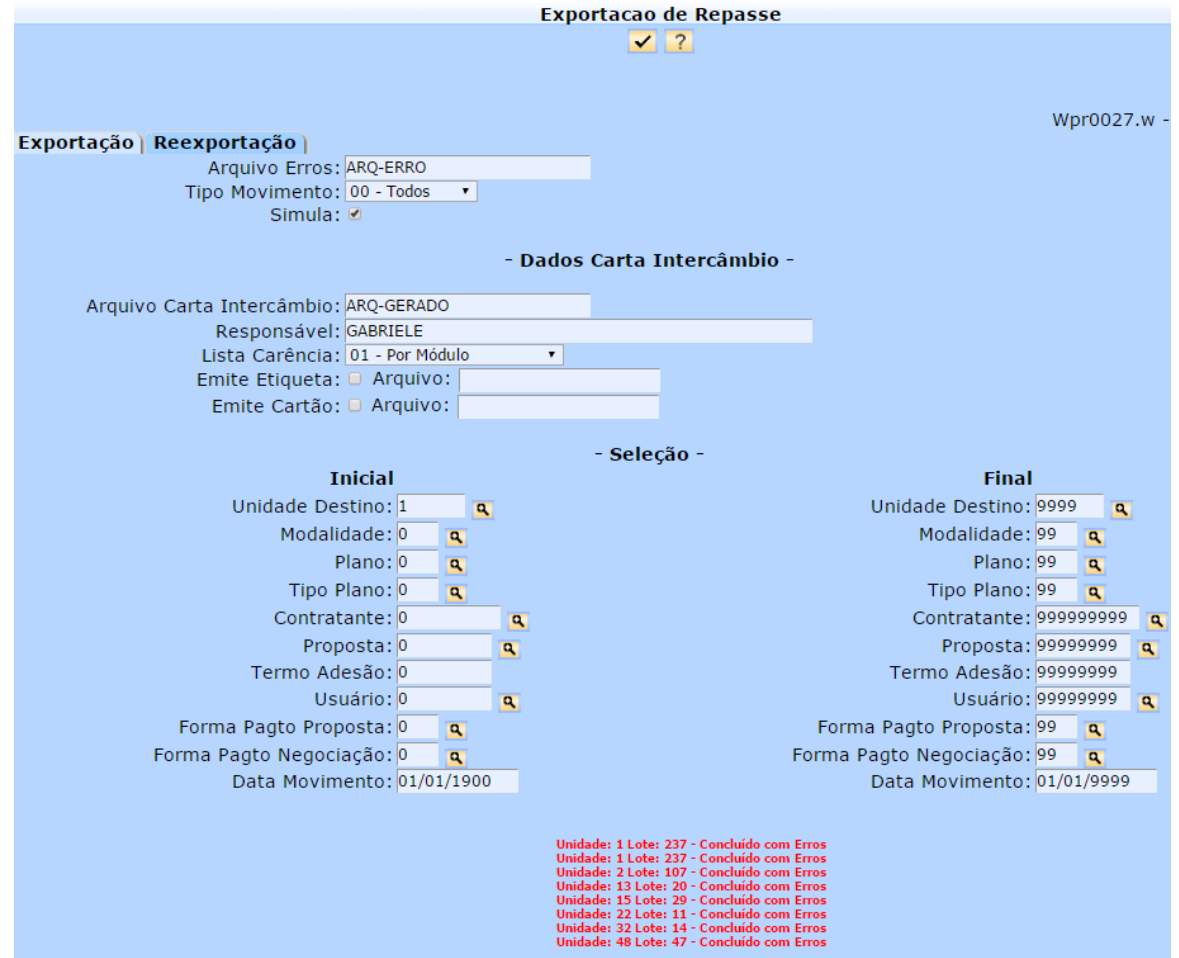

#### 7. O arquivo de exportação é gerado mesmo perante as inconsistências reportados no programa.

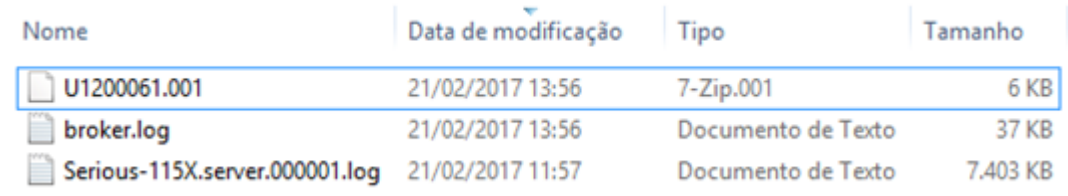

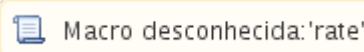

### HRC - Revisão de Contas Médicas - Inovação - 12.1.17

### Exportação Motivo de Questionamento por Prioridade da Glosa A550

# Características do Requisito

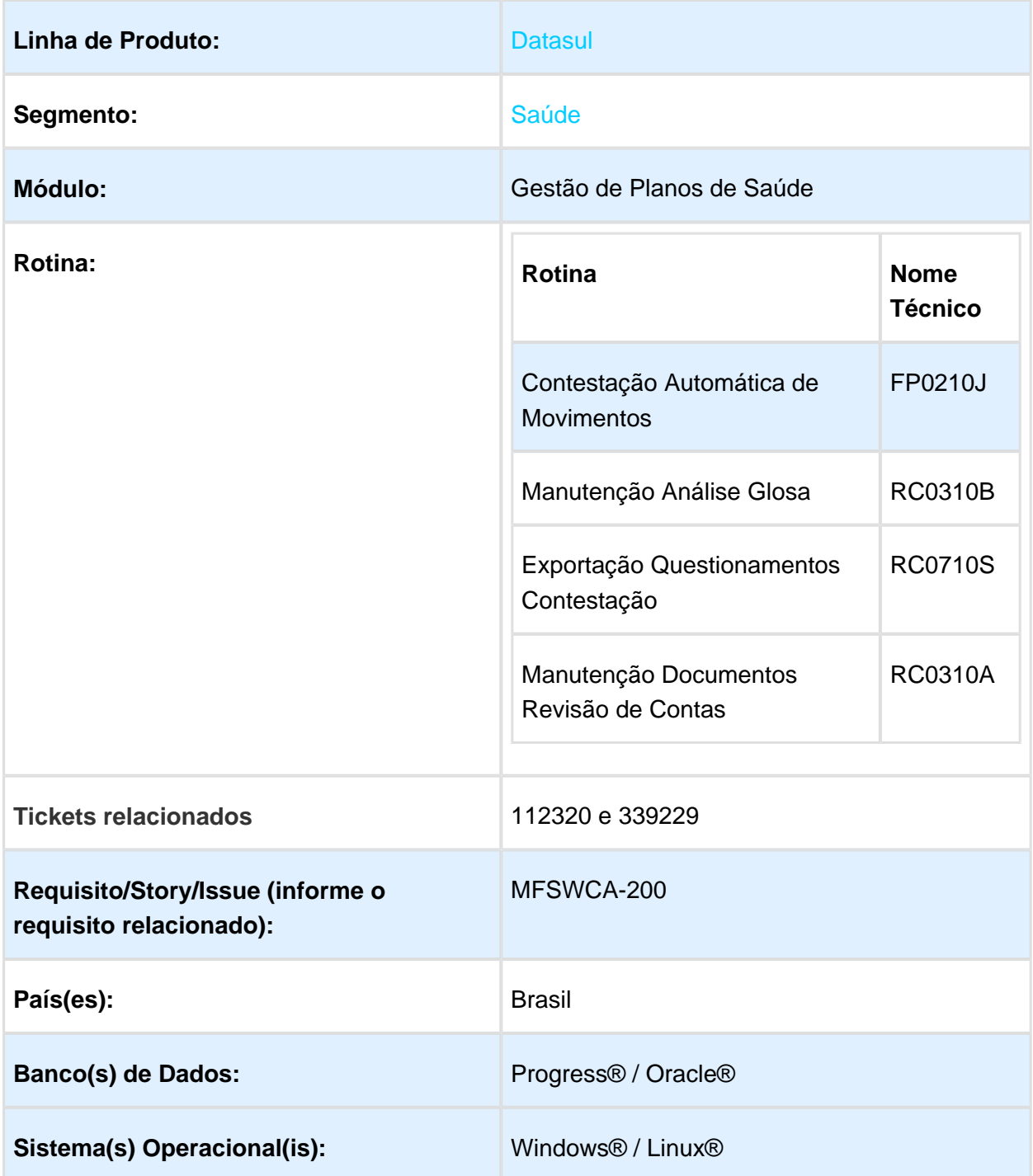

### Descrição

Desenvolver a possibilidade de exportar os motivos de questionamento no processo de contestação A550, conforme a prioridade da classe de erro das glosas do movimento.

### Procedimento para Utilização

- 1. Desenvolvido um novo parâmetro "**Tipo Exportação**", no processo de **Exportação Questionamentos Contestacao - RC0710S.**
	- a. **Todos** (padrão do sistema): Essa opção exportará todos os motivos de questionamento relacionado às glosas dos movimentos, exatamente como ocorre atualmente no programa. Processo atual.
	- b. **Glosa Principal:** Essa opção exportará apenas o questionamento da glosa principal de cada movimento.
	- c. **Regra Prioridade:** Essa opção exportará os questionamentos da glosa de maior prioridade dos movimento. Quando houverem dois ou mais questionamentos com a mesma prioridade, esses serão exportados.
		- i. **Quem determina a prioridade de um Questionamento/Glosa é o campo "prioridade", de sua respectiva classe de erro.**

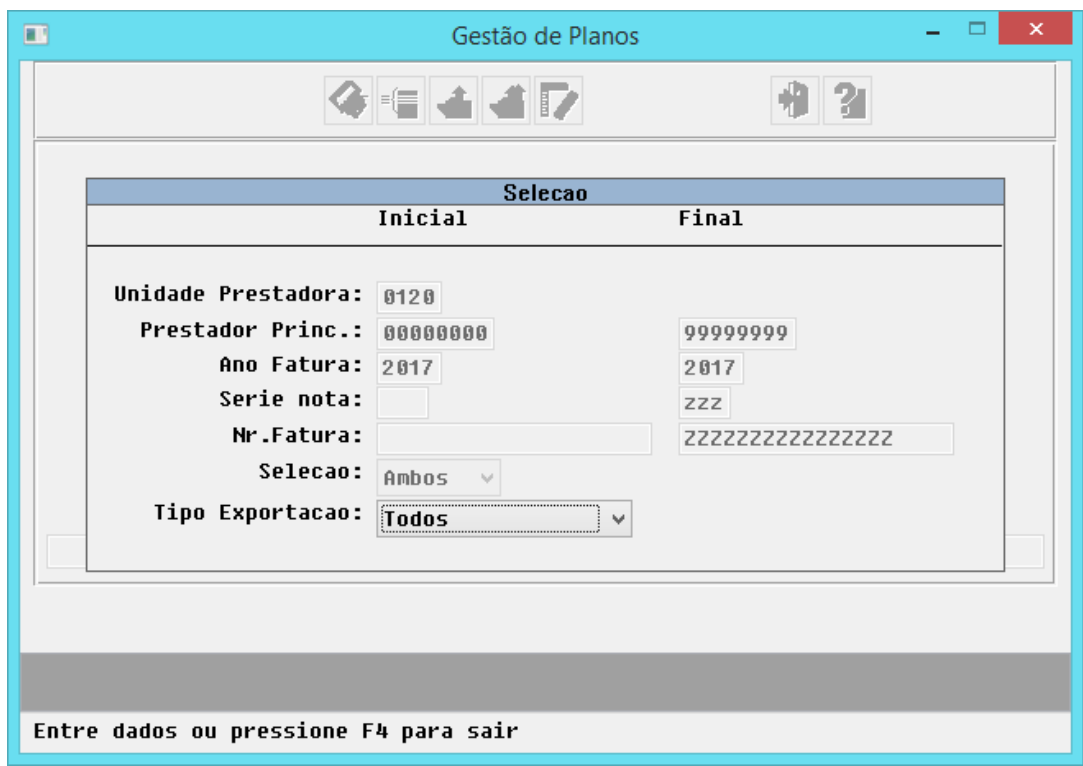

2. No processo Manutenção Análise de glosa - RC0310B, foi alterado a função "F10 – Glosa principal", para que também permita alterar manualmente a prioridade da glosa para exportação dos questionamentos de cada movimento no programa .

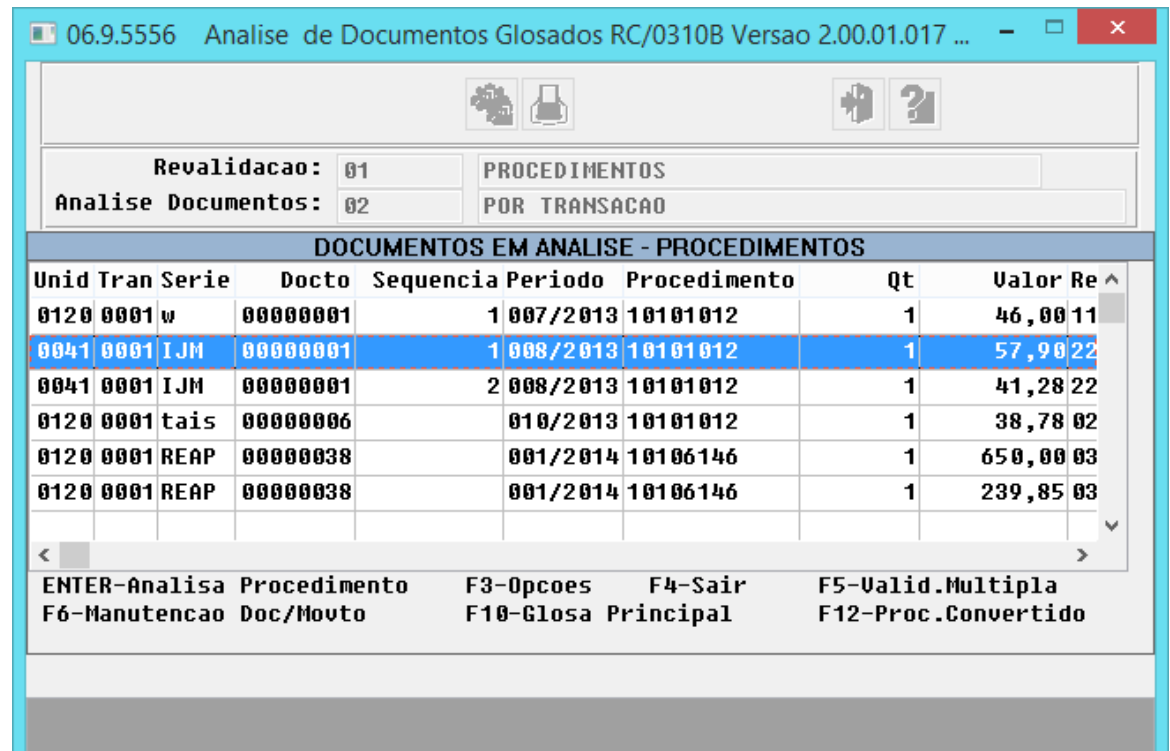

Entre os dados ou pressione ESC para sair.

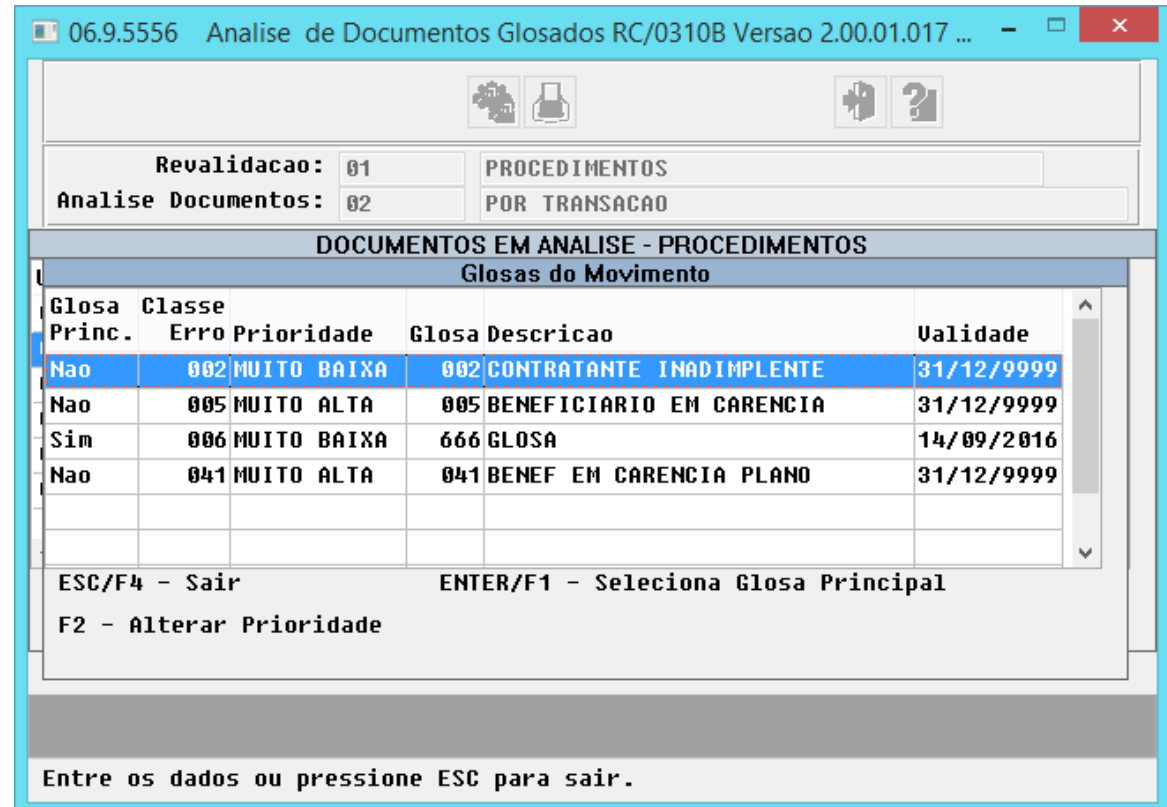

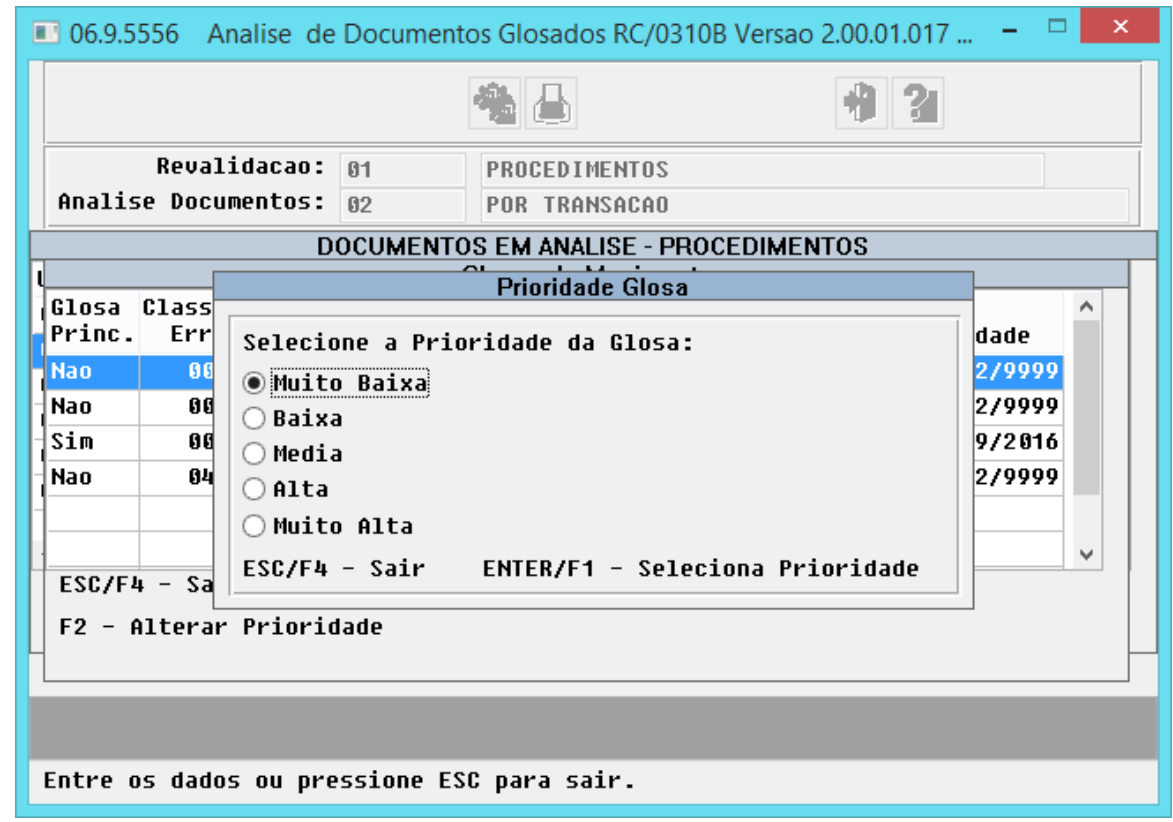

3. No processo Manutenção Documentos revisão de Contas - Alteração - RC0310A, também poderá ser realizado a alteração da prioridade da glosa.

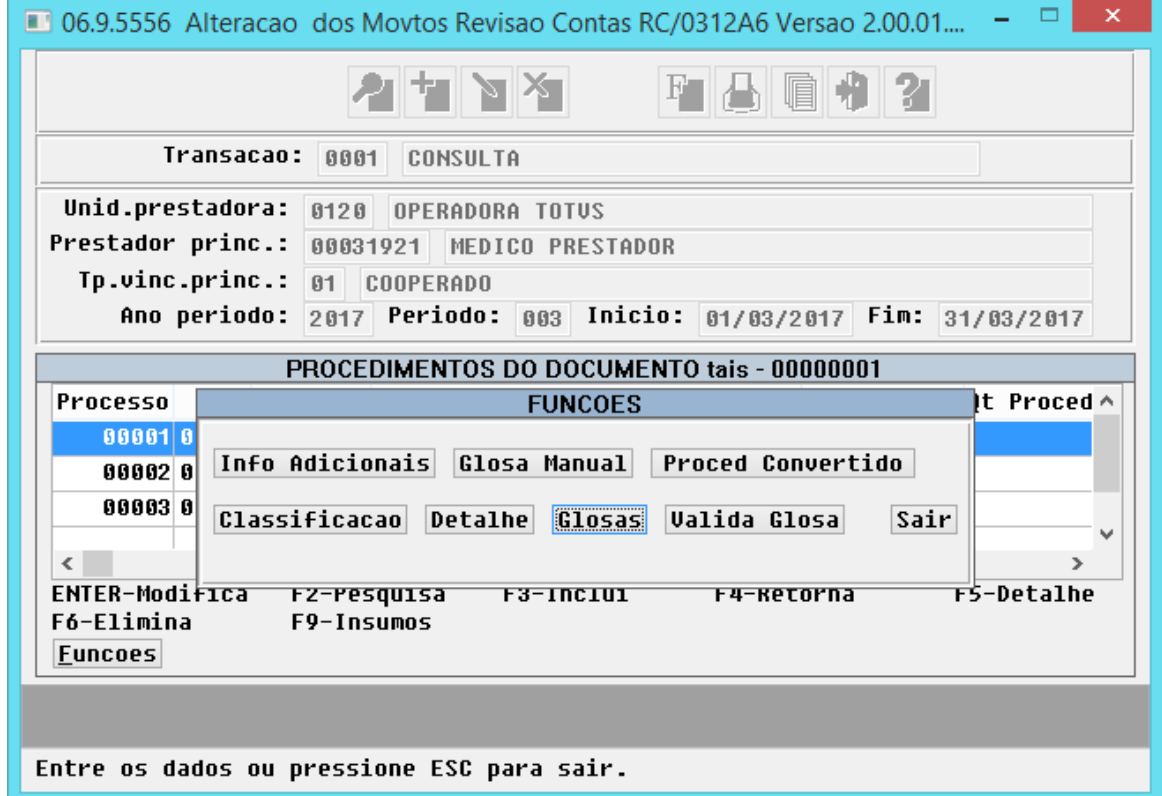

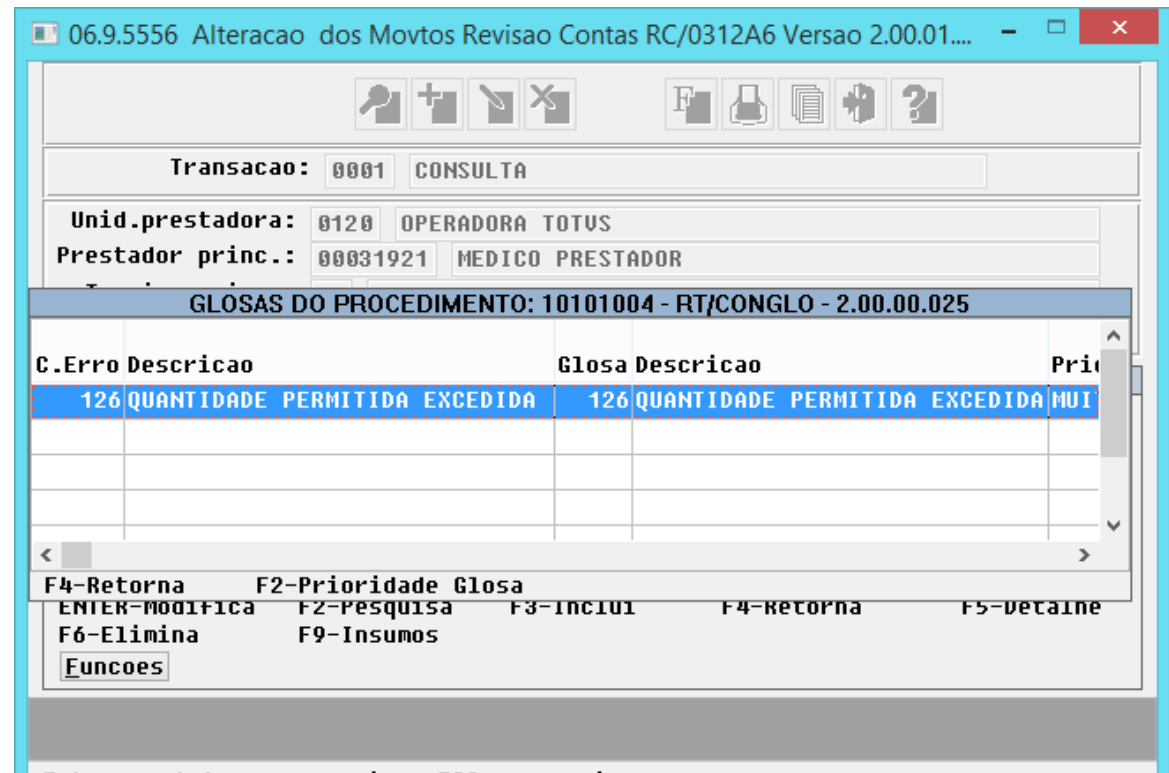

Entre os dados ou pressione ESC para sair.

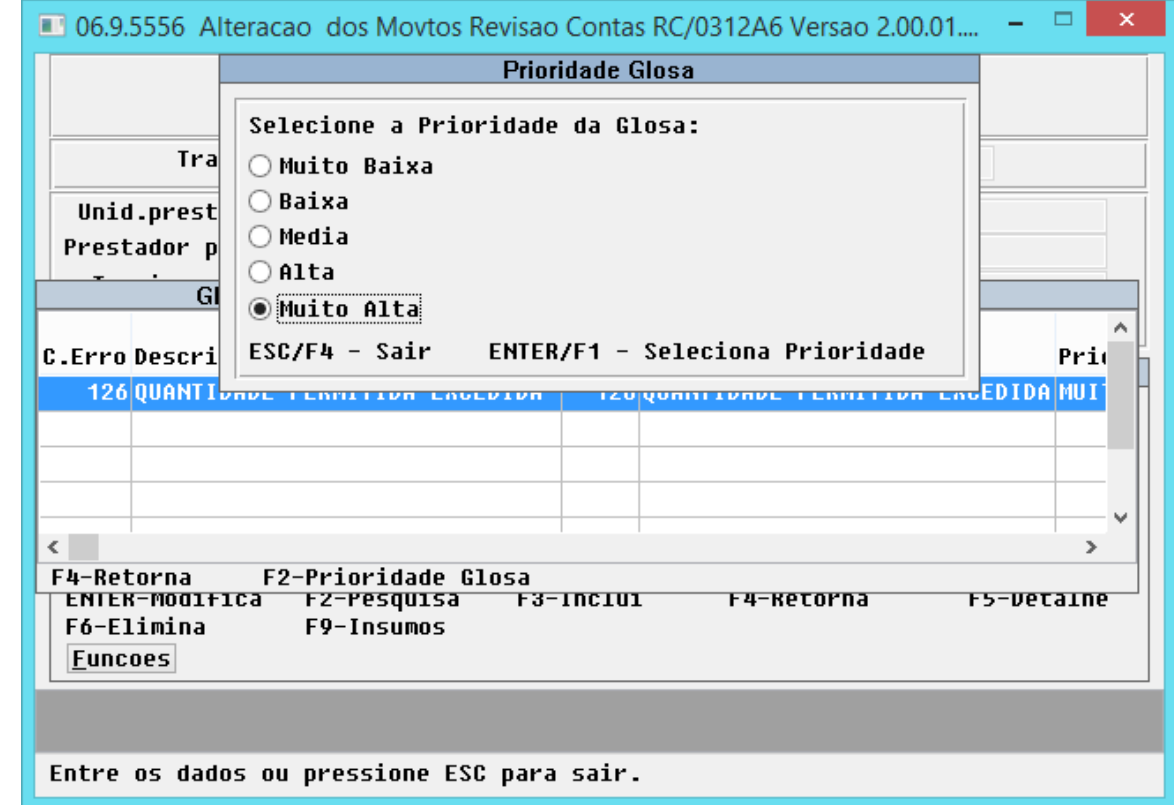

#### **Exemplo:**

- 1. Glosa 10 Prioridade: Muito Alta
- 2. Glosa 25 Prioridade: Muito Alta
- 3. Glosa 26 Prioridade: Baixa
- 4. Glosa 30 Prioridade: Alta
- 5. Glosa 35 Prioridade: Alta
	- a. **Caso 01:** Foi importado um documento no sistema onde um dos movimentos possui 4 glosas:
		- i. Glosa 10, glosa 26, glosa 30, glosa 35.
		- ii. Foi realizada a análise de glosa, porém, nada foi alterado.
		- iii. Ao realizar a exportação da contestação marcamos o parâmetro "Tipo Exportação = 2 – Regra prioridade". Foi exportado apenas o motivo de questionamento relacionado a glosa 10, pois nesse caso é a glosa com maior prioridade.
	- b. **Caso 02:** Foi importado um documento no sistema onde um dos movimentos possui 4 glosas:
		- i. Glosa 10, glosa 25, glosa 30, glosa 35.
		- ii. Foi realizada a análise de glosa, porém, nada foi alterado.
		- iii. Ao realizar a exportação da contestação marcamos o parâmetro "Tipo Exportação = 2 – Regra prioridade". Foram exportados os motivos de questionamento relacionados à glosa 10 e 25, pois nesse caso são as glosas com maior prioridade.
	- c. **Caso 03:** Foi importado um documento no sistema onde um dos movimentos possui 4 glosas:
		- i. Glosa 10, glosa 25, glosa 30, glosa 35.
		- ii. Foi realizada a análise de glosa e a prioridade da glosa 10 foi alterada para Alta.
		- iii. Ao realizar a exportação da contestação marcamos o parâmetro "Tipo Exportação = 2 – Regra prioridade". Foi exportado apenas o motivo de questionamento relacionado a glosa 25, pois nesse caso é a glosa com maior prioridade após a alteração manual.
	- d. **Caso 04:** Foi importado um documento no sistema onde um dos movimentos possui 3 glosas:
		- i. Glosa 26, glosa 30, glosa 35.
		- ii. Foi realizada a análise de glosa, porém, nada foi alterado.
- iii. Ao realizar a exportação da contestação marcamos o parâmetro "Tipo Exportação = 2 – Regra prioridade". Foram exportados os motivos de questionamento relacionados à glosa 30 e 35, pois nesse caso são as glosas com maior prioridade.
- e. **Caso 05:** Foi importado um documento no sistema onde um dos movimentos possui 1 glosa:
	- i. Glosa 26
	- ii. Foi realizada a análise de glosa, porém, nada foi alterado.
	- iii. Ao realizar a exportação da contestação marcamos o parâmetro "Tipo Exportação = 2 – Regra prioridade". Foi exportado apenas o motivo de questionamento relacionado a glosa 26, pois nesse caso é a glosa com maior prioridade.

**日** Macro desconhecida:'rate'

### Retroage Pacotes de Movimentos na Importação de Pacotes

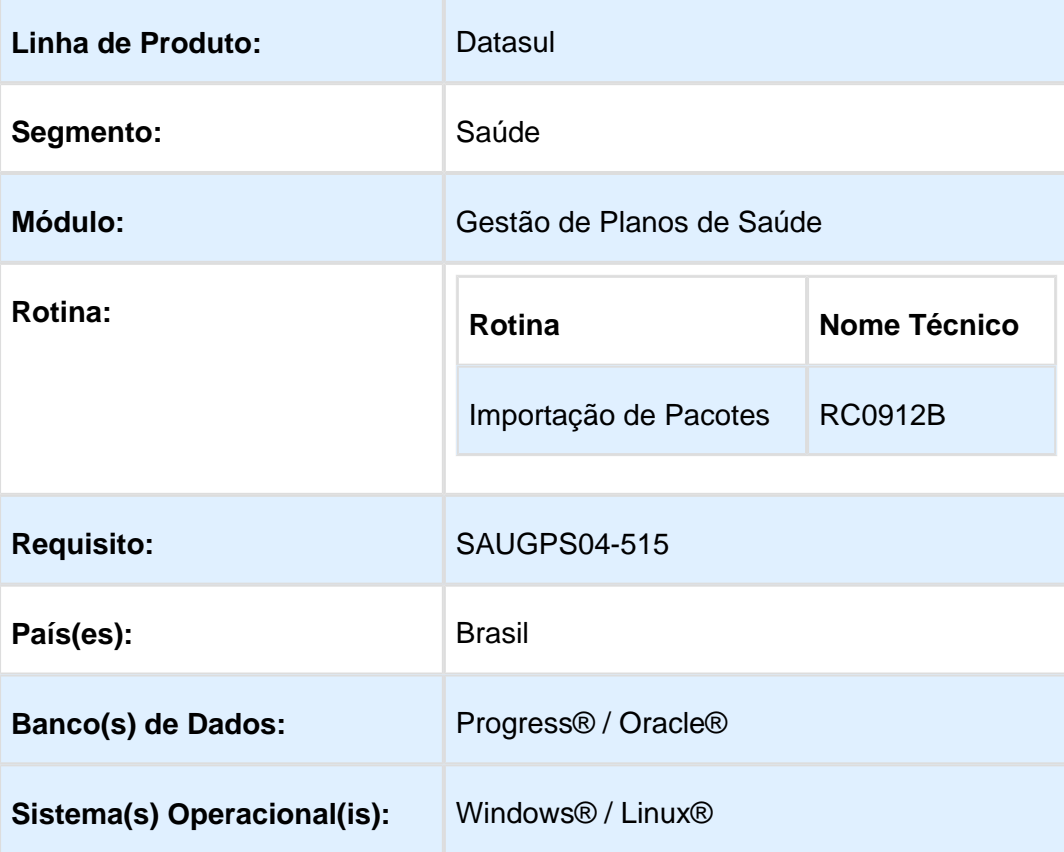

## Características do Requisito

### Descrição

Permitir retroagir a data de pacotes importados pelo programa importação de pacotes (rc0912b).

### Procedimento para Implantação

A Implementação descrita no documento, será realizada a partir da atualização do pacote do cliente.

O pacote está disponível no portal [\(http://suporte.totvs.com/totvs-tdi-files-maps/mapeamentos](http://suporte.totvs.com/totvs-tdi-files-maps/mapeamentos/portal-anexos/anexos/zendesk/TTVFLGP1J004-1486746097439-396352.zip) [/portal-anexos/anexos/zendesk/TTVFLGP1J004-1486746097439-396352.zip\)](http://suporte.totvs.com/totvs-tdi-files-maps/mapeamentos/portal-anexos/anexos/zendesk/TTVFLGP1J004-1486746097439-396352.zip)

### Procedimento para Utilização

Incluída a nova opção **Trata data sobreposta** no programa Importação de Pacotes (rc0912b). A nova função permitirá incluir novos registros com data anterior ao dia de importação. Caso encontre alguma data sobreposta, os registros da base terão sua data final alteradas para um dia anterior a data inicial do novo registro.

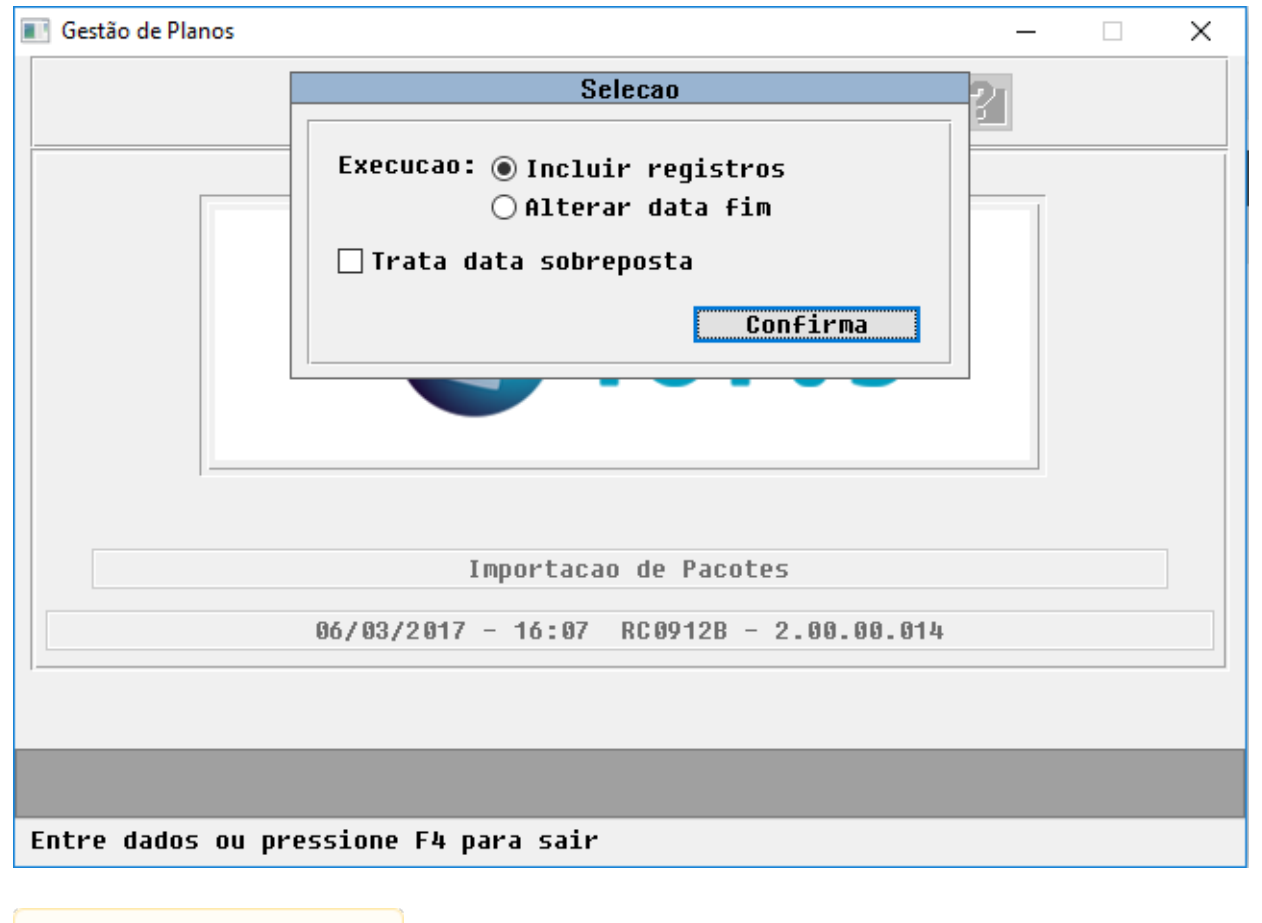

### Valor Bruto e Valor Glosado na Manutenção Faturas Cobrança Contas Médicas

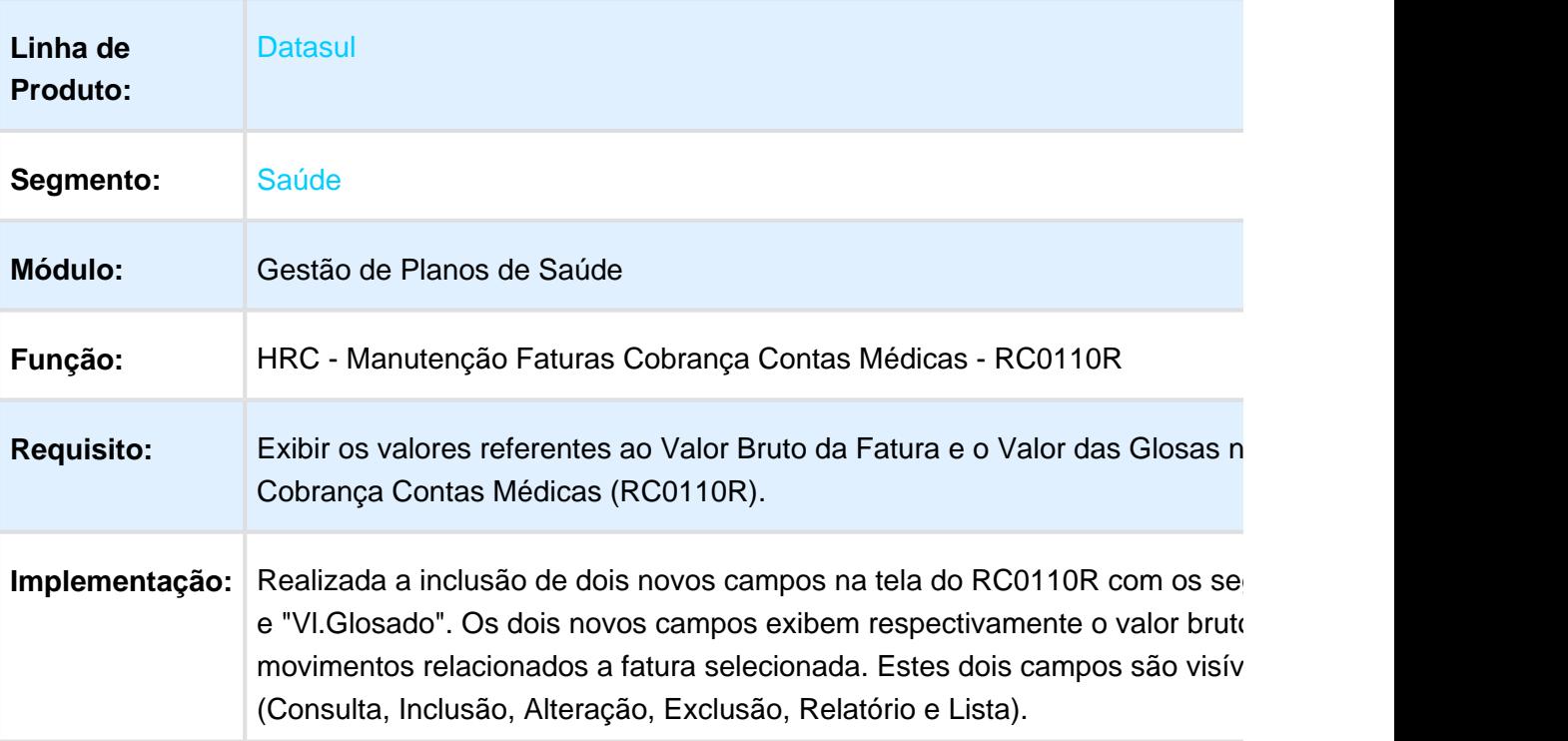

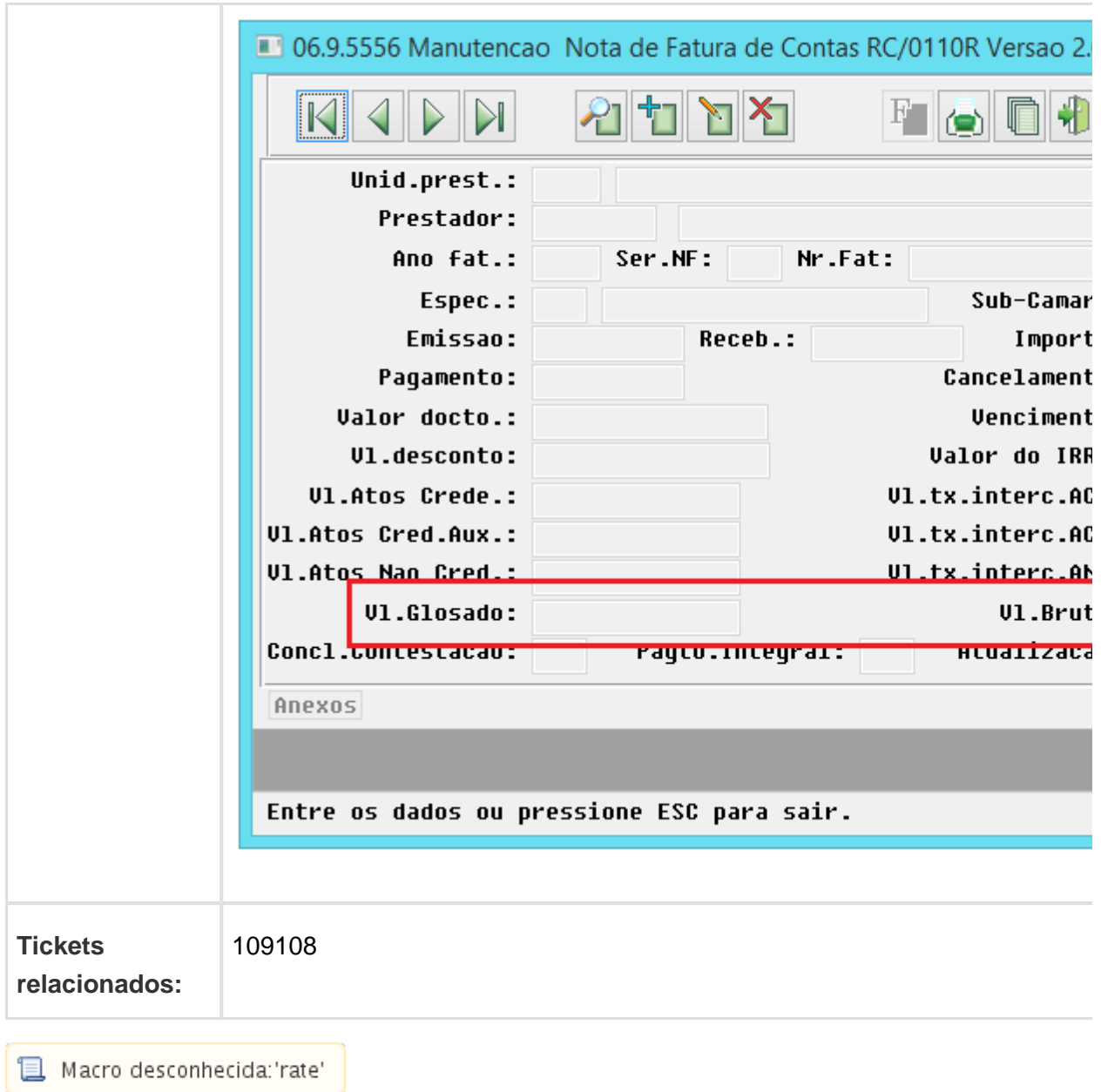

# HVP - Venda de Planos - Inovação - 12.1.17

#### Consulta Beneficiários Por Meio do CCO

## Características do Requisito

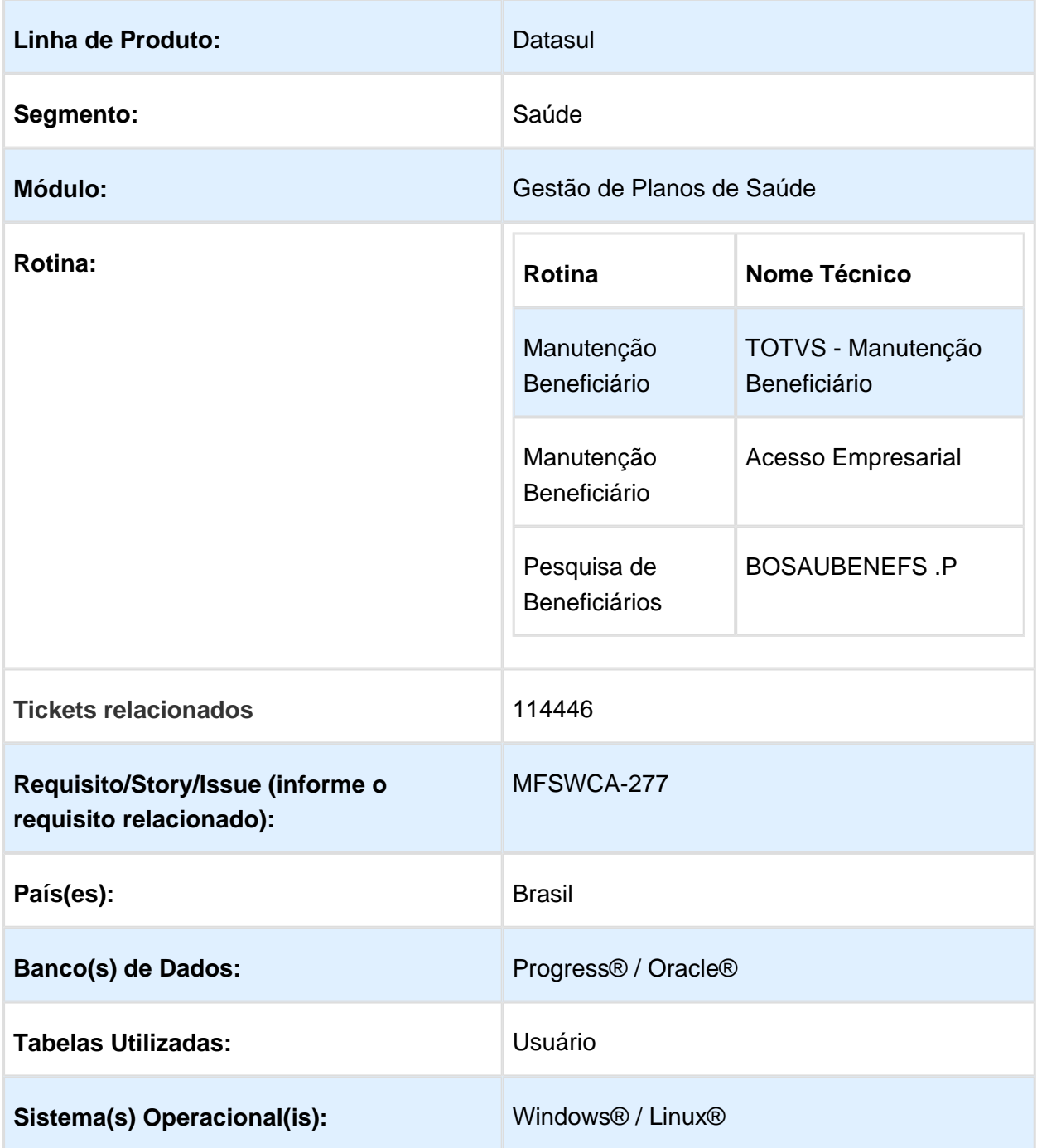

#### Descrição

Esta melhoria tem o objetivo de permitir que a pesquisa de beneficiários seja feita utilizando como filtro o campo "CCO" (Código de Controle Operacional), na tela de Manutenção Beneficiário do TOTVS e do Acesso Empresarial.

Foram alteradas as telas de Manutenção de Beneficiários no TOTVS, onde foi incluído o campo CCO para o filtro e a mesma tela de Manutenção de Beneficiários no TOTVS no Acesso Empresarial, onde também foi incluído o campo CCO como filtro.

Este filtro não será implementada na tela de consulta de beneficiários Progress.

#### Procedimento para Implantação

A implementação descrita no documento estará disponível a partir da atualização do pacote no cliente.

#### Procedimento para Utilização

1. No programa de Manutenção de Beneficiários do TOTVS, está disponível o campo Código de Controle Operacional (CCO) dentro da aba de filtros, para a pesquisa de beneficiários.

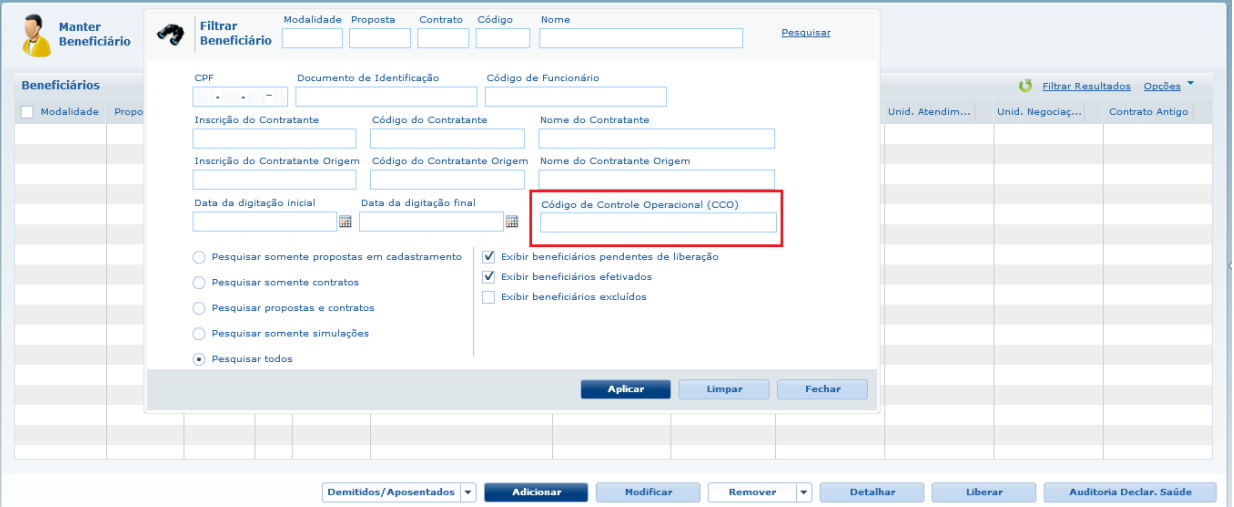

2. Ao informar esse campo e clicar em Pesquisar, o sistema busca os beneficiários que possuem esse CCO nos dados SIB ANS do seu respetivo cadastro.

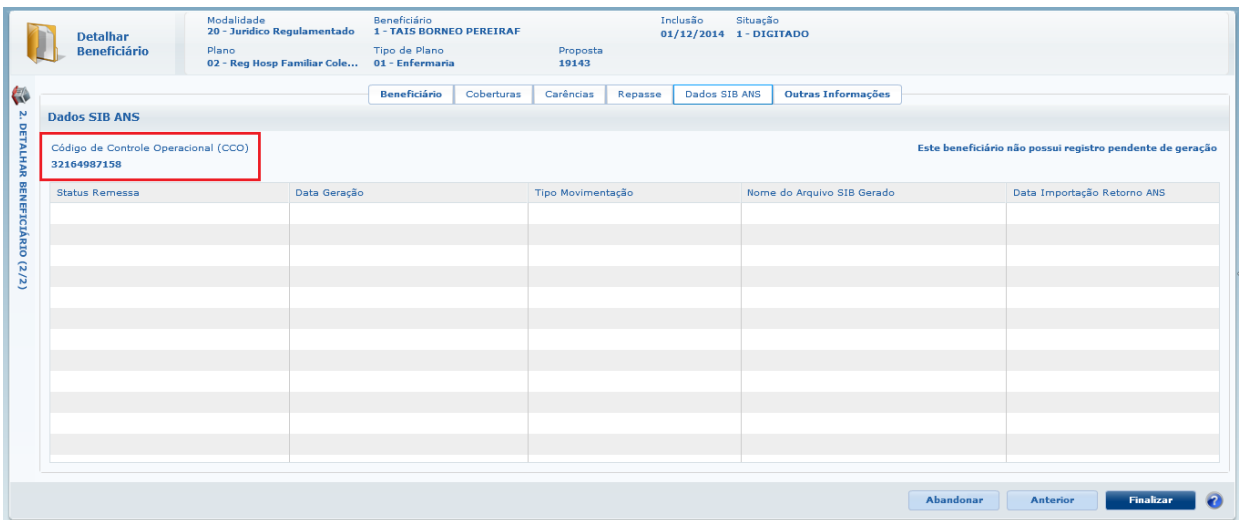

3. No sistema de Acesso Empresarial também foi incluído o campo CCO como filtro, para pesquisa de beneficiários.

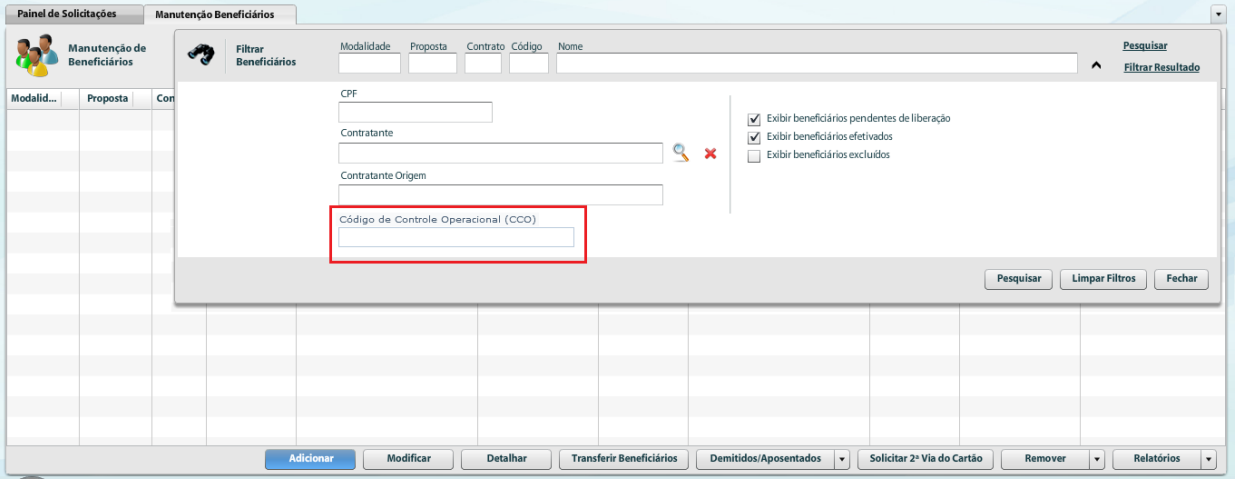

4. Ao pesquisar por esse campo, serão exibidos apenas os beneficiários que possuírem em seu cadastro o número informado no mesmo ponto do cadastro exibido no TOTVS.

# Seleção da Impressão do Contratante ou Contratante Origem na Carteira

## Características do Requisito

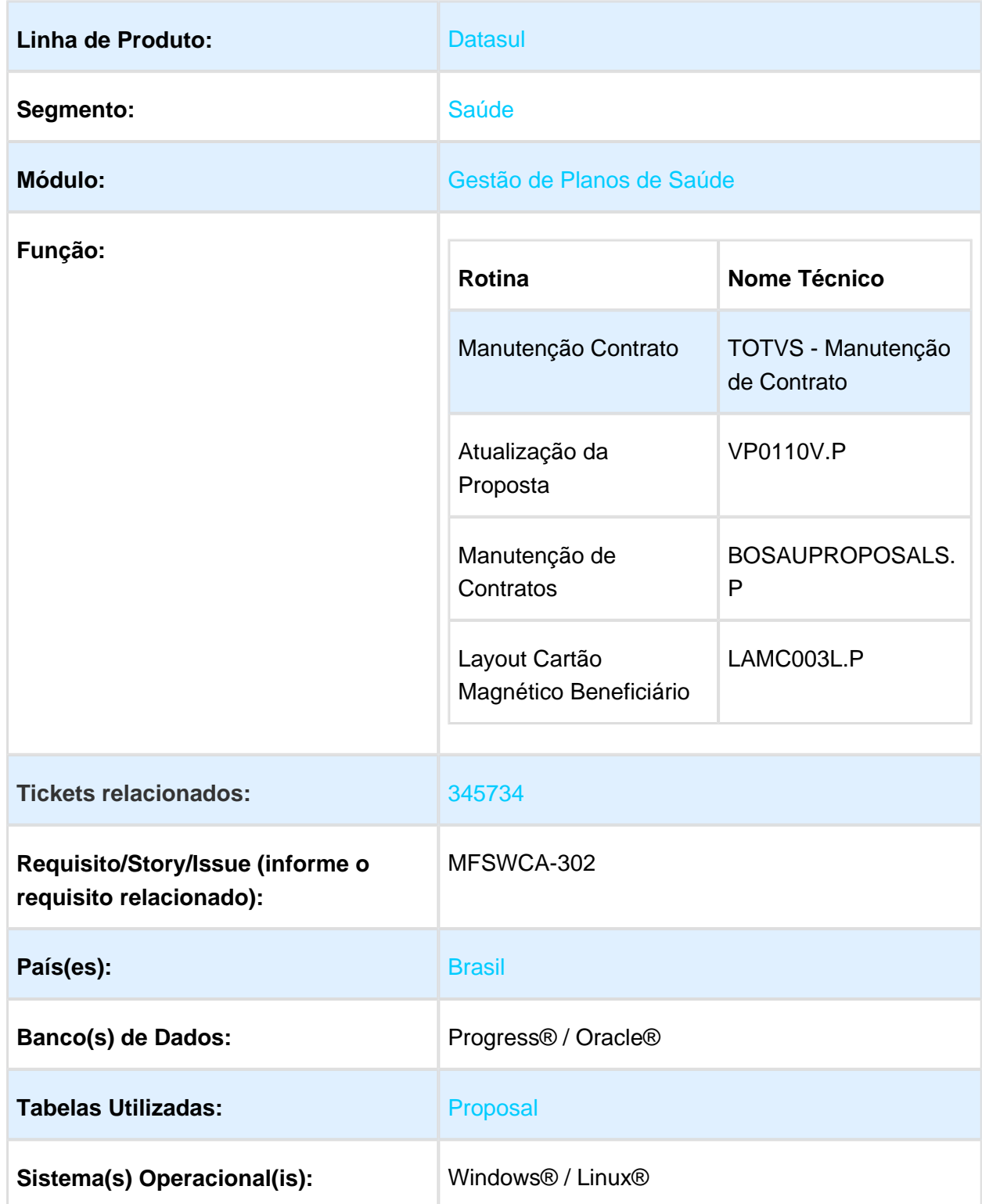

#### Descrição

Essa melhoria tem o objetivo de possibilitar a escolha do nome do contratante pagador exibido na carteira do beneficiário. A escolha pode ser realizada entre o contratante ou o contratante origem.

Foram alteradas as telas de manutenção e inclusão de propostas, no programa VP0110V foi adicionando o campo para selecionar qual contatante será impresso na carteira do beneficiário.

Também foi alterado programa de impressão de carteiras, para selecionar o nome do contratante durante a impressão.

#### Procedimento para Implantação

A implementação descrita no documento estará disponível a partir da atualização do pacote no cliente.

### Procedimento para Utilização

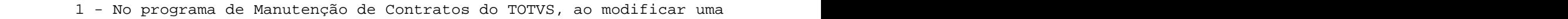

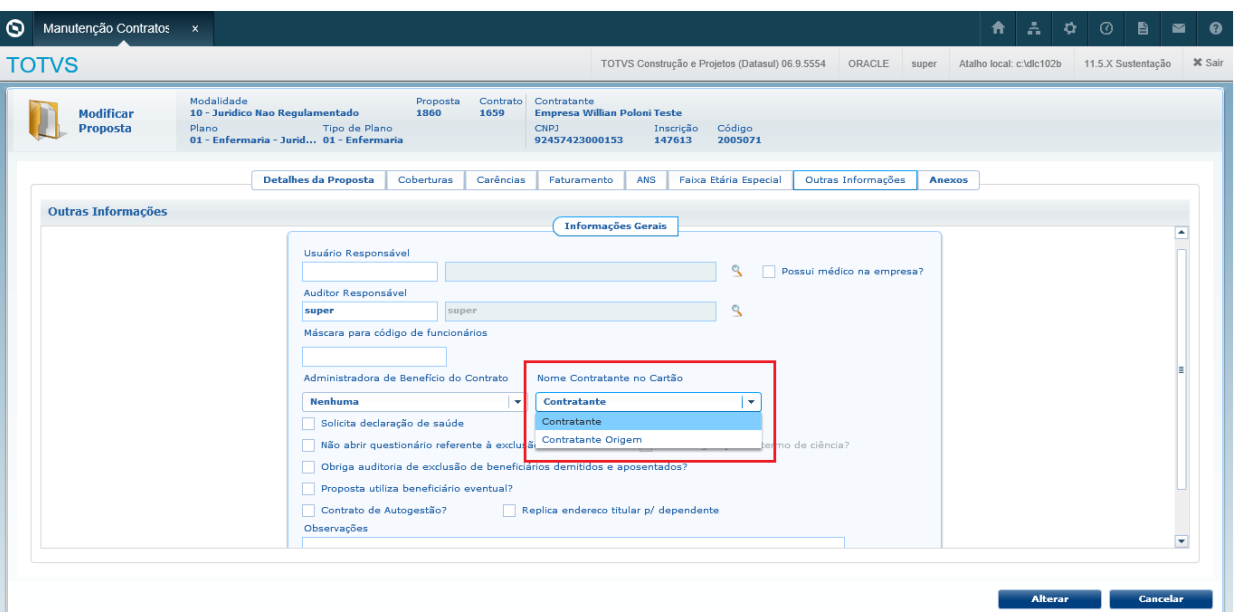

2 - Após selecionar o contratante responsável pelo pagamento e gravar as alterações, ao imprimir a carteira do beneficiário é exibido o nome do contratante selecionado.

3 - A seleção do contratante pagador também pode ser efetuada utilizando o programa VP0110V, após selecionar o contrato desejado, no frame Dados Adicionas, será exibido o campo Nome contratante no cartão.

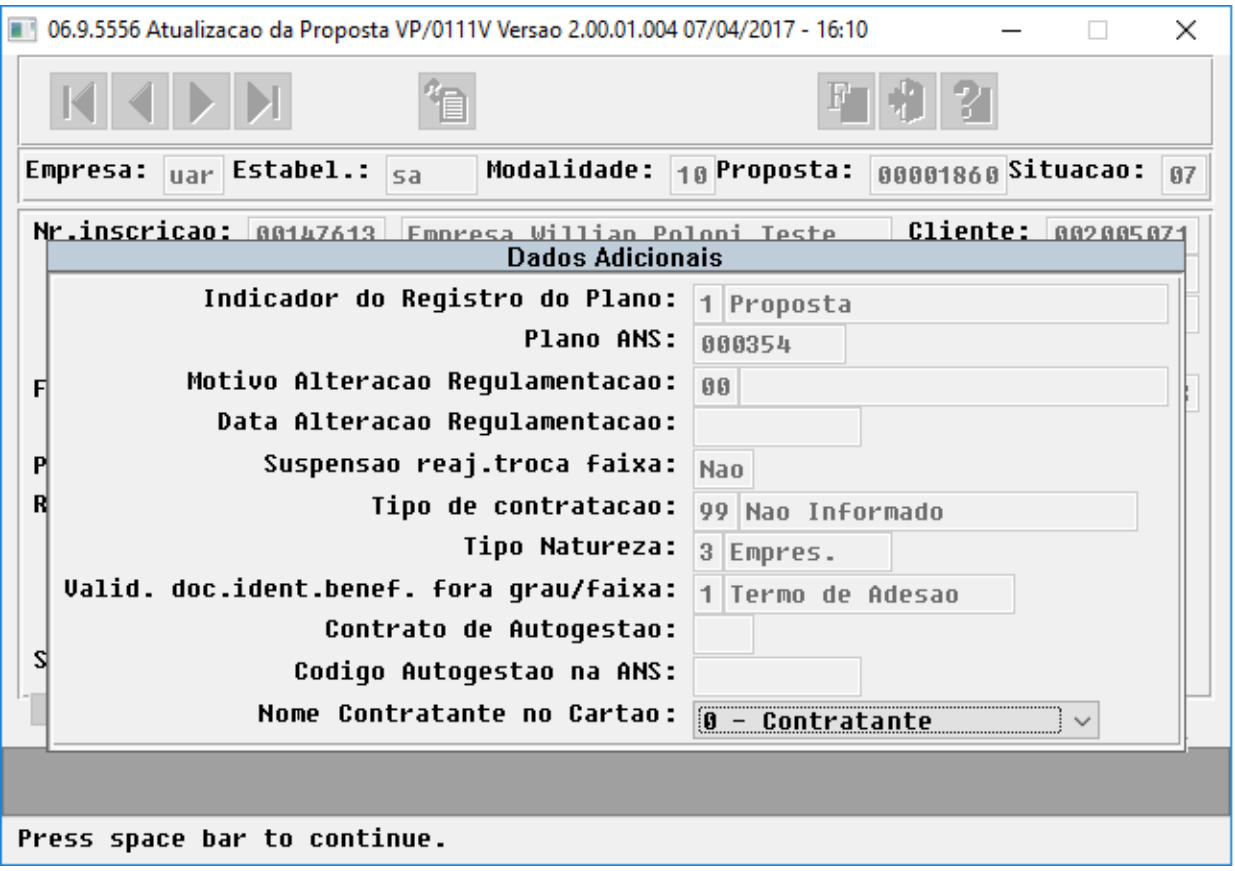

# 1.12 Tecnologia - Inovação - 12.1.17

## 1.12.1 FRWJOI01-831 EAI2 Não É Possível Reprocessar Mensagem Assíncrona com BusinessError

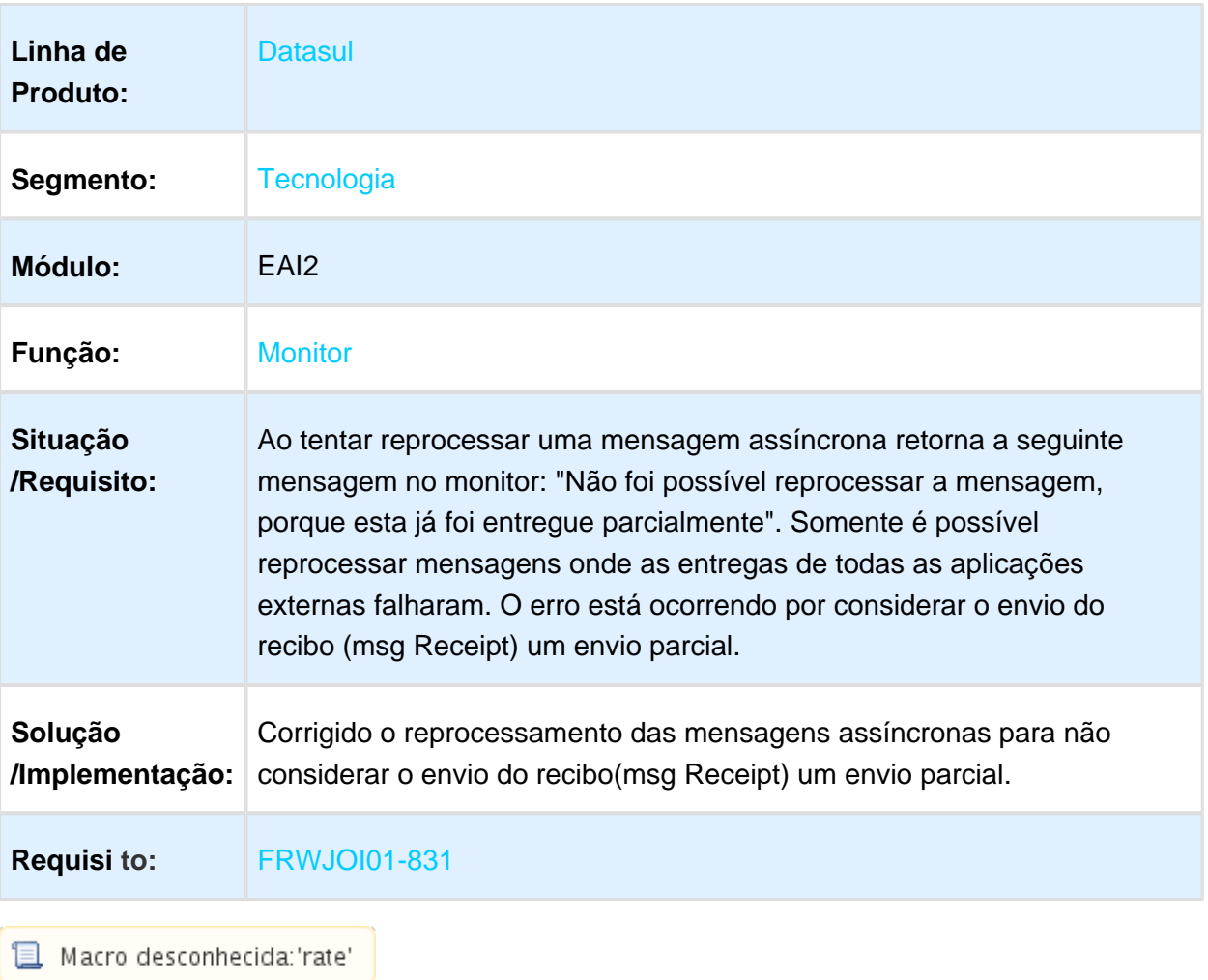

1.12.2 Comunicação com AppServer somente em State-Reset e sem pool de conexões.

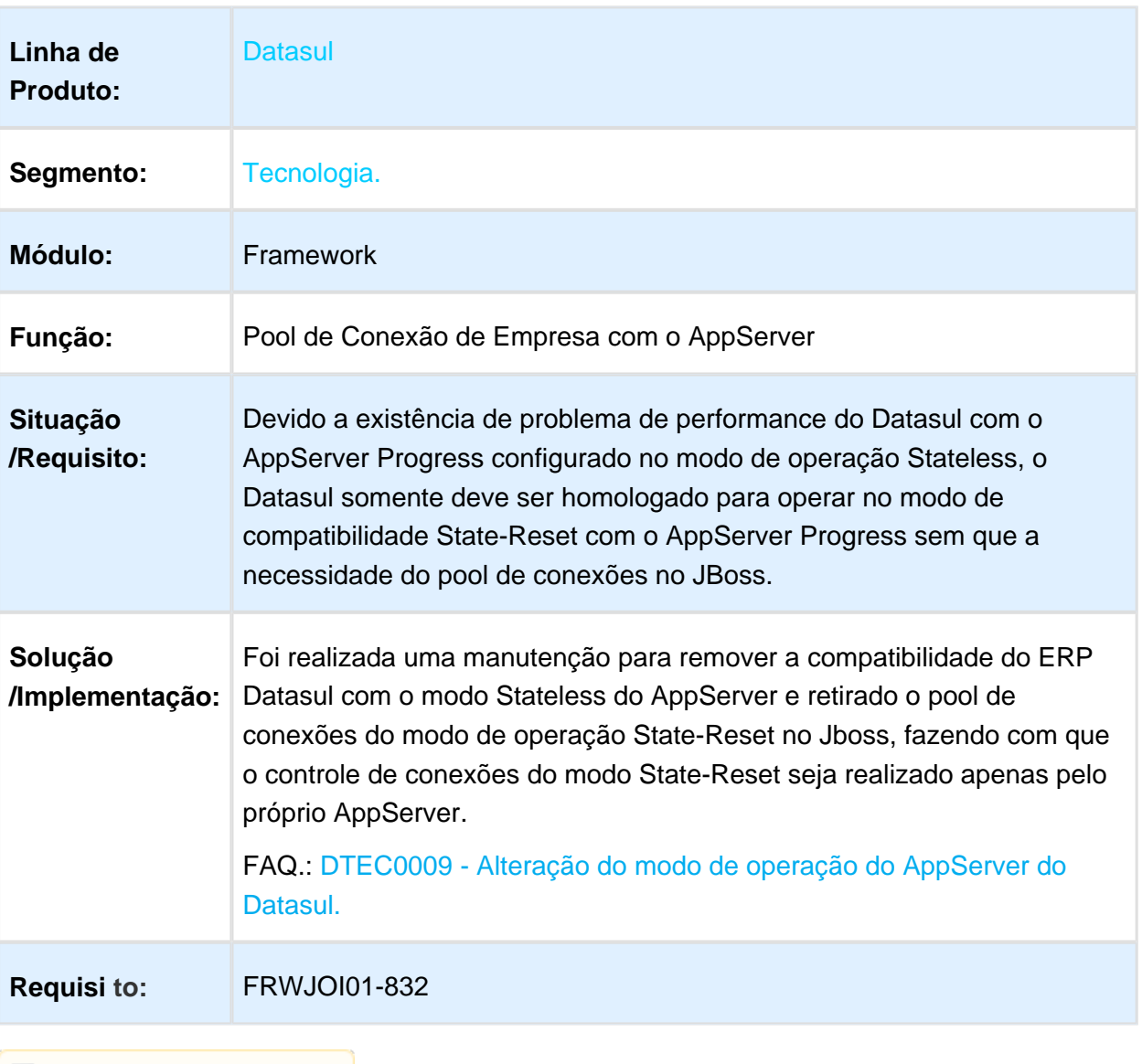

# 1.12.3 Otimização do Tempo de Carga do EAI2 no Recebimento

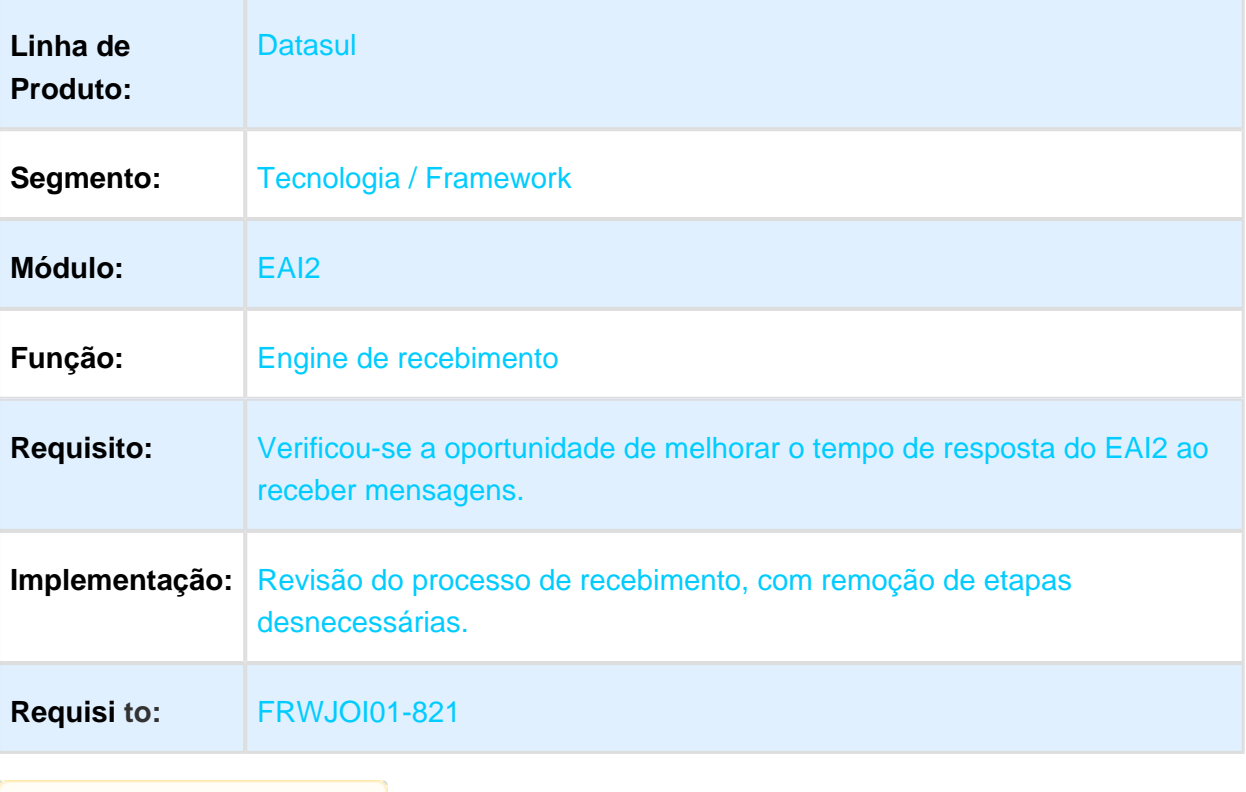

# 1.12.4 MFRWJOI-731 DT Alterar menu para habilitar módulos por pais.

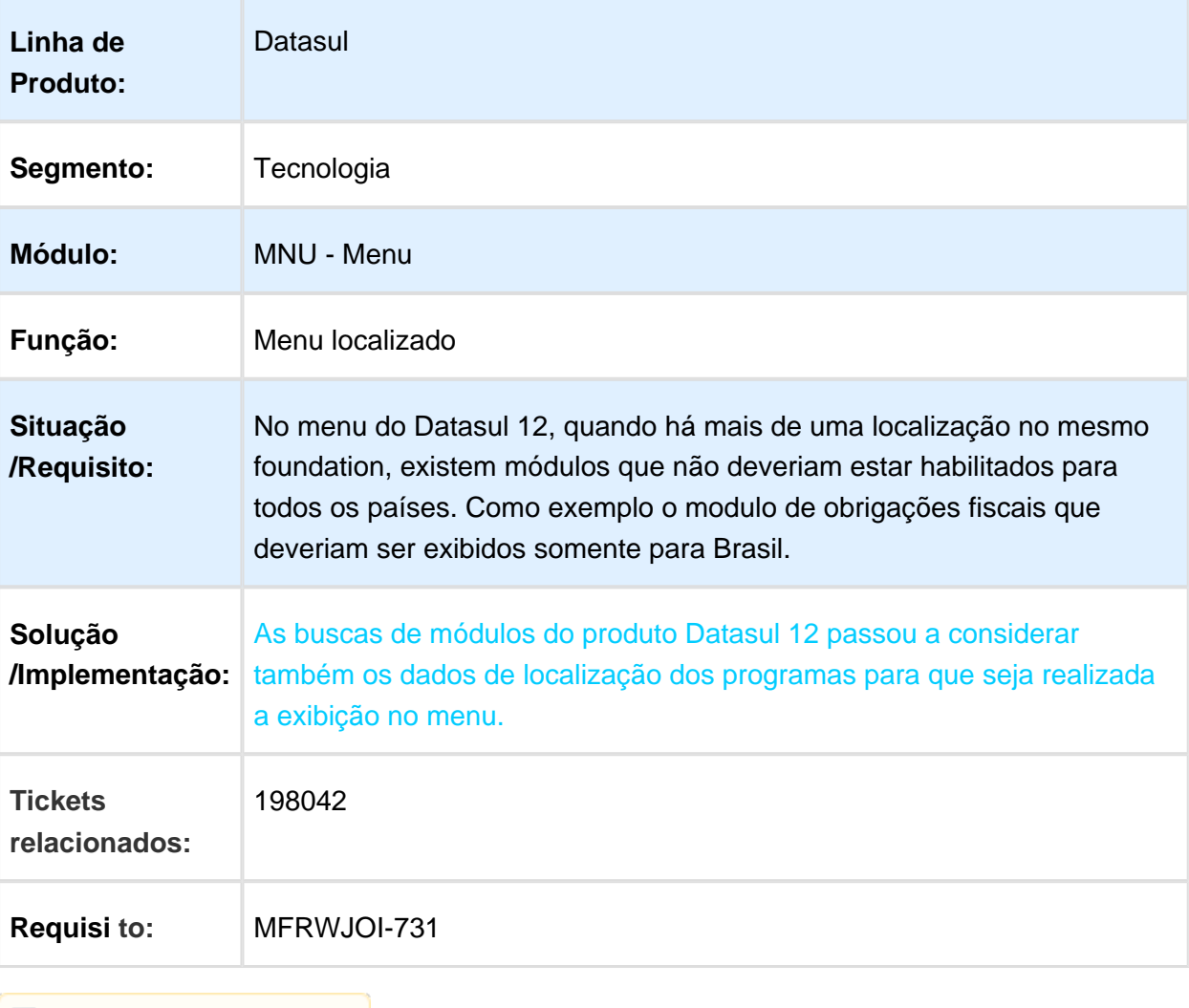

# 1.13 Vendas - Inovação - 12.1.17

## 1.13.1 Faturamento - Inovação - 12.1.17

#### FT0518 - Impressão de Boleto

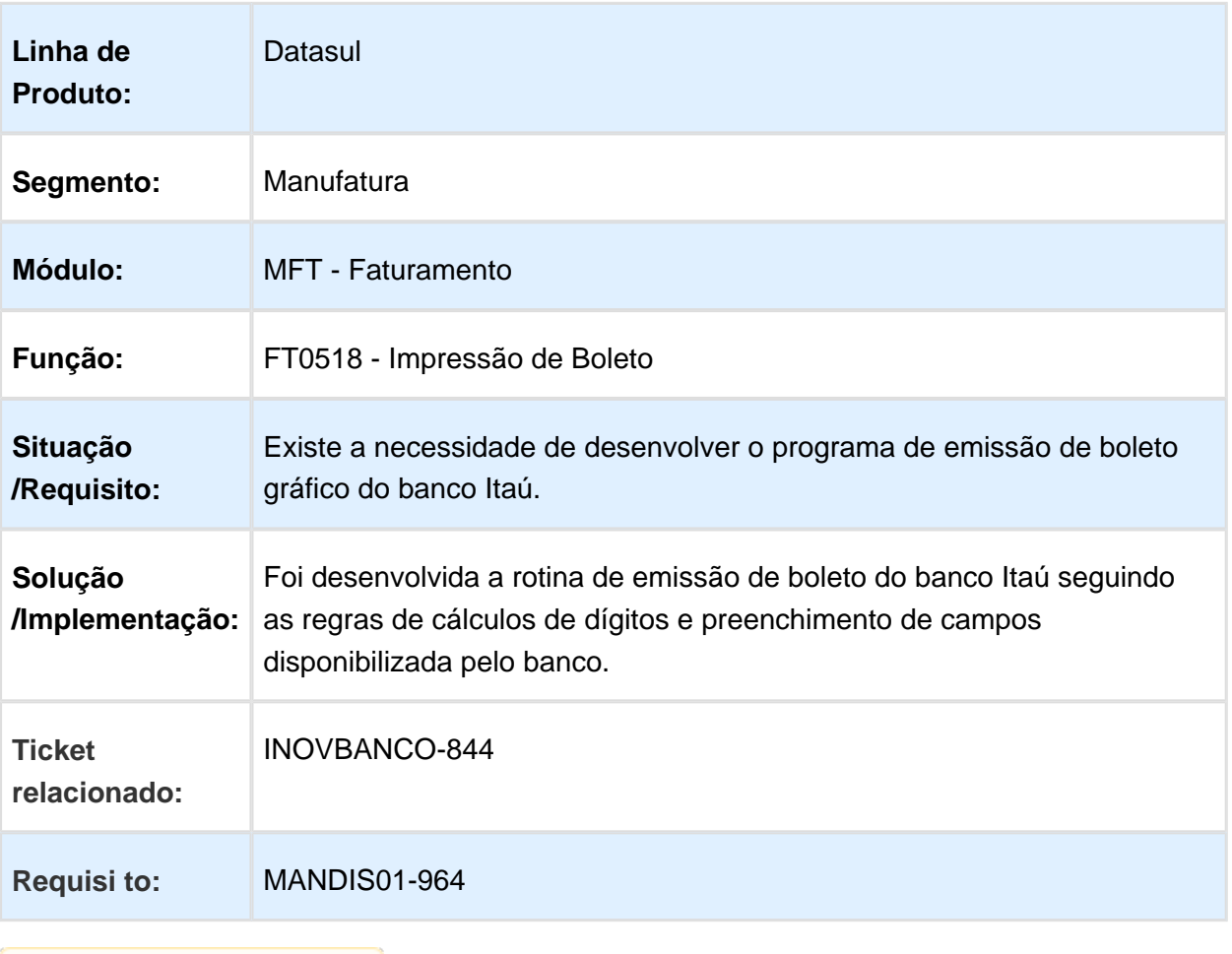

# 1.13.2 Pedidos - Inovação - 12.1.17

# Implantação Pedidos via EDI Mercantil (typecodprod = UP)

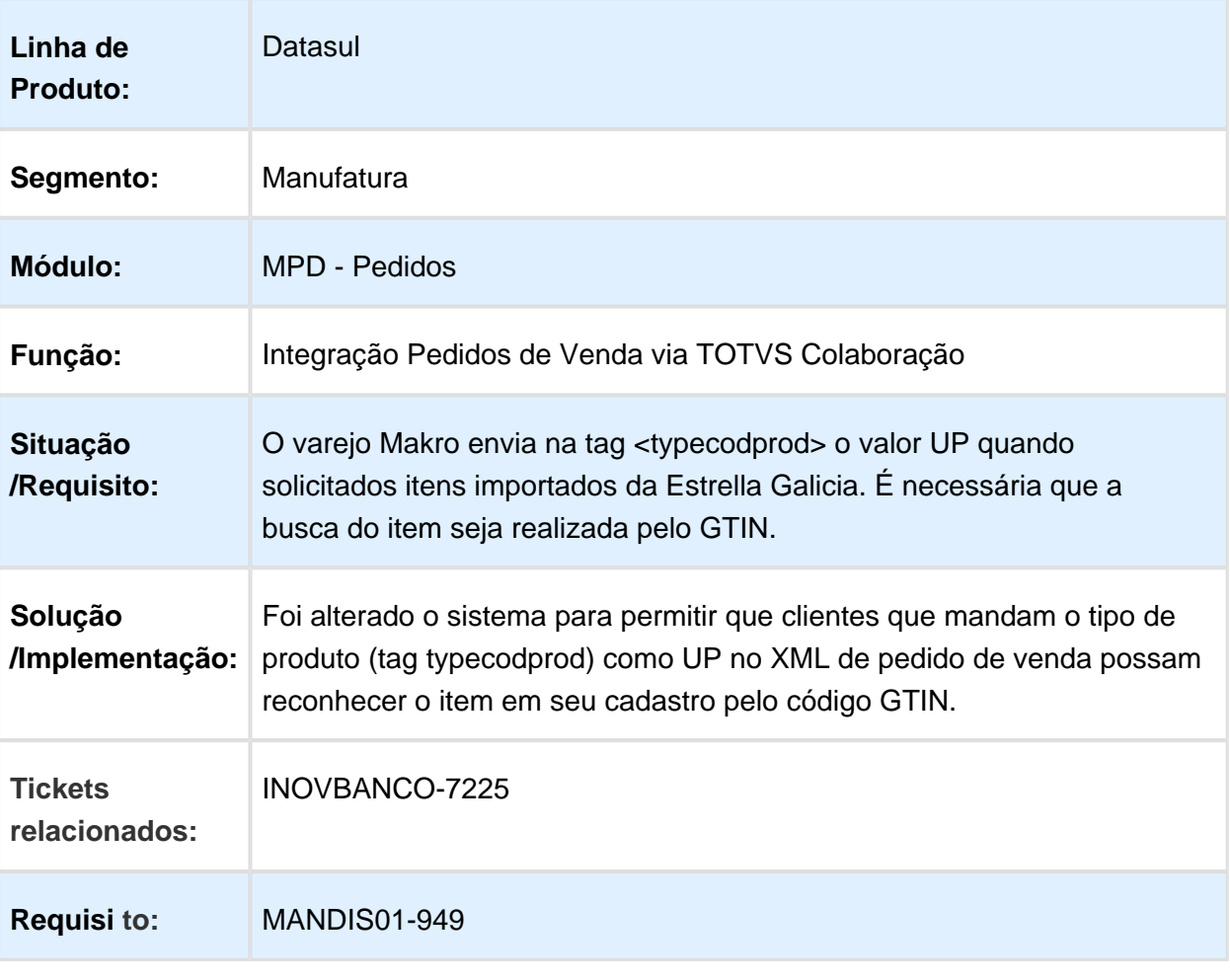

# Integração BackOffice Datasul x Ciashop

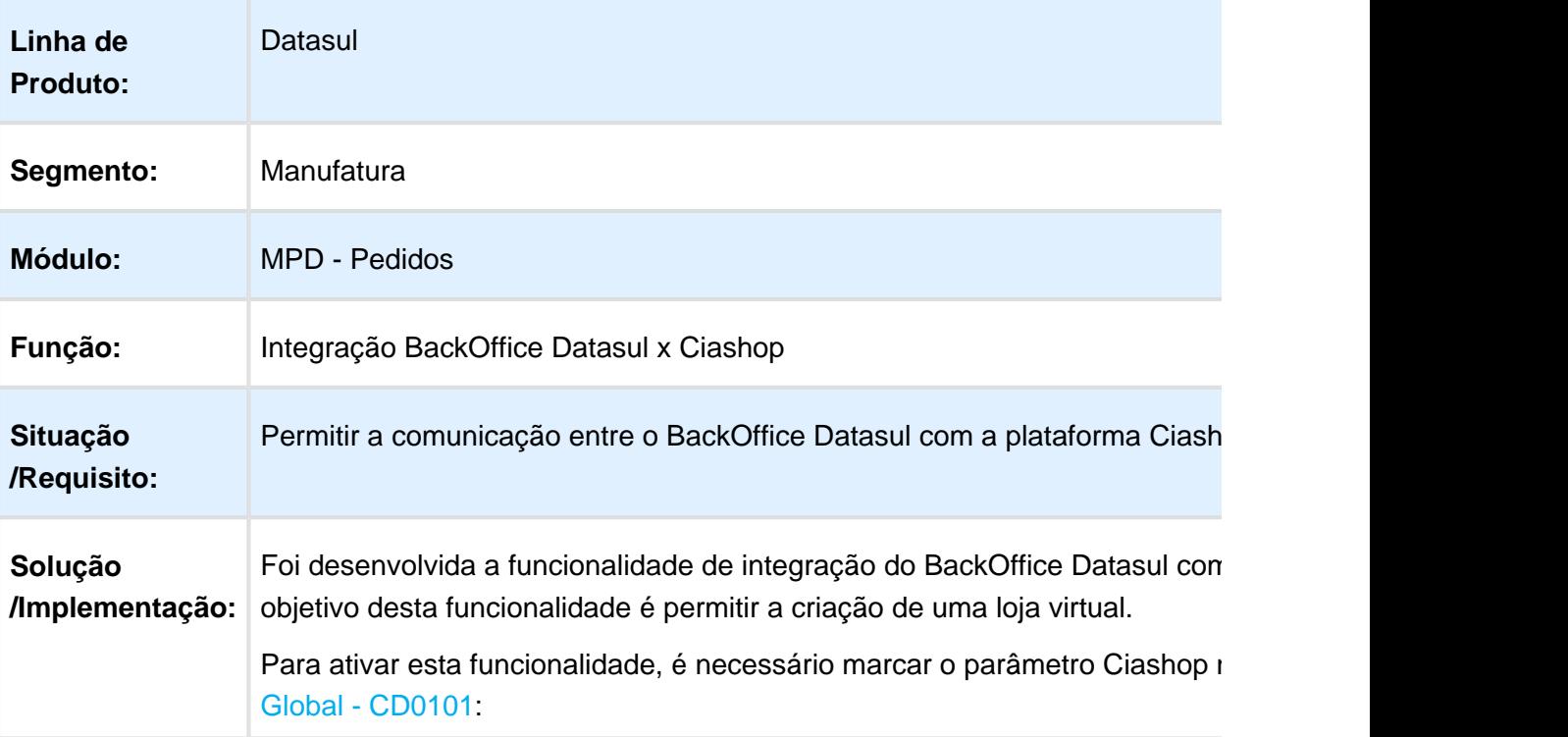

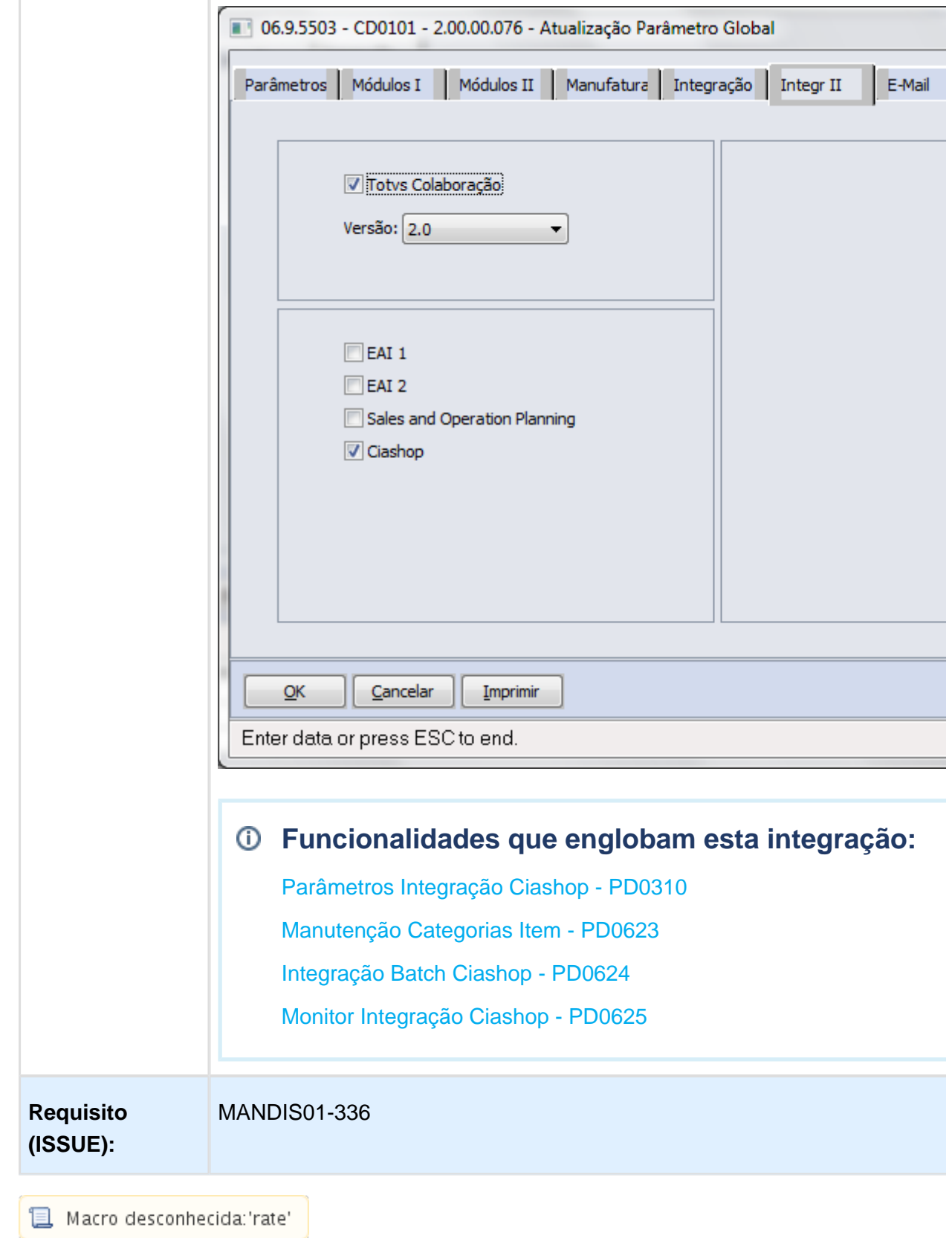
## Melhorias de Layout e Usabilidade no Portal de Vendas

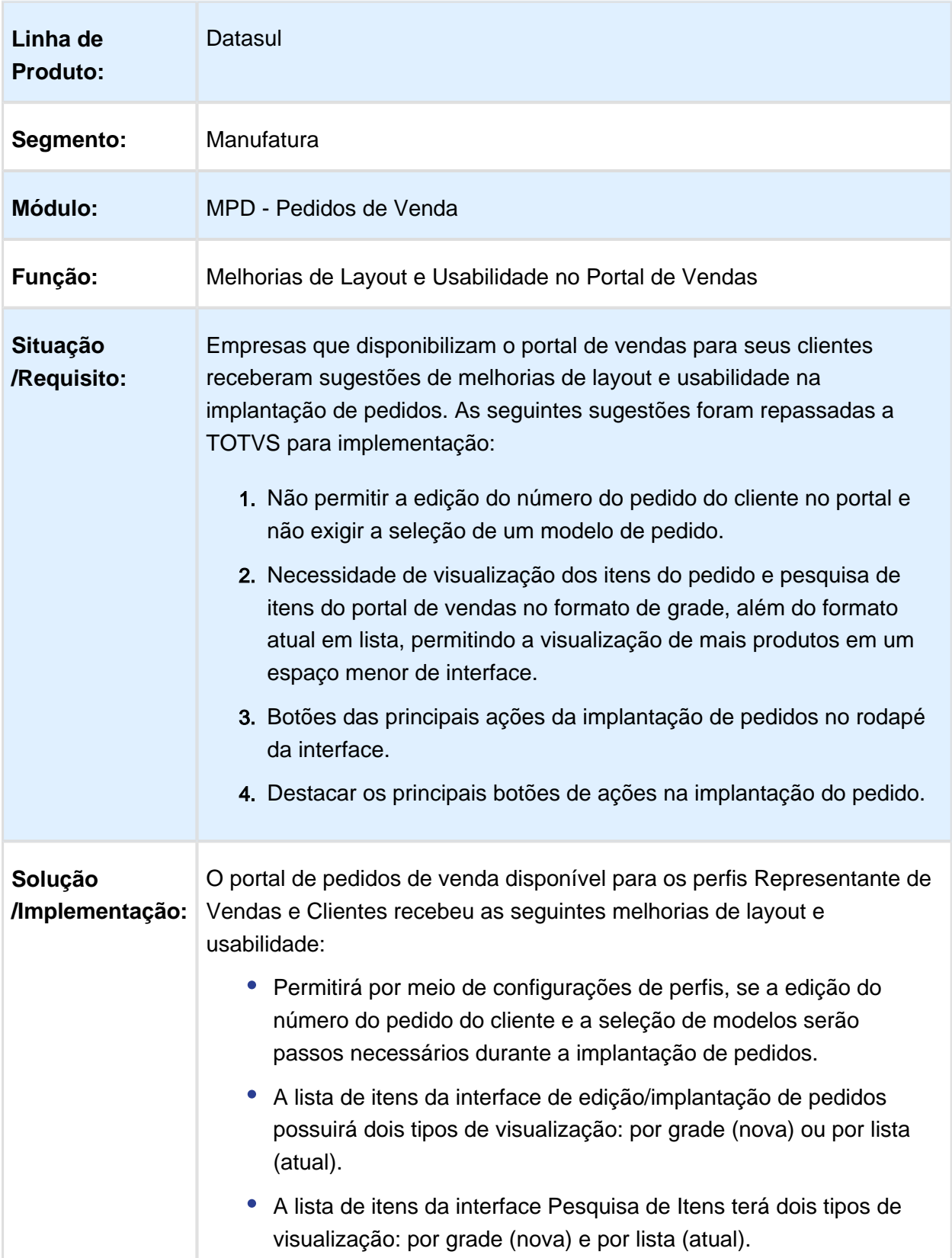

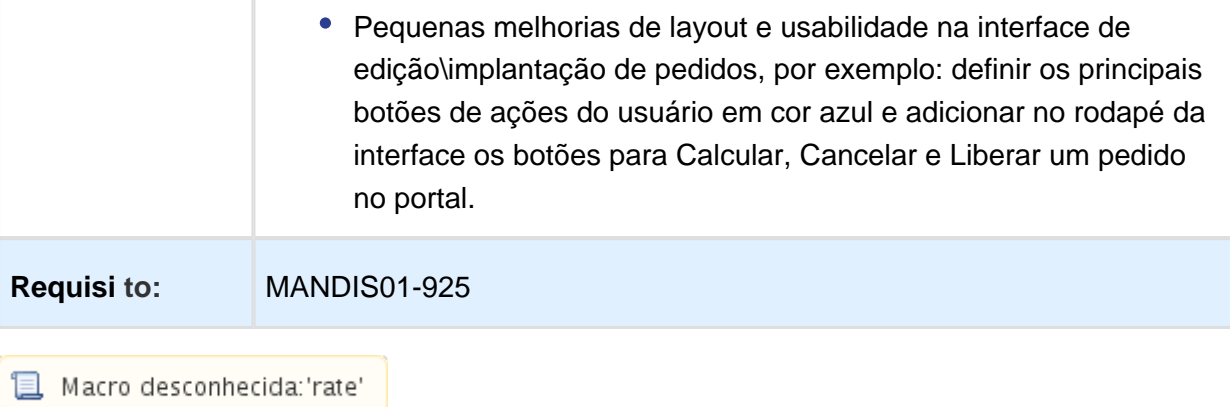

## Peso dos Itens do Pedido no Portal de Vendas

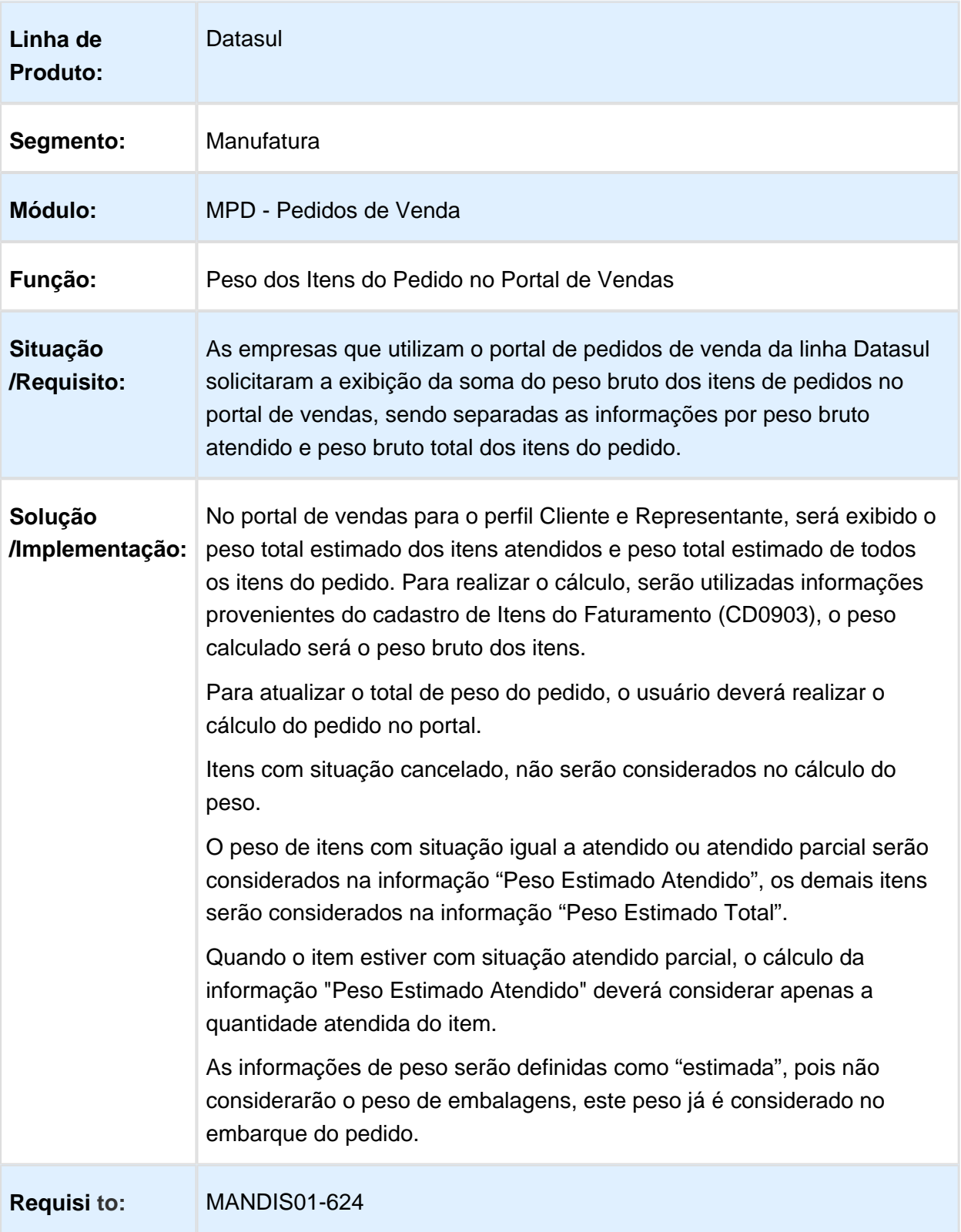

EVALUATION LICENSE - Created by the Scroll PDF Exporter. Do you find Scroll PDF Exporter useful? Consider purchasing it today:http://tdn-homolog.totvs.com/plugins/servlet/upm?fragment=manage/com.k15t.scroll.scroll-pdf EVALUATION LICENSE - Created by the Scroll PDF Exporter. Do you find Scroll PDF Exporter useful? Consider purchasing it today:<http://tdn-homolog.totvs.com/plugins/servlet/upm?fragment=manage/com.k15t.scroll.scroll-pdf>

# 1.14 Agroindústria - Inovação 12.1.17

1.14.1 Originação de Grãos - Inovação - 12.1.17

Venda, Compra e Armazenagem de Grãos - Inovação - 12.1.17

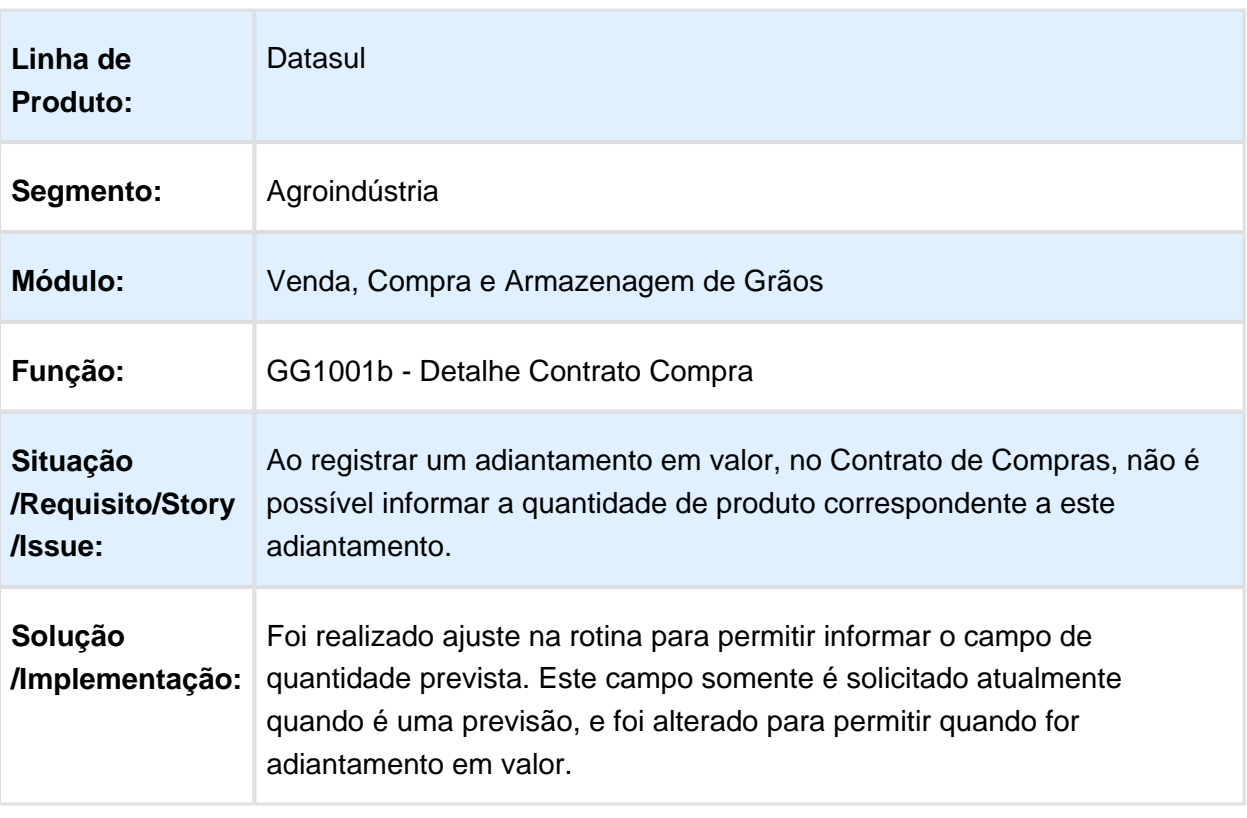

Inclusão Adiantamento Previsão

## Encerramento de Contratos

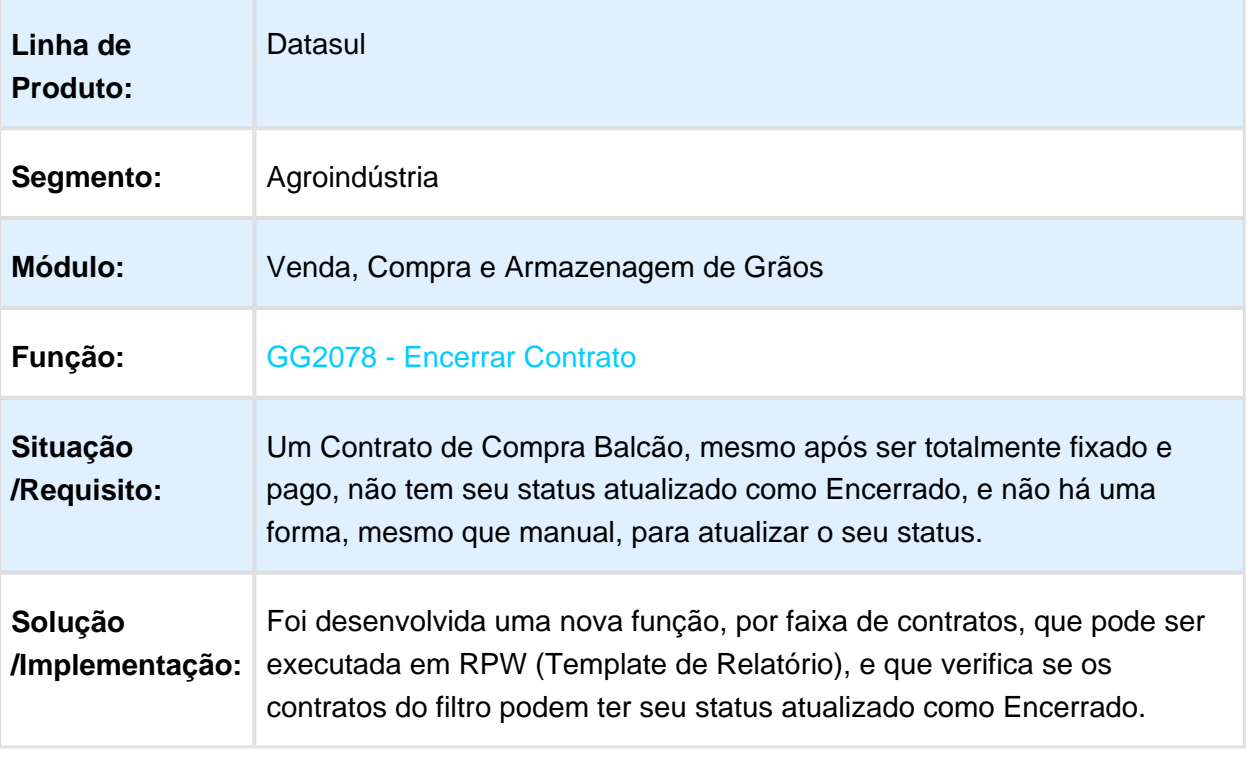

## Pagamento com Dívida em Aberto no GG8000

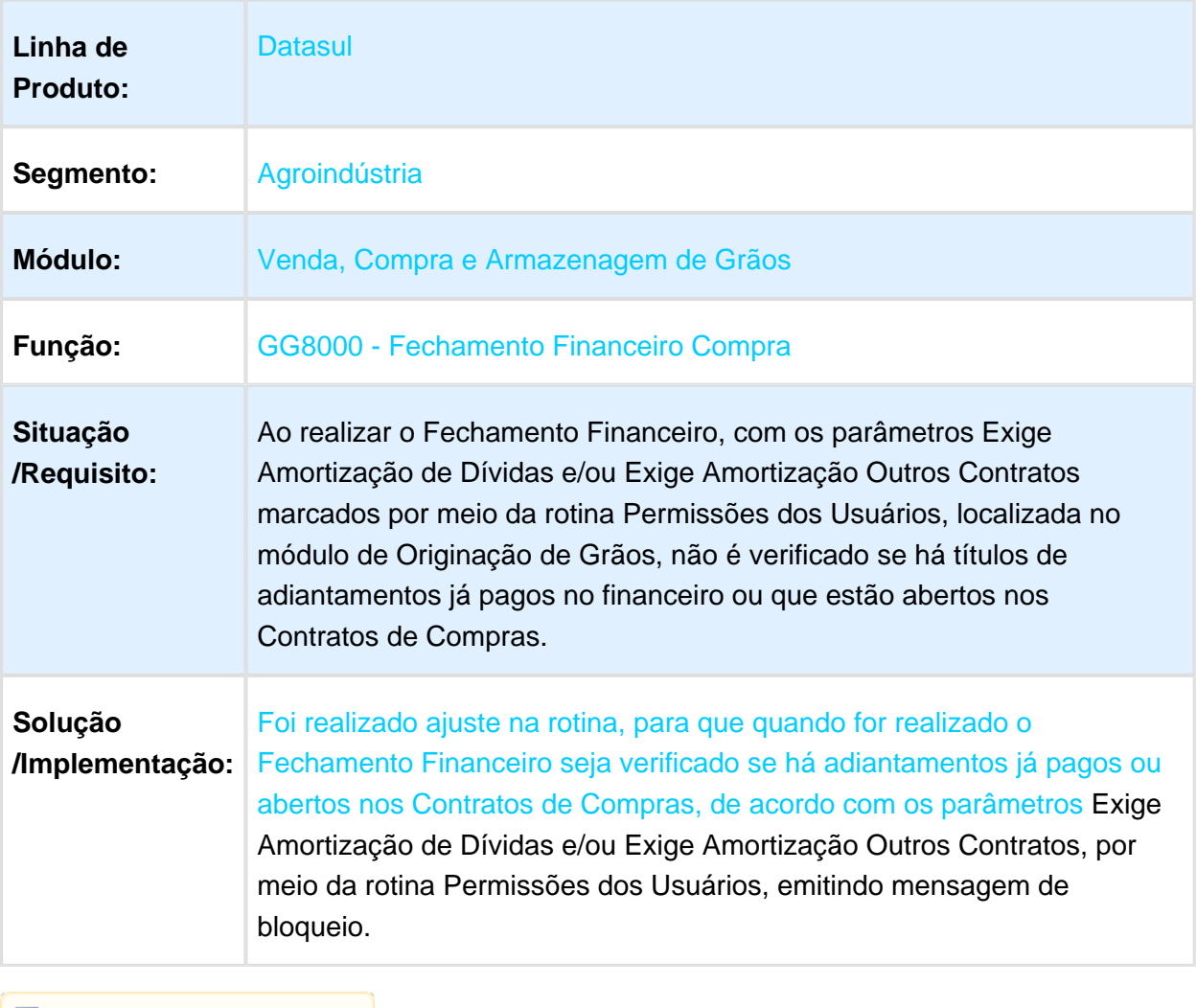

## Pendências de quantidade quebrada para armazenagem

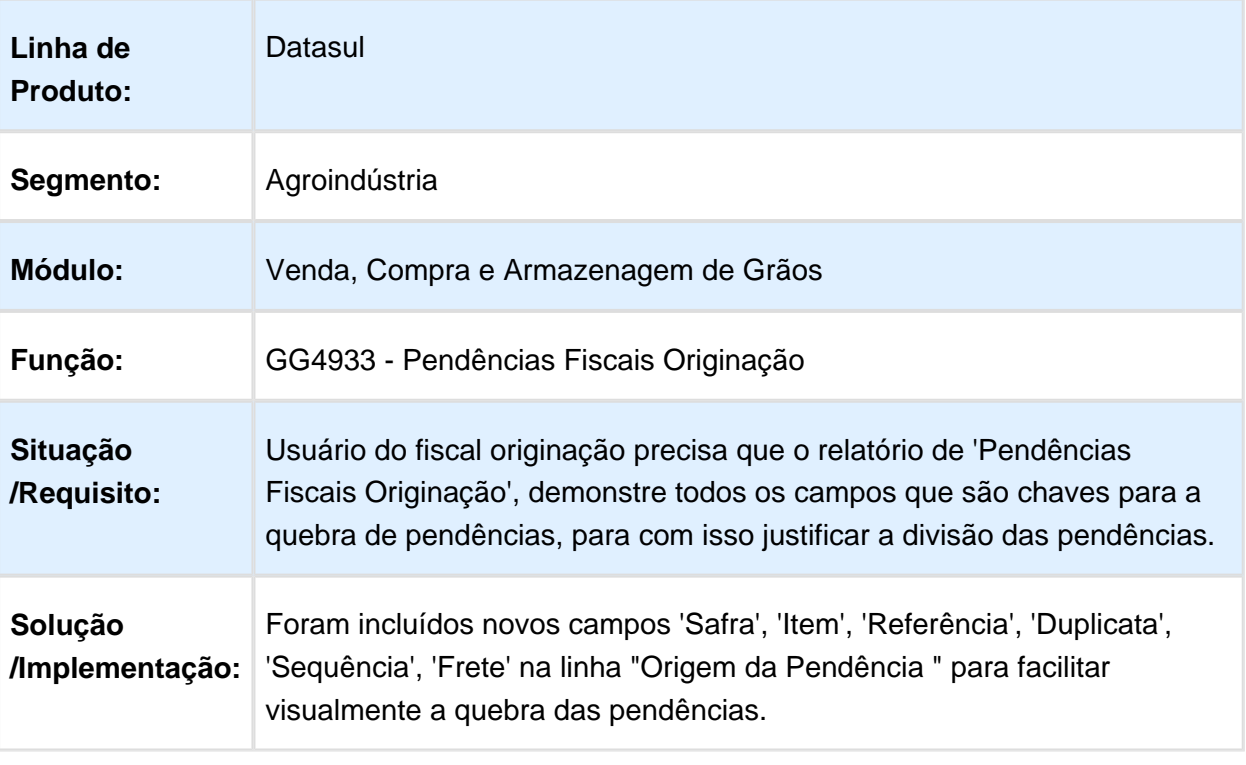

## Alteração dados bancários do contrato

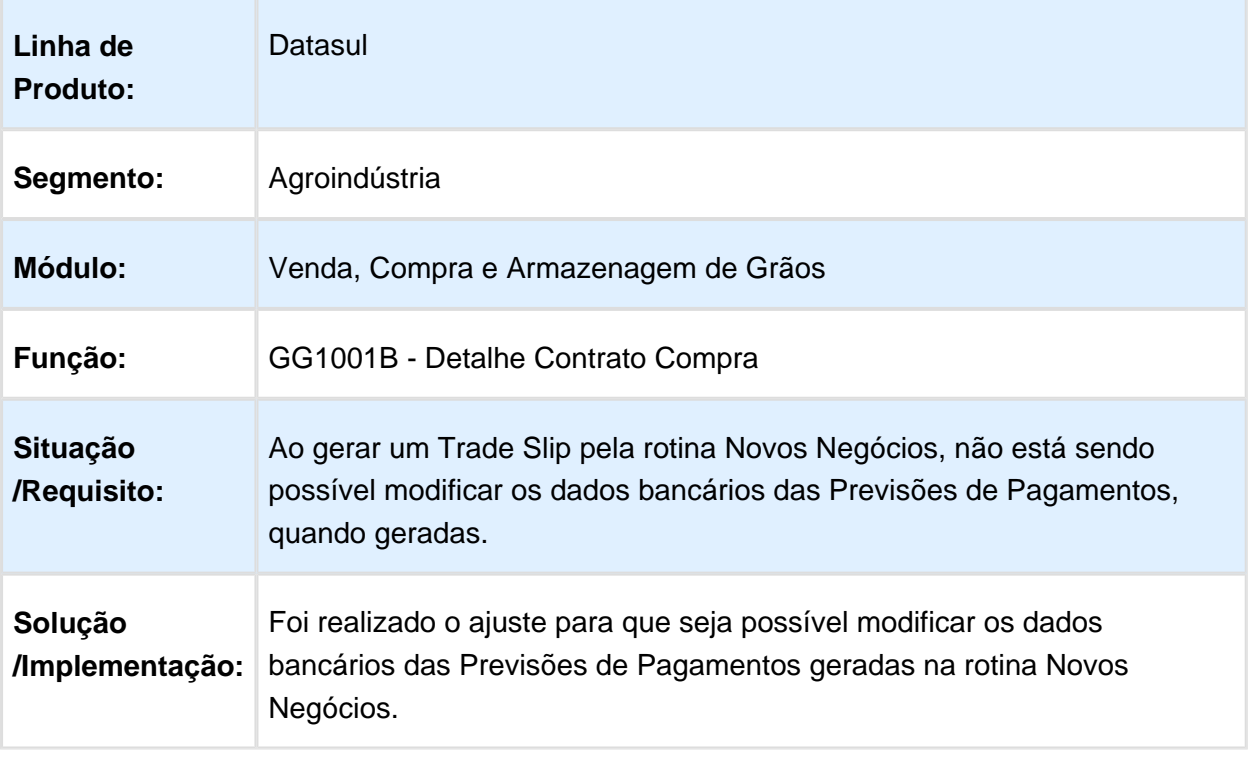

## Alteração de Local Embarque pós-Hedge

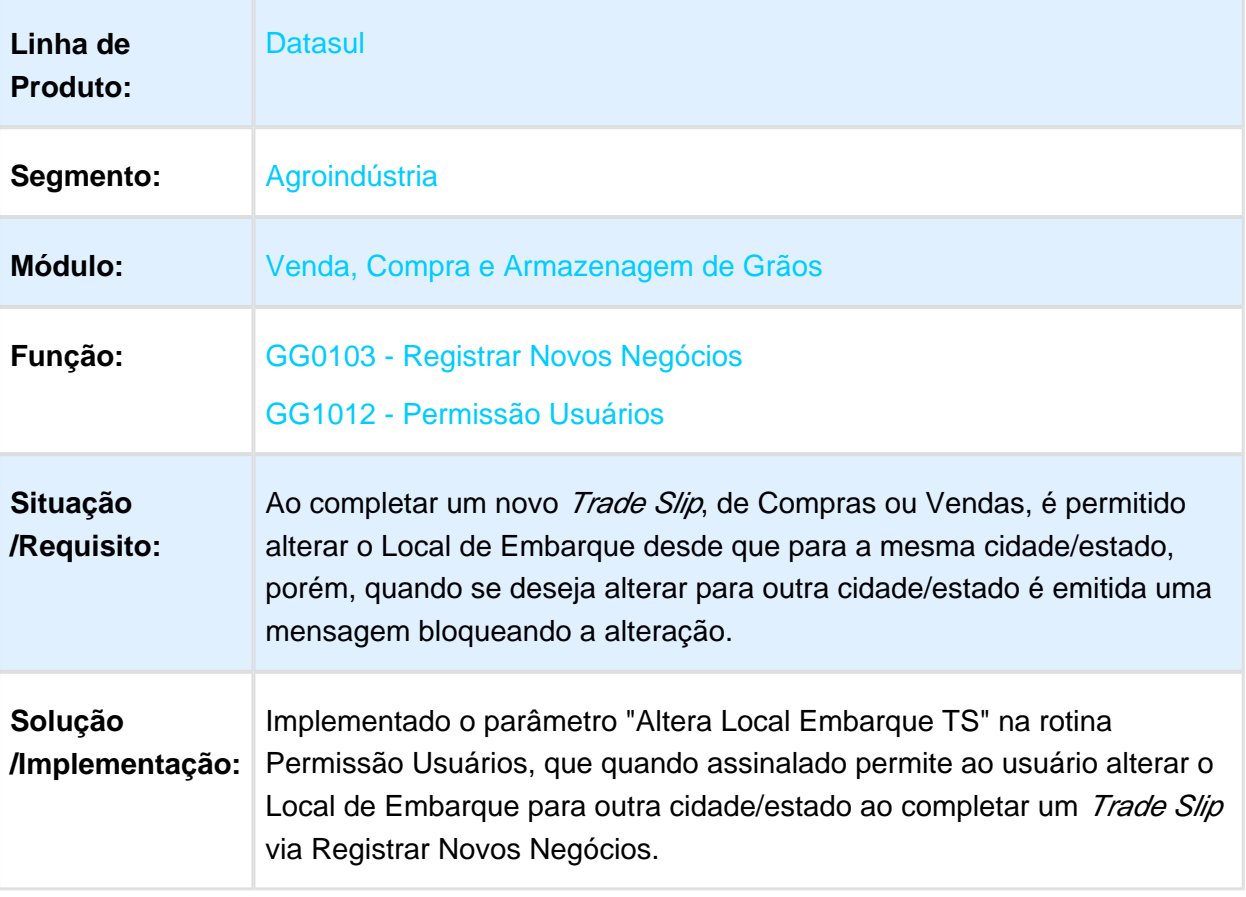

## NOME DO REQUISITO

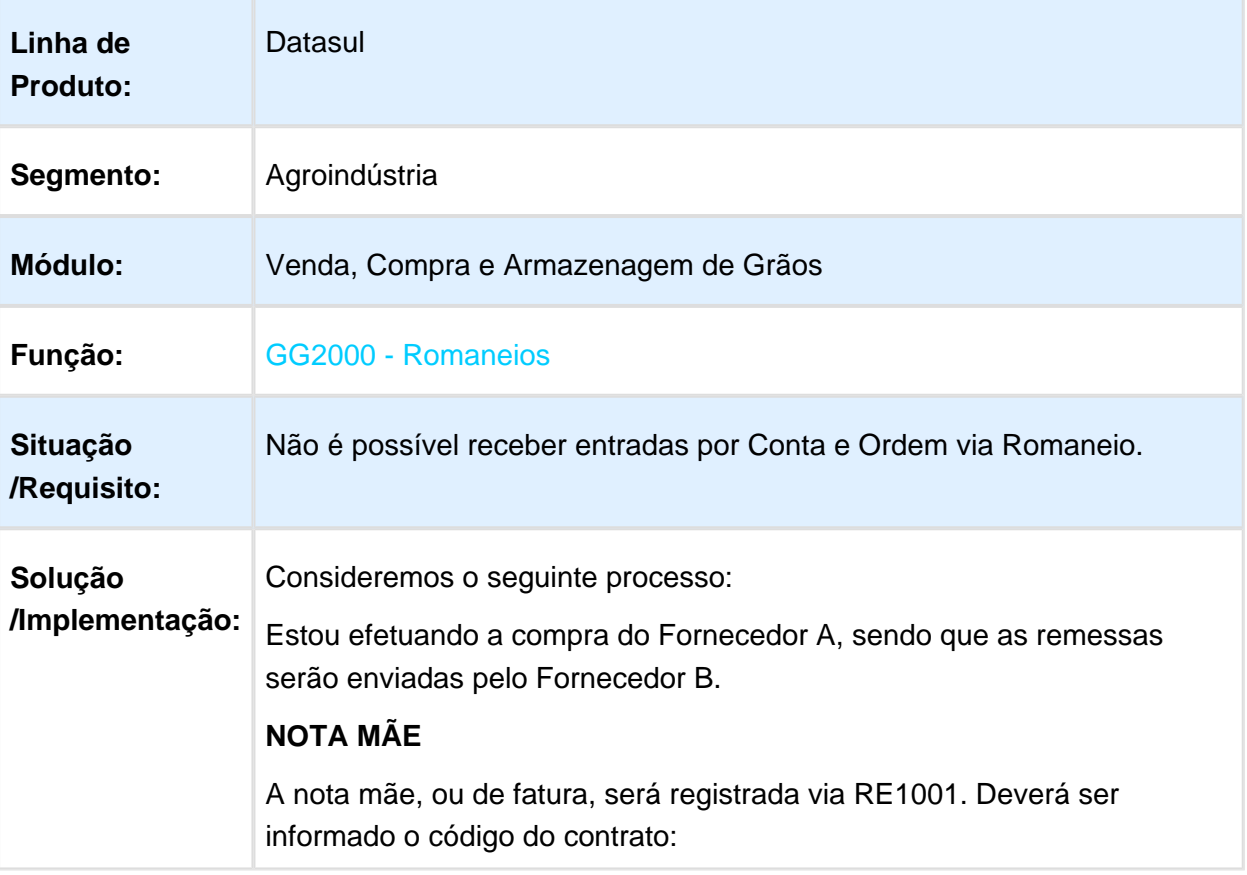

## Release 12.1.17

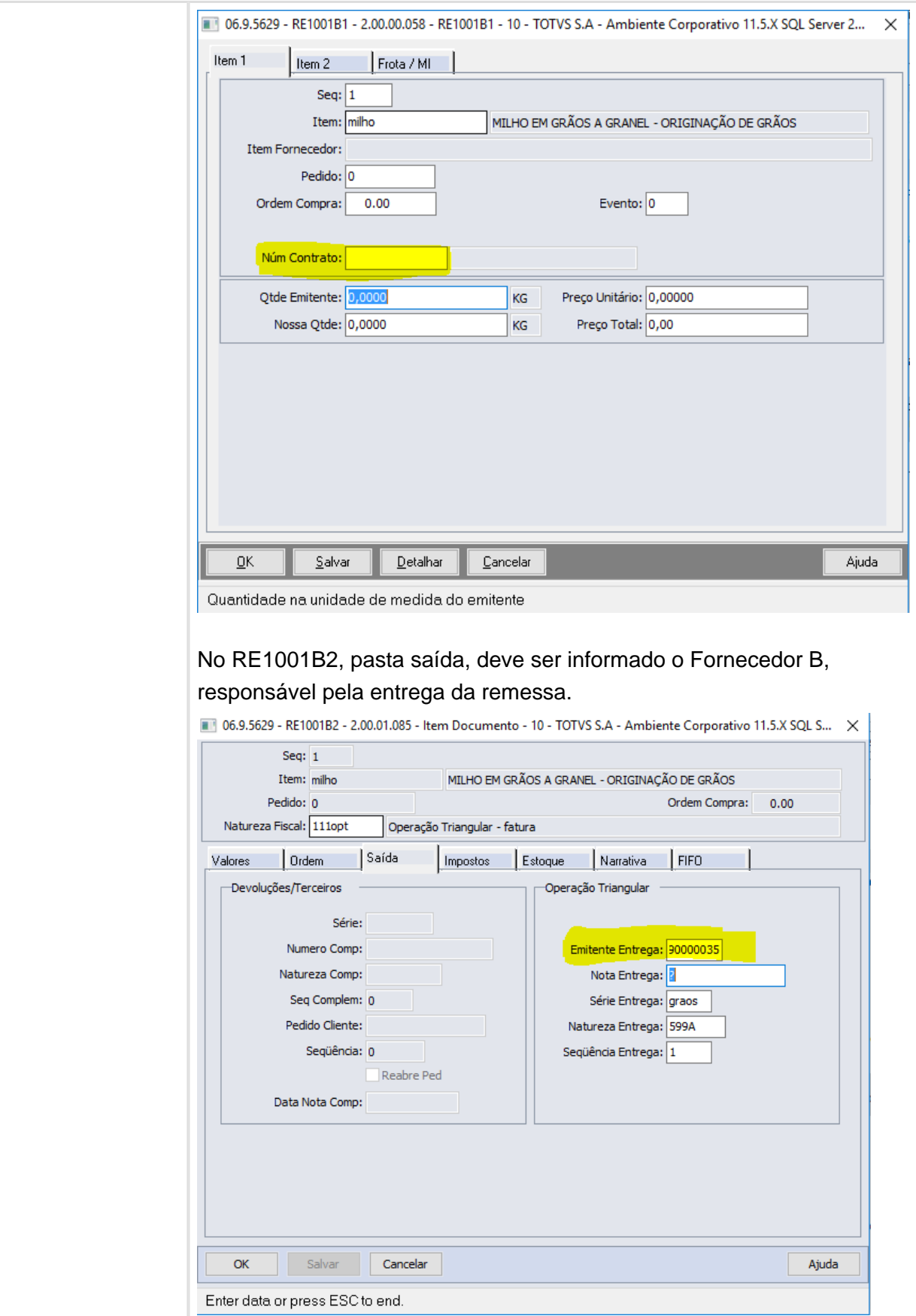

### **REMESSA**

A remessa é enviada pelo Fornecedor B e será relacionada à nota Mãe do Fornecedor A.

Deverá ser registrada via GG2000. No Romaneio deve ser informado o Fornecedor A, na pasta Contratos selecione o Contrato correspondente. Utilize a opção "Outros Produtores" para informar o fornecedor B que está efetuando a entrega fiscal. Em "Dados NF" informe a natureza de operação cadastrada para a remessa. Ao clicar em Ok, será aberto o GG2000U. para relacionar a remessa à Nota Mãe.

El Macro desconhecida: 'rate'

## Exigência de matrícula

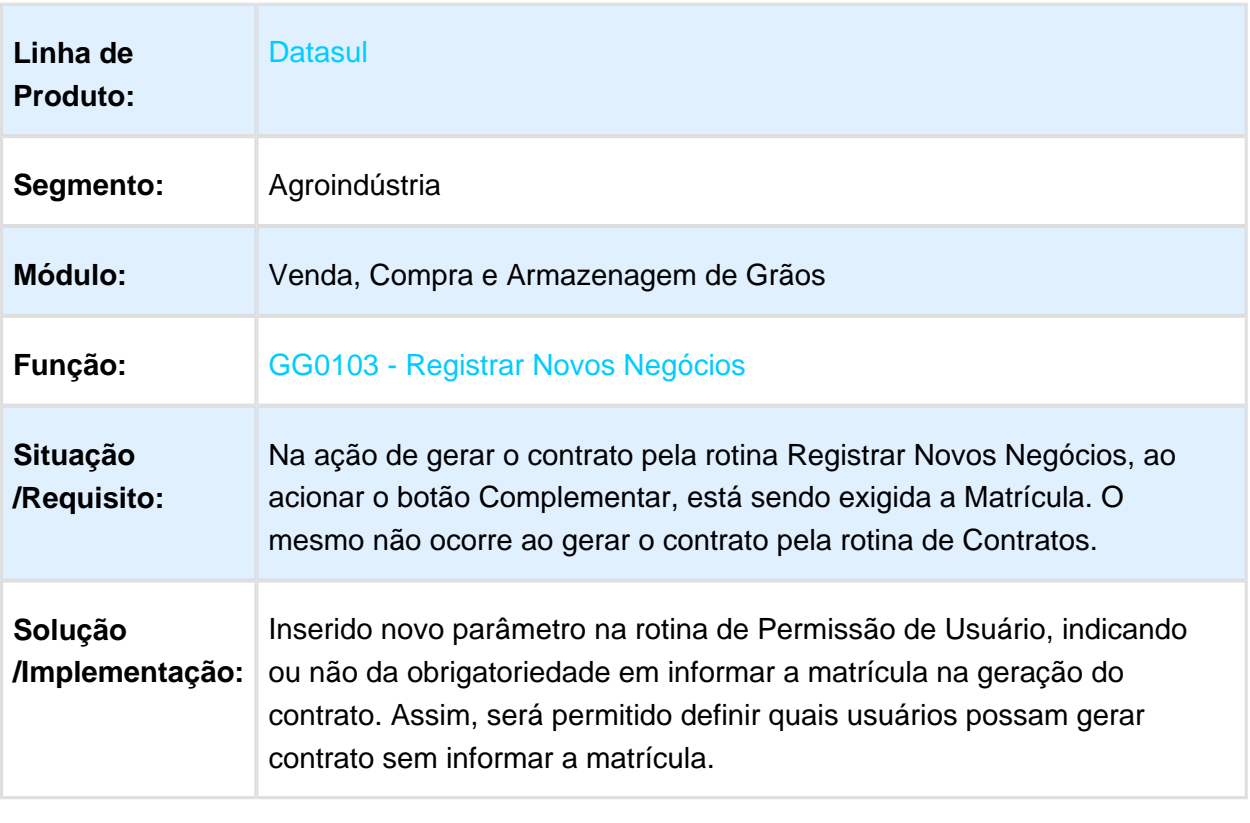

## Listar Impostos Nota de Devolução Saída

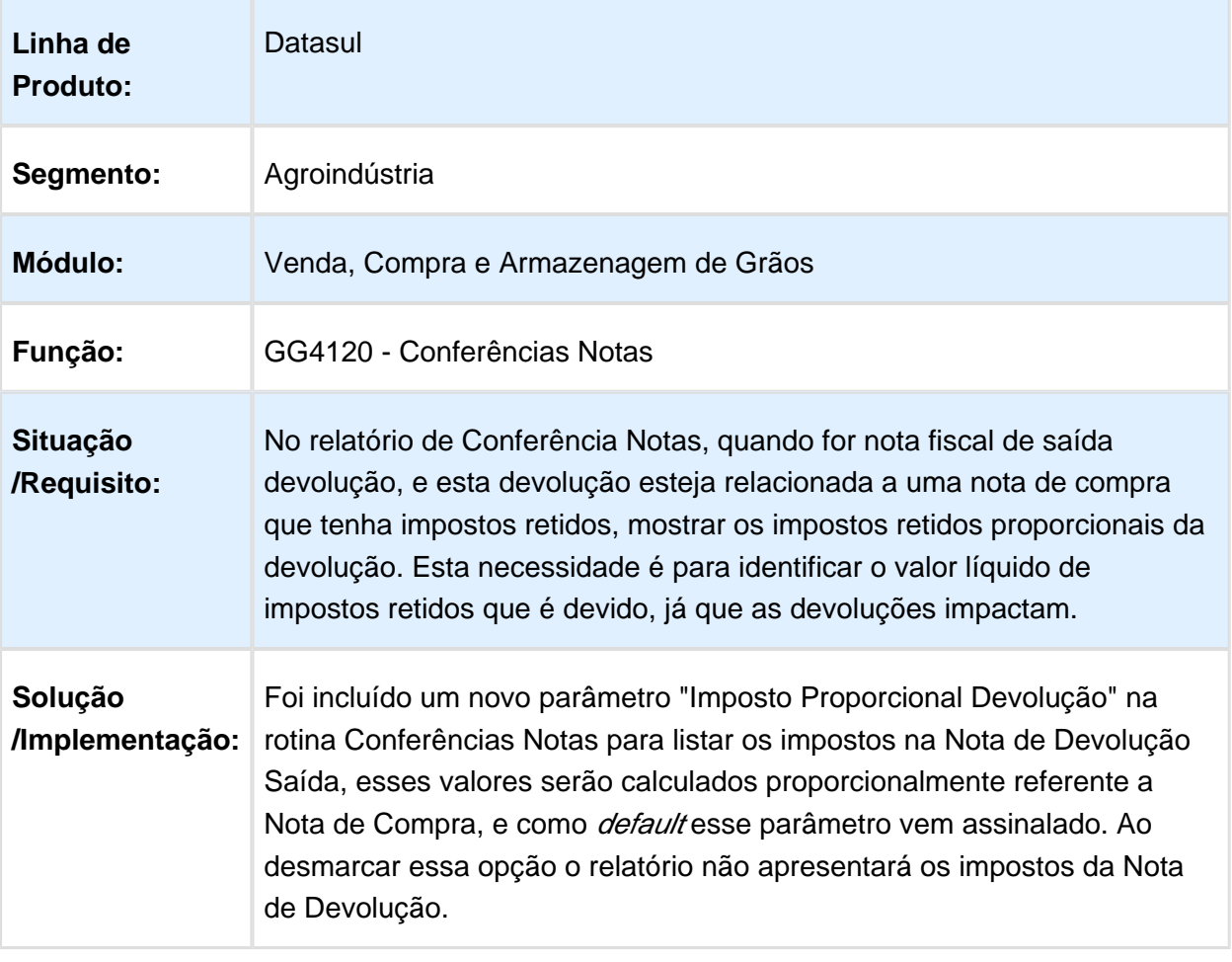

## Permitir Alterar Valor Unitário

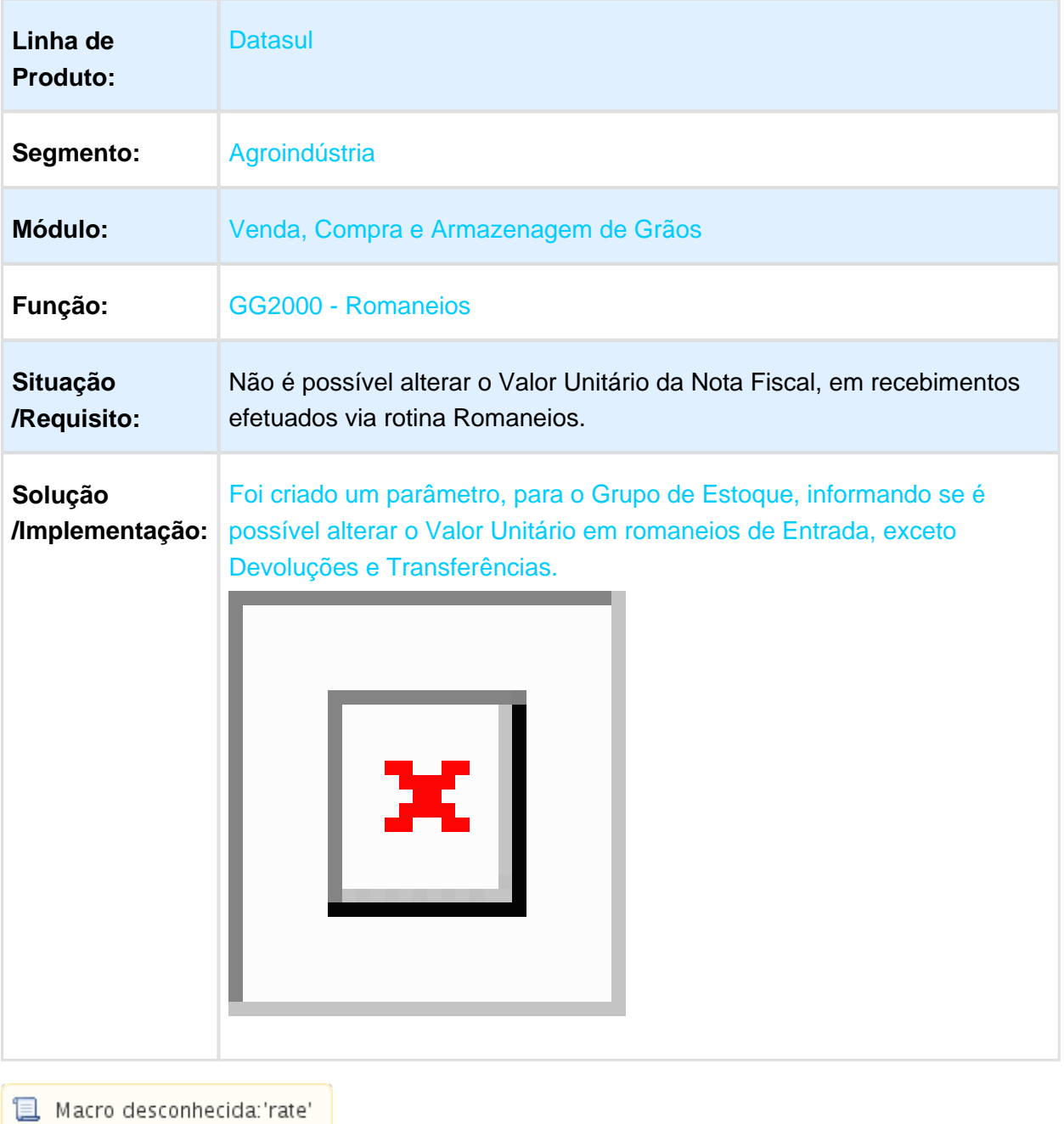

## Melhorias Integração Hedge Moeda

## Características do Requisito

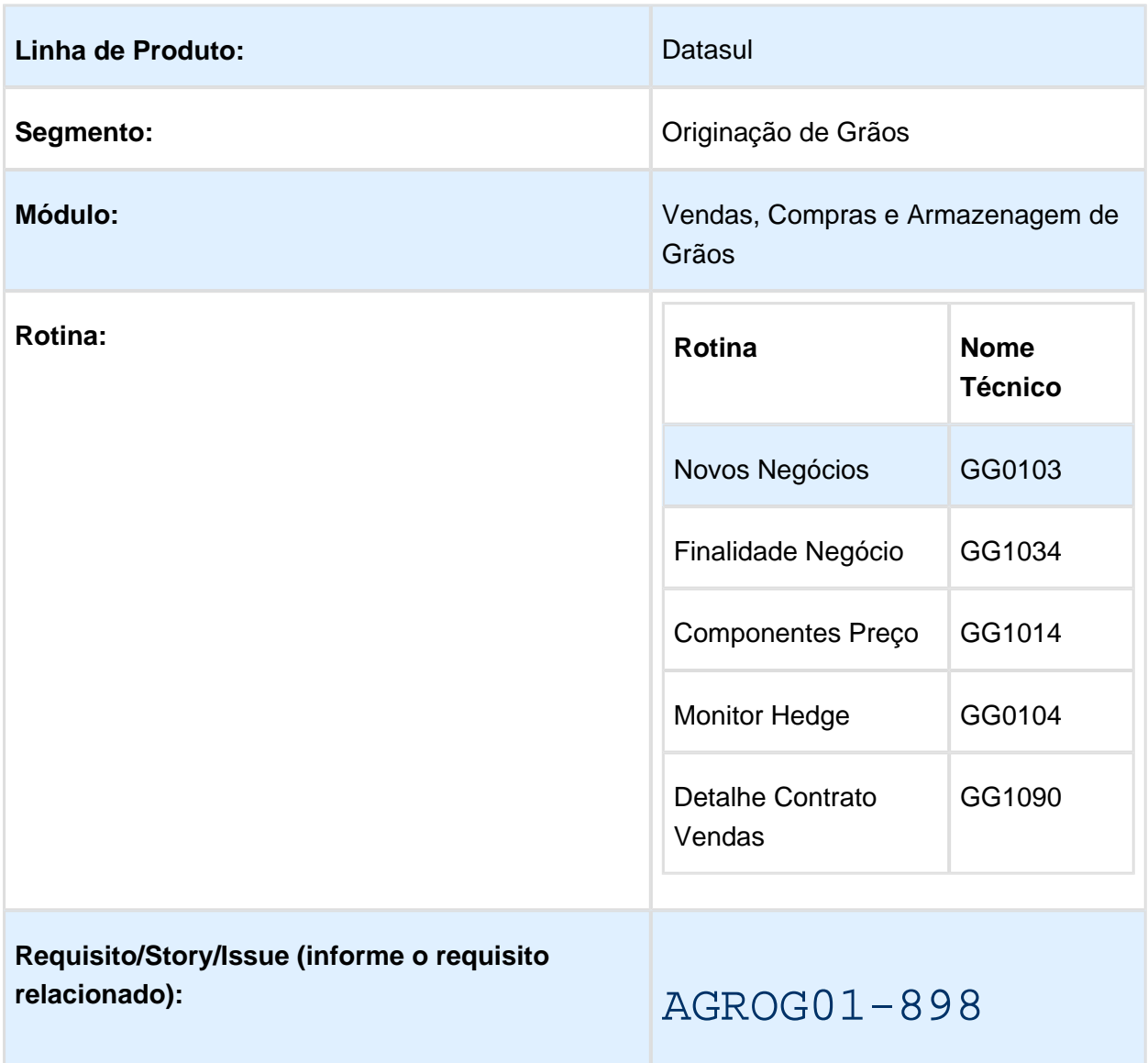

## Descrição

## **1. Vincular Trade Slip de Vendas a Trade Slip de Compras**

Necessário relacionar um ou mais Trade Slip de compras a um Trade Slip de vendas. O vínculo acontecerá apenas no Trade Slip de Vendas, registrado pela rotina Novos Negócios (GG0103), e poderá vincular um ou mais Trade Slip de Compras. No cadastro da finalidade

(GG1034), (ex. Exportação, registro, vendas mercado interno) será identificado como a mesma se comporta com relação ao vínculo: 1 – Não Possui, 2- Opcional ou 3 – Obrigatório. Desta forma, nas vendas de determinada finalidade poderá ser parametrizado para obrigar o vínculo com o contrato de compra.

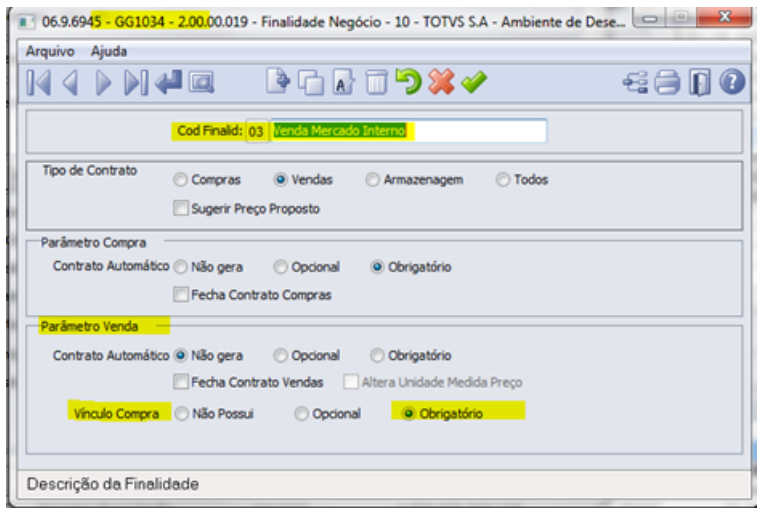

Validações em cada situação: 1 – Não Possui: Não irá permitir efetuar vínculo com contrato de compras. 2 - Opcional: Permitirá vincular contratos de compras, parcial ou total da quantidade do Trade Slip. Caso não vincular nenhum contrato de compras, irá permitir salvar o Trade Slip. 3 – Obrigatório: Irá obrigar a vincular exatamente a mesma quantidade do Trade Slip de Vendas.

Necessário parametrizar quais componentes devem ser estornados quando estiverem em um Trade Slip de compras vinculado a um Trade Slip de Vendas. Exemplo: FRETE TOTAL, FOBBINGS R\$. No cadastro destes componentes (GG1014), deve ter relacionado um outro componente para absorver esses valores e compor a margem de vendas. (Ex.: FRETE COMPRA, FOBBINGS COMPRA). Estes componentes estarão no Trade Slip de vendas para apurar o impacto na margem. A taxa de cambio para estes componentes de estorno serão as taxas de reversão do Hedge. Caso tenha mais de um contrato de compras vinculado ao Trade Slip de vendas, será efetuado média ponderada das taxas das reversões.

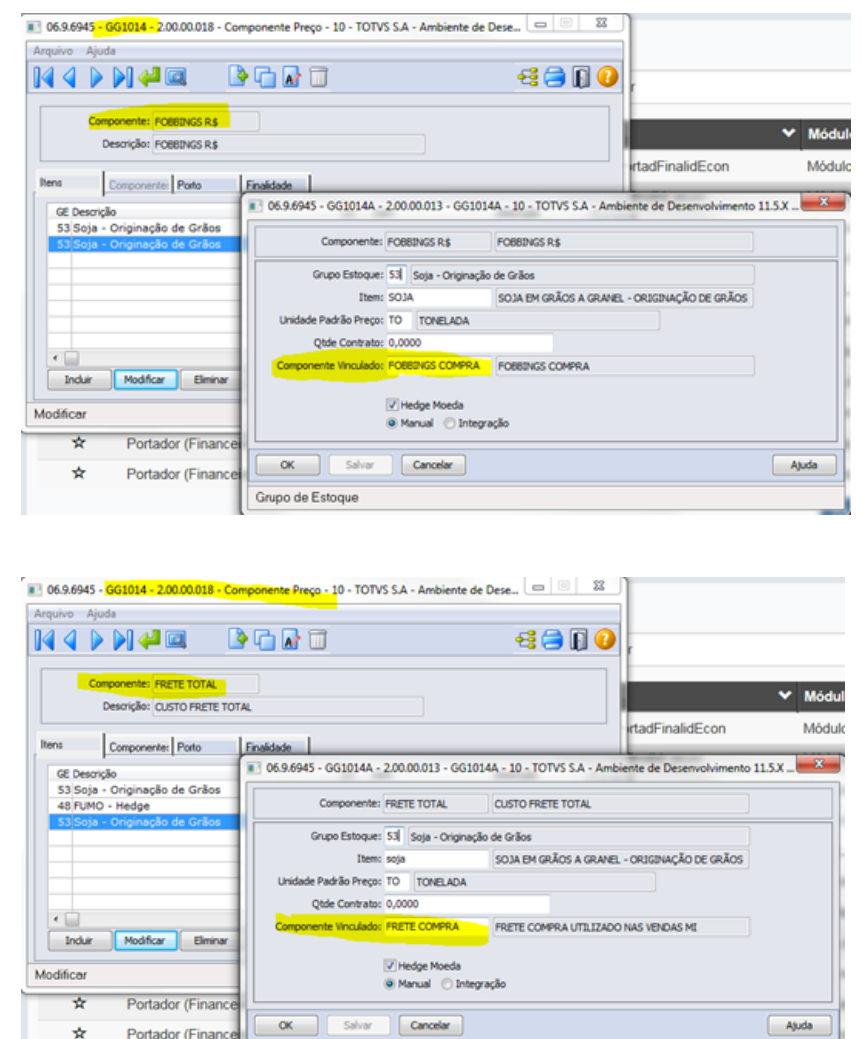

Grupo de Estoque

No Trade Slip de Vendas, somente permitir selecionar Trade Slip de Compras, que possua saldo a ser relacionado. Pode permitir parcial em volume, porém no máximo até a quantidade do Trade Slip de Compras. Caso for Obrigatório vincular contratos de compras, conforma a finalidade e não for vinculado quantidade suficiente será apresentada mensagem de validação, impedindo confirmar o Trade Slip:

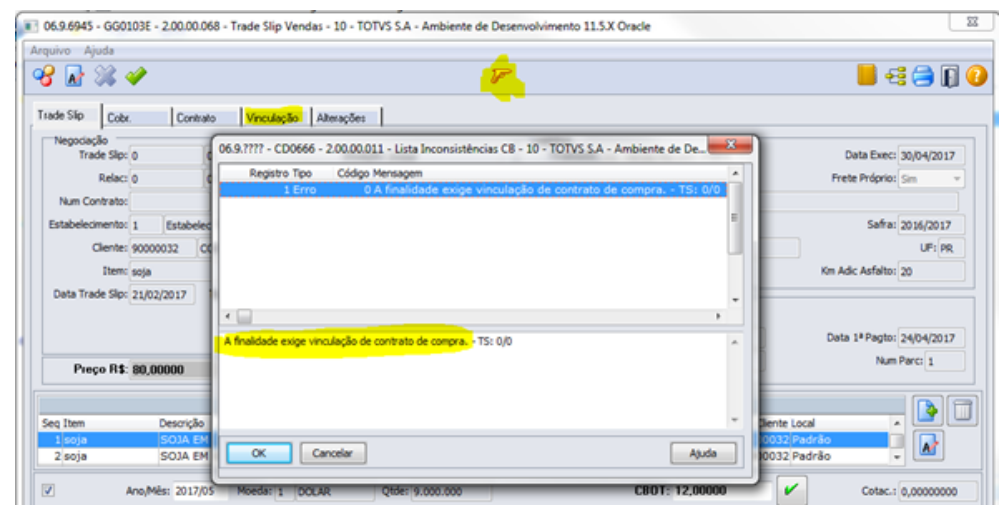

#### A vinculação será feita através da pasta "Vinculação":

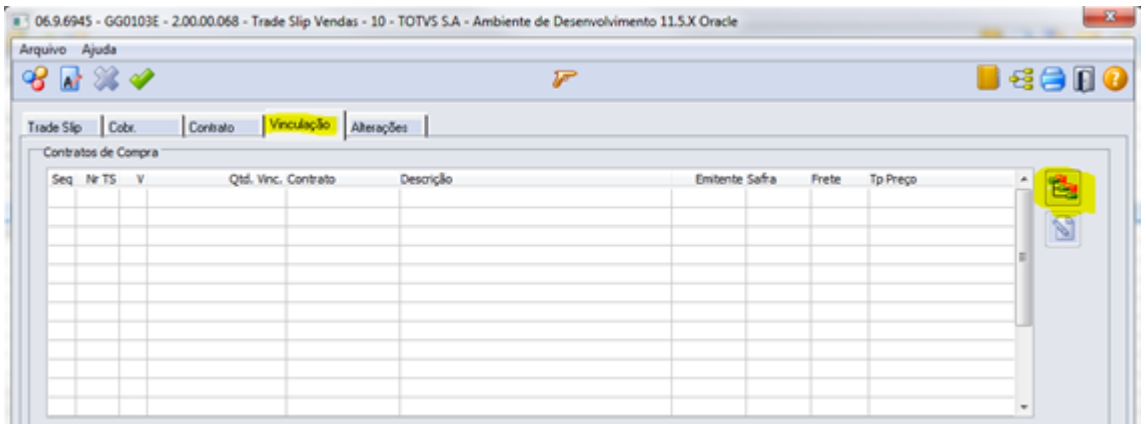

Ao acionar a vinculação, será apresentada tela para informar quais contratos de compras serão vinculados, que podem ser localizados através do botão Filtro:

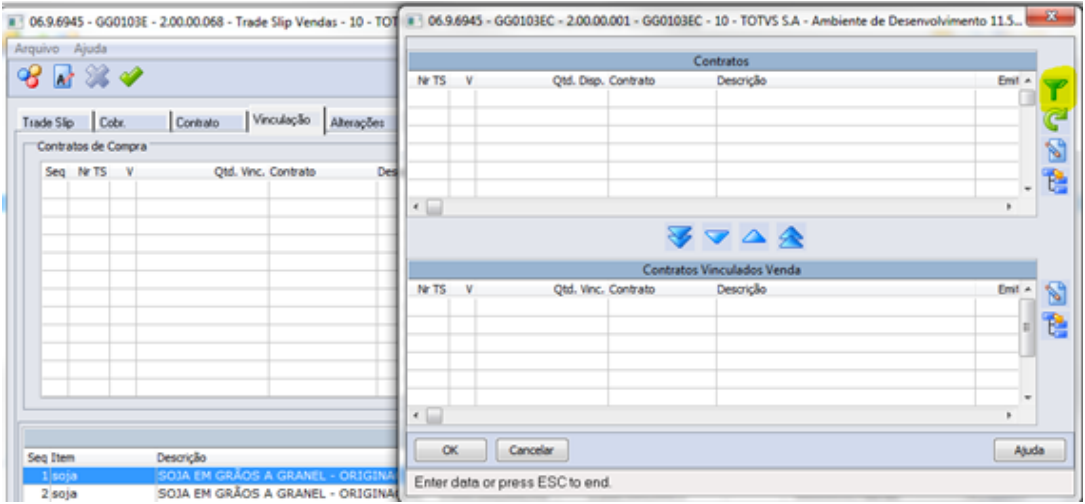

06.9.6945 - GG0103ECA - 2.00.00.001 - GG0103ECA - 10 - TOTVS S.A - Ambiente de Desenvol... Fornecedor: 0  $\blacksquare$ ▶ 999999999 Inscrição: 0  $\blacksquare$ ▶ 999999999  $\blacksquare$  $\blacksquare$ Estabelecimento: Estabelecimento Adm:  $\blacksquare$  $\parallel$  zzzzz Finalidade: 01 - Exportação  $\ddot{}$  $\blacksquare$ 06 - Registro Exportação ٠ Data Indusão: 01/01/1900  $\blacksquare$  $\blacktriangleright$  31/12/2099  $\blacksquare$  2222222-22222 Contrato:  $\blacksquare$ **I** 9999999 Trade Slip: 0  $\blacksquare$ **Tipo Frete**  $\triangledown$  CIF  $\triangledown$  FOB OK Cancelar Ajuda Número do Contrato

Para selecionar os contratos, utilizando o botão filtro:

Após selecionar os contratos, confirmar as quantidades:

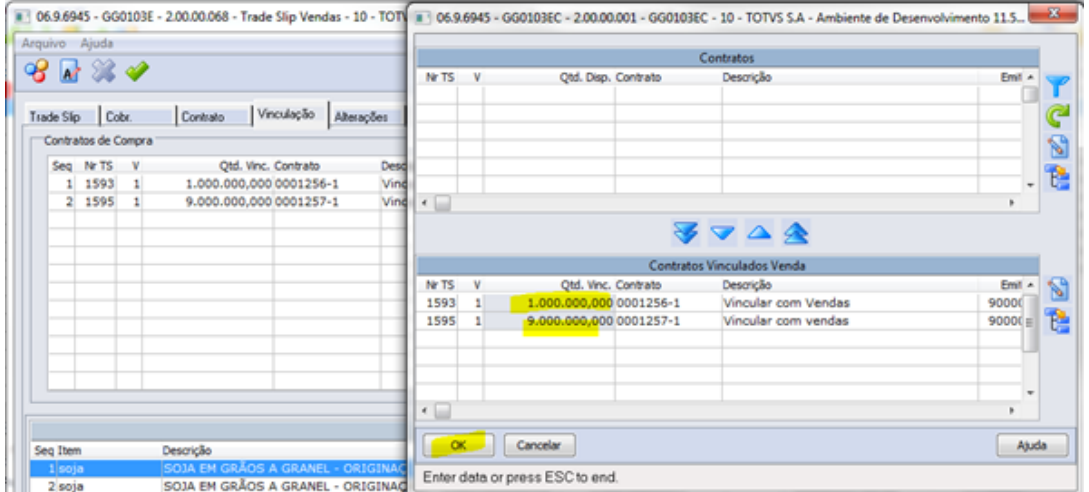

Ao aprovar um Trade Slip de Vendas, com vinculo em Trade Slip de compras, necessário efetuar o estorno do Hedge, ou seja criar uma integração de reversão, dos componentes indicados, nos boletos originais do Trade Slip de compra.

Na integração com sistema de Hedge de Moeda, irá a indicação de reversão por cancelamento.

Na tela de monitor do Hedge, poderá ser feito acompanhamento das reversões, pela transação "Componente Vinculado".

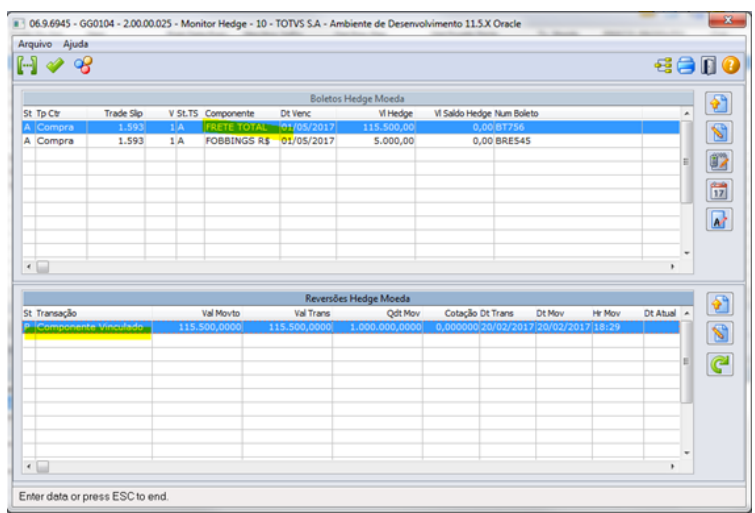

O Trade Slip original de compra vinculado a venda, não sofrerá nenhuma alteração ou recalculo de margem. O que vai ocorrer é a reversão dos Boletos dos componentes indicados (frete e fobbings) diminuindo o seu saldo.

Considerações após o vínculo do TS de compras com TS de Vendas:

- Ao cancelar um TS de compras que tenha vínculo com TS de Vendas, não será feito nenhuma movimentação nos Boletos de Hedge que foram revertidos (Ex. FRETE TOTAL, FOBBINGS R\$).
- Ao cancelar um TS de vendas que tenha vínculo com TS de Compras, não será feito nenhuma movimentação em relação aos Boletos de Hedge que foram revertidos. (Ex. FRETE TOTAL, FOBBINGS R\$).
- Ao efetuar uma alteração, ou mudança de execução de um TS de Compras que tenha vínculo com TS de Vendas, não será permitido alterar os valores de componentes que possuem vínculo e foram estornados no TS de vendas.
- Ao efetuar uma alteração, ou mudança de execução de um TS de Vendas que tenha vínculo com TS de Compras, não será permitido alterar os valores de componentes que possuem vínculo e foram estornados no TS de vendas.
- Após passar para a situação Banking, as reversões referente o vínculo do TS de Compras com vendas serão demonstradas na tela de Monitor do Hedge (gg0104), bem com no relatório de companhamento (GG4103).

Nota: Não está previsto estorno de reversão, caso seja necessário o cancelamento do TS de Vendas, referente as baixas realizadas nos componentes do TS de compra, pois não há integração com sistema de Hedge que suporte esta transação. Caso venha a ser desenvolvido um layout para este tipo de integração, será novamente analisada esta situação.

## **2. Alterações na Tela de Trade Slip para Local Embarque**

Este item é referente alguns específicos que hoje estão da tela do Trade Slip que a Cofco deixará de utilizar (GG2015 – Compras / GG2027 - Vendas) para alguns produtos.

Incluir Novo Campo a ser solicitado no Trade Slip:

• Emitente de Embarque (validar com cadastro de clientes/fornecedores) Local de Embarque (validar com cadastro de local de entrega)

• No campo de fornecedor/cliente do local de embarque, incluir menu para escolha de programa de pesquisa (zoom), permitindo escolher entre o cadastro de clientes/fornecedores ou Locais de Entrega.

• No Trade Slip de Compras, caso escolher a pesquisa de local de entrega, e for tipo de frete FOB, trazer para o campo de cidade e estado as informações do local de entrega.

• No Trade Slip de Vendas, estas informações de local de entrega, devem ser solicitadas no produto do Trade Slip.

• No Trade Slip de Vendas, este local de embarque não é o cliente do pedido de vendas (Destino), e sim o local onde o produto se encontra (Origem). Desta forma, ao informar o local de embarque no primeiro produto, buscar a cidade e estado deste local para trazer esta informação para o TS.

#### TS Compras:

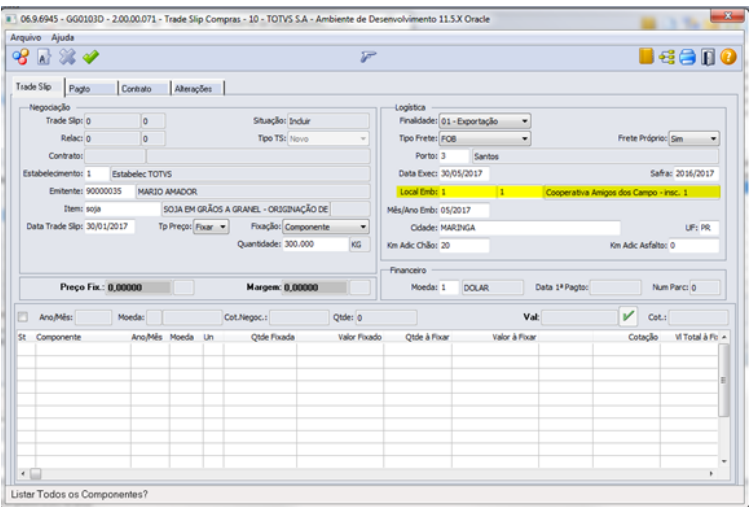

## TS Vendas:

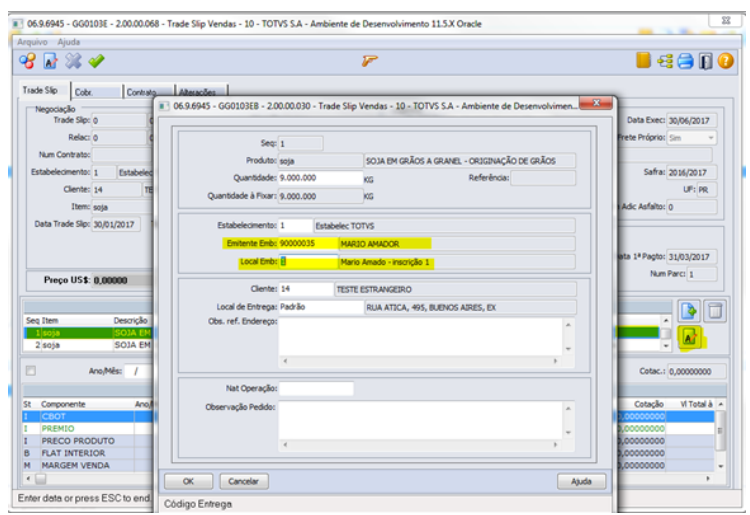

Importante: Ao completar um Trade Slip de novo Contrato, é possível alterar o local de embarque, porém deverá ser na mesma Cidade/Estado informado na Inclusão do TS.

### **3. Quantidade de contratos por item e componente**

No resumo II, da tela de Trade Slip (GG0103), referente componente da Bolsa é demonstrada a quantidade de contratos. Até antes deste desenvolvimento, o fator para cálculo da quantidade de contratos estava na tela de calendário da bolsa, que é por grupo de estoque.

Pode ocorrer situações onde o grupo de estoque, tenha mais de um item, com fator para cálculo da quantidade de contratos diferente.

Para tratar esta situação, incluir no relacionamento Itens X componentes (GG1014), a informação da quantidade de contratos e com isso permitirá parametrizar fatores diferentes por item, para cada componente. Ex.:

- CBOT para farelo, fator para conversão de Kg para quantidade de contratos é 90.719,4000.
- CBOT para óleo, fator para conversão de Kg para quantidade de contratos 27.215,6000.
- CBOT para soja, fator para conversão de Kg para quantidade de contratos é 136.074,5400.

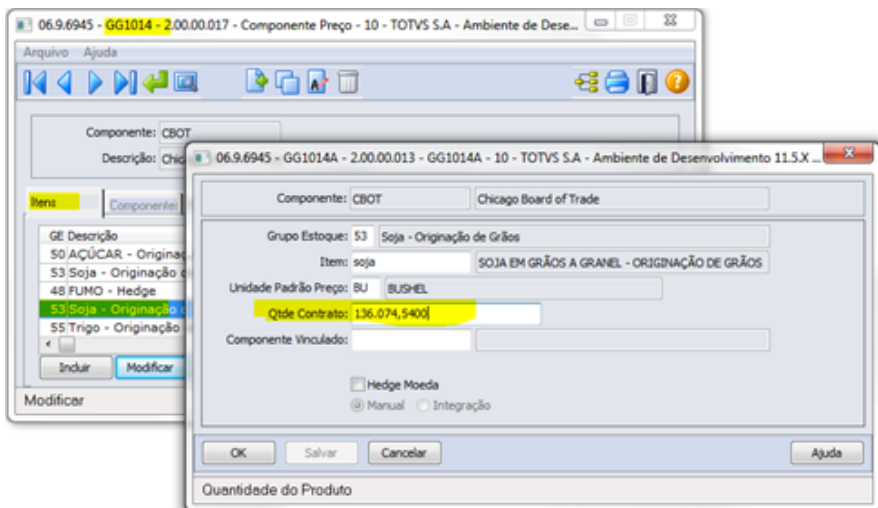

### **4. Rolagem Parcial**

Permitir efetuar uma rolagem parcial do saldo de um Boleto.

Ao efetuar a rolagem, permitir informar um valor, que poderá ser o valor de saldo total ou menor. Nunca poderá ser maior que o valor de saldo. Caso seja parcial, será efetuada uma divisão do Boleto Original, permanecendo uma parte do saldo no Boleto Origem e solicitação de Novo Boleto.

Caso seja parcial, e o componente seja do tipo Preço Produto, efetuar uma divisão também das previsões de pagamento no Trade Slip e no Contrato.

Assim como na rolagem total, não terá cancelamento da rolagem parcial. Para ajustes é necessário efetuar nova rolagem.

### **5. Permitir Alterar um Trade Slip que já tenha sofrido outras alterações**

Apenas Trade Slips do tipo Novo ou Fixação permitem hoje a inclusão de Trade Slip de Alteração ou Mudança de Execução.

A necessidade é que possa ser feito alterações sobre Trade Slip do tipo Alteração, ou seja efetuar uma nova alteração ou mesmo uma mudança de execução.

Caso tenha Multa do Trade Slip de origem da alteração, não terá alteração desta Multa, porém poderá ser informado novos valores de Multa, no novo Trade Slip de alteração.

### **6. Gerar Contrato de Vendas automaticamente através do Trade Slip**

Parametrizar na finalidade se deseja gerar automaticamente o contrato de vendas ou compras através do Trade Slip, após a etapa de completar.

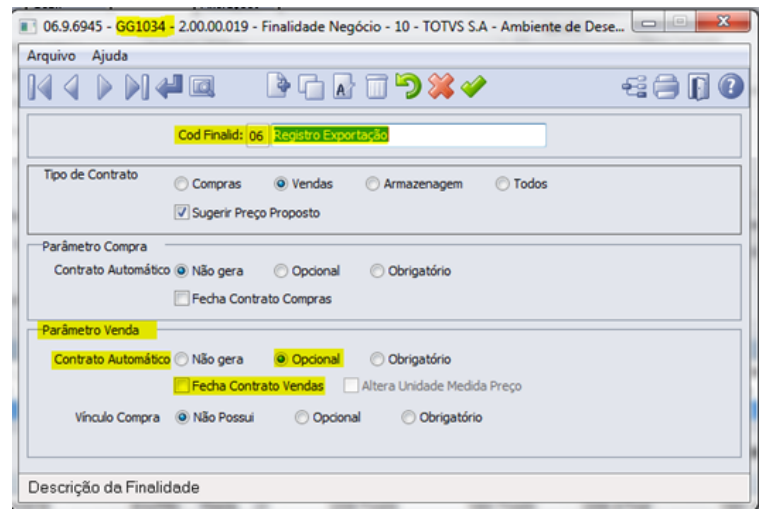

Desenvolver a opção de gerar o contrato de vendas através do trade slip, semelhante a opção que há no trade slip de compras após completar o mesmo.

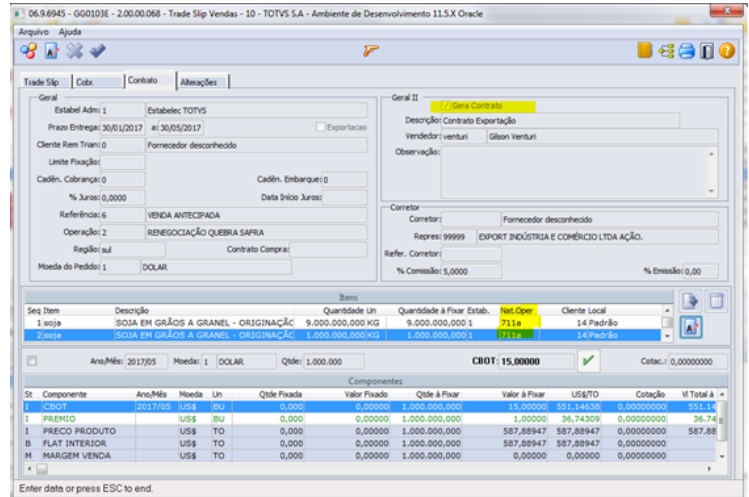

### **7. Alteração Rolagem Rejeitada**

Uma rolagem, feita na tela de Monitor Hedge (GG0104), pode ser rejeitada pelo sistema de Hedge (SBM) devido a nova data para vencimento informada, não ser aceita pelo sistema de Hedge.

Cria uma opção na tela de monitor de Hedge (GG0104), para quando uma rolagem for rejeitada, permitir alterar a data de vencimento, e submeter novamente a integração.

Esta nova data, caso seja em componente do tipo Preço Produto, deve atualizar a data de previsão de pagamento no Trade Slip e Contrato.

Esta opção poderia ser utilizada também para outros Boletos gerados por TS, que foram rejeitados por data inválida, ou seja não apenas para Boletos de rolagem.

### **8. Vendas Exportação: inicializar data 1ª parcela de pagamento**

Em vendas exportação a data da 1ª parcela, não é obrigatória, pois não terá hedge de produto, considerando que o valor da cobrança não será na moeda corrente (reais).

Para não obrigar informar uma data prevista da 1ª parcela, será usado a condição de pagamento para trazer uma data automaticamente a data prevista.

**Importante:** a regra para busca da 1ª data de cobrança será conforme os padrões do ERP, e logo o critérios para feriados e finais de semana será conforme o cadastro do fornecedor.

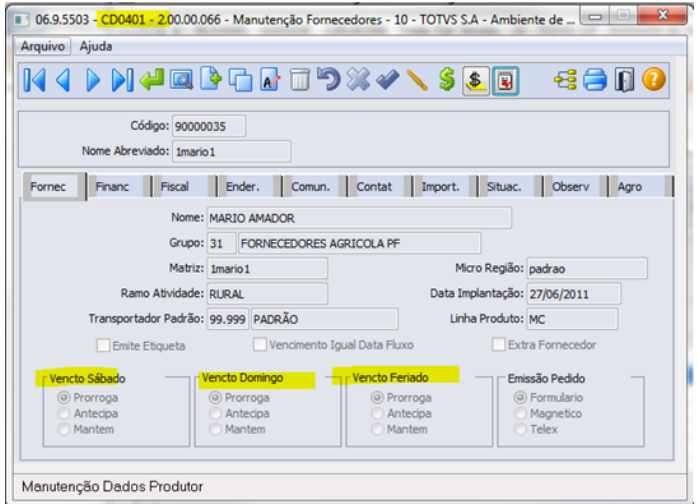

### **9. Vendas Exportação: componentes de preço**

Para determinadas finalidades podem não ser necessários todos componentes que existem, como exemplo componentes de Margens e Fretes.

Também pode não ser necessário calculo de Margem. Por padrão, o sistema de Originação exige que tenha pelo menos um componente de margem no TS, que pode não ser listado por padrão, e não ter o seu valor calculado (zero). Outros componentes de totais, e cálculos de margens podem não ser necessários e assim precisam ser restringidos apenas a algumas finalidades.

Para desconsiderar alguns componentes, no cadastro de componente de preço (GG1014) restringir os componentes por finalidade, e assim trazer apenas os componentes que interessam para a finalidade usada na exportação (Registro). Exemplo: CBOT, Premio, Fobbings U\$.

A pasta Finalidade, do cadastro GG1014, funciona por exceção, ou seja, caso não tiver nenhum informação será considerado todas as finalidades. Caso tenha informação, o componente será restrito para apenas estas finalidades.

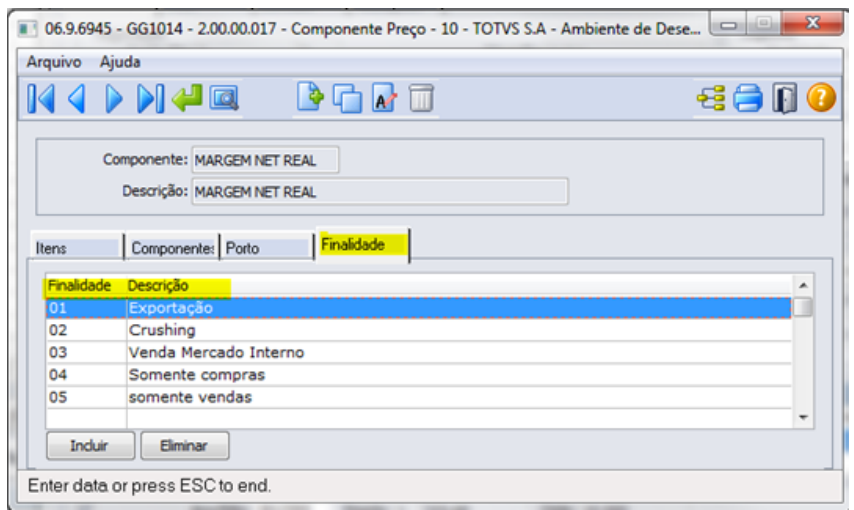

Como exemplo do componente acima, que está restrito a algumas finalidades, na finalidade 06 – exportação registro, não será apresentado ou calculado este componente:

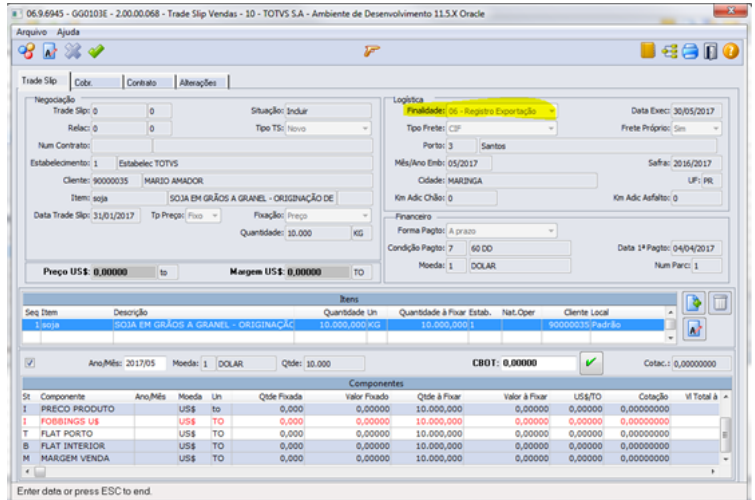

### **10. Vendas Exportação: Unidade de Medida do preço**

Nas vendas exportação a unidade de medida de preço (Toneladas) é diferente da originação (Sacas).

Para permitir esta situação, no cadastro de finalidade (GG1014), necessário ter um parâmetro indicando que permite informar a unidade de medida no Trade Slip de vendas.

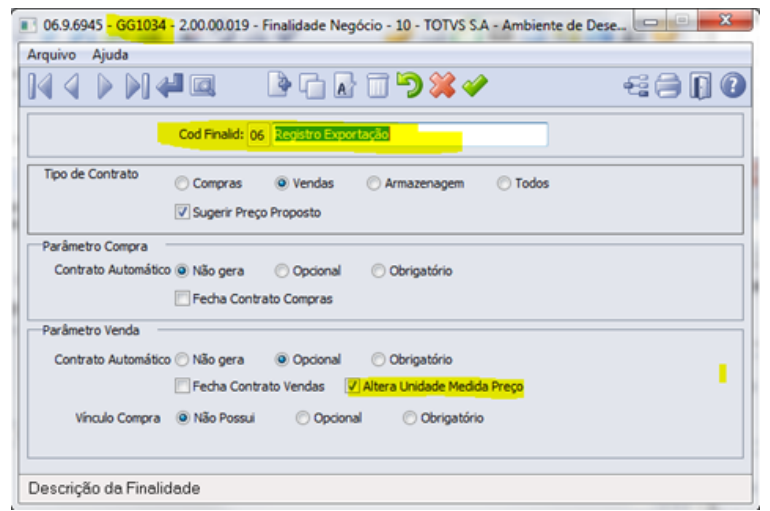

Com a finalidade parametrizada, ao incluir um novo negócio de vendas (GG0103), poderia ser informa a unidade de medida desejada (toneladas) para o preço a ser fixado. Esta unida

de de medida seria atualizada no contrato quando da geração do mesmo.

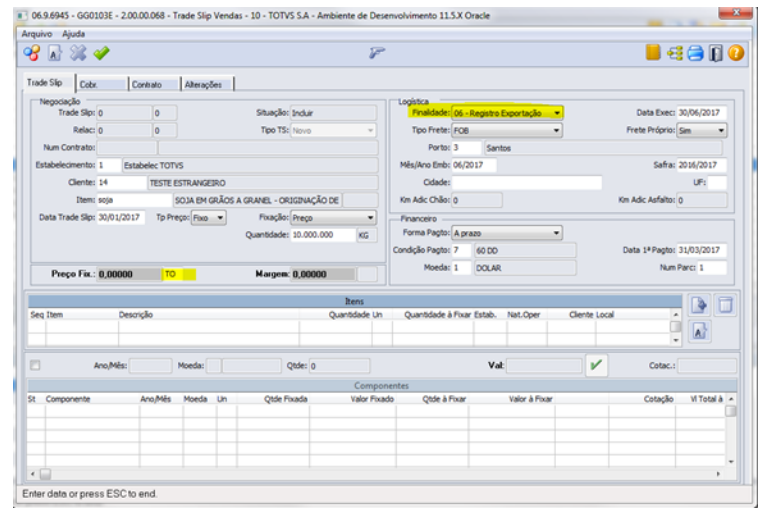

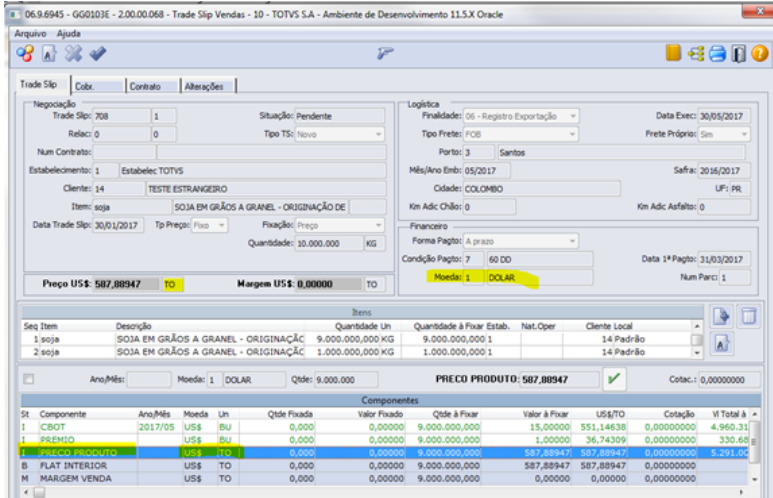

**Atenção:** Informar a unidade de medida no TS não é obrigatória, se não for informada a unidade de medida (deixando em branco) ou se a finalidade NÃO permitir alterar a unidade de medida do preço, será considerada a unidade de medida comercial padrão do produto.

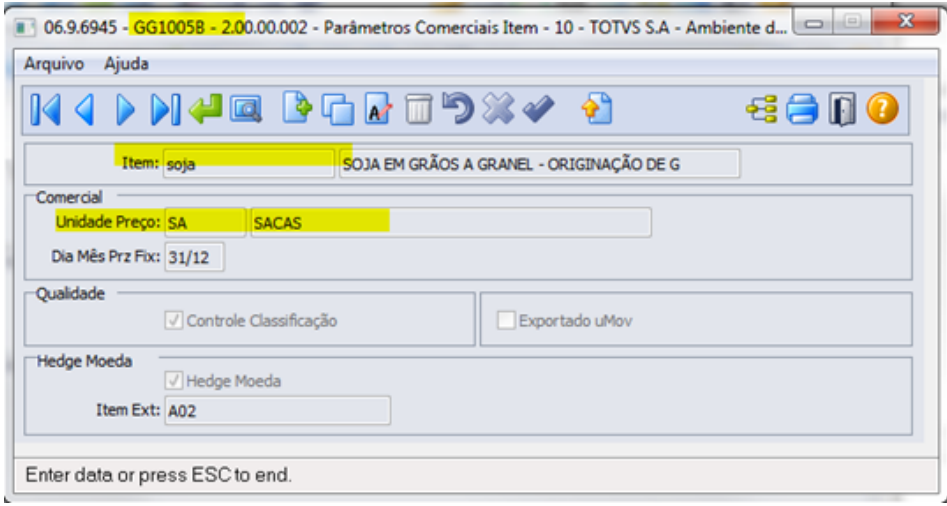

### **11.Vendas Exportação: Calcular Preço Produto**

A necessidade é que o preço produto venha automaticamente conforme o preço calculado pelos componentes. Exemplo: CBOT (+), Premio (+), Fobbings U\$(-).

Para atender esta necessidade, que já existia no Trade Slip usado antes do projeto Hedge (gg2015/gg2027), no cadastro de finalidade incluir um parâmetro para indicar que deseja replicar o preço calculado sobre o preço proposto.

Parâmetro Cadastro Finalidade:

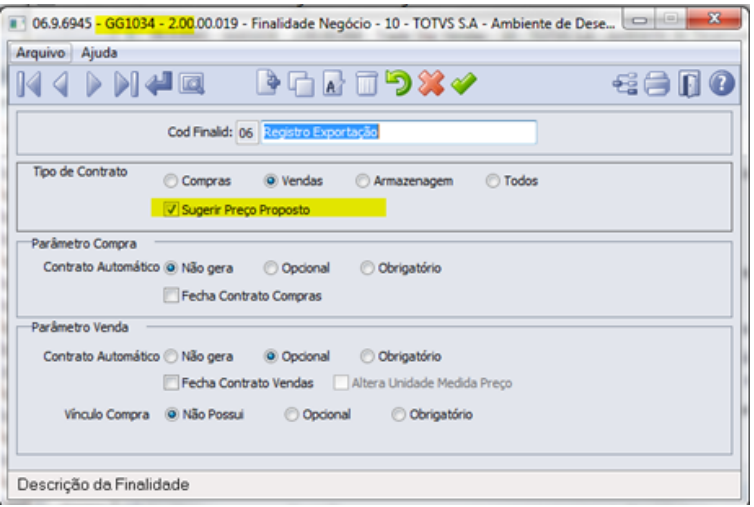

Este novo parâmetro será utilizado no Trade Slip de Compra e Vendas, para indicar que o valor do componente do tipo Preço Proposto a ser fixado, será sugerido com base no componente do tipo Preço Calculado.

Para que esta sugestão ocorra, é necessário que o TS de fixação de preço tenha um componente do tipo Preço Calculado e um componente do tipo Preço Proposto:

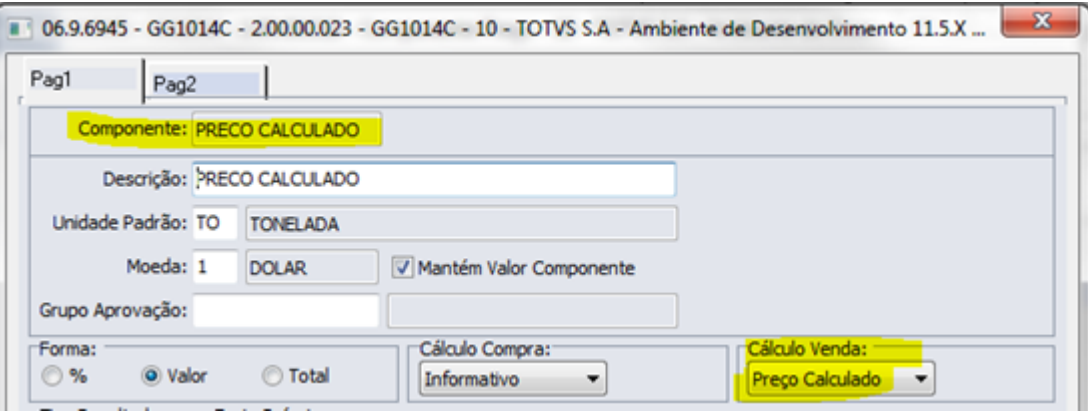

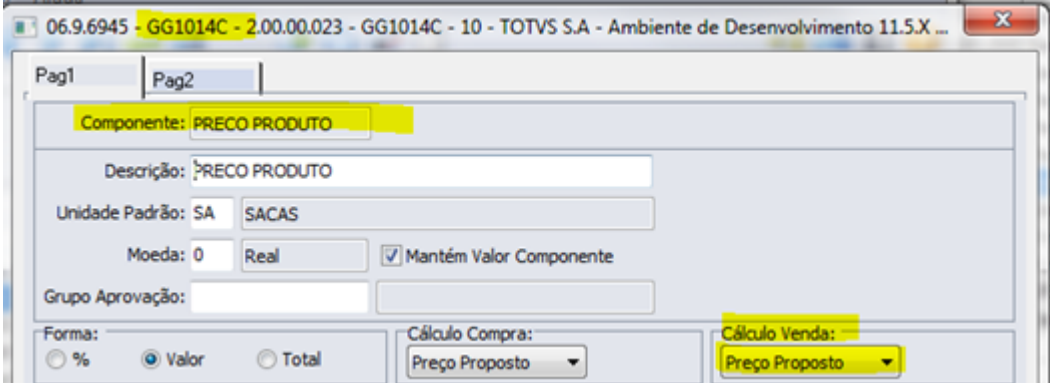

Importante que estes componentes estejam relacionados a finalidade:

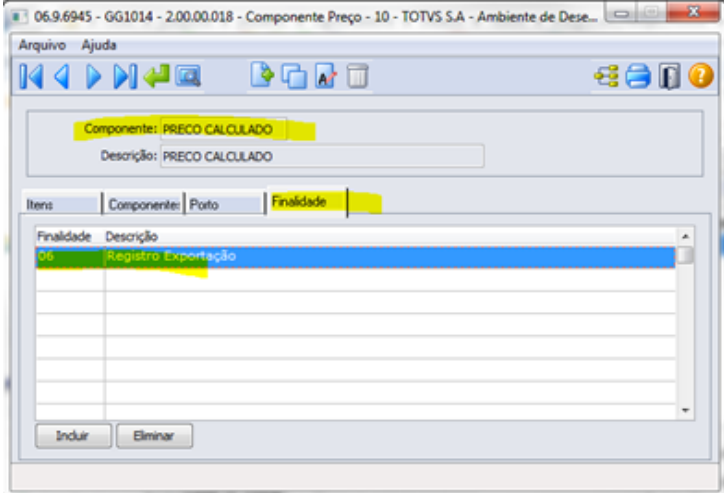

O valor determinado no componente Preço Calculado será atualizado no componente Preço Proposto. É permitido alterar este preço produto, caso for necessário.

**Atenção**: o componente do tipo preço calculado é determinado através dos outros componentes do Trade Slip. Há duas formas de calculo que podem ser usadas (uma ou outra):

### a) **Pelo tipo de cálculo dos outros componentes do TS:**

#### Quando Custo (- Diminuir)

#### Quando Preço (+ Somar)

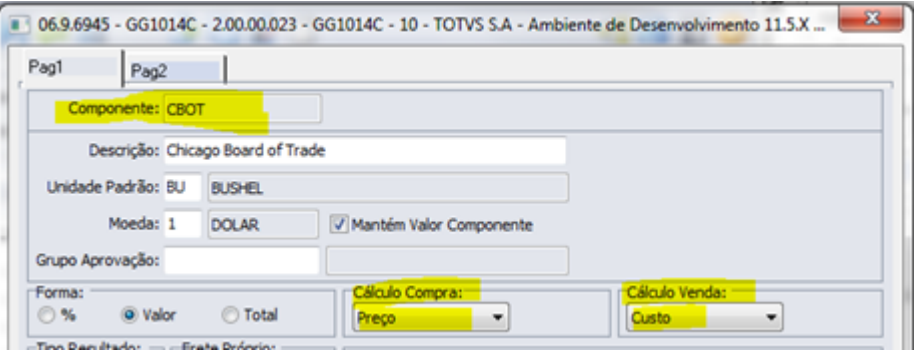

#### b) **Pelos componentes relacionados:**

Se no componente do tipo preço calculado, tiver outros componente relacionado, seguirá o que for determinado neste relacionamento: Somar ou Diminuir.

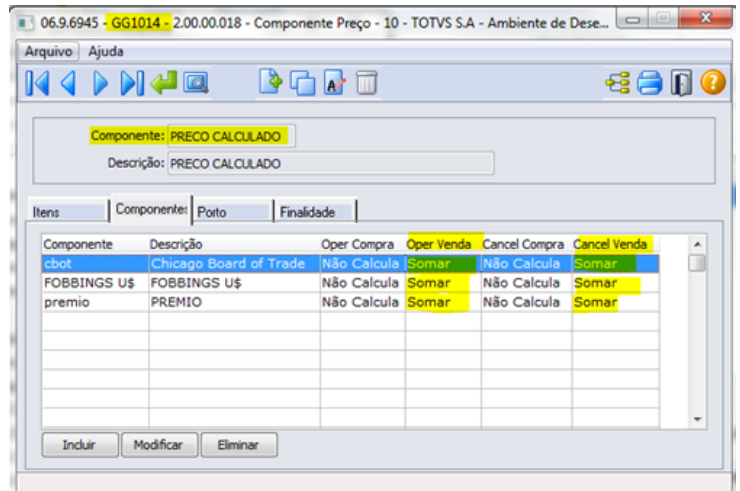

Ao criar um Trade Slip, irá fazer o cálculo do componente do tipo preço calculado e atualizar o resultado (quando for maior que zero) no componente do tipo Preço Proposto.

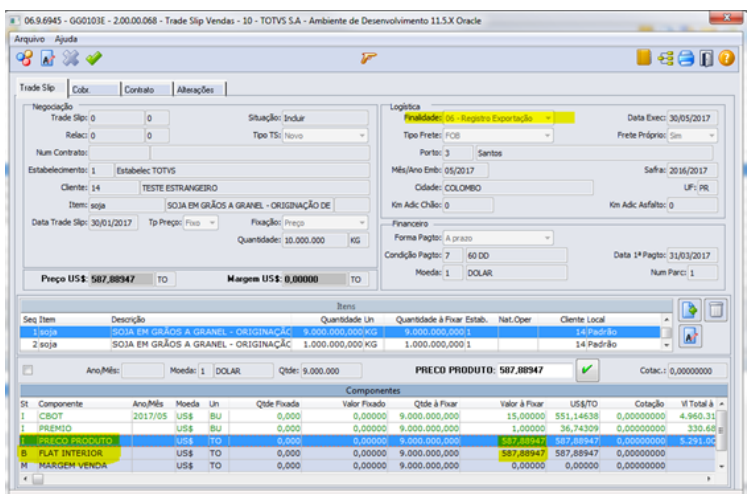

### **12. Vendas Exportação: Outras Moedas além do Real e Dolar (Ex,: Euro)**

Necessidade de informar preço produto em outras moedas.

Na exportação, quando utiliza uma moeda para o preço, que não seja a moeda da Margem (Exemplo: Dolar), e que também não é a moeda corrente (reais), o sistema acaba precisando duas cotações (Euro -> reais, reais -> Dolar) para permitir concluir o Trade Slip, pois todos valores de componentes precisam ser convertidos para a Moeda da Margem (U\$).

Para que os valores sejam apresentados corretamente, não será obrigatório digitar a cotação da moeda da Margem (ex. dólar). Como é uma exigência do Trade Slip, passar a utilizar a cotação diária da moeda da margem, cadastrada no sistema para fazer esta conversão.

Nesta situação, de ter duas moedas estrangeiras envolvidas no mesmo Trade Slip, será utilizado o cadastro de cotações diárias, do dia que estiver cadastrando o Trade Slip:

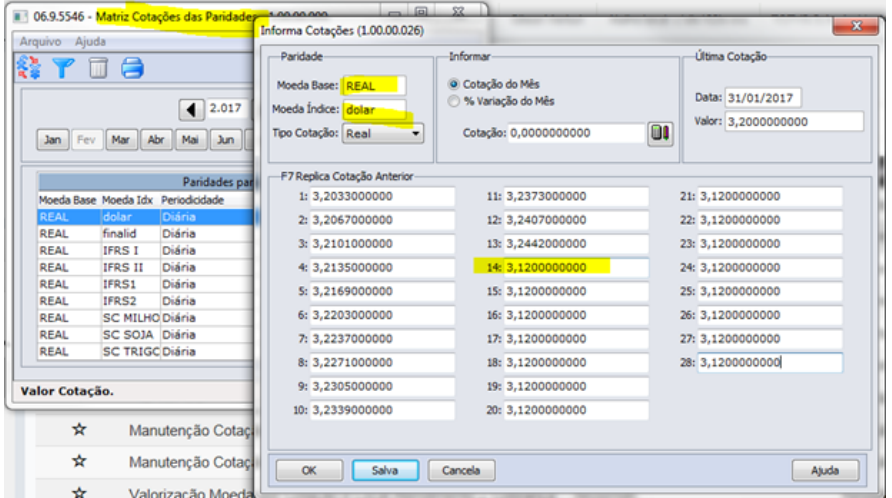

Ao registrar o Trade Slip, será solicitado a cotação da moeda do Preço (ex. Euro):

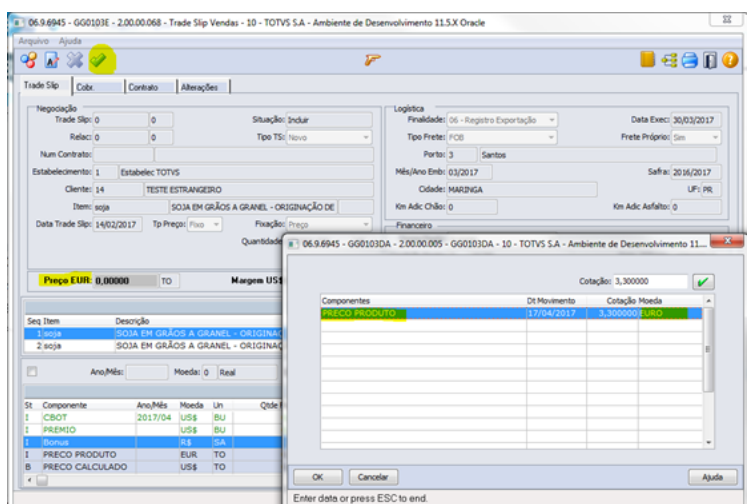

Após informar a cotação da moeda do Preço (E\$), será feito o cálculo do preço calculado, e caso a finalidade estiver replicando o preço para o produto, será apresentado:

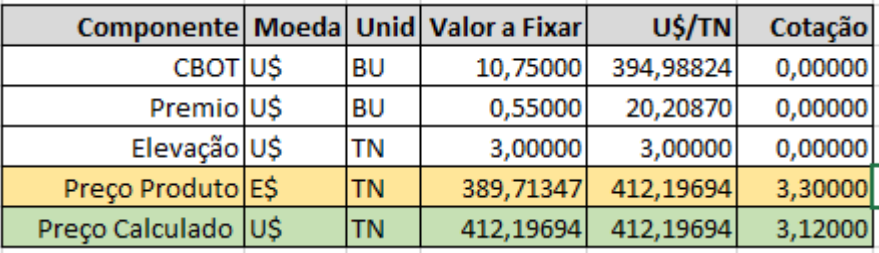

Preço Produto será sugerido, se a finalidade indicar, conforme o cálculo:

(CBOT + Premio – Elevação) = U\$ 412,19694/TN /\* fórmula Preço Calculado GG1014 \*/

Preço Produto = 412,19694 \* 3,12 / 3,3 = E\$ 389,71347/TN

Sendo que: 3,12 cotação do dia para moeda dólar e 3,3 cotação euro informada no Trade Slip.

### **13. Vendas Exportação: Moeda geração de pedidos de exportação**

Os pedidos de vendas exportação, devem ser gerados na moeda do contrato. Hoje já existe no sistema, parâmetro (GG1107- Parâmetros grãos por estabelecimento) que permite indicar para gerar o pedido na moeda do contrato. Este parâmetro é único para vendas Mercado interno e externo.

Para não depender deste parâmetro, será solicitado no TS de Vendas, um novo campo Moeda Pedido de Vendas. Este campo será inicializado com a informação da moeda do Trade Slip, e somente poderá ser alterada, quando a moeda do Trade Slip for diferente de moeda corrente.

Ao registrar um contrato novo de vendas é informado a moeda do contrato:

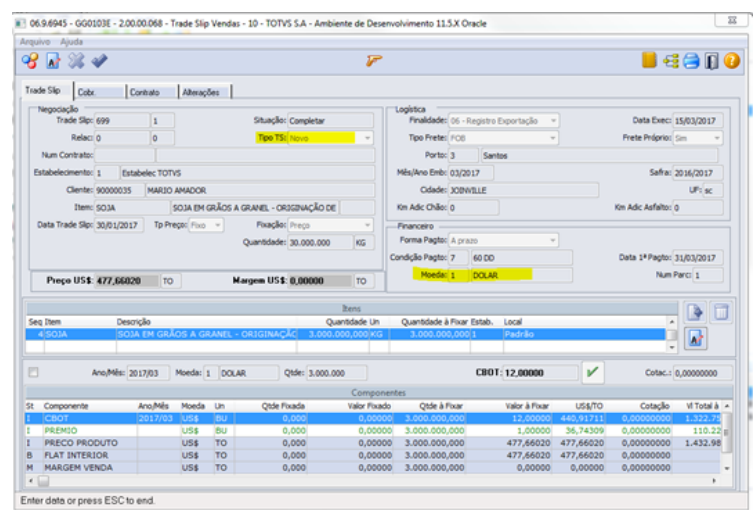

Ao completar o TS, é informada a moeda do pedido de vendas, que por padrão será sempre igual a moeda do contrato, mas poderá ser alterada:

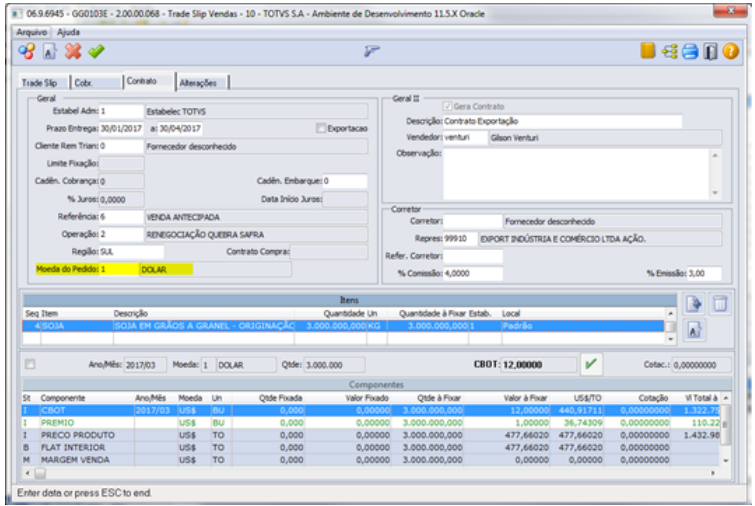

Ao gerar o pedido de vendas, irá obedecer a moeda informada no TS.

### **14. Vendas Exportação: Portador Financeiro**

Conforme a moeda do pedido, o sistema exige um portador que esteja parametrizado para a mesma. Hoje é utilizado os parâmetros de grãos (GG1005), onde há apenas um portador para moeda estrangeira, que pode ou não estar apto a receber o pedido de venda em uma ou mais moedas.

No Trade Slip de vendas exportação, permitir informar o portador para pedido de vendas, para quando tiver exceções (como o caso do Euro), permitir informar o portador financeiro que a empresa trabalha.

Caso não seja informado um portador no Trade Slip, ao confirmar a etapa de completar, será atualizado o Trade Slip e também o contrato com o portador padrão o informado nos parâmetros de grãos. Caso não tiver informação nos parâmetros de grãos, será atualizado como padrão o portador do cadastro de clientes (CD0704).

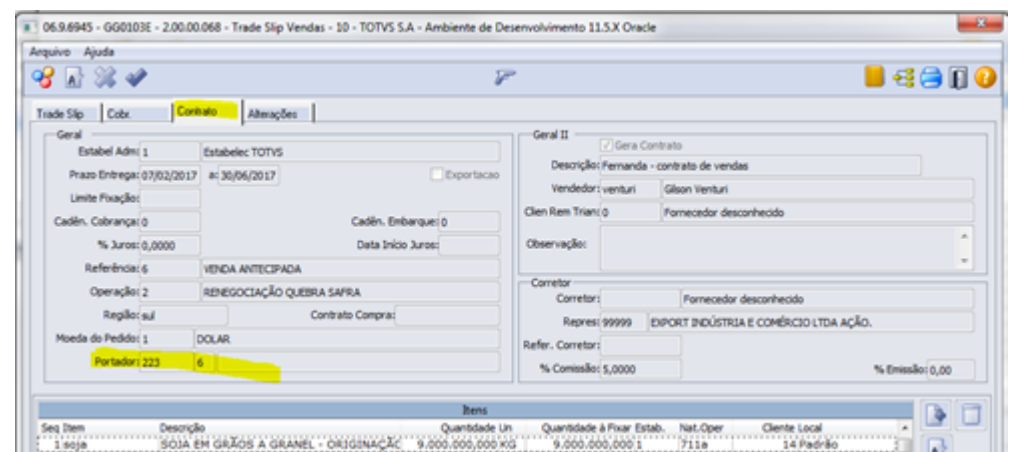

Nos detalhes do contrato de vendas (GG1090) será possível consultar e também alterar o portador para o pedido, quando o contrato estiver na situação "Em Negociação".

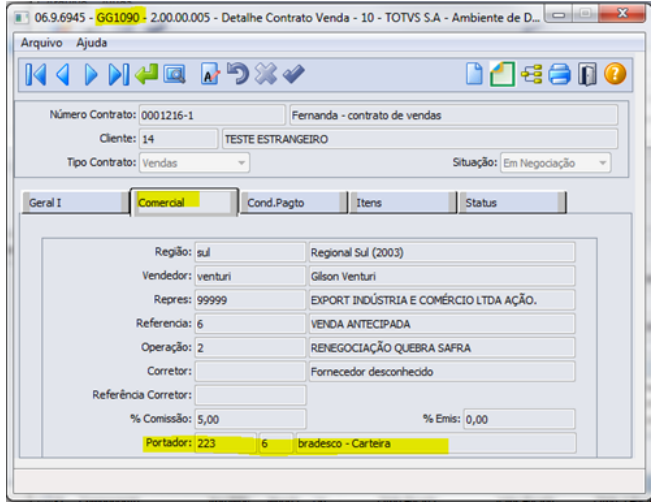

Com o portador compatível com a moeda do pedido, o mesmo será gerado ao fechar o contrato:

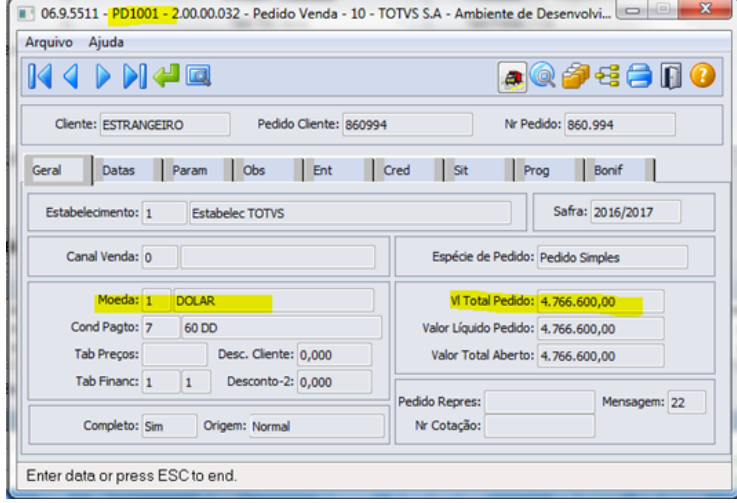

## Recebimento por Fixação CIF/FOB
### Características do Requisito

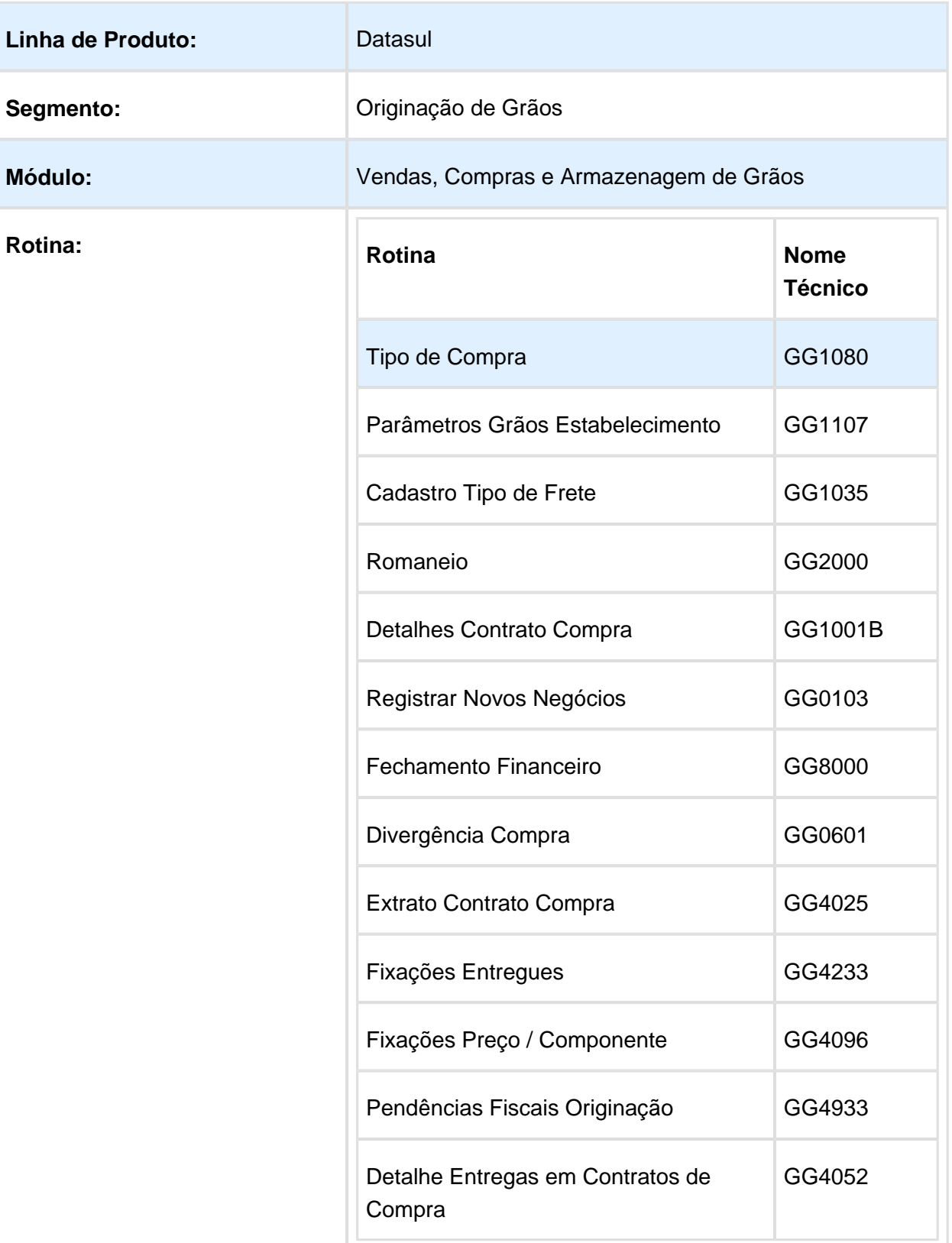

#### Release 12.1.17

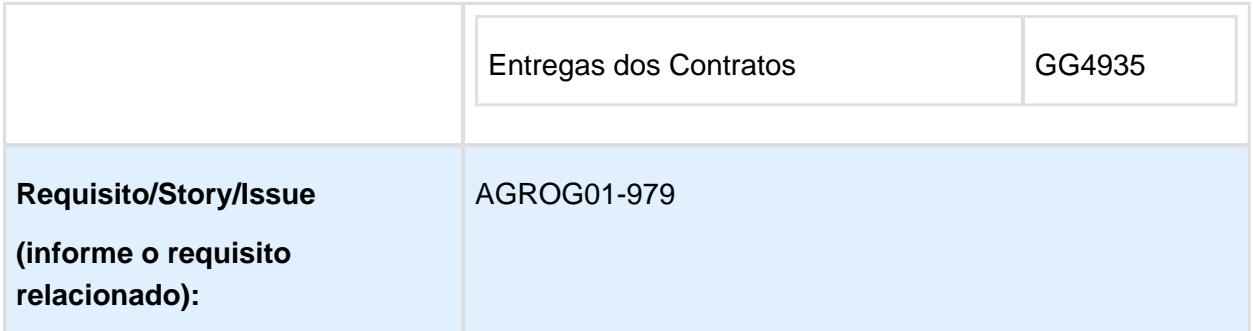

### Descrição

Permitir no recebimento de Contrato de Compras a vinculação de entregas nas fixações, conforme o tipo de frete do romaneio e da fixação, e a informação DAP.

1) GG1080 – Tipo de Compra

No cadastro de Tipo de Compra foram incluídos novos parâmetros, para que seja possível um contrato receber entregas de tipos de fretes diferentes e também para que possa ser assinalado como DAP.

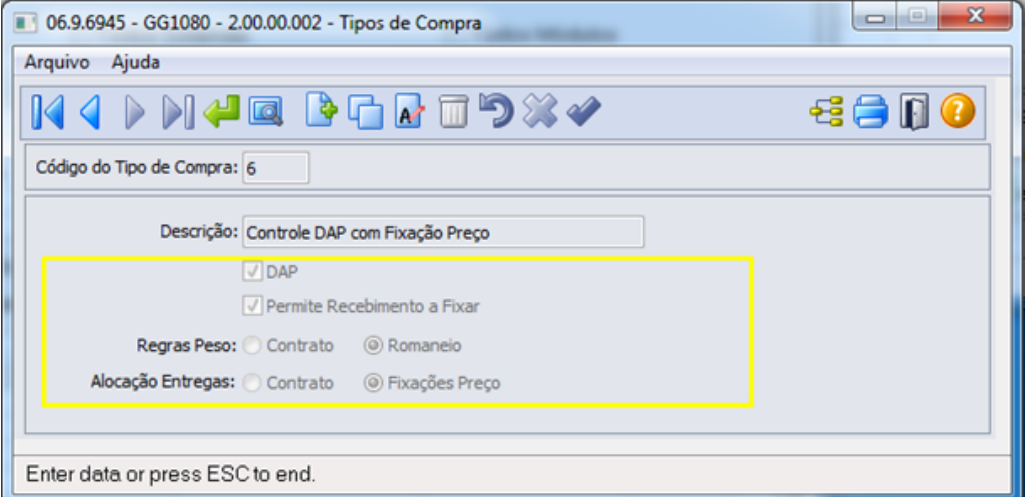

#### Regras Peso:

- Contrato: deve considerar o peso conforme regras do contrato (Origem ou Destino).
- Romaneio: deve seguir o peso conforme regras do tipo de frete do romaneio (Origem ou Destino).

Alocação Entregas:

- Contrato: deve considerar a alocação das entregas ao saldo do contrato.
- Fixações Preço: deve considerar a alocação das entregas ao saldo das fixações, respeitando o tipo de frete da fixação.

Com esta mudança, um contrato poderá receber entregas de tipos de frete diferentes, e irá considerar a quantidade a ser apropriada conforme as regras do tipo de compra.

Se o romaneio estiver marcado como DAP, apenas contratos com tipo de compra, que também estejam marcados como DAP, serão considerados para o recebimento.

Se o romaneio não estiver marcado como DAP, apenas contratos com tipo de compra, que não estejam marcados como DAP, serão considerados para o recebimento.

#### 2) GG1107 – Parâmetros Grãos Estabelecimento

Será apresentado um novo parâmetro para indicar que o estabelecimento trabalha com DAP. Este parâmetro será utilizado na rotina de Romaneios (GG2000), e se o estabelecimento estiver marcado para utilizar DAP, será apresentado um novo campo para solicitar uma nova informação DAP (Sim/Não).

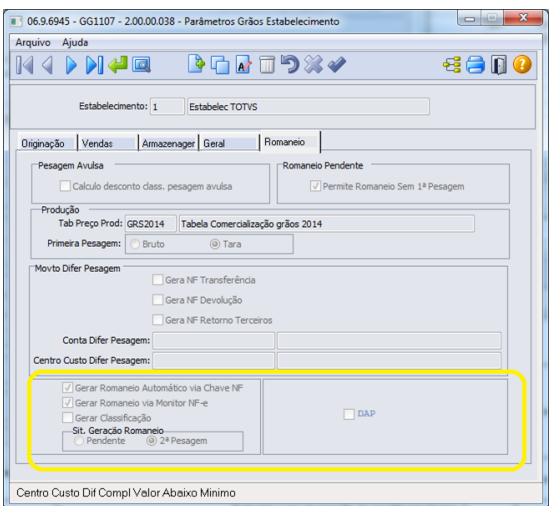

#### 3) GG1035 – Cadastro Tipo de Frete

Será apresentado um novo cadastro para informar o Tipo do Frete. Ao acessar a rotina, as informações serão pré-cadastradas, caso elas ainda não existam.

Nesta etapa, apenas a opção para modificar estará disponível, e será considerado apenas o campo "Local Pesagem".

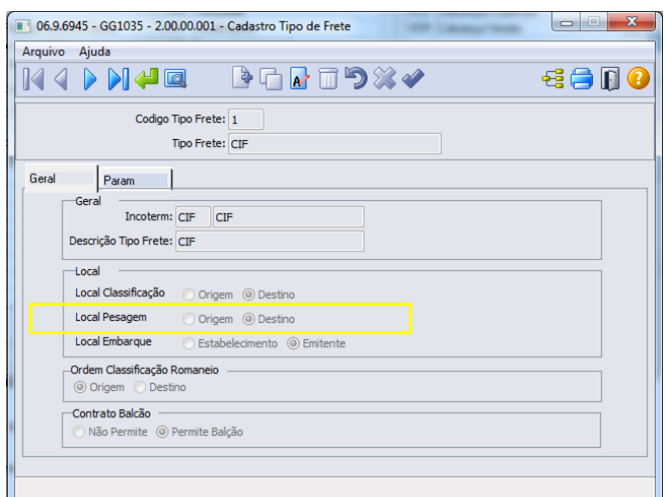

#### 4) GG0601 – Divergência Compra

Atualmente na vinculação de Entregas X Contratos, quando o grupo de estoque do produto é Originação (GG1089), ocorre divergência, considerando a quantidade de saldo a entregar do contrato.

Com esta nova proposta deverá ser considerado o saldo a entregar das fixações de preço, filtrando por tipo de frete. No cadastro de Divergência Compra (GG0601), será incluído um novo tipo (16 – Tipo de frete fixação diferente do Romaneio). Caso a nova divergência 16 não permitir a entrega com tipo de frete diferente, e não tiver saldo a fixar que suporte a quantidade da entrega, o contrato não poderá receber a entrega e será ignorado. Nesta situação poderá ser gerado um contrato de Balcão.

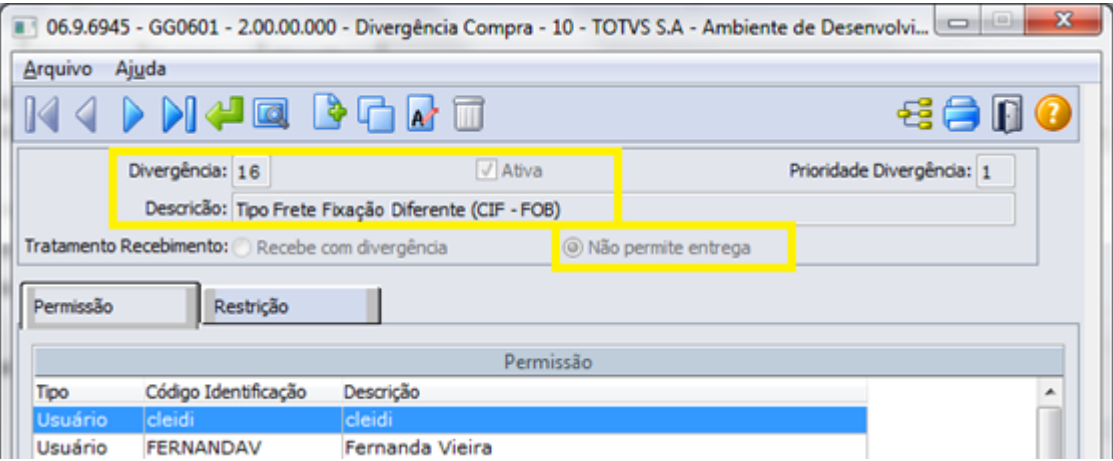

**Nota**: Para que a nova divergência seja apresentada na tela, será necessário rodar SETUP-GRAOS.

5) GG2000 – Romaneio

Será apresentada na rotina de romaneio uma FLAG para indicar que é um romaneio "DAP". Esta FLAG somente estará visível caso seja romaneio de "Entrada/Compra", e nos parâmetros de estabelecimento o campo DAP estiver marcado, caso contrário, ela estará desmarcada e oculta.

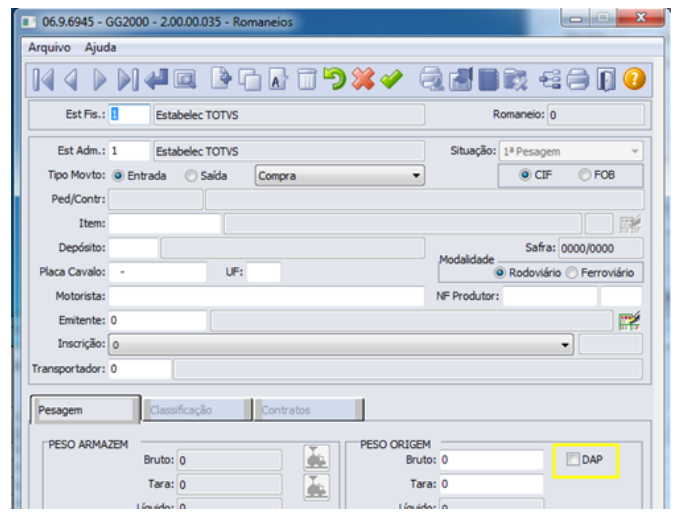

A seleção dos contratos será apresentada de acordo com a prioridade, respeitando o tipo de frete definido no romaneio, FLAG DAP marcado ou não, e divergência do contrato.

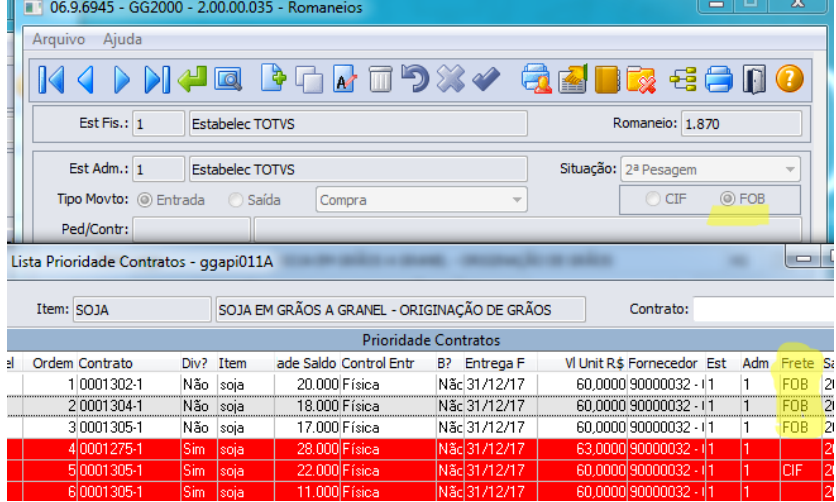

#### 6) GG1001B – Detalhes Contrato Compra

Na pasta Fixações foi inserido no browse um campo para listar o tipo de frete. Na pasta Totais foi inserido um campo para mostrar se o controle é por Contrato ou por Fixação de Preço. Este campo será atualizado na 1ª entrega.

Será permitido que o campo "Tipo de Compra" seja alterado, desde que não haja entrega no contrato. Desta forma, será possível redefinir se o contrato pode ser DAP ou não.

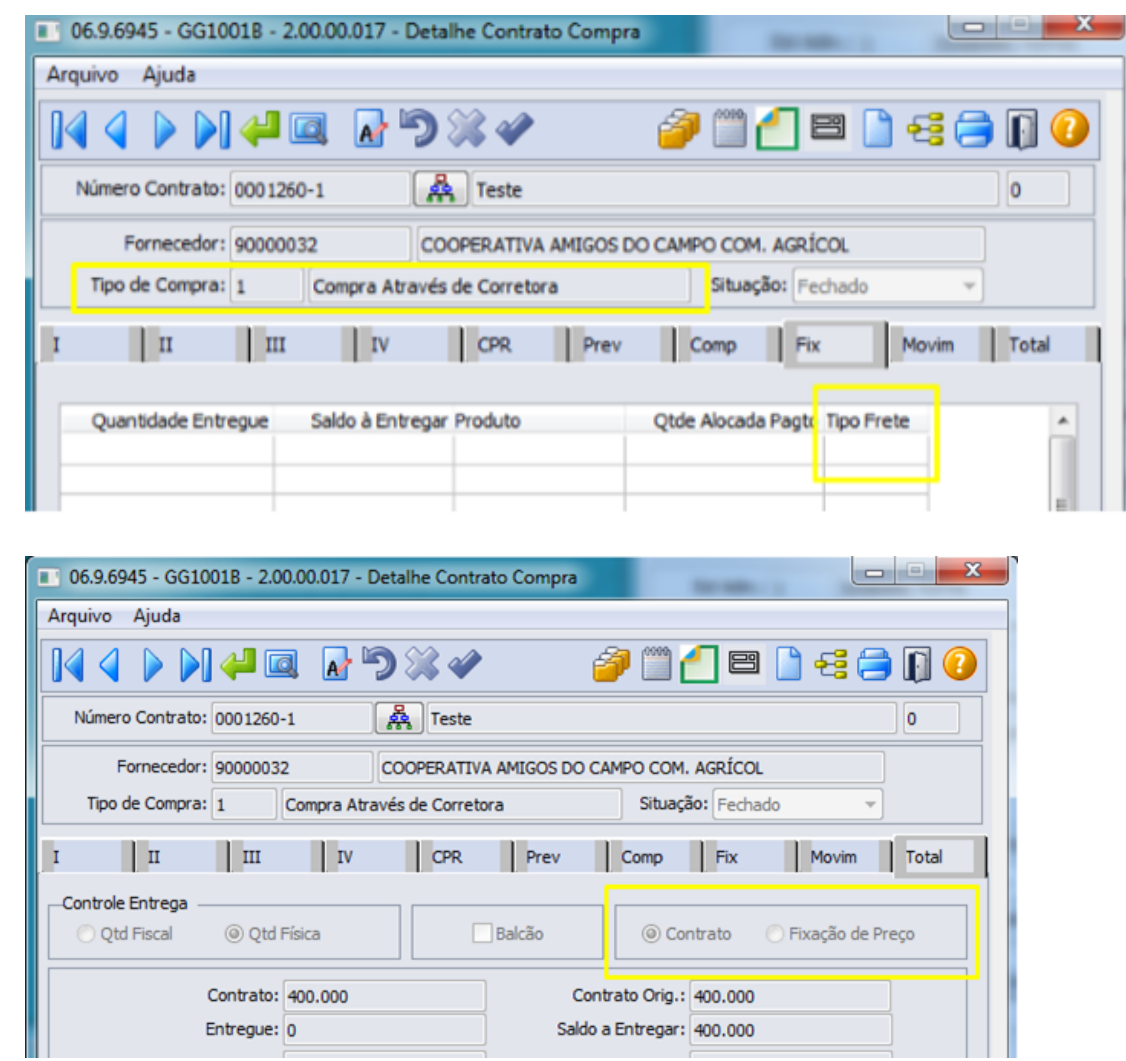

Ao realizar uma transferência entre os contratos, caso o tipo de compra do contrato indicar que a alocação de entrega é por fixação de preço, será possível escolher qual fixação será transferida também.

Consistir que o novo contrato tenha saldo suficiente nas fixações para receber a nova entrega de acordo com tipo de frete. Exemplo: transferindo uma entrega CIF deve ter fixação CIF suficiente que comporte essa entrega, ou fixação CIF + Saldo a fixar que comporte a quantidade a ser transferida.

Validar também o tipo de controle DAP entre os contratos.

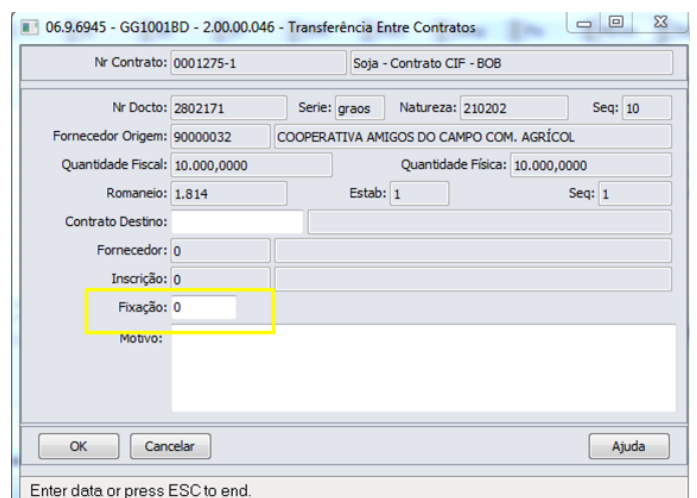

#### 7) GG0103 – Registrar Novos Negócios

Ao registrar uma Fixação de Preço (GG0103), atualmente, faz consistência que o contrato tenha a quantidade de saldo a fixar para a quantidade desejada da fixação. Além desta validação, foi incluída uma nova consistência, para não permitir fixar em um tipo de frete que tenha o volume já entregue e comprometido para outro tipo de frete.

Exemplo:

QTDE CONTRATADA: 300.000 KG

QTDE ENTREGUE FOB: 200.000 KG

QTDE ENTREGUE CIF: 50.000 KG

QTDE SALDO A ENTREGAR: 50.000 KG

Considerando as quantidades acima, como seria efetuada a consistência:

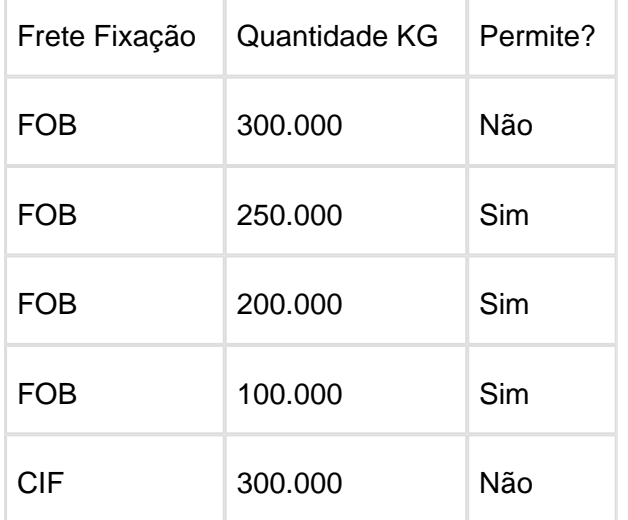

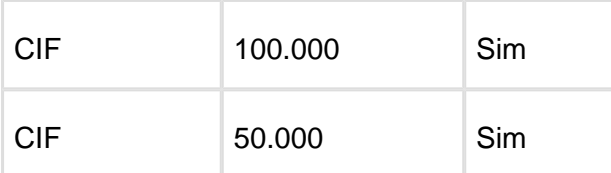

Ao efetuar uma nova fixação de preço, incluir um Trade Slip de Mudança de Execução, e na Alteração de Fixação, onde o tipo de frete para a fixação poderá ser informado ou alterado, foi efetuado ajuste para validar se o contrato possui quantidade comprometida com outro tipo de frete, e não permitir a fixação.

**Nota**: Não está previsto informar tipo de frete nas fixações na rotina GG2015- Trade Slip Compras, apenas na nova rotina (GG0103).

8) GG1013 – Transferência de Titularidade

Foi inserida uma validação para não permitir a transferência de titularidade em contrato que esteja definido como DAP ou que tenha tipo de alocação por "Fixação de Preço.

9) GG8000 – Fechamento Financeiro

Quando a alocação de entrega do contrato selecionado for "Fixação de Preço", no filtro da tela de relacionar entrega será apresentada uma faixa de pesquisa por tipo de Frete, para que seja possível selecionar as entregas de acordo com o tipo de frete desejado. Lembrando que, depois de selecionar as entregas, não será permitido alterar a prioridade das Fixações.

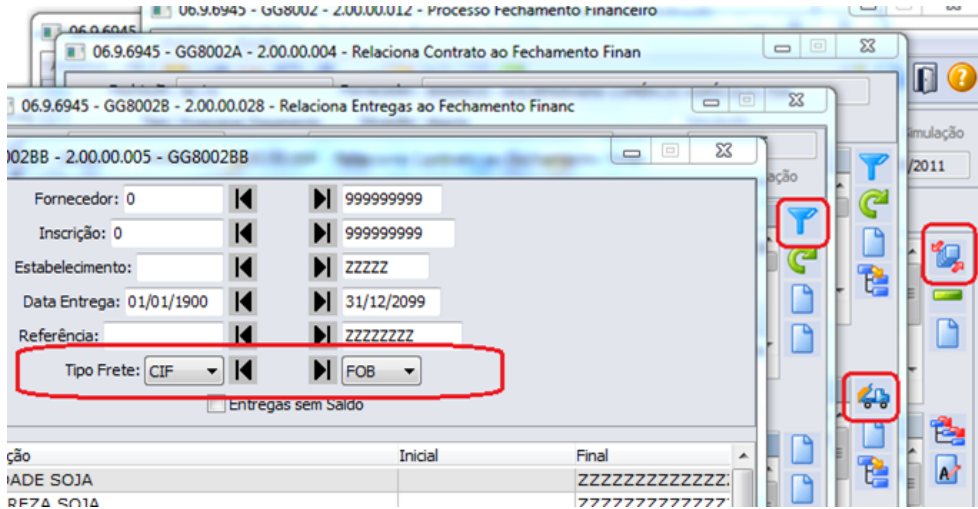

Ao efetuar a vinculação automática das fixações ao fechamento ("gg8000c" incluir fechamento informando contrato OU "gg8002aa" após relacionar contrato ao fechamento confirmar a tela sem relacionar entrega), escolher as fixações que estejam de acordo com o tipo de frete das entregas.

Quando a alocação de entrega do contrato selecionado for "Fixação de Preço", não permitir alterar a prioridade das Fixações.

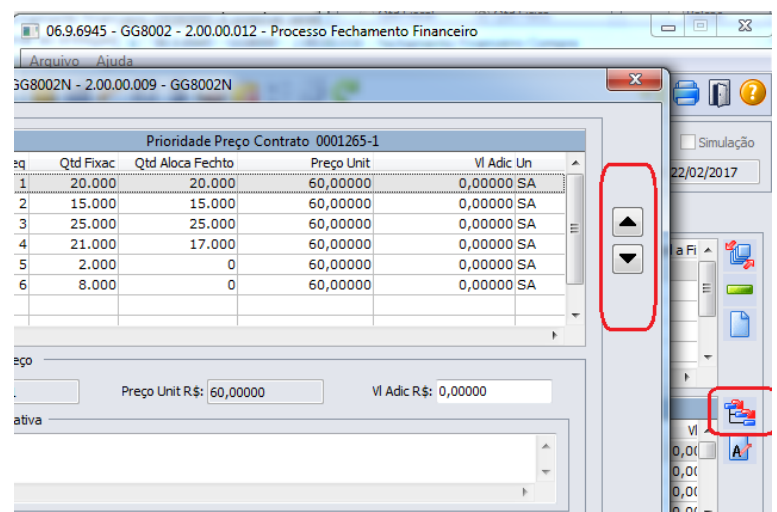

#### 10) GG4025 – Extrato Contrato Compra

Será exibido no relatório um campo para listar o tipo de frete da fixação.

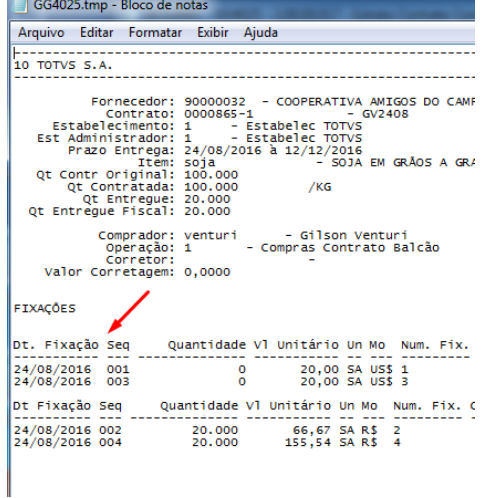

#### 11) GG4233 – Fixações Entregues

Será apresentado no relatório um campo para listar o tipo de frete da fixação.

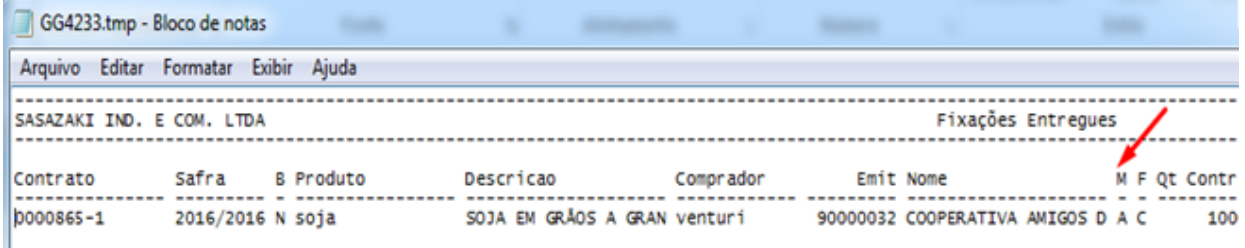

#### 12) GG4096 – Fixações Preço / Componente

Será exibido no relatório um campo para listar o tipo de frete da fixação.

ł

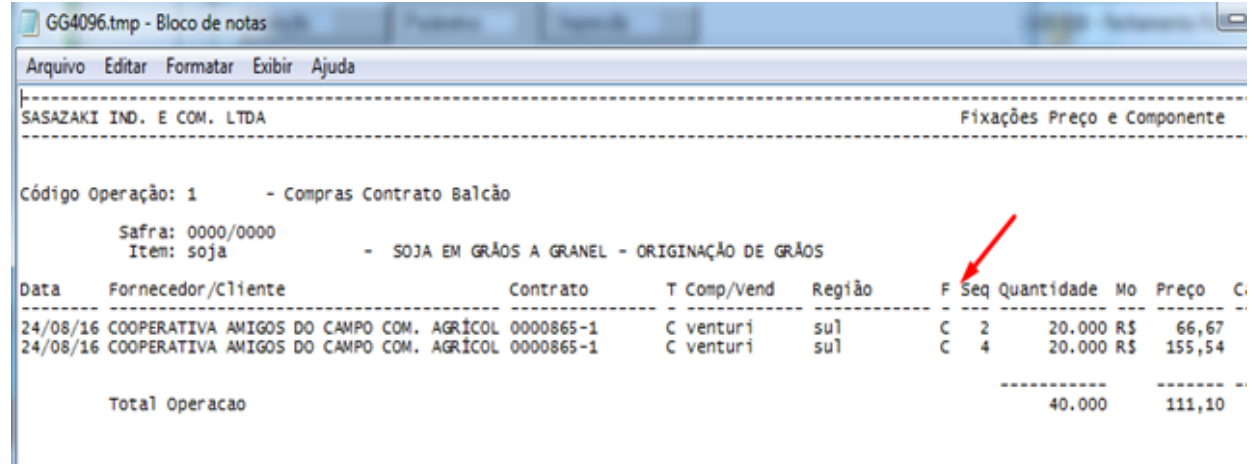

#### 13) GG4933 – Pendências Fiscais Originação

Será listado no relatório o tipo de frete gravado na pendência.

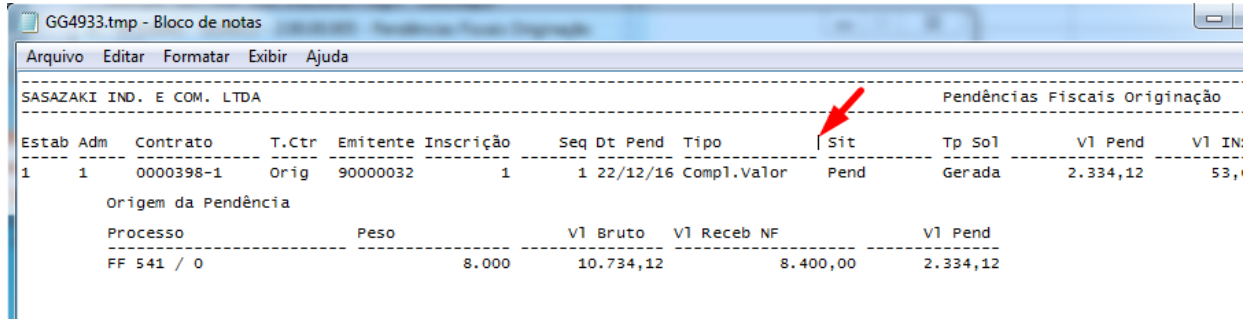

#### 14) GG4052 – Detalhe Entregas em Contratos de Compra

Foi incluída no relatório a opção para filtrar o tipo de frete, permitindo selecionar um tipo ou todos.

O tipo de frete da entrega, que consta no romaneio, será listada neste relatório, bem como o tipo de compra e sua descrição. Já existe no relatório o filtro por tipo de compra. Também será listado o tipo de frete do contrato, permitindo assim comparação entre o tipo de frete do romaneio e o tipo do contrato.

Neste relatório existe a opção de Listar Movimentos, e caso esta opção seja escolhida, serão listadas as fixações às quais a entrega está vinculada.

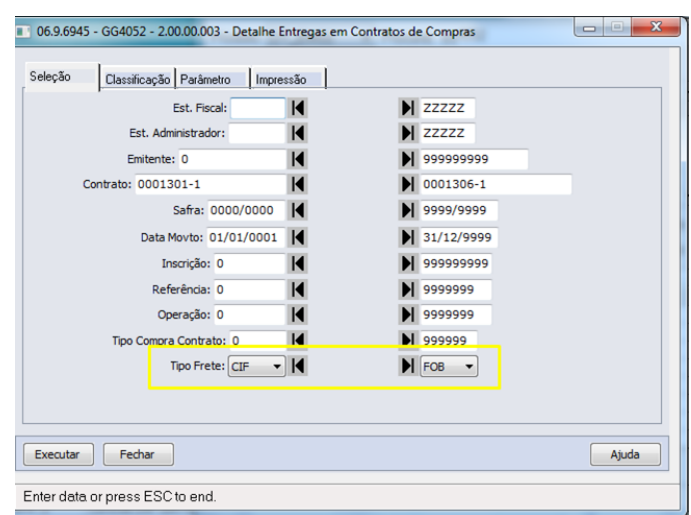

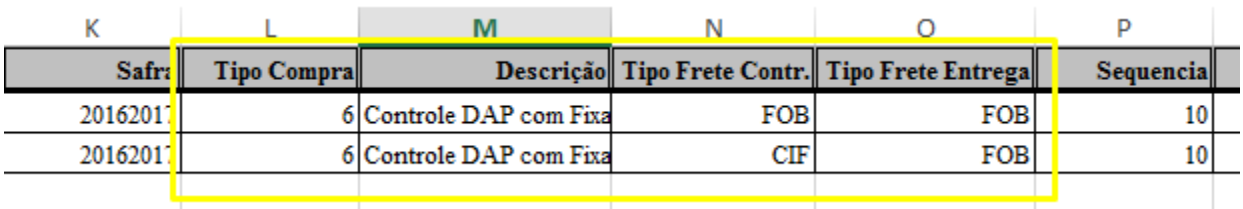

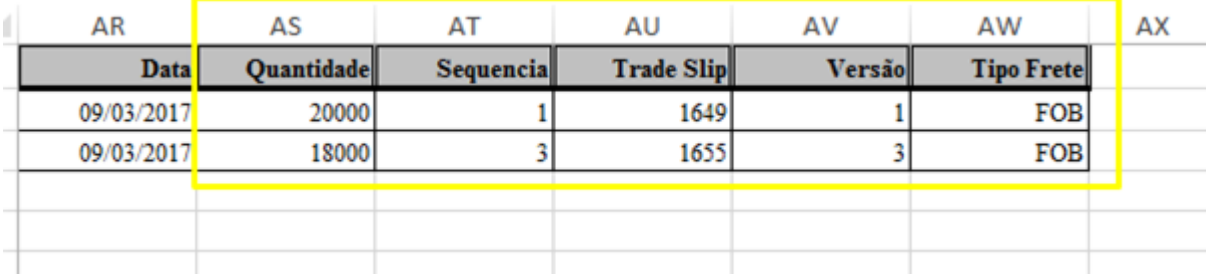

#### 15) GG4935 – Entregas dos Contratos

Foi desenvolvido um novo relatório demonstrando o vínculo da entrega com a fixação de preço. O relatório poderá ser classificado por fixação ou por entrega.

Na impressão via texto "TXT" terá a informação de resumo das fixações agrupadas por tipo de Frete.

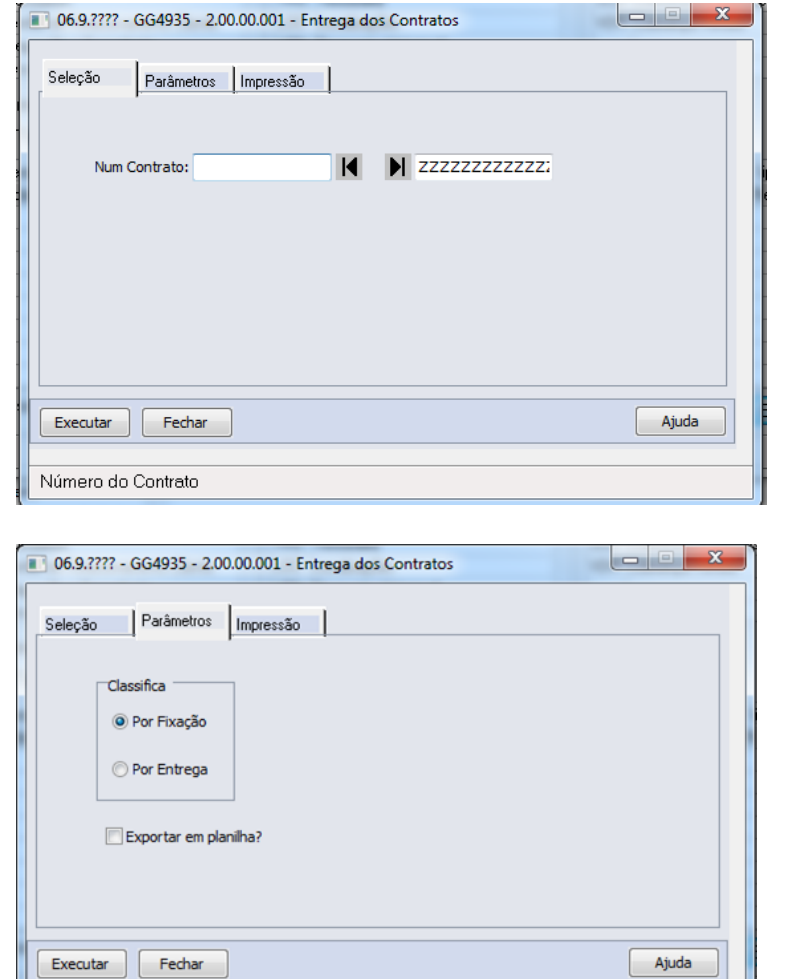

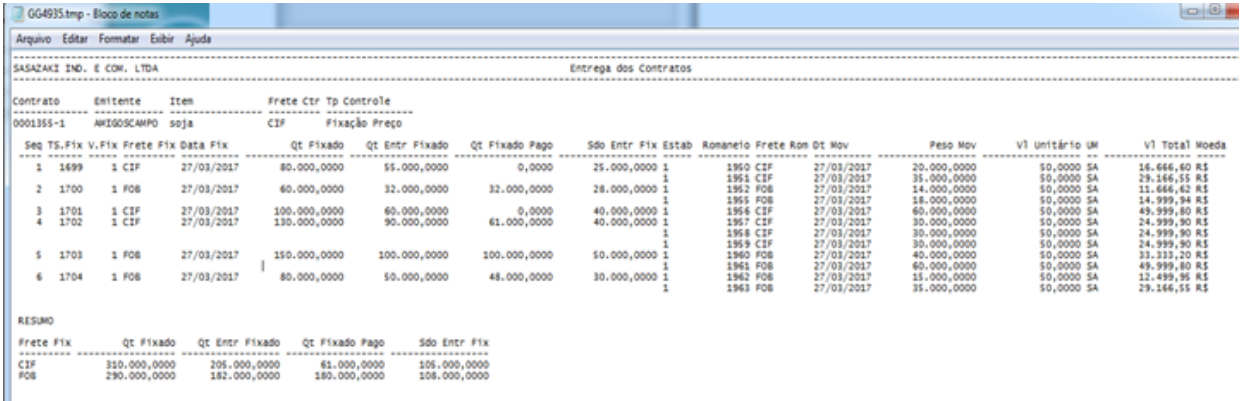

Macro desconhecida: 'rate' E

Enter data or press ESC to end.

### Permitir lançar adiantamento de produto com desconto

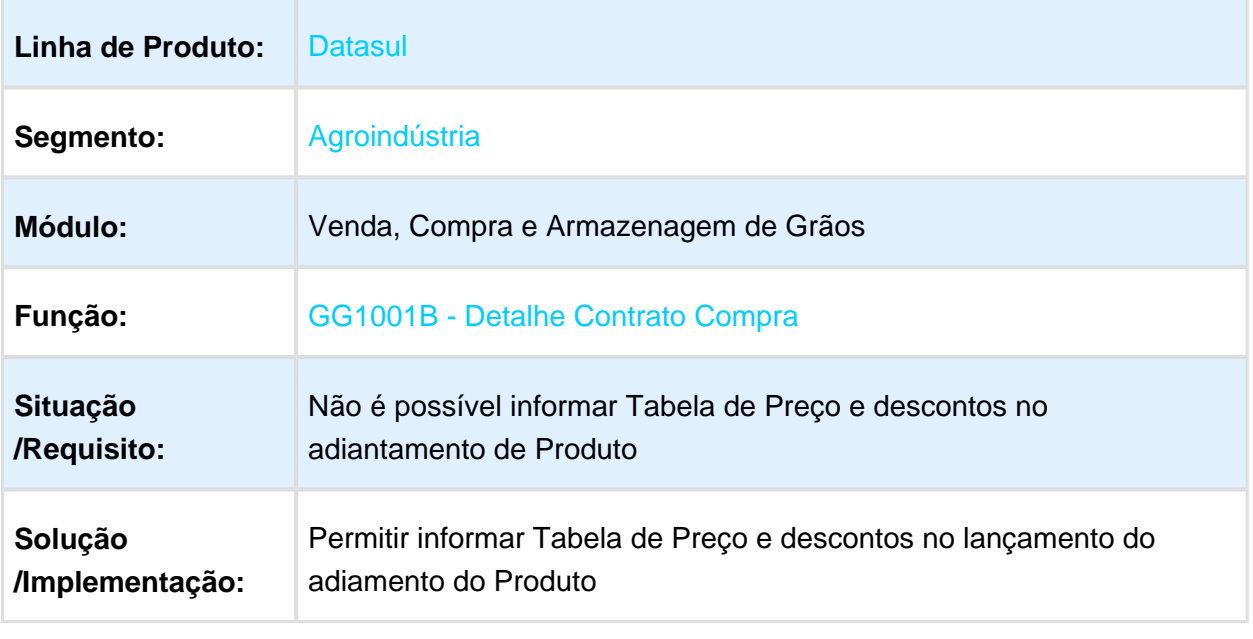

**B** Macro desconhecida:'rate'

# 2 Legislação 12.1.17

## 2.1 Controladoria e Finanças Legislação - 12.1.17

2.1.1 Contas a Pagar - Legislação - 12.1.17

### UTB104AB - Validade Tabela Progressiva Imposto

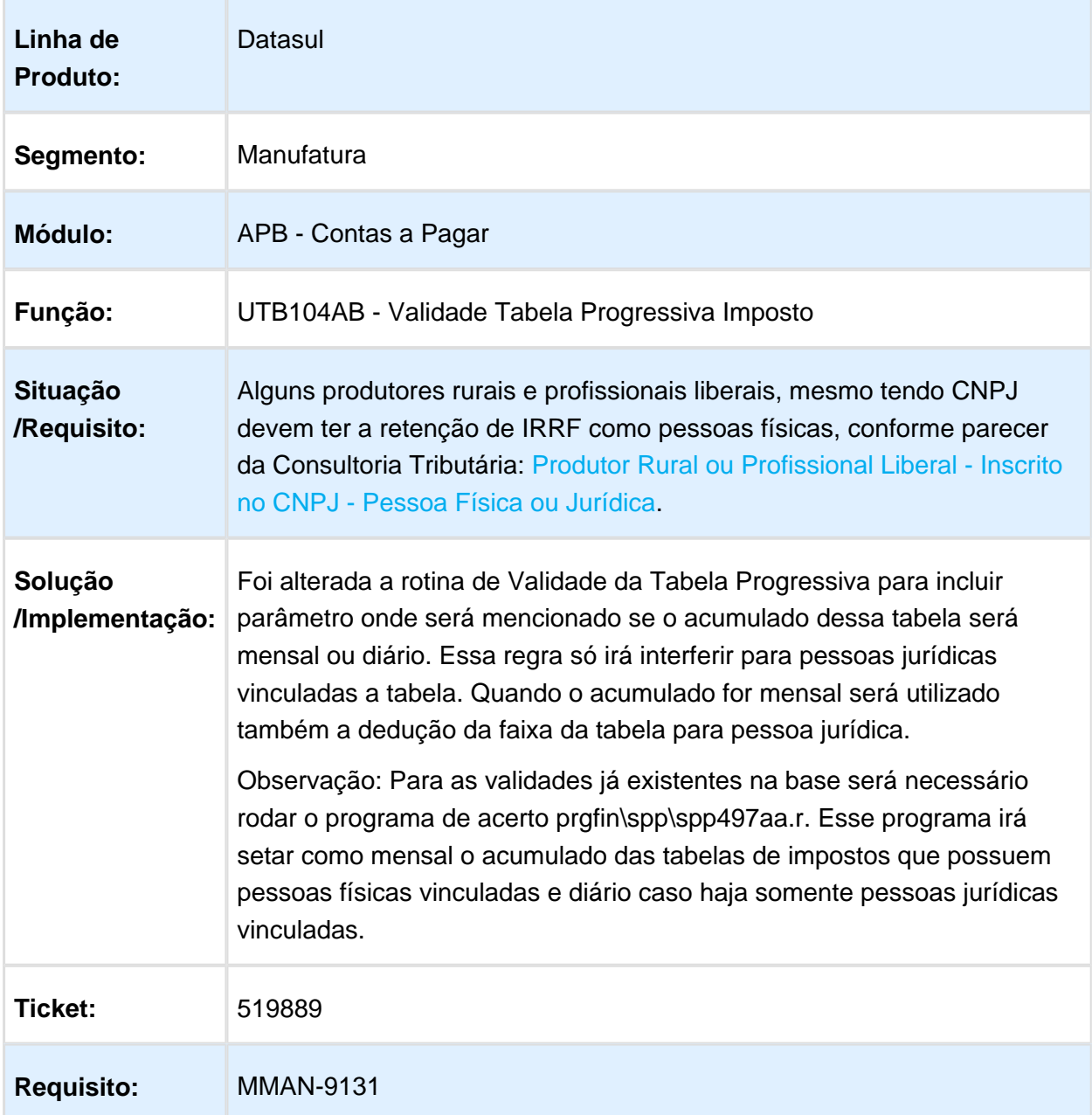

Macro desconhecida: 'rate'

## 2.2 Fiscal - Legislação - 12.1.17

### 2.2.1 Configurador Layout Fiscal - Legislação - 12.1.17

OF0305 - Manutenção Documentos Fiscais / LF0202 - Extrator das informações EMS / LF0201 - Gerador de arquivos do Layout

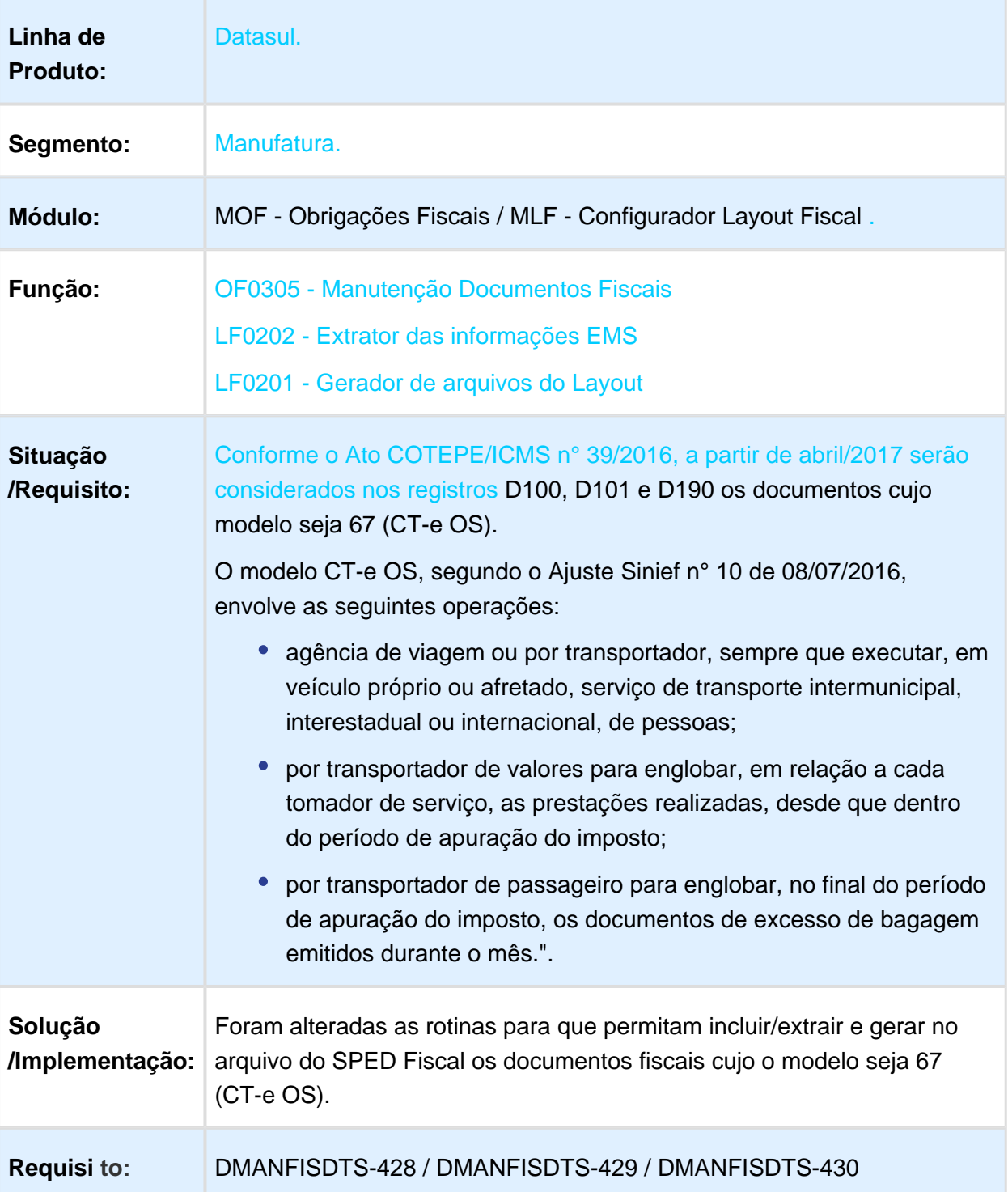

### Tratamento Série Equipamento - Cupom Fiscal Eletrônico - Sped Fiscal e SPED Contribuições

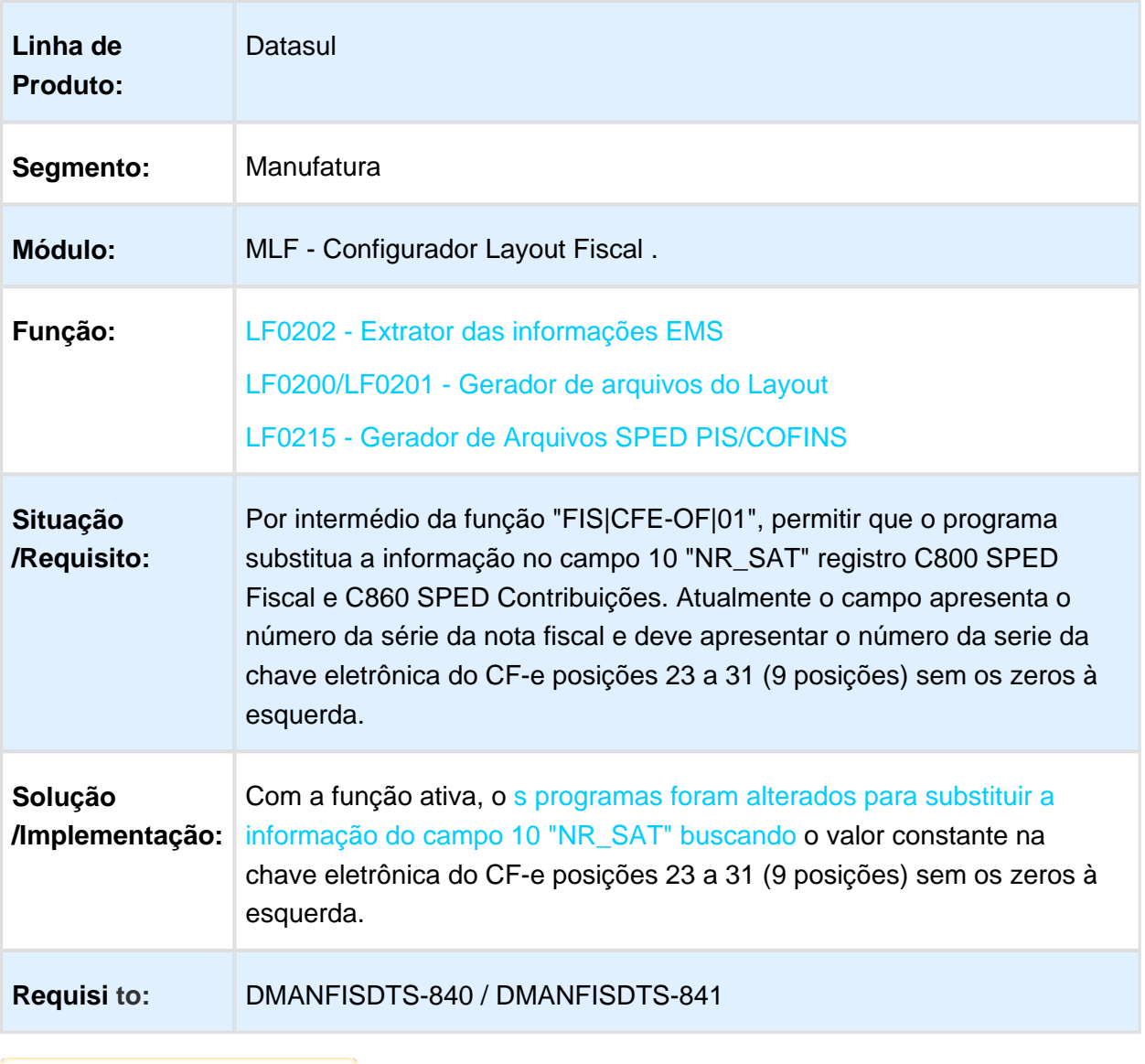

Macro desconhecida: 'rate'

### 2.2.2 Obrigações Fiscais - Legislação - 12.1.17

### Geração do Ajuste de Crédito do ICMS Próprio no Registro C197 para Portaria CAT158

### Características do Requisito

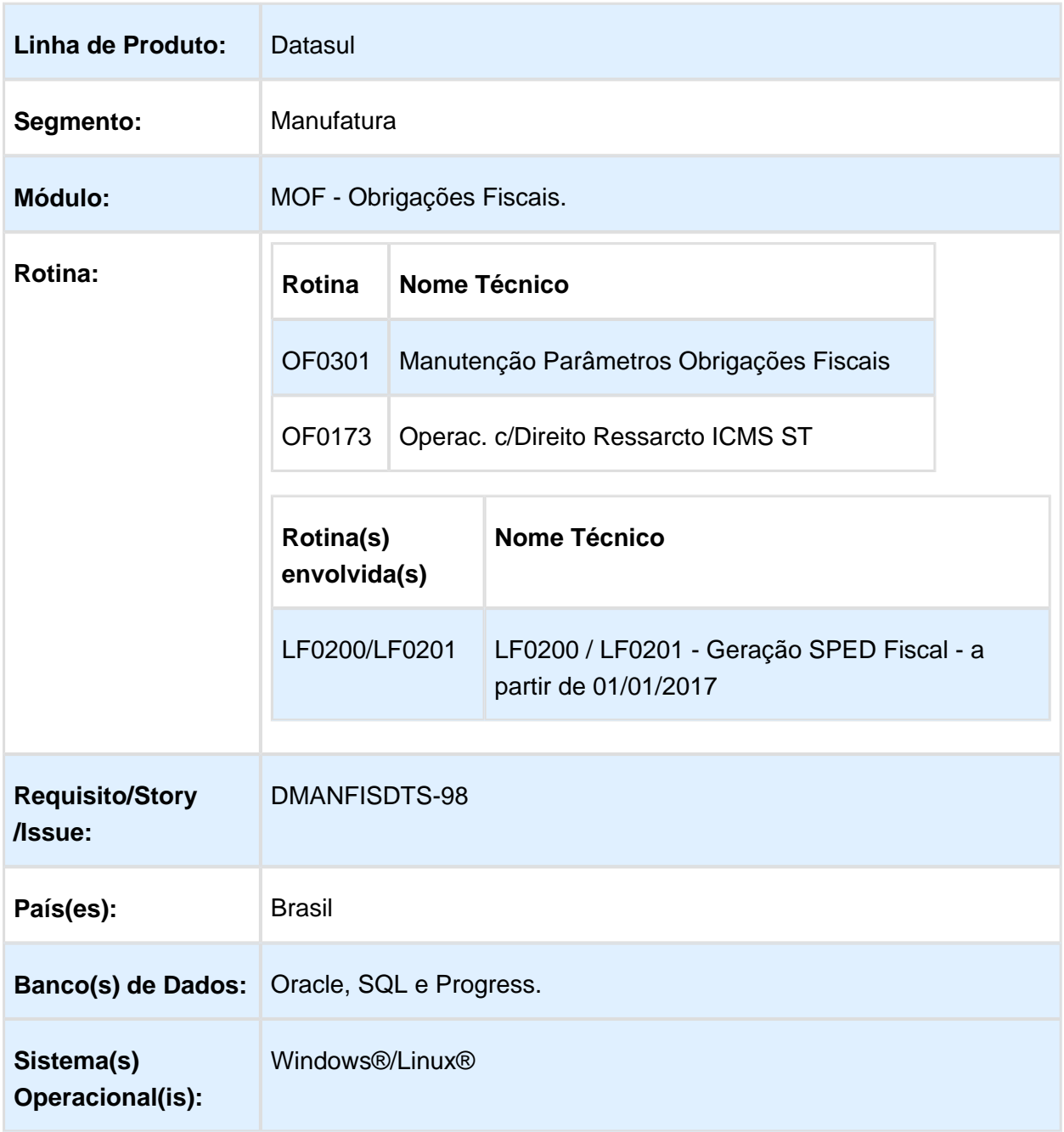

### Descrição

Geração automática do Ajuste do Crédito relativo à operação própria do Substituto em operação interestadual no registro C197 do SPED Fiscal para Portaria CAT158/2015 SP.

### Procedimento para Utilização

Para realizar a geração automática do Ajuste de Crédito do ICMS Próprio é necessário realizar os seguintes procedimentos:

#### **OF0301 - Manutenção Parâmetros Obrigações Fiscais**

No programa de parâmetros de Obrigações Fiscais, pasta Parâmetros 3, foi adicionado no grupo Portaria CAT 158 SP o campo "Ajuste Crédito ICMS Próprio" para que seja possível parametrizar o respectivo código de ajuste determinado pela legislação.

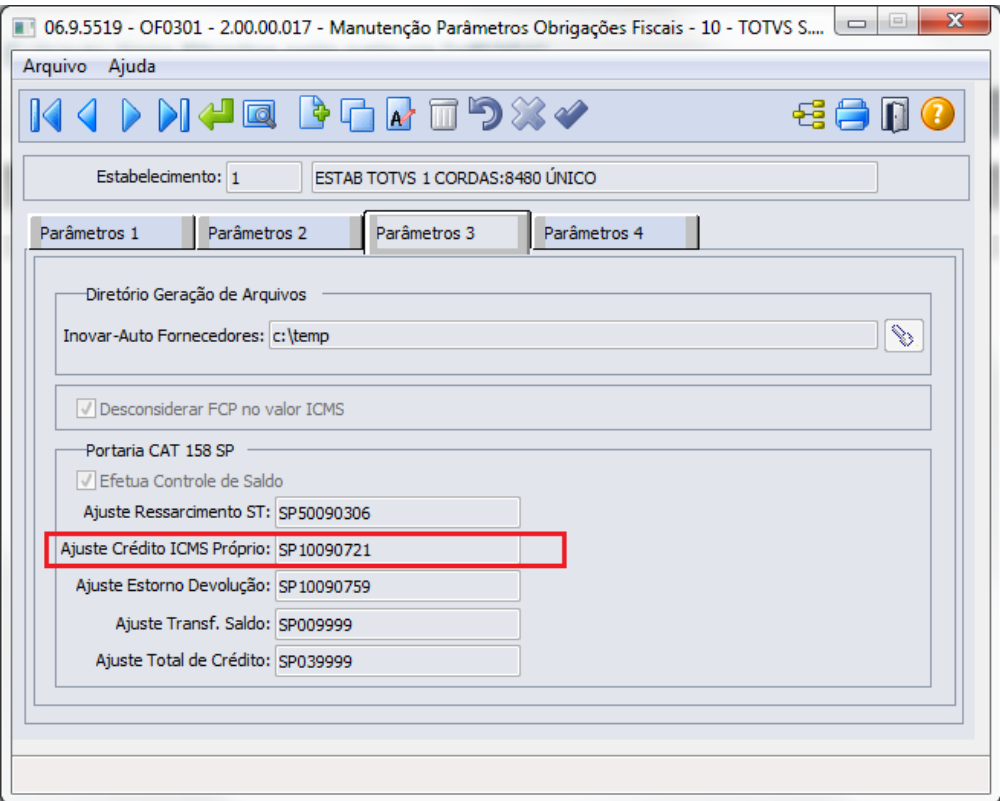

#### **OF0173 - Operações c/Direito ao Ressarcimento do ICMS ST**

Foi adicionado neste programa, na etapa 3 - Ajustes Registros C197/E111/1200 o campo "Gerar ajuste Crédito ICMS Próprio" para que seja possível gerar ou não o ajuste Crédito ICMS Próprio para o registro C197 do SPED Fiscal:

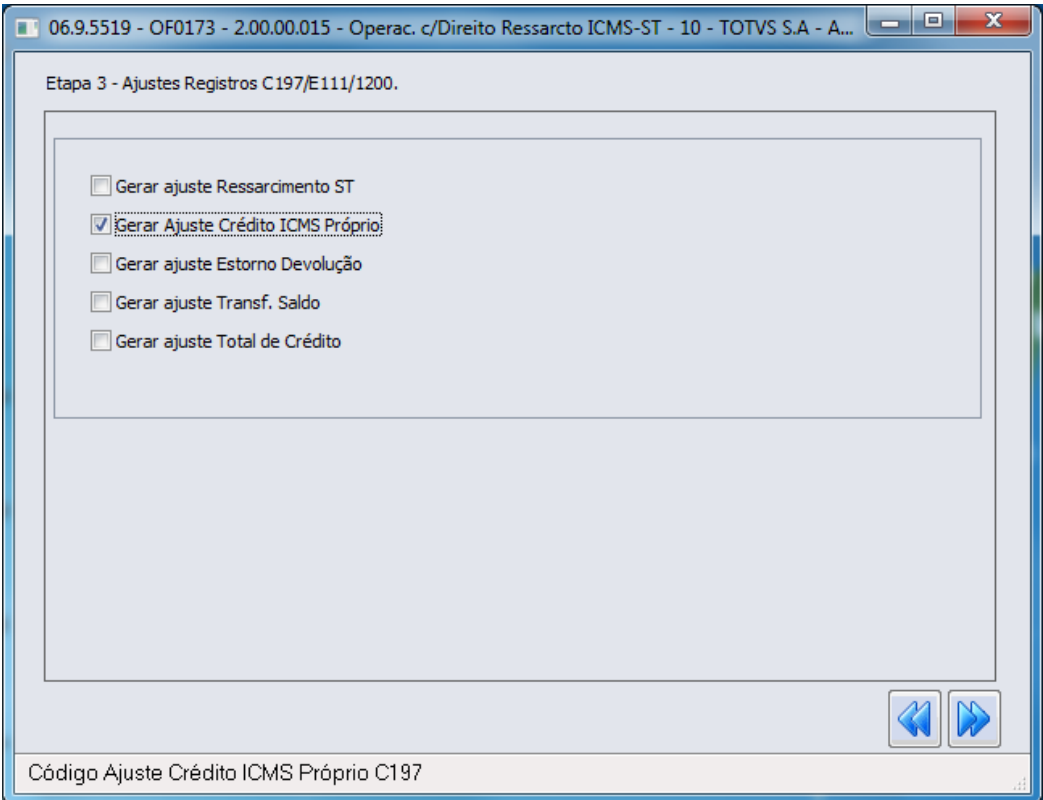

Após o processamento é gerado o relatório para conferência dos ajustes, neste relatório foi adicionado os ajustes do ICMS Próprio:

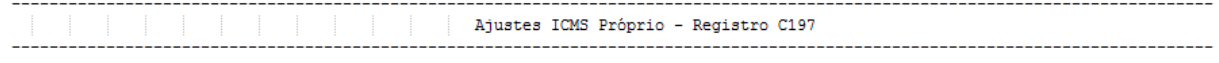

Estabelecimento: 1

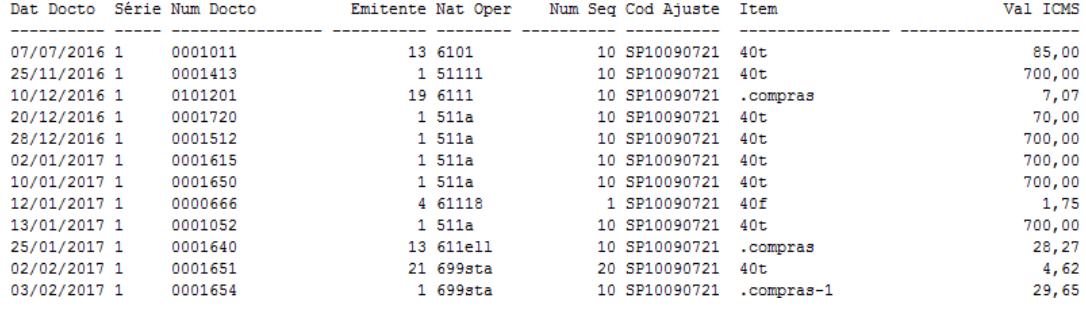

Macro desconhecida: 'rate'

### DIME SC - Portaria SEF Nº 070/2017

### Características do Requisito

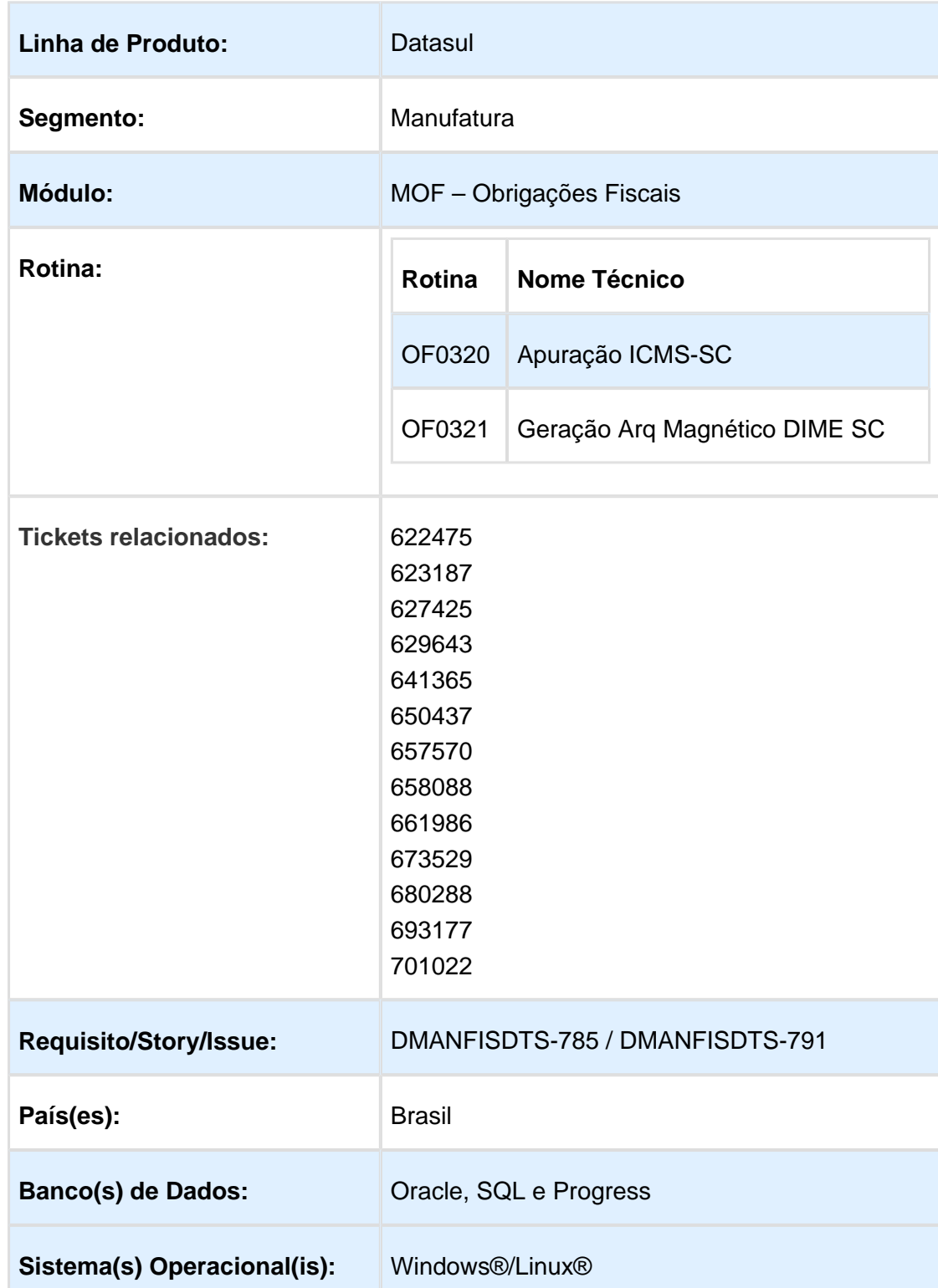

#### Descrição

#### **Requisitos – PORTARIA SEF Nº 070/2017 (DIME SC)**

Por intermédio da Portaria 70/2017, foram divulgadas alterações na DIME SC.

Fonte: [http://legislacao.sef.sc.gov.br/html/portarias/2017/port\\_17\\_070.htm](http://legislacao.sef.sc.gov.br/html/portarias/2017/port_17_070.htm)

As alterações visam atender as definições do art. 23 do Anexo 2 do RICMS/SC-01, que tratam sobre **Apuração Do Imposto Devido Pela Apropriação De Crédito Presumido Em Substituição Aos Créditos Pelas Entradas**.

### **Importante**

As alterações entraram em vigor em abril/2017 e passarão a ser validadas a partir de 01/05/2017, conforme comunicado da Sefaz enviado aos usuários.

### Procedimento para Implantação

Atualização do ambiente.

1. As alterações descritas neste documento técnico serão liberadas no Release/Update 12.1.17. Portanto, os usuários deverão estar nessa versão do sistema para que as alterações tratadas por este documento possam ser utilizadas.

### Procedimento para Utilização

No programa OF0320.

#### Release 12.1.17

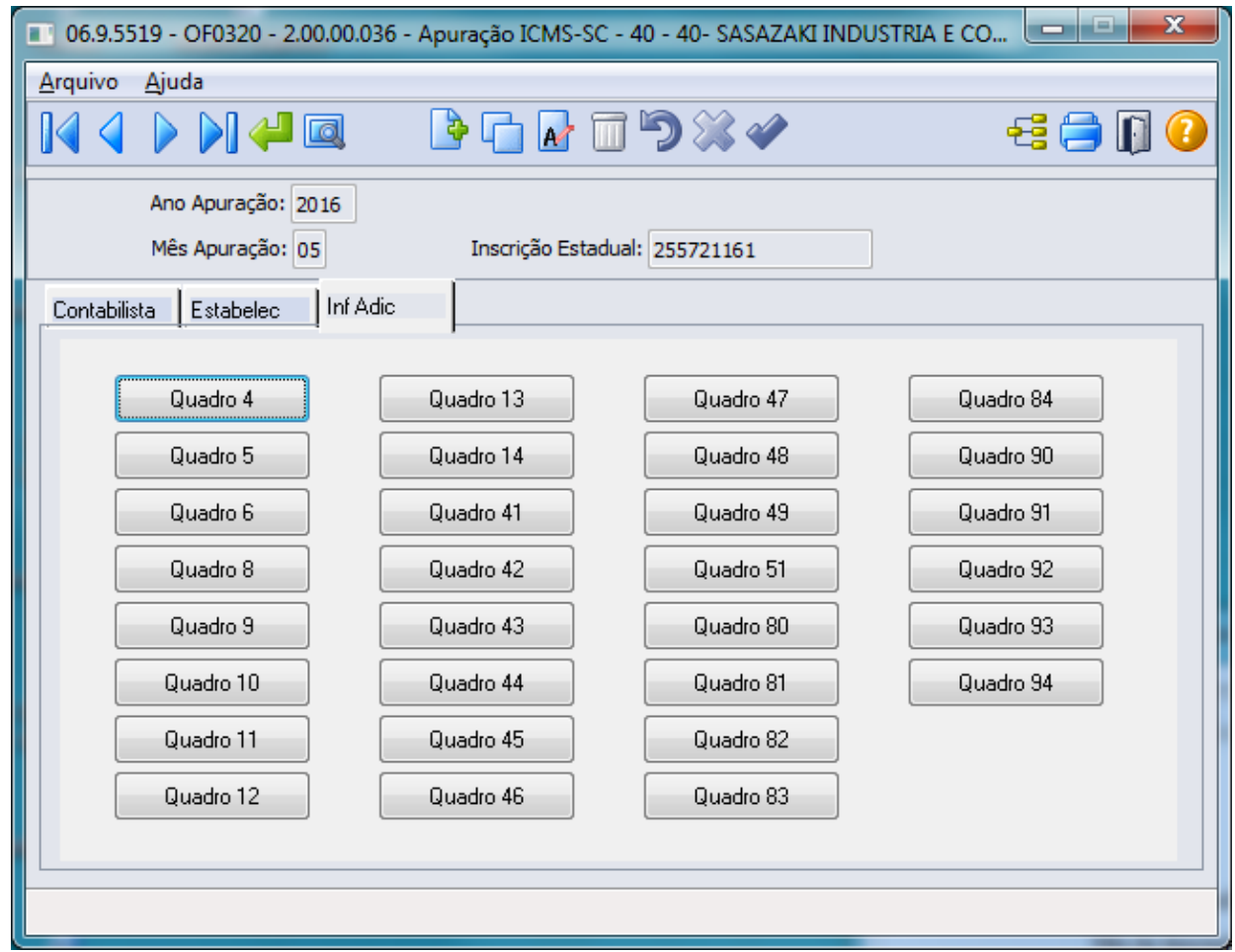

#### **Etapa 1 - Quadro 4**

Foi adicionado o campo "Estorno Crédito Entrada em Decorrência da Utilização Crédito Presumido" com o objetivo de lançar o valor do estorno do crédito do imposto relativo à entrada de mercadoria adquirida para fins de comercialização ou industrialização cuja saída for contemplada com crédito presumido.

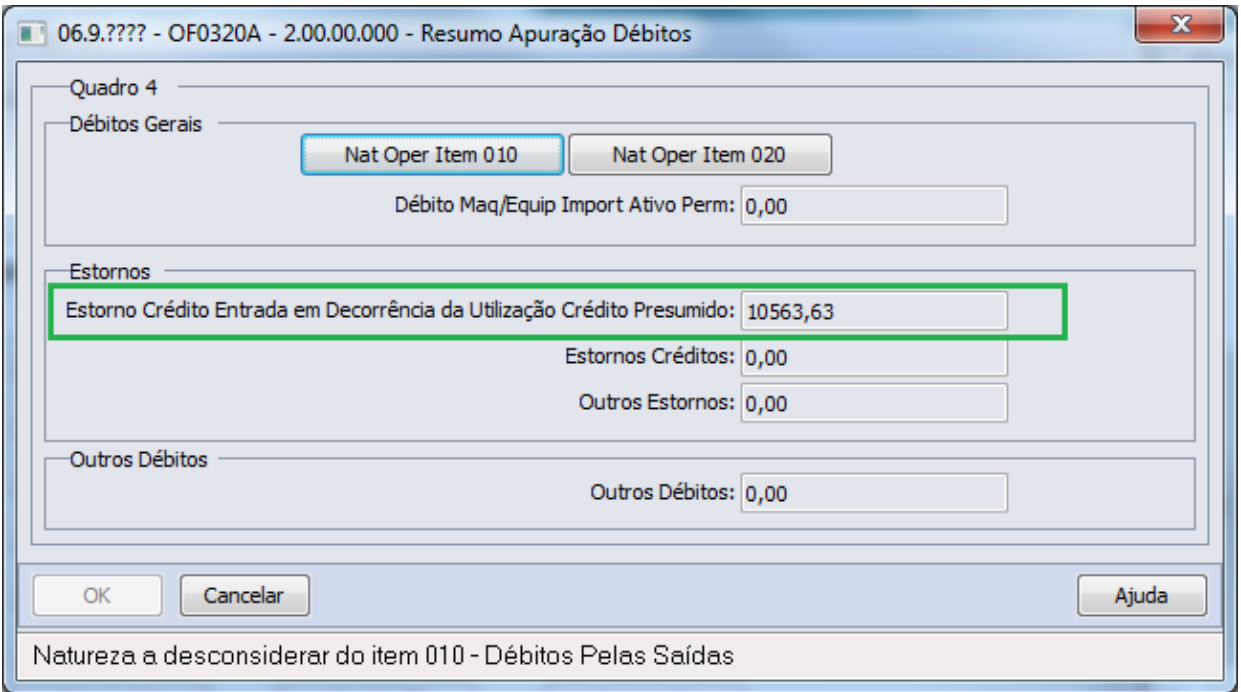

#### **Etapa 2 - Quadro 9**

Foram adicionado os campos:

#### **Totalização Débitos:**

Campo: "Segregação Crédito Presumido Utiliz. em Subst. Créditos Entradas"

Segregação do Crédito Presumido Utilizado em Substituição aos Créditos pelas Entradas: preencher com o valor do crédito presumido apropriado em substituição aos créditos pelas entradas, informado no DCIP de crédito presumido com subtipo específico, relativas às respectivas saídas em operação ou prestação efetivamente ocorridas no período de referência da DIME. Este valor será transportado para o item 030 ( Crédito Presumido Utilizado em Substituição aos Créditos pelas Entradas) do Quadro 14 (Demonstrativo da Apuração do Imposto Devido pela Utilização de Crédito Presumido em Substituição aos Créditos pelas Entradas) para apurar o imposto separadamente.

Campo: "Segregação Crédito Pag. Antecip. ICMS Saída Subsequente Importação"

Segregação do Crédito Decorrente do Pagamento Antecipado do ICMS Devido na Saída Subsequente à Importação, com Utilização de Crédito Presumido: preencher com o valor referente aos pagamentos antecipados do ICMS incidente na saída subsequente à importação, quando esta operação for beneficiada por crédito presumido em substituição aos créditos pelas entradas, conforme informado no DCIP de Outros Créditos do subtipo 34, no período de referência da DIME. Este valor será transportado para o item 120 (Crédito Decorrente do Pagamento Antecipado do ICMS Devido na

Saída Subsequente à Importação, com Utilização de Crédito Presumido) do Quadro 14 (Demonstrativo da Apuração do Imposto Devido pela Utilização de Crédito Presumido em Substituição aos Créditos pelas Entradas) para apurar o imposto separadamente.

#### **Totalização Créditos:**

Campo: "Segregação Débitos saídas Créd. Presumido em Subst. Créd. Entradas"

Segregação dos Débitos Relativos às Saídas com Crédito Presumido em Substituição aos Créditos pelas Entradas: preencher com o valor dos débitos das saídas beneficiadas pelo crédito presumido em substituição aos créditos pela entrada, contidos no Item 010 (Débitos pelas Saídas) do Quadro 04 (Resumo Apuração dos Débitos) no período de referência da DIME. Este valor será transportado para o item 020 (Débitos Relativos às Saídas com Crédito Presumido em Substituição aos Créditos pelas Entradas) do Quadro 14 (Demonstrativo da Apuração do Imposto Devido pela Utilização de Crédito Presumido em Substituição aos Créditos pelas Entradas) para apurar o imposto separadamente.

#### **Removidos os seguintes campos, pois não são mais utilizados (desde 2008).**

"Créditos por Pagamento Indevido em Período Anterior"

"Complemento de Crédito por Mudança de Regime de Apuração"

#### Release 12.1.17

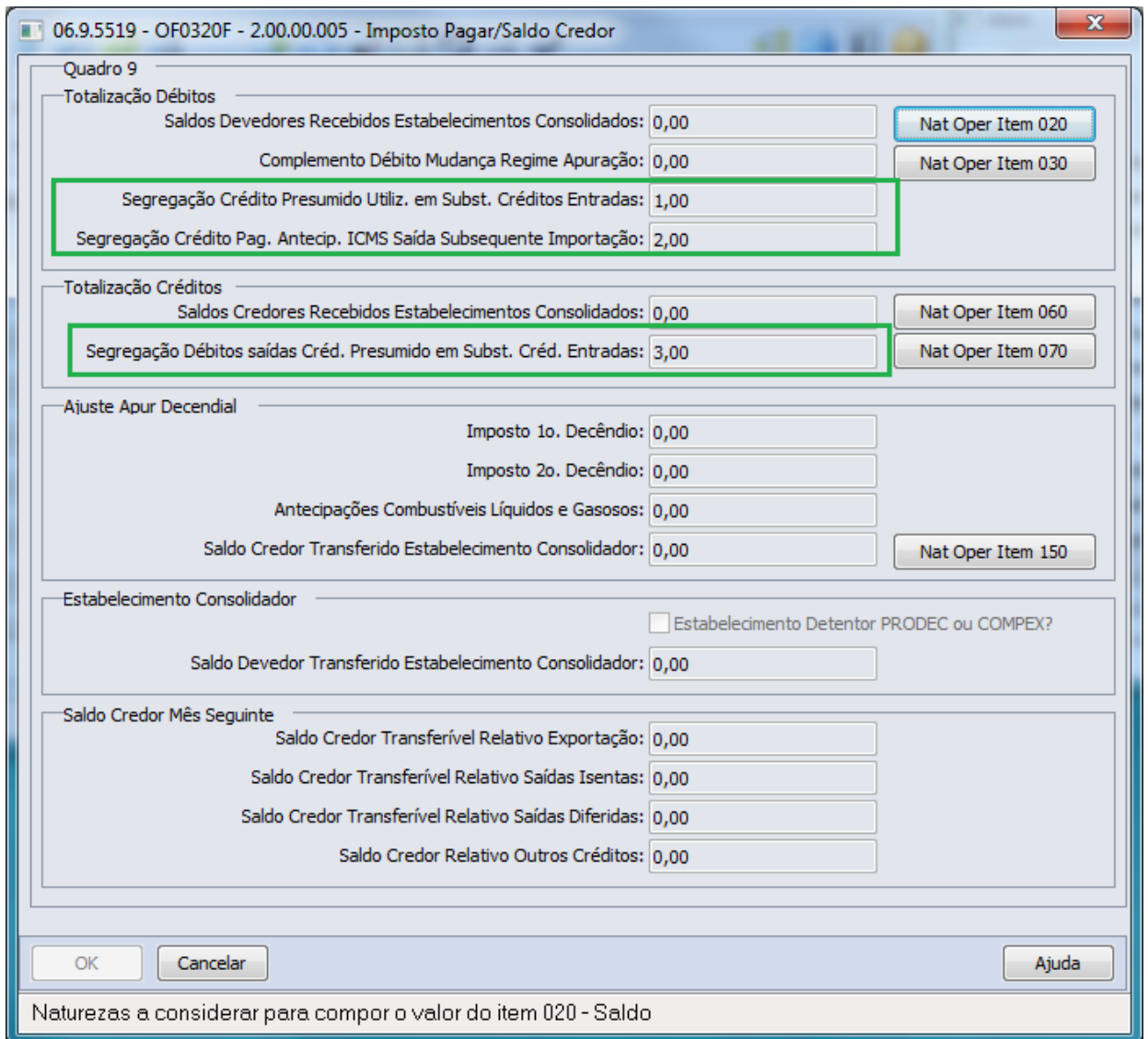

#### **Etapa 3 - Quadro 14**

Demonstrativo da Apuração do Imposto Devido pela Apropriação de Crédito Presumido em Substituição aos Créditos pelas Entradas (DAICP): Demonstrativo da apuração do imposto relativo às operação ou prestação contempladas com o crédito presumido em substituição aos créditos pelas entradas, no mesmo período de referência da DIME, a partir das informações segregadas do Quadro 09 (Cálculo do Imposto a Pagar ou Saldo Credor), em cumprimento ao disposto no inciso V do art. 23 do Anexo 2 do RICMS/SC-01. Estre quadro será preenchido pelo contribuinte que apropriar crédito presumido na mesma referência da saída, mesmo que o resultado da apuração seja 0 (zero) ou resulte em saldo credor para o mês seguinte, ou, ainda, no caso de apropriação extemporânea do crédito presumido.

Foi criado o quadro 14 que trata a Apuração do Imposto Devido (DAICP) com os seguintes campos:

#### **Grupo: "Débitos Apropriação Créditos Presumidos"**

Campo: "Valor da Base de Cálculo das Saídas com Crédito Presumido"

Valor da Base de Cálculo das Saídas com Crédito Presumido - preencher com o valor previsto na legislação como base de cálculo para aplicação do crédito presumido respectivo

Campo: "Débito Apurado pela Apropriação Extemporânea do Crédito Presumido"

Débito Apurado pela Apropriação Extemporânea do Crédito Presumido - preencher com o valor do débito não recolhido no período de referência da DIME, correspondente a saída em operação ou prestação contemplada com o benefício e cujo crédito presumido foi apropriado extemporaneamente em período de referência diverso.

#### **Grupo "Pagamentos Antecipados"**

Campo: "Saldo Credor das Antecipações para o Mês Seguinte Apurado no Mês Anterior"

Saldo Credor das Antecipações para o Mês Seguinte Apurado no Mês Anterior preencher com o valor informado no item 198 deste quadro da DIME do mês imediatamente anterior

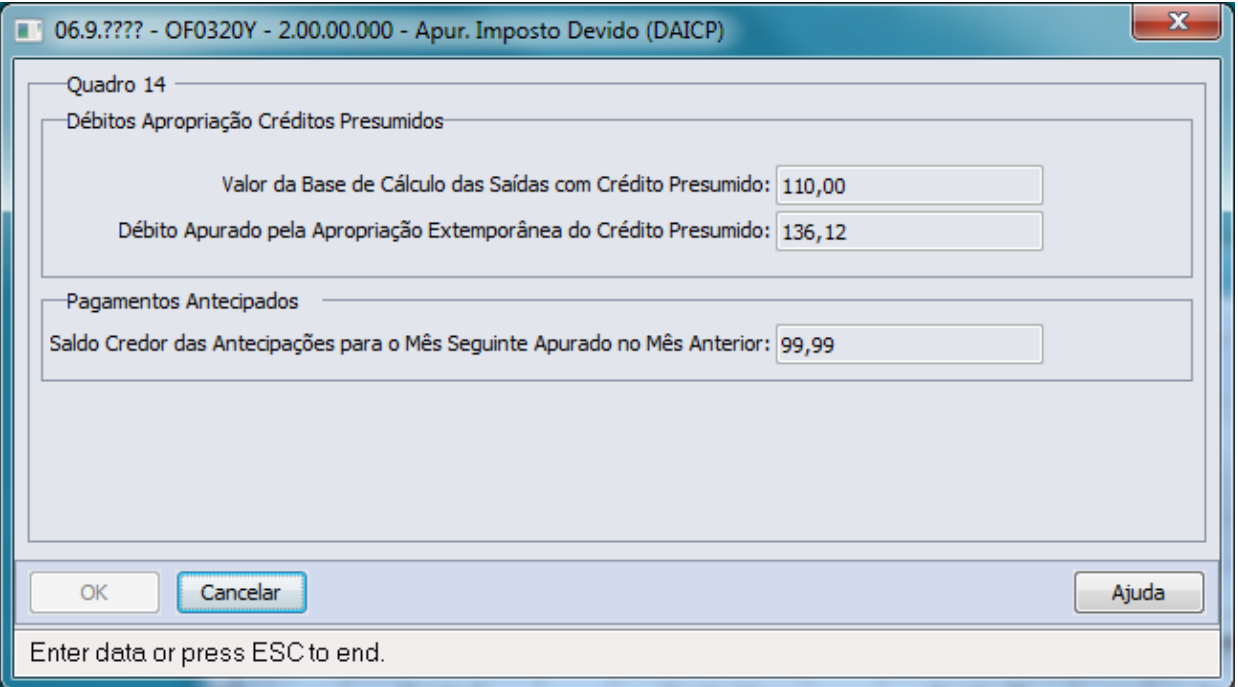

#### Programa OF0321

**Etapa 1 - Parâmetros**

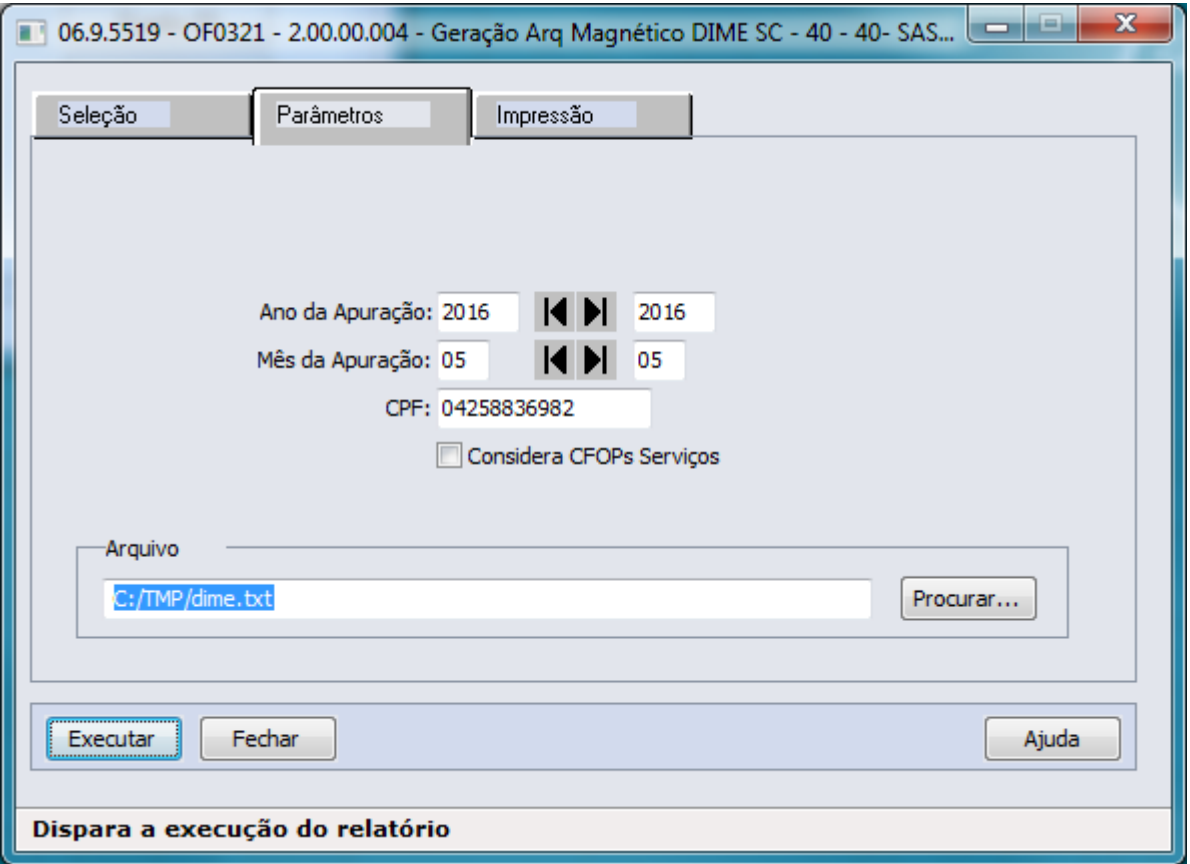

#### **Etapa 2 - Log de Impressão**

 $\begin{array}{r} \text{valor} \\ \text{valor} \\ 110,000 \\ 3,000 \\ 1,000 \\ 2,000 \\ 2,000 \\ 502,000 \\ 363,88 \\ 0,00 \\ \end{array}$ Item<br>010<br>020<br>030<br>040<br>050<br>110<br>120<br>130<br>198<br>199 **Etapa 3 - Arquivo Extraído**

351401000000000000011000 3514020000000000000000300 351403000000000000000100 3514040000000000000000200 351405000000000000013612 3514110000000000000050000 351412000000000000000200 351413000000000000050200 351419800000000000036388 3514199000000000000000000

#### **Os valores são compostos da seguinte forma:**

#### **Item 10:**

**Valor da Base de Cálculo das Saídas com Crédito Presumido:** Campo em tela no botão 14.

#### **Item 20:**

**(+) Débitos Relativos às Saídas com Crédito Presumido em Substituição aos Créditos pelas Entradas:** Valor do mês transportado do item 076(Segregação dos Débitos Relativos às Saídas com Crédito Presumido em Substituição aos Créditos pelas Entradas) do quadro 09.

#### **Item 30:**

**(-) Crédito Presumido Utilizado em Substituição aos Créditos pelas Entradas:** Valor do mês transportado do item 036(Segregação do Crédito Presumido Utilizado em Substituição aos Créditos pelas Entradas) do quadro 09.

#### **Item 40:**

**(=) Saldo Devedor Apurado pela Apropriação do Crédito Presumido no Mês:** Valor da diferença entre o **item 030** e o **item 020,** caso o total de débitos for maior que o total de créditos. Preencher com 0 (zero) quando o resultado for igual a 0 (zero);

#### **Item 50:**

**(=) Débito Apurado pela Apropriação Extemporânea do Crédito Presumido:** Campo em tela no botão 14.

#### **Item 110:**

**(+) Saldo Credor das Antecipações para o Mês Seguinte Apurado no Mês Anterior:**  Campo em tela no botão 14.

#### **Item 120:**

**(+) Crédito decorrente do Pagamento Antecipado do ICMS Devido na Saída Subsequente à Importação, com Utilização de Crédito Presumido:** Valor do mês transportado do item 037 (Segregação do Crédito Decorrente do Pagamento Antecipado do ICMS Devido na Saída Subsequente à Importação, com Utilização de Crédito Presumido) do quadro 09.

#### **Item 130:**

**(=) Total das Antecipações:** Somatório dos itens 110 e 120 deste quadro.

#### **Item 199:**

**(=) Imposto a Recolher pela Utilização do Crédito Presumido:** Valor da diferença entre o somatório dos **itens 040 e 050** e o **item 130**, caso o somatório dos **itens 040 e 050** for maior que o **item 130**. Preencher com 0 (zero) quando o resultado for igual a 0 (zero) ou quando o valor do **item 130** for maior que o somatório dos **itens 040 e 050**.

#### **Item 198:**

**(=) Saldo Credor das Antecipações para o Mês Seguinte:** Diferença entre o item 130 e o somatório dos itens 040 e 050, sempre que resultar valor maior que 0 (zero).

Macro desconhecida: 'rate'

### Exceção "EX" da Classificação Fiscal/NCM com 3 dígitos

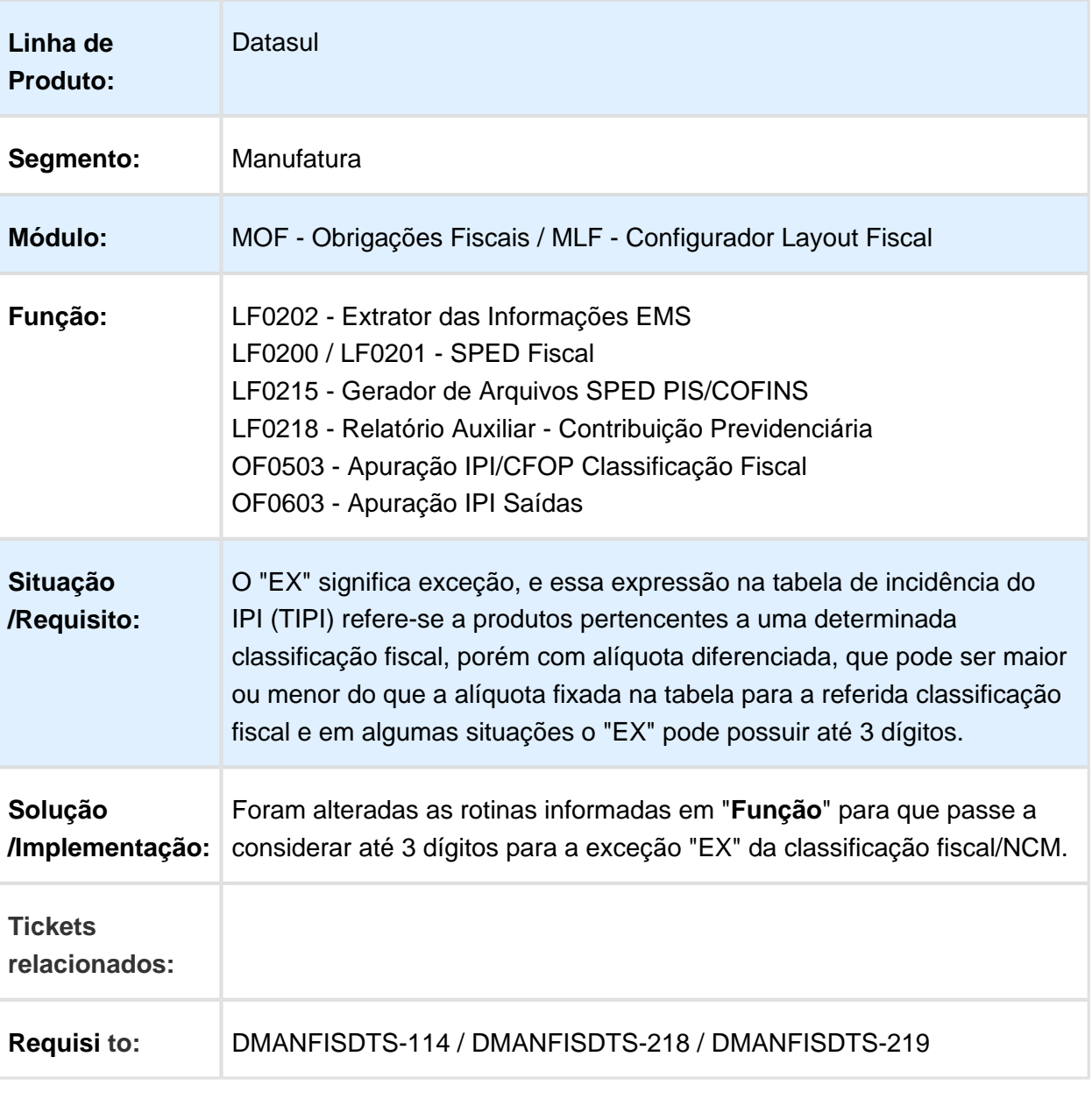

Macro desconhecida: 'rate'

### Melhorias Portaria CAT 158/2015 SP

### Características do Requisito

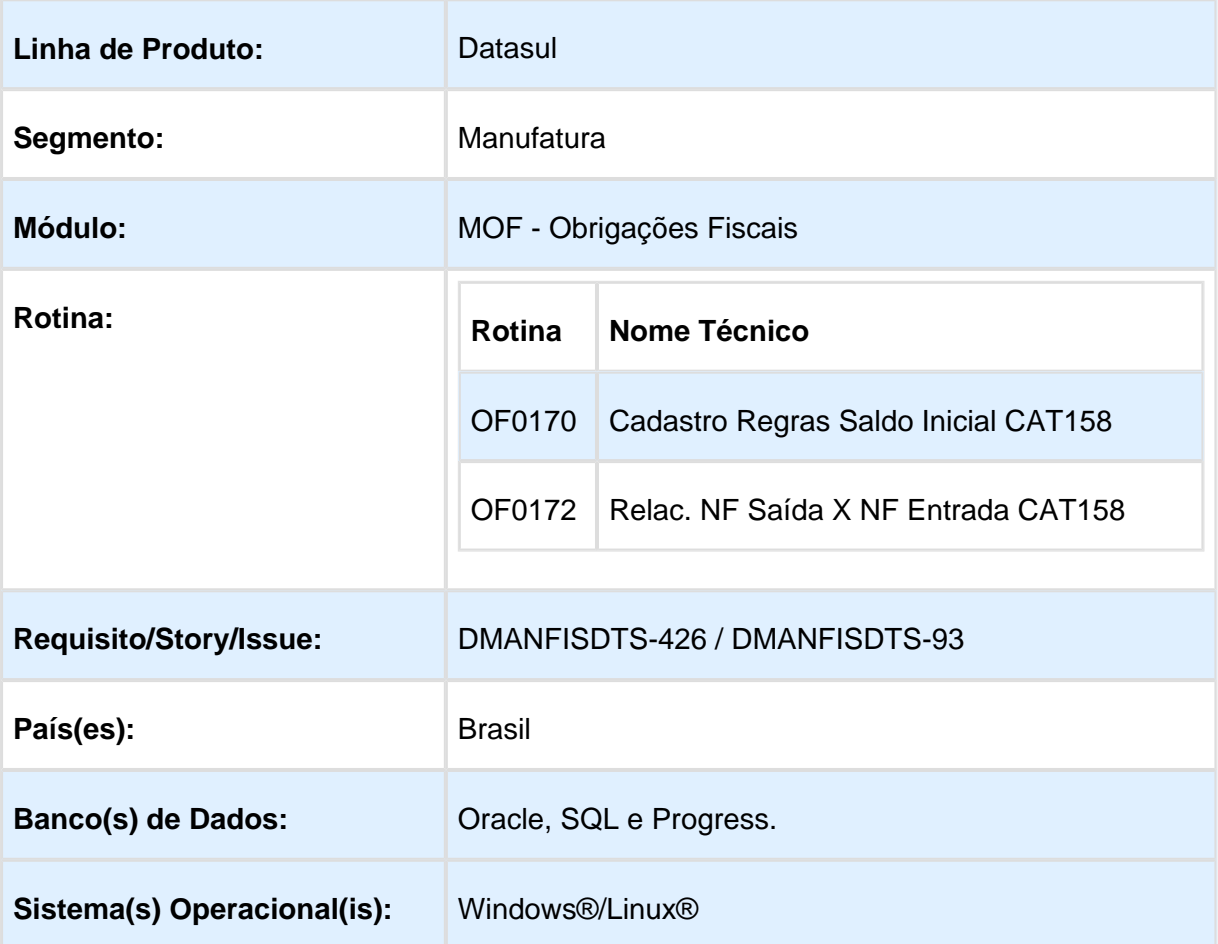

#### Descrição

#### **OF0170 - Cadastro Regras Saldo Inicial CAT158**

Por meio do botão **"Info Compl C176"** será apresentado um cadastro (OF0170C) para automatizar a geração dos campos **Indicador de Geração, Responsável retenção ICMS-ST**  e **Motivo do Ressarcimento**, esta parametrização será definida pela Natureza de Operação de Saída.

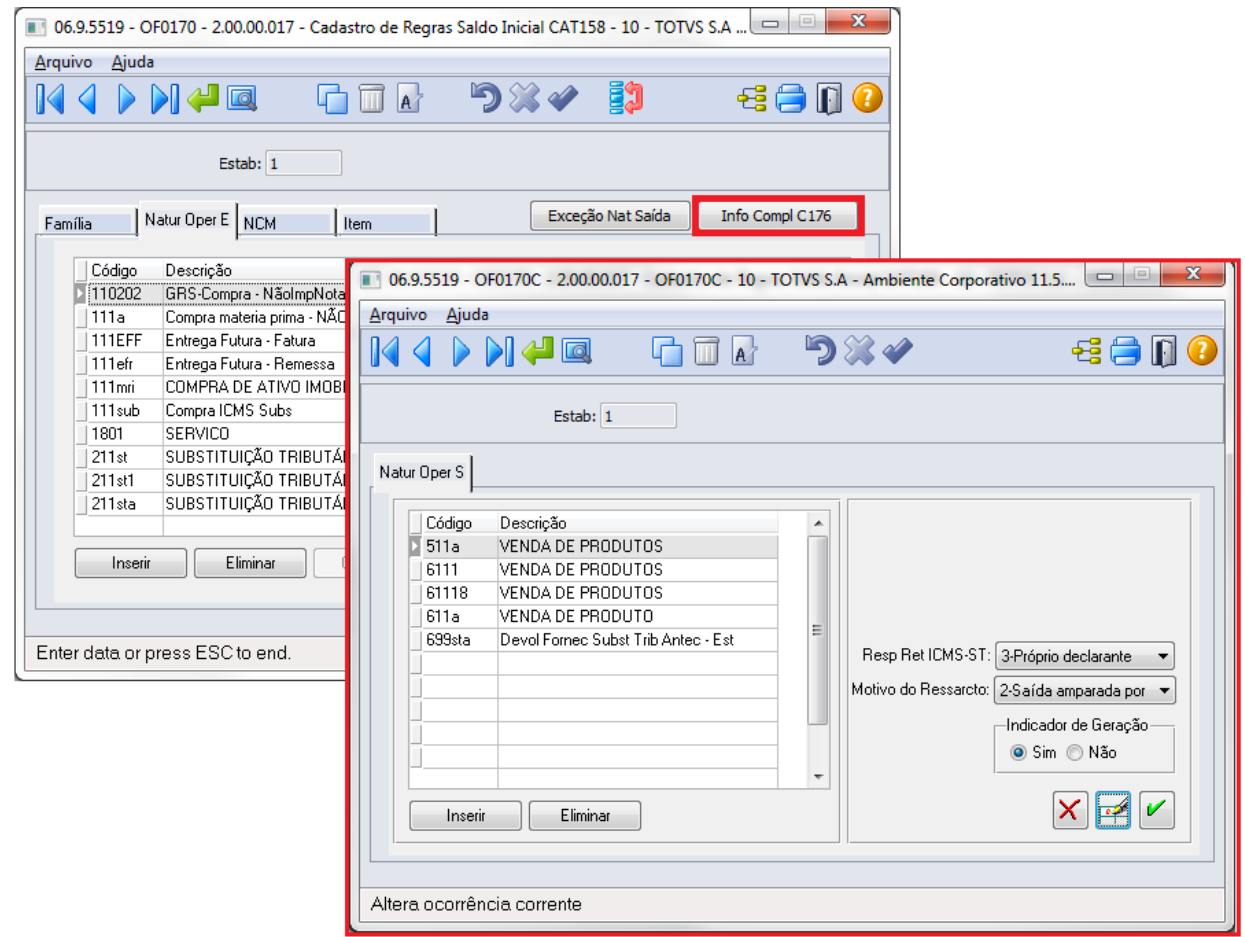

Nesta tela (OF0170C) será possível Inserir ou Eliminar as Naturezas de Operações de Saídas, e para cada código de natureza será possível definir os campos:

**Responsável Retenção ICMS-ST:** Indica o responsável pela retenção do ICMS-ST (1- Remetente Direto 2-Remetente Indireto 3-Próprio Declarante). Essa informação será apresentada no programa OF0173 - Operac. c/Direito Ressarcto ICMS ST e no arquivo para o SPED Fiscal, no registro C176 no respectivo campo: 18-COD\_RESP\_RET.

**Motivo do Ressarcimento:** Indica o motivo do ressarcimento (1-Venda para Outra UF, 9- Outros). Essa informação será apresentada no programa OF0173 - Operac. c/Direito Ressarcto ICMS ST e no arquivo para o SPED Fiscal, no registro C176 no respectivo campo: 19-COD\_MOT\_RES.

**Indicador de Geração:** Esta opção permite gerar ou não o registro C176 no arquivo para o SPED Fiscal. Essa informação será apresentada no programa OF0173 - Operac. c/Direito Ressarcto ICMS ST.

### **Importante:**

No programa OF0173 na Etapa 2 - Identificação das Operações, utilizando o botão "Alterar" é possível ainda alterar os campos **Responsável retenção ICMS-ST, Motivo do Ressarcimento** e **Indicador de Geração** apenas para geração no arquivo do SPED Fiscal. No programa OF0170C - Info Compl C176 essas informações não serão alteradas, permanecerá a parametrização definida por Natureza de Operação de Saída.

#### **OF0172 - Relac. NF Saída X NF Entrada CAT158**

Foi alterada a ordenação no relacionamento das notas fiscais de entradas com as notas fiscais de saídas, para a mesma data as notas fiscais de entradas deverão ser ordenadas e apresentadas conforme o Livro Registro de Entradas, respeitando a ordem cronológica de entrada desses documentos e utilizando como critério de valoração os valores indicados nas notas fiscais referentes às entradas mais recentes da mercadoria, suficientes para comportar a quantidade que saiu do mesmo item.

#### Exemplo:

#### **Livro Registro de Entradas:**

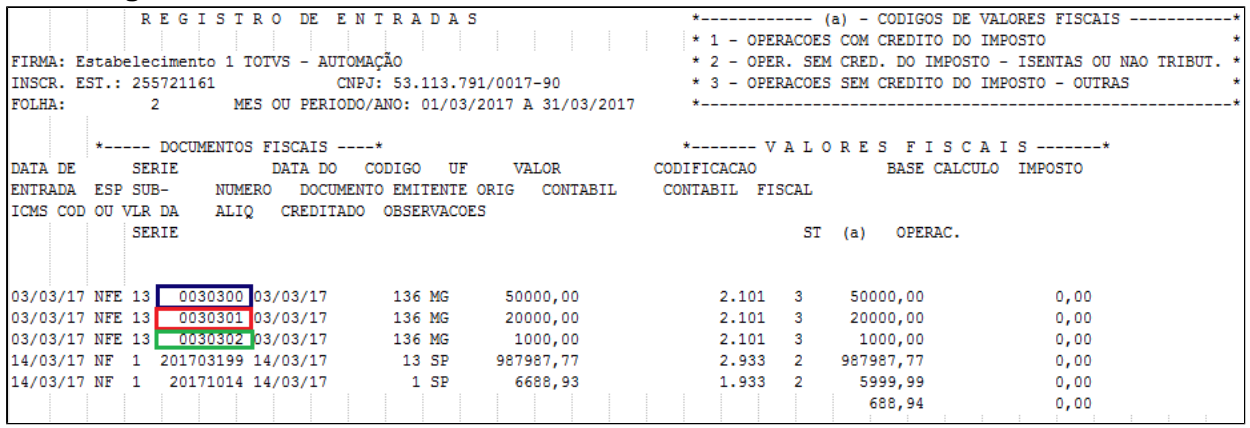

#### **Relatório Relacionamento NF Saída X NF Entrada CAT158 - OF0172:**

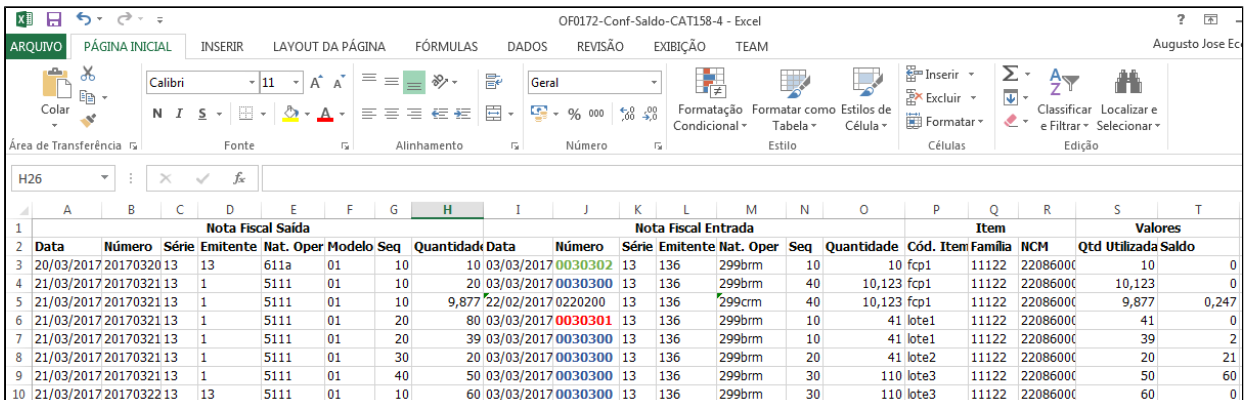

### **Importante:**

Para mais detalhes sobre a rotina de geração da **Portaria CAT158/2015 SP** acesse os documentos técnicos disponíveis no TDN: [DT Portaria CAT158 SP SPED Fiscal](http://tdn-homolog.totvs.com/display/LDT/DT+Portaria+CAT158+SP+SPED+Fiscal)

[DT Geração Automática Ajuste Crédito ICMS Próprio C197 CAT158](http://tdn.totvs.com.br/pages/viewpage.action?pageId=271872425)

Macro desconhecida: 'rate'

### OF0172 - Relac. NF Saída X NF Entrada CAT158

### Características do Requisito

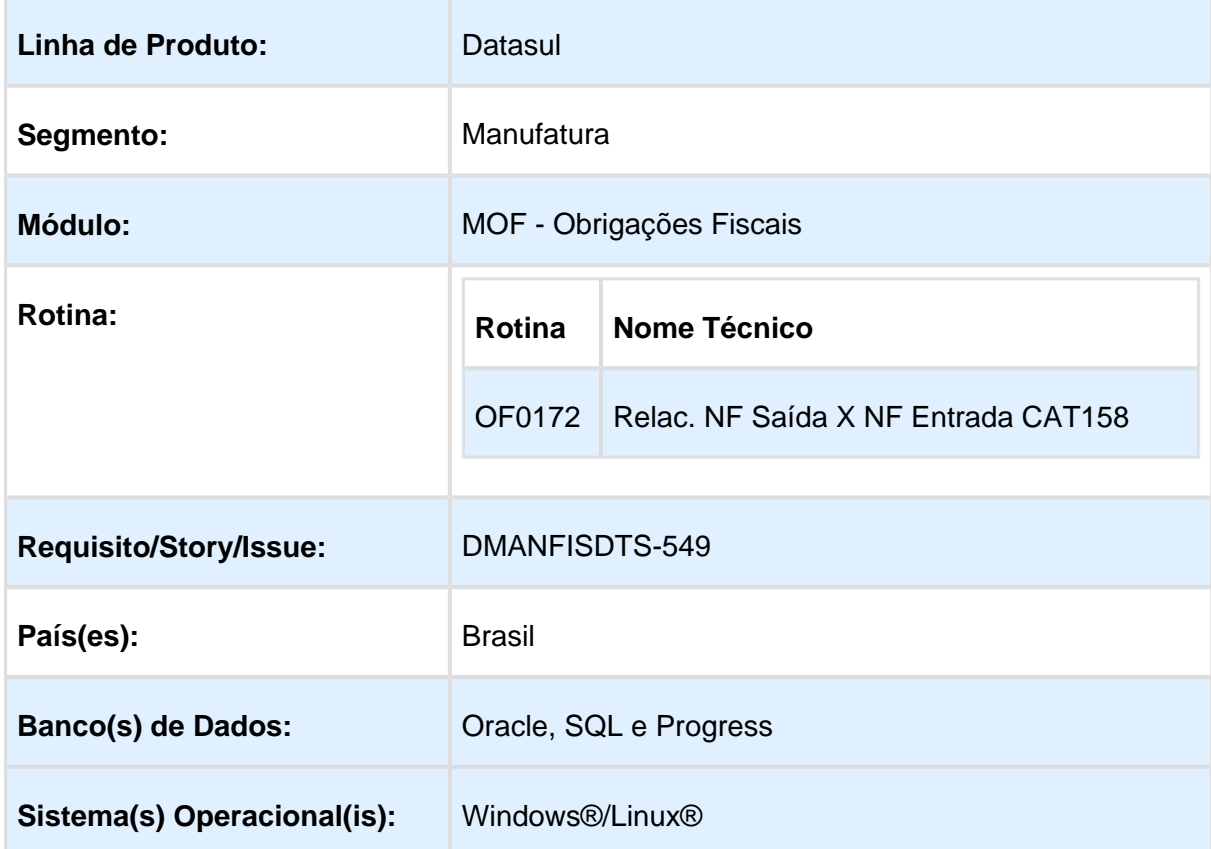

### Descrição

Para as notas fiscais de compra interestadual os valores referentes ao ICMS(base/tributo) podem estar escriturados em "Outros", conforme o artigo 273 do RICMS SP, desta forma, a rotina de geração para a CAT158 deverá buscar os valores referente ao ICMS do campo "Outros".

#### **Campo 12 VL\_UNIT\_BC\_ICM S\_ULT\_E):**

Para as notas fiscais de entrada utilizadas no processo do ressarcimento, deverá ser verificado se tem o valor na Base de ICMS Tributada (campo já utilizado atualmente). Se tiver, continuará considerando este valor para o cálculo da base unitária do ICMS próprio.

Se não tiver, deverá buscar o valor ICMS Outras para o cálculo da base unitária do ICMS próprio.

### **Campo 14 VL\_UNIT\_LIMITE\_ BC\_ICMS\_ULT\_E**

Continuará levando o corresponde ao menor valor entre os campos VL\_UNIT\_BC\_ST e VL\_UNIT\_BC\_ICMS\_ULT\_E.

### Campo 15 VL\_UNIT\_ICMS\_U LT\_E

Valor unitário do crédito de ICMS sobre operações próprias do remetente, relativo à última entrada da mercadoria, decorrente da quebra da ST – equivalente a multiplicação entre os campos 13 e 14 (layout guia prático).

### Procedimento para Utilização

#### **OF0305 - Manutenção Documentos Fiscais**
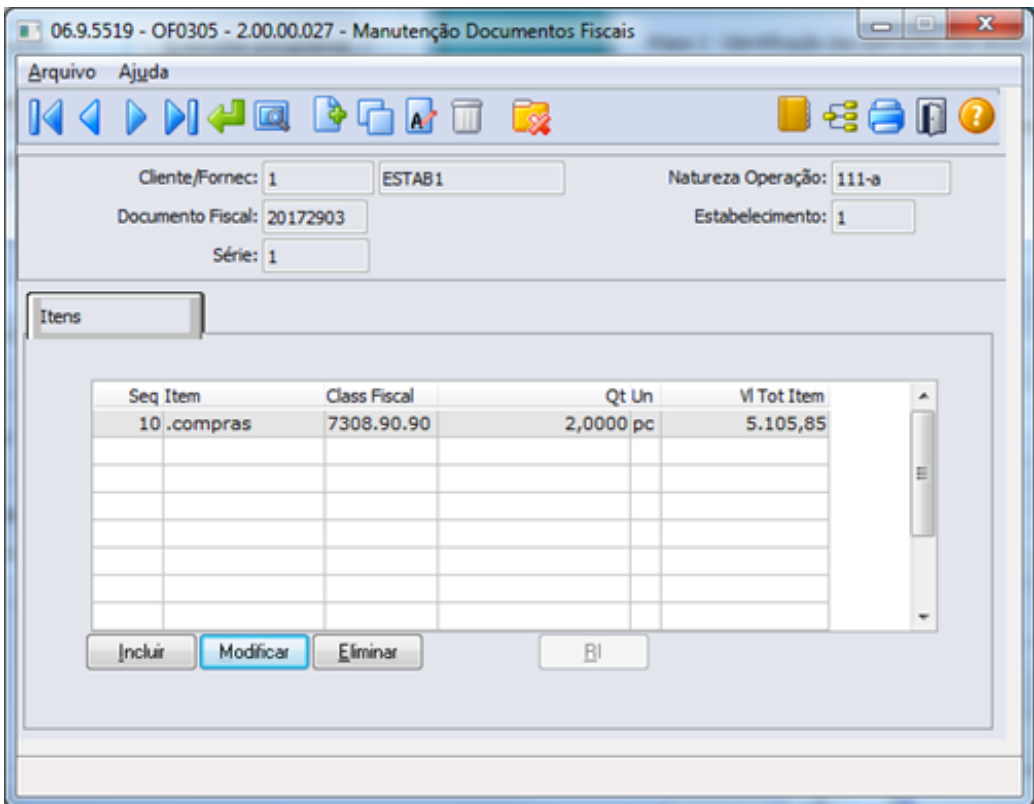

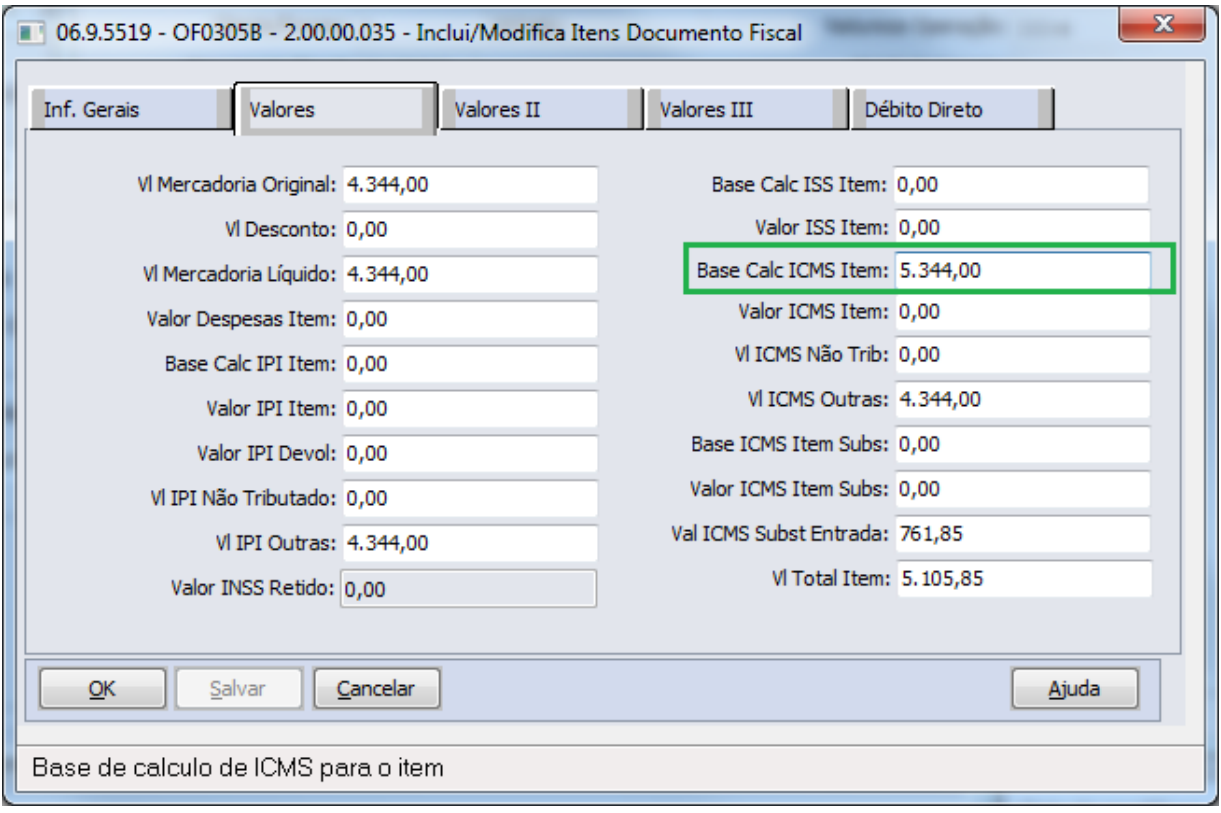

### **Campo 12 VL\_UNIT\_BC\_ICM S\_ULT\_E):**

Para as notas fiscais de entrada utilizadas no processo do ressarcimento, deverá ser verificado se tem o valor na Base de ICMS Tributada (campo já utilizado atualmente). Se tiver, continuará considerando este valor para o cálculo da base unitária do ICMS próprio.

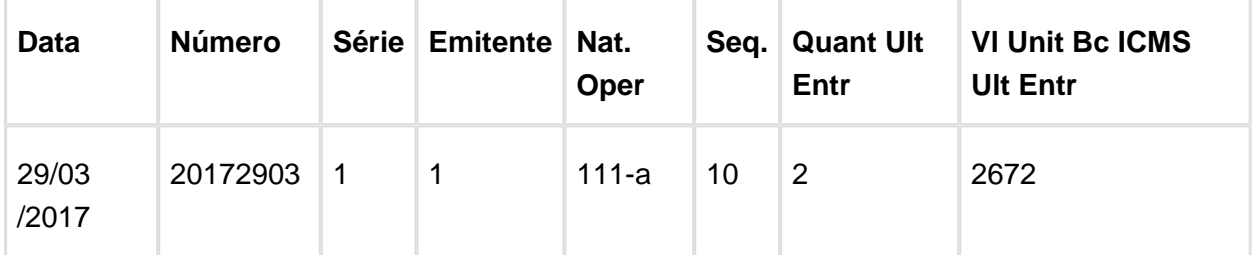

### **5.344,00 / 2(quantidade) = 2672**

Se não tiver, deverá buscar o valor ICMS Outras para o cálculo da base unitária do ICMS próprio.

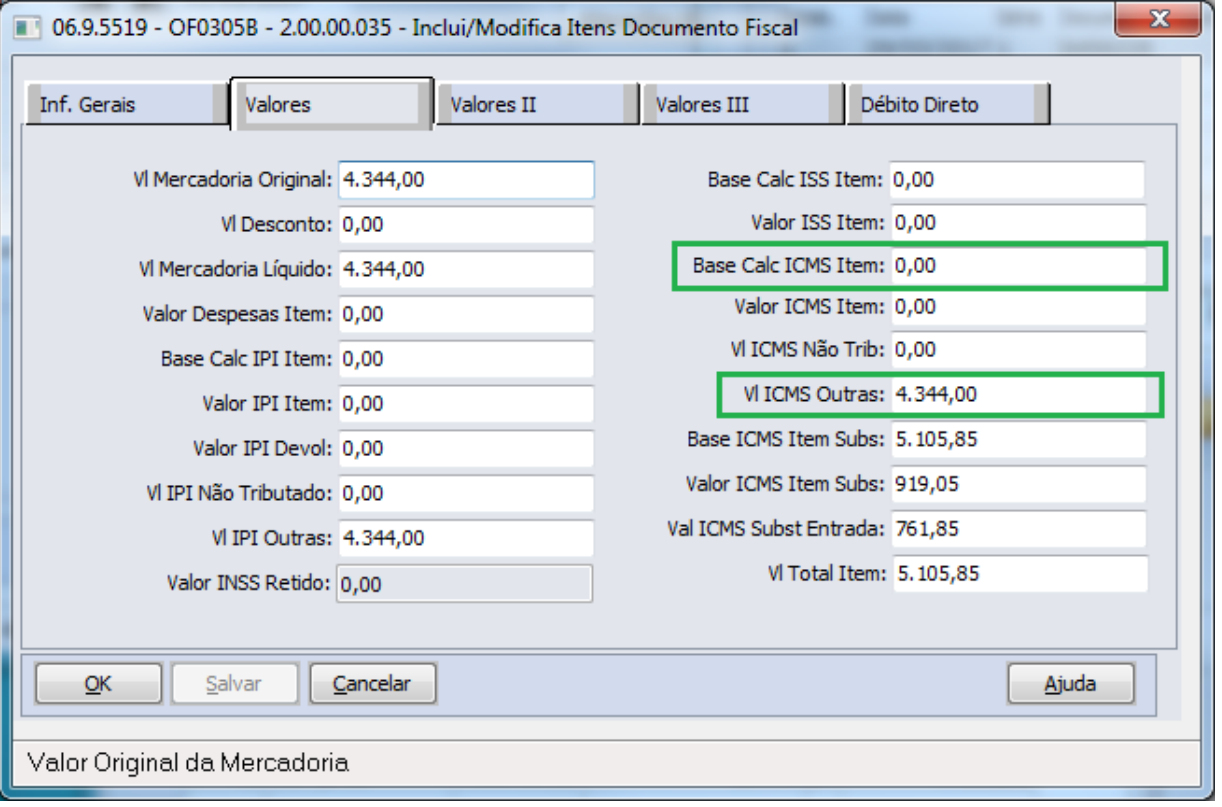

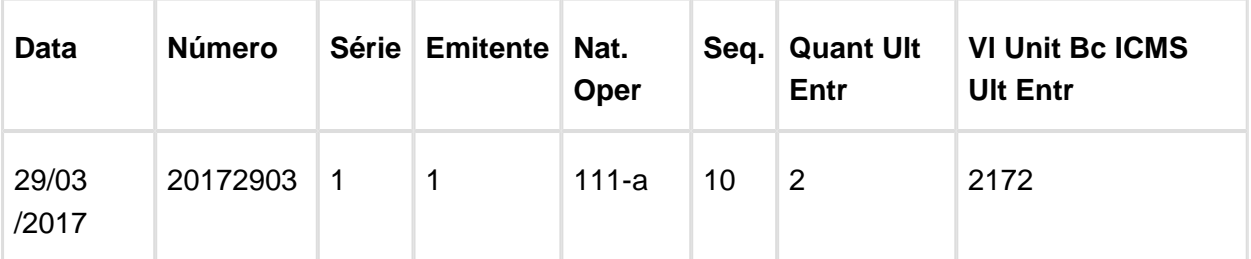

### **4.344,00 / 2(quantidade) = 2172**

### **Campo 14 VL\_UNIT\_LIMITE\_ BC\_ICMS\_ULT\_E:**

Continuará levando o corresponde ao menor valor entre os campos VL\_UNIT\_BC\_ST e VL\_UNIT\_BC\_ICMS\_ULT\_E.

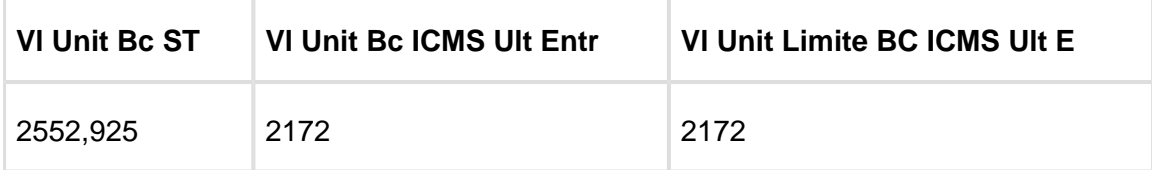

### **Campo 15 VL\_UNIT\_ICMS\_U LT\_E:**

Valor unitário do crédito de ICMS sobre operações próprias do remetente, relativo à última entrada da mercadoria, decorrente da quebra da ST – equivalente a multiplicação entre os campos 13 e 14 (layout guia prático).

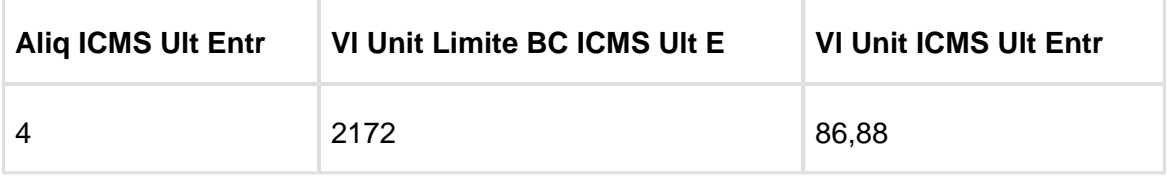

**4 \* 2172 / 100 = 86,88**

Macro desconhecida: 'rate'

# 2.3 Manufatura - Legislação - 12.1.17

# 2.3.1 Controle da Produção - Legislação - 12.1.17

# Geração Bloco K

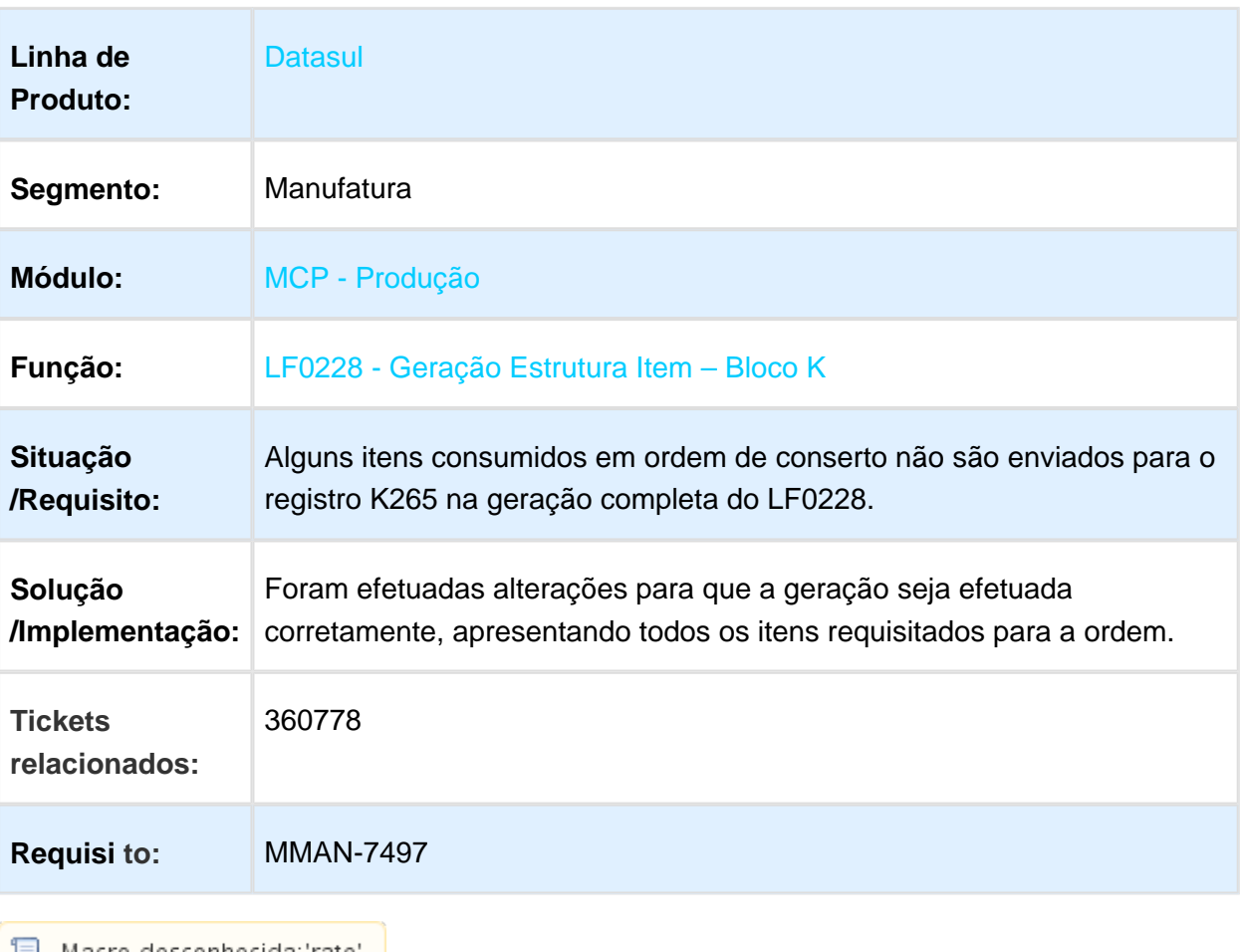

<mark>■</mark> Macro desconhecida:'rate'

# LF0228 - Geração Bloco K ordens de conserto

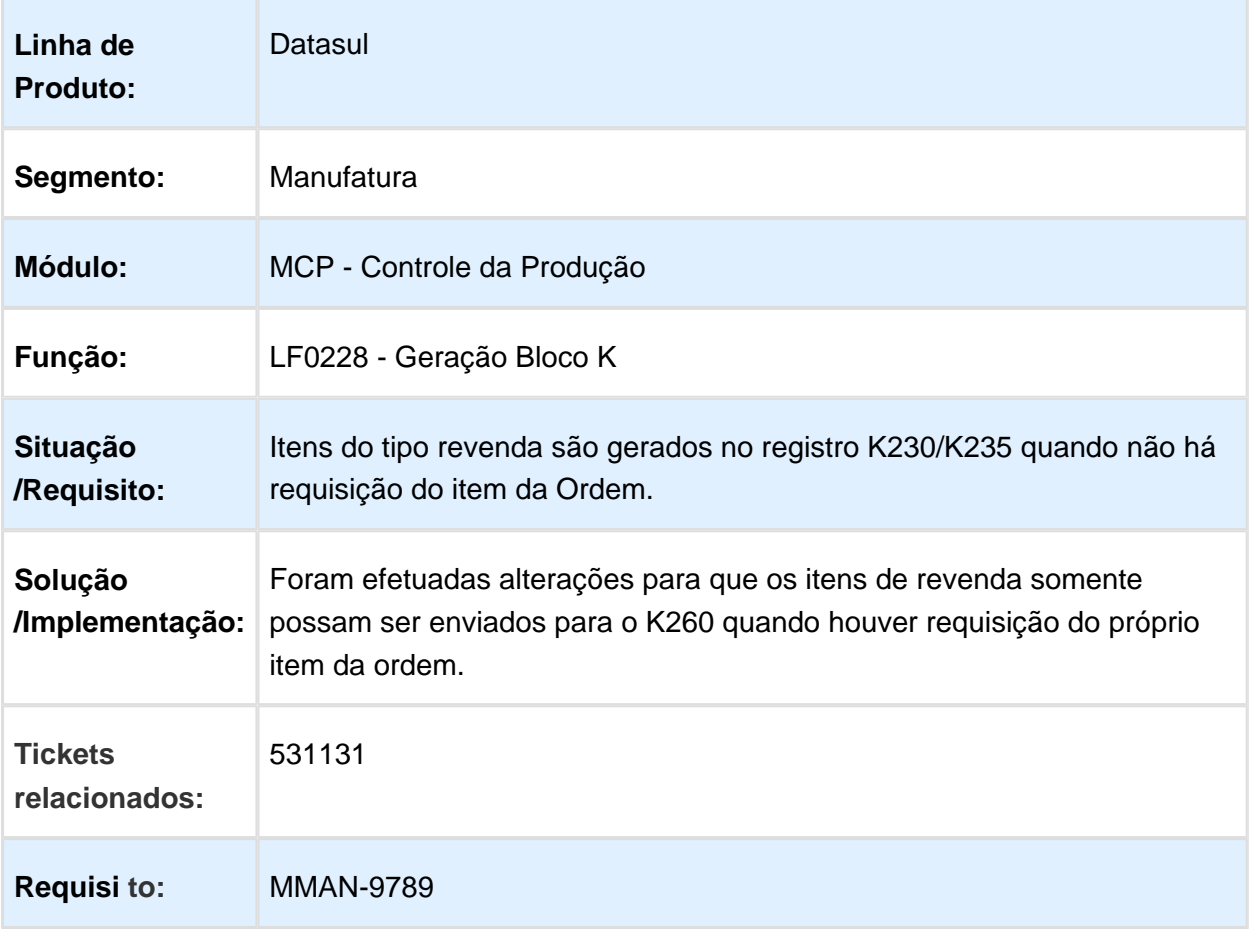

Macro desconhecida: 'rate'

EVALUATION LICENSE - Created by the Scroll PDF Exporter. Do you find Scroll PDF Exporter useful? Consider purchasing it todayhttp://tdn-homolog.totvs.com/plugins/servlet/upm?fragment=manage/com.k15t.scroll.scroll-pdf EVALUATION LICENSE - Created by the Scroll PDF Exporter. Do you find Scroll PDF Exporter useful? Consider purchasing it today:<http://tdn-homolog.totvs.com/plugins/servlet/upm?fragment=manage/com.k15t.scroll.scroll-pdf>

# 2.4 Materiais - Legislação - 12.1.17

# Version 2 **489** 2.4.1 Recebimento - Legislação - 12.1.17

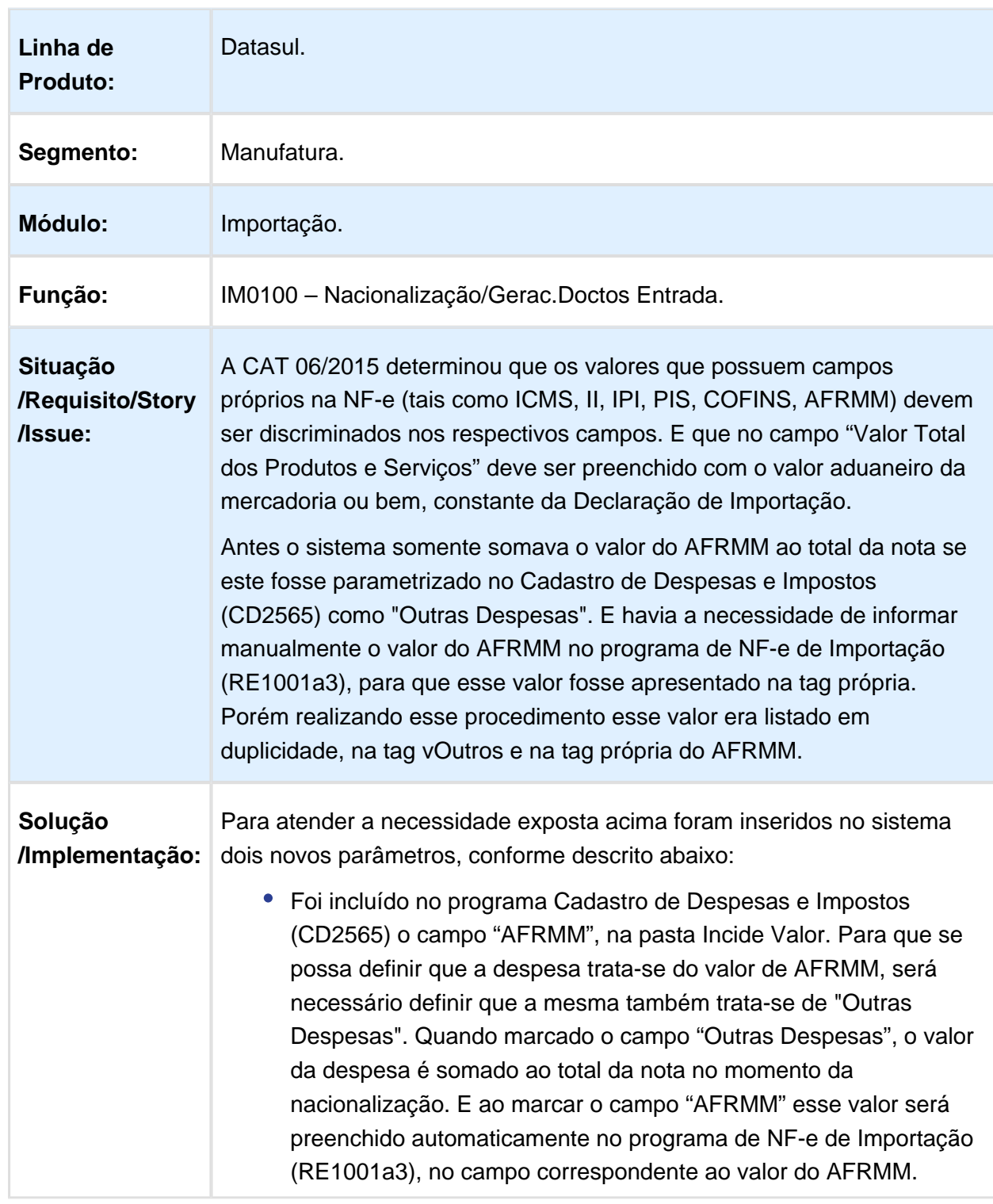

# Valor AFRMM no total da nota e descontando da tag VOutros

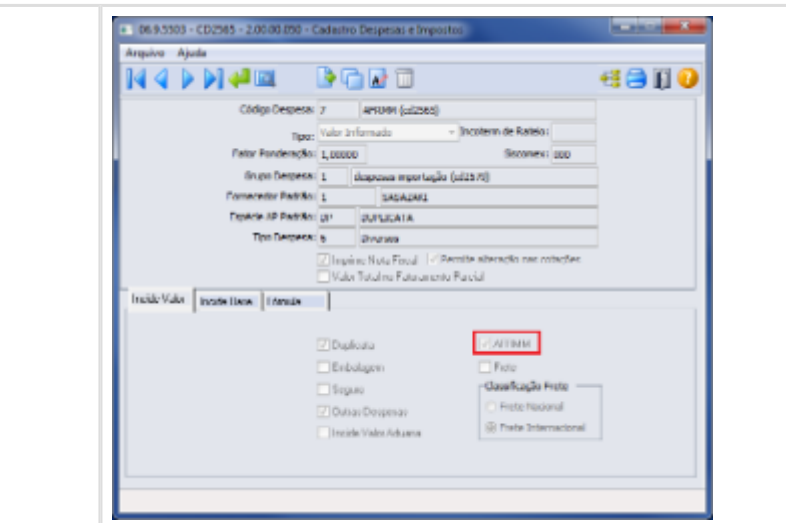

Foi incluído no programa Naturezas Operação (CD0606), o campo "Deduzir Valor AFRMM do campo vOutros no XML da NF-e", na pasta Importação. Quando marcado esse campo, no momento da geração do XML da NF-e, o sistema irá abater o valor do AFRMM da tag de vOutros do XML e irá apresentar esse valor apenas na tag vAFRMM. A inclusão desse parâmetro se vez necessária pois há casos que esse valor do AFRMM deve continuar a ser considerado na tag VOutros. Permitindo desta forma, configurar quando deve e quando não deve fazer parte da tag vOutros.

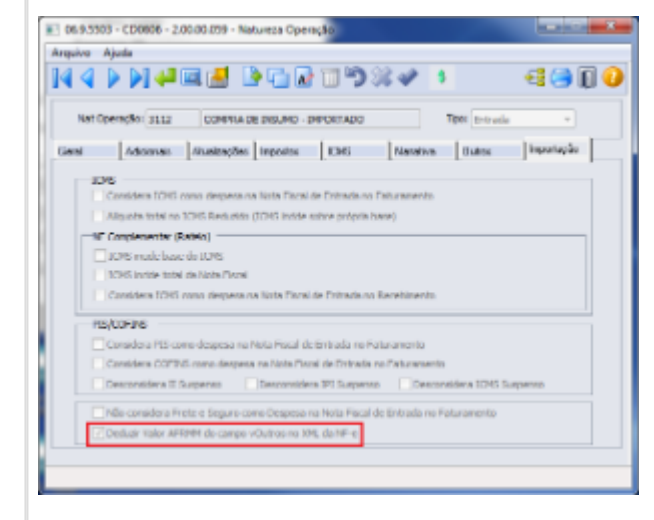

Por exemplo, quando desmarcado o parâmetro "Deduzir Valor AFRMM do campo VOutros no XML da NF-e" o XML será gerado com a tag vOutro contendo o valor do AFRMM:

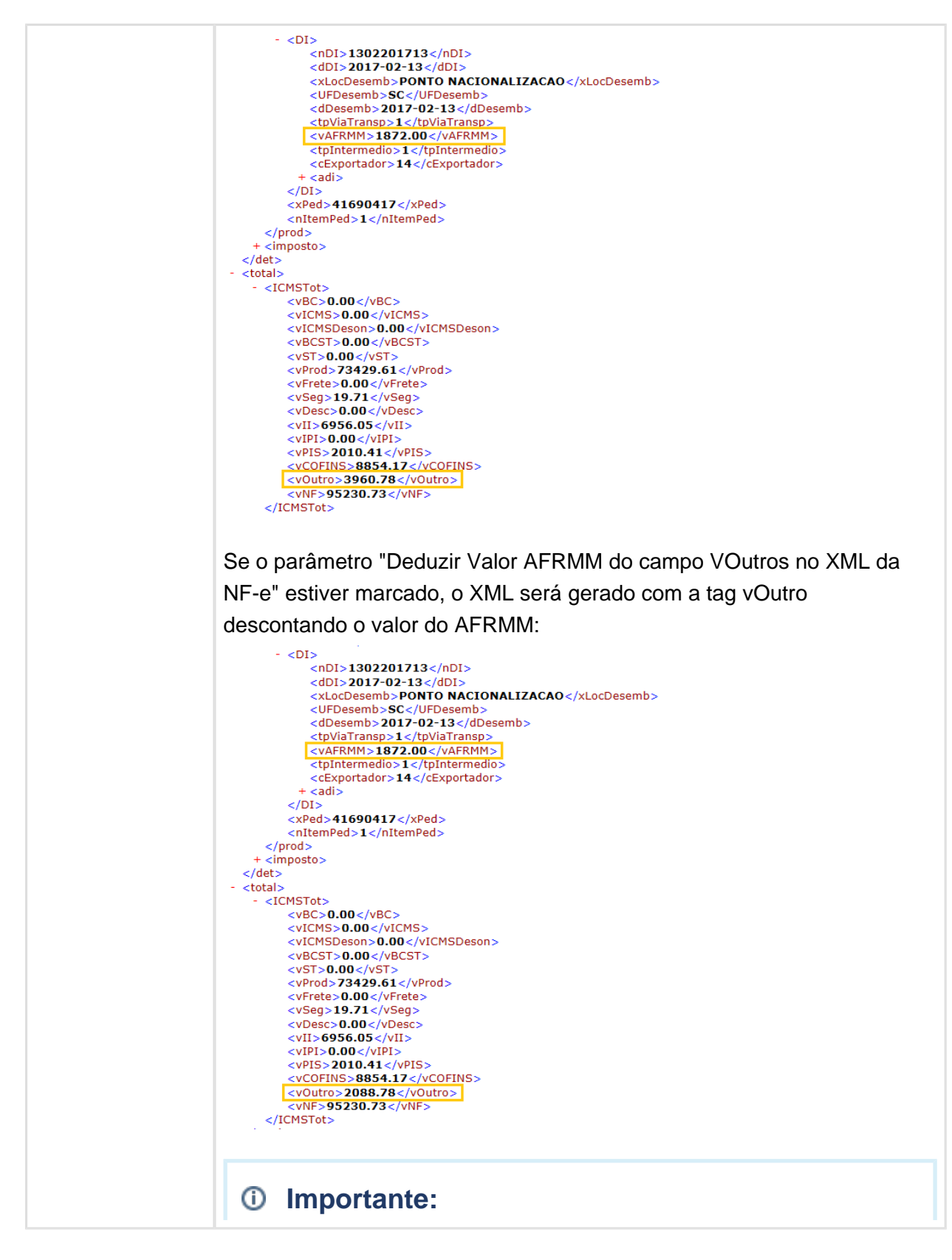

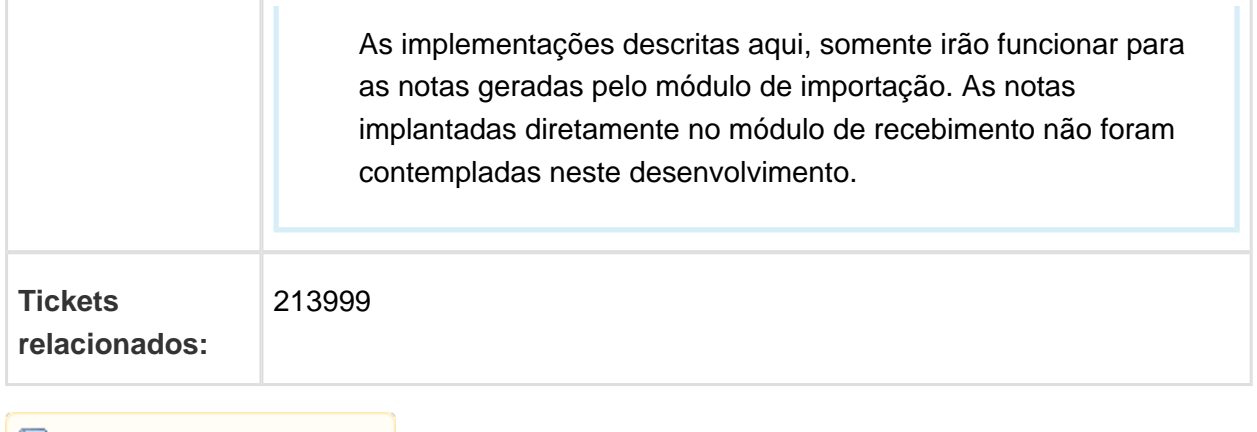

Macro desconhecida: 'rate'

Recebimento ora com IPI Suspenso, ora com IPI tributado, para o mesmo fornecedor e item

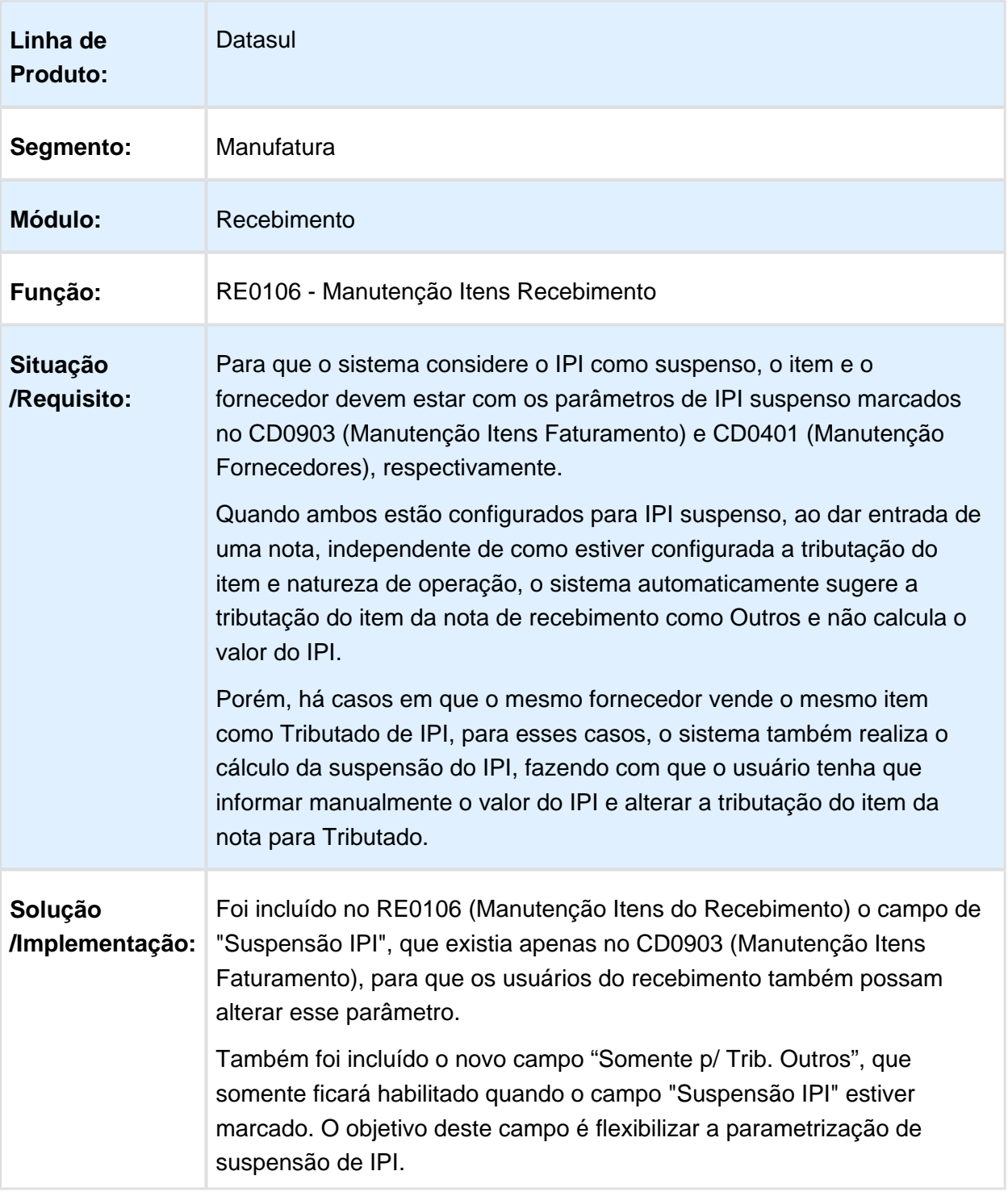

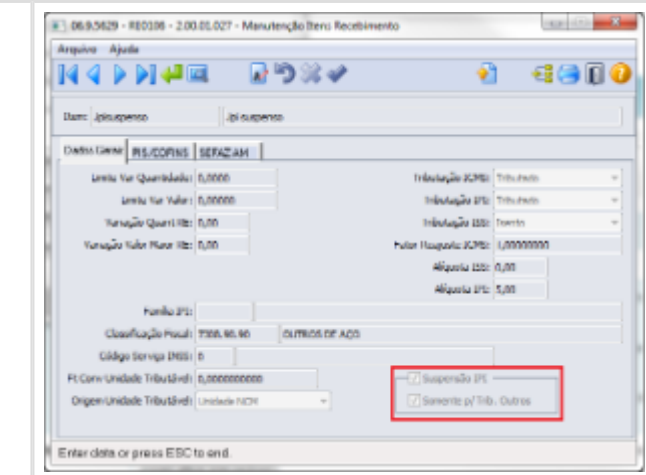

Quando marcado o campo "Somente p/ Trib. Outros", determinará que a Suspensão do IPI somente será calculada quando a tributação do item da nota (combinação da tributação do item e da natureza de operação) for Outros. Dessa forma, quando for outra tributação o sistema irá realizar o cálculo do IPI normalmente, sem aplicar a suspensão.

Por exemplo, se o fornecedor e o item estiverem marcados como "Suspensão de IPI" e o campo "Somente p/ Trib. Outros" estiver desmarcado, o sistema terá o mesmo comportamento de antes, ou seja, independente de como estiver configurada a tributação do item e natureza de operação, o sistema automaticamente passará a tributação do item da nota de recebimento para "Outros" e não irá calcular o valor do IPI.

Outra situação é se o item estiver marcado como "Suspensão de IPI" e o campo "Somente p/ Trib. Outros" estiver marcado, mas a natureza de operação estiver configurada com tributação de IPI igual à Tributado, o valor do IPI será calculado e a tributação do item da nota permanecerá como Tributado, então permitirá que o mesmo item para o mesmo fornecedor possa ser recebido como suspenso de IPI, em operações de beneficiamento, por exemplo, e como Tributado de IPI em operações de compra.

### **Tickets relacionados:** 214227

且 Macro desconhecida:'rate'

# Resolução CAMEX 111/2014 - Aumento EX Tarifário Classif. Fiscal p/ 3 posições

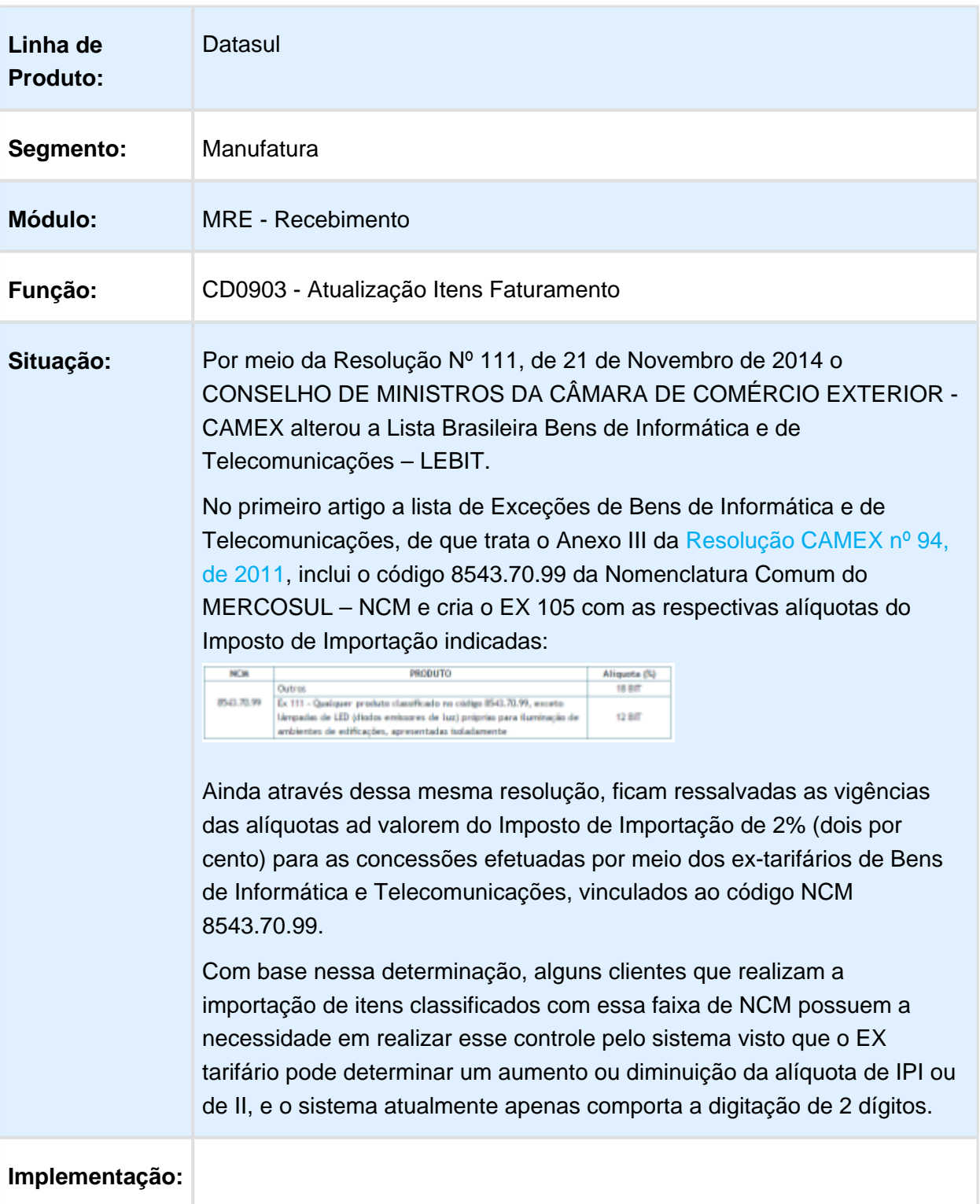

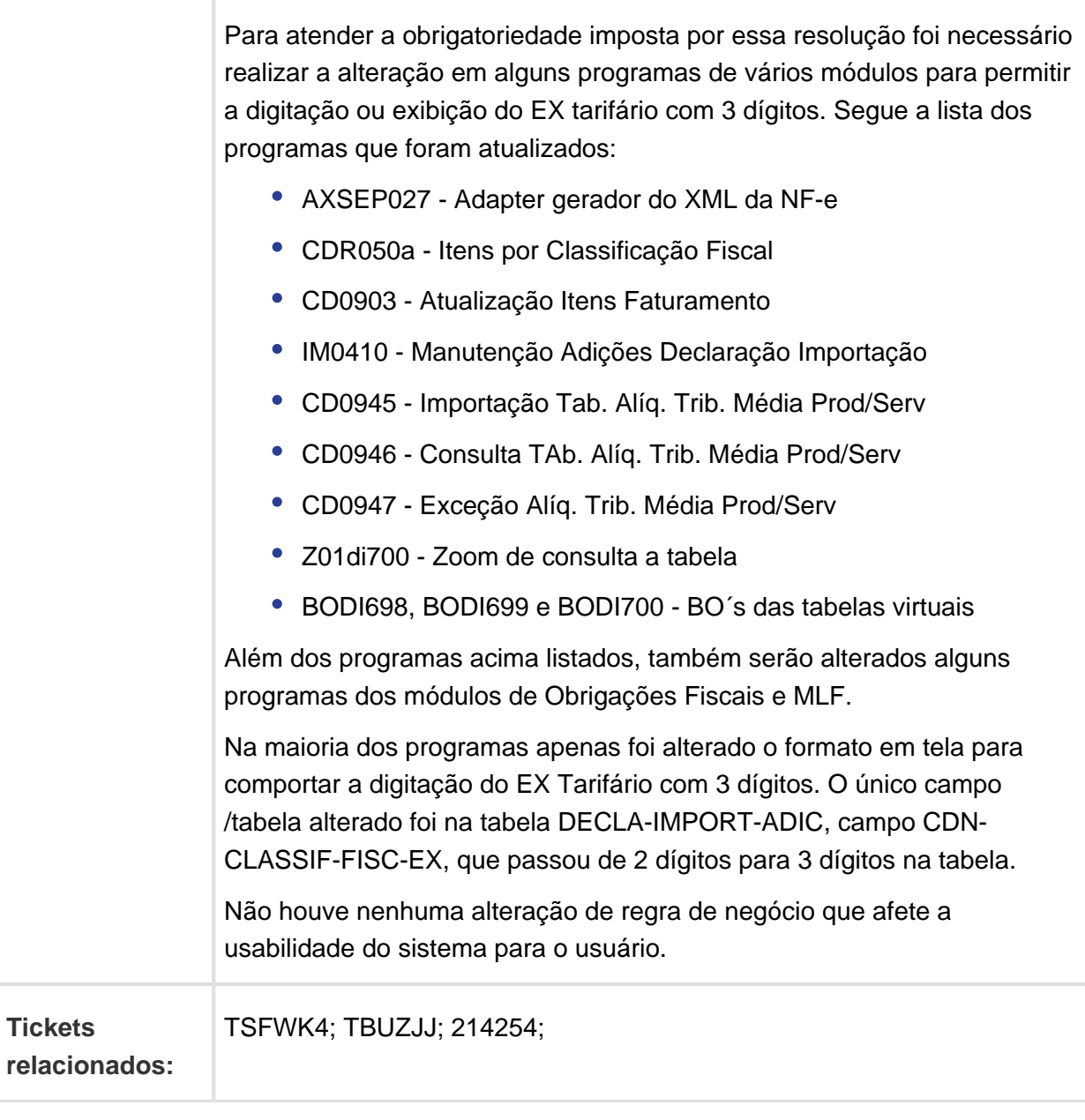

Macro desconhecida: 'rate'

# Devolução de Cliente da Zona Franca de Manaus

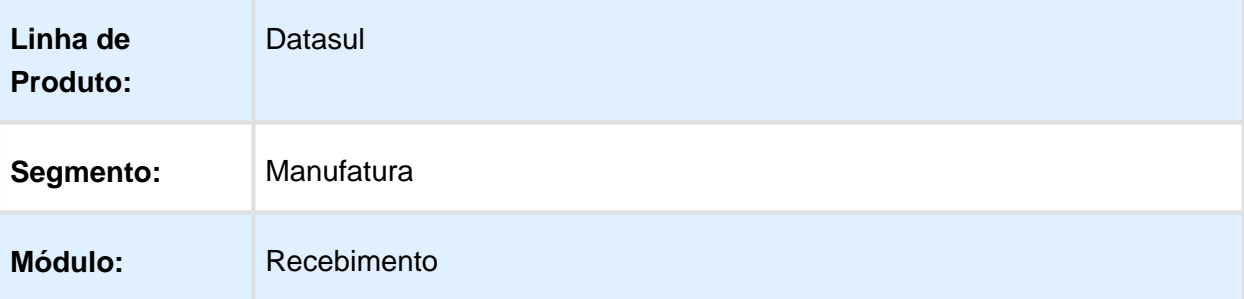

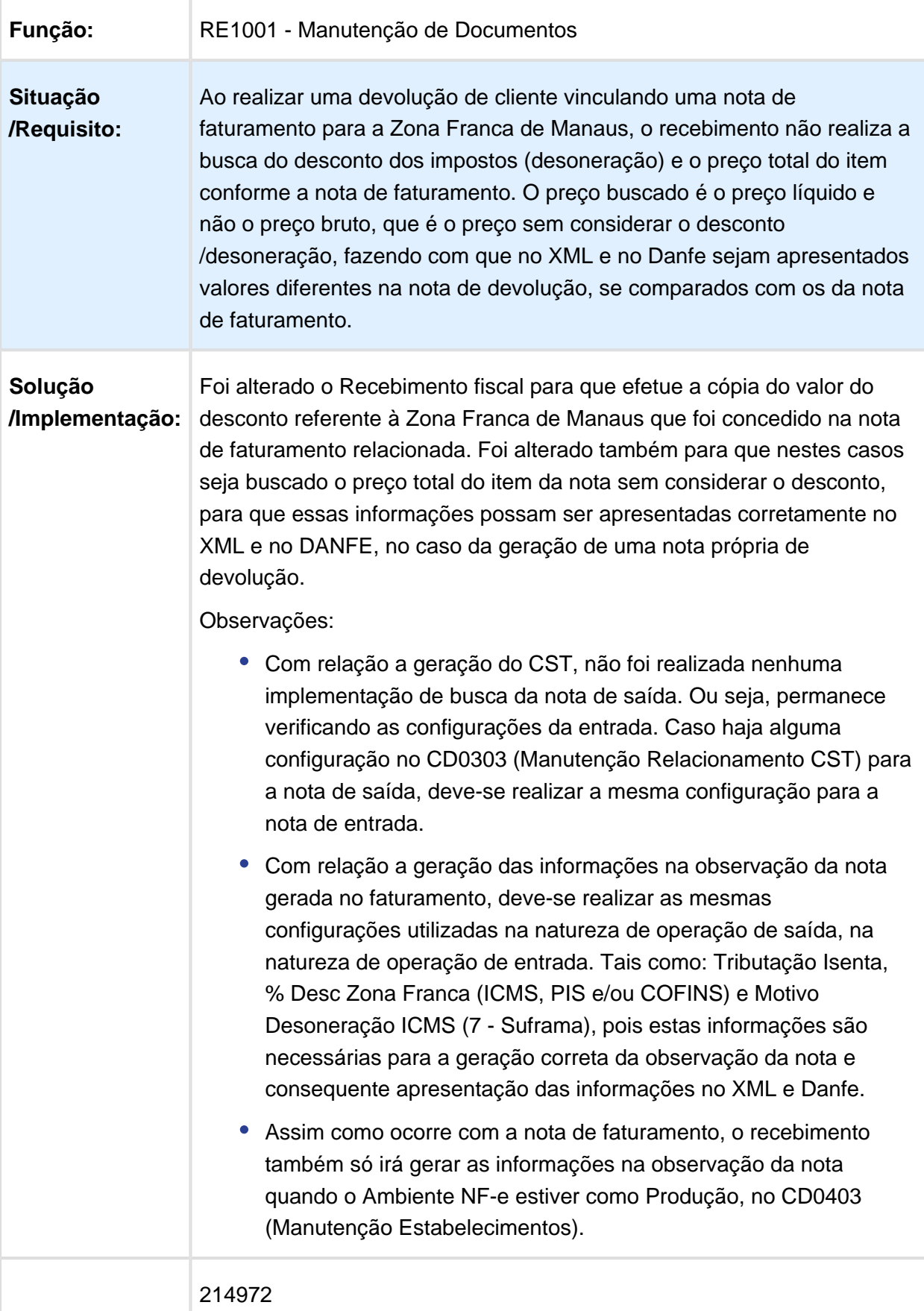

### **Tickets relacionados:**

Macro desconhecida: 'rate'

# PIS e COFINS Retido x Configurador de Tributo

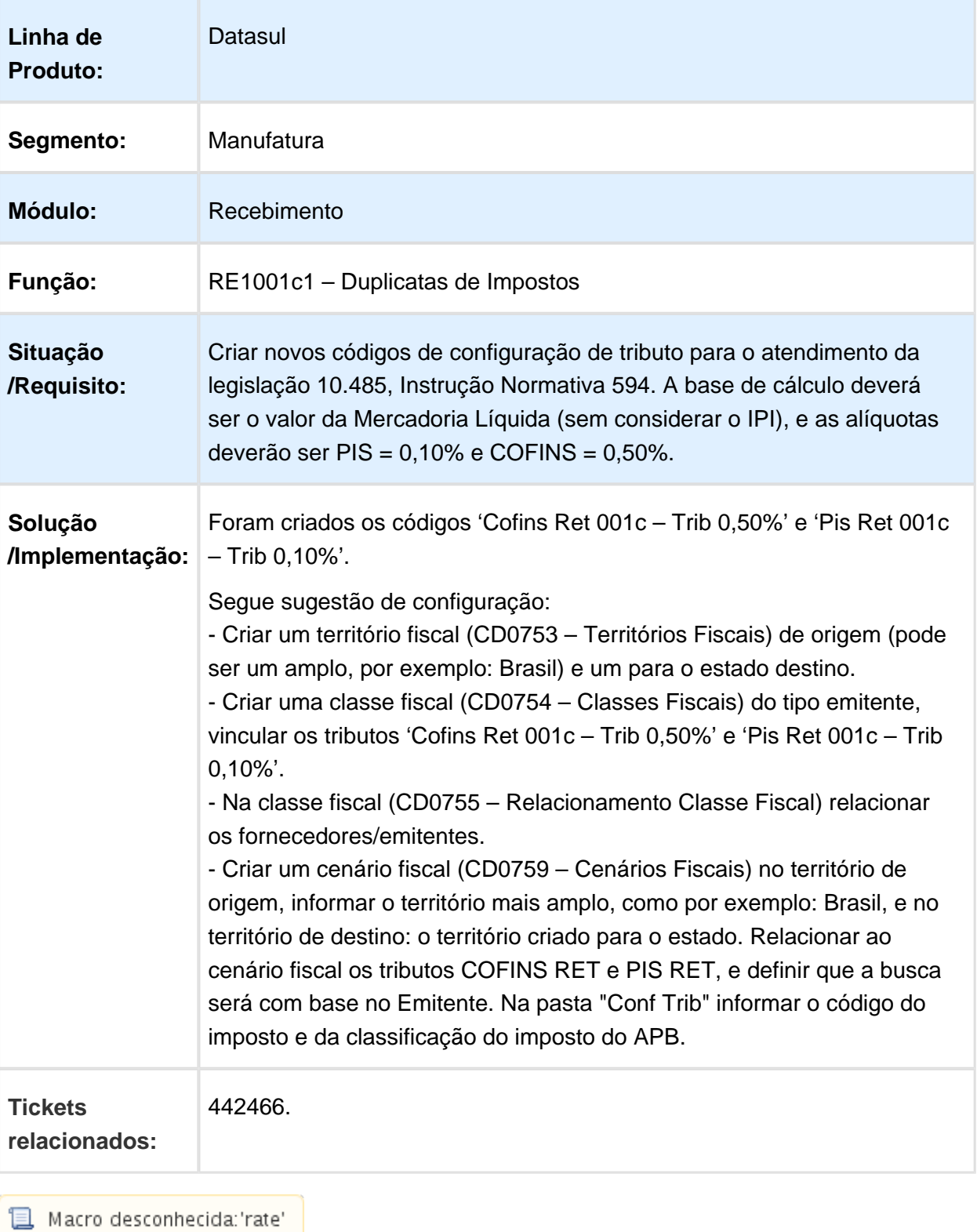

Release 12.1.17

# 9.5 Mercado Internacional -<br>Legislação - 12.1.17<br>W<sup>0000</sup> Legislação - 12.1.17

# 2.5.1 Controladoria e Finanças (Internacional) - Legislação - 12.1.17

```
Contabilidade Fiscal (Internacional) - Legislação - 12.1.17
```
# Balancete por terceiros LCO

# Características do Requisito

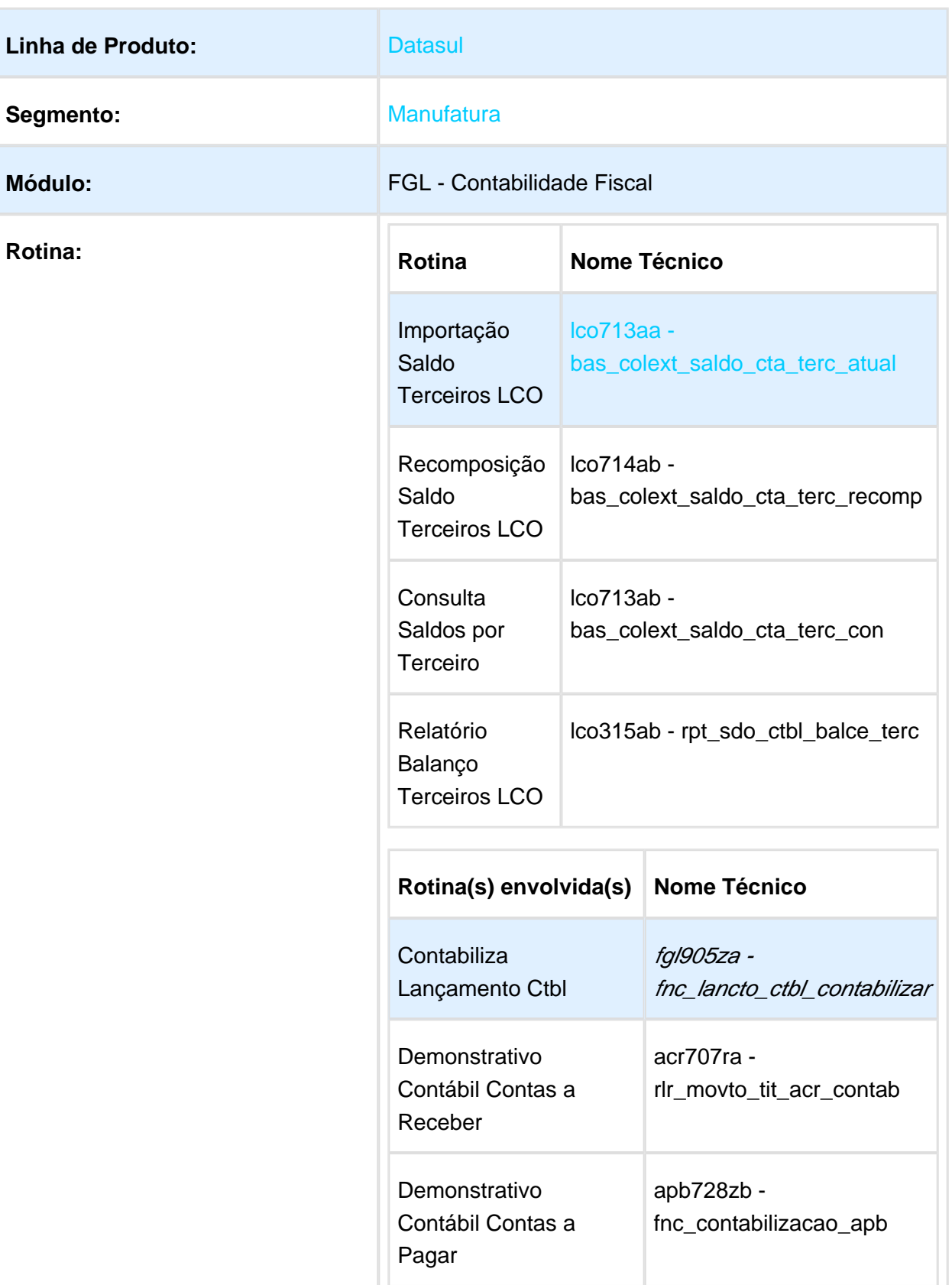

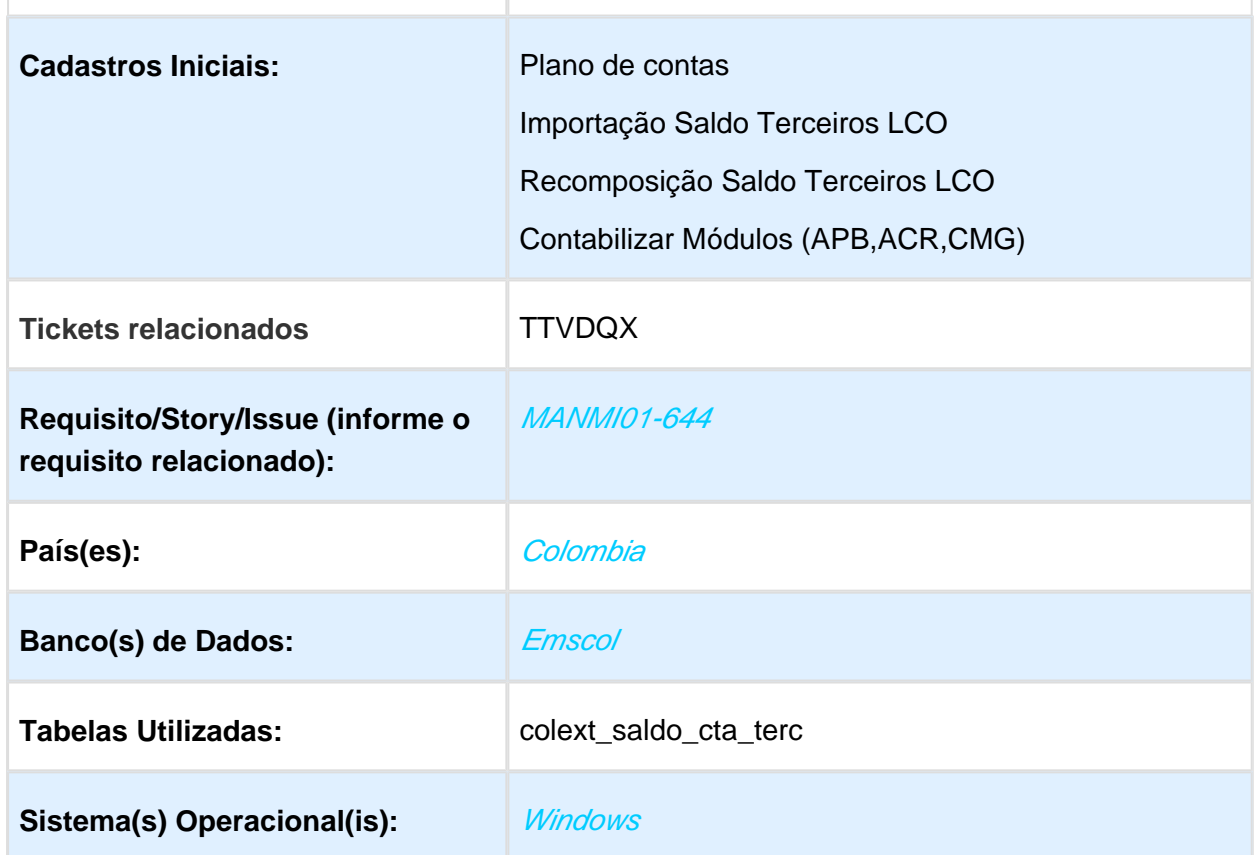

### Descrição

O Balanço Contábil de Terceiros é um livro fiscal exigido pela legislação colombiana, que detalha os saldos das contas contábeis da empresa em determinado período de tempo, contemplando as informações dos terceiros (fornecedores, clientes, etc.), que deram origem a esses saldos.

Para possibilitar a impressão dos saldos iniciais e finais no Balanço Contábil de Terceiro foi criada uma nova tabela, ela poderá ser populada inicialmente por um programa de importação de saldos e posteriormente de forma automática no processo de contabilização dos seguintes módulos:

- Contas a Pagar
- Contas a Receber
- Caixa e Bancos
- Contabilidade Fiscal

### **Terceiro**

O terceiro é uma pessoa física ou jurídica responsável pela movimentação contábil originada nos módulos citados anteriormente.

Para geração dos saldos por terceiro o sistema identificará quem é o terceiro da seguinte maneira:

- Contas a Pagar/Contas a Receber: o terceiro é sempre o fornecedor/cliente do título que originou o lançamento contábil.
- Contabilidade: os lançamentos contábeis poderão ter o terceiro informado diretamente na contabilidade, independente de sua origem (APB/ACR/CMG).
- Caixa e bancos: o terceiro é qualquer pessoa cadastrada no sistema e informada manualmente através do Movimento Conta Corrente.

Caso o o sistema não consiga identificar o terceiro em nenhuma das situações citadas anteriormente, significa que o lançamento contábil não deve alimentar as tabelas de saldo por terceiro.

### **Importação Saldo Terceiros LCO**

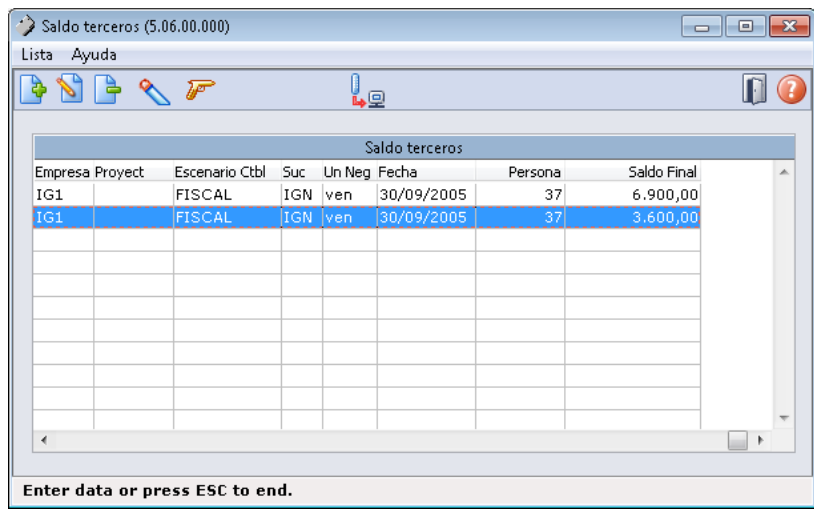

Foi desenvolvido um novo programa para que seja possível informar os saldos contábeis iniciais por terceiros.

Este novo programa permite digitar manualmente cada saldo ou importar através de um arquivos os saldos contábeis iniciais de cada terceiro.

As contas referenciadas na importação devem estar parametrizadas como Gera Saldo Terceiro no plano de contas conforme abaixo:

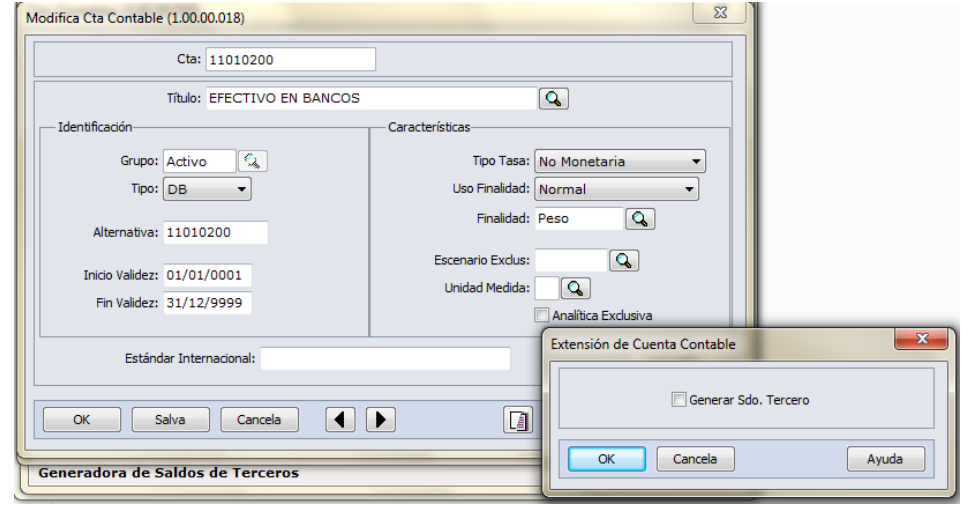

Além da importação o programa permitirá a inclusão/alteração de registros de saldo, através das seguintes telas:

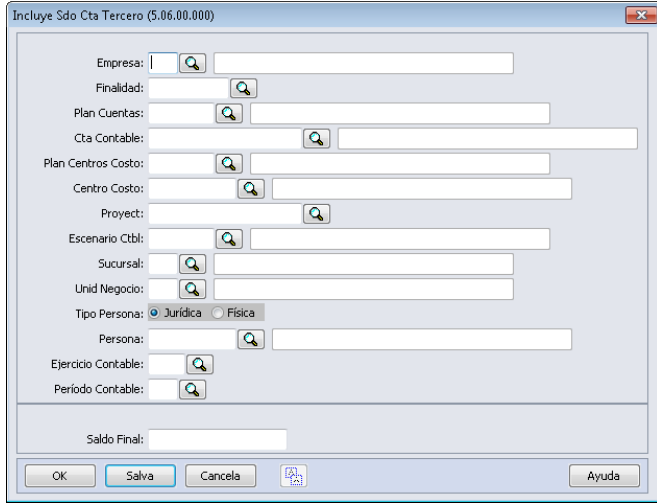

O programa permite modificar e eliminar um registro criado através da importação ou manualmente.

**Executa Lista:** depois de informados os dados de saldo é necessário clicar no botão executa lista para efetivar a criação dos saldos no sistema. Serão gerados os regtistros de saldos para cada linha inserida, a data de saldo será calculada automaticamente pelo sistema, ele considerará a data final do periodo e exercício contábil informados.

### **Layout de importação**

O programa fará a importação do arquivo gerado com a extensão (.csv) e separados ponto e virgula (;)

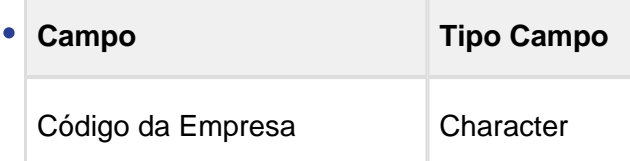

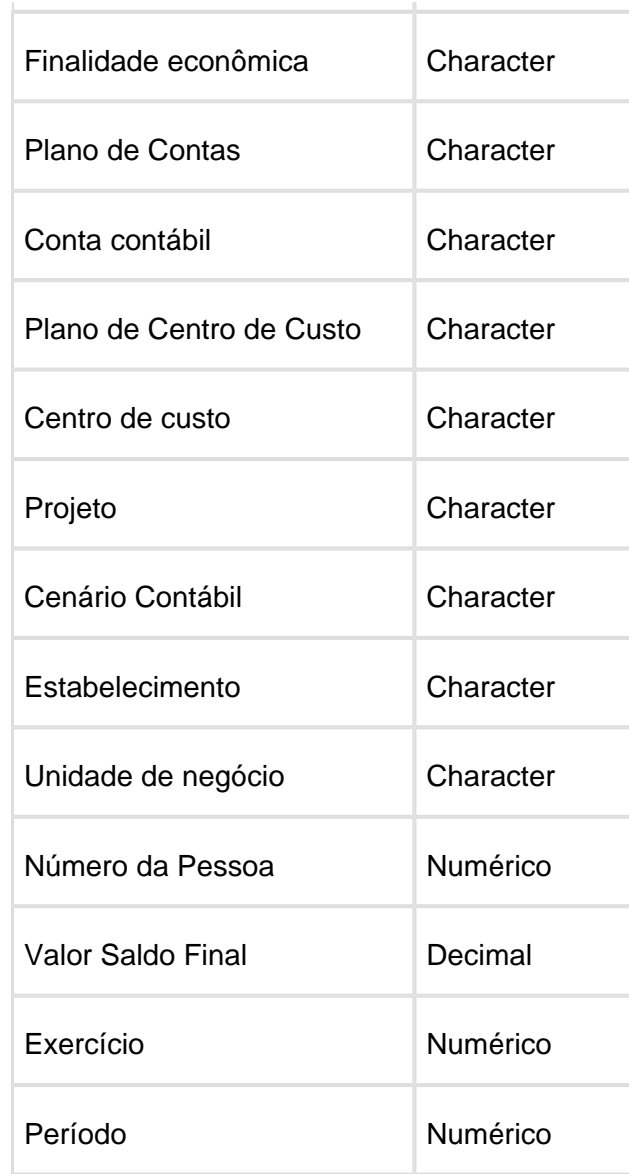

### **Recomposição Saldo Terceiros LCO**

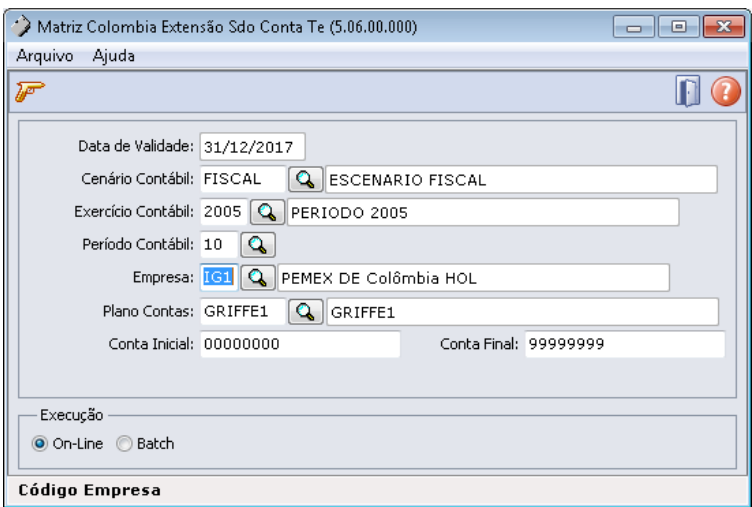

Foi desenvolvido uma nova rotina para possibilitar a recomposição dos valores de saldos de contas contábeis por terceiro, ela deverá ser utilizada para gerar os valores corretos dos saldos baseados nas movimentações contábeis geradas a partir dos módulos: Contas a Pagar, Contas a Receber, Caixa e Bancos e Contabilidade.

Depois de importada a tabela de saldos de terceiros será necessário recompor os saldos de terceiros para os meses seguintes que tiveram movimentação. O resultado da recomposição poderá ser visualizados na consulta de saldos por terceiro e no relatório Balanço Terceiros LCO.

Na confirmação da recomposição serão gerados registros de saldo por conta contábil, data final do período do exercício contábil, Pessoa (Terceiro) e para as contas contábeis parametrizadas para gerar o saldo por terceiro no plano de contas.

### **Contabiliza Lançamento Ctbl**

O processo de contabilização dos movimentos foi alterado para que o sistema atualize os saldos contábeis por terceiro.

### **Demonstrativo Contábil Contas a Receber**

O processo de contabilização do Contas a Receber foi alterado para que verifique quem é o terceiro do título, ou seja, na pessoa física ou jurídica vinculada ao cliente.

### **Demonstrativo Contábil Contas a Pagar**

O processo de contabilização do Contas a Pagar foi alterado para que verifique quem é o terceiro do título, ou seja, na pessoa física ou jurídica vinculada ao fornecedor.

### **Consulta Saldos por Terceiro**

Foi desenvolvido um novo programa de consulta para permitir a visualização dos saldos contábeis por terceiro conforme abaixo:

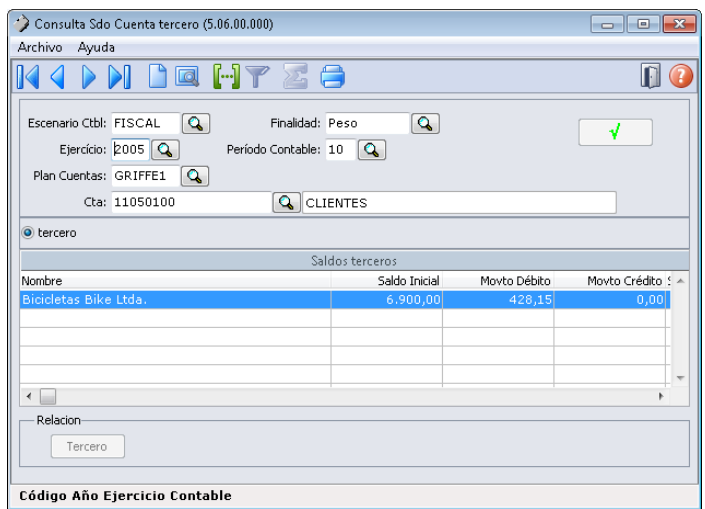

Através desta consulta será possível visualizar os saldos gravados na tabela nova colext\_saldo\_cta\_terc.

Na consulta é necessário informar o Cenário Contábil, Finalidade, Exercício, Período Contábil, Plano de Contas e Conta contábil e a faixa de nome do terceiro.

Serão visualizados o nome do terceiro, saldo inicial, movimentos a débito, movimentos a créditos e saldo final por período. Para a apresentação da coluna saldo inicial o programa fará uma busca pelo saldo final do período anterior do exercício informado.

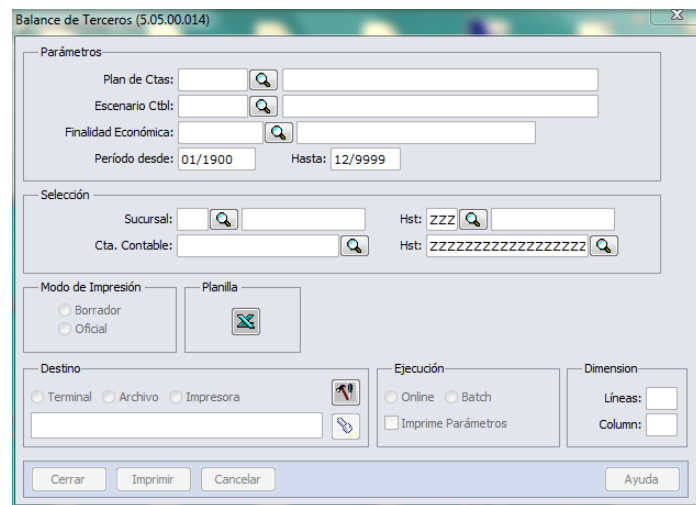

### **Relatório Balanço Terceiros LCO**

As colunas de saldo inicial e saldo final

apresentadas no relatório de Balanço Terceiros LCO foram alteradas. Anteriormente o sistema calculava os valores dessas colunas com base nos movimentos e nos saldos contábeis. A partir deste desenvolvimento o sistema apresentará os valores de saldos inicias e finais gravados na tabela de saldo contábeis por terceiros. conforme apresentado na **Consulta Saldos por Terceiro.**

### **Importante**

Para a emissão do Balanço Contábil por Terceiro é necessário seguir as seguintes premissas:

- Serão gerados os saldos contábeis por terceiro de todas as contas identificadas no planos de contas como Gerar Saldo terceiro.
- Os saldos contábeis por terceiros serão gerados apenas para as contas contábeis analíticas.
- As contas contábeis identificadas para gerar o saldo por terceiro somente deverão ser utilizadas para esta finalidade, e para os movimentos dos módulos, Caixa e Bancos, Contas a Pagar, Contas a Receber e Contabilidade.

### Procedimento para Utilização

- Definir os saldos iniciais por conta contábil e terceiro e executar a rotina: Importação Saldo Terceiros LCO
- Executar a recomposição dos saldos contábeis por terceiro, para o periodo posterior ao saldo inicial informado através da rotina: Recomposição Saldo Terceiros LCO
- Contabilizar os movimentos originados nos módulos:Contas a Pagar, Contas a Receber, Caixa e bancos e Contabilidade.
- Executar o Relatório Balanço Terceiros LCO

**且** Macro desconhecida:'rate'

# Contas a Pagar (Internacional) - Legislação - 12.1.17

# RETENSÃO S.U.S.S. CONSTRUÇÃO

# Características do Requisito

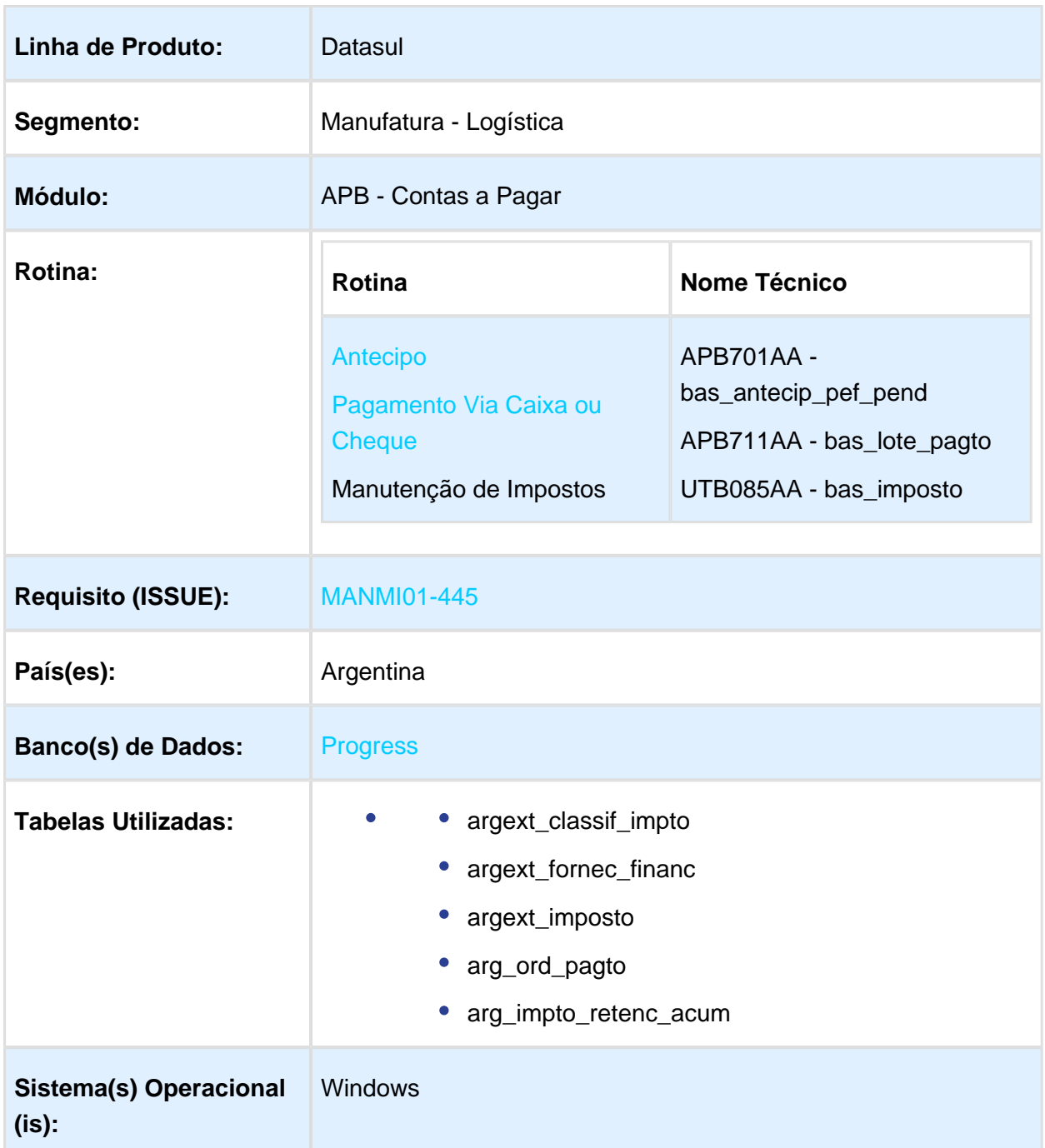

## Descrição

Foi alterado o procedimento de cálculo das retenções conforme é indicado pela RG AFIP 2682 /09 Regime de Retenção – Sistema Único de Seguridade Social (SUSS) – Contribuições Patronais, Empreiteiros e/ou Sub Empreiteiros da Industria da Construção, nos conceitos compreendidos indicado no artigo 2 da resolução.

Art. 2º- Estão alcançados pelo regime de retenção os pagamentos – totais ou parciais – que realizam, em cada ano calendário, os sujeitos indicados no artigo precedente, com motivo da realização das locações – obras e/ou trabalhos – previstas no artigo 3º ( [Artículo 3º, inciso a\)](http://www.dae.com.ar/leg/leyes/iva/ivaley1.html#Art.%203-a)  [de la Ley de Impuesto al Valor Agregado](http://www.dae.com.ar/leg/leyes/iva/ivaley1.html#Art.%203-a)) texto ordenado em 1997 e suas alterações [\(2.1.\)](http://www.dae.com.ar/leg/resol/res26/rg2682.html#(2.1.)), quando cada um deles ou sua somatória seja igual ou superior em QUATROCENTOS MIL PESOS (\$ 400.000,00).

Sendo que quando com um mesmo sujeito foi contratado mais de uma locação – obra e/ou trabalho – alcançada, para a determinação do citado importe deverá ser considerado o montante que resulte da somatória dos pagamentos individuais efetuados com motivo das locações ou, no caso, a totalidade do pagamento realizado, sem desagregar por locação quando corresponda em todas elas.

Resumindo:

### **Conceitos alcançados:**

- Estão incluídos todos os pagamentos totais ou parciais que receberam os sujeitos mencionados anteriormente, no qual o montante seja igual ou superior a \$ 400.000,00 (no caso de pagamento total), ou trata-se de pagamentos parciais, a sumarização dos mesmos seja igual ou superior a \$ 400.000,00; e que fossem realizados dentro do ano calendário.
- No caso de contrato com o mesmo sujeito em mais de uma locação obra e/ou trabalho – alcançada, para determinação do citado importe (\$ 400.000,00) deve-se considerar o montante que resulte da sumarização dos pagamentos individuais efetuados com motivo das locações, ou no caso, a totalidade do pagamento realizado sem desagregar por locação, quando corresponda todas elas.

### **Oportunidade de retenção:**

Será praticada a retenção no momento de cada pagamento, total ou parcial.

### **Determinação do importe retido:**

A base de cálculo para efetuar a retenção estará indicada pelo importe de cada pagamento, sem dedução de suma alguma, exceto, o montante correspondente ao IVA. O importe da retenção a praticar resultará de aplicar a base de cálculo da alíquota do 2,5%.

### **Resolução:**

[http://biblioteca.afip.gob.ar/dcp/REAG01002682\\_2009\\_09\\_28](http://biblioteca.afip.gob.ar/dcp/REAG01002682_2009_09_28)

### Procedimento para Implantação

O sistema é atualizado logo após a aplicação do pacote de atualizações Totvs 12.1.16 deste chamado.

- 1. Aplique o patch do chamado e execute uma vez as rotinas:
	- a. APB/Manutenção/Impostos/Impostos (bas\_imposto)
	- b. APB/Tarefas/Pagar/Pagra Via Caixa ou Cheque (bas\_lote\_pagto) ou APB/Tarefas /Registrar/Antecipo (bas\_antecip\_pef\_pend)
	- c. APB/Tarefas/Pagar/Pagar Via Caixa ou Cheque (bas\_lote\_pagto)
- 2. Verifique:
	- a. parametrização de imposto retenção SUSS para acumular de forma anual
	- b. no processo de cálculo de impostos nas rutinas de Antecipo e Pagamento Via Caixa ou Cheque foram aplicados conforme a parametrização do imposto Retenção SUSS.

### Procedimento para Utilização

Foi adicionada a nova opção "Aut. Acum Manual" no combo-box "Tipo de cálculo SUSS" no programa de localização argentina LAR050ZA - Manutenção de Impostos (ver imagem abaixo):

- Contas por pagar
	- **Manutenção** 
		- Impostos
			- Impostos-UTB085AA
			- Programa de Localização de Impostos LAR050ZB (Botão Movimentos / Botão Modifica / Botão DPC Localização - LAR050ZA)

Quando selecionada essa opção, o valor calculado no imposto de retenção, será acumulado com os próximos pagamentos correspondentes ao ano calendário atual. Valor que será utilizado para validações de cálculos de retenção S.U.S.S. Construção.

### **Fornecedor Financeiro - Imposto Vinculado ao Fornecedor**

### **Condições para cálculo imposto S.U.S.S. Construção**

No processo de cálculo de impostos de retenção (rutinas de Antecipo e Pagamento Via Caixa ou Cheque) serão verificados os seguintes pontos antes de proceder com o cálculo do imposto:

:VALUATION LICENSE - Created by the Scroll PDF Exporter. Do you find Scroll PDF Exporter useful? Consider purchasing it today:http://tdn-homolog.totvs.com/plugins/servlet/upm?fragment=manage/com.k15t.scroll-pdf EVALUATION LICENSE - Created by the Scroll PDF Exporter. Do you find Scroll PDF Exporter useful? Consider purchasing it today:<http://tdn-homolog.totvs.com/plugins/servlet/upm?fragment=manage/com.k15t.scroll.scroll-pdf> **Ponto 1-** Se o fornecedor financeiro do título (antecipo / pagamento via caixa ou cheque) tem parametrizado o Imposto de Retenção SUSS Vinculados ao Fornecedor, com a opção "**Tipo de Cálculo: Aut. Acum. Anual**"

**Programa** : Contas por pagar / Manutenção / Impostos / Impostos-UTB085AA / Programa de Localização de Impostos - LAR050ZB / (Botão Movimentos / Botão Modifica / Botão DPC Localização - LAR050ZA)

**Ponto 2-** Se existe registro criado no programa LAR107AA - Manutenção de Impostos de Retenção Acumulados.

**Nota**: deverá ser criado um novo registro neste programa indicando o imposto de retenção SUSS Construção onde o campo mês deverá ser igual a zero (00) o que indicará que é um imposto acumulado anual e o Estado estar em branco já que corresponde para um imposto nacional.

Cumprindo essas situações anteriormente indicadas (ponto 1 e ponto 2), será acumulado o valor da retenção SUSS no programa "Manutenção de Impostos de Retenção Acumulados" (LAR107AA). Nos campos acumulativos serão indicados os valores para :

**Vl. Retenção:** Valor acumulado das retenções realizadas ao fornecedor desde o inicio do ano calendário atual.

**Vl. Acumulado:** Valor acumulado dos pagamentos realizados ao fornecedor em conceito de retenções realizadas desde o inicio do ano calendário atual.

Caso um dos pontos anteriores não estiver cumprindo, se procede da seguinte maneira:

**Ponto 1 não cumpre**: Será realizado o procedimento de cálculo normal e os valores acumulados não serão calculados.

**Ponto 2 não cumpre**: Caso não existir o registro no programa de "Manutenção de Impostos de Retenção Acumulados" (LAR107AA) para o imposto de retenção SUSS, ira a executar um procedimento automático onde será criado e calculado de forma interna sem a intervenção do usuário. Isto sempre que o fornecedor financeiro tenha parametrizado o Imposto de Retenção SUSS Vinculados ao Fornecedor, com a opção "**Tipo de Cálculo: Aut. Acum. Anual**"

### **Antecipo.**

Para cada título "Antecipo" gerado pelo programa APB701AA - Manutenção Antecipo Pendentes (APB/Tarefas/Registrar/Antecipo), se verifica no momento de confirmar o cálculo do valor do título no programa de localização LAR073ZA - Extensão de Antecipo Pendente, se cumpre as seguintes condições dependentes uma da outra na ordem especificadas.

### **Ver Ponto 4.1. Condições para cálculo imposto S.U.S.S. Construção**

**Pagamento Via Caixa ou Cheque.**

No processo de pagamento Via caixa ou Cheque (APB/Tarefas/Pagar/Pagra Via Caixa ou Cheque), programa APB711AA - Manutenção Lote de Pago, no momento que se confirma a inclusão do Item Lote Pagamento para pagamento são calculados os impostos.

Programa: APB711ZD - Inclui Item Lote Pago são calculados os impostos.

### Ver tópico 4.1 Condições para cálculo imposto S.U.S.S.

### **Calculo Titulo (Ordem de Pago) Estornado**

No caso de que um titulo seja estornado, será validado e retirado os correspondentes valores dos campos acumulativos no programa "Manutenção de Impostos de Retenção Acumulados" (LAR107AA)

- **Vl. Retenção:** Valor acumulado das retenções realizadas ao fornecedor desde o inicio do ano calendário atual.
- **Vl. Acumulado:** Valor acumulado dos pagamentos realizados ao fornecedor em conceito de retenções realizadas desde o inicio do ano calendário atual.

Sempre validando que o título corresponda ao ano calendário atual.

### **Exemplos de Funcionamento do cálculo de Imposto de Retenção SUSS Construção:**

### **EXEMPLO 1:**

Fatura "B" ou Comprovante Equivalente

Pagamento……………………\$ 400.000

Data de Pagamento…..15/11/10

Alíquota IVA ……. 21%

Alíquota SUSS…. 2,50%

Importe neto: \$ 400.000 / 1.21 = \$ 330.578,51

Retenção SUSS : \$ 330.578,51 \* 2,50% = **\$ 8.264,46**

### **EXEMPLO 2:**

Será feita uma obra na Escola XX e o custo será pago mediante 3 etapas durante o ano 2010, cada um dos pagamentos será feito com um importe de \$ 150.000; \$ 220.000 e \$ 90.000, respetivamente.

Faturas "B" o Comprovantes Equivalentes

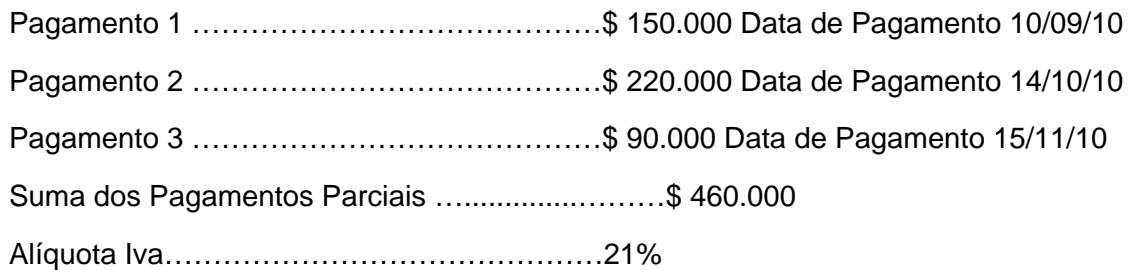
Alíquota SUSS………………………………... 2,50% Importe neto: \$ 460.000 / 1.21 = \$ 380.165,28 Retenção SUSS: \$380.165,28 \* 2,50% = **\$ 9.504,13** Data da Retenção SUSS: **15/11/10**

Conclusão: A Retenção SUSS corresponde ser aplicada no momento de realizar o terceiro pagamento, por causa de que a suma dos três pagamentos é de \$ 460.000

### **EXEMPLO 3:**

Será feita uma obra na Escola YY que será finalizada em 3 etapas (a primeira no ano 2009 e as restantes no ano 2010), cada uma das etapas pelo importe de \$ 150.000.

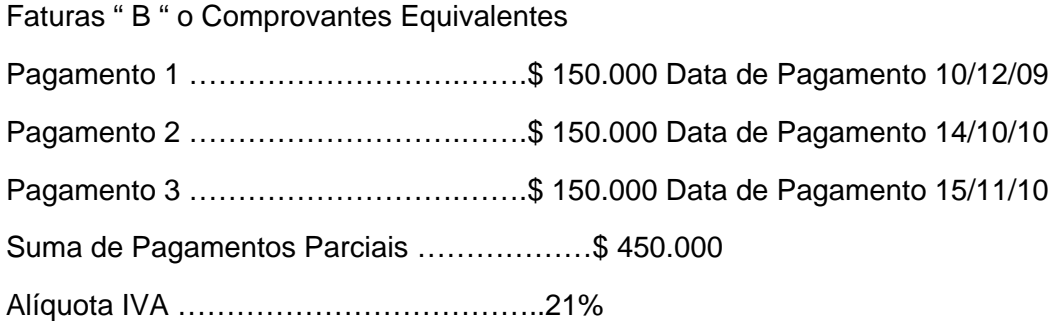

Conclusão: A retenção de SUSS não corresponde seja feita por causa de que no ano calendário 2009 ou 2010 não foi alcançado o montante sujeito a retenção de \$ 400.000.

### **EXEMPLO 4:**

Será realizada uma obra na Escola ZZ que será feita durante o ano 2010 em 3 etapas de \$ 220.000 cada uma respectivamente.

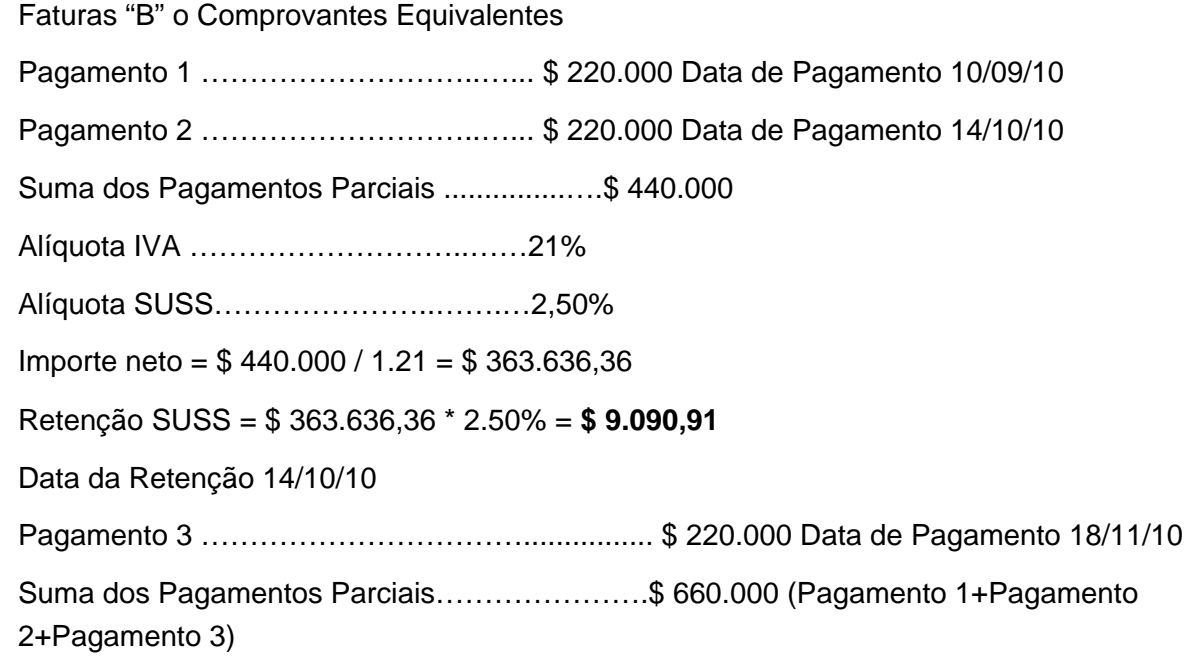

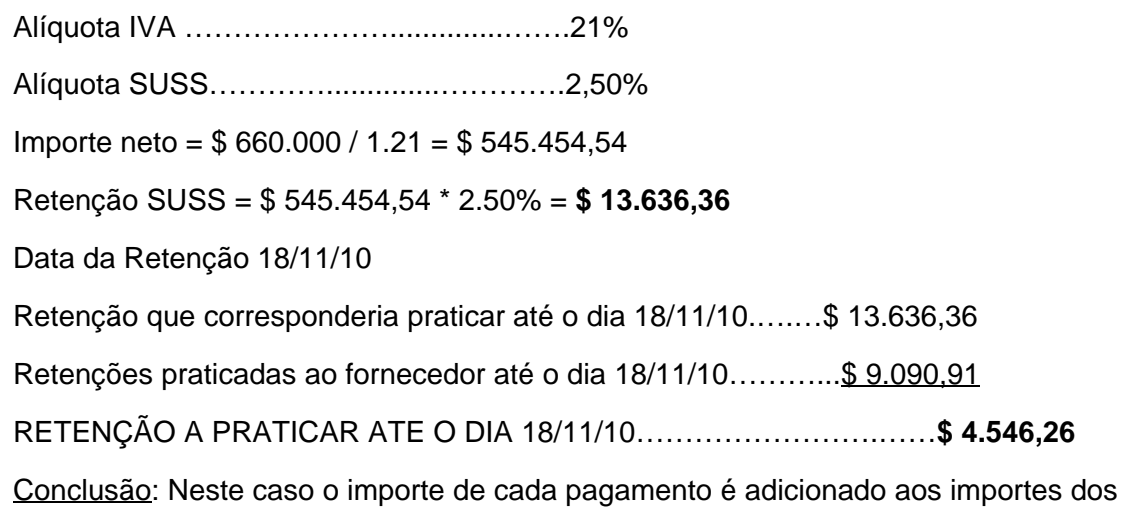

pagamentos anteriormente efetuados, mesmo que nos últimos já tinha sido praticada a retenção e ao importe que surge da suma indicada (sempre que seja igual ou superior a \$ 400.000,00) será aplicada a alíquota de retenção de 2,50% e ao importe resultante se eliminará todas as retenções já praticadas ao mesmo fornecedor com anterioridade, para lograr assim determinar o monto que corresponderá reter nesta oportunidade.

Macro desconhecida: 'rate'

# Contas a Receber (Internacional) - Legislação - 12.1.17

## Faturamento de Amostras com Valor Zero

## Características do Requisito

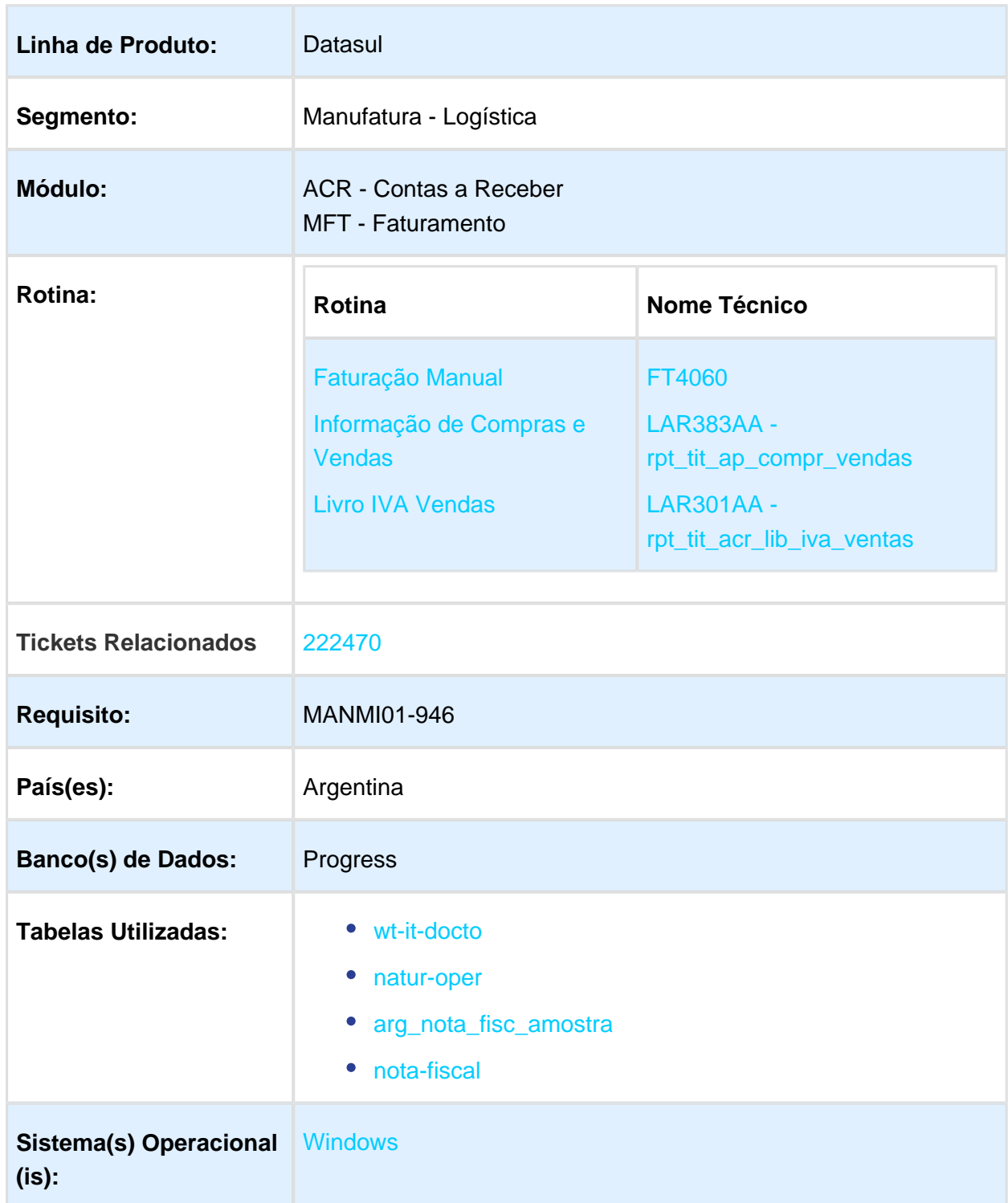

## Descrição

Foi alterada a rotina de integração de documentos, faturas geradas com valor zero no importe total, desde o módulo Faturamento no EMS206b, permitindo que o Talonário Fiscal do Financeiro no EMS506 seja atualizado conforme é atualizada a numeração de faturas no EMS206b, impedindo assim a inconsistência de numeração de documentos entre os produtos.

Foi alterada a funcionalidade dos livros fiscais "Livro IVA Vendas" e "Informativo Compra e Venda" para que esses documentos com valor zero sejam apresentados correspondentemente nestes relatórios.

Tratando-se do envio de mercadorias para o exterior, no regime de amostras definido nos artigos 560 até 565 do Código Aduaneiro – código de vantagem MUESTRAEXPO – poderá ser consignado o valor ZERO (00,00) como importe da operação. Em tais casos, o valor FOB unitário da mercadoria, declarado na permissão do embarque, deverá estar indicado no campo "Detalhe do Item" do respetivo comprovante de exportação.

Link da legislação AFIP: [https://www.afip.gob.ar/genericos/guiavirtual/consultas\\_detalle.aspx?](https://www.afip.gob.ar/genericos/guiavirtual/consultas_detalle.aspx?id=12022131) [id=12022131](https://www.afip.gob.ar/genericos/guiavirtual/consultas_detalle.aspx?id=12022131)

## Procedimento para Implantação

O sistema é atualizado logo após a aplicação do pacote de atualizações 2.06.C.25 - 5.06.F64 do chamado.

- 1. Aplique o patch do chamado e execute uma vez a rotina no EMS206b: Distribuição / Expedição / Faturamento / Tarefas / Faturação / Notas Manuais.
- 2. Verifique o procedimento de geração de faturas com valor zero (0,00).

## Procedimento para Utilização

#### **Controle de Talonário Fiscal no Financeiro – EMS506 – LAR006AA**

Por regra de negócio no Financeiro, produto EMS506, não é permitido gerar notas fiscais com valor de importe zero (0,00), pois documentos de faturas geradas no Faturamento do EMS206b com valor 0,00 não integram, não são geradas no Financeiro Contas a Receber do produto EMS506. Foi alterada a funcionalidade para controlar a numeração da nota fiscal gerada para que não fiquem dados inconsistentes entre o Talonário Fiscal (EMS506) e o controle de último número de fatura na Serie x Estabelecimento (EMS206b).

#### **Geração de Notas Fiscais (Fatura) com valor zero (0,00)**

Para o produto Internacional país Argentina, a única forma de gerar um documento de fatura com valor zero é utilizando uma natureza de operação parametrizada para:

não baixar estoque;

não integrar com o financeiro EMS506.

Este controle foi alterado para que o usuário do país Argentina tenha a possibilidade de gerar faturas com valor zero, aplicando a baixa de estoque.

Caso o usuário seja do país Argentina e não estiver marcada a opção de baixar estoque, será apresentado o erro "7021".

#### **Integração - Tabela para notas fiscais de amostras:**

Para todos os títulos (fatura) de amostras, no momento da confirmação do título será realizada a integração para atualização do Talonário Fiscal, onde será criada a nova tabela "arg\_nota\_fisc\_amostra" no produto EMS506 que irá conter todos os registros com os dados necessários relacionados ao documento de amostra, que logo serão utilizados pelos programas de livros fiscais "Livro IVA Ventas (LAR301AA) e "Informação de Compra e Venda (LAR383AA)" para impressão de relatórios e arquivos planos.

Este procedimento será executado a partir do produto EMS206b para o EMS506, quando forem confirmadas as faturas de amostras que cumpram com as seguintes condições:

- $\bullet$  que o documento não integre com o Financeiro Contas a Receber do EMS506;
- $\bullet$  o documento fatura no Faturamento EMS206b, tem valor total zerado (0,00).

#### **Impressão de Livros Fiscais:**

A nova tabela "arg\_nota\_fisc\_amostra" será utilizada para obter os dados dos registros dos documentos de amostras.

Serão impressos os seguintes livros fiscais:

- Programa "Informação de Compra e Venda (LAR383AA)" Para o informativo de Compra e Venda, os documentos aqui tratados (faturas com valor zero) serão indicados nos arquivos correspondentes a Vendas:
	- Vendas Comprovante à REGINFO\_CV\_VENTAS\_CBTE;
		- Vendas Alíquotas à REGINFO\_CV\_VENTAS\_ALICUOTAS.

Estes registros terão campos fixos (Valor Fixo: 000000000000000), todos aqueles relacionados com valores de importes e para os demais campos. Exemplo: [exemplo\\_REGINFO\\_CV\\_VENTAS\\_CBTE.txt](http://tdn-homolog.totvs.com/download/attachments/274319394/exemplo_REGINFO_CV_VENTAS_CBTE.txt?version=1&modificationDate=1494879028000&api=v2) / [exemplo\\_REGINFO\\_CV\\_VENTAS\\_ALICUOTAS.txt](http://tdn-homolog.totvs.com/download/attachments/274319394/exemplo_REGINFO_CV_VENTAS_ALICUOTAS.txt?version=1&modificationDate=1494879028000&api=v2)

• Programa "Livro IVA Vendas (LAR301AA)" Será apresentado no relatório emitido em tela, indicando os dados próprios do documento e todos os campos relacionados a valores de forma zerada (Valor Fixo: 0,00).

Exemplo: [exemplo-iva\\_ventas.txt](http://tdn-homolog.totvs.com/download/attachments/274319394/exemplo-iva_ventas.txt?version=1&modificationDate=1494879028000&api=v2)

**且** Macro desconhecida:'rate'

 $\bullet$ 

# 2.6 Saúde - Legislação - 12.1.17

### 2.6.1 Oficial Foundation - Legislação - 12.1.17

### PTU 6.0 On-Line

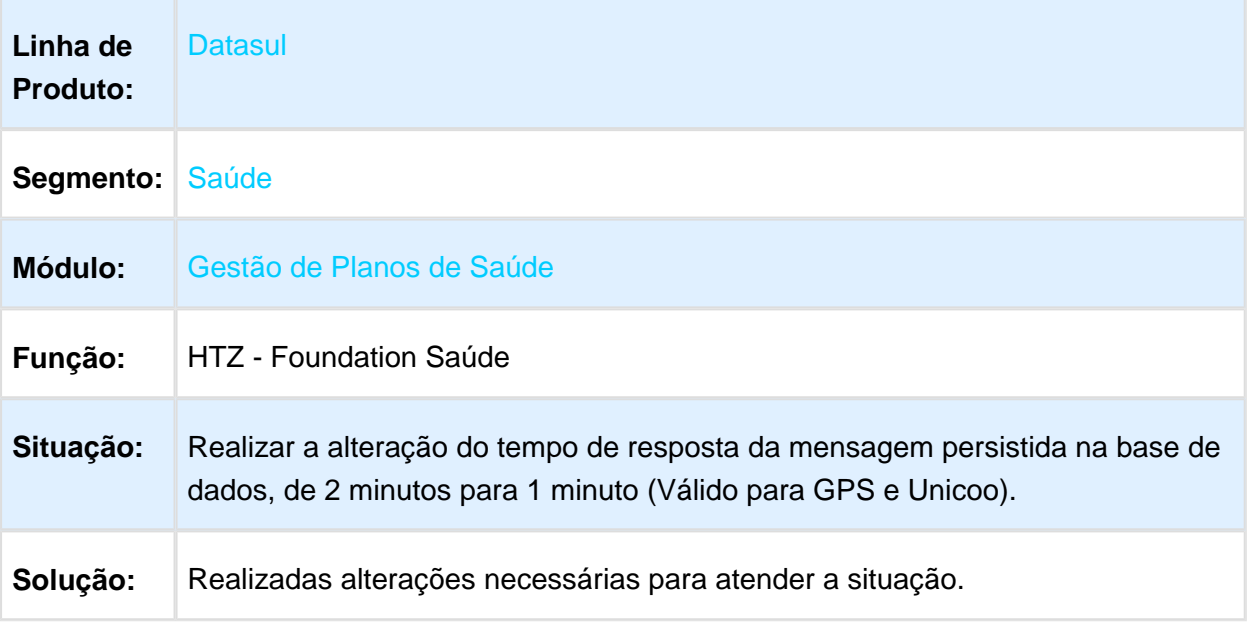

Macro desconhecida: 'rate'

## TISS 3.03.02 / PTU ONLINE - FOUNDATION

#### **Foundation Saúde**

Para que o Foundation Saúde passe a aceitar arquivos XML na versão 3.03.02 da TISS, os arquivos ".XSD" e ".WSDL", que contêm as definições e web services da nova versão, devem ser atualizados na estrutura de diretório onde encontra-se instalado o serviço "JBOSS", dentro da pasta "wsdl" (ex.: \jboss-4.2.3.GA\_Foundation\server\default\conf\wsdl\).

Tais arquivos podem ser encontrados no Pacote de Apoio disponibilizado e estarão presentes na mídia de instalação do produto. Além disso, podem ser baixados por meio do link: [Arquivos\\_WSDL\\_TISS\\_v3\\_3\\_2](http://tdn-homolog.totvs.com/download/attachments/273985621/tiss_v3_3_2.zip?version=1&modificationDate=1493734191000&api=v2). É importante que sejam utilizados esses arquivos e não os baixados diretamente do site da ANS, pois o Foundation Saúde não utiliza assinatura digital, e neste caso poderá ser apresentada divergência de integridade ao validar o XML contra os schemas.

Arquivos ".WSDL":

- $\bullet$ tissCancelaGuiaV3\_03\_02;
- tissComunicacaoBeneficiarioV3\_03\_02;  $\bullet$
- tissLoteAnexoV3\_03\_02;  $\bullet$
- tissLoteGuiasV3\_03\_02;
- tissRecursoGlosaV3\_03\_02;
- $\bullet$ tissSolicitacaoDemonstrativoRetornoV3\_03\_02;
- tissSolicitacaoProcedimentoV3\_03\_02;
- tissSolicitacaoStatusAutorizacaoV3\_03\_02;
- tissSolicitacaoStatusProtocoloV3\_03\_02;
- tissSolicitacaoStatusRecursoGlosaV3\_03\_02;
- tissVerificaElegibilidadeV3 03 02;

#### Arquivos ".XSD":

- tissAssinaturaDigital v1.01;
	- tissComplexTypesV3\_03\_02;
	- tissGuiasV3\_03\_02;
	- tissSimpleTypesV3\_03\_02;
	- tissV3\_03\_02
	- tissWebServicesV3\_03\_02;
	- xmldsig-core-schema.

O "Foundation Saúde", está preparado para receber arquivos XML na versões 3.03.02 da TISS:

- 1. Manualmente
	- a. Na tela Upload XML, selecione o arquivo com uma das novas versões;
	- b. Clique em Upload;
	- c. O sistema irá importar o arquivo;
- 2. Por meio dos web services, cujos endereços podem ser consultados por meio da página de serviços do "JBoss" (Ex: [http://enderecoDoFoundation:28080/jbossws/services\)](http://enderecodofoundation:28080/jbossws/services):
	- TISSSolicitacaoStatusAutorizacaoV\_3\_03\_02WS;
	- TISSSolicitacaoProcedimentoV\_3\_03\_02WS;
	- TISSComunicacaoBeneficiarioV\_3\_03\_02WS;
	- TISSVerificaElegibilidadeV\_3\_03\_02WS;
- TISSCancelaGuiaV\_3\_03\_02WS;
- TISSSolicitacaoStatusRecursoGlosaV\_3\_03\_02WS;
- TISSSolicitacaoStatusProtocoloV\_3\_03\_02WS;
- TISSLoteAnexoV\_3\_03\_02WS;
- TISSRecursoGlosaV\_3\_03\_02WS;
- TISSLoteGuiasV\_3\_03\_02WS;
- TISSSolicitacaoDemonstrativoRetornoV\_3\_03\_02WS;

#### **IMPORTANTE:**

**Para manter a conformidade entre TISS e PTU ONLINE, a UNIMED DO BRASIL alterou as definições do arquivo "ptu\_SimpleTypes-V60\_00.xsd", tendo como prazo para a adequação o dia 11/05/2017 (vide Boletim Informativo do dia 18/04/2017).** 

**Desta forma, o FOUNDATION SAÚDE foi ajustado para ser compatível com as novas definições.**

**TODAS AS UNIMEDS QUE TRAFEGAM SOLICITAÇÕES POR MEIO DO PTU ONLINE DEVERÃO OBRIGATORIAMENTE UTILIZAR ESTA NOVA VERSÃO DO FOUNDATION SAÚDE A PARTIR DA DATA INFORMADA PELA UNIMED DO BRASIL, CASO CONTRÁRIO PODERÁ OCORRER DIVERGÊNCIA DE COMUNICAÇÃO NAS TRANSAÇÕES, E CONSEQUENTEMENTE IMPACTO NO RANKING DO INTERCÂMBIO.**

**且** Macro desconhecida:'rate'

## 2.6.2 Oficial GPS - Legislação - 12.1.17

### HAF - Emissão de Arquivos Fiscais - Legislação - 12.1.17

## Estorno Duplicado no Livro Evento Conhecido e Avisado

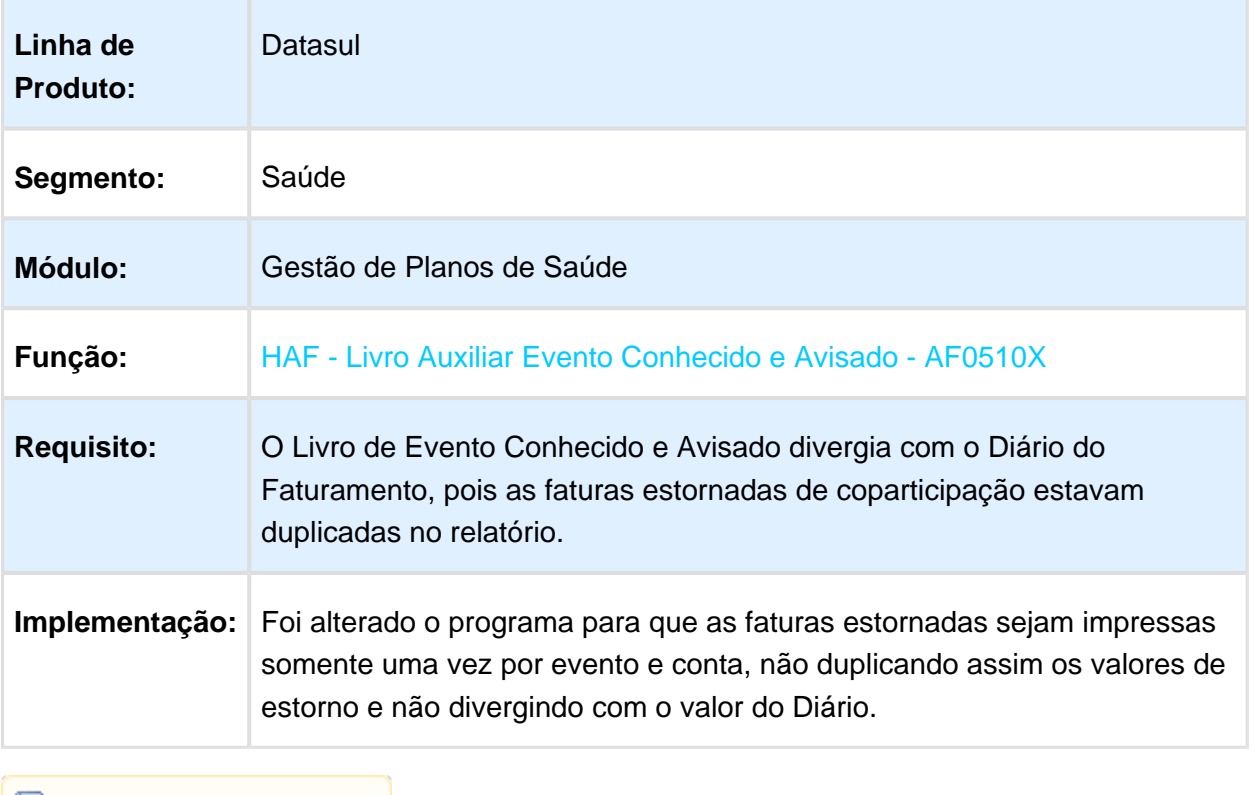

Macro desconhecida: 'rate'

## Monitoramento ANS - Retorno Mensagem Qualidade ANS

### Características do Requisito

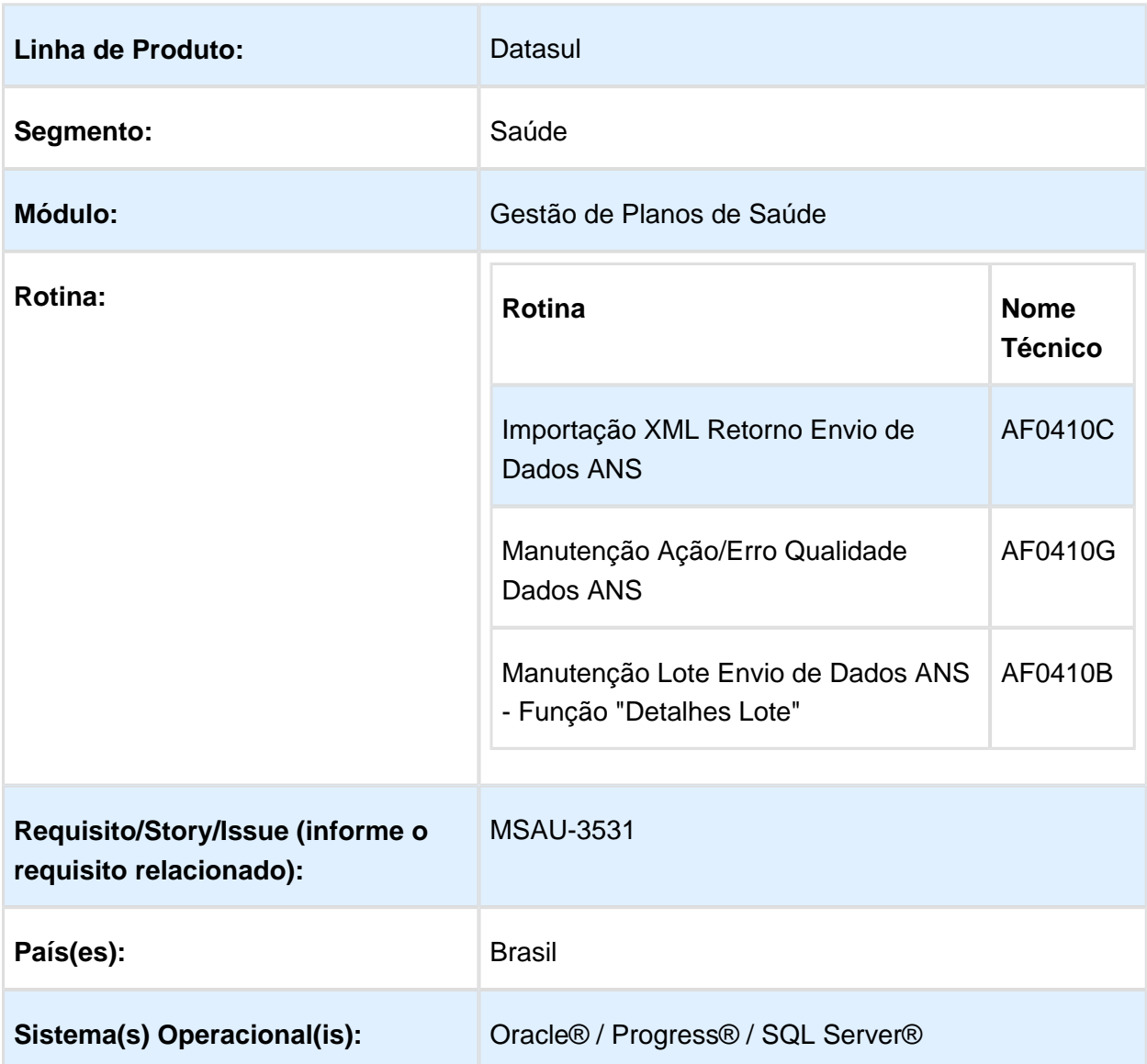

## Descrição

As implementações descritas neste documento correspondem as adequações efetuadas no Gestão de Planos, para atender a mensagem de Qualidade do Monitoramento ANS disponibilizada na versão 3.03.01 da TISS.

## Procedimento para Implantação

A implementação descrita no documento estará disponível a partir da atualização do pacote no cliente.

O pacote está disponível no portal [\(https://suporte.totvs.com/download\).](https://suporte.totvs.com/download%29.)

Os ambientes que forem atualizados com este pacote, deverão executar o console de atualização até a ultima versão disponível.

**Obs: Para versões TOTVS 12.1.12 e inferiores, onde não é realizada a liberação das atualizações no banco de dados pelo console de atualização, deverá ser realizada a importação dos arquivos ".DF" disponibilizados na pasta "BANCO\_DE\_DADOS" do pacote de apoio.**

### Procedimento para Configuração

1. No TOTVS12, acesse o programa Importação Menu ByYou e efetue a importação do arquivo "univdata/men\_haf.d", para efetuar a atualização do menu do módulo de Emissão de Arquivos Fiscais (HAF).

 $\Box$ 

×

2. No TOTVS12, acesse o programa Manutenção Ação/Erro Qualidade Dados ANS - AF0410G. Neste programa será possível realizar a parametrização das ações que deverão ser executadas quando ocorrer os erros parametrizados durante a importação da Mensagem de Qualidade dos Dados.

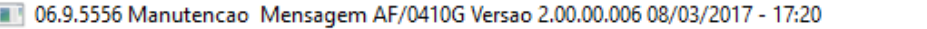

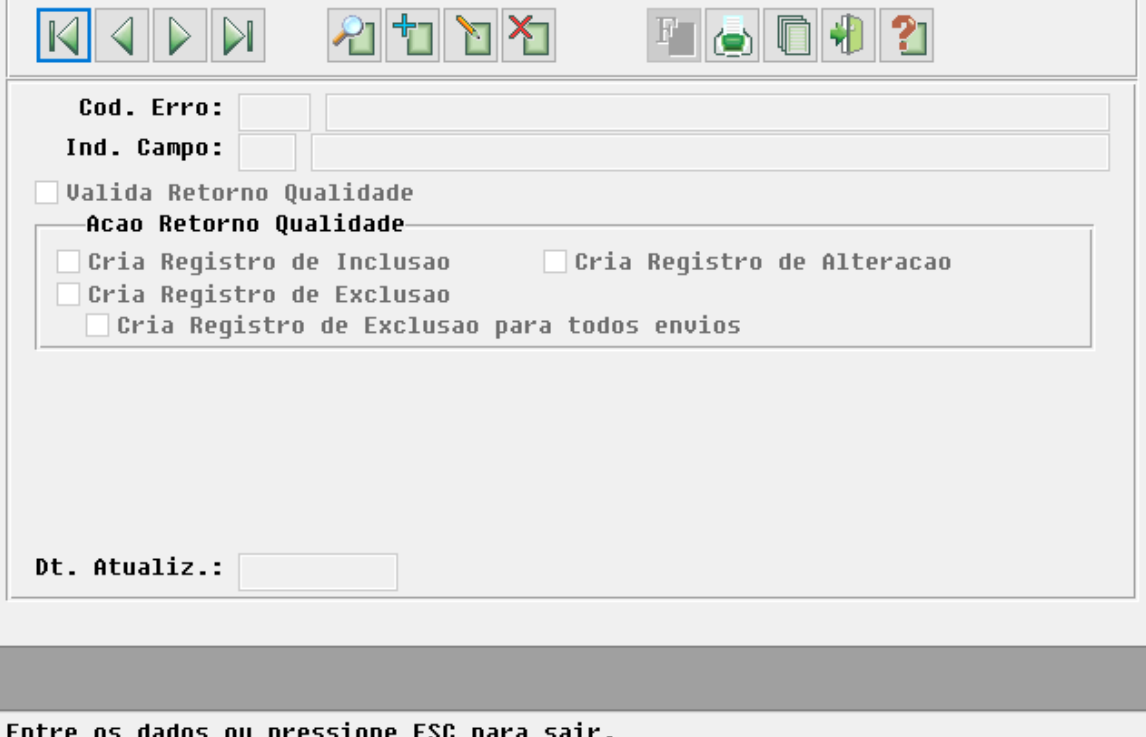

- **Cod. Erro**: Deve ser informado o código de erro que deseja parametrizar.
- **Ind. Campo**: Indicador referente a qual o campo ocorreu o erro informado, caso seja informado "000" será considerada a parametrização para todos os campos em que ocorrer o erro e que não possuírem parametrização específica.
- **Valida Retorno Qualidade:** Indica que a parametrização irá ser considerada na importação do arquivo de Qualidade do Monitoramento ANS.
	- **Cria Registro de Inclusão:** Quando assinalado, durante a importação do retorno da mensagem de Qualidade do Monitoramento ANS, será realizada a criação de um novo registro pendente de exportação do tipo "1 - Inclusão".
	- **Cria Registro de Alteração:** Quando assinalado, durante a importação do retorno da mensagem de Qualidade do Monitoramento ANS, será realizada a criação de um novo registro pendente de exportação do tipo "2 - Alteração". **Obs: Quando está opção estiver assinalada, nenhuma outra opção poderá ser marcada.**
- **Cria Registro de Exclusão:** Quando assinalado, durante a importação do retorno da mensagem de Qualidade do Monitoramento ANS, será realizada a criação de um novo registro pendente de exportação do tipo "3 - Exclusão", para o registro importado.
- **Cria Registro de Exclusão para todos envios:** Quando assinalado, durante a importação do retorno da mensagem de Qualidade do Monitoramento ANS, será realizada a criação de um novo registro pendente de exportação do tipo "3 - Exclusão", para todos os envios realizados e aceitos da guia importada. **Obs: Esta opção estará disponível para seleção apenas quando está opção estiver assinalada "Cria Registro de Exclusão".**

**OBS: Para correção dos erros apresentados, caso seja necessário alteração de algum registro no sistema e que as opções não atendam, deverá ser realizado o mesmo processo que hoje é feita na importação do retorno padrão.**

### Procedimento para Utilização

1. No TOTVS12, acesse o programa Importação XML Retorno Envio de Dados ANS - AF0410C, para realizar a importação do arquivo referente ao retorno da mensagem Qualidade do Monitoramento ANS. O processo é o mesmo realizado para importação do retorno padrão das mensagens do Envio de Dados ANS.

#### Release 12.1.17

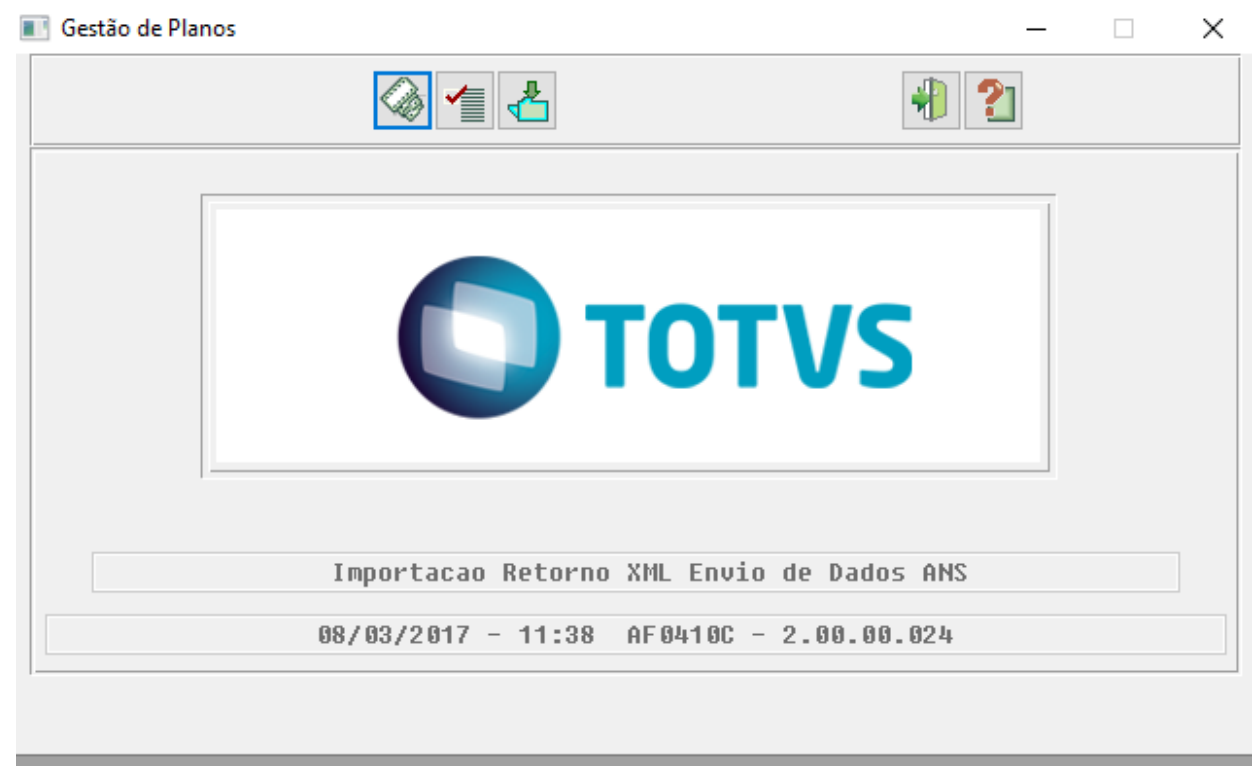

#### Entre dados ou pressione F4 para sair

2.No TOTVS12, acesse o programa Manutenção Lotes Envio de Dados ANS - AF0410B, na Função Detalhes Lote, é possível visualizar os lotes importados referentes a Qualidade de dados do Monitoramento ANS, para isso ao realizar a consulta, deve ser assinalada a opção Retorno Qualidade ANS.

#### Release 12.1.17

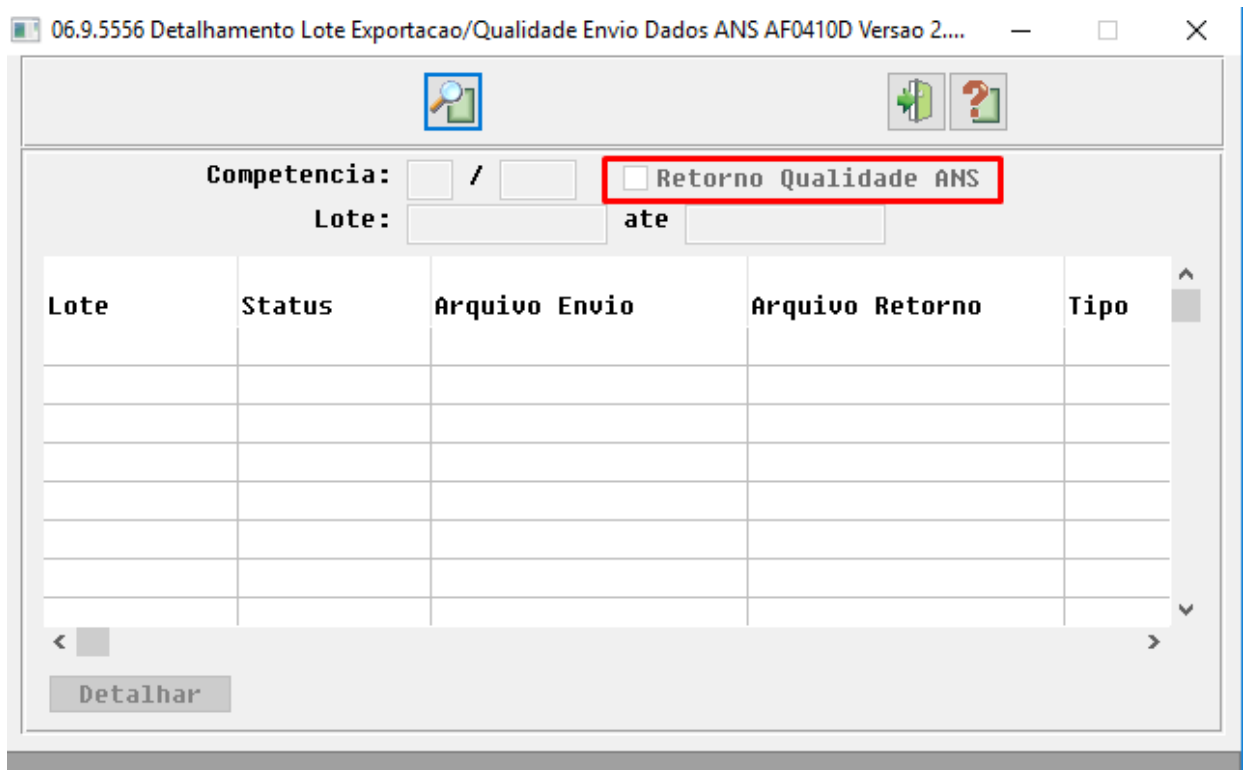

Entre os dados ou pressione ESC para sair.

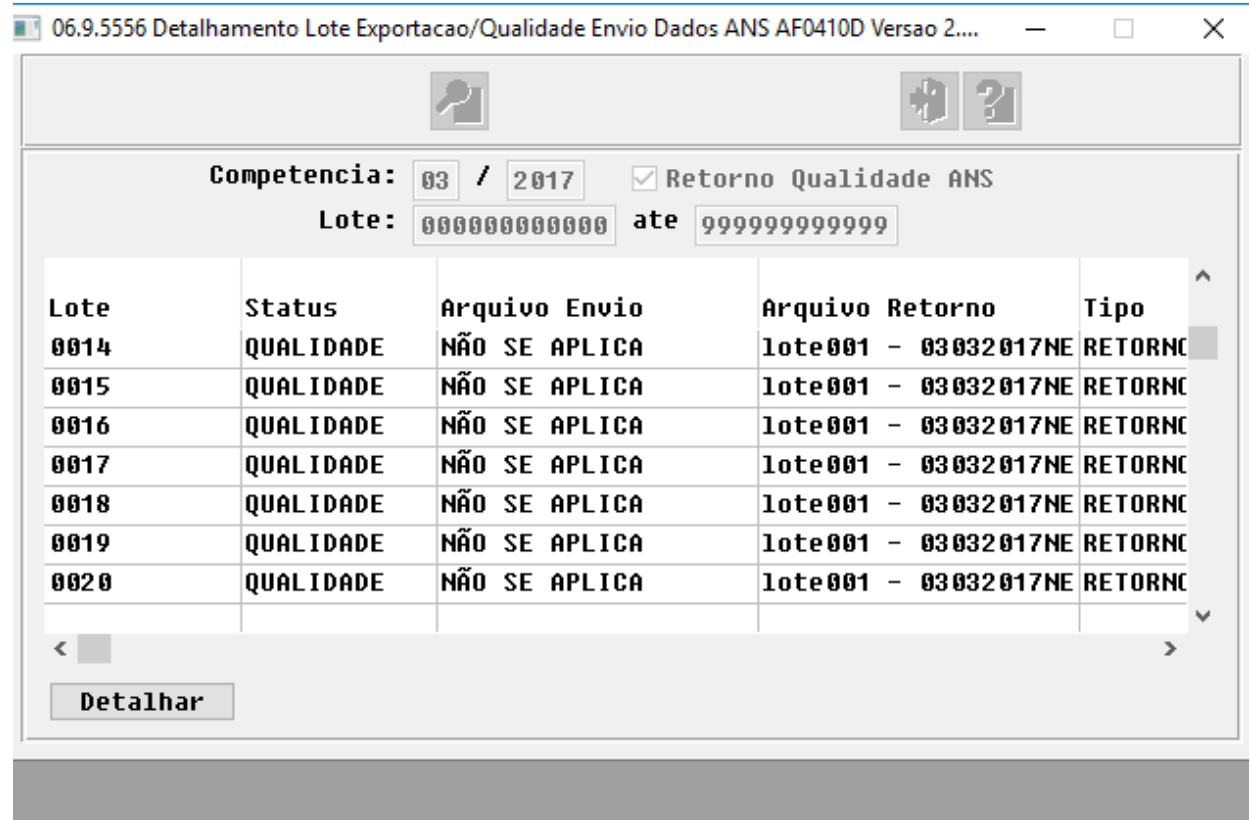

Entre os dados ou pressione ESC para sair.

3. Ao selecionar um dos lotes e clicar no botão Detalhar, são apresentados todos os movimentos, guias, seus respectivos erros e em quais campos ocorreram.

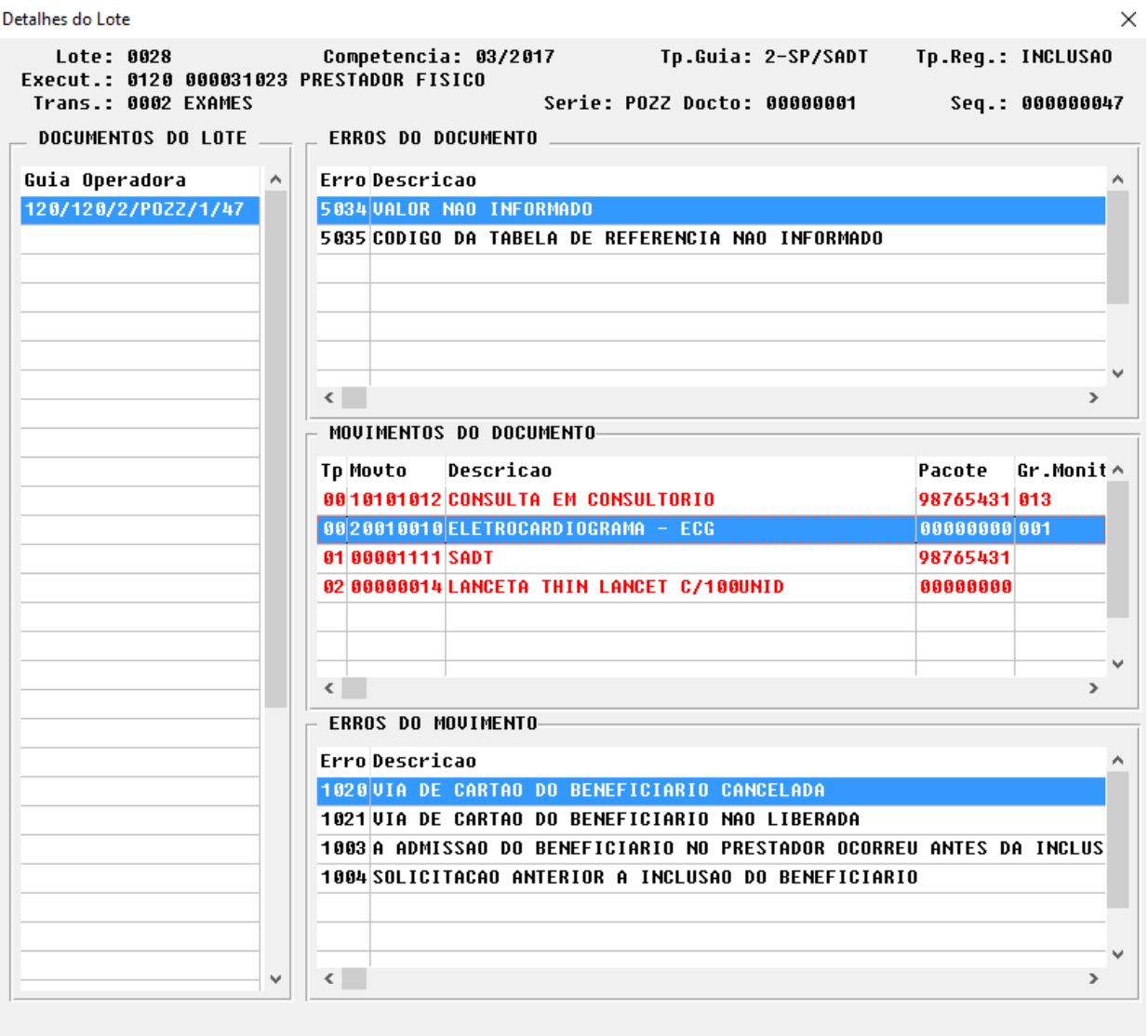

Macro desconhecida: 'rate'

## HAT - Atendimento ao Público - Legislação - 12.1.17

## TISS 3.03.02 / PTU ONLINE - GPS

## Características do Requisito

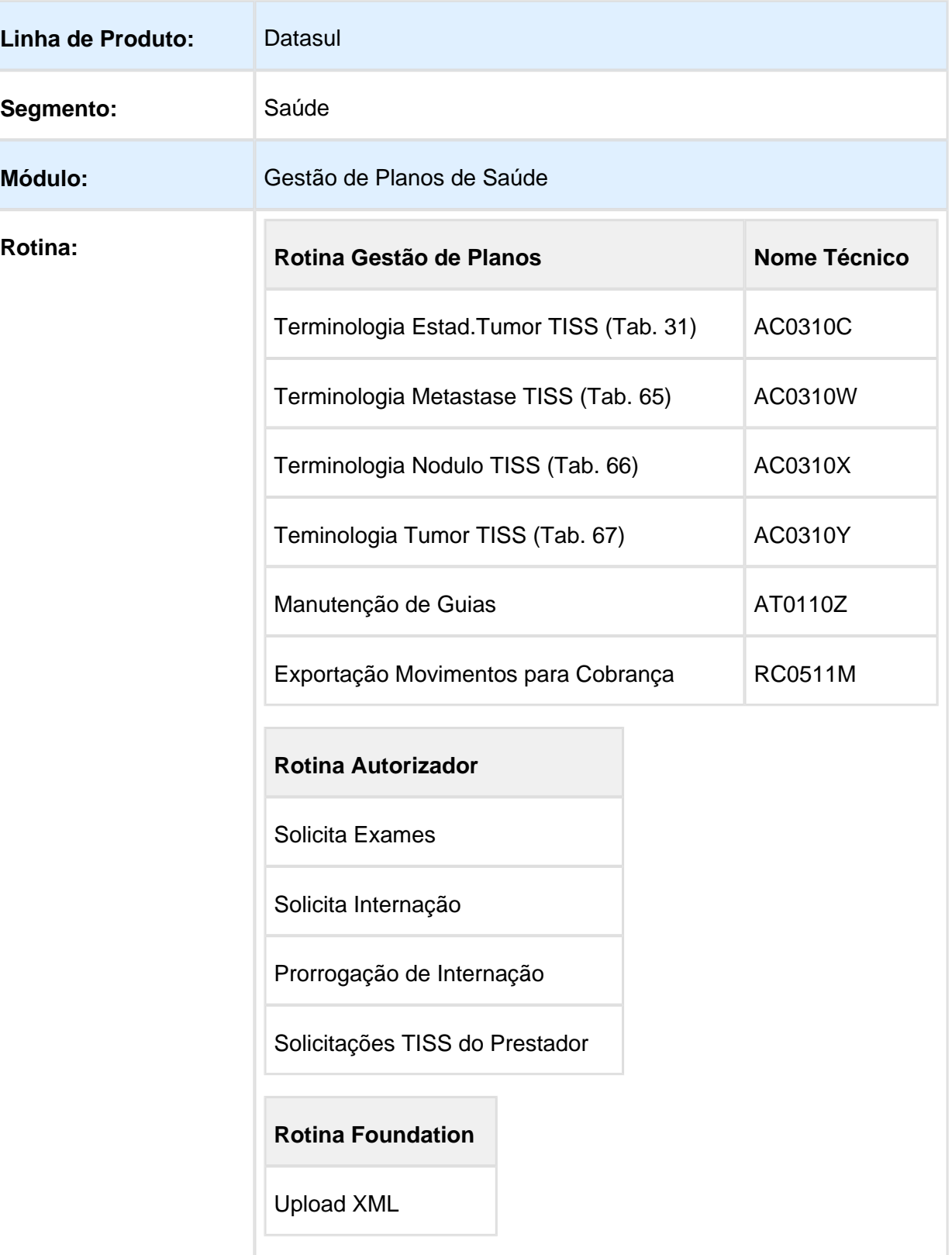

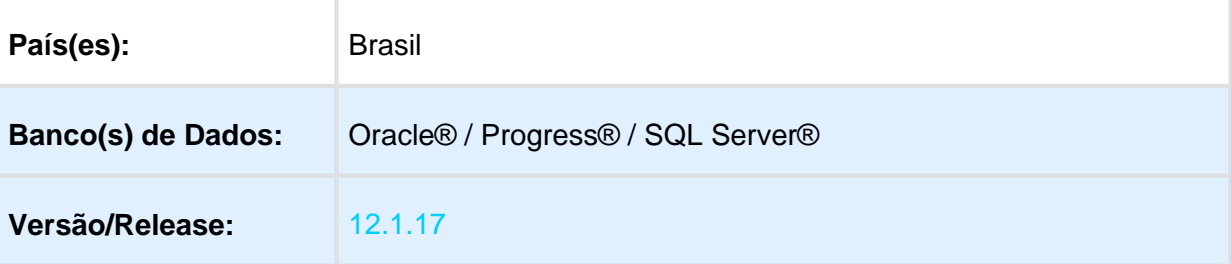

### Descrição

As implementações descritas neste documento correspondem as adequações efetuadas no Gestão de Planos para atender aos Padrões TISS 3.03.02.

### Procedimento para Implantação

A implementação descrita no documento estará disponível a partir da atualização do pacote no cliente.

O pacote está disponível no portal [\(https://suporte.totvs.com/download\).](https://suporte.totvs.com/download%29.)

### Procedimento para Configuração

#### **Gestão de Planos de Saúde**

1. No TOTVS12, acesse o programa Rodar Programa Progress - TEEXCPRO, e execute o programa de carga SPP/SPAC0006.P.

Com a execução desse programa de carga, serão criados os novos domínios TISS estabelecidos pela TISS 3.03.02 junto aos cadastros Terminologia Estad. Tumor TISS (Tab. 31) - AC0310C, Terminologia Metastase TISS (Tab. 65) - AC0310W, Terminologia Nodulo TISS (Tab. 66) - AC0310X e Teminologia Tumor TISS (Tab. 67) - AC0310Y. Será alterada também a "Versão TISS" existente na Manutenção dos Parâmetros do Revisão de Contas - RC0210J para a nova versão "3.03.02".

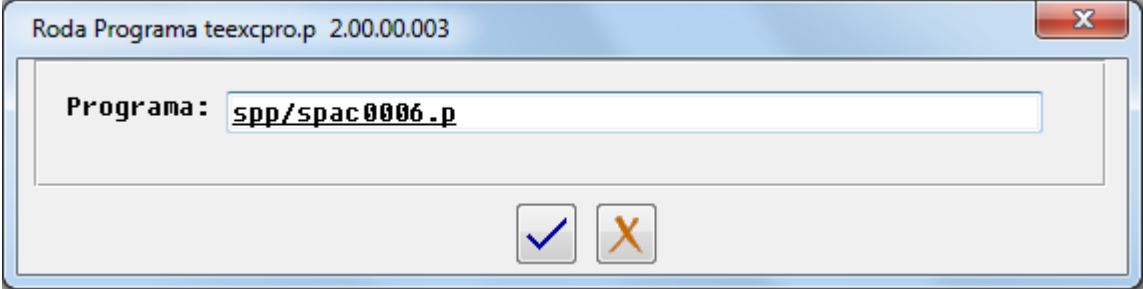

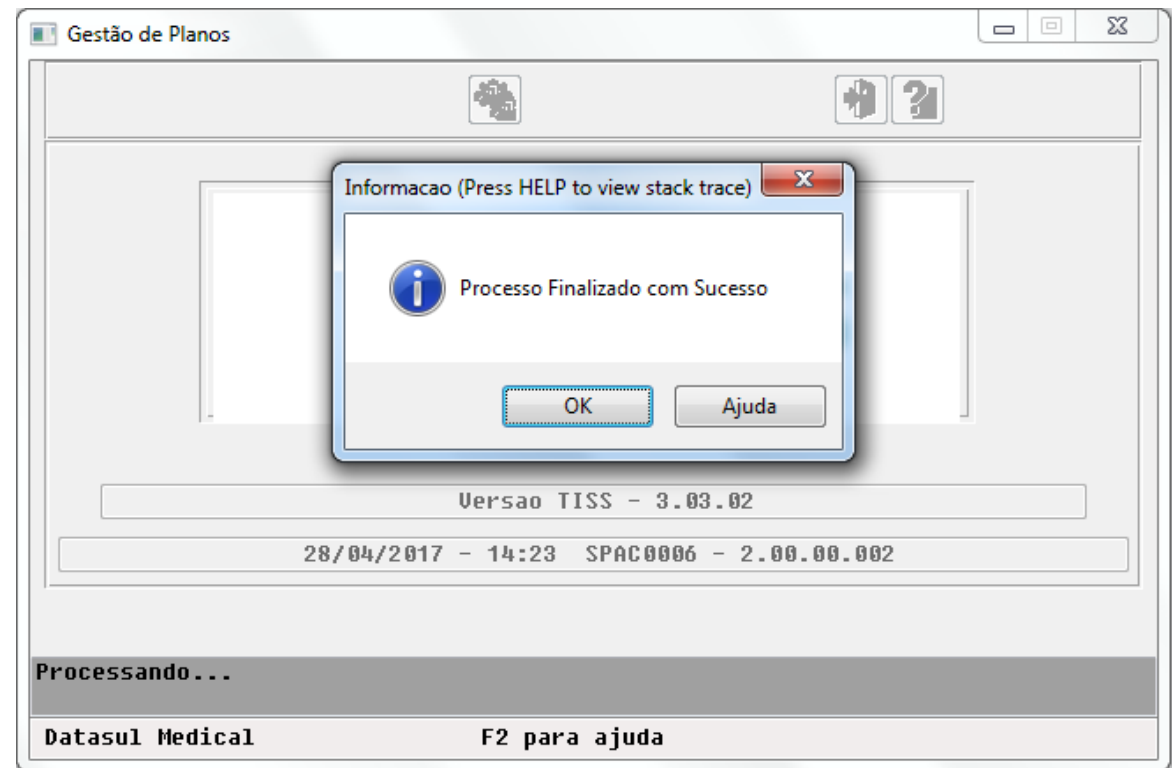

#### **IMPORTANTE:**

**O Envio da Dados/Monitoramento** ANS **continua a trafegar na versão TISS 3.03.01. A adequação à nova versão nesse processo será disponibilizada em um segundo momento, sendo a data limite para implantação 09/07/2017. Os clientes serão notificados da liberação.**

### Procedimento para Utilização

#### **Gestão de Planos de Saúde**

Módulo HAT - Atendimento ao Público

- 1. No TOTVS12, acesse o programa Manutenção Autorização Guias AT0110Z, botões Orçamento ou Autorização, e efetue a inclusão de uma Guia de Autorização.
- 2. Selecione a opção para incluir um Anexo de Quimioterapia.

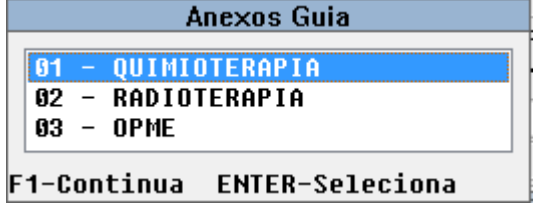

3. Na tela Dados Atendimento [2] - Quimioterapia, preencha os campos Estad.Tumor, Tumor, Nodulo e Metastase.

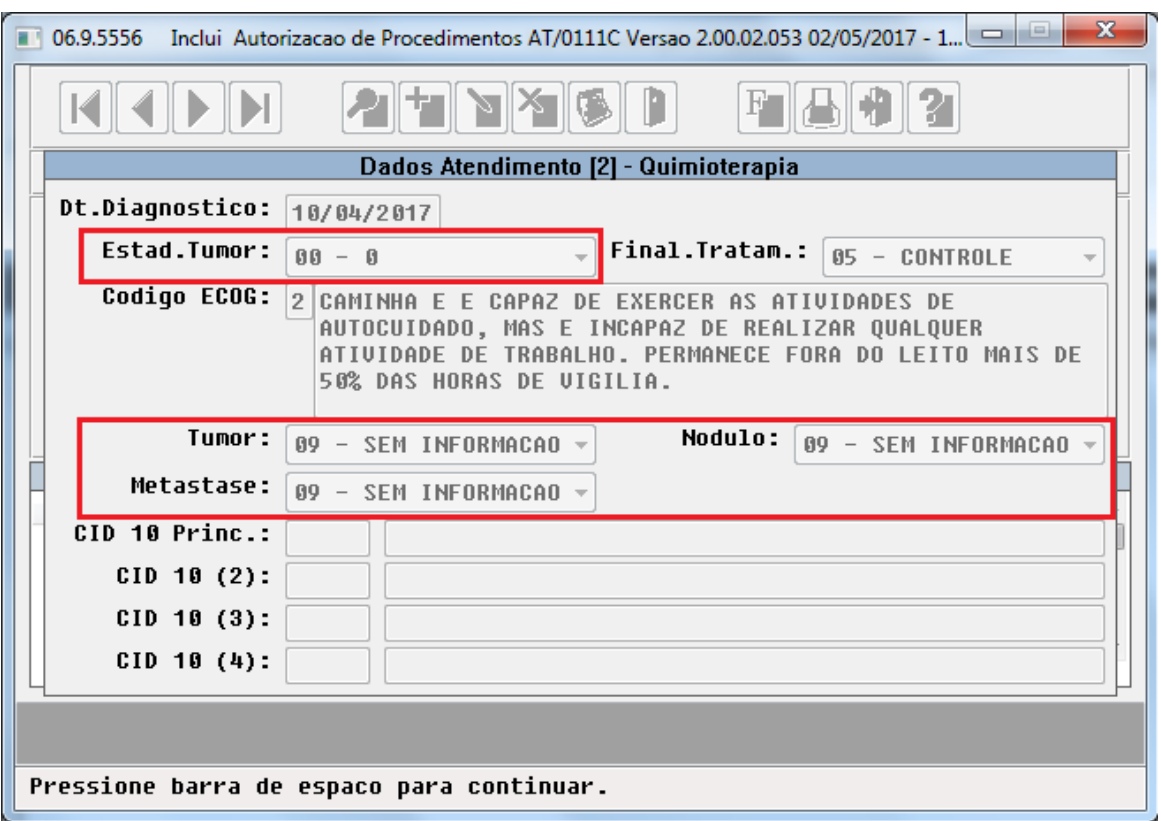

4. Selecione a opção para incluir um Anexo de Radioterapia.

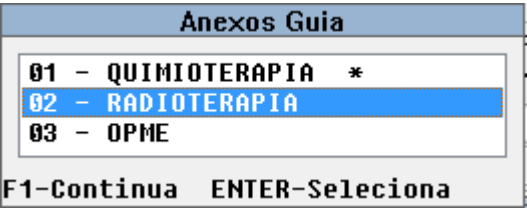

5. Na tela Dados Atendimento [2] - Radioterapia, preencha o campo Estad.Tumor.

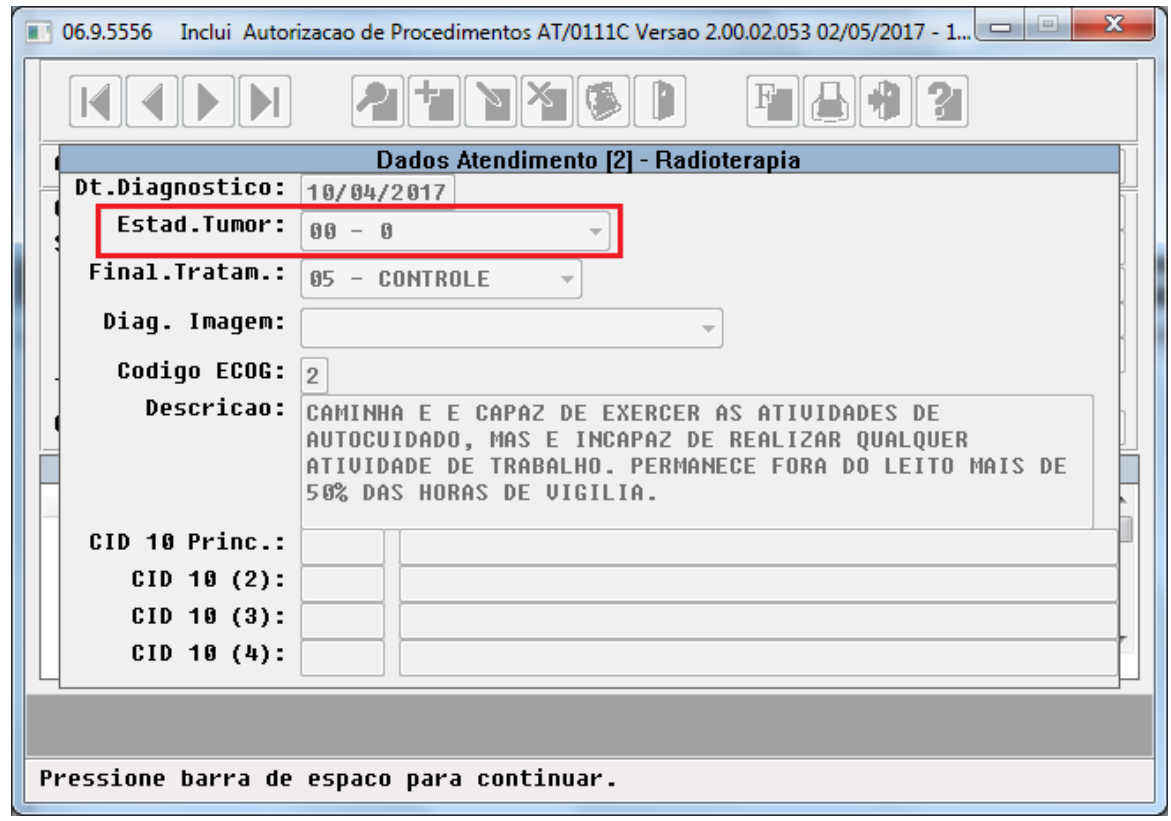

6. Os layouts de impressão de guia do módulo HAT - Atendimento ao Público, foram alterados para contemplar os novos domínios estabelecidos pela TISS, sem a necessidade da desenvolvimento de novos programas. Desta forma, permanecem vigentes e em conformidade com a TISS 3.03.02, os programas de layout:

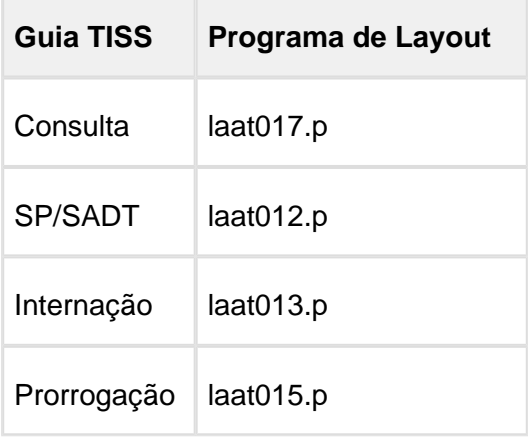

7. O programa de layout LARCX24, utilizado na exportação de movimentos de Custo Operacional em formato TISS/XML, foi ajustado para trabalhar na Versão TISS 3.03.02. A única alteração realizada refere-se ao conteúdo da tag <ans:Padrao>, que passa a ser gerada com o valor "3.03.02". Aqueles clientes que utilizam versão customizada deste programa de layout deverão adequar seu específico à nova versão.

#### Módulo HAW - Autorizador Web

- 1. No HAW, acesse os programas Solicita Exame, Solicita Internação e Prorrogação de Internação.
- 2. Na parte superior da página, selecione a aba Anexo Quimioterapia, e clique em Adicionar anexo de Quimioterapia.

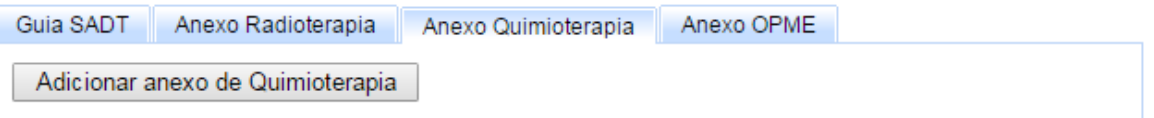

3. Na tela aberta com o formulário do Anexo de Solicitação Quimioterapia, preencha os novos campos 22-Estadiamento, 26-Tumor, 27-Nodulo e 28-Metastase.

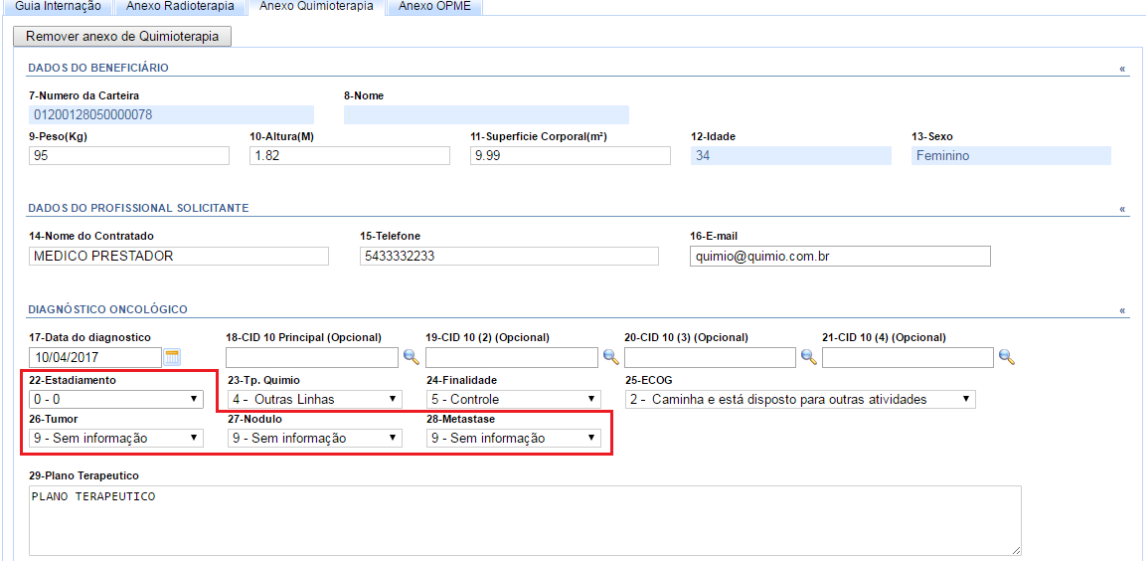

4. Na parte superior da página, selecione a aba Anexo Radioterapia, e clique em Adicionar anexo de Radioterapia.

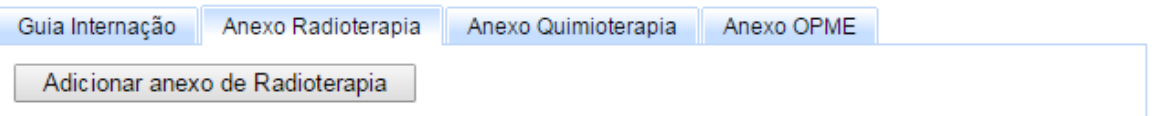

5. Na tela aberta com o formulário do Anexo de Solicitação Radioterapia, preencha os novos campos 20-Estadiamento.

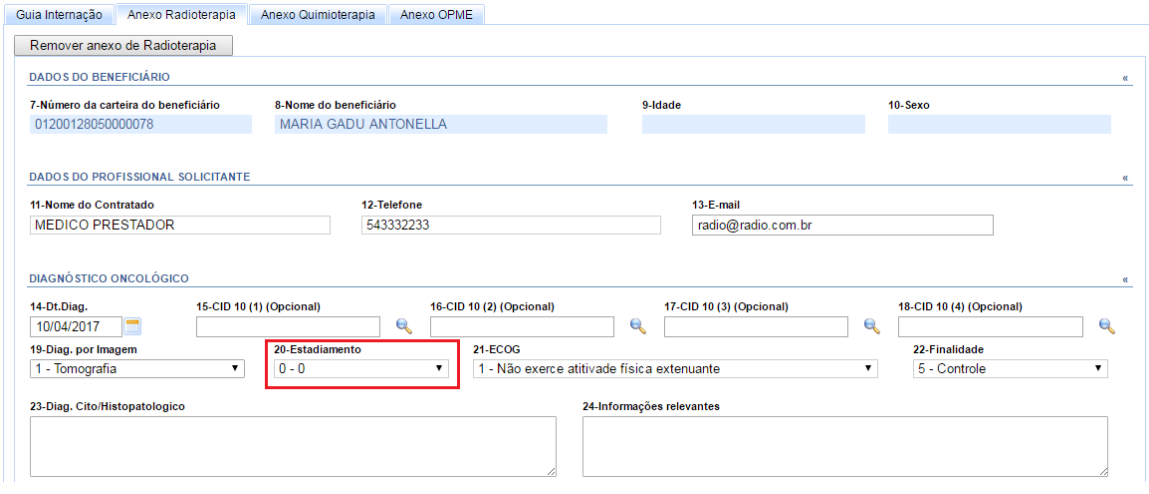

6. Não houve a necessidade de alterar os layouts de impressão de guia do módulo HAW - Autorizador Web. As guias emitidas a partir da atualização do sistema serão impressas já em conformidade com a TISS 3.03.02

#### **Foundation Saúde**

Acessar a página: [Foundation\\_Saude\\_TISS\\_3\\_03\\_02\\_PTU\\_ONLINE](http://tdn.totvs.com/x/xddUE)

Macro desconhecida: 'rate'

## HFP - Faturamento Planos de Saúde - Legislação - 12.1.17

## Contabilização Diferença (Valia)

## Características do Requisito

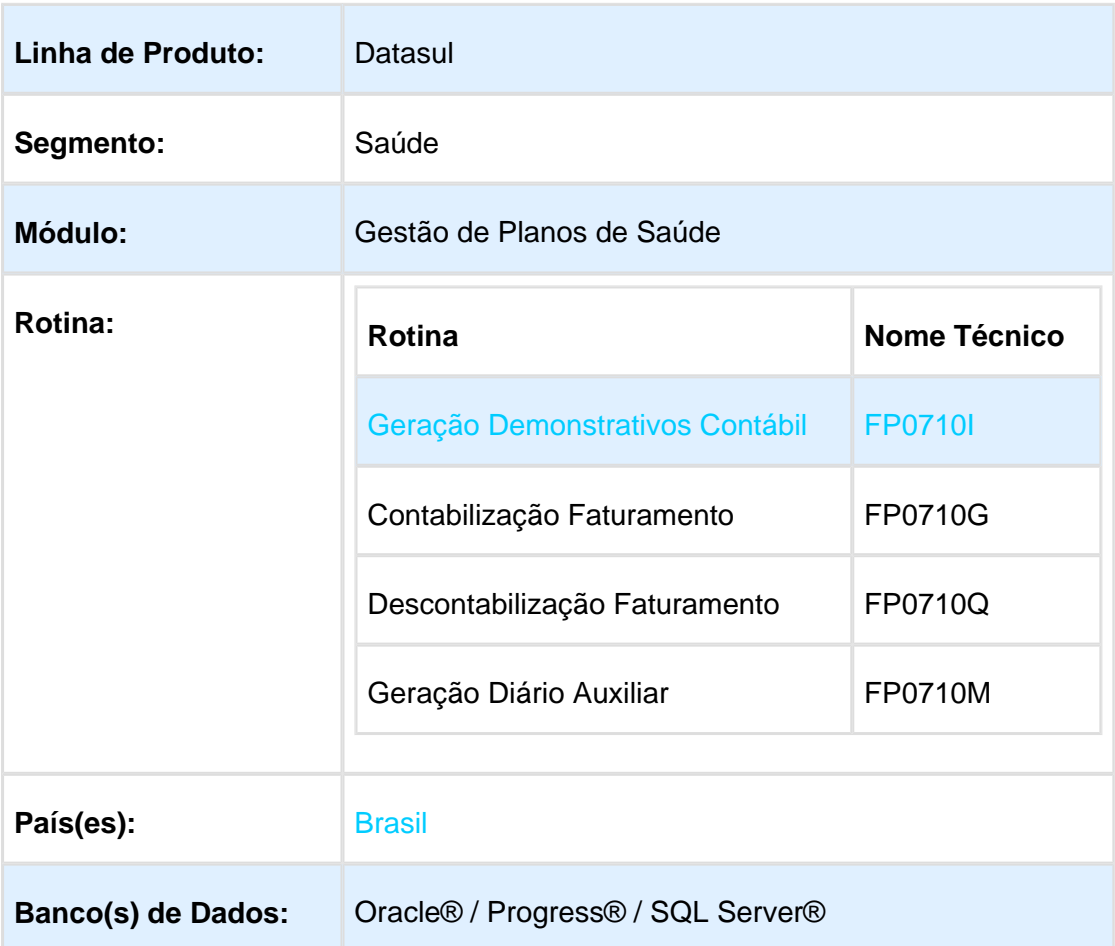

## Descrição

As implementações descritas neste documento correspondem as adequações efetuadas no Gestão de Planos, no processo de contabilização da diferença (valia), quando ocorre antes do pagamento dos movimentos.

## Procedimento para Implantação

A implementação descrita no documento estará disponível a partir da atualização do pacote no cliente.

O pacote está disponível no portal [\(https://suporte.totvs.com/download\).](https://suporte.totvs.com/download%29.)

## Procedimento para Configuração

1. No TOTVS12, acesse o programa Manutenção Parâmetros Faturamento - FP0310A, e informe **SIM** no campo **Contab.difer.vl.cobXpagto**.

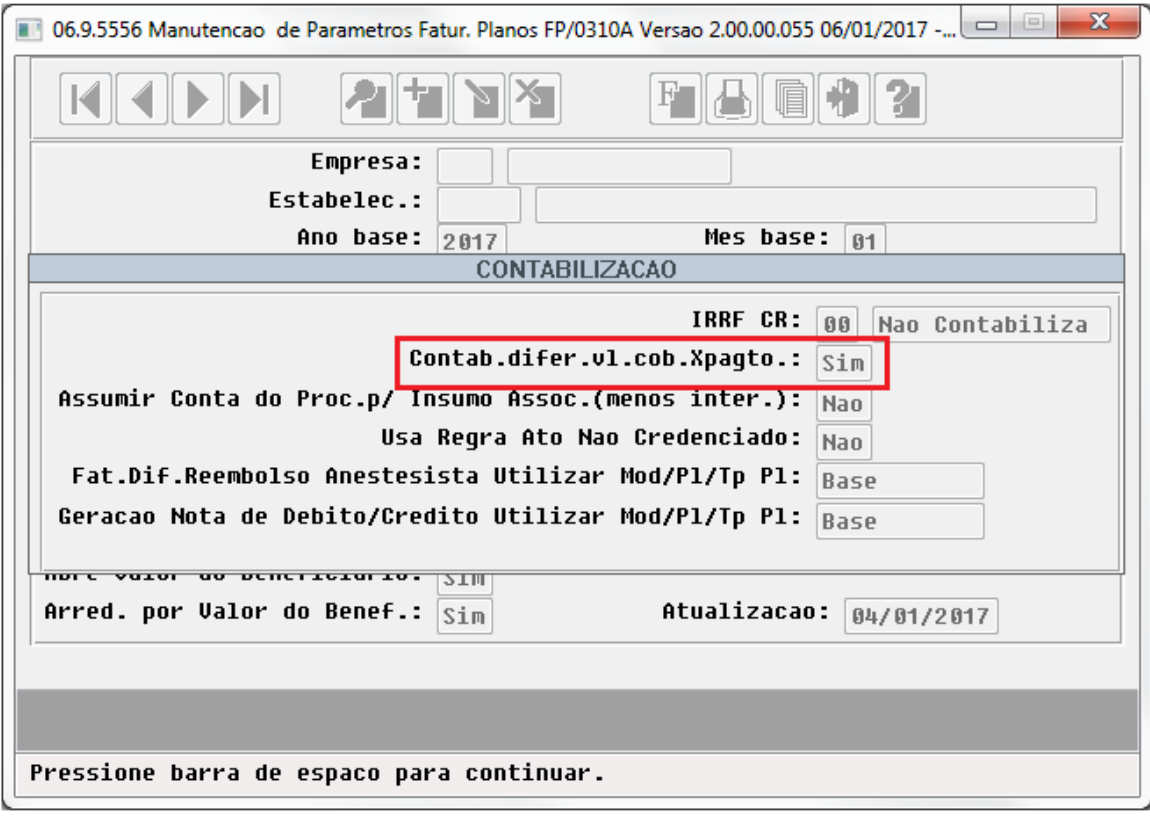

2. No TOTVS12, acesso o programa Manutenção Tipos Planos Saúde - PR0110C, e informe **SIM** no campo **Contab.Difer.Vl.Cob x Pagto** dos tipos de planos em que a diferença será contabilizada.

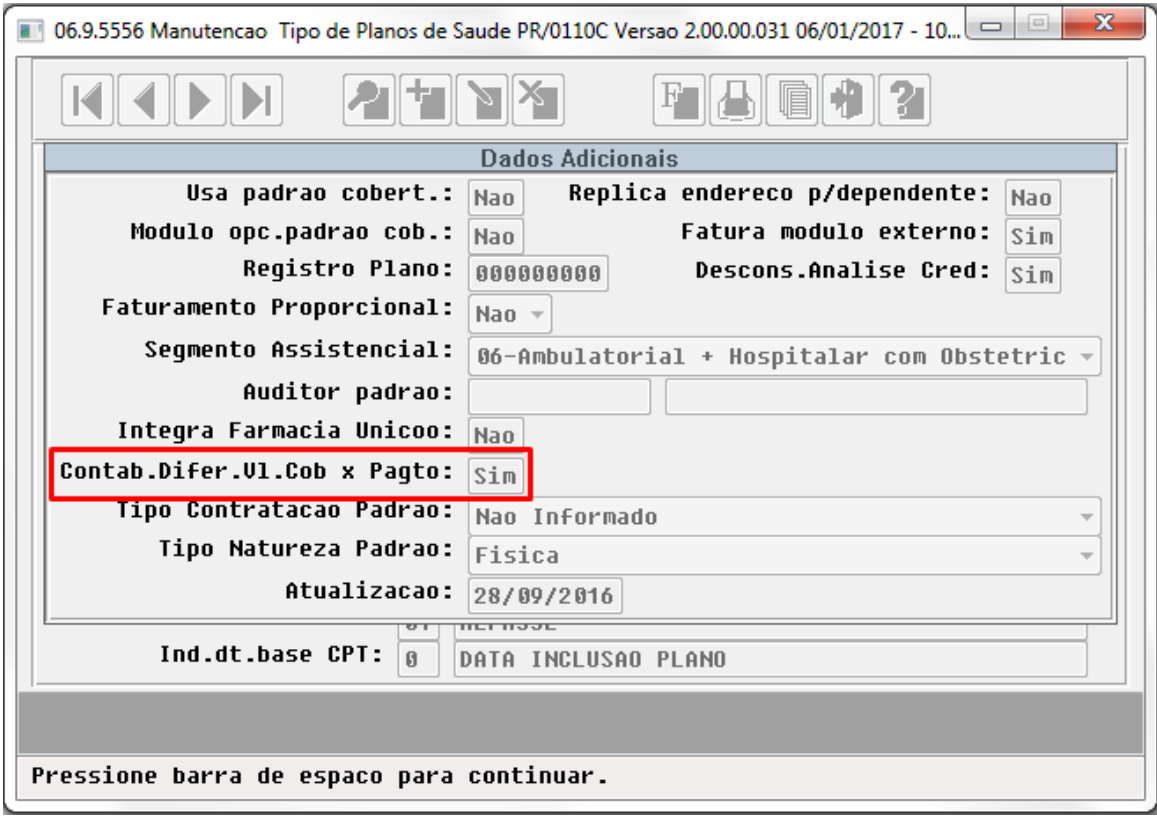

## Procedimento para Utilização

1. No TOTVS12, acesse o programa Geração Demonstrativos Contábil - FP0710I, Contabilização Faturamento - FP0710G , Descontabilização Faturamento - FP0710Q ou Geração Diário Auxiliar - FP0710M .

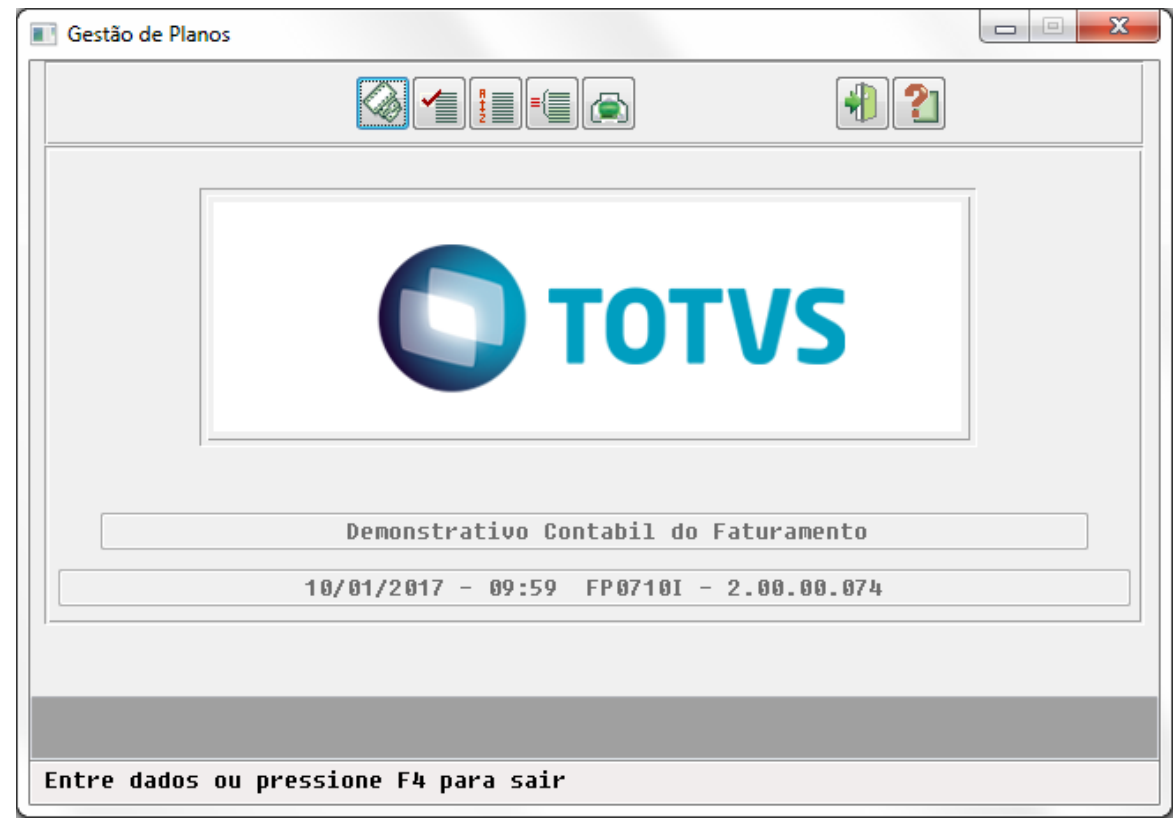

2. A contabilização dos valores nas contas de diferença (valia) irá ocorrer somente se os movimentos que compõem as notas de serviço de custo operacional, custo operacional de outras unidades, custo operacional com antecipação ou custo operacional com antecipação de outras unidades, estiverem pagos no momento da geração do demonstrativo contábil. Caso contrário, estes movimentos serão marcados para que a contabilização desses valores seja realizada na data em que for efetuado o cálculo do pagamento do prestador.

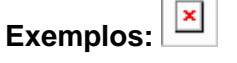

**Movimentos que compõem a fatura estão pagos no momento da geração do demonstrativo:**

#### **Trata dif. Negativa na conta da Diferenca: Sim**

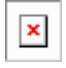

#### **Trata dif. Negativa na conta da Diferenca: Não**

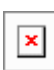

**Movimentos que compõem a fatura NÃO estão pagos no momento da geração do demonstrativo:**

**Contabilização da Fatura**

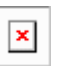

**Contabilização após a execução do pagamento (será utilizada como data de contabilização o dia em que foi efetuado a geração do título do pagamento do prestador)**

**Trata dif. Negativa na conta da Diferenca: Sim**

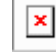

**Trata dif. Negativa na conta da Diferenca: Não**

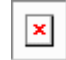

**IMPORTANTE:** As regras descritas acima, passarão a ser utilizadas somente para faturas que forem contabilizadas após a atualização deste pacote.

## HMC - Manutenção de Cadastro - Legislação - 12.1.17

## RN 412 Solicitação de Cancelamento de Contrato

## Características do Requisito

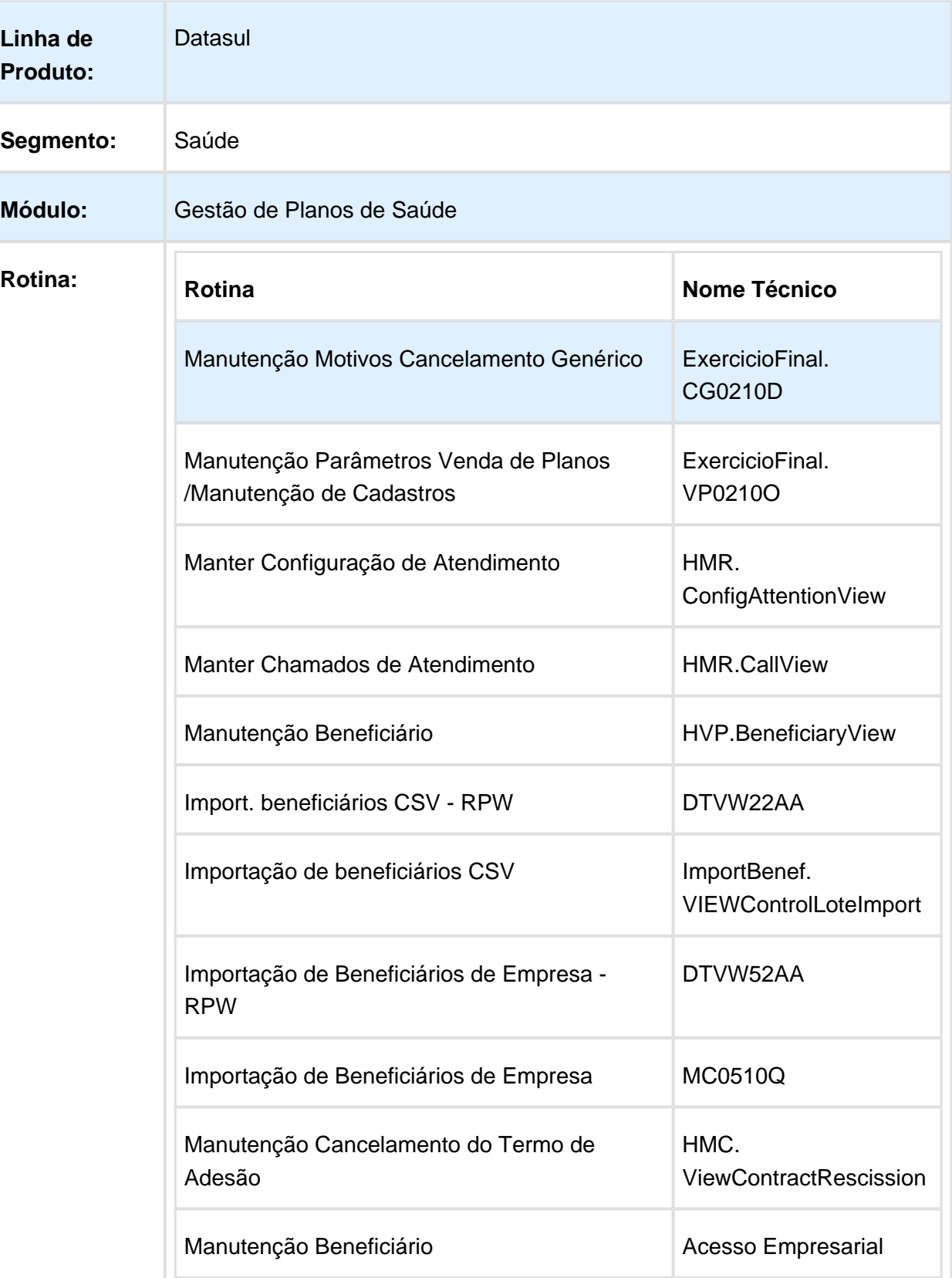

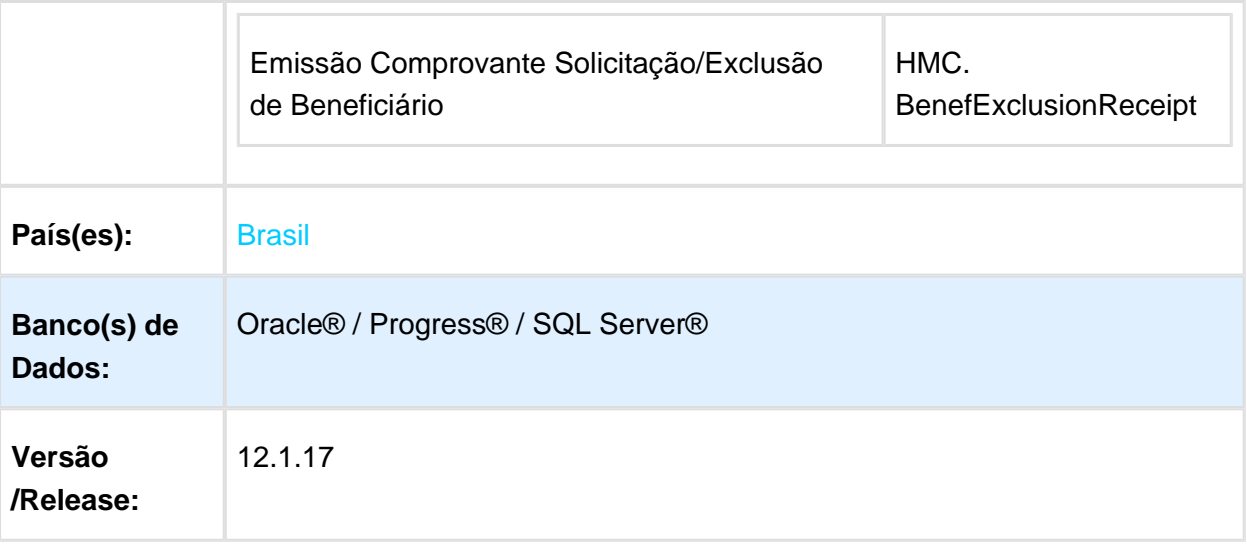

## Descrição

As implementações descritas neste documento correspondem as adequações efetuadas no Gestão de Planos para atender a RN 412, que dispõe sobre a solicitação de cancelamento do contrato do plano de saúde individual ou familiar, e de exclusão de beneficiário de contrato coletivo empresarial ou por adesão. O fluxo completo do processo pode ser visualizado na imagem a seguir.

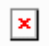

## Procedimento para Implantação

A implementação descrita no documento estará disponível a partir da atualização do pacote no cliente.

O pacote está disponível no portal [\(https://suporte.totvs.com/download\).](https://suporte.totvs.com/download%29.)

### Procedimento para Configuração

No TOTVS12, acesse o programa Importação Menu ByYou e efetue a importação do arquivo "univdata/men\_hmc.d", para realizar a atualização do menu do módulo de Manutenção de Cadastro (HMC) .

No TOTVS12, acesse o programa Importação Mensagens Sistema - CG0210I e efetue a importação do arquivo "database\dados\mensiste.d".

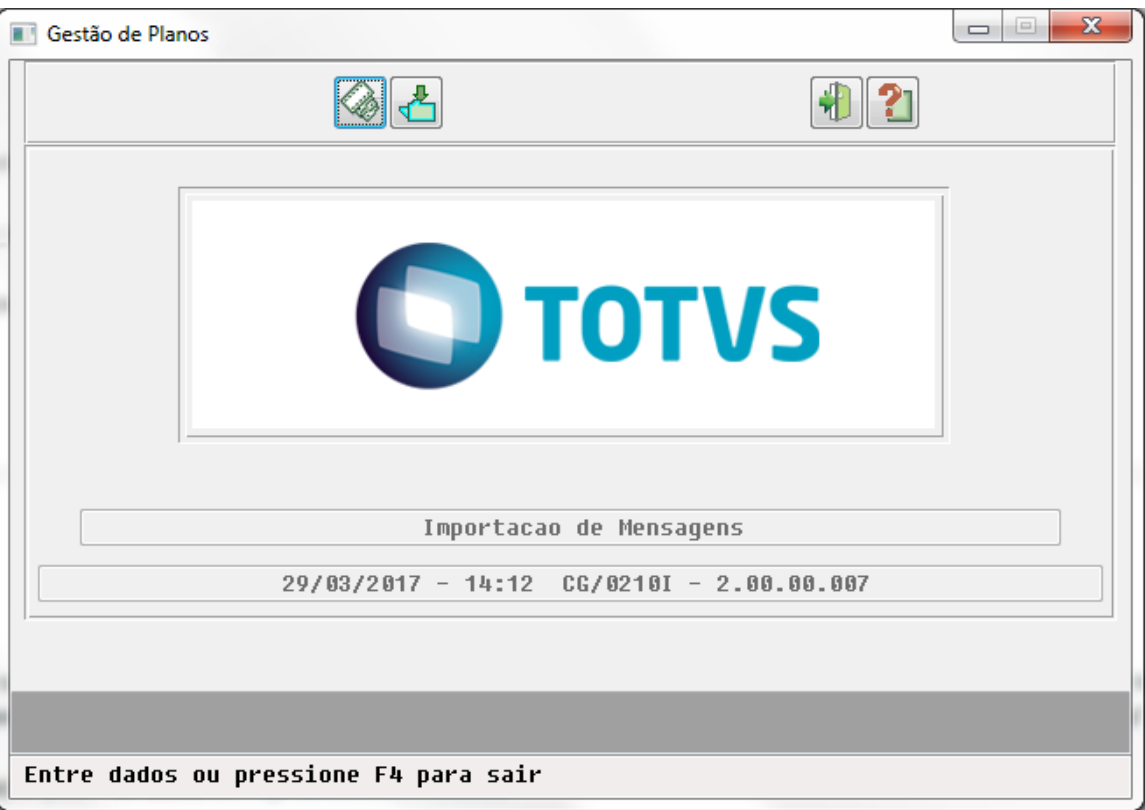

No TOTVS12, acesse o programa Manutenção Motivos Cancelamento Genérico – ExercicioFinal.CG0210D e informe quais os motivos de cancelamentos que irão gerar o protocolo de solicitação de exclusão .

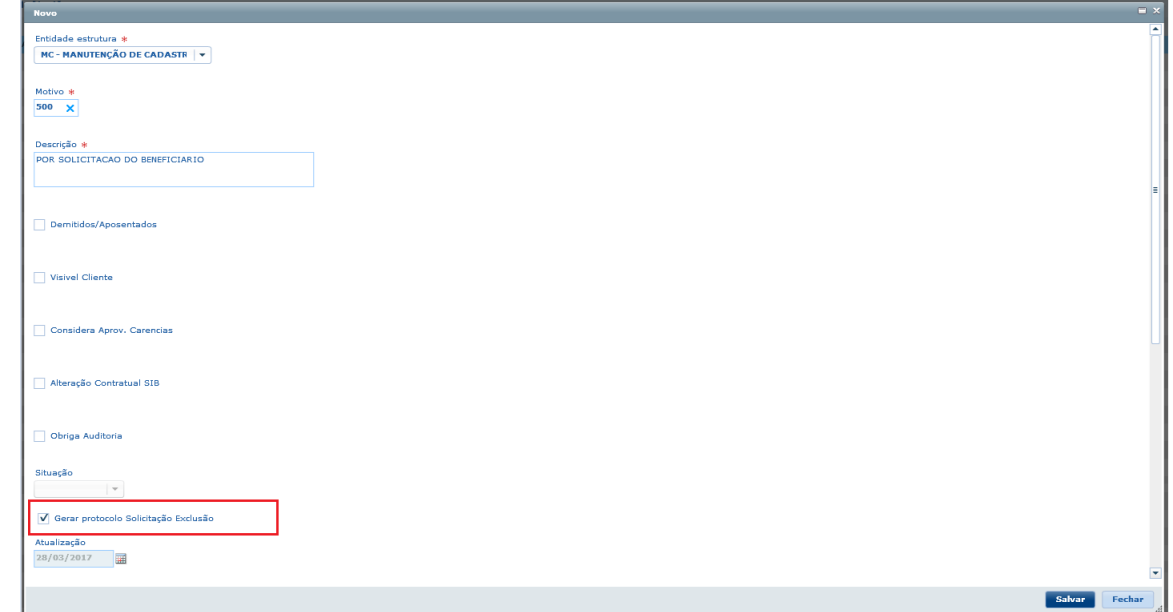
- A opção para gerar protocolo estará disponível somente para os motivos de cancelamento relacionados a Entidade Estrutura: MC - Manutenção de Cadastro.
- No TOTVS12, acesse o programa Manutenção Parâmetros Venda de Planos /Manutenção de Cadastros – ExercicioFinal.VP0210O, e informe o layout de impressão do comprovante de solicitação de exclusão (diretório/nome\_arquivo.rtf).

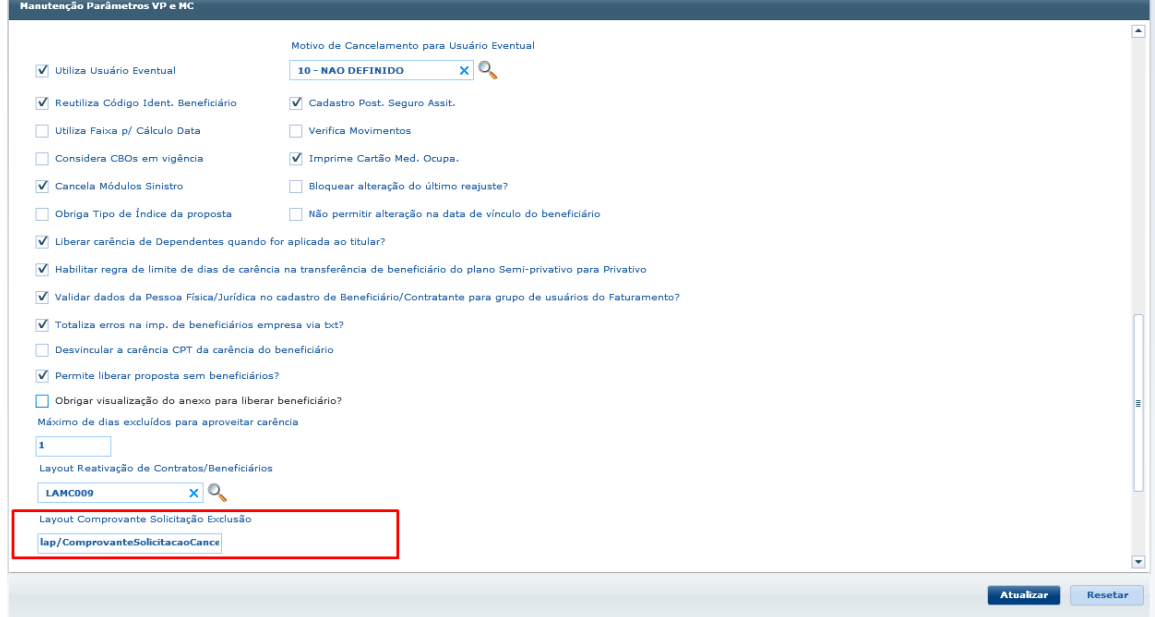

Foi disponibilizado o "lap/ComprovanteSolicitacaoCancelamento.rtf" no modelo a seguir.

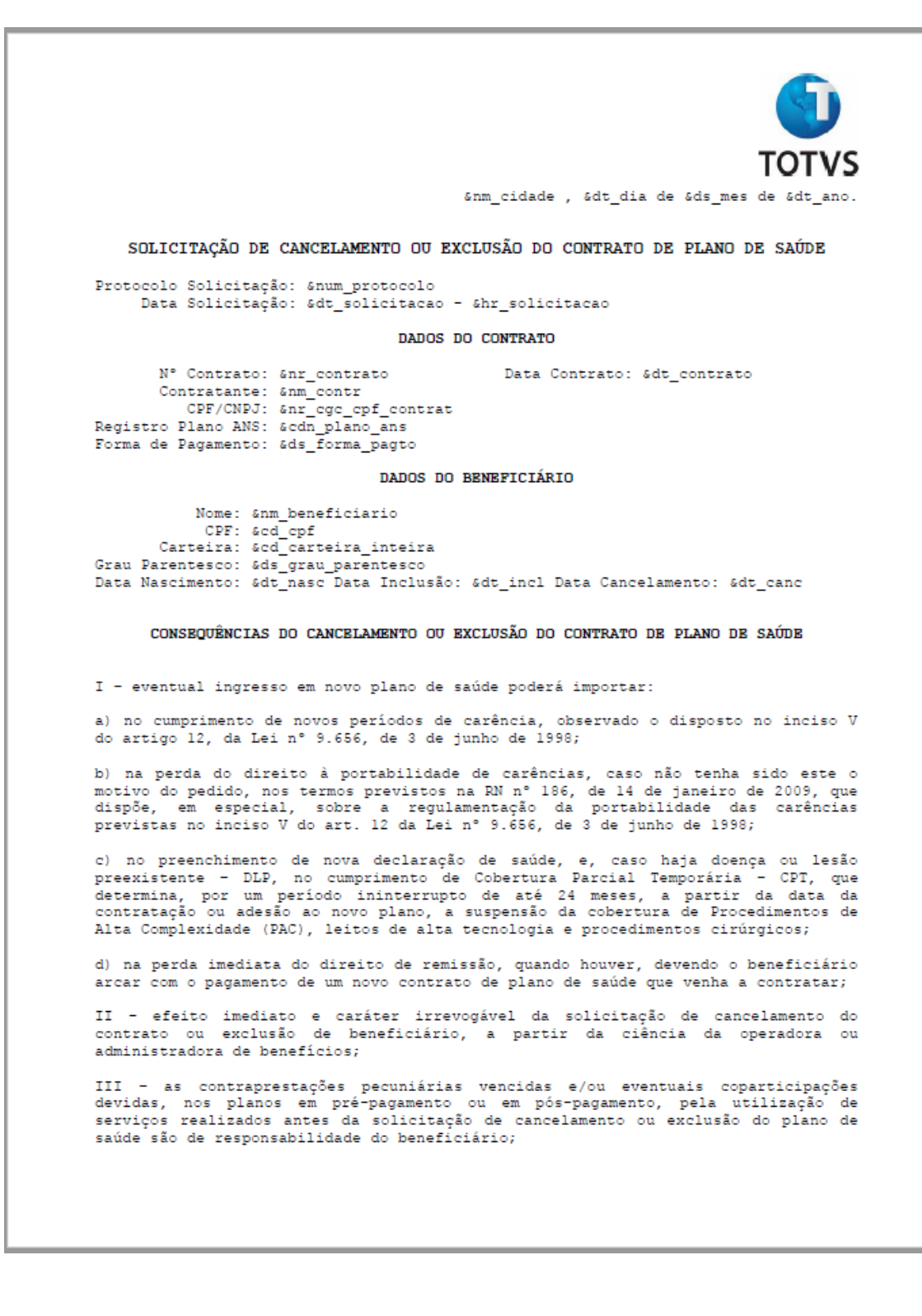

IV - as despesas decorrentes de eventuais utilizações dos serviços pelos av as uspesas usualmentes us esque avantar unanações us serviços peros<br>beneficiários após a data de solicitação de cancelamento ou exclusão do plano de<br>saúde, inclusive nos casos de urgência ou emergência, correrão por sua

V - a exclusão do beneficiário titular do contrato individual ou familiar não<br>extingue o contrato, sendo assegurado aos dependentes já inscritos o direito à<br>manutenção das mesmas condições contratuais, com a assunção das o decorrentes; e

VI - a exclusão do beneficiário titular do contrato coletivo empresarial ou por<br>adesão observará as disposições contratuais quanto à exclusão ou não dos<br>dependentes, conforme o disposto no inciso II do parágrafo único do a contrateirsules que pramos privados de assistencia a sadue, regulamenta a sua<br>contratação, institui a orientação para contratação de planos privados de<br>assistência à saúde e dá outras providências.

Atenciosamente.

&nm unidade ann\_unrumuc<br>Gnr\_cnpj\_unidade<br>Gen\_rua - Gen\_bairro &nm\_cidade / &en\_uf &nr telefone

- Se necessário ele poderá ser alterado pelo cliente de acordo com a sua necessidade.
- Para a geração do comprovante serão utilizadas as informações referentes ao servidor OpenOfiice, informadas no programa de Manutenção Parâmetros Globais Sistema - PR1410P.

Caso deseje vincular o protocolo de solicitação de exclusão a um chamado de atendimento, no módulo HMR (opcional), no TOTVS12, acesse o programa Manter Configuração de Atendimento – hmr.ConfigAttentionView. Na aba Integração MC, vincule os motivos de cancelamento aos motivos de atendimento, para indicar a integração das solicitações de exclusões de beneficiários a chamados de atendimentos.

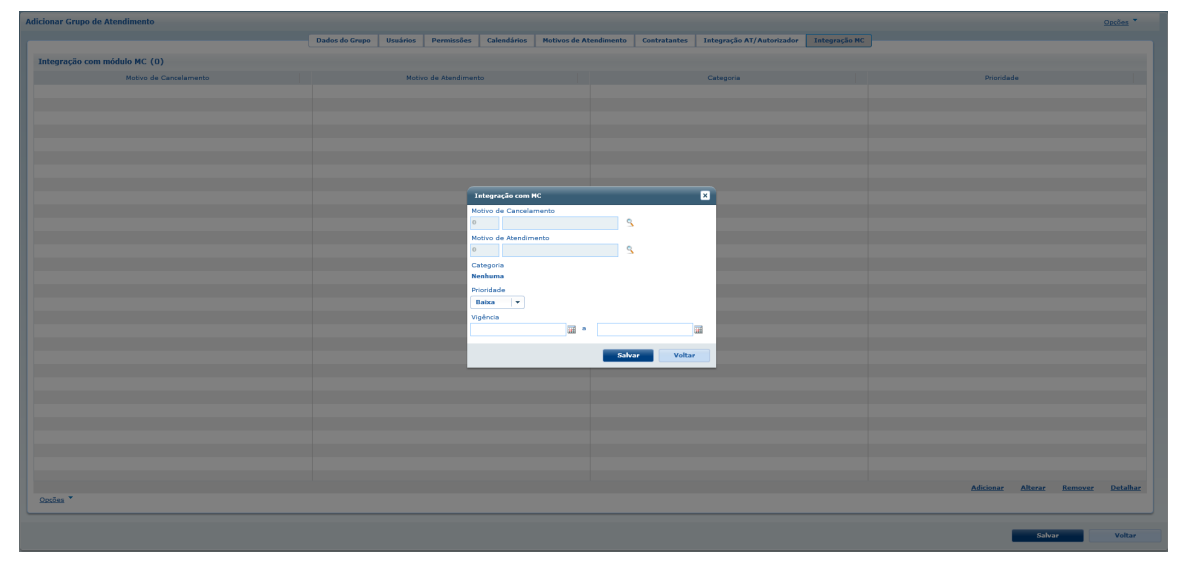

- O vínculo será permitido somente se o motivo de cancelamento indicar a geração de protocolo de solicitação de exclusão e no motivo de atendimento, o campo Gerar senha de atendimento ao solucionar, estiver desmarcado.
- A integração de uma exclusão com um chamado no MR pode ocorrer com:
	- um chamado previamente criado;
	- a criação automática de um chamado durante a exclusão do beneficiário.

### Procedimento para Utilização

No TOTVS12, acesse o programa Manutenção Beneficiário – hvp.BeneficiaryView, ou Import. beneficiários CSV - RPW – DTVW22AA, ou Importação de beneficiários CSV – ImportBenef.VIEWControlLoteImport, ou Importação de Beneficiários de Empresa - RPW – DTVW52AA, ou Importação de Beneficiários de Empresa – MC0510Q, ou Manutenção Beneficiário - Acesso Empresarial, ou Manutenção Cancelamento do Termo de Adesão – HMC.ViewContractRescission .

#### Release 12.1.17

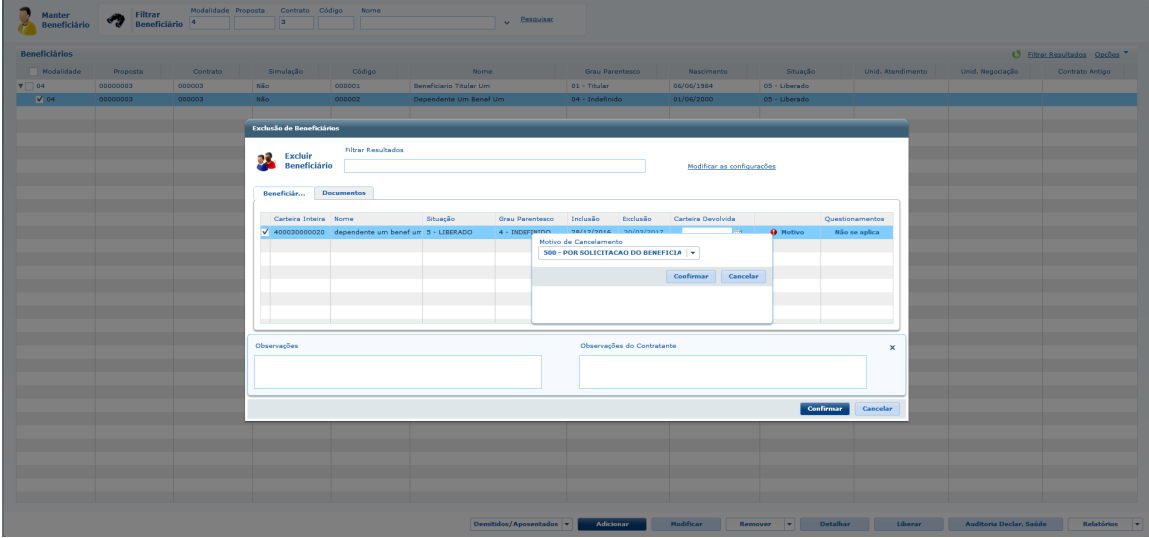

- Ao efetuar a exclusão de beneficiários, será gerado automaticamente o protocolo de solicitação de cancelamento sempre que o motivo utilizado indicar a sua geração. Serão gerados números de protocolos distintos para cada beneficiário excluído, mesmo nos casos onde for informada a opção de exclusão por família e/ou o cancelamento do contrato.
- Nas situações em que existir parametrização para que a exclusão do beneficiário seja auditado, também será gerado o protocolo de solicitação de cancelamento desde que, o motivo utilizado indique a sua geração.
- $\bullet$ Integração MC x MR:
	- Chamado previamente criado no MR:

Durante o processo de exclusão, se rá verificado se existe um chamado de solicitação de exclusão previamente incluído no MR. Para que o sistema identifique este chamado, **todos** os seguintes critérios devem ser verdadeiros:

- 1. o chamado deve estar com status aberto;
- 2. o chamado deve ter a data de abertura igual à data de exclusão do beneficiário;
- 3. o solicitante do chamado deve ser o mesmo beneficiário que está sendo excluído.
- Criação automática de chamado:

Caso o GPS não identifique um chamado, um novo será criado se o motivo de cancelamento selecionado na exclusão do beneficiário indicar a necessidade de geração de protocolo, e:

- 1. Quando o usuário que realizou a exclusão possuir o papel de Coordenador de SAC (HDC), e o sistema encontrar algum grupo de SAC que possua uma regra vigente de integração MC x MR, com o motivo de cancelamento do beneficiário;
- 2. Ou quando o usuário que realizou a exclusão pertencer a algum grupo de SAC que possua uma regra vigente de integração MC x MR, com o motivo de cancelamento do beneficiário;
- 3. Ou quando o grupo de SAC configurado no programa Parâmetros do Marketing Receptivo, possuir uma regra vigente de integração MC x MR, com o motivo de cancelamento do beneficiário;

O chamado será criado de acordo com a regra encontrada, isto é, na caixa do grupo de atendimento onde a regra foi configurada com o motivo de atendimento, categoria e prioridade especificados na regra. O usuário responsável será o próprio usuário logado, se a regra for encontrada nas situações 1 e 2, ou o usuário configurado no programa Parâmetros do Marketing Receptivo, na situação 3.

Se o sistema não encontrar nenhuma regra vigente de integração MC x MR, o protocolo será gerado, mas não será criado nenhum chamado no MR.

- Para permitir a exclusão de beneficiários com faturamento já calculado na data da exclusão, na Manutenção das Regras de Inclusão e Exclusão de Beneficiários - HVP. ViewParamIncExc, deverá existir uma regra de exclusão ativa com a Parametrização por Data de Solicitação indicando a exclusão, mesmo se houver faturamento/repasse. Maiores informações podem ser obtidas em: <http://tdn.totvs.com/x/ld5bDQ>
- Nos casos de exclusão do titular sem a extinção do contrato individual ou familiar, poderá ser efetuada a troca da titularidade do plano. Maiores informações podem ser obtidas em: <http://tdn.totvs.com/x/JszbCw>

**IMPORTANTE:** Não serão gerados protocolos para beneficiários recebidos por meio de repasse de outras operadoras.

Para efetuar a impressão do Comprovante de Solicitação de Exclusão, acesse o programa Manutenção Beneficiário – hvp.BeneficiaryView, ou Manutenção Beneficiário – Acesso Empresarial , selecione os beneficiários excluídos ou em auditoria de exclusão, clique no botão Relatórios e em seguida em Comprovante de exclusão.

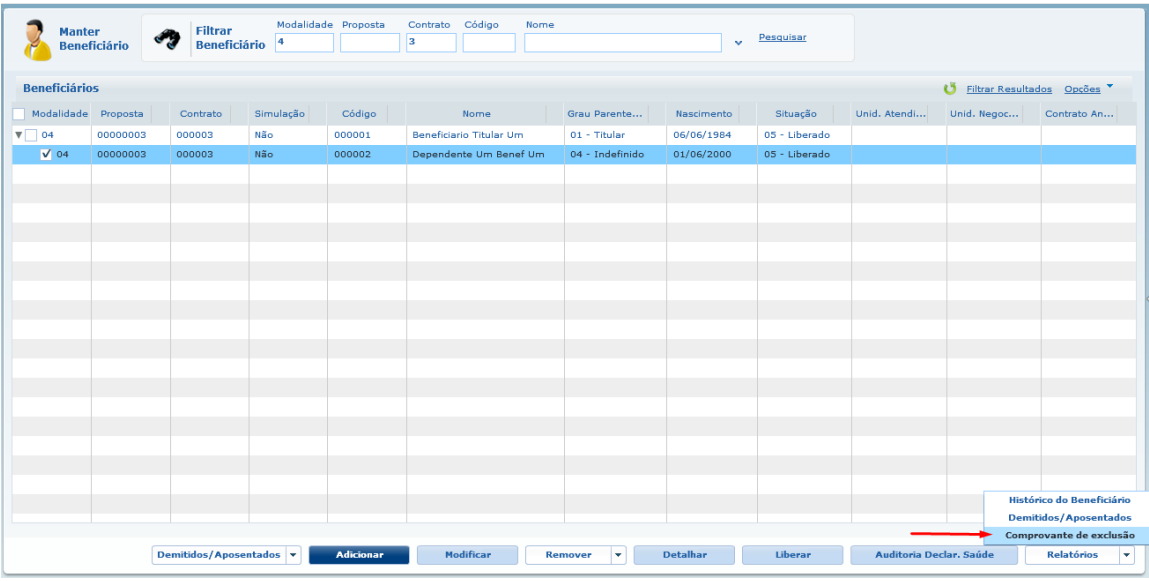

- Os comprovantes serão gerados de acordo com o layout informado no Manutenção Parâmetros Venda de Planos/Manutenção de Cadastros – ExercicioFinal.VP0210O, e estarão disponíveis no diretório parametrizado para compartilhamento de arquivos e/ou na central de documentos.
- No TOTVS12, acesse o programa Manter Chamados de Atendimento hmr.CallView, e efetue a abertura do chamado aberto utilizando as configurações que identificam uma solicitação de exclusão de beneficiário. Para isso, no momento da abertura do chamado, o seu grupo de atendimento deve possuir uma regra de integração MC x MR vigente, e essa deve relacionar o motivo de atendimento do chamado a algum motivo de cancelamento.

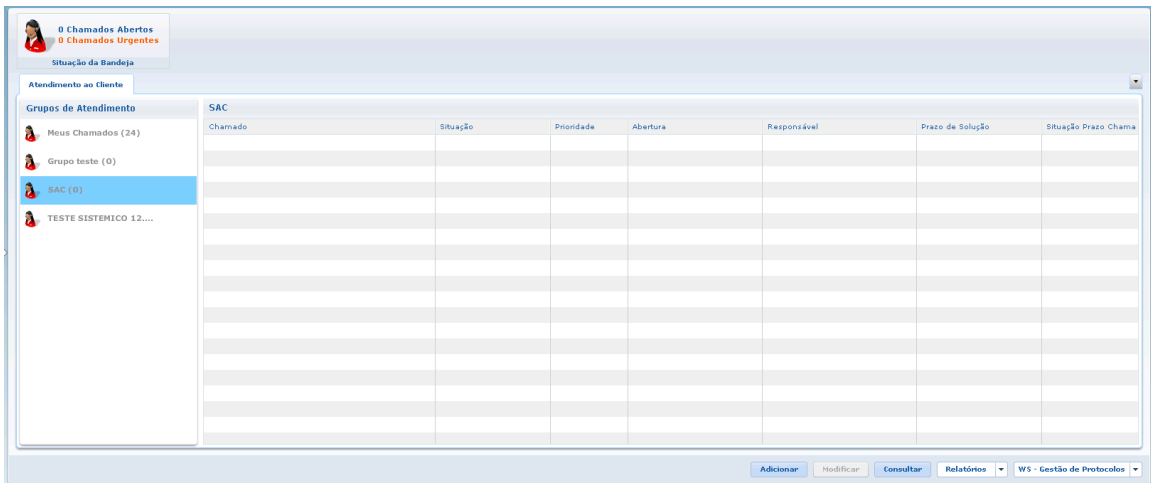

 $\bullet$ Ao finalizar a inclusão do chamado de atendimento, será possível efetuar a impressão do Comprovante de Solicitação de Exclusão, clicando no botão Relatórios e em seguida em Comprovante de exclusão do beneficiário.

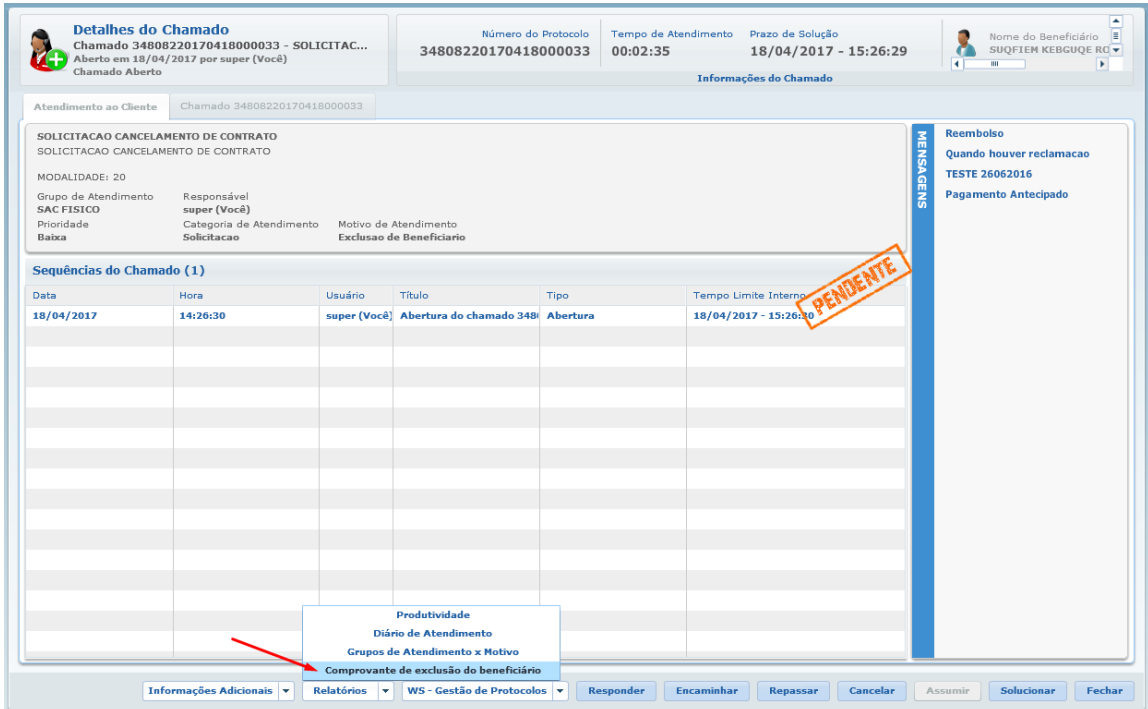

A impressão do comprovante também poderá ser efetuada selecionando o chamado na tela inicial ou na tela de consulta de chamados. Após selecionar o chamado desejado, clique no botão Relatórios e em seguida em Comprovante de exclusão do beneficiário.

#### Release 12.1.17

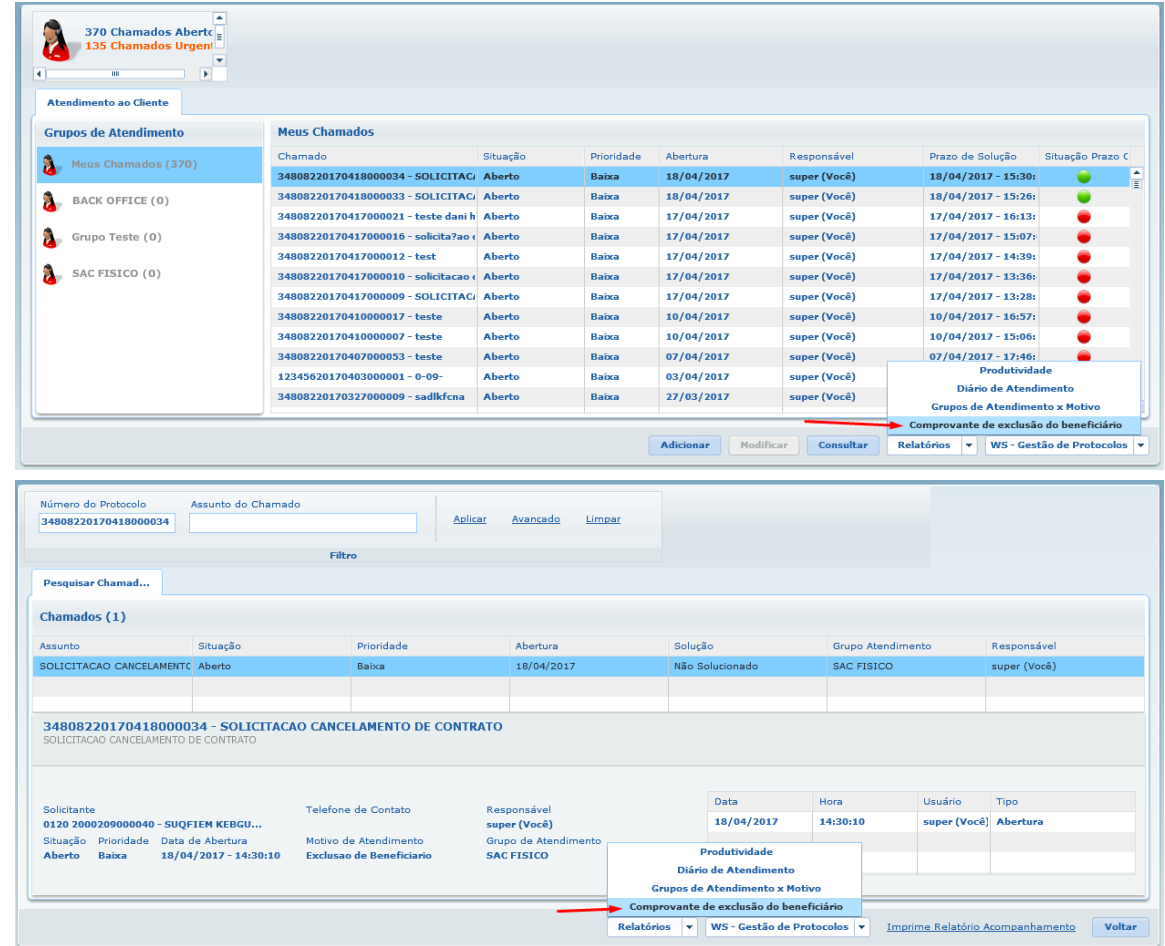

O comprovante será gerado de acordo com o layout informado no Manutenção Parâmetros Venda de Planos/Manutenção de Cadastros – ExercicioFinal.VP0210O, e estará disponível no diretório parametrizado para compartilhamento de arquivos e/ou na central de documentos.

No TOTVS12, acesse o programa Emissão Comprovante Solicitação/Exclusão de  $\bullet$ Beneficiário - hmc.benefExclusionReceipt.

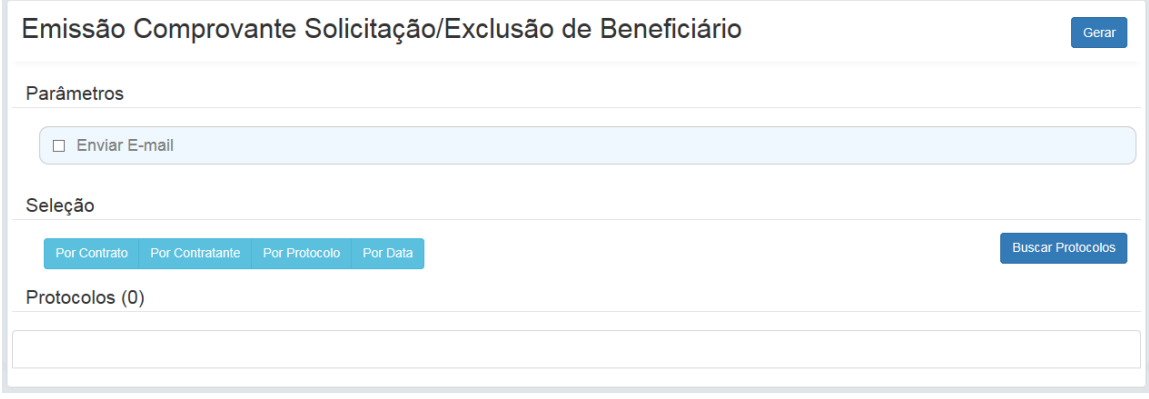

- Na opção Parâmetro, informe se os comprovantes serão enviados por e-mail. O e-mail do remetente e do destinatário.
- Para utilização do serviço é preciso se atentar a algumas configurações no produto.
	- Configurar os parâmetros de localização e porta, interno e externo, do servidor de aplicação (JBoss) no programa Parâmetros Gerais Módulo Básico (btb946aa), na aba Servidor.
	- Configurar os parâmetros de envio de e-mail no programa Parâmetros Email Foundation (btb962zb).

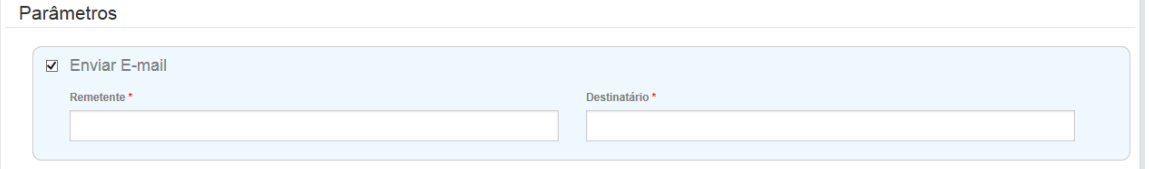

- Informe o critério de seleção dos protocolos na opção Seleção.
	- Por Contrato: Informe o intervalo de modalidade, contrato e beneficiário.
	- Por Contratante: Informe o intervalo de contratante e data de geração dos protocolos.
	- Por Protocolo: Informe o número do protocolo.
	- Por Data: Informe o intervalo de data de geração dos protocolos.
- Após informar o intervalo de dados desejados, clique na opção Buscar Protocolos. Serão apresentados os protocolos de acordo com o intervalo de seleção informado.

#### Release 12.1.17

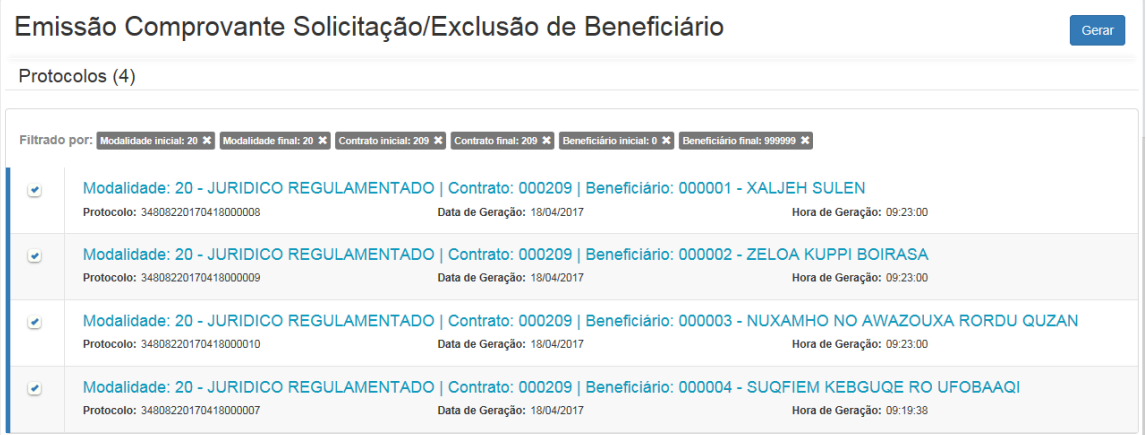

- Em seguida selecione os protocolos que deseja imprimir e clique na opção Gerar.
- Os comprovantes serão gerados de acordo com o layout informado no Manutenção Parâmetros Venda de Planos/Manutenção de Cadastros – ExercicioFinal.VP0210O, e estarão disponíveis no diretório parametrizado para compartilhamento de arquivos e/ou na central de documentos, ou serão enviados para o e-mail do destinatário informado na opção Parâmetro.

**IMPORTANTE:** Para utilizar este programa é n ecessário estar com o menu HTML ativo. O procedimento para ativar/parametrizar o menu HTML (menu-html) pode ser encontrado em:<http://tdn.totvs.com/display/public/FRAMJOI/Menu+HTML>

## HMR - Gestão de Relacionamentos - Legislação - 12.1.17

Encerramento e Abertura de Chamados Offline (sem integração com web services)

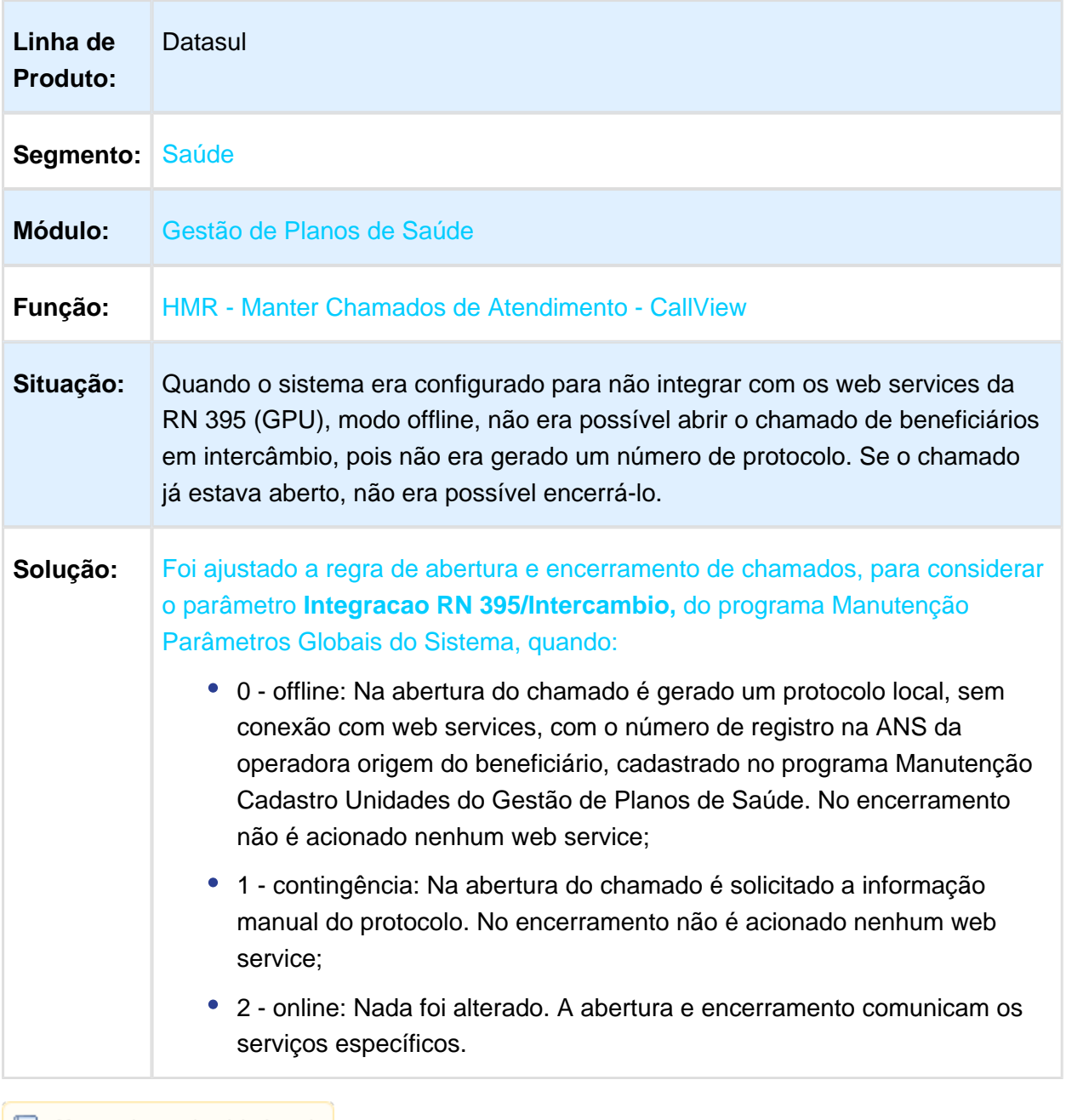

**L** Macro desconhecida: 'rate'

## Encerramento de Chamados no MR ao Excluir Beneficiários

## Características do Requisito

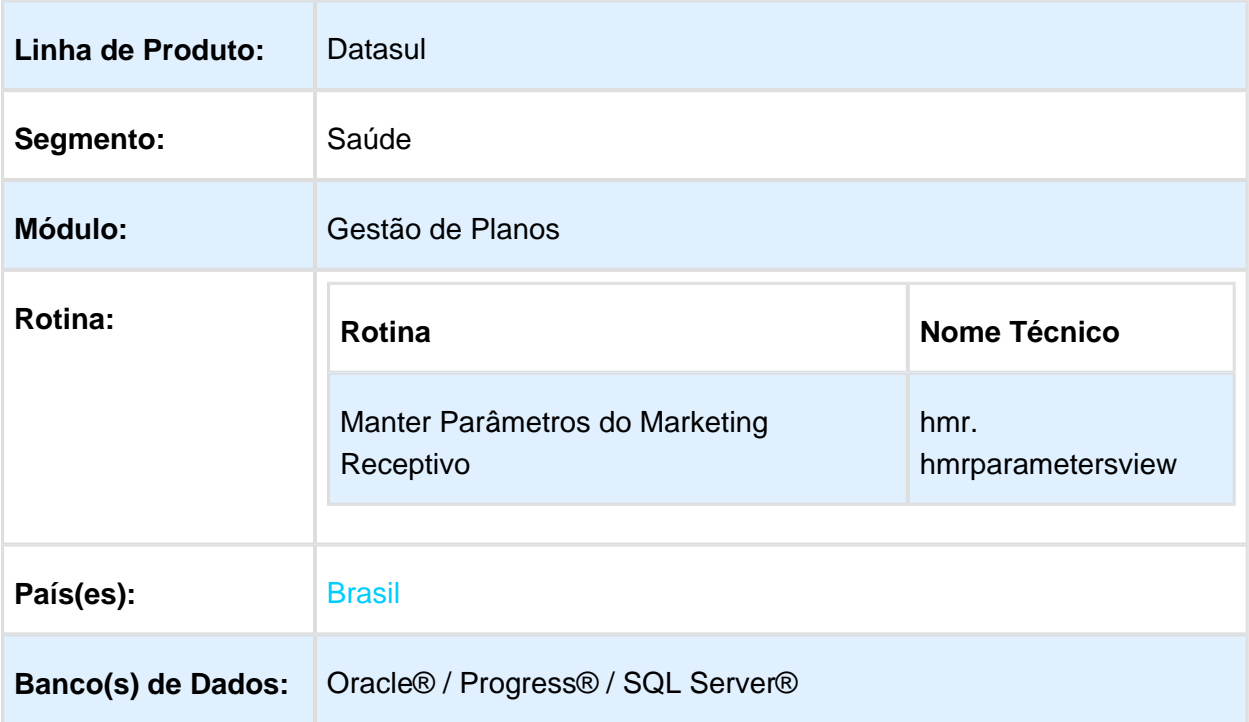

## Descrição

Foi desenvolvido o novo parâmetro "Encerrar chamado automaticamente na exclusão de um beneficiário?", no programa Manter Parâmetros do Marketing Receptivo (hmr. hmrparametersview). Quando marcado, o sistema encerra automaticamente o chamado referente à exclusão do beneficiário no momento de sua exclusão. Caso a exclusão do beneficiário seja auditada, o chamado é encerrado somente na aprovação da exclusão. Quando desmarcado, nenhuma exclusão de beneficiário encerra nenhum chamado.

**Observação: O** chamado que é encerrado automaticamente refere-se a integração dos módulos MR e MC, conforme descrito no documento técnico do [238048 MSAU-3494 DT RN](http://tdn.totvs.com/pages/viewpage.action?pageId=272141546)  [412 Solicitação de Cancelamento de Contrato](http://tdn.totvs.com/pages/viewpage.action?pageId=272141546).

## Procedimento para Configuração

### **CONFIGURAÇÃO DE PARÂMETROS**

Configurar o novo parâmetro no programa Manter Parâmetros do Marketing Receptivo (hmr. hmrparametersview), conforme a necessidade da operadora.

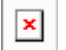

### Procedimento para Utilização

- 1. Configurar o parâmetro "Encerrar chamado automaticamente na exclusão de um beneficiário?", no programa Manter Parâmetros do Marketing Receptivo (hmr. hmrparametersview);
- 2. Abrir um chamado no programa Manter Chamados de Atendimento (hmr.CallView), que integre com o MC:
	- a. Mais detalhes sobre a integração podem ser consultados no documento [238048](http://tdn.totvs.com/pages/viewpage.action?pageId=272141546)  [MSAU-3494 DT RN 412 Solicitação de Cancelamento de Contrato.](http://tdn.totvs.com/pages/viewpage.action?pageId=272141546)
- 3. Excluir o beneficiário utilizado como solicitante no chamado:
	- a. Caso o parâmetro esteja ativado, o chamado será encerrado automaticamente, como funcionava atualmente;
	- b. Caso o parâmetro esteja desativado, o chamado permanecerá aberto.

**Observação:** Beneficiários em auditoria de exclusão ainda não foram excluídos, portanto o chamado permanece inalterado independente da configuração do novo parâmetro. Somente após a aprovação da auditoria o chamado poderá ser encerrado automaticamente, de acordo com a configuração realizada.

**且** Macro desconhecida:'rate'

## HRC - Revisão de Contas Médicas - Legislação - 12.1.17

### Cópia Documentos Revisão de Contas

### Características do Requisito

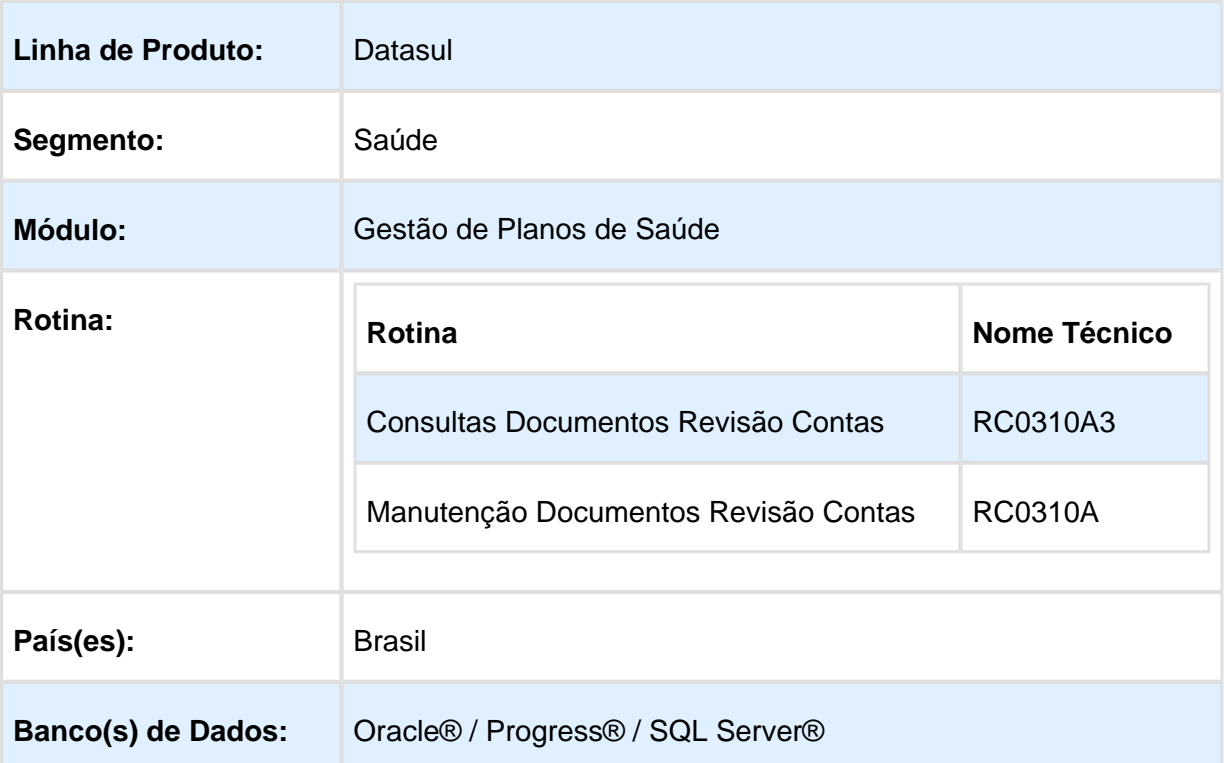

## Descrição

As implementações descritas neste documento correspondem as adequações efetuadas no Gestão de Planos, no processo de cópia de documentos do revisão de contas.

## Procedimento para Implantação

A implementação descrita no documento estará disponível a partir da atualização do pacote no cliente.

O pacote está disponível no portal [\(https://suporte.totvs.com/download\).](https://suporte.totvs.com/download%29.)

## Procedimento para Utilização

No TOTVS12, acesse o programa Consulta Documentos Revisão Contas - RC0310A3 ou Manutenção Documentos Revisão Contas - RC0310A .

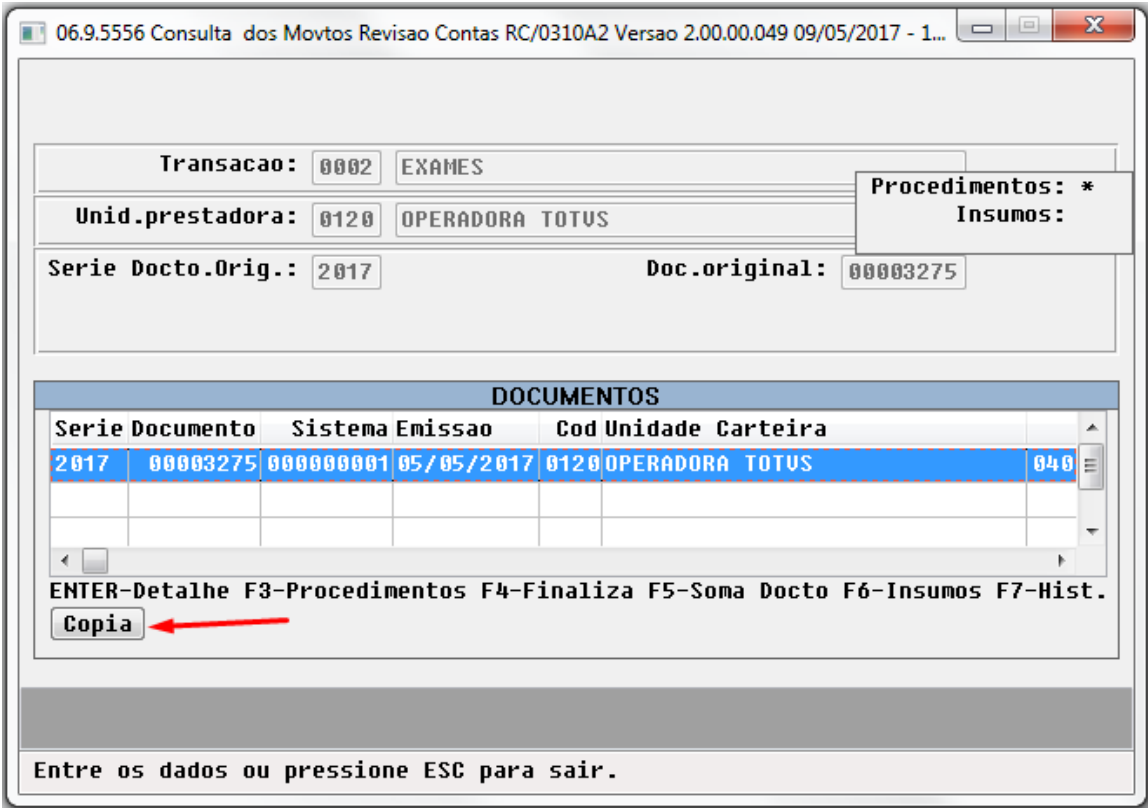

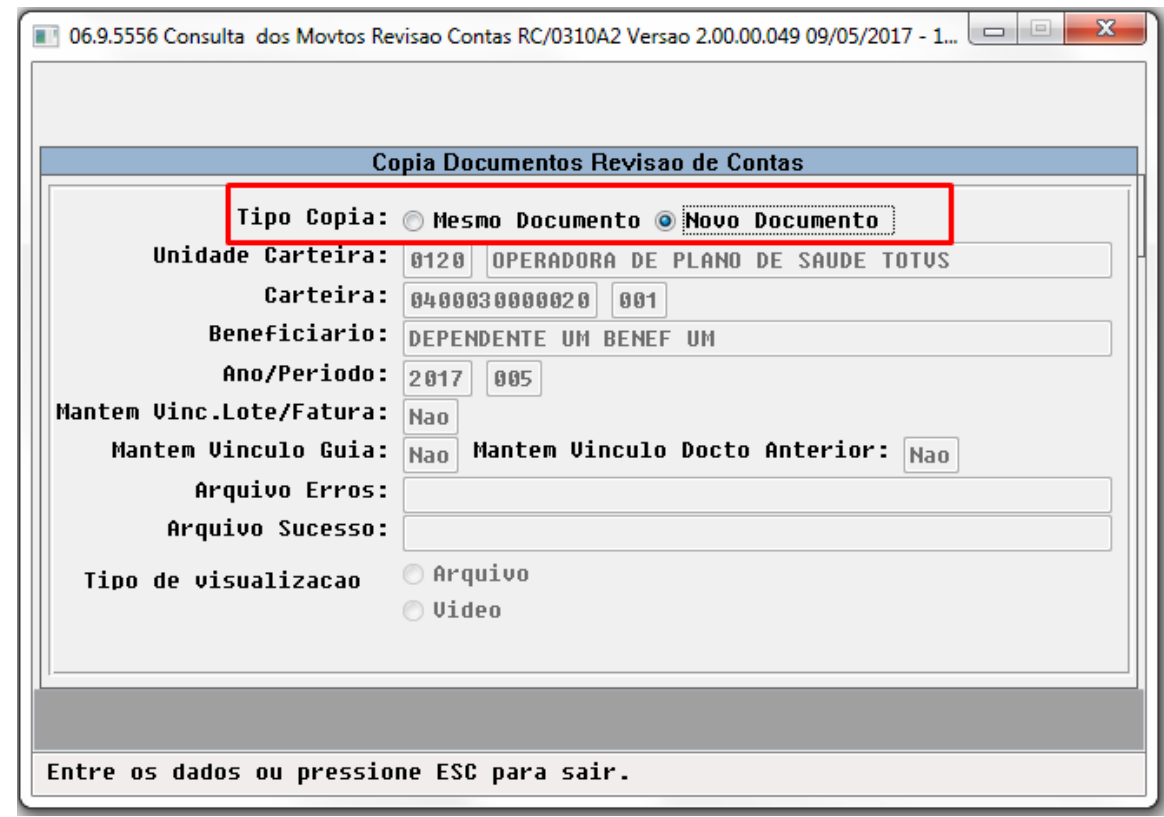

- Na tela de cópia dos documentos do revisão de contas, foi incluída a opção Tipo Copia, com as opções:
	- **Mesmo Documento:** Esta opção deve ser utilizada quando houver a necessidade de refaturar o documento/movimento. Ao utilizar essa opção é permitido alterar o período do revisão de contas do documento, as demais informações são mantidas do documento/movimento original. Os movimentos incluídos por meio dessa opção são validados para DESCONSIDERAR PAGAMENTO automaticamente.
	- **Novo Documento:** Esta opção deve ser utilizada como um facilitador de digitação para evitar que o usuário do Gestão de Planos, necessite digitar novamente todas as informações do documento. Os documentos/movimentos incluídos por meio dessa opção são considerados como uma nova inclusão, ou seja, todos os controles existentes na digitação manual são mantidos nesse processo.

# 2.7 Vendas CRM - Legislação - 12.1.17

## 2.7.1 Vendas e Faturamento - Legislação - 12.1.17

## Faturamento - Legislação - 12.1.17

### FT4003 - Cálculo de Notas Fiscais

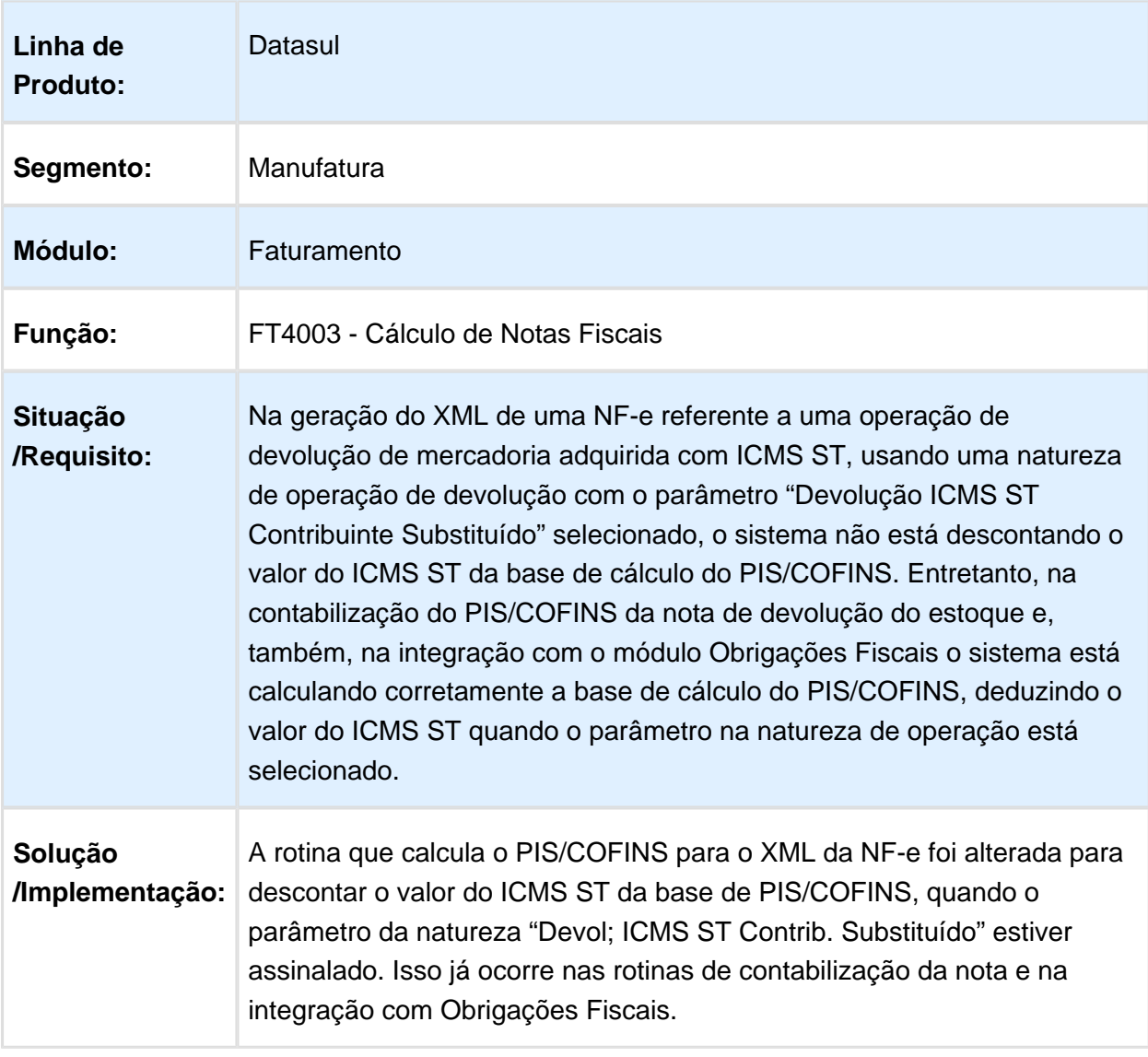

Macro desconhecida: 'rate'

# Geração Automática GNRE

## Características do Requisito

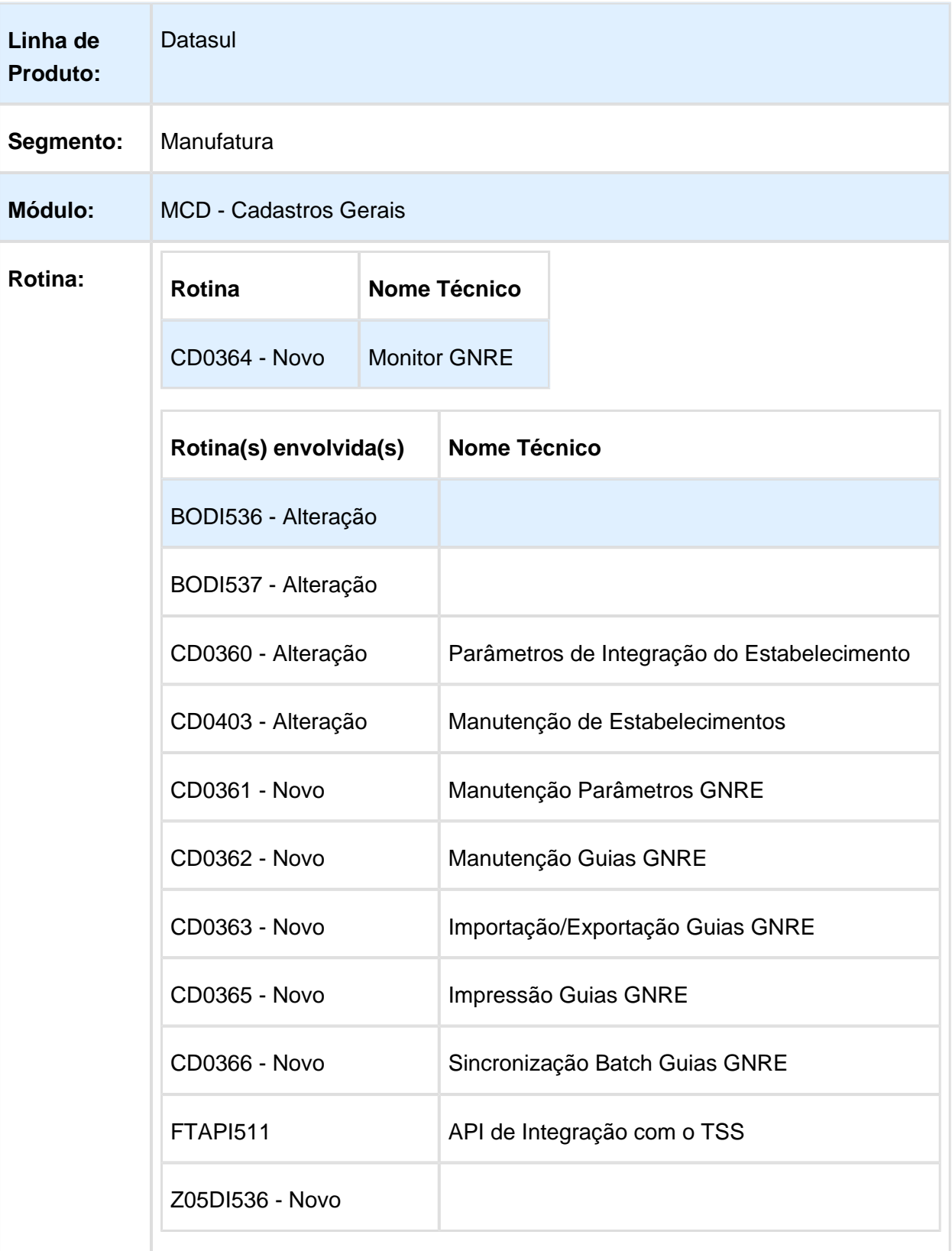

#### Release 12.1.17

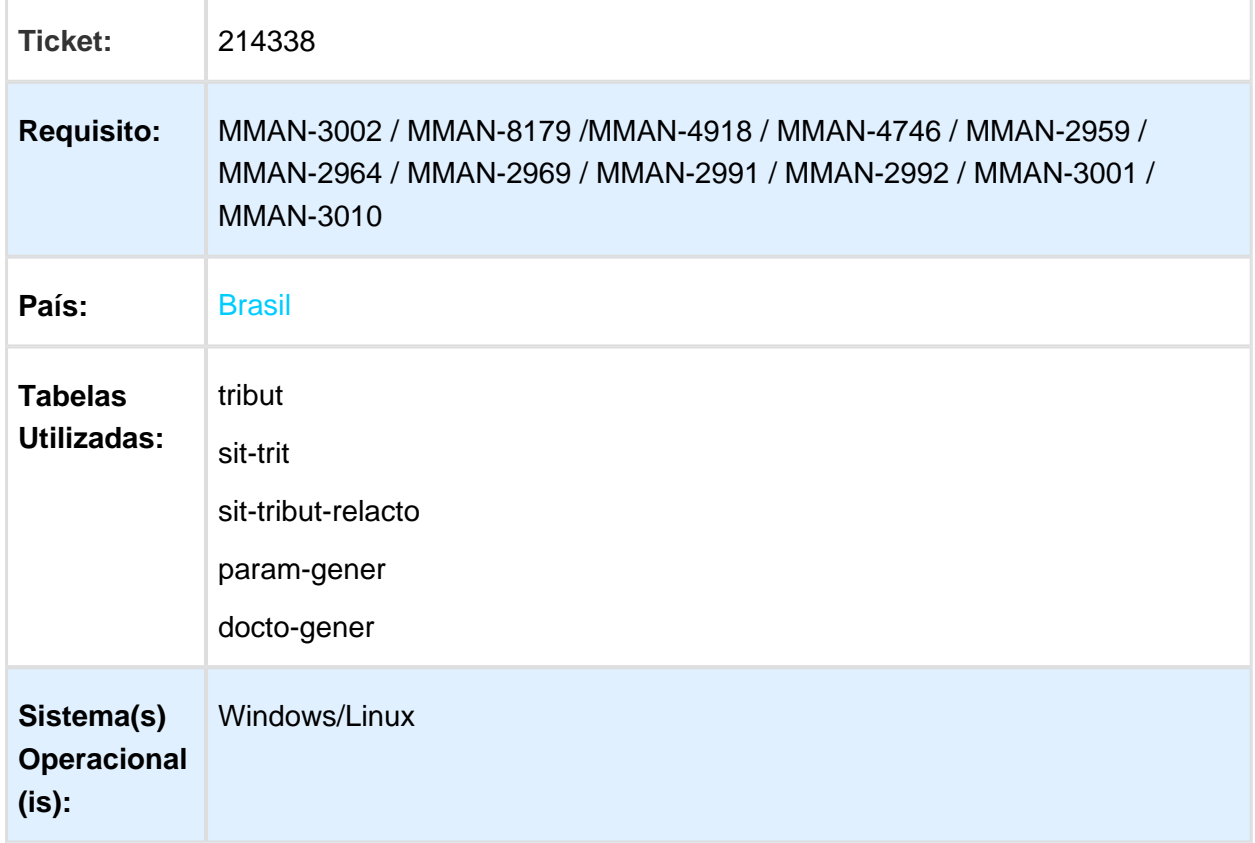

## **Descrição**

Geração automática de GNRE Online (Guia Nacional de Recolhimento de Tributos Estaduais).

O ERP Datasul foi alterado de modo a permitir a geração automática de GNRE Online (Guia Nacional de Recolhimento de Tributos Estaduais) por meio de notas fiscais eletrônicas previamente autorizadas na SEFAZ.

As alterações no sistema envolveram a transmissão eletrônica das guias para o Portal de GNRE Online disponibilizado pela SEFAZ do estado de Pernambuco, onde os estados signatários poderão utilizar-se deste método.

**Observação:** Os estados de São Paulo, Rio de Janeiro e Espírito Santo não geram GNRE no Portal GNRE Online.

## Procedimento para Implantação

Update oficial liberado **Datasul 12.1.17**.

Pacotes especiais em **2** versões anteriores ao update de liberação oficial.

Aplicação e atualização de menu do módulo de Faturamento (arquivo do pacote especial **men\_mft.d**).

Integrador TSS – estar na última versão disponibilizada no Portal de Clientes.

## **Importante:**

Geração automática de GNRE apenas para integração com **TSS.**

**TOTVS Colaboração** e **TOTVS Colaboração 2.0** ou quaisquer outras ferramentas de integração não estão contempladas, pois o integrador Neogrid não disponibilizou esta funcionalidade em seu produto.

Cabe salientar que, a empresa que utiliza a integração de notas fiscais eletrônicas em outros sistemas, como Neogrid, poderá instalar o TSS apenas para transmissão da GNRE, sendo um processo executado de forma independente.

## Procedimento para Utilização

A Guia Nacional de Recolhimento de Tributos Estaduais – GNRE é considerado um documento de uso habitual por todos que realizam operações de vendas para fora do estado de produção do produto, sujeitas à substituição tributária, ou quando necessitam recolher alguma receita para o estado destino. Com esse serviço pode-se preencher e emitir direto da GNRE – Guia Nacional de Recolhimento de Tributos Estaduais para recolhimento de ICMS. A GNRE é para recolhimento de ICMS em outros Estados, onde o pagamento deve ser efetuado em agências dos bancos autorizados pela Secretaria da Fazenda do Estado.

A GNRE On-line é um serviço disponibilizado pela SEFAZ do estado de Pernambuco, onde contemplará quase todos os estados brasileiros, exceto os estados de **São Paulo**, **Rio de Janeiro** e **Espírito Santo**. Neste contexto, os estados do Rio de Janeiro e Espírito Santo implementaram webservices de integração próprios, não utilizando a solução de Pernambuco.

O integrador padrão da TOTVS, o **TSS**, está contemplando também integração com os webservices de transmissão de GNRE do Rio de Janeiro e Espírito Santo, sendo assim, a solução a ser implementada no produto Datasul estará contemplando também estes 2 estados.

Dos 3 estados anteriormente citados, apenas **São Paulo** não haverá integração automática, ou seja, não há integração via webservice. Logo, as guias a serem geradas para este estado deverão ser feitas manualmente no site da secretaria de fazenda deste estado.

Todos os tipos de receita da qual a solução atende, disponibilizados pelo site GNRE Online, estão sendo demonstrados no próprio site, separados por estado (simular uma geração manual de guias para verificar quais receitas estão disponíveis [http://www.gnre.pe.gov.br/gnre](http://www.gnre.pe.gov.br/gnre/portal/GNRE_Gerar.jsp) [/portal/GNRE\\_Gerar.jsp\)](http://www.gnre.pe.gov.br/gnre/portal/GNRE_Gerar.jsp).

Quaisquer outras receitas, que não constam na listagem do site, não serão contempladas na integração automática entre o GNRE Online e Datasul. É o caso, por exemplo, do estado de Goiás, que não disponibilizou código de receita para a arrecadação do fundo de combate à pobreza, conforme demonstra a figura abaixo.

Serar quia individual

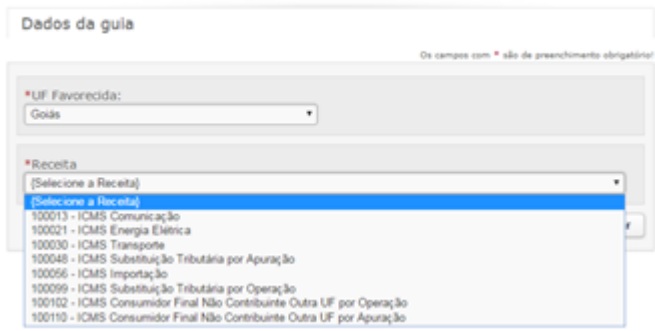

Já o estado do Rio Grande do Norte disponibilizou códigos de receita, neste caso estaria contemplado na integração.

6 Gerar guia individual

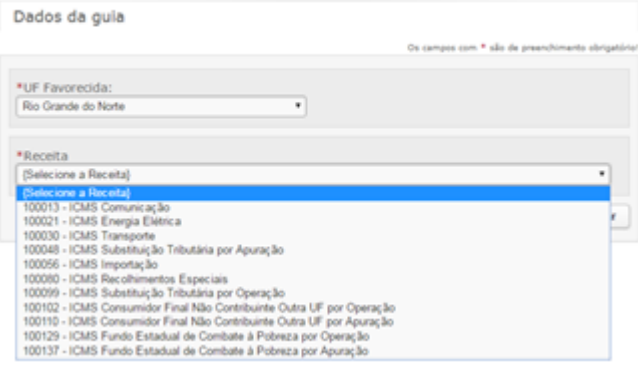

Nos casos de receitas não contempladas no site GNRE Online, o contribuinte deverá realizar a geração da guia manualmente no site da SEFAZ daquele estado.

O ERP Datasul foi implementado de modo a permitir o monitoramento das transmissões de guias onde poderão ser selecionadas uma ou várias notas fiscais eletrônicas já autorizadas para a geração das GNRE e transmiti-las aos webservices de transmissão, conforme determinação de layout e URLs de acesso disponibilizados no Portal GNRE Online. Existem muitas opções de filtro, para que o processo de geração de guias seja agilizado, por estabelecimento, UF e demais informações, conforme será demonstrado adiante.

Em caso de recálculo da guia, por falta de pagamento na data da emissão da nota fiscal, o sistema permitirá que seja solicitada ao site GNRE Online a geração de uma nova guia, com nova data de pagamento. Com um retorno positivo do site GNRE Online, o contribuinte poderá realizar o pagamento desta guia e então dar prosseguimento no processo de envio das mercadorias ao destinatário da nota.

O processo engloba o envio de um lote de uma ou mais notas a serem geradas as guias correspondentes, conforme cada código de receita de cada estado, pertinente à operação que está sendo solicitada.

Link para o detalhamento da transmissão de GNRE na íntegra:

<https://www.confaz.fazenda.gov.br/legislacao/gnre>

## Alterações no ERP Datasul

### **CD0360 - Parâmetros de Integração do Estabelecimento e CD0403 - Manutenção Estabelecimentos**

Este programa foi alterado para permitir a parametrização do processo de emissão de **GNRE** para o integrador **TSS**.

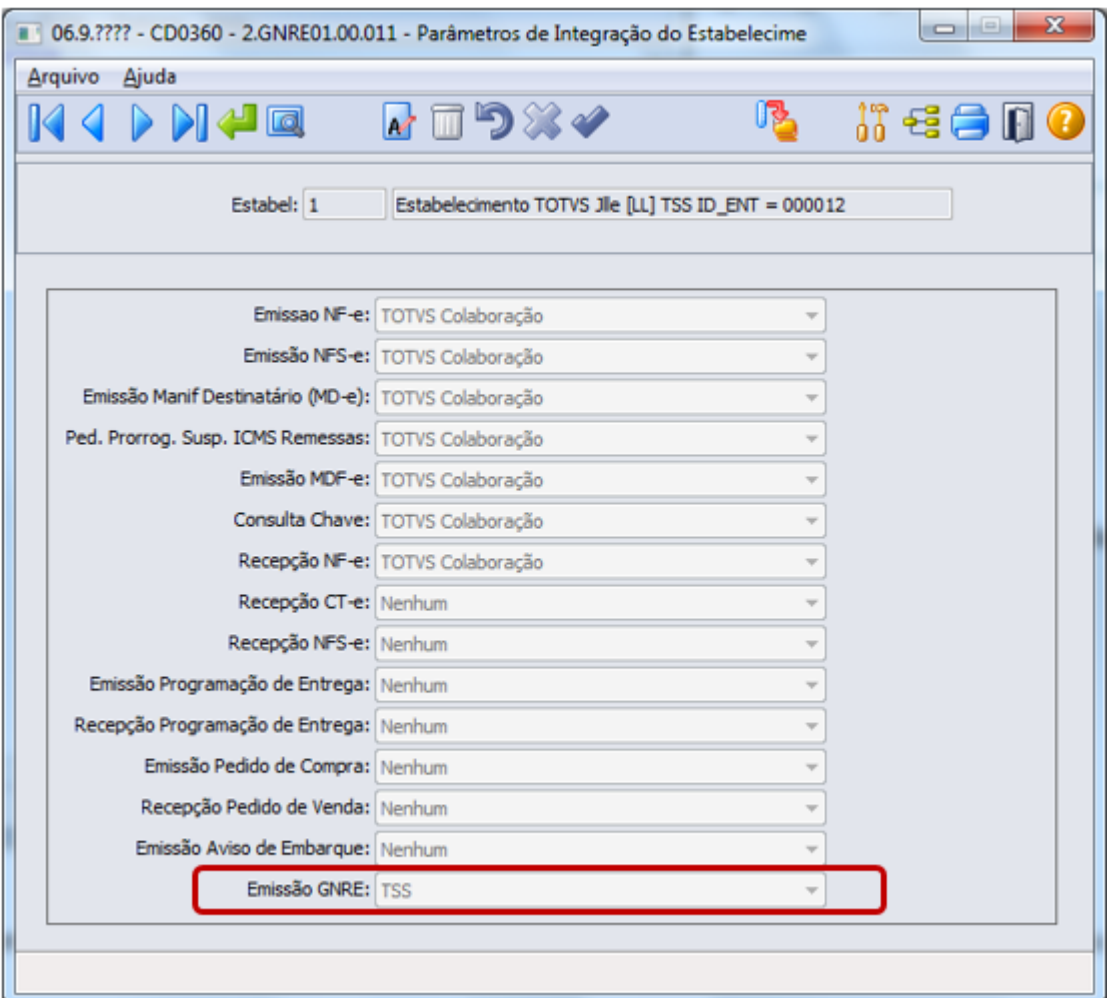

Esta parametrização se faz necessária caso a empresa tenha optado por integrações com outros sistemas, Neogrid, por exemplo, e utilizará o TSS apenas para a emissão de GNRE. Neste caso, a empresa precisa parametrizar a URL de integração do webservice do TSS com o ERP Datasul, e demais informações do estabelecimento emissor de GNRE, para que o TSS possa estar devidamente configurado para as emissões de guias.

Para isso, o usuário que parametrizar o campo "Emissão GNRE" no programa CD0360, o programa de parametrização do TSS do programa CD0403 será habilitado, permitindo ao usuário realizar as devidas parametrizações de URL, certificado digital, entre outros.

Se a empresa já utiliza a integração com o TSS, já possui esta parametrização de integração configurada, não sendo obrigatória então esta etapa de parametrização no CD0360.

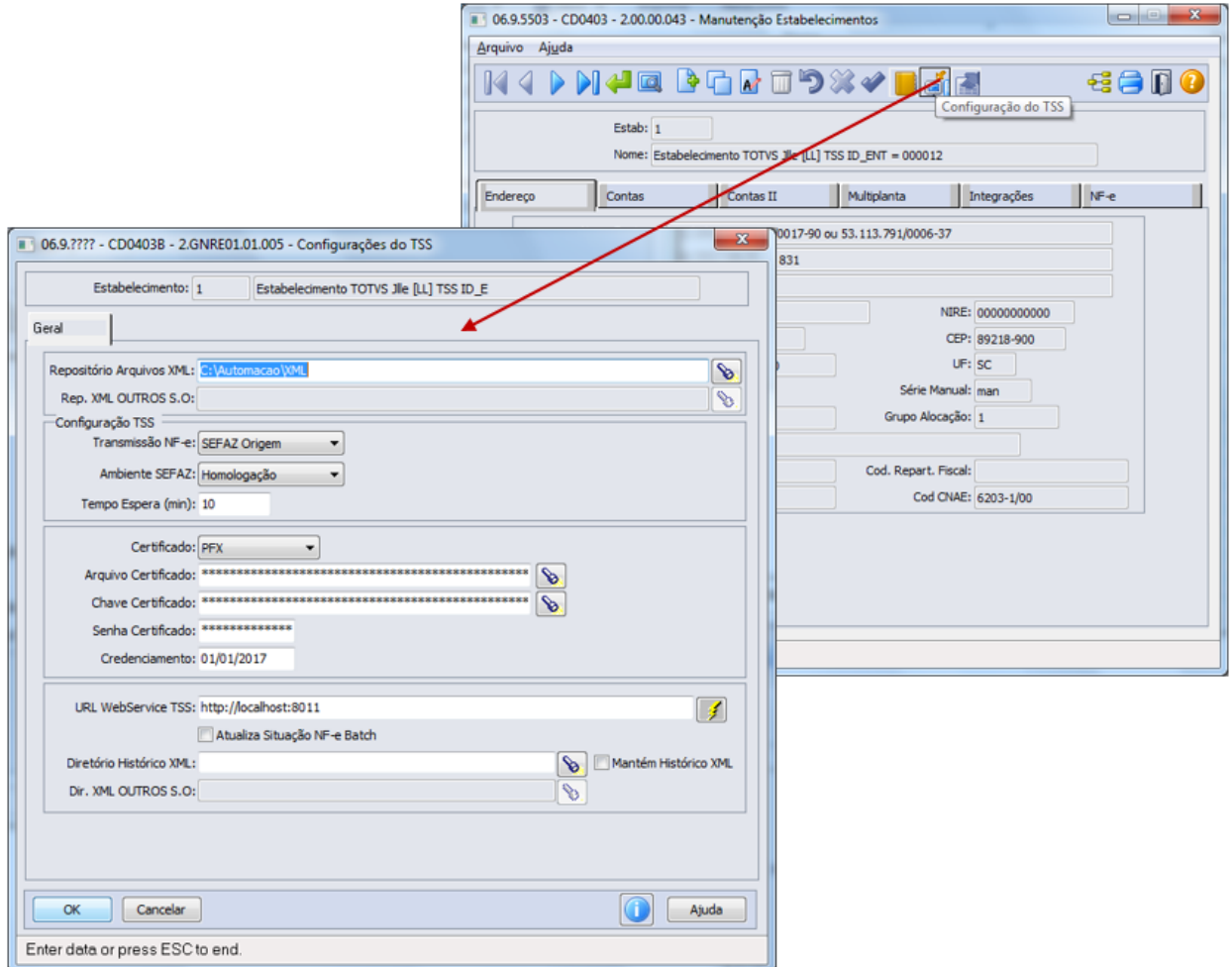

#### **CD0361 - Manutenção Parâmetros GNRE**

Este programa foi criado de modo a permitir a parametrização de todas as funcionalidades que englobam a geração das GNRE.

Deve-se parametrizar informações pertinentes à transmissão aos webservices da GNRE Online, como o ambiente, se será utilizado ambiente de Homologação ou Produção e a versão de layout utilizada, que atualmente é a 1.00 (conforme Manual de Integração do Contribuinte com o GNRE - versão 1.12)

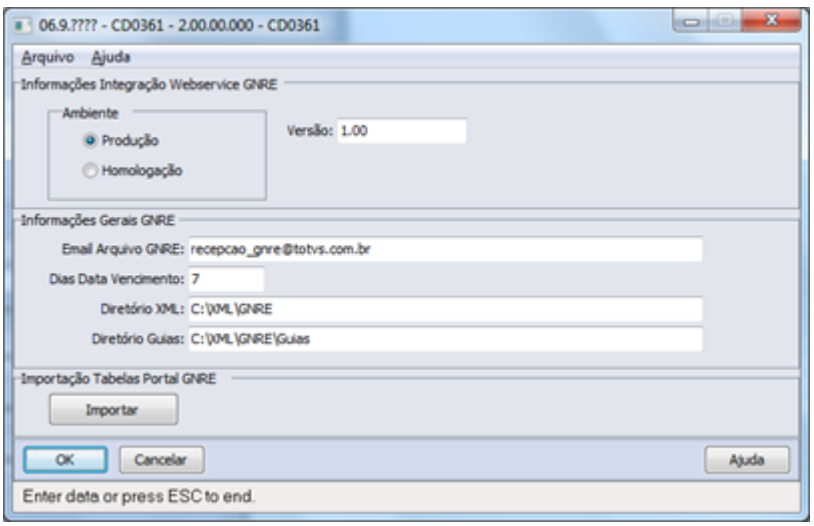

Outros parâmetros também devem ser informados como:

**Email Arquivo GNRE**: Informar o e-mail do usuário responsável pelo recebimento do arquivo da guia de pagamento da GNRE on-line.

**Dias Data Vencimento:** Informar a quantidade de dias após a emissão da guia que deve ser considerado para a data do vencimento.

Exemplo: nota com data de emissão em 24/03/2017. A Guia foi gerada e transmitida em 26/03 /2017. O número de dias será contado a partir da data que a guia foi gerada, e não conforme a emissão da NF-e.

**Diretório XML**: Diretório de armazenamento dos XML's da GNRE.

**Diretório Guias**: Diretório de armazenamento dos arquivos das guias geradas (arquivos TXT disponibilizados pelo GNRE Online).

**Botão Importar**: Para facilitar as parametrizações de códigos de produto, receitas e os detalhamentos das receitas, foi disponibilizado arquivos do tipo planilha excel (xlsx) contendo todos os dados contidos no site GNRE Online e que podem ser importados pelo usuário, para realizar a carga inicial das informações:

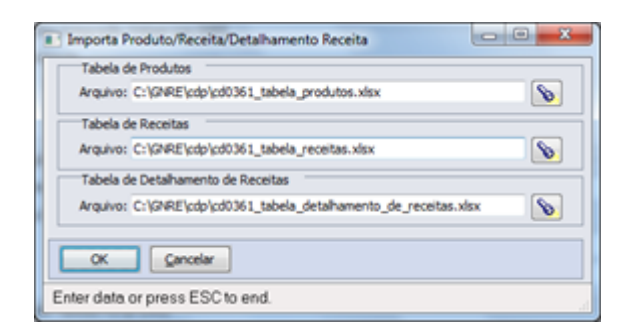

Os dados das tabelas estão disponibilizados em [http://www.gnre.pe.gov.br/gnre/portal](http://www.gnre.pe.gov.br/gnre/portal/consultarTabelas.jsp) [/consultarTabelas.jsp](http://www.gnre.pe.gov.br/gnre/portal/consultarTabelas.jsp) e foram transportados para os arquivos excel. Caso o sistema GNRE Online altere ou inclua novos códigos, estes devem ser inclusos manualmente nas planilhas pelo usuário.

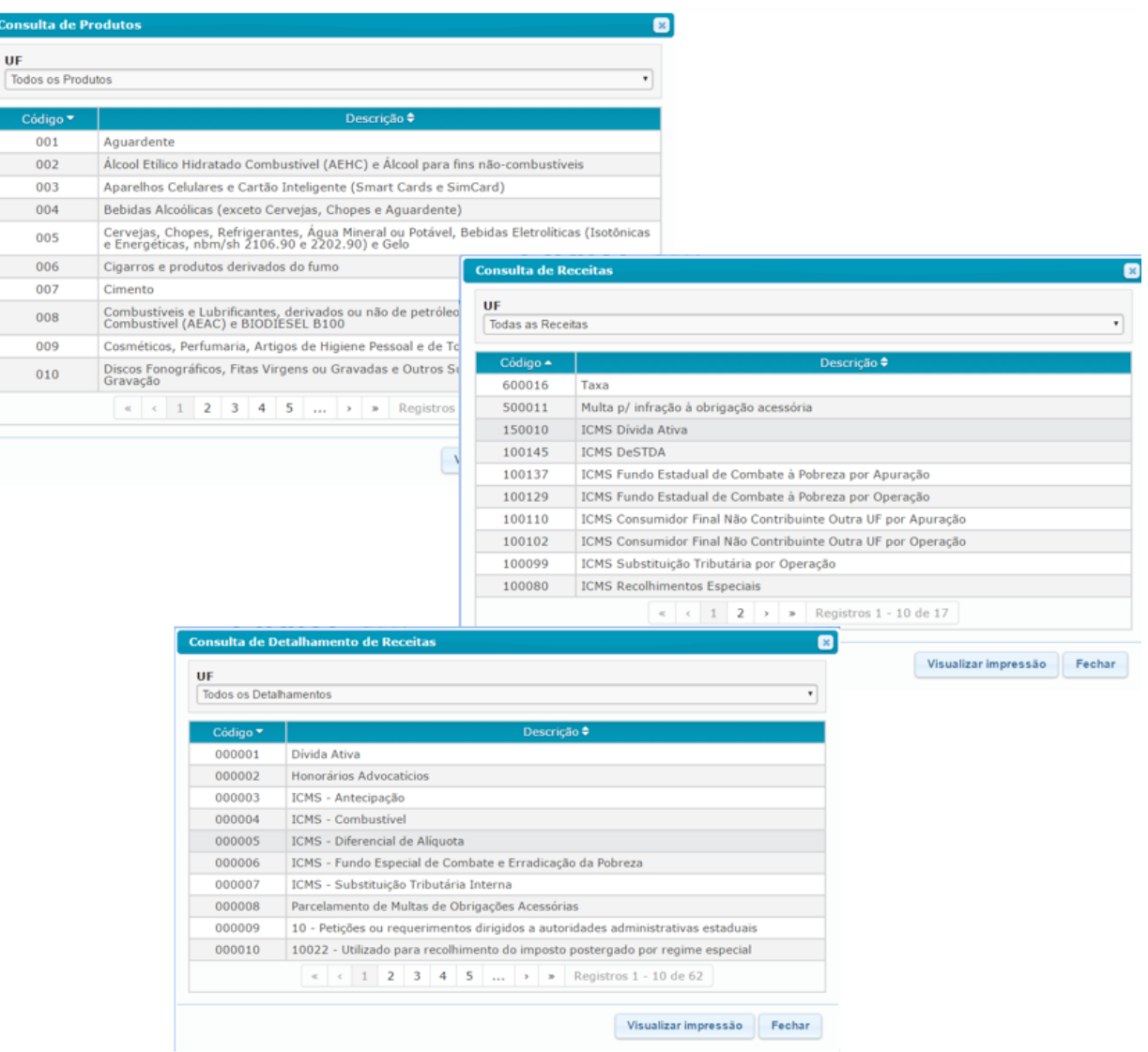

### **CD0362 - Manutenção Guias GNRE**

Este programa permite realizar a parametrização dos tributos e receitas, relacionando com documentos de Entrada ou Saída, Estabelecimento, UF Cliente/Fornecedor, Natureza Operação, Classificação Fiscal, Item ou Código Emitente.

O programa permitirá configurar 3 tipos de Tributo:

- Guia Recolhimento ICMS Substituição Tributária
- Guia Recolhimento DIFAL EC 87/2015
- Guia Recolhimento Fundo de Combate à Pobreza

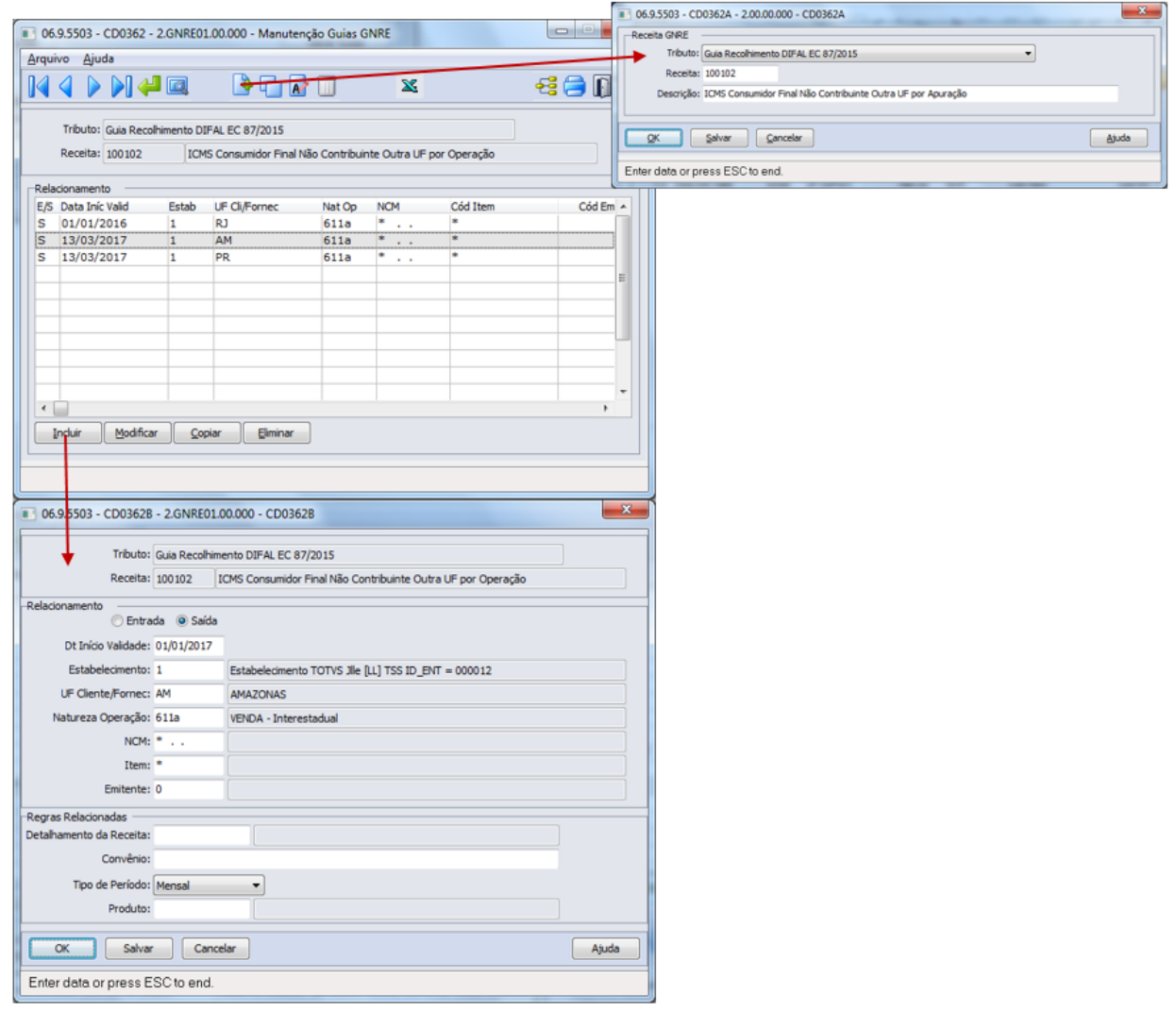

Com o Tributo e Receita cadastrados, será possível informar qual combinação de informações determinará qual receita deverá ser gerada.

Conforme exemplo: a partir de 01/01/2017, para notas de saída emitidas pelo estabelecimento "1", que forem destinadas ao estado do Amazonas "AM", com a natureza de operação da nota "611a", para todas as NCM's ("\*" caracter asterisco significa que vale para todos), para todos os itens ("\*" caracter asterisco significa que vale para todos) e para todos os emitentes ("0"

caracter zero significa que vale para todos), o sistema entenderá que deve gerar uma GNRE, cuja receita deve ser **100102**. Com o código de receita identificado, o sistema irá gerar a GNRE contendo as informações contidas no quadro "Regras Relacionadas", que são características necessárias para alguns tipos de guia. Cabe salientar que se a nota selecionada para a geração da GNRE não conter os valores pertinentes à receita, não será gerada a guia. No exemplo acima, se a nota não conter valores do DIFAL, não há o que se falar em recolhimento de receita (100102) para o estado destino. Nota: para o estado do AM, para a receita 100102, não há dados de Detalhamento da Receita e nem de Produto, por este motivo estão em branco no exemplo.

A fim de facilitar a geração de regras das receitas, foi criado o programa **CD0363 - Importação /Exportação Guias GNRE**, que é acessado pelo ícone com imagem de Excel  $\mathbb{X}$ . É possível manipular os dados via excel e realizar a importação dos dados.

#### **CD0364 - Monitor GNRE**

Programa de geração, monitoramento e eliminação de guias, onde serão demonstradas notas fiscais já autorizadas, ou seja, com situação de Uso Autorizado, conforme faixas informadas no botão Filtro, que por sua vez armazena as preferências do usuário para que, cada vez que acessar o Filtro, já possua os dados informados anteriormente.

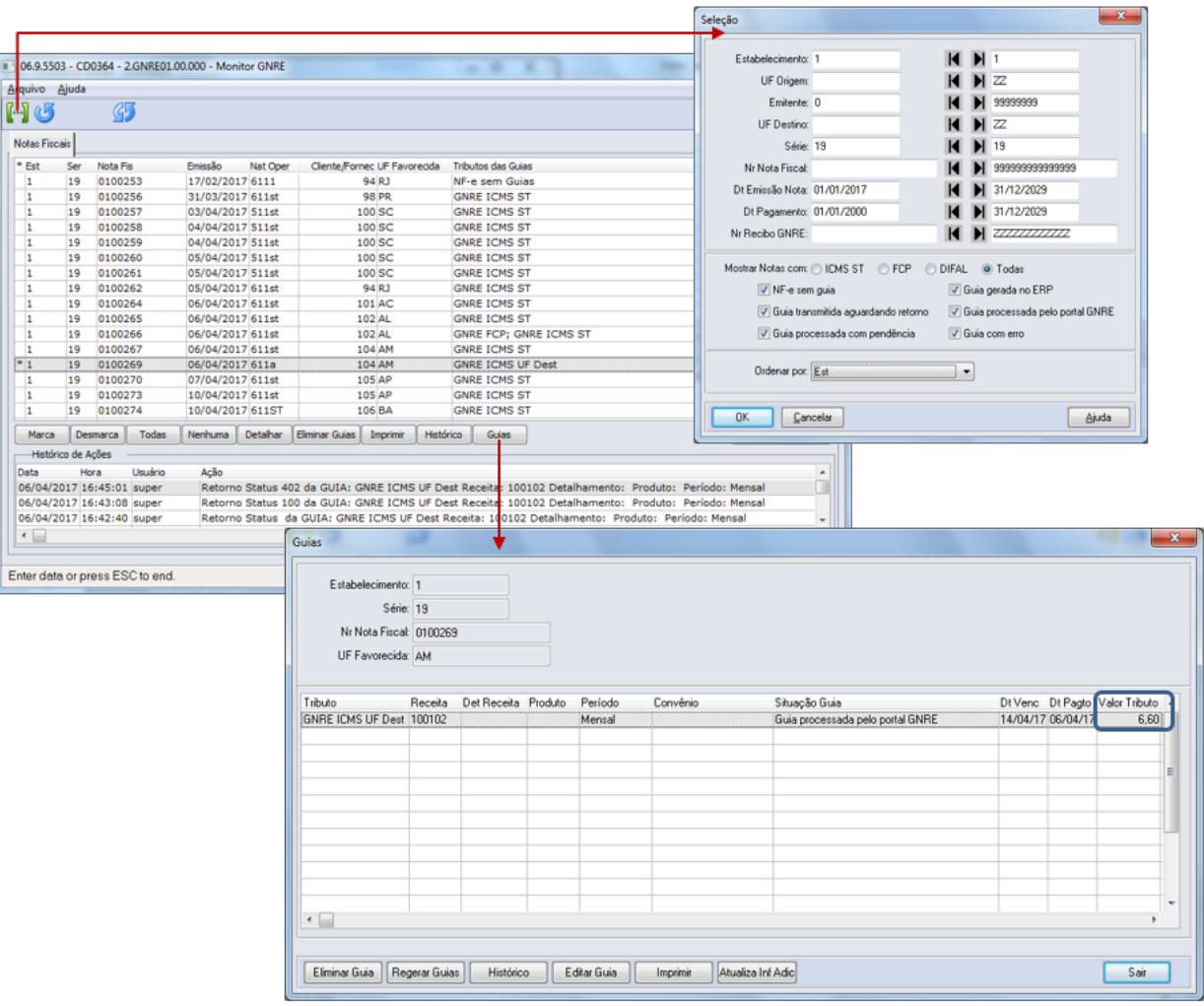

Ao selecionar uma ou várias notas, que pode ser feita por duplo clique na nota ou pelo botão Marca, e clicar no botão "**Gerar Guias**", o sistema irá realizar uma varredura de informações cadastradas no programa CD0362 Manutenção Relacionamento GNRE a fim de verificar se existem informações coerentes na combinação para então gerar a guia com a receita determinada no programa citado.

Assim, conforme o exemplo citado no CD0362, a nota "**0100269**" se trata de uma nota de saída, foi emitida pelo estabelecimento "1", está destinada ao estado do "AM", possui natureza de operação "611a" e faturada para o item de código "13C".

O sistema compreendeu que para estas informações irá gerar a receita de código **100102**, que é a guia referente ao recolhimento de DIFAL para a UF de destino.

O valor gerado na guia, que deve ser recolhido para o estado destino, é o valor anteriormente calculado, quando a nota foi gerada, e estes valores já transmitidos na NF-e (grupo **ICMSUFDest**).

Os valores da partilha estão disponíveis para consulta no programa de Informações Adicionais do Documento (CD4035), que no exemplo o valor gerado de **R\$ 6,60**.

#### Release 12.1.17

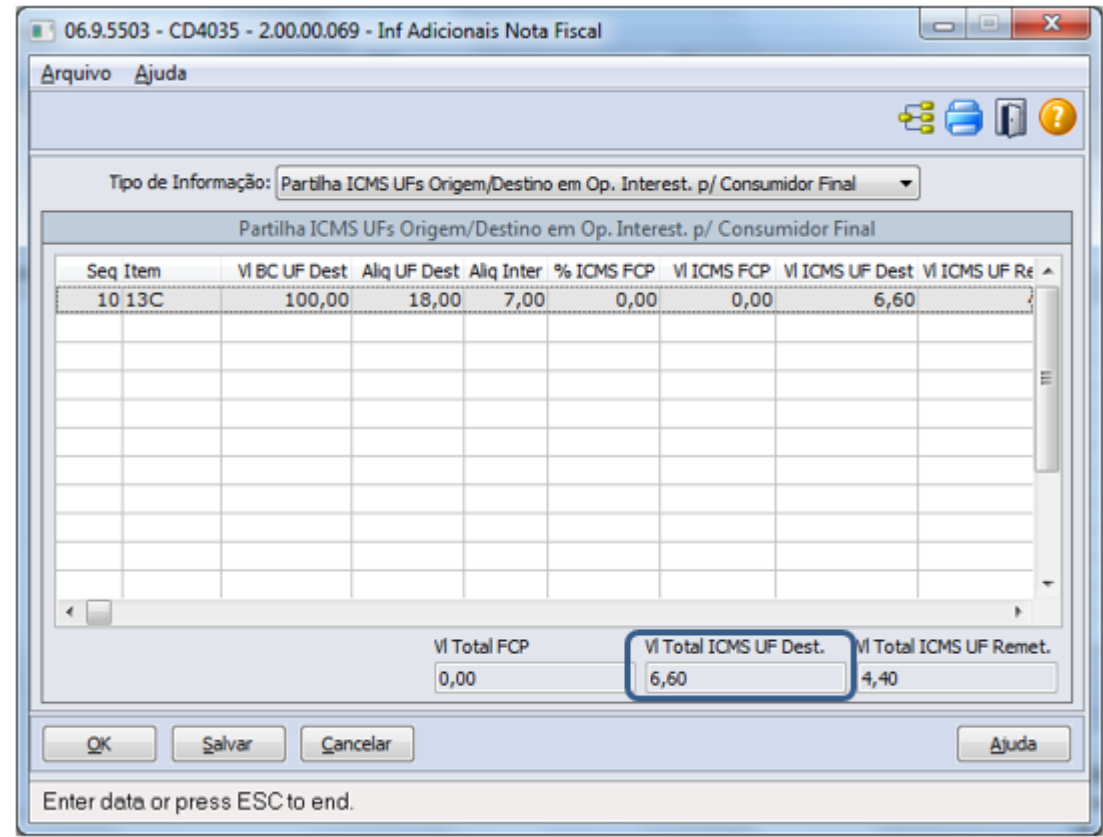

Após a geração das guias, o usuário deve realizar a transmissão ao GNRE Online, onde é feito através do botão **x**. Este execução enviará dados aos webservices de geração de guias e também buscará o retorno das informações, se a guia foi gerada com sucesso ou com inconsistências, ou seja, fará a sincronização dos dados.

As possíveis situações das guias são:

**1** NF-e sem guia

- **2** Guia gerada no ERP
- **3** Guia transmitida aguardando retorno
- **4** Guia processada pelo portal GNRE
- **5** Guia processada com pendência
- **6** Guia com erro

Os retornos possíveis do portal GNRE Online são (conforme Manual de Integração do Contribuinte com o GNRE - versão 1.12):

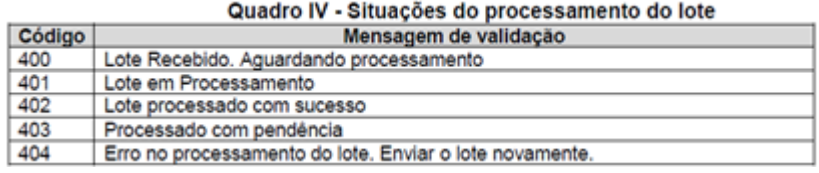

A situação **1** é onde a nota fiscal aparece no browse, mas ainda não foram geradas guias, nem manualmente e nem automaticamente, ou seja, não guia gerada. A situação **2** é quando as guias já foram geradas para as notas, porém ainda não foram transmitidas. Assim que houver a sincronização dos dados, a situação passará para **3**. Caso o portal GNRE Online retorne os códigos **400** ou **401** significa que ainda estão em processamento e a situação permanecerá como **3**. Caso o portal GNRE Online retorne o código **402** significa que foi processada corretamente e a situação passa a ser **4**, mas se portal não conseguir processá-las com sucesso, retornará o código **403** e a situação passará a ser **5**. E ainda, se retornar o código **404** , a situação passa a ser **6**, onde a guia poderá ser reenviada.

Caso o usuário queira conferir dados contidos na nota fiscal, poderá selecionar a nota e clicar no botão " **Detalhar** " onde será executado o programa de Consulta de Notas Fiscais FT0904.

Se for necessário eliminar as guias geradas para a nota, pode-se fazer através do botão " **Eliminar Guias** ", porém o sistema permitirá que sejam eliminadas apenas as guias que não foram transmitidas, ou seja, que estejam com situação **2 Guia gerada no ERP**.

As demais eliminações e outras edições de guias devem ser tratadas no detalhamento das guias, através do botão " **Guias** ". Este por sua vez, permite eliminar, regerar guias ou editar as guias. Isso se faz necessário caso houver algum retorno negativo do portal GNRE Online ou caso haja alguma incoerência no cadastro CD0362. Por exemplo: a guia foi gerada, mas o Produto ou Convênio está incorreto, então o usuário corrige no cadastro, elimina a guia e regera.

Todos os arquivos de transmissão, de envio e retorno, estarão salvos e disponibilizados no botão " **Histórico** ", caso tenham sido informados os diretórios no programa de Parametrização GNRE CD0361.

A impressão das guias, contendo todos os dados do pagamento e códigos de barra, está disponível através do botão " **Imprimir** " na tela principal onde é executado o programa **CD0365**, podendo ser impressa uma ou várias guias. Na tela de Guias também é possível a impressão, onde o arquivo do tipo **pdf** é gerado e já aberto ao usuário.

As informações das guias que são necessárias para outros procedimentos do ERP, como SPED por exemplo, serão disponibilizadas no programa de Informações Adicionais da Nota Fiscal (CD4035), Tipo de Informação "Docto de Arrecadação Referenciado".

Esta disponibilização dos dados das guias ocorrerá através do botão " **Atualiza Inf Adic** " na tela de Guias, podendo o usuário selecionar 1 ou várias guias da nota, onde somente serão disponibilizadas as guias com situação "Guia processada pelo portal GNRE".

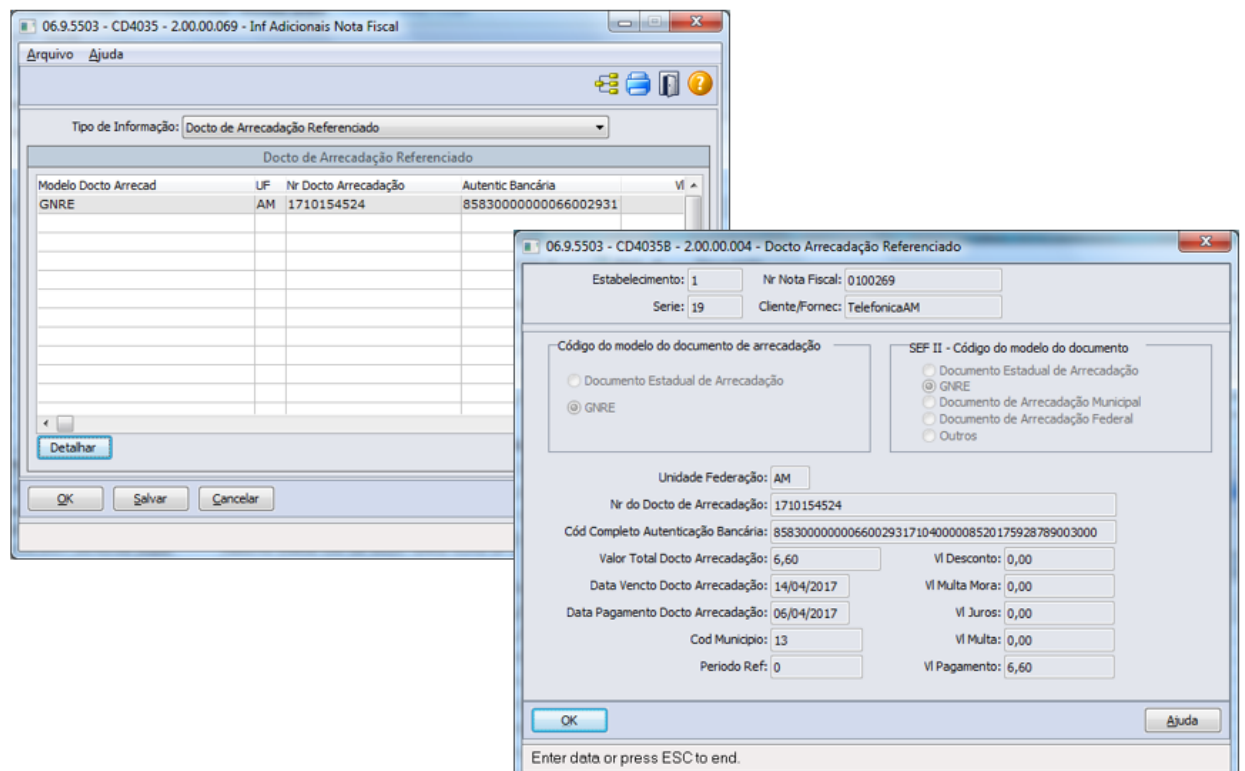

O botão de acesso ao programa CD4035 está disponível no programa de Consulta de Notas Fiscais FT0904.

### **Exemplo de geração de GNRE para nota com ICMS ST para o estado da Bahia**

Conforme regras determinadas no portal GNRE, as opções de Receitas para o estado BA são:

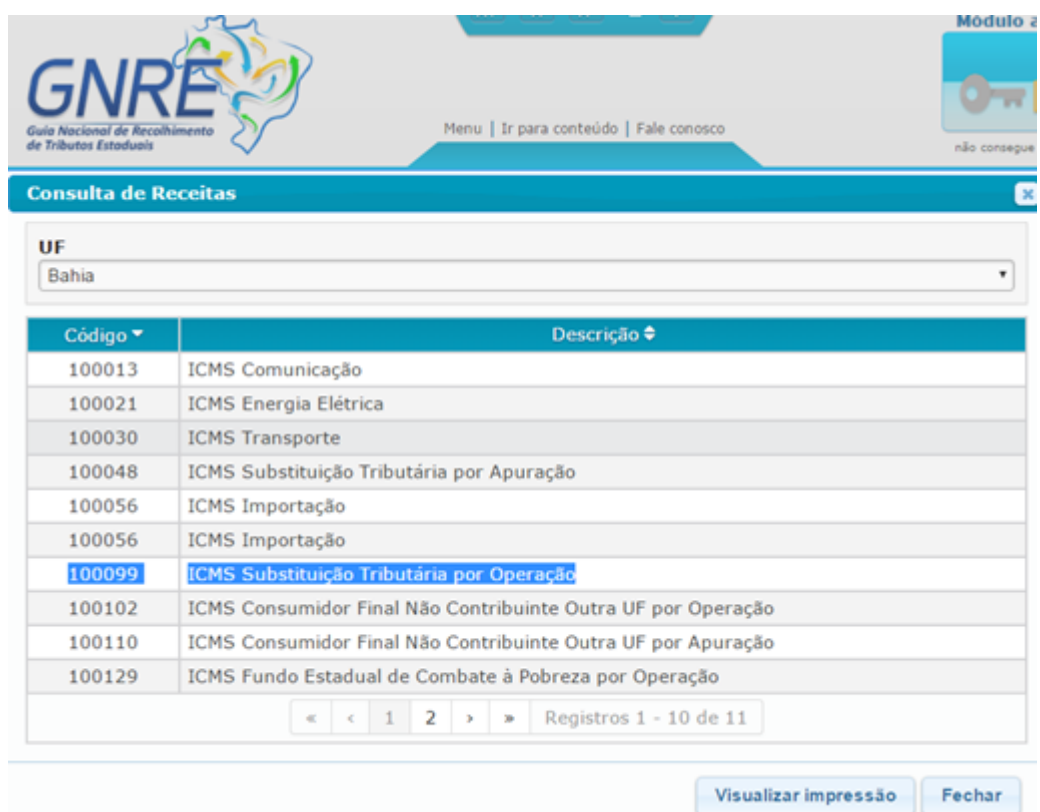

Será realizado um exemplo com a Receita **100099**, que é o valor de arrecadação para **ICMS ST por Operação**.

No programa **CD0362** deve ser inclusa a receita com o código **100099**, com as respectivas regras dais quais devem ser analisadas pelo sistema para gerar a guia:

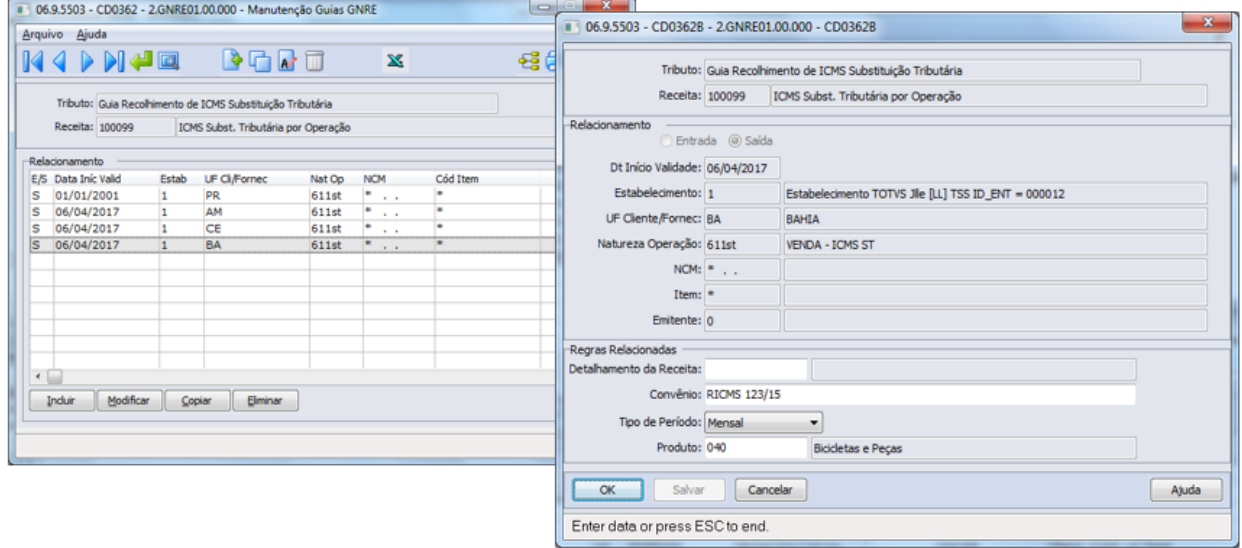

Nota-se que não há Detalhamento de Receita para a Receita **100099**, aliás para nenhuma outra receita, logo esta informação ficará em branco no cadastro CD0362B.

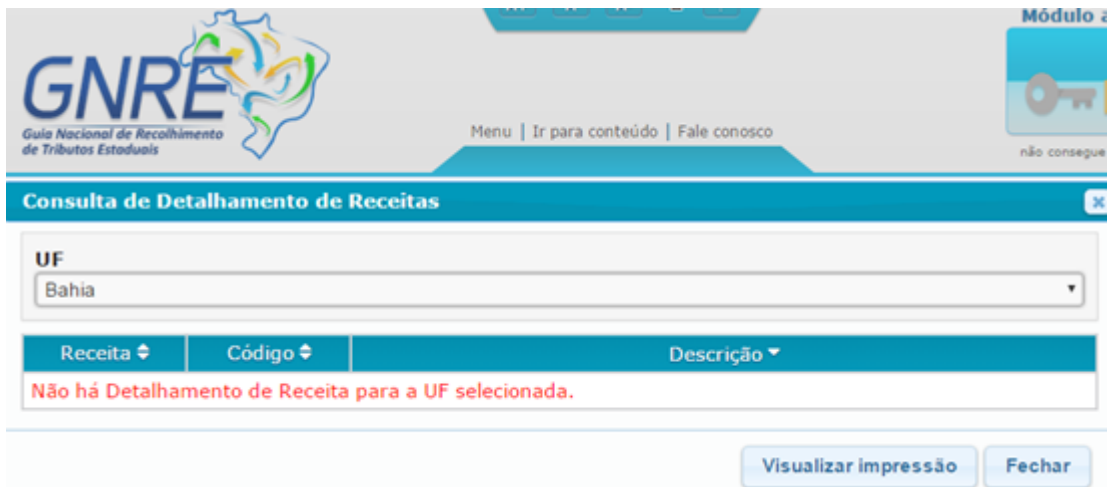

Já para o Produto, temos os seguintes códigos pertinentes à receita 100099:

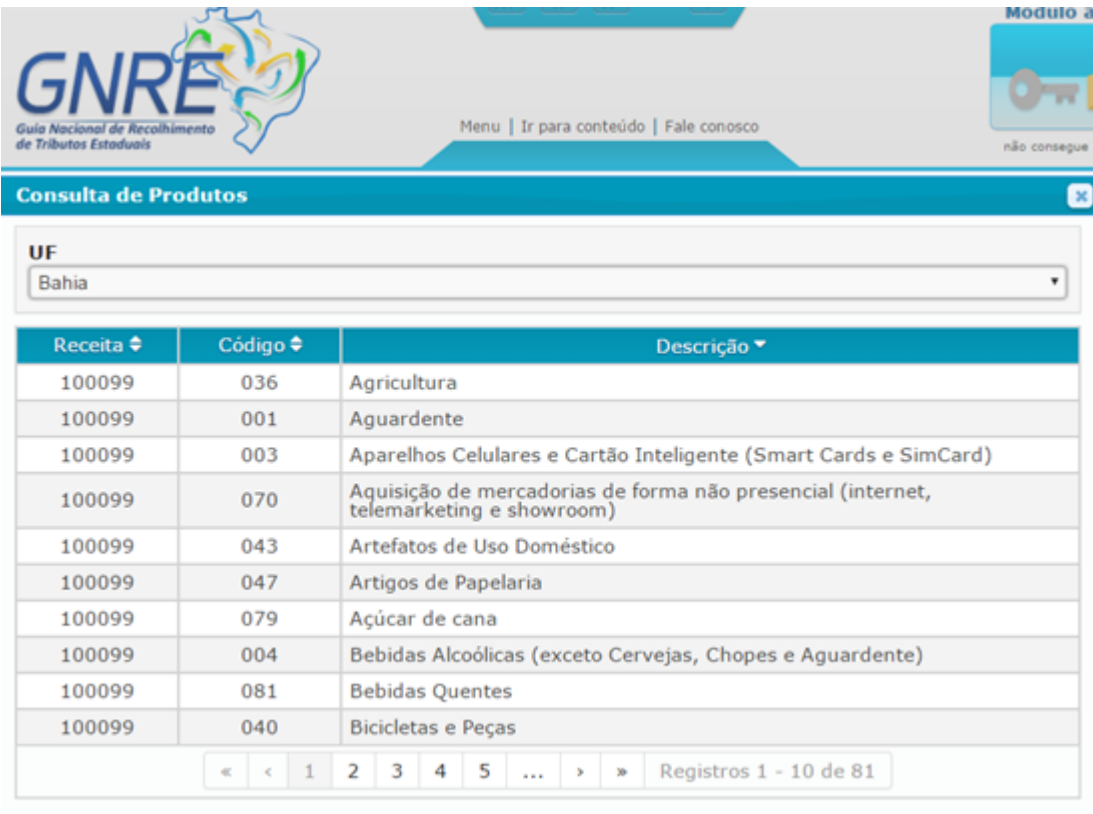

Temos a nota fiscal **0100281** já autorizada e que possui valores de ICMS ST calculados:

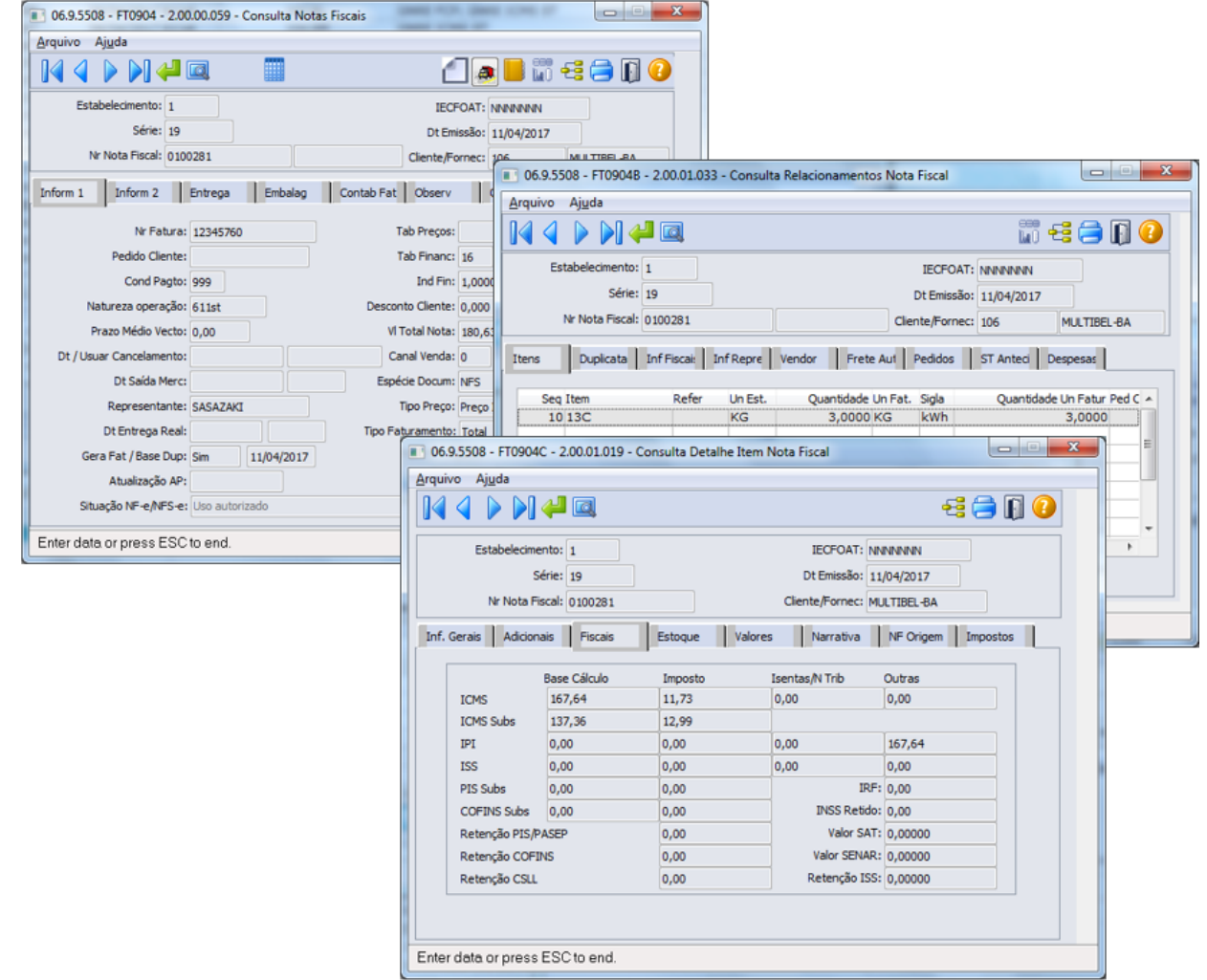

Ao solicitar a geração das guias através do botão "Gerar Guias" do programa CD0364, o sistema irá compreender que deve ser gerada uma guia com receita **100099**, pois encontrou a combinação de dados parametrizados no CD0362, e encontrou valores de ICMS ST na nota selecionada.
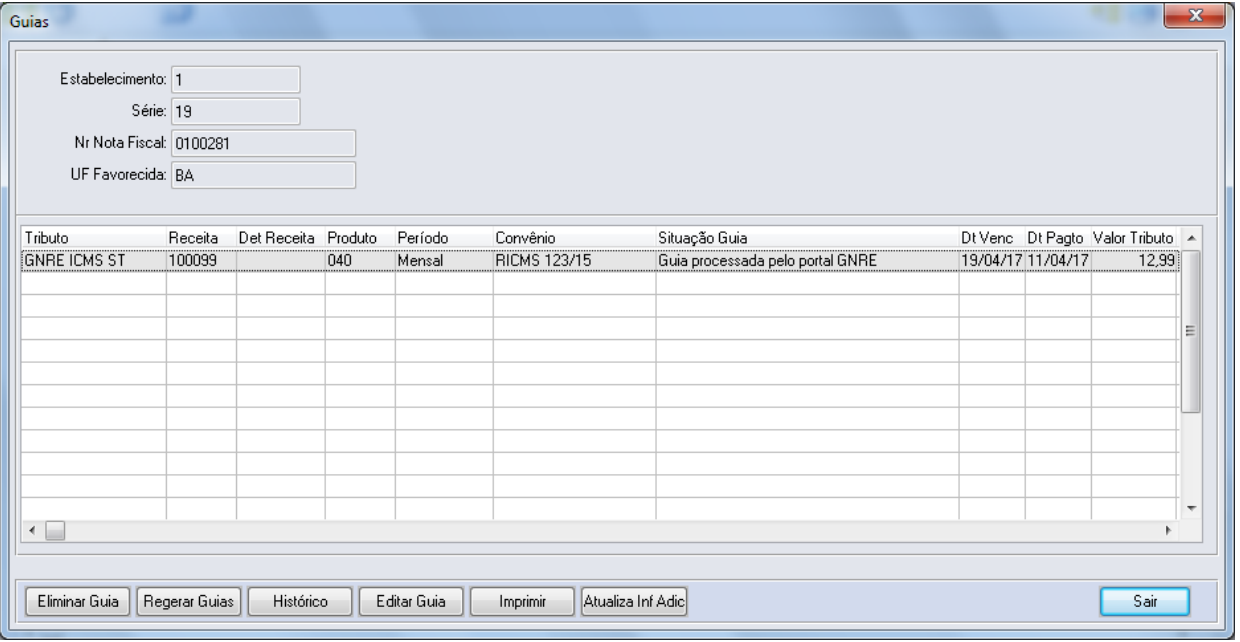

O valor do tributo da guia é o valor correspondente ao ICMS ST recolhido na NF-e. A guia foi gerada sem Detalhamento de Receita, pois não é necessária esta informação para este tipo de guia, para este estado, e foi gerada com o código de produto 040, que foi o código parametrizado no CD0362.

O boleto da guia será impresso da seguinte forma:

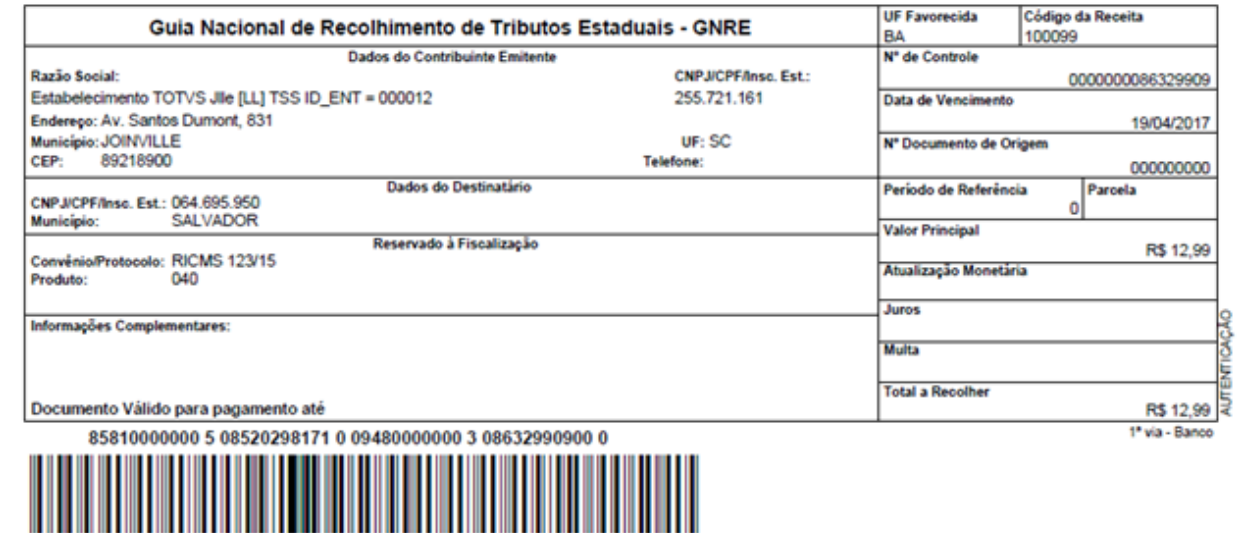

Atualizando os dados da Guia nas Informações Adicionais da Nota Fiscal:

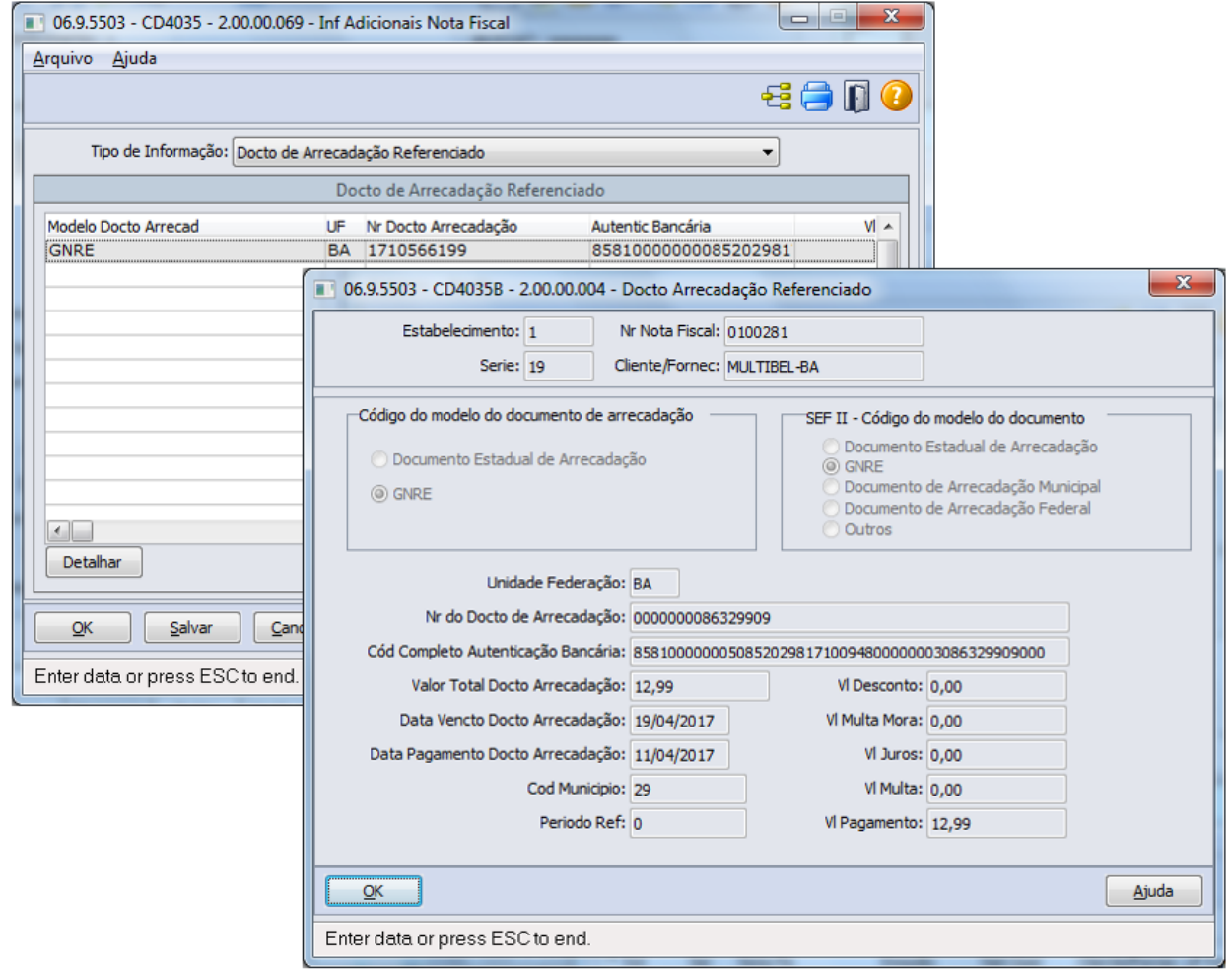

#### **CD0365 - Impressão Guias GNRE**

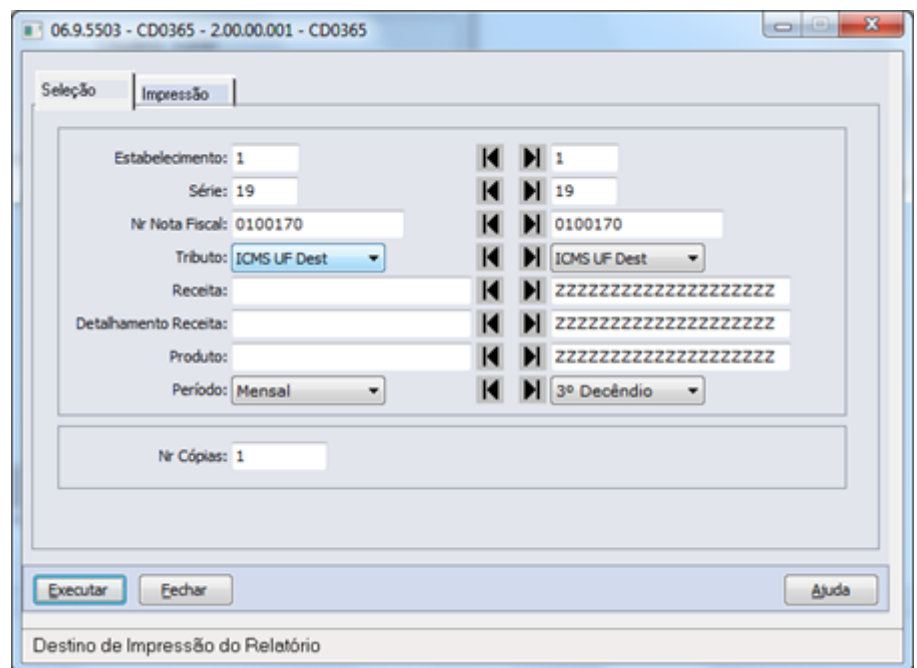

Criado novo programa que possuirá por finalidade principal a impressão das guias transmitidas e processas pelo portal GNRE Online. O padrão de layout é o mesmo utilizado quando a guia é gerada manualmente no portal.

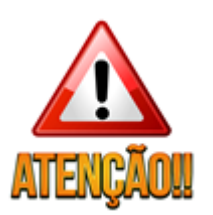

Para a correta impressão das guias, é imprescindível que o ambiente do usuário possua a fonte padrão do Windows para a geração e impressão dos códigos de barras padrão FEBRABAN, cuja a fonte é " **Code 2/5 Interleaved** ", que é a fonte tipo "2 de 5 intercalado". As fontes estão presentes no diretório "c:\Windows\Fonts".

#### **CD0366 Sincronização Batch Guias GNRE**

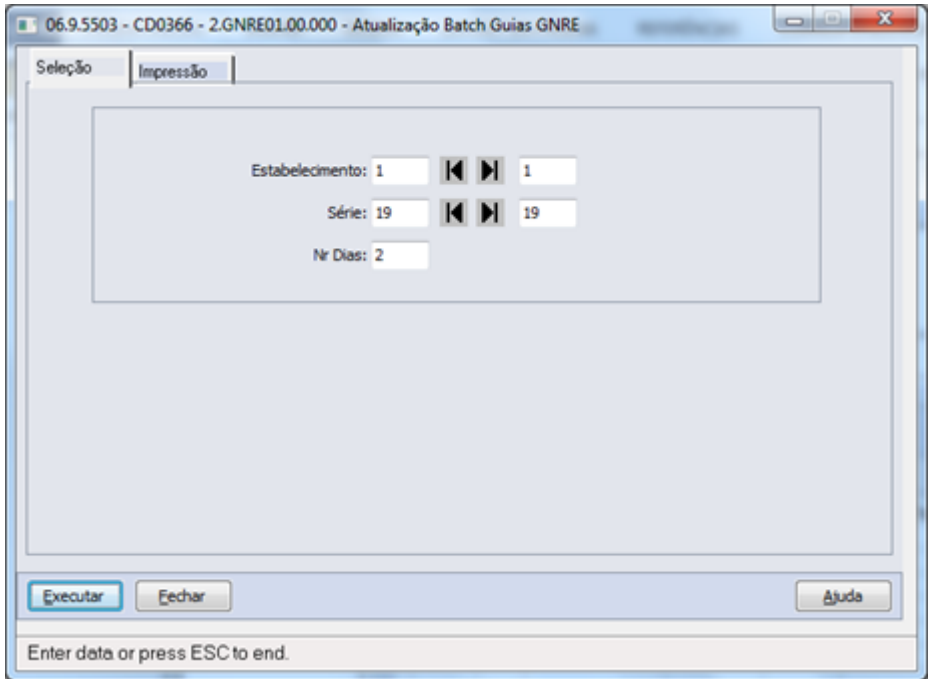

Depois da geração das guias, realizada no programa CD0364, o usuário deve realizar a transmissão ao GNRE Online. Mas também é possível realizar esta sincronização de dados de forma batch, caso o usuário queira parametrizar em algum servidor RPW e por este motivo foi criado o programa de Sincronização Batch de Guias GNRE **CD0366**.

Esta execução, que faz o mesmo processo do botão do CD0364, enviará dados aos webservices de geração de guias e também buscará o retorno das informações, se a guia foi gerada com sucesso ou com inconsistências, ou seja, fará a sincronização dos dados.

#### Escopo não atendido

Esta implementação no ERP Datasul **não** contempla geração automática de títulos, pagamentos ou quaisquer outras integrações com os módulos financeiros.

A implementação de geração automática da GNRE Online **não** contemplará verificação de Inscrição Estadual do programa FT0310 (Manutenção Estabelecimento x Estado), ou seja, se a empresa possui uma Inscrição Estadual cadastrada para o estado destino, mas ainda assim selecionar uma nota para esta empresa, e solicitar a geração da guia, o sistema irá gerar normalmente a guia e irá transmitir ao site GNRE Online, sem realizar qualquer bloqueio.

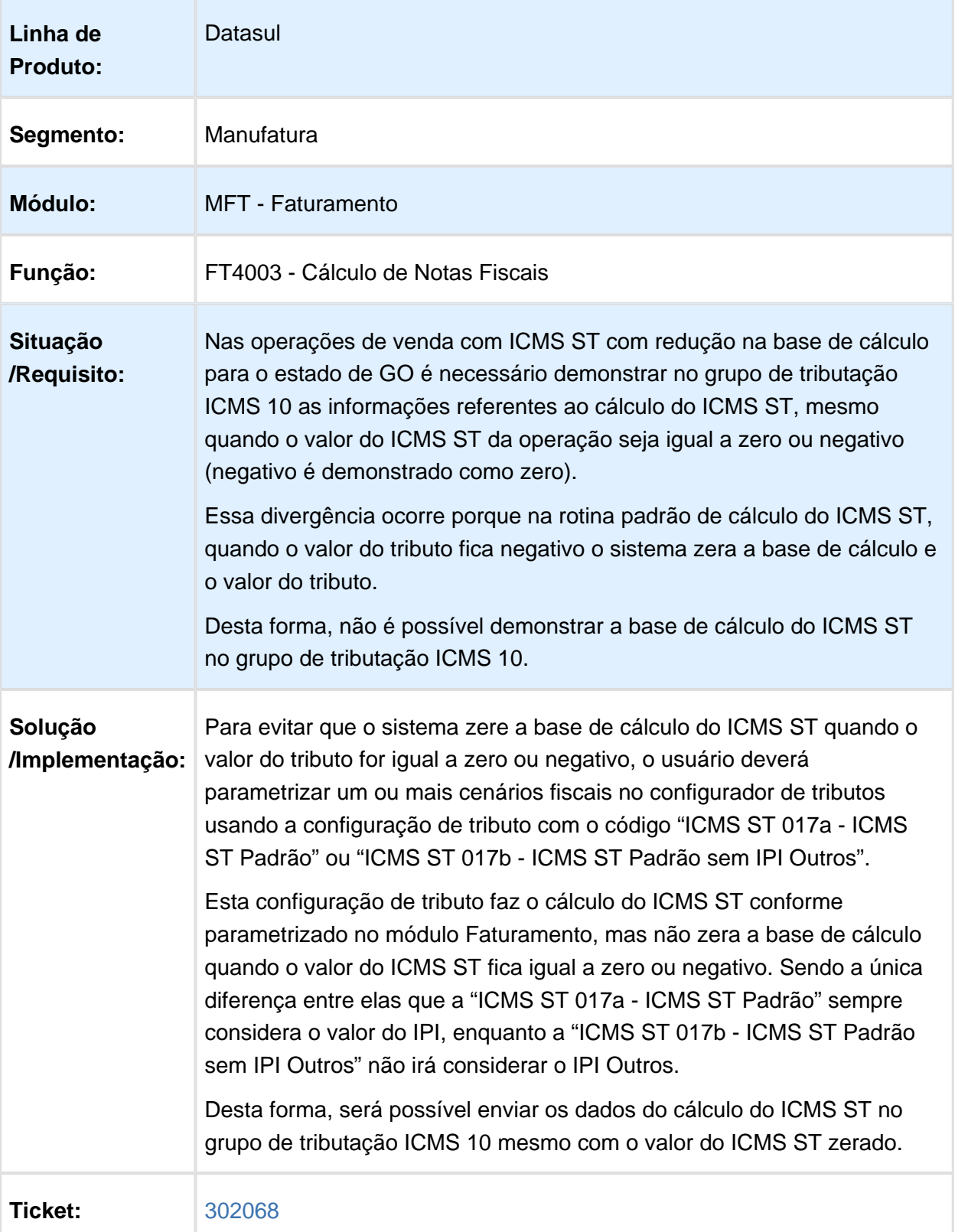

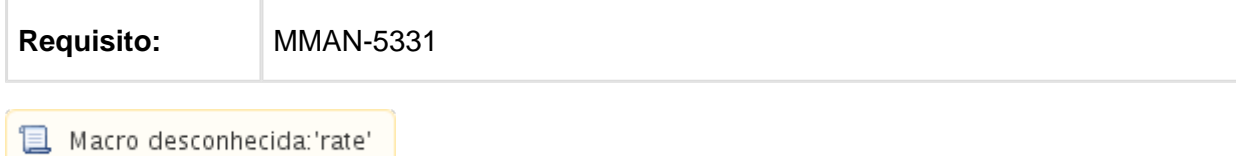

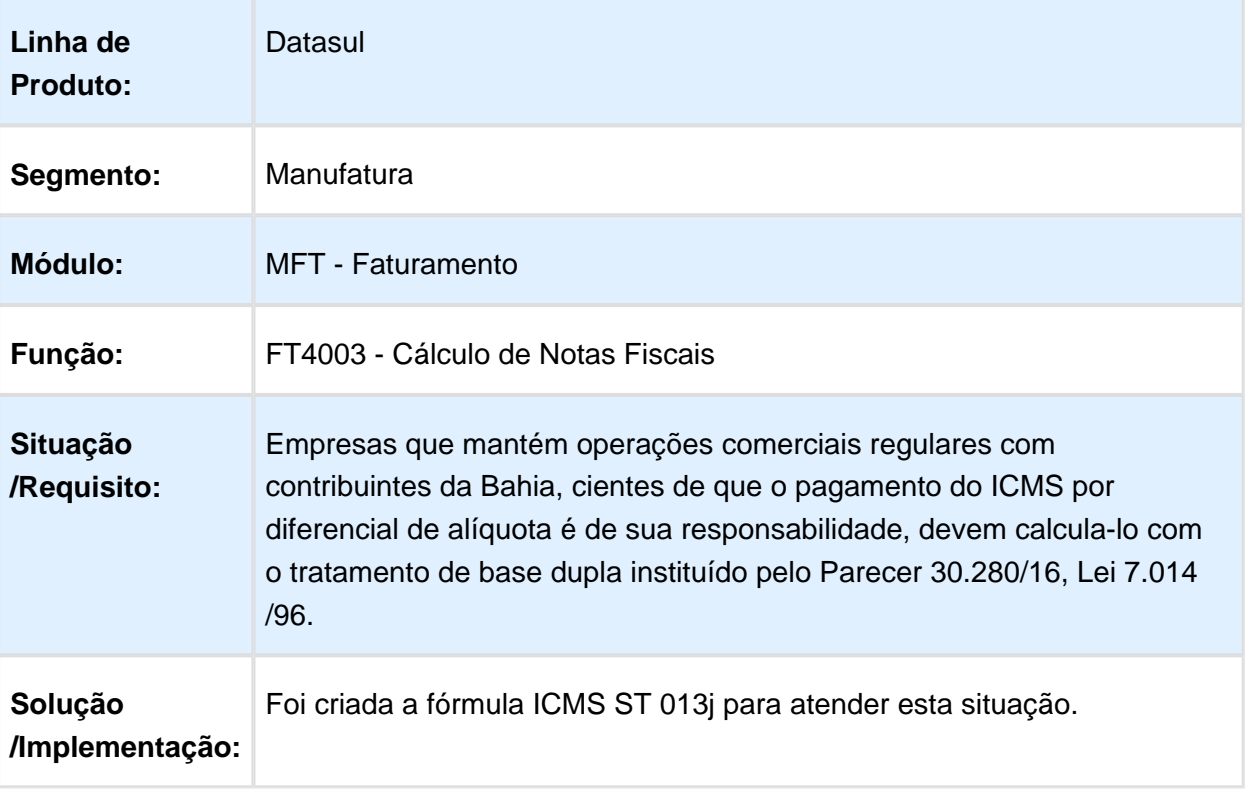

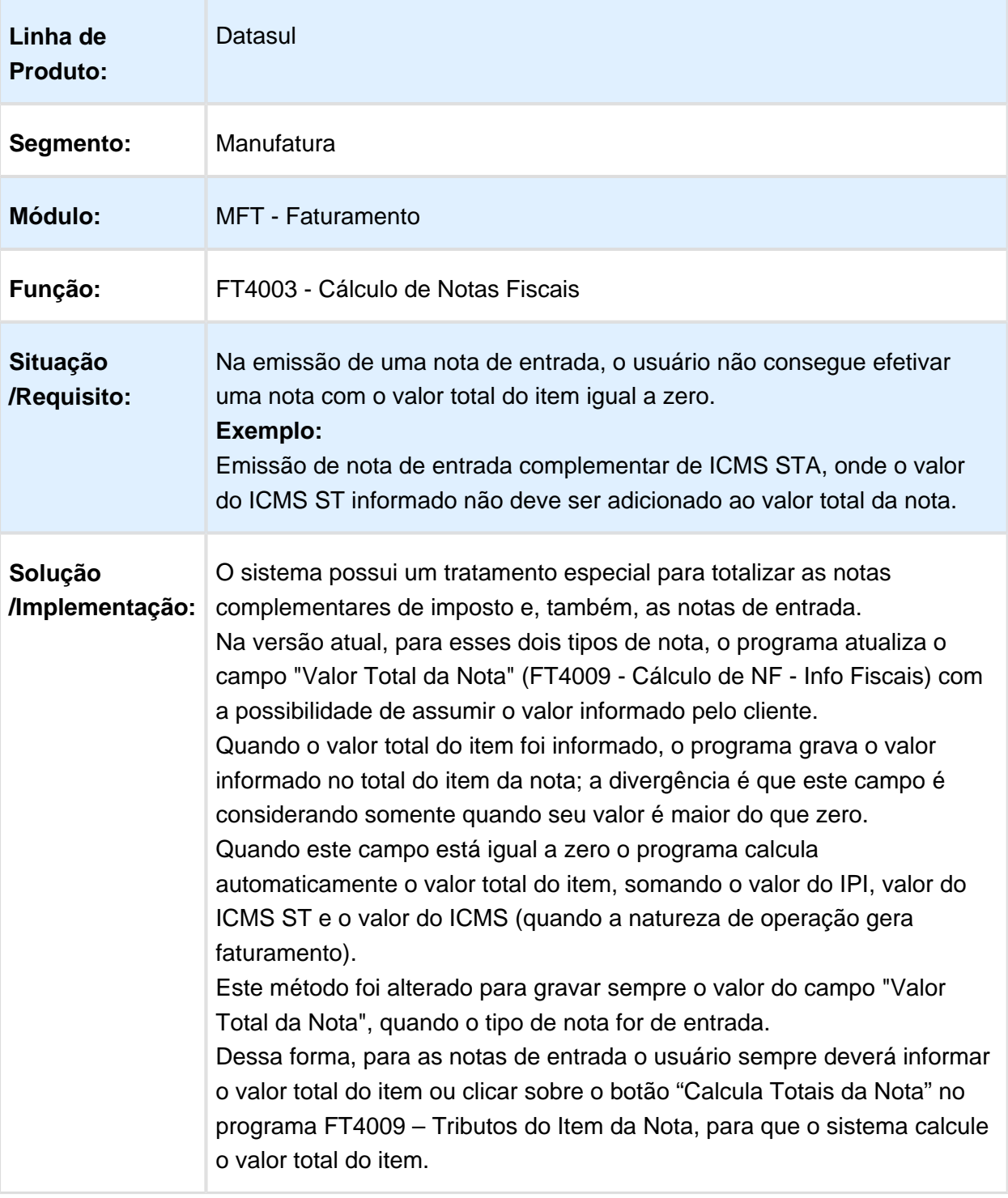

## FT4001 - Cálculo de Embarques

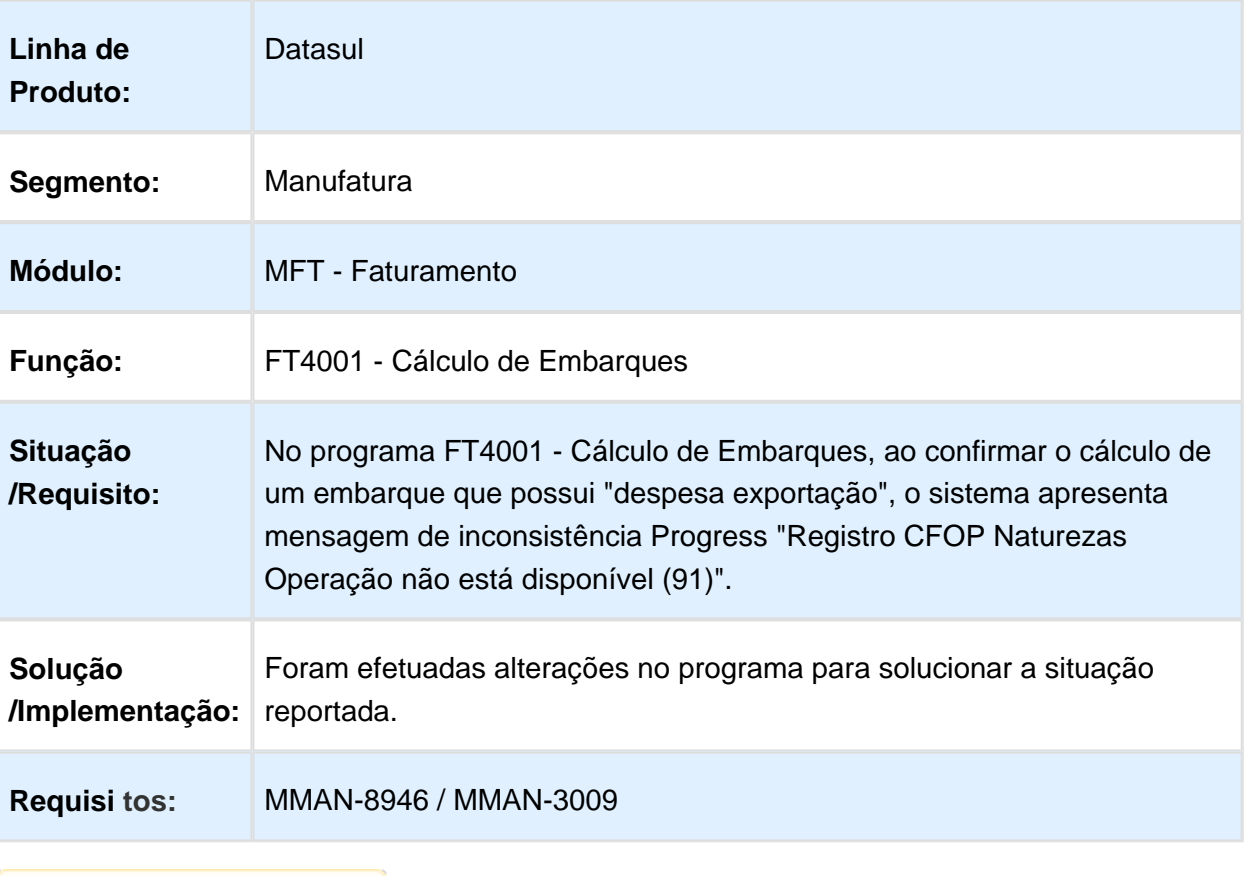

## Configurador de Tributos

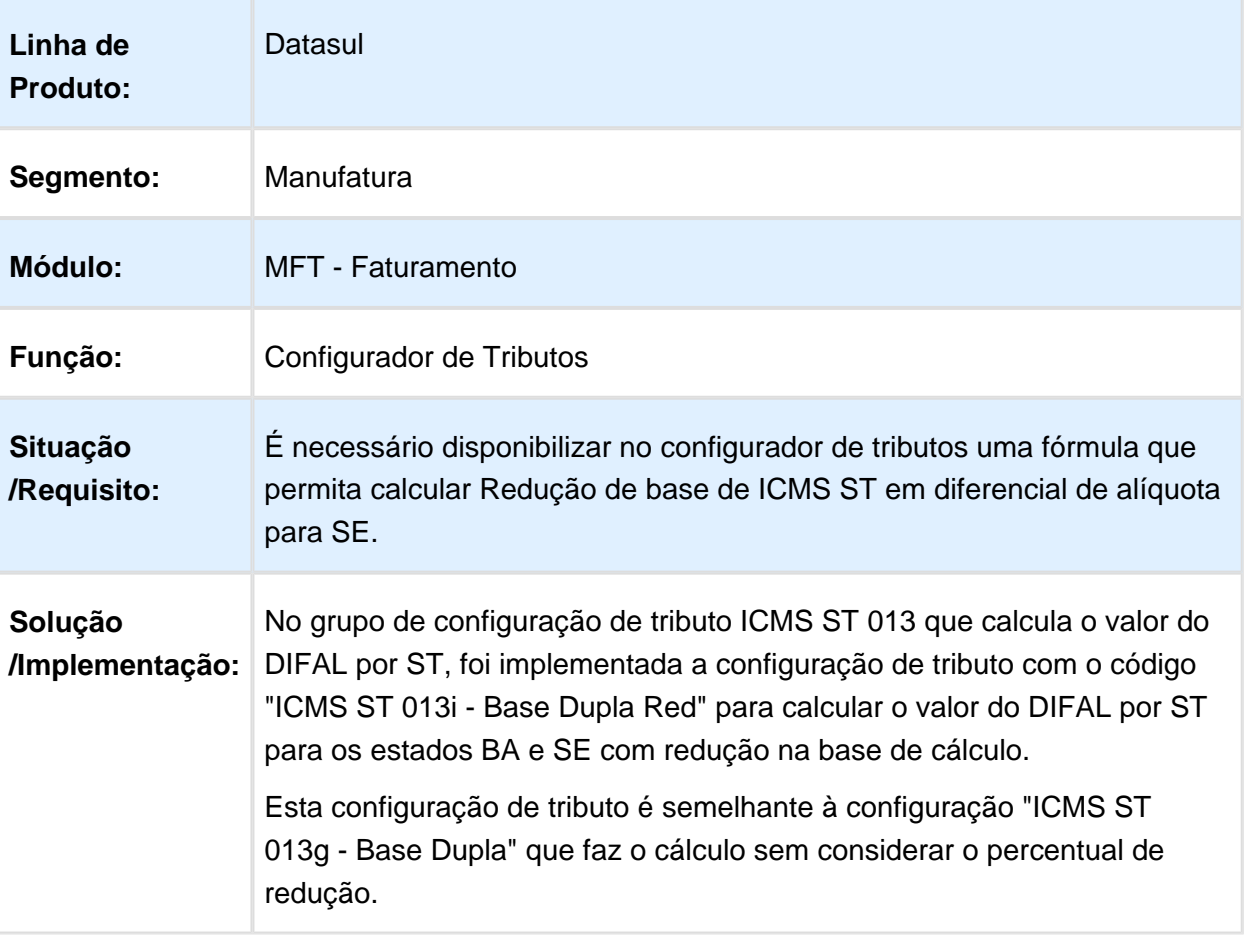

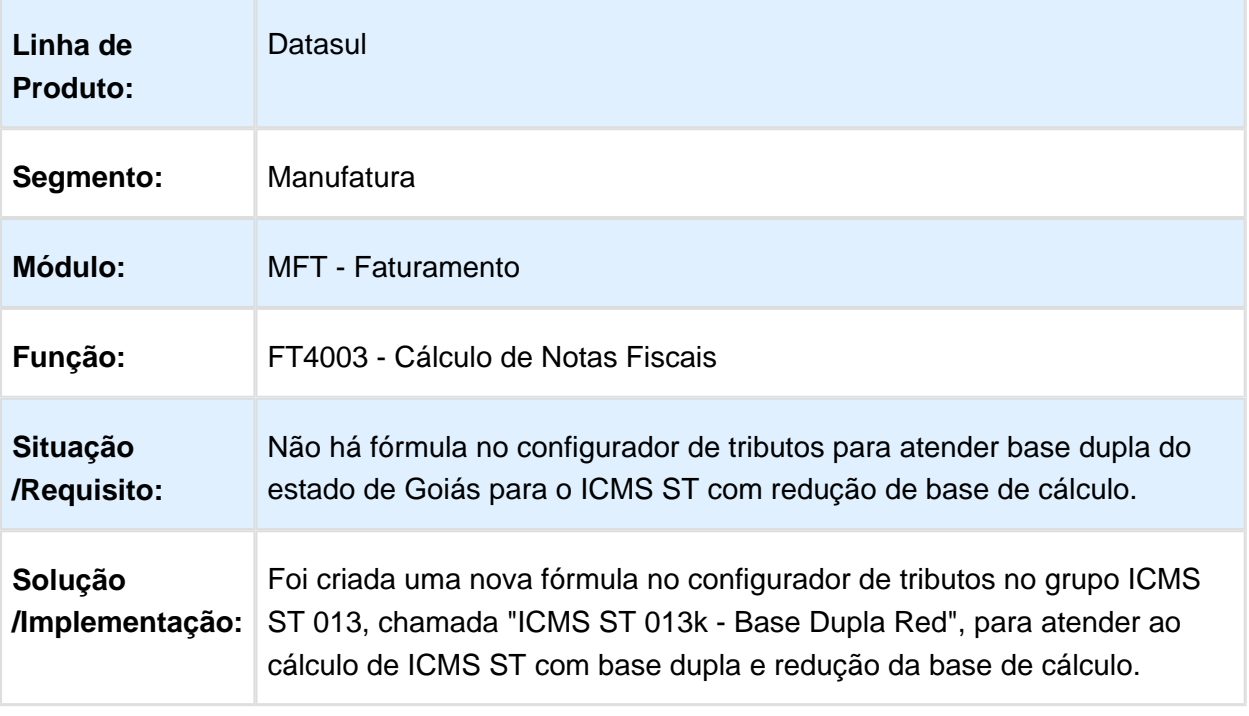

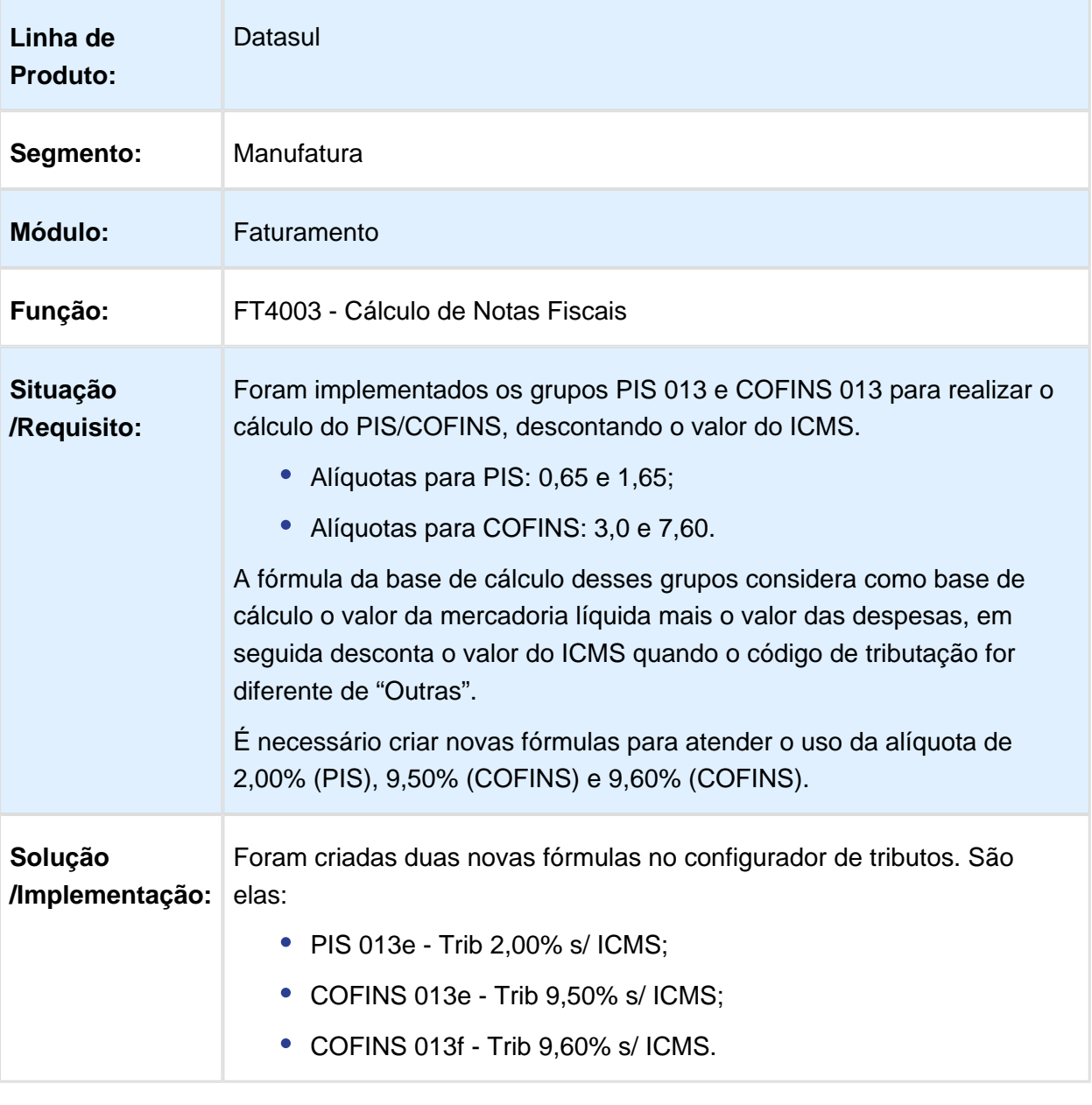

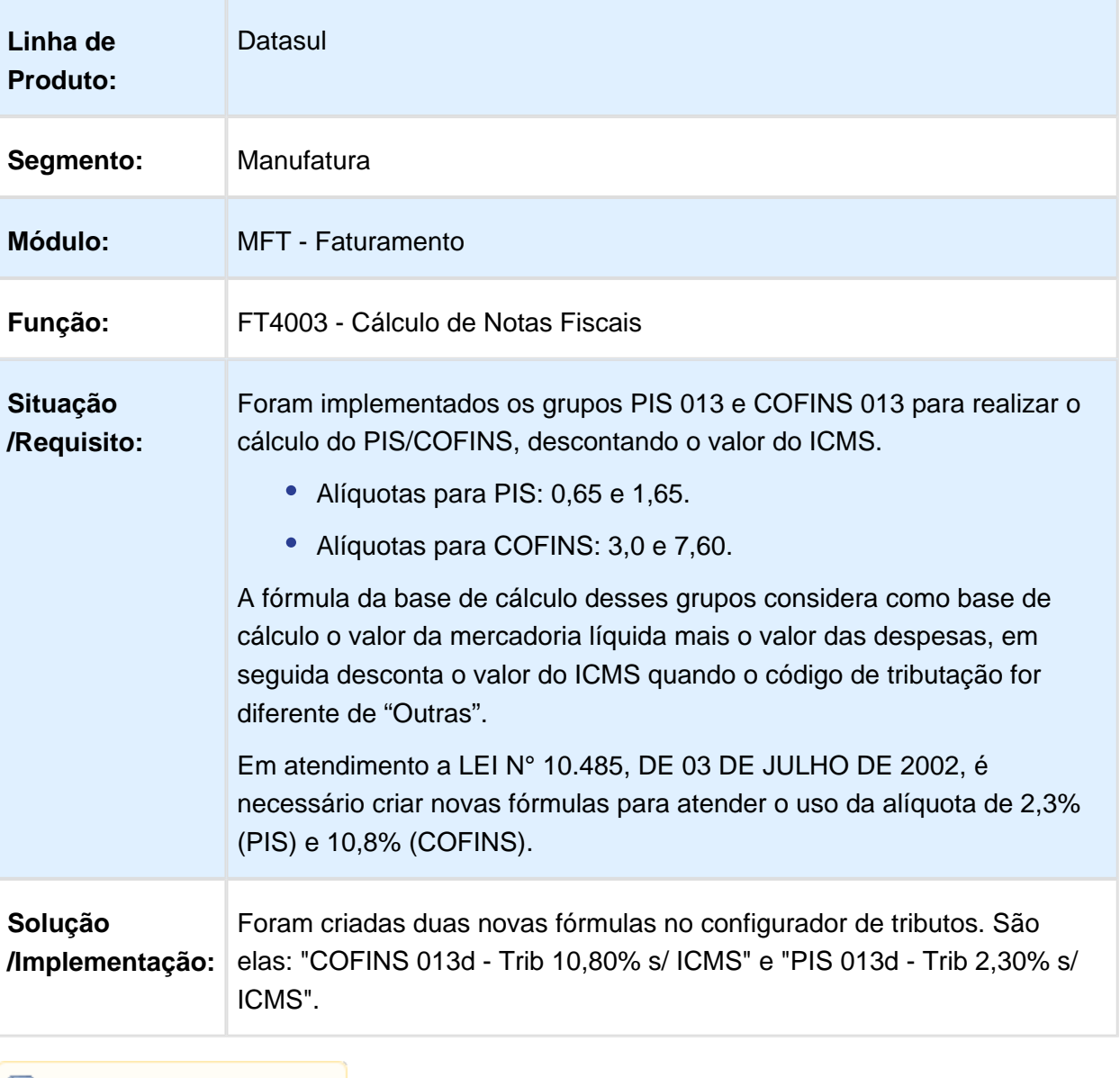

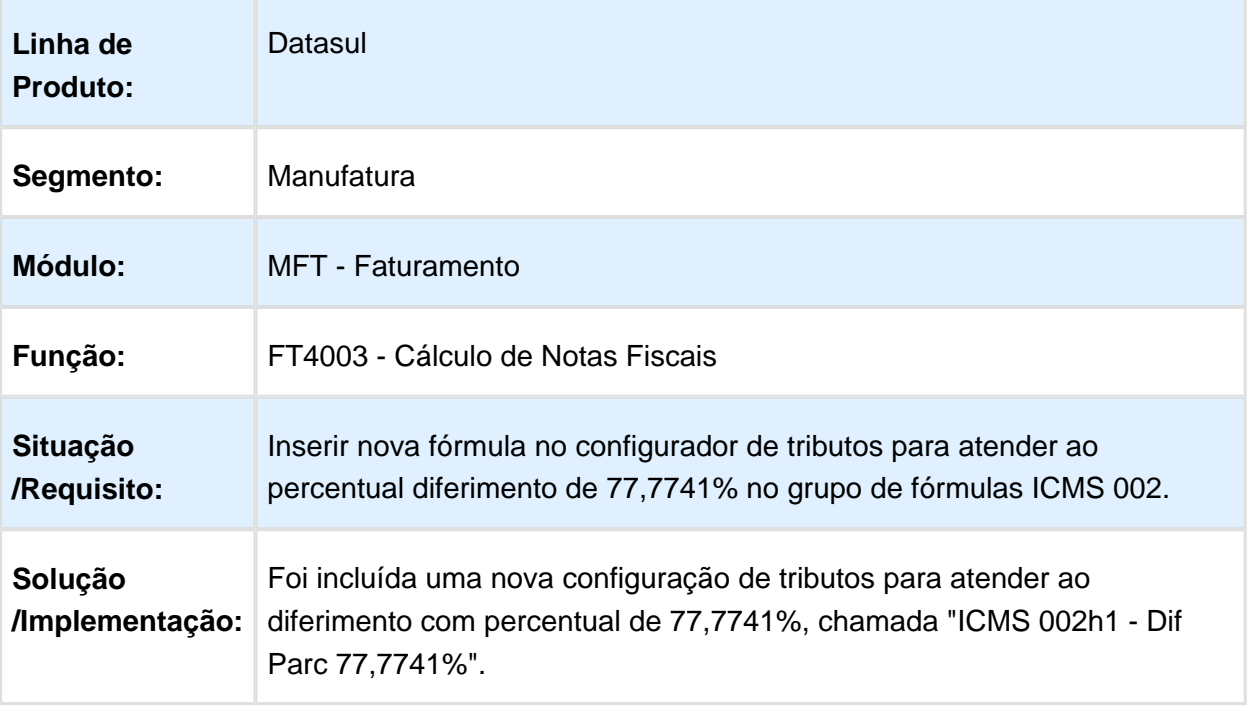

# 3 Manutenção 12.1.17

# 3.1 Agroindústria - Manutenção 12.1.17

3.1.1 Originação de Grãos - Manutenção - 12.1.17

Venda, Compra e Armazenagem de Grãos - Manutenção - 12.1.17

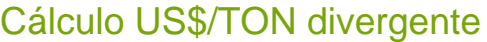

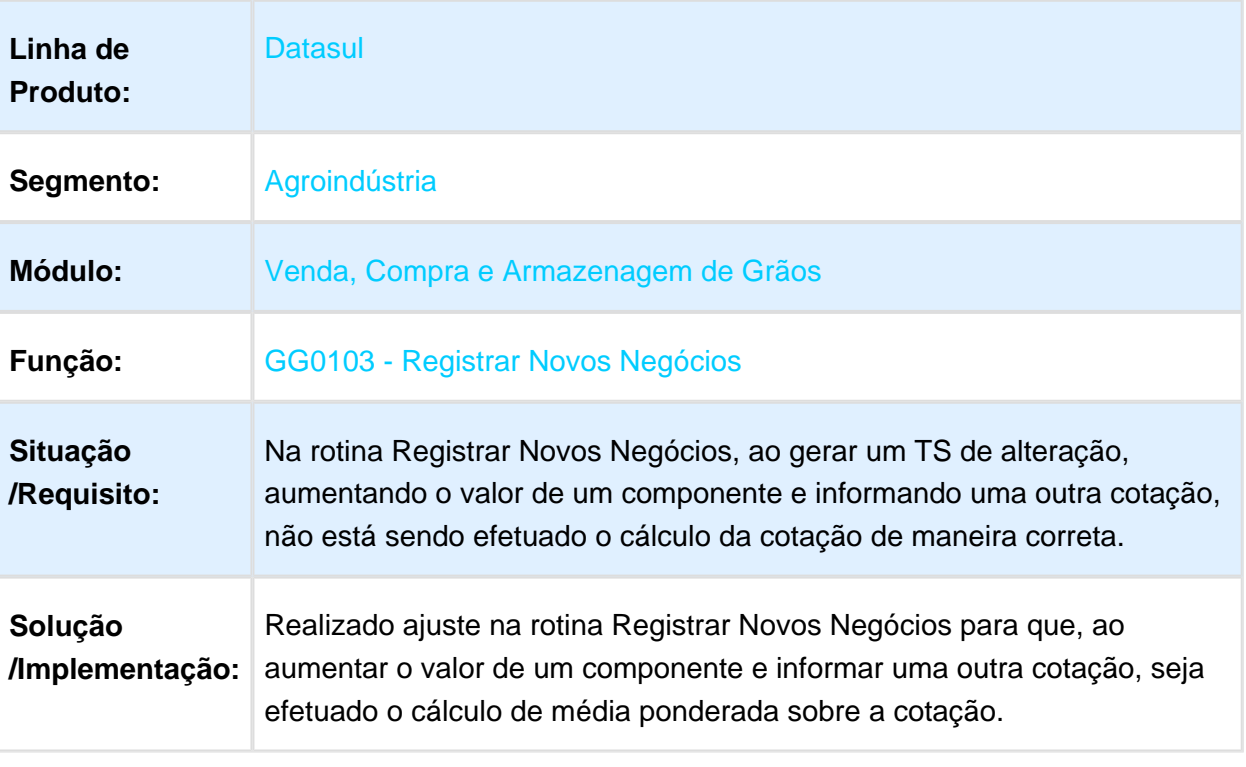

## Validando Operação de Contratos

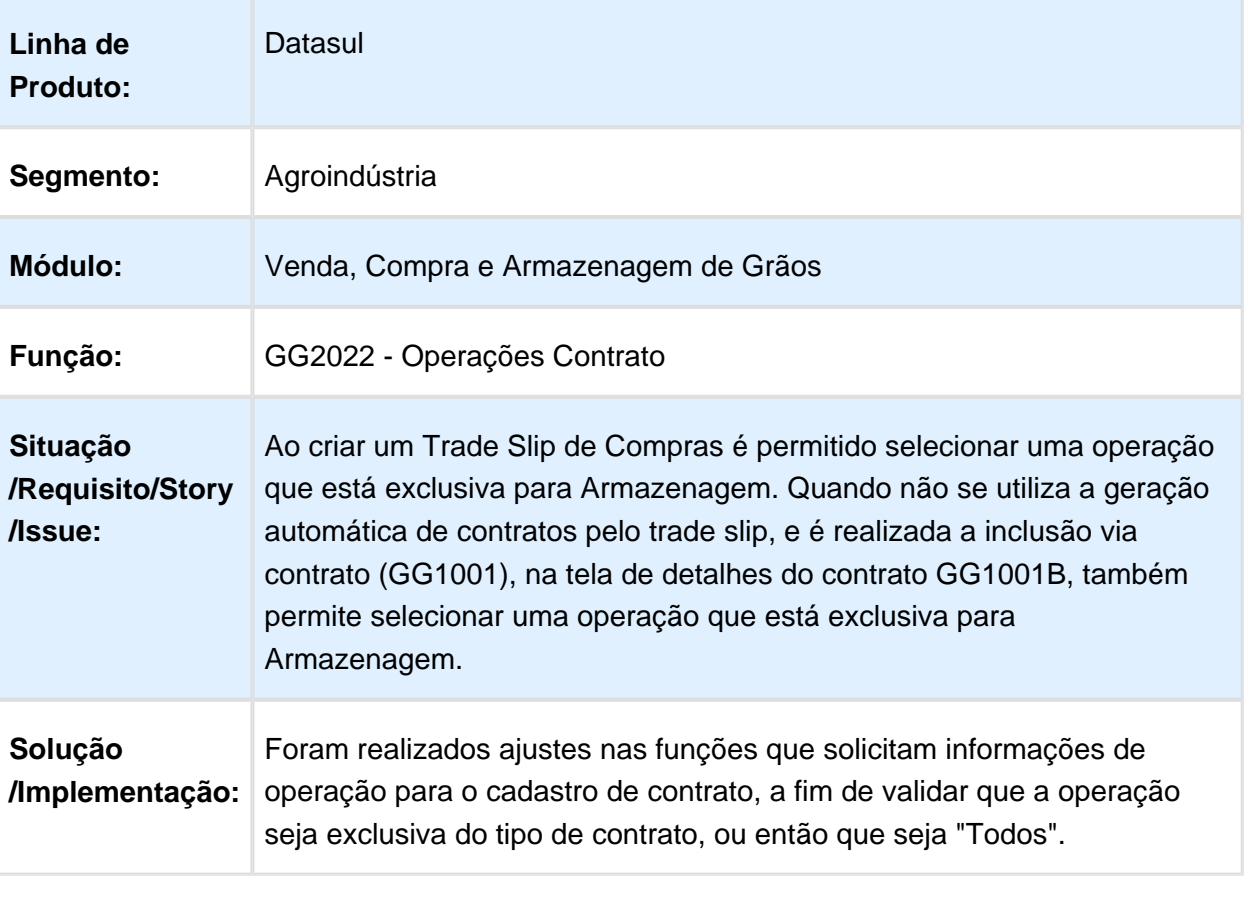

#### Inconsistência ao Gerar Novo Adiantamento

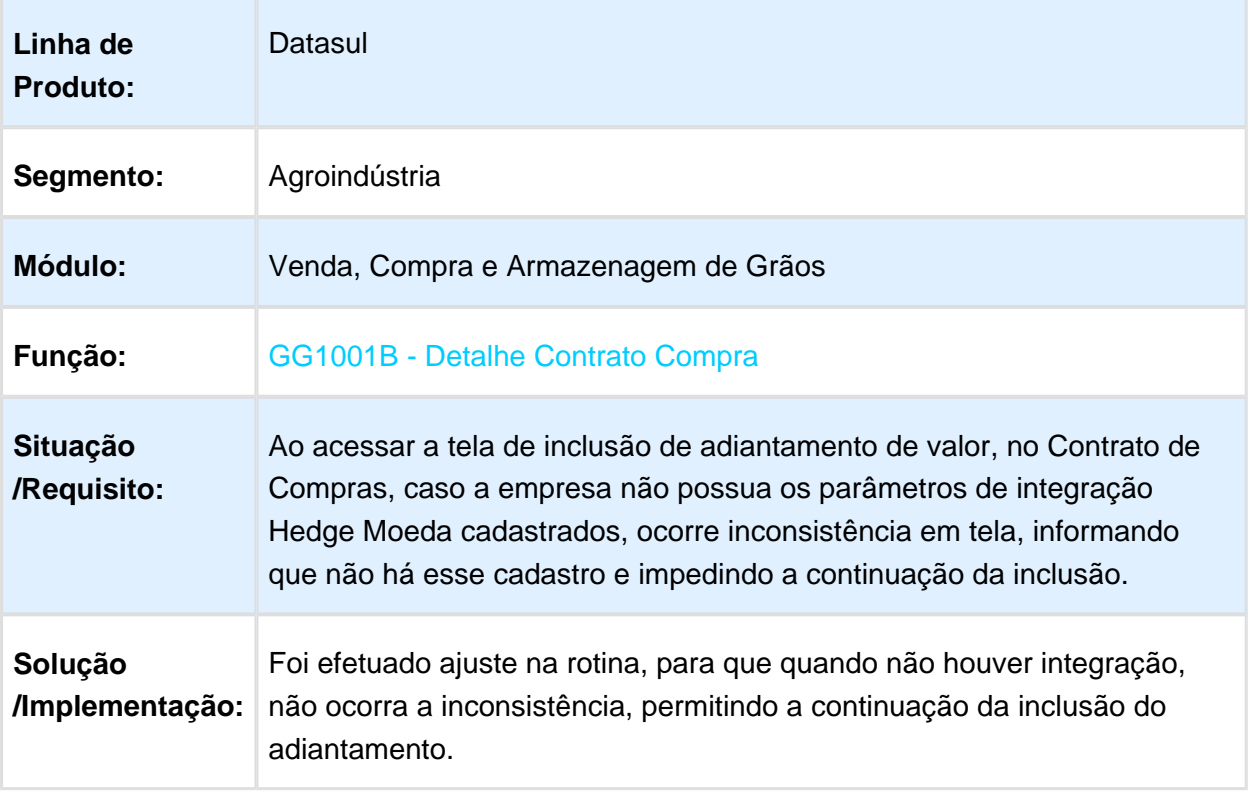

#### Emissão de Romaneio de Devolução

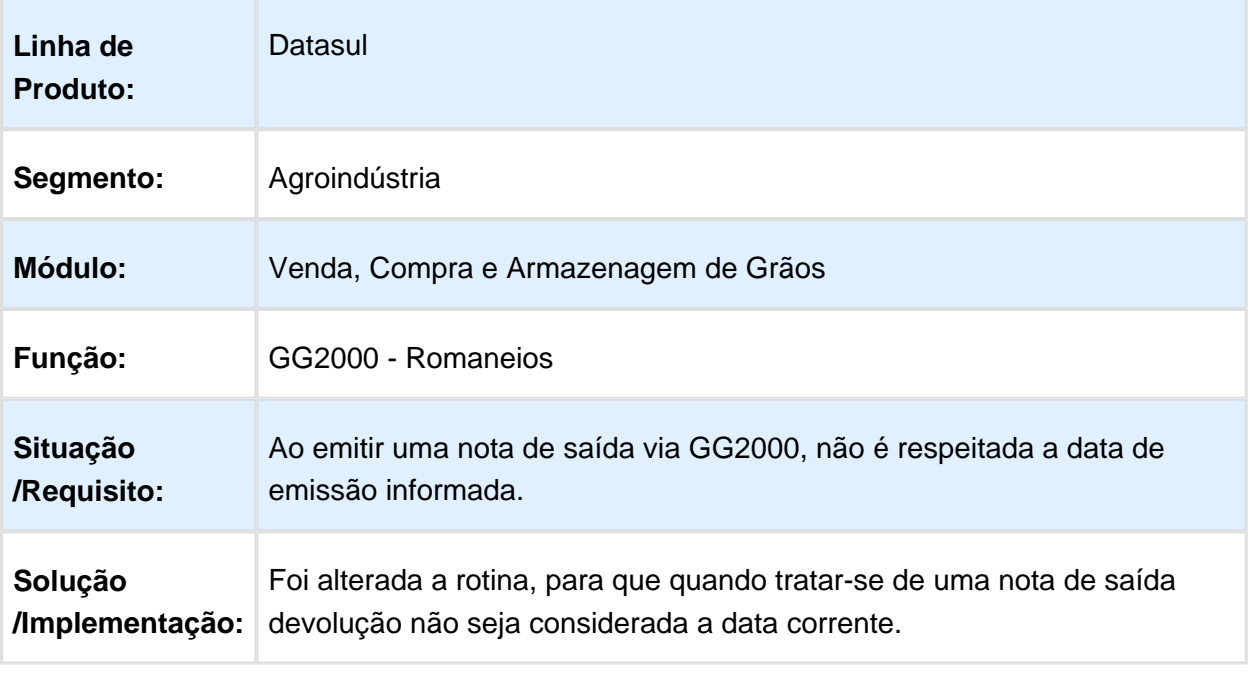

Macro desconhecida: 'rate'

## Vincular uma Remessa de Entrega Futura com 2 Notas Globais

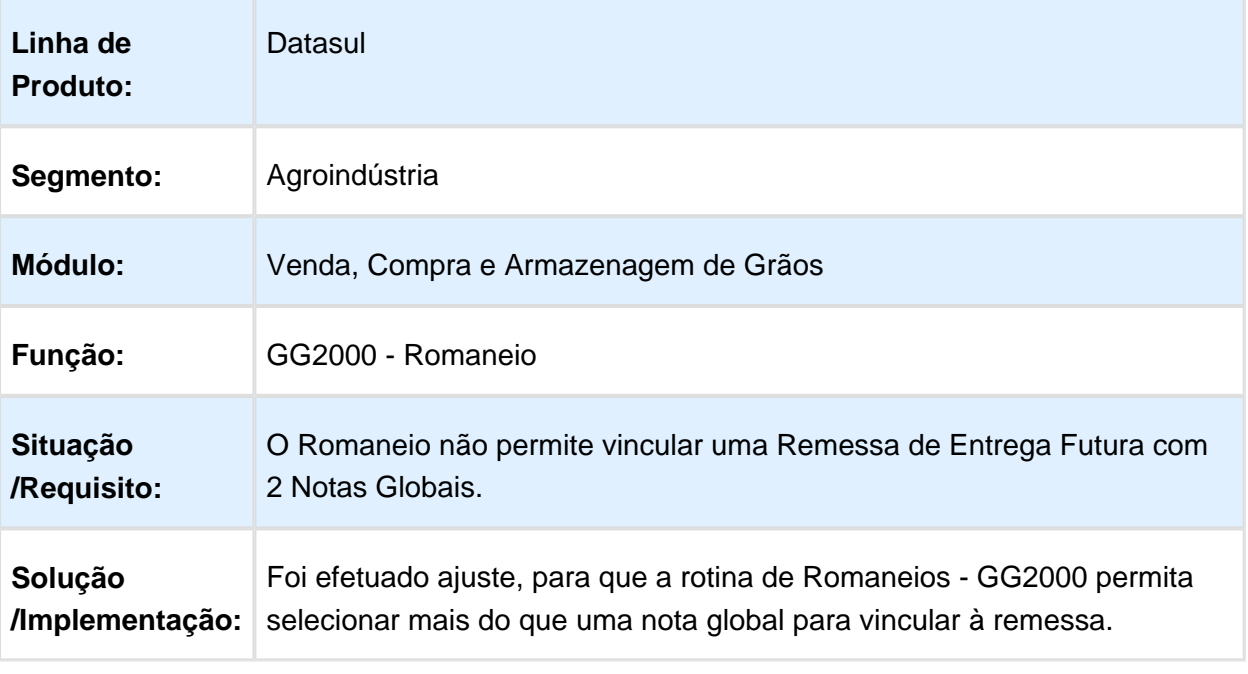

Ao visualizar um TS de Compra, o campo "Cidade" apresenta informação incorreta

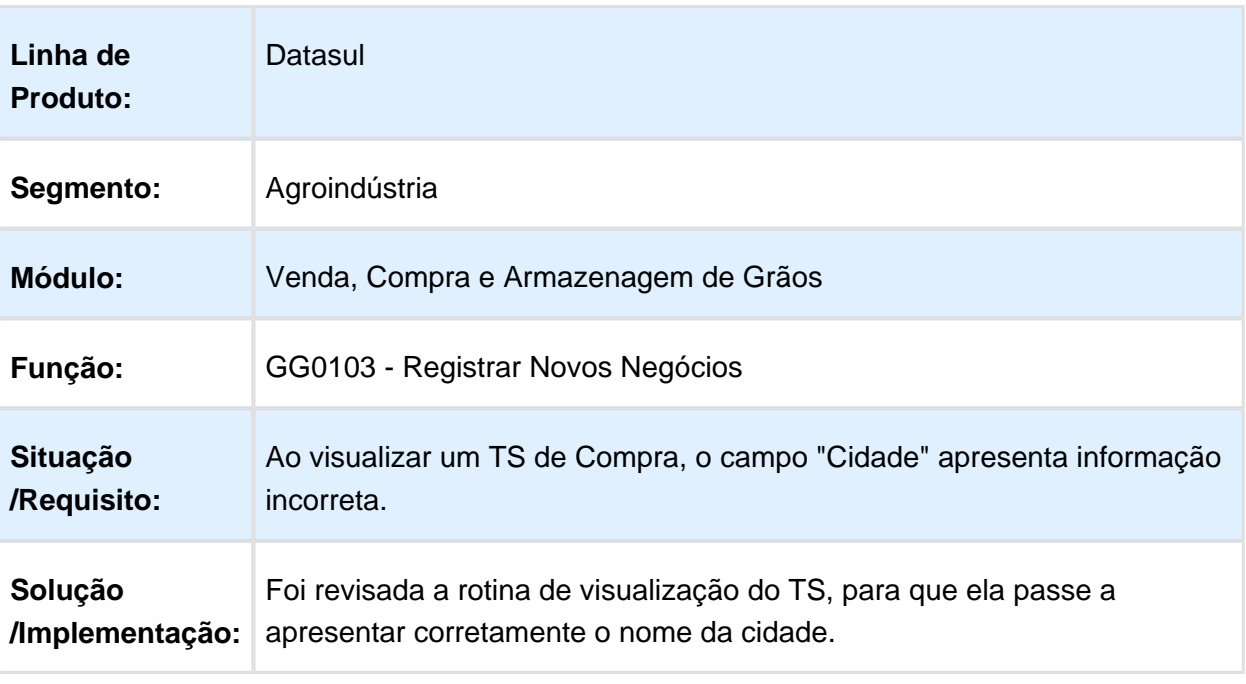

Macro desconhecida: 'rate'

#### Ao Alterar a Data de Execução do TS de Compra o ano/mês do CBOT não esta Atualizando

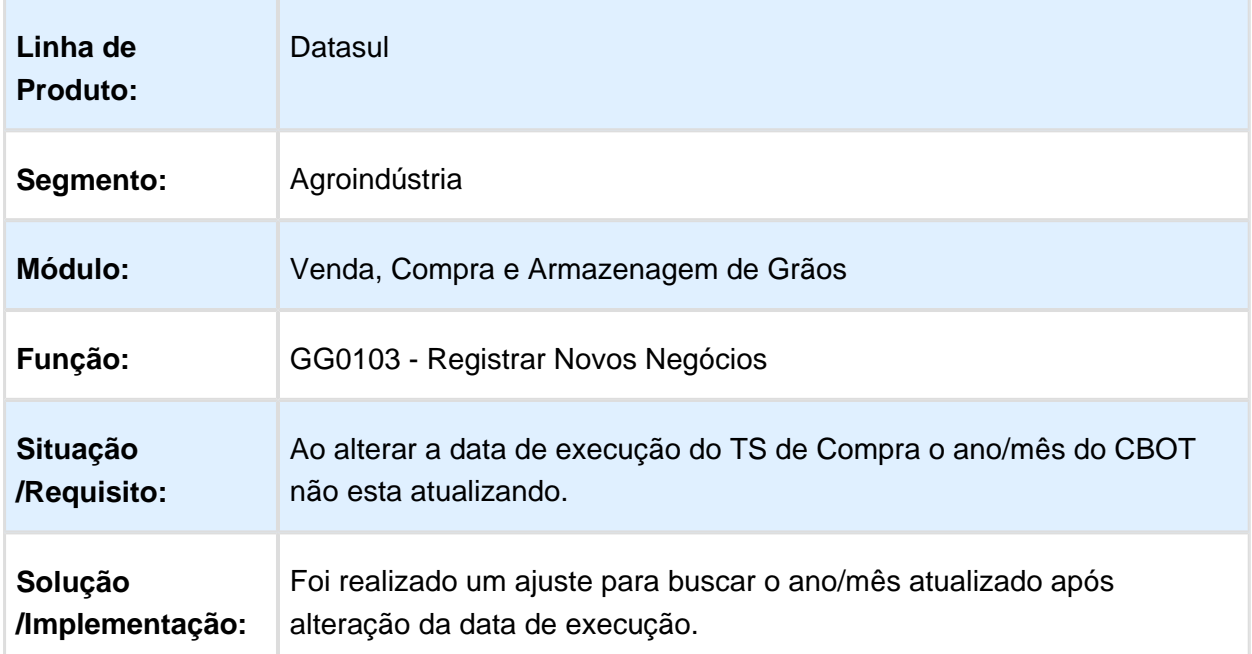

## Erro na execução do GG2008D

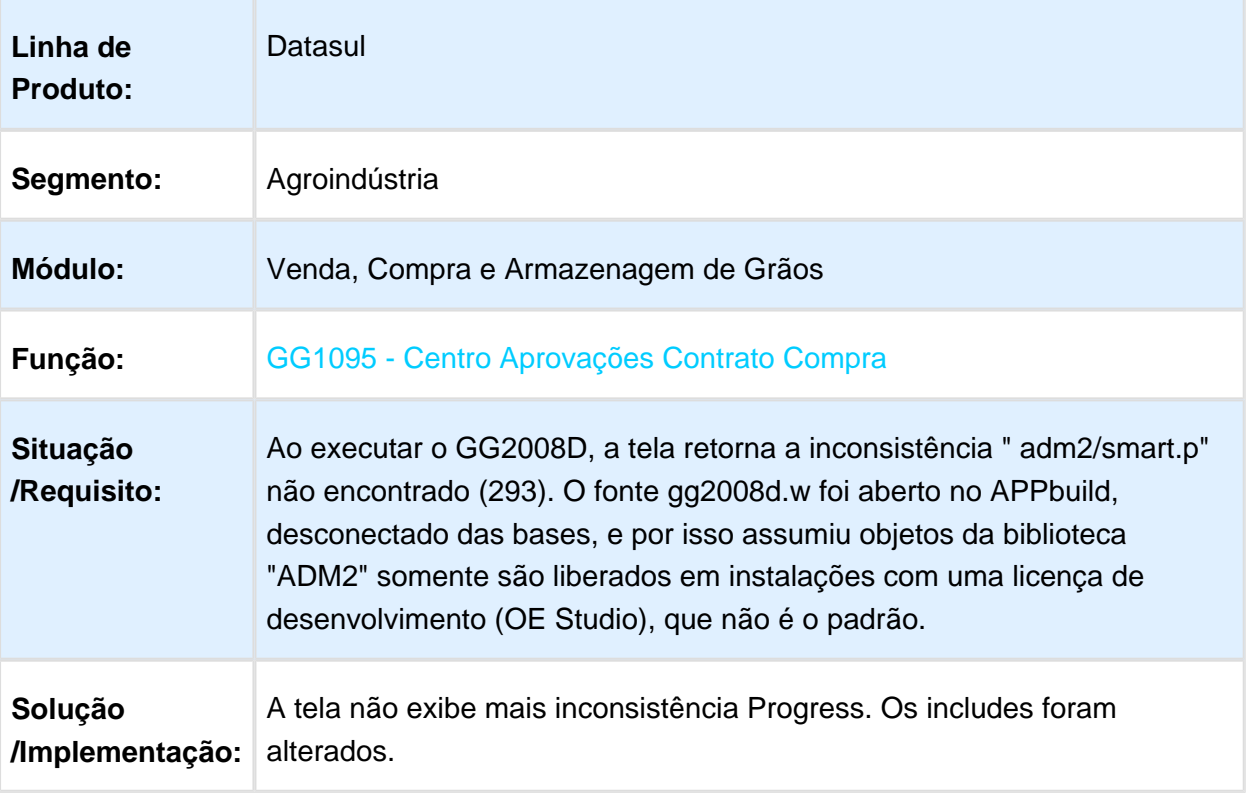

## Amortização de Contrato com Nota Global

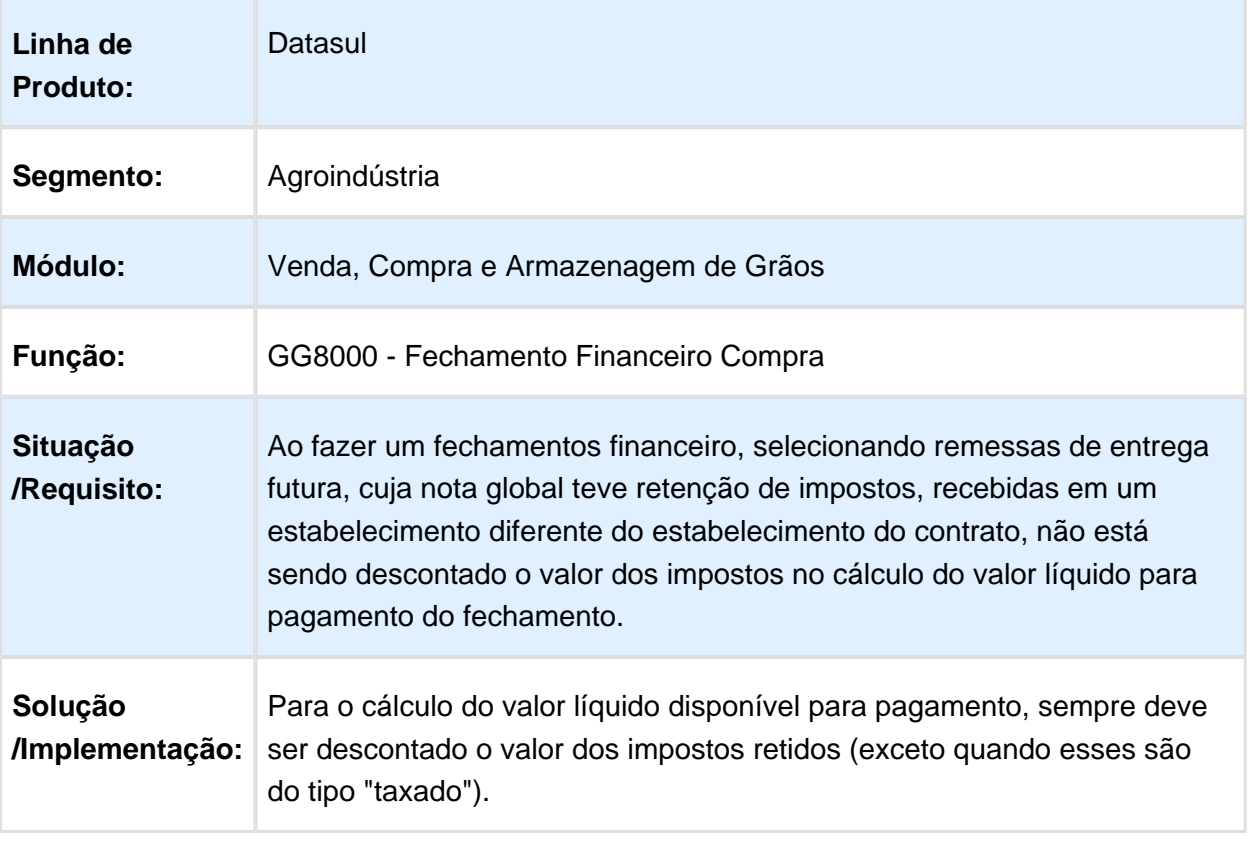

#### Cancelamento Parcial de TS de Venda com Inconsistência no Saldo

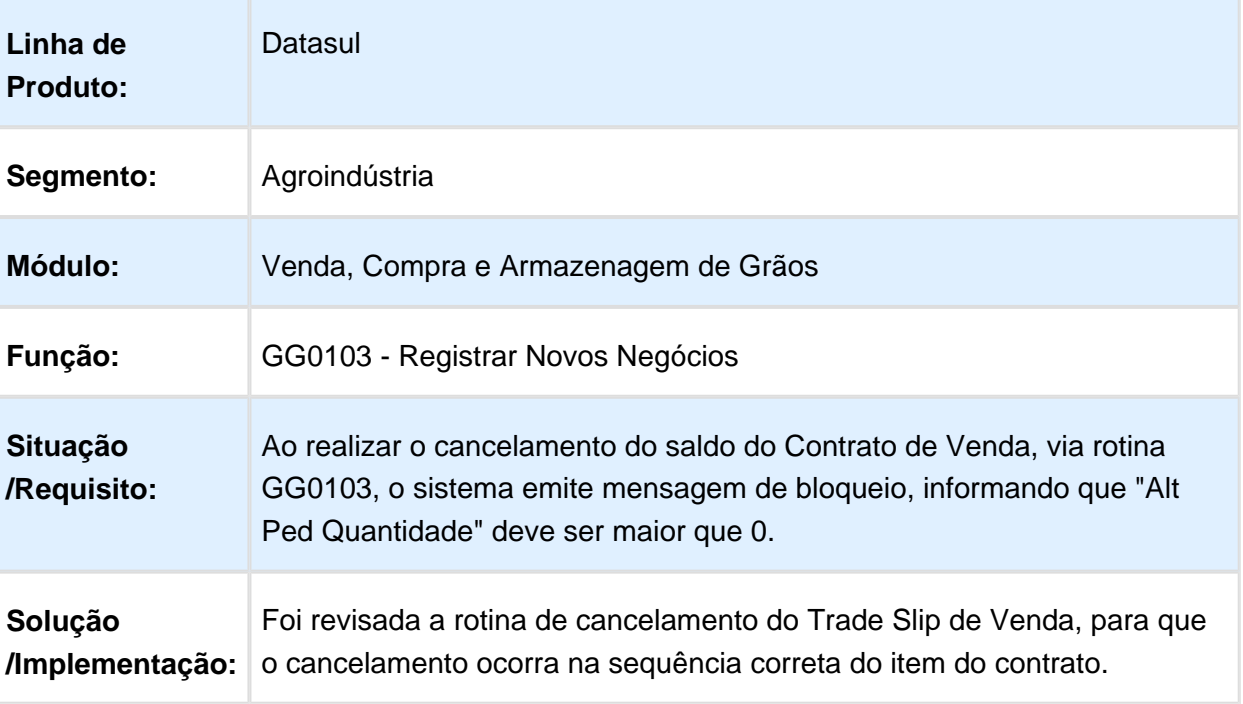

#### Inconsistência na Inclusão de Antecipação

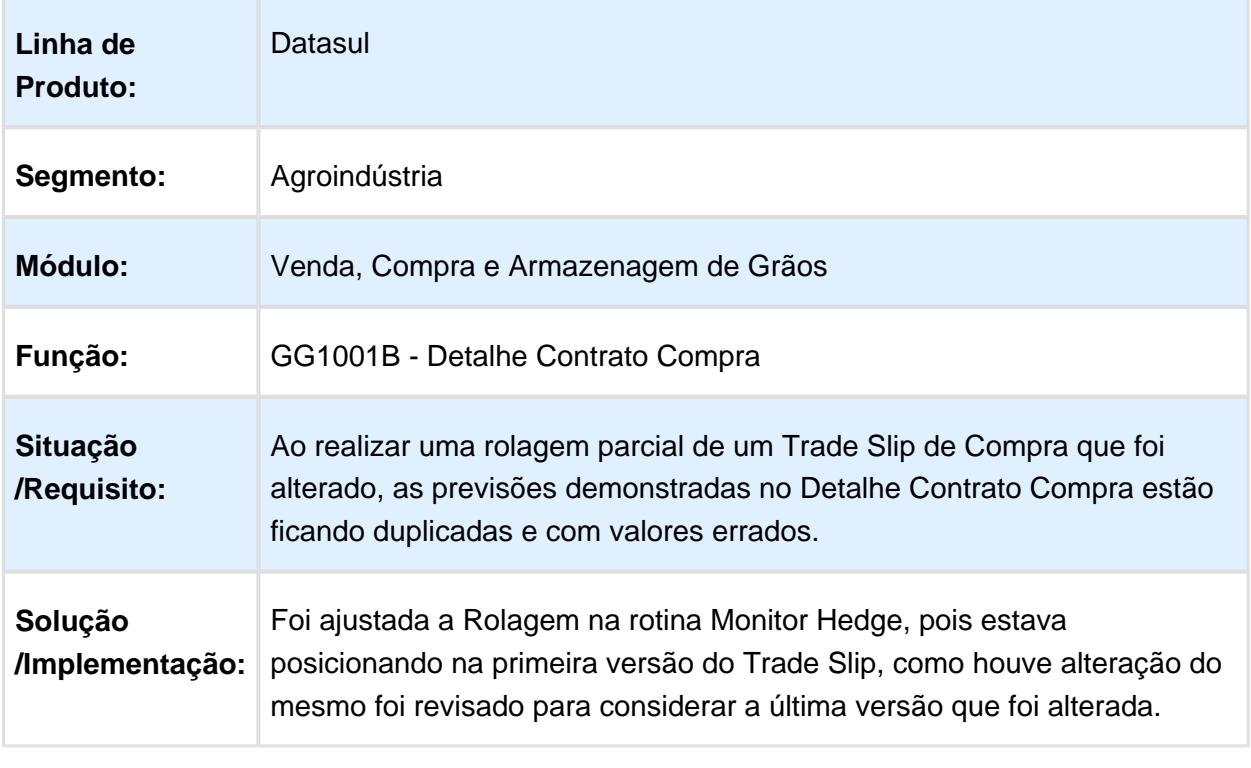

Macro desconhecida: 'rate'

## Chave de acesso da NF-e incorreta no Pendências Fiscais Originação

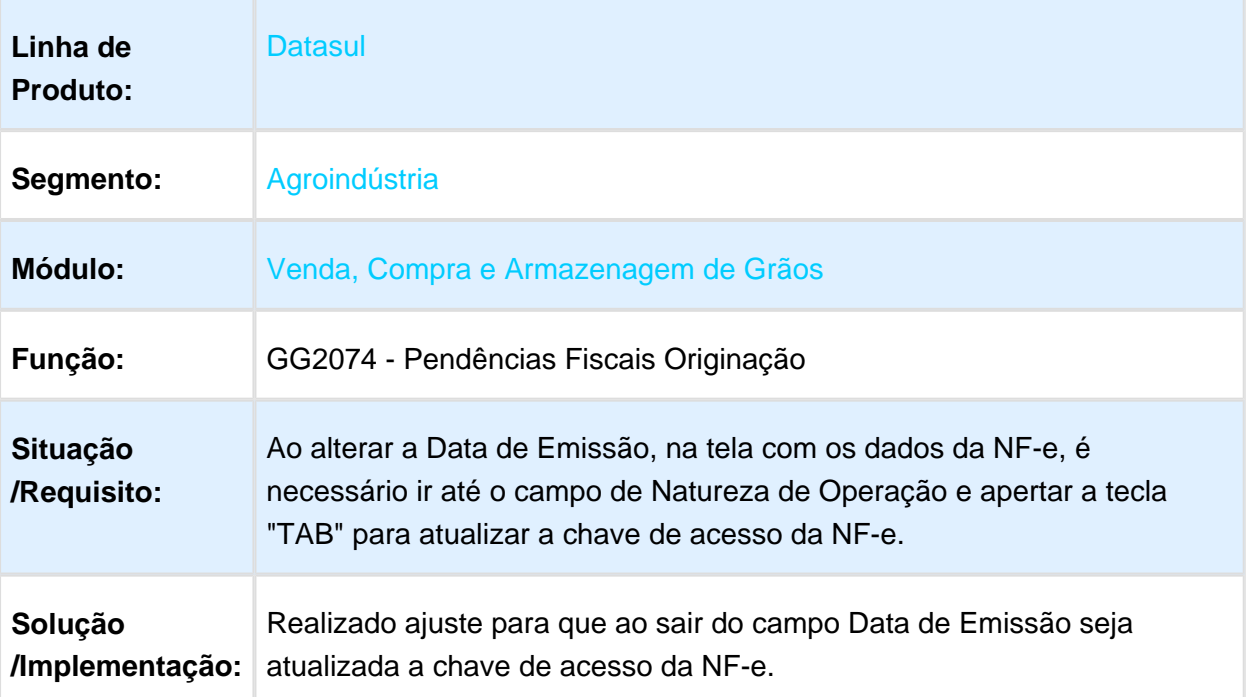

## Contrato listado indevidamente no APB

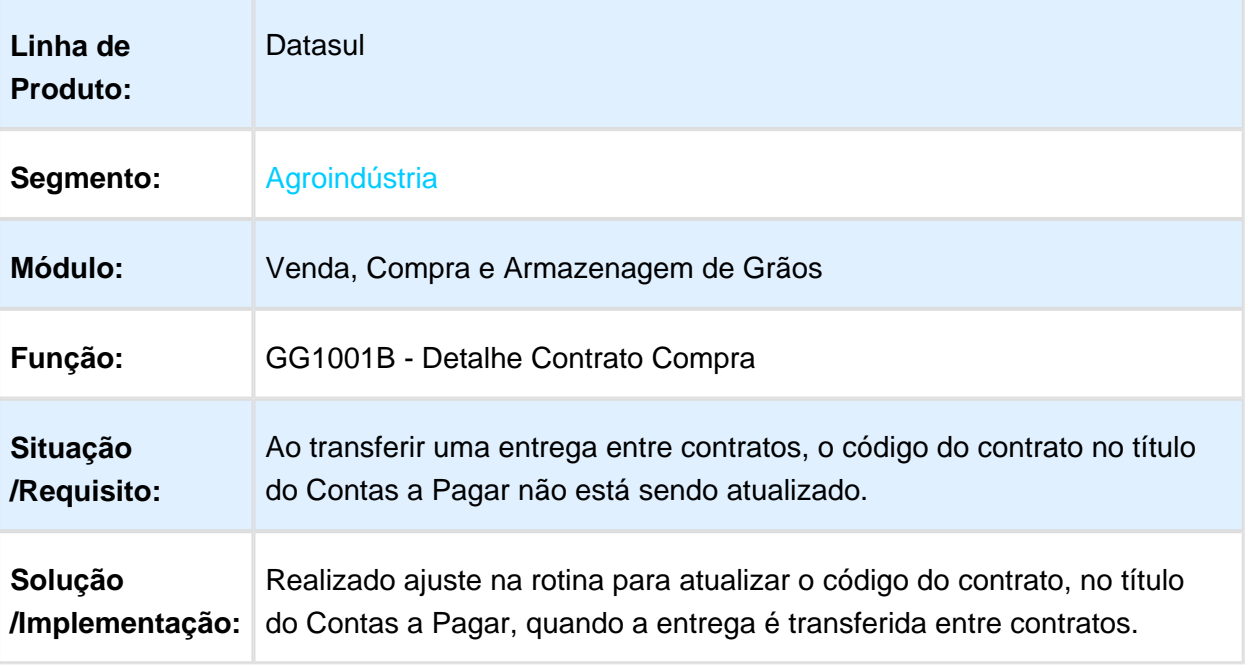

Macro desconhecida: 'rate'

## Erro no Fechamento com Amortização Dividas

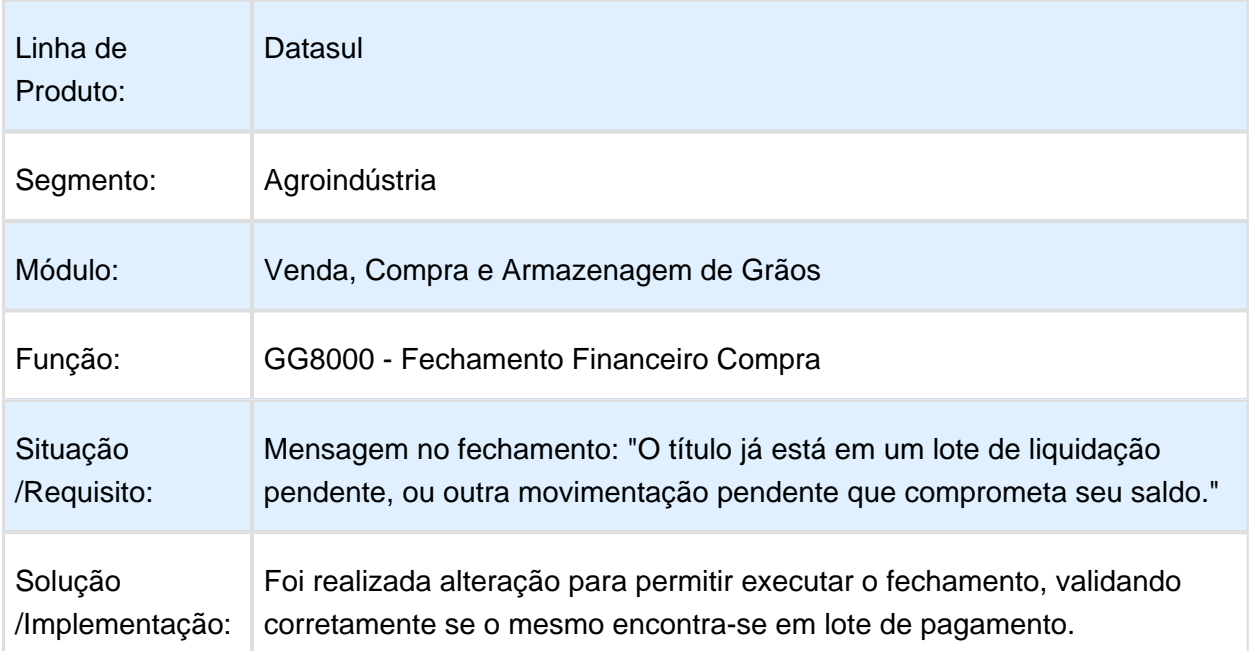

## Contrato de Venda com Condição Especial

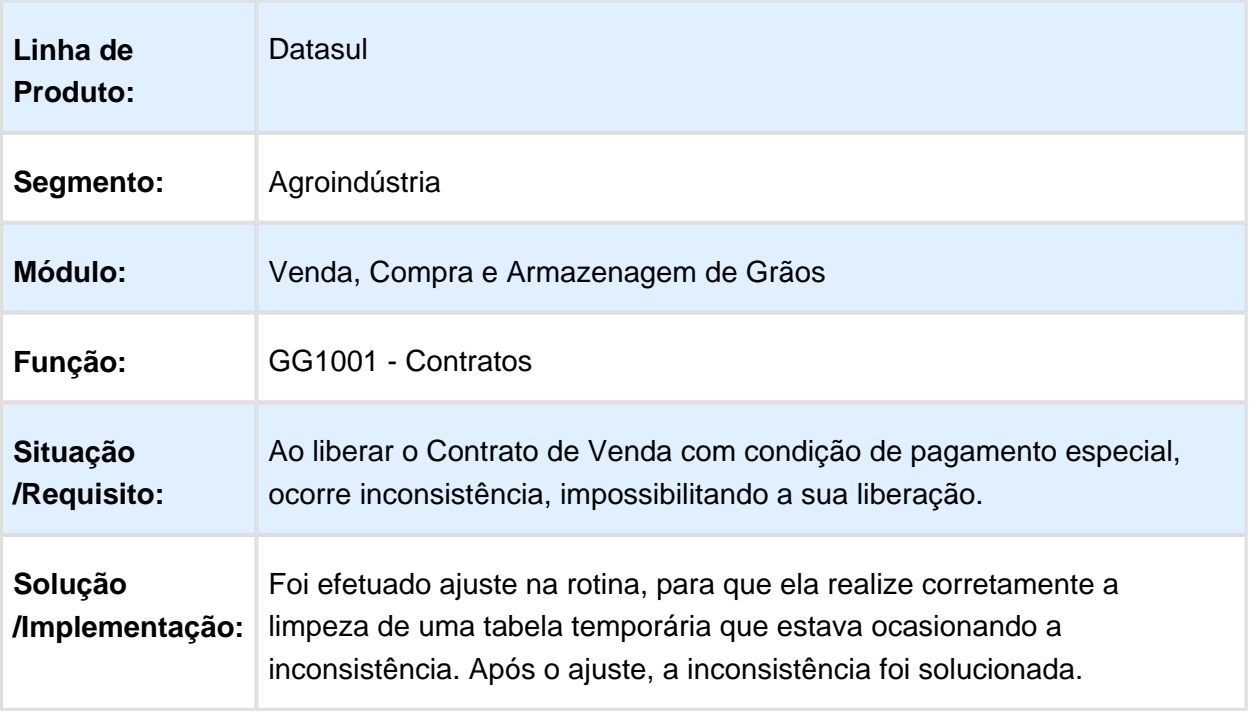

Valores dos Impostos, Calculados no Fechamento, são Maiores que o Valor Bruto.

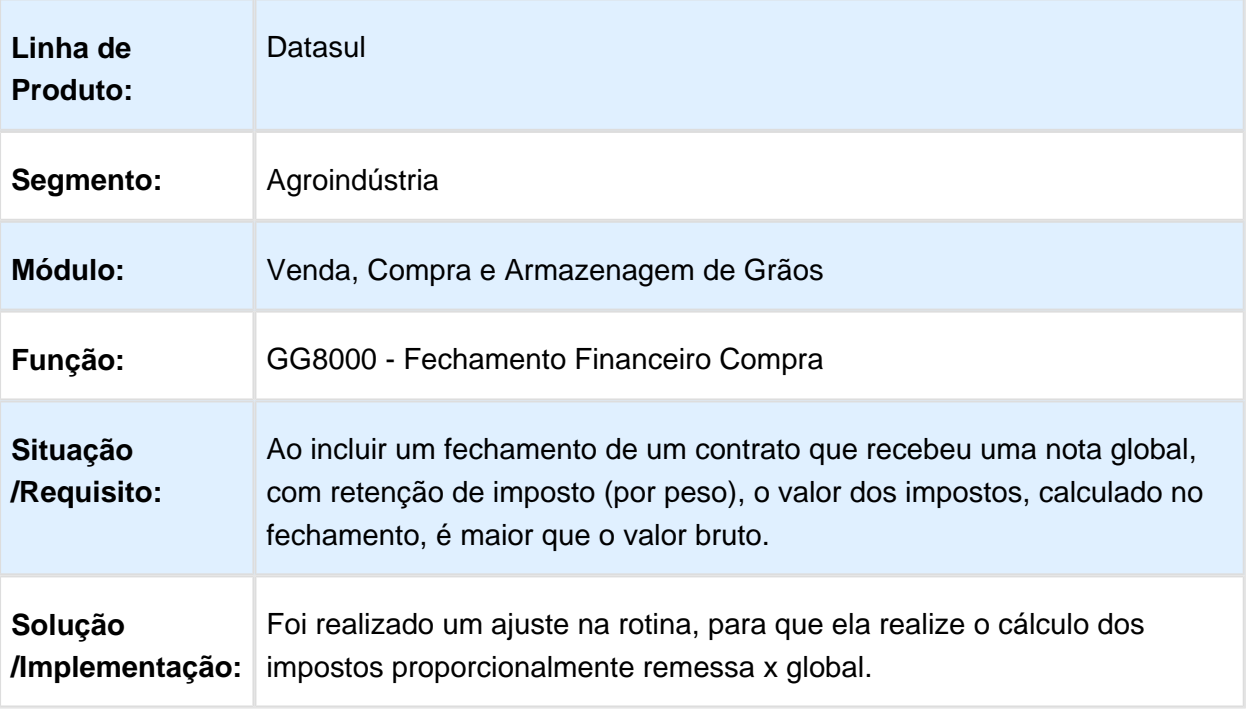

Fechamento Financeiro com Amortização de outras Dividas com erro de Saldo

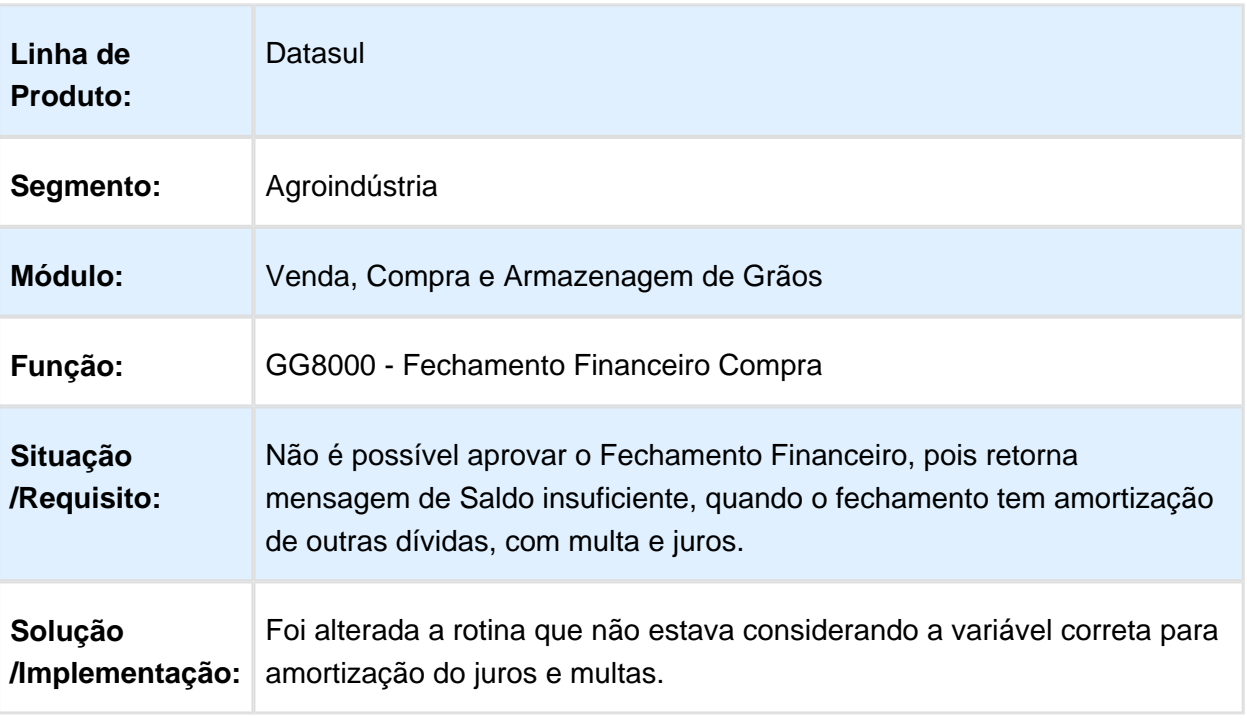

## Data de execução para fixação

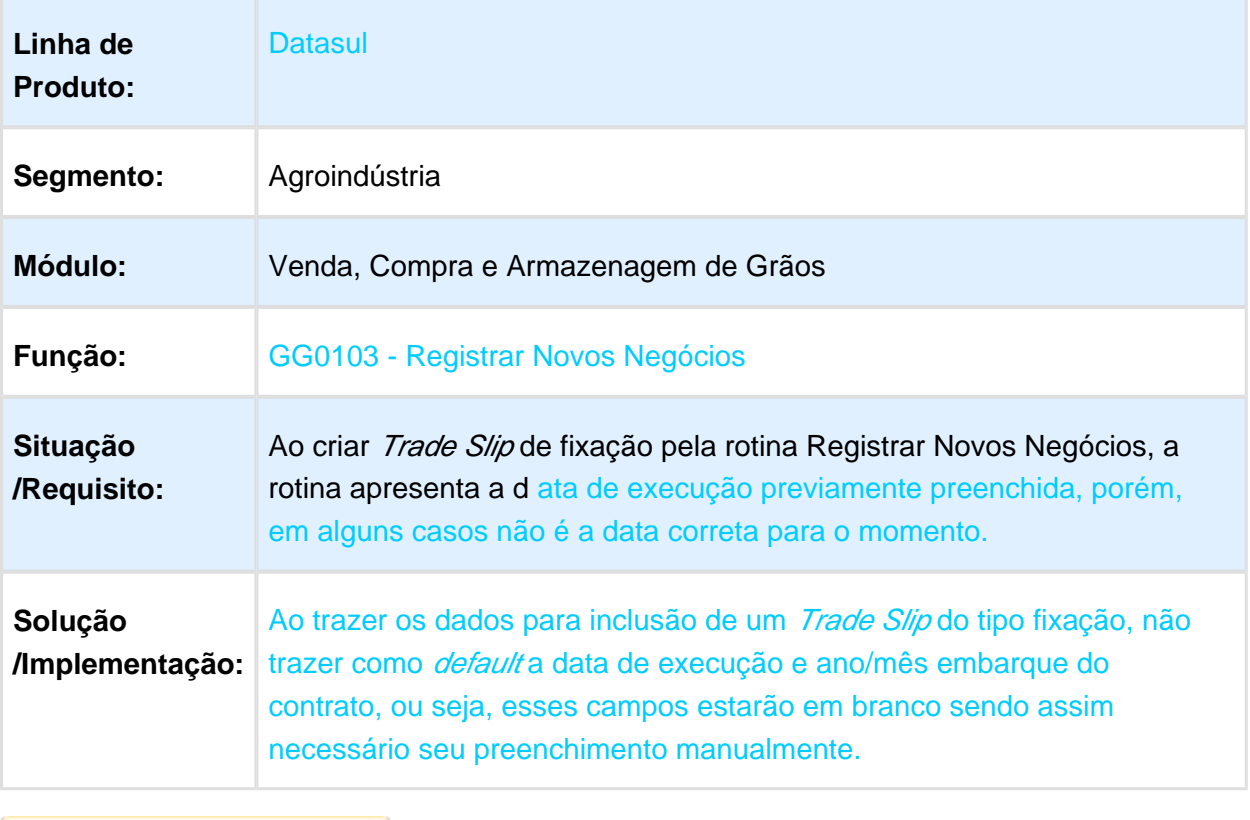

Macro desconhecida: 'rate'

## Informações Divergentes na Geração de Retenção

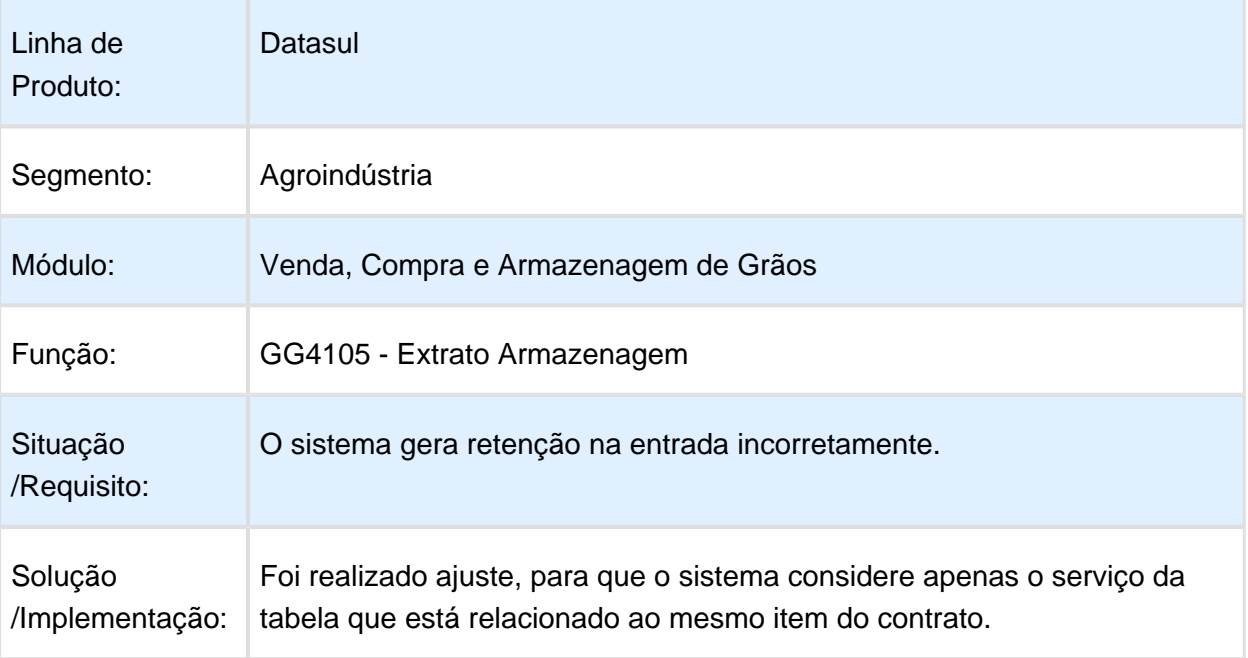

## Fechamento com F alta de Saldo Disponível para Amortizar

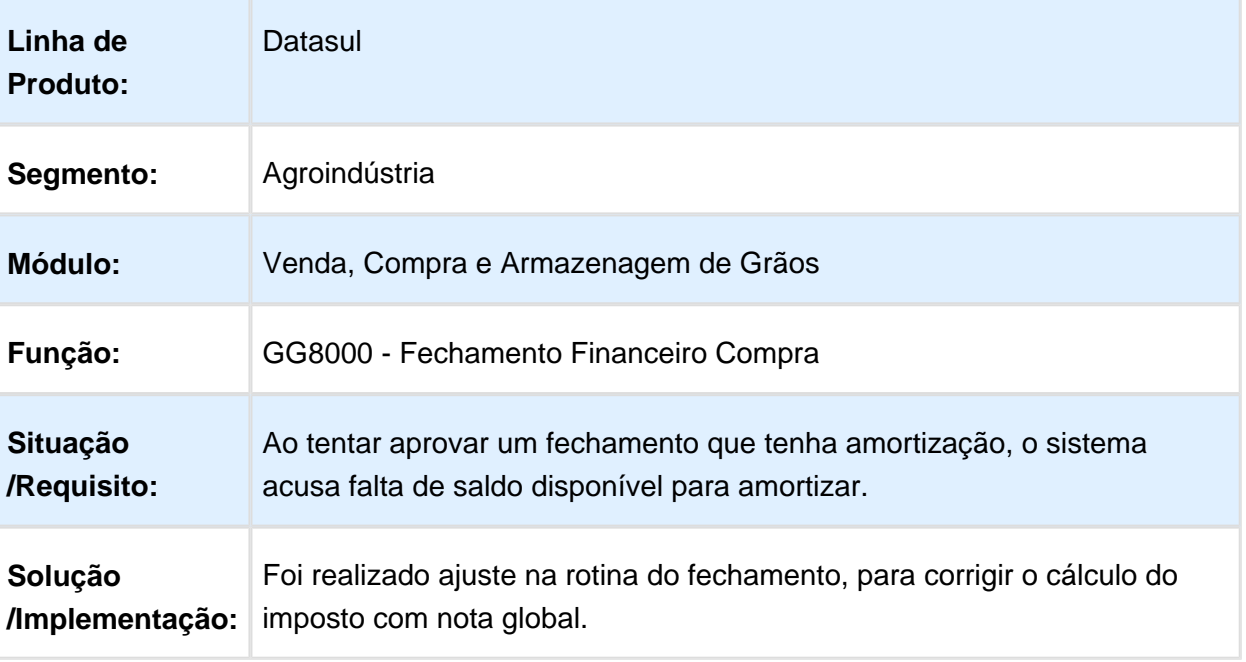

#### Balcao problema cif/fob

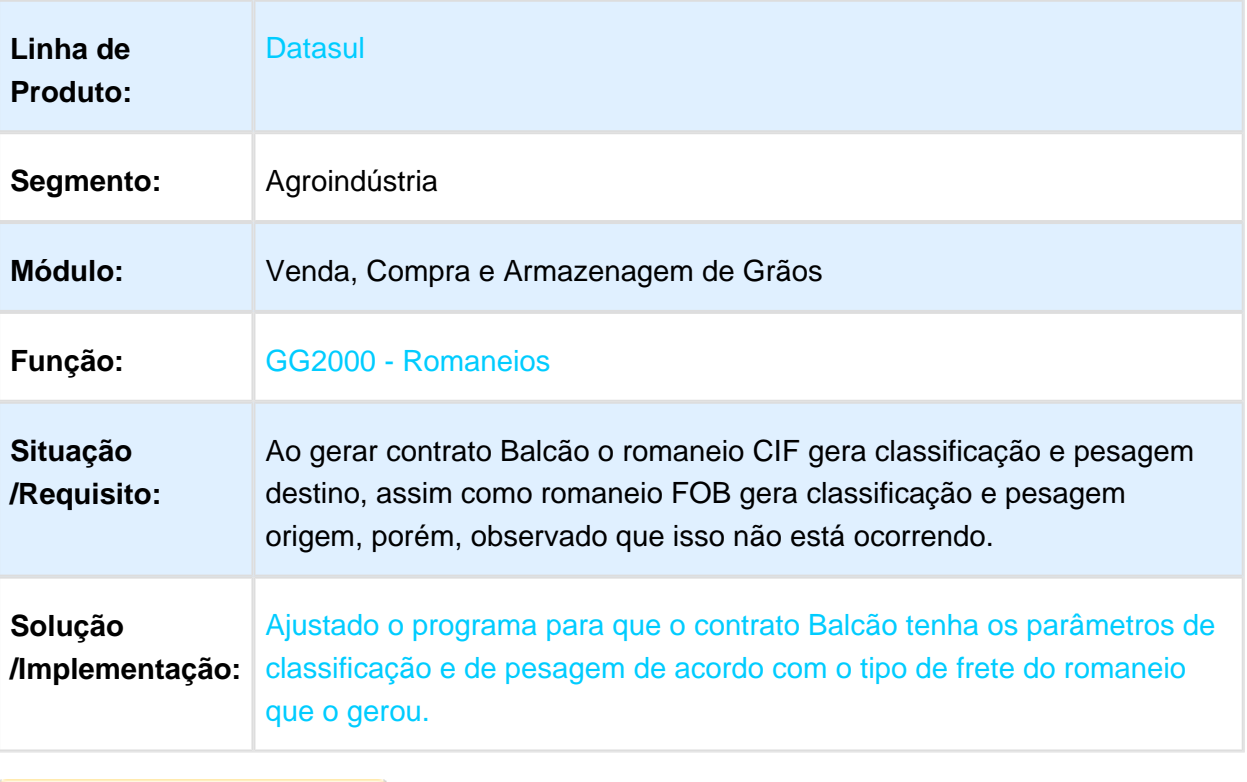

Macro desconhecida: 'rate'

### 638295 DAGROOGD-54 DT Inconsistência na geração da Chave de Acesso

Inconsistência na geração da Chave de Acesso

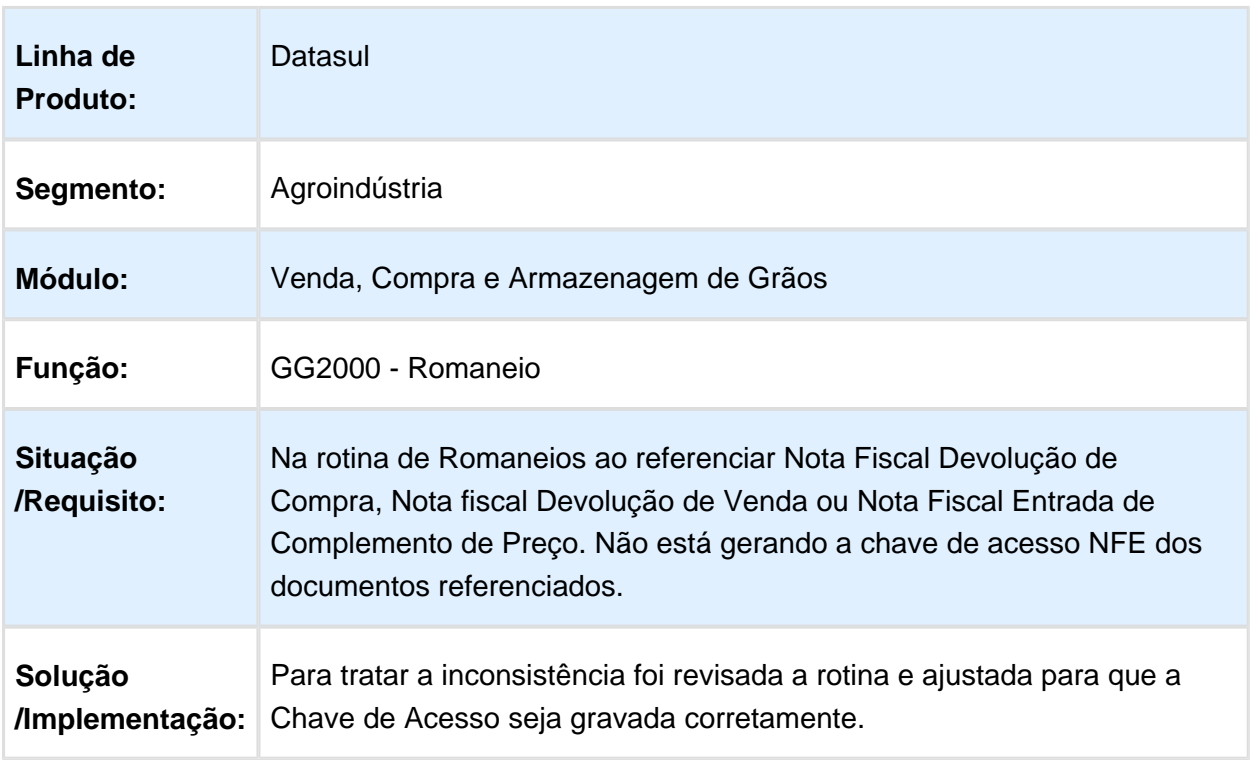

Macro desconhecida: 'rate'

## Trade Slip de Cancelamento não gera reversão

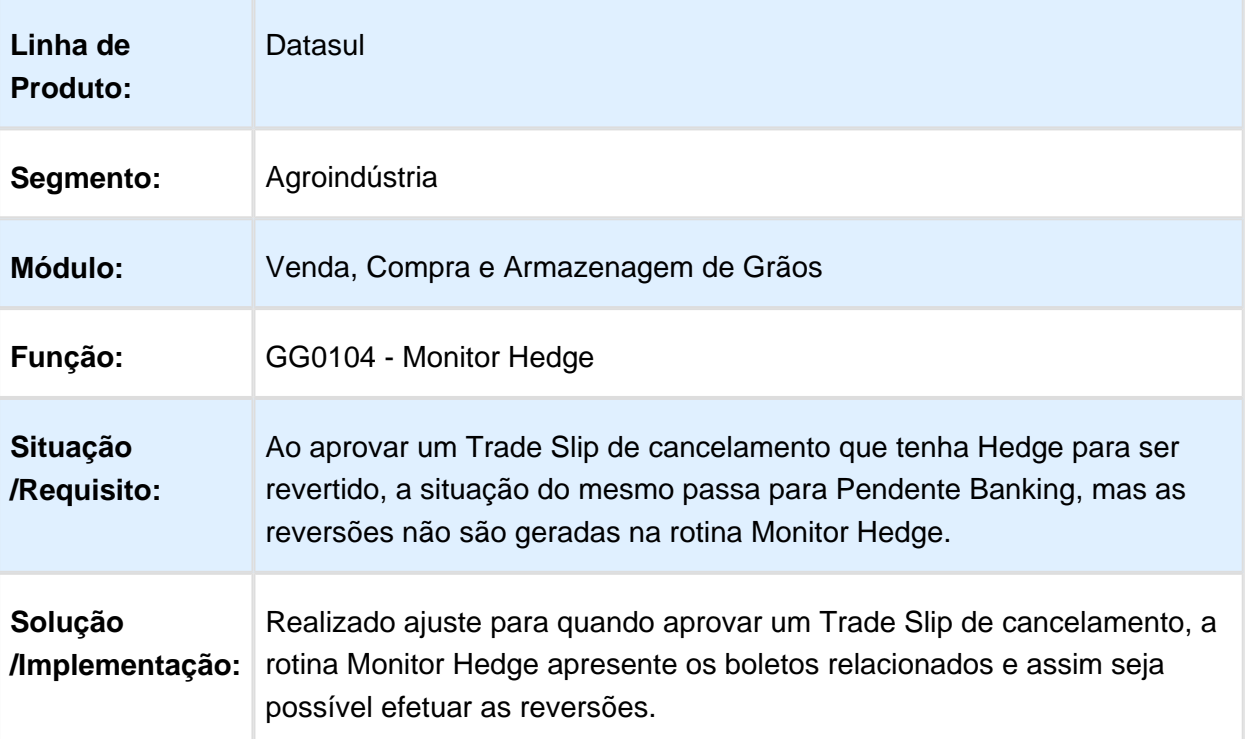

## Contrato não pode ser cancelado

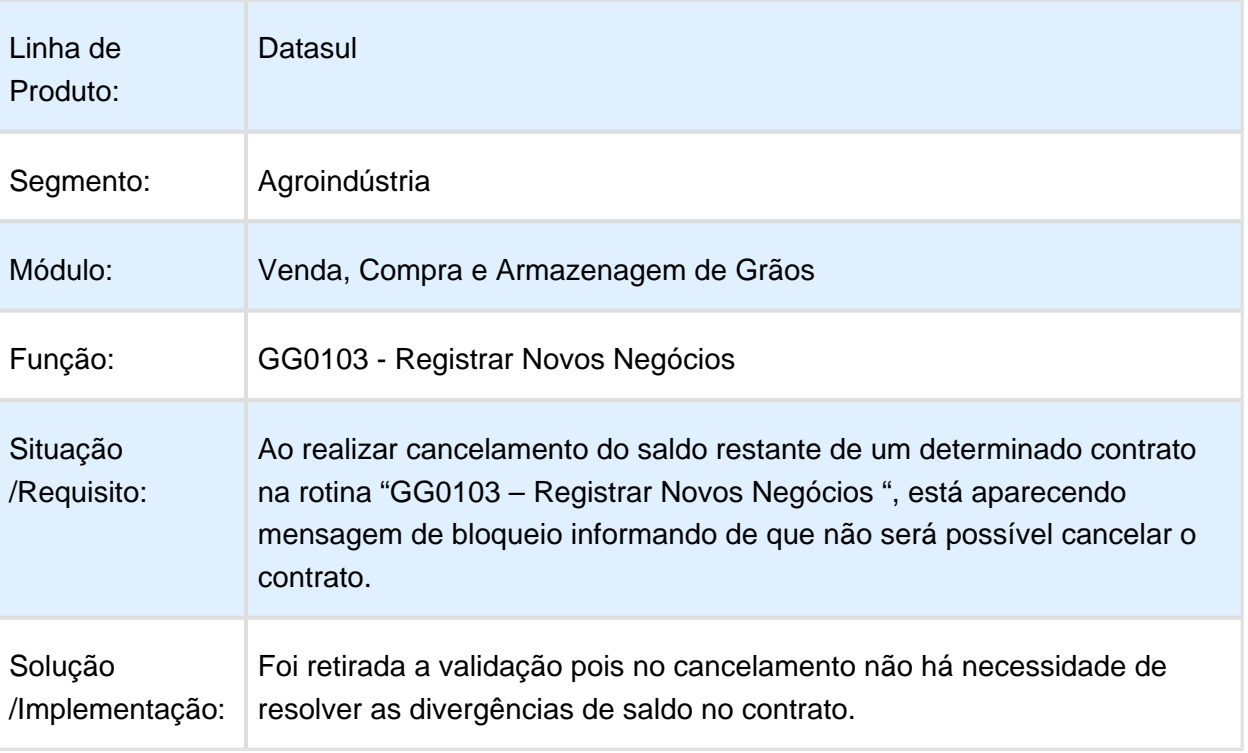

## Fixação com quantidade zero no GG8000

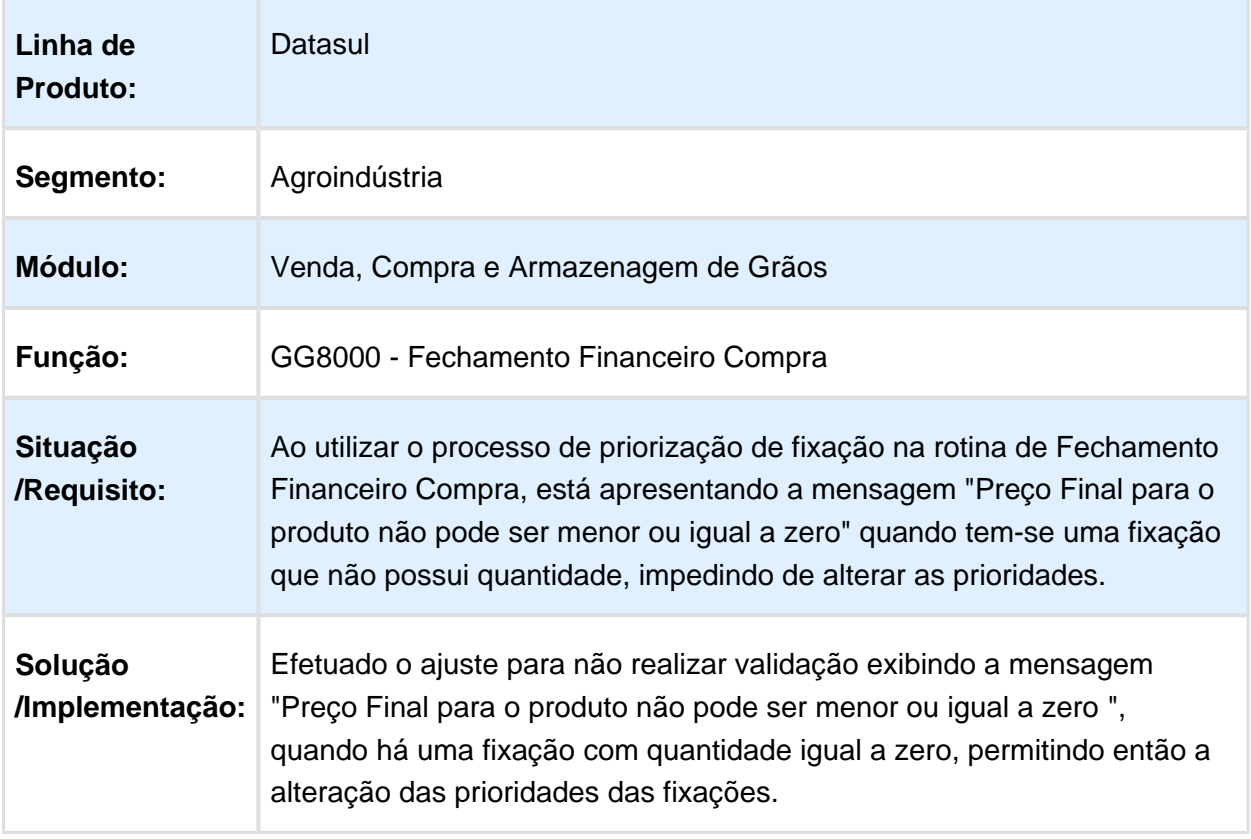

## Não sugerir conta preferencial

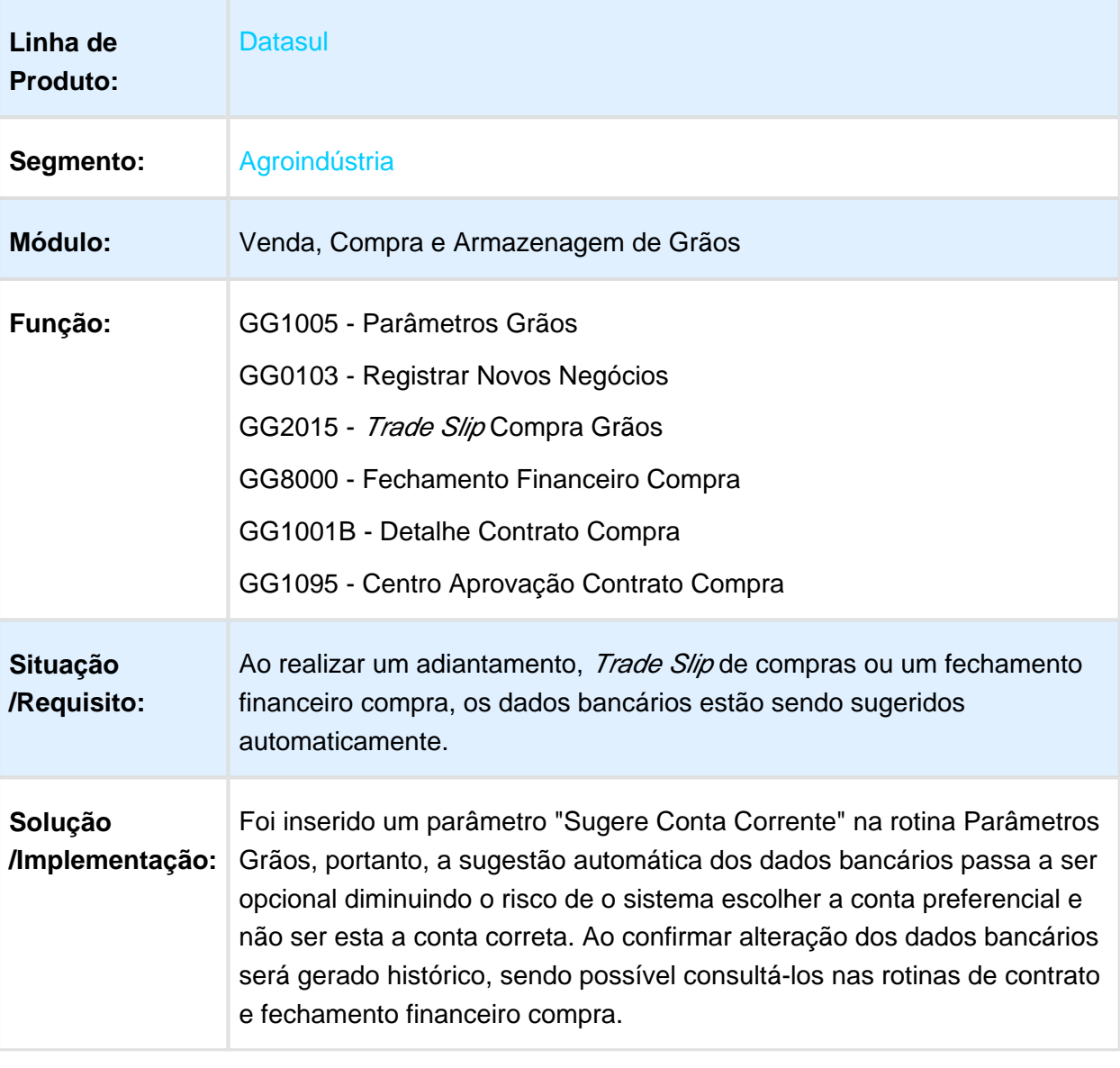

## Permitir Aprovação de Pagamento com Lotes de Liquidação Pendentes

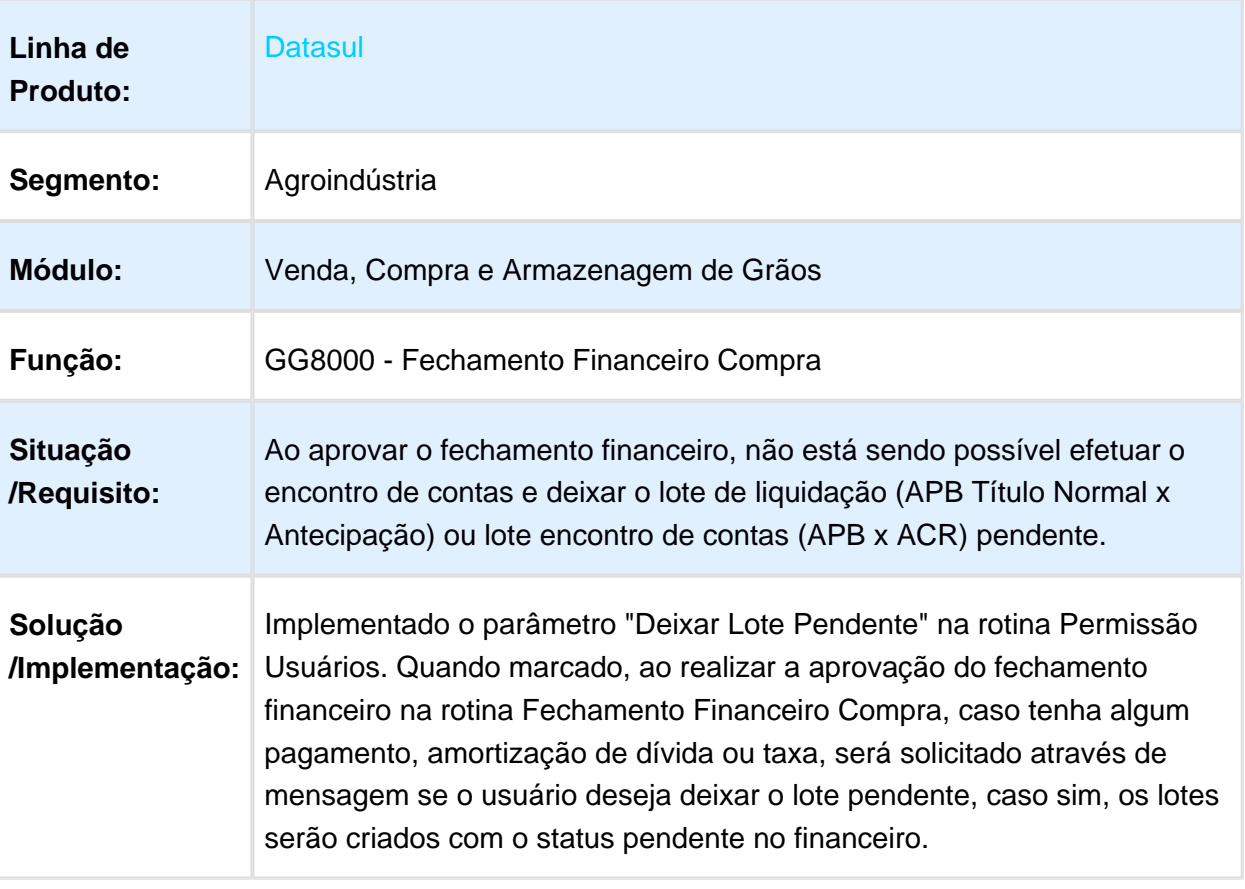

## Inconsistência e ncontrada na Integração PIMS x Datasul

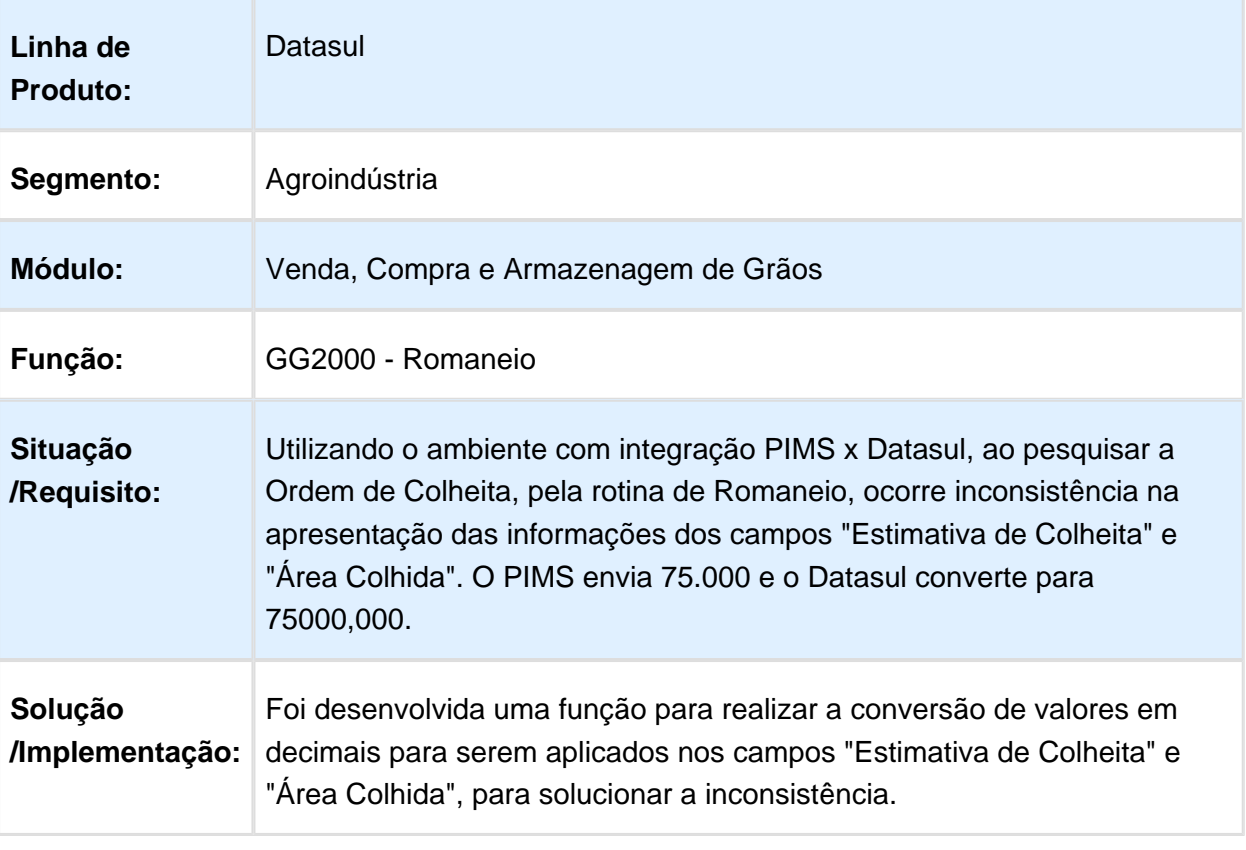

## Inconsistência ao gerar uma fixação de preço no contrato de venda

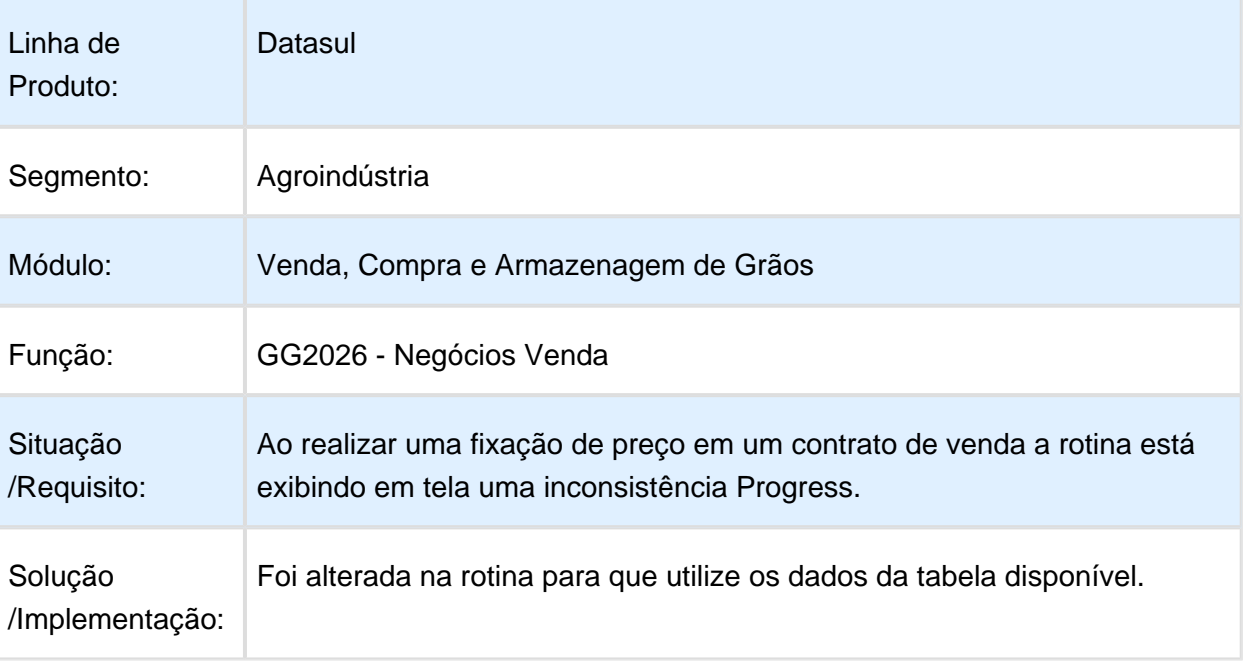

Macro desconhecida: 'rate'

## Contrato sem Saldo para Nova Programação de Pagamento

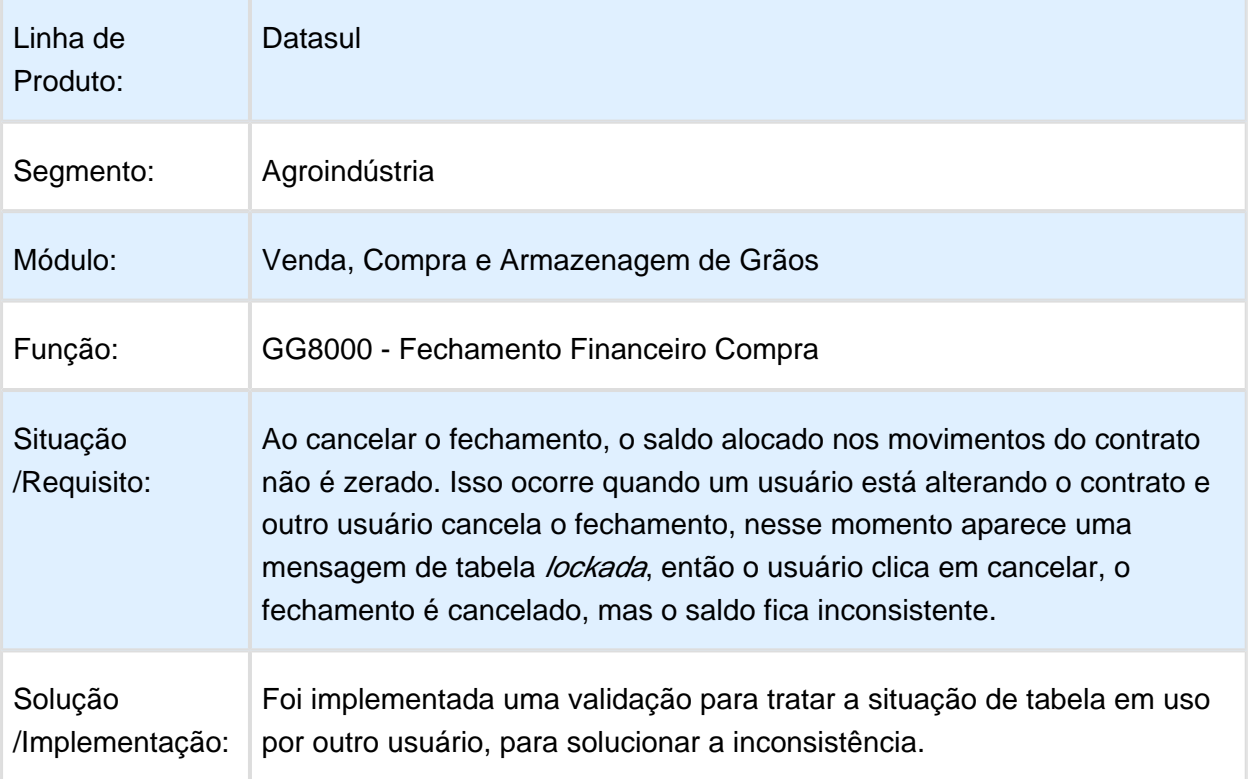
# Mensagem de Inconsistência ao rodar o Relatório GG4103

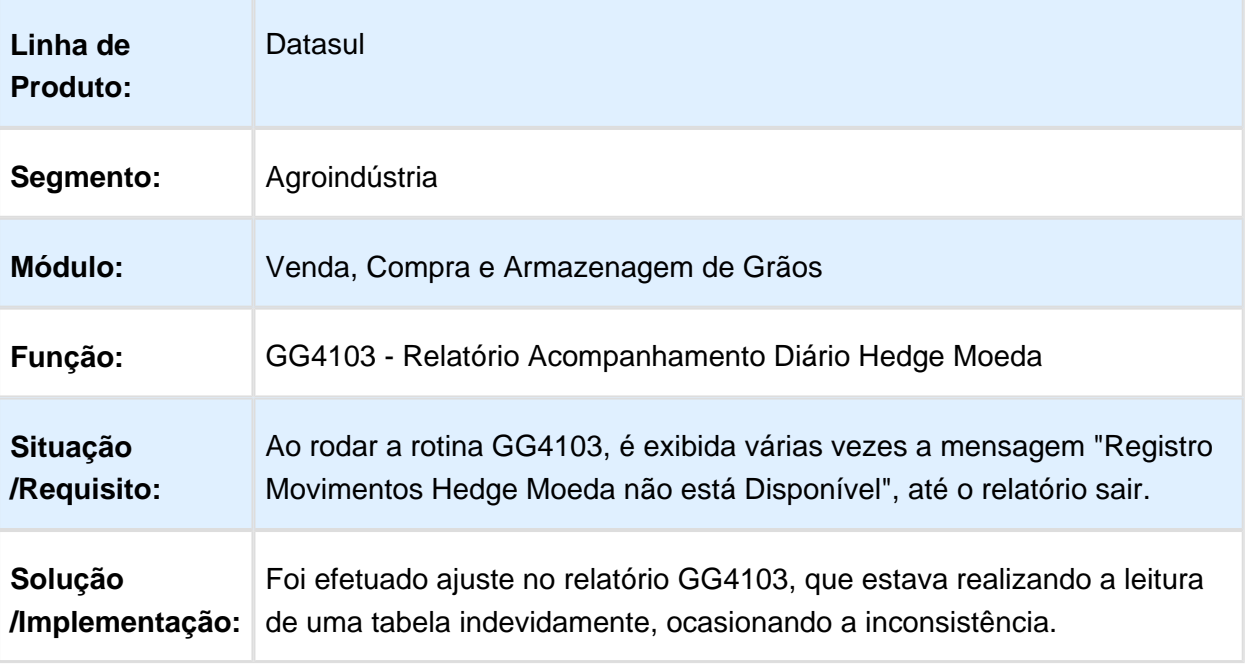

### Nota global de remessa de devolução não gera Pendência Fiscal

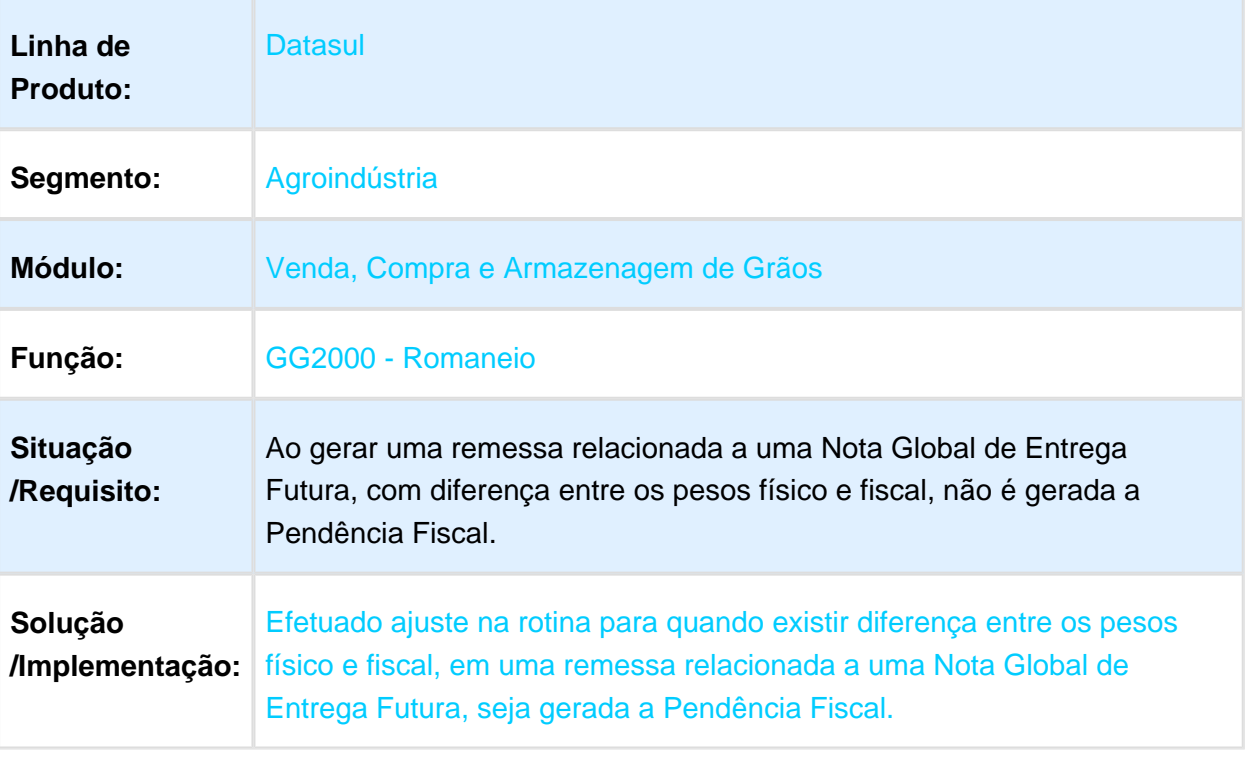

# Inconsistência na inclusão de itens no Componente Preço

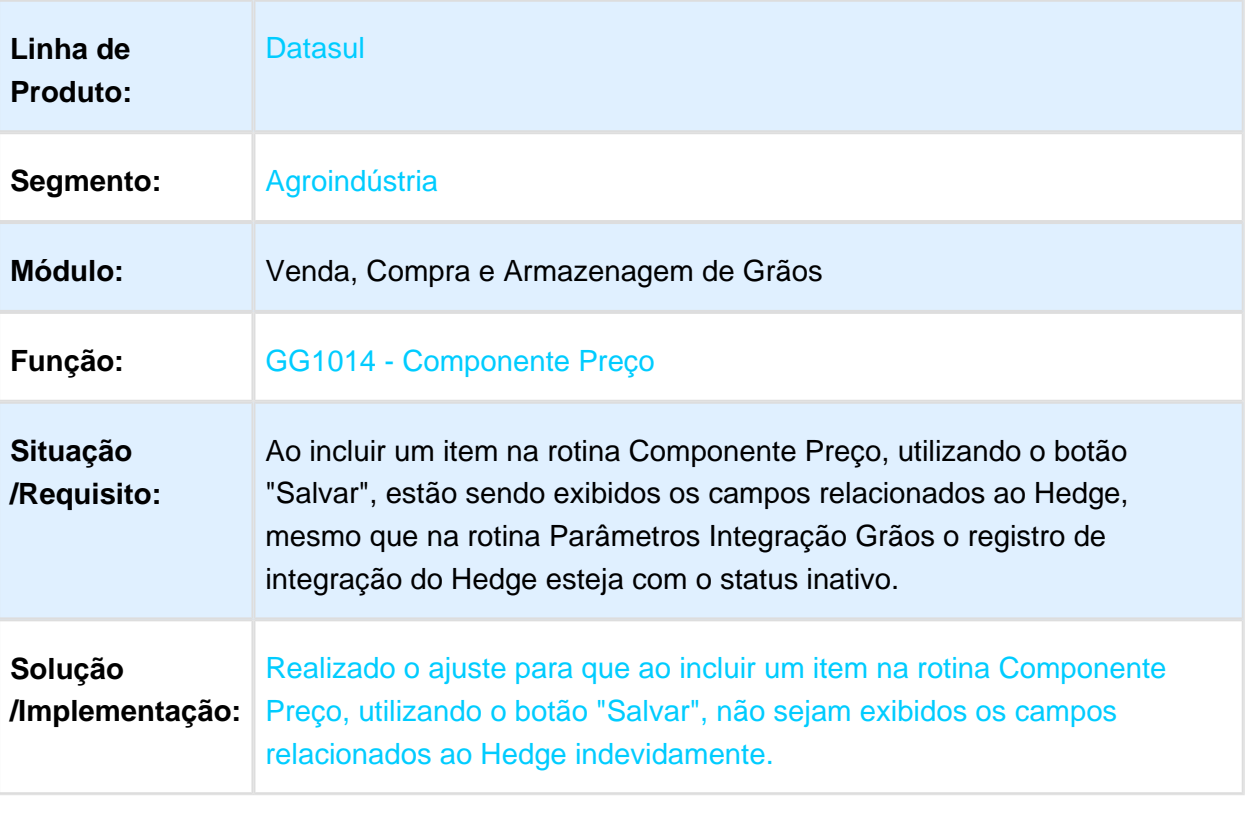

### NOME DO REQUISITO

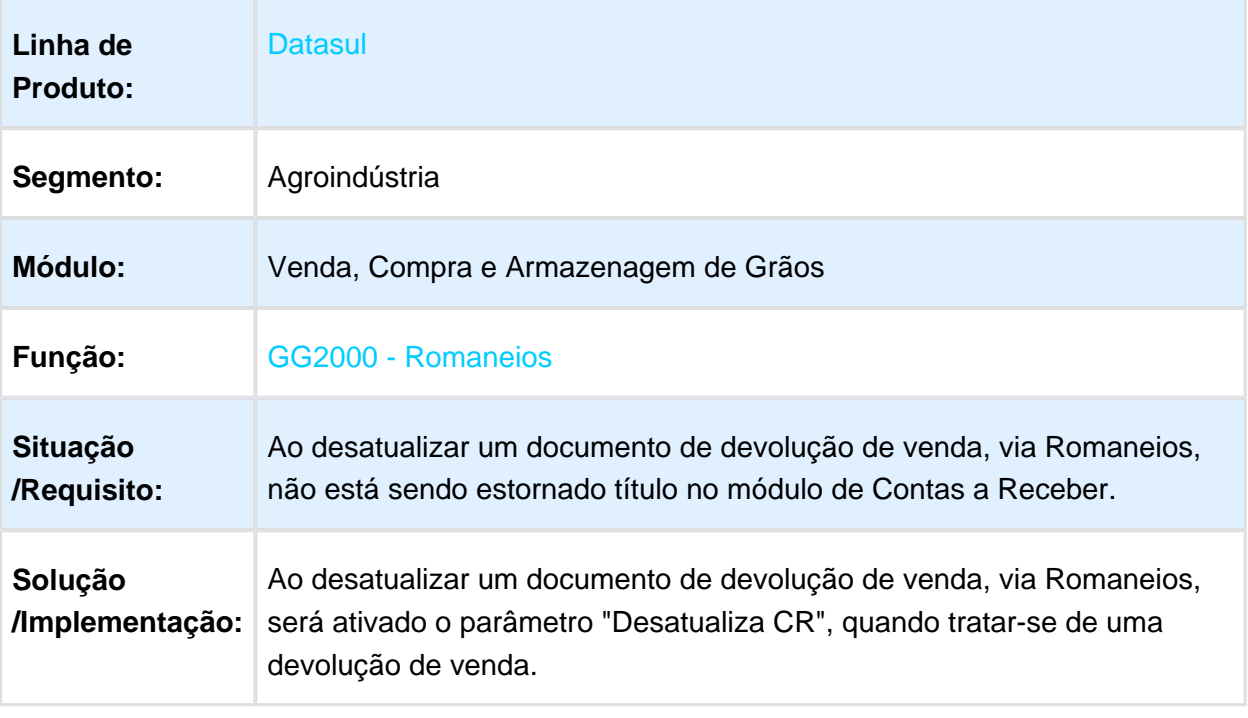

#### Cancelar contrato

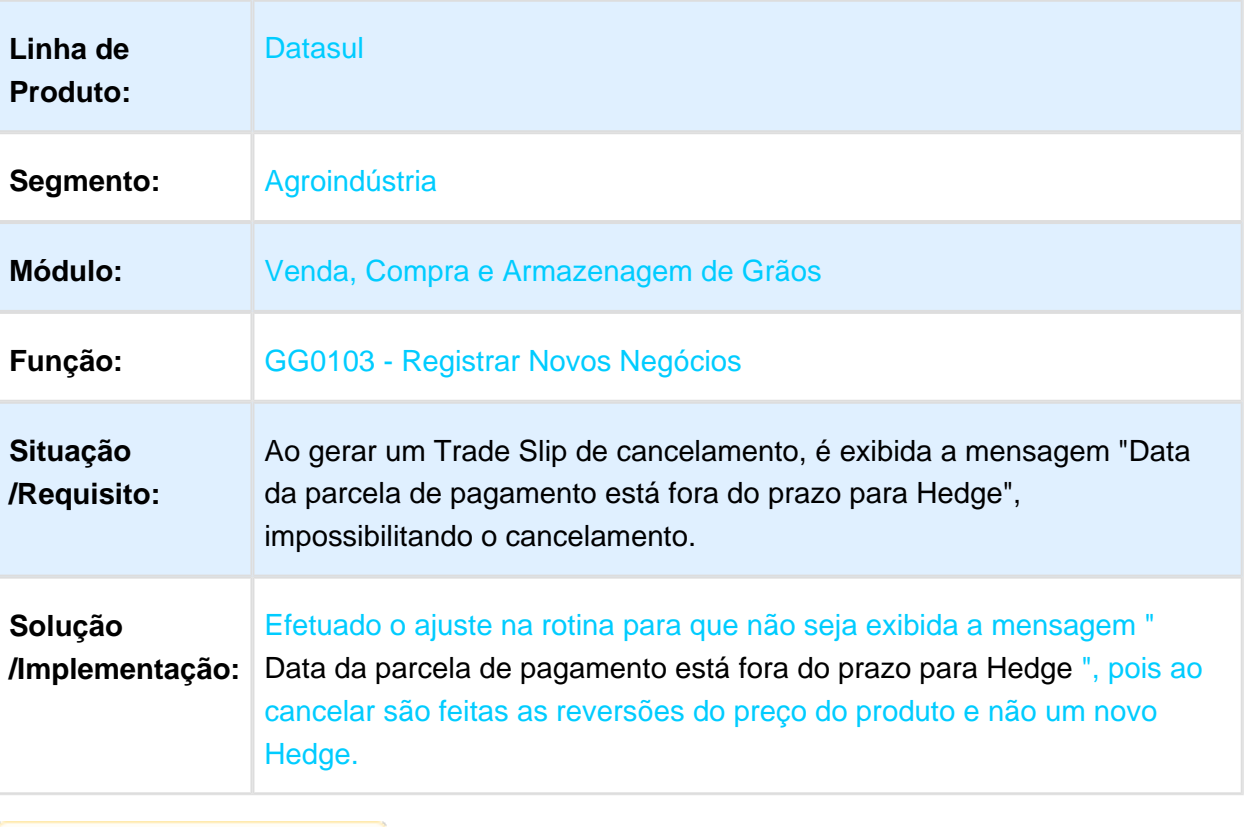

### Situação do Contrato Incorreto

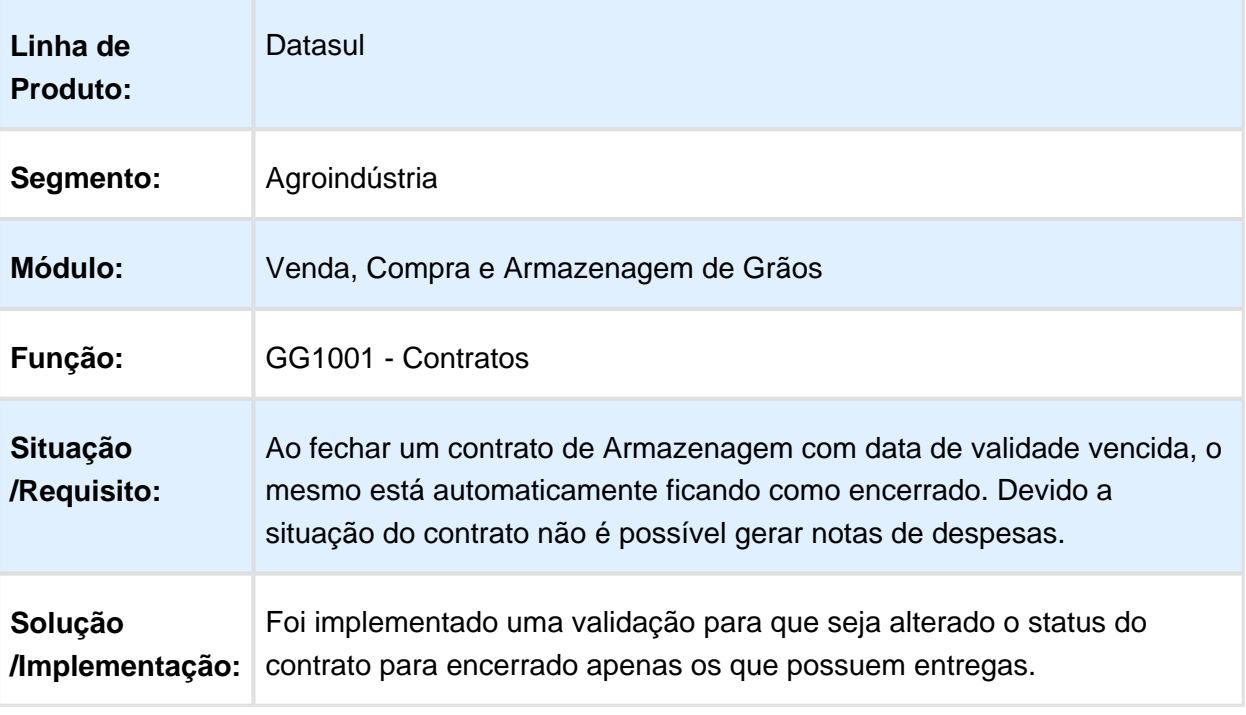

Macro desconhecida: 'rate'

### Inconsistência na rotina Registrar Novos Negócios

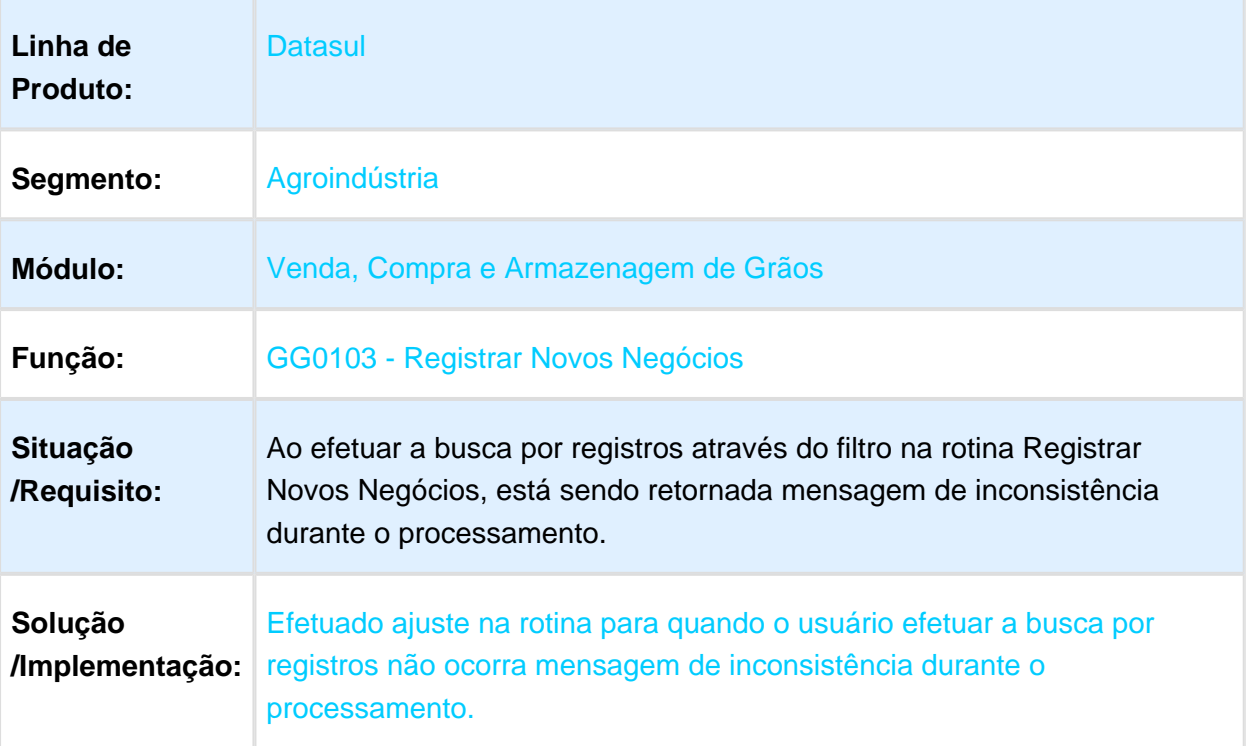

### Não permitir alterar a quantidade do Pedido

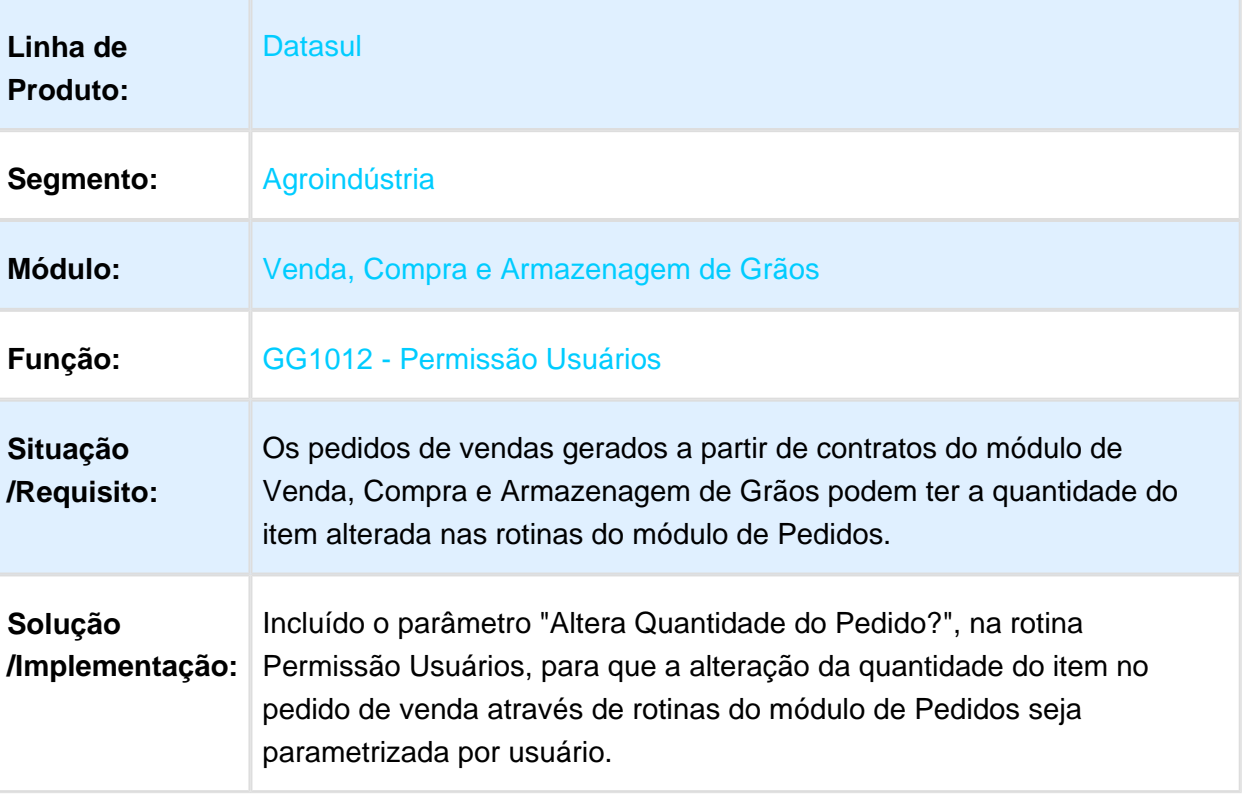

### Ponto de chamada TS de Compras e Venda

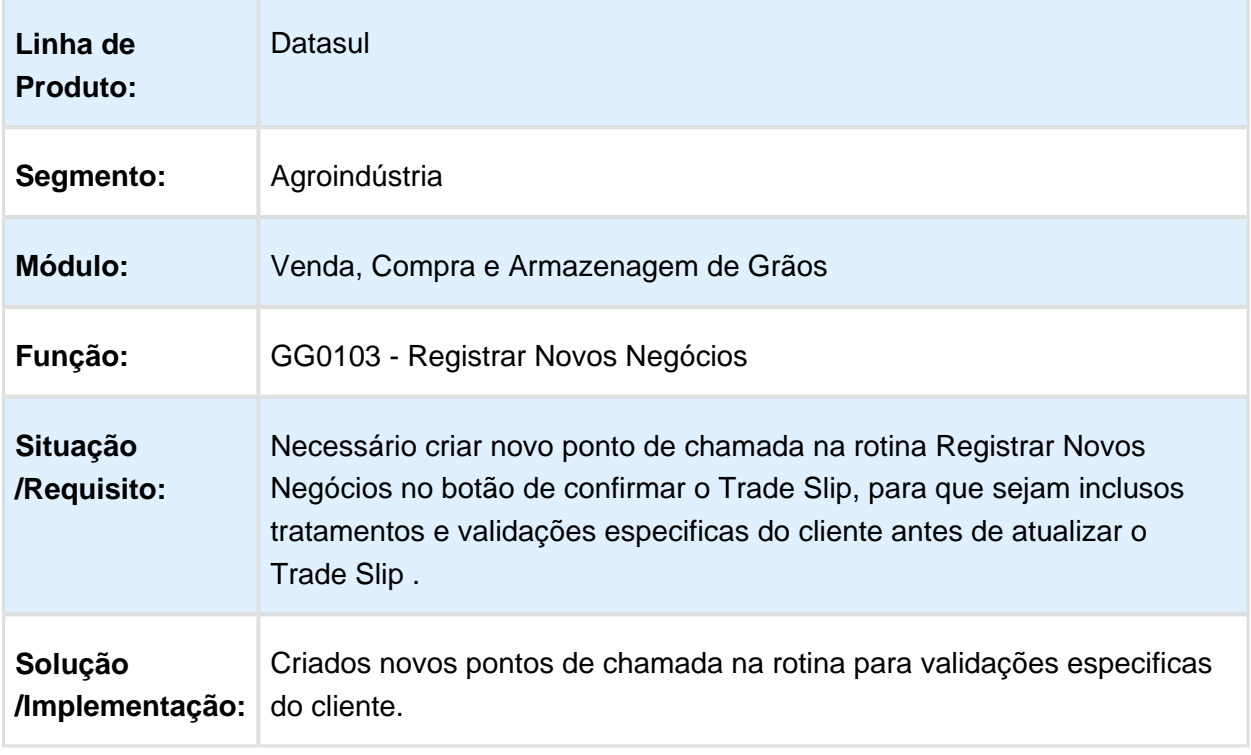

### Cancelamento de Fixação Componente Vendas

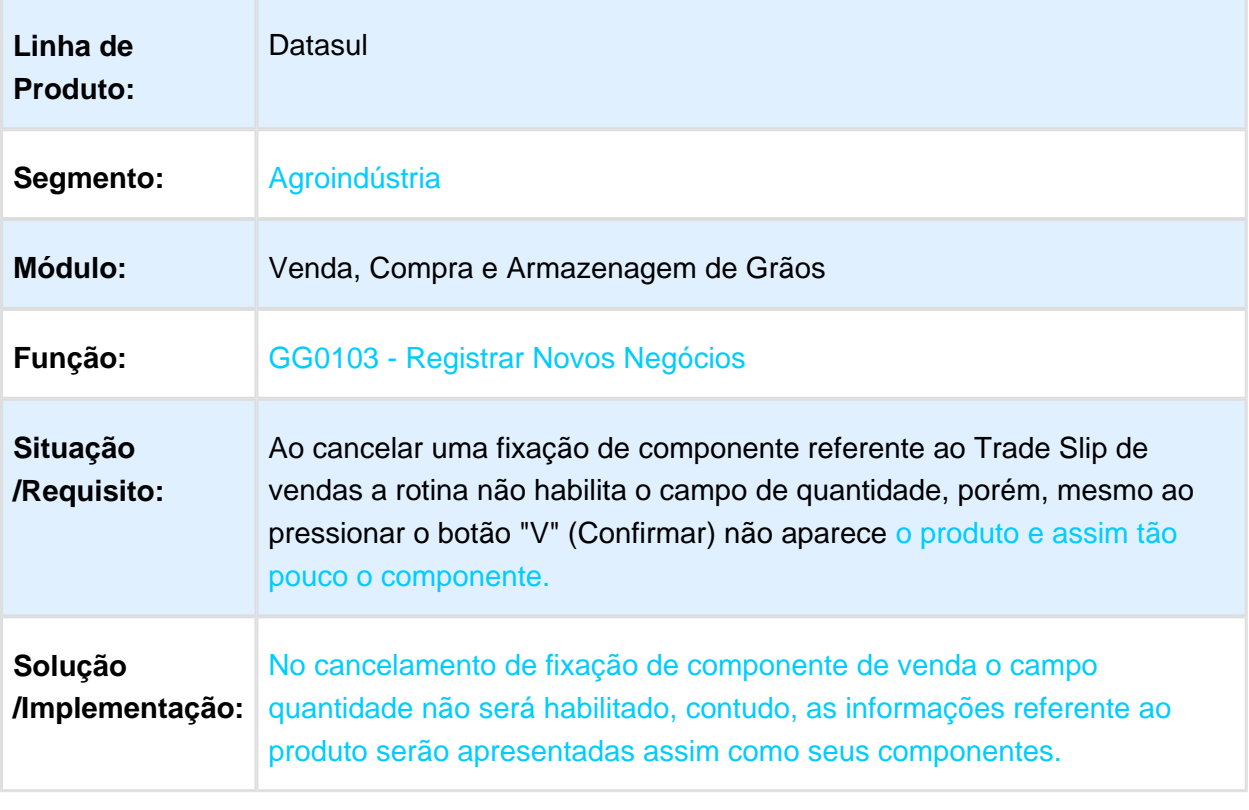

#### Descrição do imposto não aparece no Detalhe Contrato Fechamento Financeiro

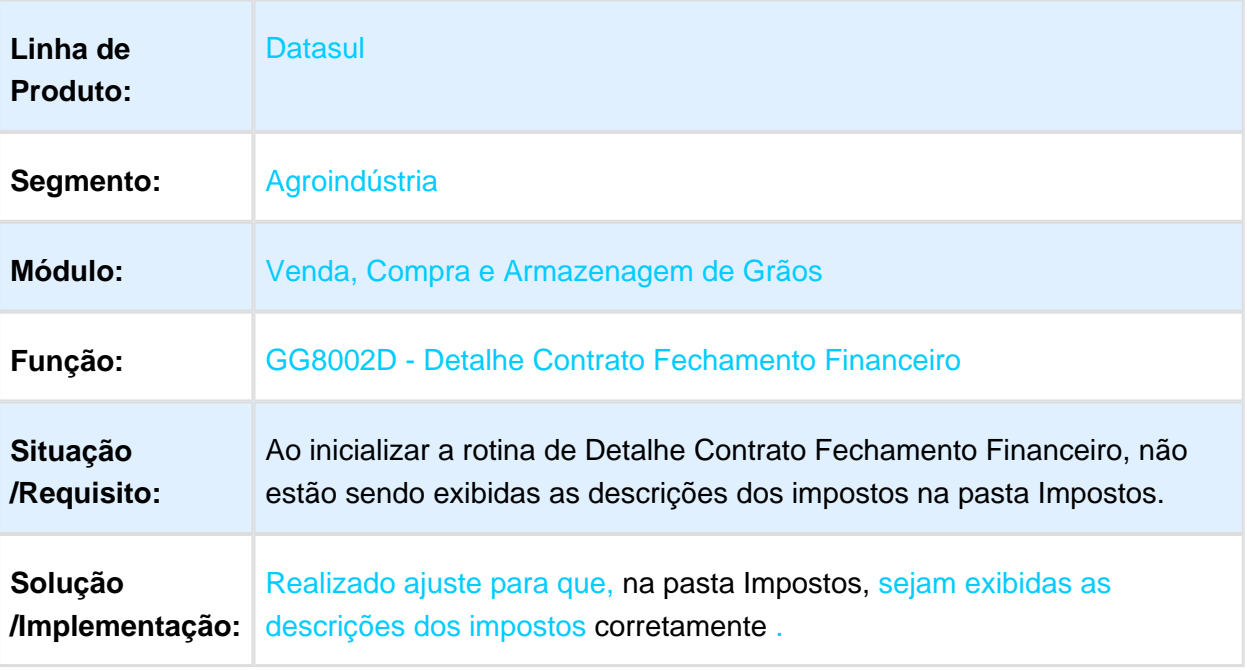

Macro desconhecida: 'rate'

### Número de fechamento igual para usuários diferentes

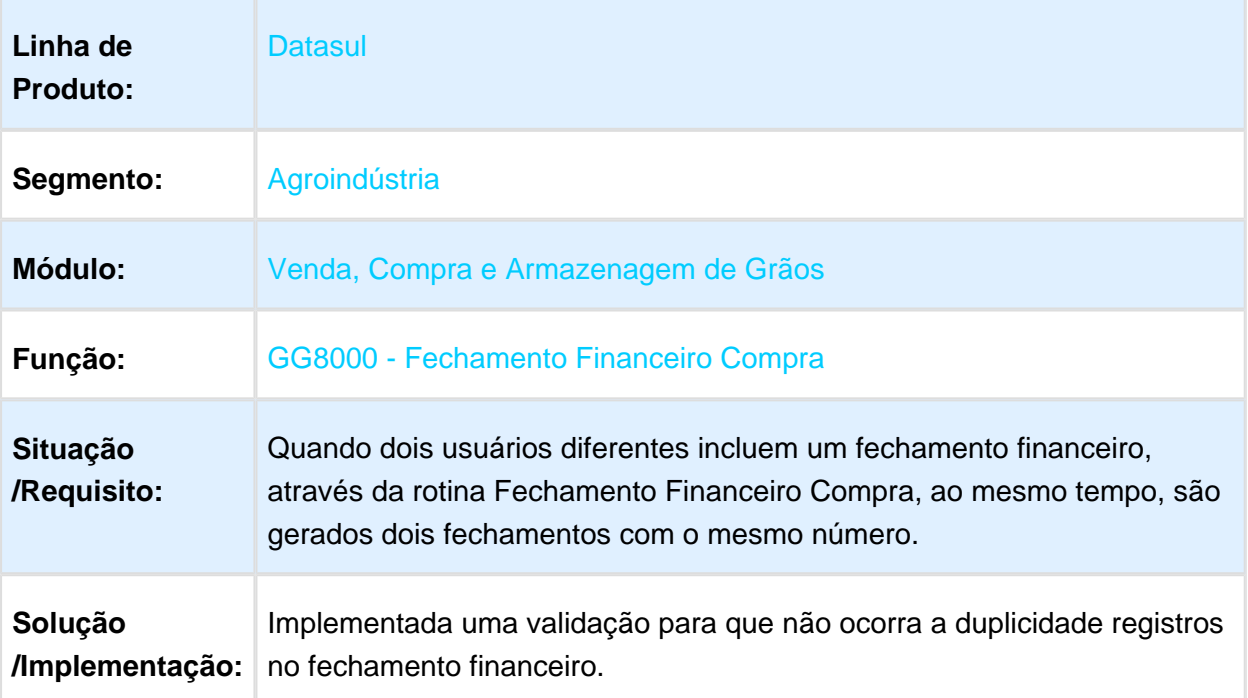

#### Inconsistência na emissão do relatório

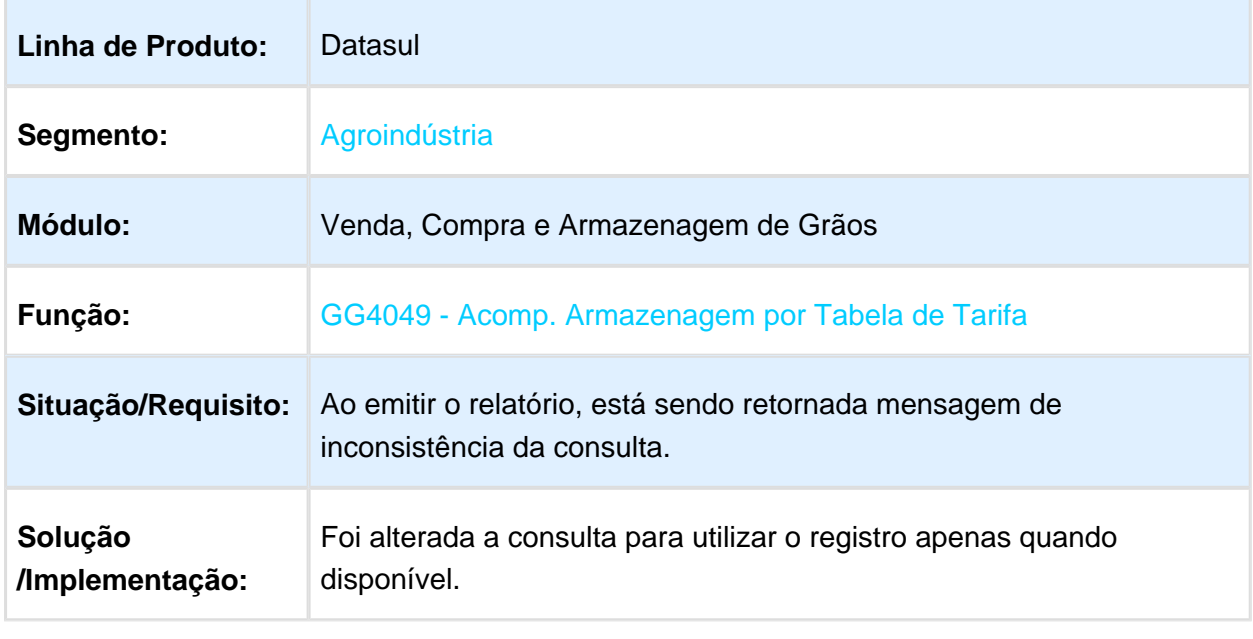

# Alterar Data Limite Fixação do contrato de Vendas

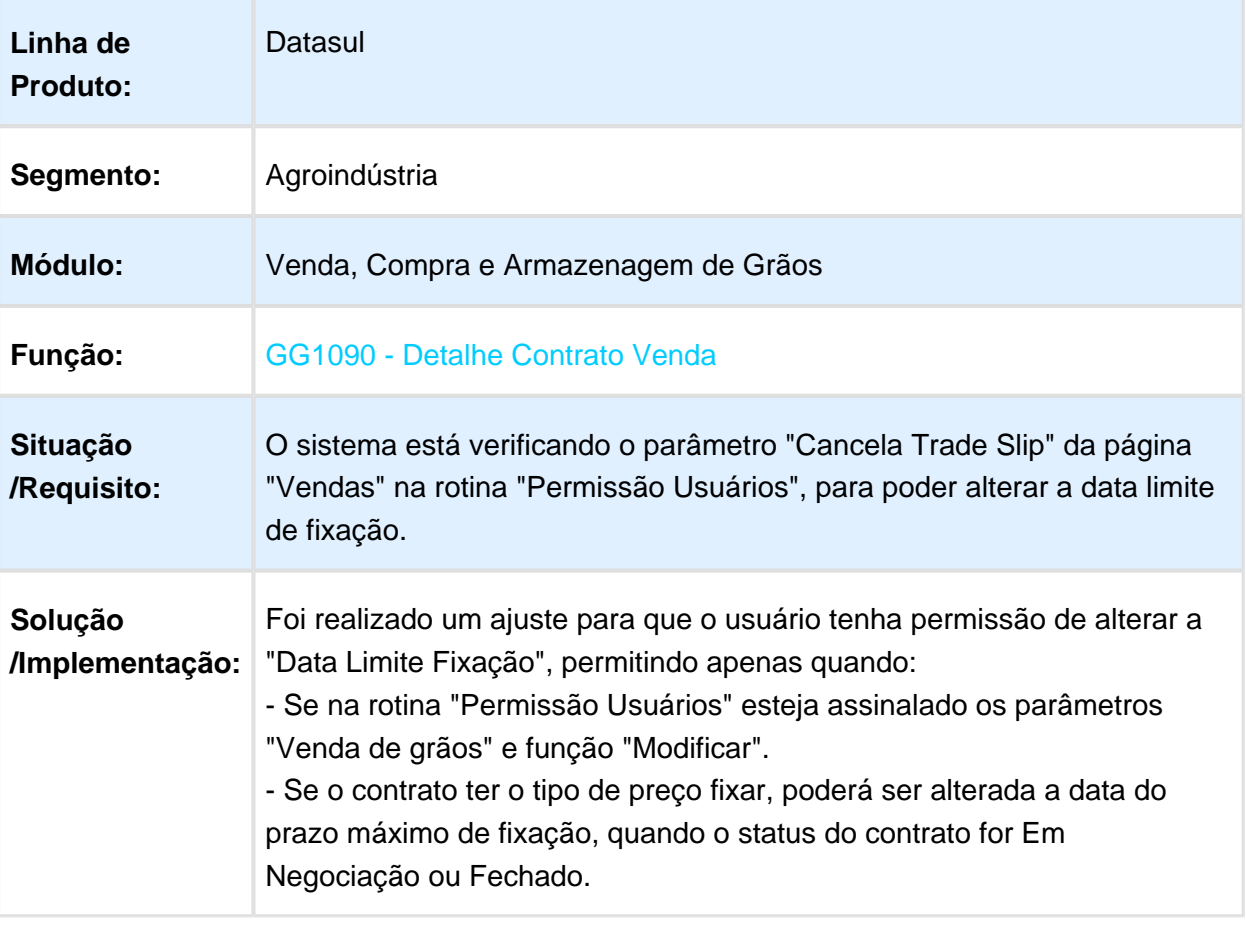

### Erro na criação da Rota na Operação Logística

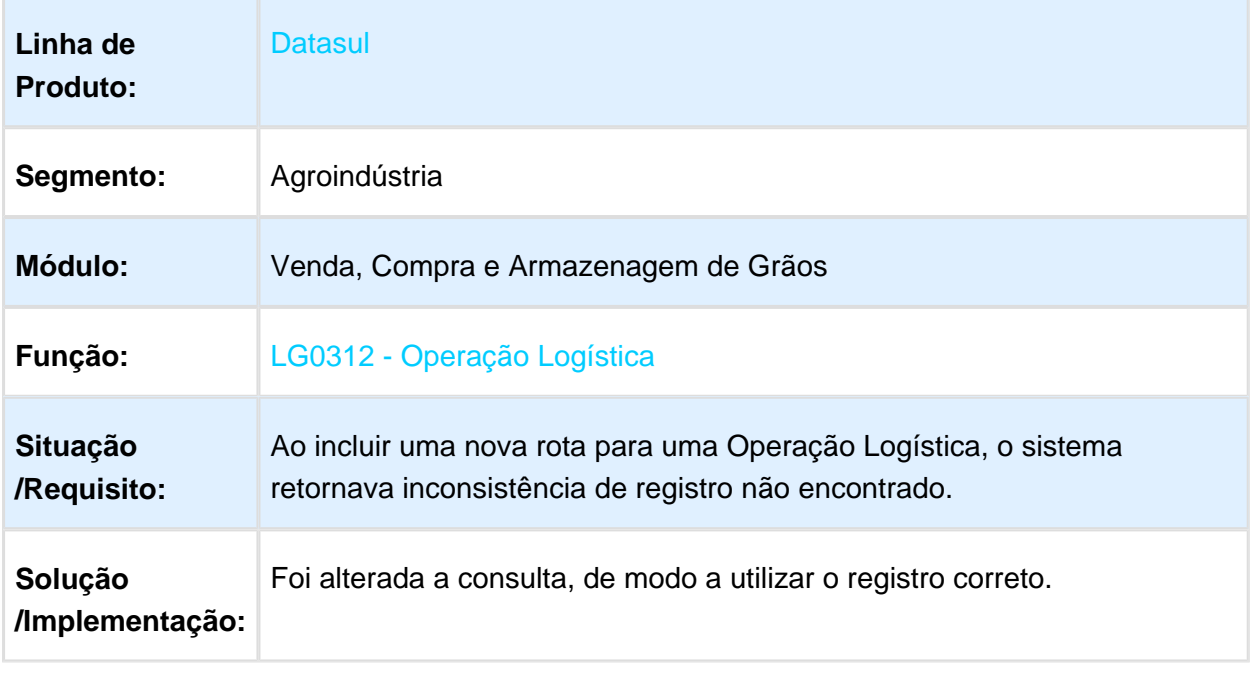

Macro desconhecida: 'rate'

#### Erro formato coluna

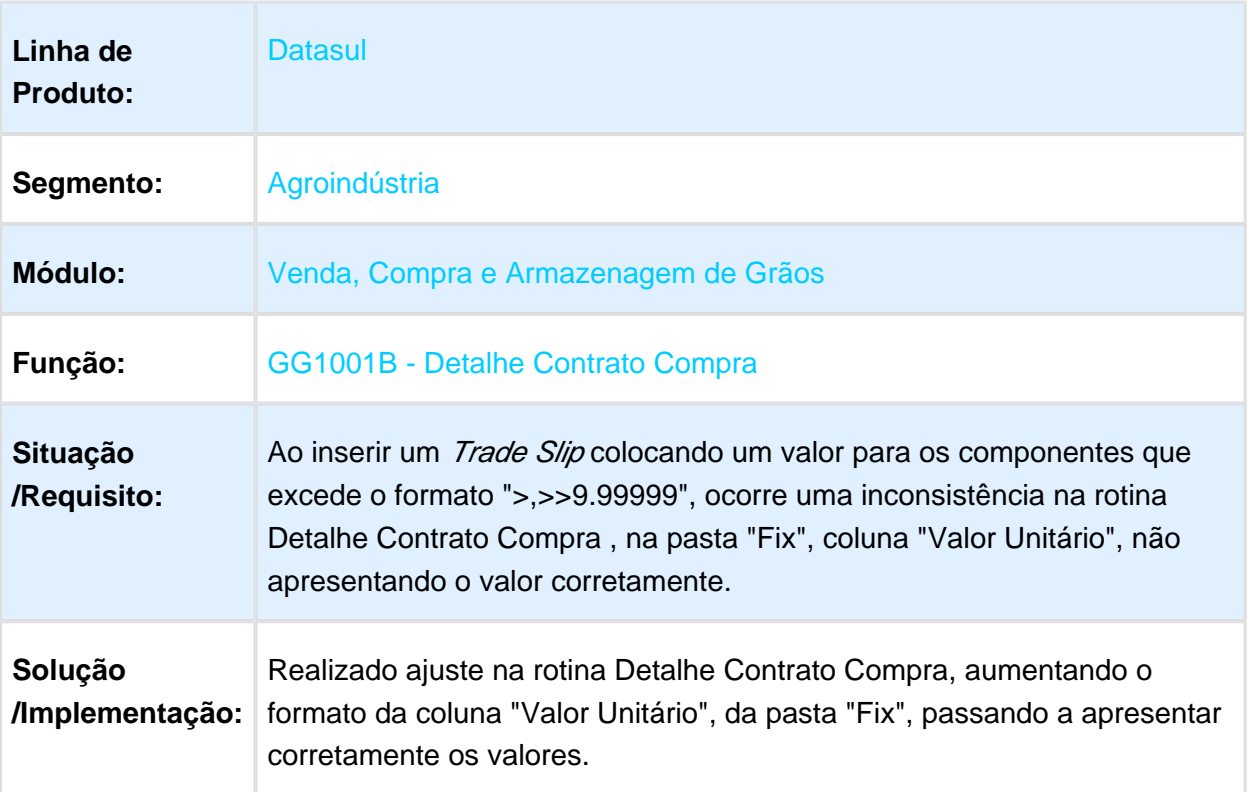

### Alteração de componente sem reverter Hedge

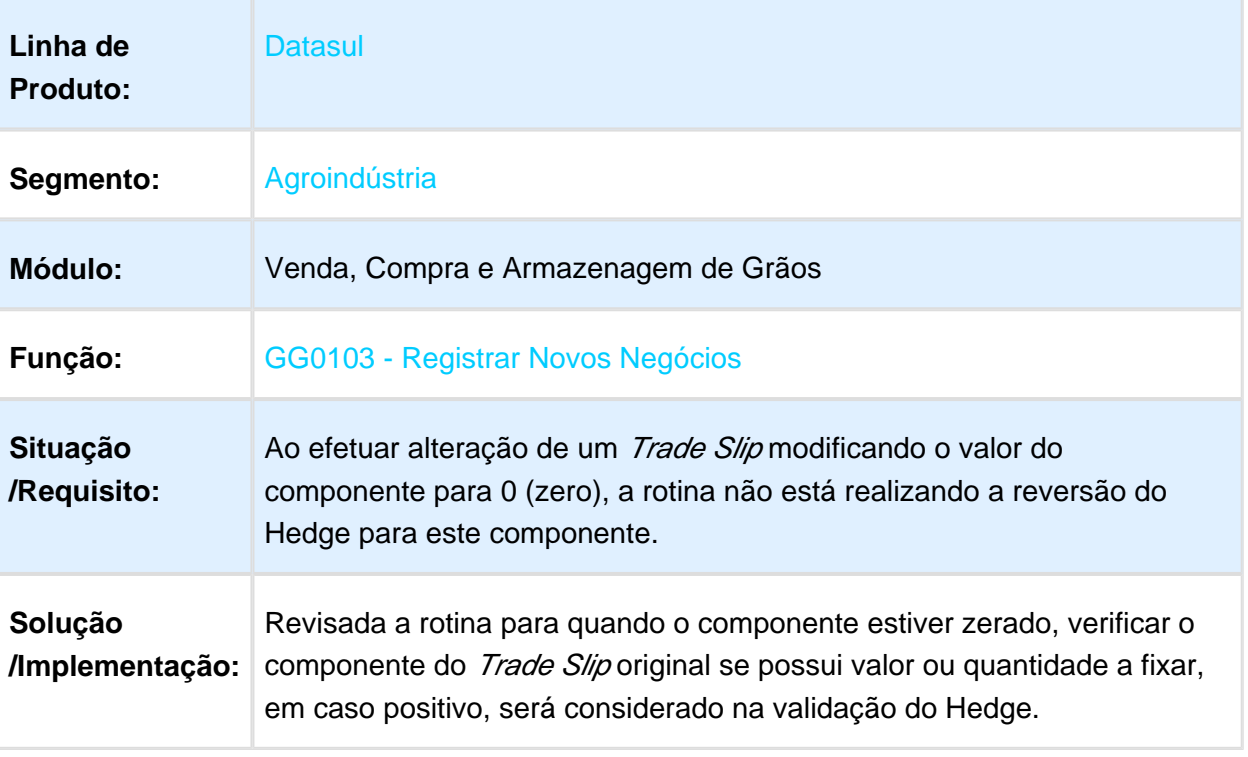

#### Cancelamento de Nota Fiscal de Devolução via Romaneios não elimina Nota de Crédito do APB

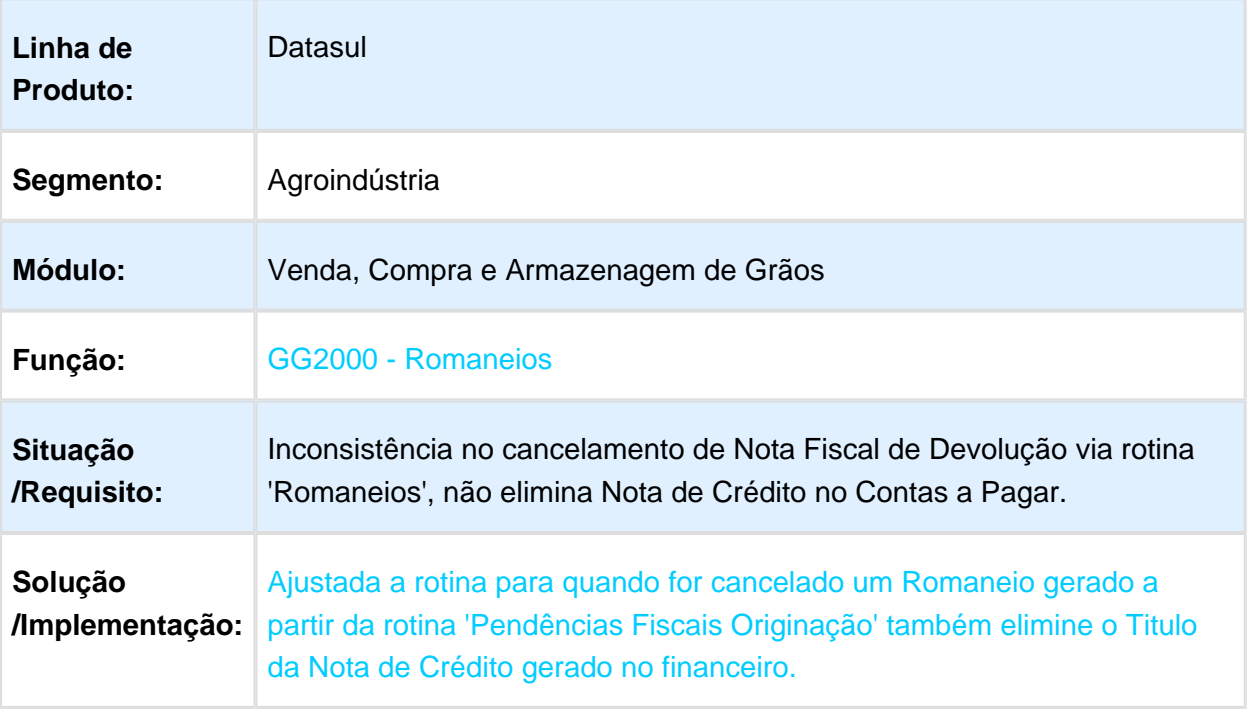

### Alterar CIF p/ FOB - Frete próprio

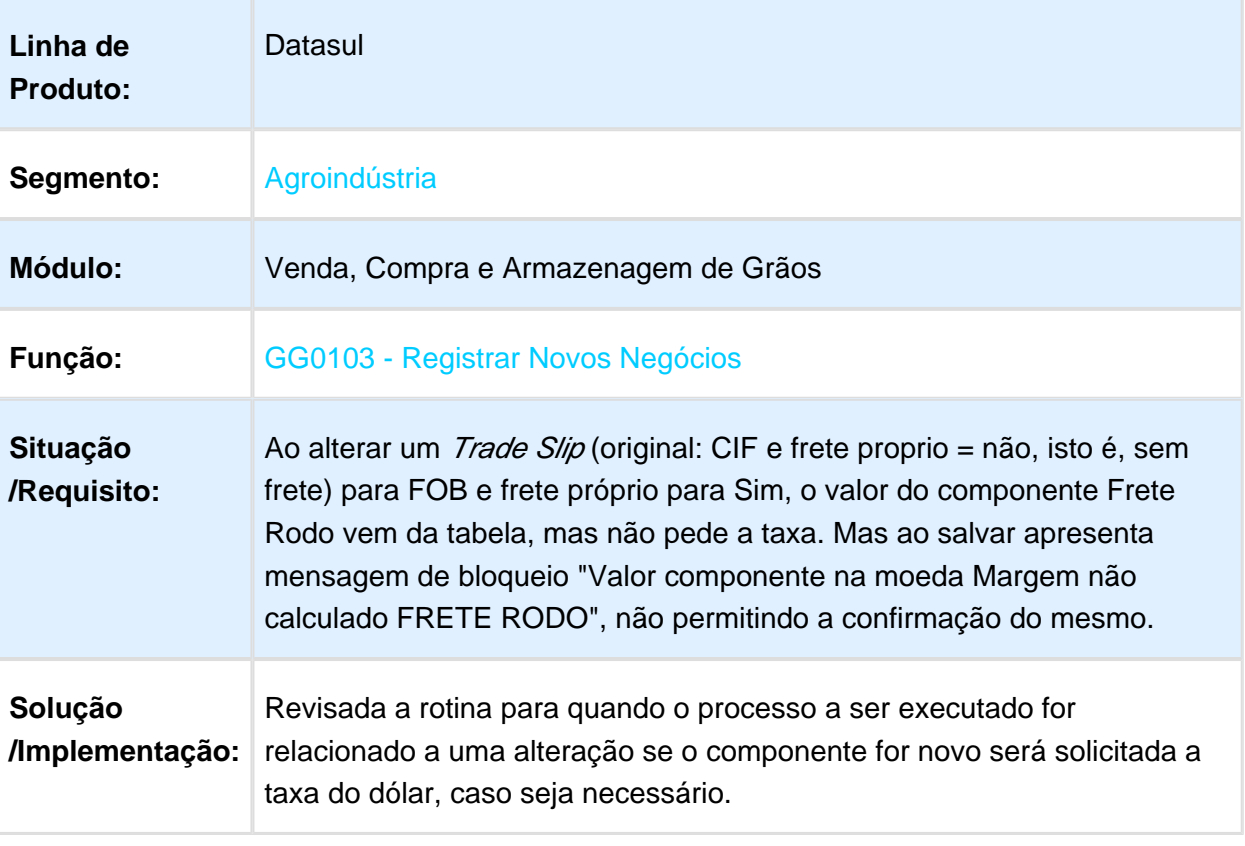

# Geração pedido em Euro

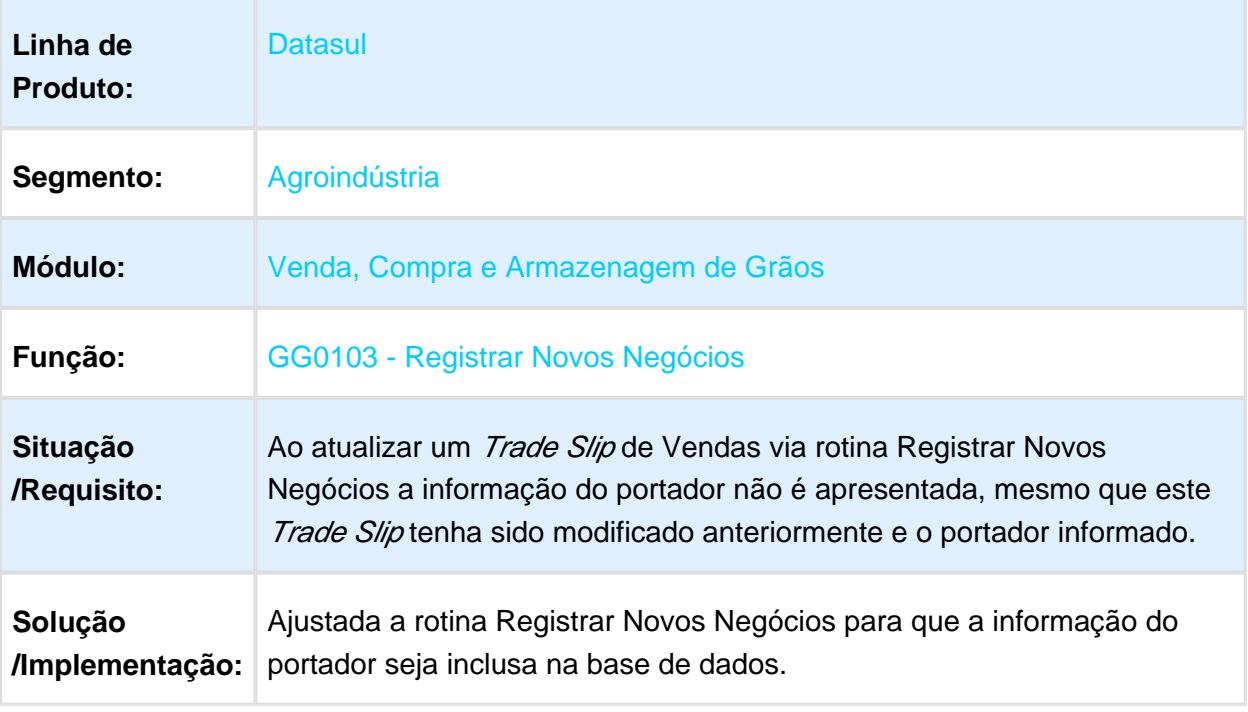

Macro desconhecida: 'rate'

# Permitir aumento de quantidade em Trade Slip alteração

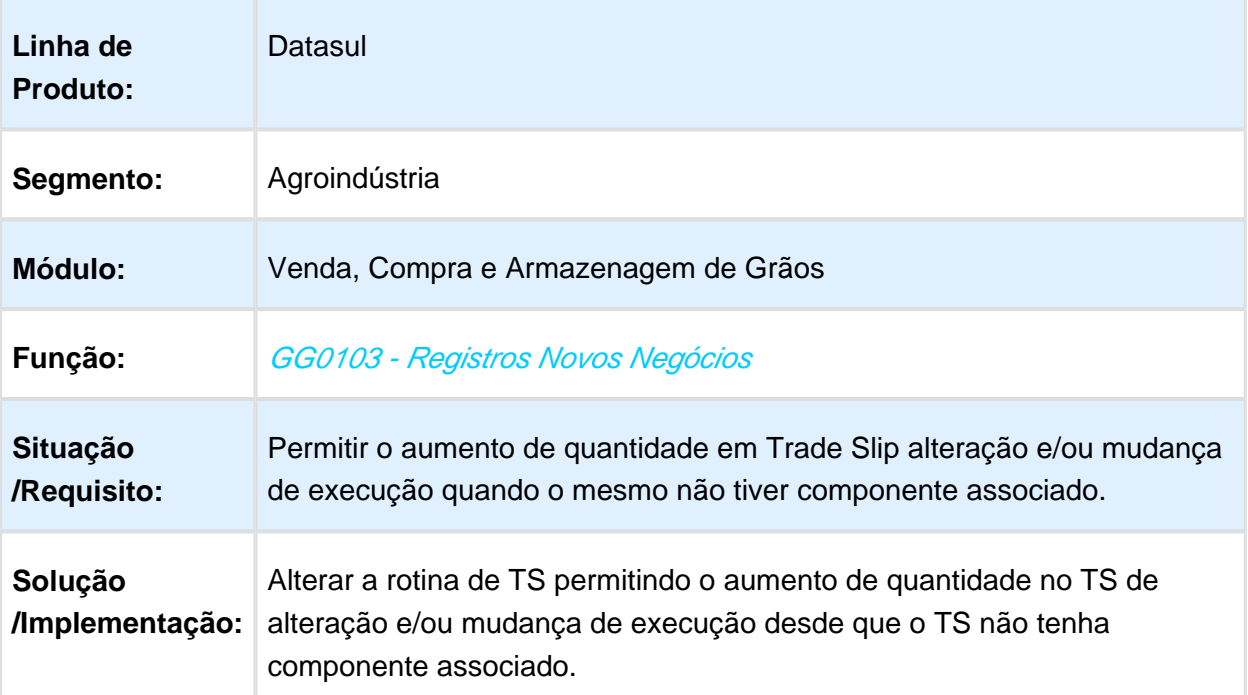

# 3.2 Comércio Exterior - Manutenção 12.1.17

3.2.1 Exportação - Manutenção - 12.1.17

EX0200 - Acompanhamento do Processo

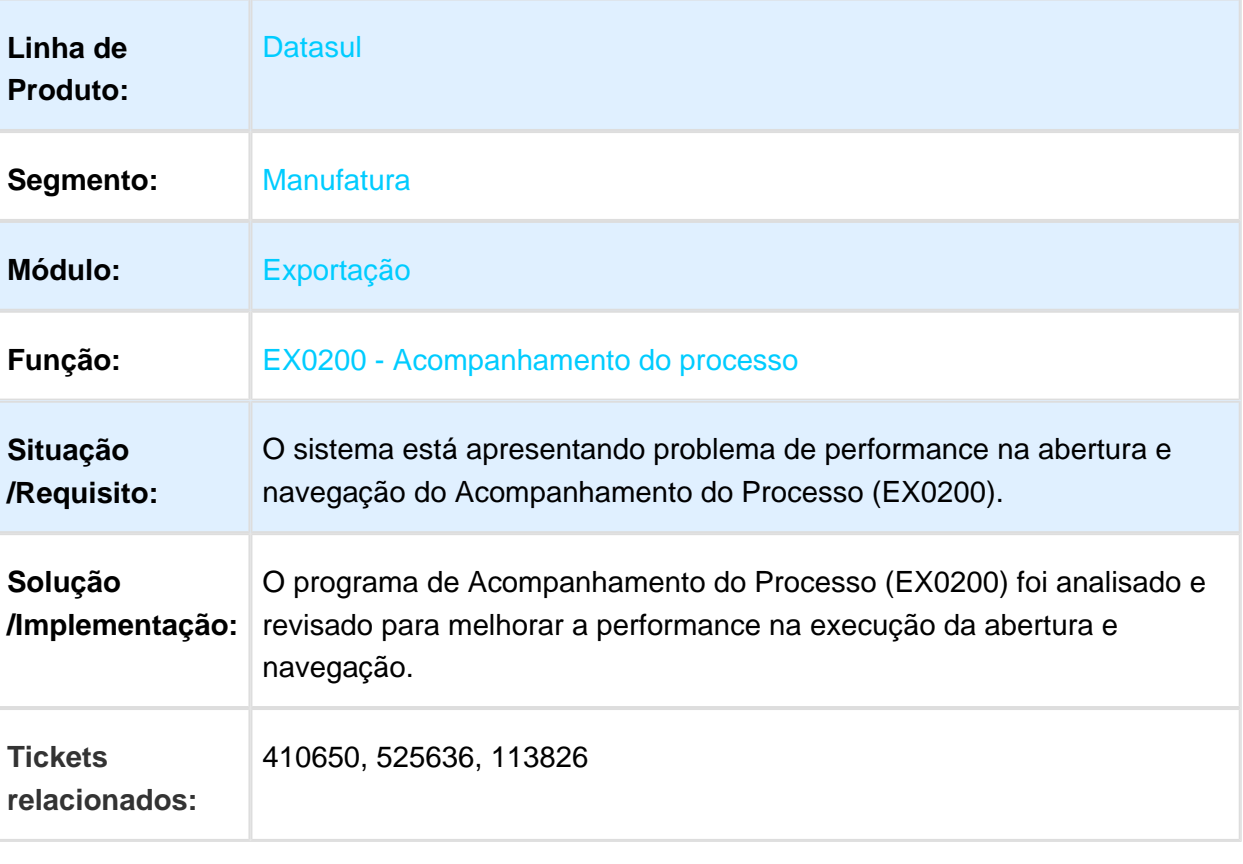

**且** Macro desconhecida:'rate'

#### Registro de Exportação

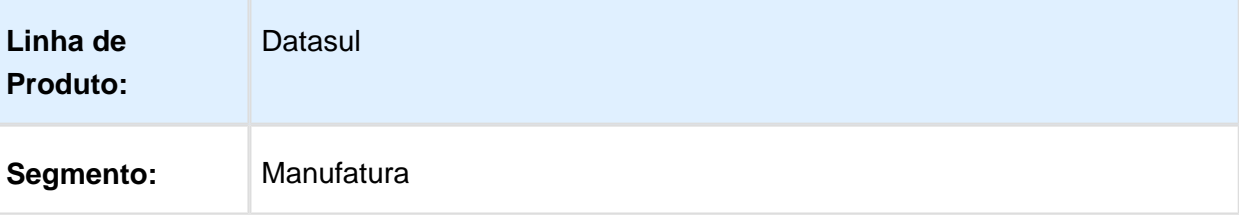

#### Release 12.1.17

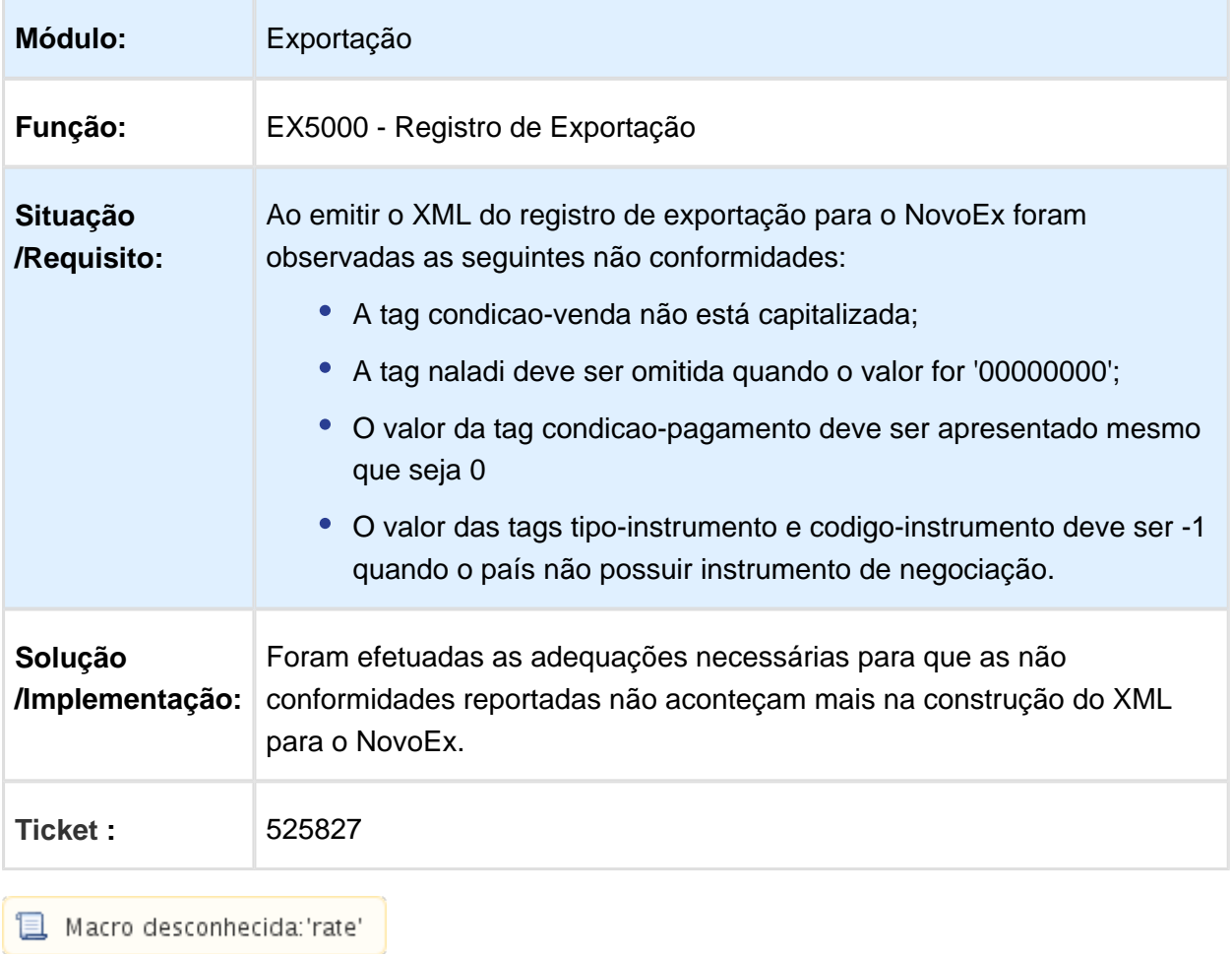

### FT4003 - Geração Título no Contas a Receber (Notas fiscais de Diferença de Preço)

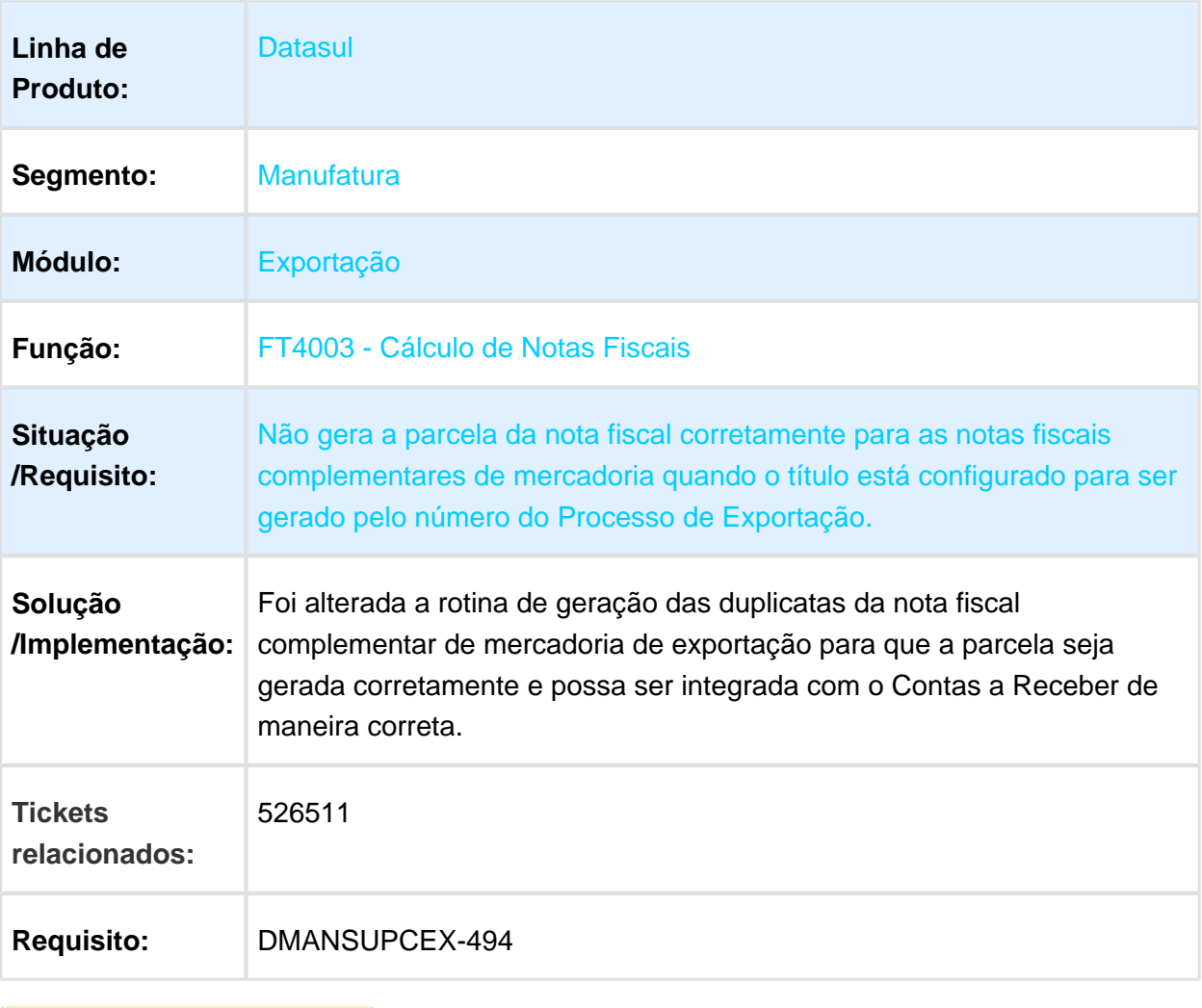

#### EX3001 - Manutenção do Processo de Exportação - Alteração do Itinerário do Processo

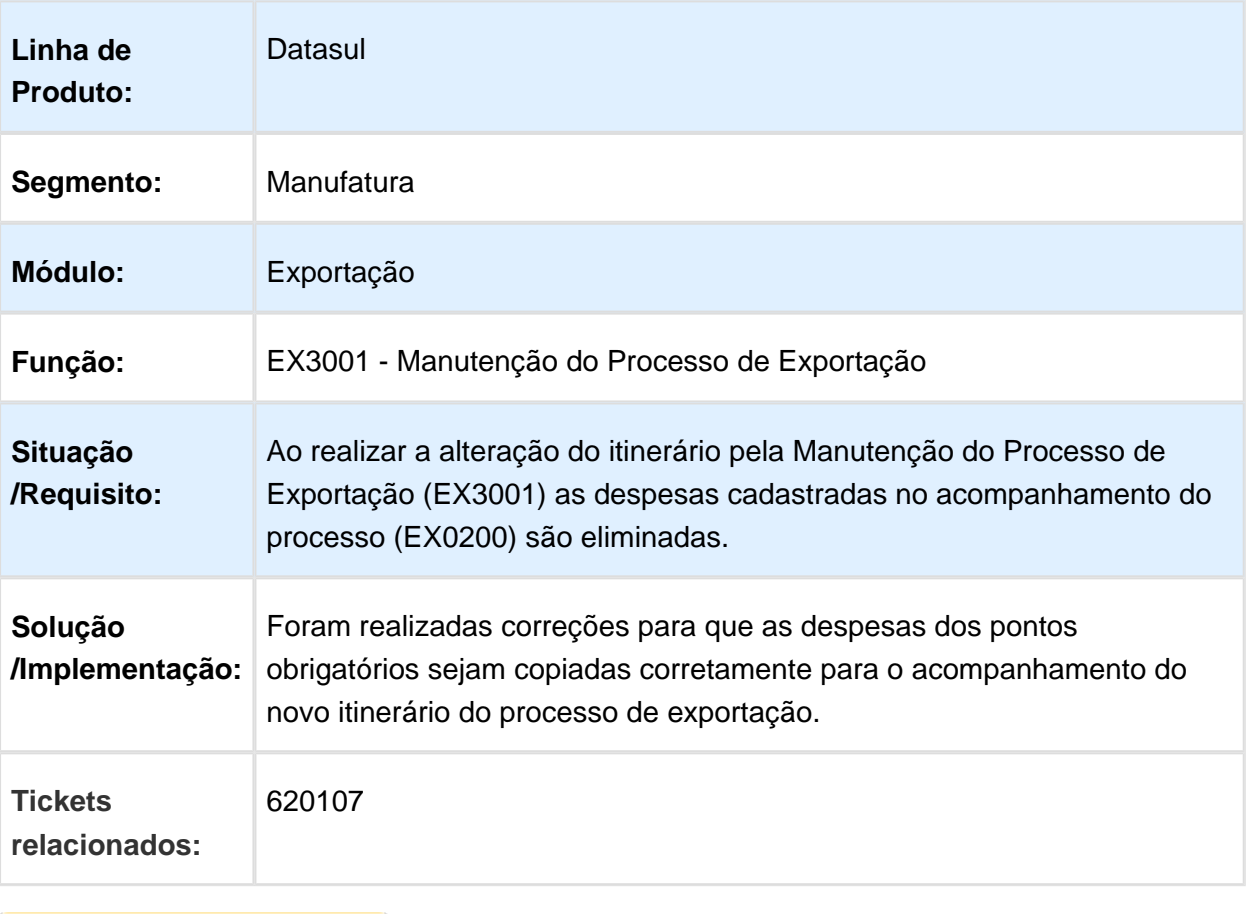

### EX3001 - Processo De Exportação - Erro Ao Cancelar O Processo De Exportação

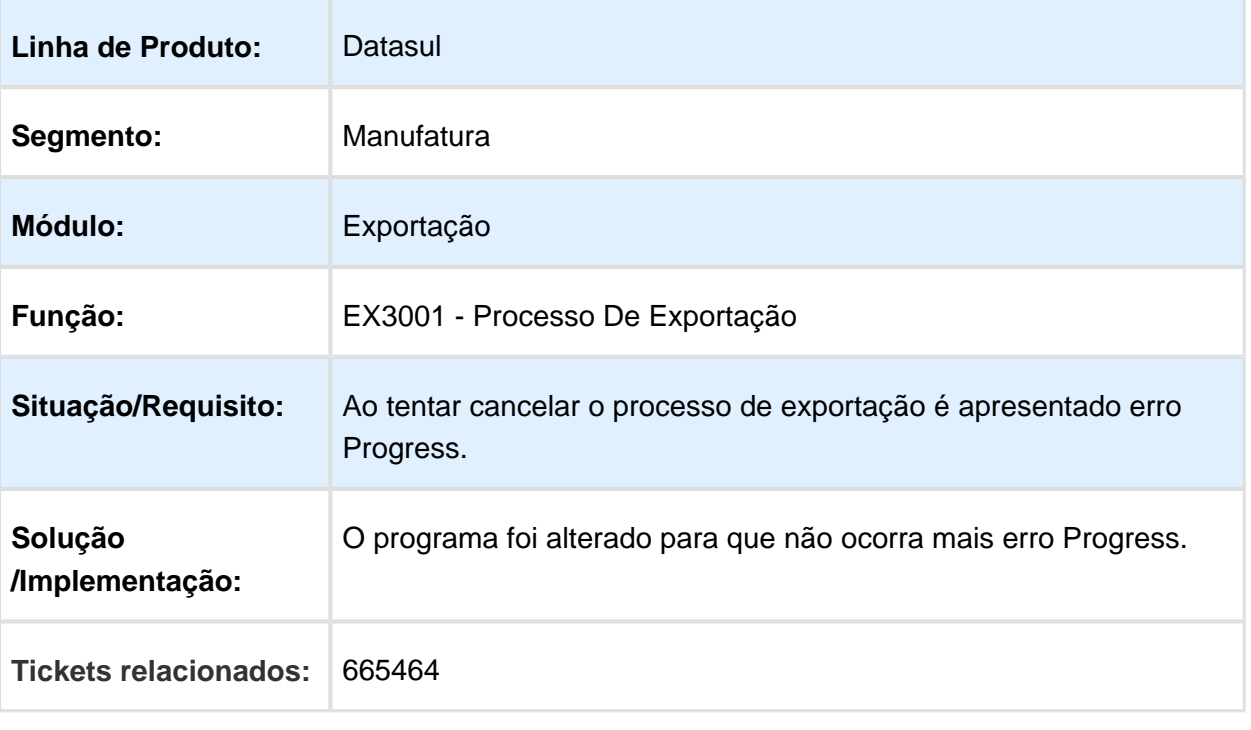

### 3.2.2 Importação - Manutenção - 12.1.17

### Cálculo IPI Visão DI

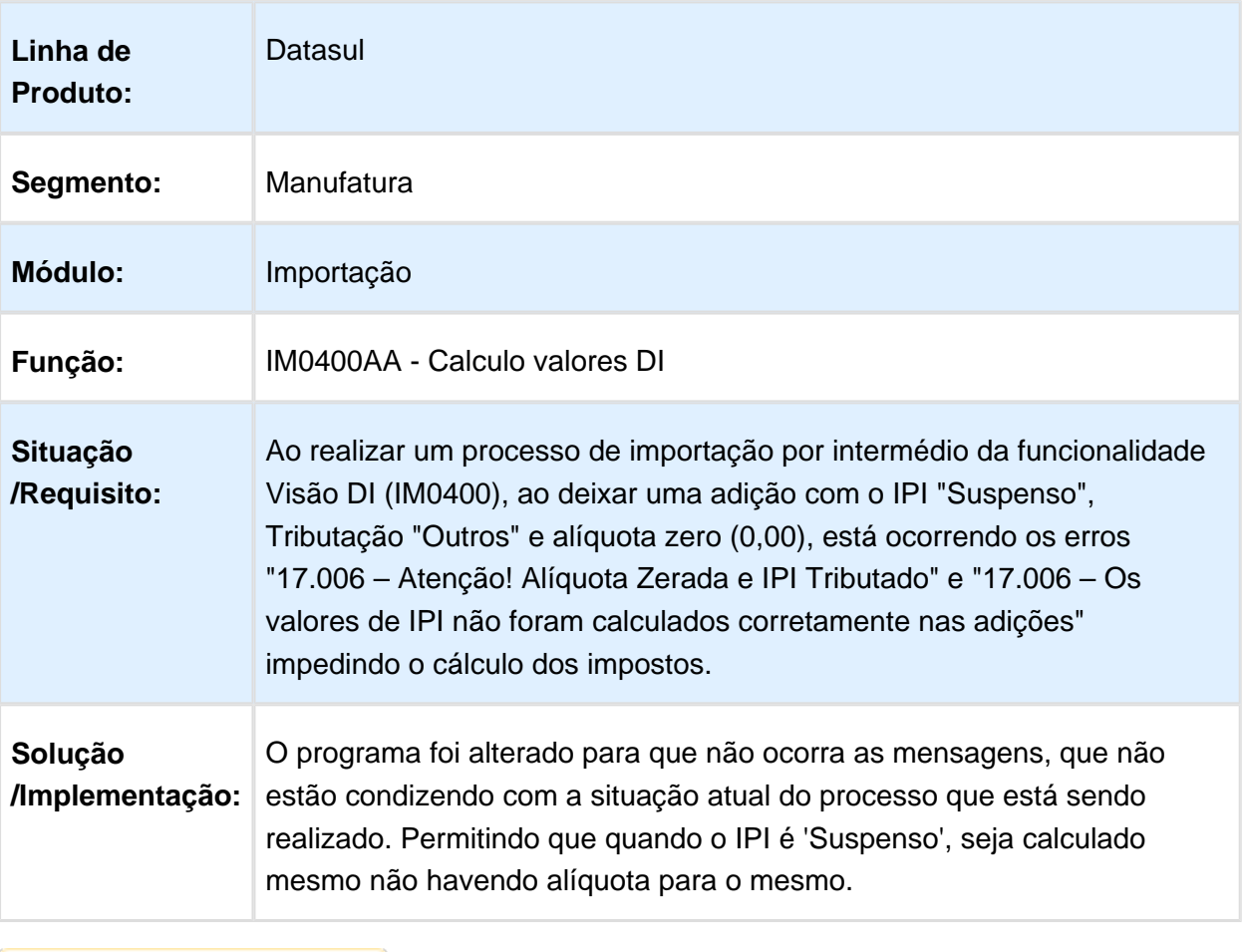

### IM0101 - Geração NF Complementar

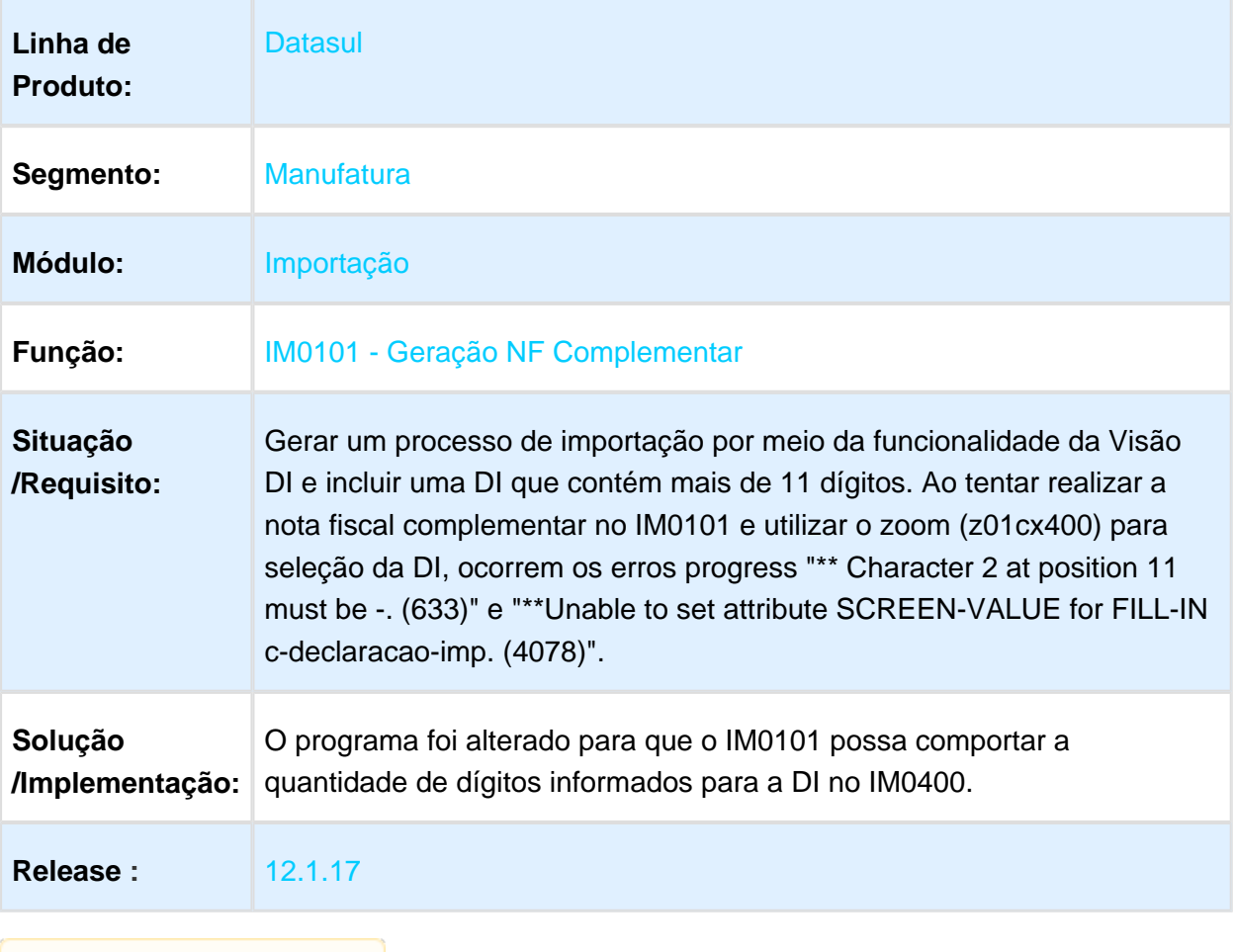

### IM0101 - Geração NF Complementar

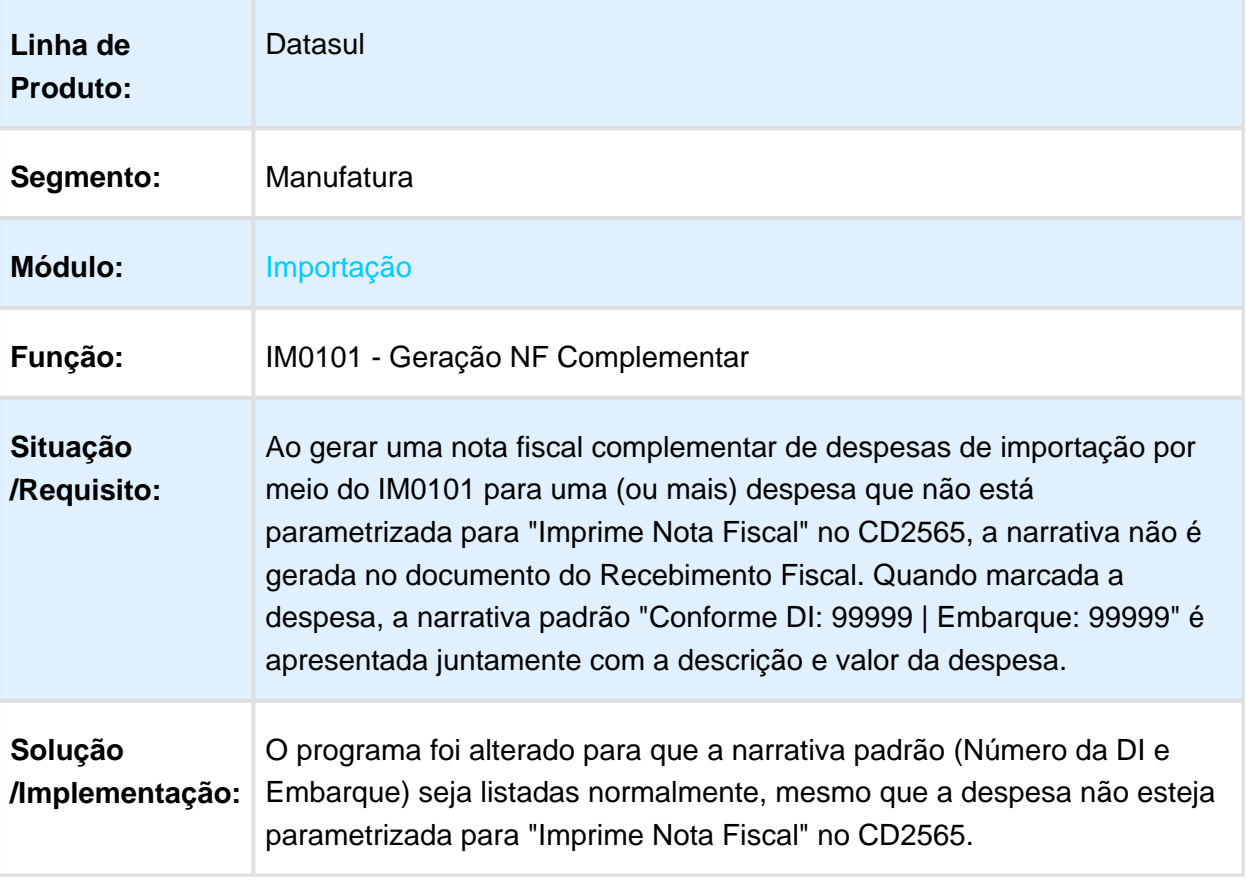

#### CD2580 - Fórmula de Despesas

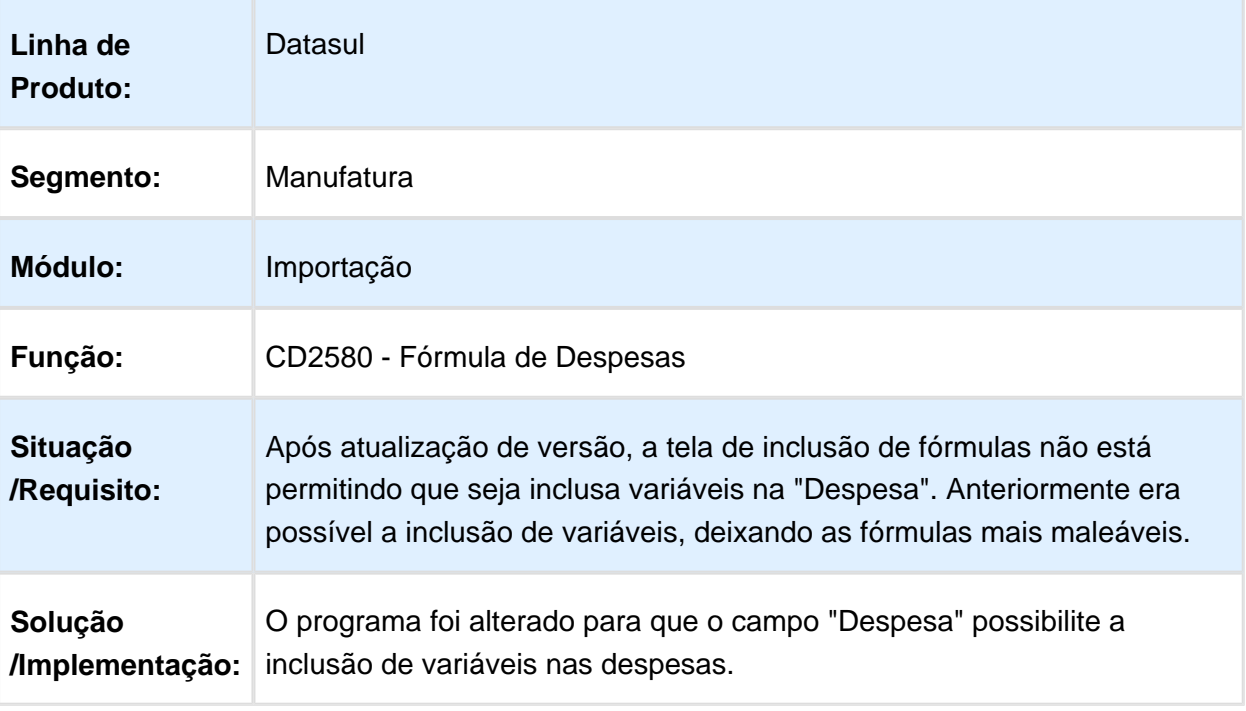

Macro desconhecida: 'rate'

### IM0010 - Cotação Despesas Adicionais do item

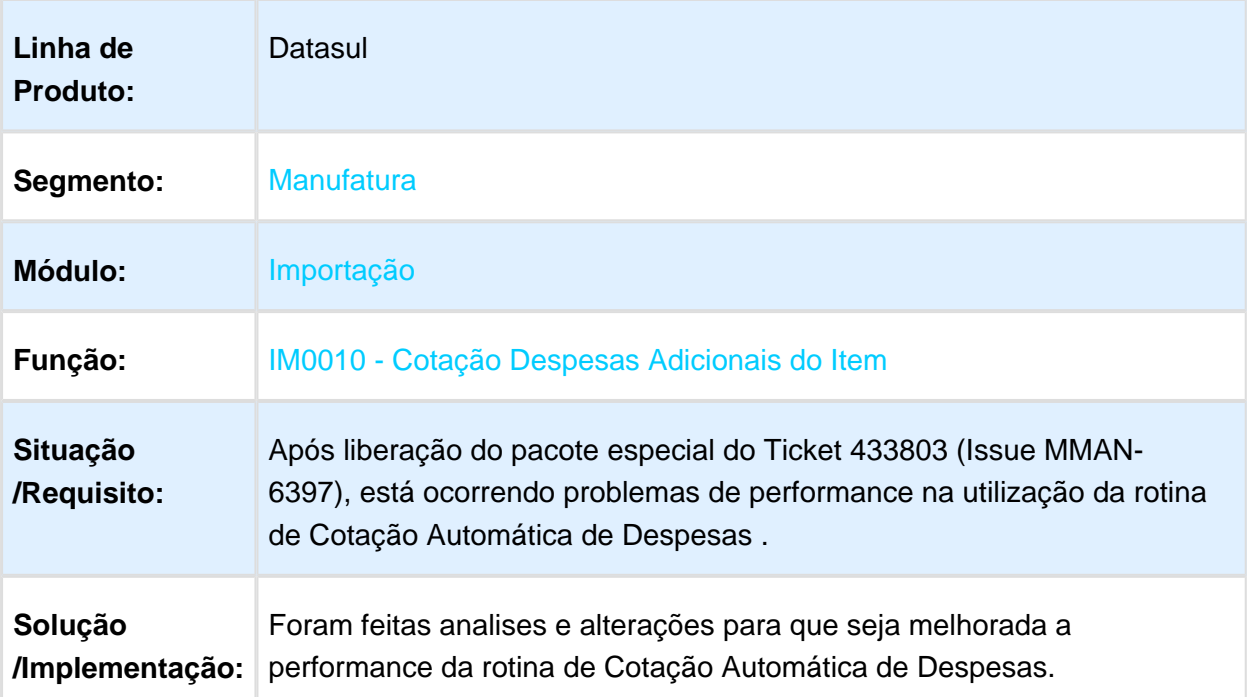

# IM0045 - Manutenção de Embarques

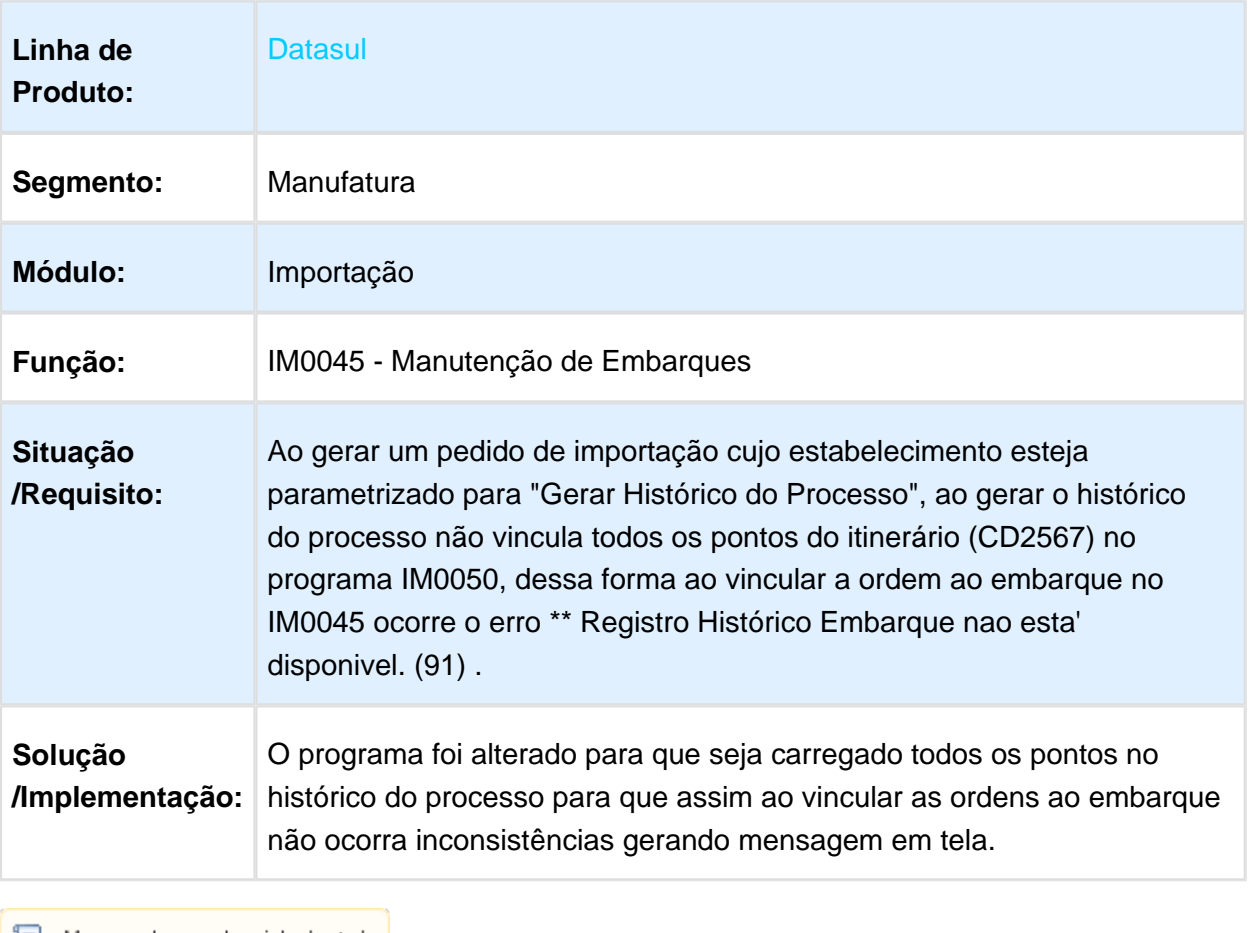

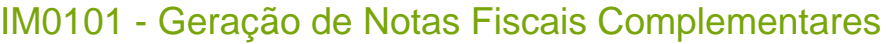

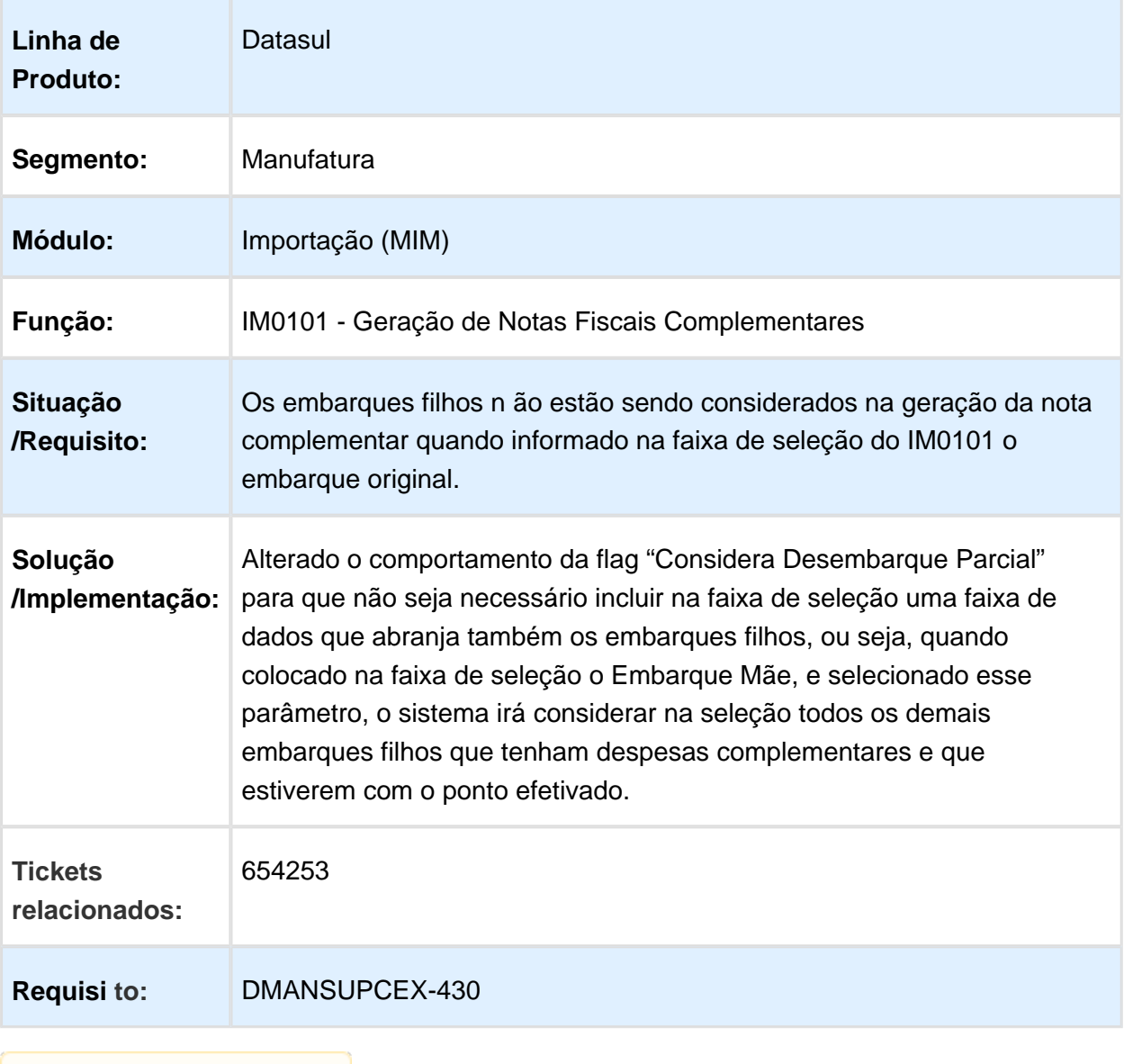

### IM0305 - Relatórios Purchase Order - Erro Progress ao Imprimir Pedido

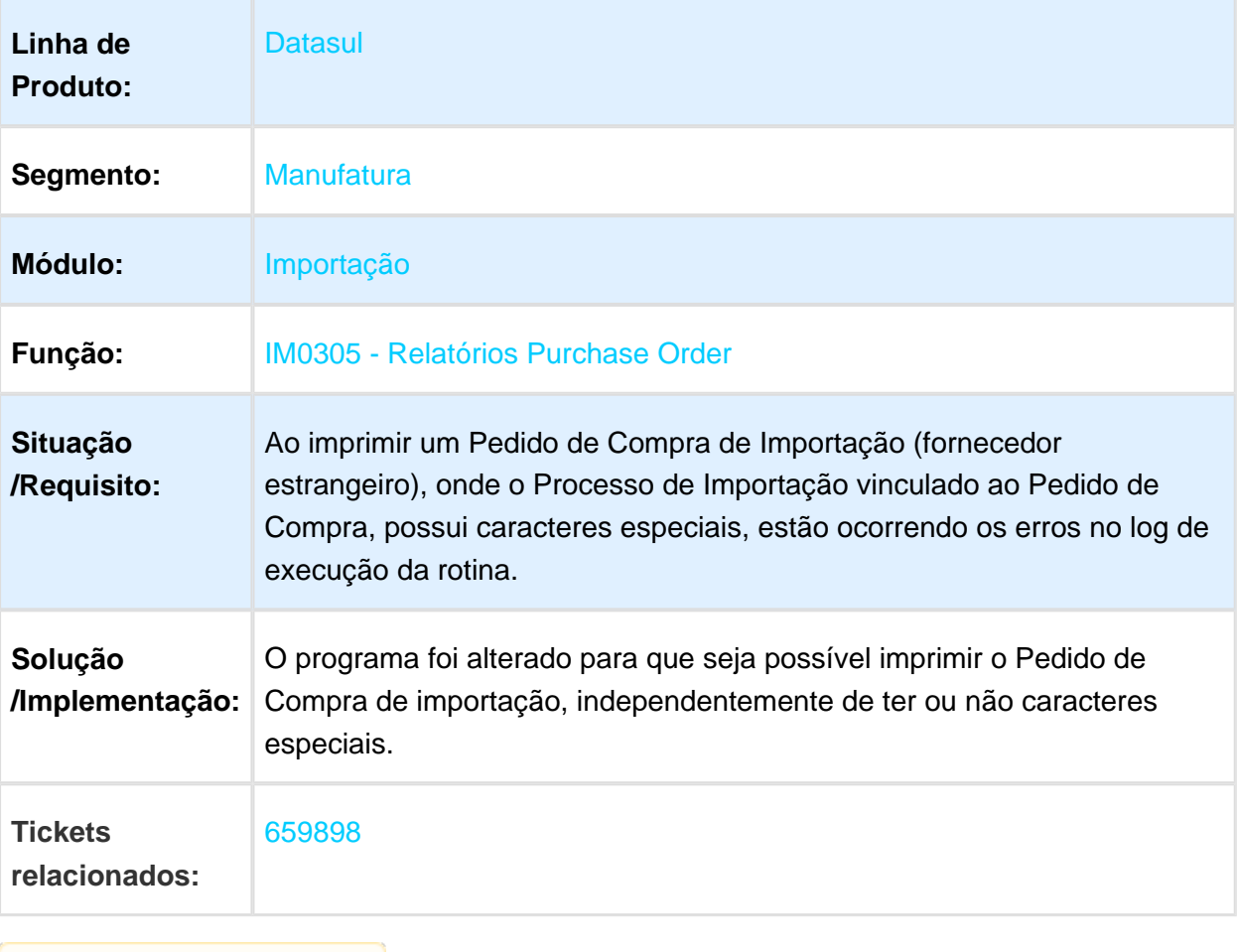

### IM0055 - Acompanhamento de Embarques

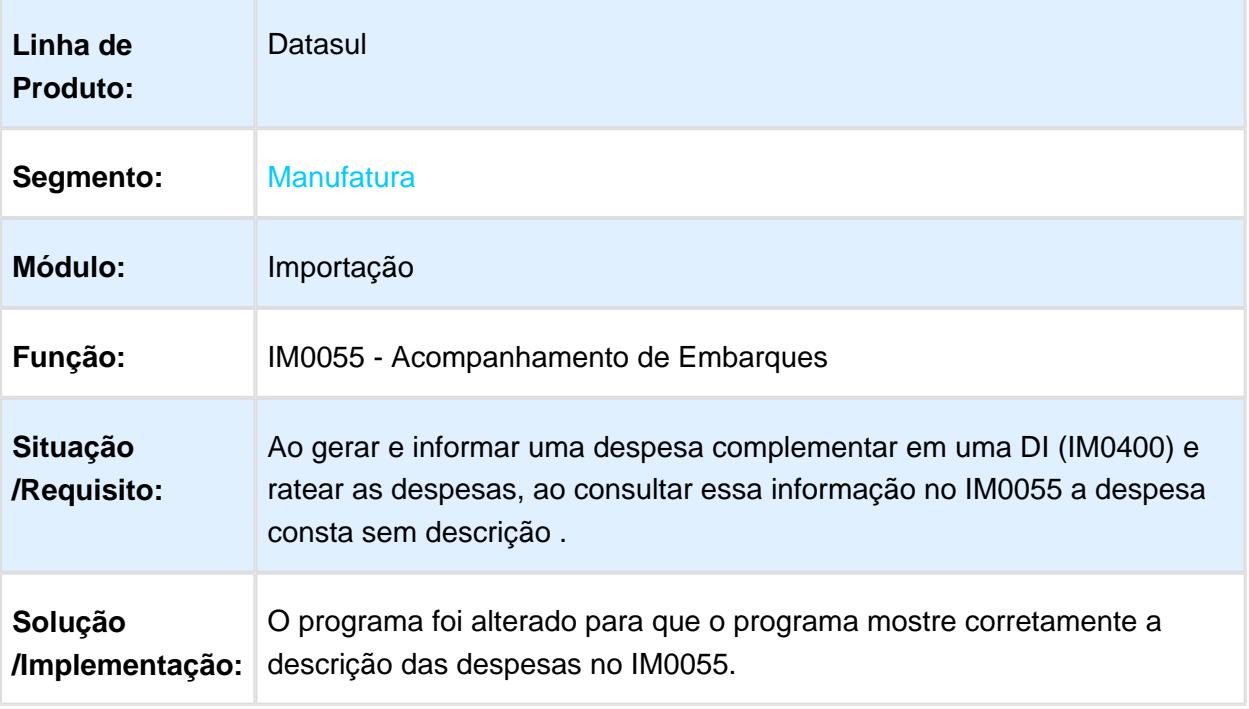

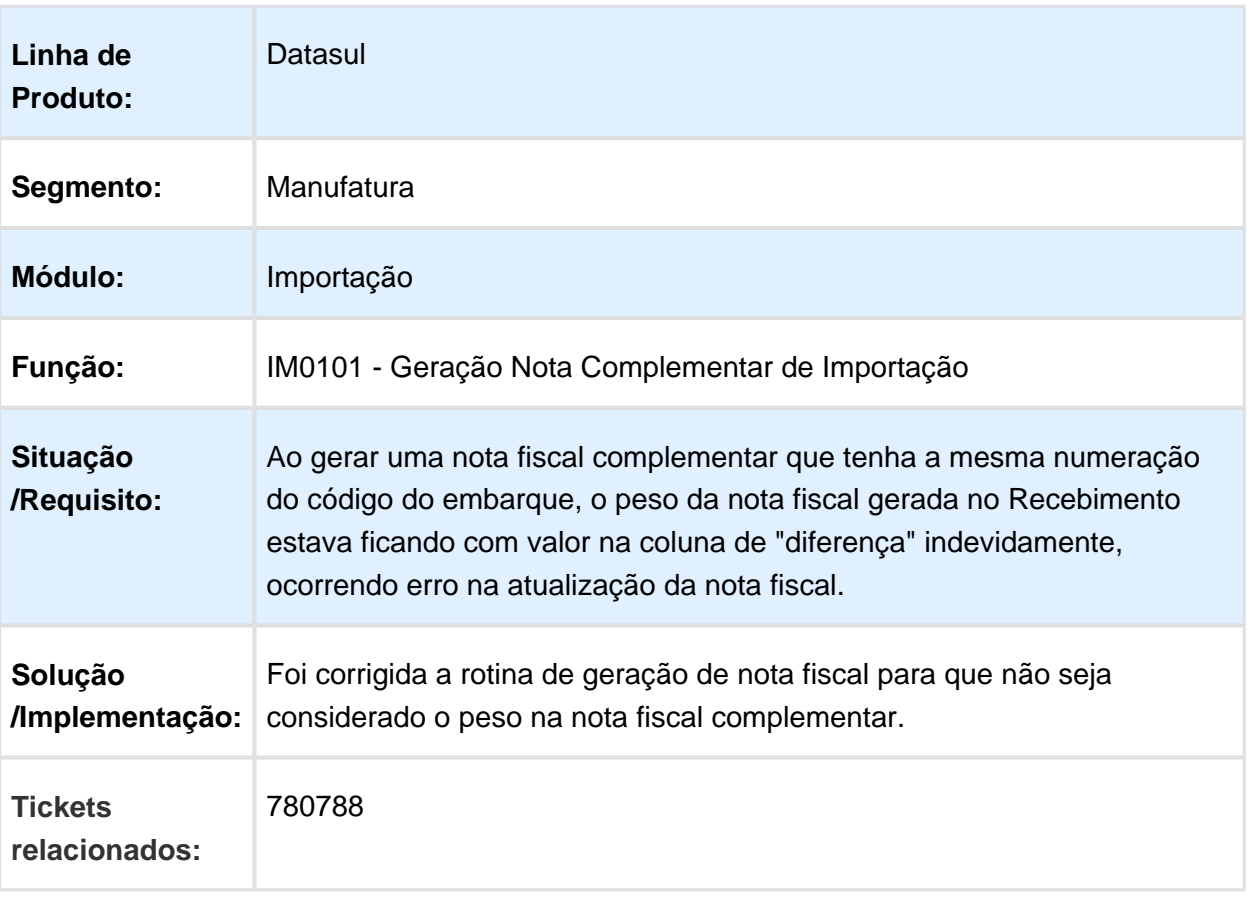

### IM0101 - Geração Nota Complementar de Importação

### Parâmetro Manter Ordem Cronológica do Itinerário na Efetivação dos Pontos

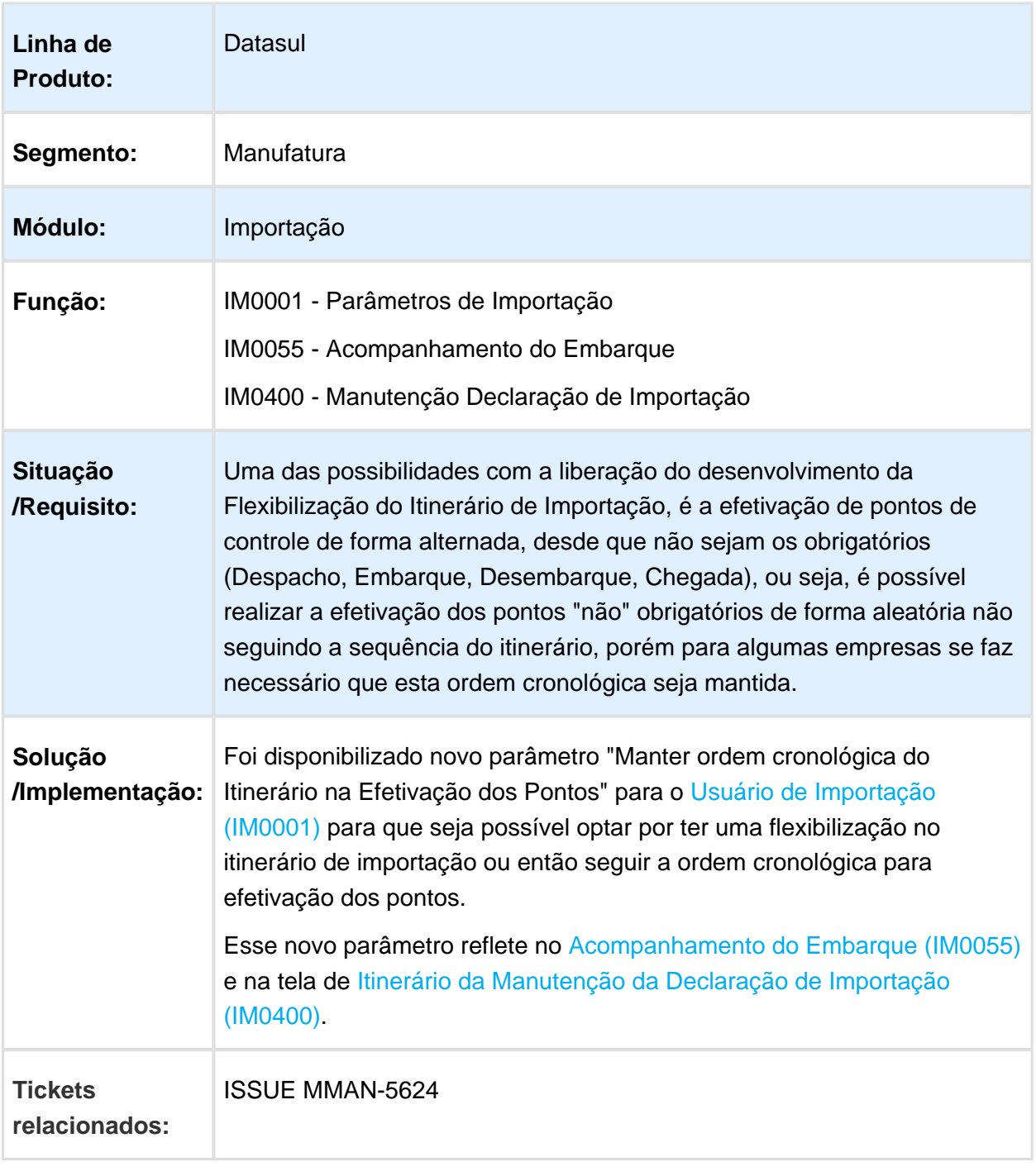

# 3.3 Controladoria e Finanças Manutenção - 12.1.17

### 3.3.1 Aplicações e Empréstimos - Manutenção - 12.1.17

#### APL313aa - Relatório de Empréstimos

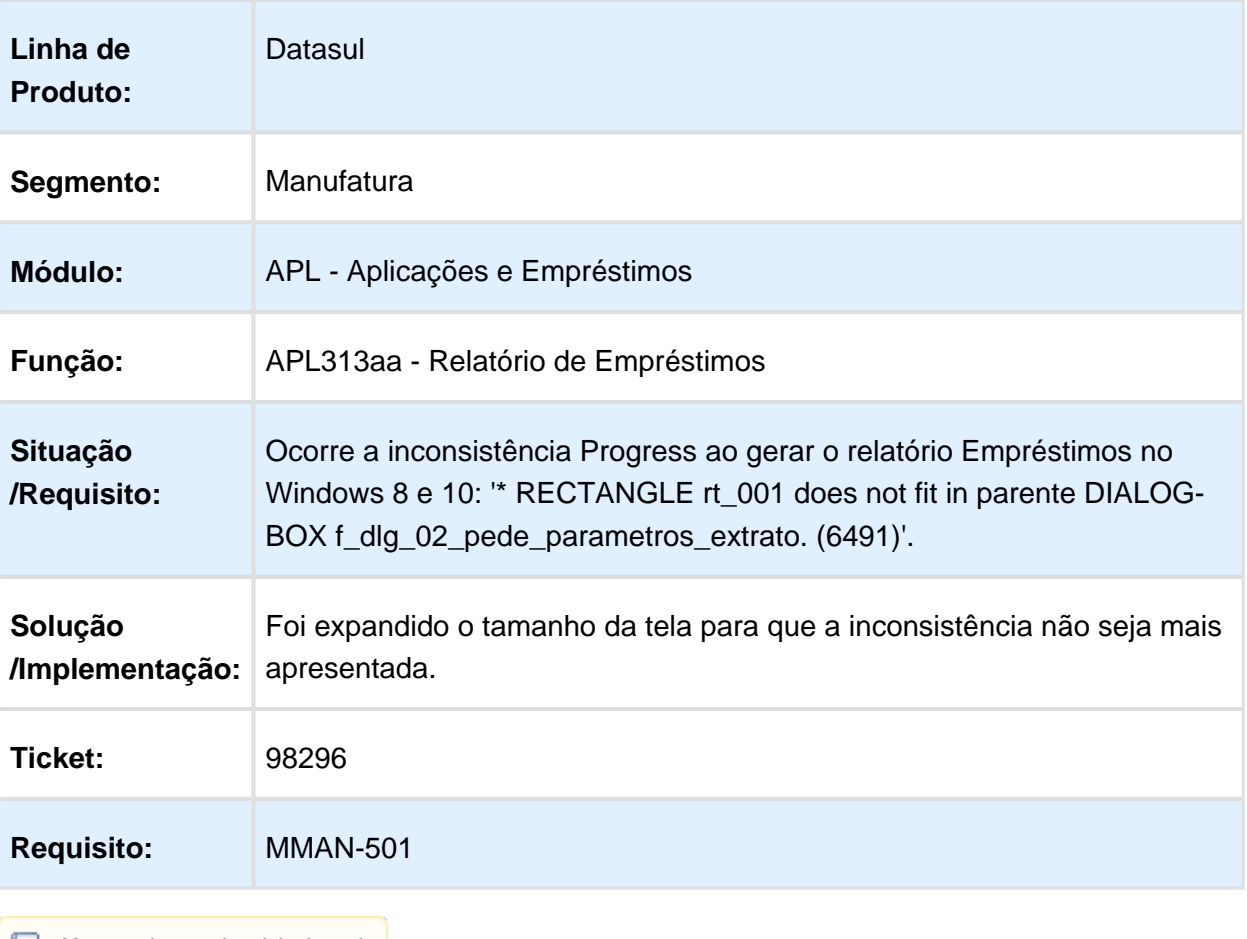

### APL300 - Demonstrativo Contábil APL

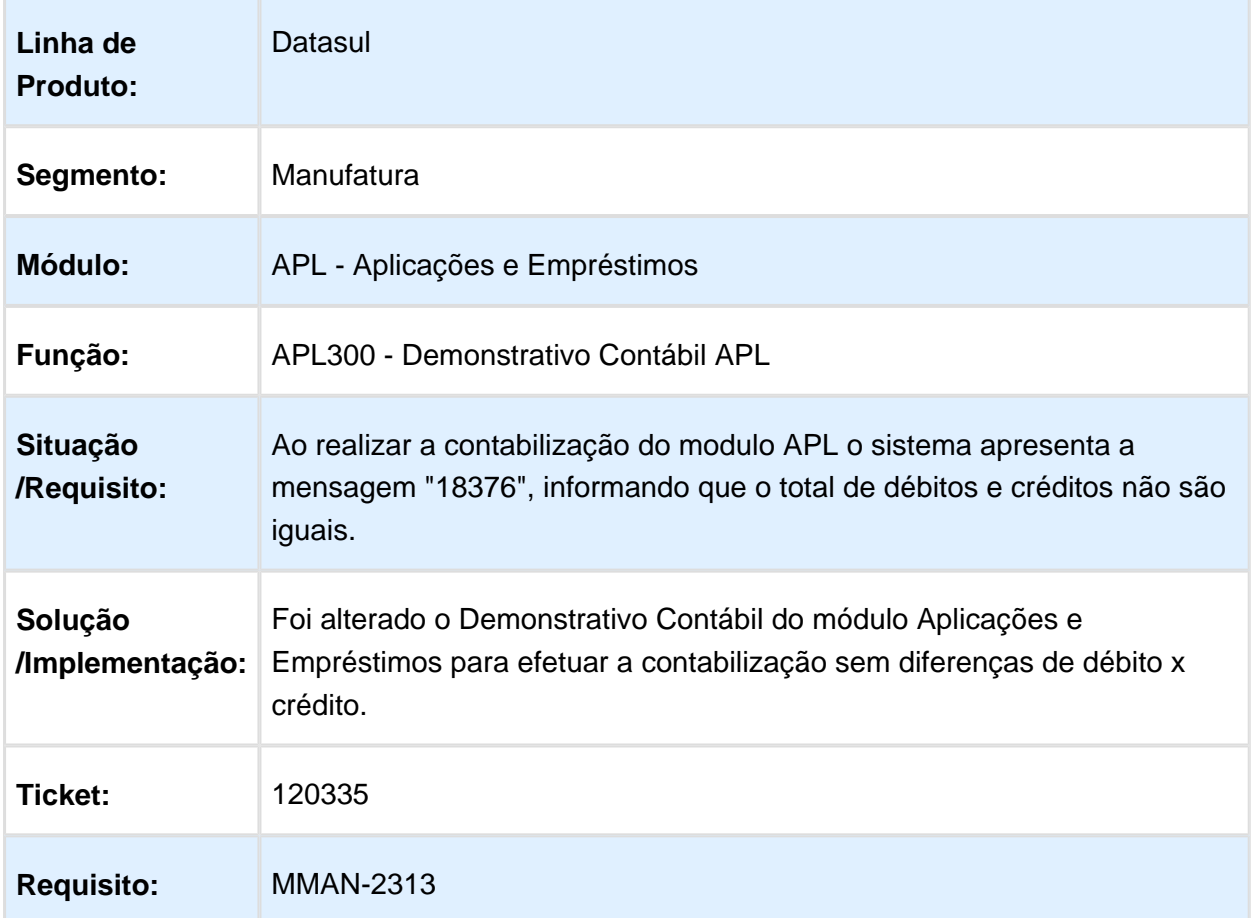

### APL707 - Resgate de Aplicações

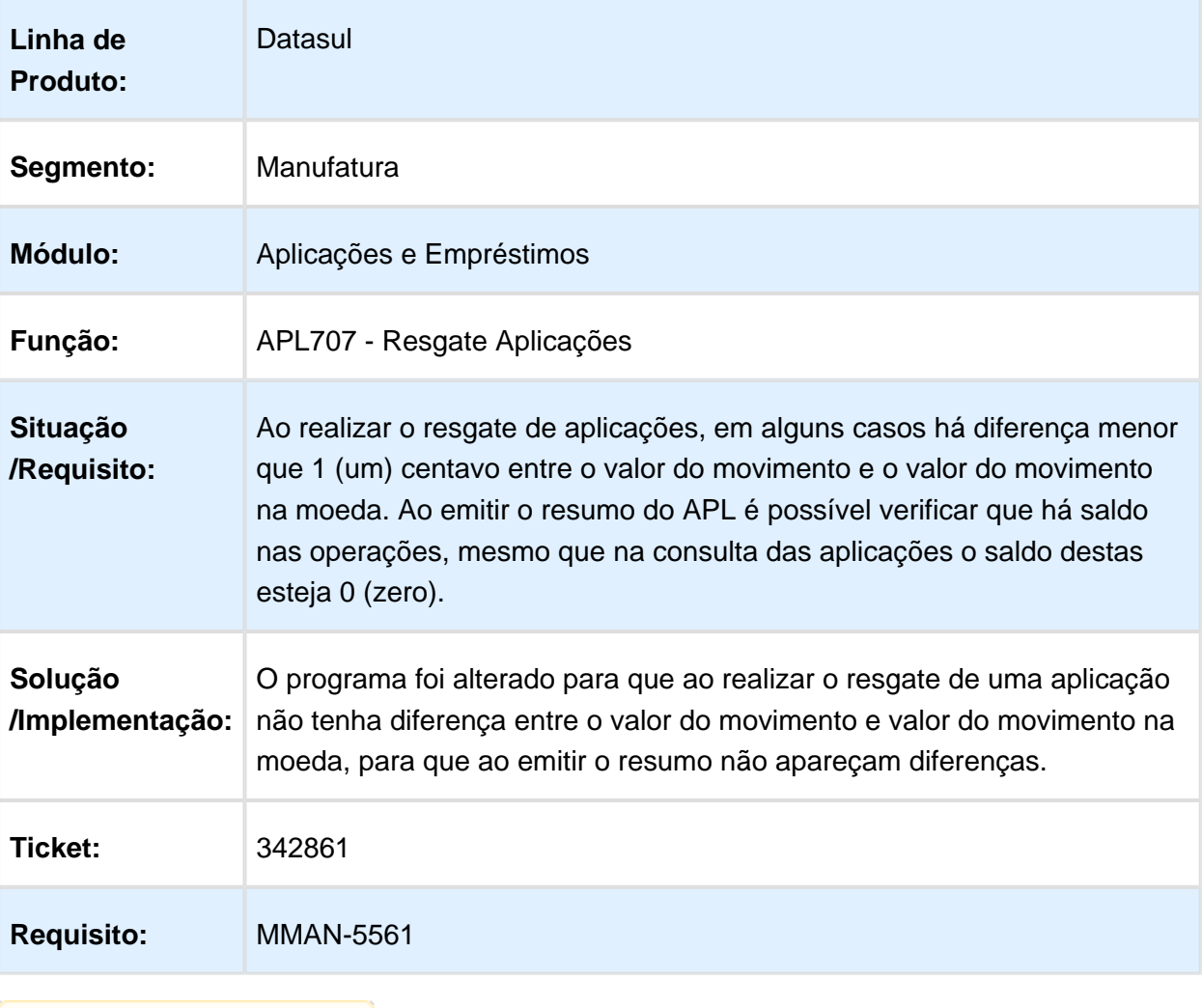

### APL724AA - Ajustes de Movimentos Operações Financeiras

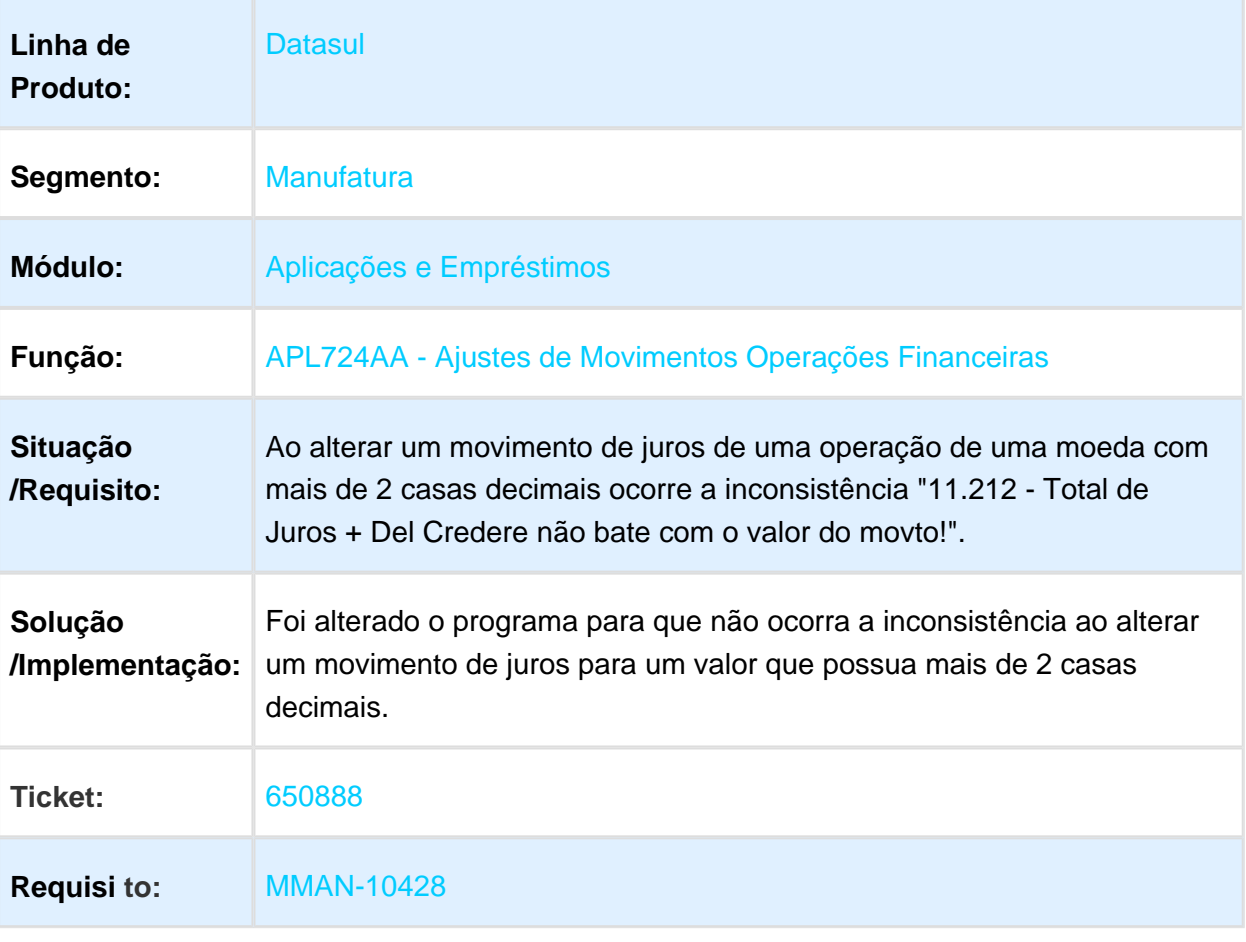
### APL700 - Cancelamento de Movimentos

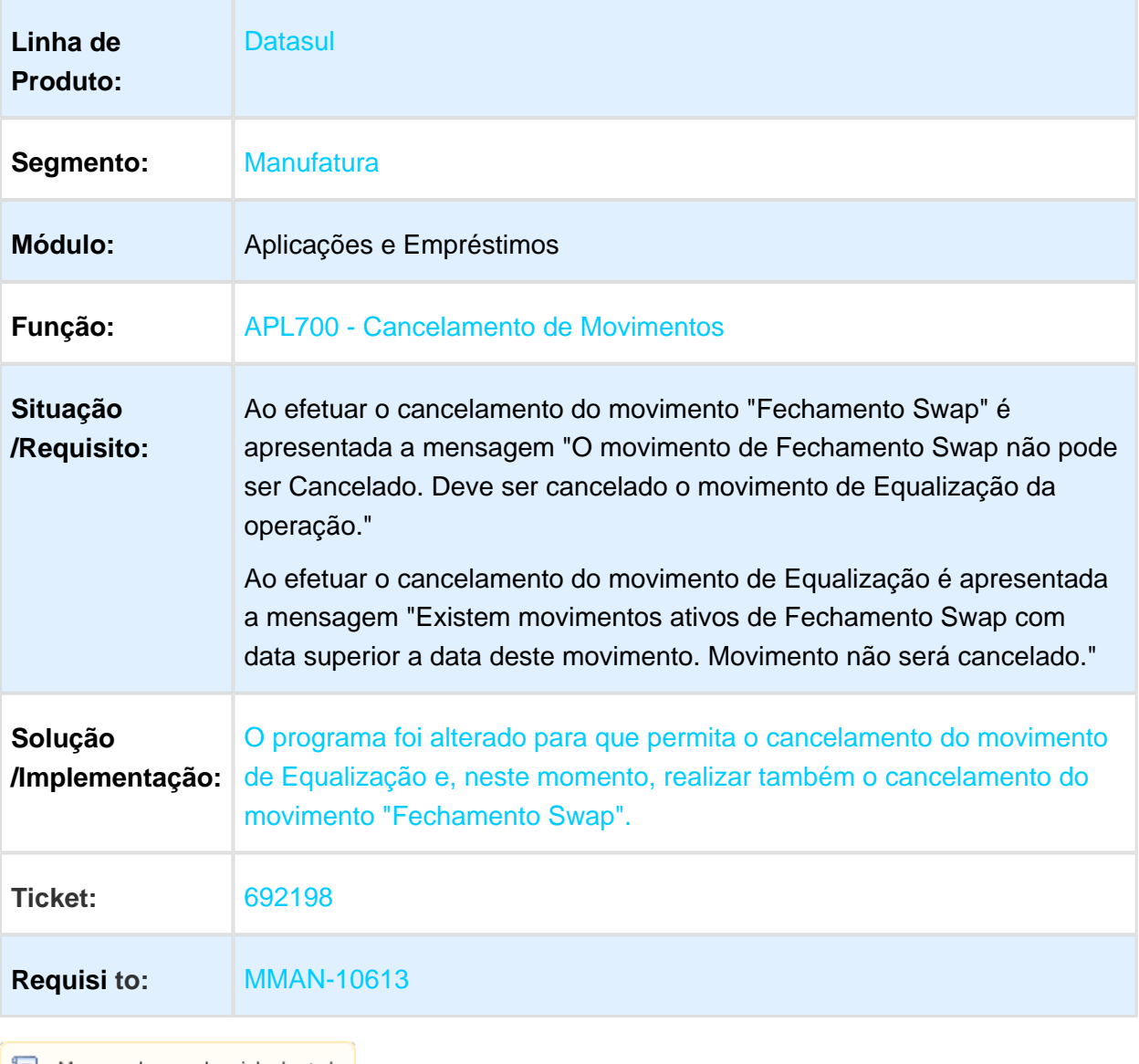

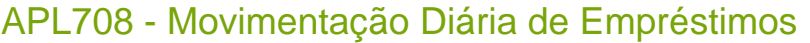

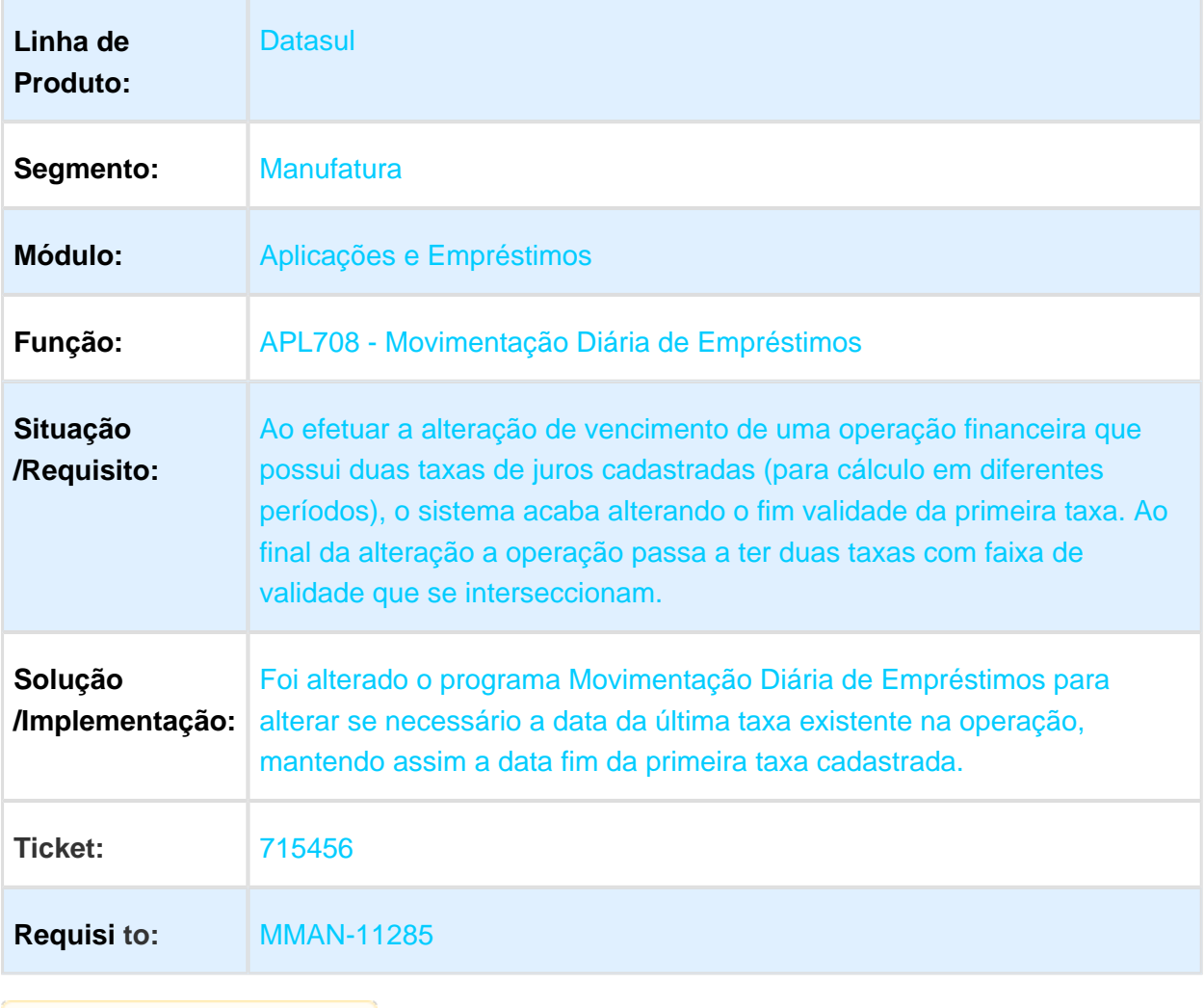

# APL707 - Movimentação Diária de Aplicação

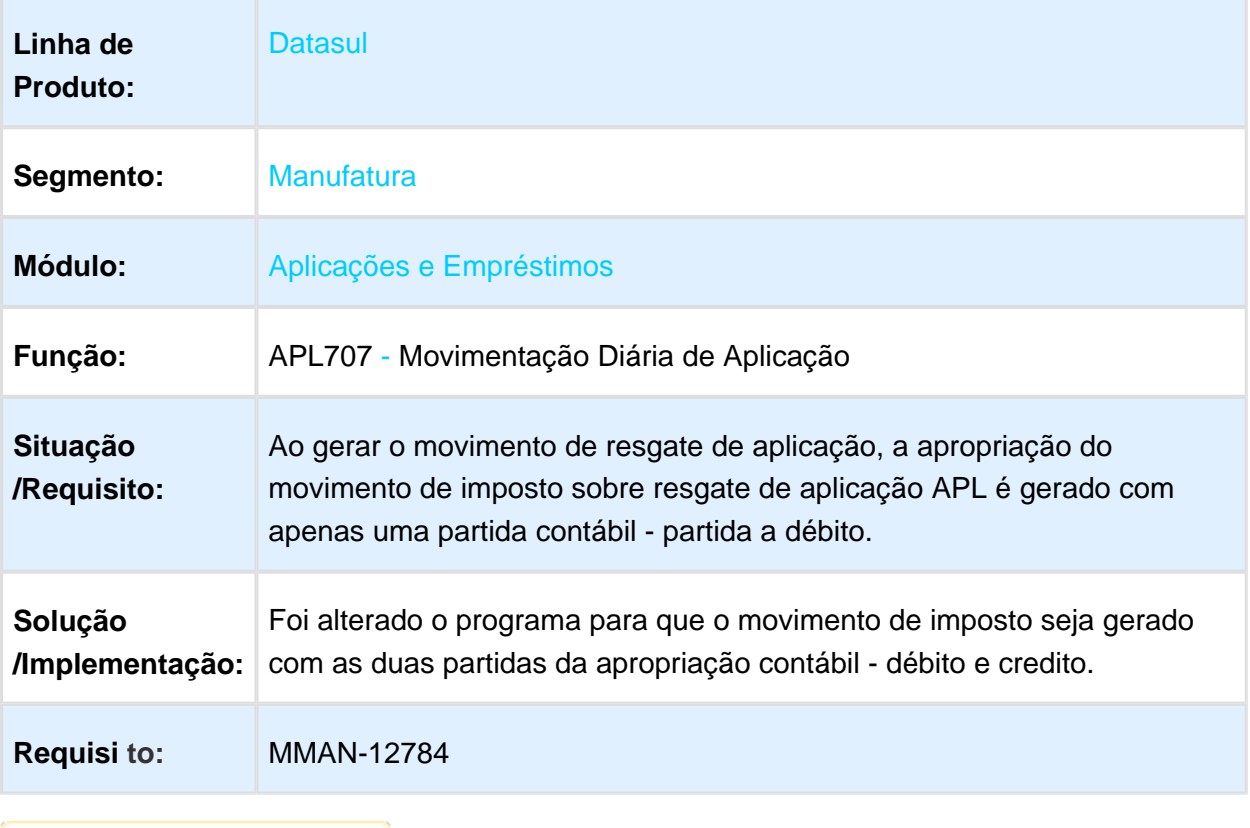

# 3.3.2 Aprovação Financeira de Documentos - Manutenção - 12.1.17

# APF900ZA - Api Centralização do APF

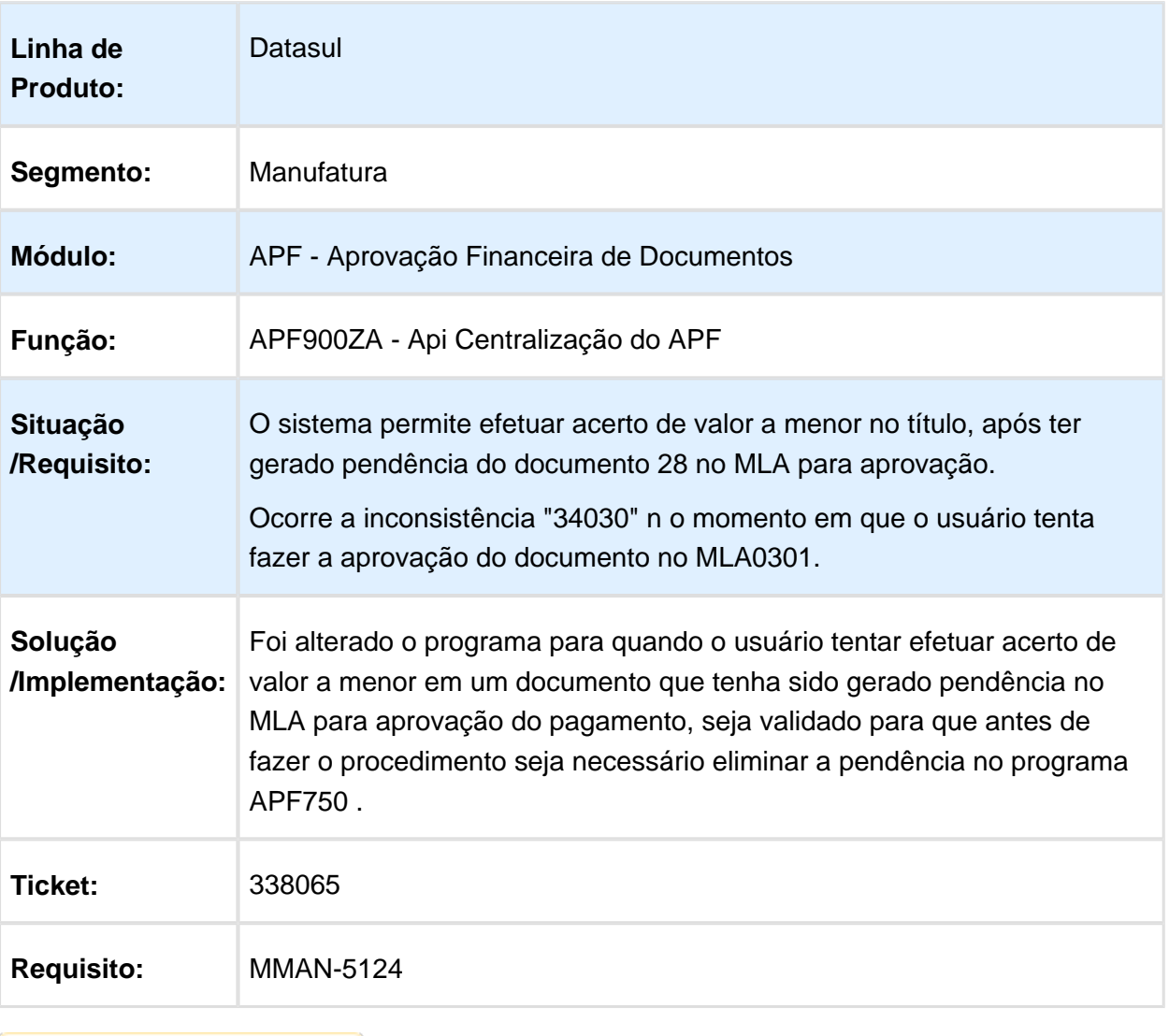

# APF752 - Alteração Situação Processo Pagamento

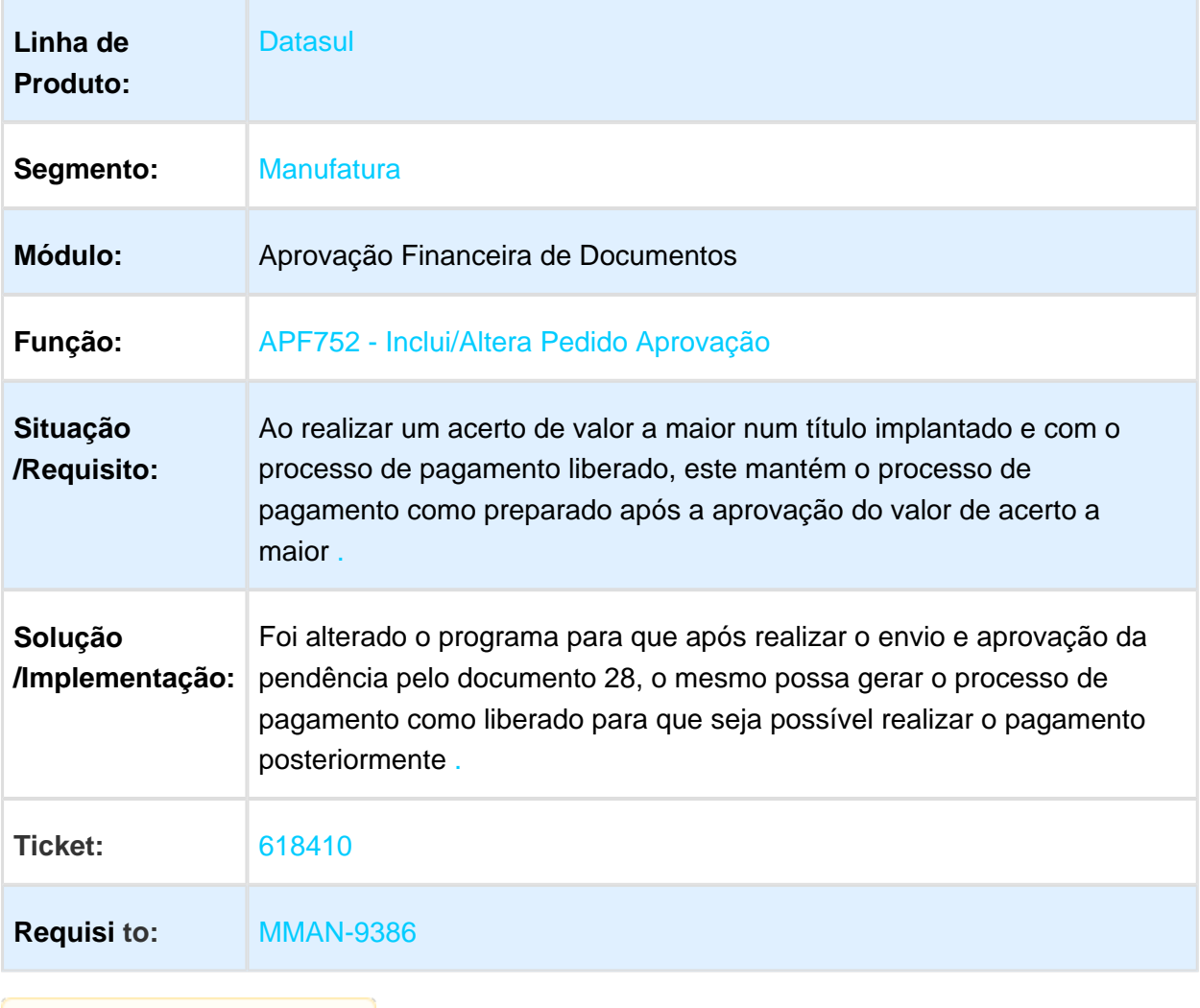

### 3.3.3 Ativo Fixo - Manutenção - 12.1.17

# FAS712aa - Parâmetros de Contabilização

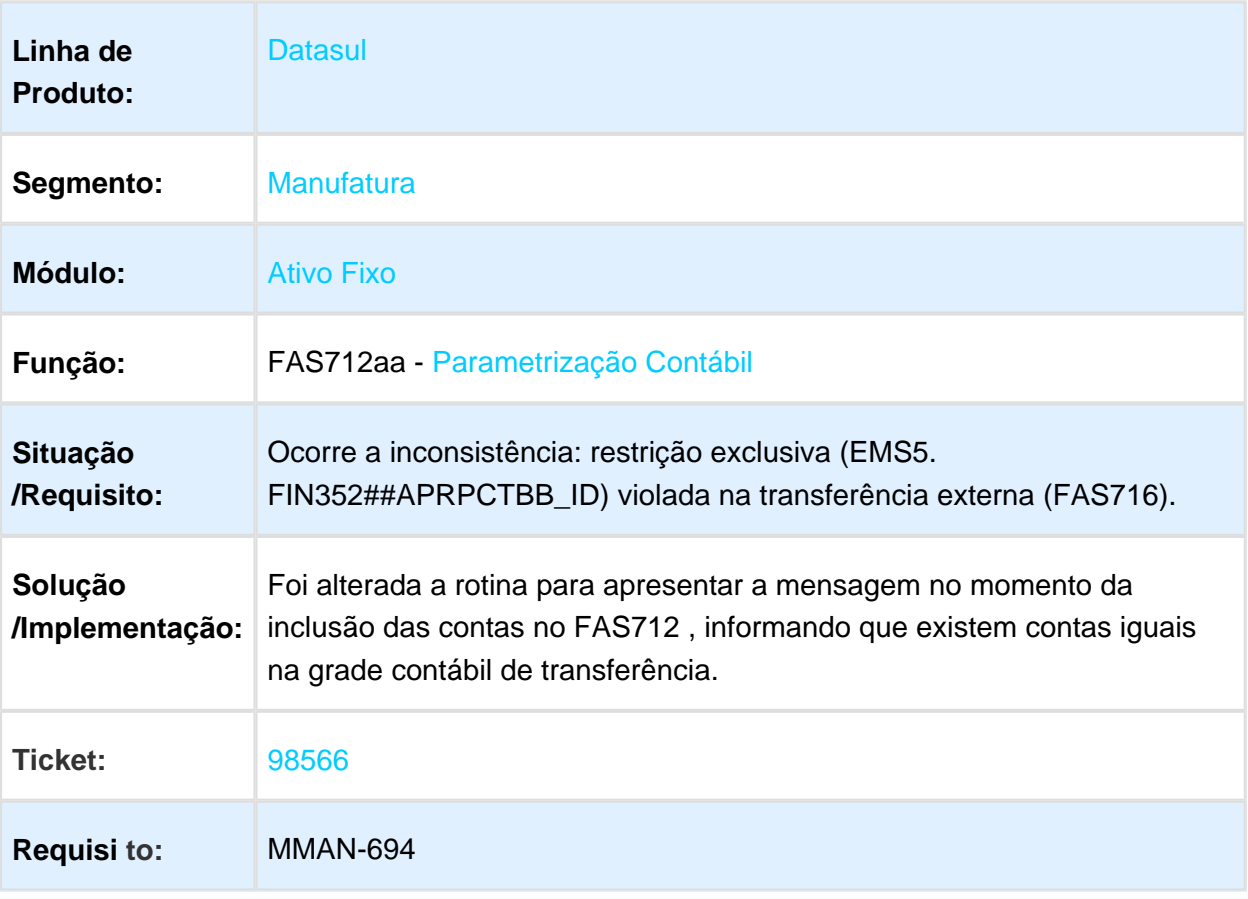

# FAS344aa - Situação Geral do Patrimônio

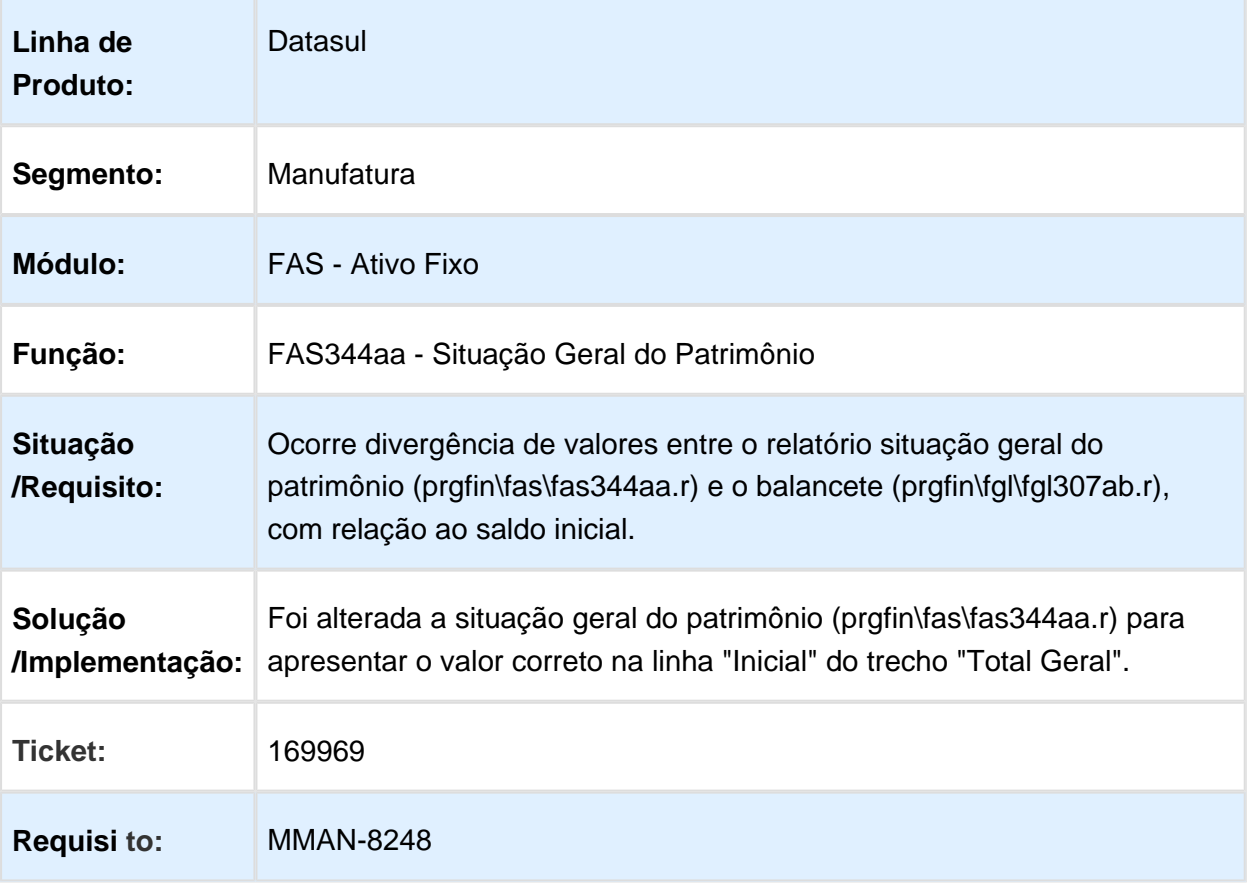

### FAS701aa - Inclusão de Bens

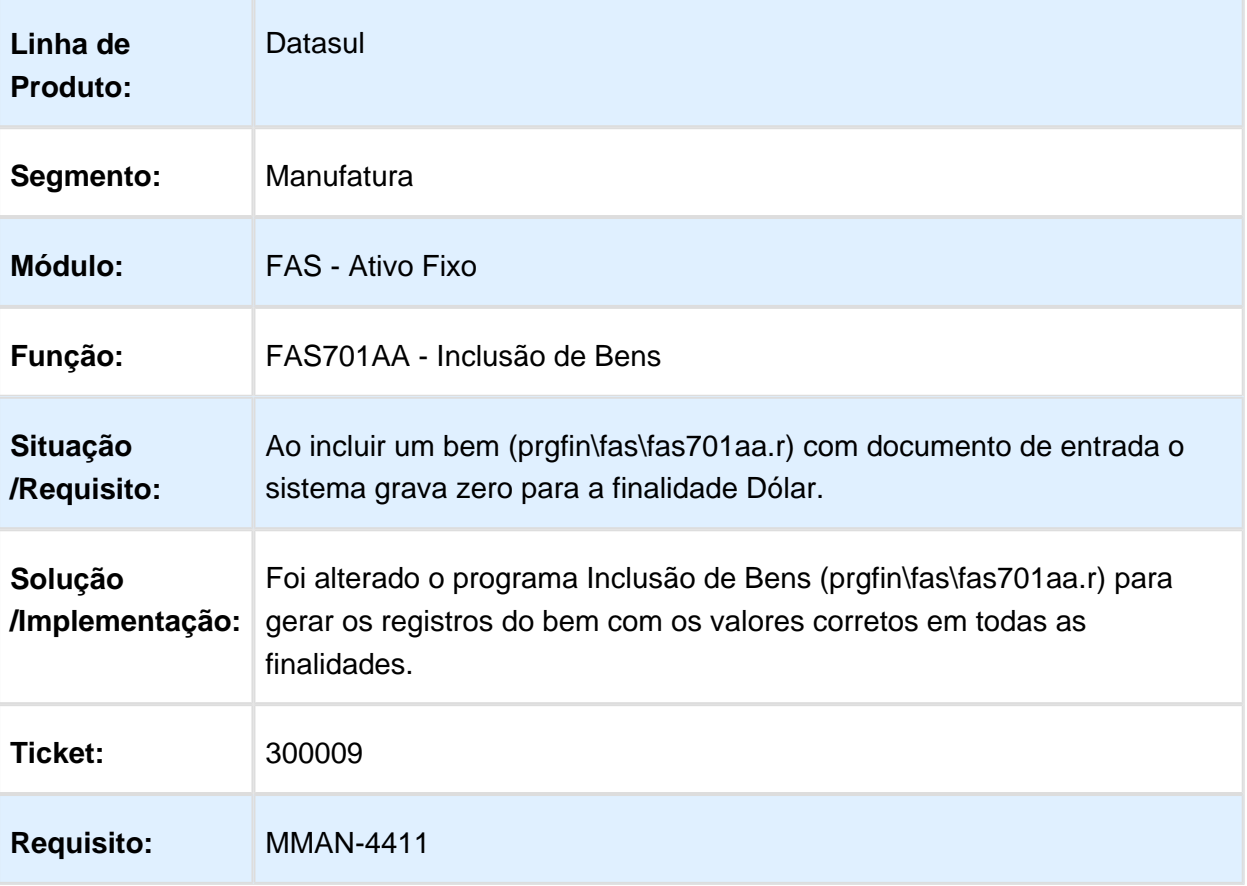

### FAS741aa - Eliminar Valores Históricos

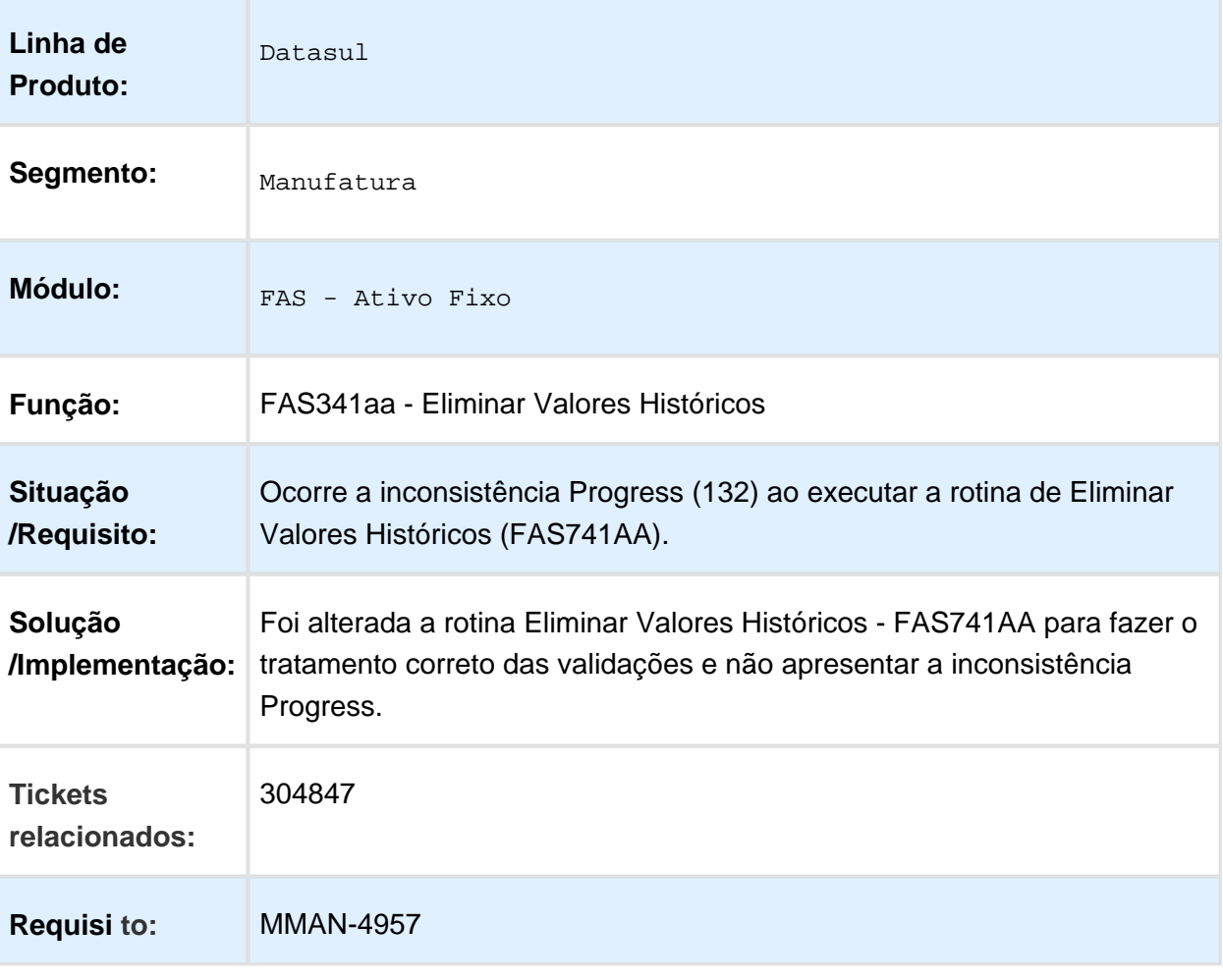

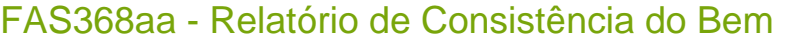

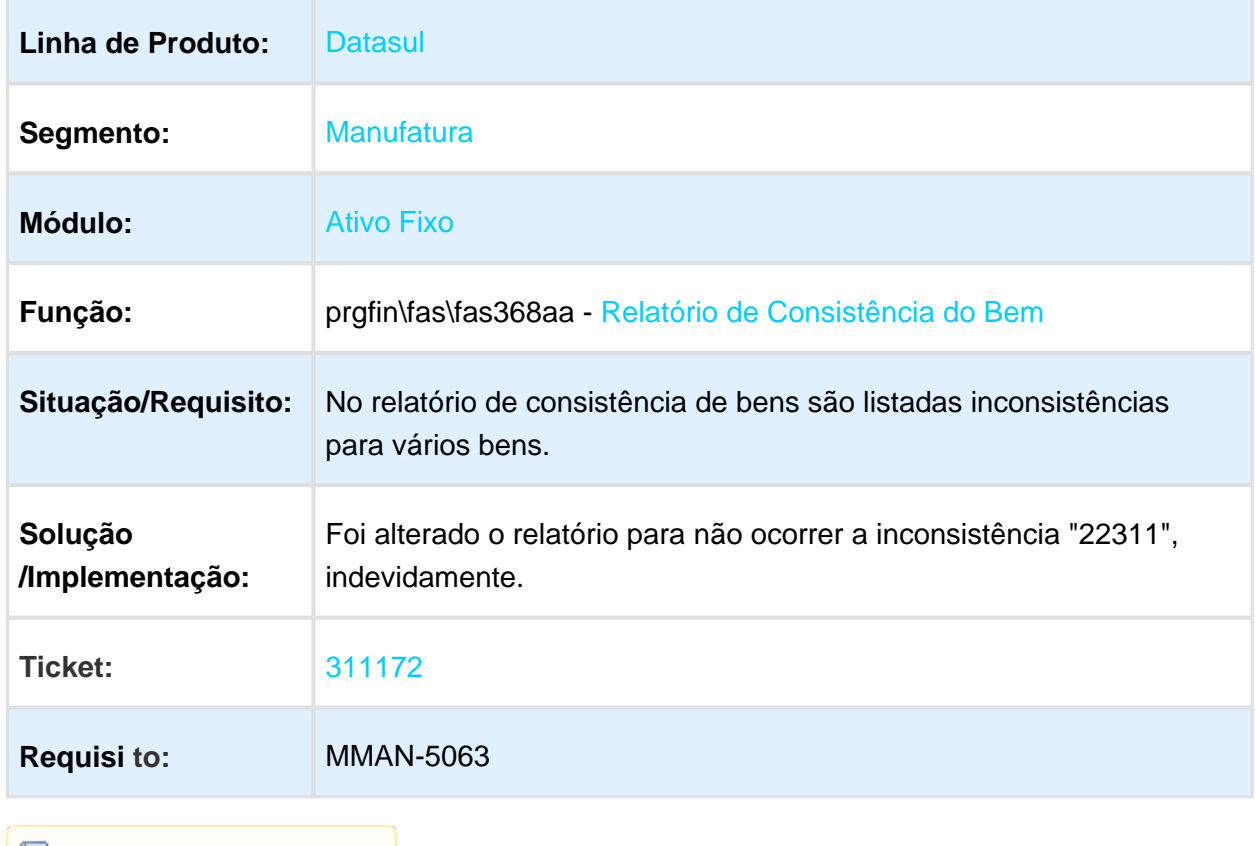

### FAS702aa - Baixa de Bens

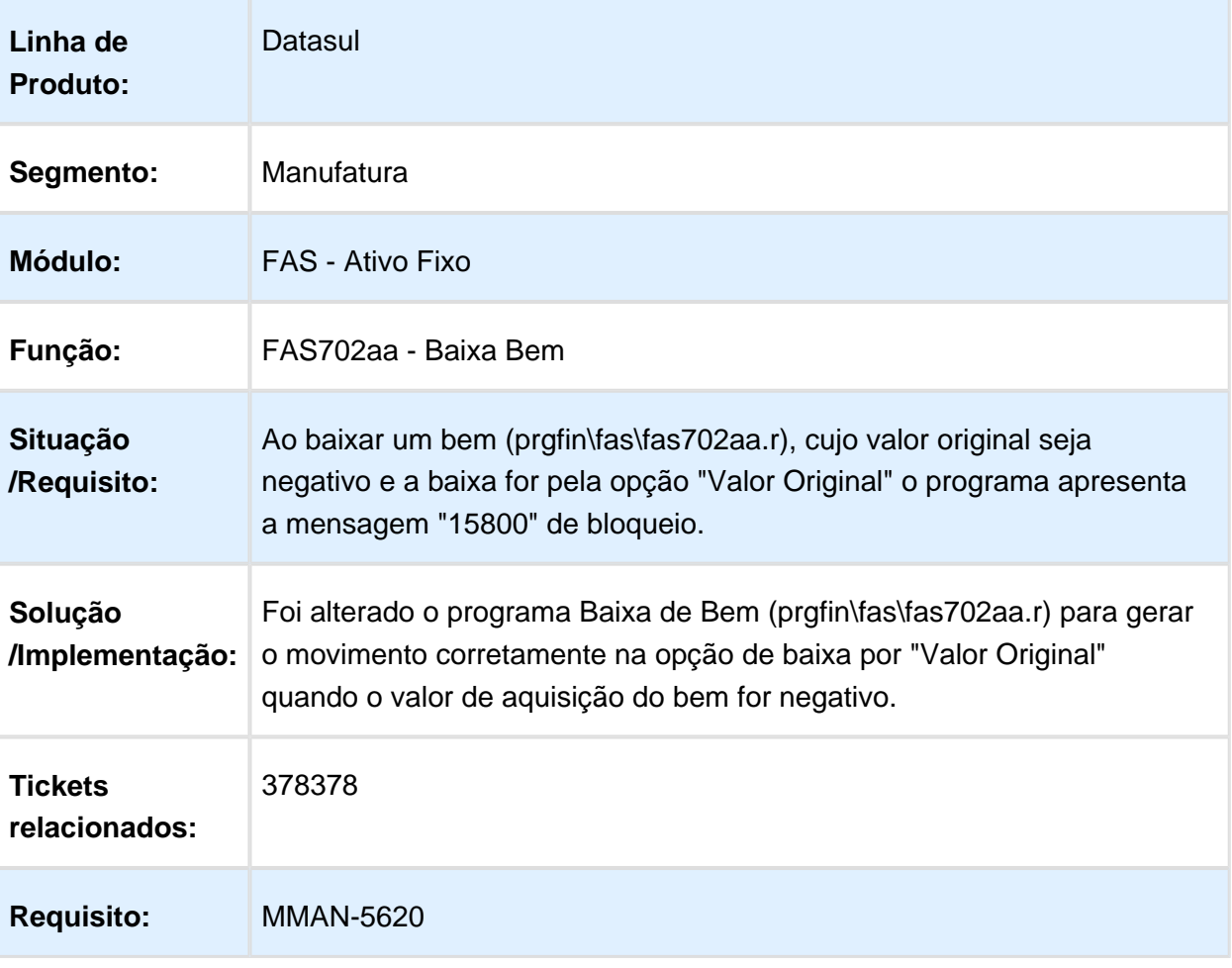

# FAS037aa - Adoção Inicial

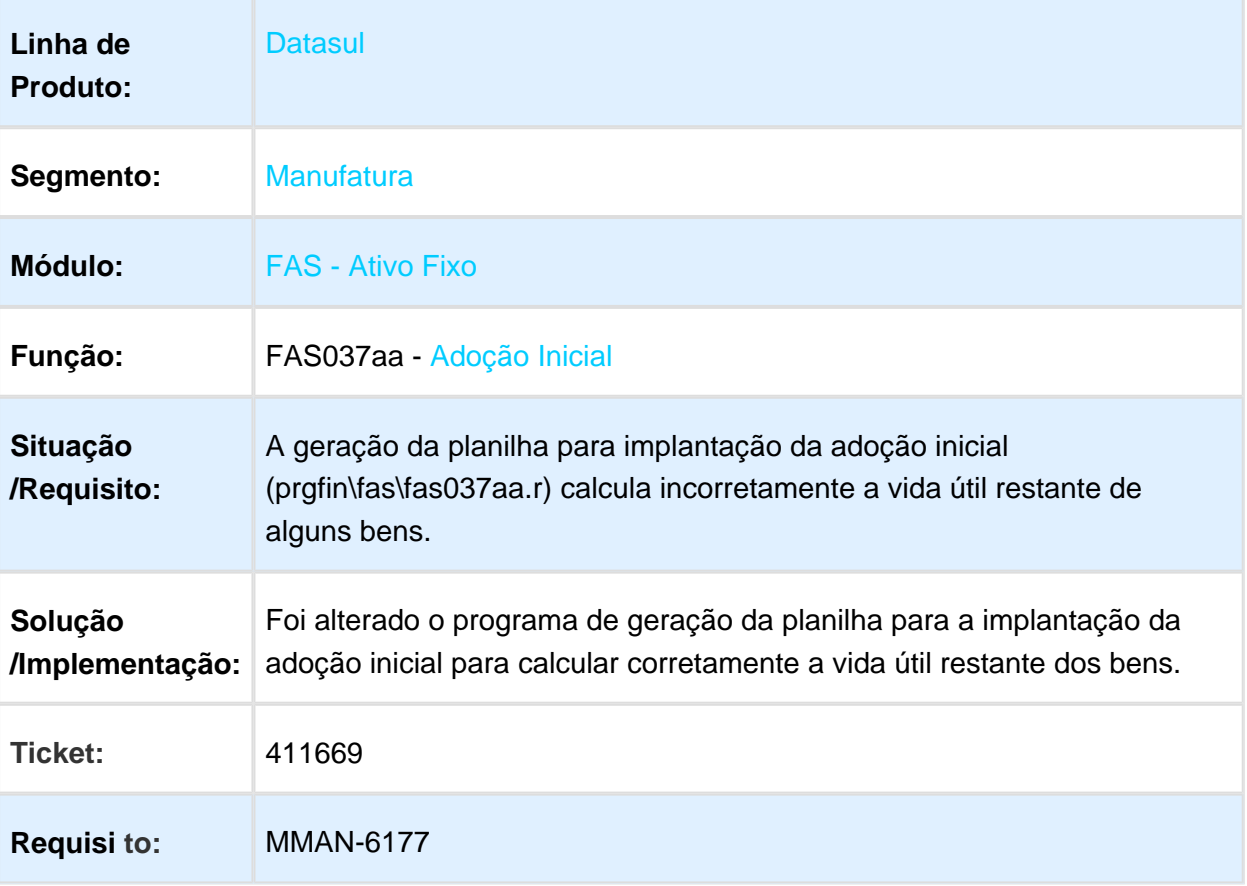

# FAS718AA - Cálculo Apólices de Seguro

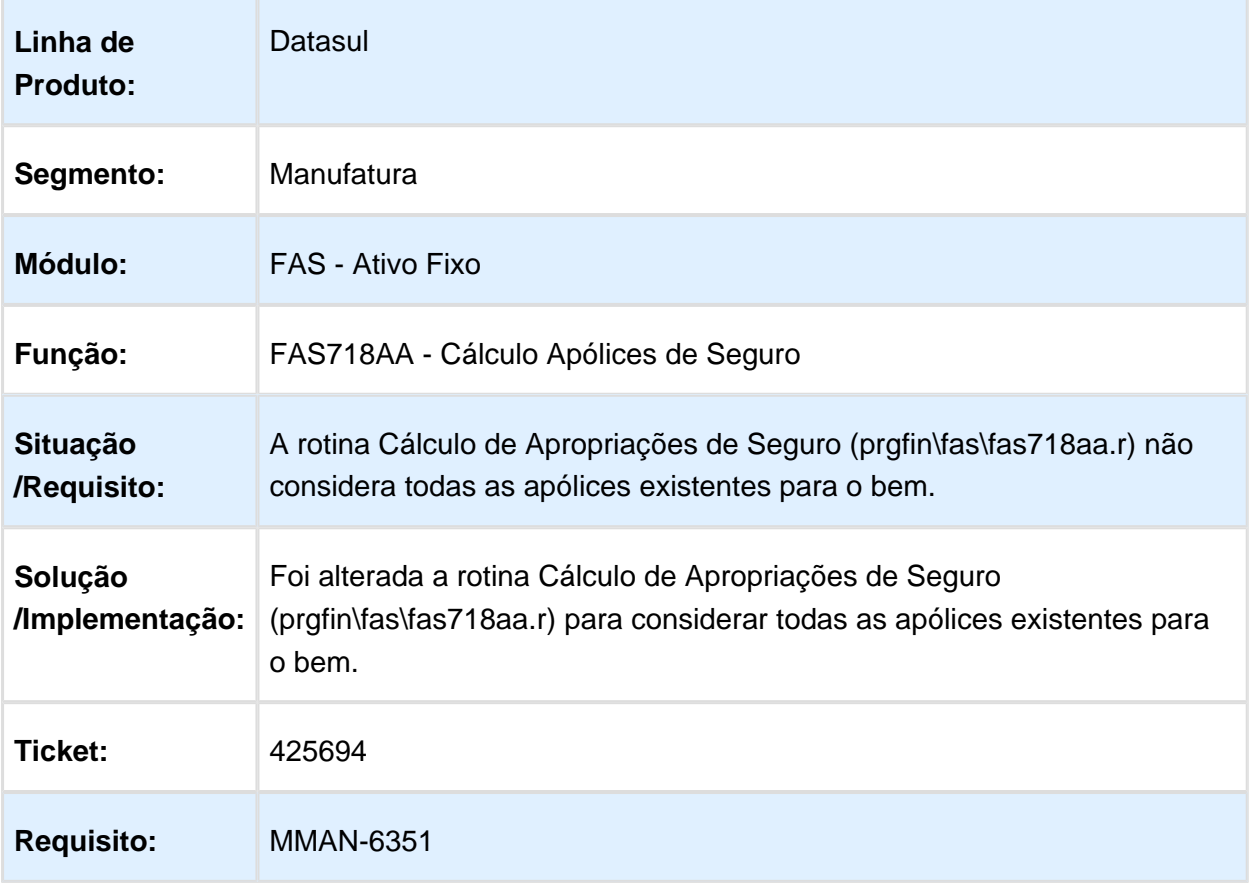

### FAS368AA - Relatório de Consistência do Bem Patrimonial

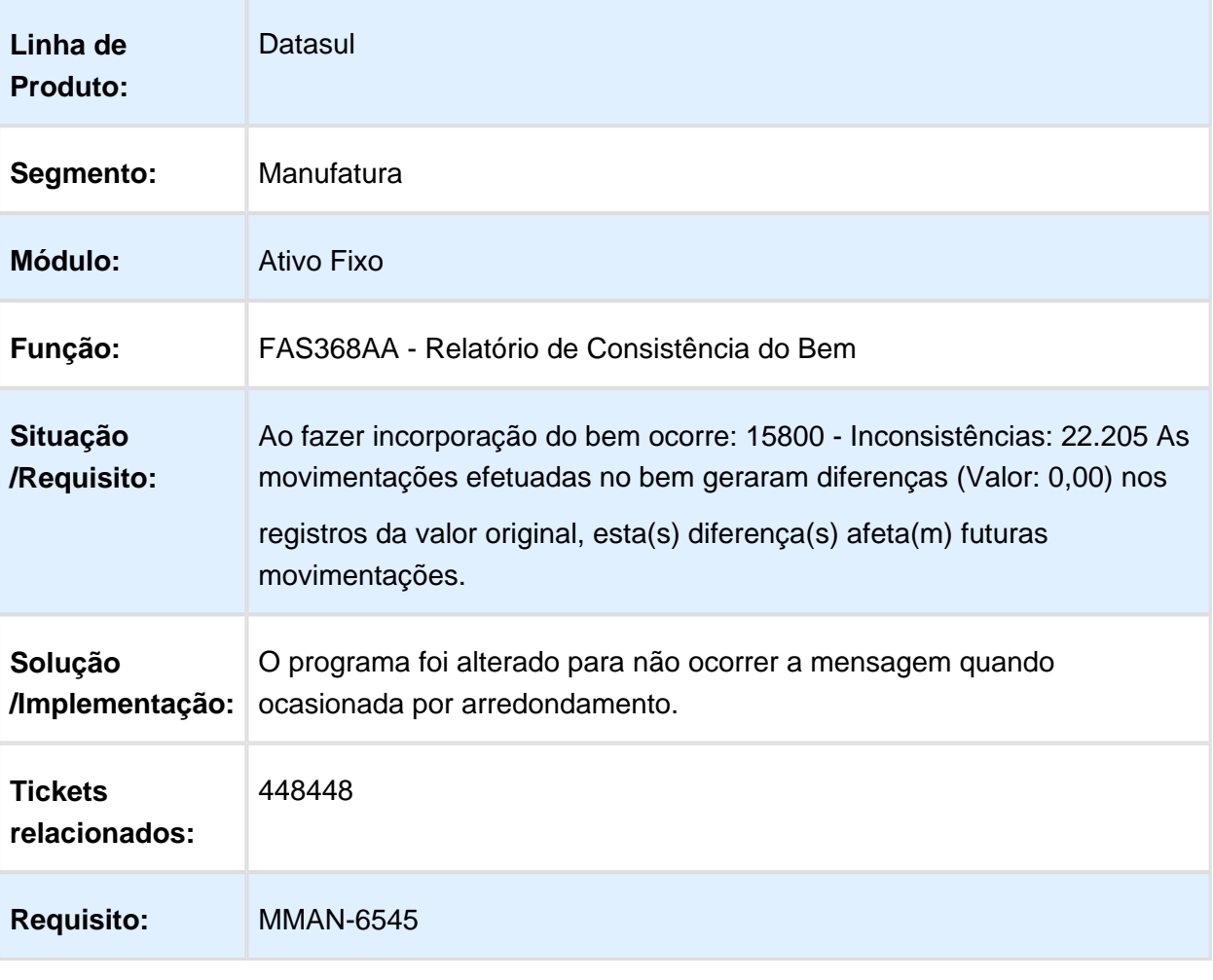

# FAS704aa - Cálculo de Bem Patrimonial com Alocações

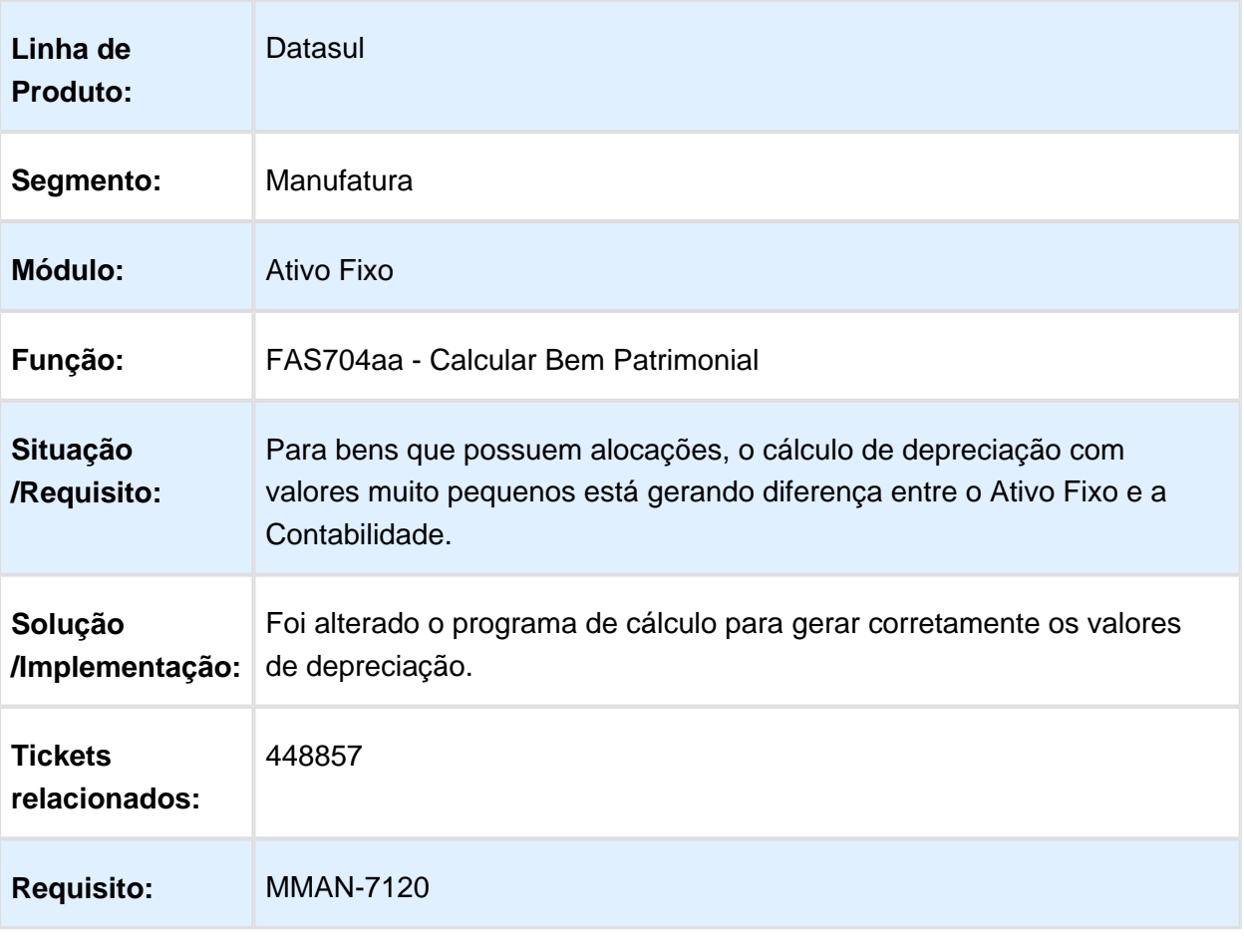

Macro desconhecida: 'rate'

EVALUATION LICENSE - Created by the Scroll PDF Exporter. Do you find Scroll PDF Exporter useful? Consider purchasing it today:http://tdn-homolog.totvs.com/plugins/servlet/upm?fragment=manage/com.k15t.scroll.scroll-pdf EVALUATION LICENSE - Created by the Scroll PDF Exporter. Do you find Scroll PDF Exporter useful? Consider purchasing it today:<http://tdn-homolog.totvs.com/plugins/servlet/upm?fragment=manage/com.k15t.scroll.scroll-pdf>

# FAS715aa - Incorporação de Bem

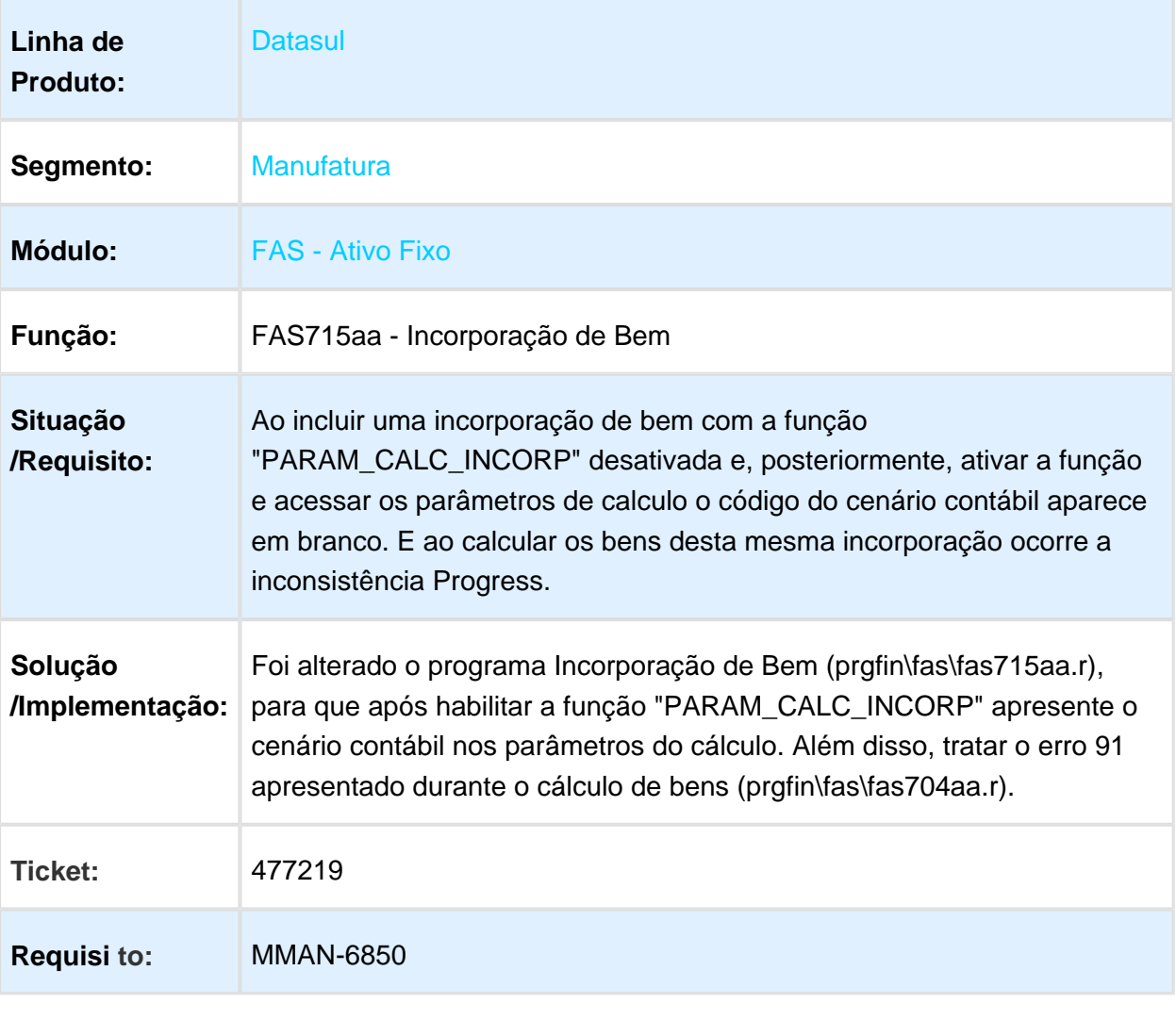

### FAS309aa - Relatório Razão Auxiliar Bem

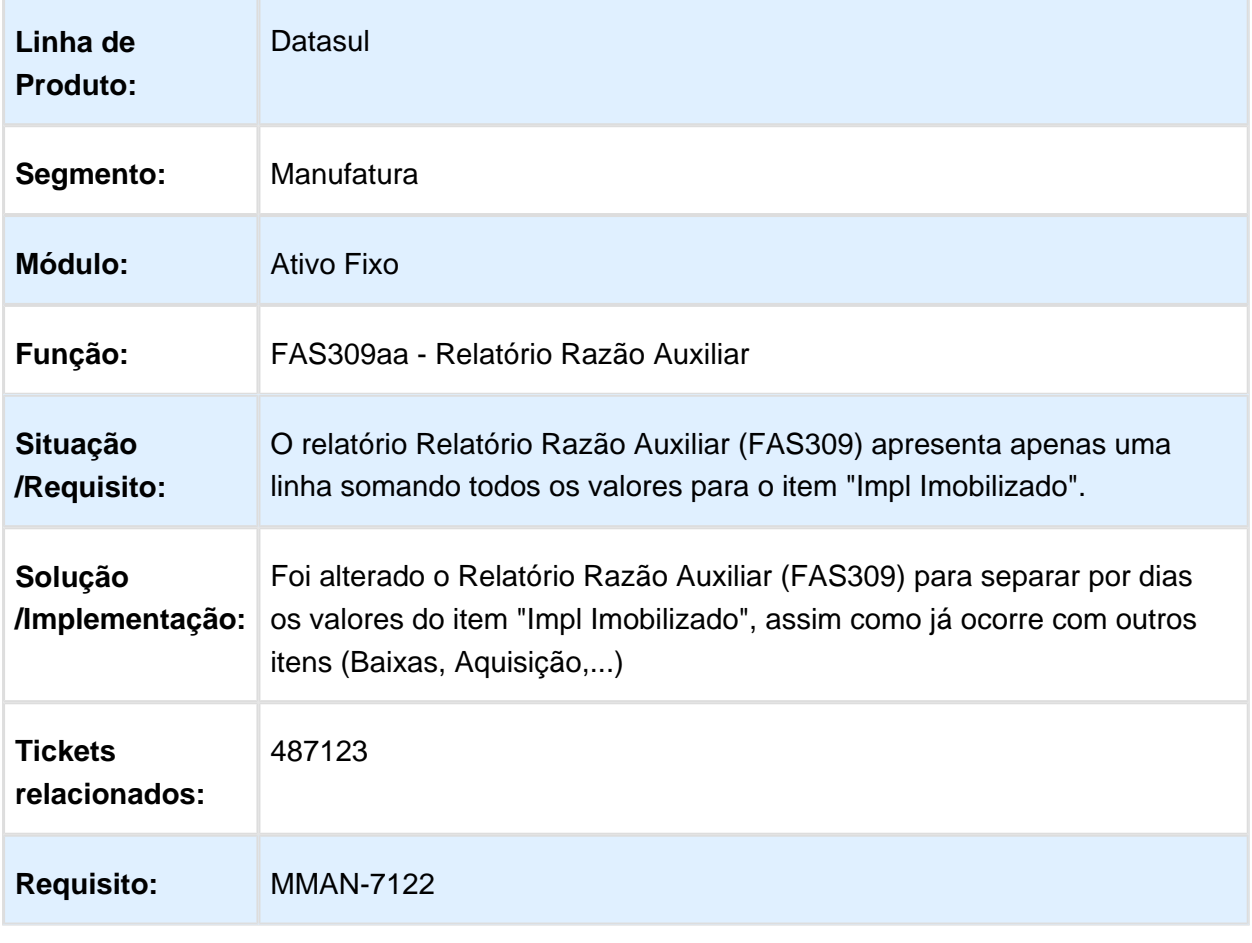

Macro desconhecida: 'rate'

EVALUATION LICENSE - Created by the Scroll PDF Exporter. Do you find Scroll PDF Exporter useful? Consider purchasing it todayhttp://tdn-homolog.totvs.com/plugins/servlet/upm?fragment=manage/com.k15t.scroll.scroll-pdf EVALUATION LICENSE - Created by the Scroll PDF Exporter. Do you find Scroll PDF Exporter useful? Consider purchasing it today:<http://tdn-homolog.totvs.com/plugins/servlet/upm?fragment=manage/com.k15t.scroll.scroll-pdf>

### FAS836aa - Acerto Genérico

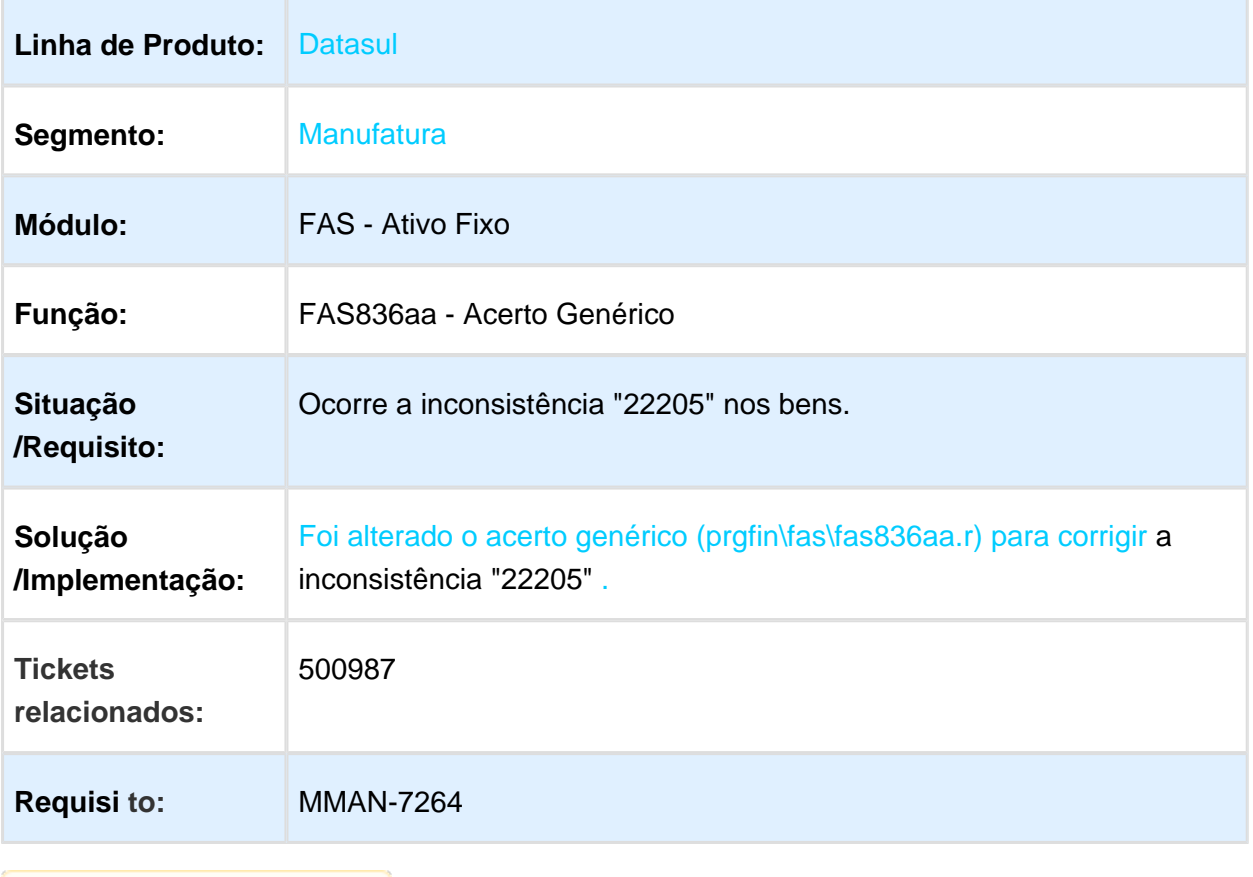

### FAS704aa - Cálculo Bem Patrimonial

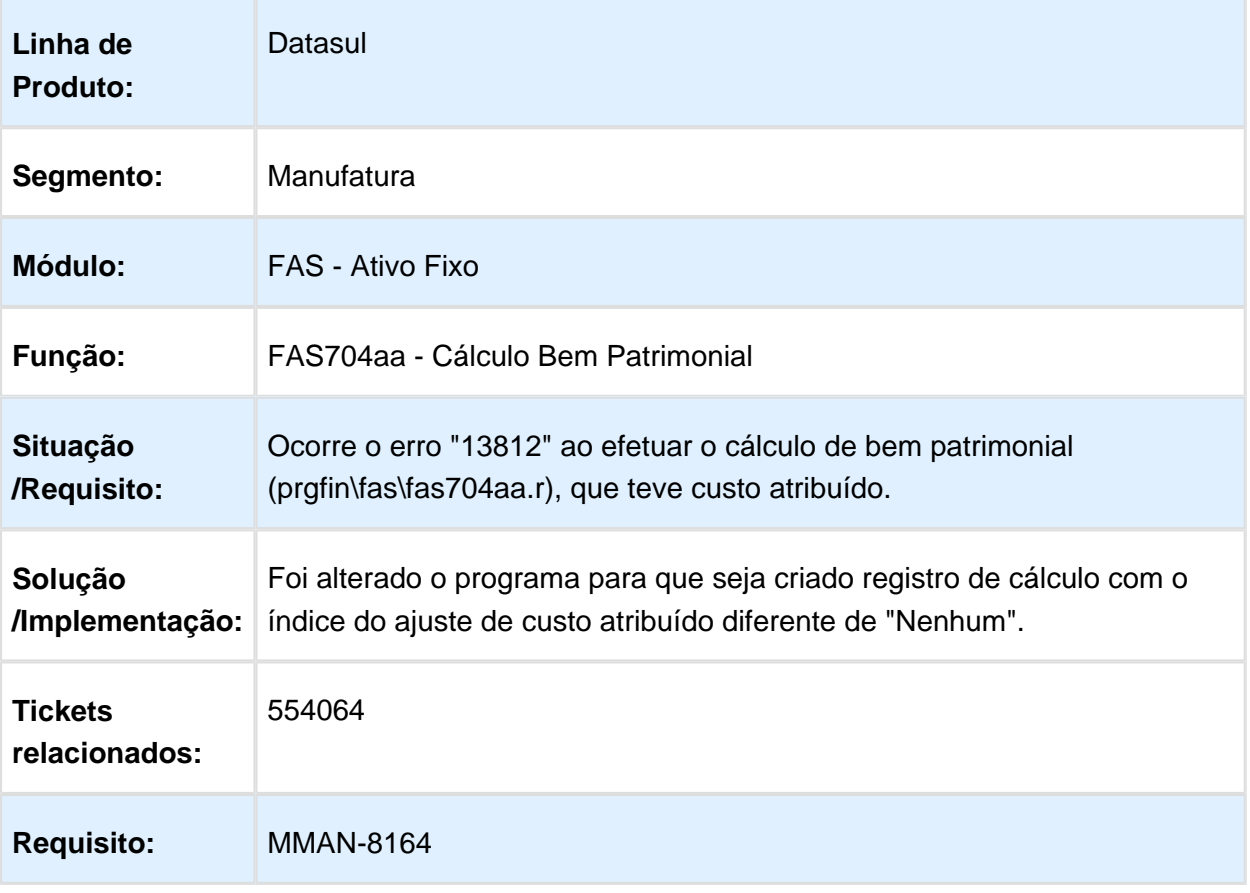

### FAS009aa - Cálculo Parcelado PIS/COFINS

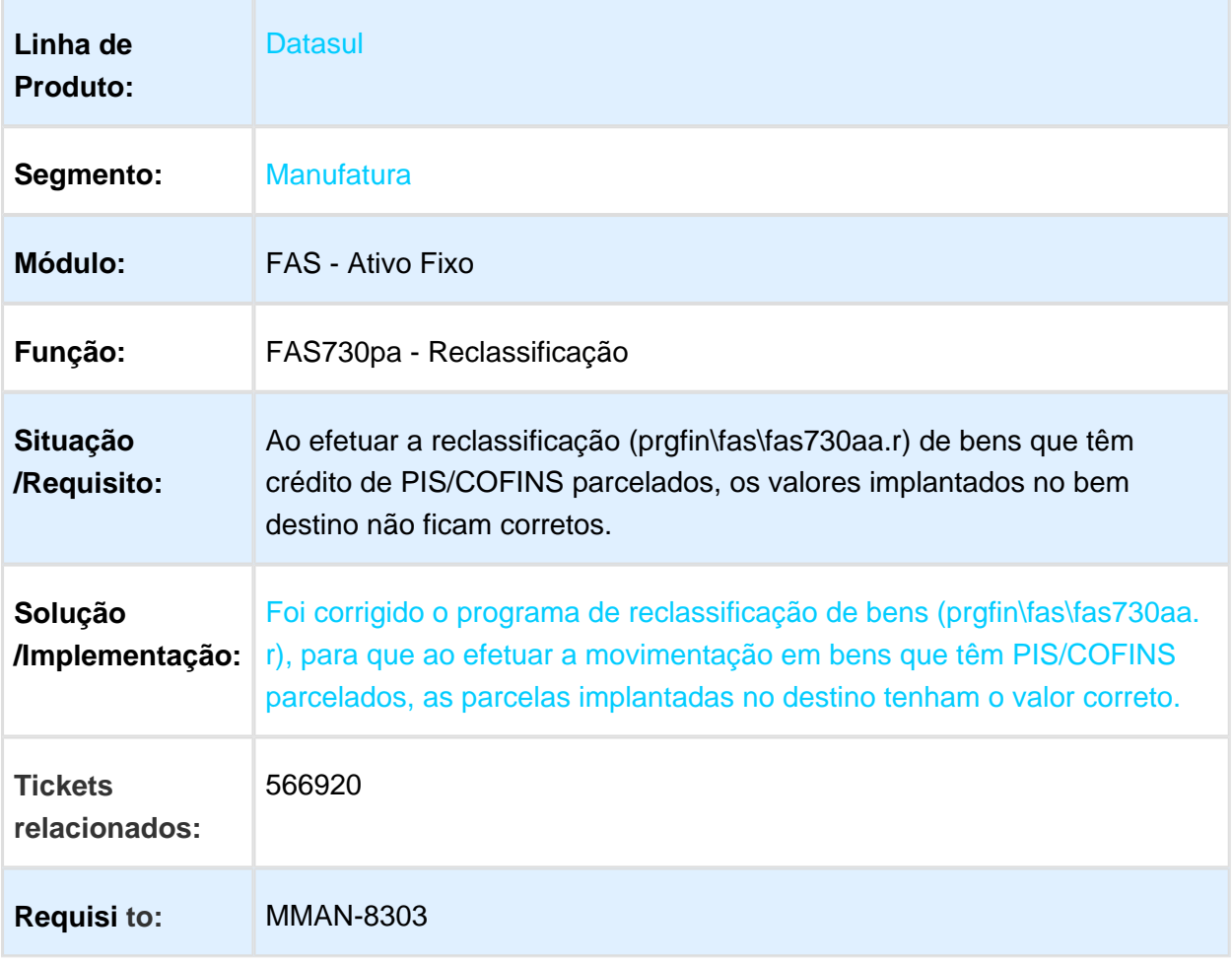

# FAS918aa - Apuração Reversão Depreciação

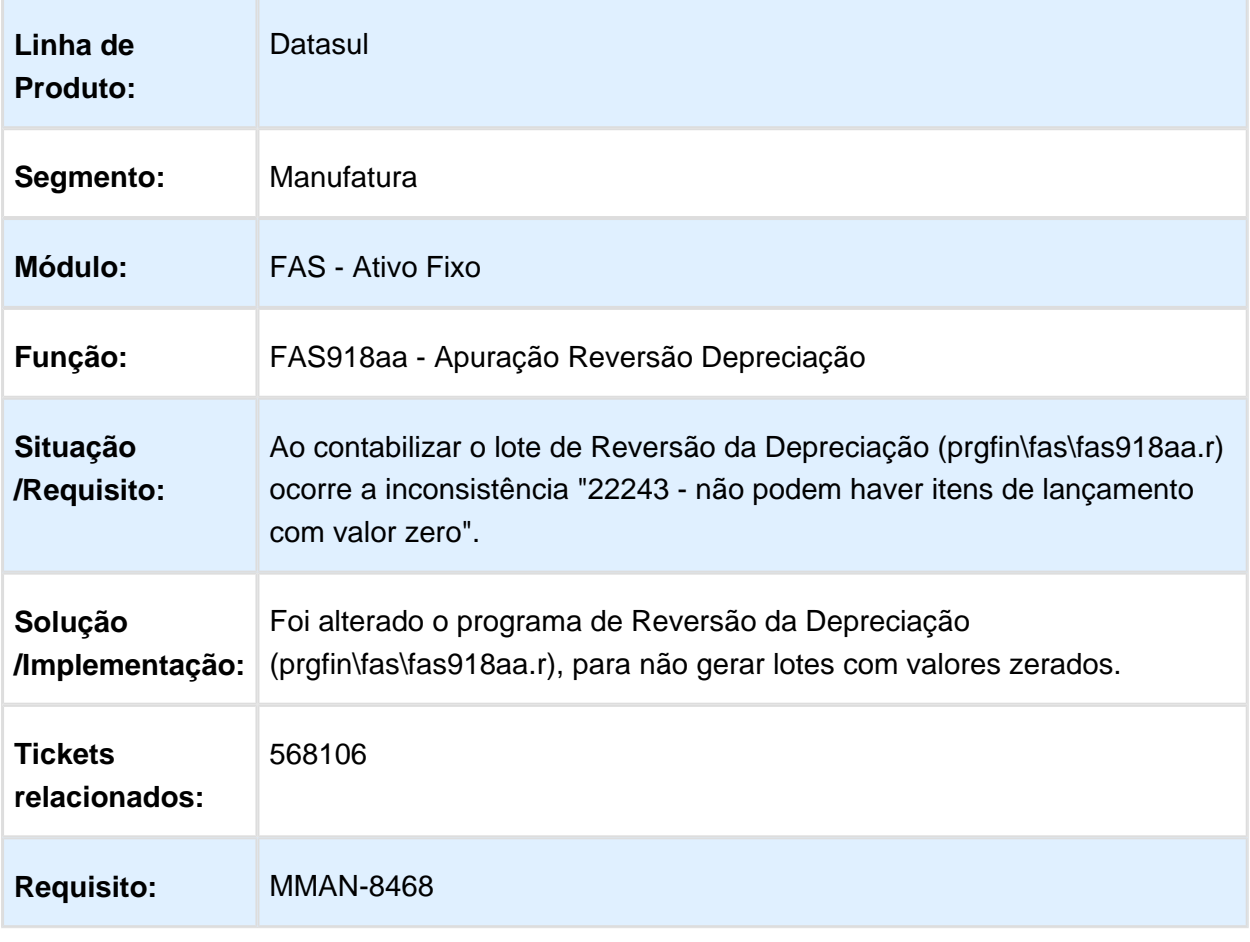

# FAS729aa - Ajuste Vida Útil Bem

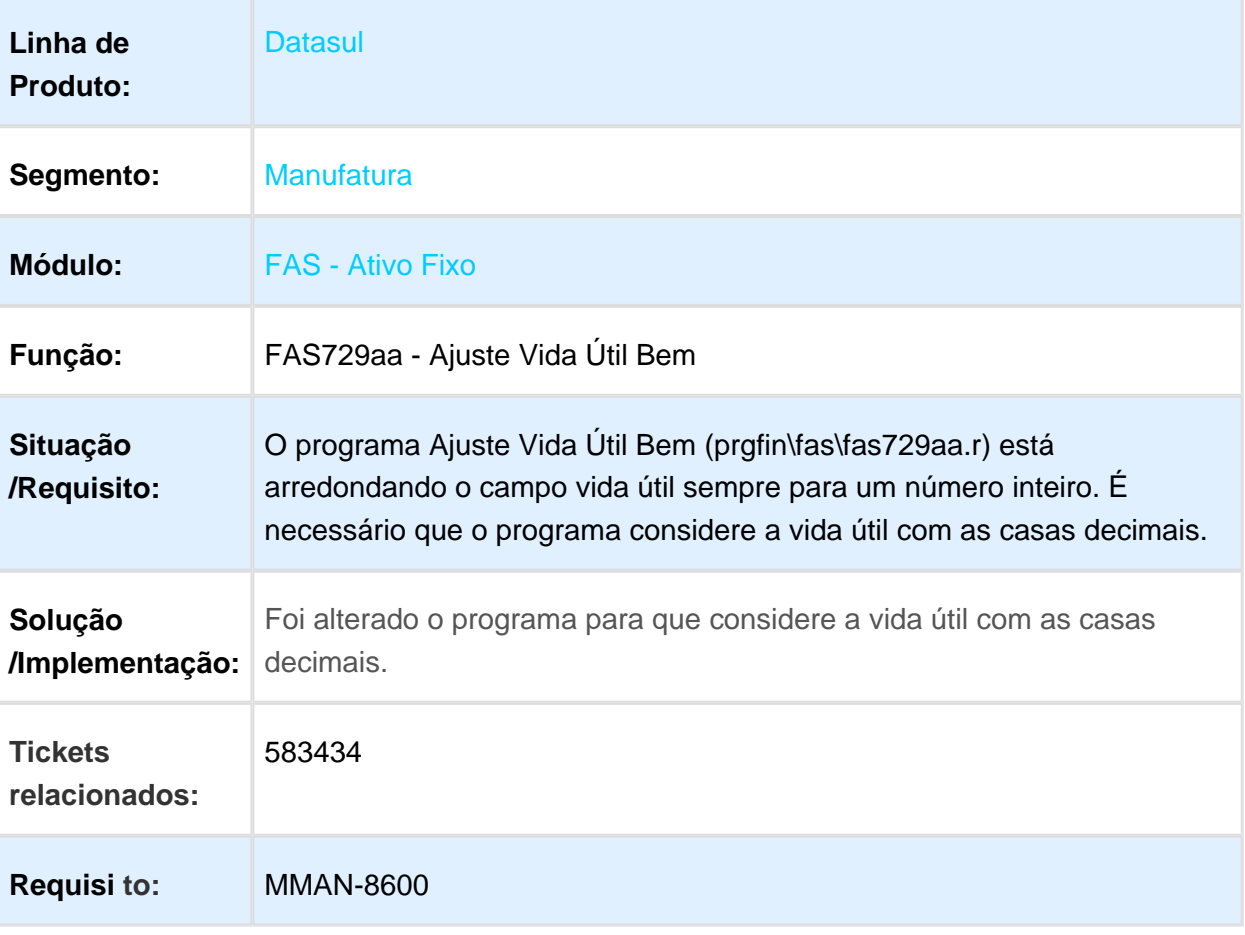

Macro desconhecida: 'rate'

EVALUATION LICENSE - Created by the Scroll PDF Exporter. Do you find Scroll PDF Exporter useful? Consider purchasing it today:http://tdn-homolog.totvs.com/plugins/servlet/upm?fragment=manage/com.k15t.scroll.scroll-pdf EVALUATION LICENSE - Created by the Scroll PDF Exporter. Do you find Scroll PDF Exporter useful? Consider purchasing it today:<http://tdn-homolog.totvs.com/plugins/servlet/upm?fragment=manage/com.k15t.scroll.scroll-pdf>

### FAS358AA - Diário Auxiliar do Ativo Fixo

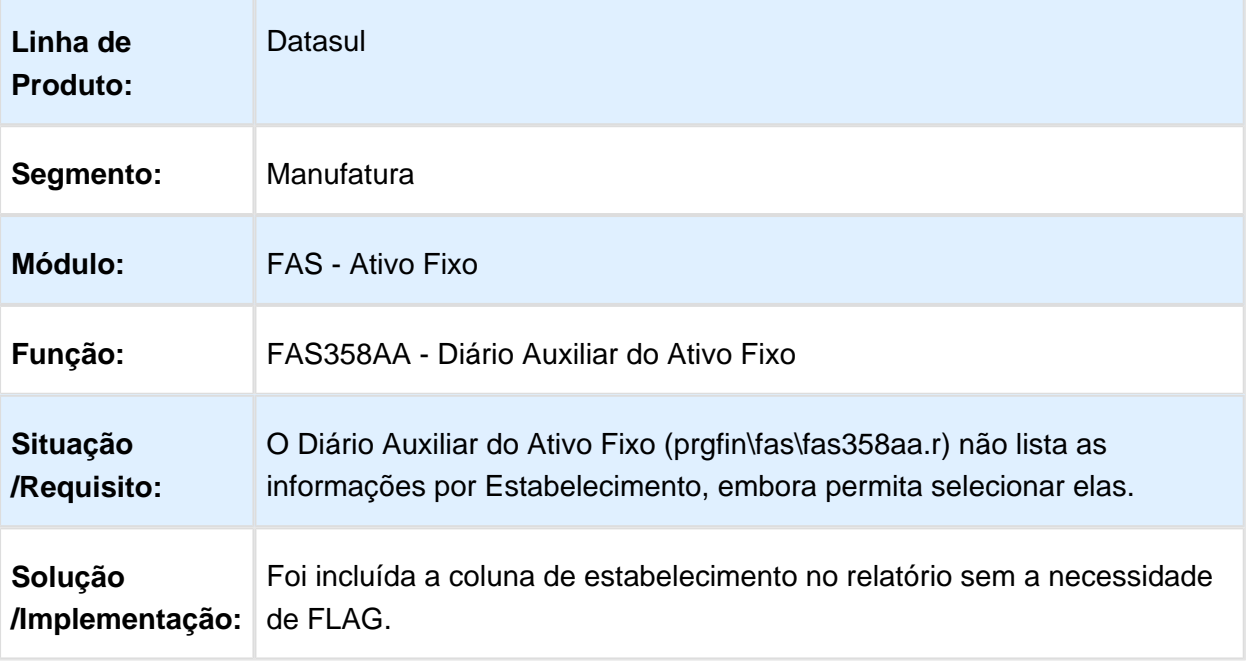

### Reversão das Perdas

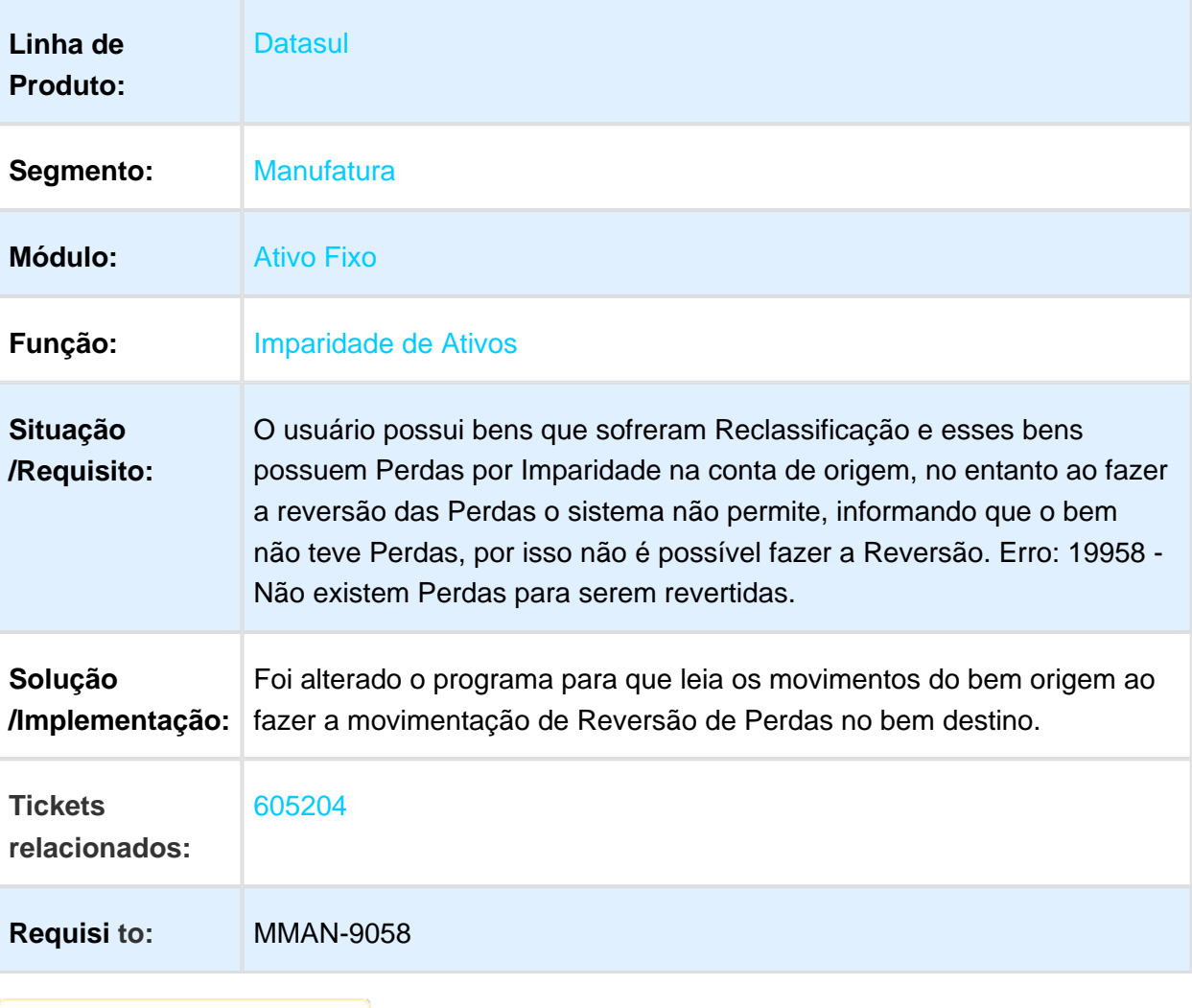

# FAS717aa - Transferência Interna

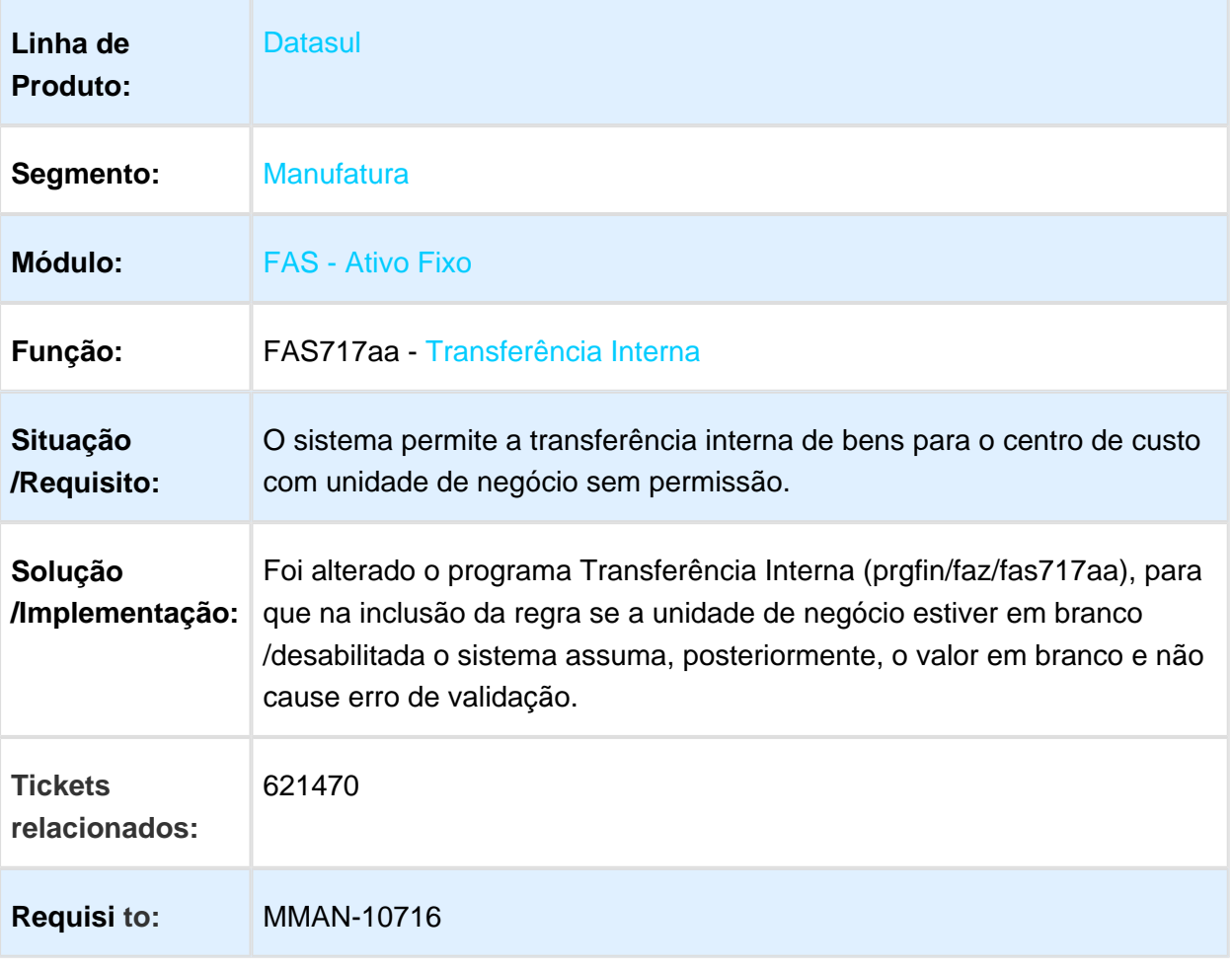

# FAS344 - Relatório de Movimentação Patrimonial

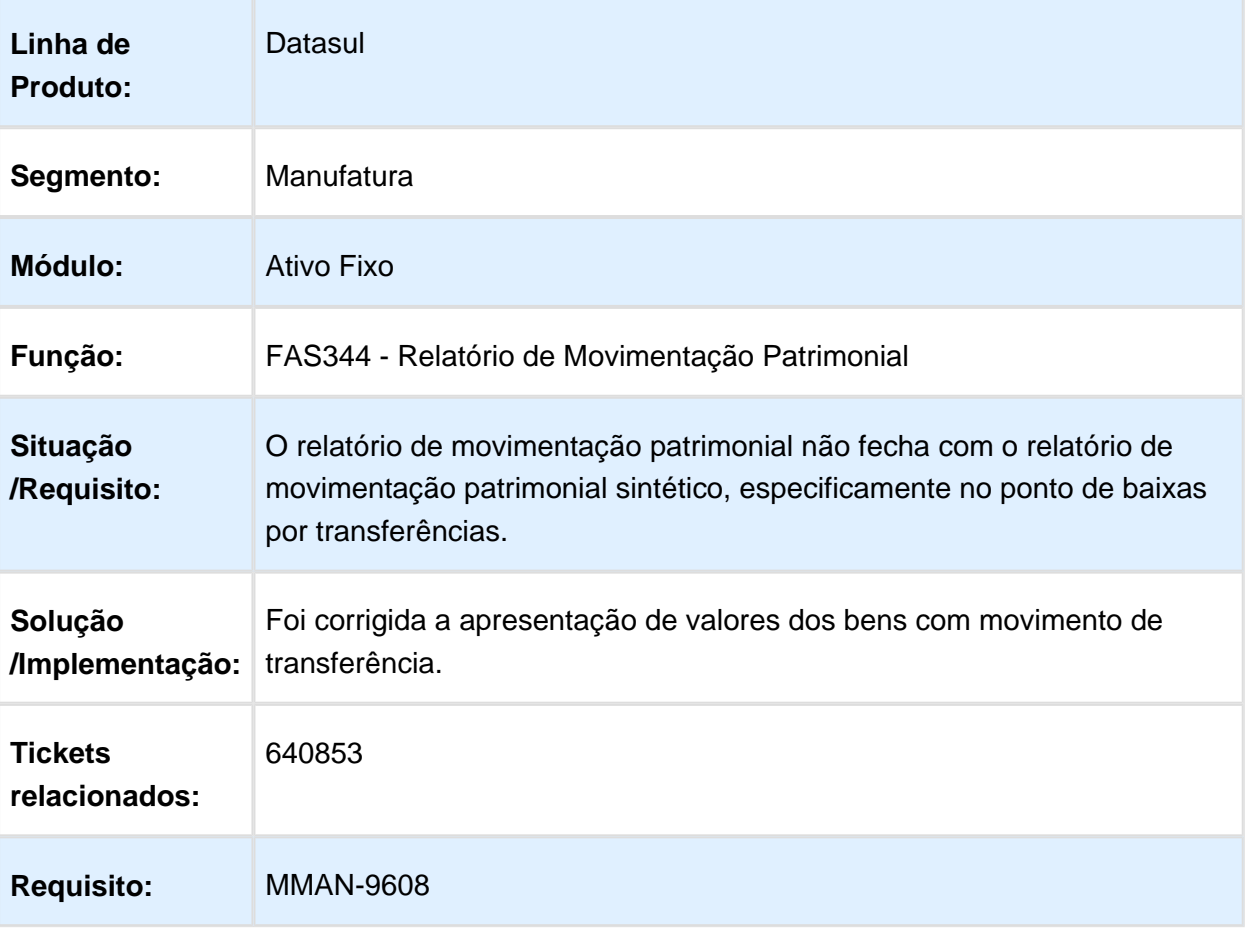

# FAS379aa - Realização da Adoção Inicial

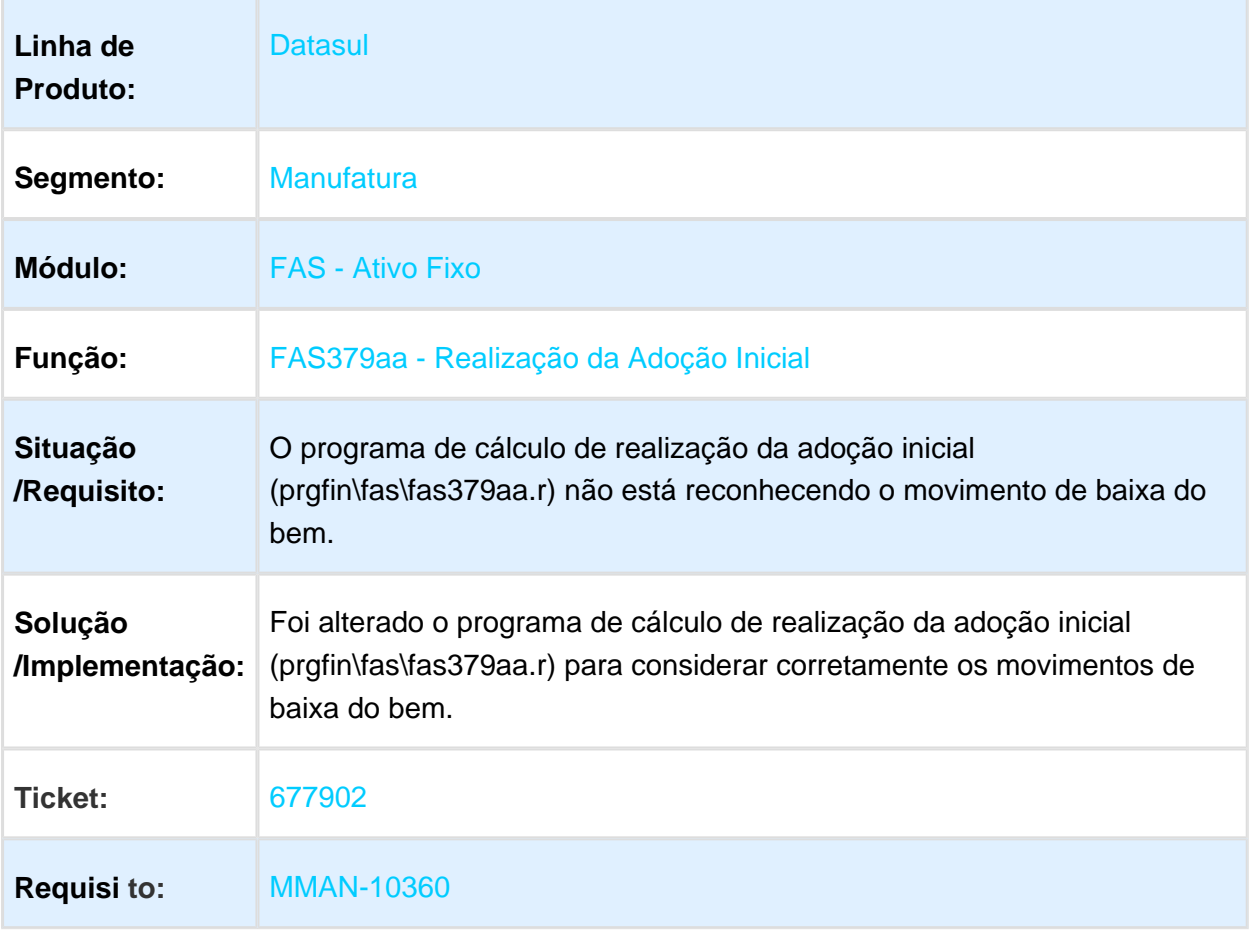

### FAS714aa - União de Bens

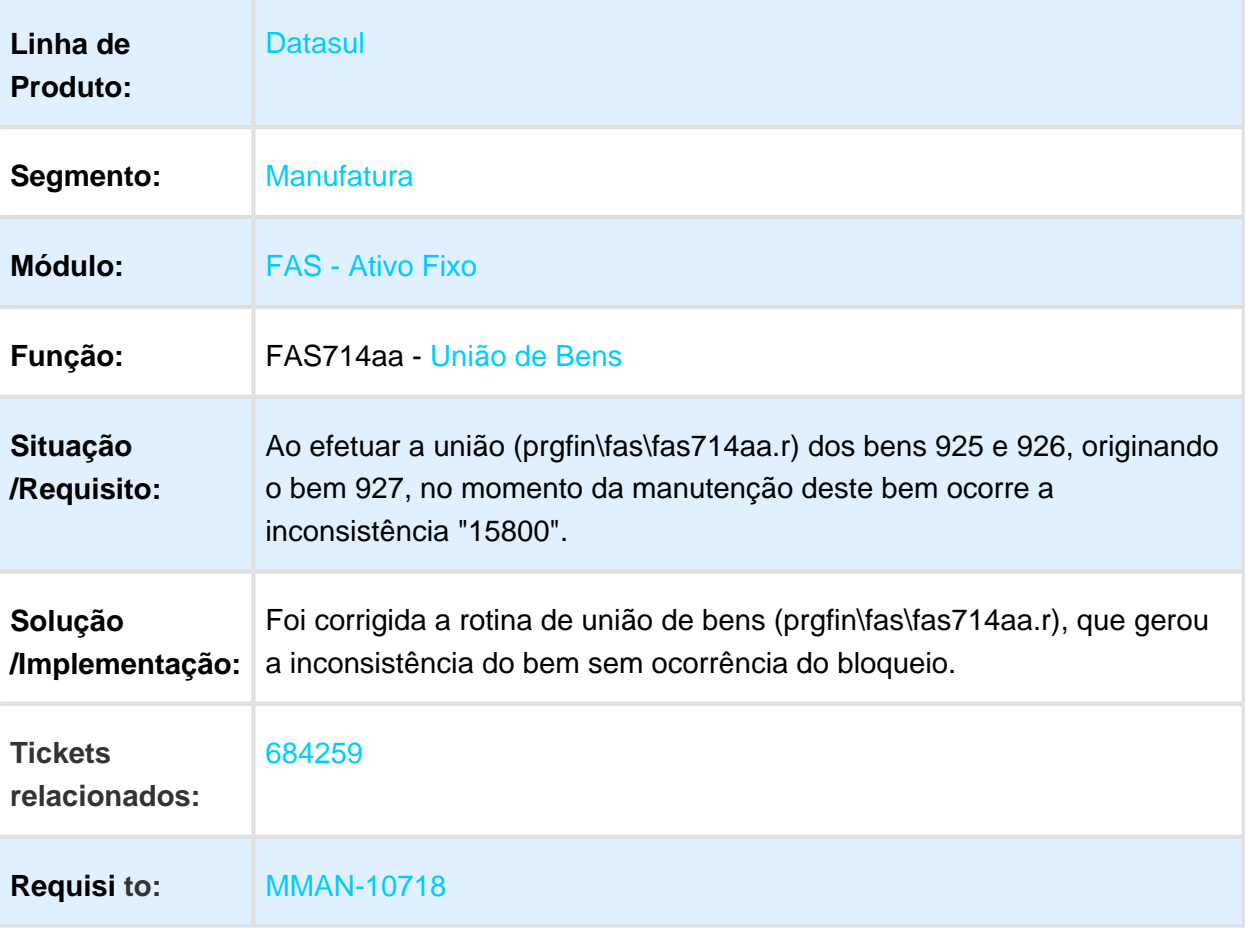

# FAS342AA - Relatório Situação Geral Patrimônio

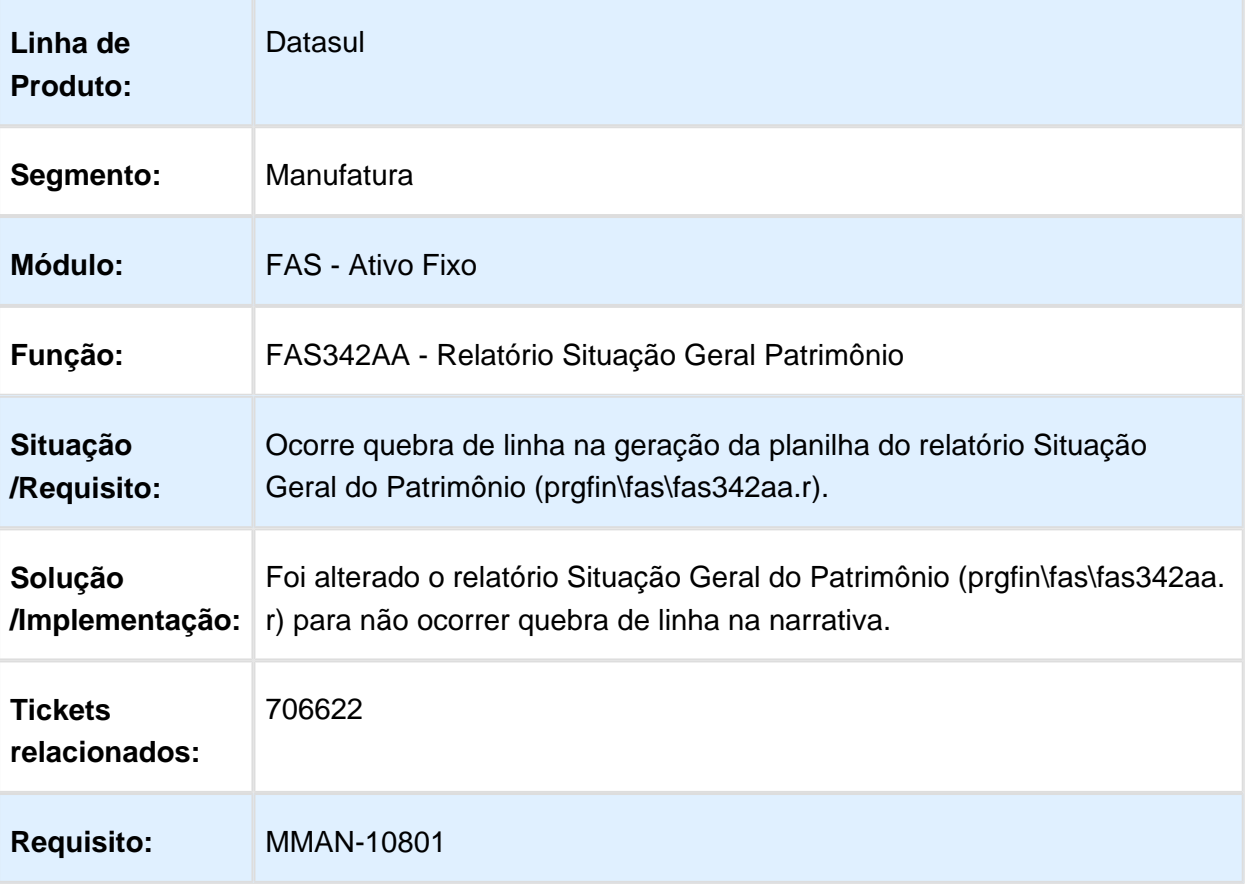

# FAS345aa - Relatório Saldo Líquido

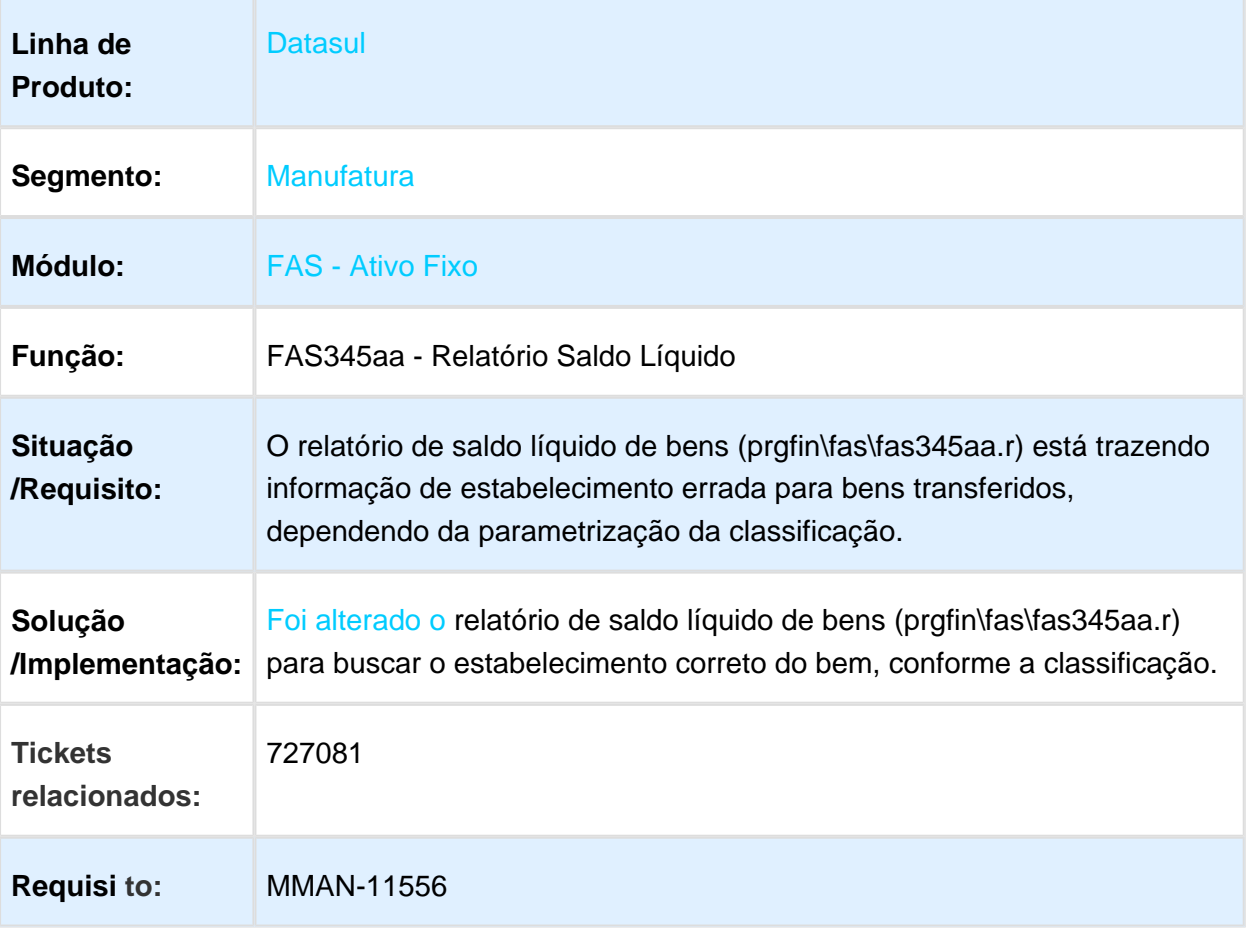

# 3.3.4 Caixa e Bancos - Manutenção - 12.1.17

# Executar Conciliação Bancária

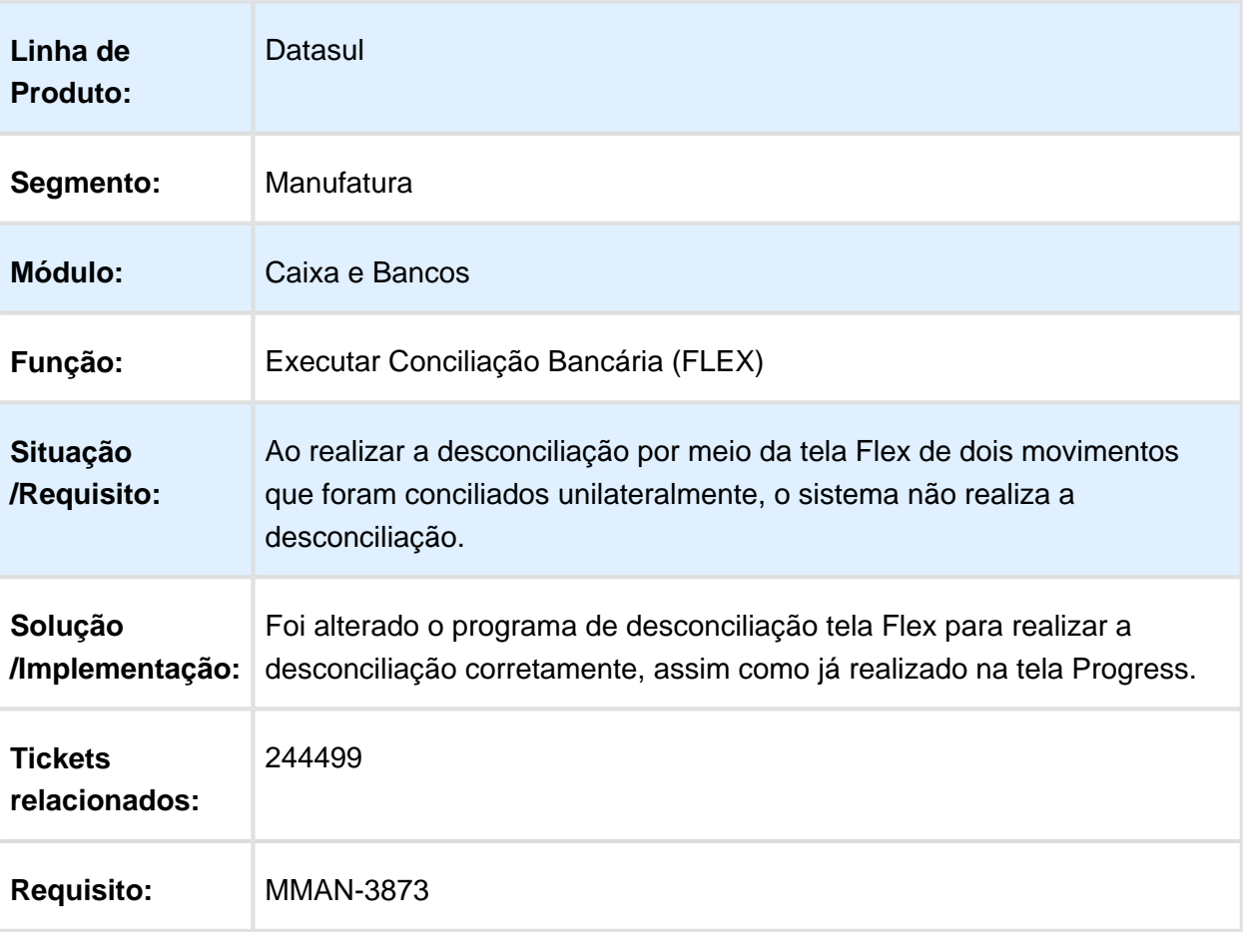

# 3.3.5 Câmbio - Manutenção - 12.1.17

# EC0006 - Liquidação Título Exportação

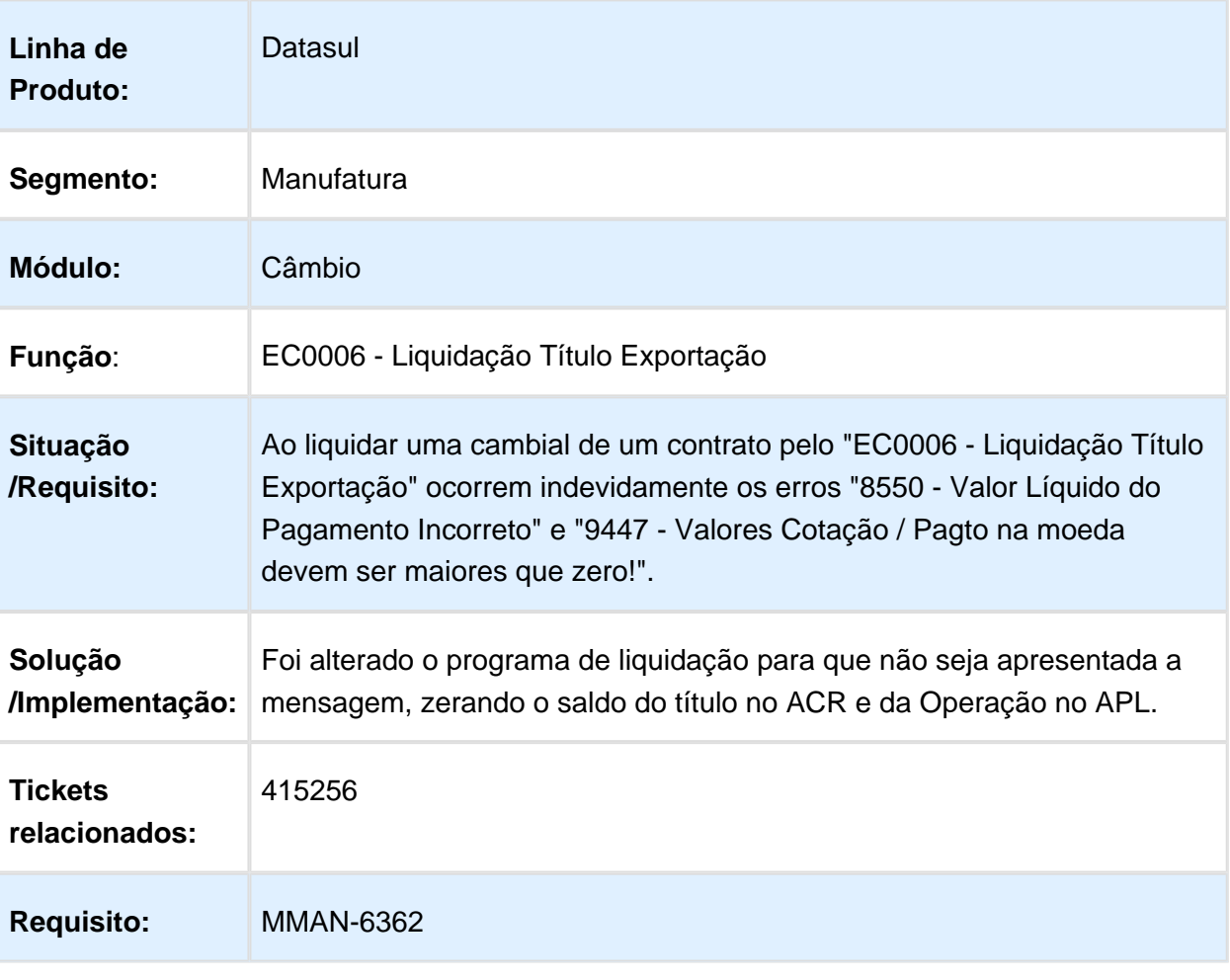

# EC0006 - Liquidação de Contrato

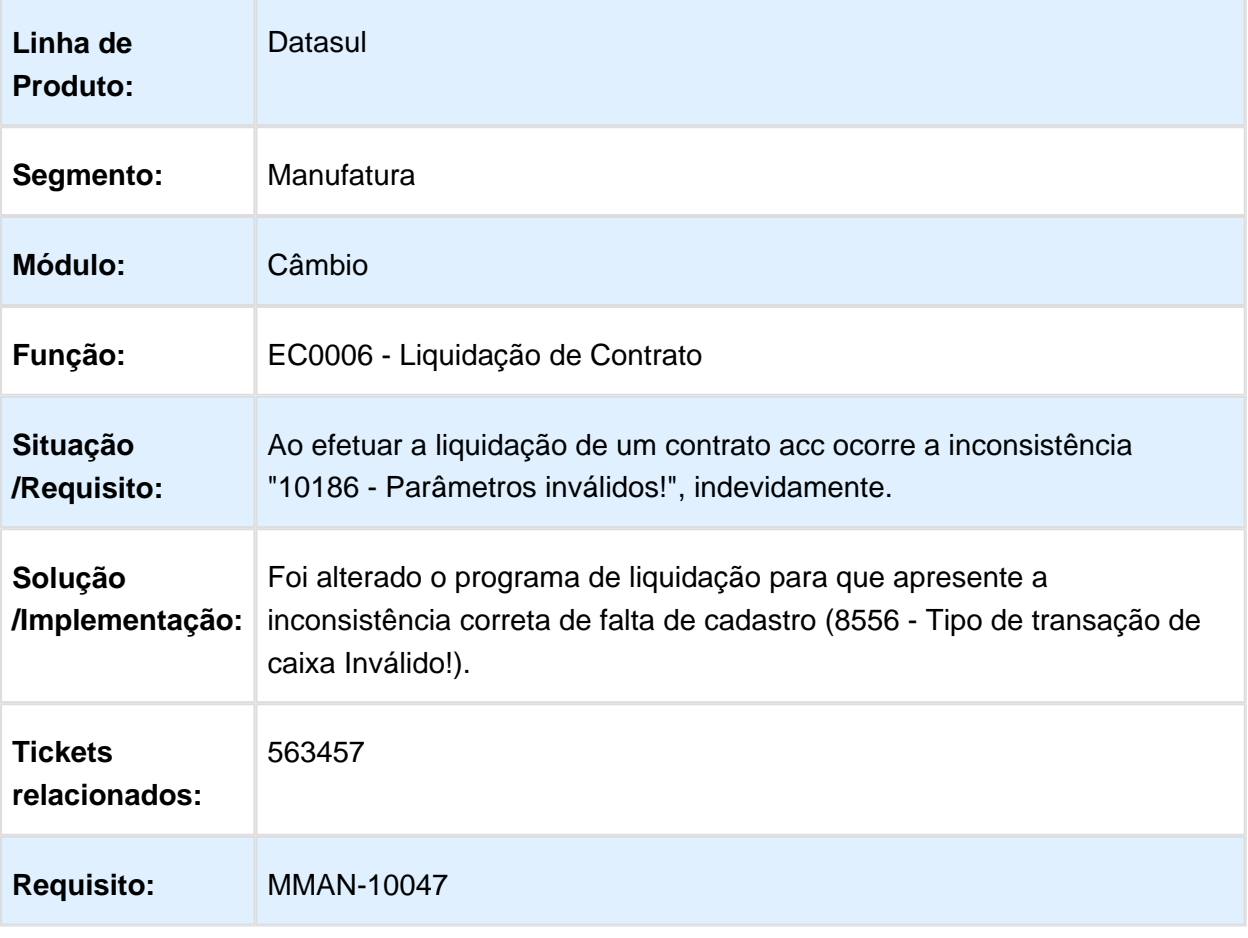

# EC0003 - Contrato Câmbio Exportação

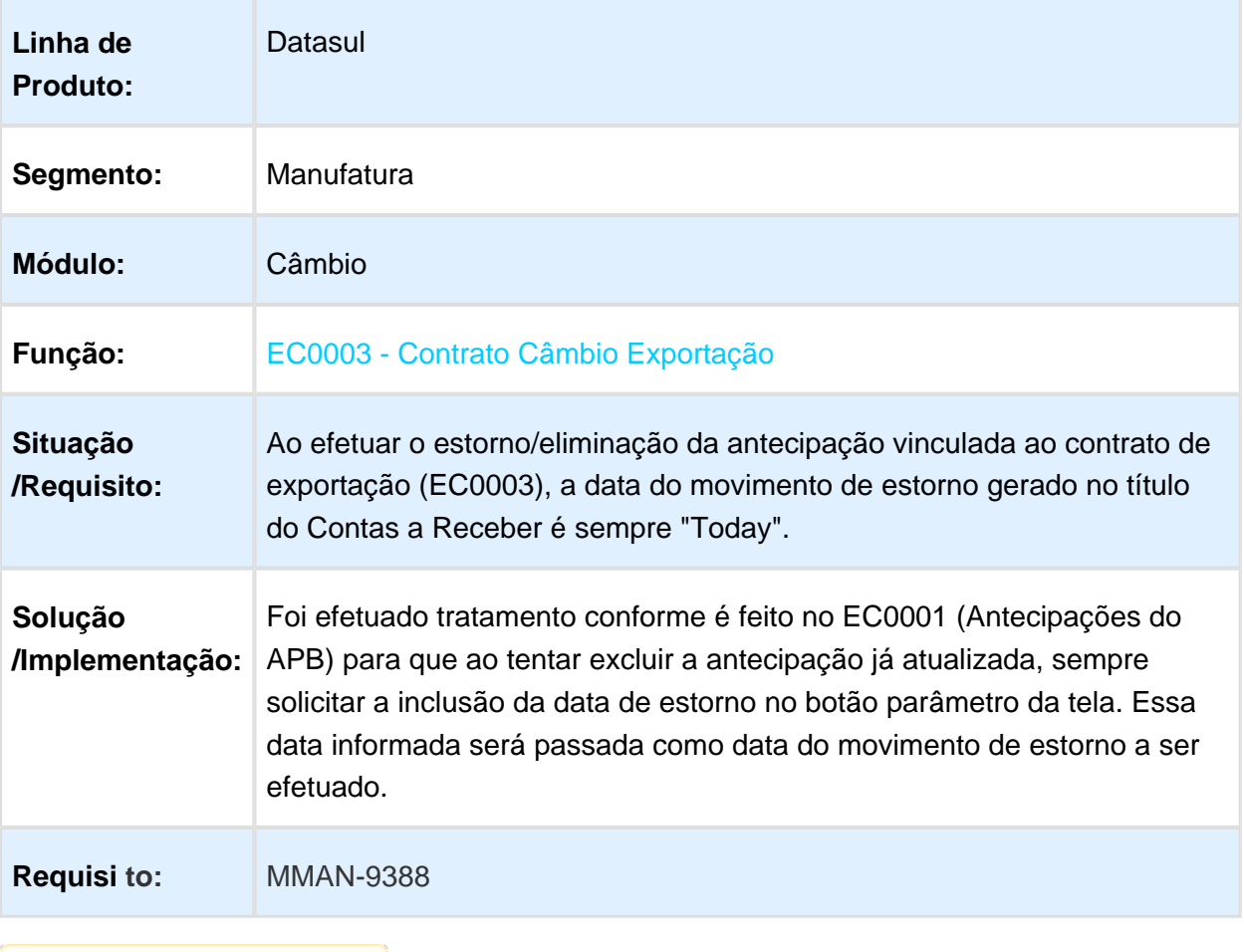

# Version 2 **697** 3.3.6 Contabilidade Fiscal - Manutenção - 12.1.17

# Extrator Sped Contábil

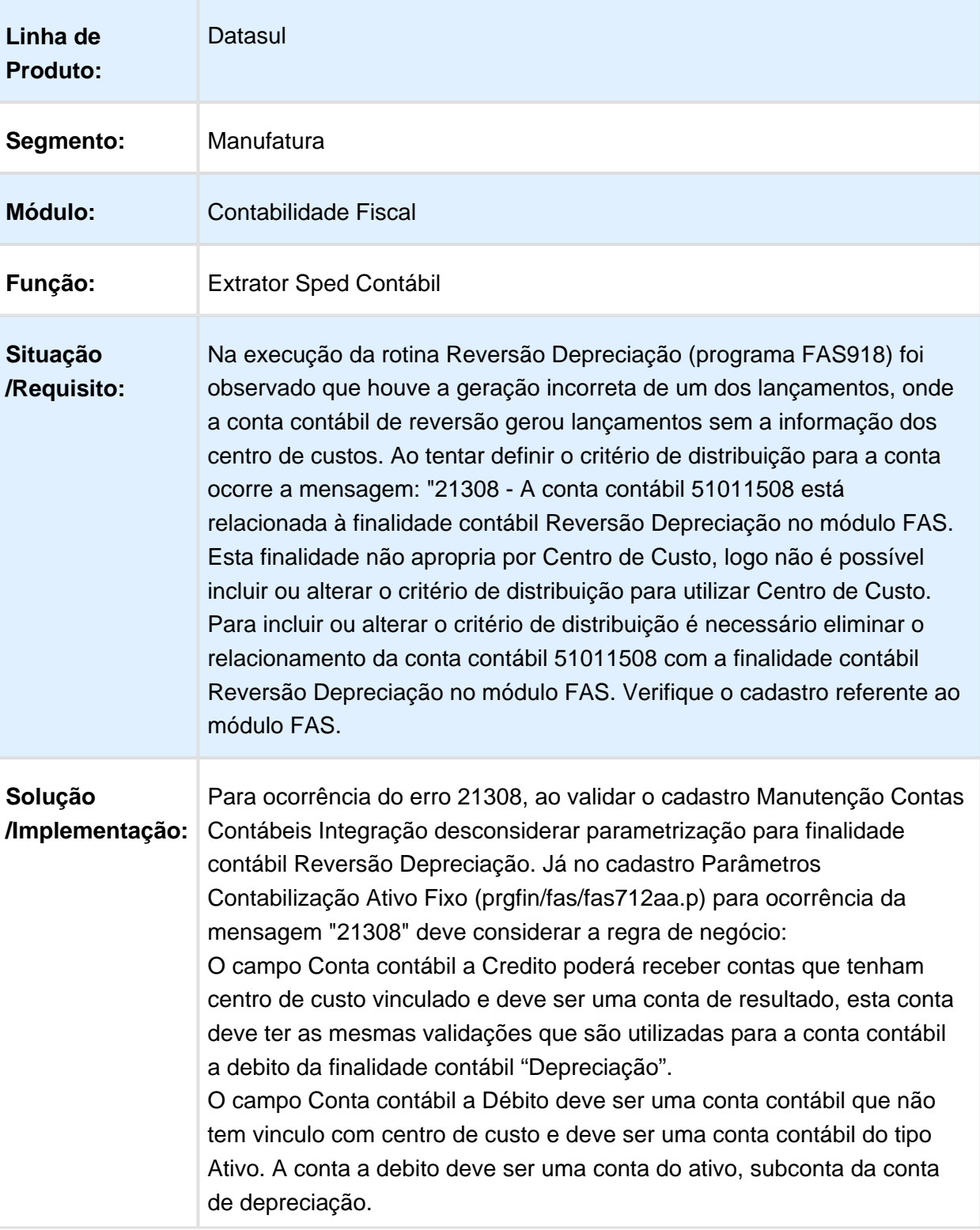
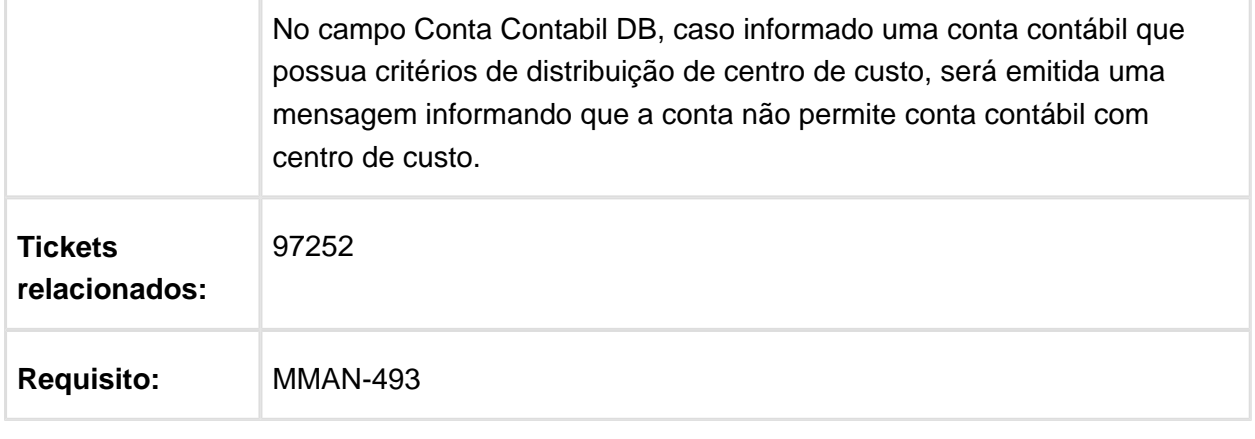

Macro desconhecida: 'rate'

# FGL900ZA - API Implantação Lote Contábil

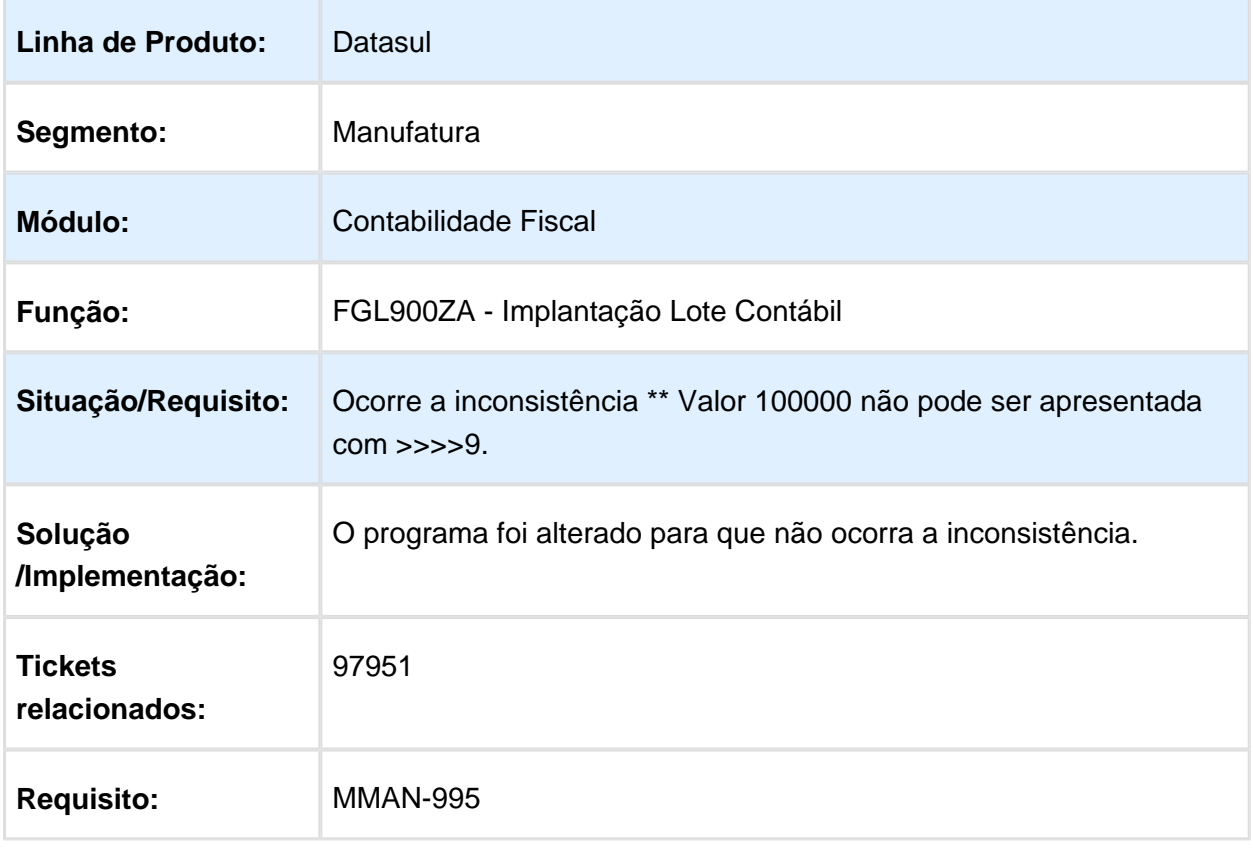

# UTB744ZA - Extrator Sped Contribuições

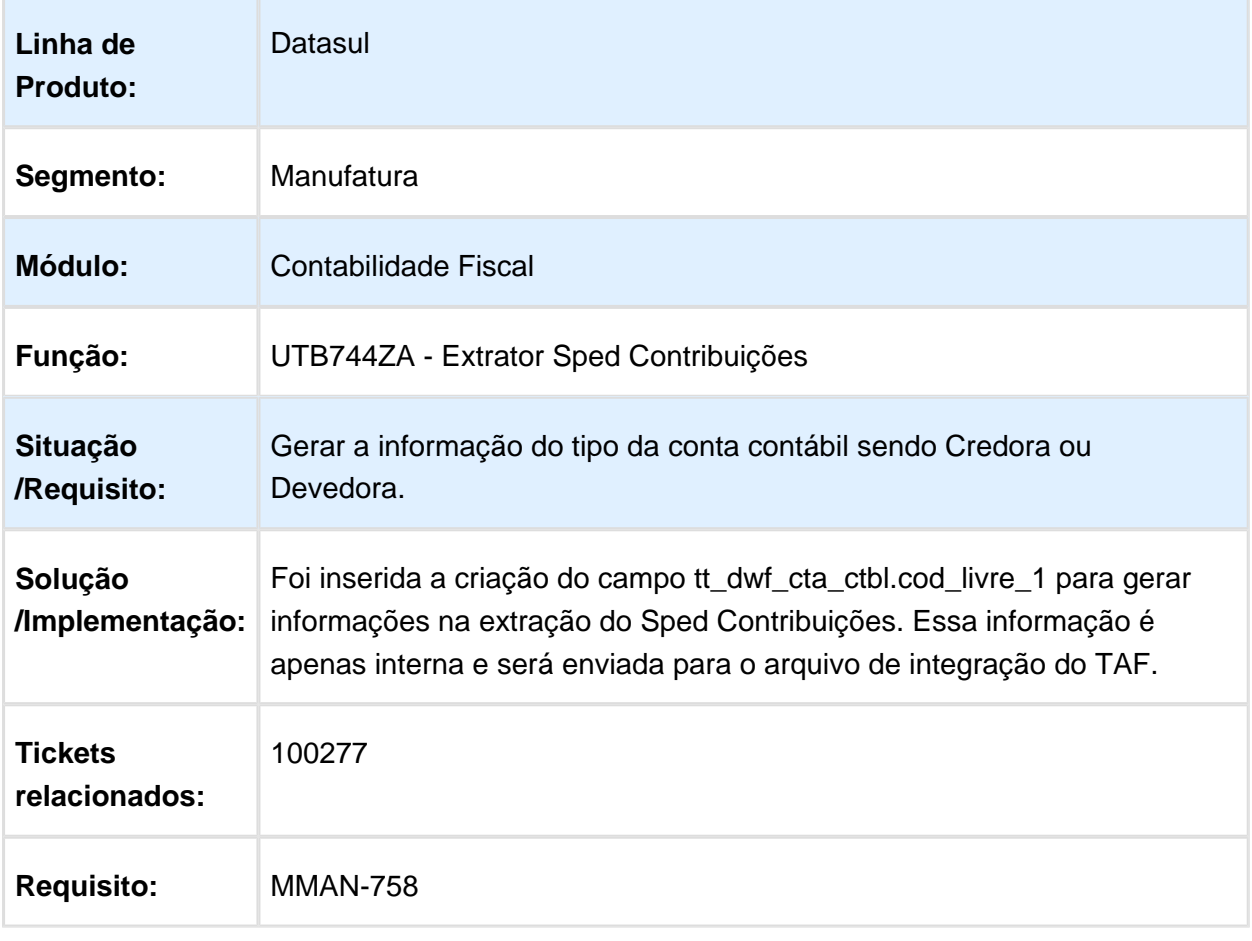

### FGL019AA - Manutenção Lançamento Padrão

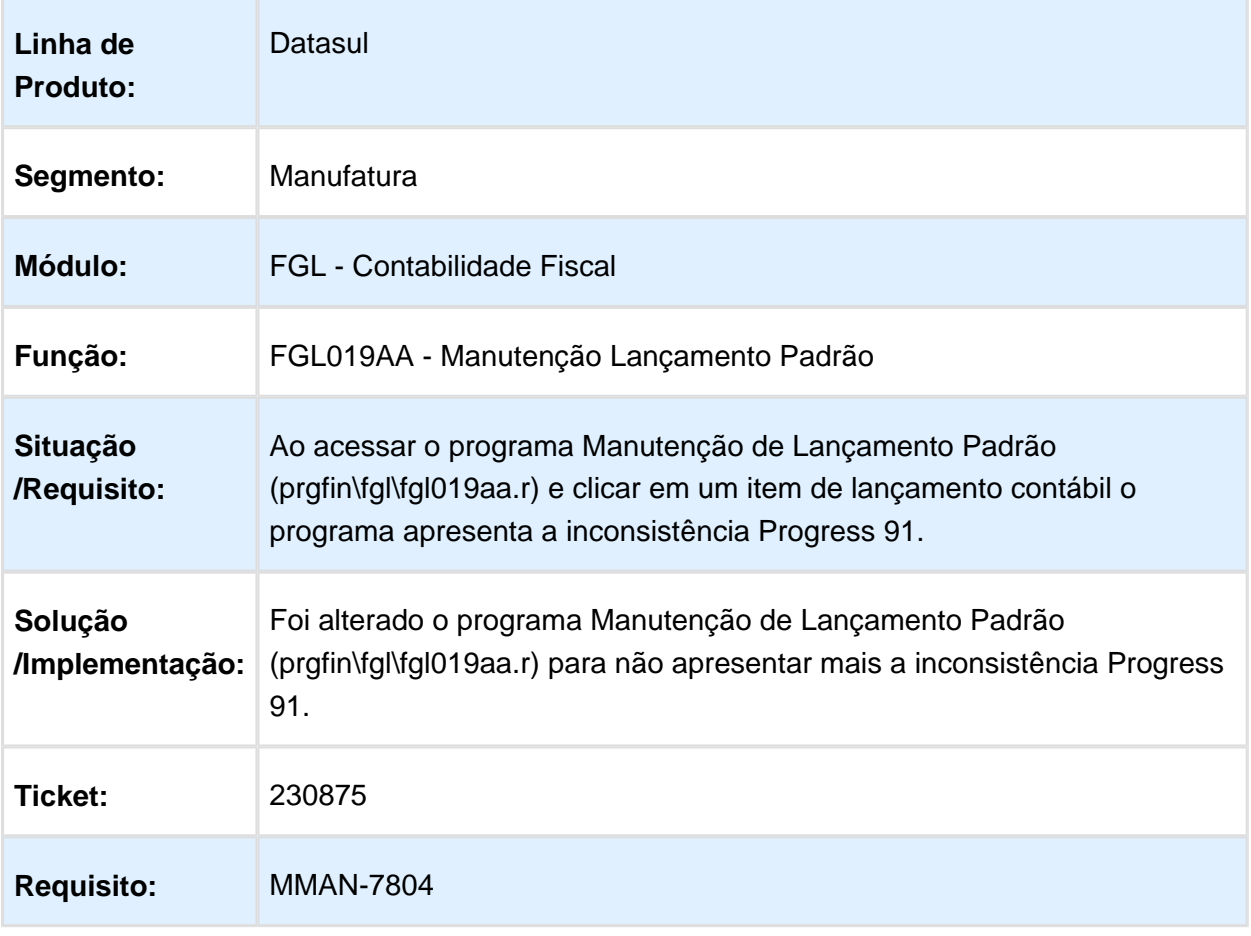

#### LF0302RP - Extrator SPED Contábil

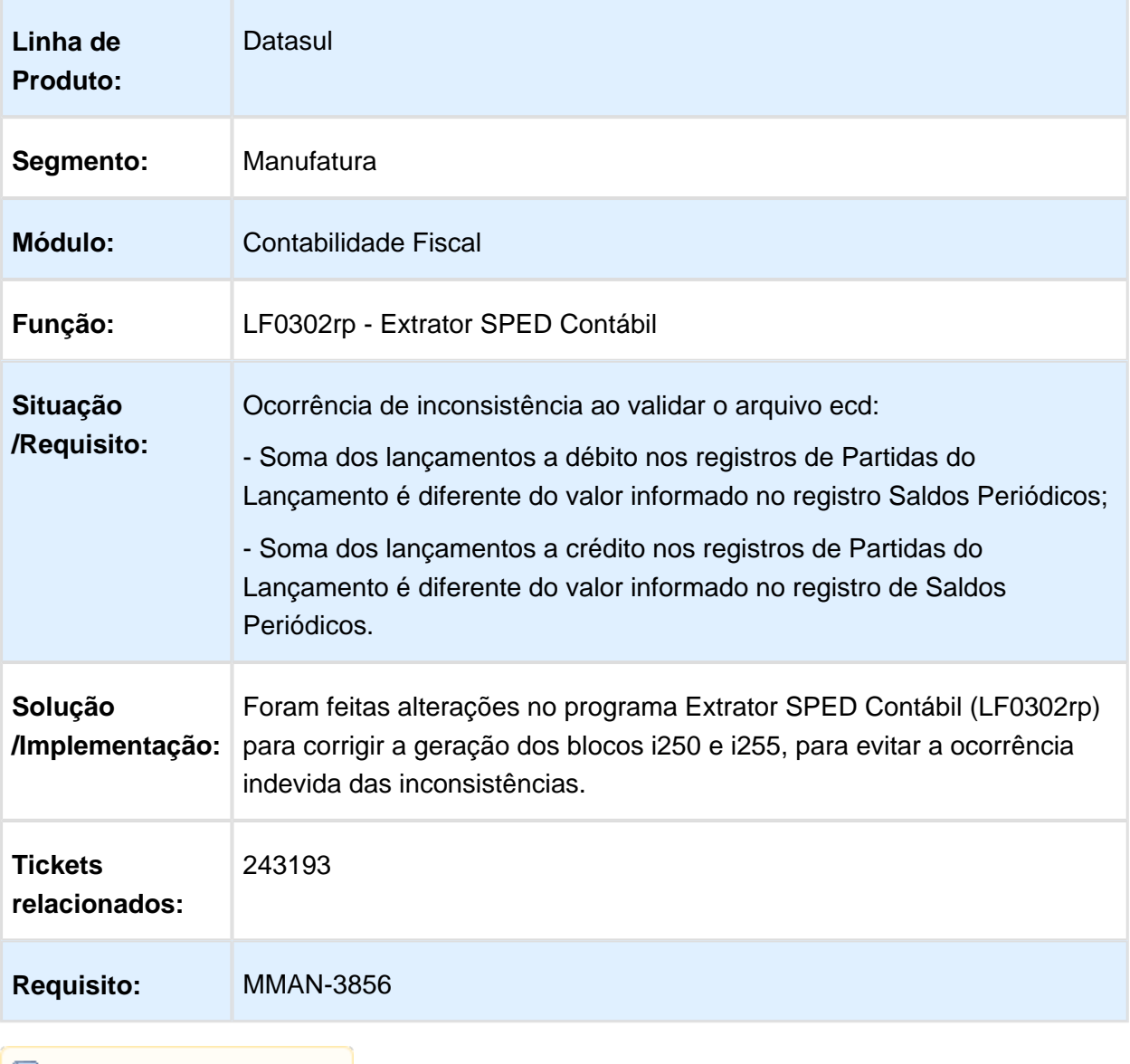

#### FGL307ab - Balancete Contábil

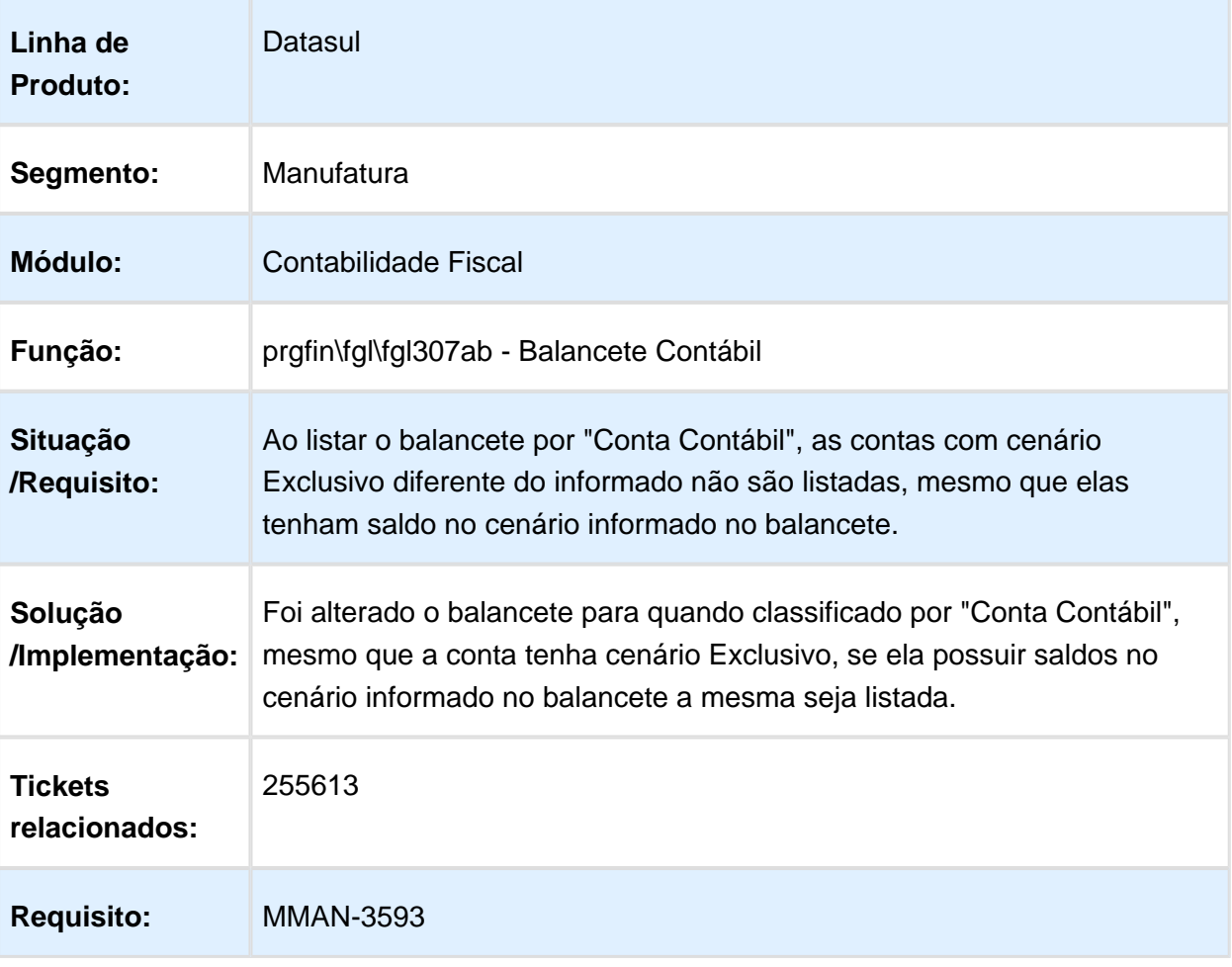

### FGL723aa - Recomposição de Saldo Consolidado

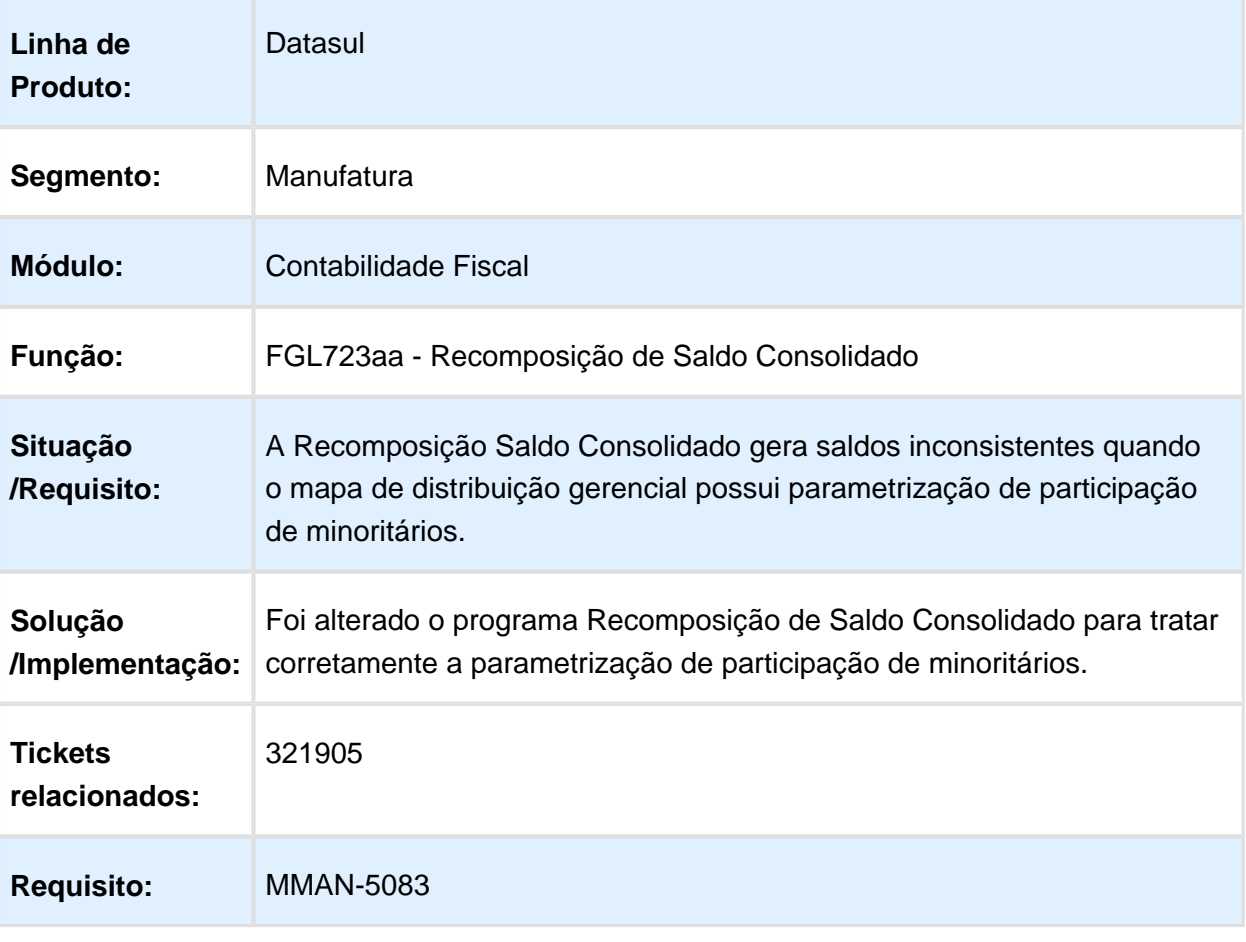

#### FGL208AA - Consulta Razão Conta Contábil

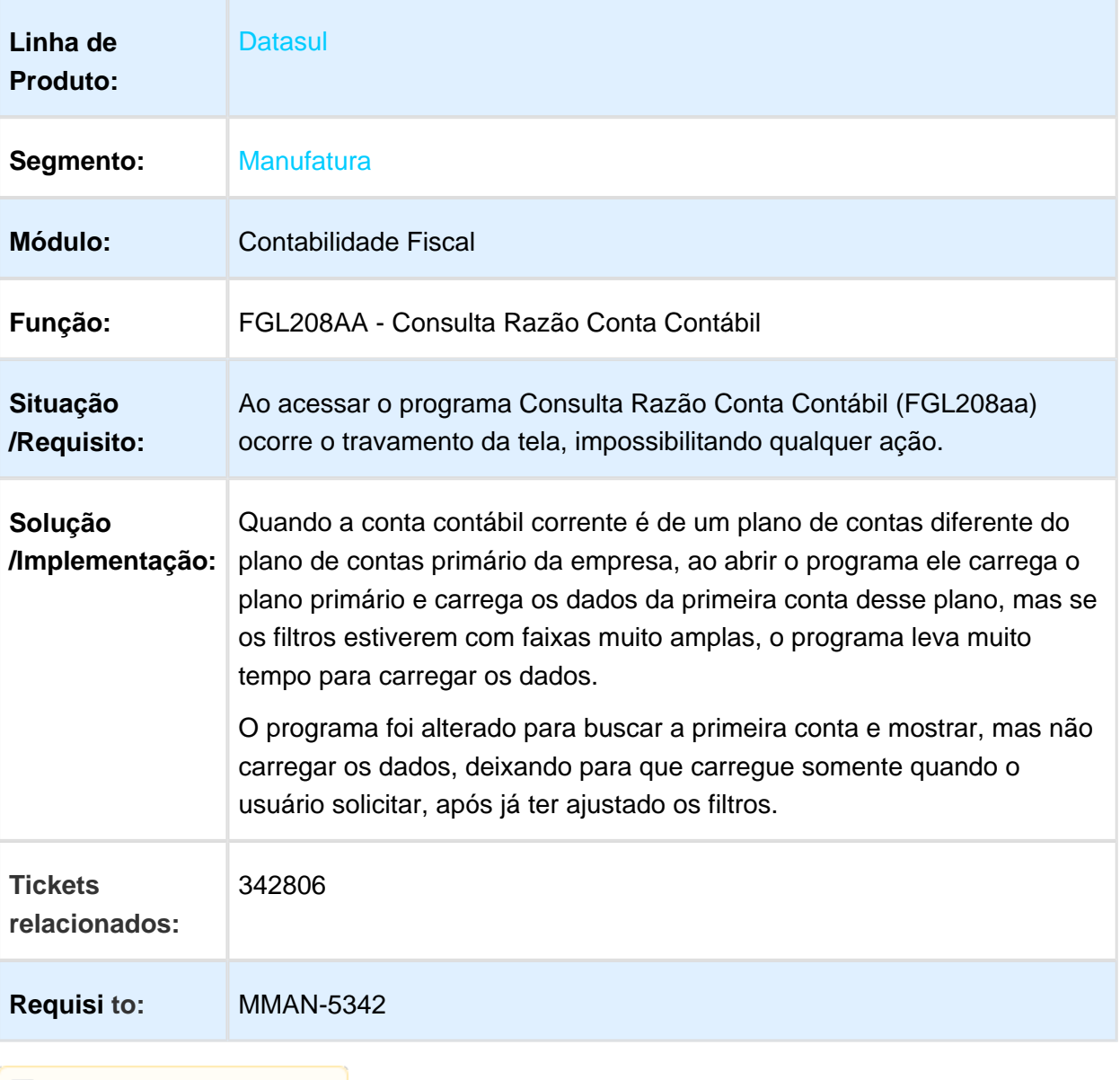

# UTB733ZA - Extrator SPED Contábil e LF9999 - Geração ECD

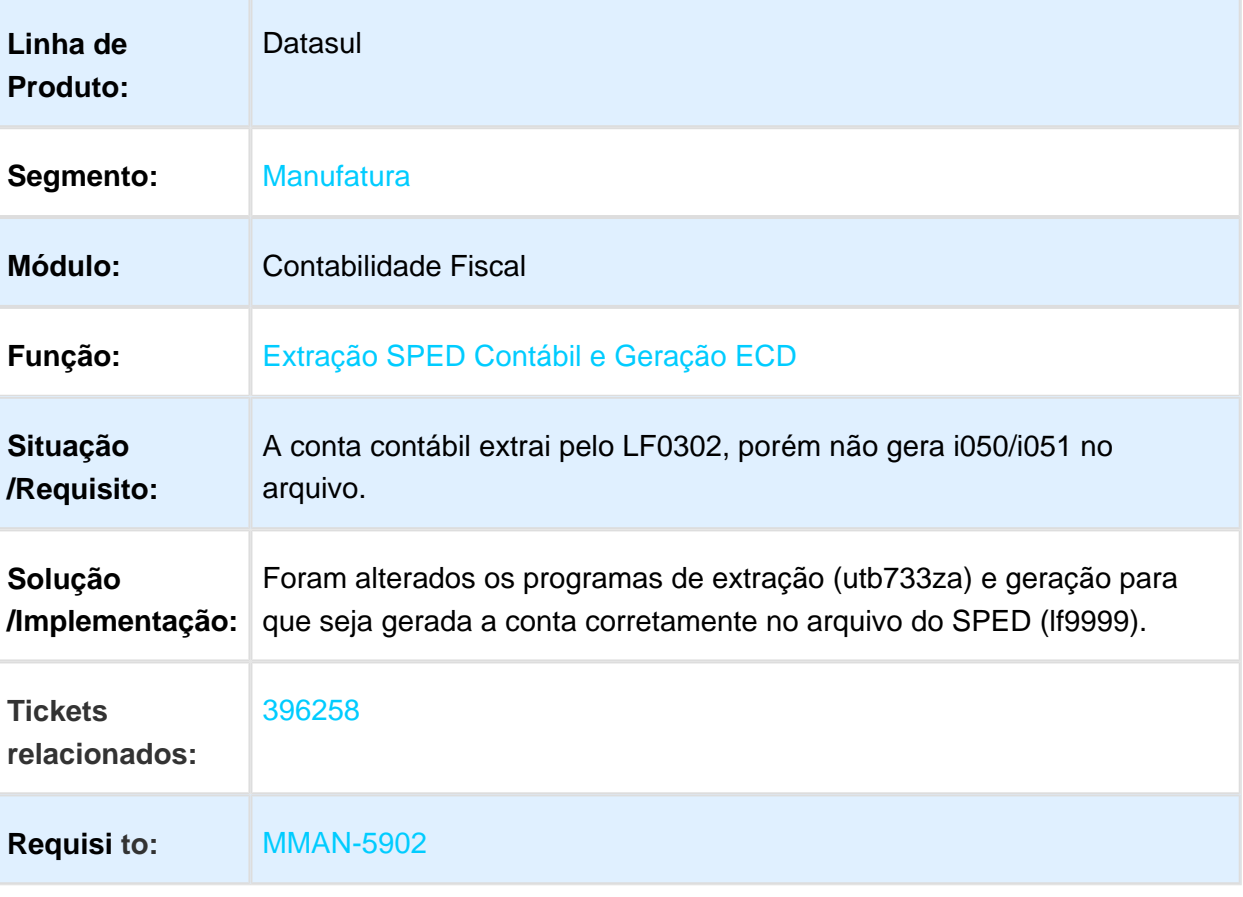

### DCF704ZA - Importar Lotes Layout EMS

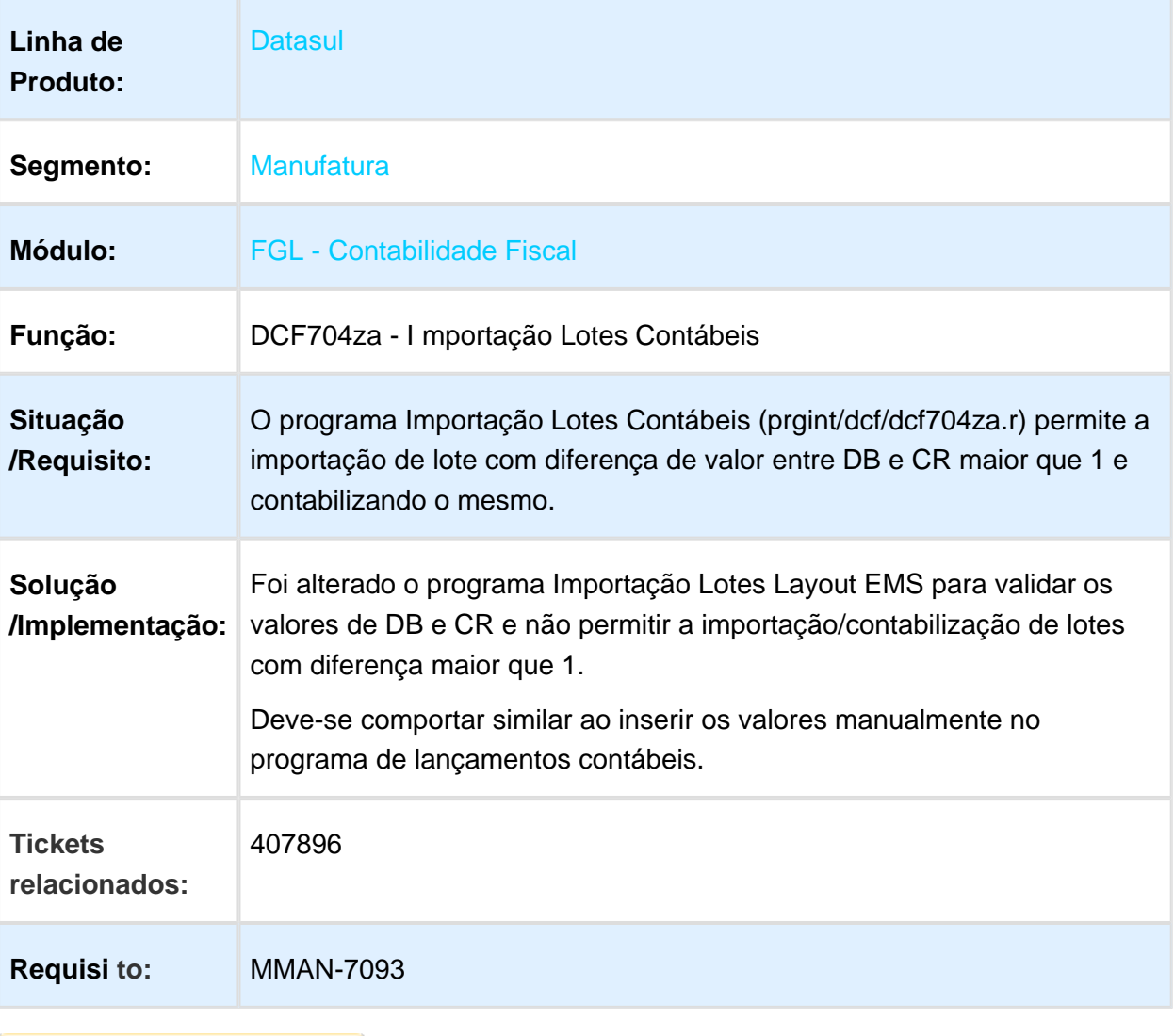

#### FGL307AB - Balancete

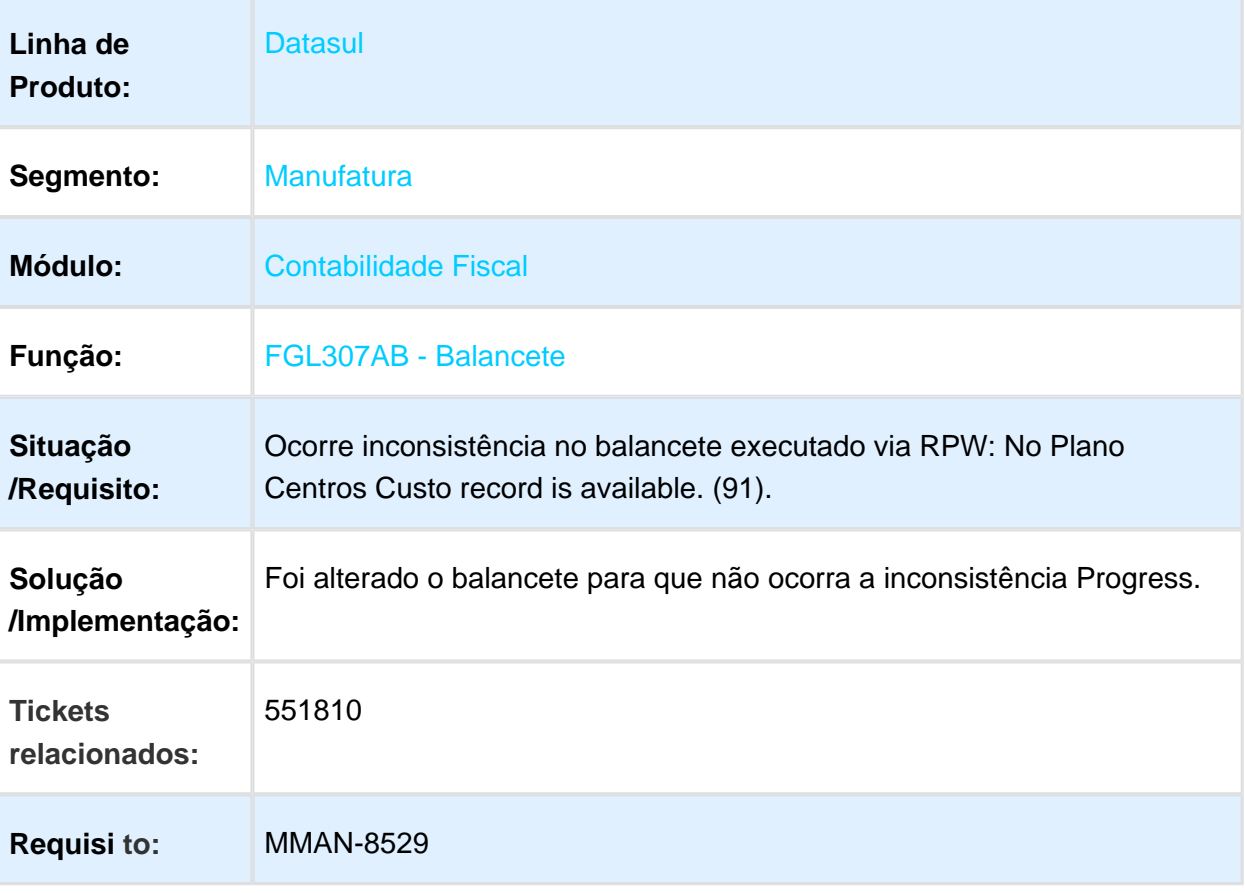

#### FGL304ad - Razão

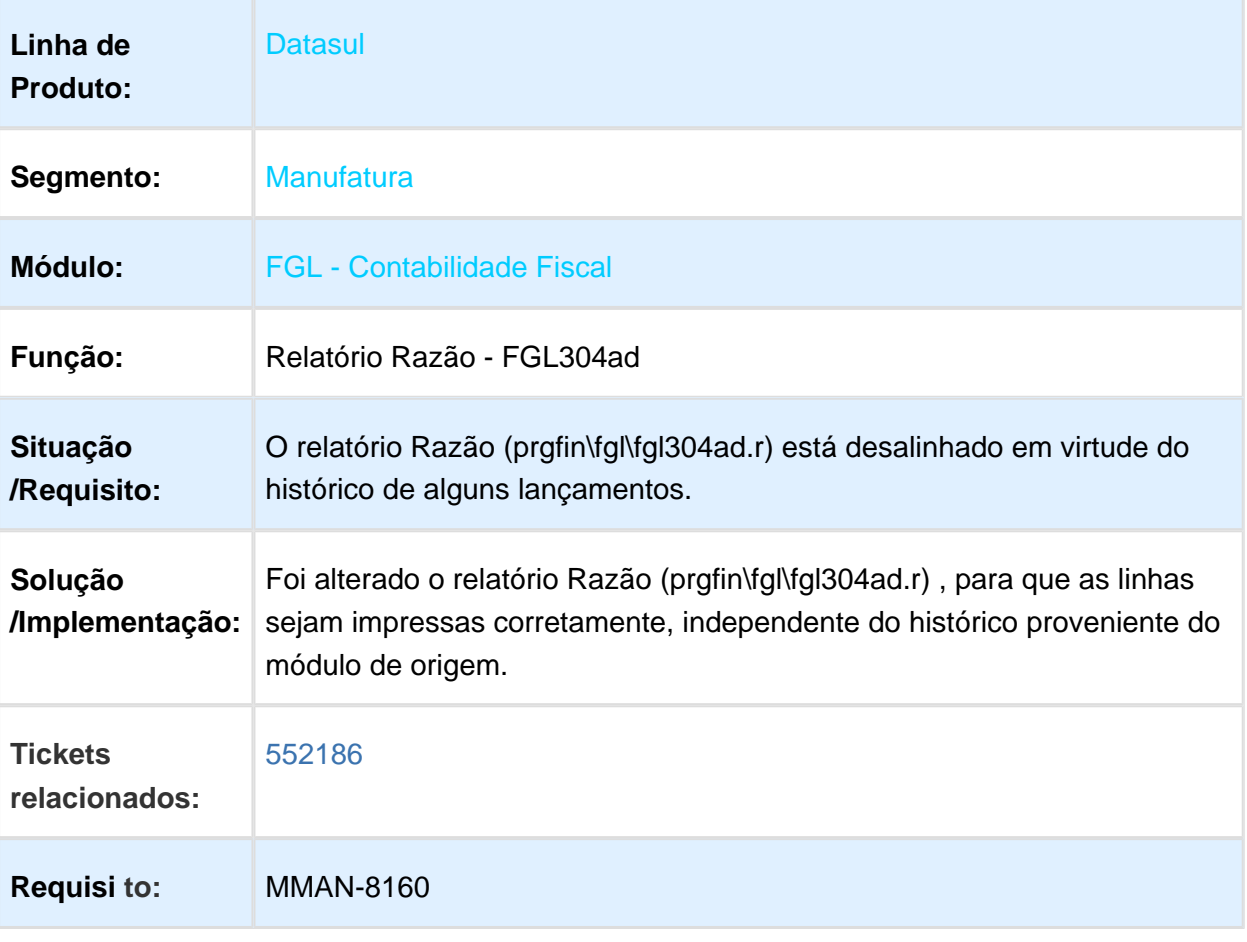

### DCF716aa - Importar Lançamentos Externos

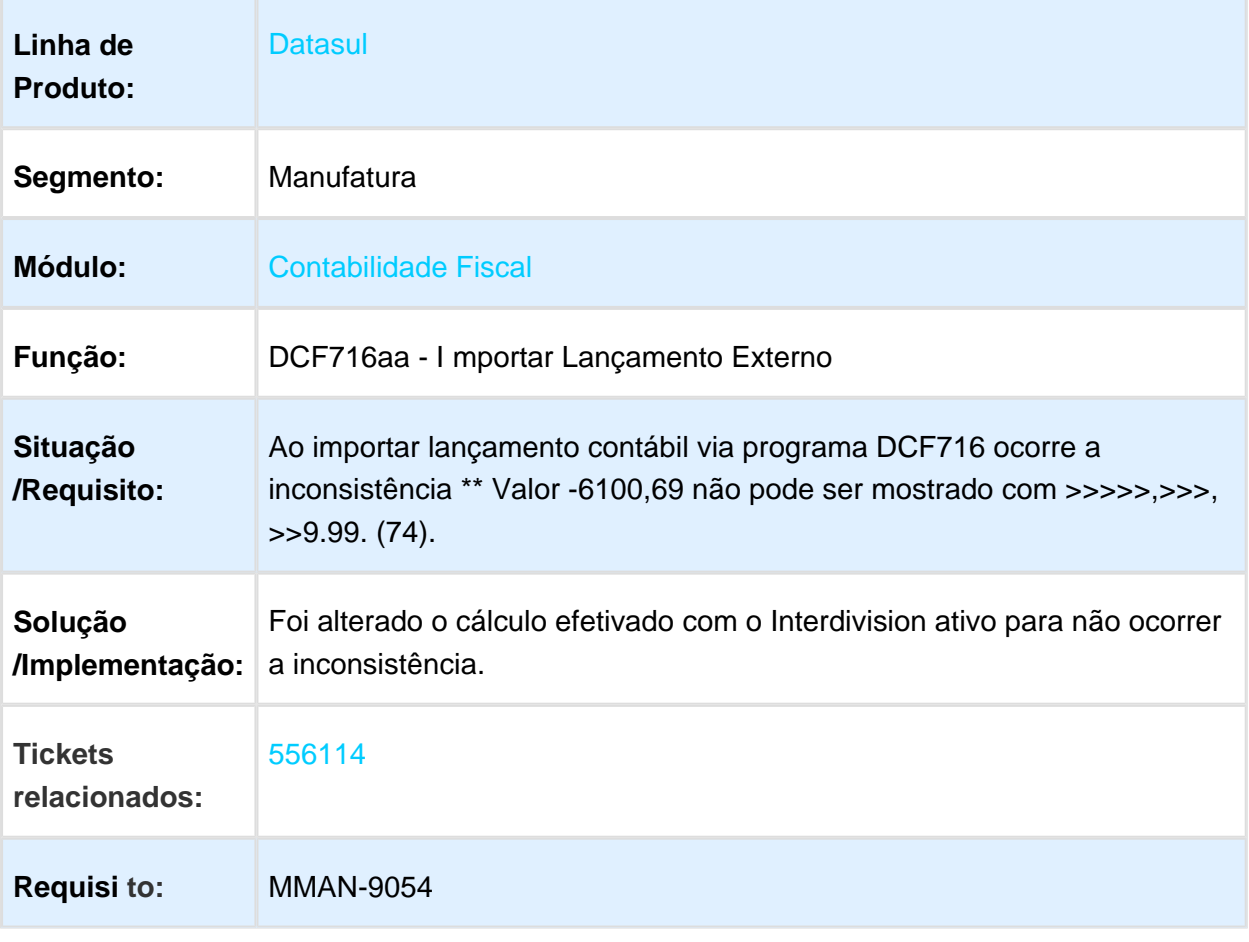

#### FGL312AA - Razão Contábil Gerencial

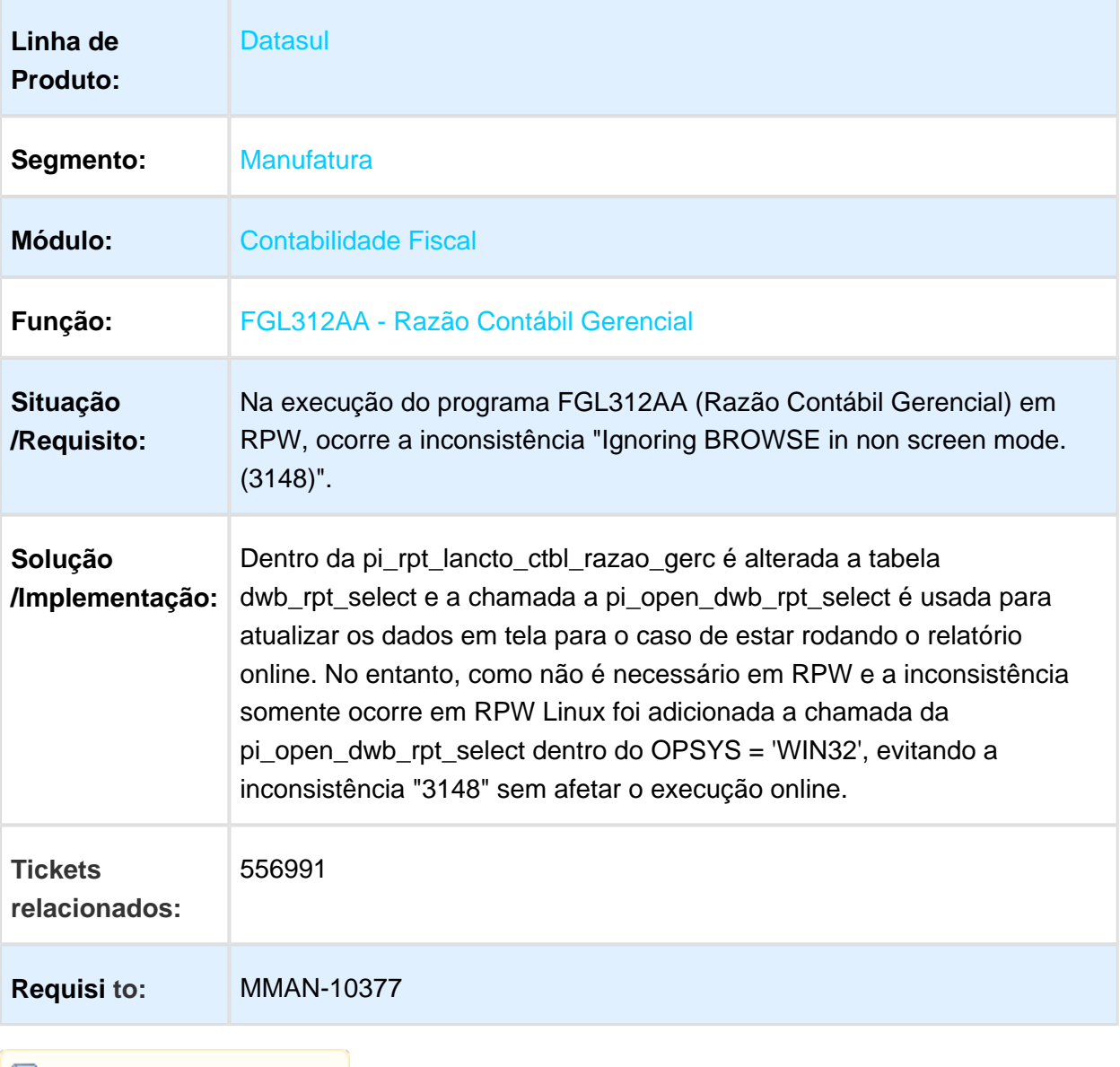

### LF0906RP e UTB744ZA - Extrator Sped Contribuições

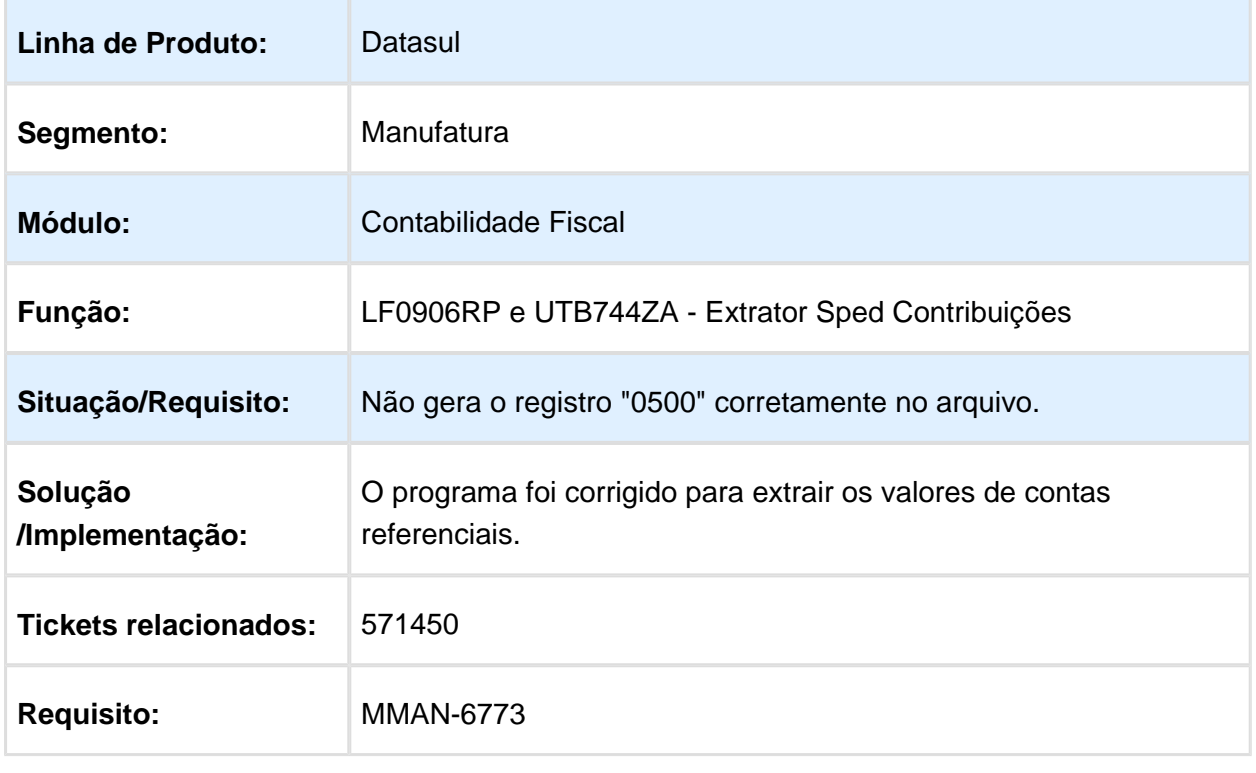

### UFN015aa - Critério de Distribuição

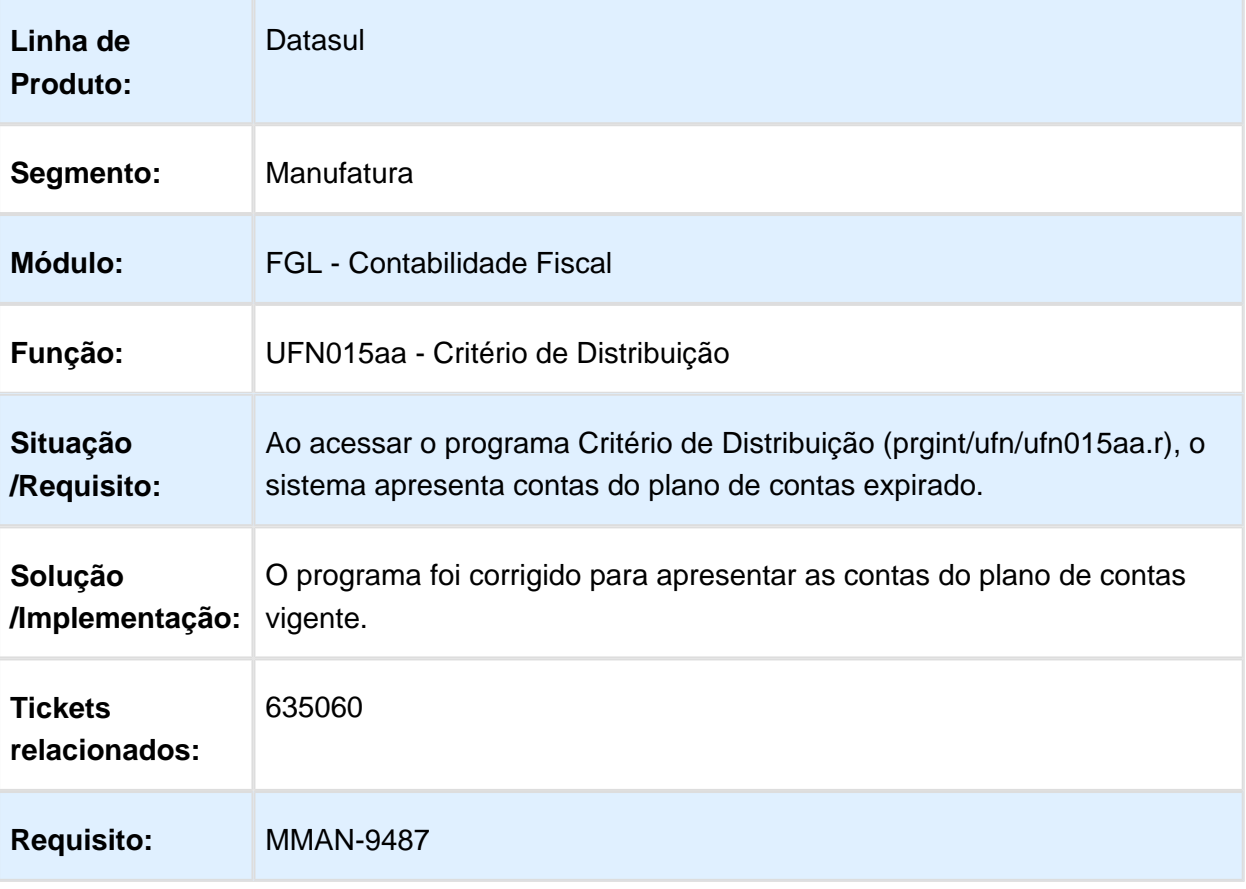

# DCU302aa - Relatório Matriz Tradução Contas Externa

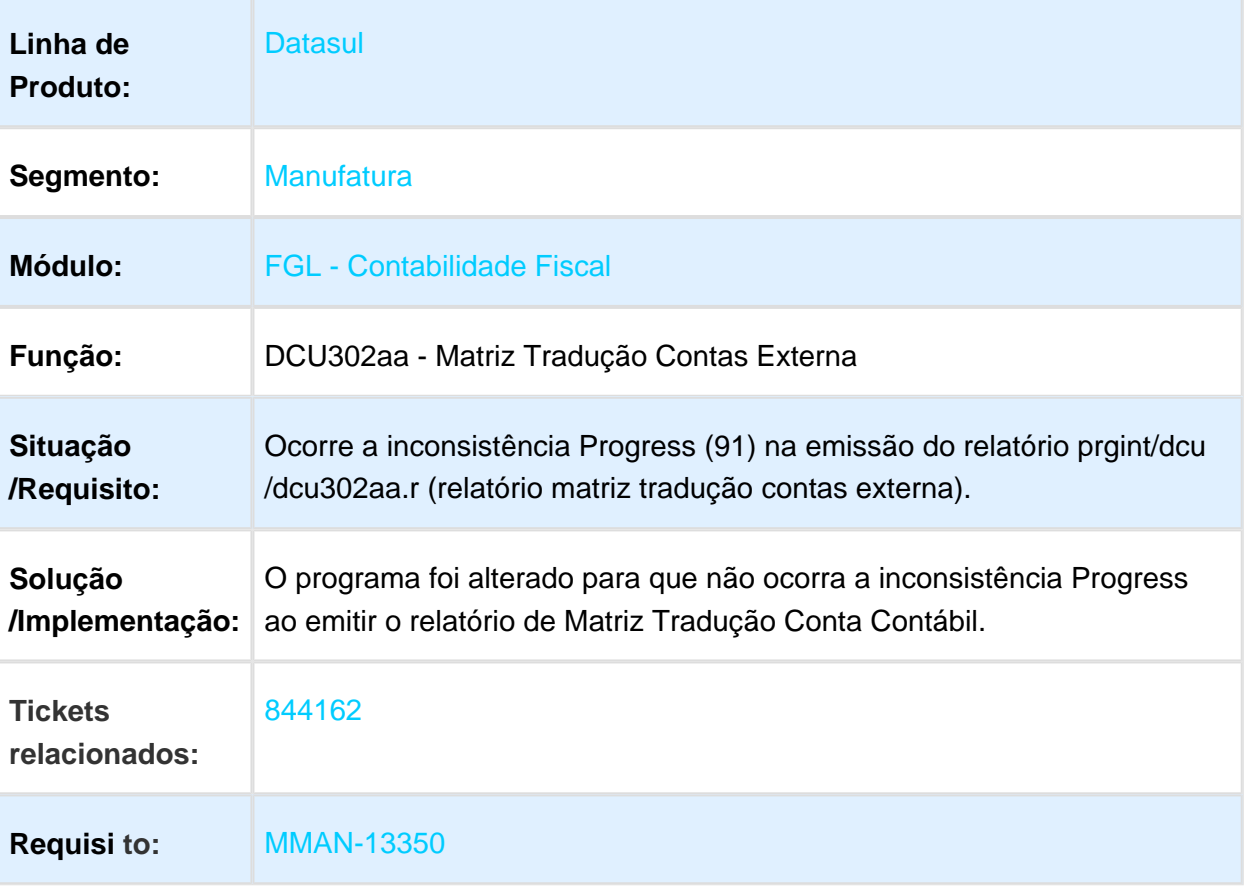

# 3.3.7 Contabilidade Gerencial - Manutenção - 12.1.17

#### MGL204aa - Demonstrativo Contábil

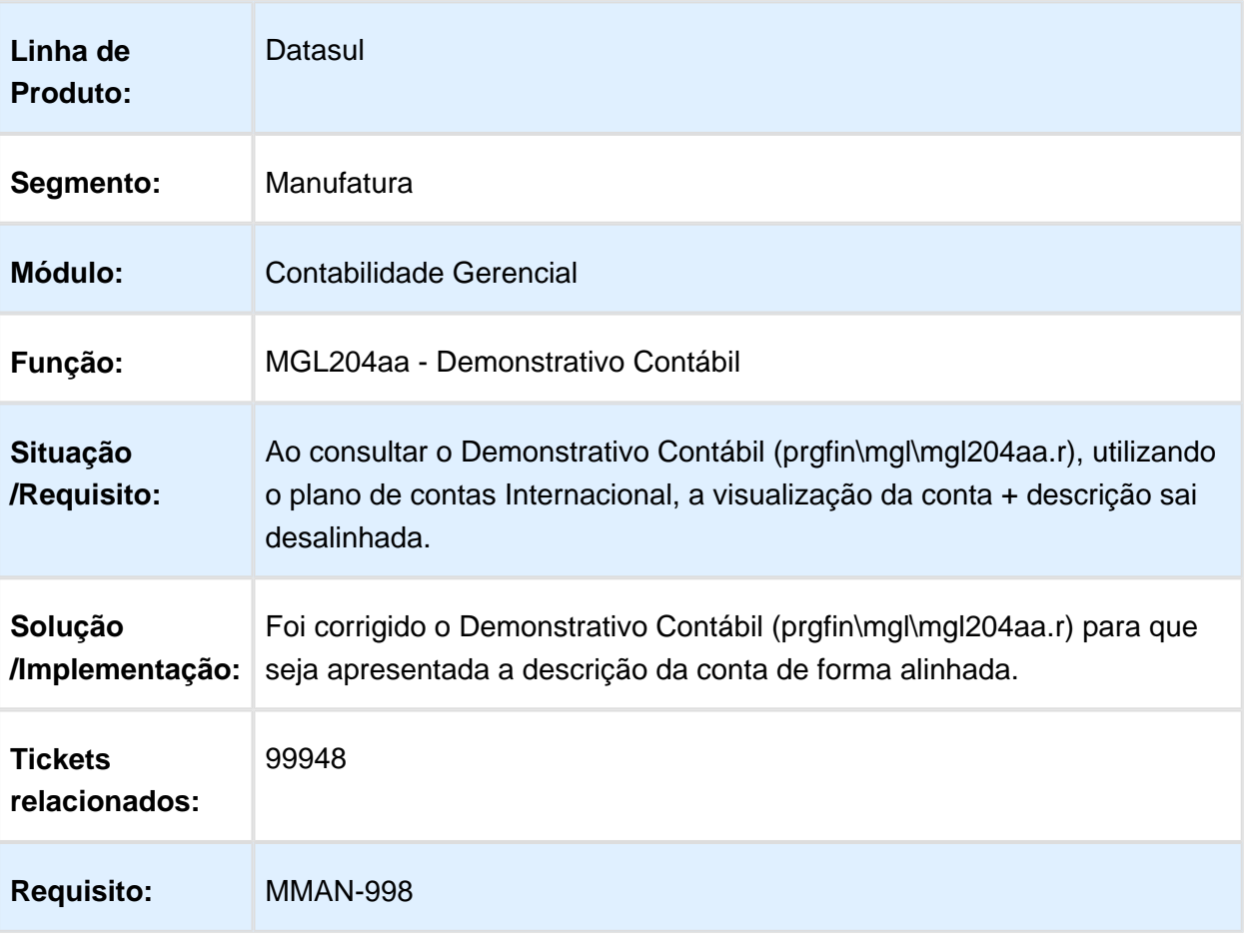

### 3.3.8 Contas a Pagar - Manutenção - 12.1.17

### APB704aa - Implantação de Títulos

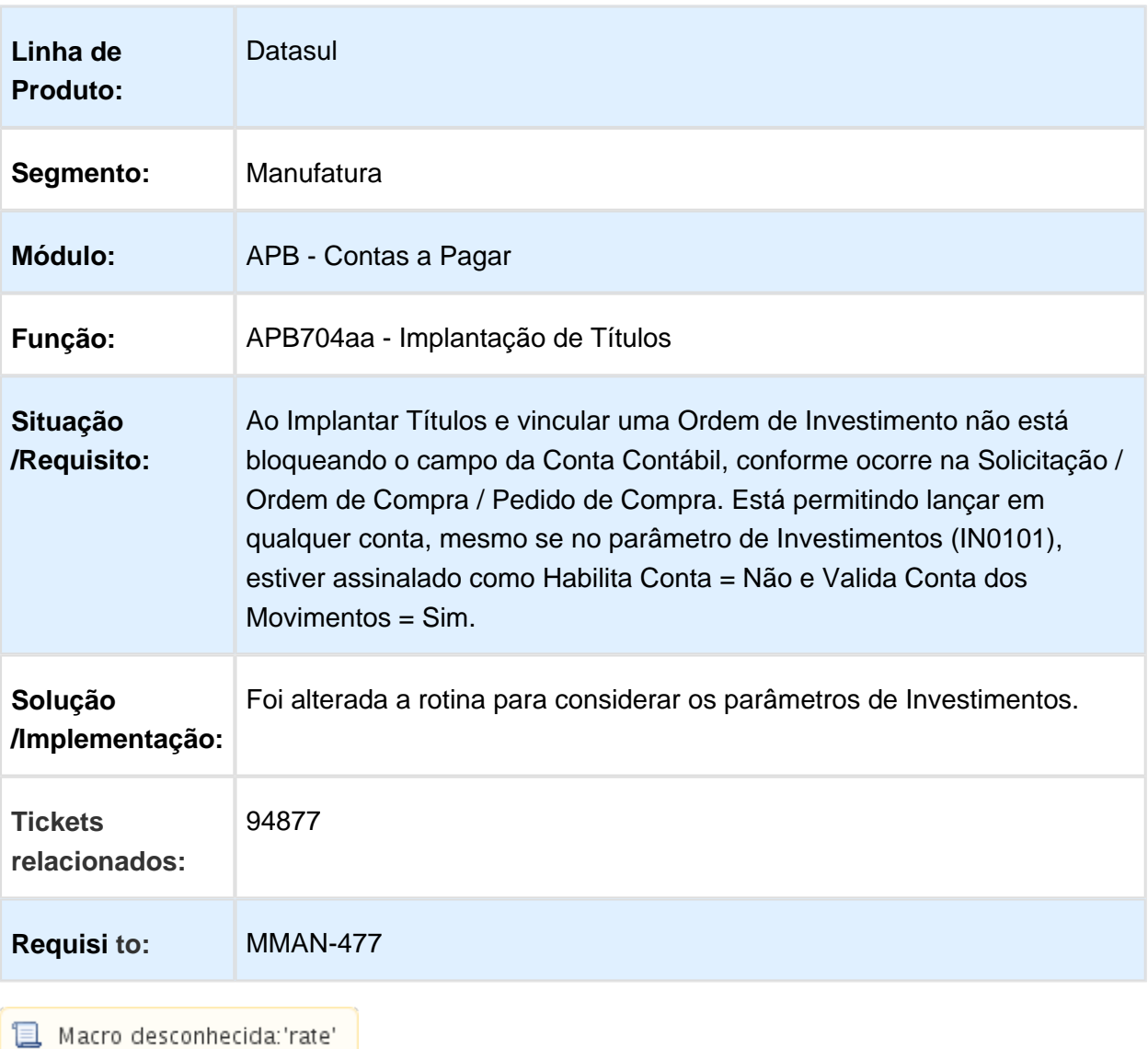

#### APB710 - Envio Borderô DARF ao Banco

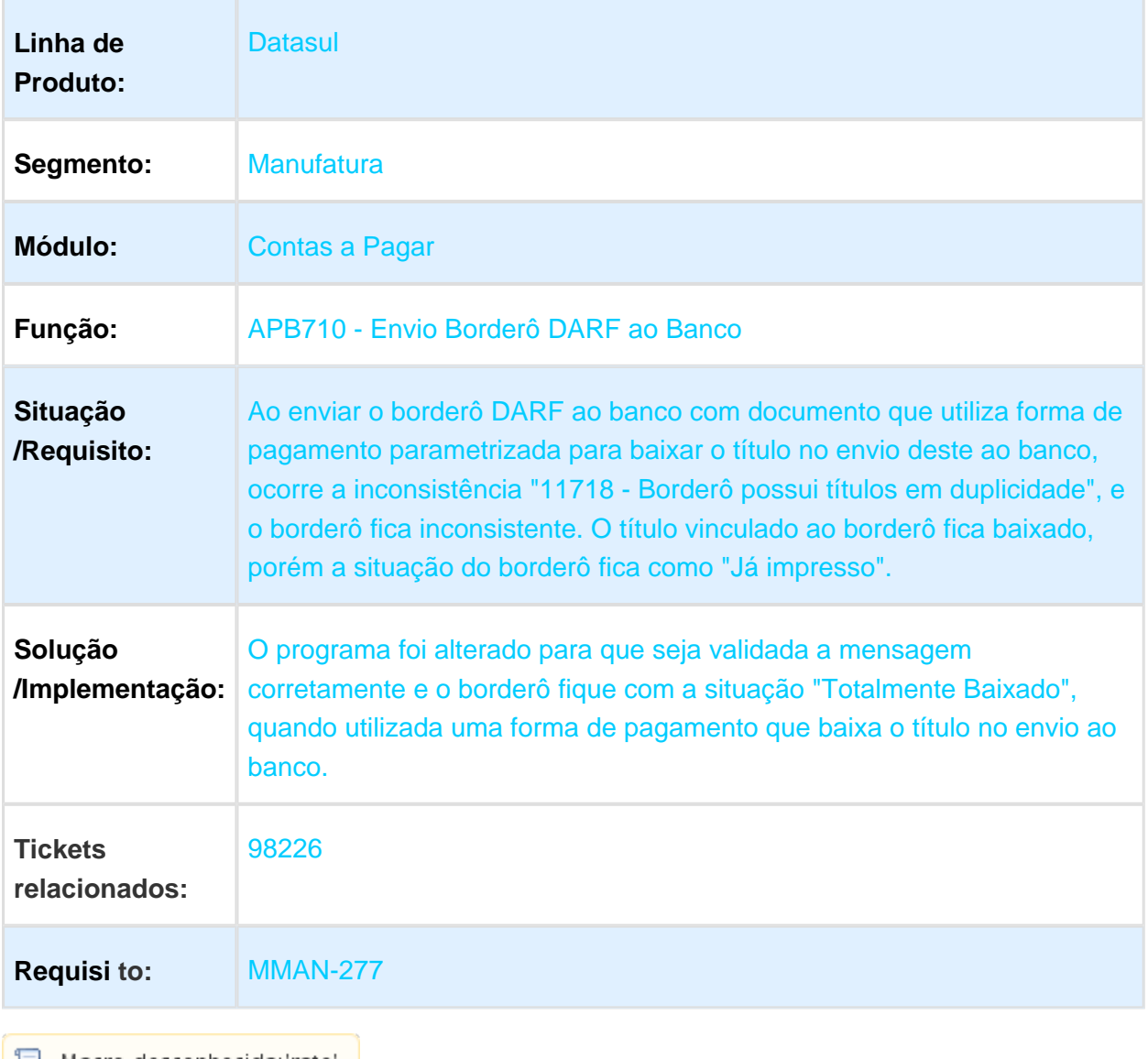

### APB710 - Pagamento via Borderô

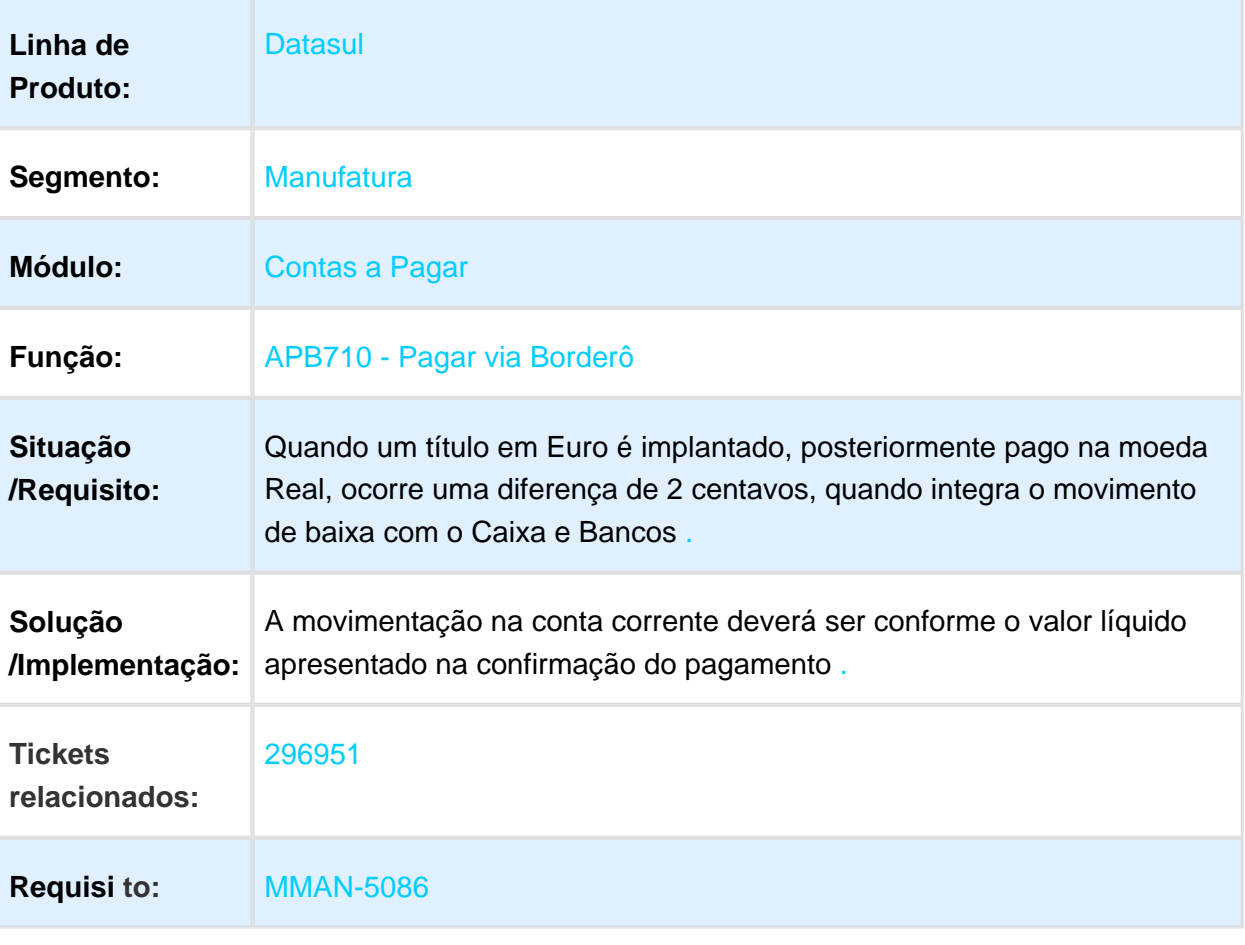

Macro desconhecida: 'rate'

EVALUATION LICENSE - Created by the Scroll PDF Exporter. Do you find Scroll PDF Exporter useful? Consider purchasing it today:http://tdn-homolog.totvs.com/plugins/servlet/upm?fragment=manage/com.k15t.scroll.scroll-pdf EVALUATION LICENSE - Created by the Scroll PDF Exporter. Do you find Scroll PDF Exporter useful? Consider purchasing it today:<http://tdn-homolog.totvs.com/plugins/servlet/upm?fragment=manage/com.k15t.scroll.scroll-pdf>

# UTB904zf / APB750za - Manutenção Lote Pagamento

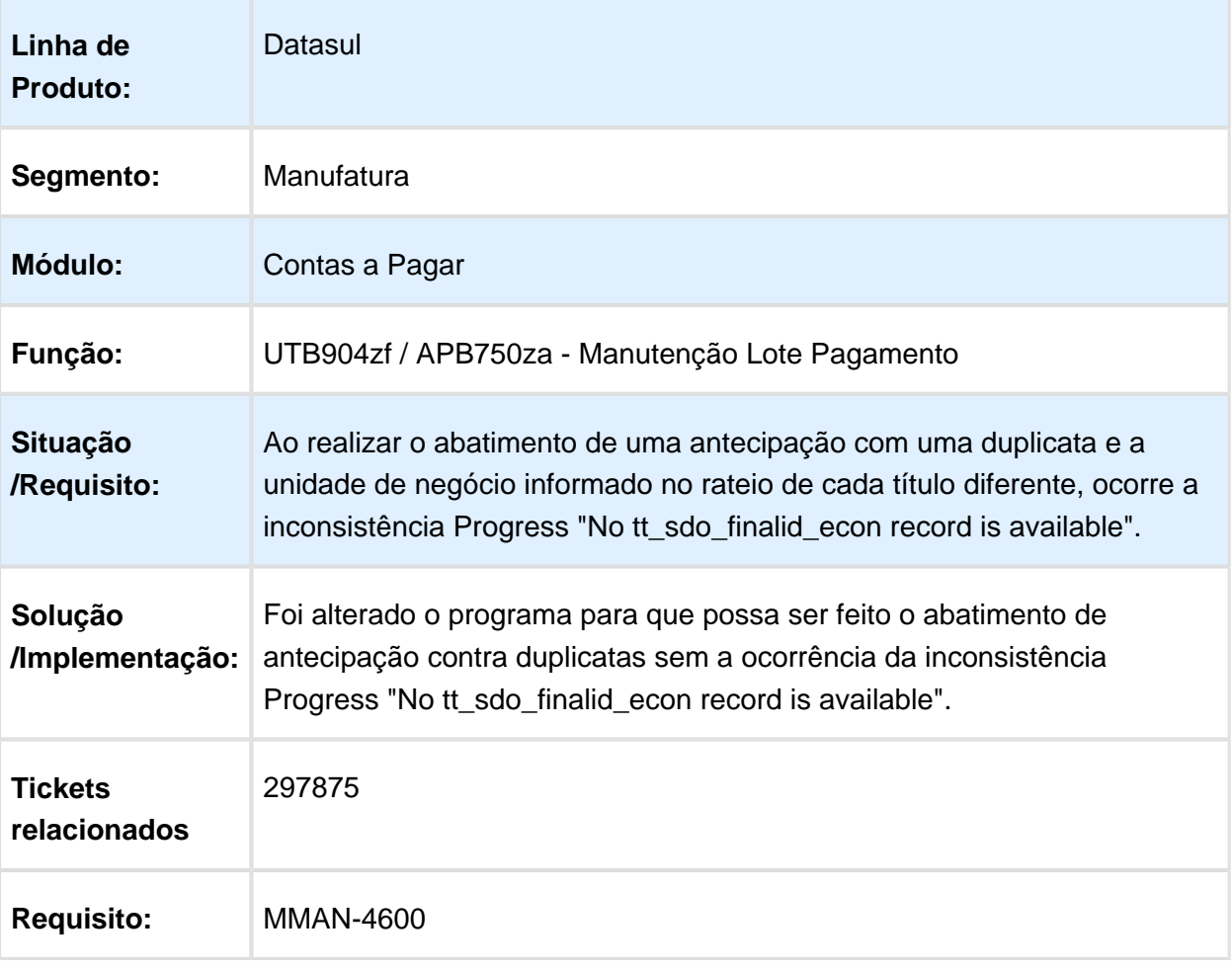

### APB229AA - Títulos Implantados no Período

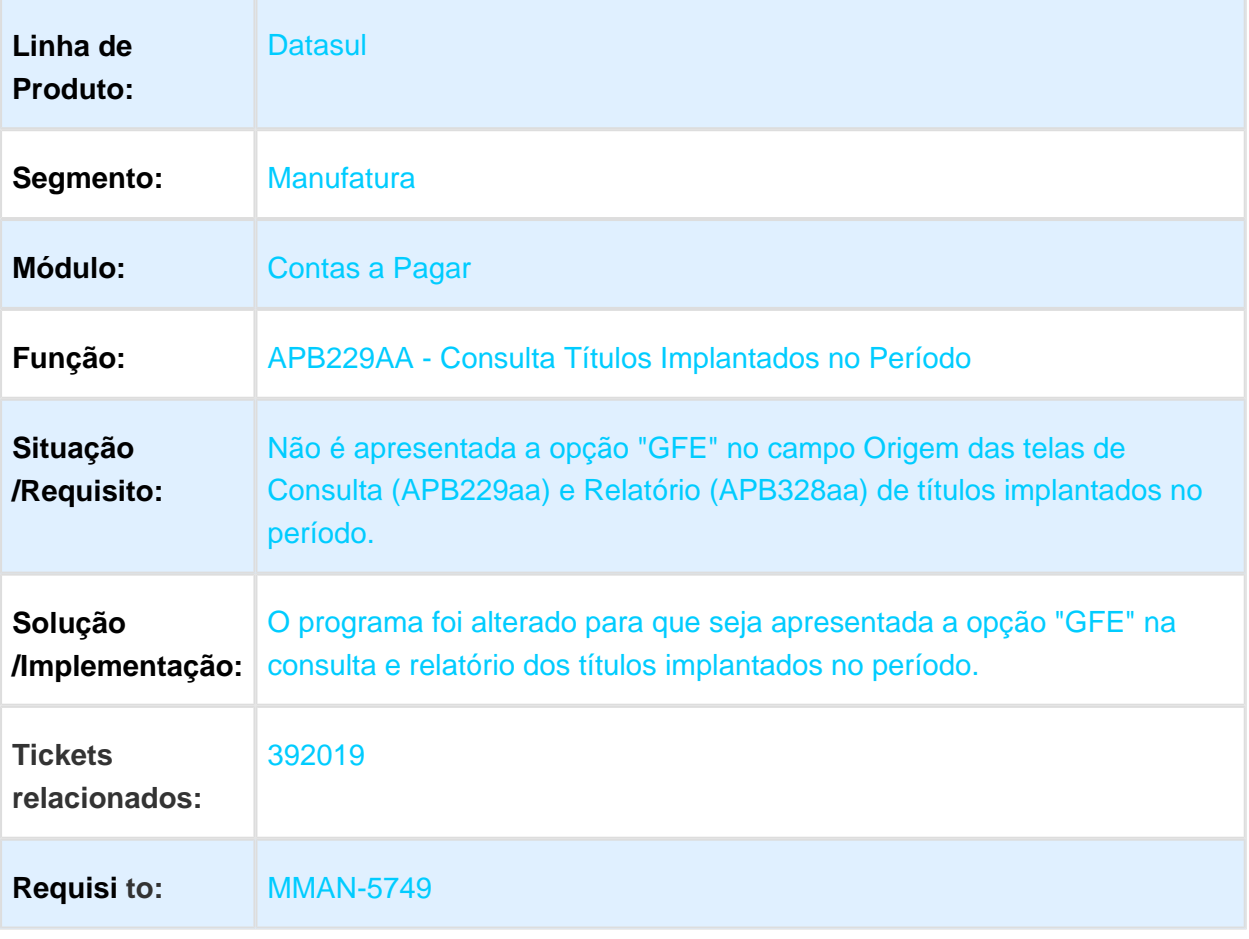

# APB716aa - Confirmar Borderô

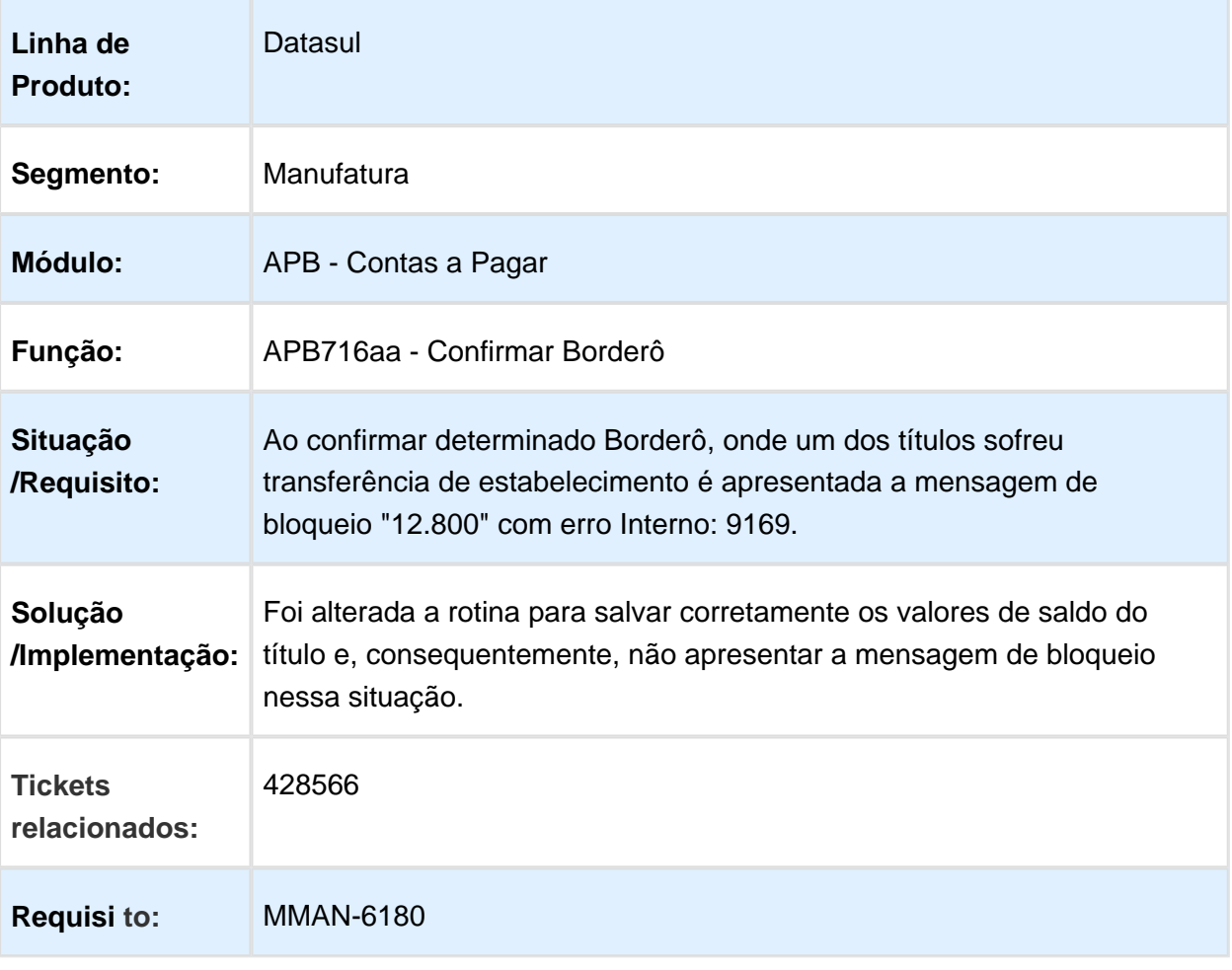

### APB727ZA - Pagamento Encontro de Contas

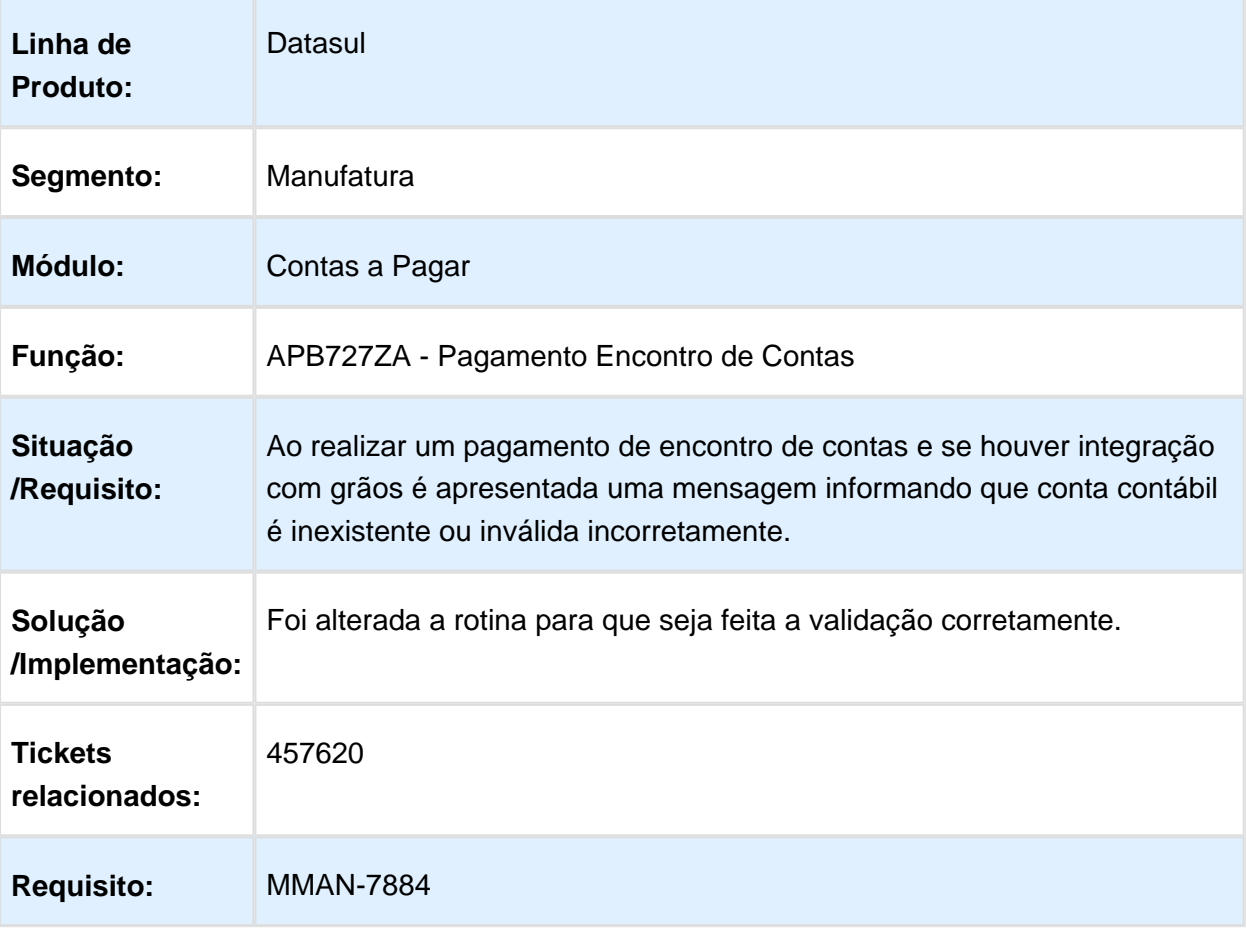

#### APB710 - Inclui Item Borderô

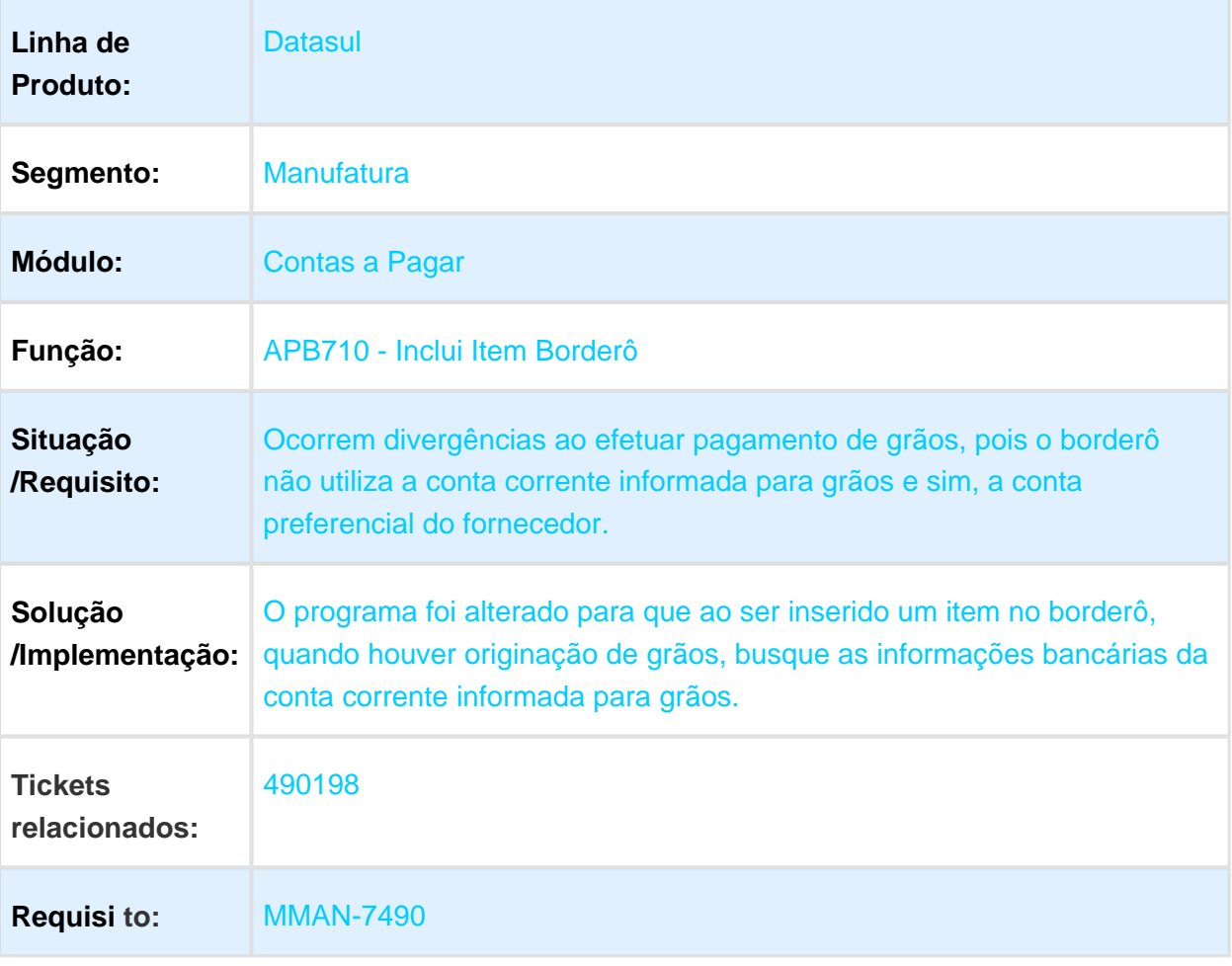

### APB704AA - Implantação de Títulos

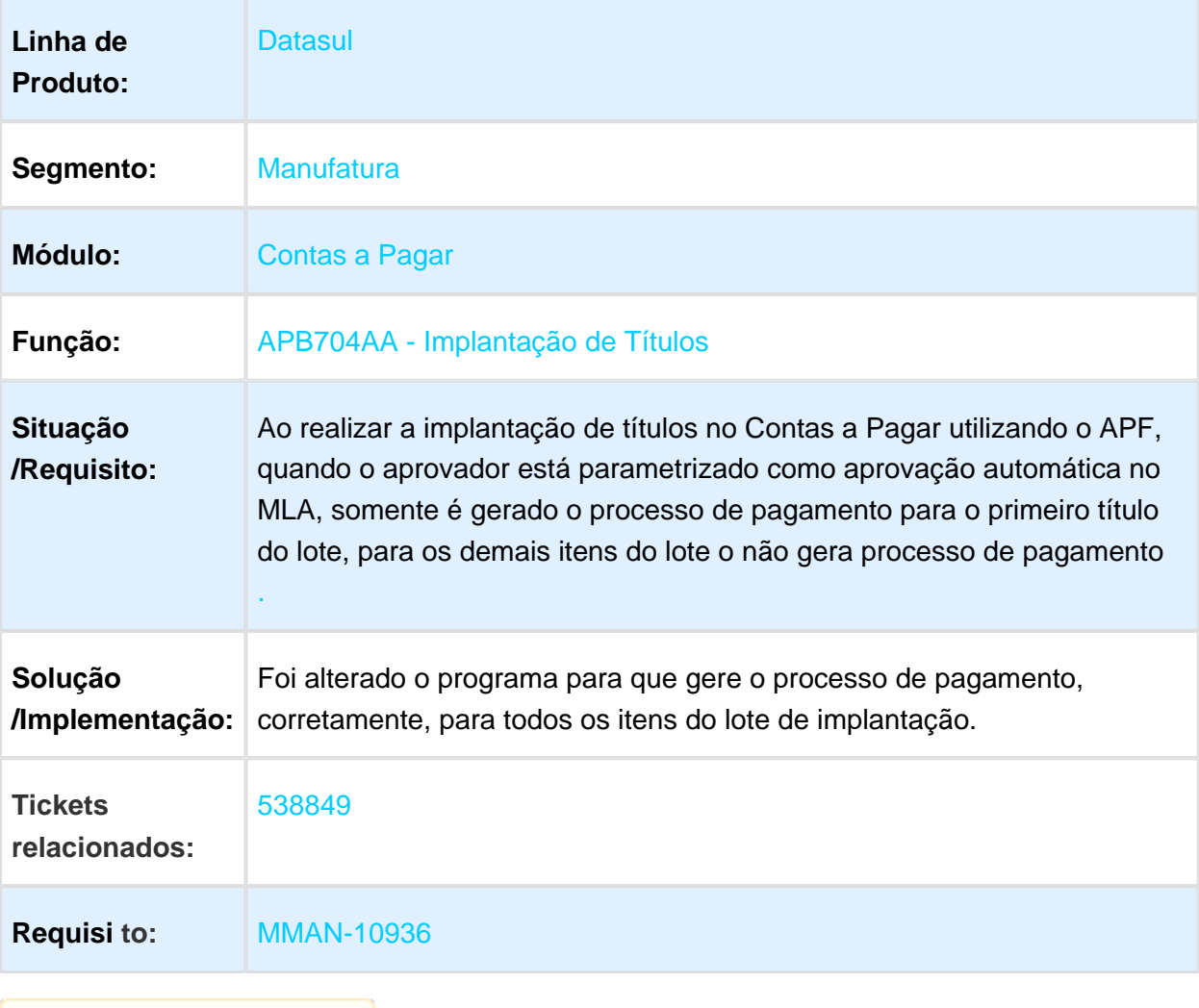

#### APB322aa - Relatório de Títulos em Aberto APB

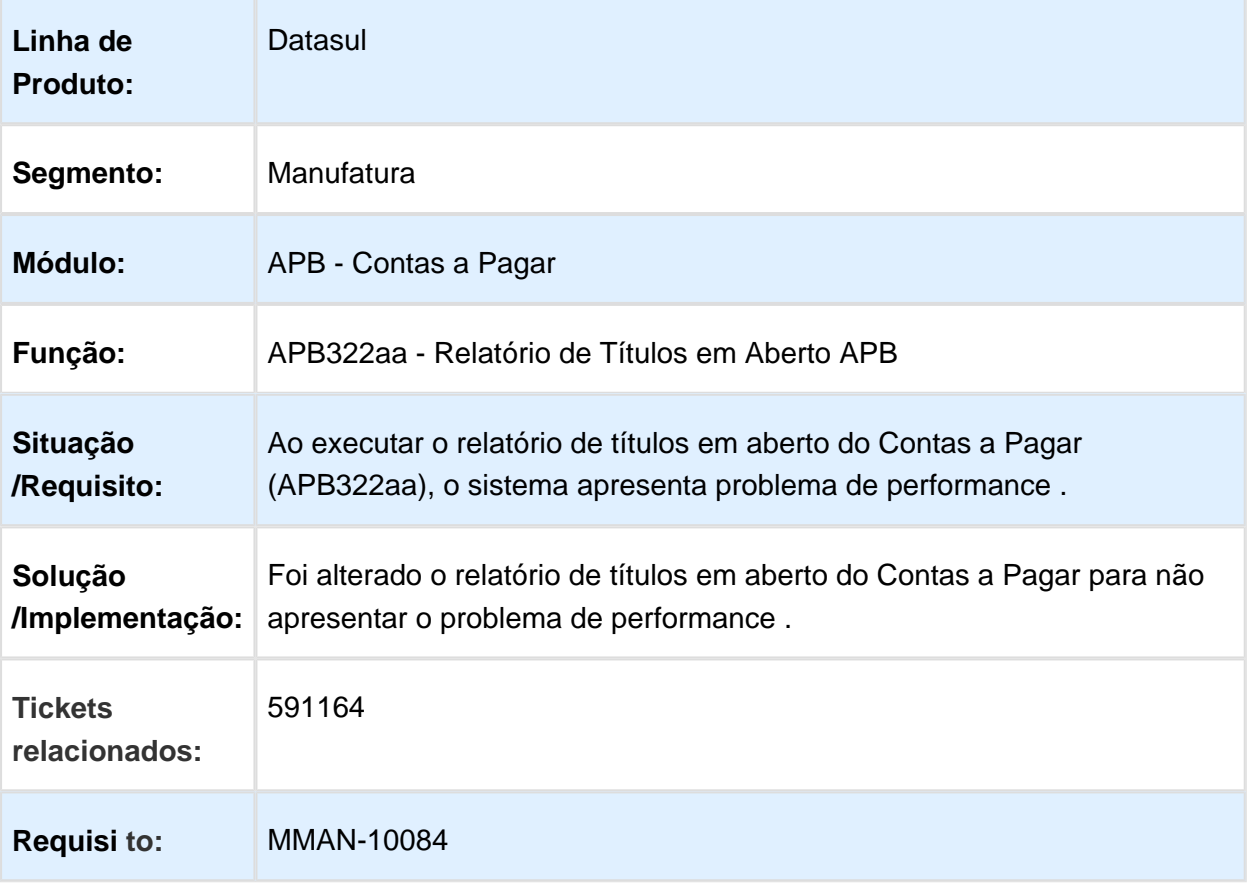

### APB735aa - Pagamento via Encontro de Contas

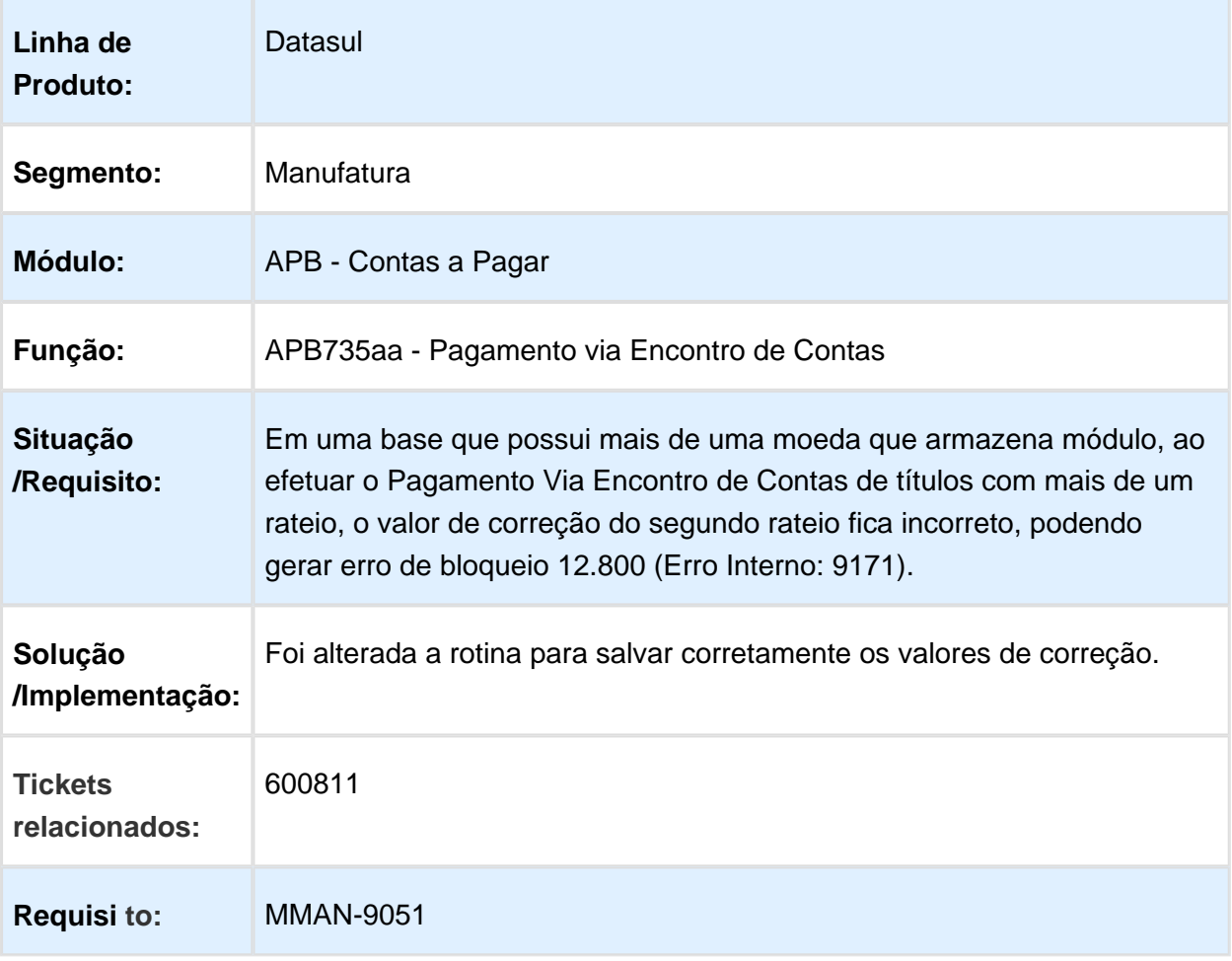

### APB711aa - Pagamento via Caixa ou Cheque

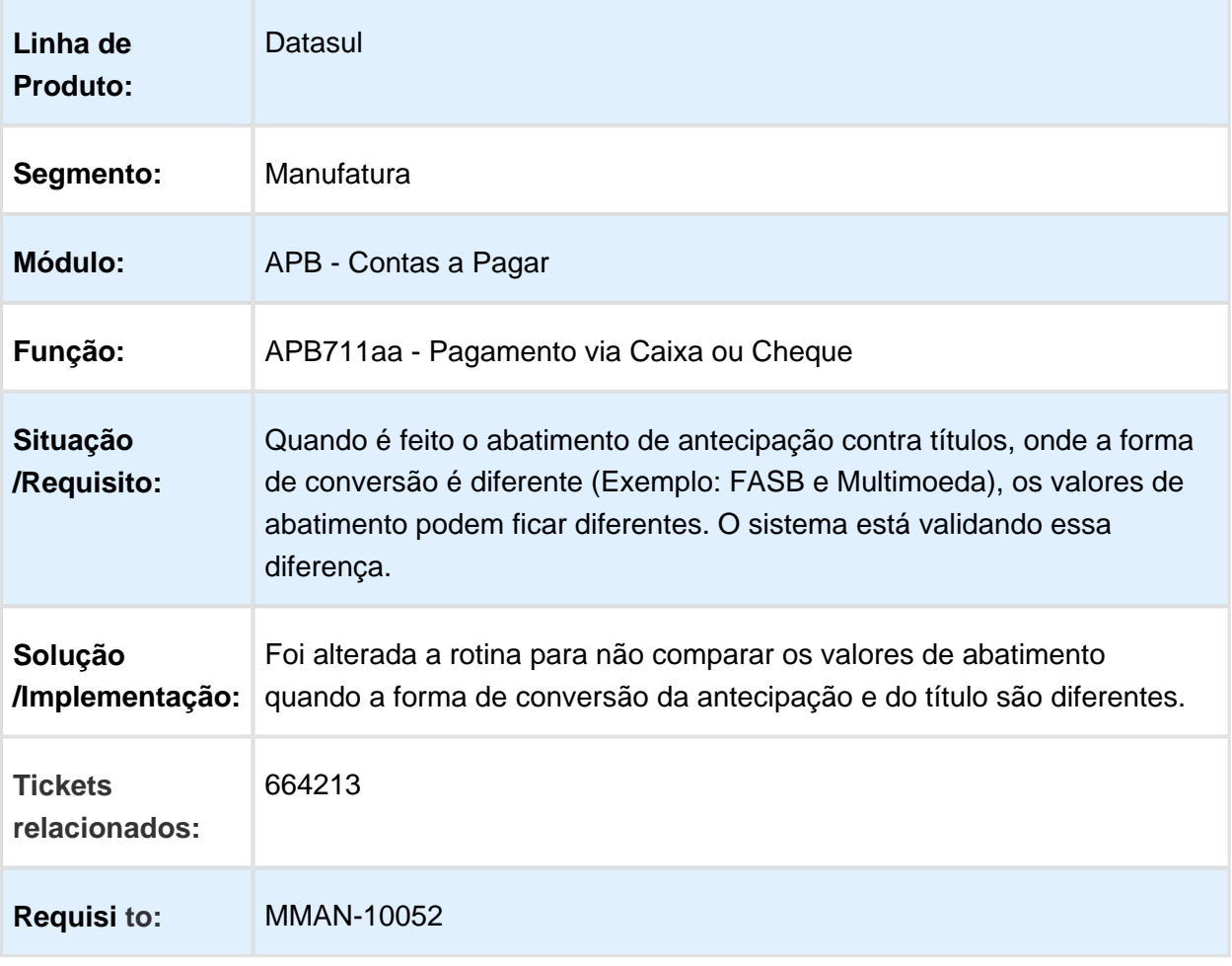

### APB716aa - Confirmação de Pagamentos via Borderô

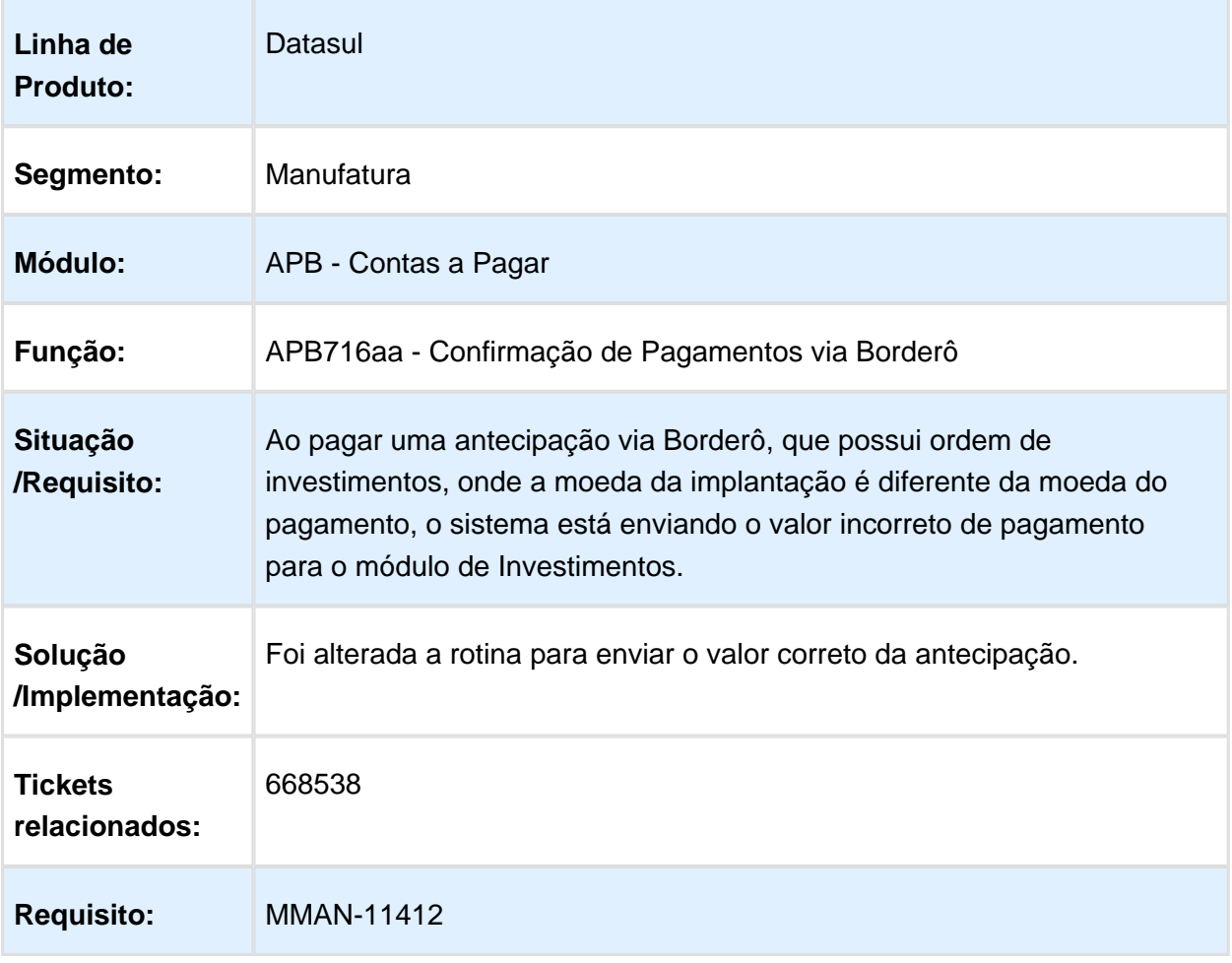

## APB716aa - Confirmação de Pagamentos via Borderô

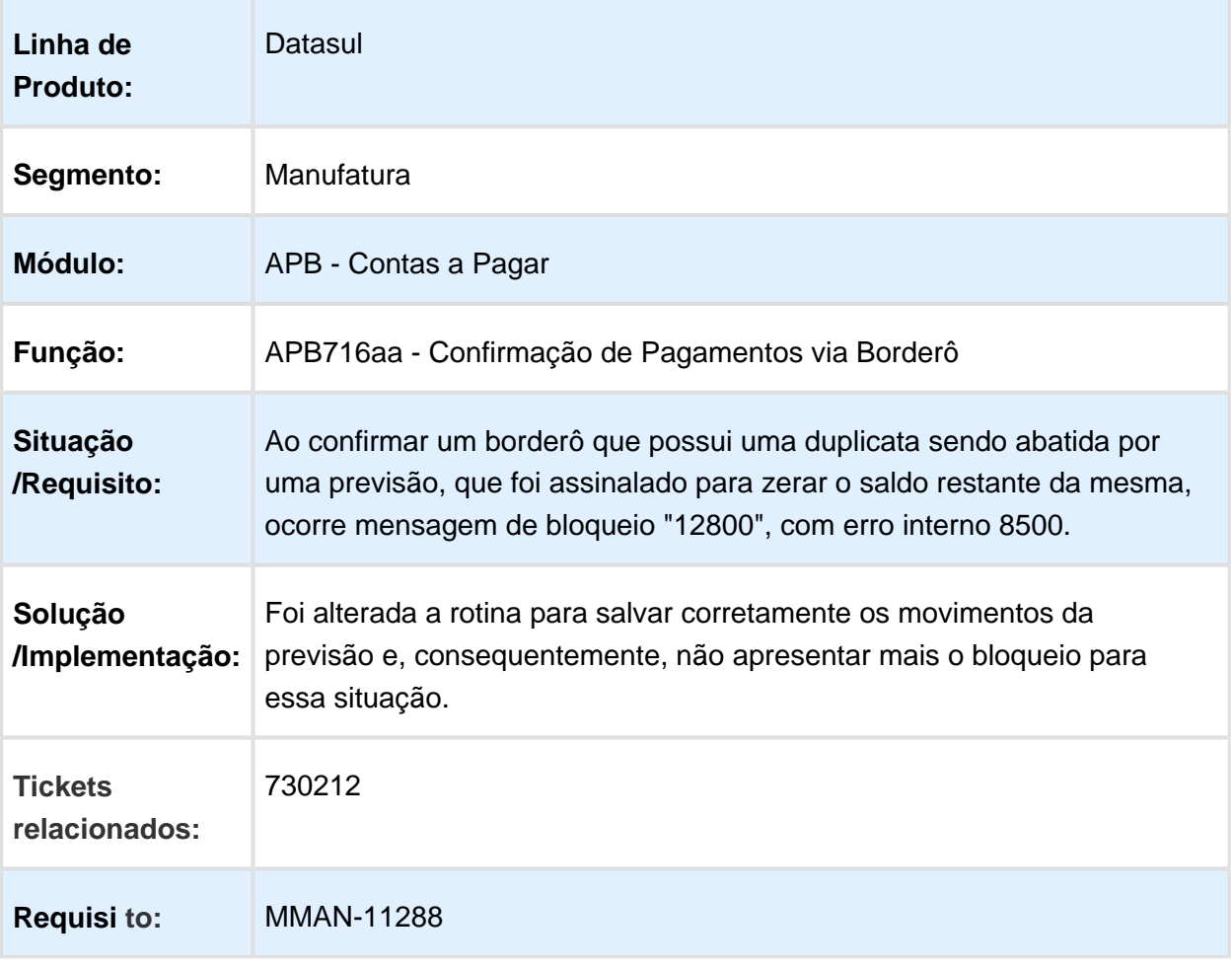

### APB735aa - Pagamento Encontro de Contas

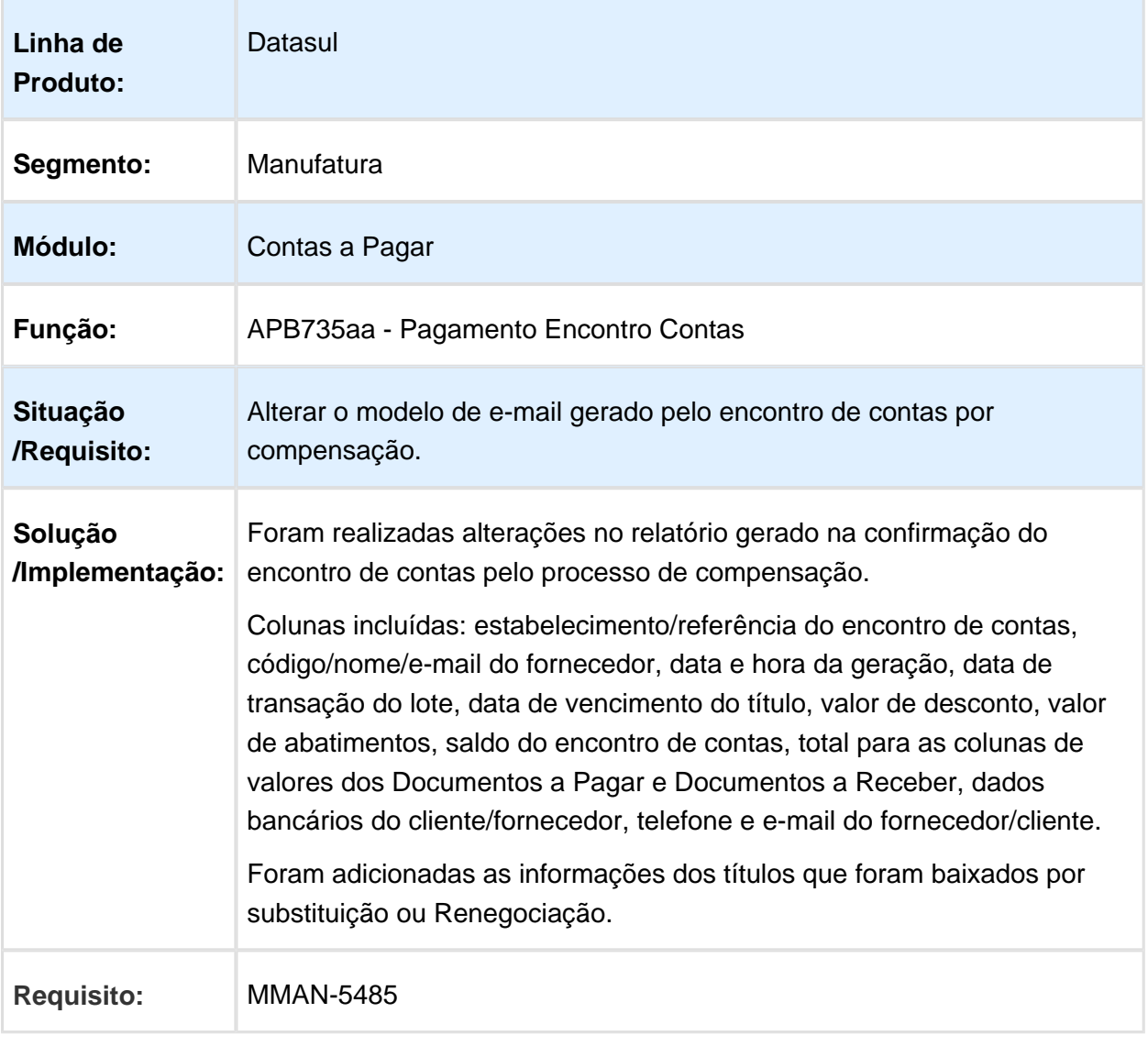

# 3.3.9 Contas a Receber - Manutenção - 12.1.17

#### ACR715 - Estorno de Título e Movimentos ACR

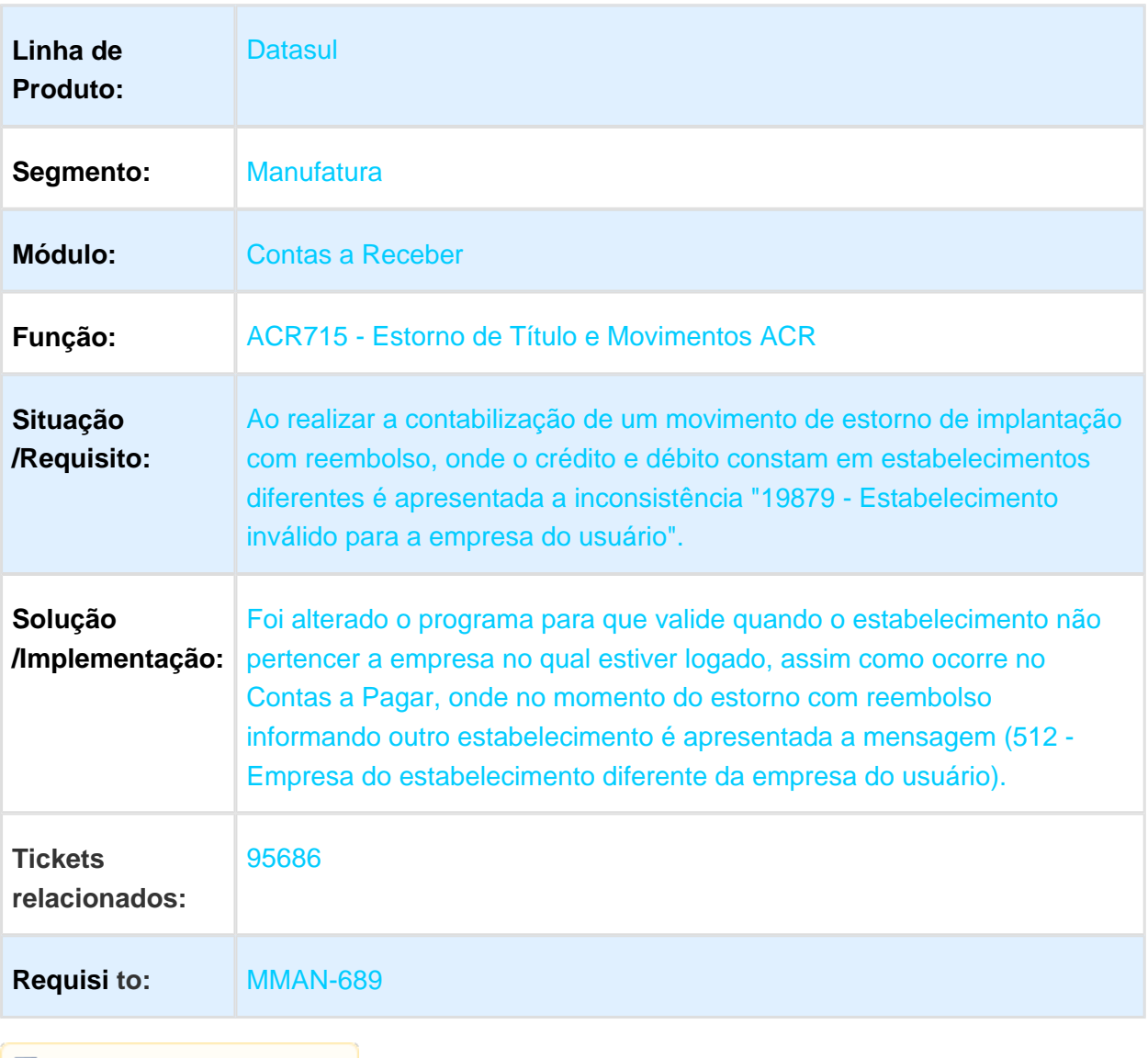

#### ACR740AA - Movimentos de Comissões

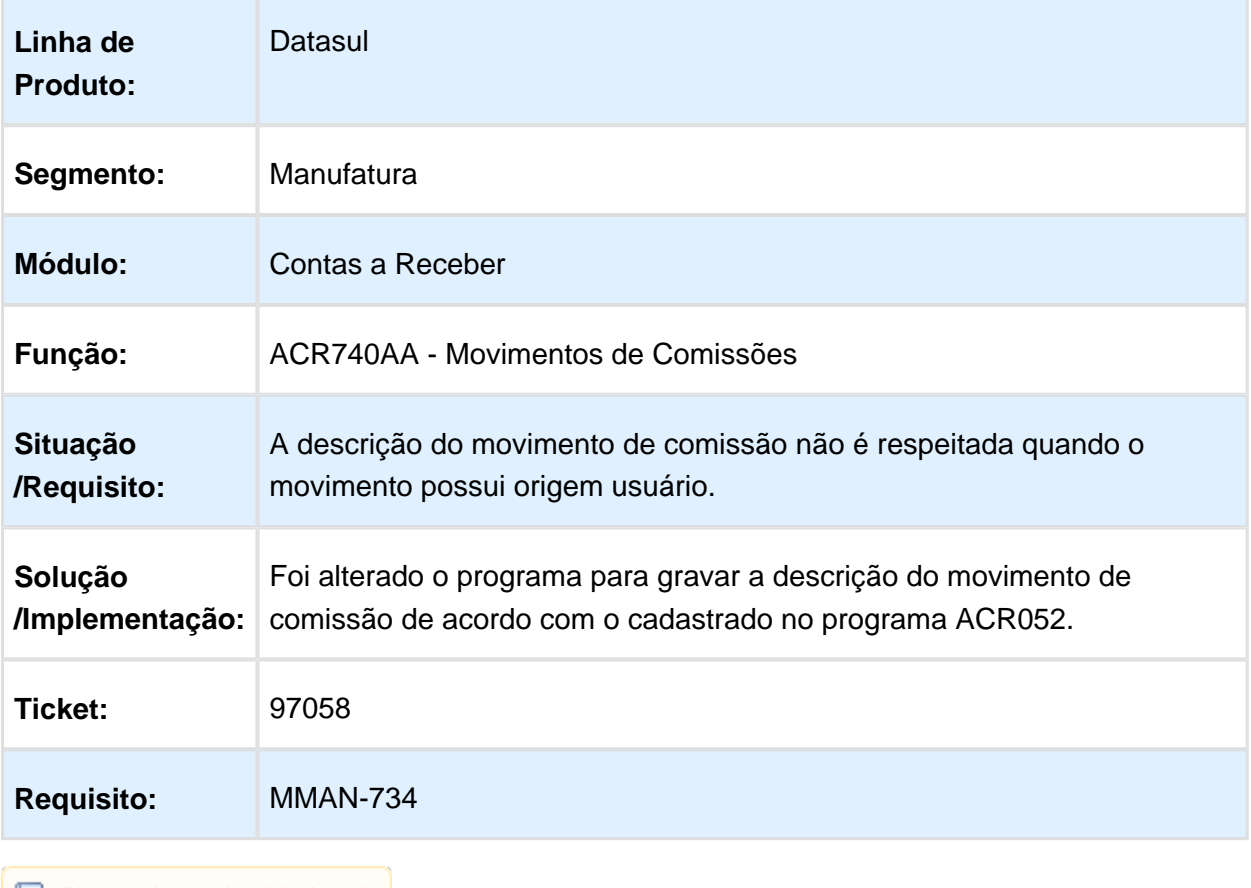

### ACR715zb - Estorno Despesa Financeira

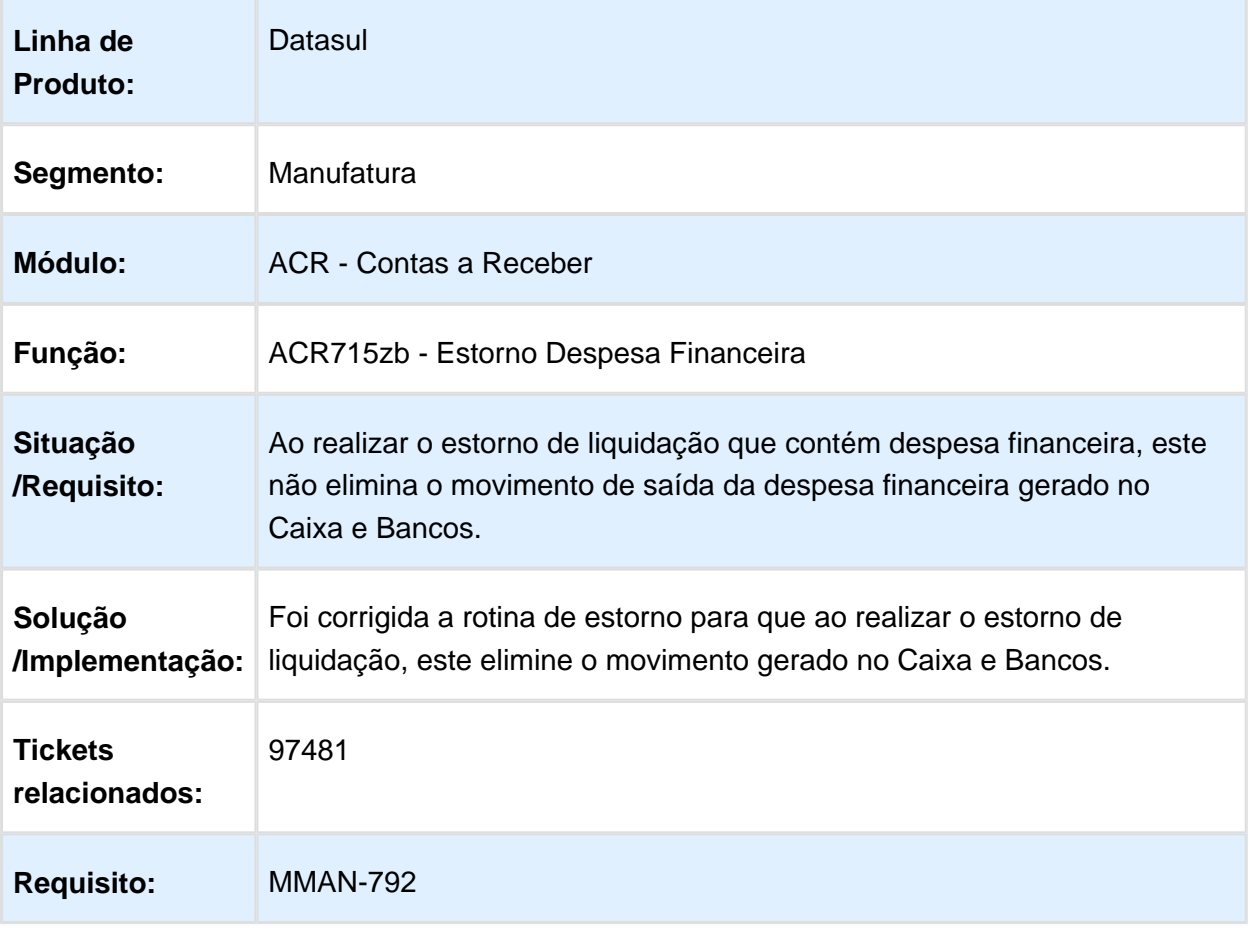

#### ACR763AB - Cálculo de Comissões

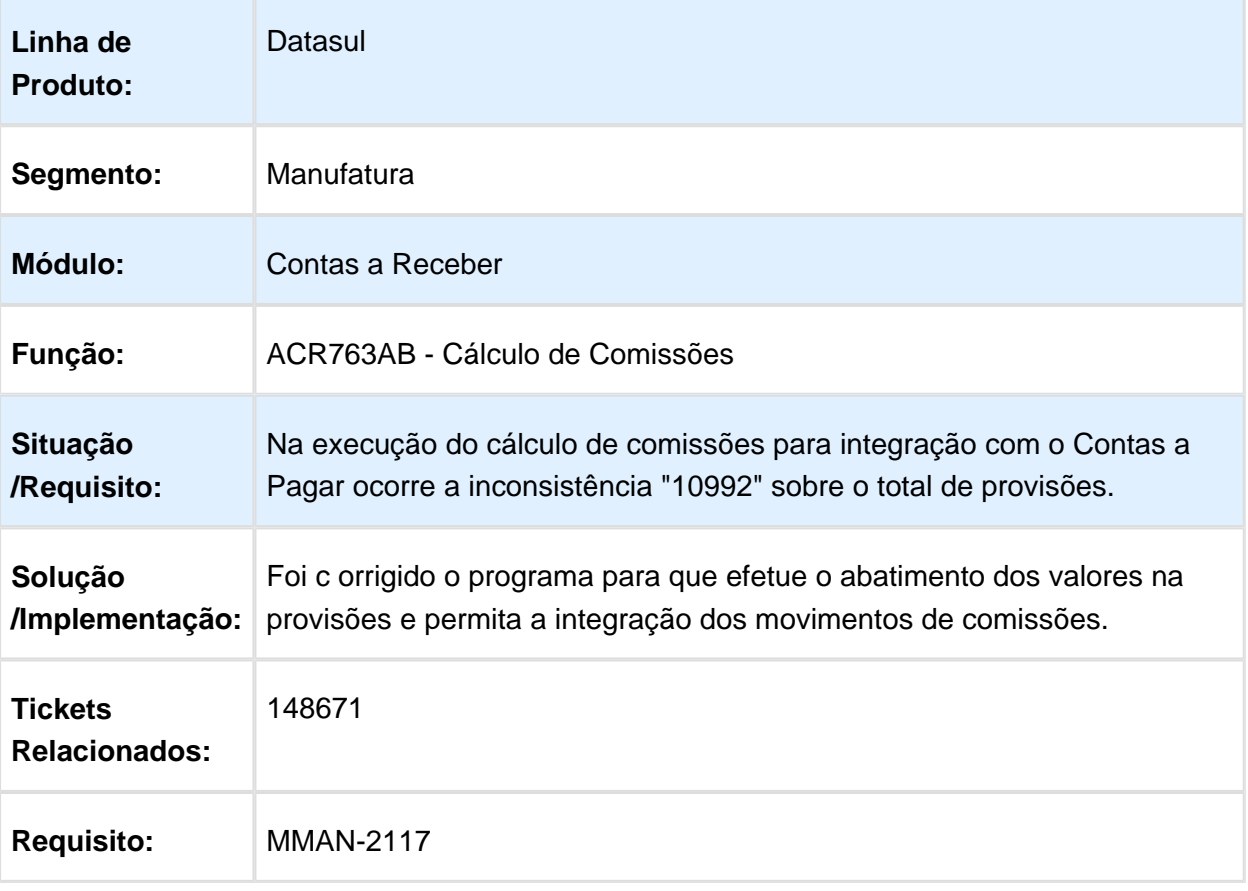
# ACR704AA - Envio Informações Serasa

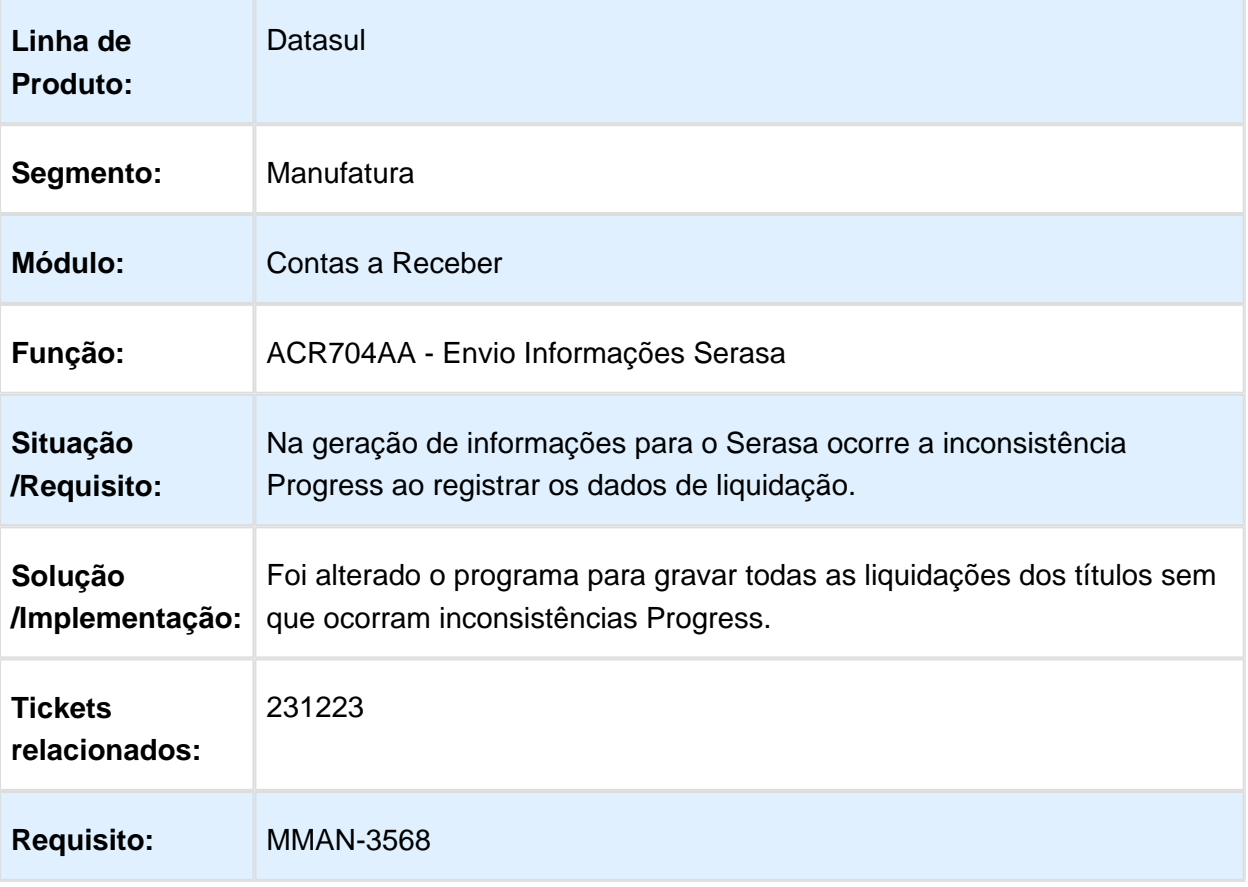

# IVC516za - A genda do Usuário

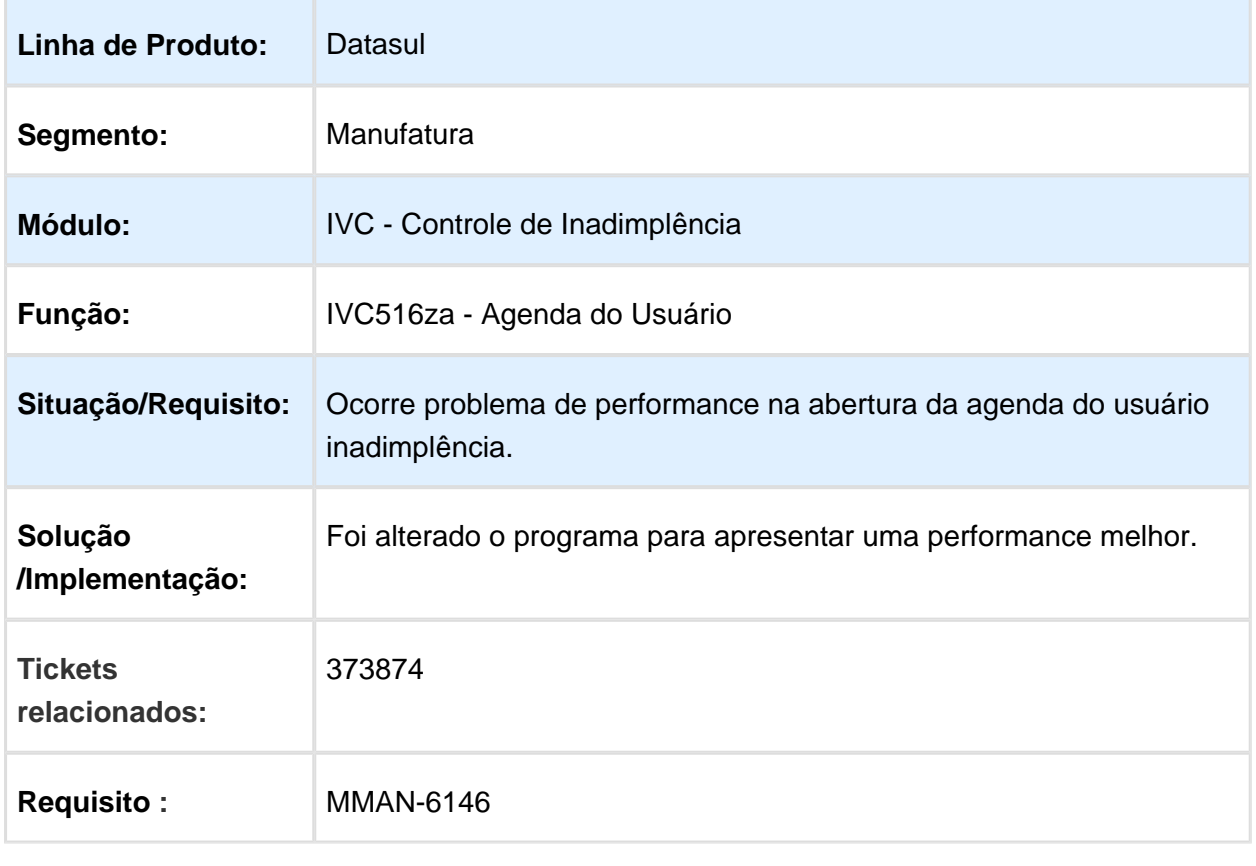

# ACR719aa - Estorno Operação Financeira

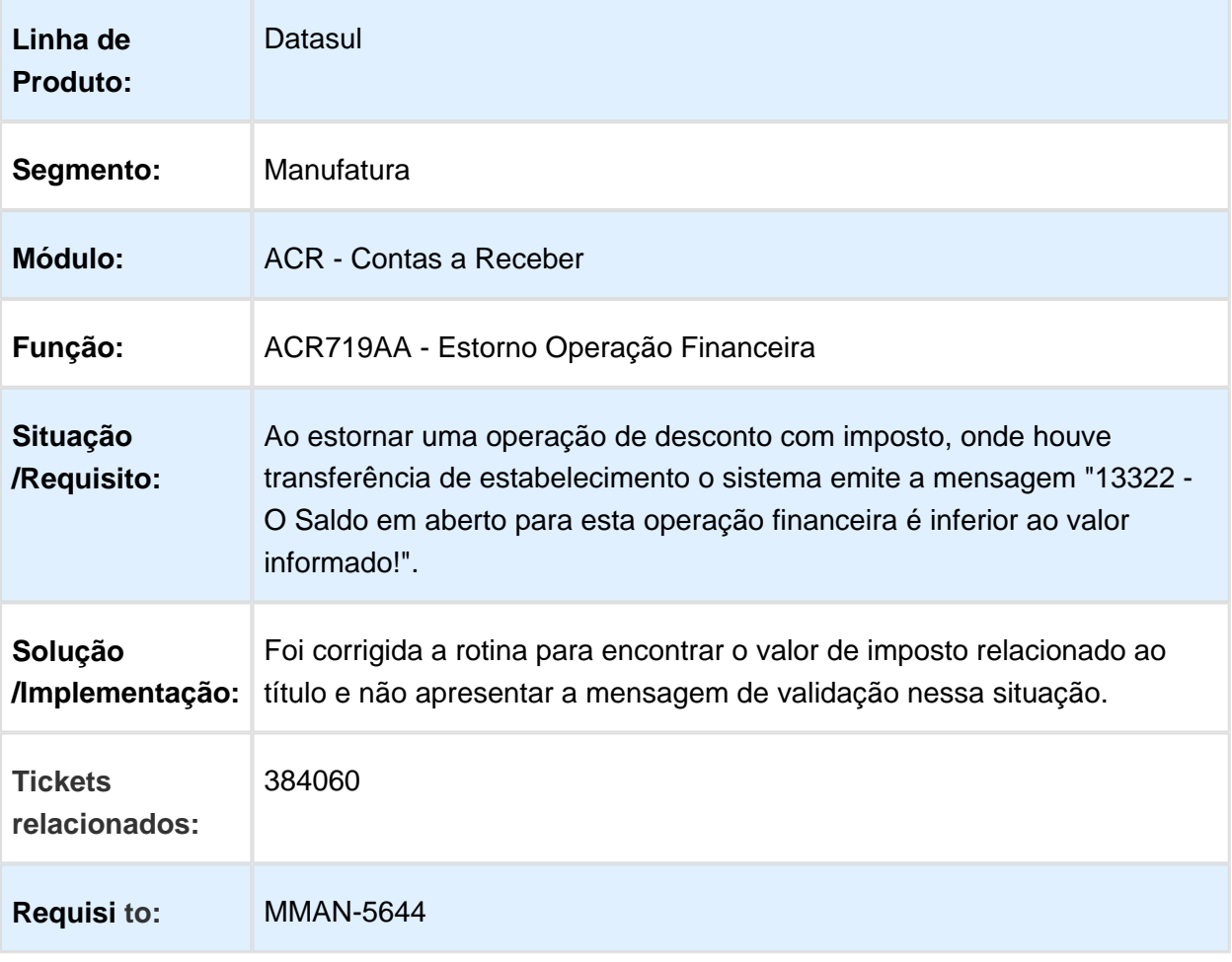

# ACR726 - Manutenção Lotes Liquidação ACR

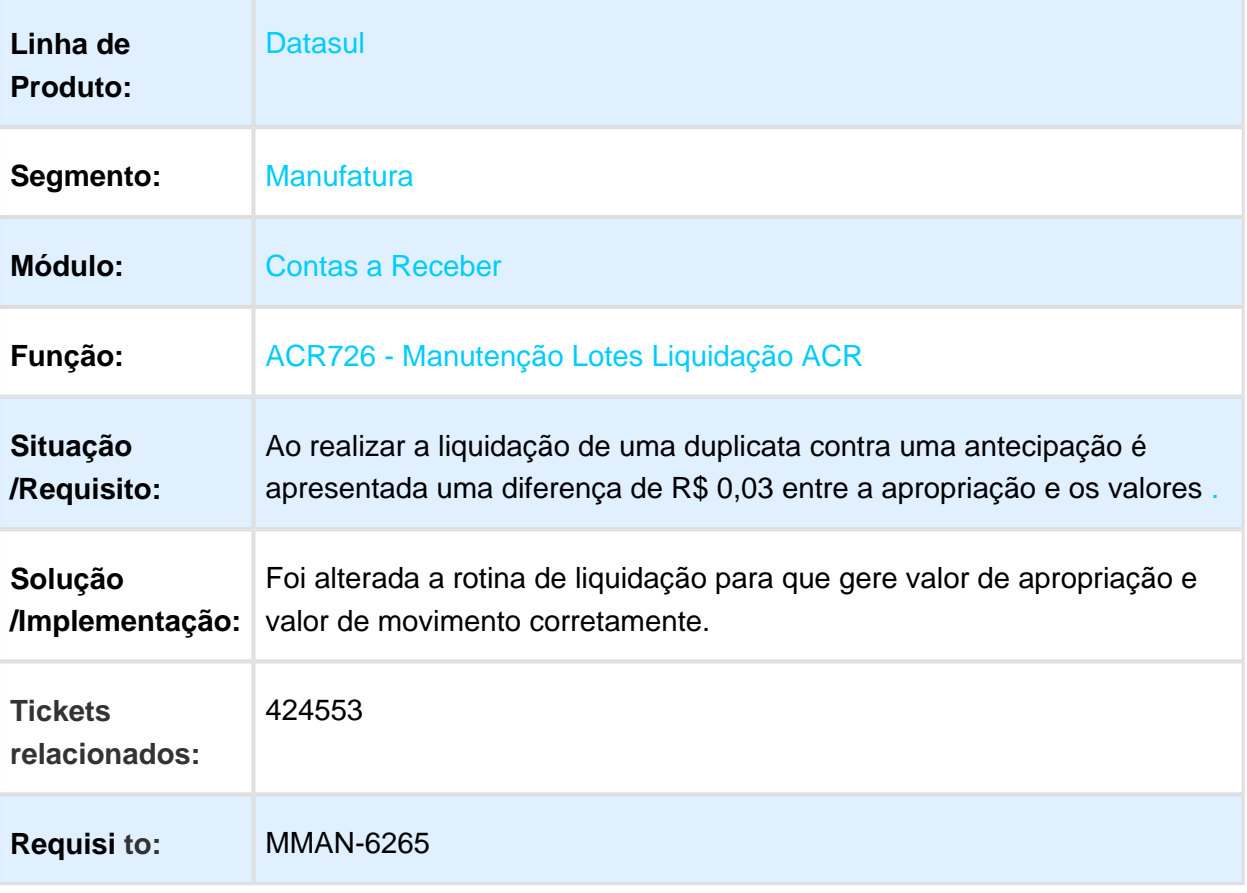

# ACR933ZB - Consulta Informações Financeiras

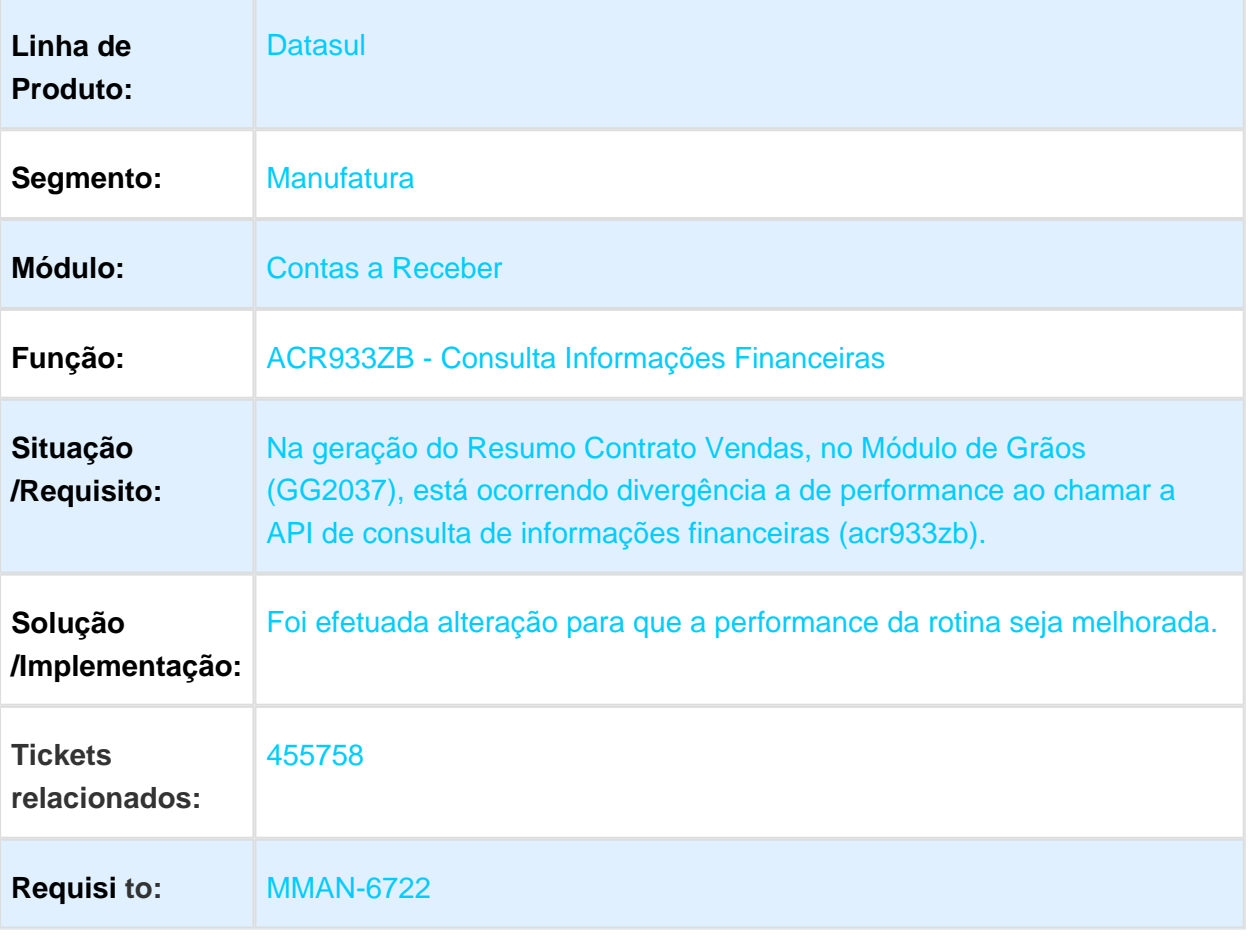

# ACR740ZA - Movimento Comissões Representante

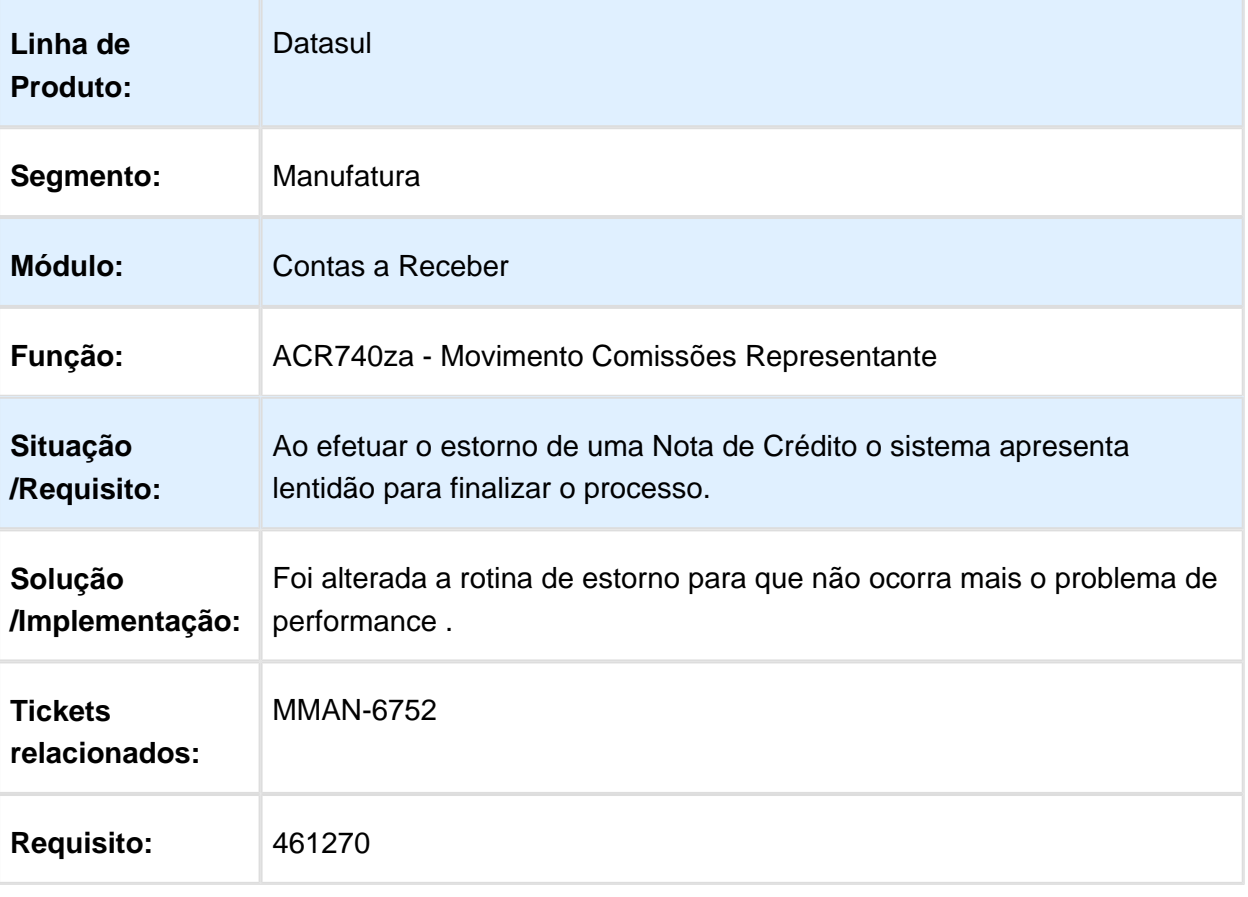

# ACR702 - Manutenção Lotes de Implantação Títulos ACR

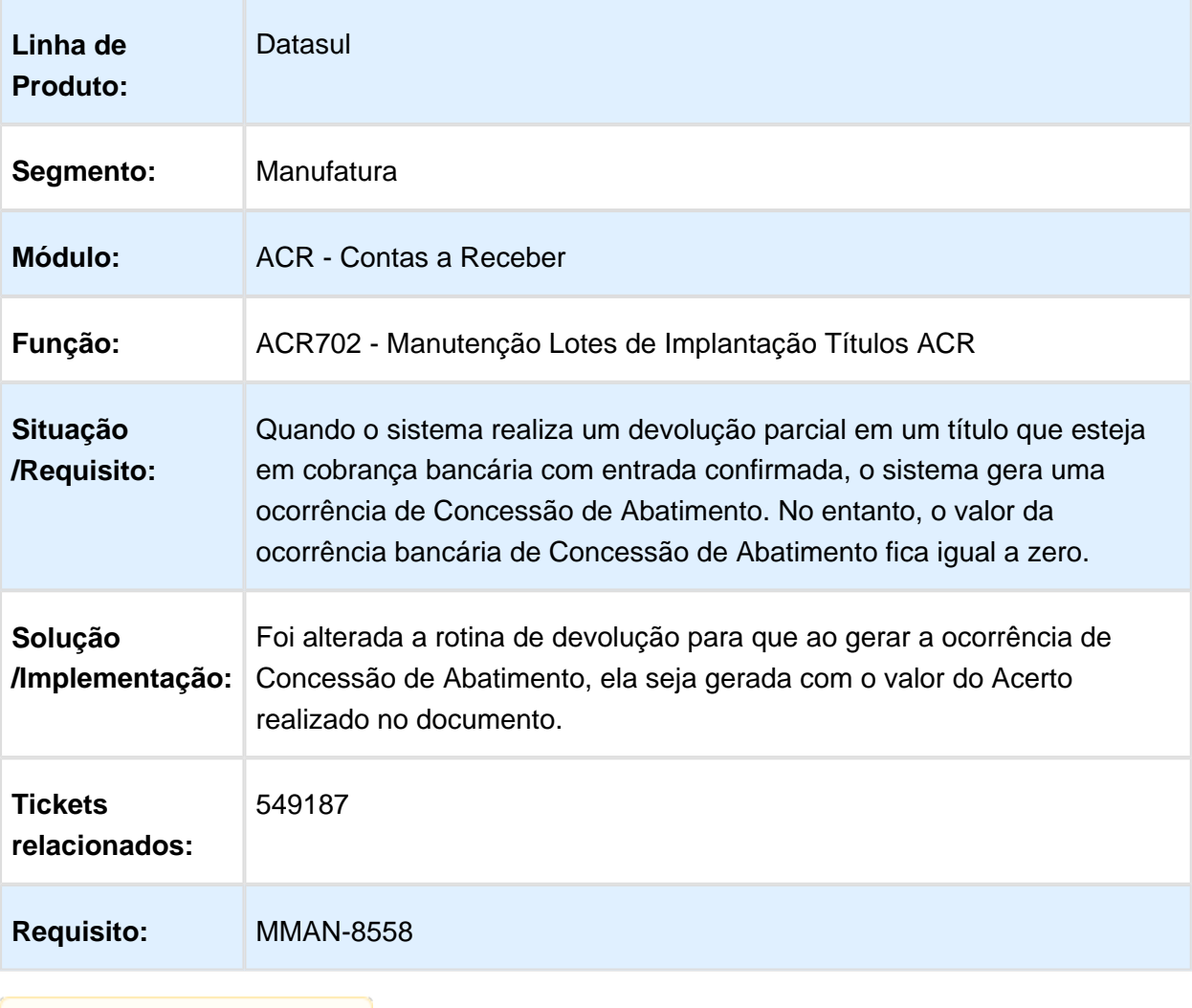

# ACR726aa - Liquidar Títulos

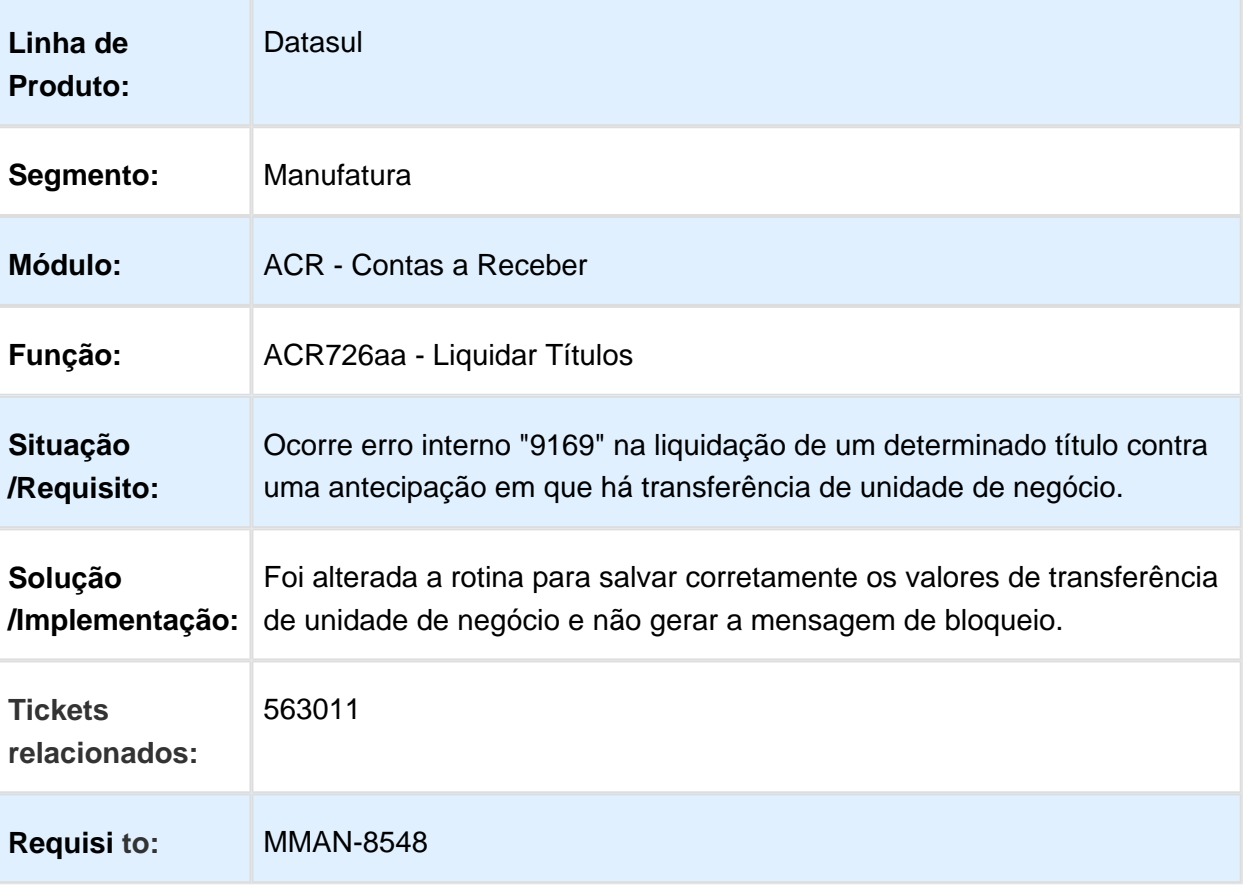

# ACR726aa - Liquidar Títulos

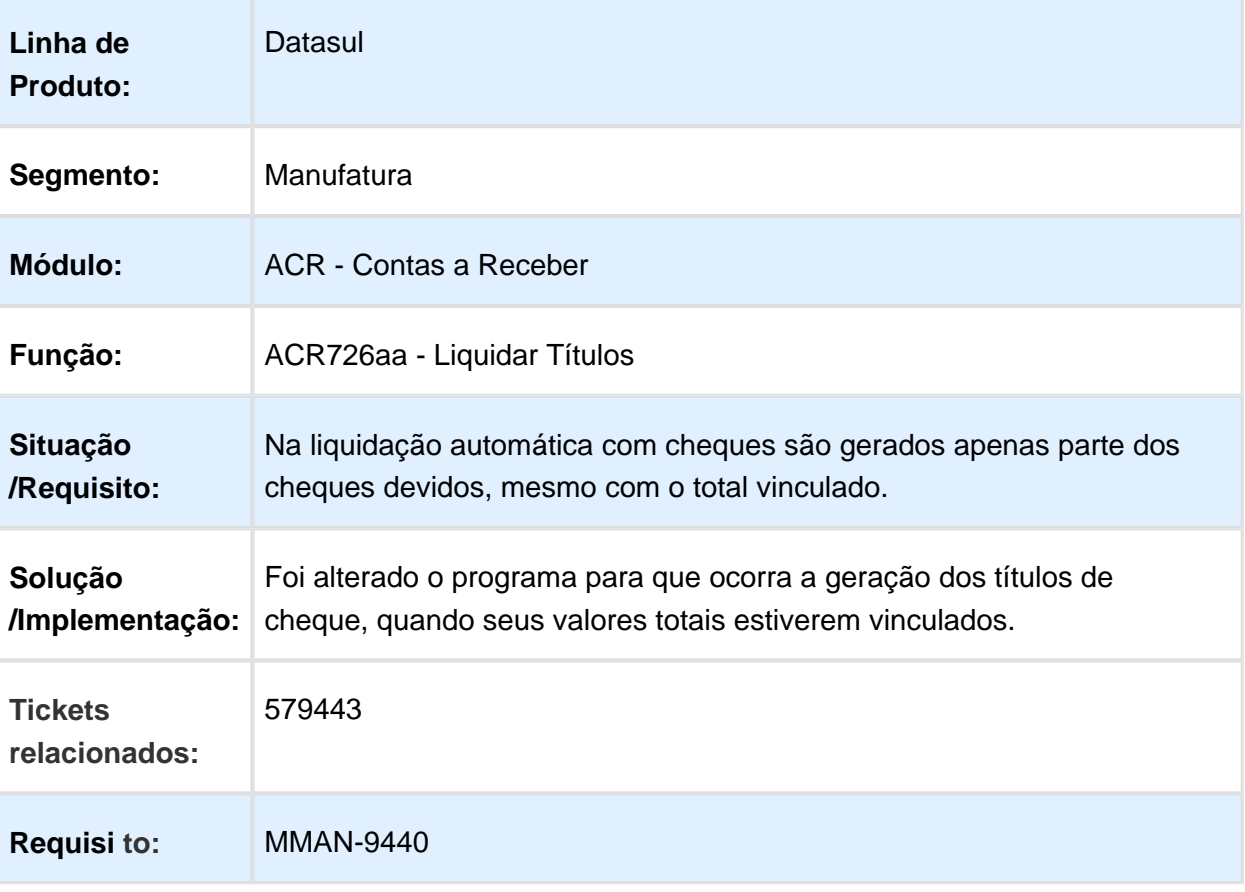

#### ACR763AB - Cálculo de Comissões

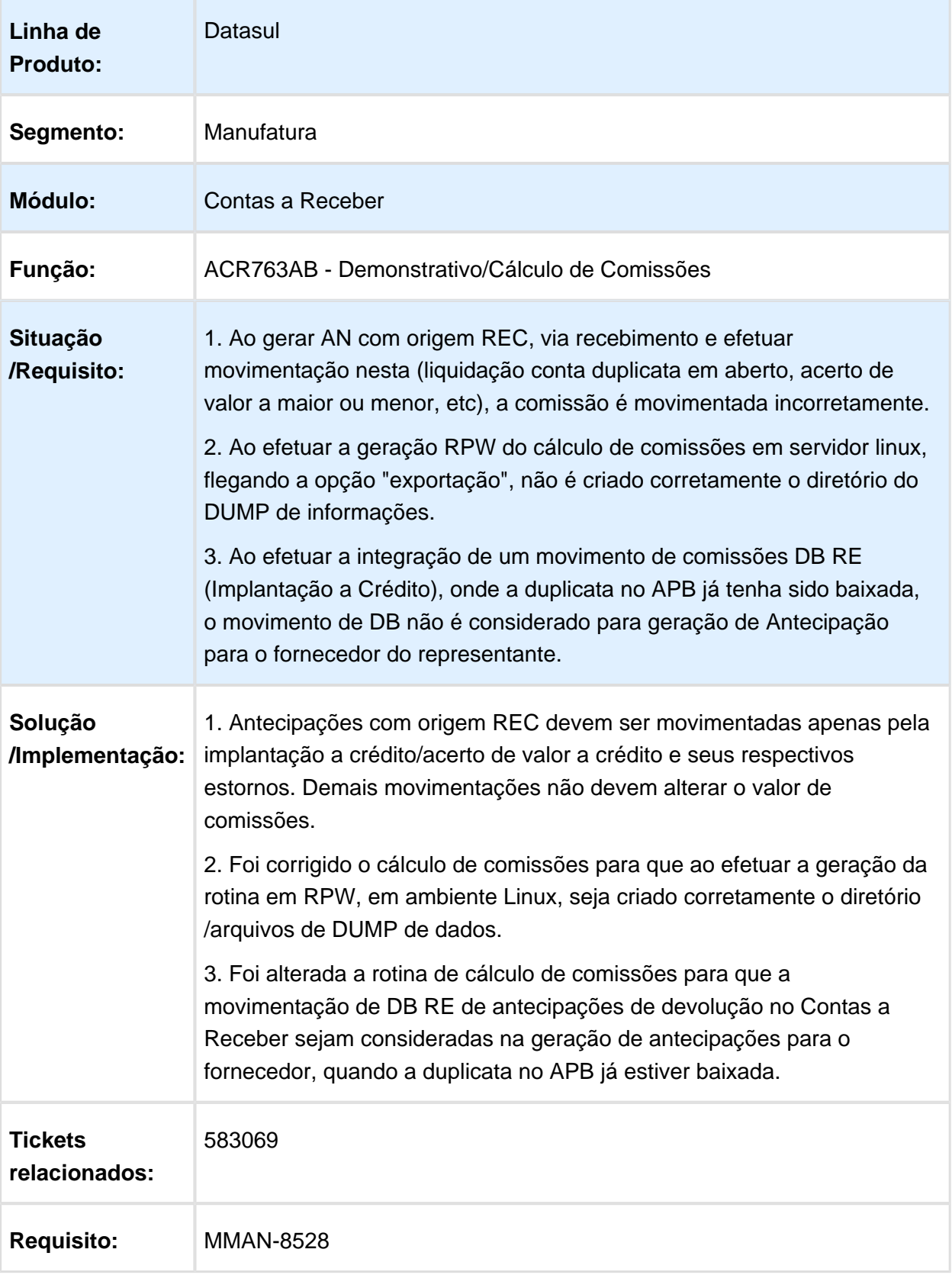

# ACR740ZA - Movimento Comissões Representante

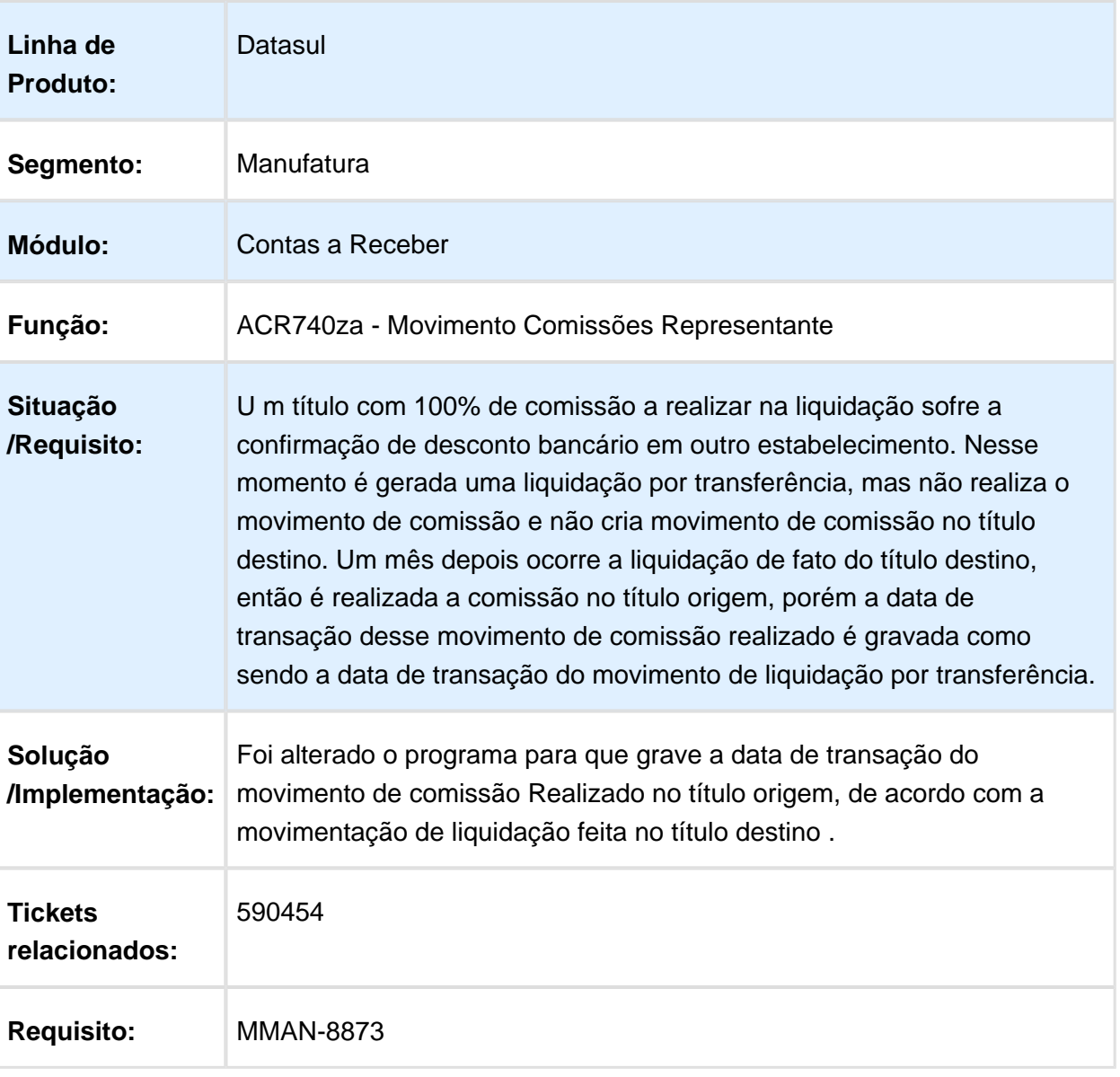

# ACR702zj - Liquidação de Títulos

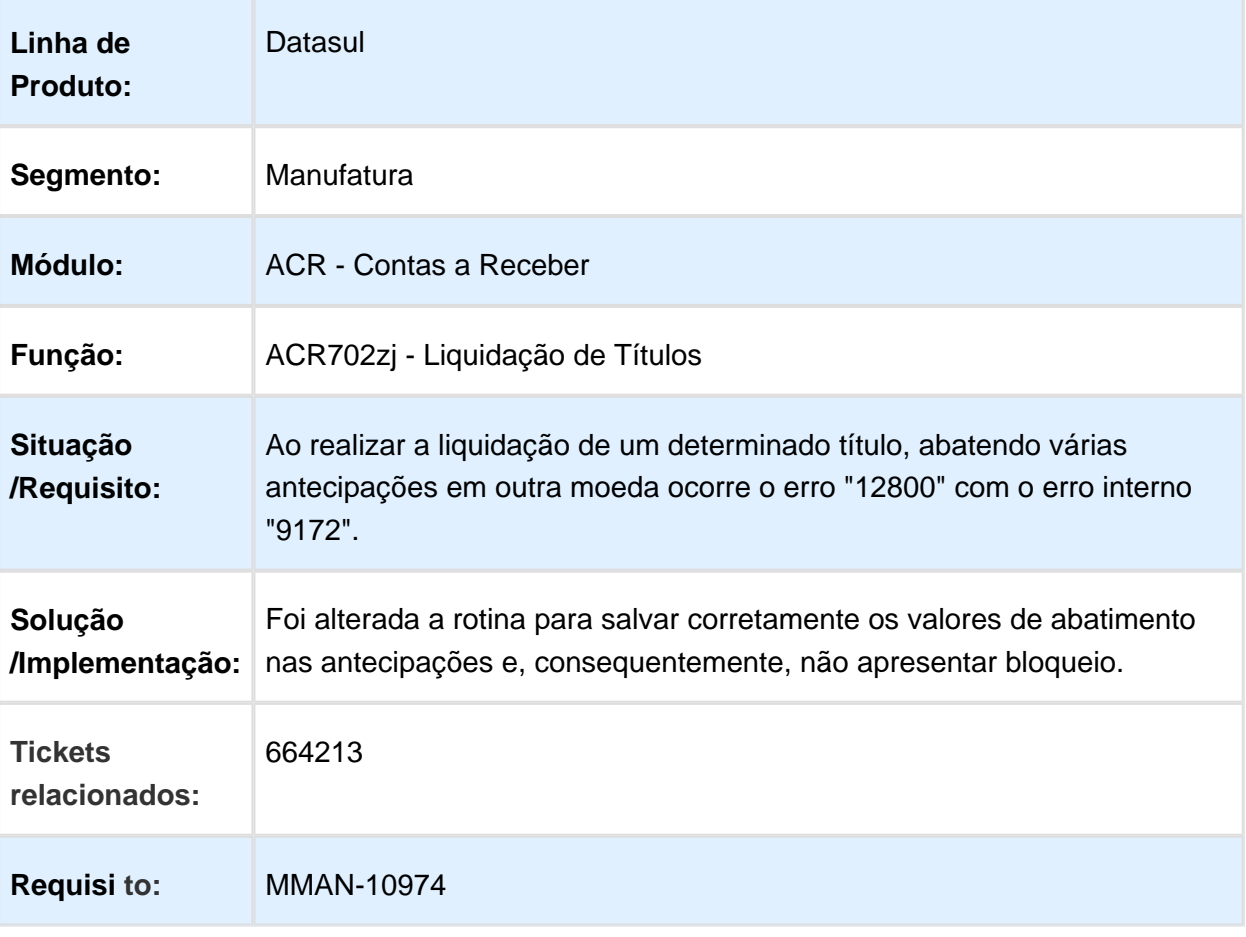

Macro desconhecida: 'rate'

EVALUATION LICENSE - Created by the Scroll PDF Exporter. Do you find Scroll PDF Exporter useful? Consider purchasing it today:http://tdn-homolog.totvs.com/plugins/servlet/upm?fragment=manage/com.k15t.scroll.scroll-pdf EVALUATION LICENSE - Created by the Scroll PDF Exporter. Do you find Scroll PDF Exporter useful? Consider purchasing it today:<http://tdn-homolog.totvs.com/plugins/servlet/upm?fragment=manage/com.k15t.scroll.scroll-pdf>

# ACR747 - Geração Ocorrência Bancária

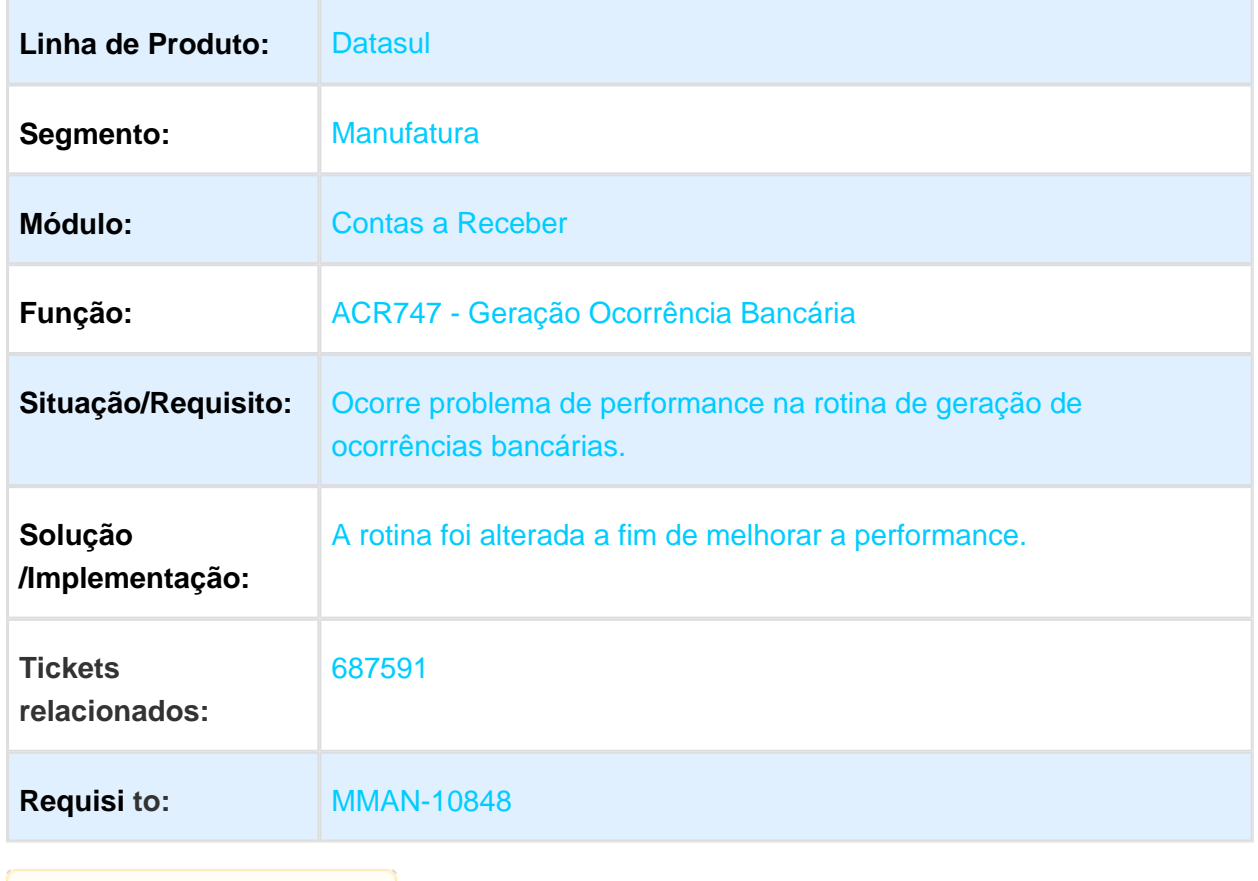

# ACR726AA - Liquidação Títulos

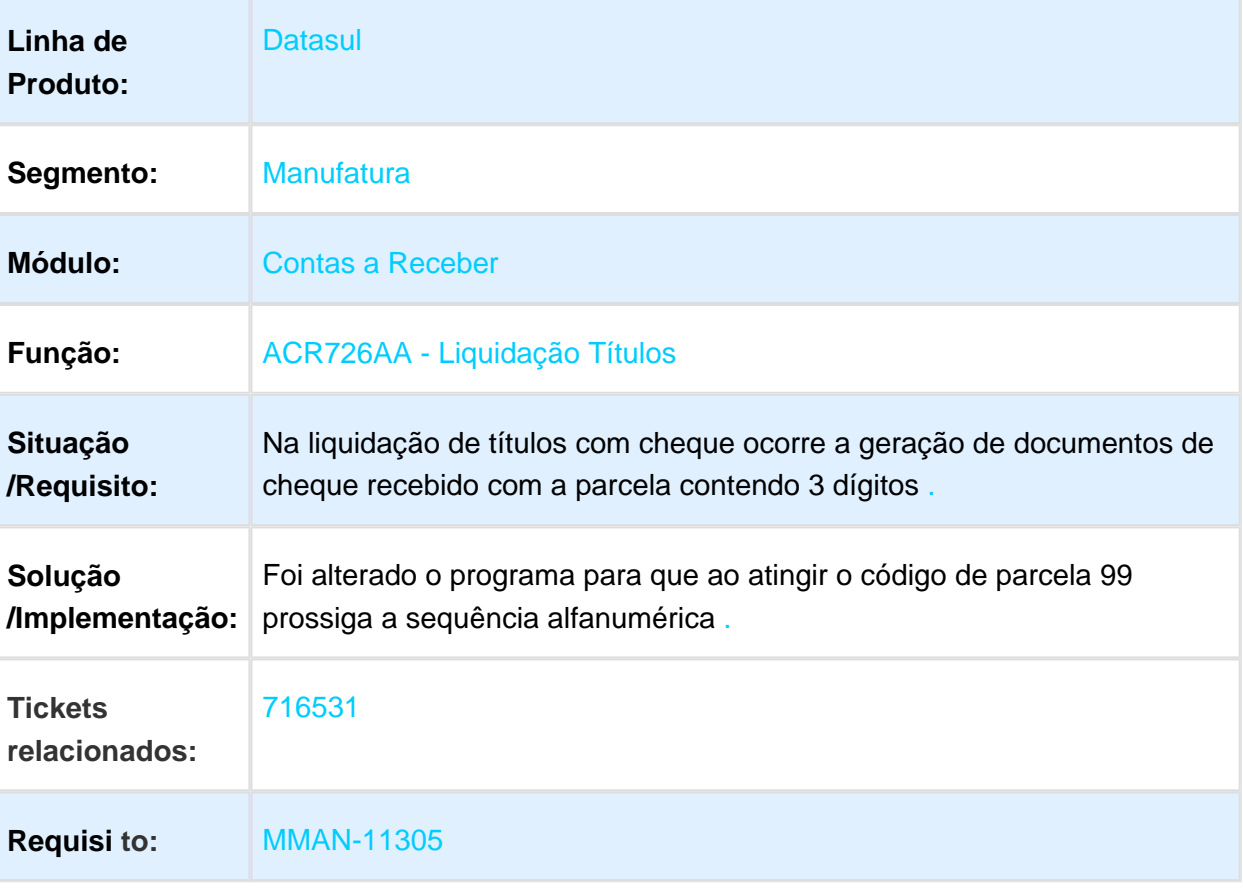

#### ACR308 - Demonstrativo Título Contas a Receber

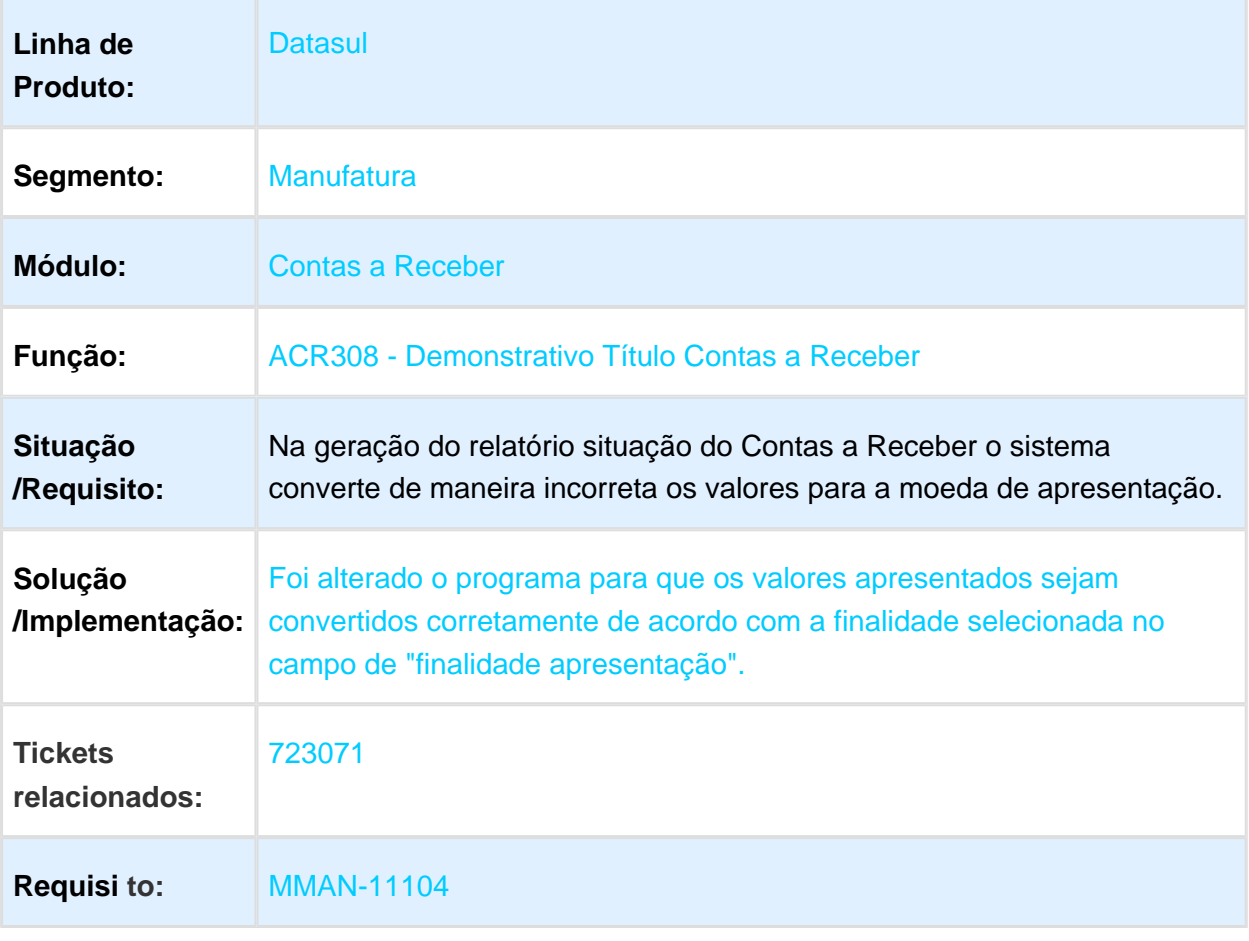

#### ACR303AA - Relatório Títulos em Aberto ACR

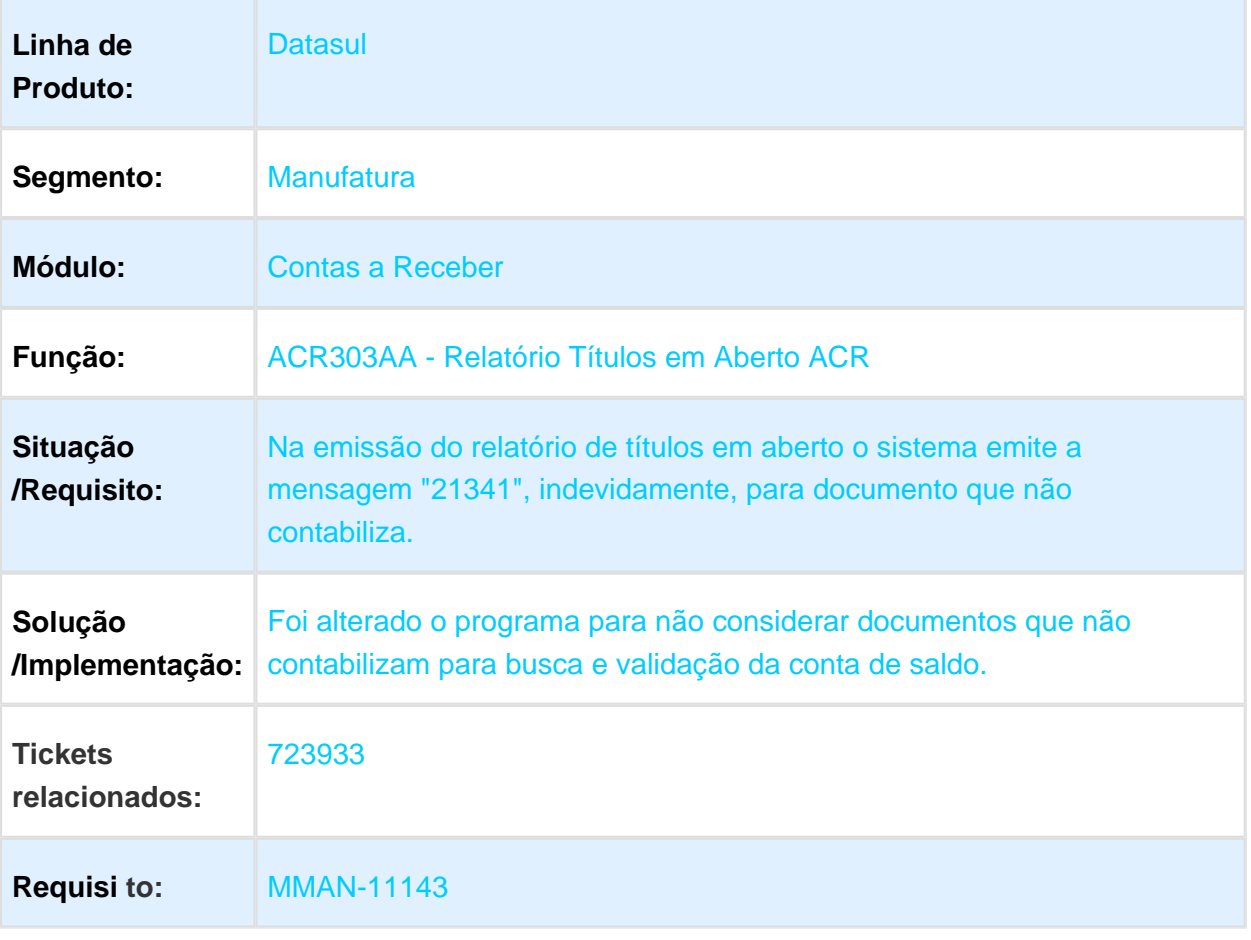

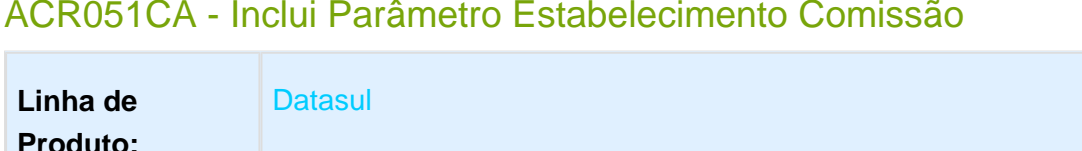

Ao realizar a inclusão dos parâmetros de comissão no programa

prgfin\acr\acr051aa.r é apresentada a inconsistência Progress validando

Foi alterado o programa para que valide e questione o usuário sobre a possibilidade de rodar ou não o acerto no momento da inclusão do parâmetro de comissões. O tratamento já é assumido, desta forma

também na integração de comissões (ACR763ab), uma vez que o acerto

é obrigatório apenas para a execução da rotina de rescisão do

#### ACR051CA - Inclui Parâmetro Estabelecimento Comissão

**Função:** ACR051CA - Inclui Parâmetro Estab Comis

representante (ACR526aa).

o parâmetro (-L).

846236

**Requisi to:** MMAN-13245

Macro desconhecida: 'rate'

Segmento: **Manufatura** 

**Situação /Requisito:**

**Solução**

**Tickets** 

ਿ

**relacionados:**

**/Implementação:**

**Módulo: Contas a Receber** 

# ACR740AA - Manutenção de Comissões

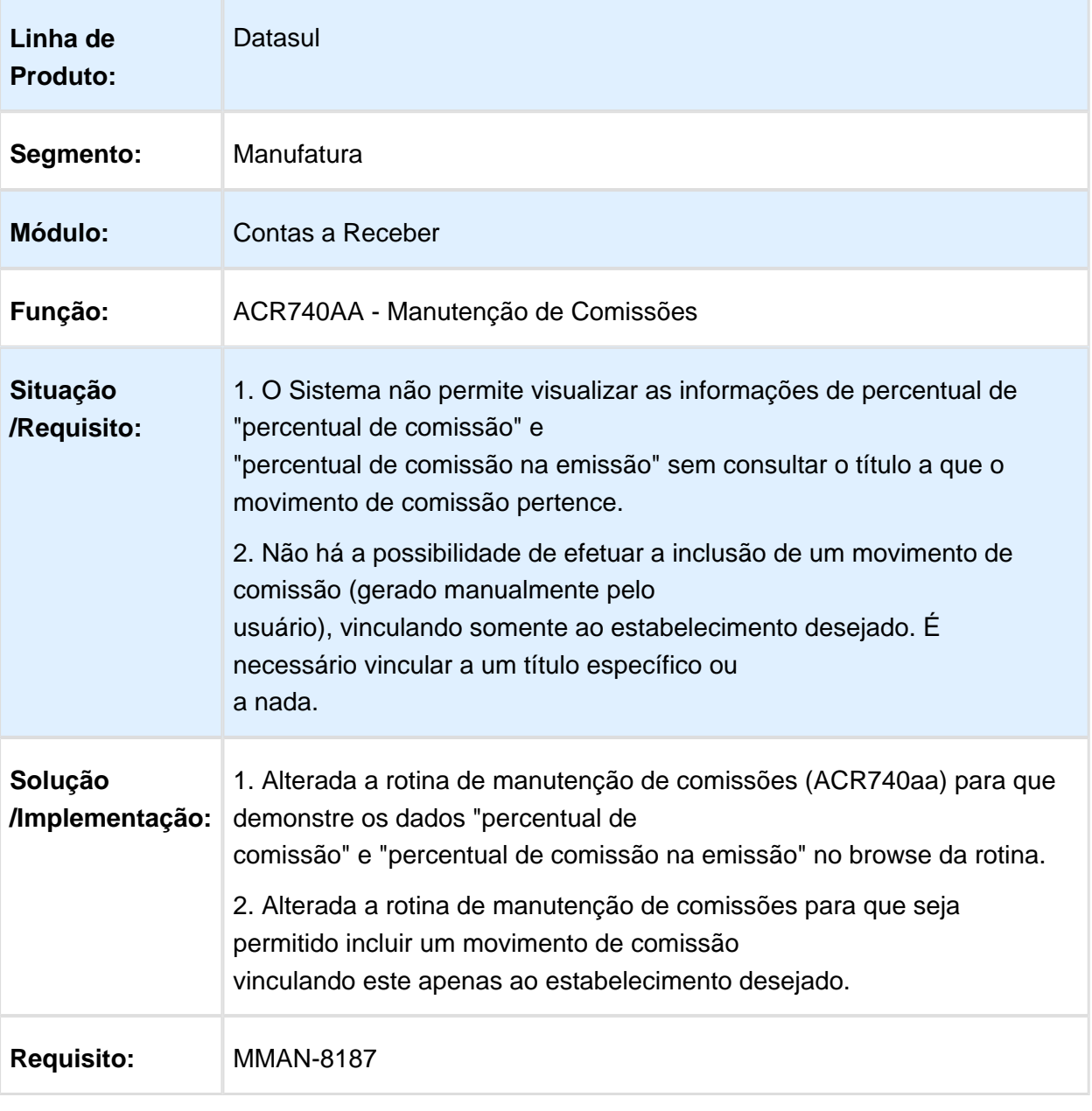

# 3.3.10 Execução Orçamentária - Manutenção - 12.1.17

#### BGC700ZH - Histórico Empenho

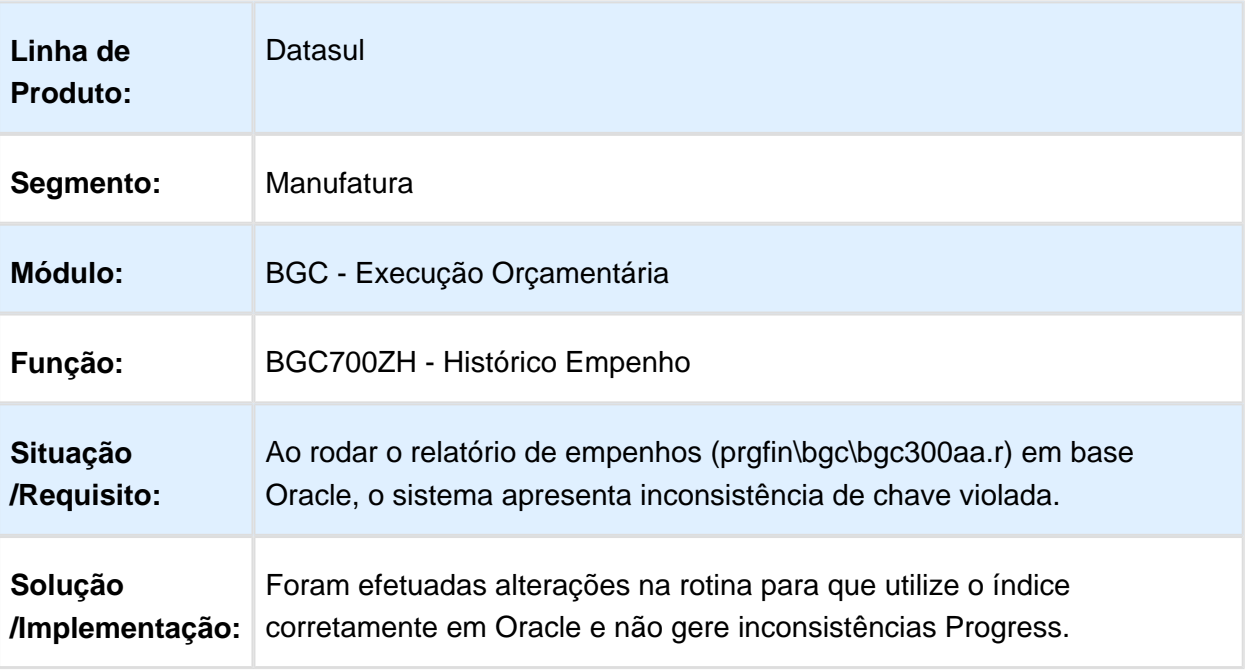

# 3.3.11 Fluxo de Caixa - Manutenção - 12.1.17

#### Controle de Caixa

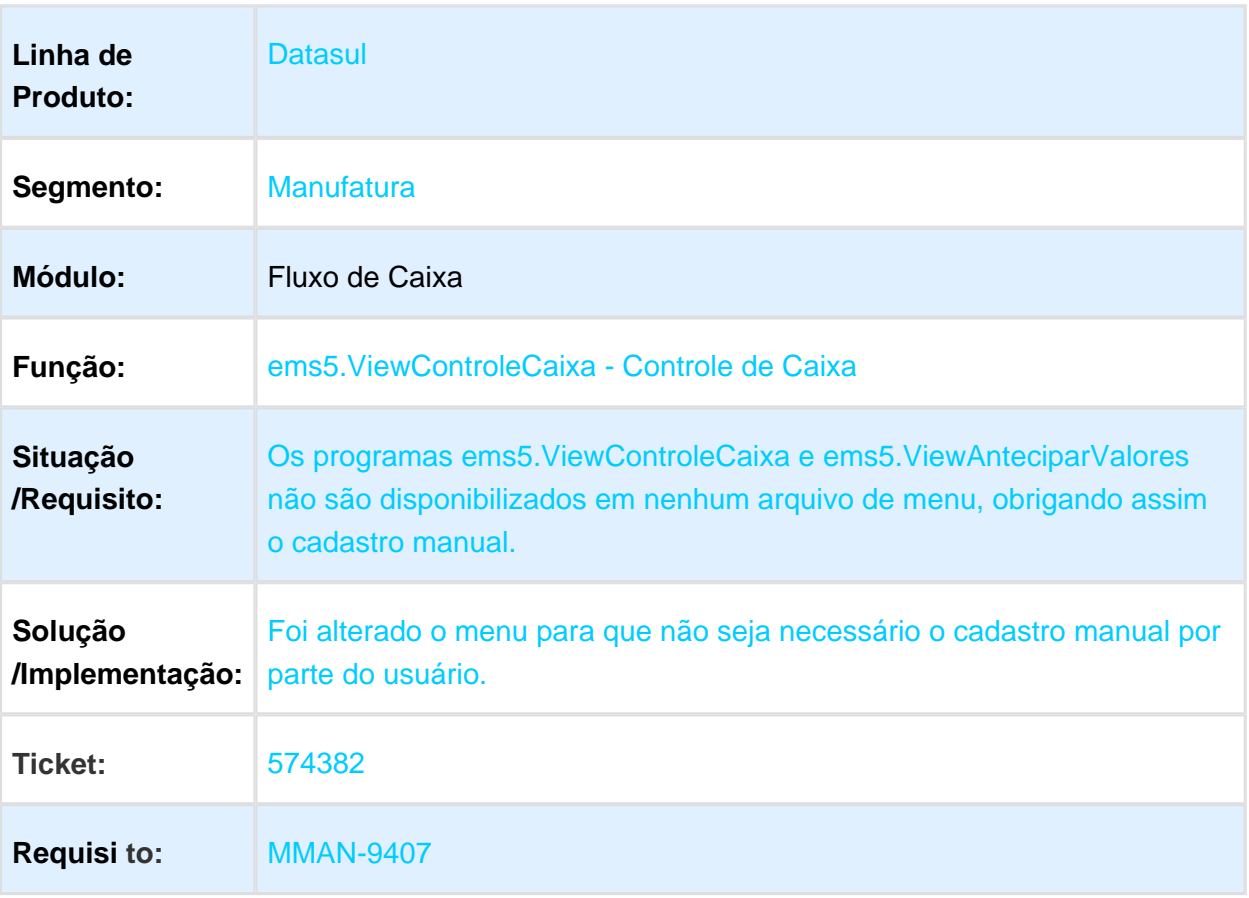

# 3.3.12 Prestação de Contas - Manutenção - 12.1.17

# EEC900ZC - Processo Prestação de Contas

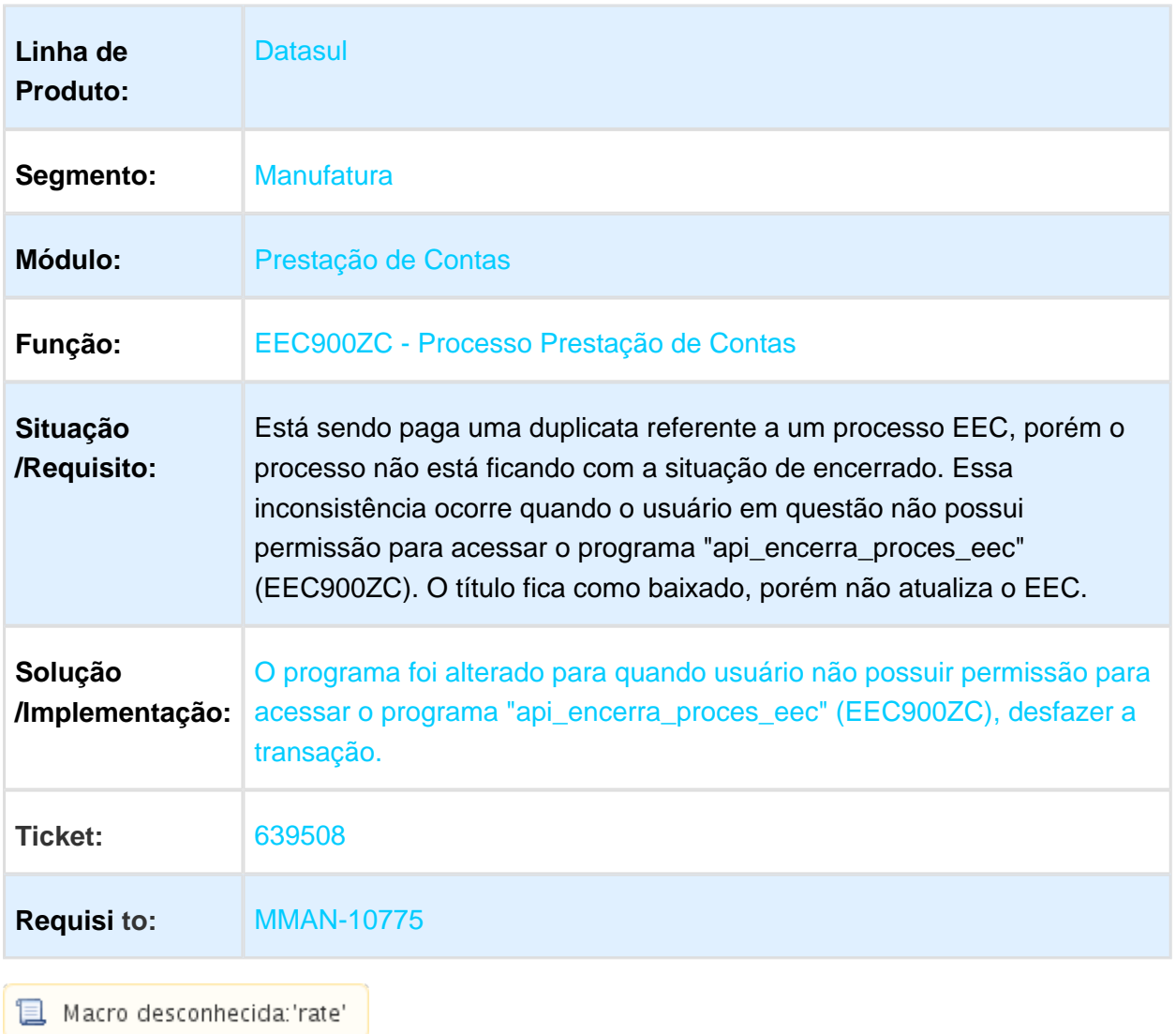

# 3.3.13 Universal Financeiro - Manutenção - 12.1.17

#### UFN003ZB - Conta Corrente Fornecedor Financeiro

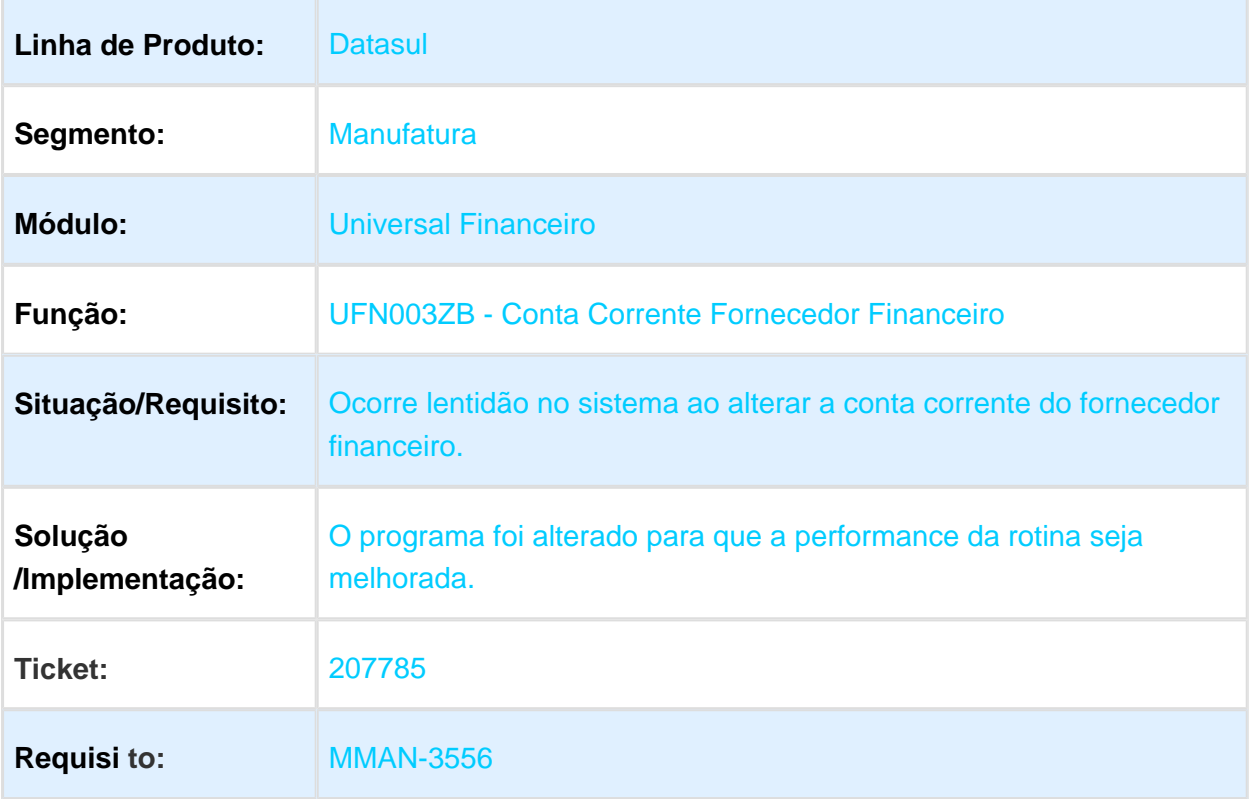

#### UTB076aa - Cenário Contábil

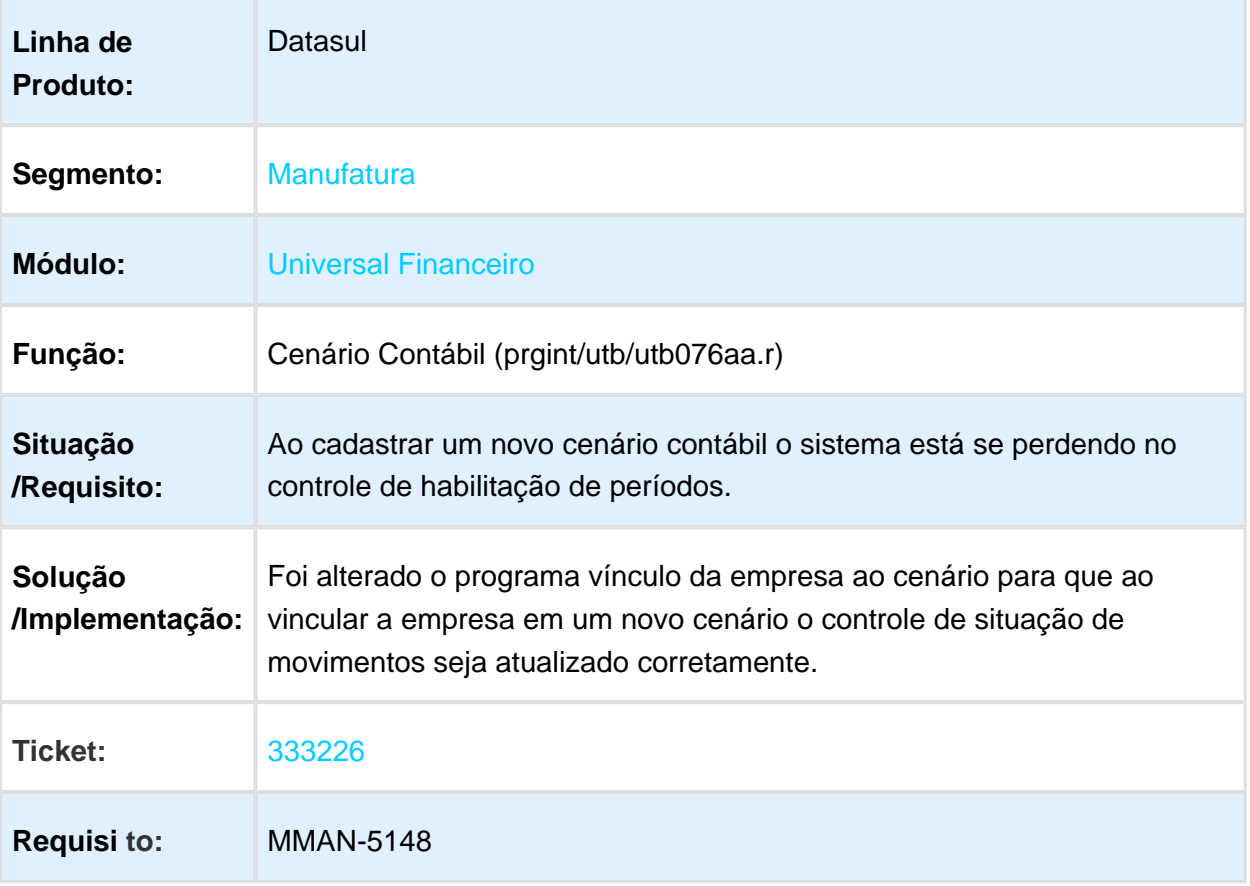

# UTB037ka - Consulta Tipo Fluxo Financeiro

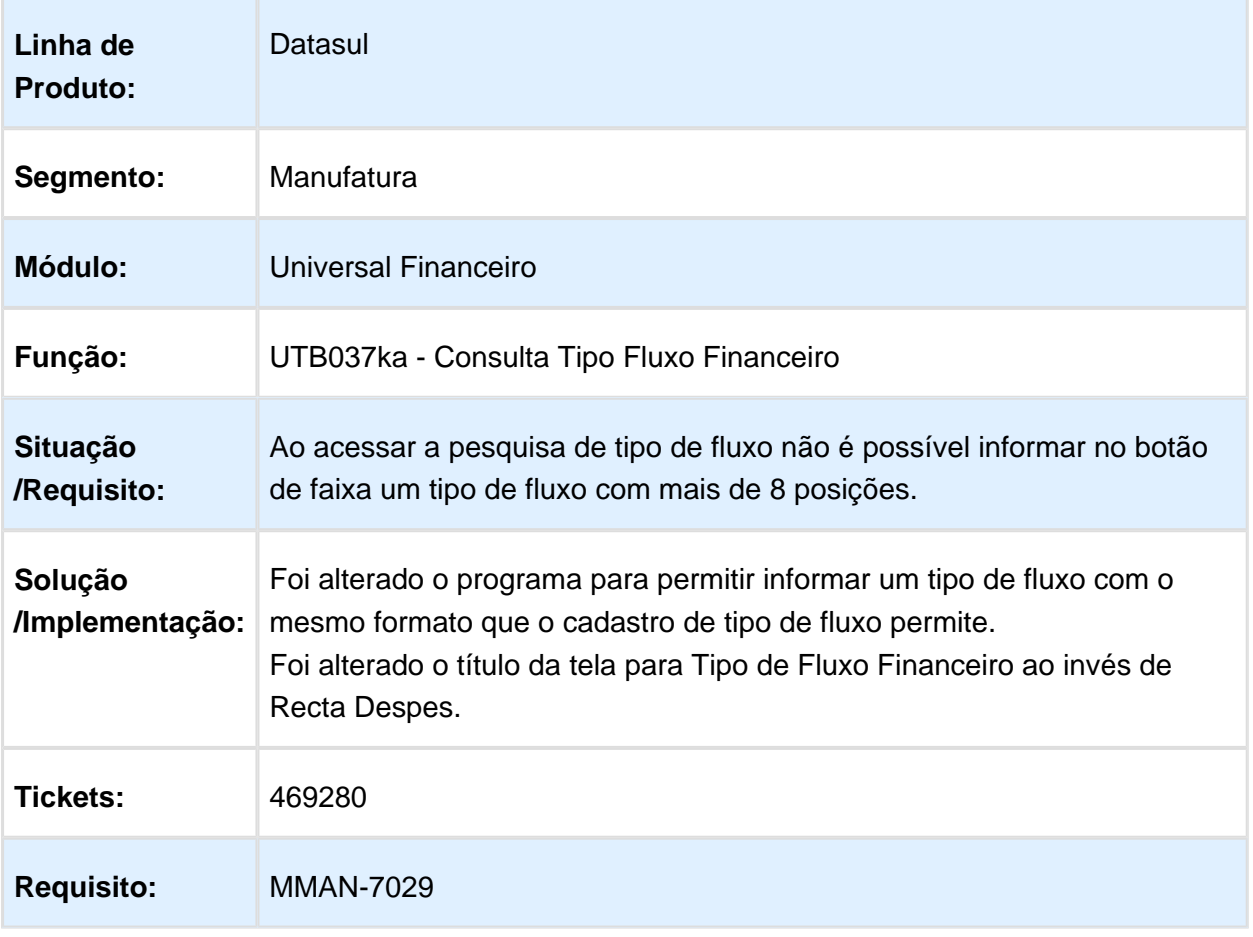

# UFN928za - Geração Clientlog

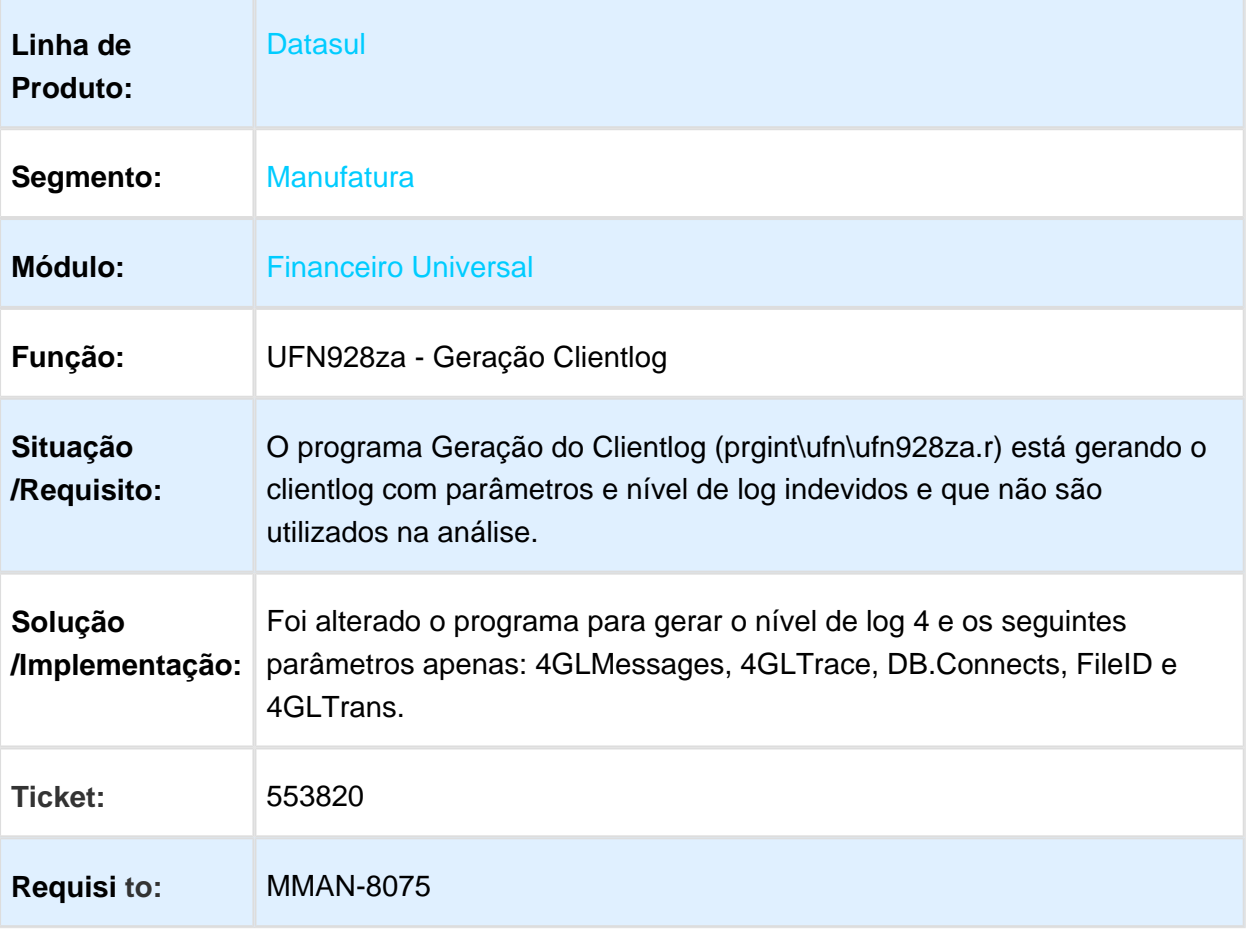

# UFN717AT - Exportação de Movimentos

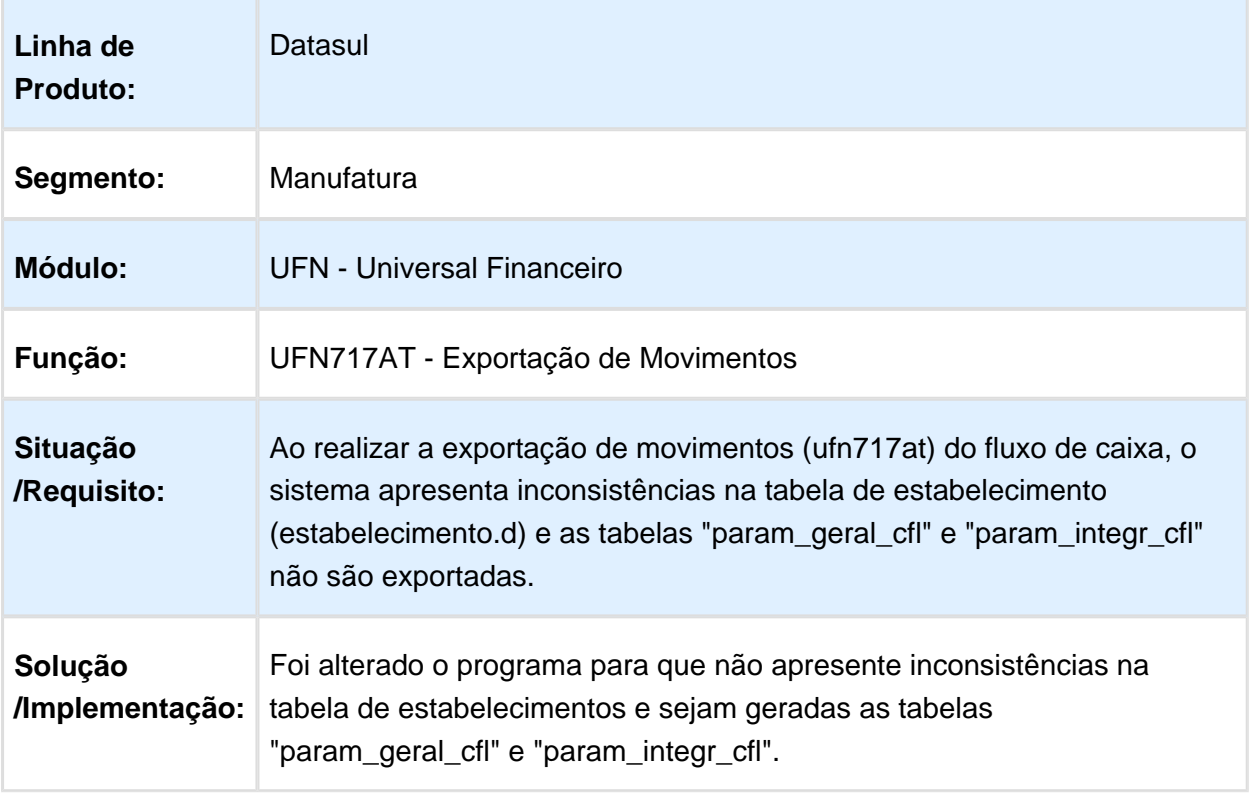

# 3.3.14 Vendor - Manutenção - 12.1.17

#### VDR400 - Batch de Comissões

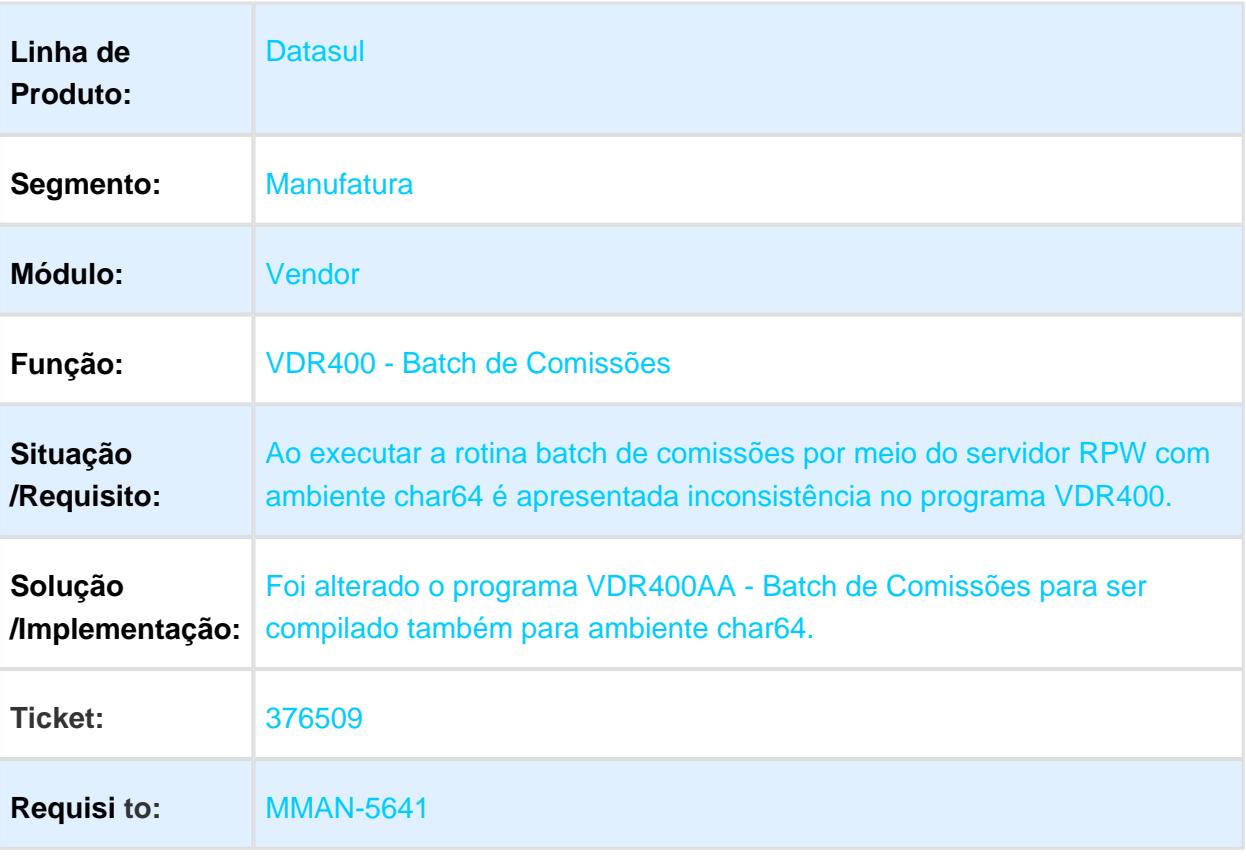

# 3.4 CRM - Manutenção - 12.1.17

#### 3.4.1 Gestão de Contas - Manutenção - 12.1.17

# ticket - Histórico de Ações Sobrepõe os Registros

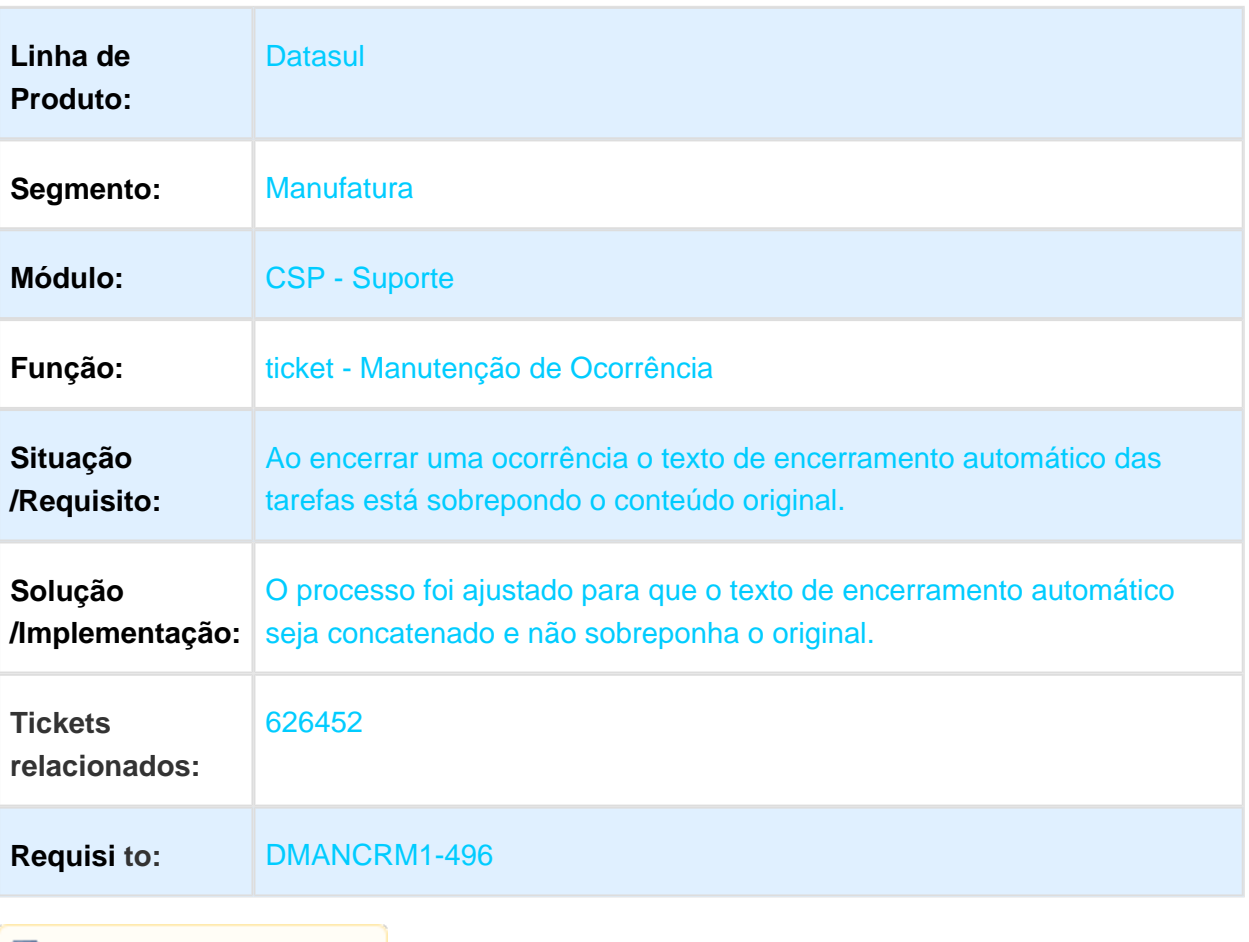

# account - Campo não Apresentado para Contas PJ

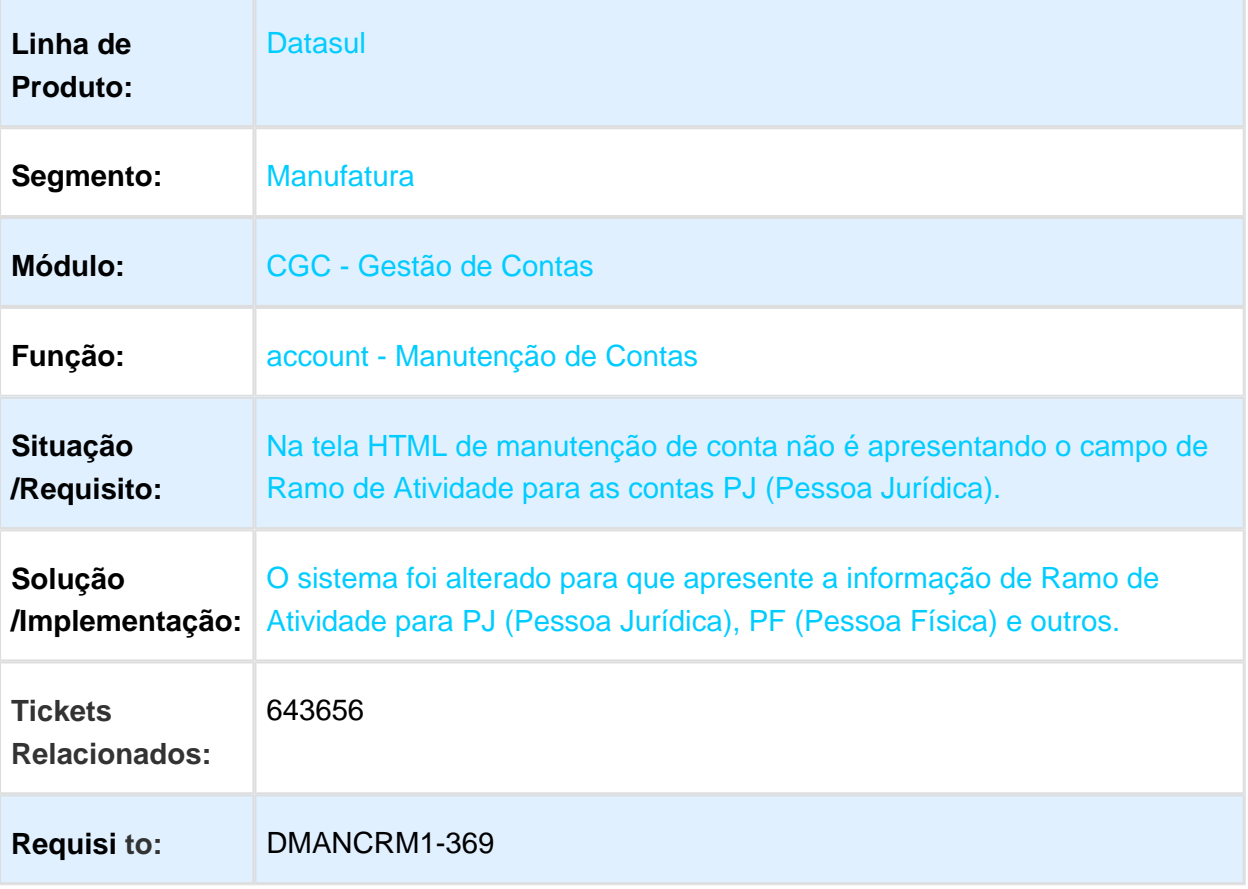

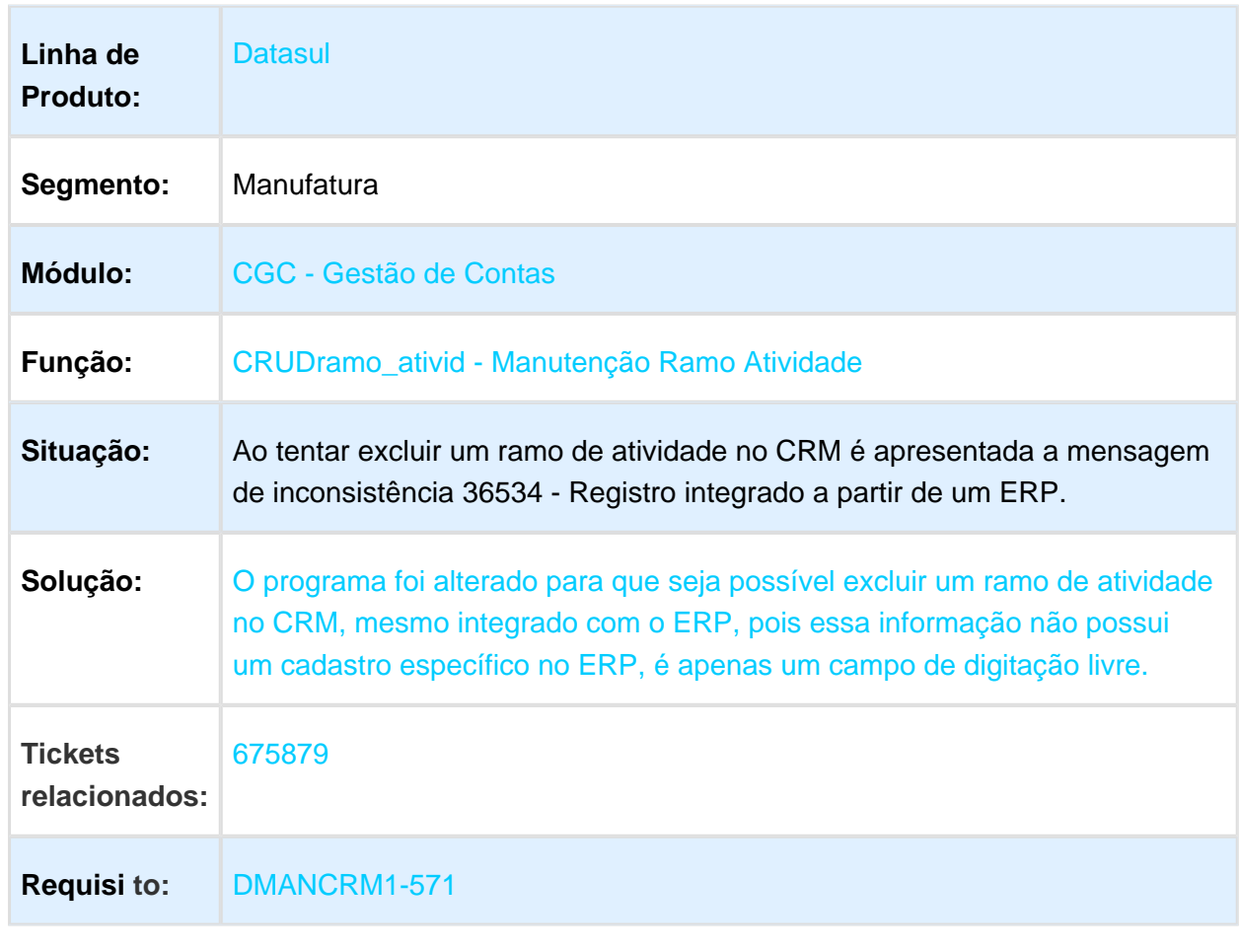

# CRUDramo\_ativid - Não Exclui Ramo de Atividade Integrado com ERP

Macro desconhecida: 'rate'

EVALUATION LICENSE - Created by the Scroll PDF Exporter. Do you find Scroll PDF Exporter useful? Consider purchasing it todayhttp://tdn-homolog.totvs.com/plugins/servlet/upm?fragment=manage/com.k15t.scroll.scroll-pdf EVALUATION LICENSE - Created by the Scroll PDF Exporter. Do you find Scroll PDF Exporter useful? Consider purchasing it today:<http://tdn-homolog.totvs.com/plugins/servlet/upm?fragment=manage/com.k15t.scroll.scroll-pdf>

# history - Coluna Estreita no Zoom de Conta

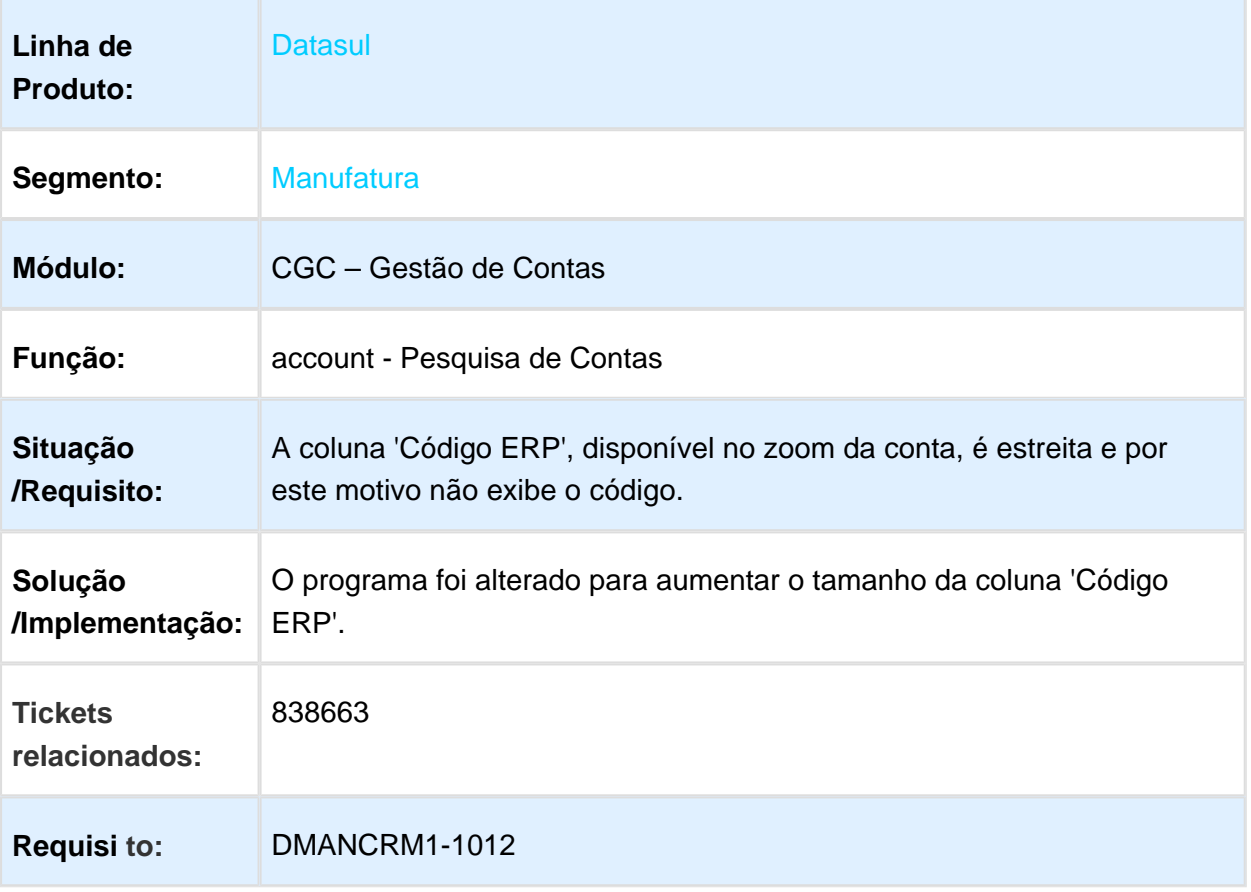

# 3.4.2 Relacionamento - Manutenção - 12.1.17

# task - Tarefas sem Atualização de Status

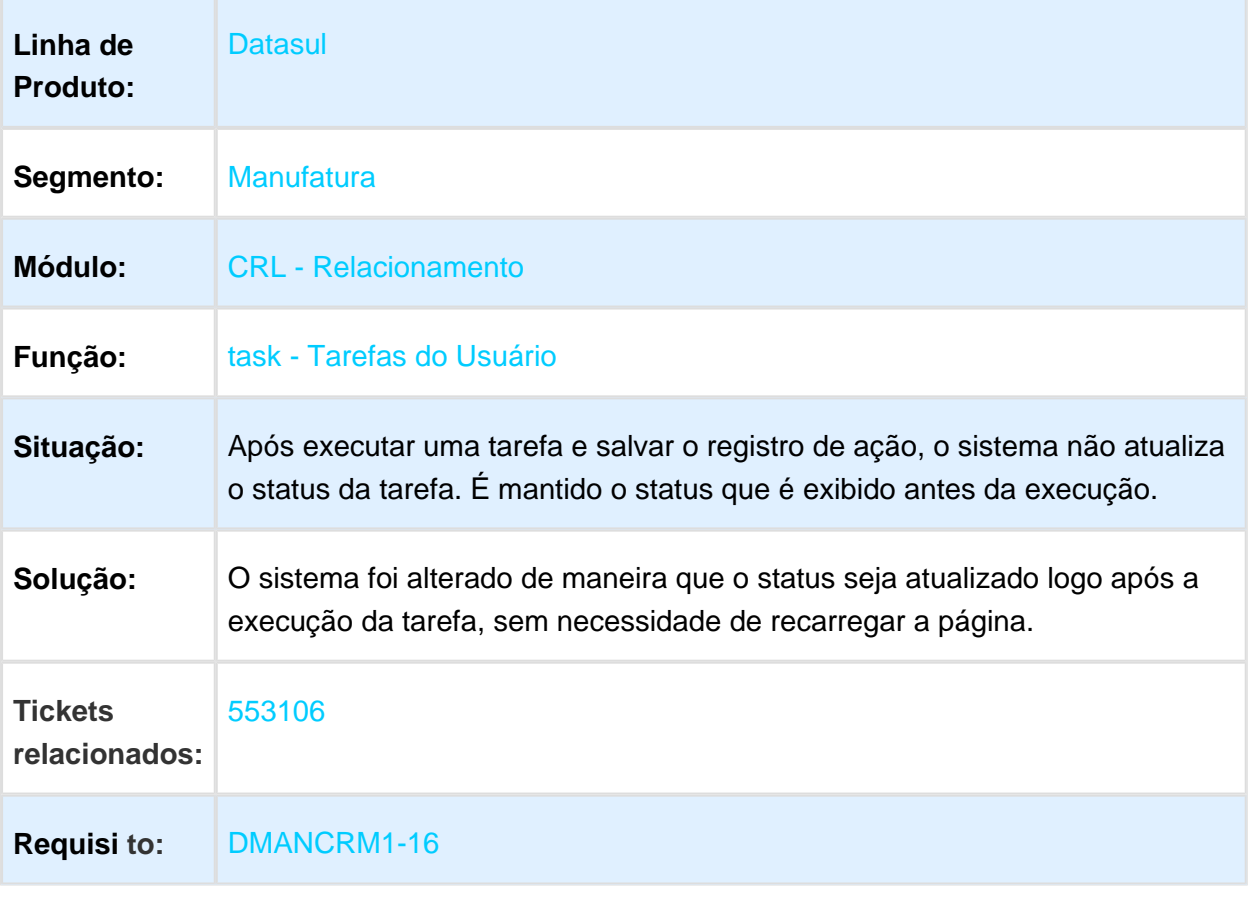

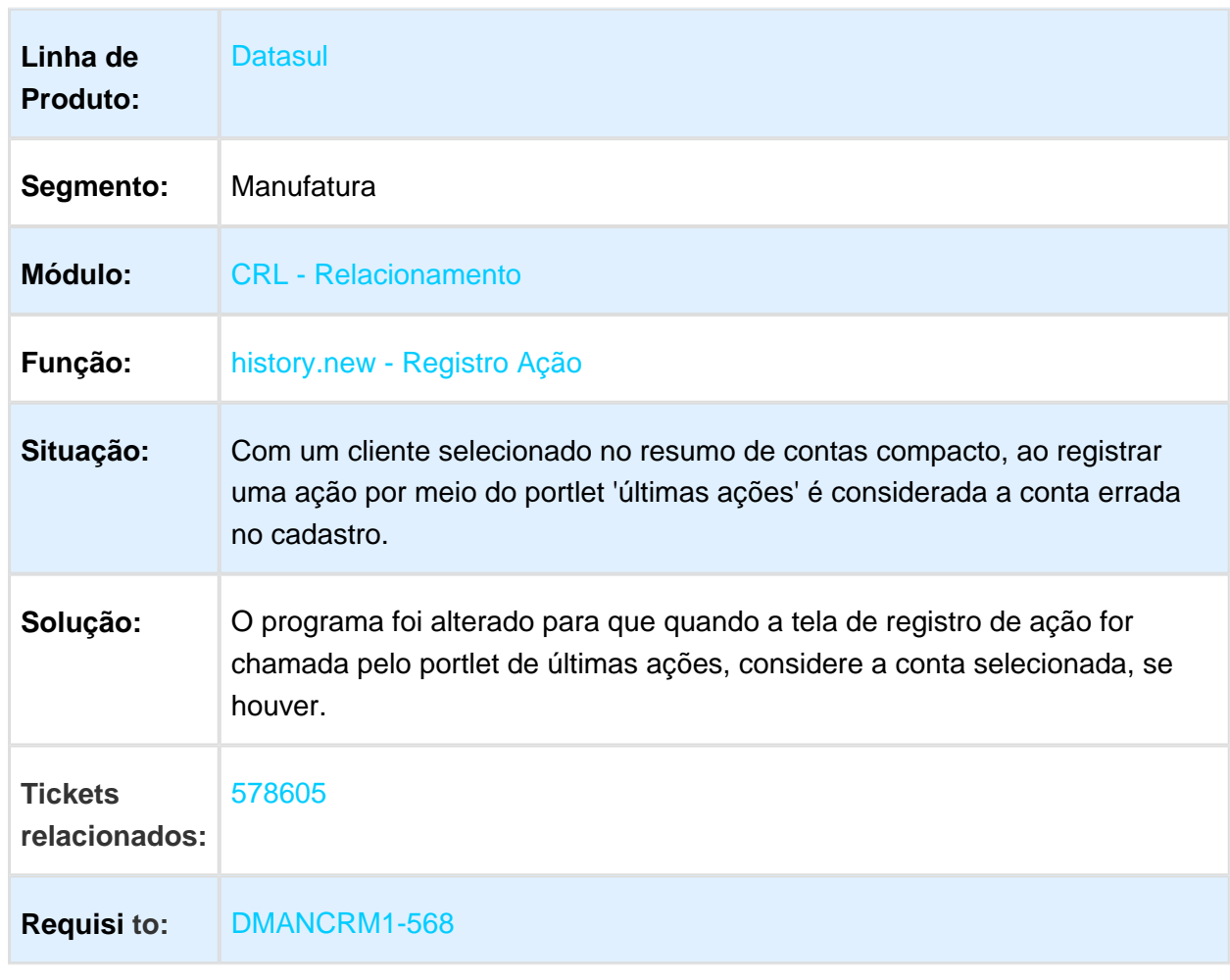

# history.new - Conta Errada no Cadastro de Ação via Portlet

# FFConsultaHistorAcao - Histórico de Ação

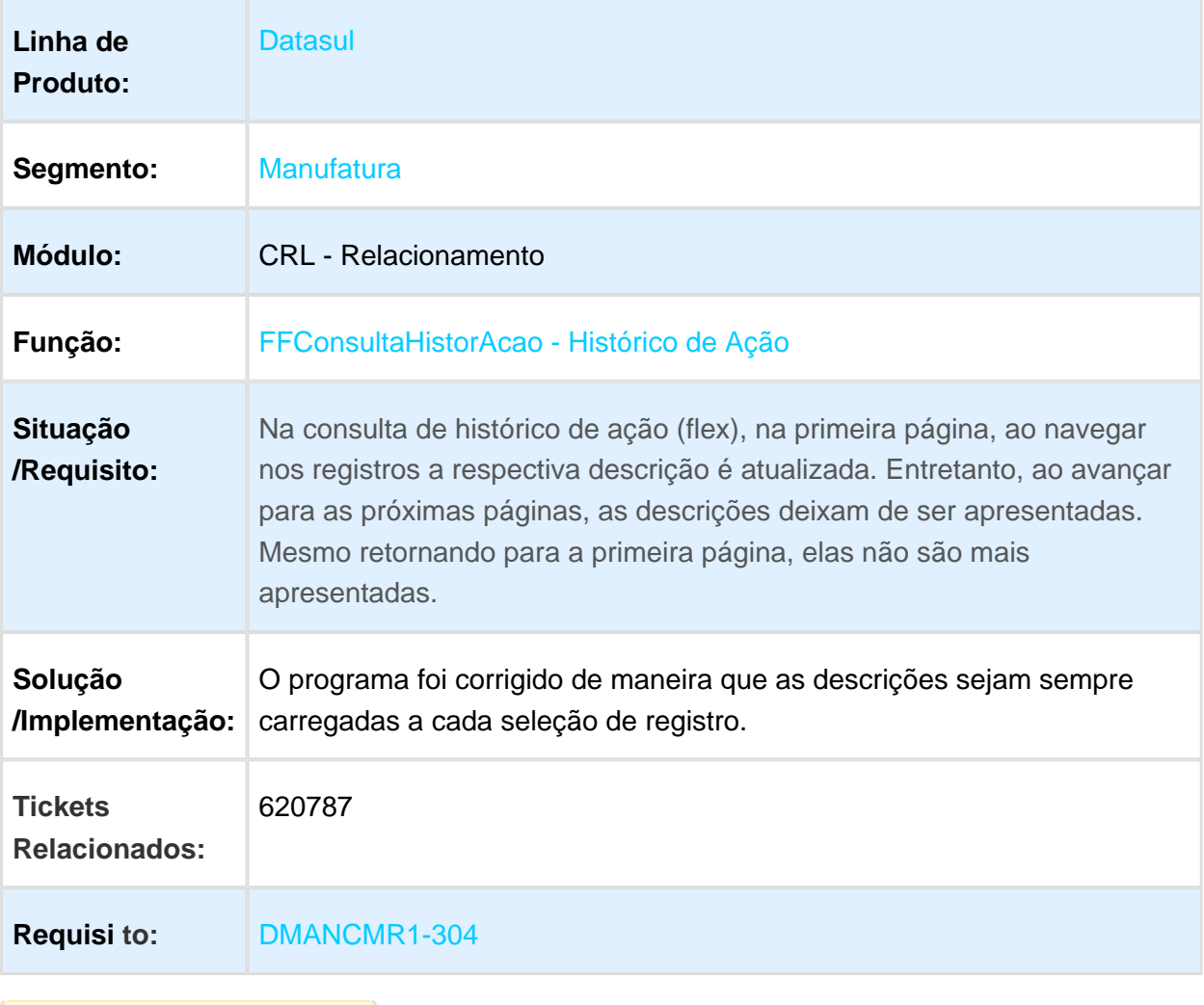

# history.new - Registrar Ação

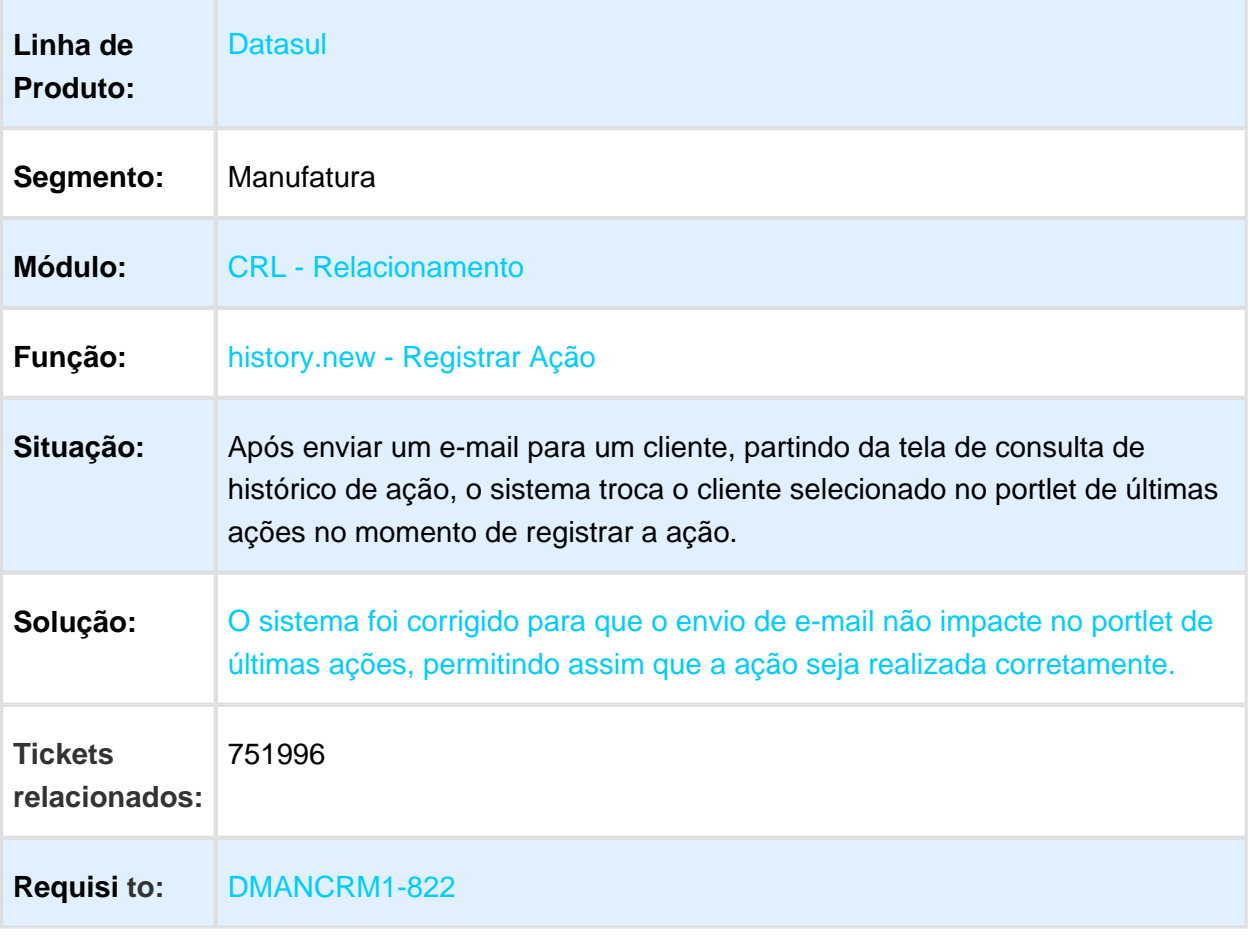

# 3.4.3 Suporte - Manutenção - 12.1.17

# Manutenção de Ocorrências

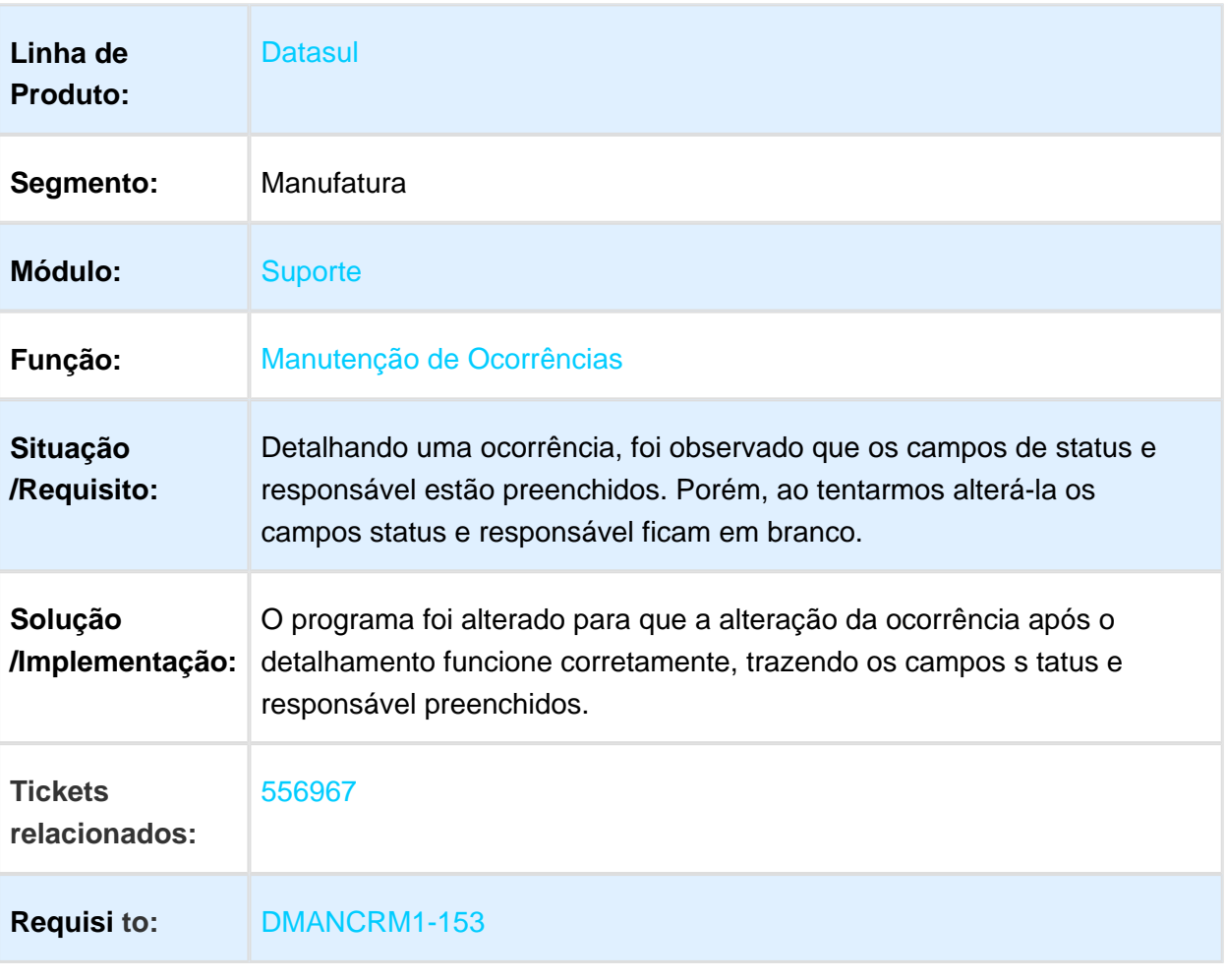
## Causa não Disponível para Ocorrência

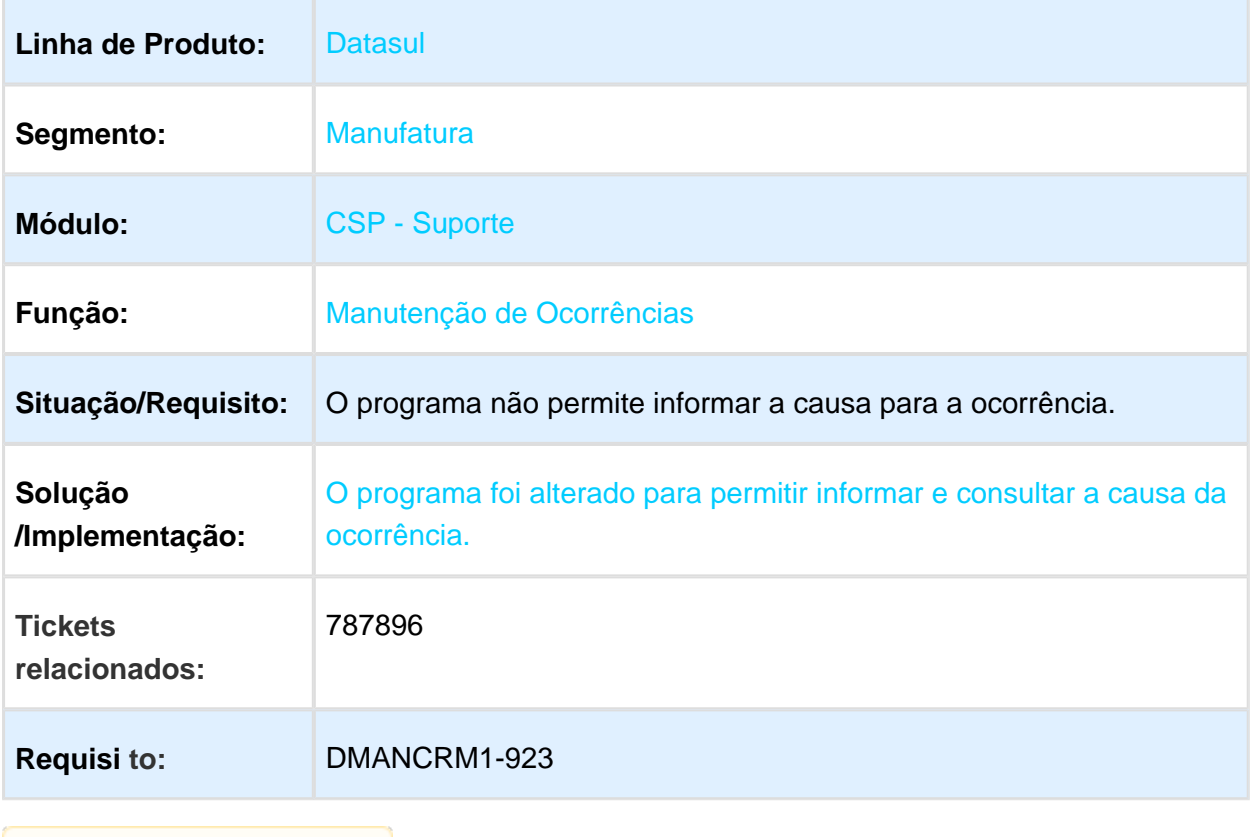

# 3.5 Fiscal - Manutenção - 12.1.17

## 3.5.1 Configurador Layout Fiscal - Manutenção - 12.1.17

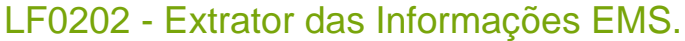

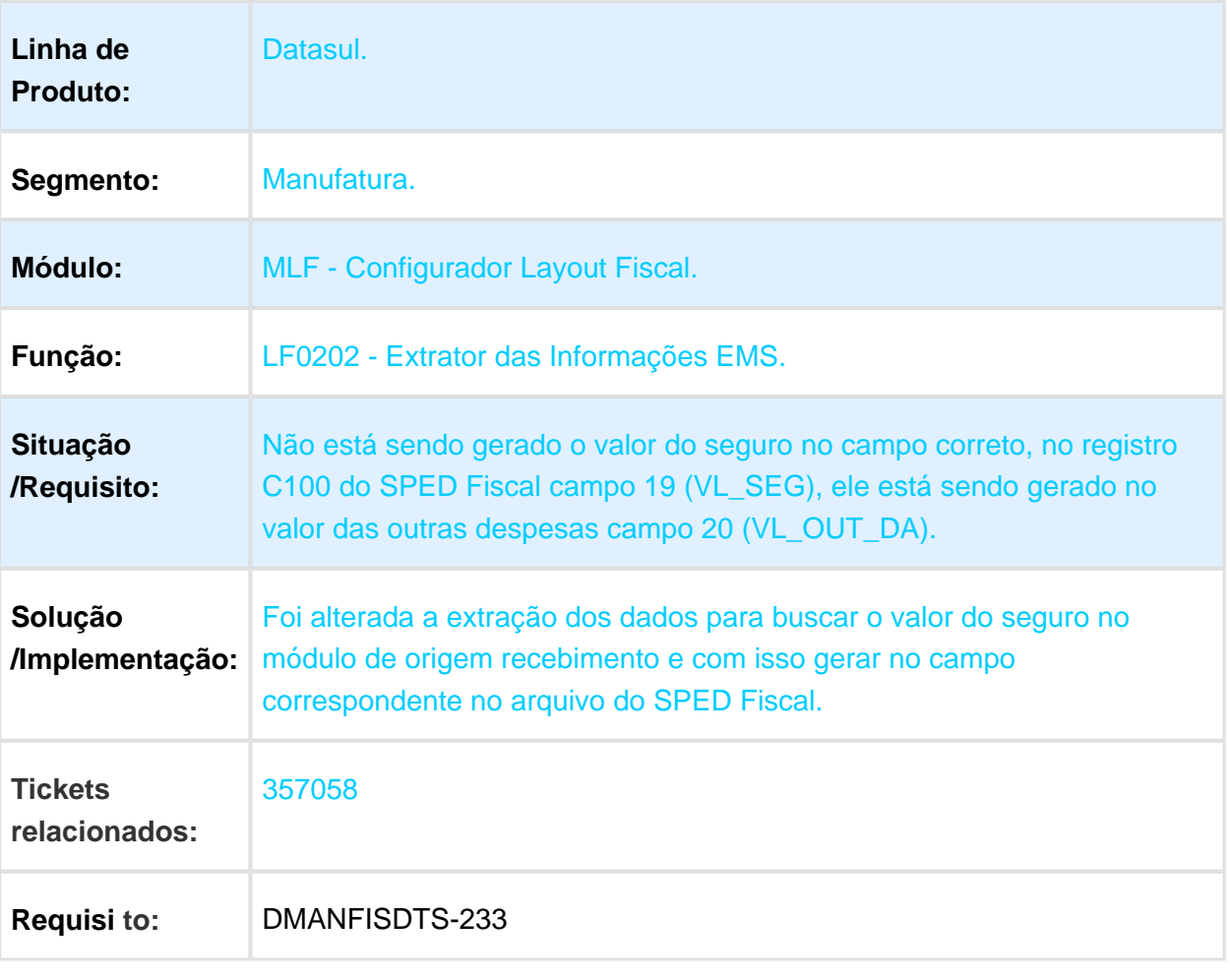

## LF0201 - Gerador de Arquivos do Layout

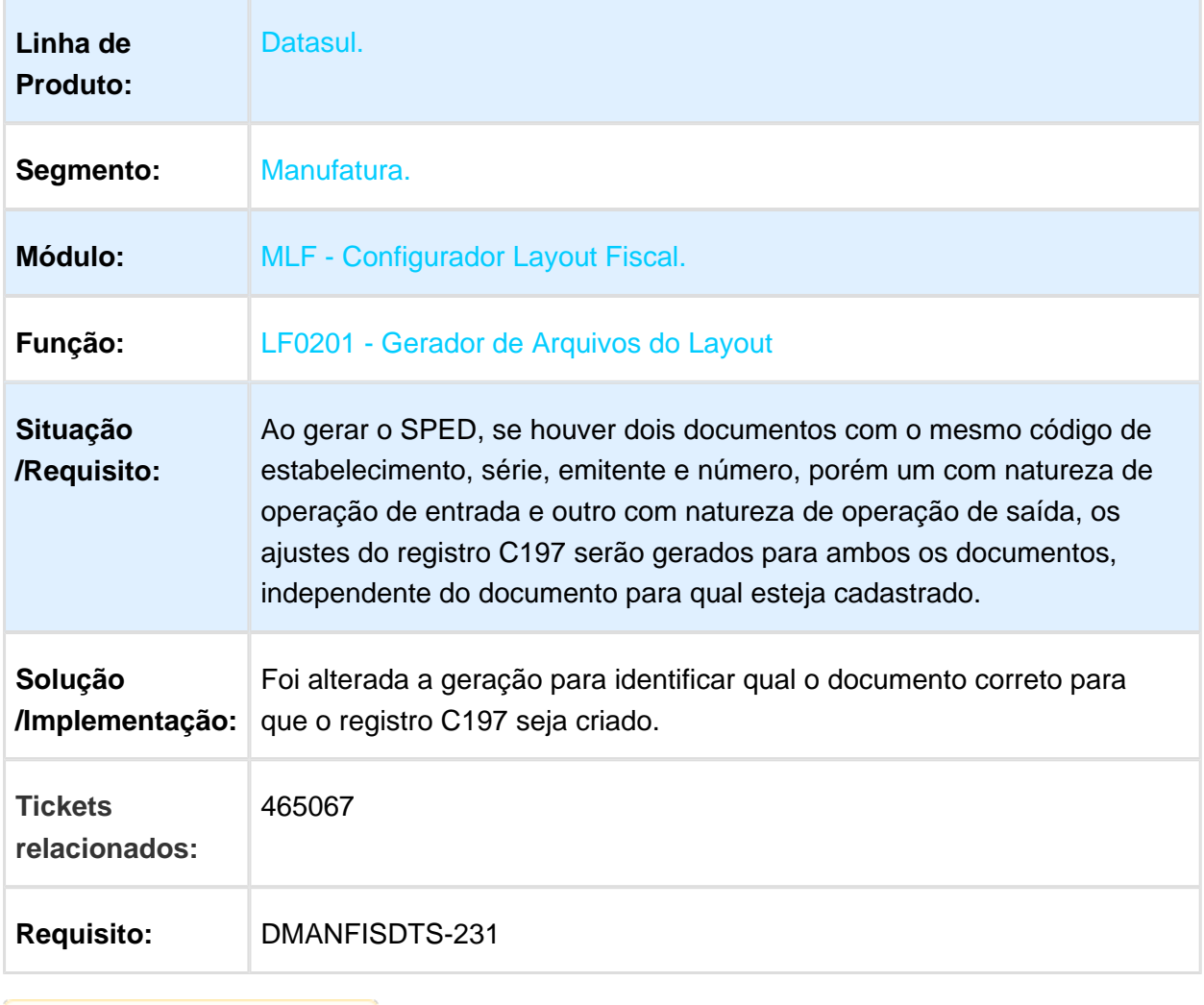

## LF0215 - Gerador de arquivos SPED PIS/COFINS

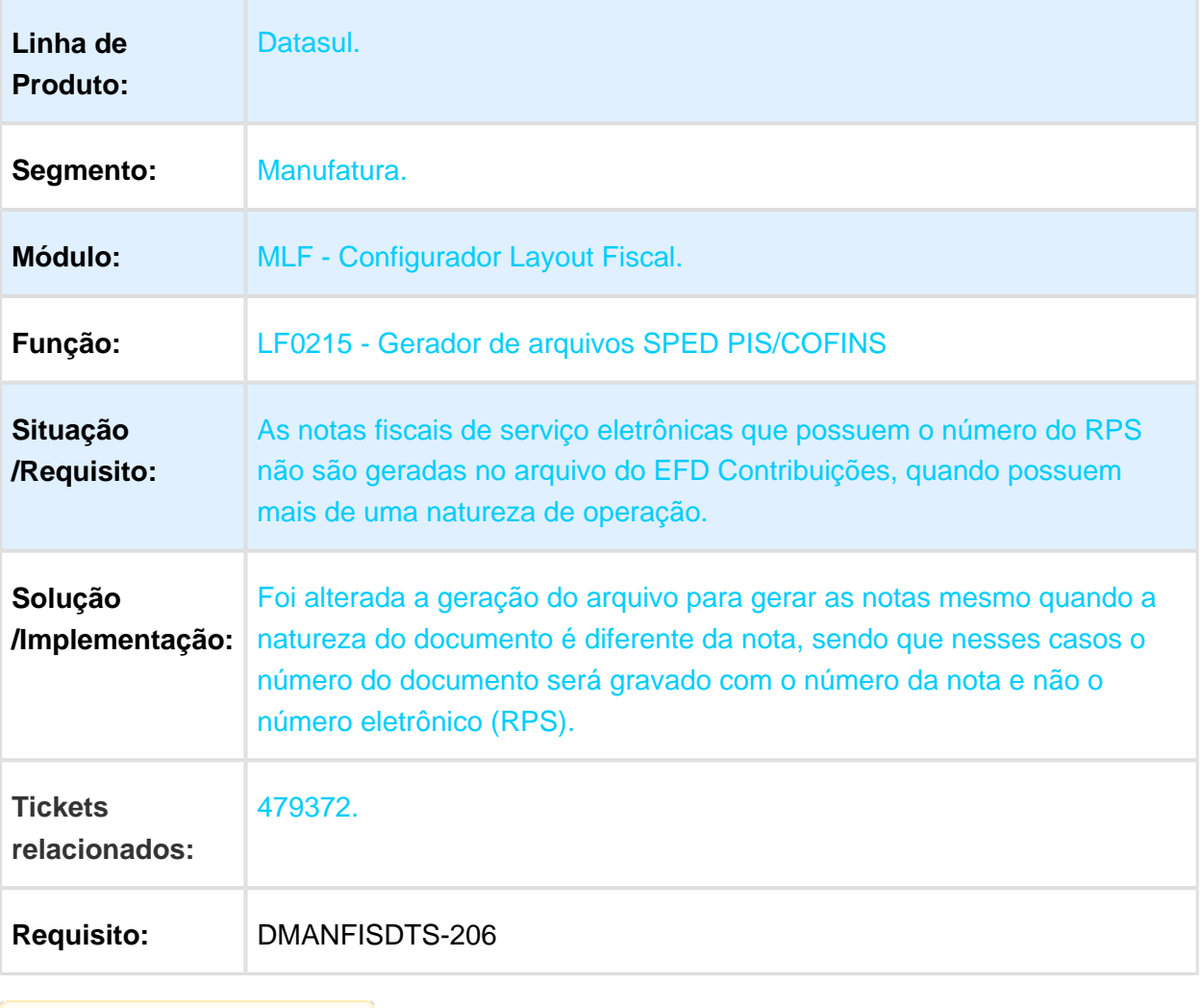

#### LF0200 / LF0201 - Ato Cotepe 70/2005

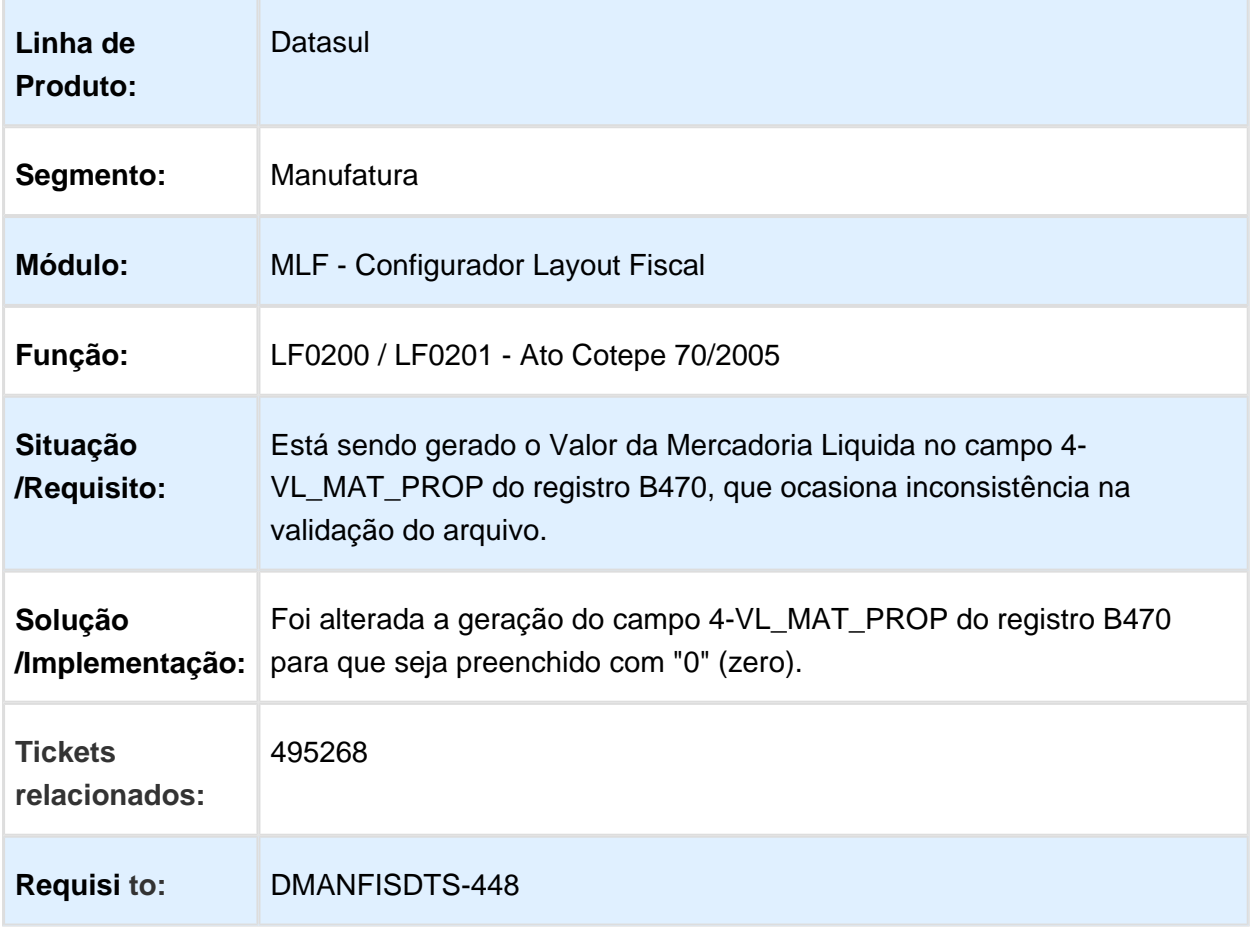

## LF0200 - Interpretador de Layout - Ato Cotepe 70/2005

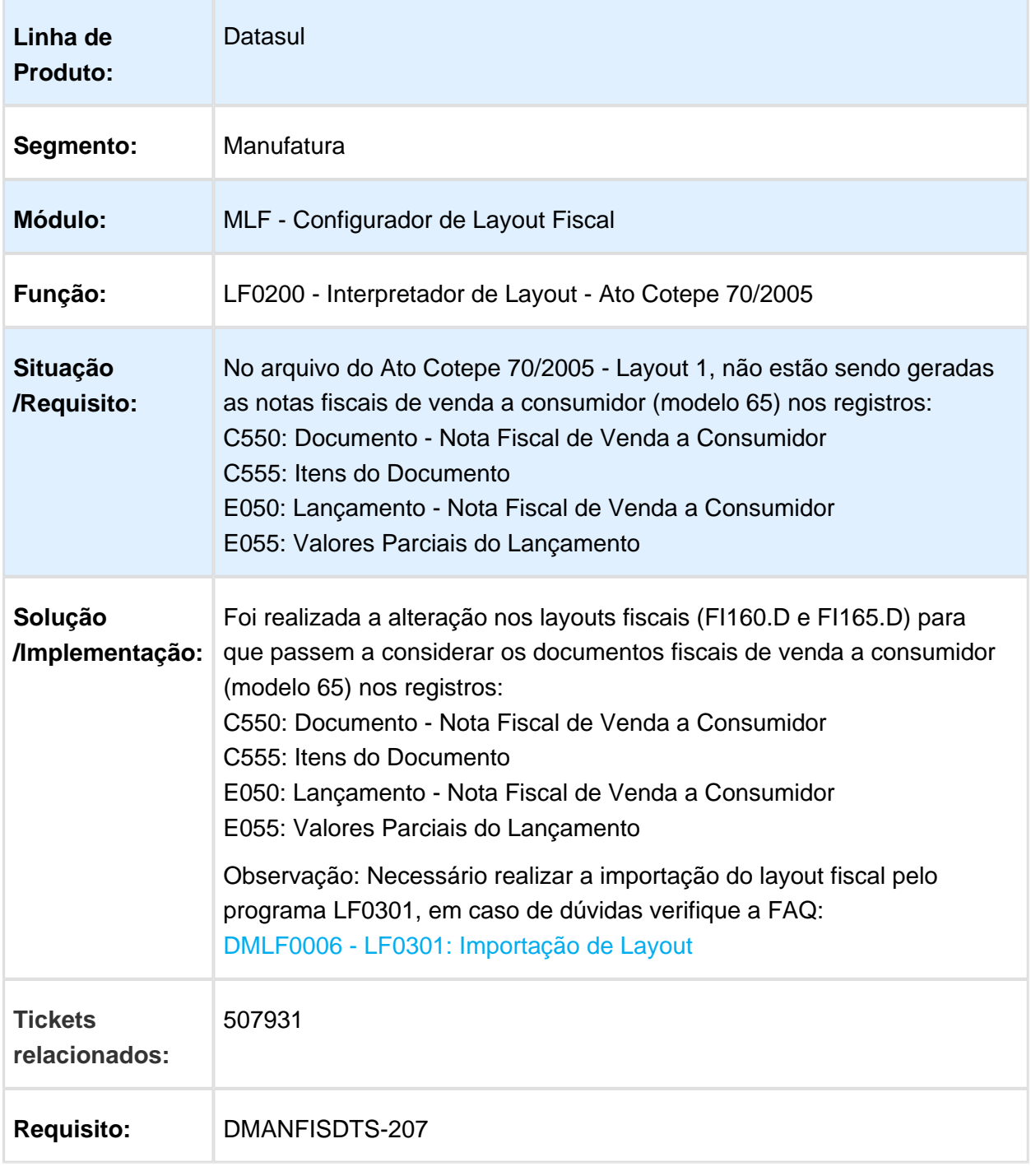

# LF0220 - Geração do SEF II

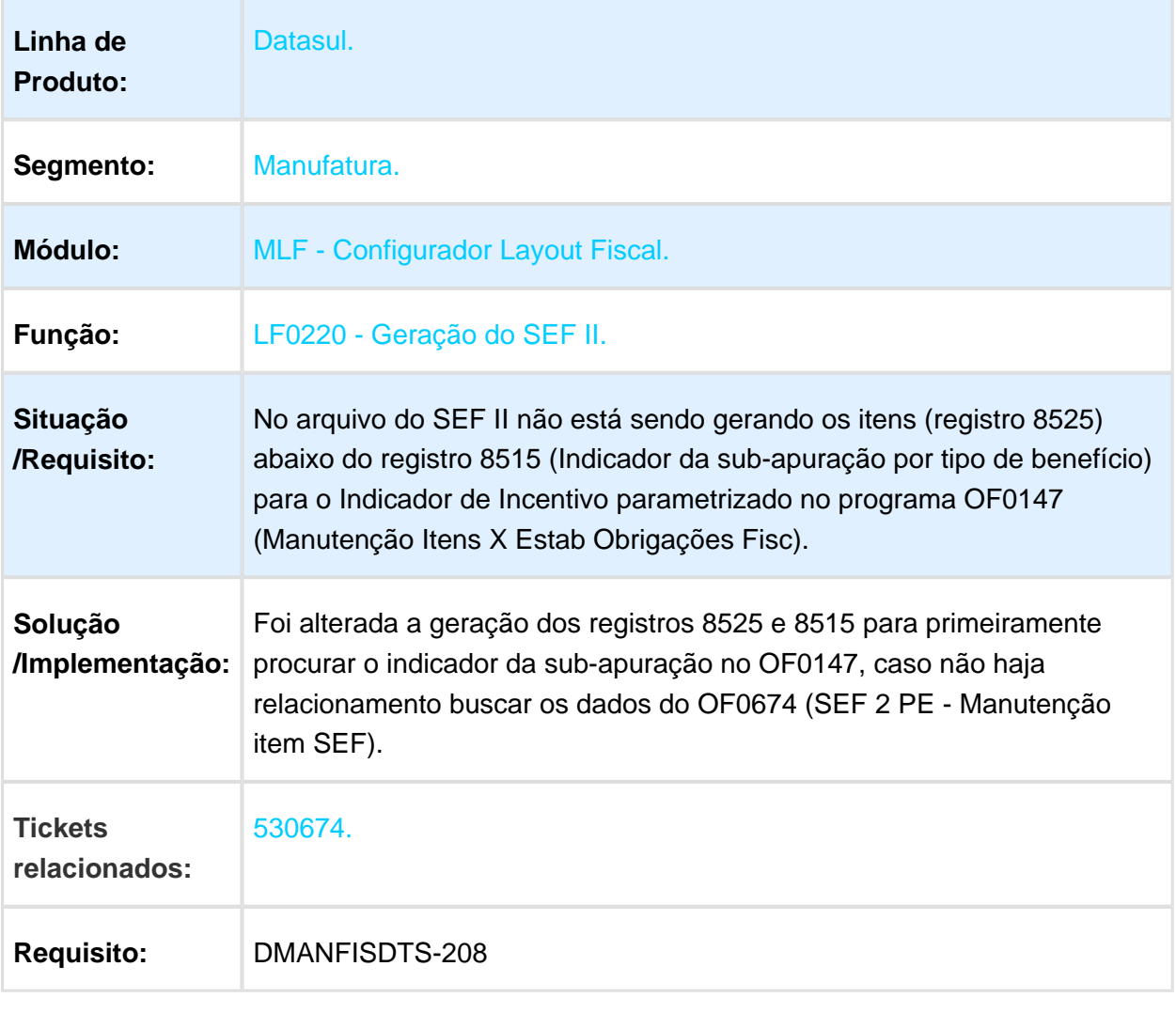

#### LF0201 - Gerador de Arquivos do Layout

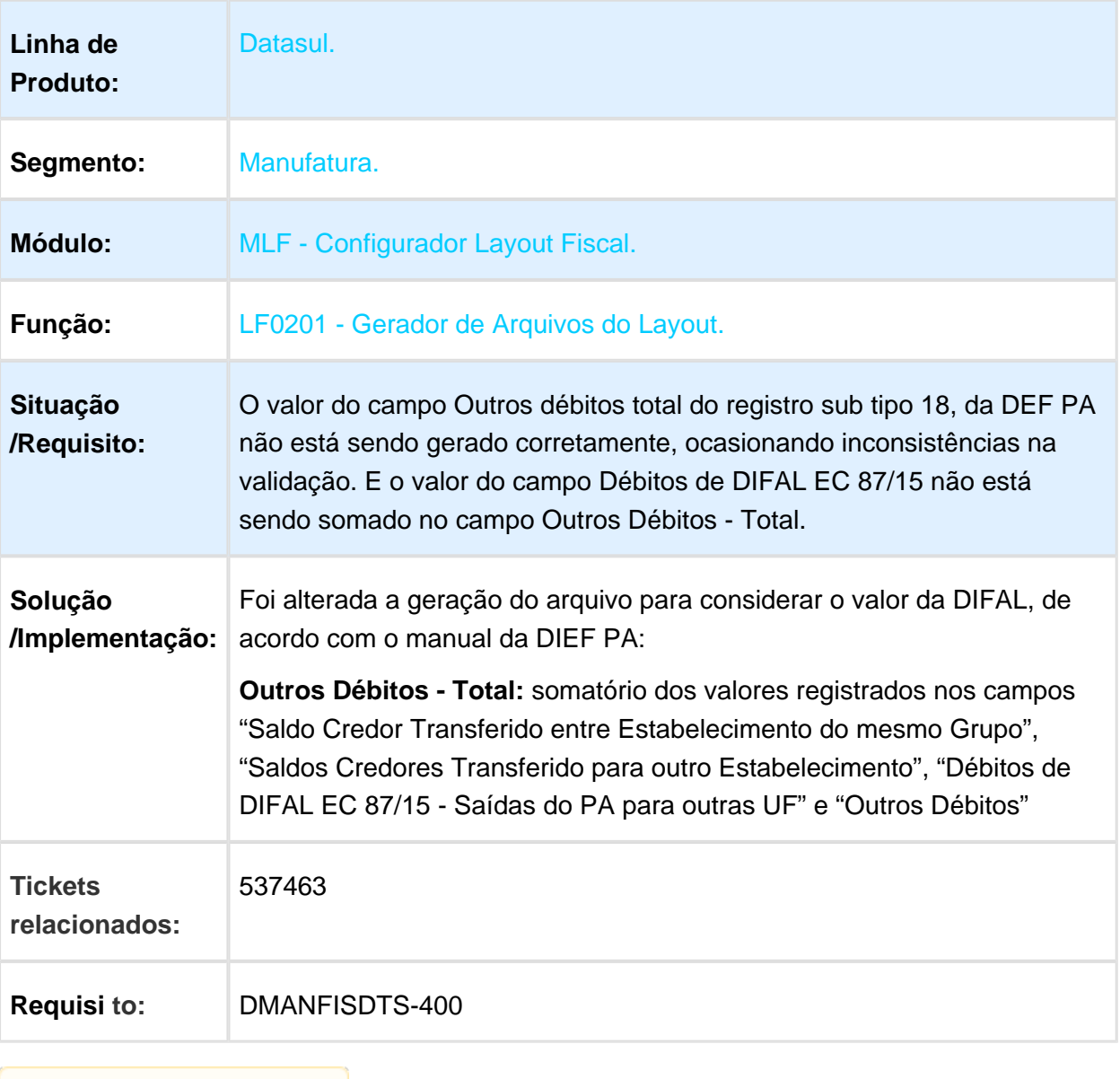

Macro desconhecida: 'rate'

gerador de arquivos do layout

## LF0906 - Extração SPED PIS/COFINS

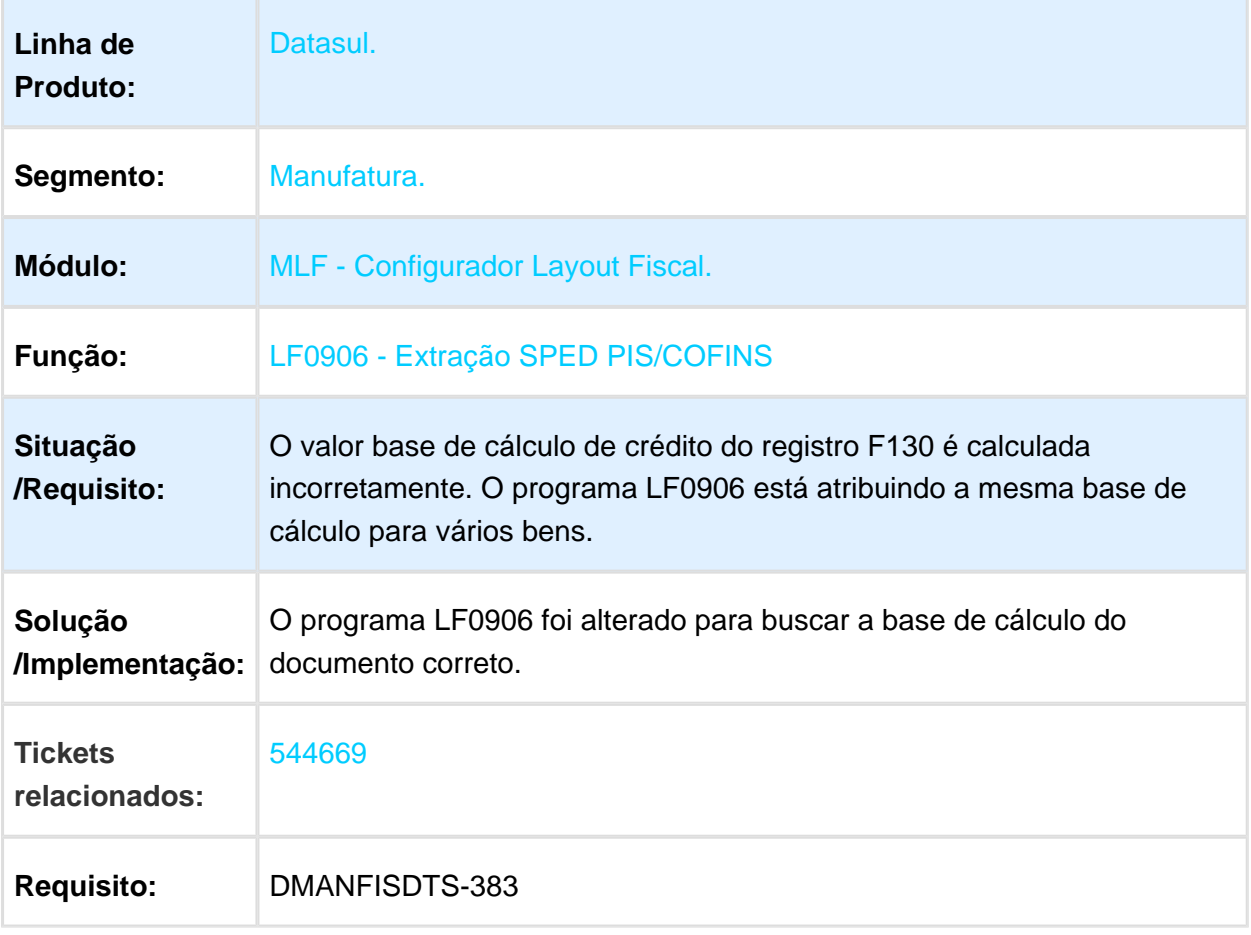

## LF0202 / LF0218 - OS VALORES DE EXCLUSÕES NÃO SÃO GERADOS **CORRETAMENTE**

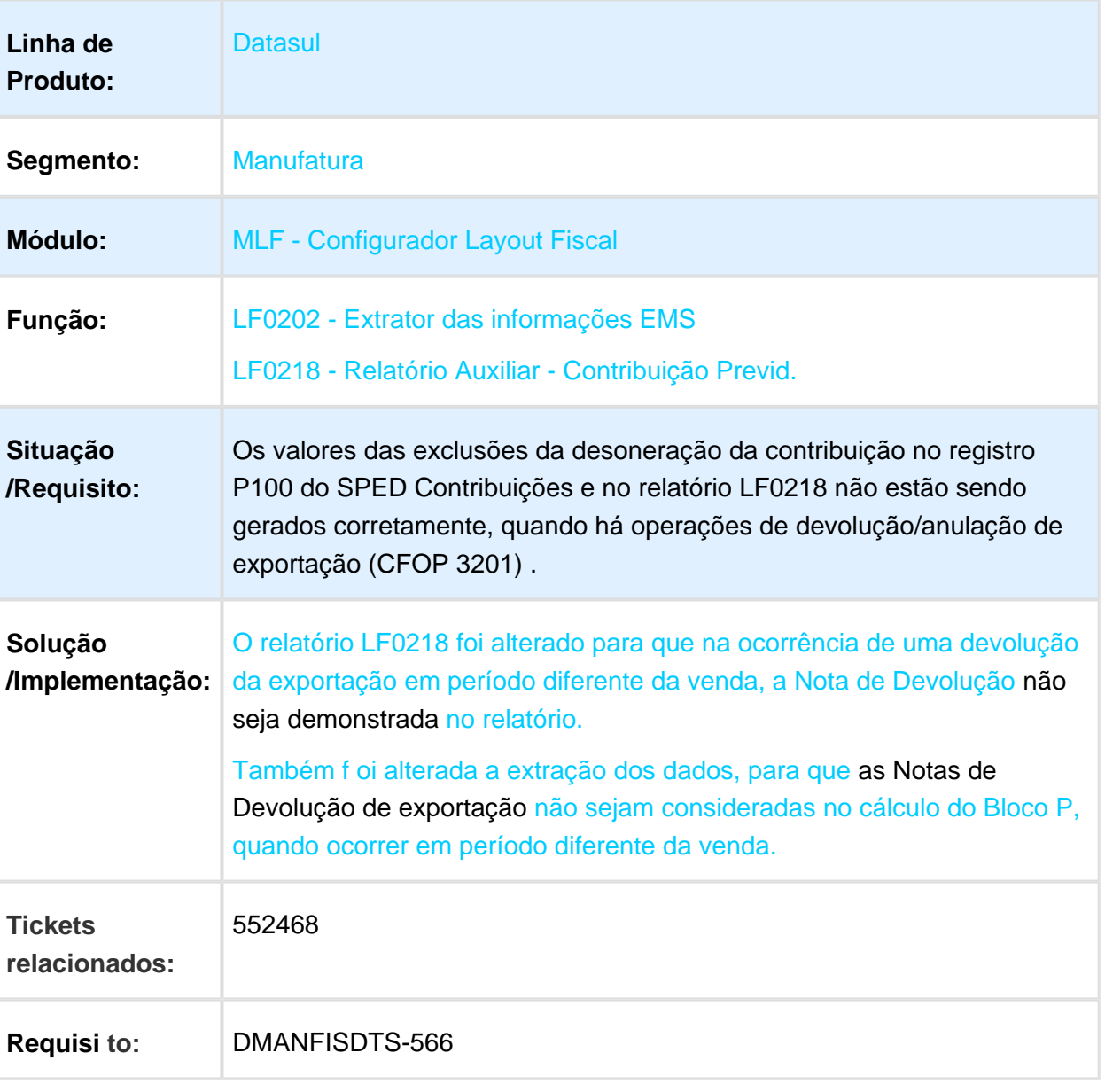

# LF0200 / LF0215 - SPED Contribuições

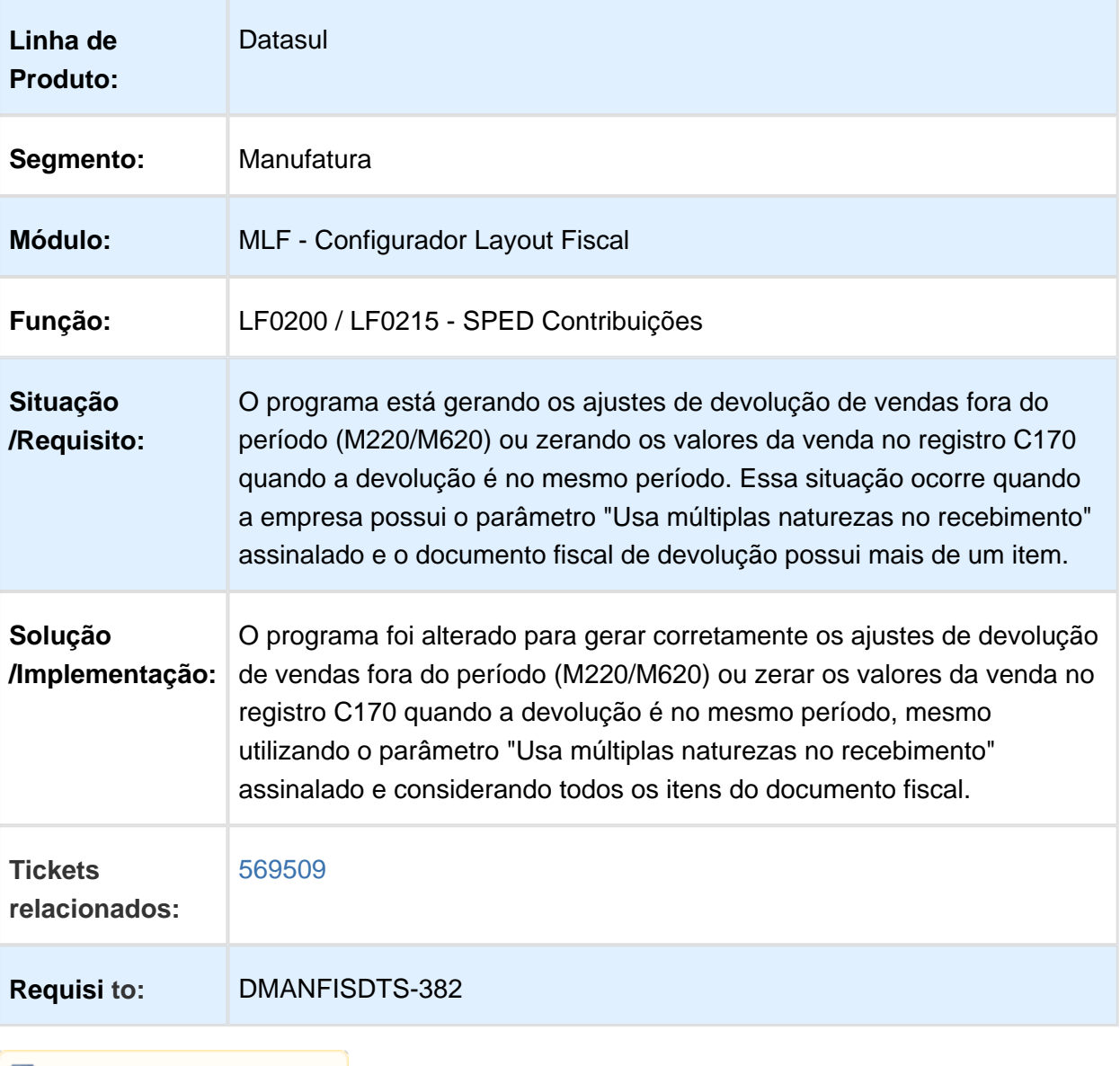

# LF0202 - Extrator das Informações EMS

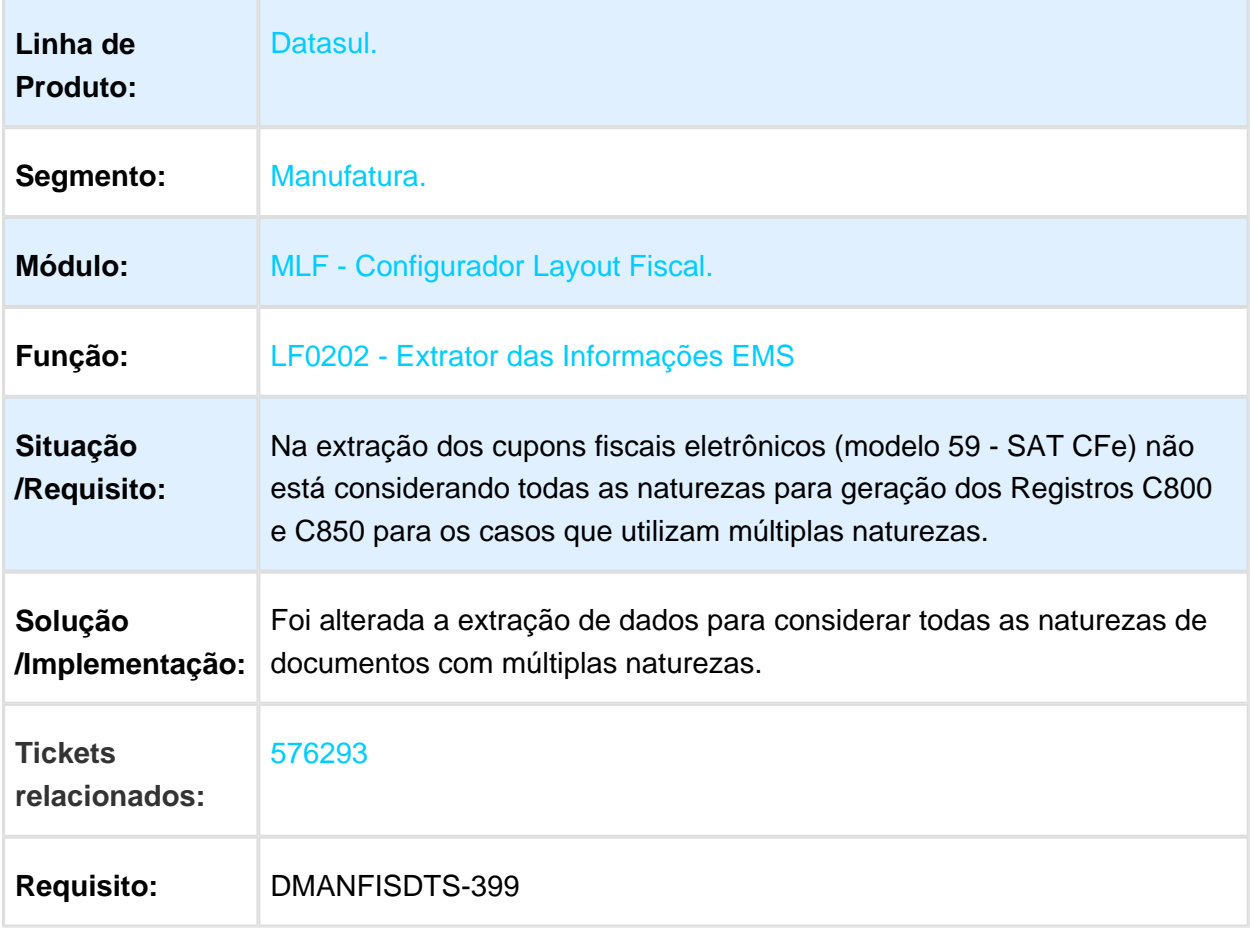

#### OF0506 - Demonstrativo Adicional ICMS

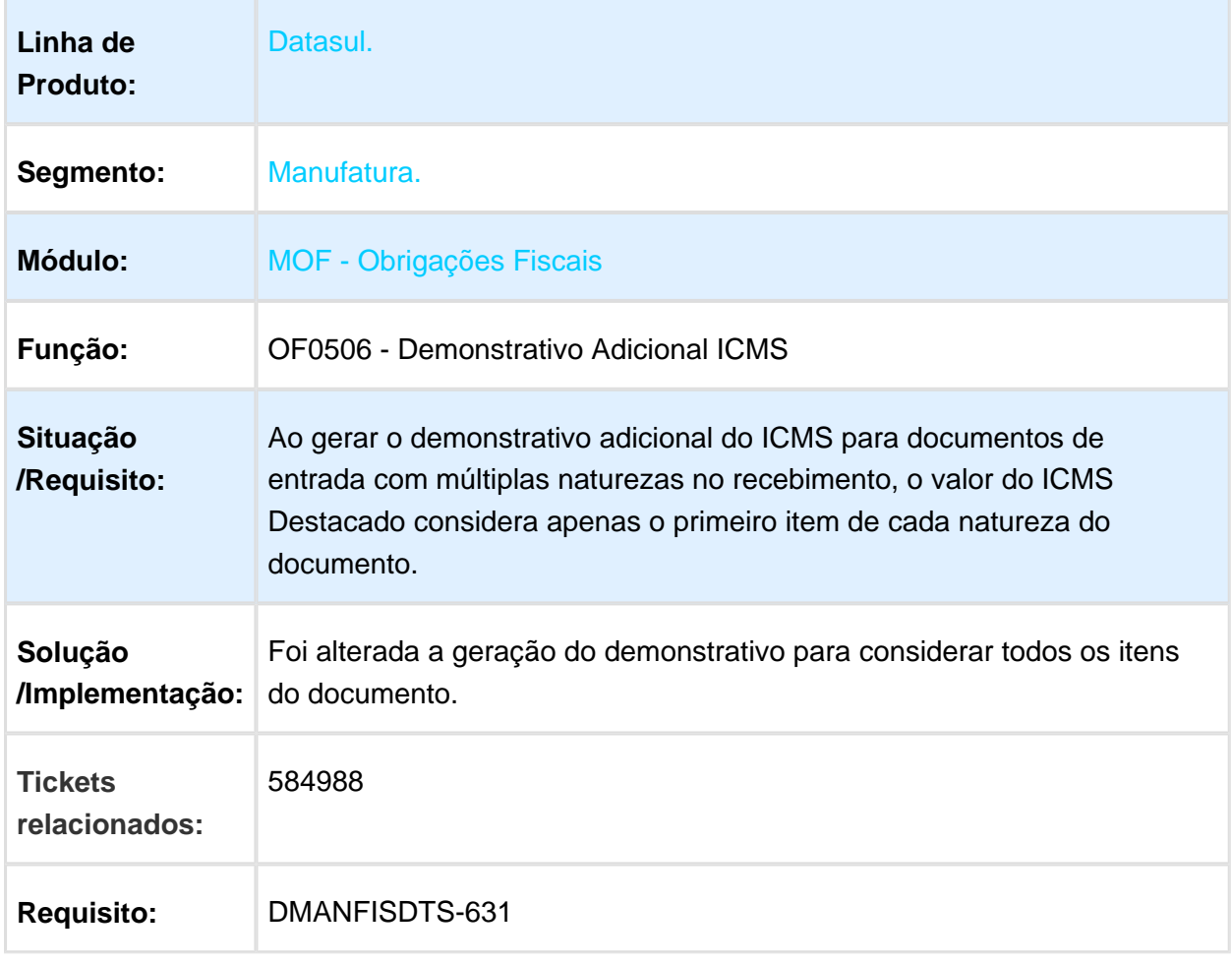

## LF0201 - Gerador de Arquivos do Layout

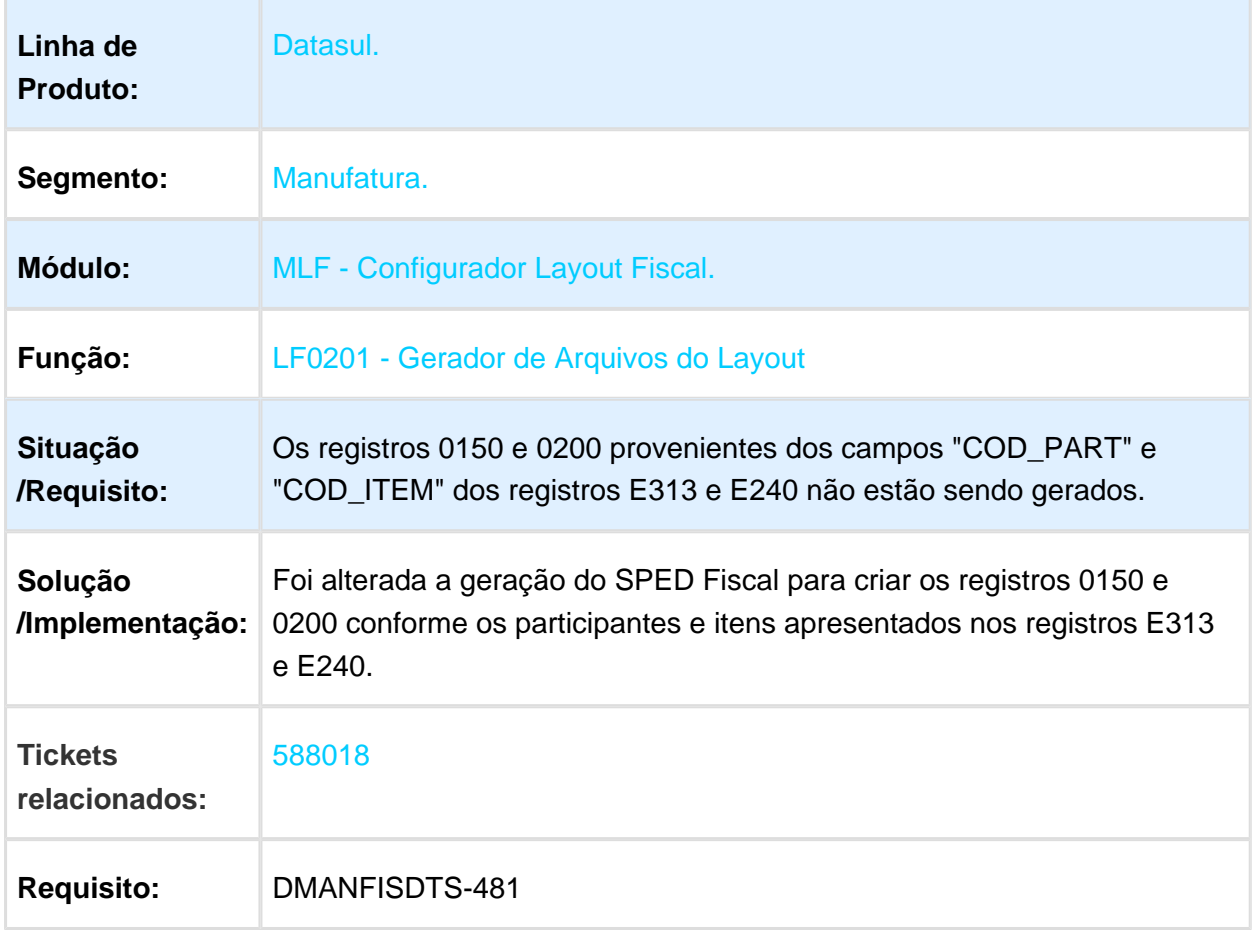

Macro desconhecida: 'rate'

EVALUATION LICENSE - Created by the Scroll PDF Exporter. Do you find Scroll PDF Exporter useful? Consider purchasing it today:http://tdn-homolog.totvs.com/plugins/servlet/upm?fragment=manage/com.k15t.scroll.scroll-pdf EVALUATION LICENSE - Created by the Scroll PDF Exporter. Do you find Scroll PDF Exporter useful? Consider purchasing it today:<http://tdn-homolog.totvs.com/plugins/servlet/upm?fragment=manage/com.k15t.scroll.scroll-pdf>

# LF0202 - Extrator das Informações EMS

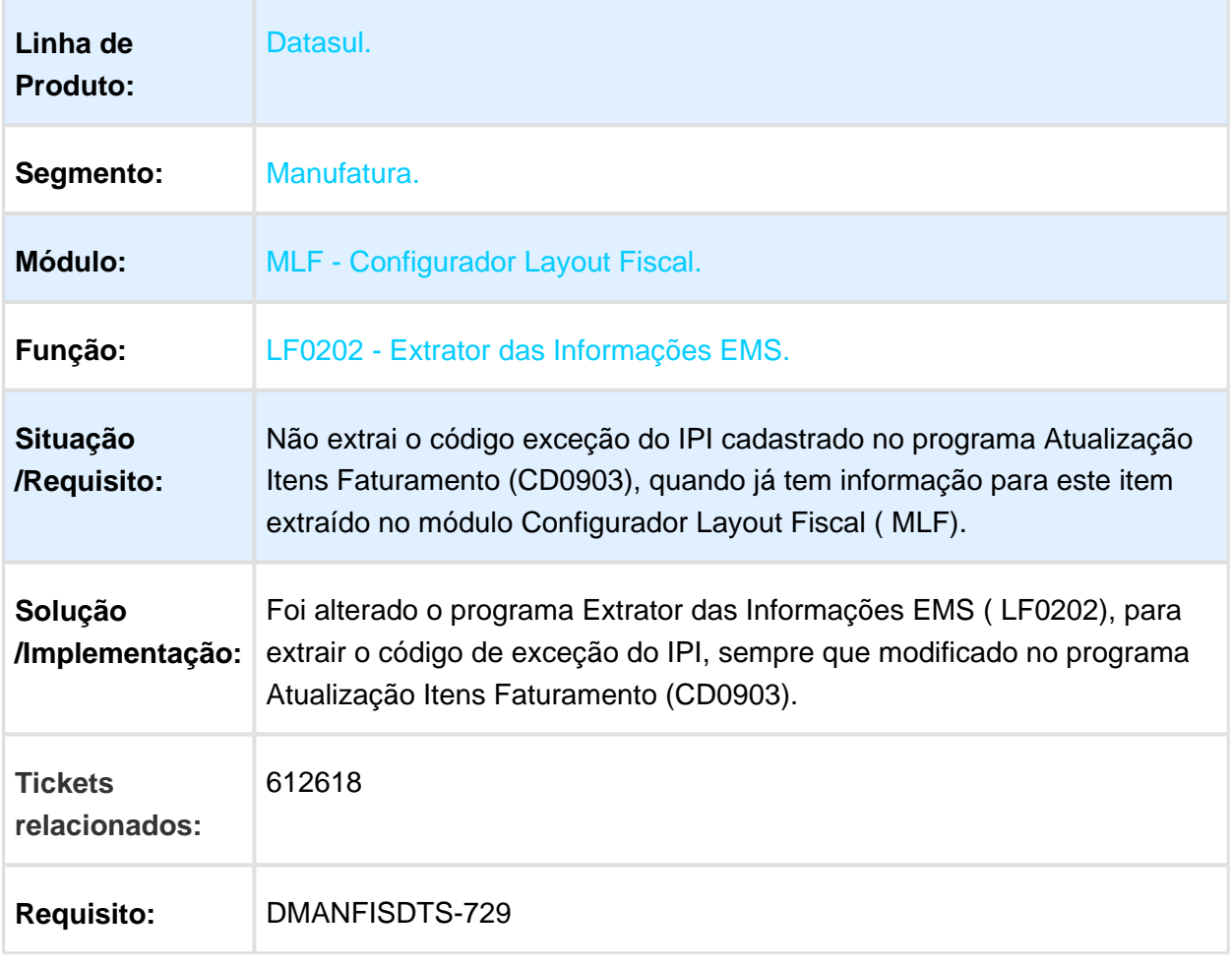

#### LF0201 - Ato Cotepe 70/05

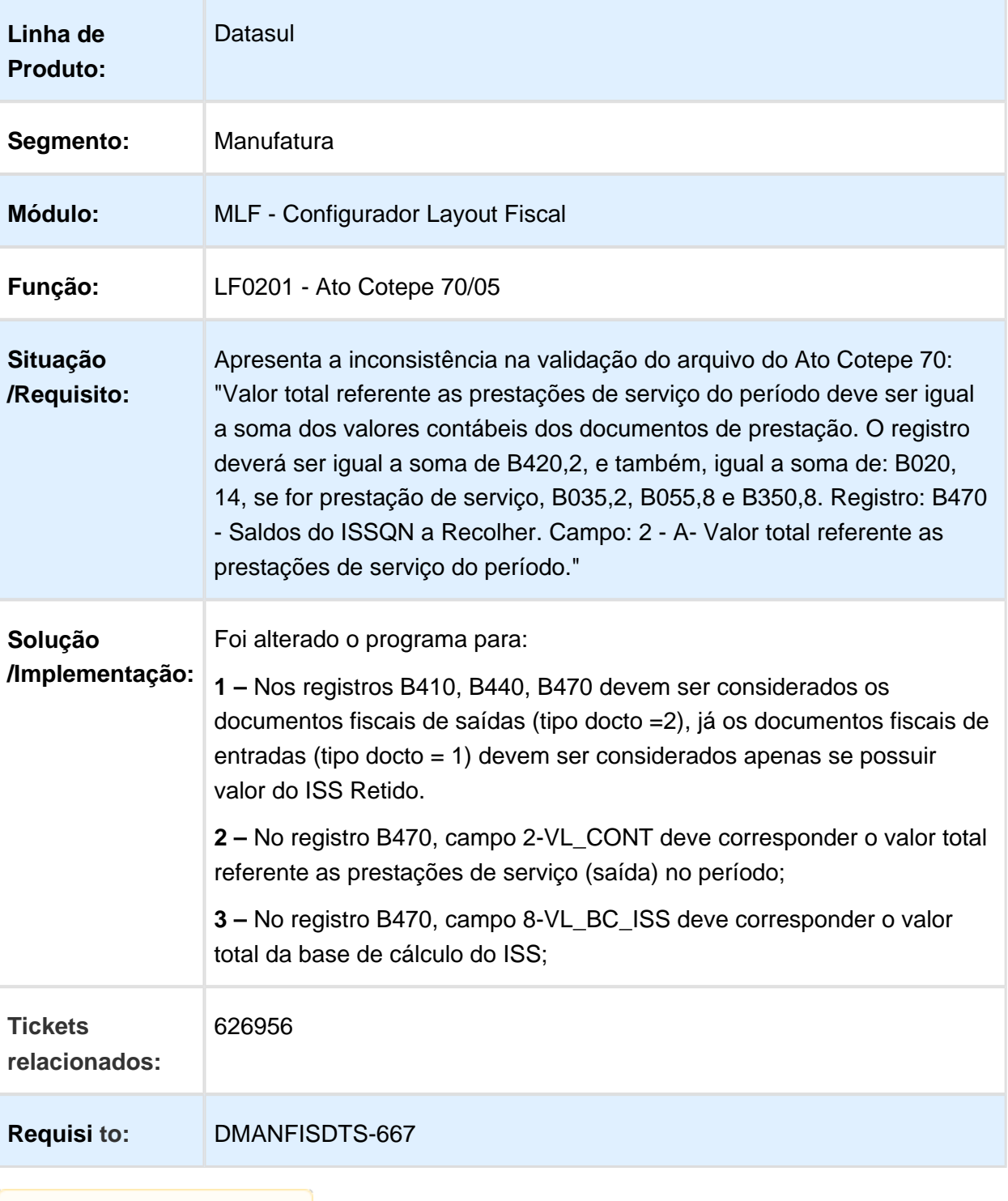

## LF0215 - Gerador de arquivos SPED PIS/COFINS.

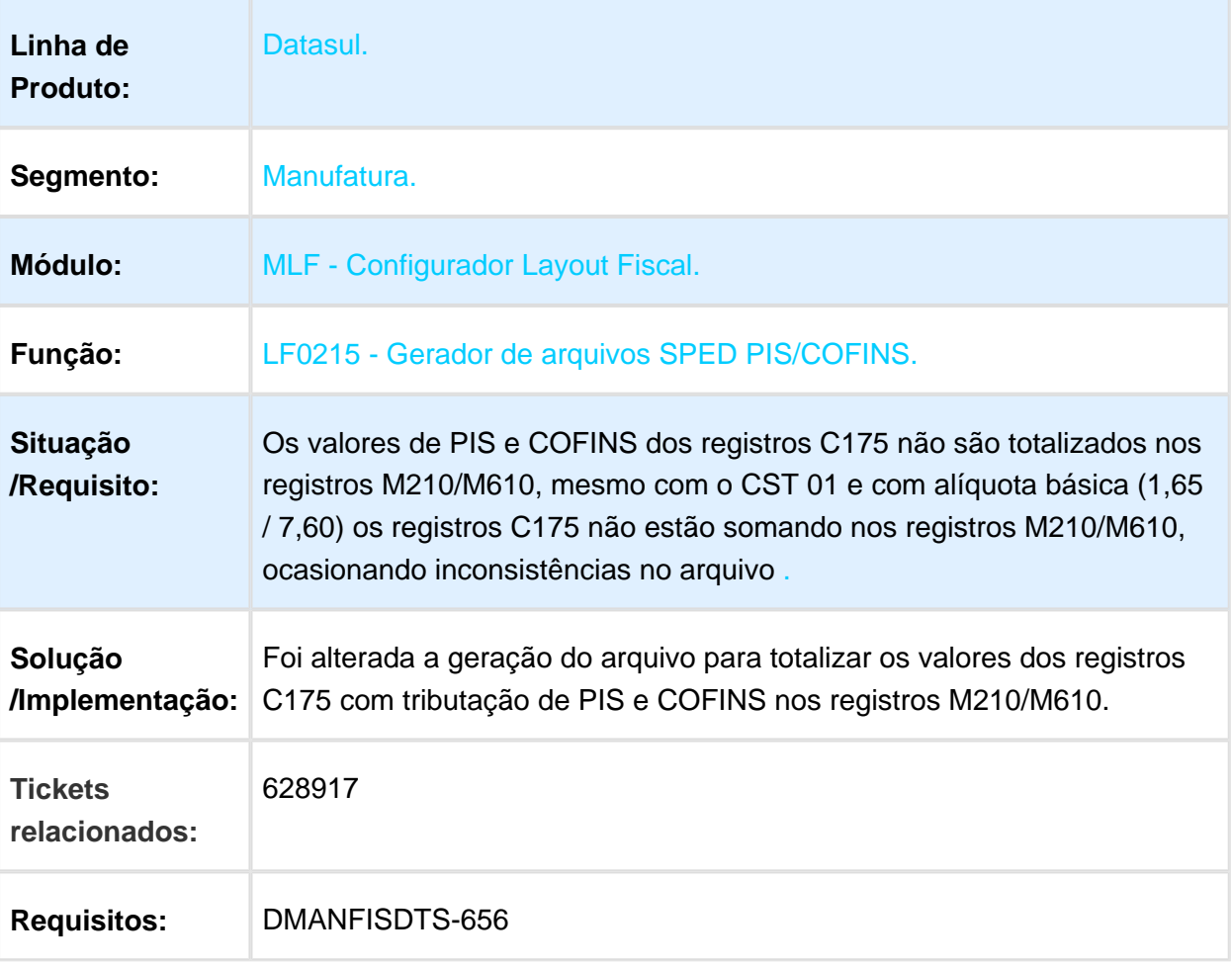

## LF0220 - Geração do SEF II

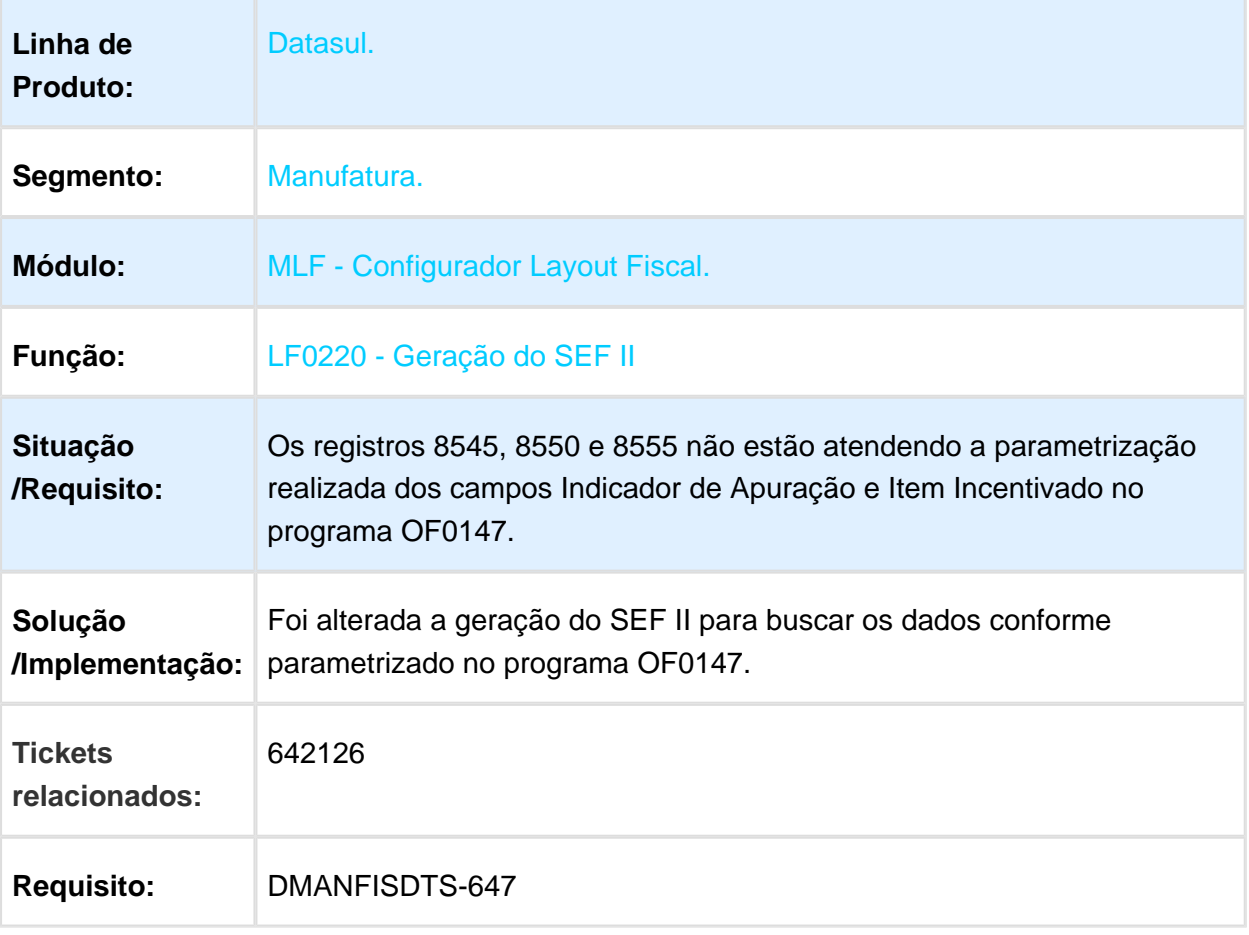

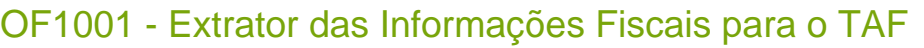

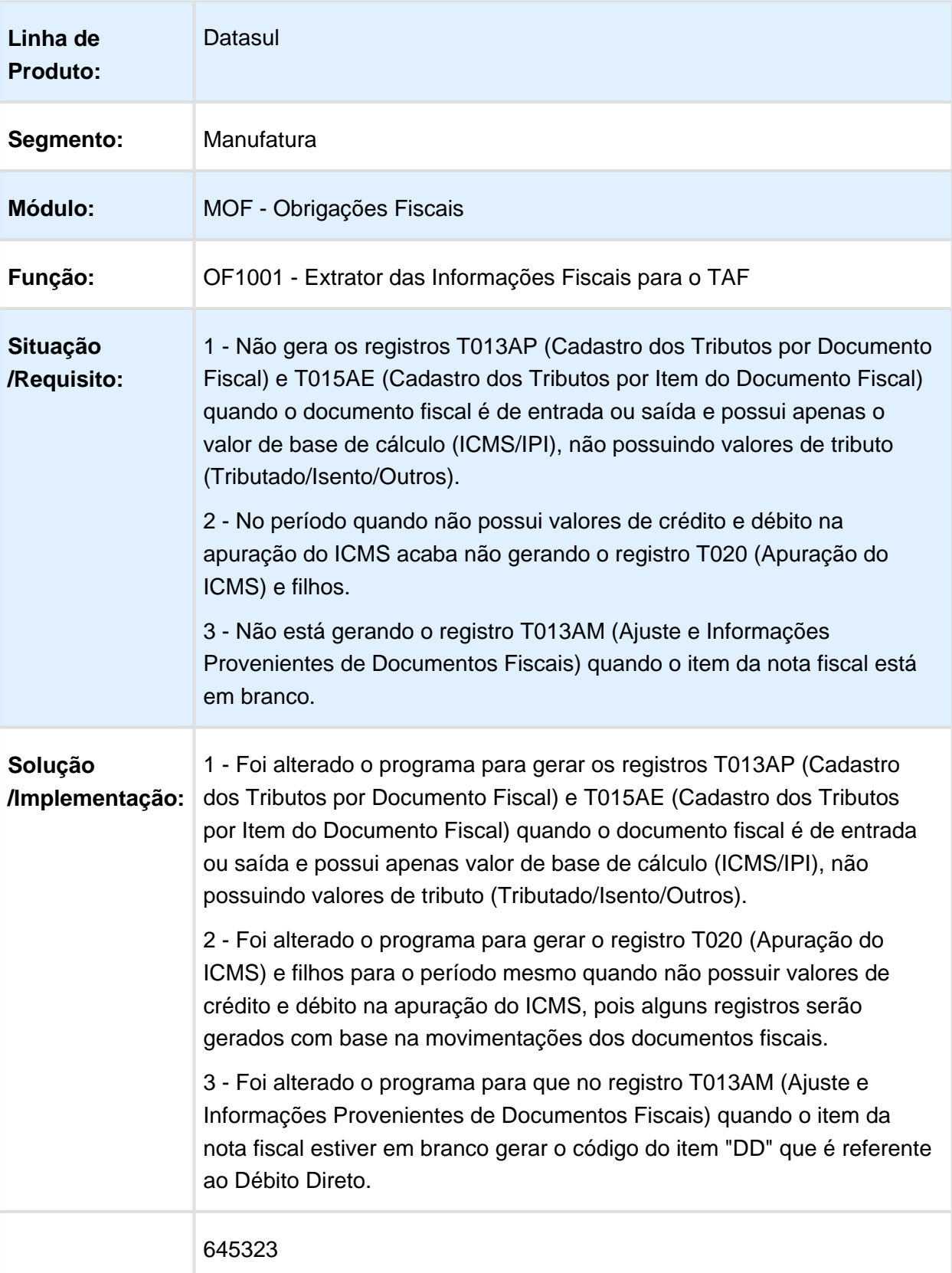

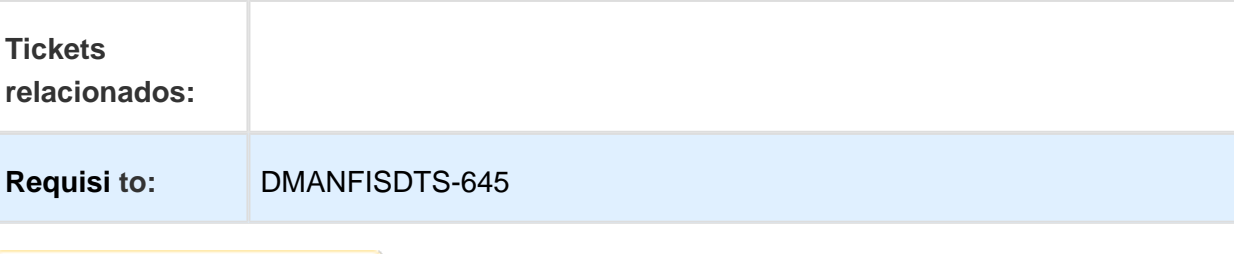

Macro desconhecida: 'rate'

## LF0215 - Gerador de arquivos SPED PIS/COFINS

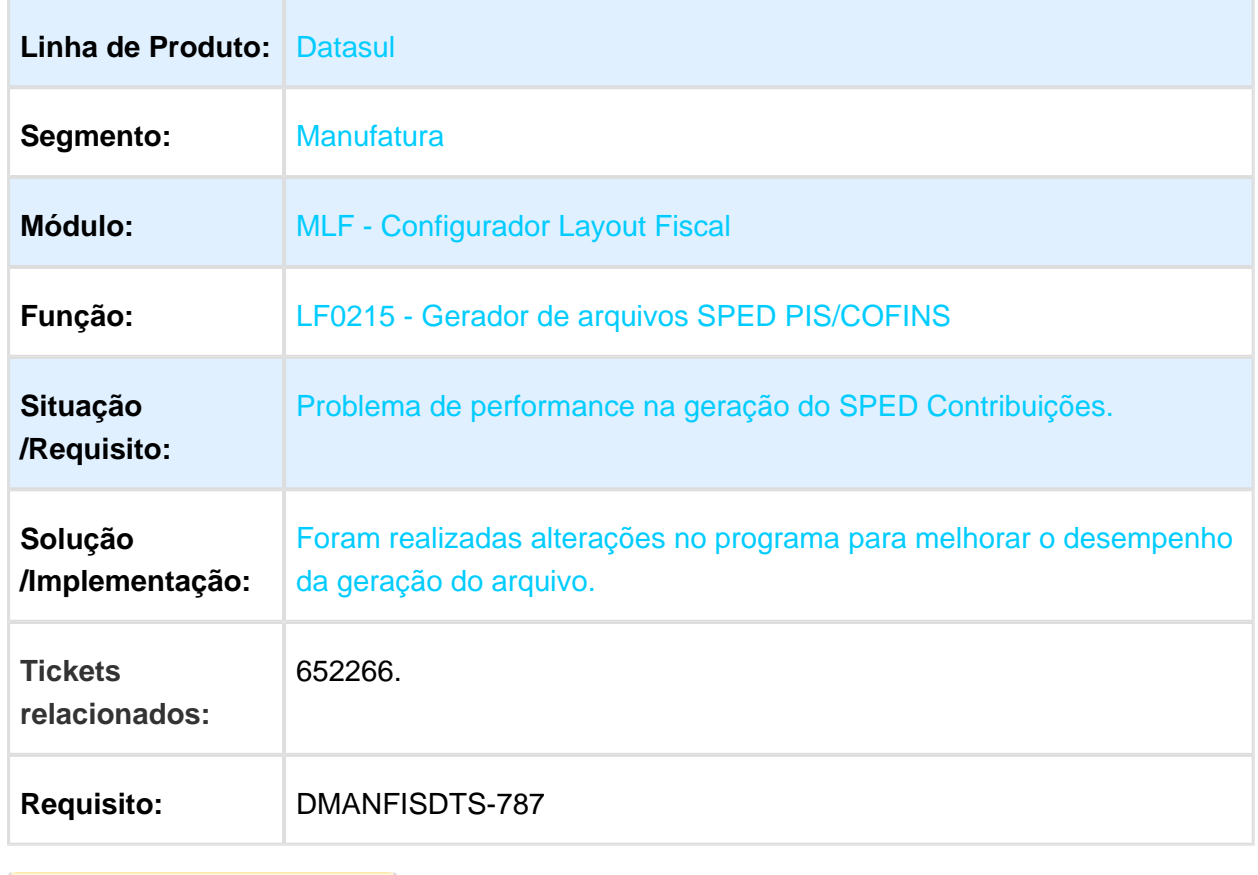

# LF0203 - Manutenção/consulta das informações de todas as tabelas.

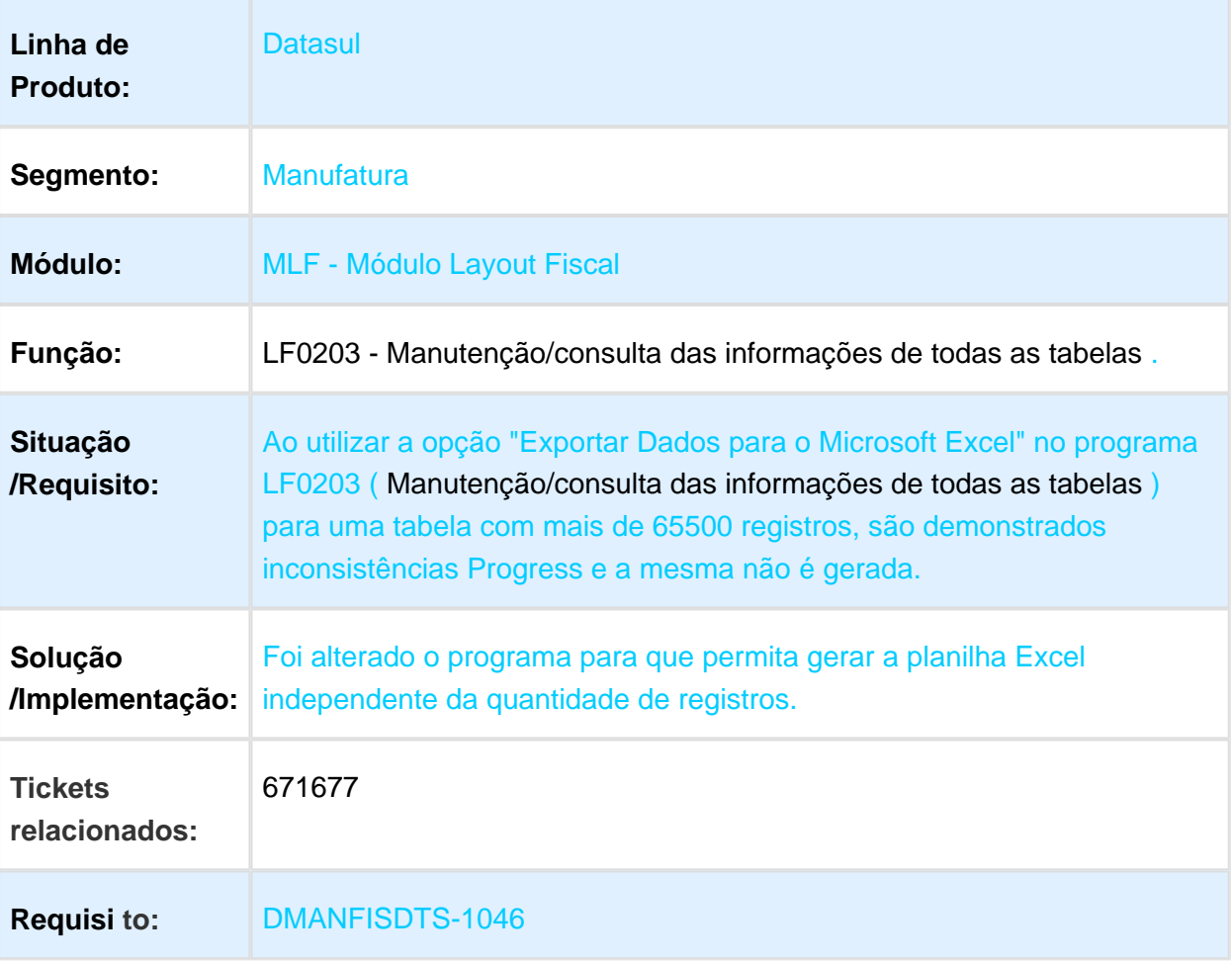

## LF0201 - Ato Cotepe 70/05

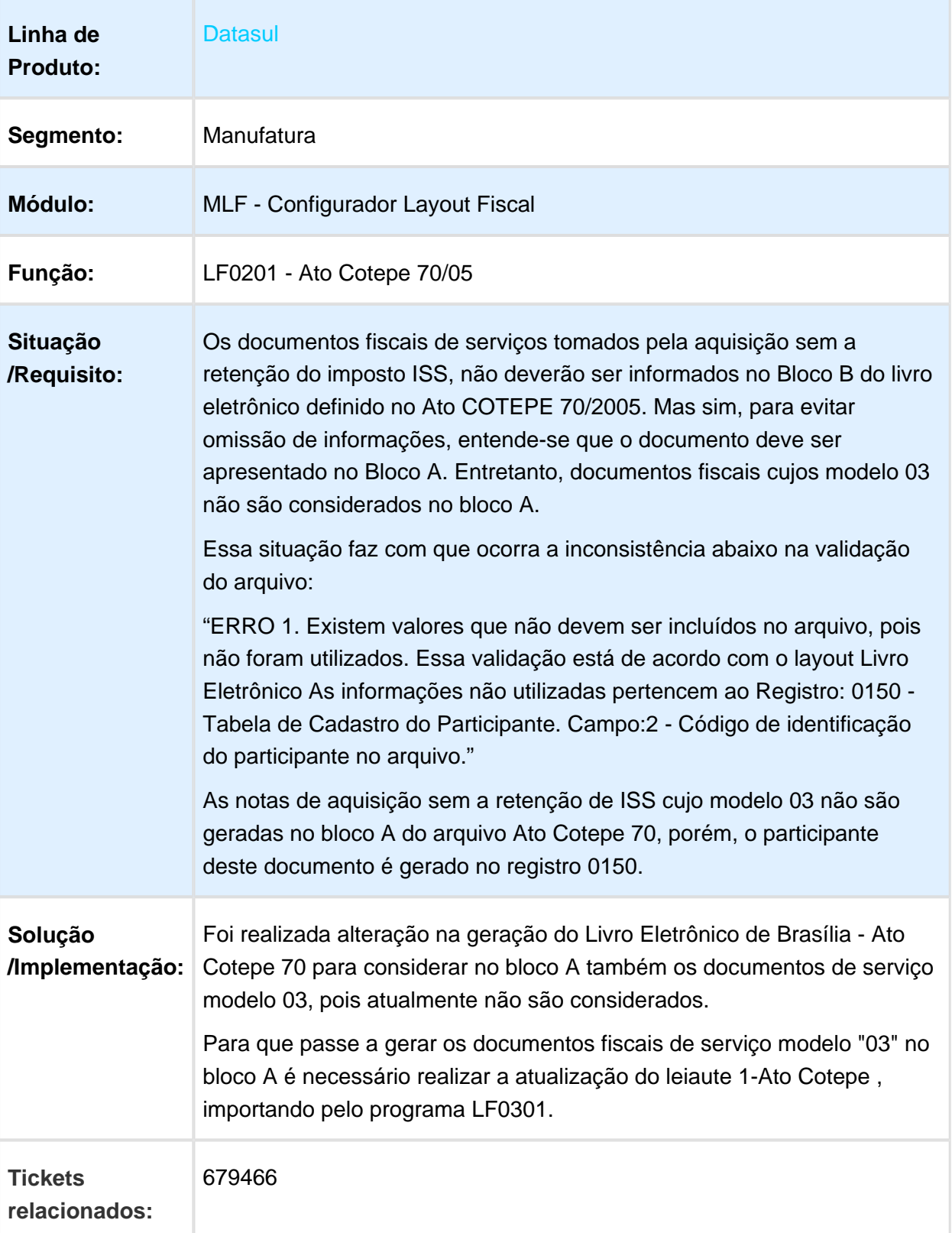

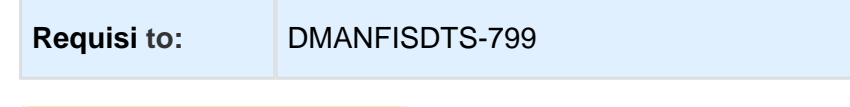

Macro desconhecida: 'rate'

# LF0221 - Geração do eDoc

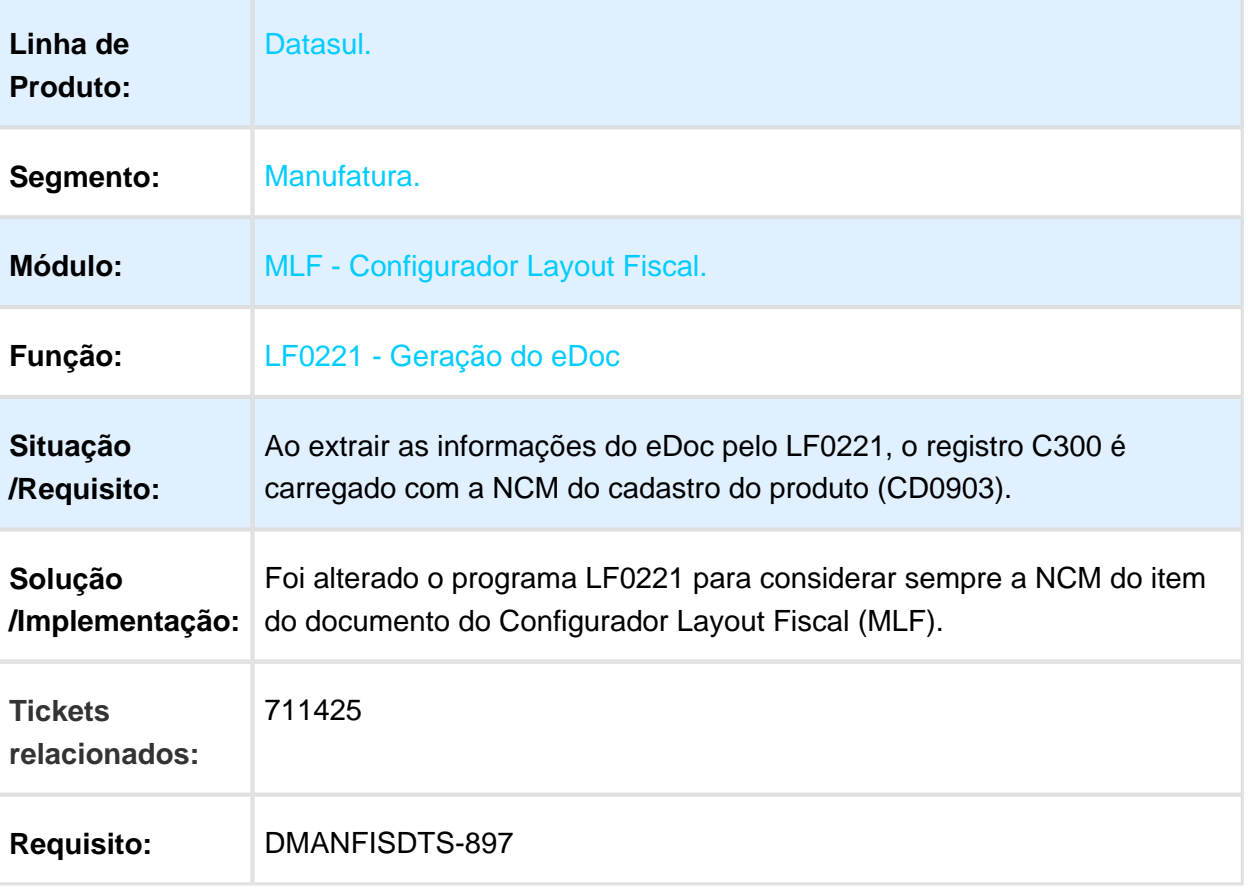

## LF0201 - Gerador de arquivos do Layout

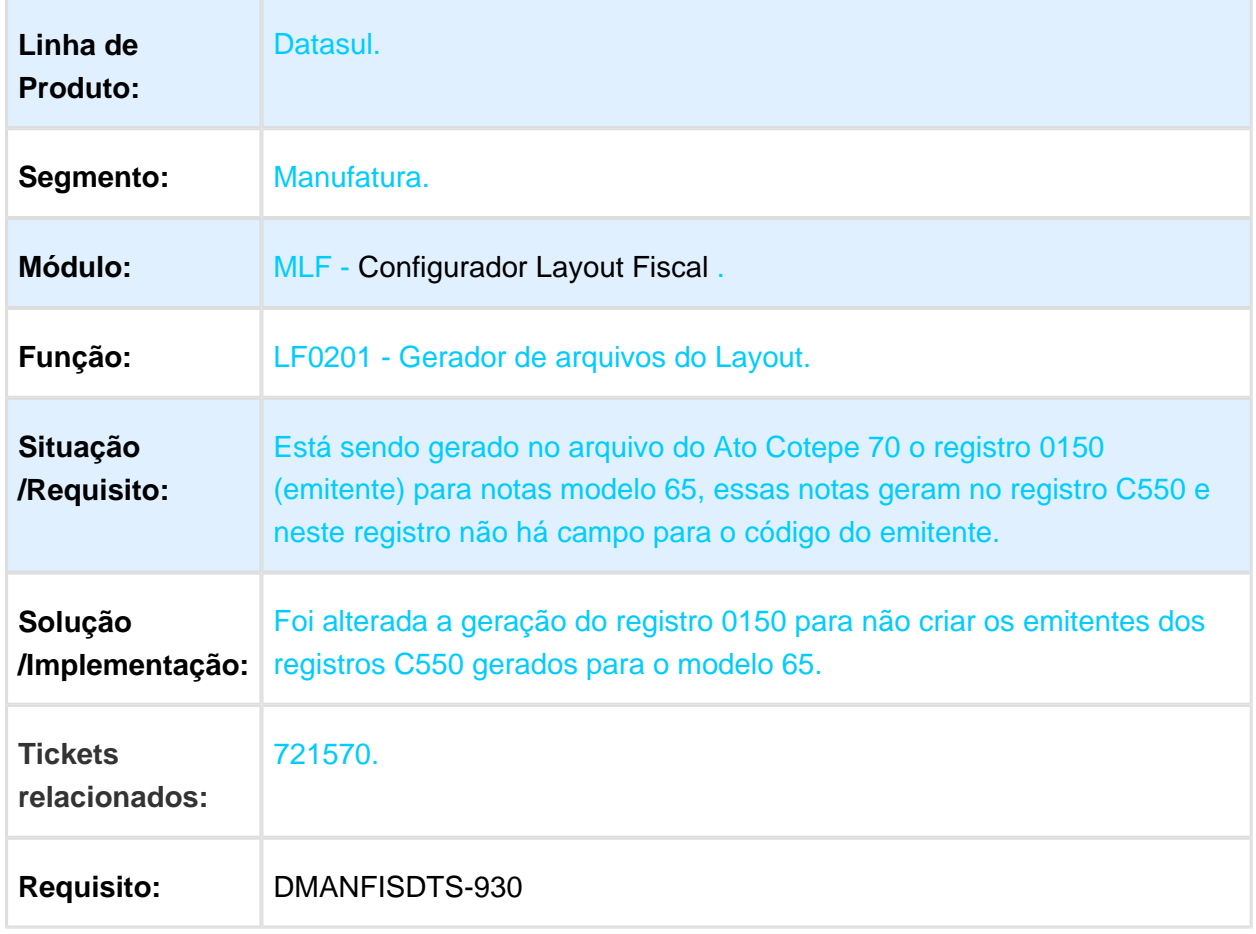

# LF0203 - Manutenção/consulta das informações de todas as tabelas

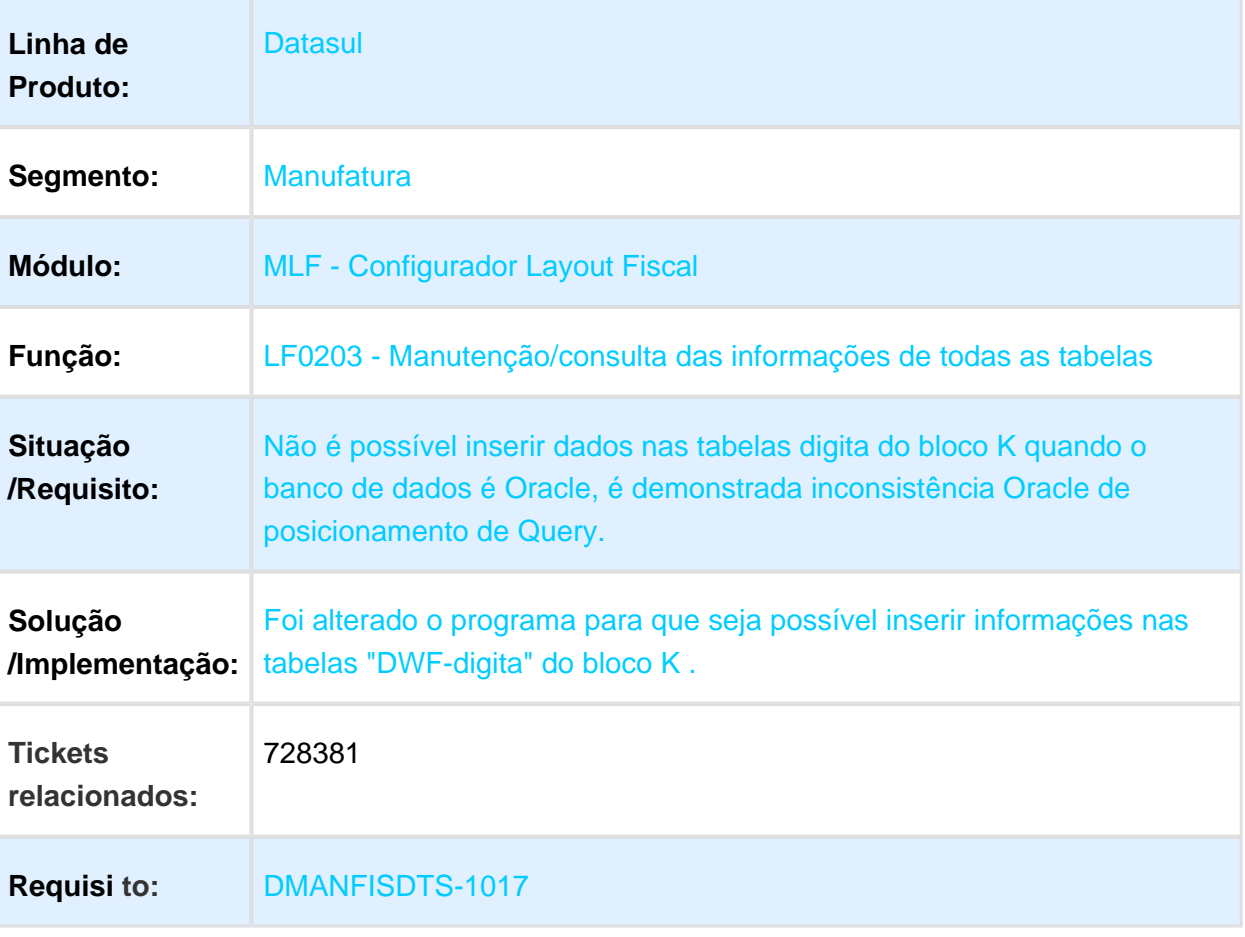

# LF0215 - SPED Contribuições

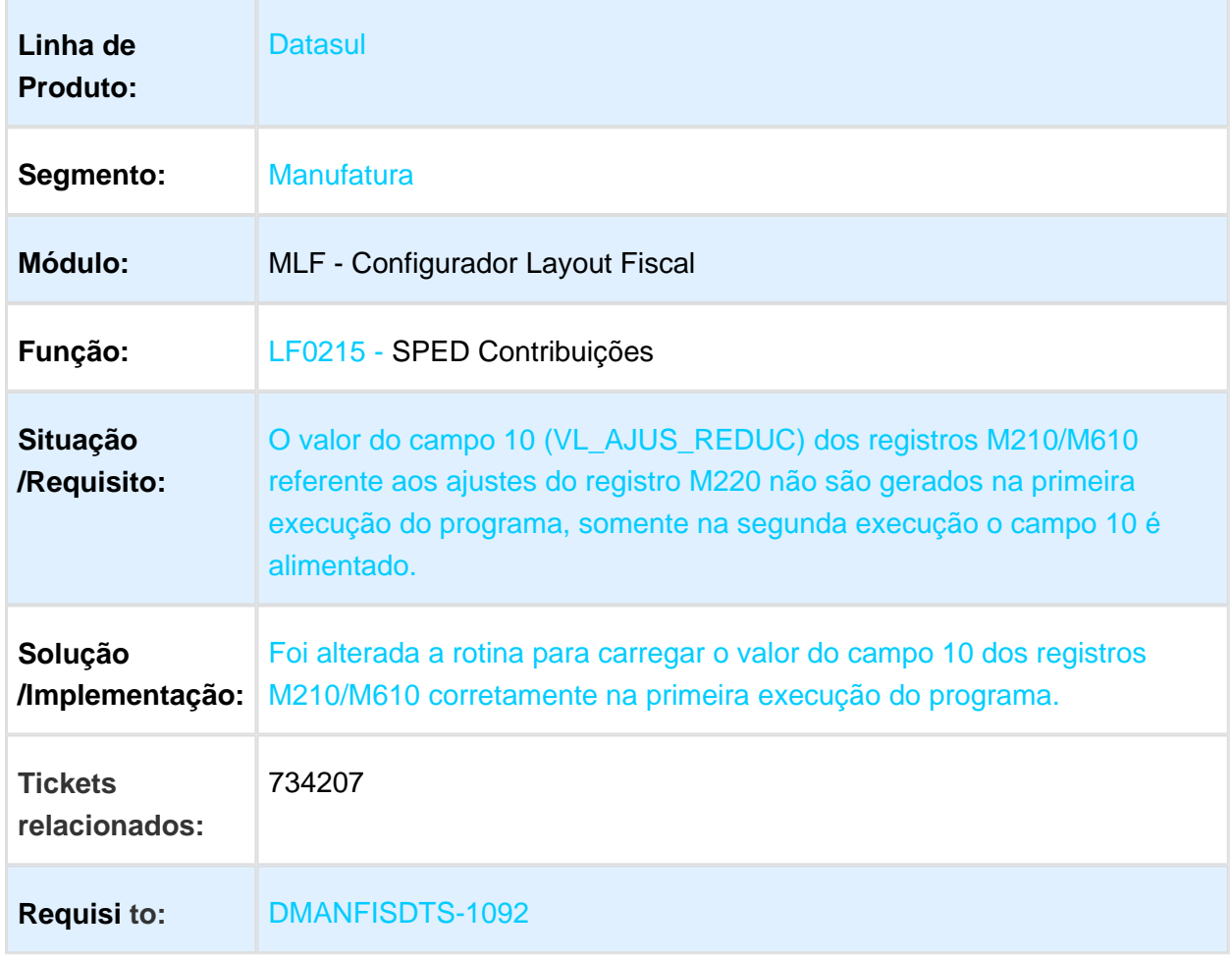

## LF0202 - Extrator das Informações EMS

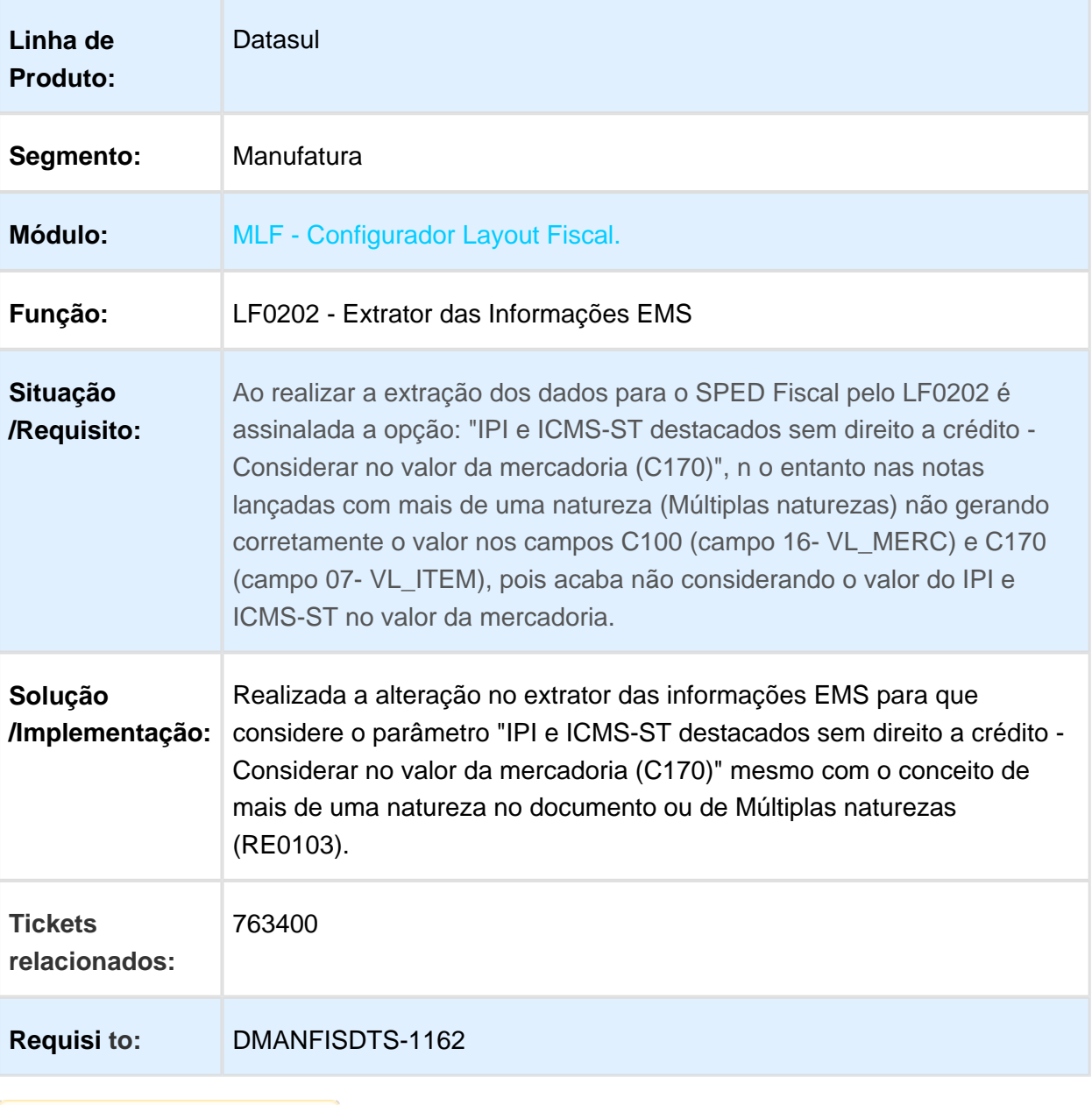

# LF0215 - SPED Contribuições

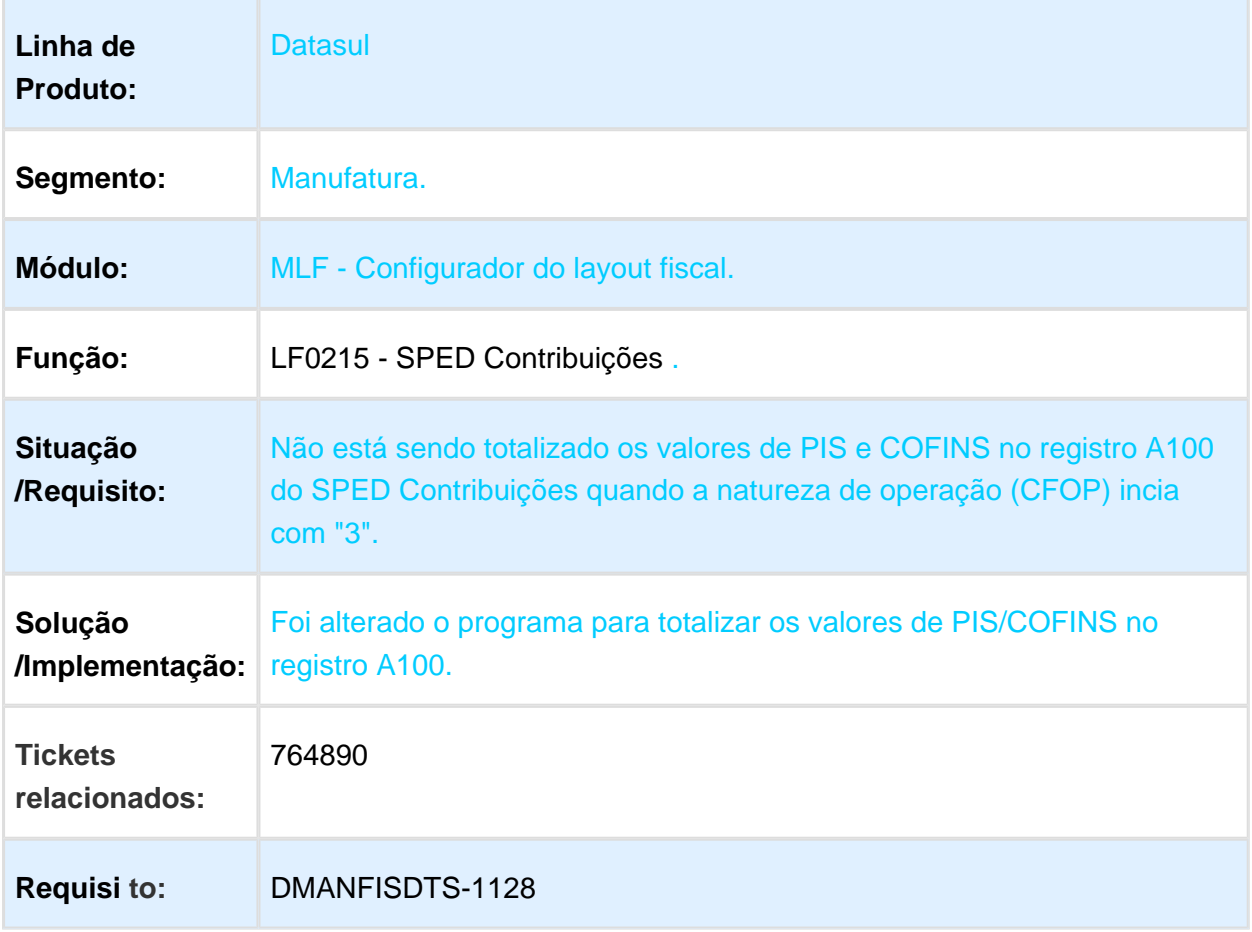

Macro desconhecida: 'rate'

EVALUATION LICENSE - Created by the Scroll PDF Exporter. Do you find Scroll PDF Exporter useful? Consider purchasing it today:http://tdn-homolog.totvs.com/plugins/servlet/upm?fragment=manage/com.k15t.scroll.scroll-pdf EVALUATION LICENSE - Created by the Scroll PDF Exporter. Do you find Scroll PDF Exporter useful? Consider purchasing it today:<http://tdn-homolog.totvs.com/plugins/servlet/upm?fragment=manage/com.k15t.scroll.scroll-pdf>

## LF0200 - Interpretador de Layout Fiscal

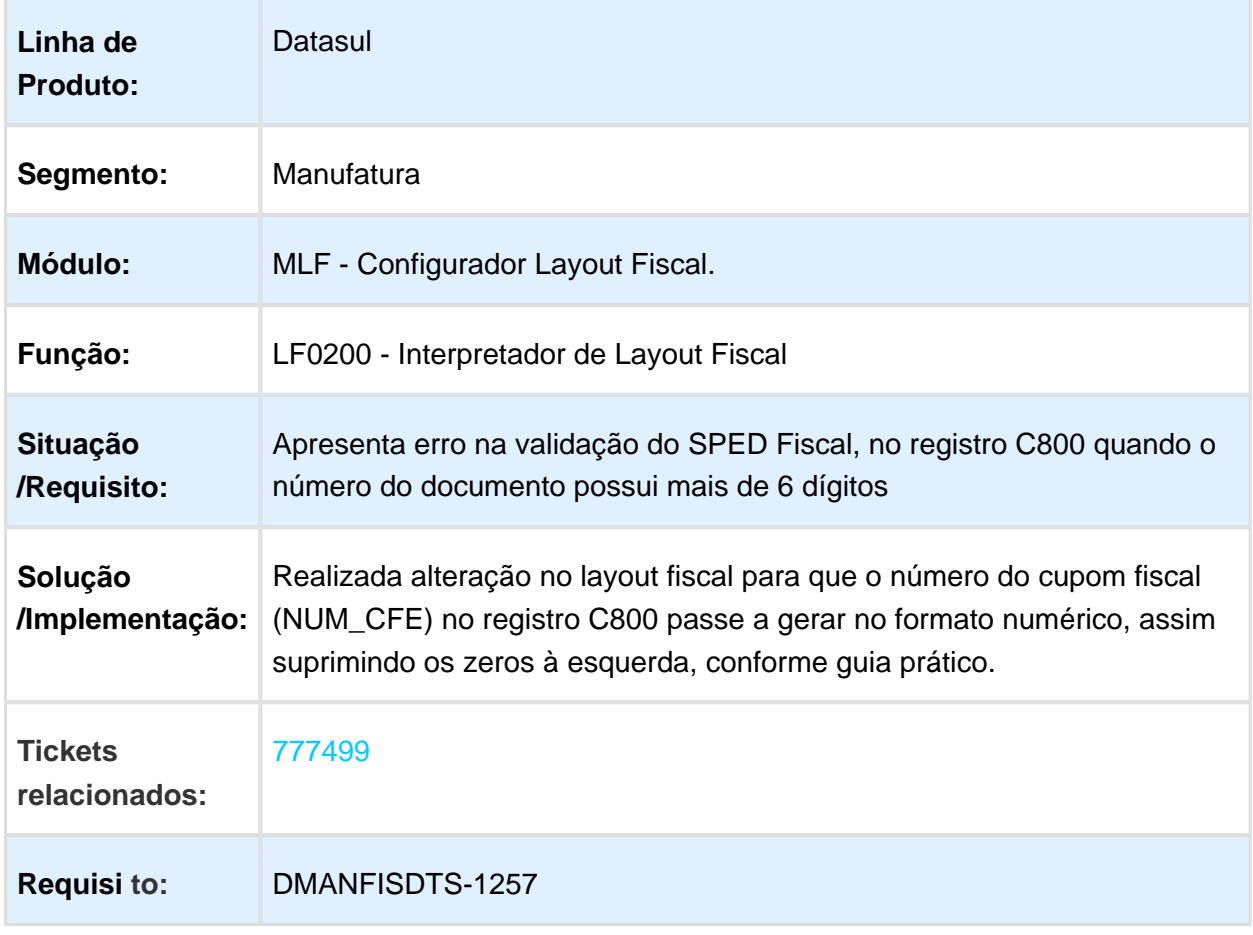

## LF0221 - Geração eDoc

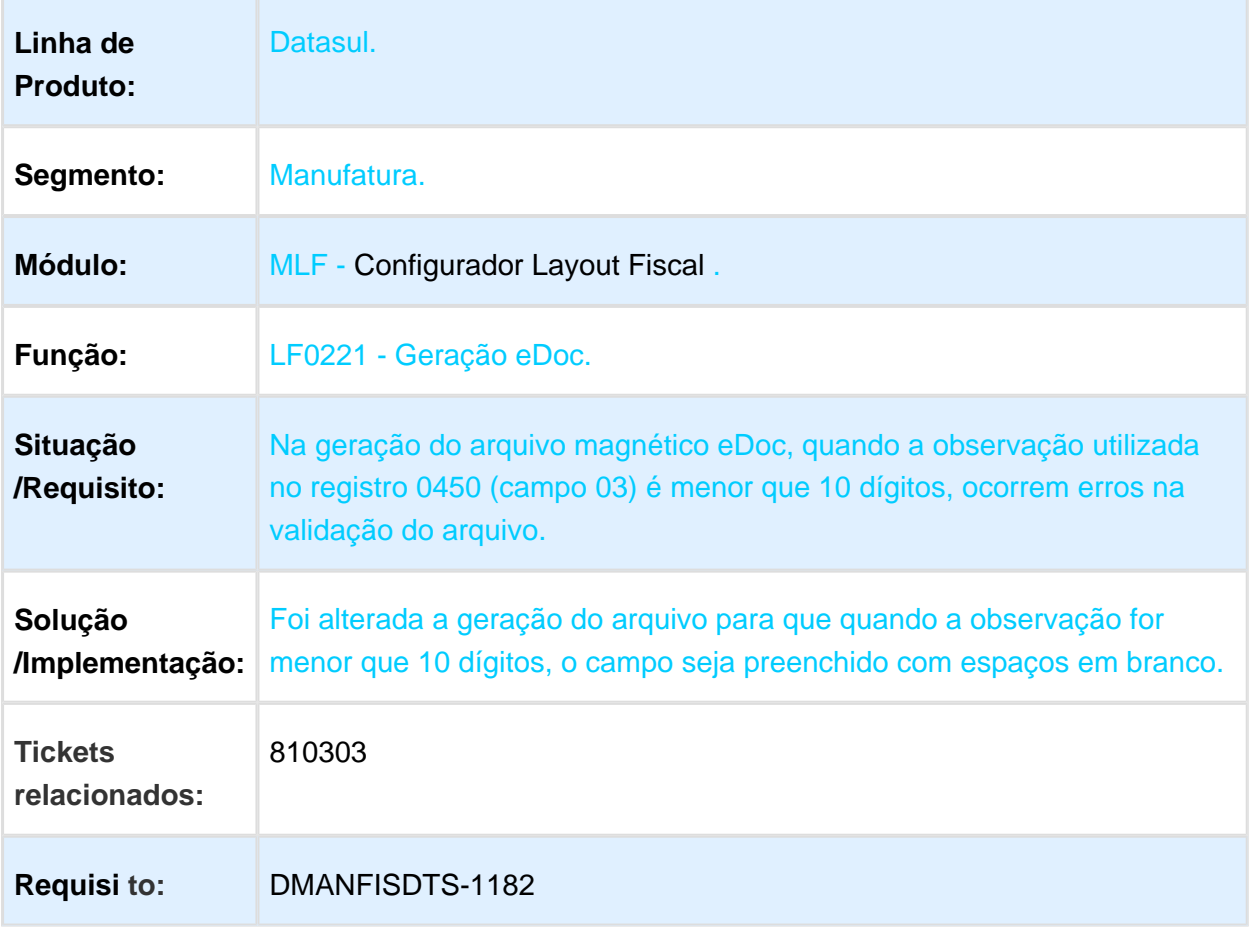

# LF0202 - Extrator das Informações EMS

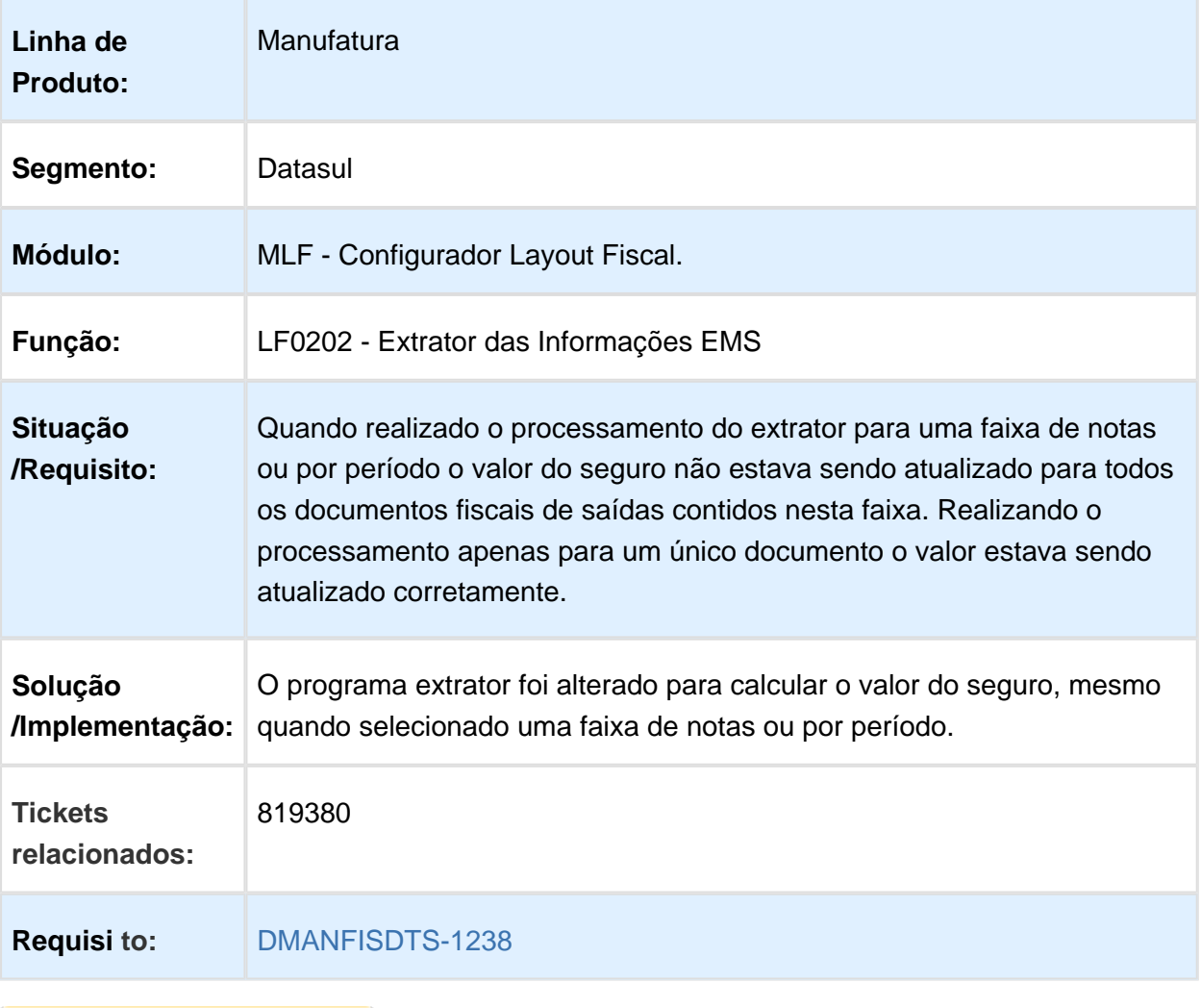

## LF0220 - Geração do SEF

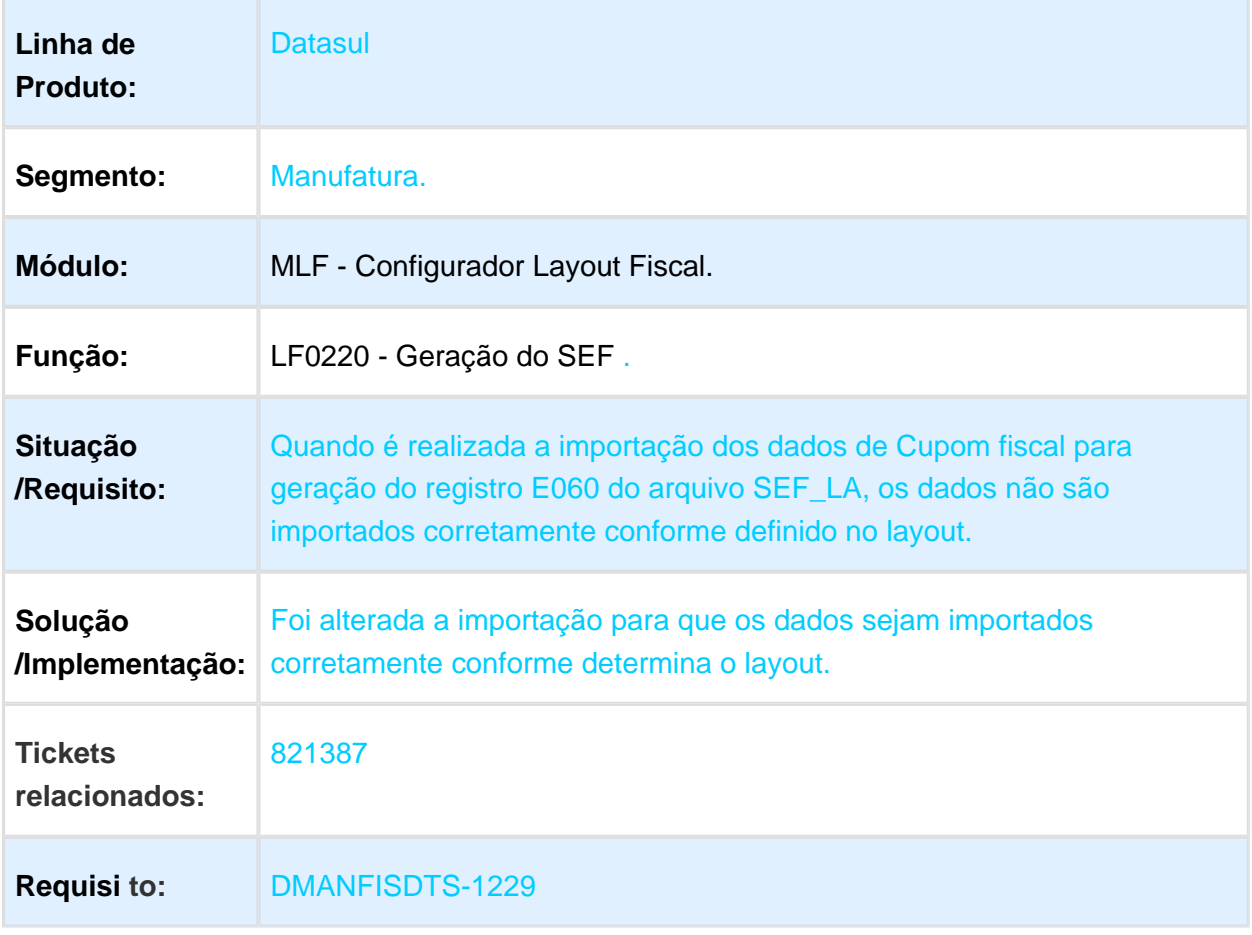

## LF0222 - Geração do Arquivo DIEF-ES

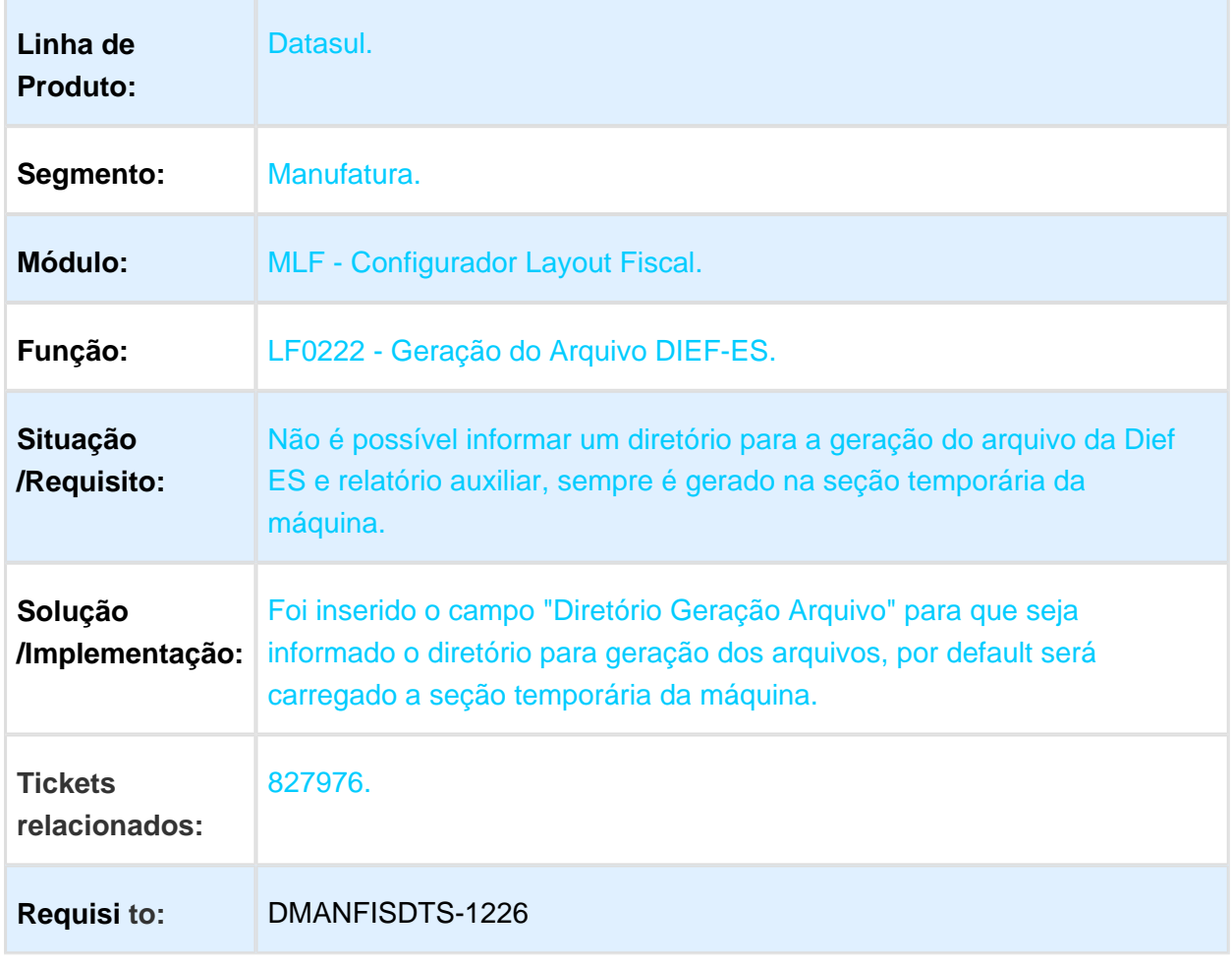

# 3.5.2 Obrigações Fiscais - Manutenção - 12.1.17

## OF0305 – Manutenção Documentos Fiscais

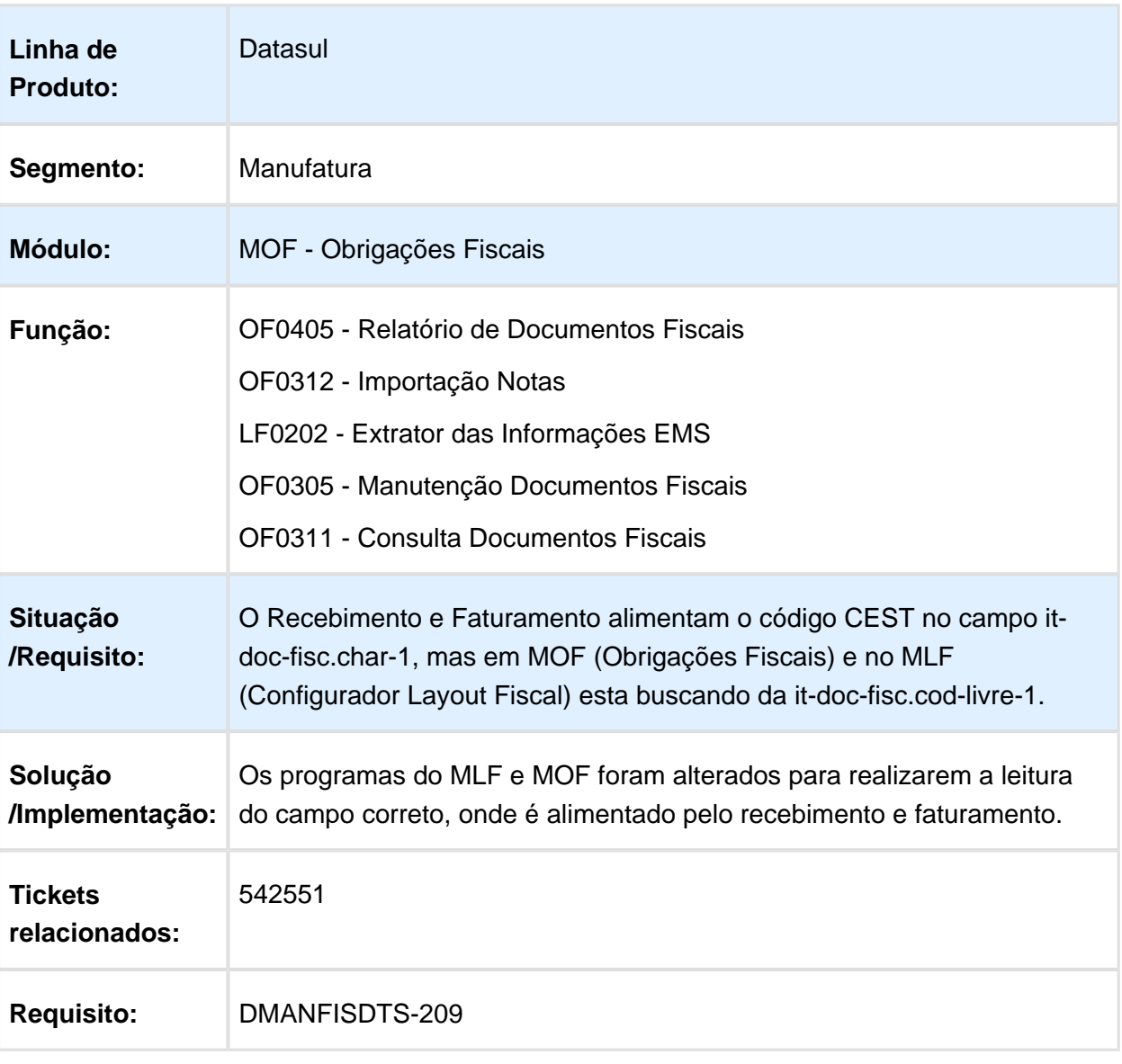

#### OF0326 - DIPAM B Nova GIA SP

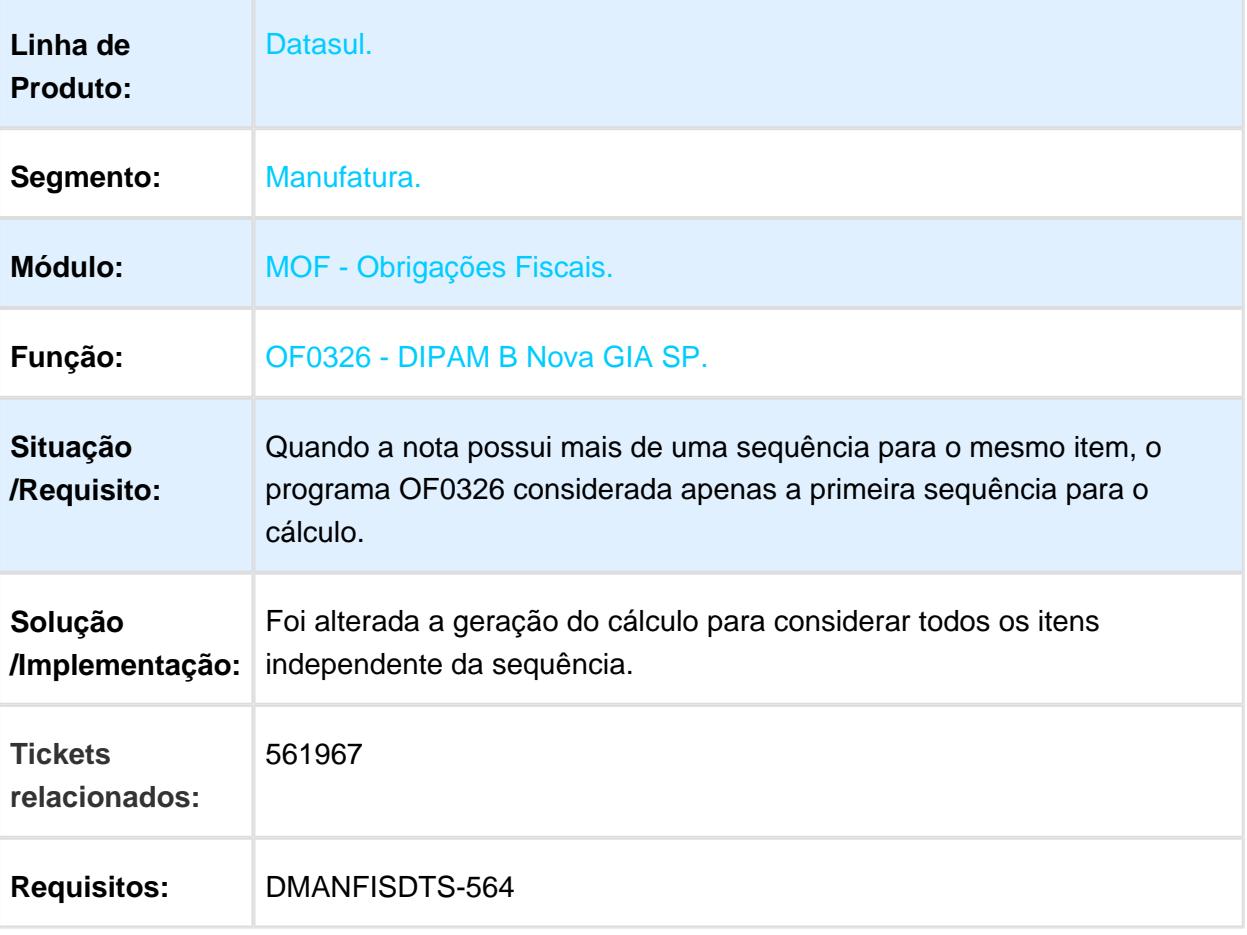

#### OF0963 - Inovar-Auto Fornecedores.

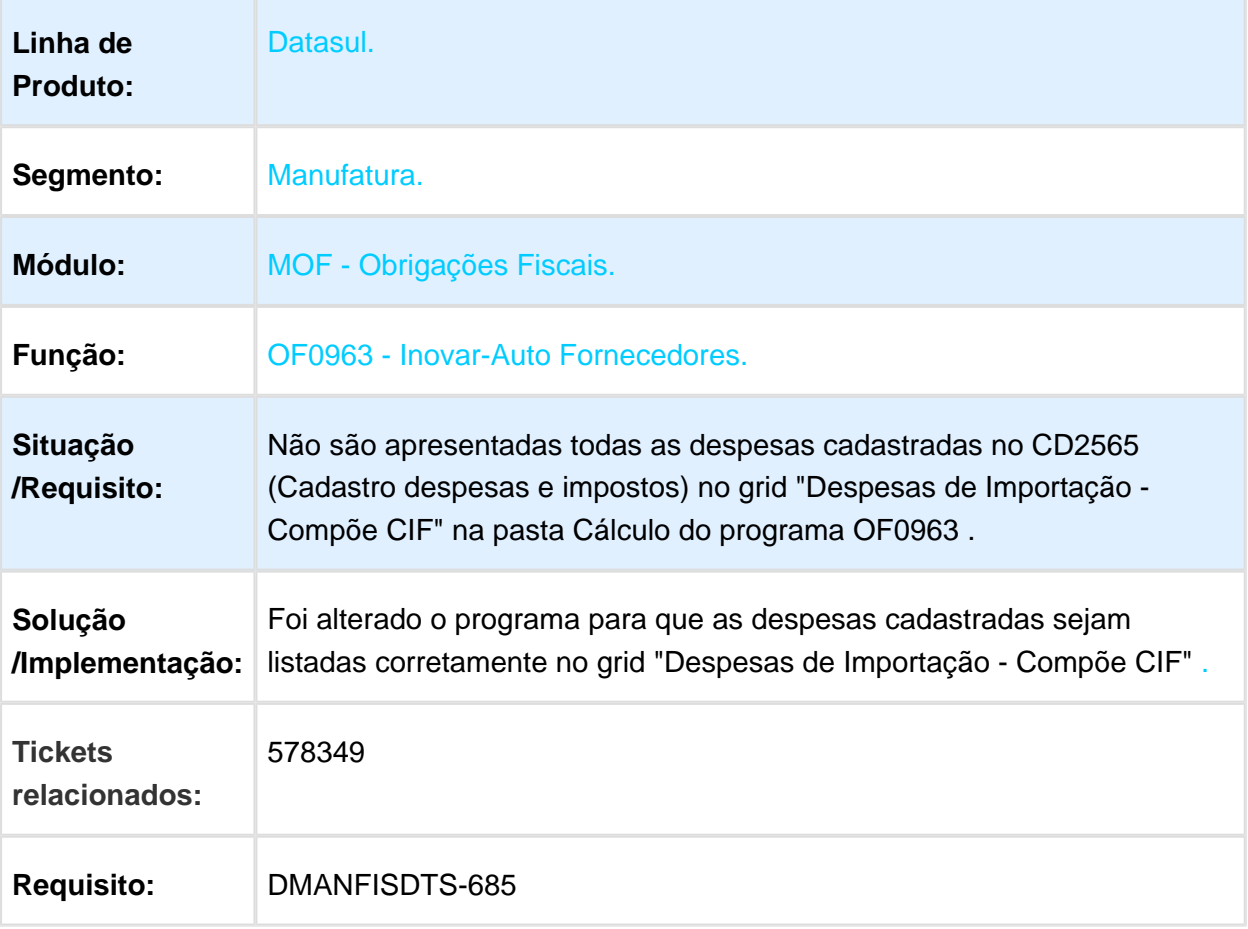
## OF0739 - Arq Fisco Normativa 86 e 87/INSS.

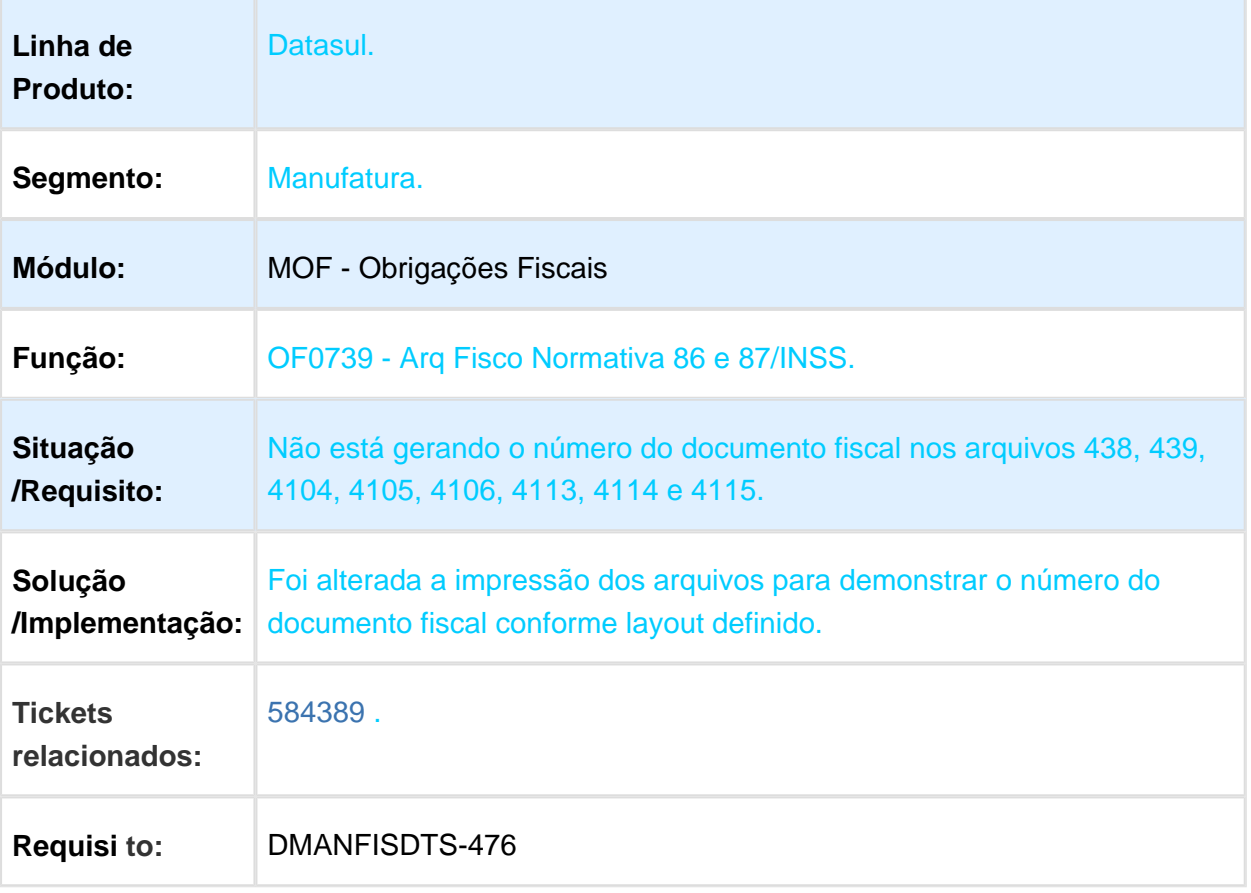

# OF0503 - Apuração IPI/CFOP Classificação Fiscal.

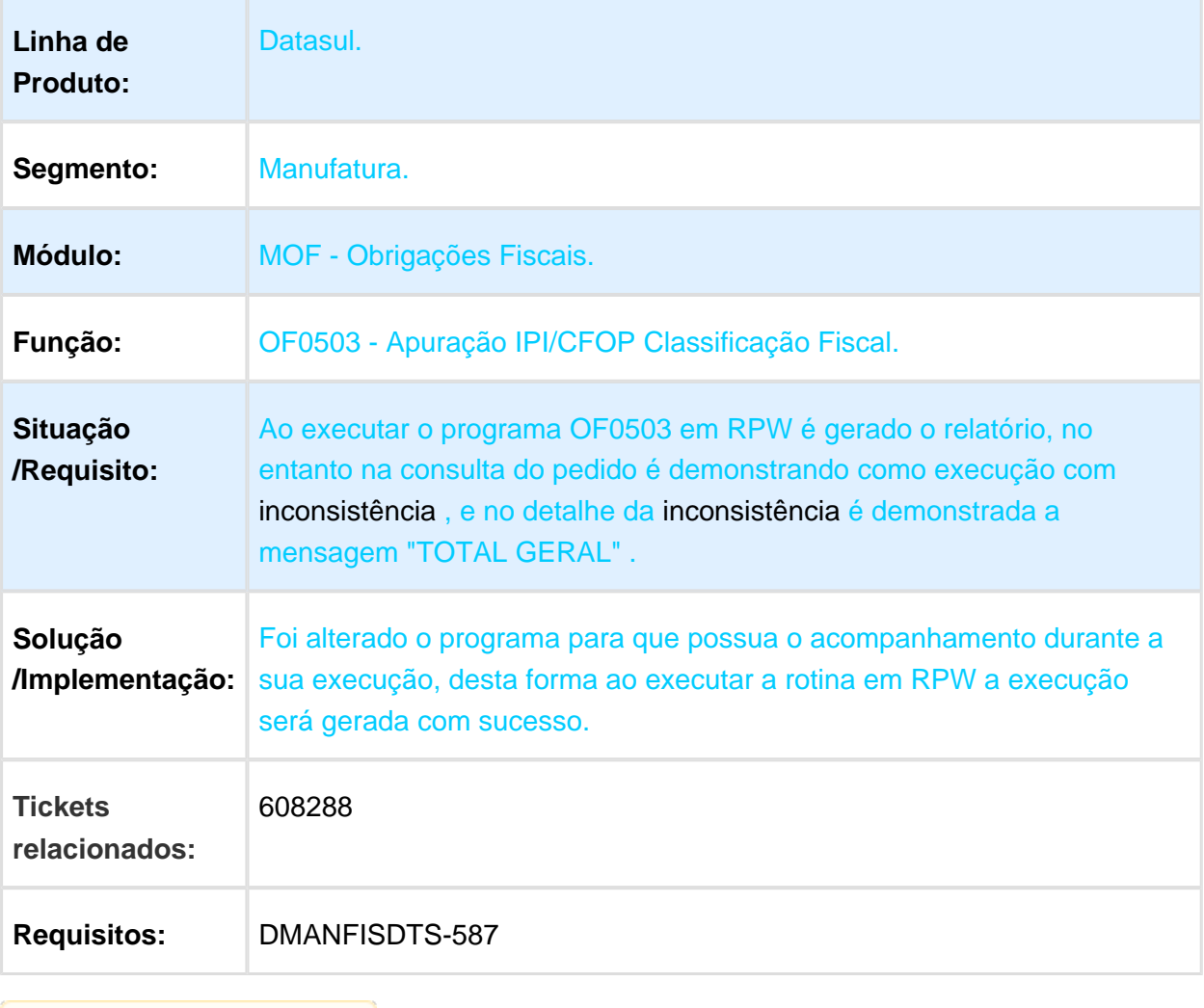

# CD0204 - Implantação Item

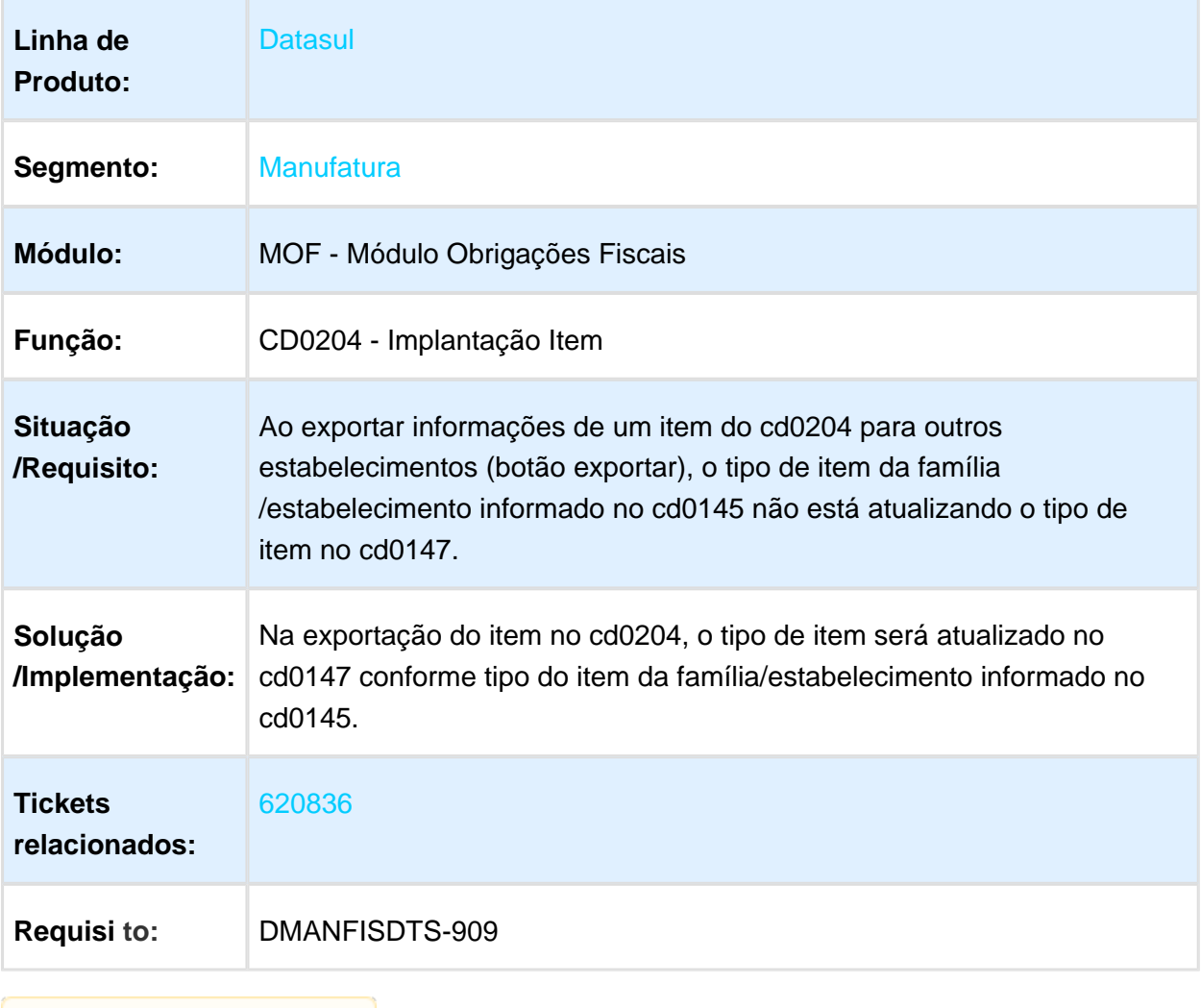

### OF0326 - DIPAM-B Nova GIA SP

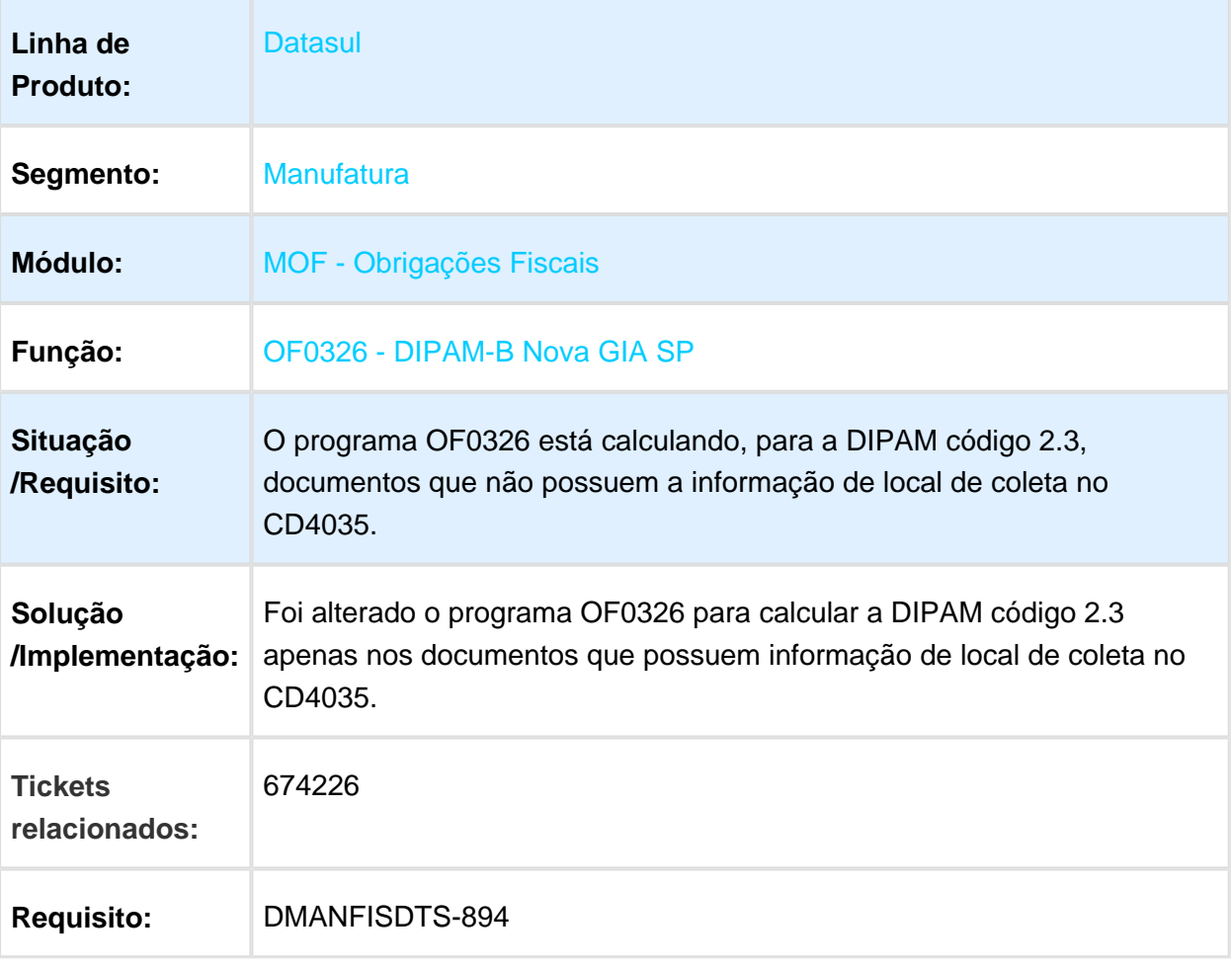

### OF0172 - Relacionamento NF Saída X NF Entrada CAT158 / OF0173 - Identificação das Operações c/Direito Ressarcimento ICMS-ST

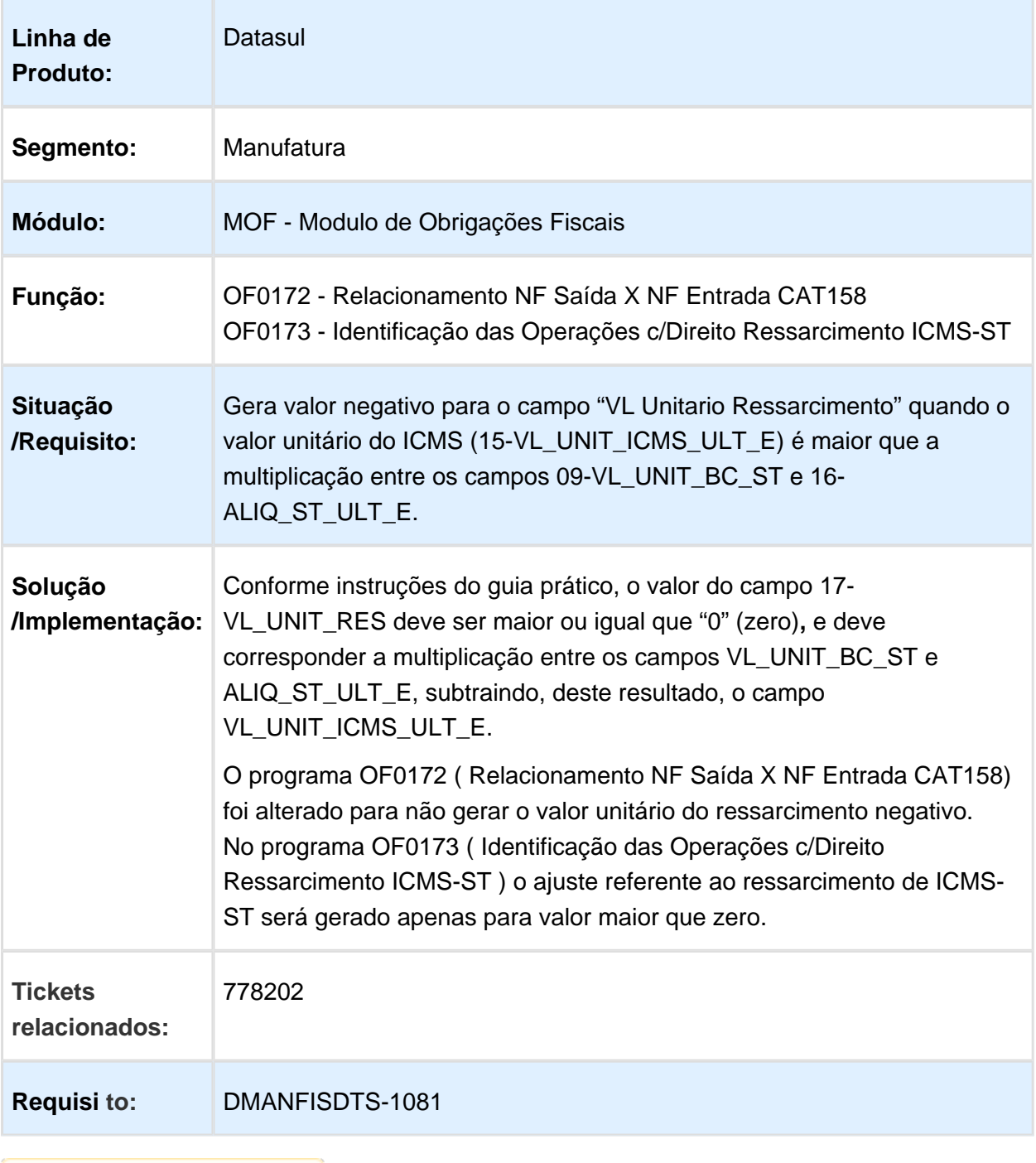

## OF0321 - Geração Arq Magnético DIME SC

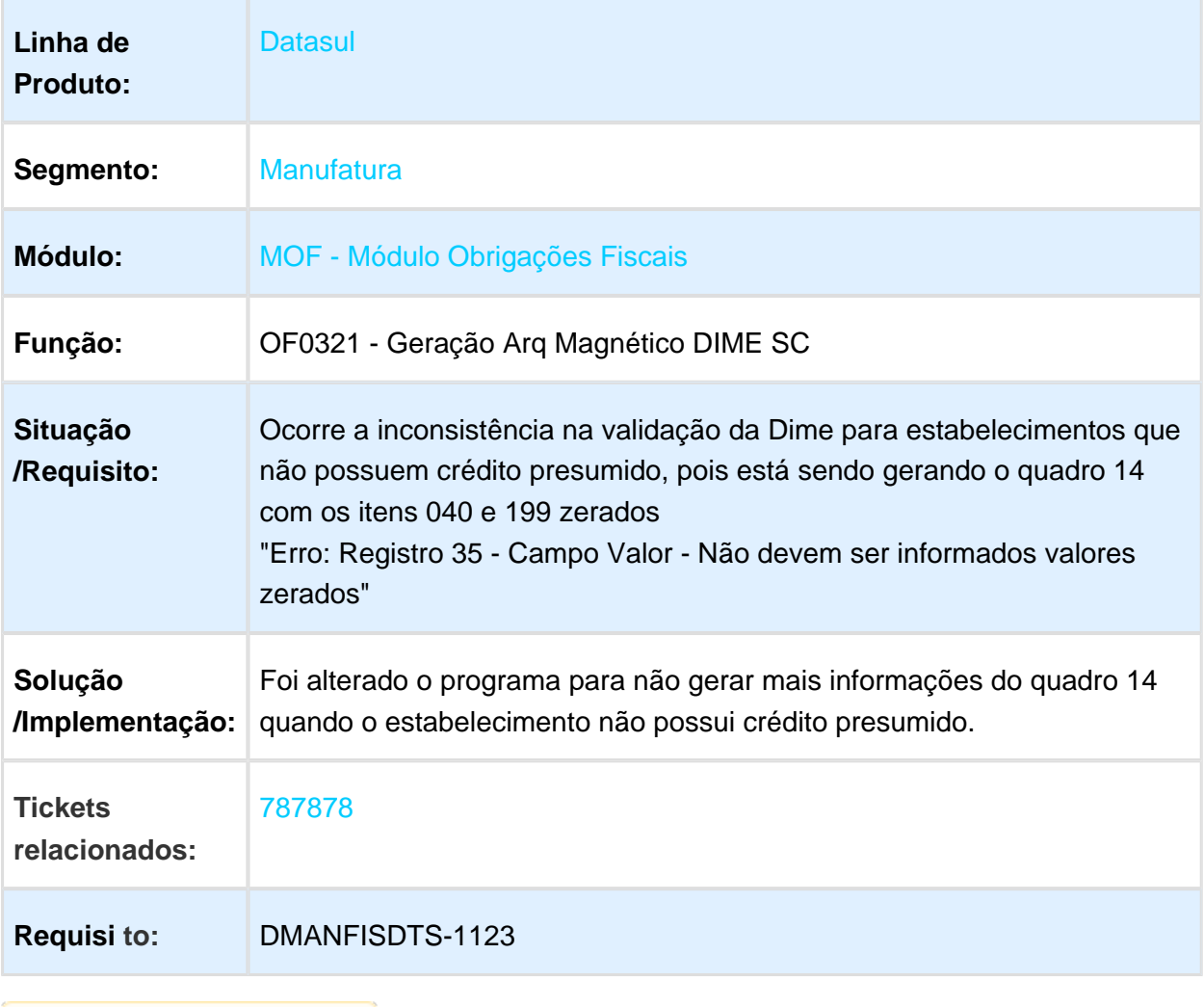

## OF0312 - Importação de Notas em OF

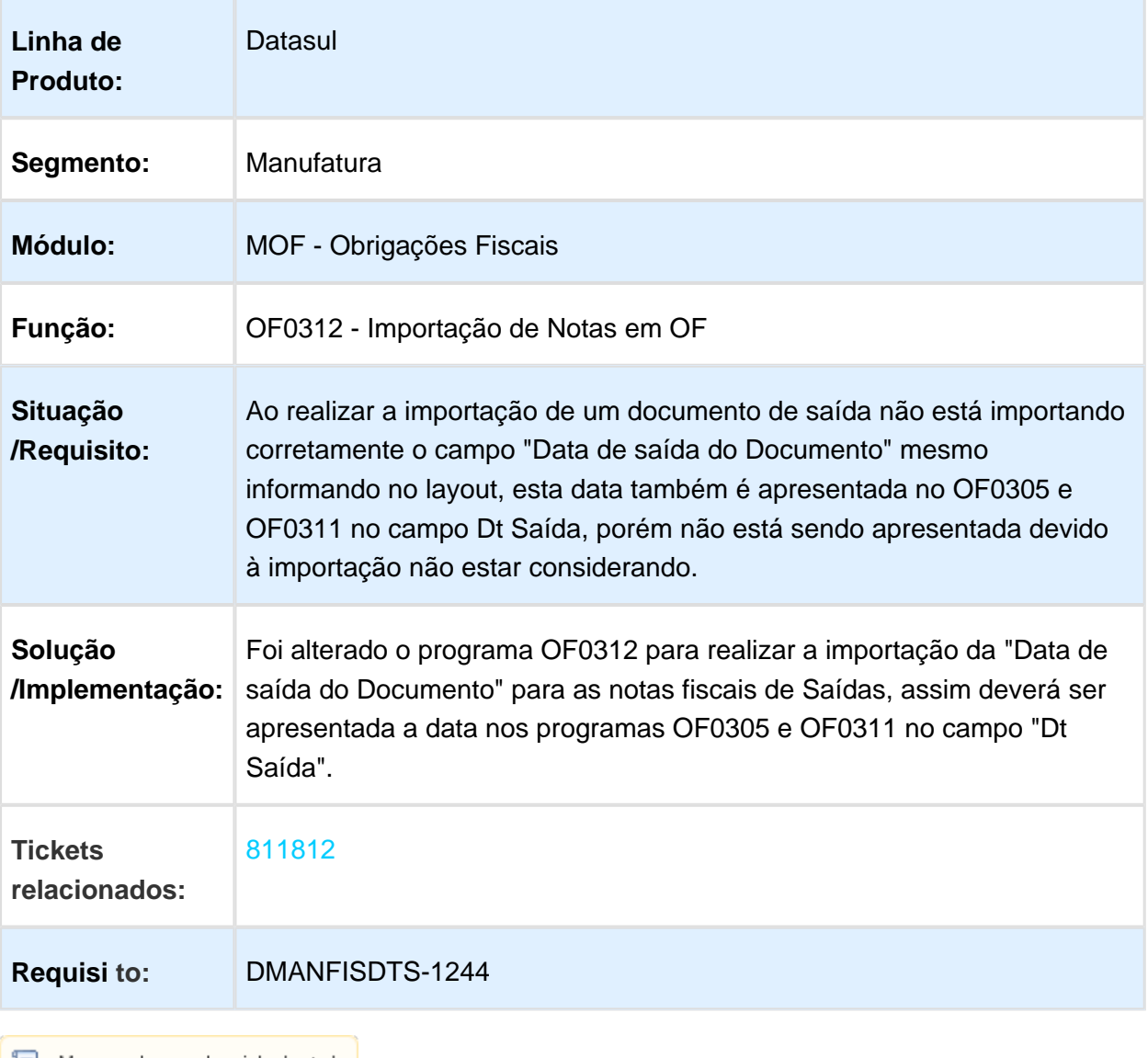

#### OF0340 - Geração do Arquivo GIA ST.

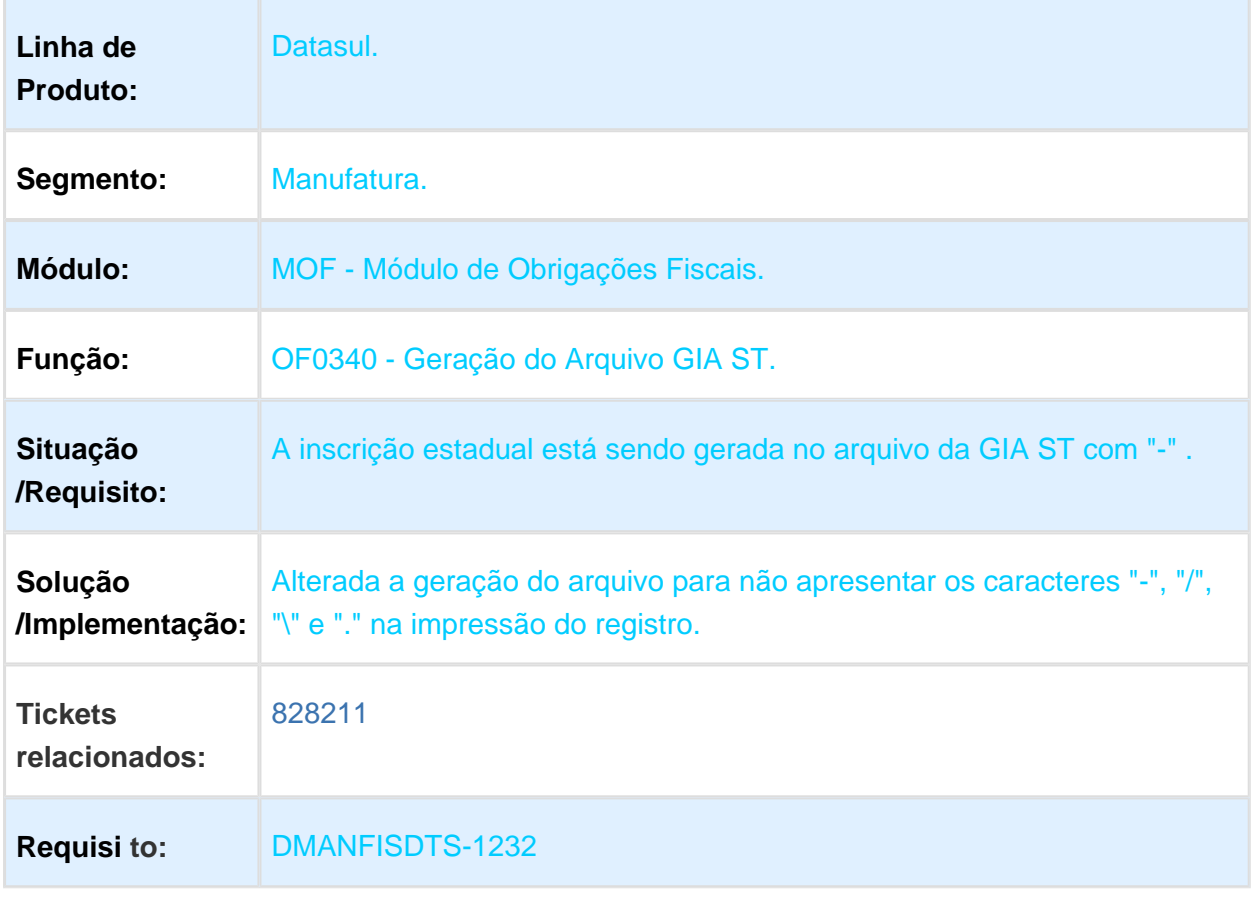

Macro desconhecida: 'rate'

3.5.3 Recuperação de Impostos - Manutenção - 12.1.17

239819 DMANFISDTS-826 DT Crédito de ICMS em parcela única

RE0413 - Atualização MRI X Recebimento / RE1001 - Manutenção de **Documentos** 

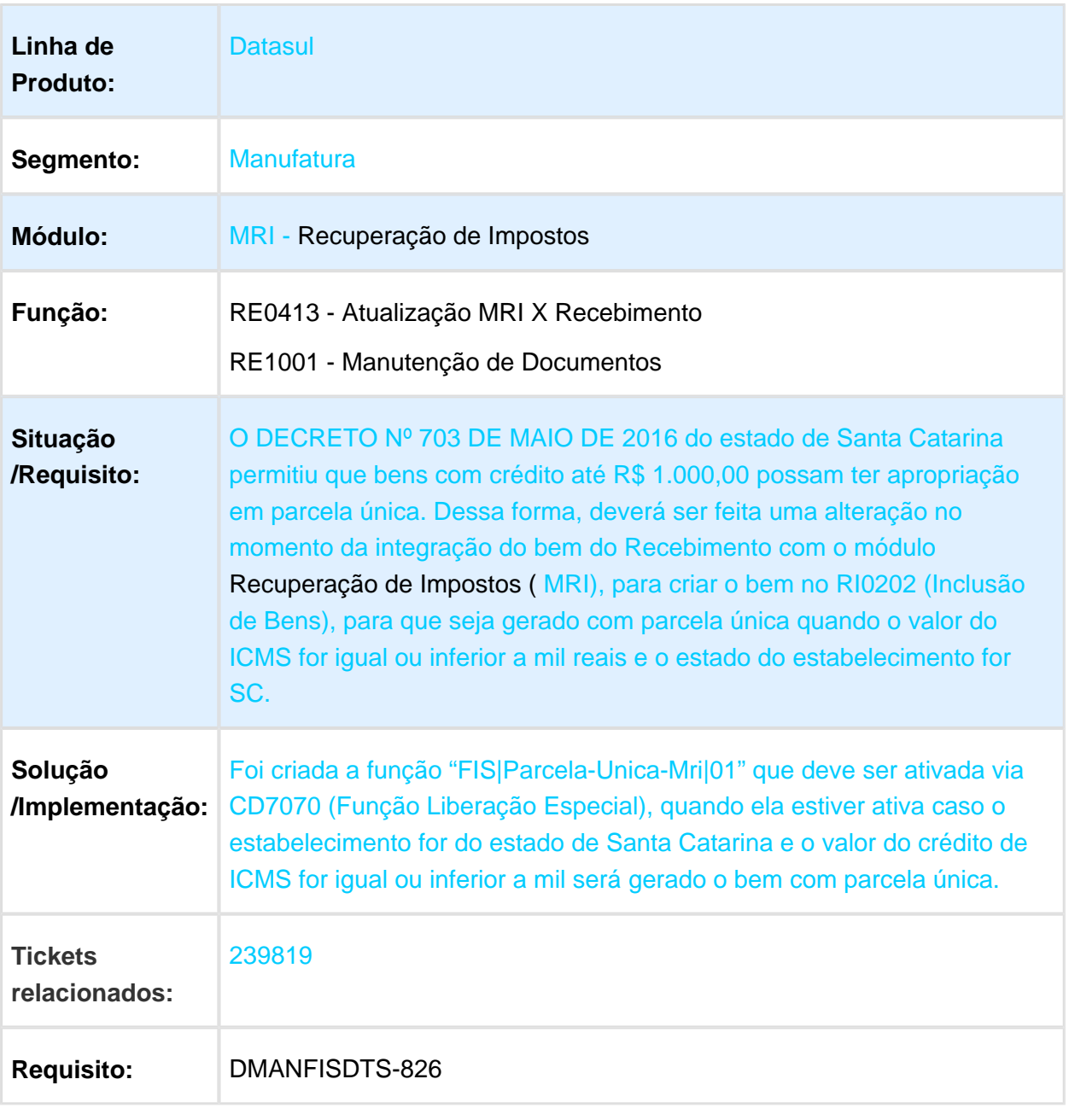

## RE1001 - Manutenção de Documentos

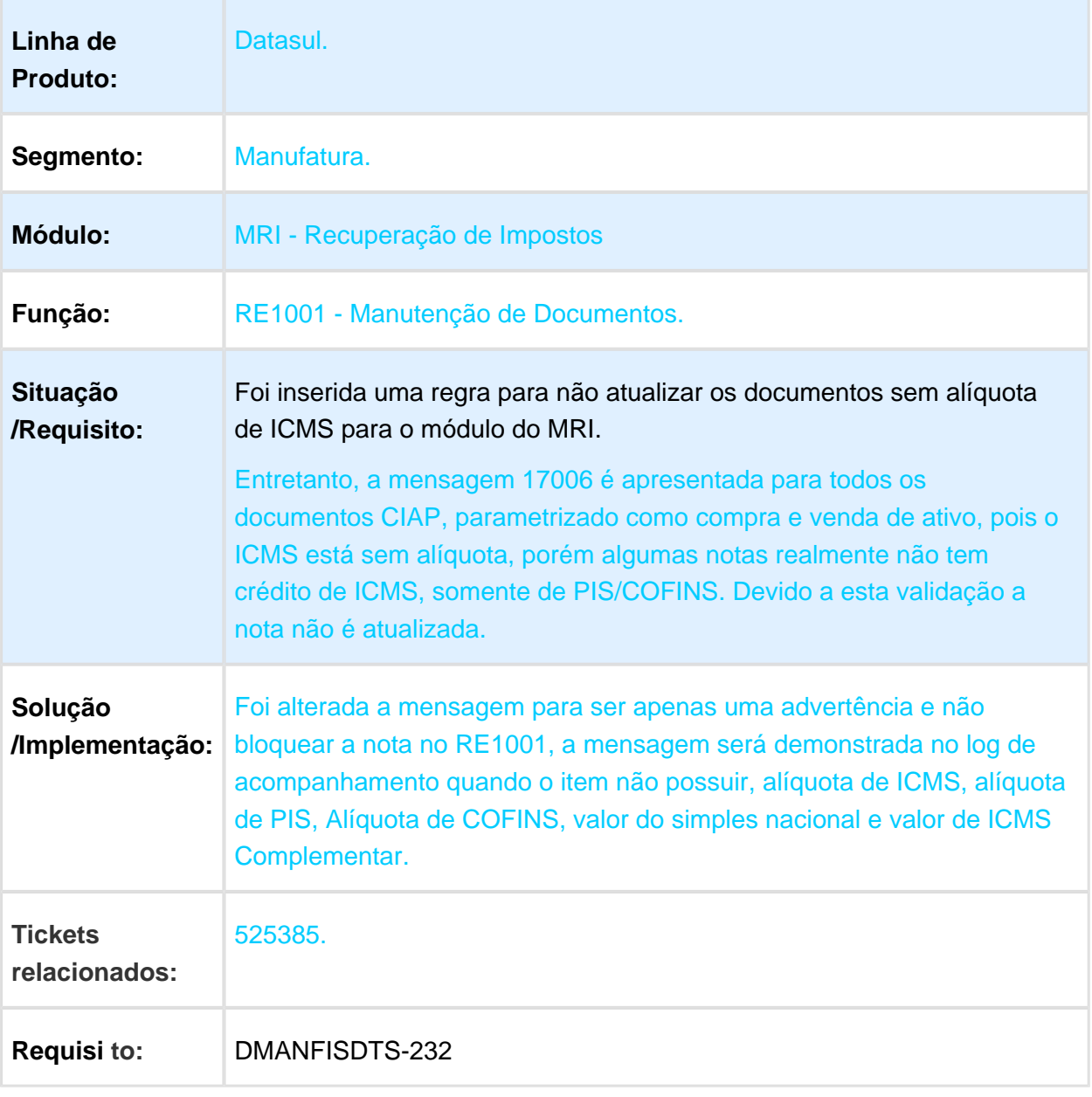

### RI0414 - Diário Auxiliar

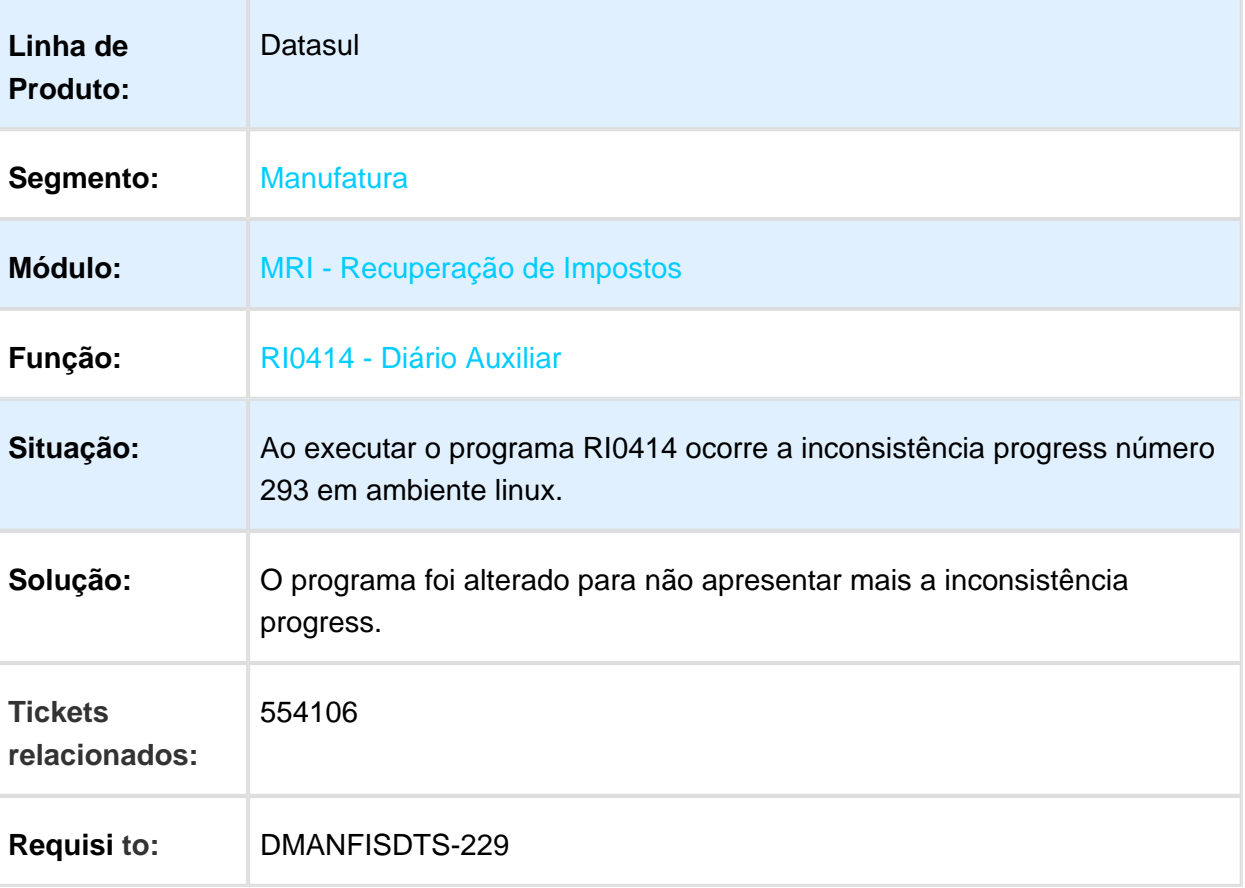

### RI0420 - Relacionamento do Bem

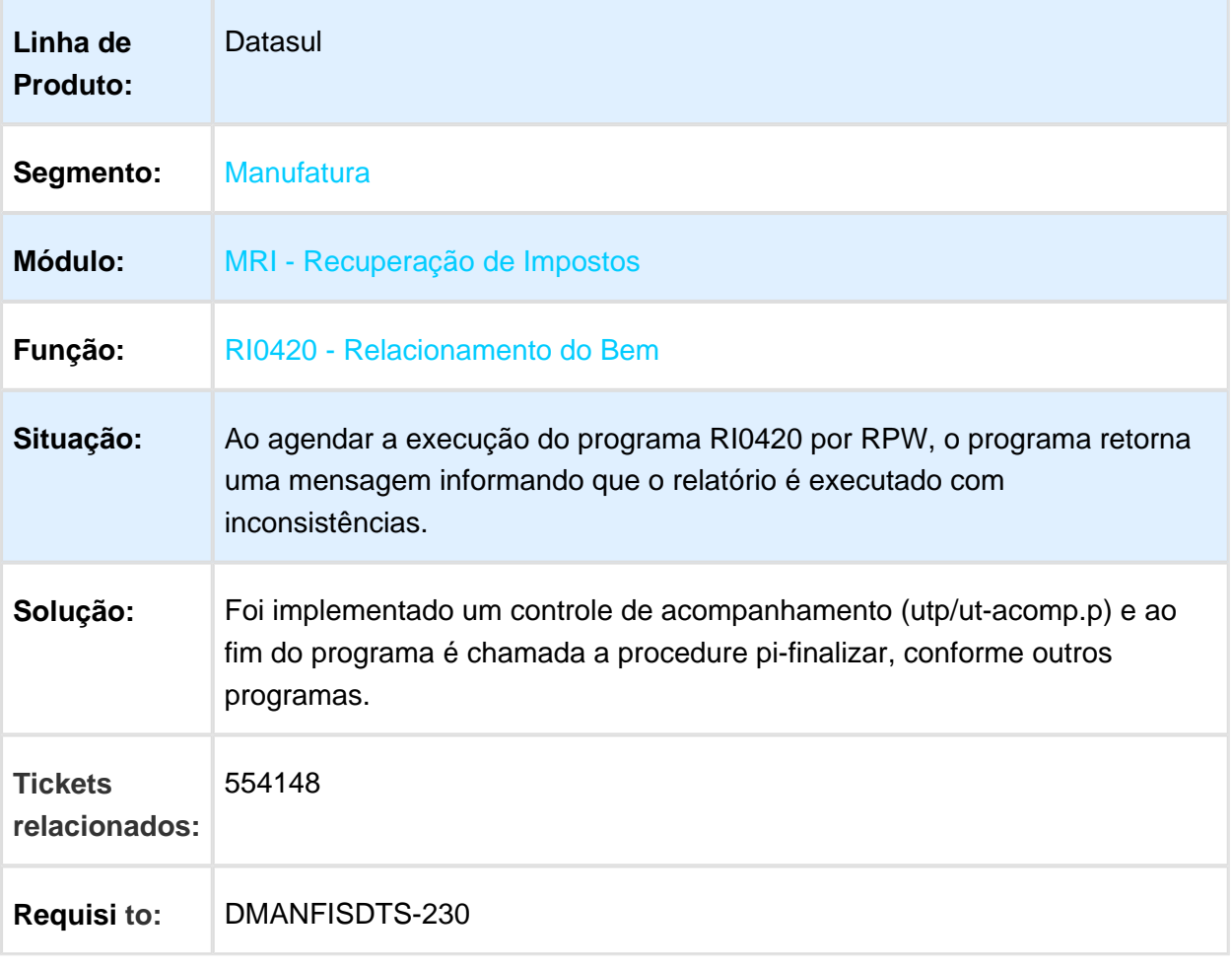

## RI0105 - Grupos X Estabelecimentos

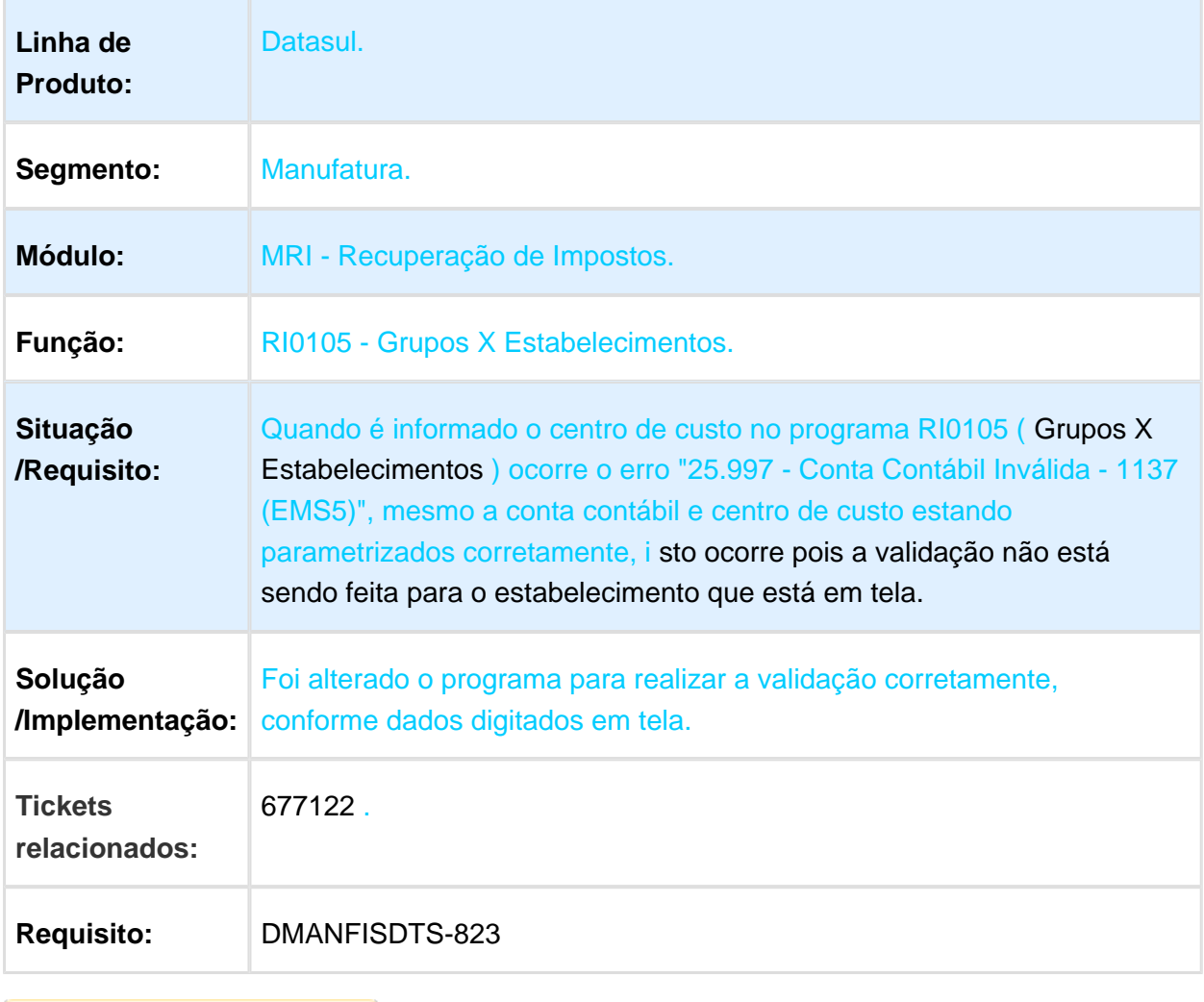

## RI0206 - Requisições

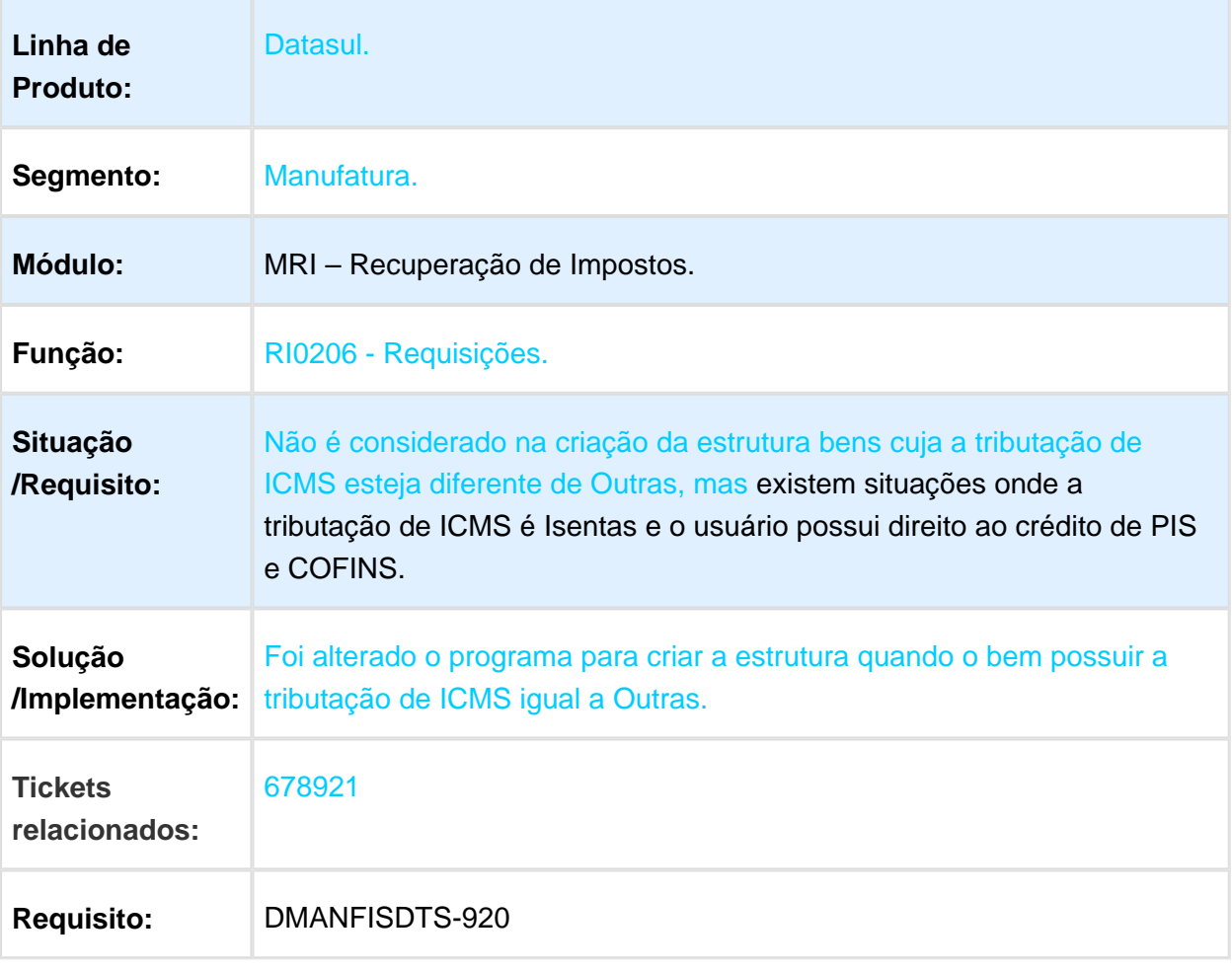

Macro desconhecida: 'rate'

EVALUATION LICENSE - Created by the Scroll PDF Exporter. Do you find Scroll PDF Exporter useful? Consider purchasing it todayhttp://tdn-homolog.totvs.com/plugins/servlet/upm?fragment=manage/com.k15t.scroll.scroll-pdf EVALUATION LICENSE - Created by the Scroll PDF Exporter. Do you find Scroll PDF Exporter useful? Consider purchasing it today:<http://tdn-homolog.totvs.com/plugins/servlet/upm?fragment=manage/com.k15t.scroll.scroll-pdf>

## RI0412 - Contabilização de Impostos

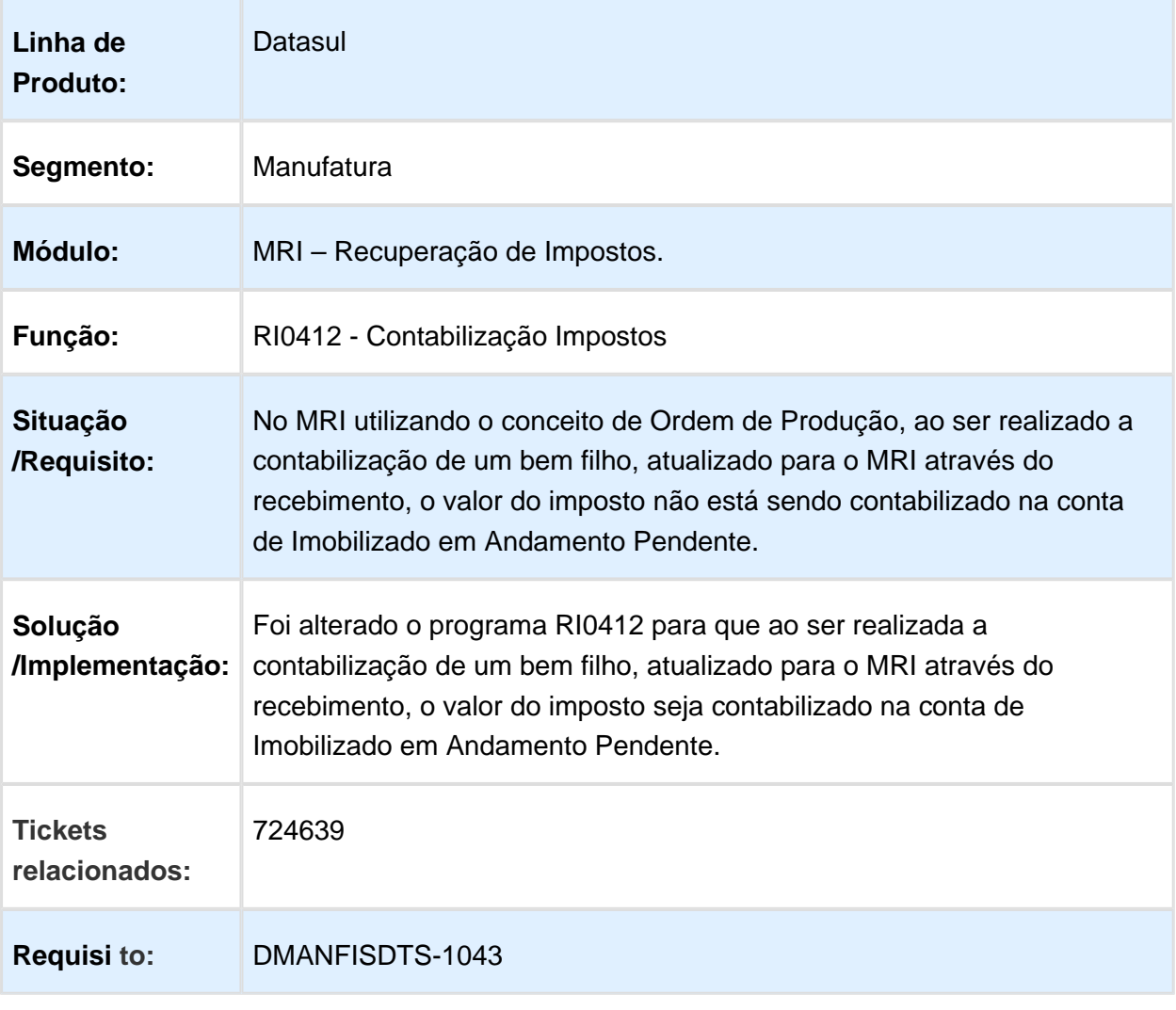

## RI0209 - Integrações Produção/Estoque/MI-Pr. Acabados

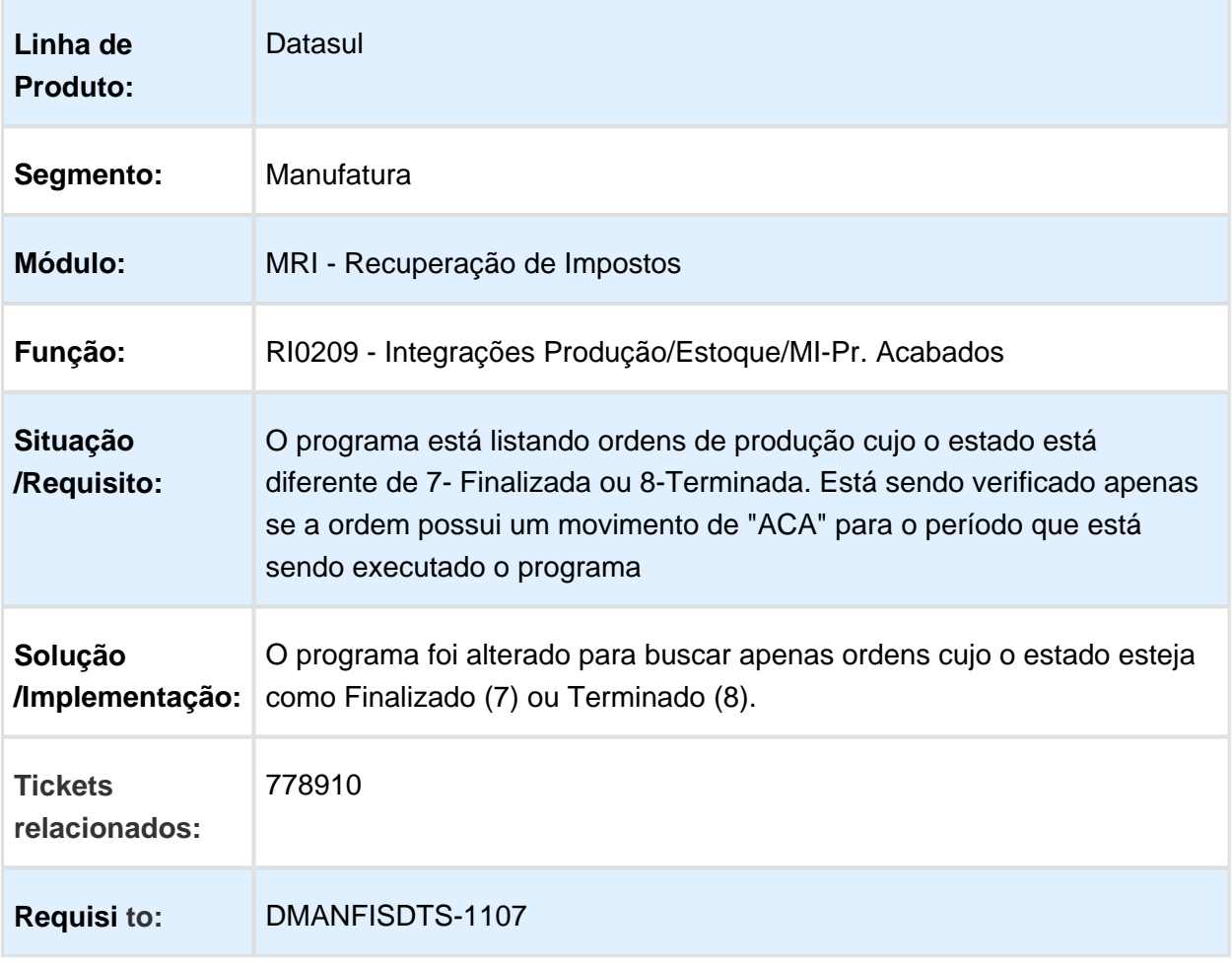

# 3.6 Logística - Manutenção - 12.1.17

# 3.6.1 Automação e Coleta de Dados - Manutenção - 12.1.17

### BC0302 - PROBLEMA NA APRESENTAÇÃO DOS REGISTROS DA CONSULTA DE TRANSAÇÃO

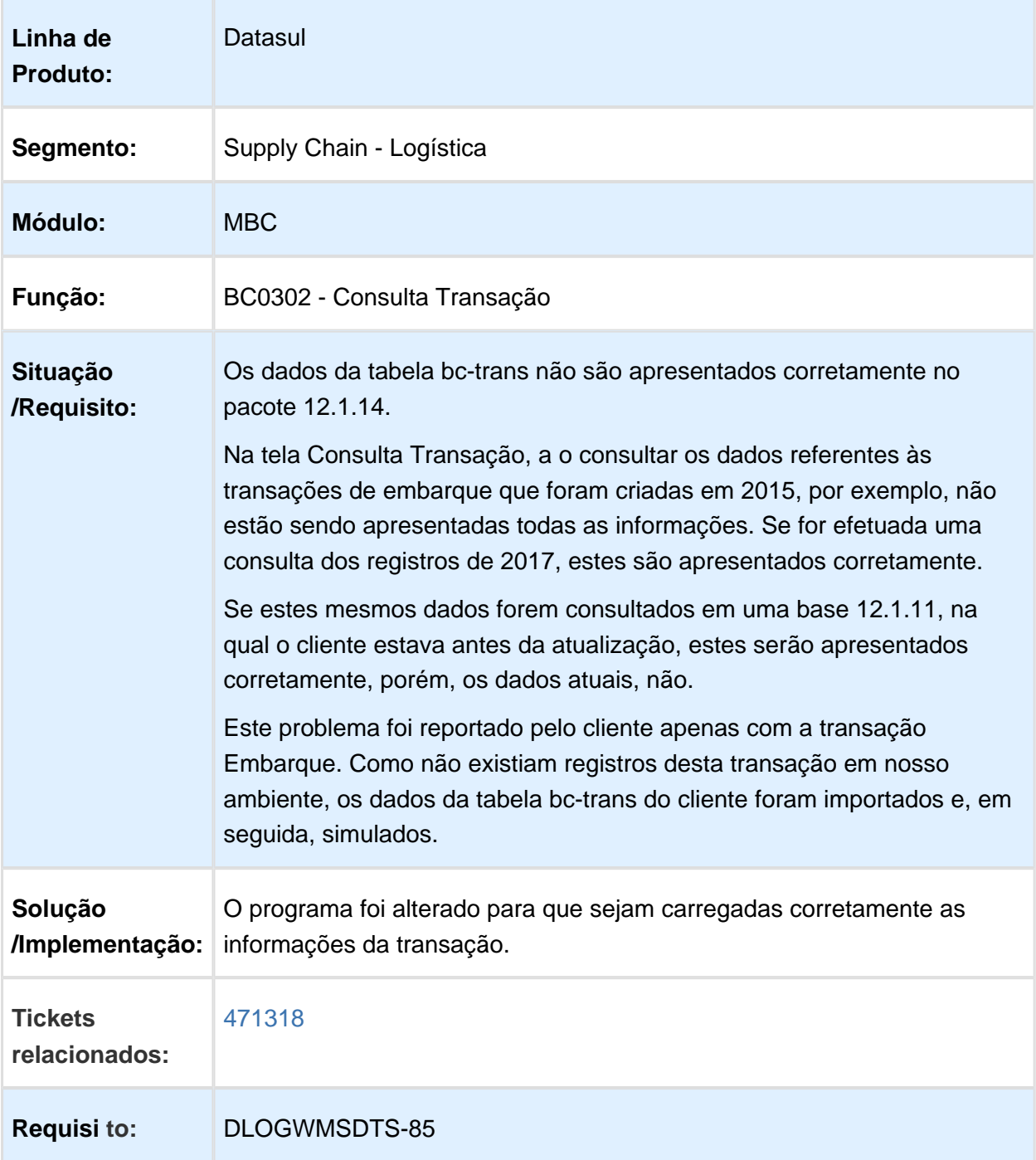

# BC9026 - PROBLEMA NA VALIDAÇÃO DE IMPRESSORA

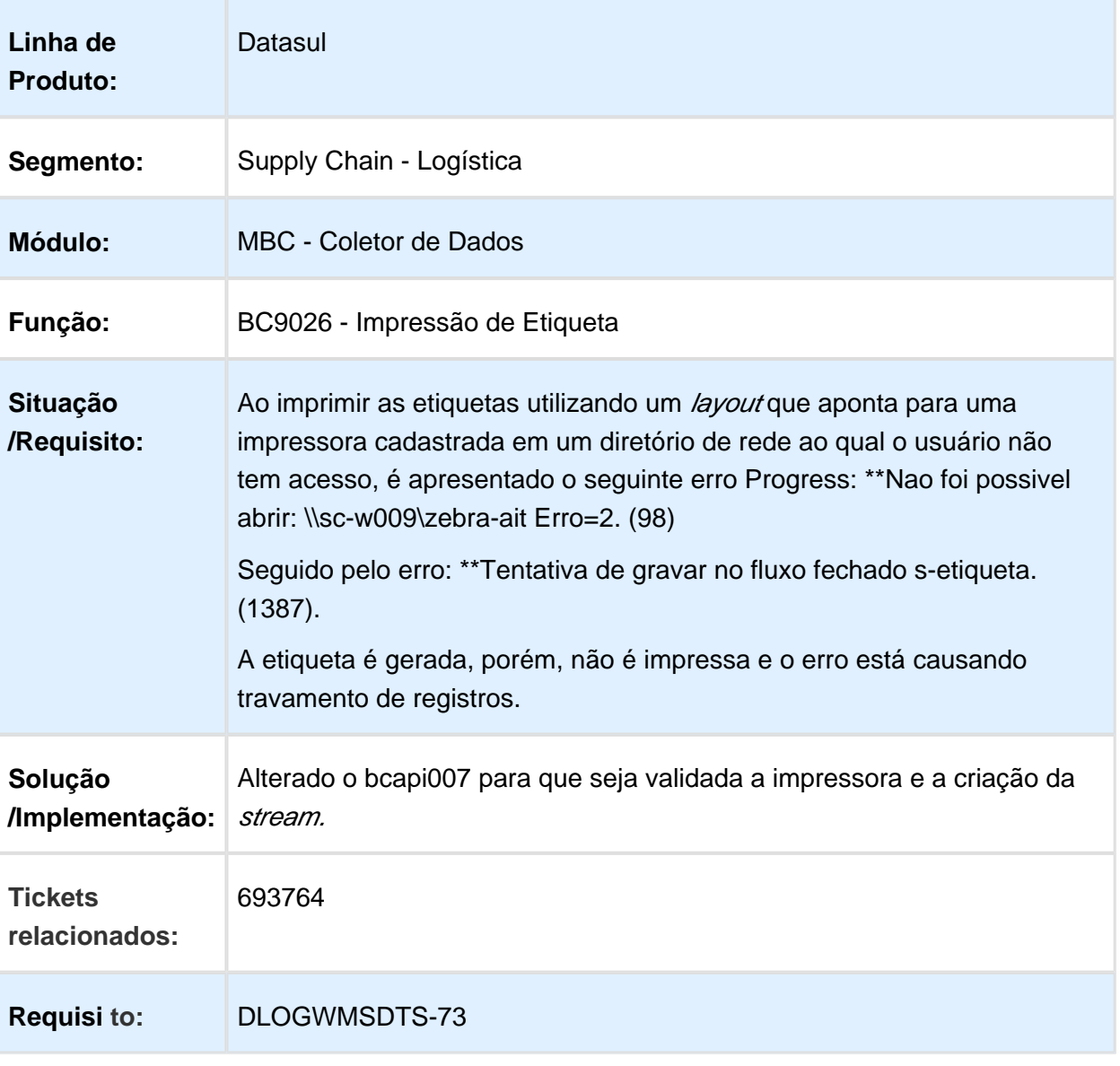

# BC9001 - TRANSFERÊNCIA DE MATERIAIS

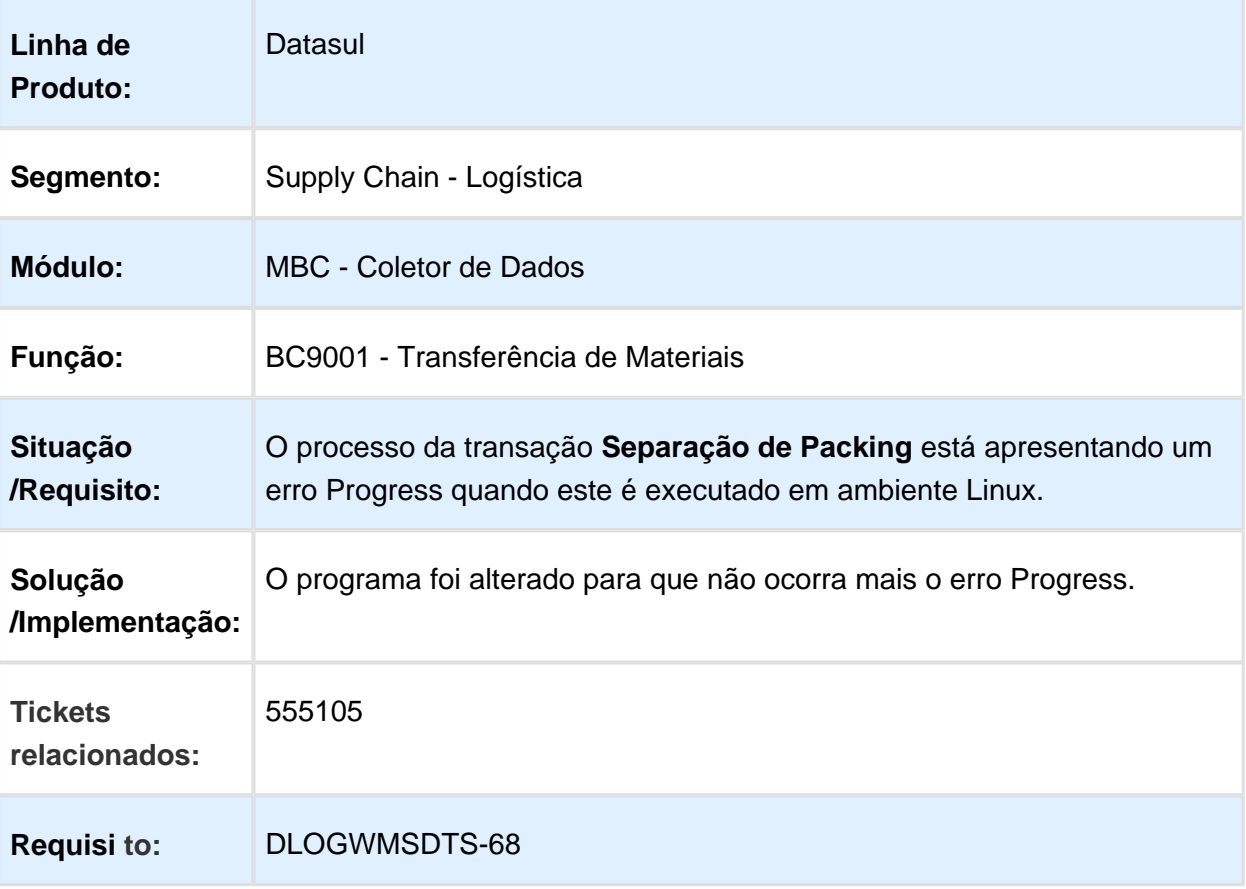

# BC9026 - SEPARAÇÃO PACKING

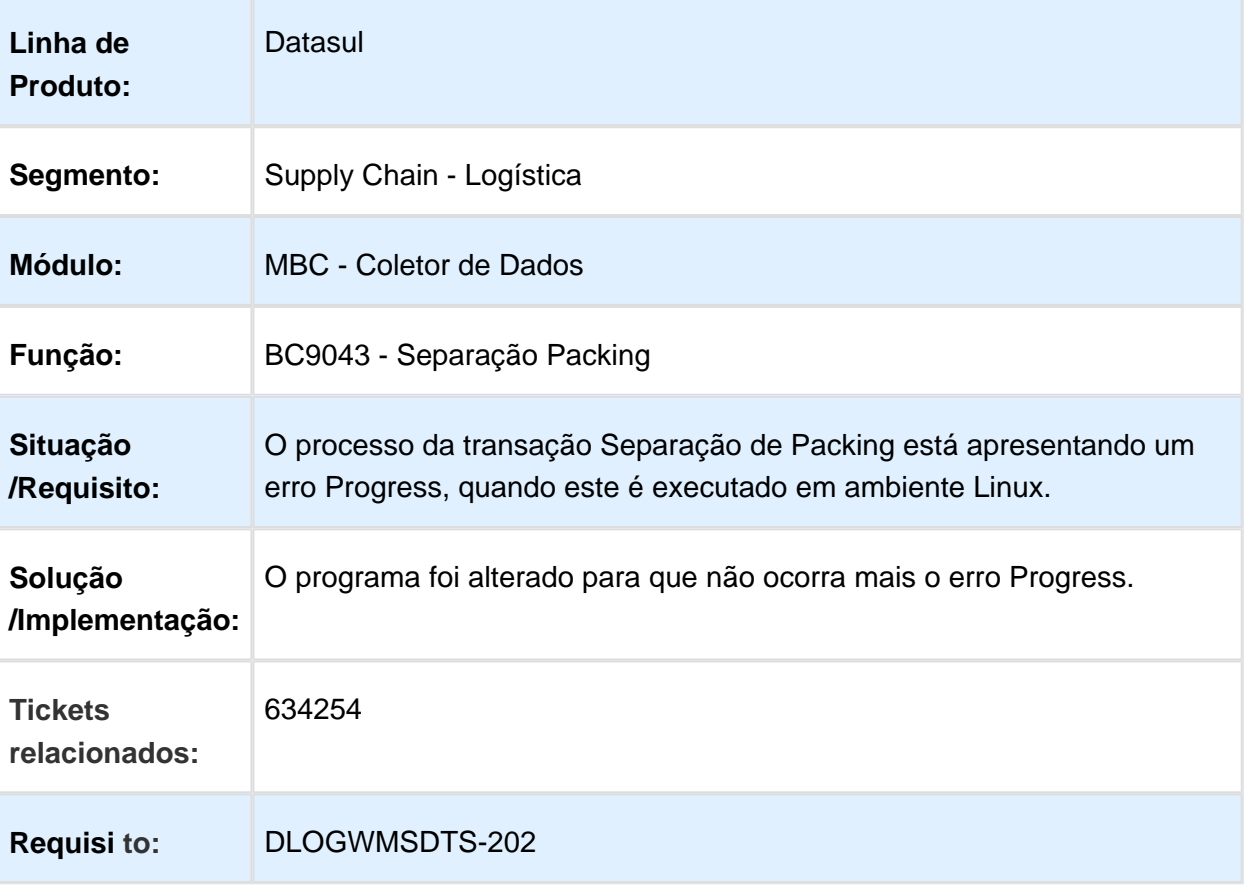

# BC9044 - CORREÇÃO DE ERRO PROGRESS

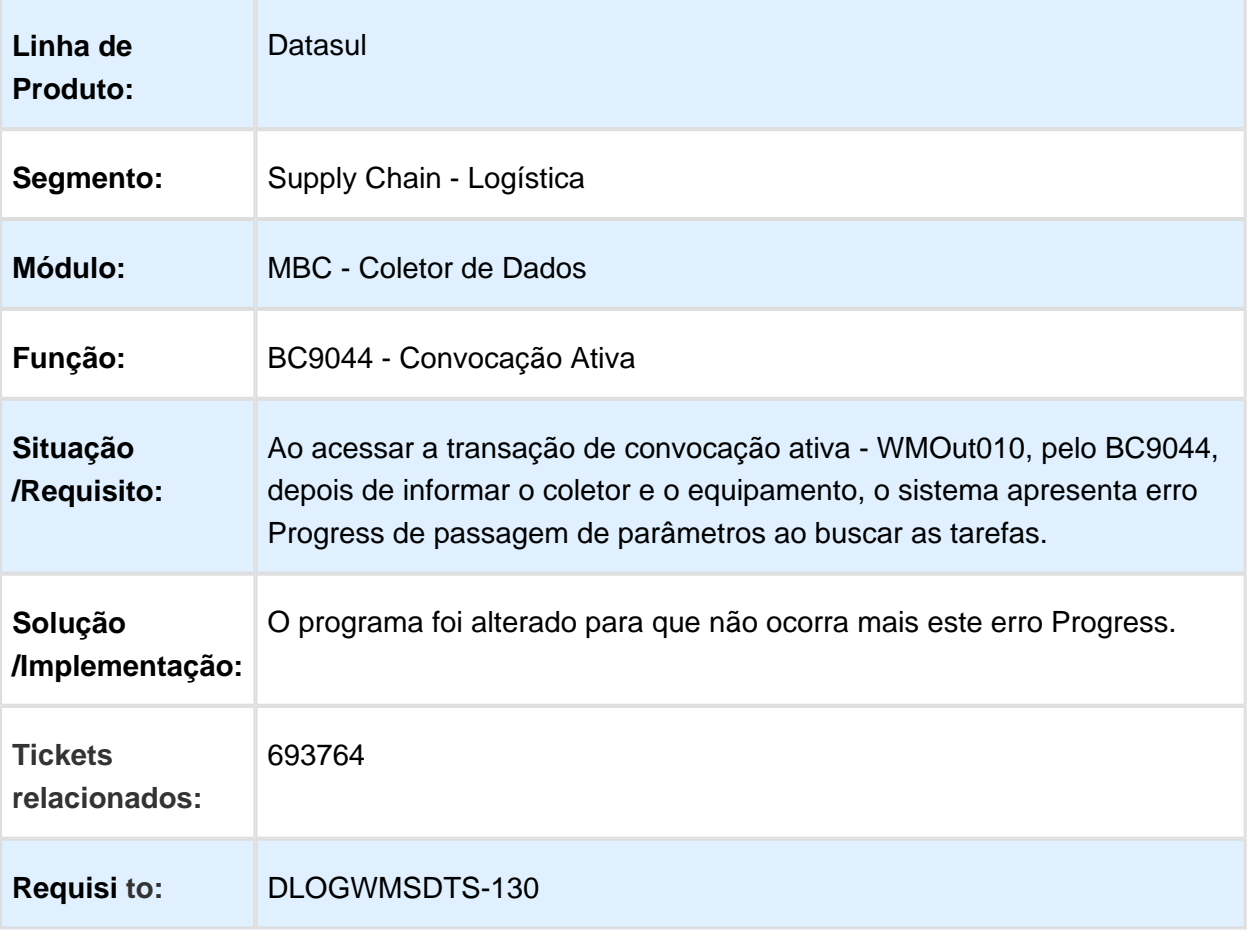

# BC9018 - PROBLEMA NA APRESENTAÇÃO DAS TAREFAS

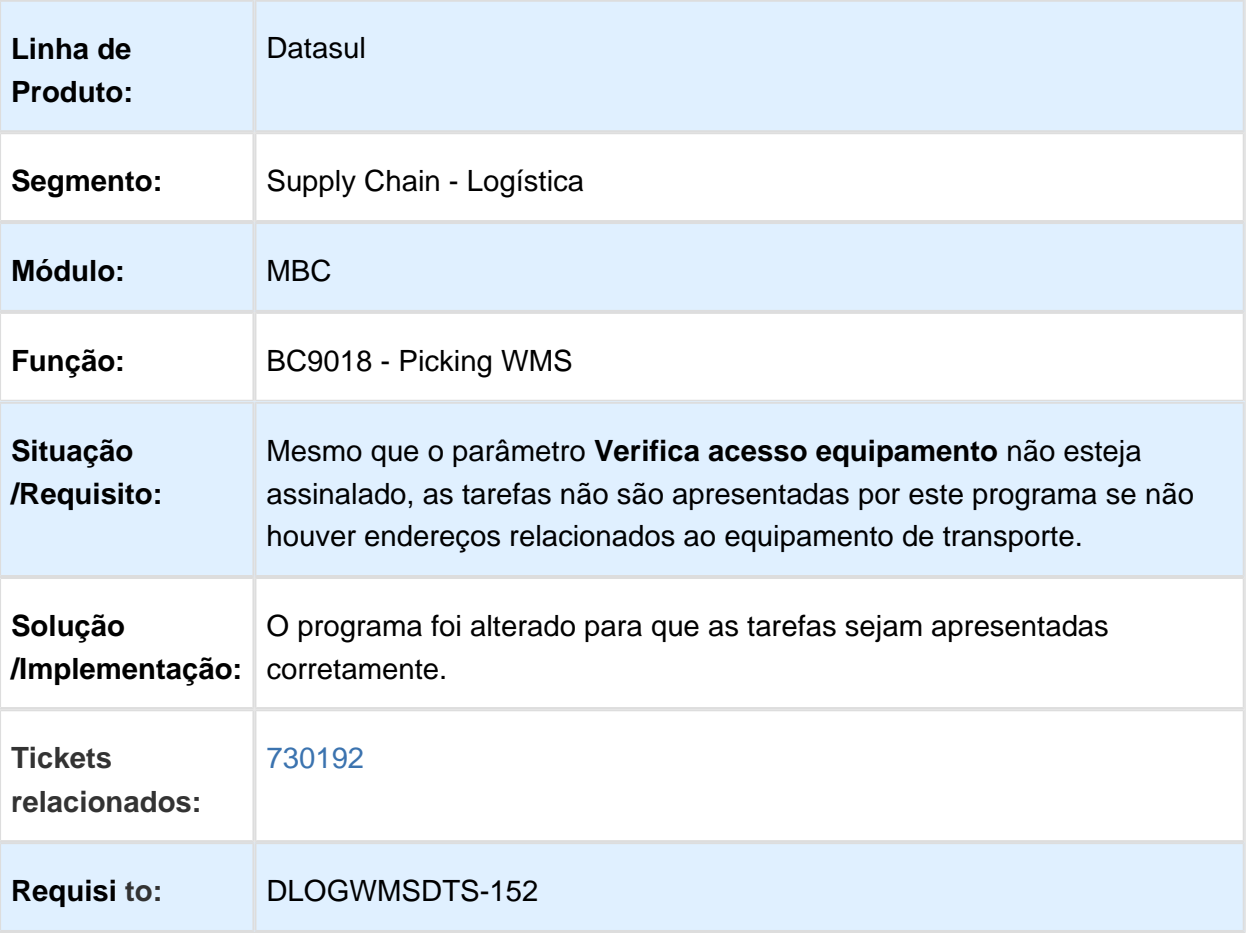

### 3.6.2 Frete Embarcador - Manutenção - 12.1.17

#### Controle de Fretes - Manutenção - 12.1.17

### CD0433/ CD0089 - MELHORIA PARA PERMITIR DESATUALIZAR FATURA COM OUTROS MOVIMENTOS DO FINANCEIRO

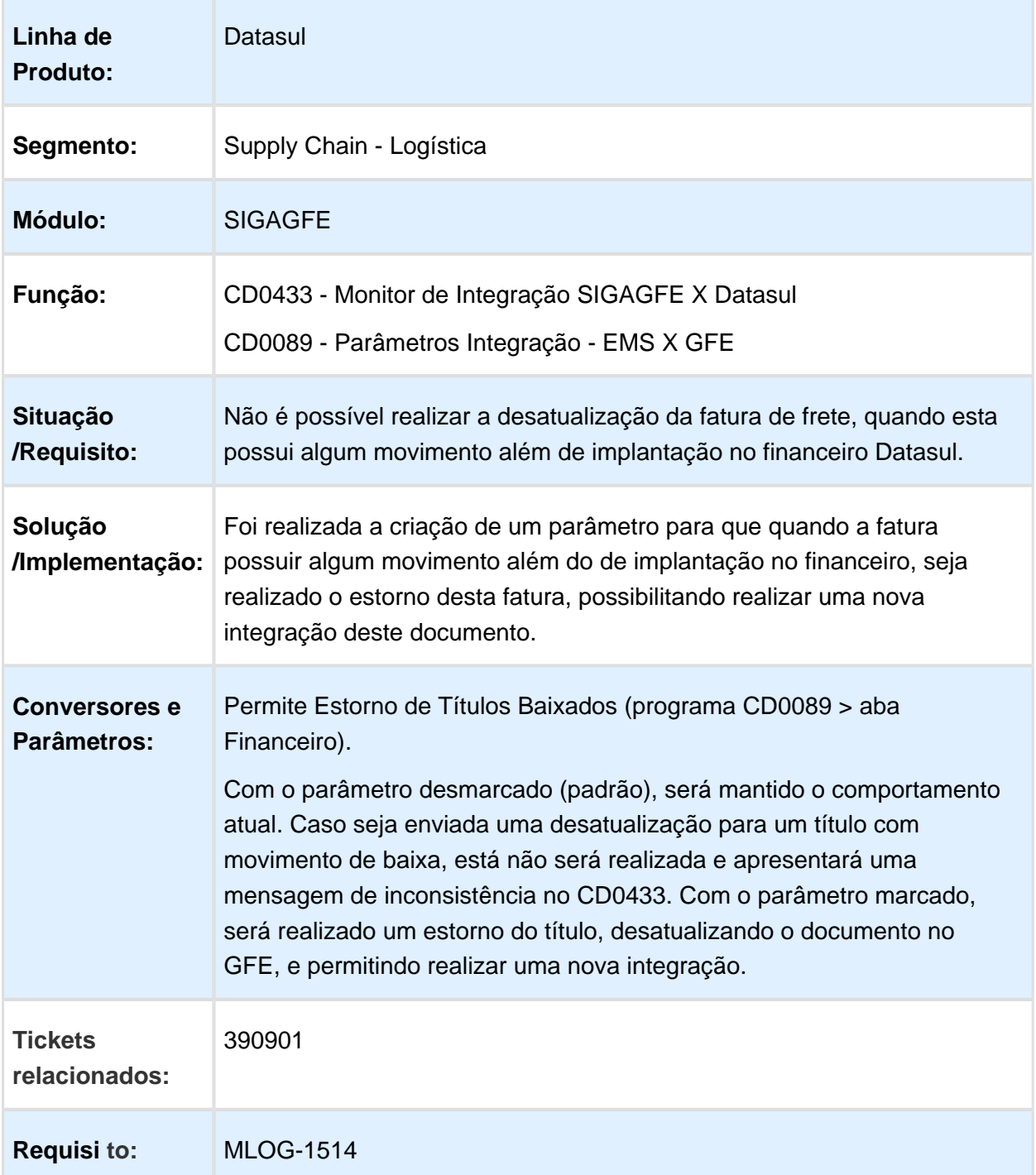

# PD4000- SIMULAÇÃO DE CÁLCULOS COM TRECHOS

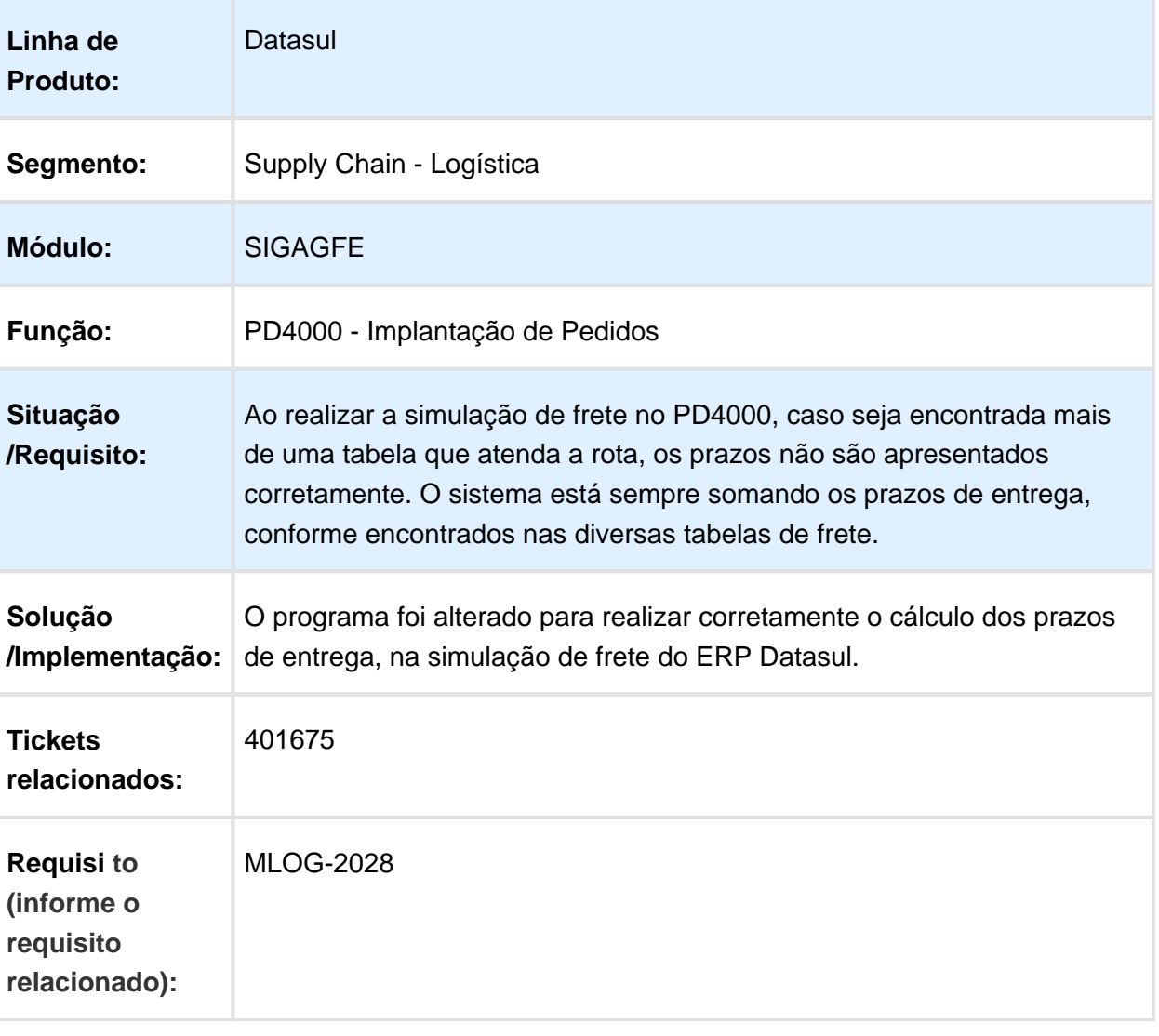

### CD0433 - CORREÇÃO DA INTEGRAÇÃO DO VALOR DO PEDÁGIO COM O RECEBIMENTO DATASUL

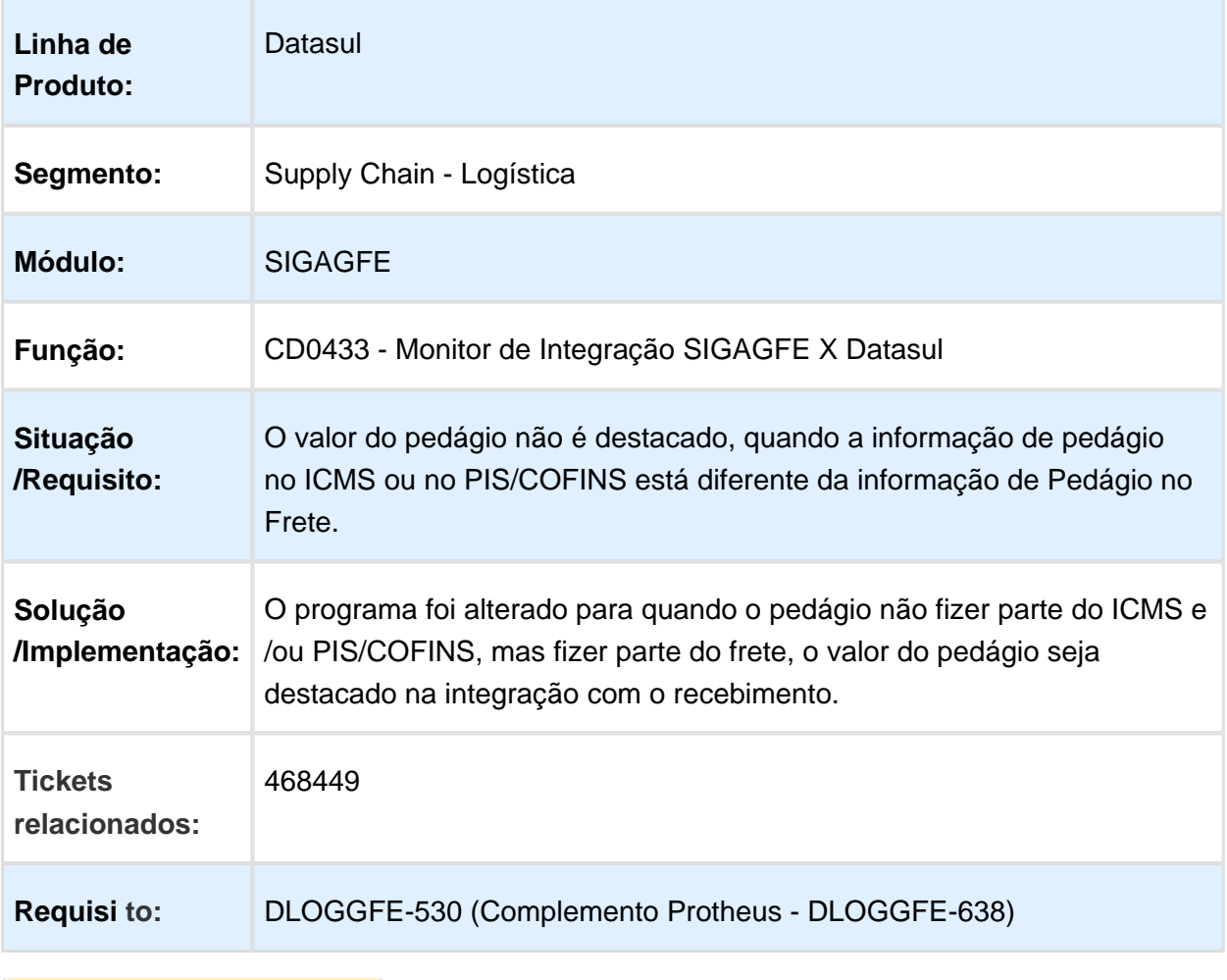

### CD0435 - CORREÇÃO DA EXIBIÇÃO DE CIDADE ESTRANGEIRA NA TELA DE REDESPACHANTES

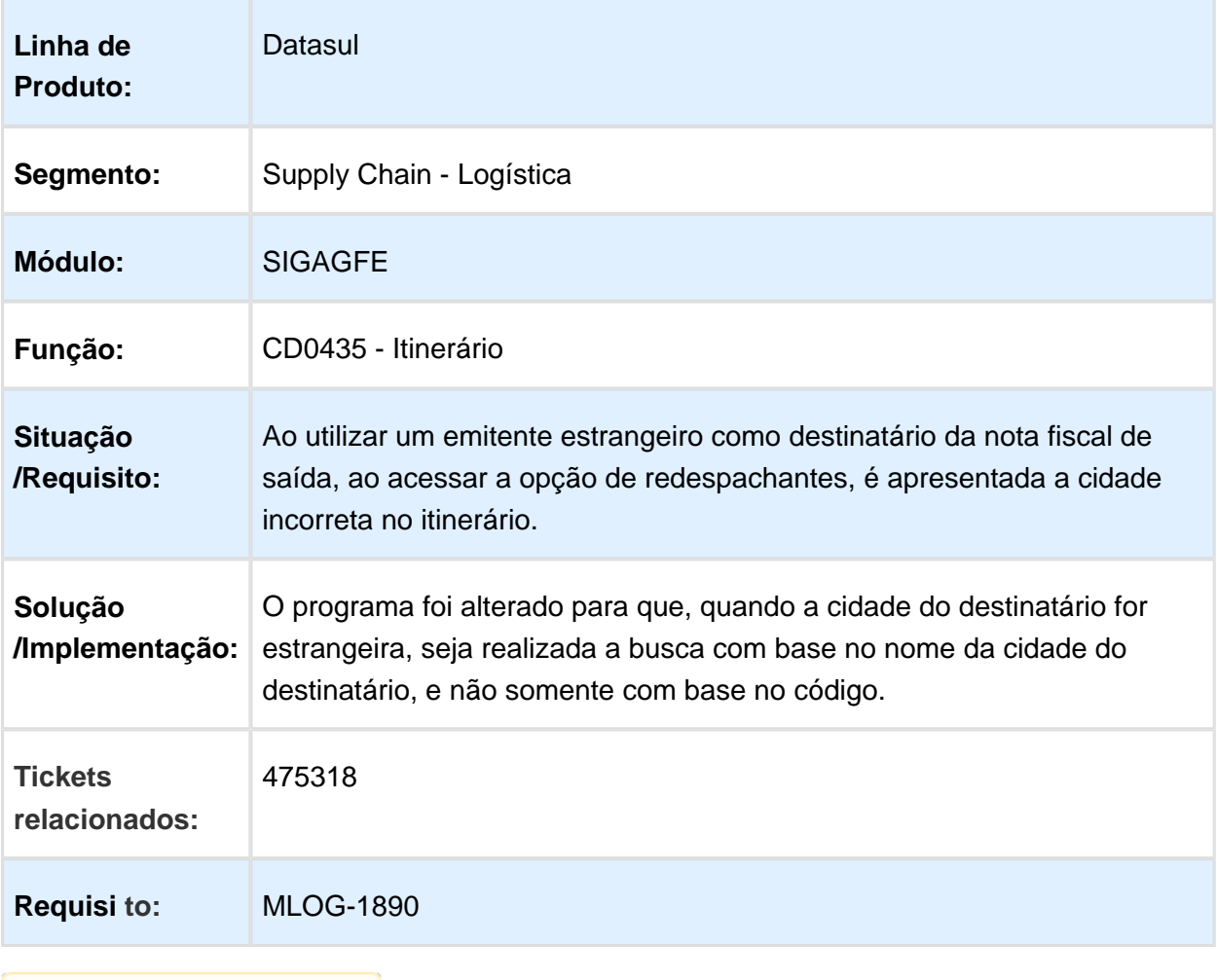

### APB721AA.R - CORREÇÃO DA VALIDAÇÃO QUANDO A AÇÃO ELIMINAÇÃO DO FINANCEIRO ESTIVER COMO IMPEDIR

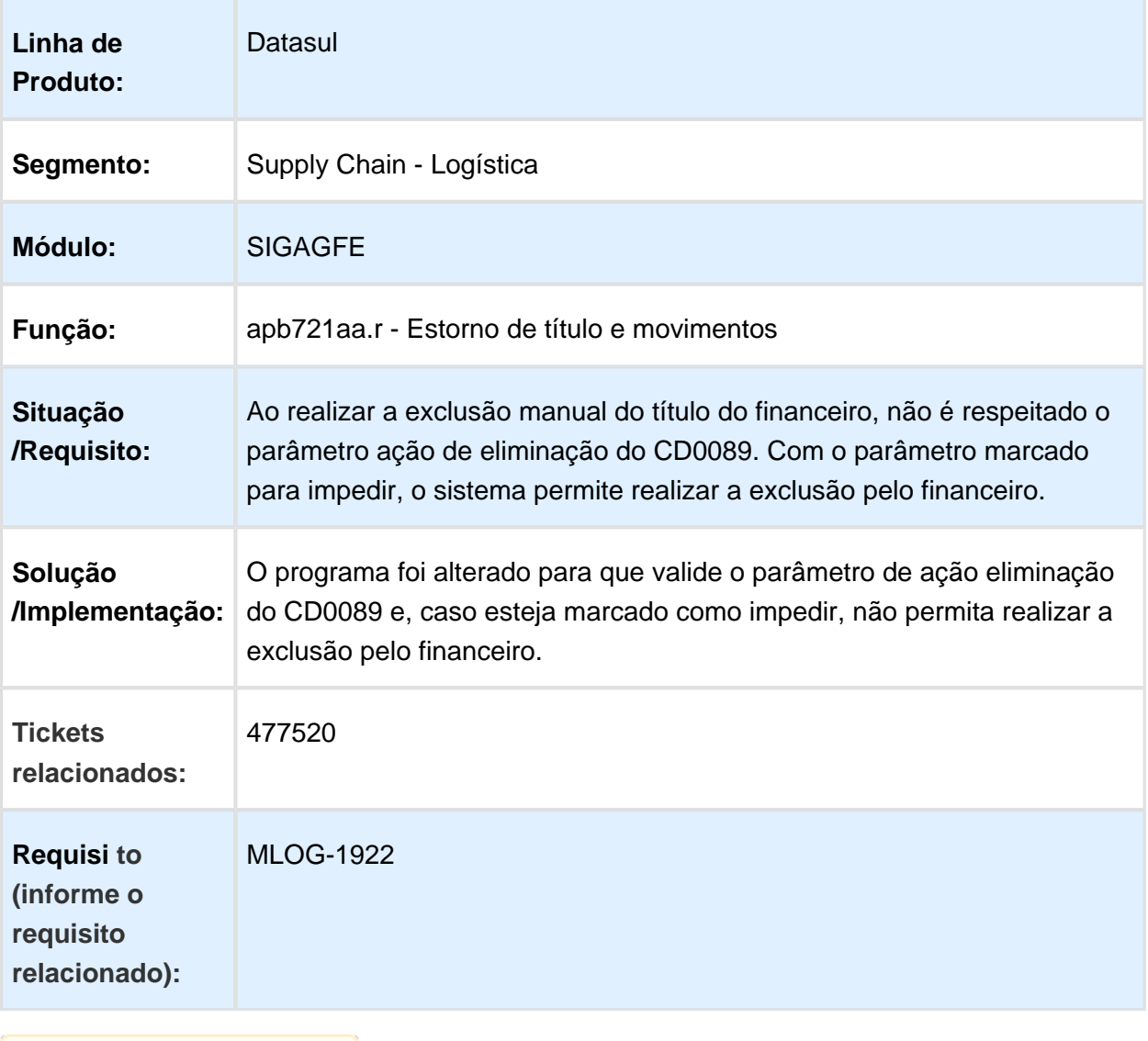

# CD0433 - GRAVAÇÃO DO CAMPO DE ICMS

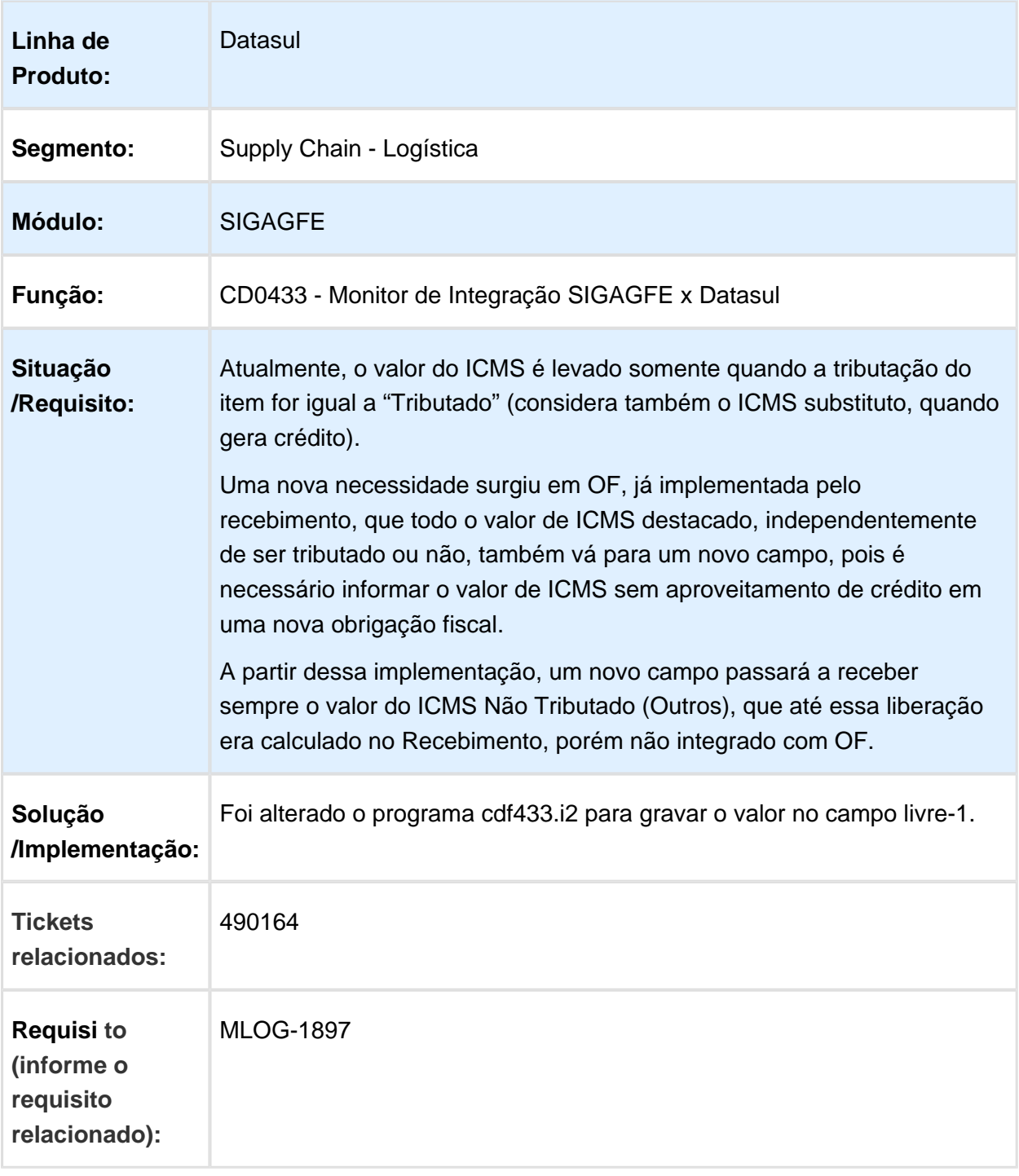

Macro desconhecida: 'rate'

## CD0433 / C D0024 - CRIAÇÃO DE VARIÁVEL DE RETORNO NO ENGINE DE REGRAS PARA CONFIGURAÇÃO DO ITEM DE SERVIÇO

#### DO DOCUMENTO FISCAL GERADO VIA APROPRIAÇÃO DE DESPESAS DE FRETE

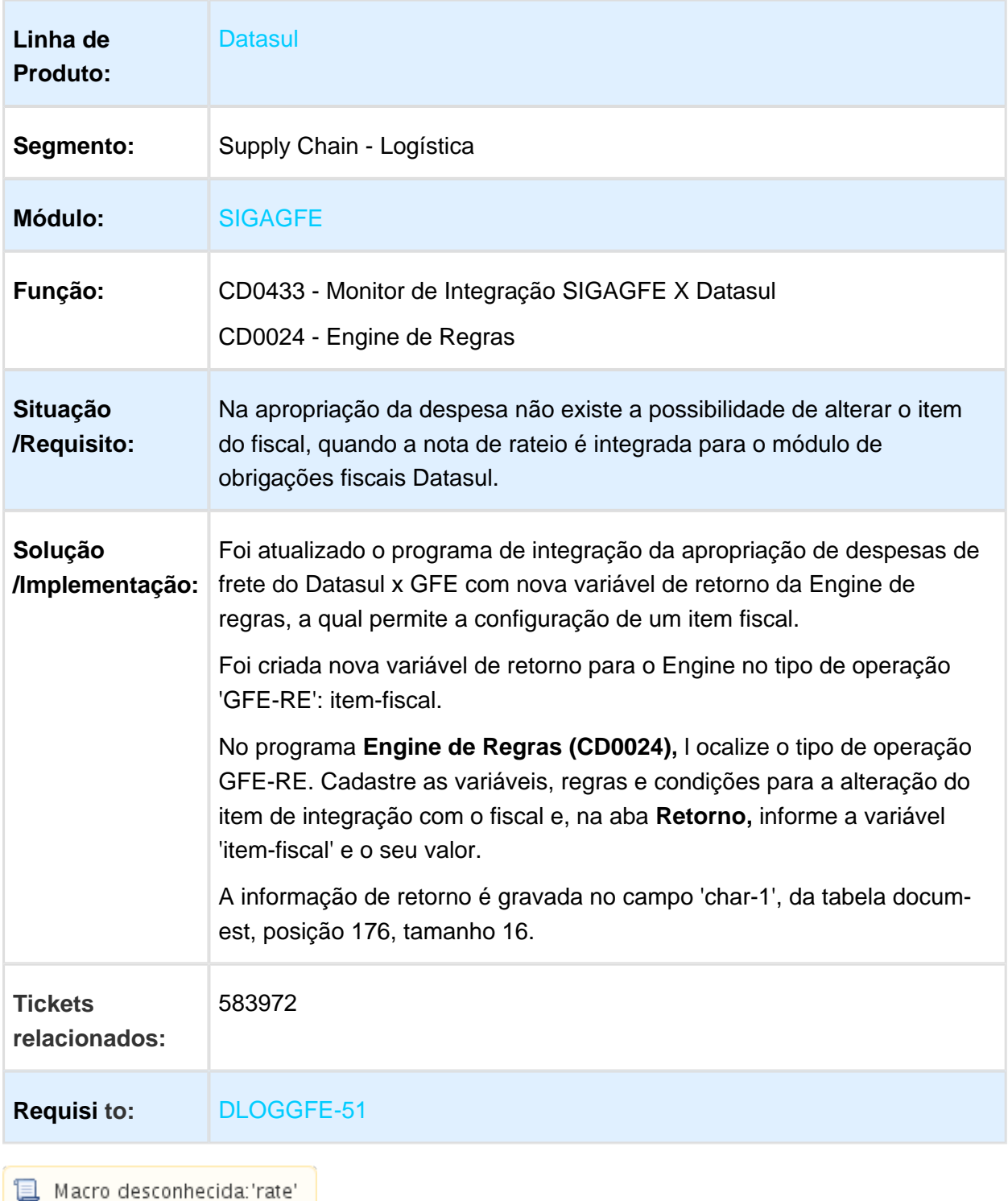

# CD0433 - CÓDIGO TRIBUTAÇÃO ISS INVÁLIDO

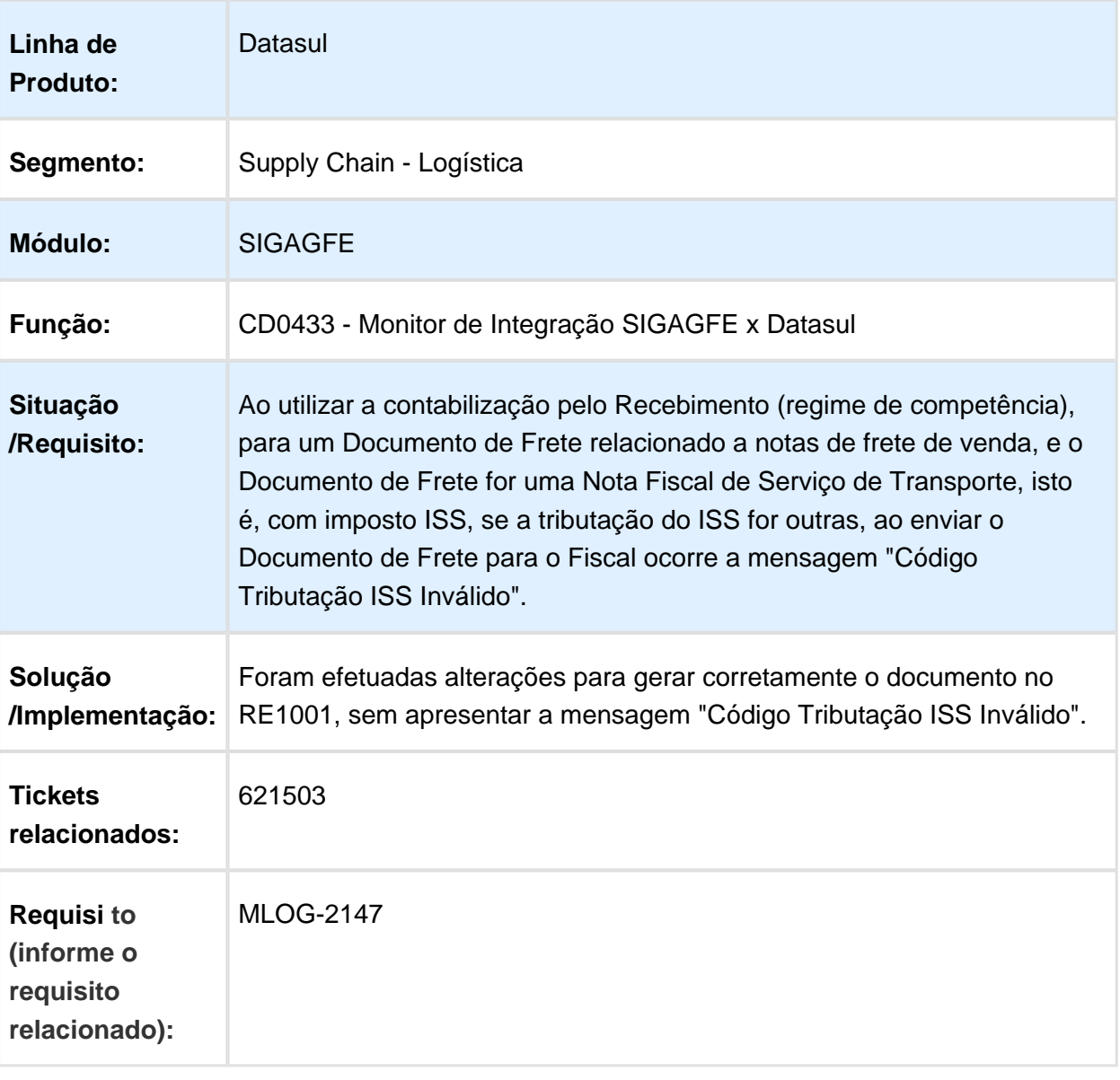

#### CD0433 - MELHORIA PARA PERMITIR A ATIVAÇÃO/DESATIVAÇÃO AUTOMÁTICA DOS ESTABELECIMENTOS DE INTEGRAÇÃO

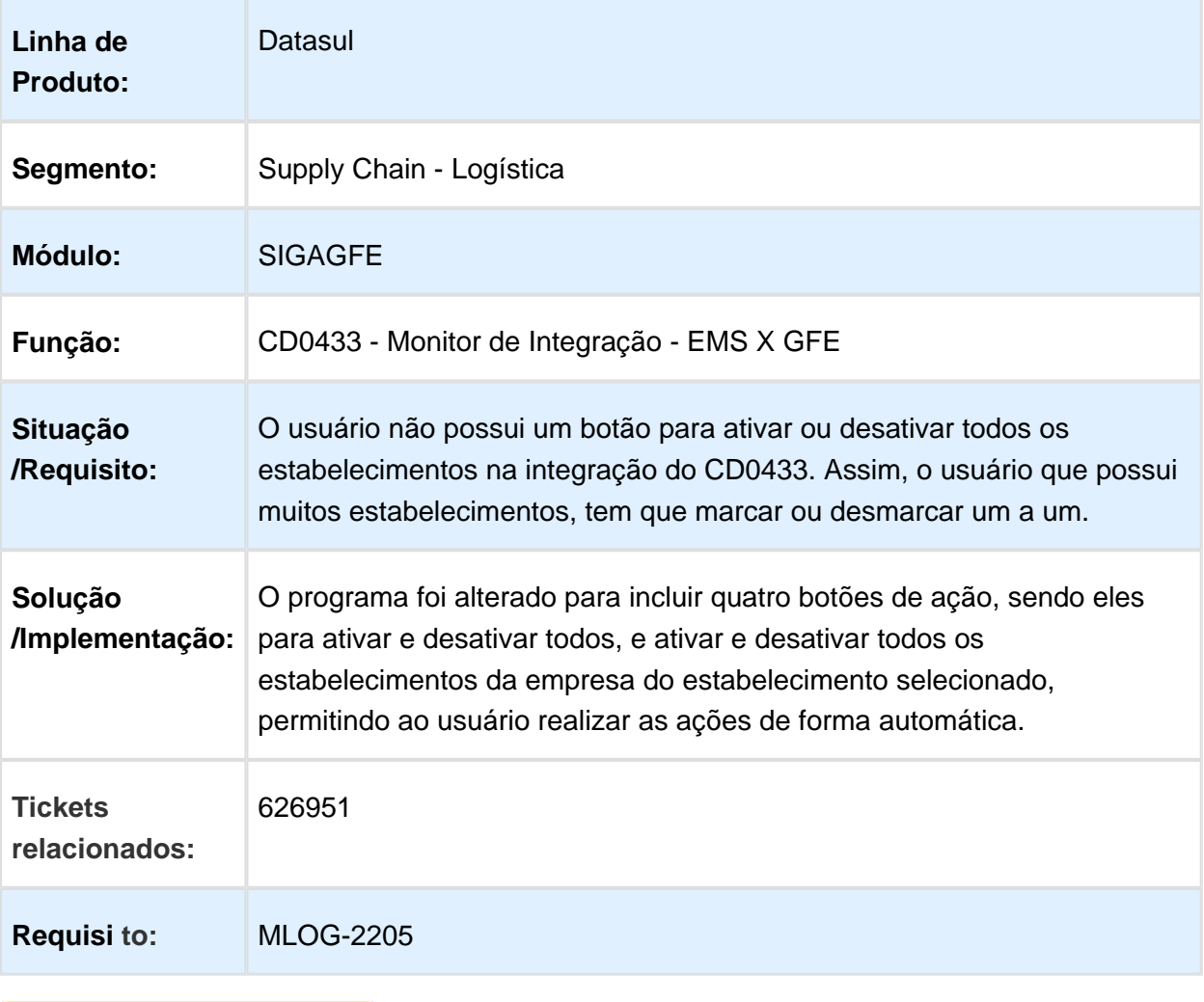

#### CDF601 - DISPONIBILIZAÇÃO DE PROCEDURE PARA RETORNAR IMPOSTO NA SIMULAÇÃO DE FRETE

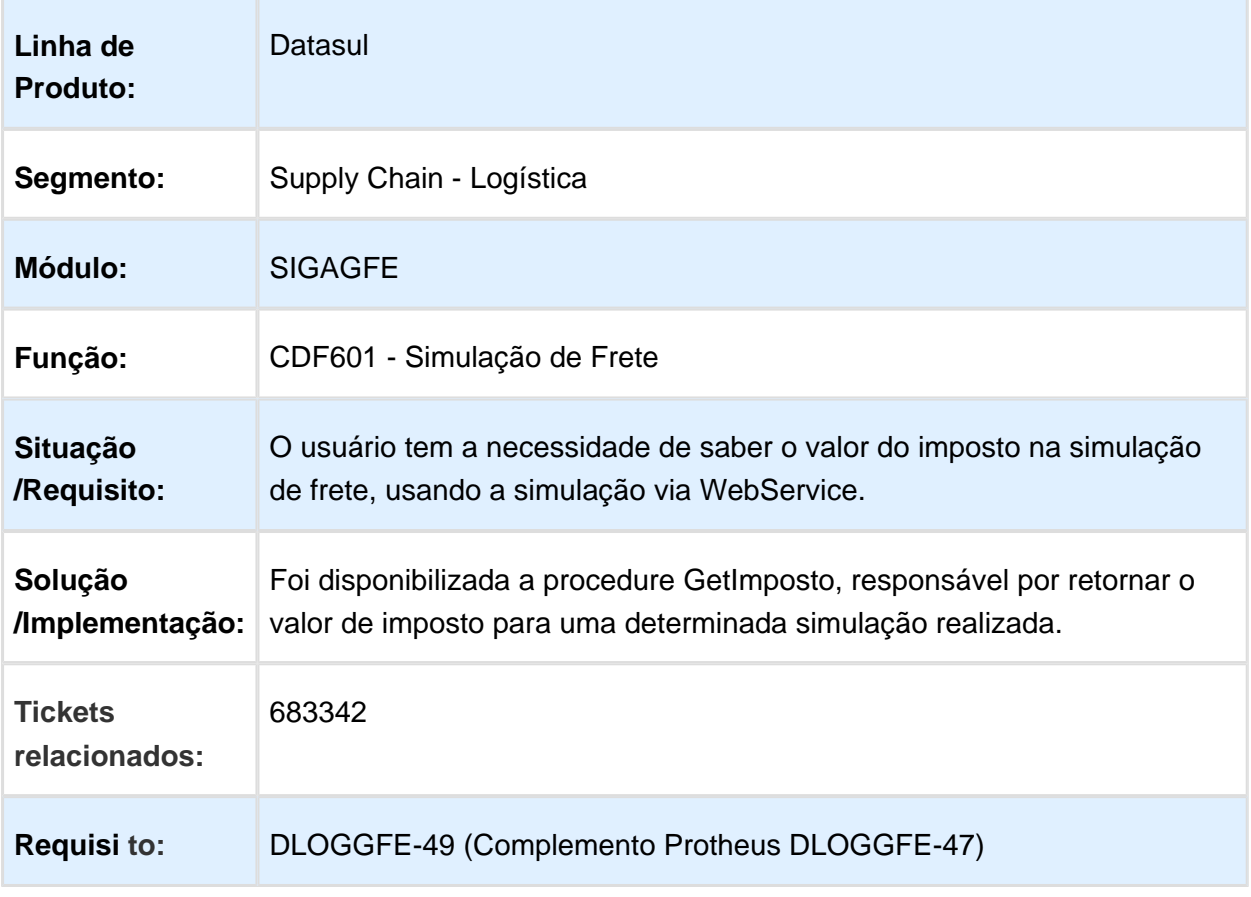

# CD0433 - INTEGRAÇÕES APROVAÇÃO LOGÍSTICA (MLA)

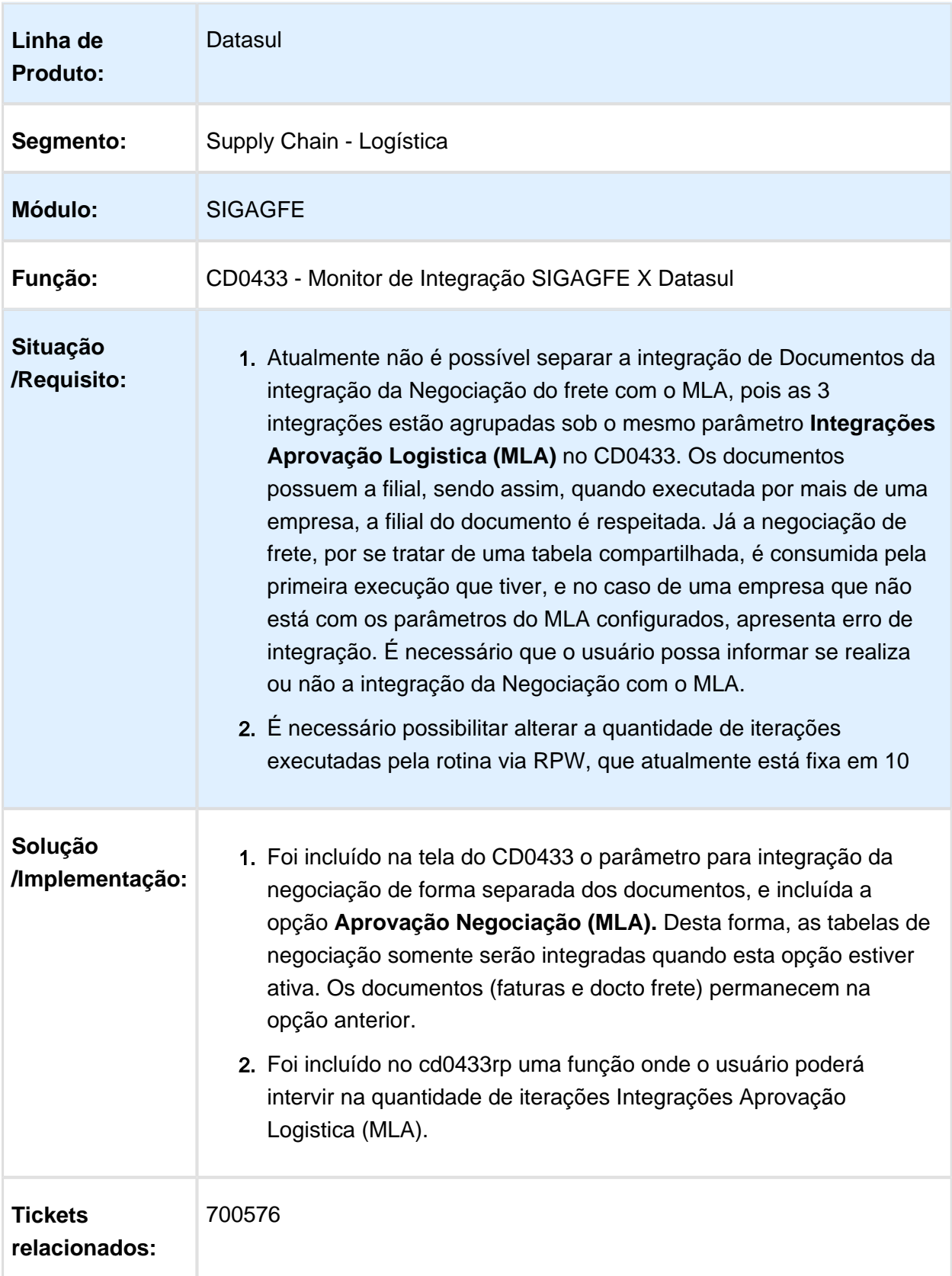

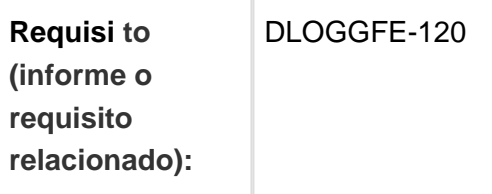

Macro desconhecida: 'rate'

#### CD9125 - CORREÇÃO PARA UTILIZAR O ENGINE DE REGRAS DA EMPRESA DO DOCUMENTO NO CD9125

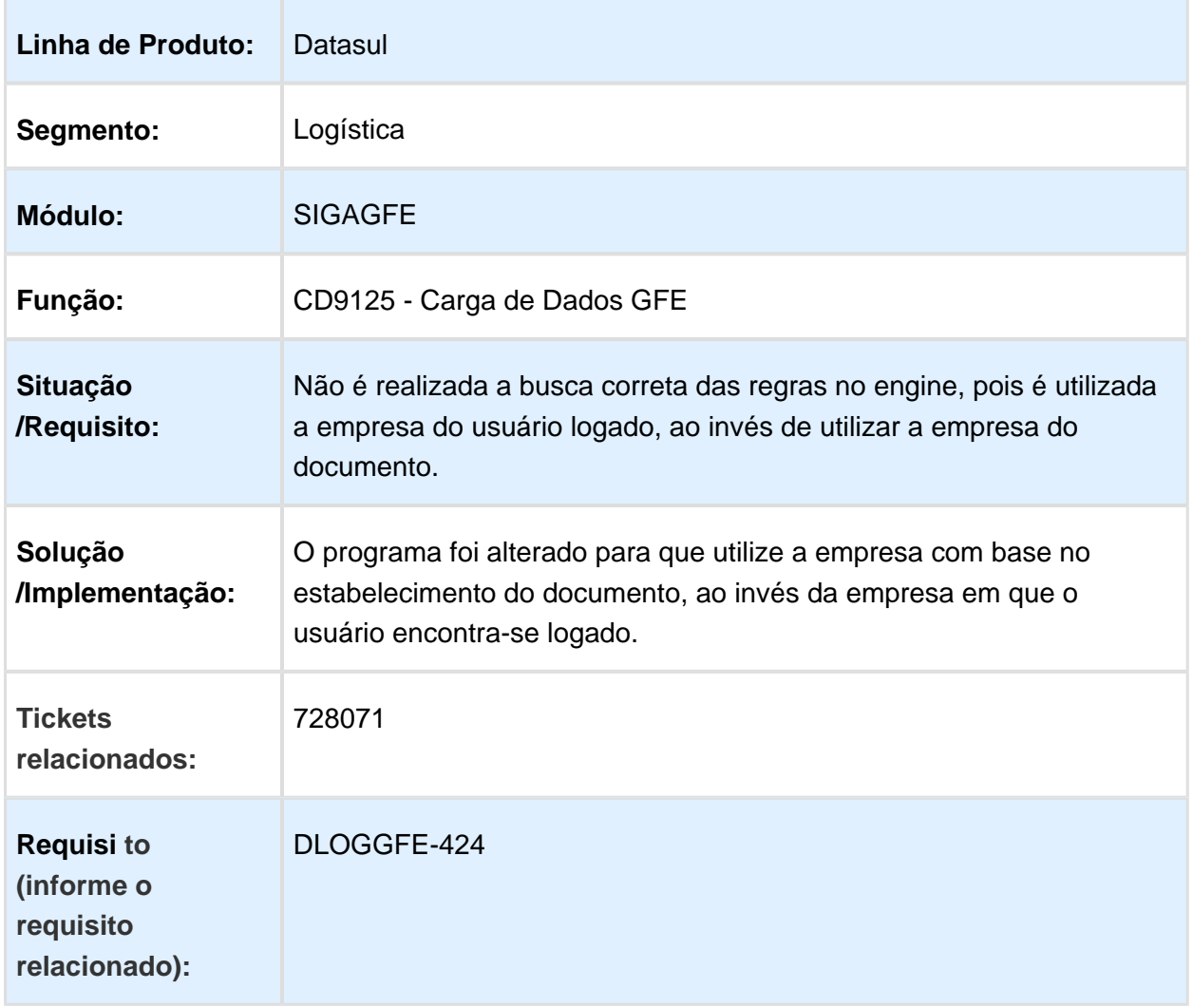

### FT4001 - CORREÇÃO DA INTEGRAÇÃO DOS TRECHOS DAS NOTAS **FISCAIS**

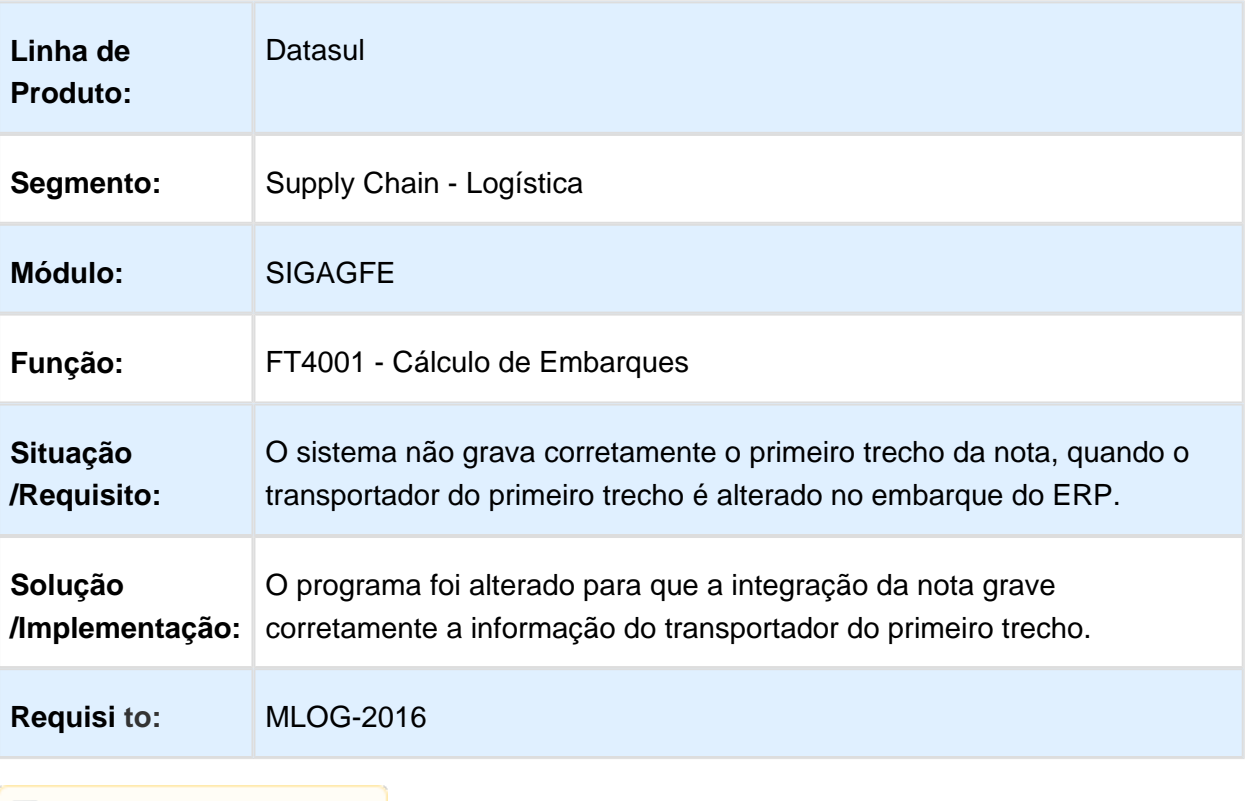

### APB721AA - CORREÇÃO DA SITUAÇÃO DO DOCUMENTO NO GFE QUANDO ELIMINADO MANUALMENTE

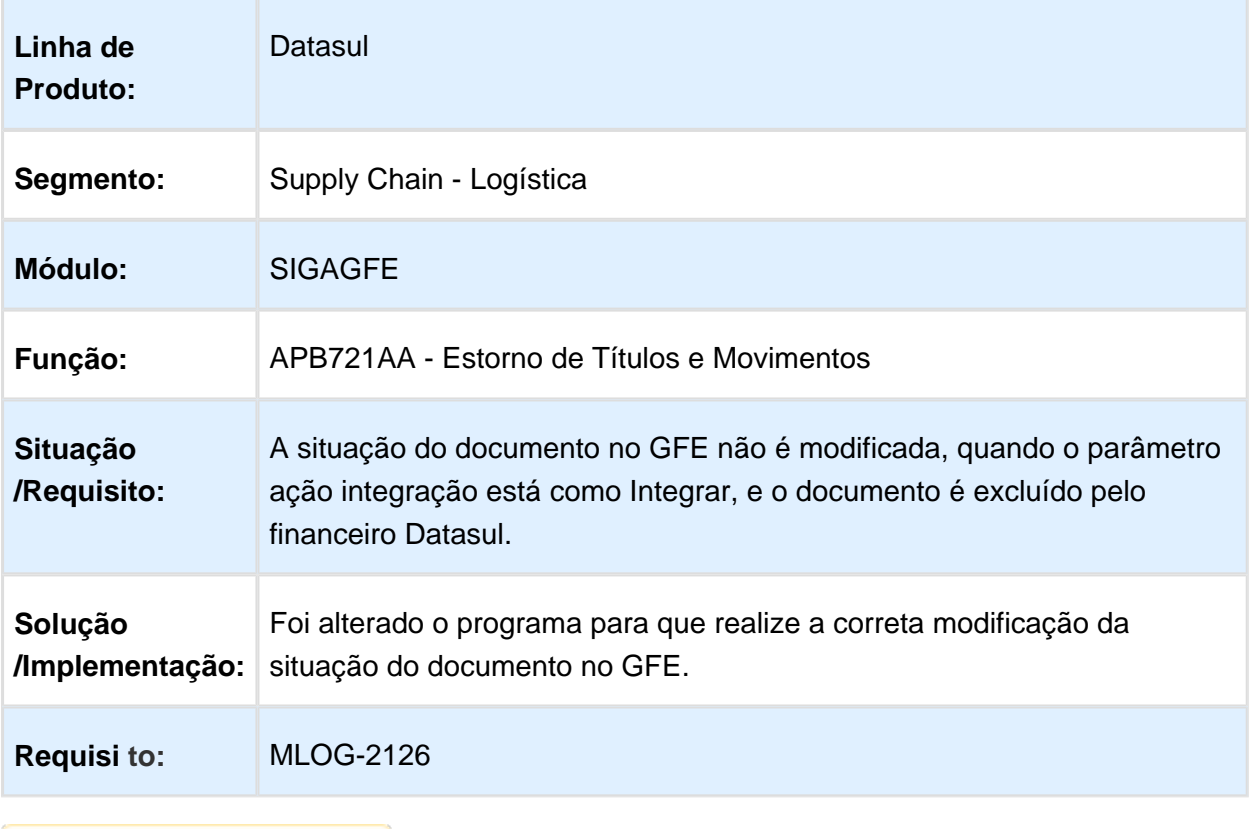
## 3.6.3 WMS - Manutenção - 12.1.17

#### WM0390 - TRAVAMENTO DA TABELA WM-SALDO-ESTOQUE

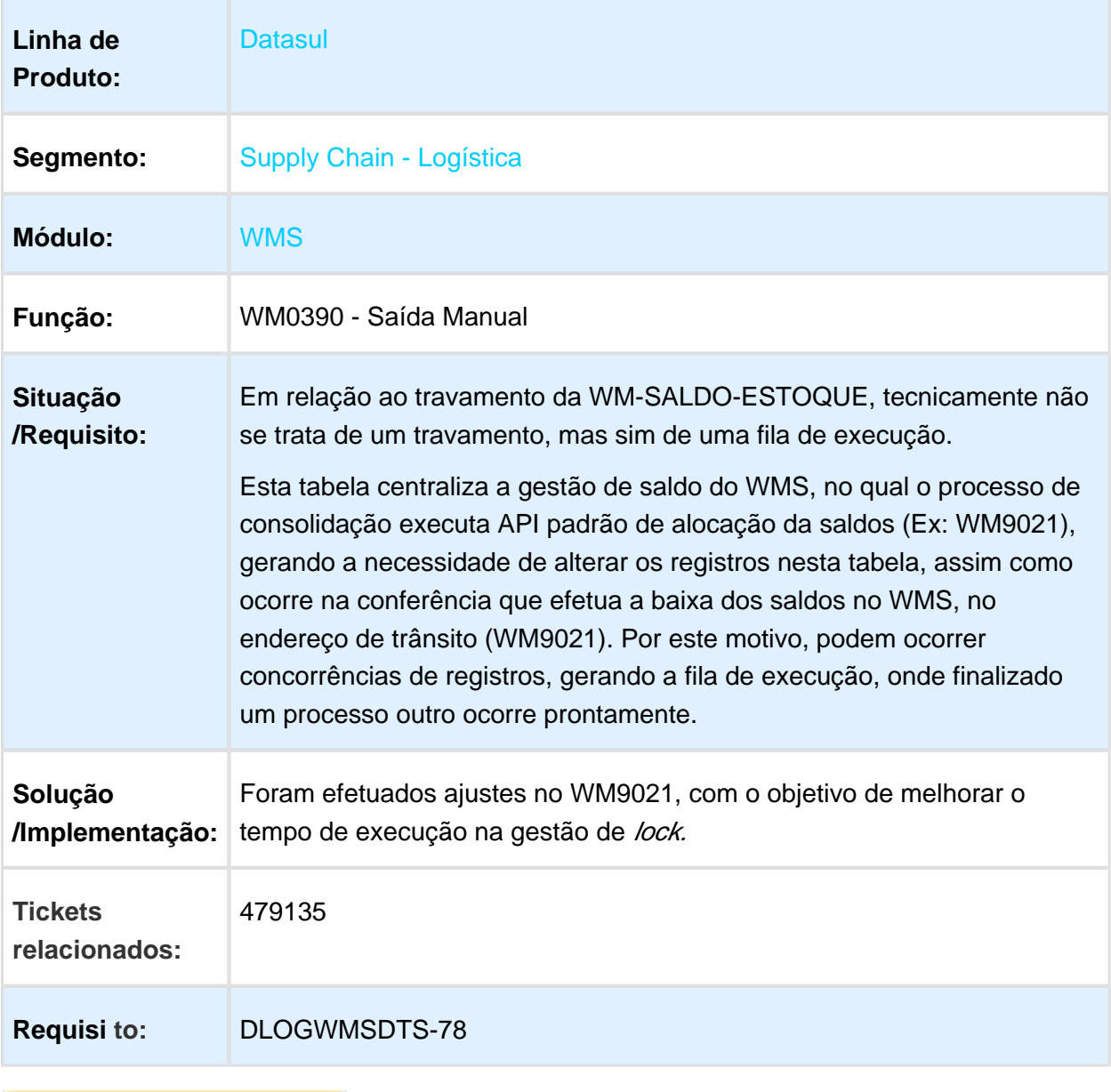

#### CE9700 - CORREÇÃO NA BUSCA DOS PARÂMETROS DO CADASTRO DE ITENS X ESTABELECIMENTO

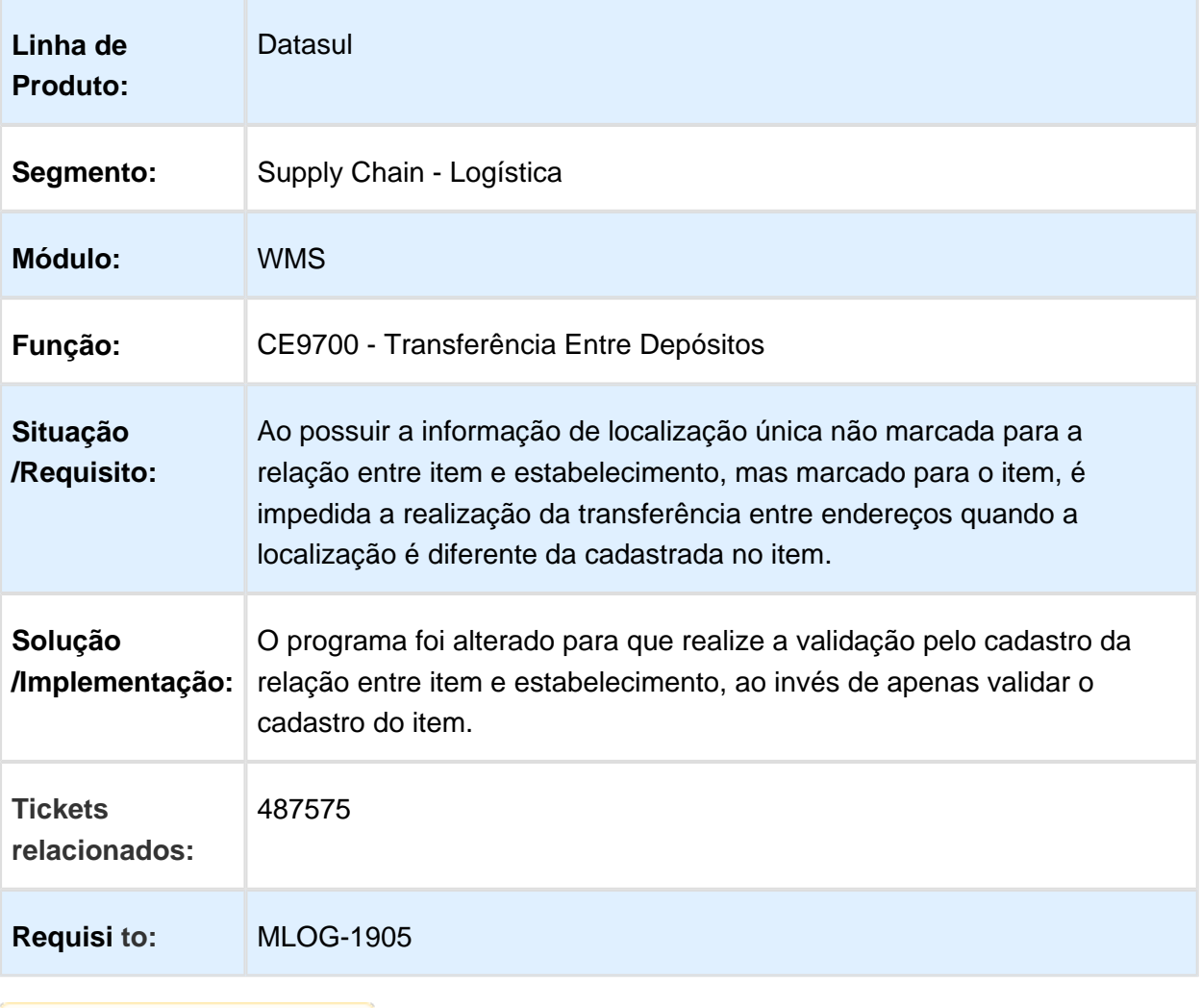

### WM0510 - GERA RESSUPRIMENTO COM EMBALAGEM DIFERENTE

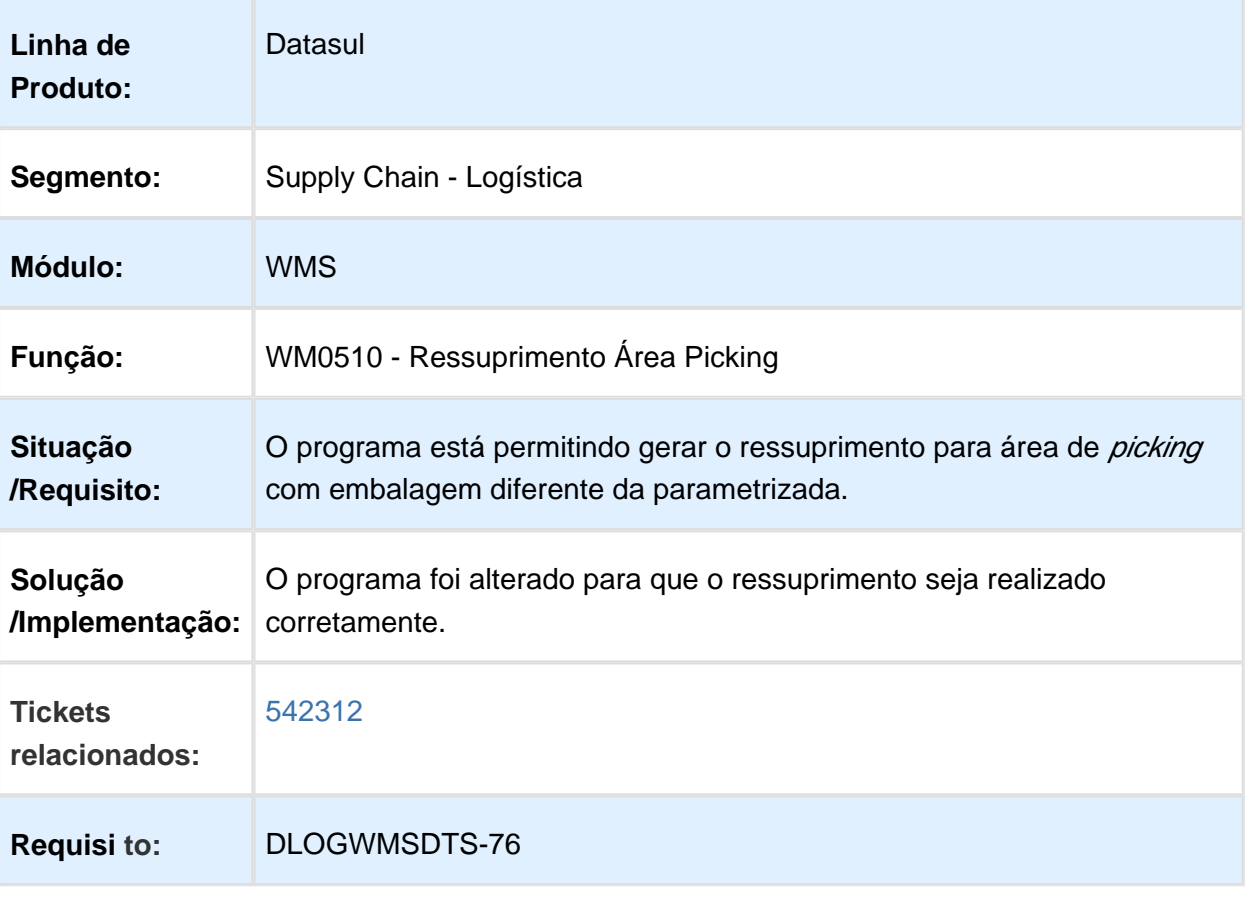

## WM0390 - ERRO NO TAMANHO DO CAMPO SEQUÊNCIA DO MOVIMENTO

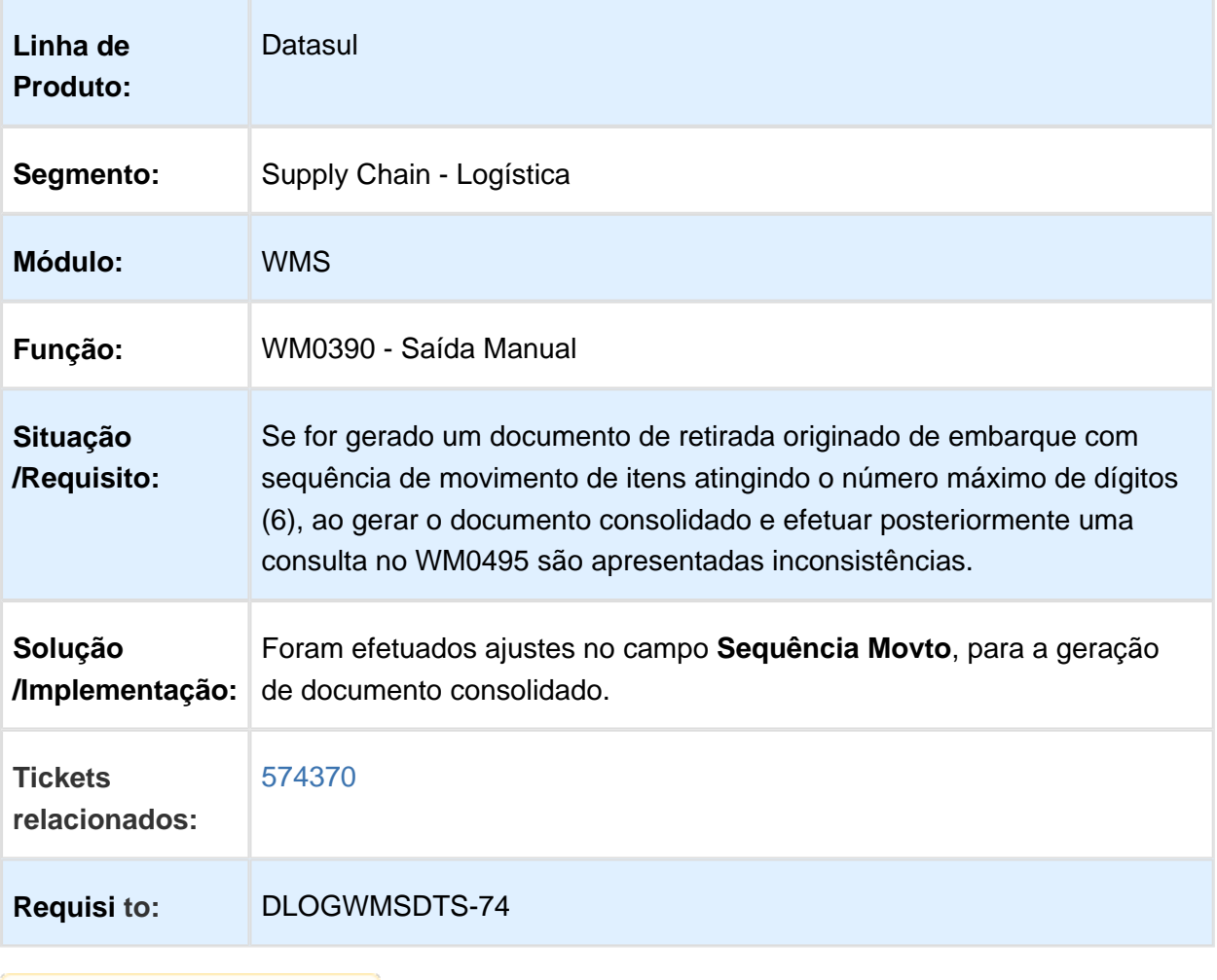

### WM0390 - INCONSISTÊNCIA NO SALDO DO ENDEREÇO DE TRÂNSITO

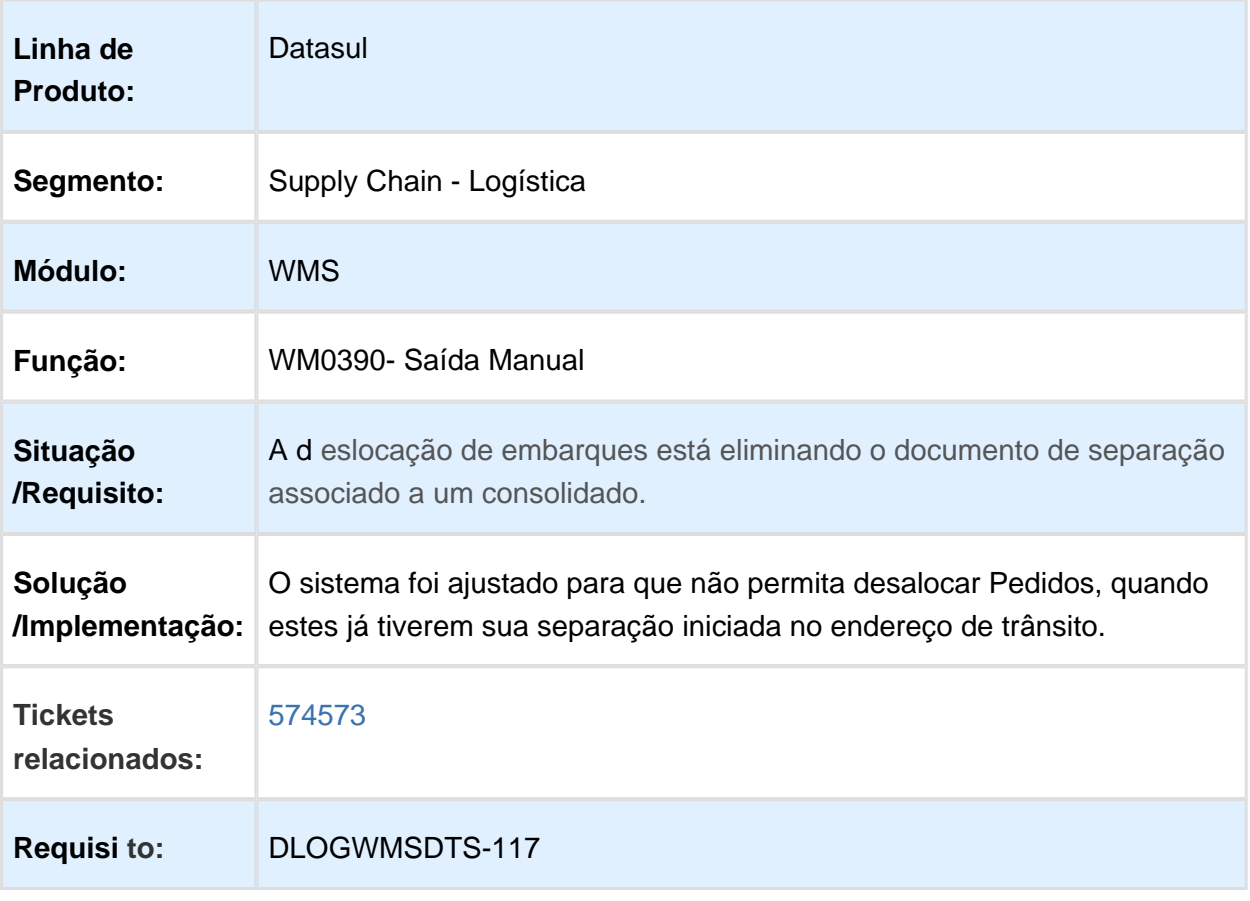

Macro desconhecida: 'rate'

EVALUATION LICENSE - Created by the Scroll PDF Exporter. Do you find Scroll PDF Exporter useful? Consider purchasing it todaythtp://tdn-homolog.totws.com/plugins/servlet/upm?fragment=manage/com.k15t.scroll.scroll-pdf EVALUATION LICENSE - Created by the Scroll PDF Exporter. Do you find Scroll PDF Exporter useful? Consider purchasing it today:<http://tdn-homolog.totvs.com/plugins/servlet/upm?fragment=manage/com.k15t.scroll.scroll-pdf>

## WM1010 - PROBLEMA DE PERFORMANCE

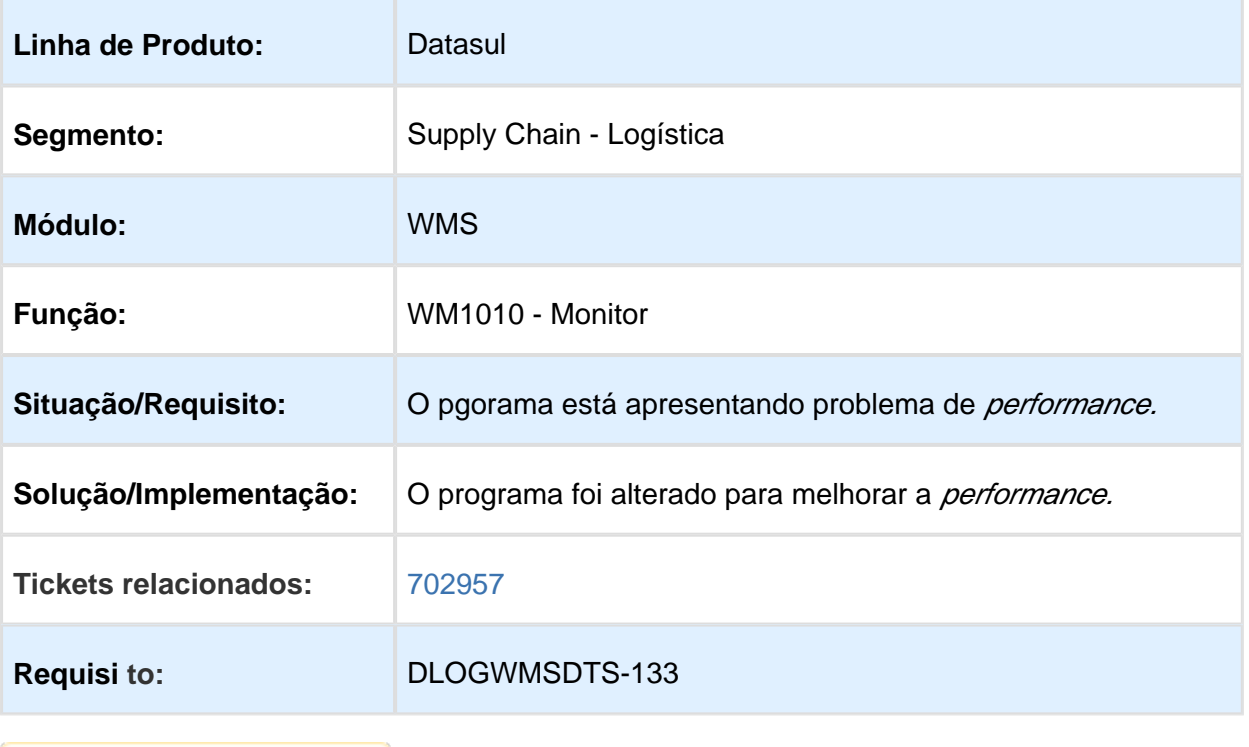

# WM0372 - ERRO NA DEVOLUÇÃO DE PICKING

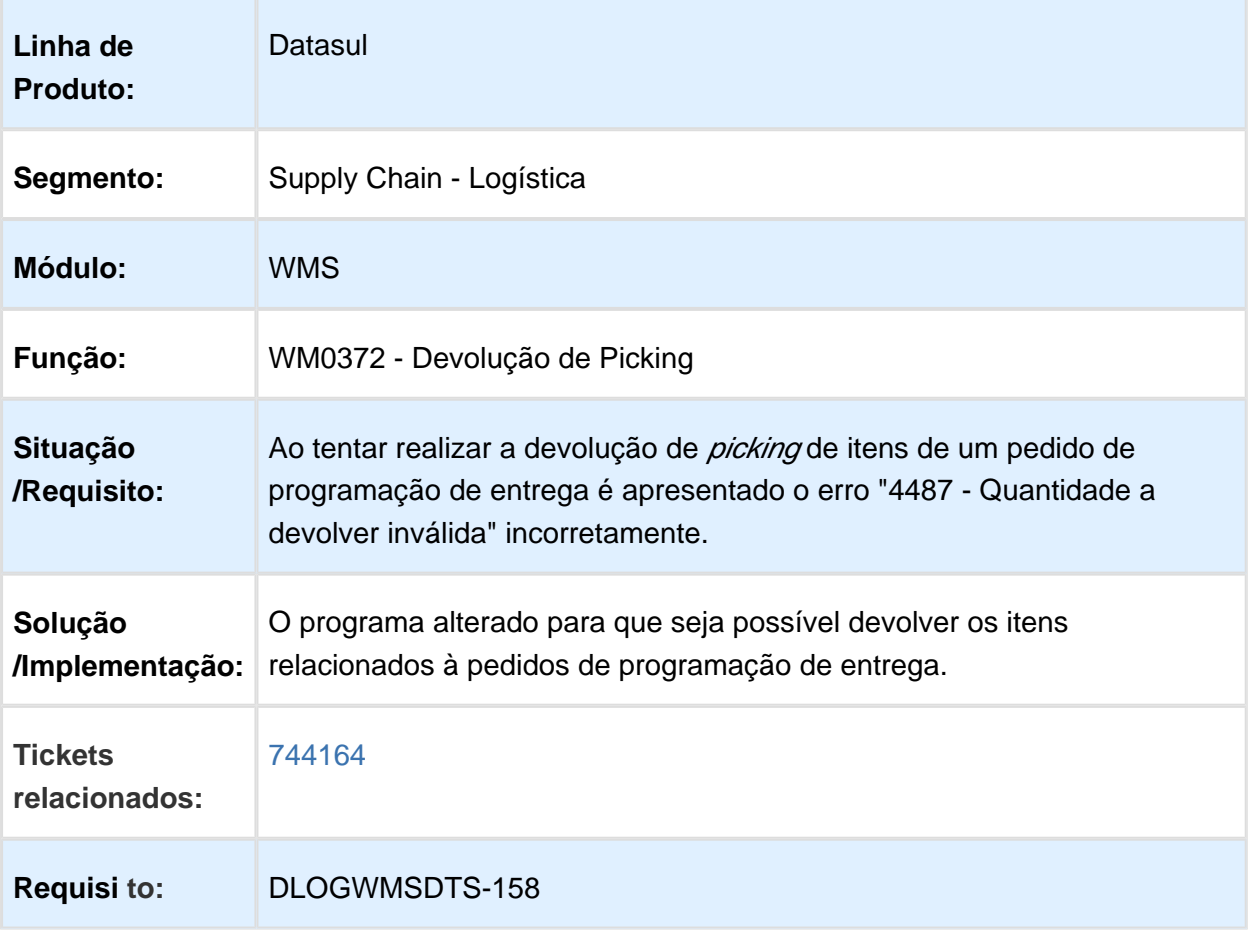

#### WM0550 - CORREÇÃO DA VALIDAÇÃO NA LIBERAÇÃO DO EMBARQUE QUANDO GERAR SALDO NEGATIVO

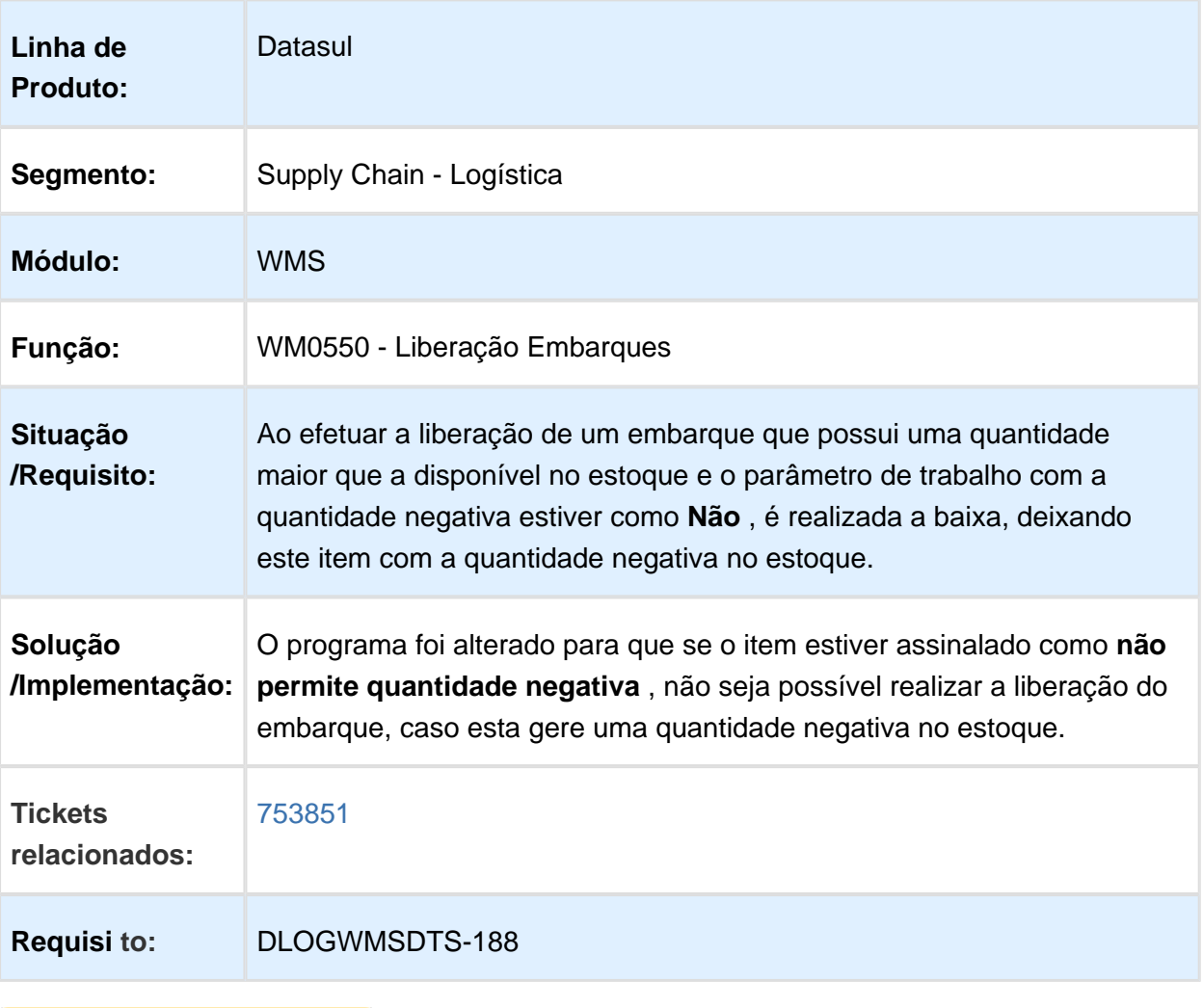

# WM0390 - ERRO NA SUGESTÃO DE SAÍDA

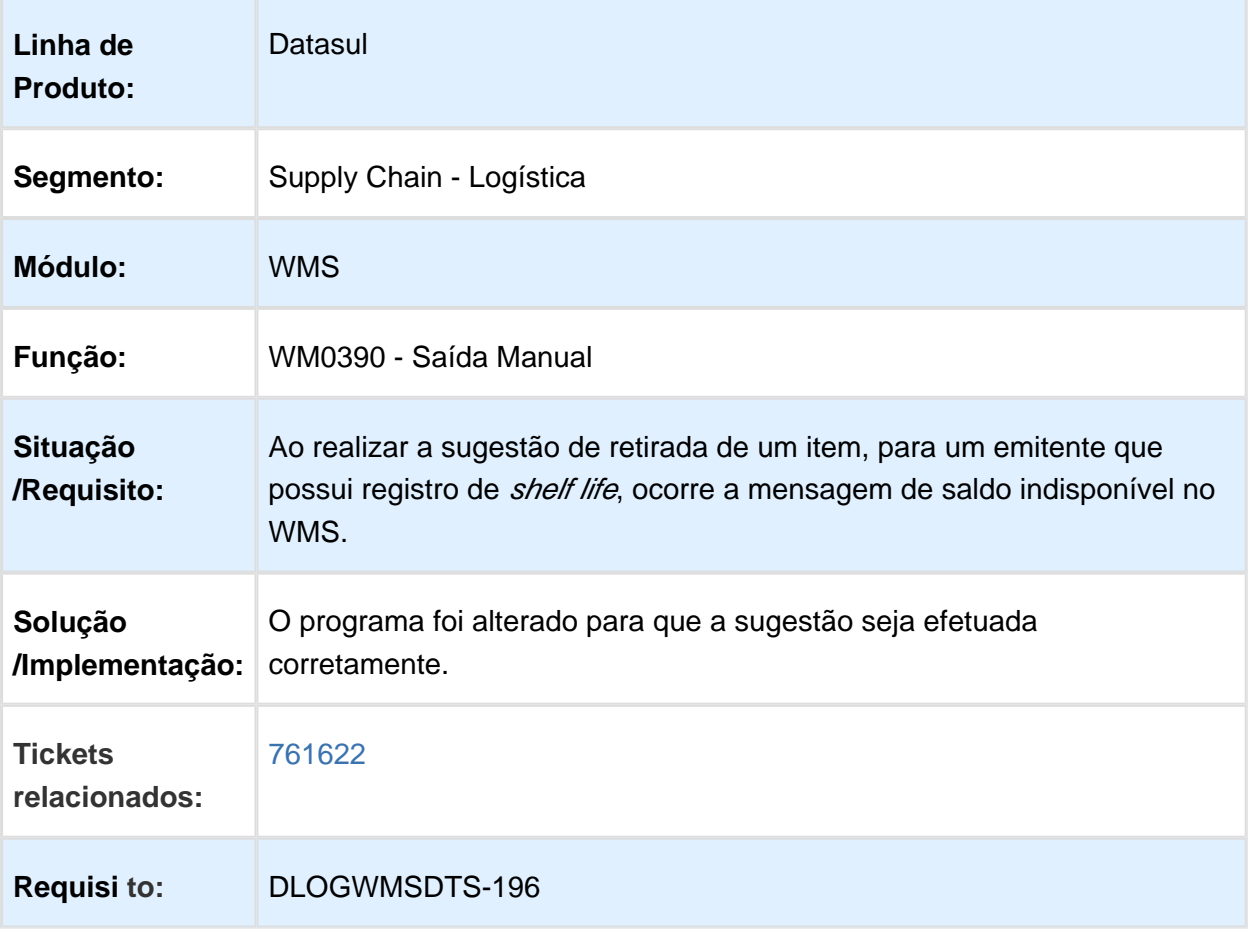

Macro desconhecida: 'rate'

EVALUATION LICENSE - Created by the Scroll PDF Exporter. Do you find Scroll PDF Exporter useful? Consider purchasing it todaythtp://tdn-homolog.totvs.com/plugins/servlet/upm?fragment=manage/com.k15t.scroll.scroll-pdf EVALUATION LICENSE - Created by the Scroll PDF Exporter. Do you find Scroll PDF Exporter useful? Consider purchasing it today:<http://tdn-homolog.totvs.com/plugins/servlet/upm?fragment=manage/com.k15t.scroll.scroll-pdf>

# WM0390 - ERRO NA SUGESTÃO DE SAÍDA

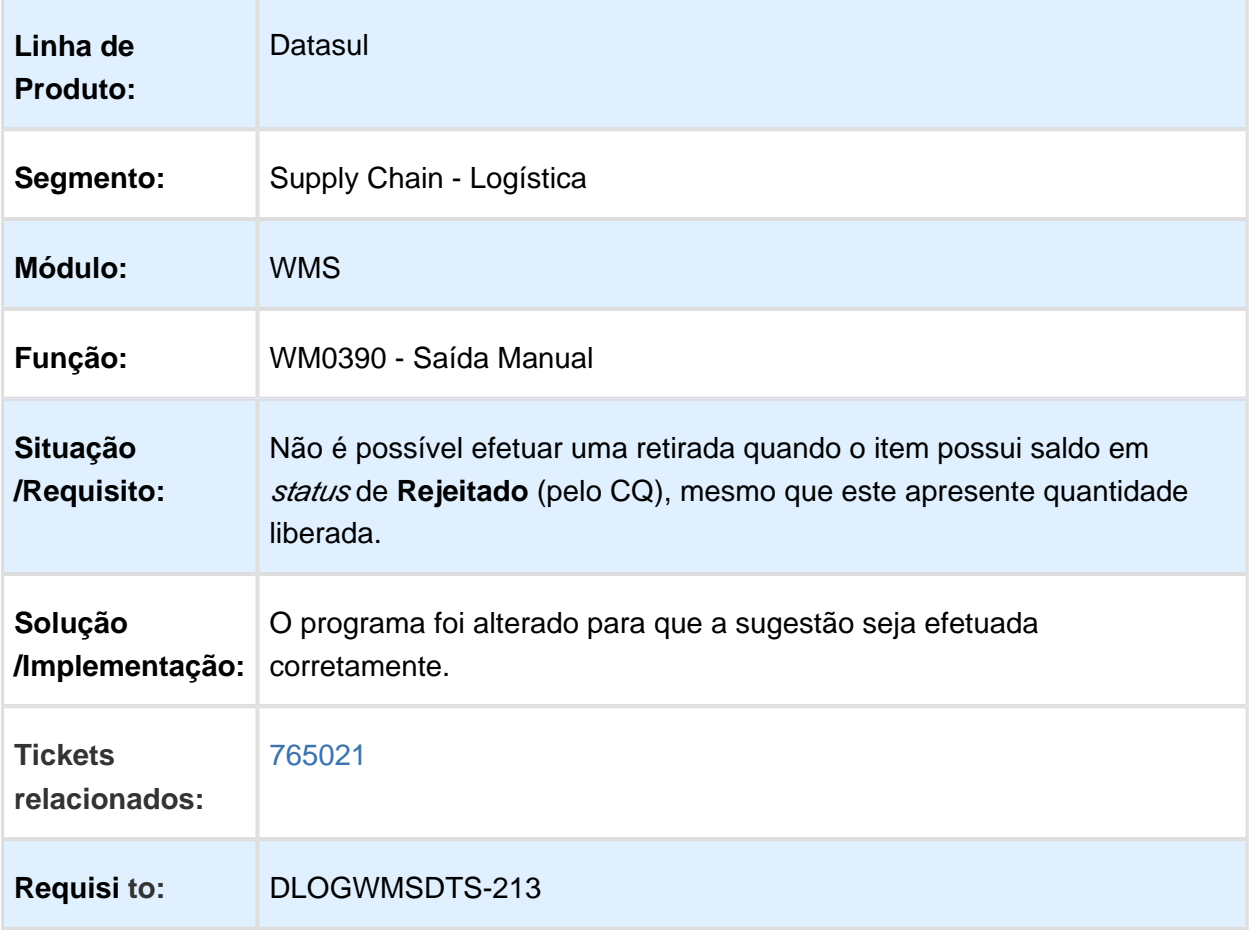

## WM0390 - TIPO DE CONTROLE DE ESTOQUE ESTÁ SENDO **SOBREPOSTO**

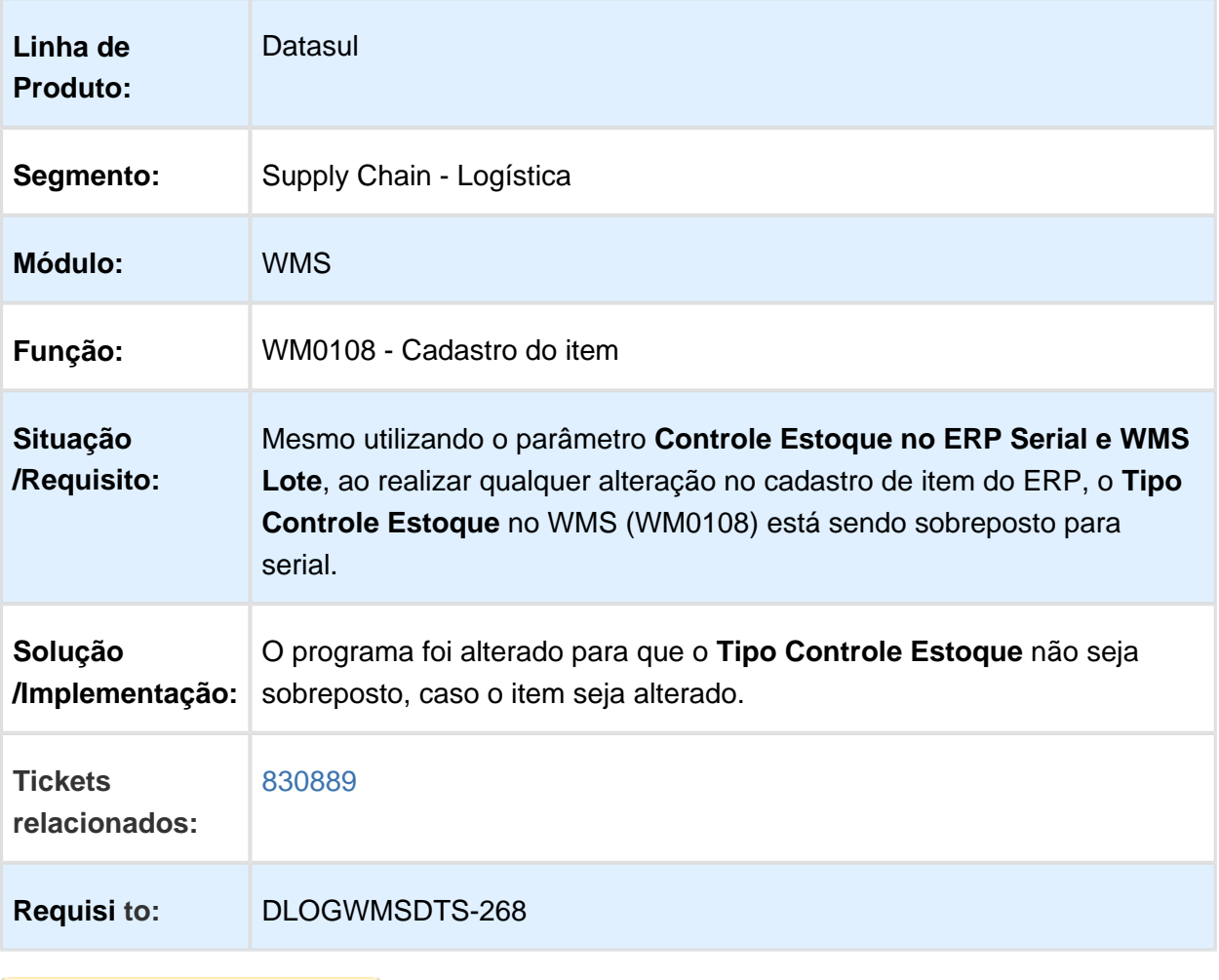

# WM0390 - CORREÇÃO DE SAÍDA MANUAL

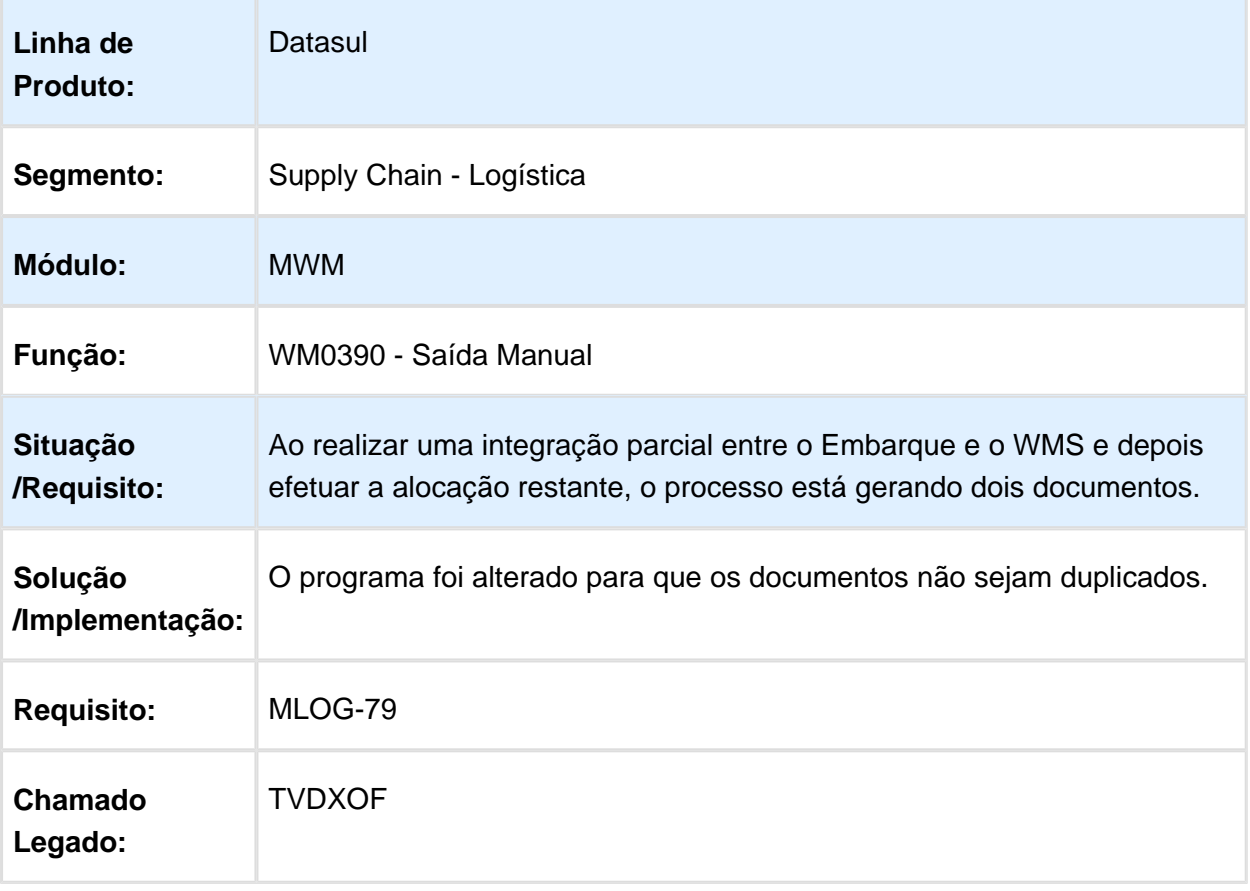

#### WM0370 / WM0372 / WM0380 / WM0390 / WM0510 - CORREÇÃO DA SITUAÇÃO DE OPENEDGE REFERENTE AOS COMPONENTES OCX DO WMS

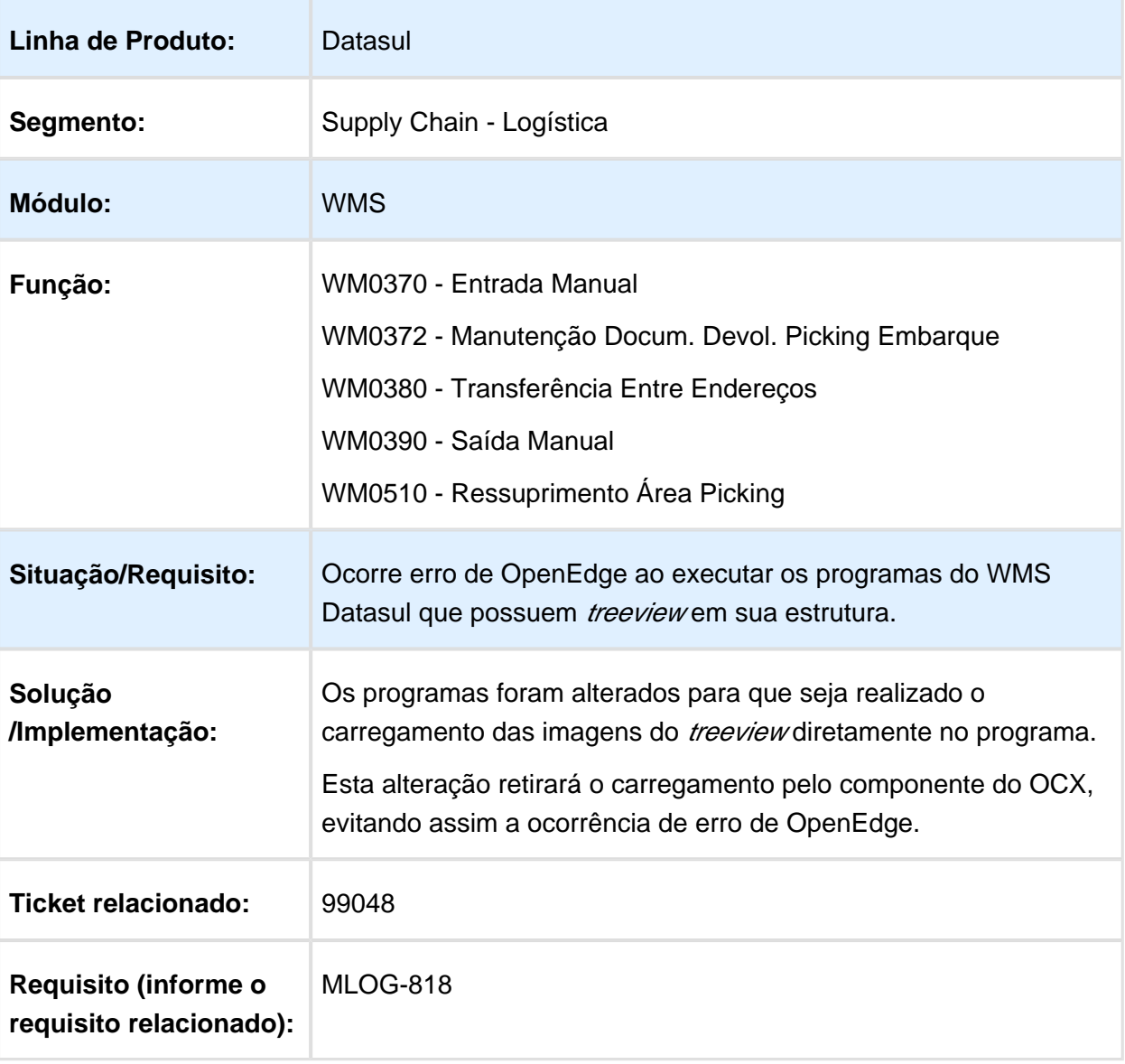

# 3.7 Manufatura - Manutenção - 12.1.17

#### 3.7.1 APS - Planejamento Avançado de Produção - Manutenção - 12.1.17

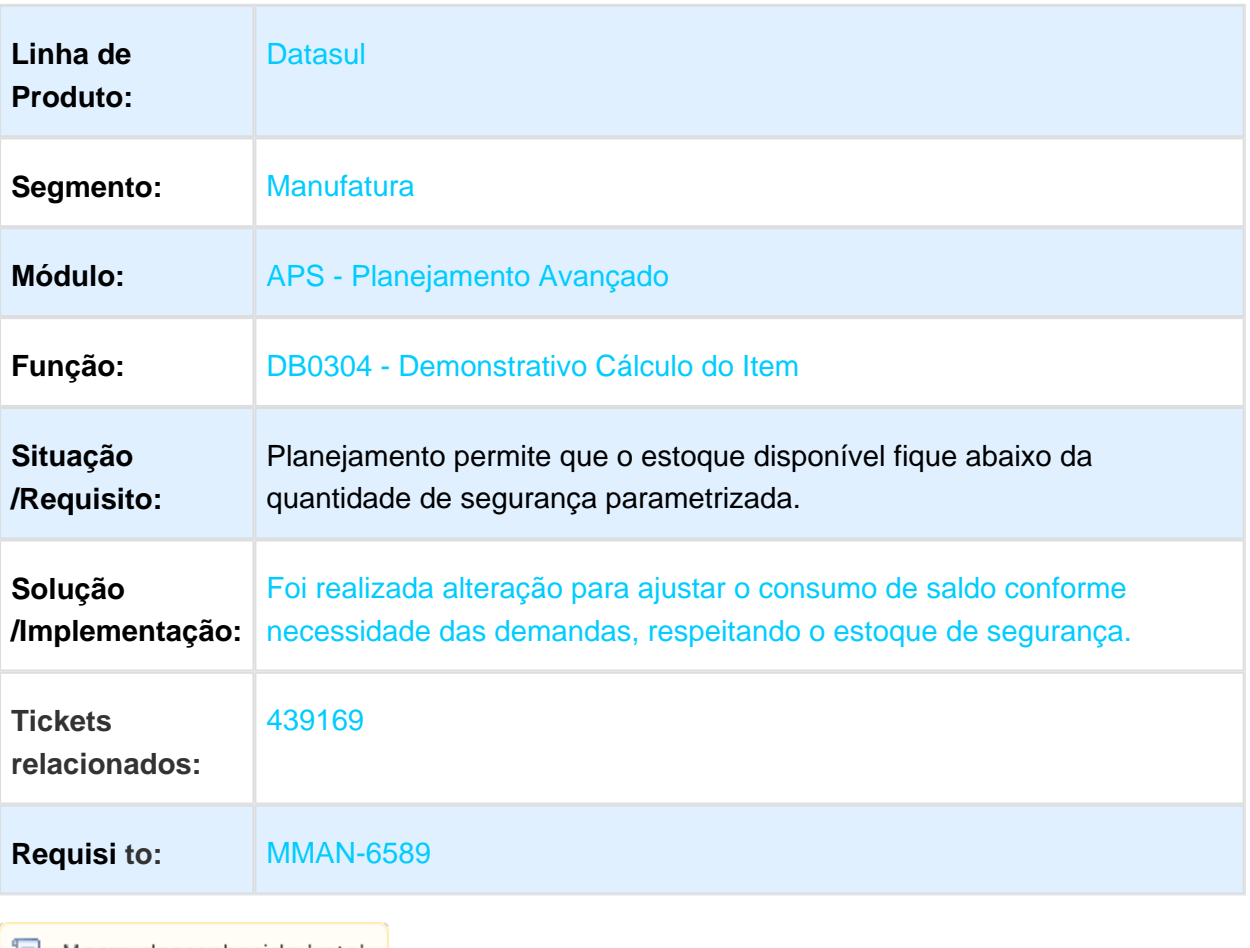

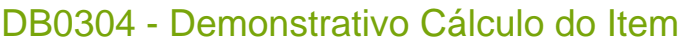

### DBAPI104 - Performance no Cálculo do APS

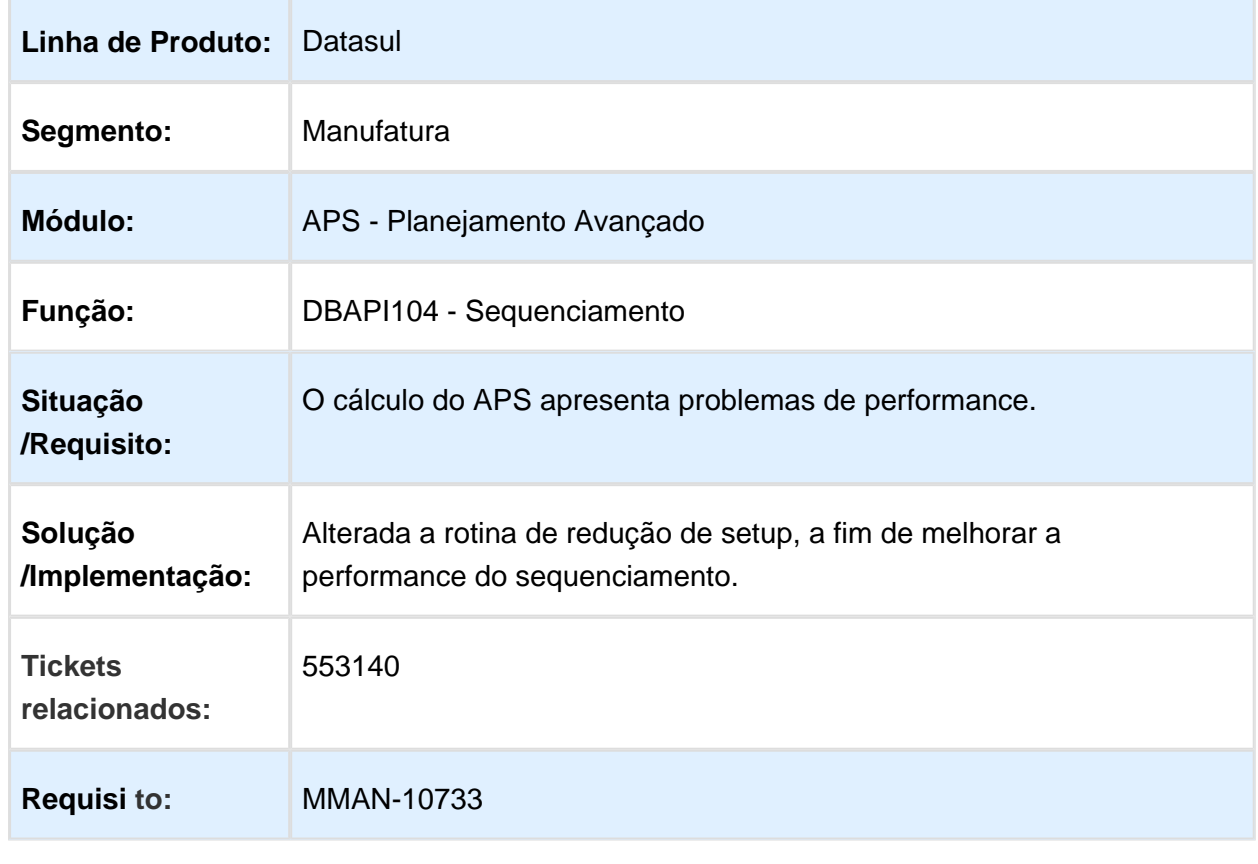

## DBAPI104 - Lentidão no Sequenciamento

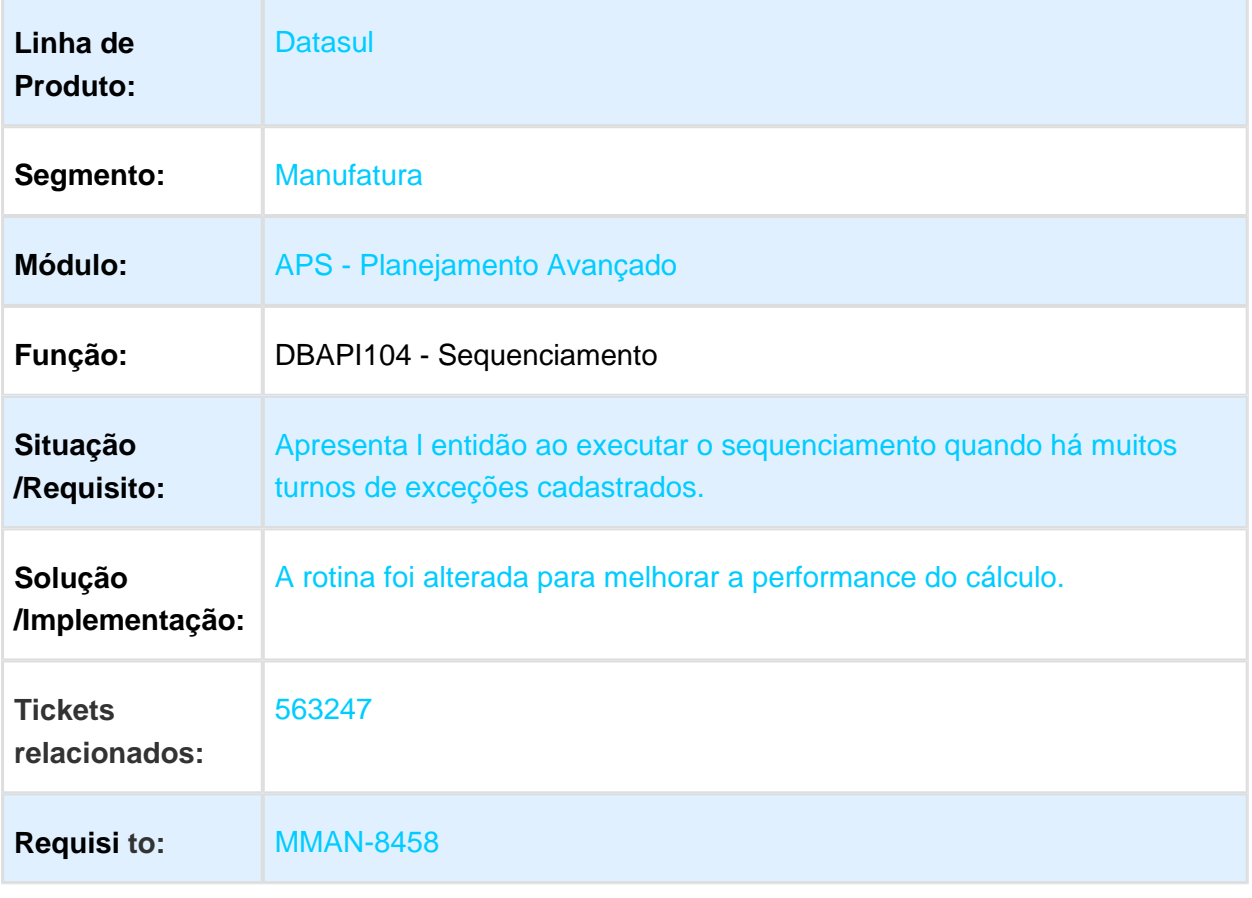

## DB0401 - Consulta Carga x Capacidade

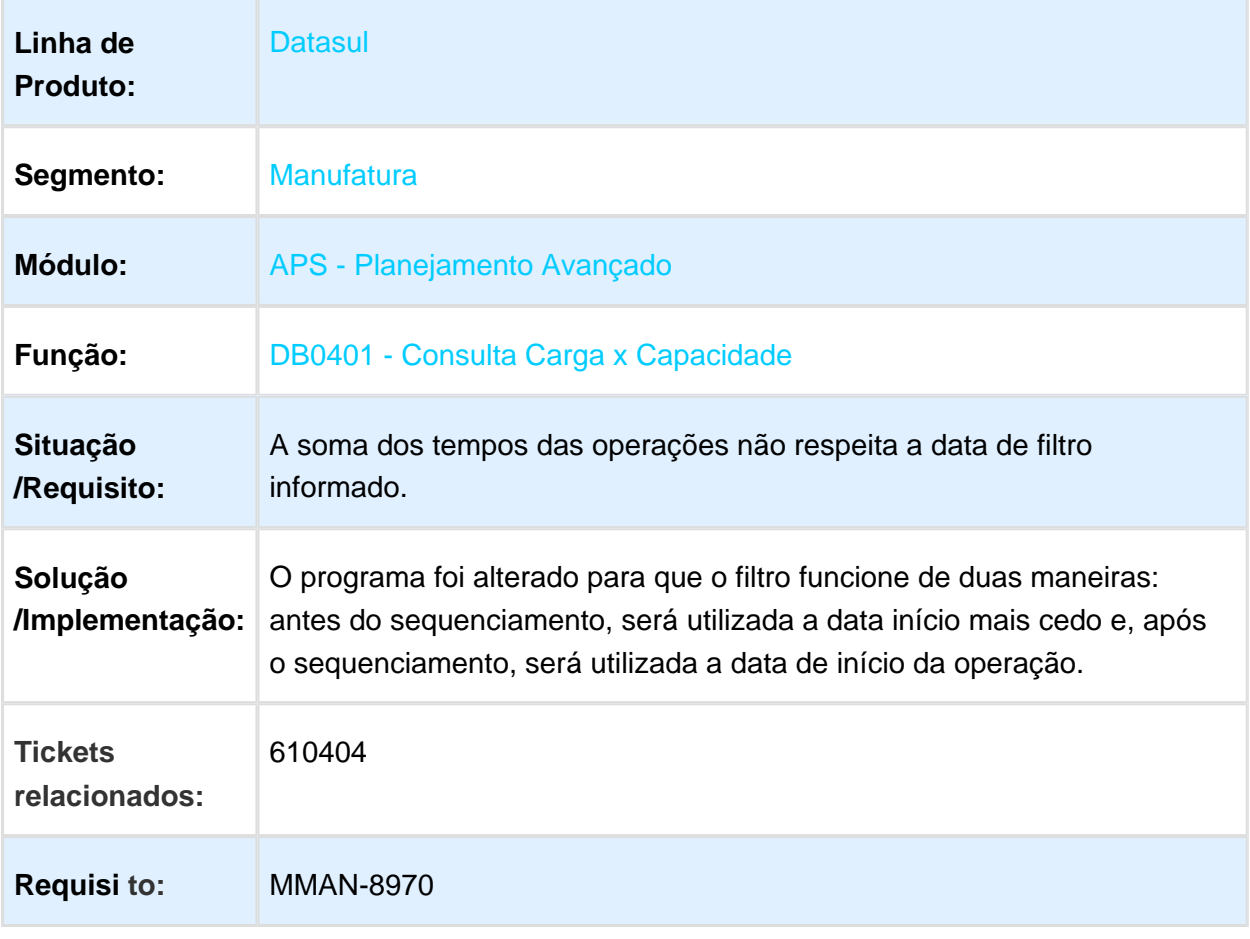

## DB0130 - Manutenção de Pedidos

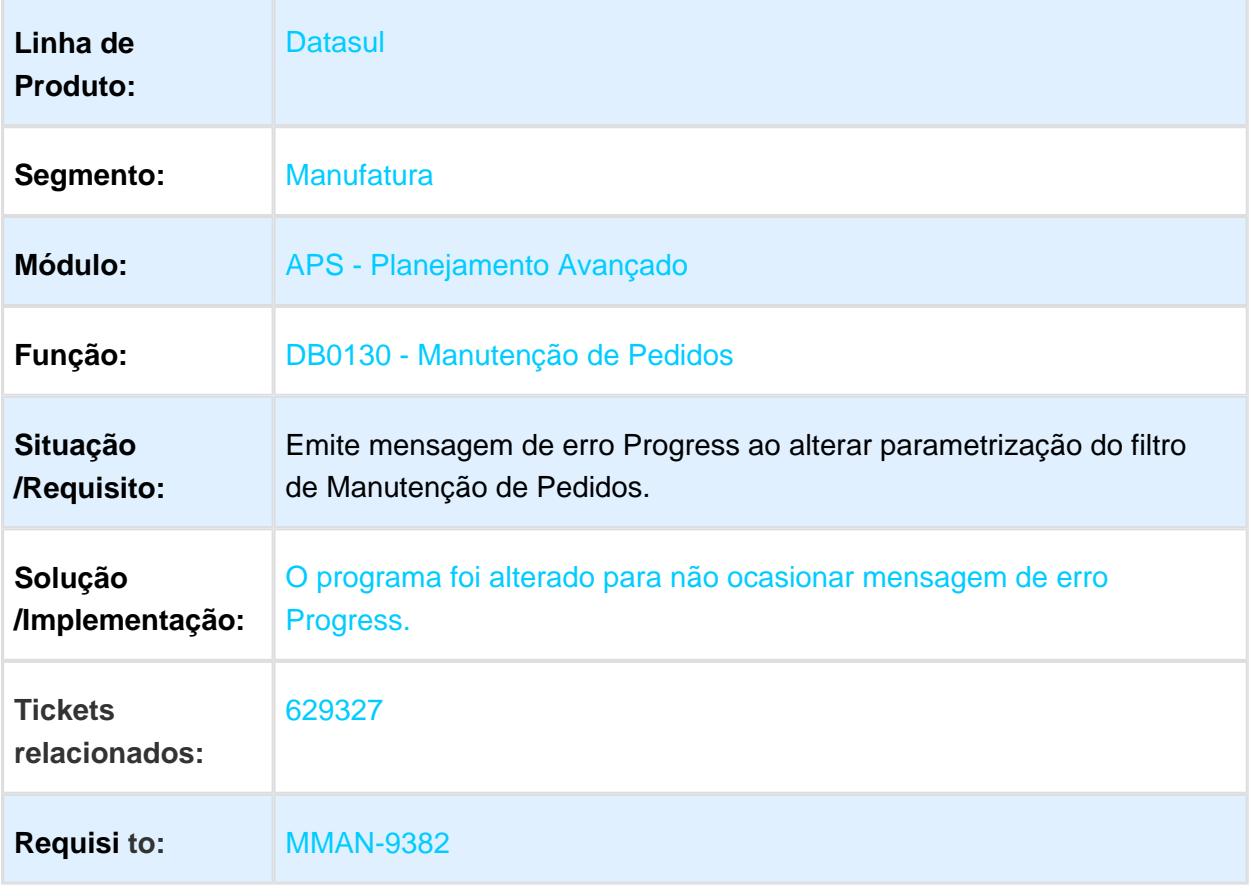

### DB0413h - Detalhar Motivo de Atraso

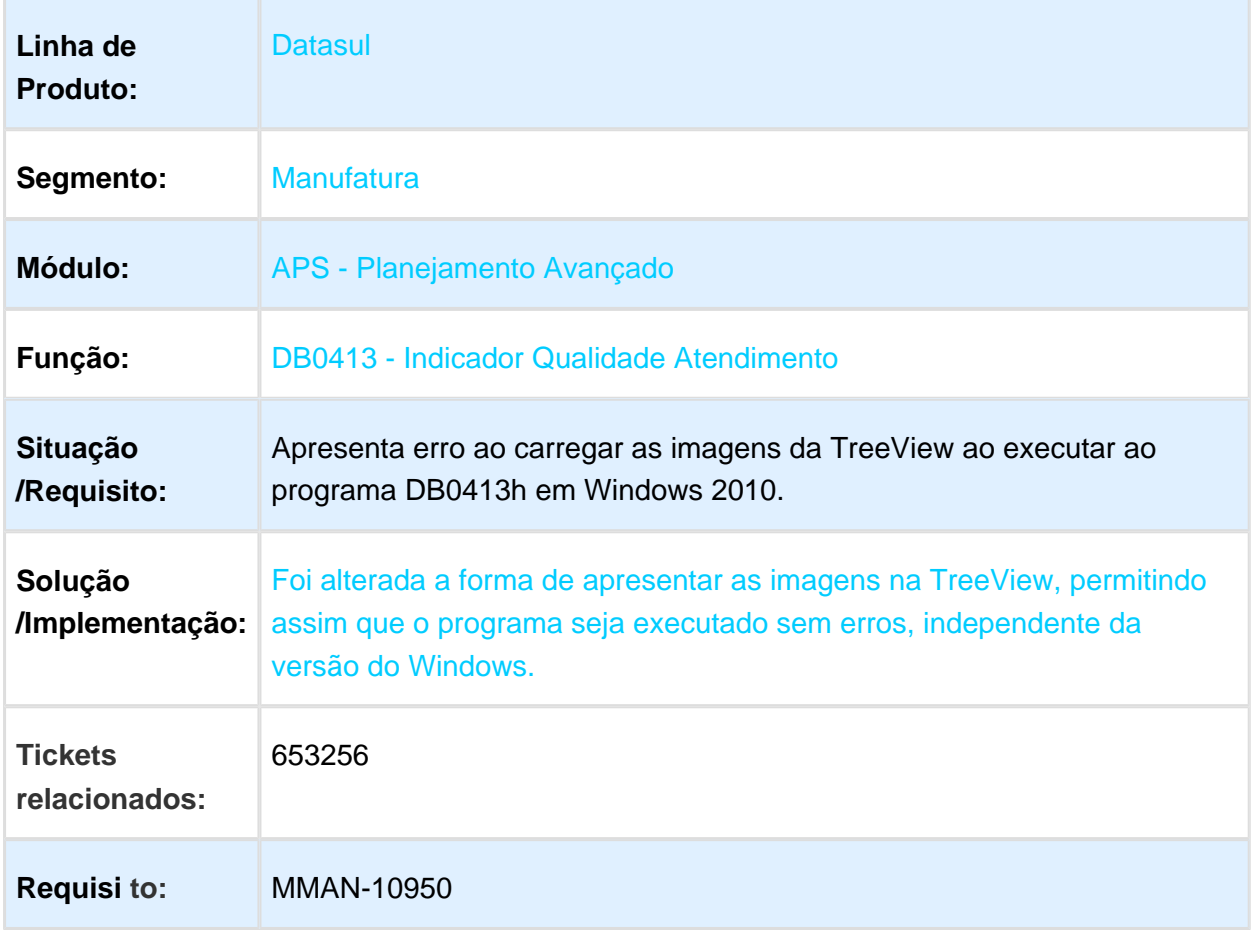

## DB0409 - Programação de Compras

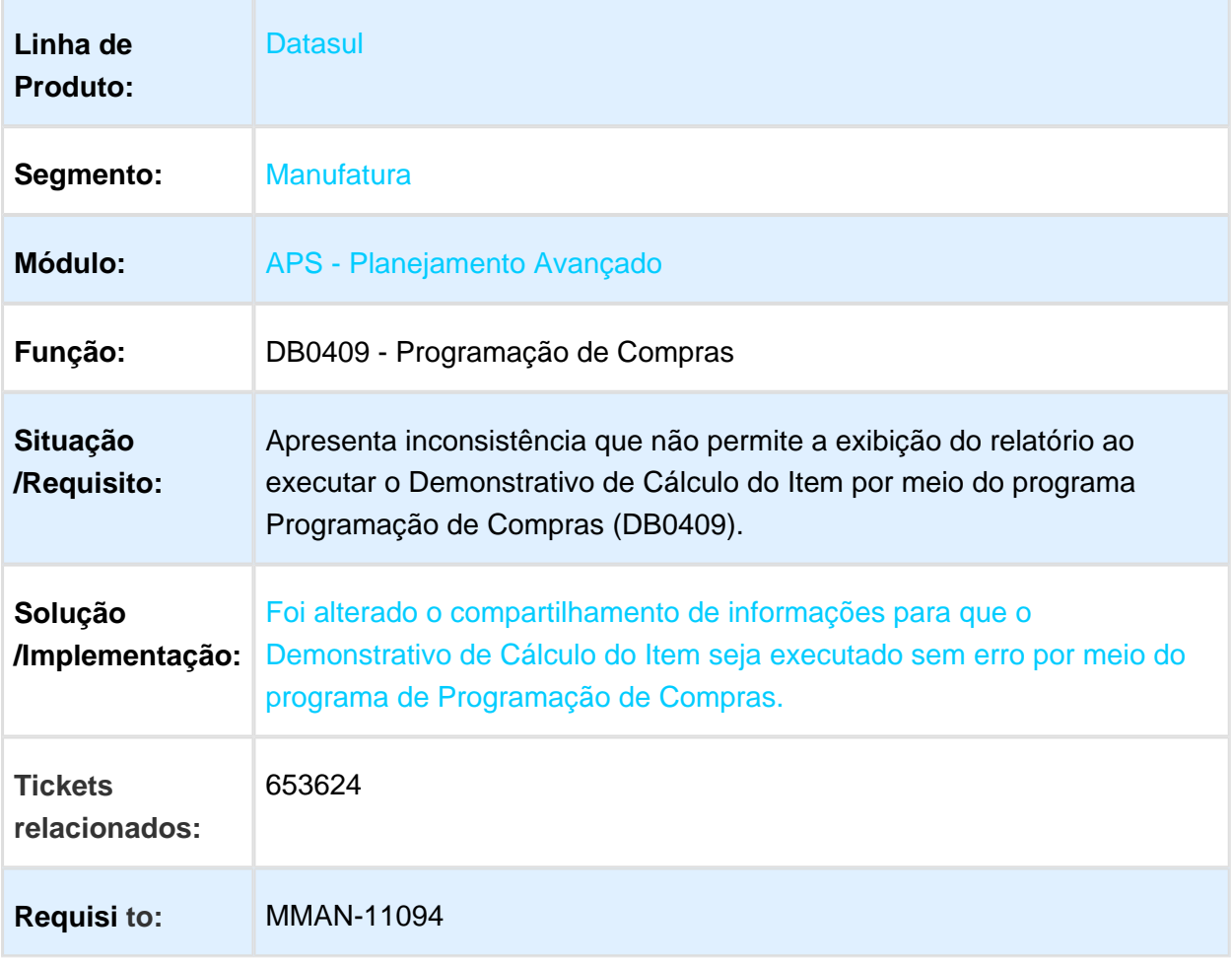

## DBAPI104 - Ponto de Entrada no Sequenciamento

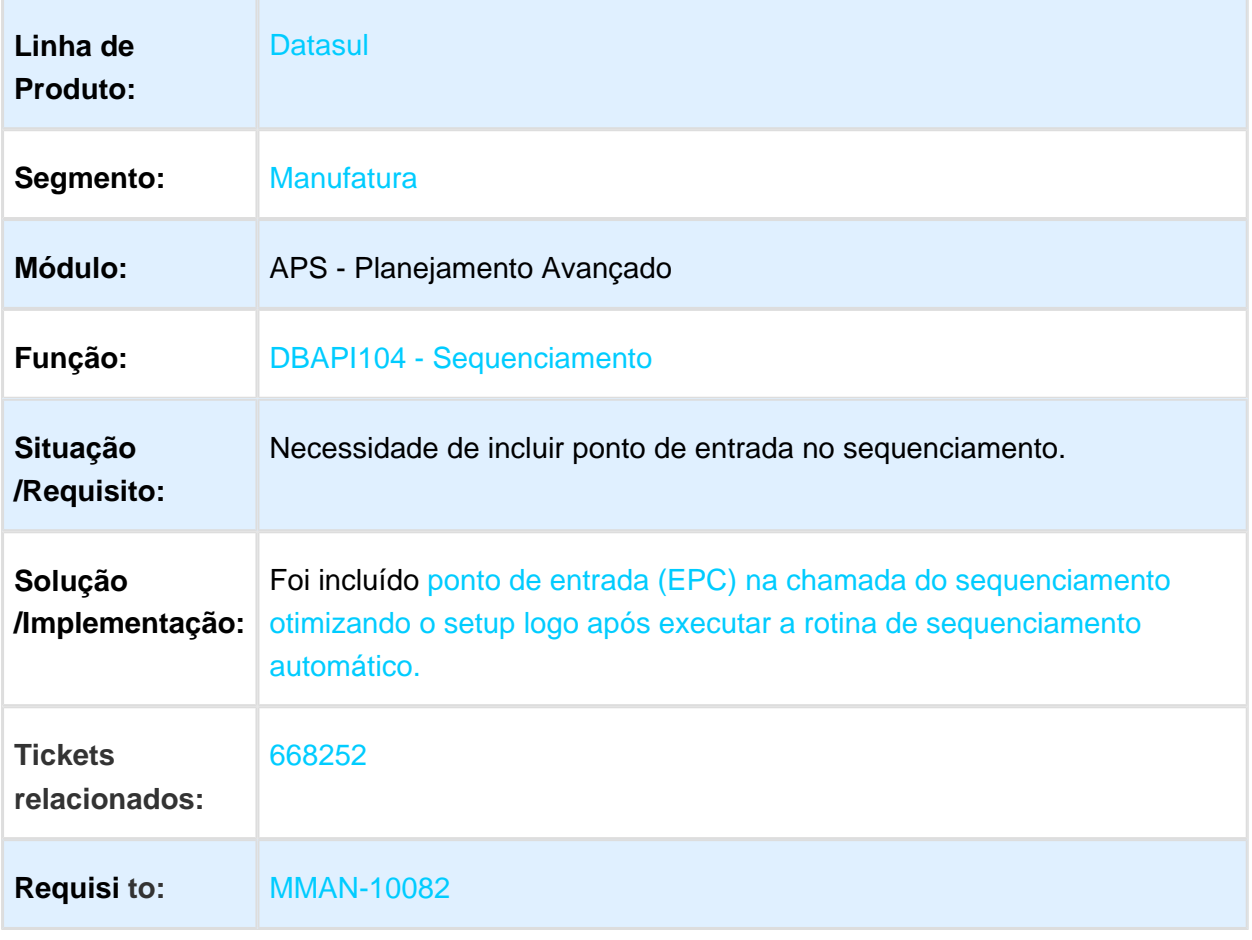

## DBAPI002 - Explosão de Demandas

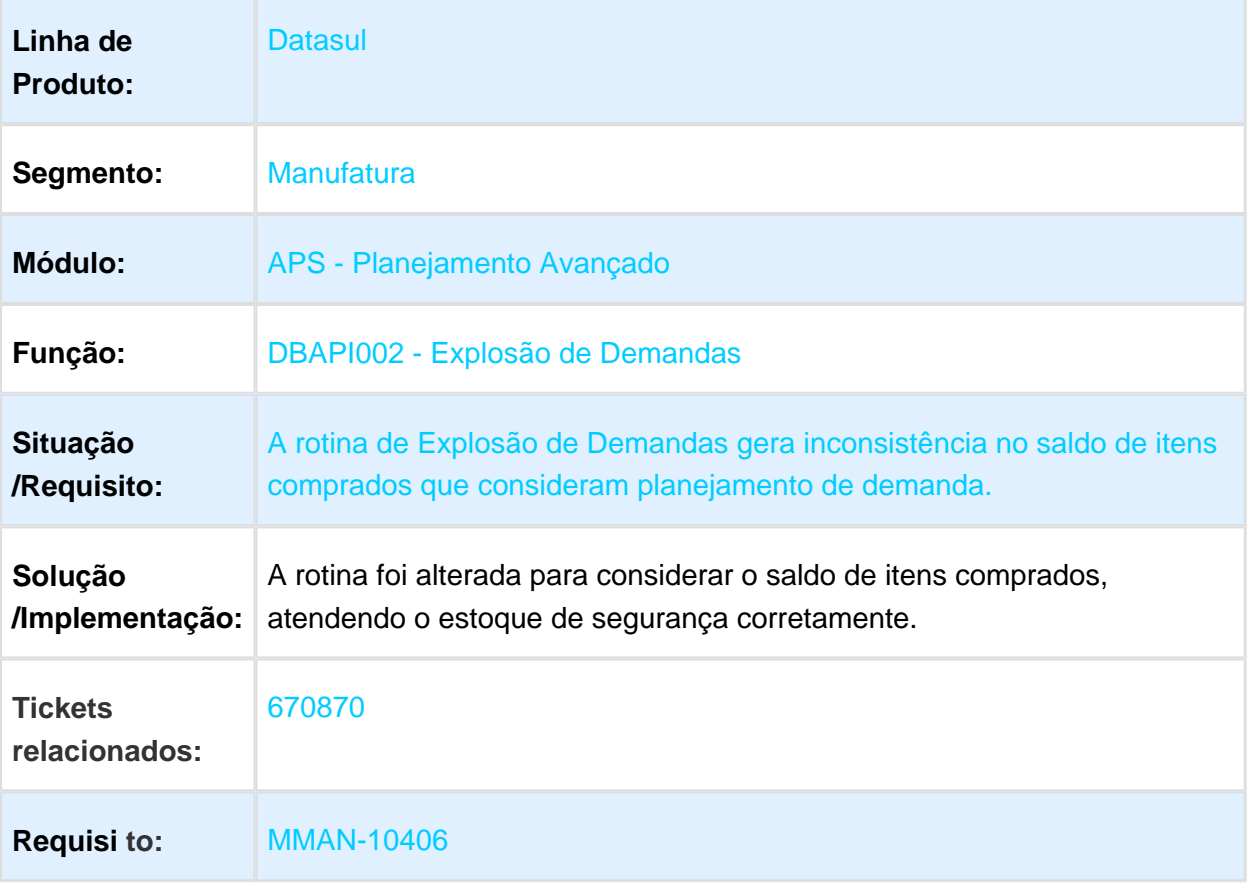

# DB0414 - Gantt de Operações

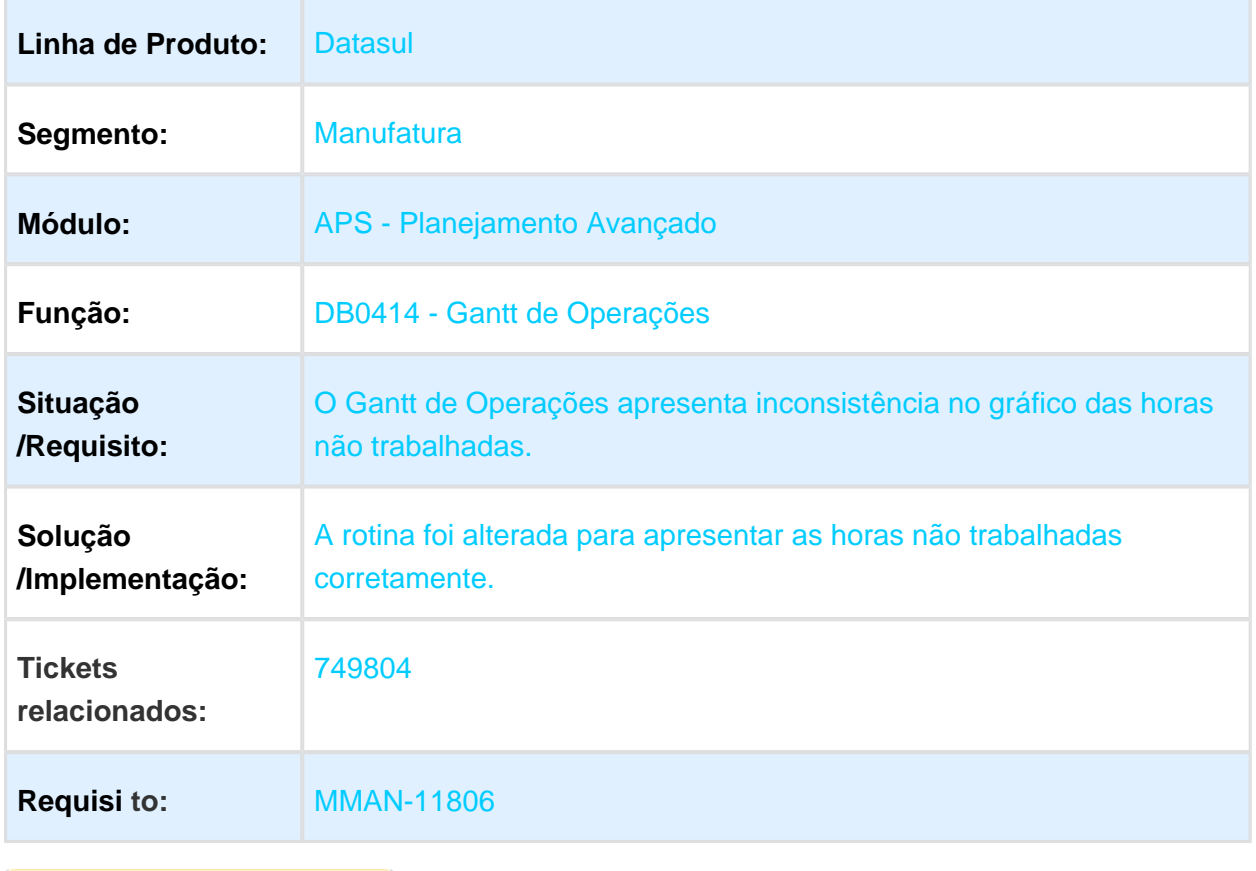

### DB4000 - Wizard APS

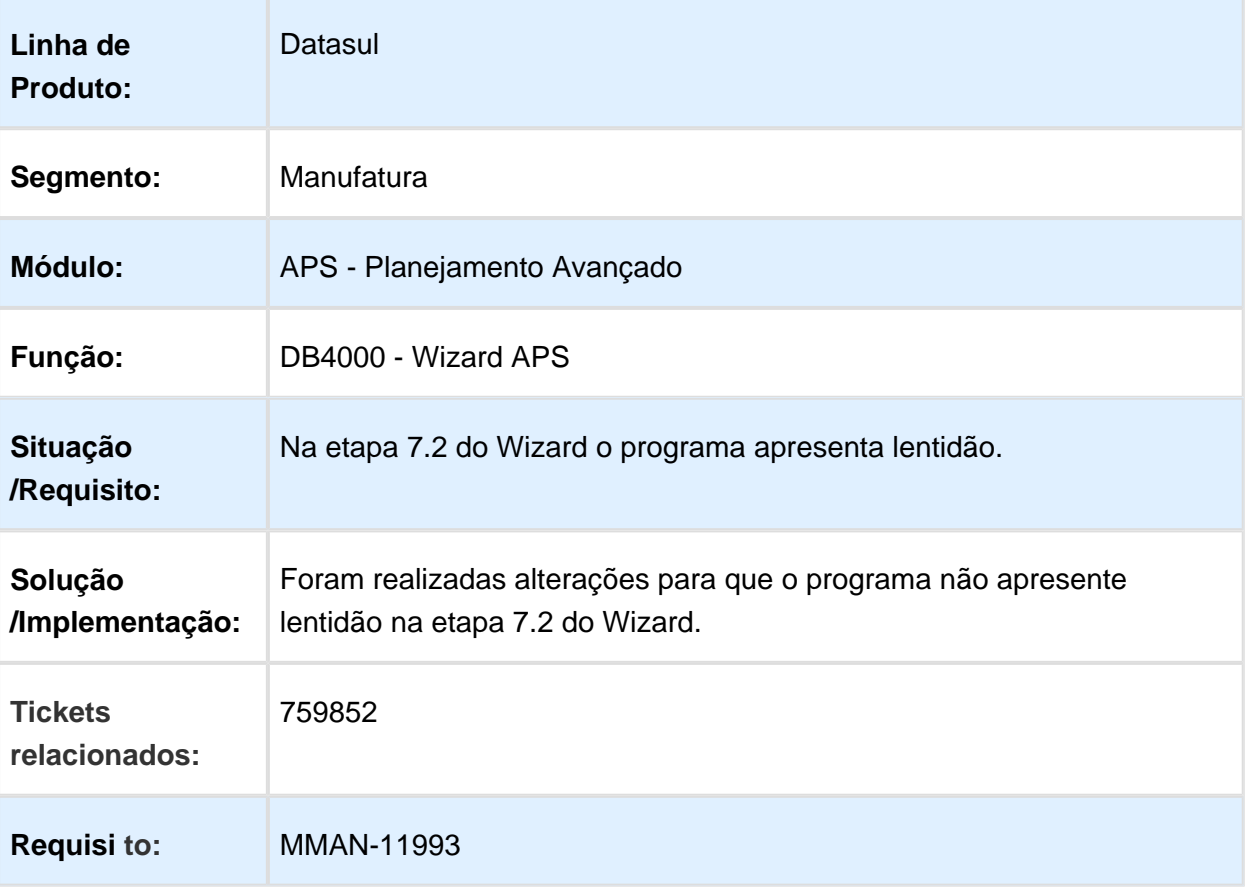

### DB0201 - Painel APS

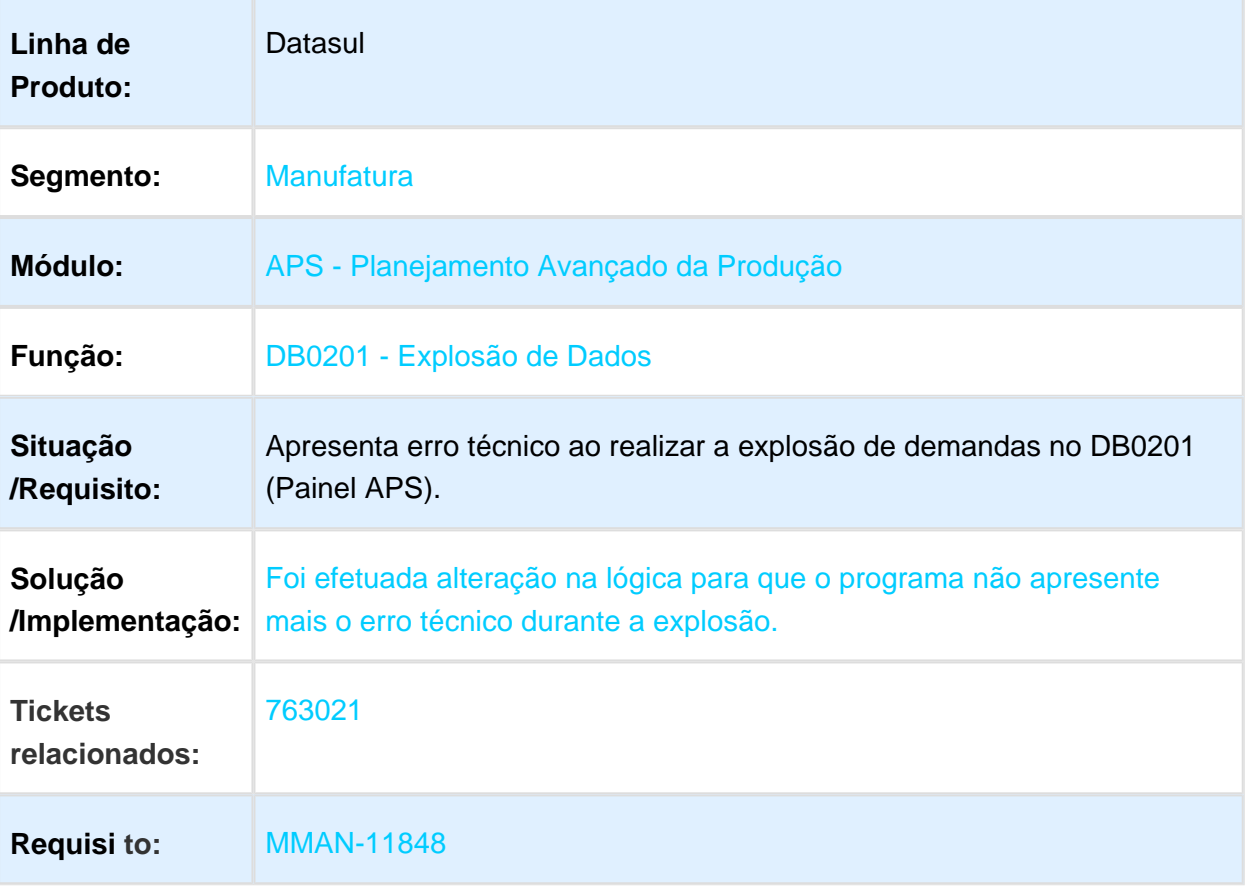

## dbapi002 - Agrupamento período fixo na explosão

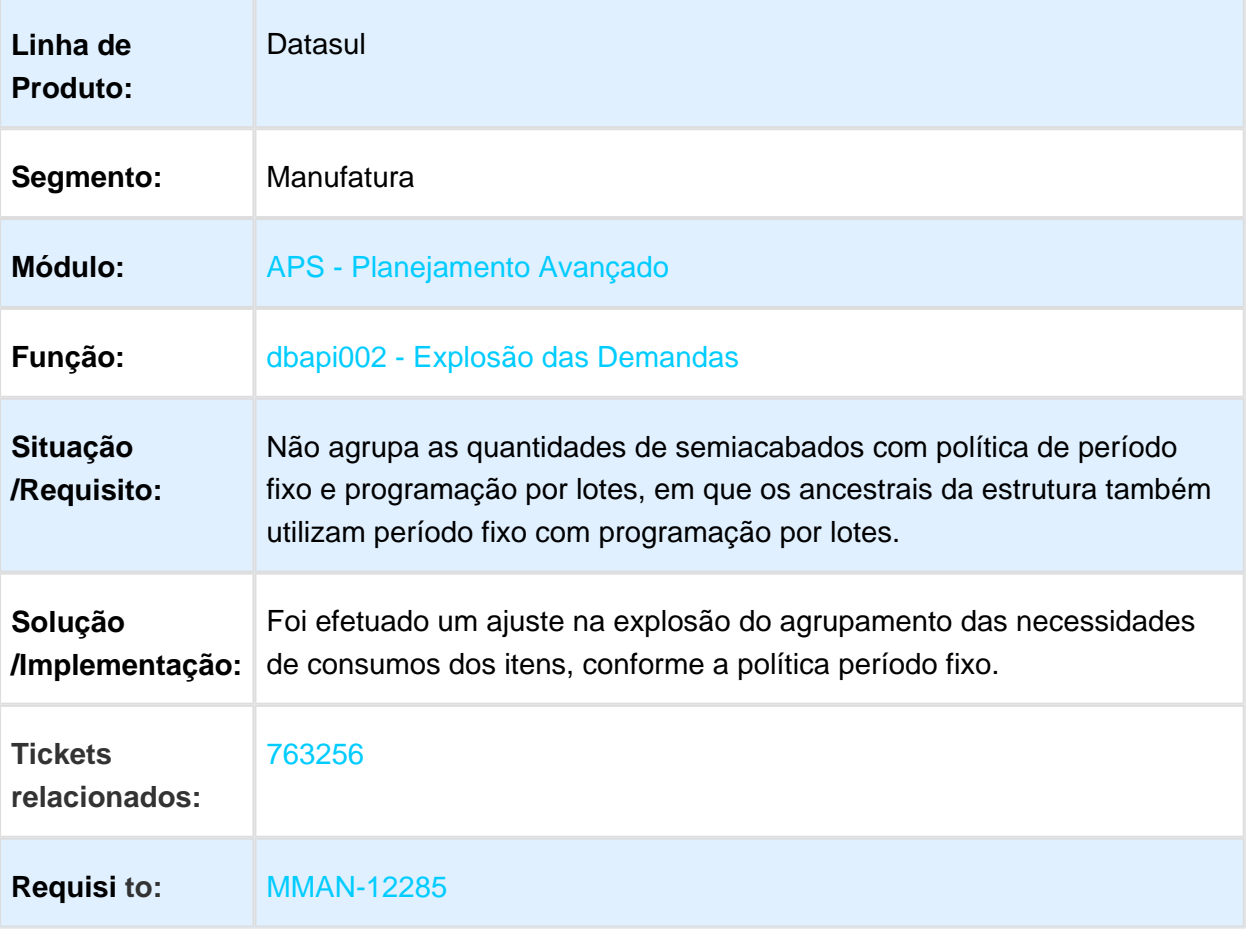

## DB0200/DB0141 - Atualização de Dados APS com Logix

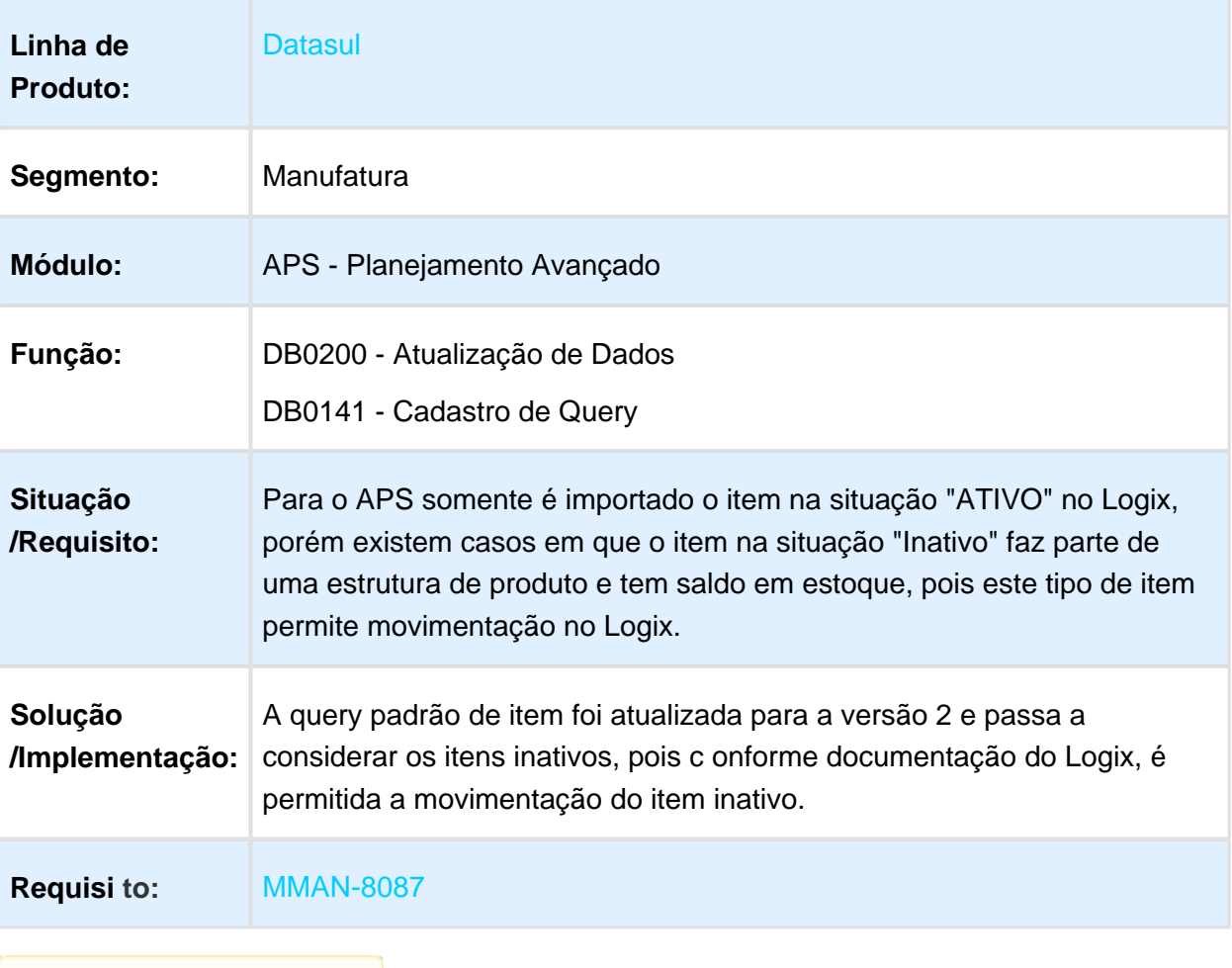

# DB0130 - Botão Modificar na Manutenção de Pedidos

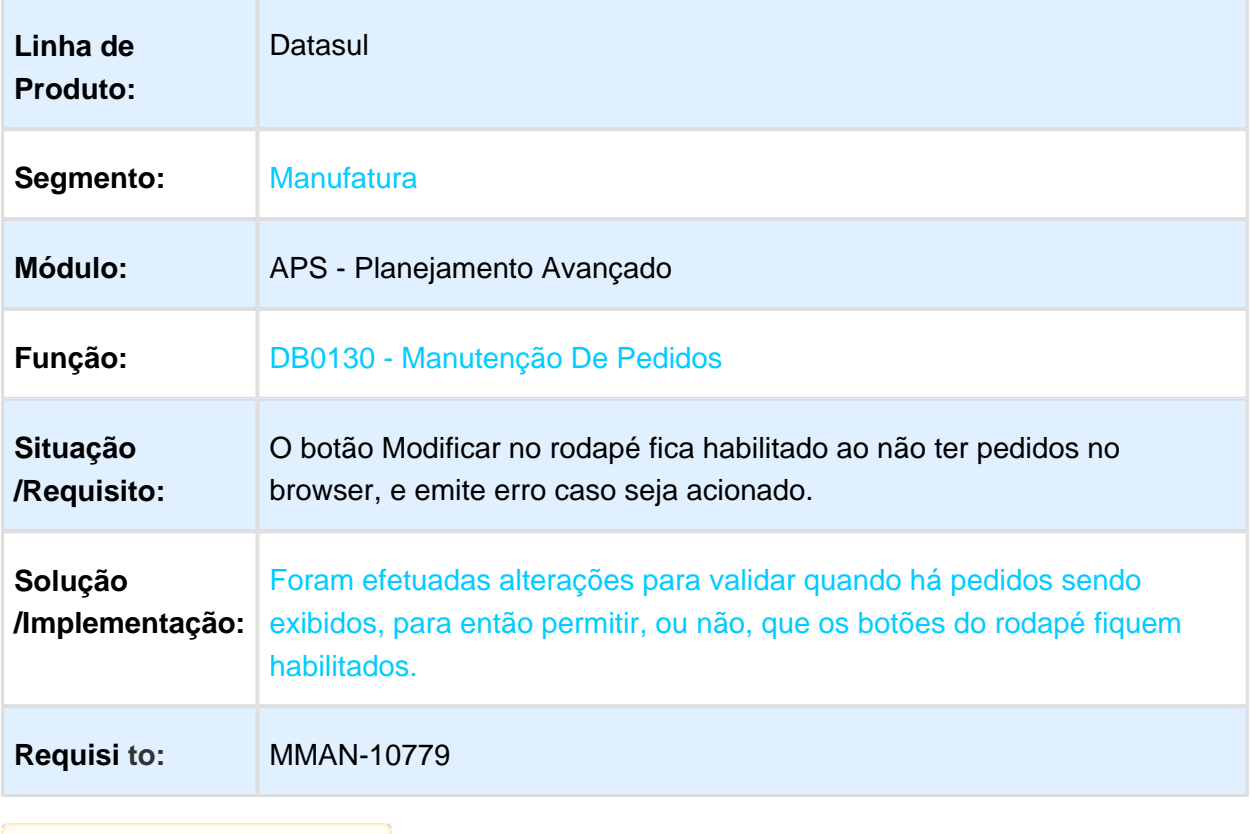

## DB0402 - Consulta Rede Operações

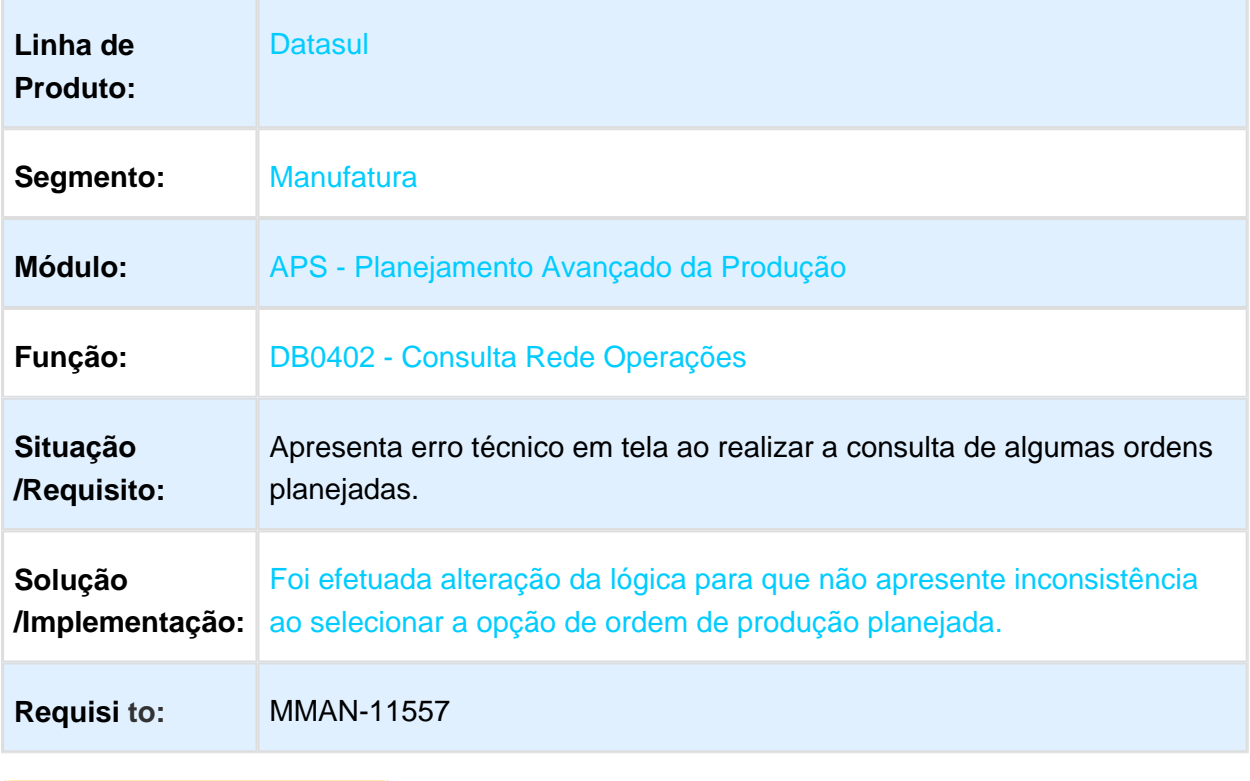

## Explosão de Demandas

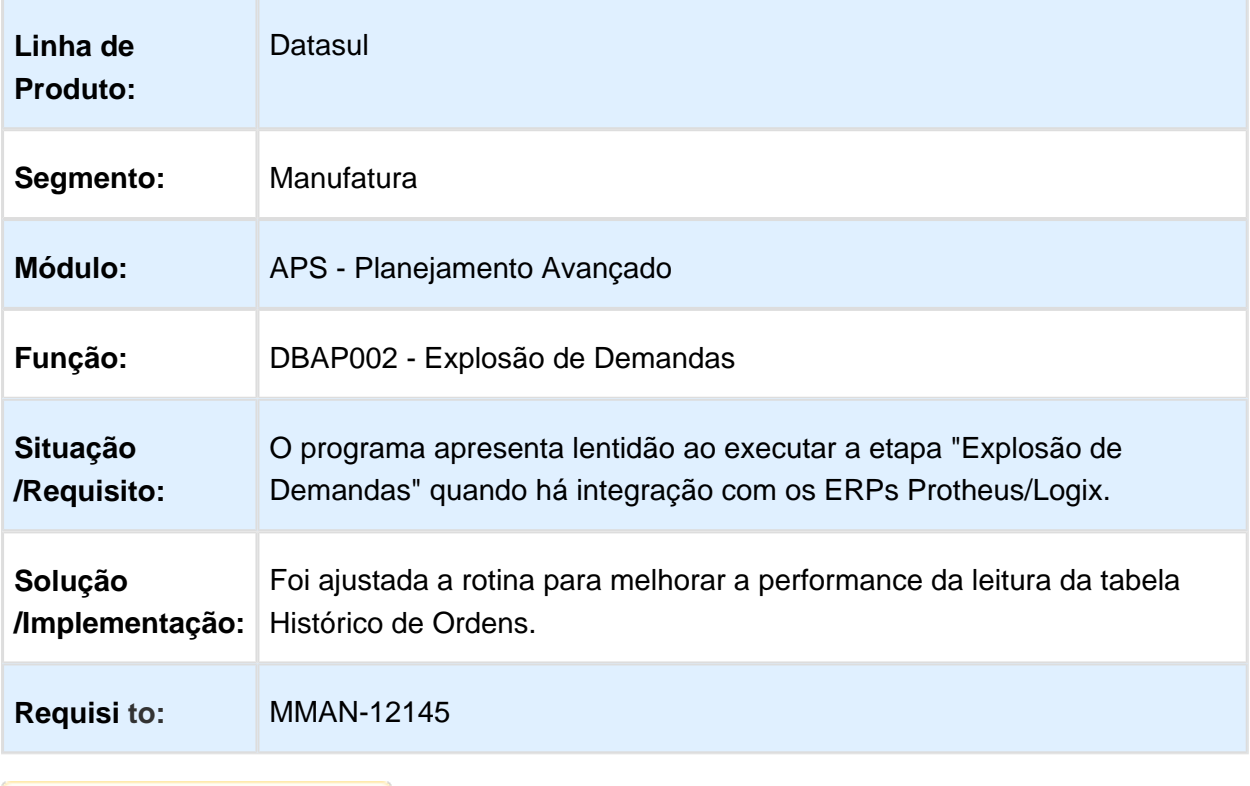

## DBAPI002 - Ajuste Explosão de Demandas

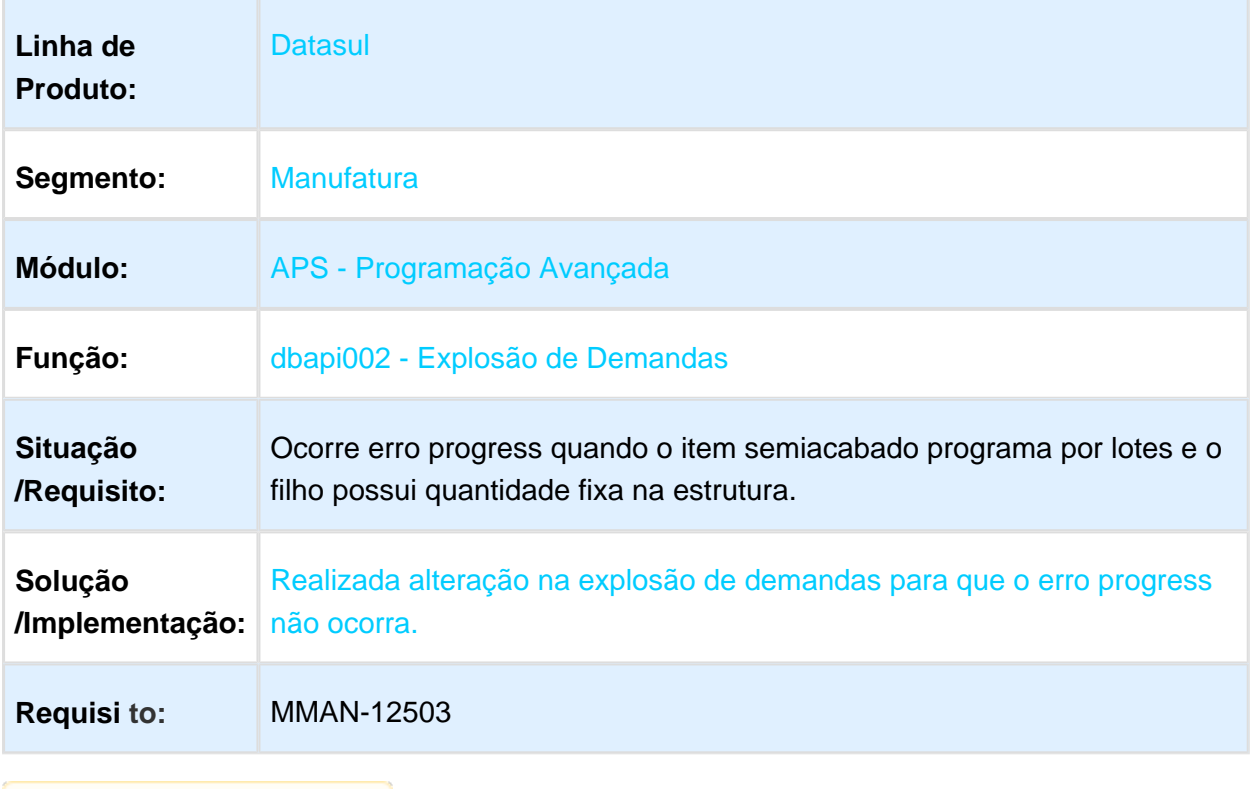

# 3.7.2 Chão de Fábrica - Manutenção 12.1.17

## SF0301 - Apontamento de Parada

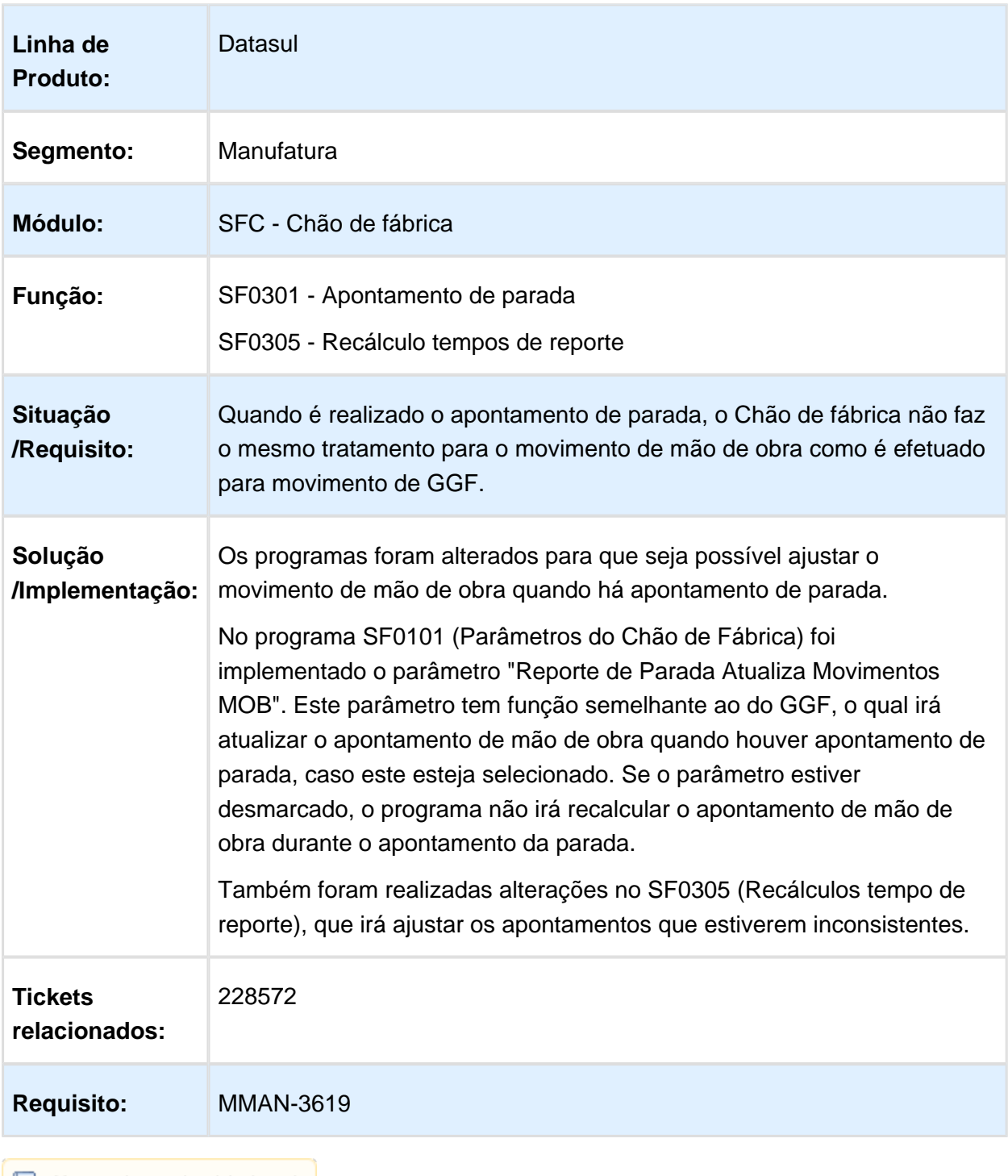

# SF0309 - Reporte Unitário

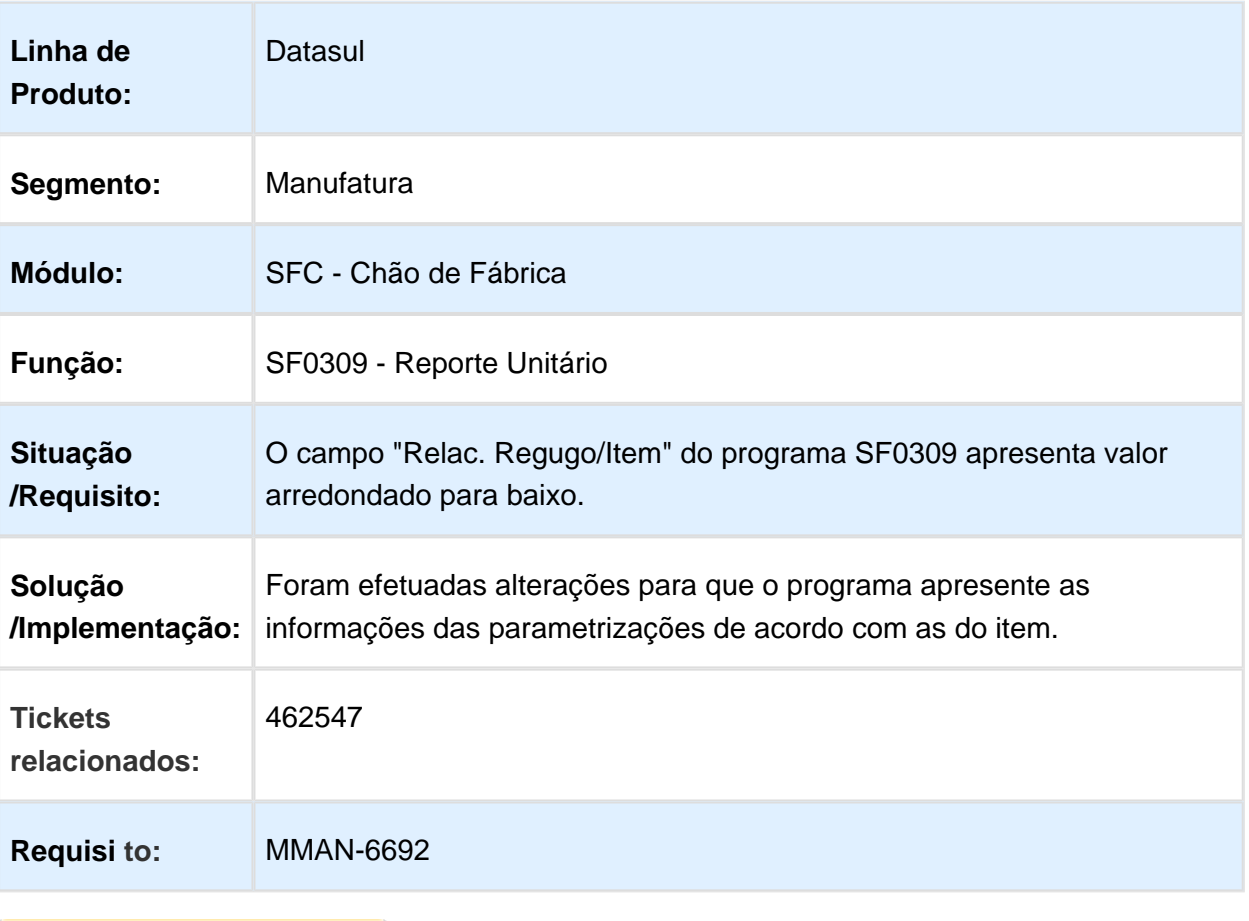

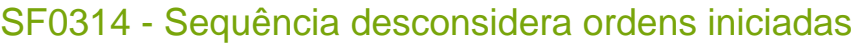

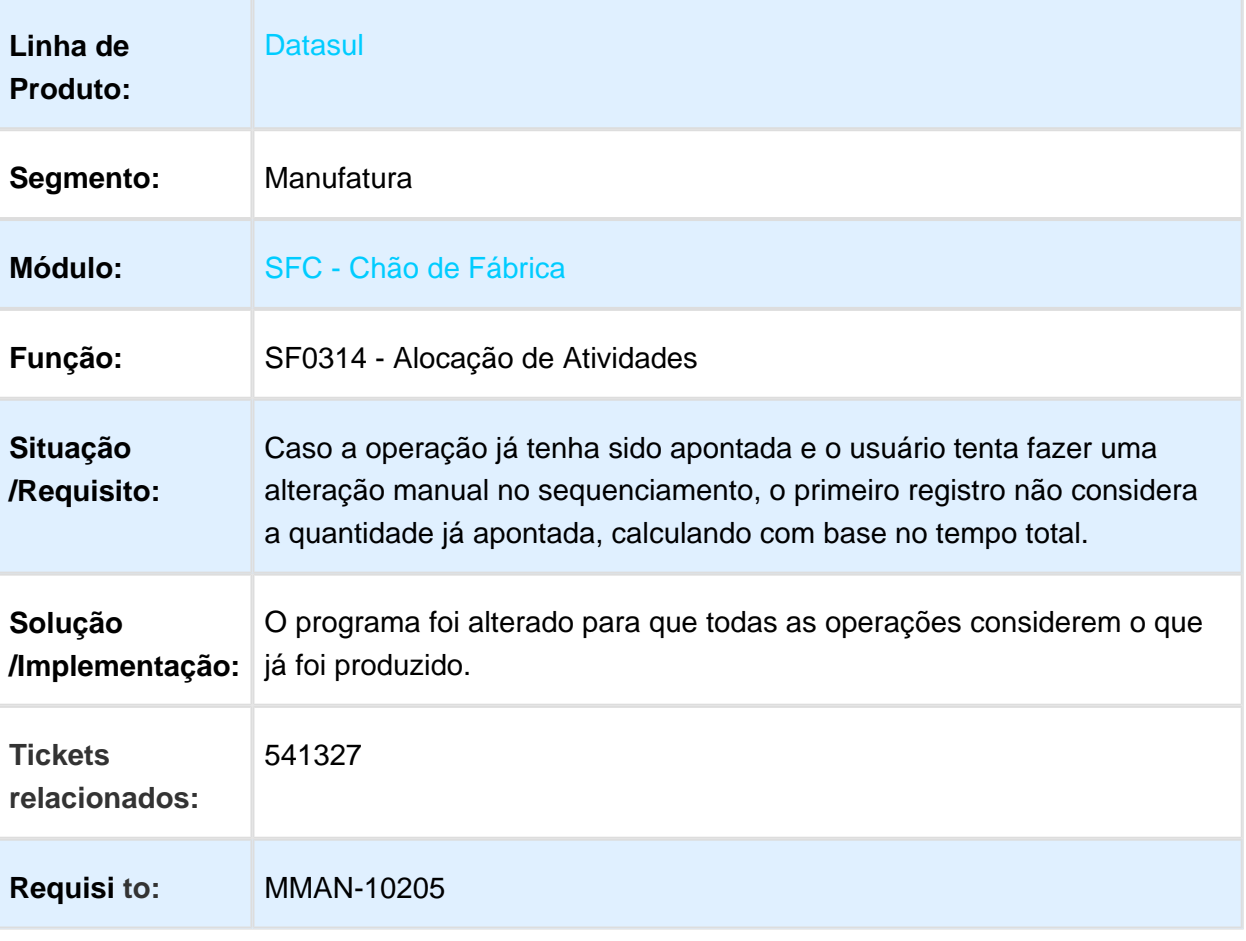

## SF0330 - Importação Reporte de Operação

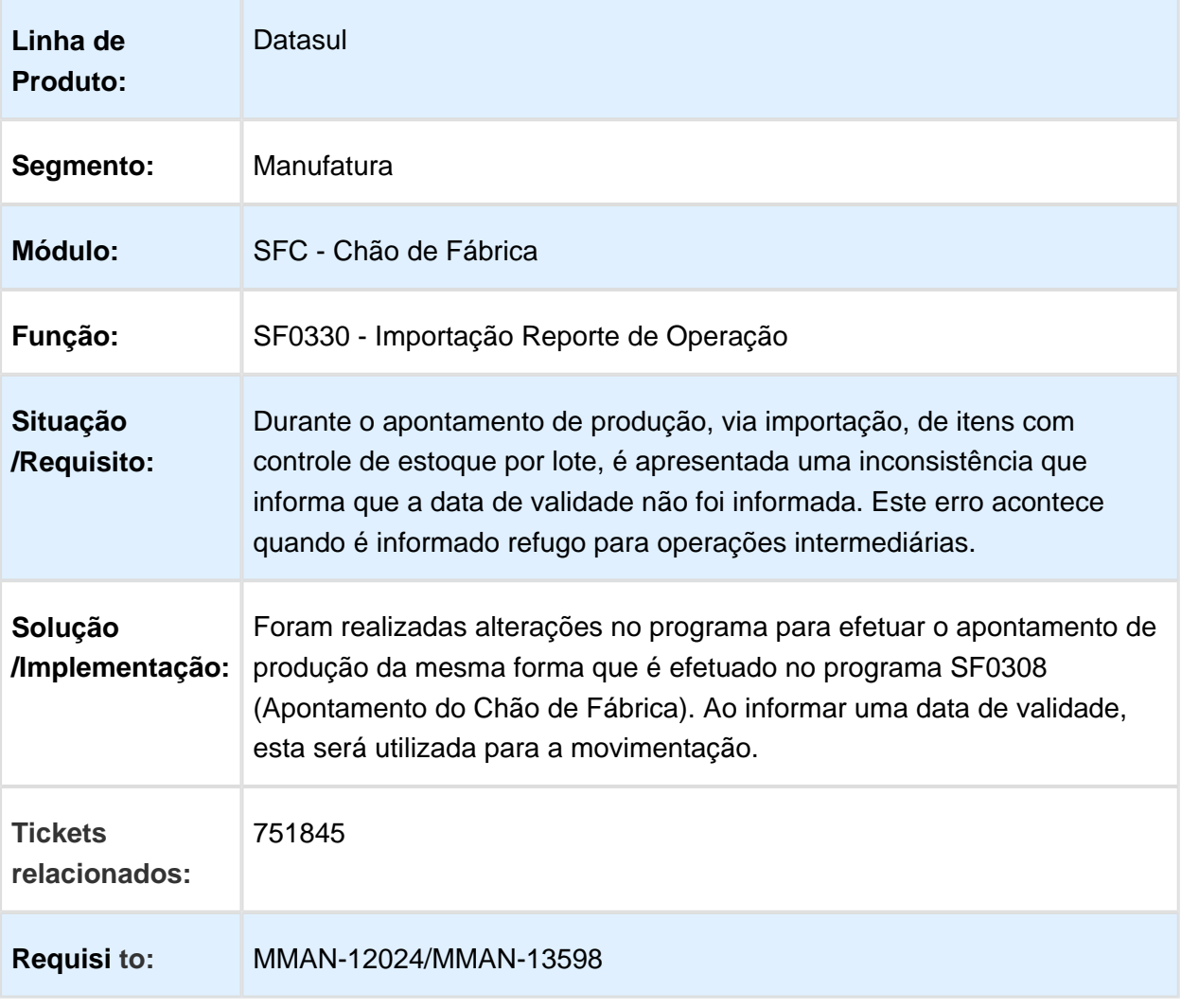

### SF0301 - Parada Centro de Trabalho

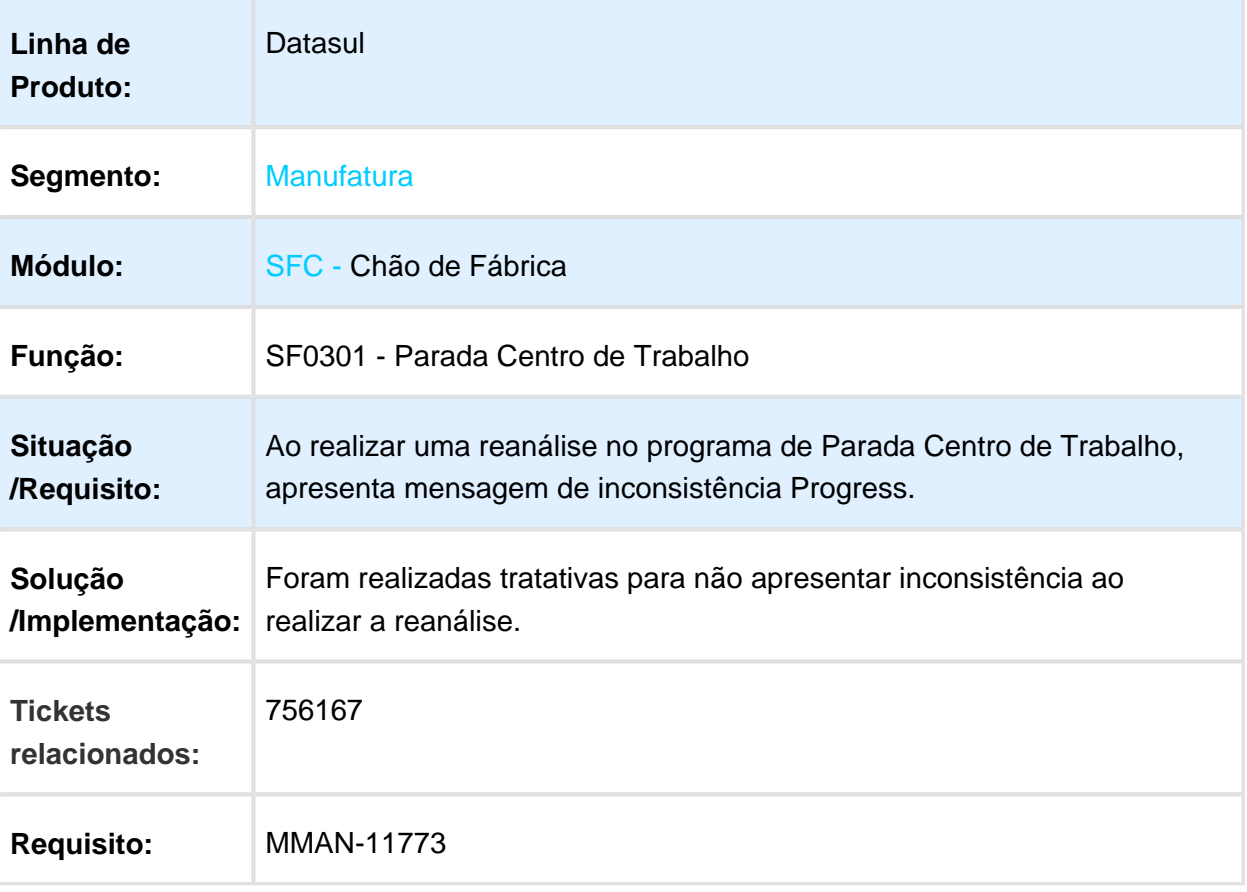
# SF0307 - Linha de Produção

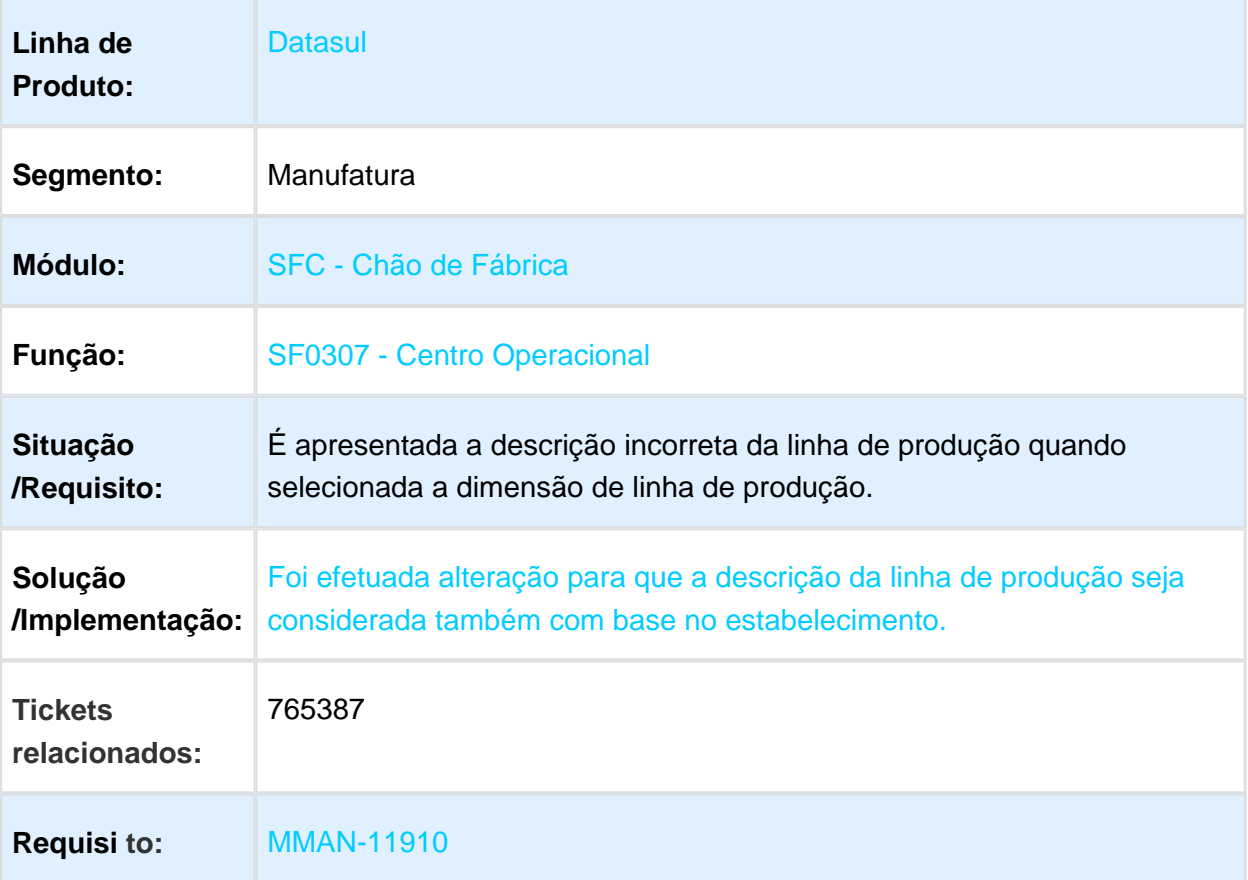

# 3.7.3 Configurador Produto - Manutenção - 12.1.17

# CF0201 - Configuração Produto

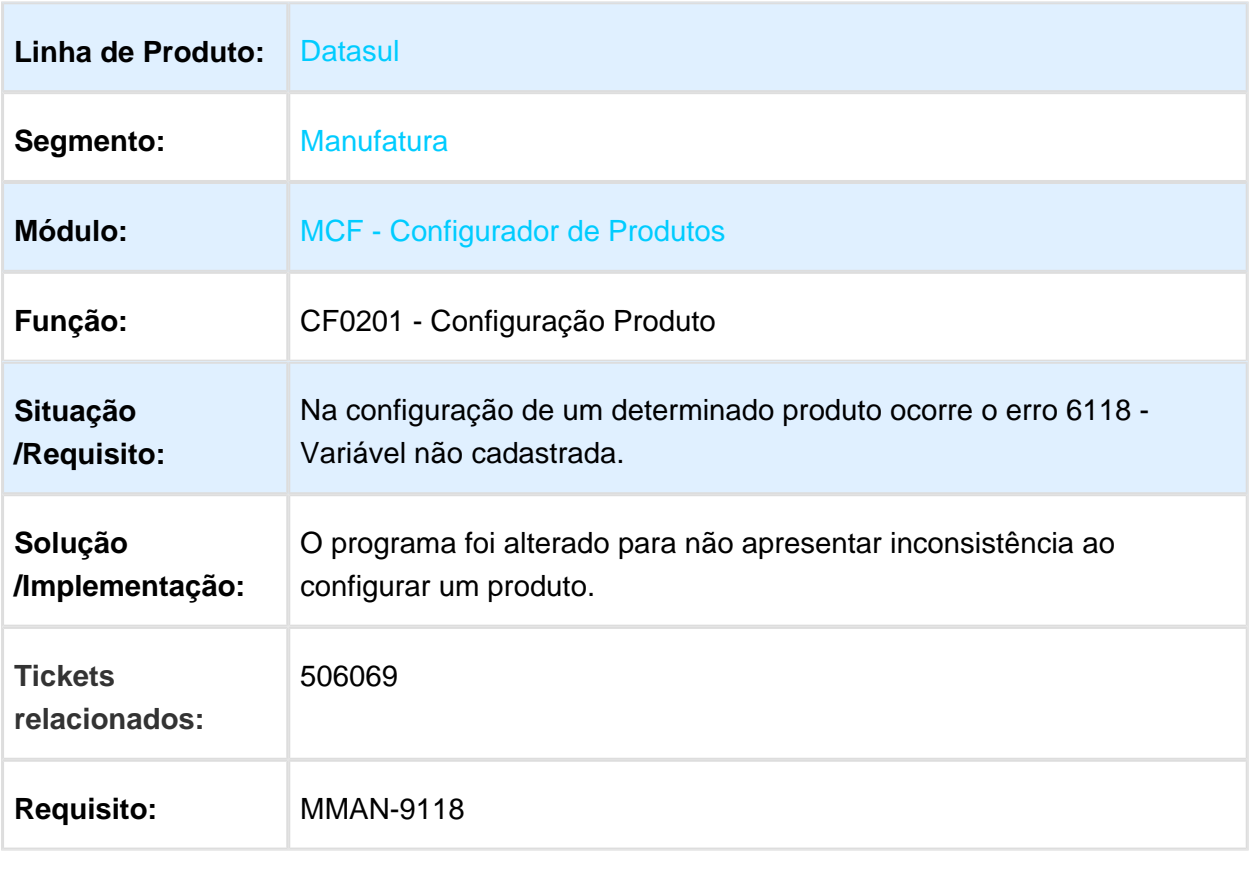

### PD4000 - Pedido não completado com configuração sobra na estrutura

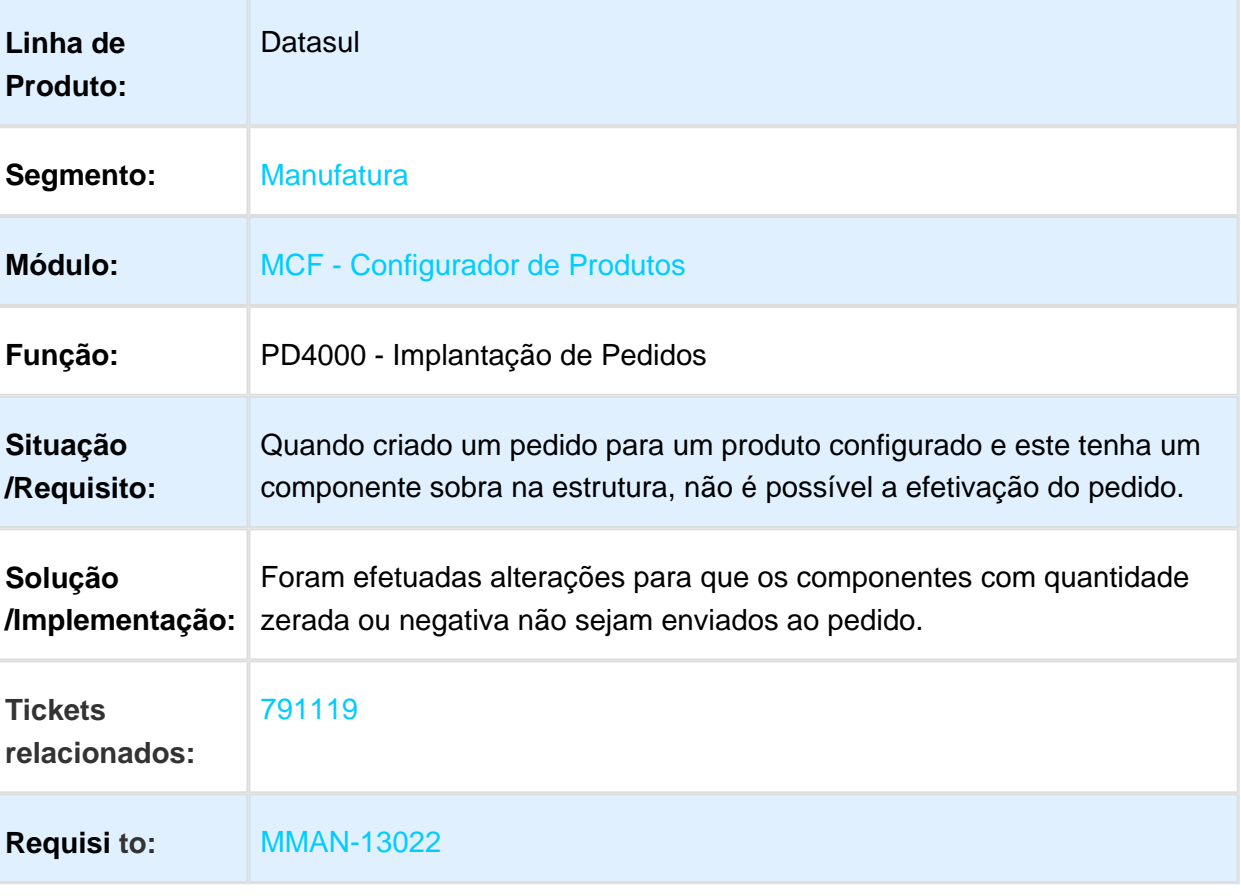

# BC0804 - Impressão Etiqueta RFID

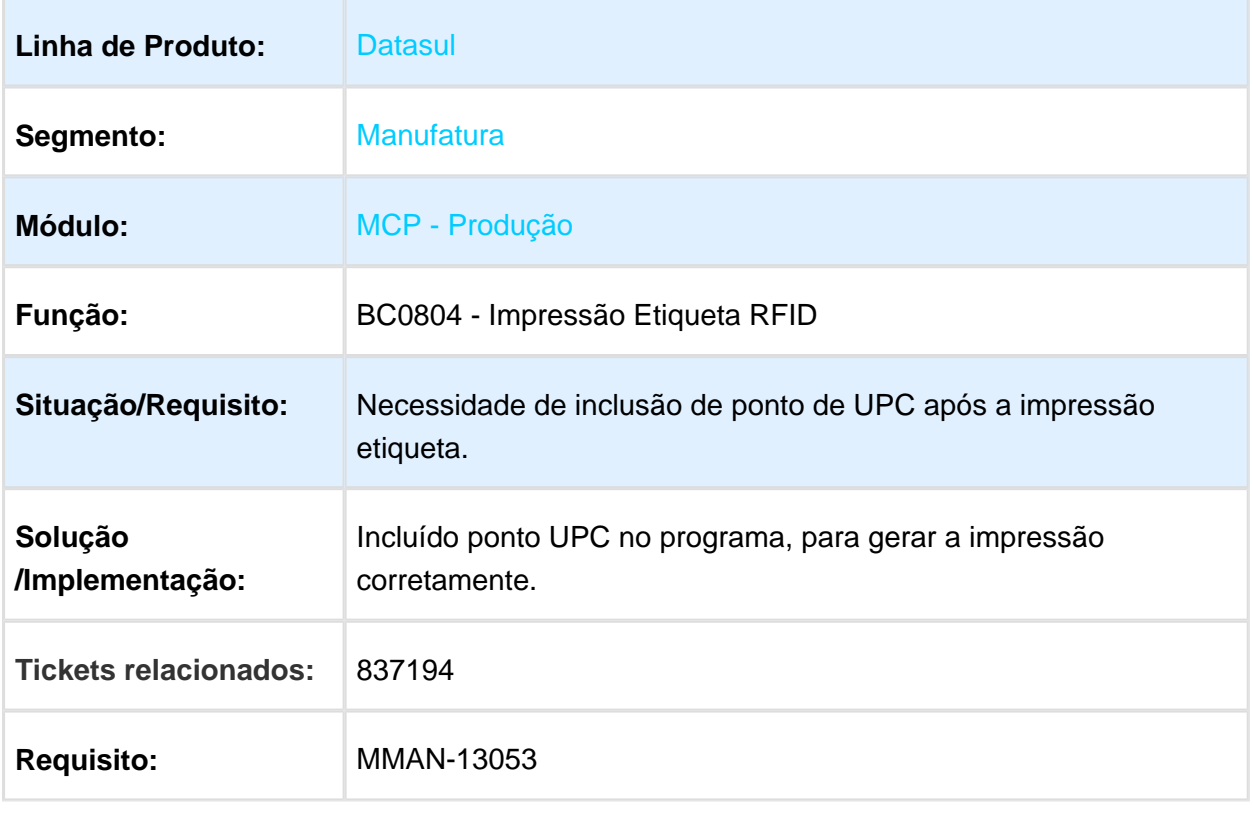

#### CF0201 - Item Fantasma na Lista de Componente relacionado a um item configurado

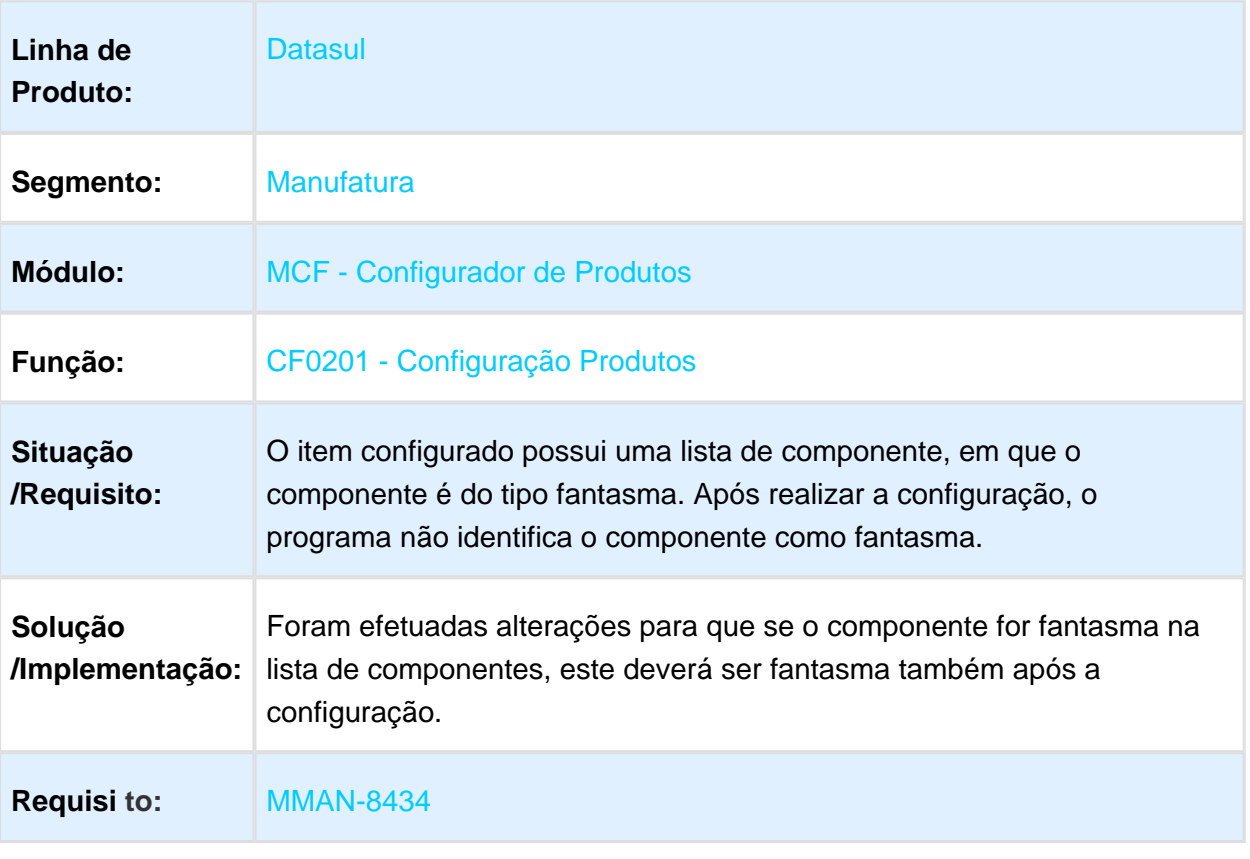

# 3.7.4 Controle da Produção - Manutenção - 12.1.17

#### CP0416 - Relatório Consumo Matéria Prima

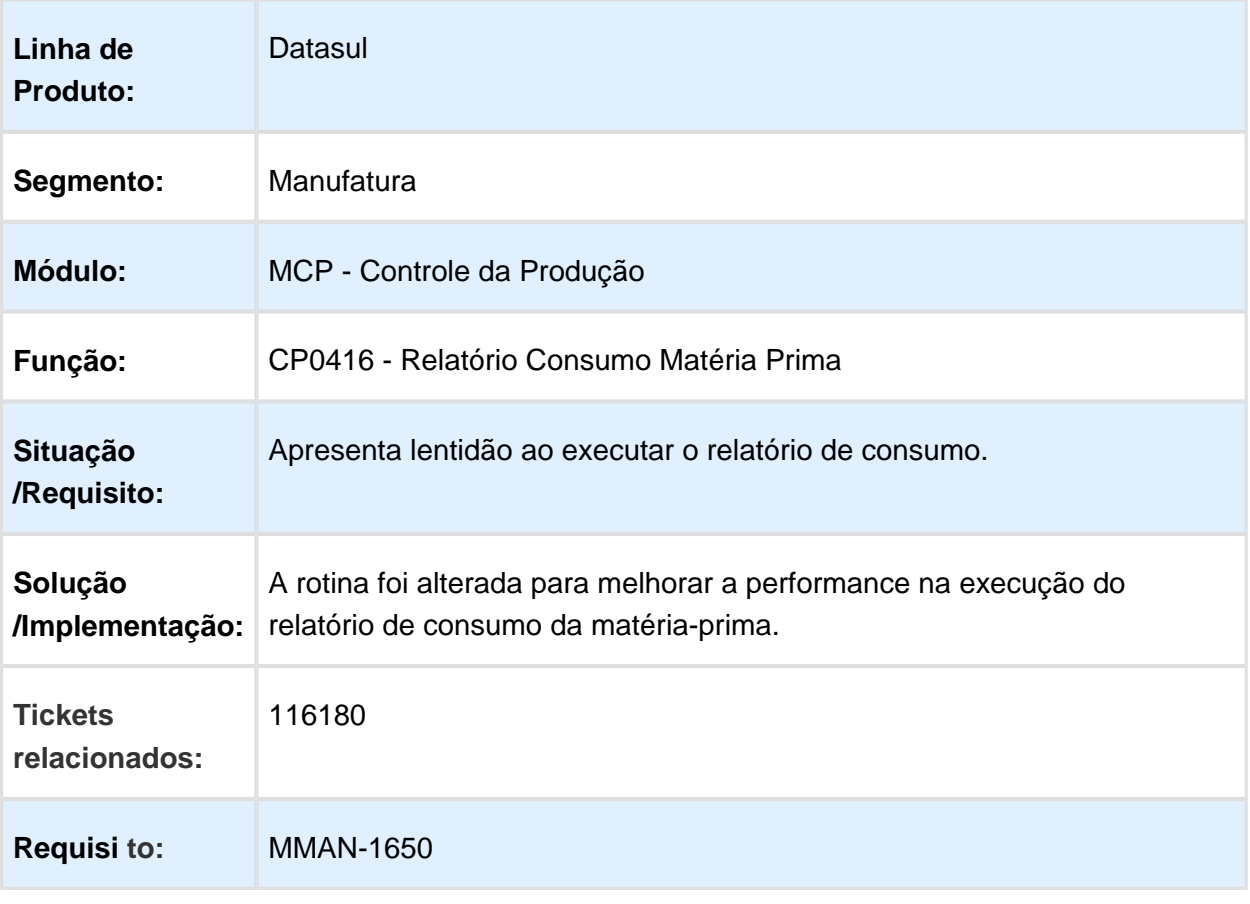

#### Extrator BA

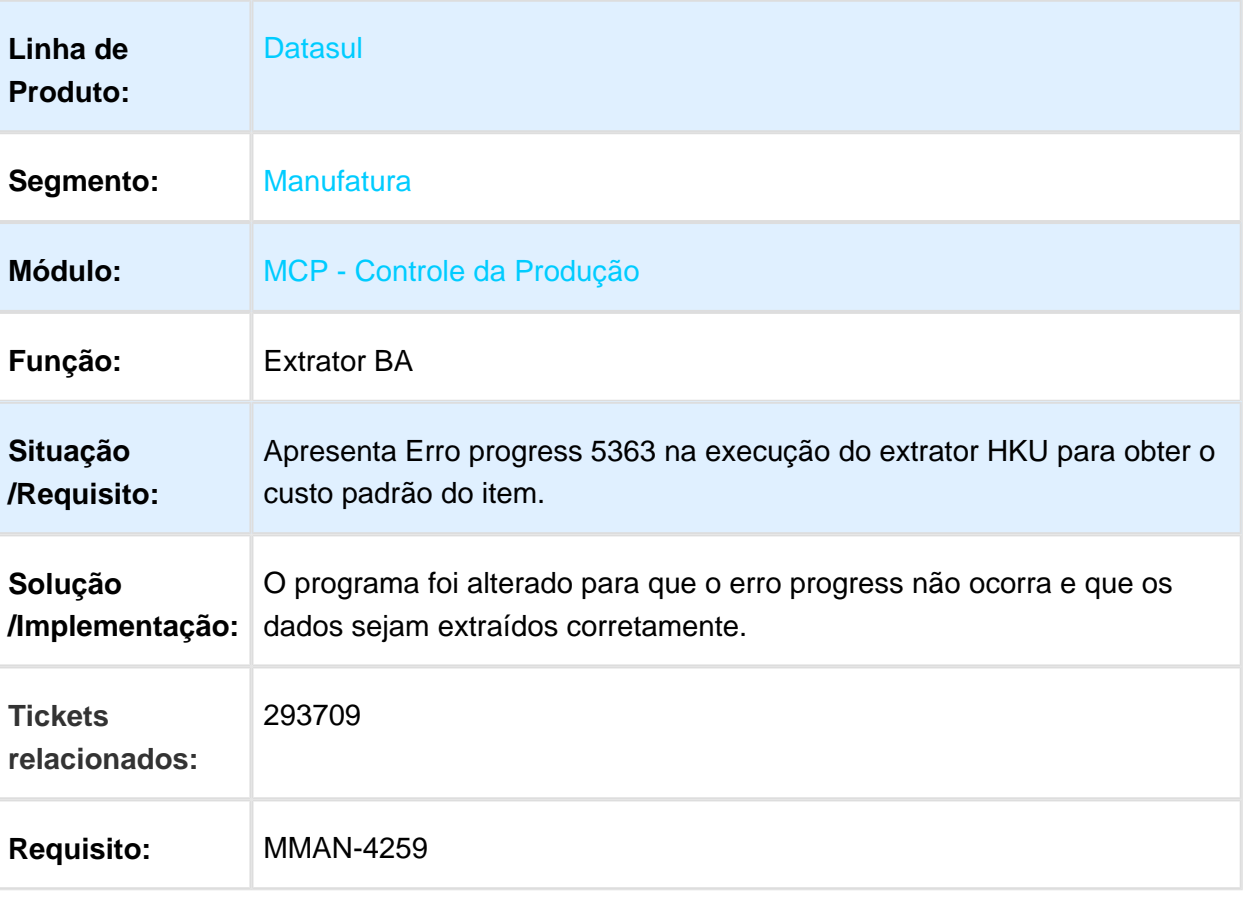

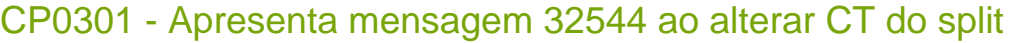

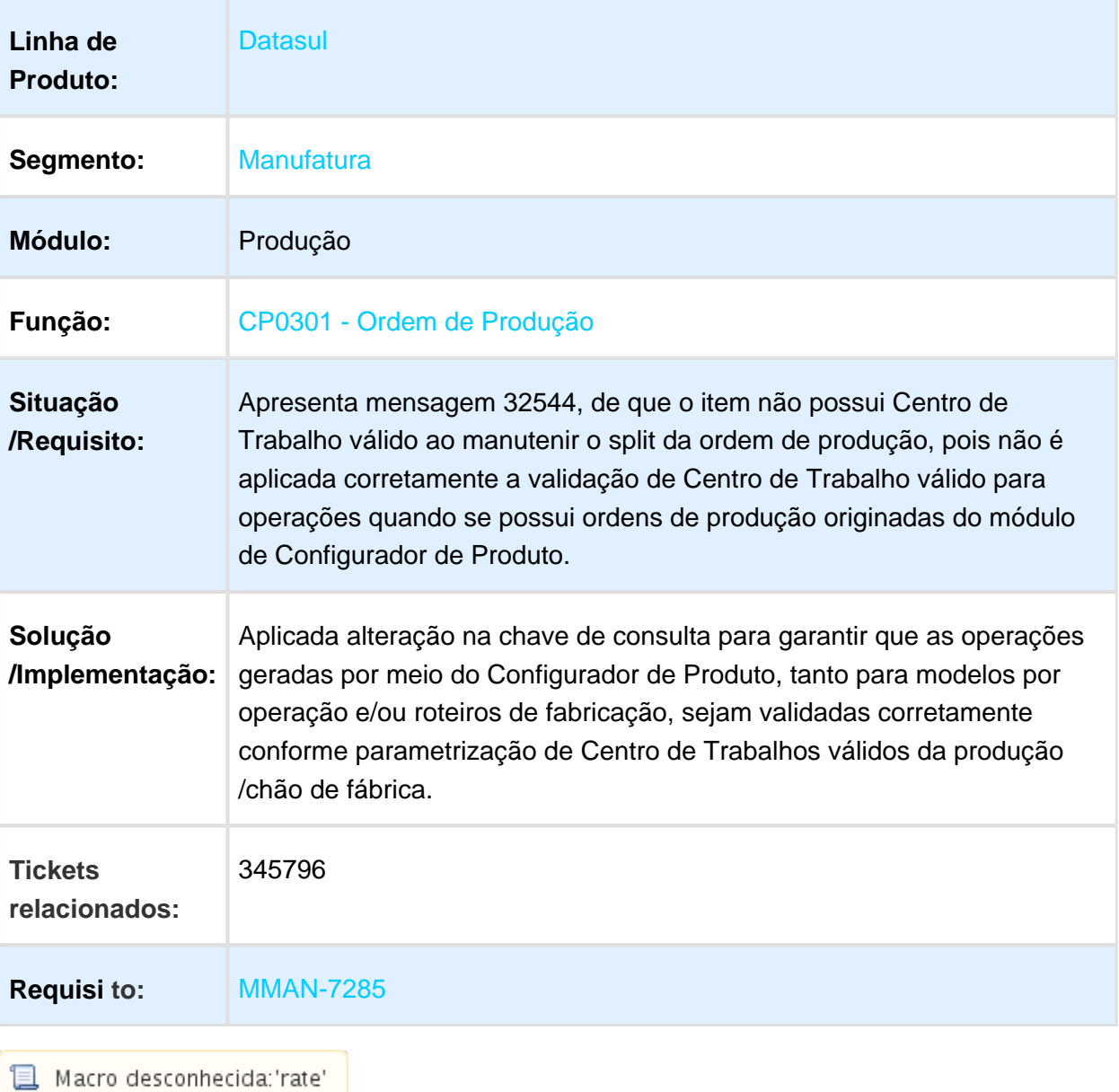

### CD0420 - Relatório Simulação Estoque

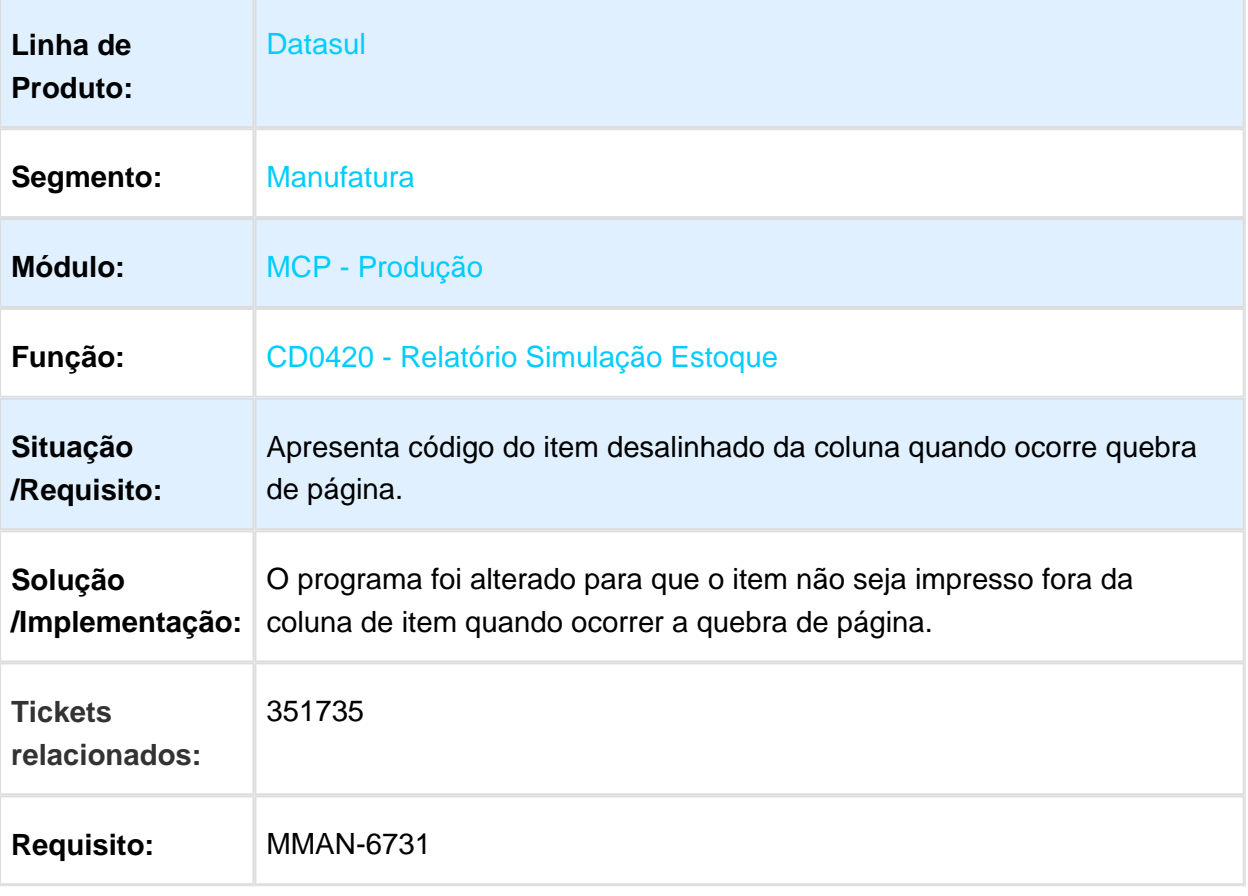

### CE0111 - Erro Progress 132 ao realizar alteração do tipo de controle

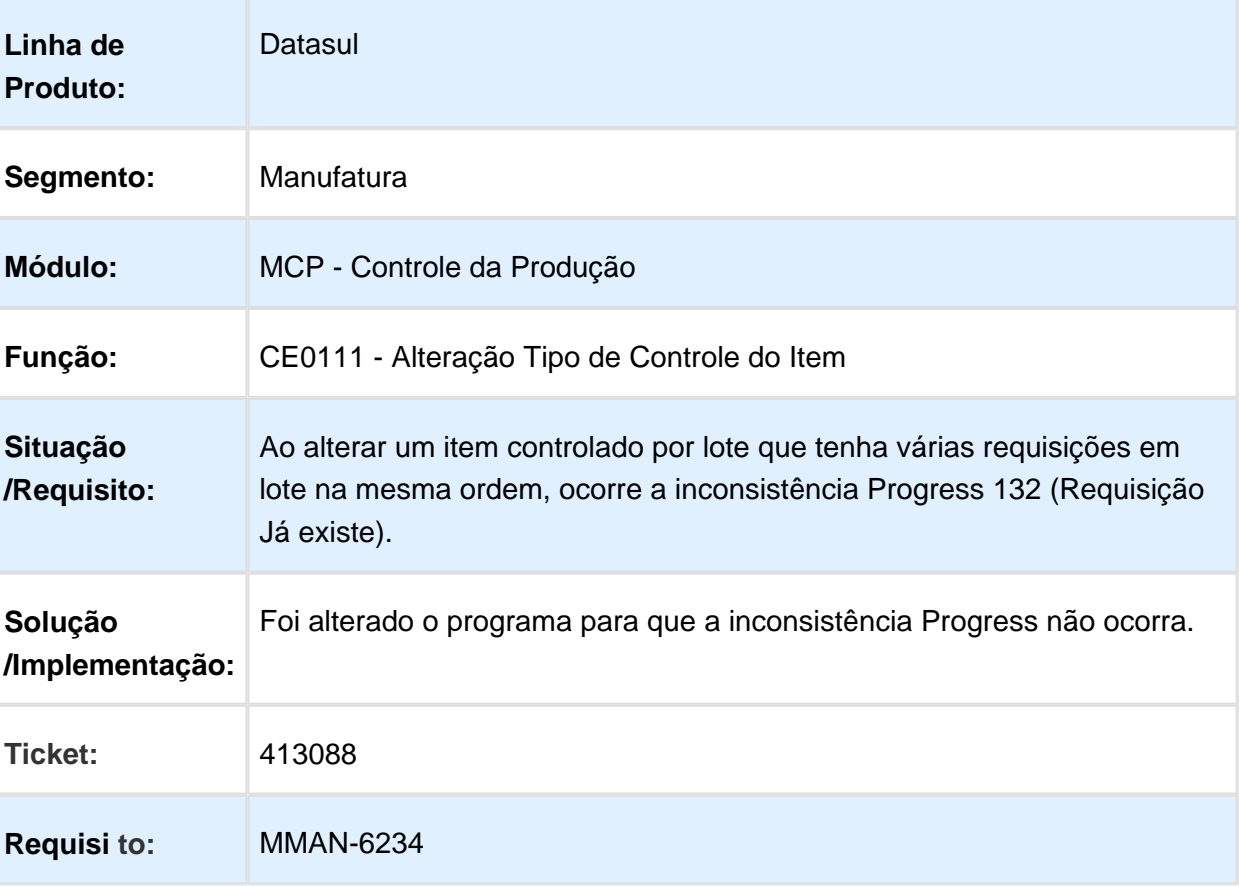

# CP0319 - Manutenção Alocação

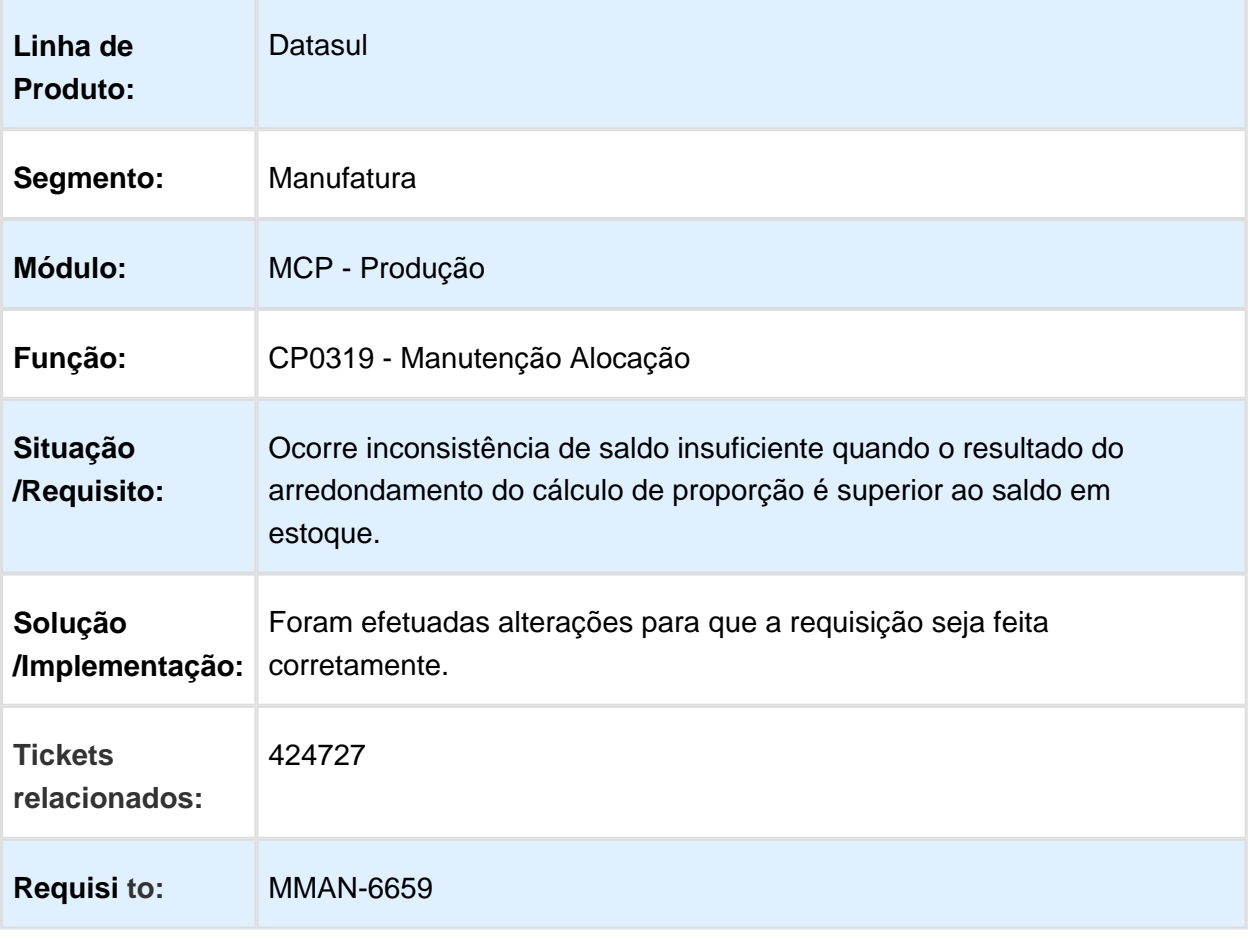

### CP0311 - Reporte Ordem de Produção

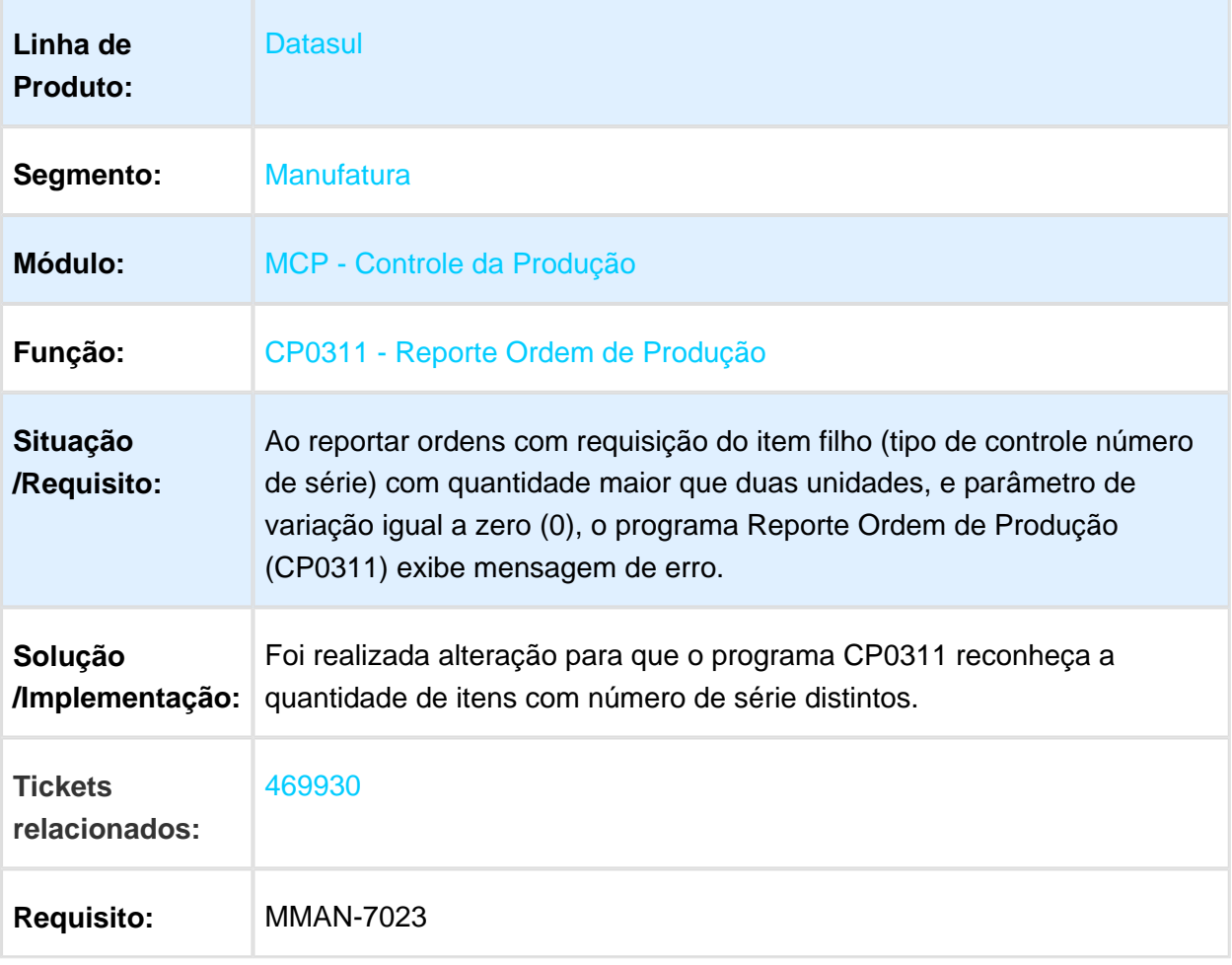

### CP0301 - Manutenção Ordem Produção

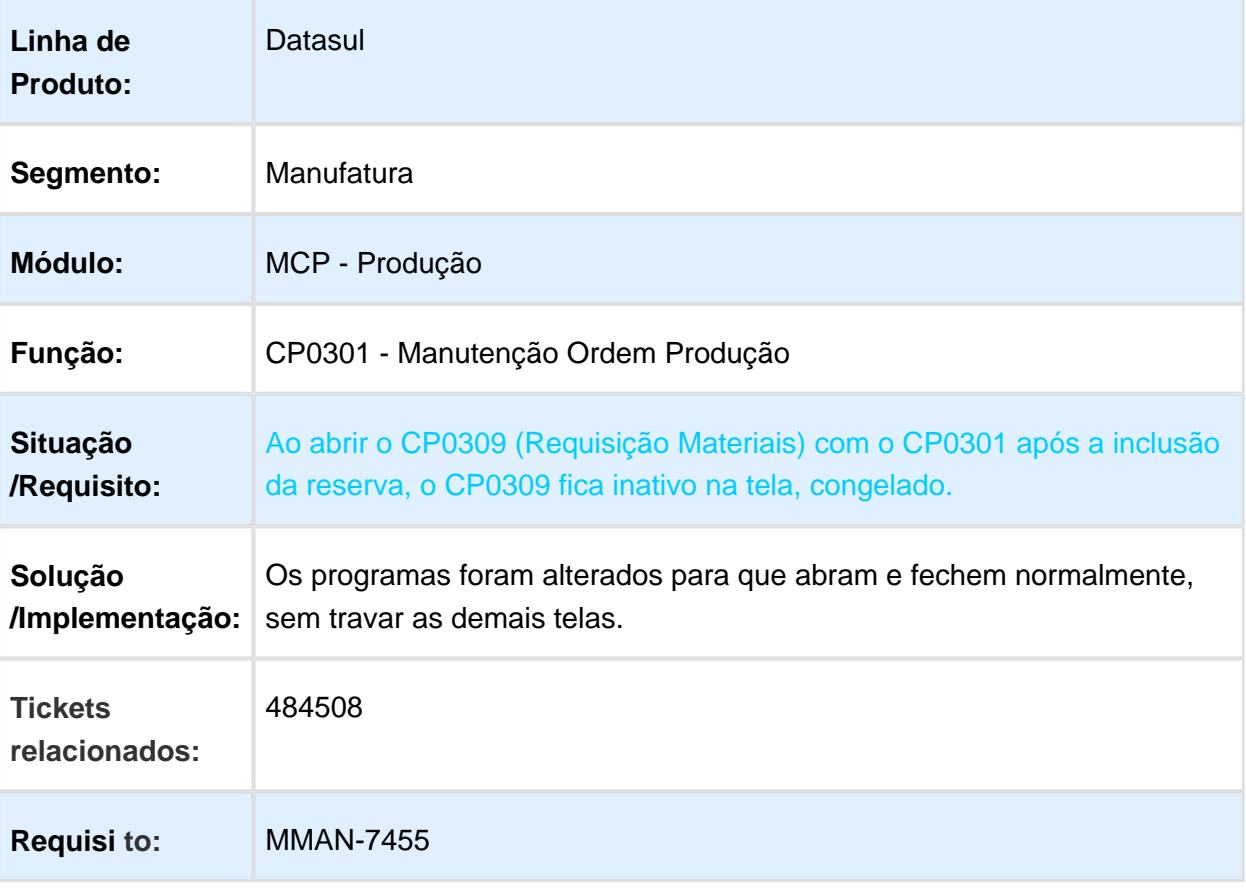

### CD0114 - Manutenção Operação Padrão

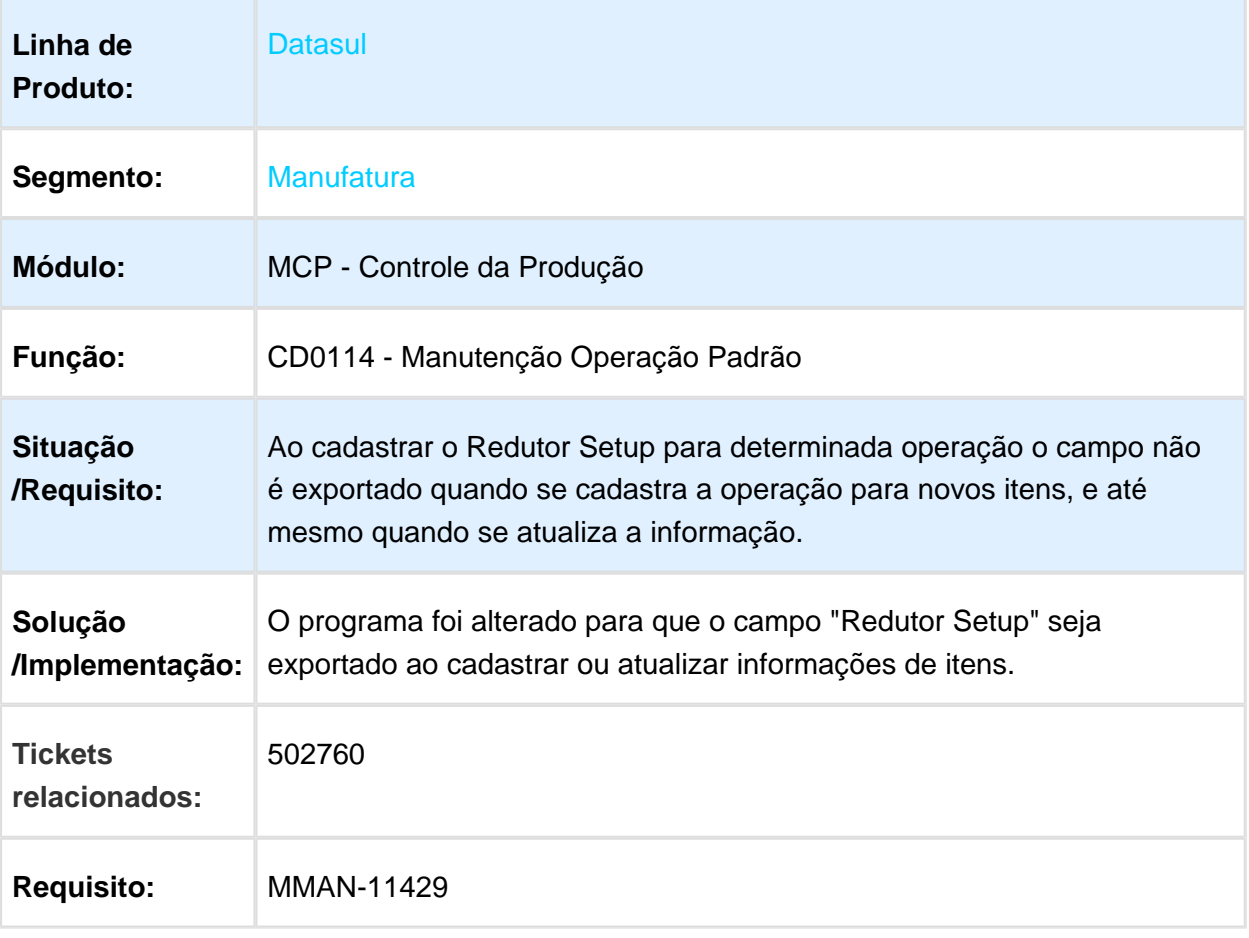

Macro desconhecida: 'rate'

EVALUATION LICENSE - Created by the Scroll PDF Exporter. Do you find Scroll PDF Exporter useful? Consider purchasing it today:http://tdn-homolog.totvs.com/plugins/servlet/upm?fragment=manage/com.k15t.scroll.scroll-pdf EVALUATION LICENSE - Created by the Scroll PDF Exporter. Do you find Scroll PDF Exporter useful? Consider purchasing it today:<http://tdn-homolog.totvs.com/plugins/servlet/upm?fragment=manage/com.k15t.scroll.scroll-pdf>

### CP0318 - Desmontagem do Item

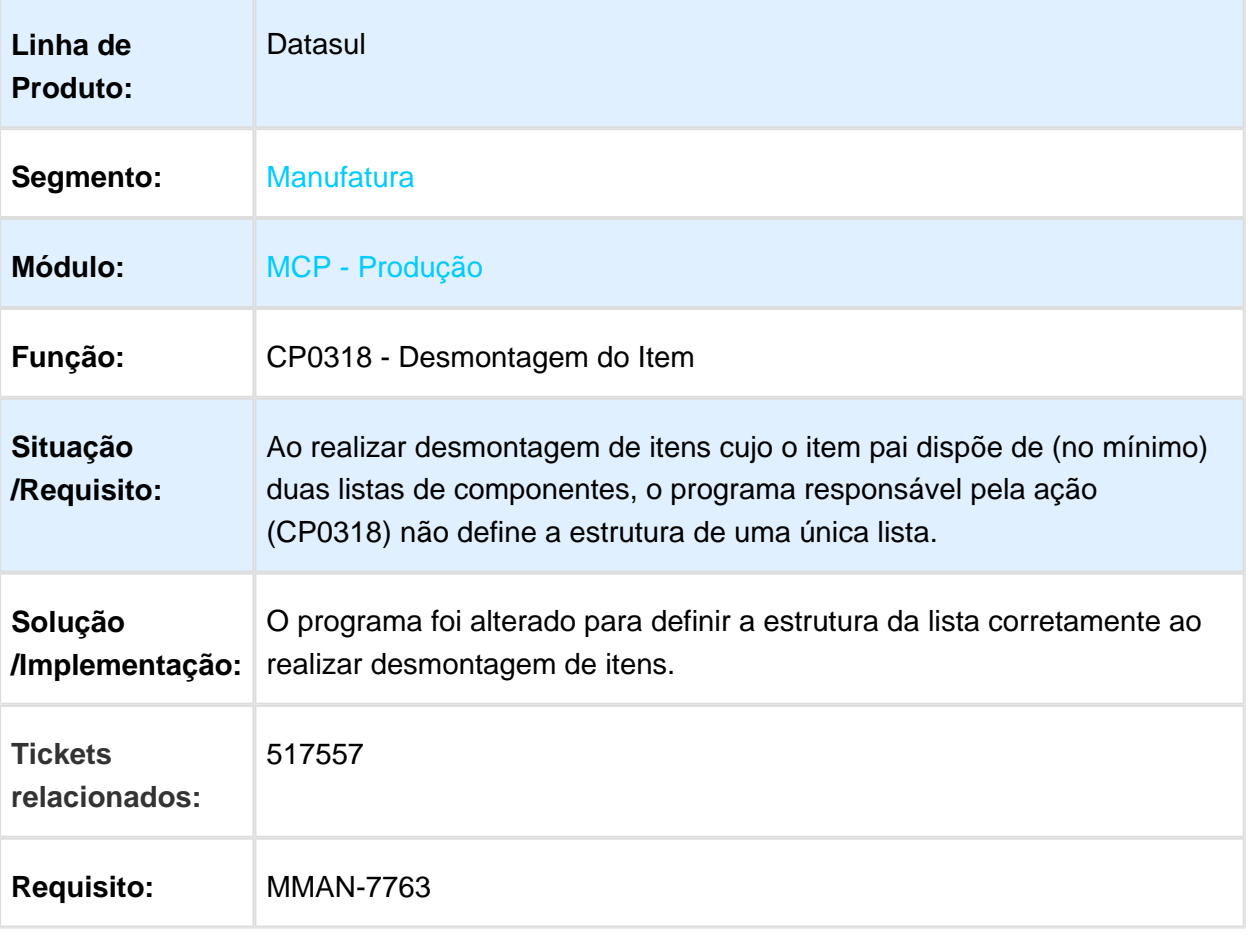

### CP0510 - Estado da operação diferente do estado da ordem de produção

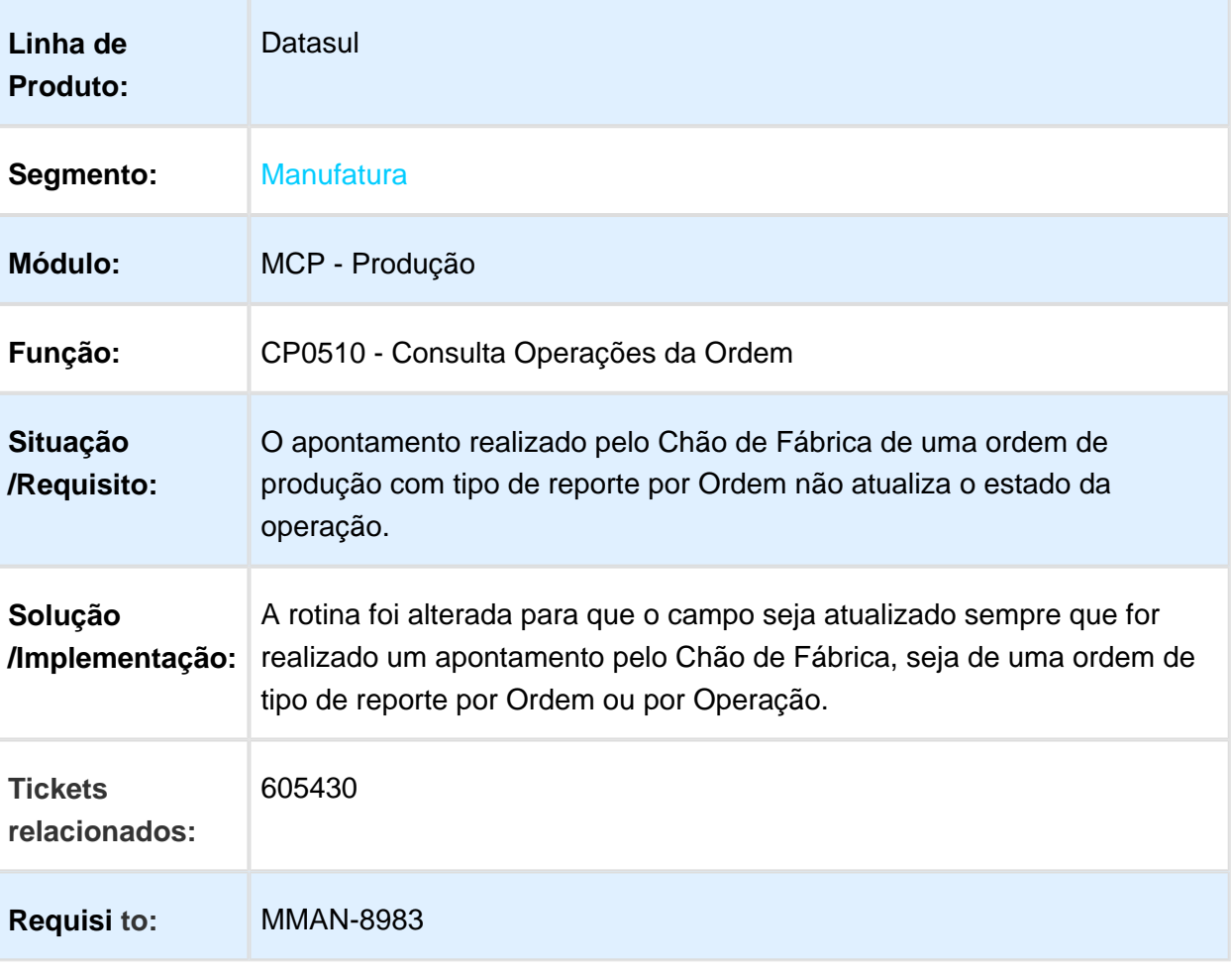

## CP0309 - Requisição de Materiais

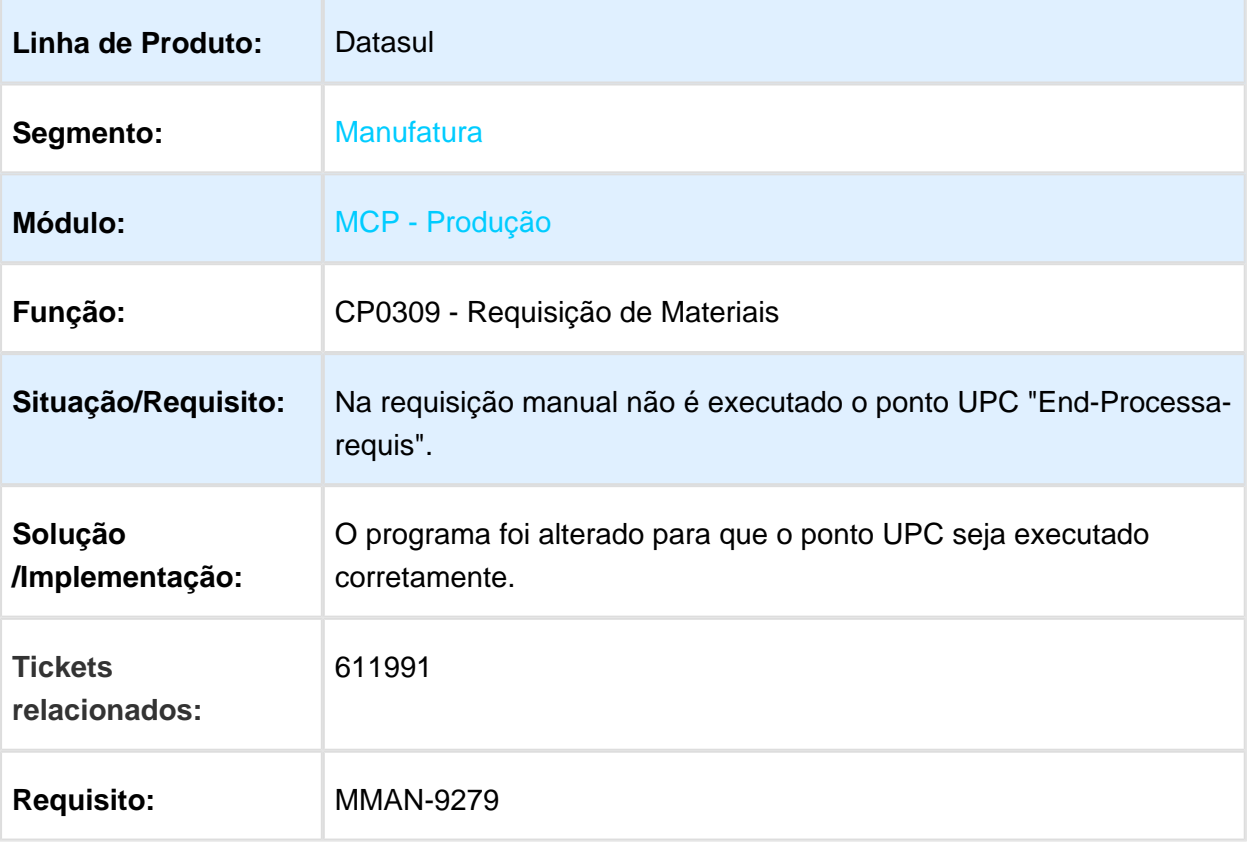

### z02in172 - Pesquisa Item

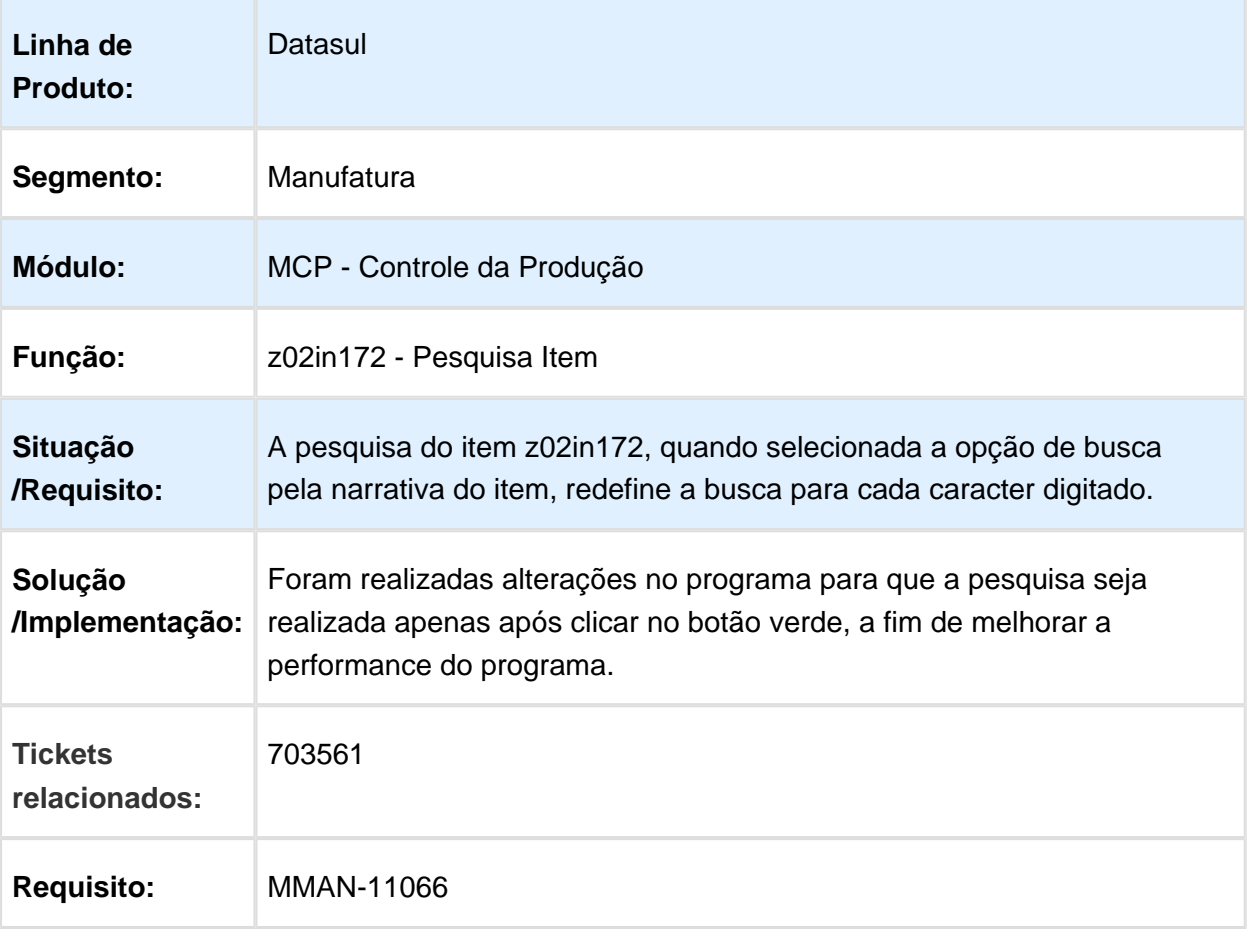

### CP0311 - Reporte de Ordem - Erro Alternativo

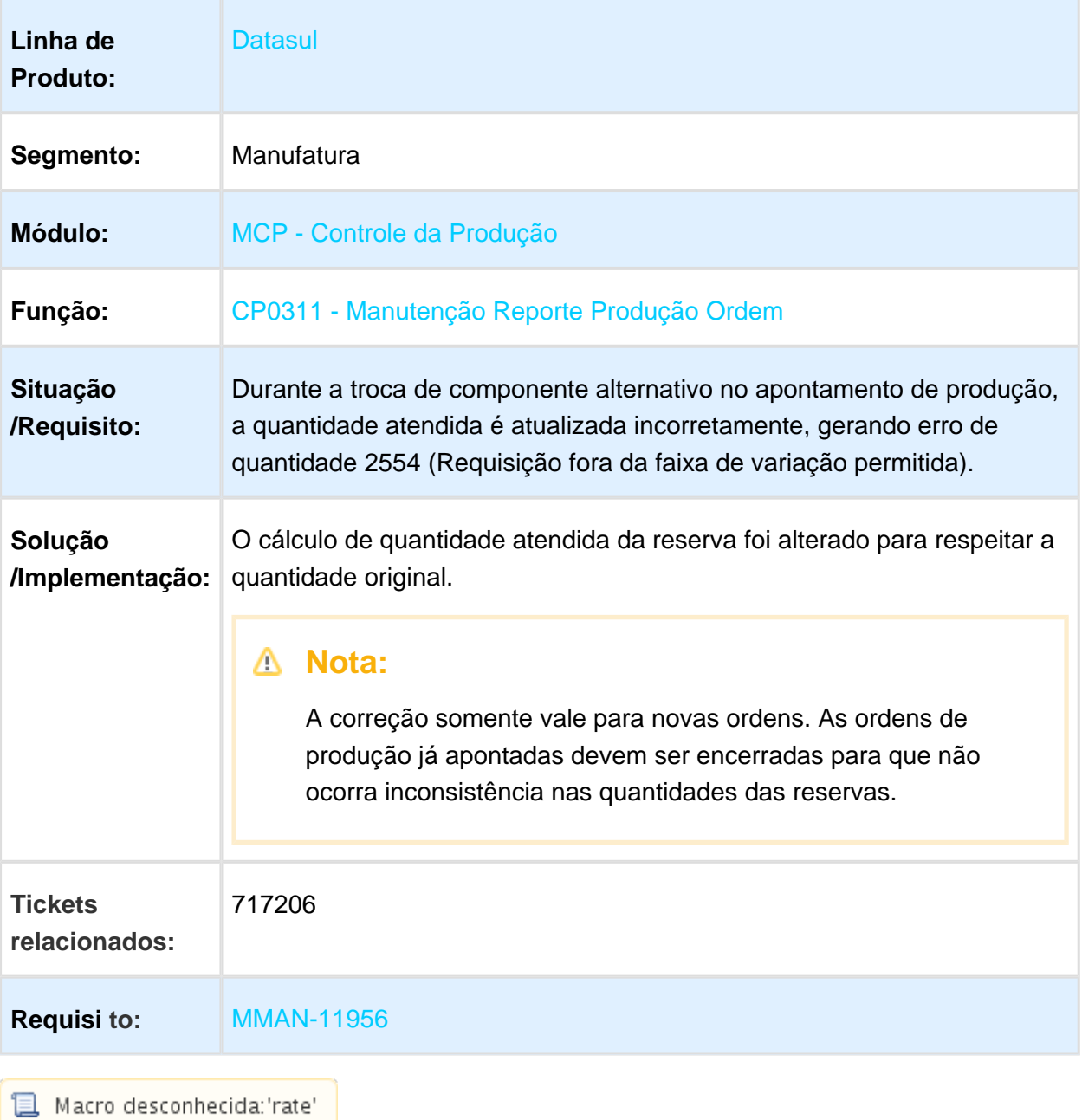

### CP0311 - Reporte Produção Ordem

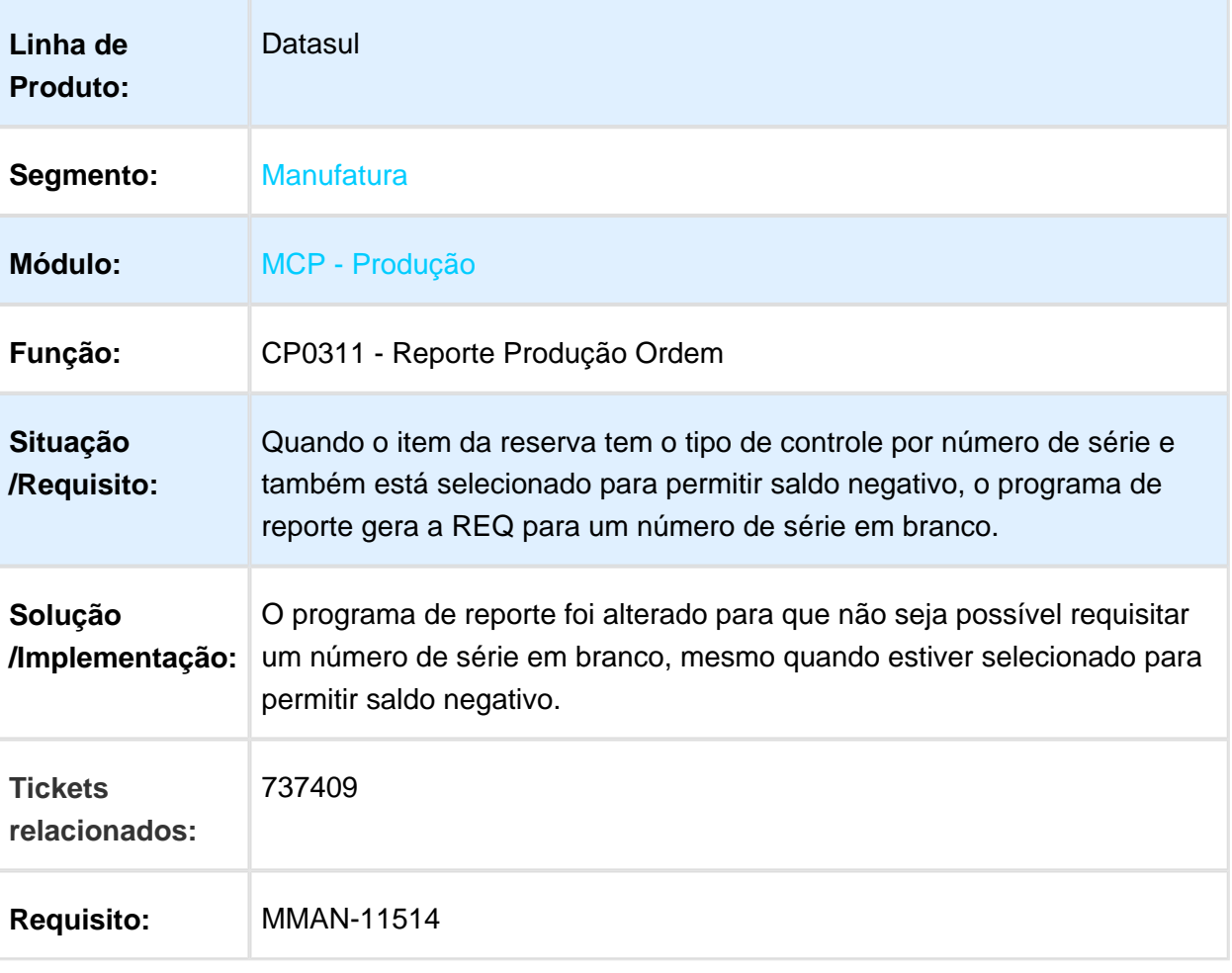

### LF0228 - Geração Bloco K para item Branco

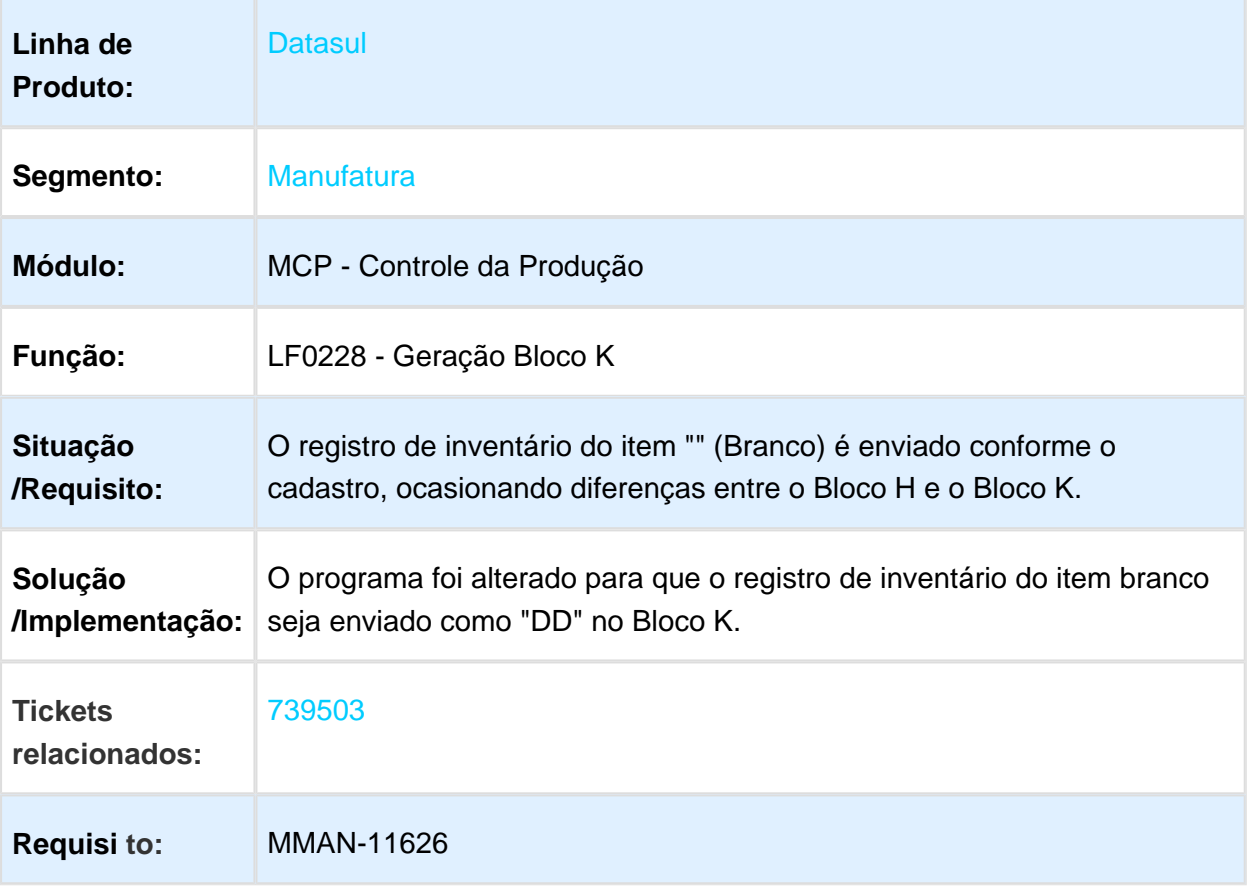

## CP0311 - Manutenção Reporte Ordem Produção

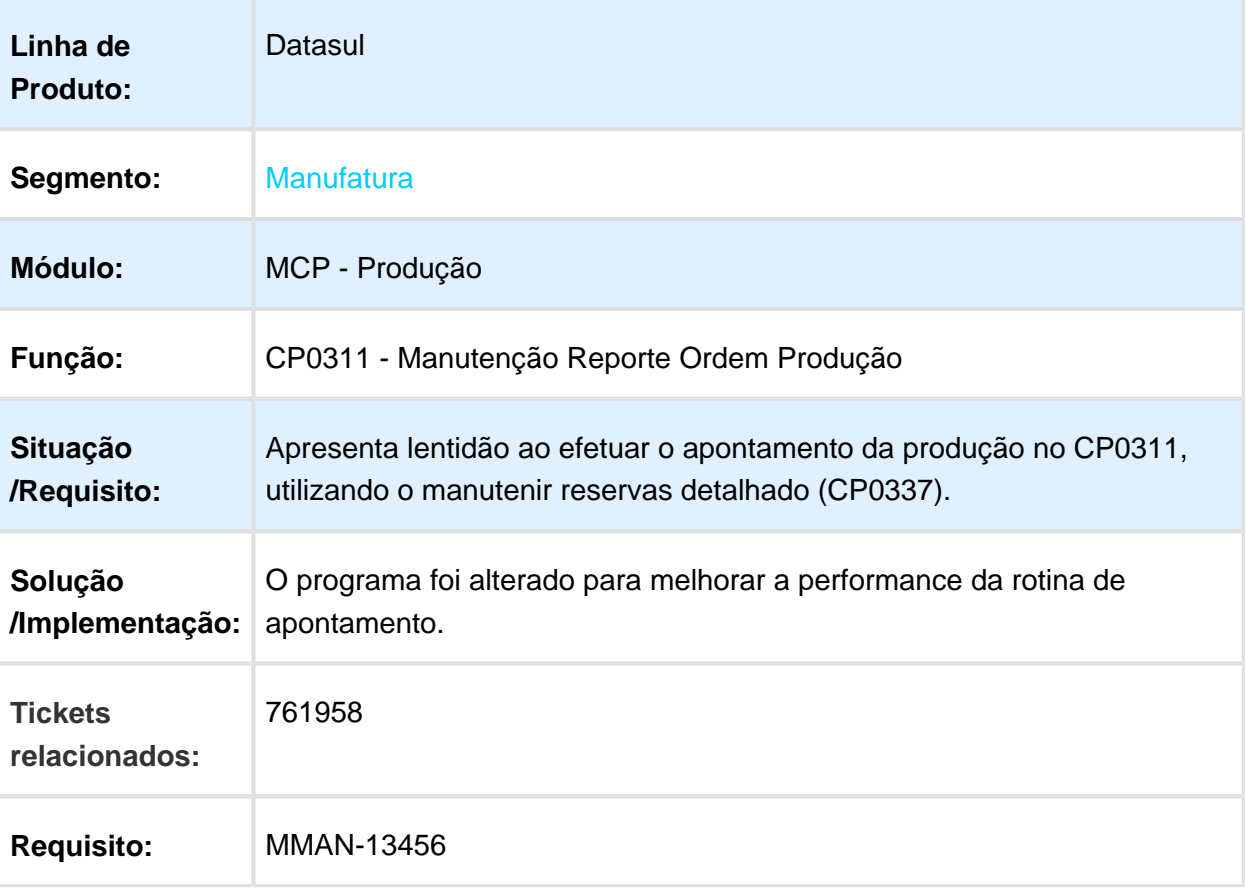

# BC0203 - Manutenção Transações

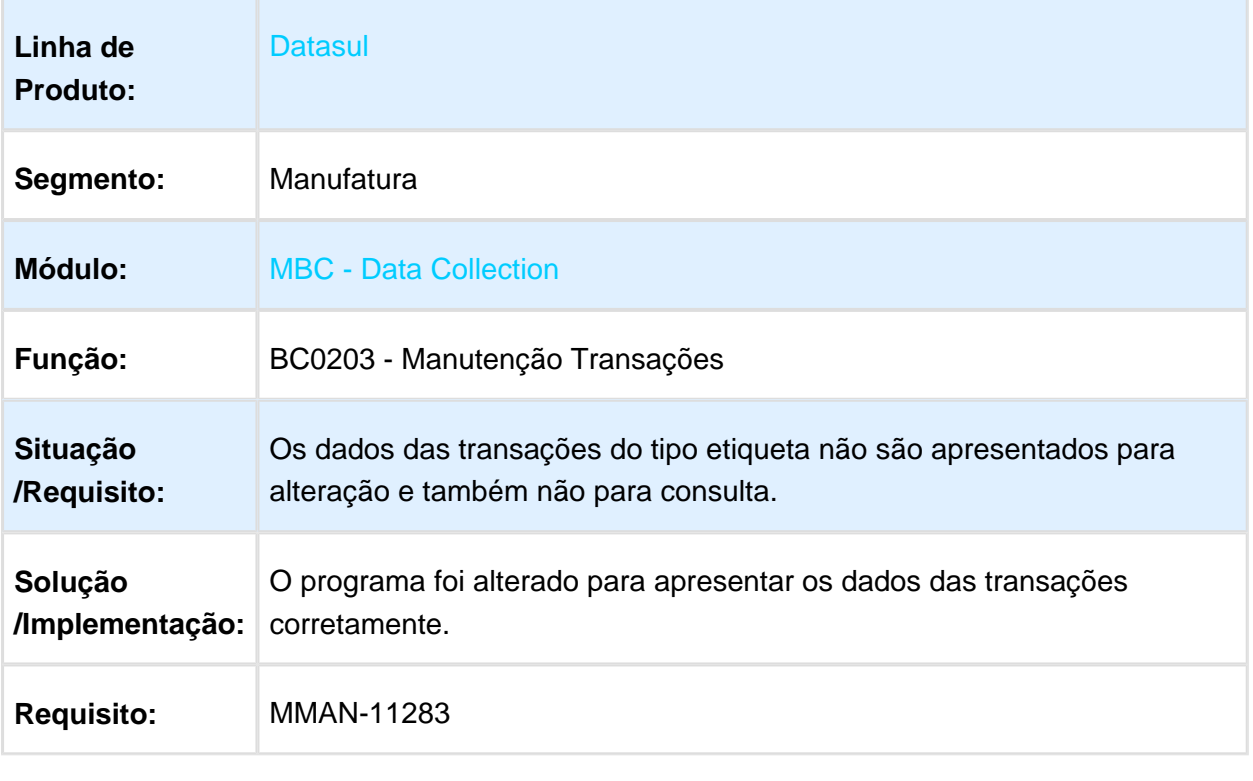

#### BC0106 - Extensão Item

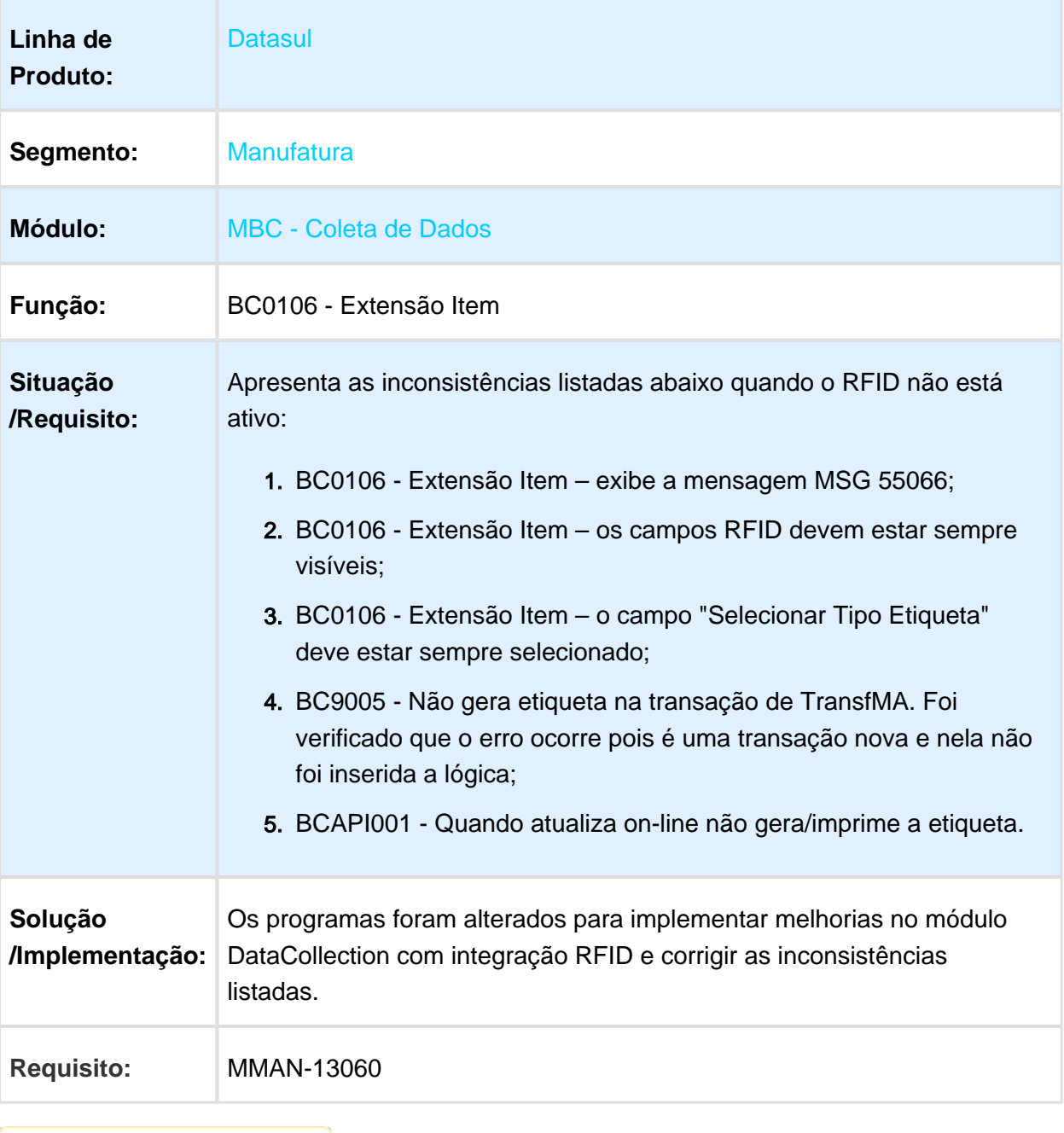

# 3.7.5 Custos - Manutenção - 12.1.17

#### CSAPI001 - Relatórios de Custos

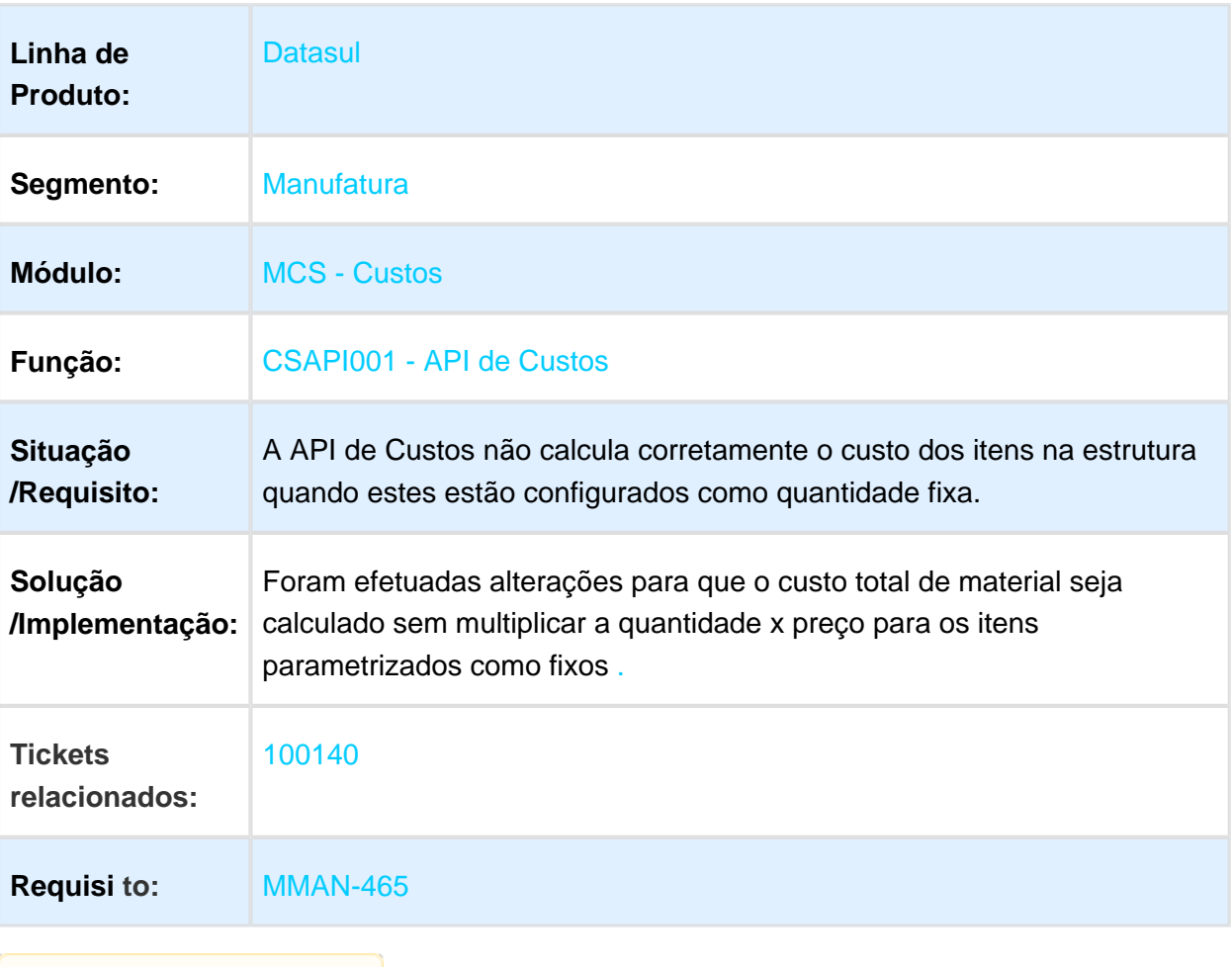

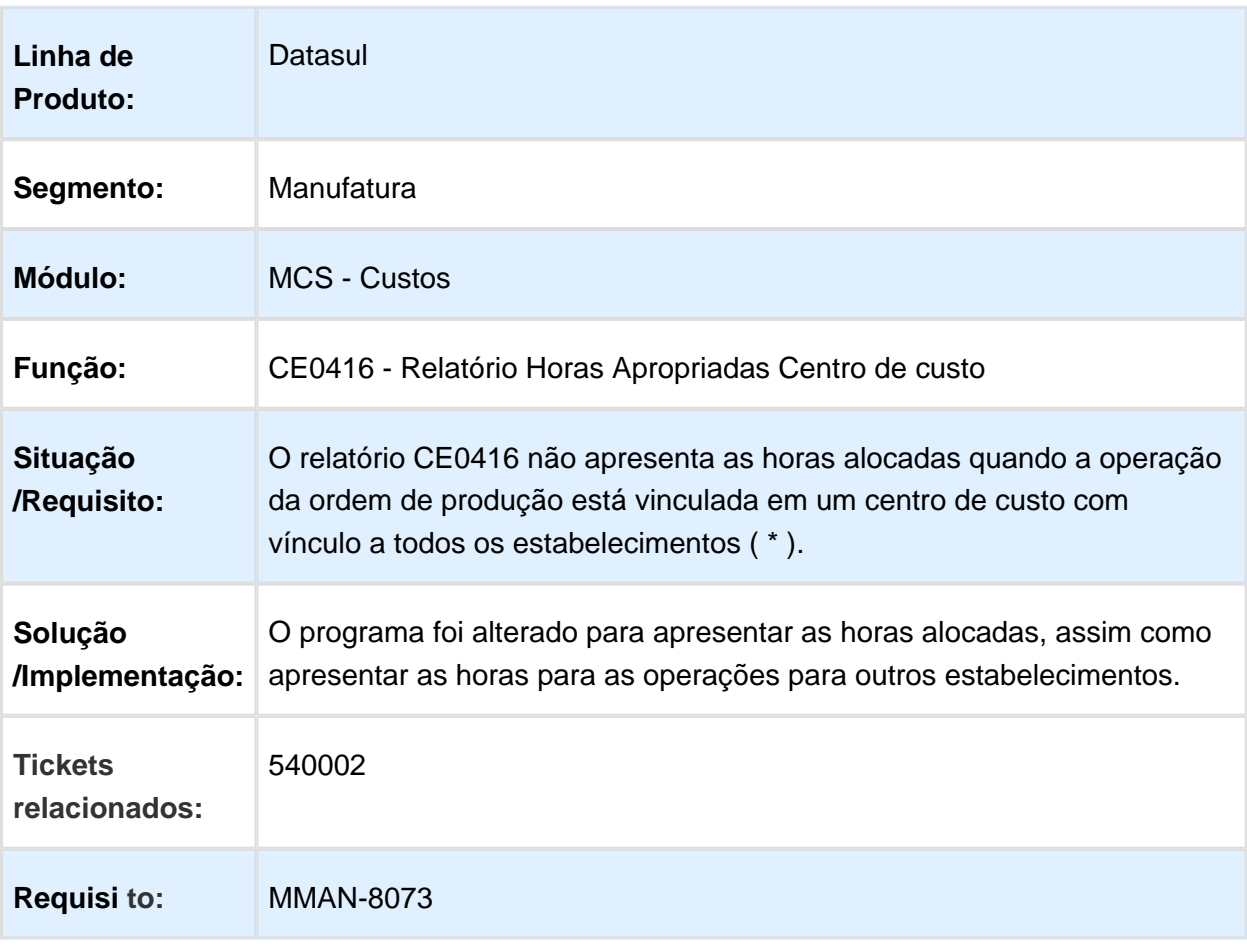

### CE0416 - Relatório Horas apropriadas por centro de custo

# CS0111 - Integração Custos x Contabilidade

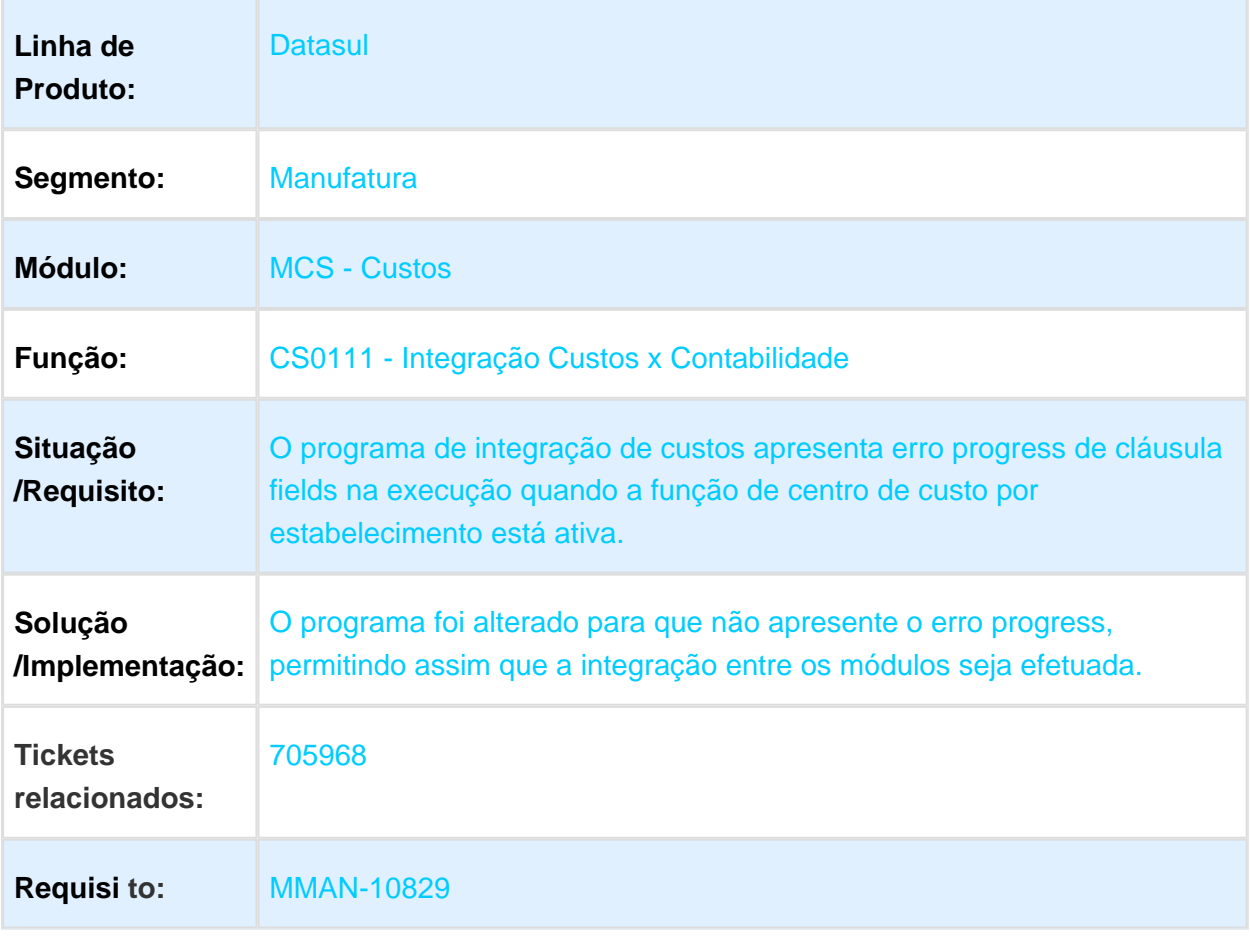

#### BA0201 - Extratores BA

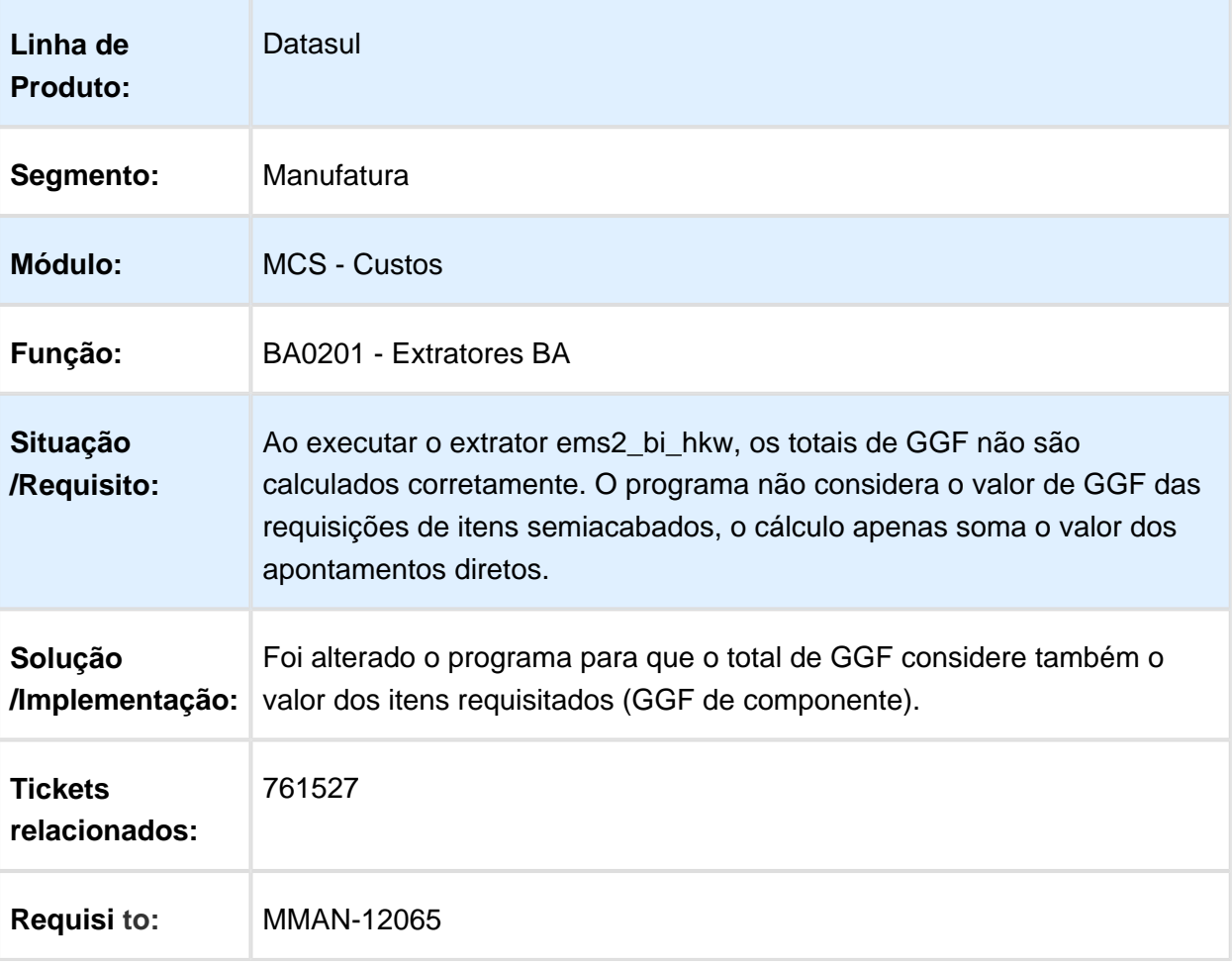

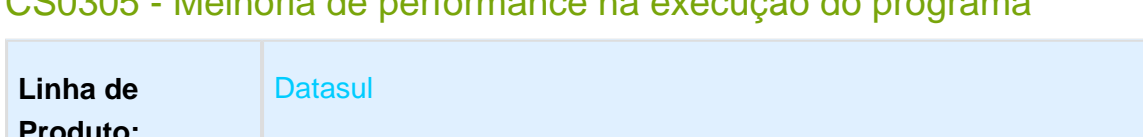

#### CS0305 - Melhoria de performance na execução do programa

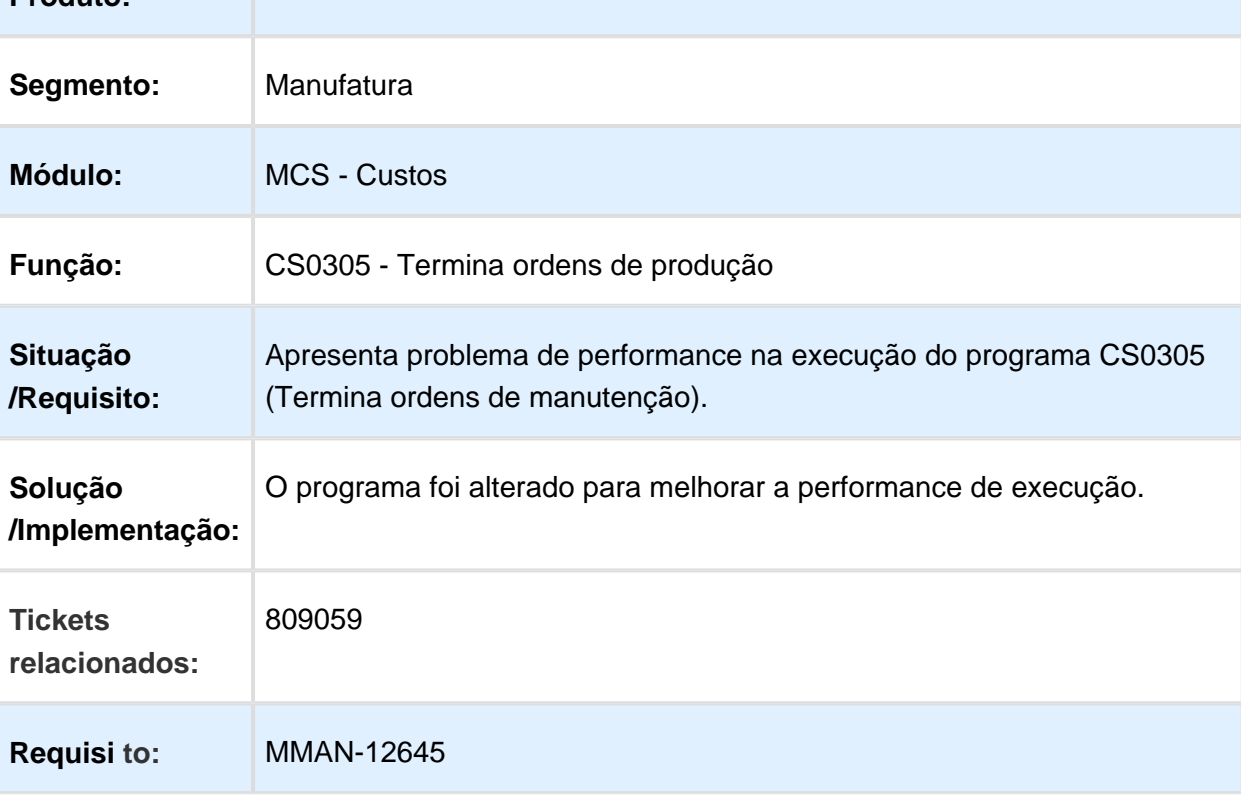

# 3.7.6 Desenvolvedor Produto - Manutenção - 12.1.17

#### DP0301 - Versão Desenvolvimento de Produto

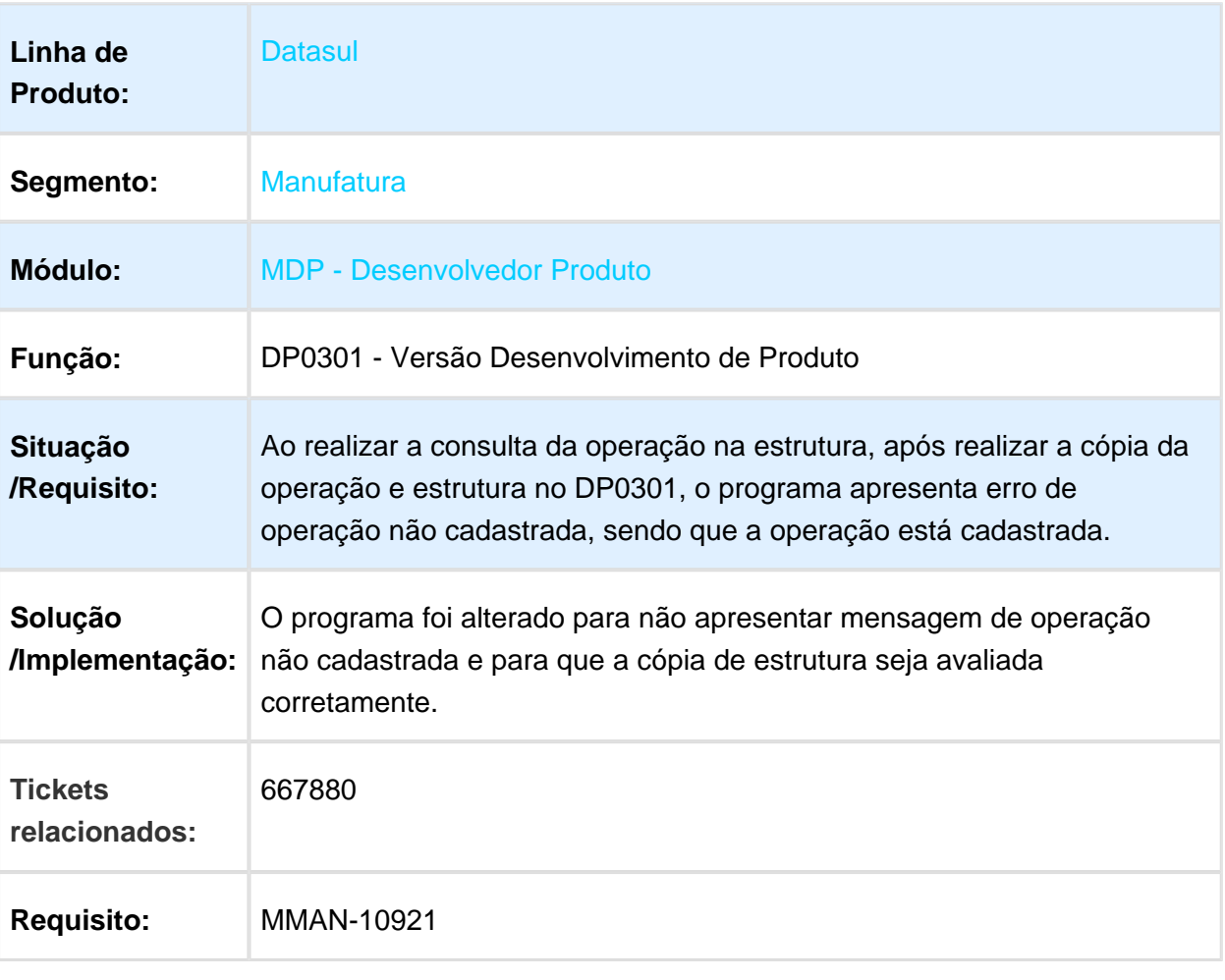

#### DP0301 - Versão Desenvolvimento Produto

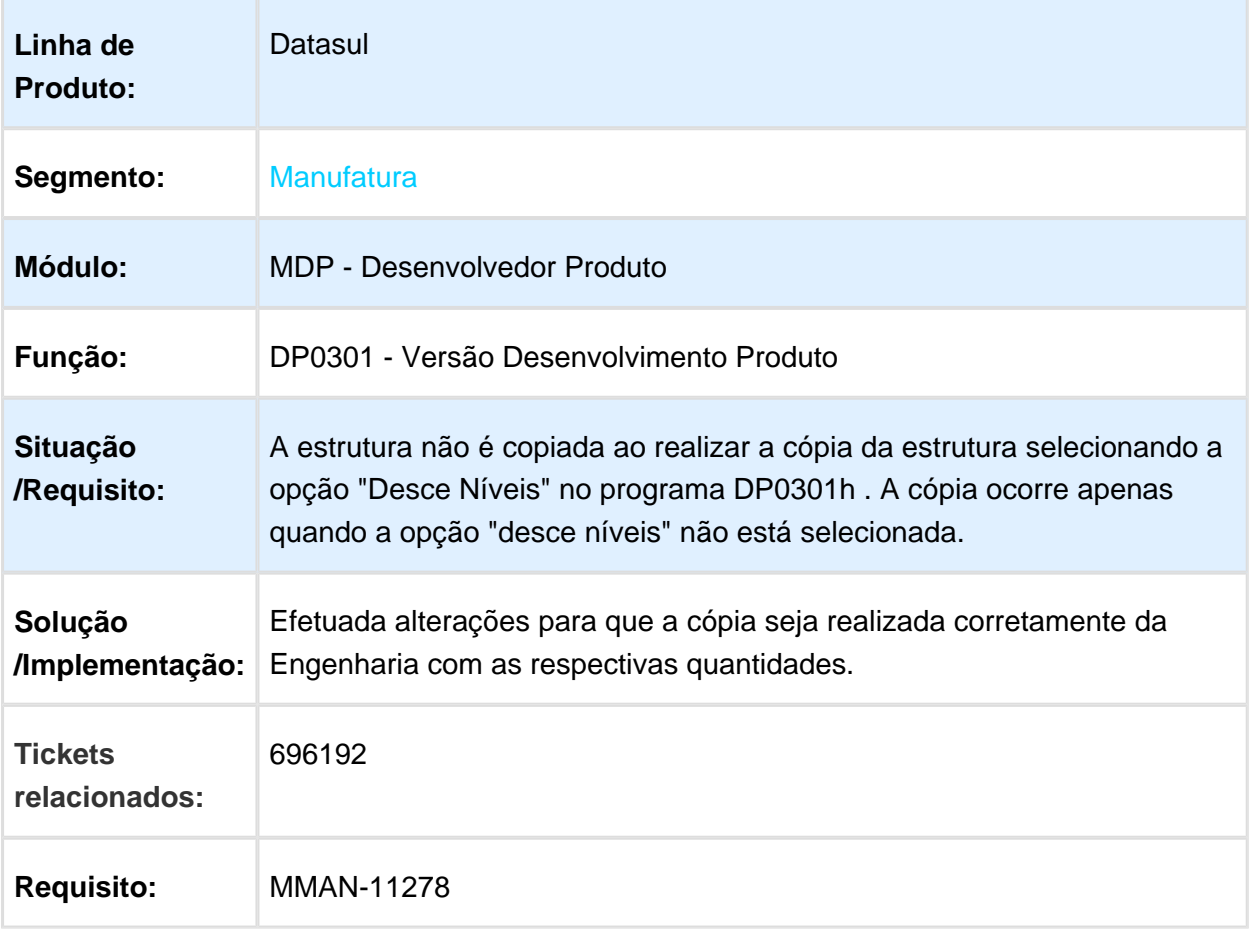

### DP0301H - Copiar Estrutura e Operações

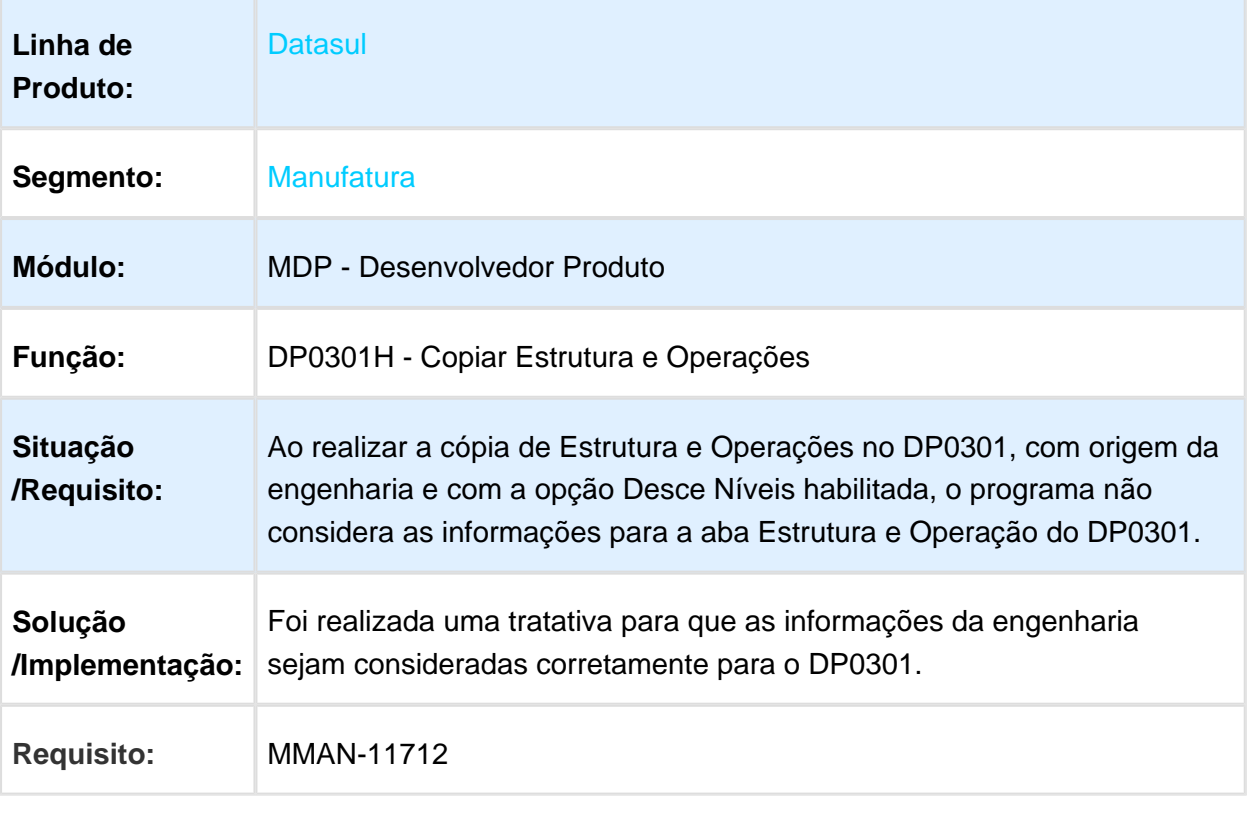

# 3.7.7 Engenharia - Manutenção - 12.1.17

#### Extrator Item BA HJ8

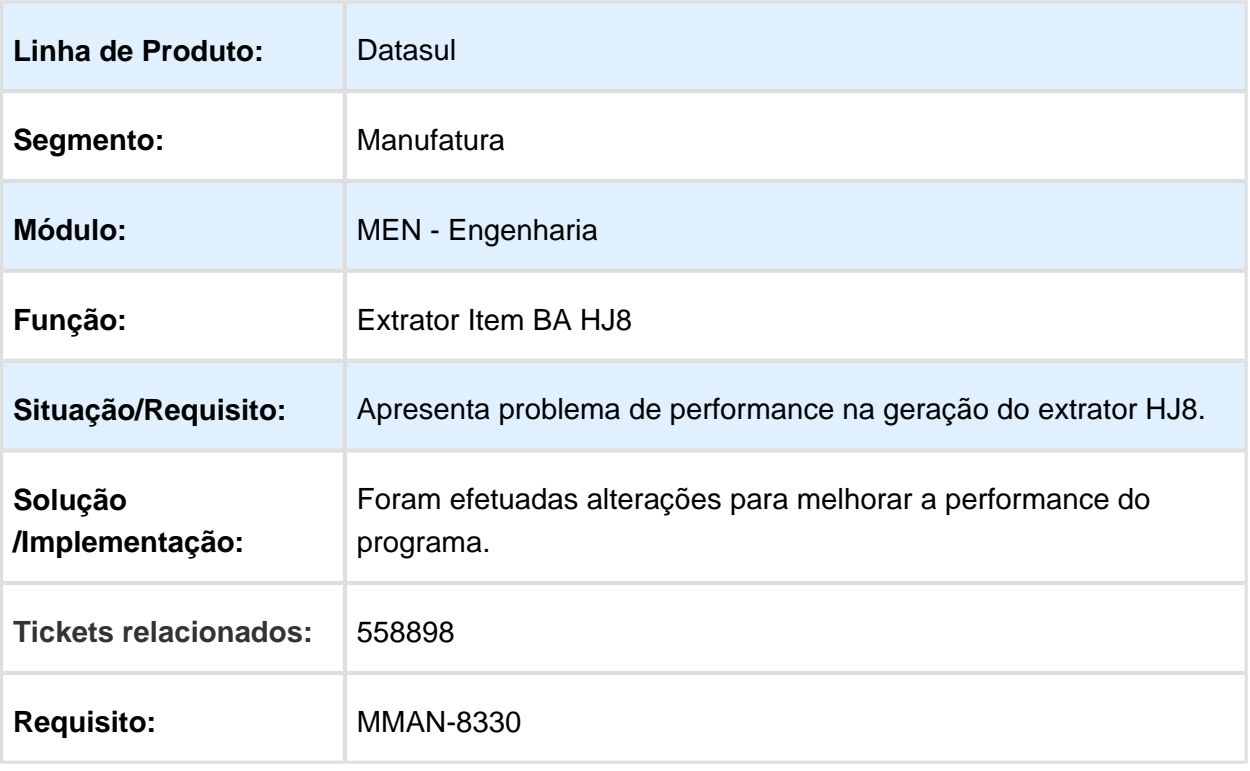

### EN0606 - Listagem Processo Fabricação

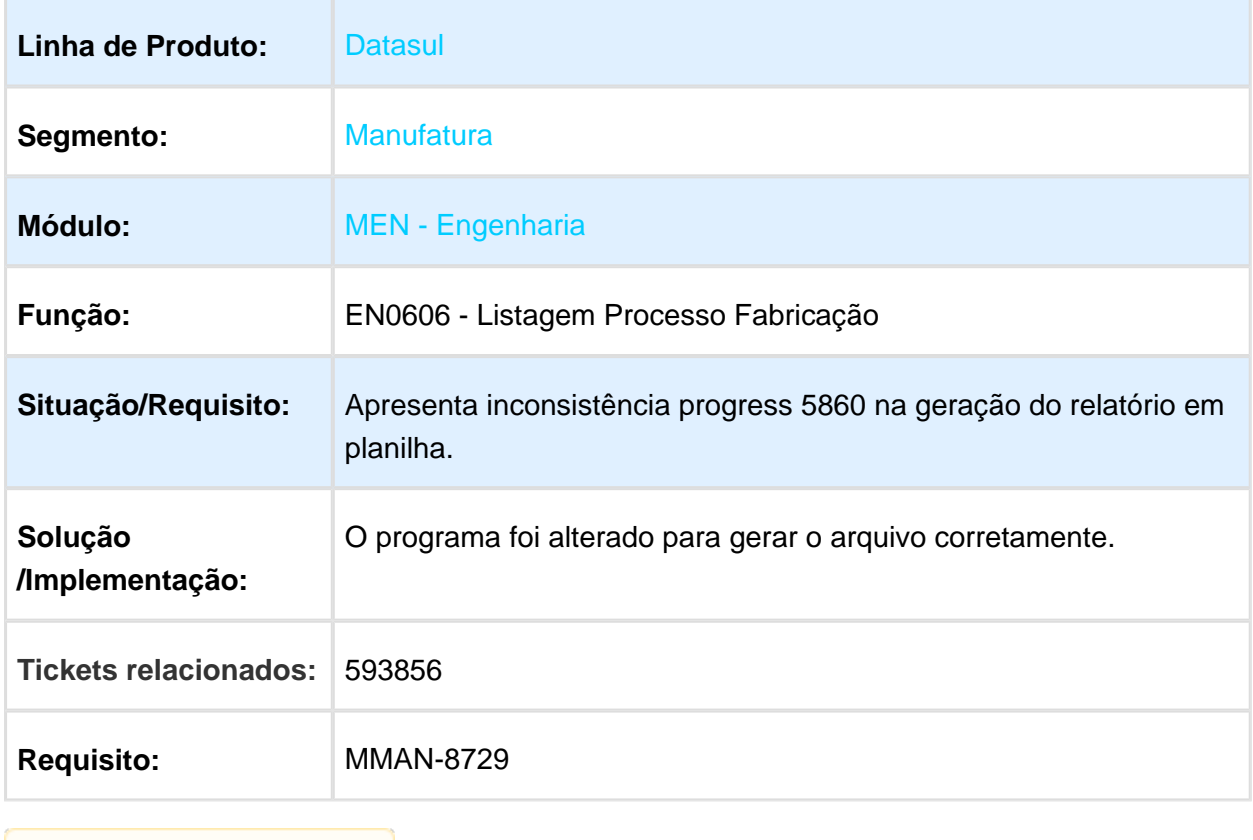

### EN0103 - Erro no programa

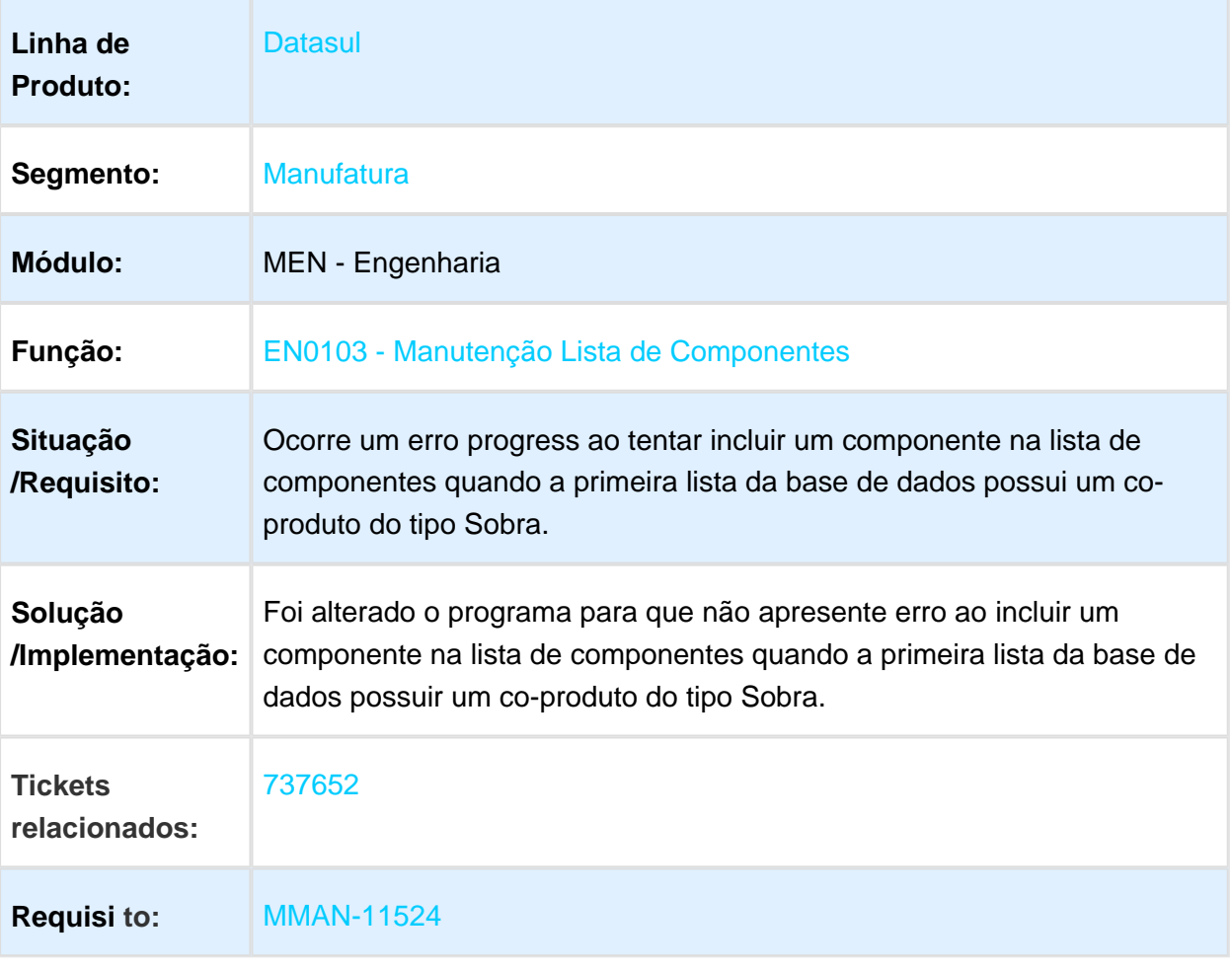

# CD0202 - Atualização Família Material

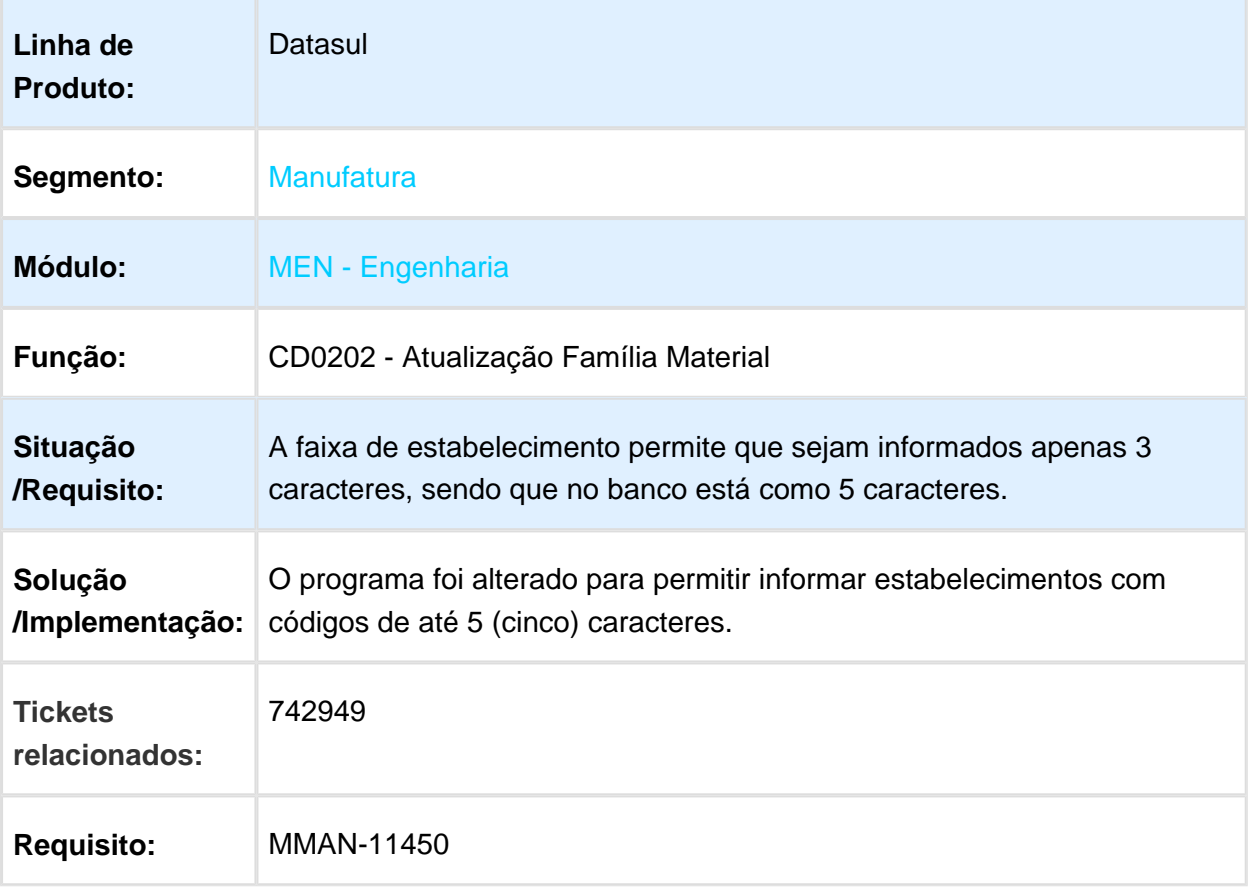
# 3.7.8 Planejamento da Produção - Manutenção - 12.1.17

#### Planejamento Flex

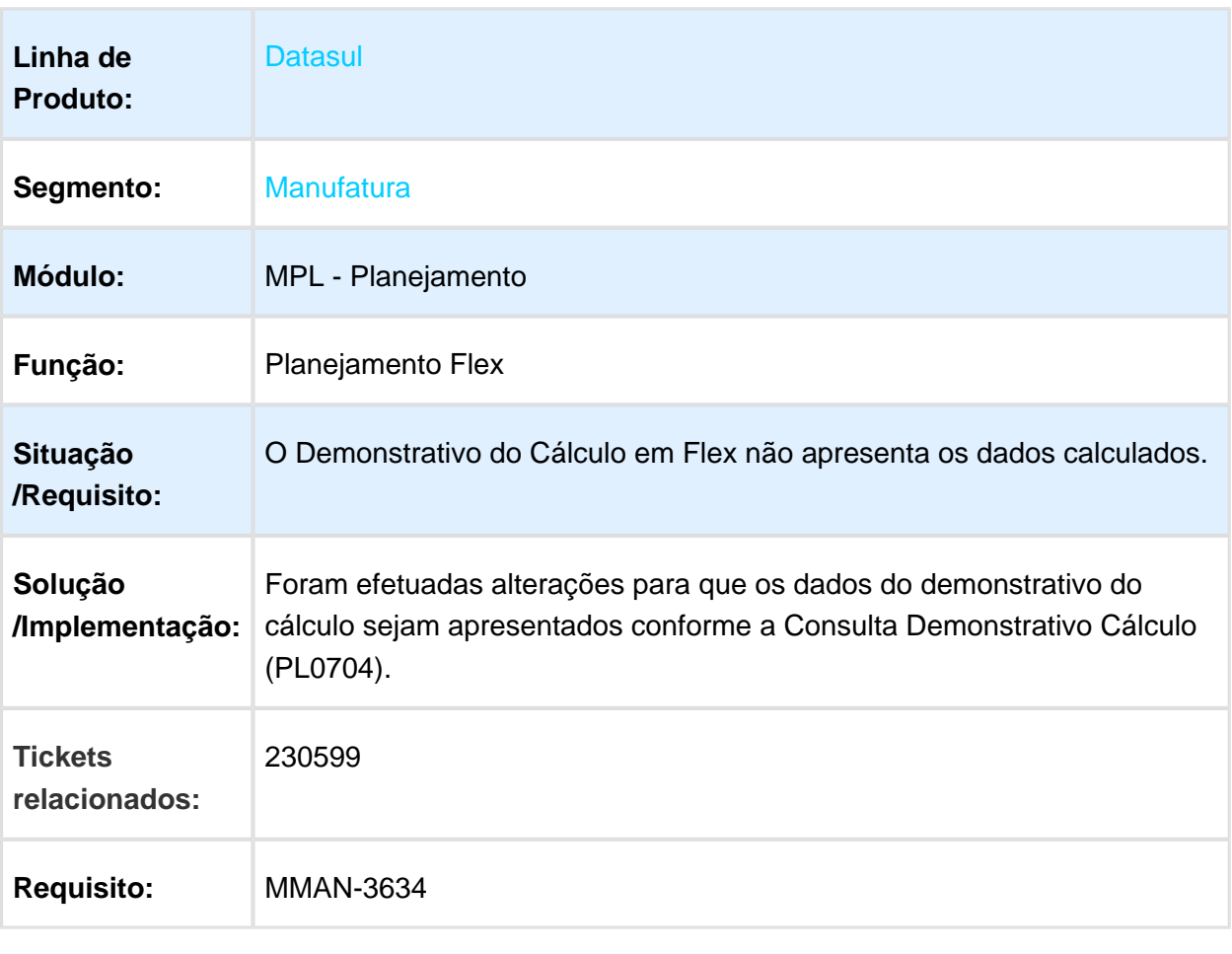

# PL0501 - Saldo Incorreto para o item

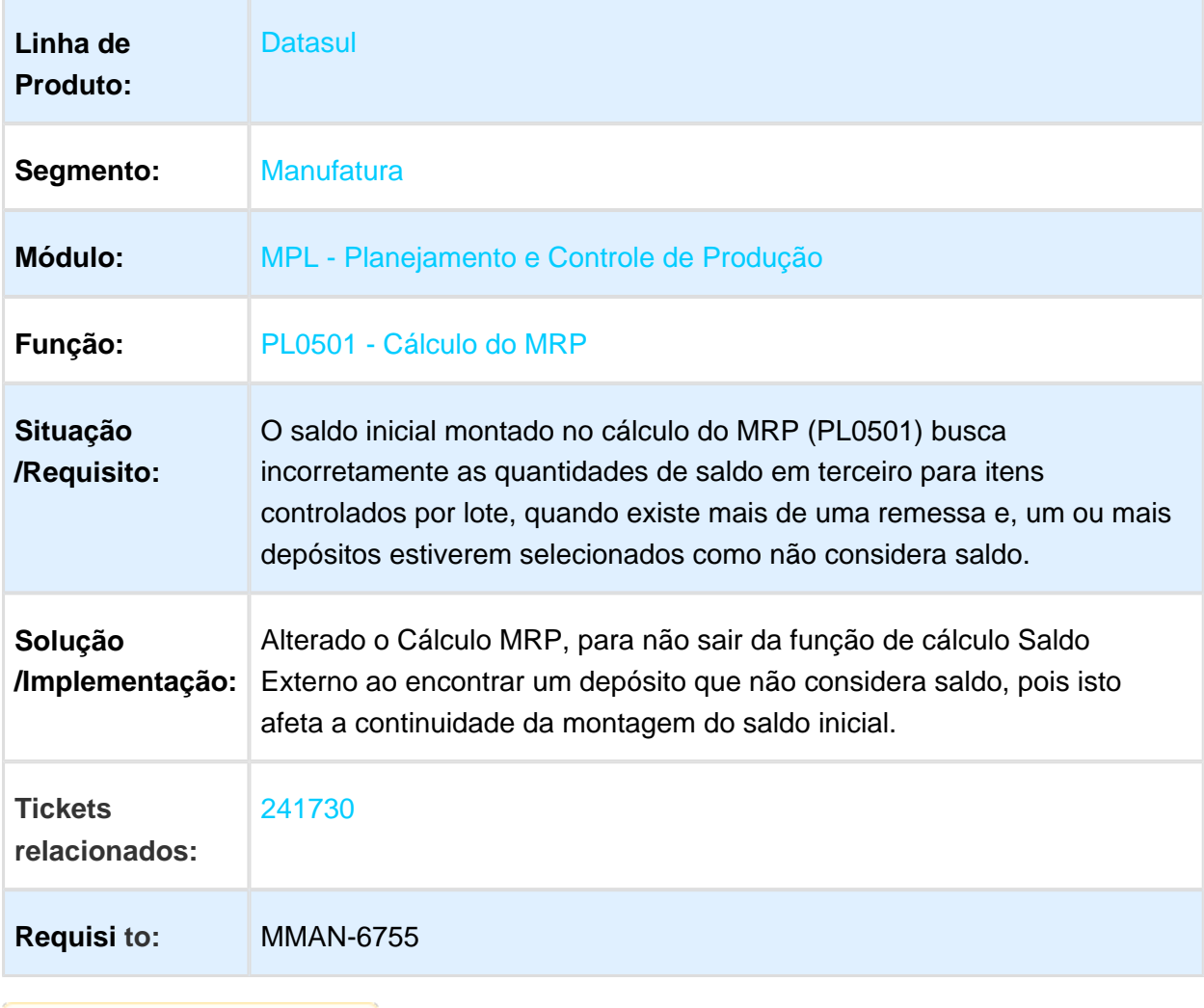

# PL0501 - Planejamento da Produção para Itens não fracionados

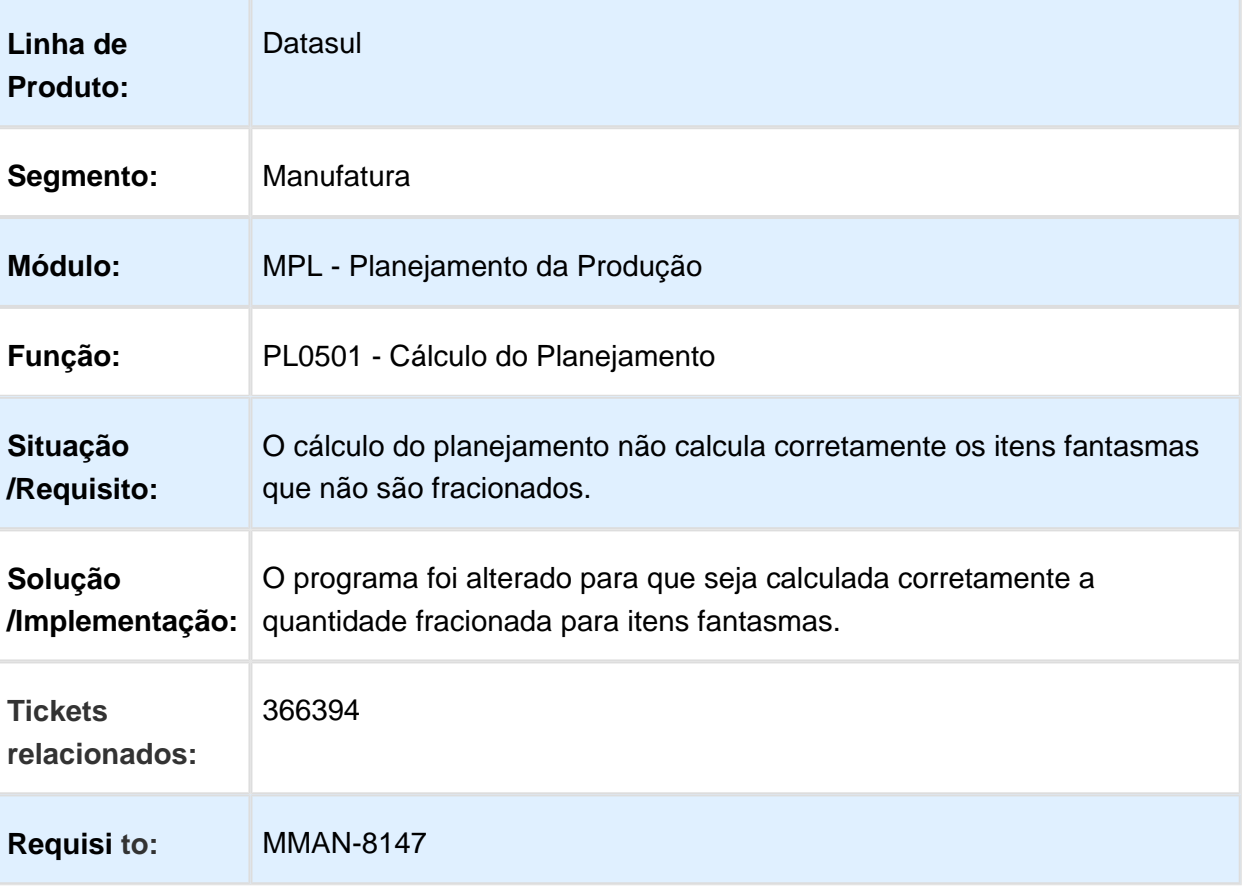

#### PL0901 - As reservas comprometidas ficam como planejadas após confirmação do plano

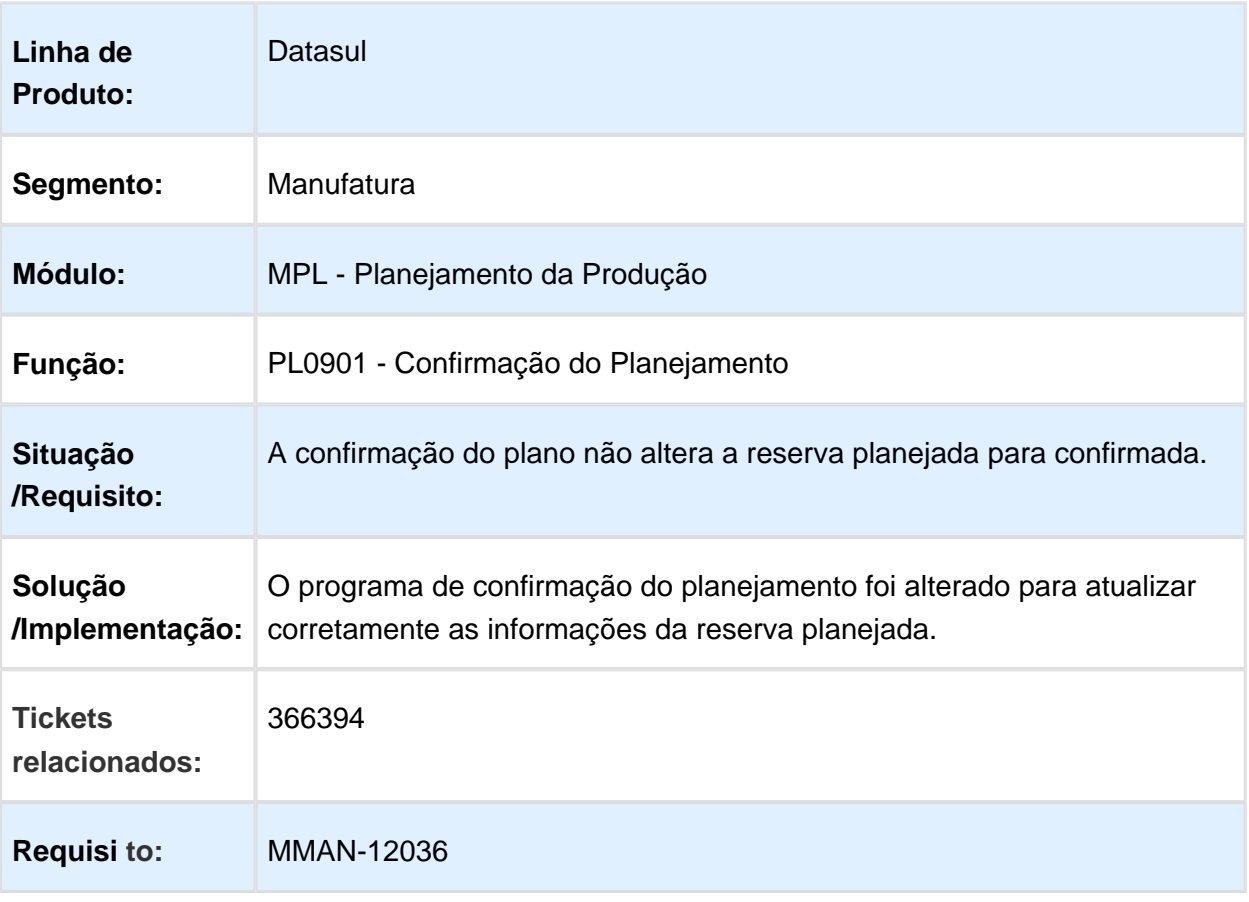

# PL0501 - Cálculo reprogramação planejamento

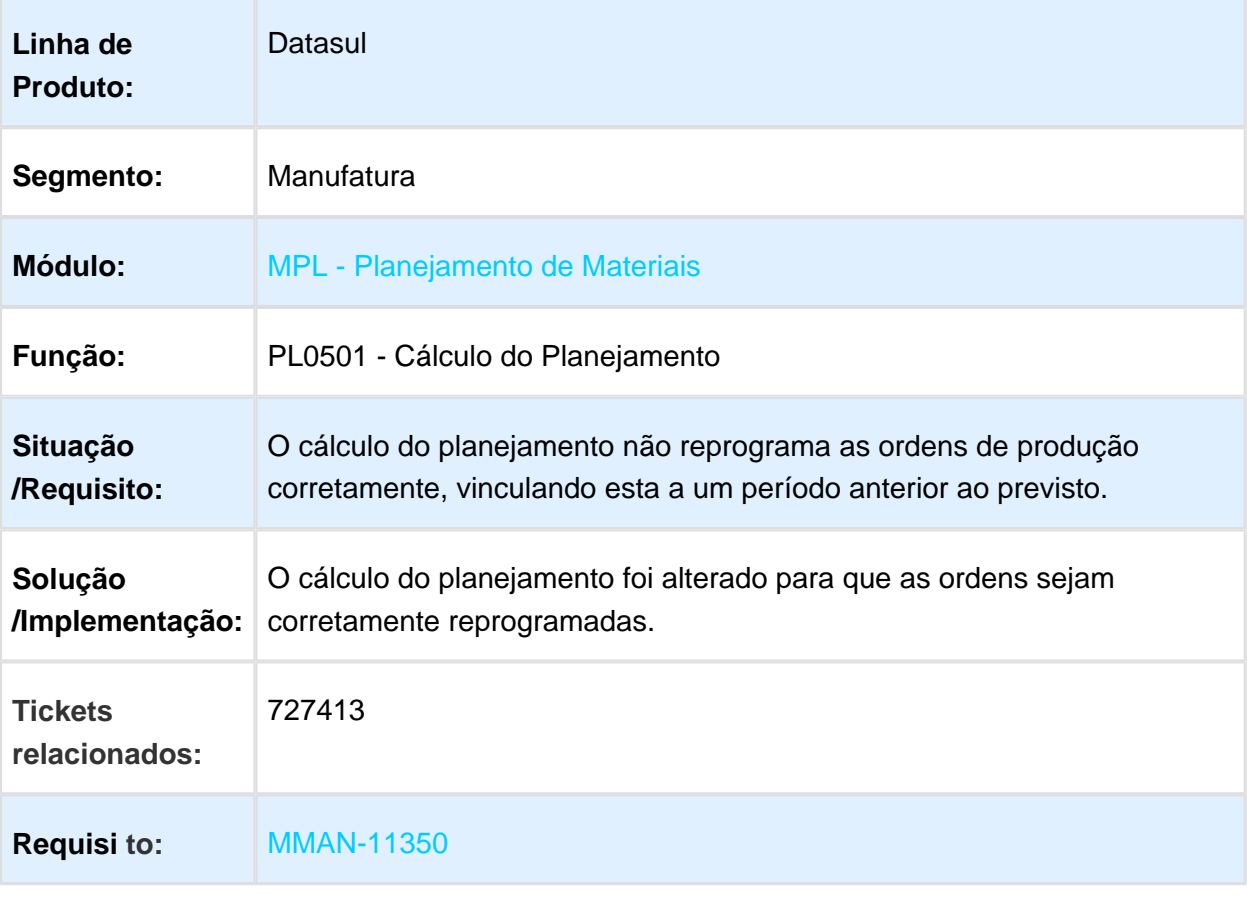

# PL0501 - Cálculo Planejamento

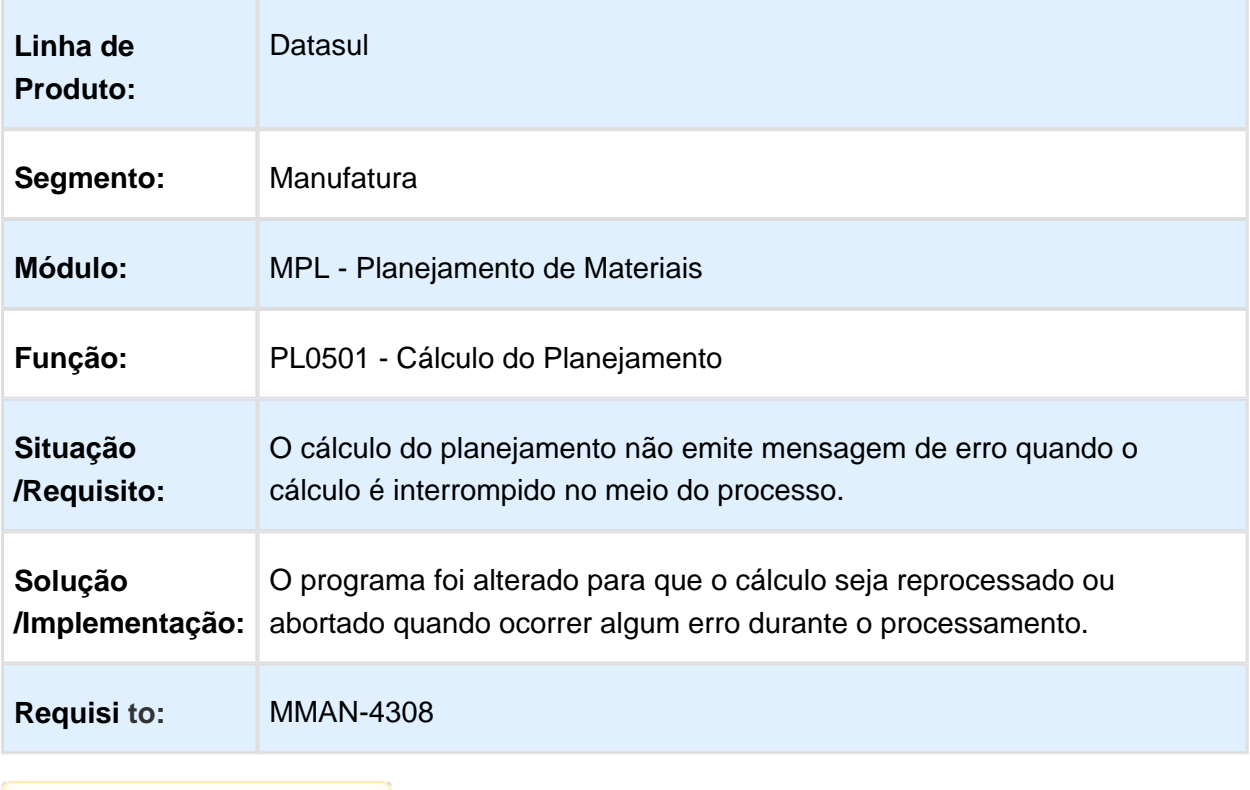

#### 3.7.9 Plano Mestre - Manutenção - 12.1.17

# PM0501 - Relatório Geração Plano de Produção

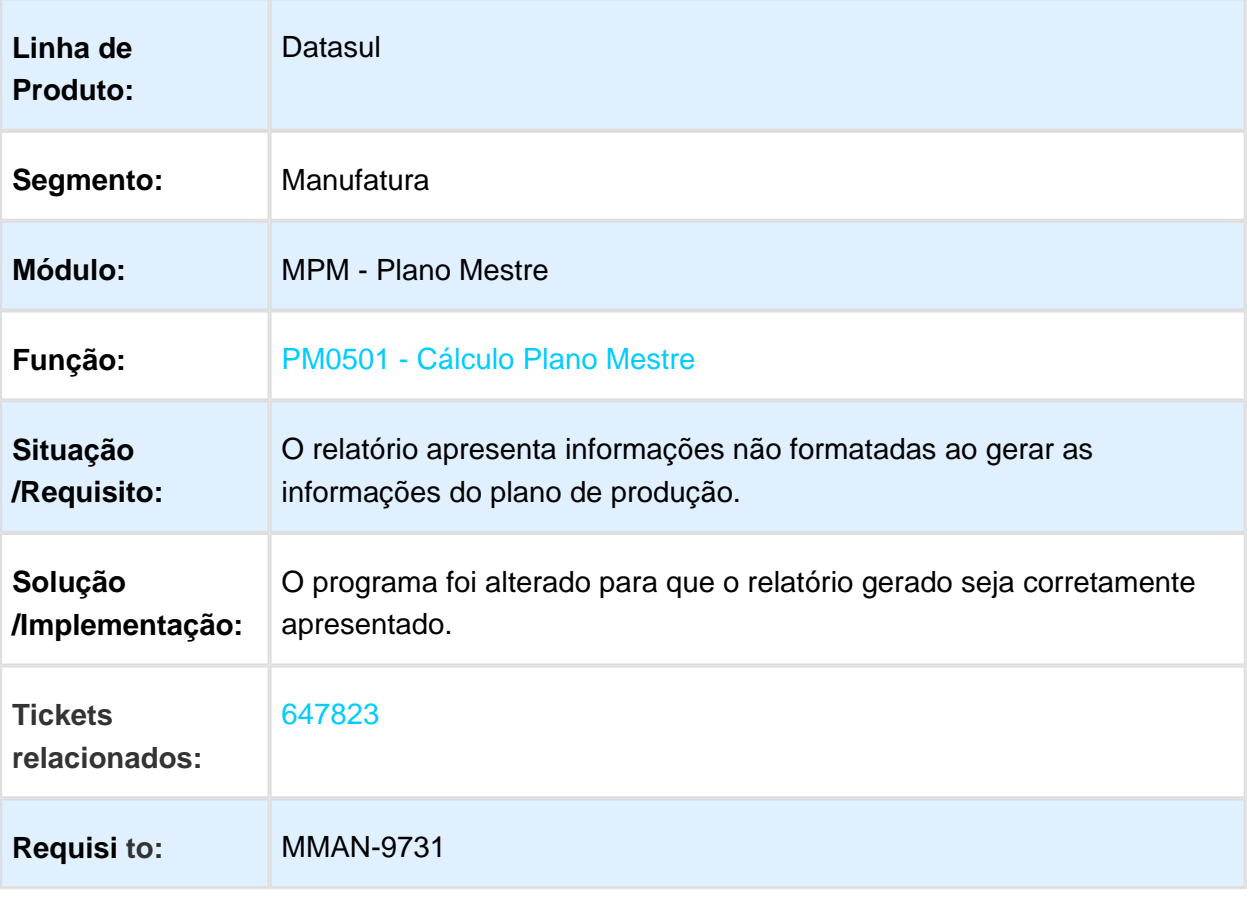

# 3.8 Manutenção de Ativos - Manutenção - 12.1.17

# 3.8.1 Frotas - Manutenção - 12.1.17

#### CD0738 - Solicitação Material

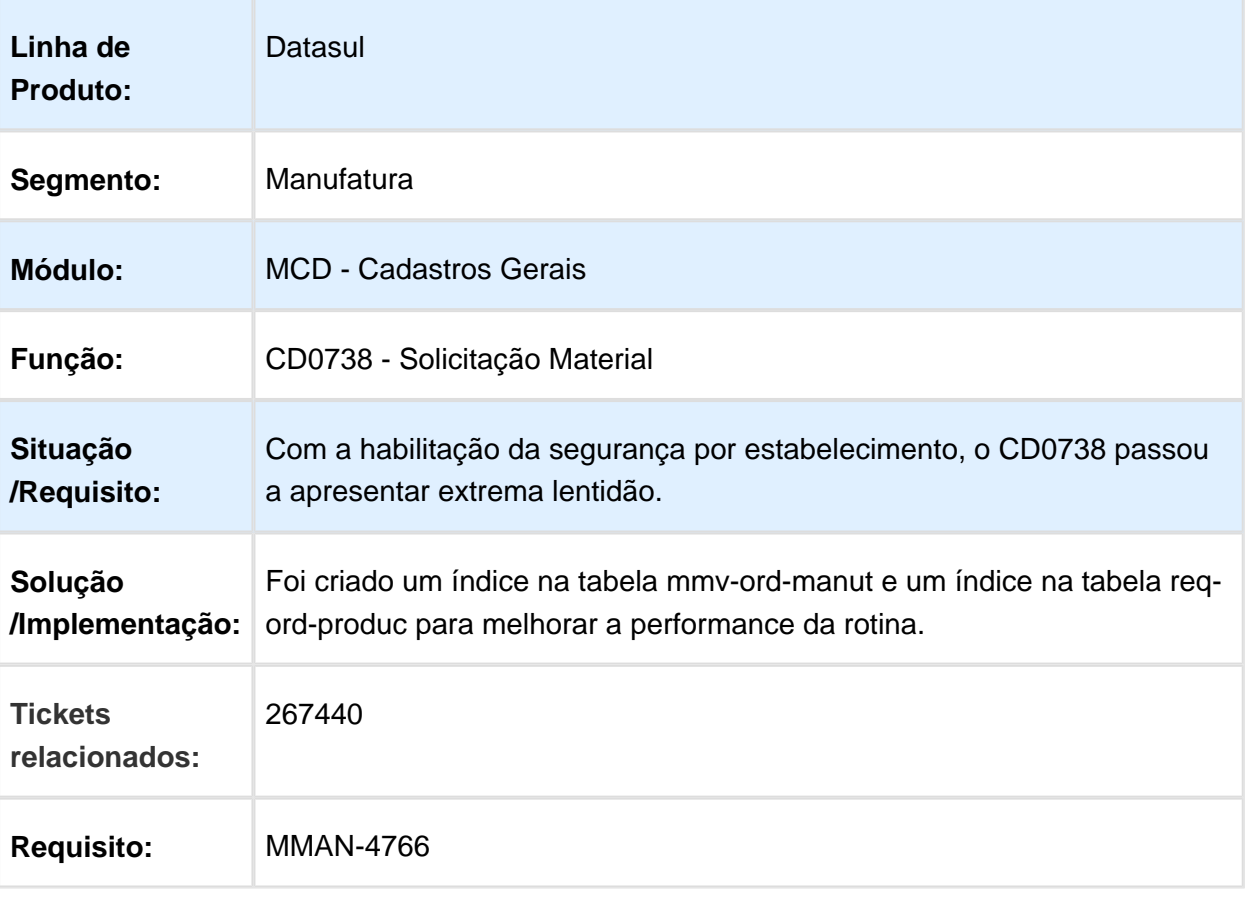

# MV0301 - Ordem Manutenção

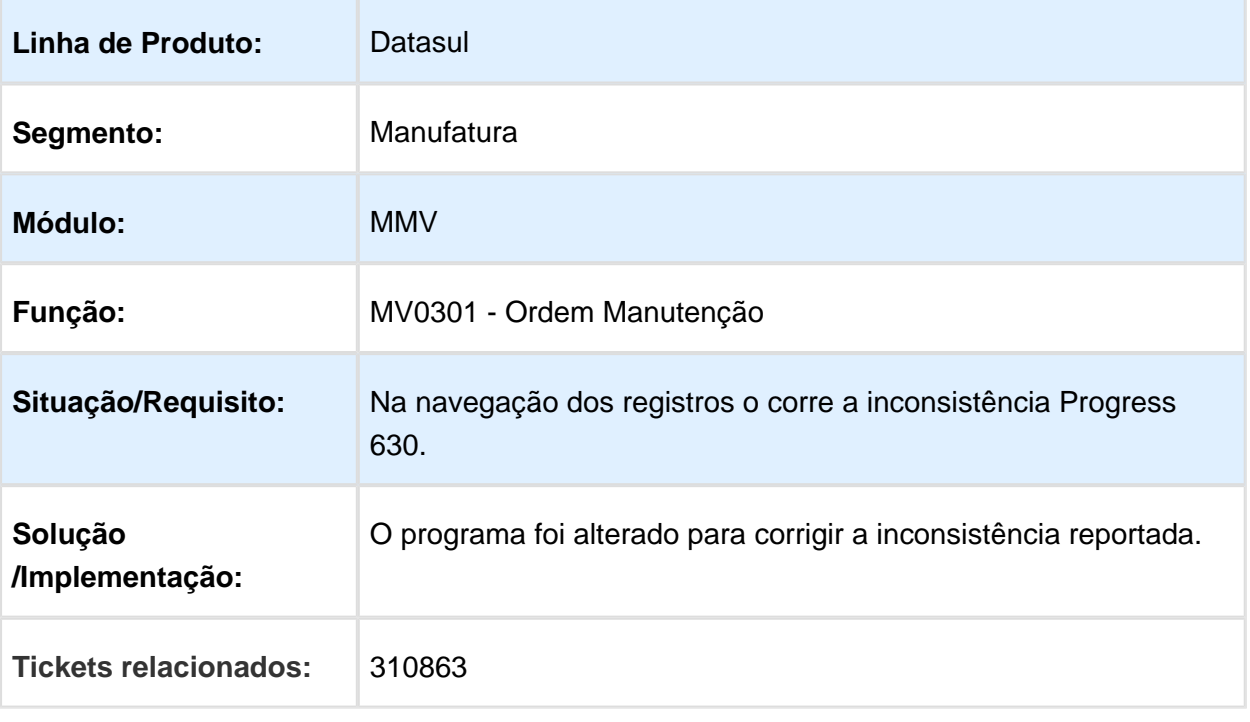

# GF0301 - Apontamento custo por evento

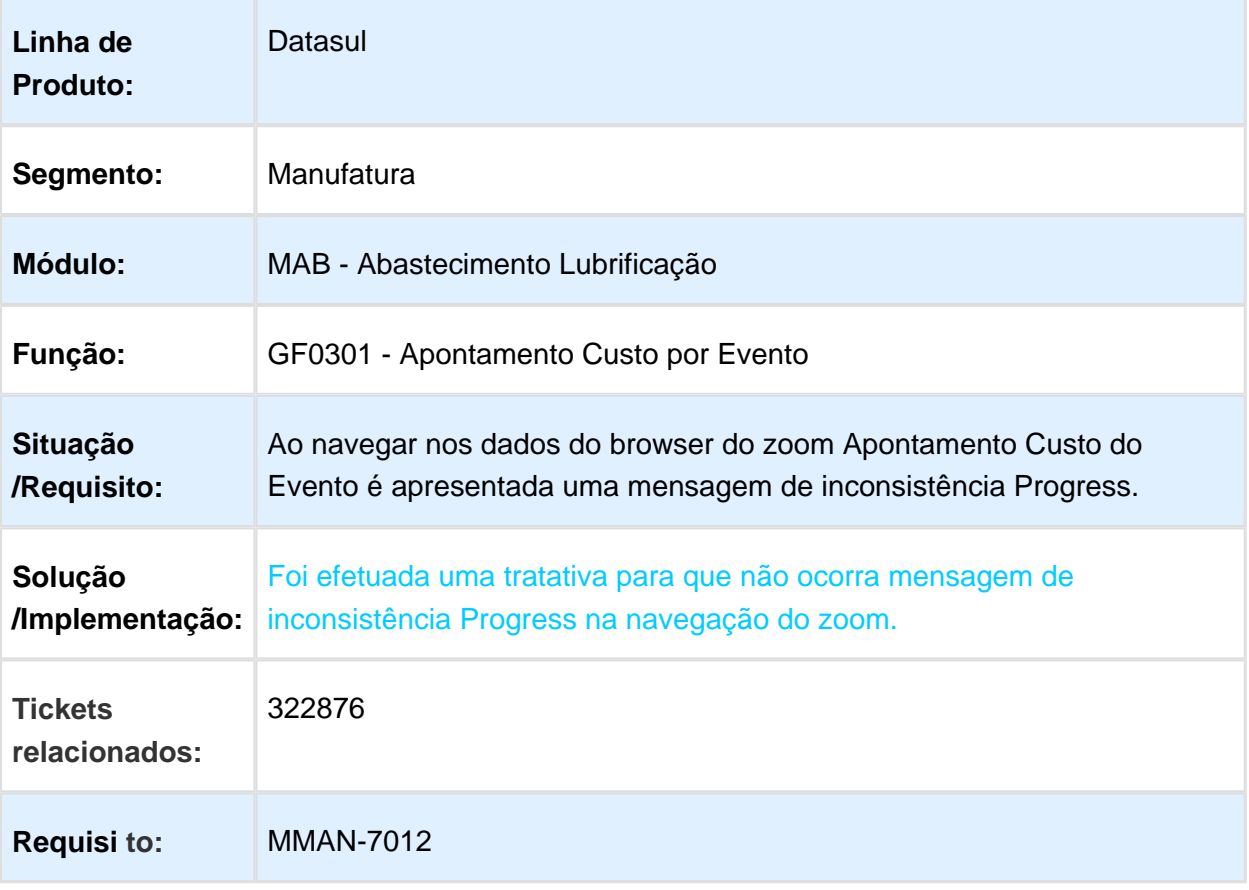

#### AB0306 - Abastecimento

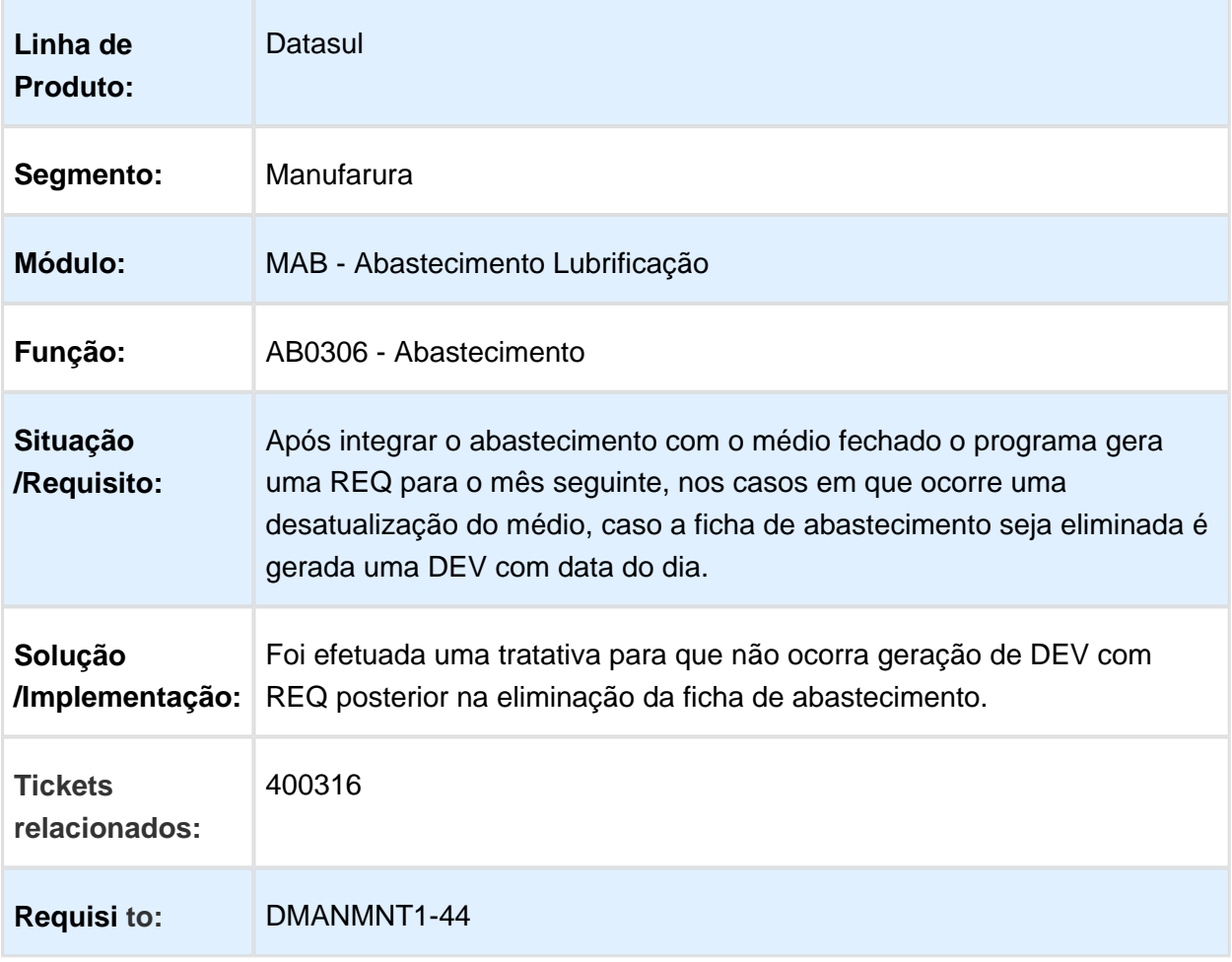

# AB0705 - Importação Abastecimento/Lubrificação

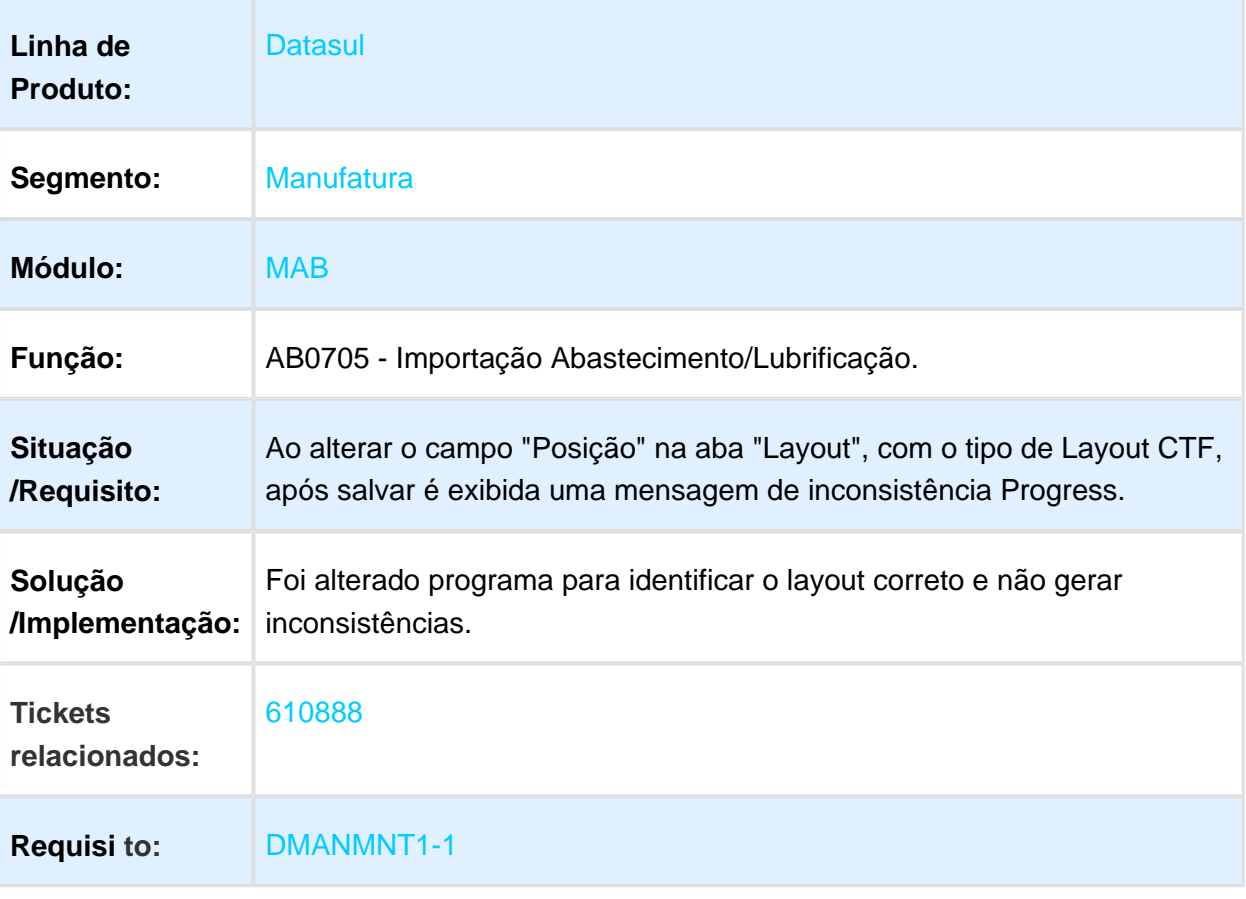

# AB0305 - Zoom não apresenta informações do motorista

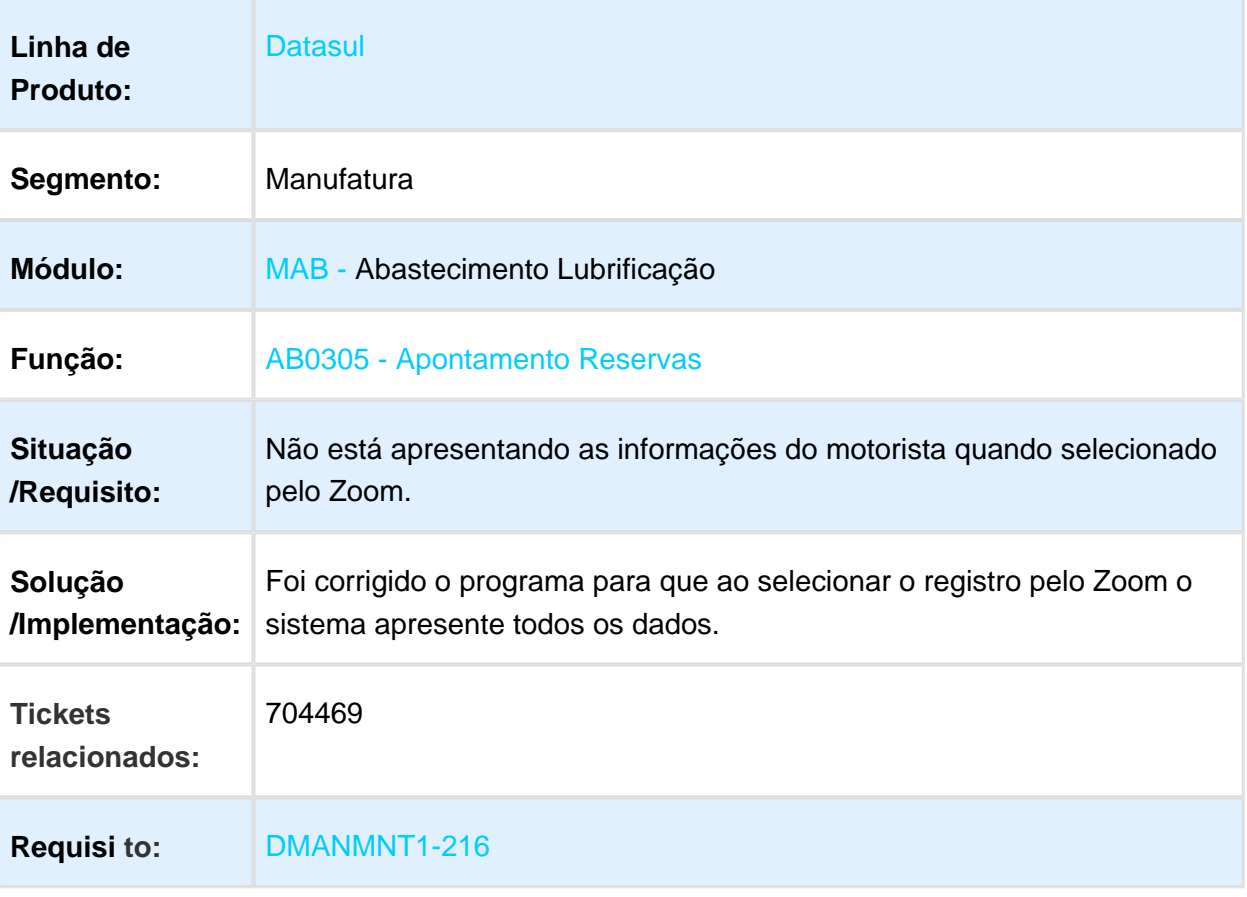

# AB0306 - Mensagem de Inconsistência no Zoom

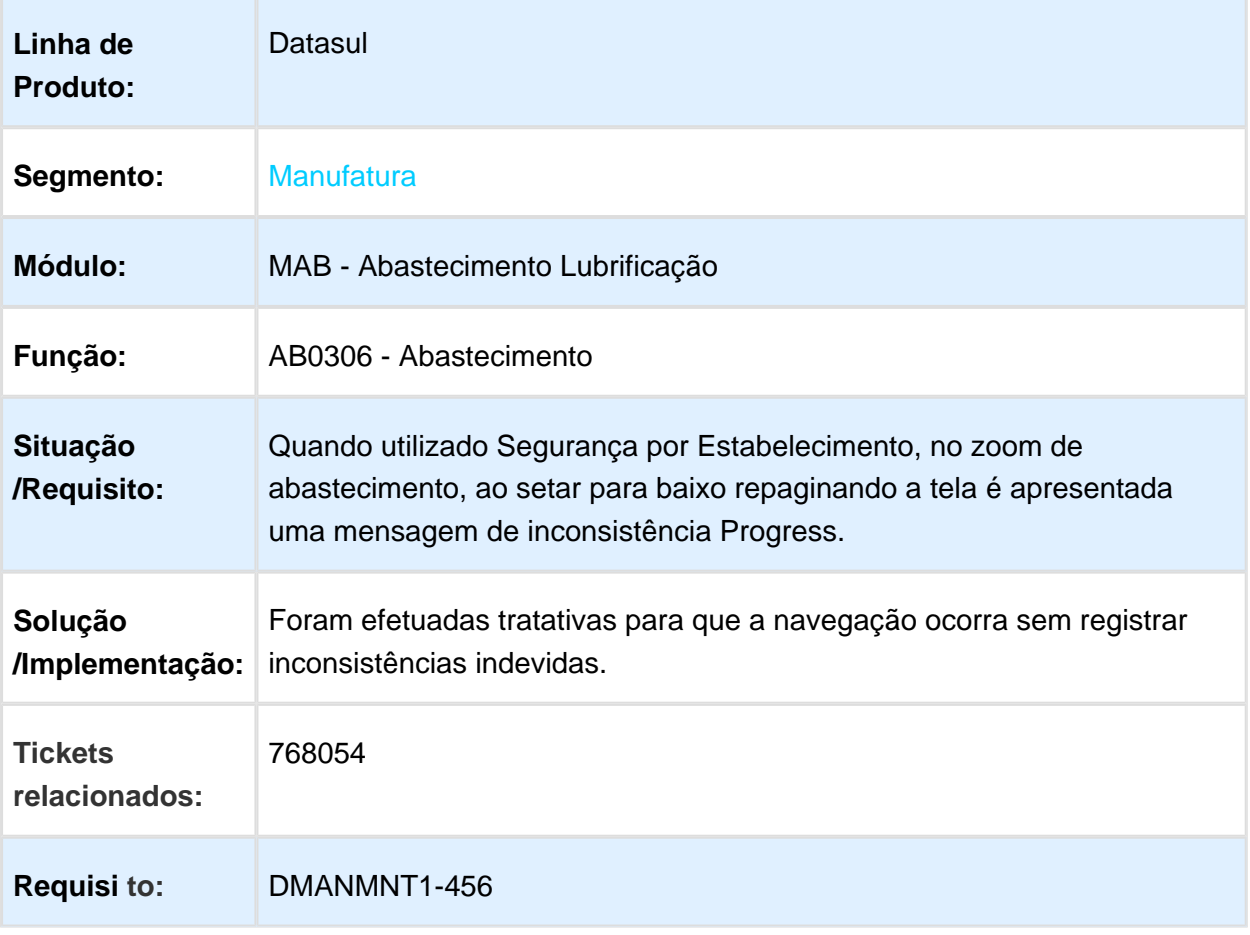

# MV0613 - Gerenciamento da Manutenção

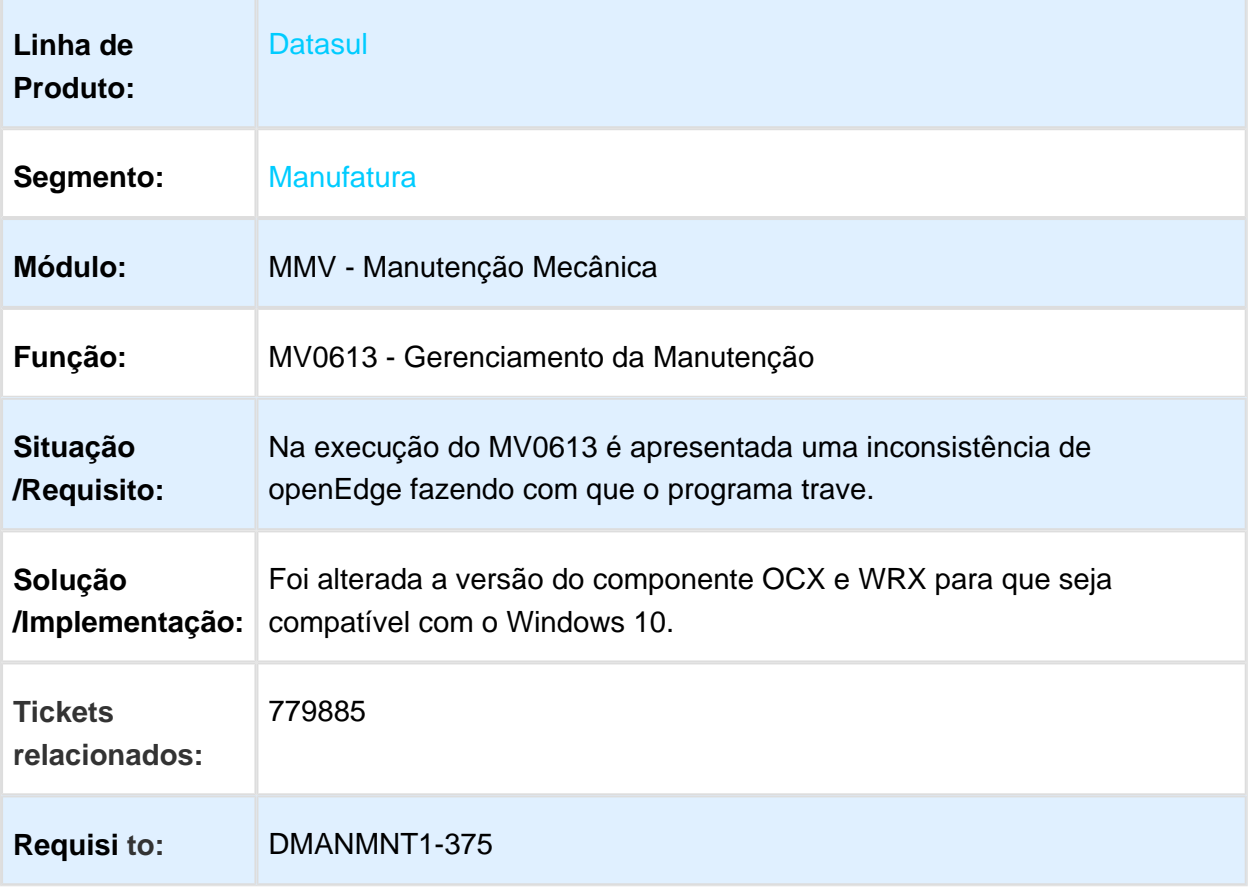

#### 3.8.2 Manutenção Industrial - Manutenção - 12.1.17

# MI1024 - Sistema gravando as informações de GGF

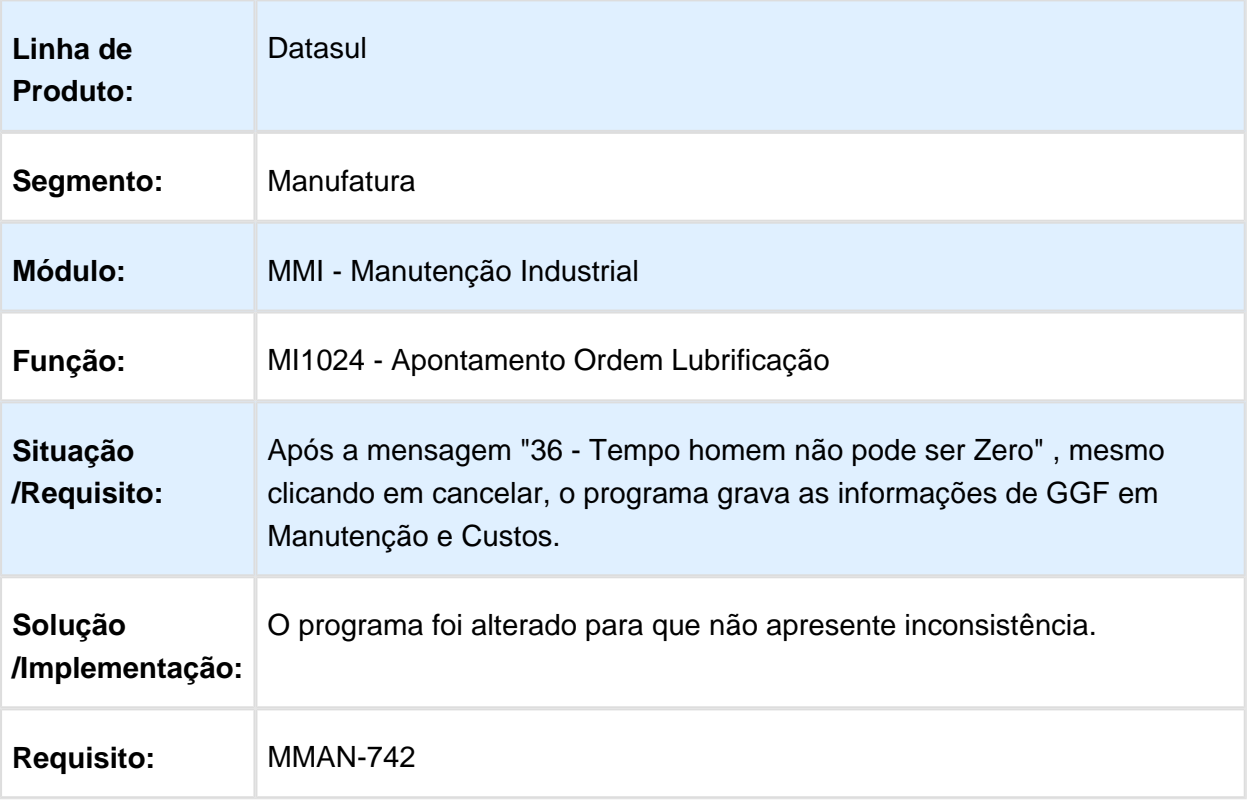

# CE0401 - Cálculo Preço Médio

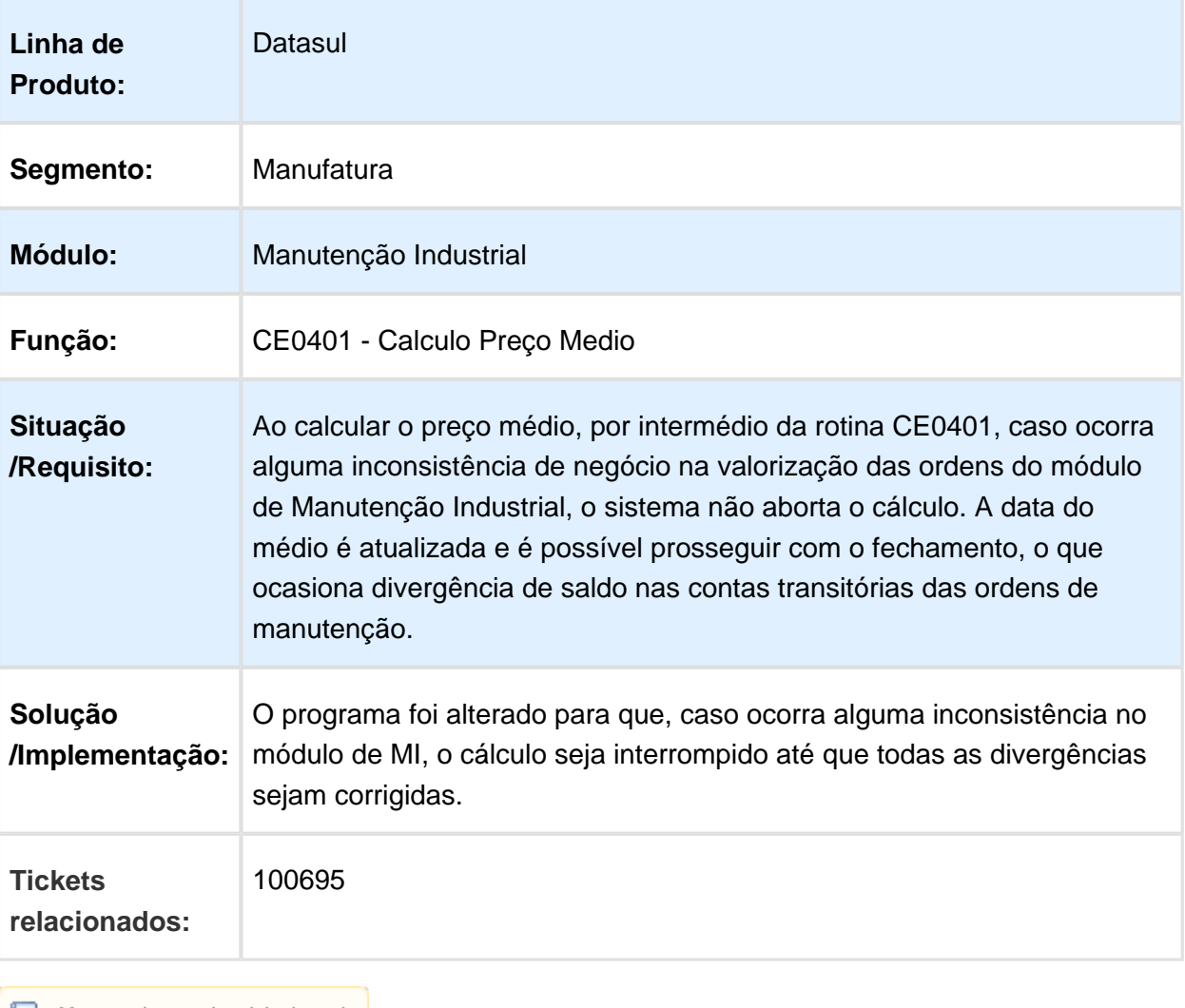

#### Cadastro de Itens

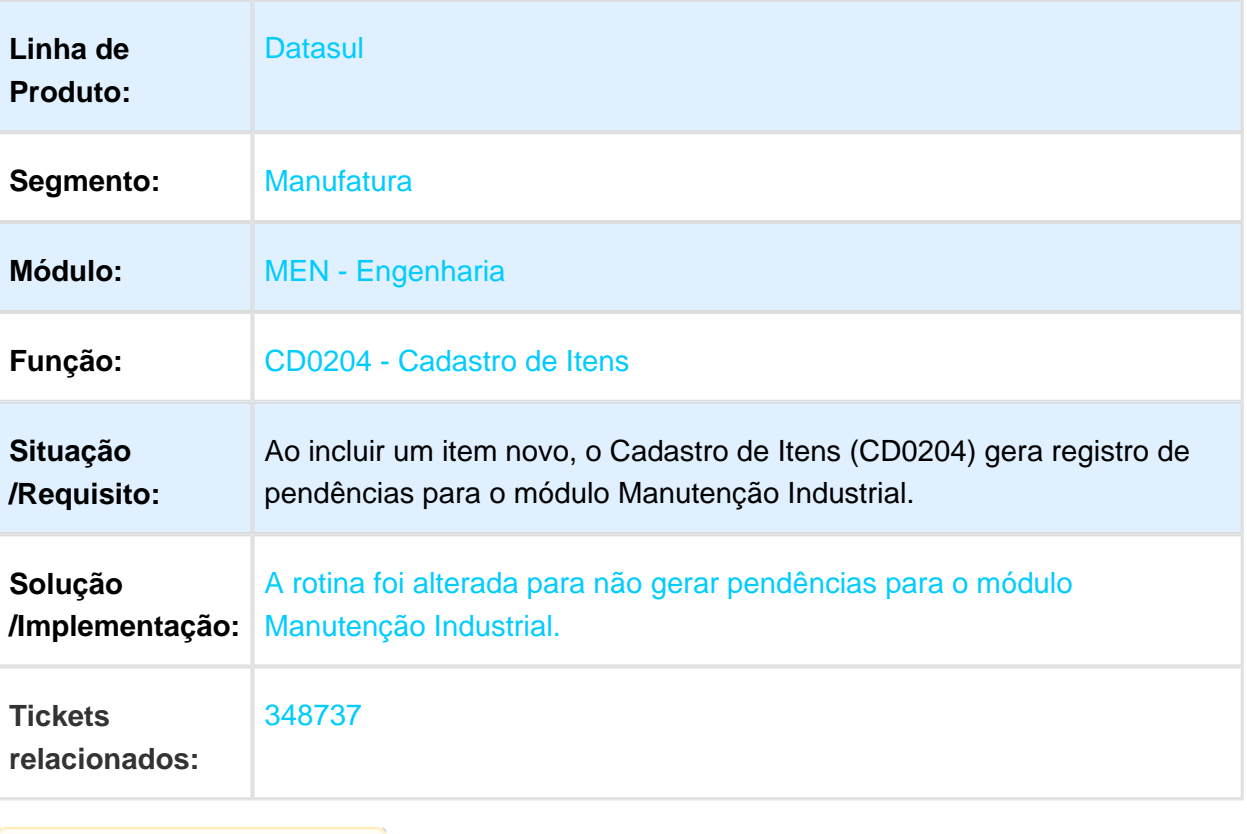

#### MI0341 - Ordem de Manutenção gerada com TAG e Centro de Custo incorretamente

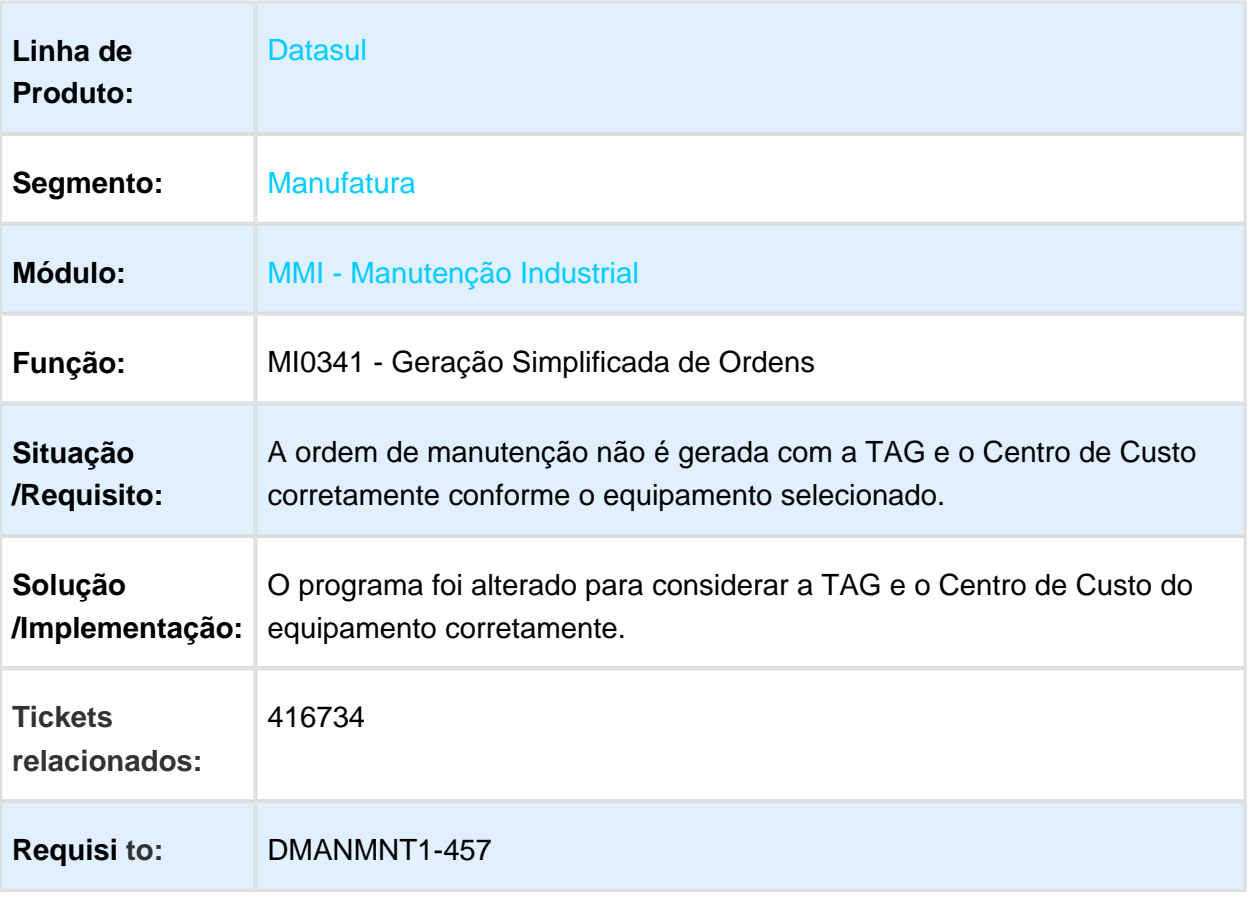

# MI0308 - Sobreposição de horas

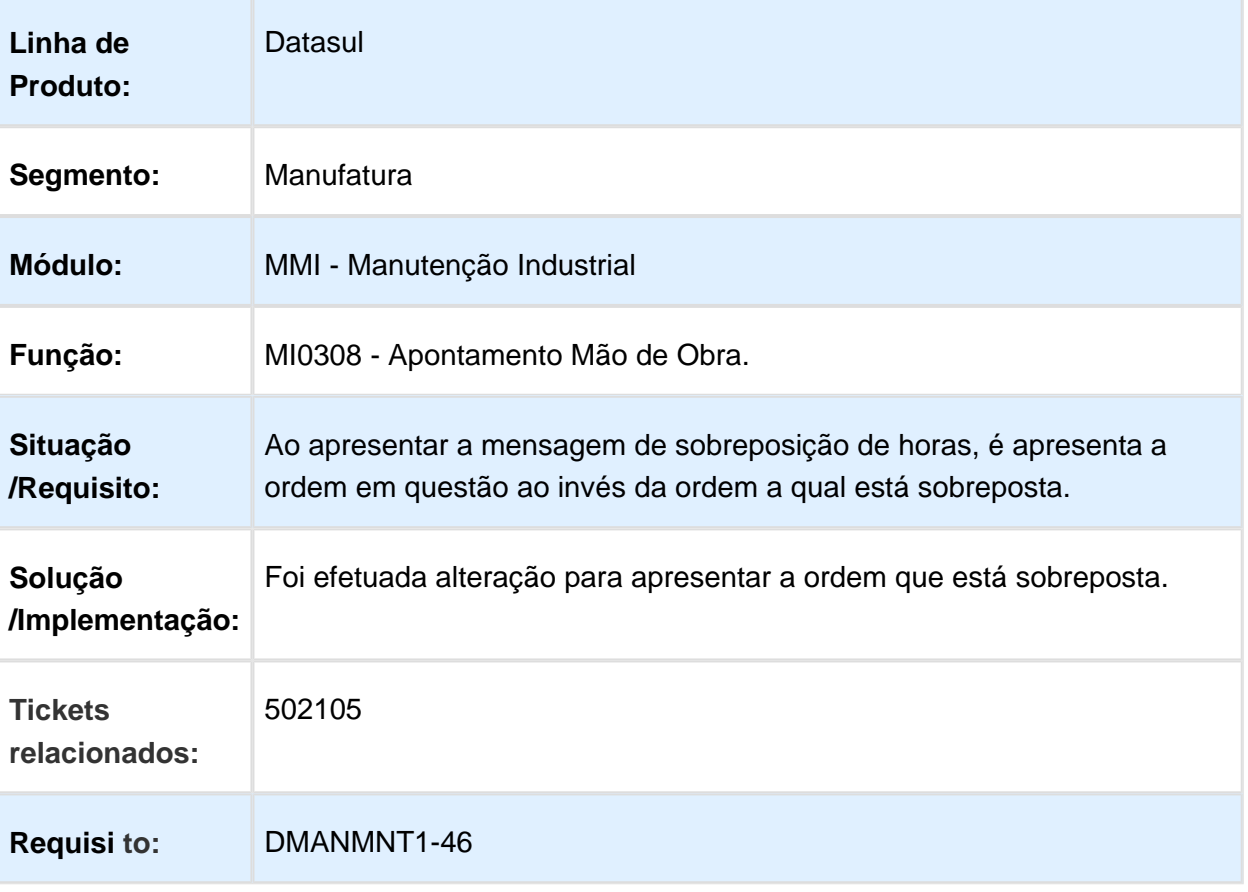

# MI0309 - Encerramento Ordem Manutenção

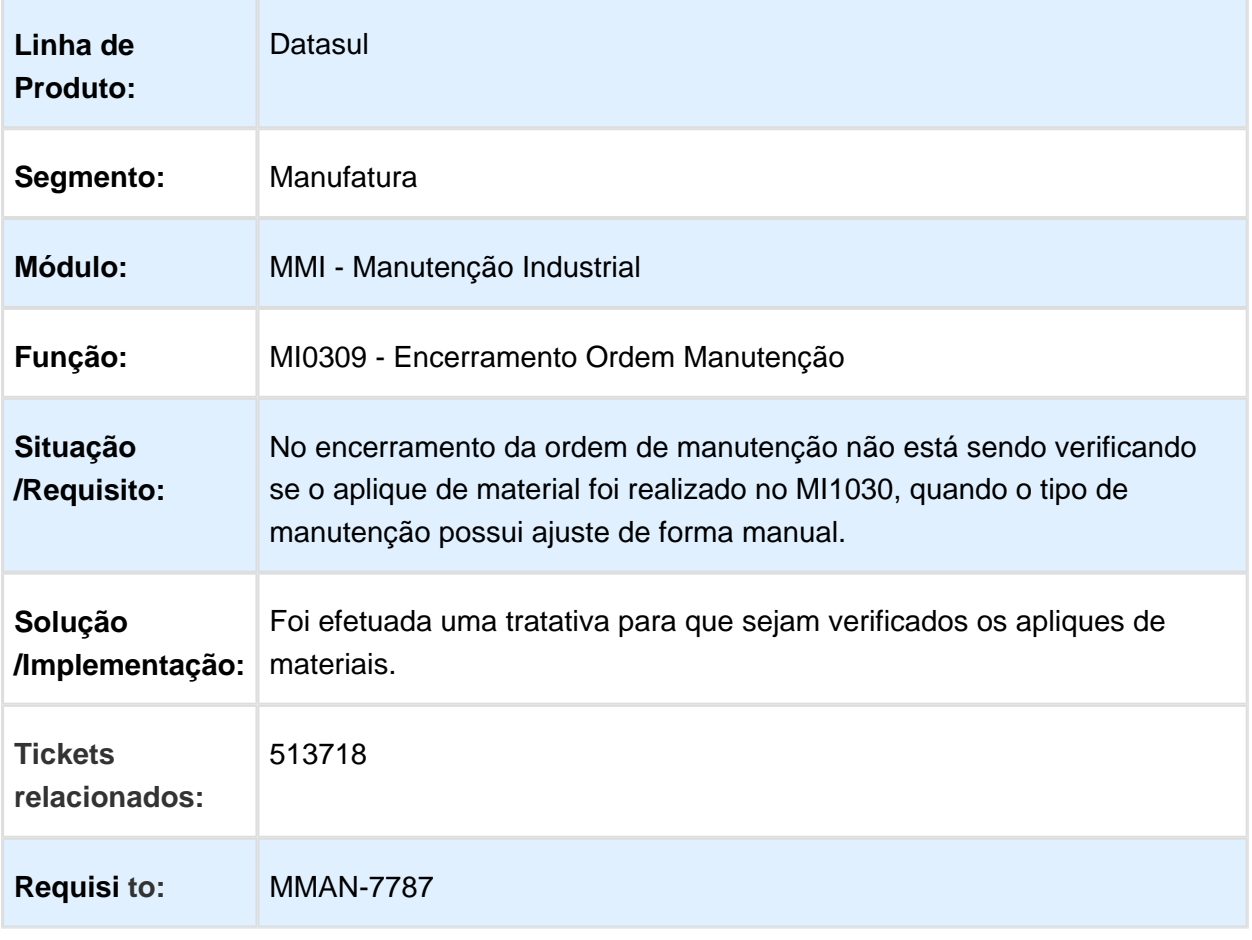

# mi0309 - Validação de documento considera calendário incorreto

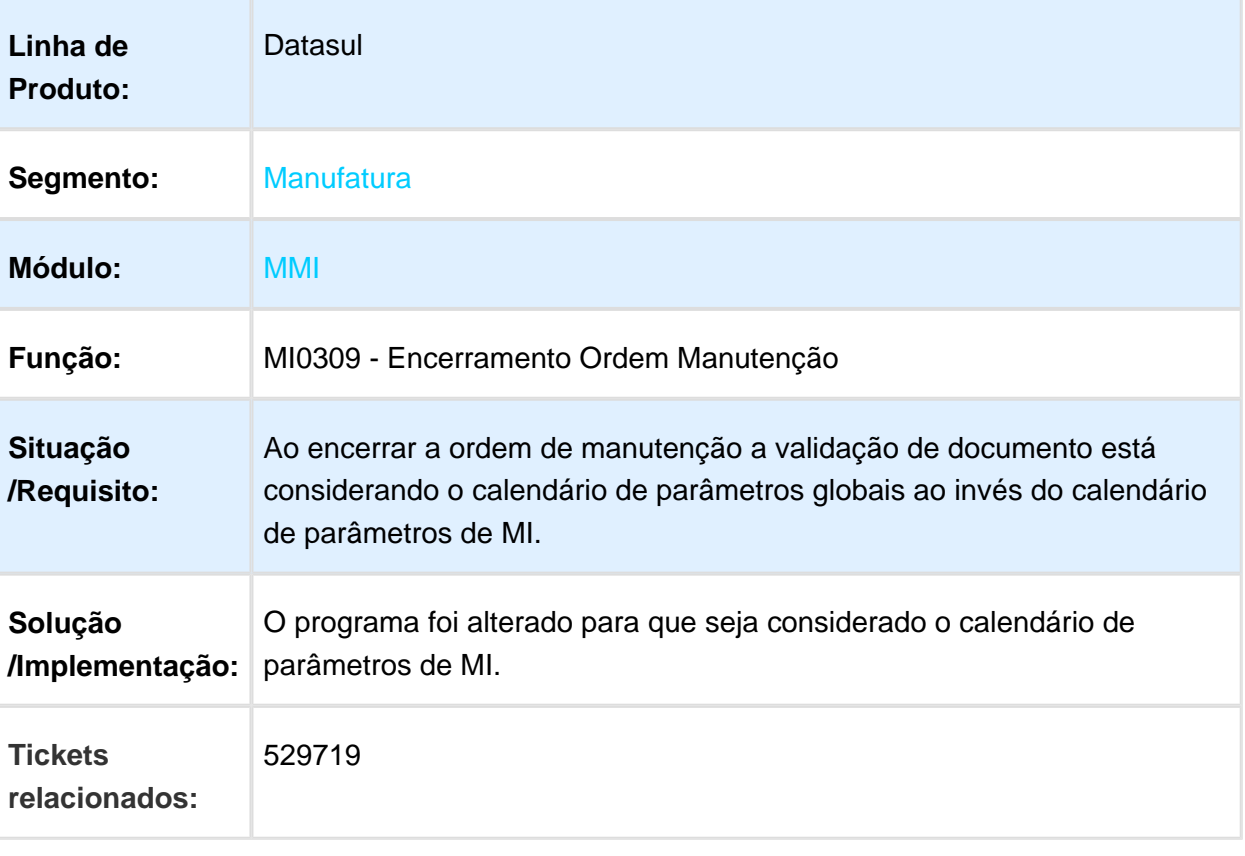

# CD0910 - Não permite alterar o campo Situação

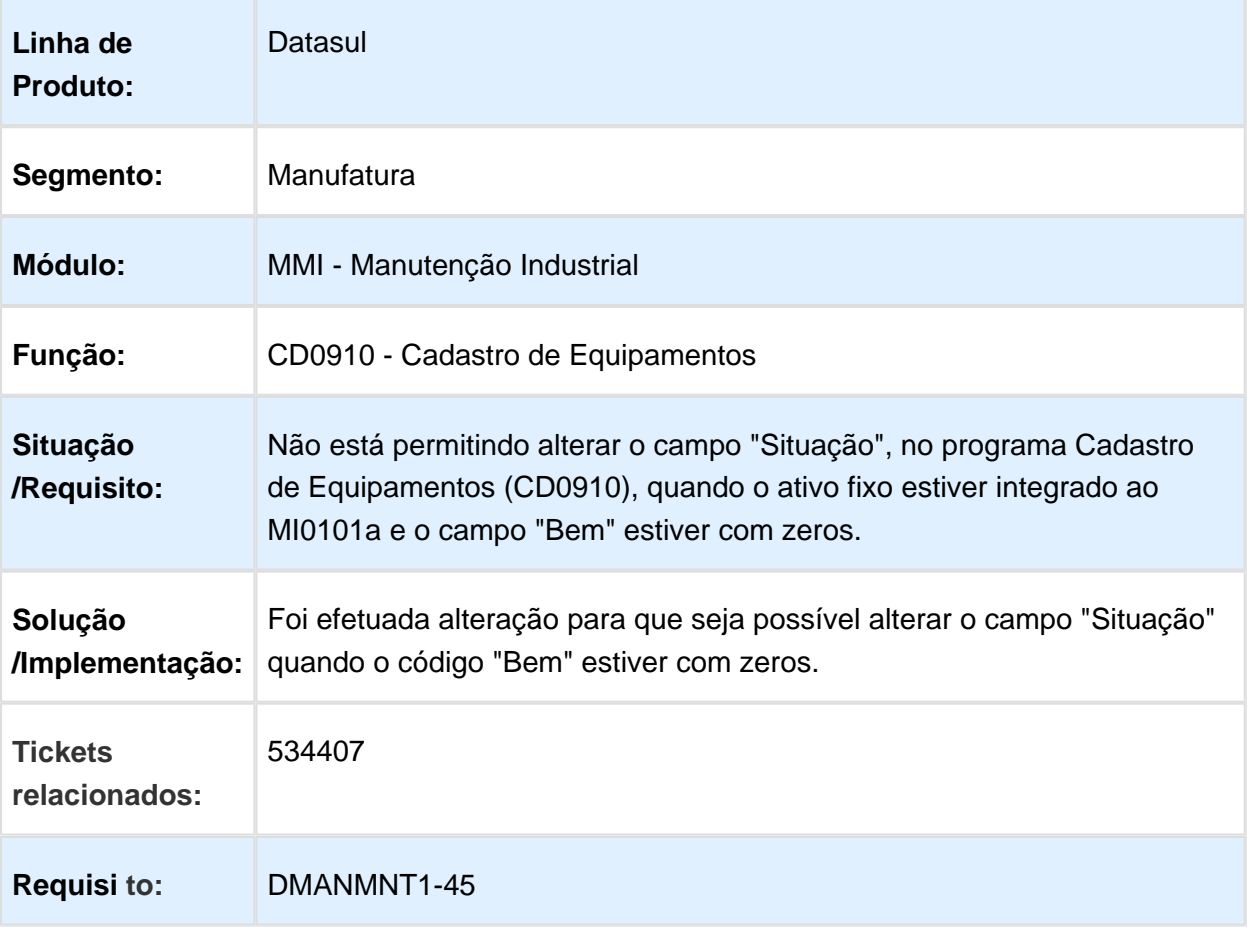

# Solicitação Material/Compra por Ordem

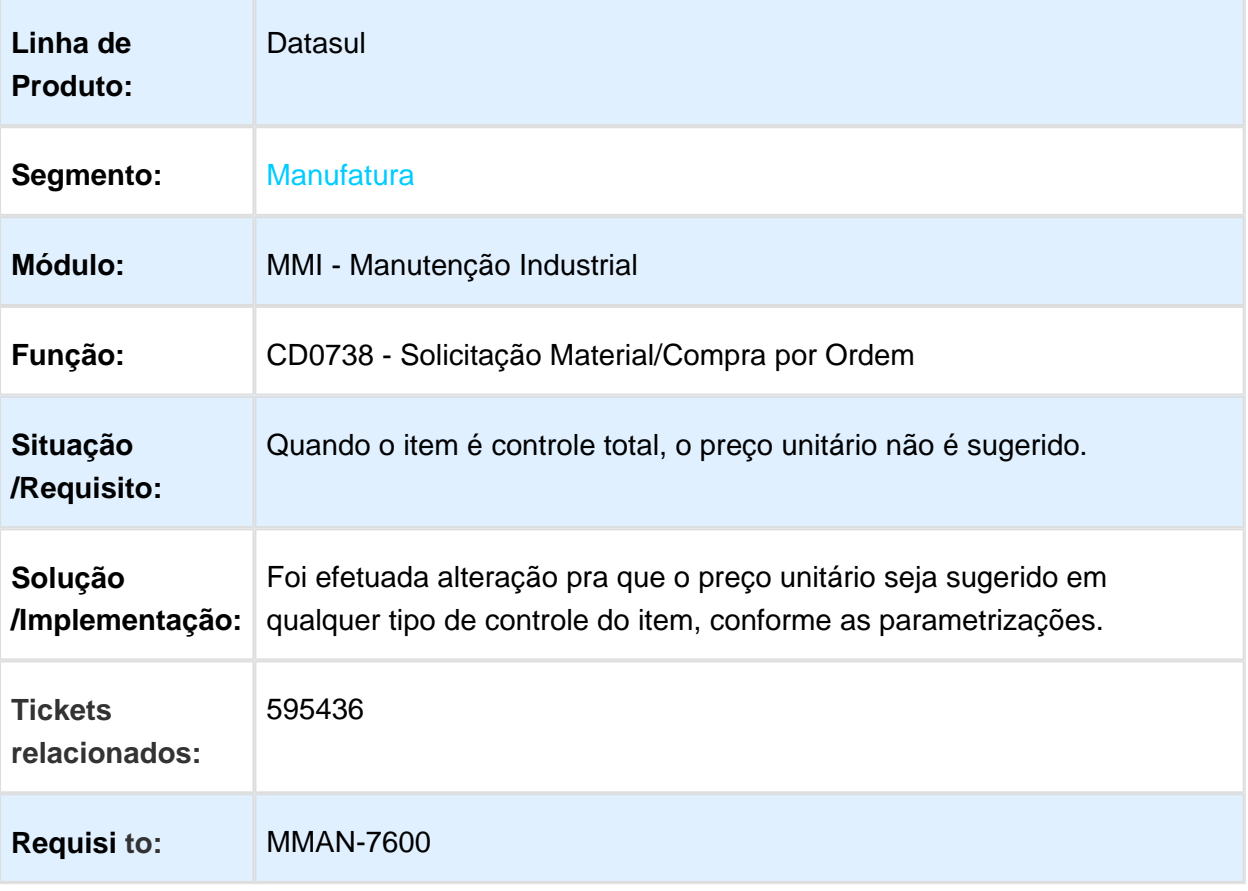

# MI0123 - Baixa performance

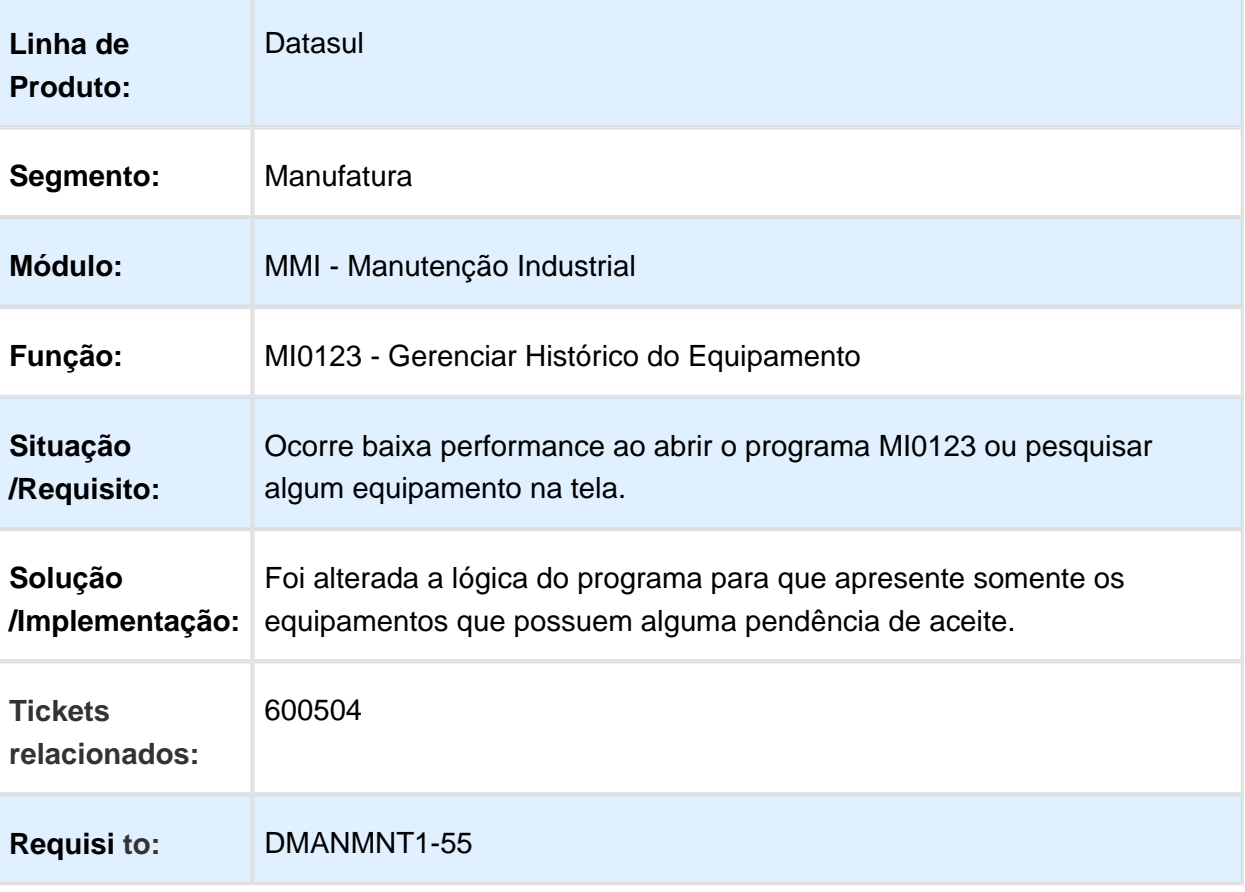

# MI0312D - Parâmetros Encerramento Rápido da Ordem

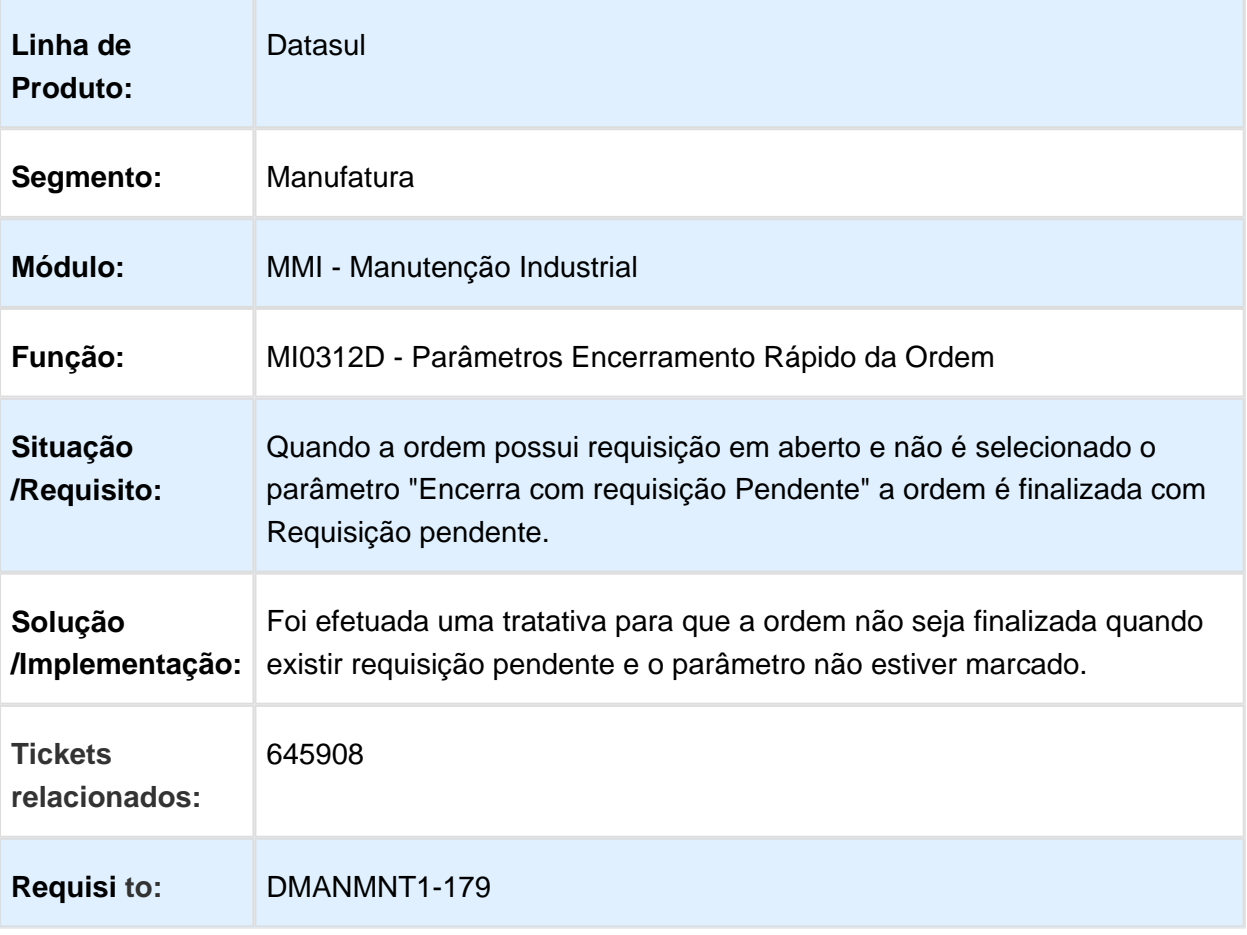

# MI0309 - Não considera sequência na navegação dos registros

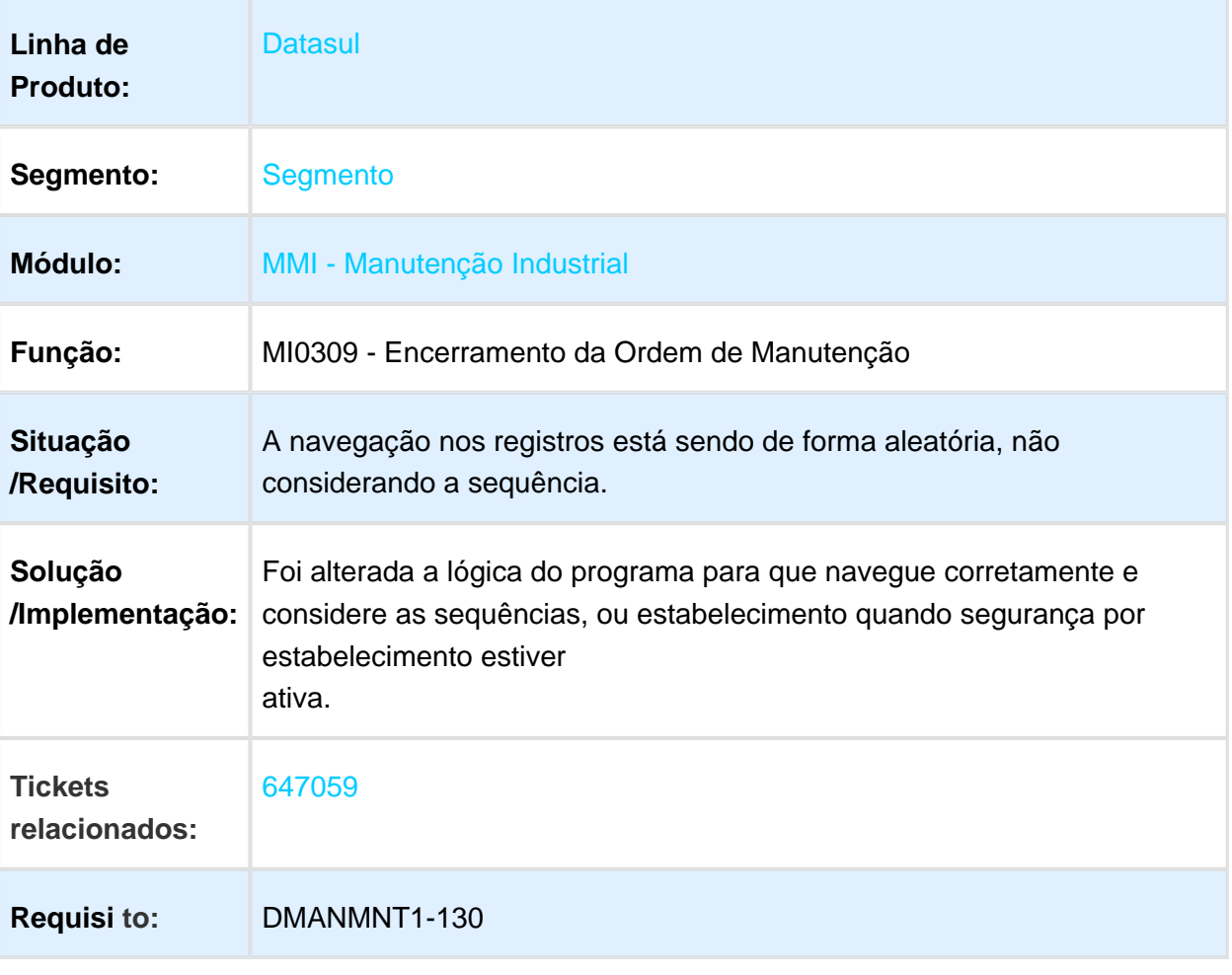

# MI0307 - Ordem de Manutenção

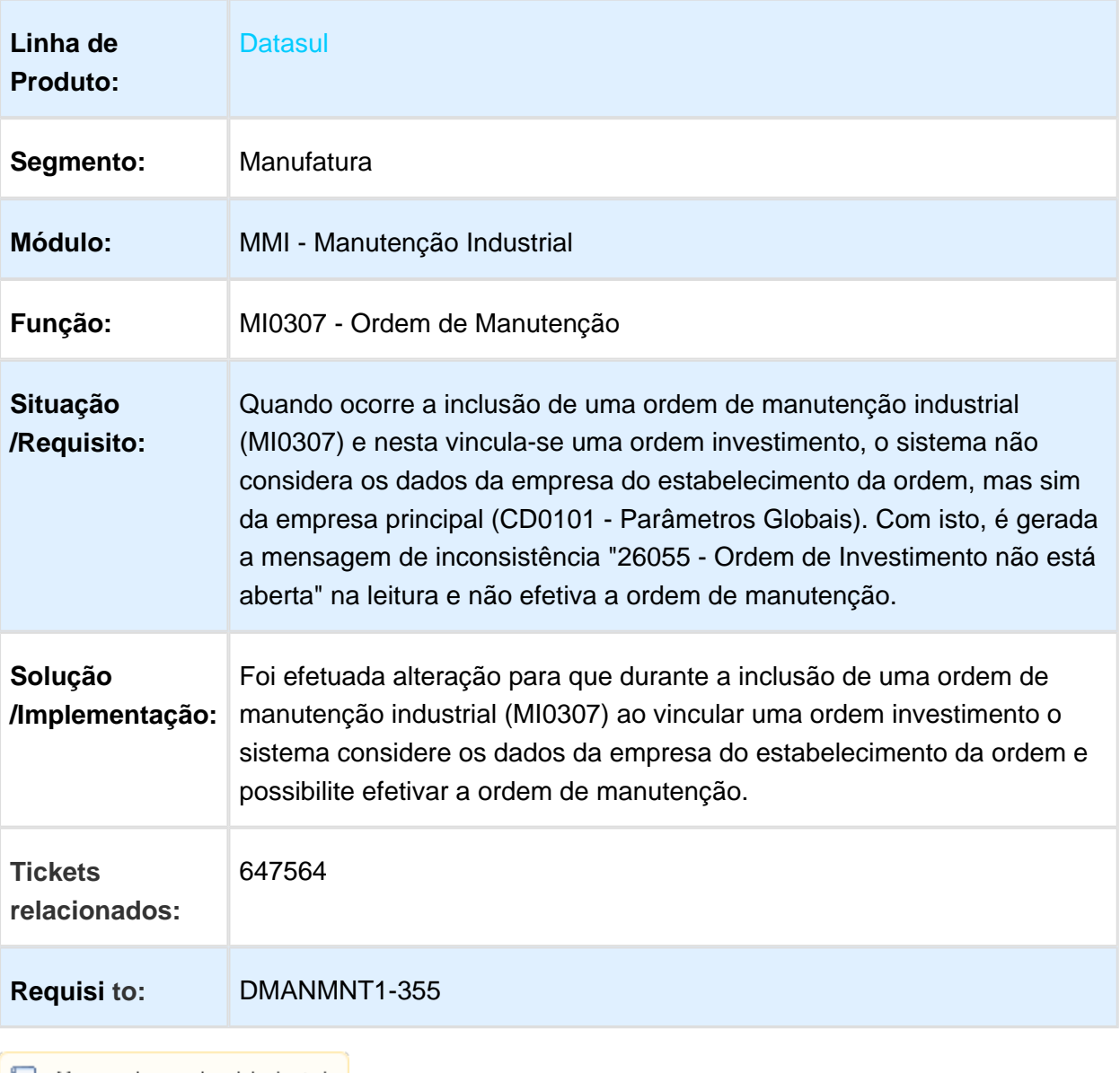

# PI0502 - Planejamento Manutenção

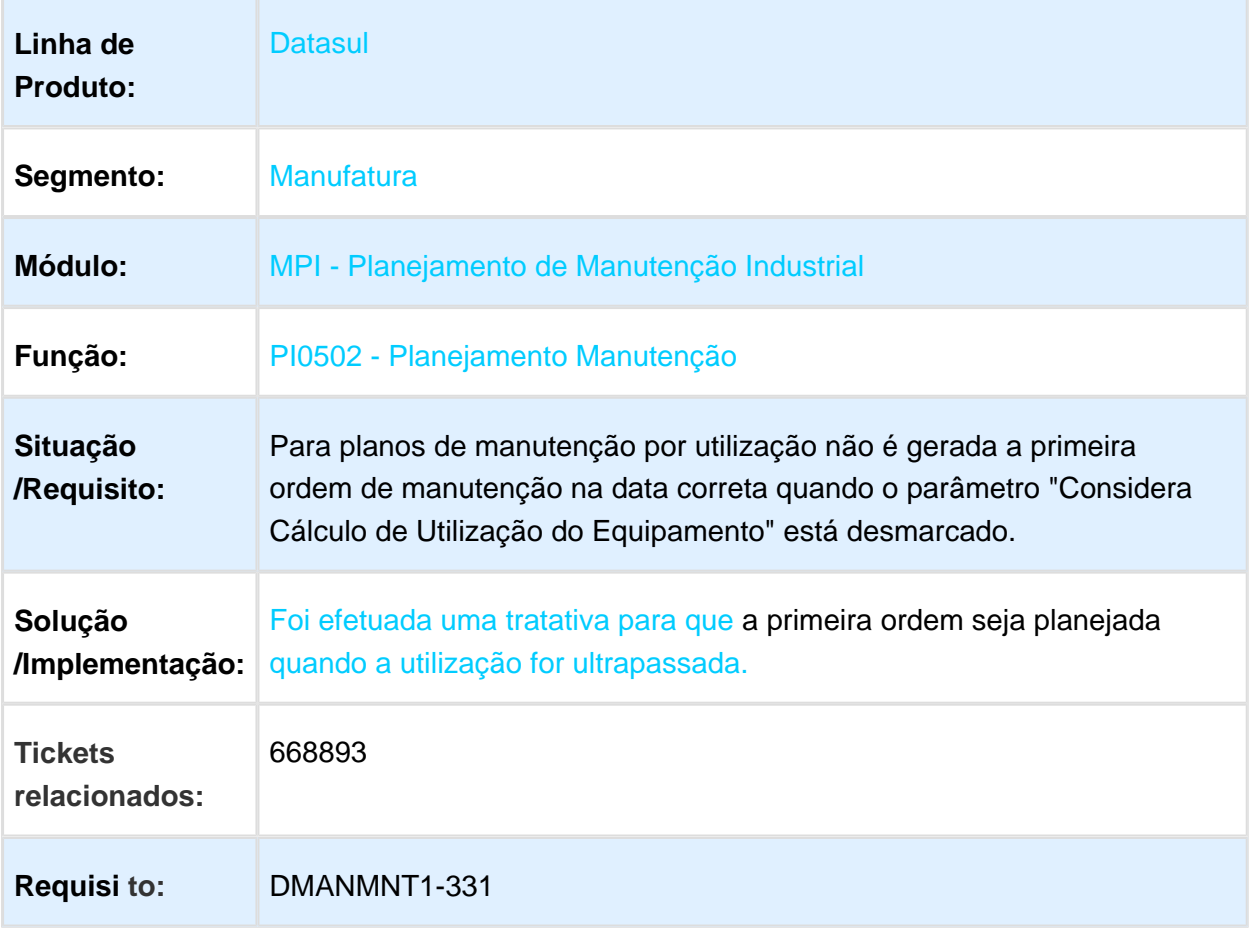

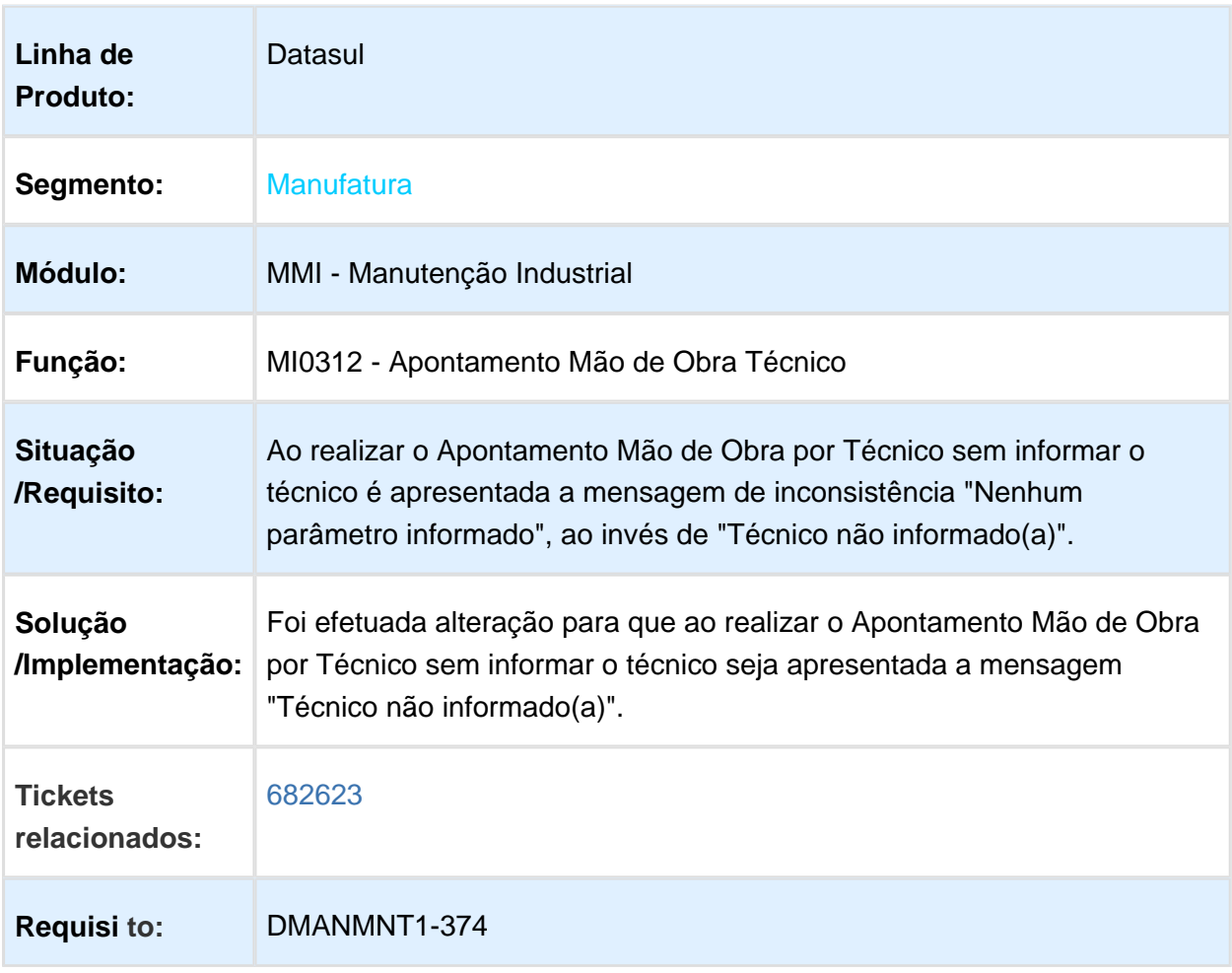

# MI0312 - Mensagem de inconsistência com texto insuficiente

# MI1001 - Manutenção Solicitação Serviço

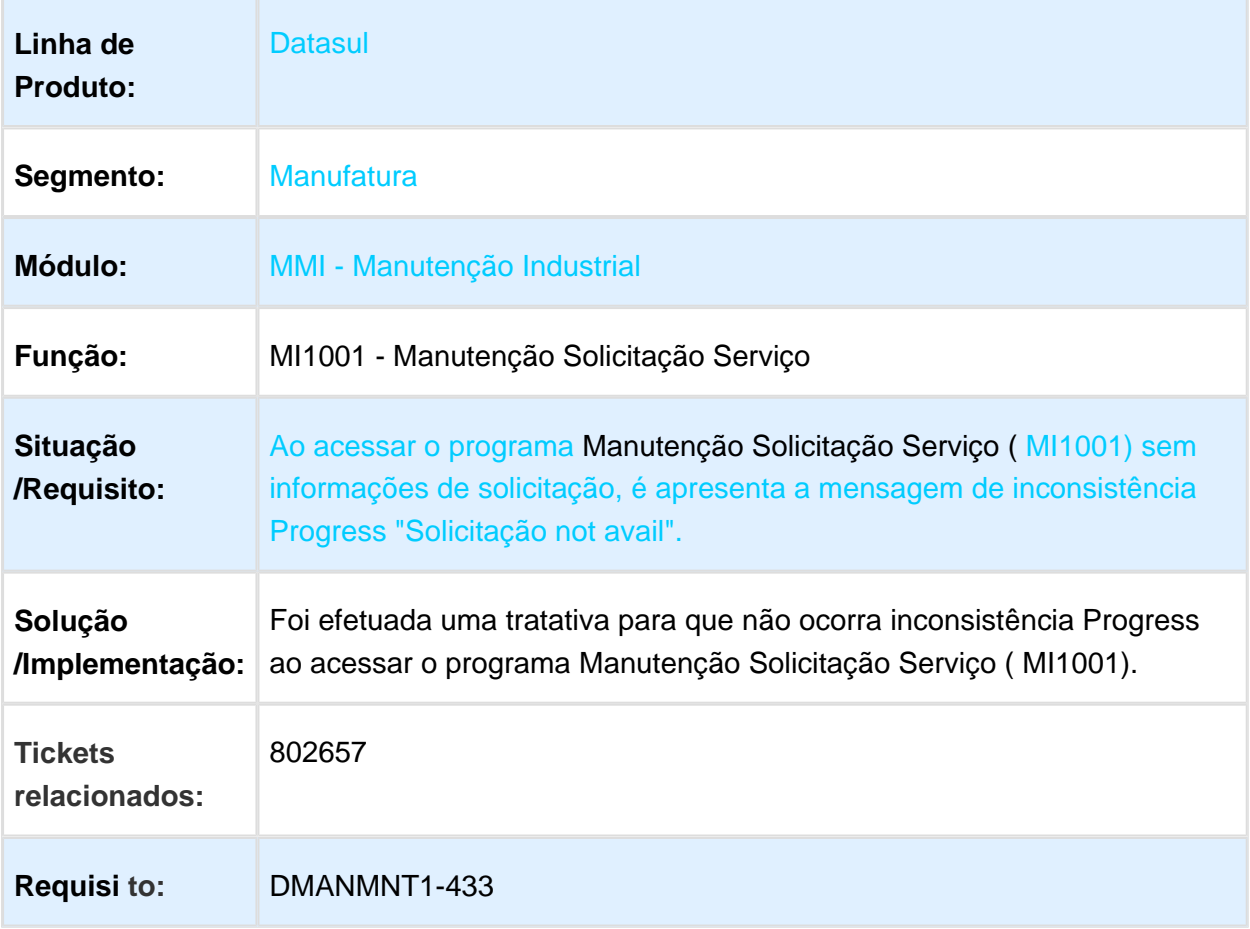

# MI1014 - Geração Ordem por Solicitação de Serviço

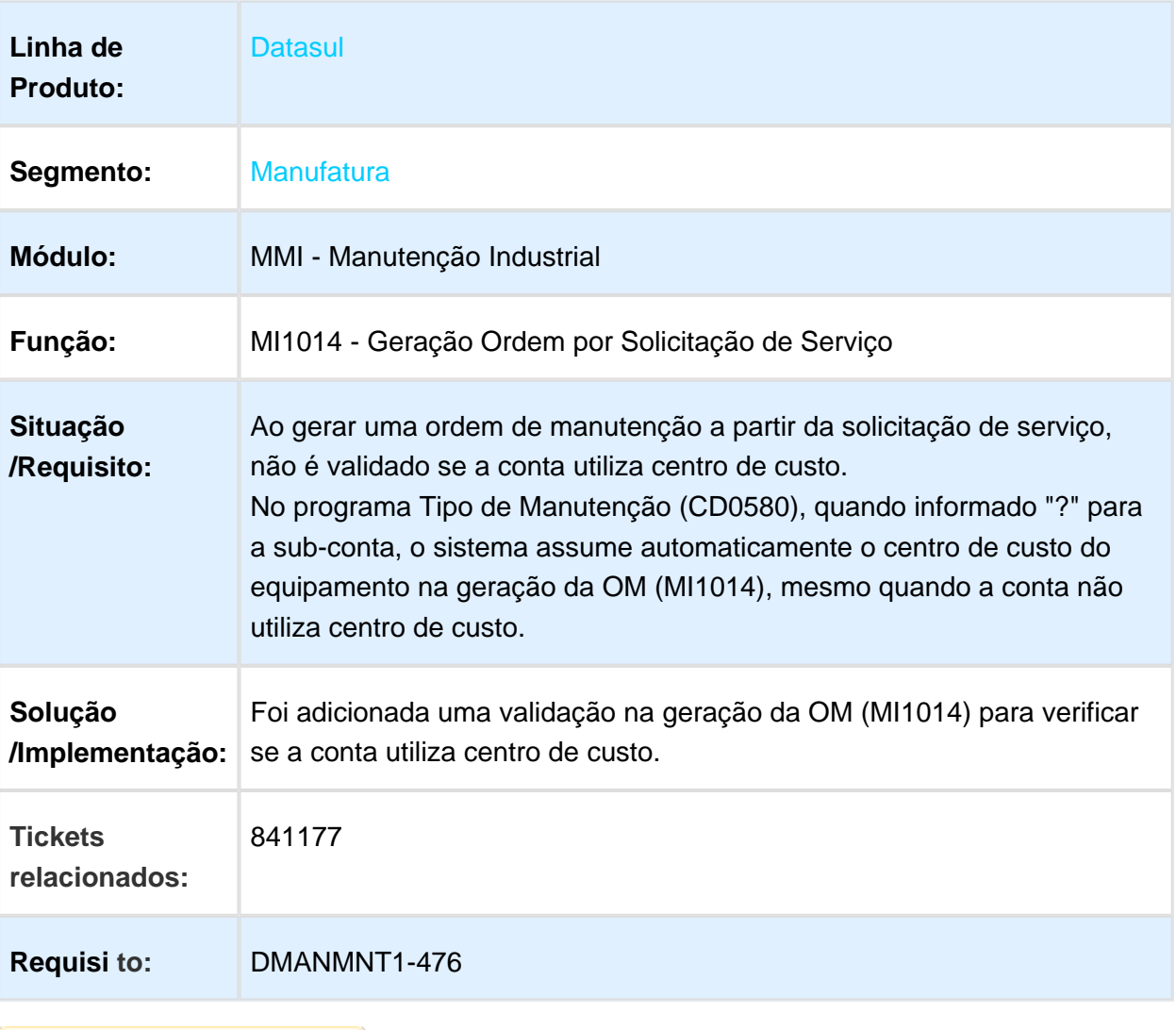

# 3.9 Materiais - Manutenção - 12.1.17

#### 3.9.1 Aquisição de Produtos Rurais - Manutenção - 12.1.17

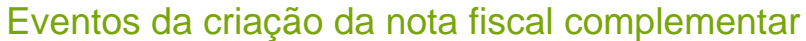

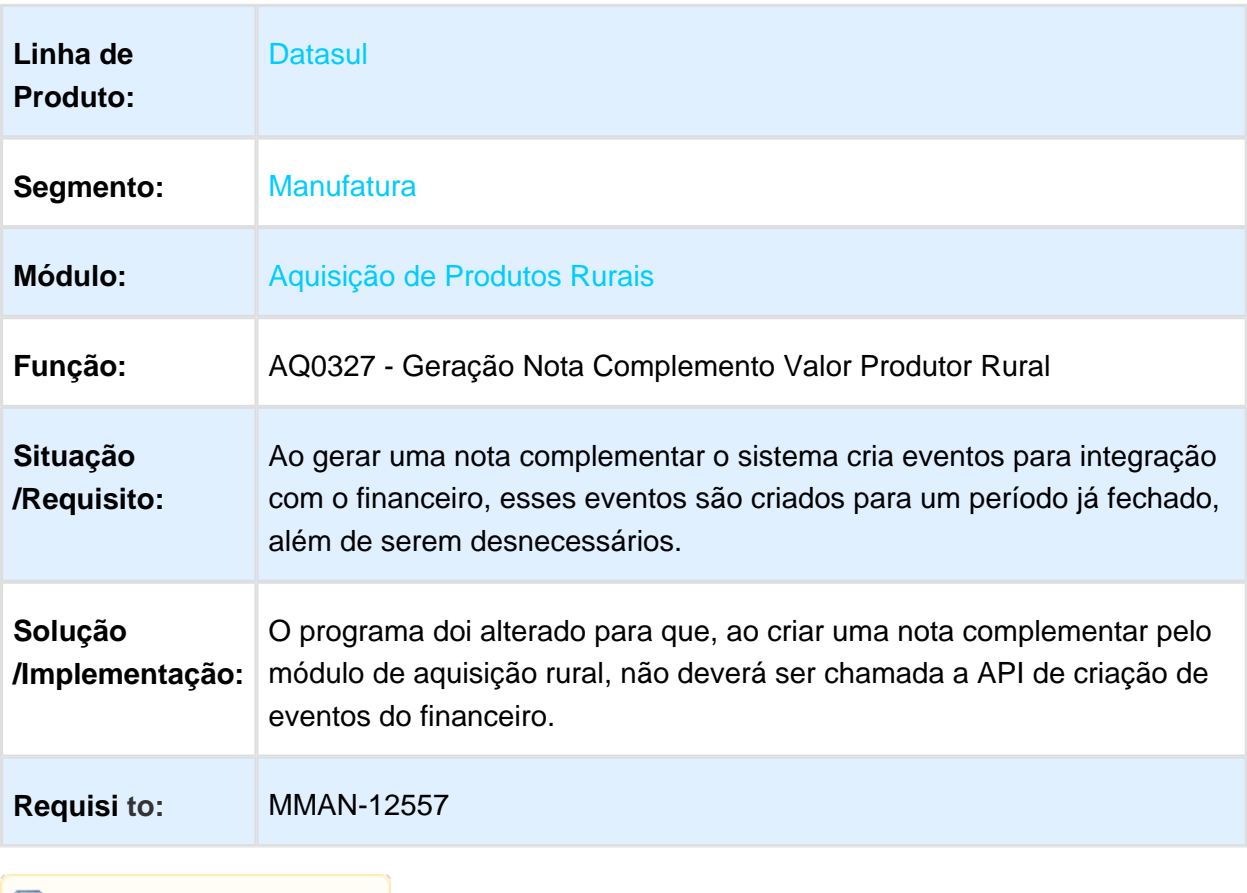

#### Não permitir lote em branco, nem com data de validade vencida

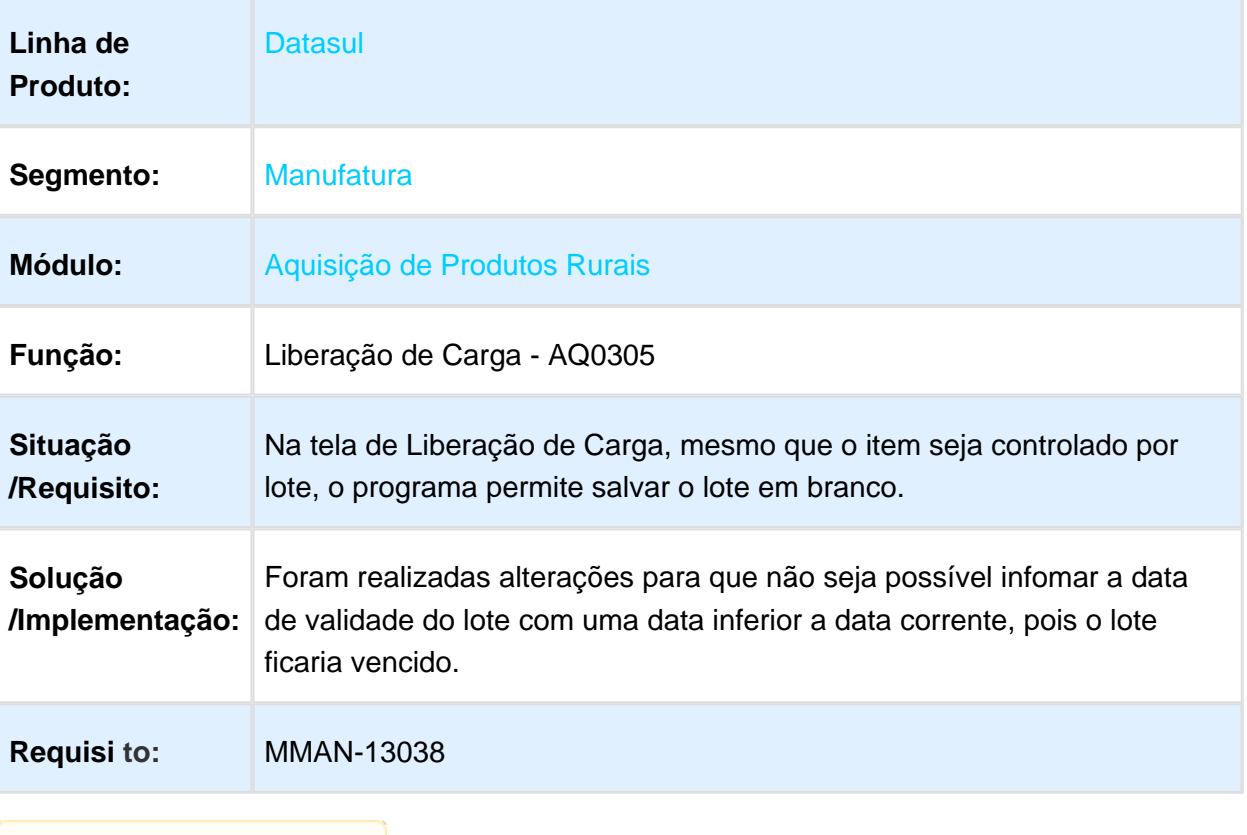

# Produtores da Carga - AQ0302

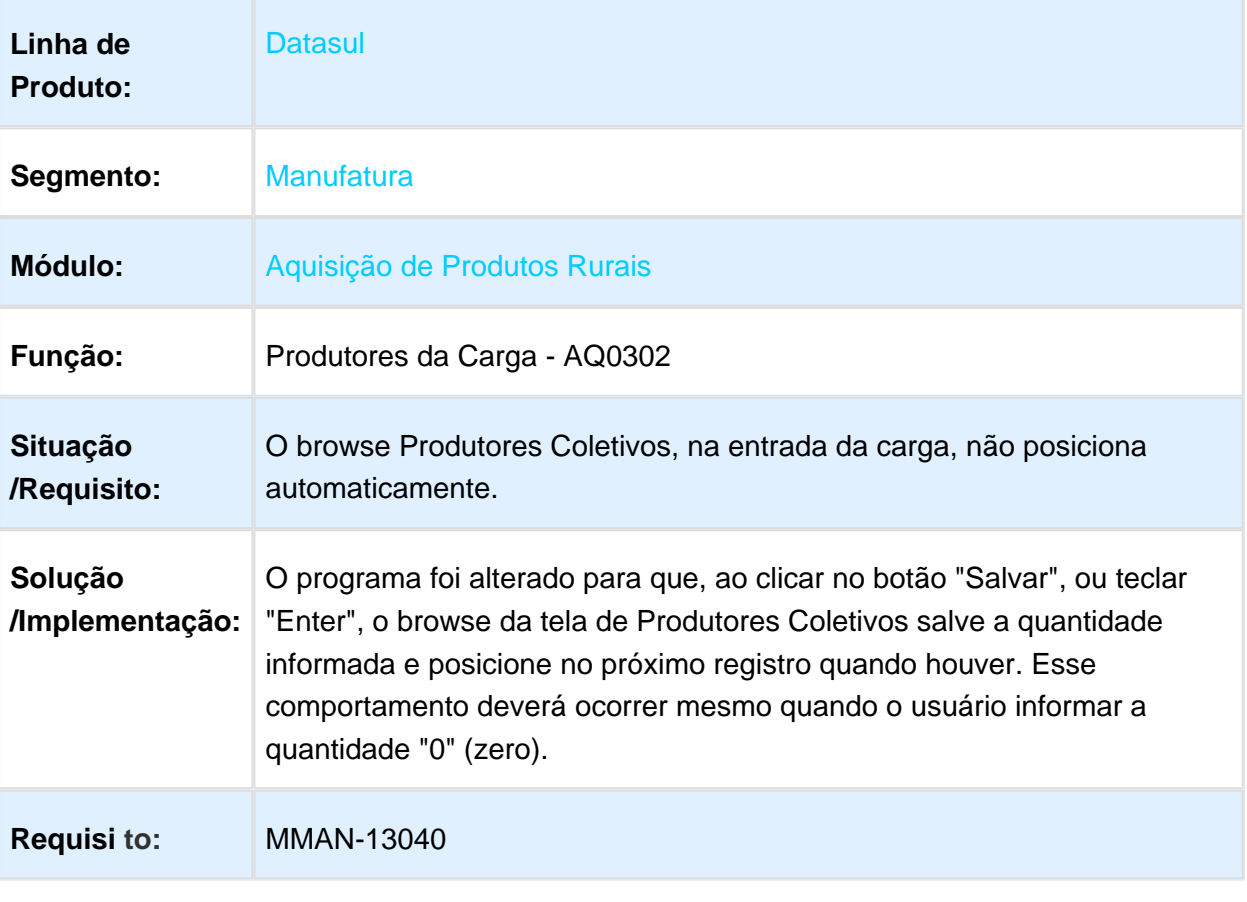

# Ao gerar uma quantidade grande de notas ocorre inconsistência

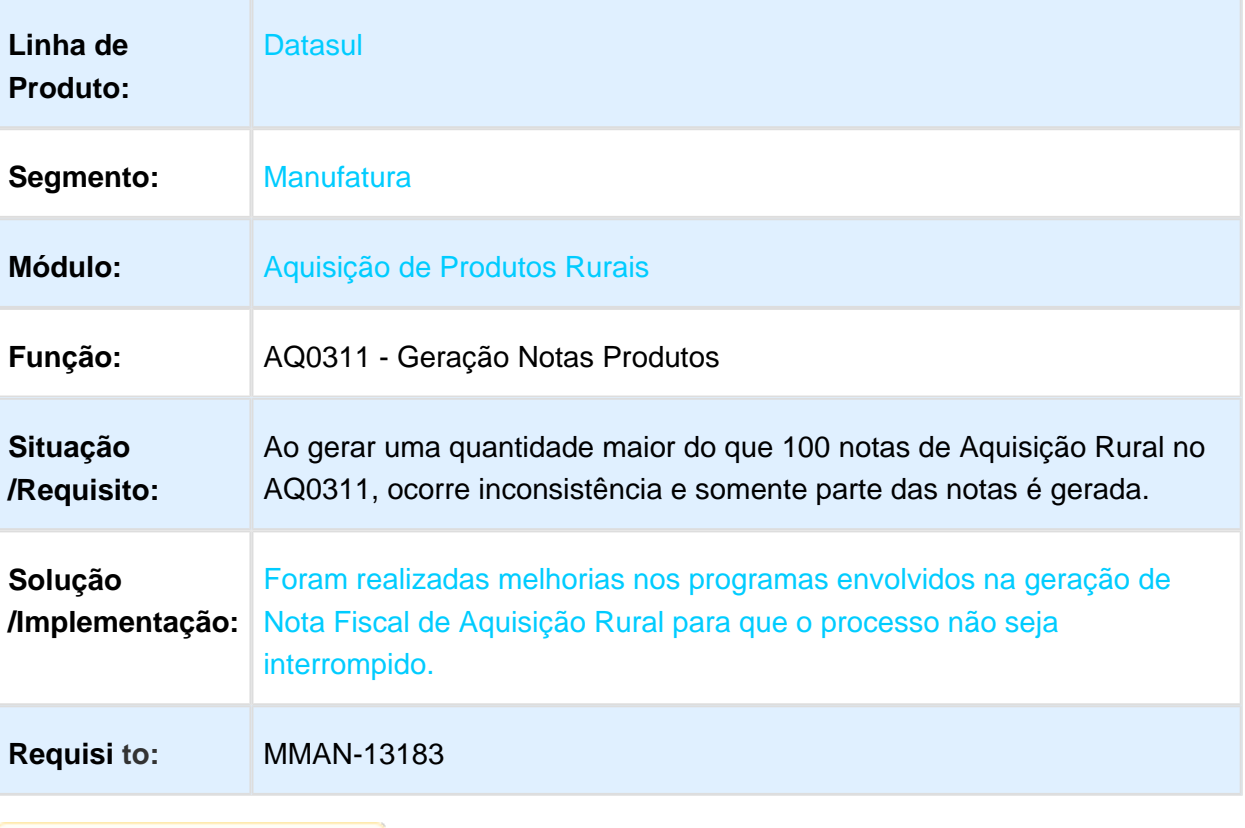
### Despesas de mais de um estabelecimento exibidos no AQ0512

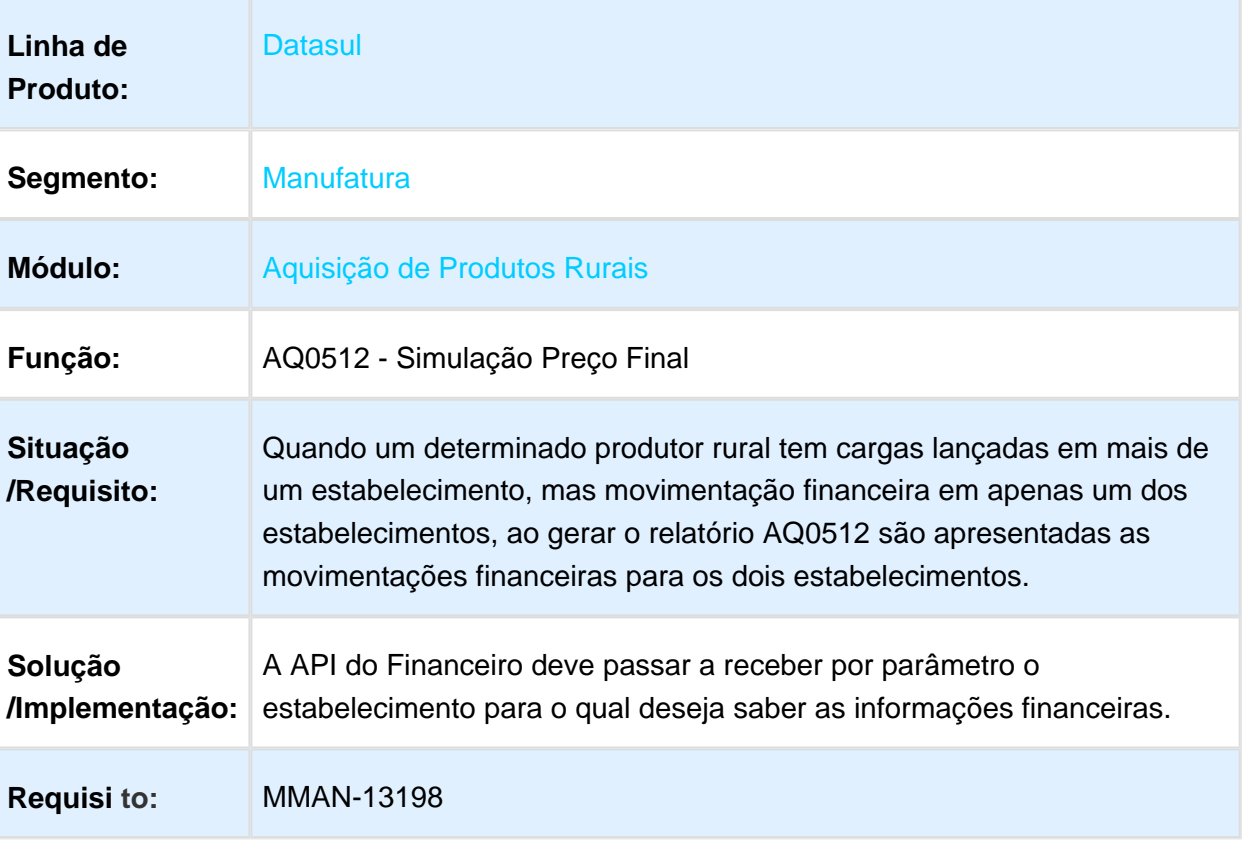

### São importados resultados para produtores sem quantidade

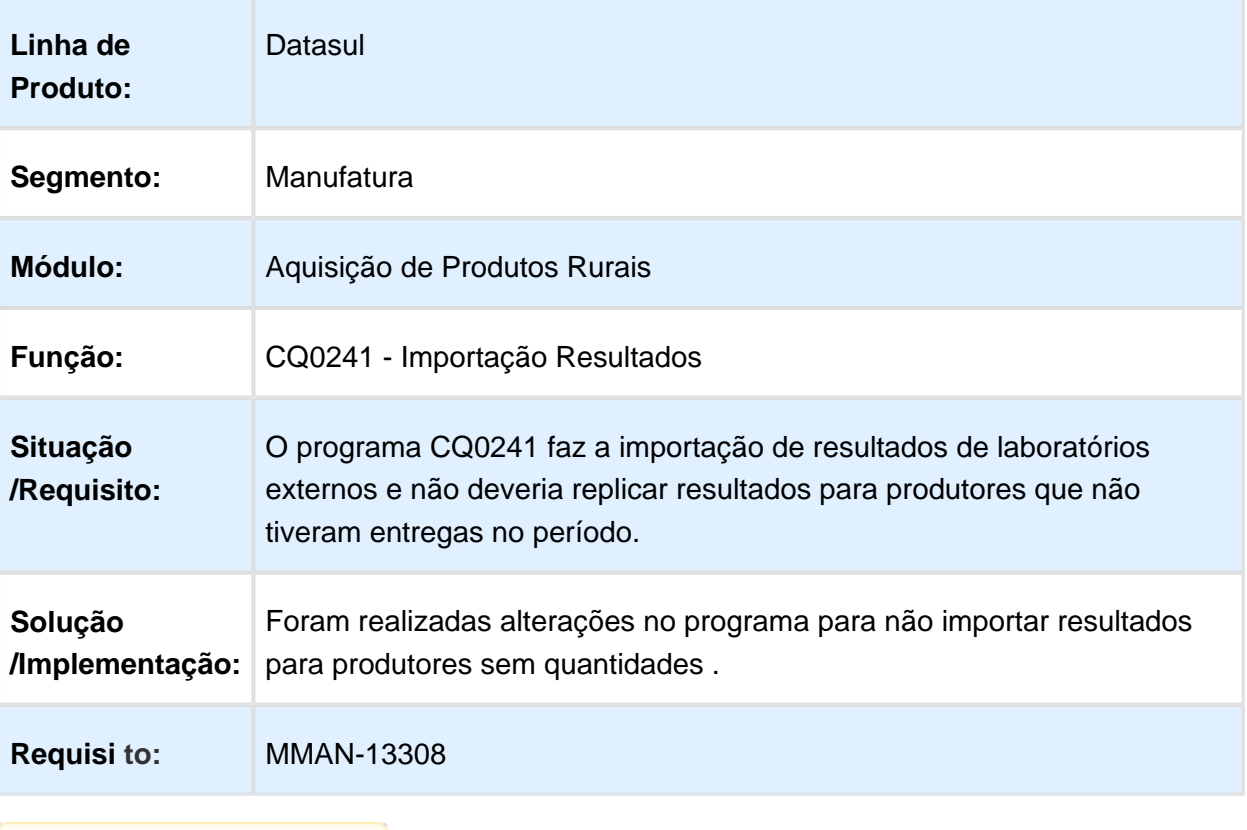

### Registros de fechamento de produtores sem quantidade

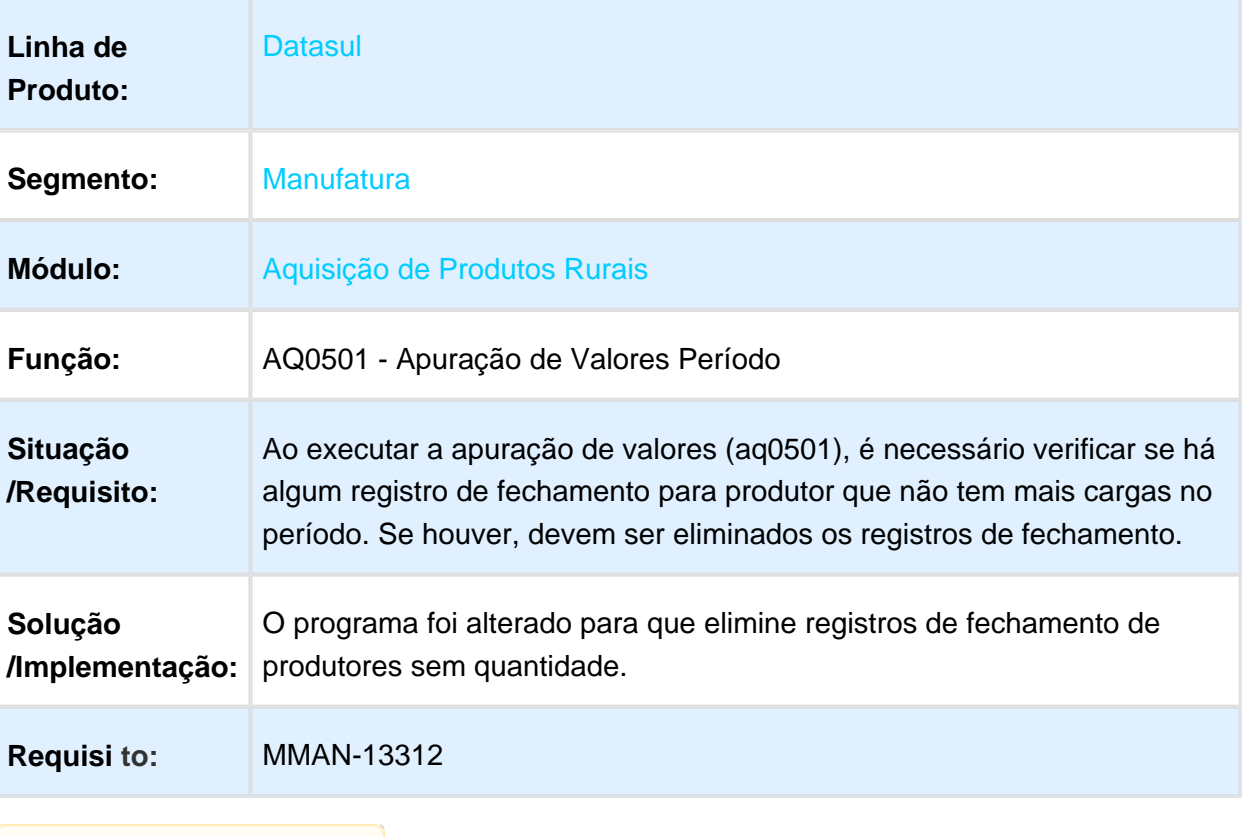

#### Nota complementar usa quantidade incorreta quando o produtor tem duas propriedades

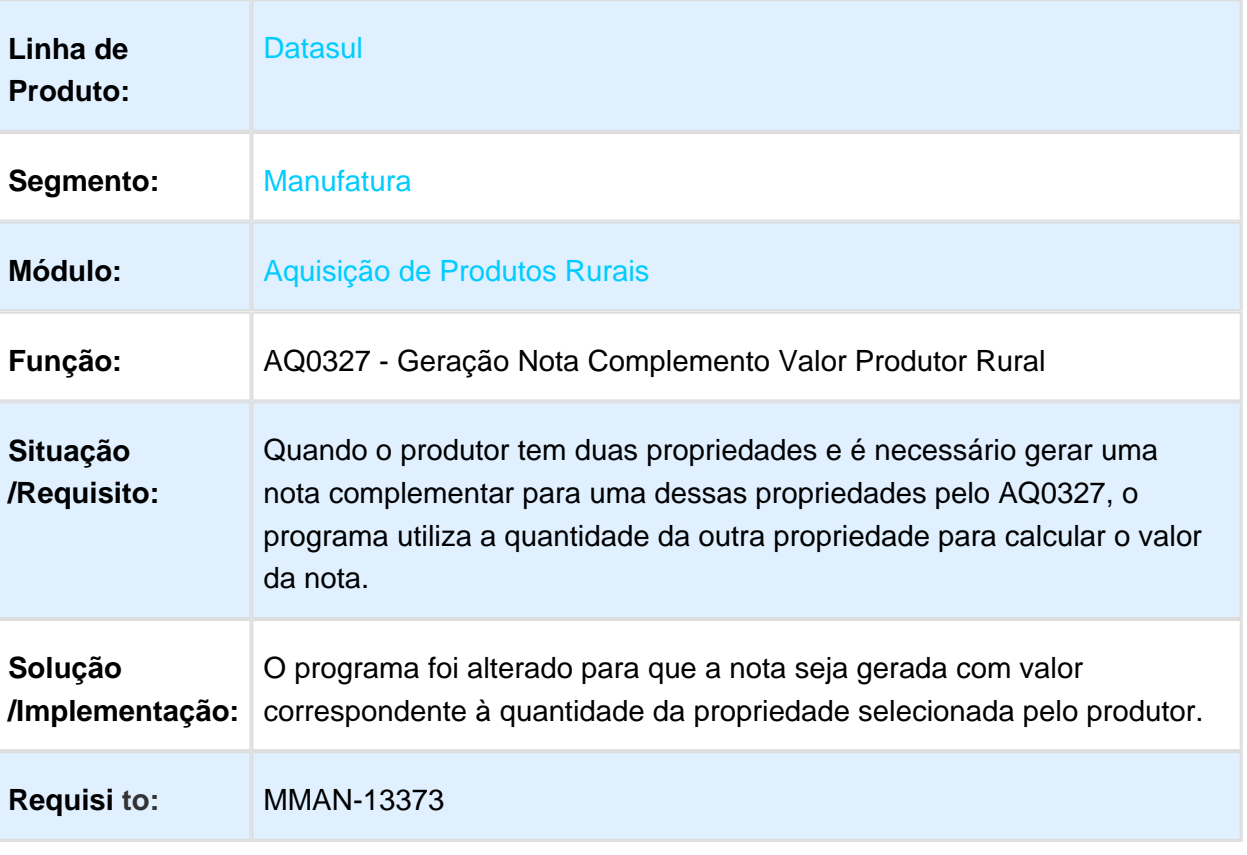

### 3.9.2 Compras e Suprimentos - Manutenção - 12.1.17

# Aprovação de Processos Logísticos (MLA) - Manutenção - 12.1.17

# Histórico de aprovação é Eliminado

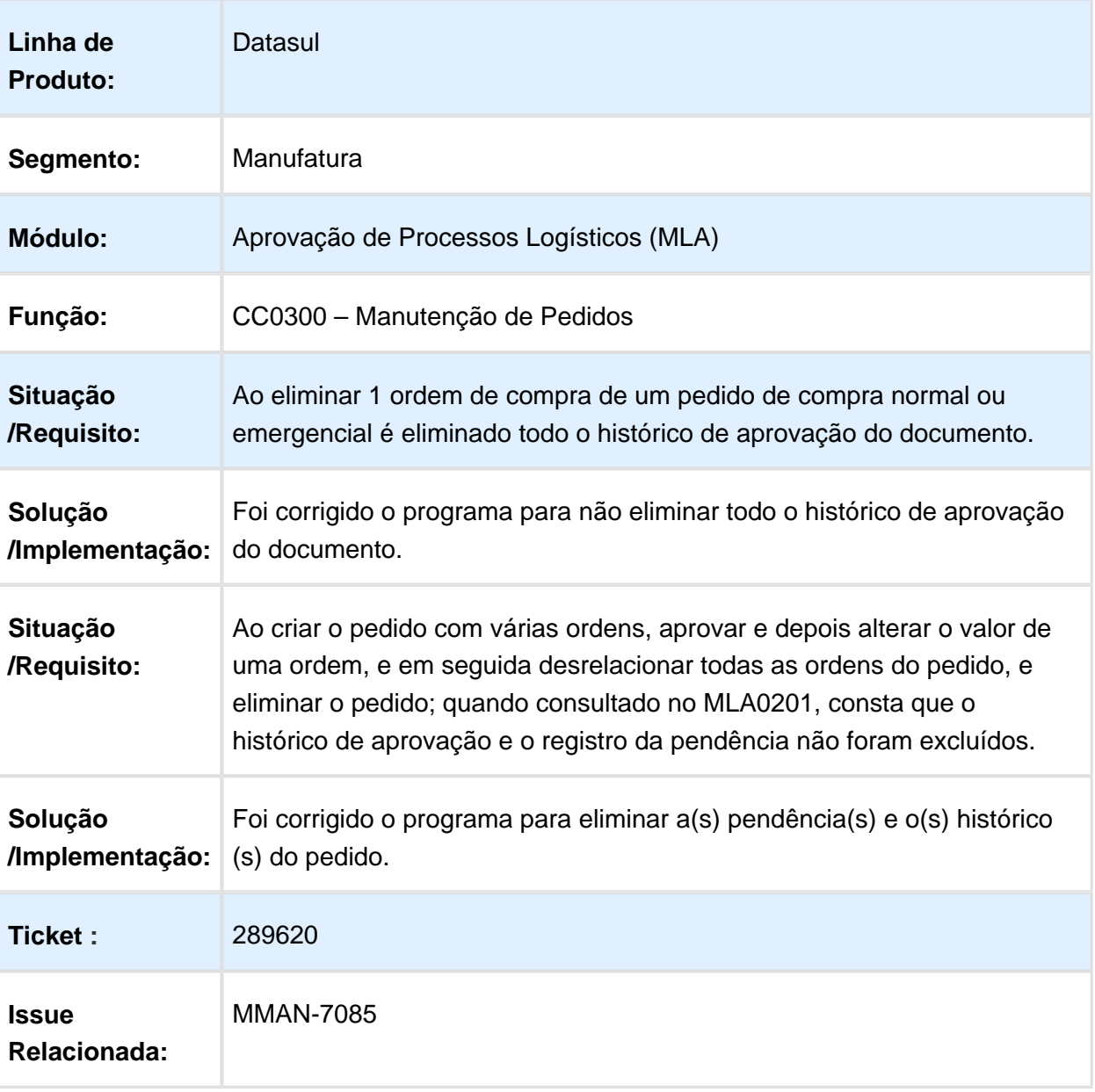

# Rejeição portal MLA HTML

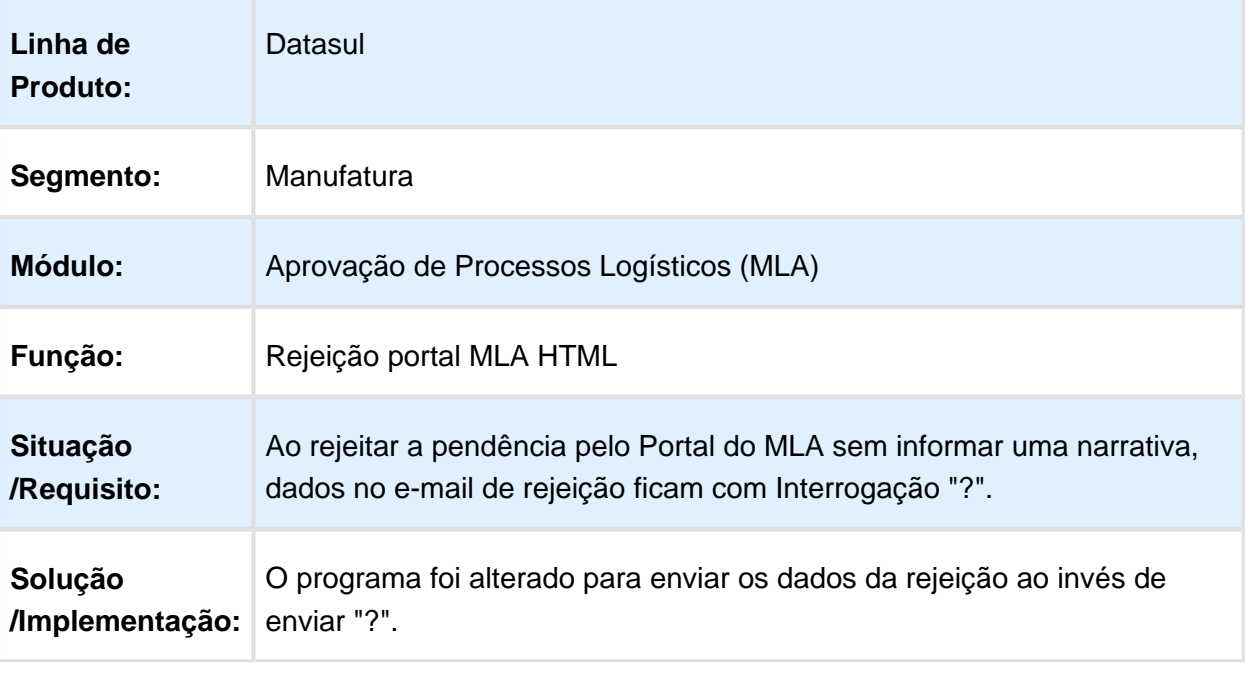

Macro desconhecida: 'rate'

# MLA0103 - Usuários de Aprovação

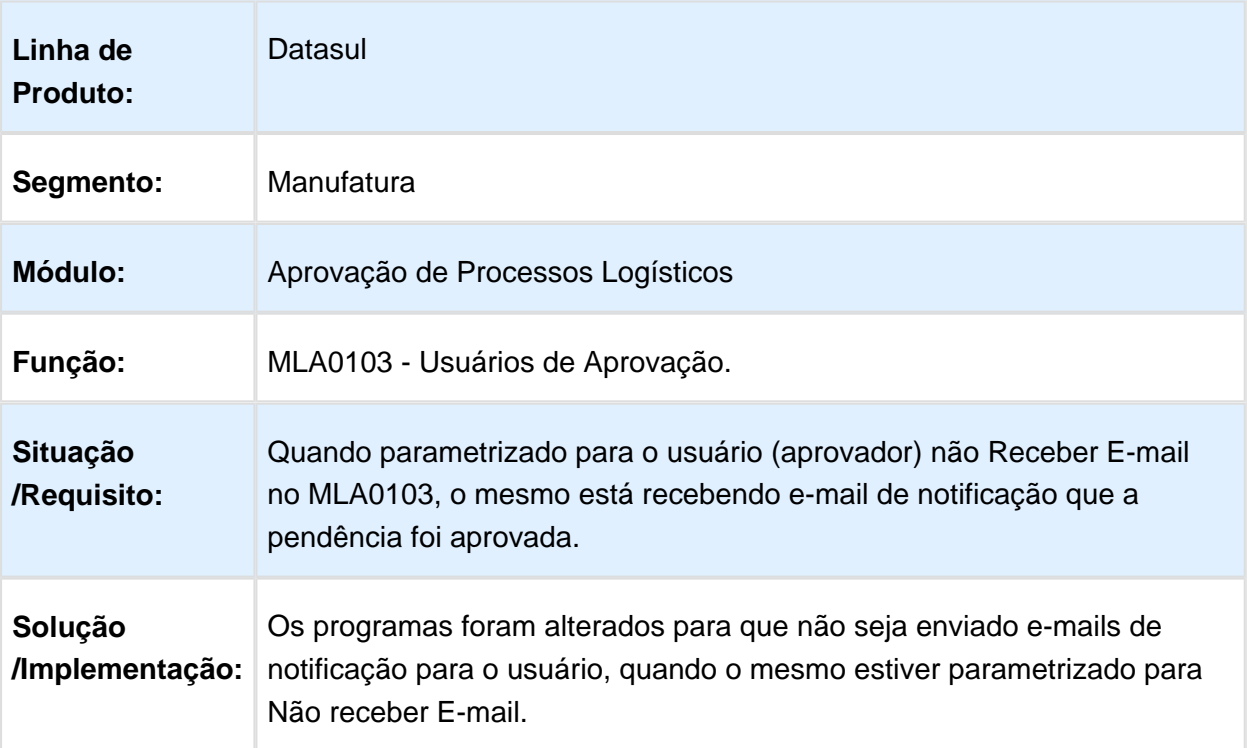

### Aprovação de documentos via e-mail MLA

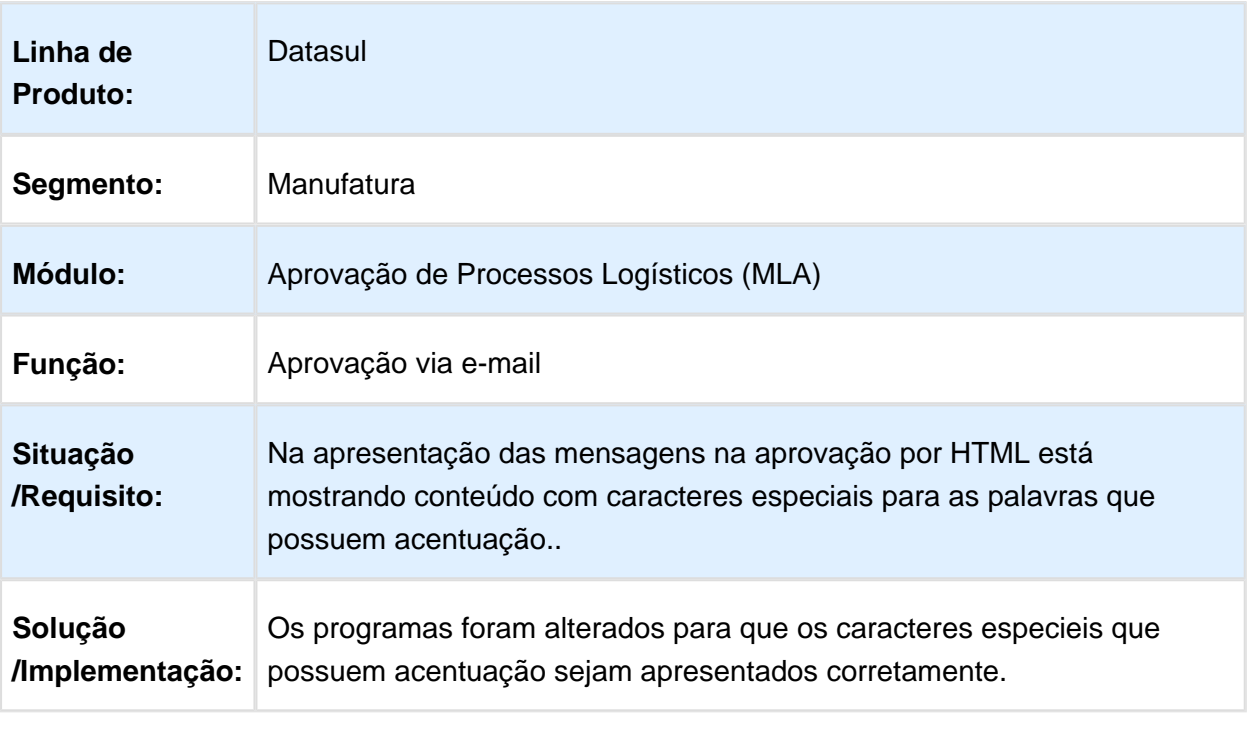

# html.mla0301 - Aprovação de Documentos

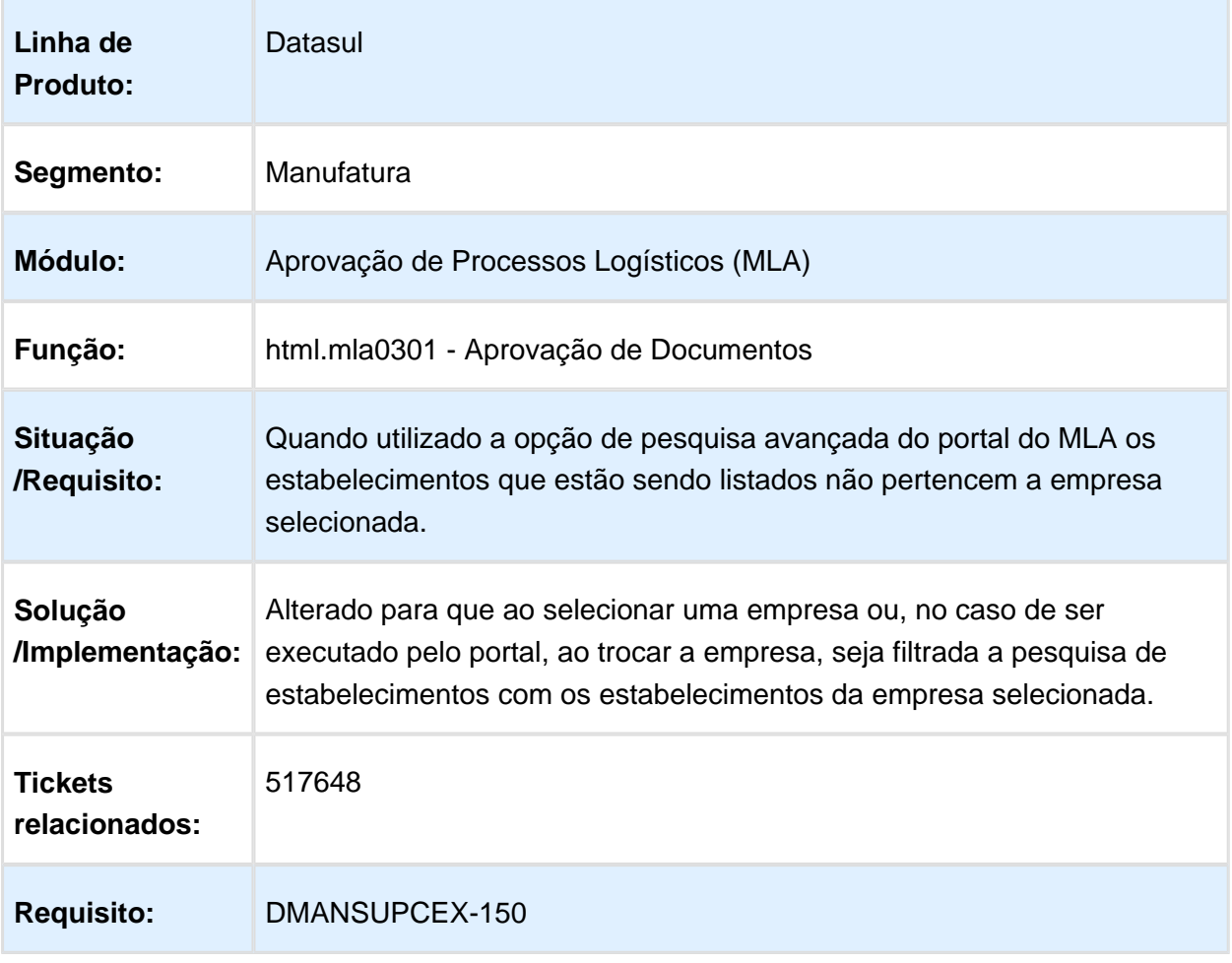

### MLA0301 - Corrigir Filtro do Botão Documentos

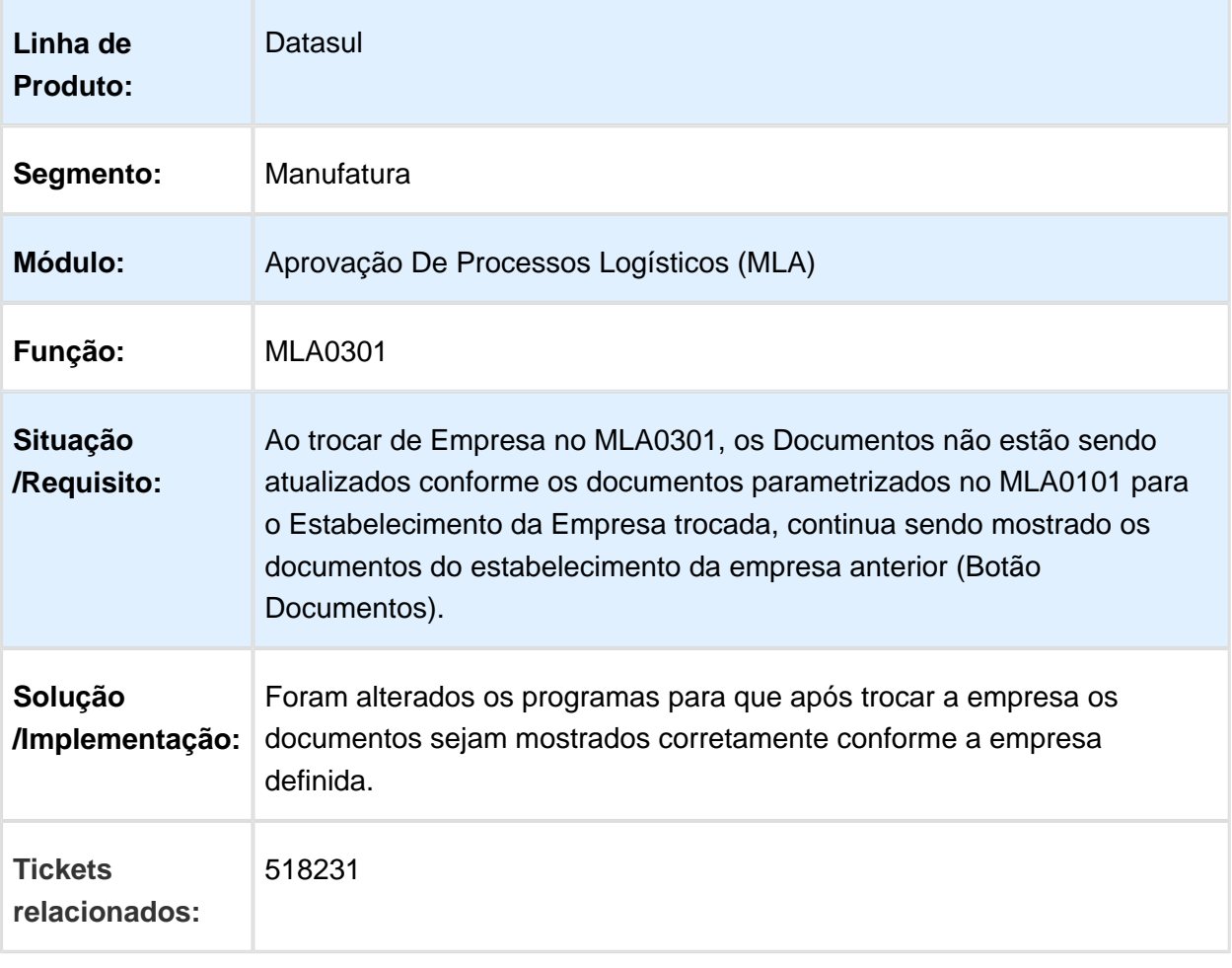

# Erro na aprovação de contratos no MLA via e-mail

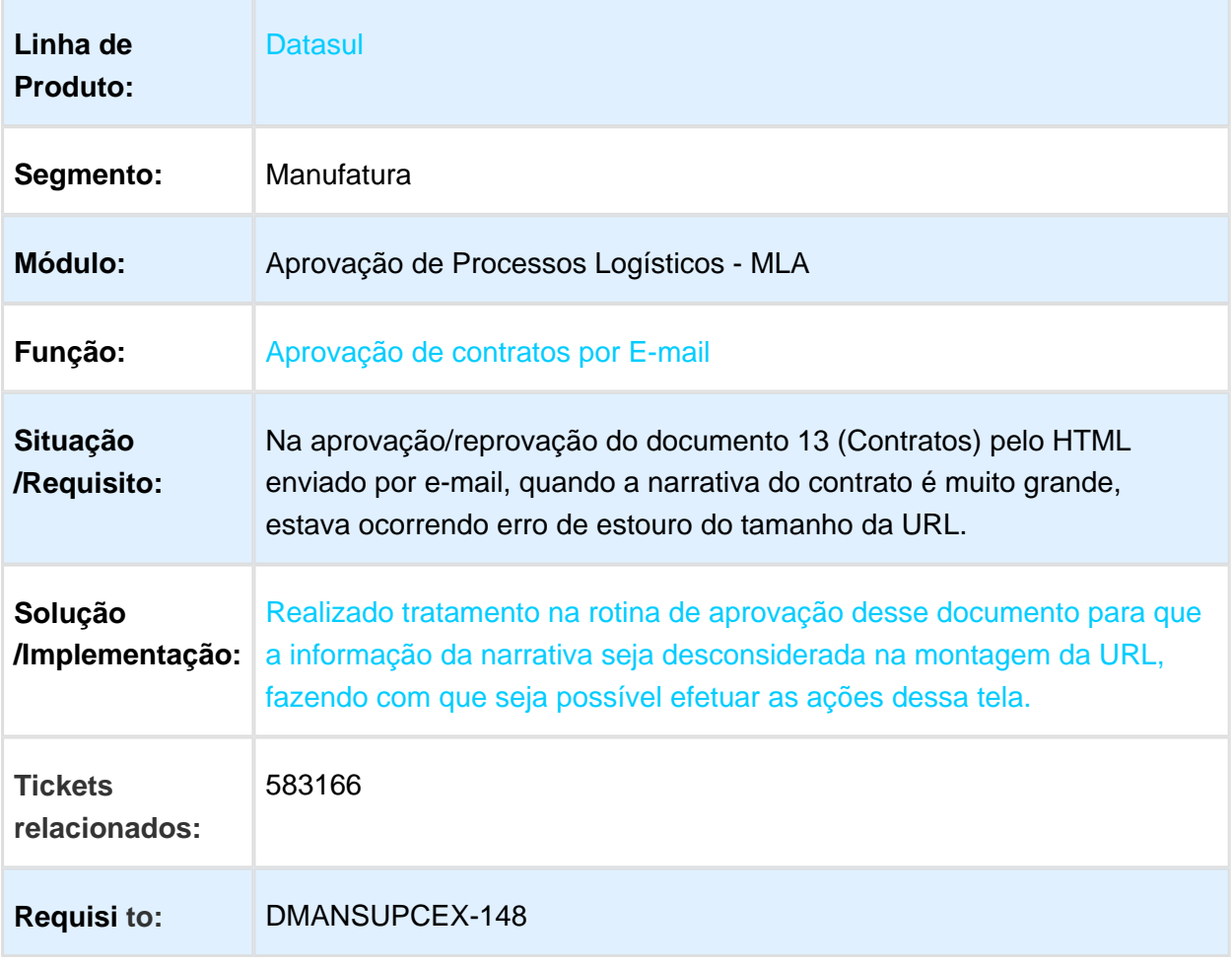

Macro desconhecida: 'rate'

# Portal MLA e Aprovação Documentos HTML

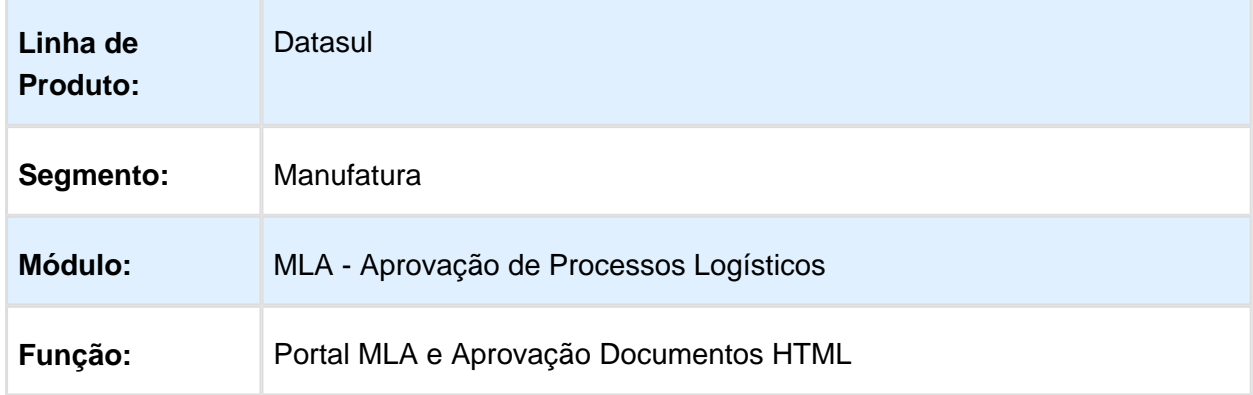

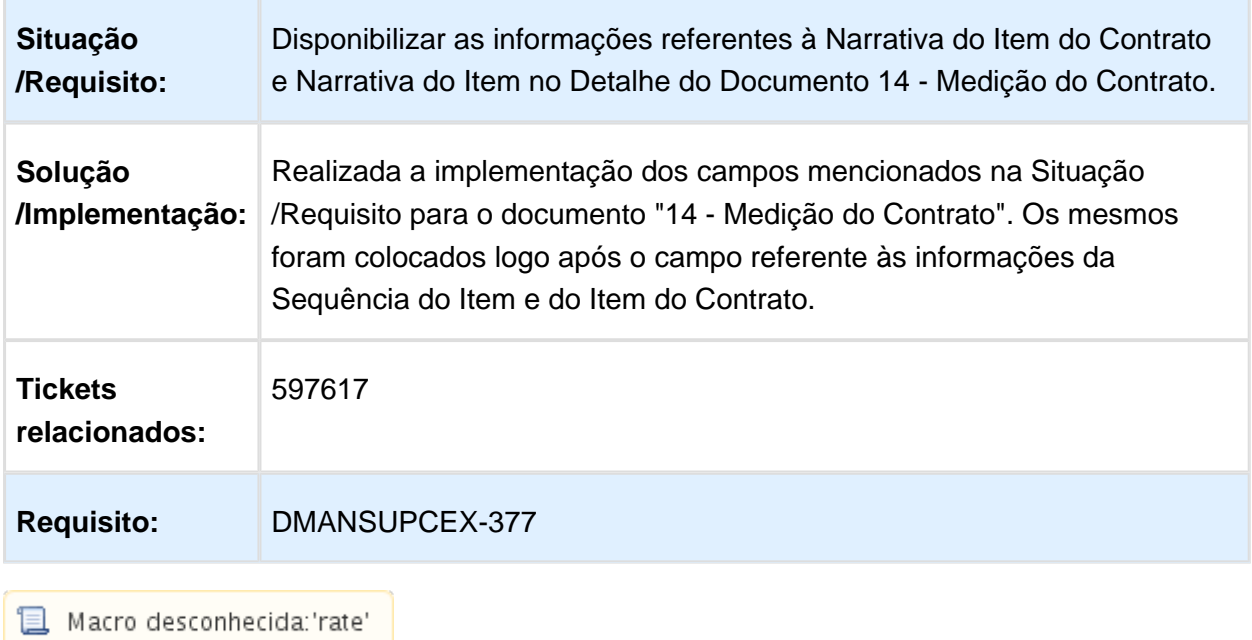

## Campo Motivo de Aprovação em Branco

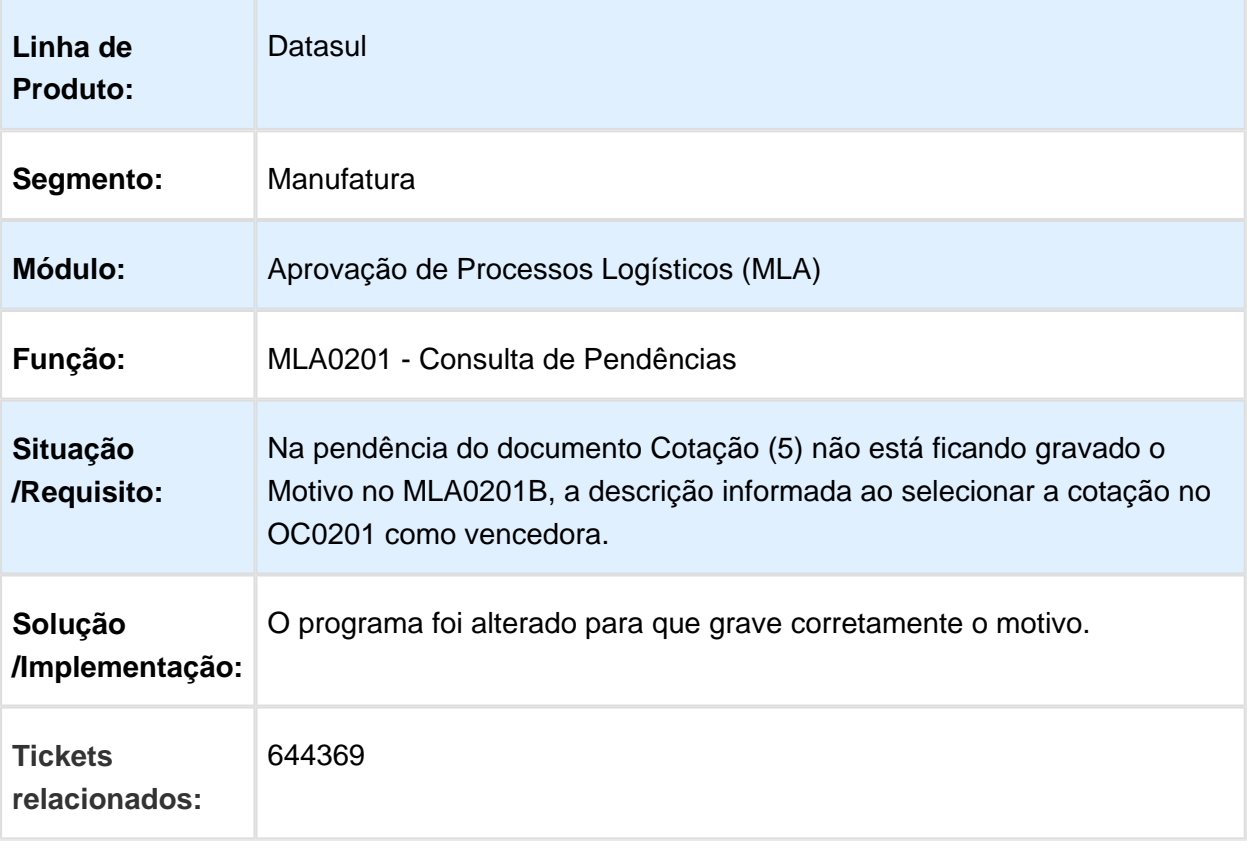

### MLA0302 - Liberação de Documentos - Validação aprovação eletrônica de contratos

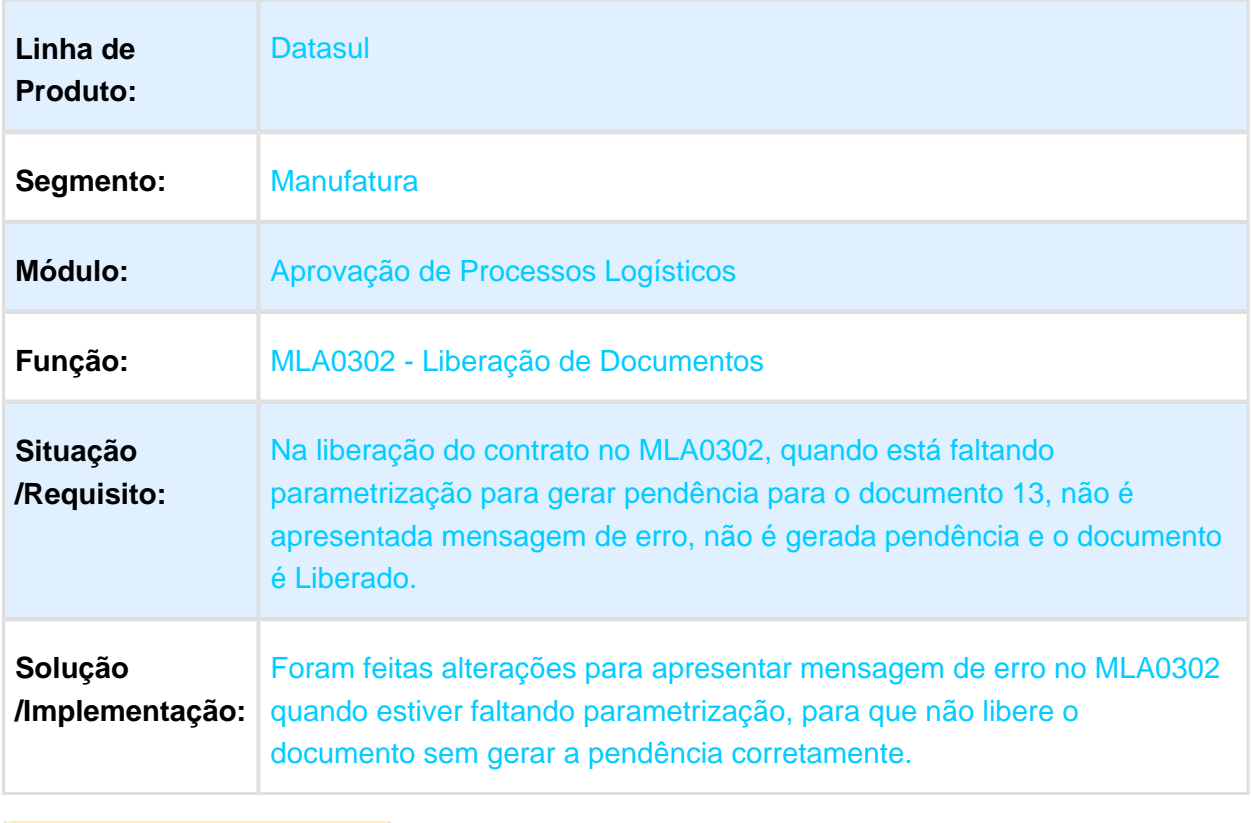

# Erro de Lotação MLA na Aprovação do Documento 13

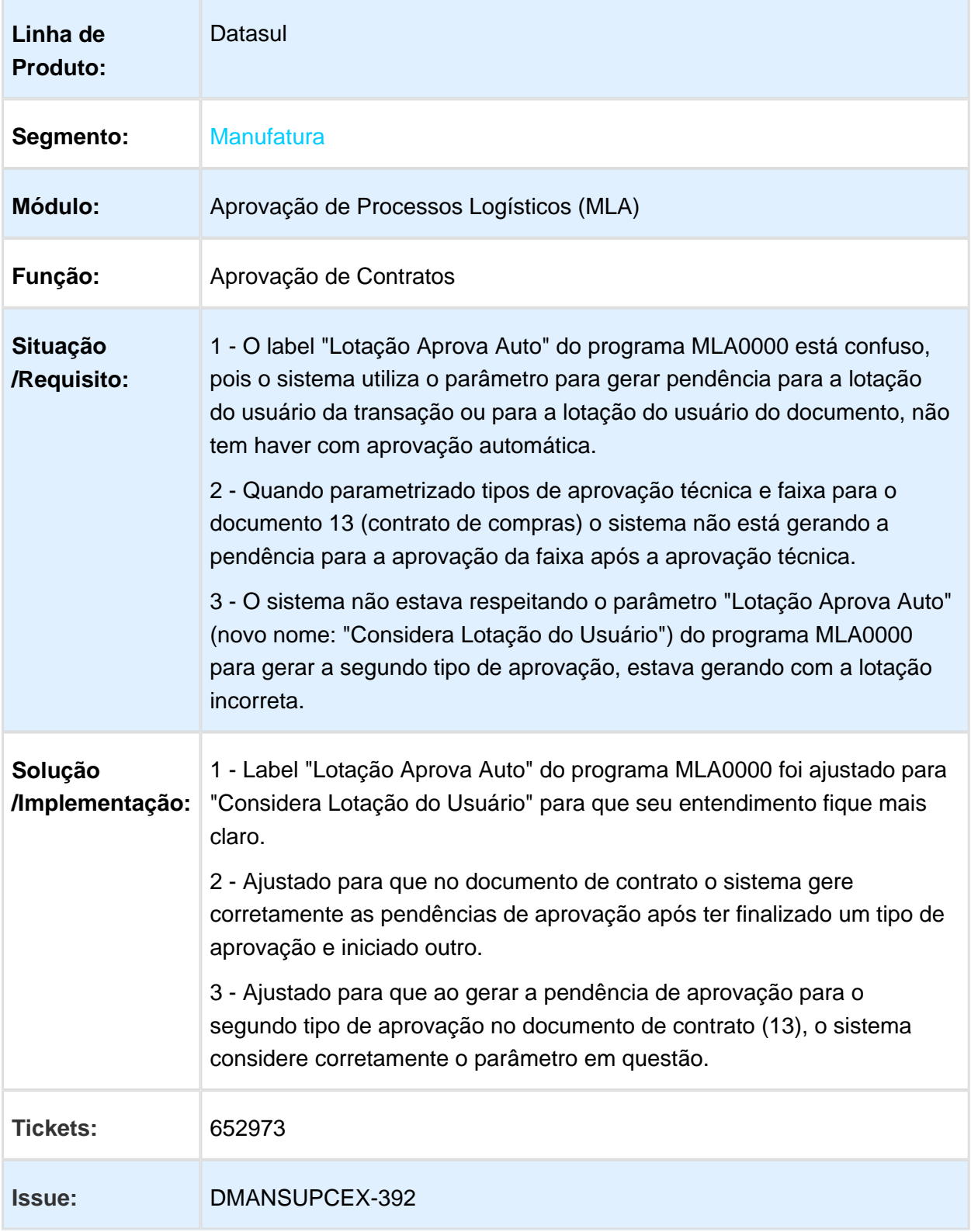

#### MLA0201 - Consulta de Pendências

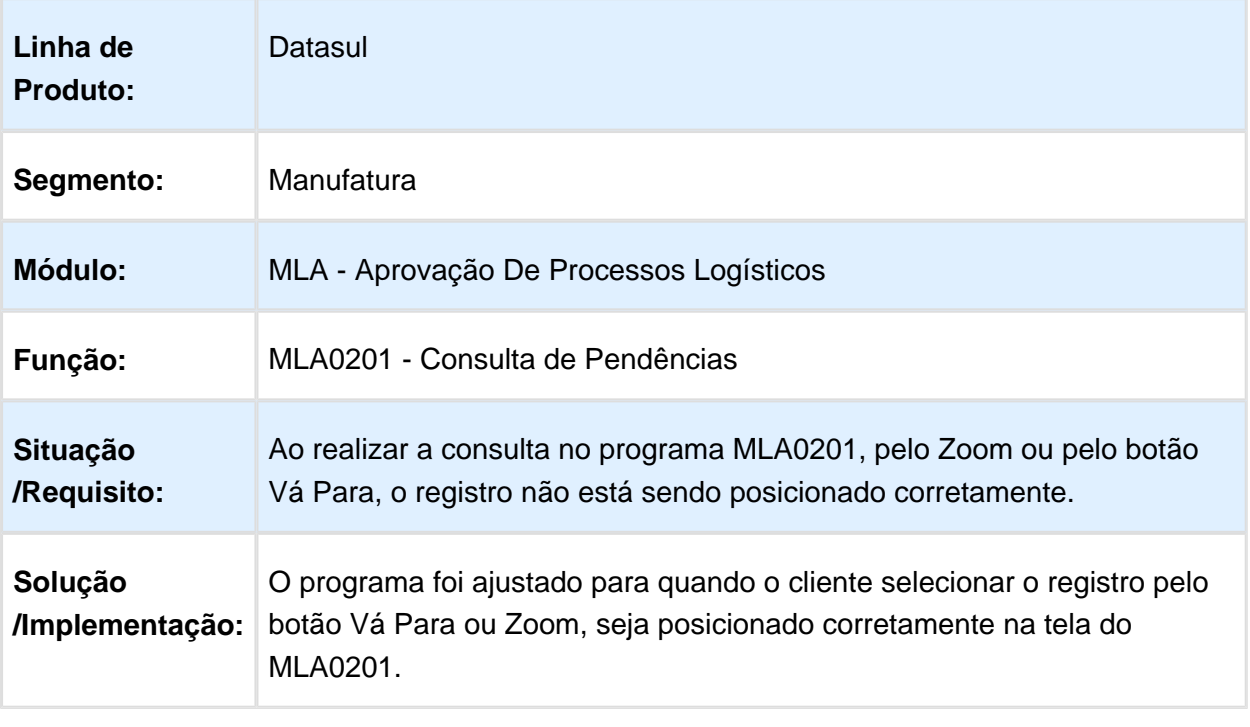

### CD1406 - Requisição/Solicitação Compras

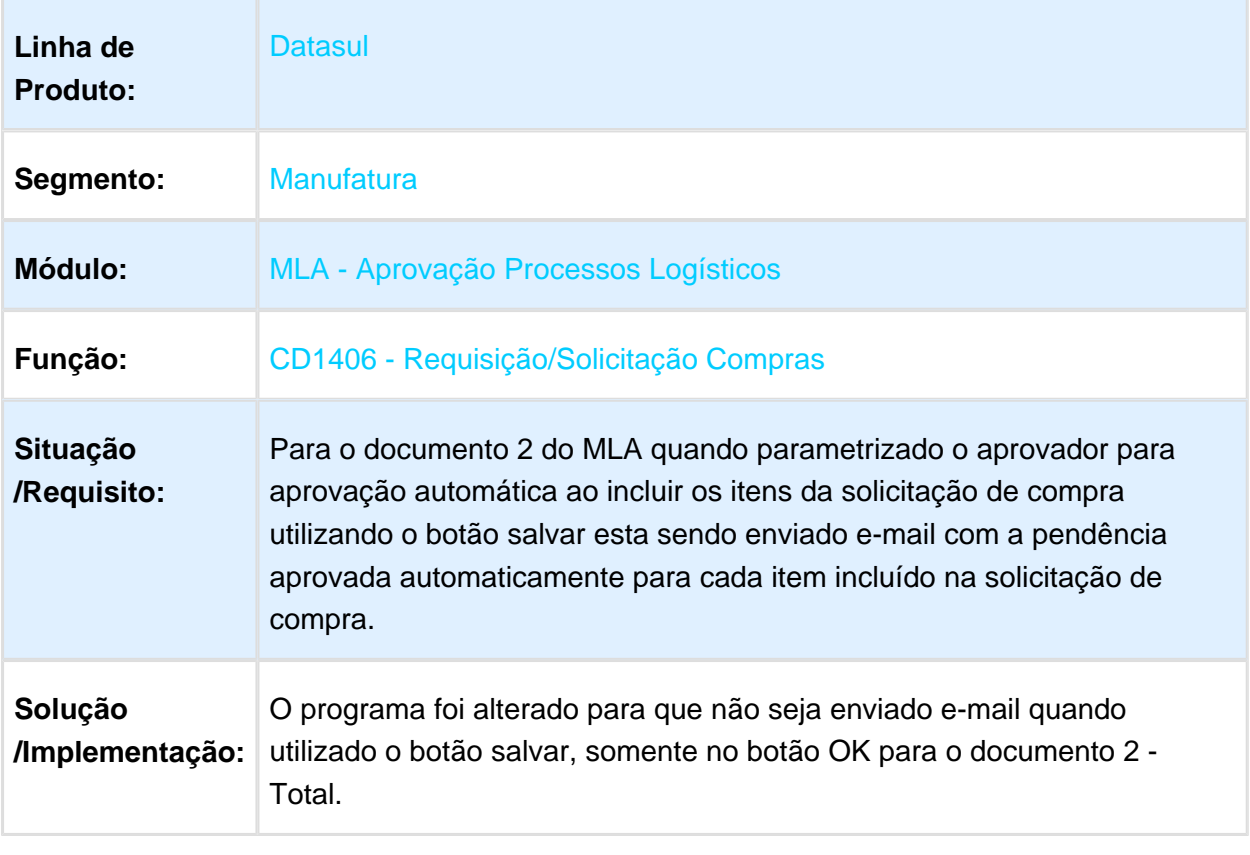

### Customização do MLA HTML (menu-html e portal)

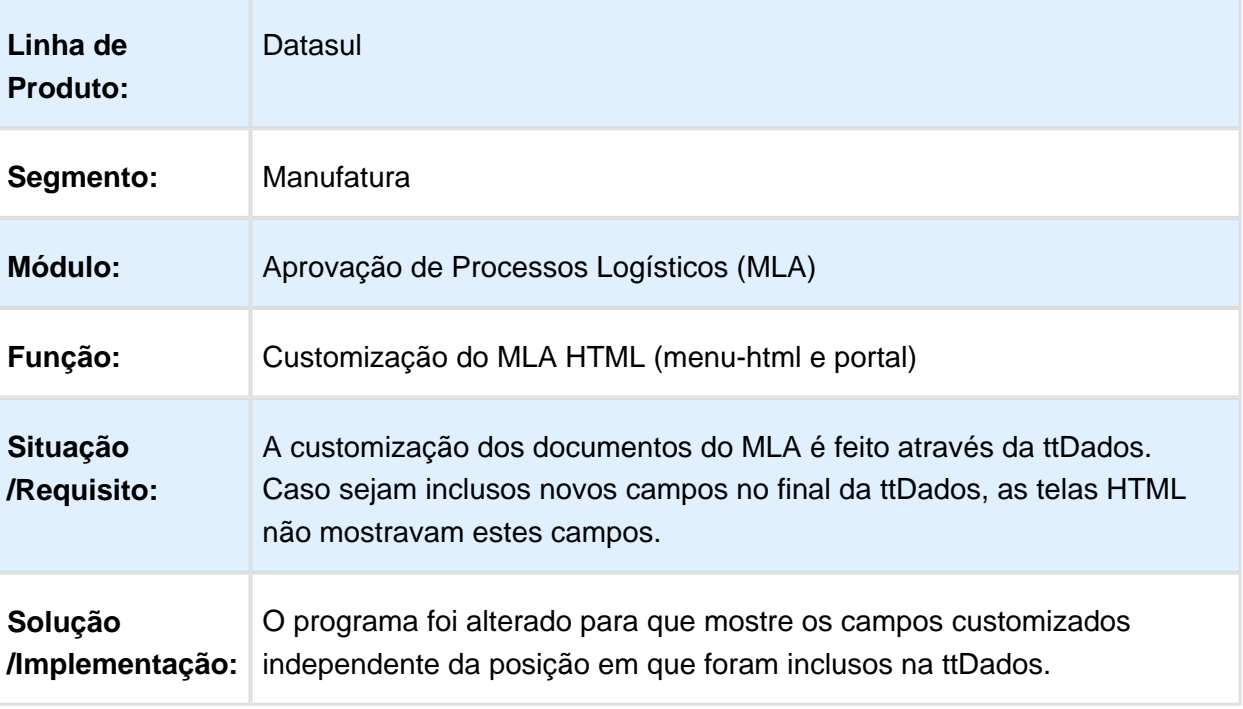

### MLA0301 - Aprovação de Pendências

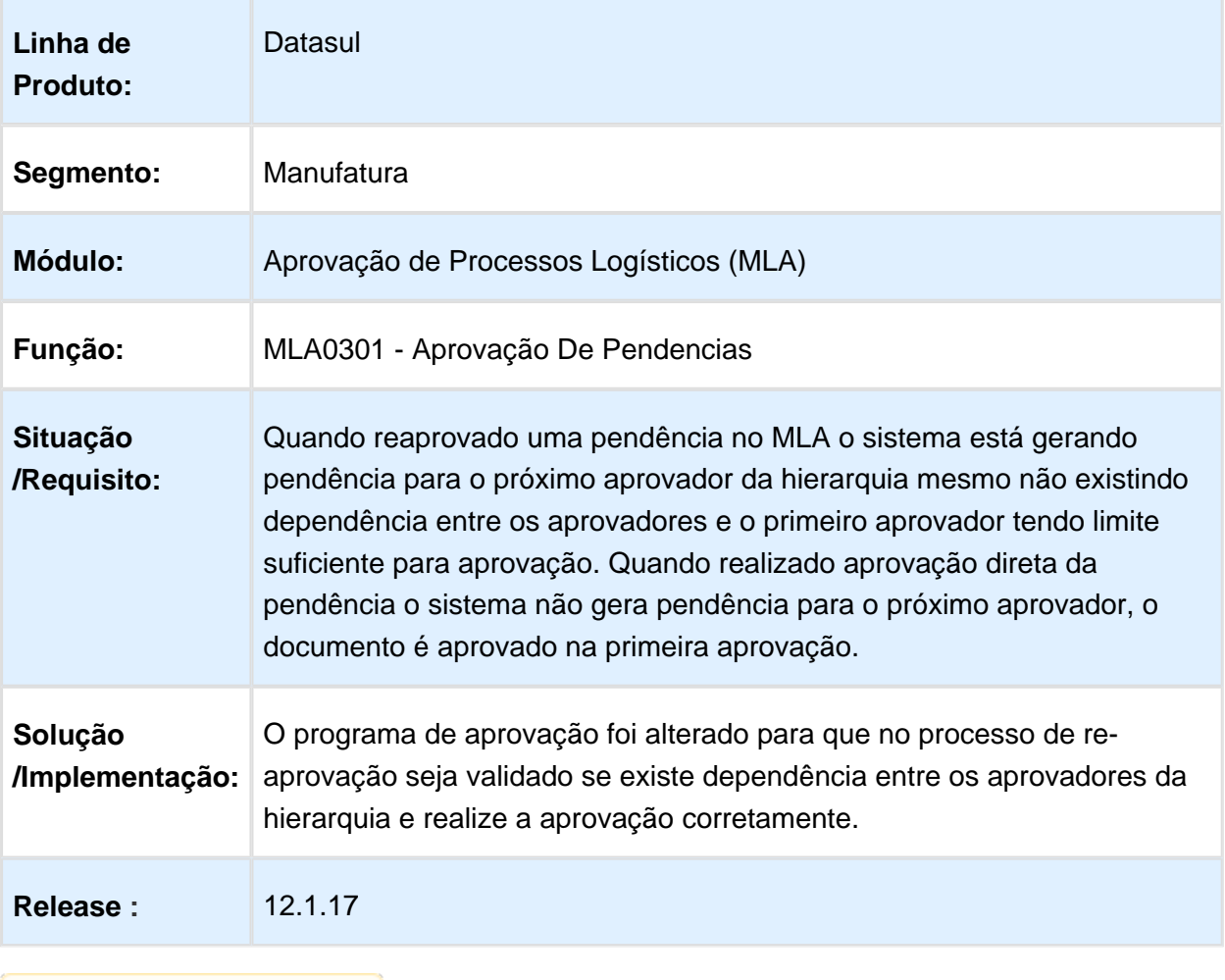

# Avaliação Fornecedores - Manutenção - 12.1.17

#### AF0601 - Consulta Desempenho Fornecedores - Não está sendo calculado corretamente

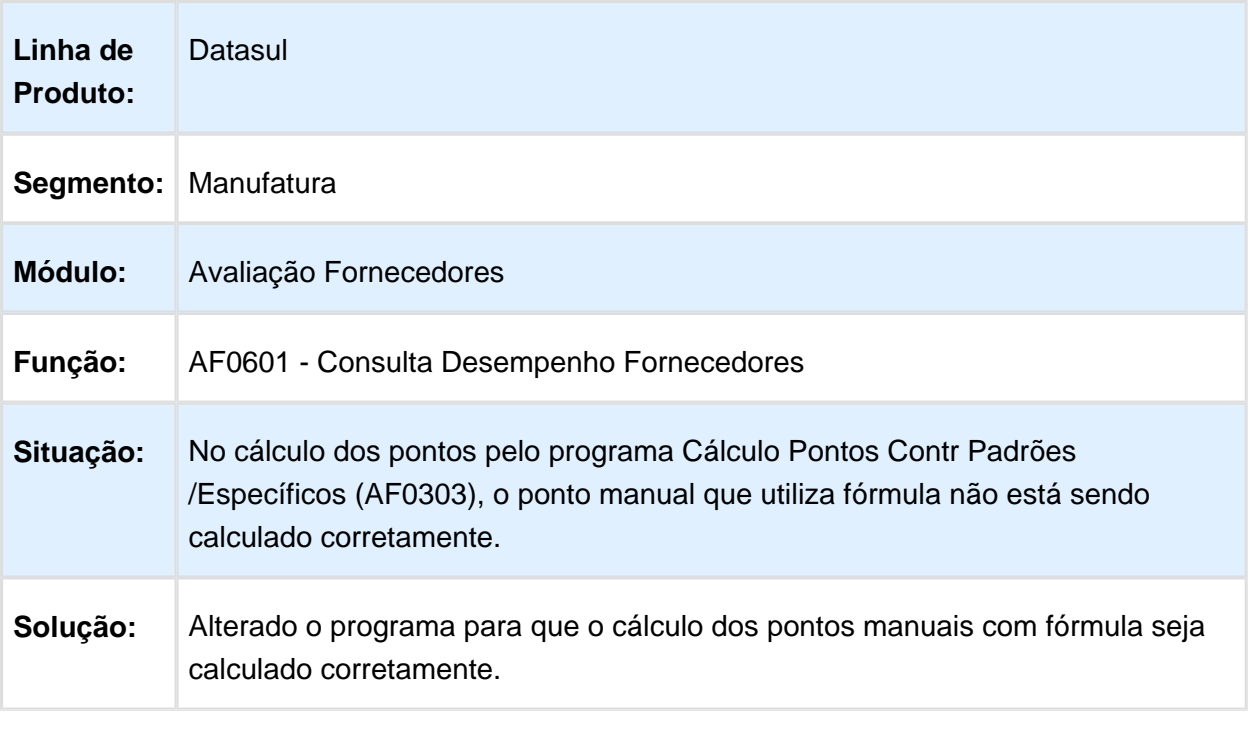

### AF0601 - Consulta Desempenho Fornecedores

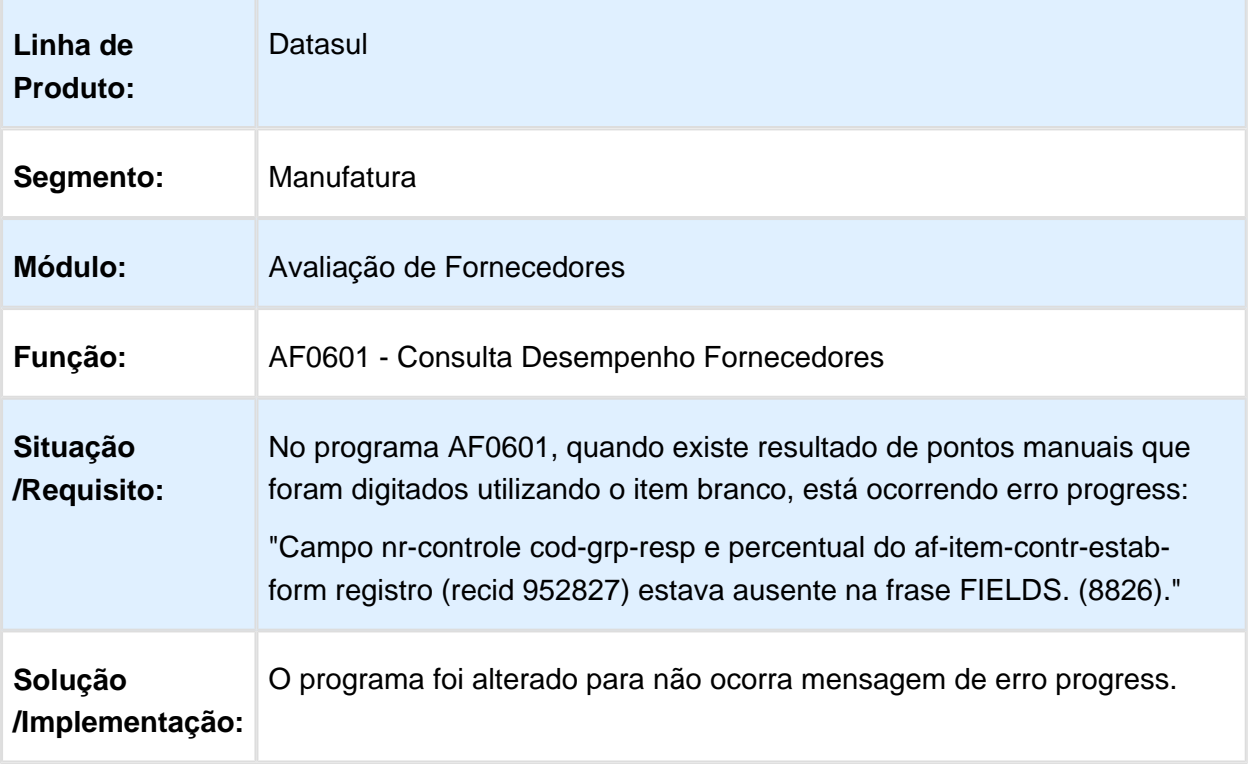

### AF0601 - Consulta Desempenho Fornecedores

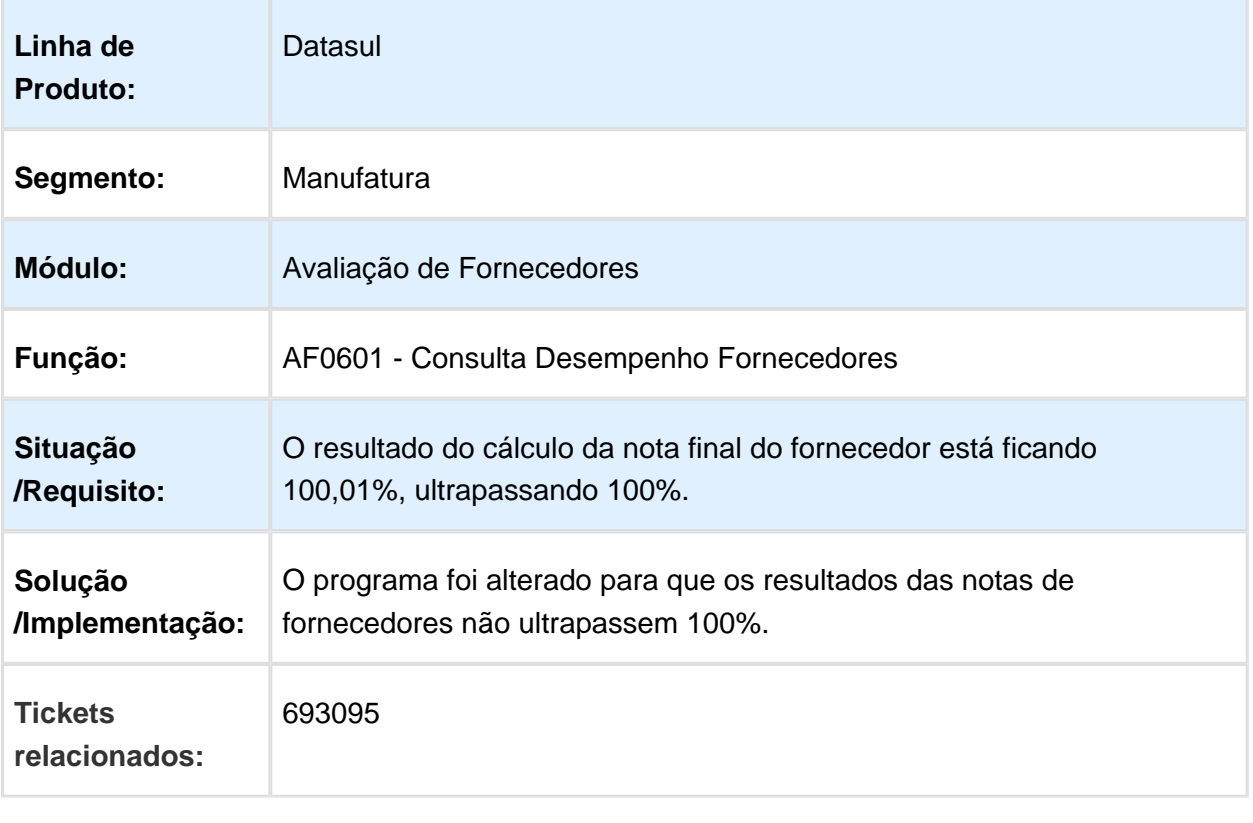

#### AF0303 - Cálculo Ponto Contr Padrões/Específicos

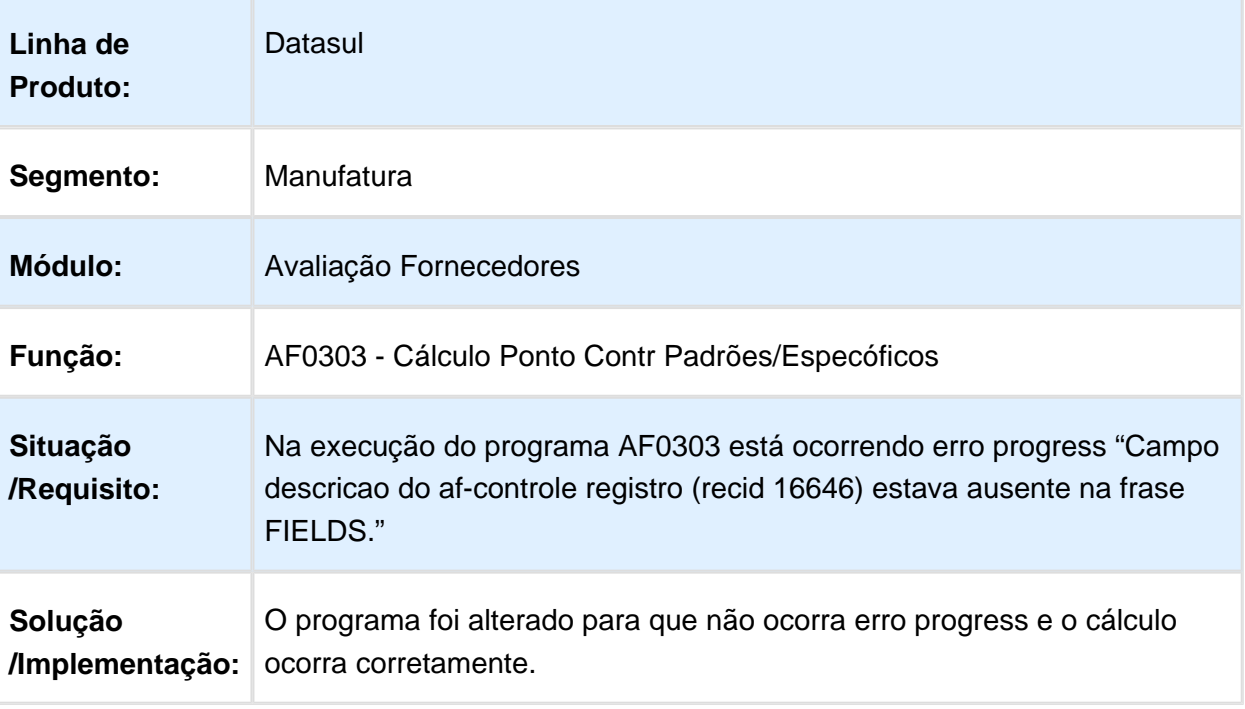

Macro desconhecida: 'rate'

# Compras - Manutenção - 12.1.17

### Manutenção de Cotações

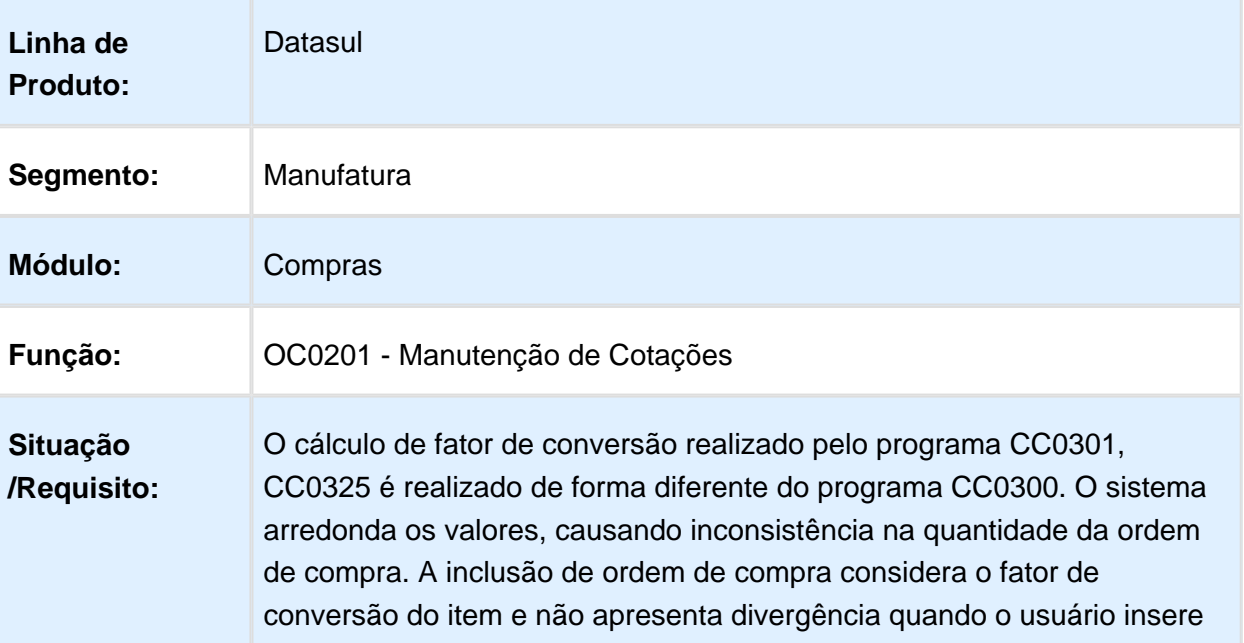

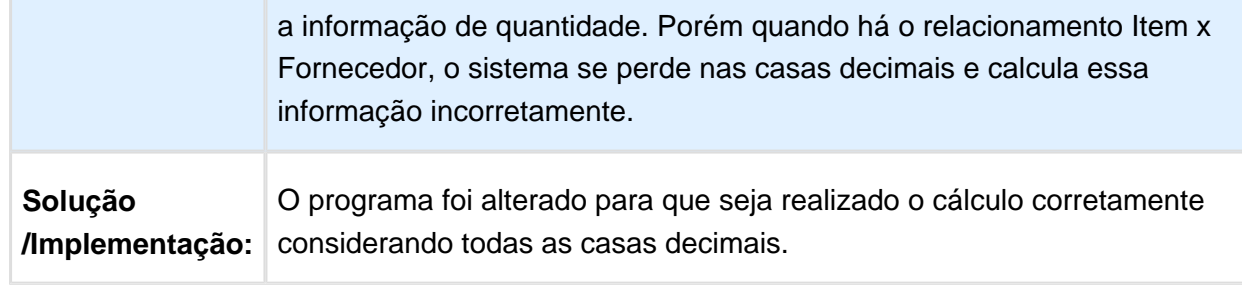

Macro desconhecida: 'rate'

### MMAN-6542 - Erro Progress Fluxo de Caixa - CCAPI011A

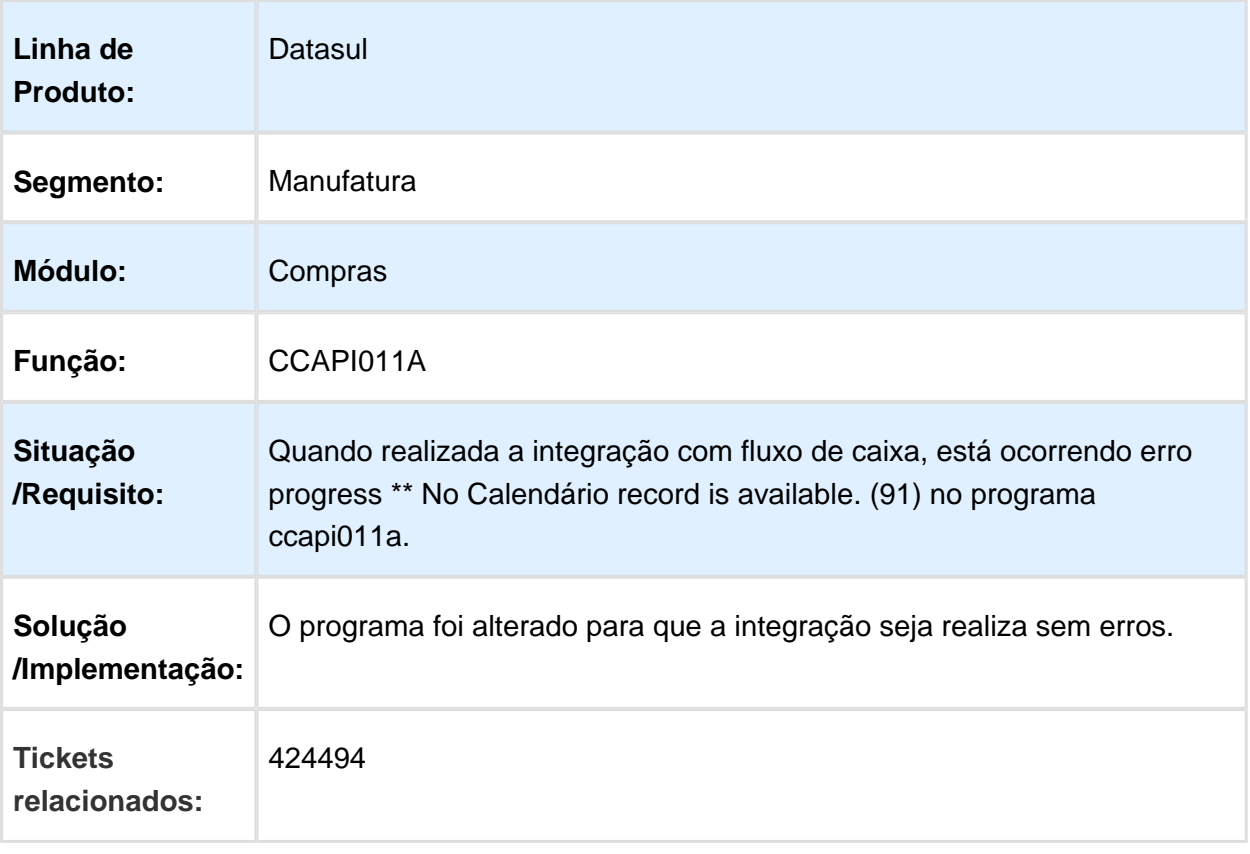

#### CC0325 - Geração Ordens De Compra - Ordem De Compra Gerada com Situação Errada

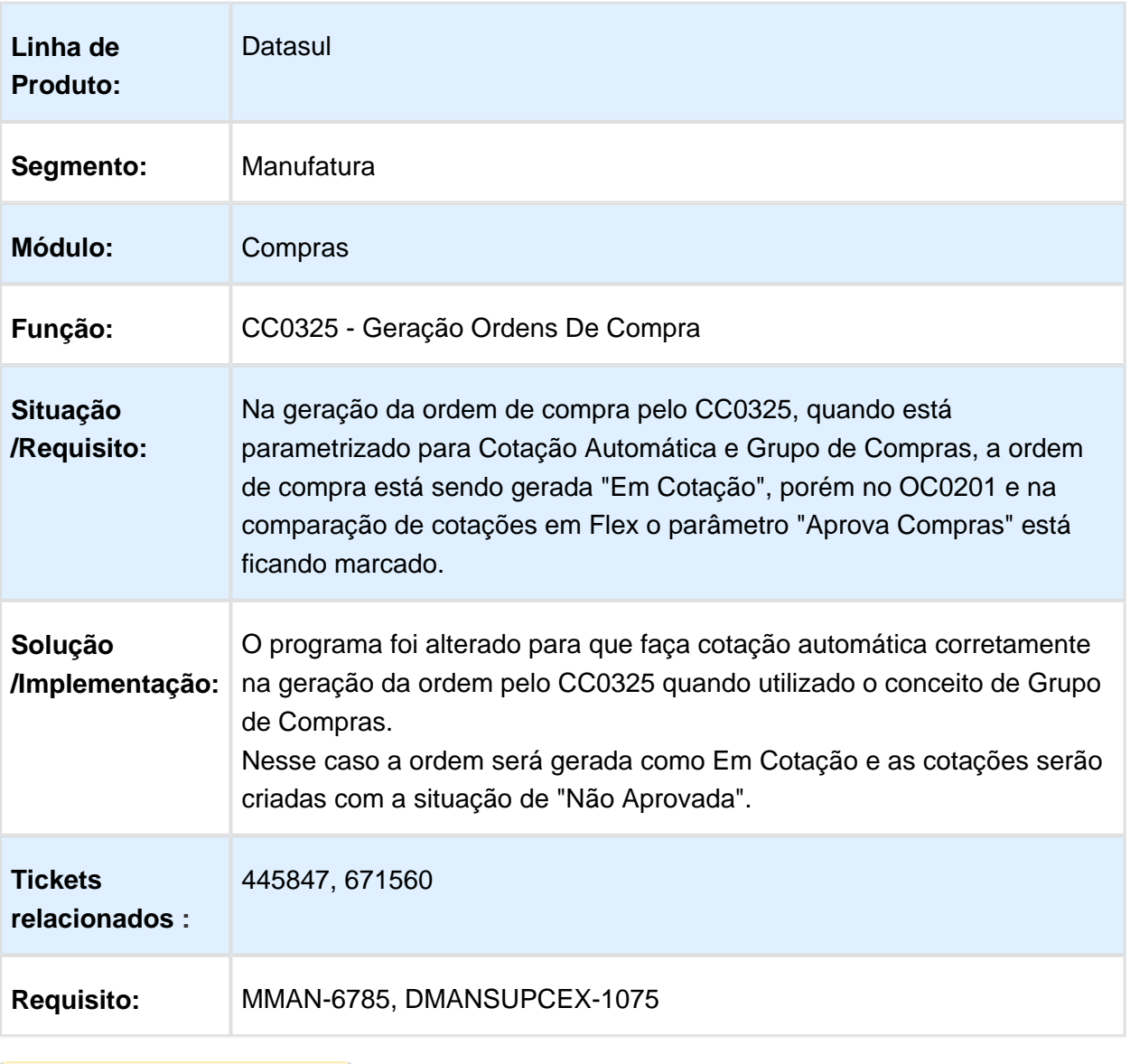

Macro desconhecida: 'rate'

# Solicitação de Cotação - FLEX

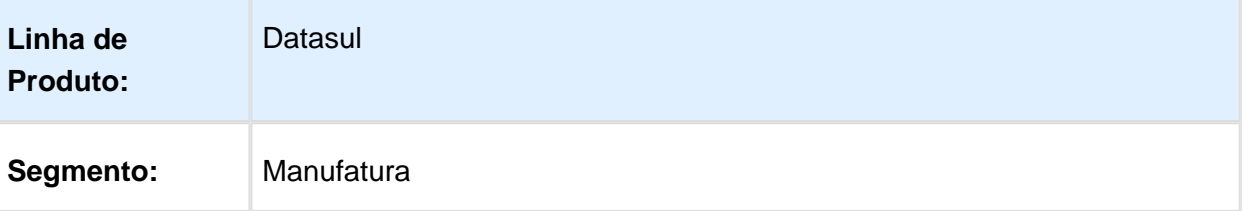

#### Release 12.1.17

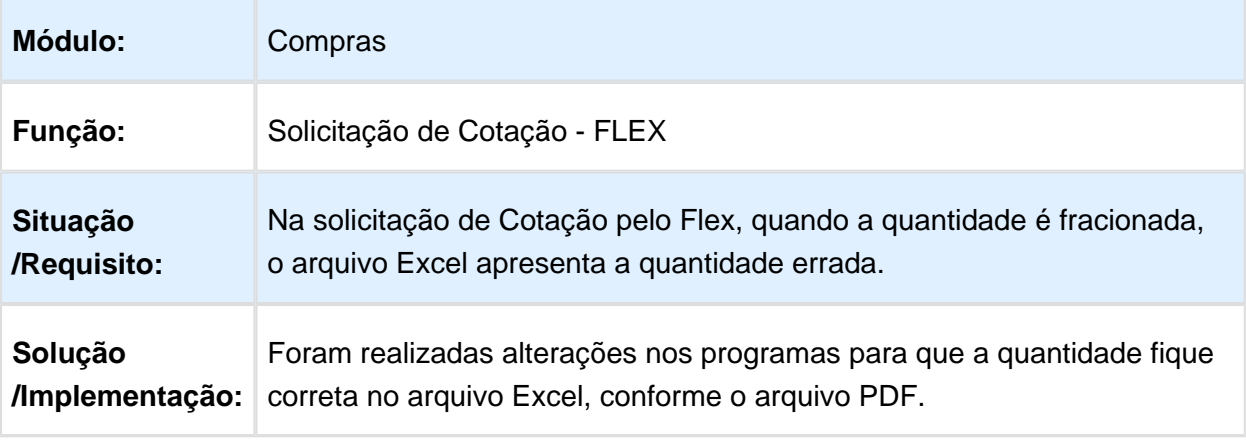

Macro desconhecida: 'rate'

# CC0407 - Listagem Entregas Previstas

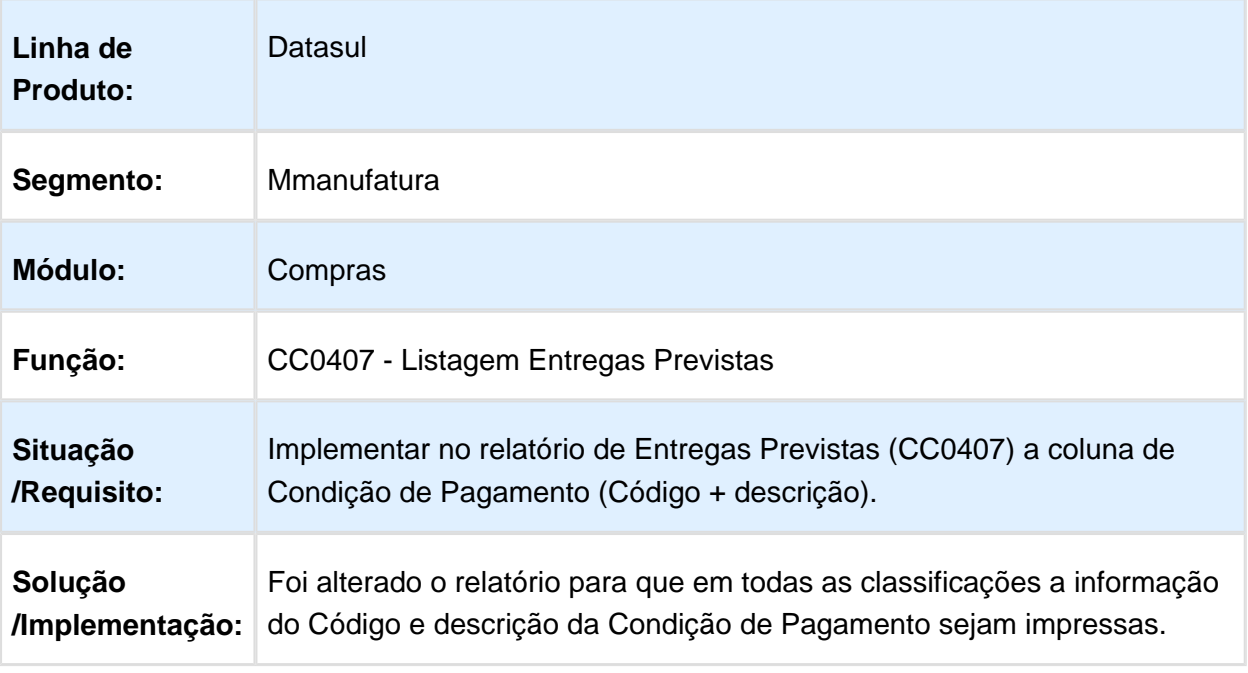

### CC0300 - Manutenção de Pedidos

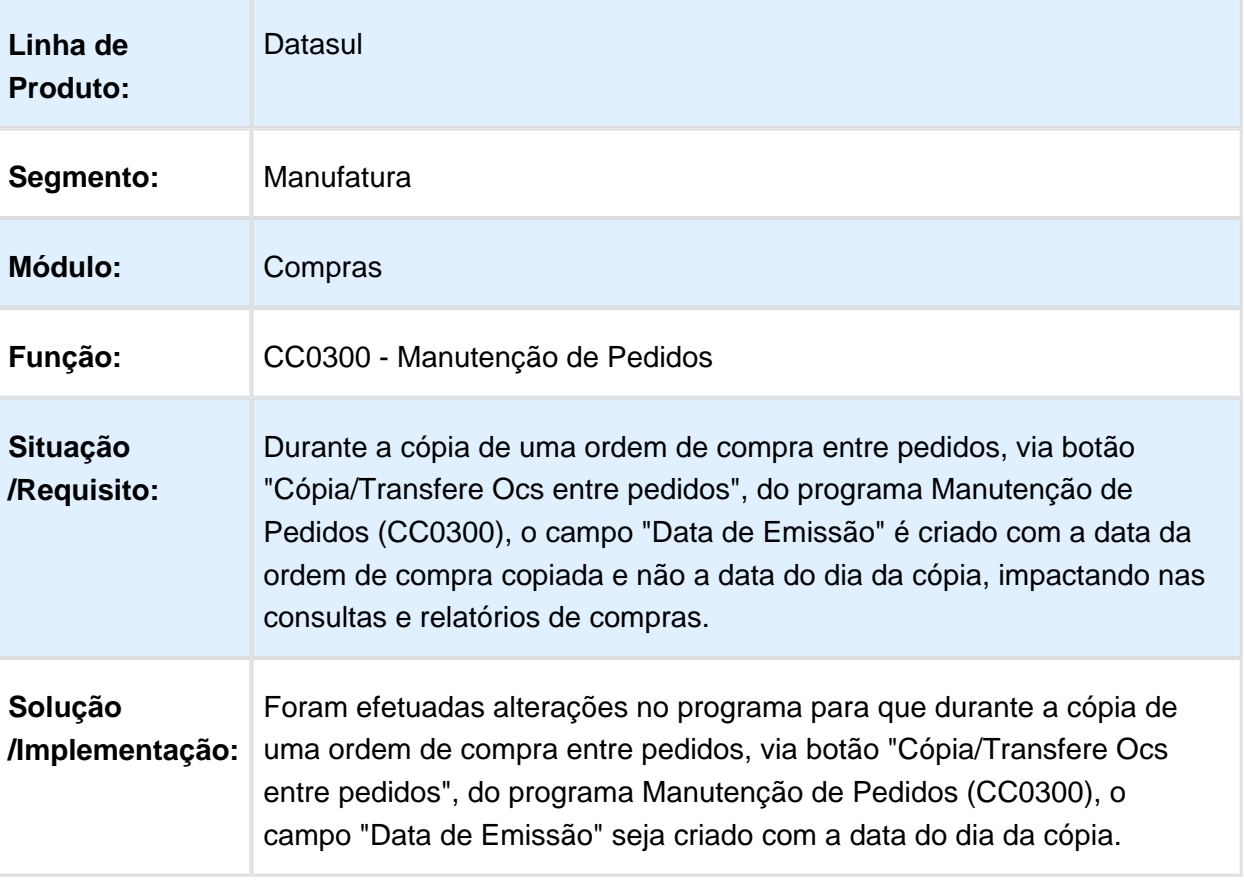

### CD1720 - Aprovação de Documentos

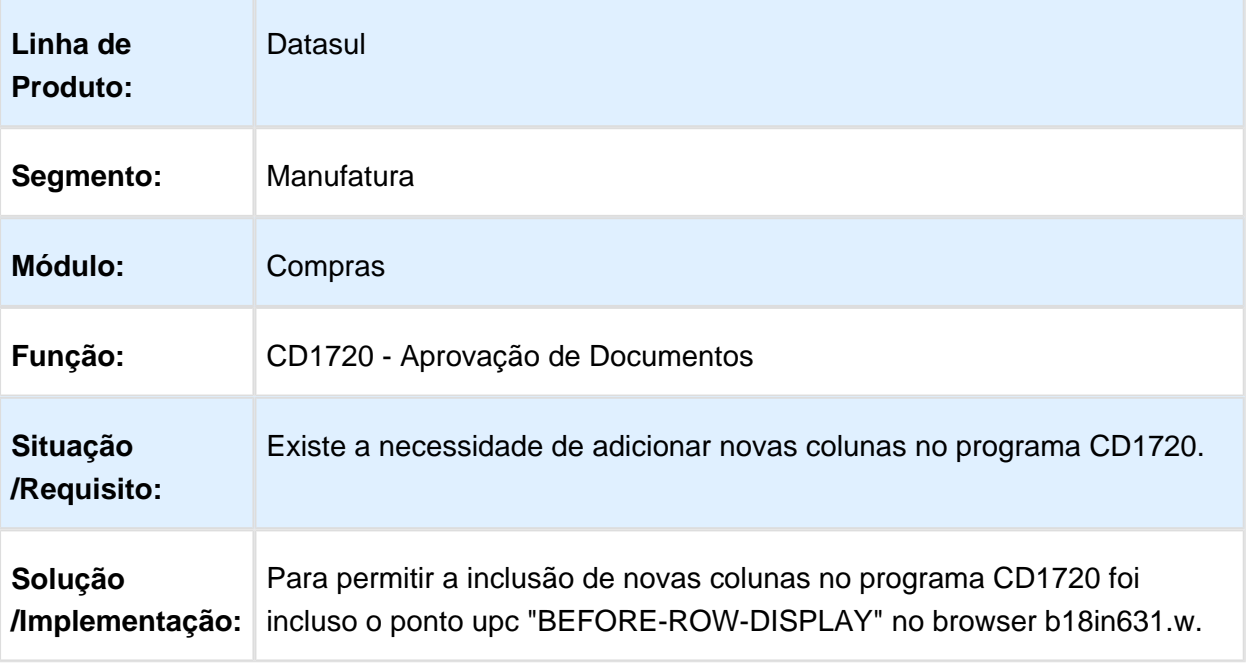

#### CD1742 - Relatórios Aprovação Documentos Pendentes / CD1743 - Relatórios Aprovação Documentos Pendentes Por Tipo

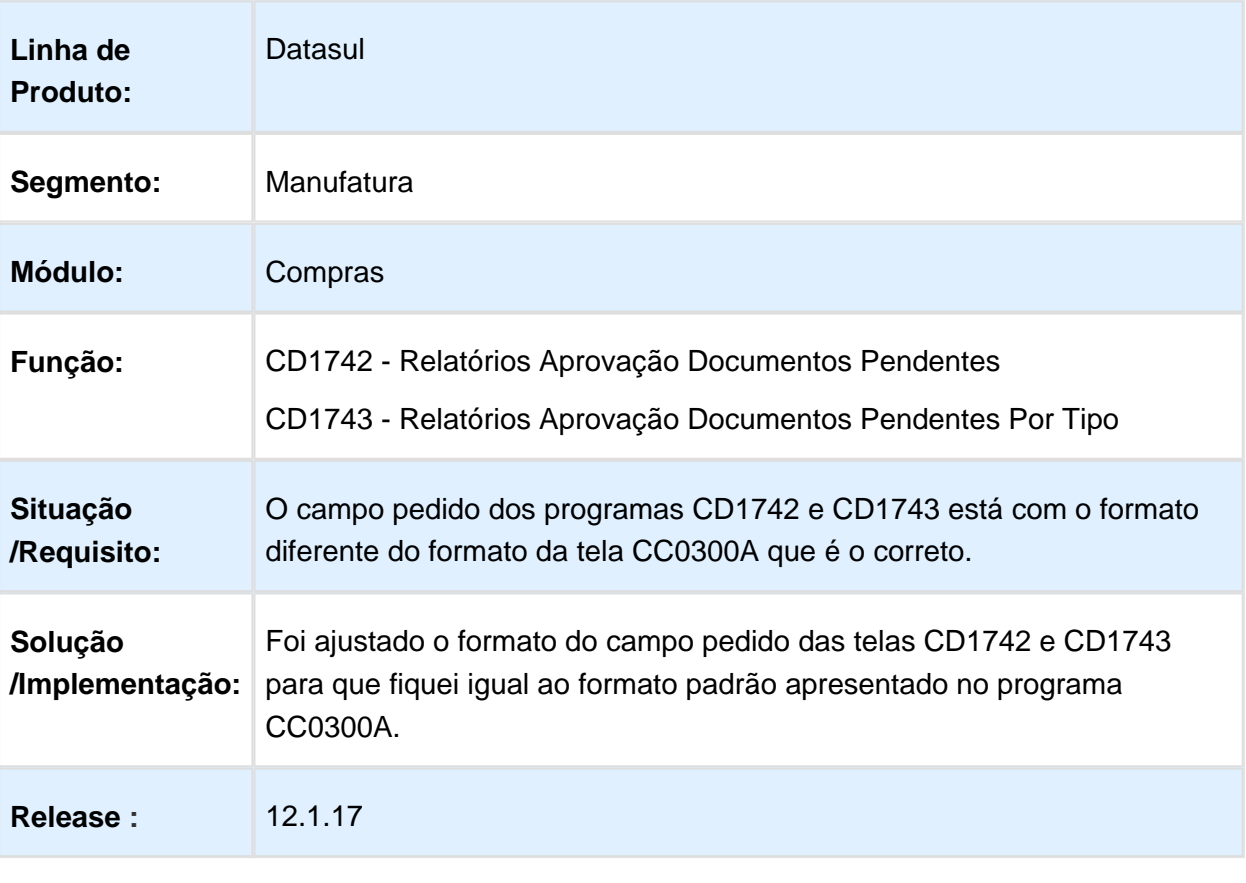

Macro desconhecida: 'rate'

### MLA0205 - Pendências Aprovador

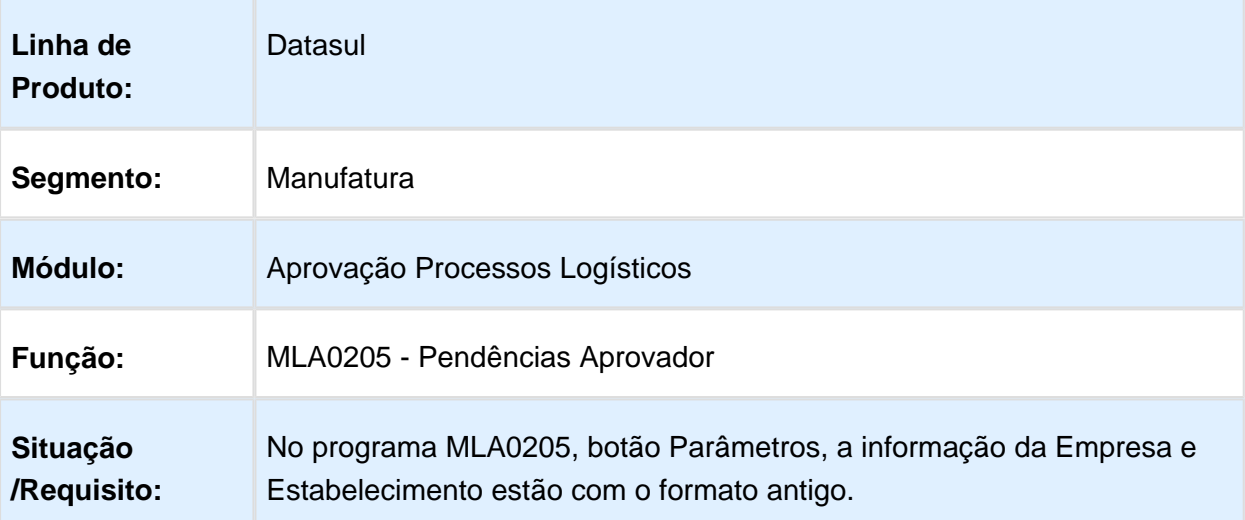

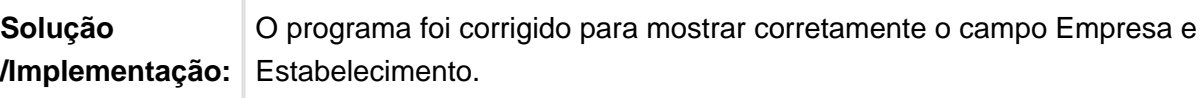

Macro desconhecida: 'rate'

## CC0102 - Manutenção Família Compras

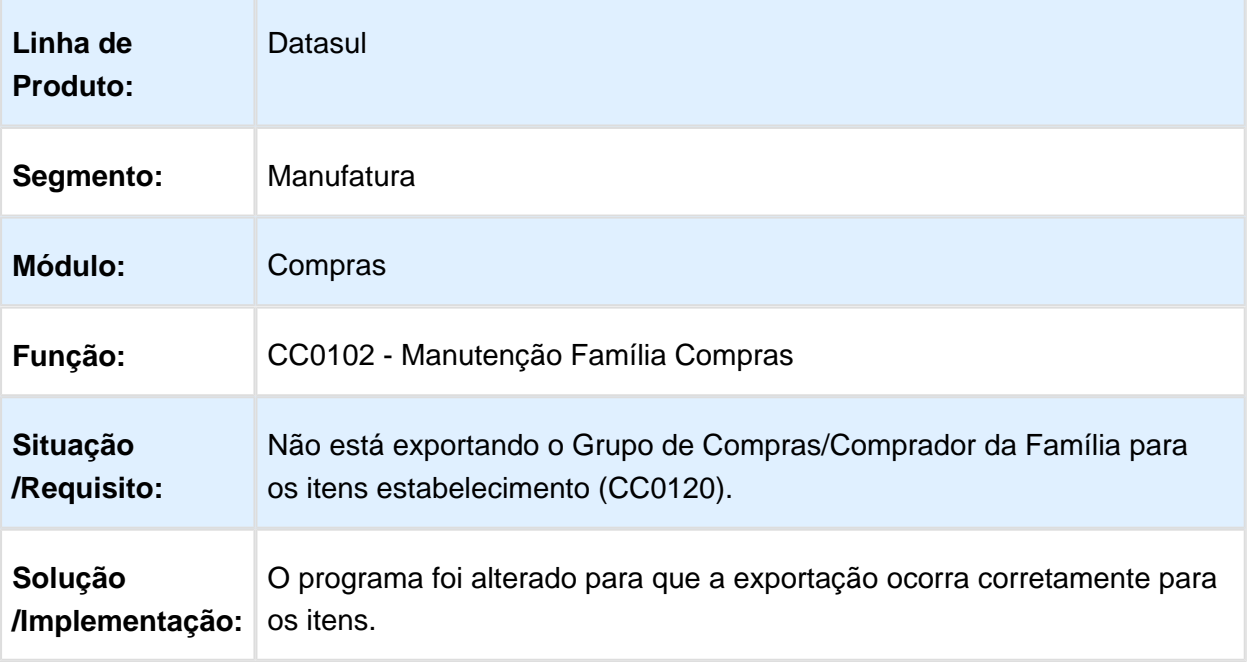

### Confirmação de Cotação Pacote de Compra FLEX

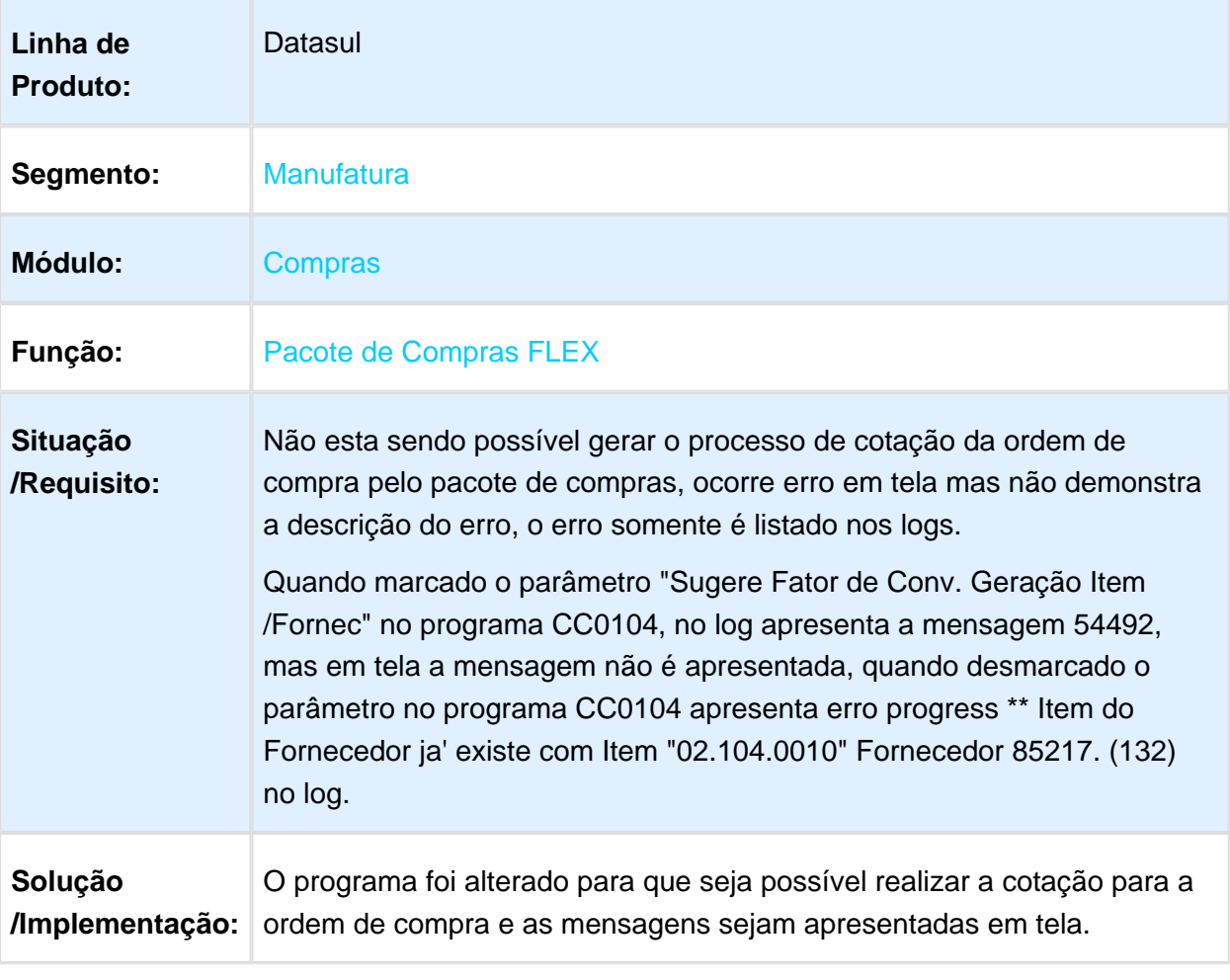

#### CD1406 - Requisição/Solicitação Compras - Integração Solicitação de Compras Com Execução Orçamentária (BGC)

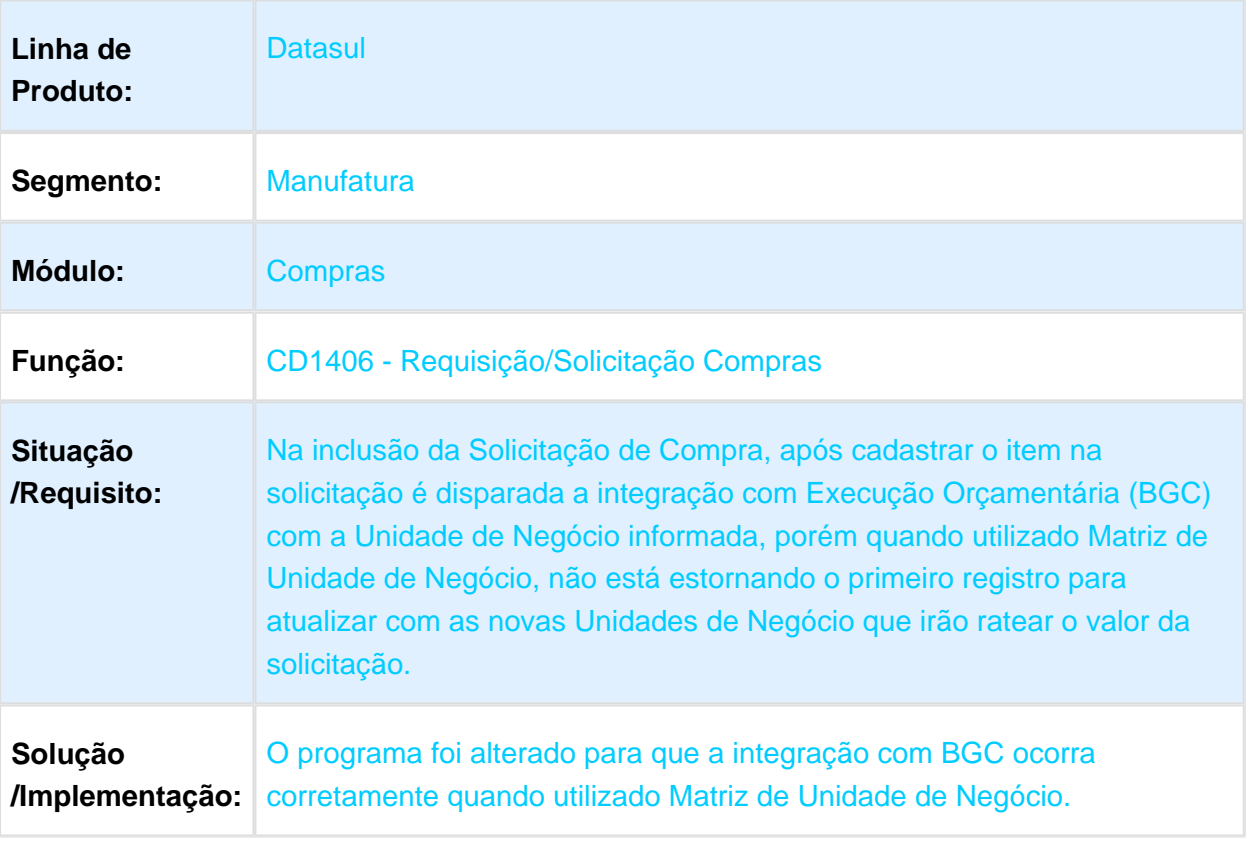

### CC0301 - Manutenção Ordens

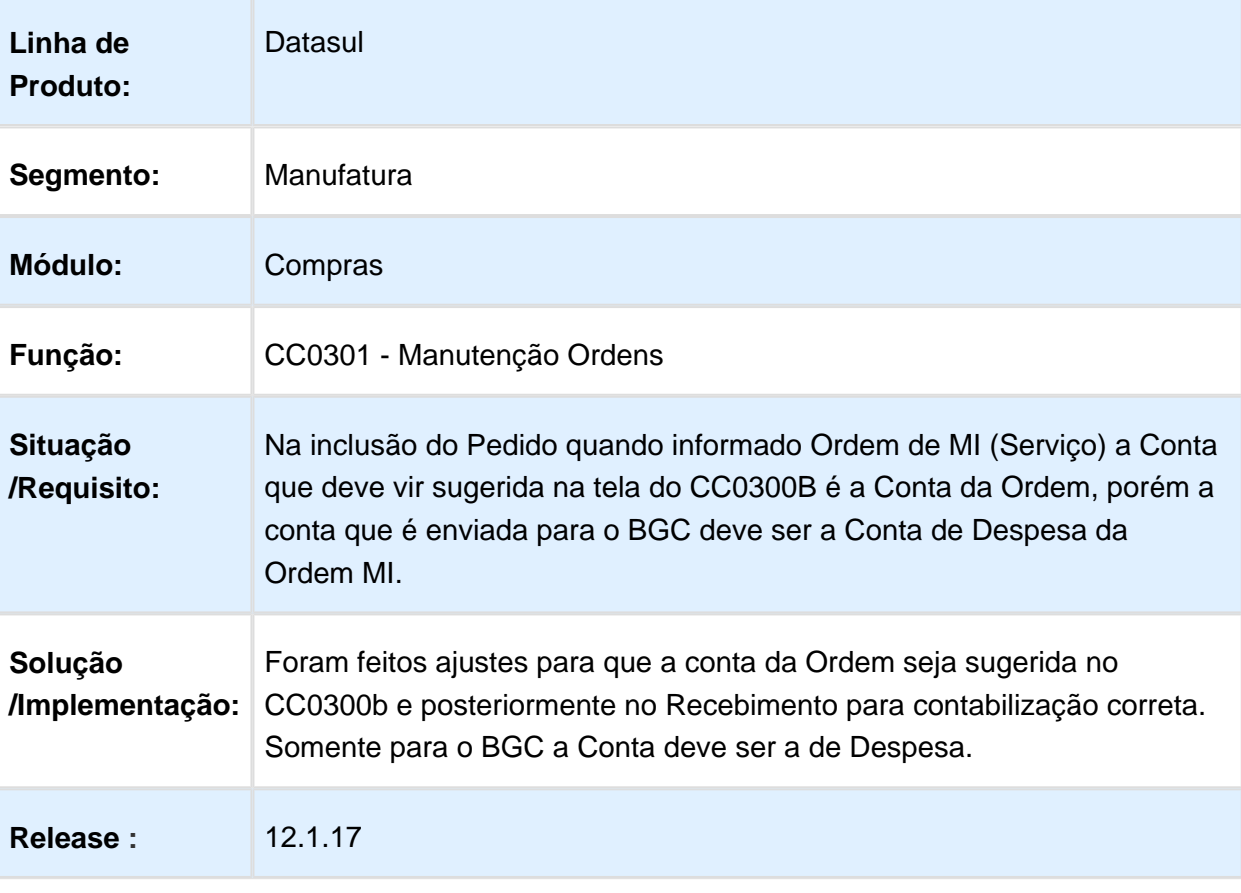

### CC0415 - Listagem Das Ordens De Compra

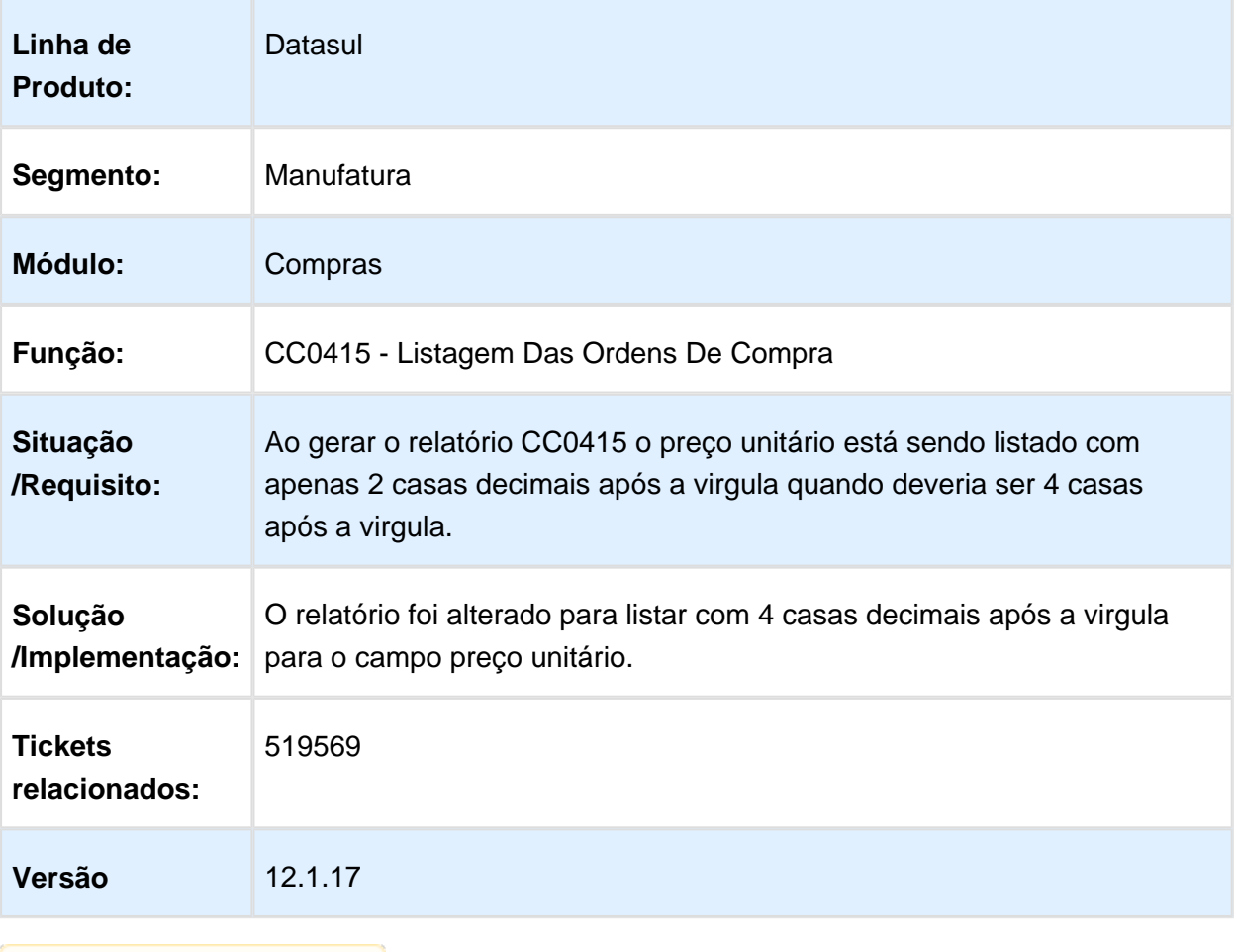

### Autenticação Solicitação Cotação Flex - Envio de link para fornecedor

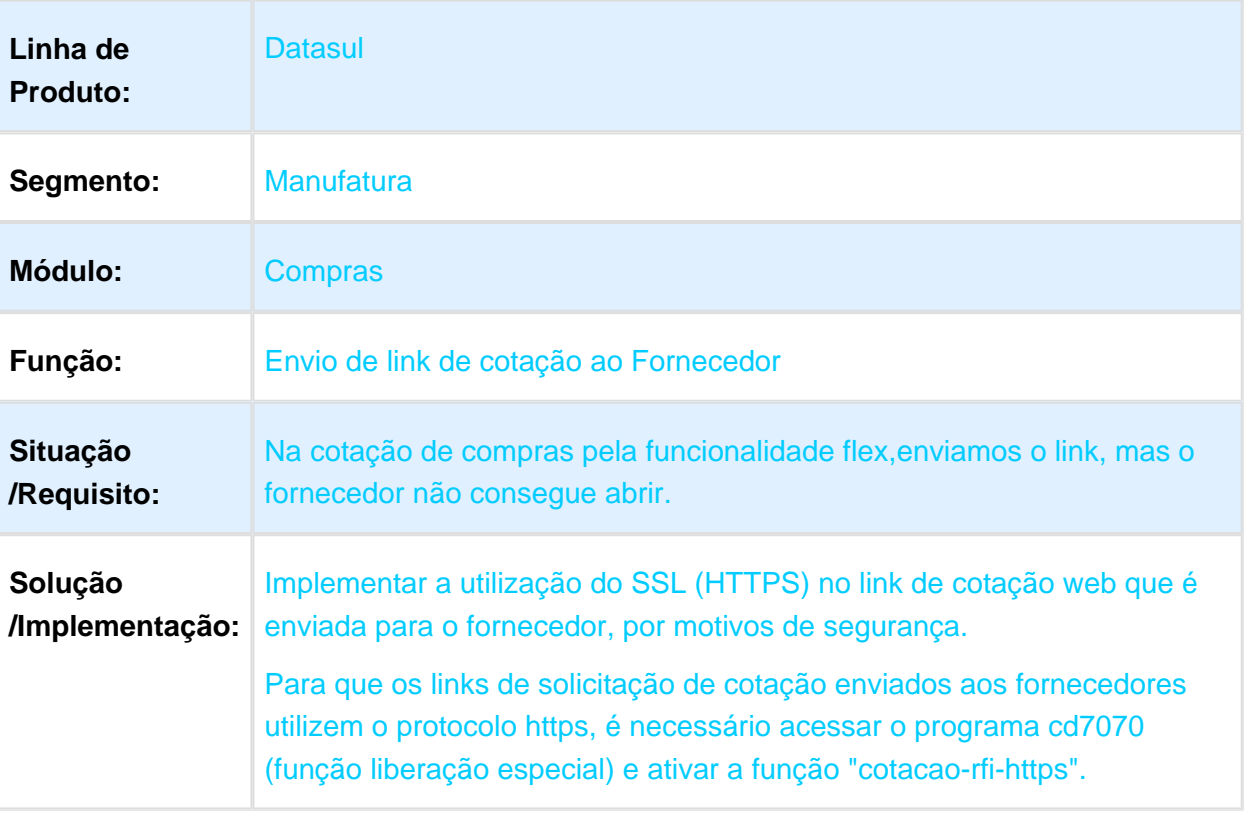

### CD1700 - Manutenção Usuário Materiais

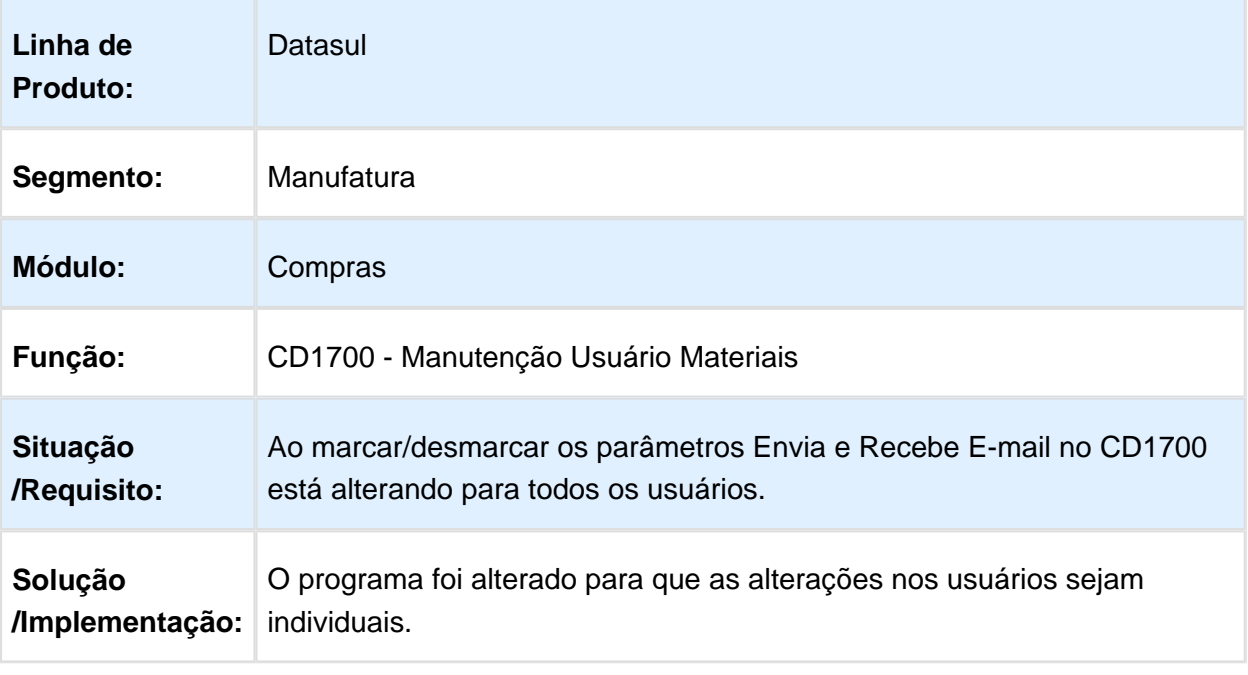

### CC0300 - Manutenção de Pedidos - Elimina Ordem Invest - CC0300

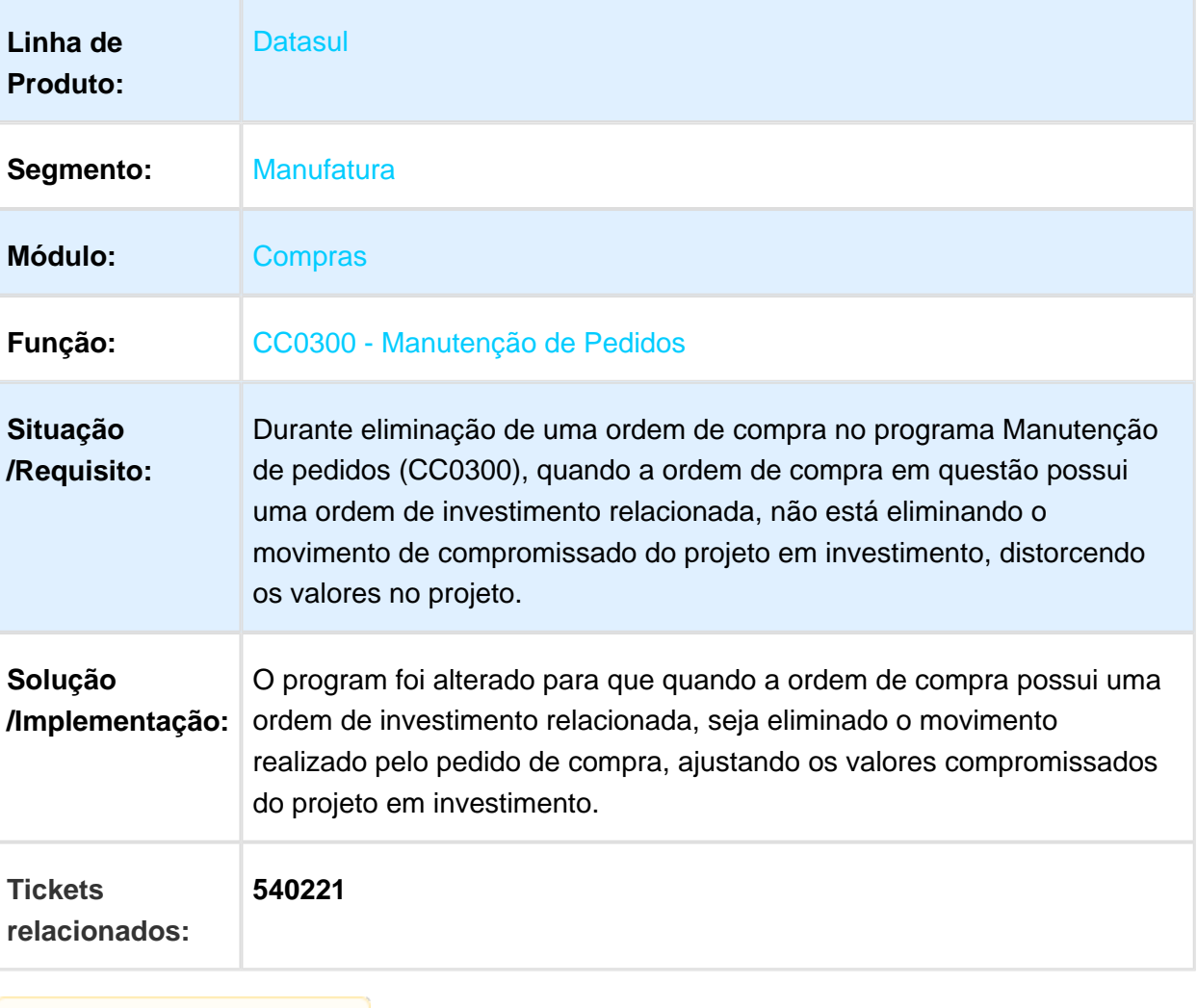

### CC0503 - Consulta Fornecedores

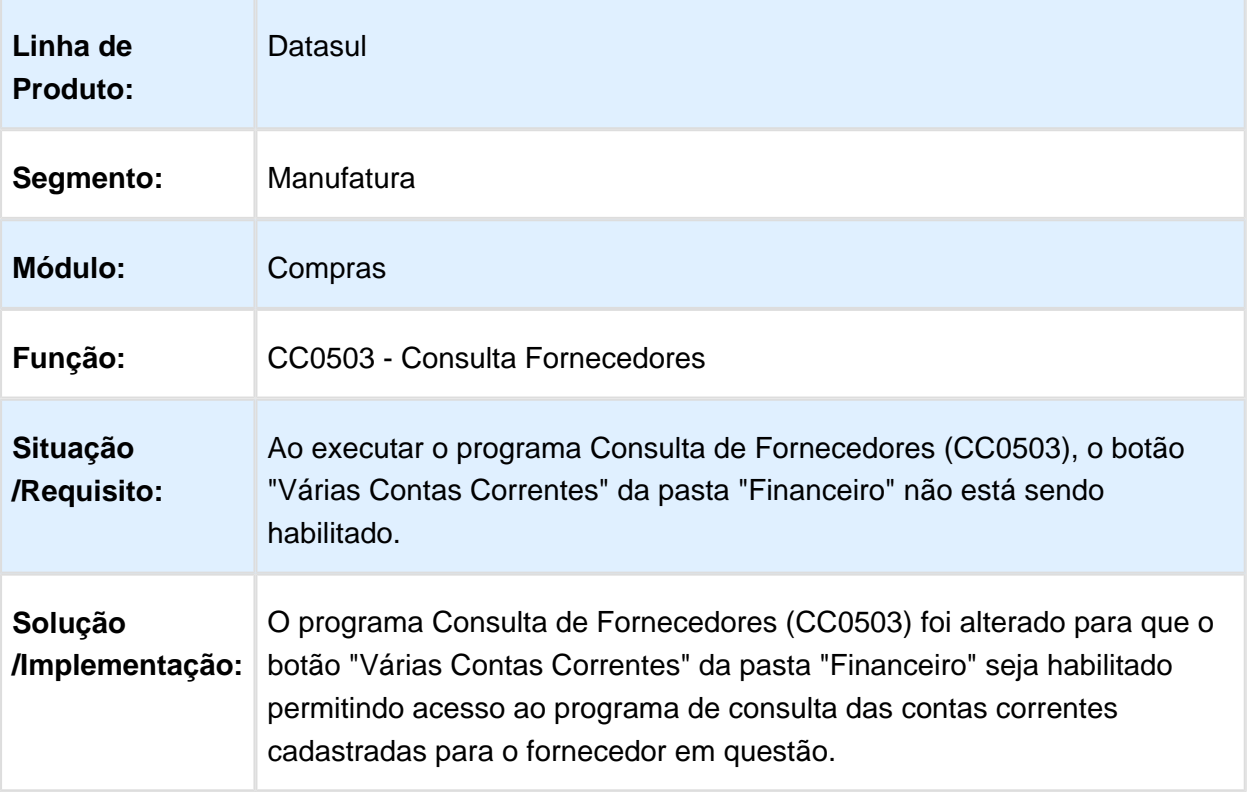
# CD1720 - Aprovação Documentos

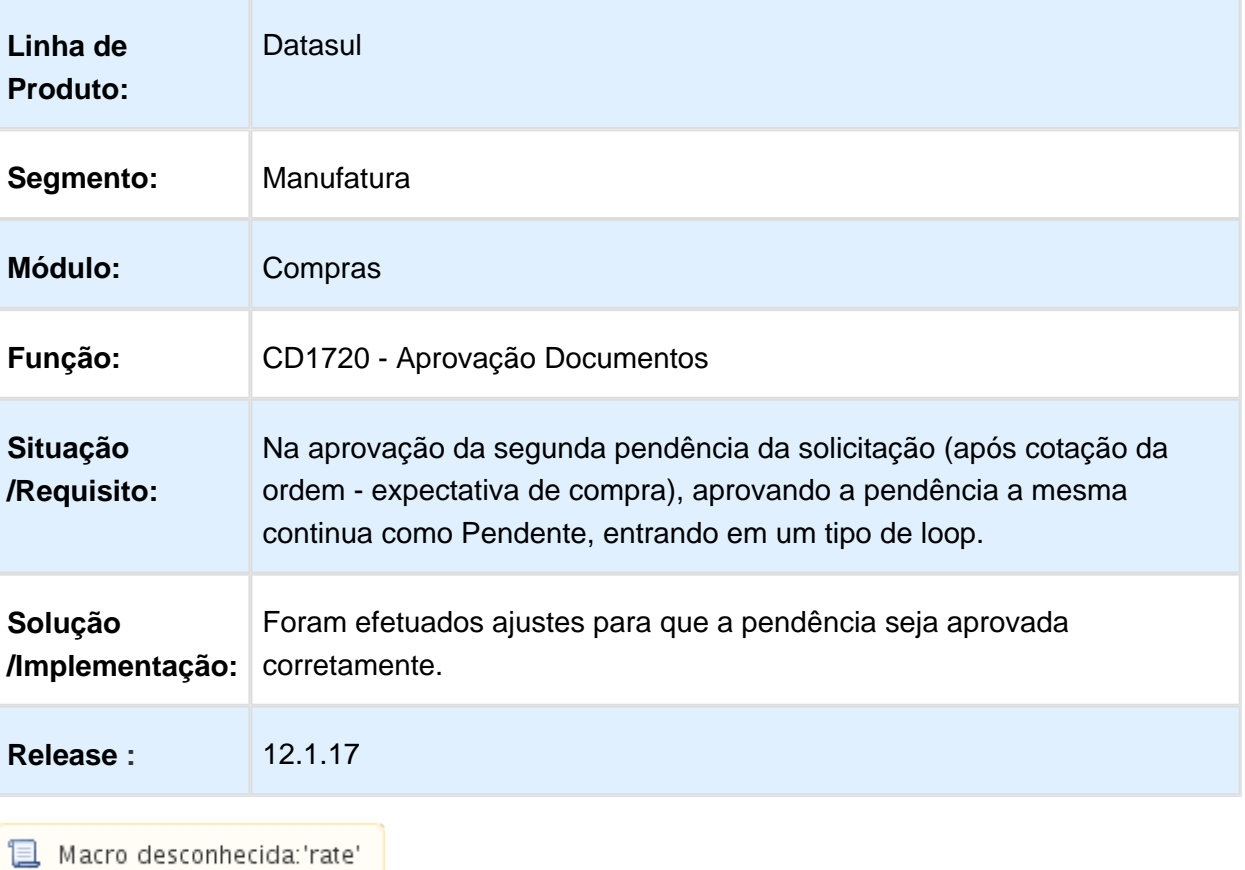

Version 2 **987**

# CC0300a - Manutenção de Ordens \ CC0300B - Incluir Ordem de Compra

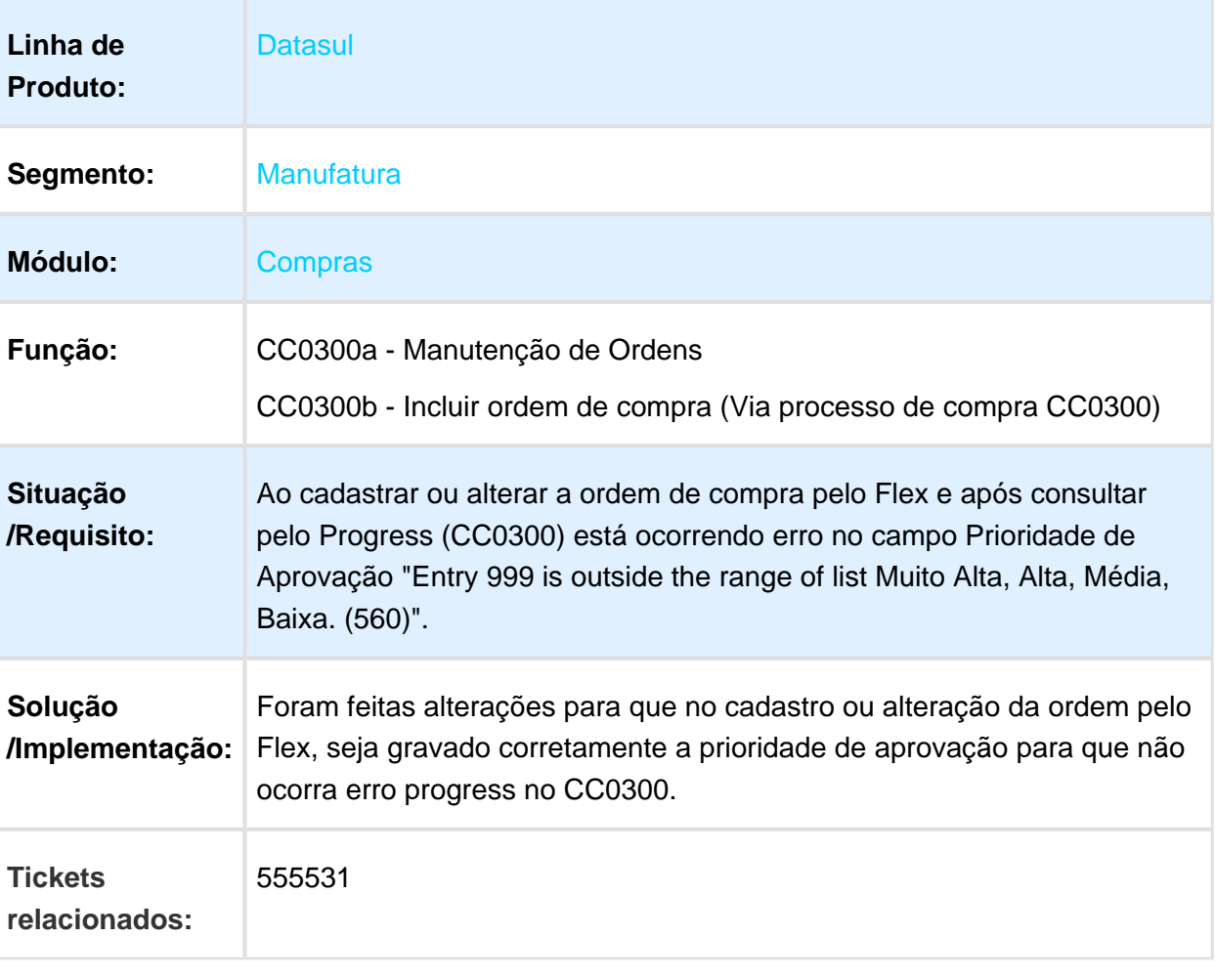

# OC0202 - Manutenção Processos Compras

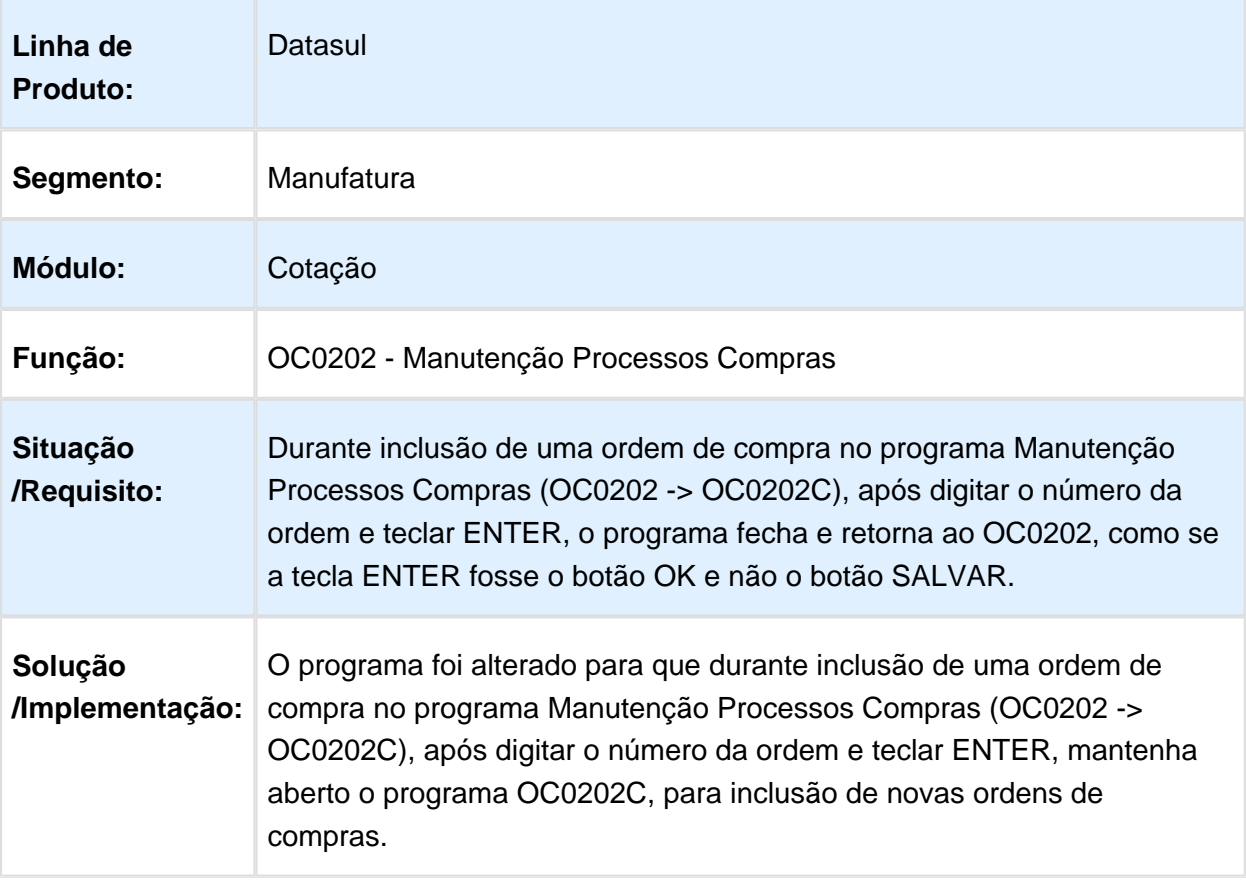

# Configurador de Email Padrão

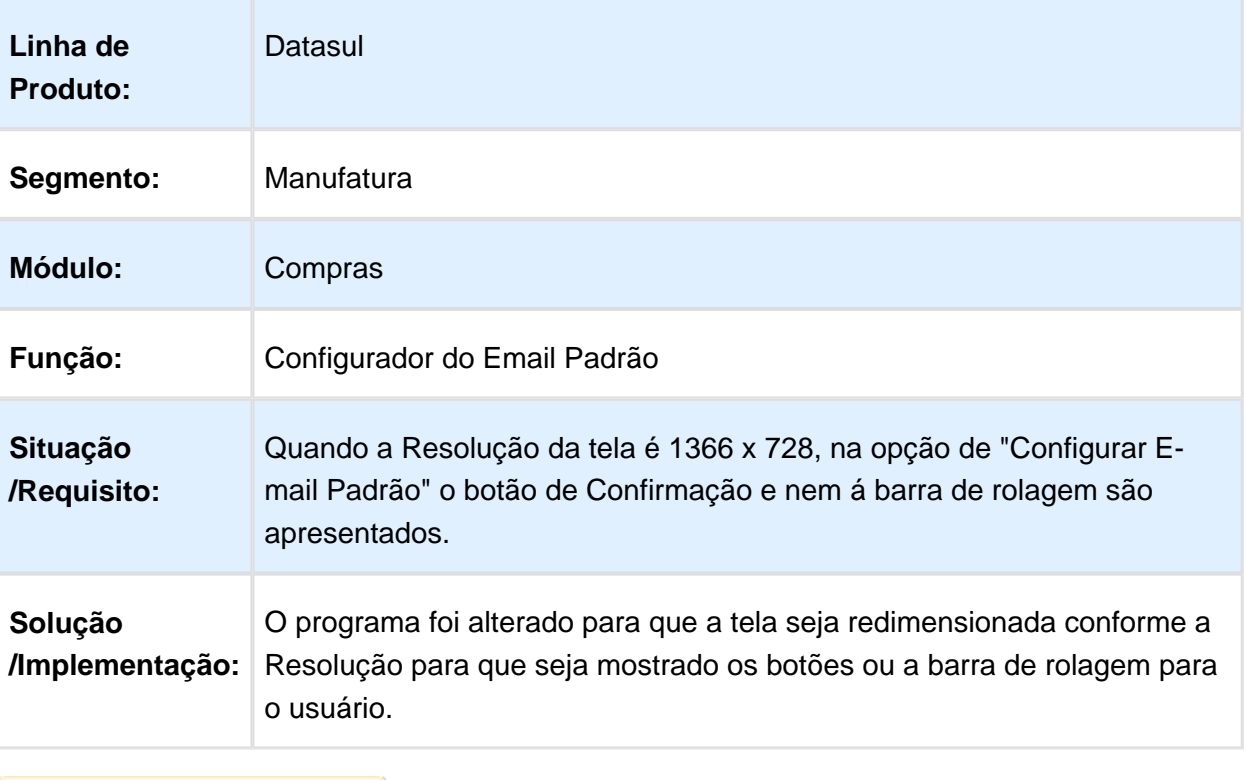

#### Aprovação de Cotação FLEX - Lentidão ao escolher um fornecedor para cotação da ordem de compra via tela FLEX

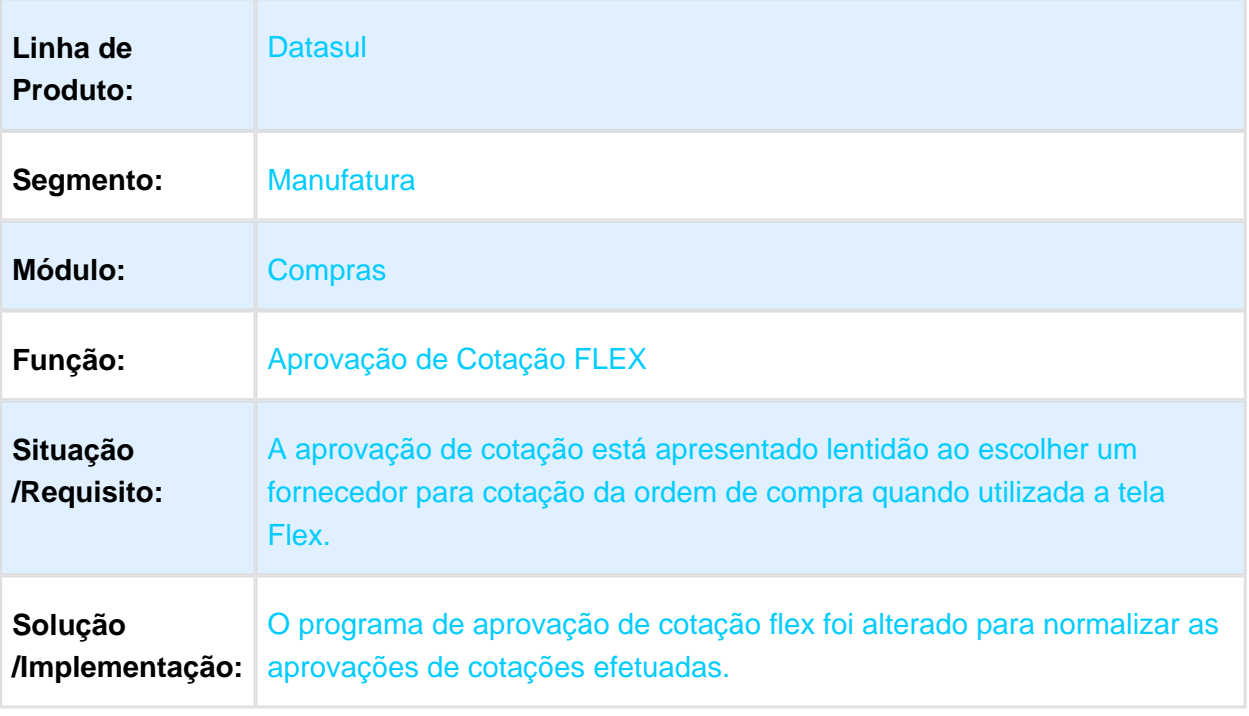

Macro desconhecida: 'rate'

## Requisição de Compras - Flex

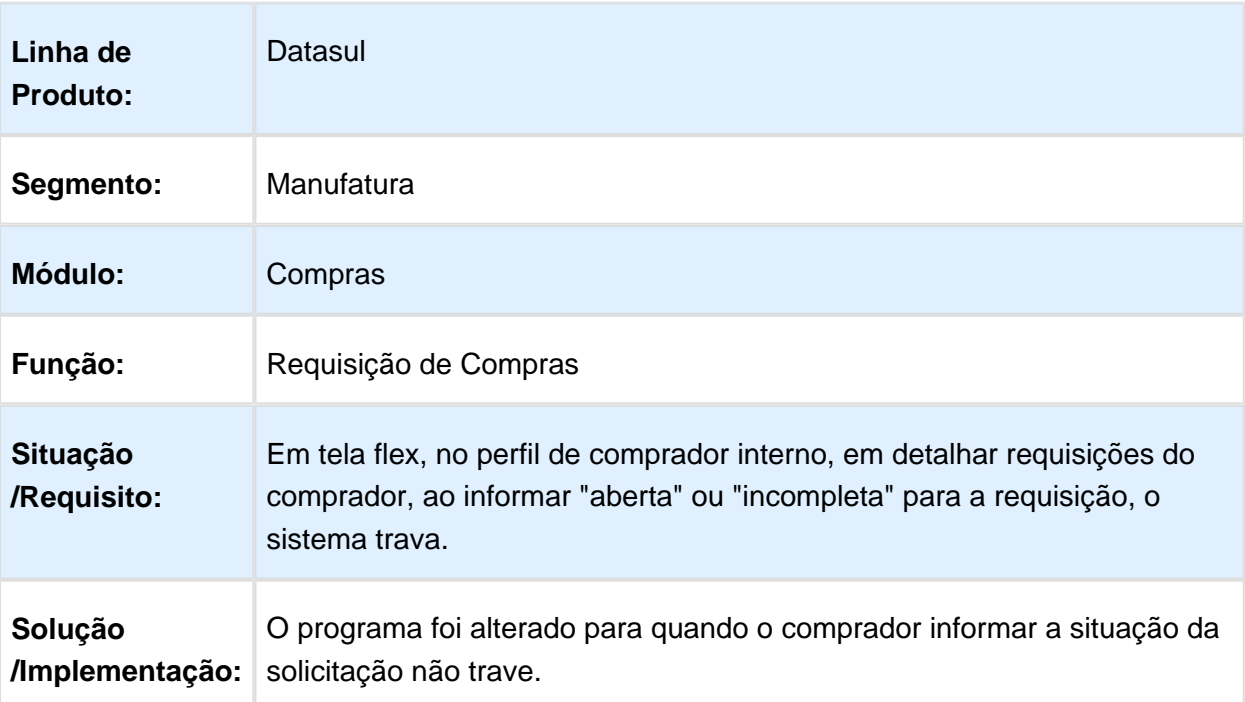

Macro desconhecida: 'rate'

O

#### BGC300AA - Conciliação Movtos Empenho está criando empenho para solicitações de cotações indevidamente

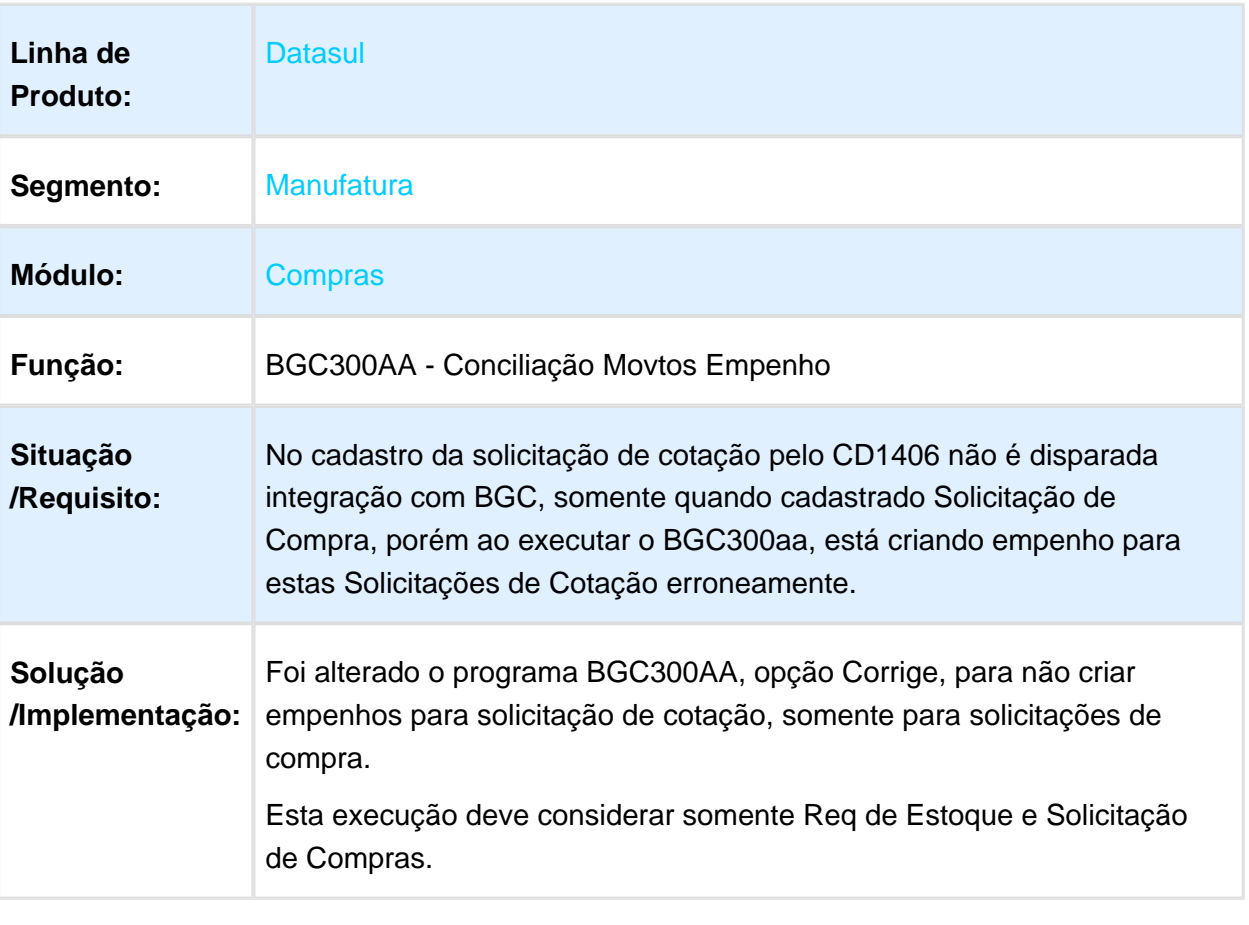

# CC0300 - Manutenção de Pedidos

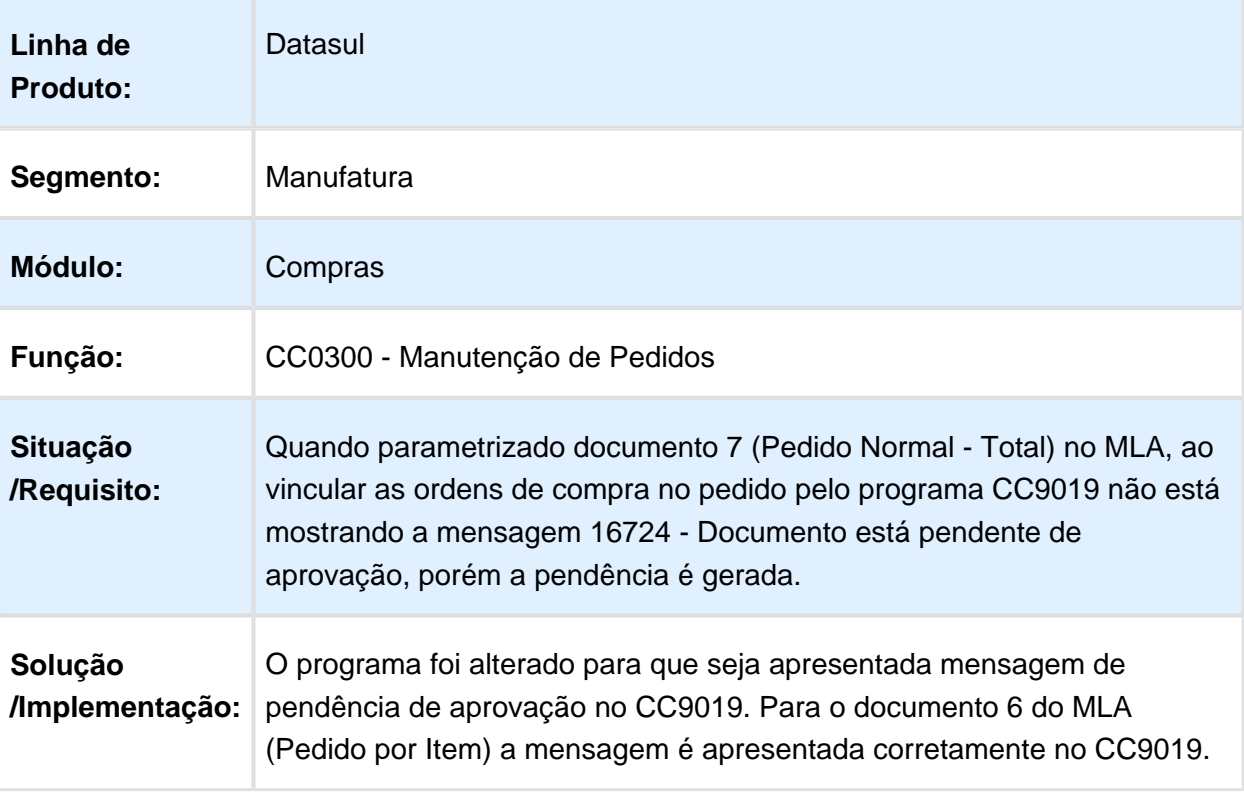

#### CC0325 - Geração de ordem com cotação automática não respeita lote múltiplo

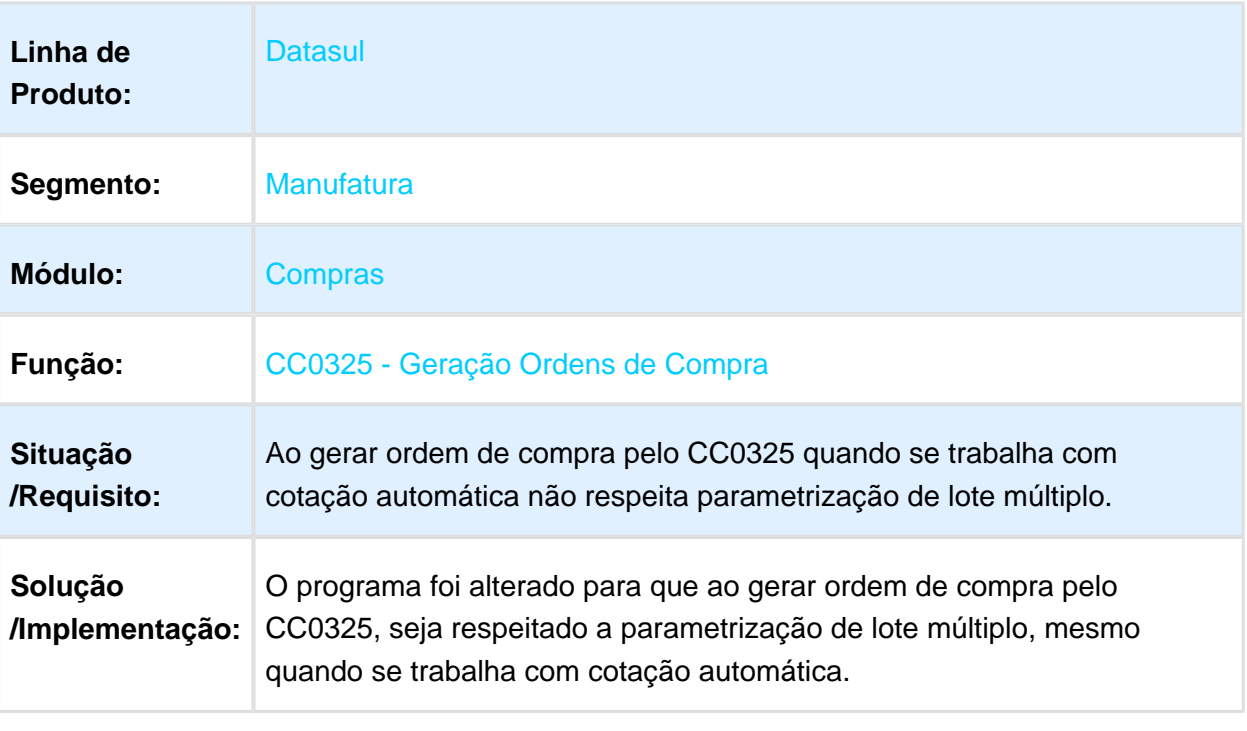

Macro desconhecida: 'rate'

#### BA0201(HKO) - Extratores BA - N ão está alimentando o centro de custo da ordem de compra

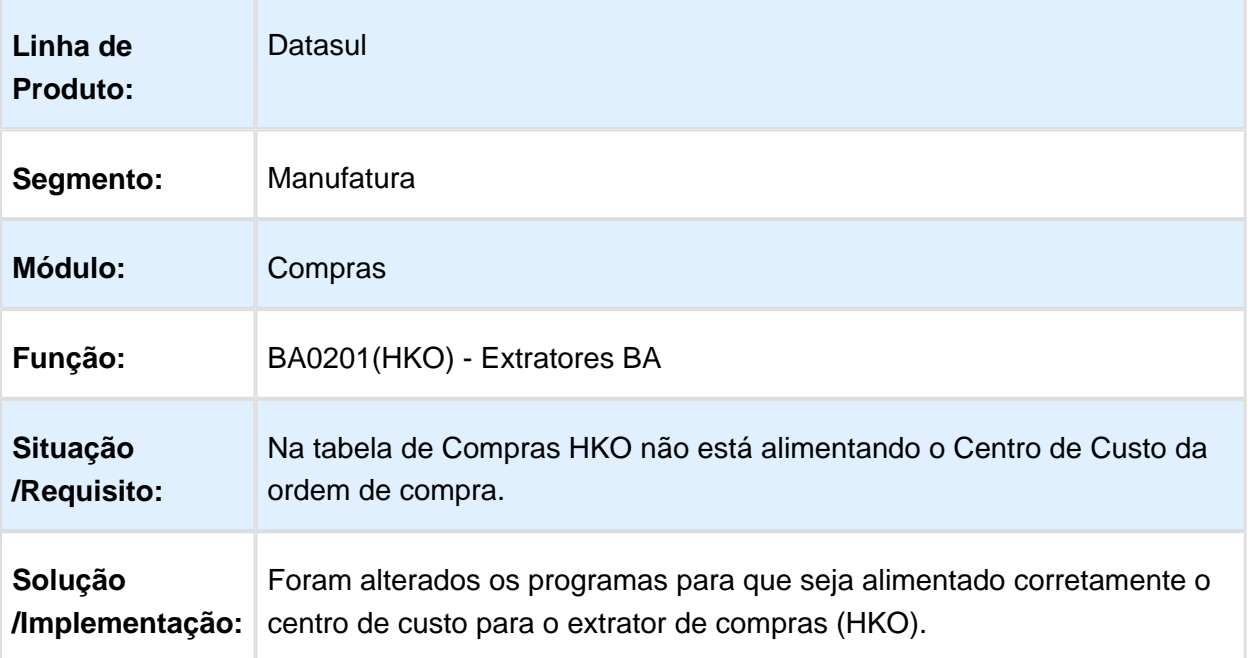

# CC0523 - C onsulta Pendências do Comprador

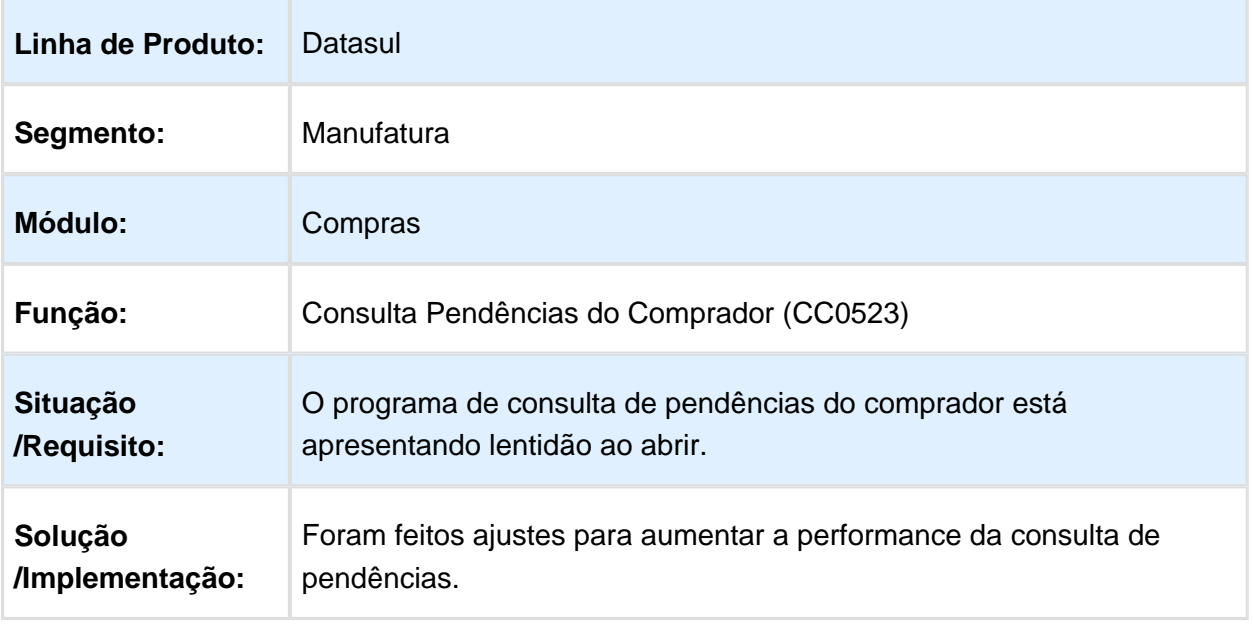

# CD1406 - Requisição/Solicitação Compras

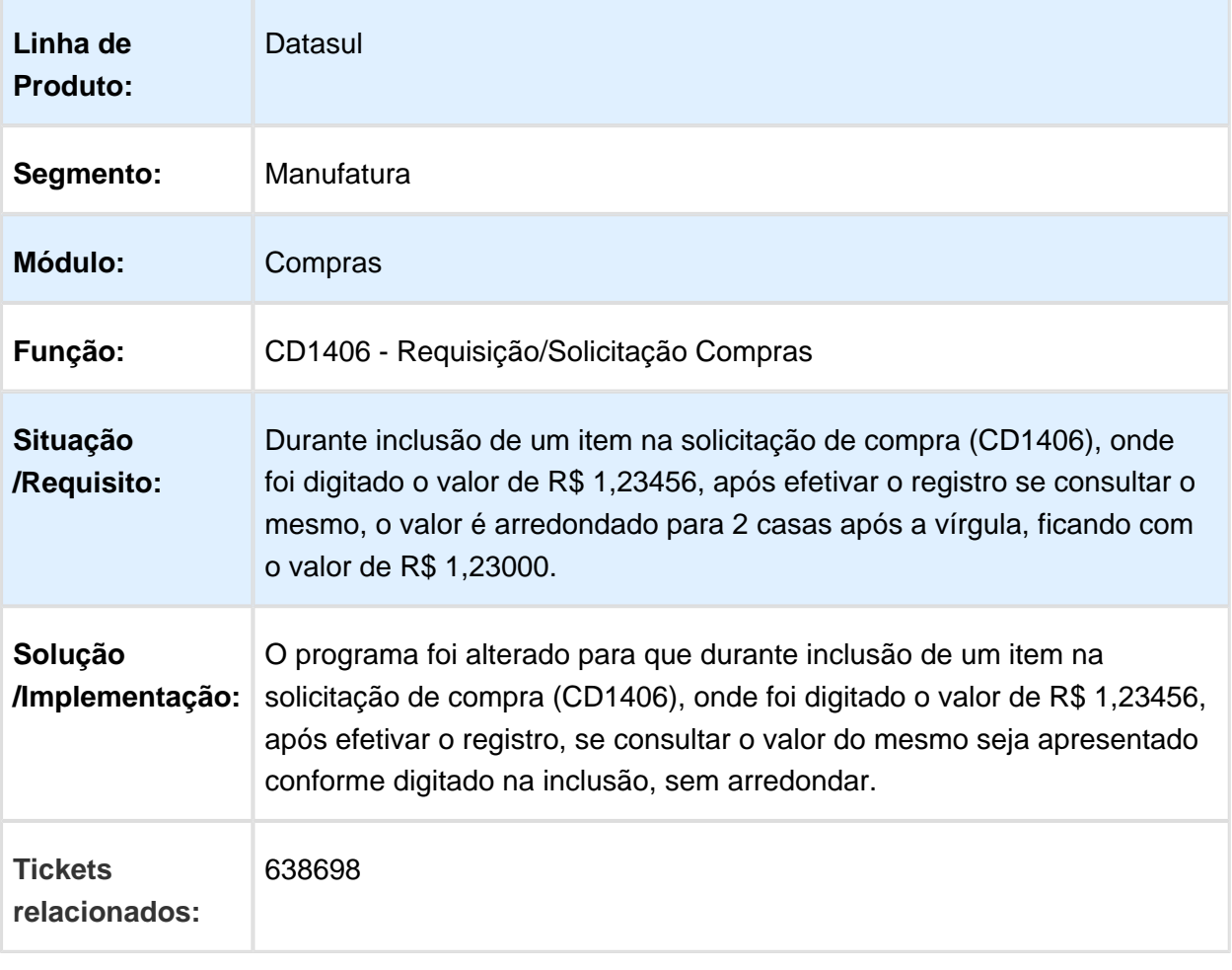

# CC0312 - Atualização de Preço Base para Estabelecimento Branco

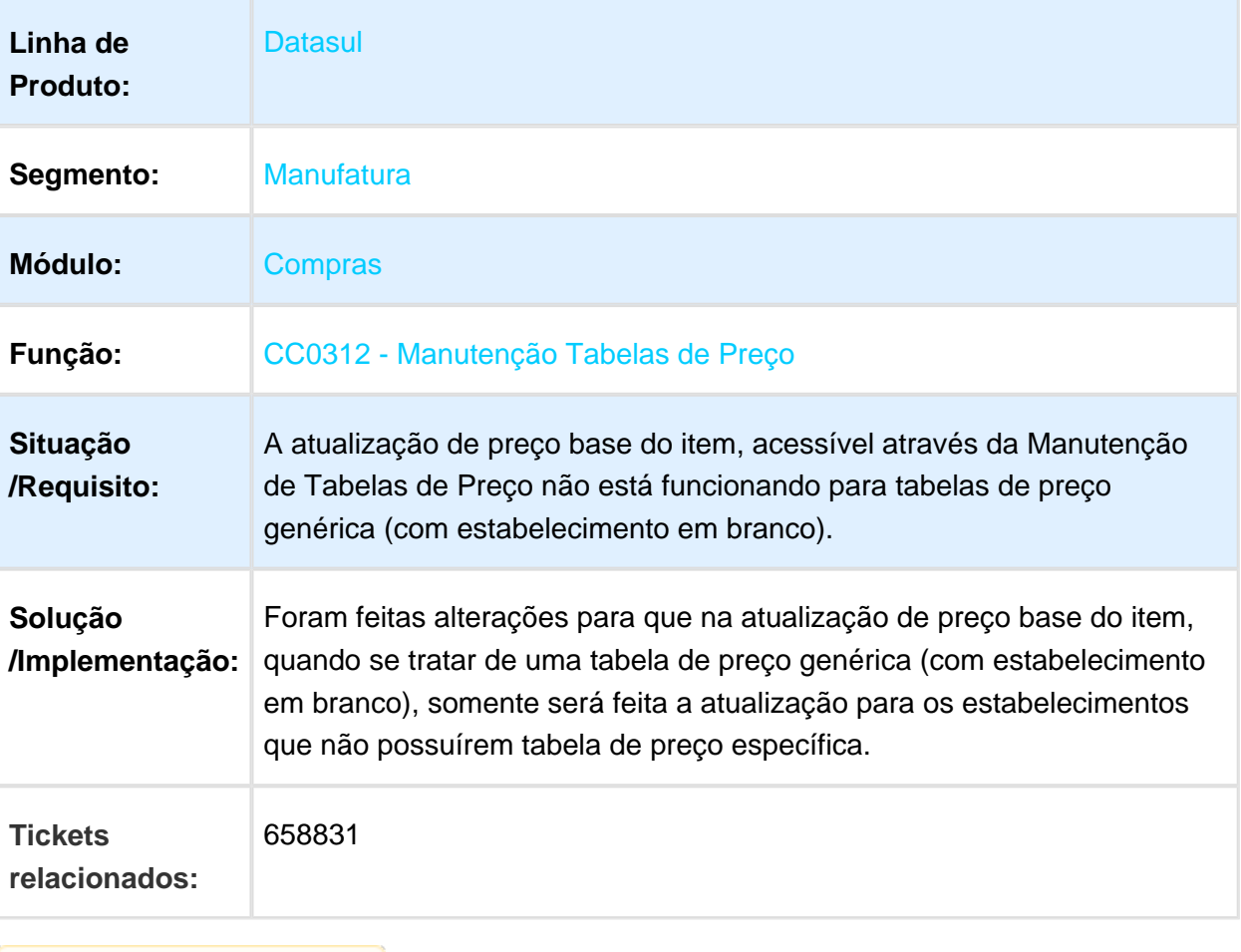

## OC0201 - Tarefas Movimentações Manutenção Cotações - Programas Persistentes Em Memória

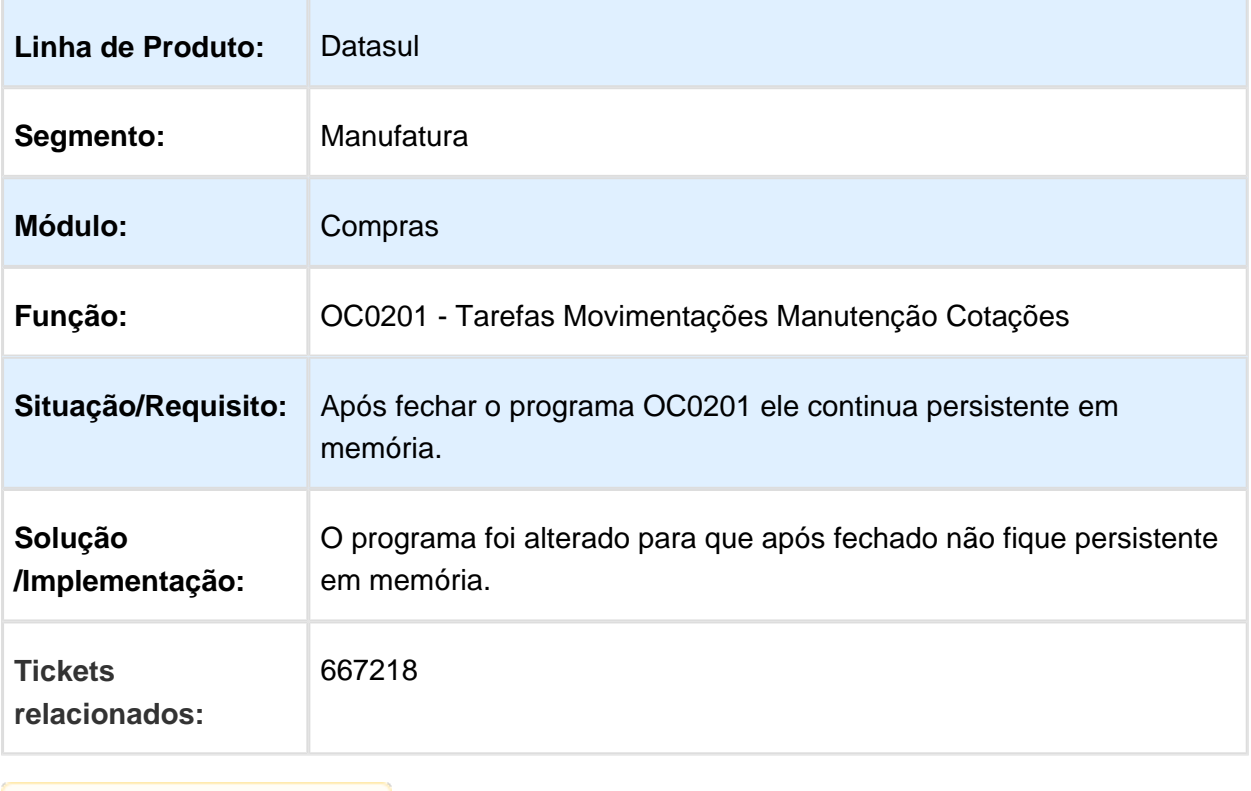

Macro desconhecida: 'rate'

# CC0516 - Consulta Preço Item

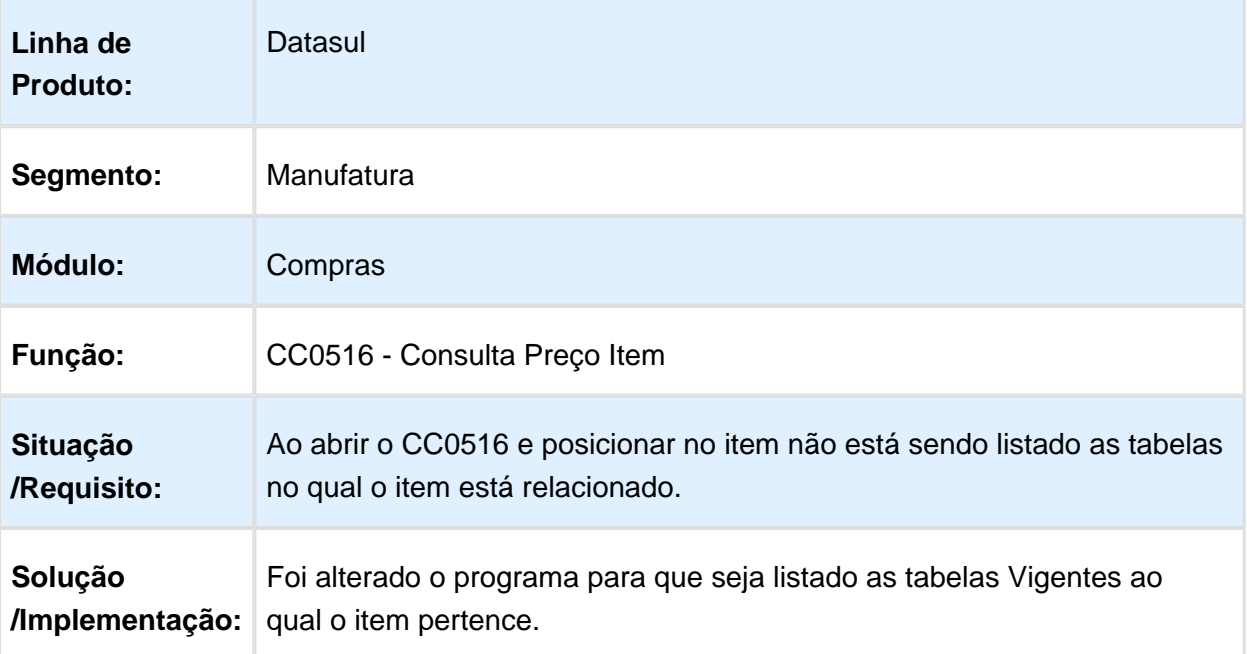

# CC0300B - Inclusão/Alteração Ordens de Compra

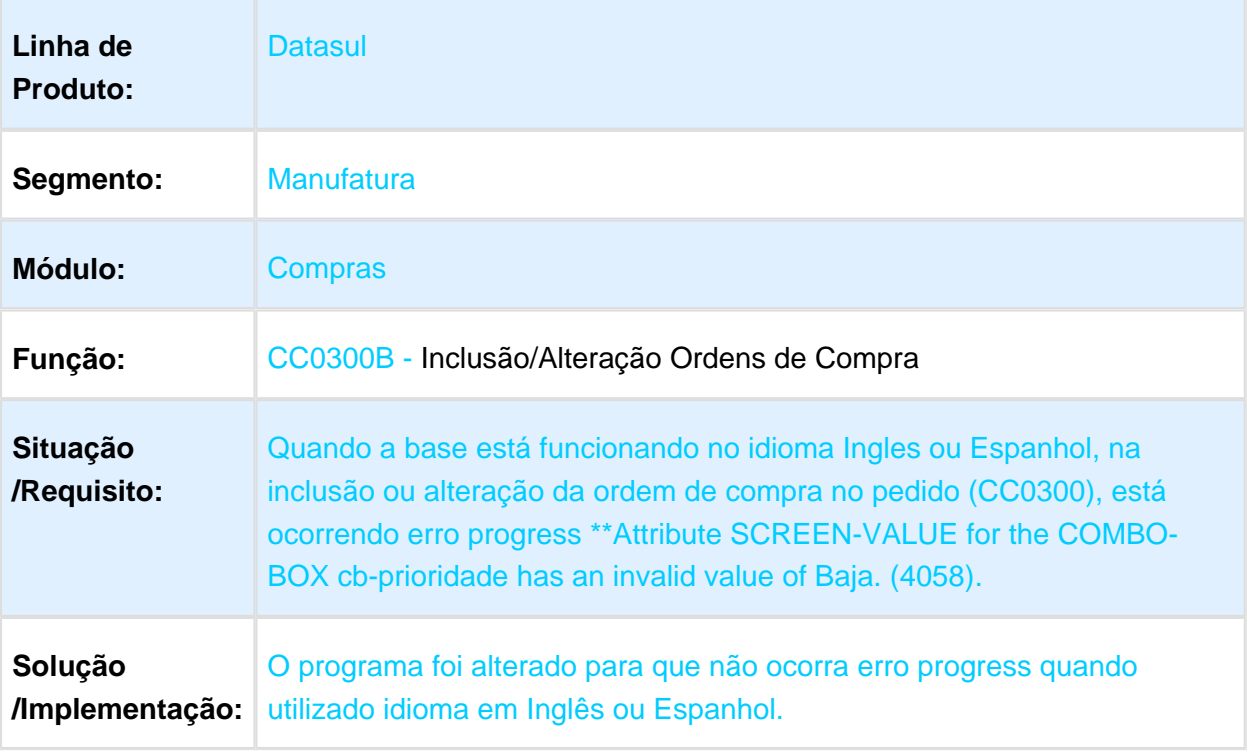

# CD1707 - Manutenção Tipo Aprovação Item

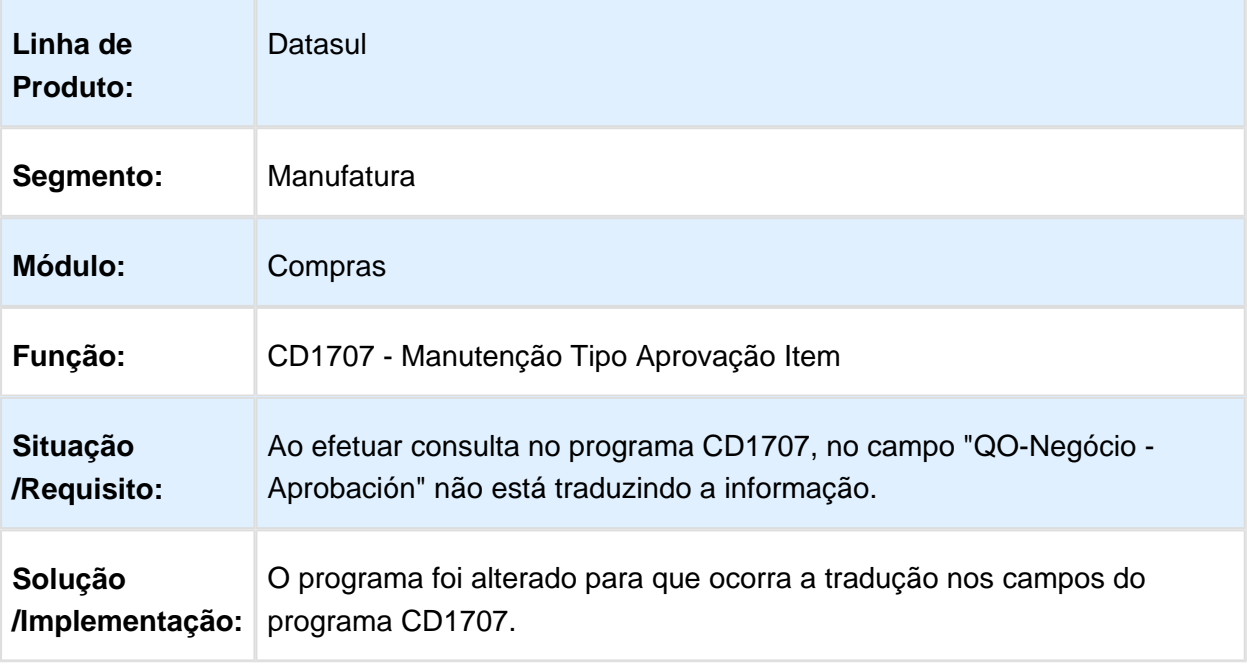

### CC0505 - Consulta Ordens

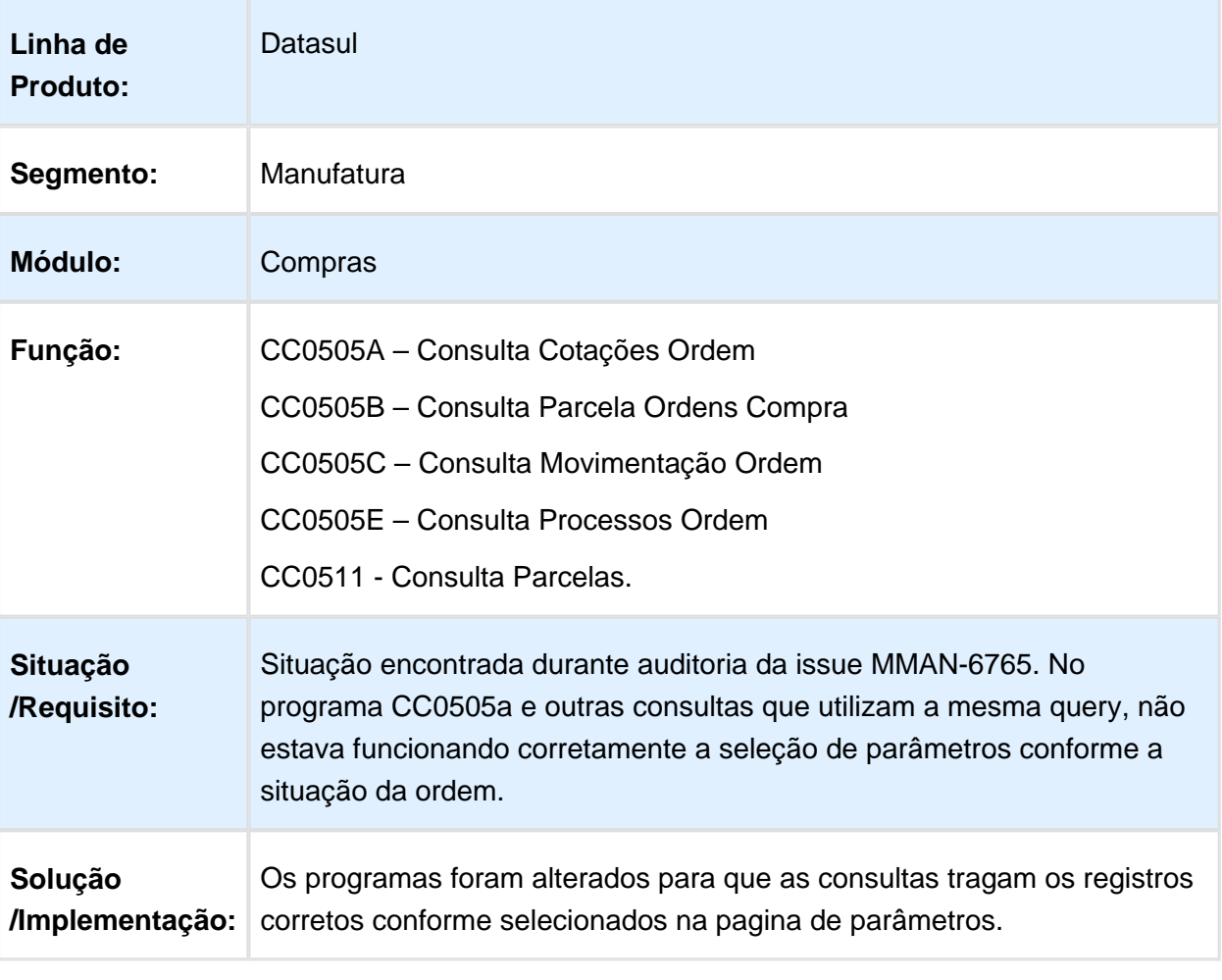

### Pedido de Compra ( emergencypurchaseorderview ) - Não altera quantidade em pedido - Flex

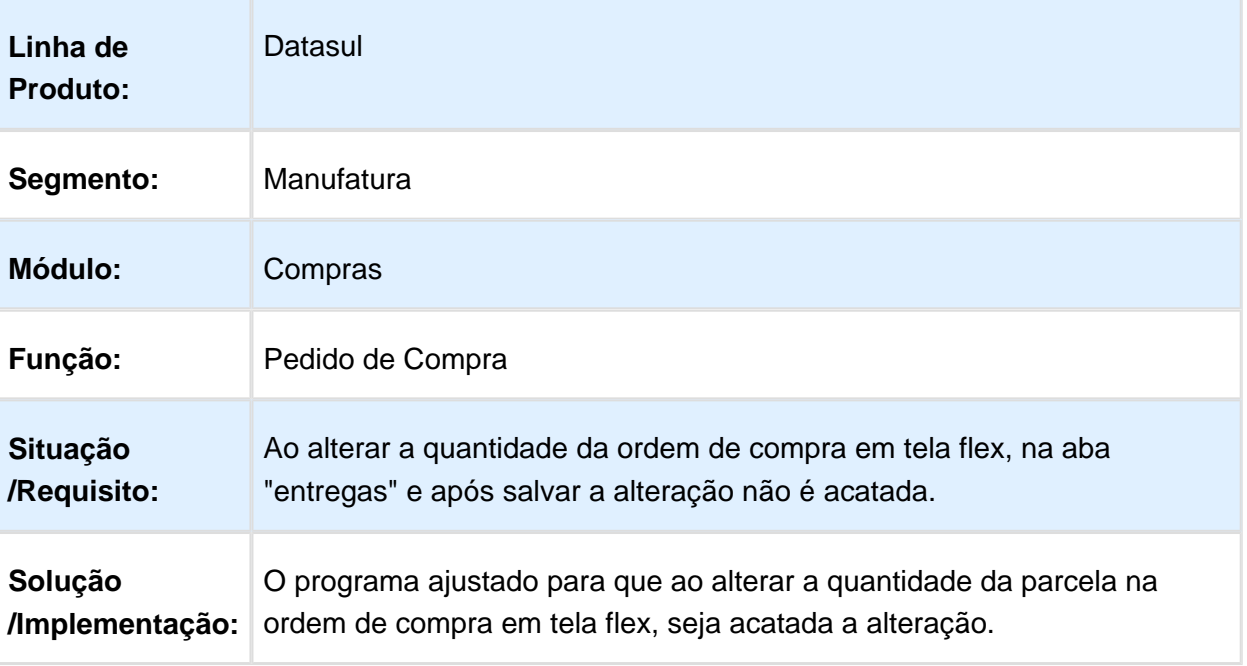

### Mostrar as solicitações do comprador, mesmo trabalhando por Grupo de **Compras**

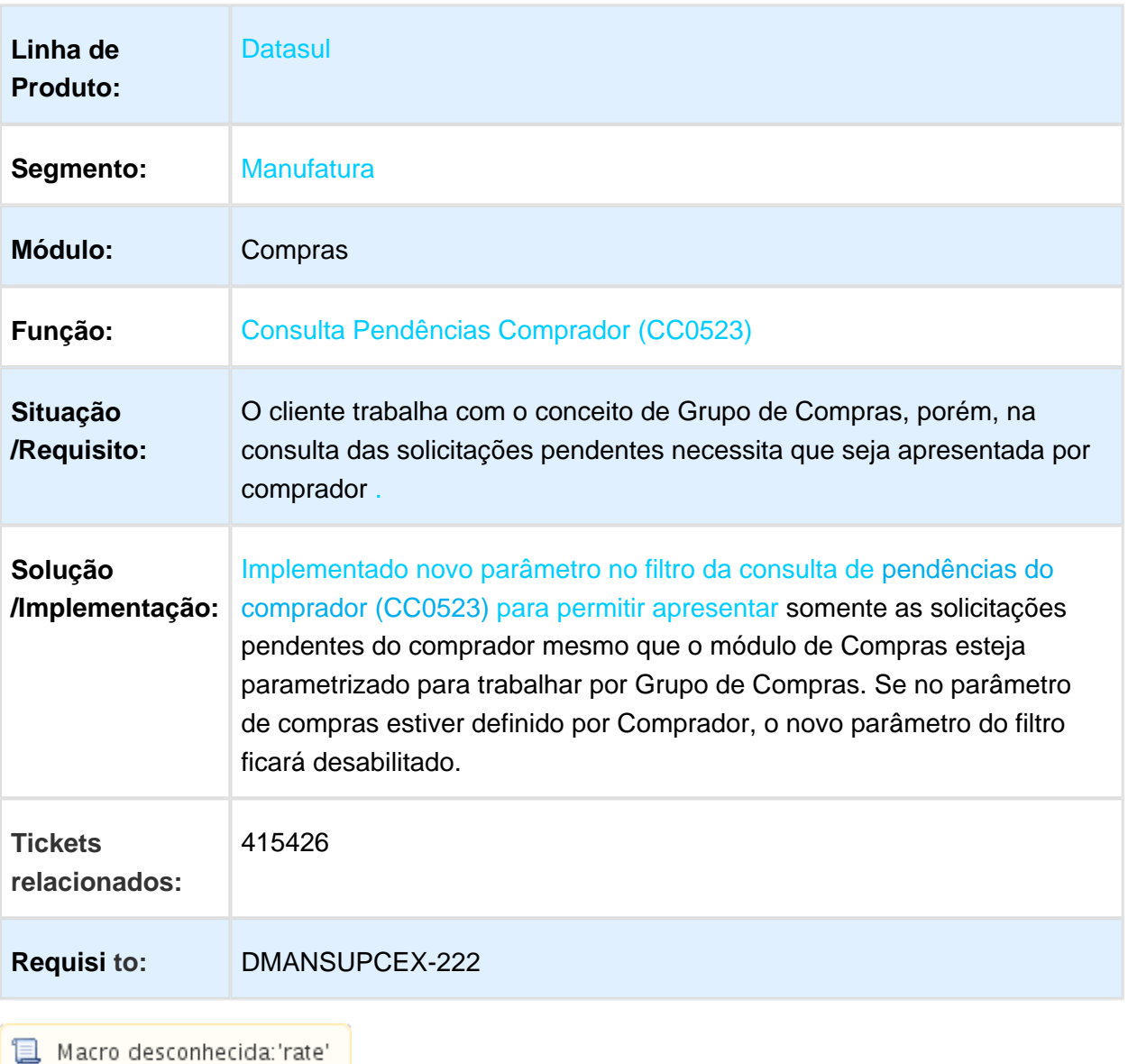

# OC0205 - Aprovação Cotações Processo

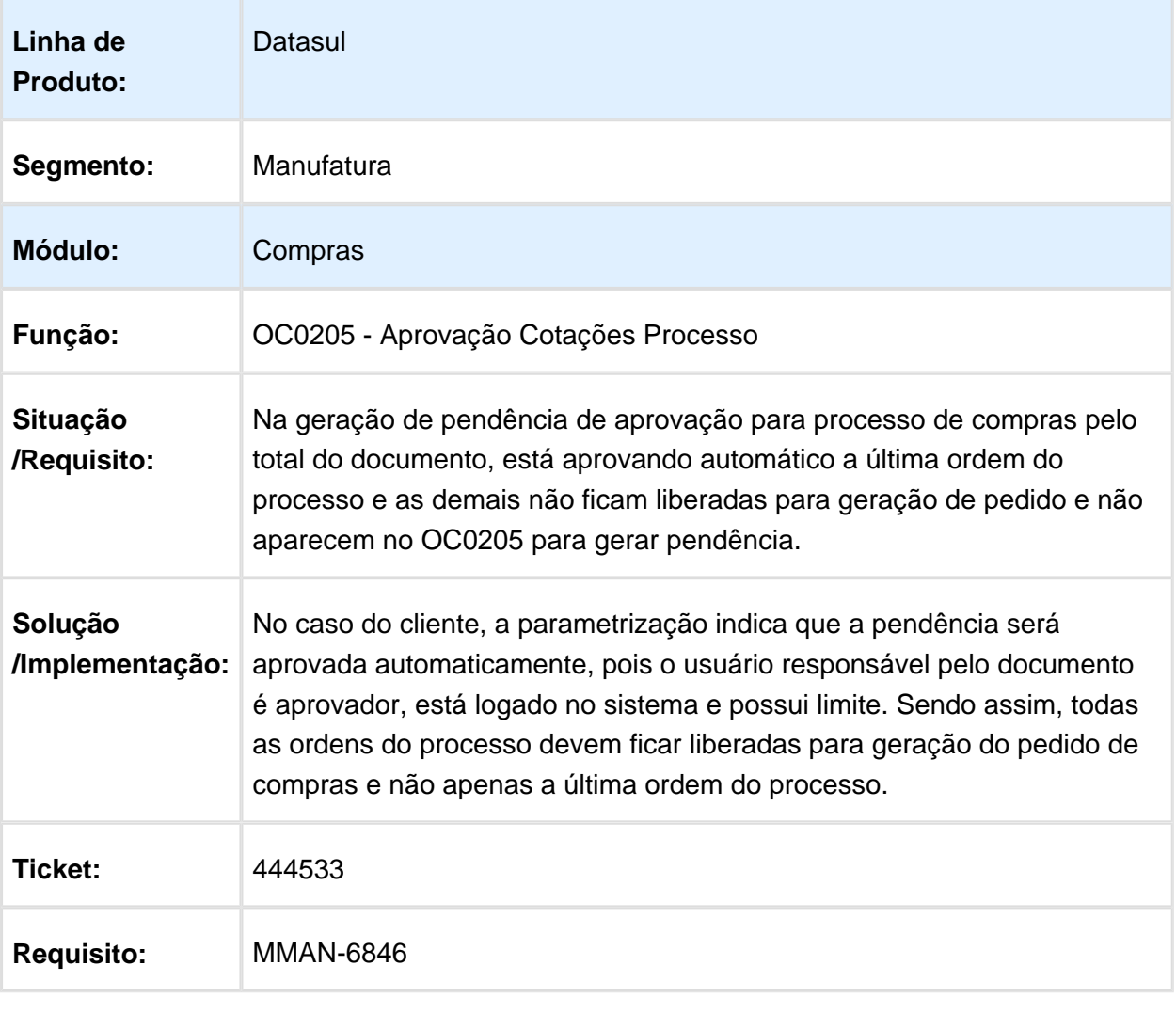

## Contratos - Manutenção - 12.1.17

# CFL703AA - Integração Fluxo Caixa x EMS2

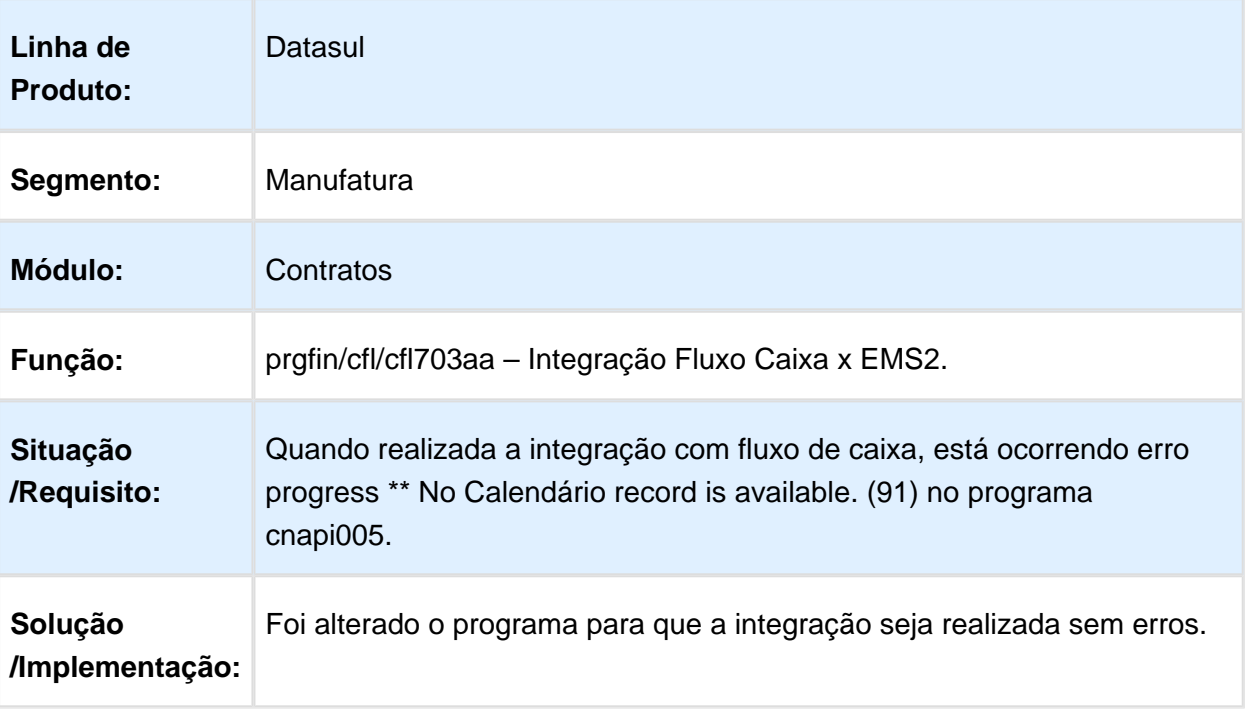

### CN0603 - Consulta Saldos Contratos/Itens

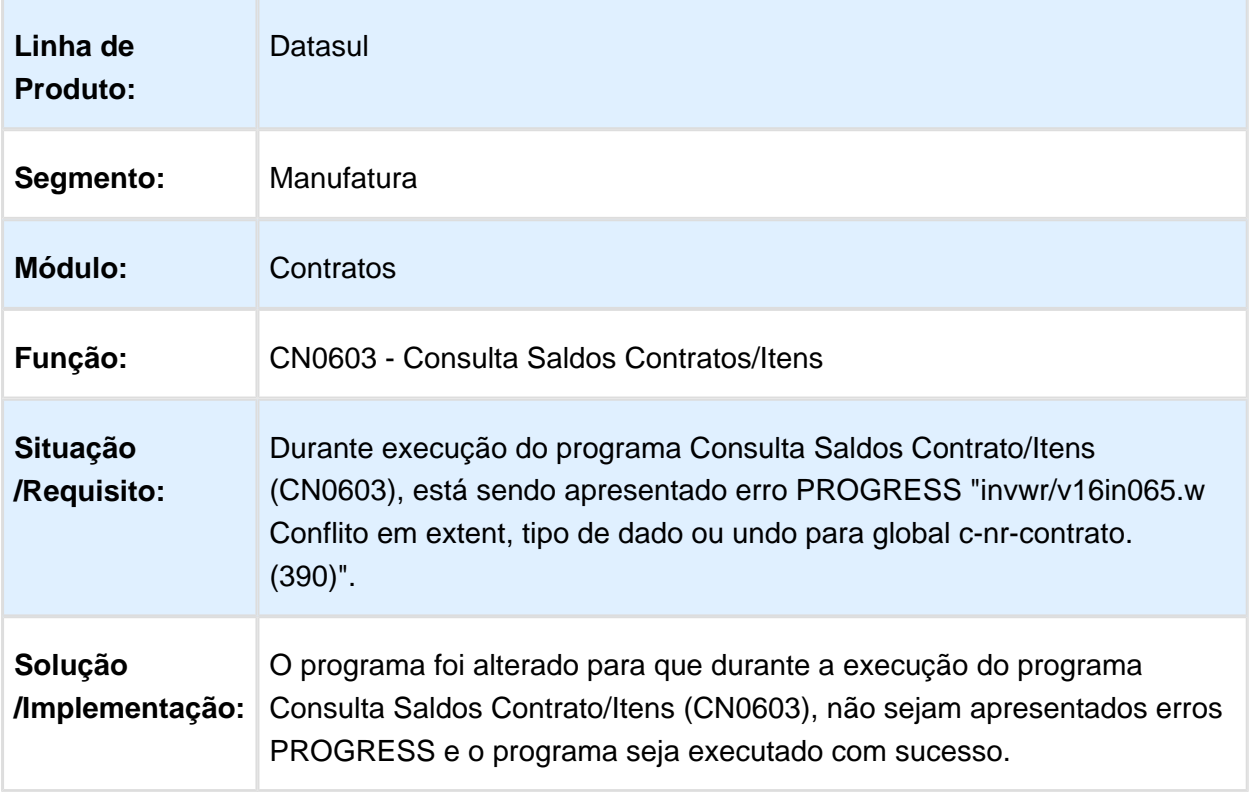

## RE0501 - Listagem Documentos

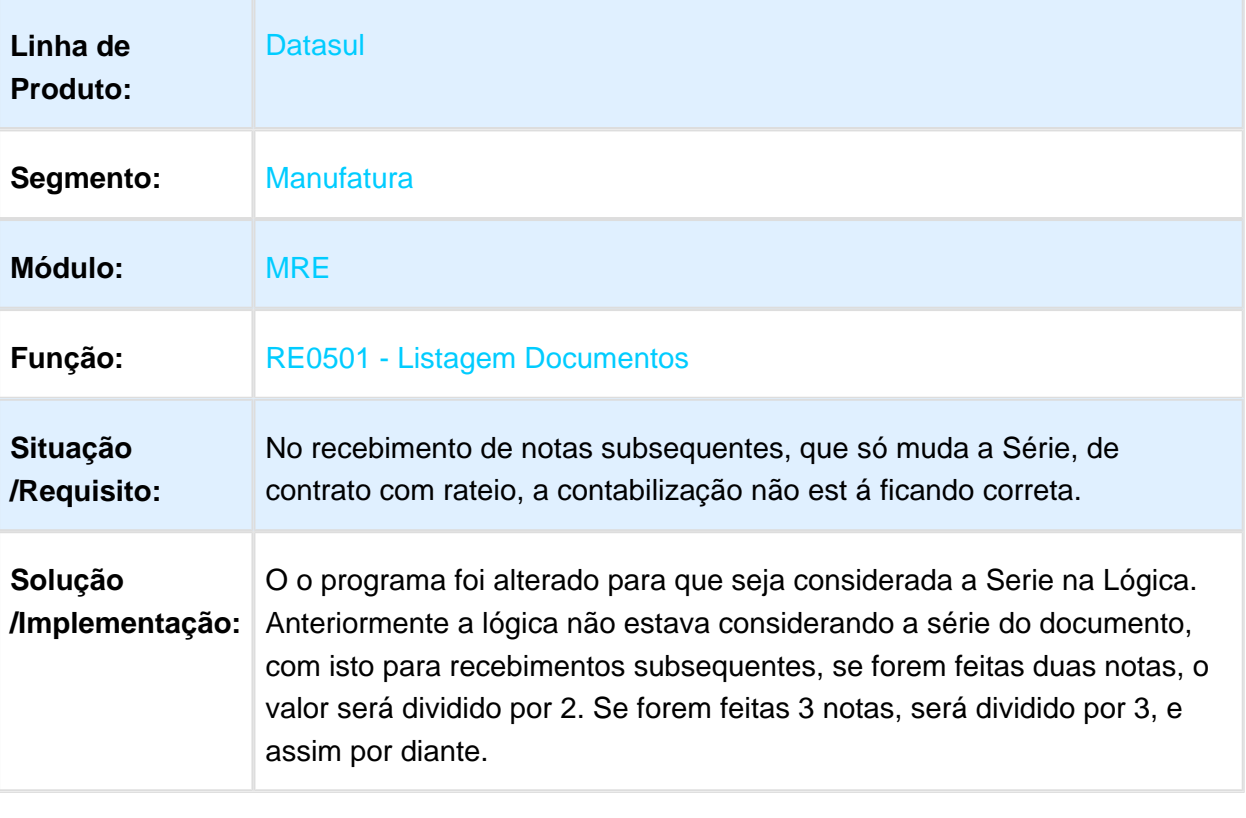

Macro desconhecida: 'rate'

# CN0201 - Manutenção Contratos

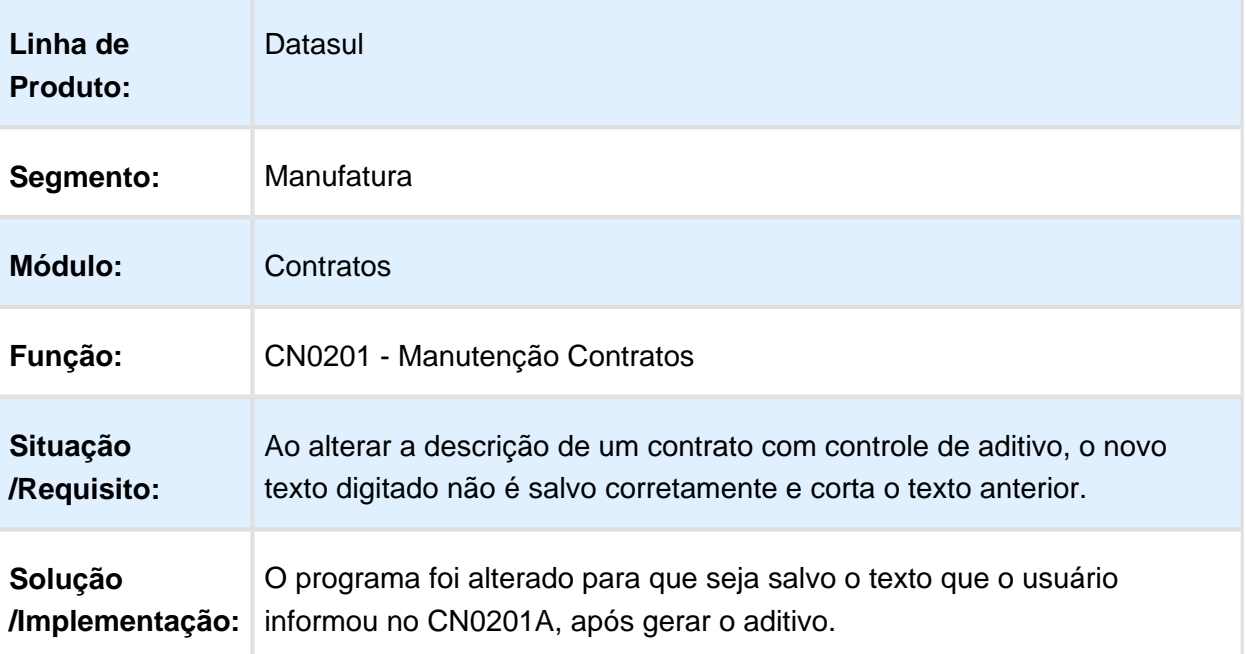

### CD0115 - Cadastro de Eventos

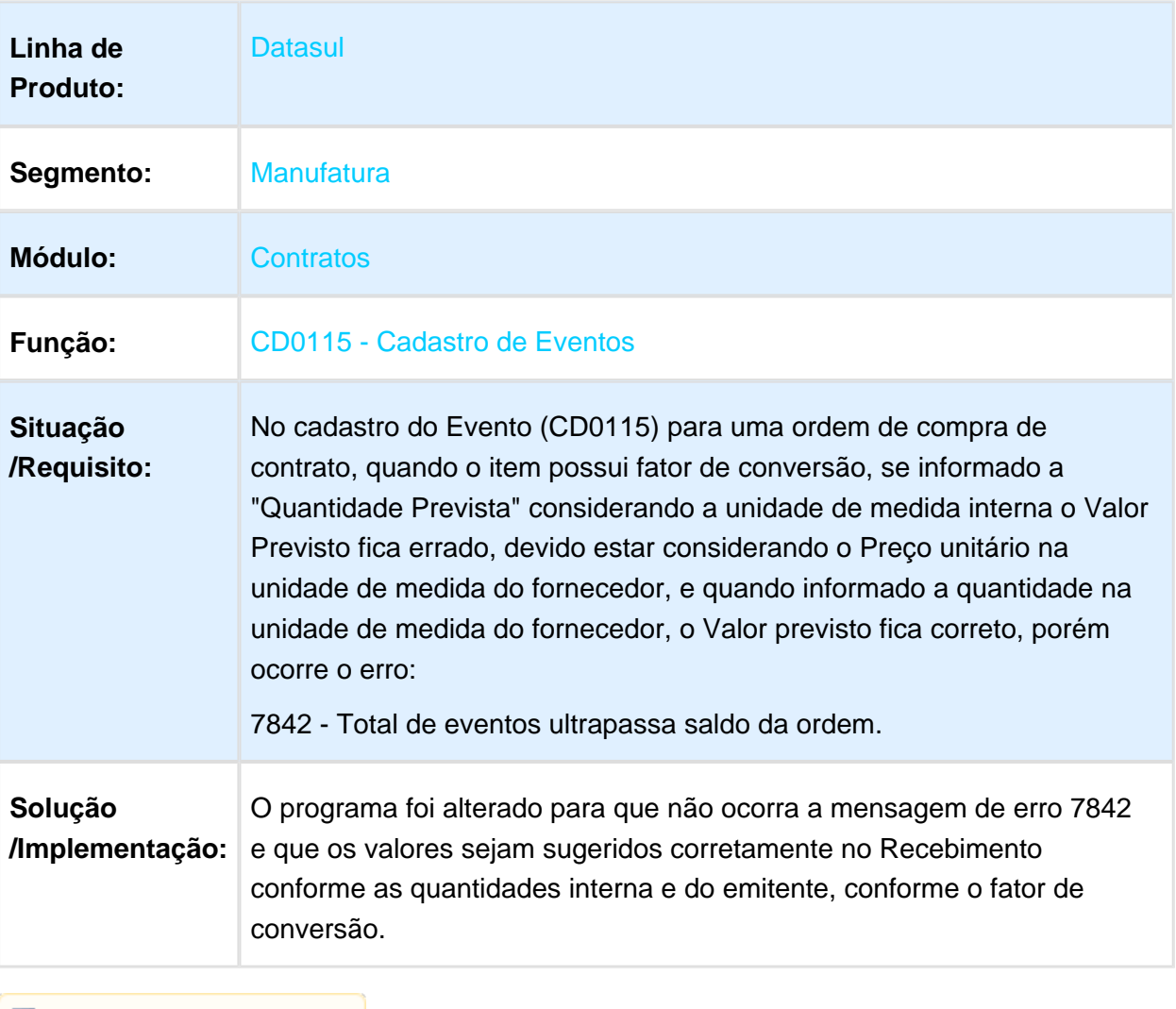

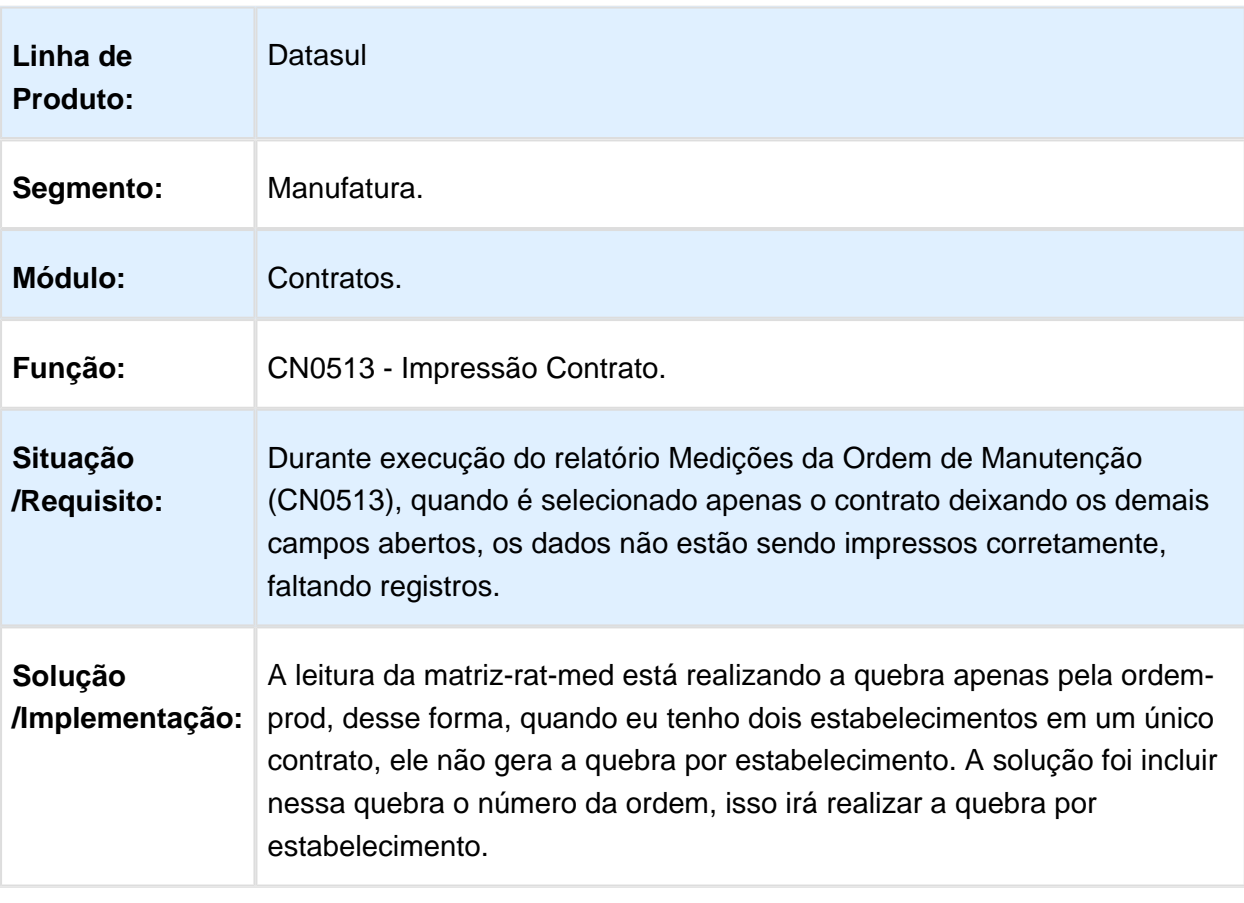

# CN0513 - Impressão medição não quebra estabelecimento

# CN0302 - Registrar Medições

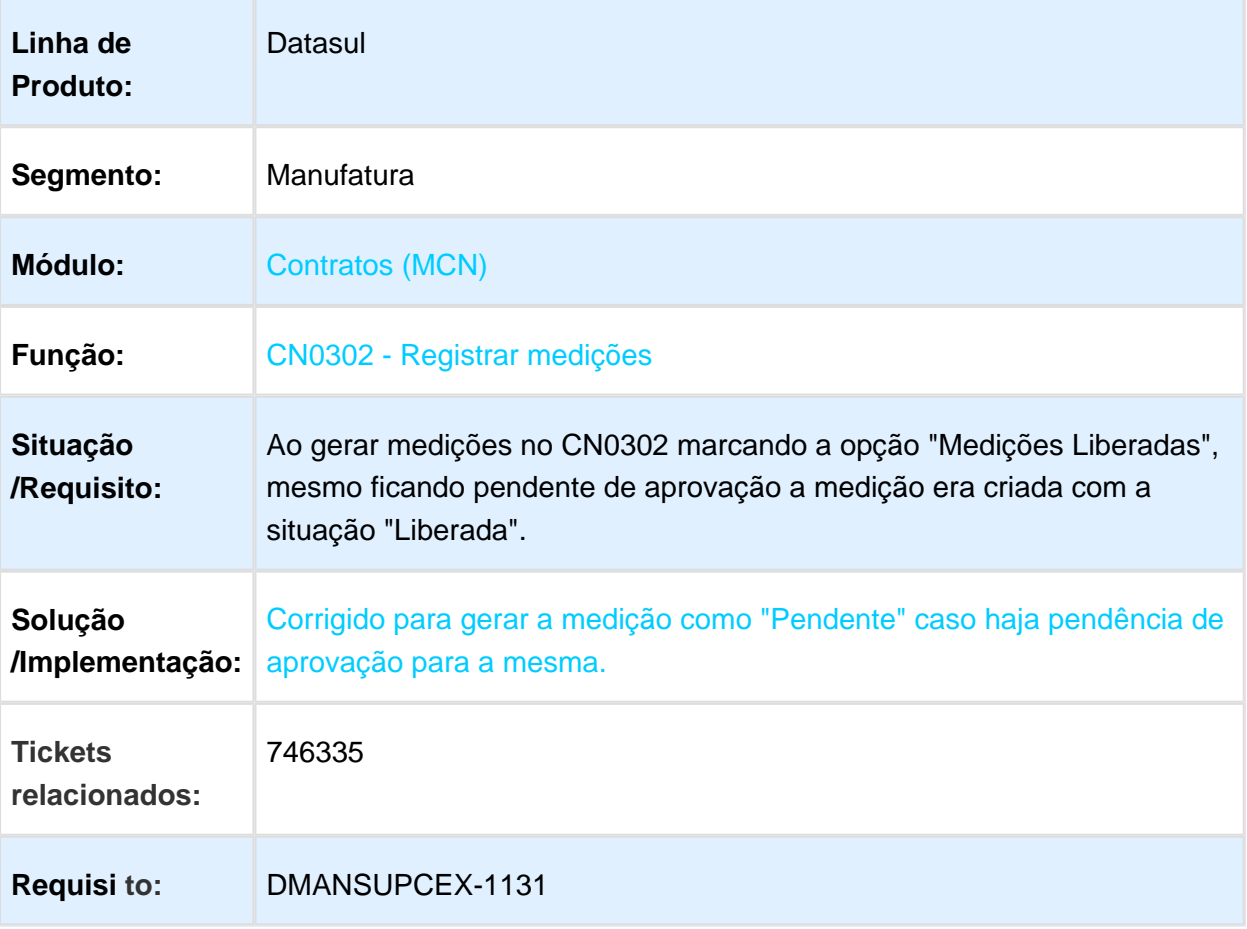

# CD1700 - Manutenção Usuário Materiais

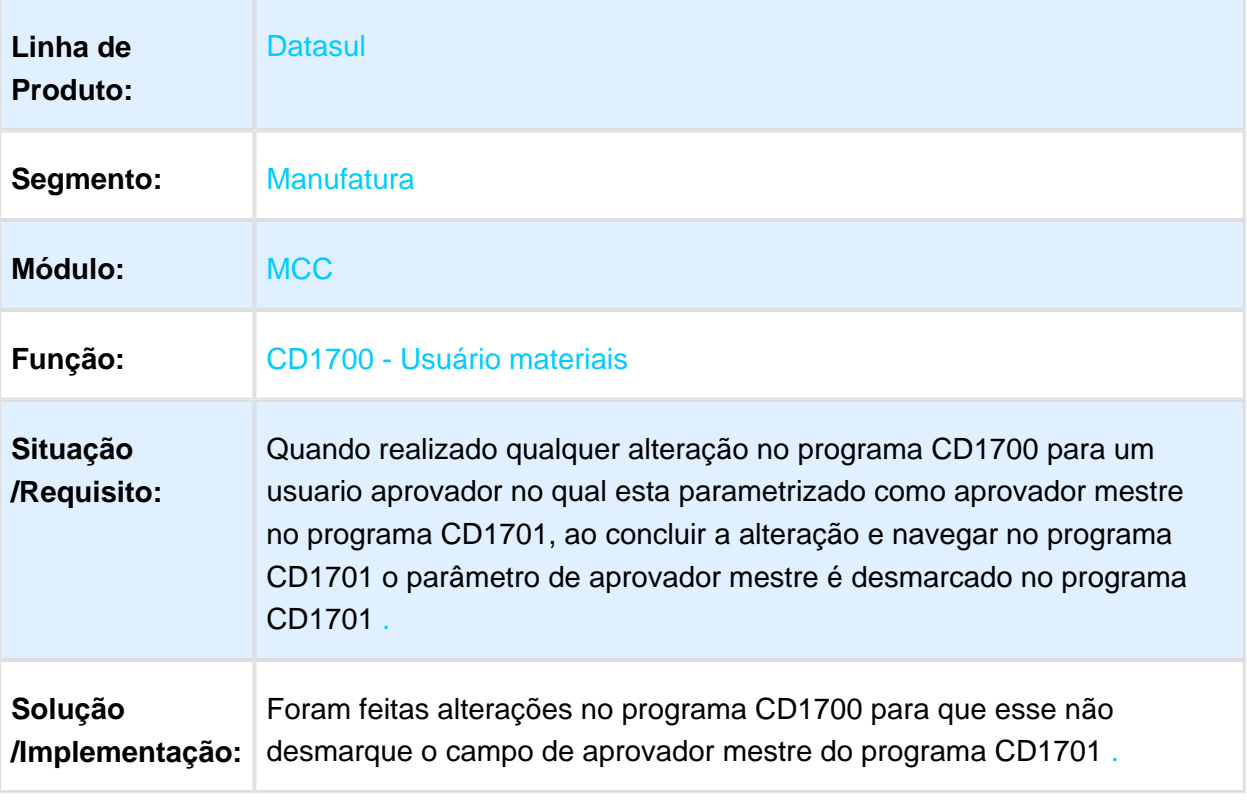

## Controle de Contratos - Manutenção - 12.1.17

# Manutenção de Contratos - CN0201

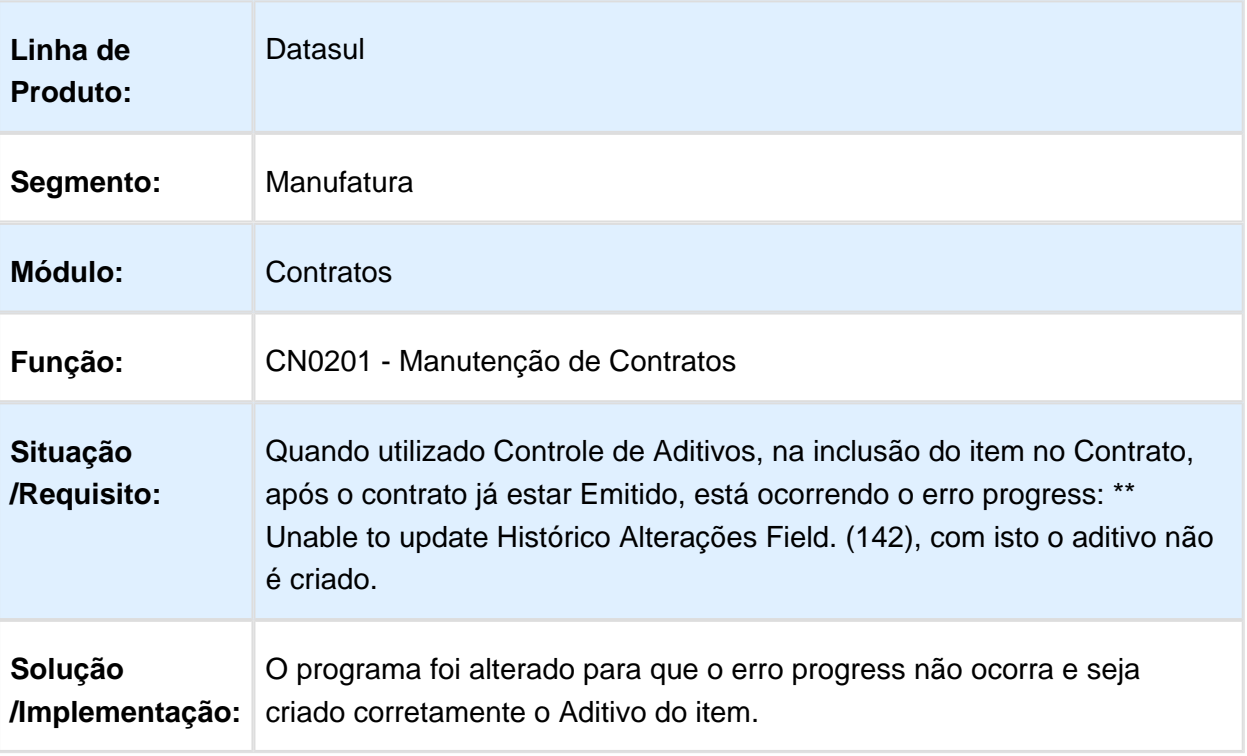

#### CN0302 - Registrar Medições - Melhoria de performance na inclusão de medições quando há integração com execução orçamentária

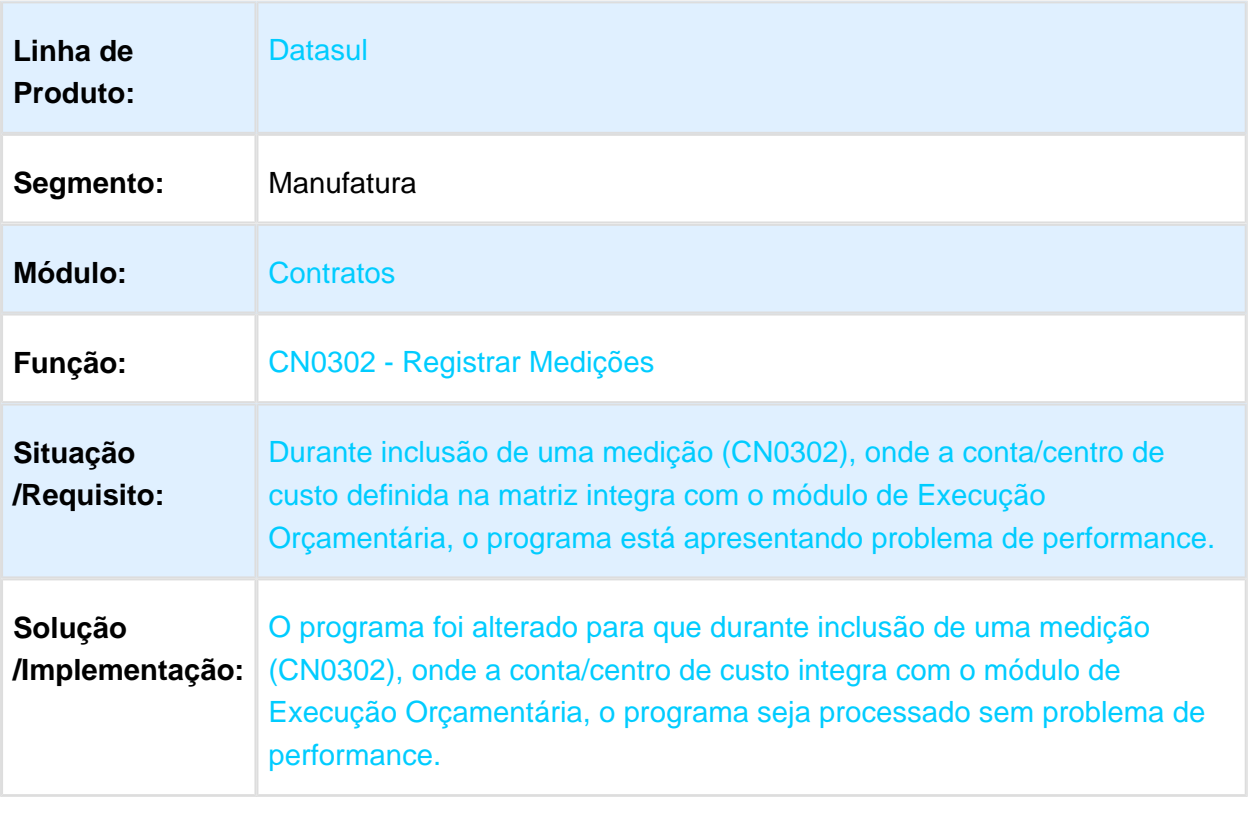

### Valor do saldo não estornado - CN0302

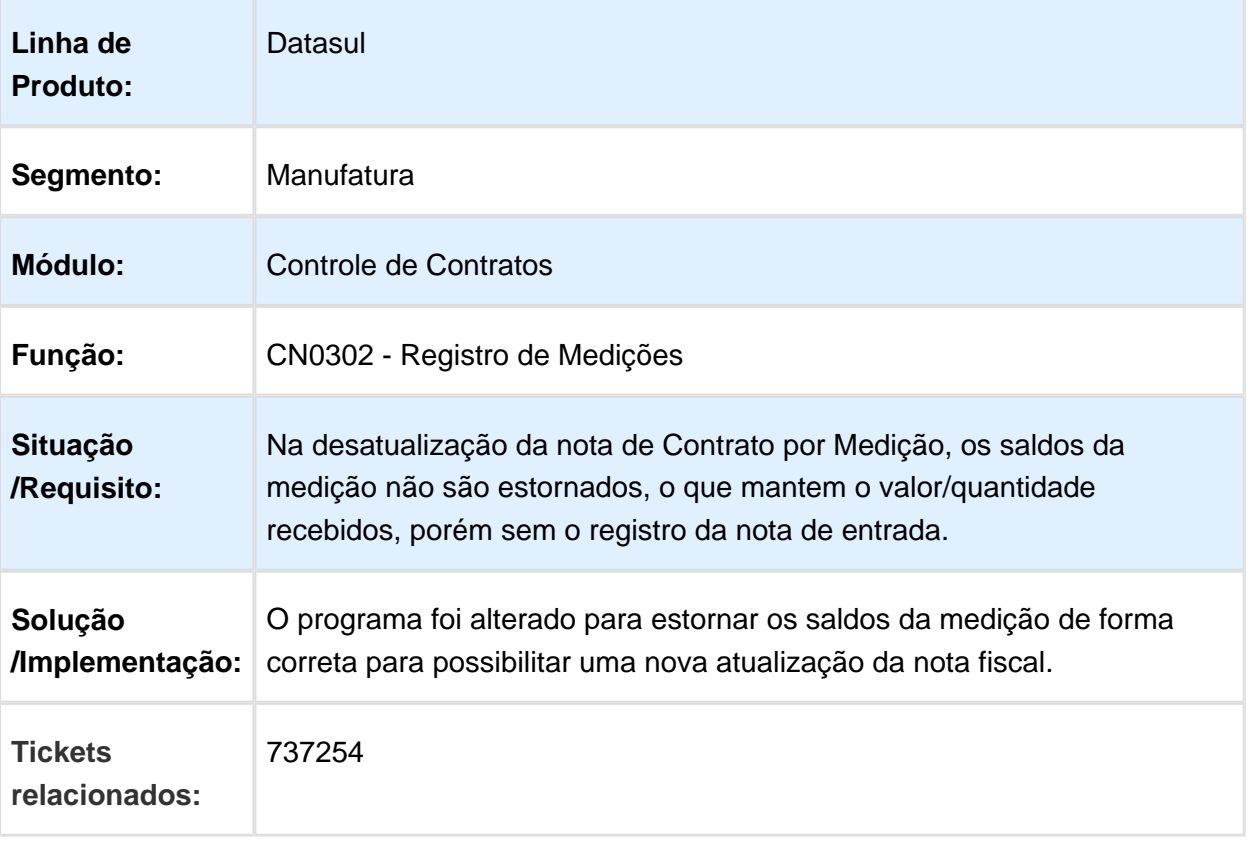

# 3.9.3 Controle de Investimentos - Manutenção - 12.1.17

# IN0315 - Projeto Unificado

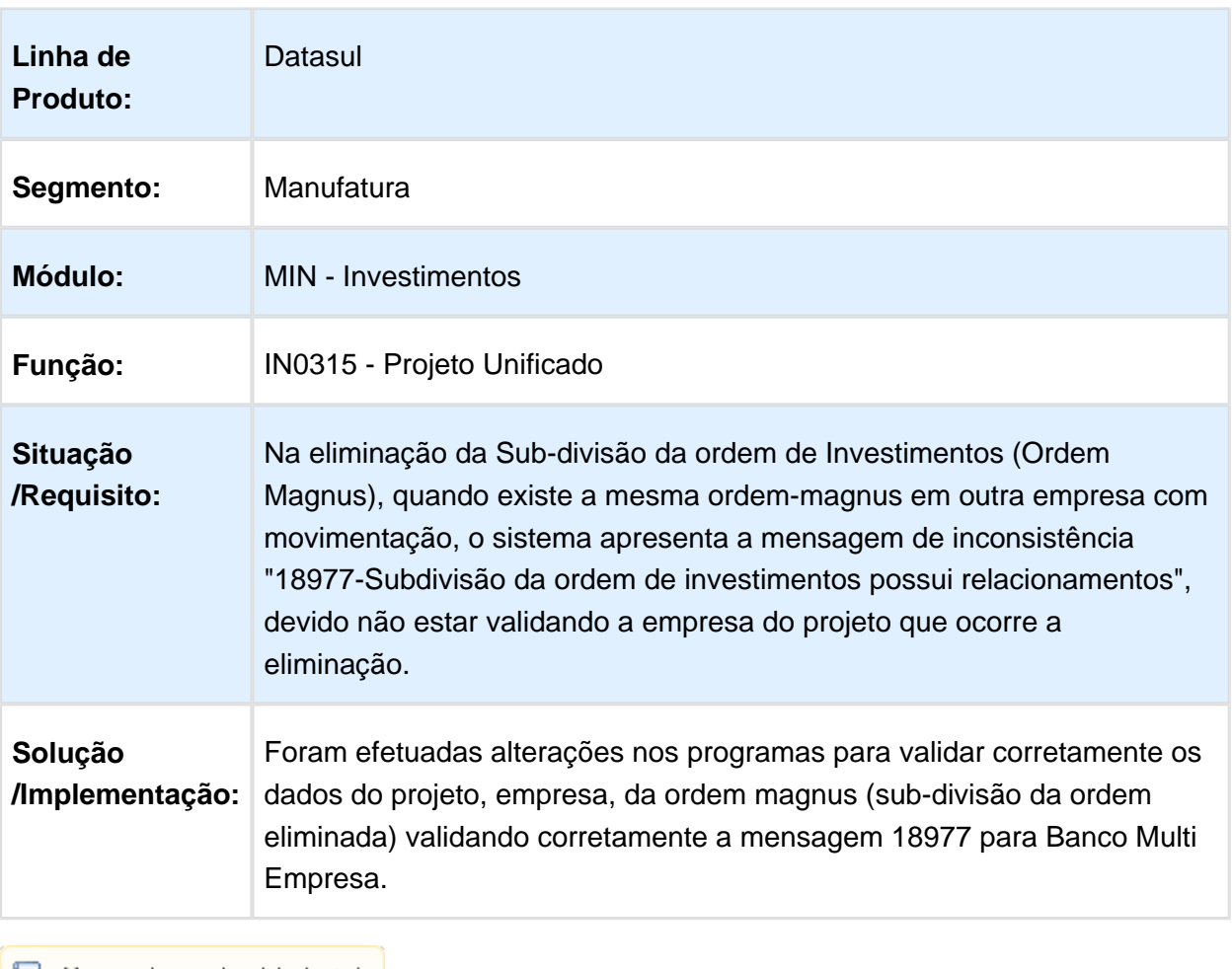

### Já existe ocorrência em ordem-inv com a chave informada

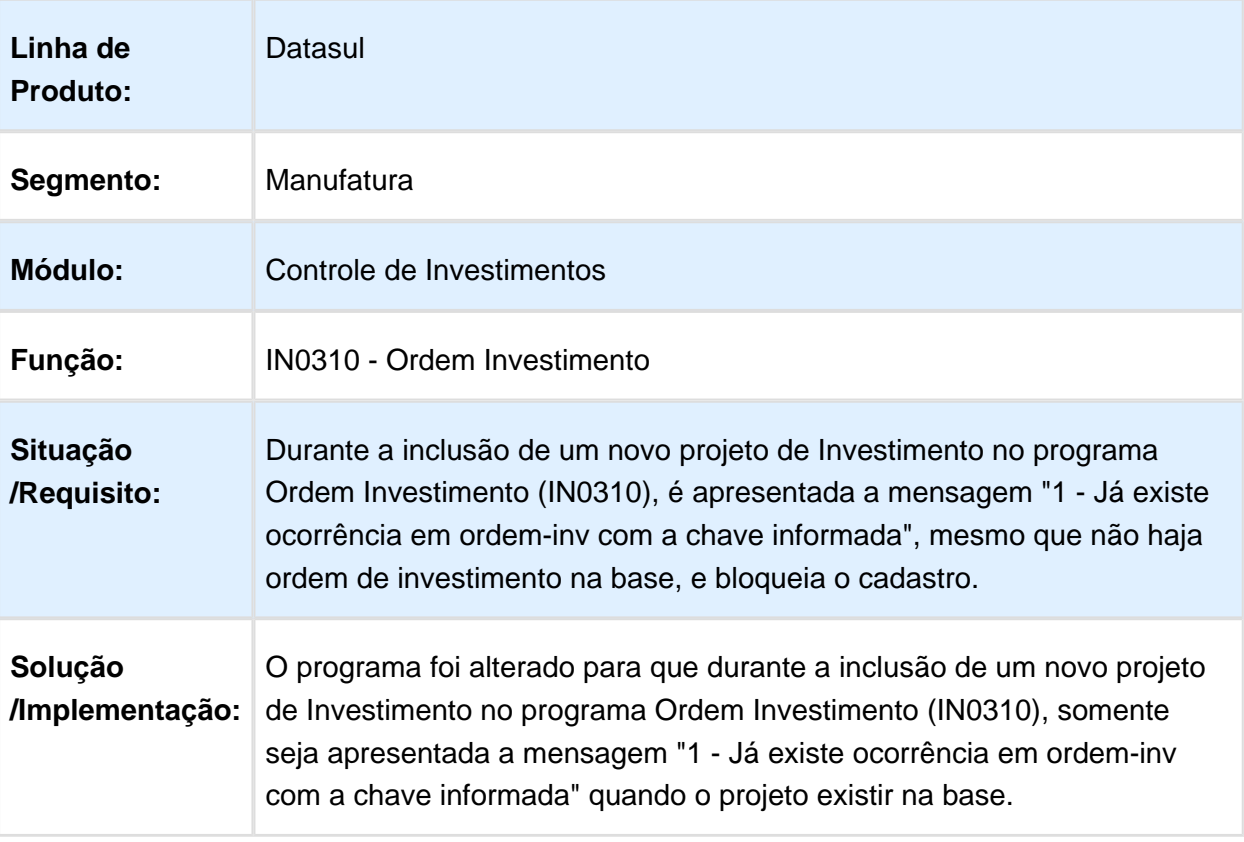

#### Z02IV036 - Pesquisa Produto Investimento

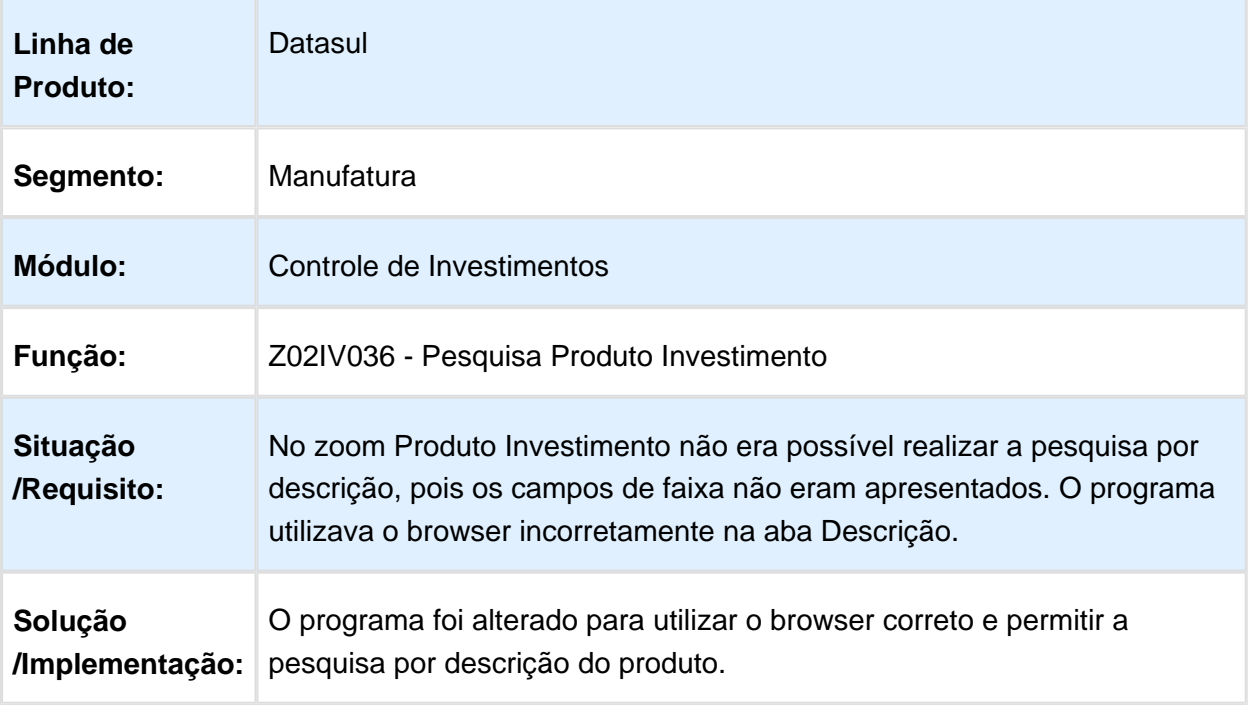

Macro desconhecida: 'rate'

# 3.9.4 Estoque e Custos - Manutenção - 12.1.17

Controle de Qualidade - Manutenção - 12.1.17

Campo estabelecimento com 3 posições no filtro

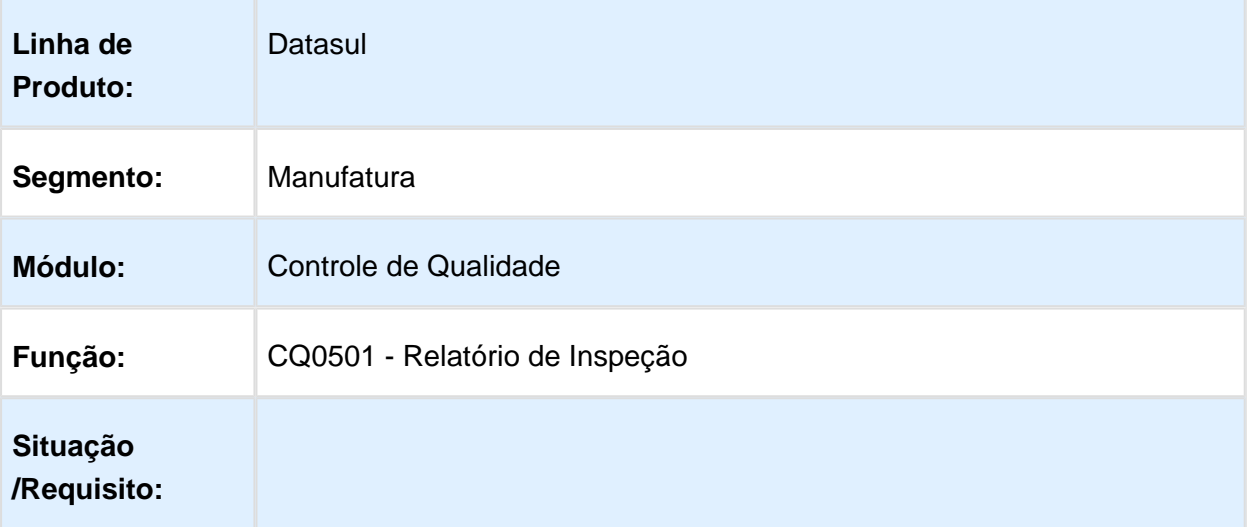

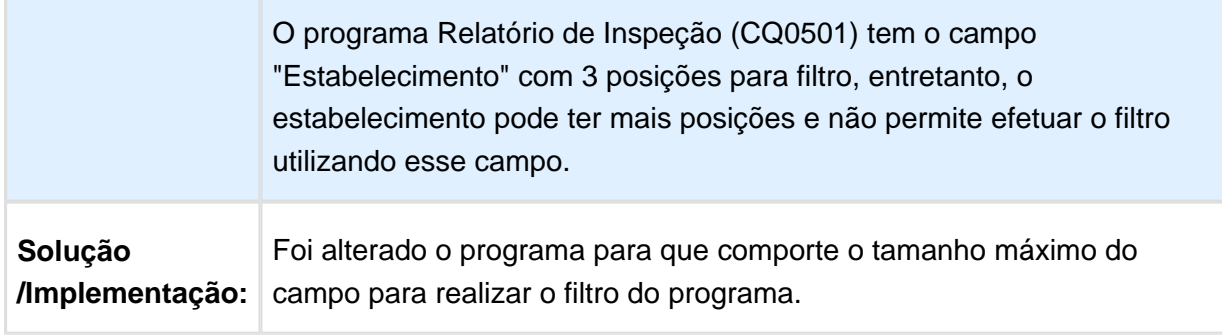

Macro desconhecida: 'rate'

# Inconsistência Progress a o executar o programa CQR014A

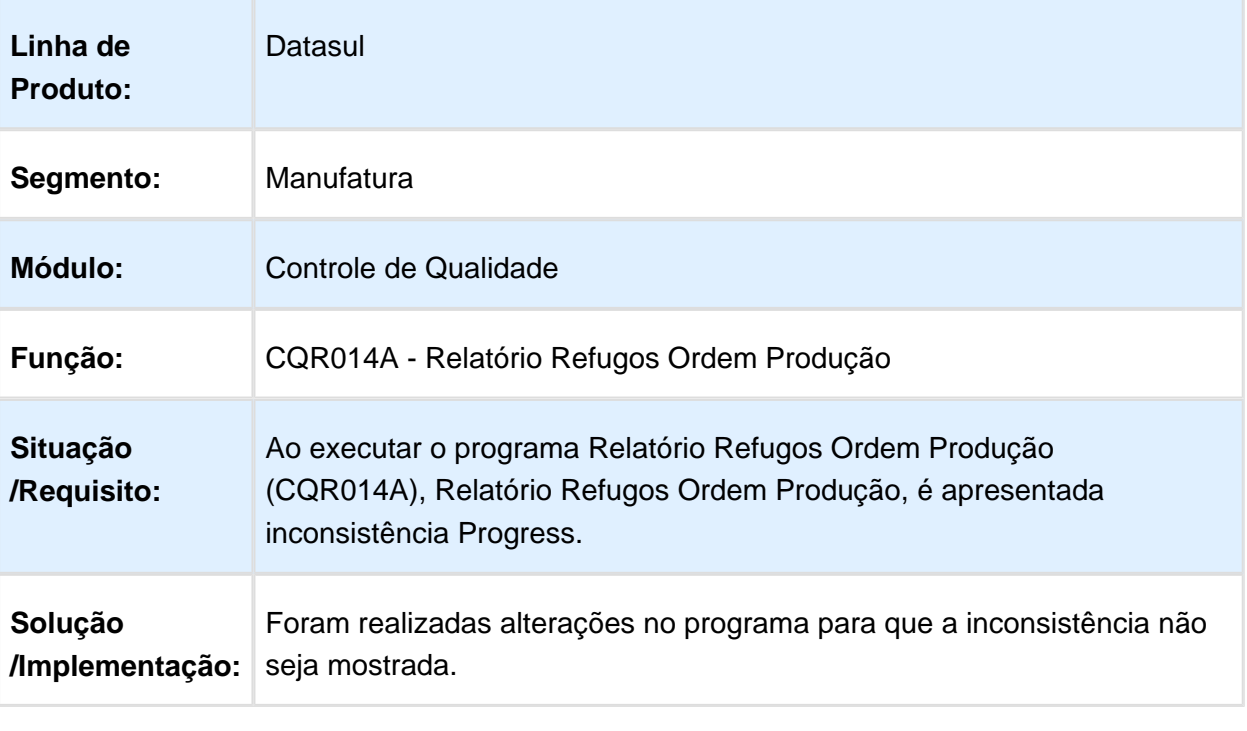

# CQ0222 - Digitação Resultados por Item

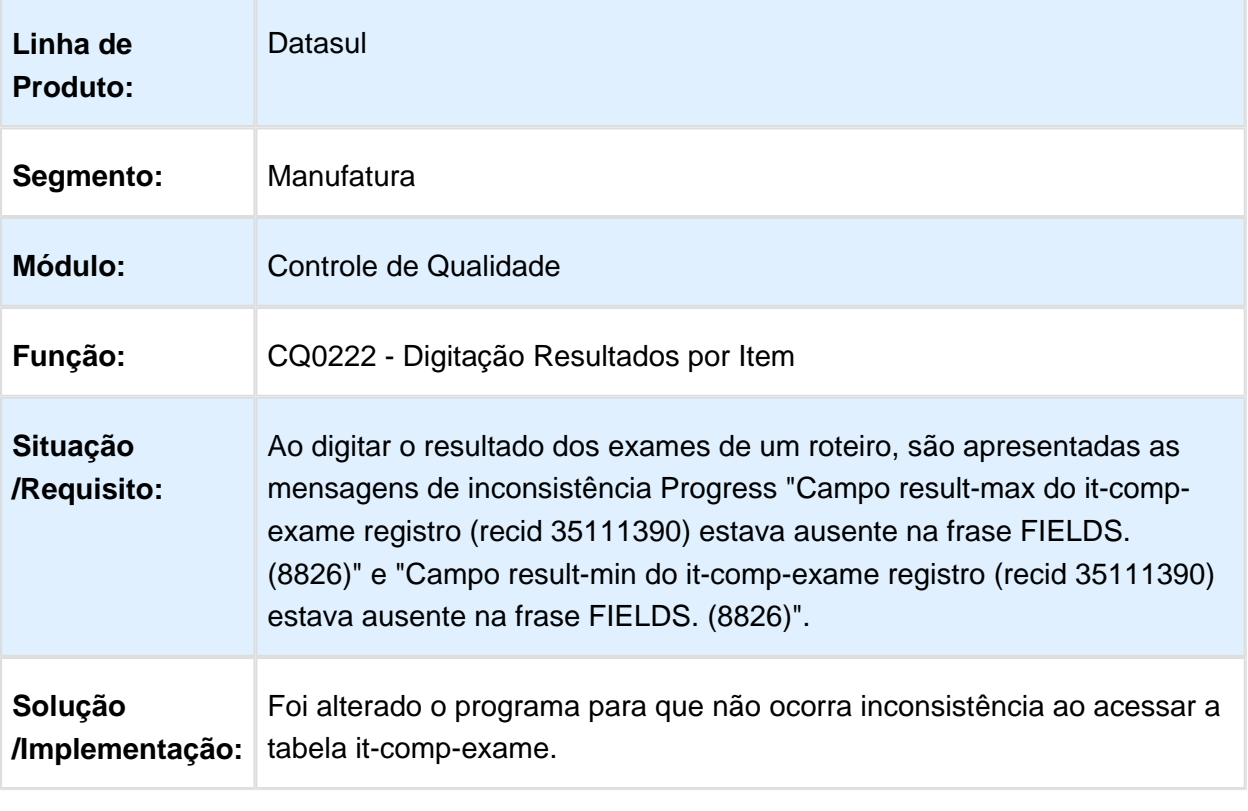

Macro desconhecida: 'rate'

# CQ0222 - Digitação Resultados por Item

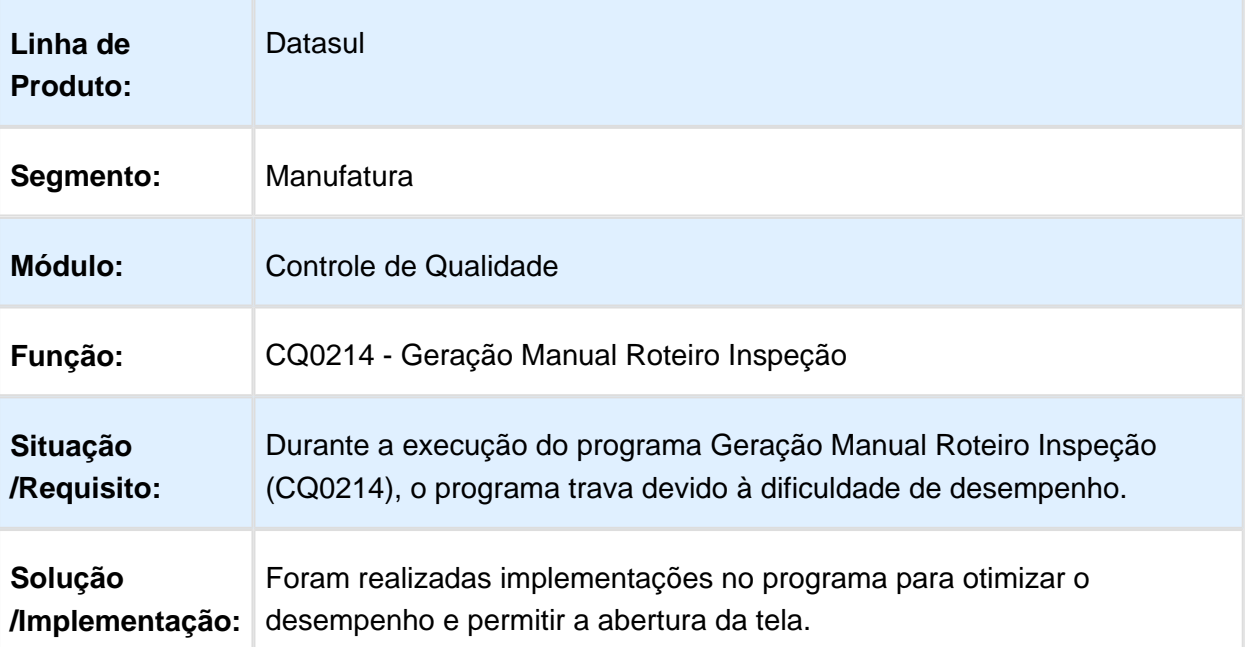

# Estoque - Manutenção - 12.1.17

#### Baixa Performance

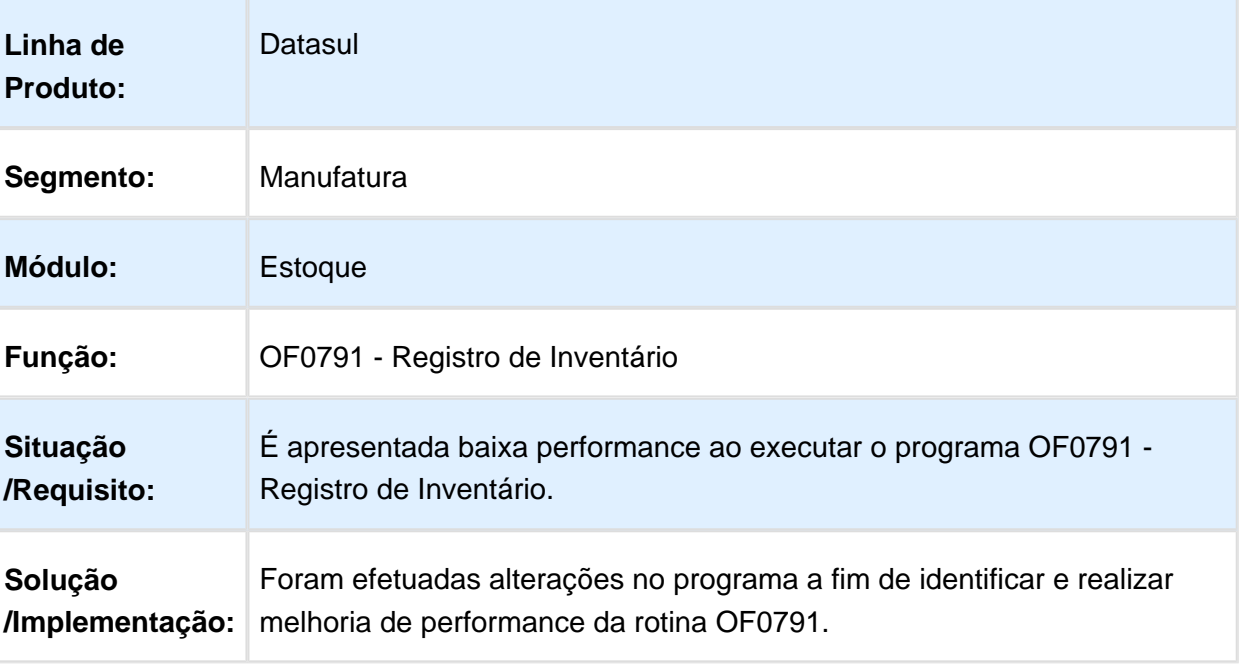

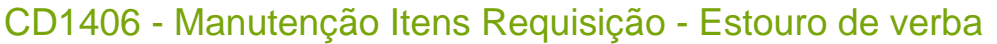

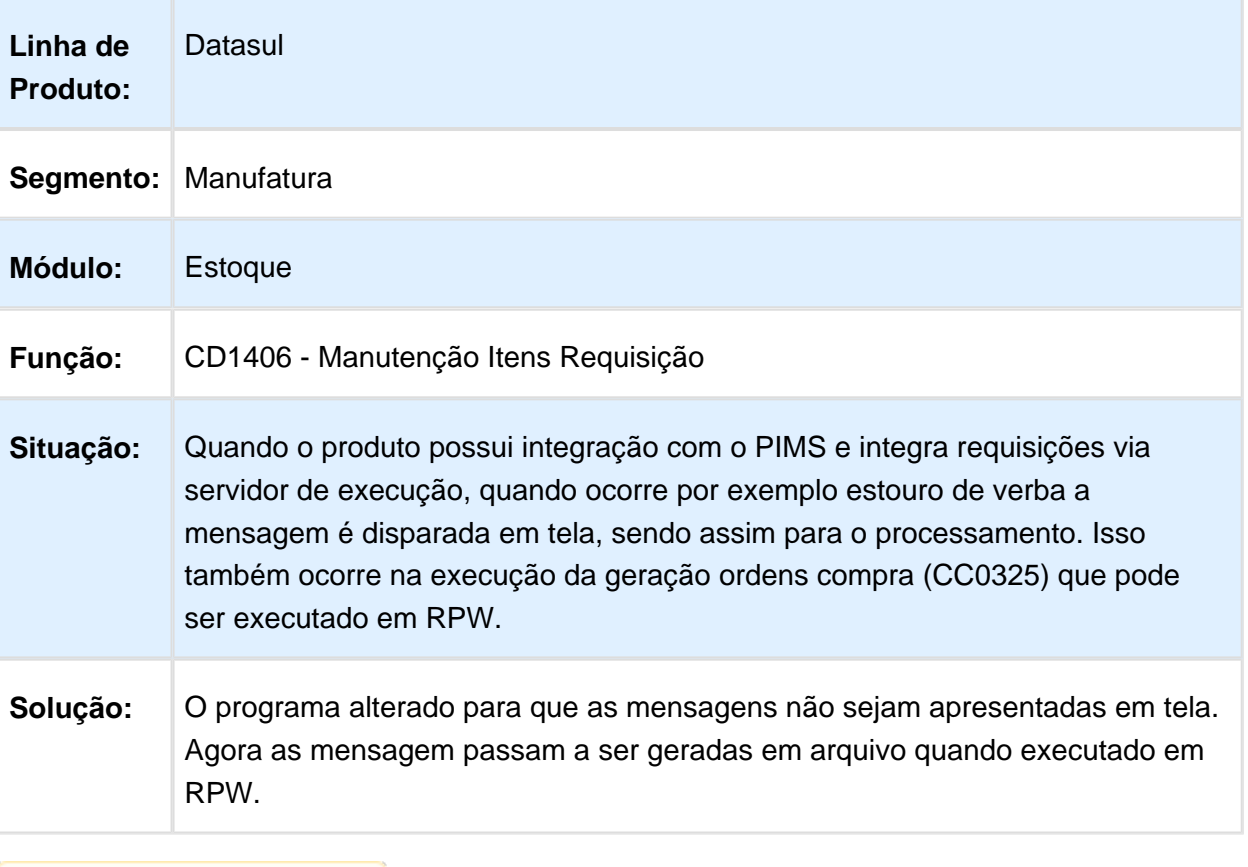

# CE0703 - Integração do Inventário com o HIS

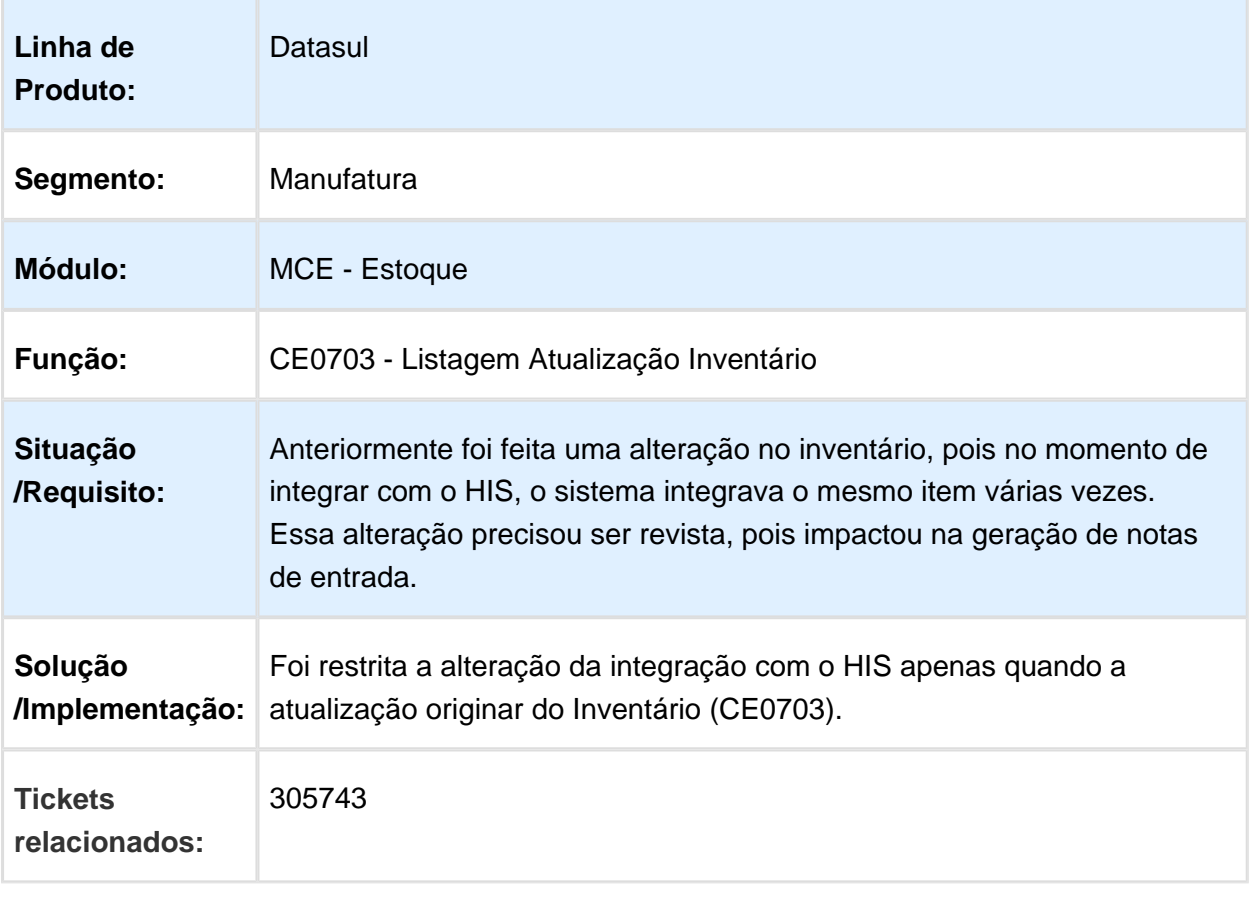
#### MMAN-6113 - Performance - CE0830

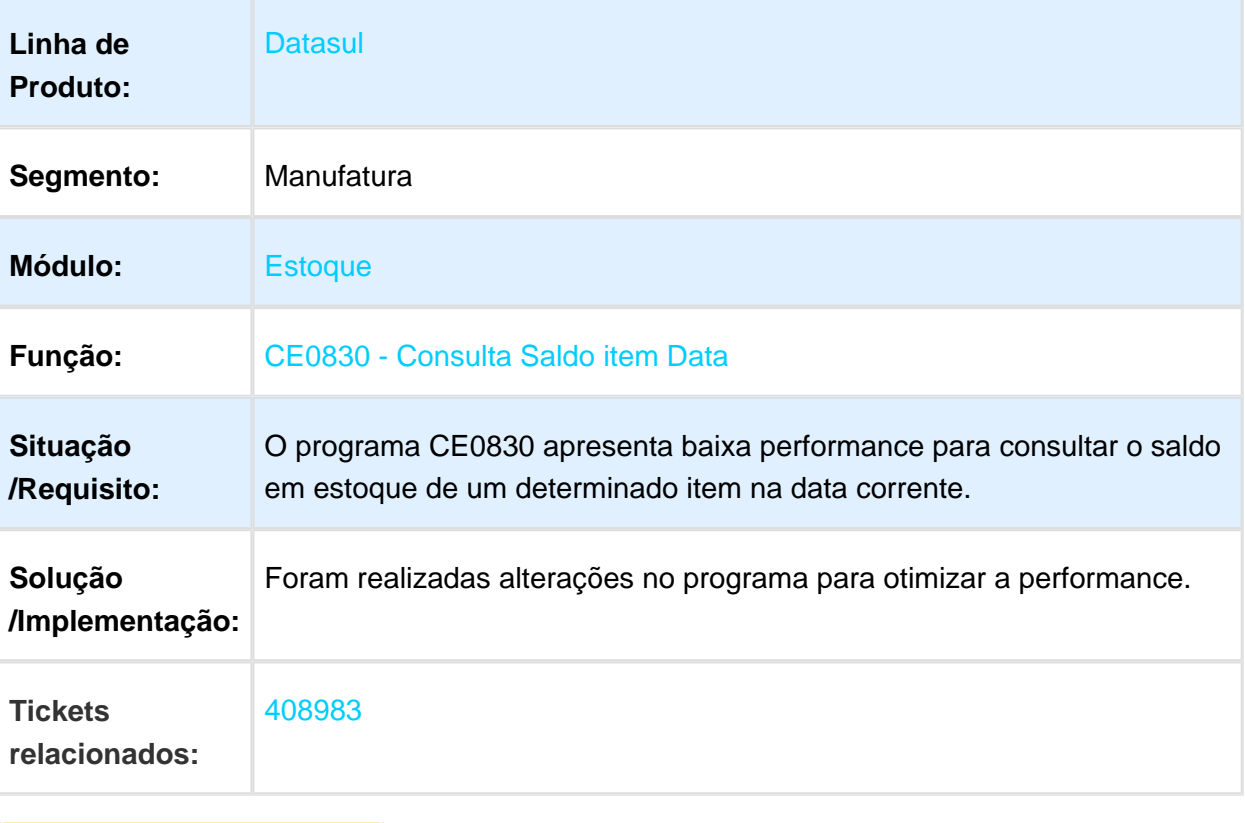

Macro desconhecida: 'rate'

# Listagem Diário Auxiliar do Estoque

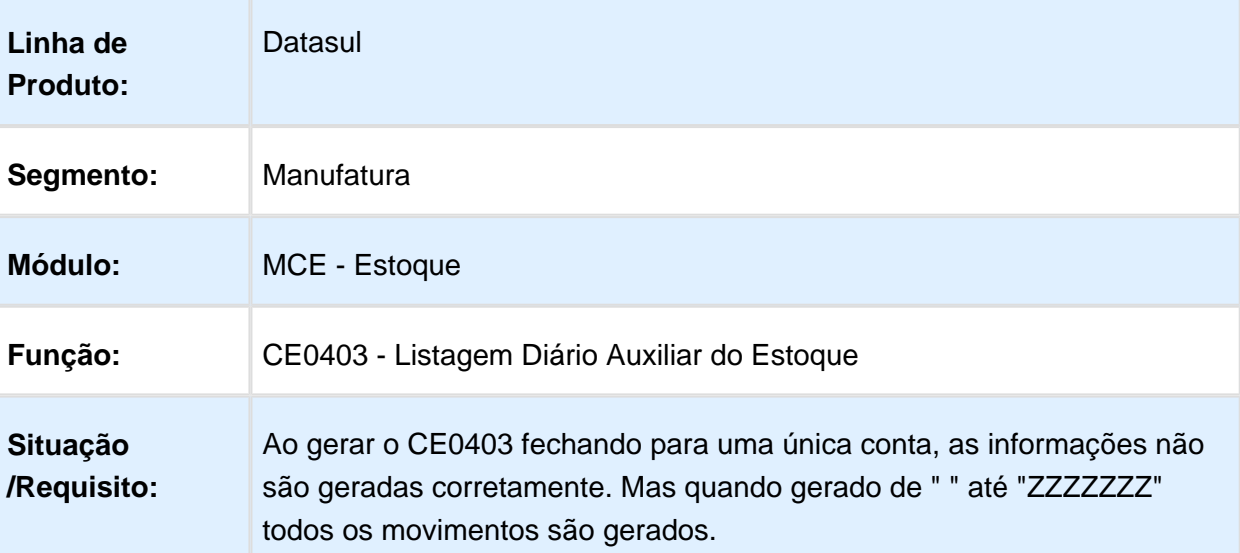

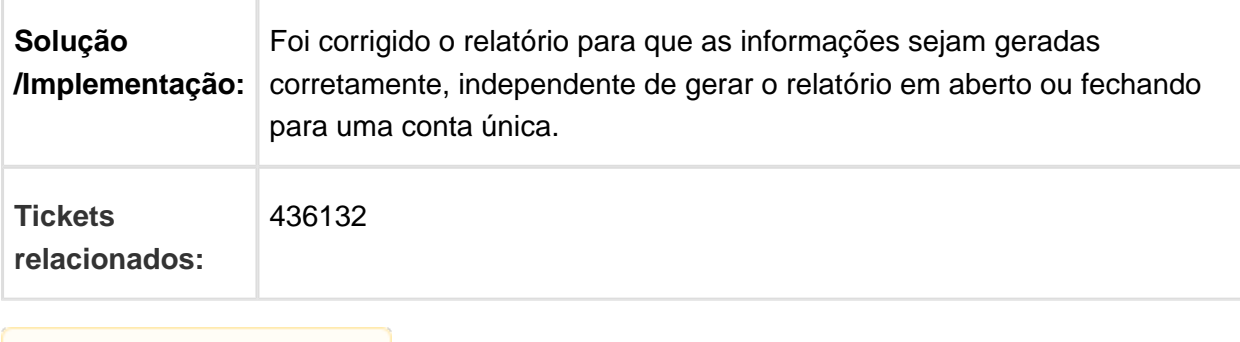

Macro desconhecida: 'rate'

## CQ0308 - Alteração da Situação do Roteiro

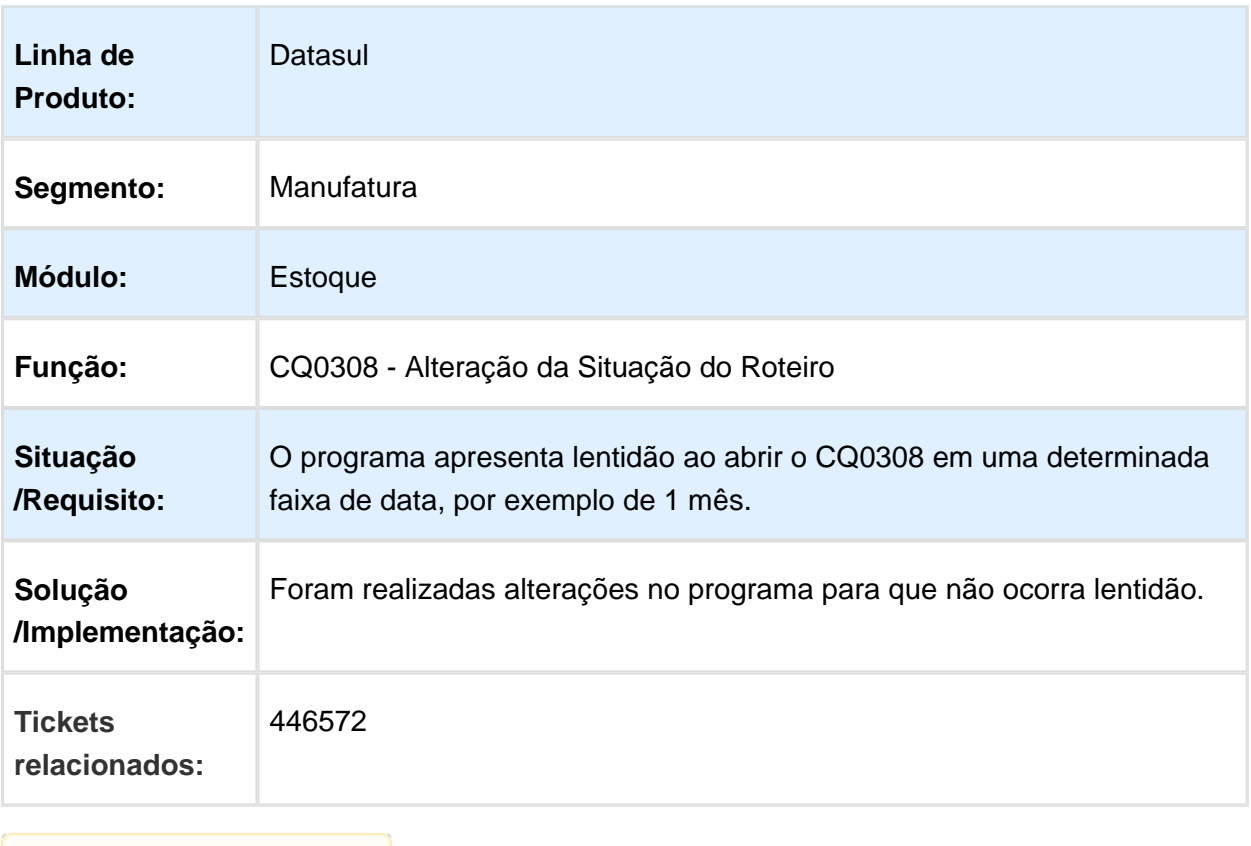

#### Ao executar com conta fechada, os movimentos ficam diferentes

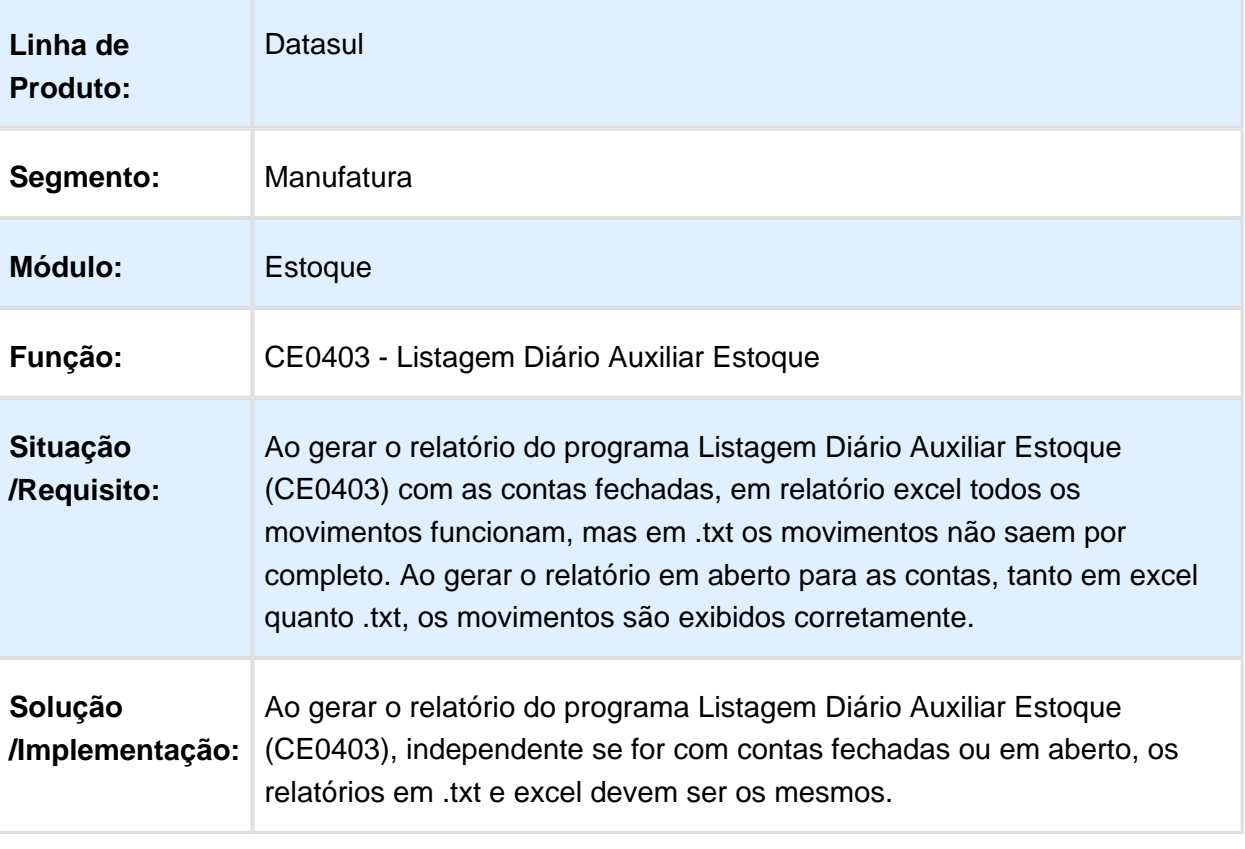

Macro desconhecida: 'rate'

#### Erro no carregamento do portlet requisição eletrônica do papel do almoxarife

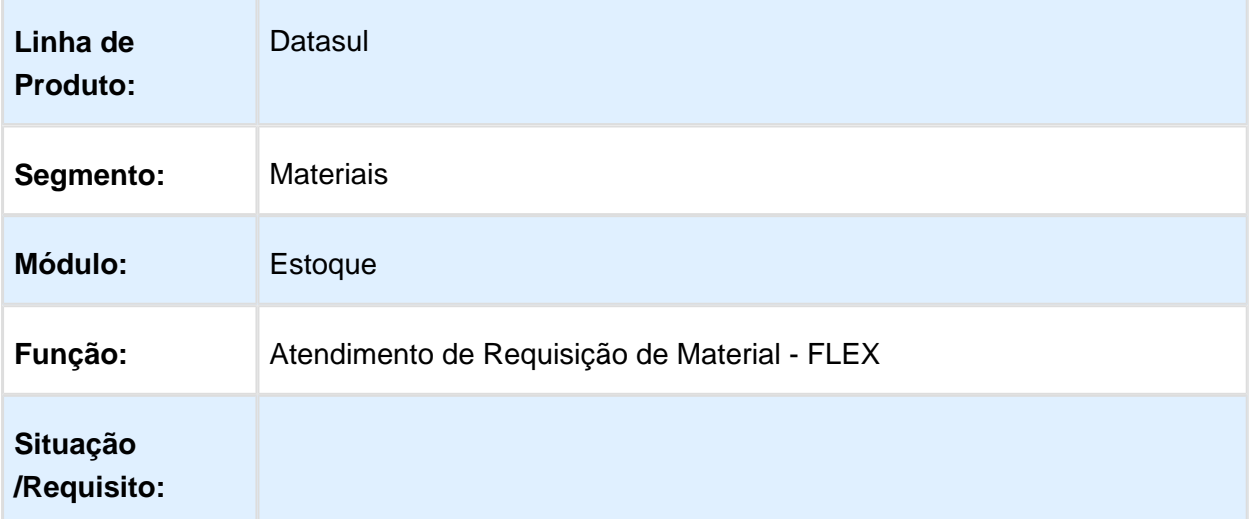

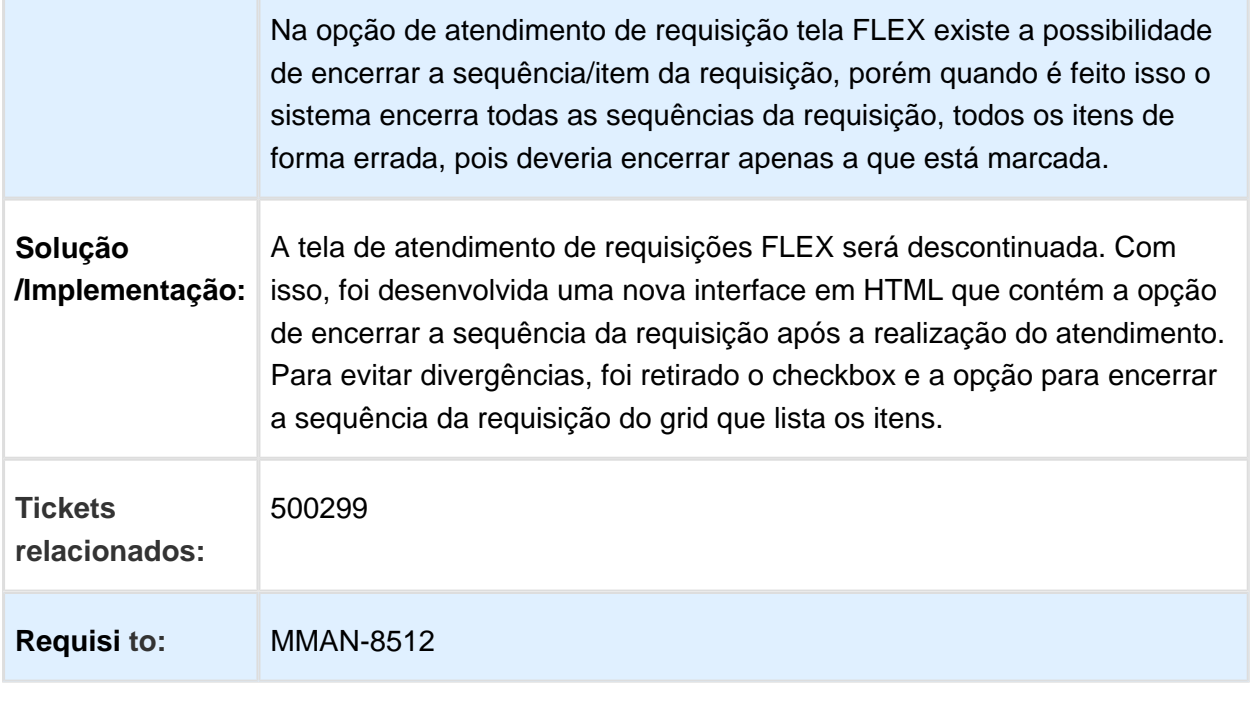

**B** Macro desconhecida:'rate'

# Integração com HIS

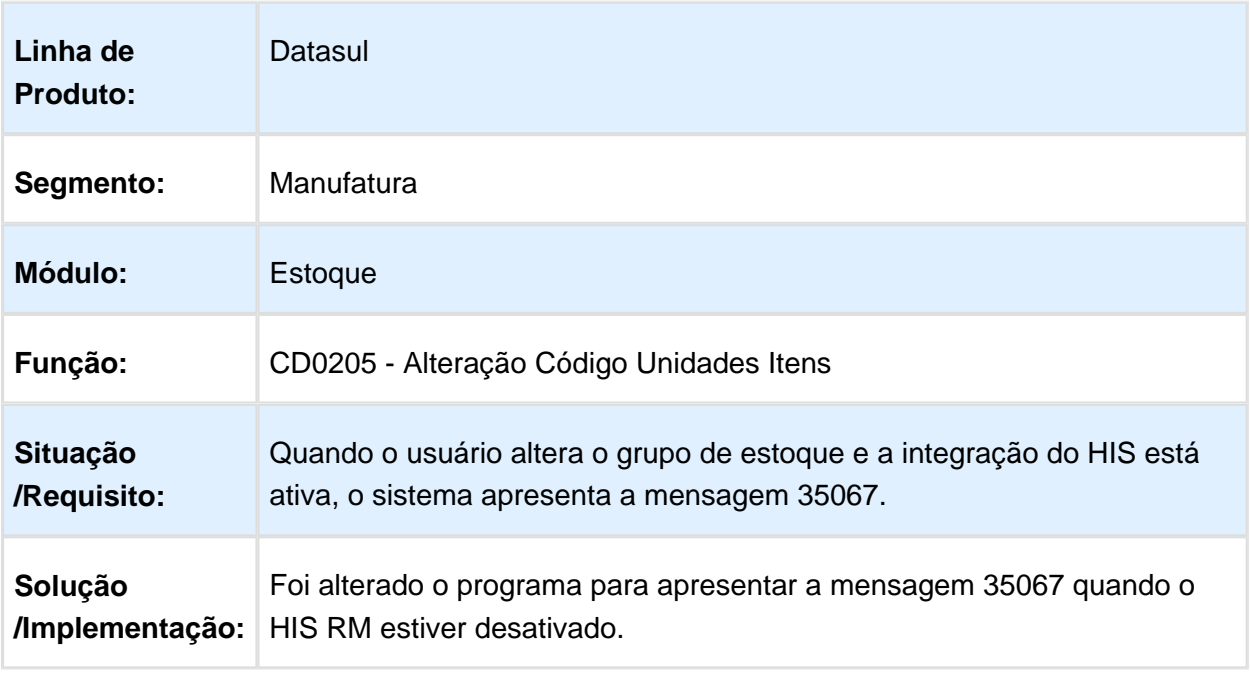

Macro desconhecida: 'rate'

# Atendimento Requisição Material

#### Release 12.1.17

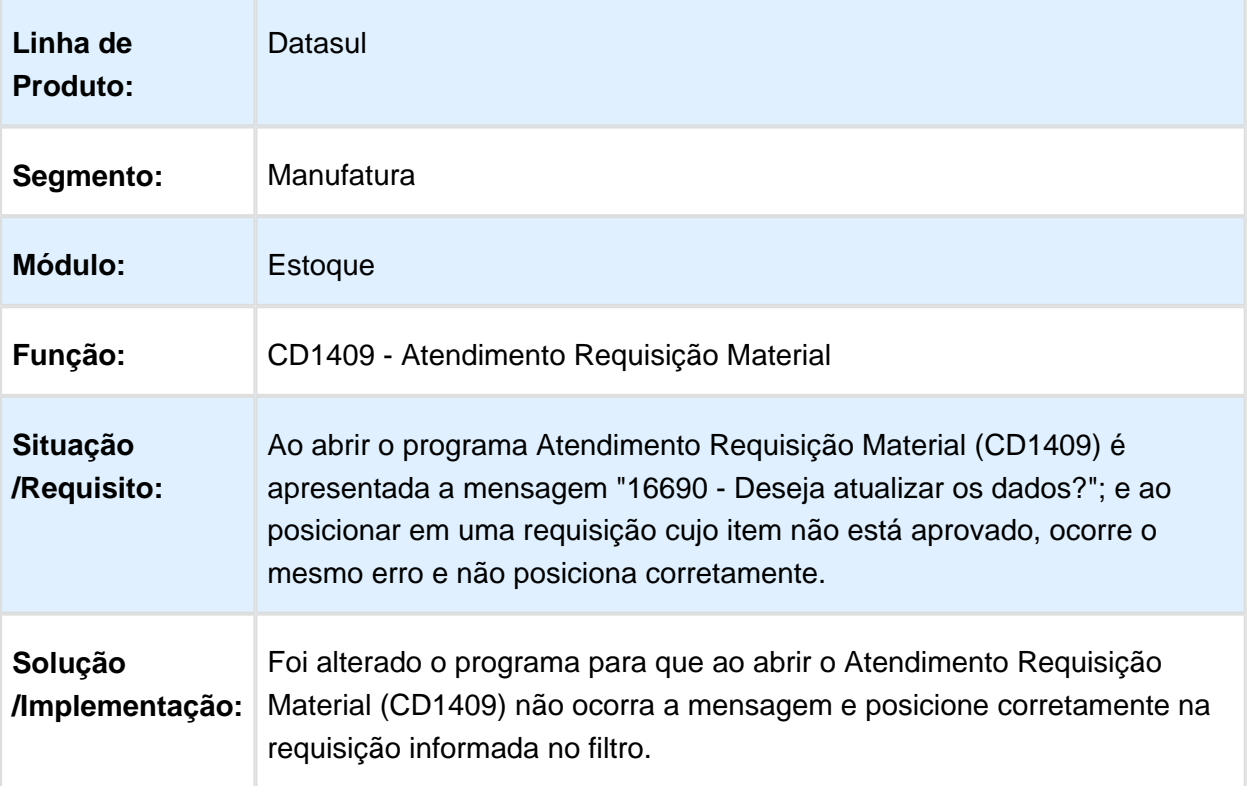

Macro desconhecida: 'rate'

# CD0067 - Listagem Requisições

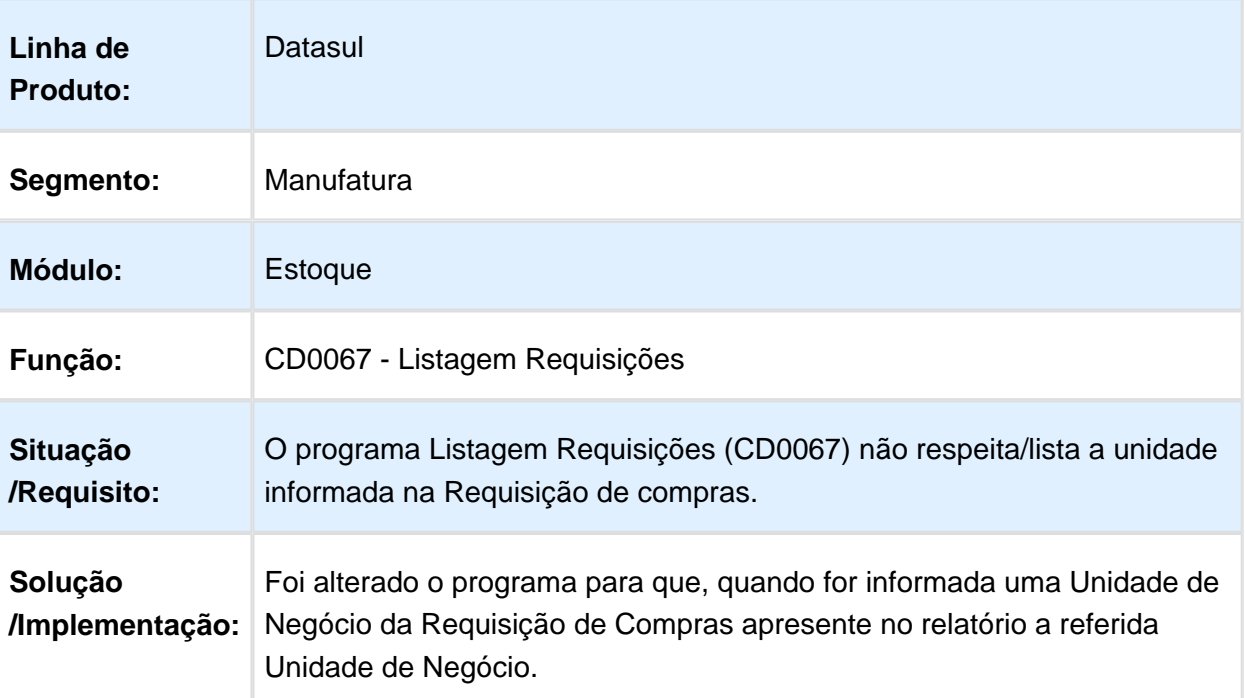

## Empty Value no depósito

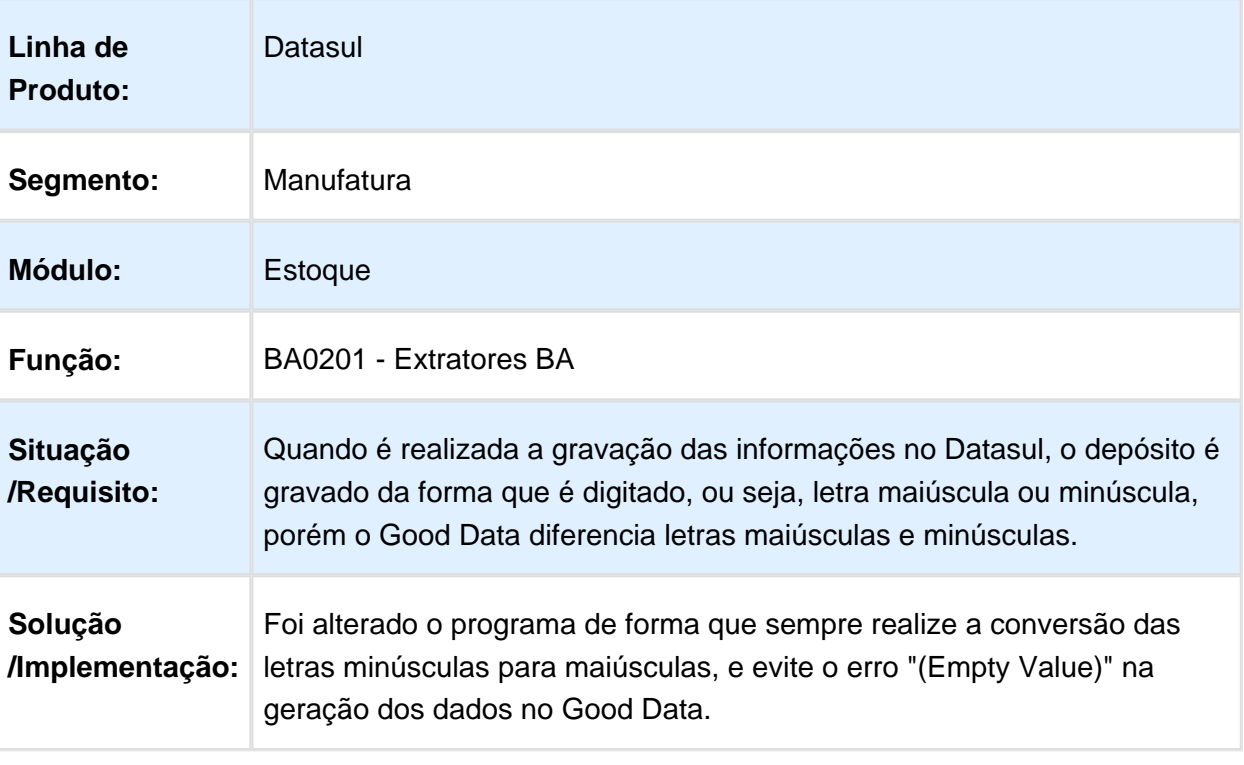

#### CE0302 - Listagem Movimento Estoque

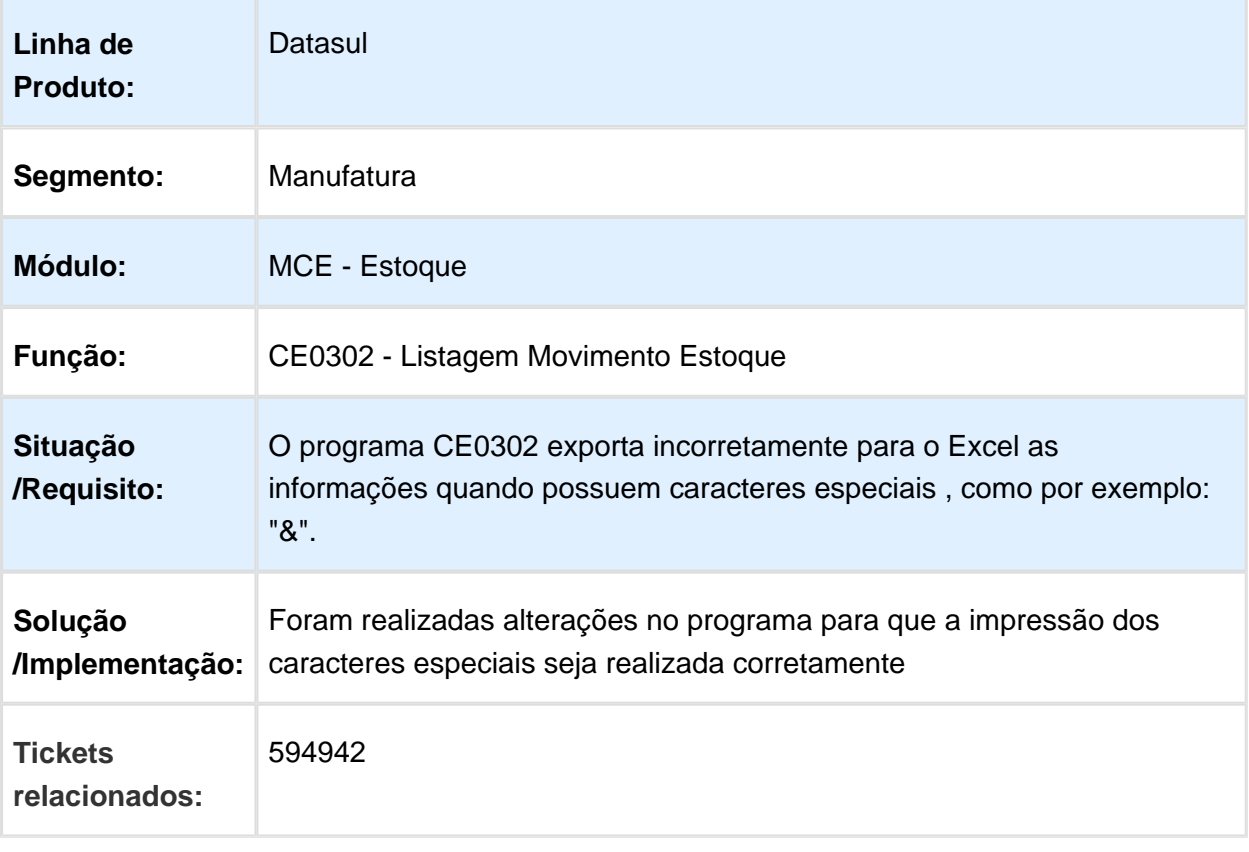

Macro desconhecida: 'rate'

## Relatório imprime data fixa

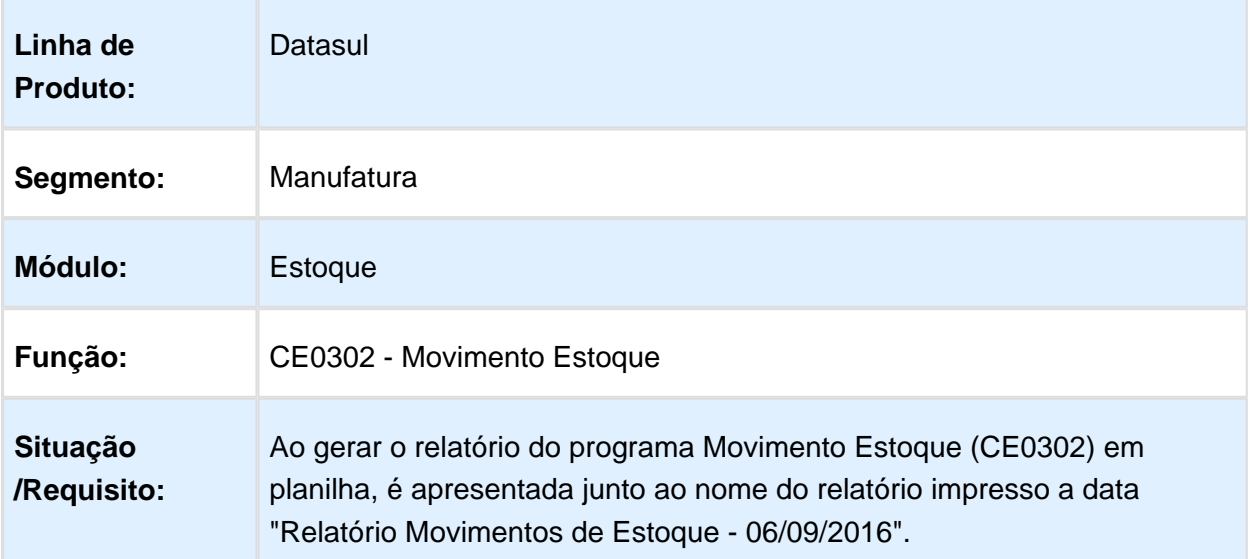

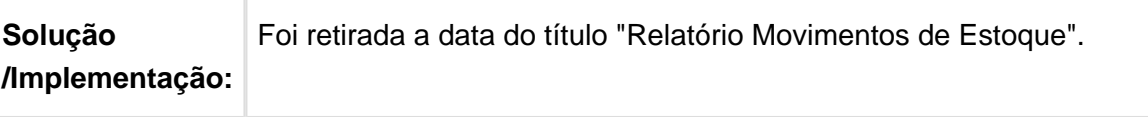

Macro desconhecida: 'rate'

# Cálculo Preço Médio

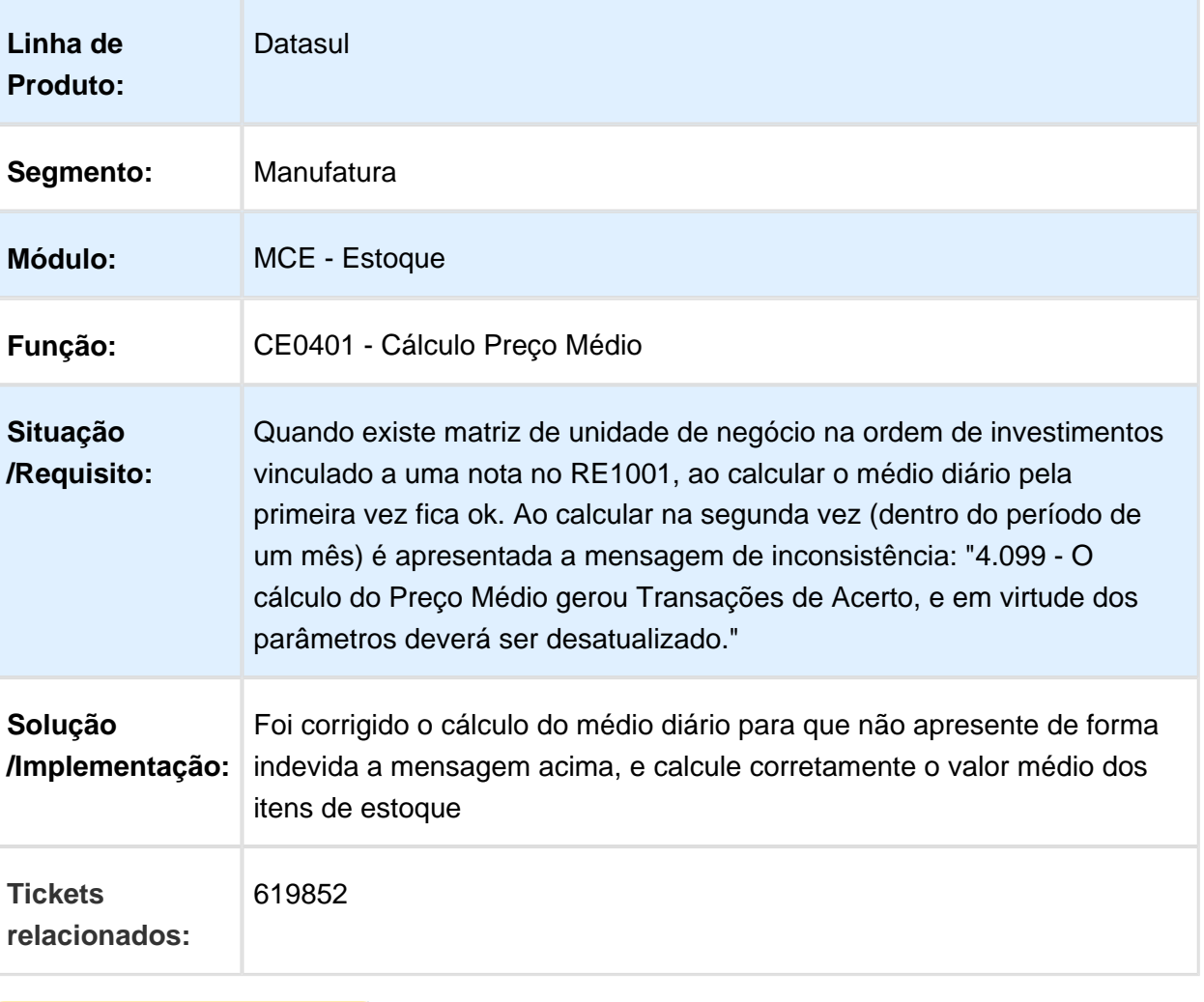

#### Listar corretamente as informações

| Linha de<br><b>Produto:</b>    | Datasul                                                                                                    |
|--------------------------------|----------------------------------------------------------------------------------------------------|
| Segmento:                      | Manufatura                                                                                                    |
| <b>Módulo:</b>                 | <b>Estoque</b>                                                                                                    |
| <b>Função:</b>                 | CE0921 - Itens sem Movimento                                                                                                    |
| <b>Situação</b><br>/Requisito: | Ao listar os "itens com movimento", no relatório do programa Itens Sem<br>Movimento (CE0921), o movimento que está sendo considerado para<br>calcular o número de dias sem movimento está incorreto. |
| Solução<br>/Implementação:     | Alterado para que o relatório liste a informação corretamente.                                                                                                    |

Macro desconhecida: 'rate'

# CE0919 - Campo localização esta limitado em 10 caracteres

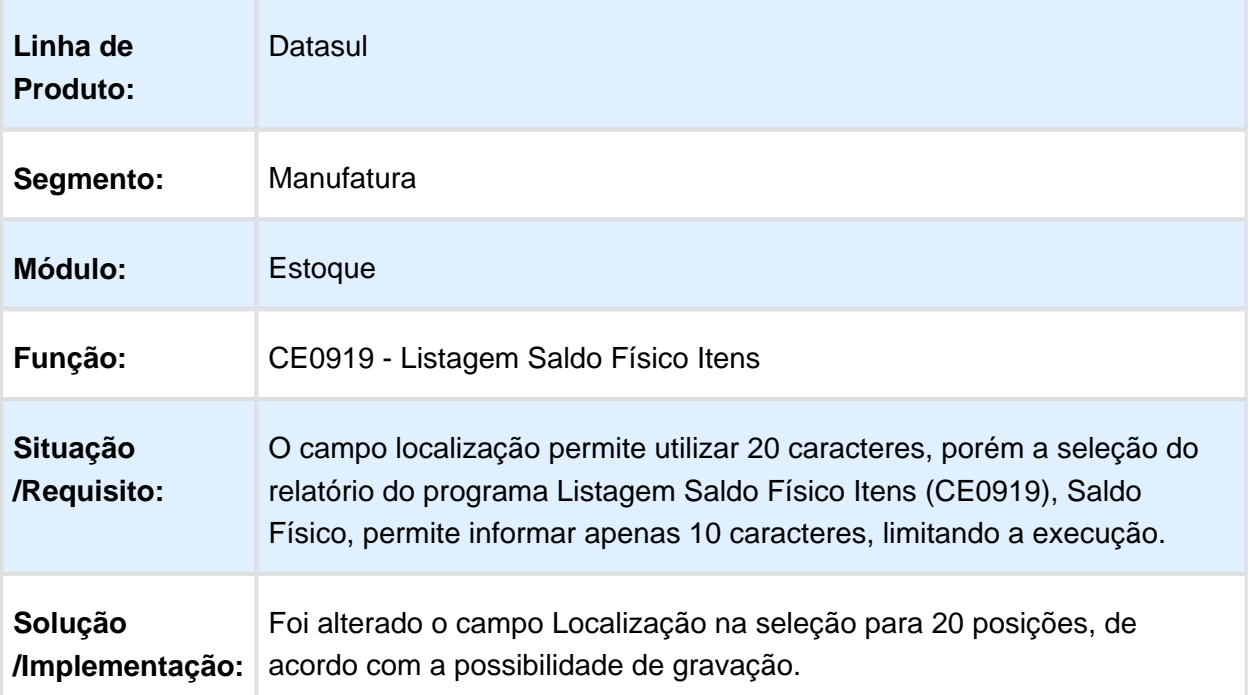

#### Centro de Custo fica habilitado

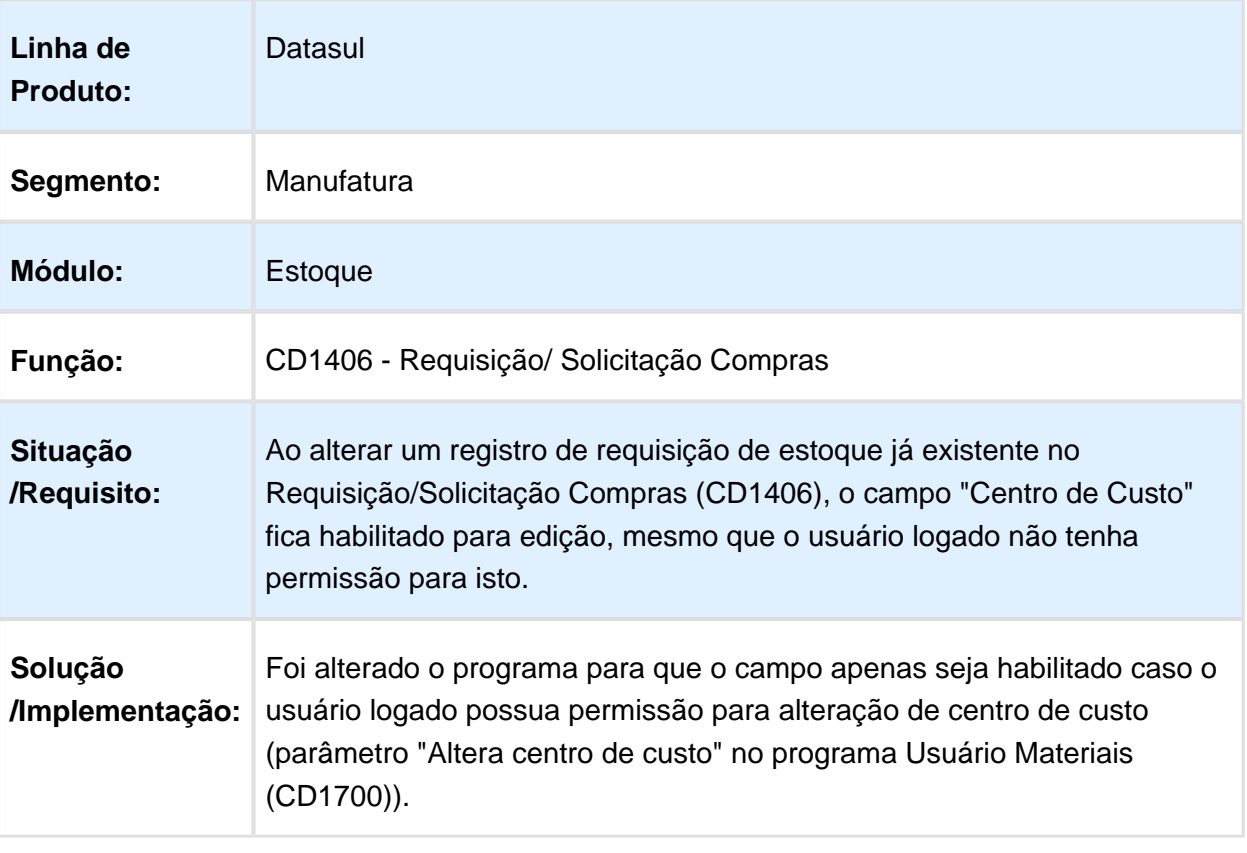

#### Lock de tabela - CQ0210

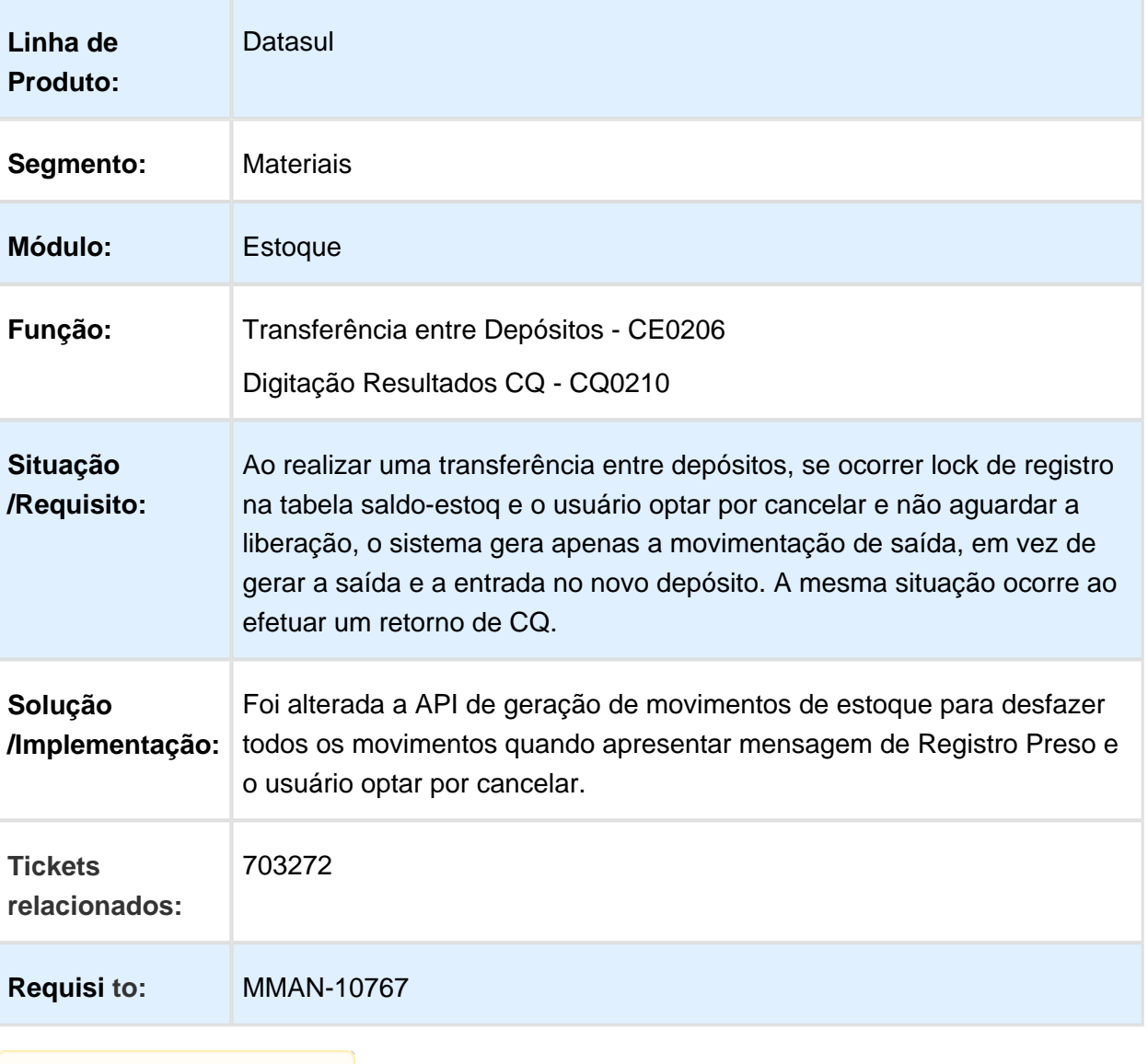

#### CE0703 - Listagem Atualização Inventário

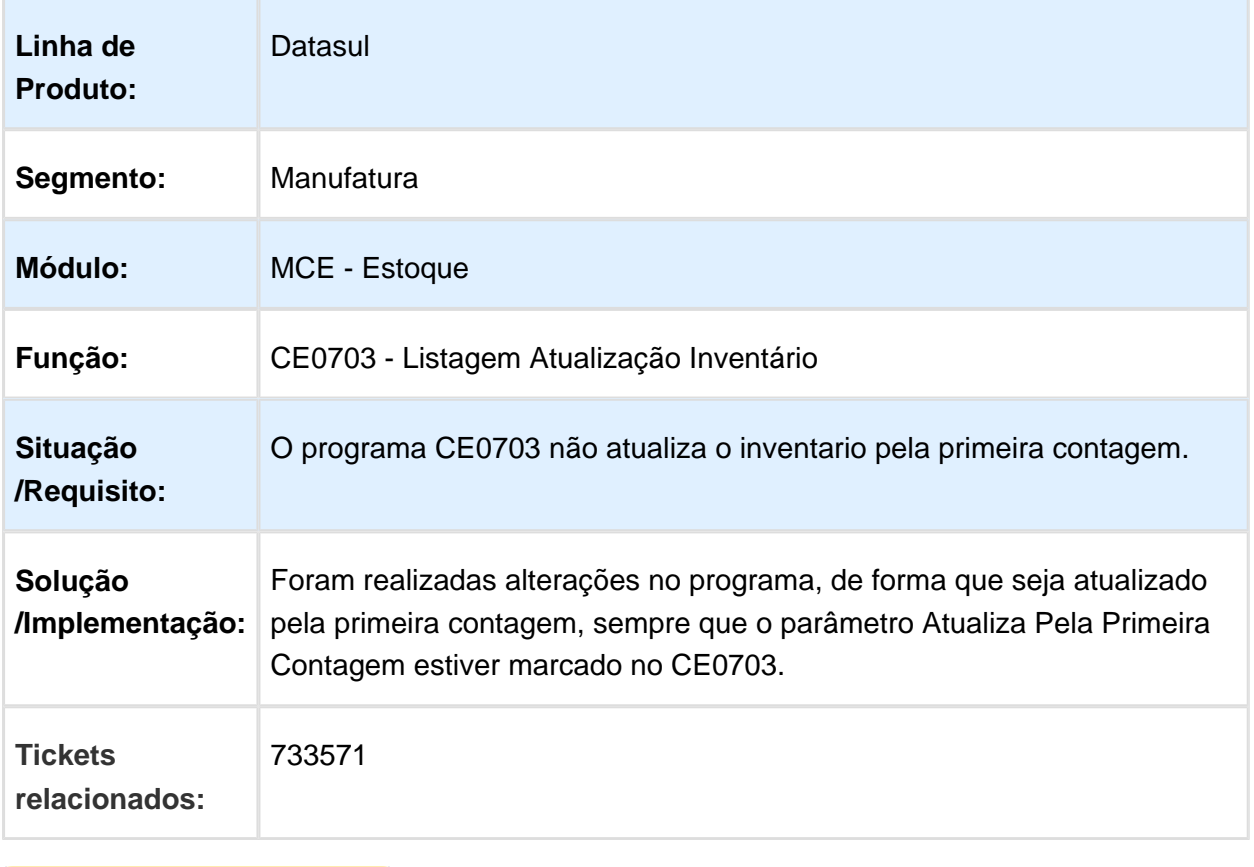

Macro desconhecida: 'rate'

#### Diferença no valor gerado no excel comparado com o txt

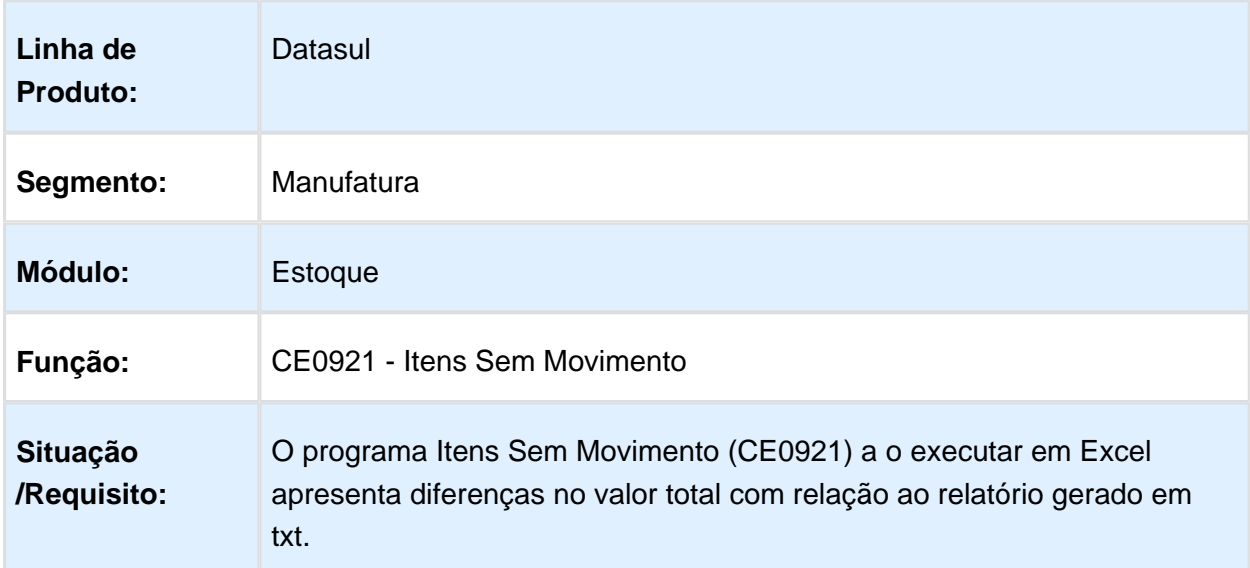

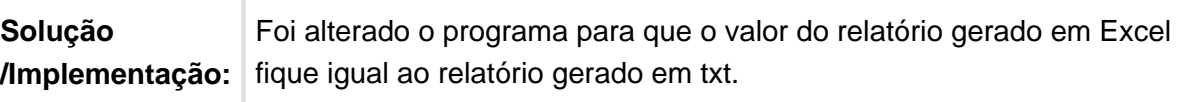

**■** Macro desconhecida: 'rate'

#### CE0110 está replicando a conta nova para todos os movimentos no período

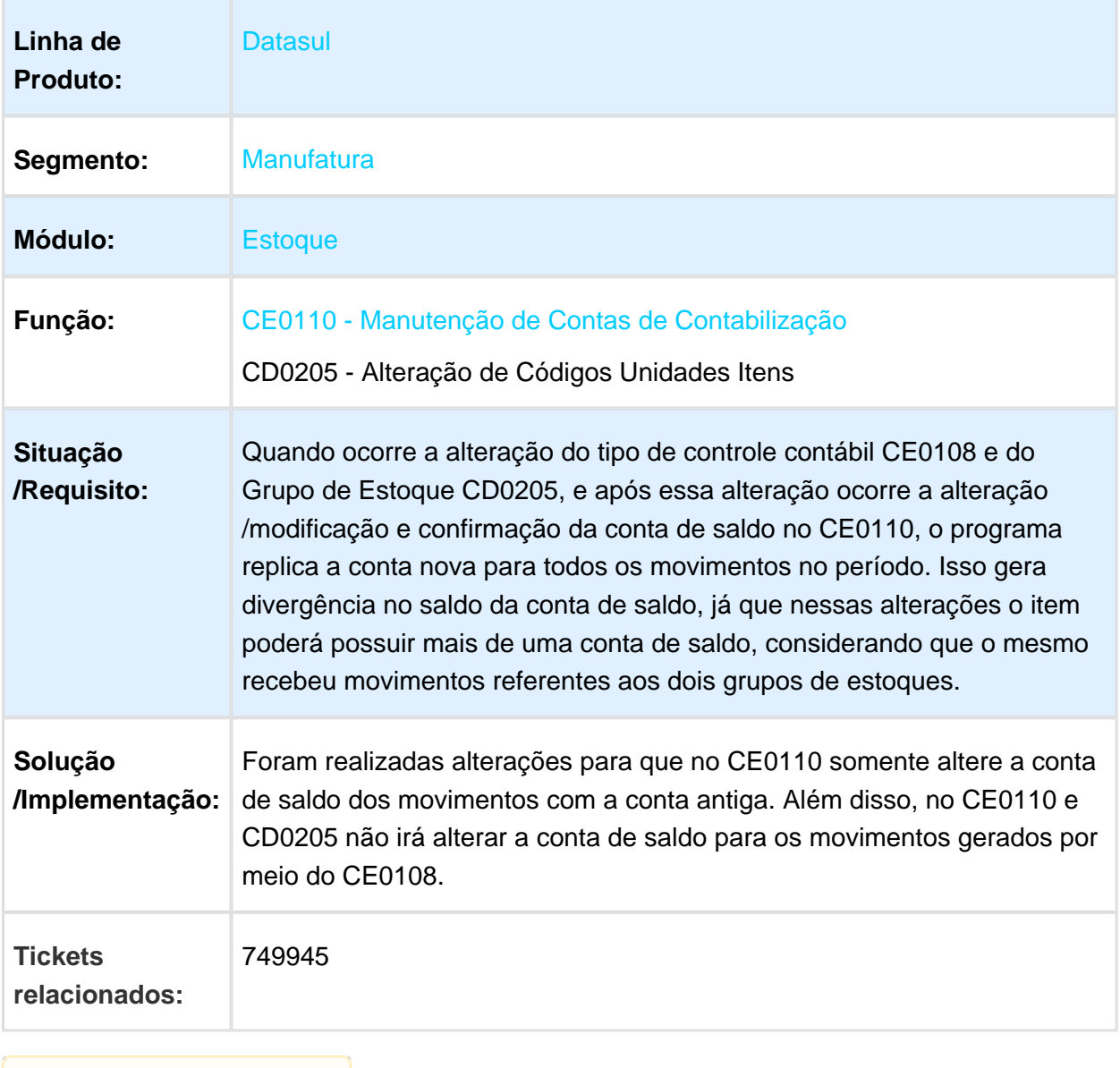

Macro desconhecida: 'rate'

#### CEAPI001K Nr-trans

#### Release 12.1.17

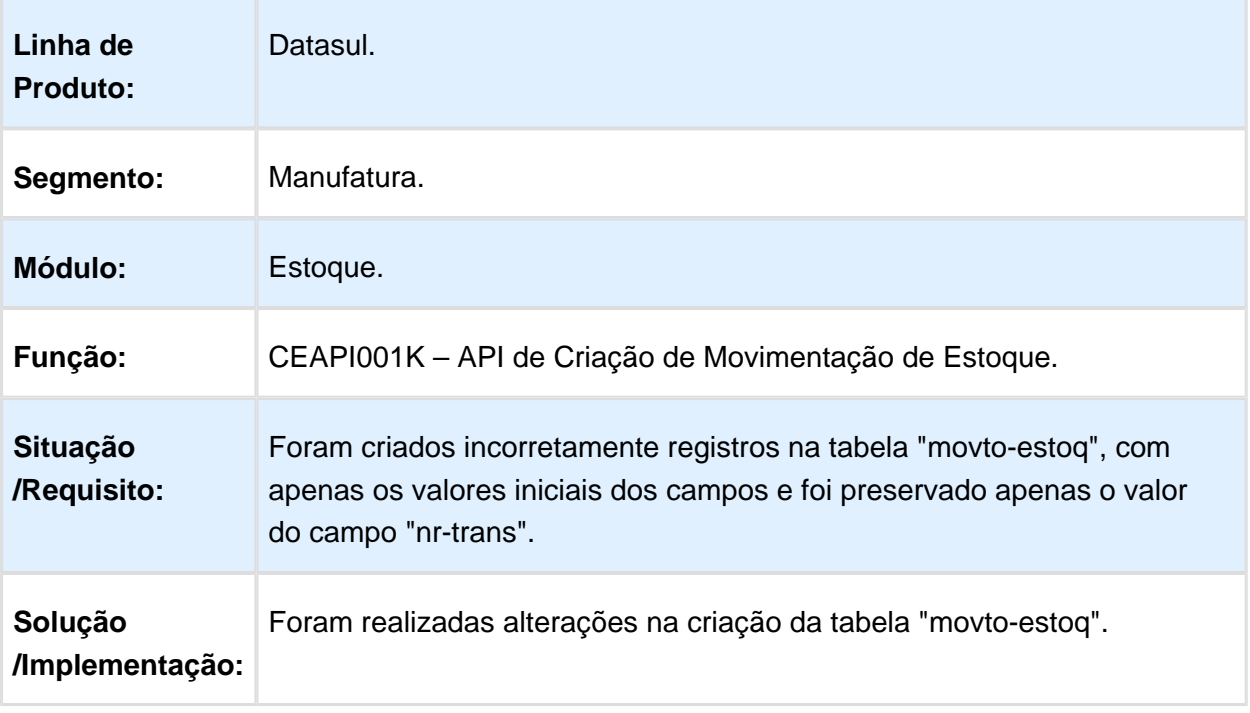

Macro desconhecida: 'rate'

# Número Lote - GoodData

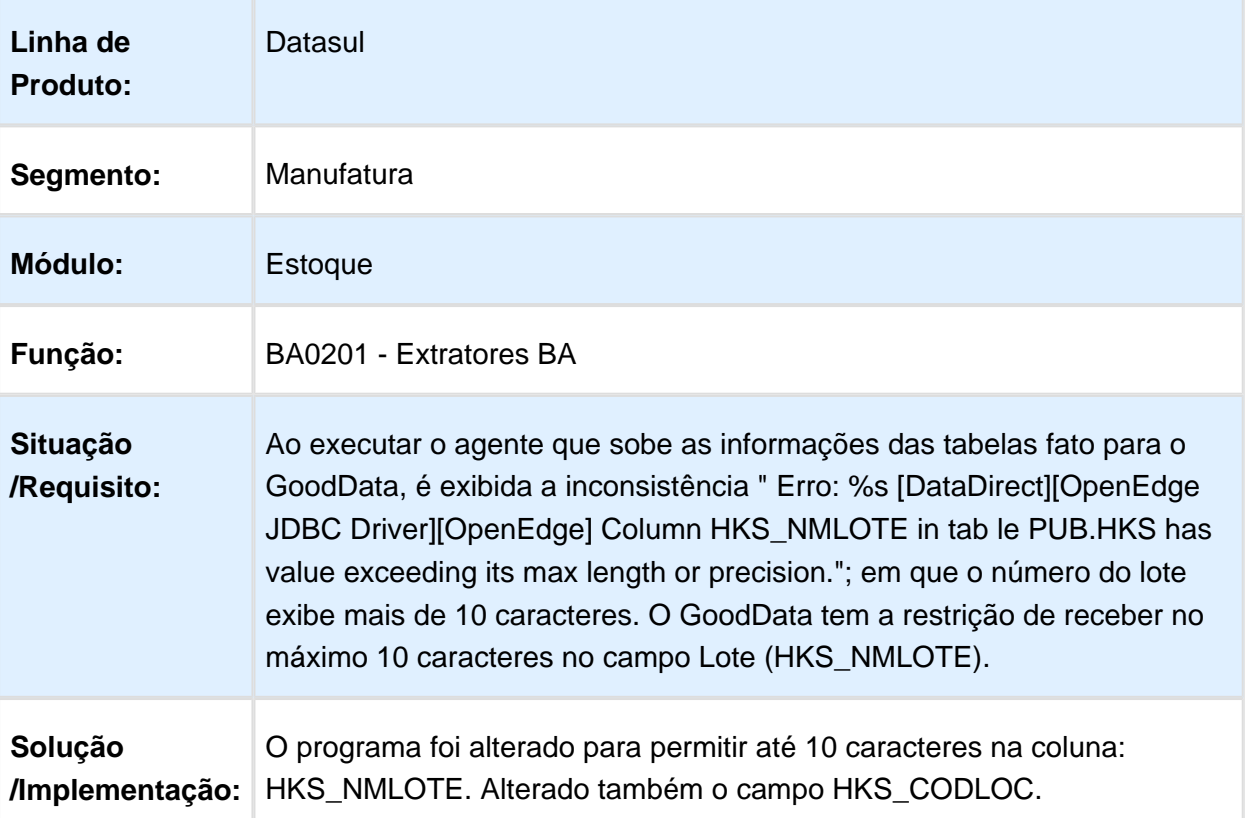

#### Macro desconhecida: 'rate'

#### Integração BGC

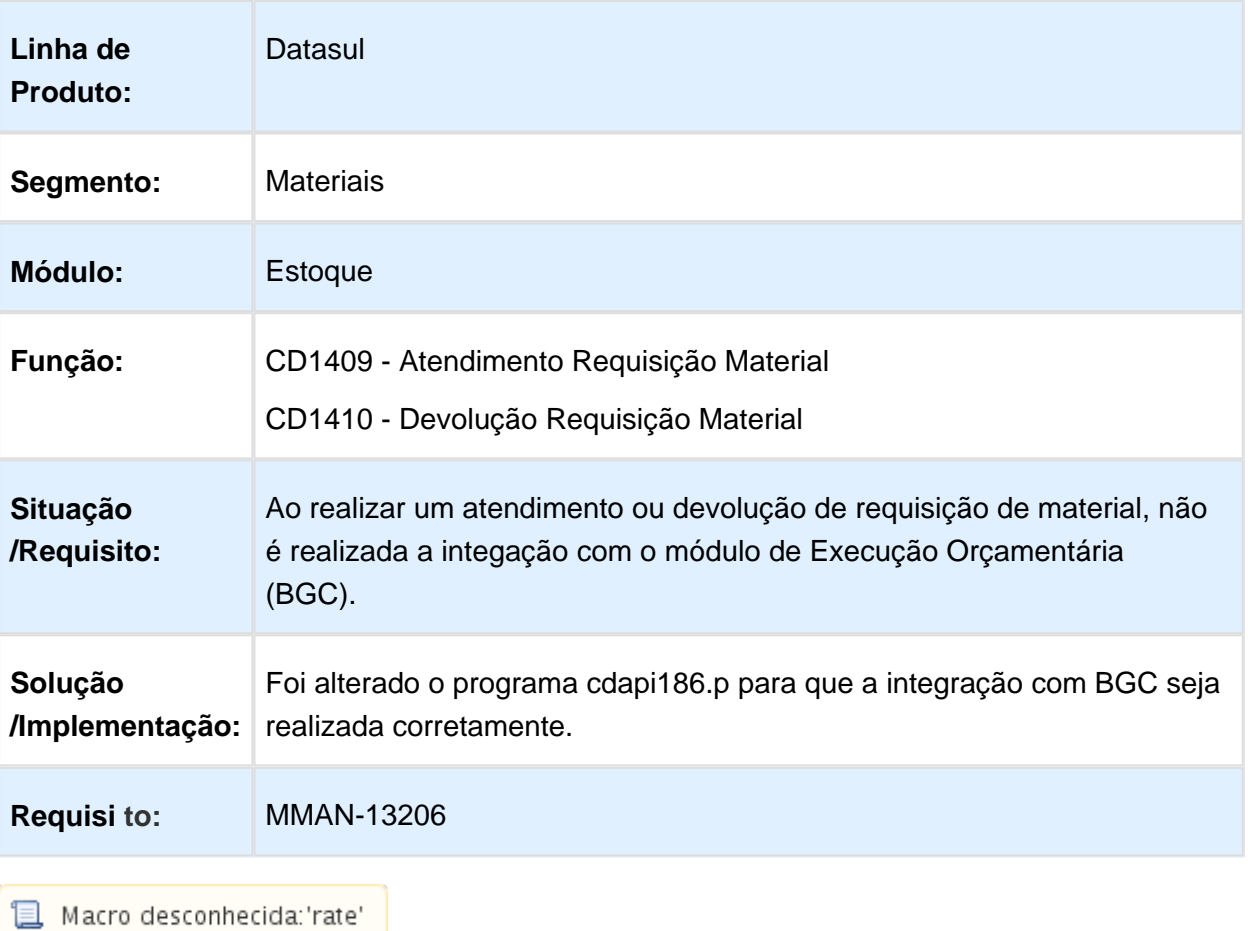

## Recebimento - Manutenção - 12.1.17

#### MMAN-1542 - Habilita e desabilita os botões - RE2001

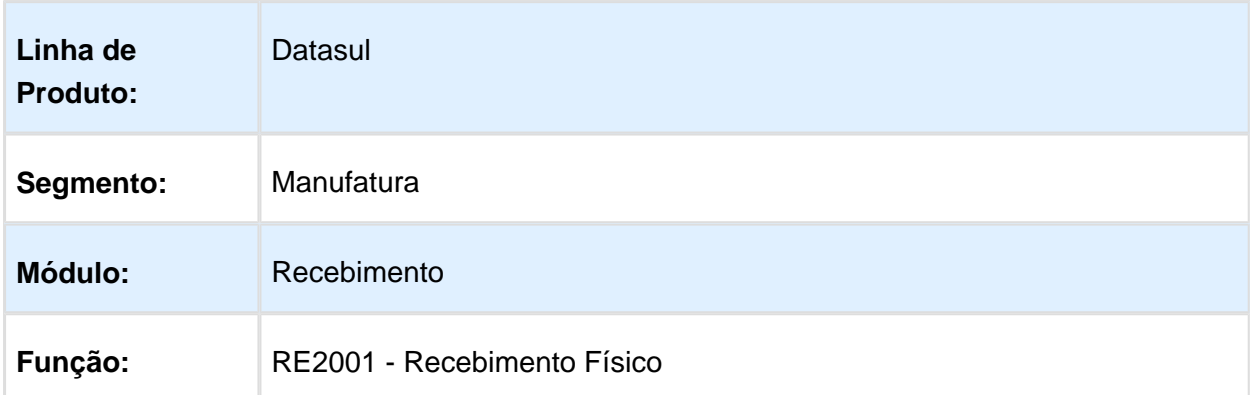

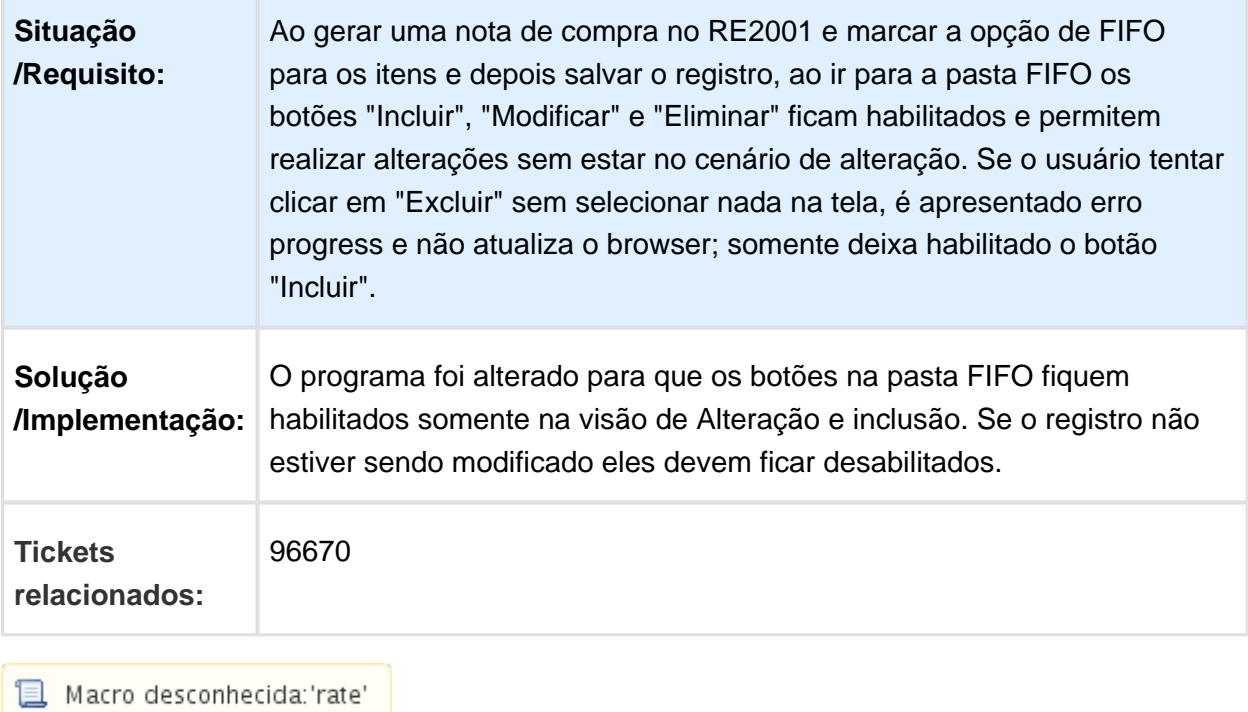

RE2001 - Não Apresenta Diferença Entre Pesos

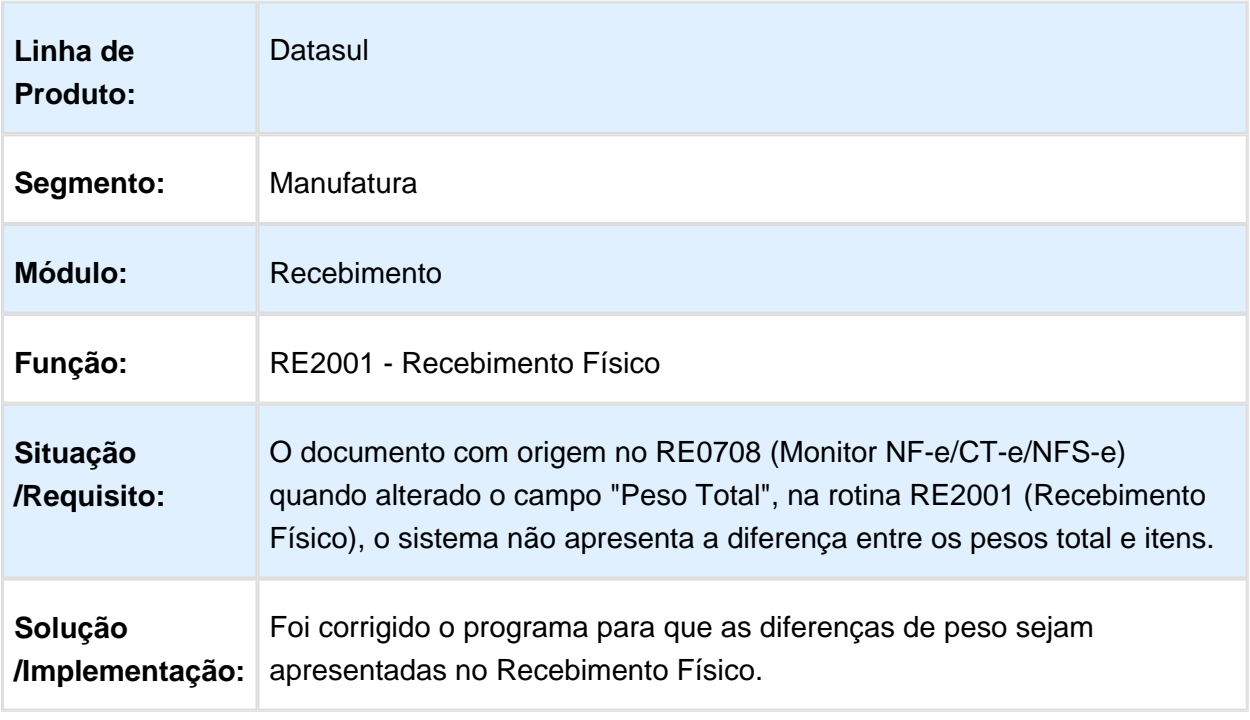

#### RE0701 - Consulta Documentos

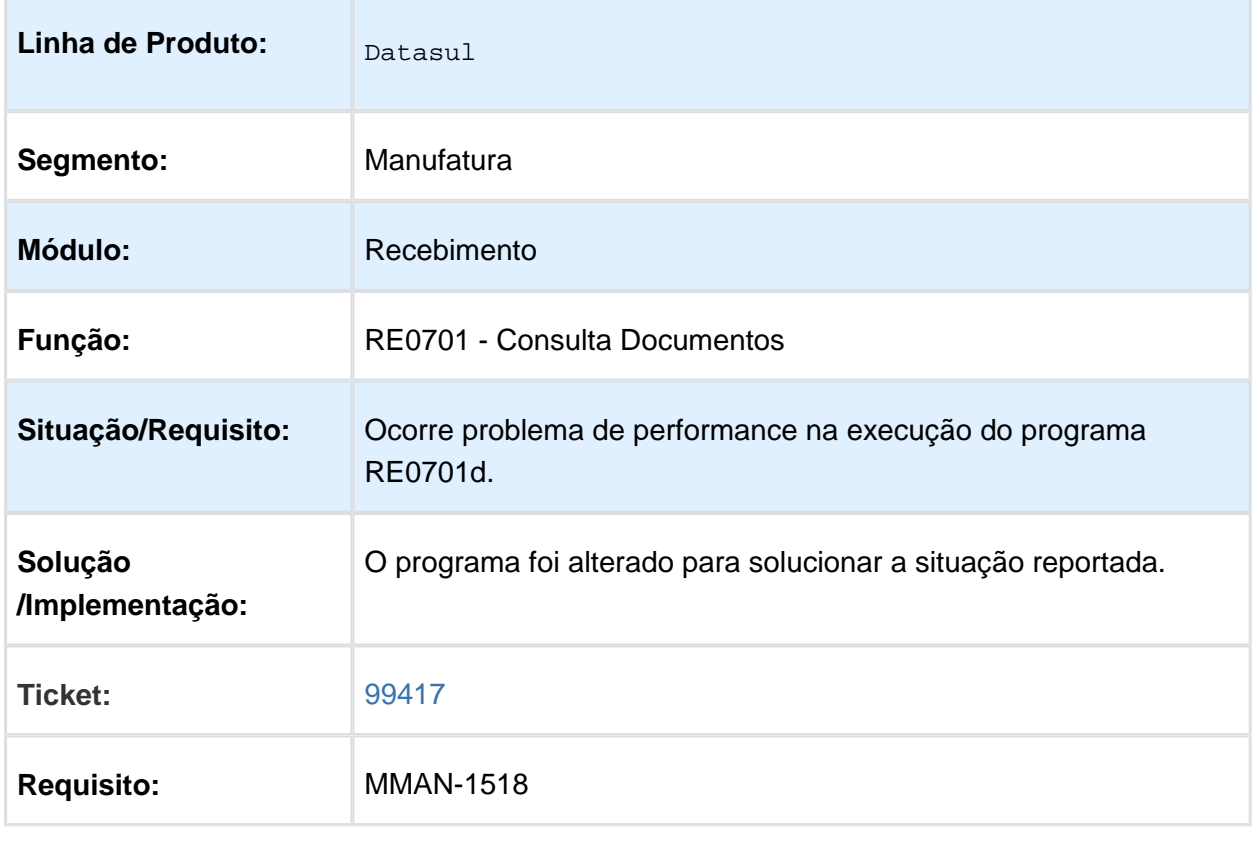

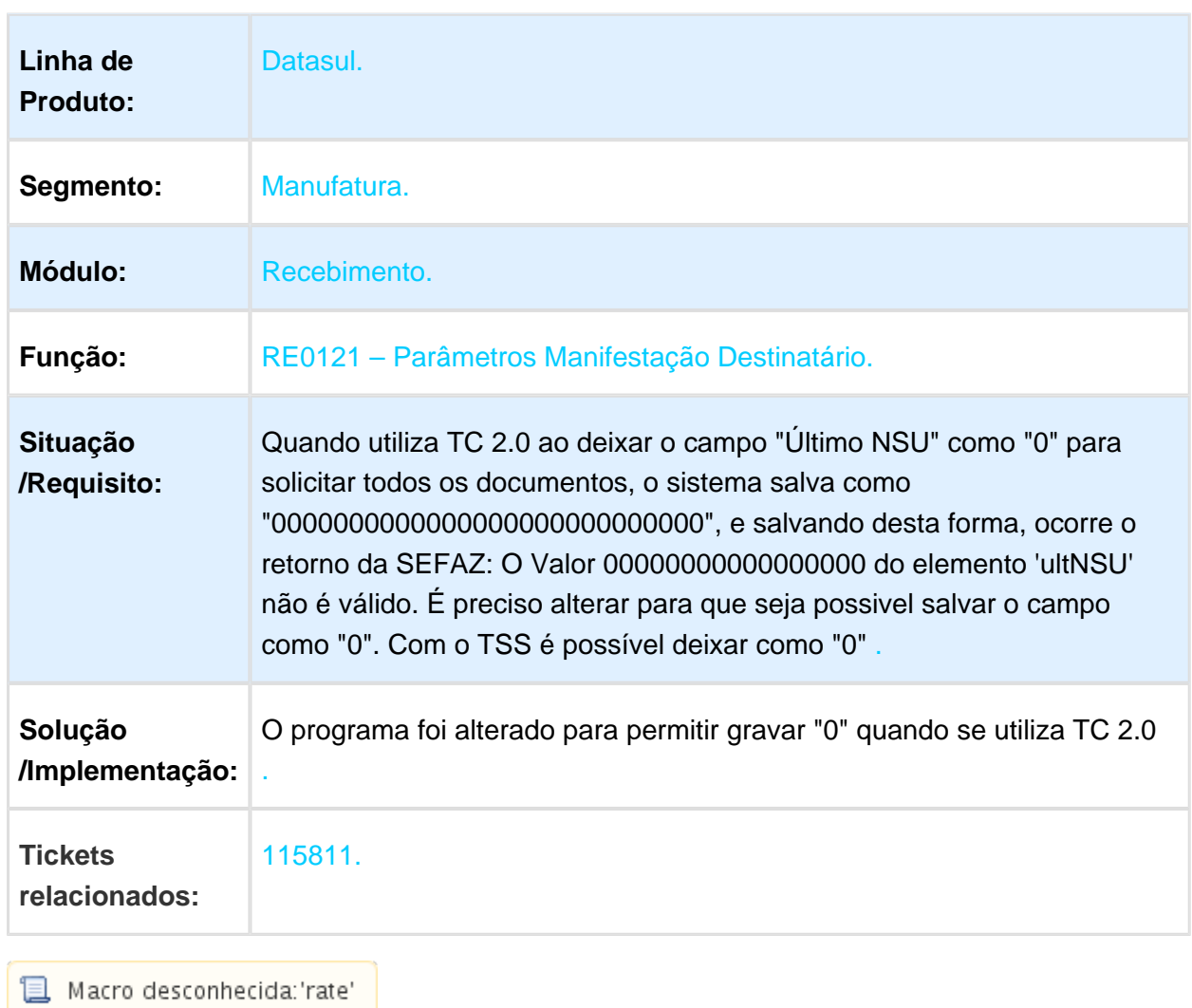

## RE0121 – Parâmetros Manifestação Destinatário

#### RE1001 - Alterar lote do item

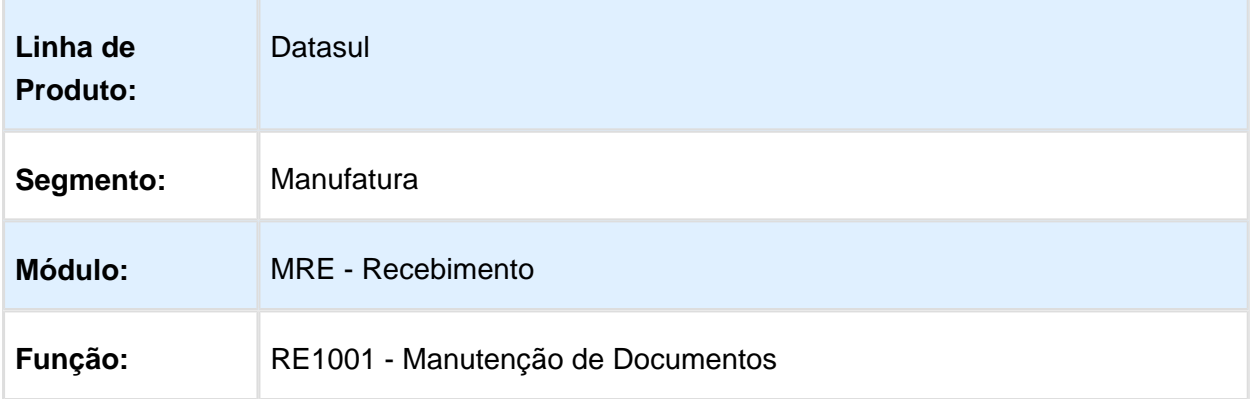

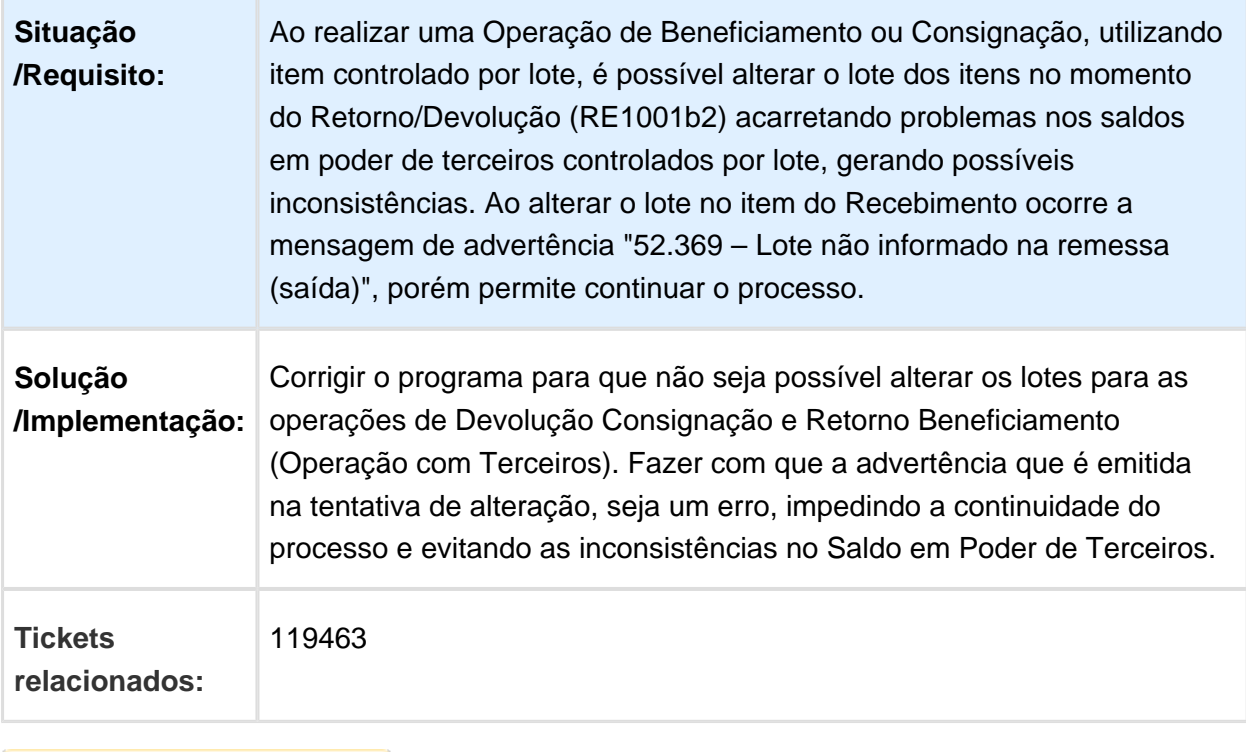

Macro desconhecida: 'rate'

# Importação de Regras Para Configurador

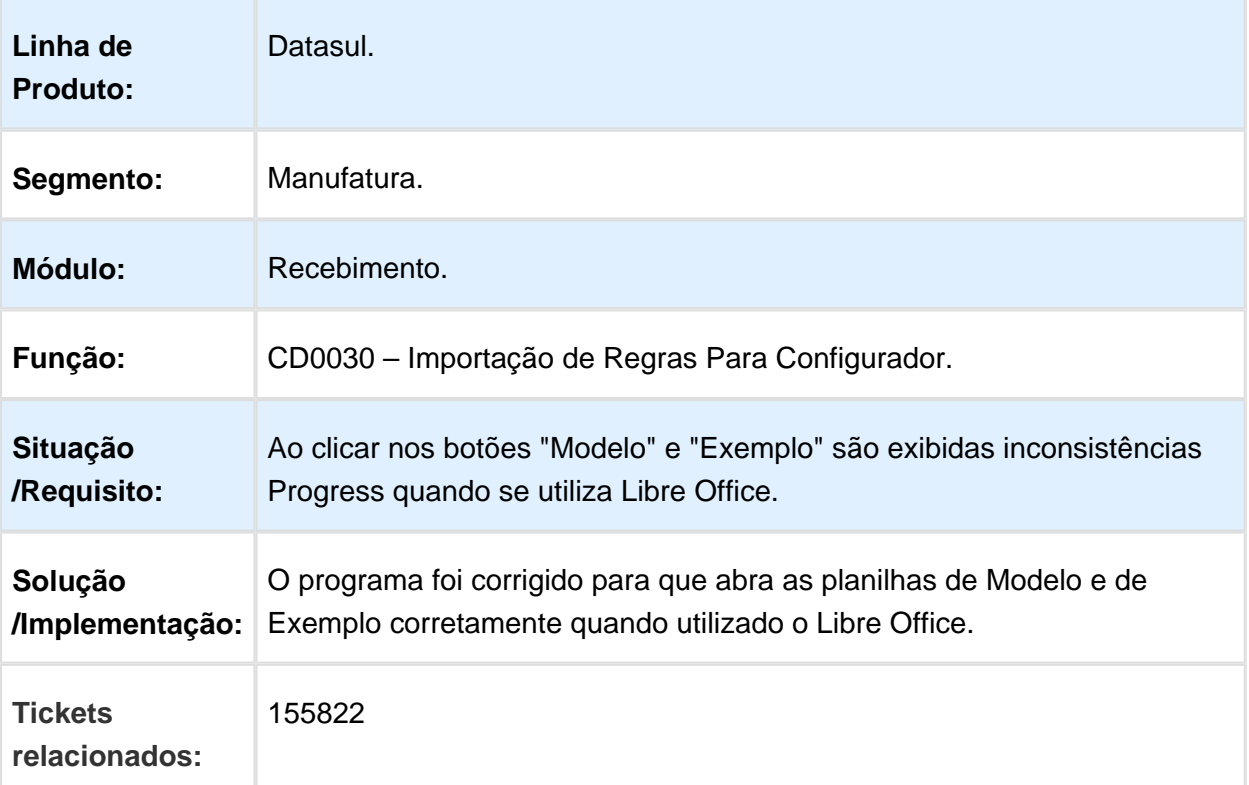

#### Melhoria de performance na importacao de dados no programa FAS068AA

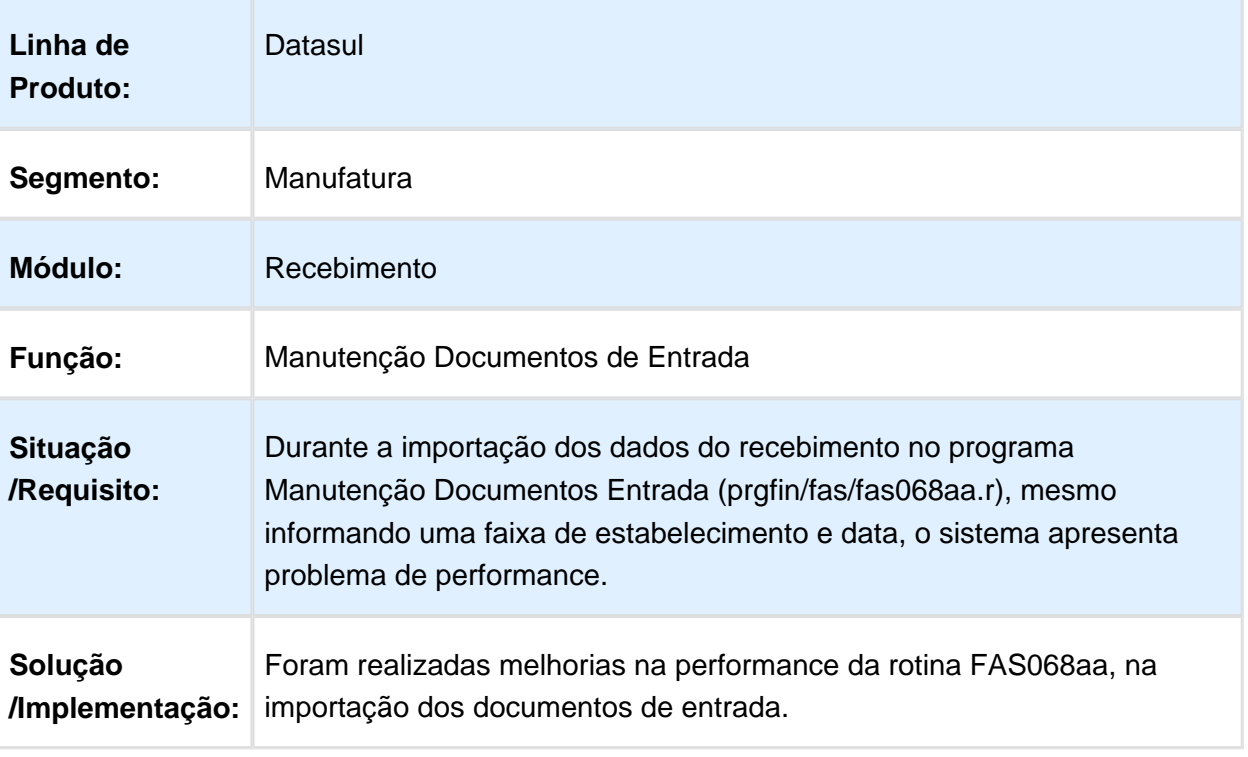

#### RE1904 - Nota de Rateio

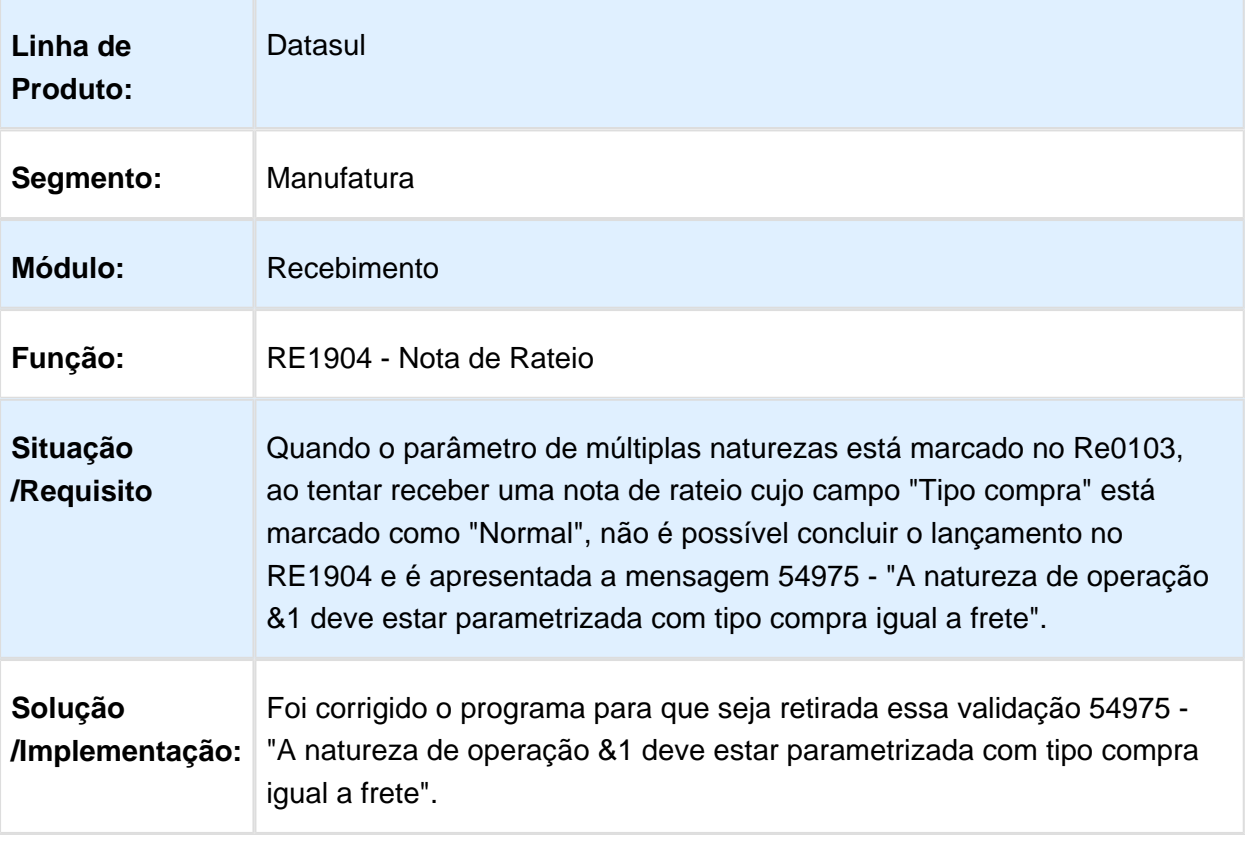

Macro desconhecida: 'rate'

#### RE1001 - Erro 103 na Atualização com CR para notas de devolução de Exportação

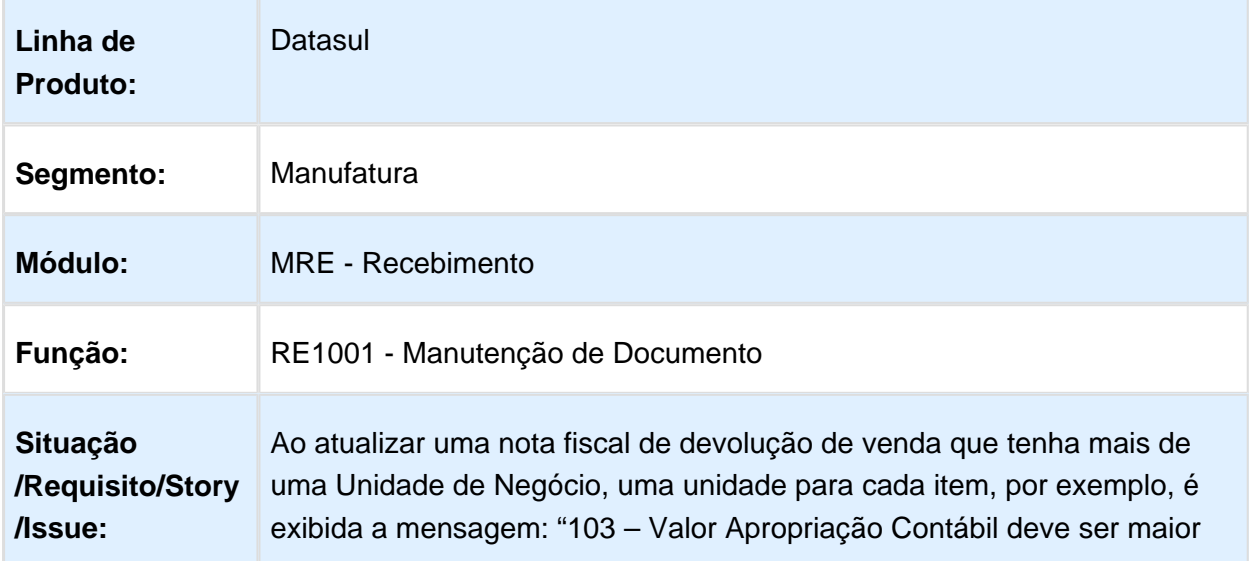

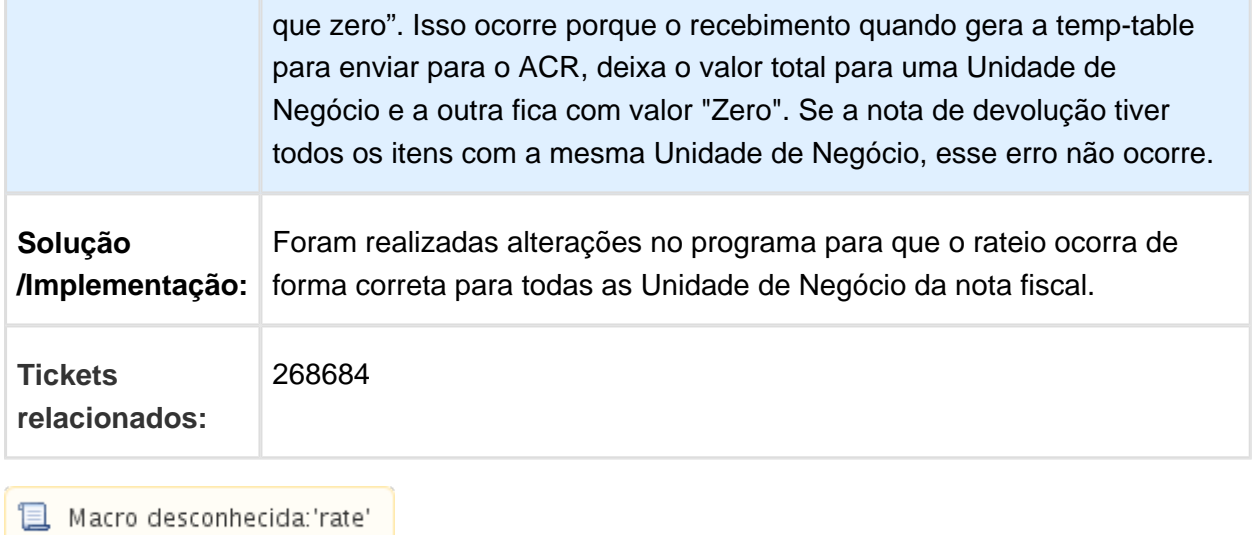

# Valor IPI Outros quando possui suspensão fica errado em OF

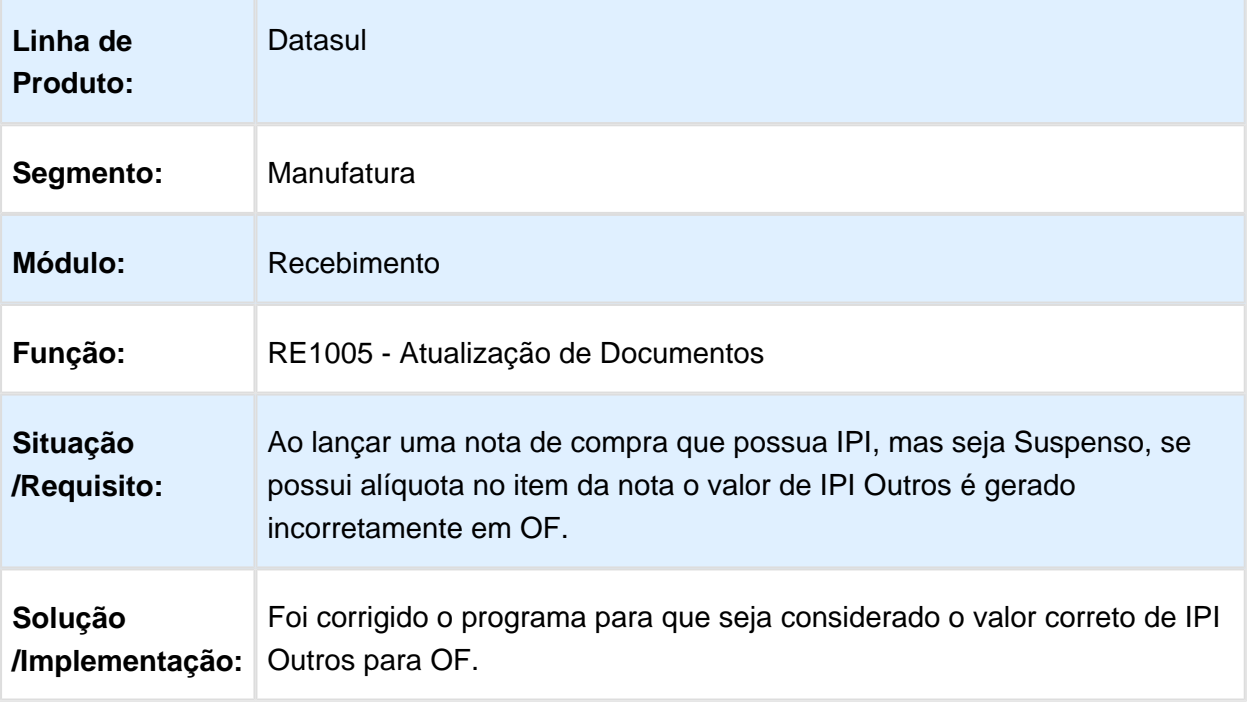

## RE1001D - Apresenta a mensagem 33619 indevidamente

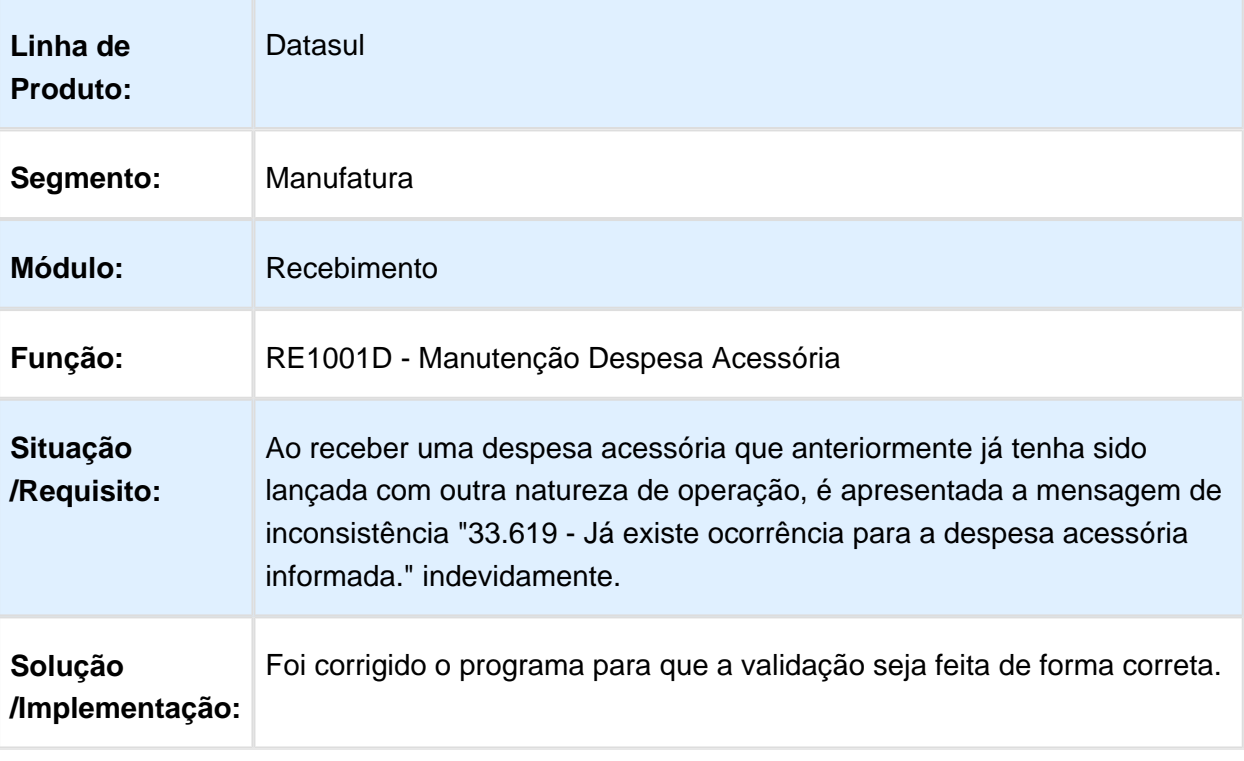

Macro desconhecida: 'rate'

# Sequência das parcelas fica incorreta

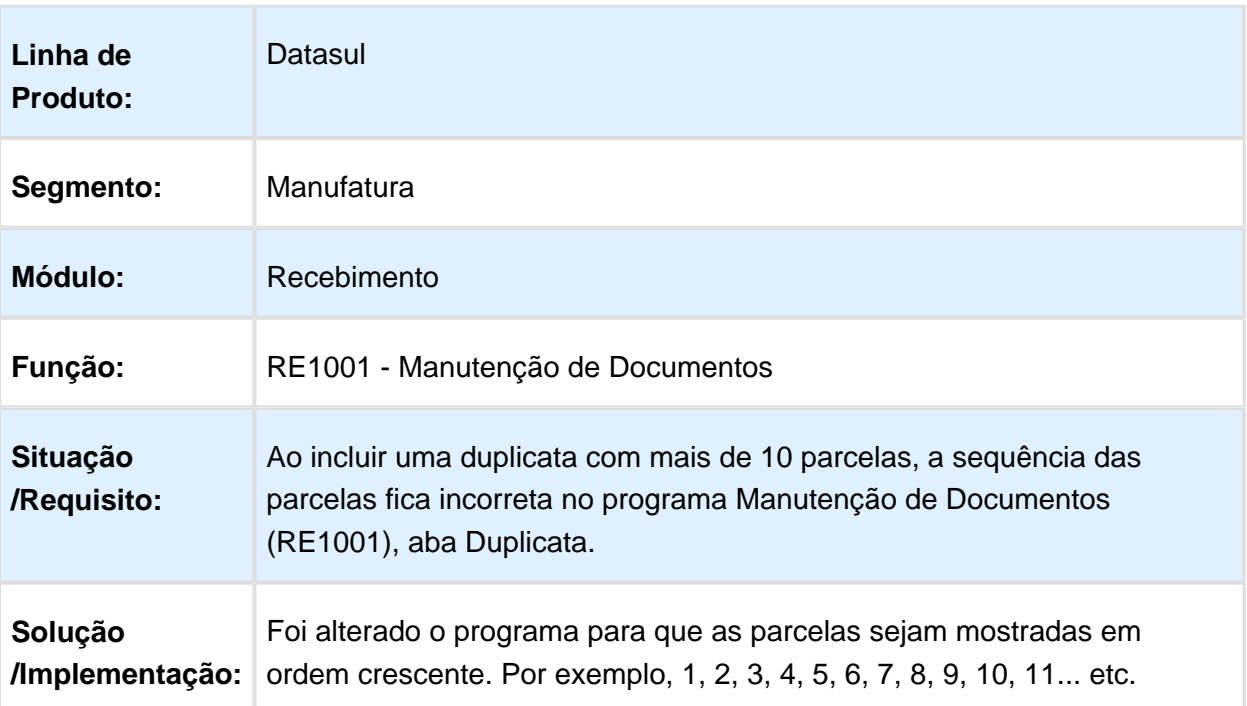

## RE0407 - Não Importa Depósito

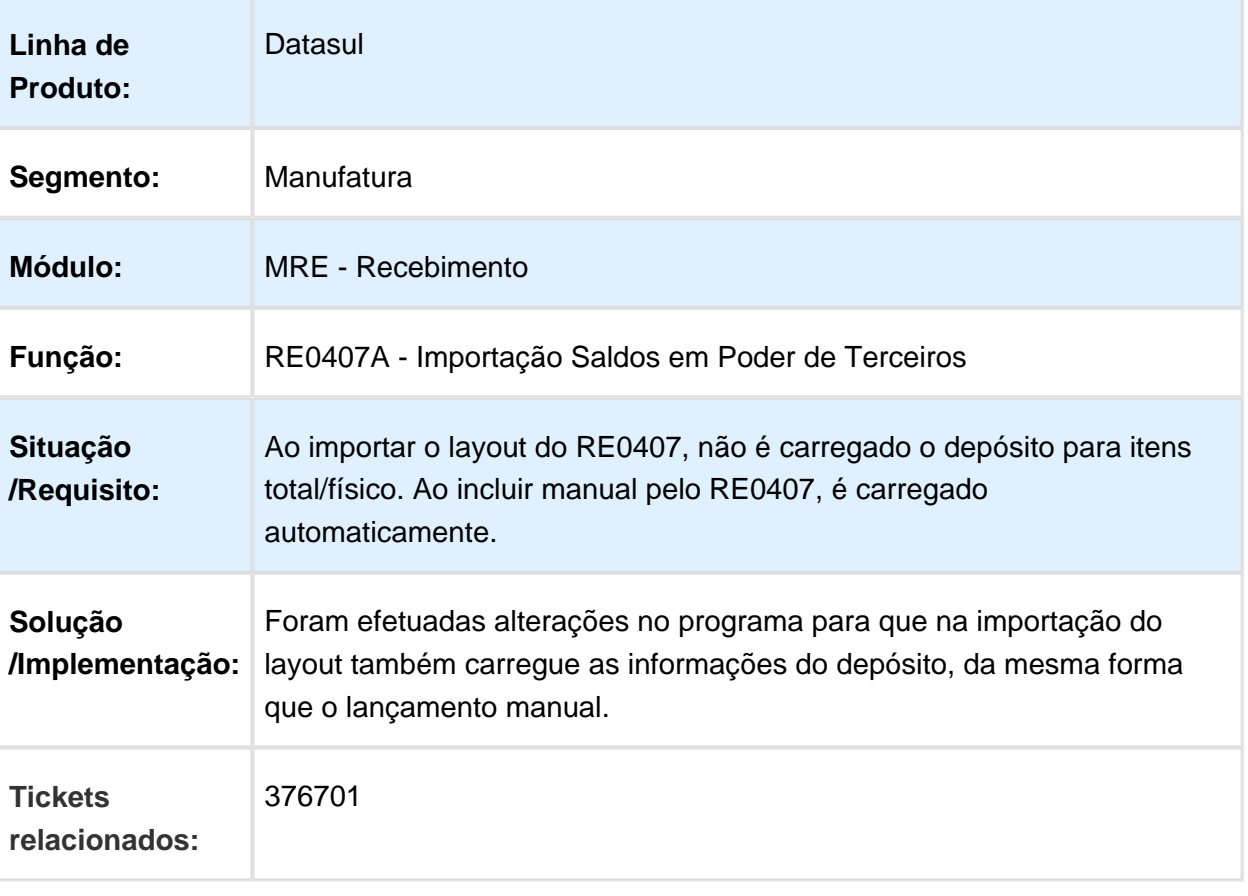

#### RE1001 - Integração com o MRI

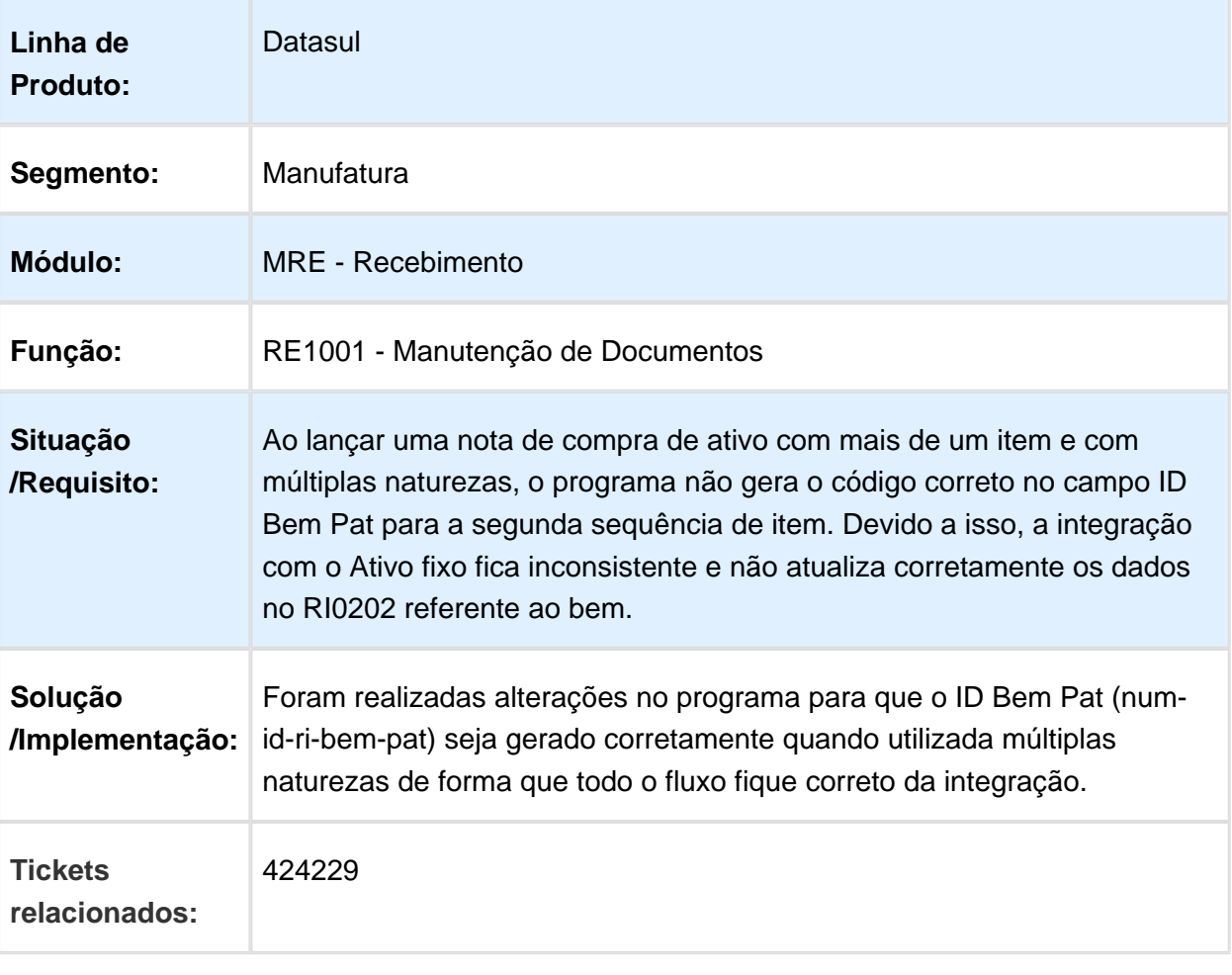

Macro desconhecida: 'rate'

#### RE1001 - Problema de perfomance em notas de devolução com nota própria

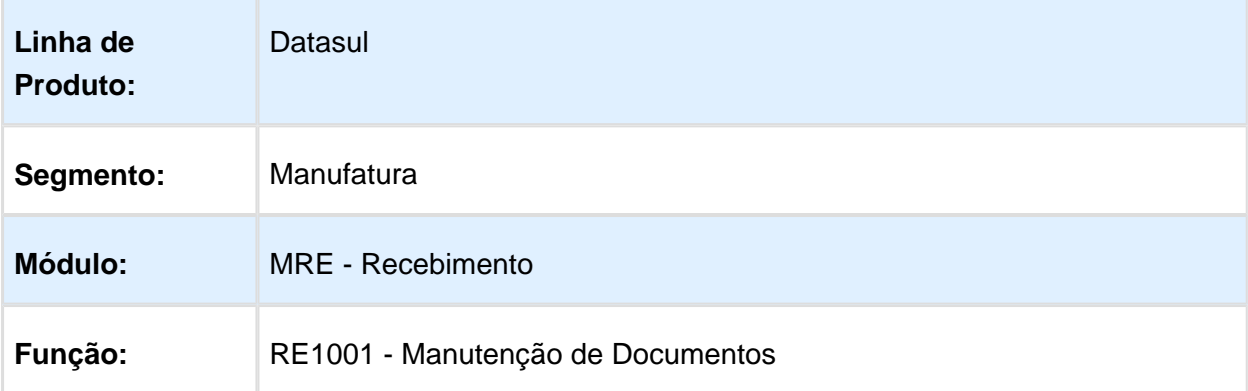

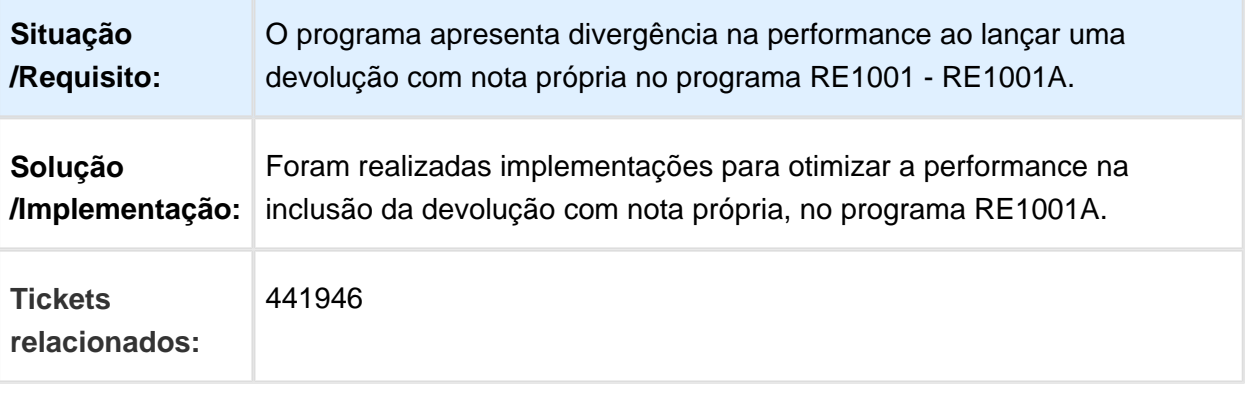

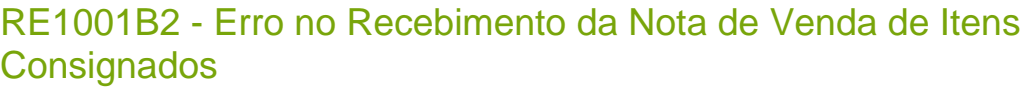

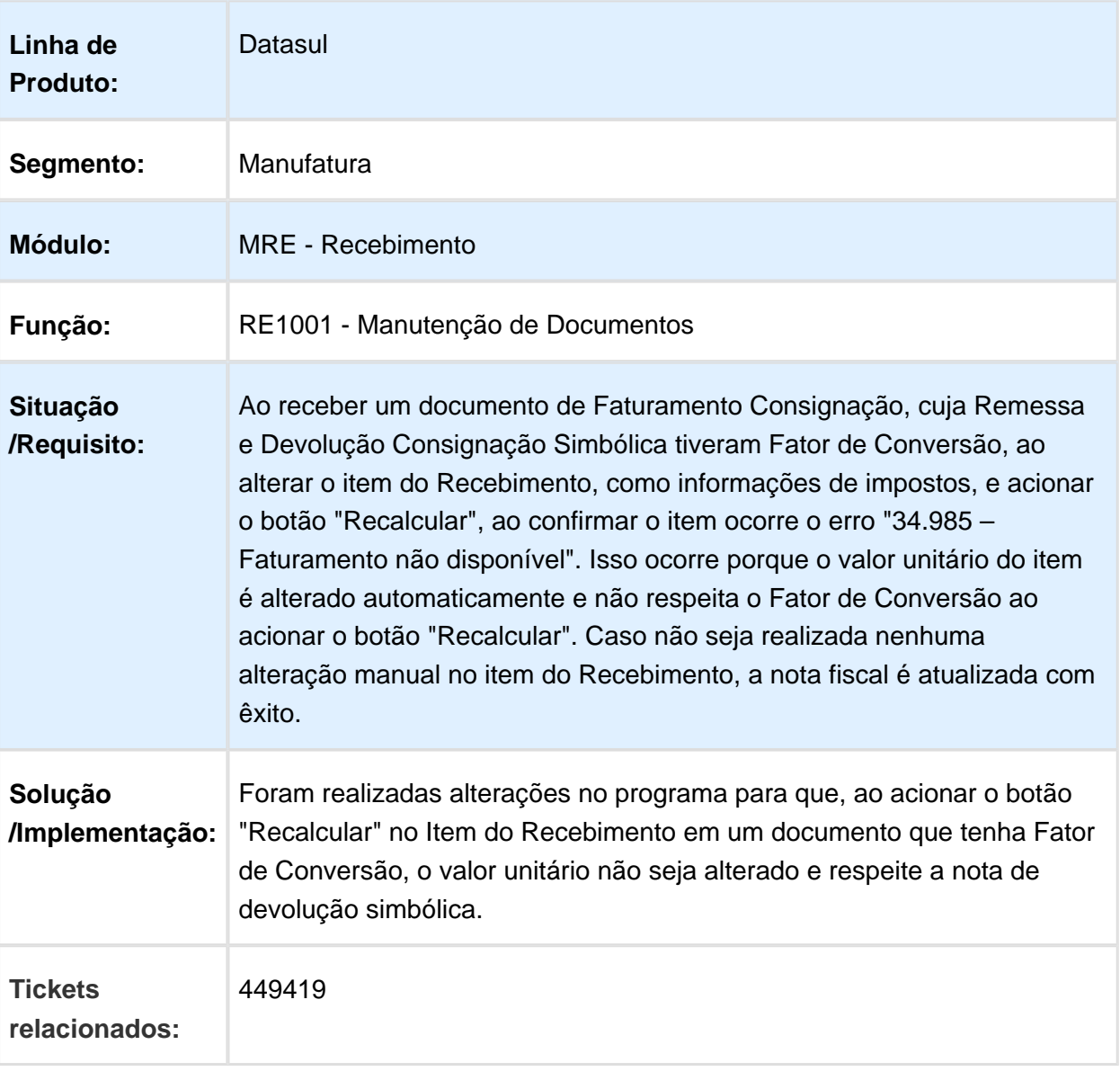

## Re1001 - Manutenção de Documentos

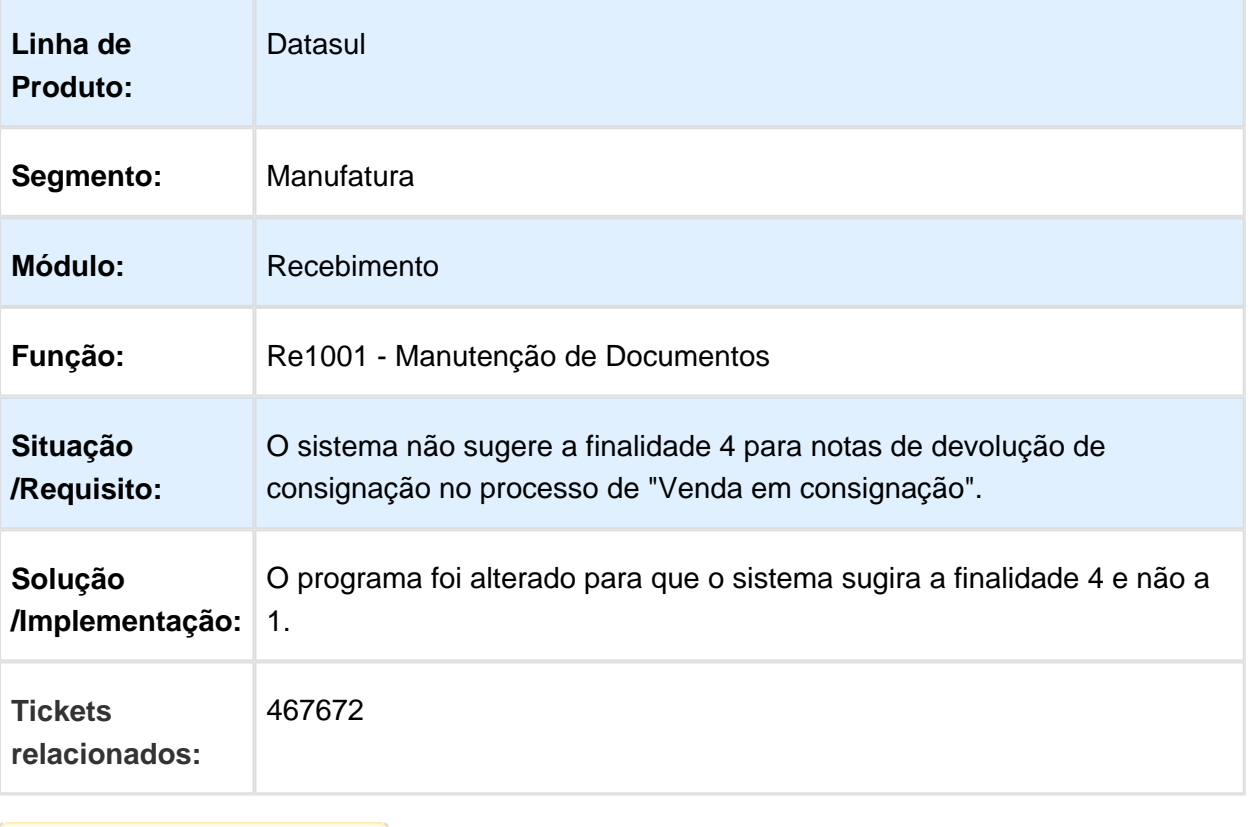

## MMAN-7544 - Mensagem de Informação 54933 - RE1001

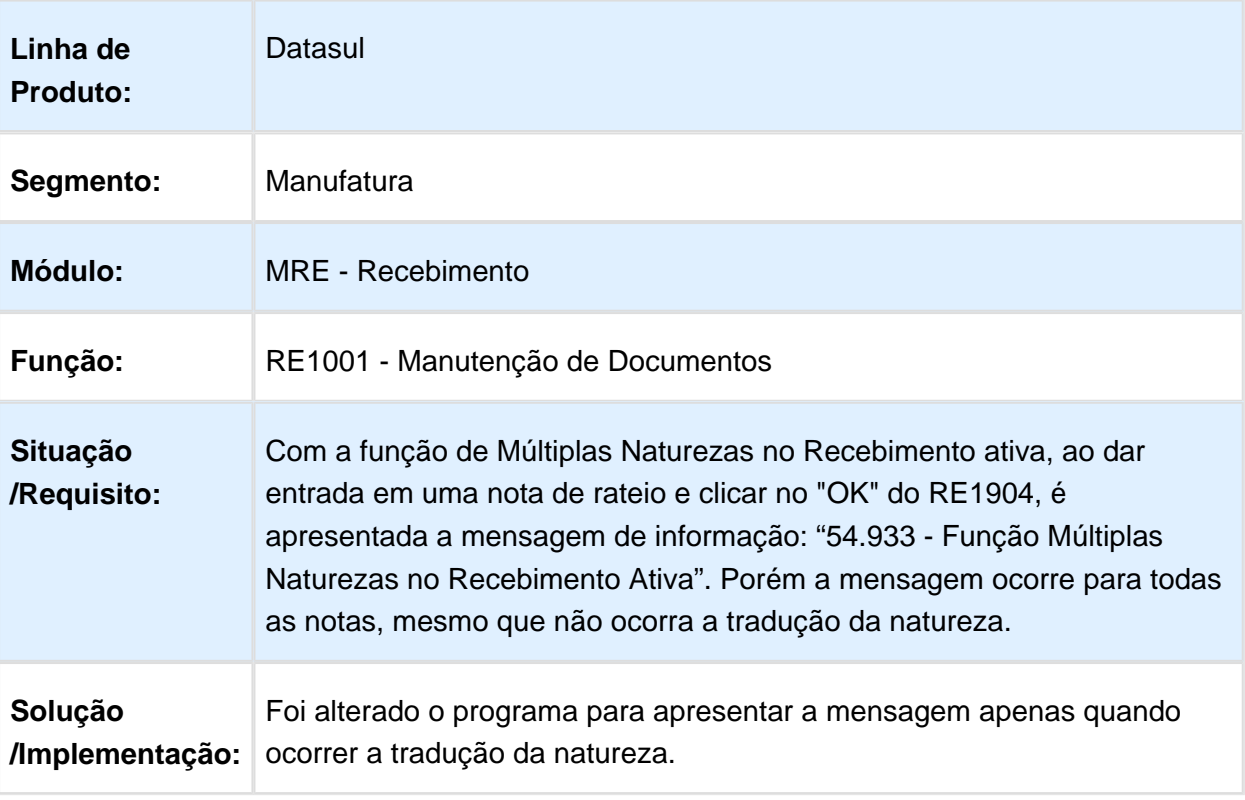

#### RE1001 – Erro 18929 na atualização da nota com contrato de medição, matriz de rateio e ICMS Complementar

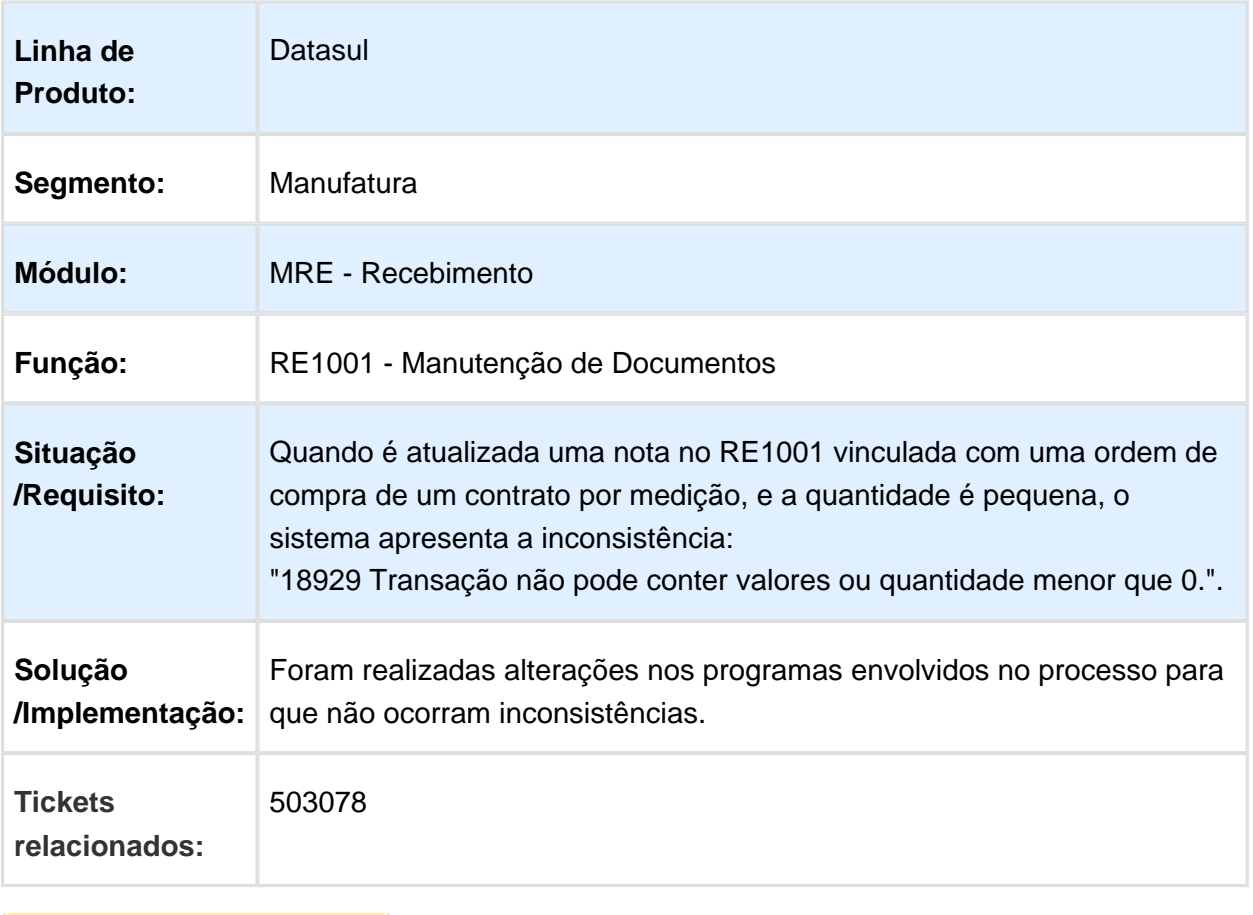

## RE1001 - Origem do Item Retorno de Beneficiamento

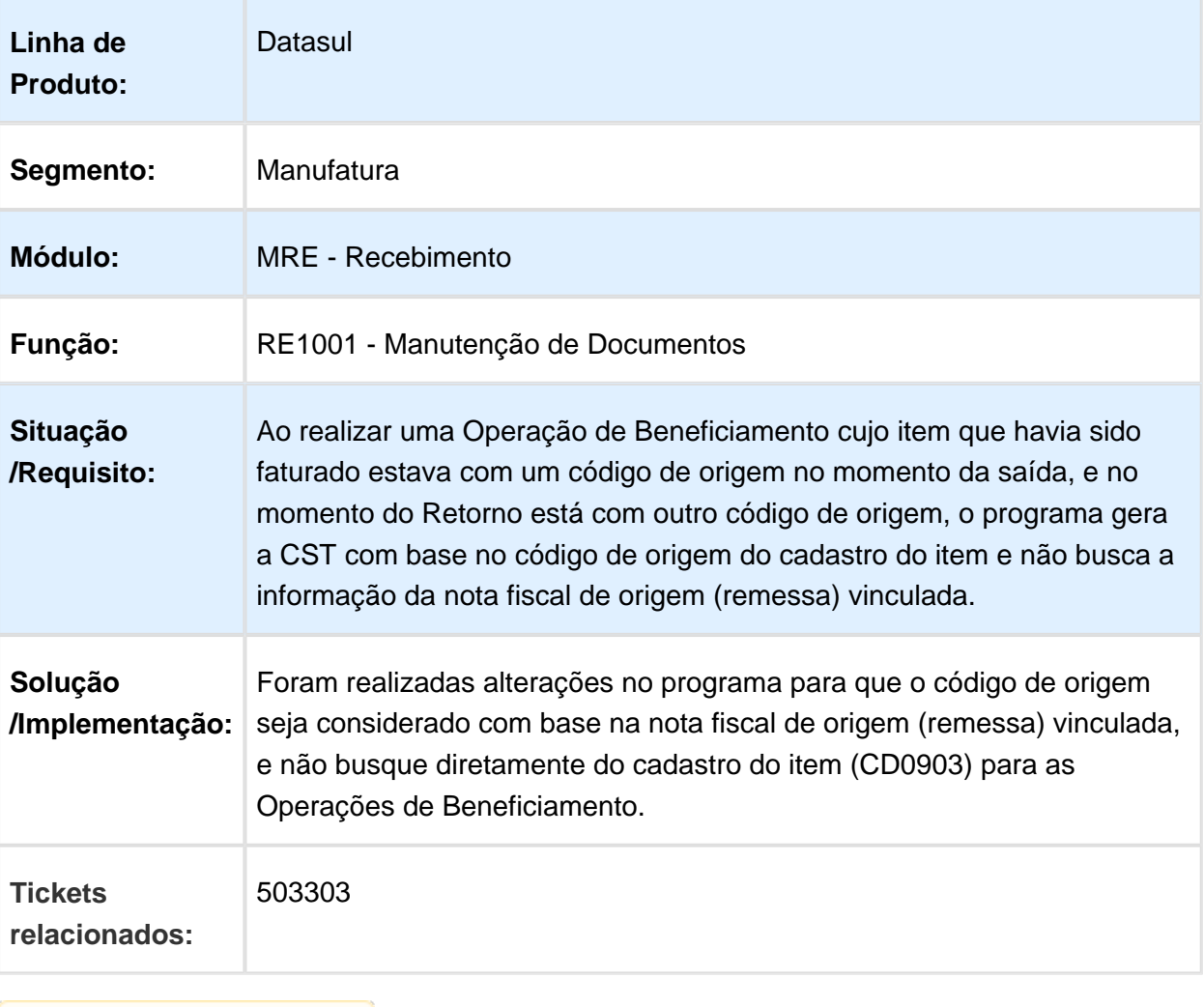

Macro desconhecida: 'rate'

## 506834 MMAN-7640 - Erro Progress 2125 - RE1001

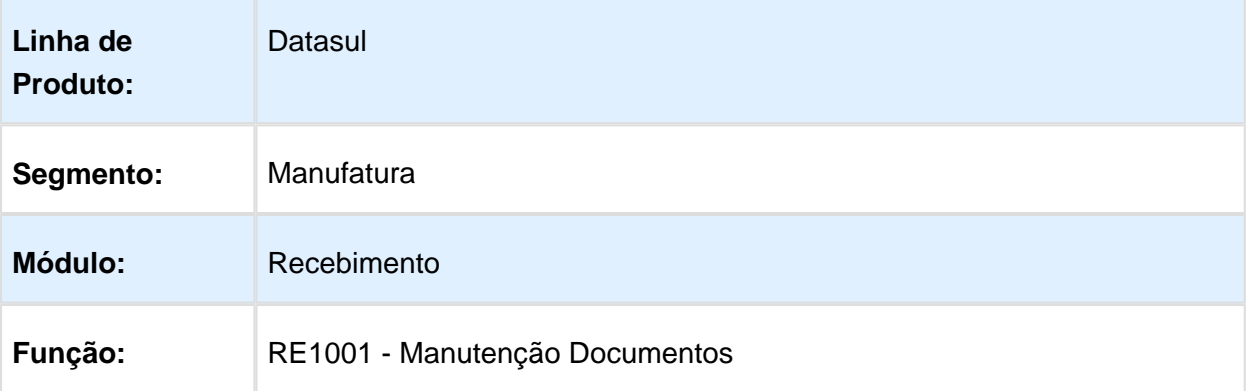

٦

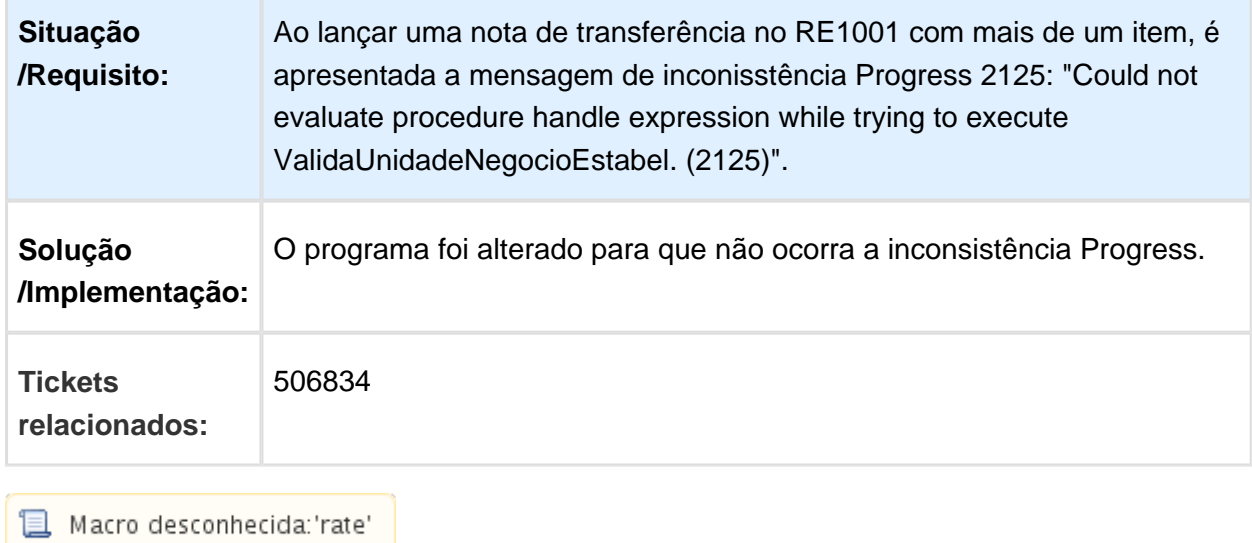

T.

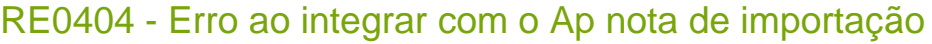

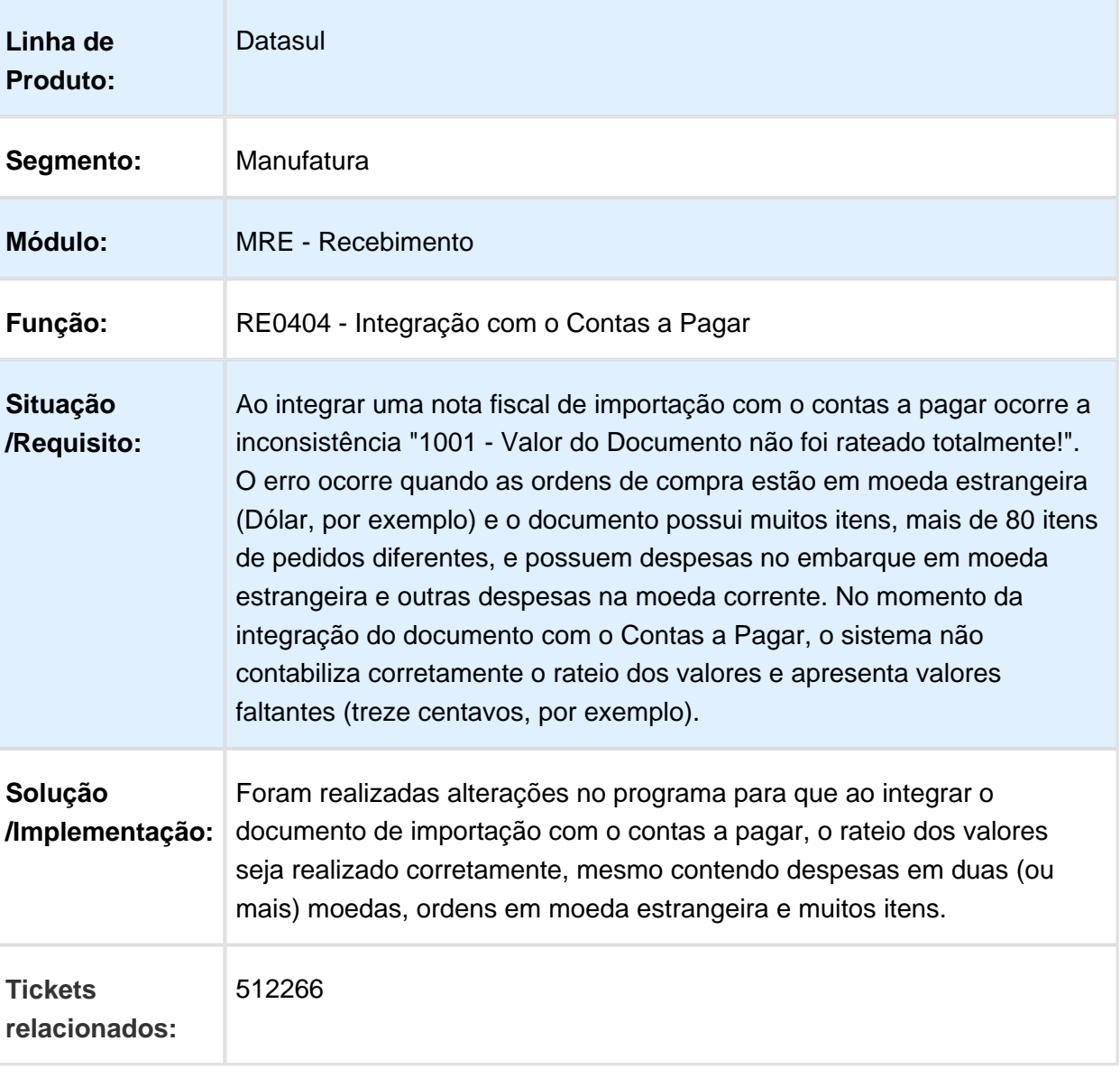

RE522 - Importando ordem de compra de pedido que não foi informado no XML

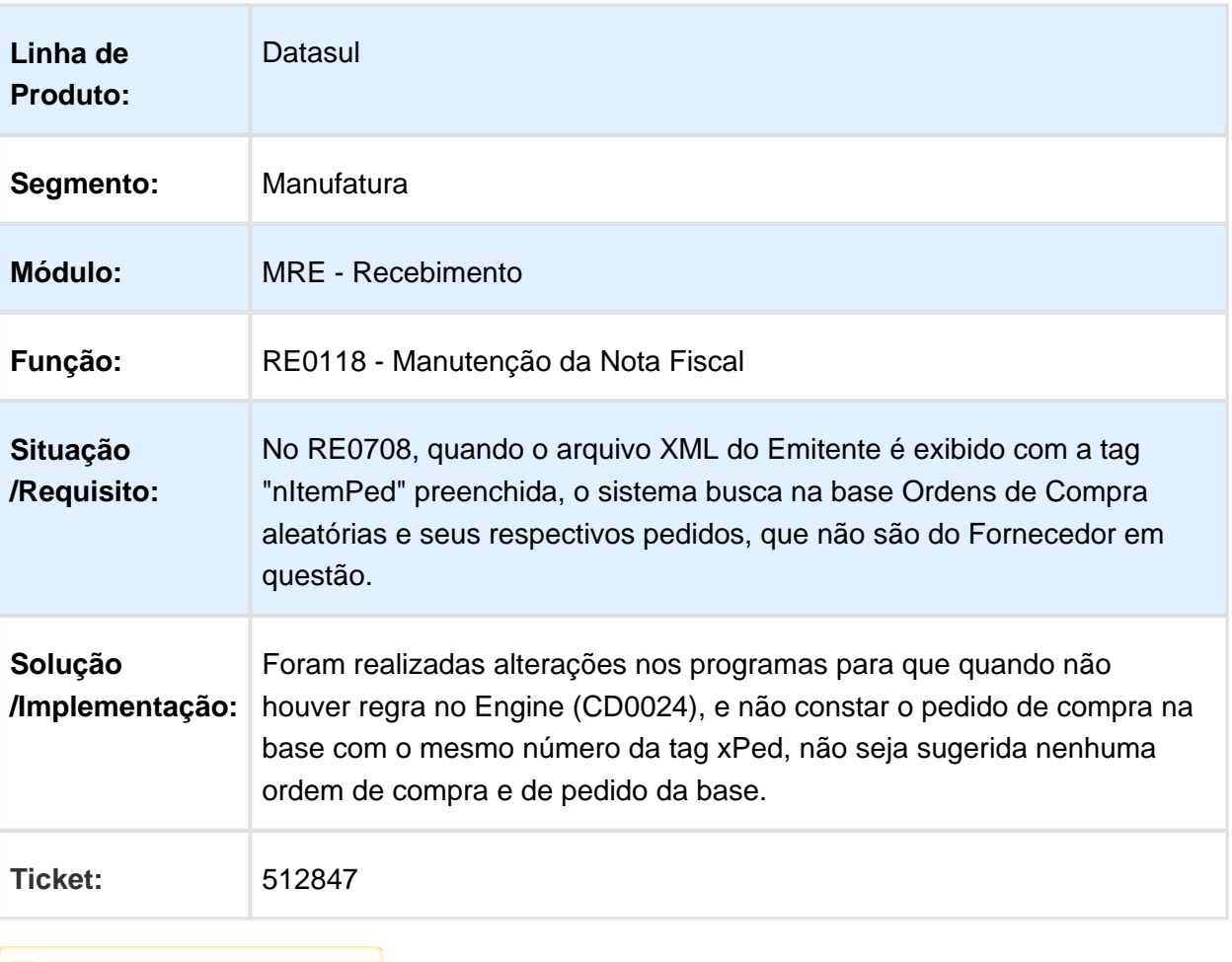

Macro desconhecida: 'rate'

#### Desconto XML - RE0708

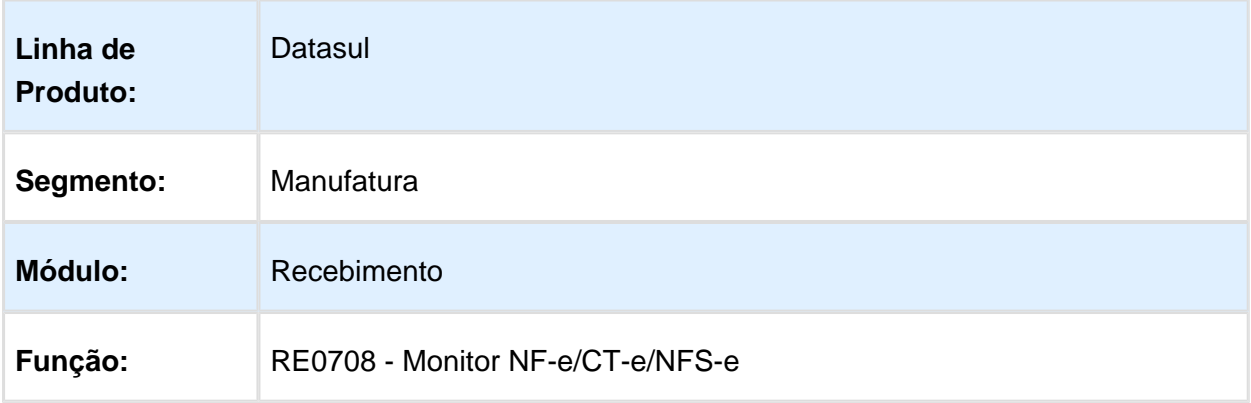

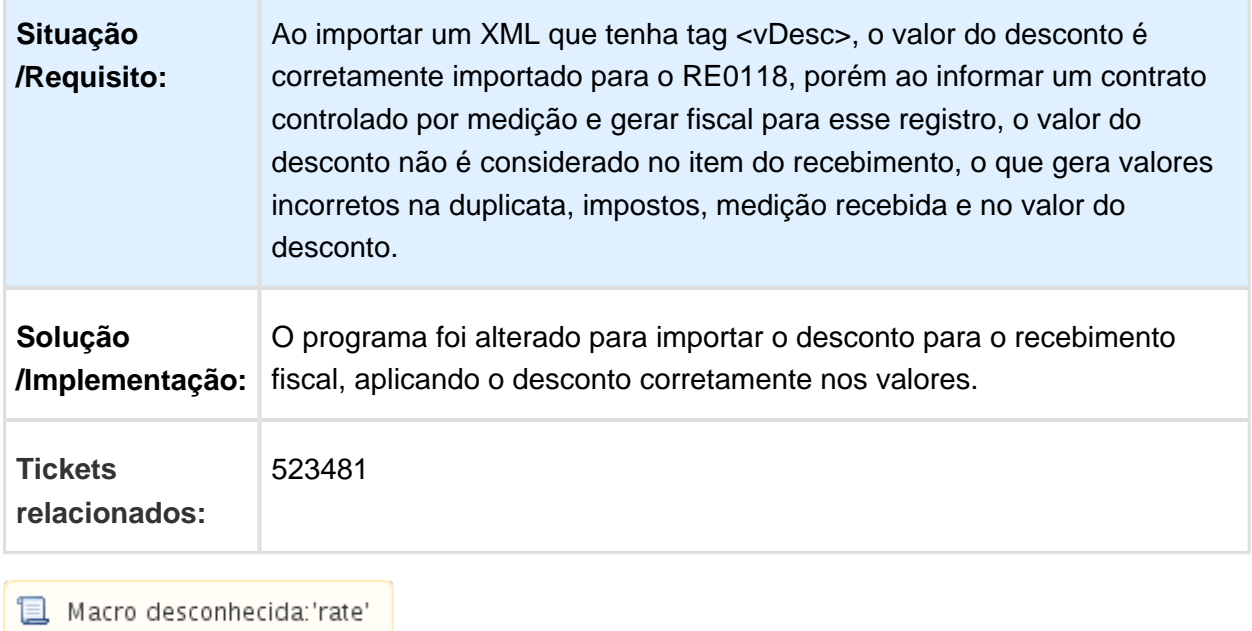

RE0708 - Monitor NF-e/CT-e/NFS-e

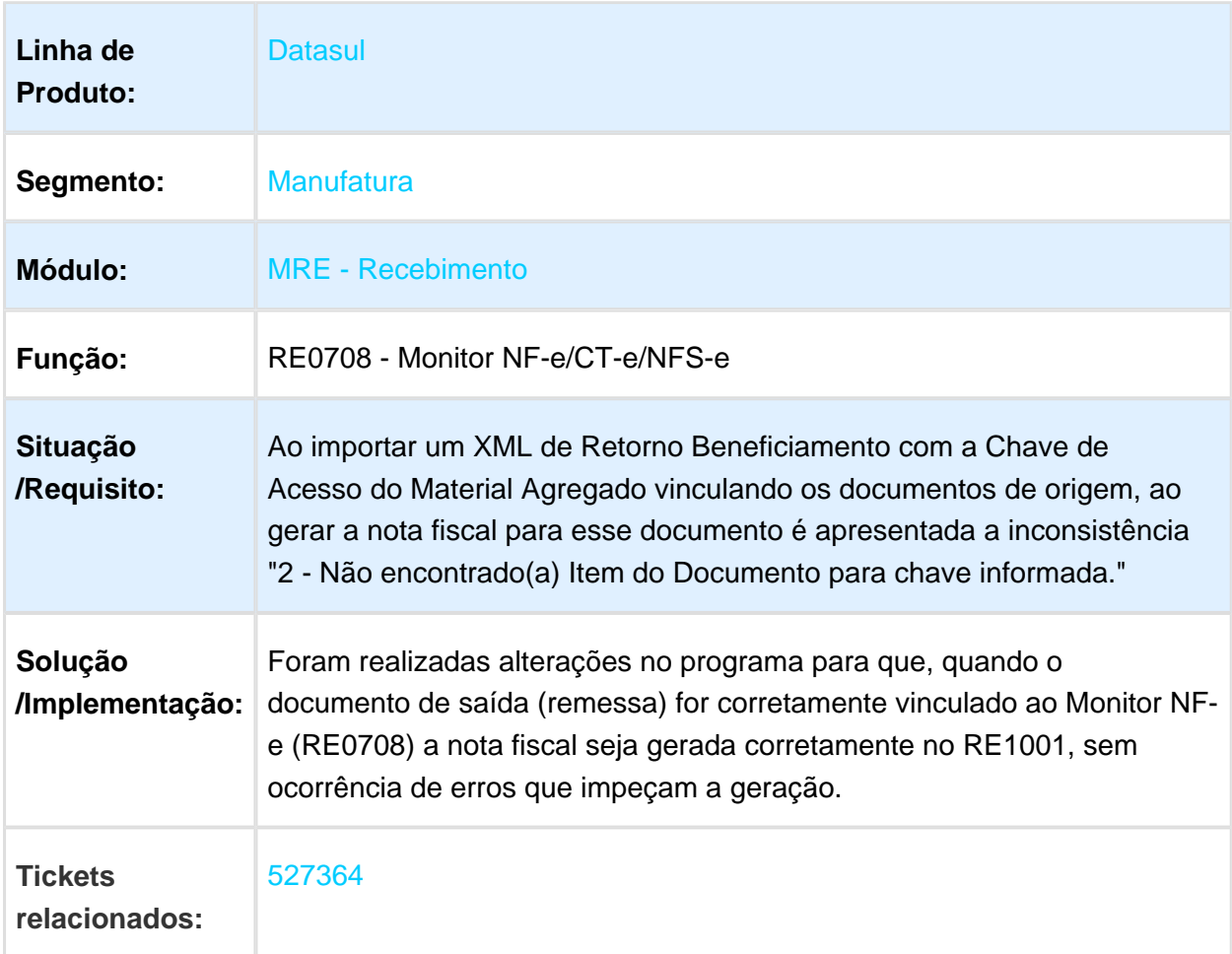

## RE1001 - Problema na contabilização de Faturamento Consignado

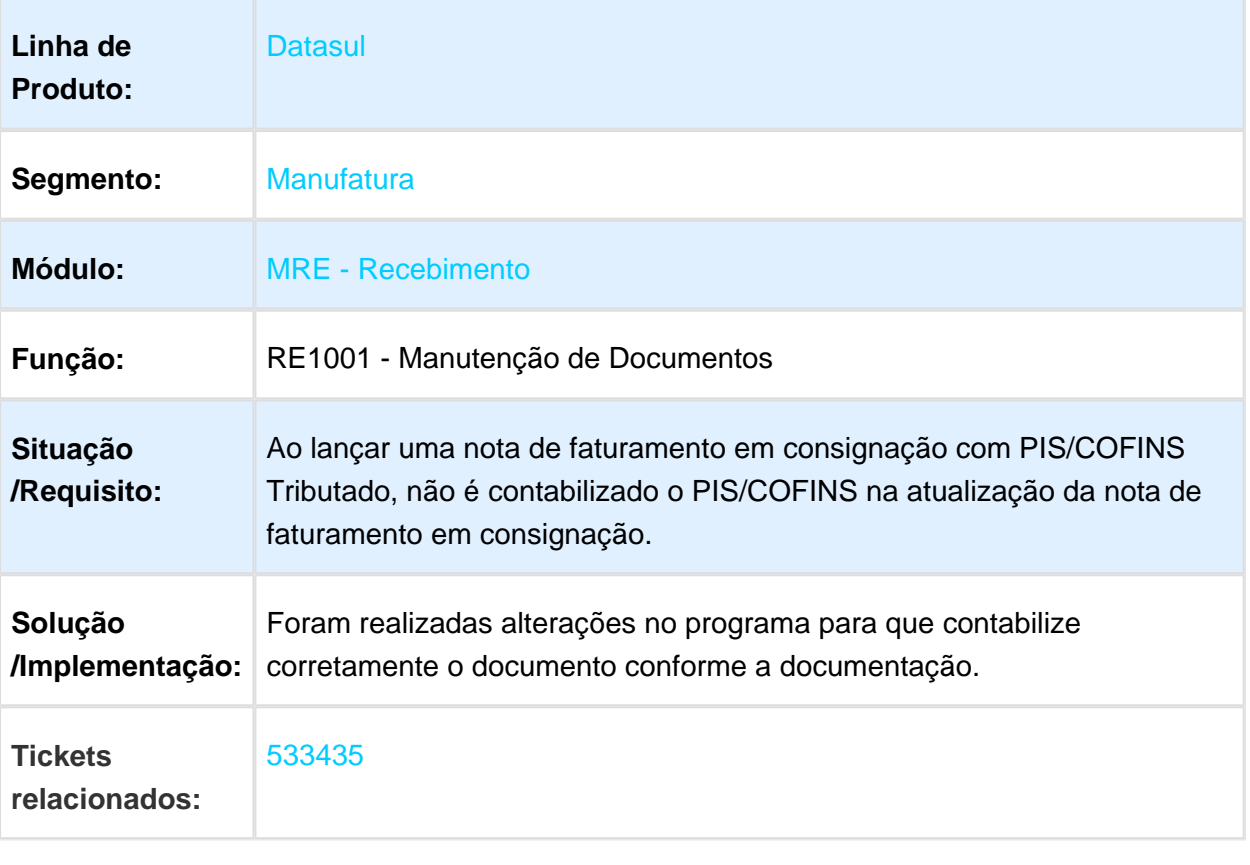
### RE2001 - Recebimento Físico

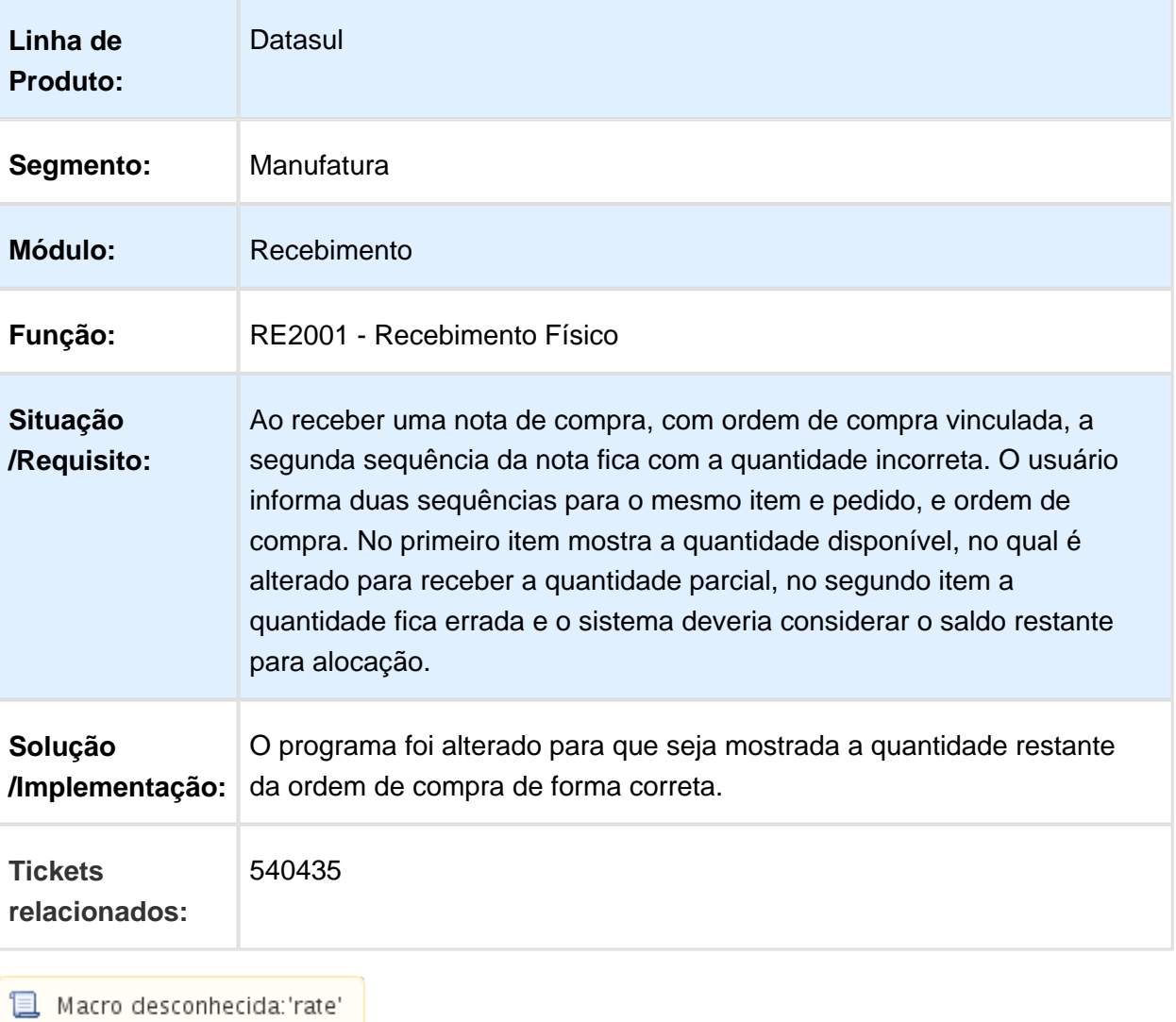

# RE0708 - Não leva ordem de produção para todos os itens

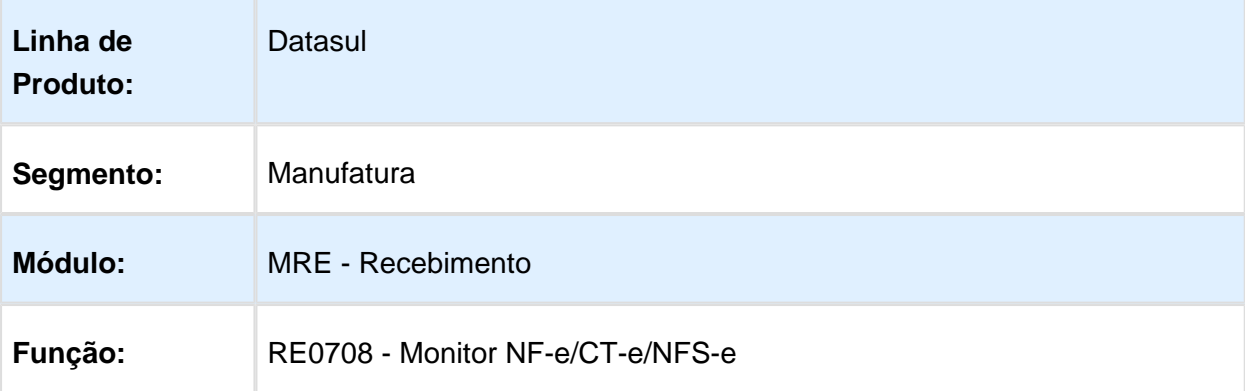

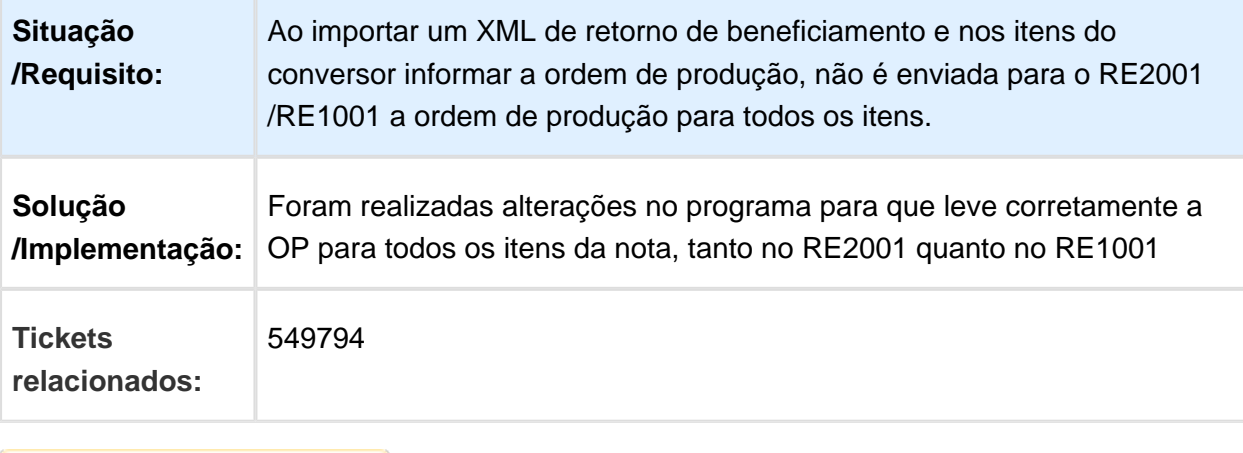

# RE0708 - Retorno Beneficiamento Item Lote

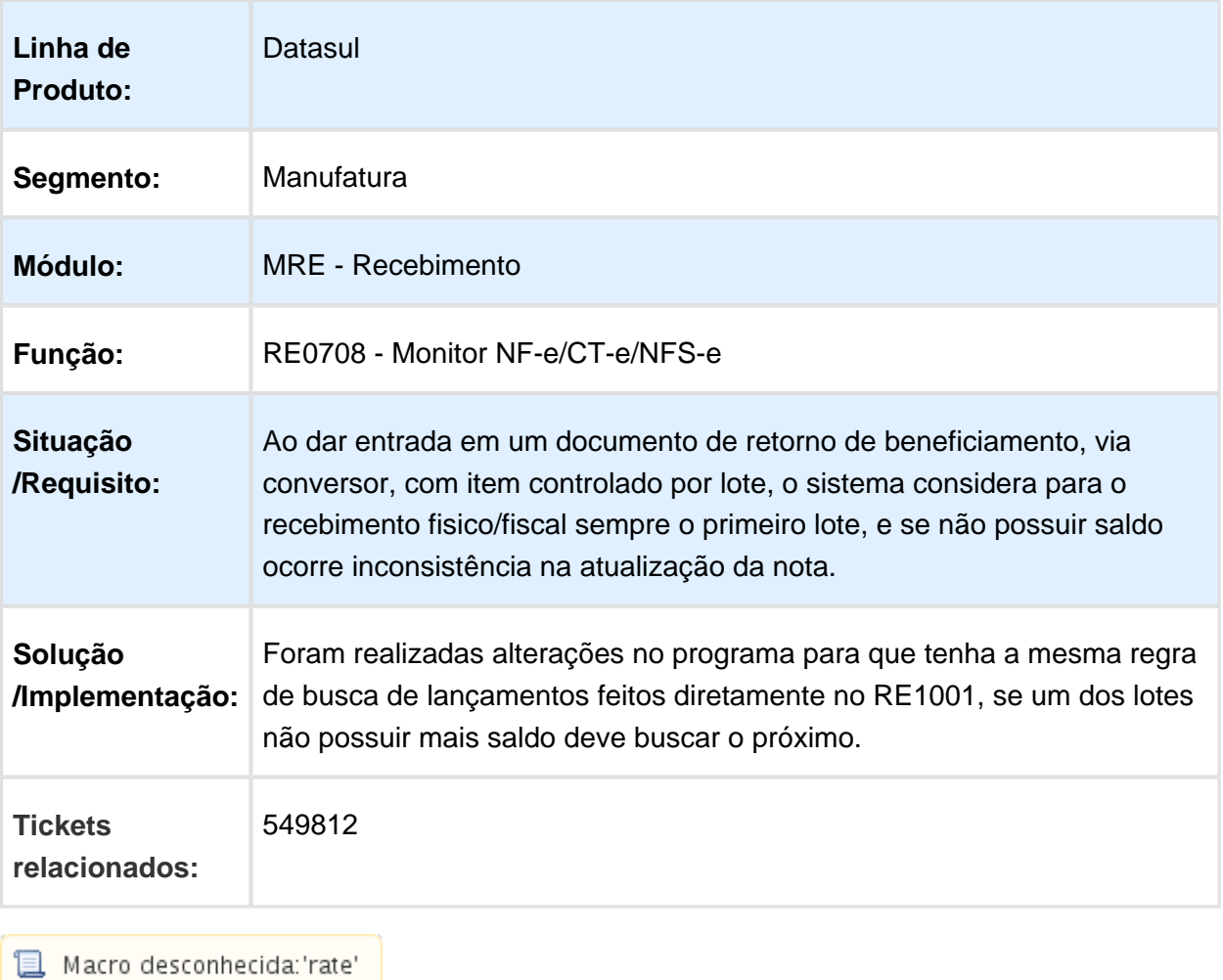

### RE0402 - Desatualização Documentos

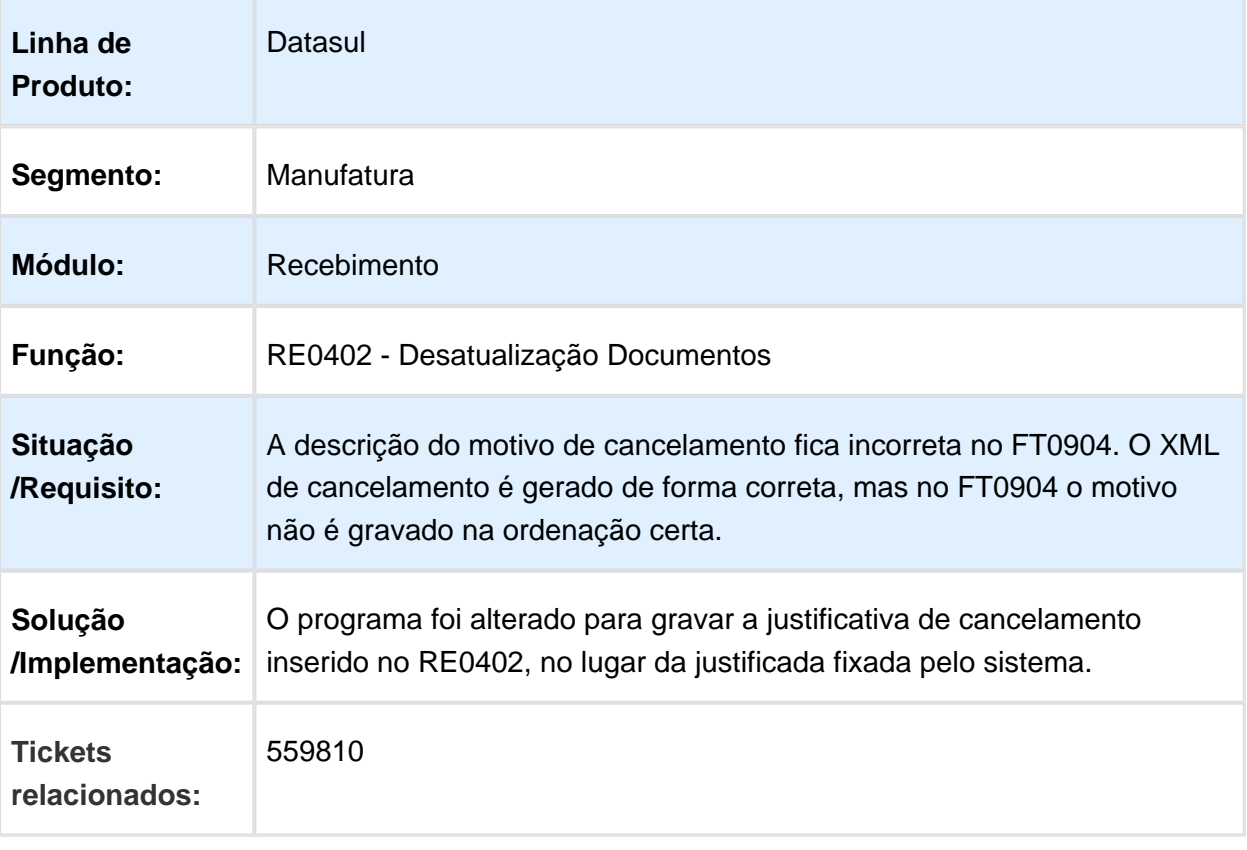

### RE1001 - ICMS ST em Notas de Frete

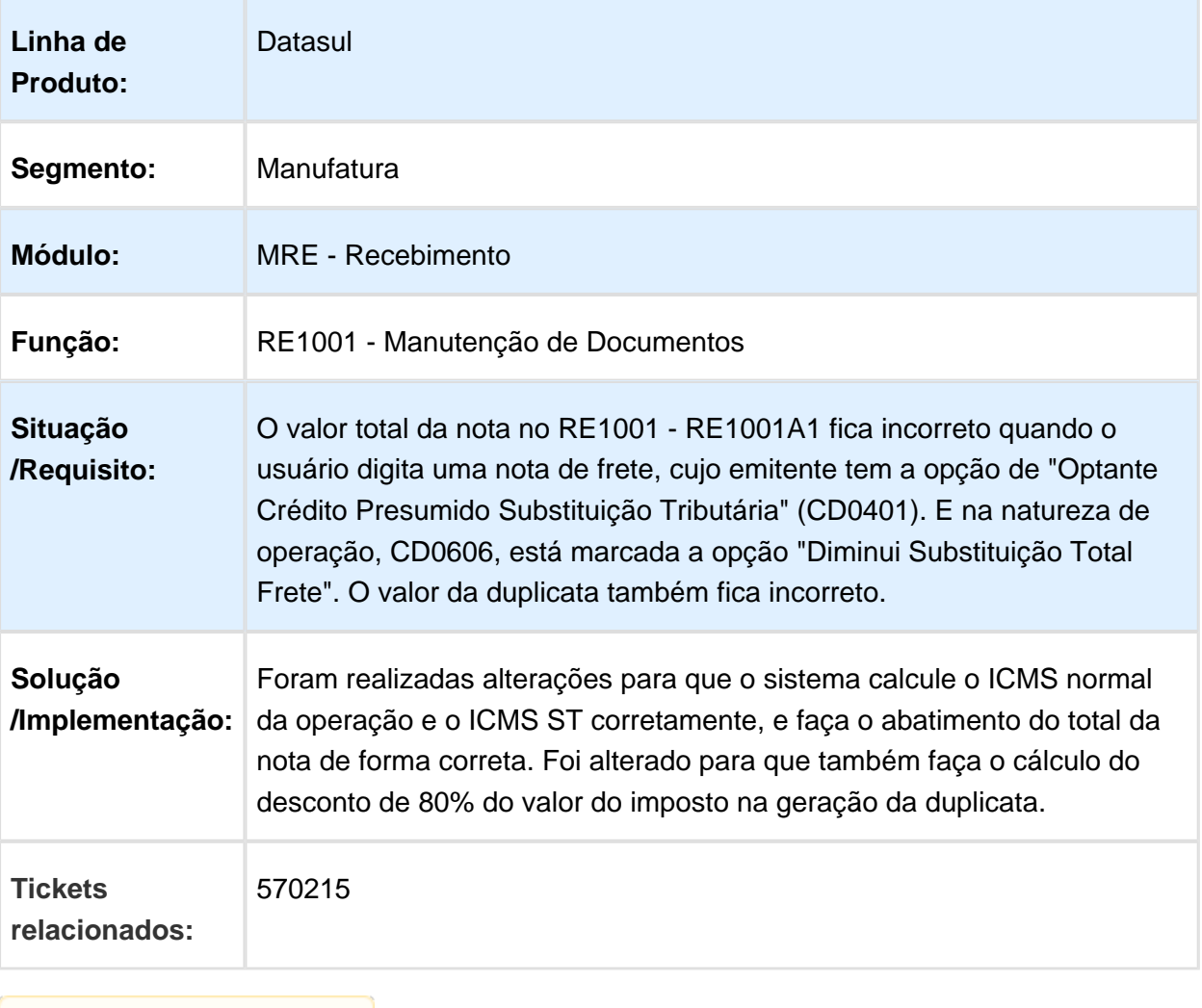

### RE0405 - Duplicando item em OF

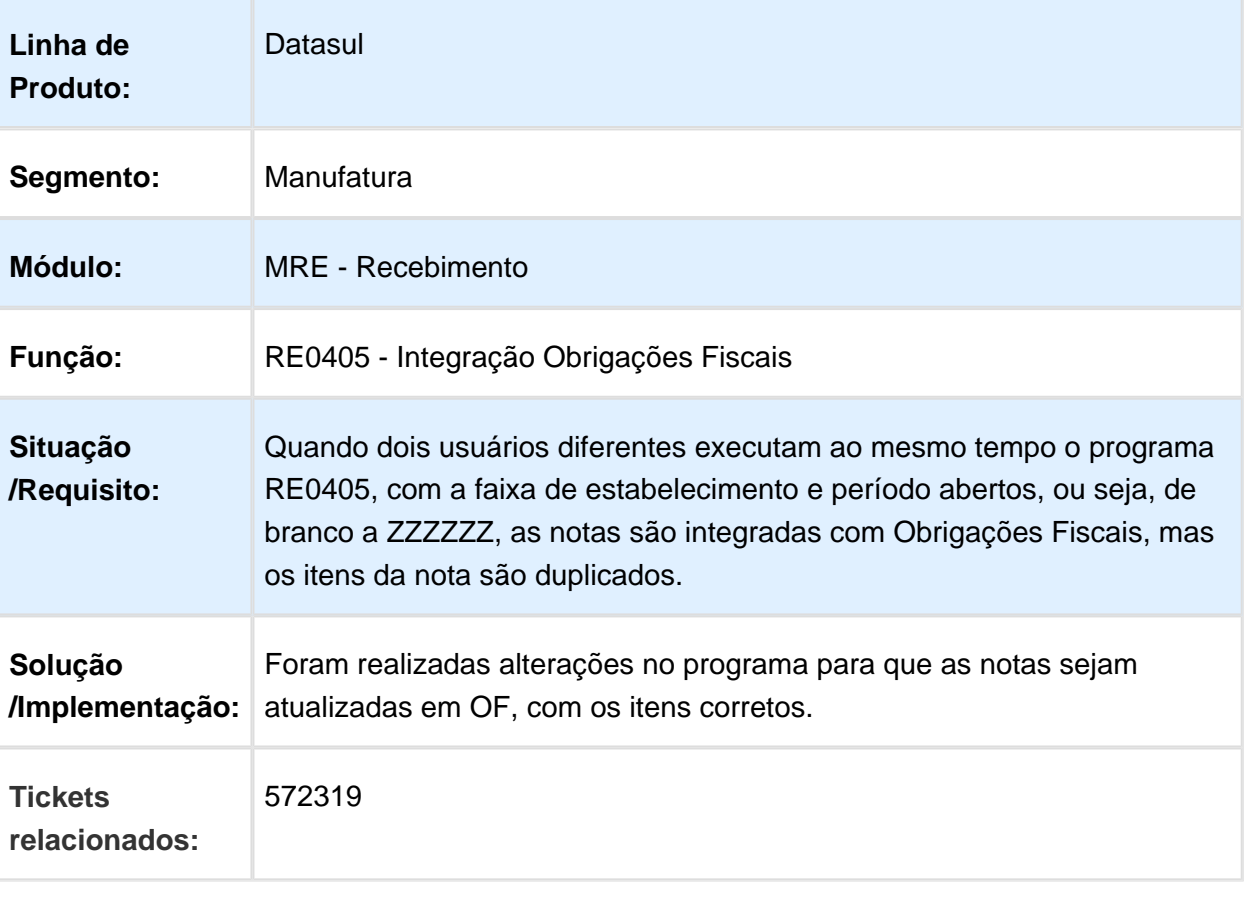

#### Erro estabelecimento rateio frete

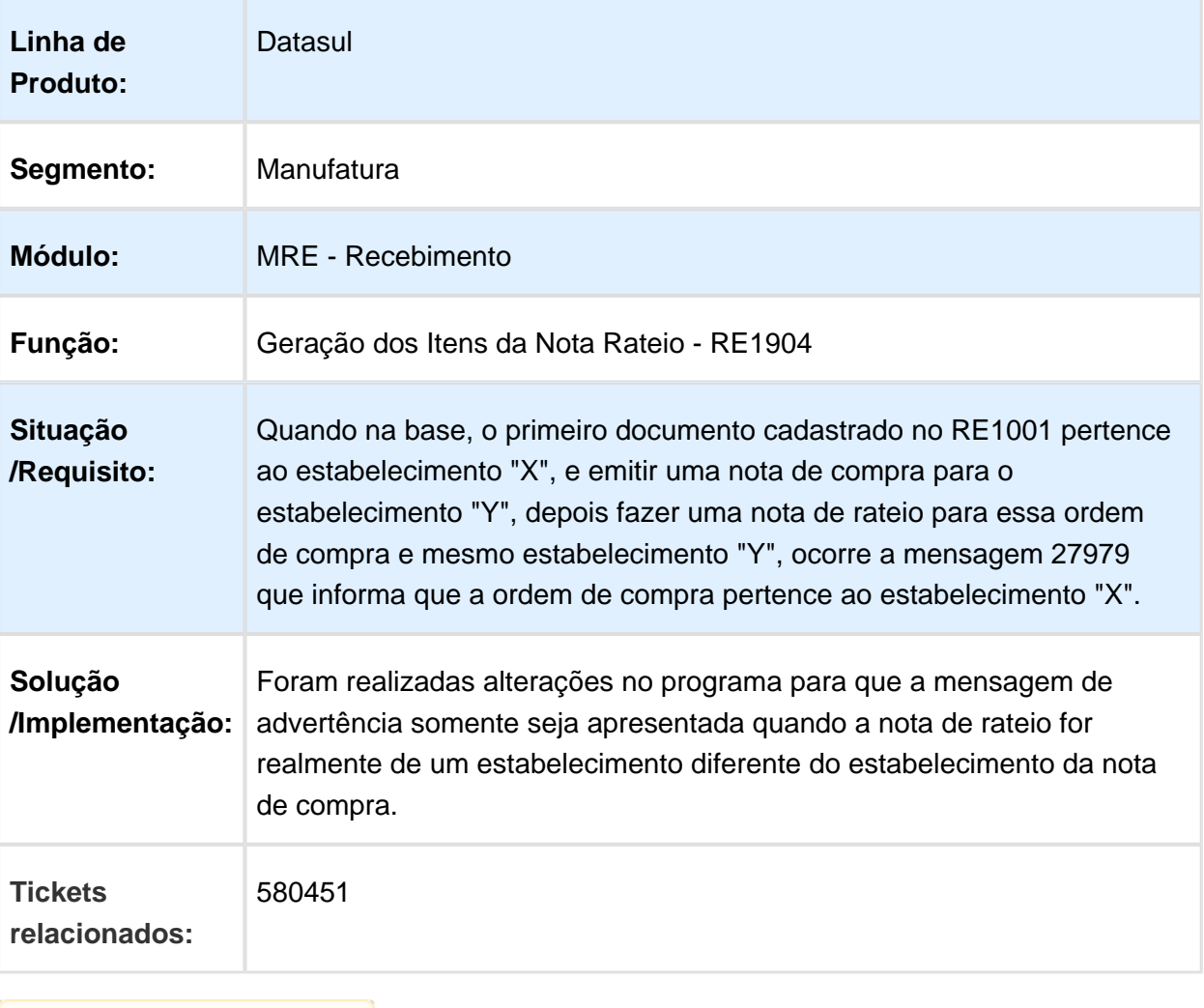

Macro desconhecida: 'rate'

# RE0190 - Importação da sequência da nota de devolução

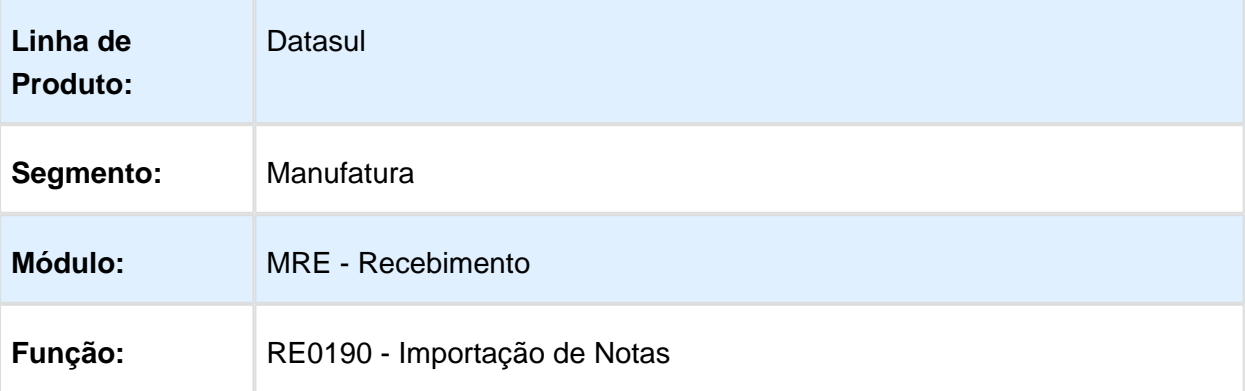

EVALUATION LICENSE - Created by the Scroll PDF Exporter. Do you find Scroll PDF Exporter useful? Consider purchasing it todaythtp://tdn-homolog.totvs.com/plugins/servlet/upm?fragment=manage/com.k15t.scroll.scroll-pdf EVALUATION LICENSE - Created by the Scroll PDF Exporter. Do you find Scroll PDF Exporter useful? Consider purchasing it today:<http://tdn-homolog.totvs.com/plugins/servlet/upm?fragment=manage/com.k15t.scroll.scroll-pdf>

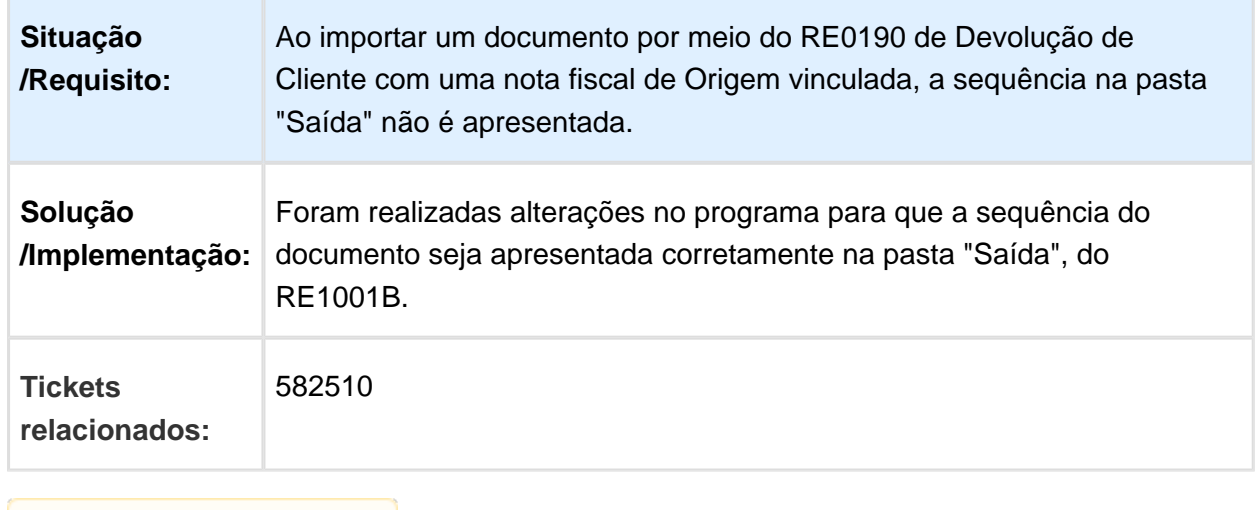

### CD0152 - Tipo de Veículo Obrigatório mesmo não tendo o módulo de AQR

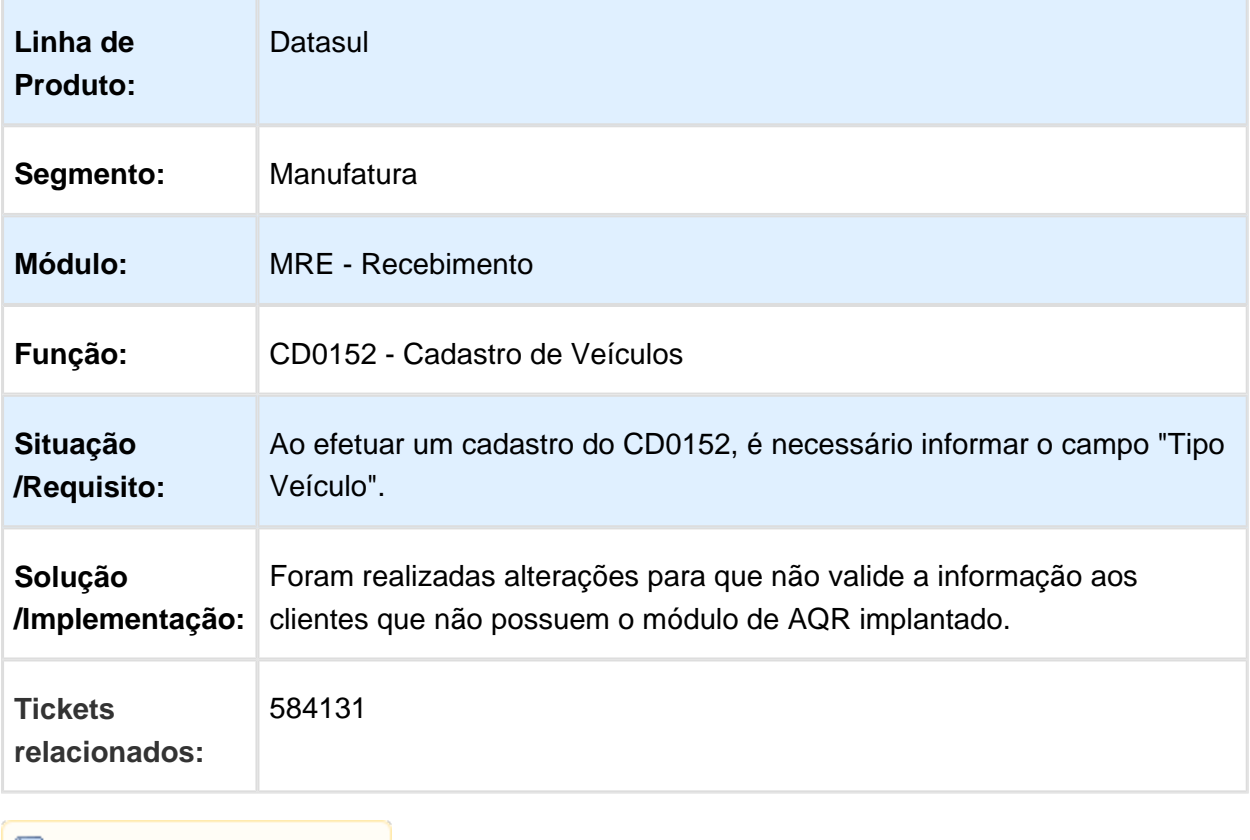

**B** Macro desconhecida:'rate'

#### RE1001 - Problema no Documento Referenciado CD4035 nas Operações de Entrega Futura

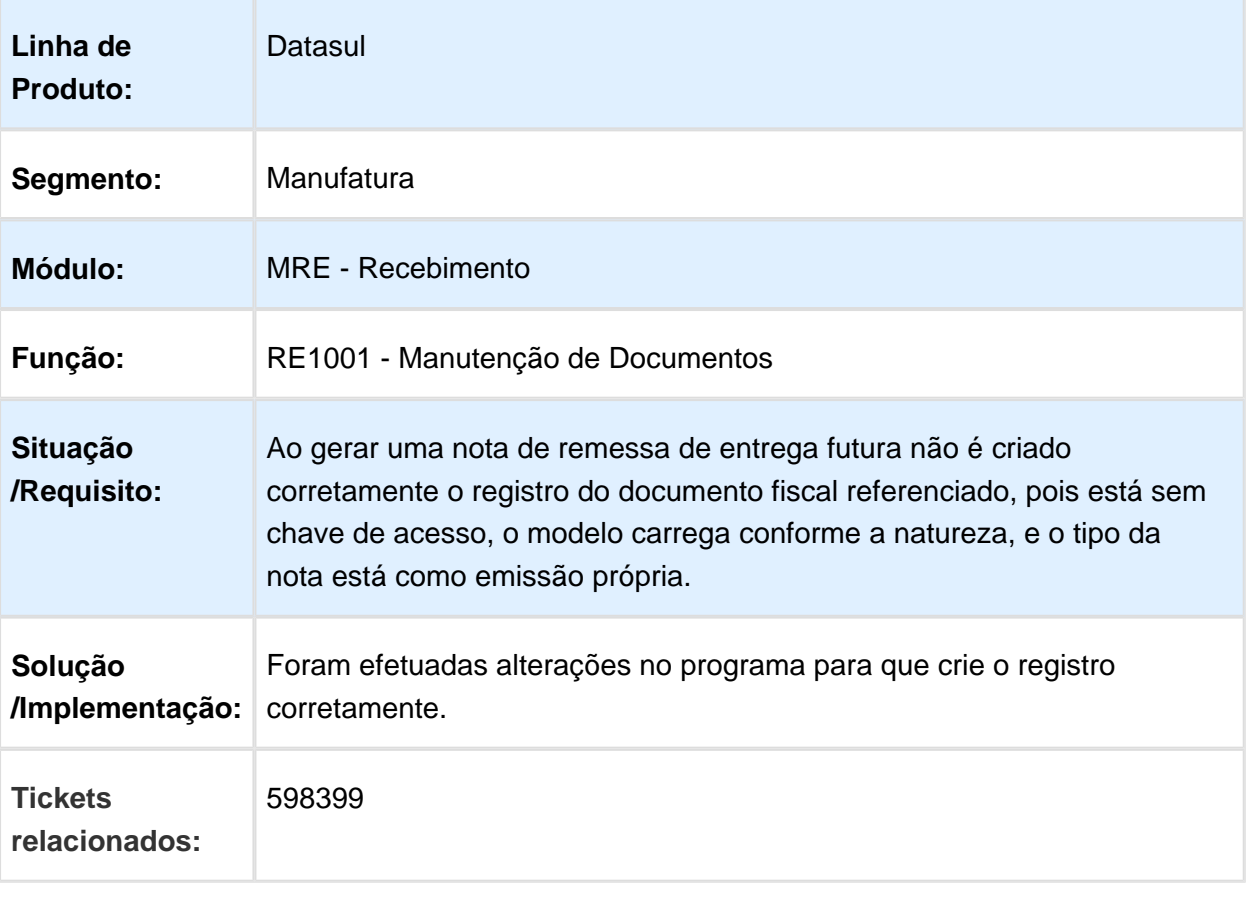

# Inconsistência Progress RE0709

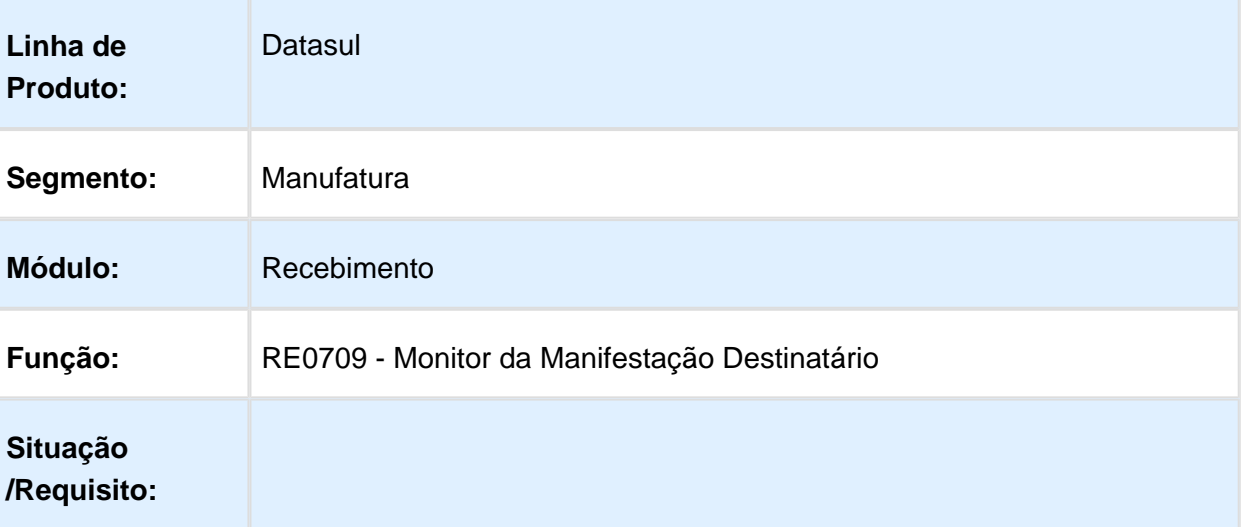

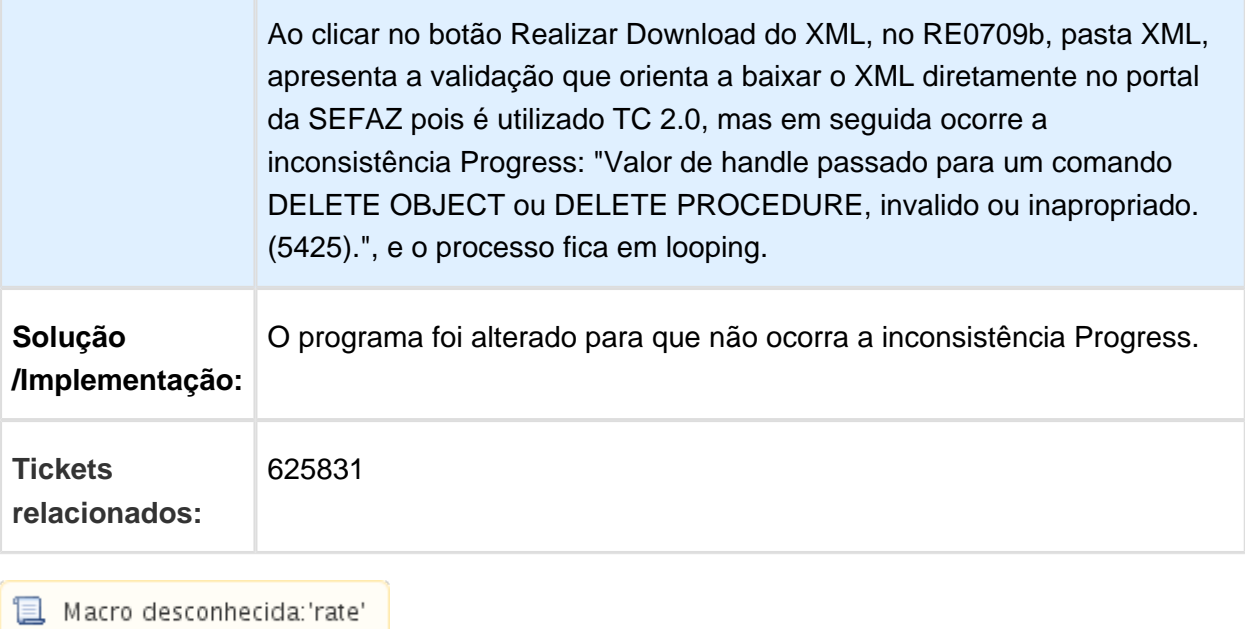

### 628930 MMAN-9593 - Importação de Regras - CD0030

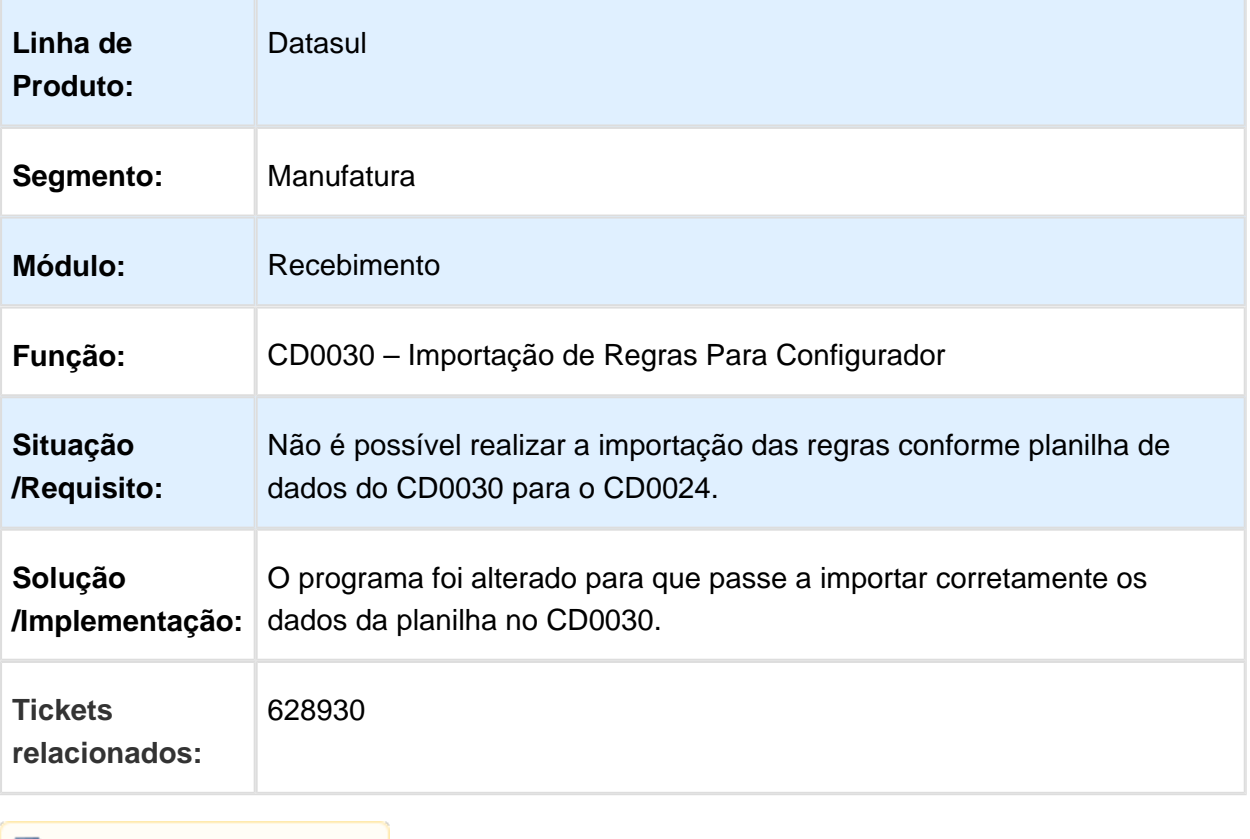

Macro desconhecida: 'rate'

### RE0708 - Múltiplas Naturezas

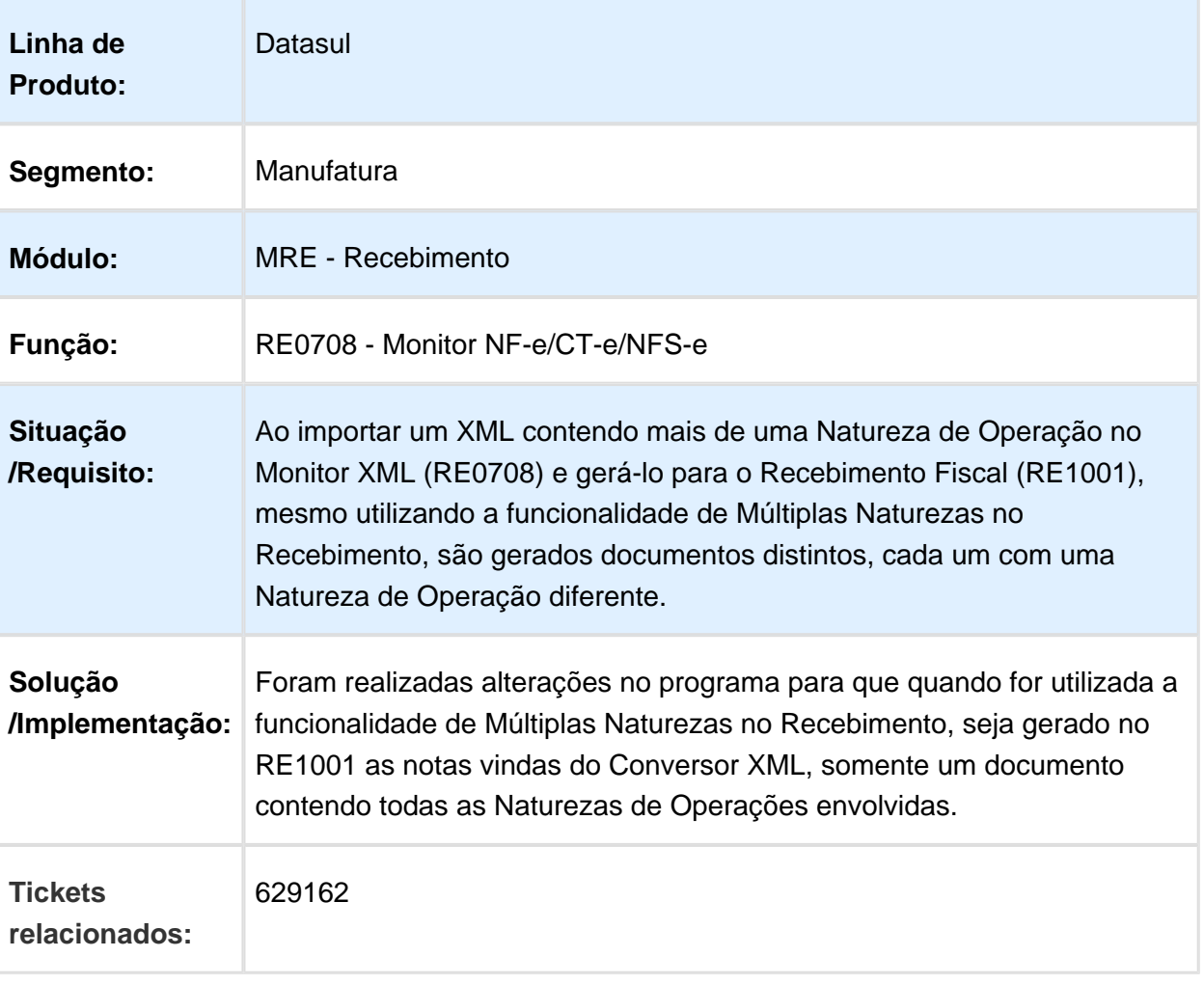

### RE1005B - ICMS ST Antecipado

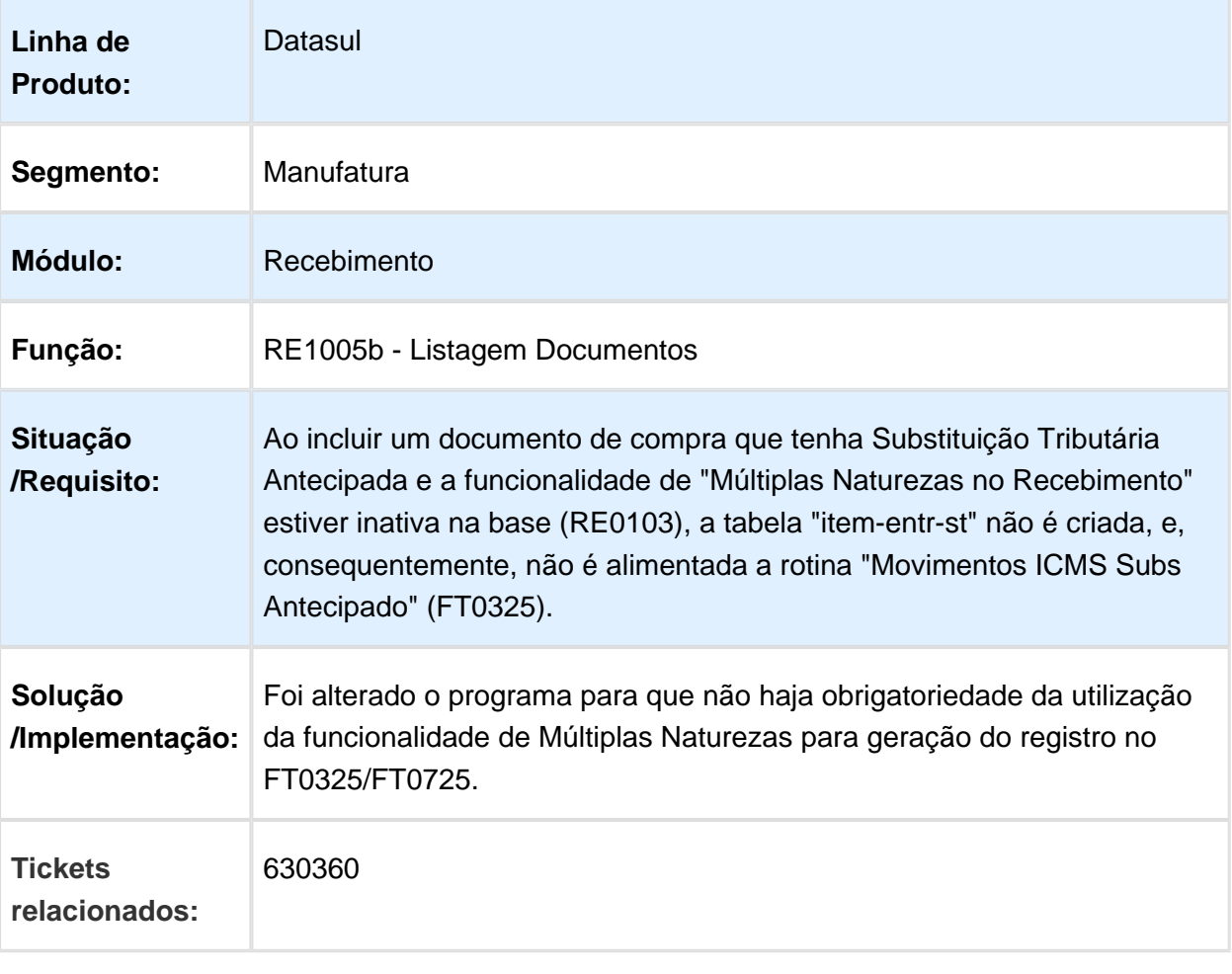

### Baixa do saldo da medição do contrato

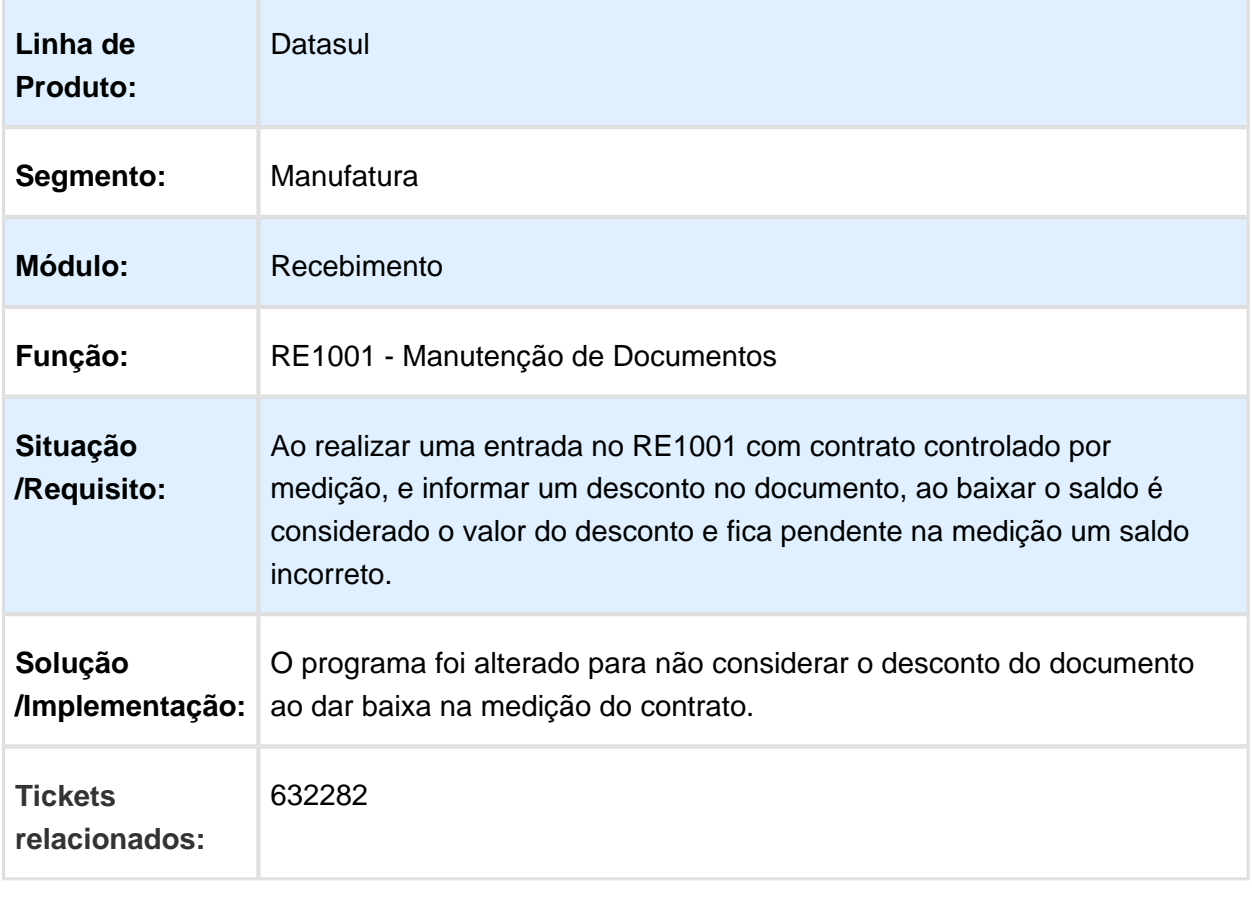

Macro desconhecida: 'rate'

### RE1001 - Nota de Transferência

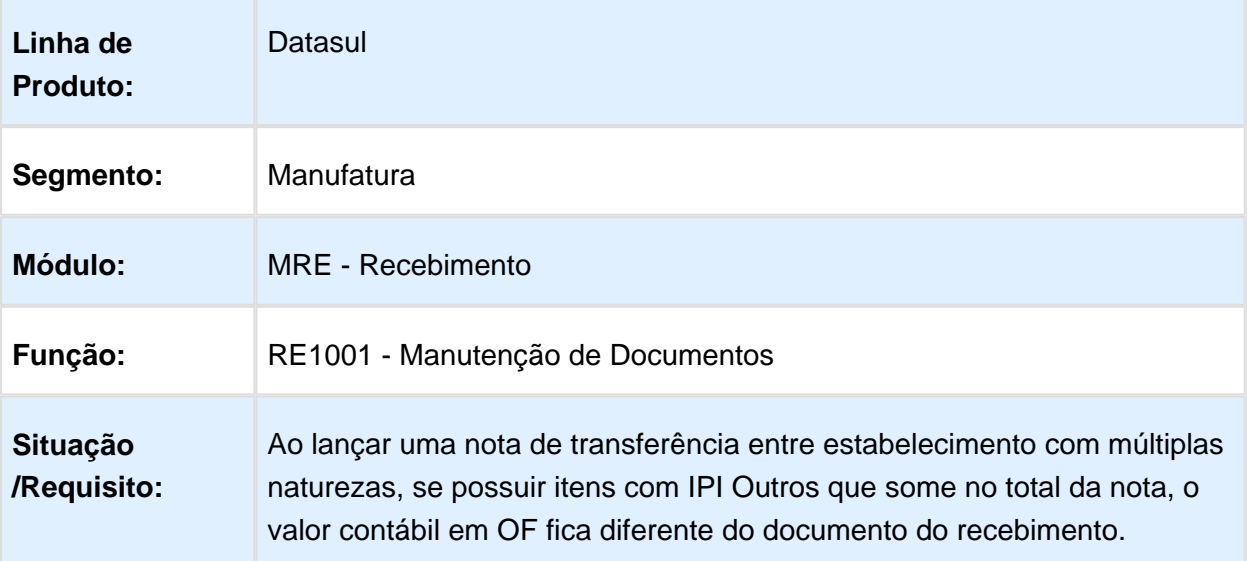

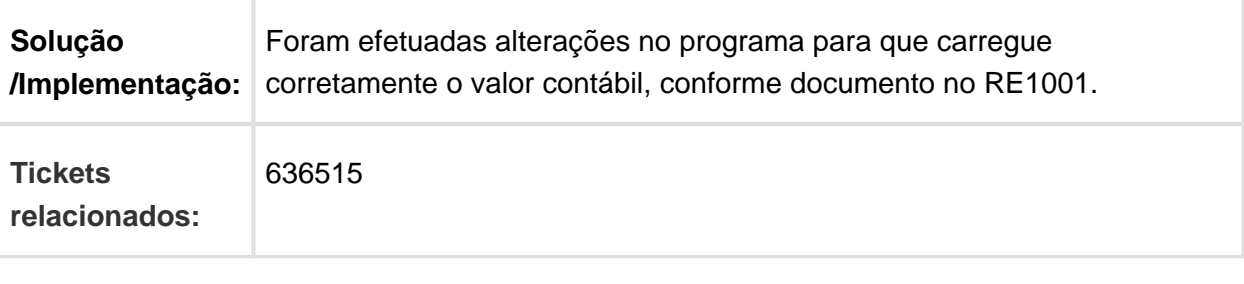

# RE0708 - Unidade de Negócio Retorno de Beneficiamento

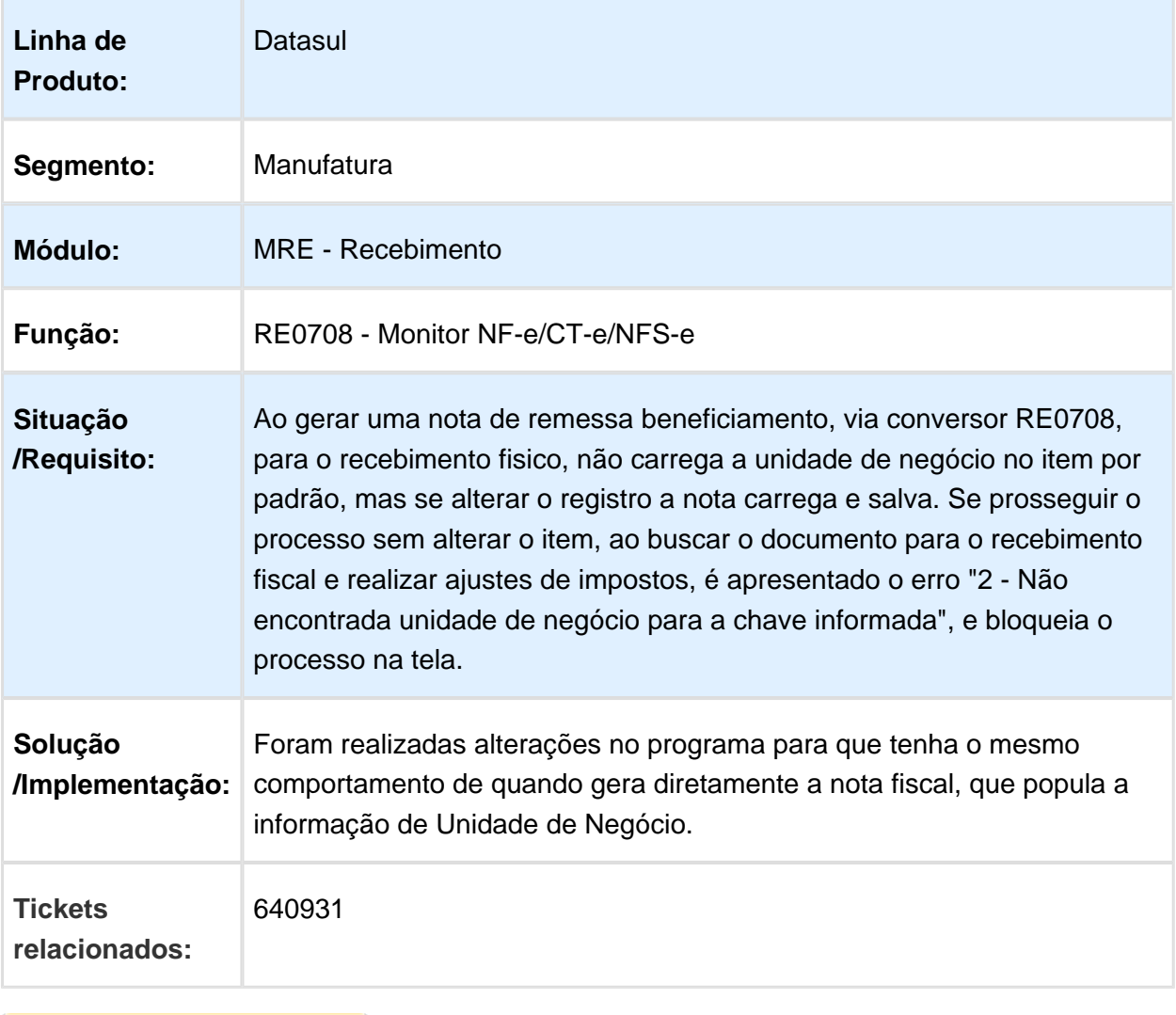

### Outras Obrigações - CD4035/RE0701

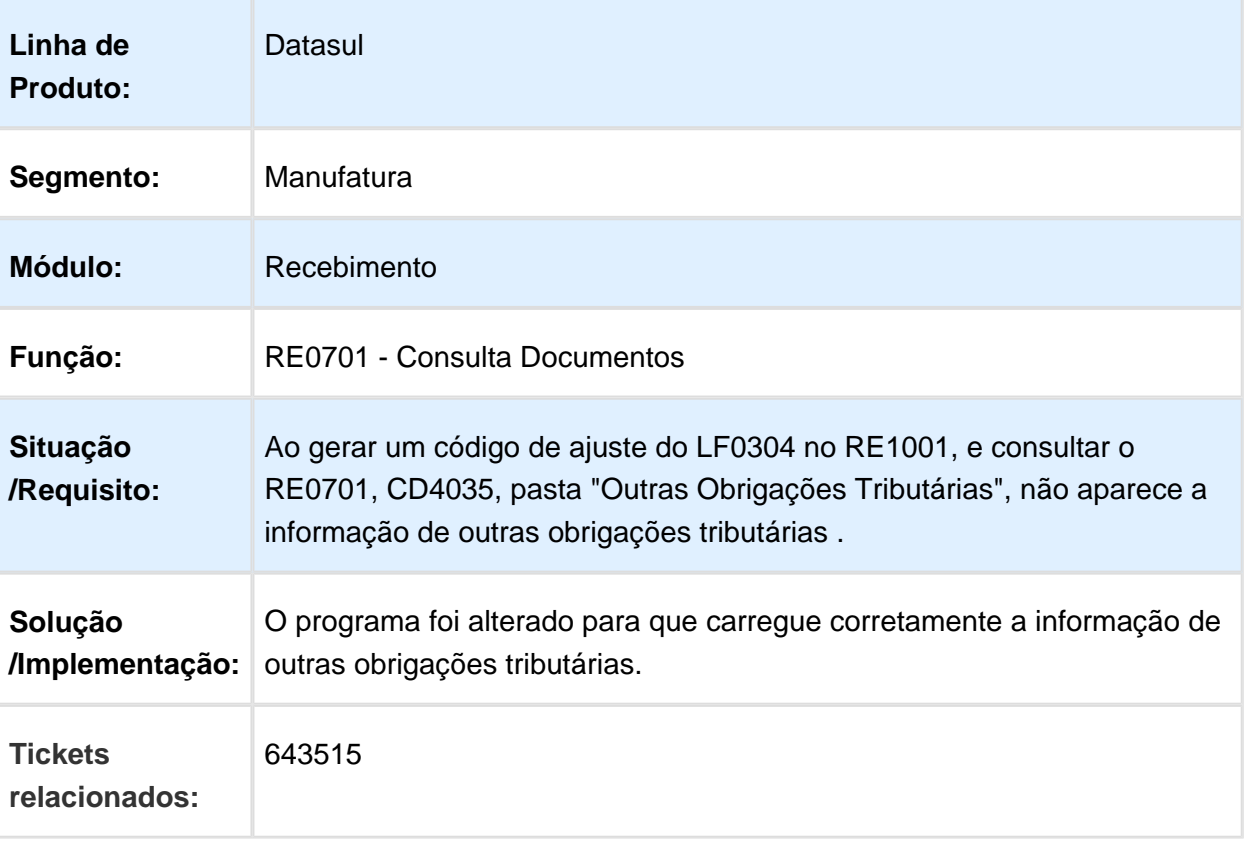

Macro desconhecida: 'rate'

# RE1001 - Destacar o desconto em notas de devolução de cliente

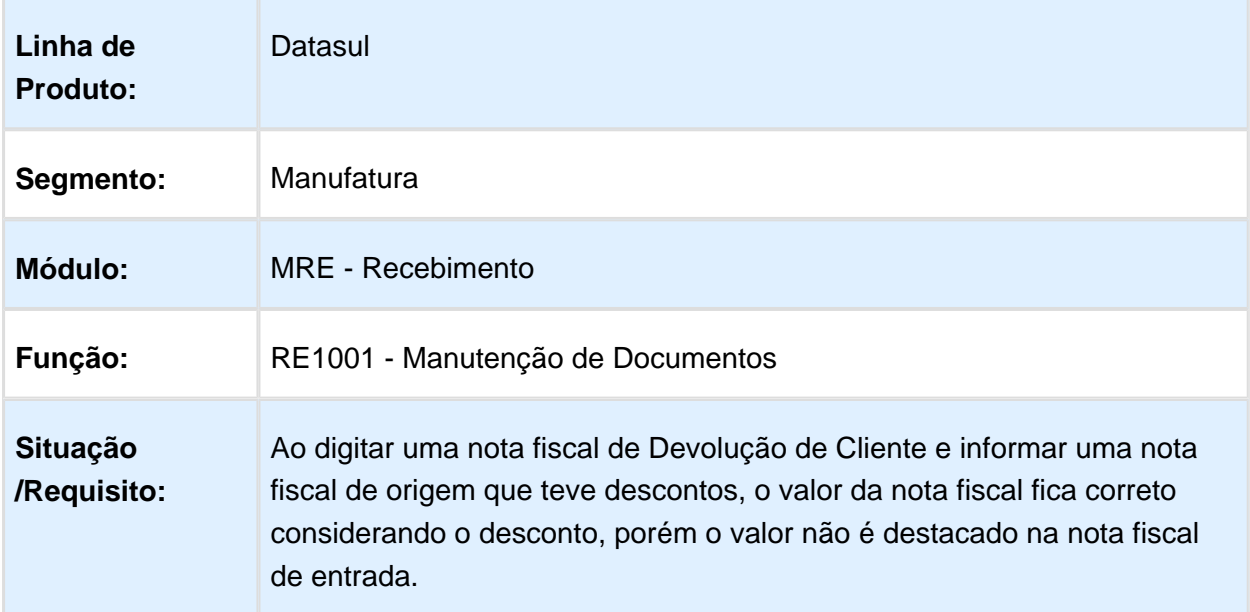

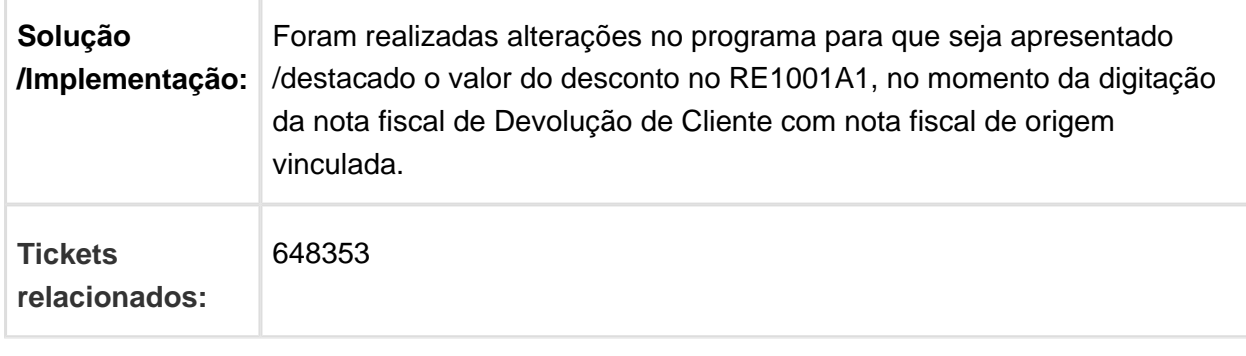

### RE1001 - Parâmetro Reabre Pedido de Venda

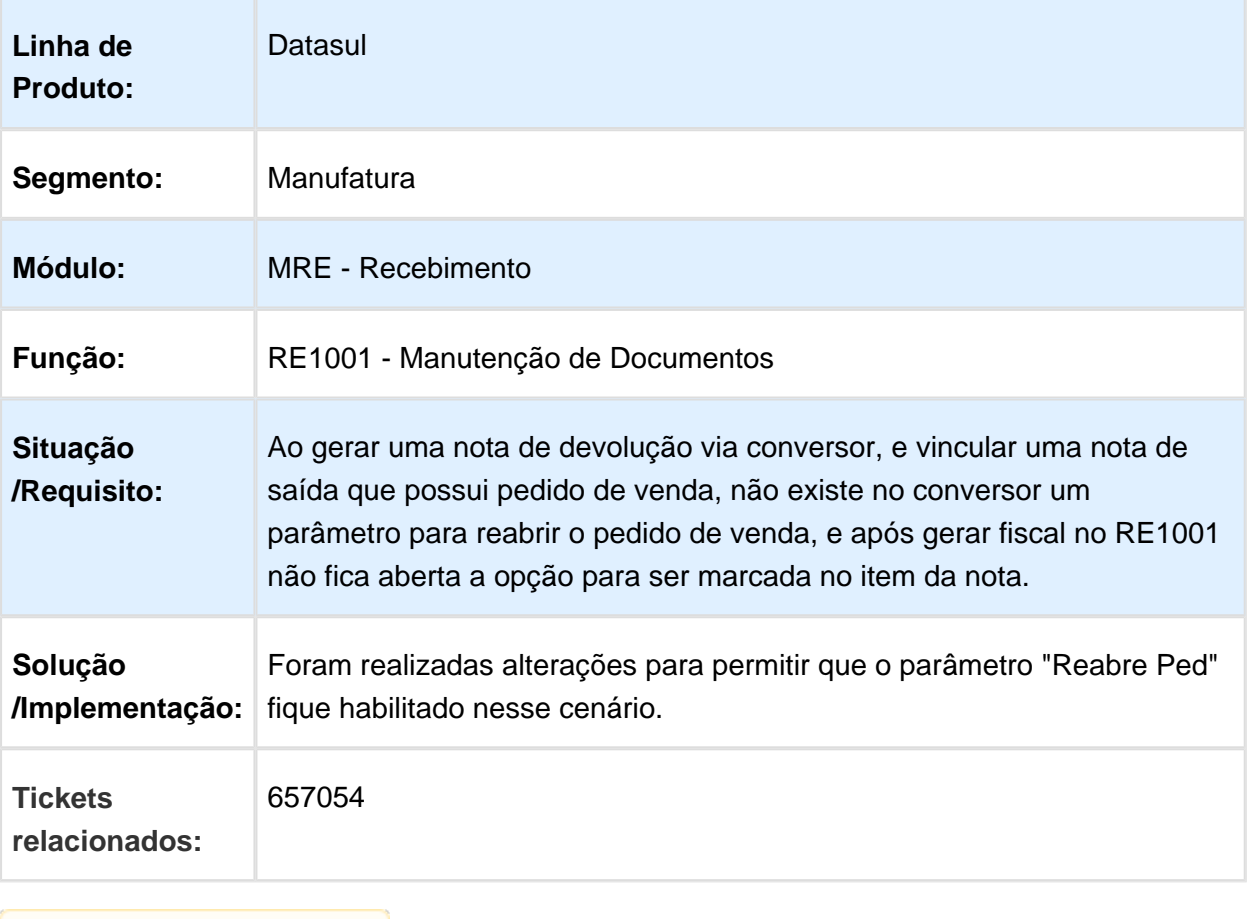

### Devolução de mercadoria sem retorno do saldo do pedido de venda

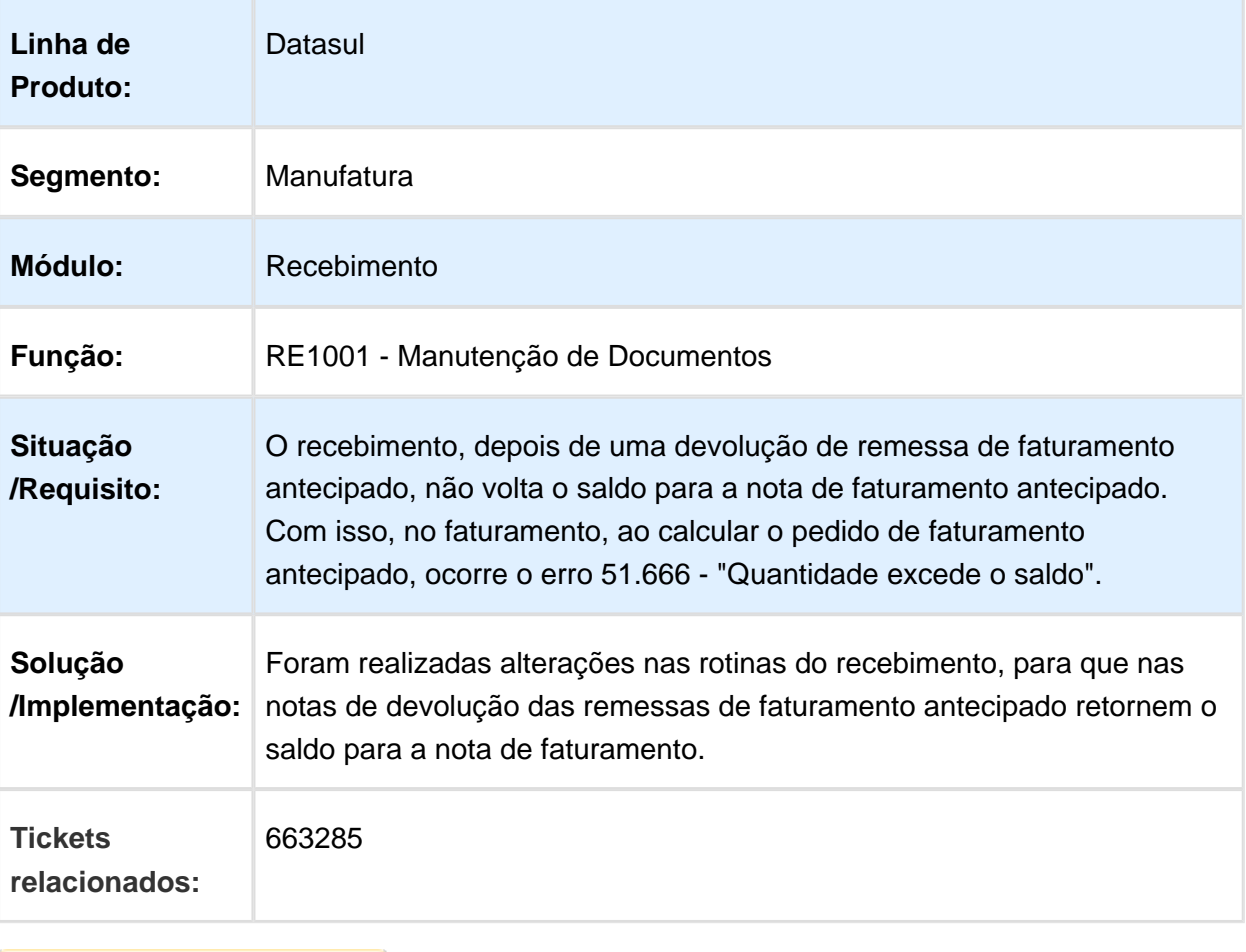

### RE0520 - Sincronização Doc Manifest Dest

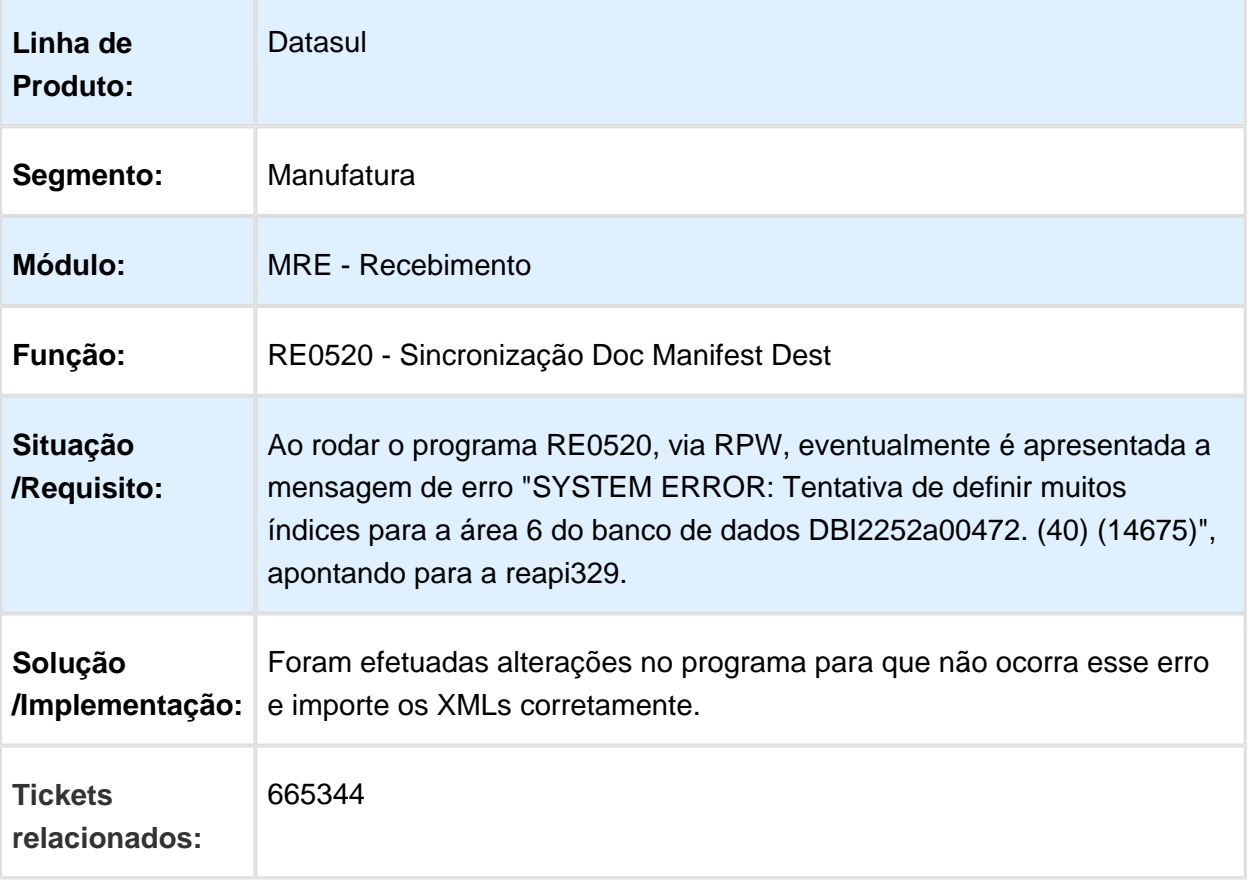

### RE1001 - Erro 22380 Quando integra com o Contas a Receber

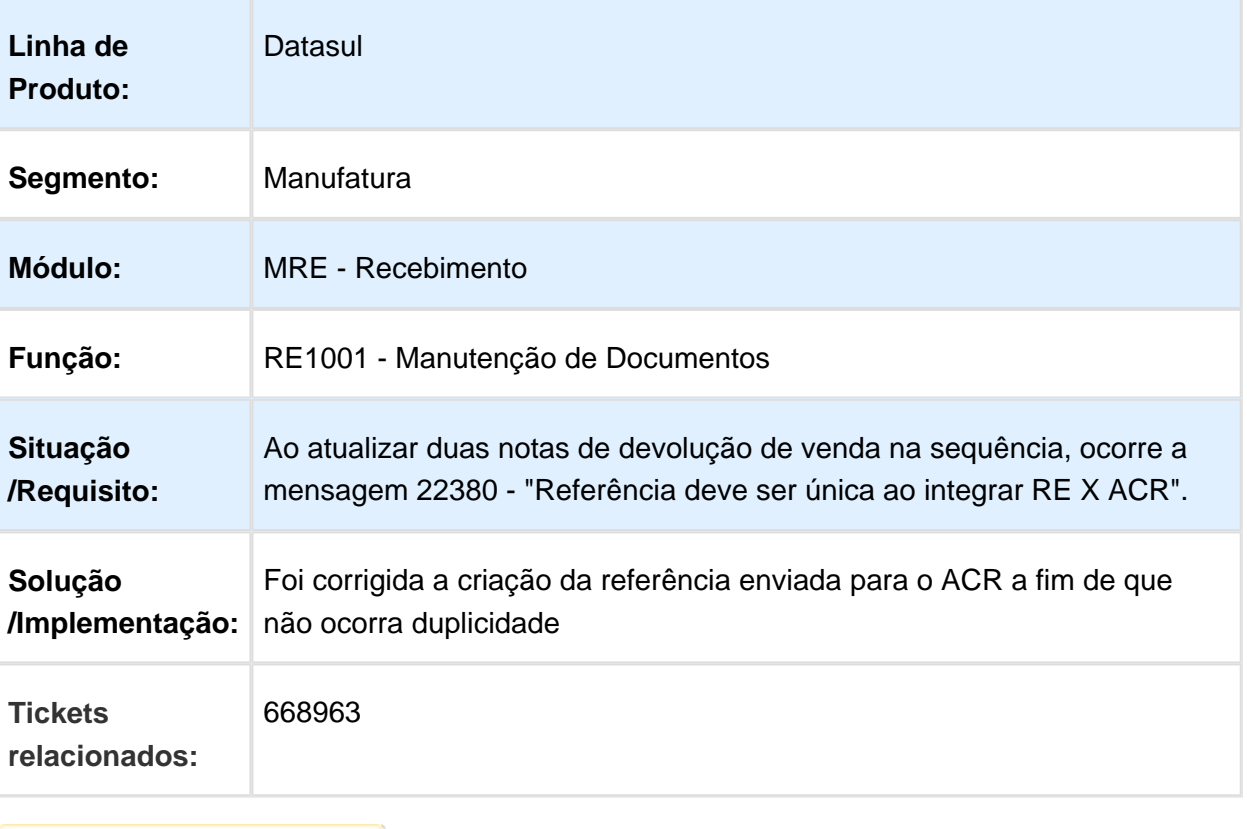

### RE0520 - Emitente da Sincronização

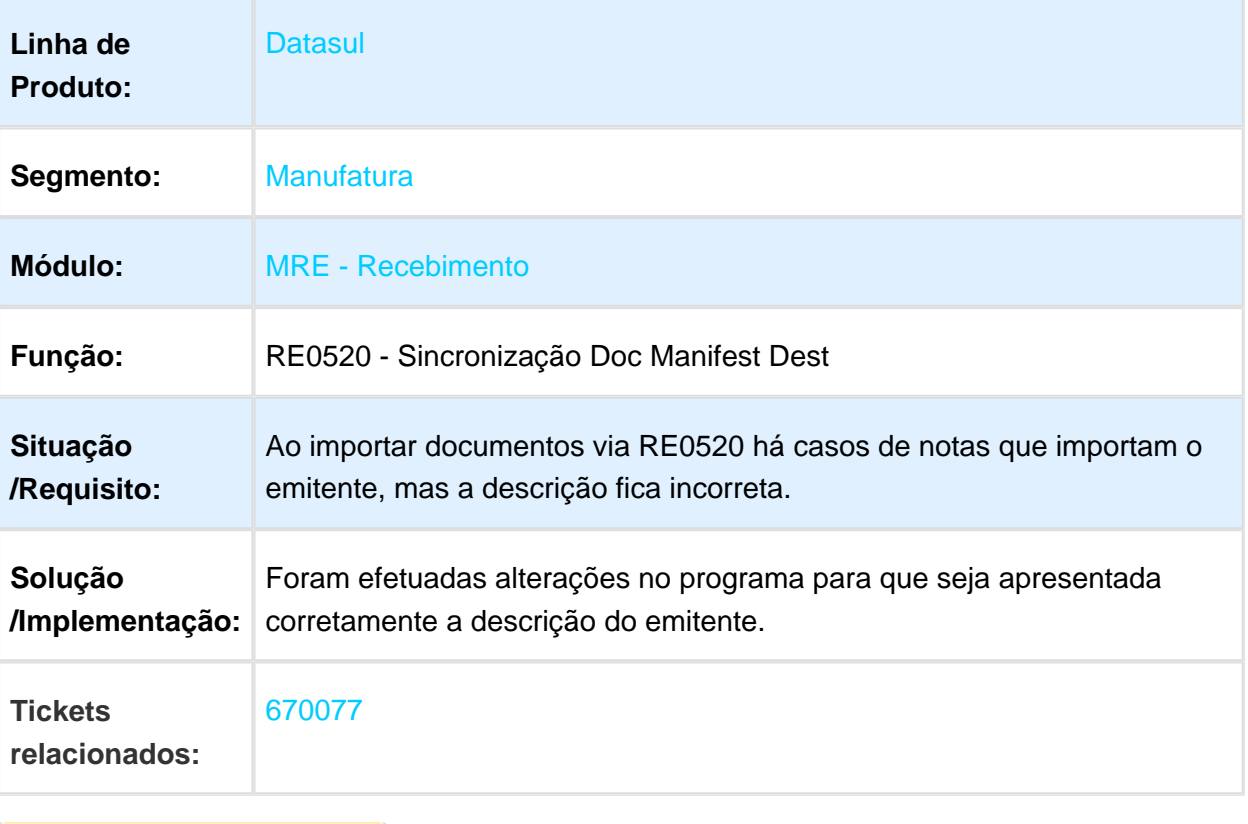

**B** Macro desconhecida:'rate'

### Erro Progress na inclusão da Duplicata - Re1001

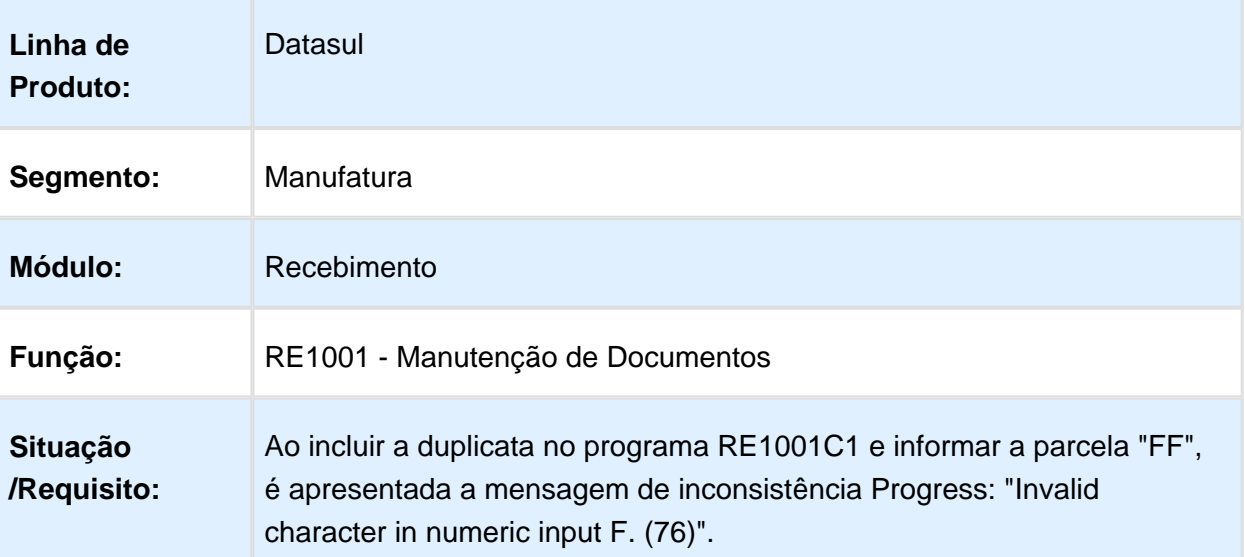

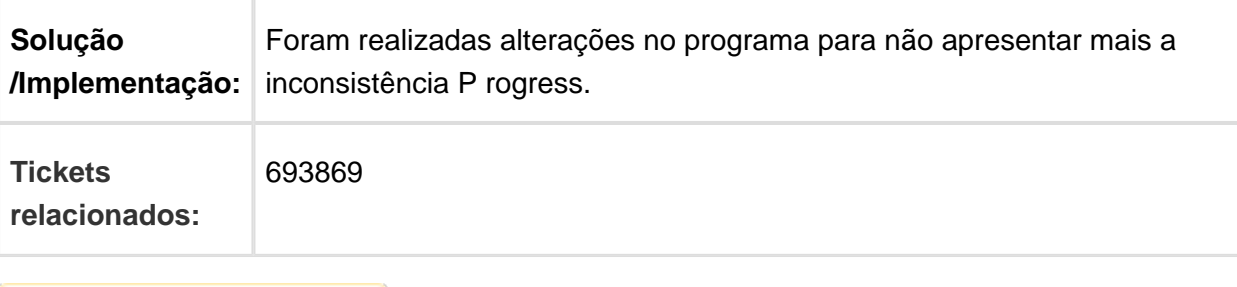

# Busca Unidade Negocio Ordem Compra

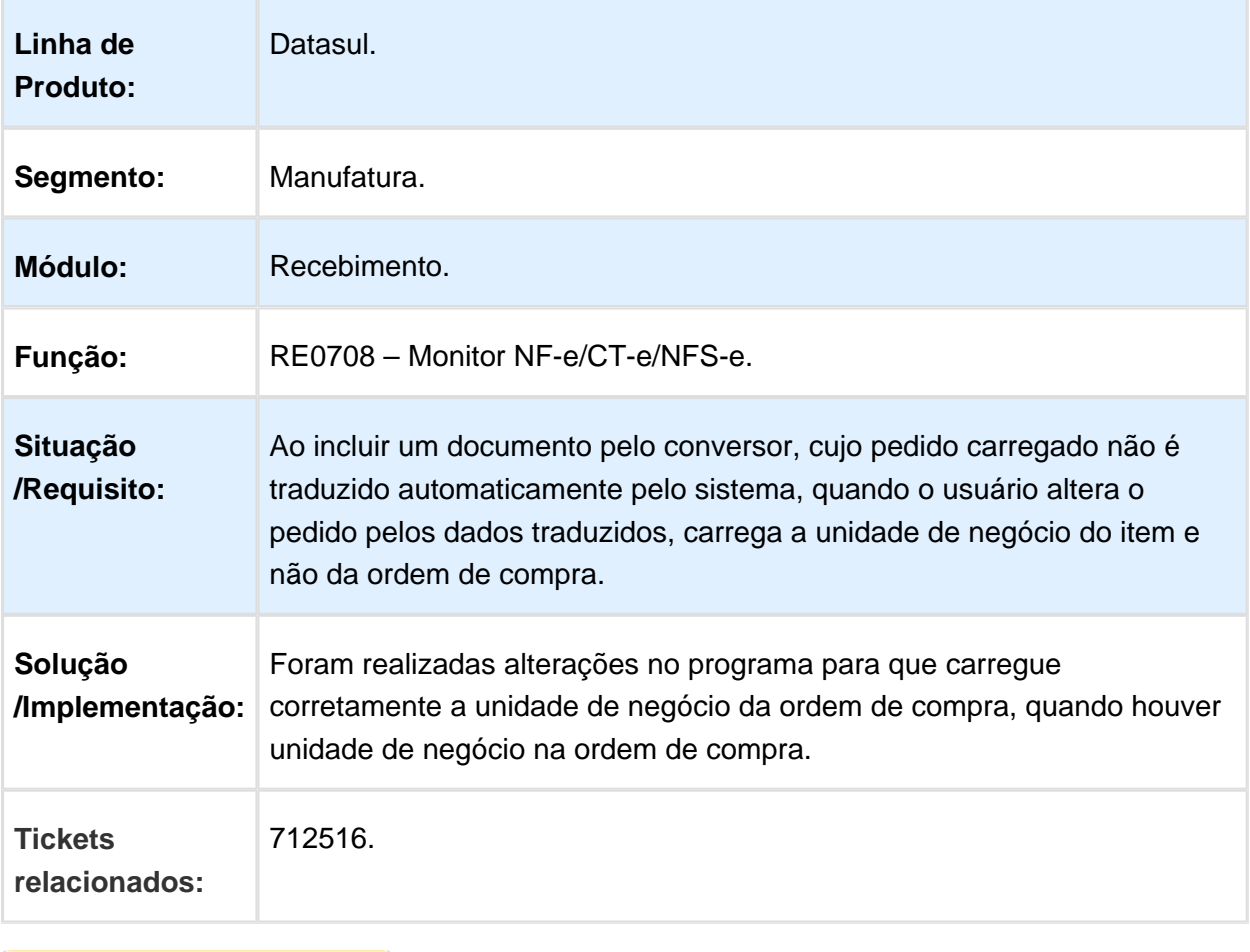

Macro desconhecida: 'rate'

#### 717666 MMAN-11262 - Centro Custo RE1001

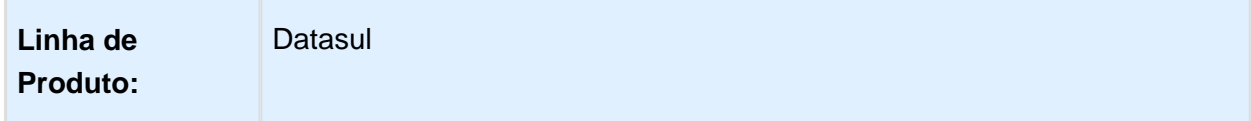

#### Release 12.1.17

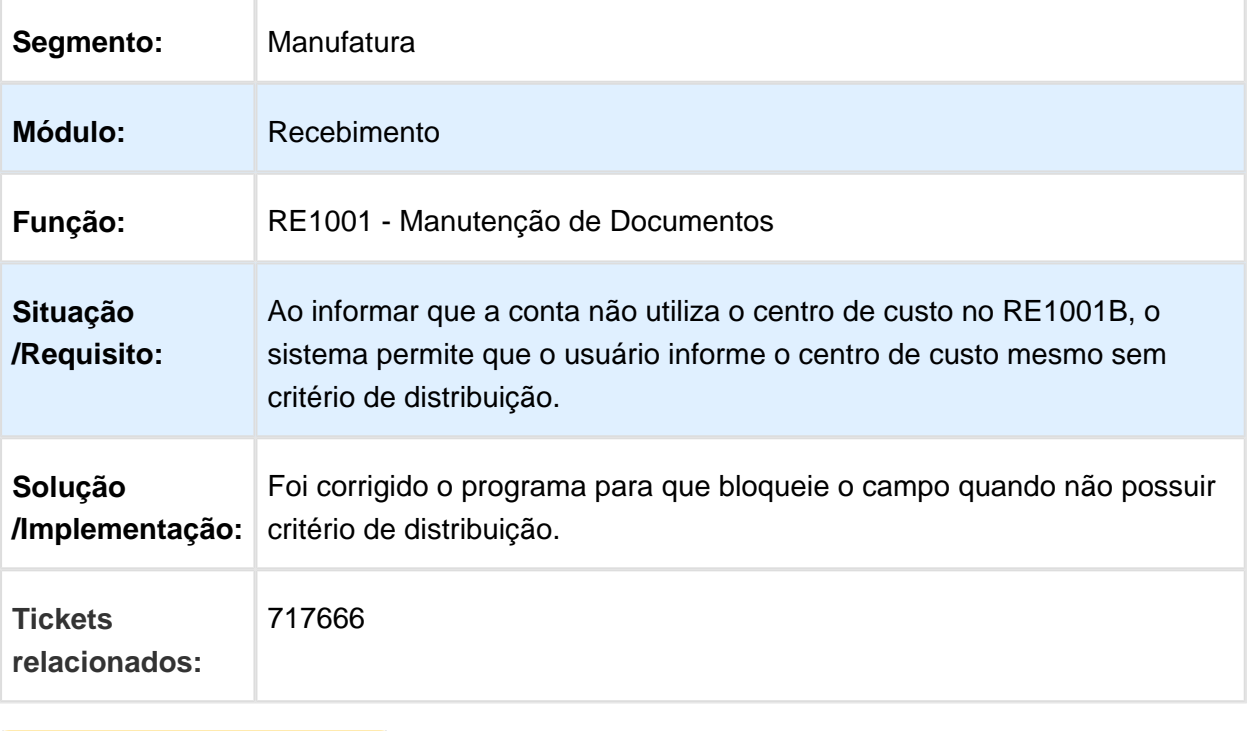

# Revisão da criação da ficha FCI

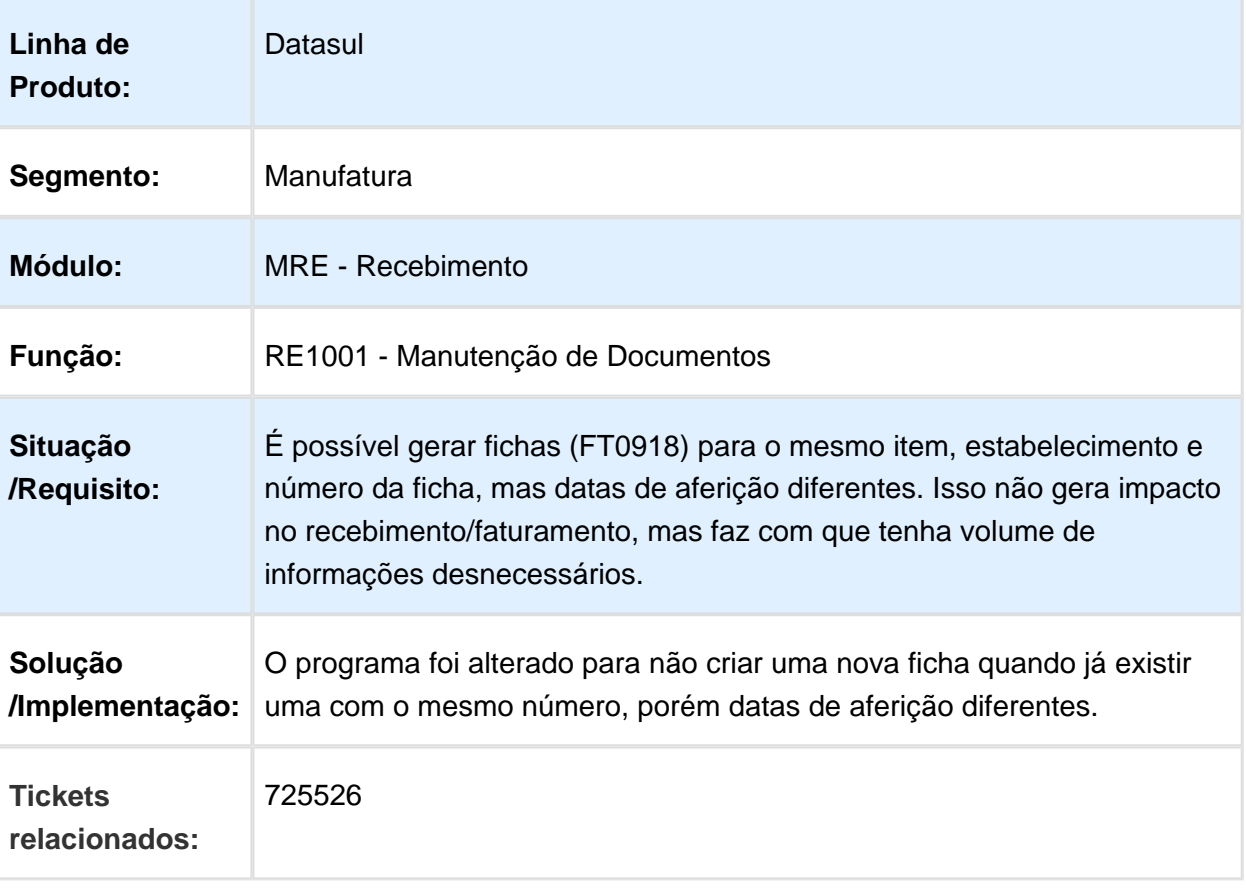

### RE1001 - IPI Tributado com Alíquota Zero

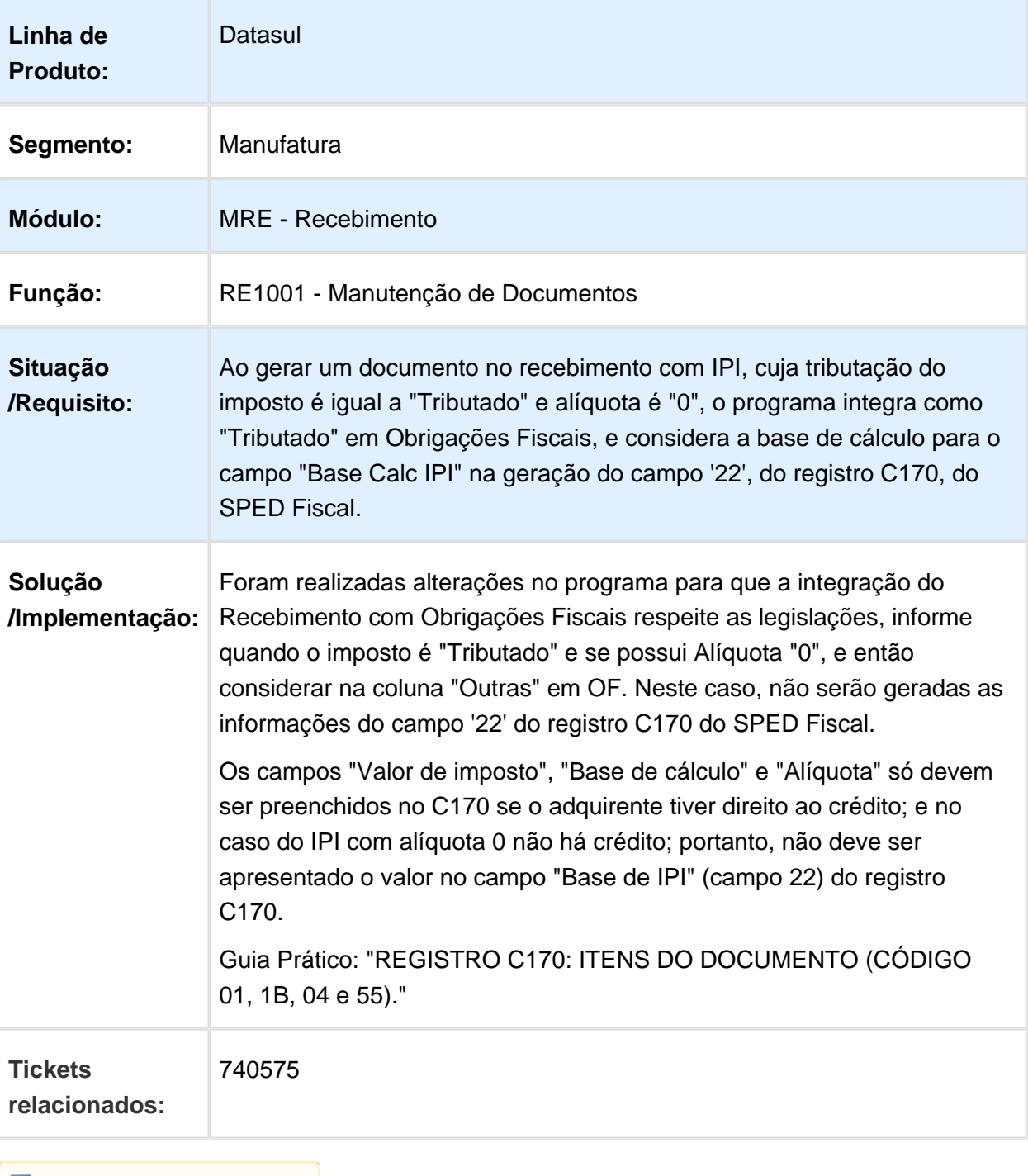

### RE2001 - Modelo do Documento Referenciado

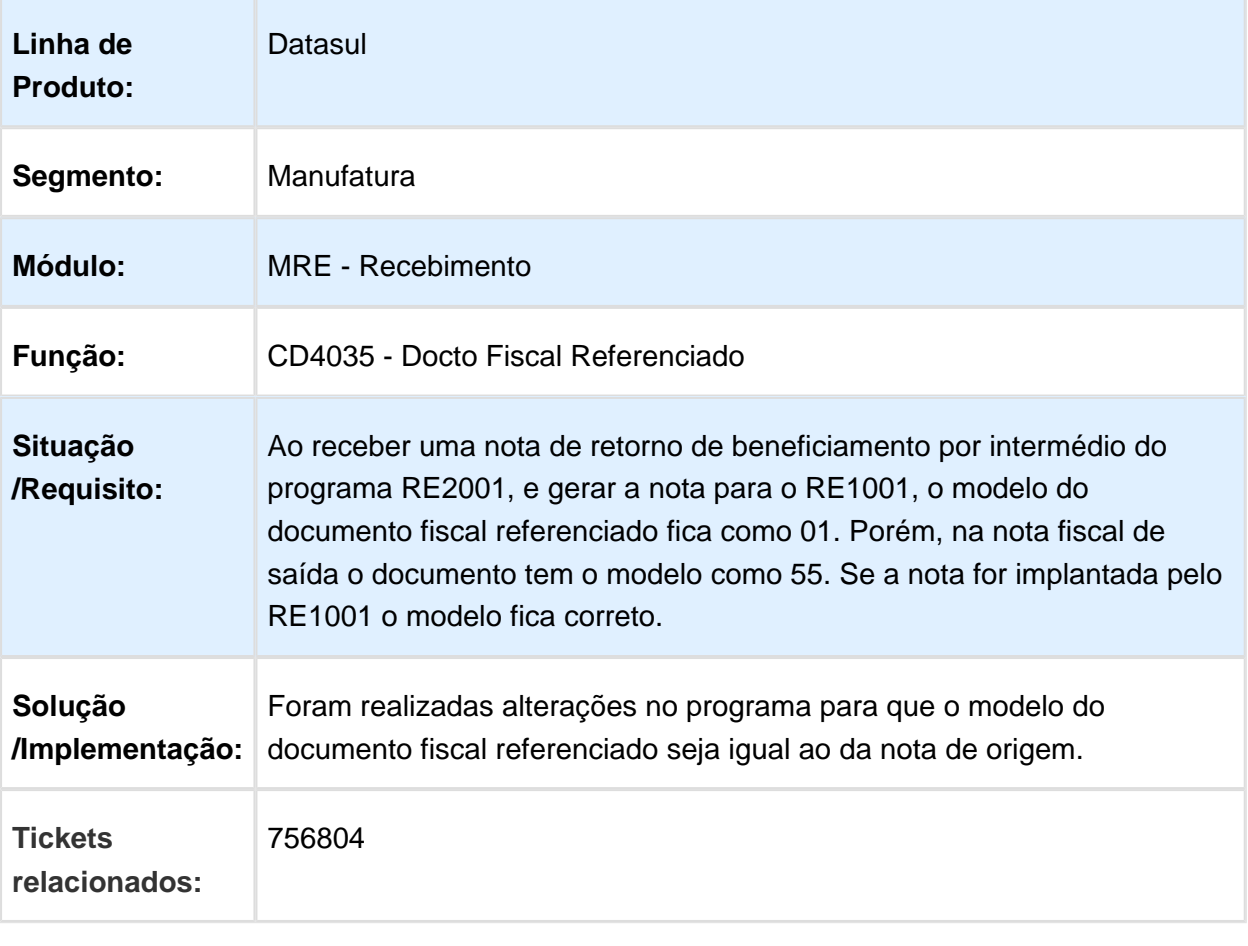

### CD0606 - Parametrização quando for nota de Consumidor Final

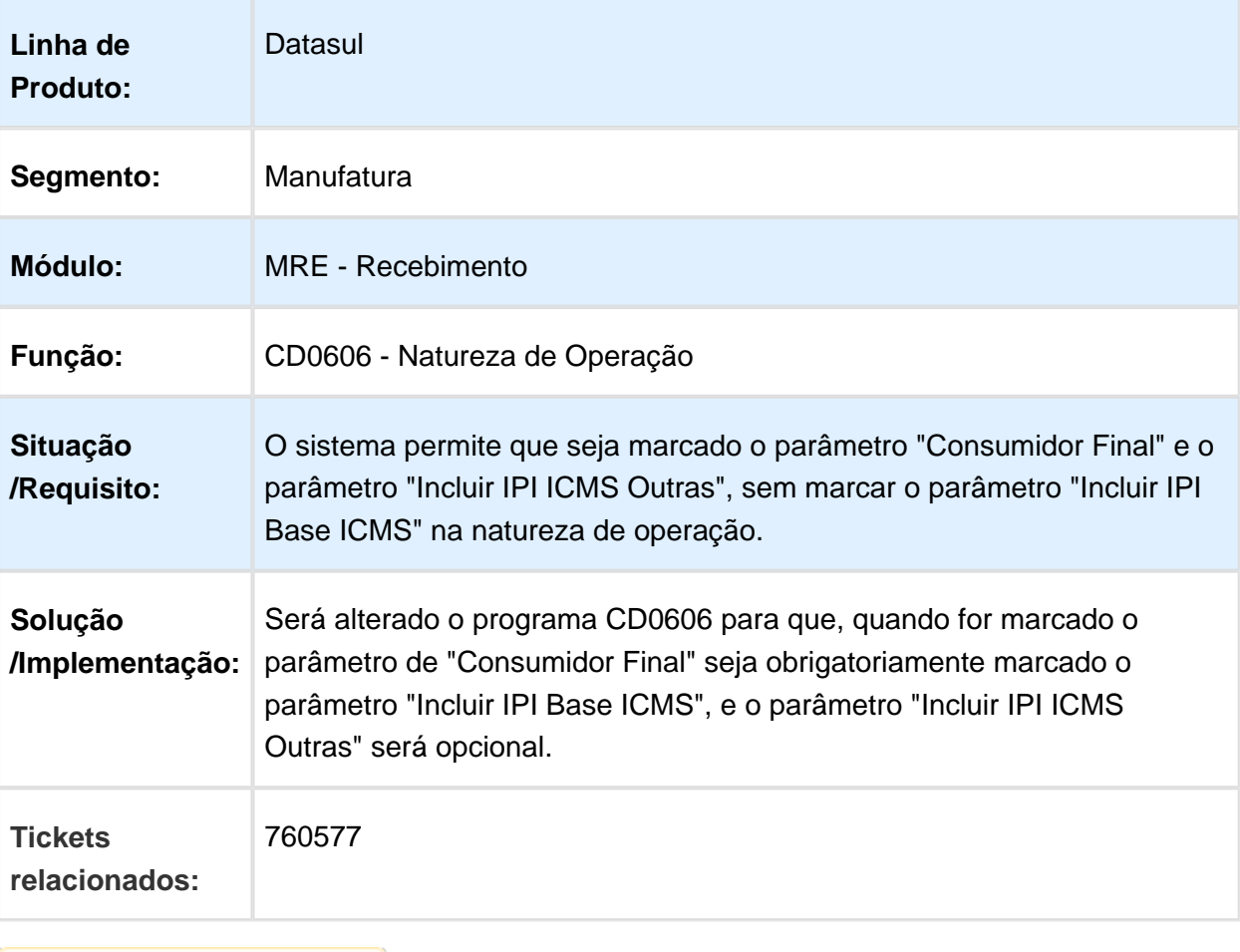

### Devolução de Cliente Sem Nota Relacionada x Configurador de Tributos

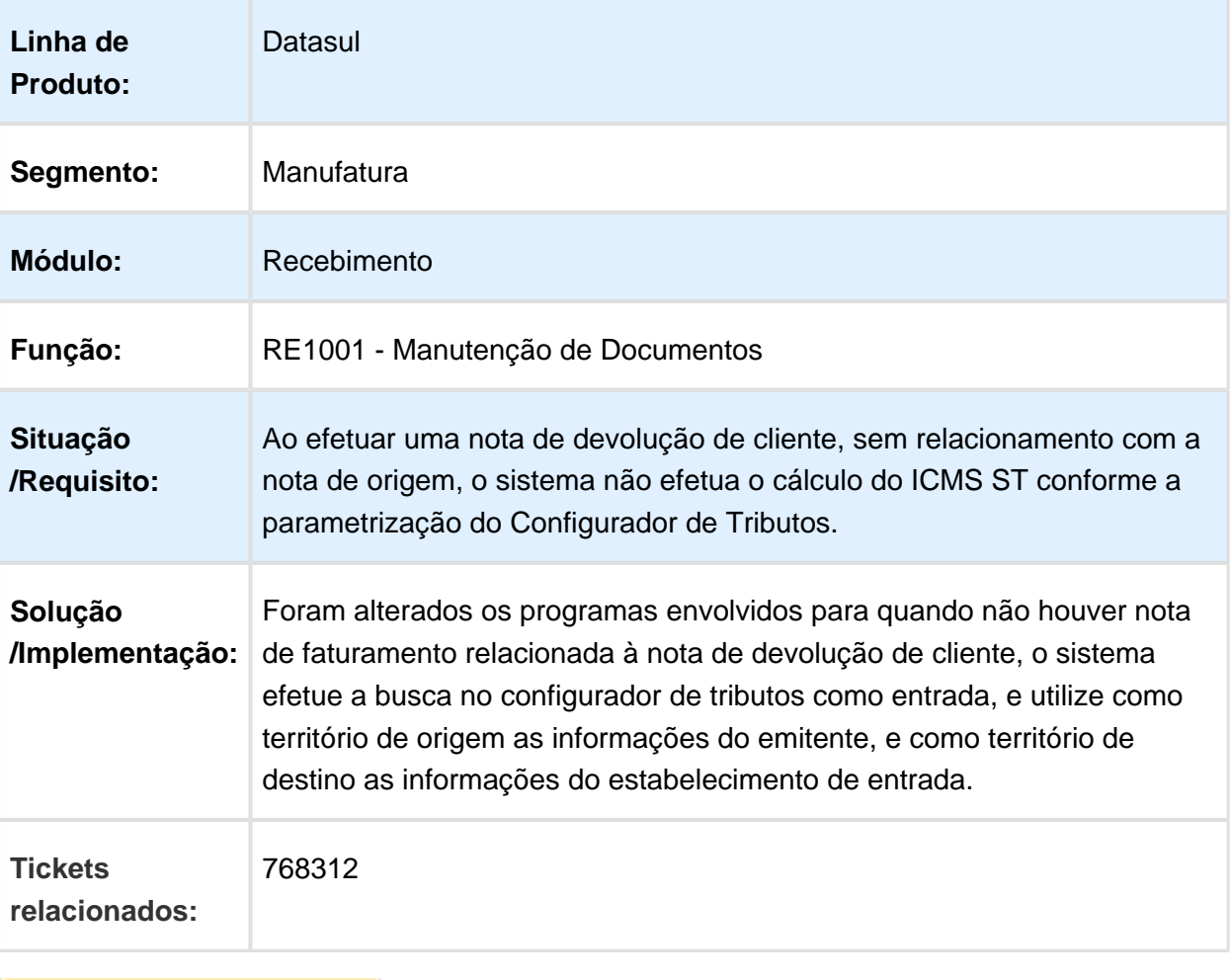

Macro desconhecida: 'rate'

### RE0701B - A consulta está cortando a informação da localização

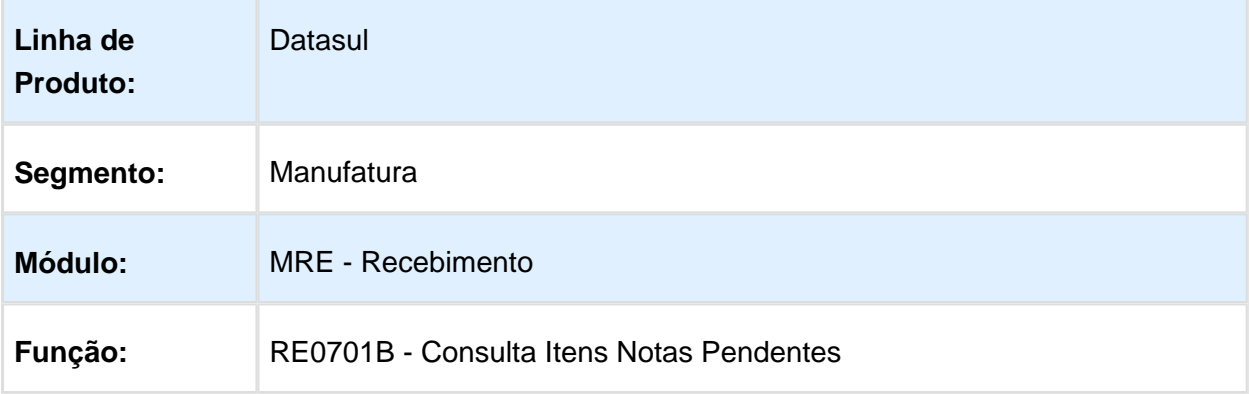

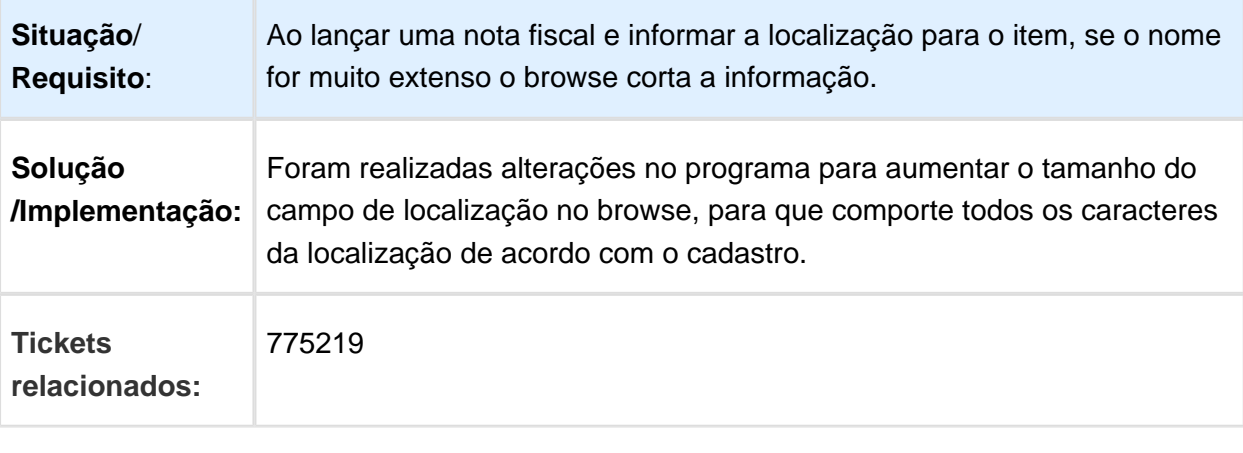

# RE1001 - Manutenção de Documentos

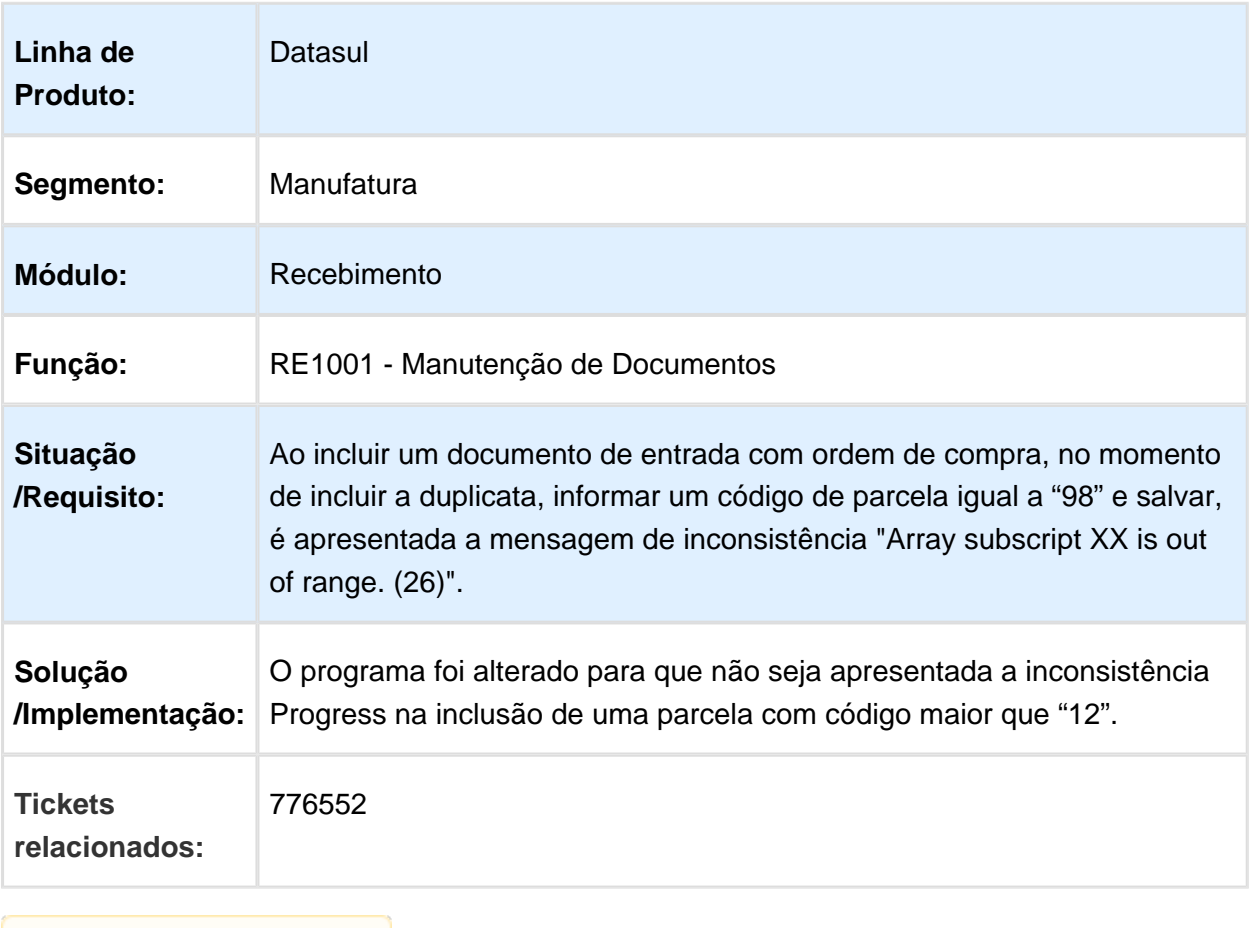

### Manutenção de Documentos

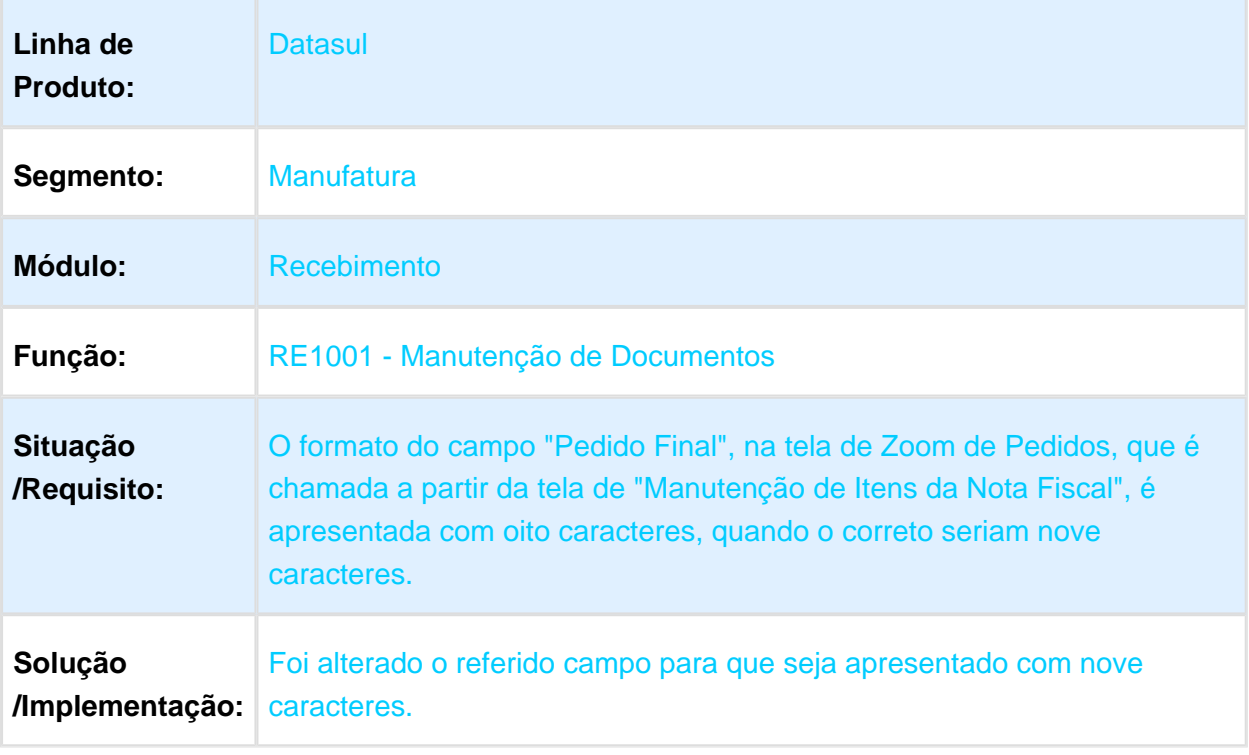

### Quantidade indevida na baixa do estoque

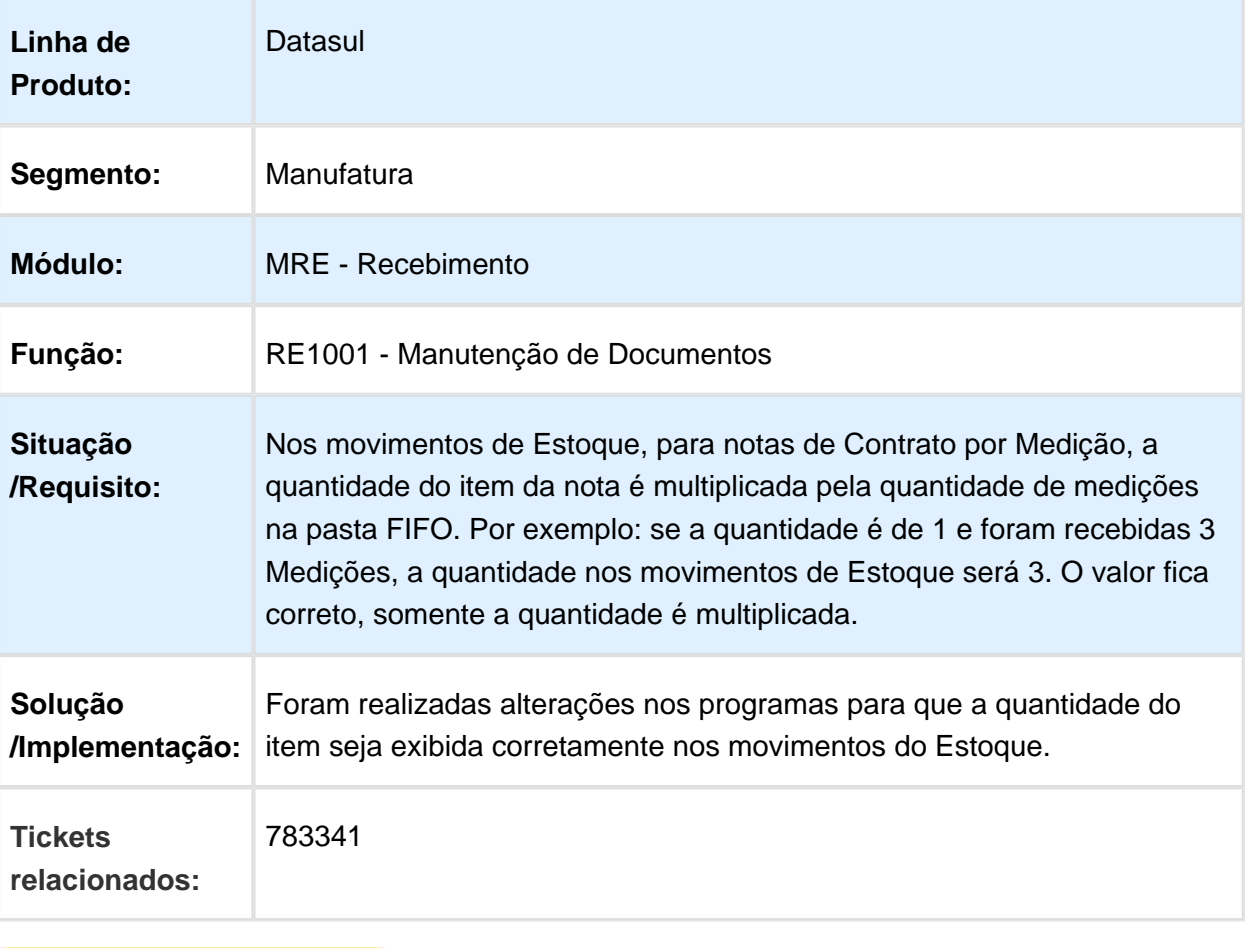

### ICMS ST Frete

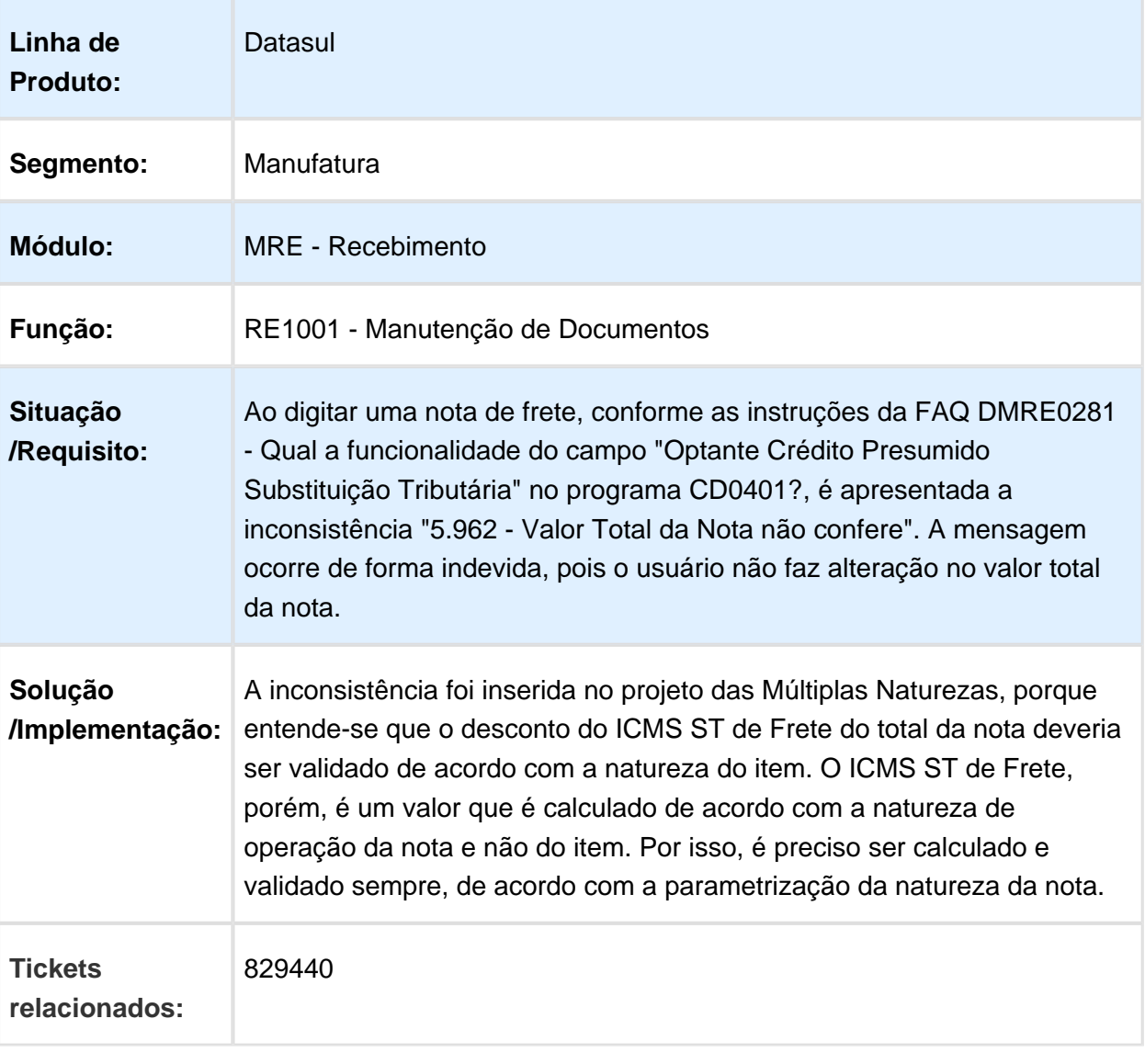

### RE2001 - Recebimento Físico - Erro Recebimento Parcela Fracionada

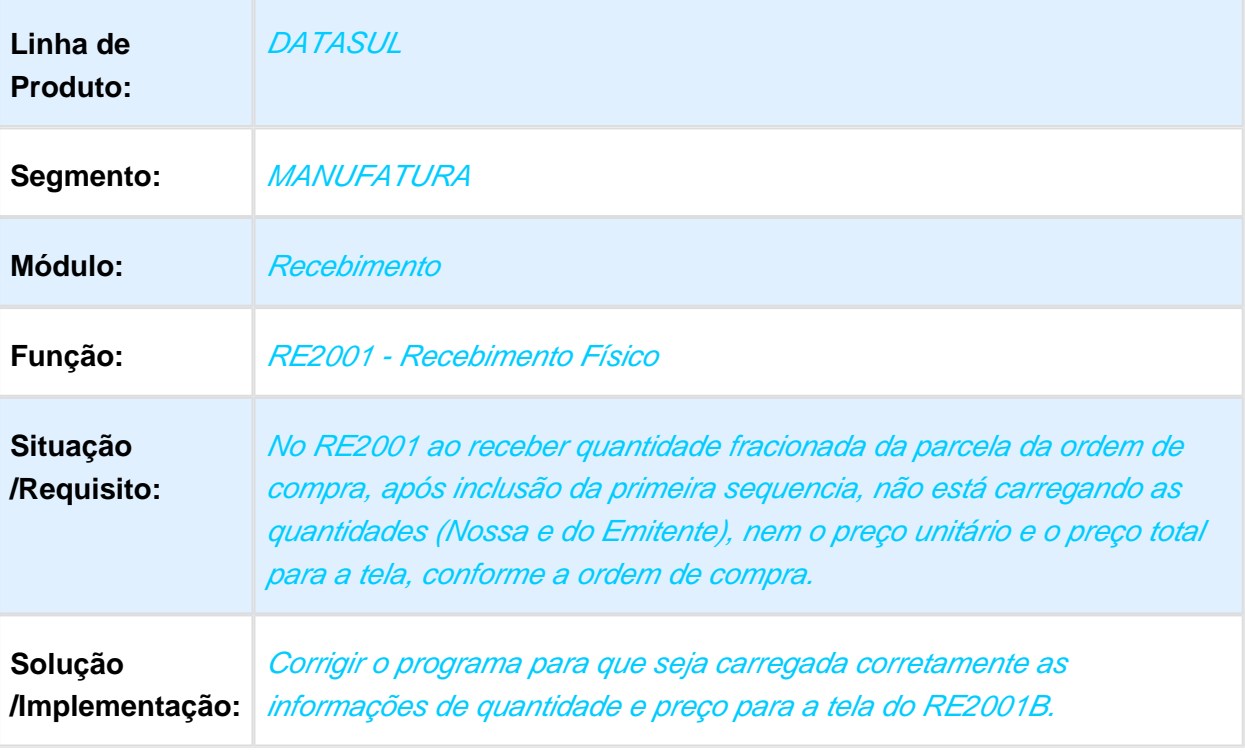

Macro desconhecida: 'rate'

### Não considerar o valor do pedágio no cálculo do ICMS

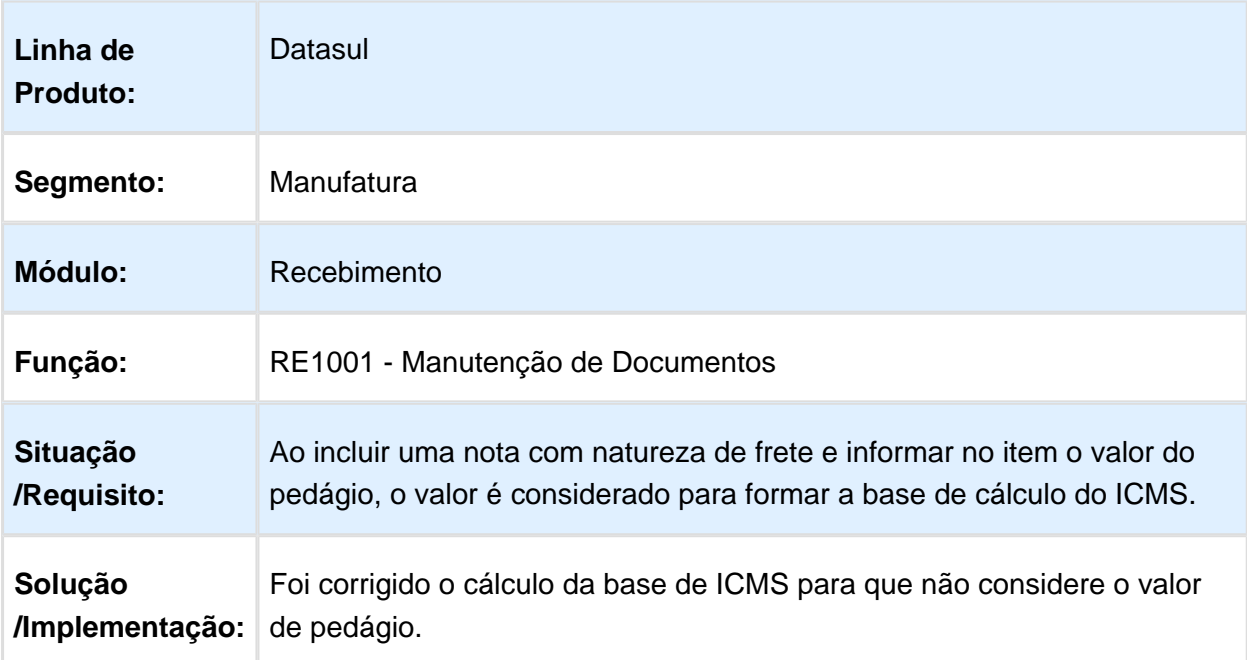

# RE1001 - Manutenção de Documentos

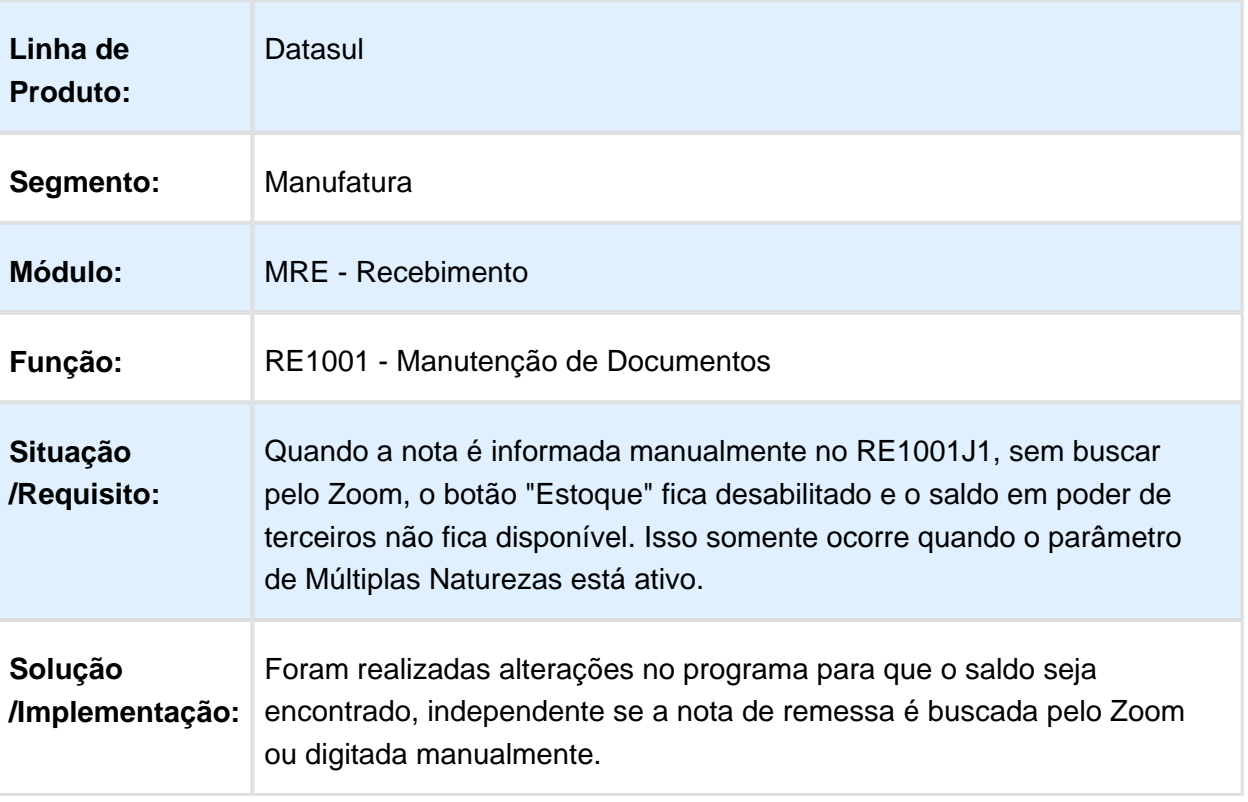

# RE1001A1 e RE0701 Total Diferença Simples Nacional

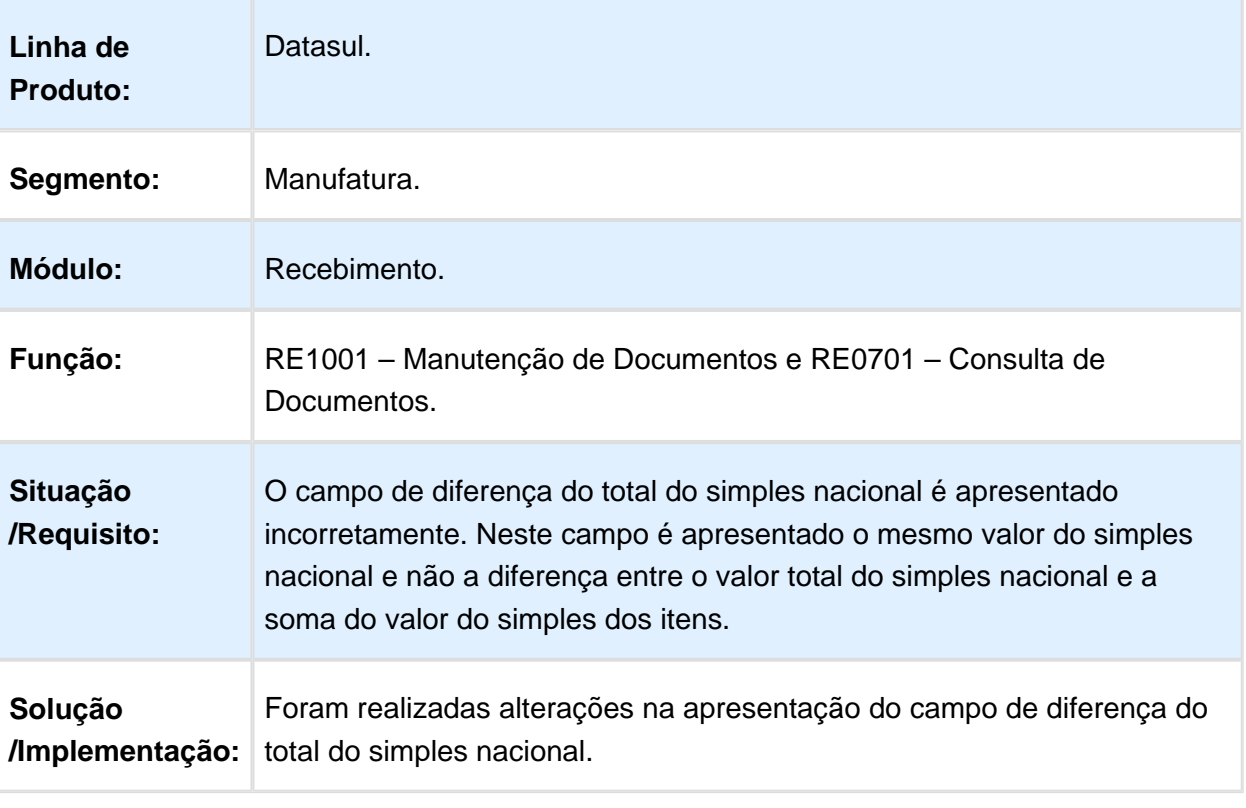

# 3.10 Mercado Internacional Manutenção - 12.1.17

### 3.10.1 Cadastro Gerais (Internacional) - Manutenção - 12.1.17

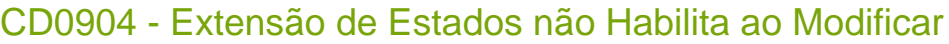

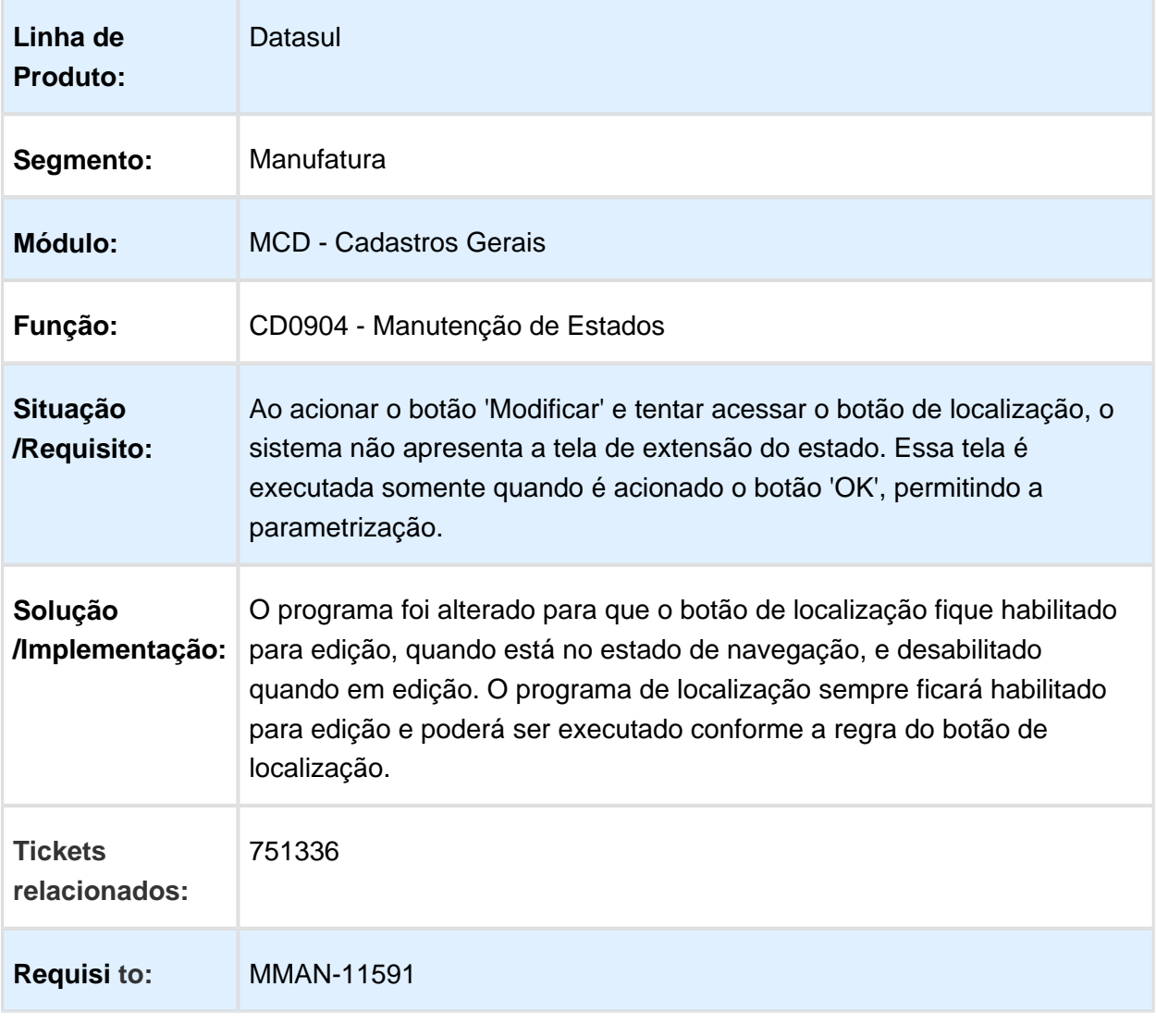

### 3.10.2 Comércio Exterior (Internacional) - Manutenção 12.1.17

#### Importação (Internacional) - Manutenção 12.1.17

### ARG0108 - Programa não Executado pelo Menu

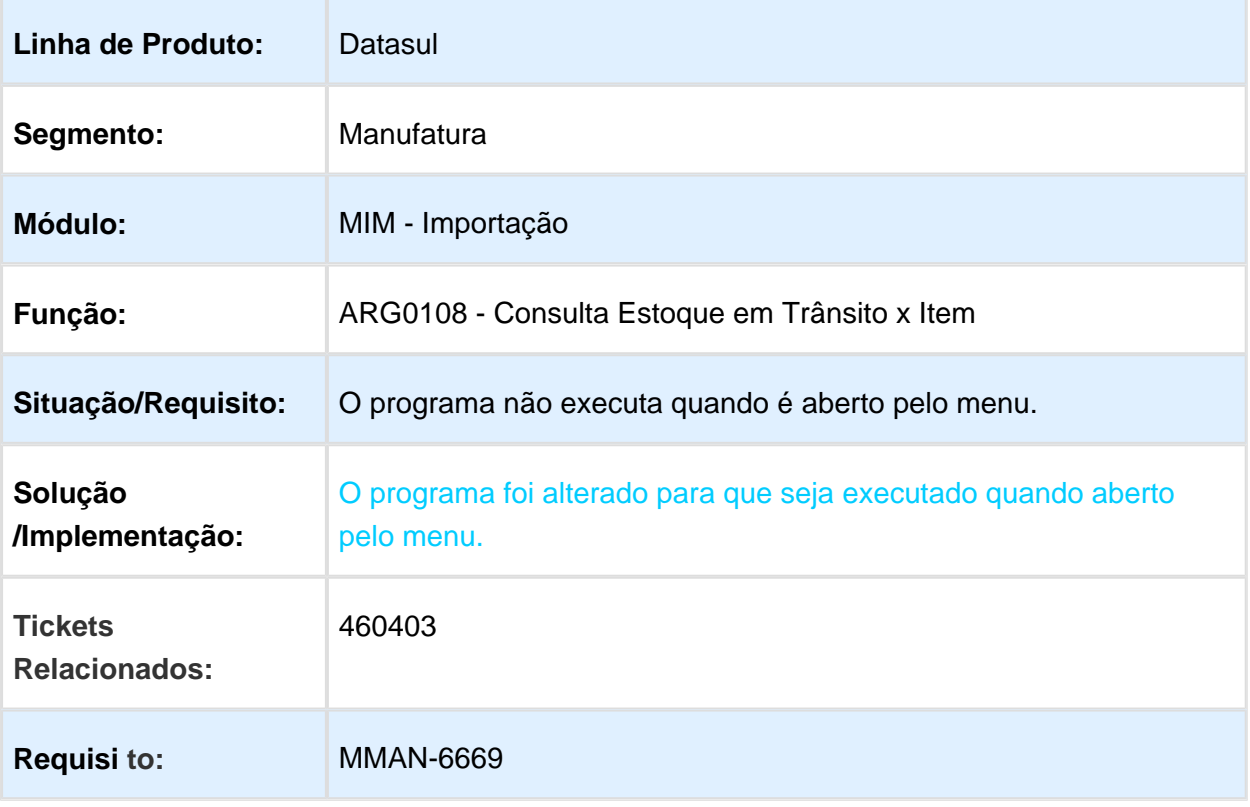

### IM3100 - Nacionalização de Documento Vencido

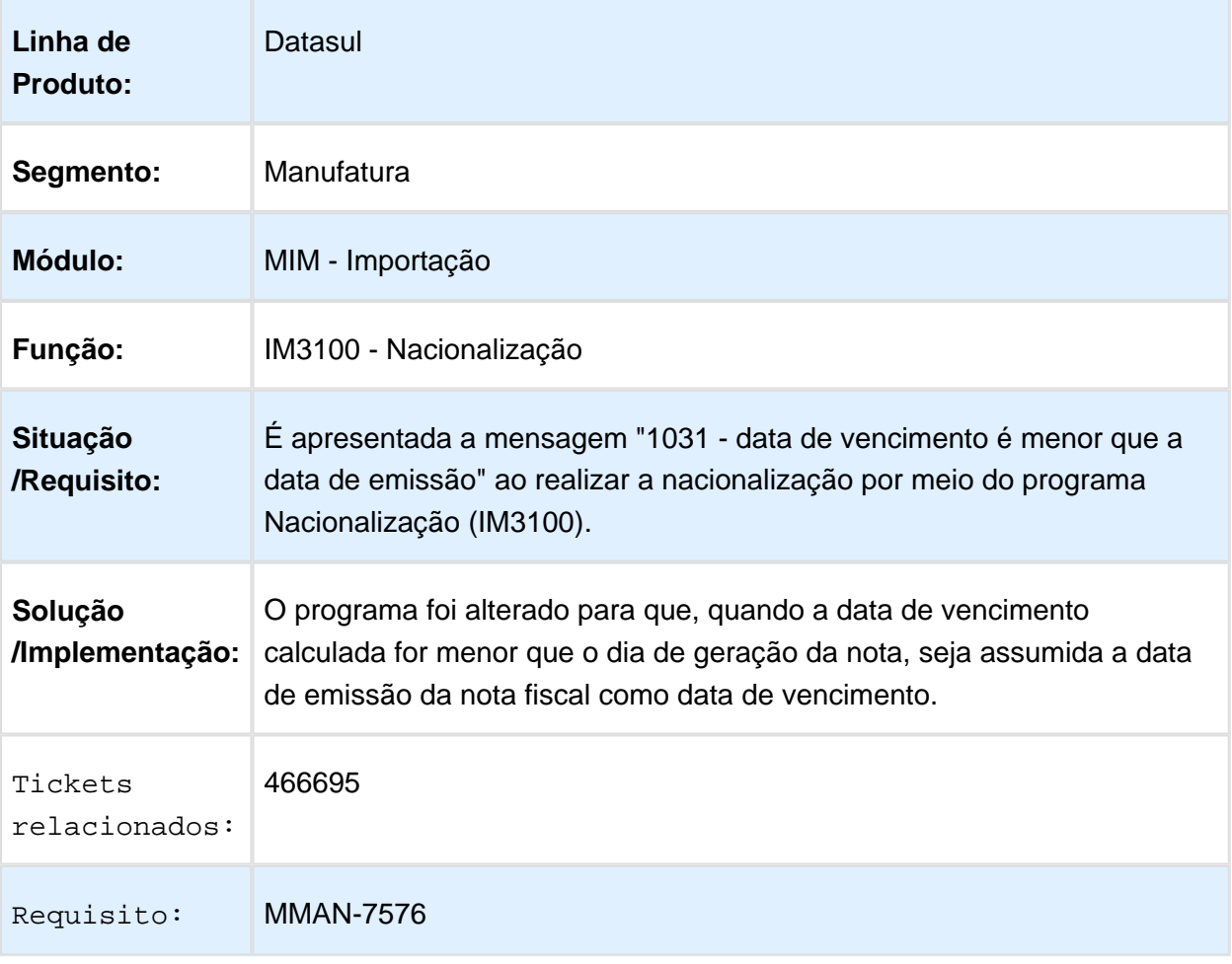
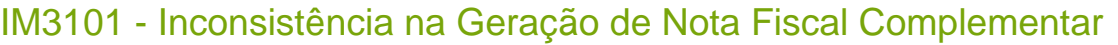

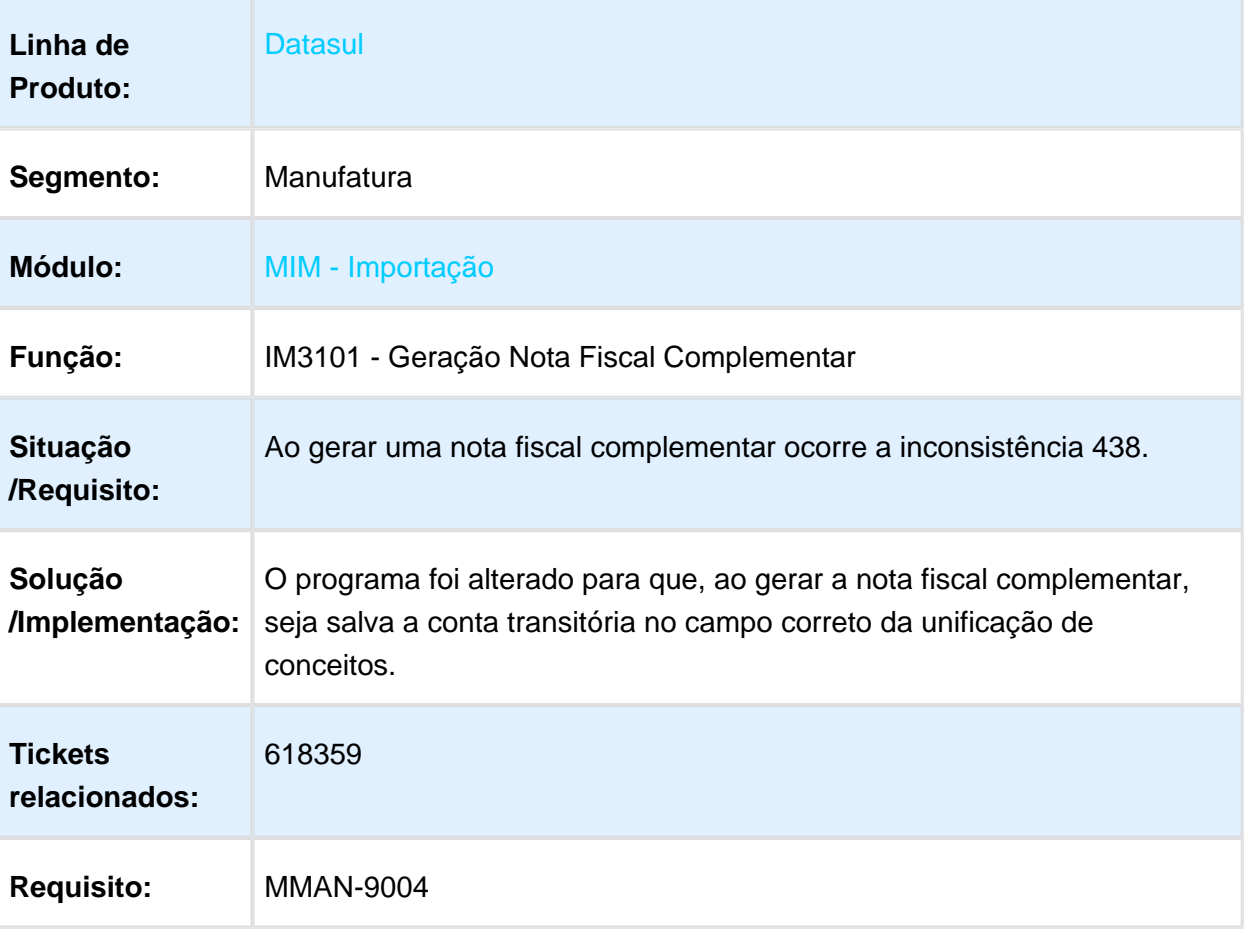

## IM3100 - Formato com Caracteres para Conta Contábil

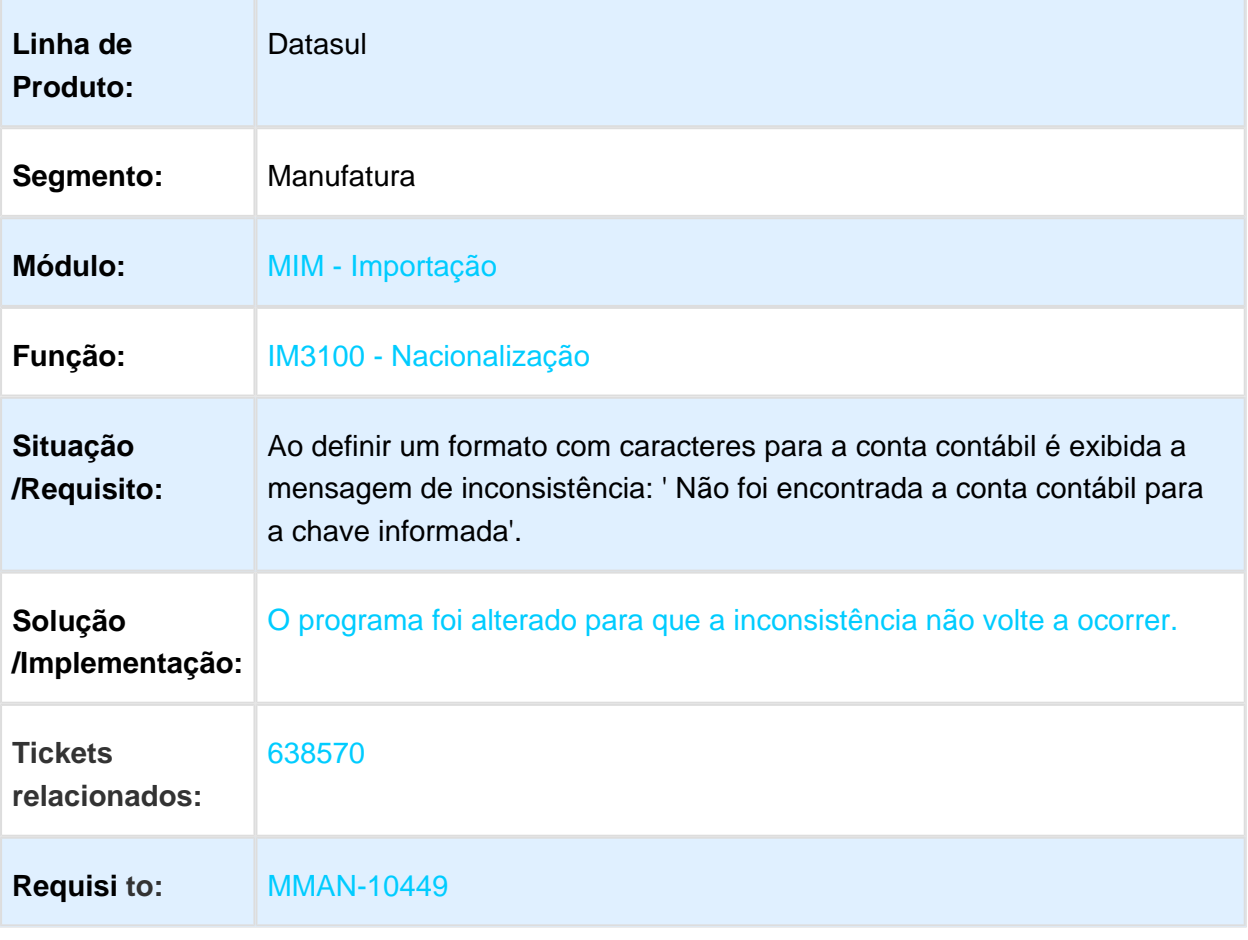

#### IM0045 - Embarques - Ordens Não Encerradas Sendo Enviadas Para Bancos Históricos

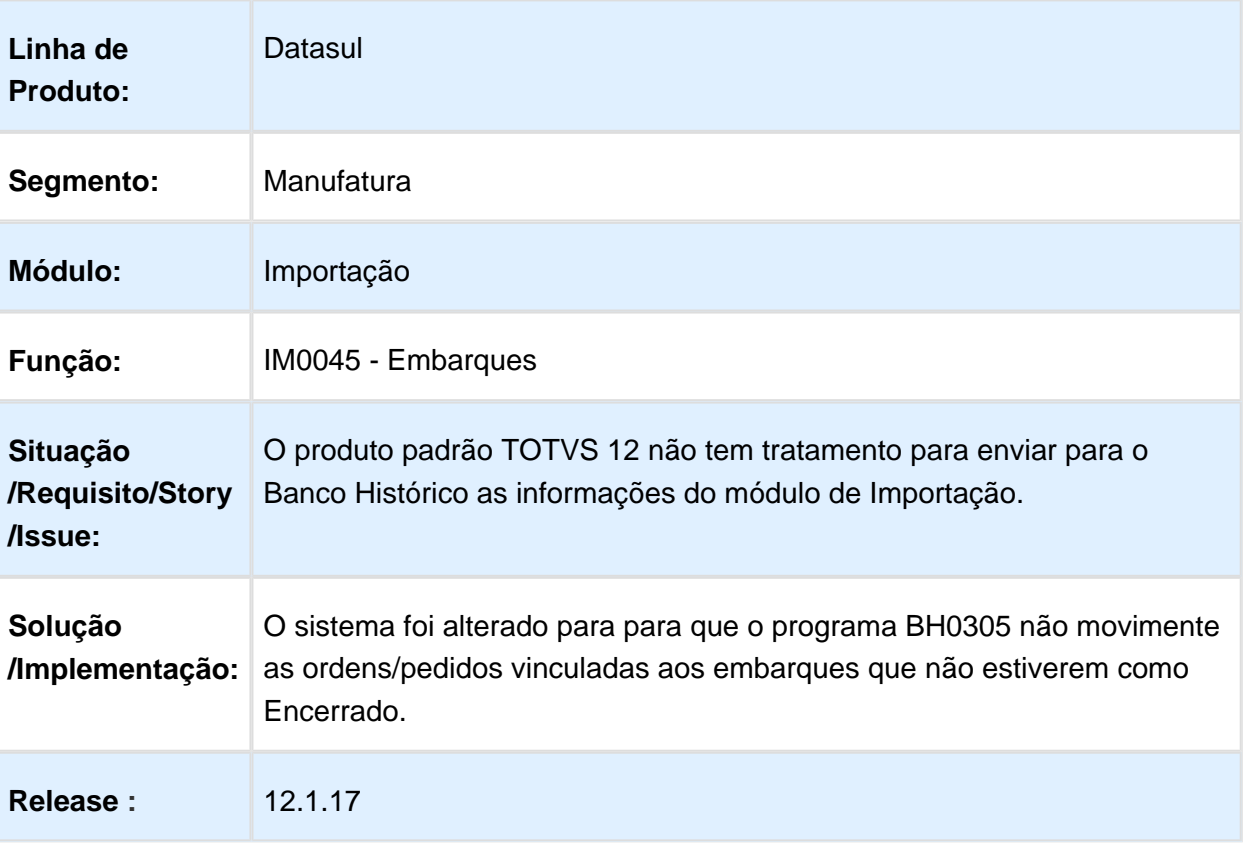

## 3.10.3 Controladoria e Finanças (Internacional) - Manutenção - 12.1.17

Contabilidade Fiscal (Internacional) - Manutenção - 12.1.17

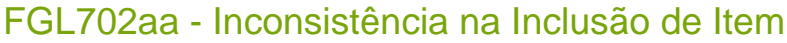

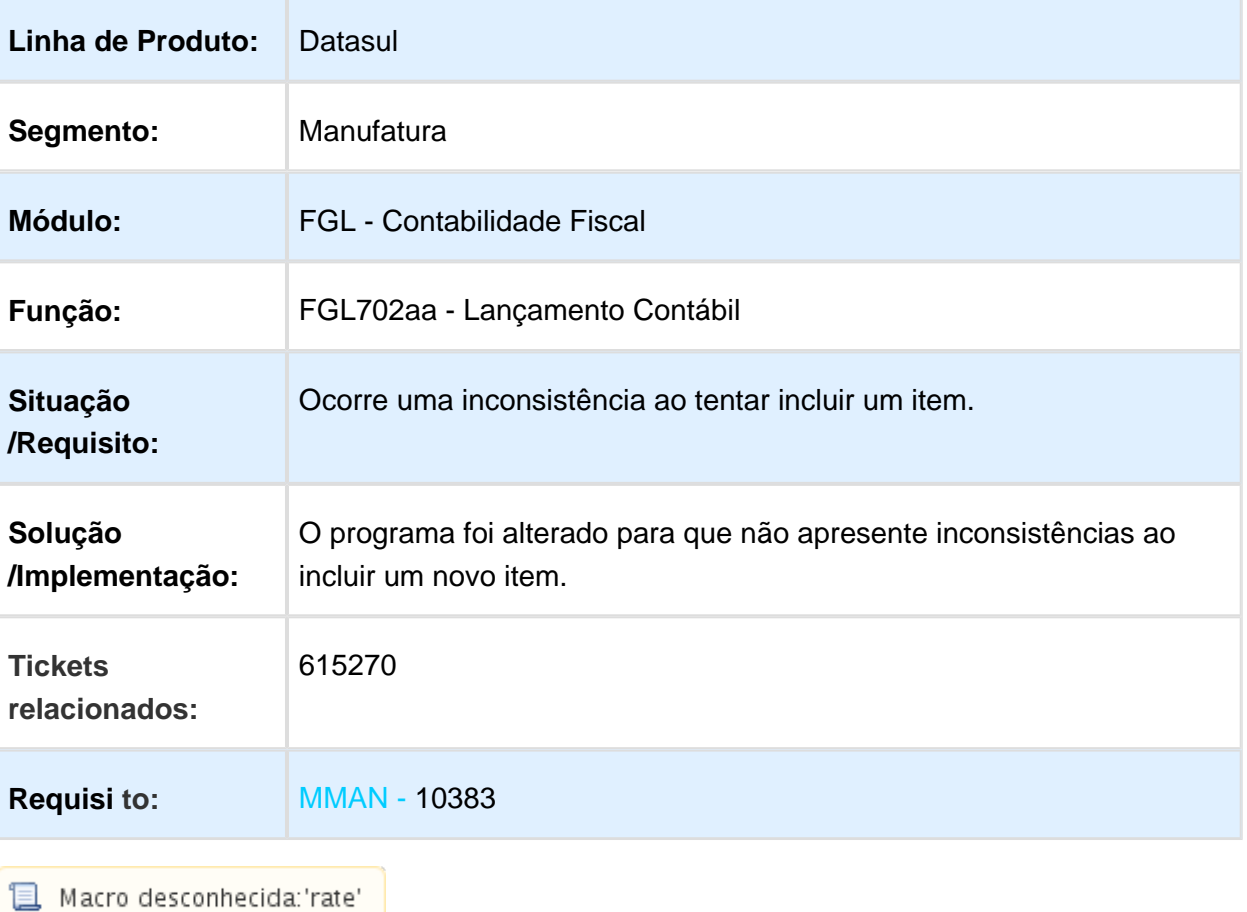

## LAR344aa - Tempo de Abertura do Subsidiário Fiscal

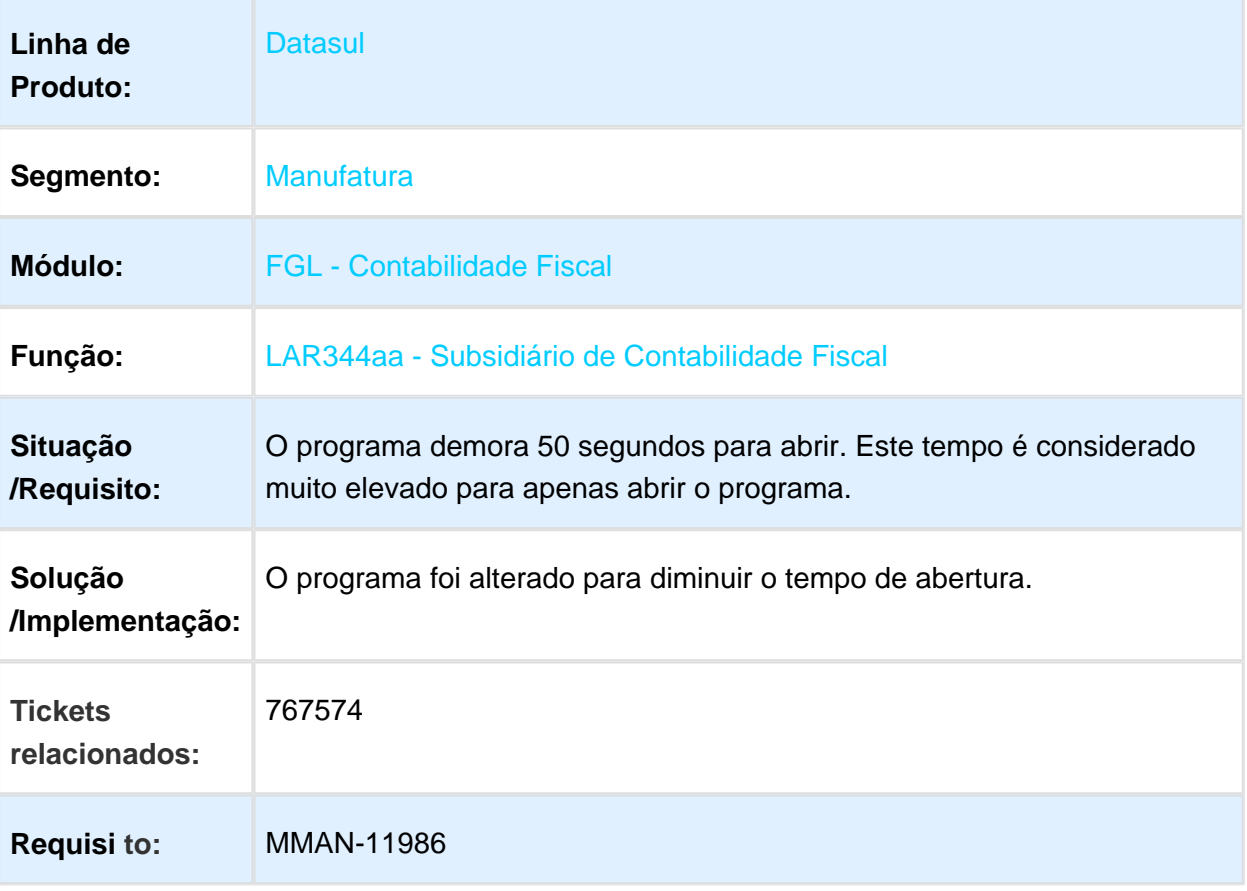

# Contas a Pagar (Internacional) - Manutenção - 12.1.17

#### Importador ARBA - LAR740VA

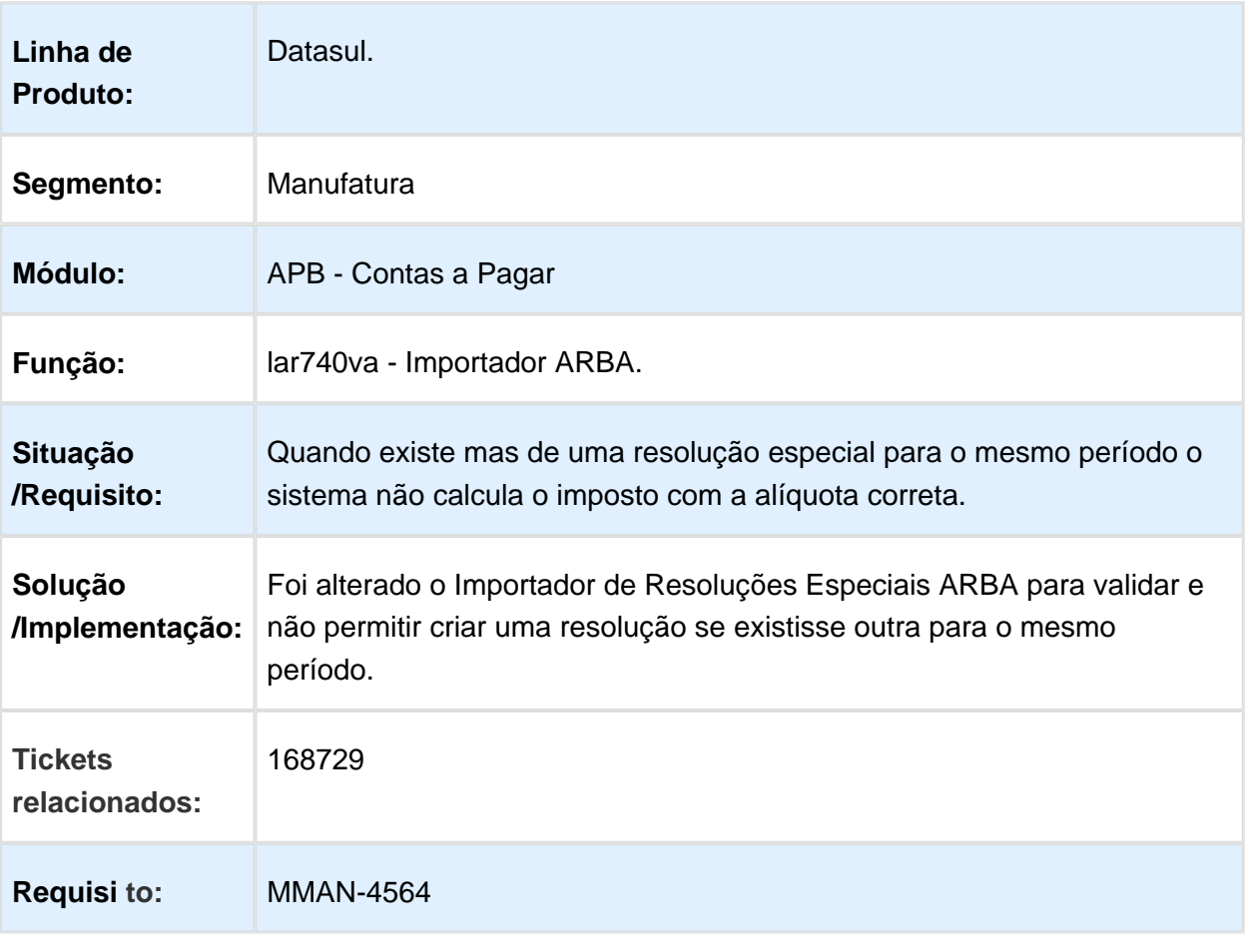

# LAR207aa - Estorno de Ordem de Pagamento

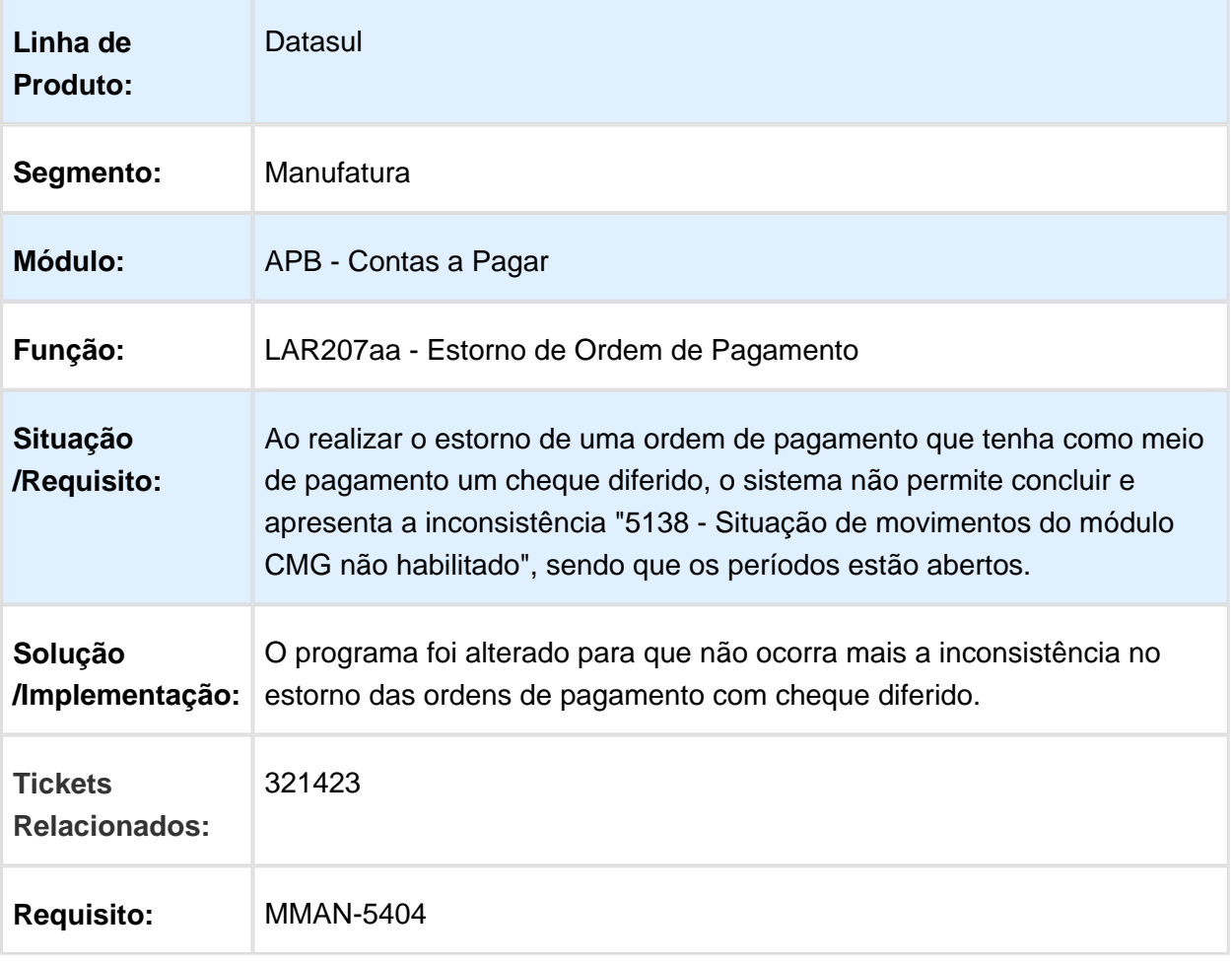

## APB711aa - Validação do Módulo CMG

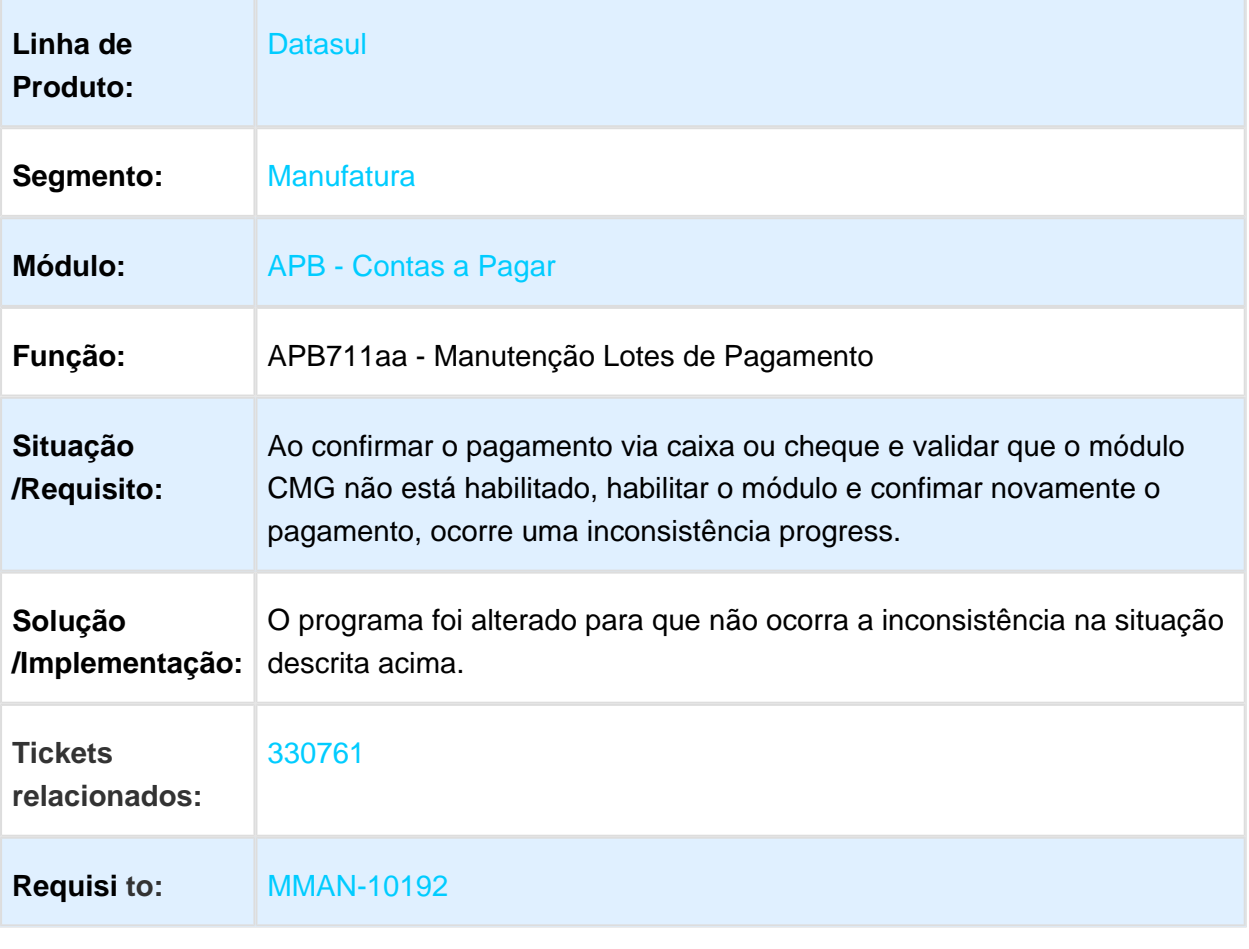

#### LAR313aa - Inconsistência no Formato da Declaração Juramentada **SICORE**

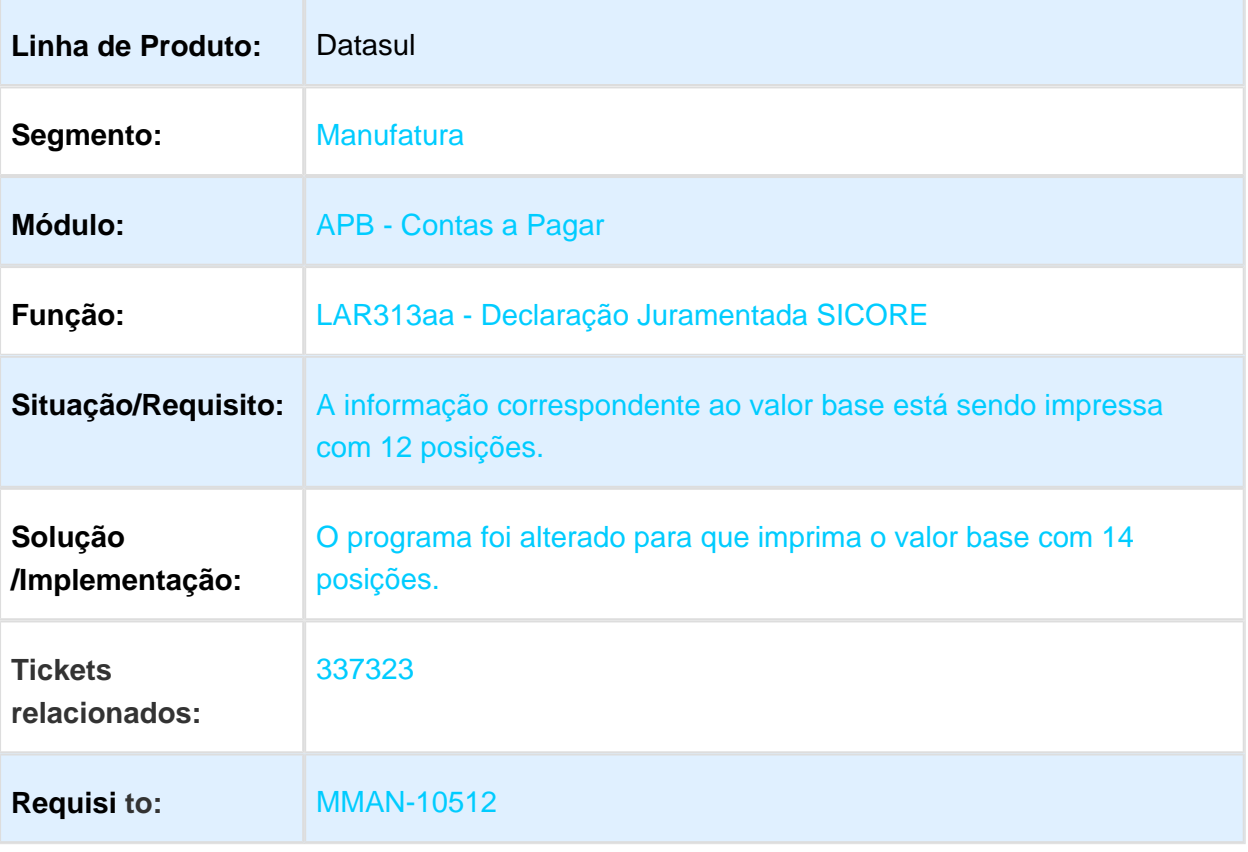

### LCL309aa - Moeda de Valores de Títulos não Convertida

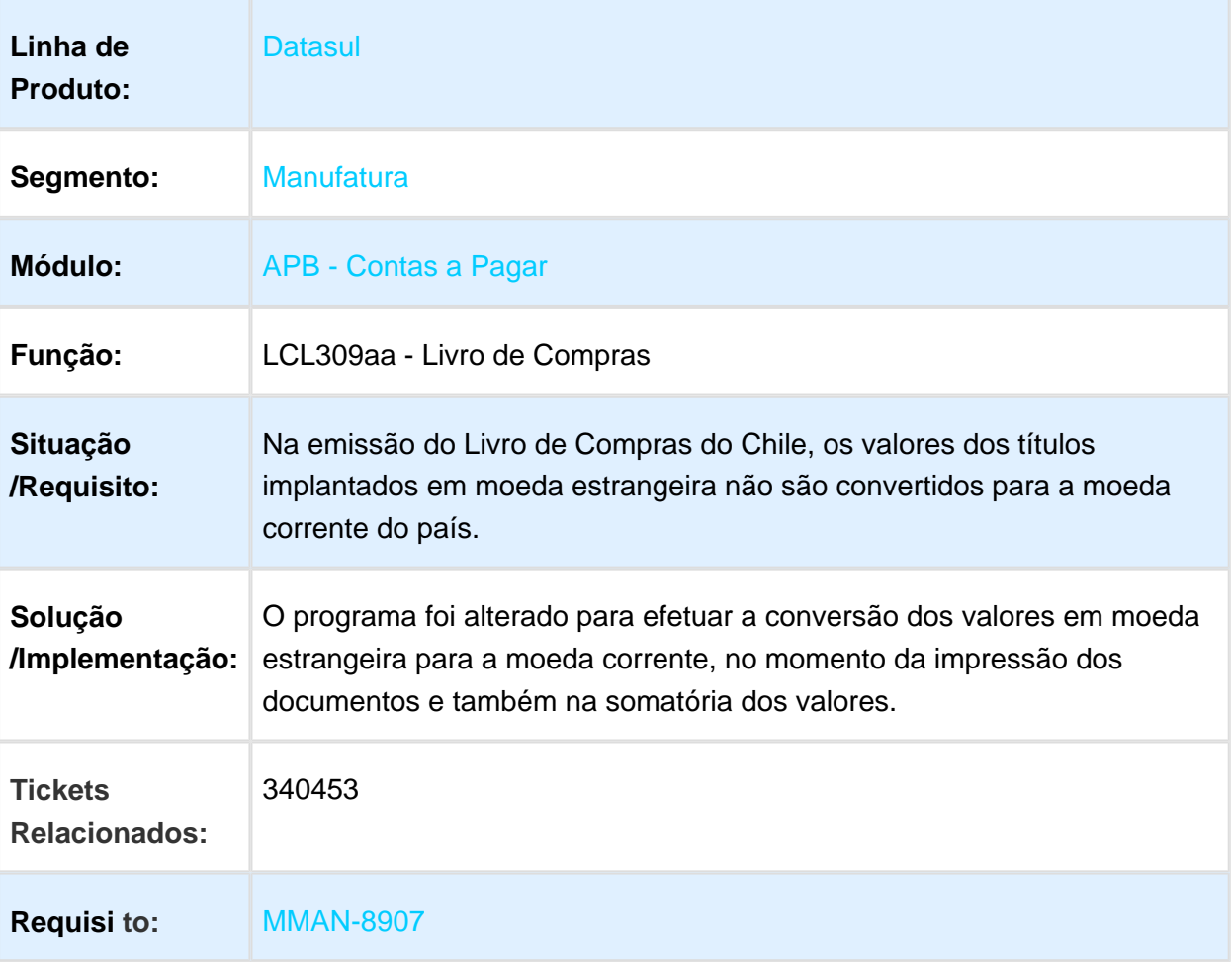

# APB711aa - Vínculo de Imposto em OP Baixada

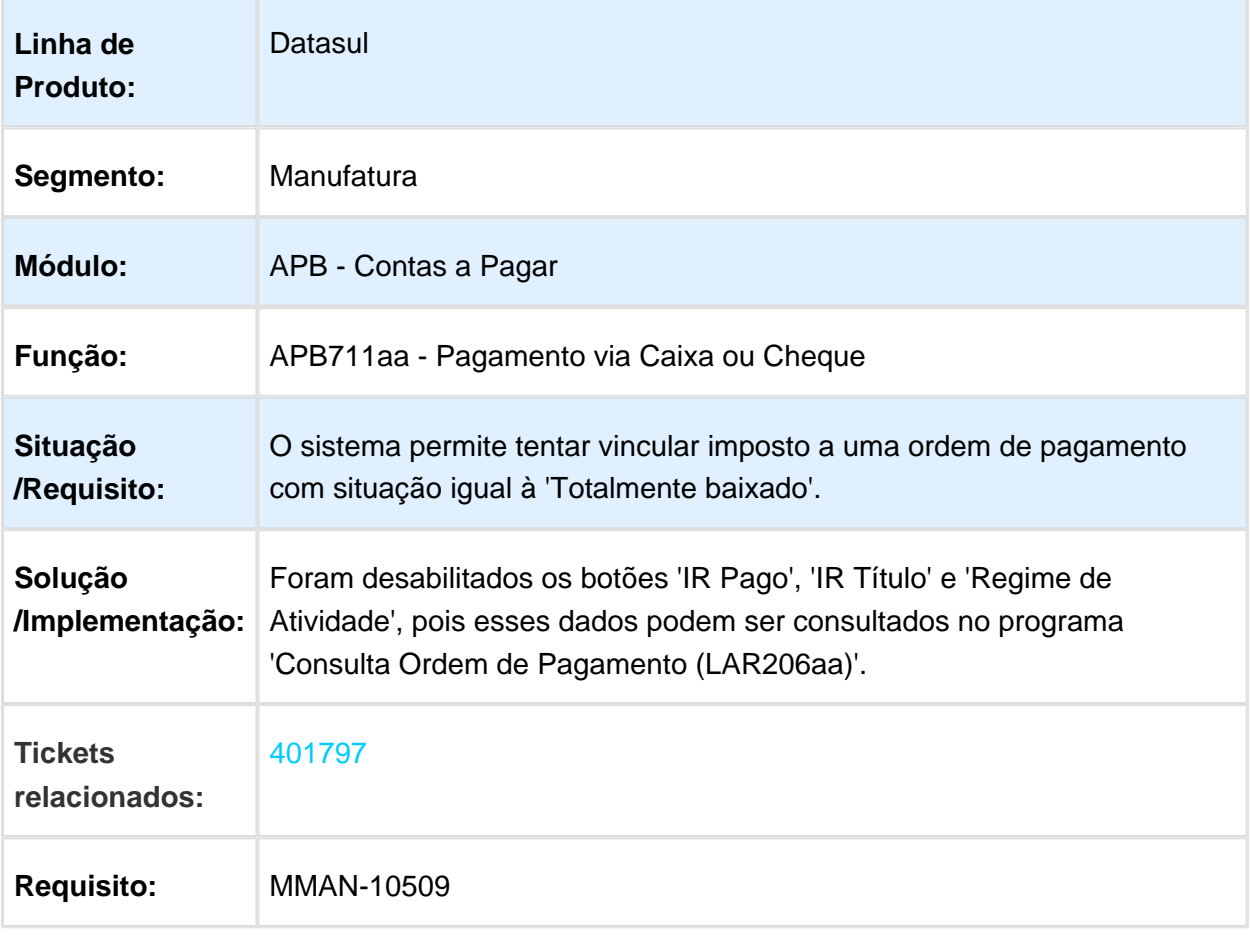

# LAR308aa - Relatório de Ordem de Pagamento

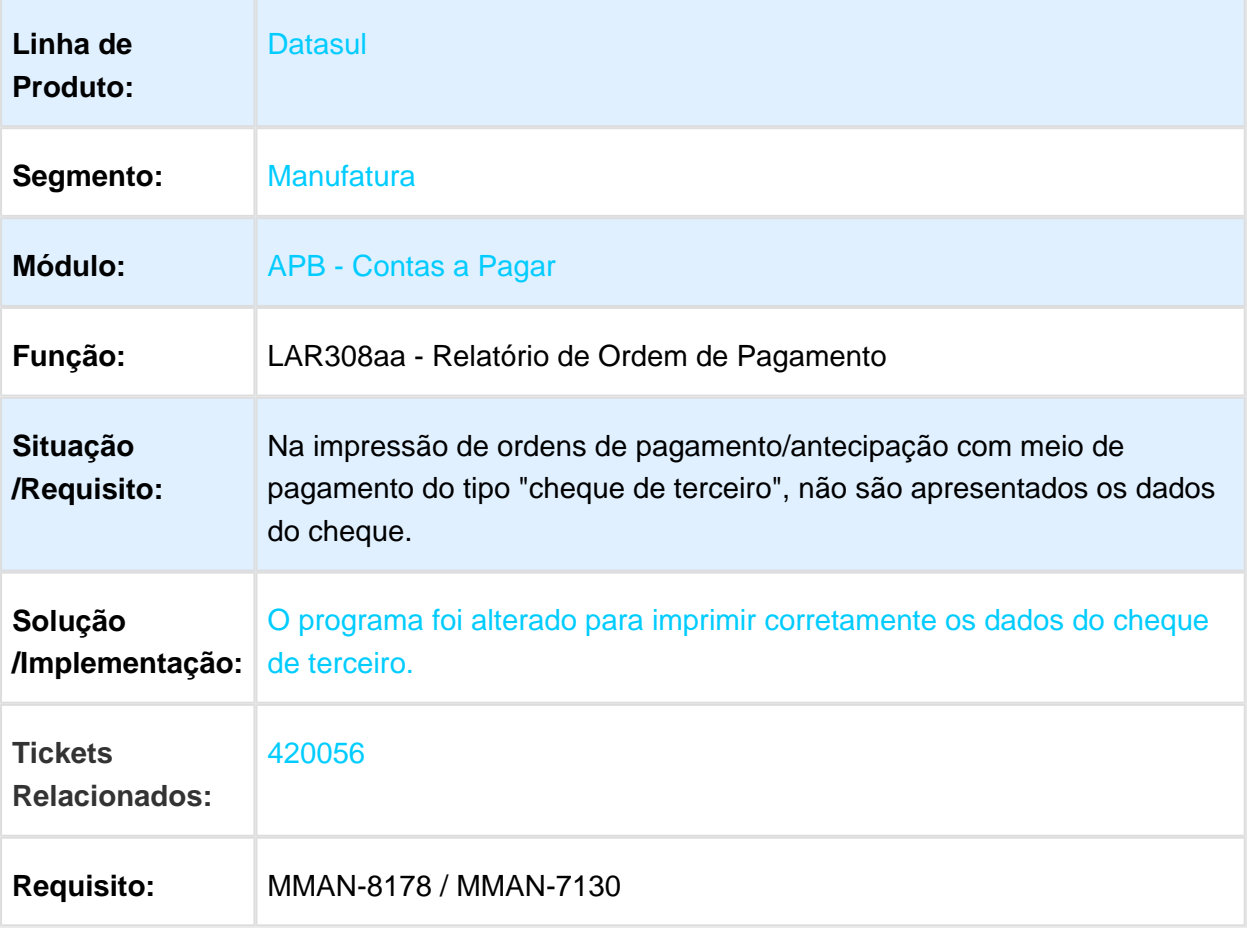

## Inconsistência na Impressão de Relatórios

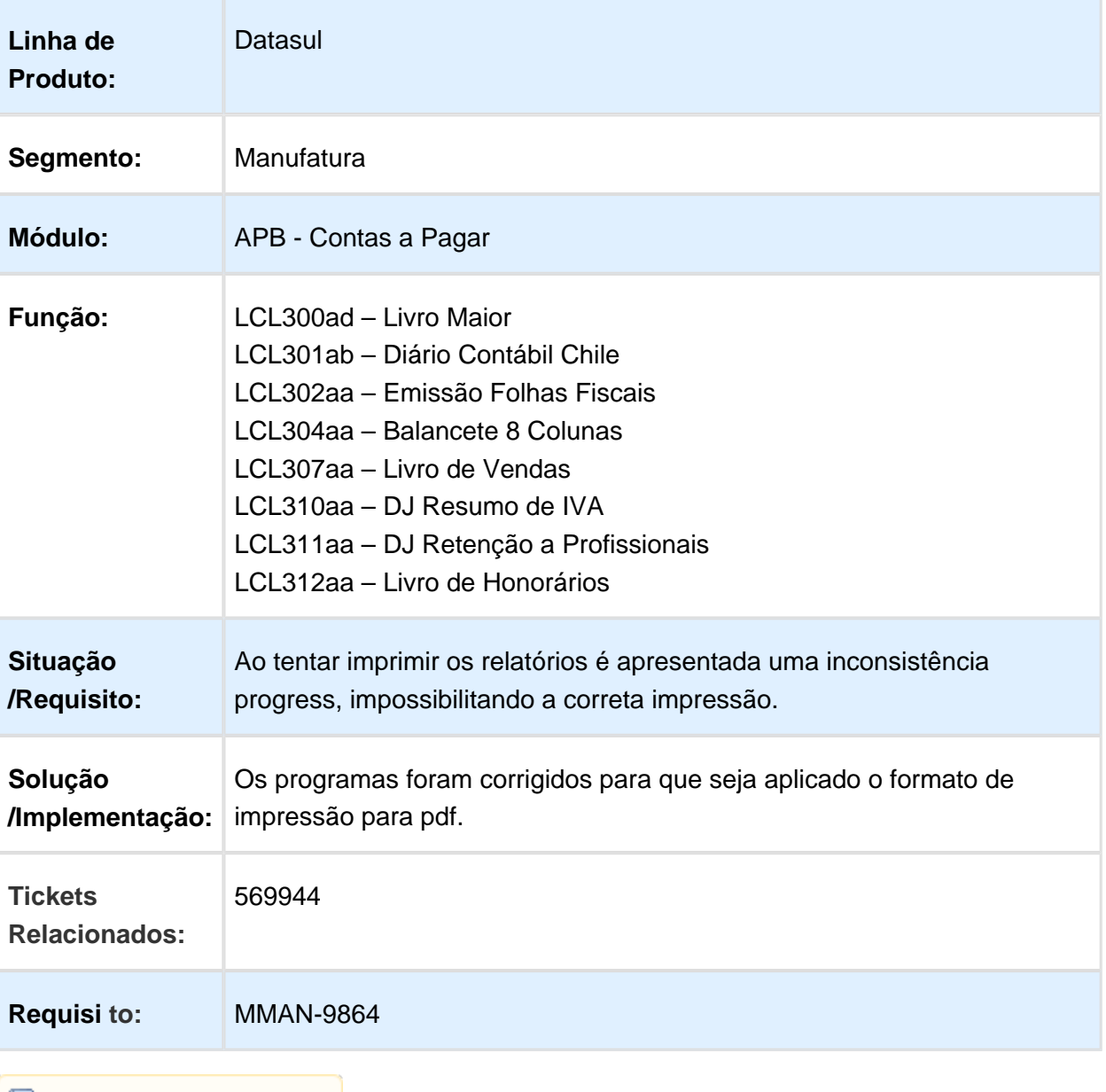

## LAR308aa - Impressão de Ordens de Tesouraria sem Dados de Cheques

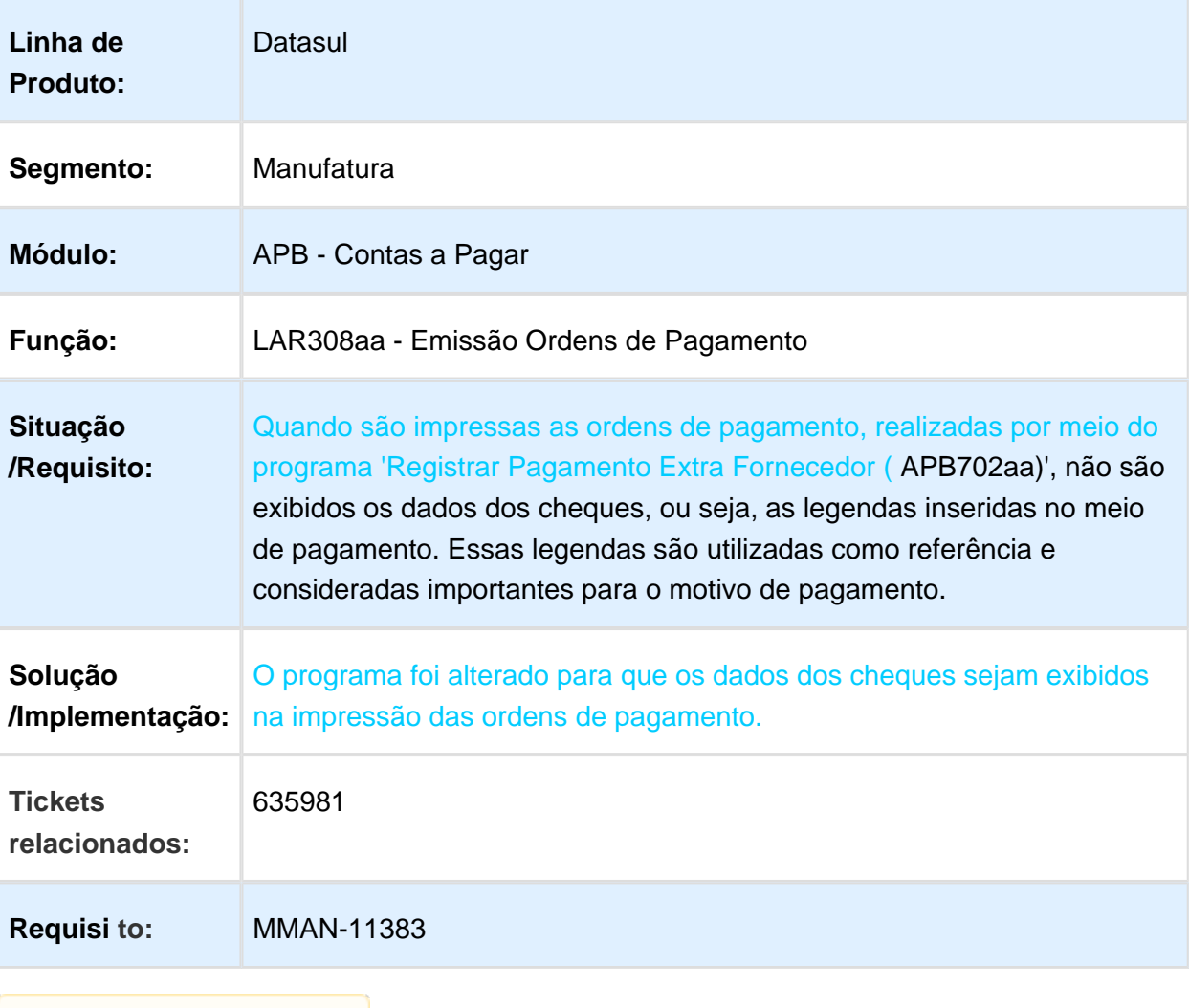

## LAR308aa - Duplicidade de Meios de Pagamento

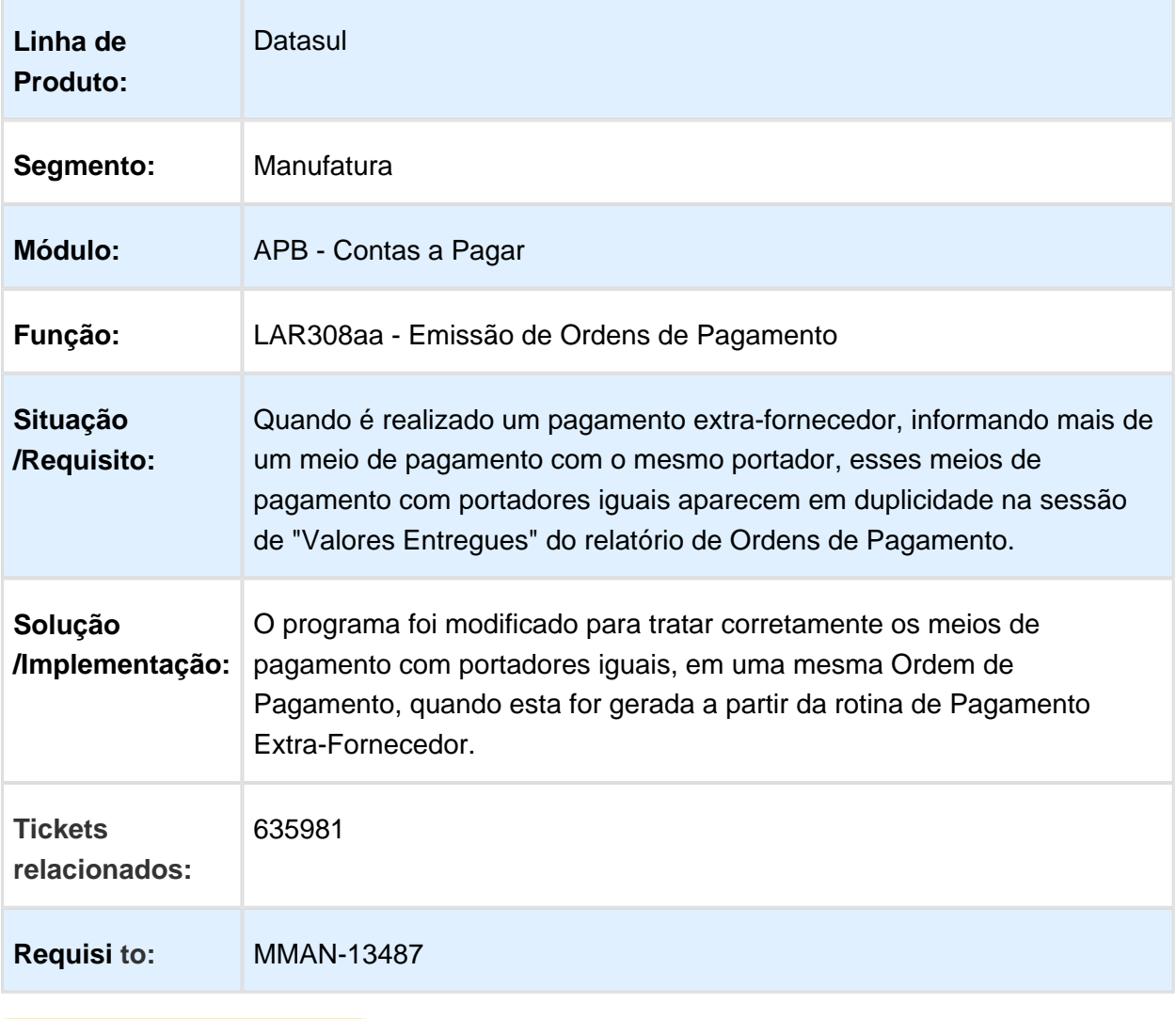

#### APB711aa - Cálculo de retenção de receita bruta considera como base de cálculo o valor neto

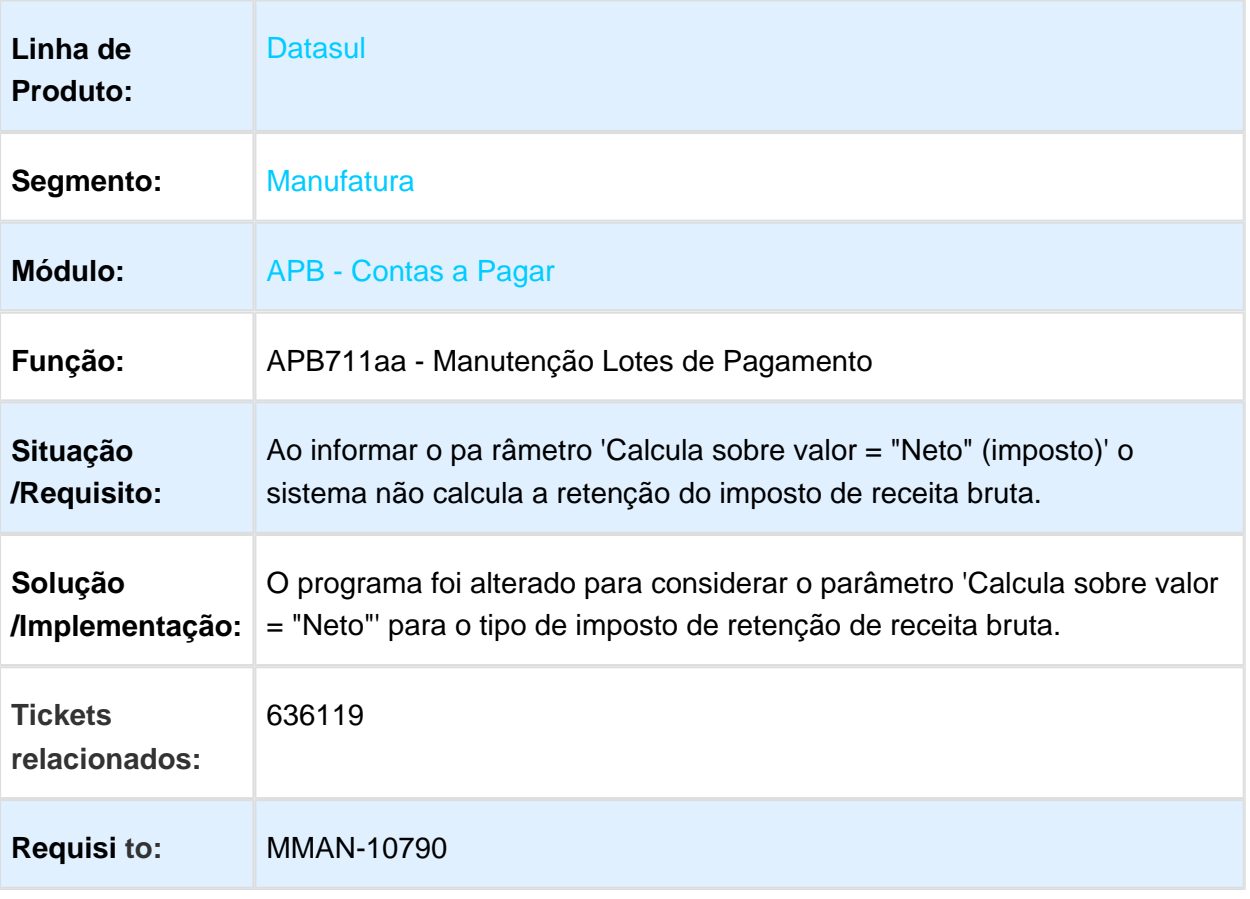

#### **Linha de**  Datasul. **Produto:** Segmento: Manufatura **Módulo:** APB - Contas a Pagar **Função:** LPY007aa - Manutenção de Séries do Contas a Pagar APB701aa - Manutenção de Antecipações **Situação** Na rotina de implantação de antecipações do módulo Contas a Pagar, na tela de informações da Ordem de Pagamento, quando informado um **/Requisito:** número de documento com mais de sete dígitos, é apresentada a inconsistência 'Referência deve ser única'. **Solução** O cadastro localizado de séries do módulo Contas a Pagar foi alterado **/Implementação:** para que, na inclusão e/ou alteração de uma determinada série, o campo 'Último Número Impresso' permita que seja informado somente números em que a quantidade de dígitos, somada à quantidade de caracteres do código da série, não ultrapasse o tamanho de nove posições. Também foi alterada a rotina de implantação de antecipações para que no campo onde é informado o número do documento, na tela de informações da Ordem de Pagamento, seja possível somente inserir valores com uma quantidade de dígitos, que somada à quantidade de caracteres do código da série, não ultrapasse o tamanho de nove posições. **Tickets**  675116 **relacionados: Requisi to:** MMAN-10216 Macro desconhecida: 'rate'

#### LPY007aa/APB701aa - Quantidade de Dígitos do Número do Documento

## LAR759aa - Inconsistência no Cálculo de IVA Retido

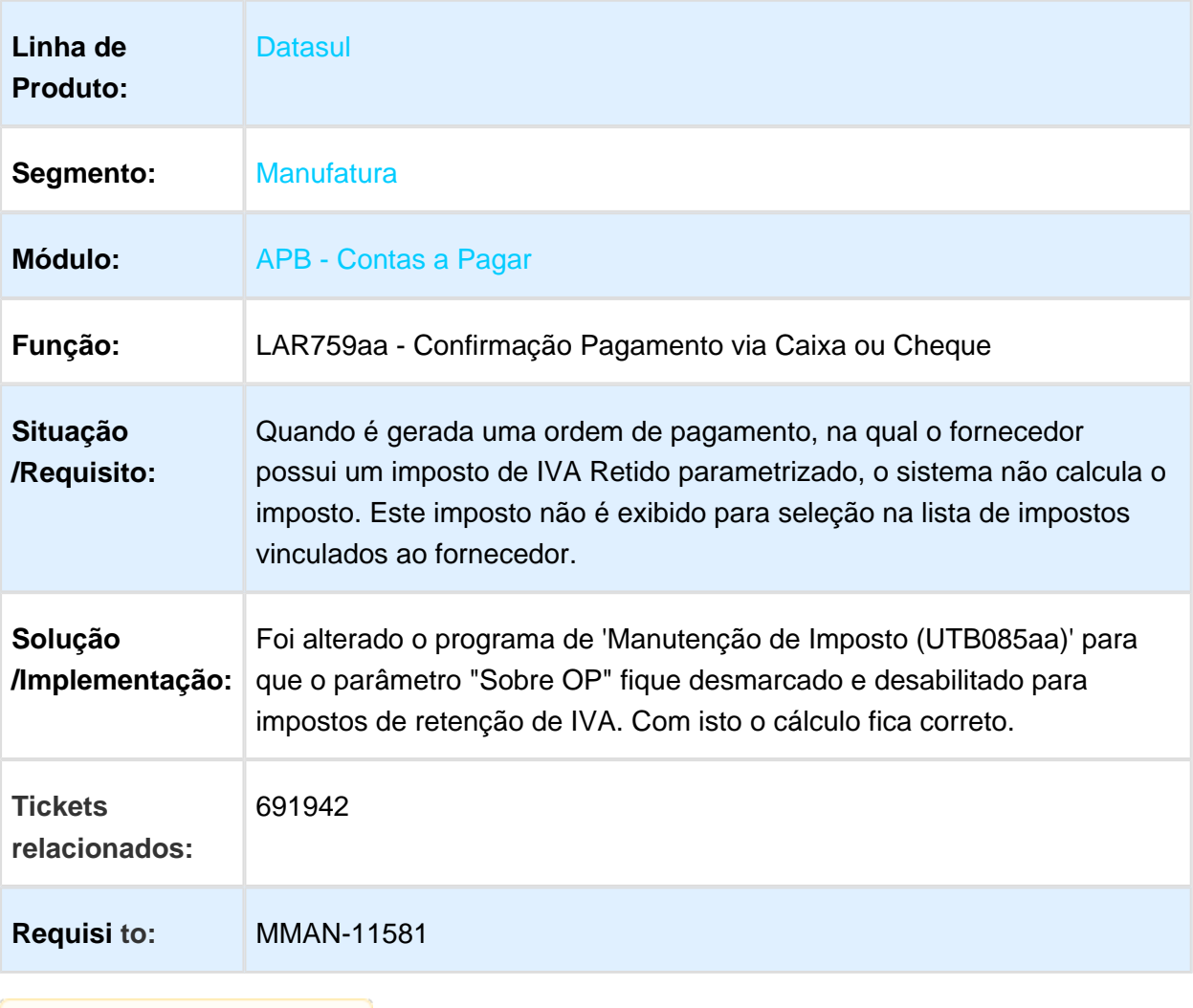

## FGL304ad - Mensagens Indevidas de Histórico de Movimentações

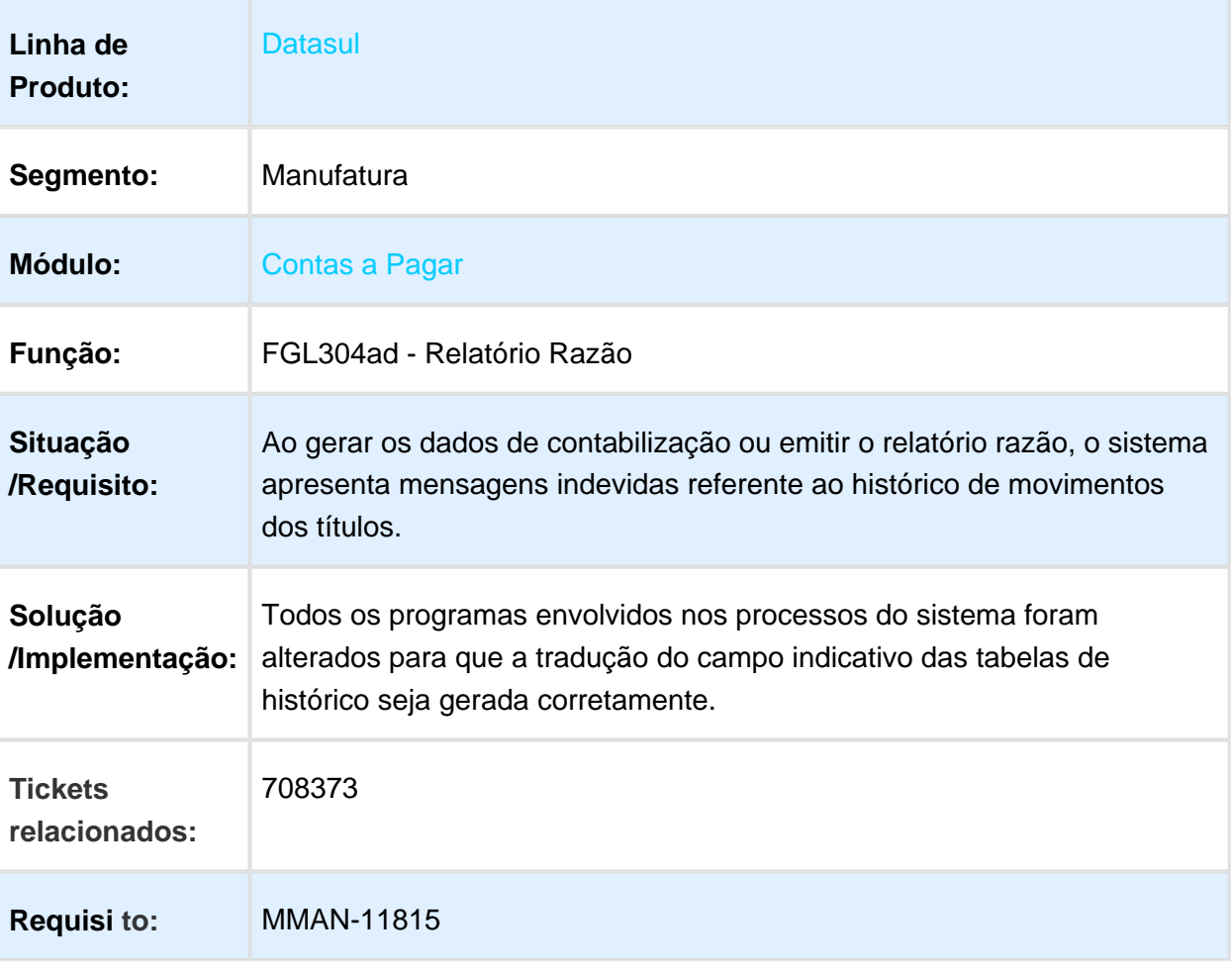

## LAR330aa - DDJJ por Províncias Capital Federal

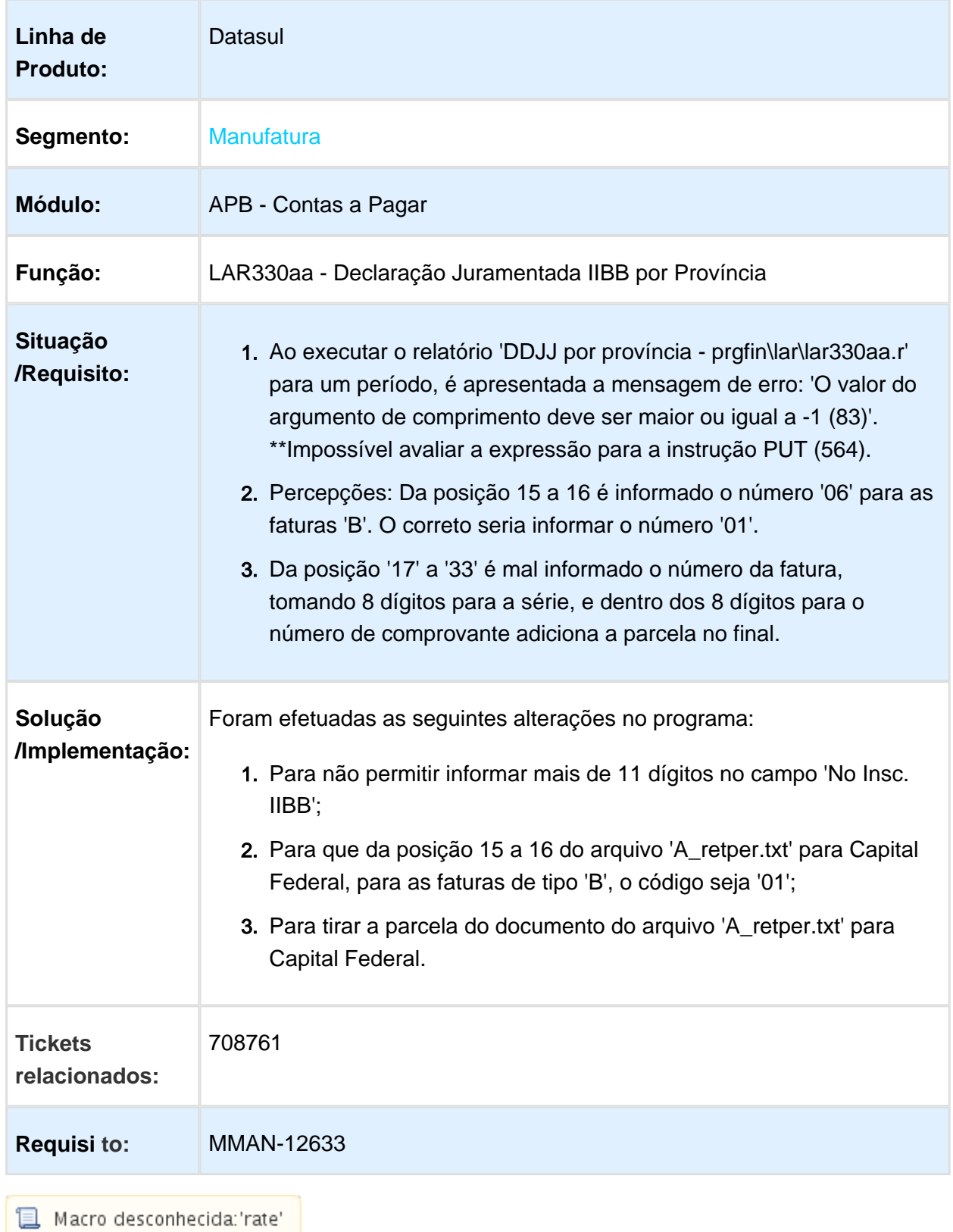

# LAR330aa - Geração de Arquivos do Leiaute Tucumán

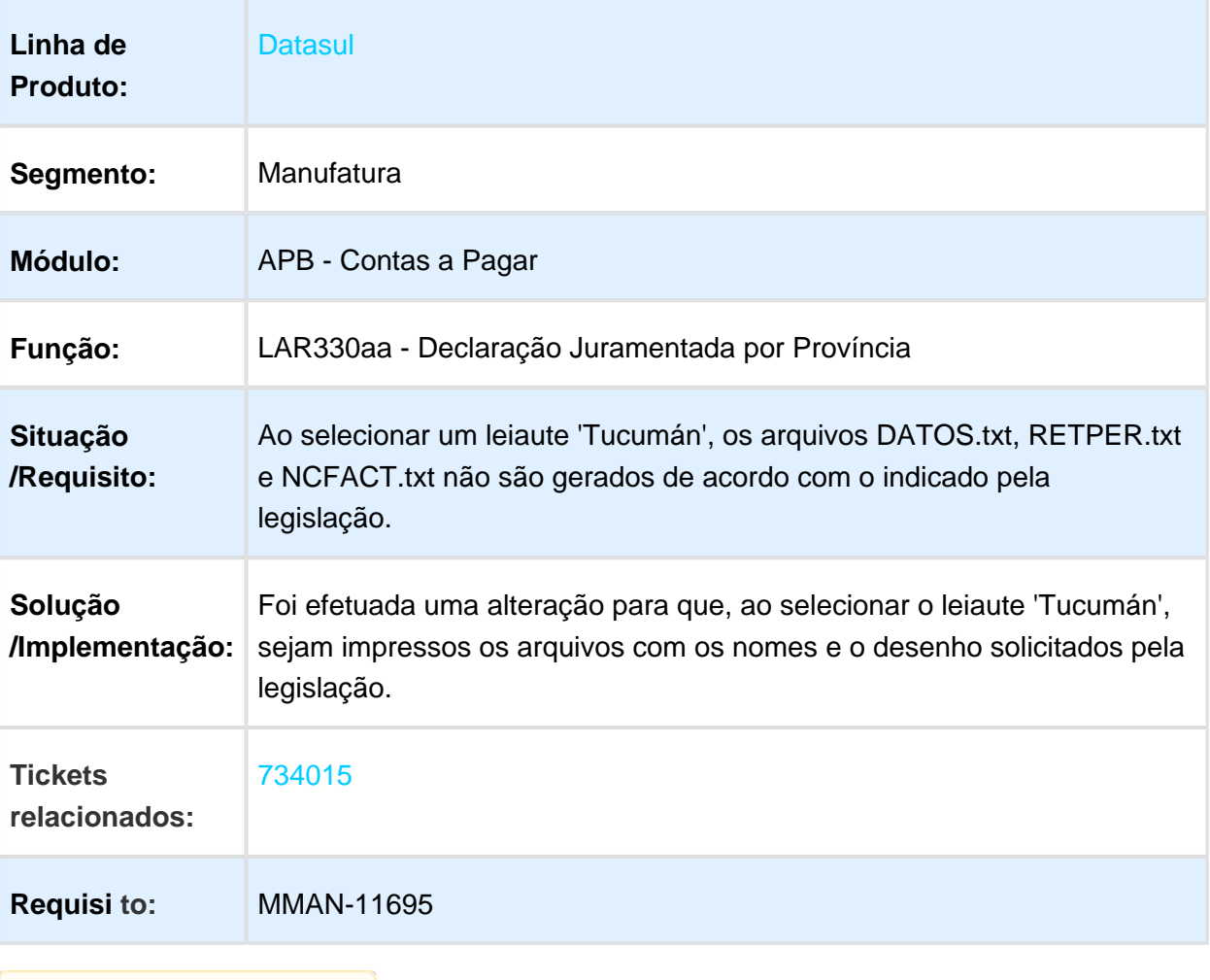

## Confirmação de cheque

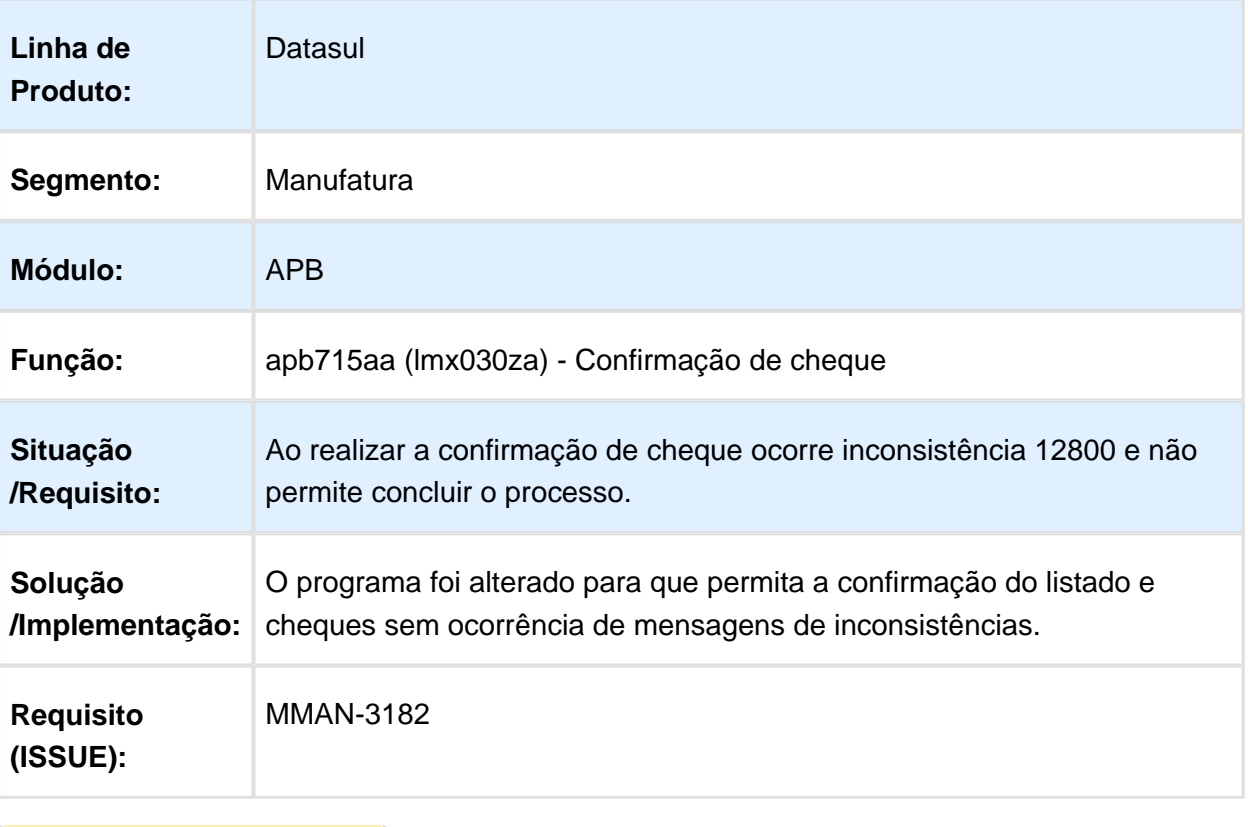

Macro desconhecida: 'rate'

# Importação de Resolução CABA

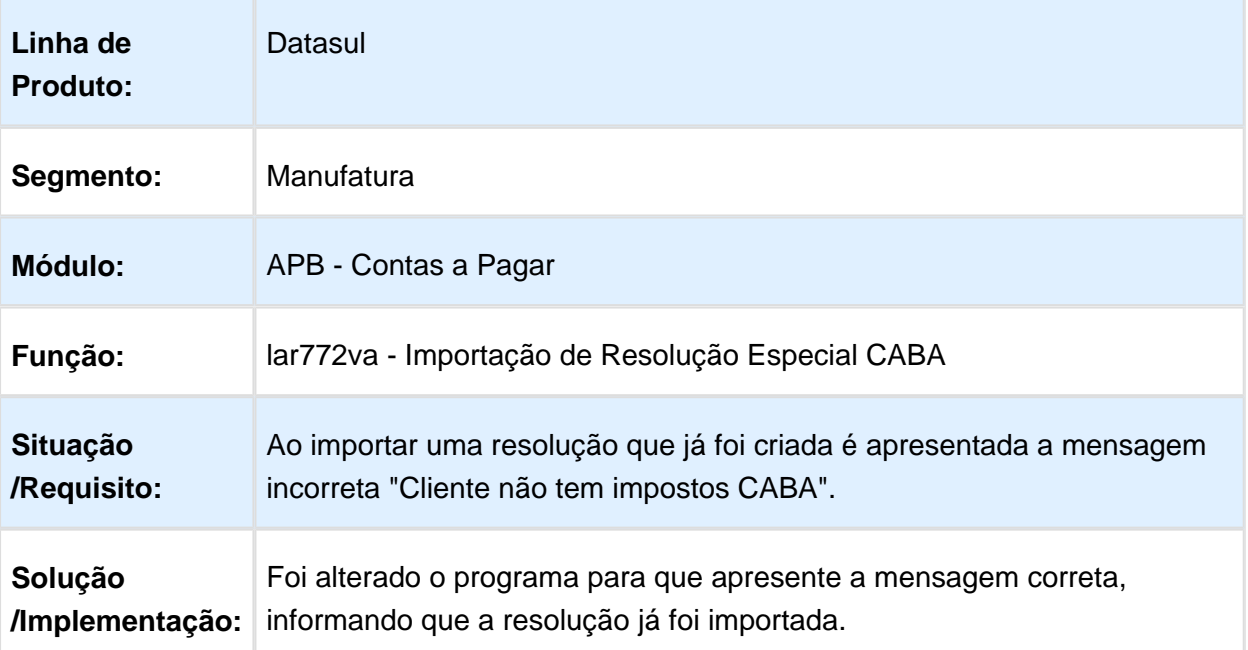

# APB711 - Manutenção Lotes de Pagamento

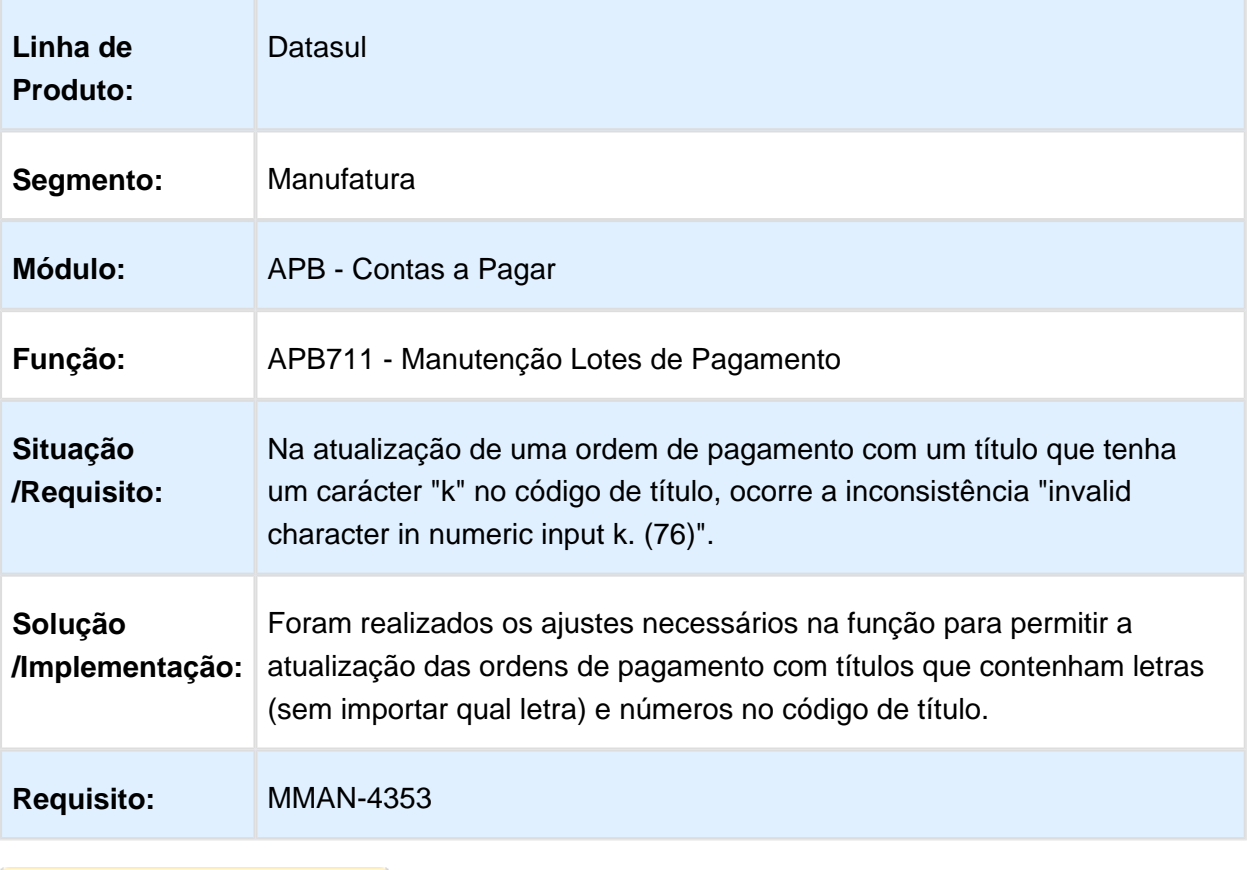

# APB704aa / LAR311aa - Sifere Percepções Aduana

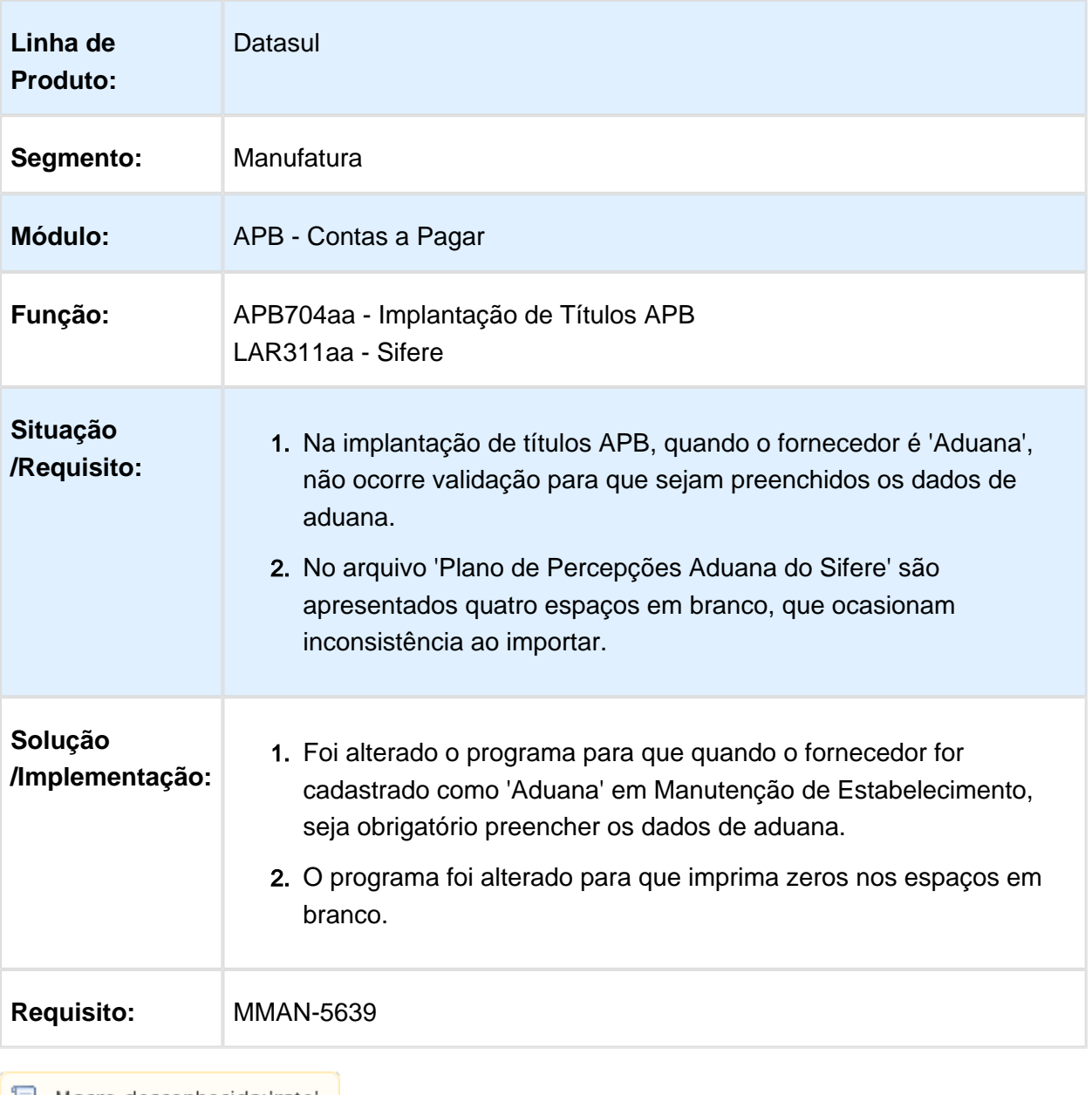

## DDJJ IIBB por Província (Arba, E-Arciba e Siprib)

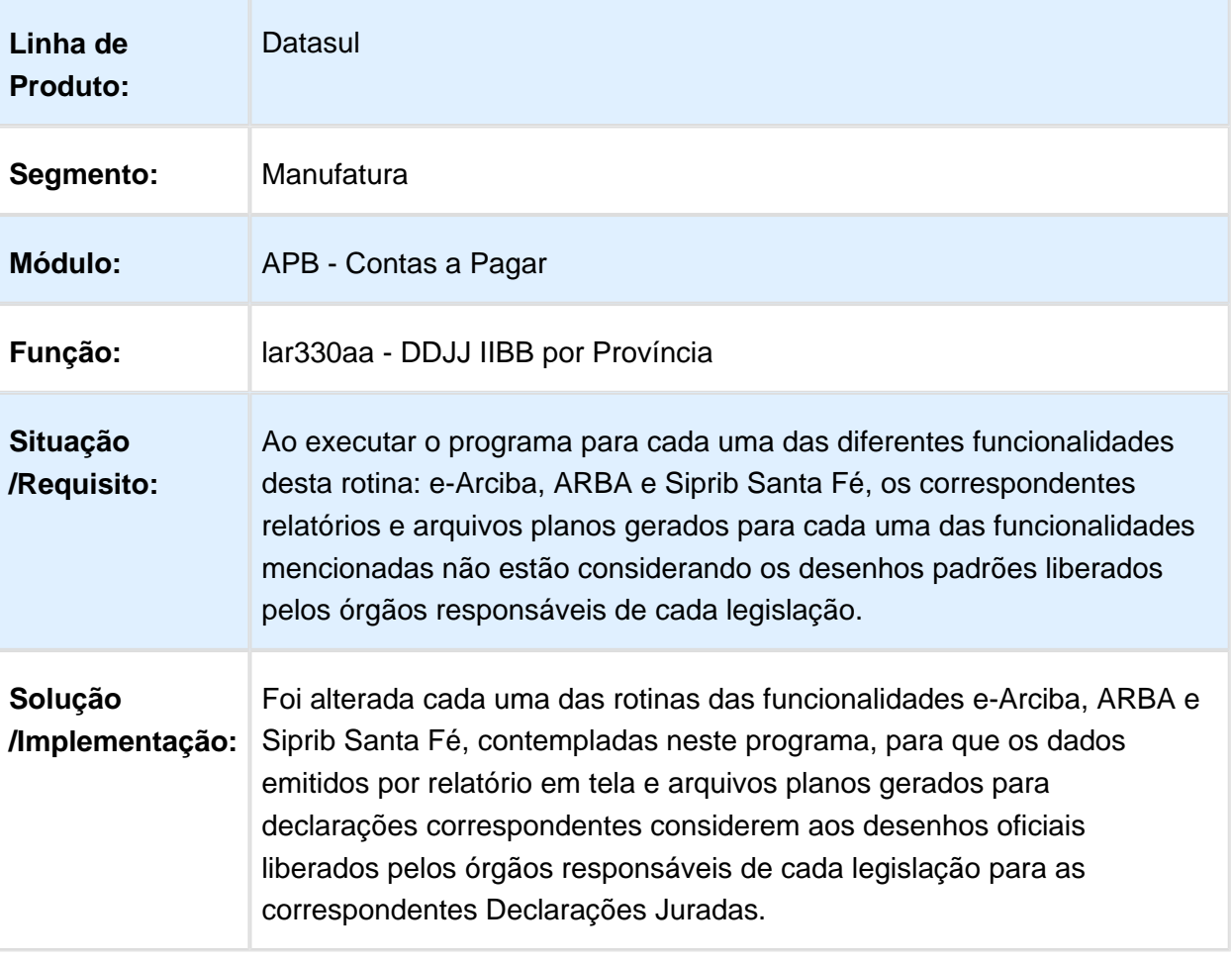

# APB711aa / NAM057za - Inconsistência na Confirmação de Borderô

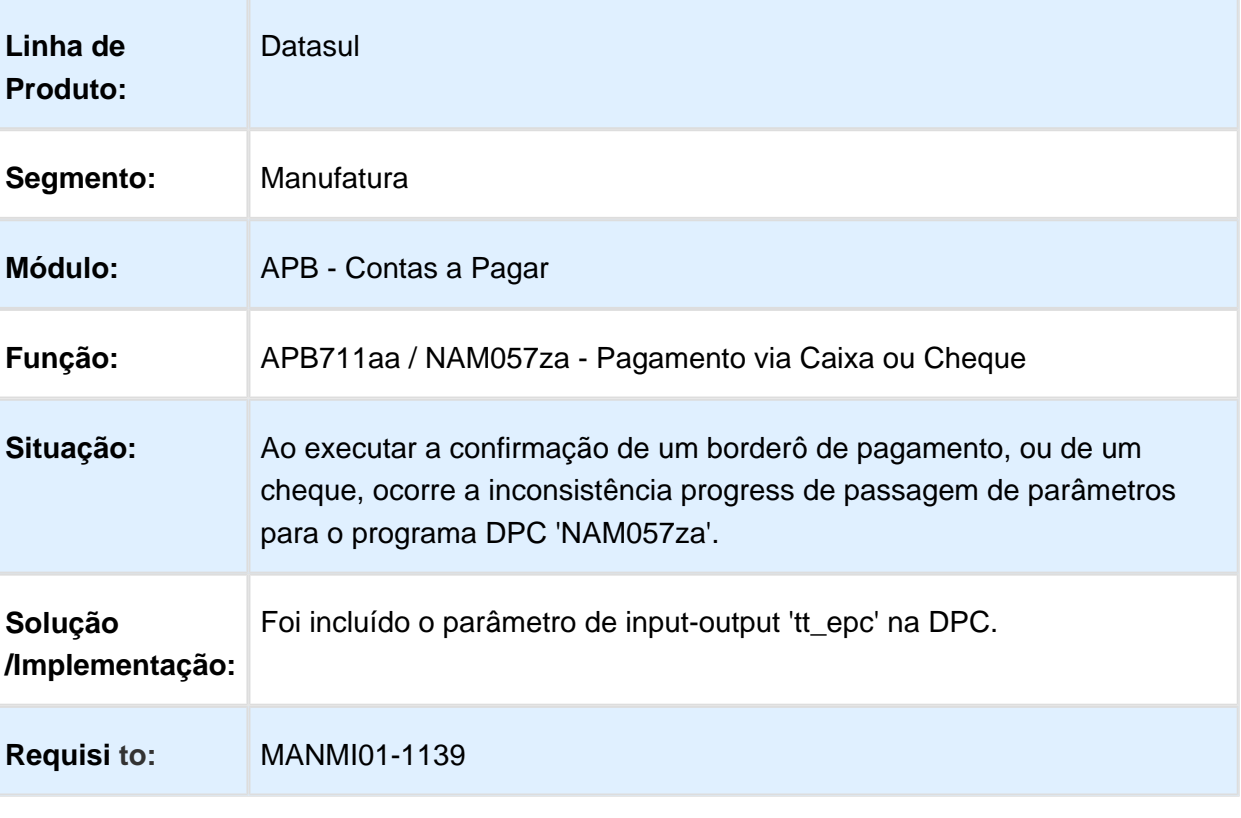

## APB728aa - Erro de Tradução da String "Erro"

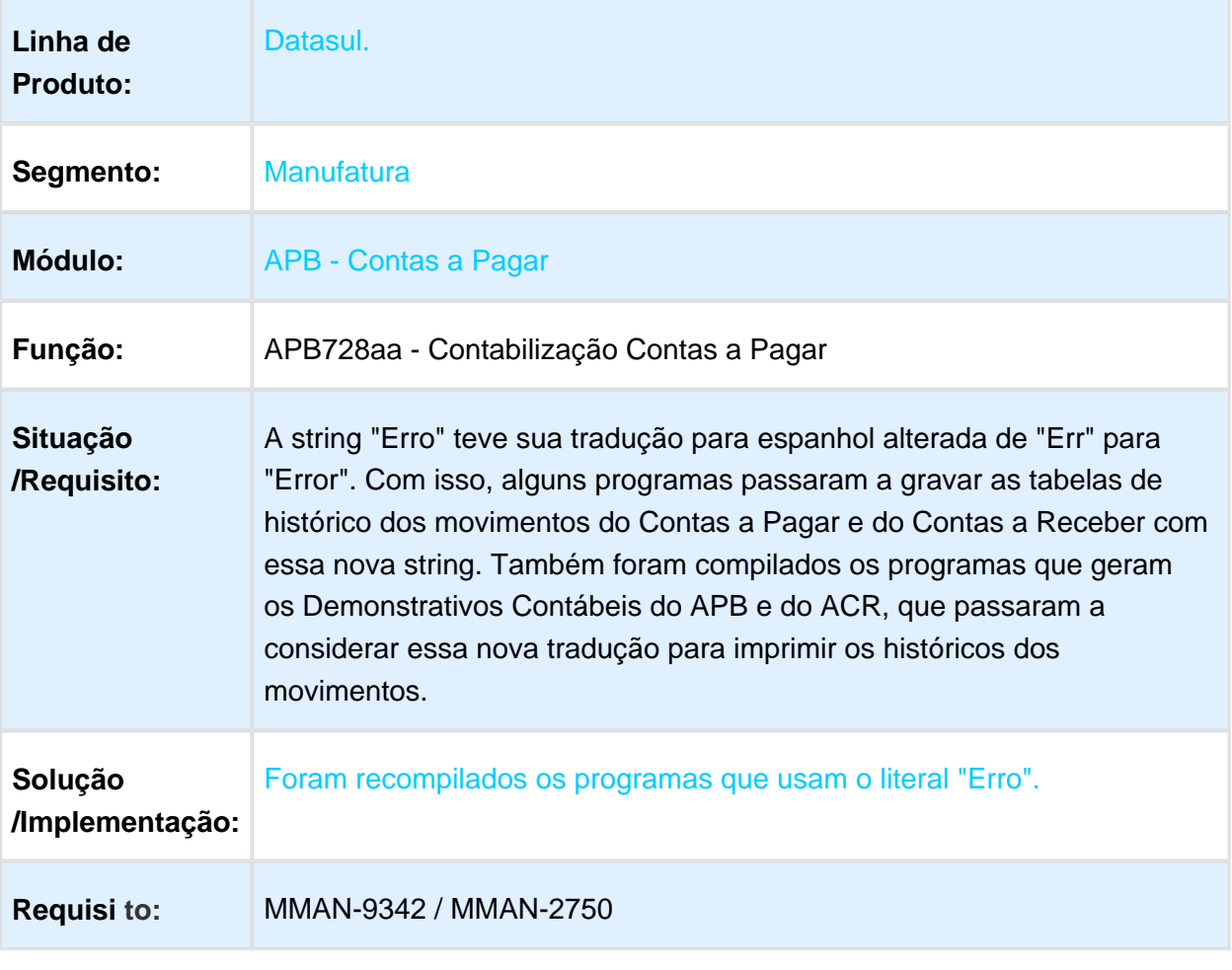

#### UFN003aa - Inconsistência ao Alterar Fornecedor Financeiro

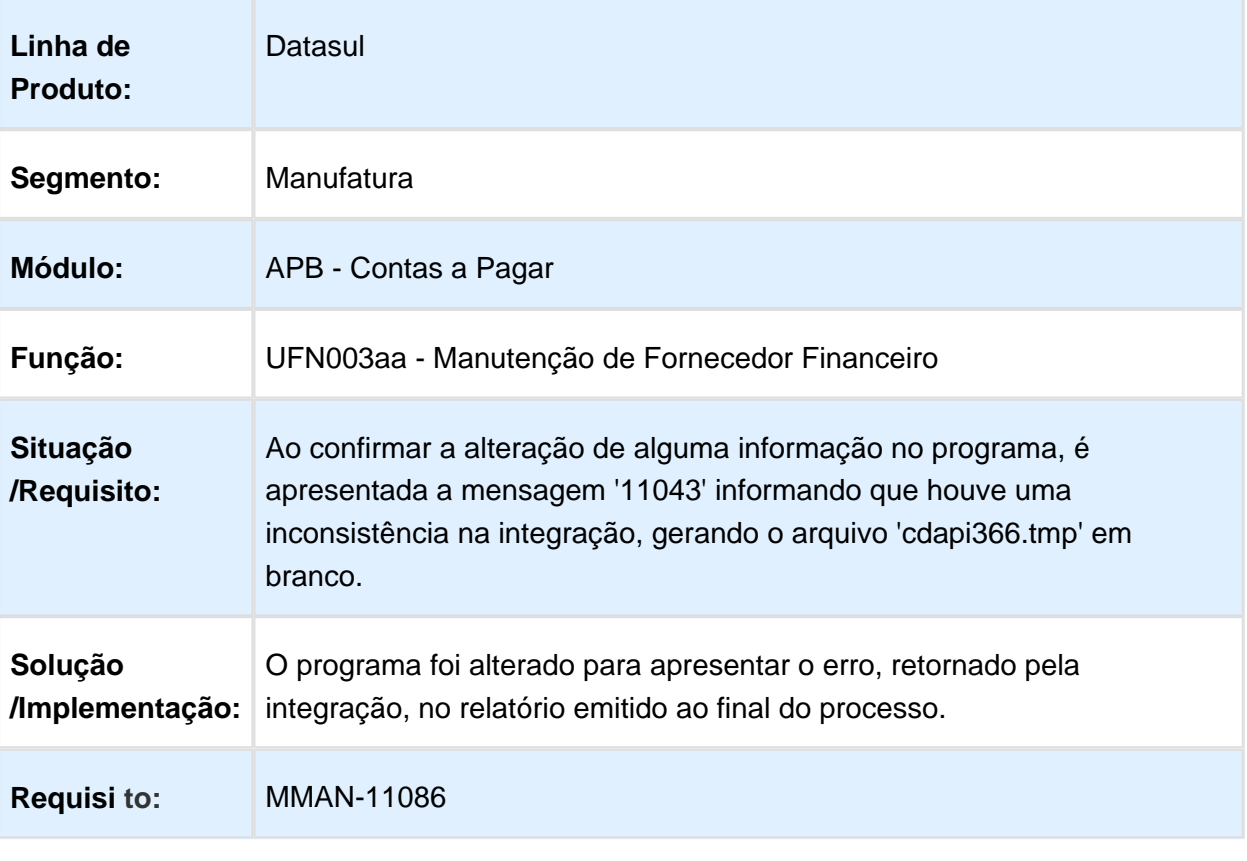

## APB711aa - Manutenção Lotes de Pagamento

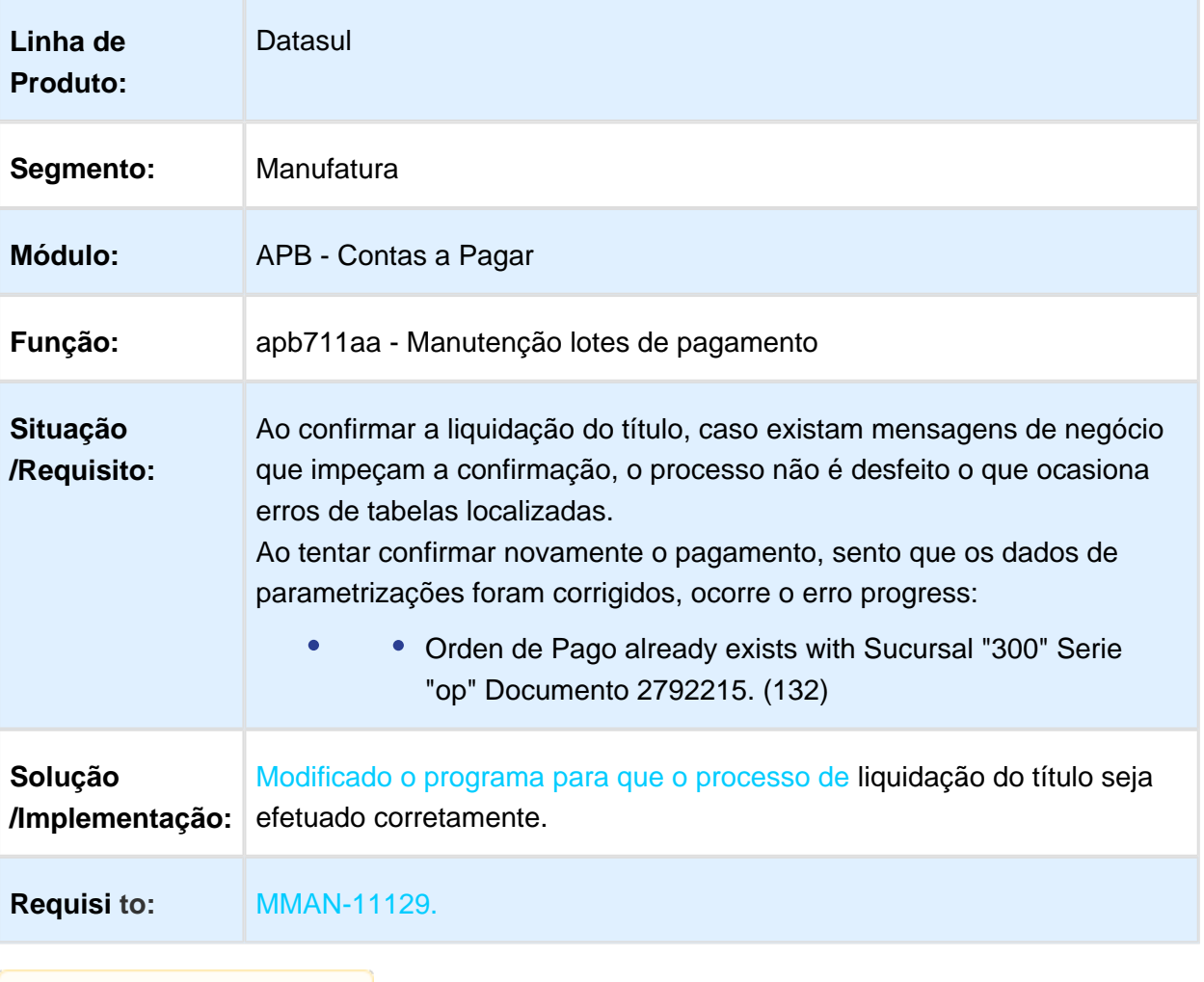

## Inconsistência na Seleção de Atividade para Imposto

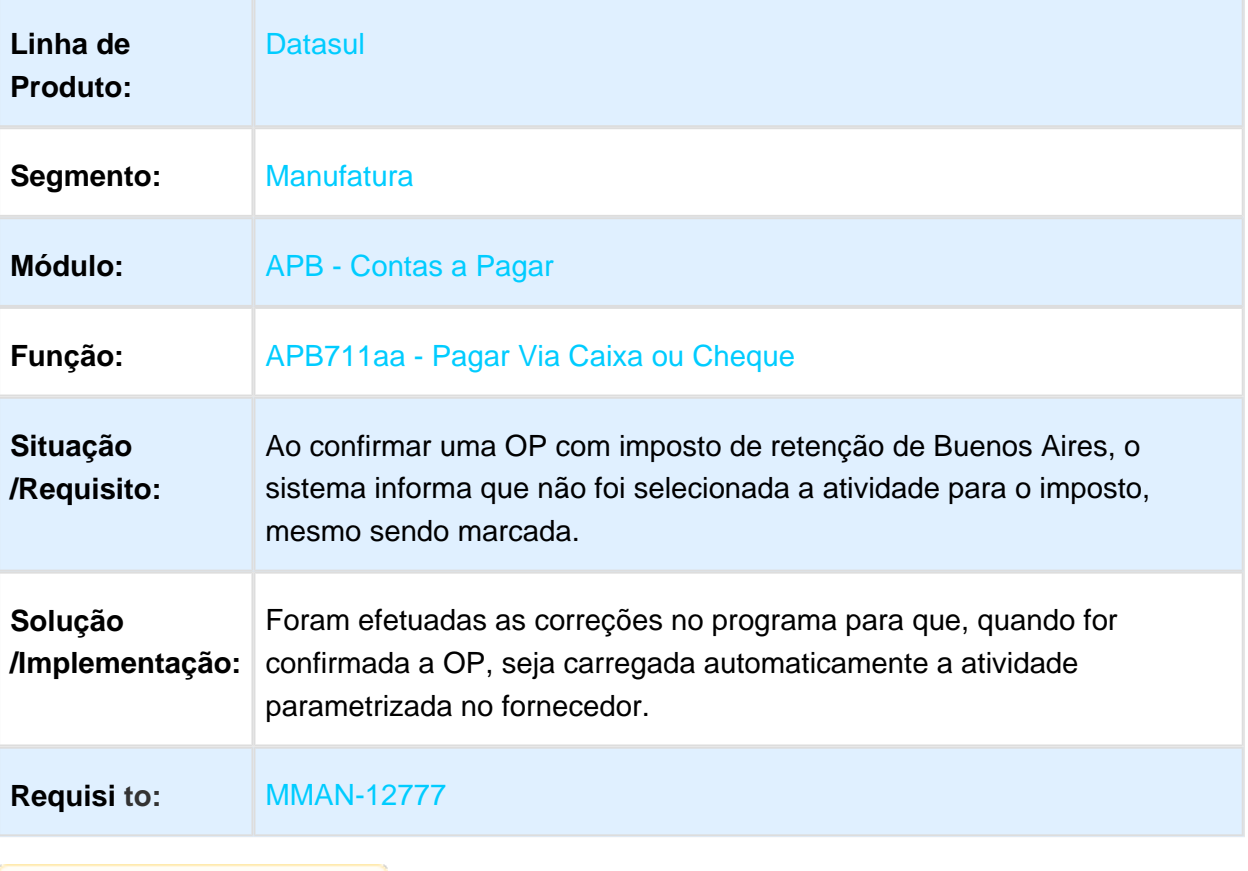

## LAR107AA - Retenção SUSS com Pagamento Parcial

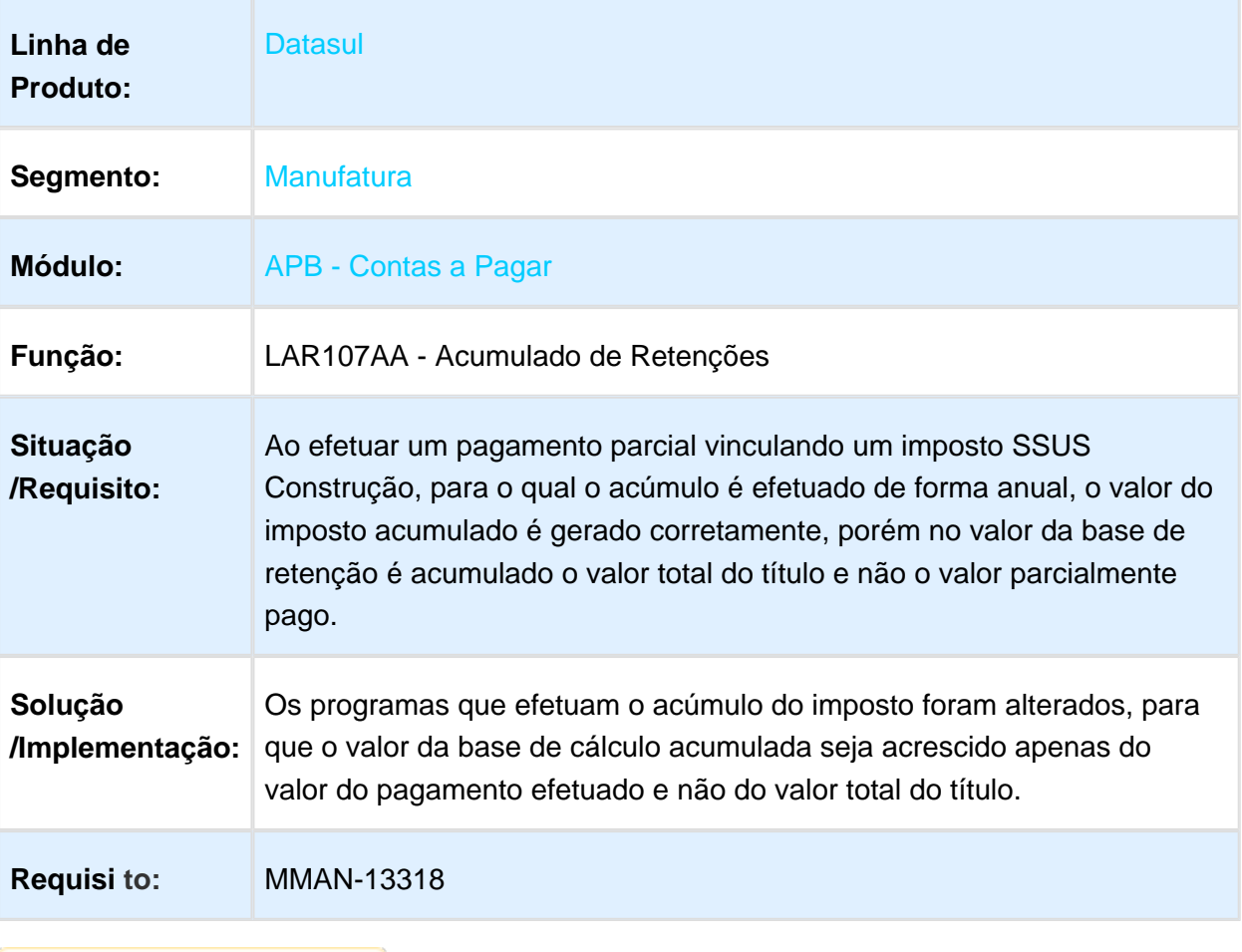

#### APB711aa - Cálculo Incorreto de Retenção de Ganhos

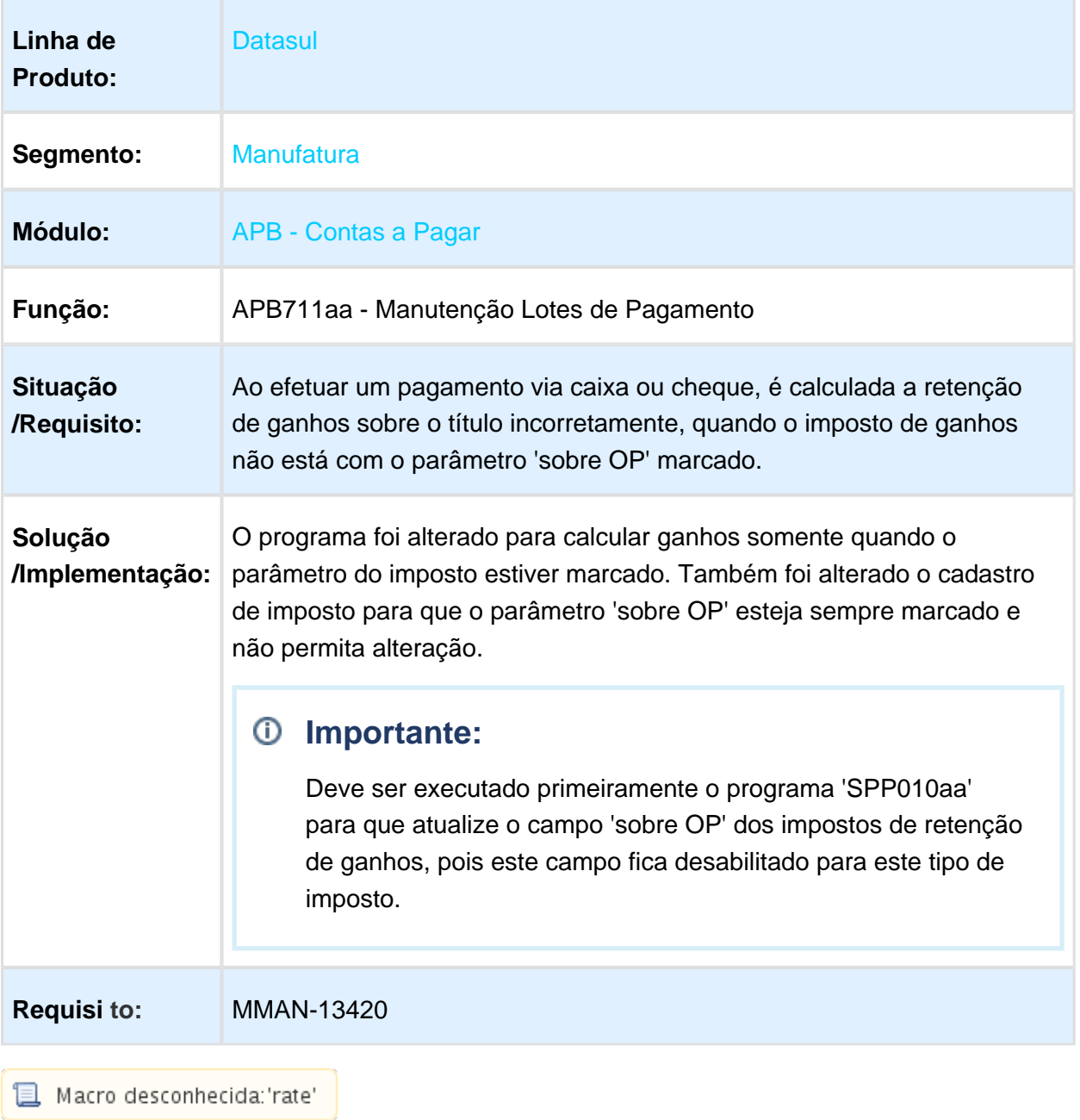

#### TTSZKC\_DT\_Manutencao\_de\_Antecipacao\_Arg

TTSZKC \_Manutencao\_de\_Antecipacao

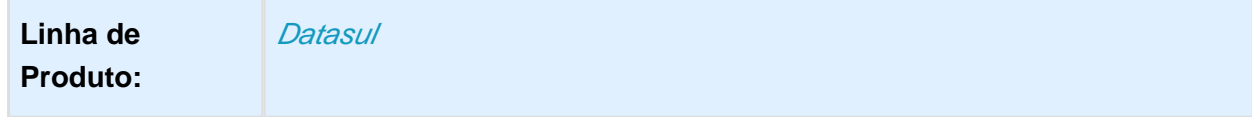

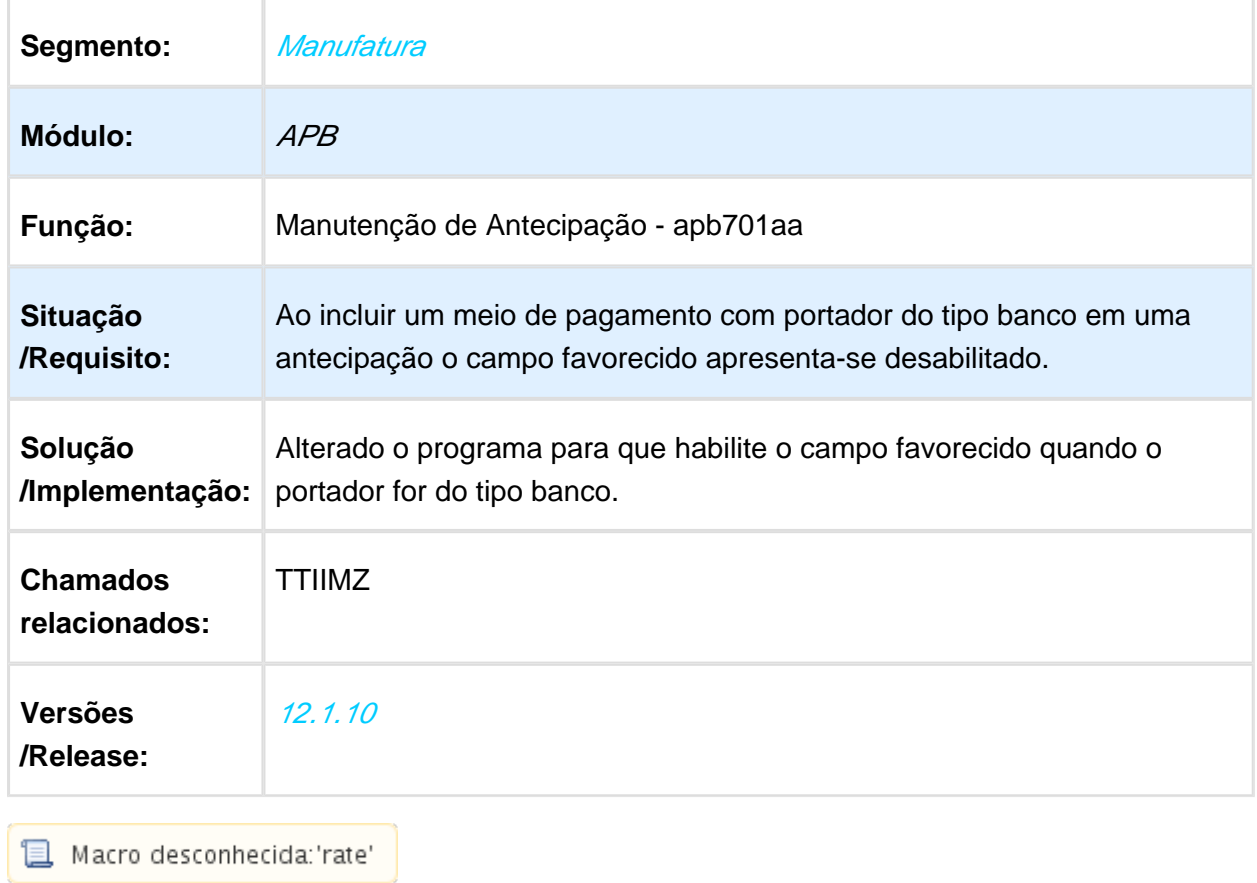

## **Contribuições**

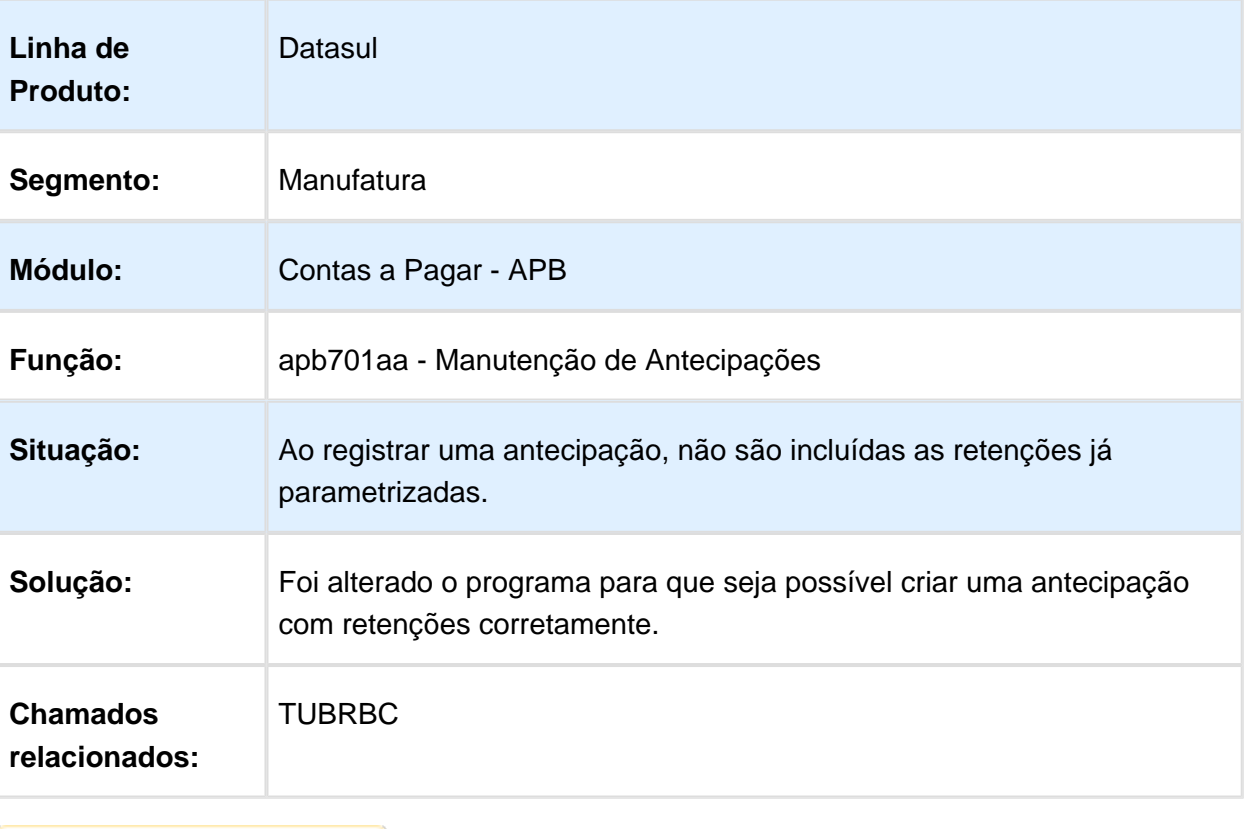

# Contas a Receber (Internacional) - Manutenção - 12.1.17

#### LAR302aa - Impressão Recibo

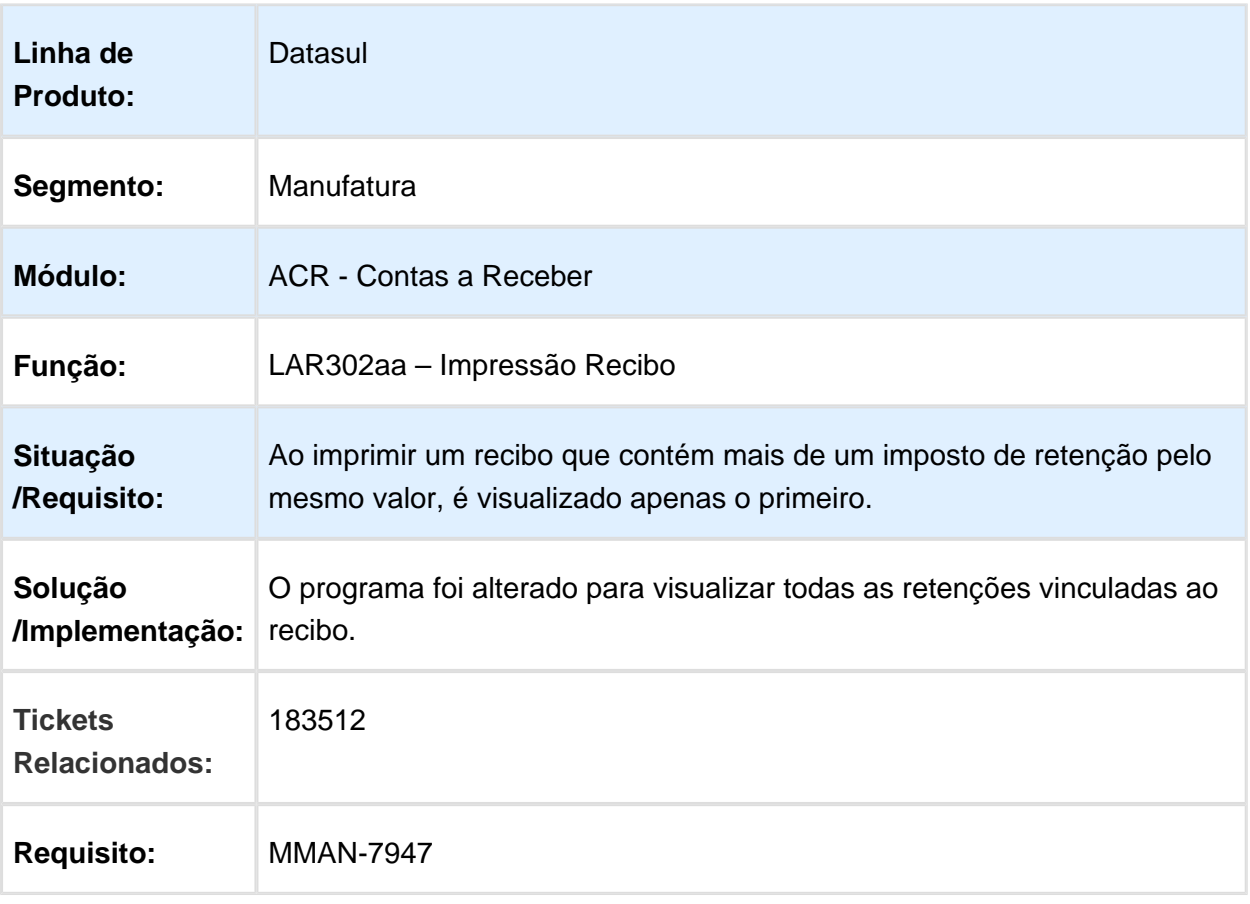

## LAR791aa - Validação na Vinculação de Antecipações

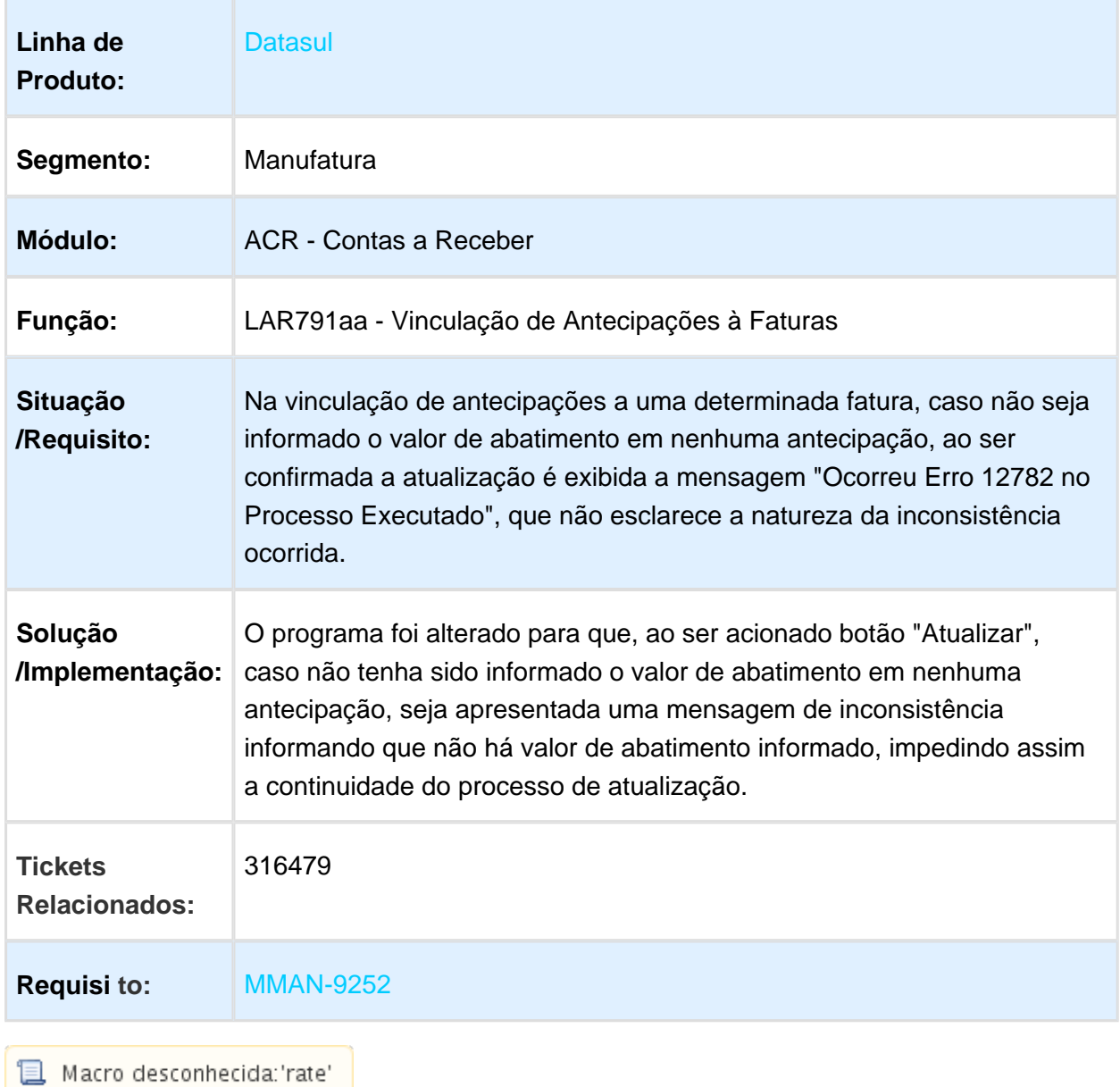
### ACR715aa / LAR514za - DPC Cancelamento de Títulos ACR

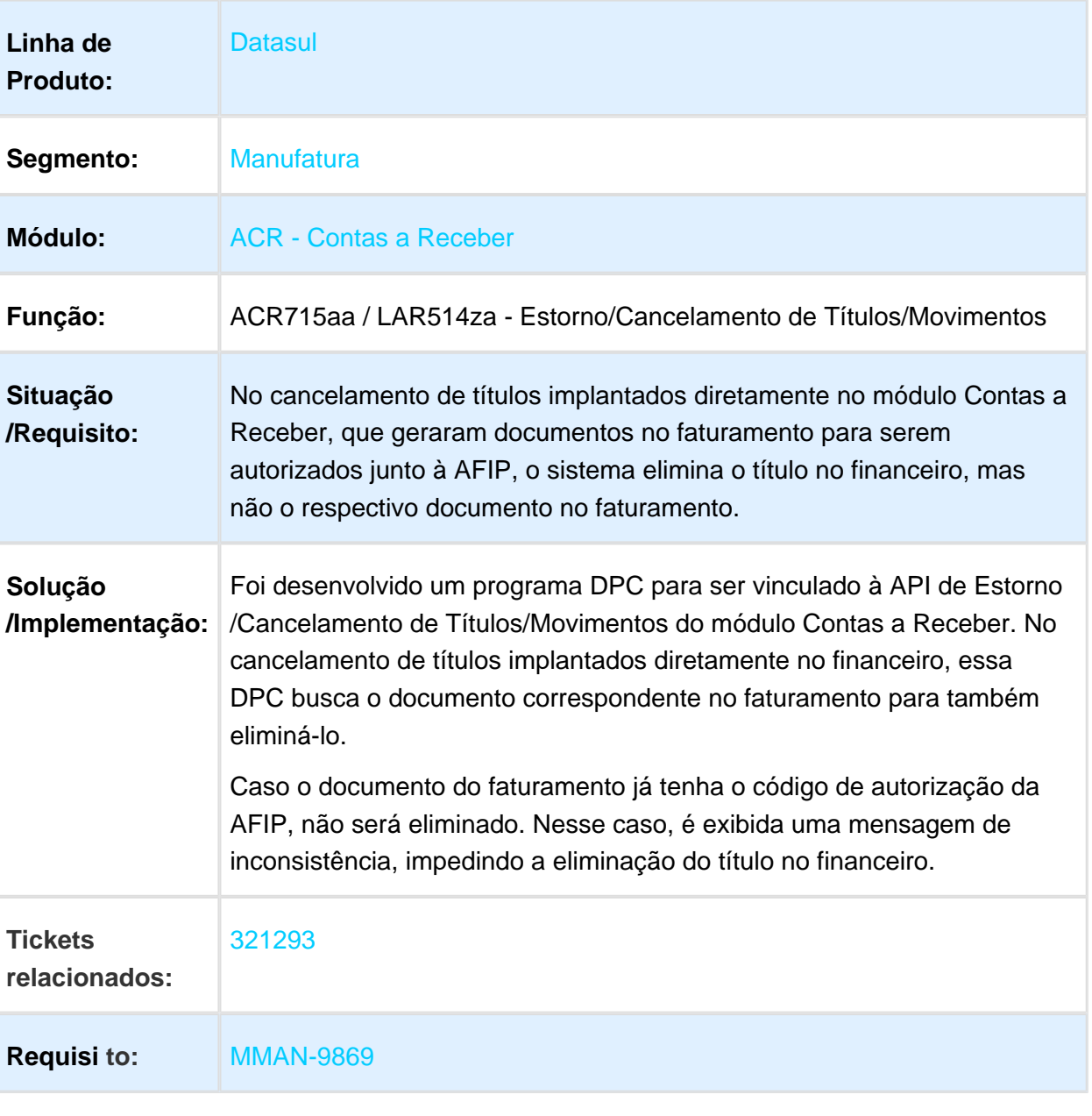

# LAR766aa / LAR031za - Manutenção de Recibos

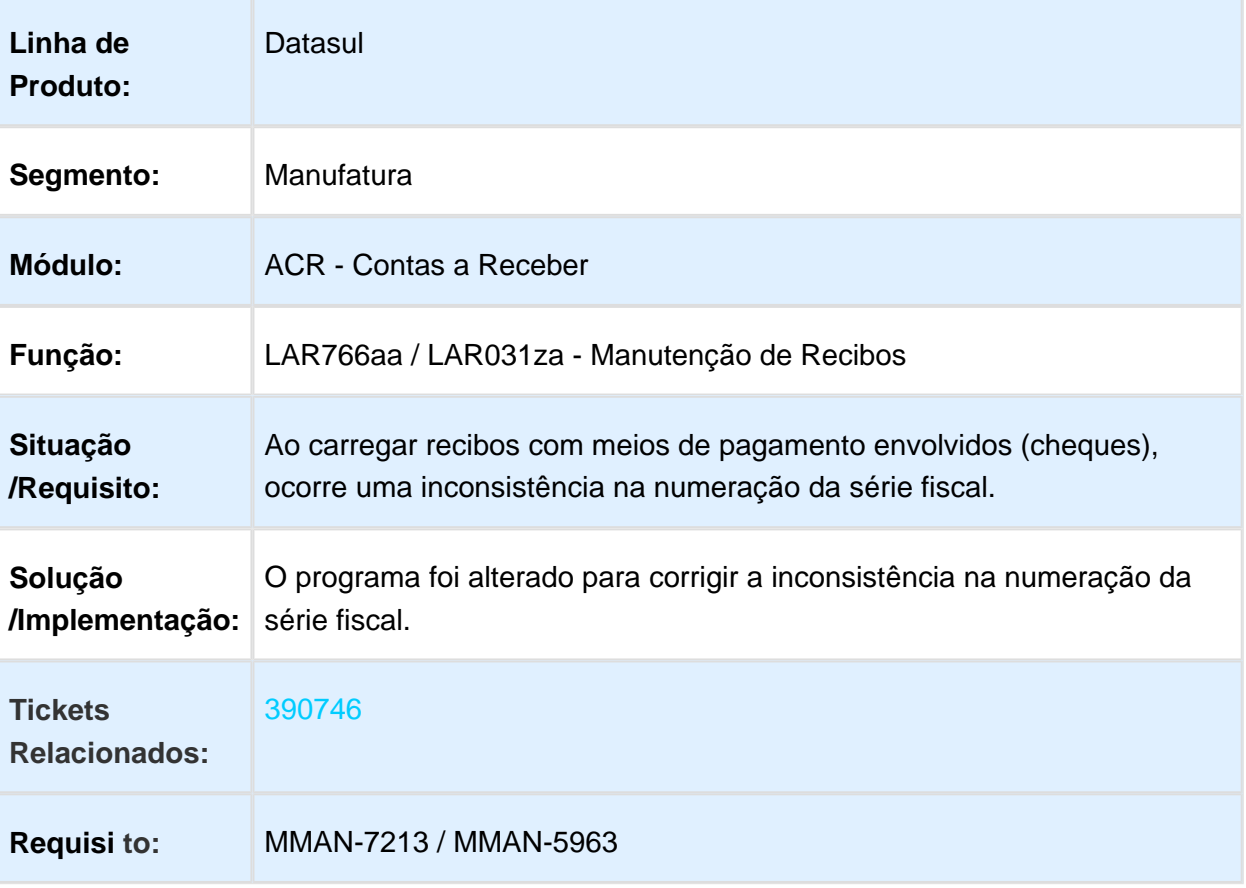

# LAR766aa / LAR207aa - Bloqueio de Tabela

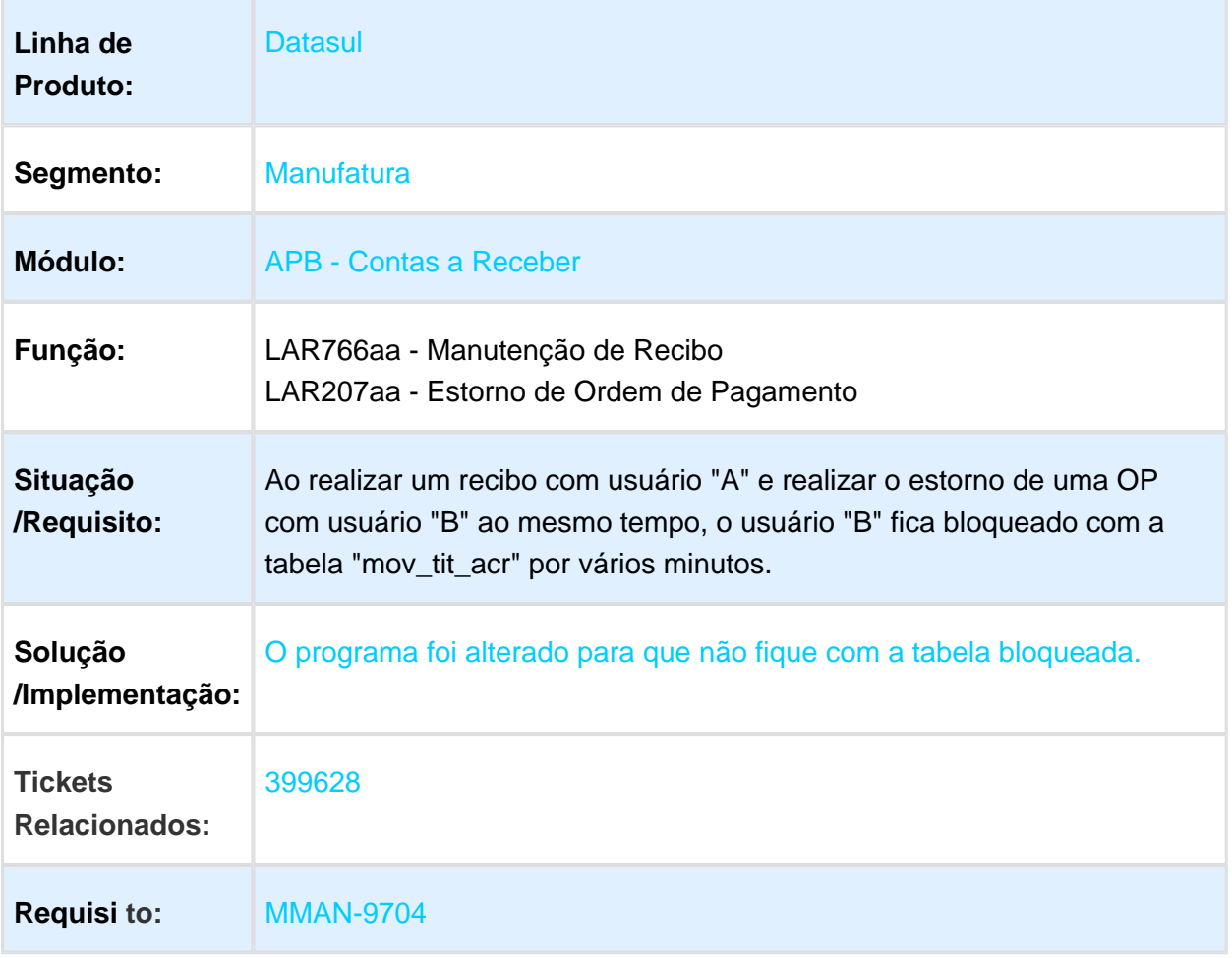

### LAR766aa - Inclusão de Valor Base de Retenção Menor que o Valor da Retenção

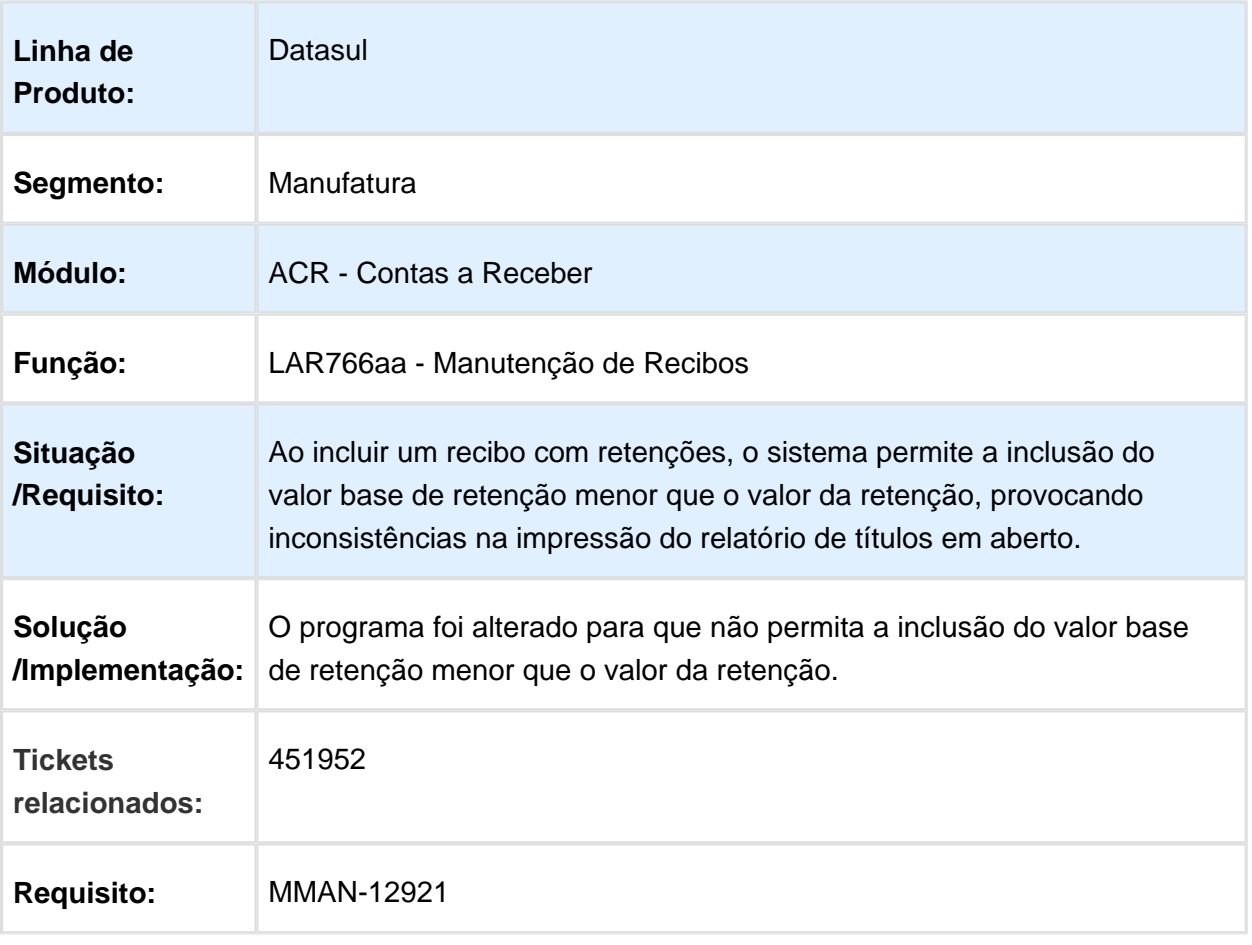

# LAR766AA - Validação de Estorno de Recibos

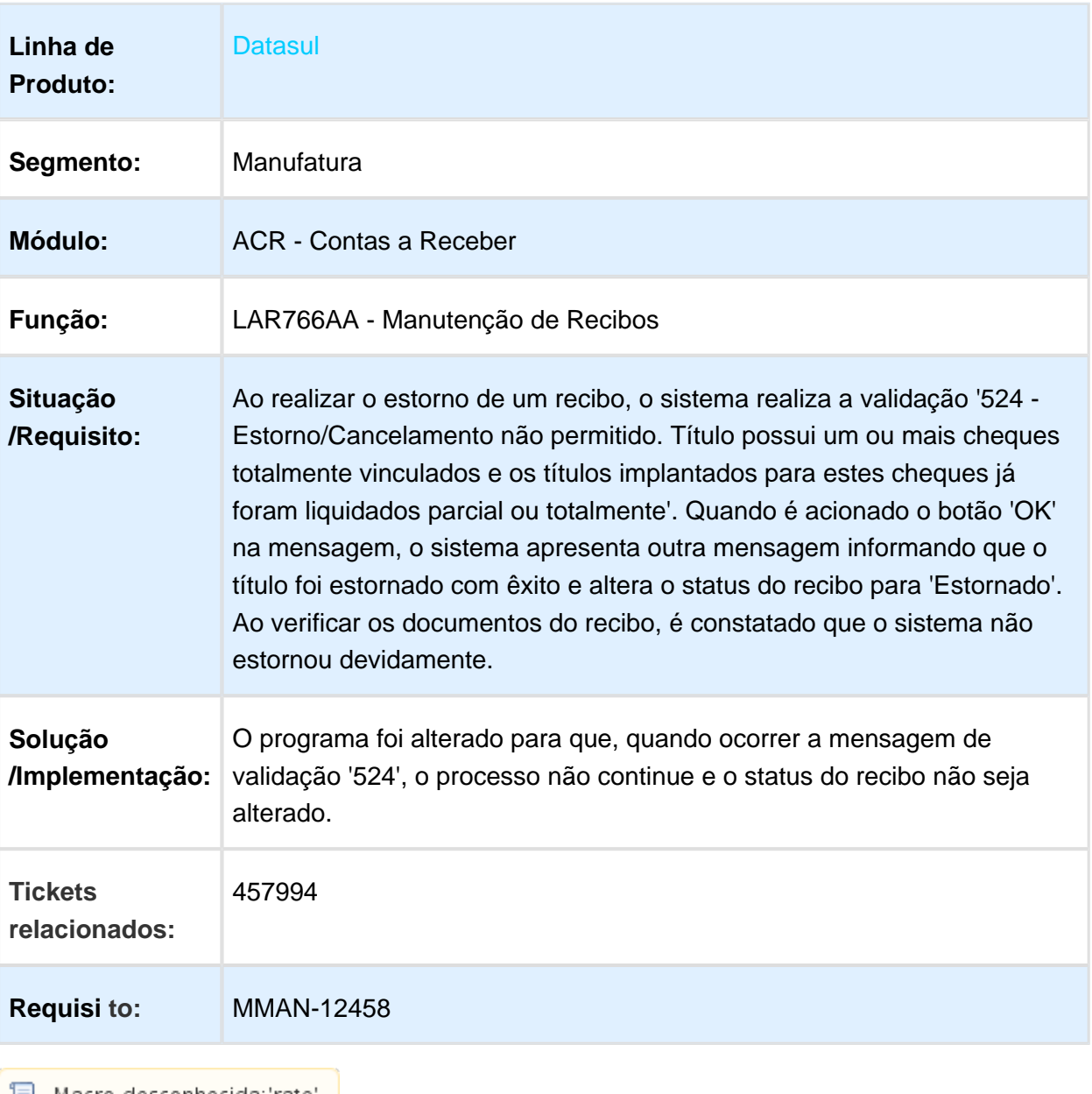

## LAR158aa - Botão do Rateio de Movimento Desabilitado

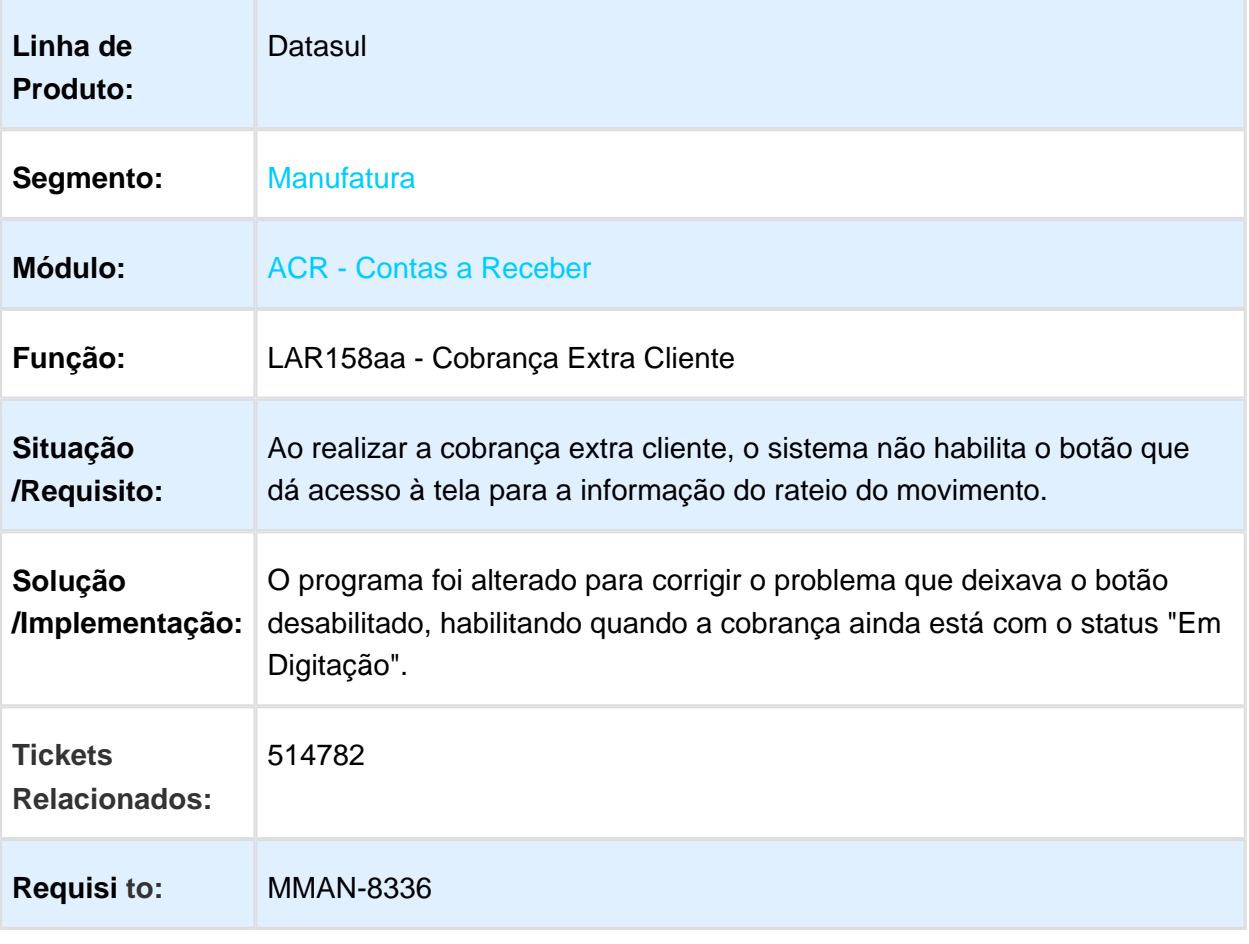

# LAR791AA - Integração Faturamento x Contas a Receber

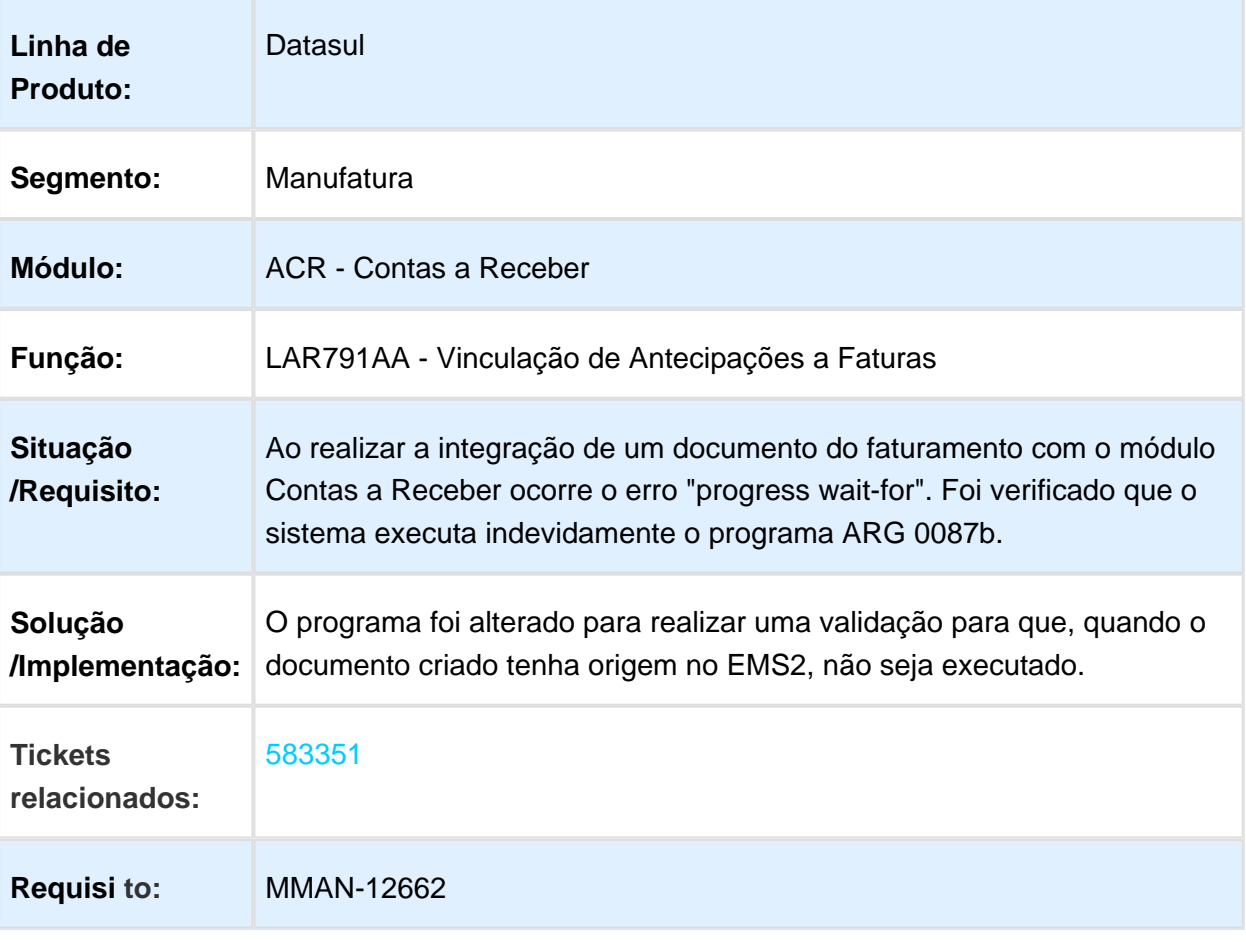

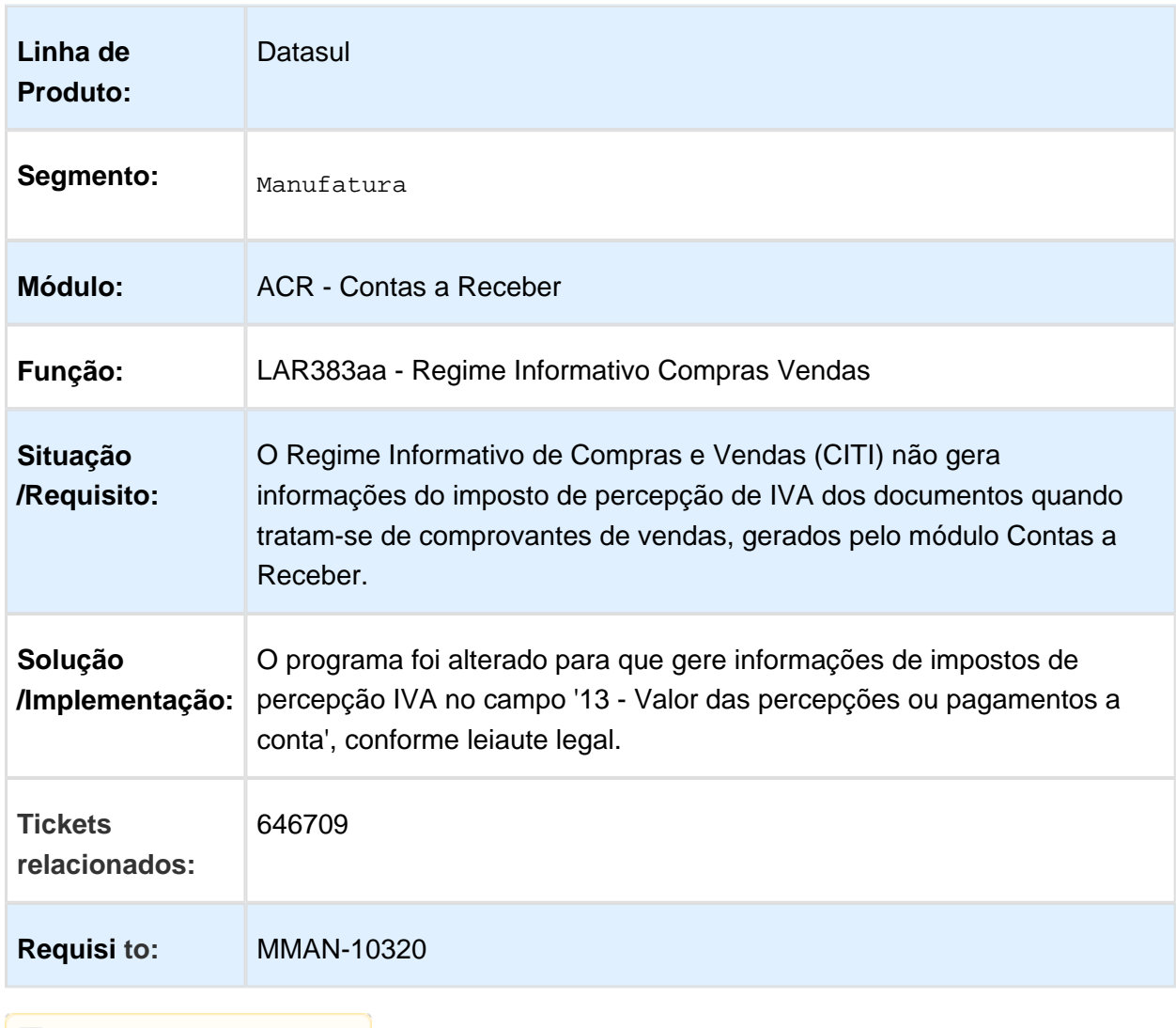

# LAR383aa - Informações de Imposto de Percepção IVA não Geradas

# LAR318aa - Valores Incorretos no Relatório de Percepções de IVA

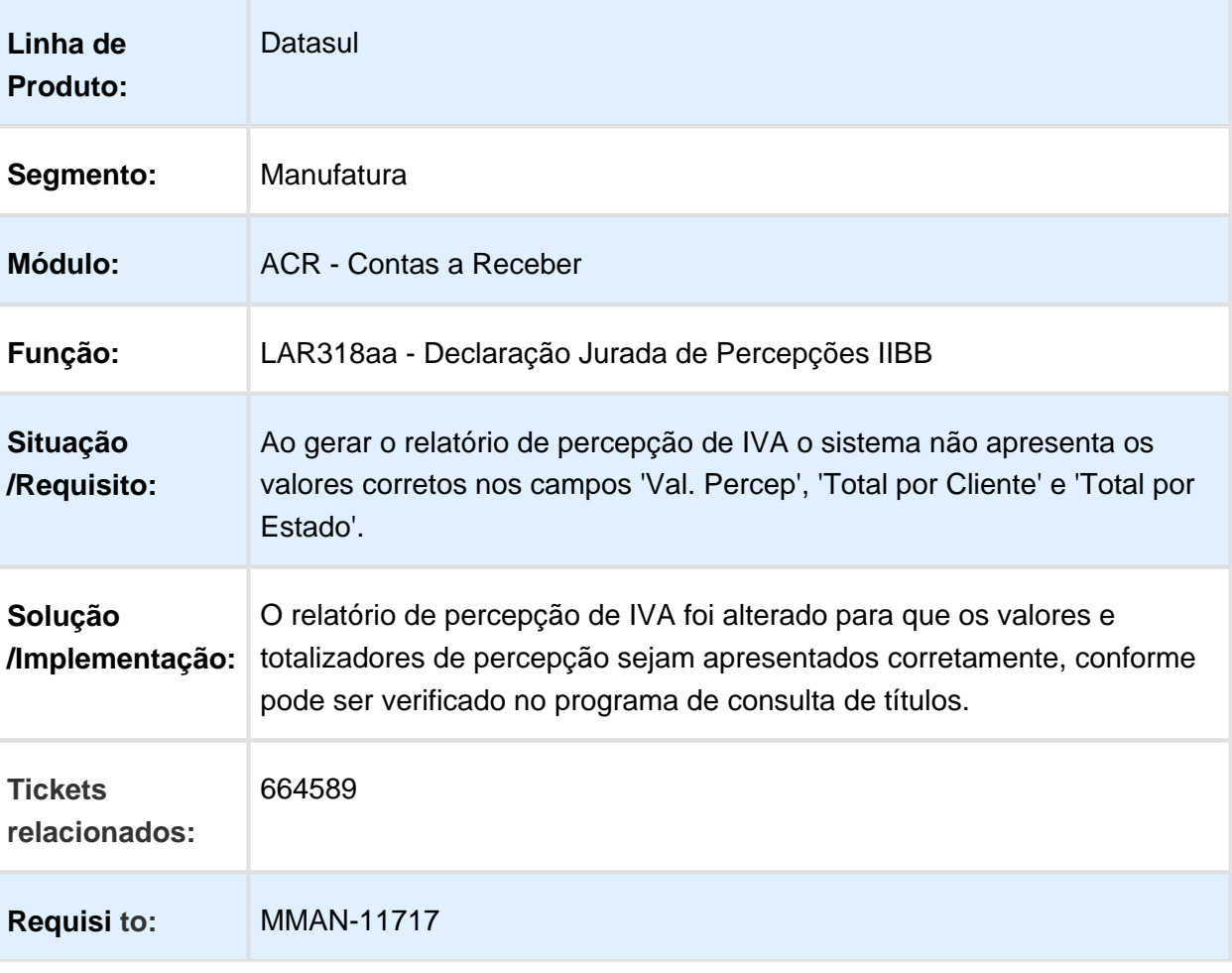

## LAR335aa - Valores Incorretos de Antecipações no Relatório de Conta Corrente Devedora

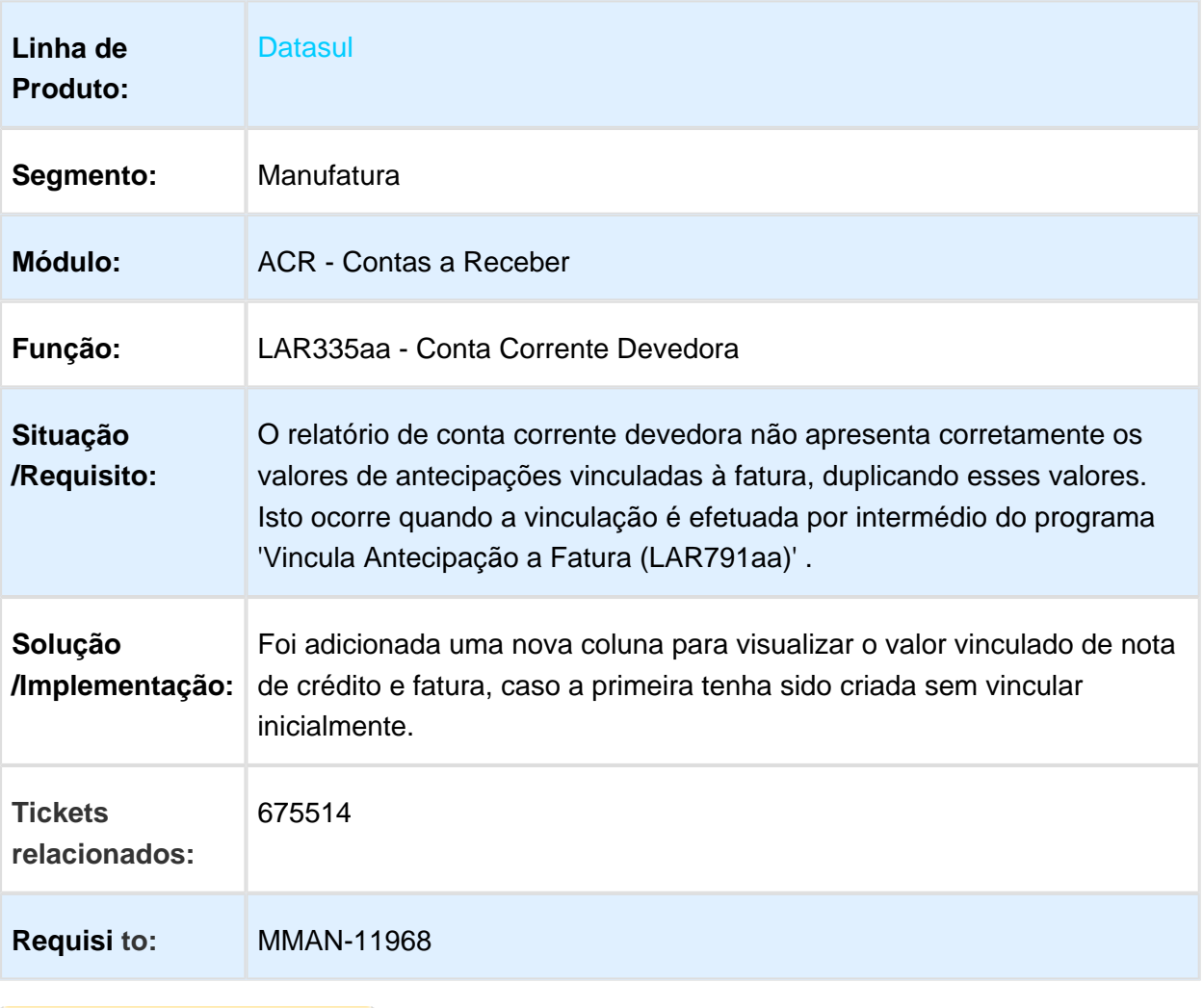

# Performance na Geração de Informações

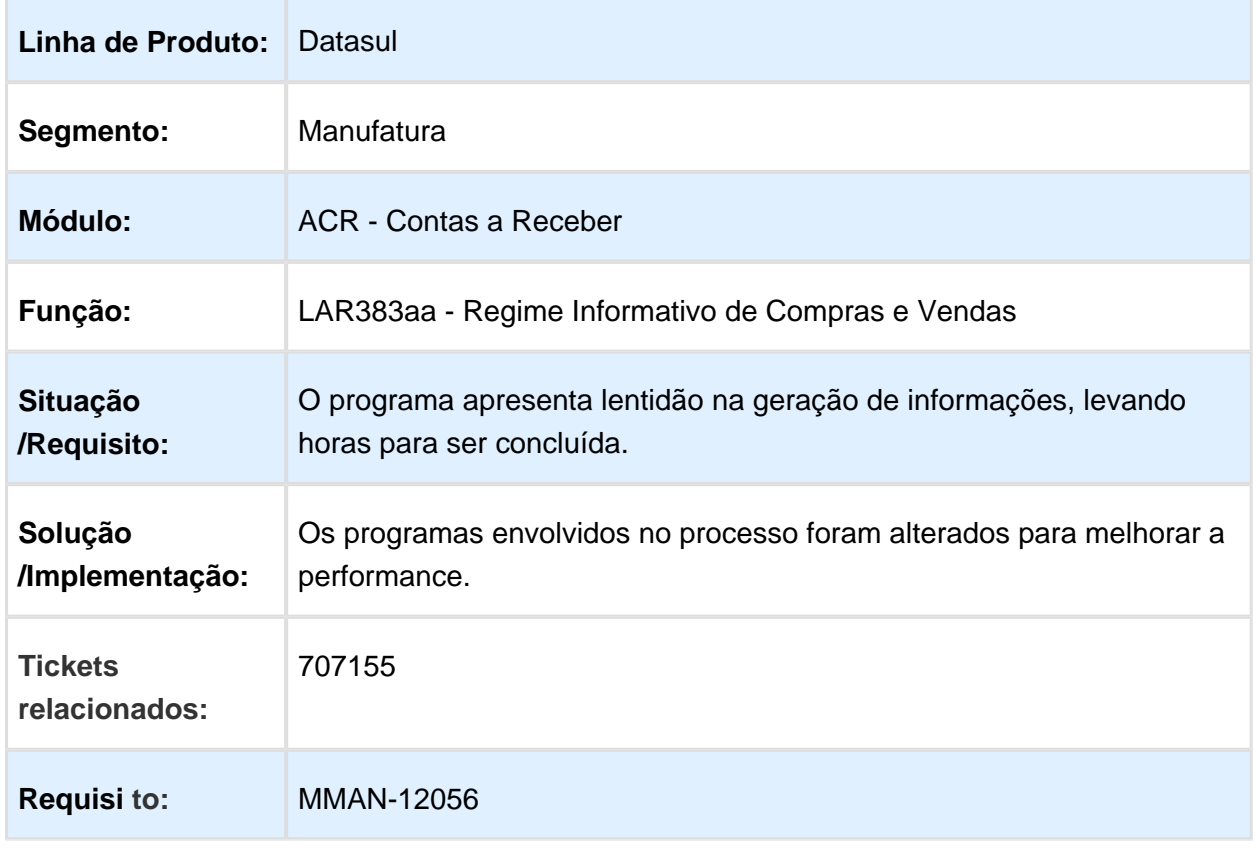

## LAR766aa- Recibo com Títulos de Diferentes Estabelecimentos

#### Características do Requisito

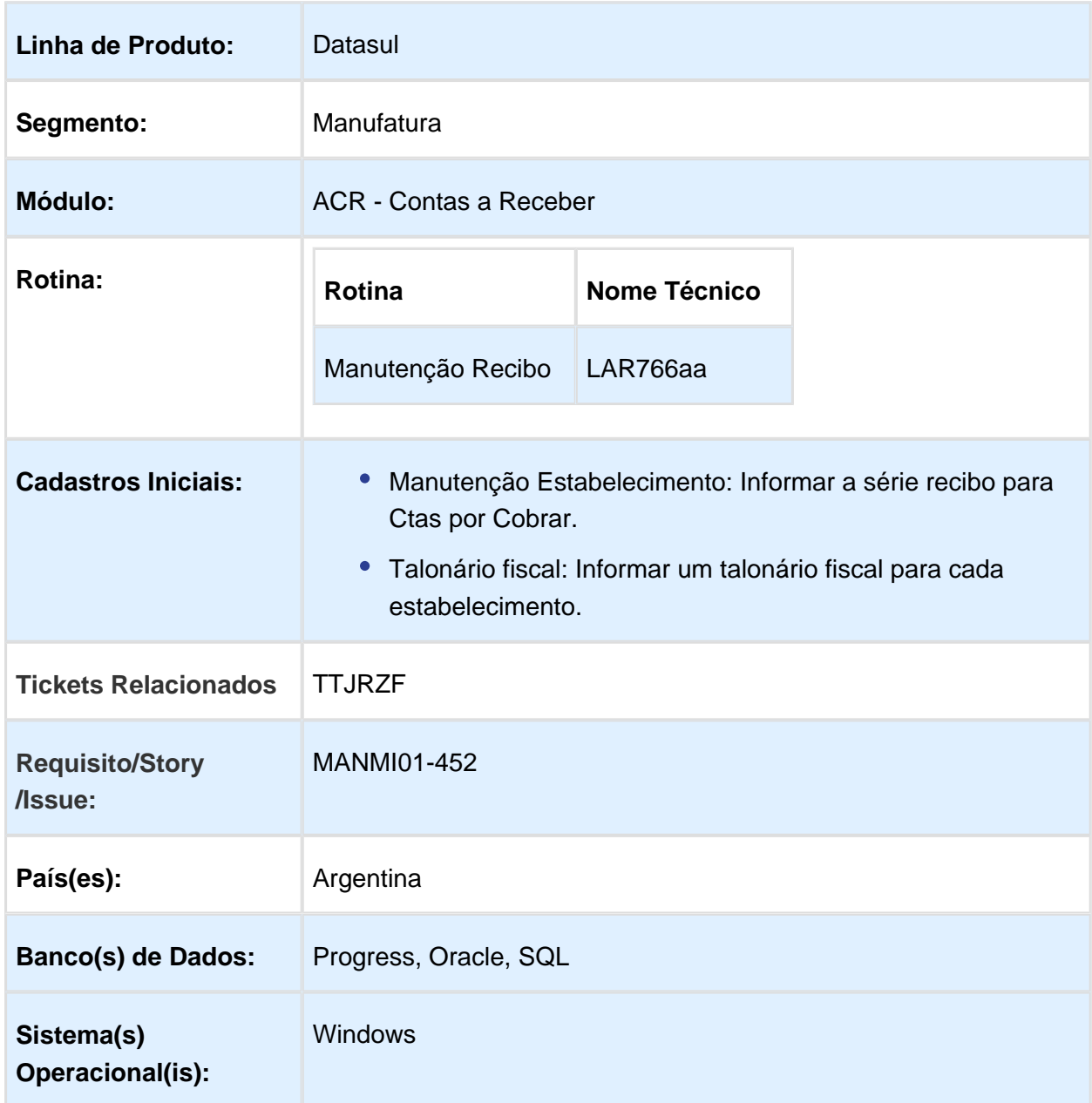

# Descrição

Geração de lote/recibos por estabelecimento do título.

#### Geração automática de lote(s)/recibo(s) por estabelecimento do título no Manutenção Recibos (LAR766AA)

A geração automática ocorrerá quando forem informados títulos de diversos estabelecimentos e o campo "Gerar lote por estabelecimento" estiver marcado. O sistema agrupa os títulos por estabelecimento e gera um recibo para cada estabelecimento.

Para a geração do(s) recibo(s) o sistema considerará as seguintes informações:

- Série: Utilizará a série informada no cadastro do estabelecimento. Trata-se de um novo campo chamado "Série Recibo". Deve ser informada uma Série Recibo para cada um dos estabelecimentos.
- Recibo: Será gerada a próxima numeração de lote disponível para o estabelecimento e Série Recibo.
- Títulos: Serão os títulos de mesmo estabelecimento.

#### **Validações e considerações:**

- Valor meio de cobrança inválido (MSG: 21804): Alterar o programa para considerar os valores de meio de cobrança e títulos por estabelecimento;
- Verificar se foi informado um meio de cobrança por estabelecimento para possibilitar a geração do recibo. Caso não seja informado um meio de cobrança para um dos estabelecimentos informados, será gerada a mensagem de inconsistência '21804" e não permitirá que o processo seja concluído.

#### Procedimento para Utilização

Manutenção Estabelecimento: Informar o campo "Série Recibo" para cada estabelecimento utilizado na geração de lote por estabelecimento do título.

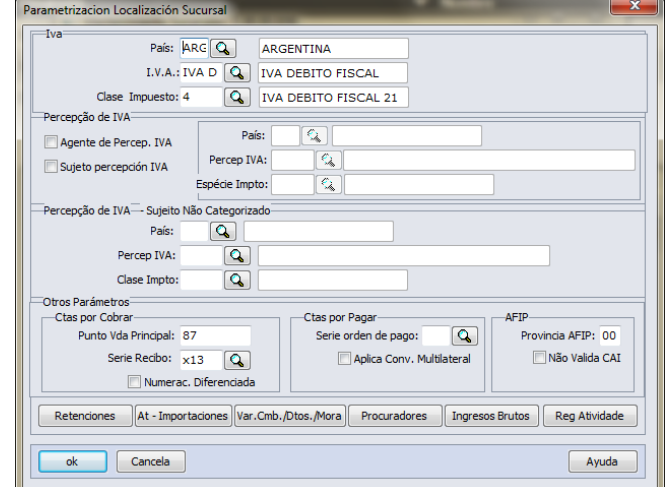

- Talonário Fiscal: Informar um talonário fiscal para cada estabelecimento e série recibo.
- · Manutenção Recibos:

1 - Criar um recibo e informar o campo "Gerar lote por estabelecimento do título".

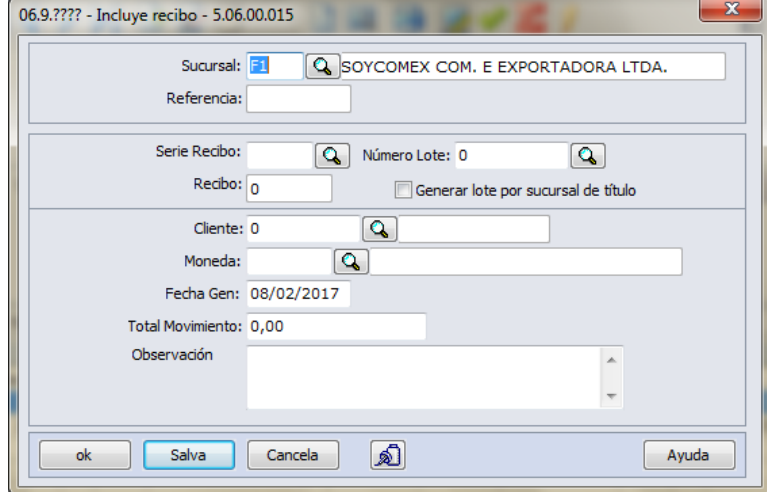

2 - Informar as retenções para cada estabelecimento informado, na tela "Val Imp Informado", selecionar o estabelecimento pelo campo de pesquisa e vincular os impostos do cliente.

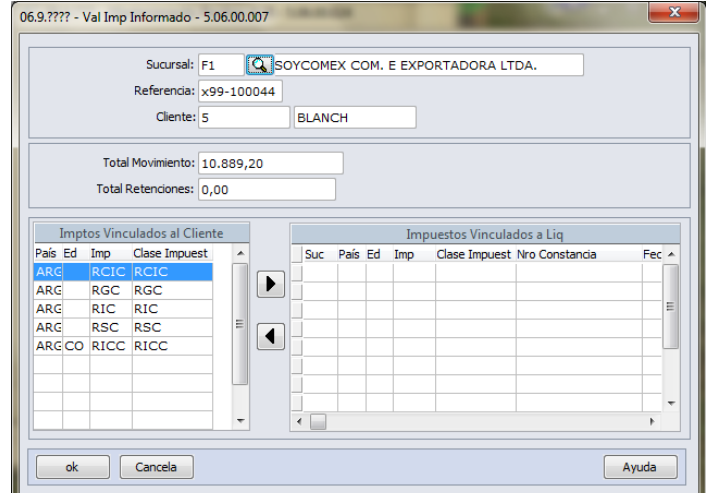

3 - Informar os títulos de diversos estabelecimentos.

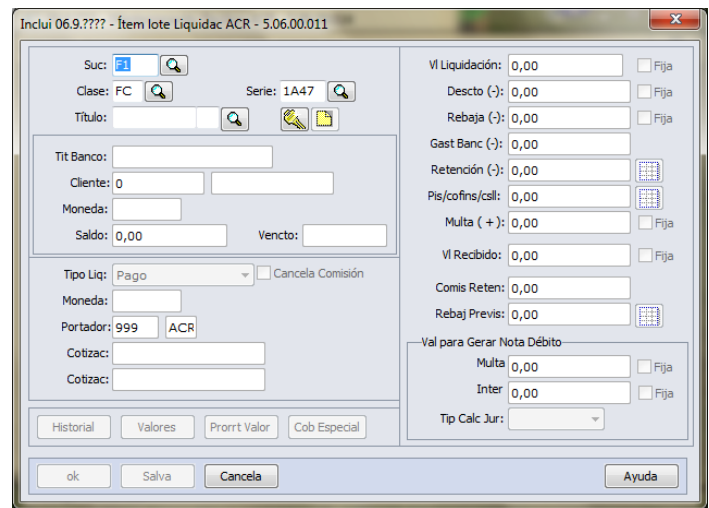

Vincular as retenções informadas no passo 2.

4 - Informar as antecipações do recibo. Poderão ser informadas antecipações de diversos recibos.

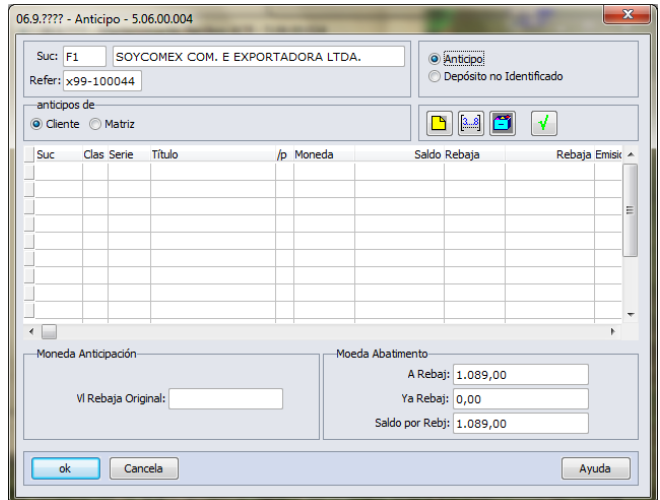

5 - Informar o "Meio de Cobrança" para cada estabelecimento informado, selecionar o estabelecimento por meio do Zoom e incluir "Meios de Cobrança".

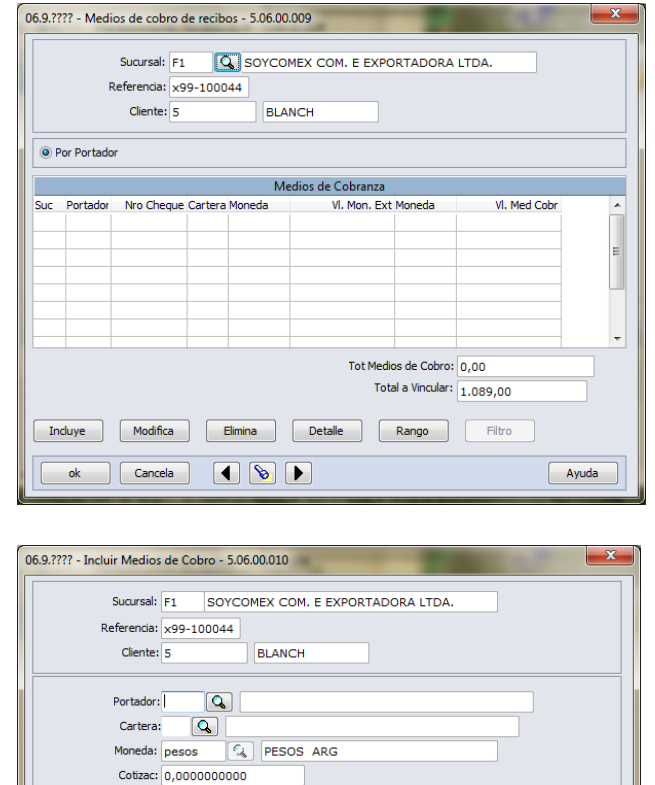

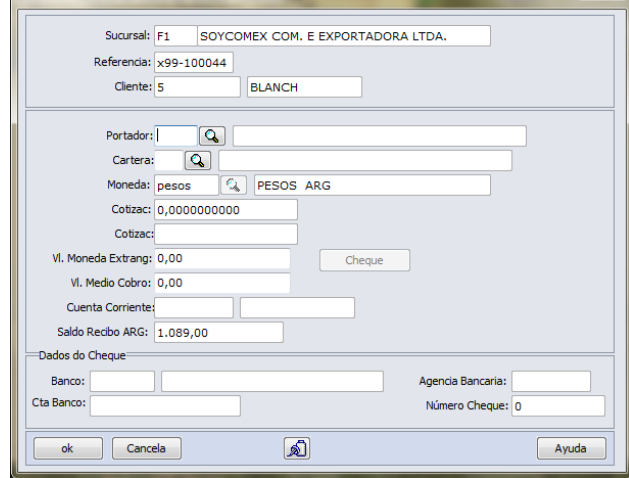

#### **Importante:**

Para incluir "Meios de Cobrança" para outros estabelecimentos é necessário trocar o estabelecimento na tela anterior.

5- Verificar se o total do movimento é igual ao total informado.

6- Clicar no botão "Atualiza" do programa Manutenção de Recibos (LAR766AA).

## ACR715AA - Estorno/Cancelamento de Títulos ACR

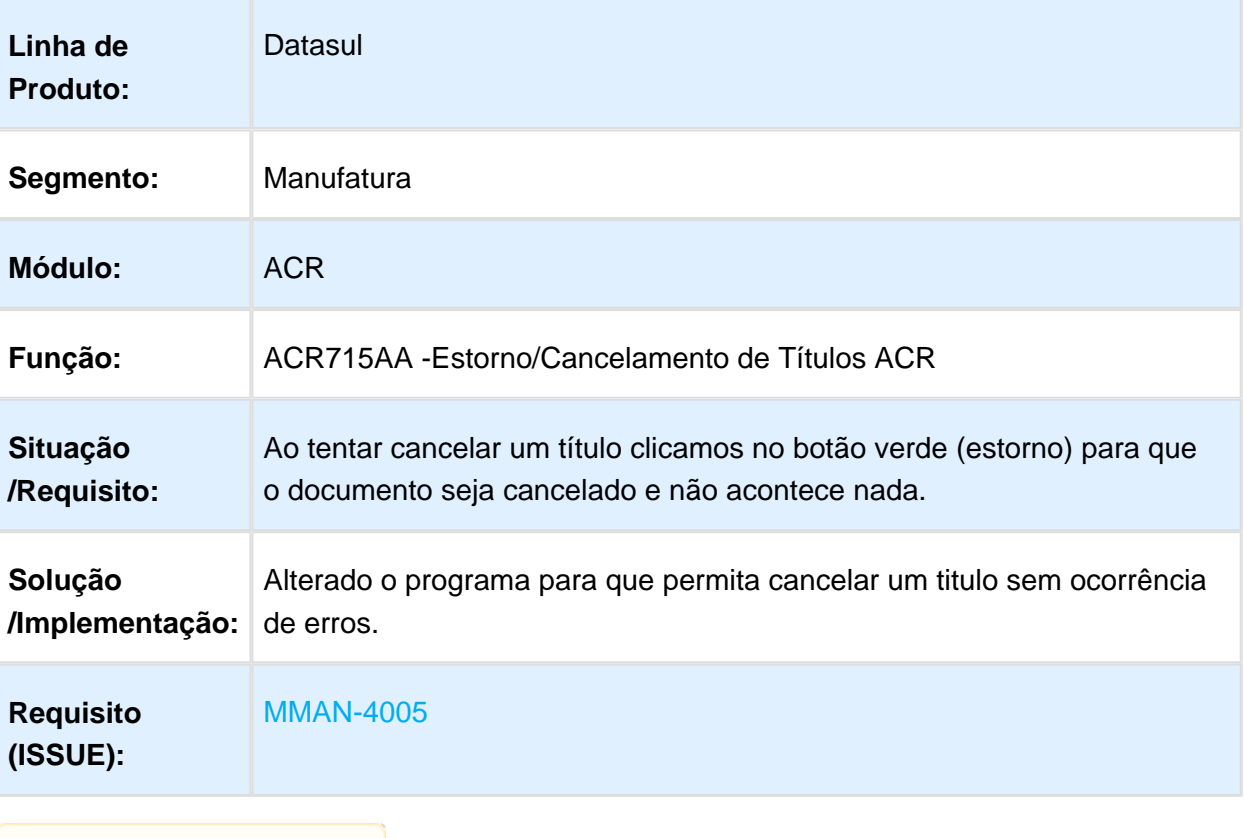

# LAR768aa - Manutenção de Antecipações

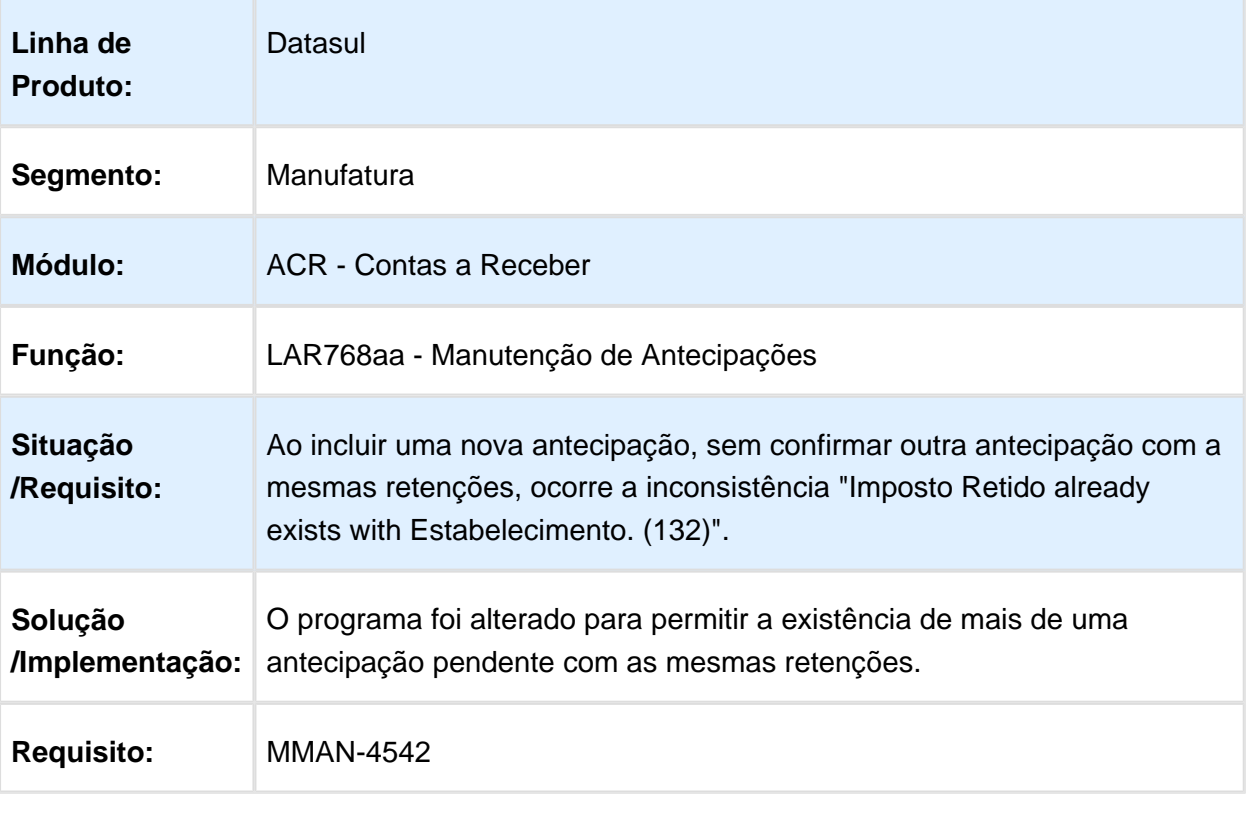

# LPY305 / LPY017zb - Inconsistências na Liquidação de Título

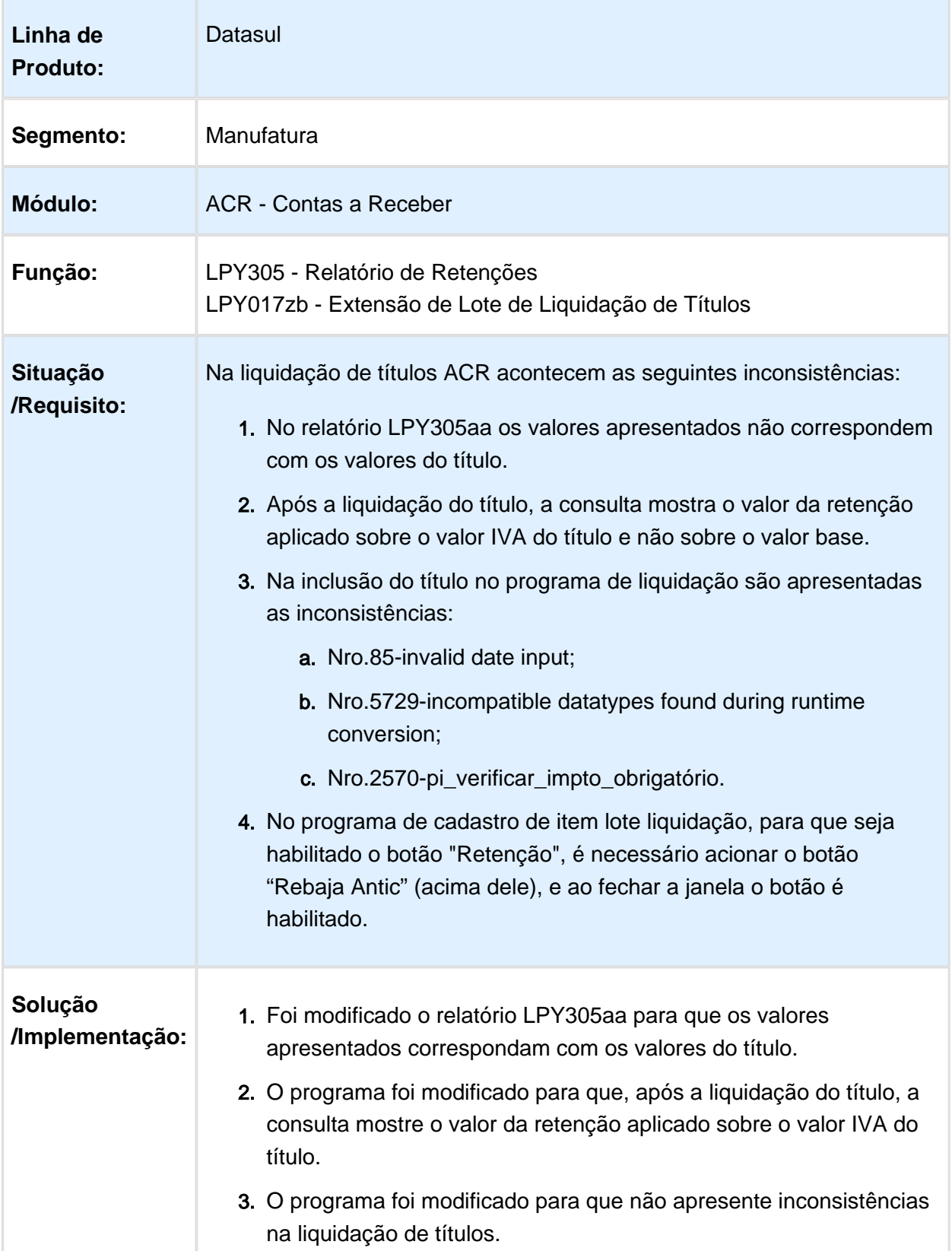

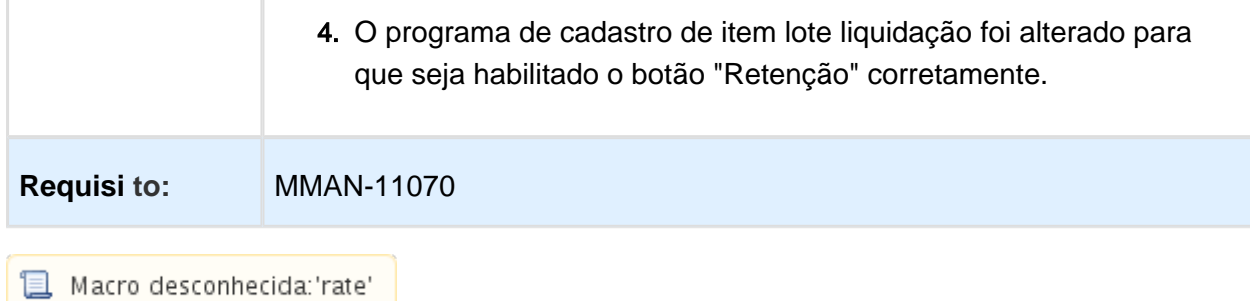

# Manutenção Recibos Cheque Terceiros

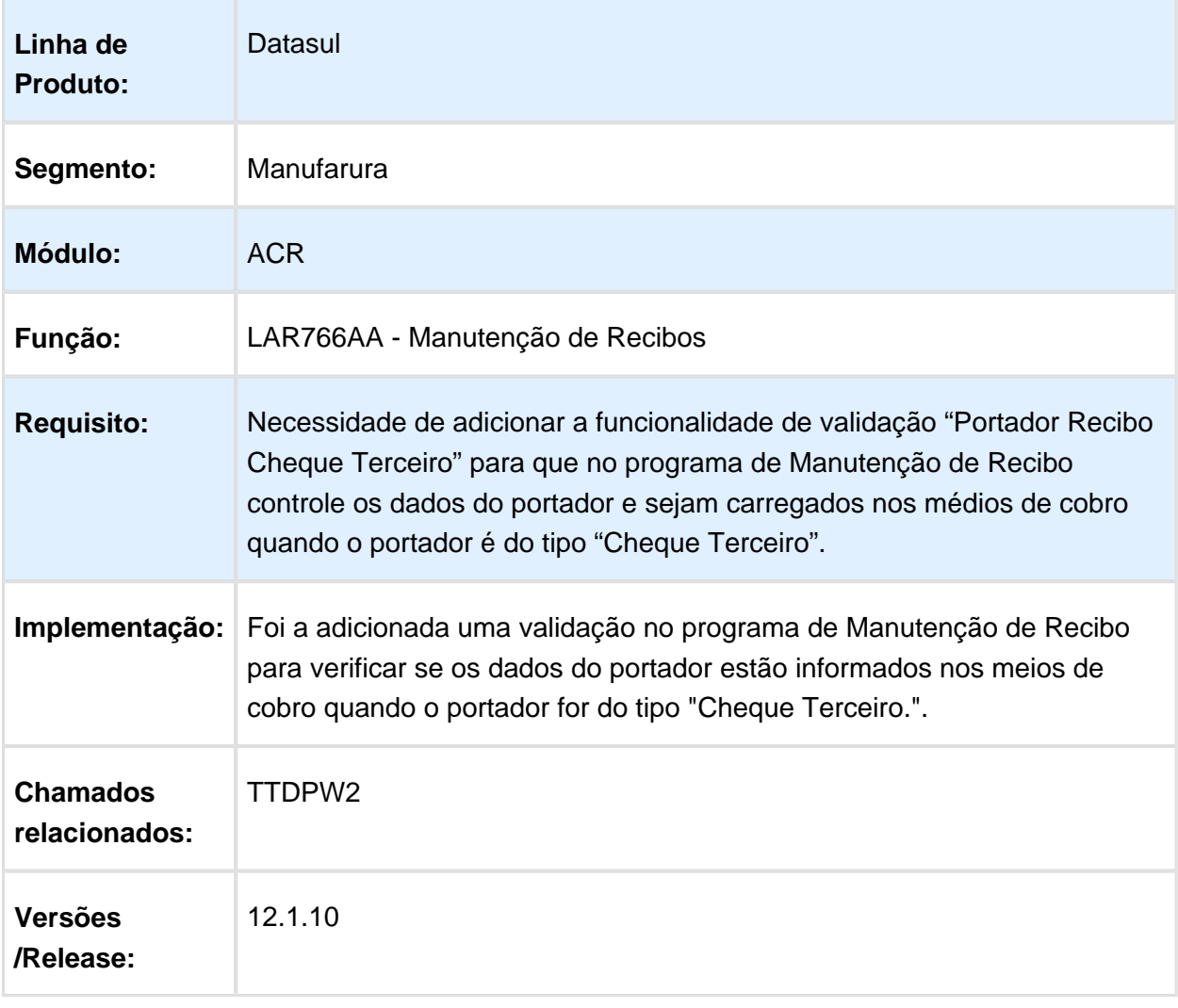

#### 3.10.4 Materiais (Internacional) - Manutenção - 12.1.17

#### Compras e Suprimentos (Internacional) - Manutenção - 12.1.17

## Aprovação Processo Logístico (Internacional) - Manutenção - 12.1.17

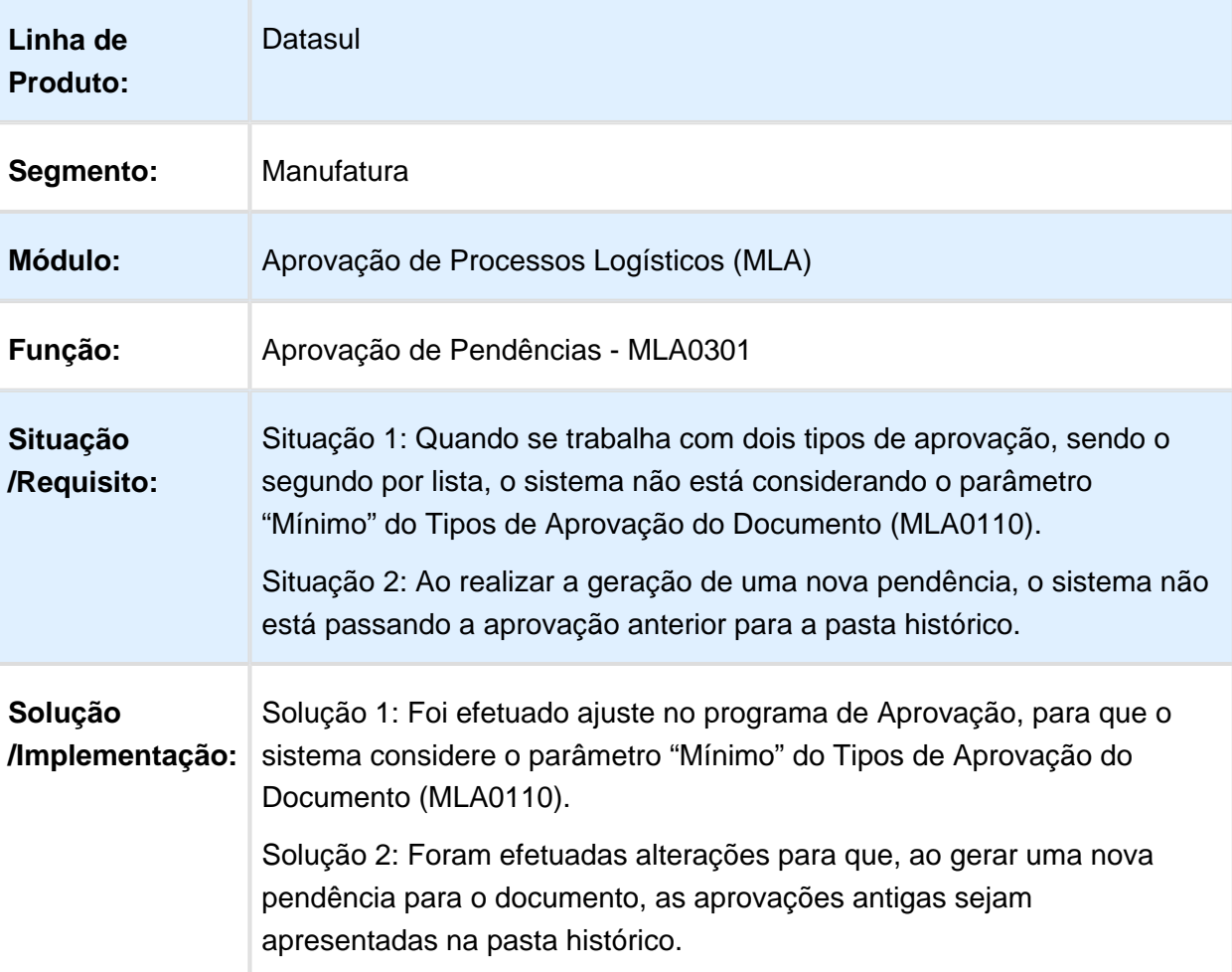

# Aprovação por Lista e Geração de Histórico

## Estoque e Custos (Internacional) - Manutenção - 12.1.17

### Recebimento (Internacional) - Manutenção - 12.1.17

# RE3001 - Conta Contábil Incorreta

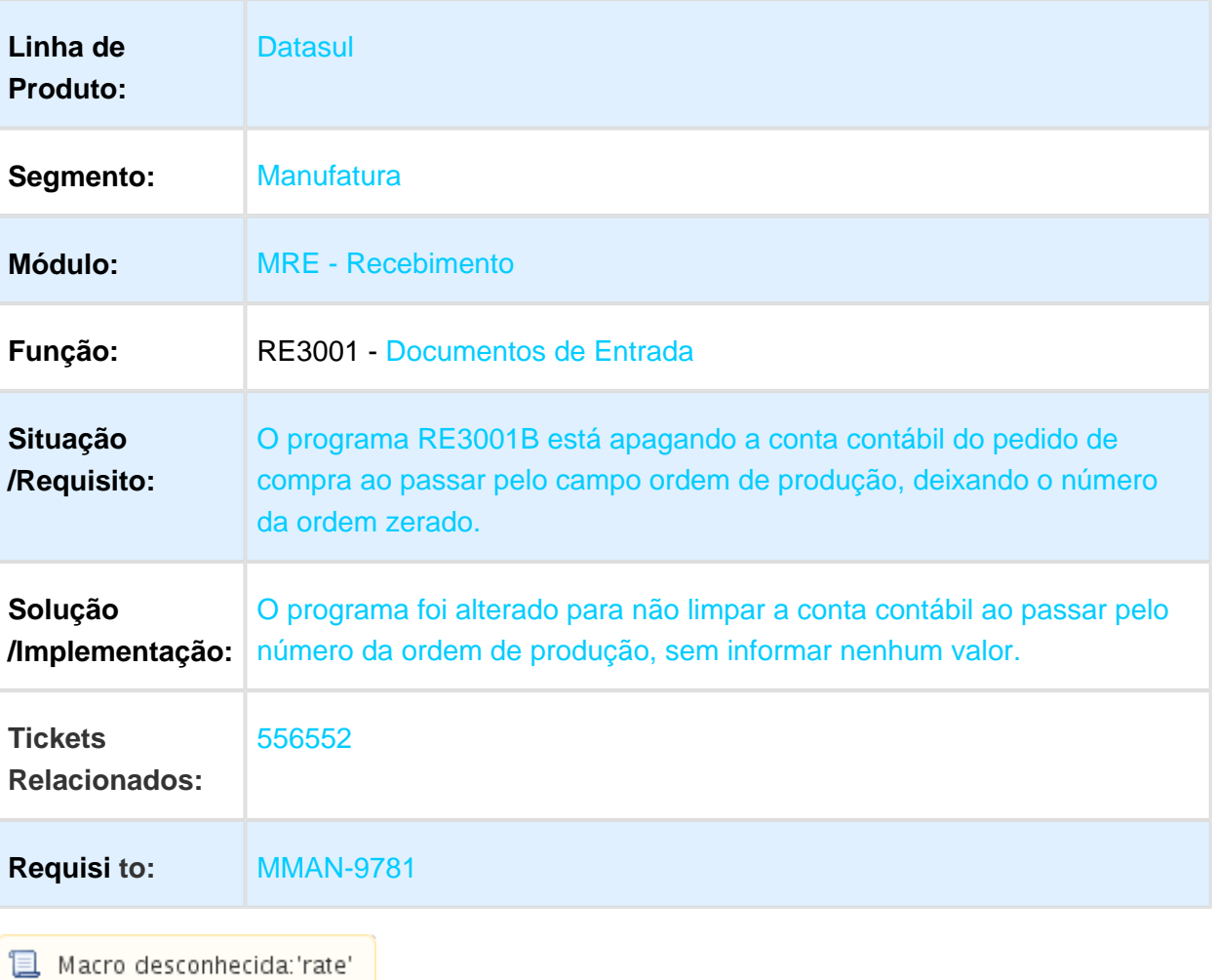

## RE3001 - Validação de Fatura de Prorrateio

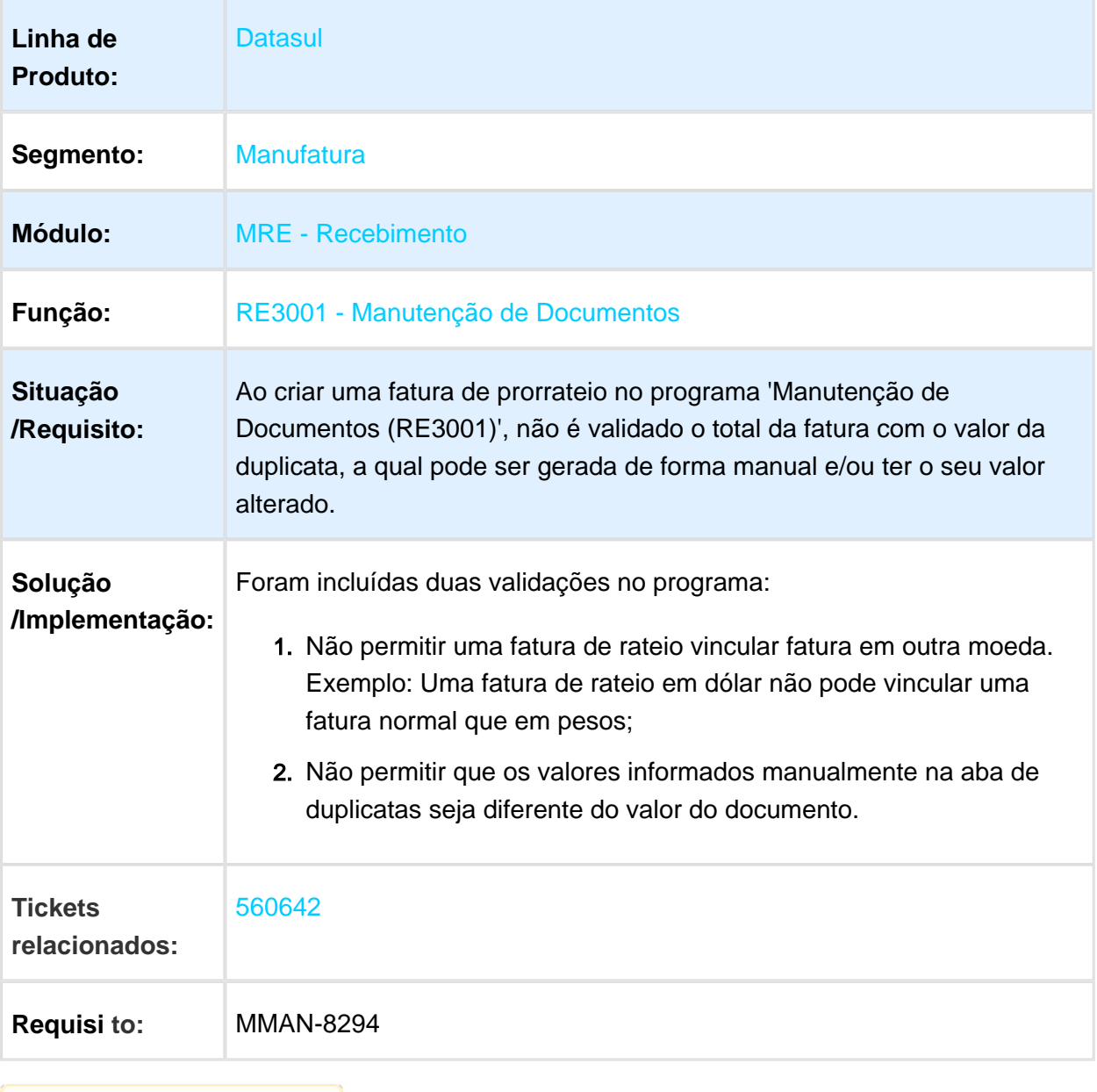

Macro desconhecida: 'rate'

# ARG0226 - Alteração de Código Despacho a Plaza

Características do Requisito

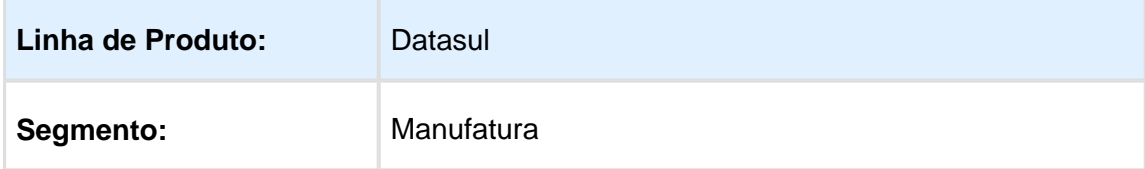

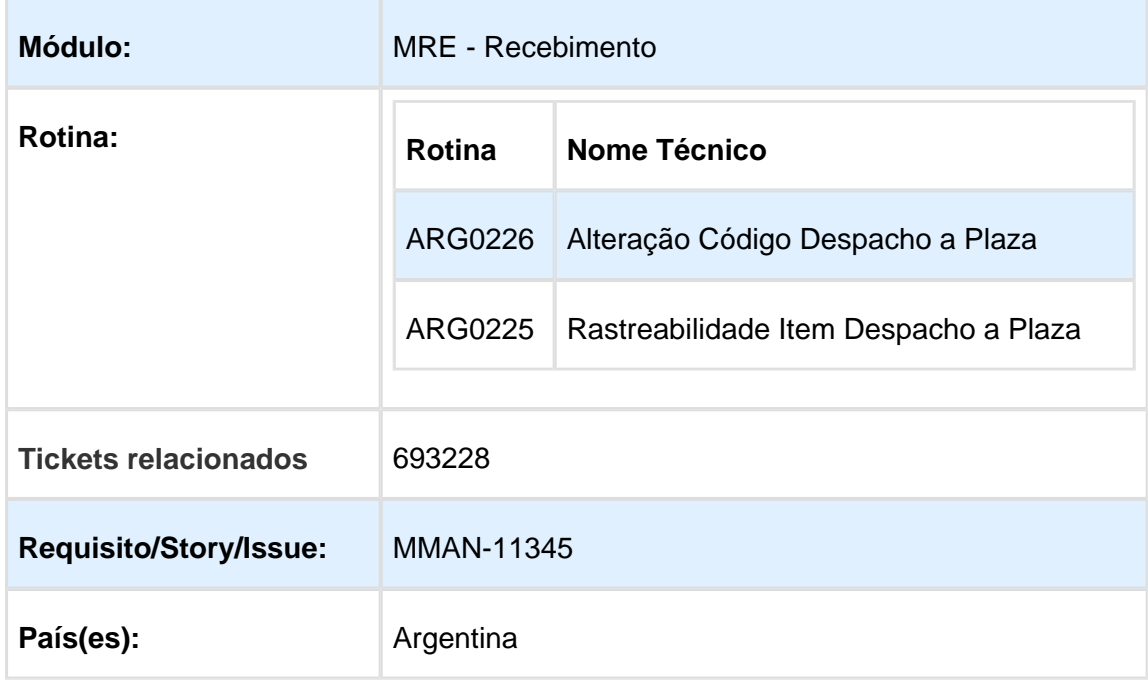

#### Descrição

O programa 'Alteração de Despacho a Plaza (ARG0226)' deve permitir alterar as informações do despacho e, ao confirmar, devem ser alterados todos os registros vinculados ao despacho. Importante:

#### ARG0226

- 1. Não será permitido alterar um despacho que já possui uma nota fiscal emitida (impressa).
- 2. Não será permitido alterar um despacho que possui um remito emitido (impresso).

Procedimento para Utilização

#### **Alteração Despacho a Plaza (ARG0226)**

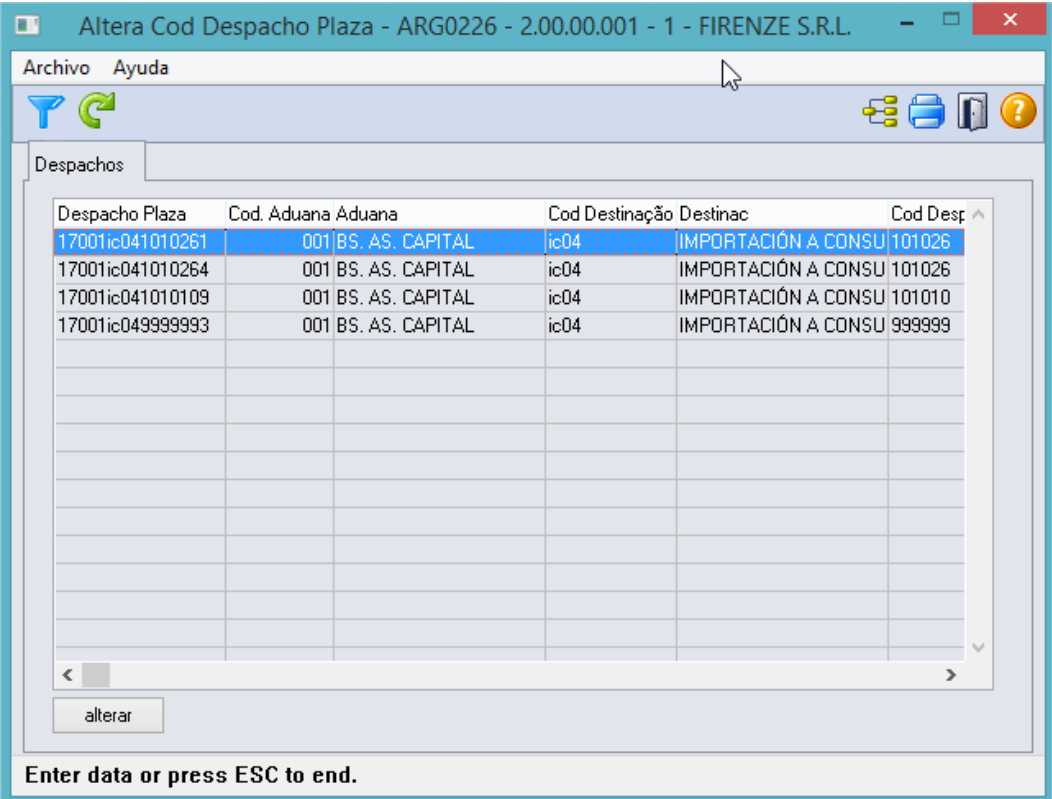

Ao executar o programa é executada uma tela de filtro para que seja informado o despacho a ser alterado. Caso o filtro não seja informado, o programa exibirá todos os despachos que não possuem remitos e/ou notas fiscais impressas.

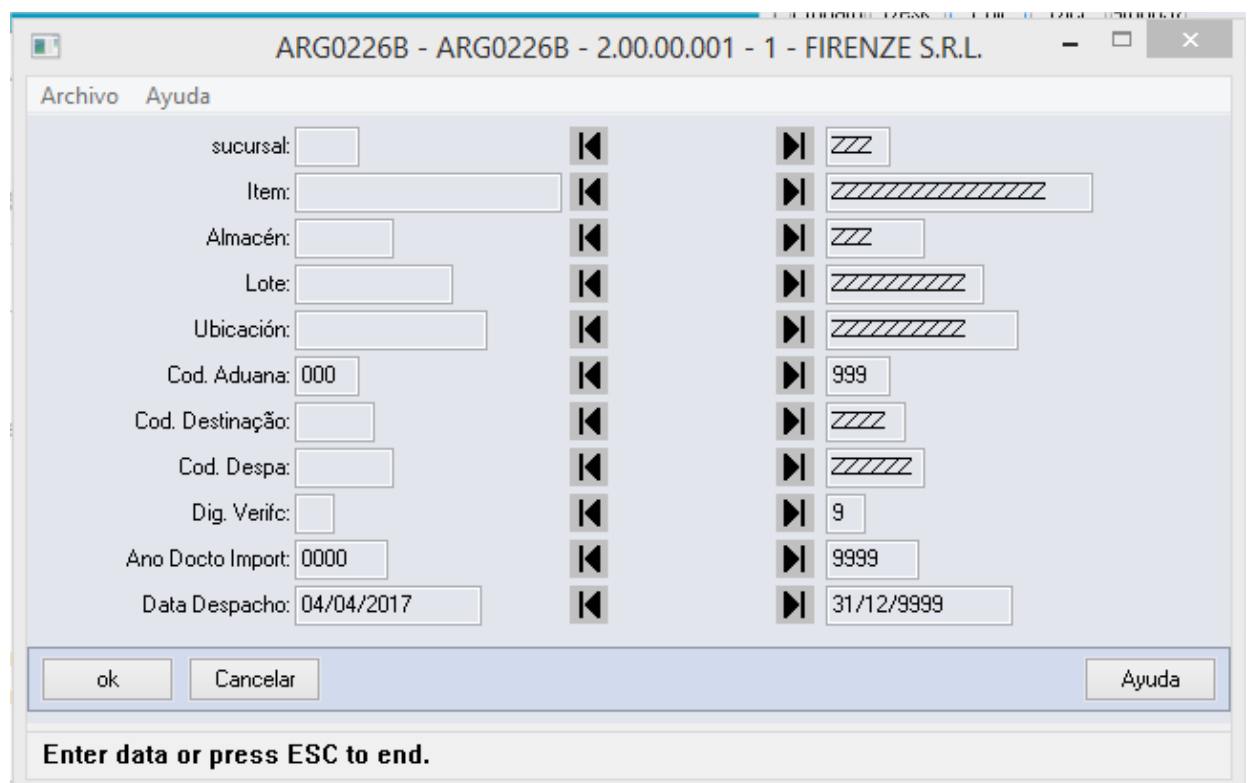

**Importante**: Por padrão o campo 'Data Despacho Inicial' é preenchido com a data atual - 30 dias.

Caso seja necessário alterar o filtro, basta utilizar o botão de filtro no programa 'ARG0226'.

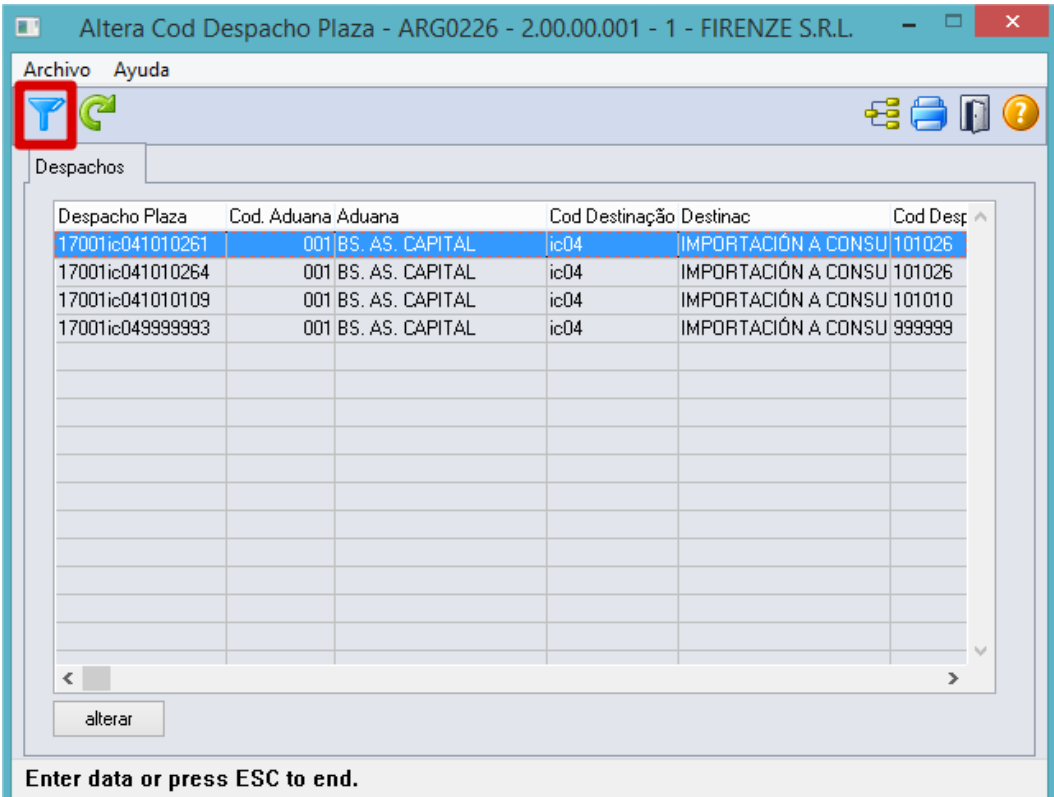

Caso seja necessário reaplicar o filtro, basta utilizar o botão 'Atualiza Filtro'.

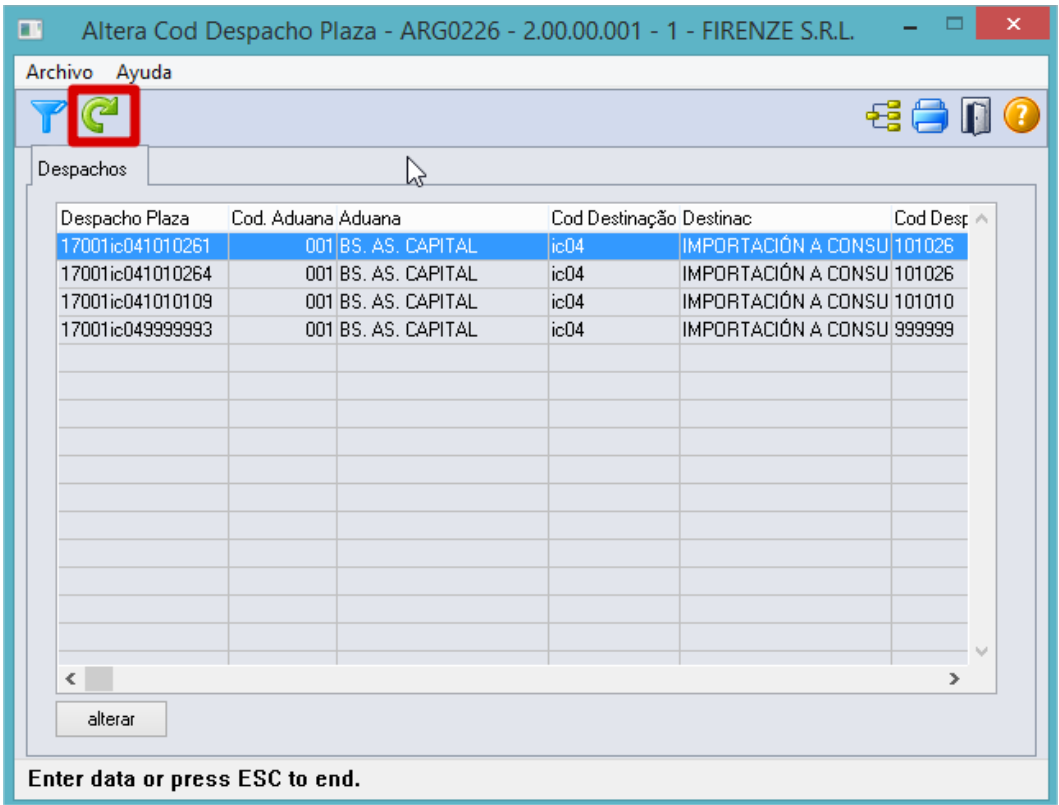

Ao clicar no botão 'Alterar' é executado o programa 'Alteração dos Dados do Despacho a Plaza (ARG0226A)'. Esse programa efetua a alteração de todos os documentos vinculados ao despacho.

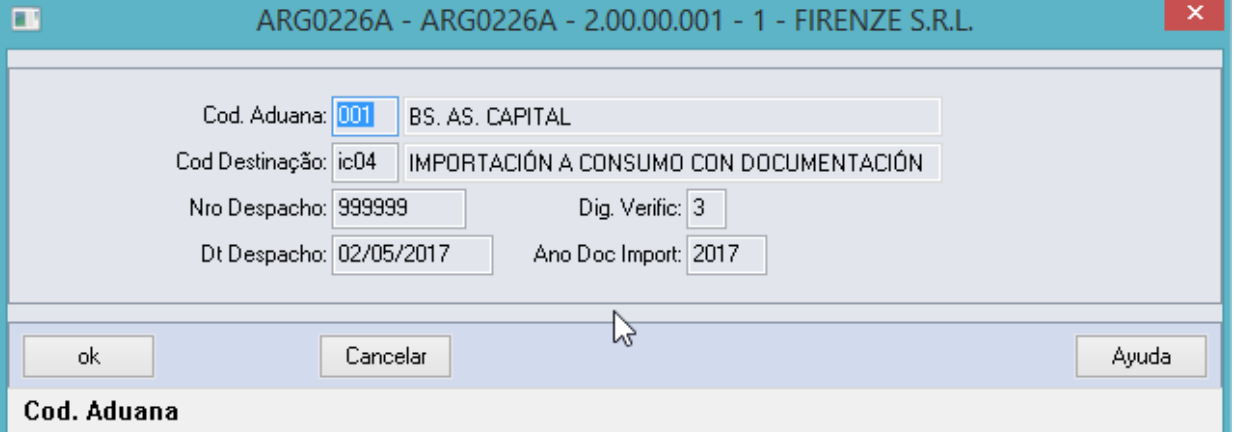

#### **Rastreabilidade Itens Despacho a Plaza (ARG0225)**

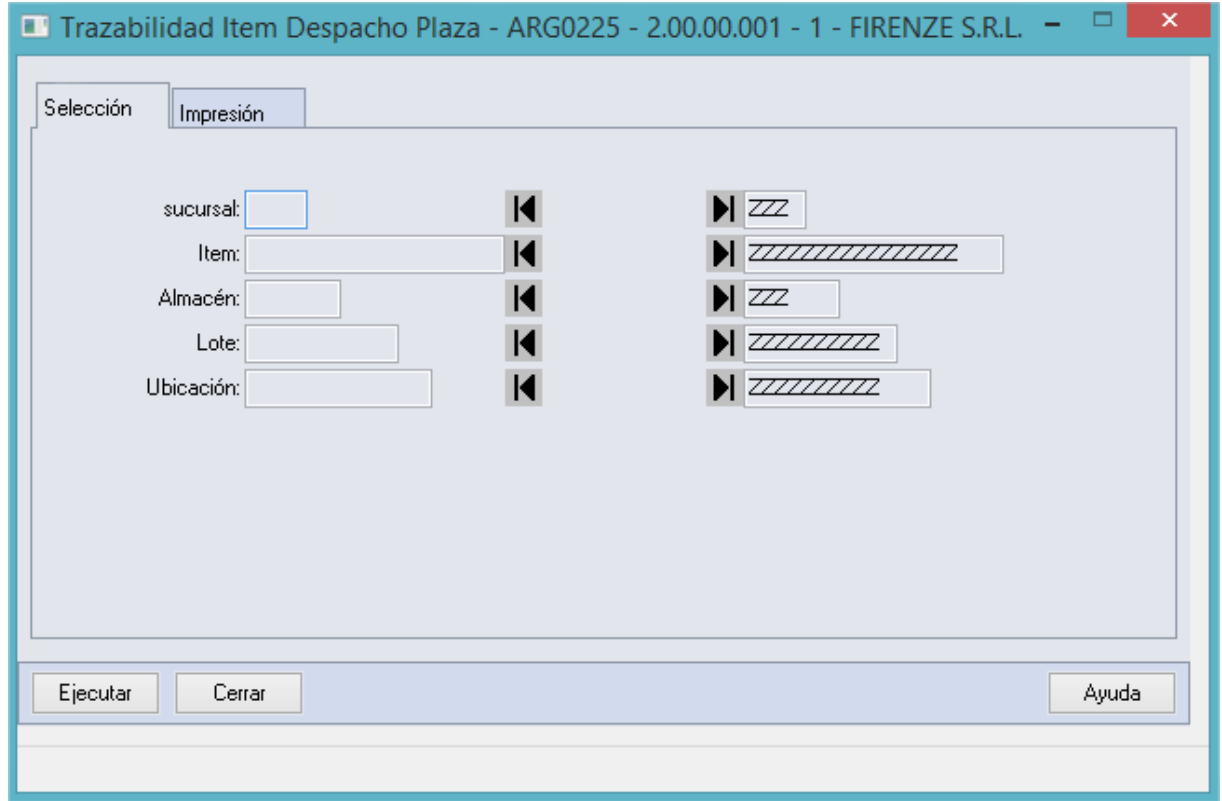

O relatório foi alterado para mostrar o documento original diretamente no movimento, ou seja, quando um dos movimentos do item for gerado por um documento do tipo NFE de Entrada ou uma DIV de Entrada, a coluna de origem do movimento ficará como 'Sim', conforme demonstrado na imagem abaixo.

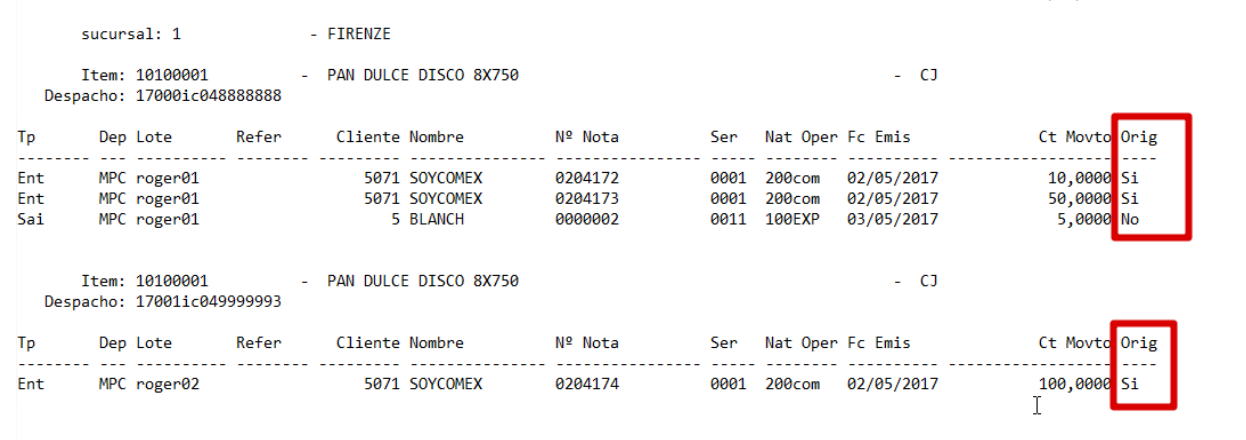

, acro desconhecida: 'rate'

# IM3100 - Diferença em Nota de Importação

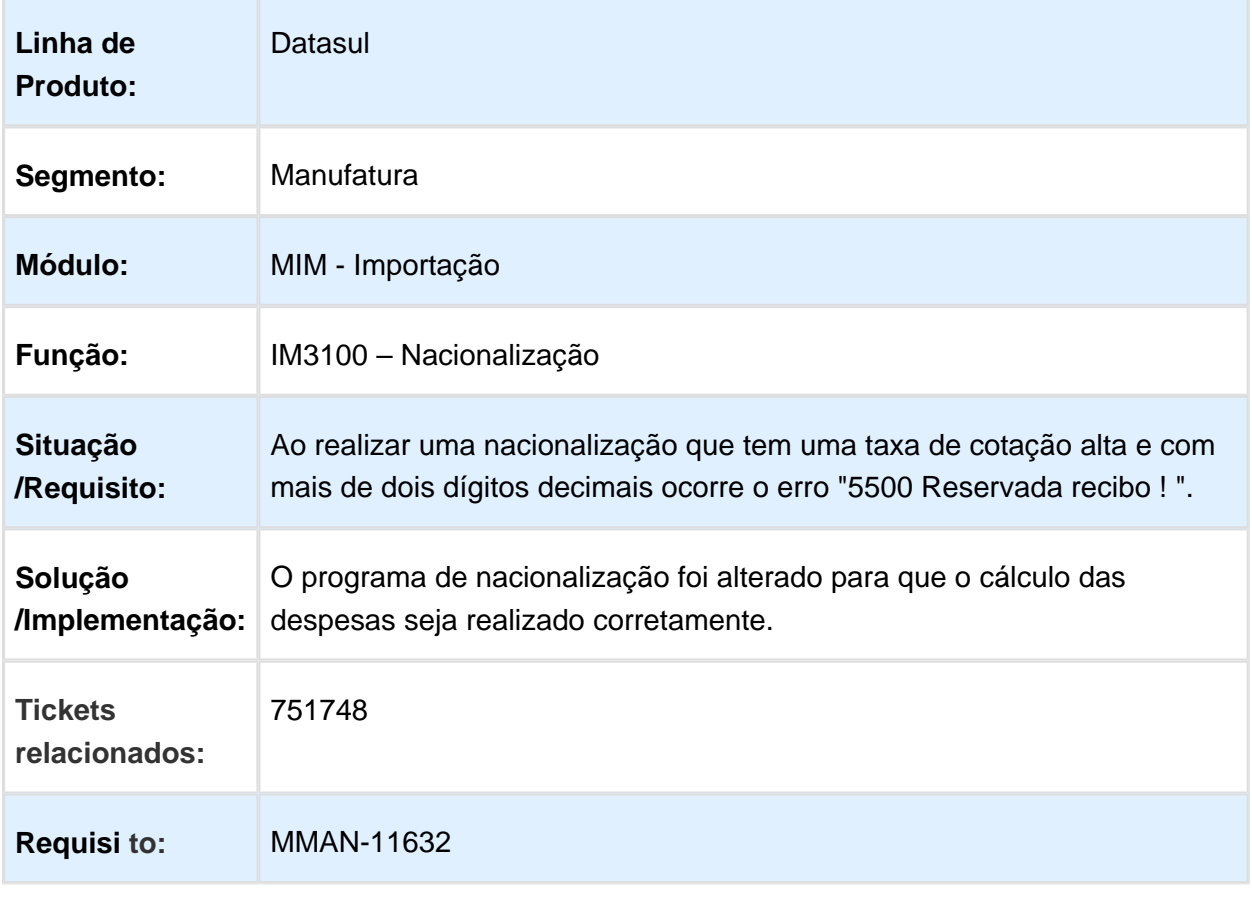

# RE1502 - Campo Data Limite de Conciliação

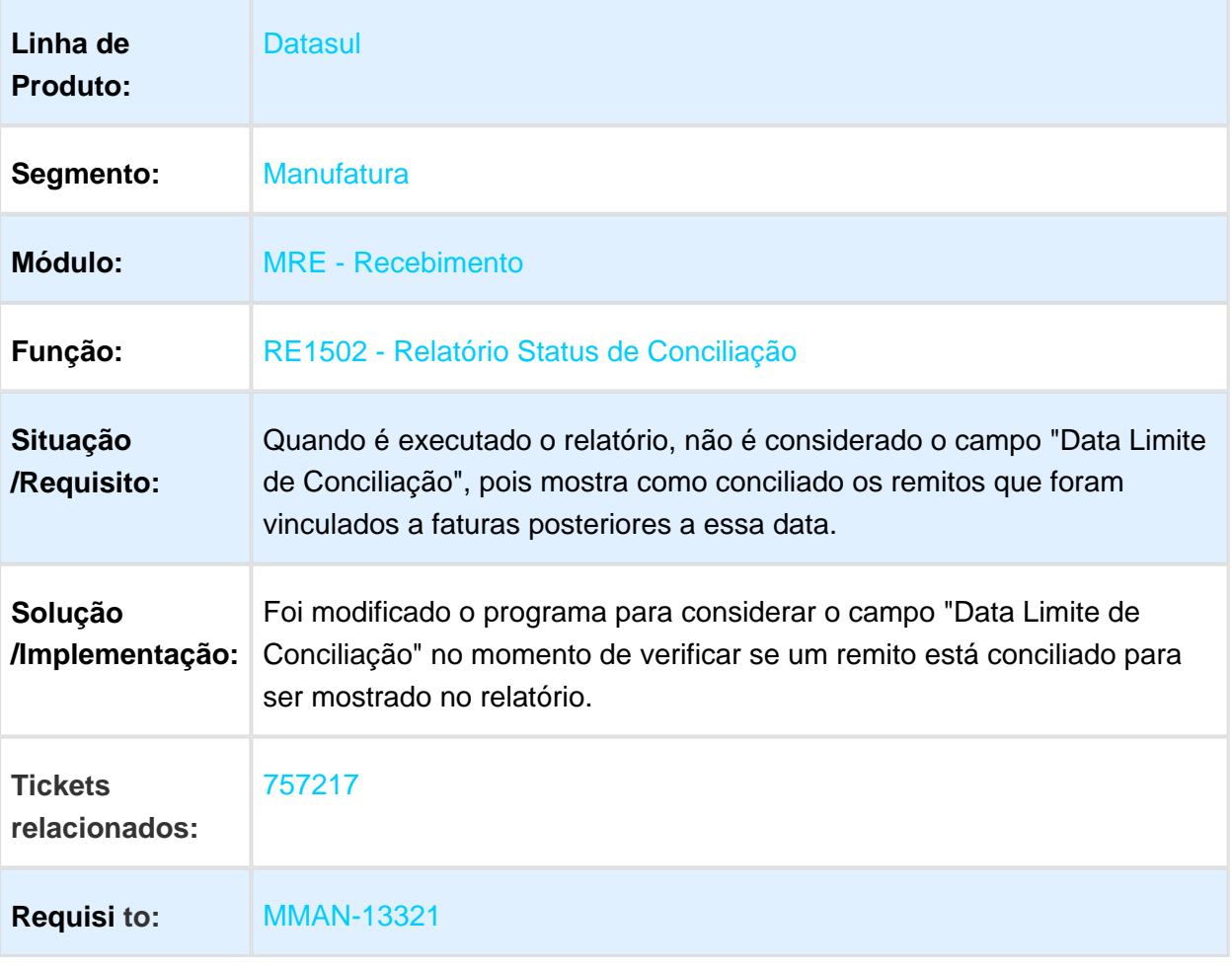

#### 3.10.5 Vendas e Faturamento (Internacional) - Manutenção - 12.1.17

#### Faturamento (Internacional) - Manutenção - 12.1.17

## MX2013 - Não considera formato do código postal

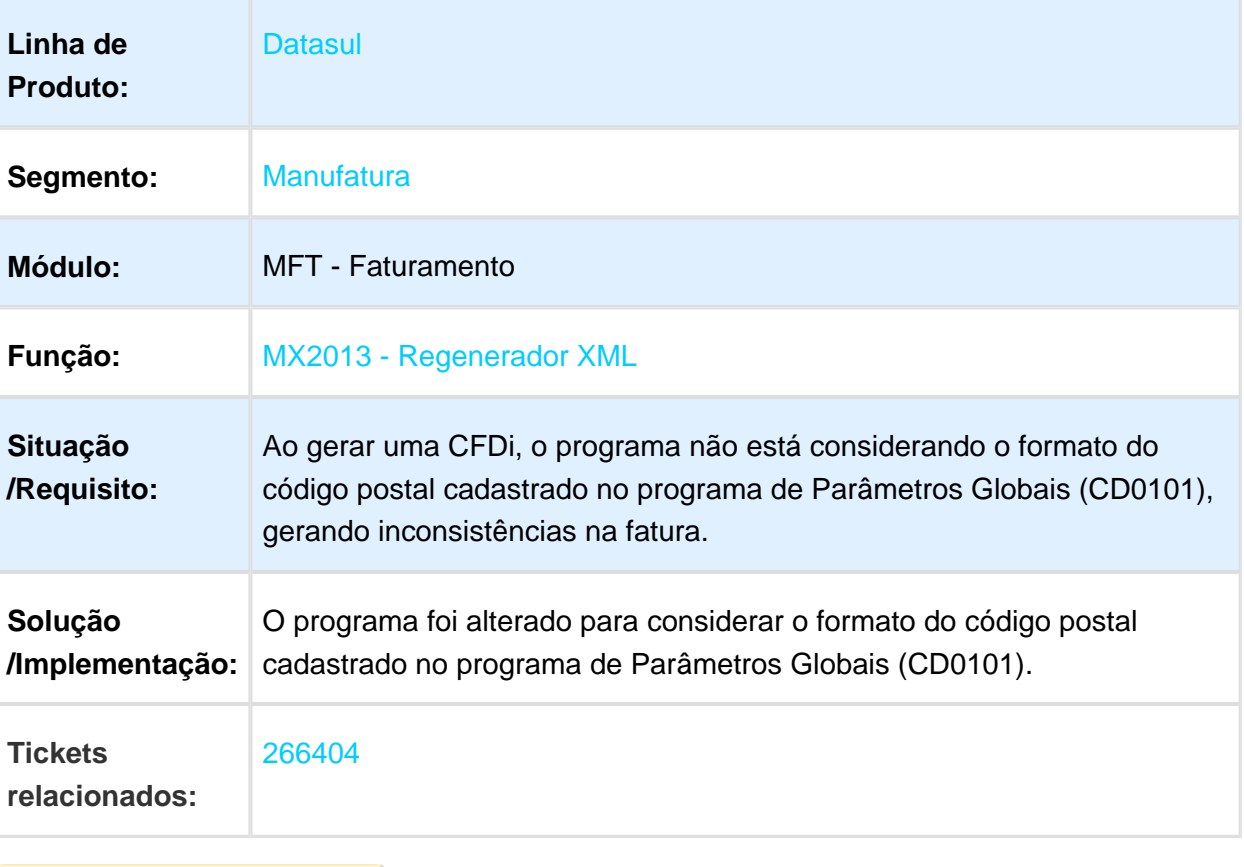

# Regerador de XML

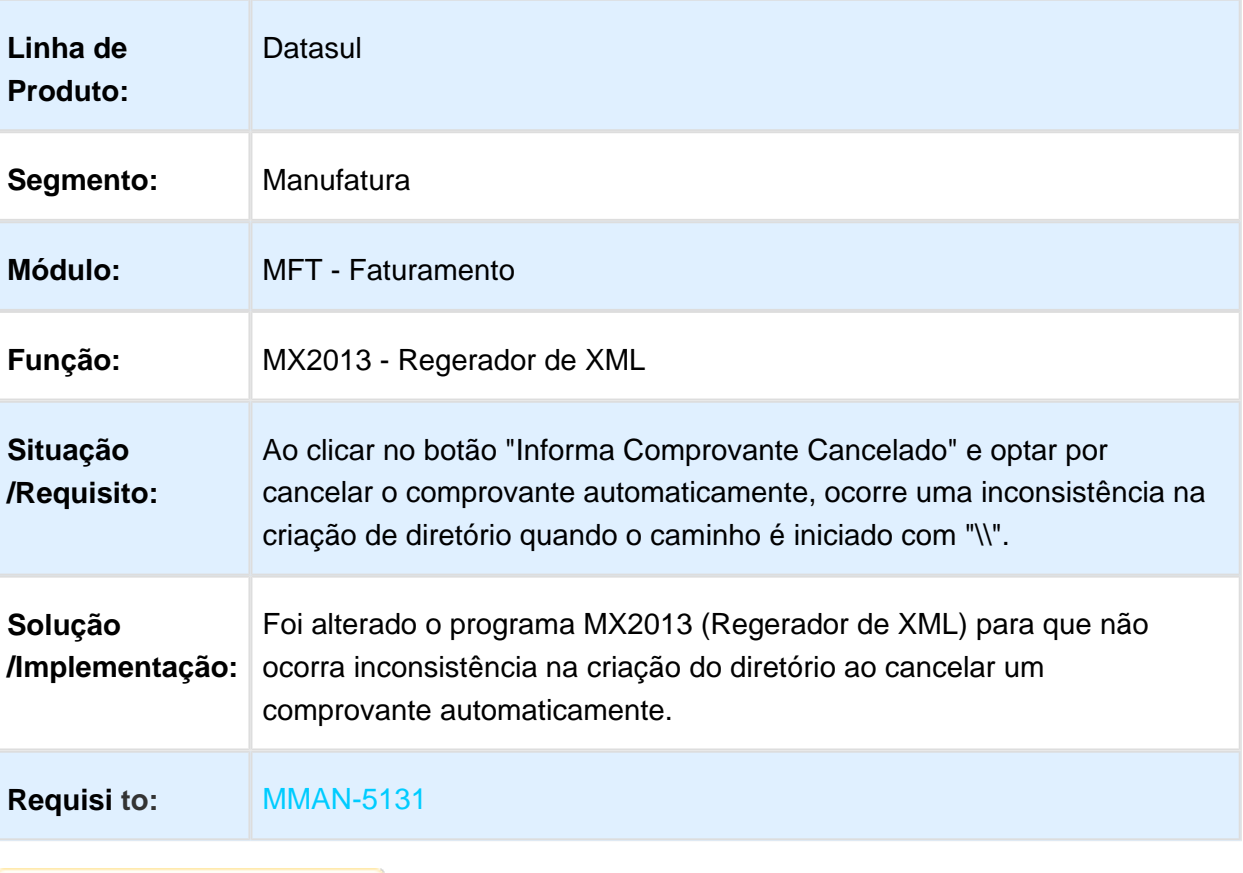

#### MX2013 - Inconsistência ao Autorizar Fatura

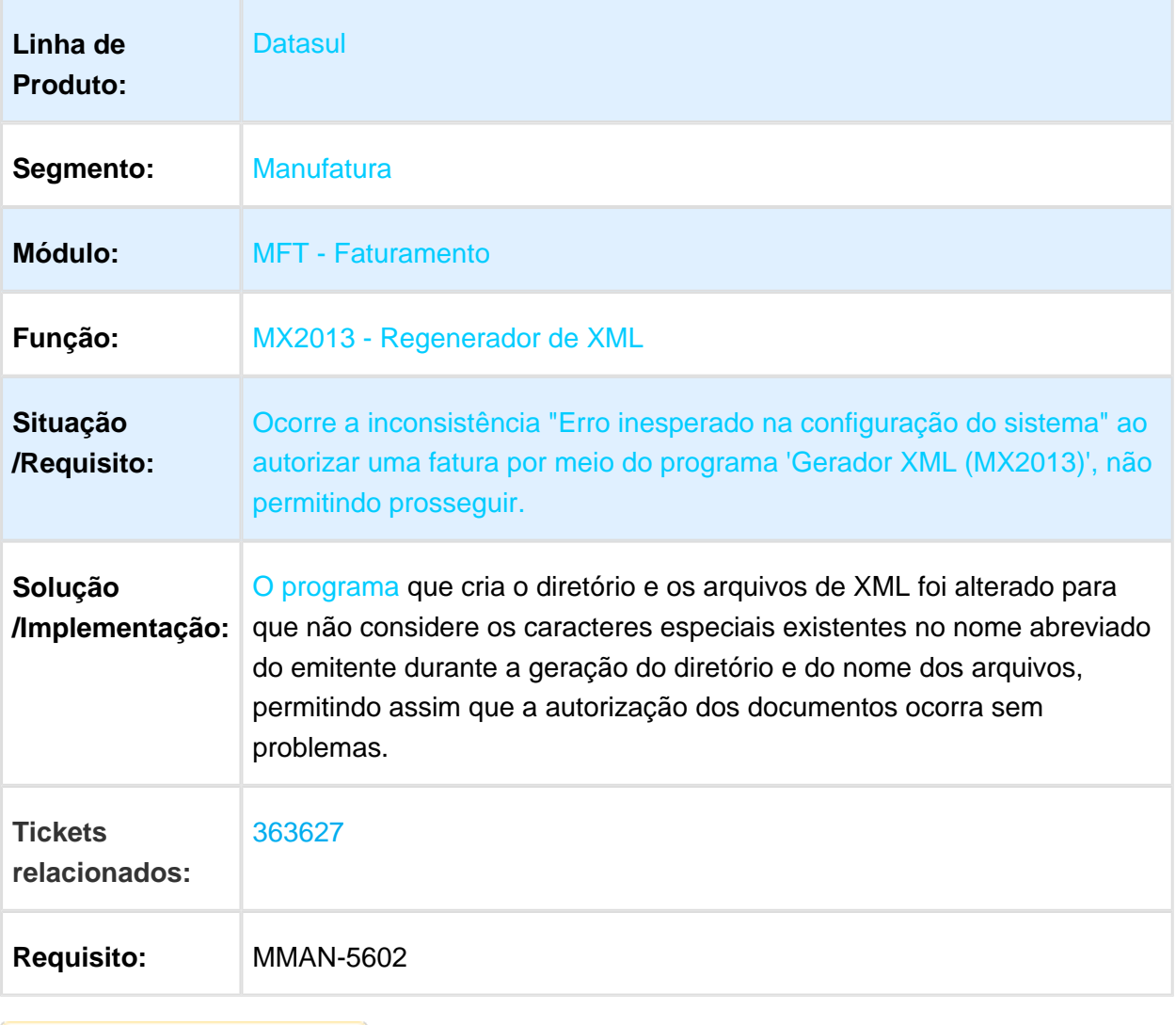

# ARG0052 - Eliminação de Notas Fiscais

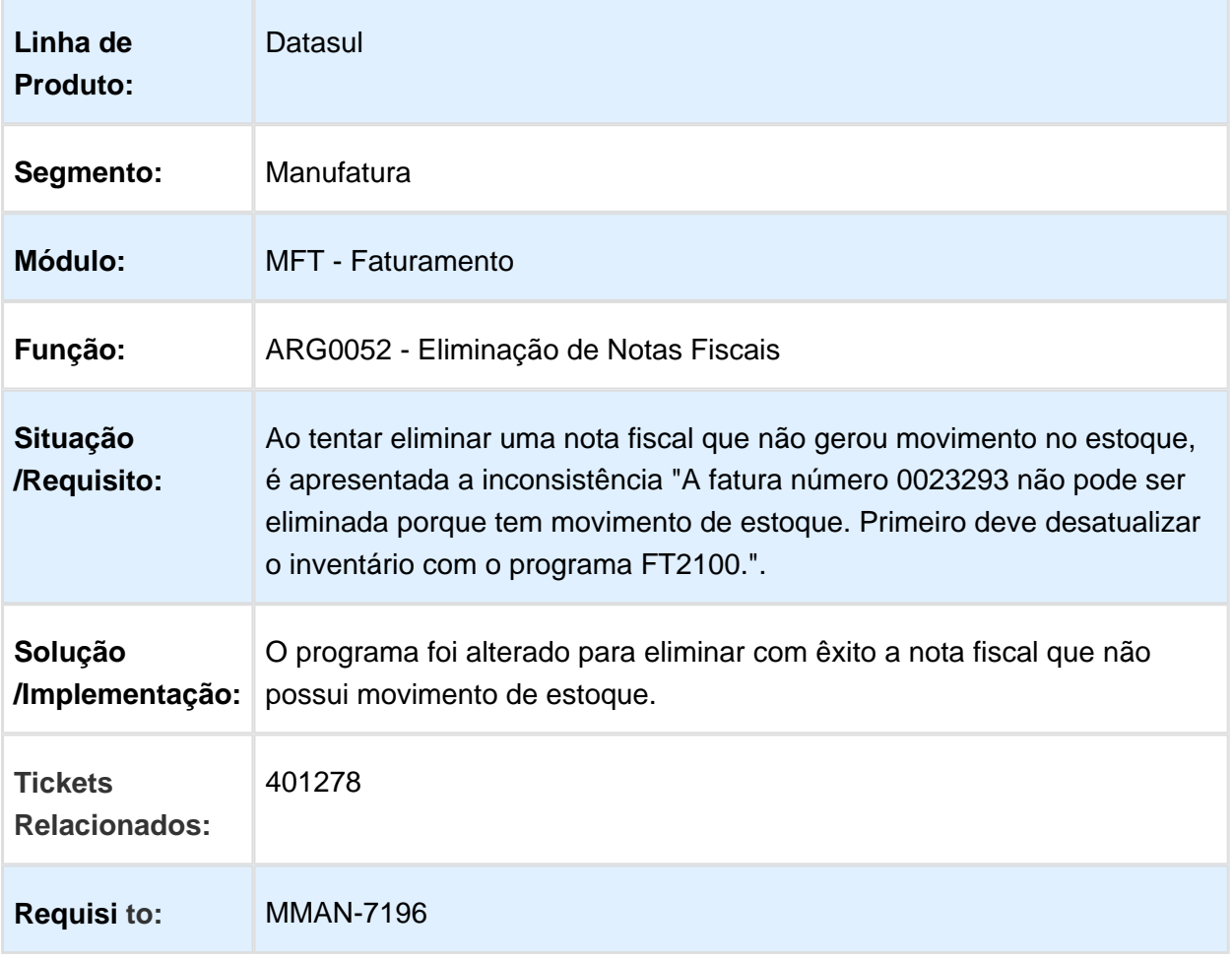

#### ARG0070 - Verificação Interrompida no Envio de Nota Fiscal Eletrônica Automática

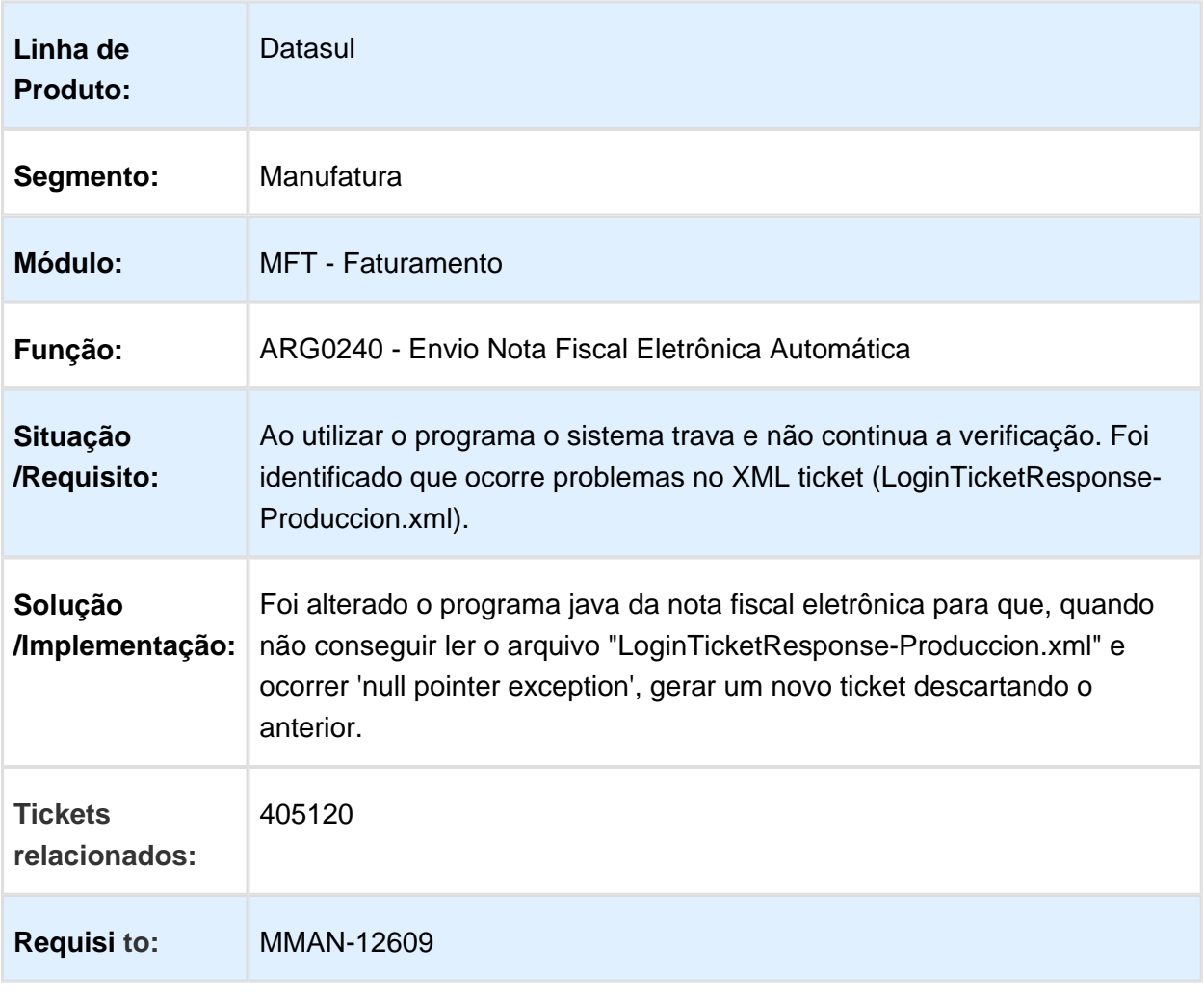

#### ARG0070 - Fatura Eletrônica de Mercado Interno

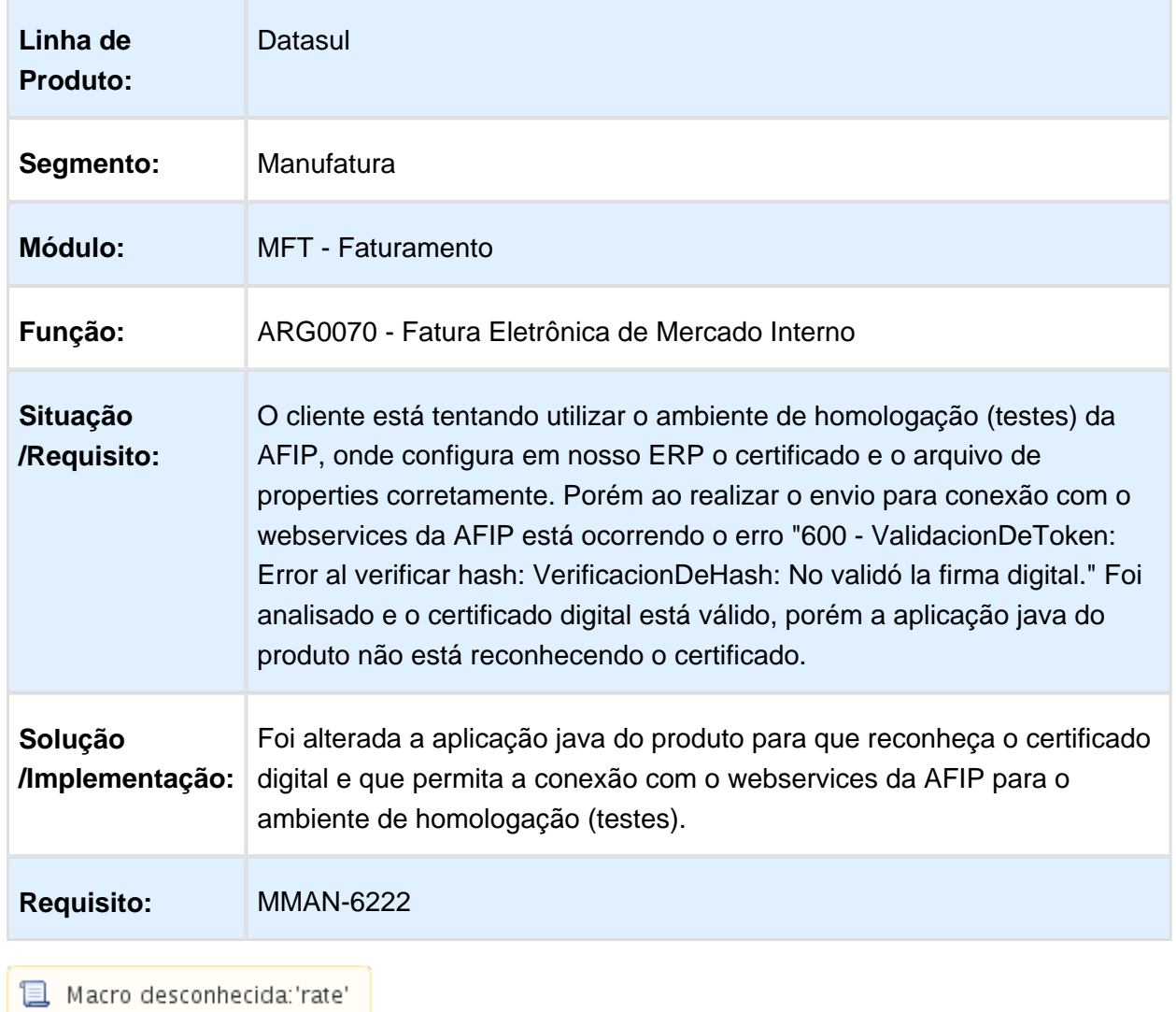
#### ARG0057 - Atualização Automática de Campo no Programa Importação Padrão Risco Fiscal

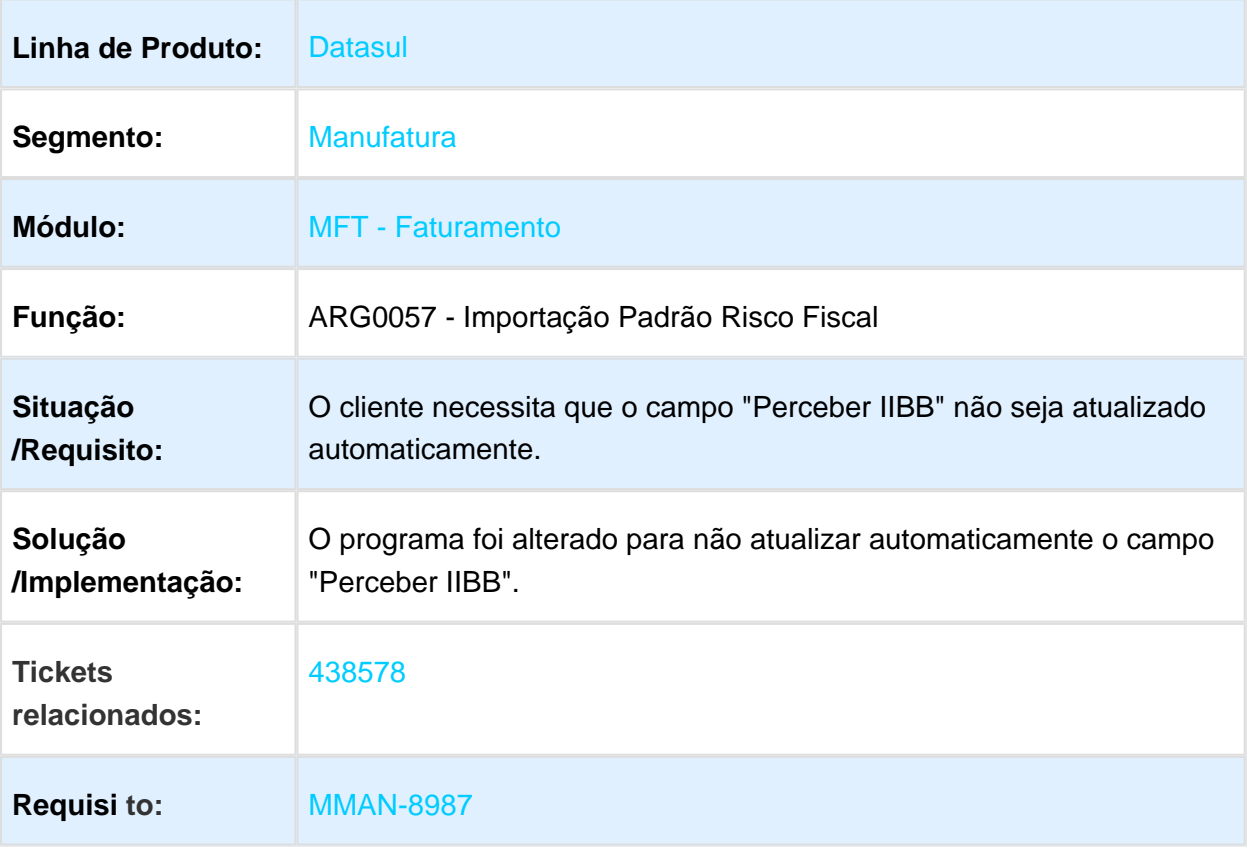

### AR2003- Inconsistência ao Executar a Pesquisa

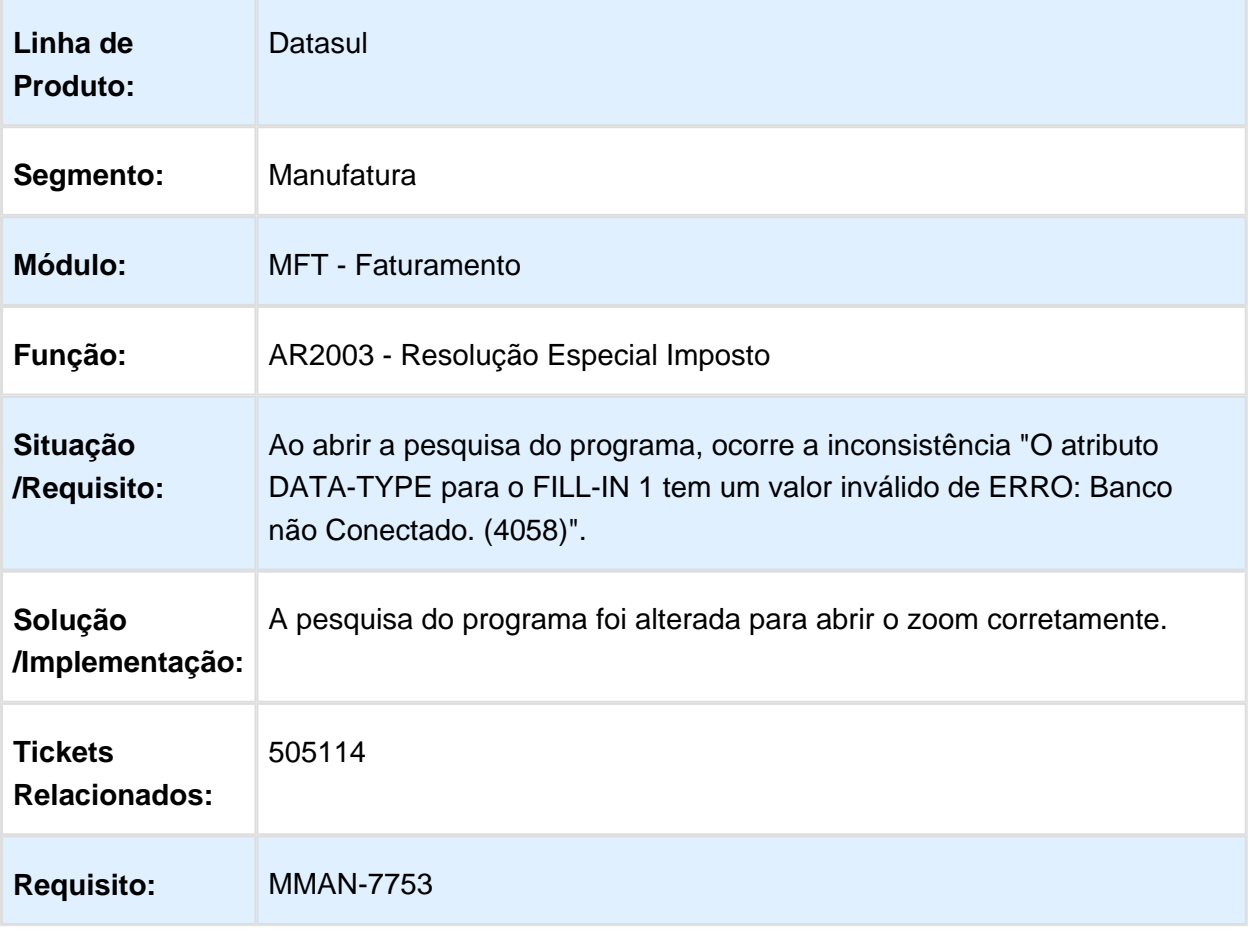

#### ARG0040 - Estatística de Venda

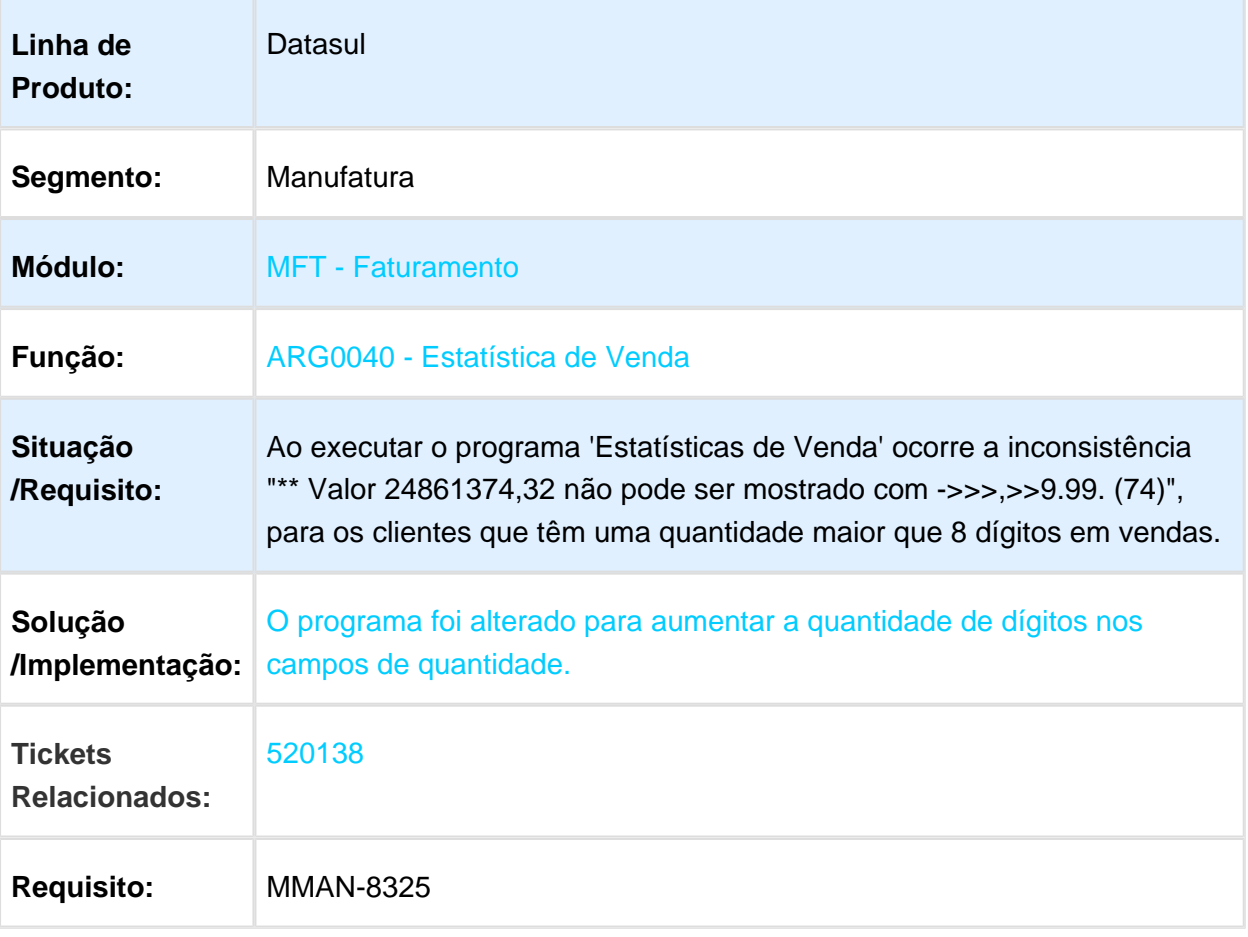

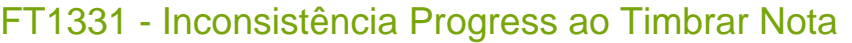

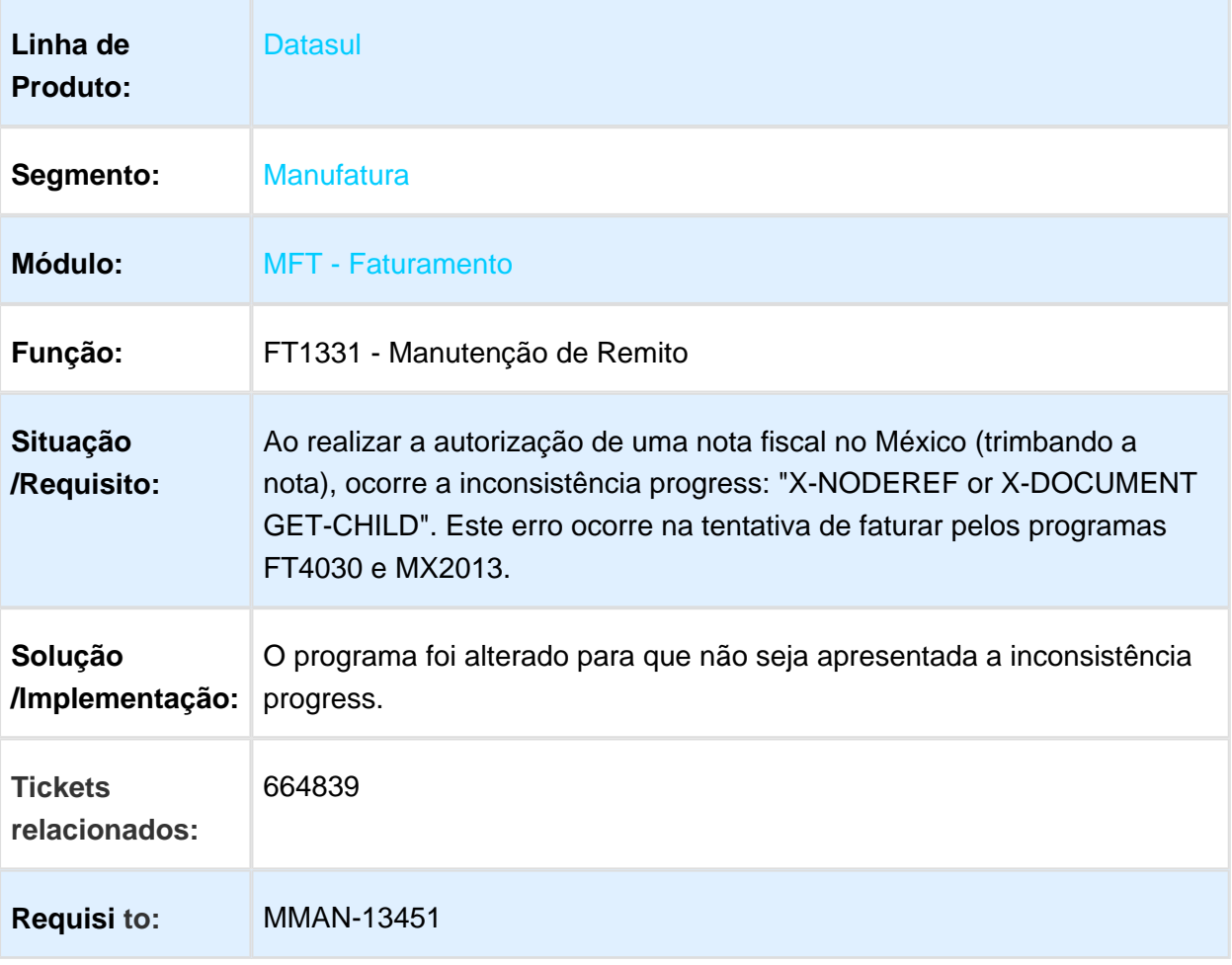

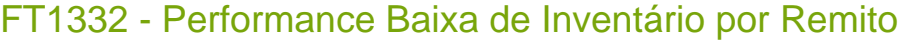

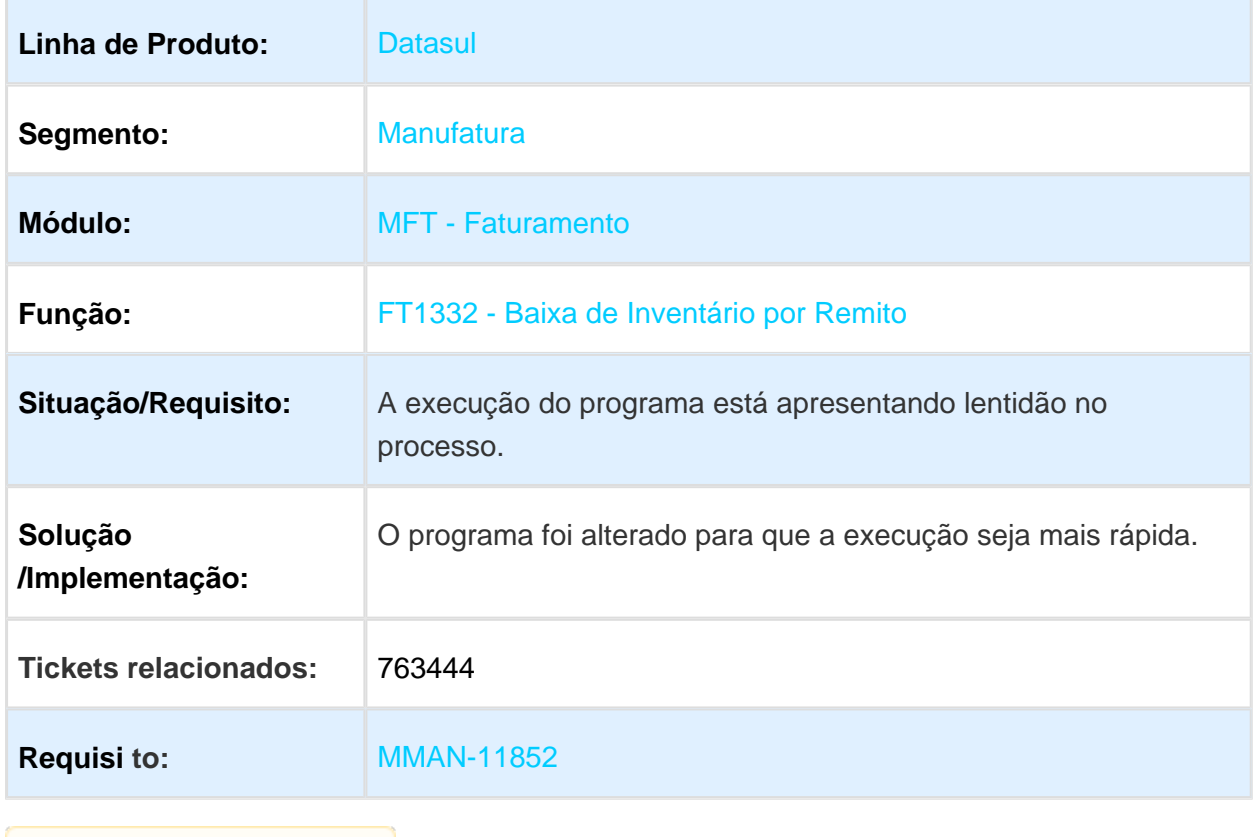

#### BOAR2130 - Eliminação de Documento de Faturamento

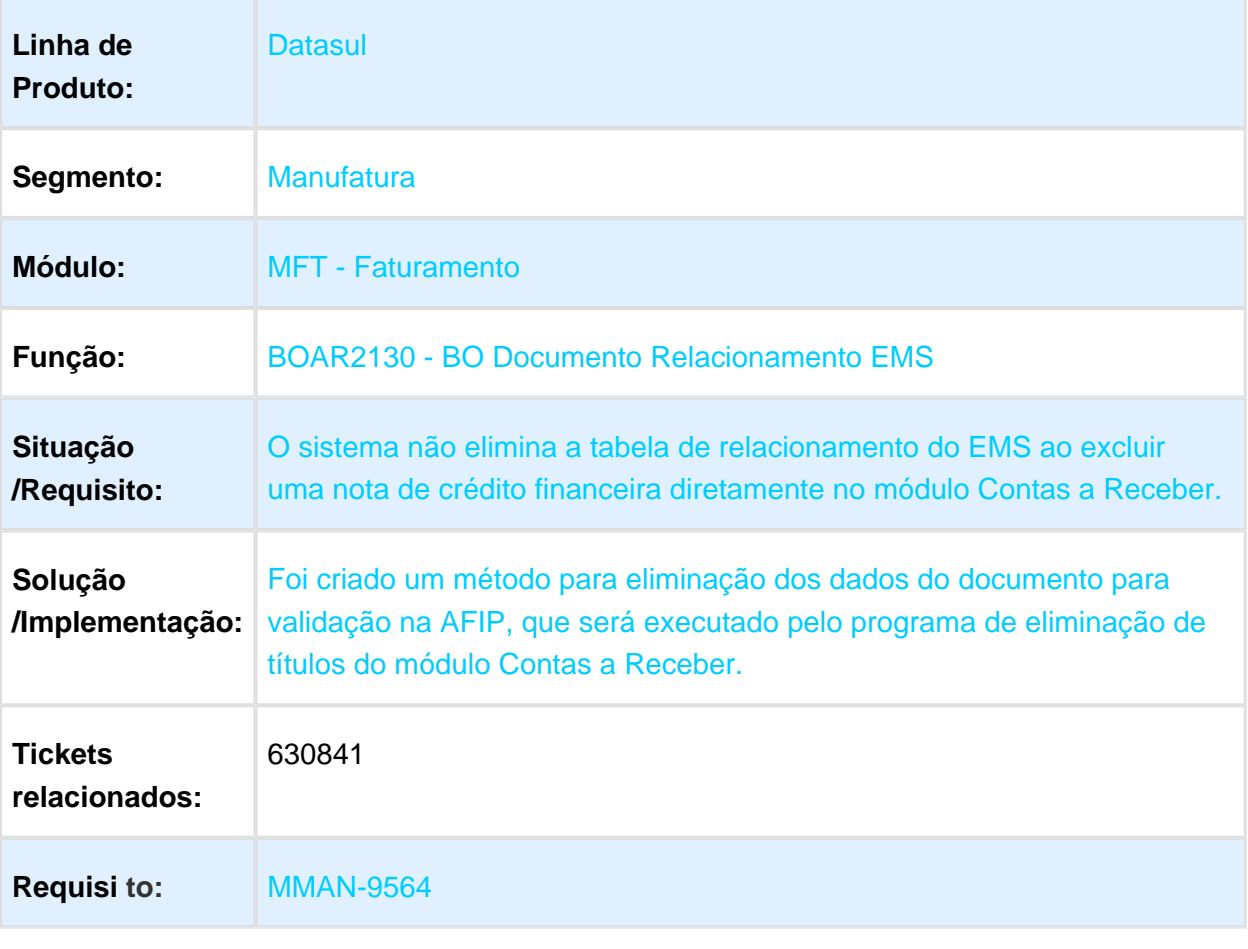

Macro desconhecida: 'rate'

#### TUPEUH\_DT\_Notas\_Faturamento\_Arg

#### TUPEUH\_DT\_Notas\_Faturamento\_Arg

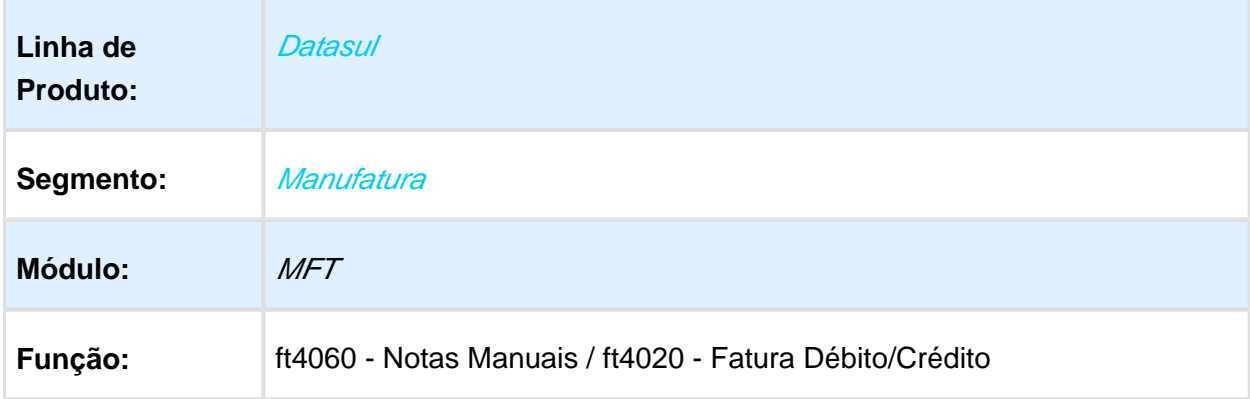

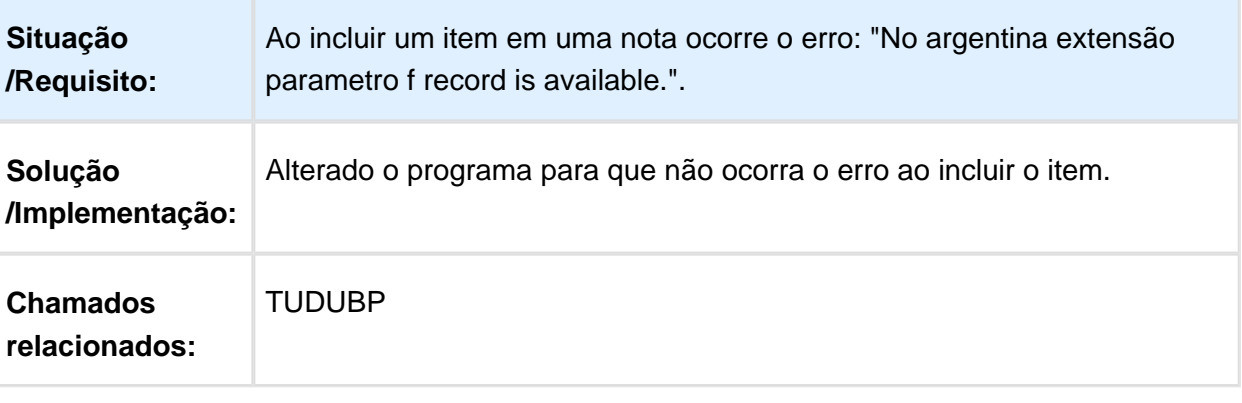

Macro desconhecida: 'rate'

### Pedidos (Internacional) - Manutenção - 12.1.17

### PD4000 - Erro de Memória na Efetivação de Pedido

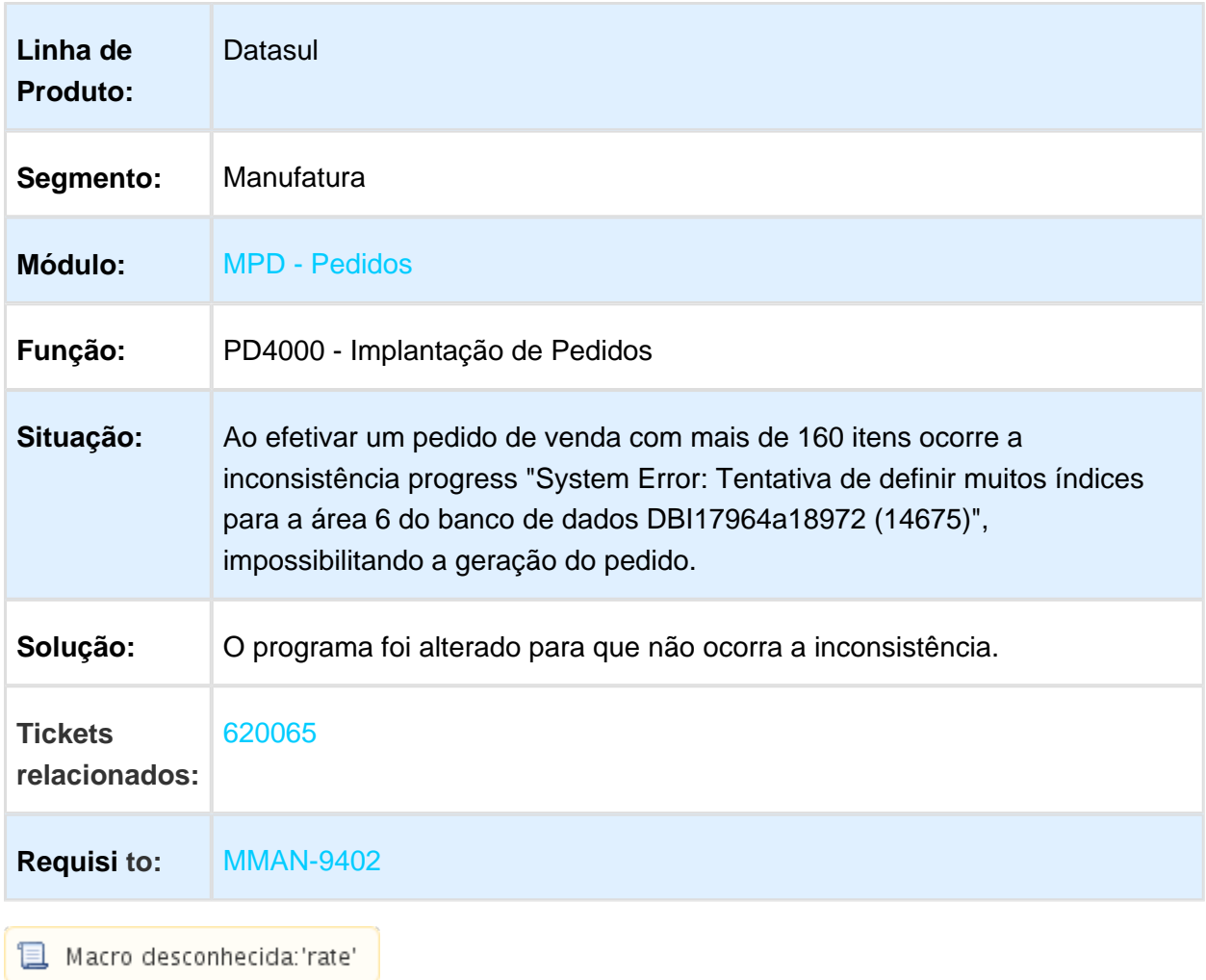

# 3.11 Recursos Humanos - Manutenção - 12.1.17

3.11.1 Administração de Pessoal - Manutenção - 12.1.17

Benefícios - Manutenção - 12.1.17

#### BS0510 - Cadastro de Regras do Benefício

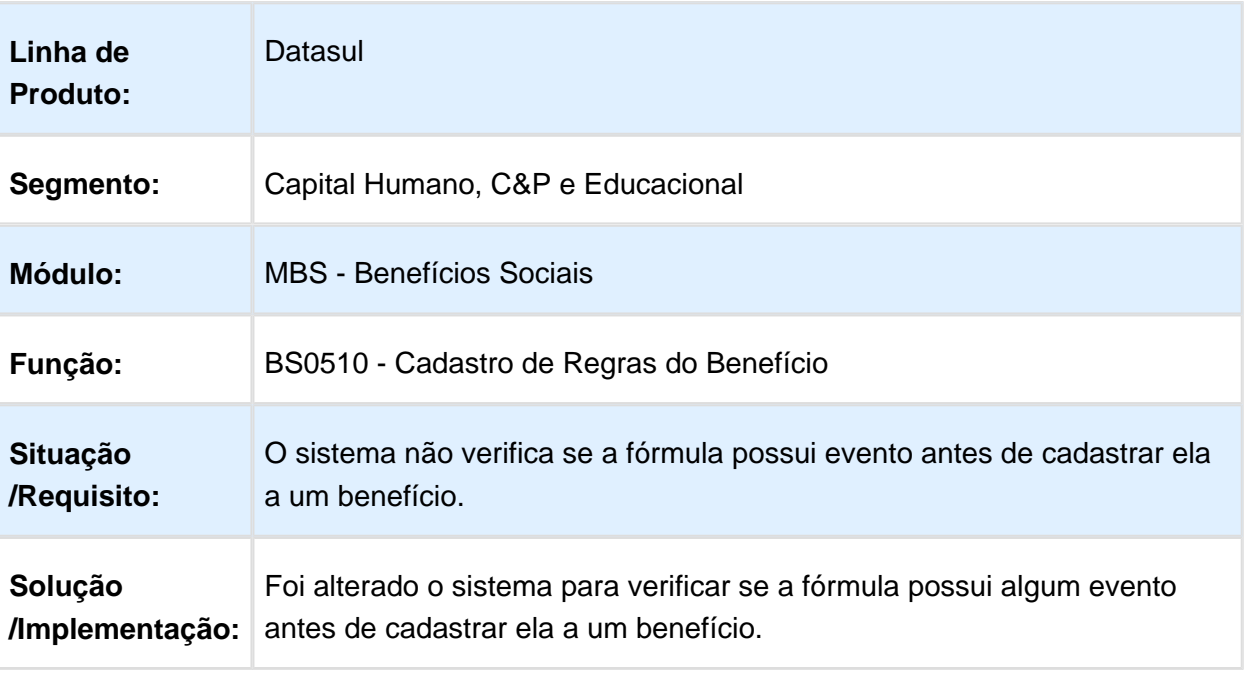

# BS3310 - Ticket Layout Único de Pedidos

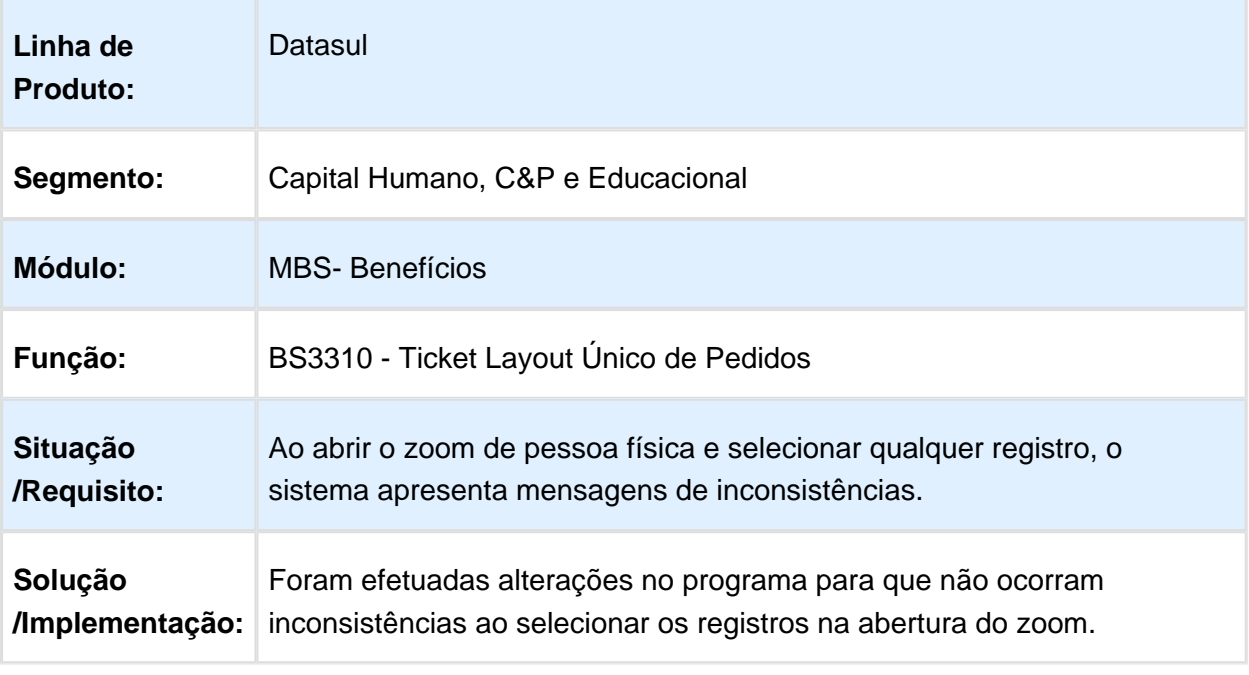

Macro desconhecida: 'rate'

## BS3310 - Ticket Layout Único de Pedidos

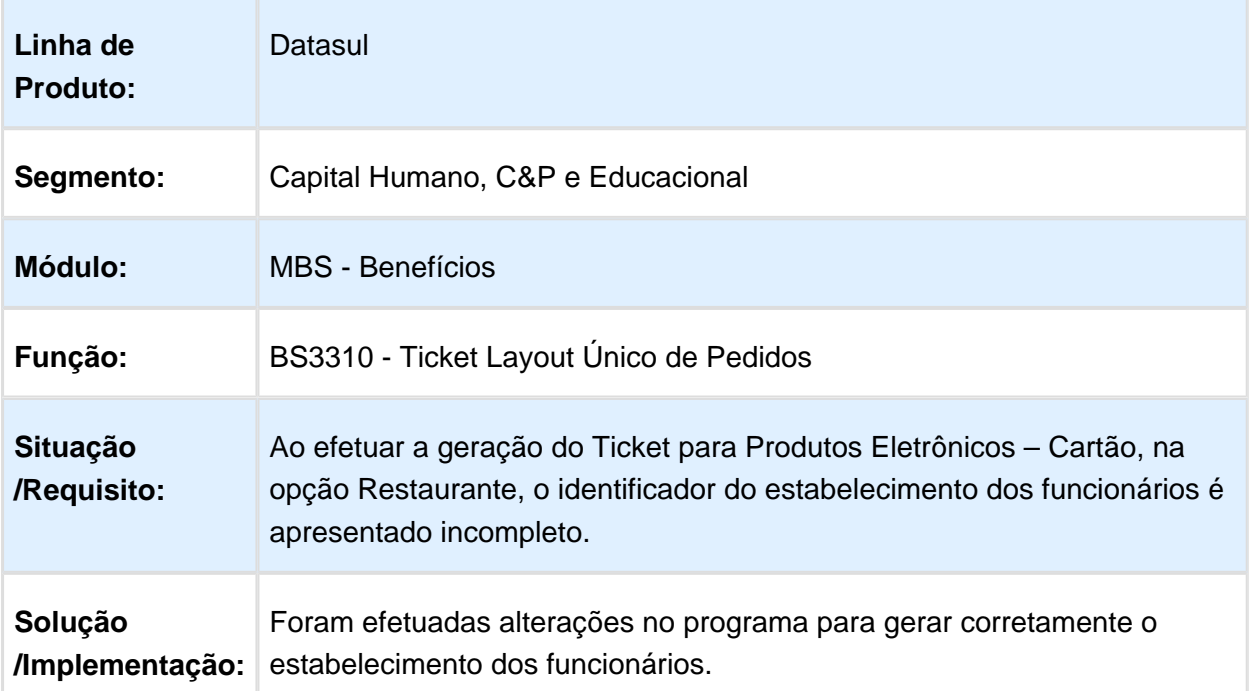

#### BS1540 - Linhas dos Funcionários

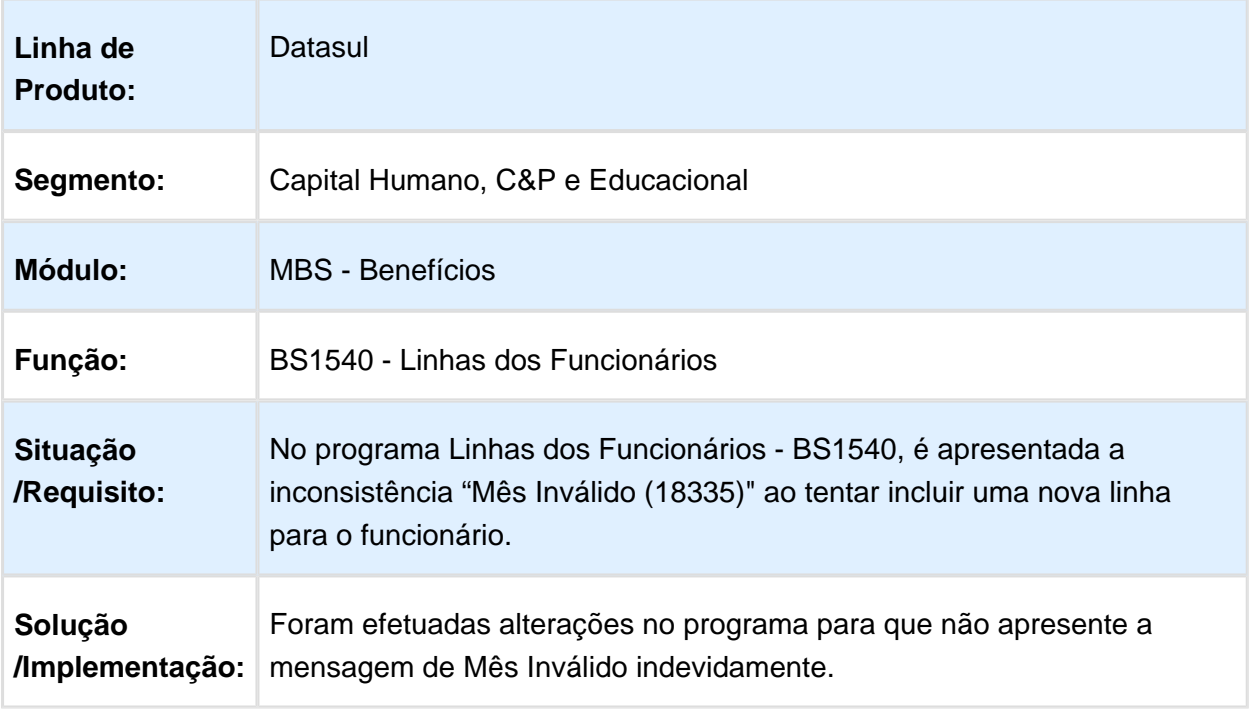

Macro desconhecida: 'rate'

#### 648144 MRH-9014 DT Relatório Movimento por Referência

#### **BS1021 - Relatório Movimento por Referência**

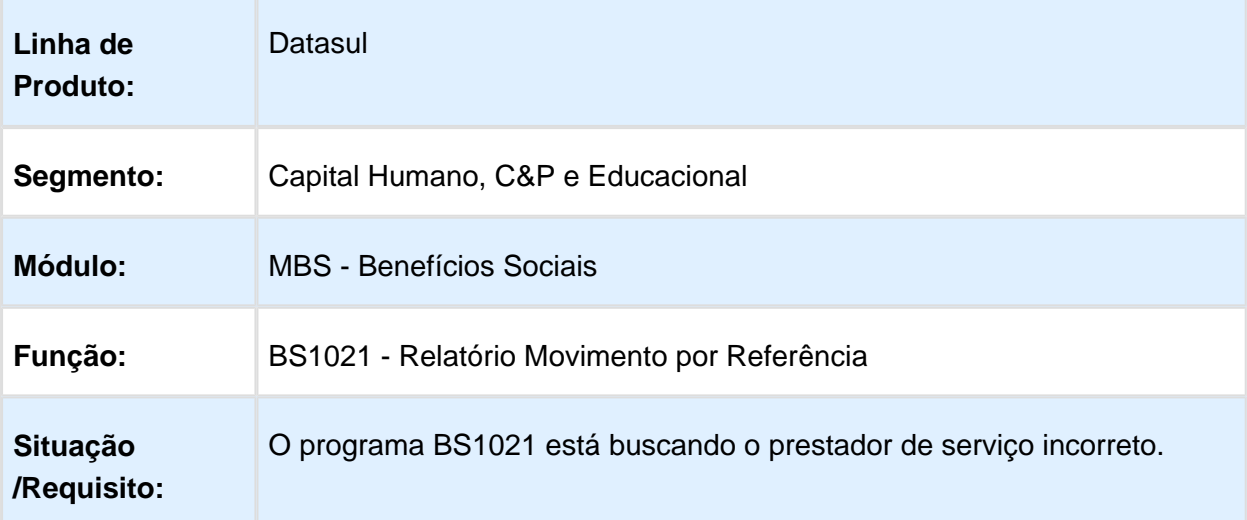

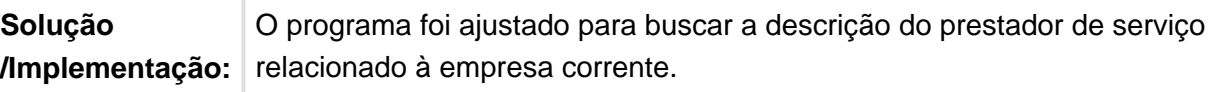

Macro desconhecida: 'rate'

### Controle de Frequência - Manutenção - 12.1.17

#### PE2200 - Cálculo Diário do Ponto

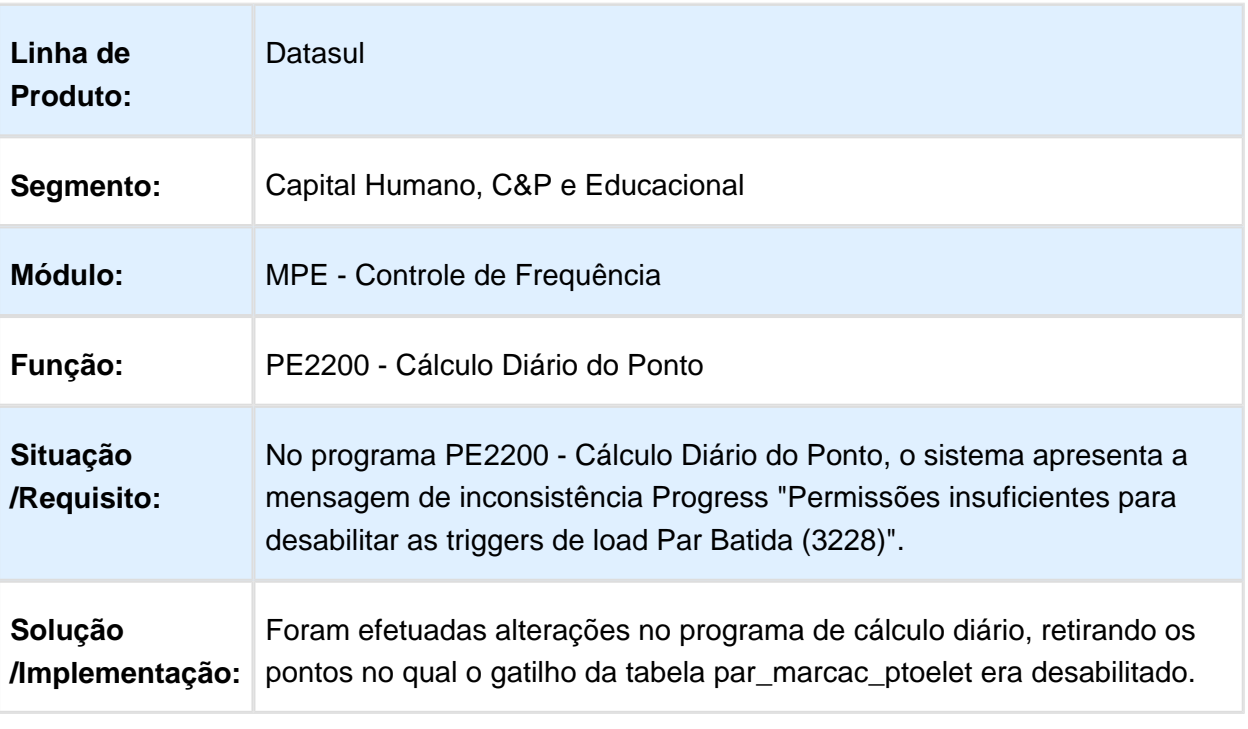

### PE4000 - Integração do Ponto

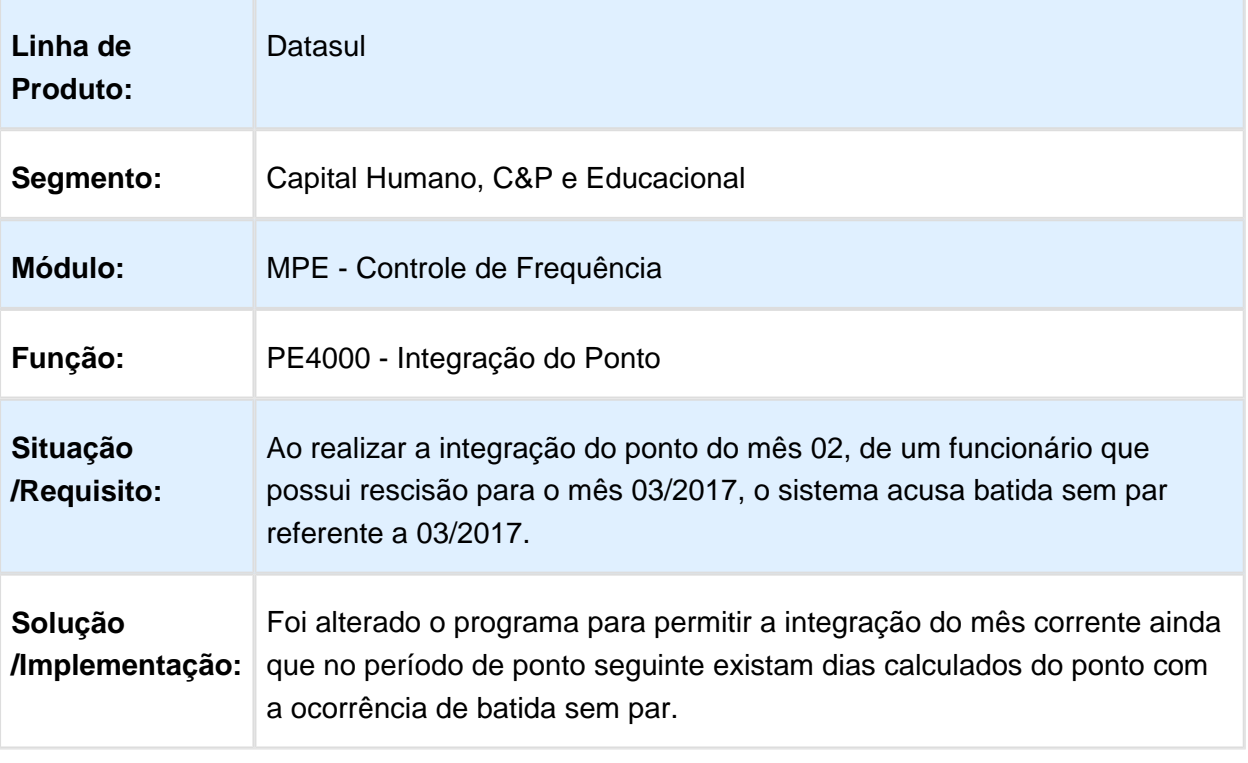

#### PE4000 - Integração do Ponto

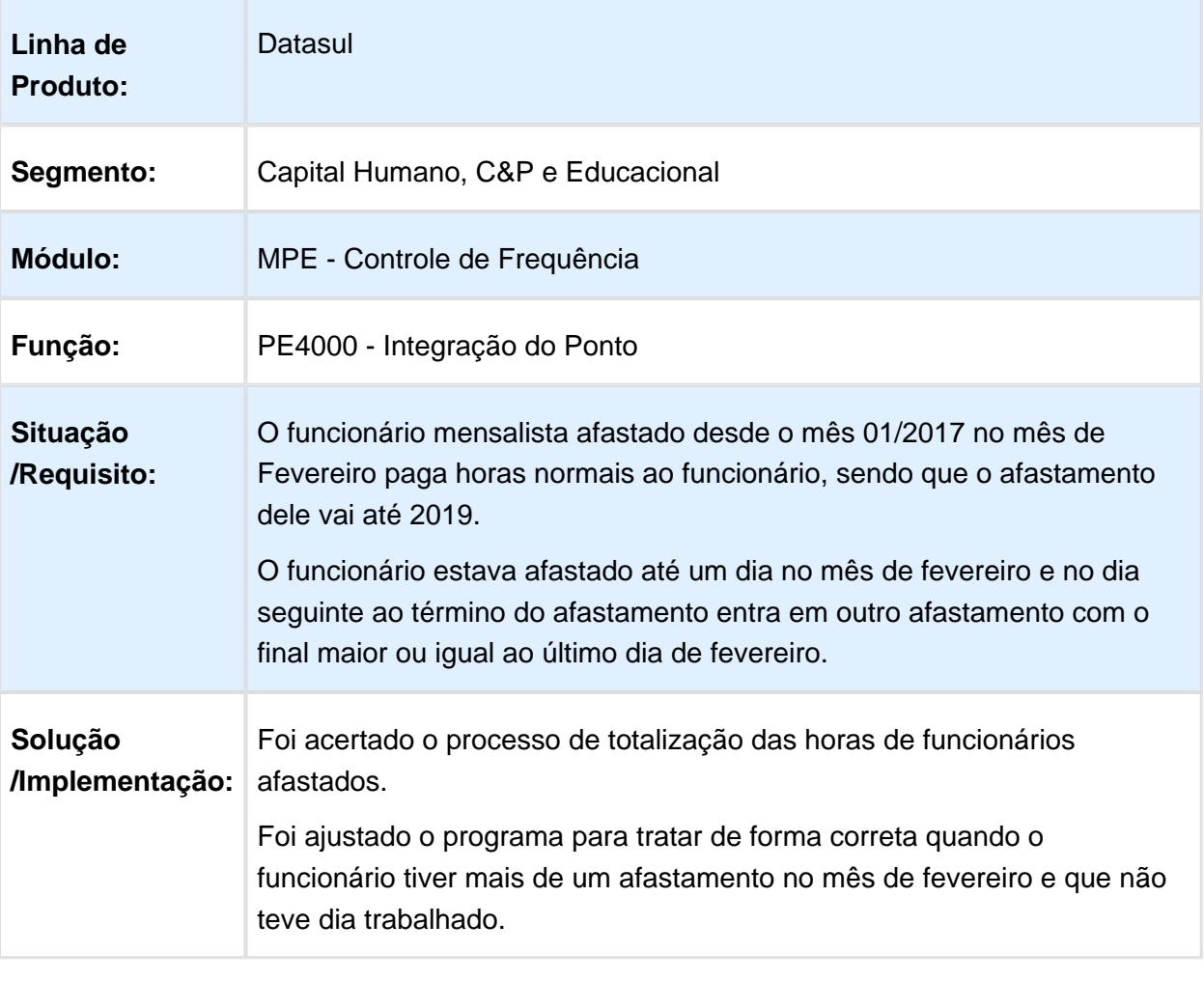

Macro desconhecida: 'rate'

### 537451 MRH-7741 Acerto de Divegências

### PE3130 Acerto de Divergências - Validar se folha esta calculada.

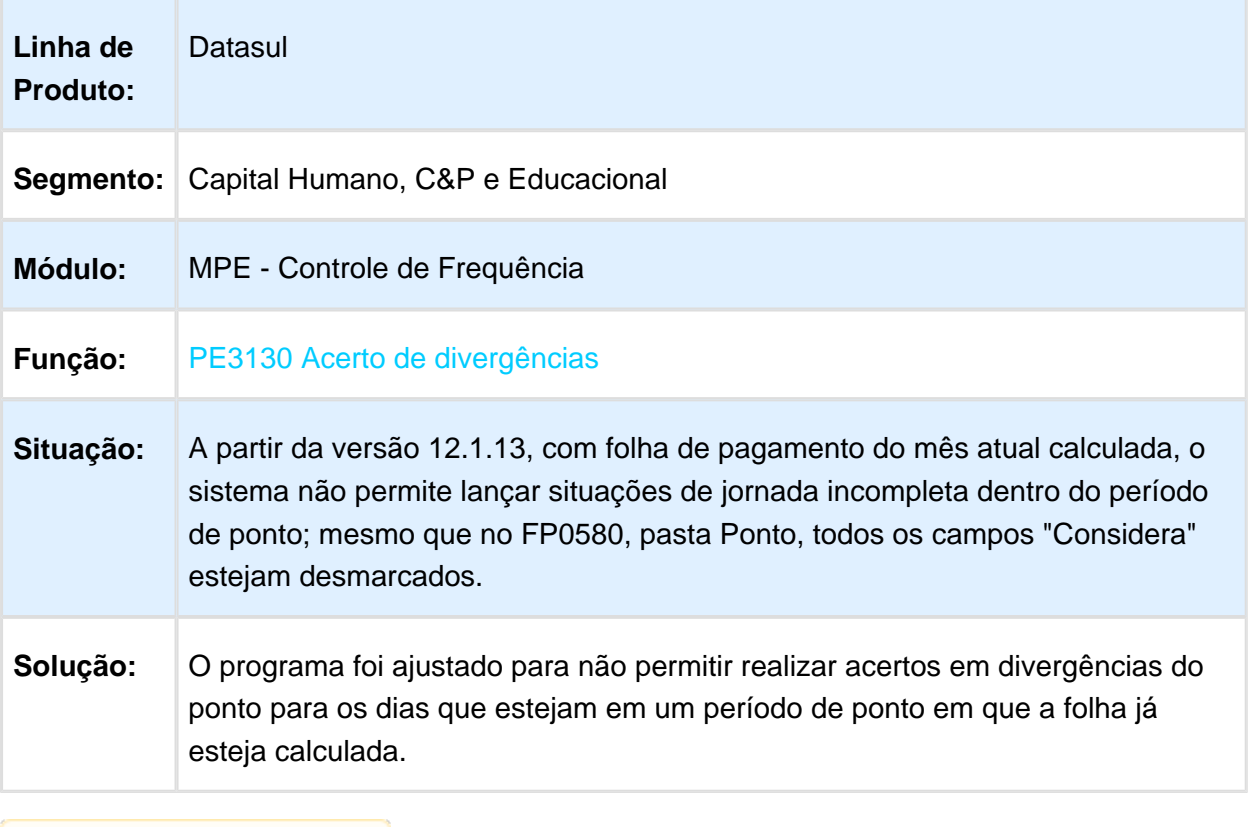

### Integração do Ponto em Fevereiro

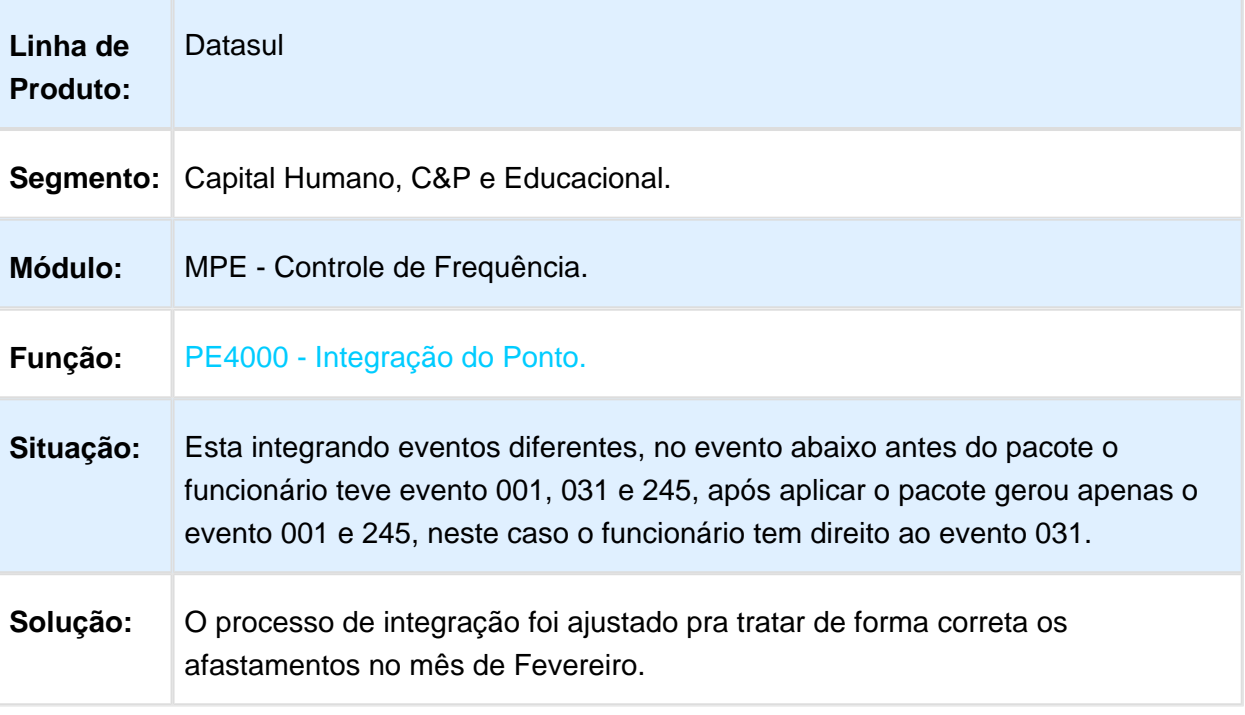

Macro desconhecida: 'rate'

## PE5120 - Relatório de Divergências

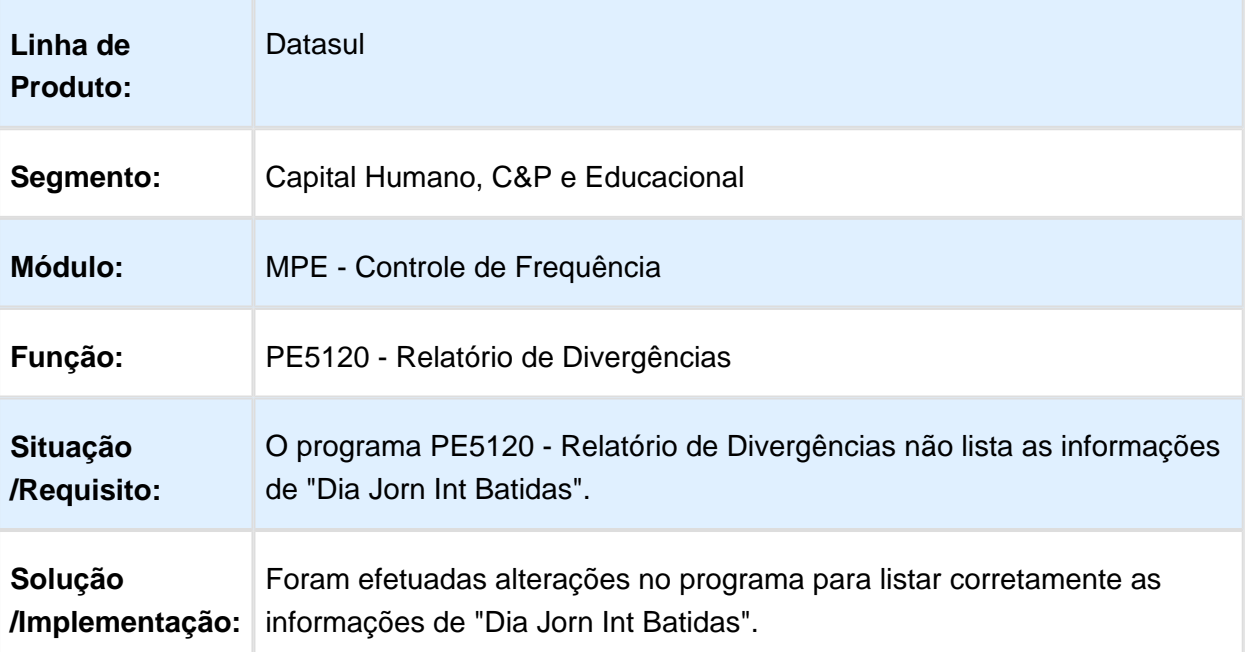

#### PE0180 - Categoria de Ponto

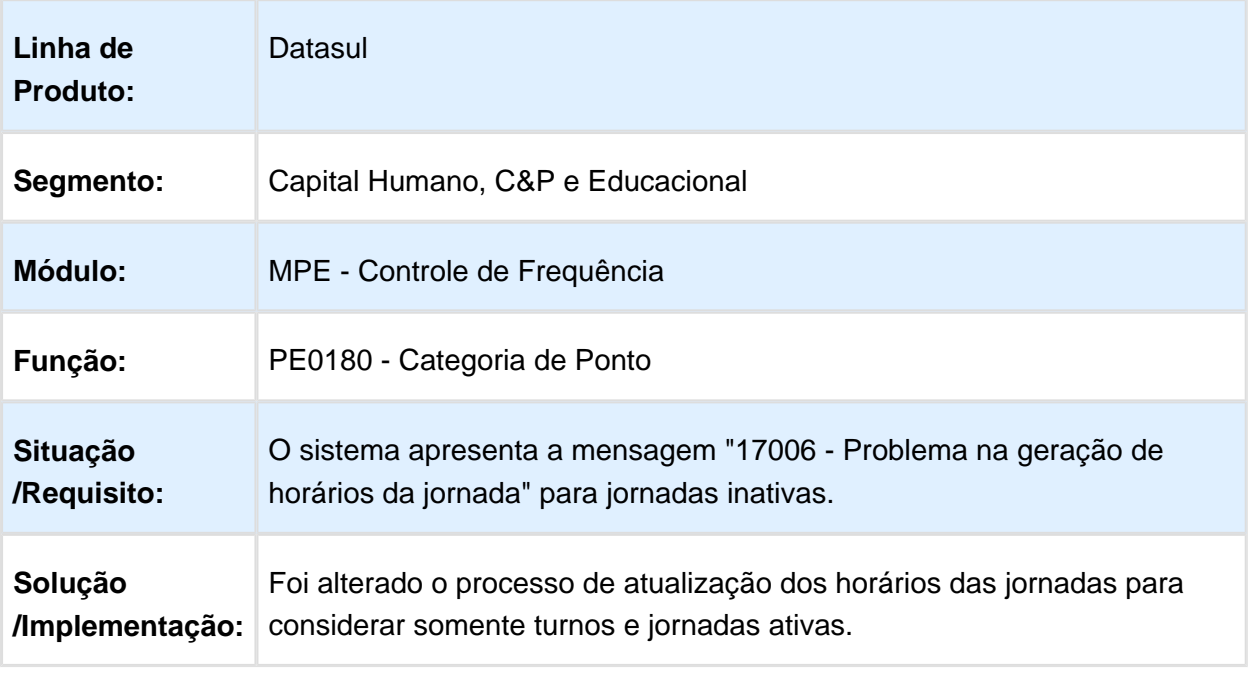

Macro desconhecida: 'rate'

### PE5120 - Relatório de Divergências do Ponto

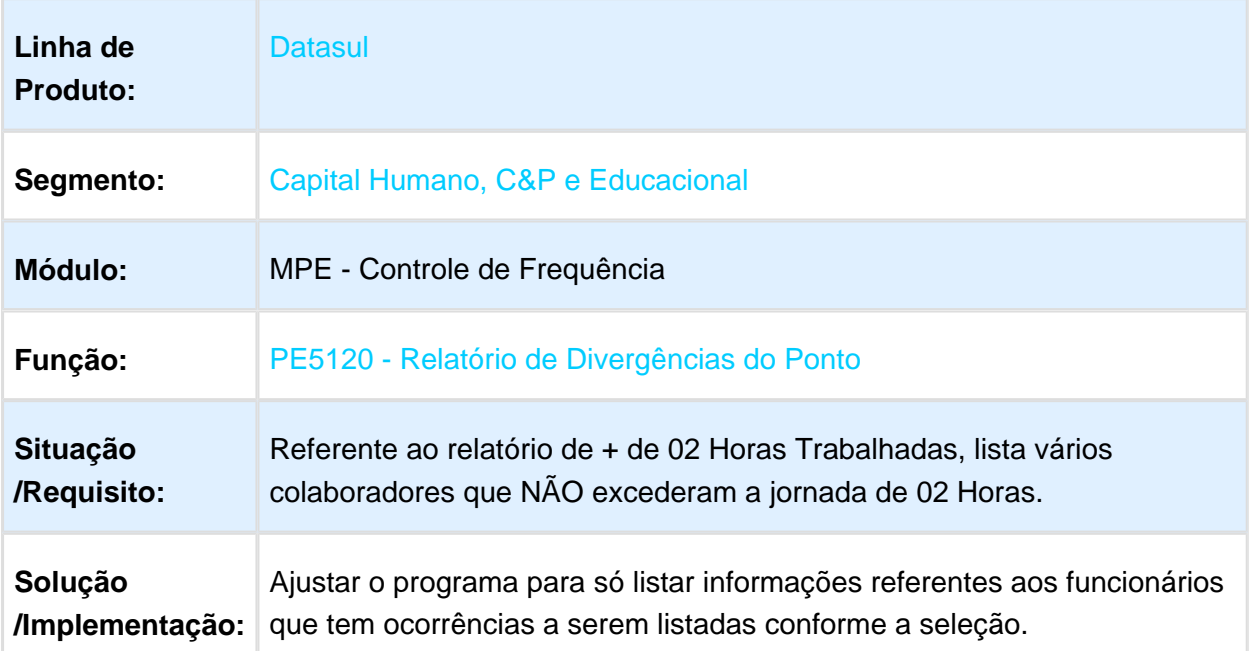

#### PE4000 - Integração do Ponto

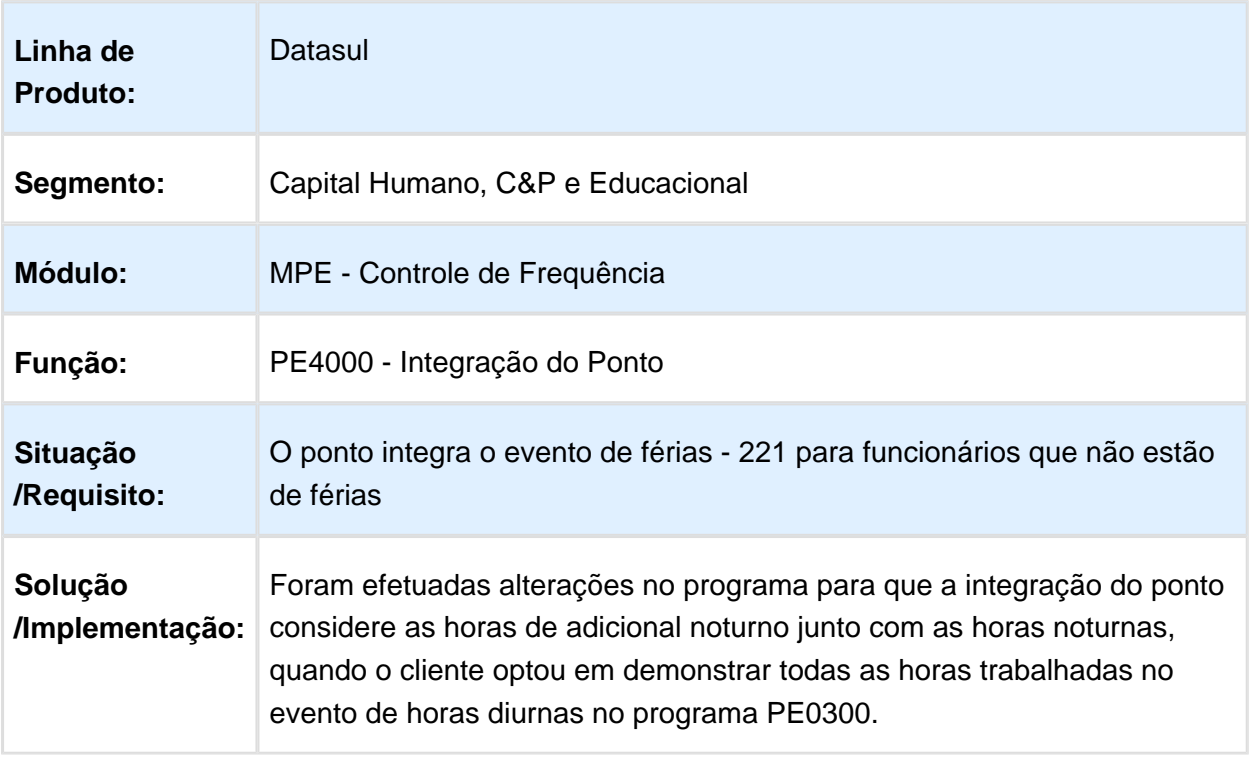

Macro desconhecida: 'rate'

#### PE4000 - Integração do Ponto - Rateio dsr entre horas diurnas e noturnas e totalização de horas em mês com férias.

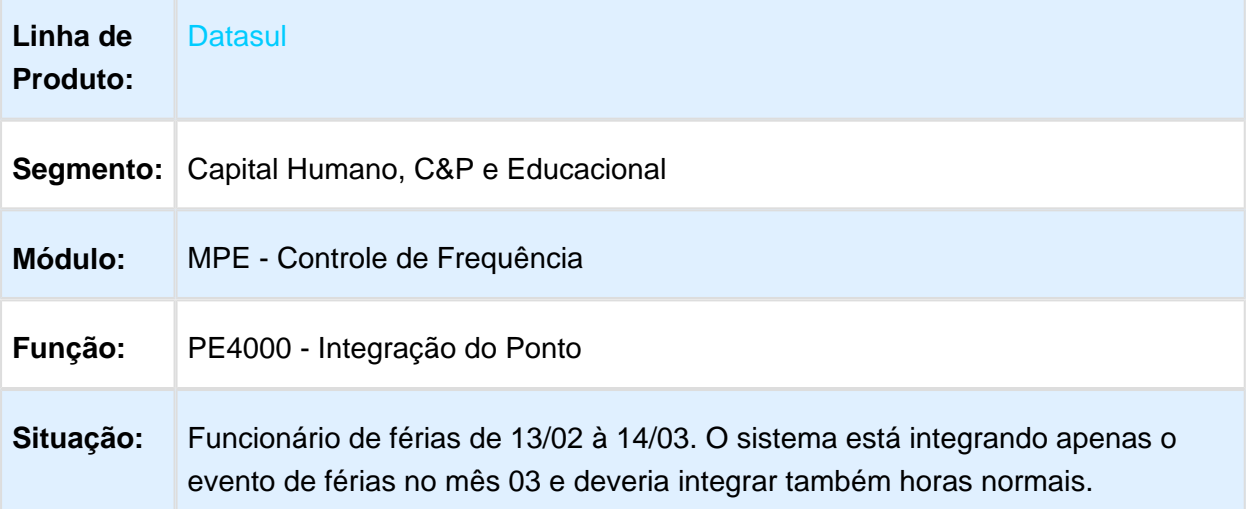

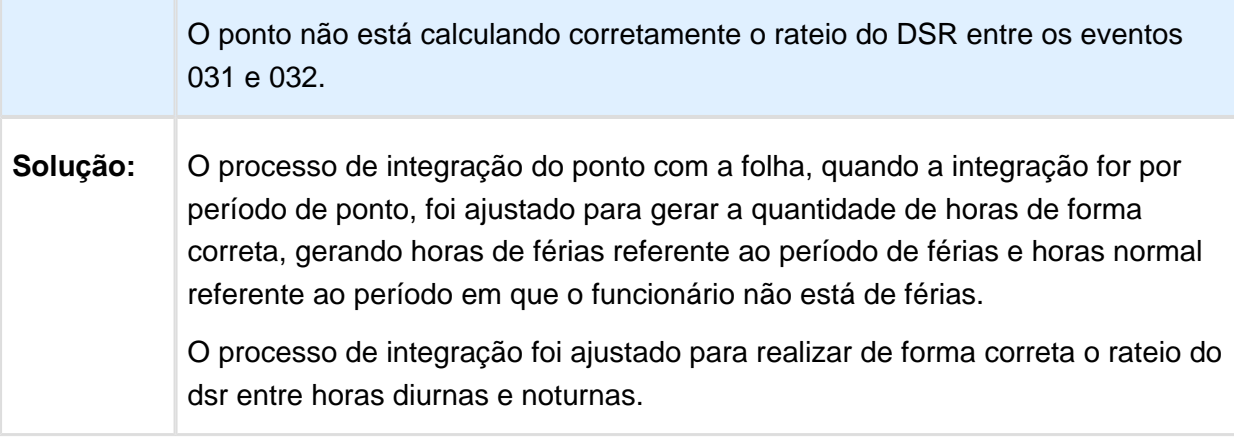

Macro desconhecida: 'rate'

F

### FP1600 - Situação de Afastamento e PE3130 - Acerto de Divergências

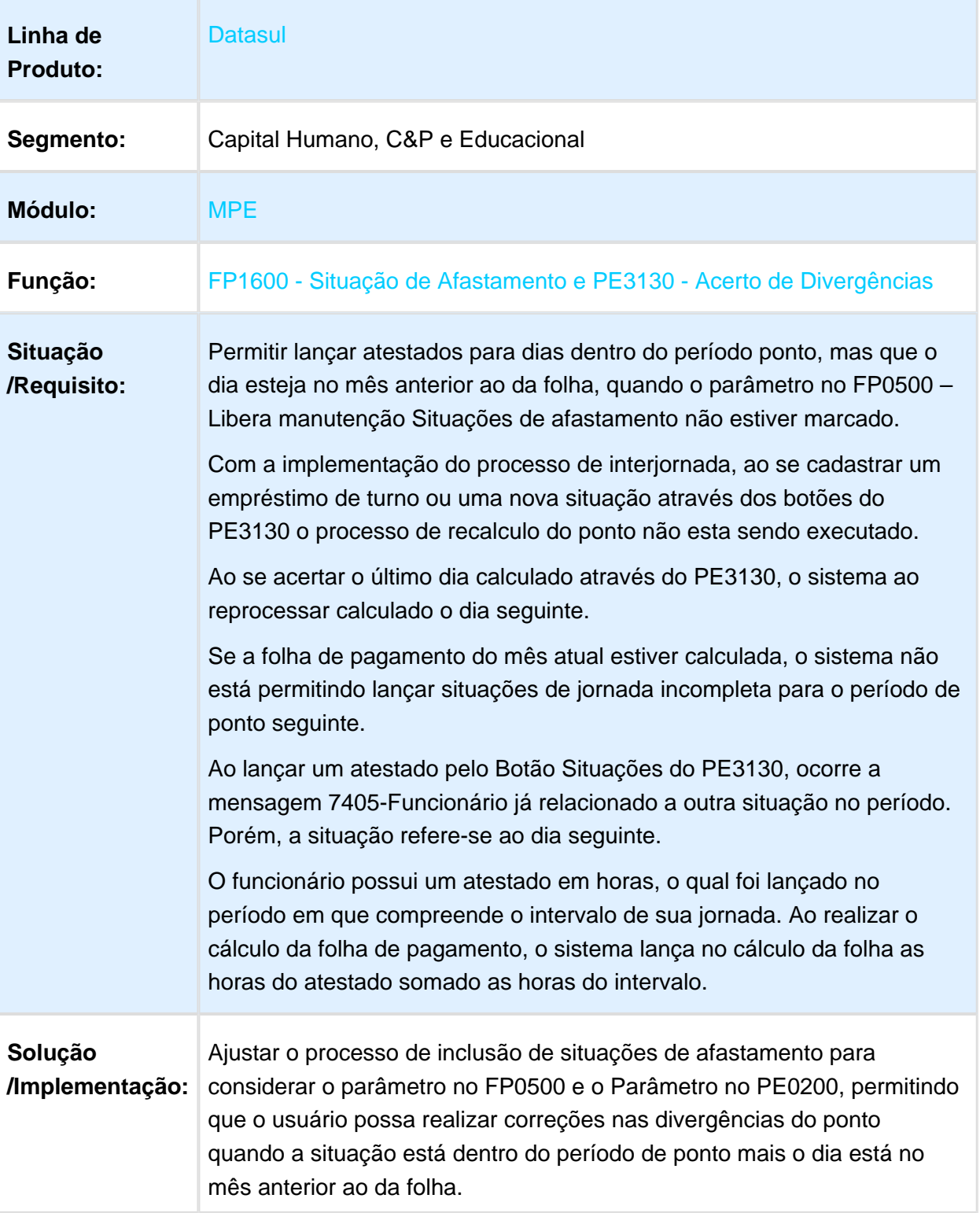

O programa foi ajustado para executar de foram correta o recalculo do ponto quando o usuário utilizar os botões de situações, empréstimo de turno e empréstimo de jornada.

O programa PE3130 foi ajustado para não calcular o dia seguinte ao dia que está sendo corrigido caso esse ainda não estivesse calculado.

O programa PE3130 e o FP1600 foram ajustados para permitir o ajuste de situações de afastamento para o período de ponto seguinte ao da folha corrente.

O processo de acerto de divergências foi ajustado para tratar de forma correta as situações de falta em jornada para os turnos noturnos que tenham o tratamento pela entrada.

O processo de manutenção nas situações de fala em jornada foi ajustado pra gerar as horas de falta somente para o período trabalhado, desconsiderando o período de intervalo.

#### PE3250 - Acerto Coletivo de Ocorrências

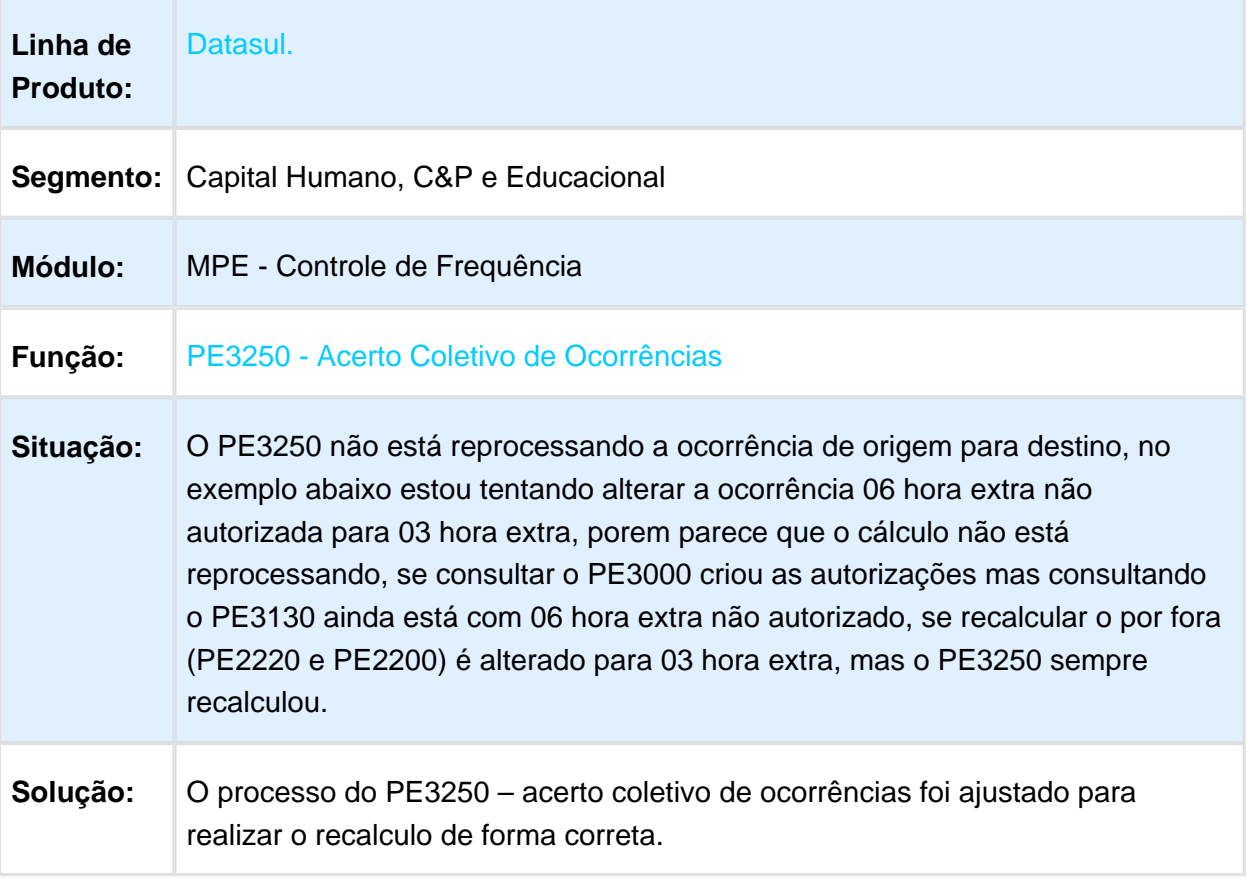

### PE3130 - Acerto de Divergências

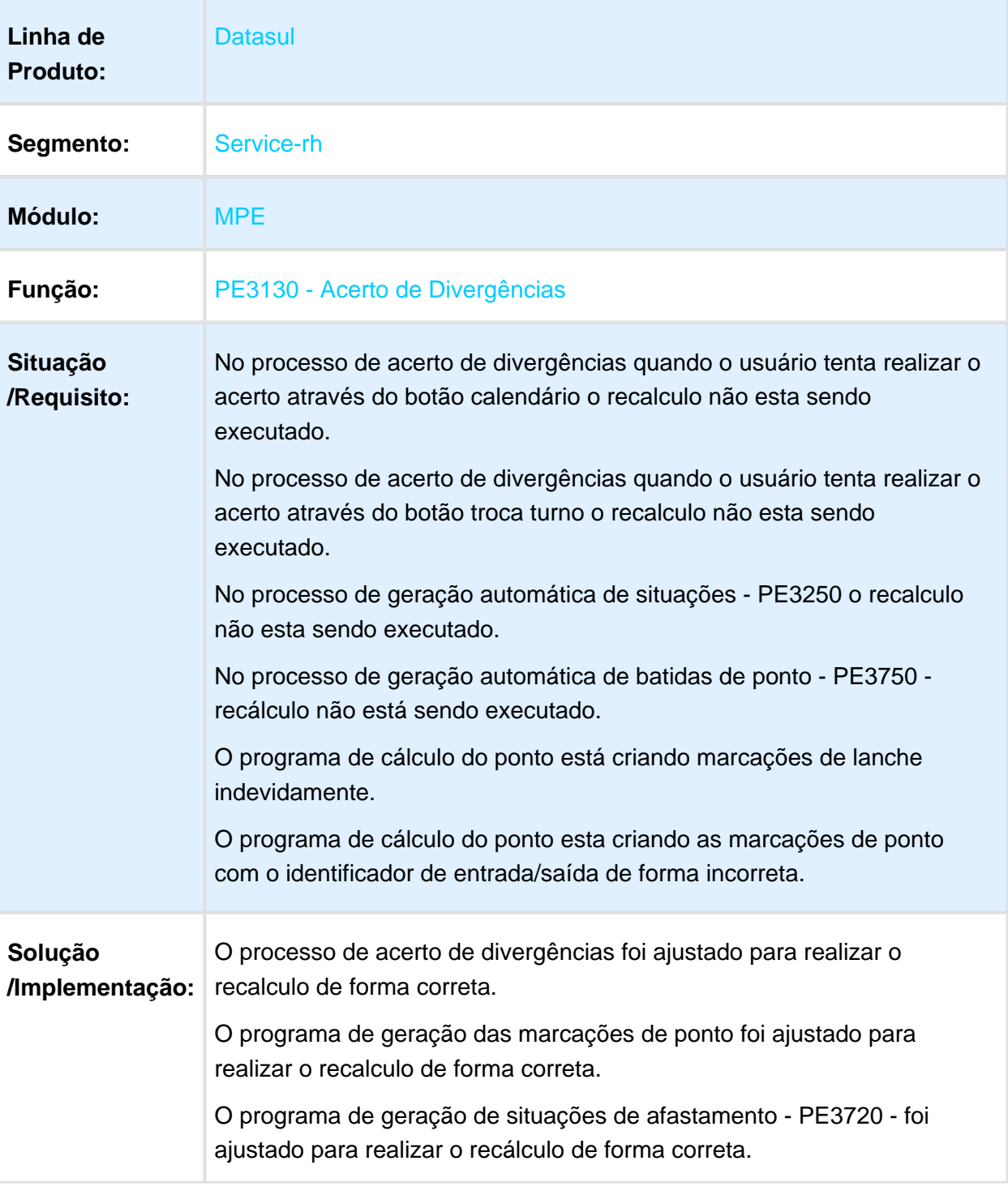

### PE5120 - Relatório de Divergências do Ponto

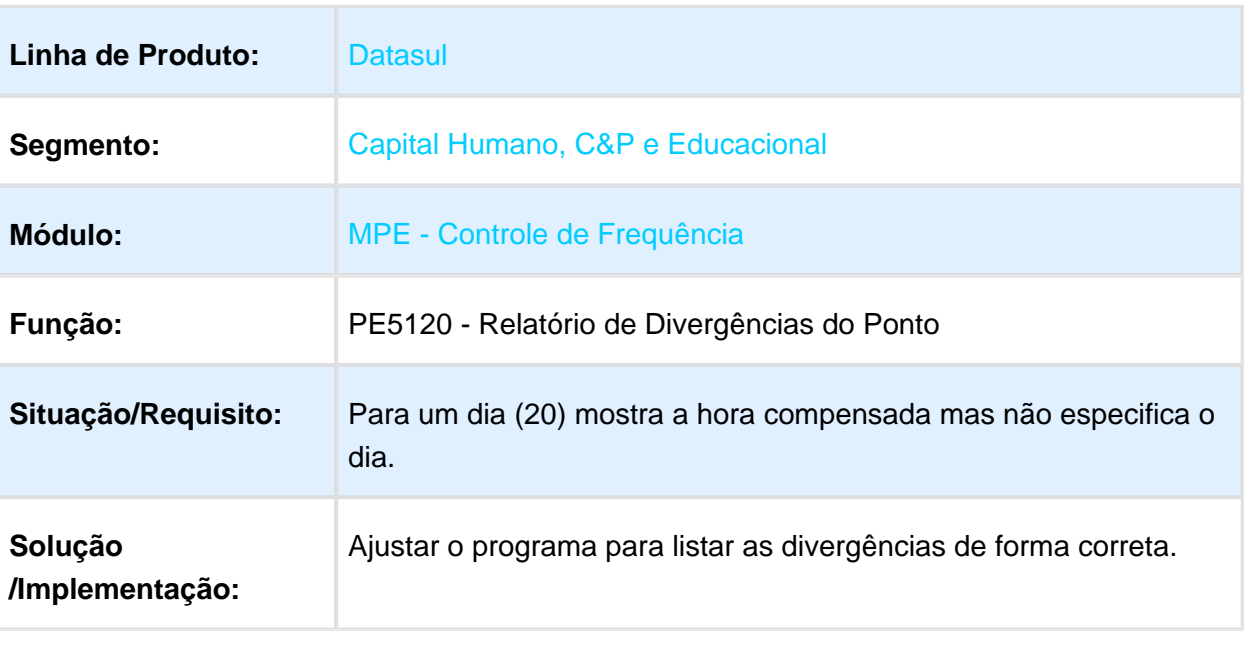

Macro desconhecida: 'rate'

#### PE2200 - Cálculo Diário Ponto

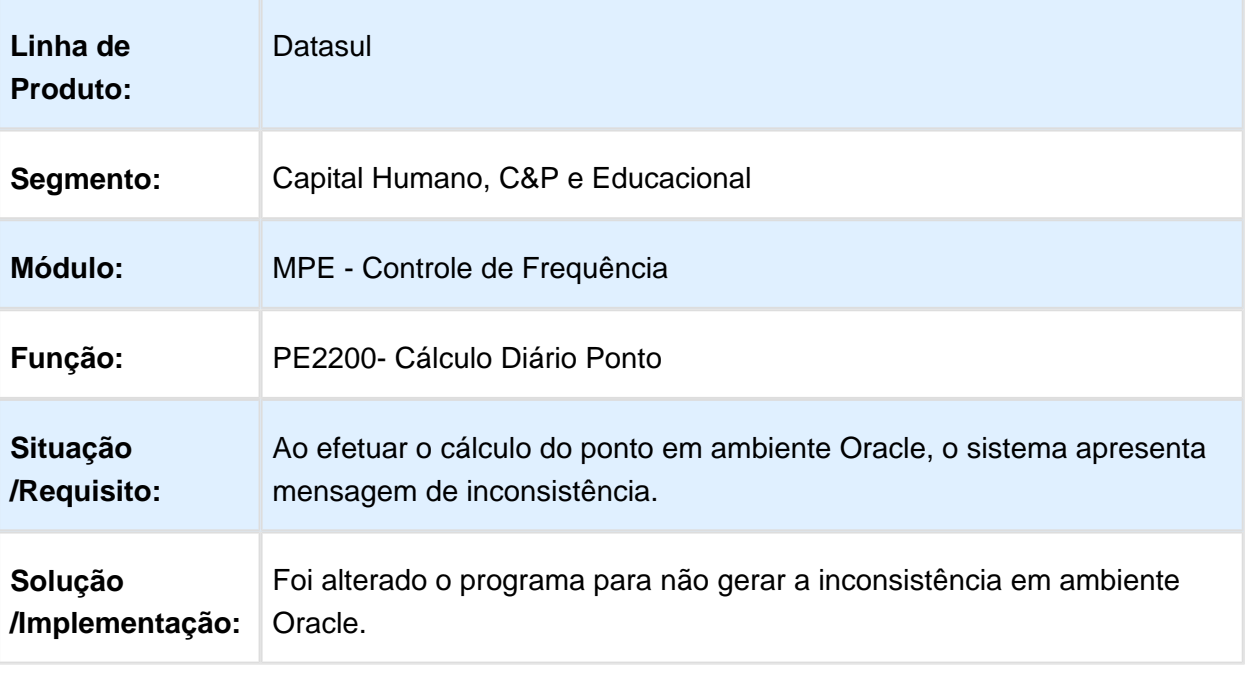

### Férias e Rescisões - Manutenção - 12.1.17

#### FR0620 - Cálculo Complementar de Férias

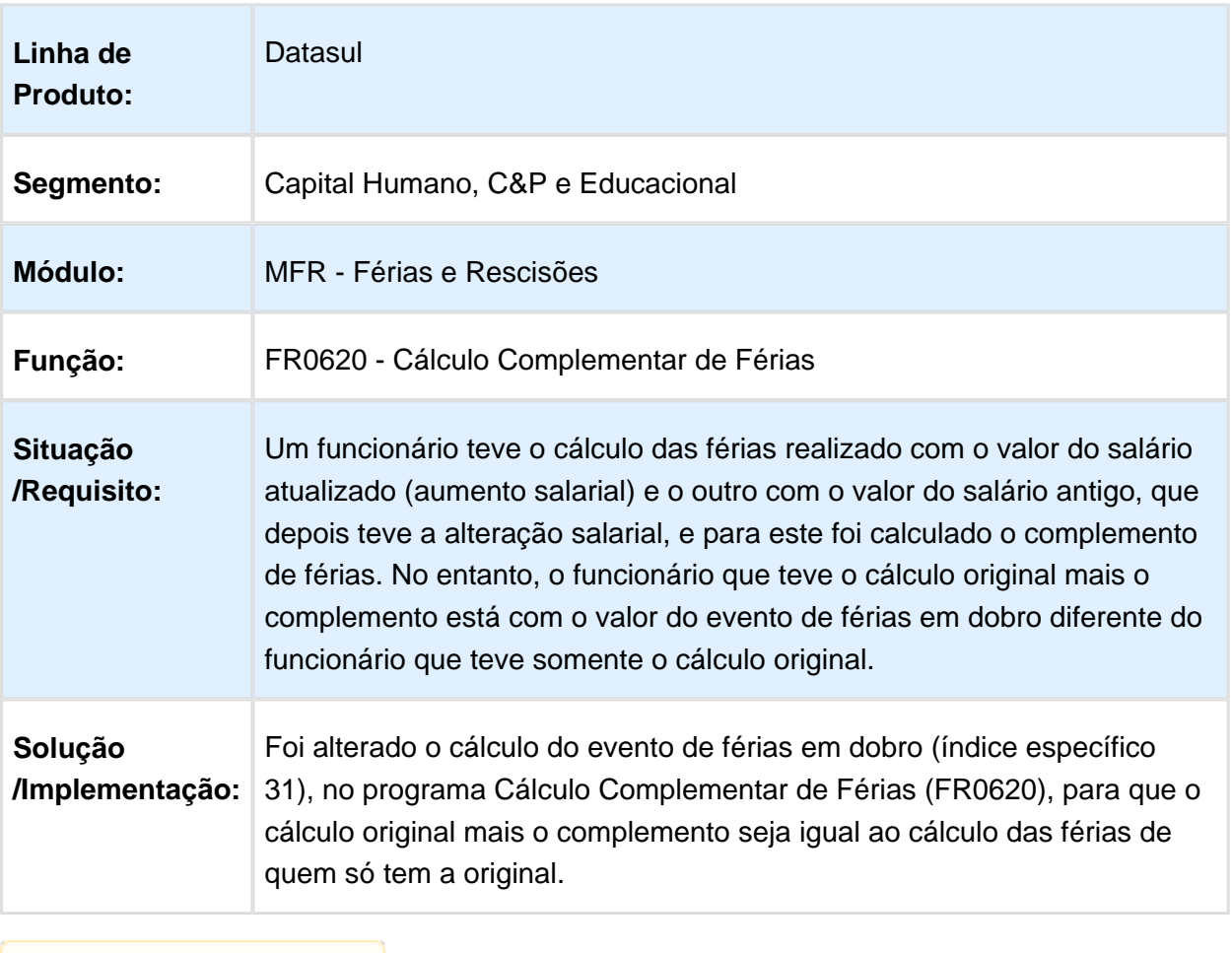

#### FR5100 - Cálculo Normal de Rescisões

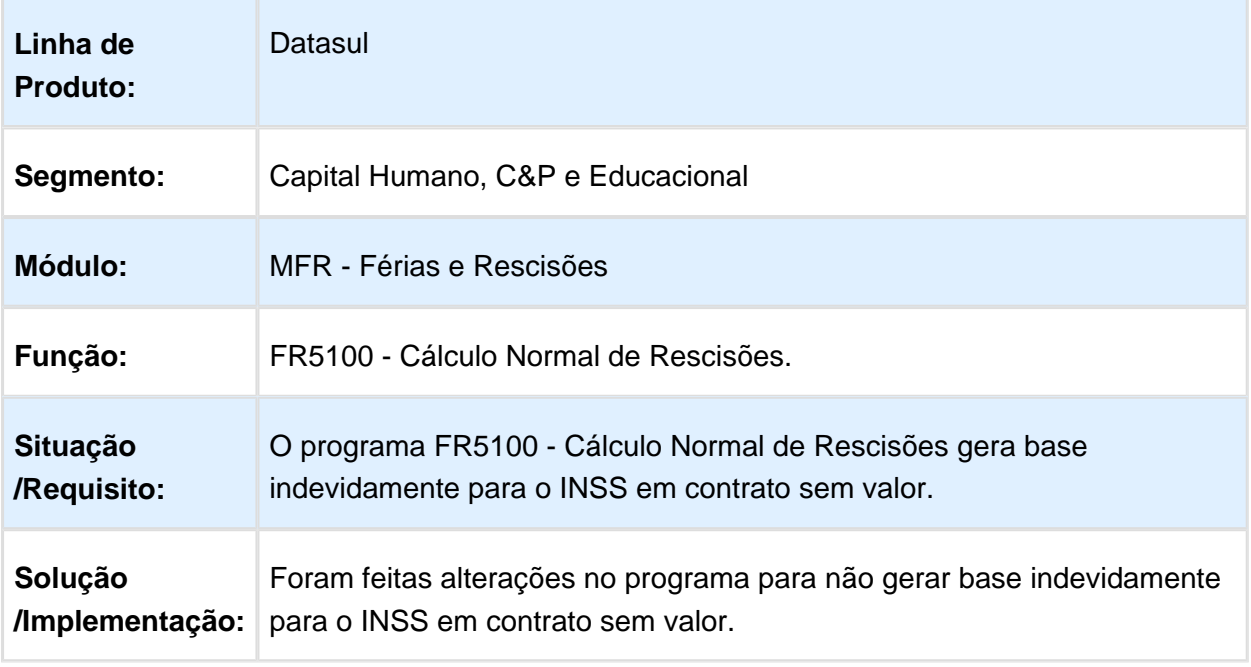

### FR5060 - Geração de Movimento Rescisões

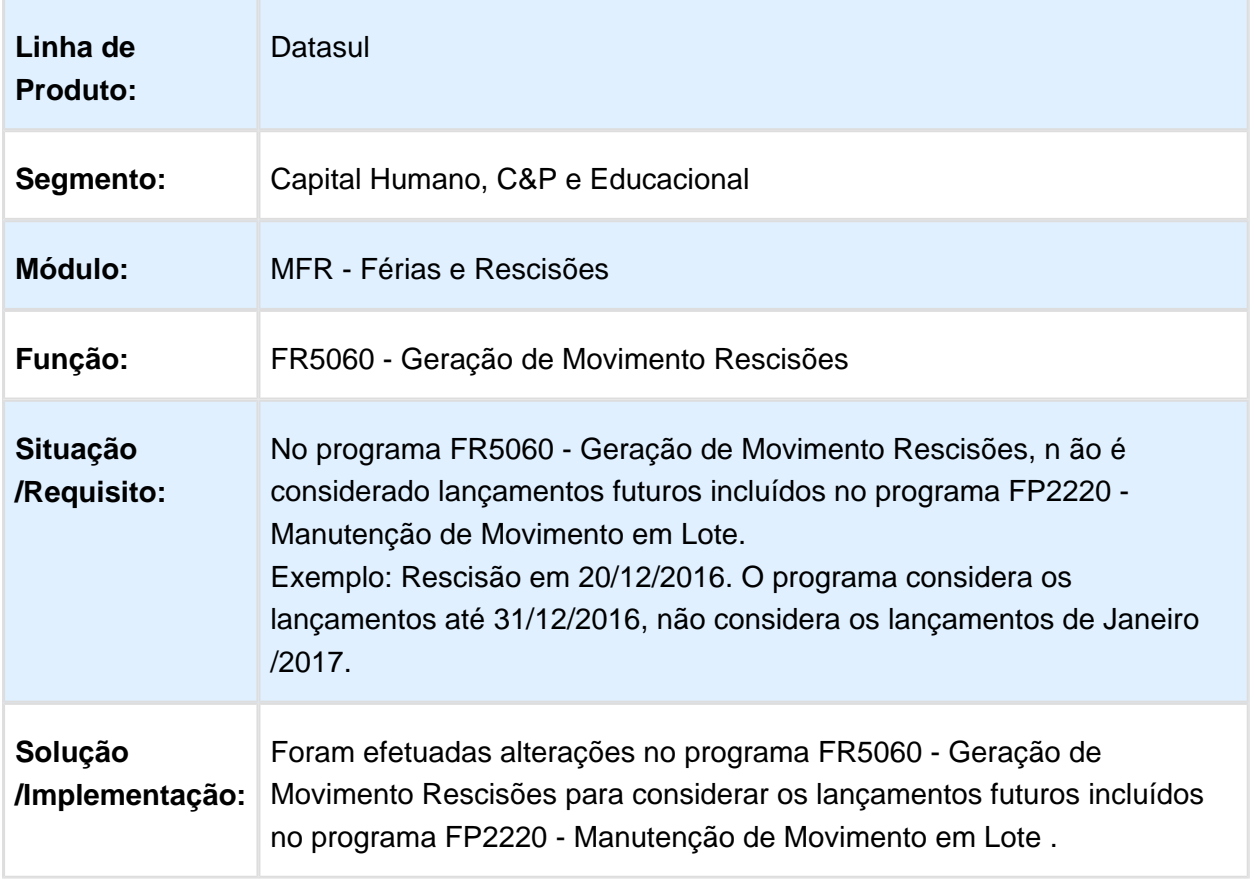

#### FR5060 - Geração de Movimento Rescisões

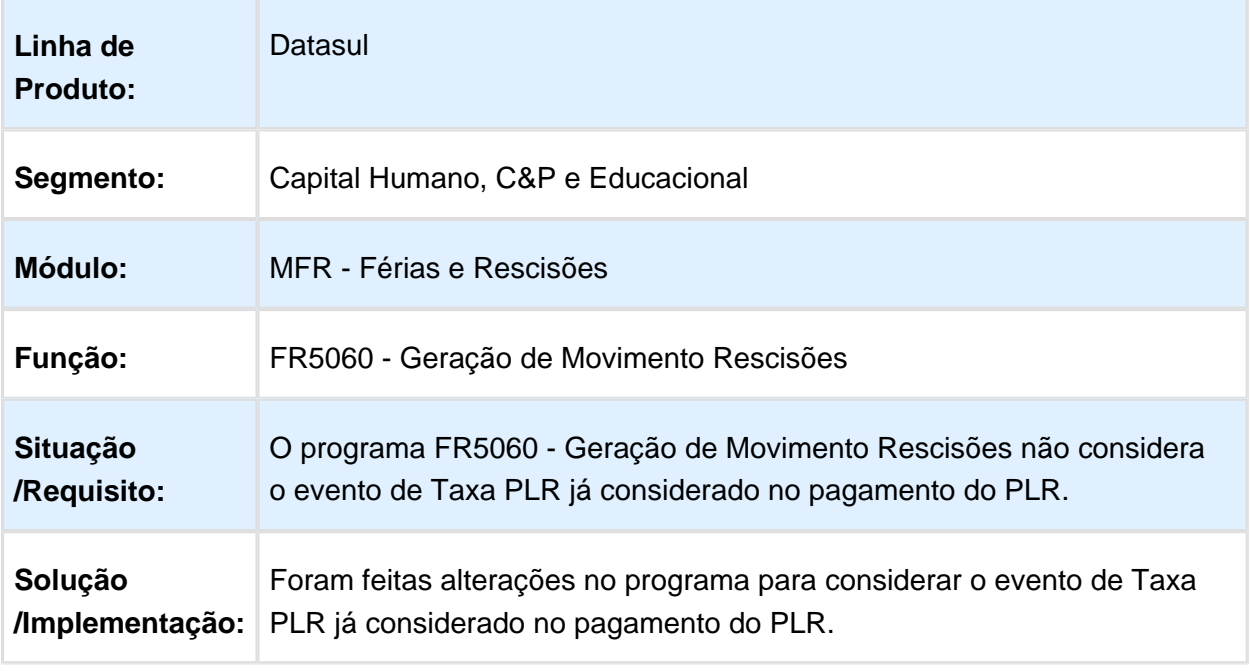

Macro desconhecida: 'rate'

### FR5160 - Cálculo Complementar de Rescisões

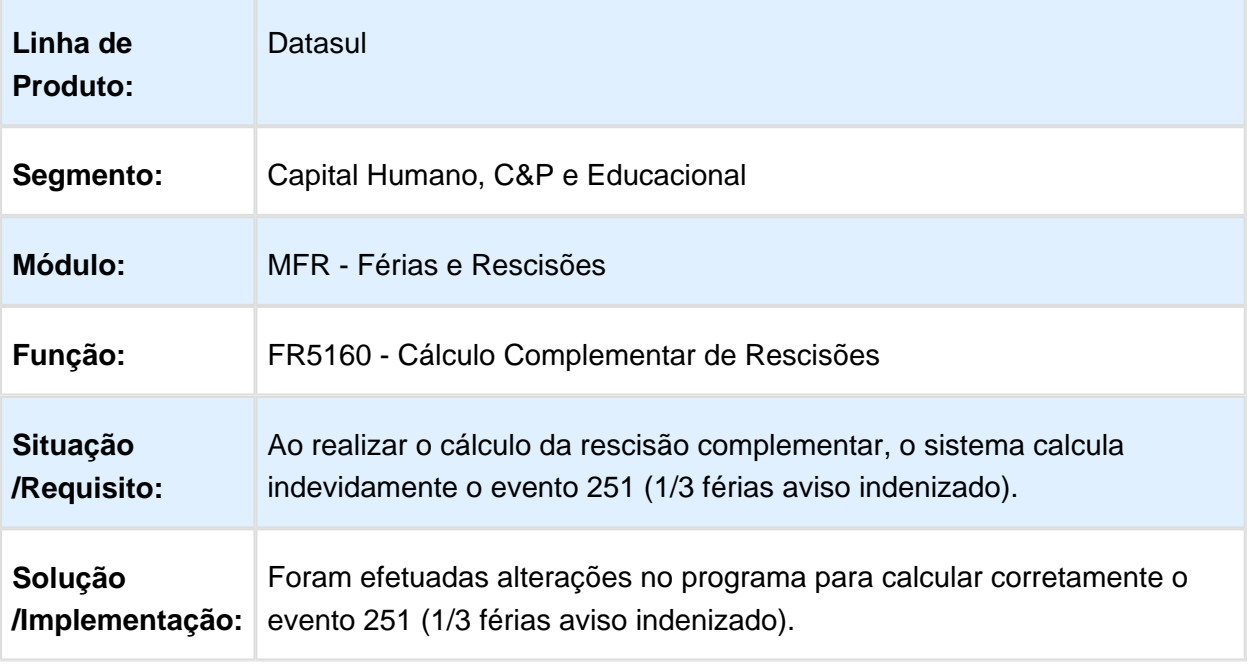

#### FP3020 - Cálculo Folha Normal

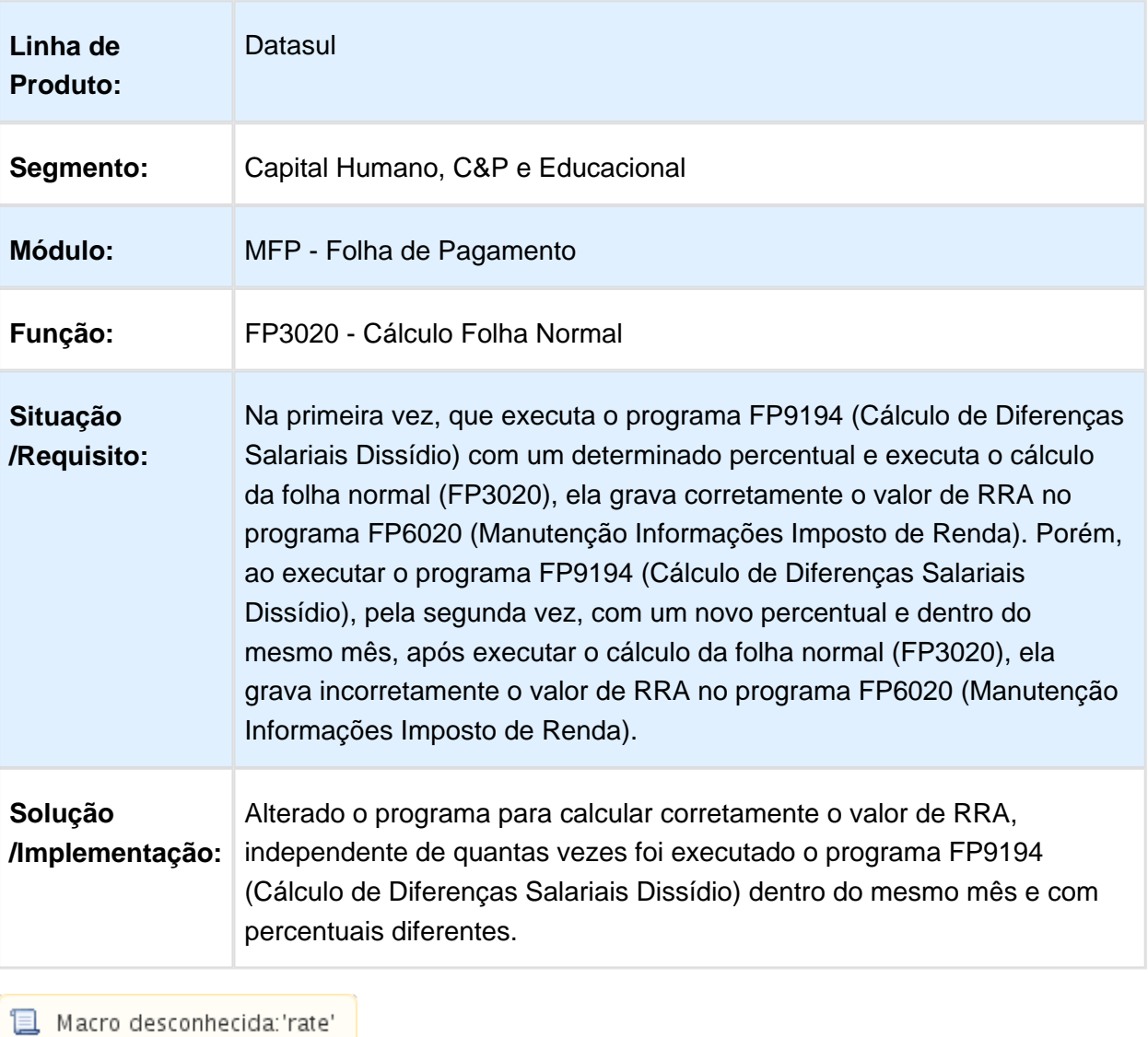

#### FR0100 - Cálculo de Férias

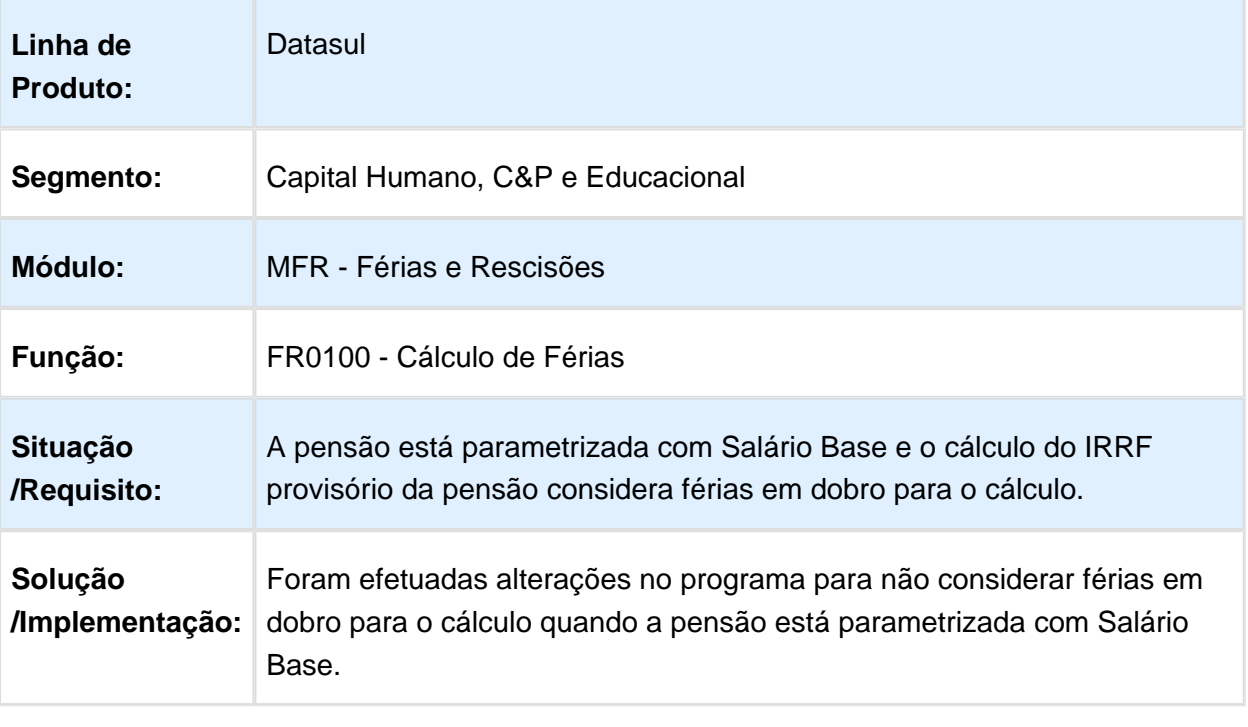

### FP3110 - Geração Movimento PLR

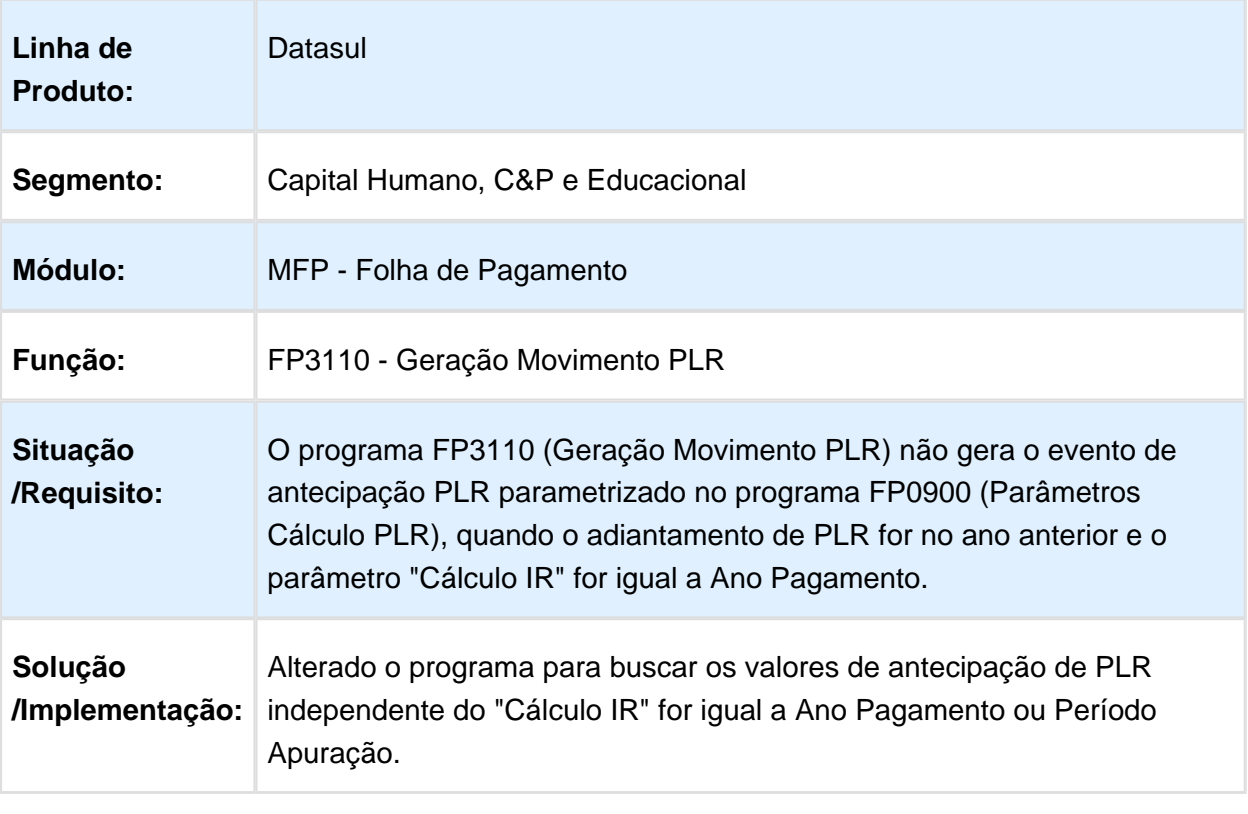

#### FP3020 - Cálculo Folha Normal

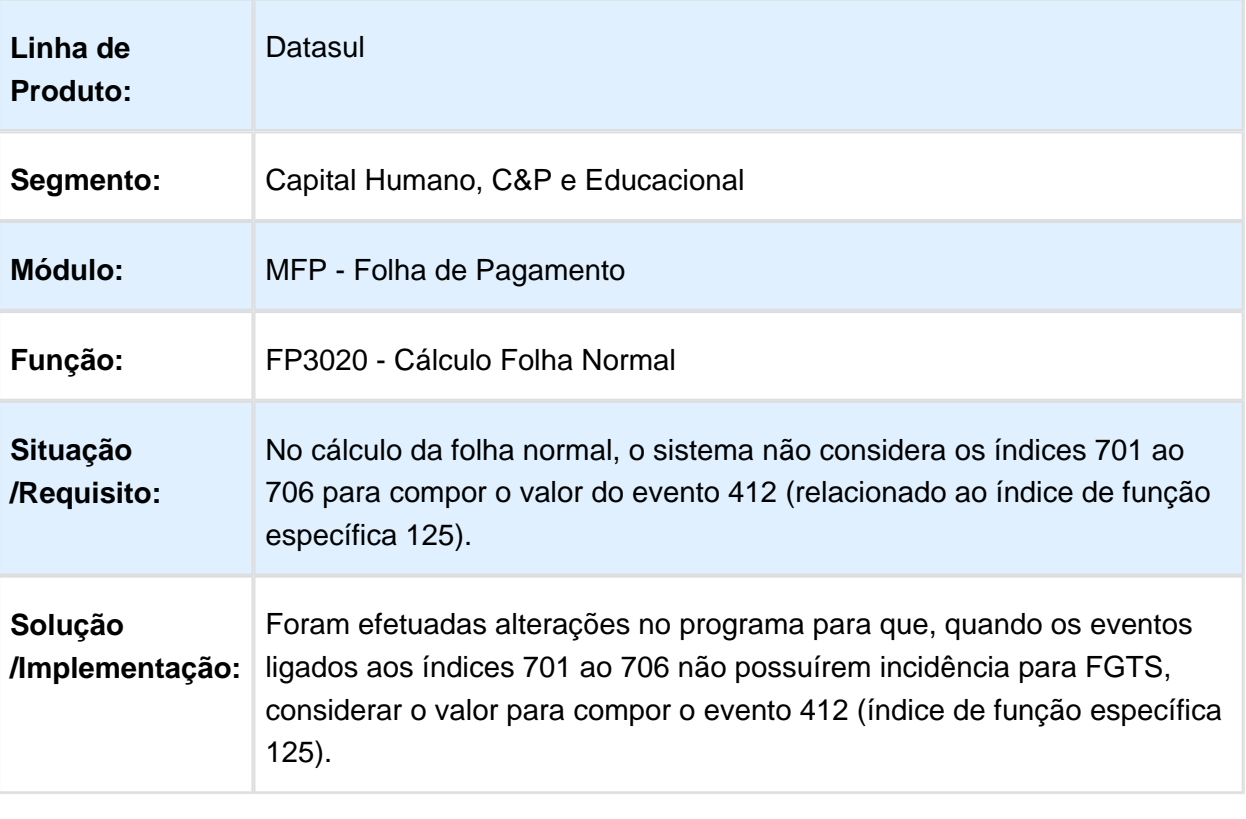

#### FR5100 - Cálculo Normal de Rescisões

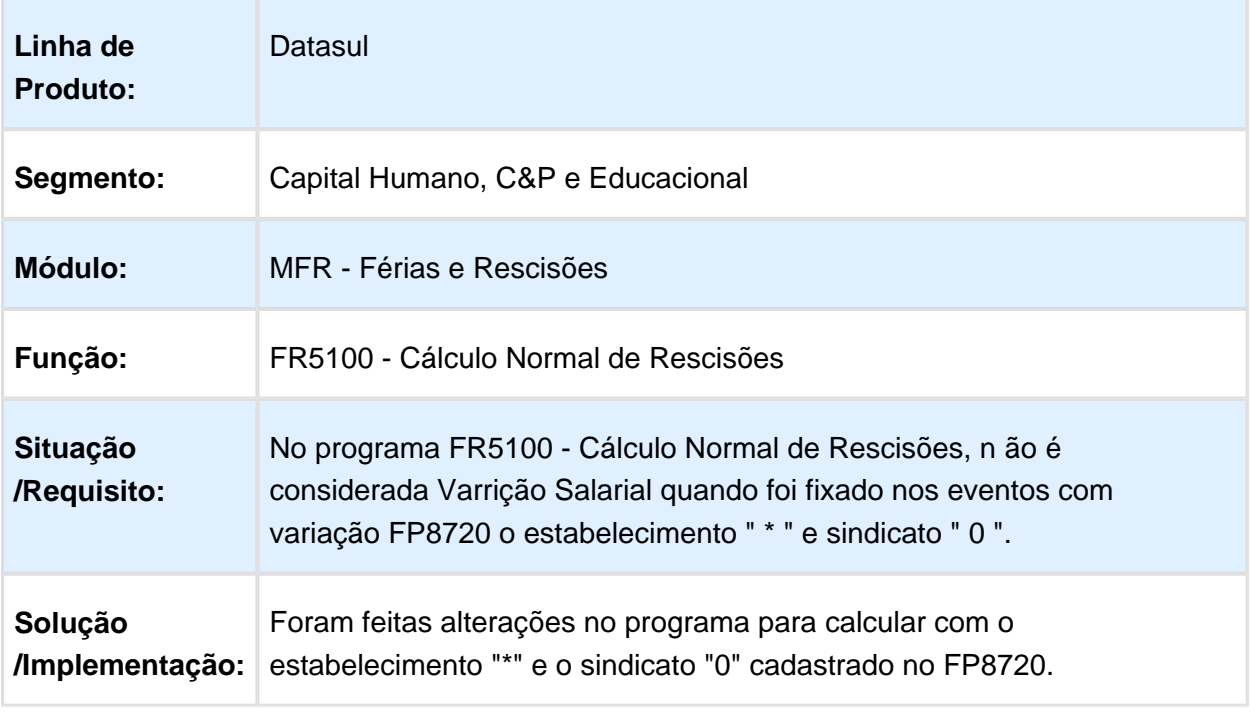

Macro desconhecida: 'rate'

### FR5060 - Geração de Movimento Rescisões

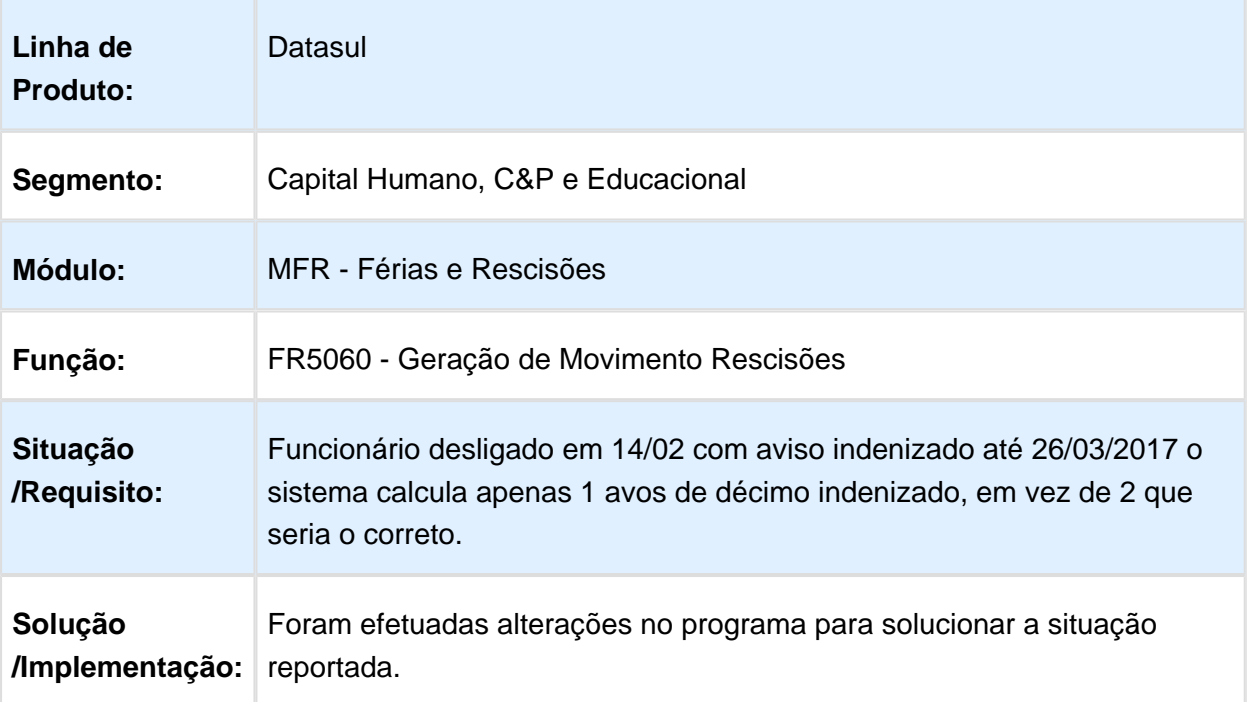

### FR5160 - Cálculo Complementar de Rescisões

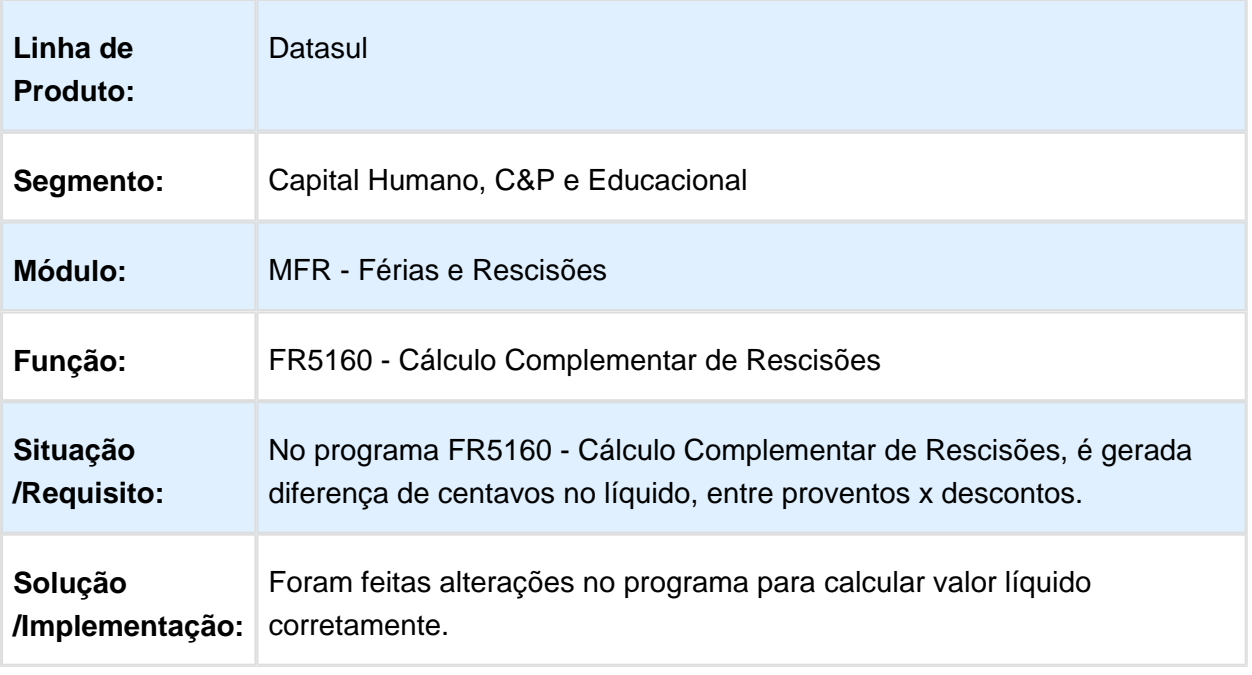

Macro desconhecida: 'rate'

### FR0820 - Listagem do Histórico de Férias

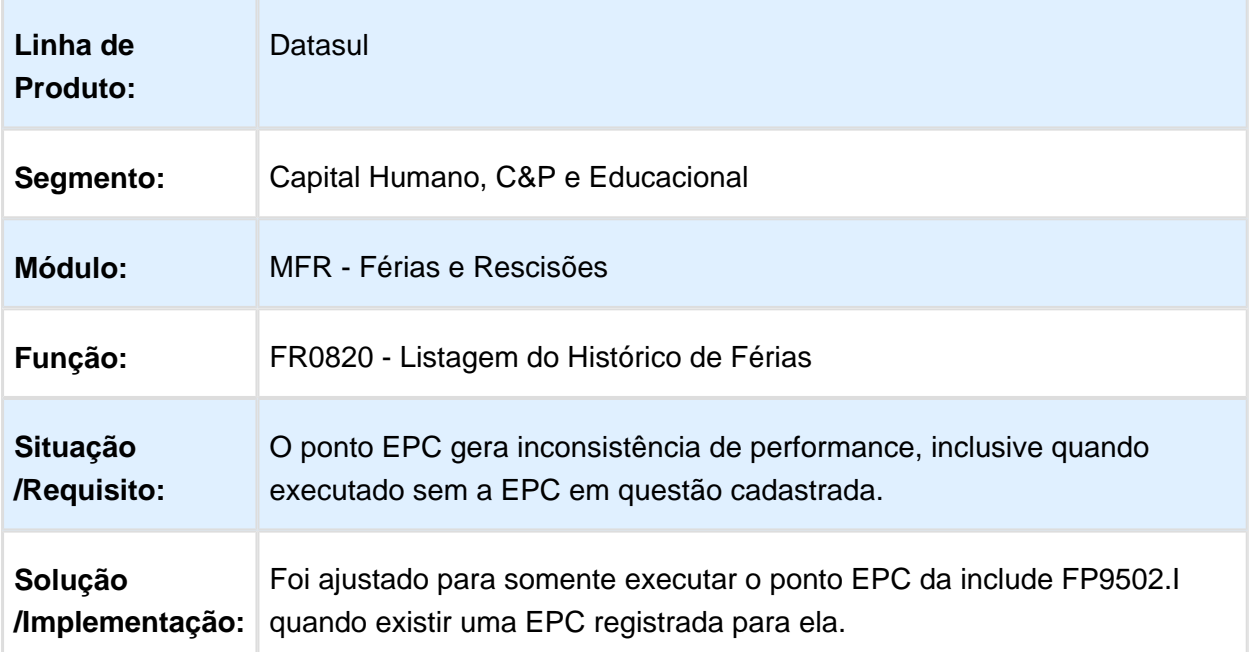

### FR5140 – Manutenção Movimento Complementar Rescisão

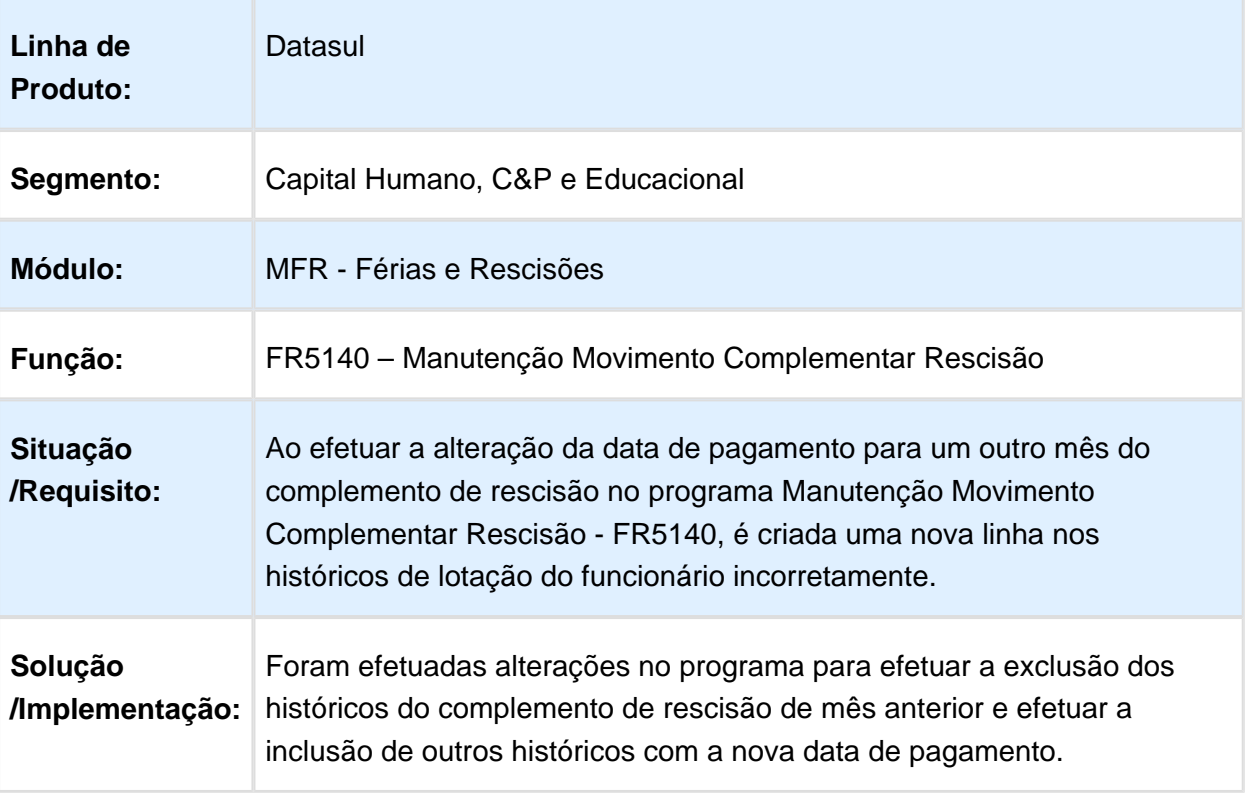

#### FR5826 - Banco Bradesco

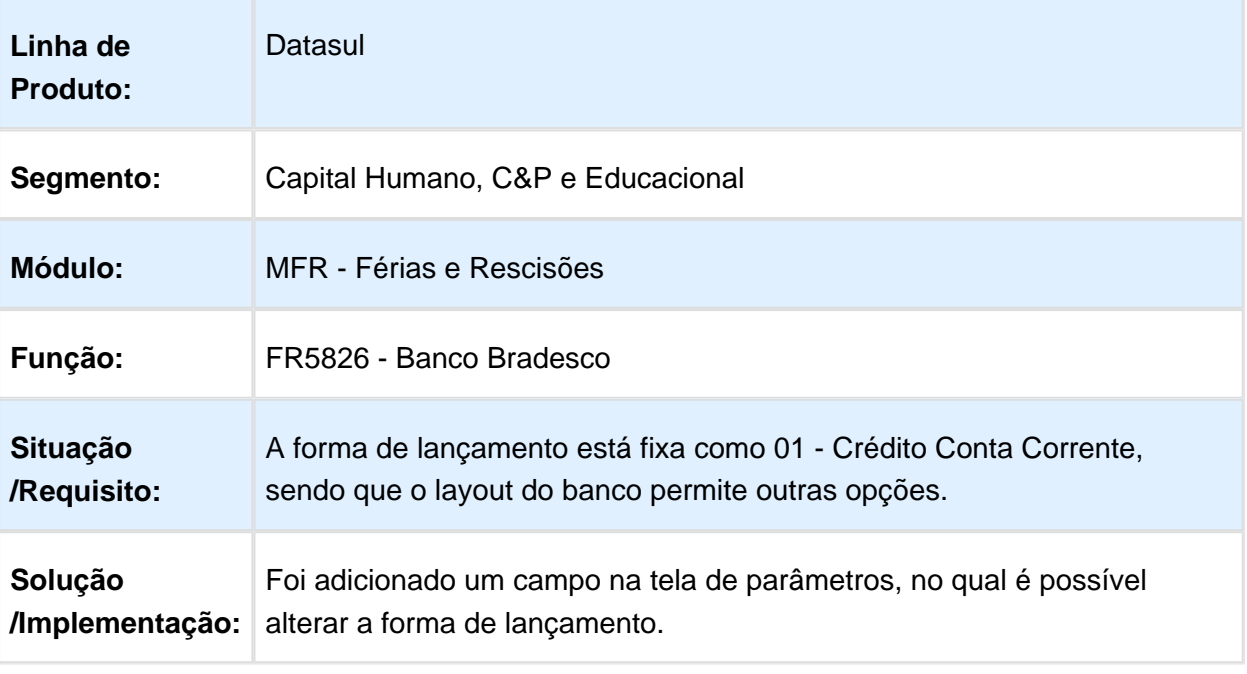

Macro desconhecida: 'rate'

### FR5836 - Banco Bradesco

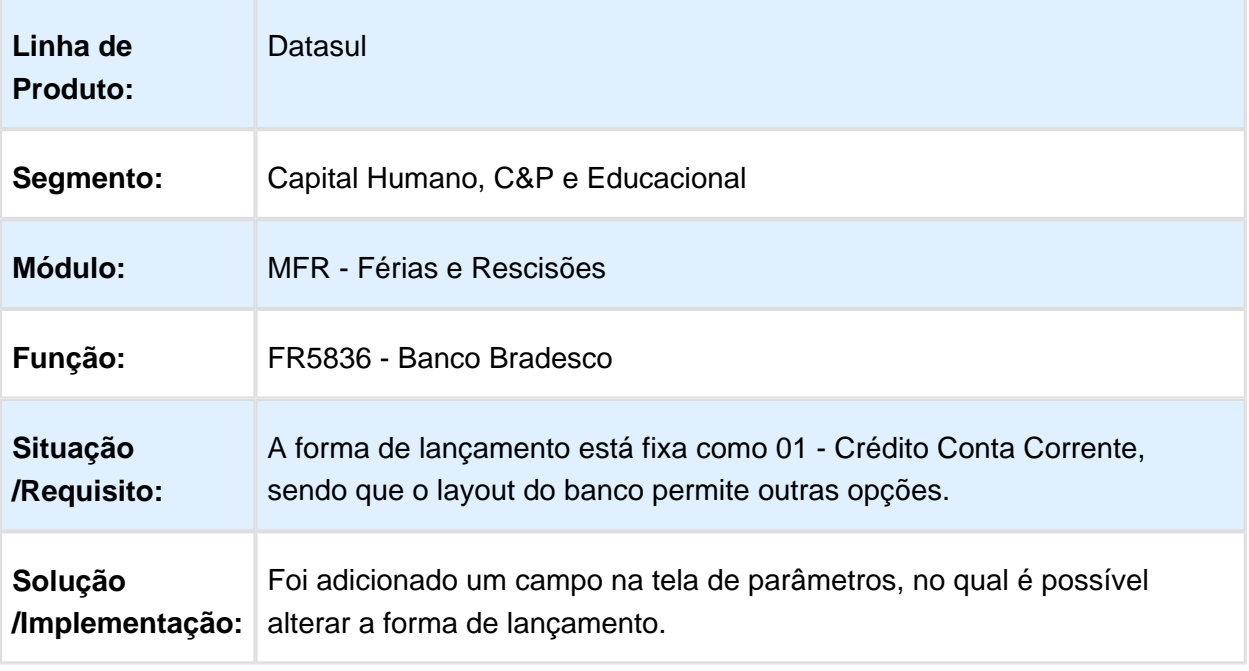

### FR0110 - Simulação de Cálculo de Férias

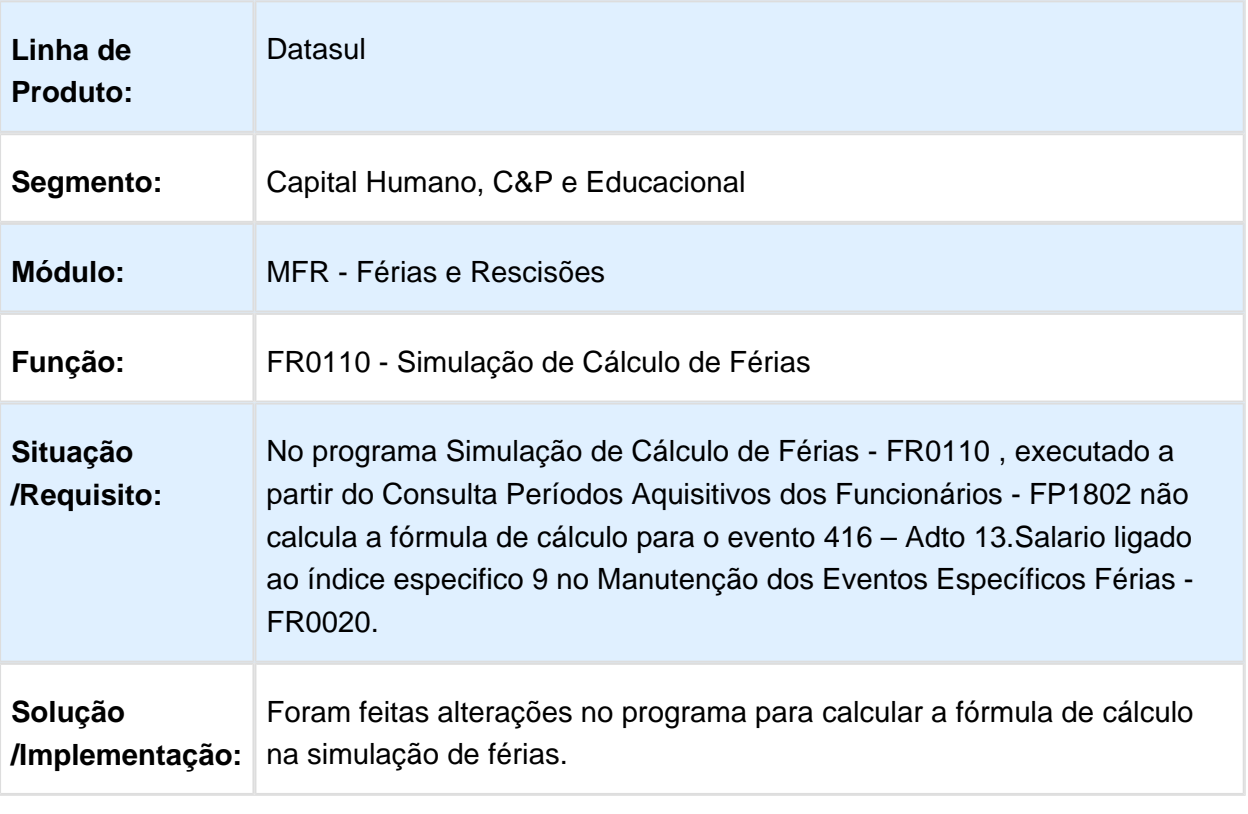
#### FR5455 - Emitir GRRF

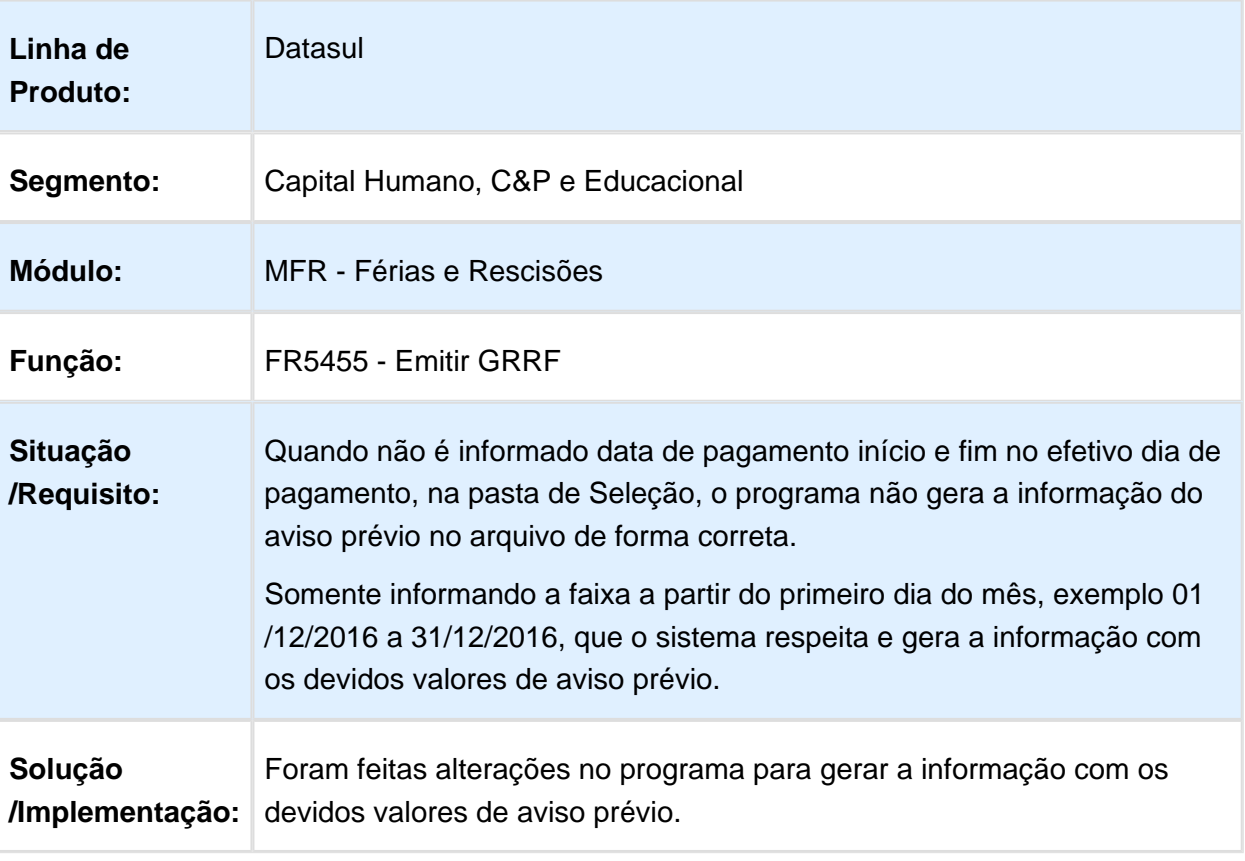

#### FR5380 - Líquido para Caixa e Bancos de Rescisão

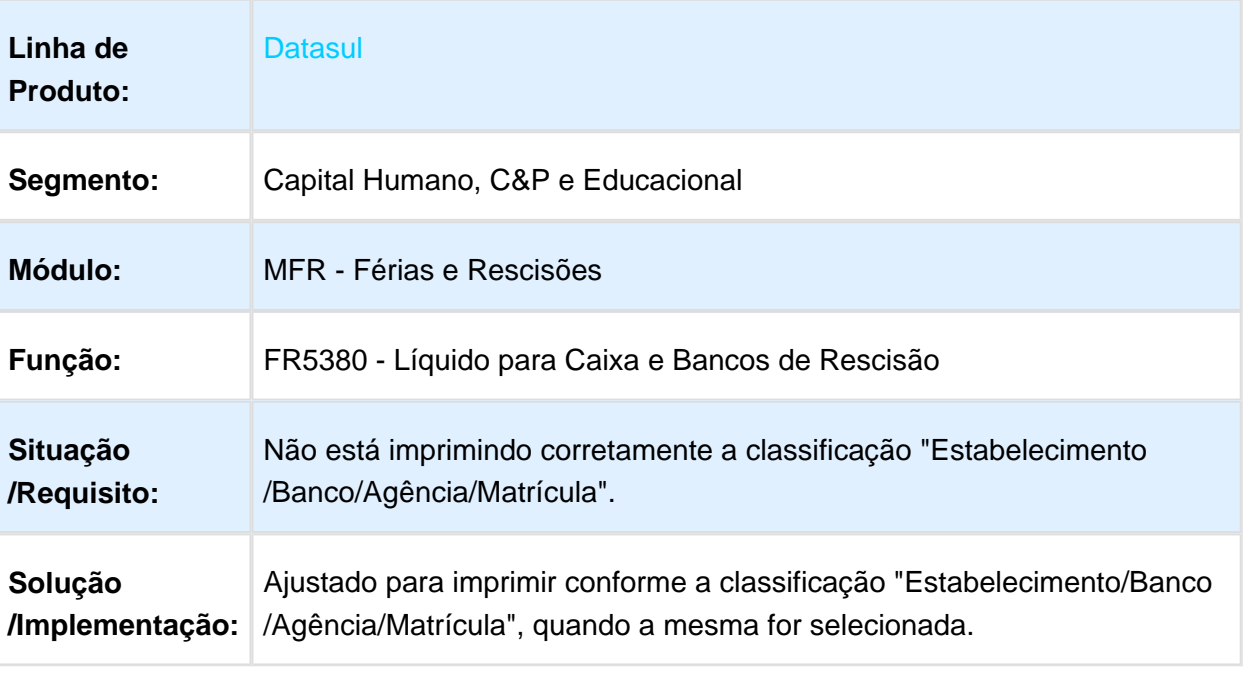

Macro desconhecida: 'rate'

# Geração do Arquivo XML HomologNet

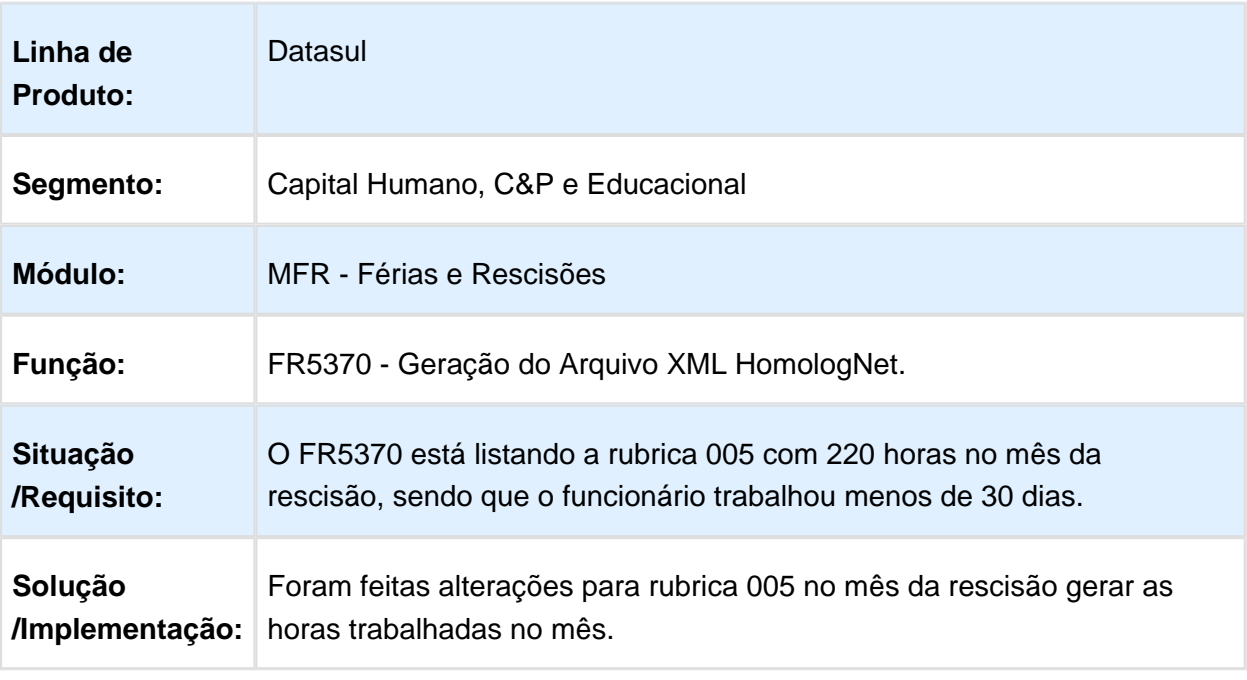

# FR5370 - Geração do Arquivo XML HomologNet

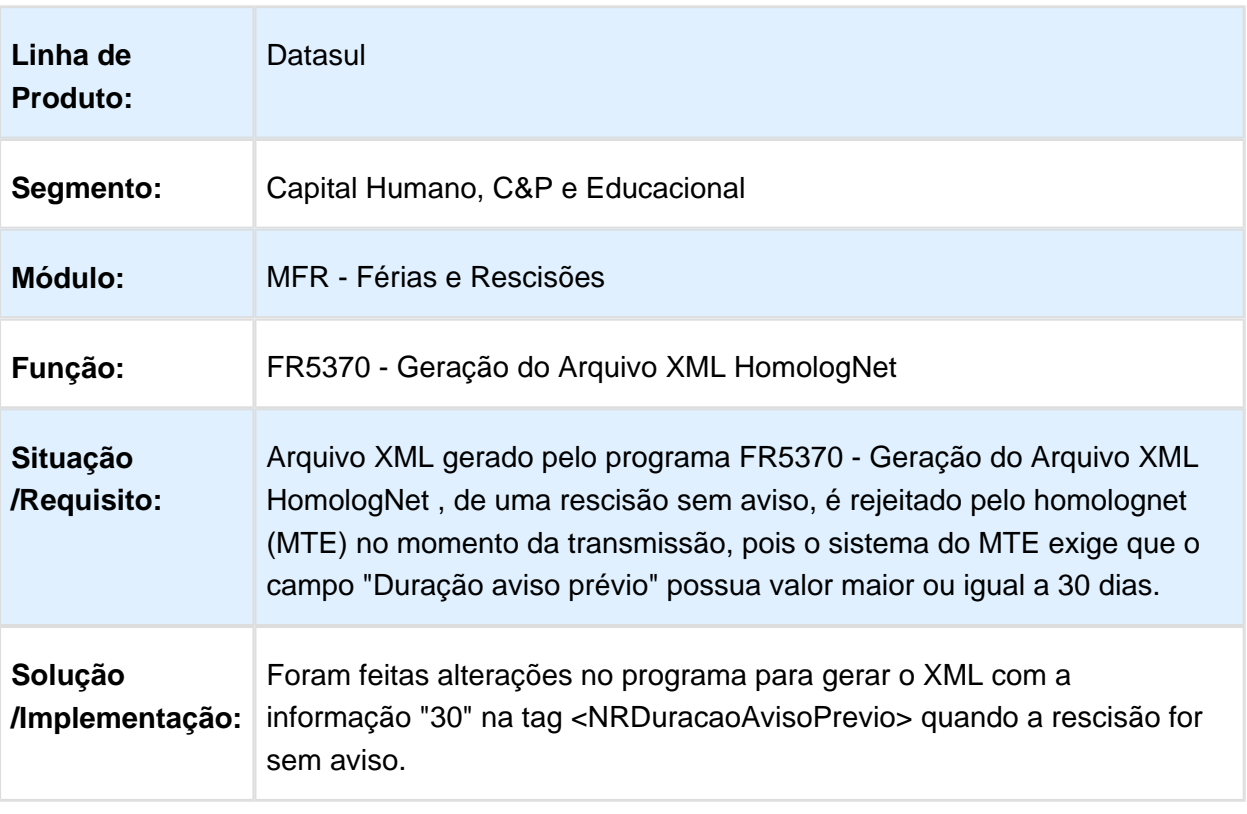

Macro desconhecida: 'rate'

# FR5567 - Banco Itaú (SISPAG)

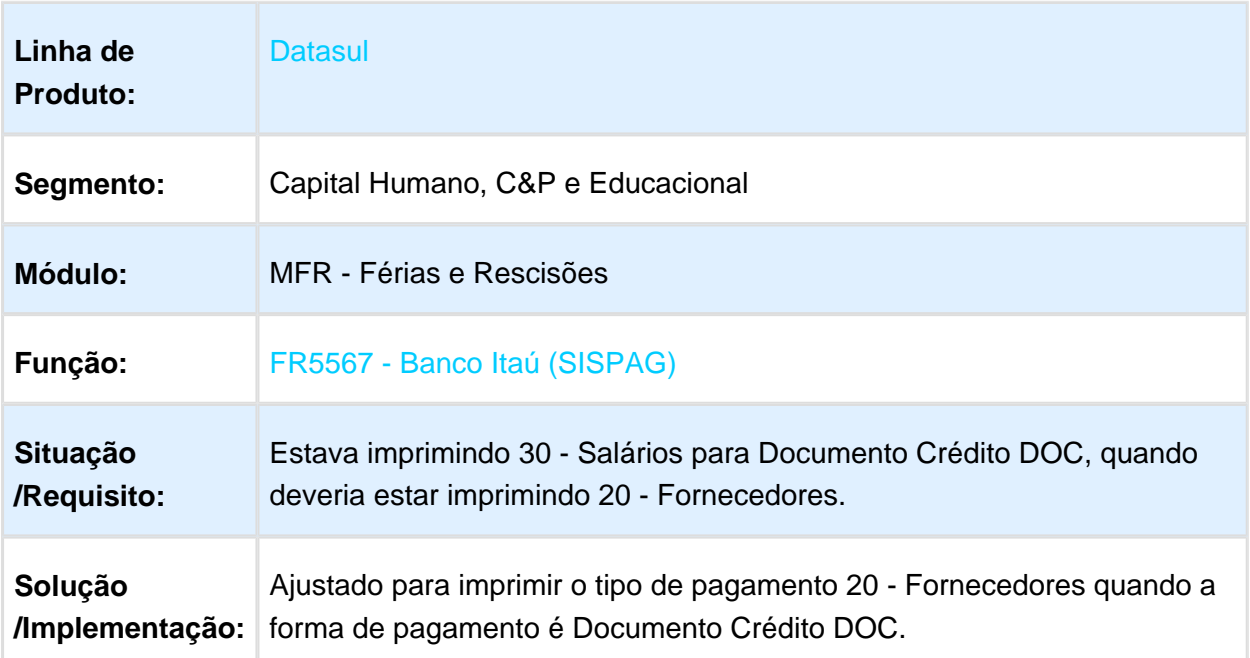

## FR0620 - Cálculo Complementar de Férias

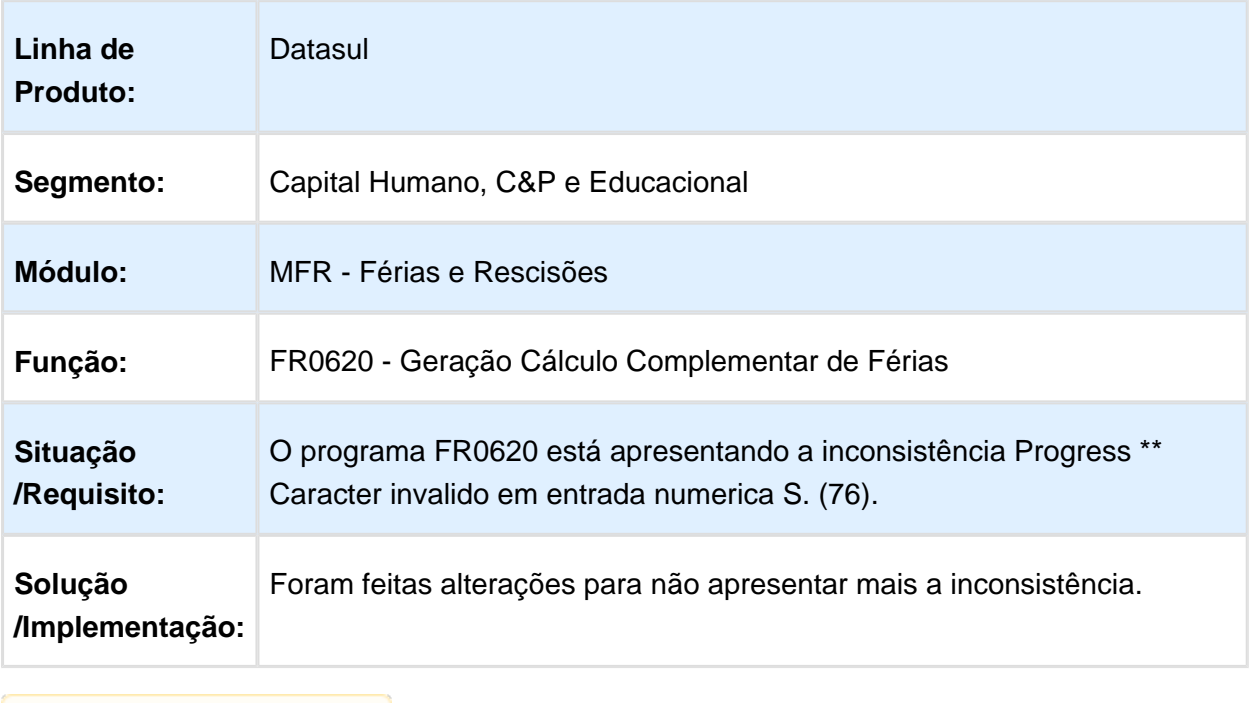

## FR0260 - Líquido para Caixa e Bancos de Férias

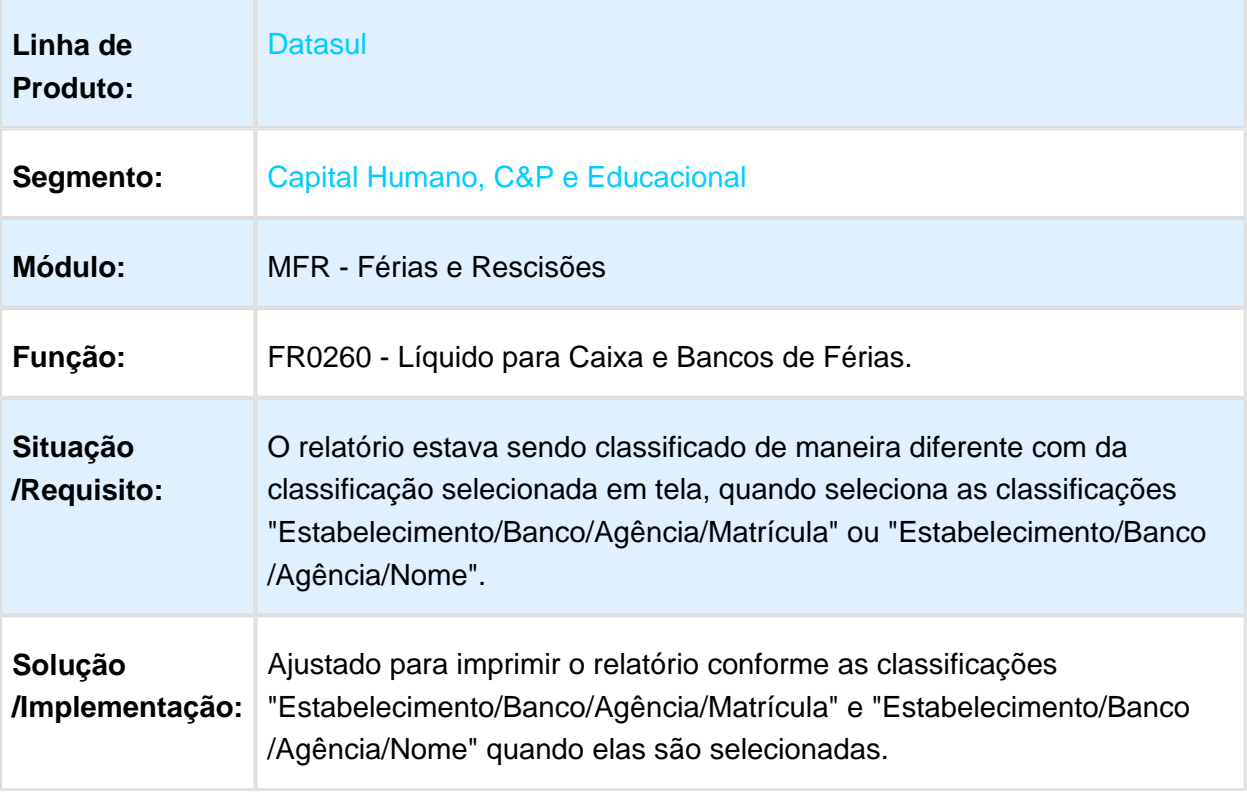

Macro desconhecida: 'rate'

# FR5826 - Banco Bradesco

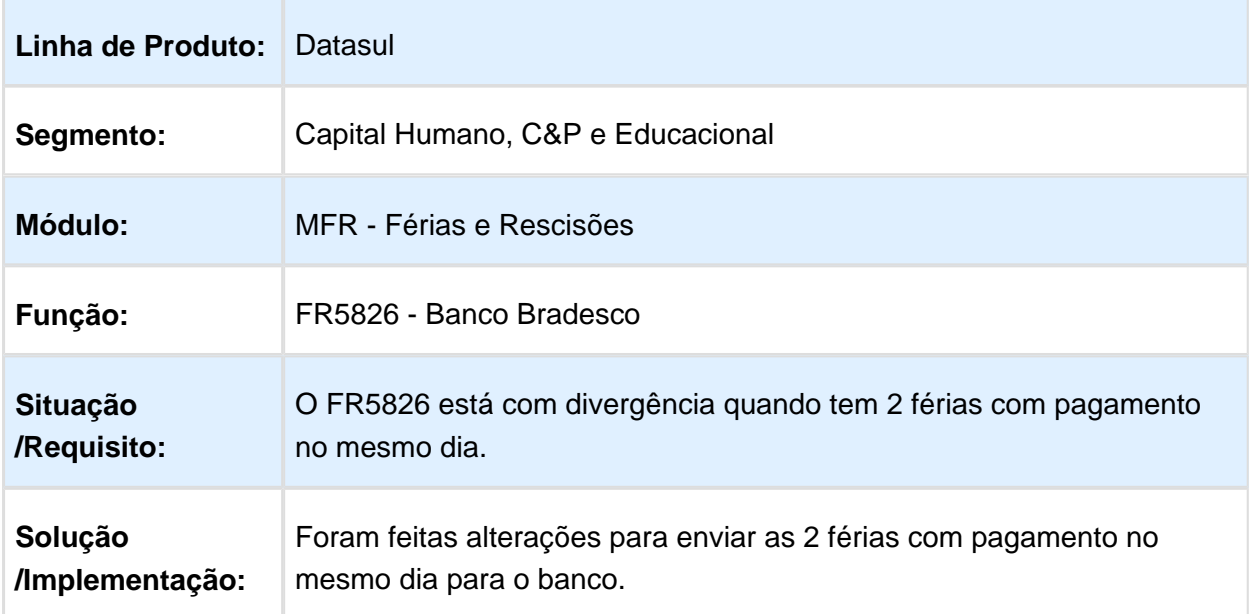

## Folha Agroindustrial - Manutenção - 12.1.17

#### FA2000 - Cálculo Tarefeiros

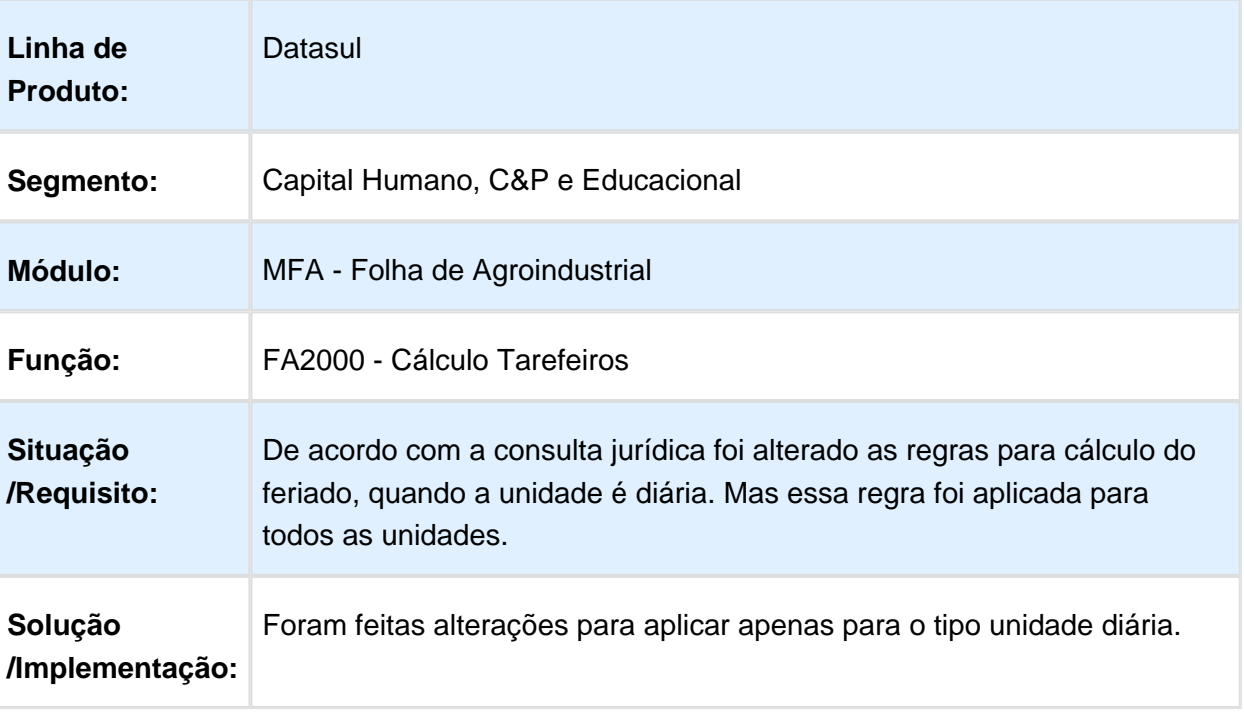

#### Folha de Pagamento - Manutenção - 12.1.17

#### FP2160 - Manutenção Movimento Serviço Prestado

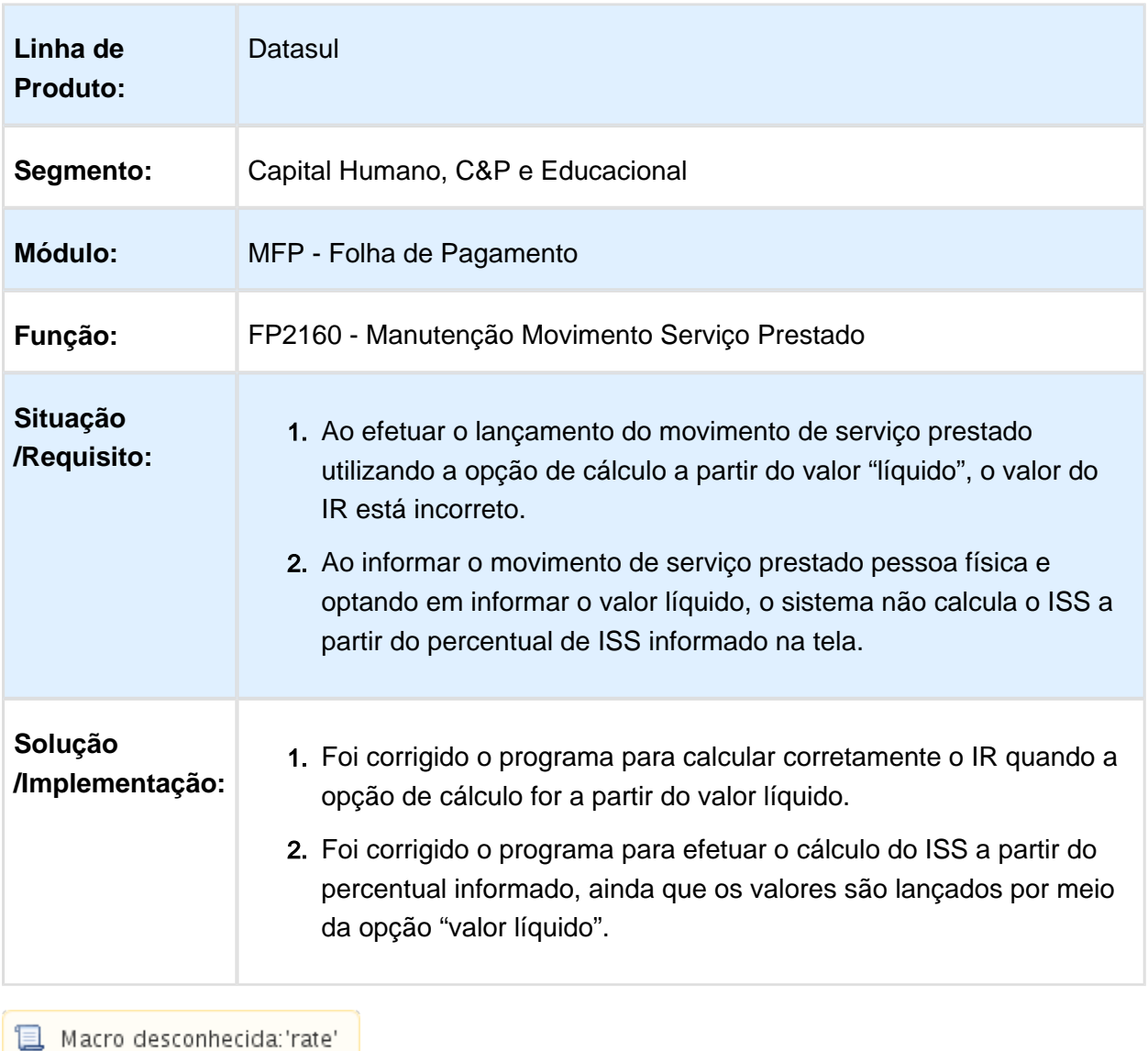

#### FP4080 - Provisão de 13º Salário

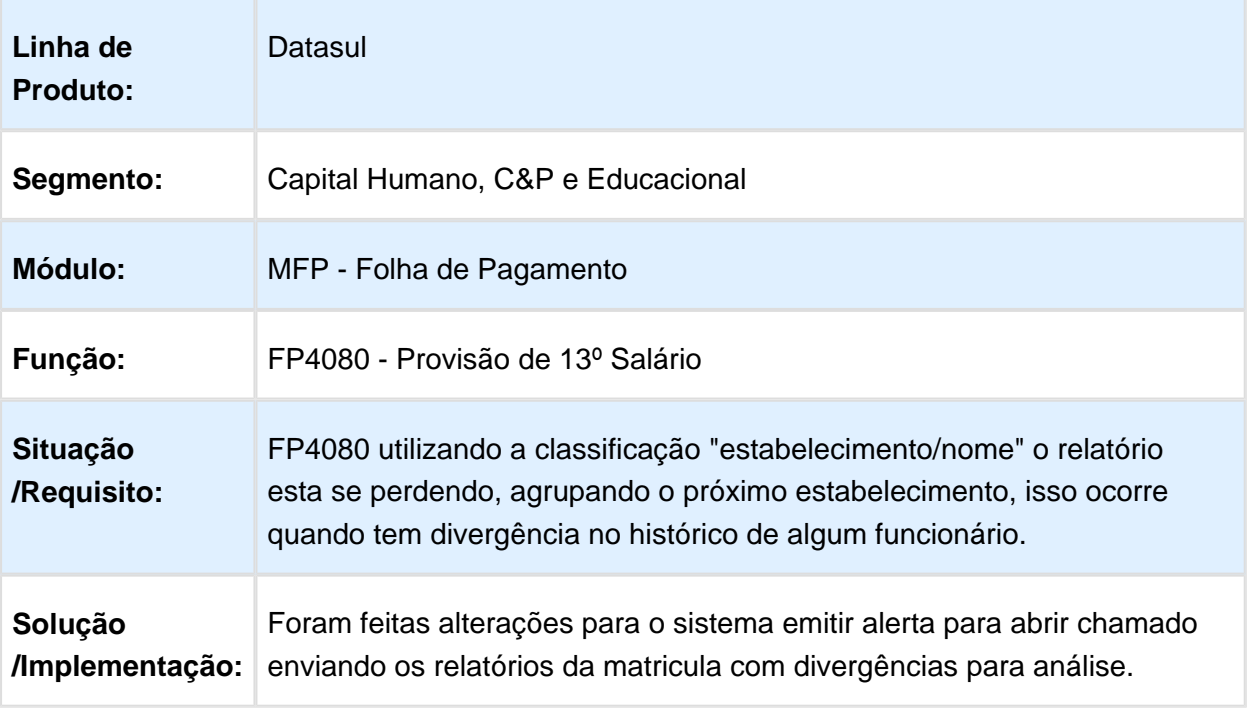

Macro desconhecida: 'rate'

# FP0590 - Manutenção Segurança Estabelecimento

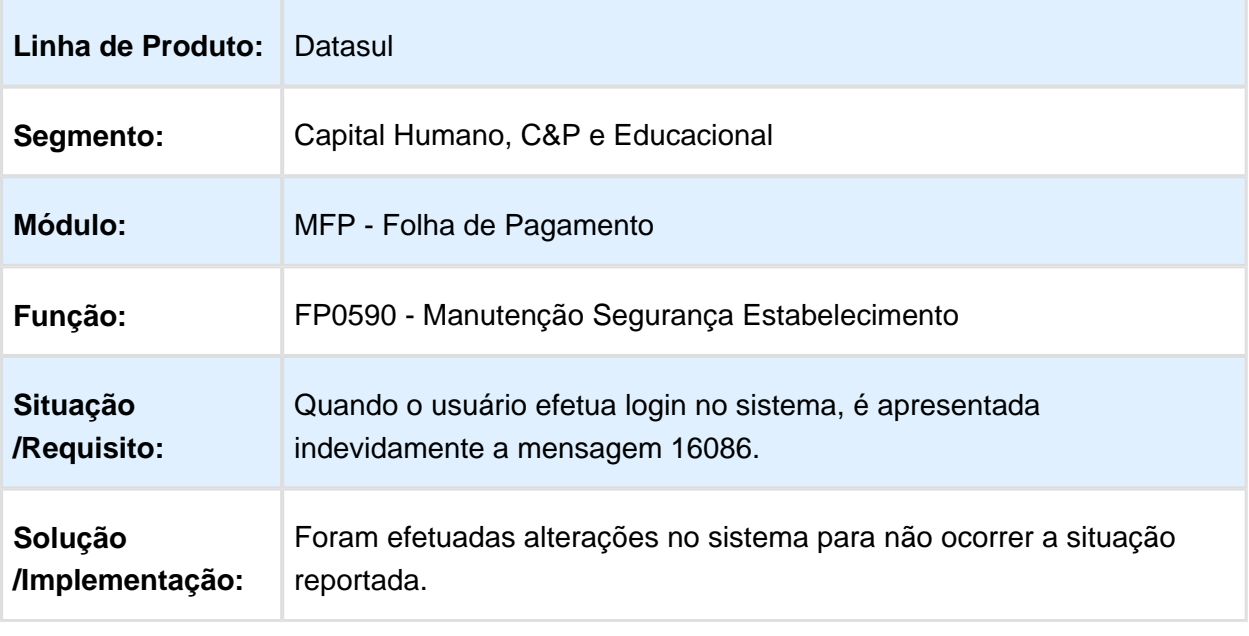

# FP4051 - Demonstrativo Contábil por CC

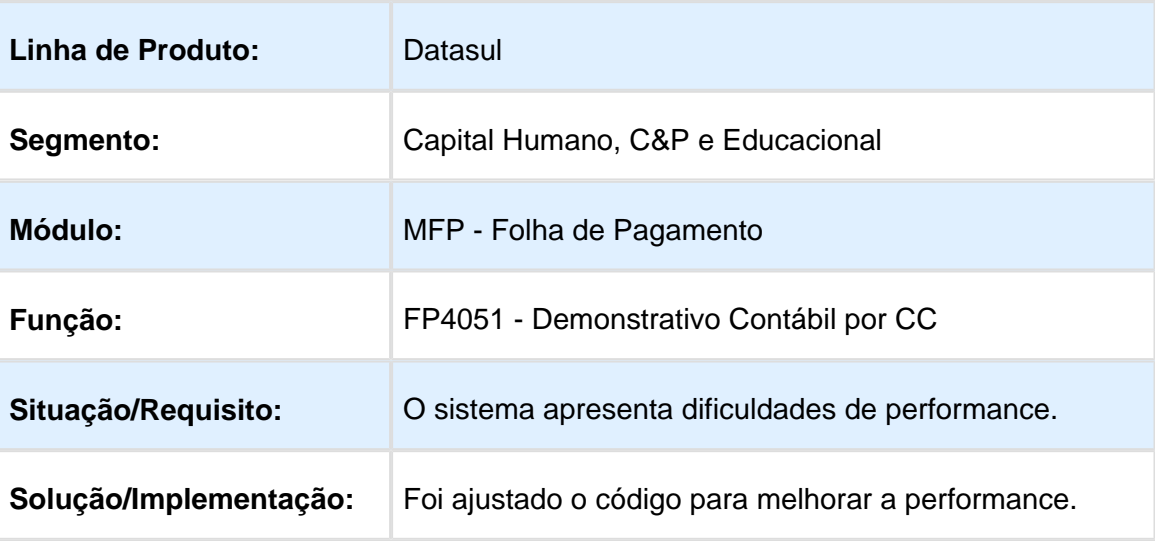

Macro desconhecida: 'rate'

#### FP4410 - Geração Título Pagamento

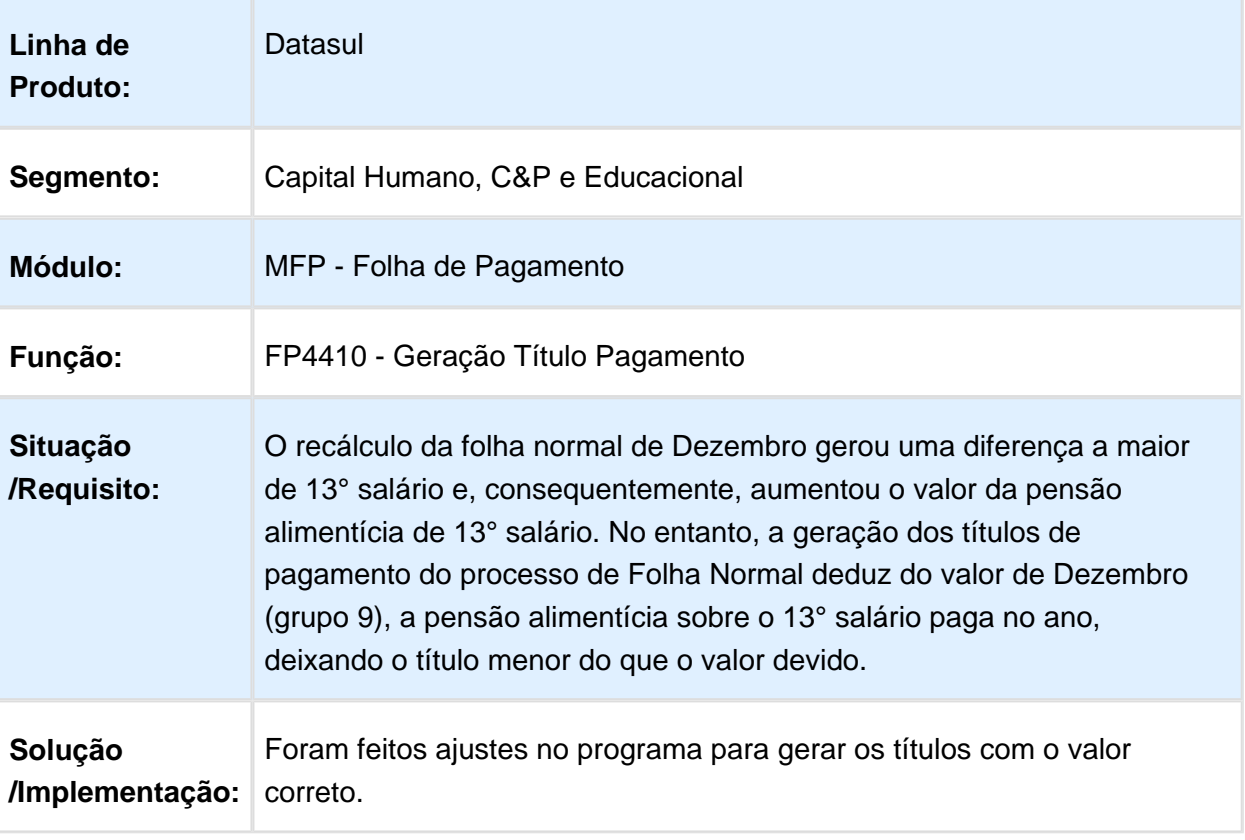

# FP3020 - CÁLCULO DA FOLHA

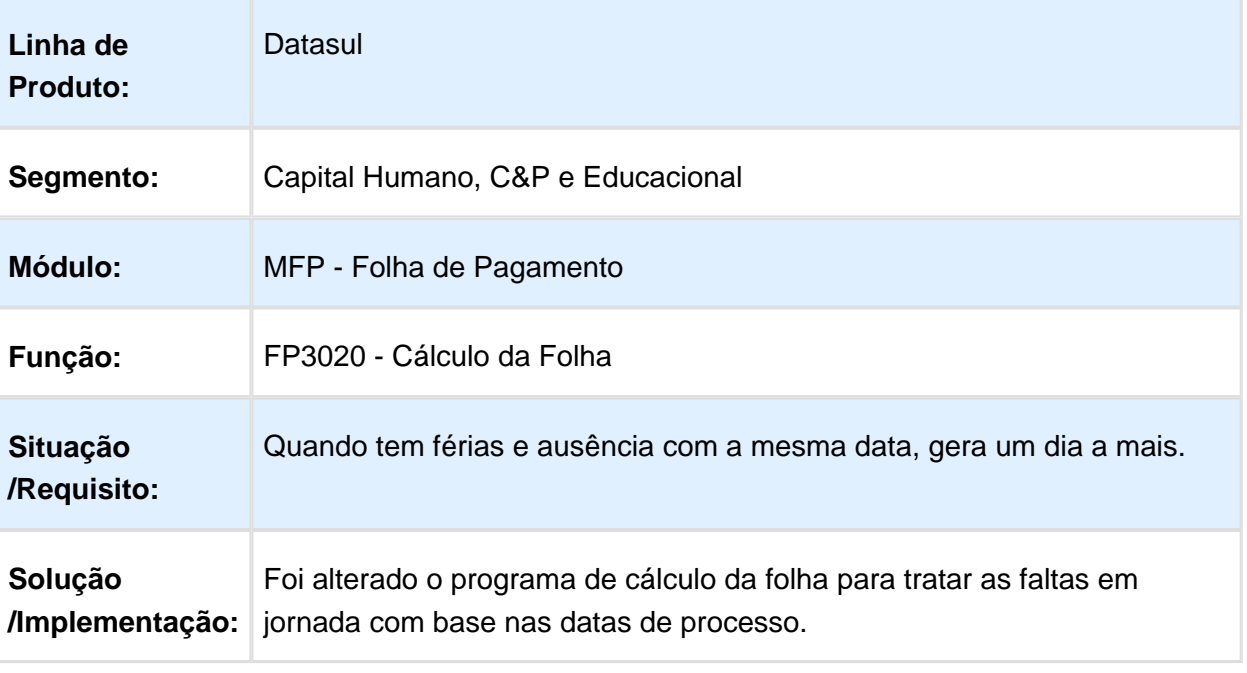

#### FP3020 - Cálculo Folha Normal

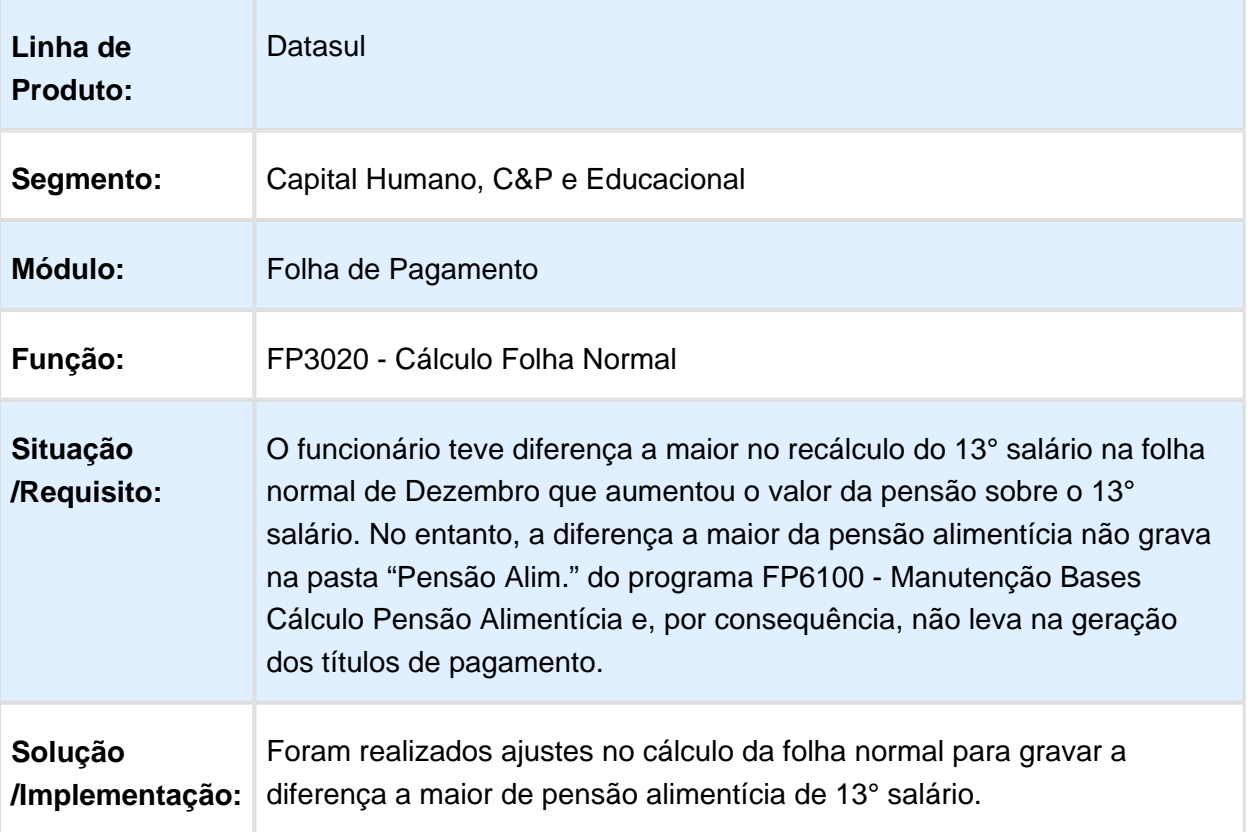

# FP3720 - Listagem Guia de GPS

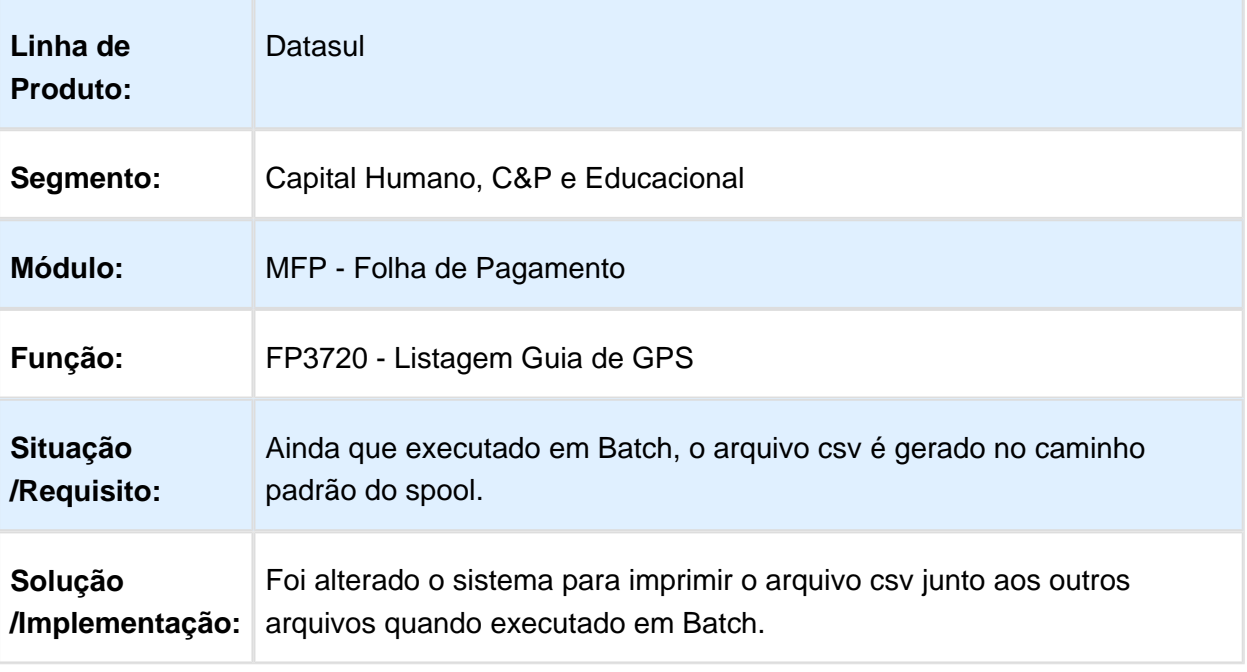

Macro desconhecida: 'rate'

#### FP1500 - Funcionários

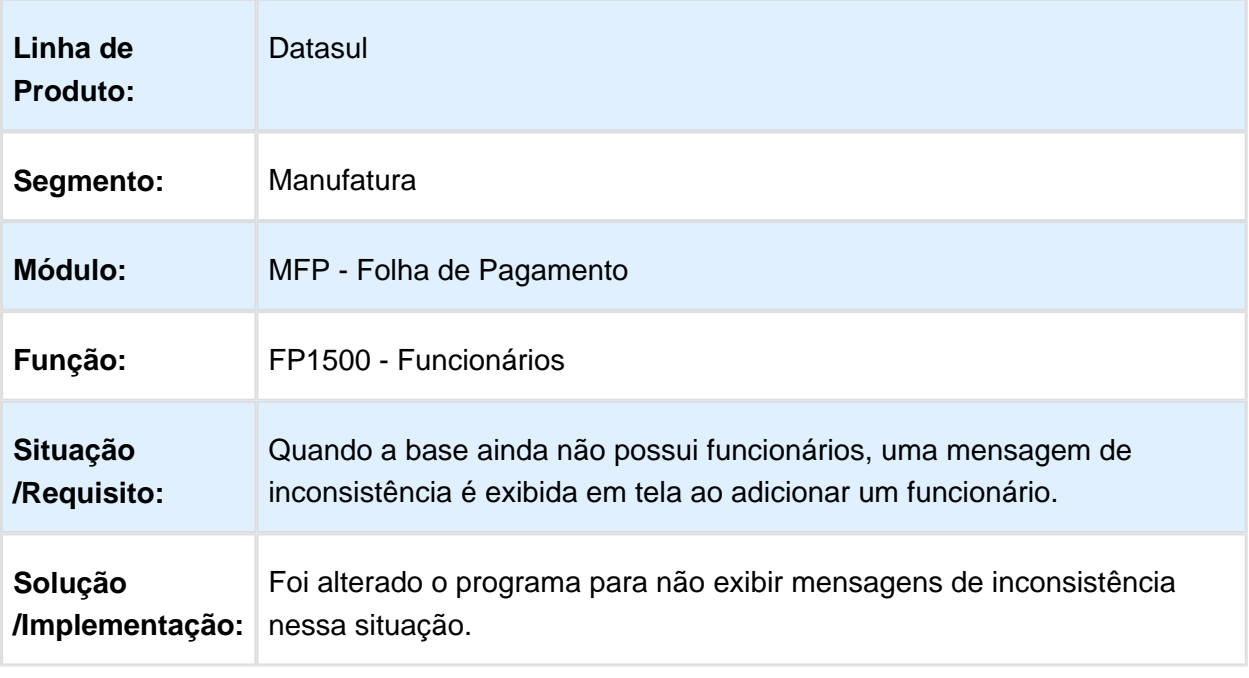

#### FP3020 - Calculo Folha Normal

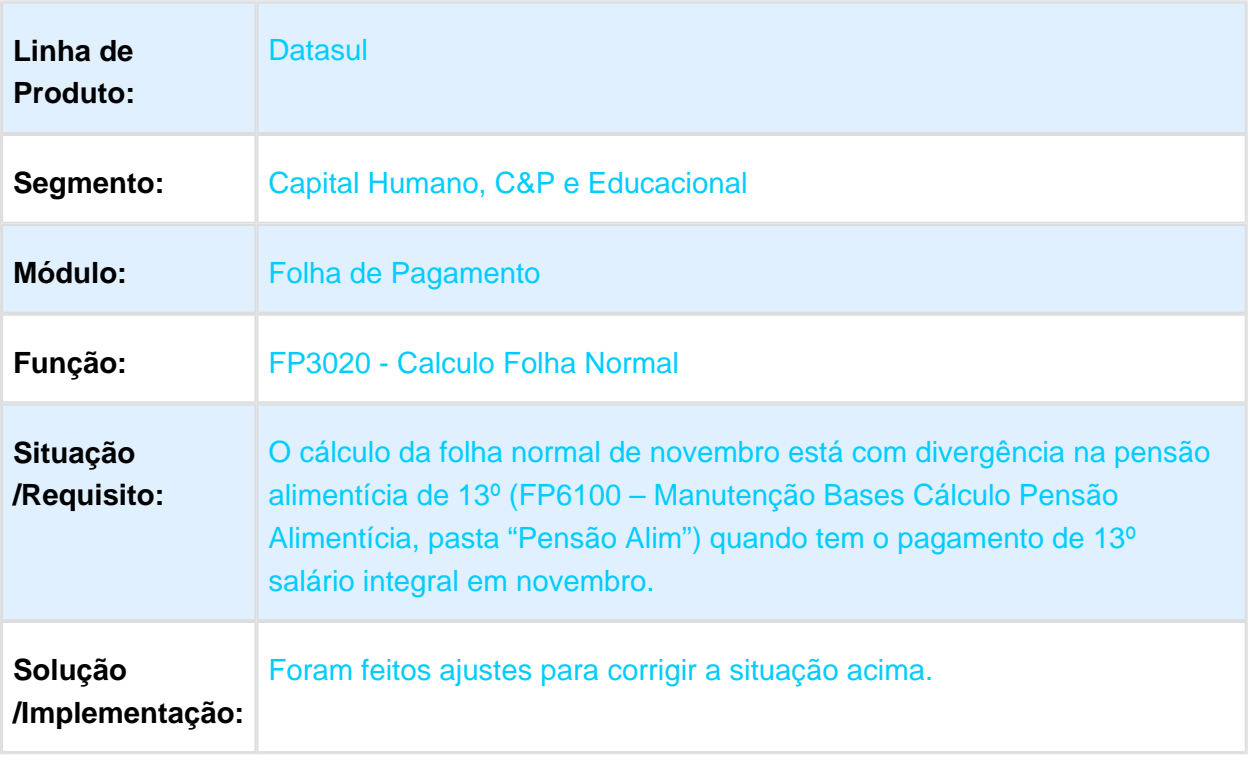

## FP1600 - Manutenção Histórico de Situações

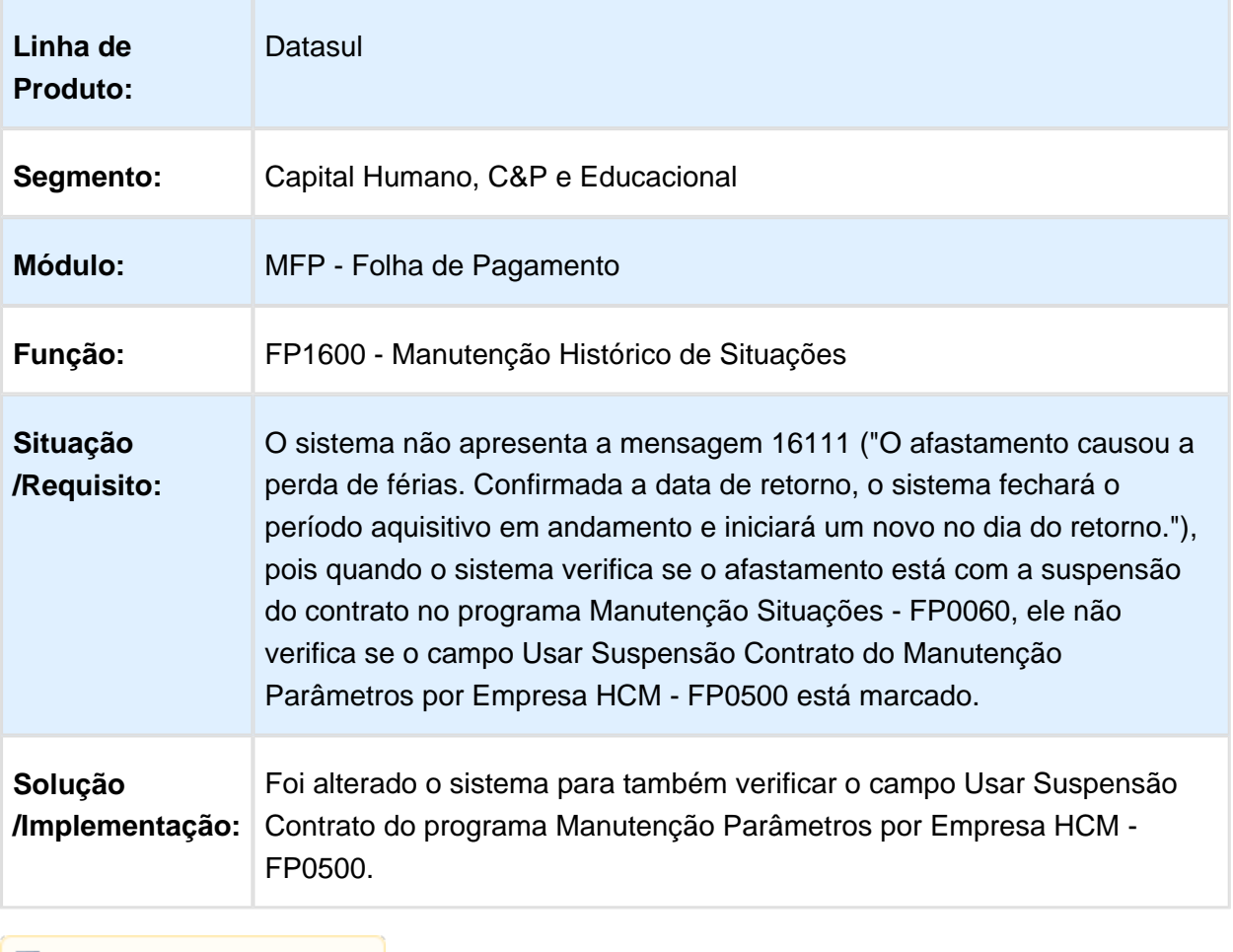

## FP5900 - Geração Informações DIRF

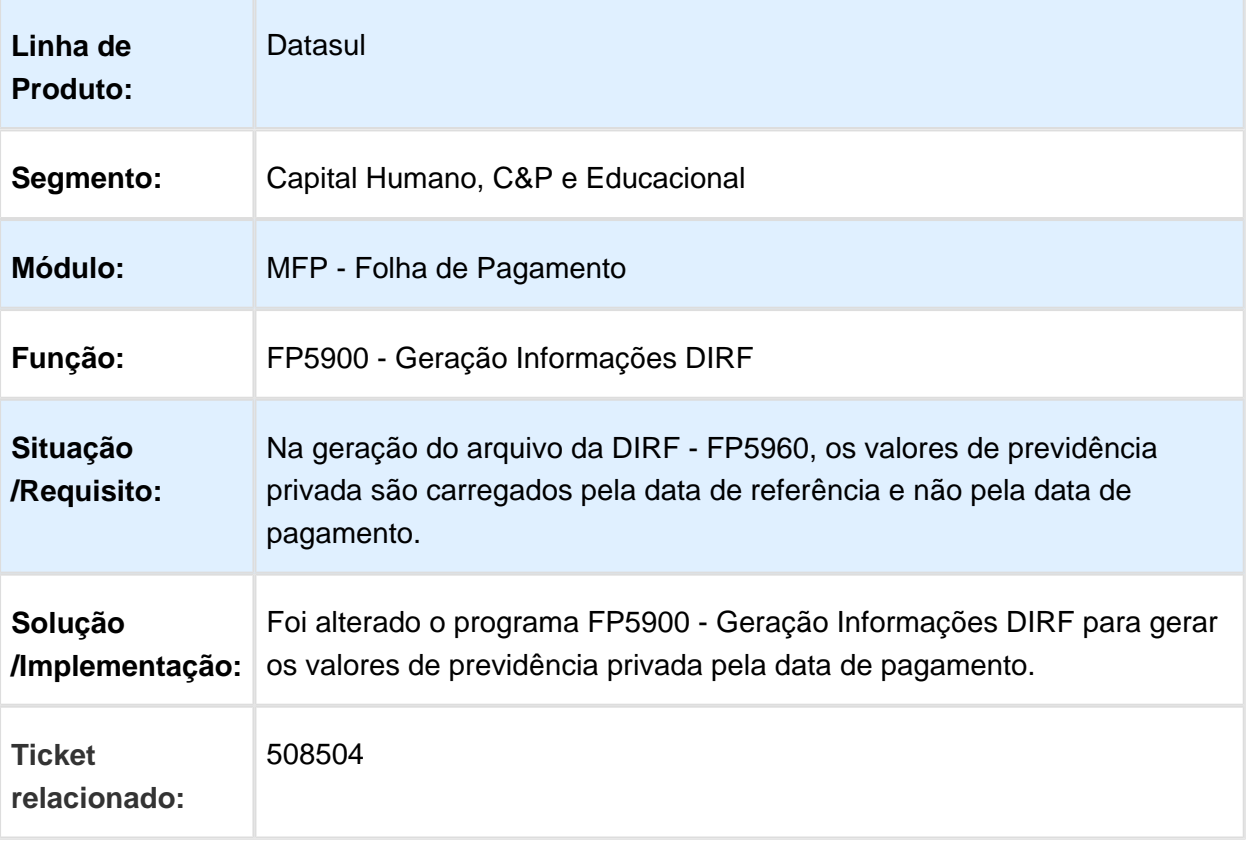

#### FP4061 - Gerador de Relatórios

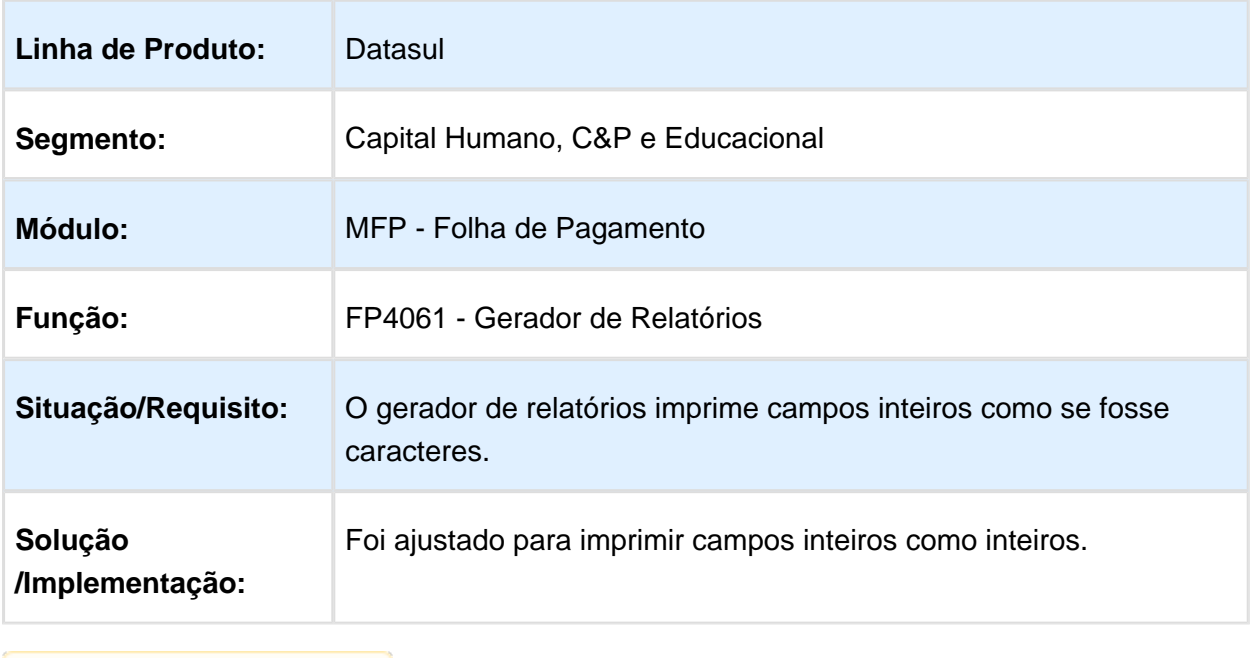

Macro desconhecida: 'rate'

# FP9194 - Cálculo de Diferenças Salariais Dissídio

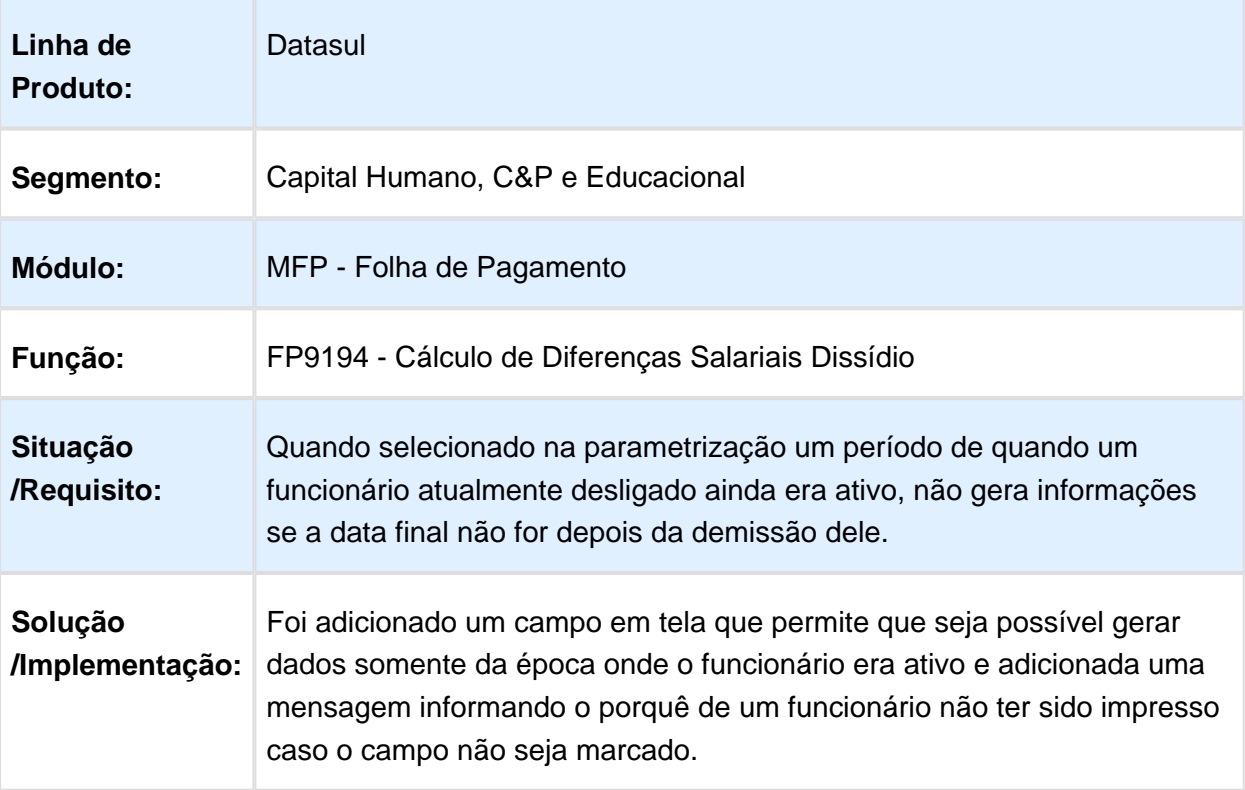

# FP1500 - Funcionários

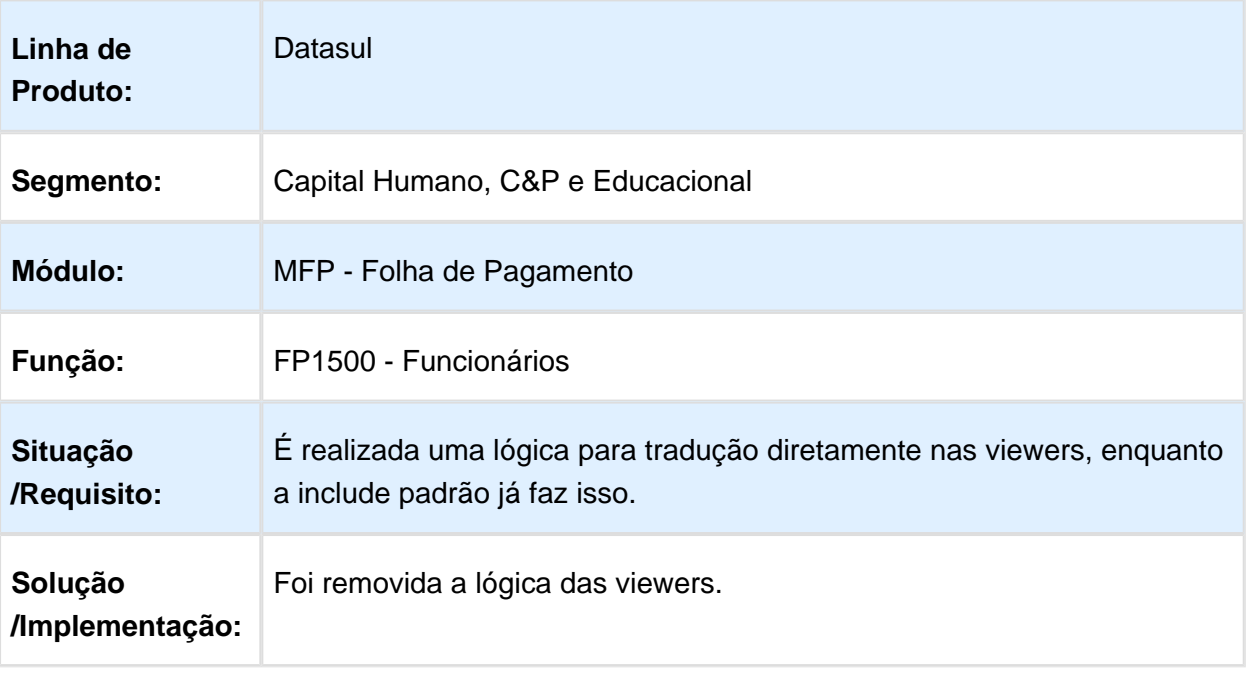

Macro desconhecida: 'rate'

# FP5960 - Geração Arquivo DIRF

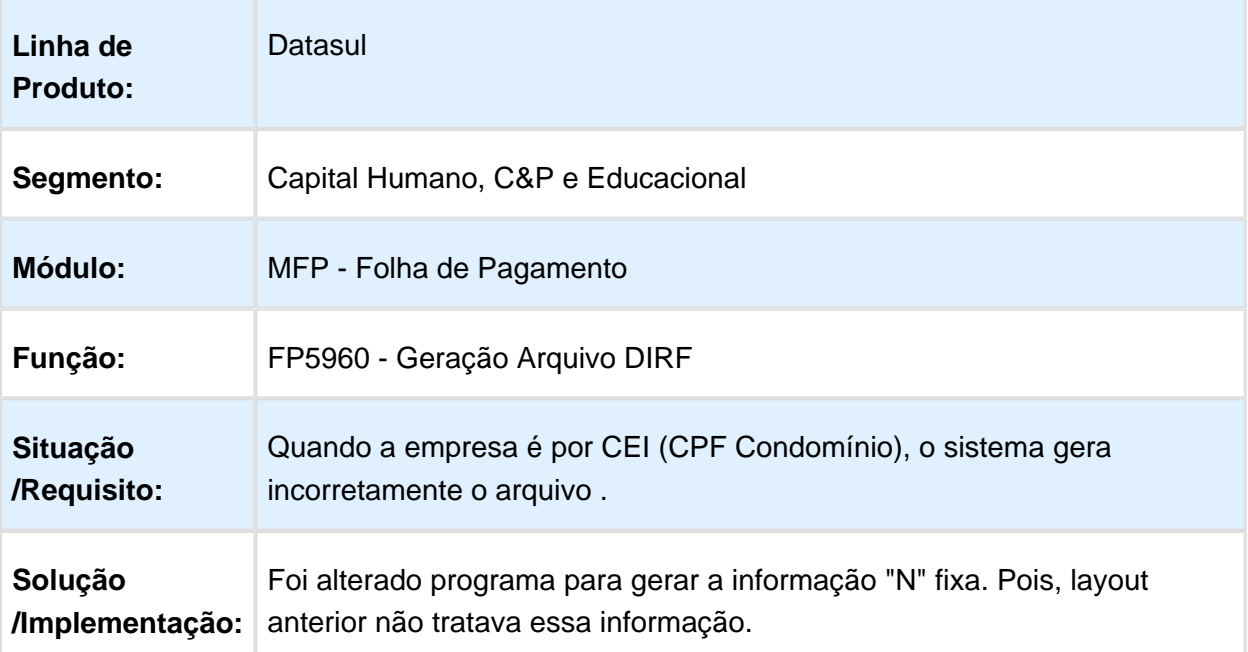

## FP1740 - Manutenção Beneficiários Pensão Alimentícia

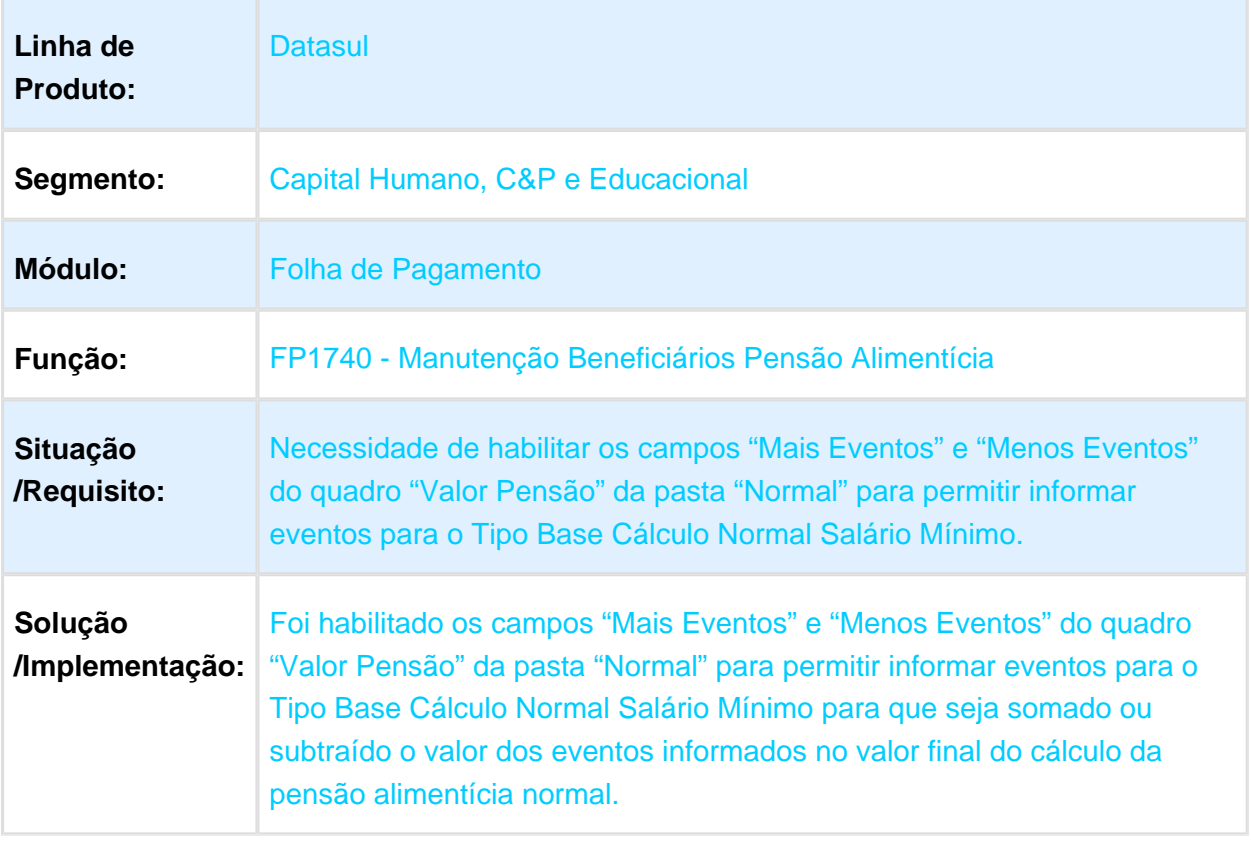

# FP1360 – Altera Lotação Turno

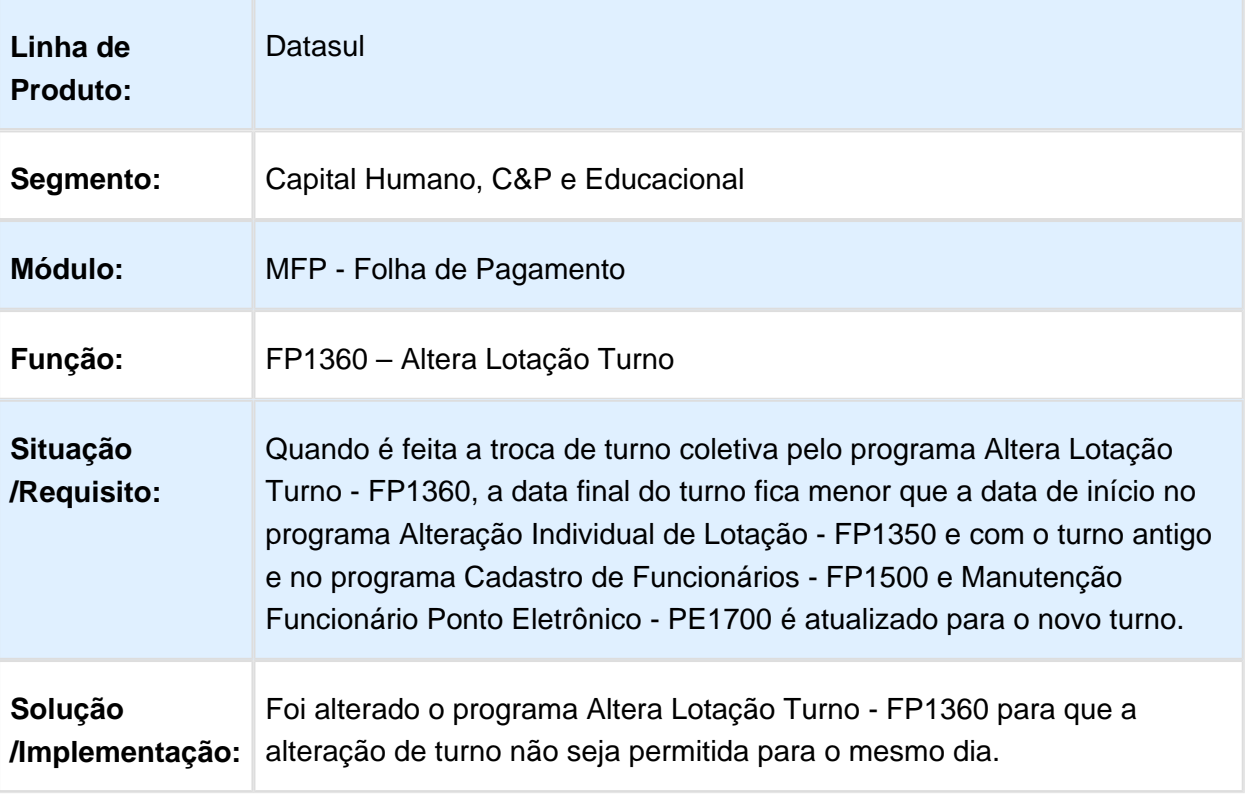

## FP5960 - Geração Arquivo DIRF

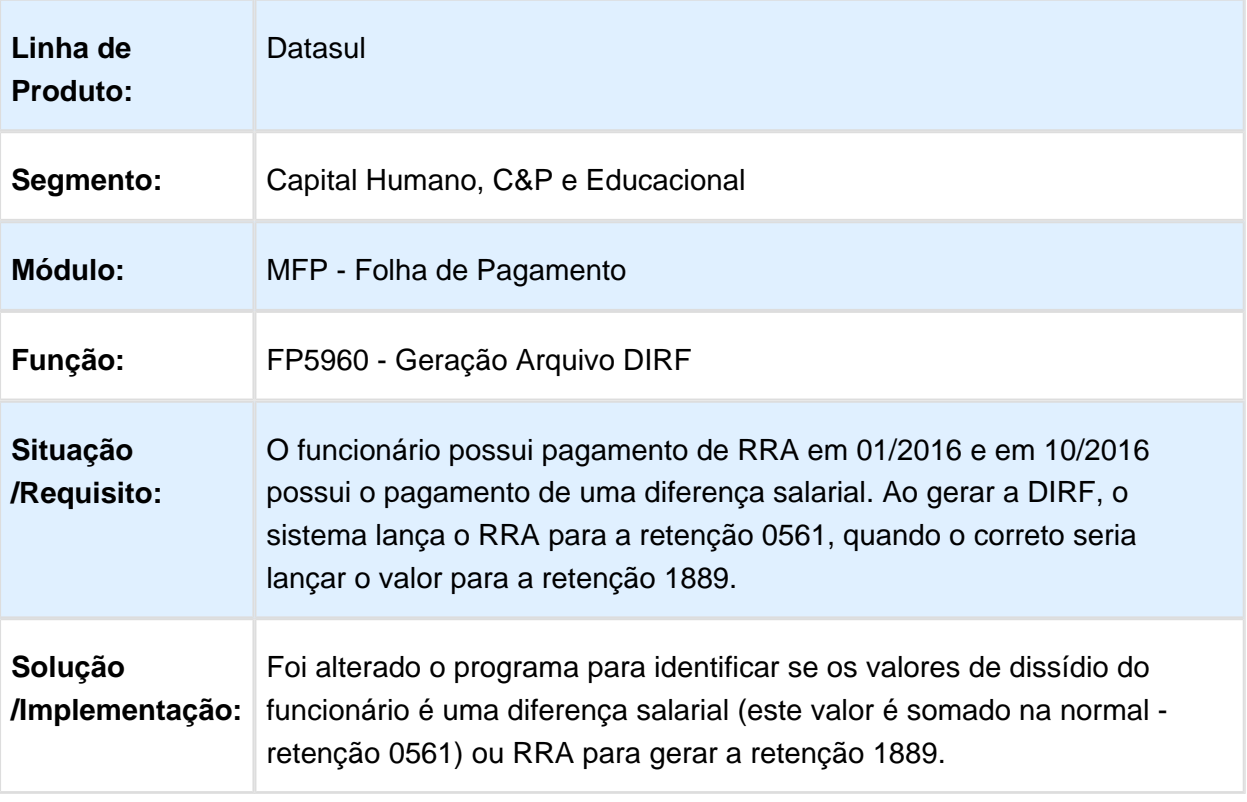

## FP5960 - Geração Arquivo DIRF

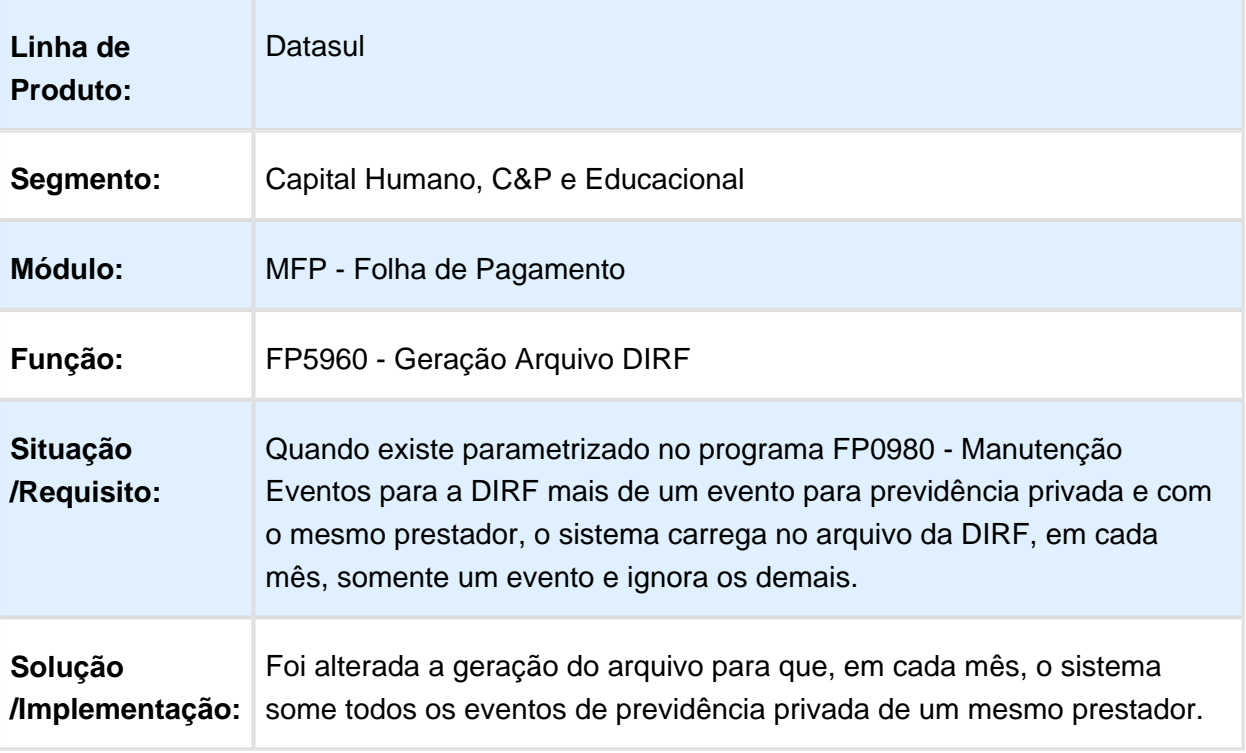

# FP5960 - Geração Arquivo DIRF

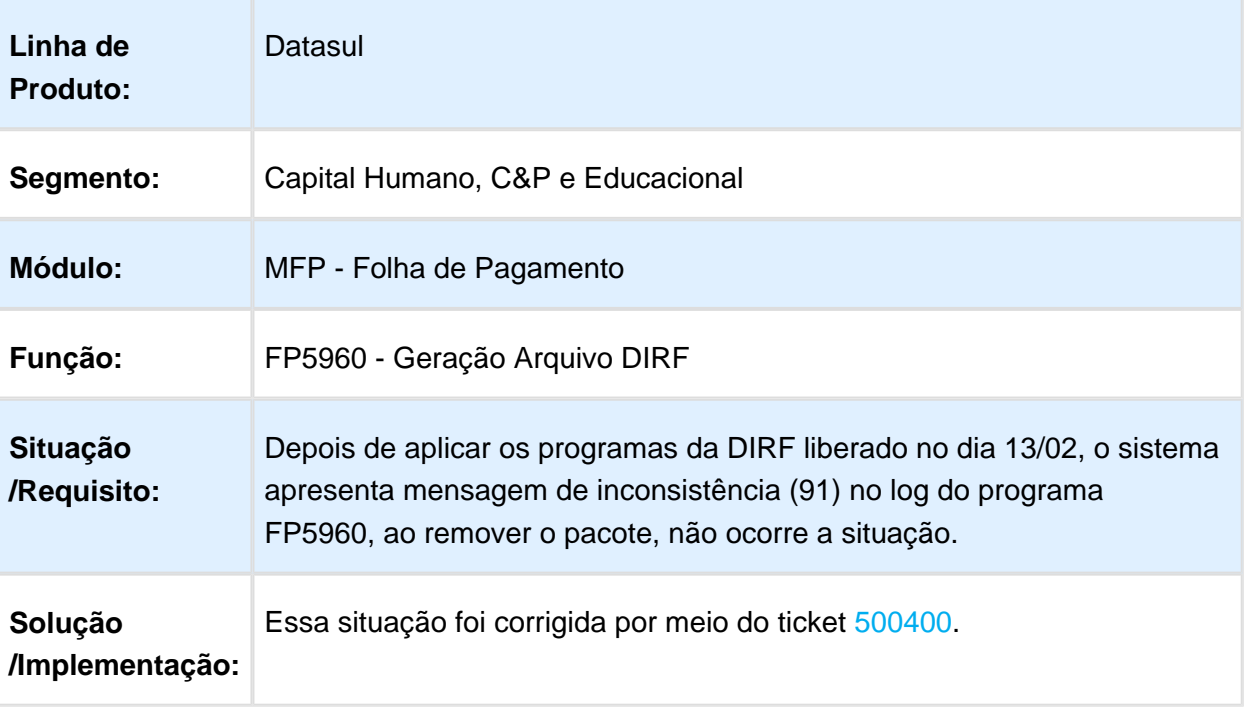

Macro desconhecida: 'rate'

# FP1500 - Funcionários

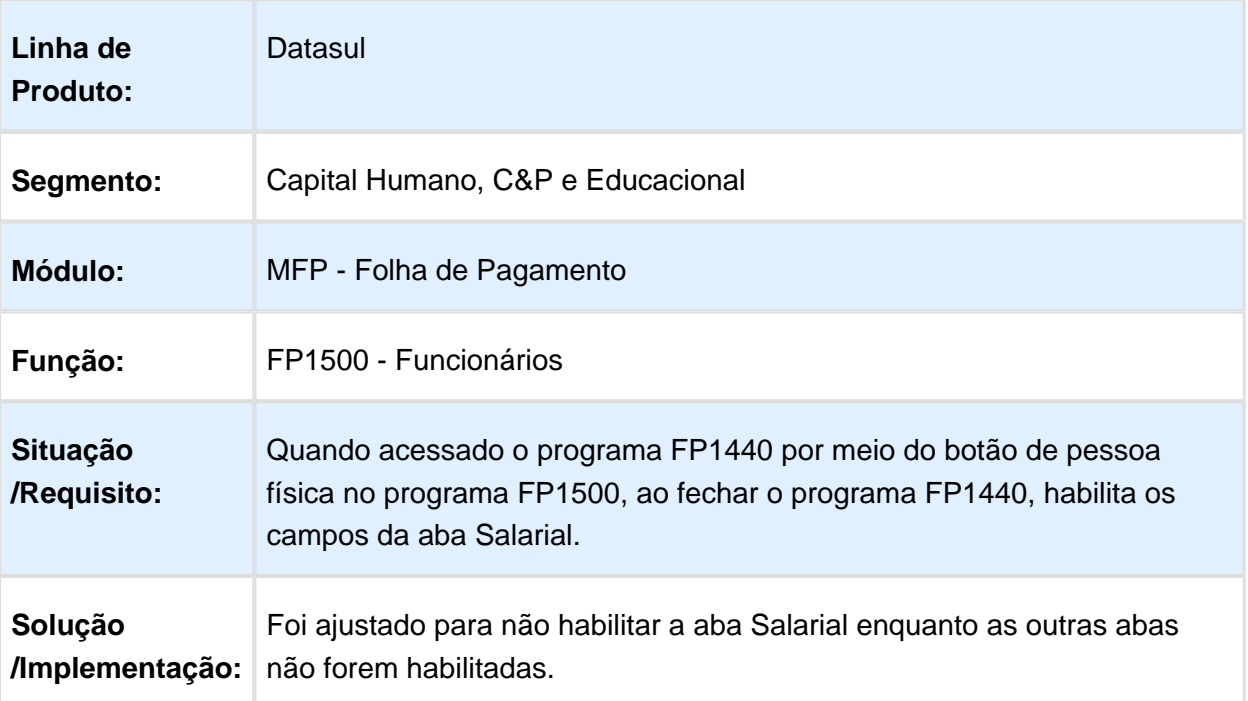

# FP5900 - Geração Informações DIRF

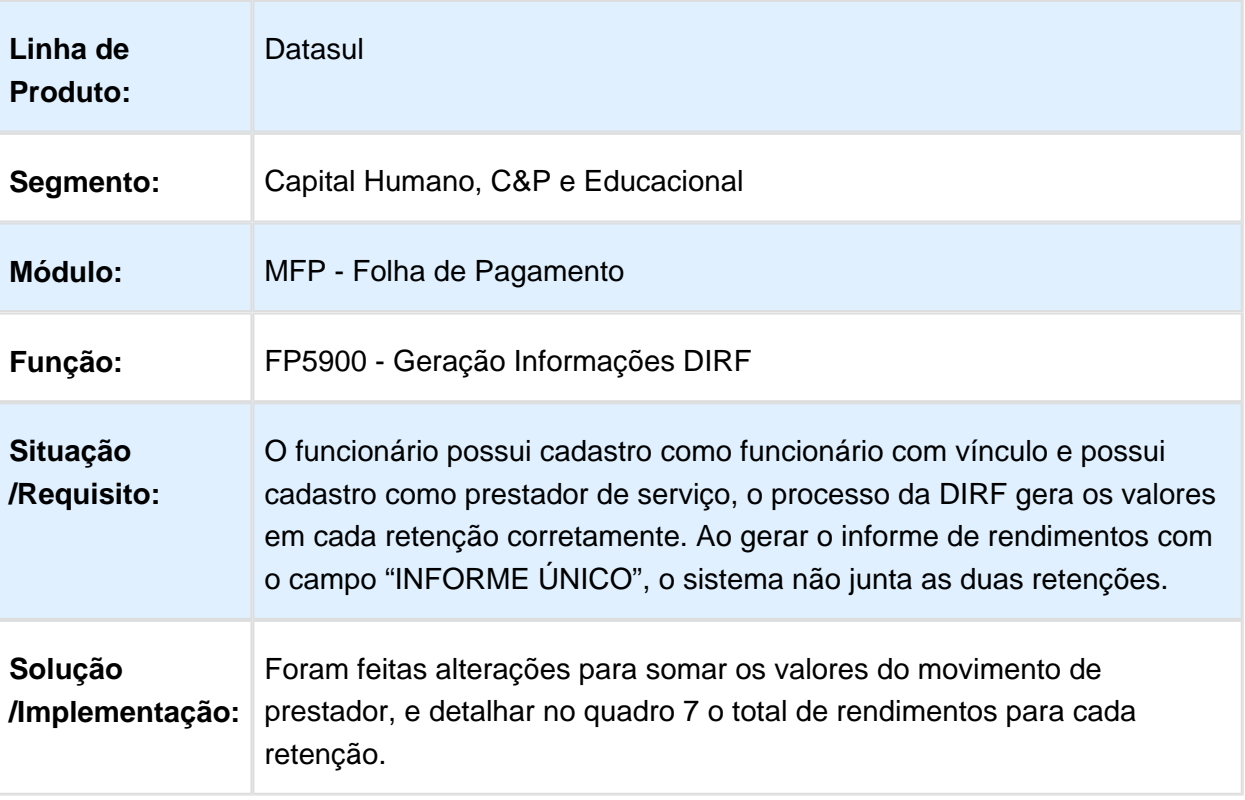

#### FP5826 - Banco Bradesco

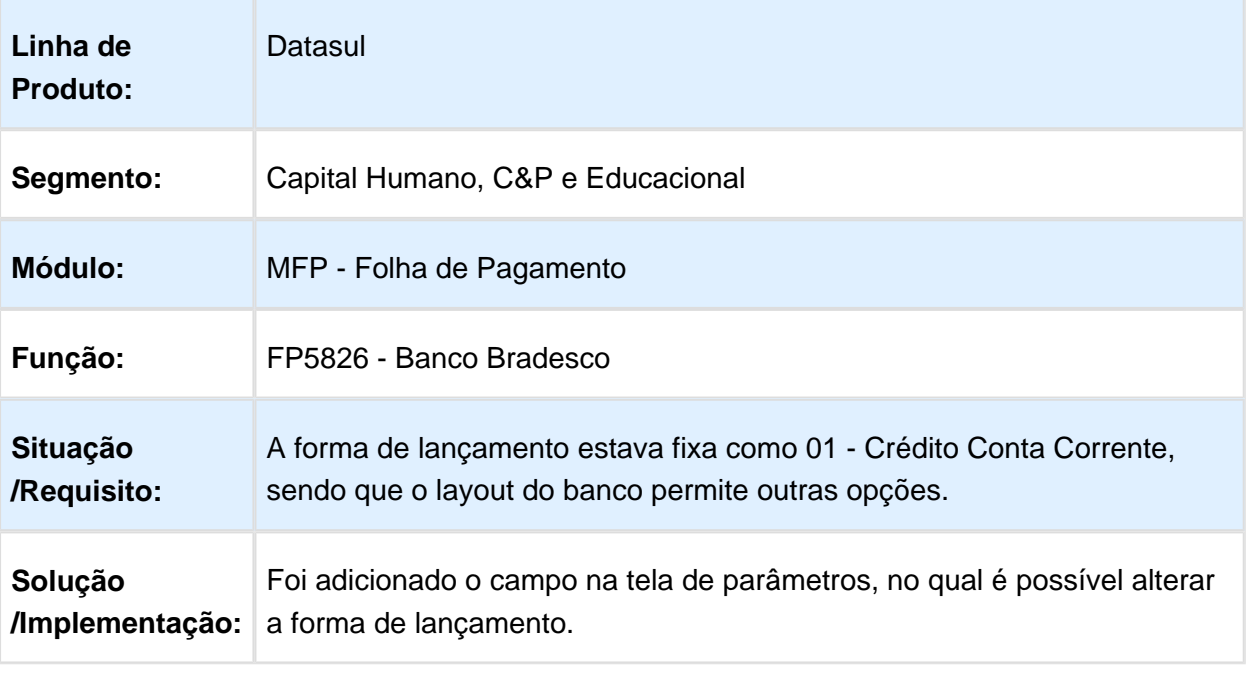

Macro desconhecida: 'rate'

# FP1500 - Funcionários

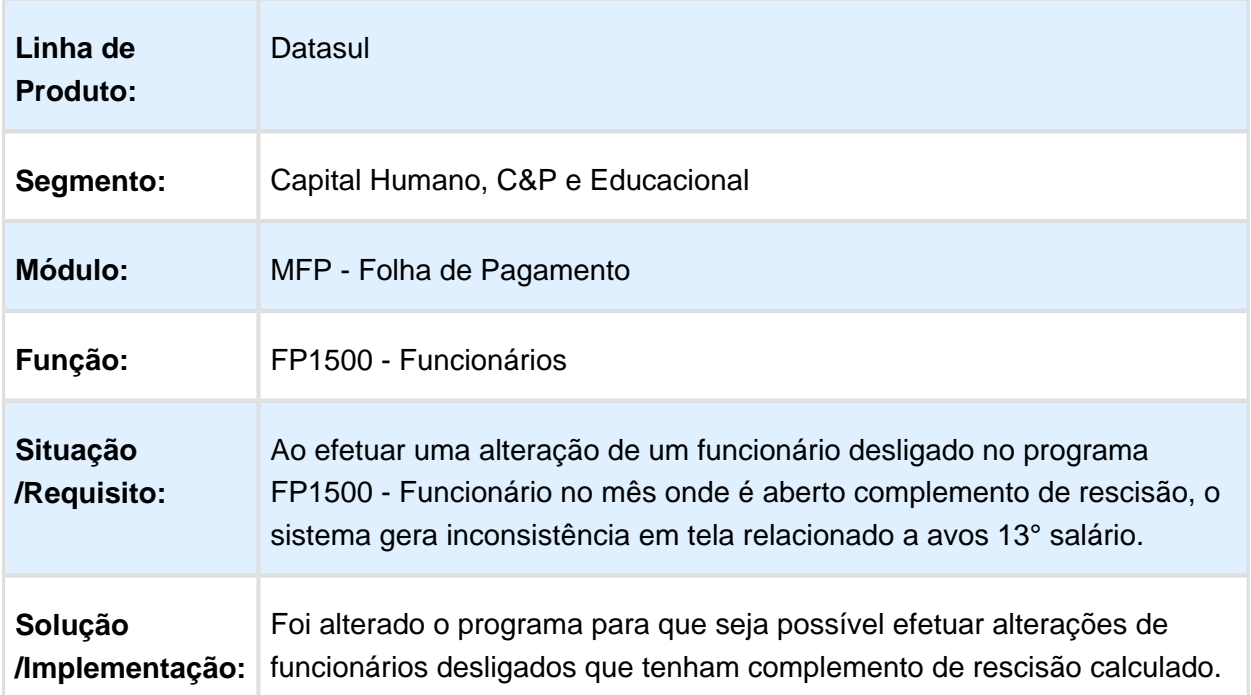

#### FP1600 – Manutenção Histórico de Situações

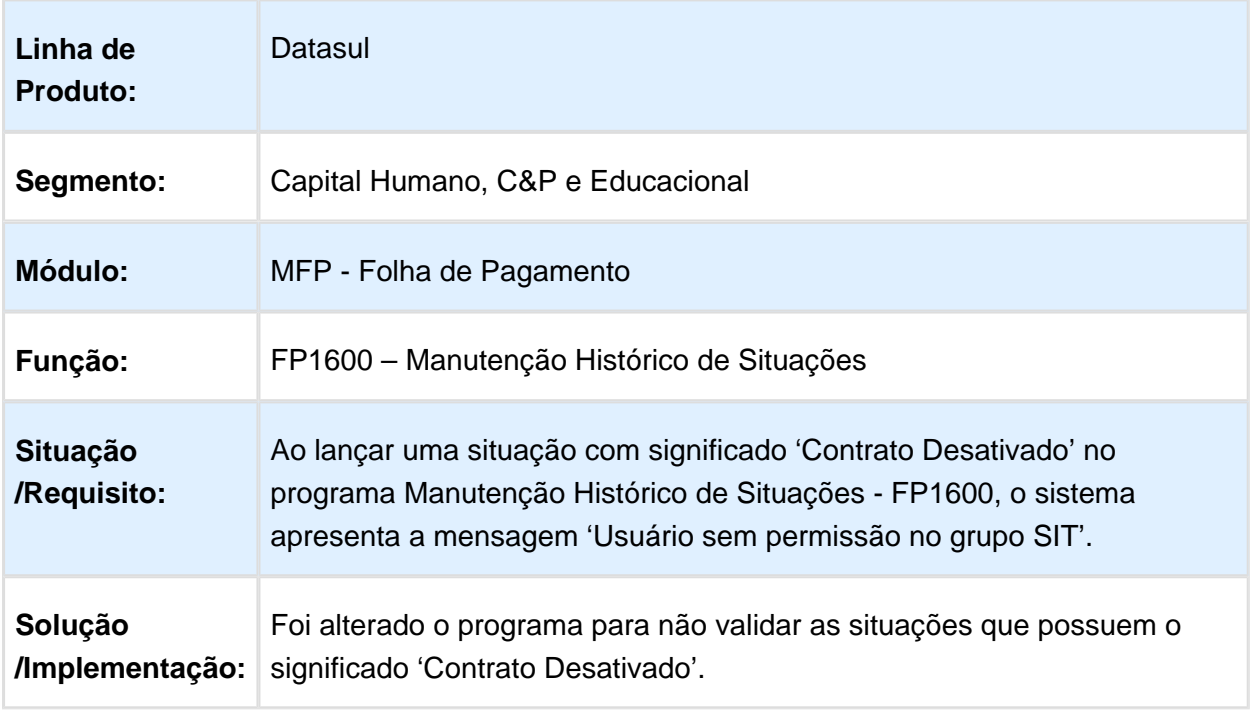

Macro desconhecida: 'rate'

#### FP8870 - Monitor TSA

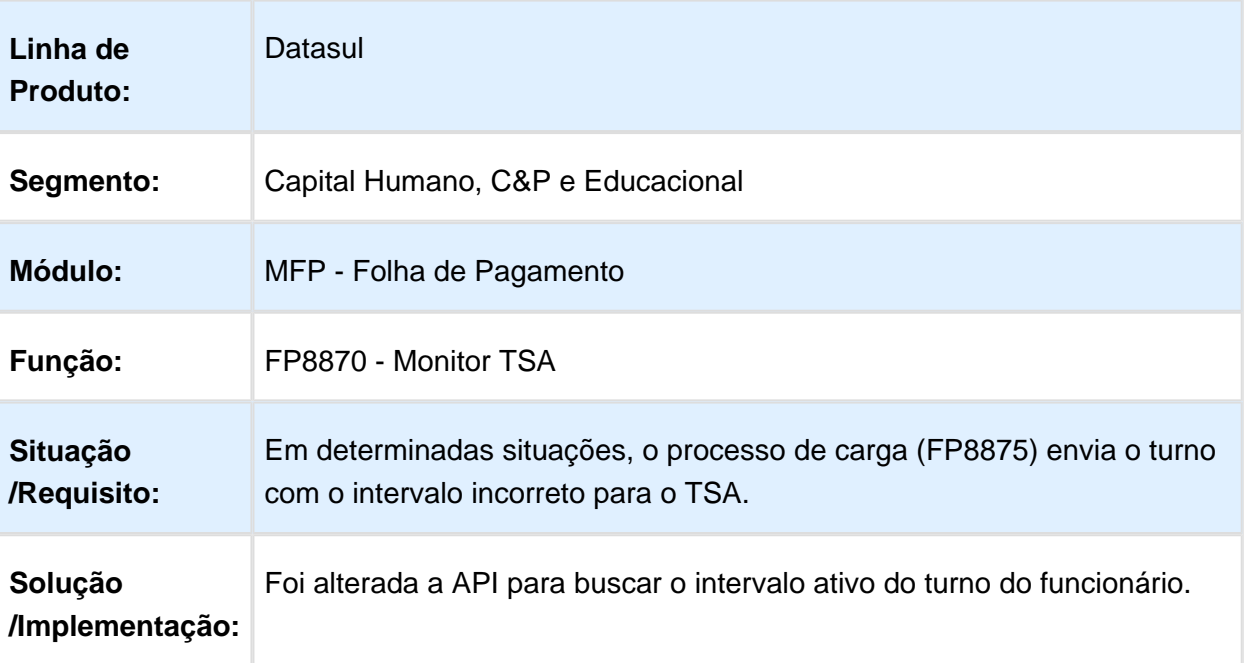

#### FP5828 - Caixa Econômica

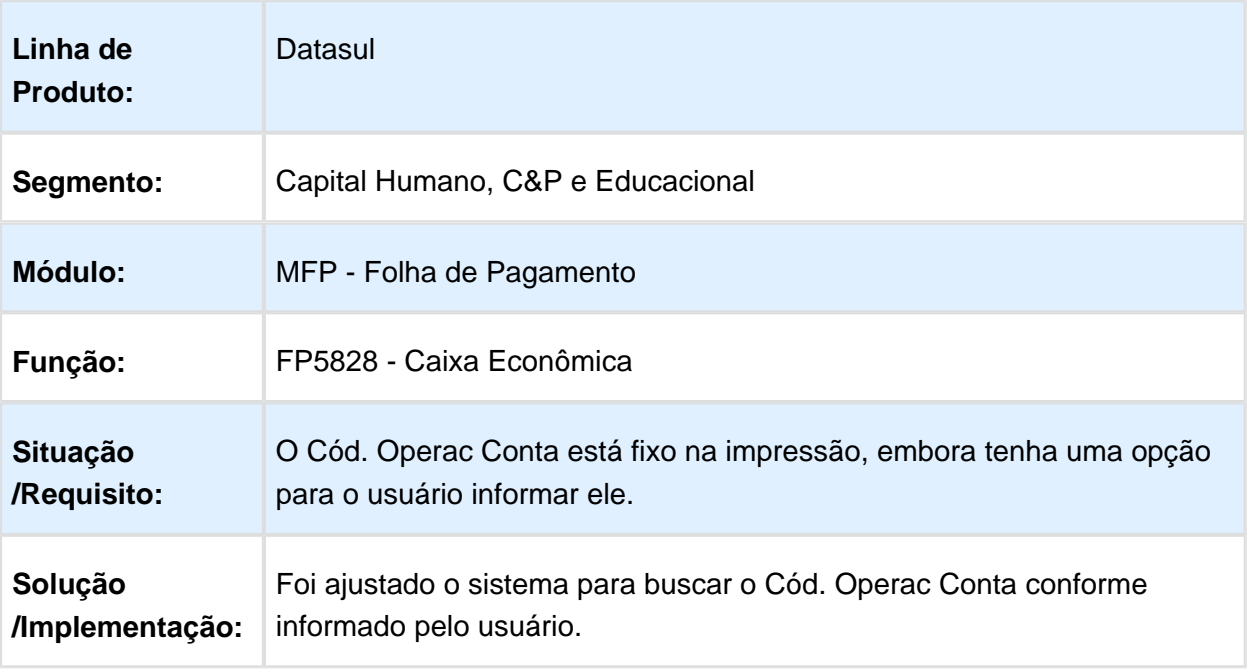

#### FP3060 - Cálculo de Provisões

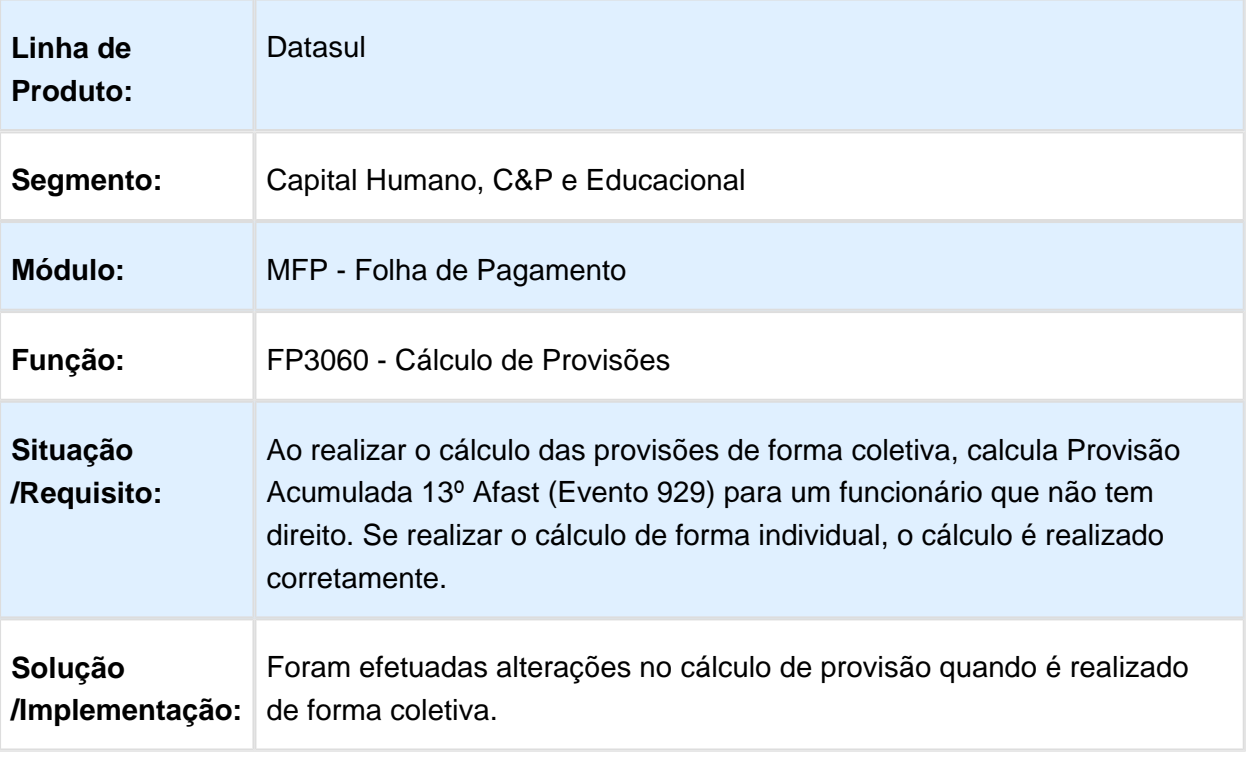

Macro desconhecida: 'rate'

# FP4120 – Apropriação por Eventos

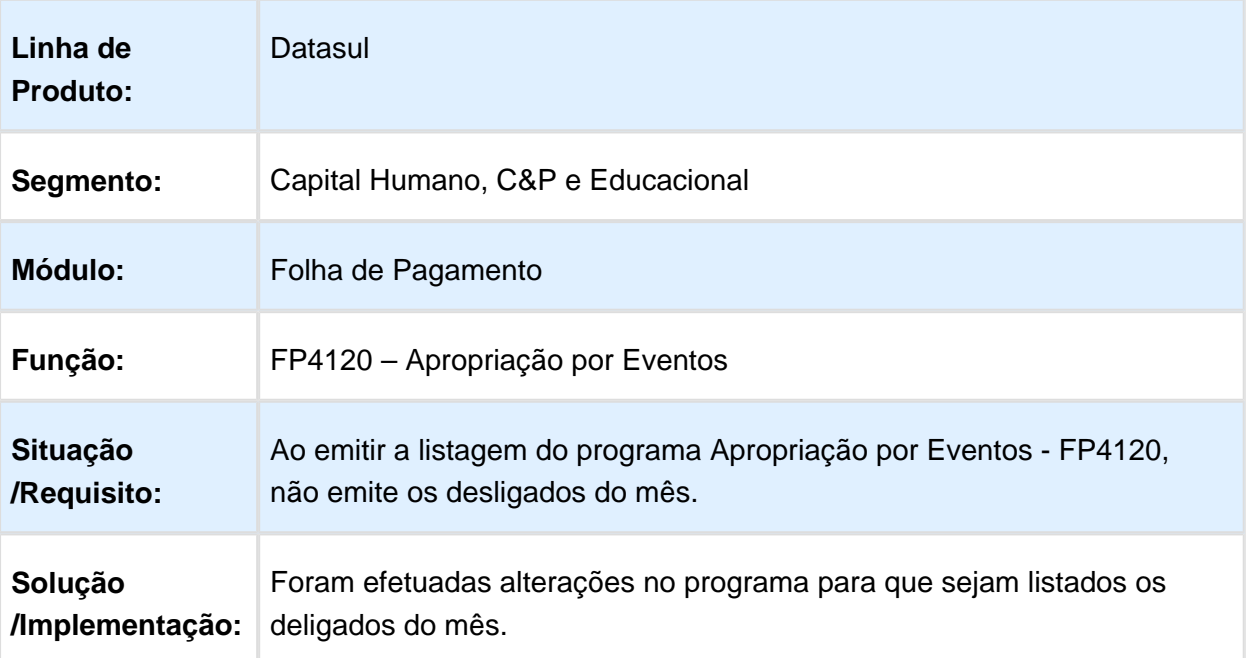

#### FP3200 - Encerramento Mensal

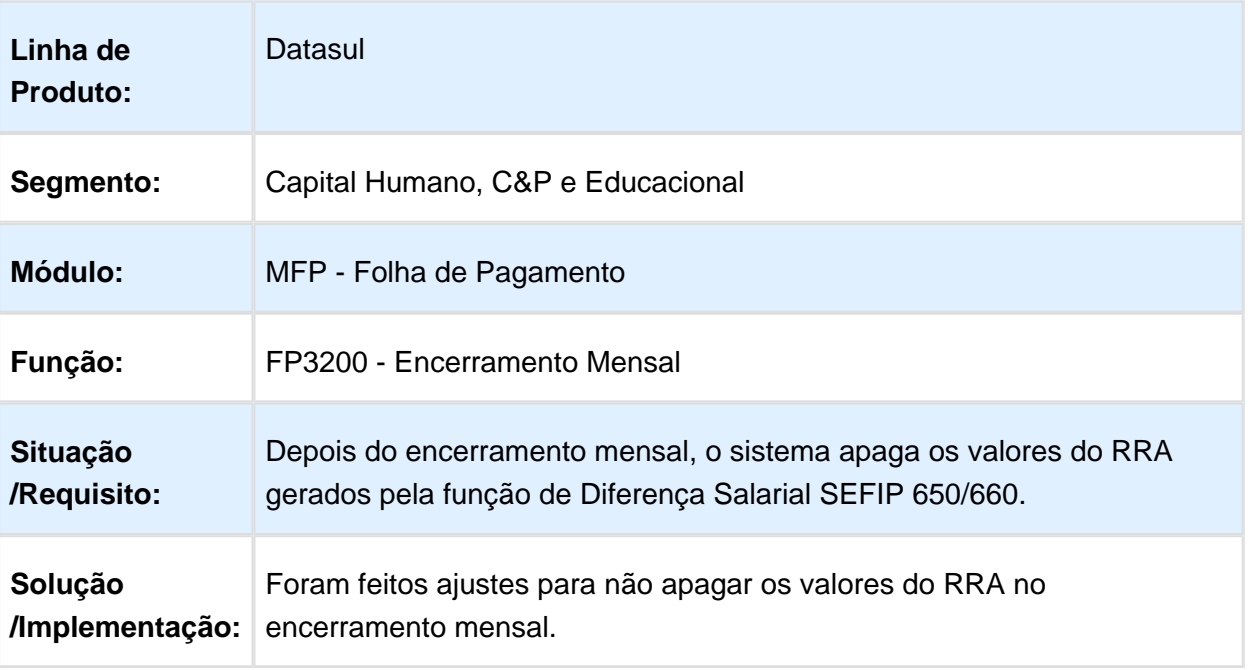

Macro desconhecida: 'rate'

# FP5960 - Geração Arquivo DIRF

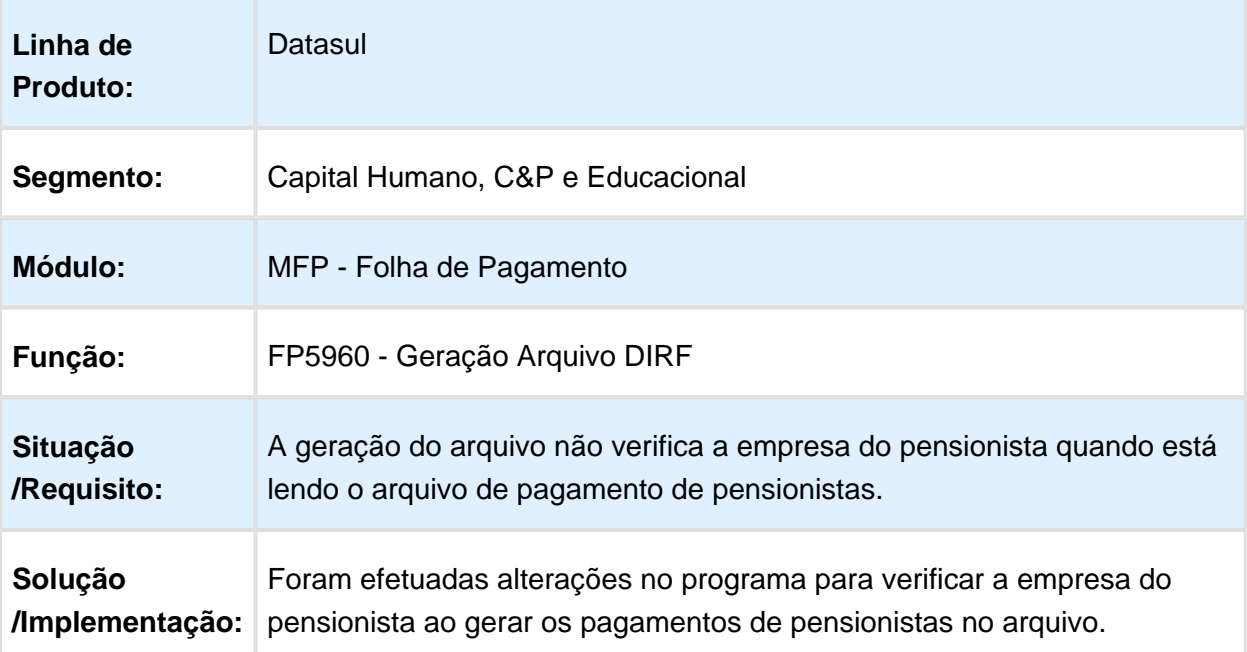

## FP5900 - Geração Informações DIRF / FP5960 - Geração Arquivo DIRF

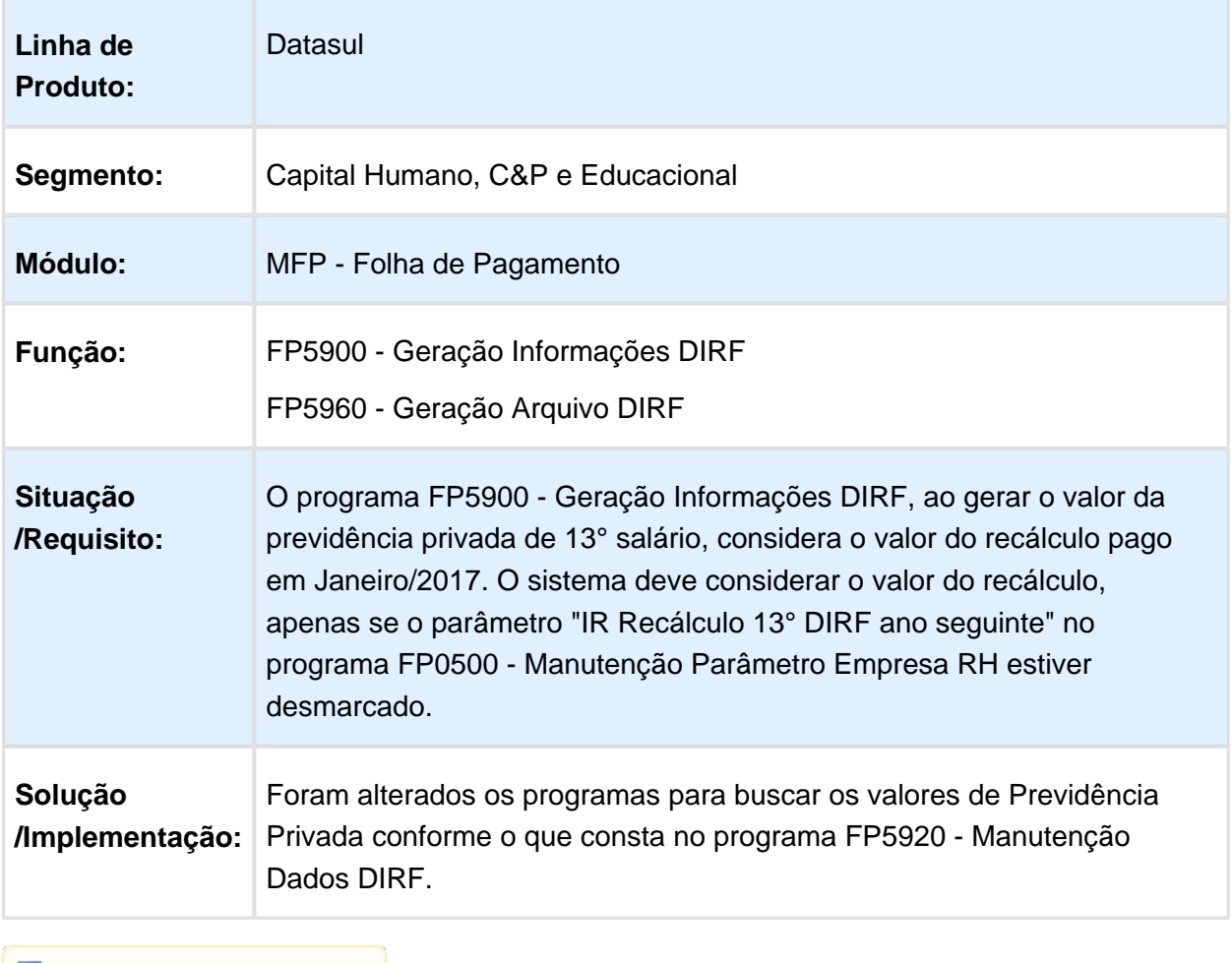

#### FPAPI082 - Portal

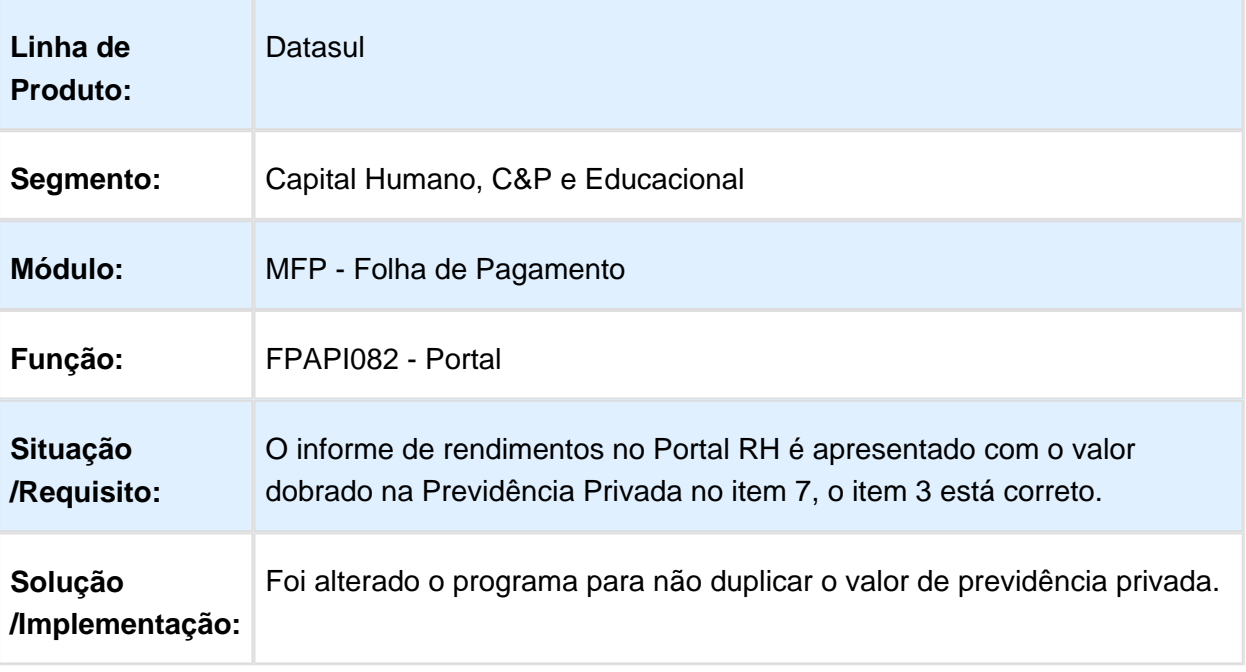

Macro desconhecida: 'rate'

#### FP4510 - Informe de Rendimentos

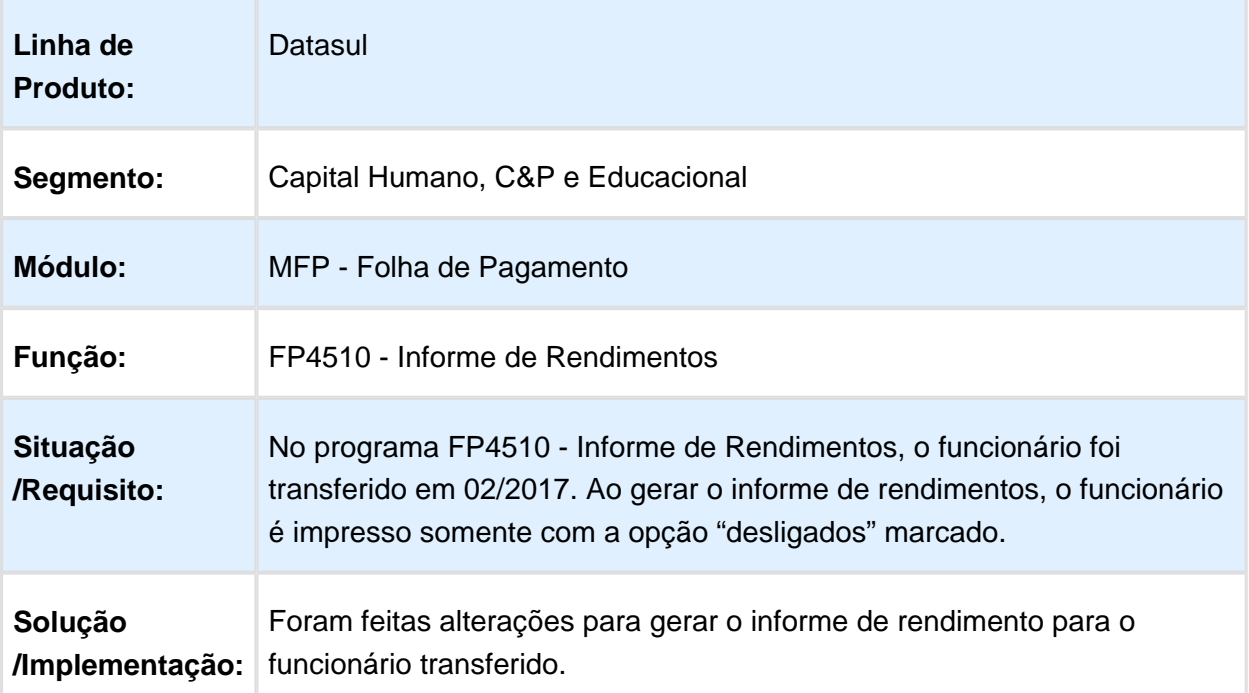

## FP5700 - Geração Informações RAIS Magnético

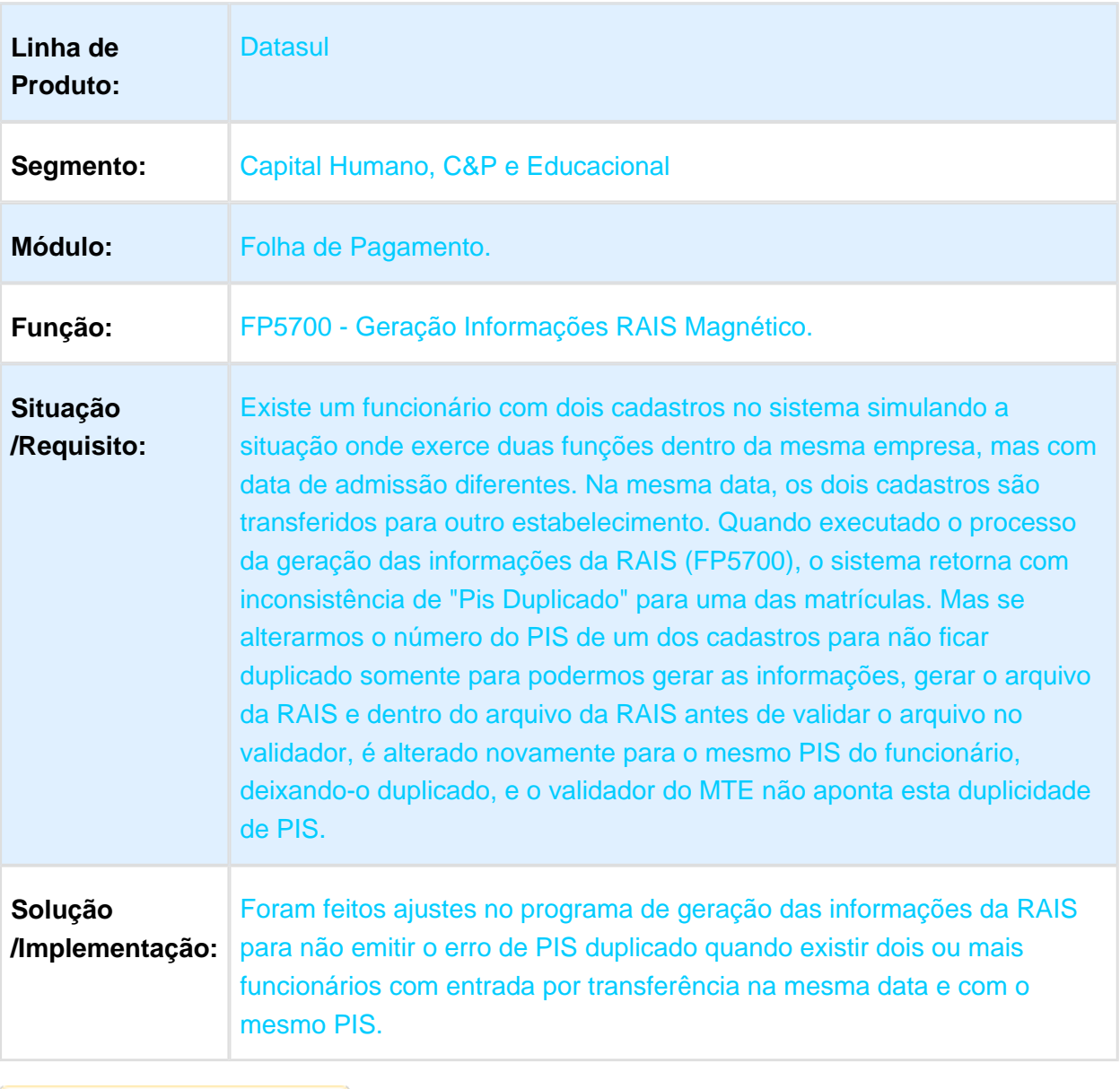

# Acerto Desfazer Transferência

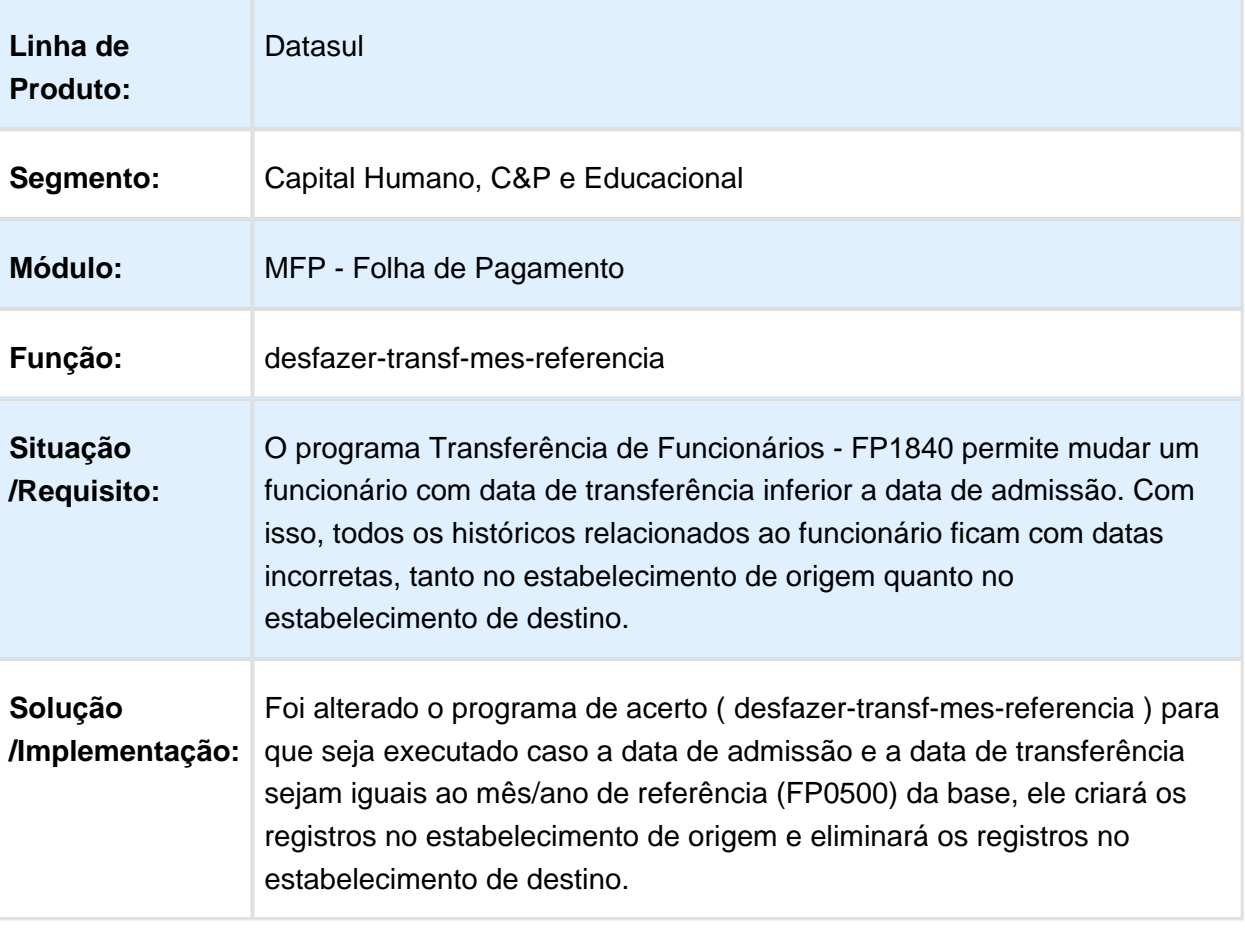

## FP5700 - Geração Informações RAIS Magnético

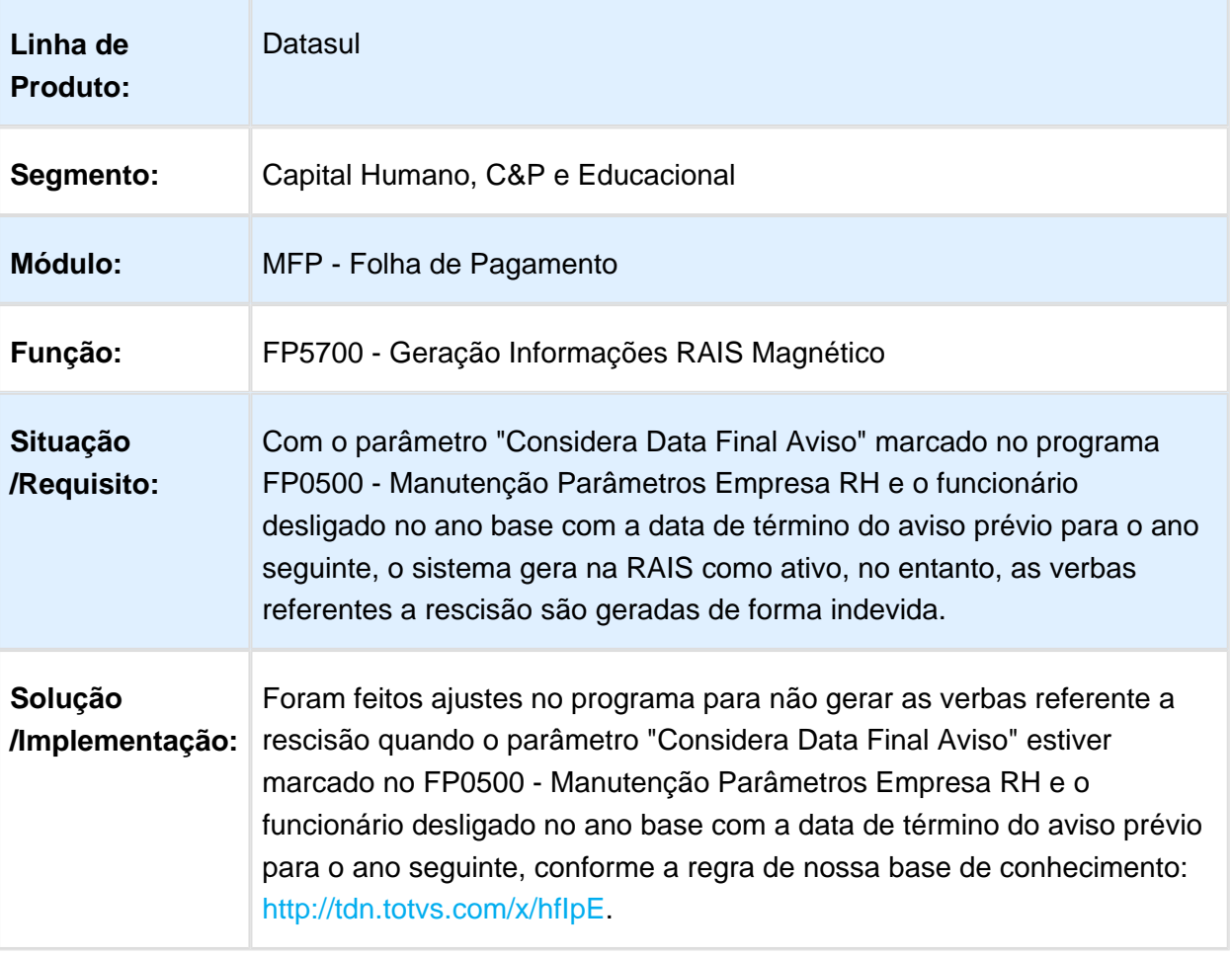

#### FP4080 - Provisão de 13° Salário

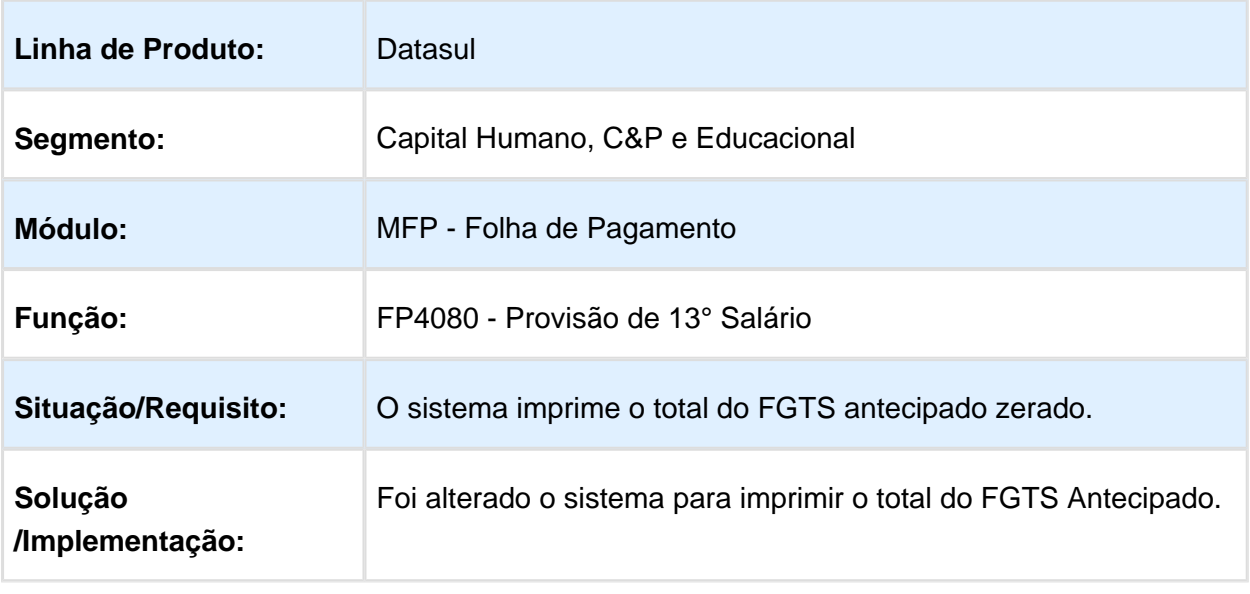

Macro desconhecida: 'rate'

#### FP0840 - Manutenção Prestadores de Serviço

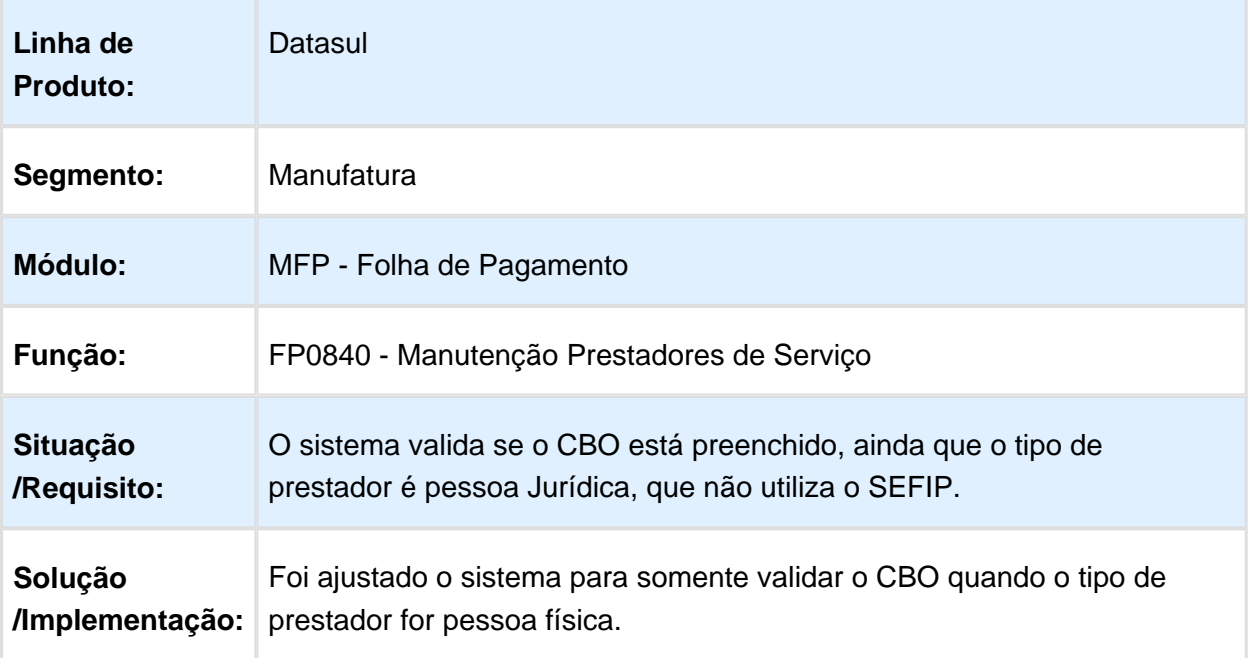

#### FP6117 - Banco Bradesco

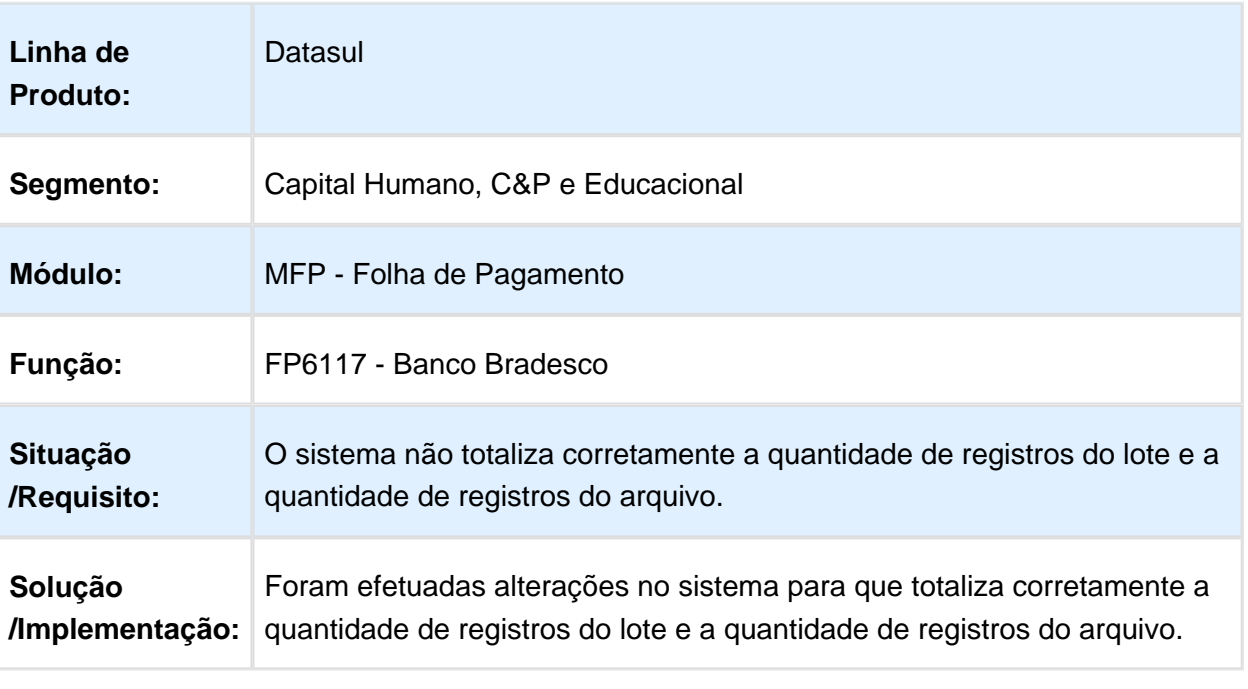

## FP6080 - Acerto Informações para RAIS

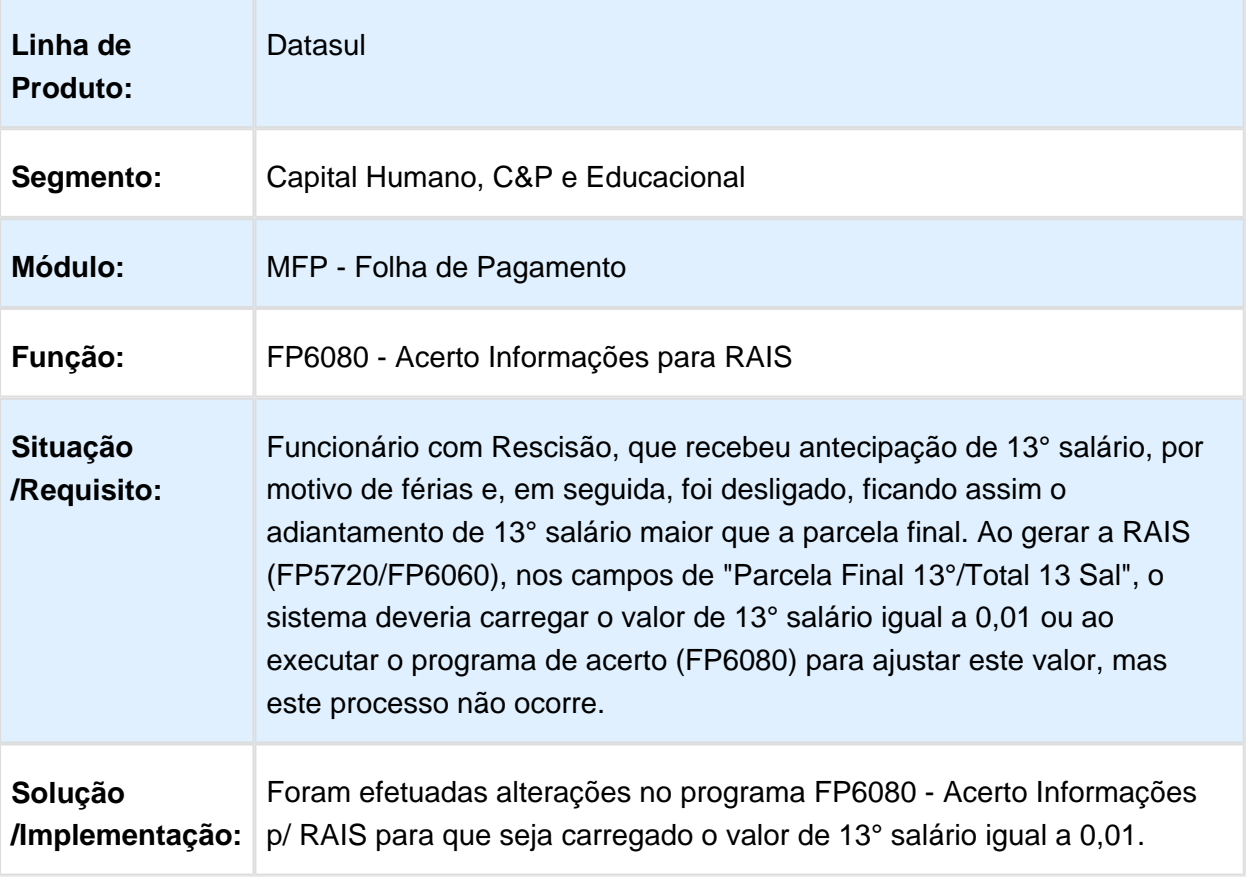
# FP5320 - Etiquetas para CTPS

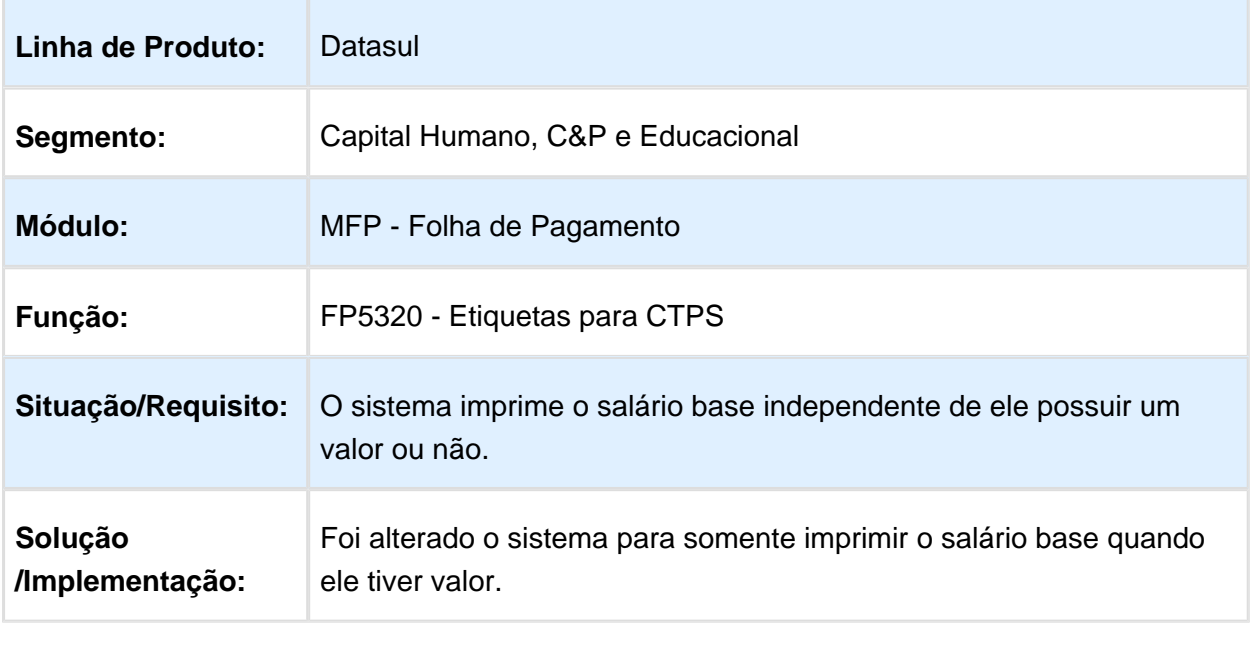

# FP4000 - Listagem Folha Fiscal

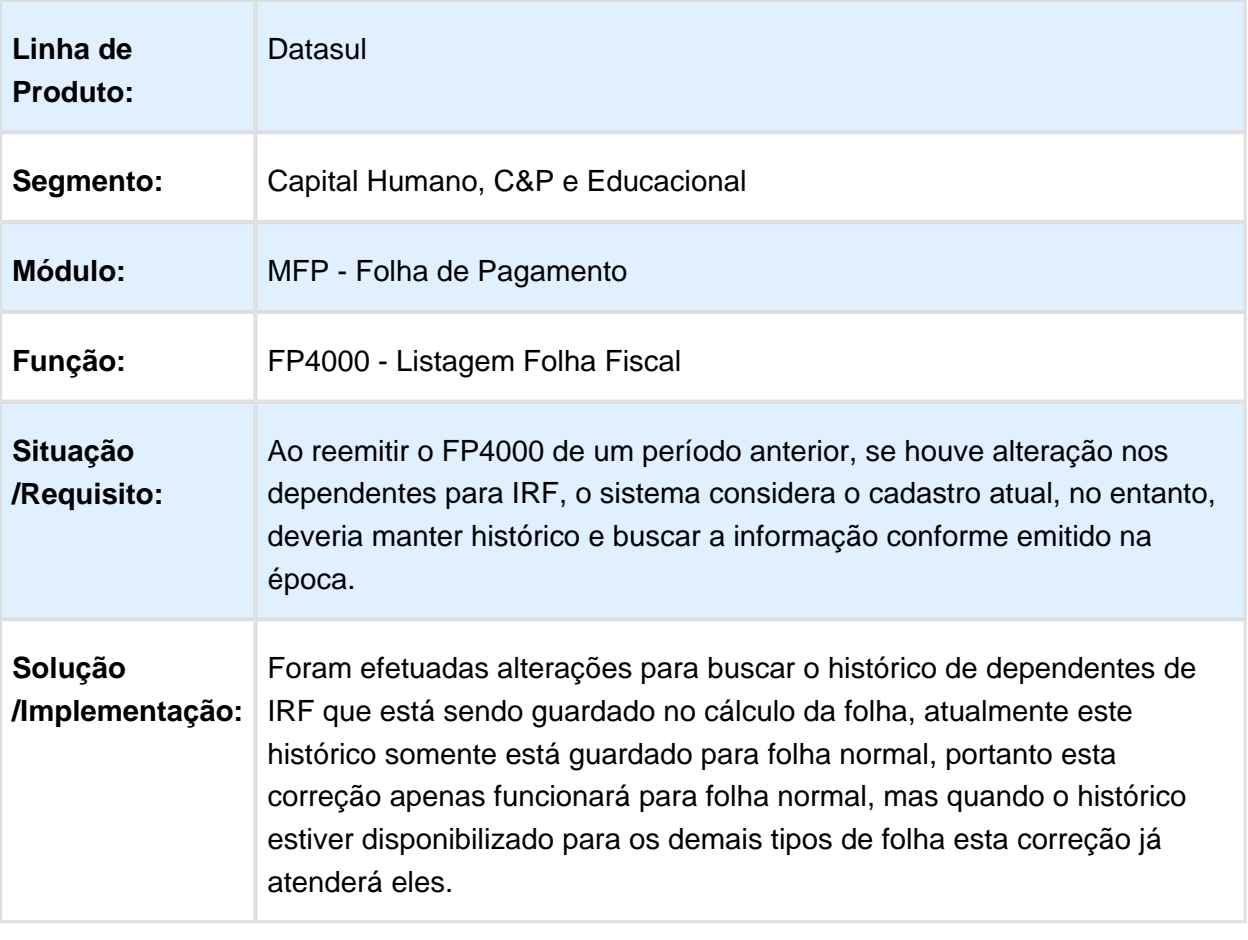

#### FP1500 - Funcionários

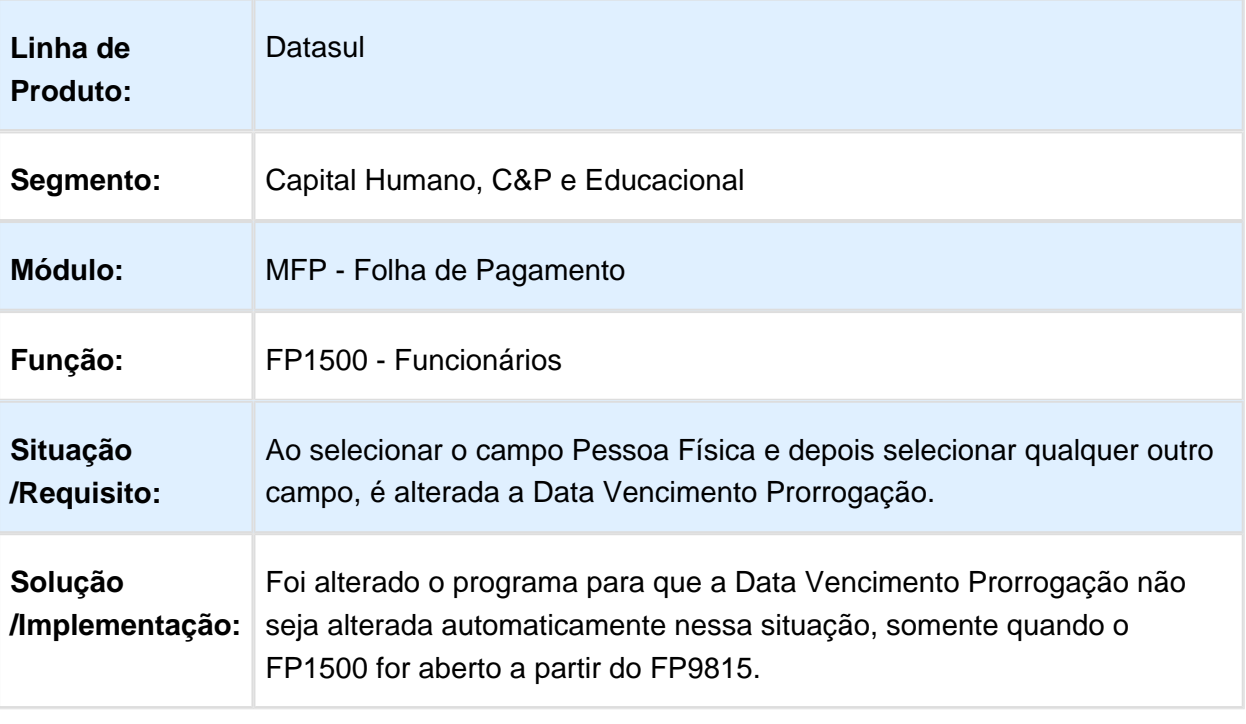

Macro desconhecida: 'rate'

# FP3080 - Elimina Cálculo por Categoria Salarial

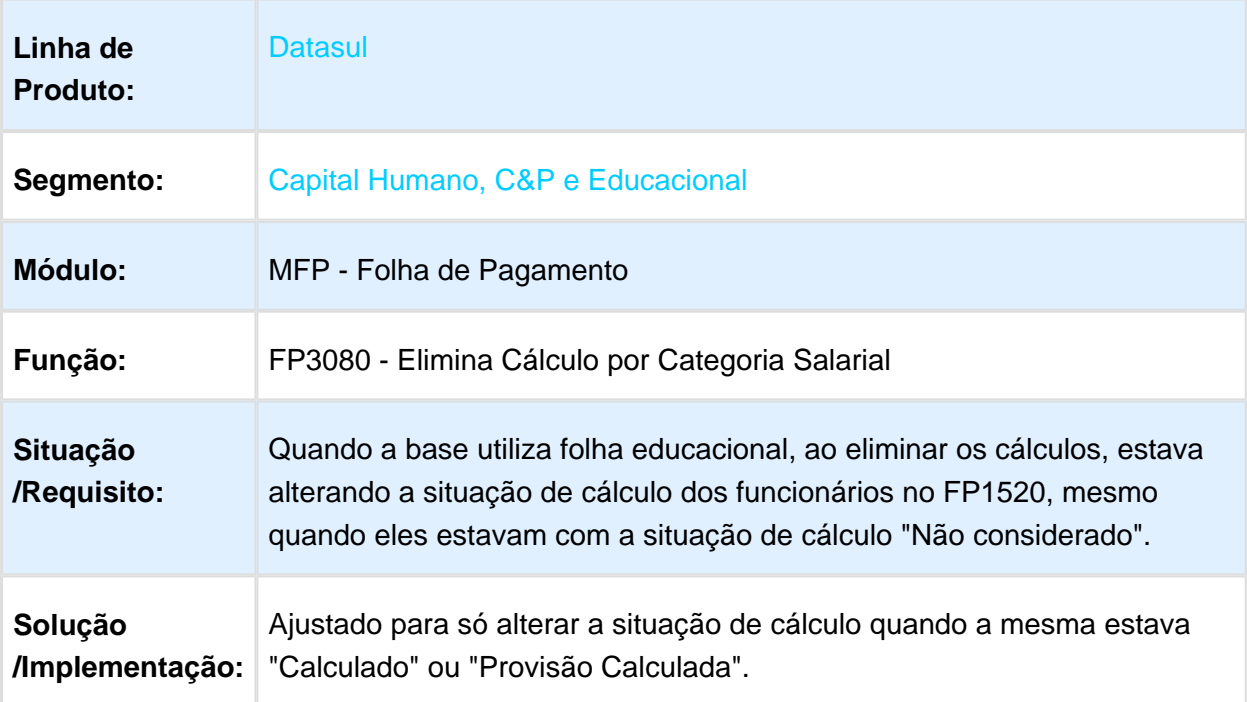

# FP2160 - Manutenção Movimento Serviço Prestado Física

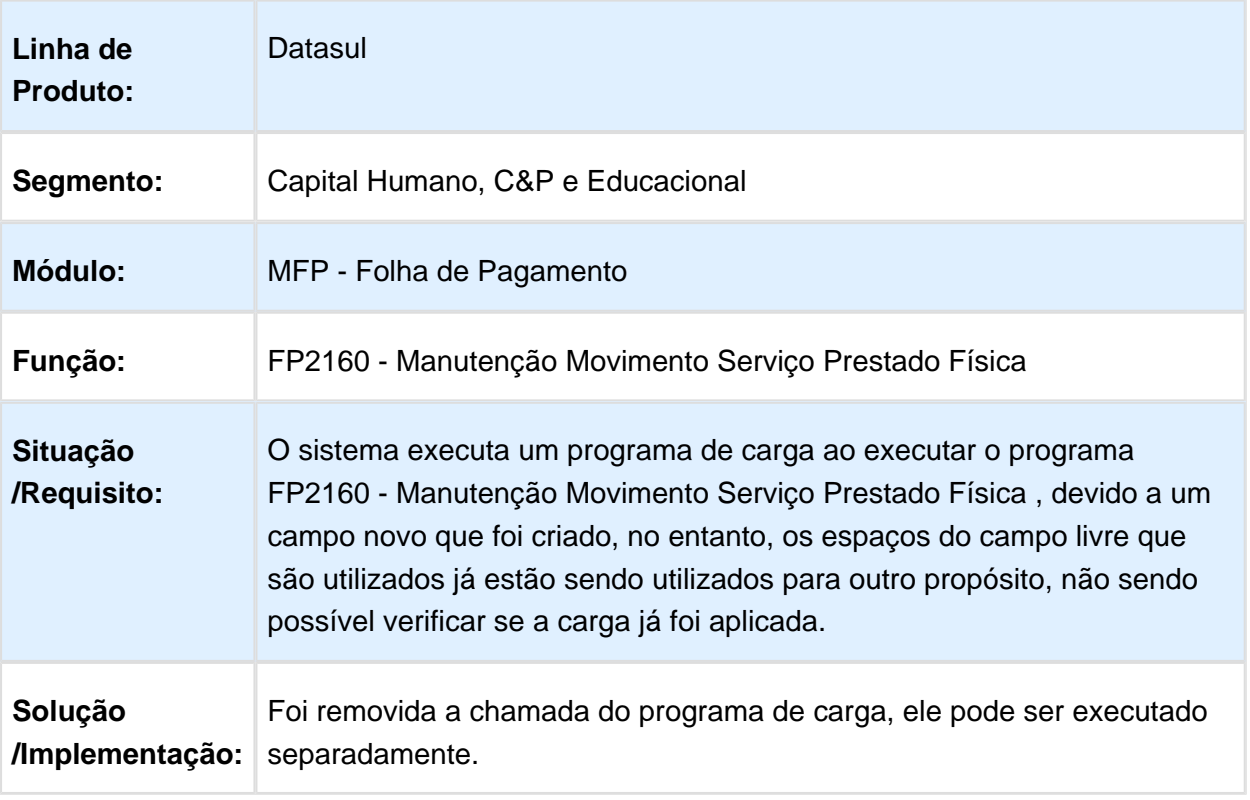

# FP5700 - Geração Informações RAIS Magnético

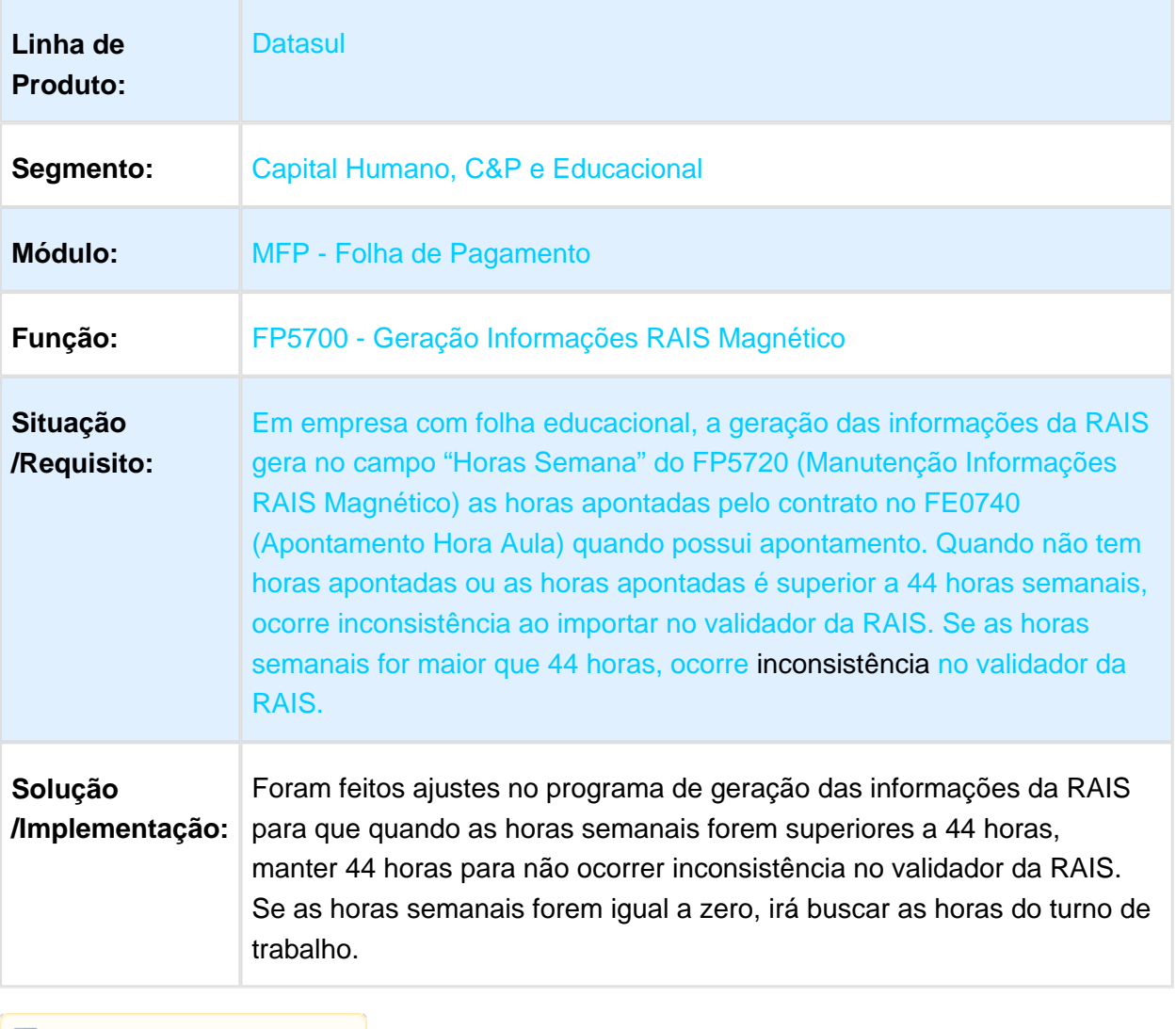

# FP5900 - Geração Informações DIRF

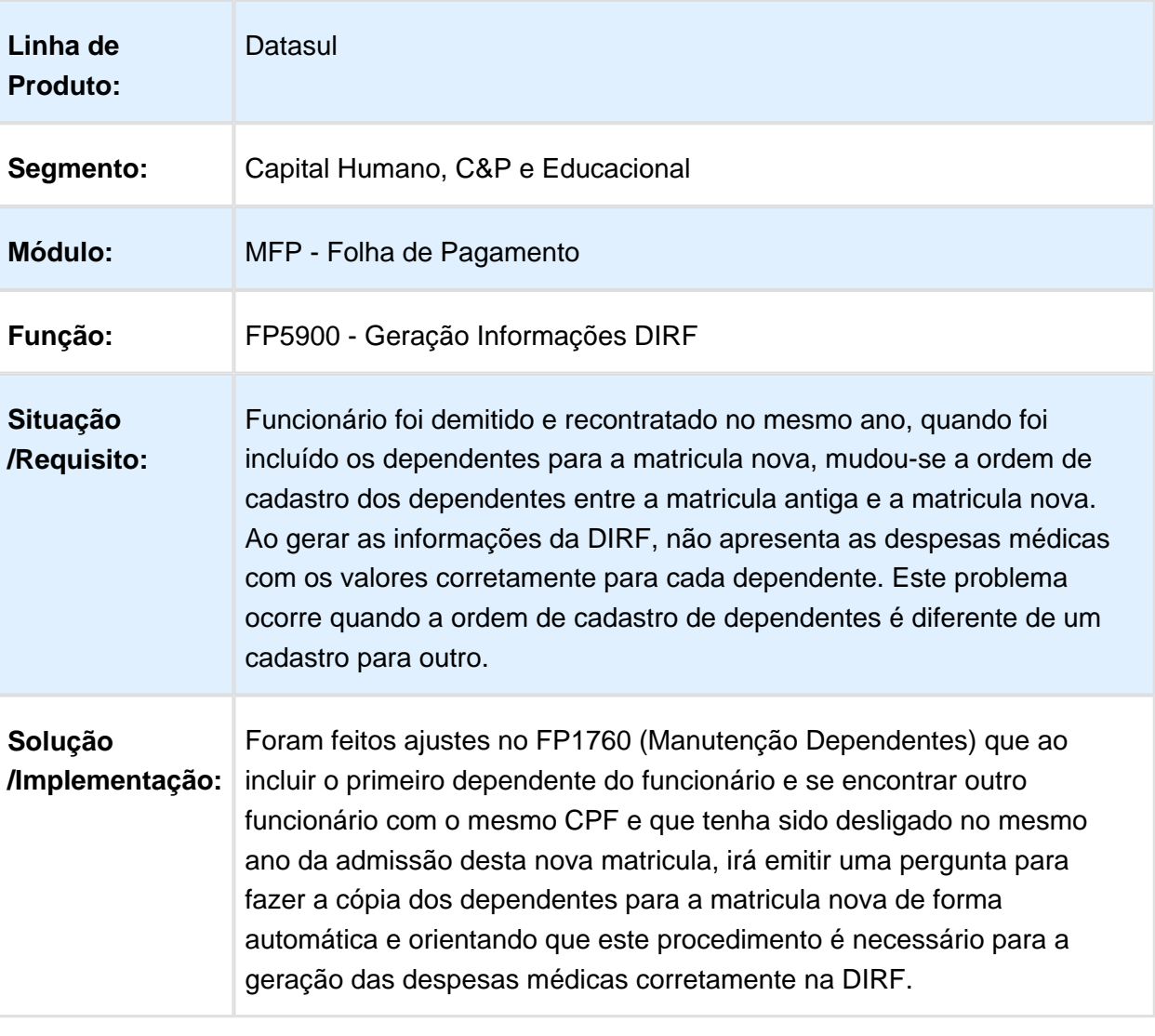

# FP1350 – Alteração Individual de Lotação

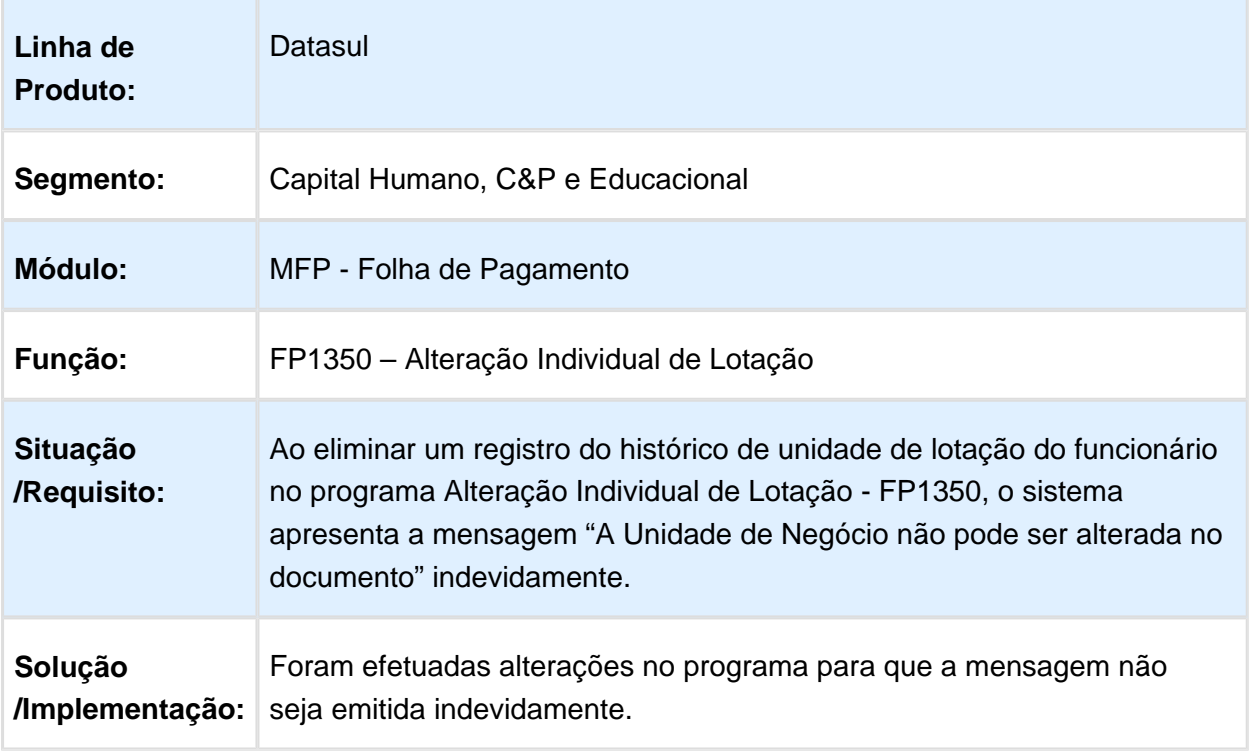

# FP0580 - Manutenção Categorias Salariais

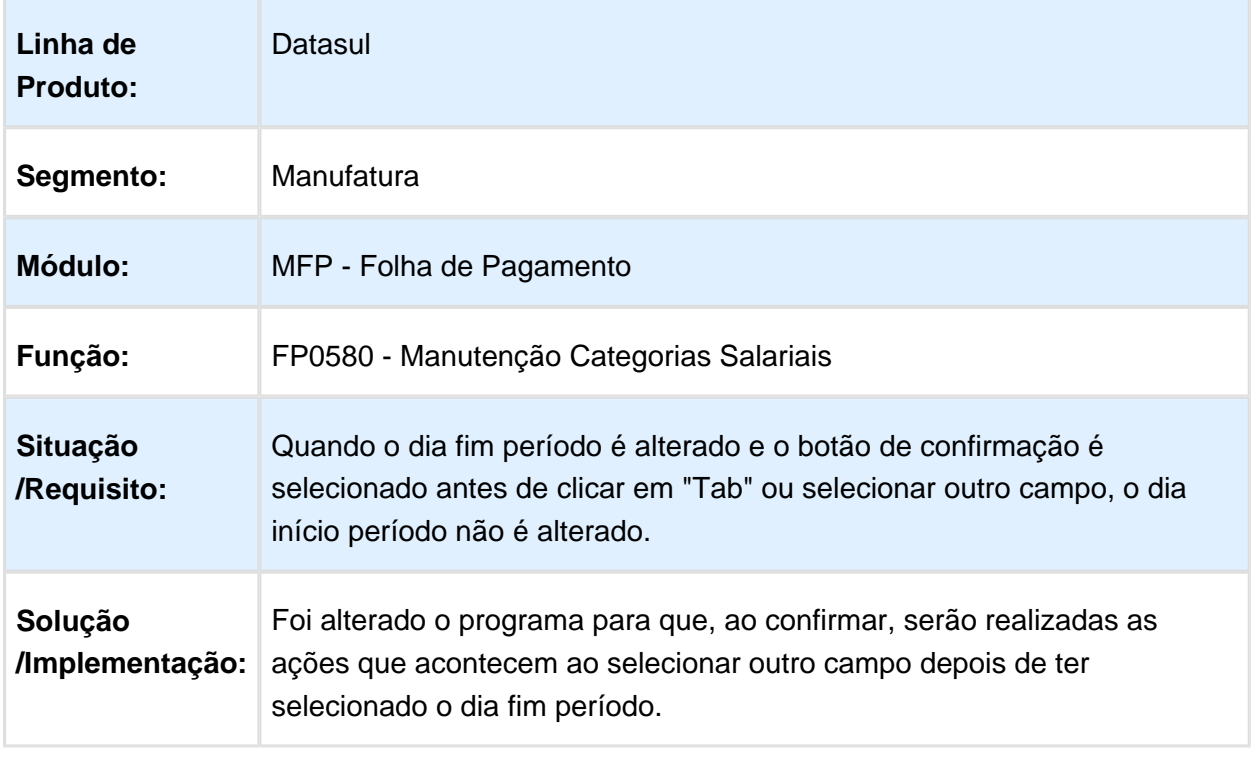

Macro desconhecida: 'rate'

# FP3660 - Relação de Depósitos Bancários

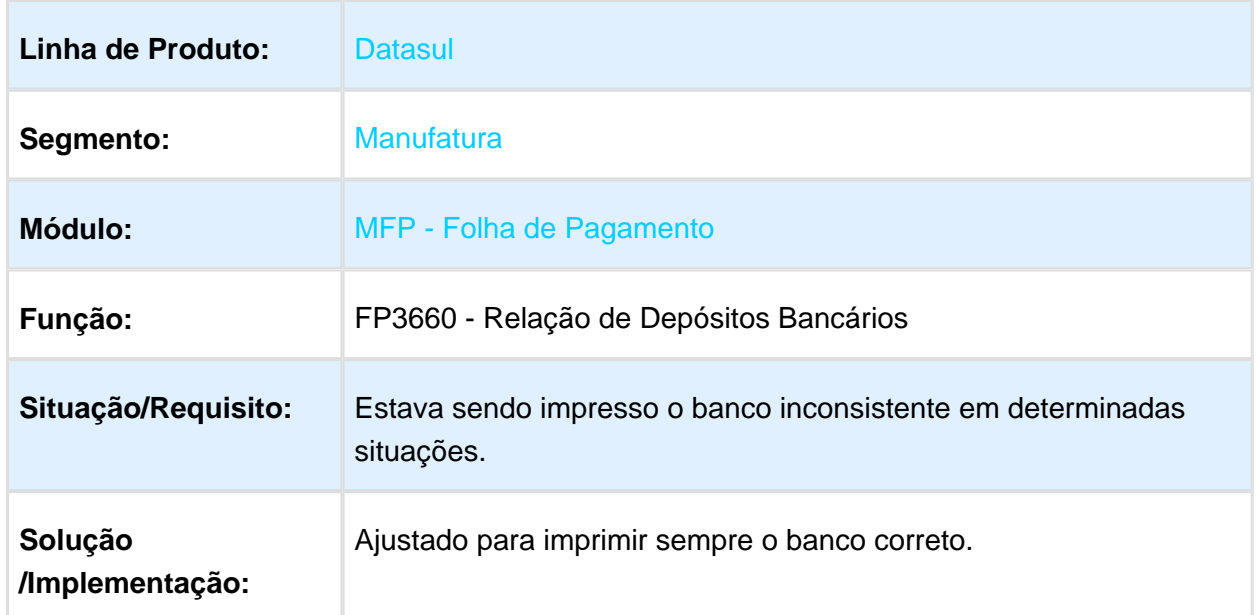

#### FP3020 - Cálculo Folha Normal

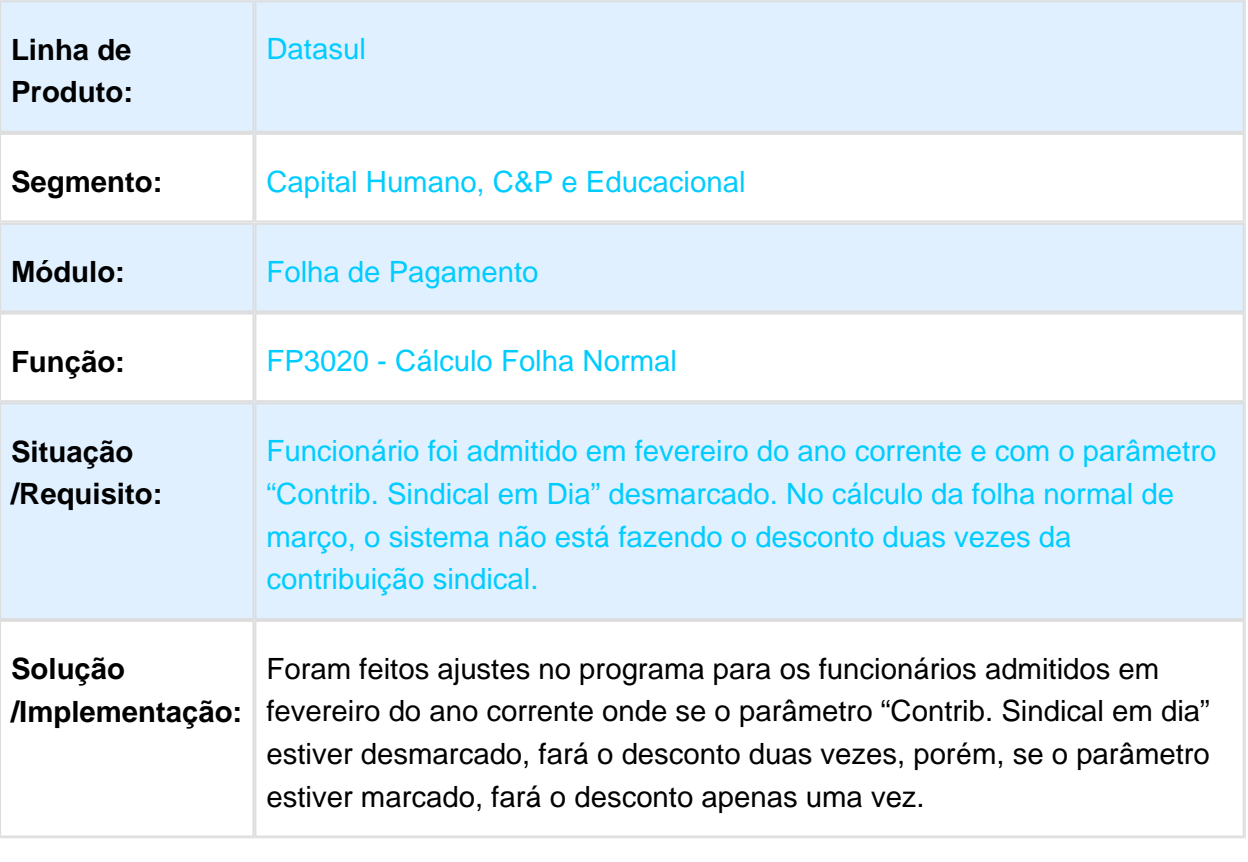

Macro desconhecida: 'rate'

#### 667566 MRH-9052 DT Gerador de Relatórios

#### **FP4061 - Gerador de Relatórios**

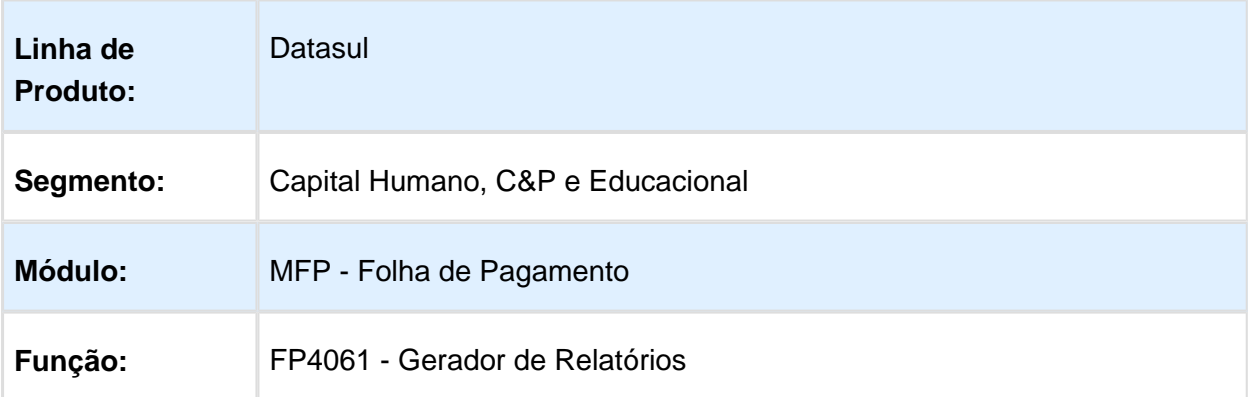

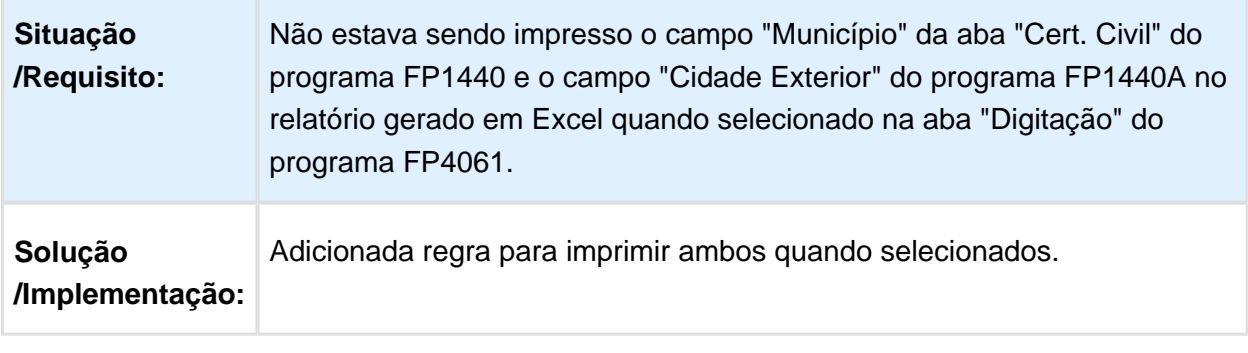

Macro desconhecida: 'rate'

#### FP3020 - Calculo Folha Normal

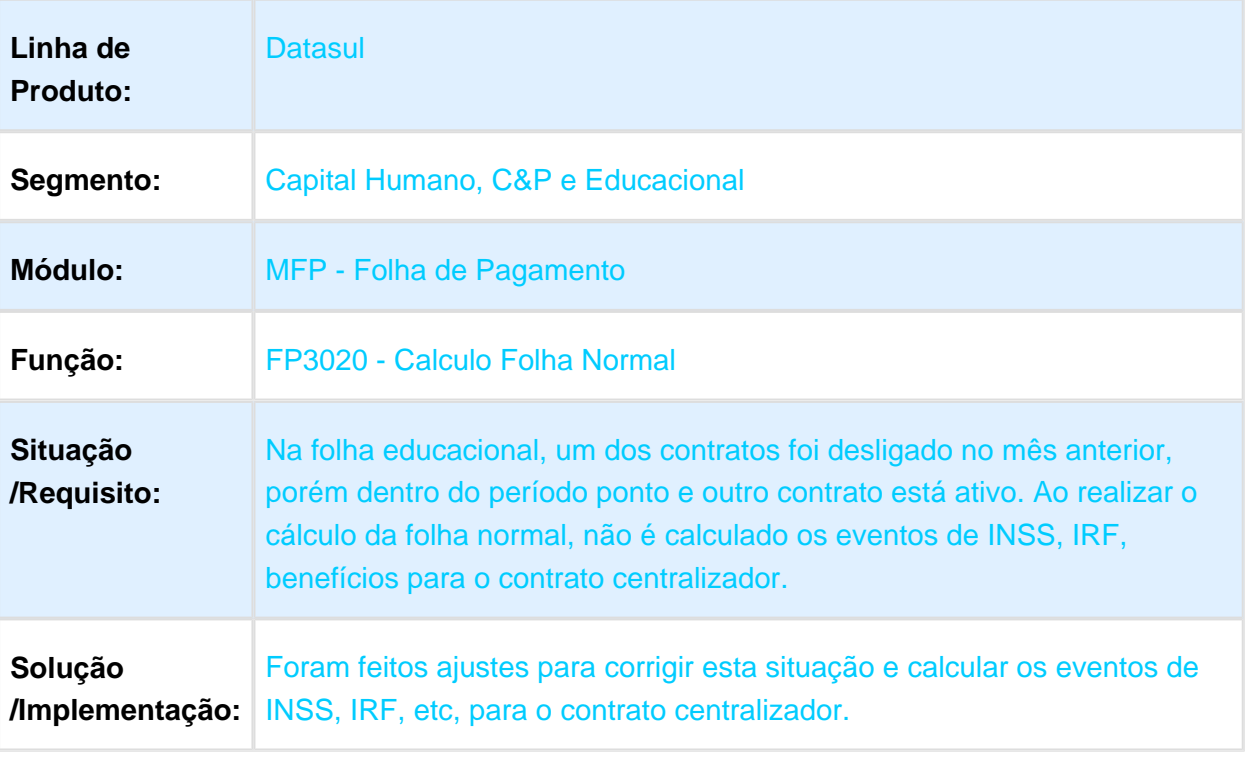

# ST0025 - Manutenção Controles por Risco

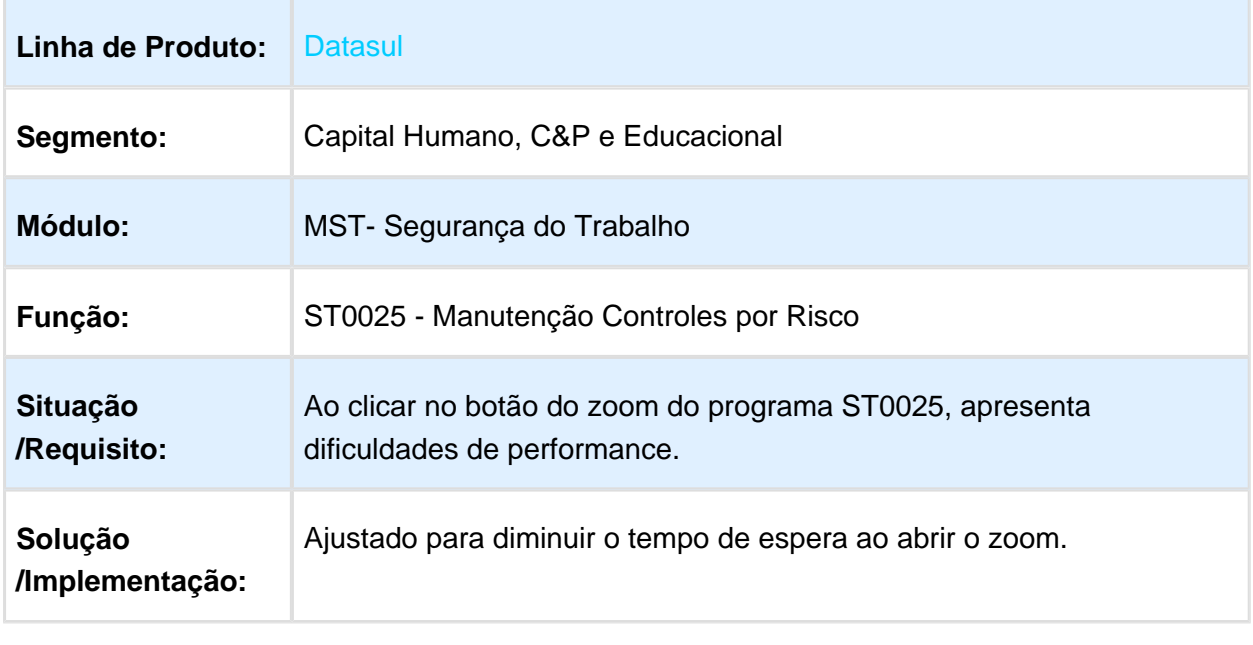

# FP1440 - Manutenção Pessoa Física

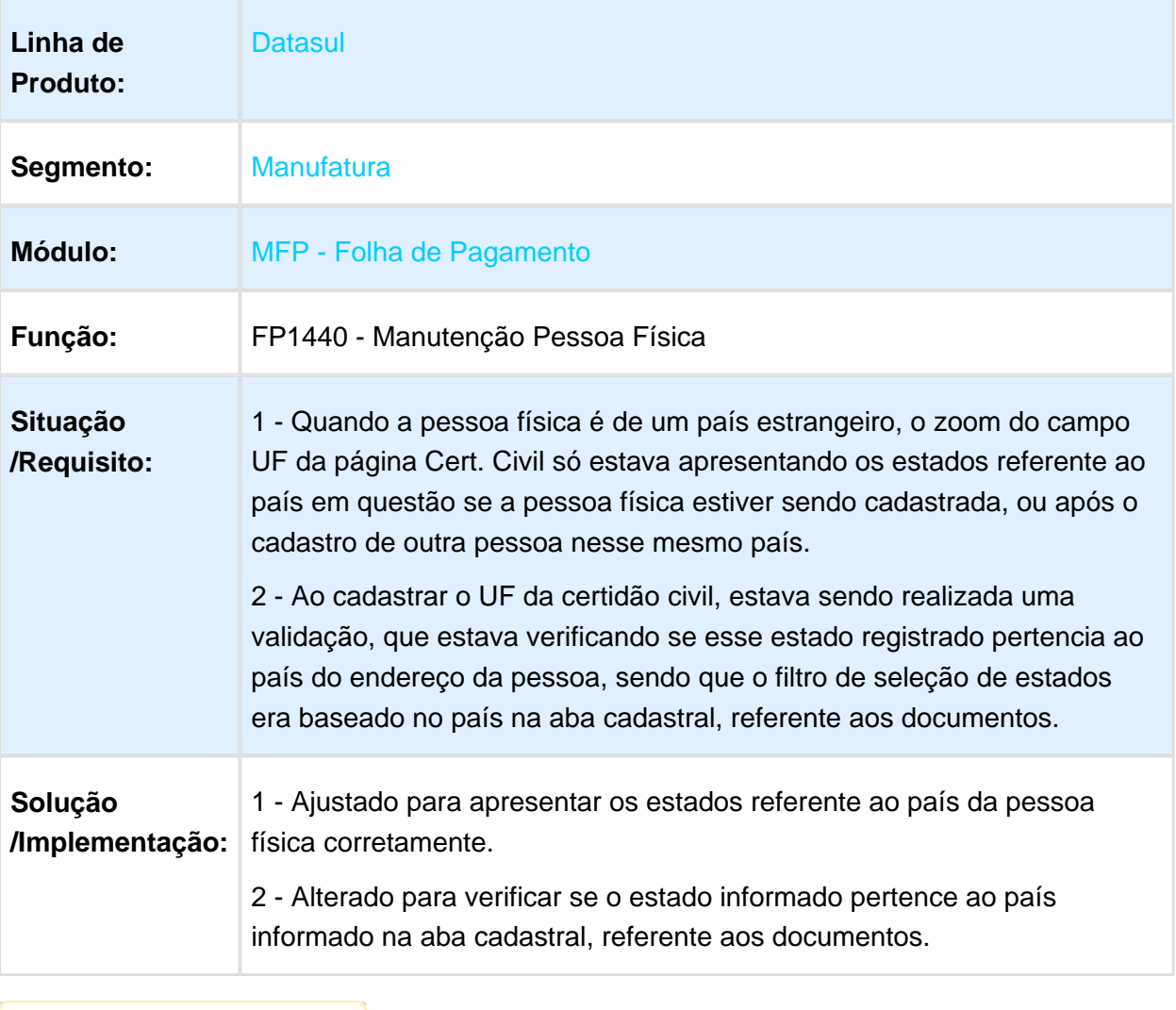

### FP6860 - Demonstrativo por Custos Rescisão

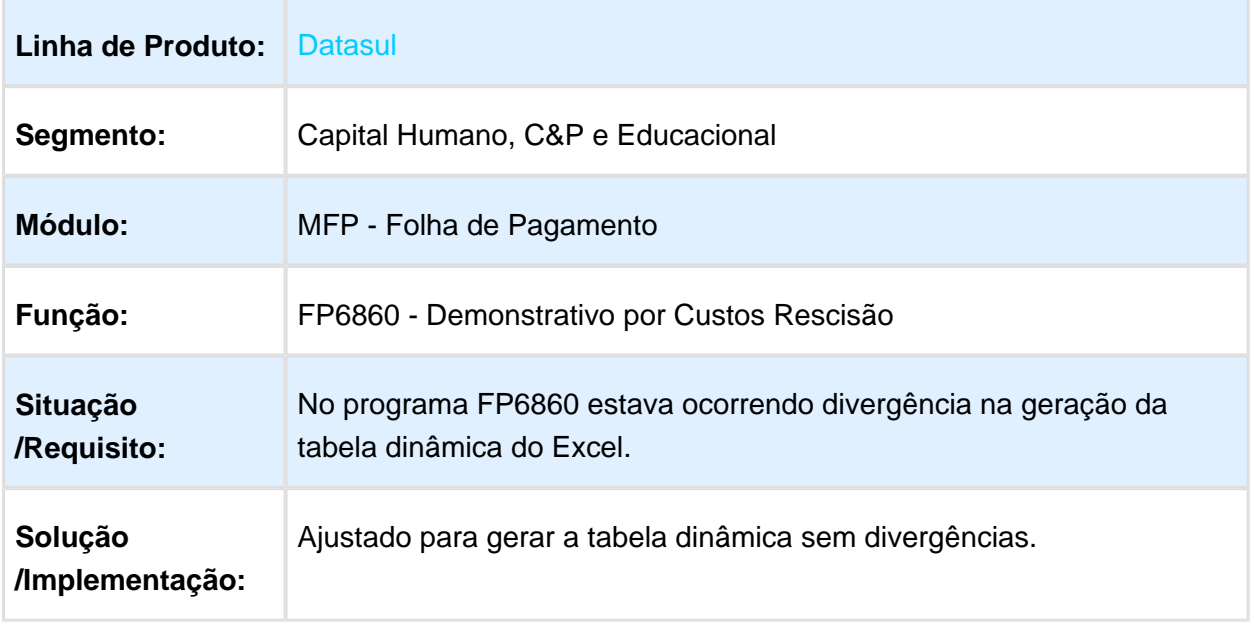

Macro desconhecida: 'rate'

### FP3060 - Cálculo de Provisões

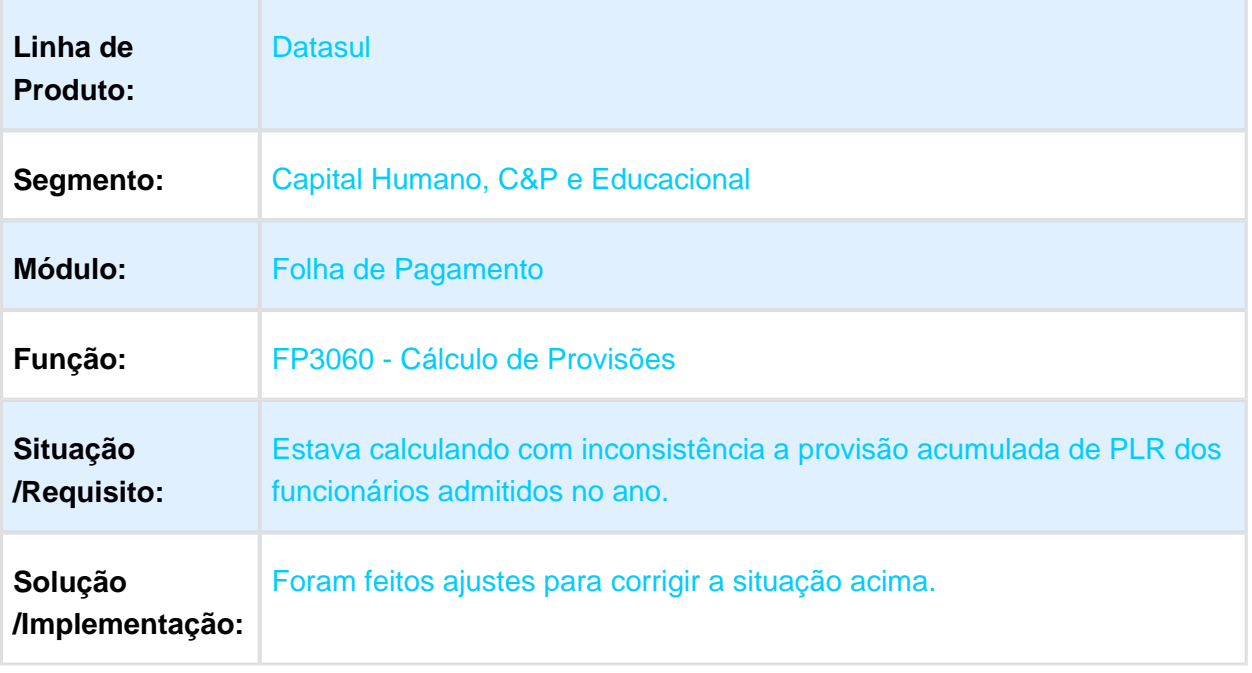

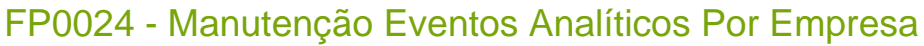

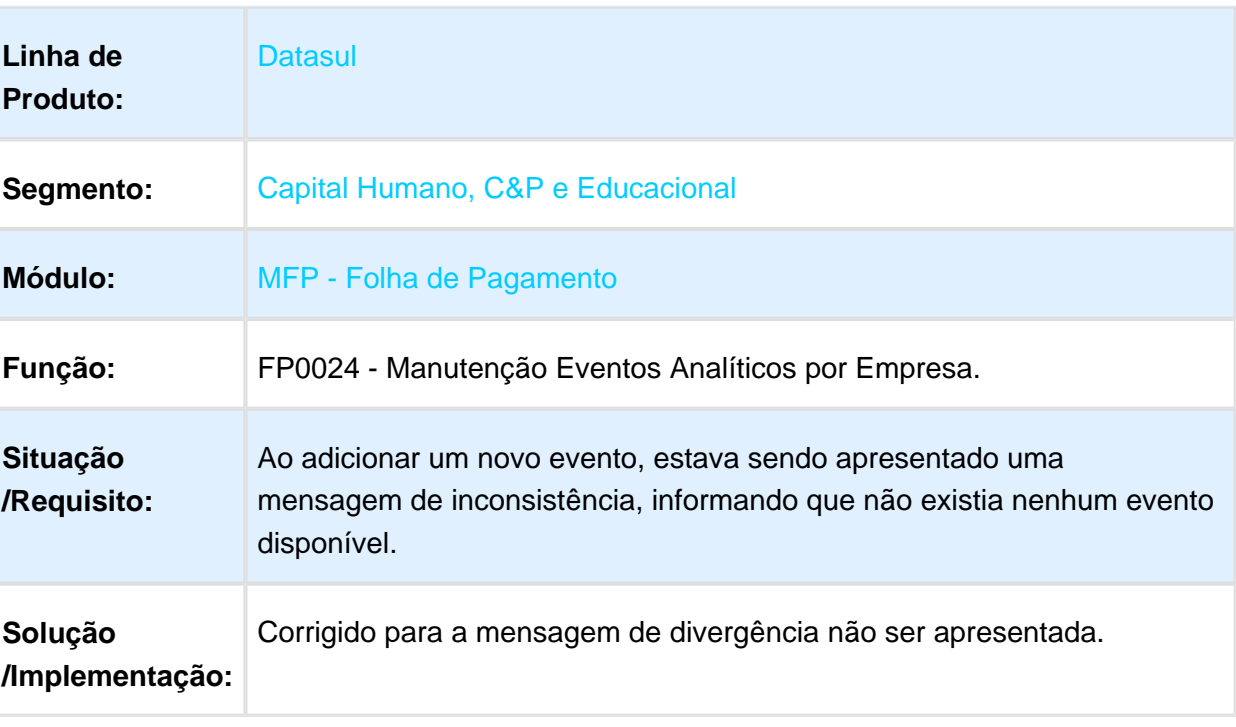

Macro desconhecida: 'rate'

#### FP1500 - Funcionários

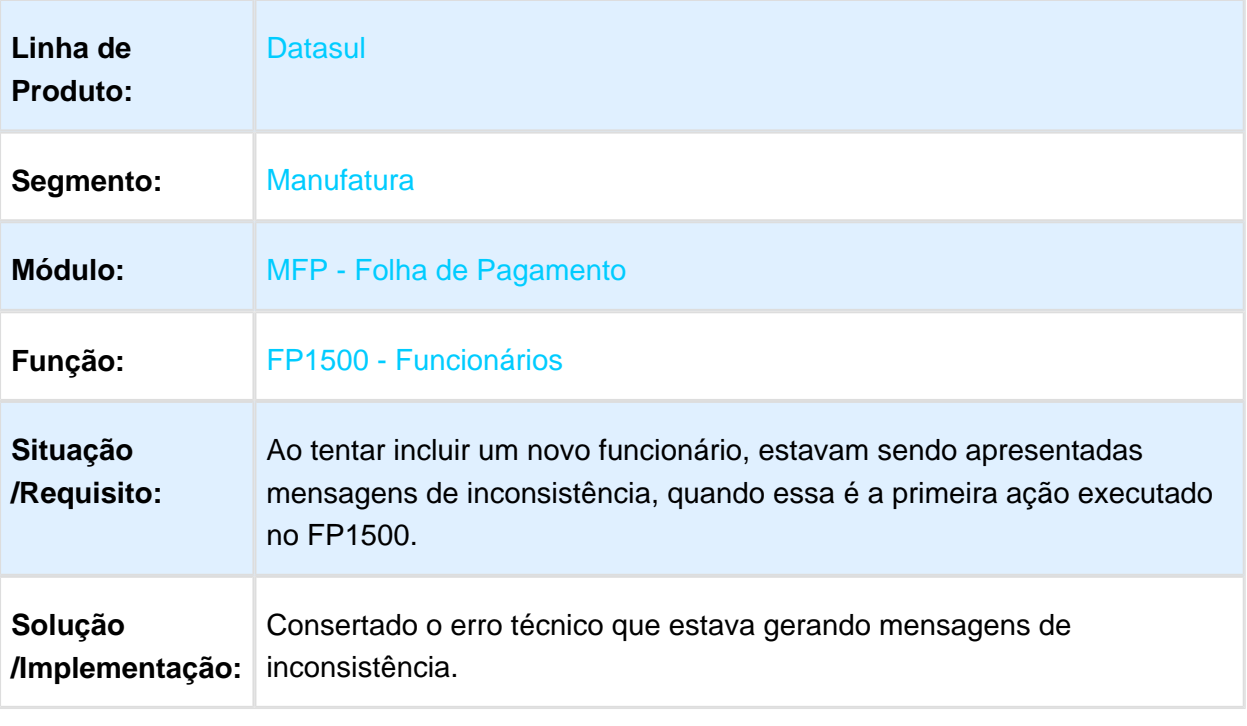

# FP3500 - Emissão Coletiva de Envelopes

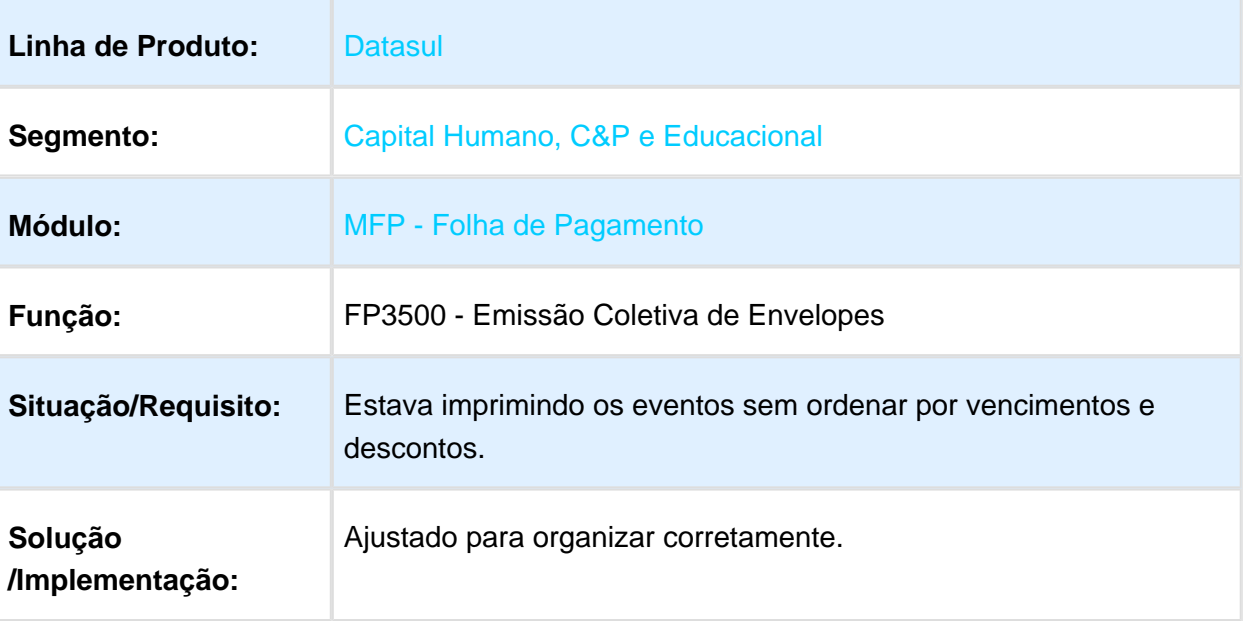

Macro desconhecida: 'rate'

#### FR0080 - Cálculo Individual de Férias

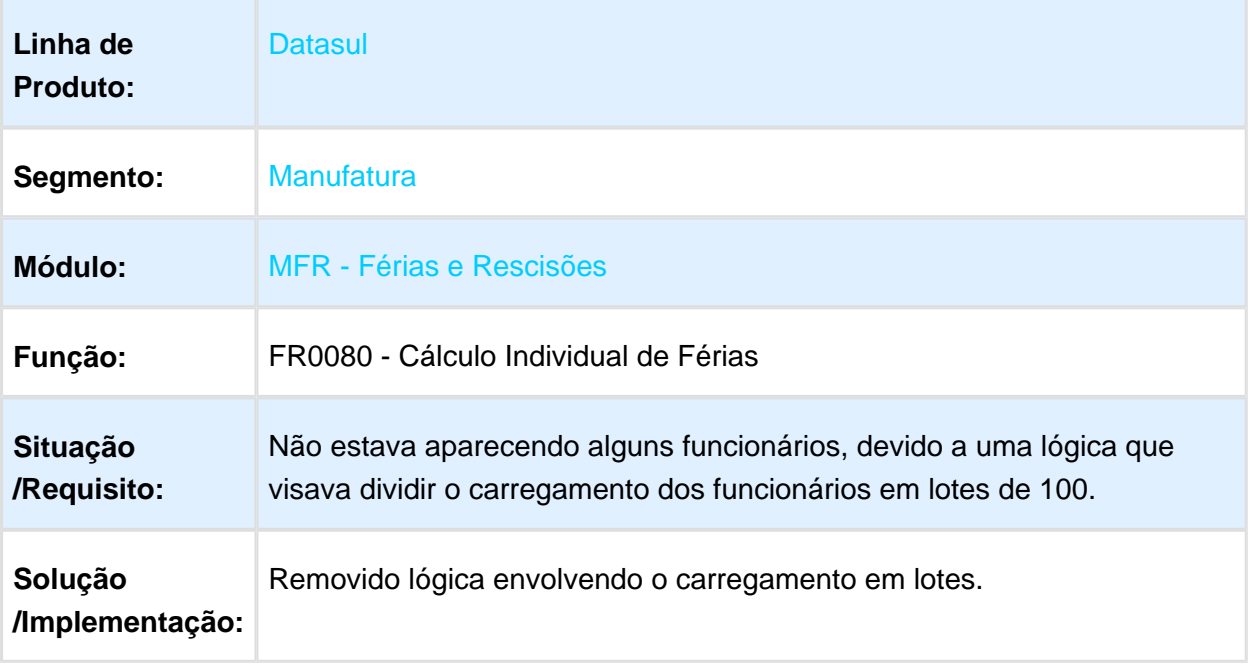

### FP5280 - Dependentes para IR

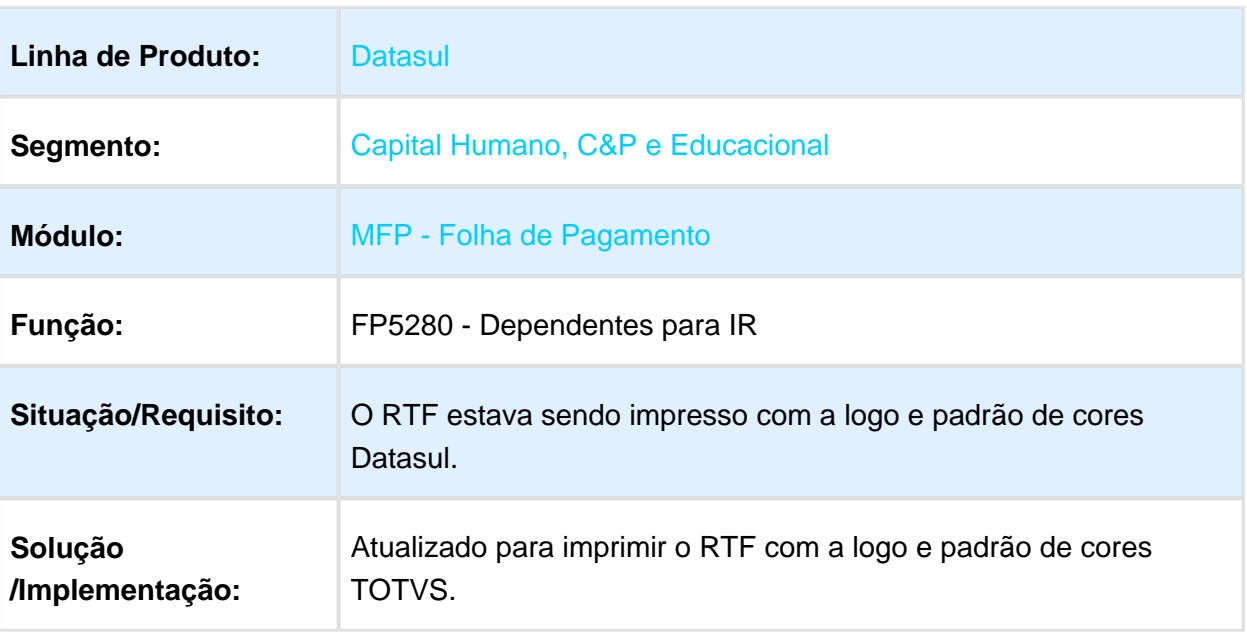

# FP1600 - Manutenção Histórico de Situações

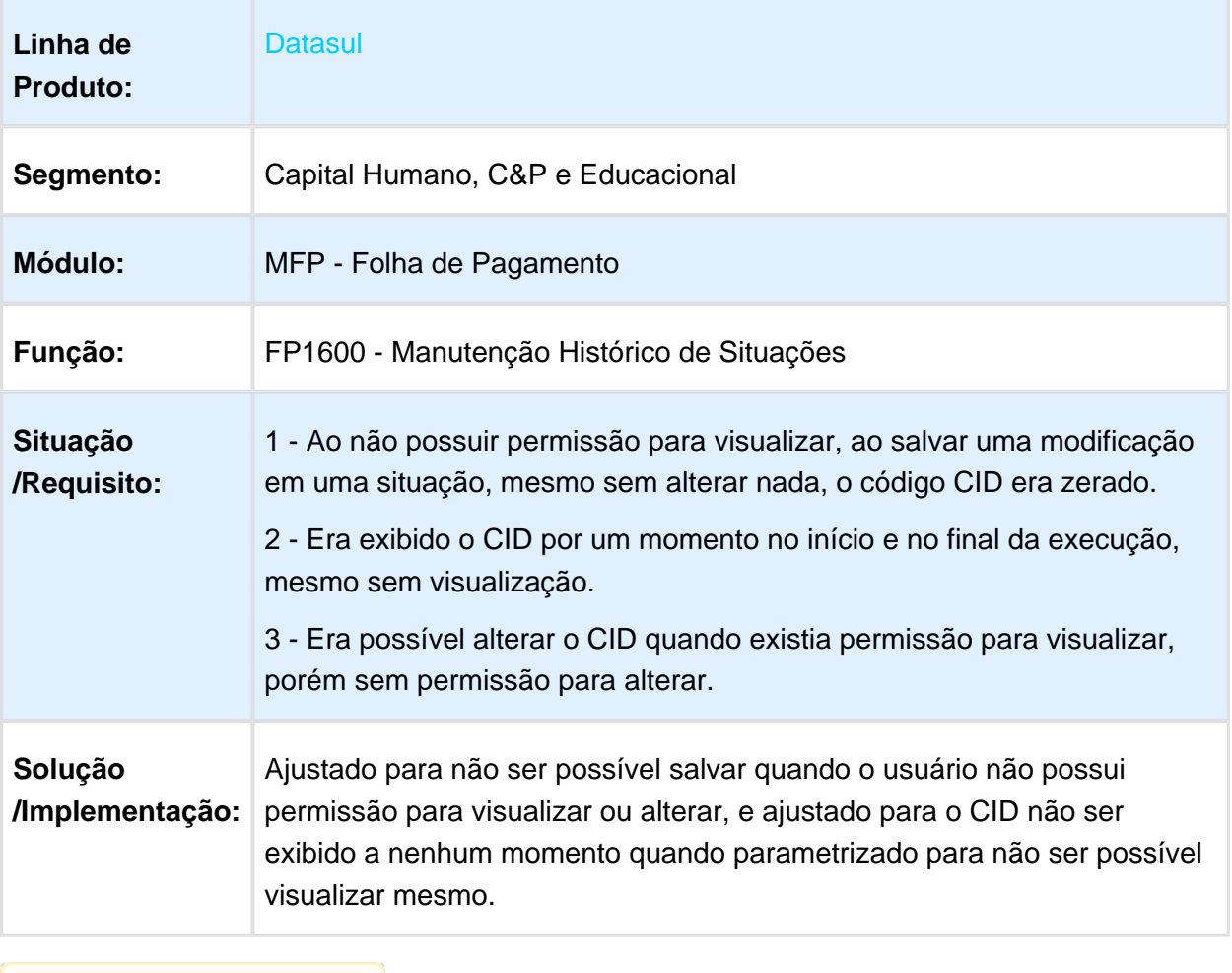

# FP1600 - Manutenção Histórico de Situações

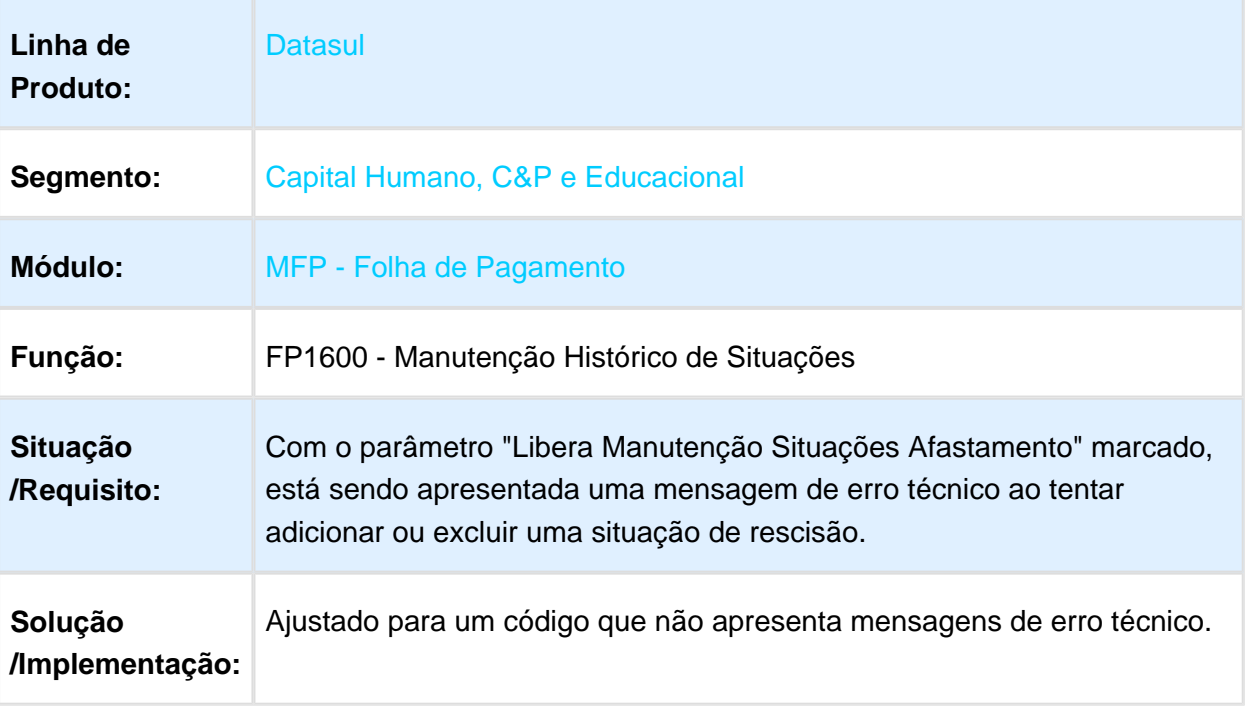

Macro desconhecida: 'rate'

# FP3720 - Listagem Guia da GPS

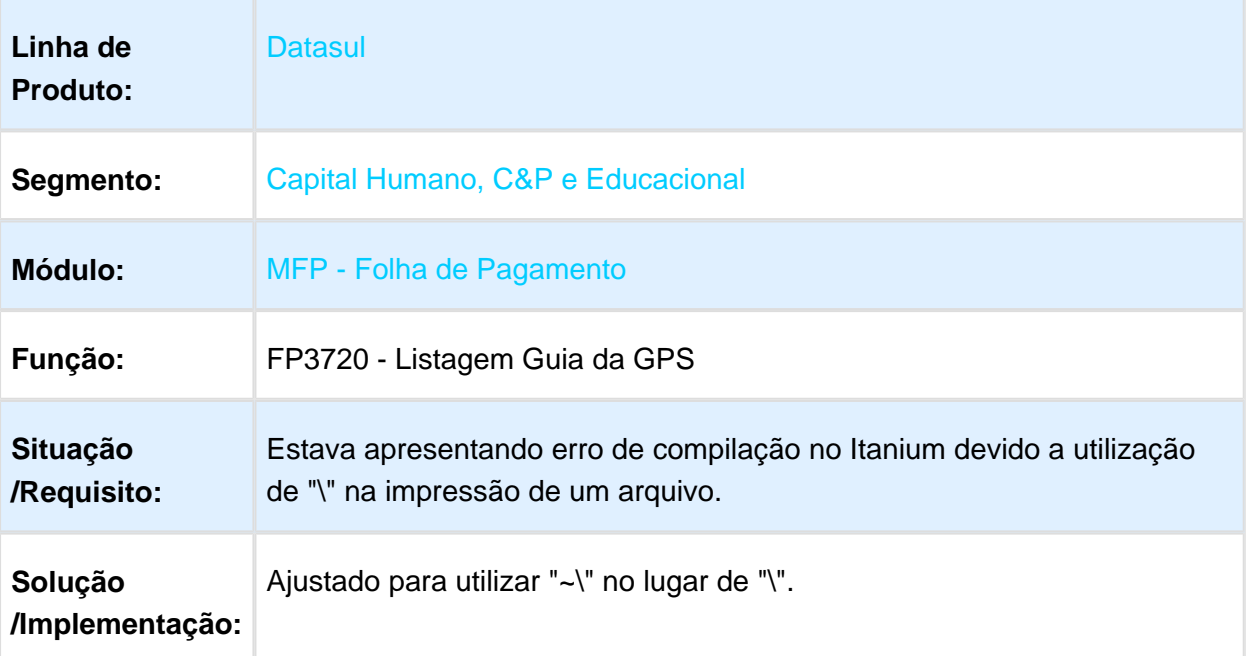

# Acerto Réplica 13° Salário

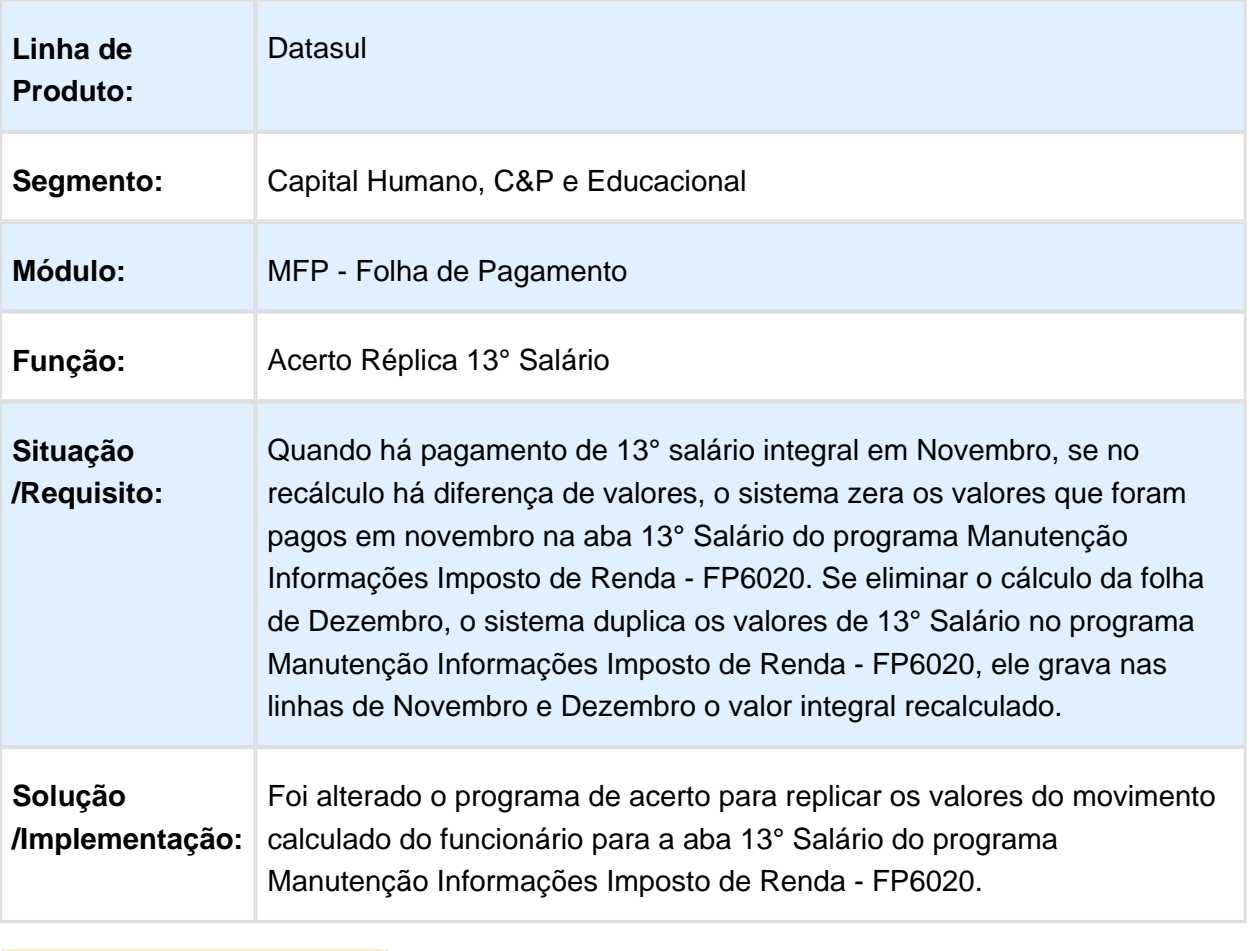

# FP1600 - Manutenção Histórico de Situações

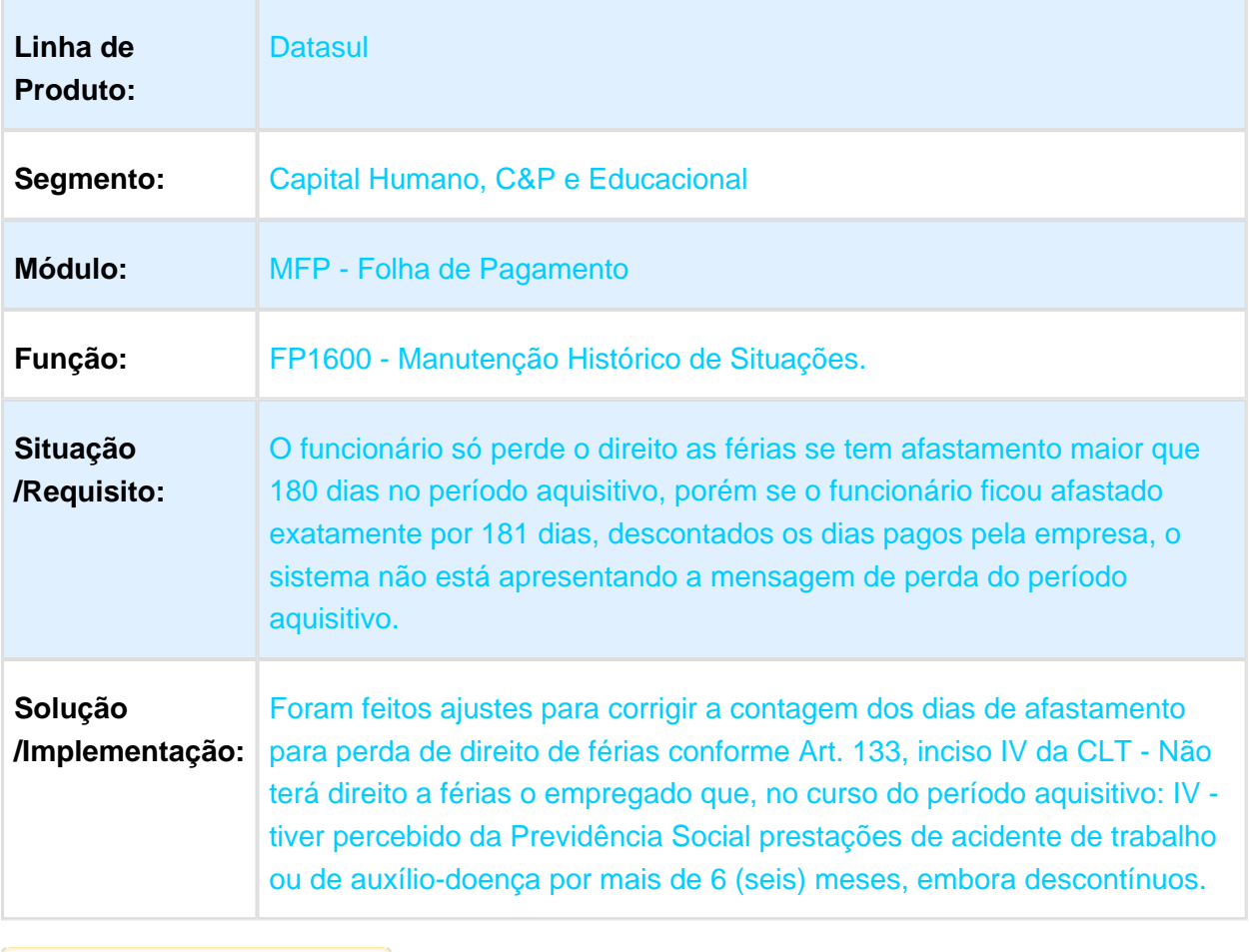

### 3.11.2 Gestão de Pessoal - Manutenção - 12.1.17

### Desenvolvimento de Pessoal - Manutenção - 12.1.17

# DS0705 - Emite Avaliação Pessoal

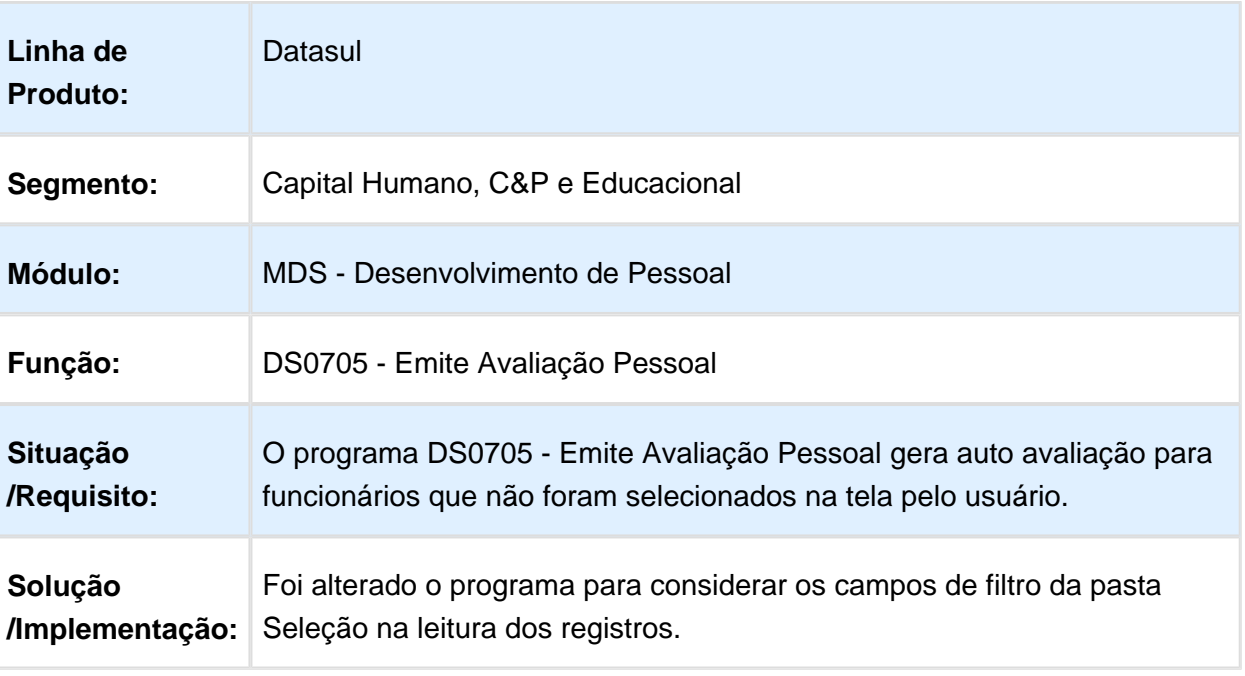

# Recrutamento e Seleção - Manutenção - 12.1.17

# RS0585 - Documentação Funcionário

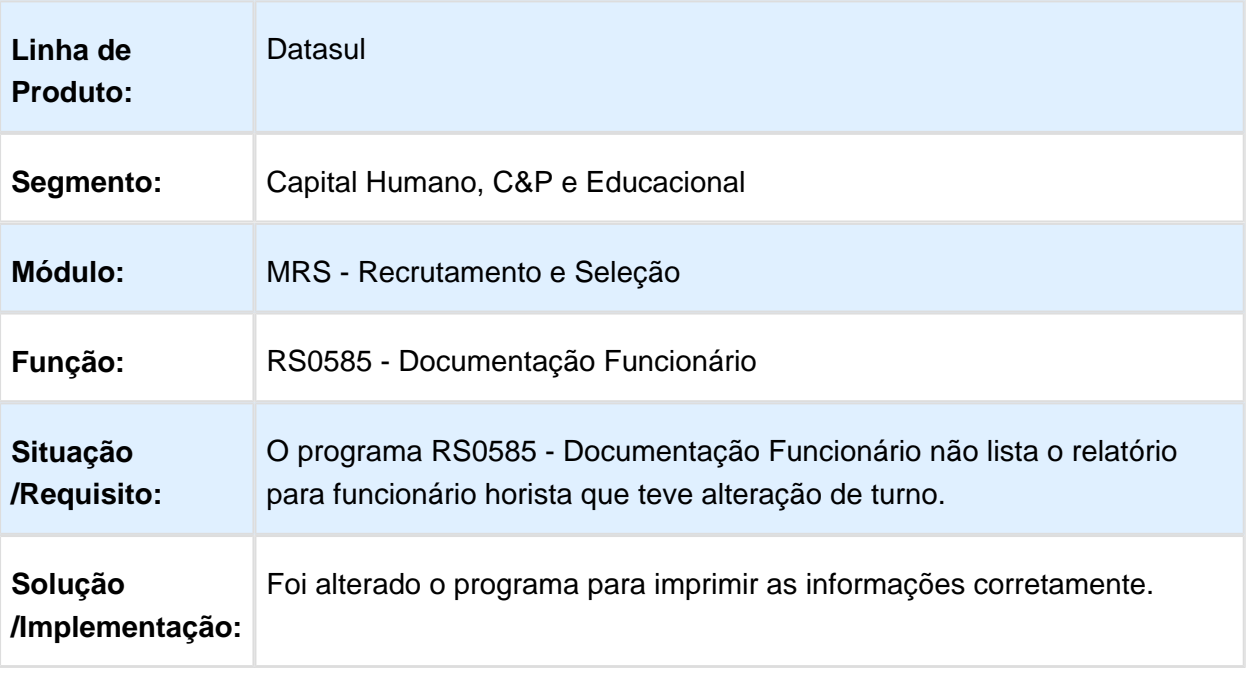

#### RS0027 - Candidato Externo

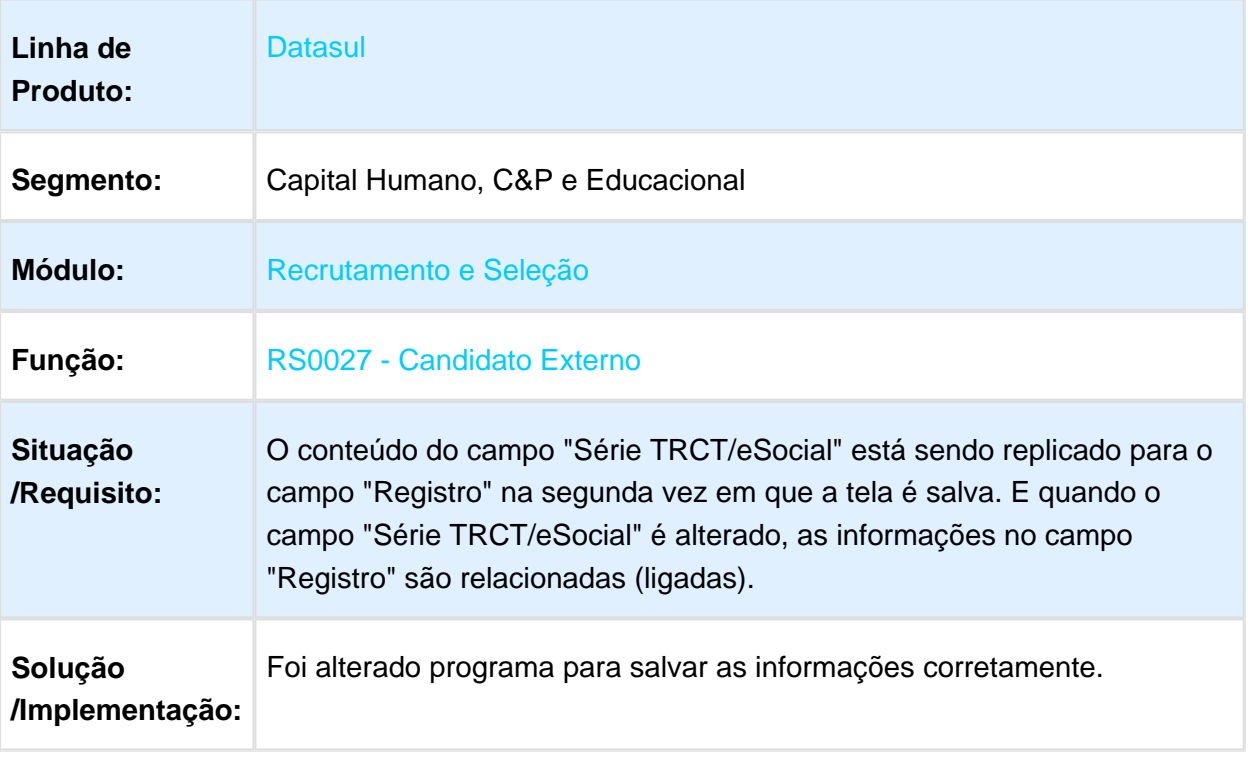

### 3.11.3 Portal HCM - Manutenção - 12.1.17

#### Minhas Férias

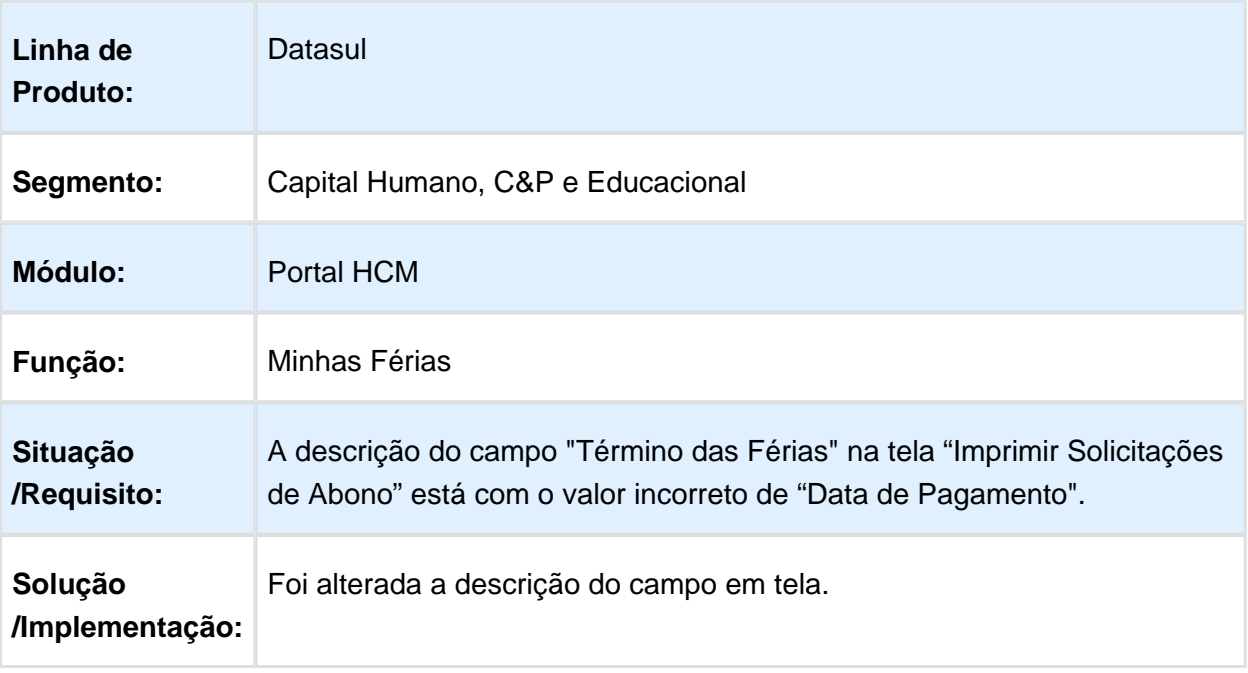

Macro desconhecida: 'rate'

#### Meus Dados x ESocial

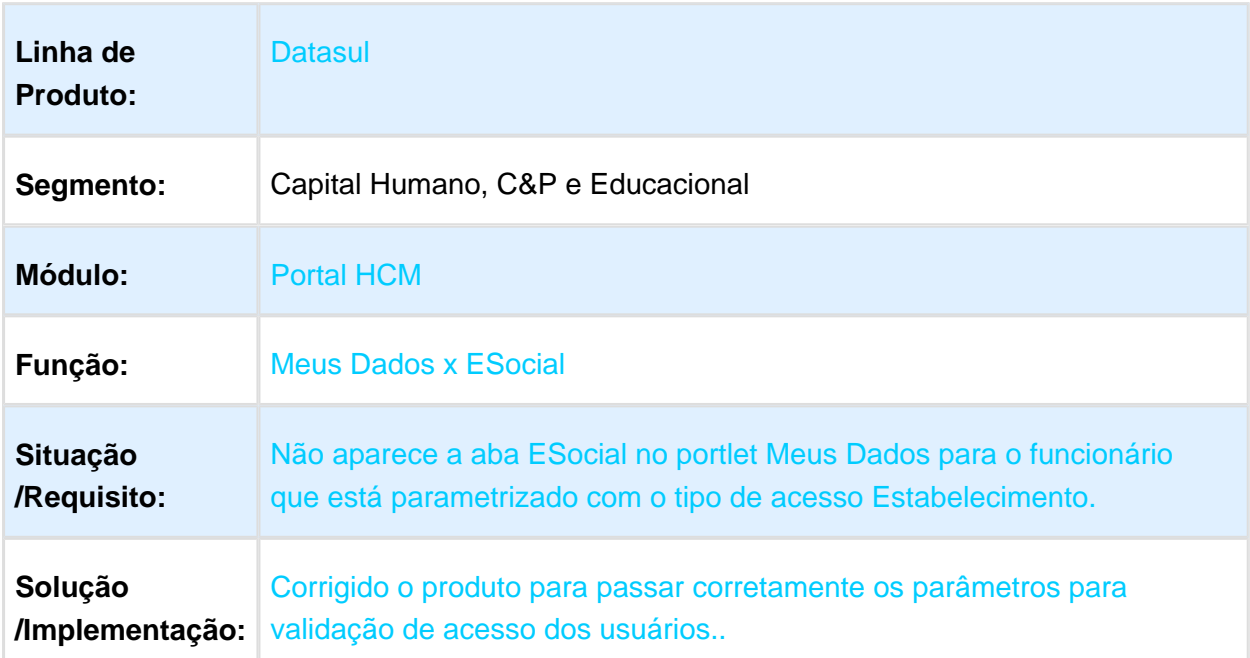

# Minha Equipe

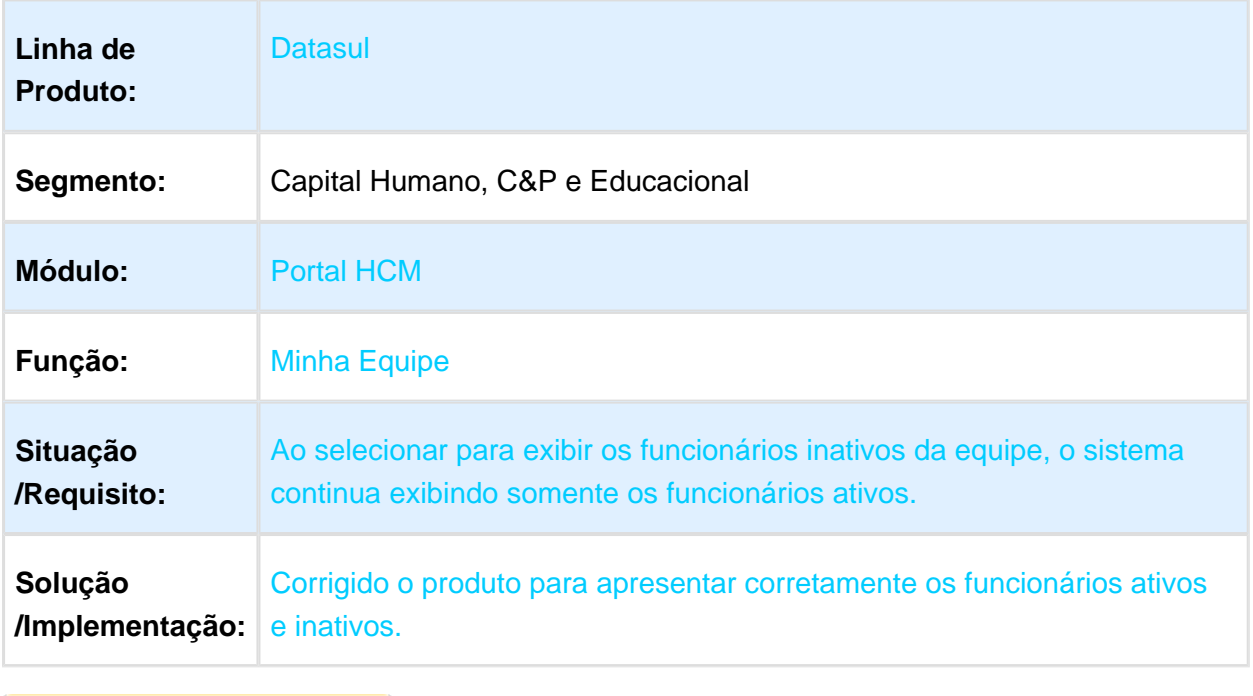

Macro desconhecida: 'rate'

### Recibo de Férias

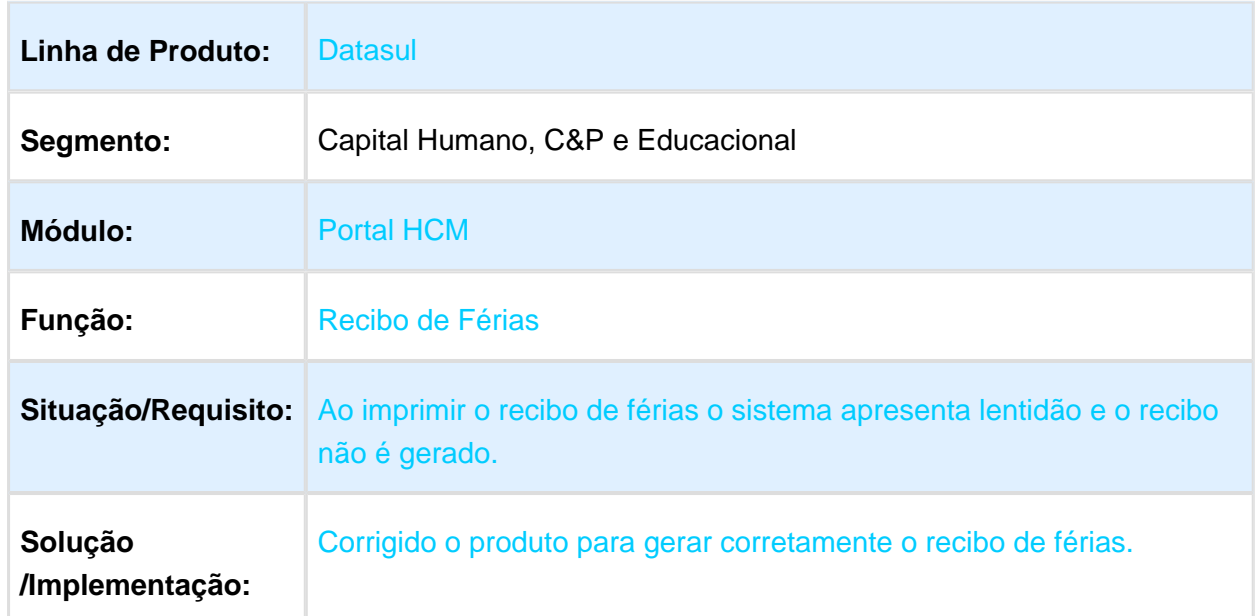

# 3.11.4 Responsabilidade Social - Manutenção - 12.1.17

### Gestão Ambiental - Manutenção - 12.1.17

#### GAR060 - Estatísticas Notificações

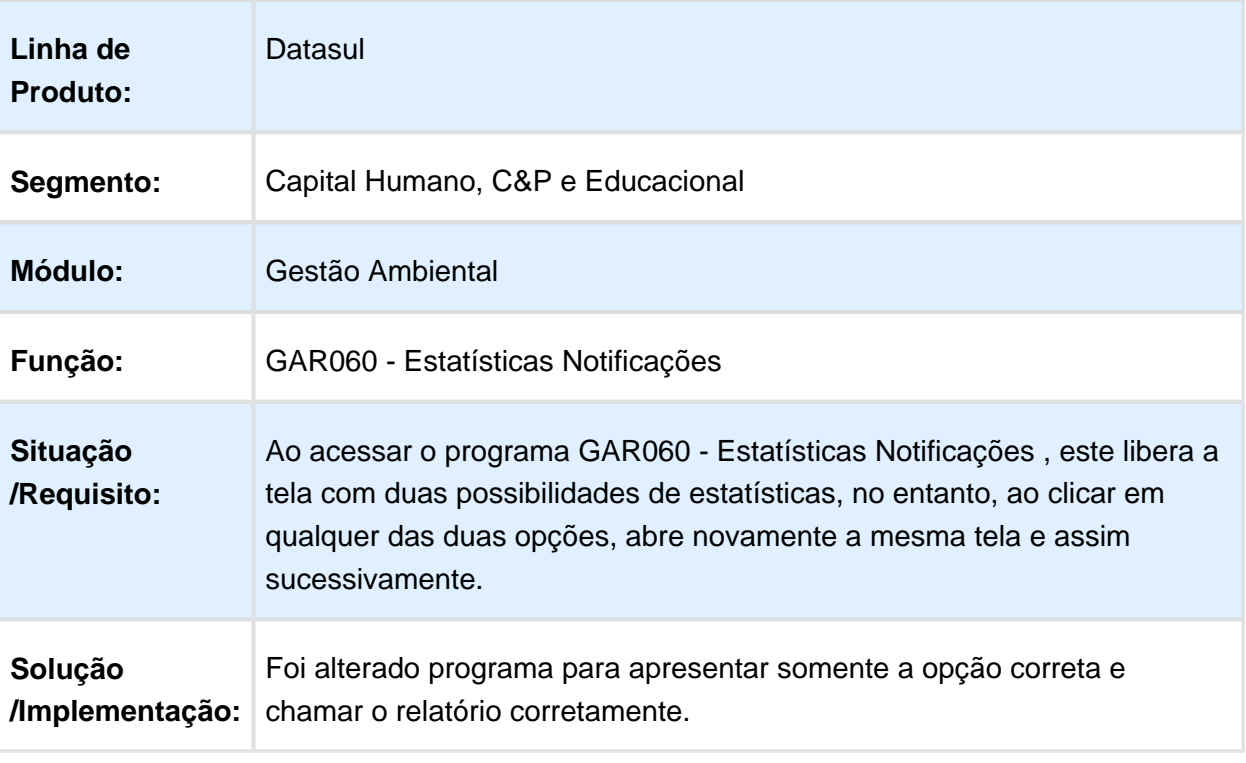

#### GA0095/GA0104/GA0008 - Manutenção Resíduos - Destino Ambiental - Manutenção Responsável GA

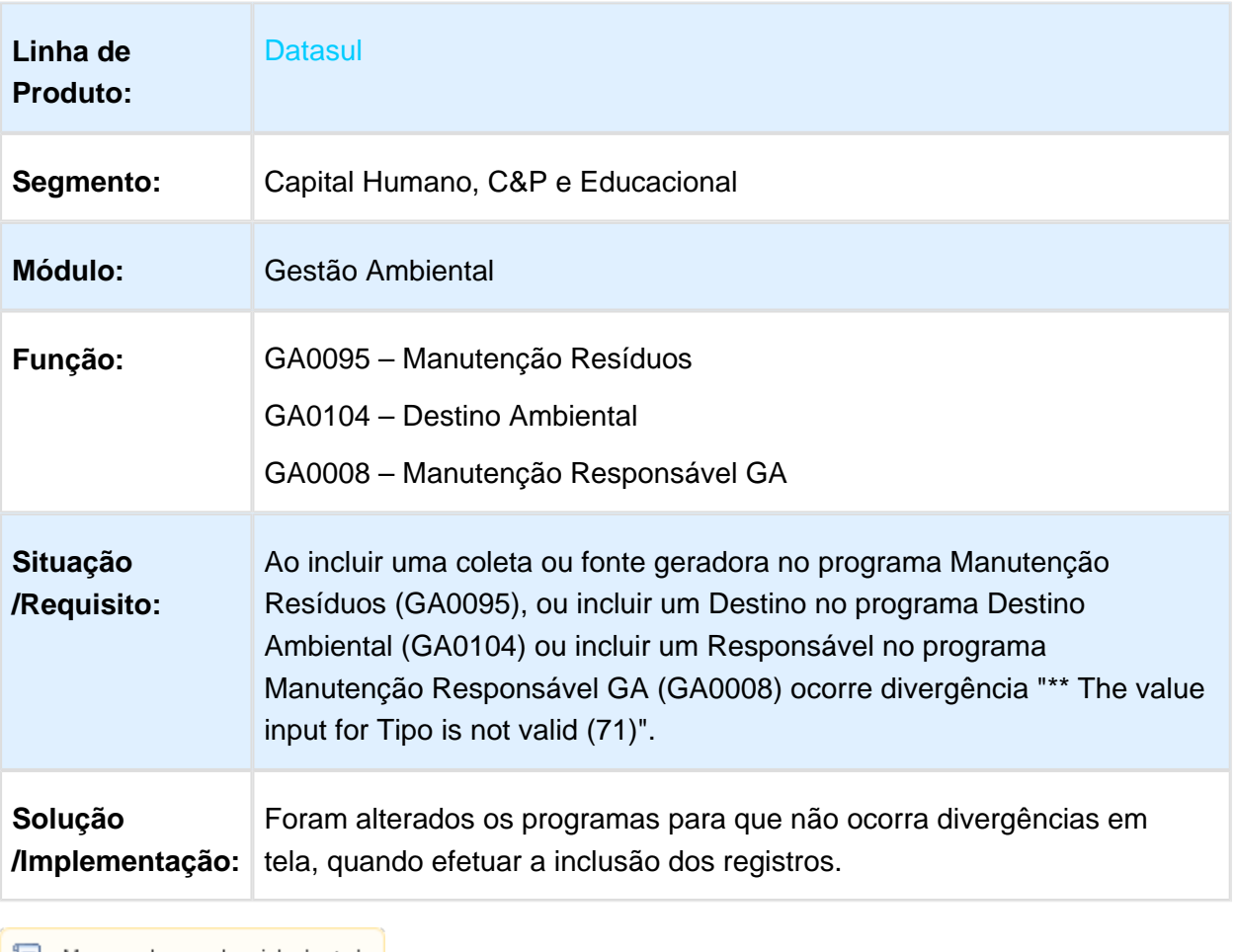

#### GAR033 – Relatório Objeto Causador Acidente e diversos outros programas

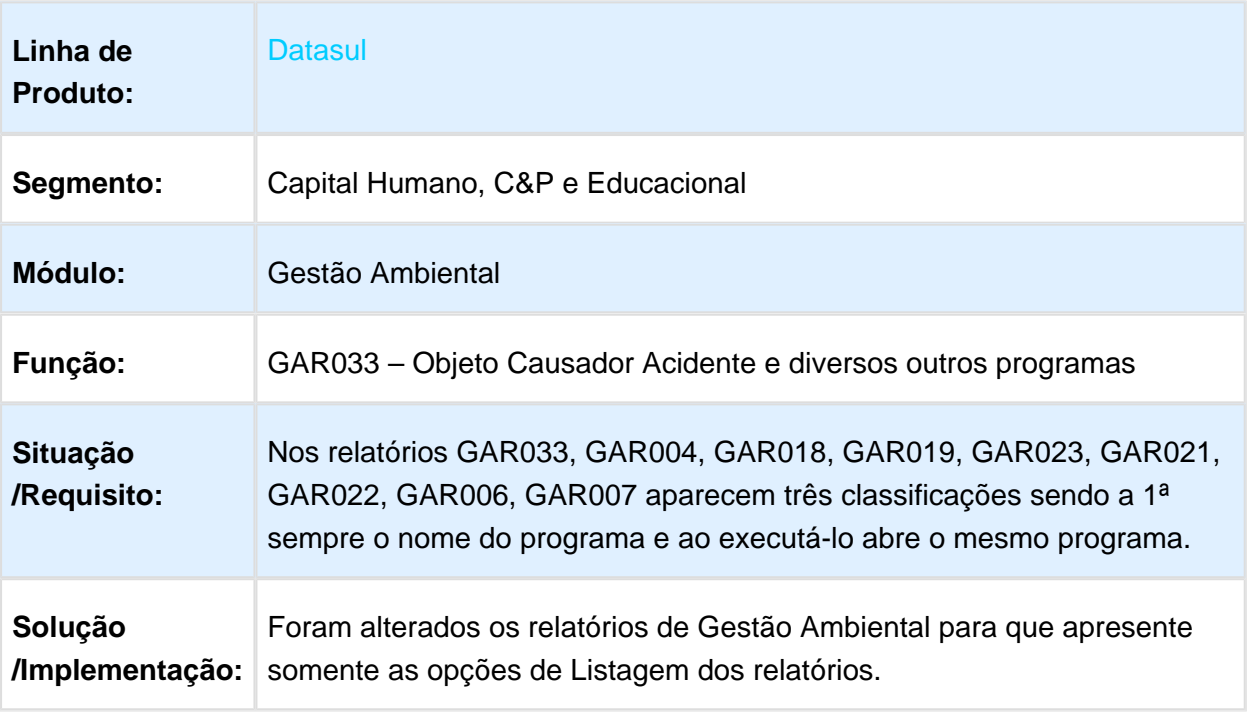

# Medicina do Trabalho - Manutenção - 12.1.17

# MT0796 - Importação de Afastamento

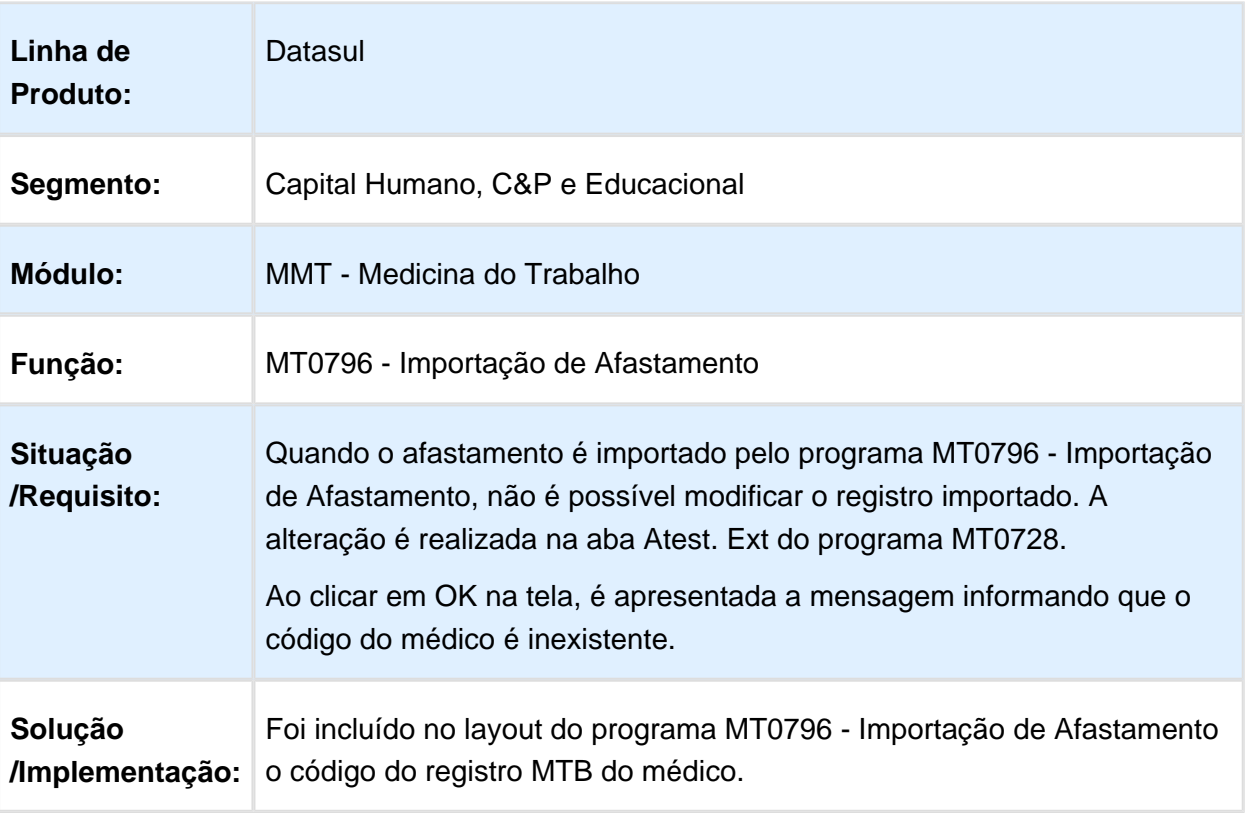

#### MT0552 - Série Histórico de Exames

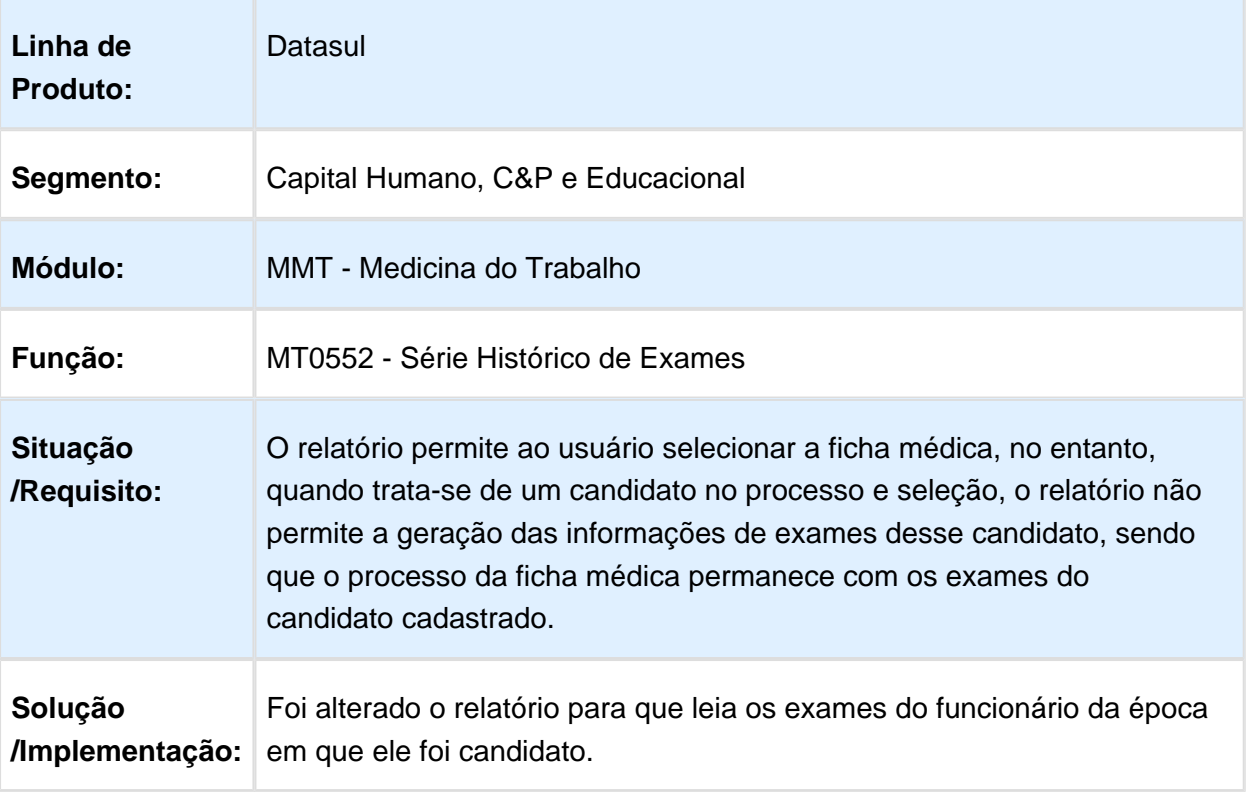

### MT0529 - Relatório Atestados Emitidos (ASO)

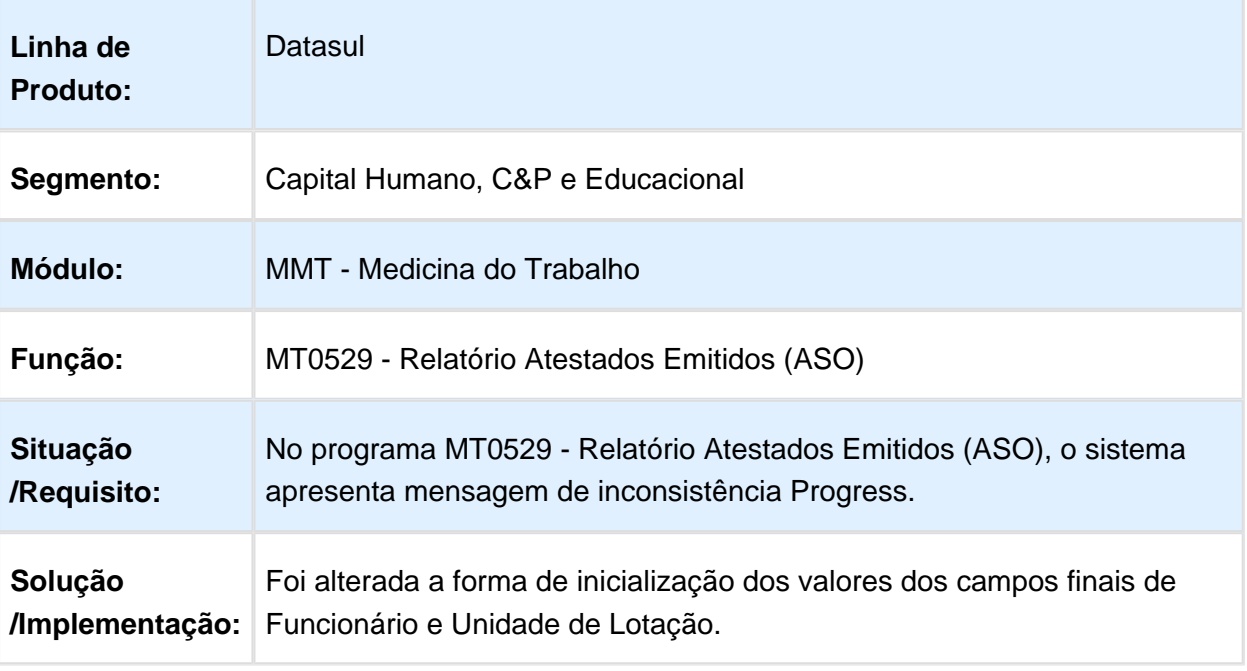

Macro desconhecida: 'rate'

### MT0006 - Configurador Médico

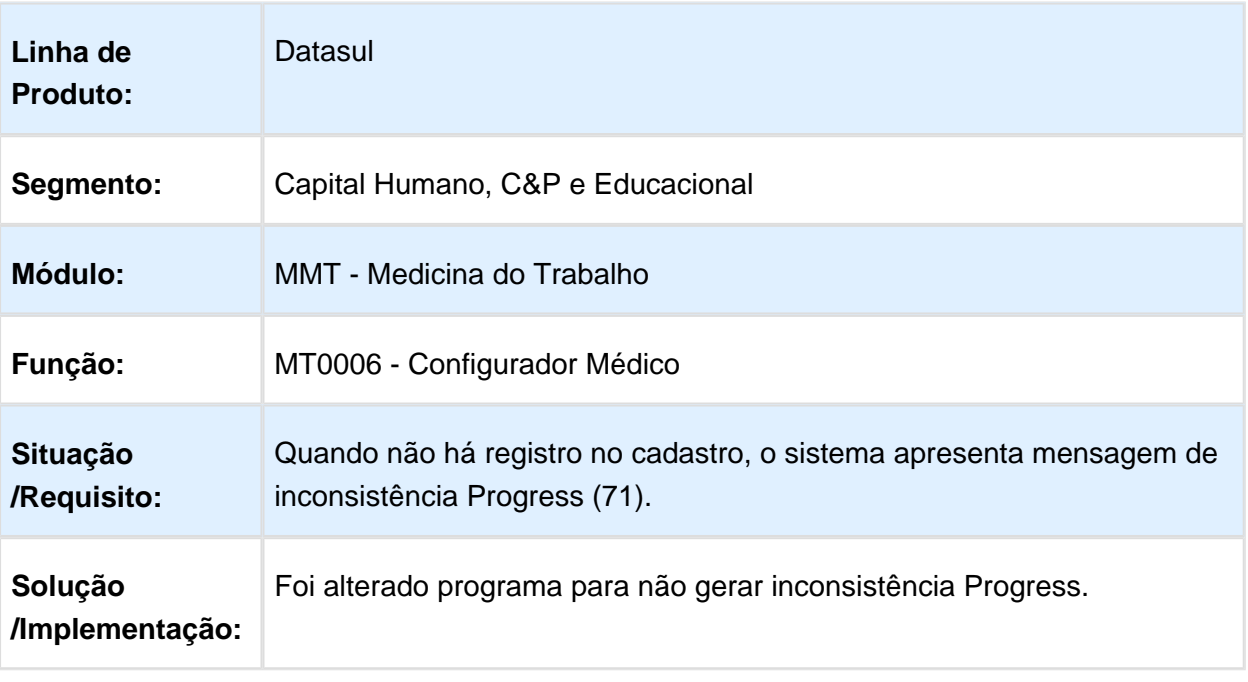

# MT0599 - Relatório Anual PCMSO

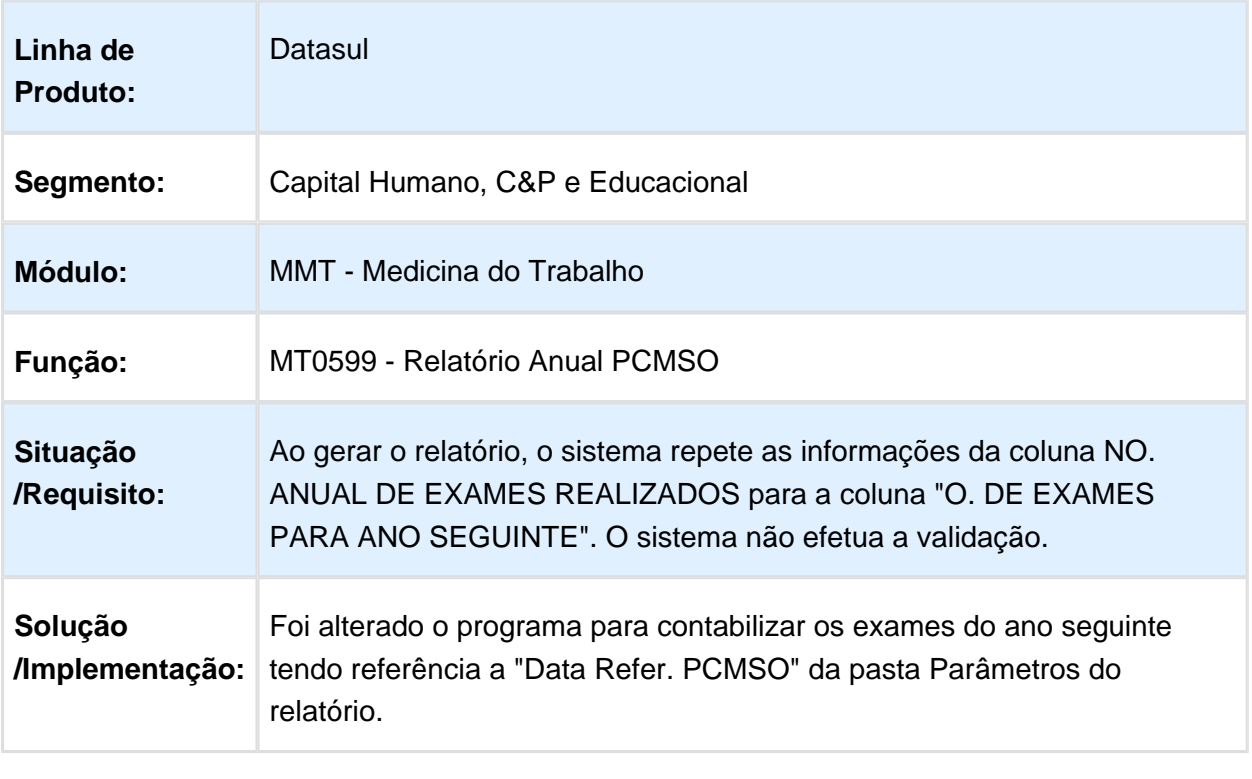

Macro desconhecida: 'rate'

#### MT0526 - Relatório Atestado Médico ASO

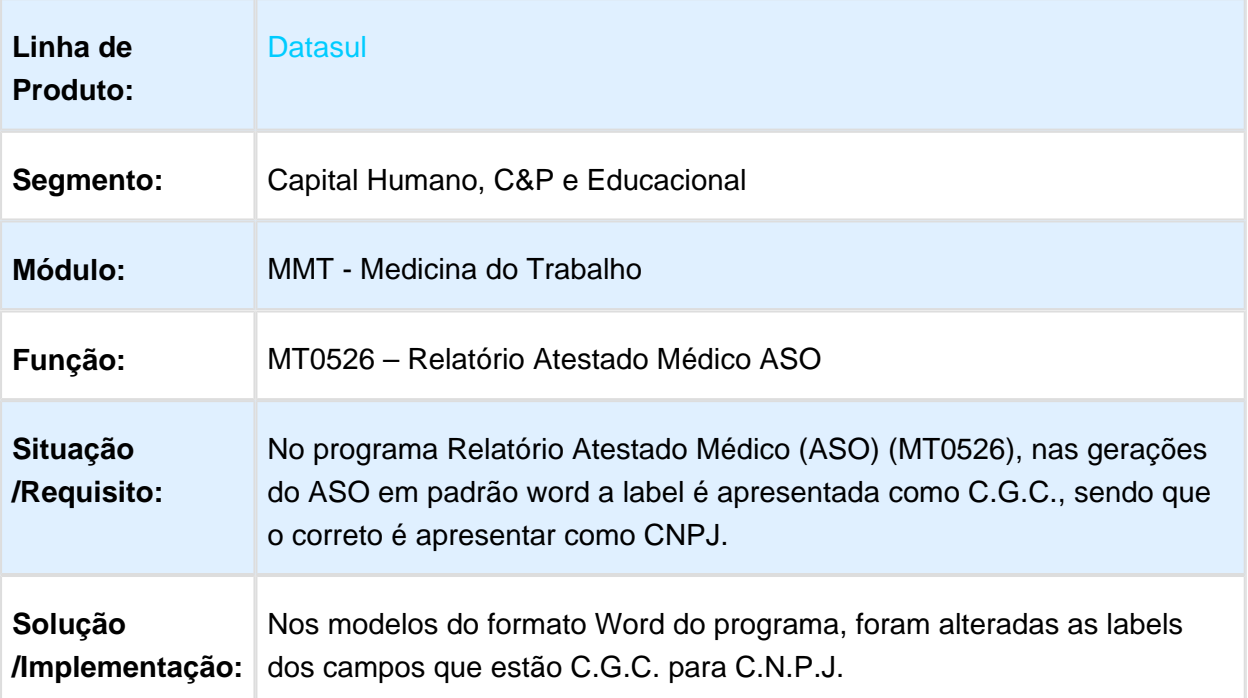

# MT0030 - Manutenção Exames por Paciente

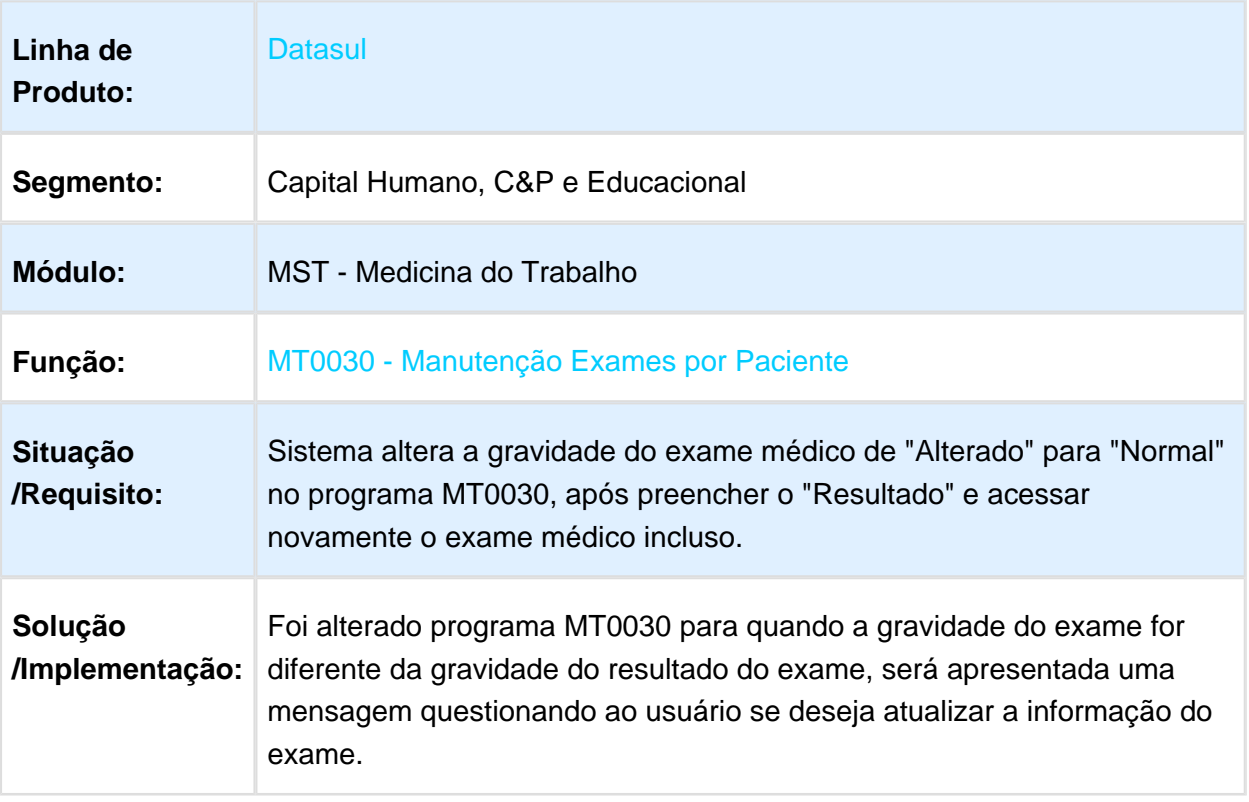

#### MT0599 - Relatório Anual PCMSO

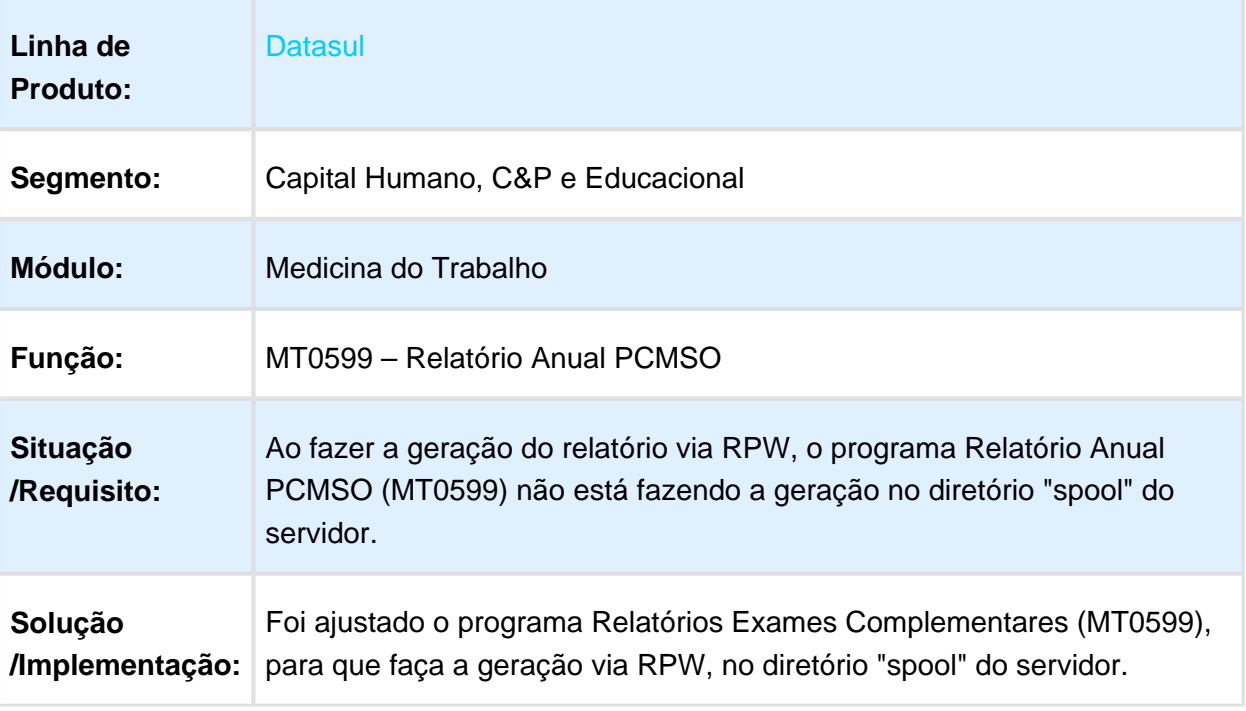

#### Segurança do Trabalho - Manutenção - 12.1.17

#### ST0050 - Mandatos da CIPA

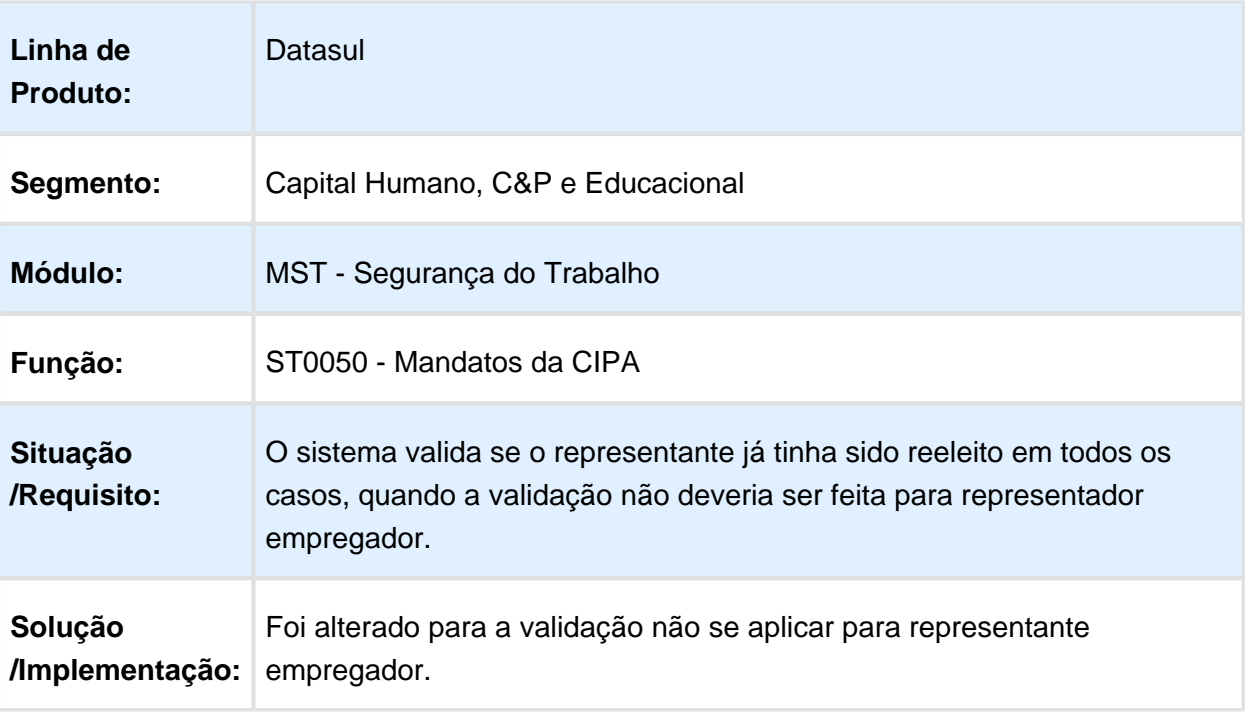

Macro desconhecida: 'rate'

# ST0025 - Manutenção Controles por Risco

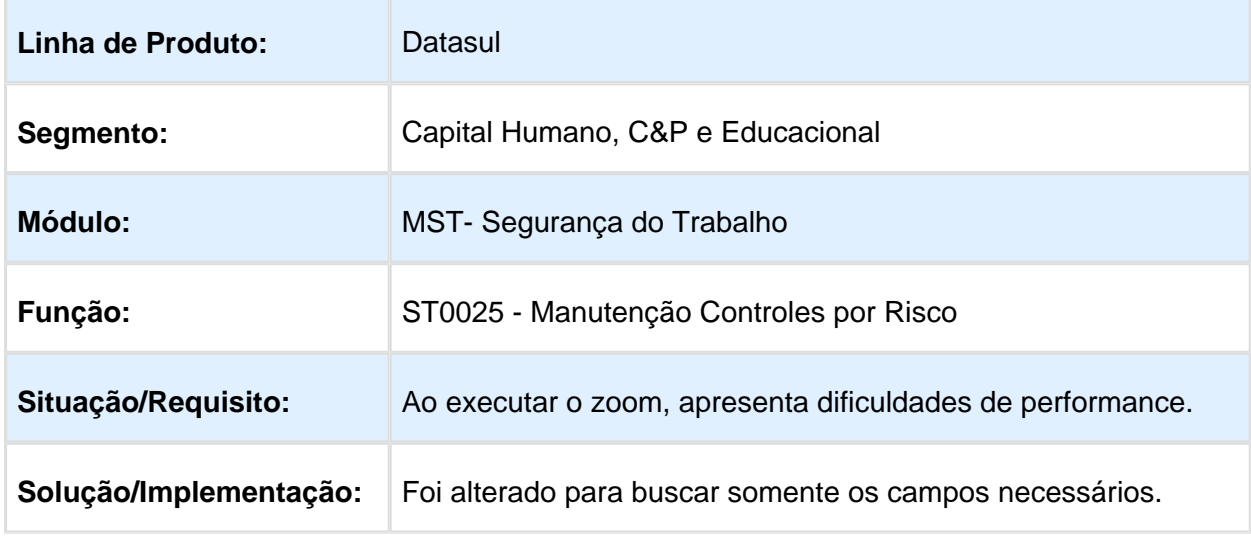

### ST0574 - EPIs Prazo Utilização Vencido

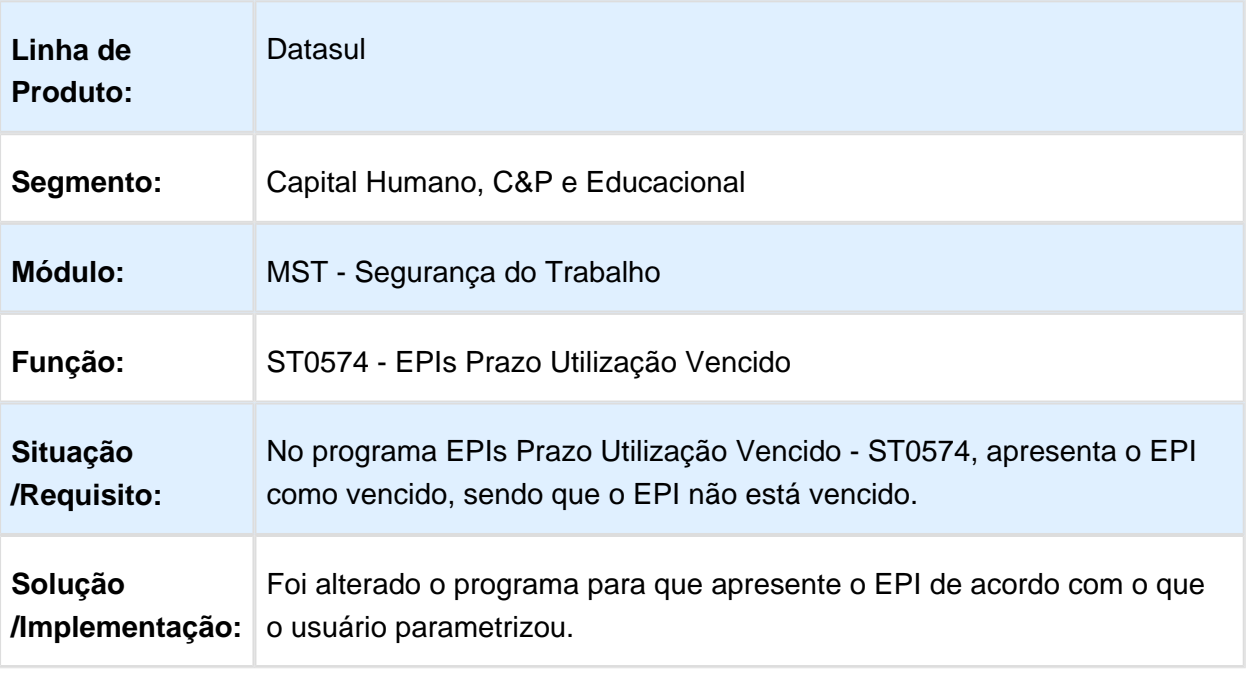

Macro desconhecida: 'rate'

### ST0596 - Relatório Entrega EPI (Coletivo)

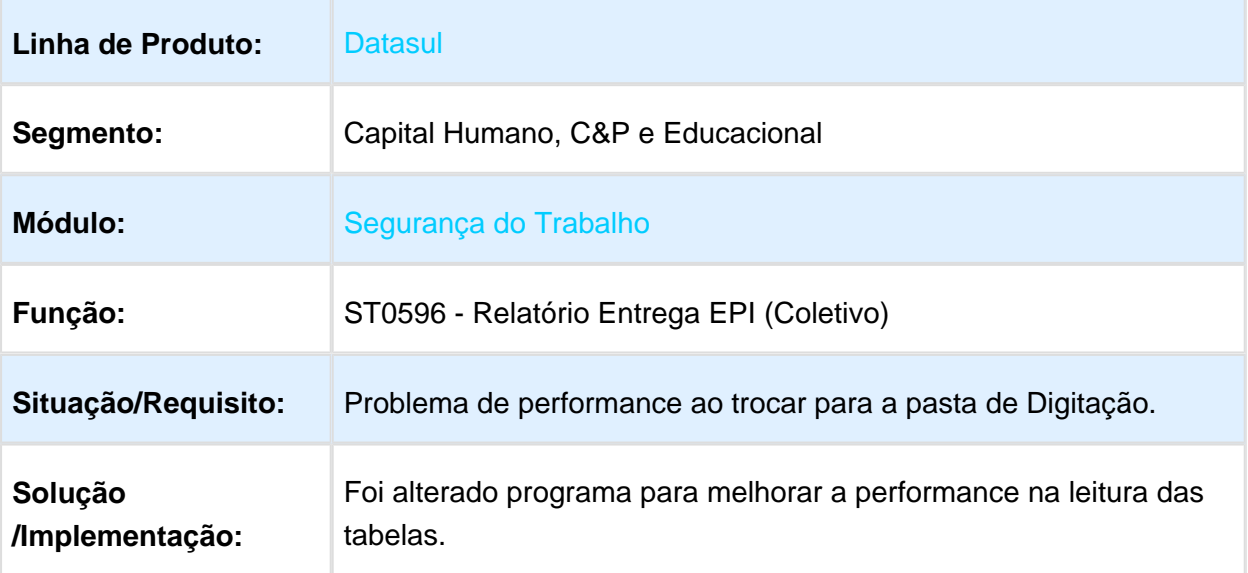
# ST0012 - Atividades por Funcionário

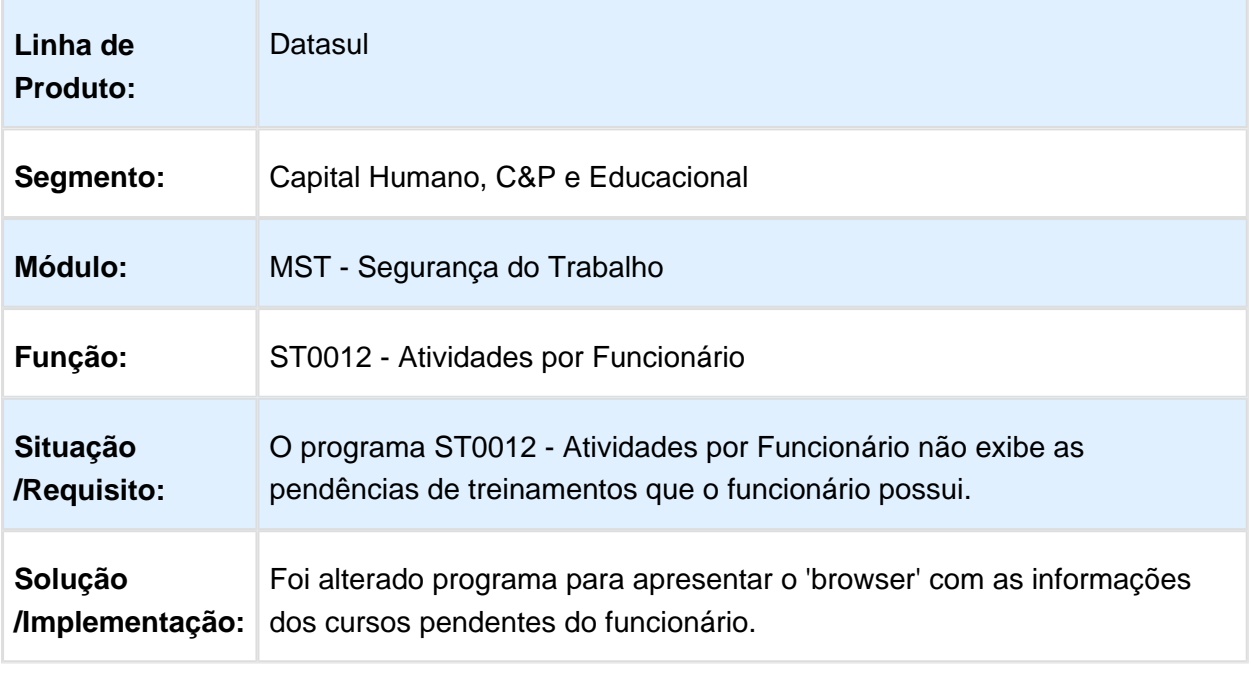

Macro desconhecida: 'rate'

#### ST0590 - PPRA

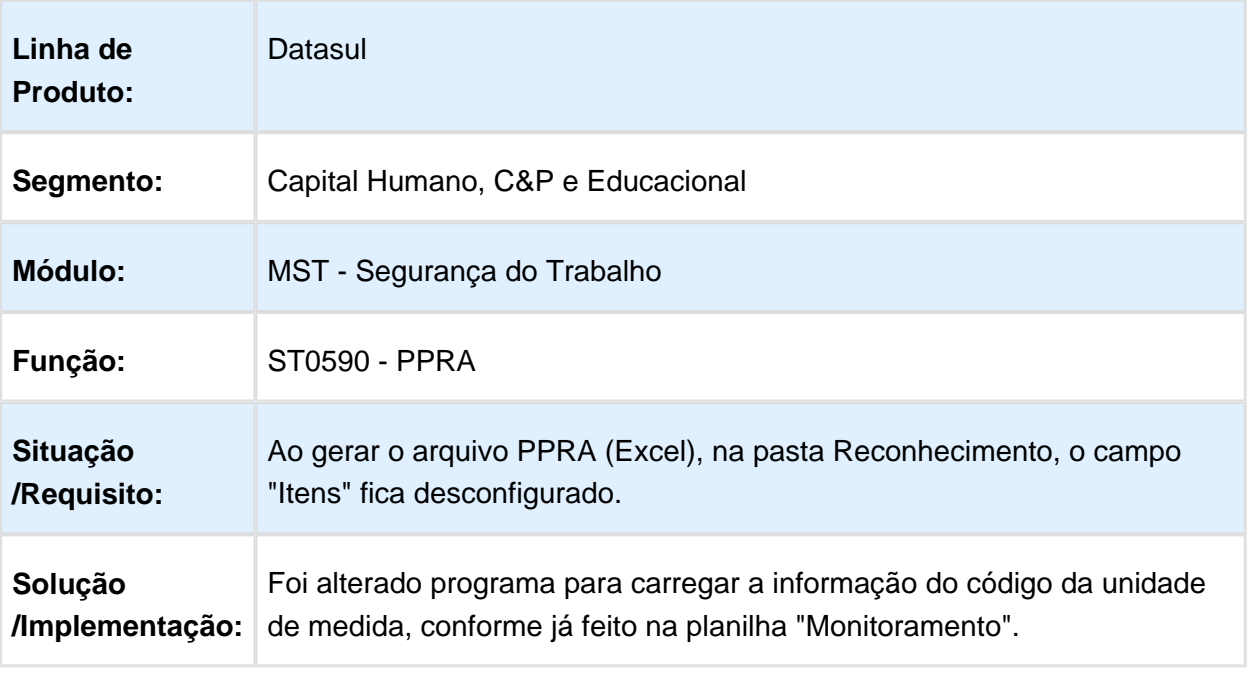

#### ST0090 - Laudo Ambiental

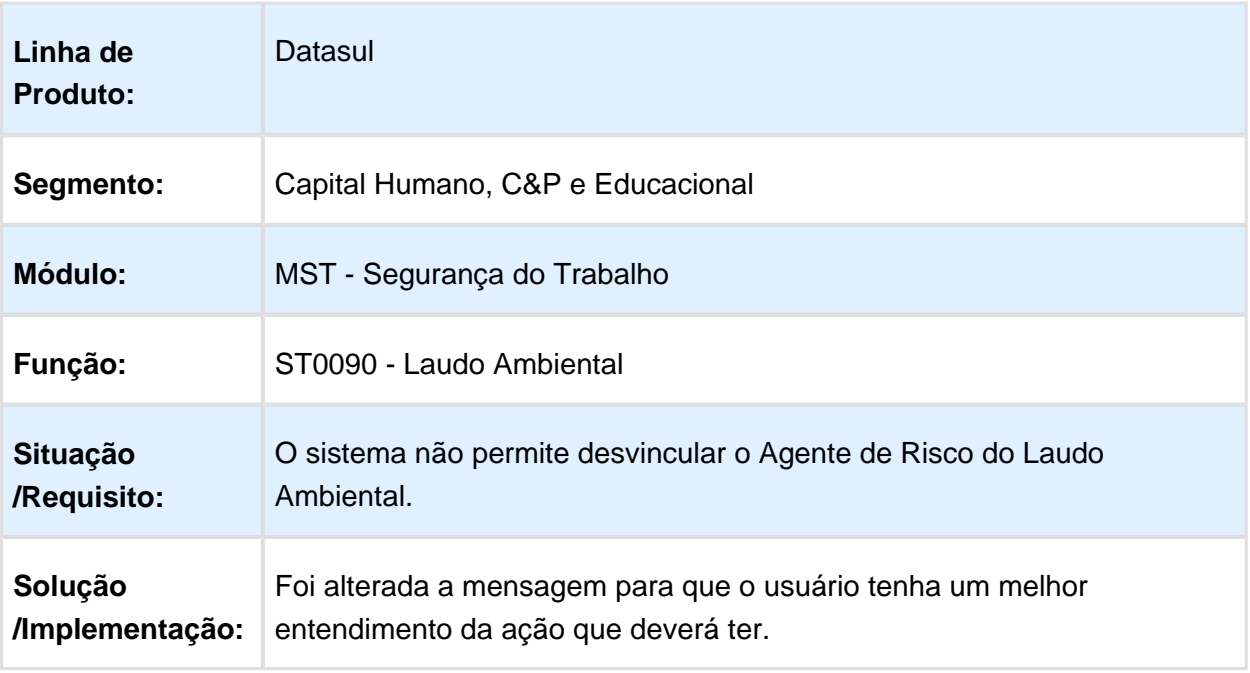

Macro desconhecida: 'rate'

#### ST0050 - Mandatos da CIPA

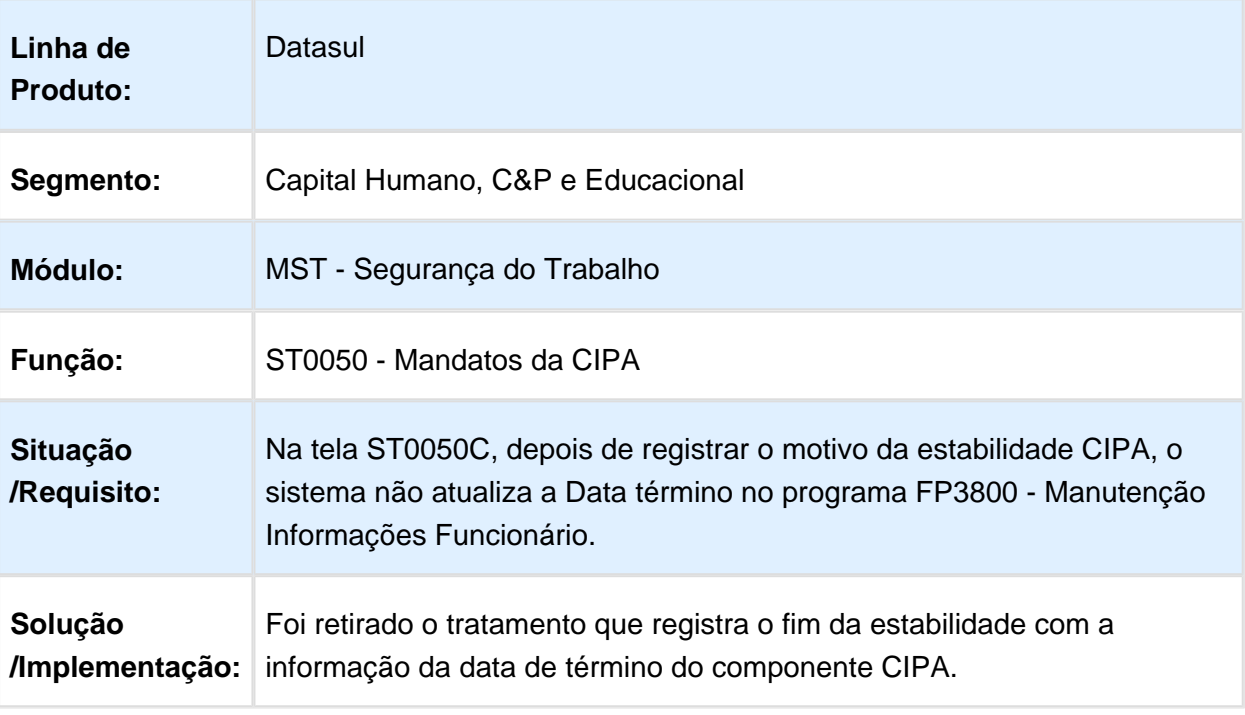

# ST0791 - Avaliação EPI

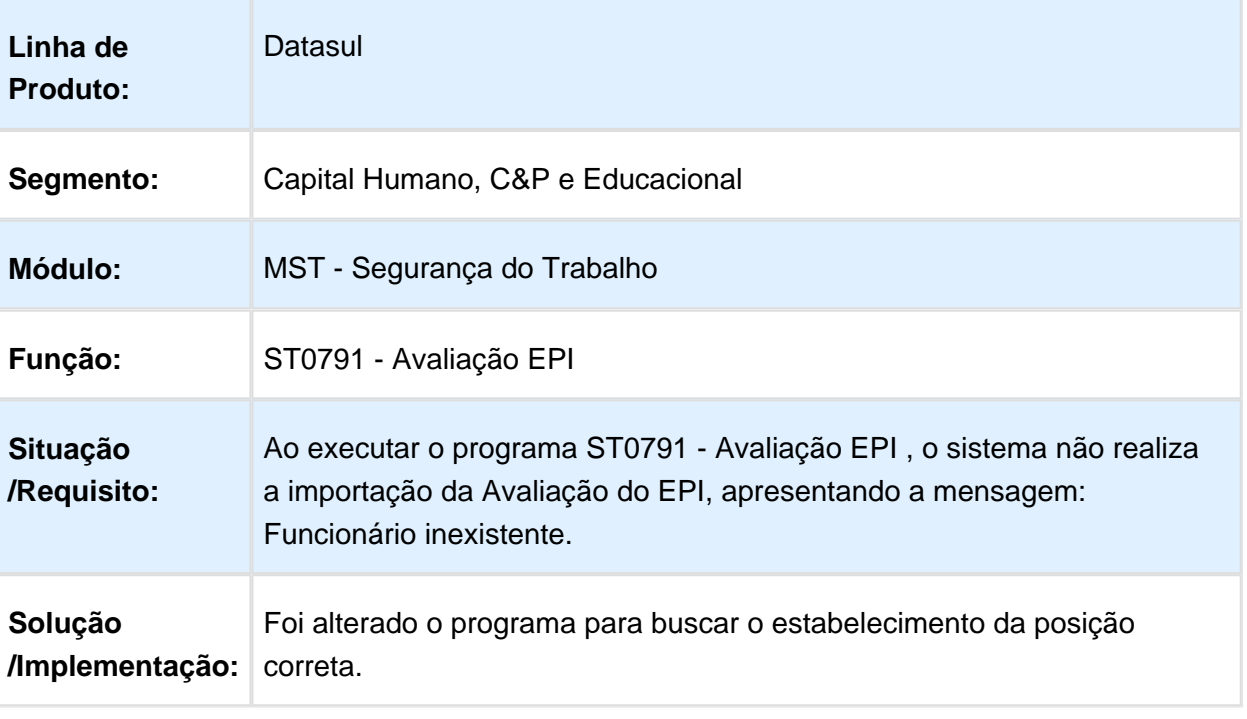

Macro desconhecida: 'rate'

#### ST0090 - Laudo Ambiental

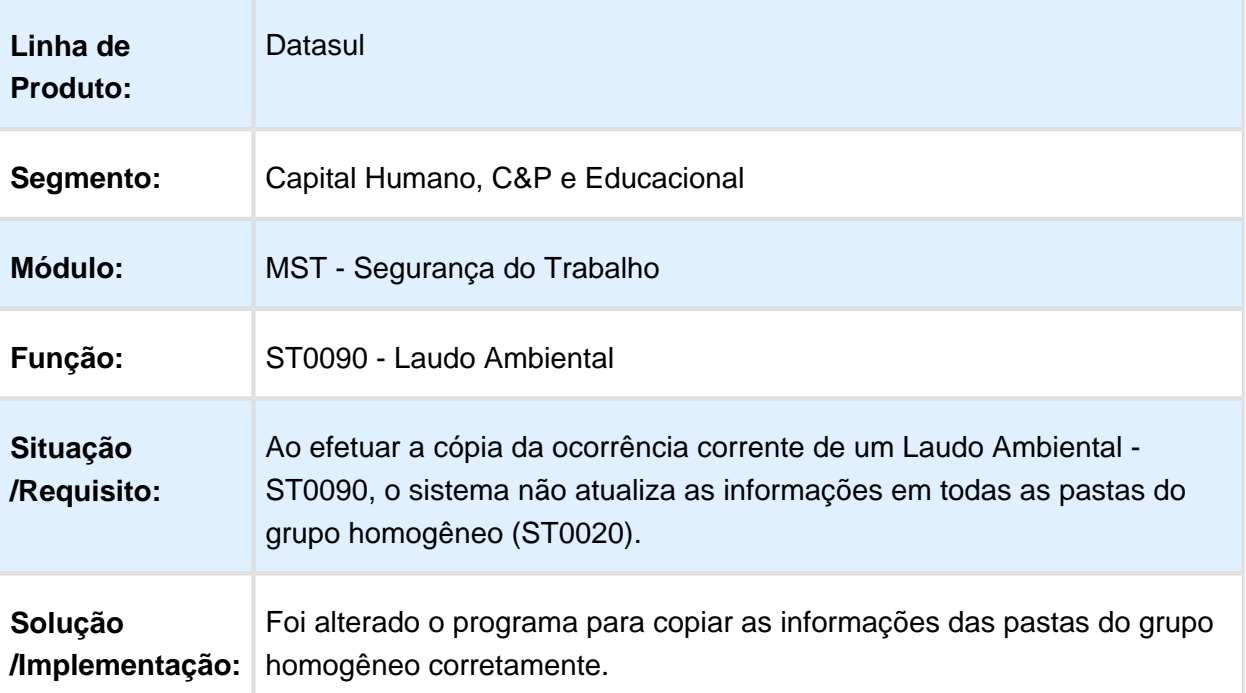

#### ST0413 - Reuniões Brigada

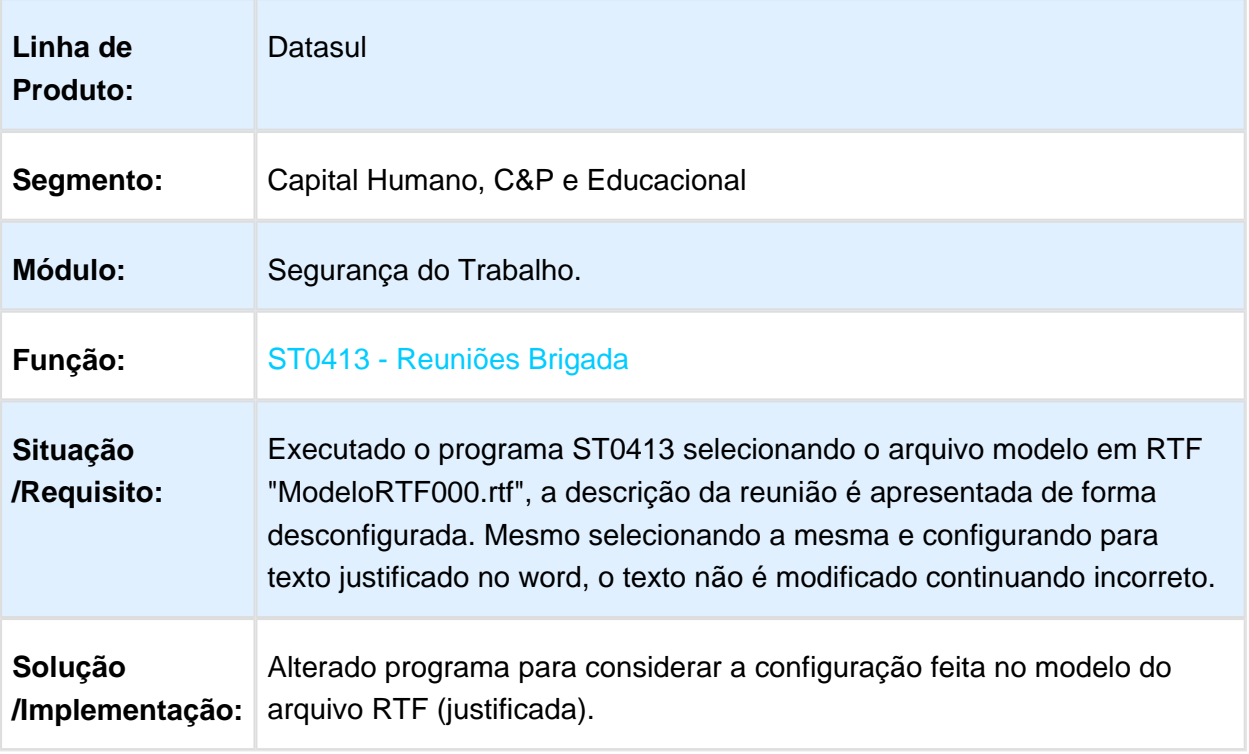

Macro desconhecida: 'rate'

#### ST0590 - PPRA

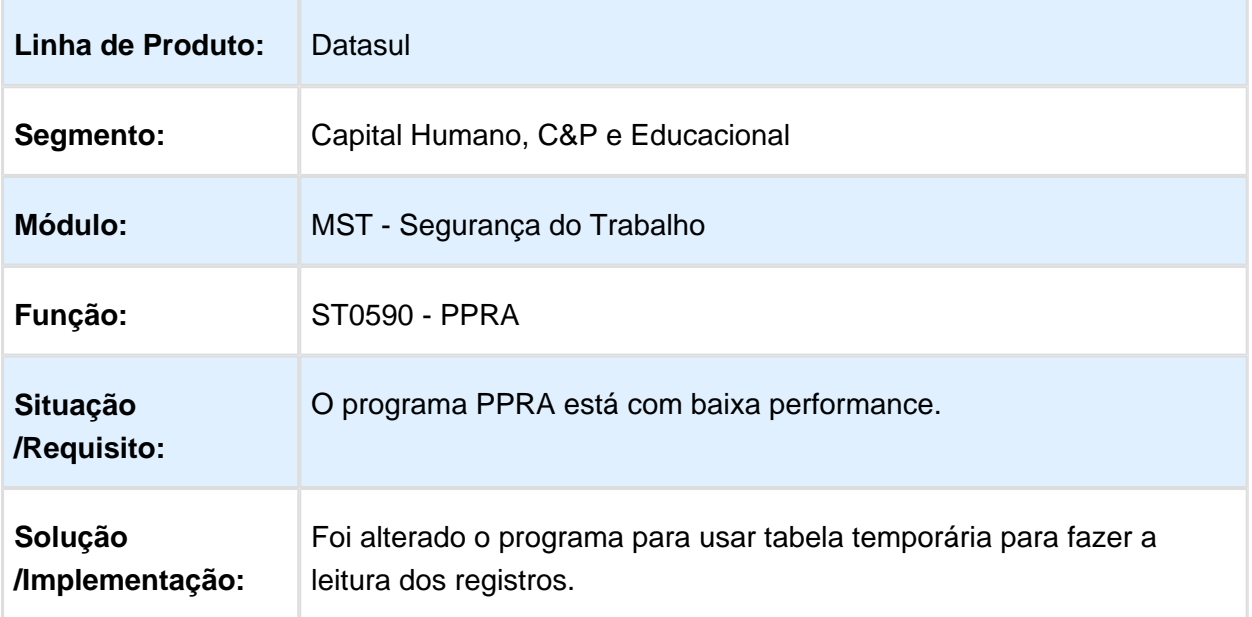

#### ST0590 - PPRA

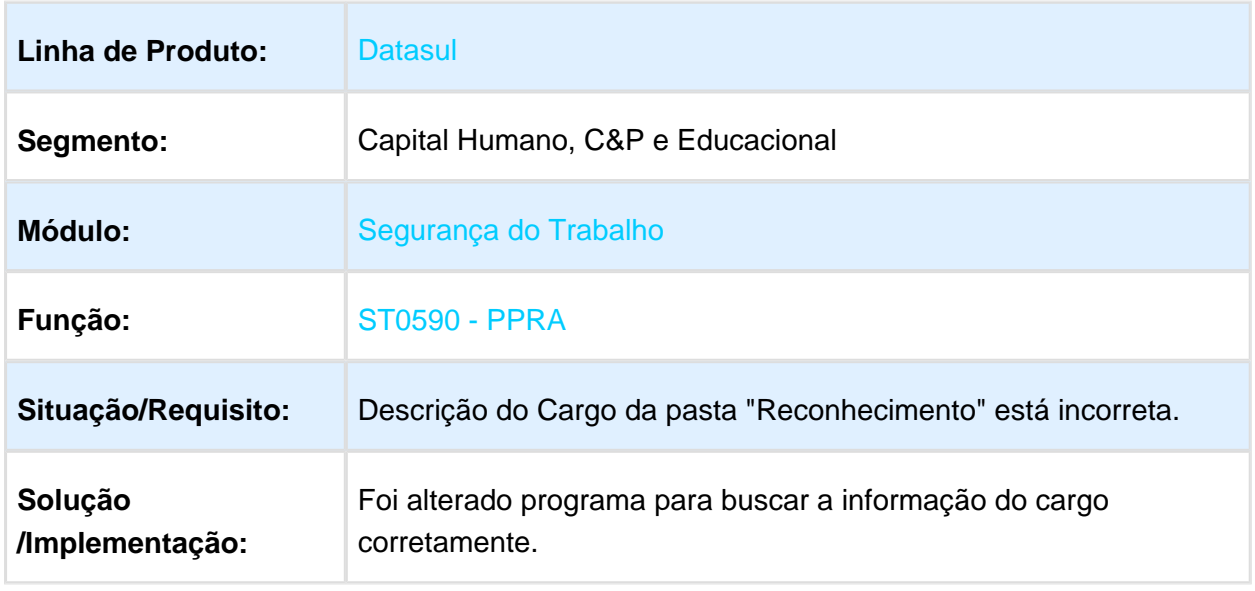

Macro desconhecida: 'rate'

#### ST0050 – Mandatos da CIPA

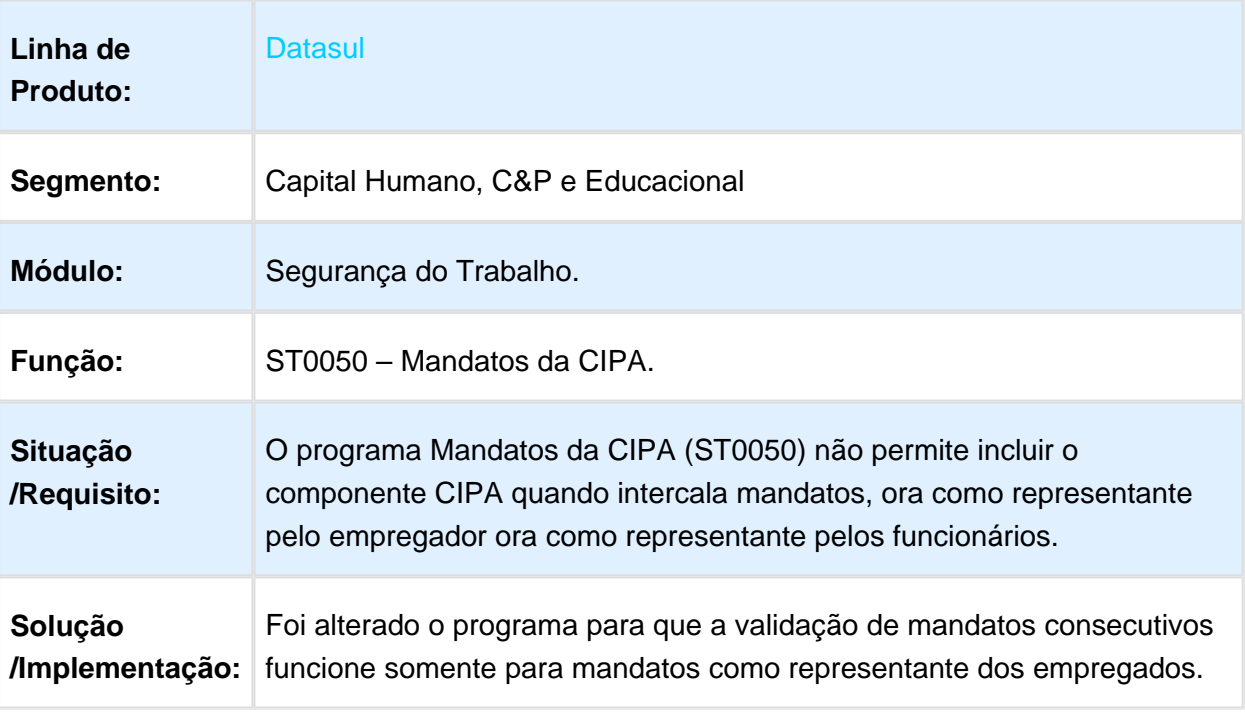

# 3.12 Saúde - Manutenção - 12.1.17

#### 3.12.1 Foundation - Manutenção - 12.1.17

#### Importação Arquivo de Conferência SIB

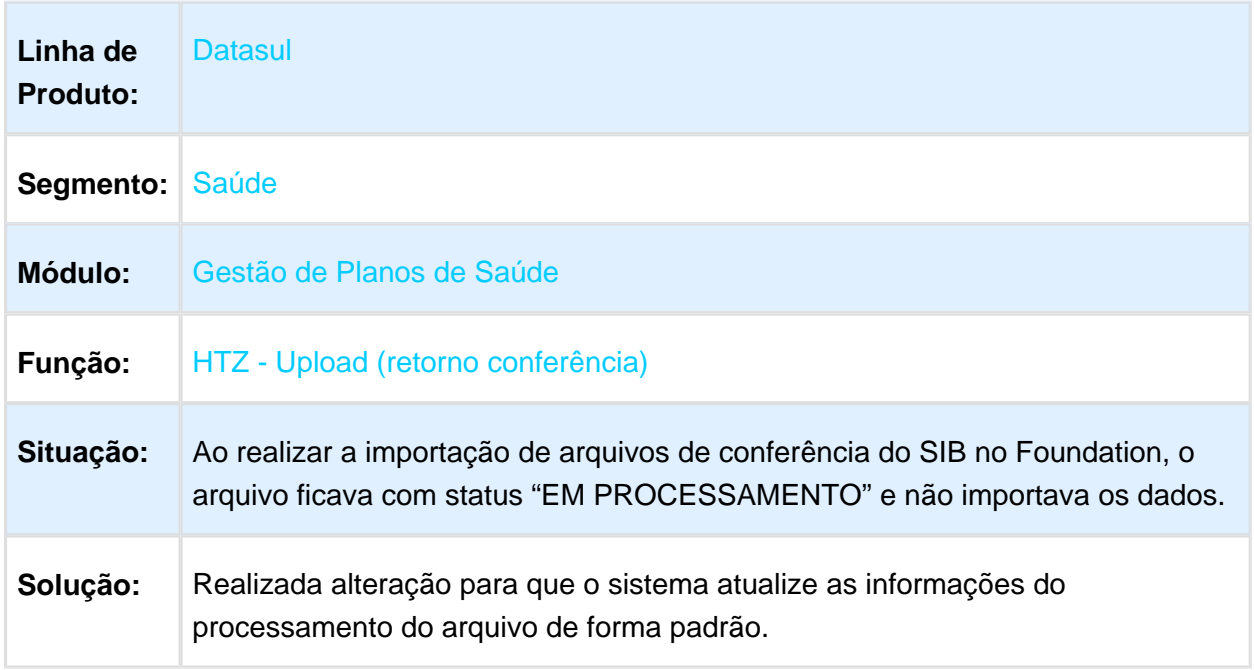

# Importação de Arquivo RPX no Unicoo

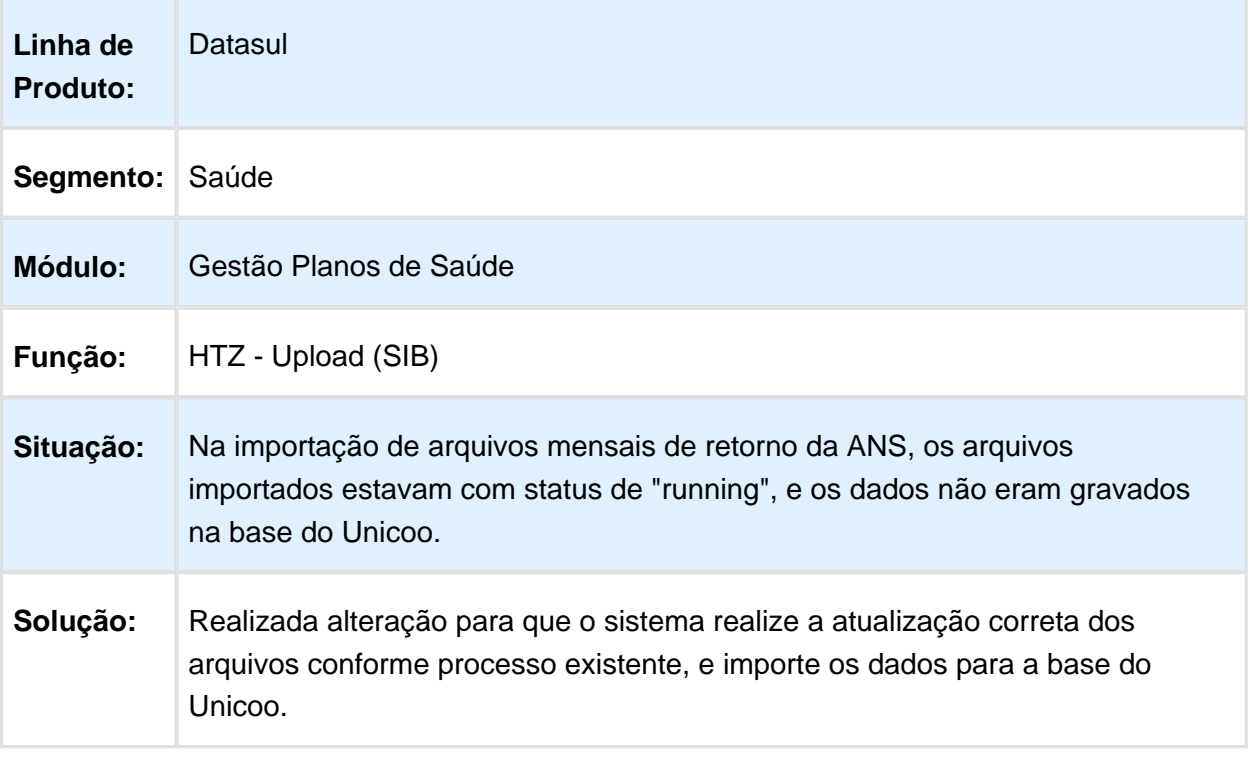

# Devolução de Glosas do PTU em Solicitação de Procedimentos TISS

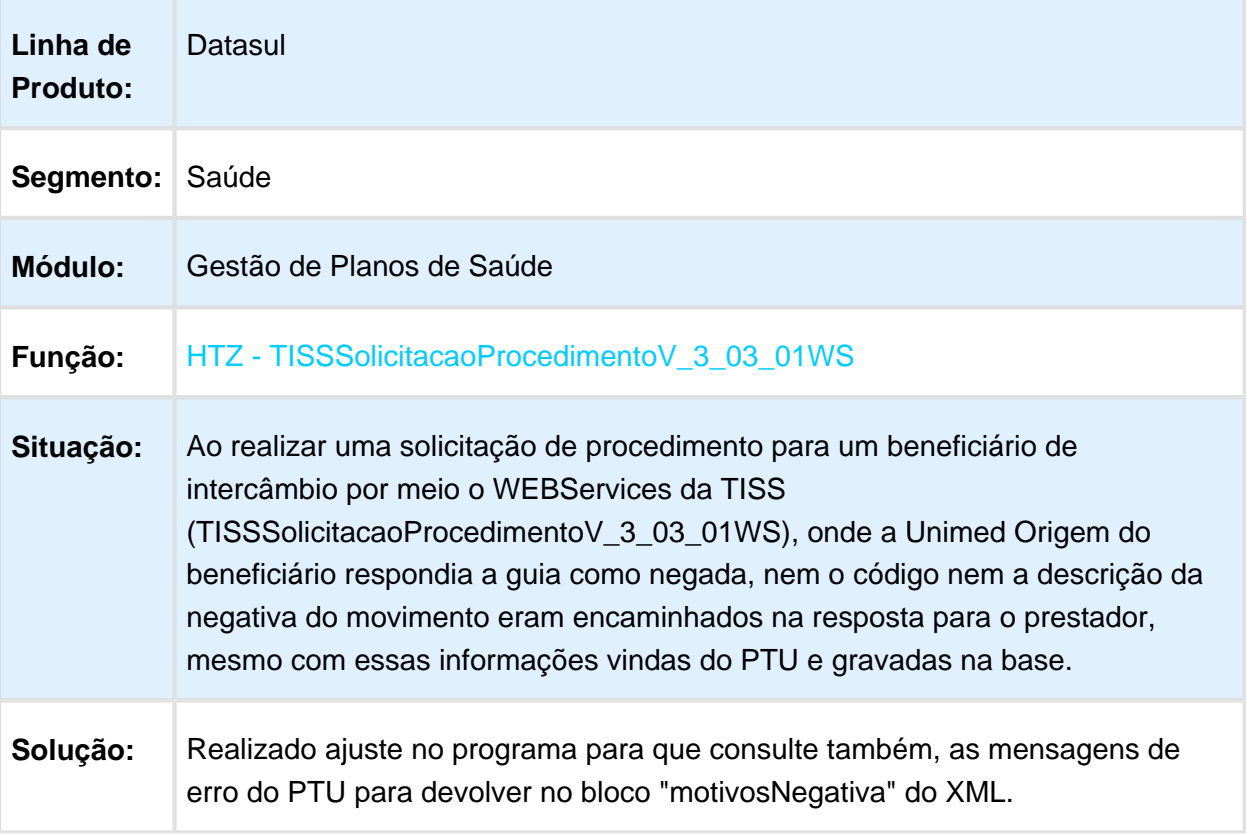

# Triangulação Ordem Serviço

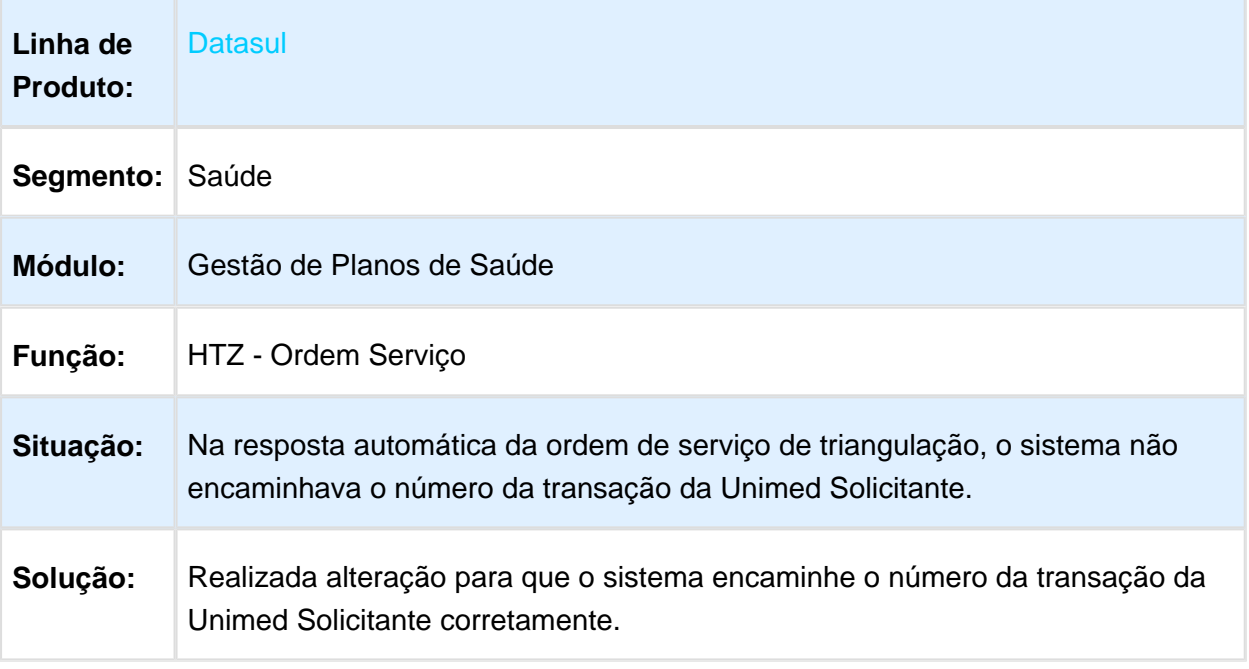

Macro desconhecida: 'rate'

# Upload de arquivo XML TISS

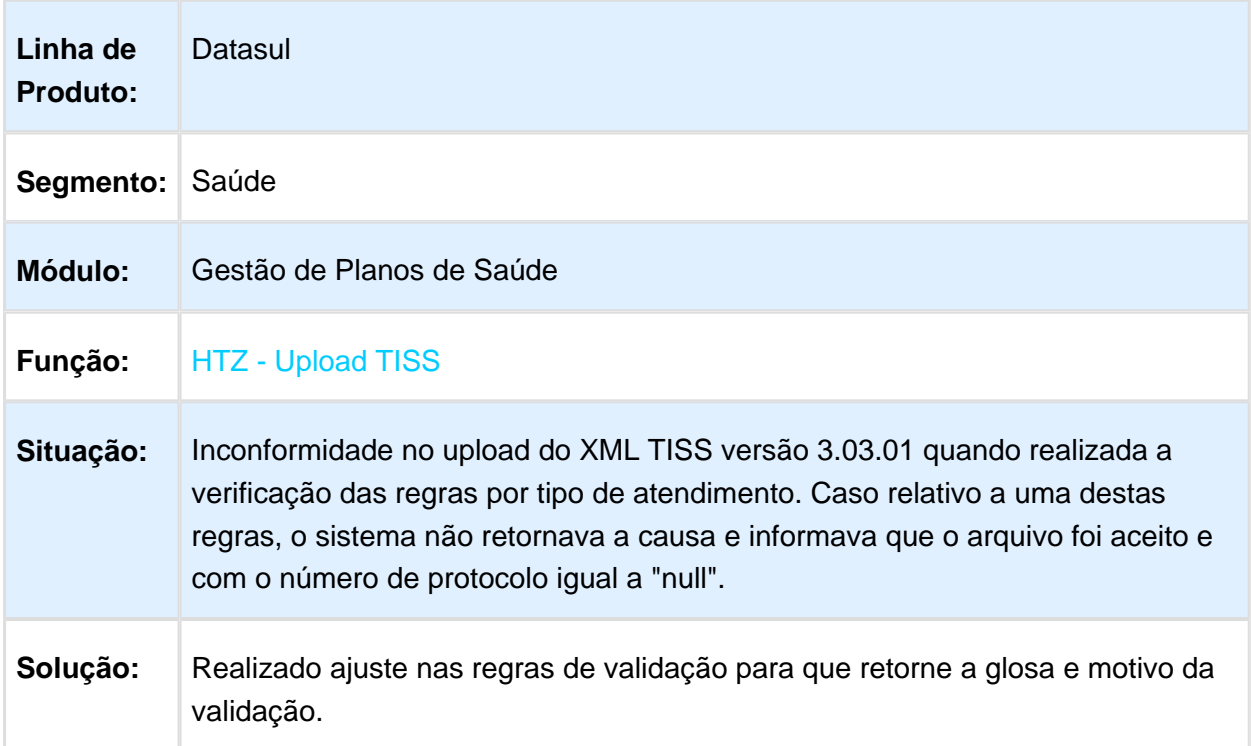

#### Inconsistência de Casting na Importação do Recurso de Glosa

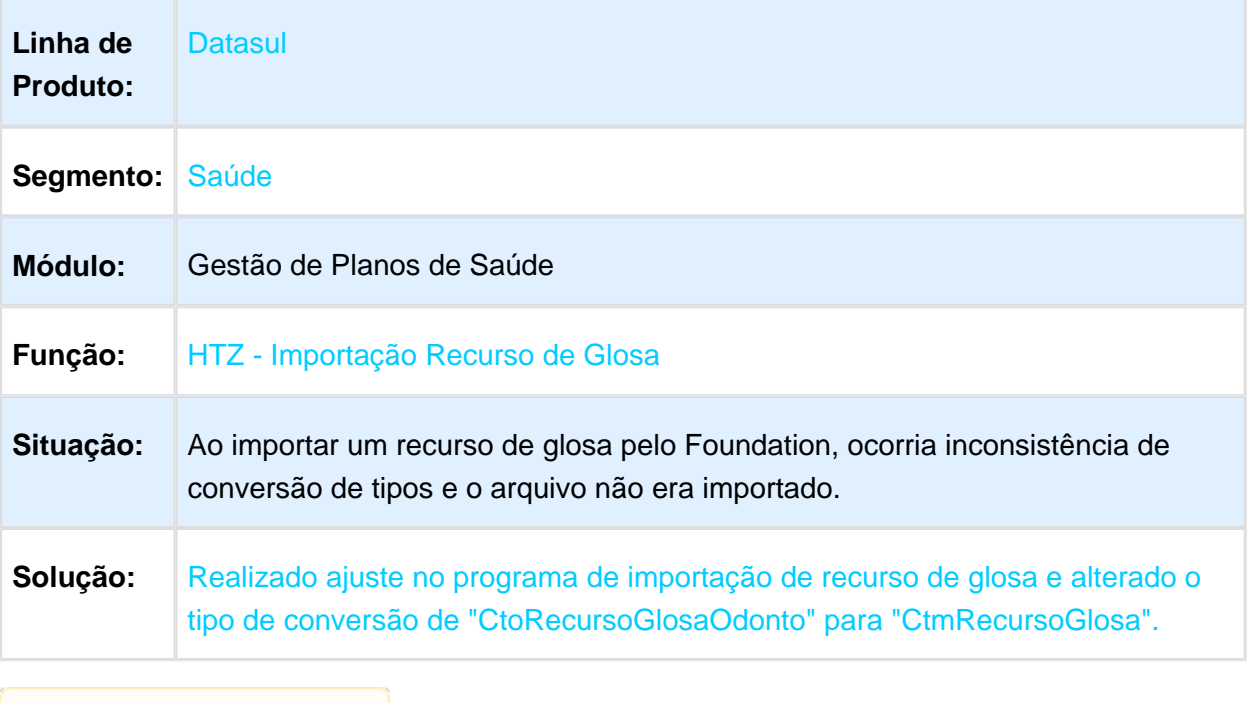

Macro desconhecida: 'rate'

# Upload XML Gera Erro 1307 Incorretamente

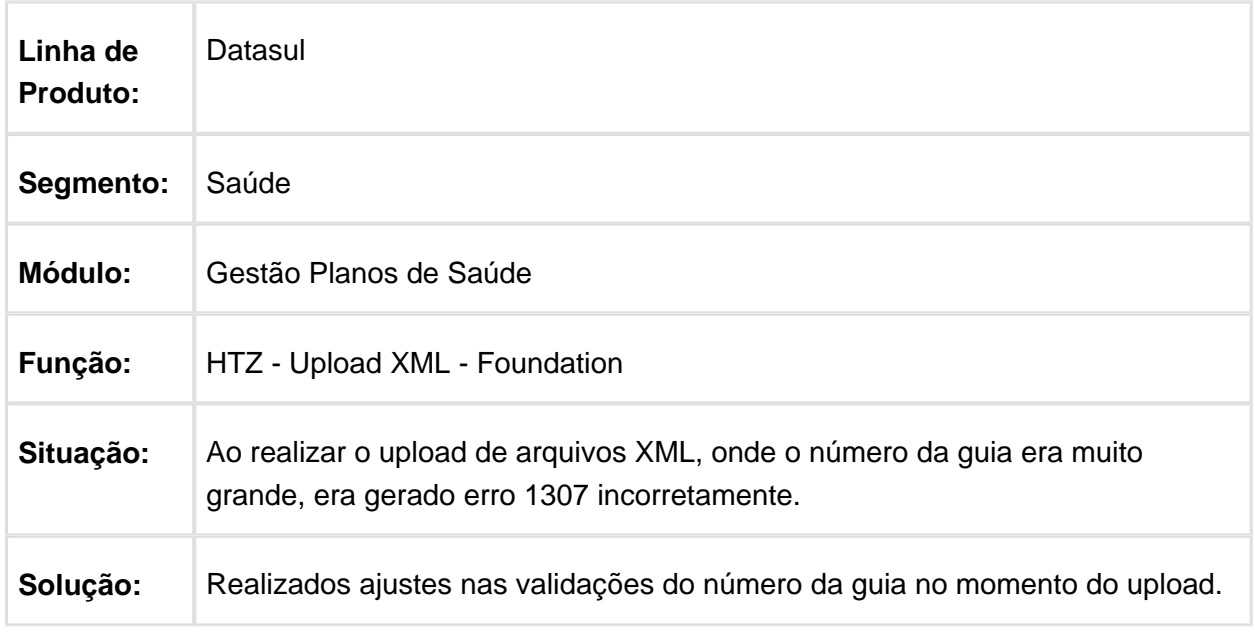

# Ordem Dados Arquivo SIB Unicoo

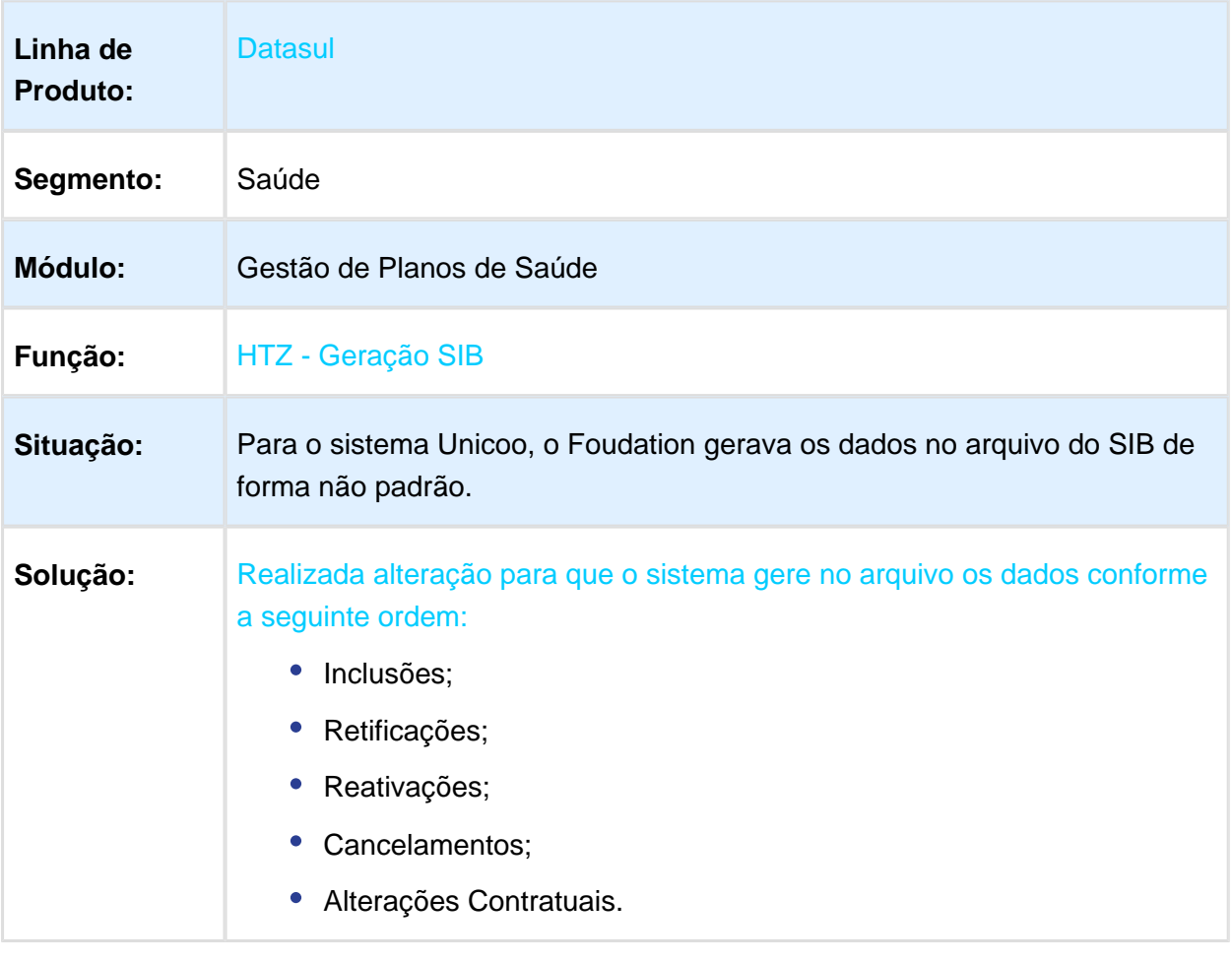

#### 3.12.2 Oficial GPS - Manutenção - 12.1.17

#### E-SET - Exportação de Produto - Manutenção - 12.1.17

# Exportação A100 com R102 Duplicado

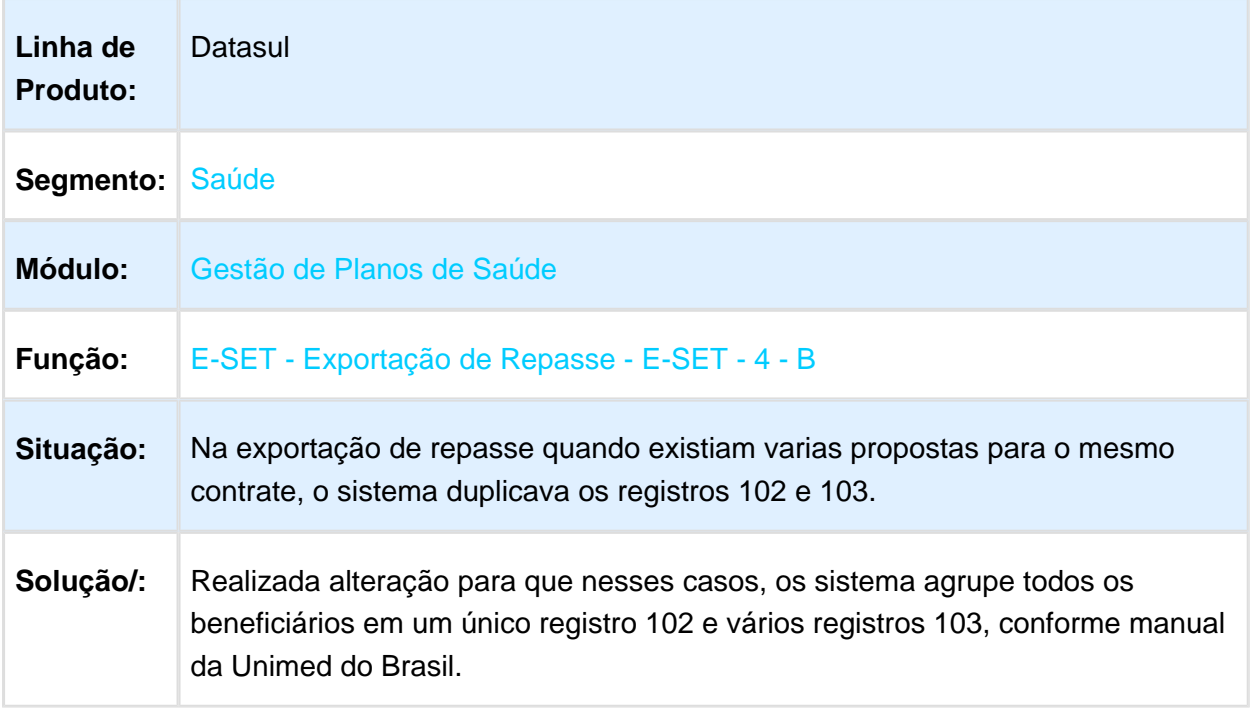

#### Exportação Contratos A300

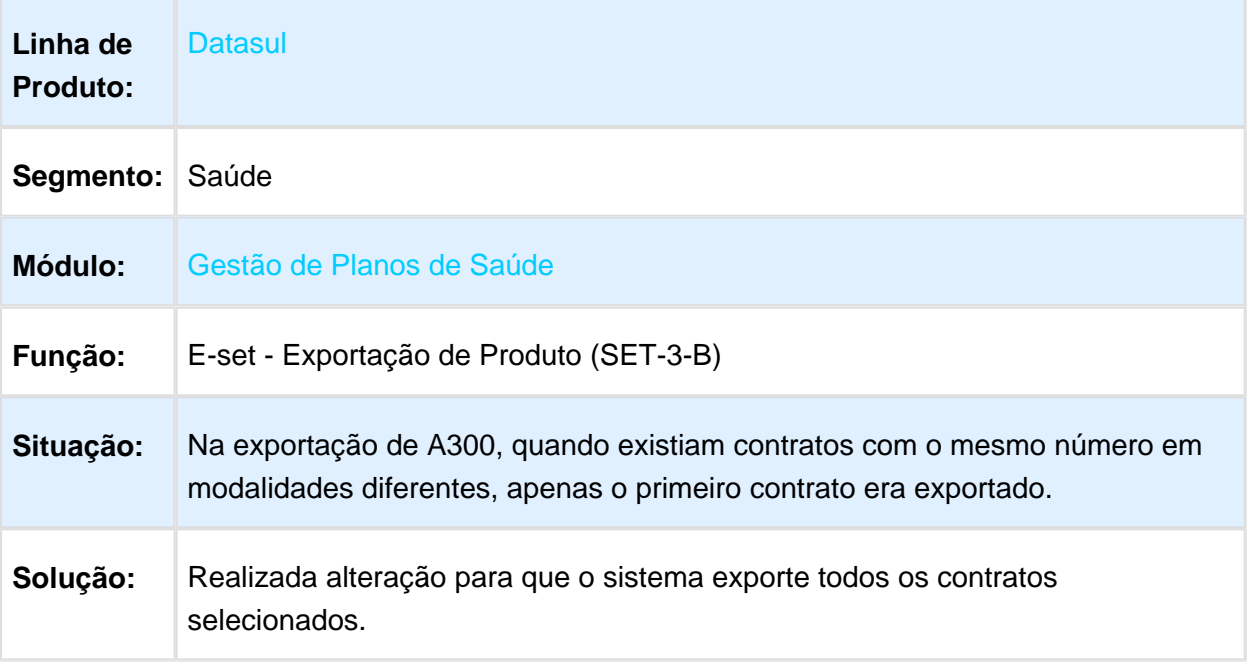

Macro desconhecida: 'rate'

# Modalidade e Proposta Zeradas Balance Line

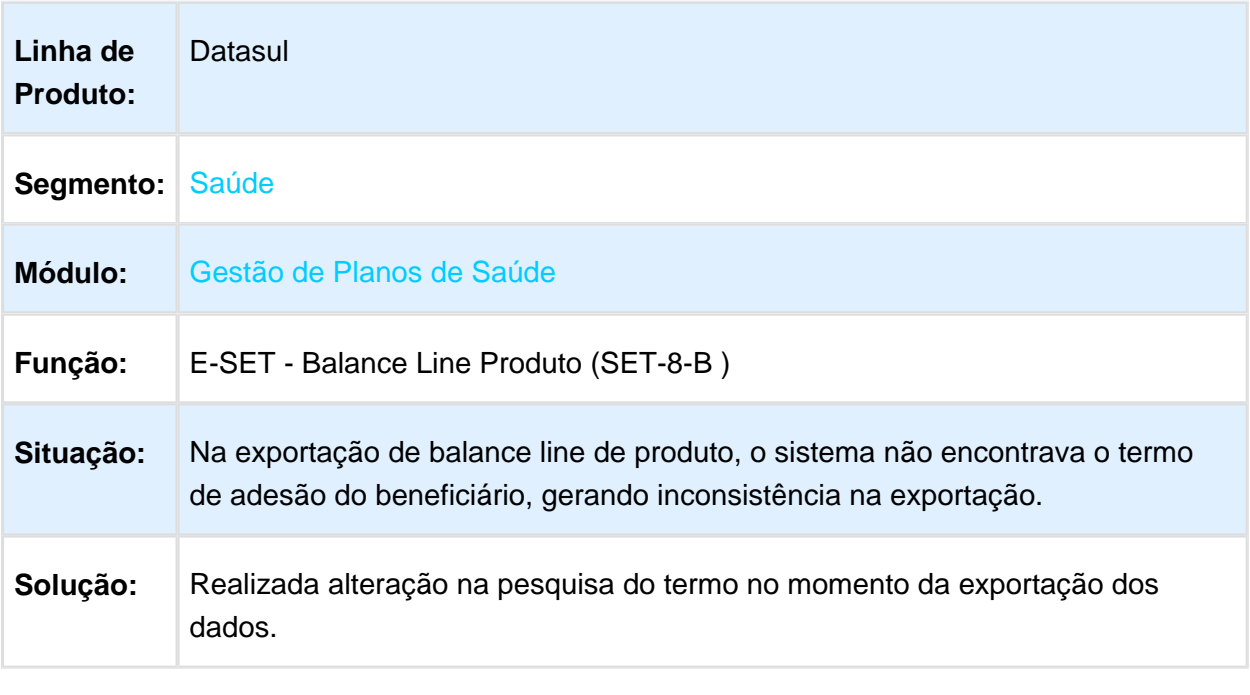

# Timeout no E-SET-3-B

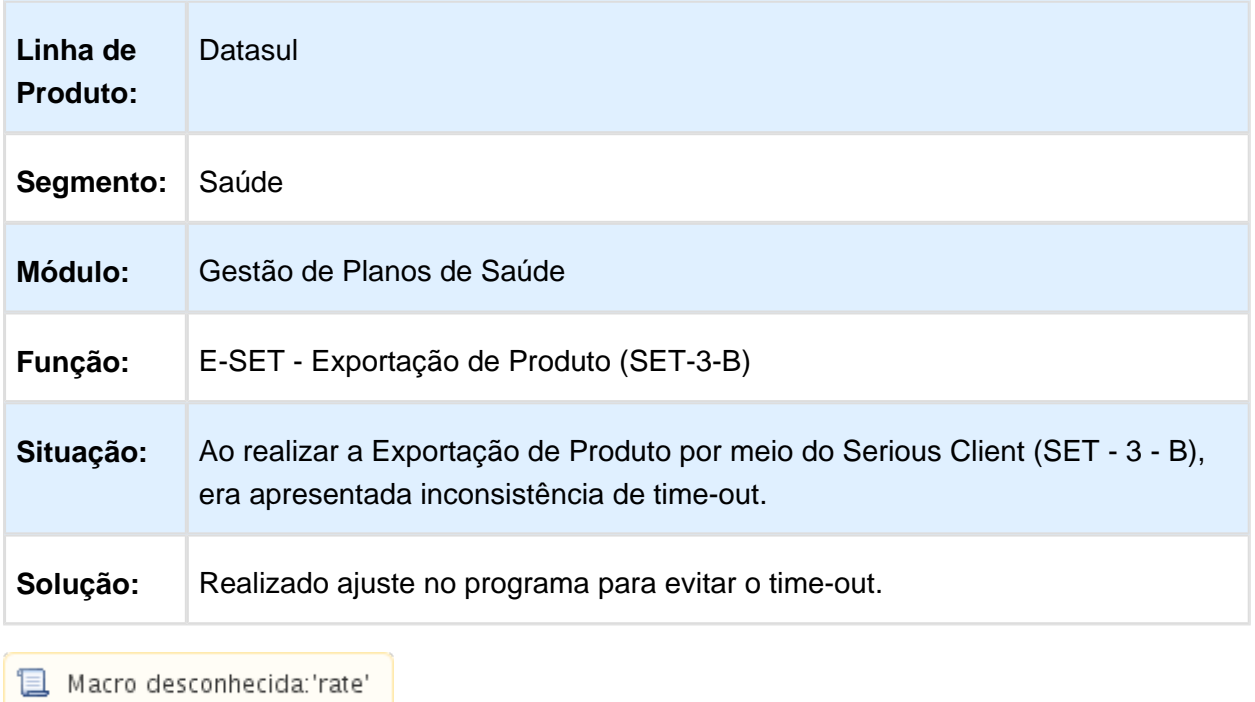

Importar Beneficiário de Repasse

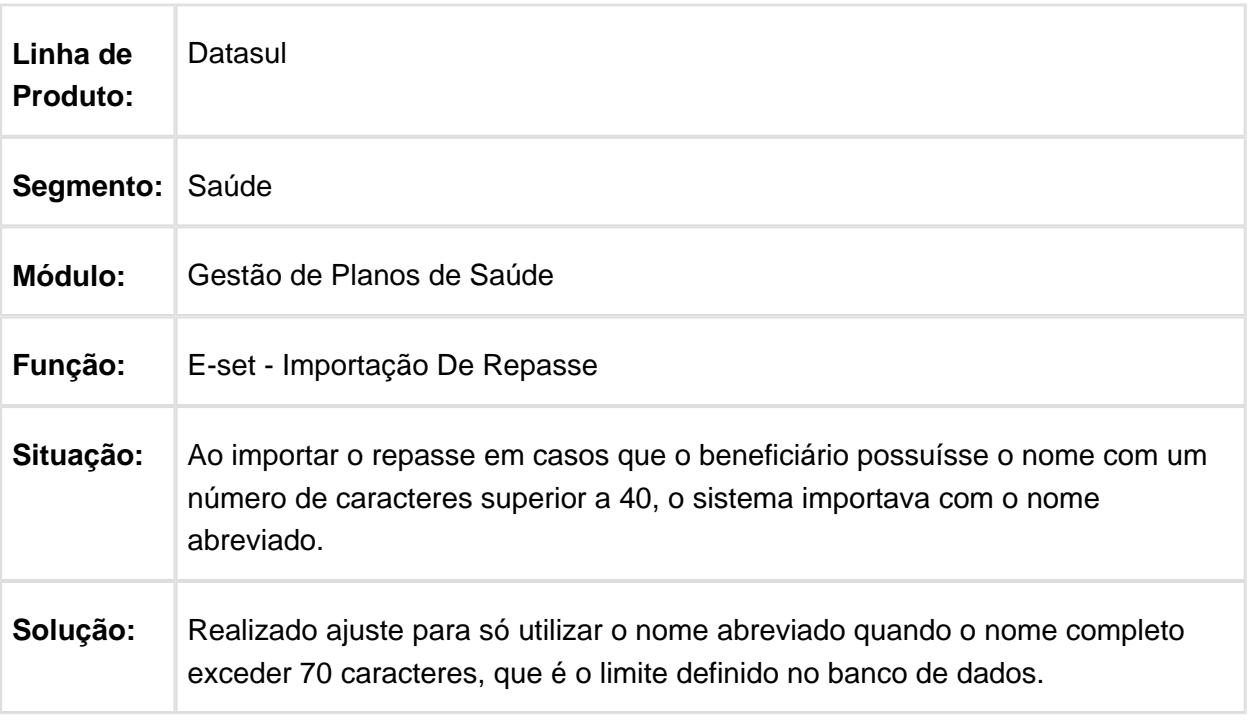

# HAC - Automação de Consultório - Manutenção - 12.1.17

# Tolerância glosa 34

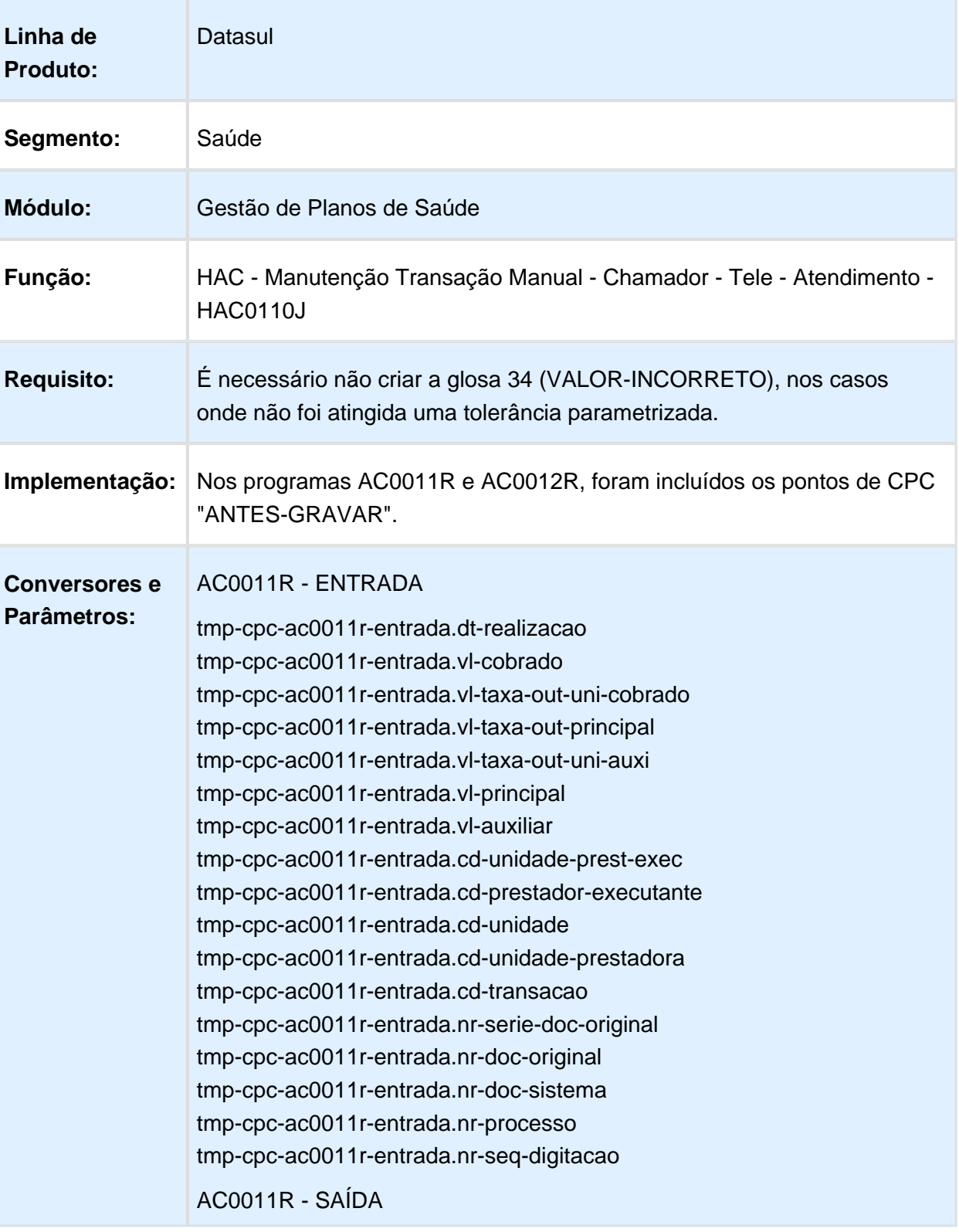

tmp-cpc-ac0011r-saida.vl-principal tmp-cpc-ac0011r-saida.vl-auxiliar tmp-cpc-ac0011r-saida.vl-taxa-out-principal tmp-cpc-ac0011r-saida.vl-taxa-out-uni-auxi tmp-cpc-ac0011r-saida.lg-troca-valores

#### AC0012R

tmp-cpc-ac0012r-entrada.dt-realizacao tmp-cpc-ac0012r-entrada.vl-cobrado tmp-cpc-ac0012r-entrada.vl-taxa-out-uni-cobrado tmp-cpc-ac0012r-entrada.vl-taxa-out-principal tmp-cpc-ac0012r-entrada.vl-taxa-out-uni-auxi tmp-cpc-ac0012r-entrada.vl-principal tmp-cpc-ac0012r-entrada.vl-auxiliar tmp-cpc-ac0012r-entrada.cd-unidade-prest-exec tmp-cpc-ac0012r-entrada.cd-prestador-executante tmp-cpc-ac0012r-entrada.cd-unidade tmp-cpc-ac0012r-entrada.cd-unidade-prestadora tmp-cpc-ac0012r-entrada.cd-transacao tmp-cpc-ac0012r-entrada.nr-serie-doc-original tmp-cpc-ac0012r-entrada.nr-doc-original tmp-cpc-ac0012r-entrada.nr-doc-sistema tmp-cpc-ac0012r-entrada.nr-processo tmp-cpc-ac0012r-entrada.nr-seq-digitacao

#### AC0012R - SAÍDA

tmp-cpc-ac0012r-saida.vl-principal tmp-cpc-ac0012r-saida.vl-auxiliar tmp-cpc-ac0012r-saida.vl-taxa-out-principal tmp-cpc-ac0012r-saida.vl-taxa-out-uni-auxi tmp-cpc-ac0012r-saida.lg-troca-valores

# Permissão de Exclusão de Biometria de Beneficiário

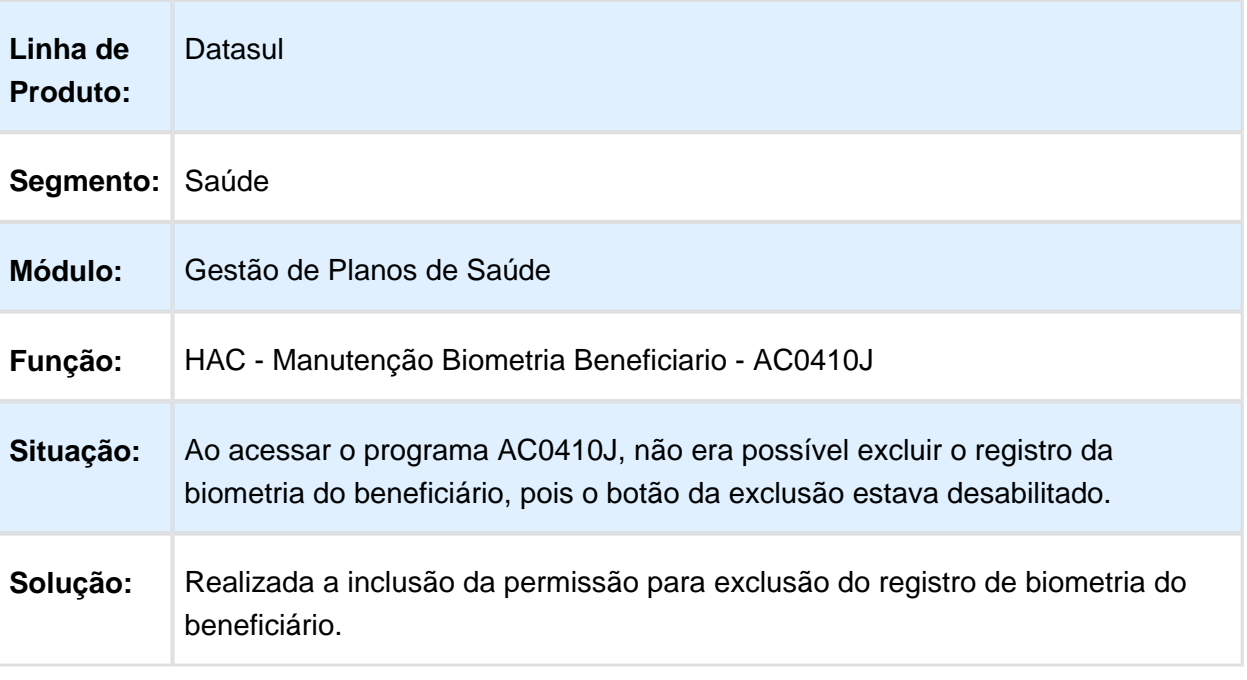

Macro desconhecida: 'rate'

# Aprimoramento de Performance do Processo

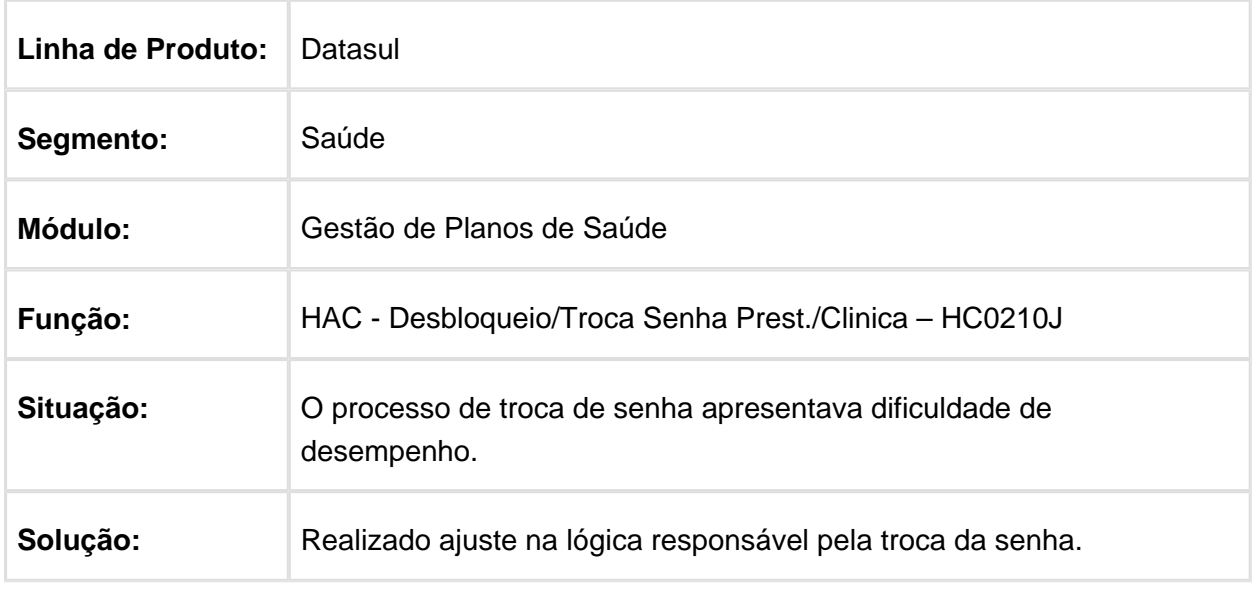

#### Performance ao Abrir Tela AC0110U

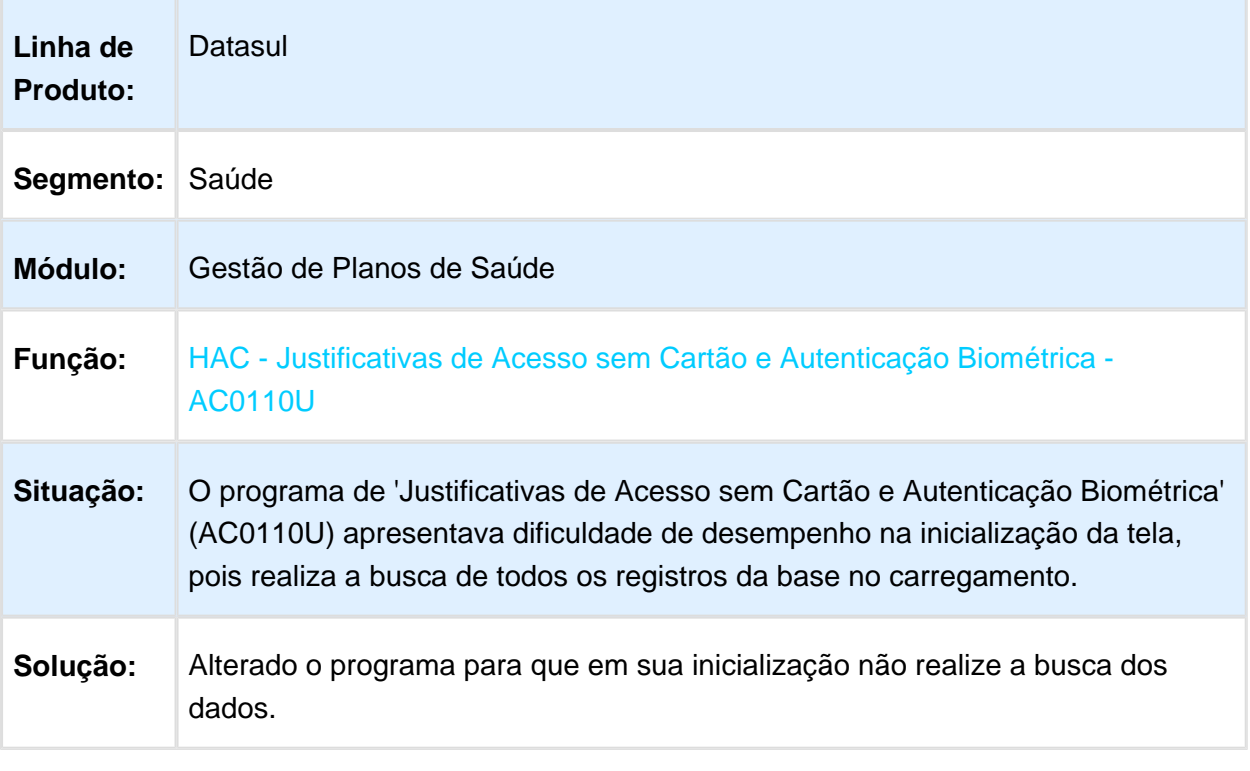

Macro desconhecida: 'rate'

# Inclusão de Terminologia de Tipo de Atendimento TISS

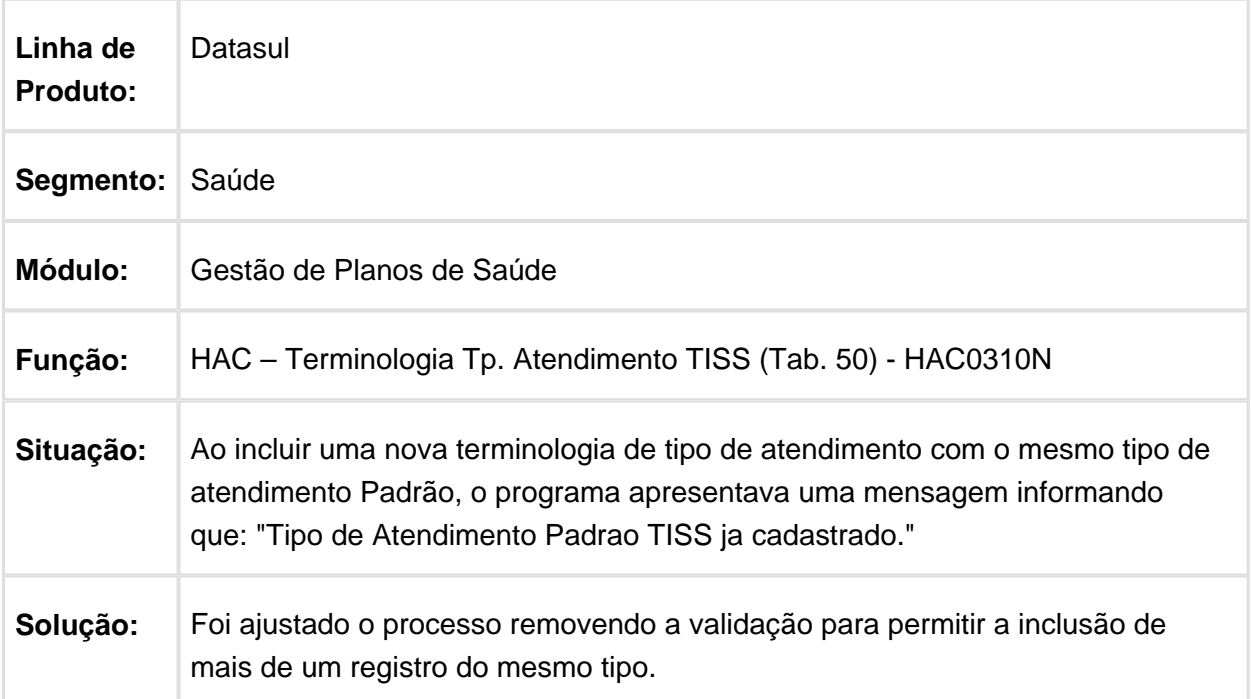

#### Registro de Consulta Retroativa entra no Sistema com Período Incorreto

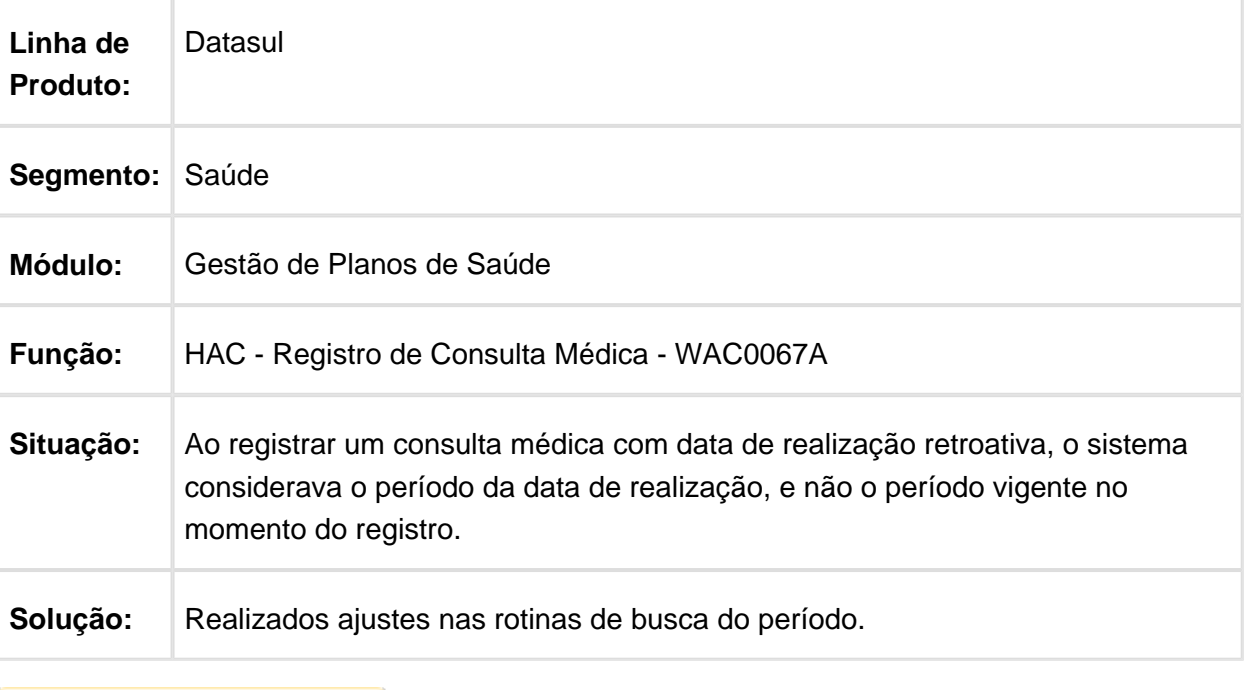

Macro desconhecida: 'rate'

#### Inconsistência na Restrição de Movimentos com Glosa 8

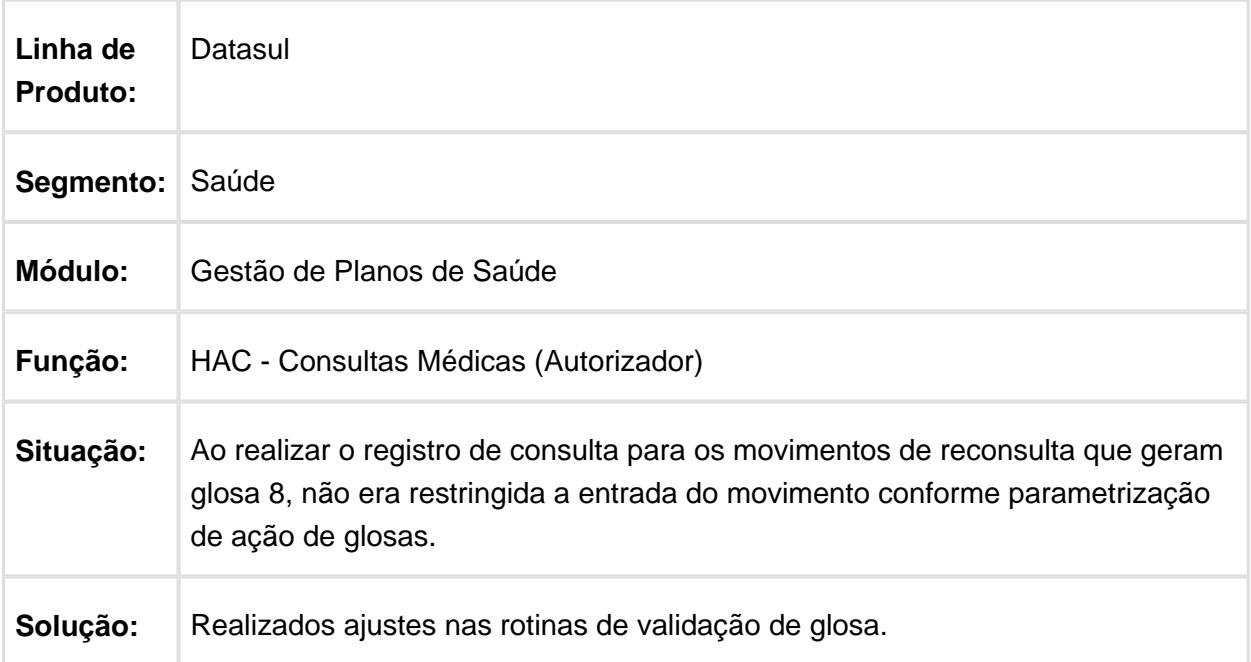

#### Inconsistência Cadastro de Menu - AC0110S

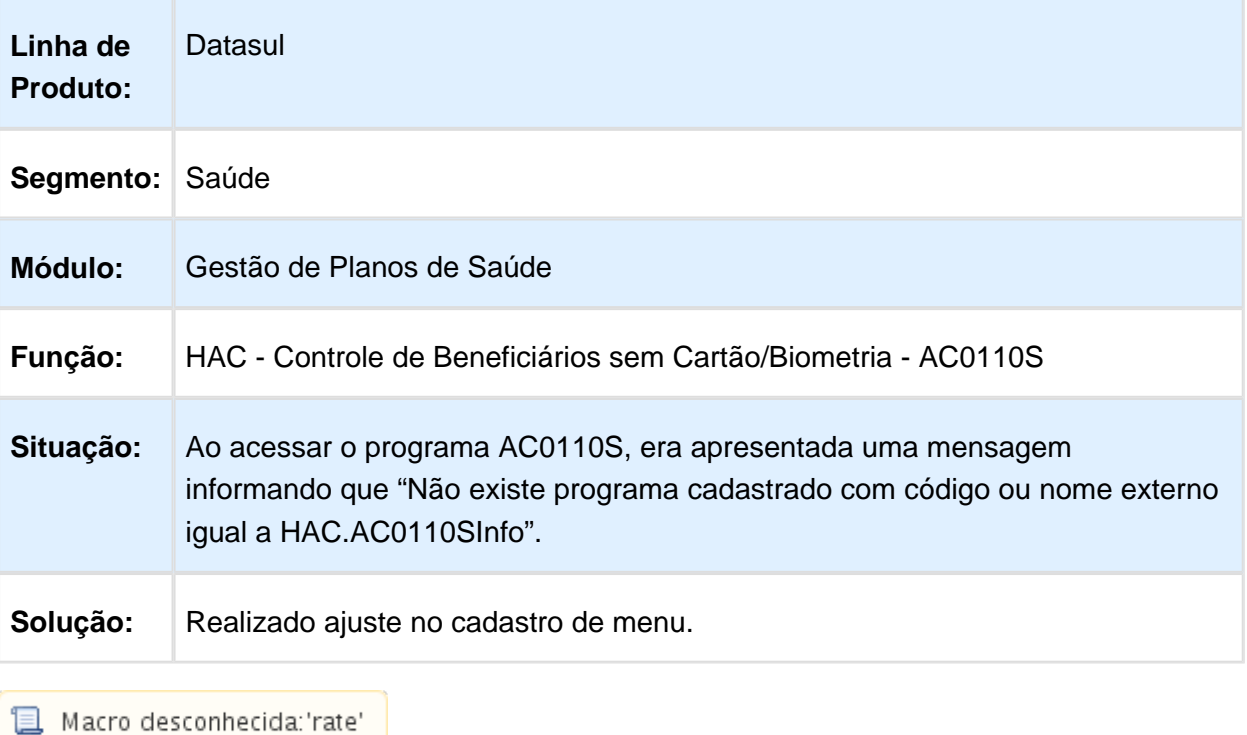

# HAF - Emissão de Arquivos Fiscais - Manutenção - 12.1.17

#### Ajustes SIP

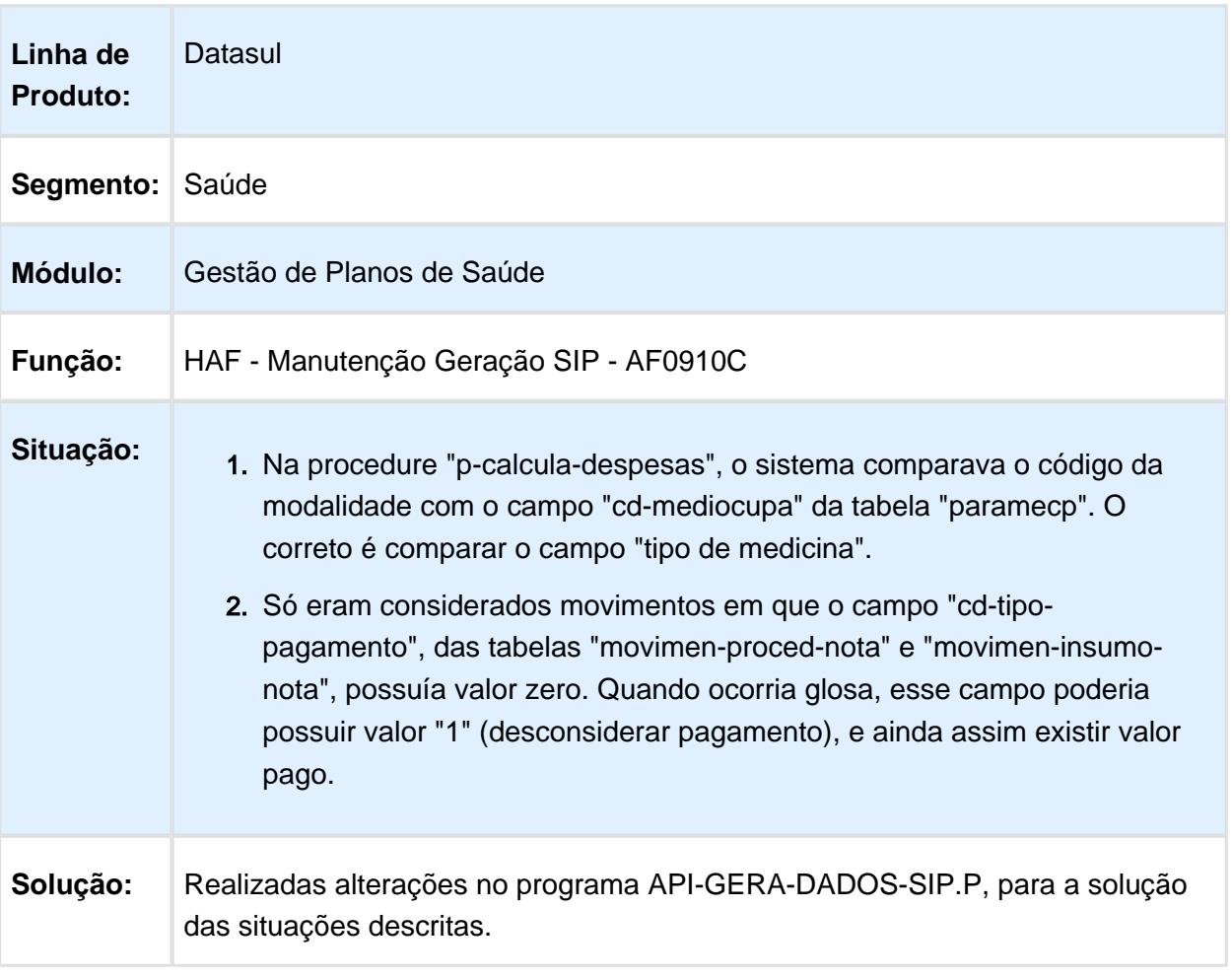

# Inconsistência na Geração dos Arquivos RPC

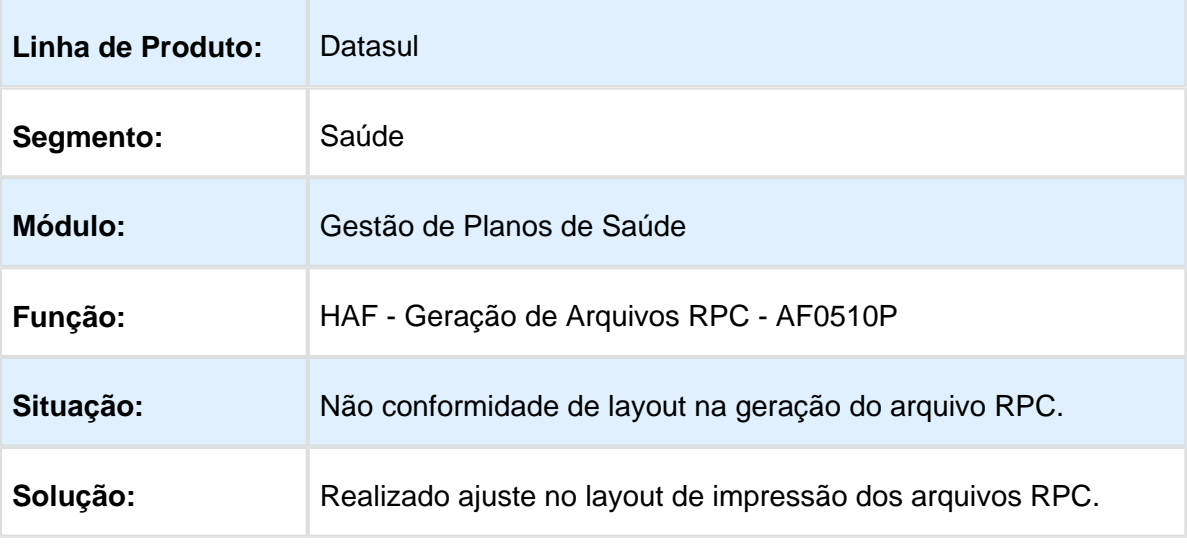

# Novo Ponto de CPC no Envio Dados ANS Complemento

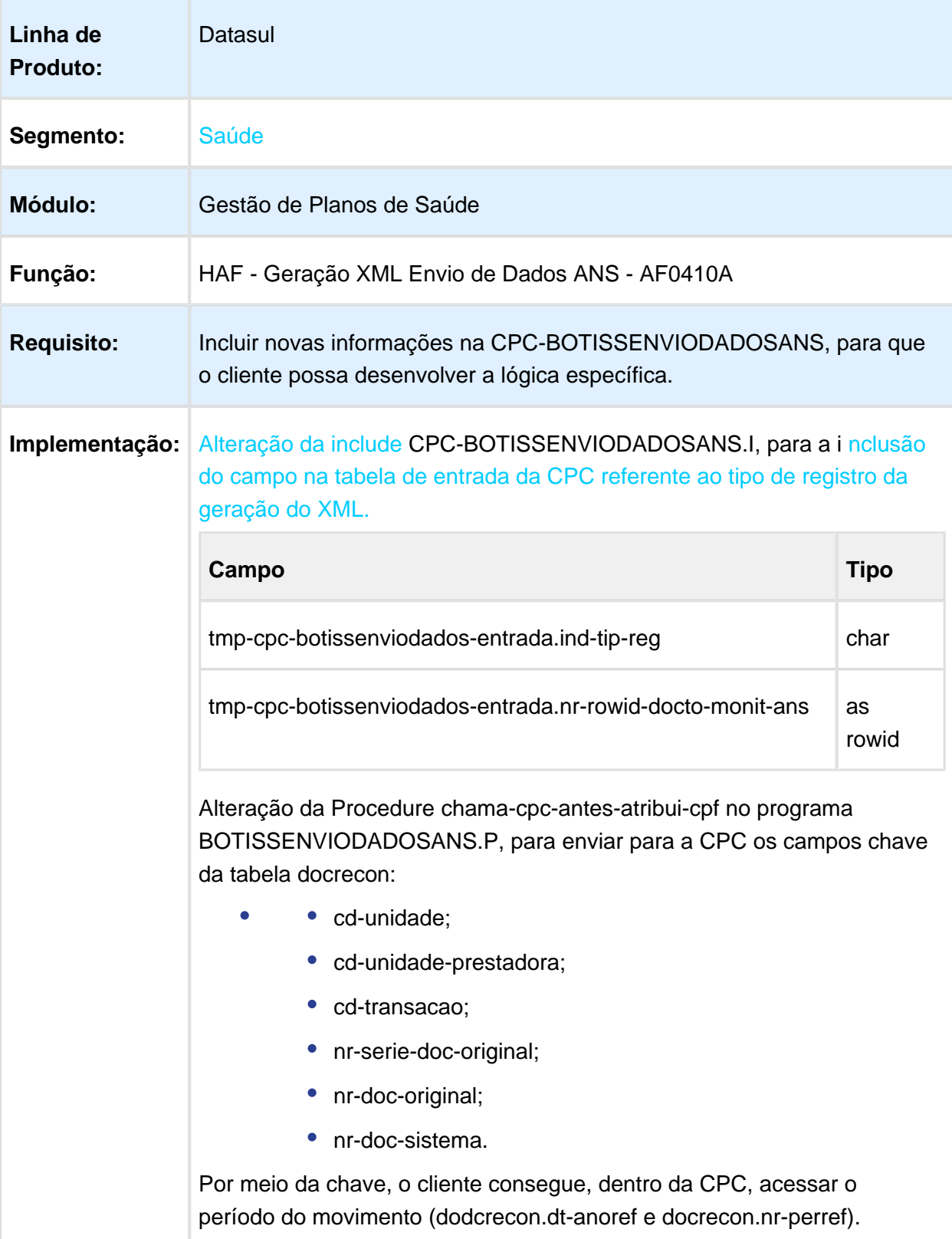

Enviar também para a CPC as informações referentes ao tipo de registro (docto-monit-ans.ind-tip-reg) e o ID do registro da tabela docto-monit-ans.

Macro desconhecida: 'rate'

#### Inconsistência no Valor Apresentado na Coluna "Saldo Titulo EMS"

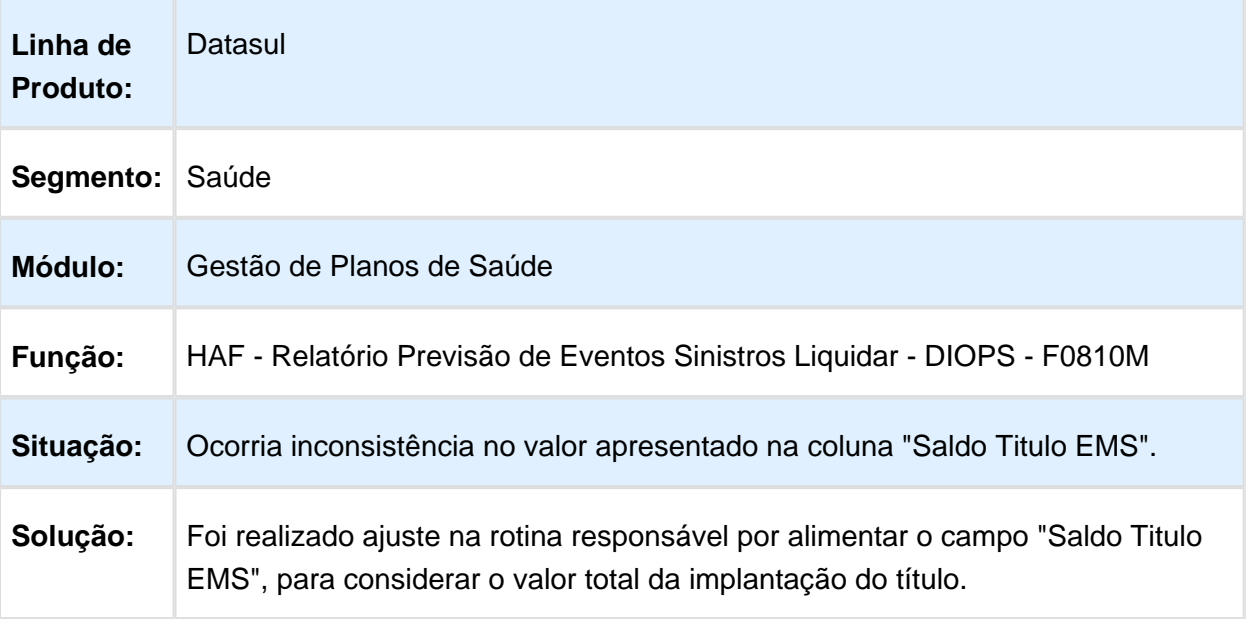

#### Número do Produto Origem para Beneficiários com o Motivo de Inclusão Diferente de "Inclusão por Portabilidade de Plano"

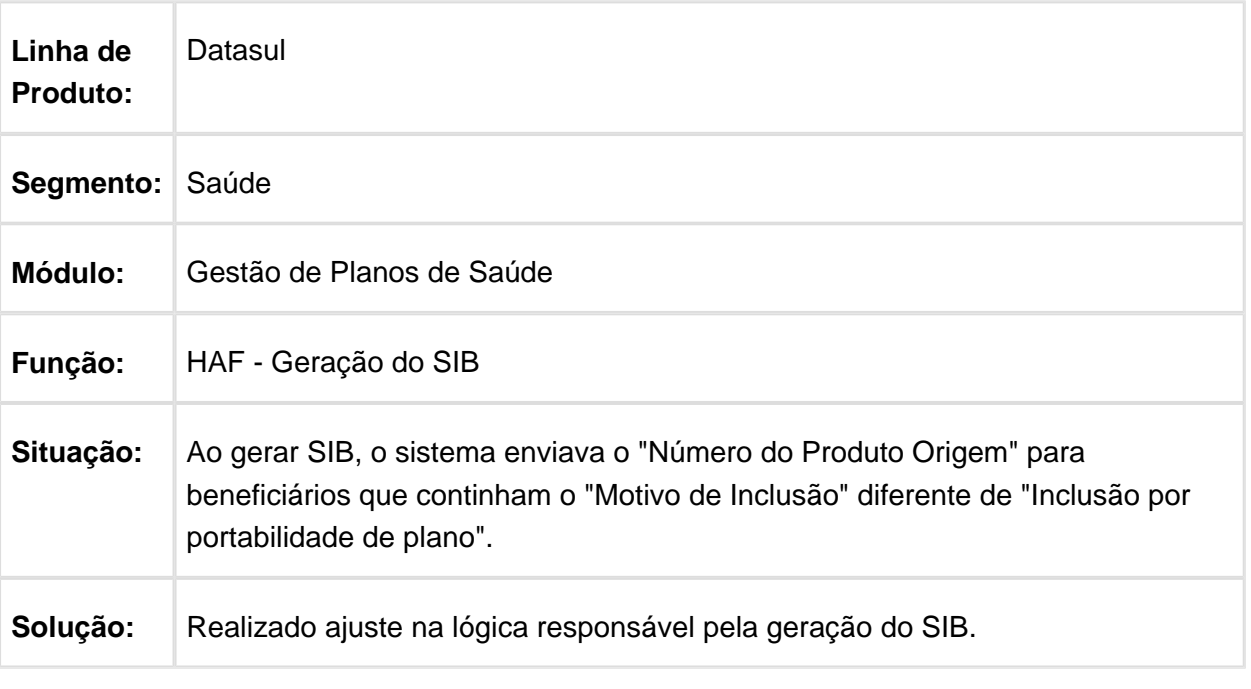

Macro desconhecida: 'rate'

#### Inconsistência na Geração dos Relatórios de Erros do Envio de Dados ANS

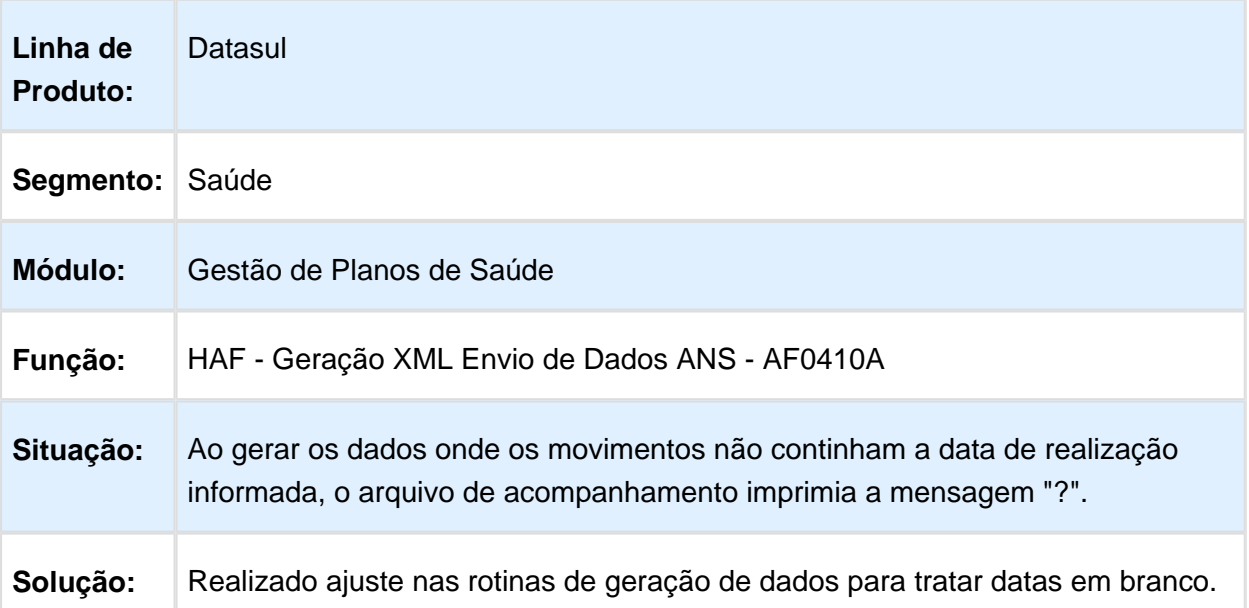

#### Identificação de Beneficiários era Duplicada Quando o Contrato Estava Renovado

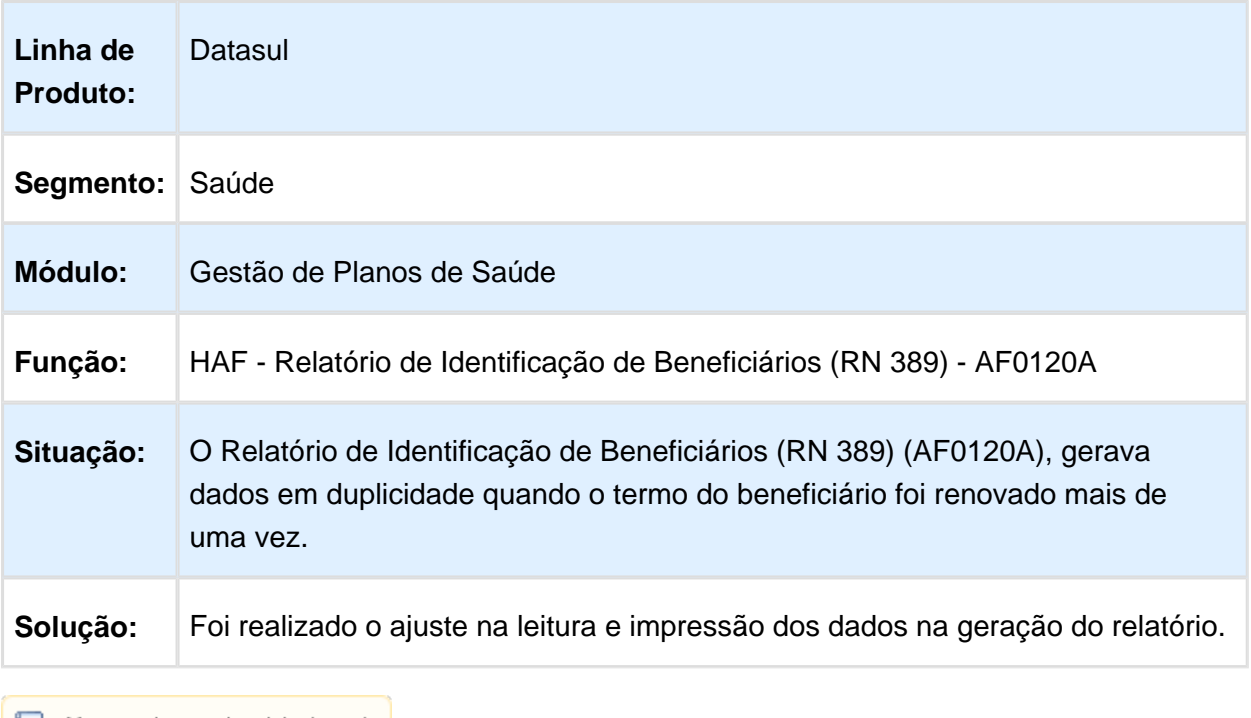

1 Macro desconhecida: 'rate'

# Ajuste no Zoom de Busca de Grupo de Prestador no AF0410A

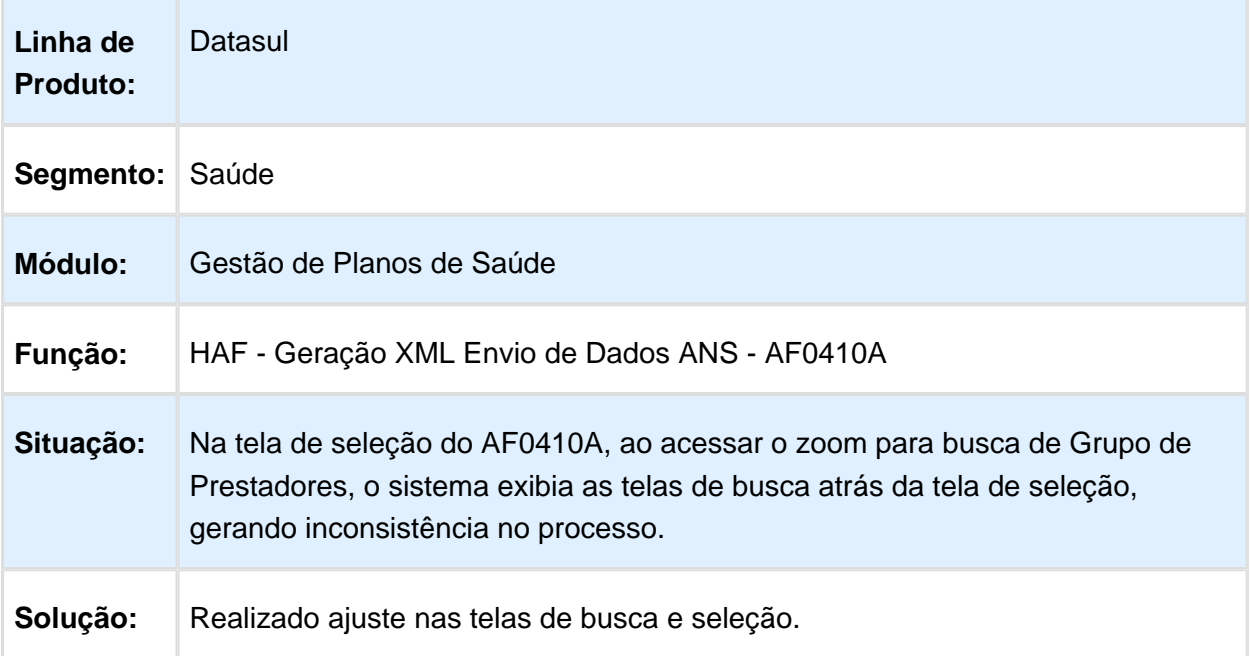

# Adicionar Índice para Aprimorar Performance do Processo

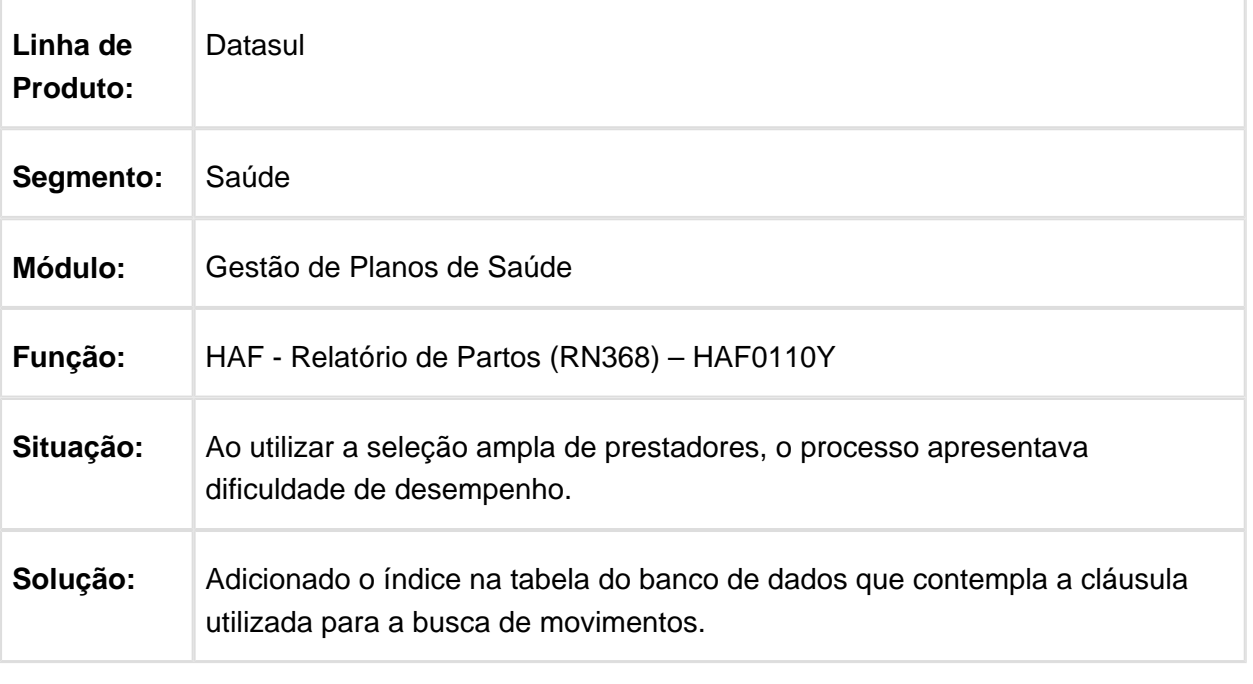

Macro desconhecida: 'rate'

# Emitir Registros de Retificação

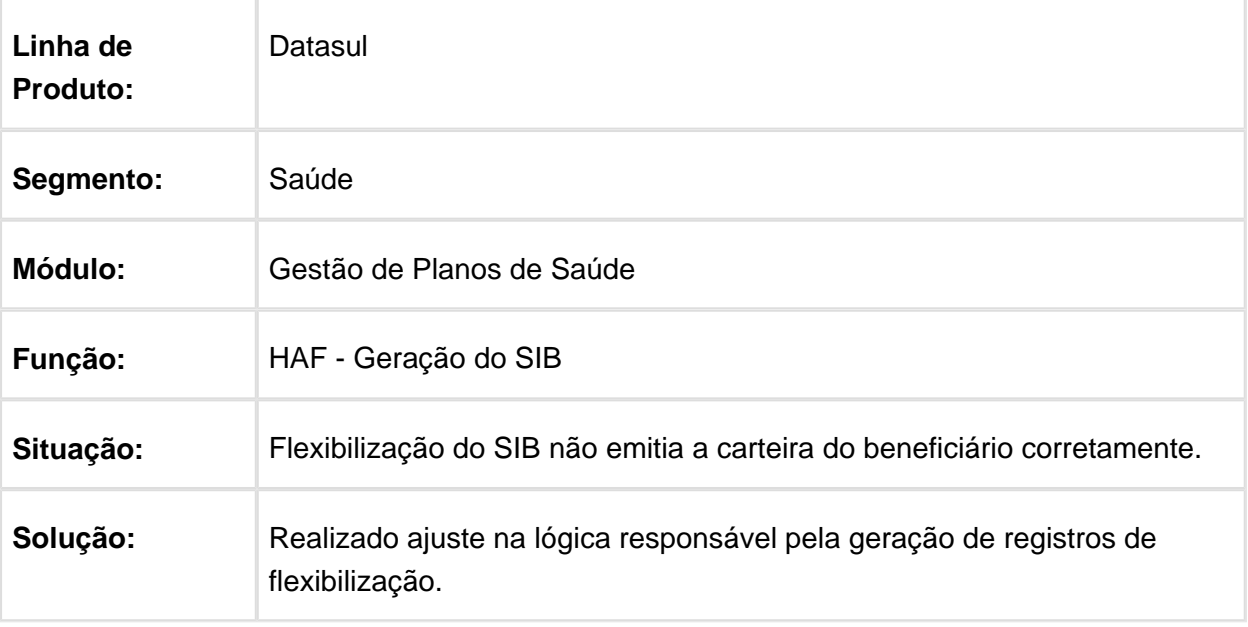

# Contagem Eventos de Mamografia

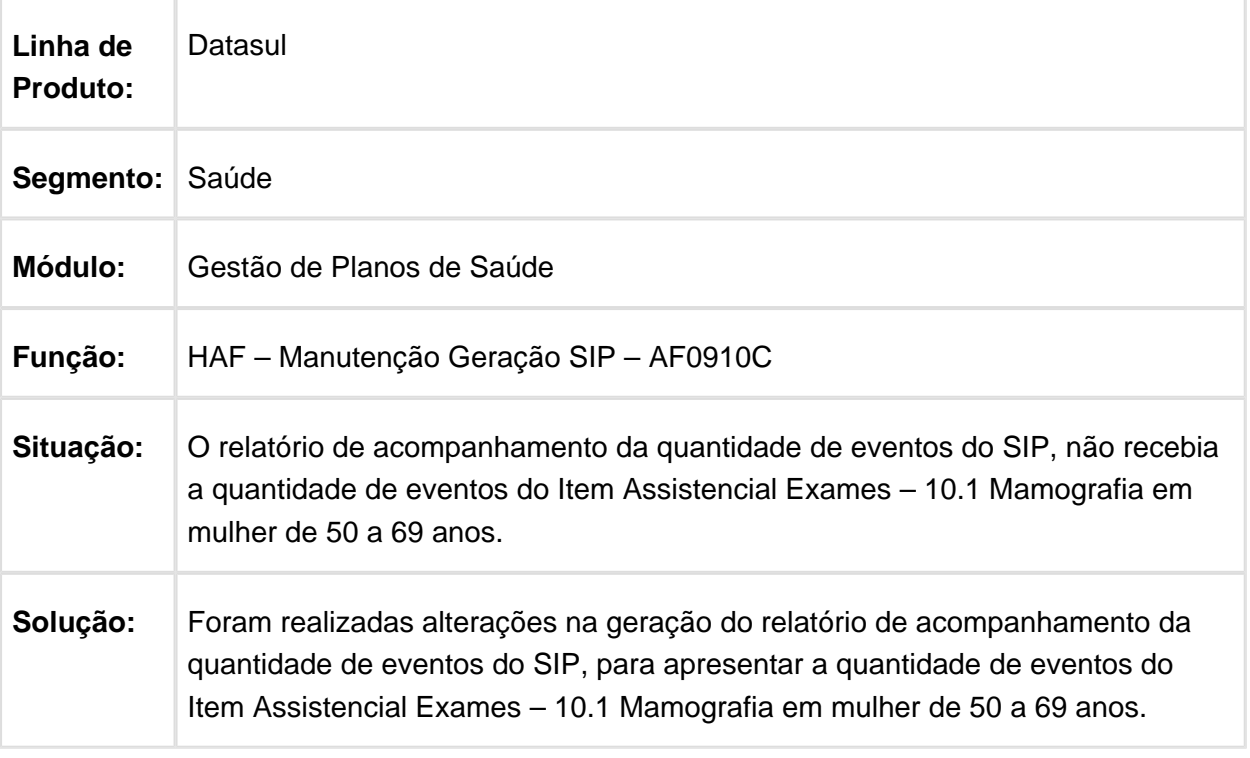

# HAT - Atendimento ao Público - Manutenção - 12.1.17

#### Ajustes Consulta Dados do Beneficiário

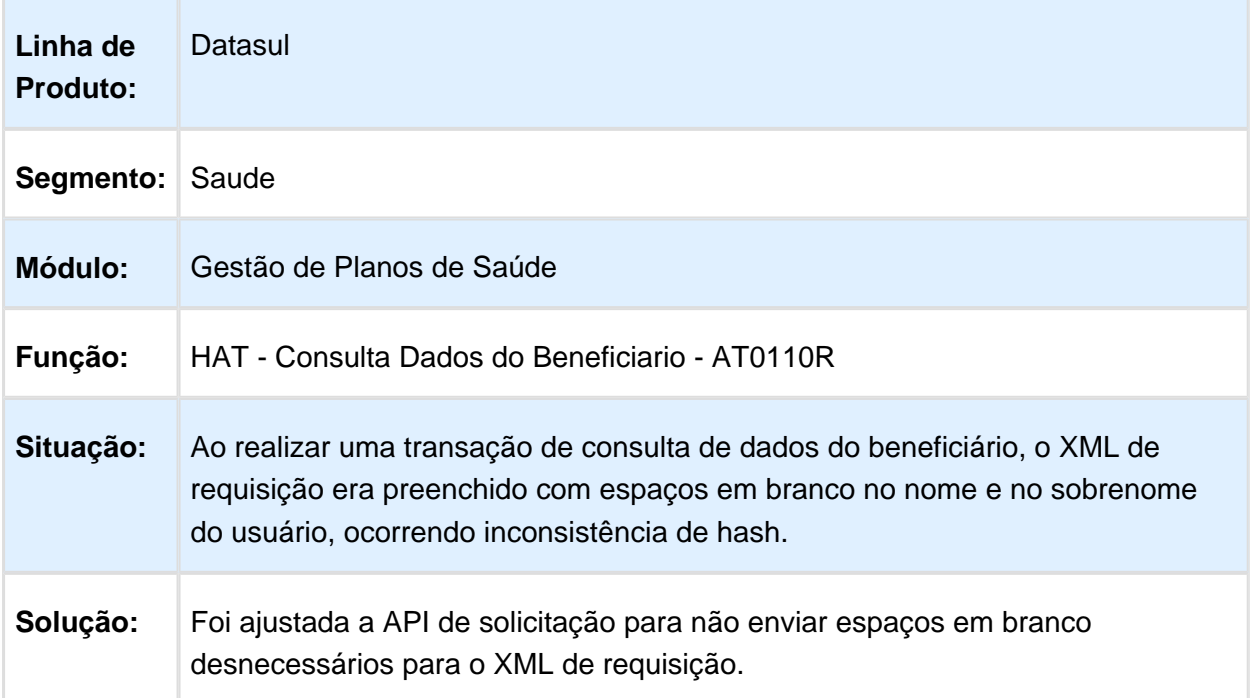

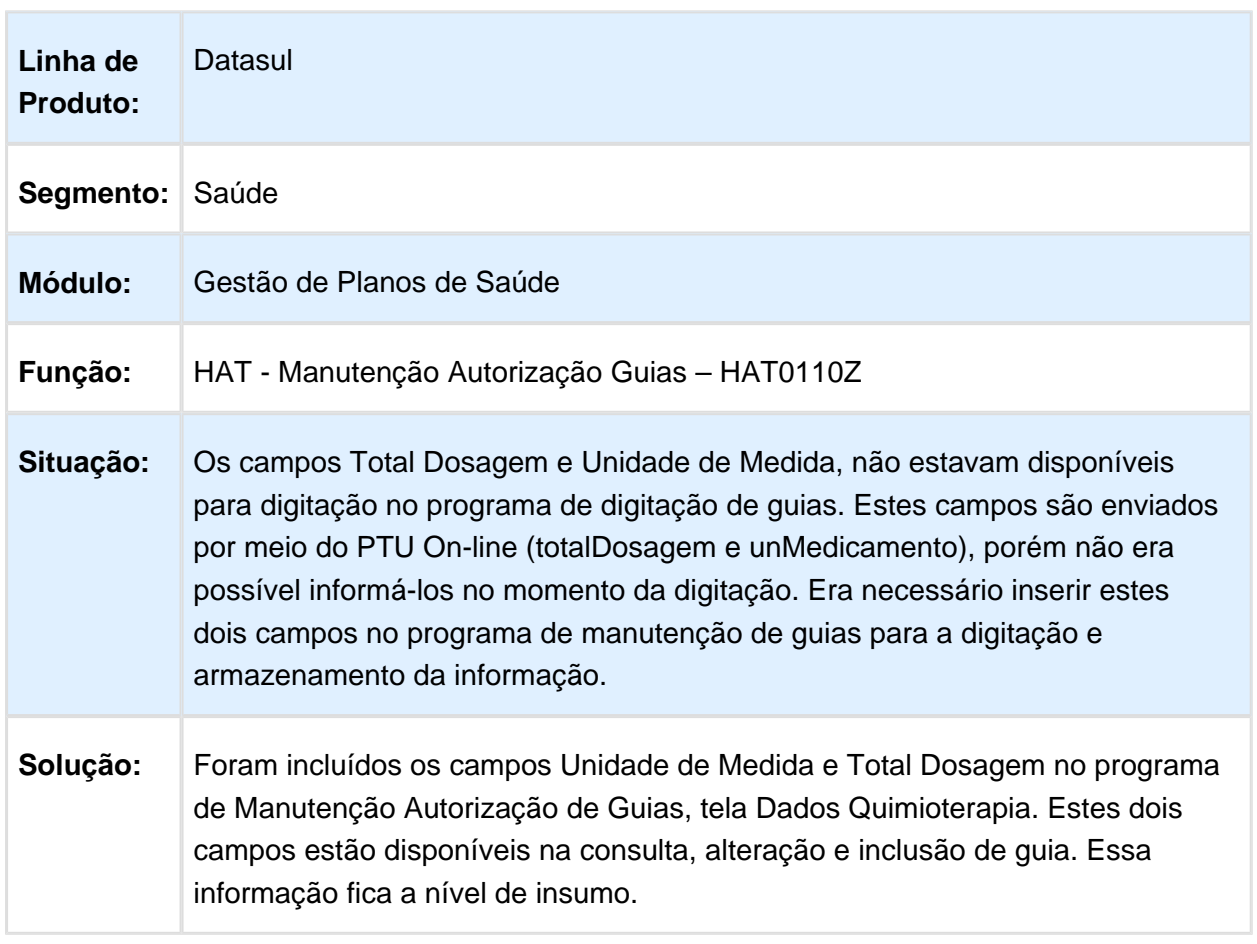

#### PTU 6.0 - Quimio - Campos Total Dosagem e Unidade de Medida Disponíveis na Digitação

# Ajustes Consulta de Transações Respondidas pelo WSD (A1100)

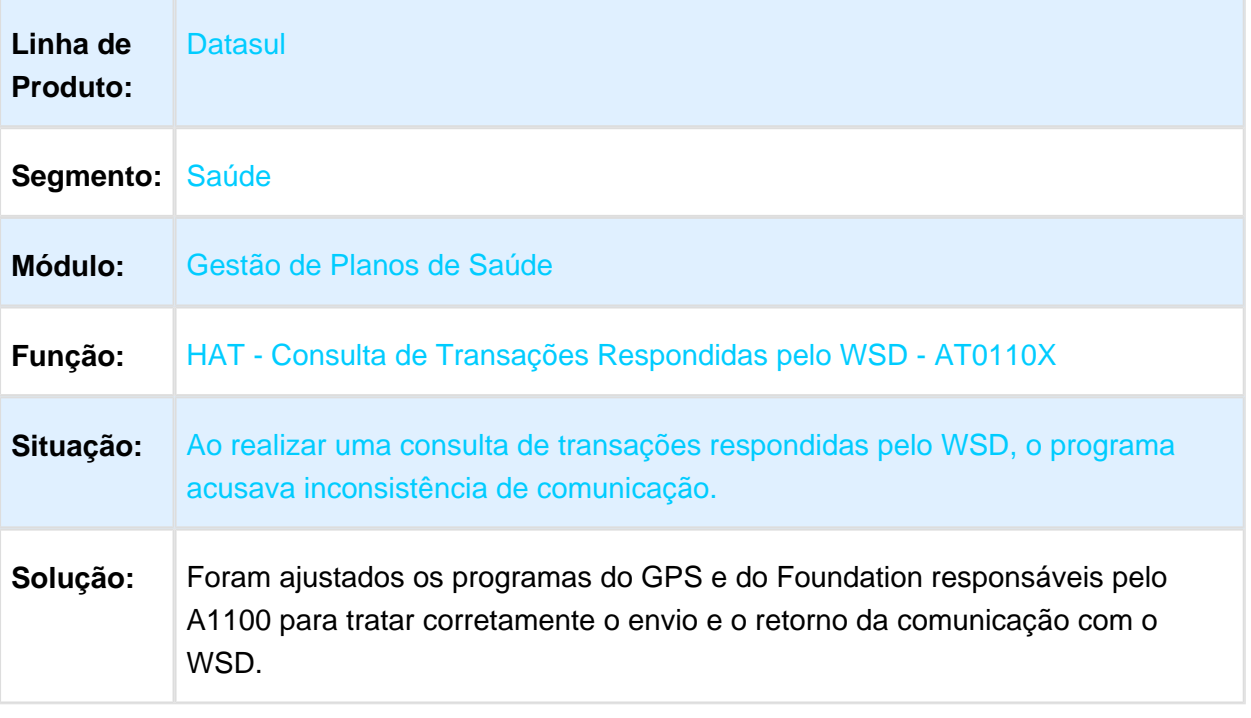

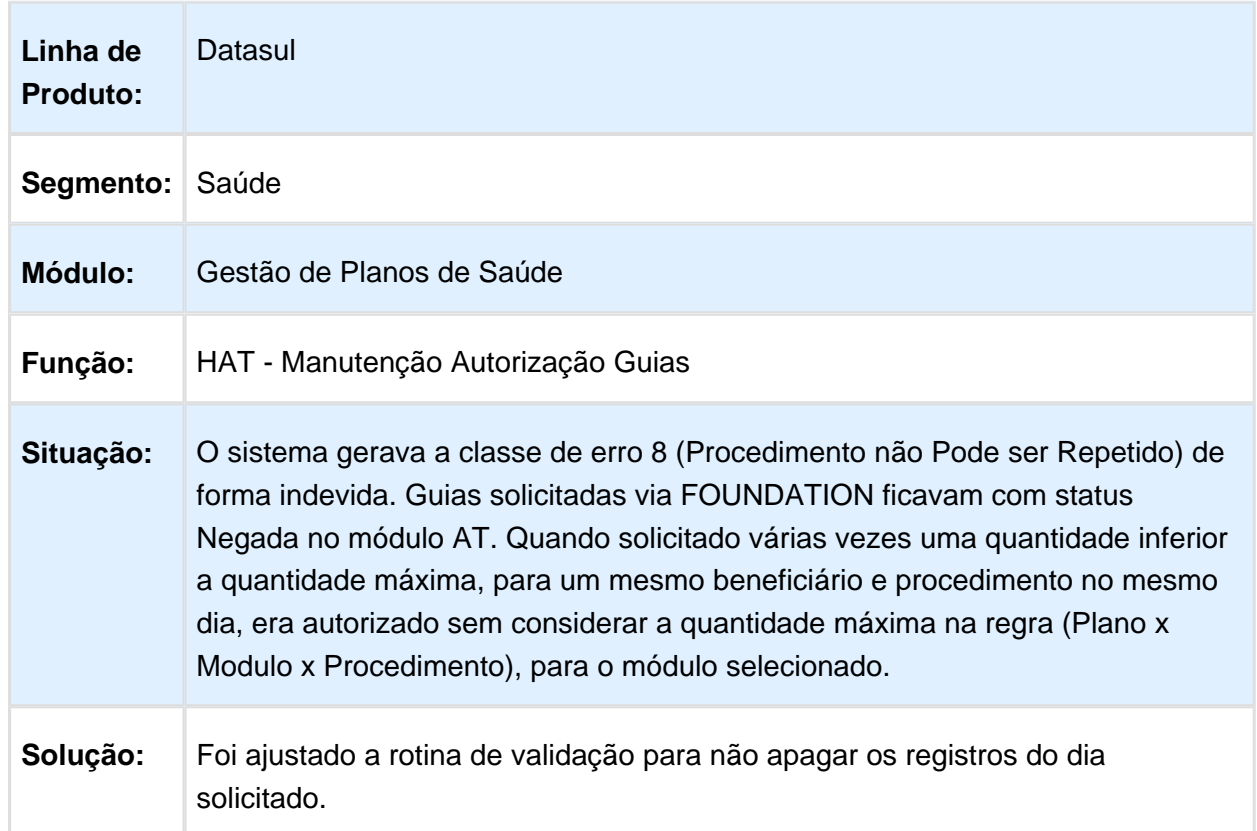

# Ajuste na Rotina de Validação de Dias de Validade de um Procedimento

# Exibição de Pacotes de Substituição no AT0110Z

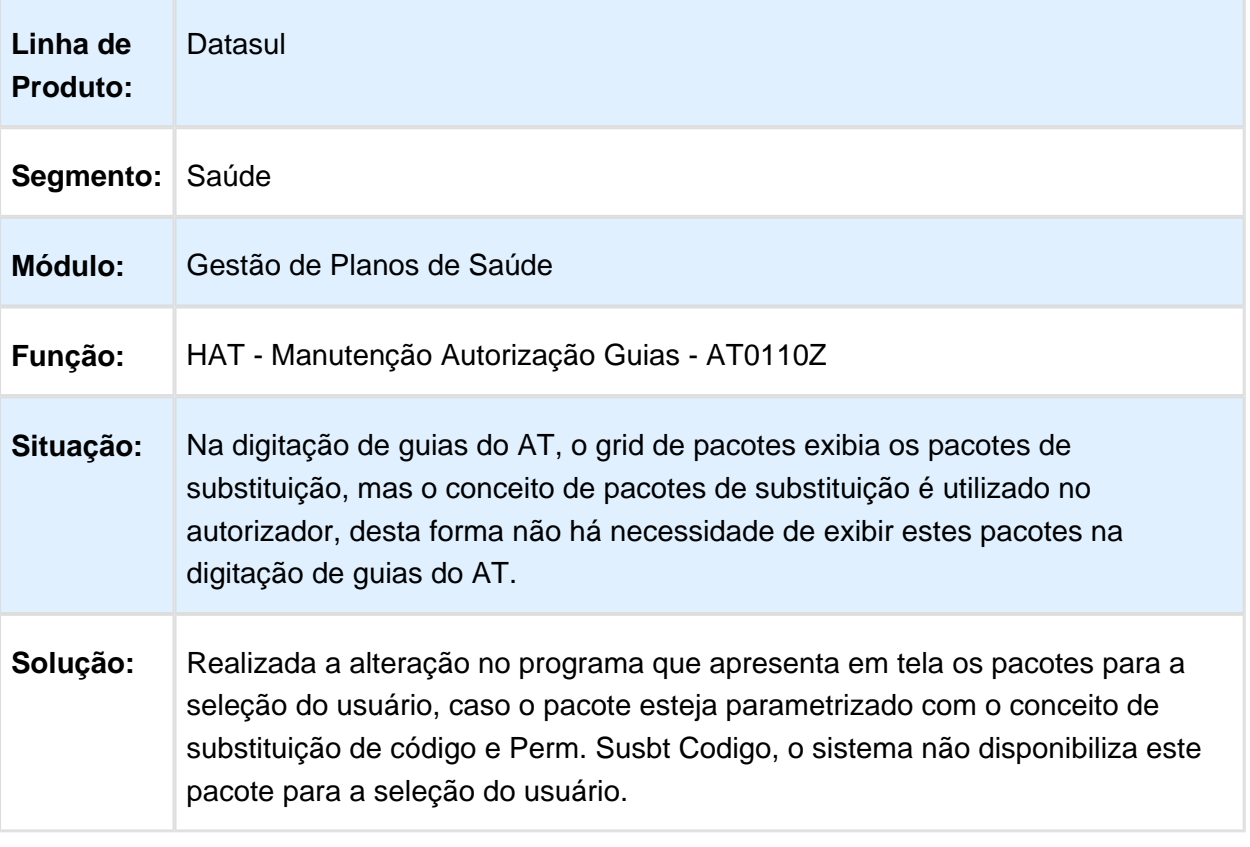

# Priorizar Parametrização de Mensagens de Erro Adequadamente

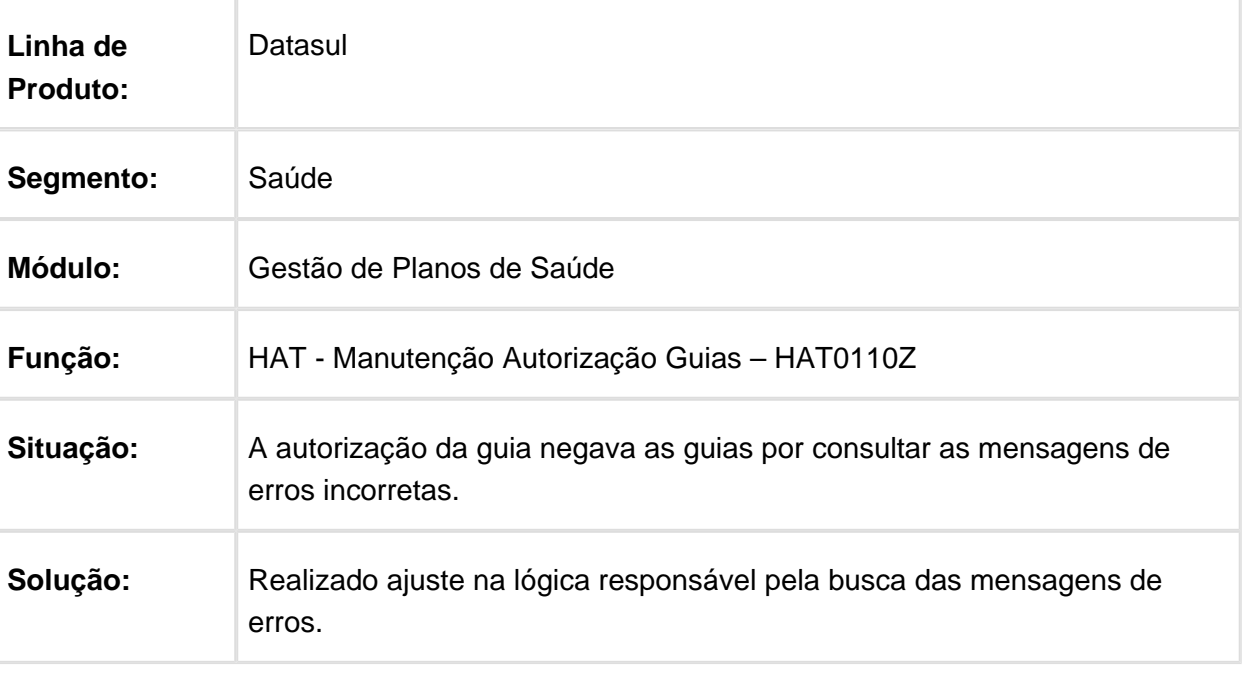

#### Tratativa na Alteração a Data de Nascimento do Beneficiário de Outra Unidade

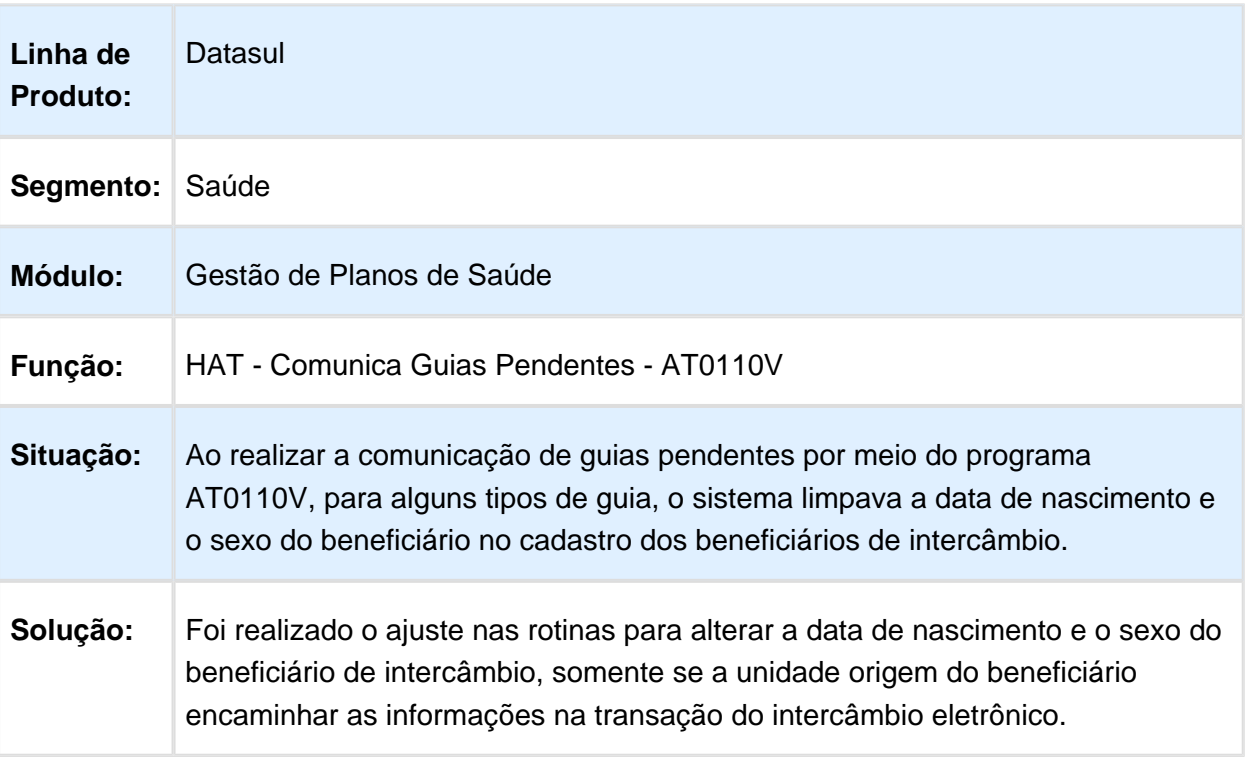
## Guias de Complemento para Guias de Intercâmbio que não se Comunicou com a Origem

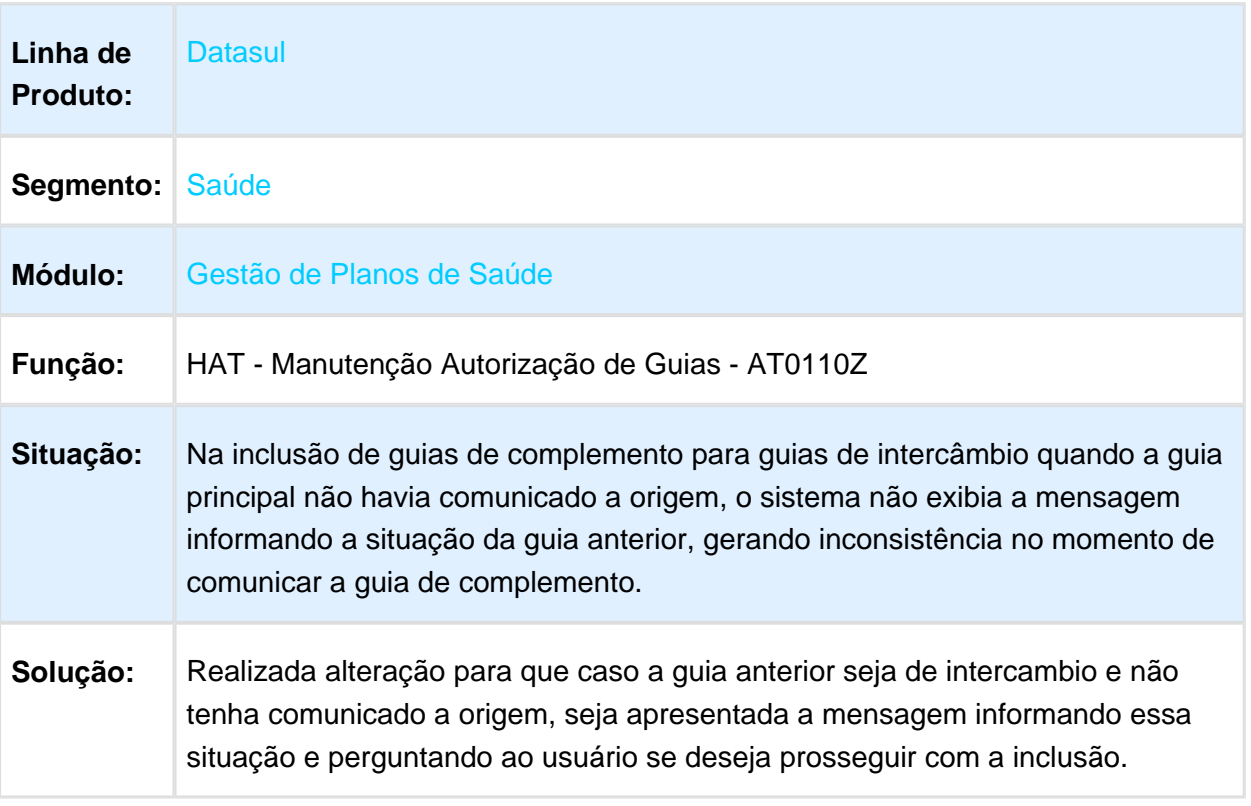

# Apresentação das Mensagens de Insistência

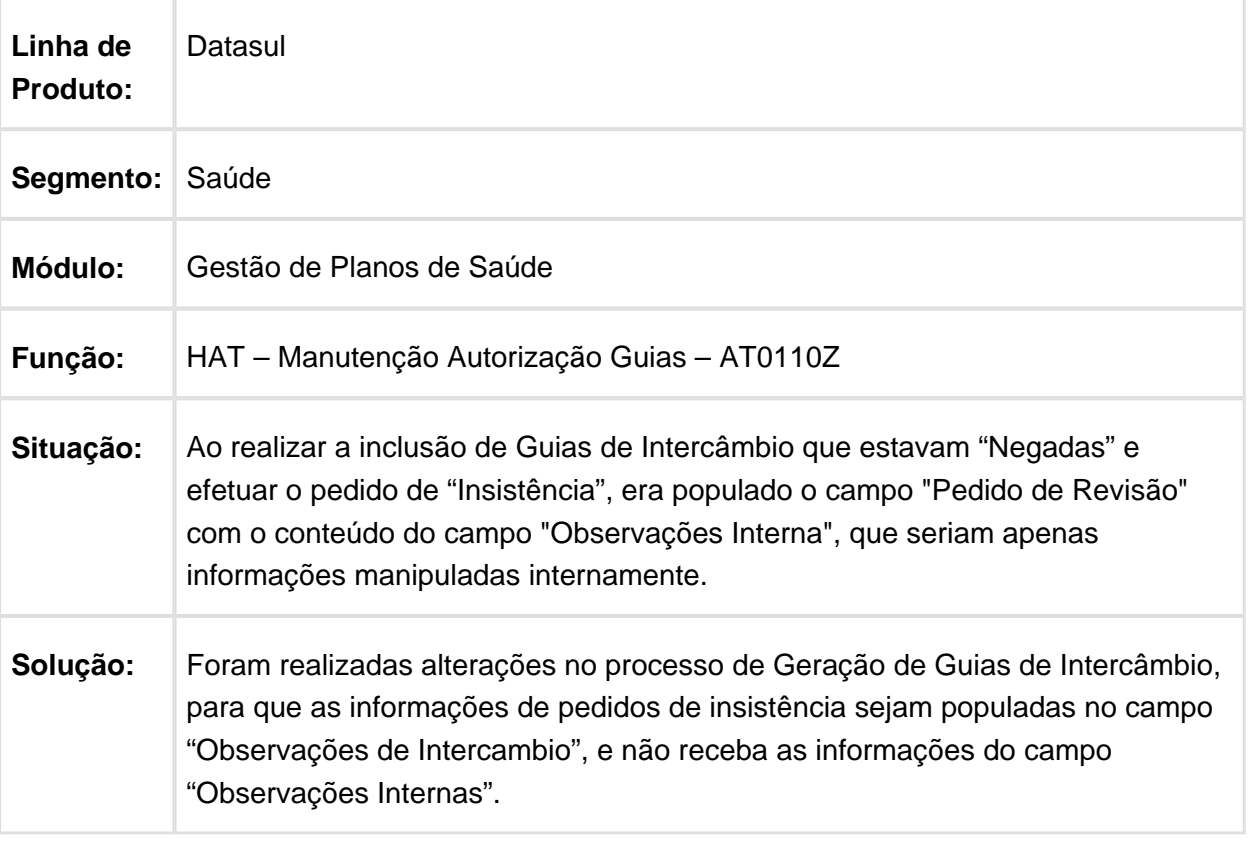

### Consistir Corretamente o Tipo de Acomodação PTU na Resposta do Envio de Dados do Beneficiário

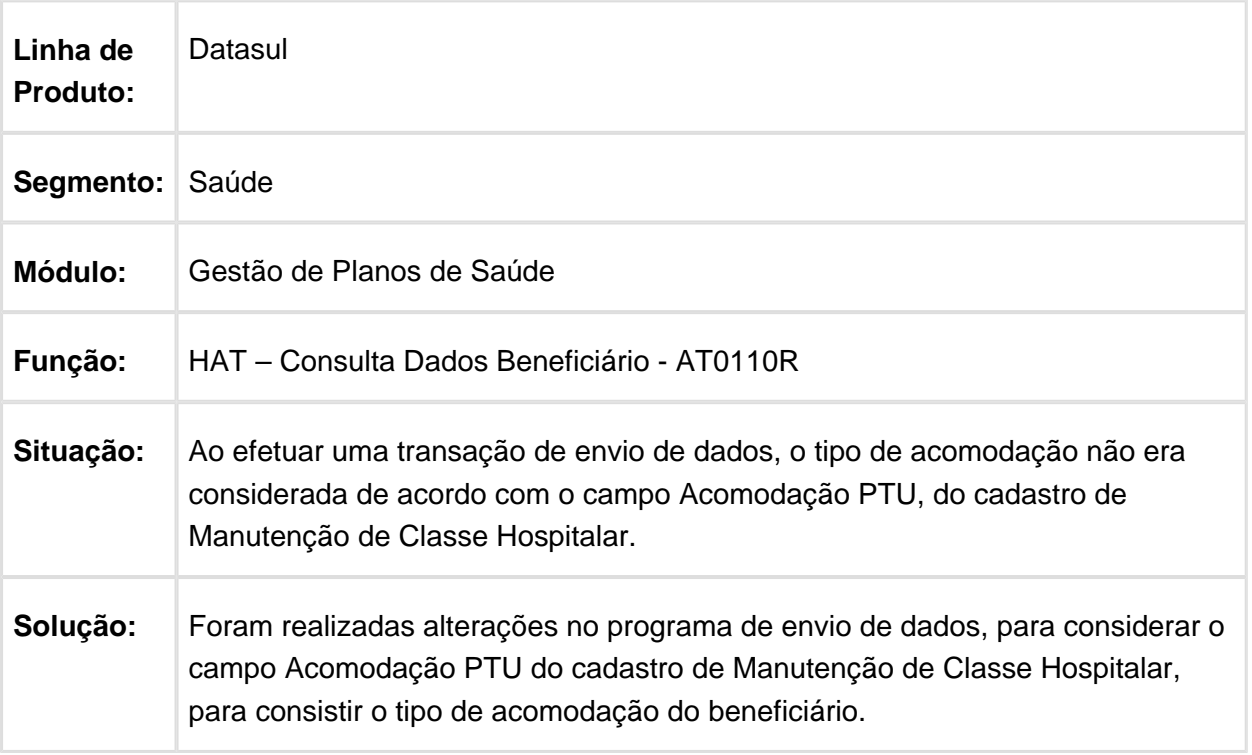

# Consultar as Demais Páginas do Cadastro Insumo GP x Item Manufatura

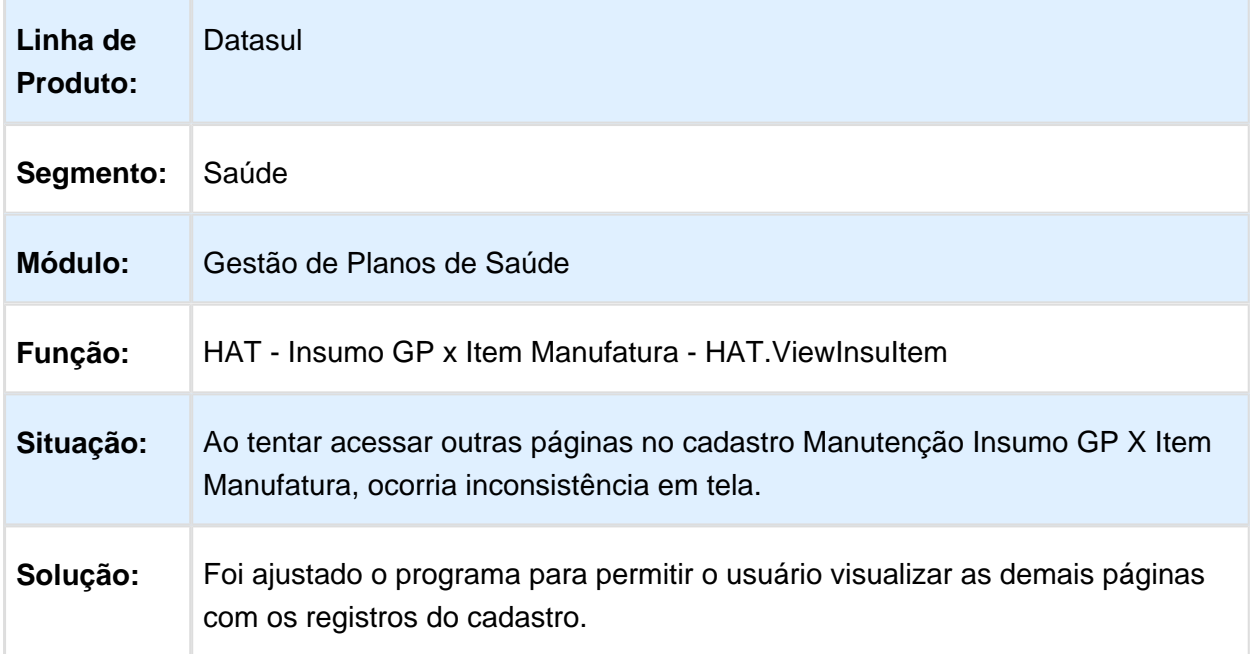

EVALUATION LICENSE - Created by the Scroll PDF Exporter. Do you find Scroll PDF Exporter useful? Consider purchasing it today⊅ittp://tdn-homolog.totvs.com/plugins/servlet/upm?riagment=manage/com.k15t.scroll.scroll-pdf EVALUATION LICENSE - Created by the Scroll PDF Exporter. Do you find Scroll PDF Exporter useful? Consider purchasing it today:<http://tdn-homolog.totvs.com/plugins/servlet/upm?fragment=manage/com.k15t.scroll.scroll-pdf>

## Apresentar o Número da Guia Criada para a Transação Negada após a Criação da Guia de Atendimento

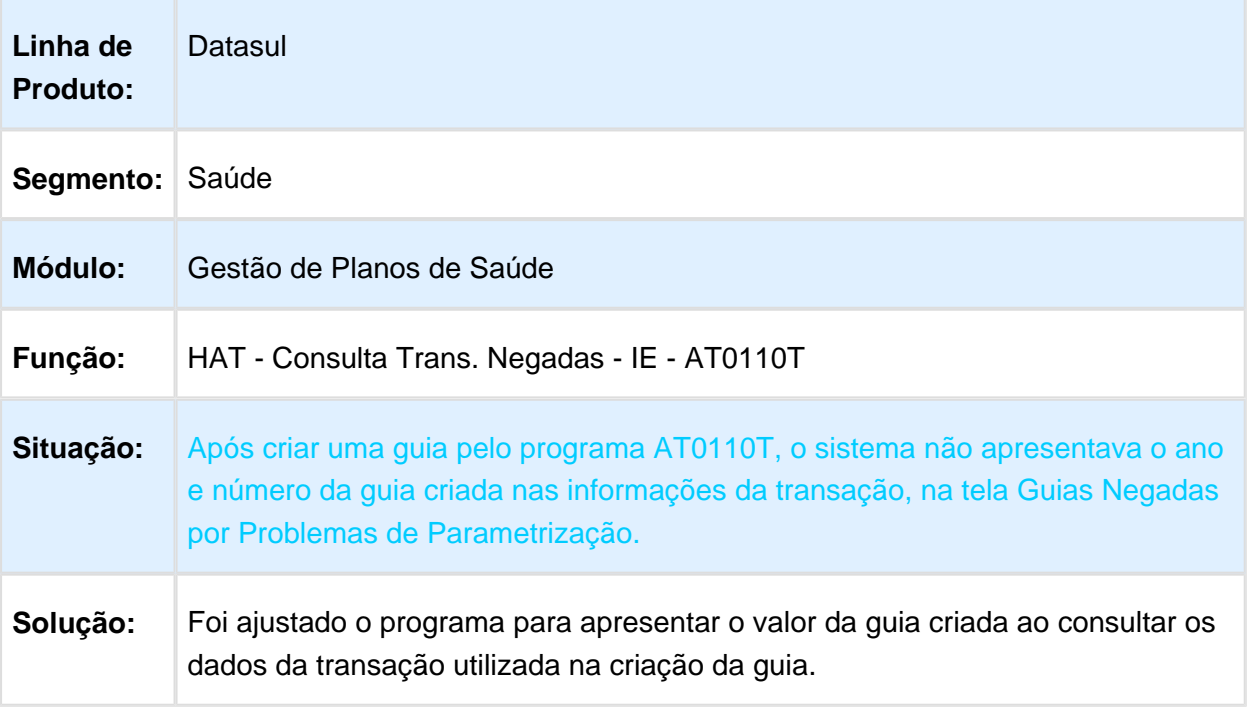

## Gravar as Informações do Pacote de Insumos no Campo Observações Internas

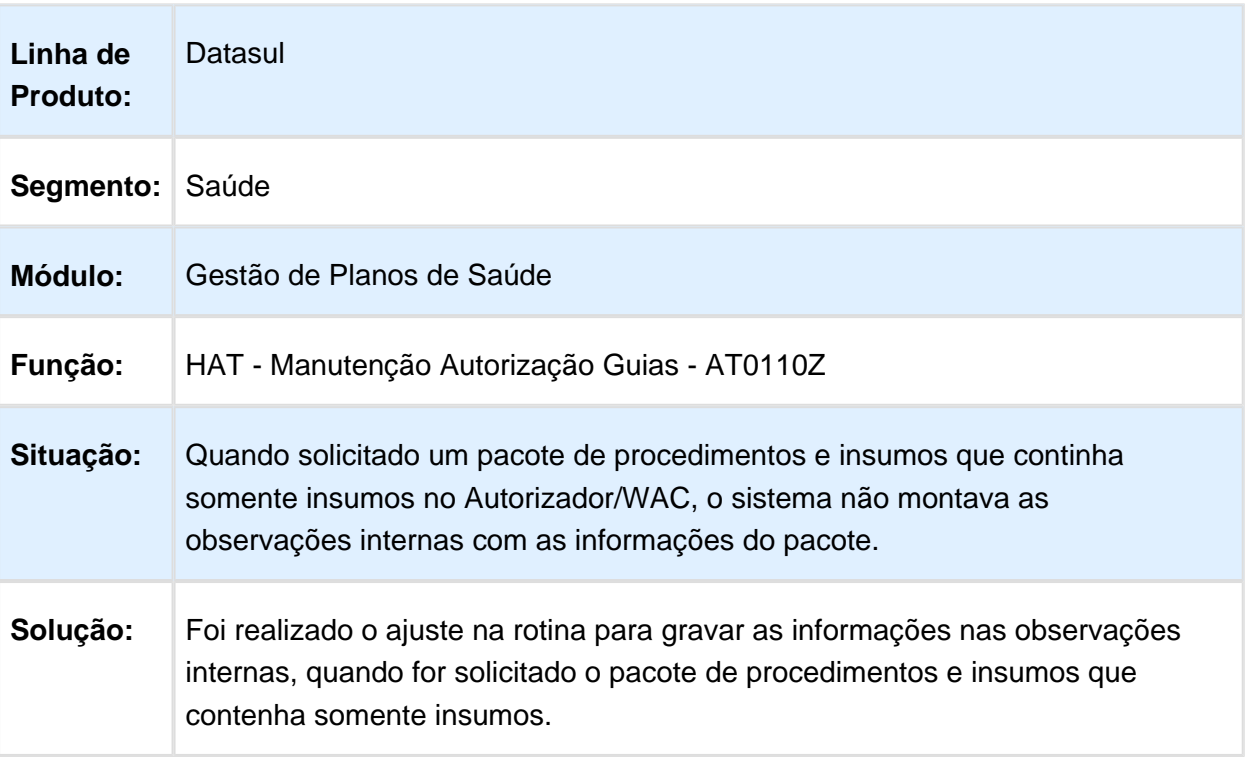

# Inconsistência no Arredondamento de Valorização

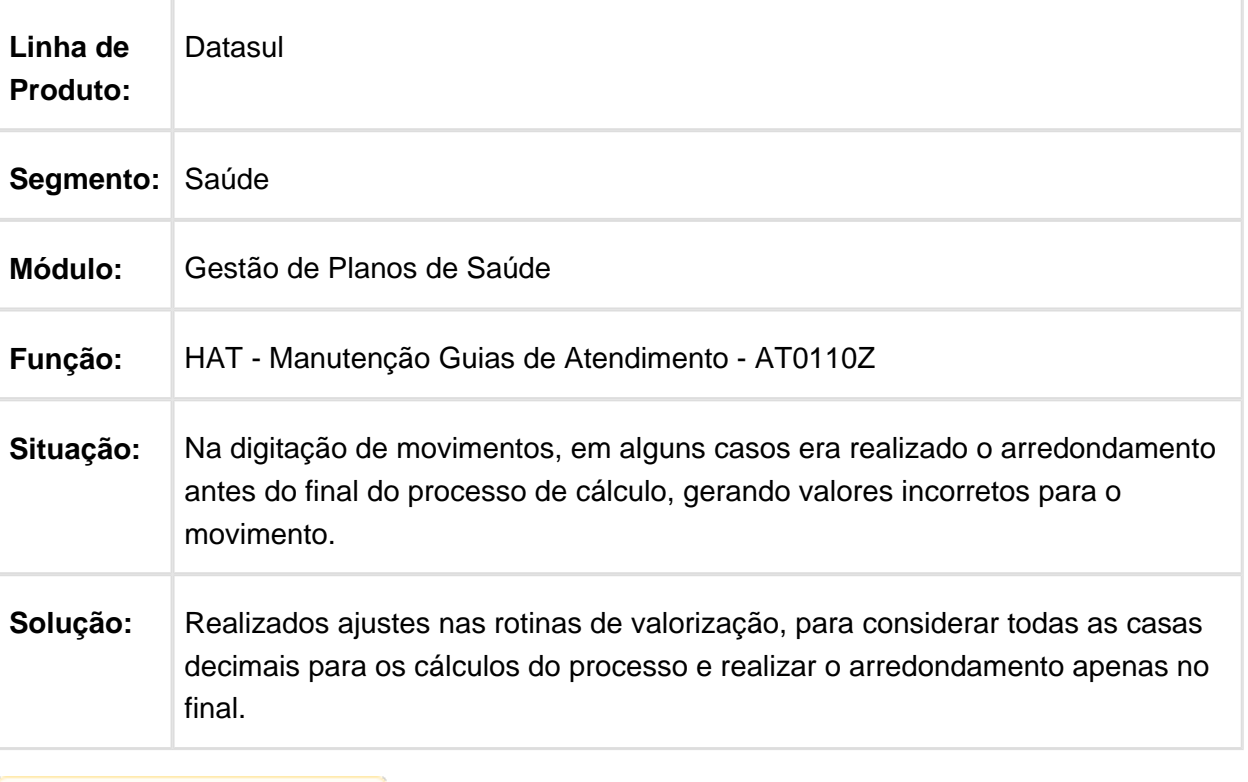

Macro desconhecida: 'rate'

# Tratar Corretamente Guias Negadas pela Unidade Origem do Beneficiário

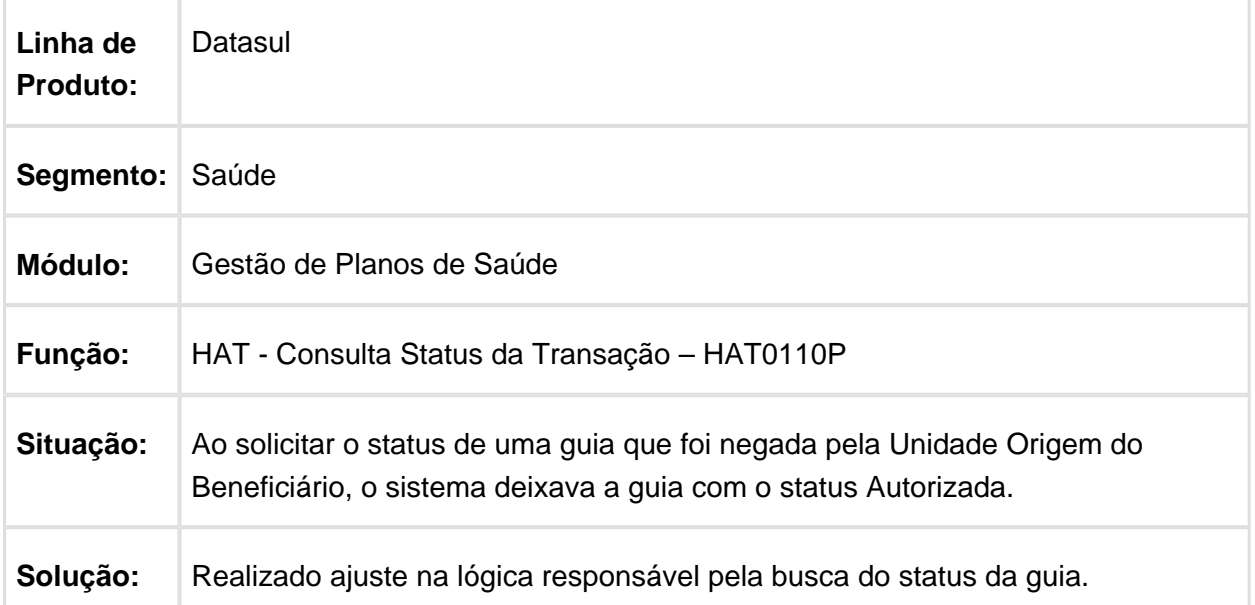

## Tratar a Negativa de Pacote Recebida na Resposta de Auditoria

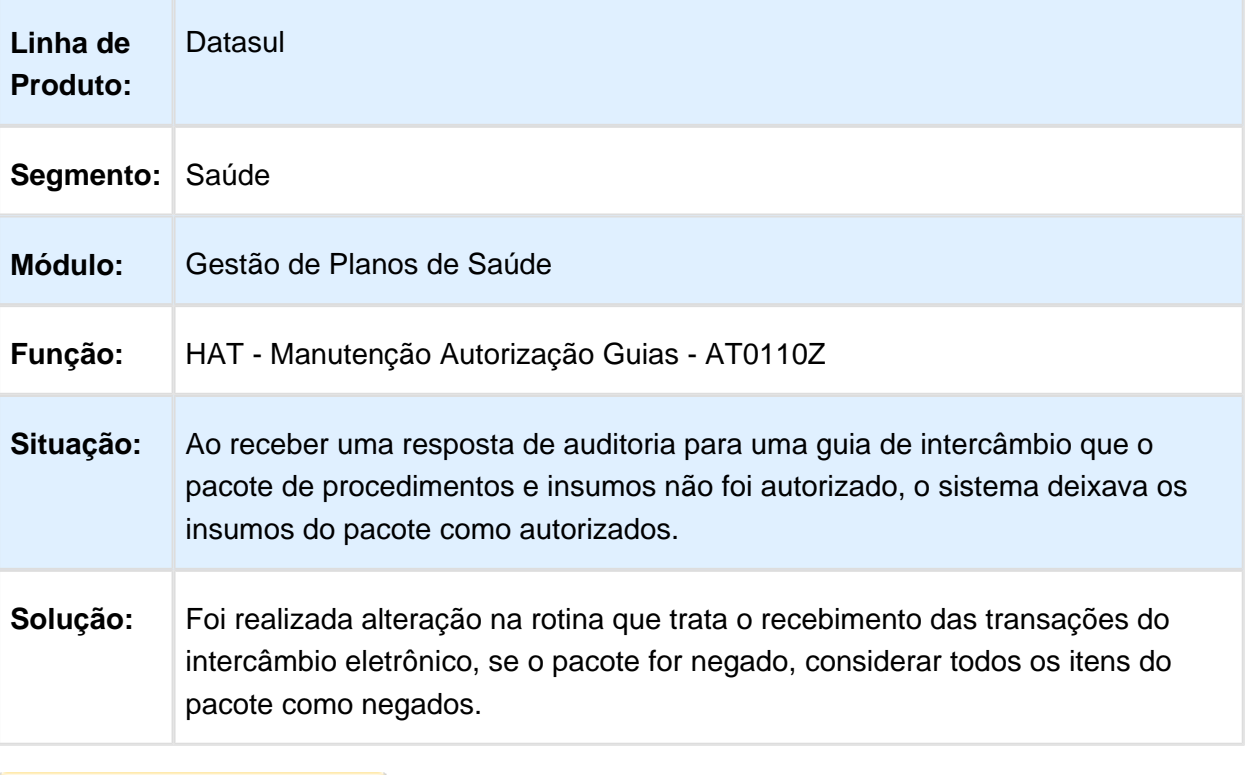

# Permitir Geração de Glosa de CPT quando CID não for Informado

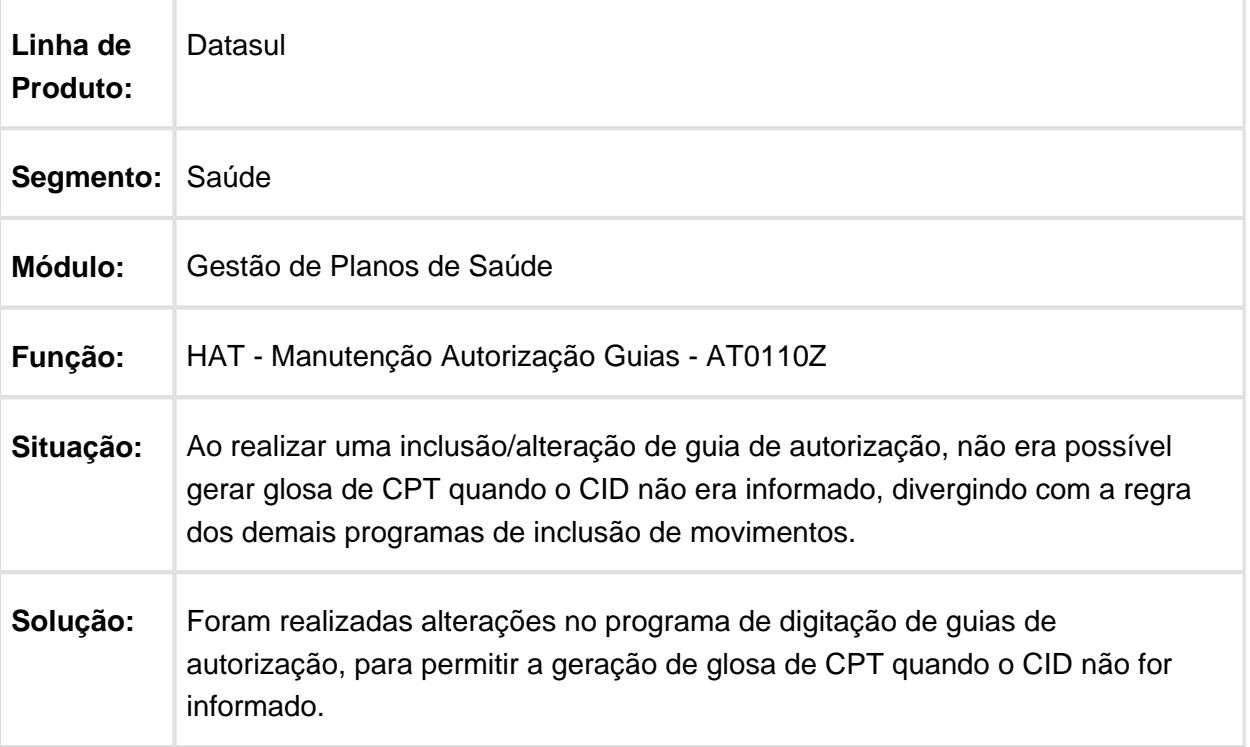

### Preencher a Tag "sqitem" ao Enviar a Transação "0804" na Resposta da Triangulação da Ordem de Serviço

| Linha de<br><b>Produto:</b> | Datasul                                                                                                    |
|-----------------------------|----------------------------------------------------------------------------------------------------|
| Segmento:                   | Saúde                                                                                                    |
| Módulo:                     | Gestão de Planos de Saúde                                                                                                    |
| Função:                     | HAT - Manutenção Autorização Guias - AT0110Z                                                                                                    |
| Situação:                   | Ao receber a autorização da Unimed Origem sobre uma ordem de serviço<br>(triangulação), o sistema encaminhava a Autorização da Ordem de Serviço<br>para a Unimed Intermediária sem o número da sequência dos movimentos.               |
| Solução:                    | Foi ajustado o processo que atende a triangulação da Ordem de Serviço, para<br>encaminhar o número da sequência da autorização recebida para a Unidade<br>Intermediária, conforme o padrão estabelecido pelo manual do PTU 6.0 Online. |

Macro desconhecida: 'rate'

# Inconsistência na Geração de Glosa de Combinação não Permitida AT

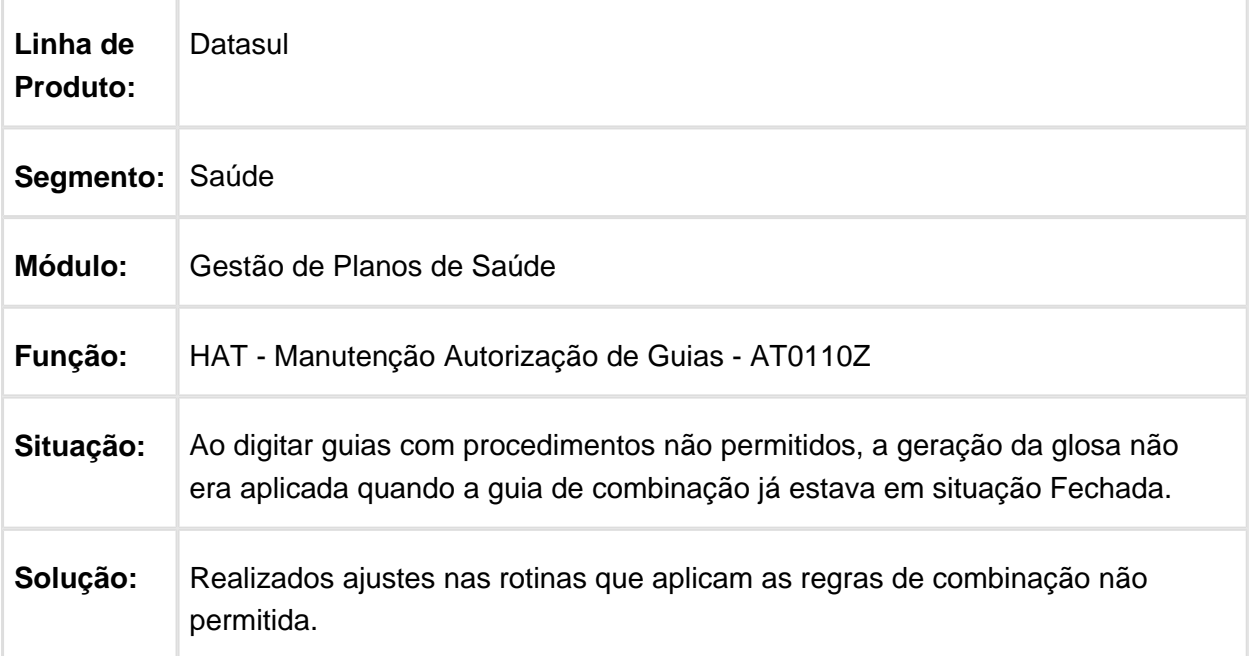

# Manter o Valor da Participação Após a Alterar a Guia

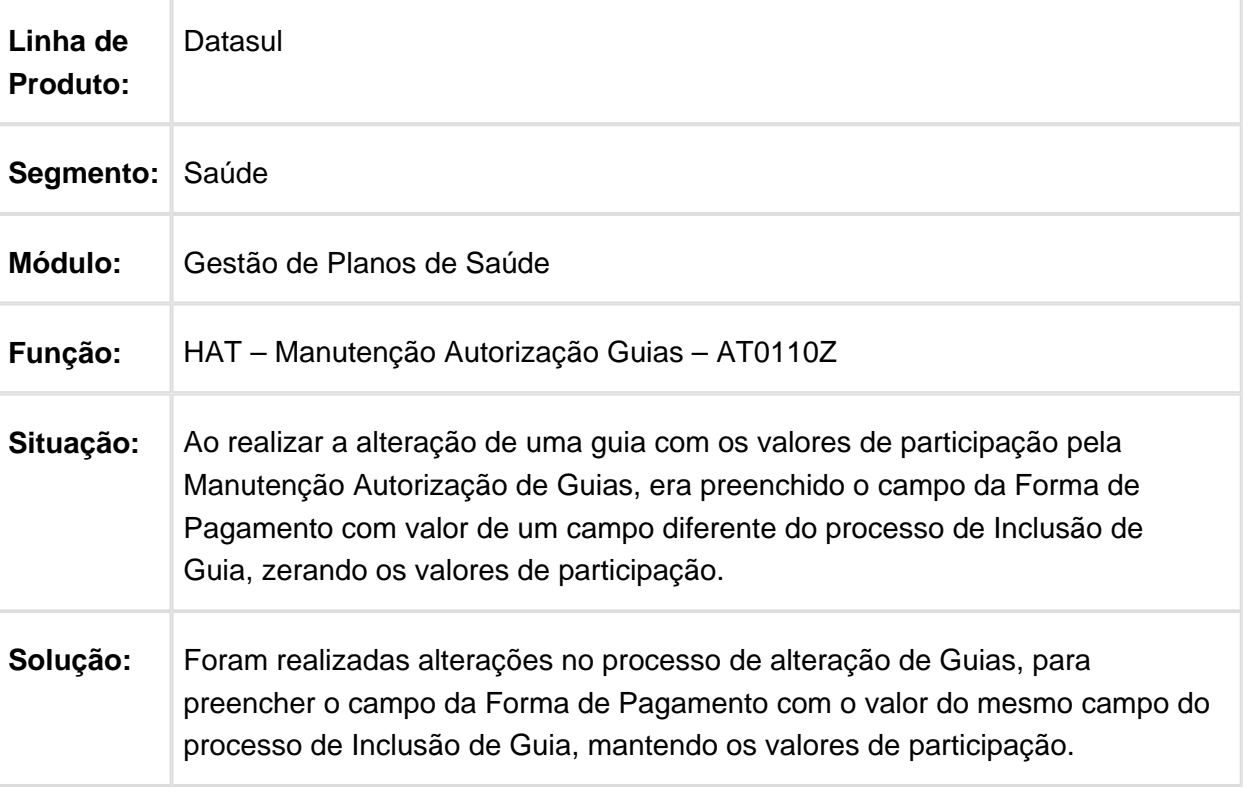

### Quantidade Autorizada Insumos Quimioterapia na Solicitação de Intercâmbio

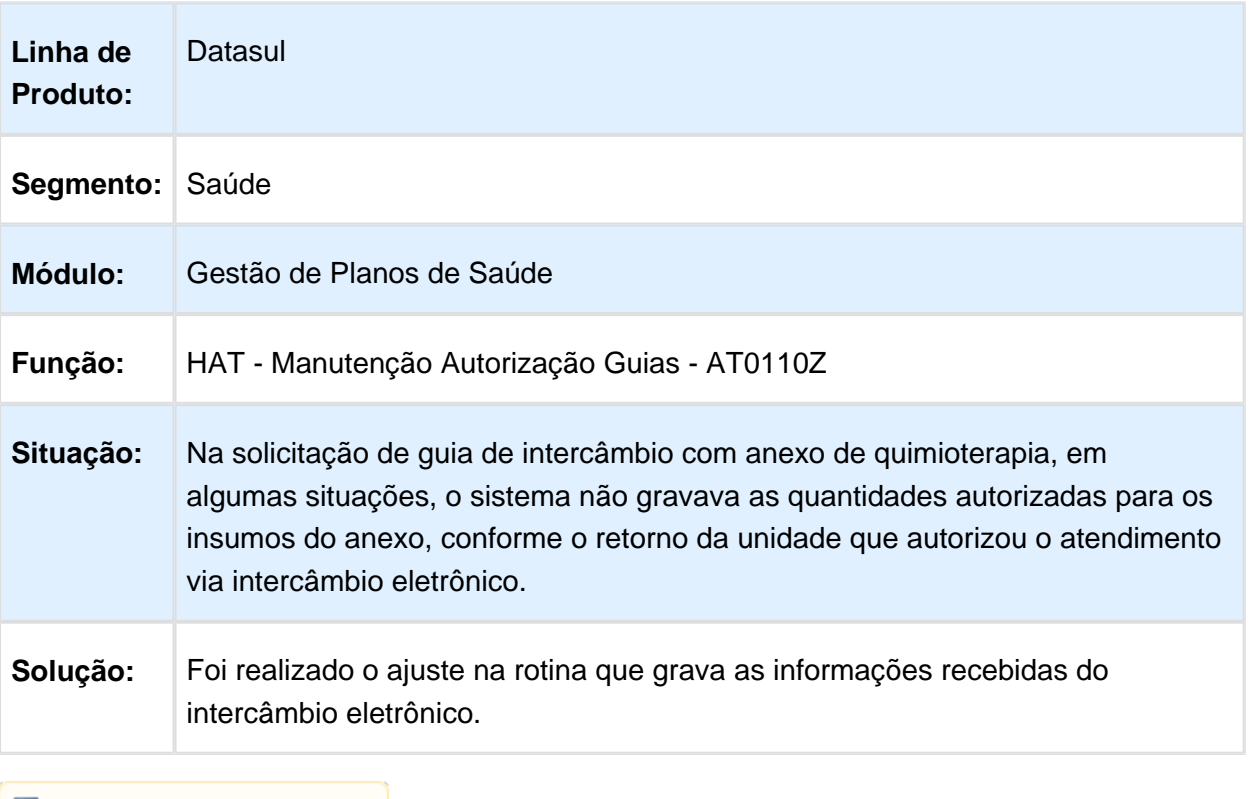

Macro desconhecida: 'rate'

# Mensagem de Glosa não Aparece para Procedimentos

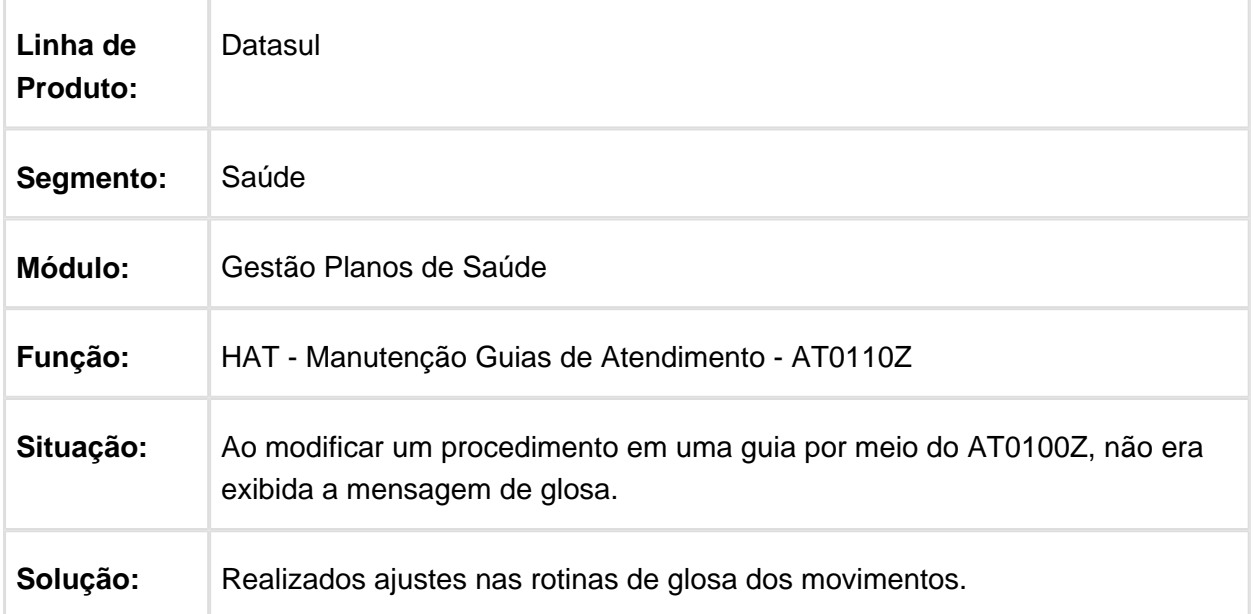

# Inconsistência na Abertura e Manipulação de Frame AT0110Z

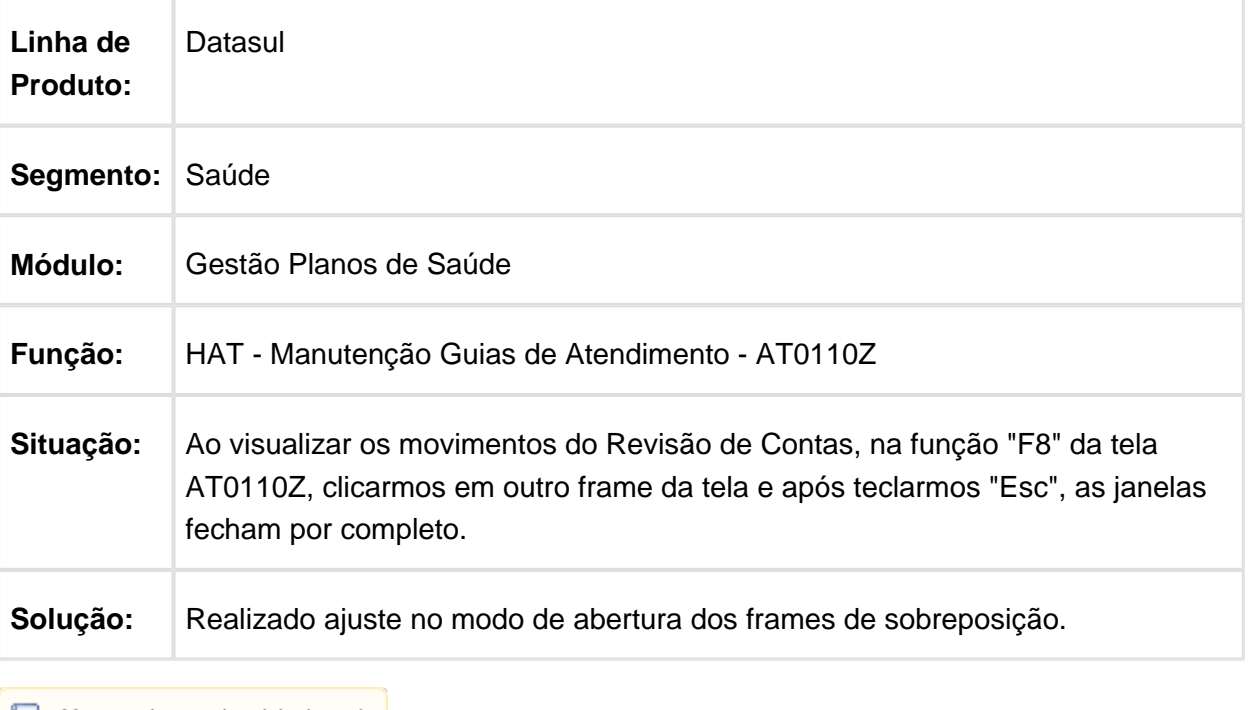

## Adicionar um Alerta Informar mais de 999 Caracteres no Campo **Observações**

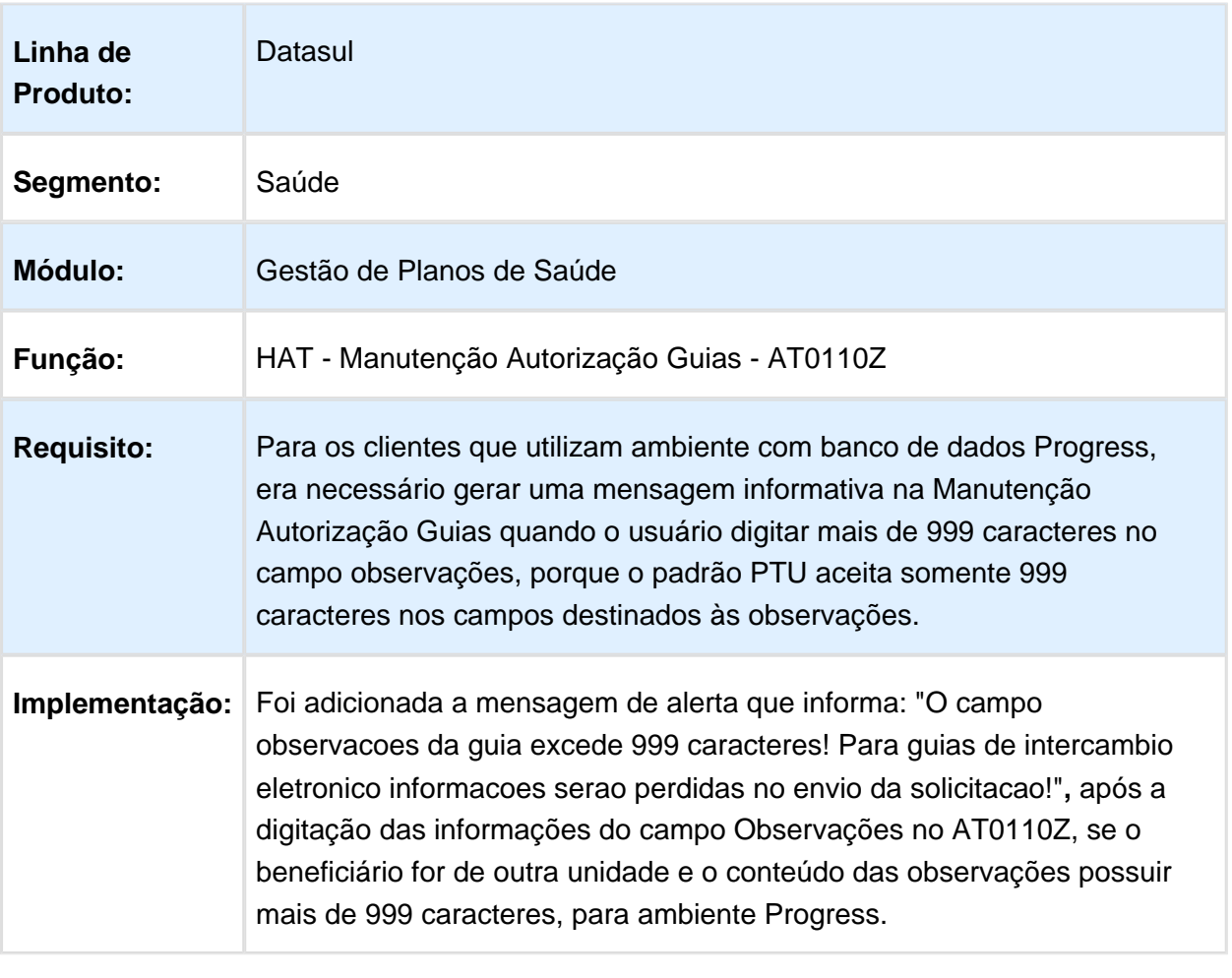

## Consistir a Quantidade Autorizada do Procedimento de Variação no Intercâmbio Eletrônico

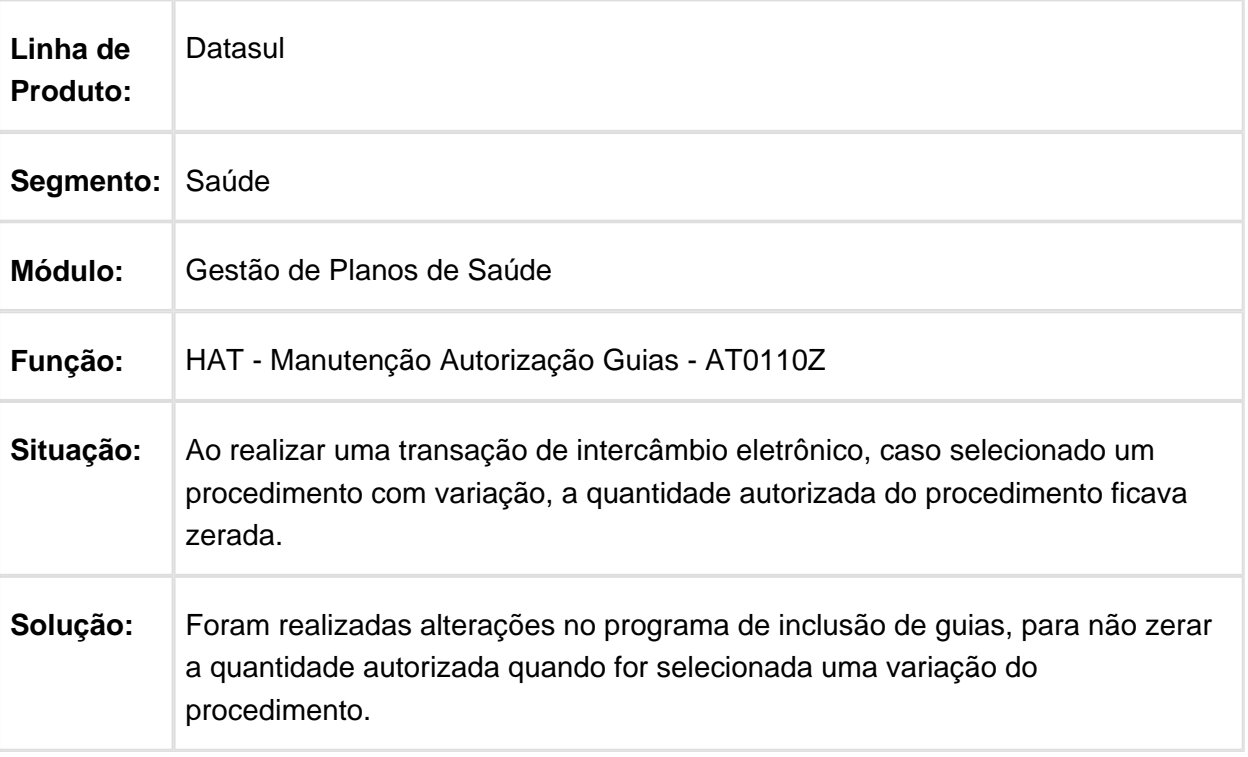

## Comunicar à Unidade Solicitante o Cancelamento da Guia de Ordem de Serviço na Unidade Executante

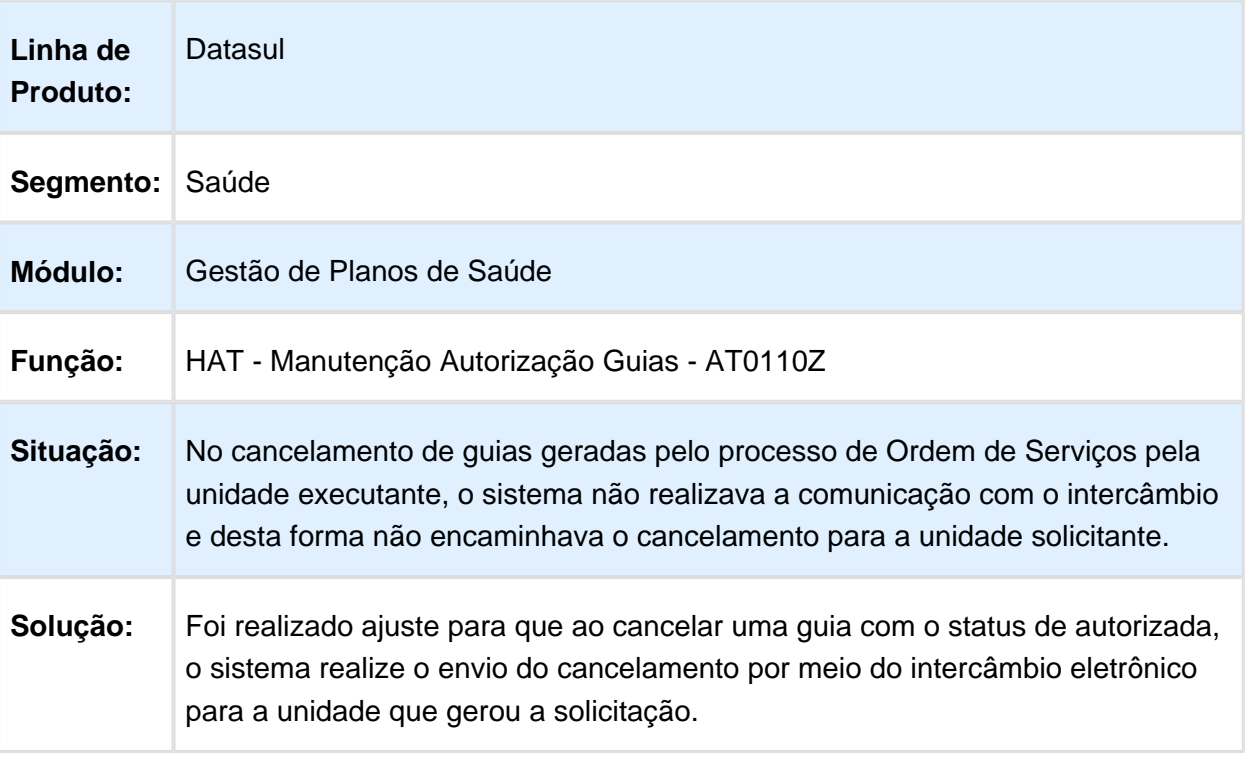

# Manutenção de Guias não Grava Tipo de Internação Psiquiátrico

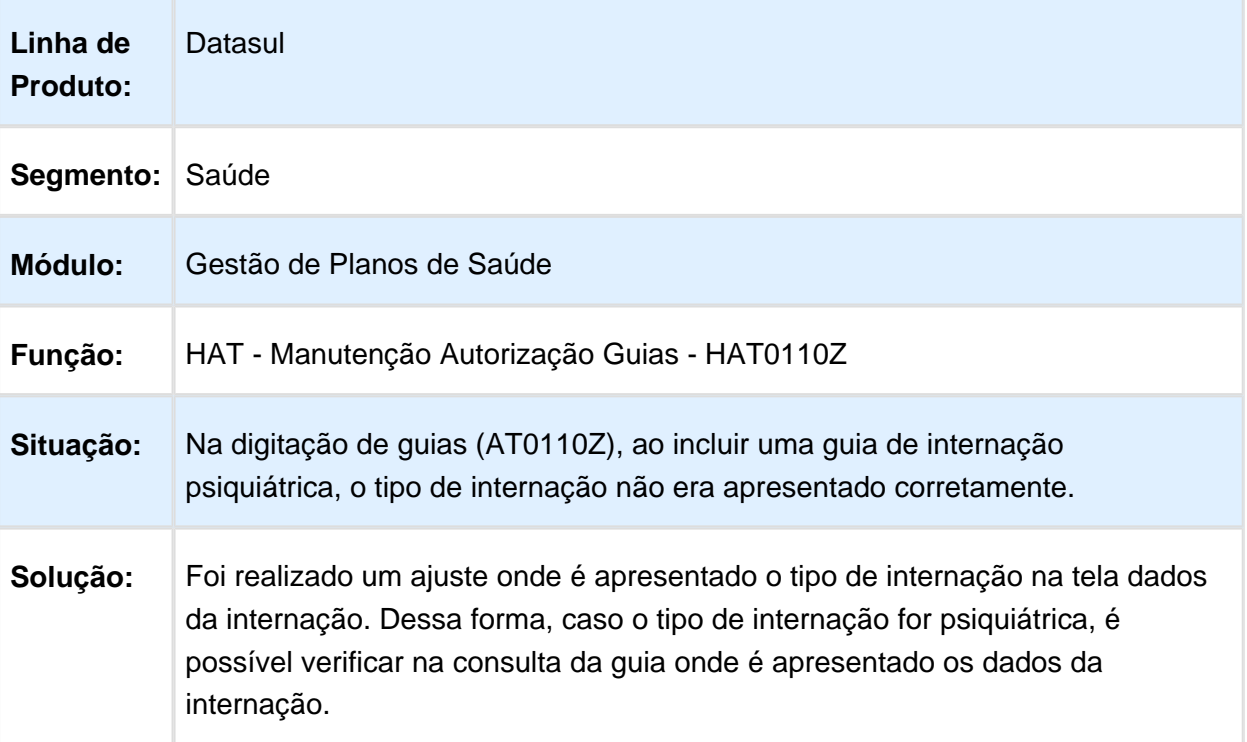

# TP\_ANEXO Ordem de Serviço

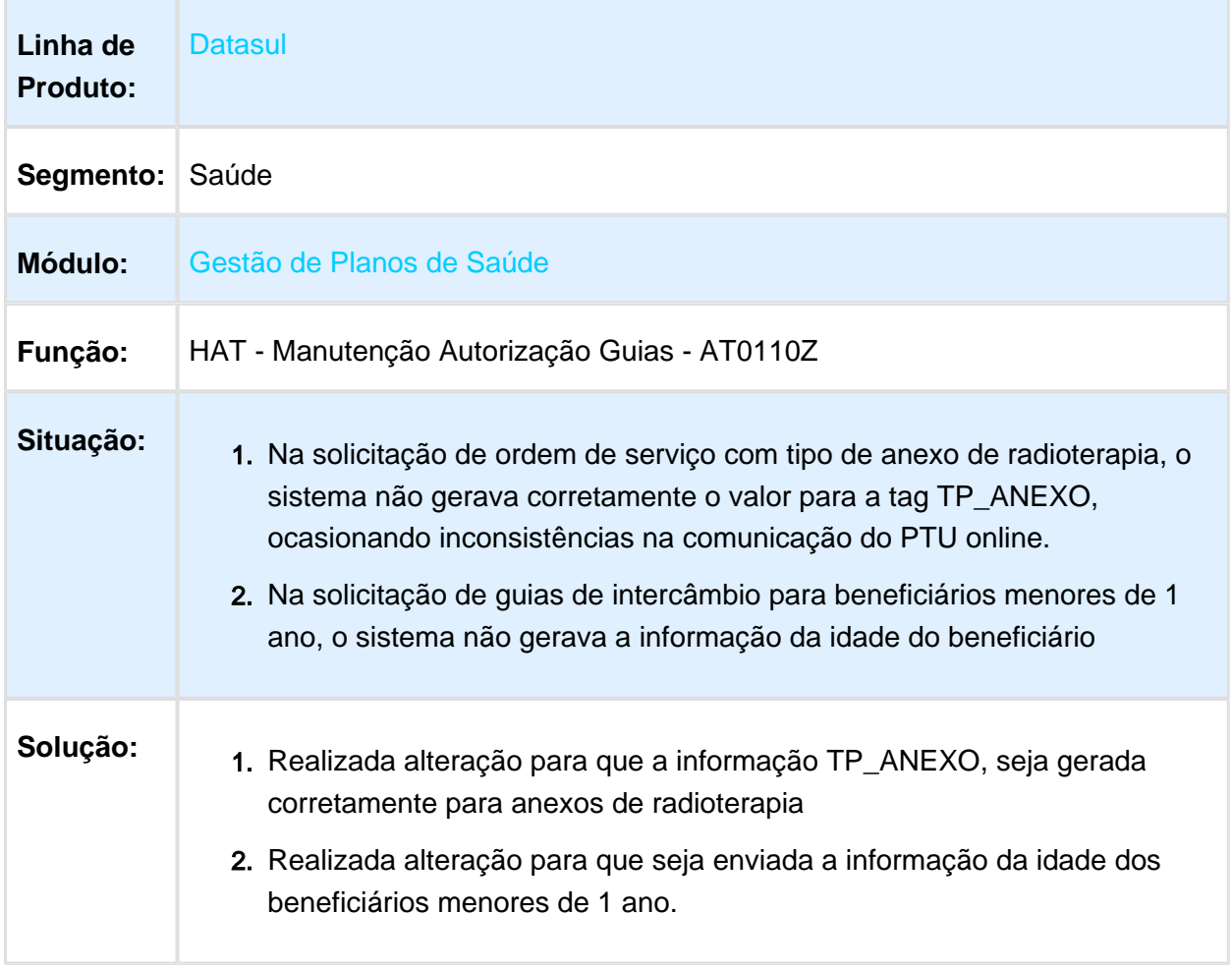

# Comunica Guias Pendentes

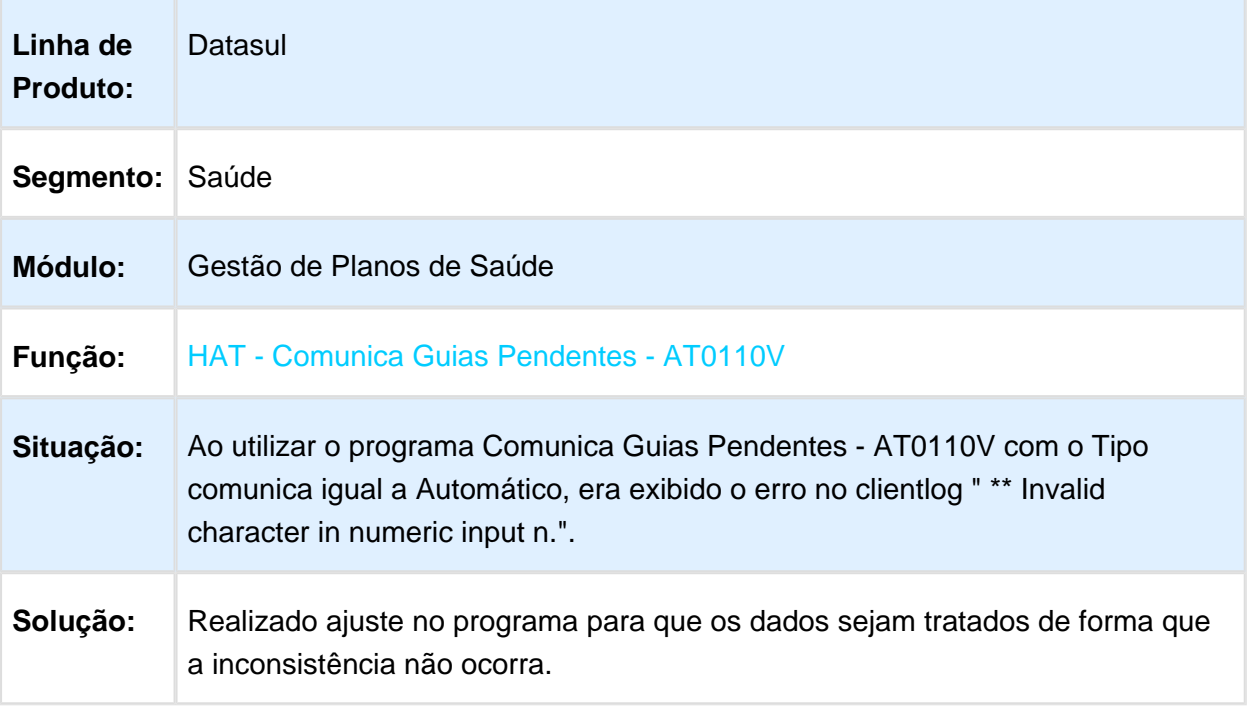

Macro desconhecida: 'rate'

#### Inconsistência Progress no Processo de Comunicação de Guias Pendentes de IE

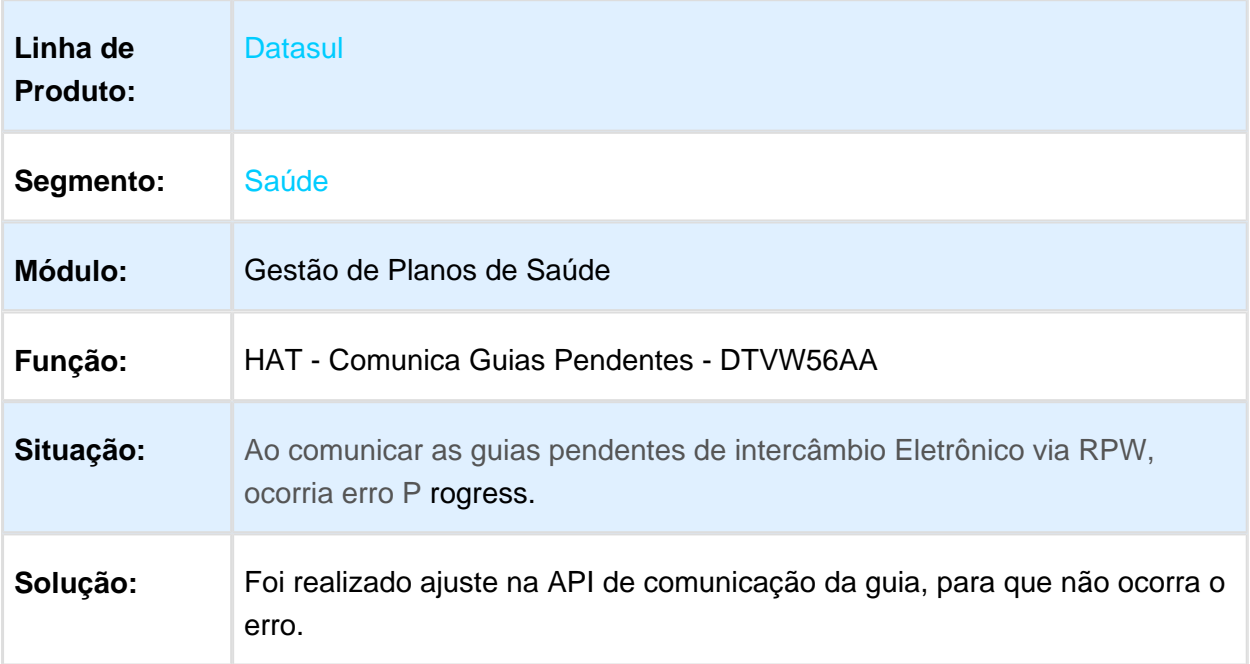

## Processo de Guias Futuras Altera Indicador de Guia Principal para Não

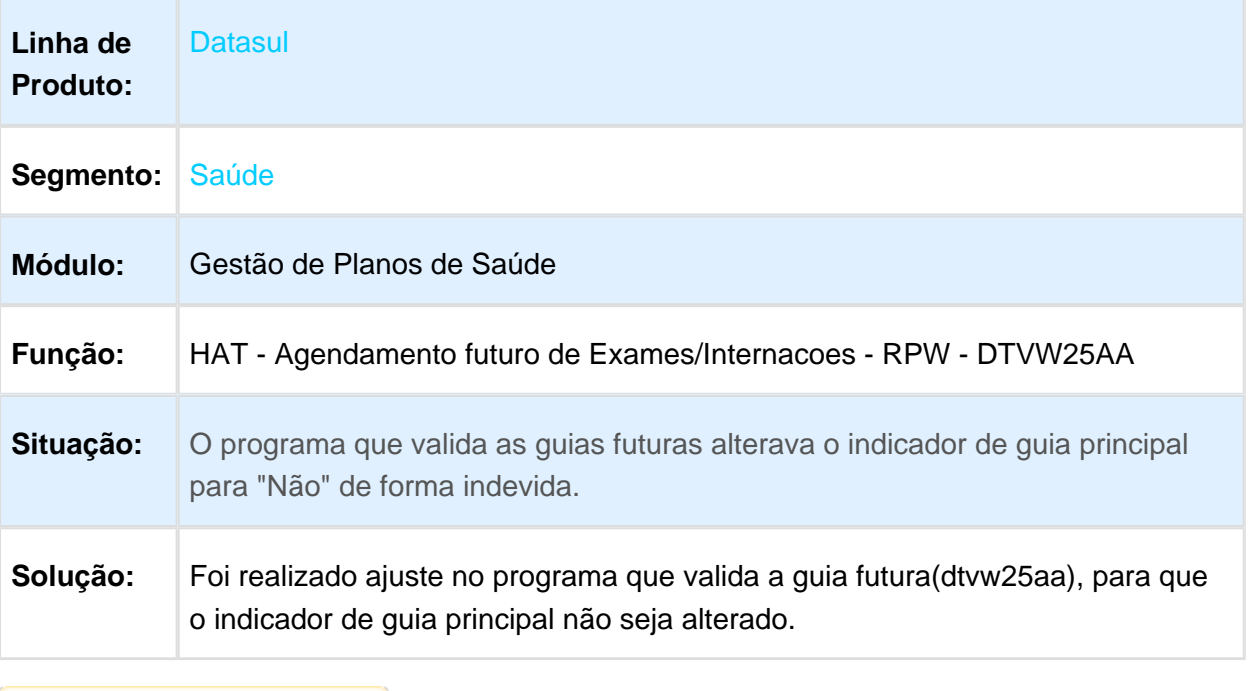

Macro desconhecida: 'rate'

# Inclusão de Guias de Complemento no AT0110Z

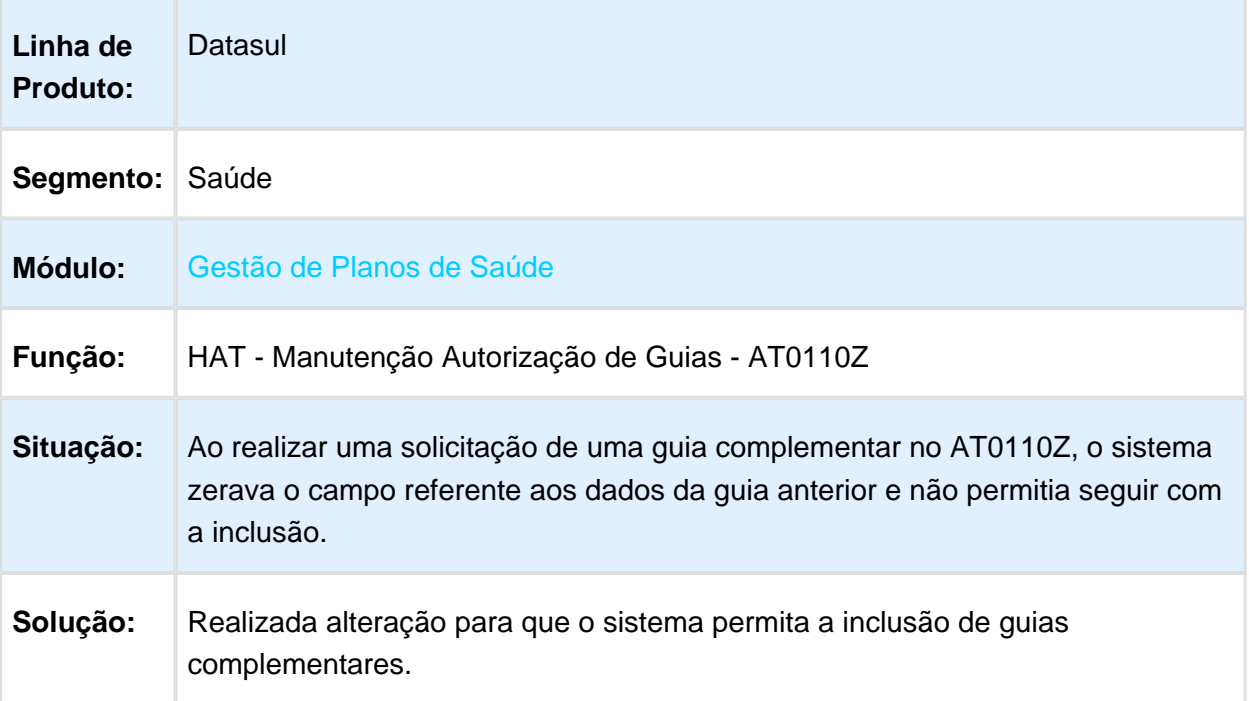

# Não Encaminhar Códigos de Diárias Repetidos no Intercâmbio Eletrônico

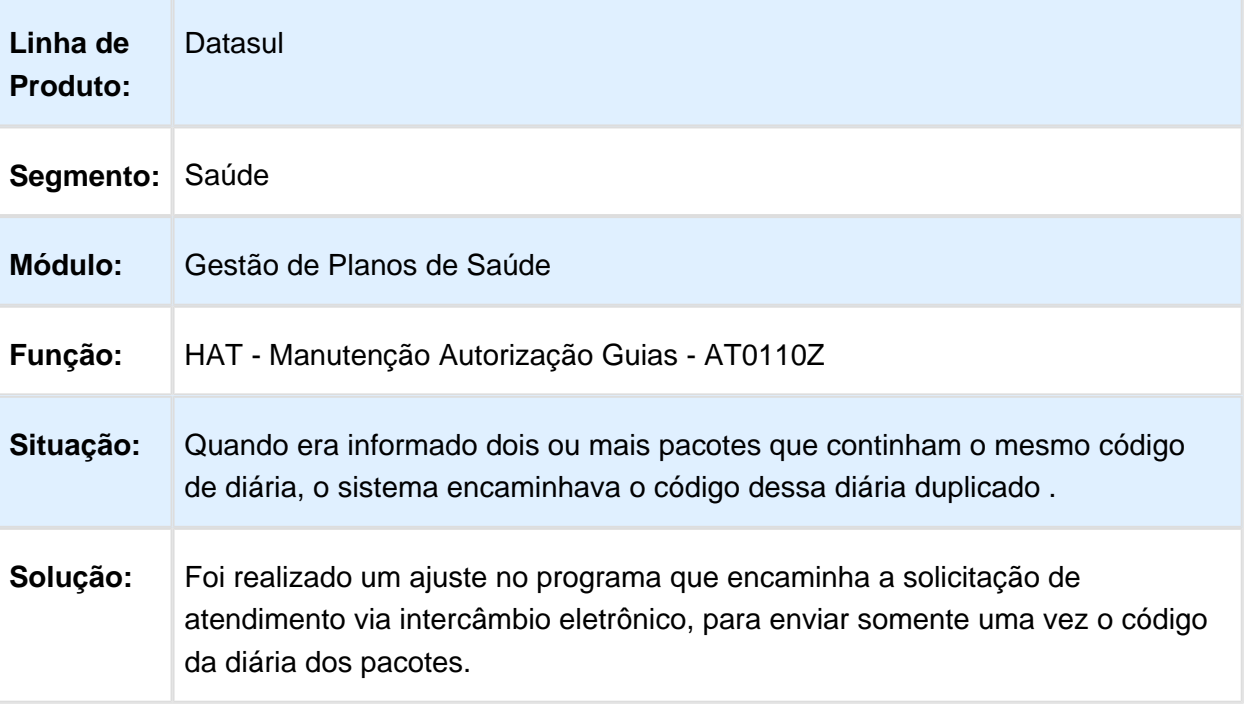

# Tipo de Anexo de Radioterapia na Solicitação de Intercâmbio

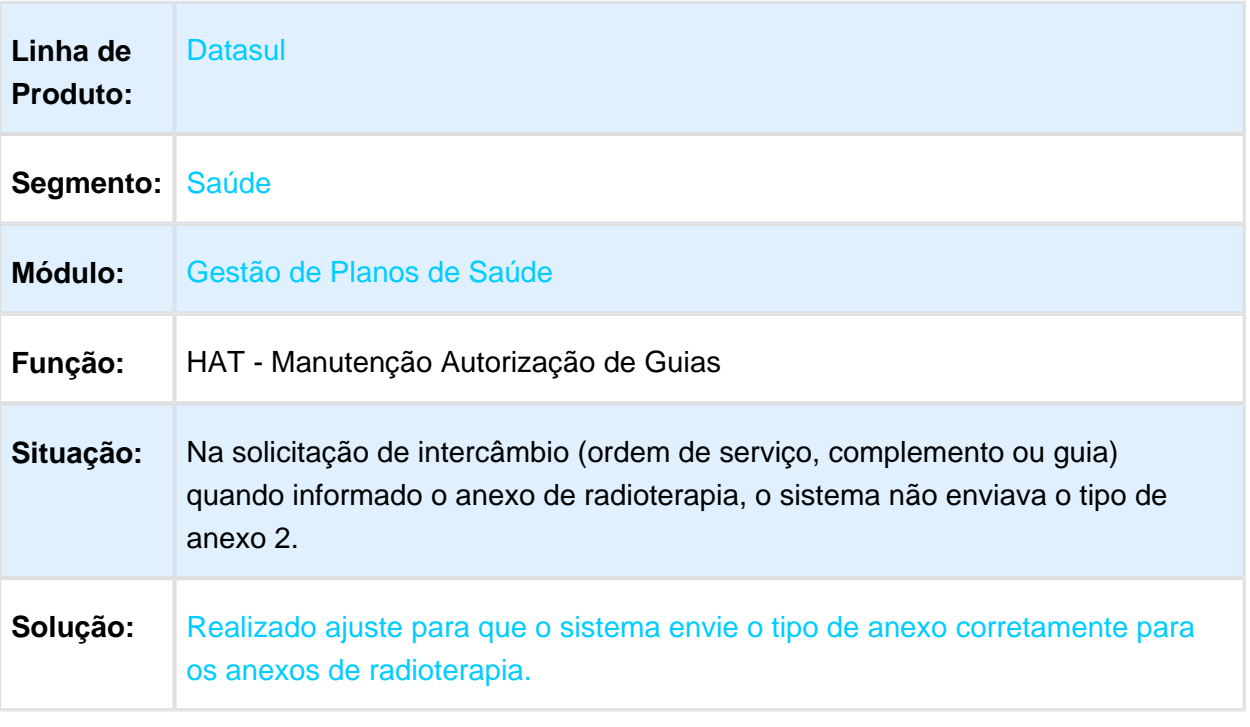

Macro desconhecida: 'rate'

## Atualizar o Número da Guia de Atendimento Autorizada na Unidade Origem do Beneficiário

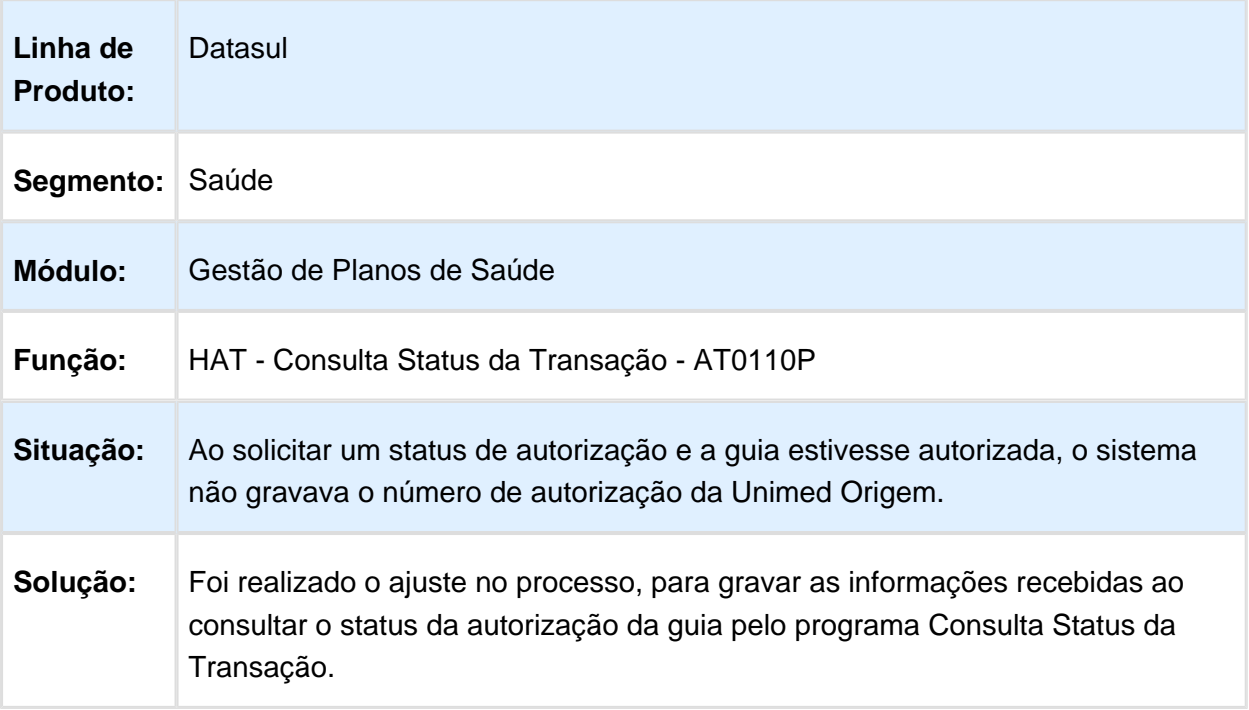

# HAU - Auditoria Médica Flex - Manutenção - 12.1.17

## Inconsistência na Validação das Permissões de Glosa

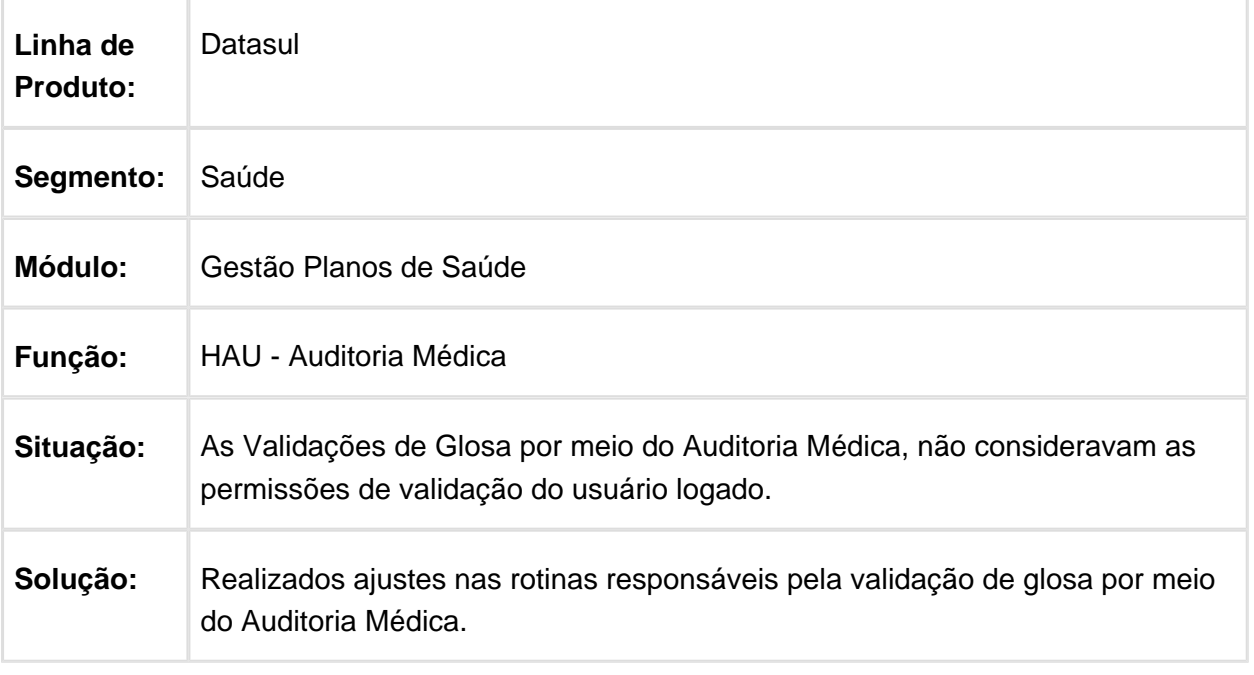

## Auditoria Complementar gerar Ordem de Compra para Insumos com mesmo Código

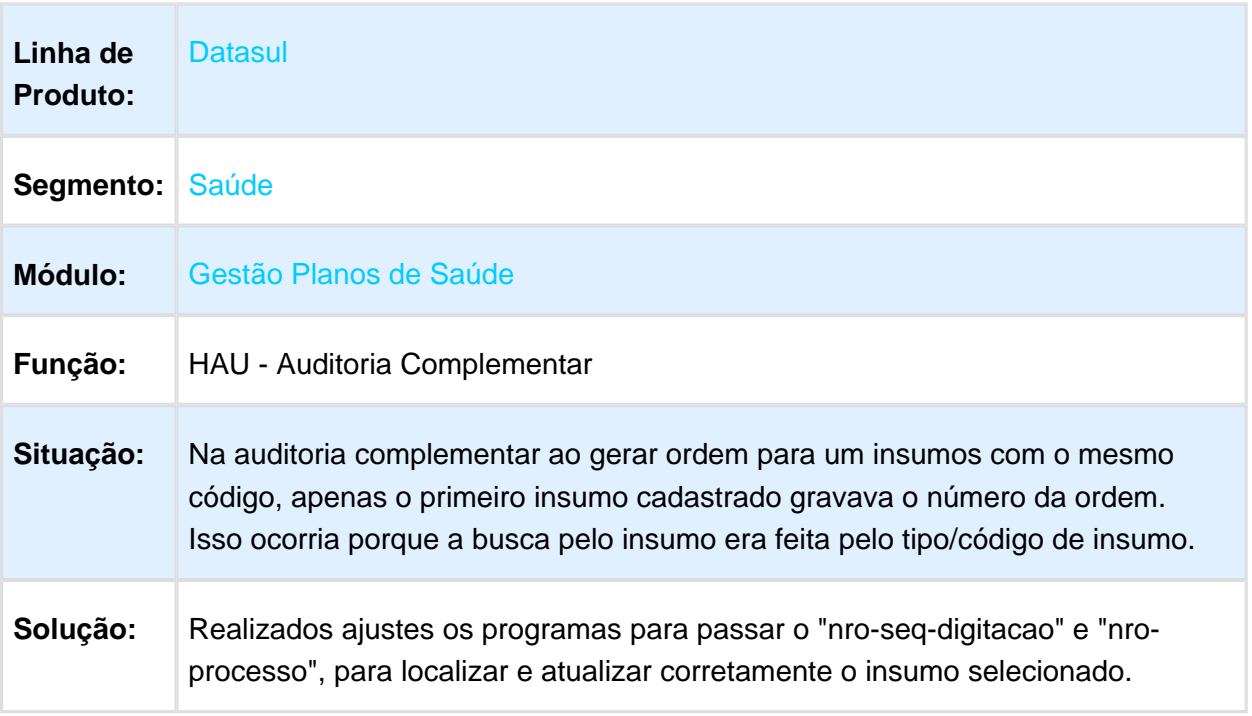

Macro desconhecida: 'rate'

# Anexos de Diretriz

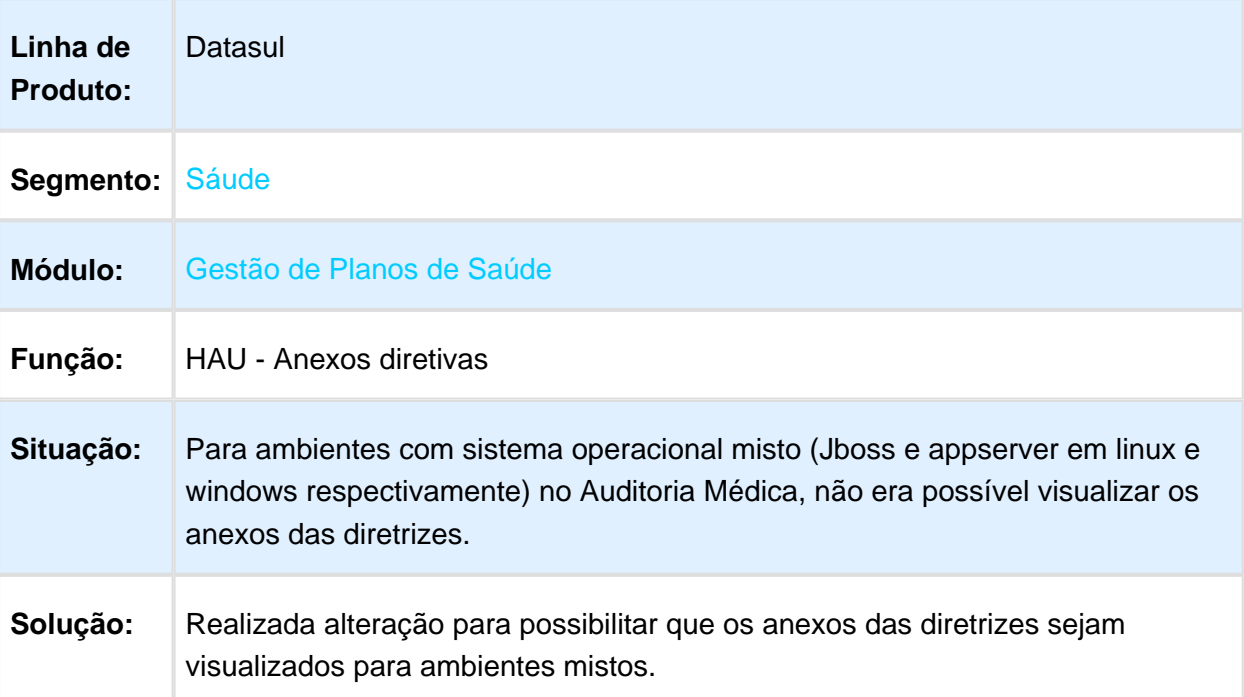

## Quebra de Linha e Acentuação em XML de Resposta de Auditoria

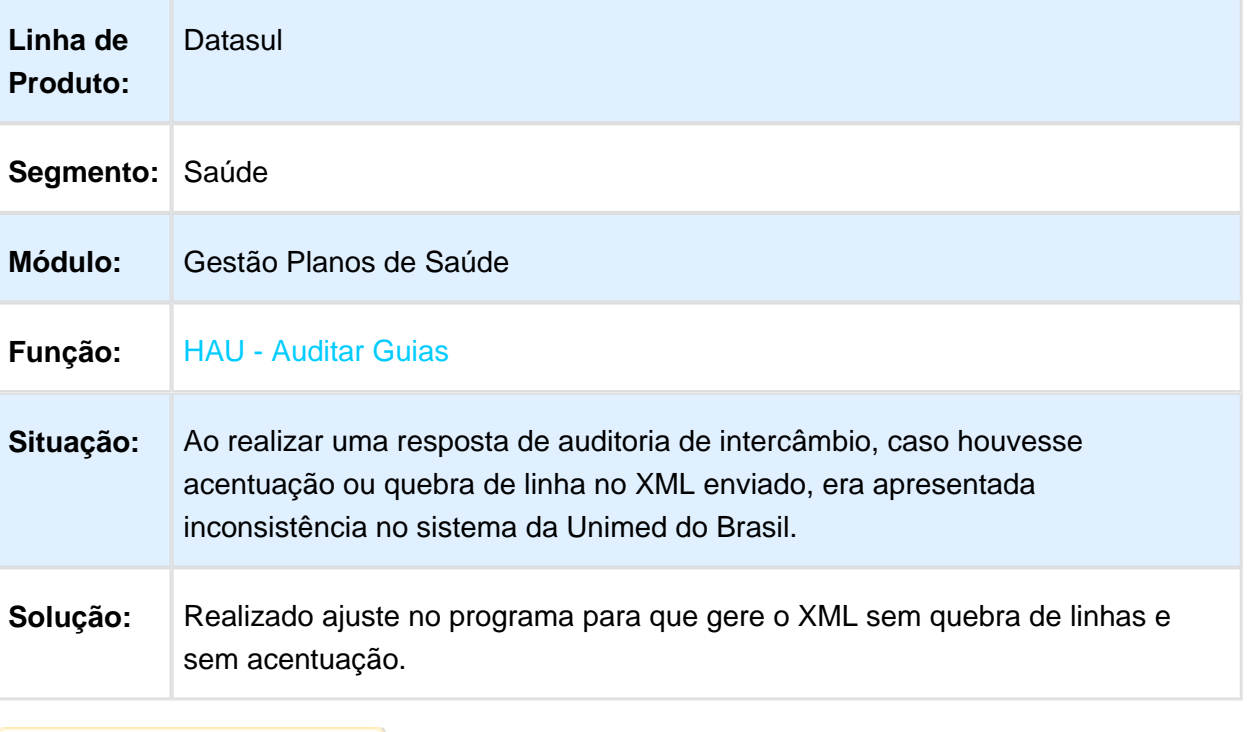

## Inclusão Insumo Auditoria

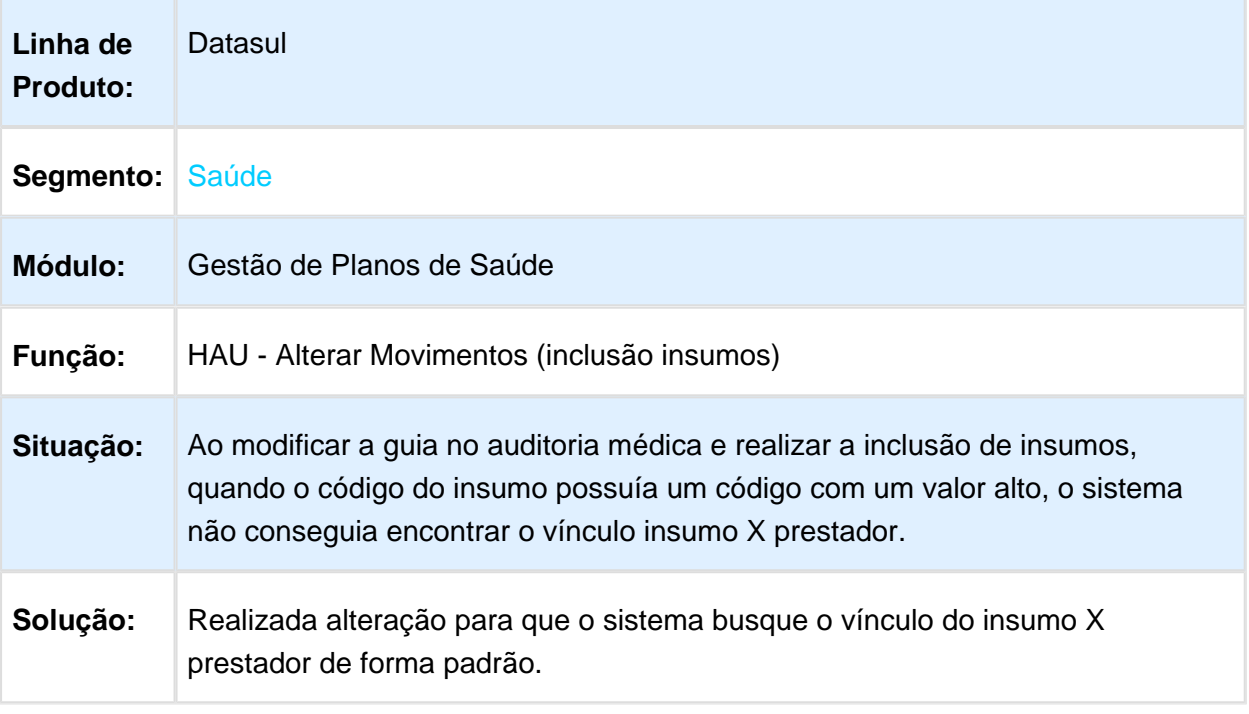

Macro desconhecida: 'rate'

# Botão Alterar Movimentos não é Habilitado para Guias Complementares

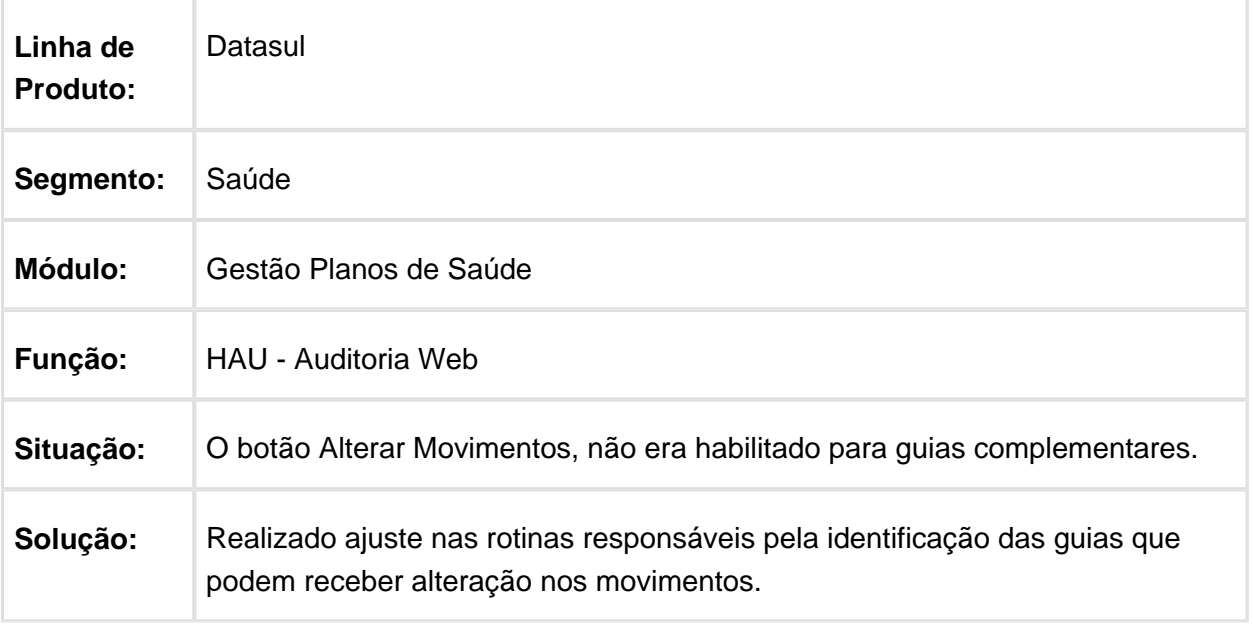

# Exibir Botão Remover Movimentos para Todos Itens da Lista

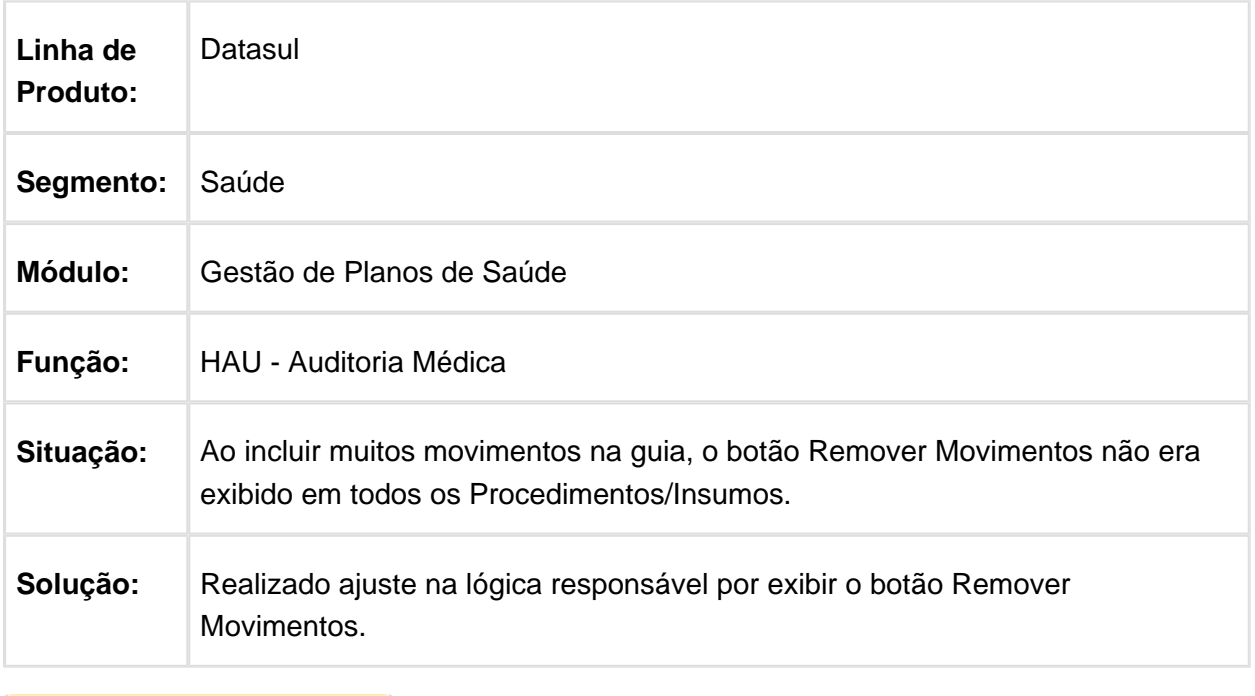

#### HAW - Autorizador WEB - Manutenção - 12.1.17

#### Incluir Mensagens de Beneficiário com CPT e Prestador Solicitante em Estágio Probatório no Auditoria WEB

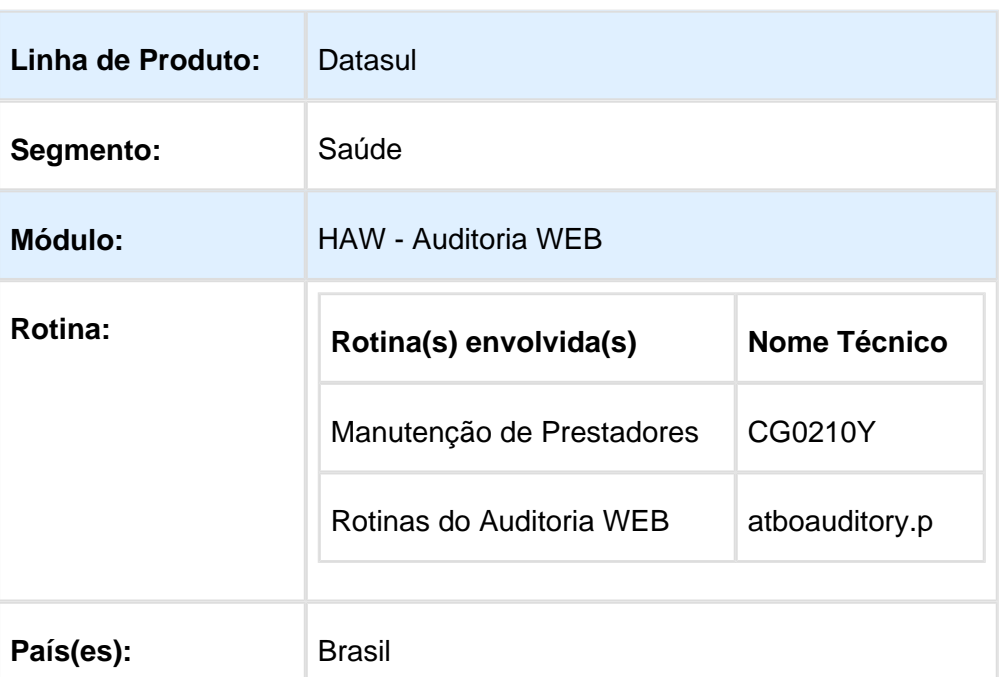

#### Características do Requisito

## **Descrição**

Foi adicionado um novo campo no cadastro de prestadores para indicar se o Auditoria WEB exibe a mensagem informando que: "Aviso de estágio probatório", para guias solicitadas por esse prestador. O Estágio Probatório compreende um período de 2 anos desde a inclusão do prestador no sistema.

O Auditoria WEB foi alterado para exibir uma mensagem que alerta se o prestador estiver em estágio probatório em todas as guias solicitadas por prestadores que possuem esse parâmetro ativo. Essa mensagem é exibida ao repousar o ponteiro do mouse sobre a linha da guia.

Foi incluída a informação de **Data de Inclusão** do prestador solicitante ao detalhar a guia. Essa data indica o dia em que o prestador solicitante da guia foi incluído no sistema e é exibida ao detalhar os dados da guia.

Foram adicionadas também mensagens no Auditoria WEB para alertar caso o beneficiário de uma guia tenha CPT (Cobertura Parcial Temporária) a cumprir. Essas mensagens serão exibidas ao repousar o ponteiro do mouse sobre a linha da guia na forma de tooltip e ao detalhar a guia na forma de alerta.

### Procedimento para Utilização

#### **Mensagem de Estágio Probatório:**

A mensagem de Estágio Probatório é exibida em guias solicitadas por prestadores, cuja inclusão no sistema tenha ocorrido há menos de 2 anos a contar da data atual.

Para que essa mensagem seja exibida, é necessário habilitá-la no cadastro de prestadores (CG0210Y), conforme demonstrado abaixo:

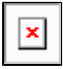

A mensagem é exibida no auditoria WEB quando, ao consultar uma guia solicitada por esse prestador, ainda não tenham ultrapassado, ao menos, 2 anos da data de inclusão desse prestador.

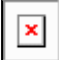

Mensagem no Auditoria WEB:

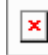

#### **Mensagem de Beneficiário com CPT**

Foi incluída uma mensagem de alerta no Auditoria WEB, para avisar o auditor quando o beneficiário de uma guia estiver cumprindo CPT (Carência Parcial Temporária). Essa mensagem é exibida sempre que o beneficiário possuir alguma CPT a cumprir, independentemente dos procedimentos e do CID da guia.

Para validar se um beneficiário está em CPT, o sistema busca a maior CPT (maior número de dias a cumprir) da Declaração de Saúde (CG0210O) desse beneficiário.

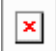

Se desde a data de inclusão do beneficiário no plano já tiverem transcorrido o número de dias da sua maior CPT, então o sistema irá considerar que não há CPT a cumprir e a mensagem não será exibida.

Por outro lado, se houver alguma CPT com dias a cumprir, então a linha em que essa guia é listada será destacada de amarelo e a mensagem abaixo será exibida ao repousar o ponteiro do mouse sobre a guia.

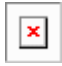

Além disso, um alerta será exibido ao detalhar essa mesma guia.

Macro desconhecida: 'rate'

# Seleção da Especialidade Principal do Prestado em Guias de Internação

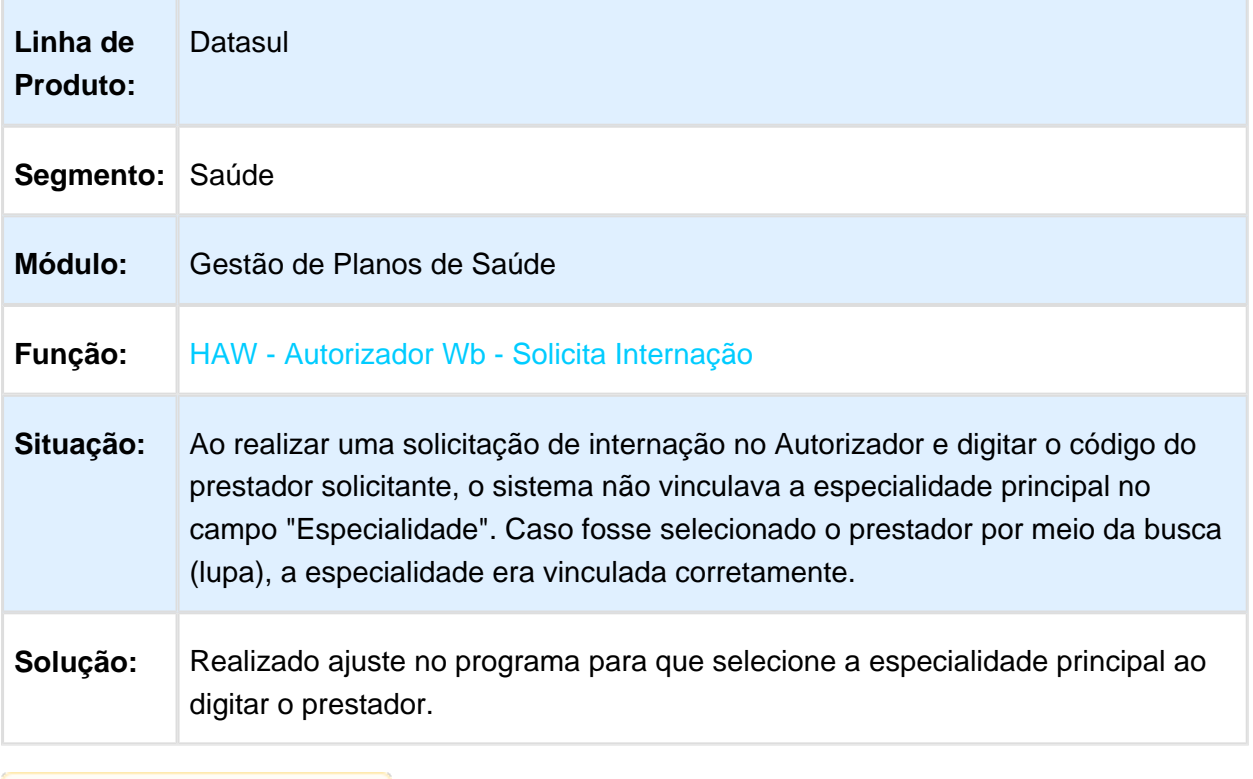

Macro desconhecida: 'rate'

 $\boxed{\textbf{x}}$ 

## Variação Procedimento Impressão Comprovante

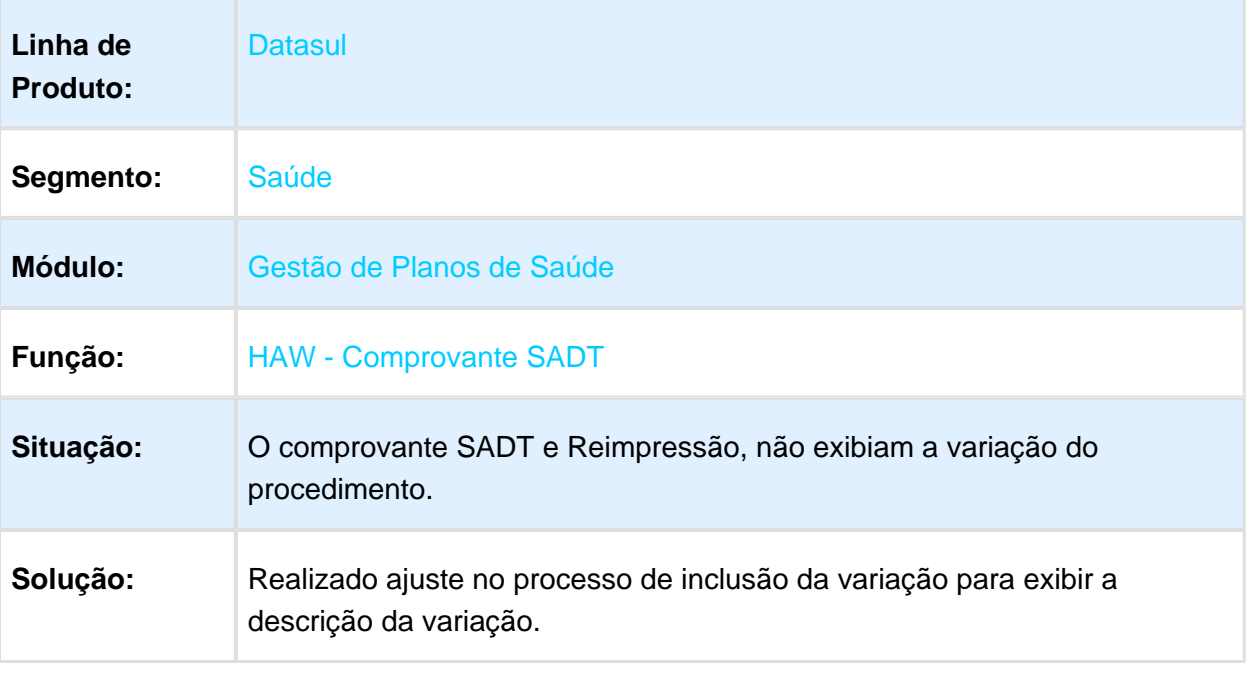

Macro desconhecida: 'rate'

# Impressão da Quantidade Autorizada em Histórico de Atendimentos

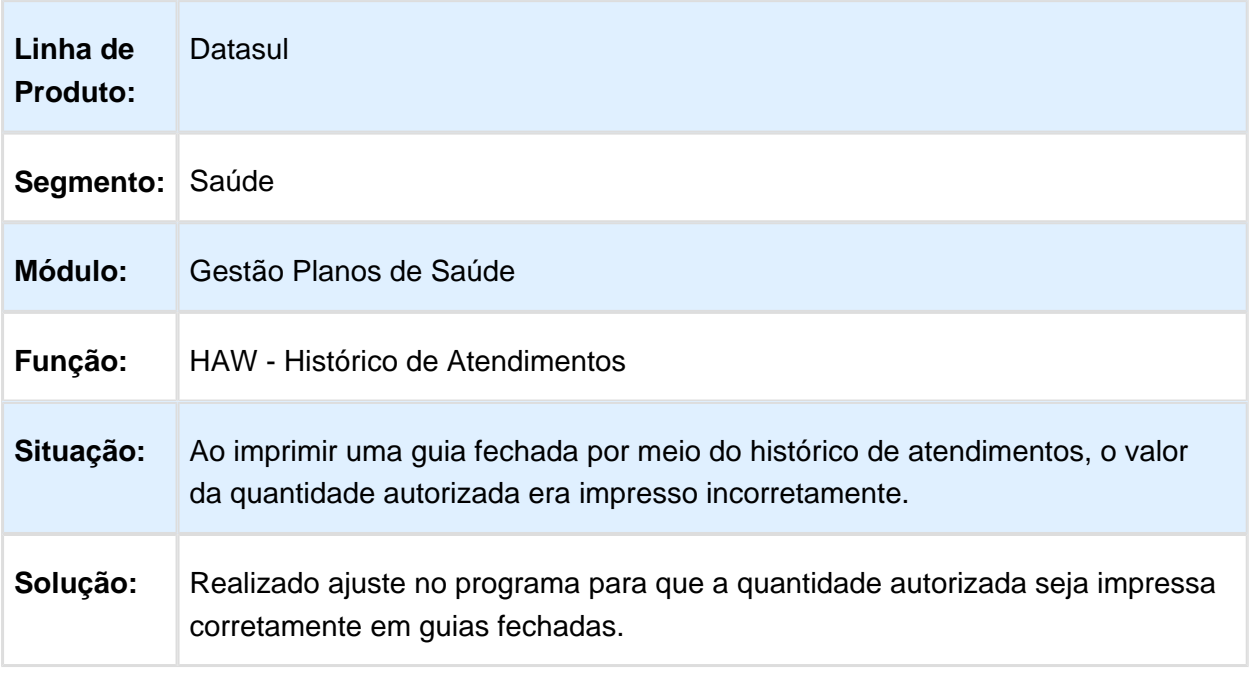

# Obrigatoriedade do Uso da Leitora de Cartão em Login como Médico

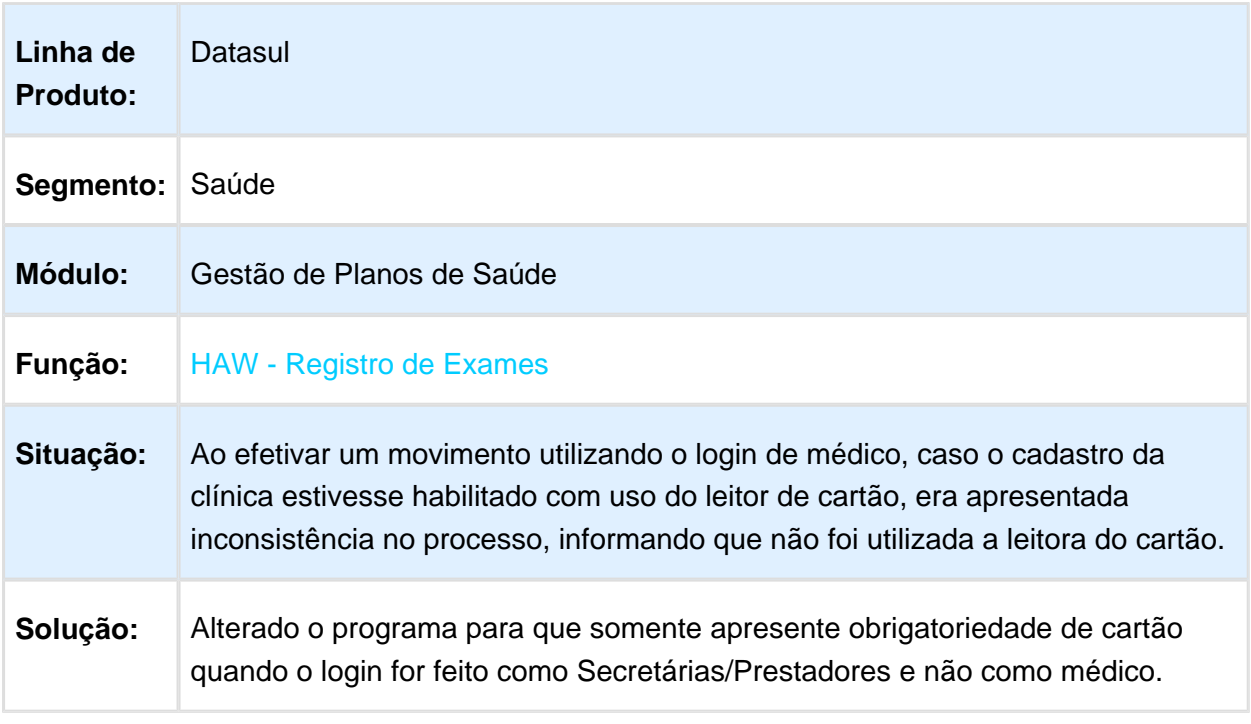

Macro desconhecida: 'rate'

## Ajustes da Tela Esqueci Minha Senha no Autorizador

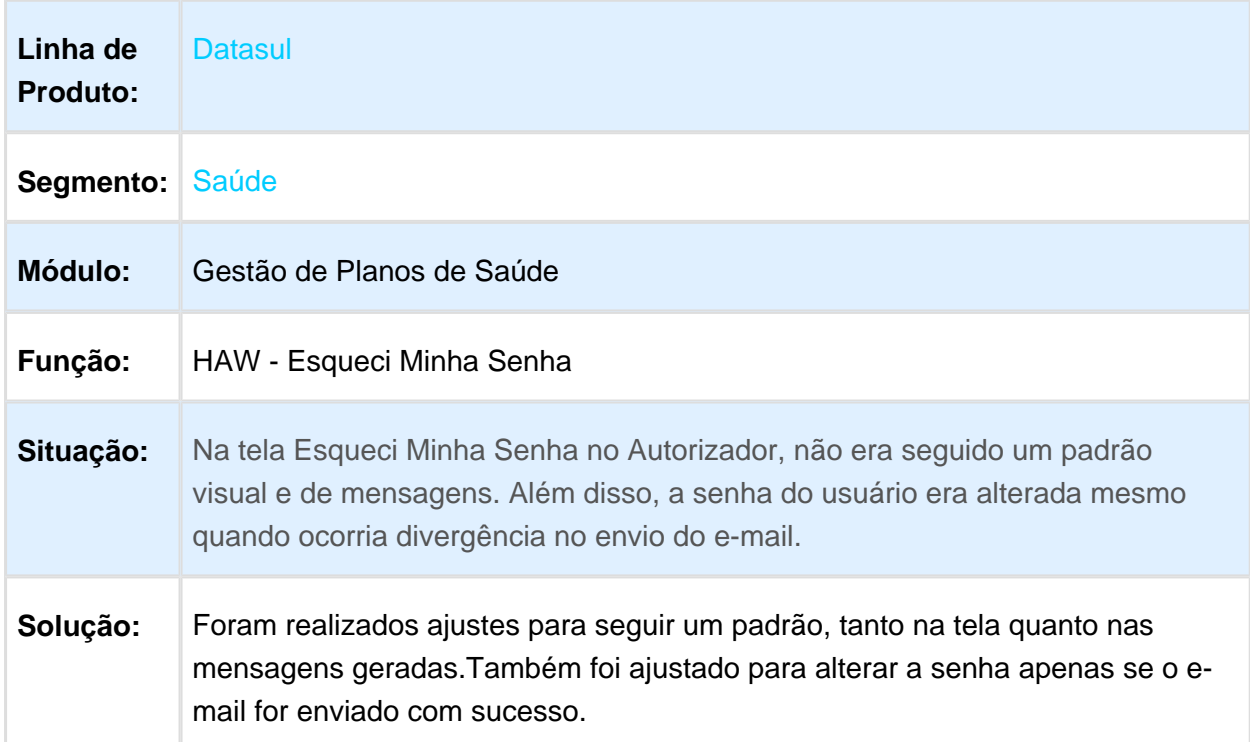

# Restrição Registro de Exames Prestador sem Especialidade

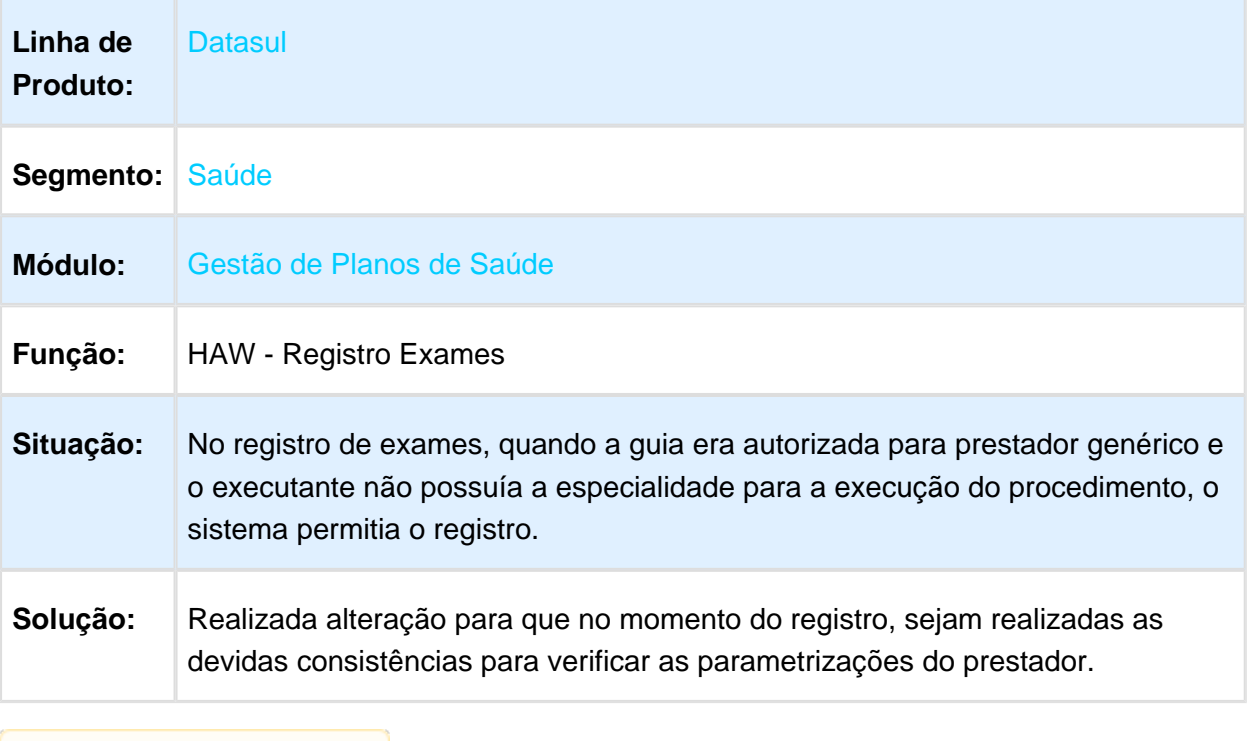

# Registro sem Cartão com a Opção Liberação de Senhas

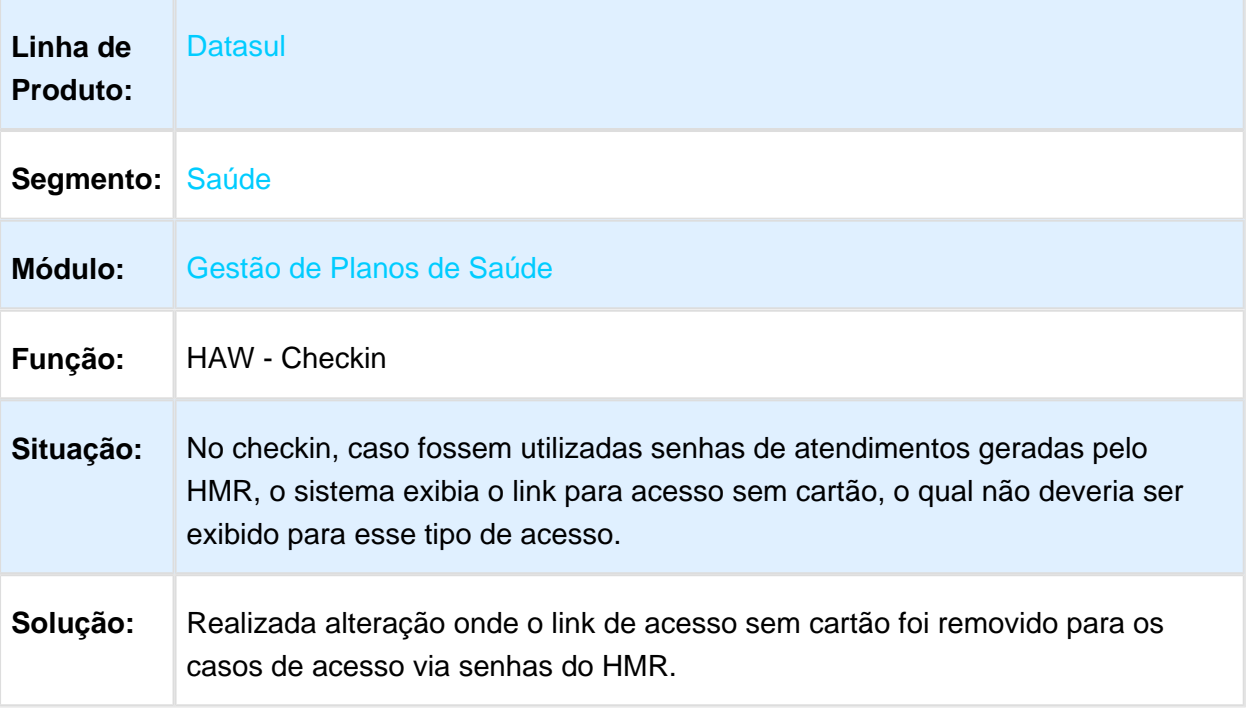

Macro desconhecida: 'rate'

## Status de Guias exibidas ou ocultadas em Usos do Beneficiário

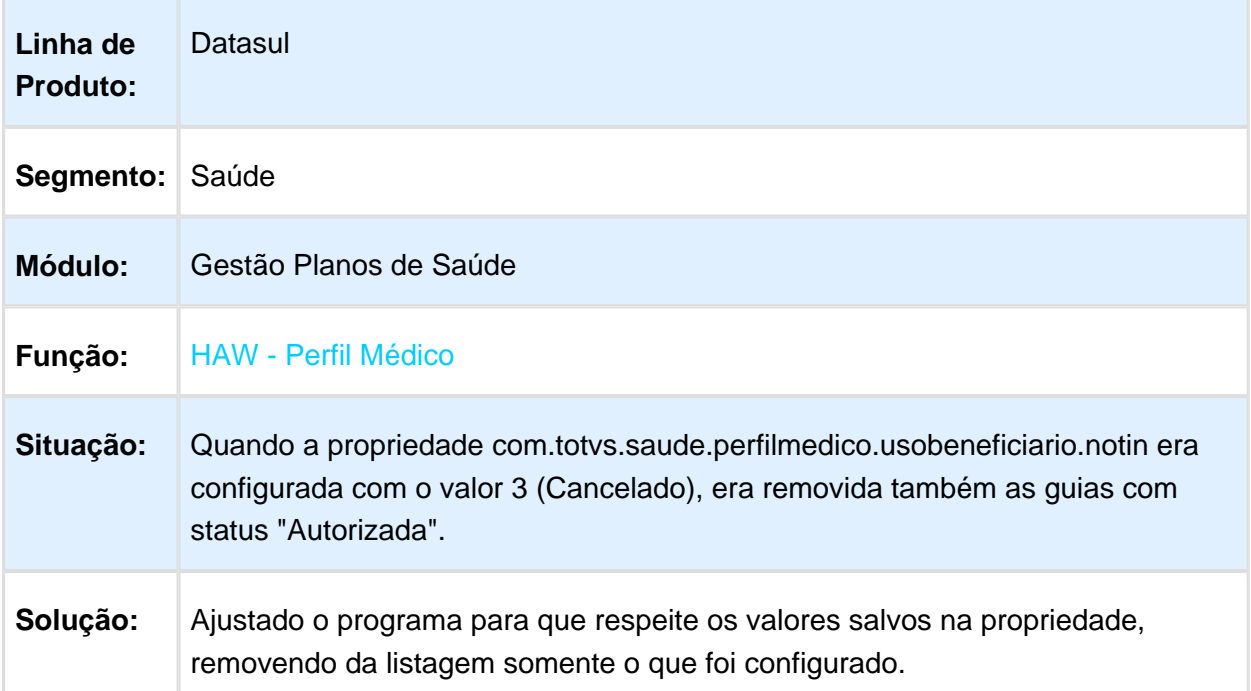

# Dados de Login

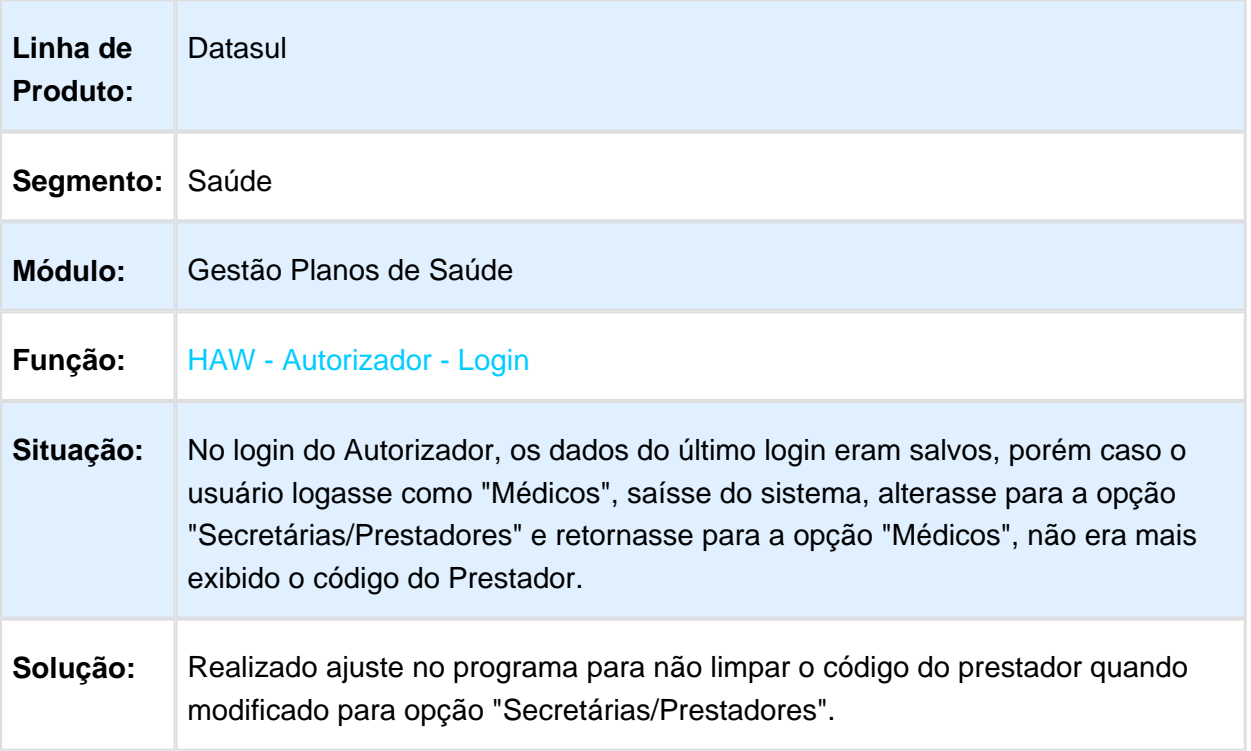

# Permissões para Execução de Pacotes Genéricos

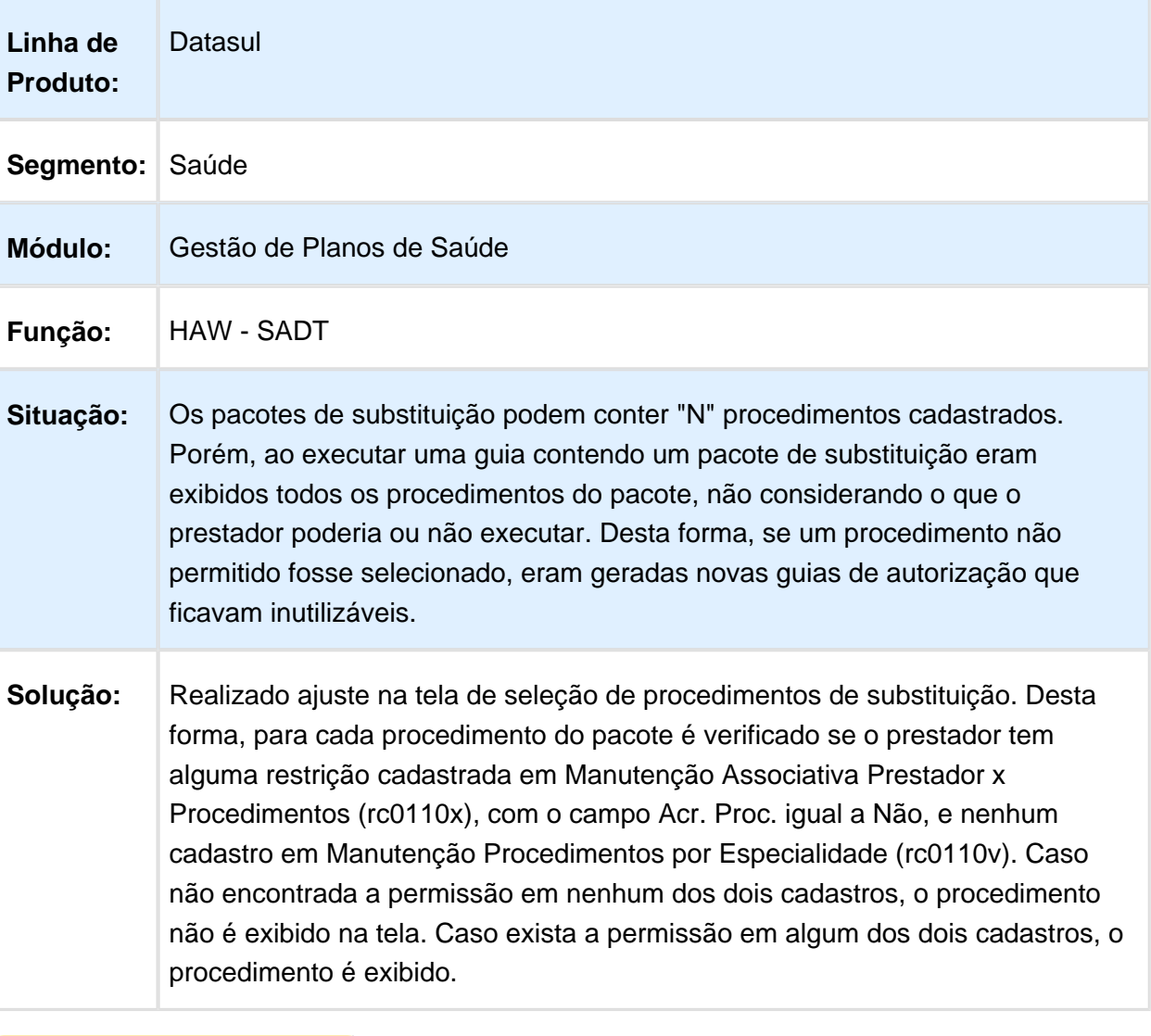

# Mensagem de Retorno pela Falta de Comunicação de Intercâmbio

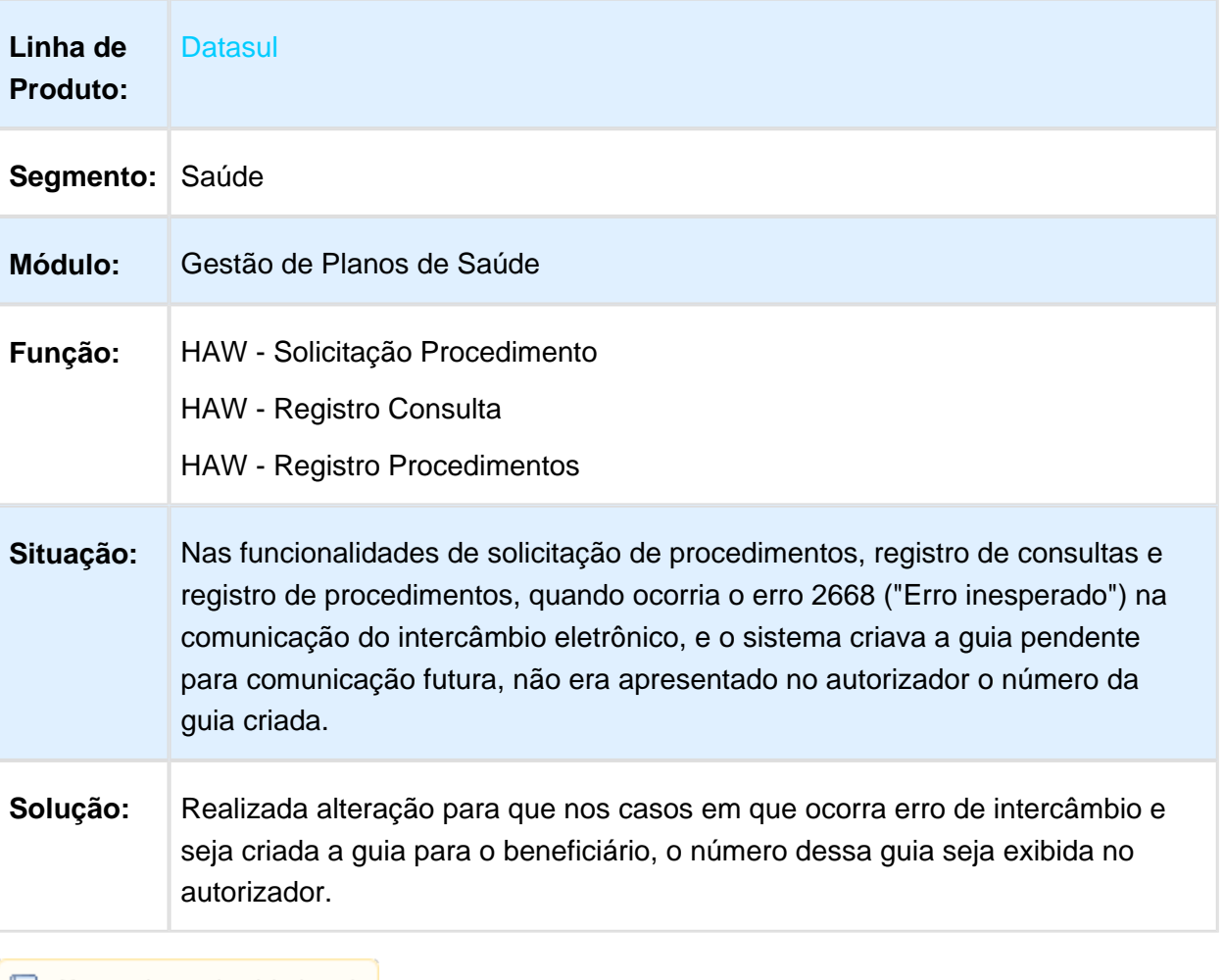
## Legenda do Campo 33 na Impressão de Guias SADT

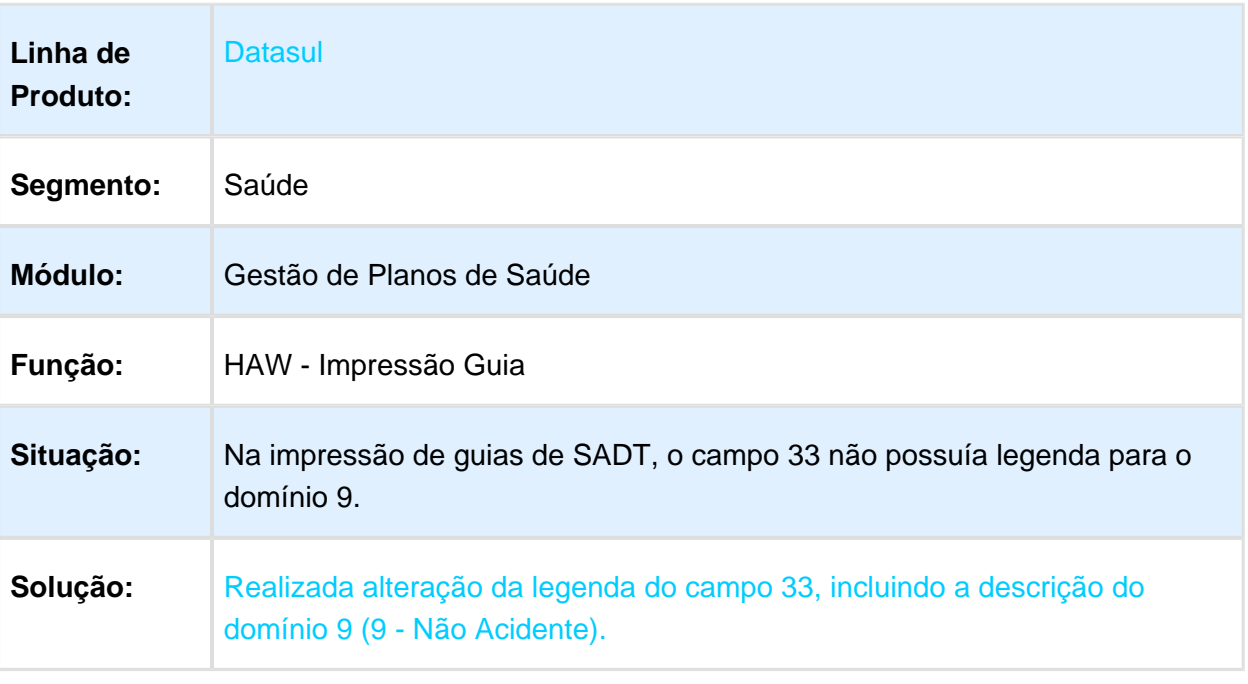

Macro desconhecida: 'rate'

## Valor Padrão Campo Tipo Acidente Perfil Médico

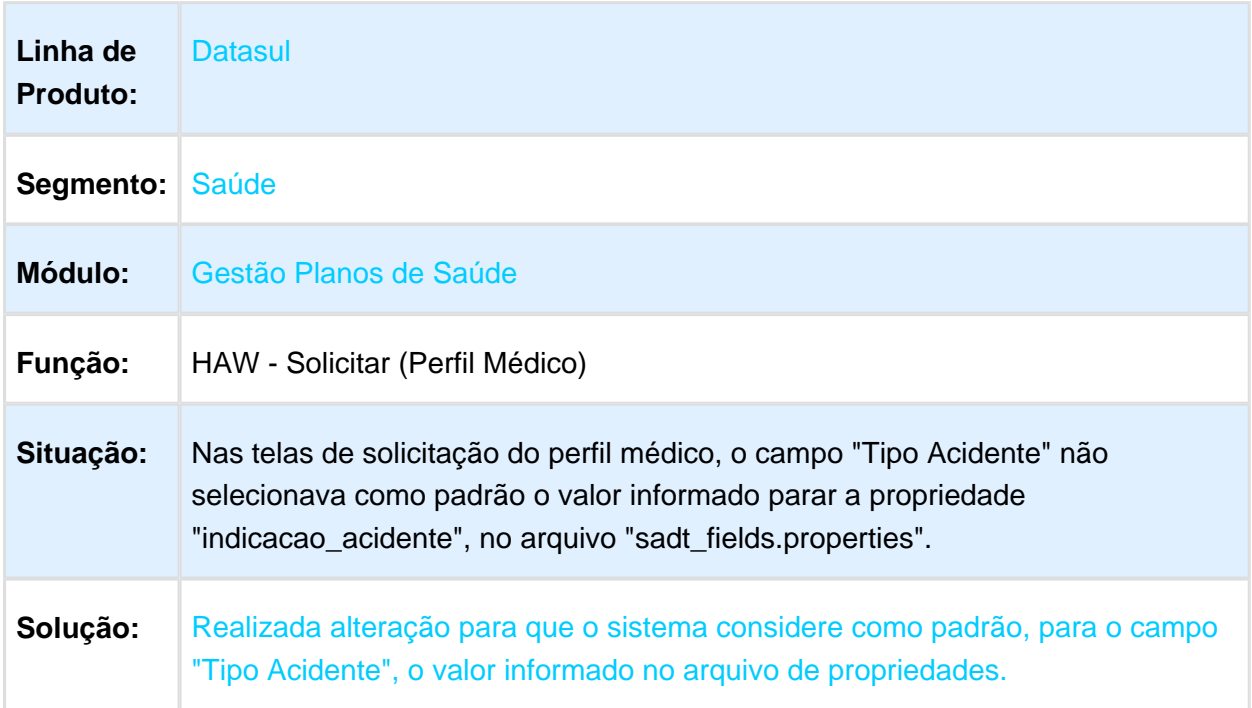

# Exibição de Procedimentos Não Padrão

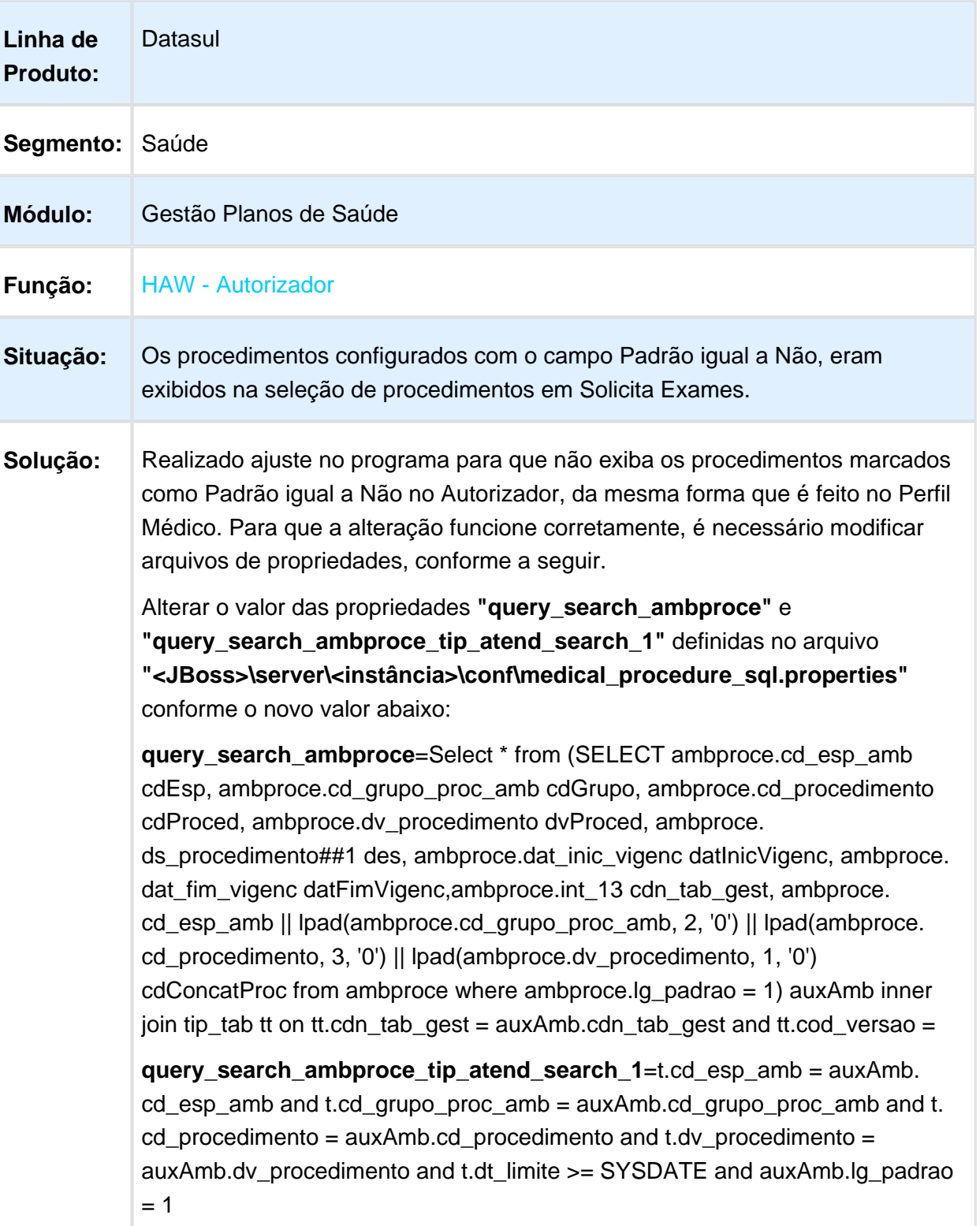

Alterar o valor das propriedades

**"query\_search\_ambproce\_tip\_atend\_search\_1"** e

**"query\_search\_ambproce\_tip\_atend\_search\_vigenc"** definidas no arquivo **"<JBoss>\server\<instância>\conf\medical\_procedure\_sql\_progress. properties"** conforme o novo valor abaixo:

**query\_search\_ambproce\_tip\_atend\_search\_1**="t"."cd-esp-amb" = "pub"." auxAmb"."cd-esp-amb" and "t"."cd-grupo-proc-amb" = "pub"."auxAmb"."cdgrupo-proc-amb" and "t"."cd-procedimento" = "pub"."auxAmb"."cdprocedimento" and "t"."dv-procedimento" = "pub"."auxAmb"."dv-procedimento" and "t"."dt-limite" >= SYSDATE and "pub"."auxAmb"."lg-padrao" = 1

**query\_search\_ambproce\_tip\_atend\_search\_vigenc**= "pub"."auxAmb"."datinic-vigenc" <= SYSDATE and "pub"."auxAmb"."dat-fim-vigenc" >= SYSDATE) proc inner join "pub"."tip-tab" tt on tt."cdn-tab-gest" = proc."cdnTabGest" and tt." cod-versao" =

**且** Macro desconhecida:'rate'

#### Quantidade Solicitada Pacote sem Procedimento

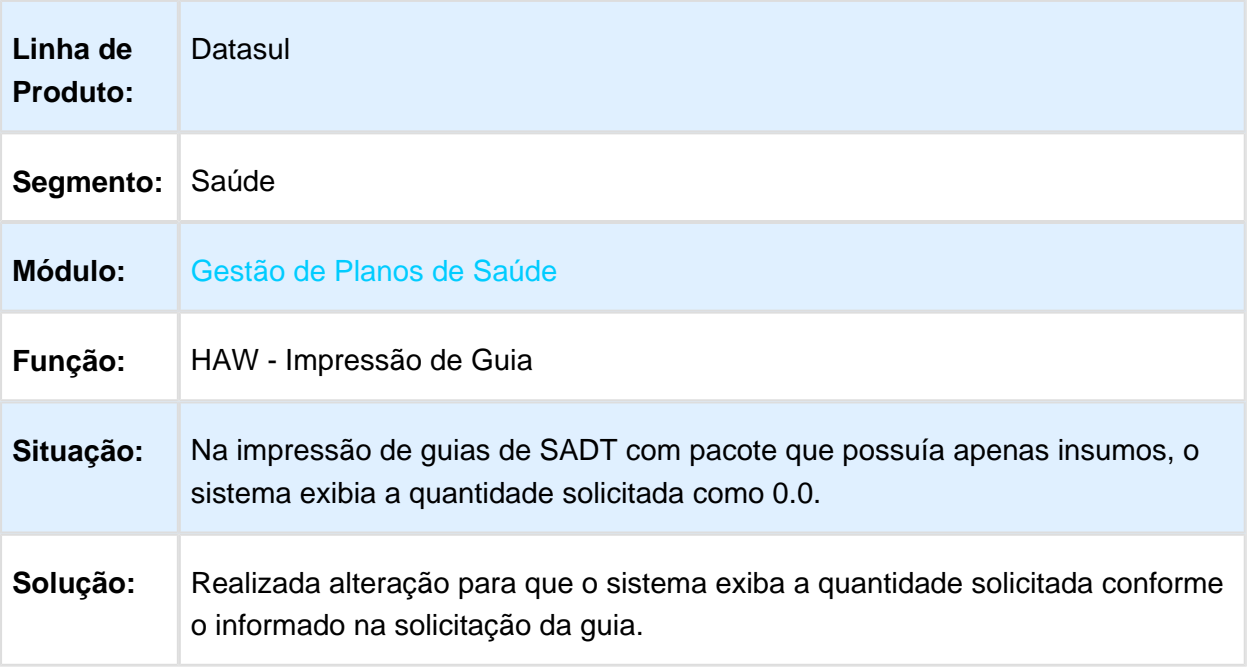

# Executar Guia Modificando o Prestador Executante

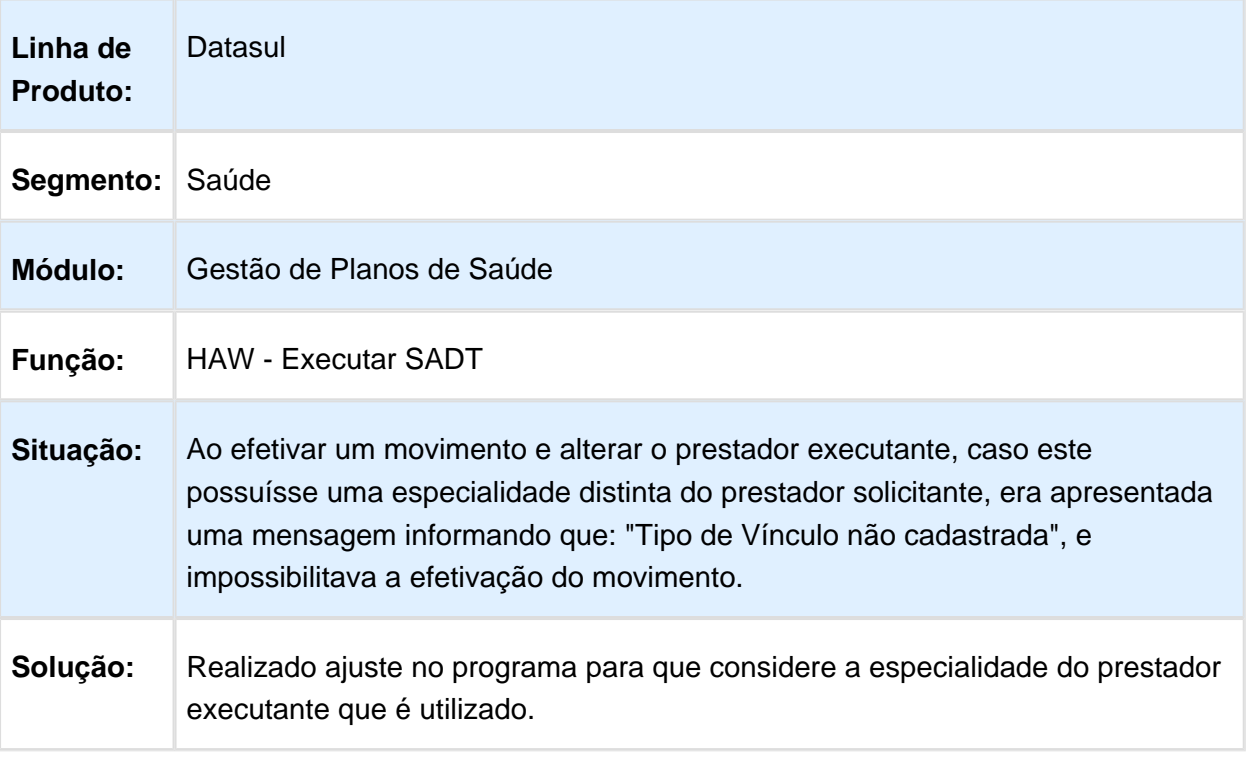

Macro desconhecida: 'rate'

# Data de Nascimento para Beneficiários de Intercâmbio

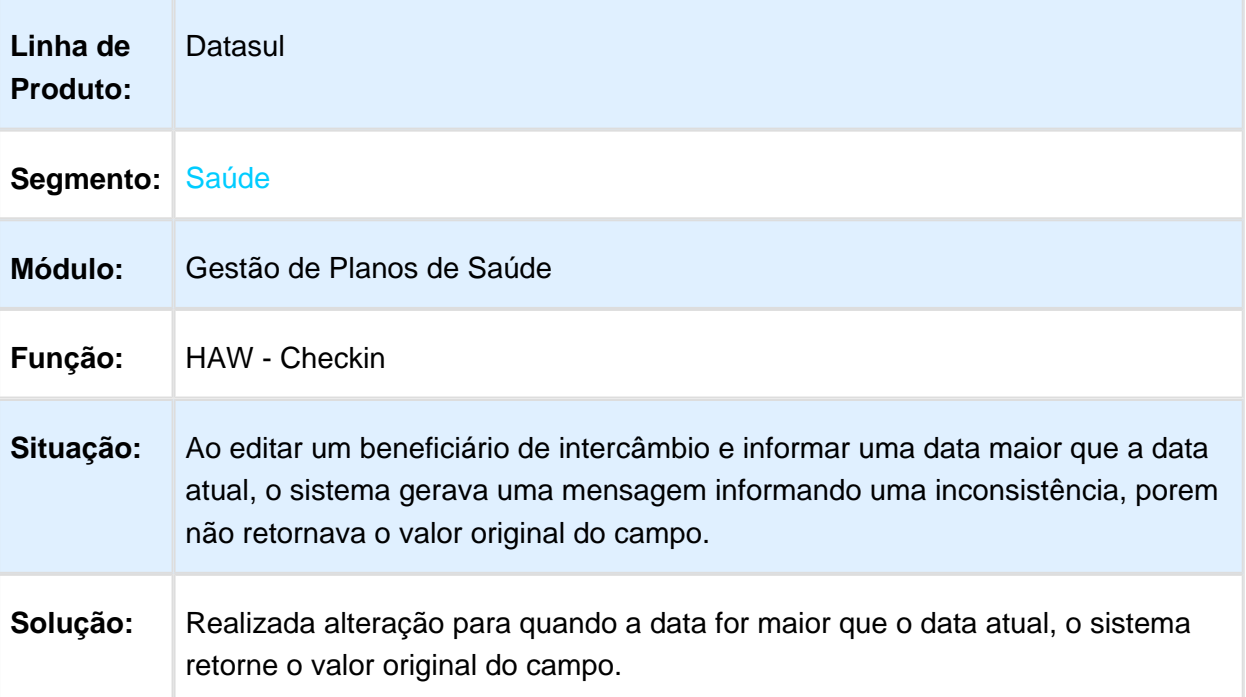

# Consulta de Produção Médica

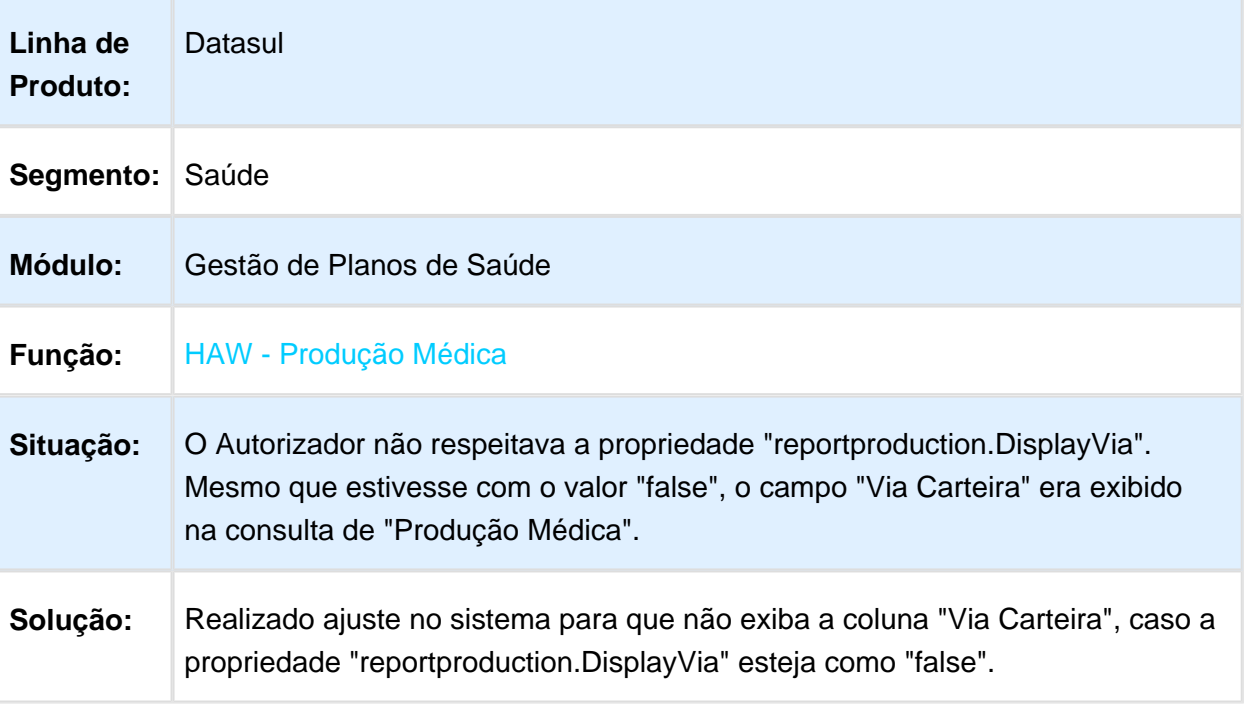

## Pesquisa Movimentos Produção Médica

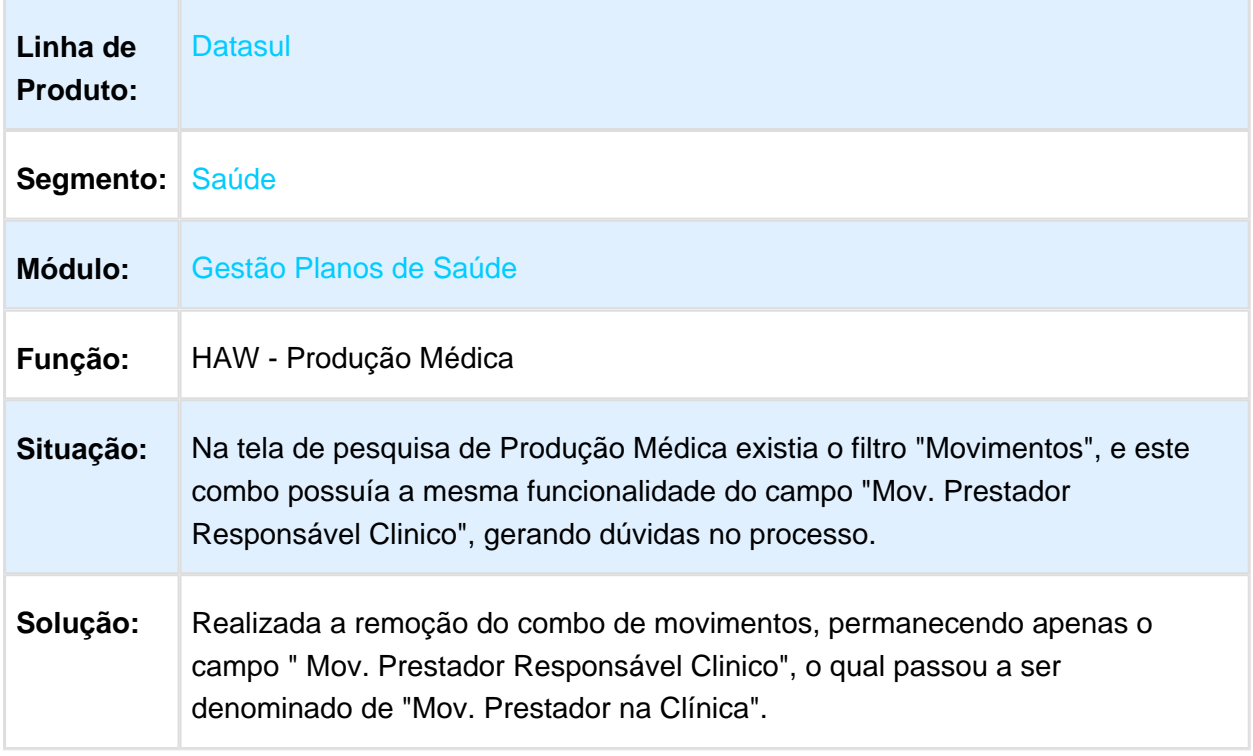

Macro desconhecida: 'rate'

# Aprimorar Processo de Consulta

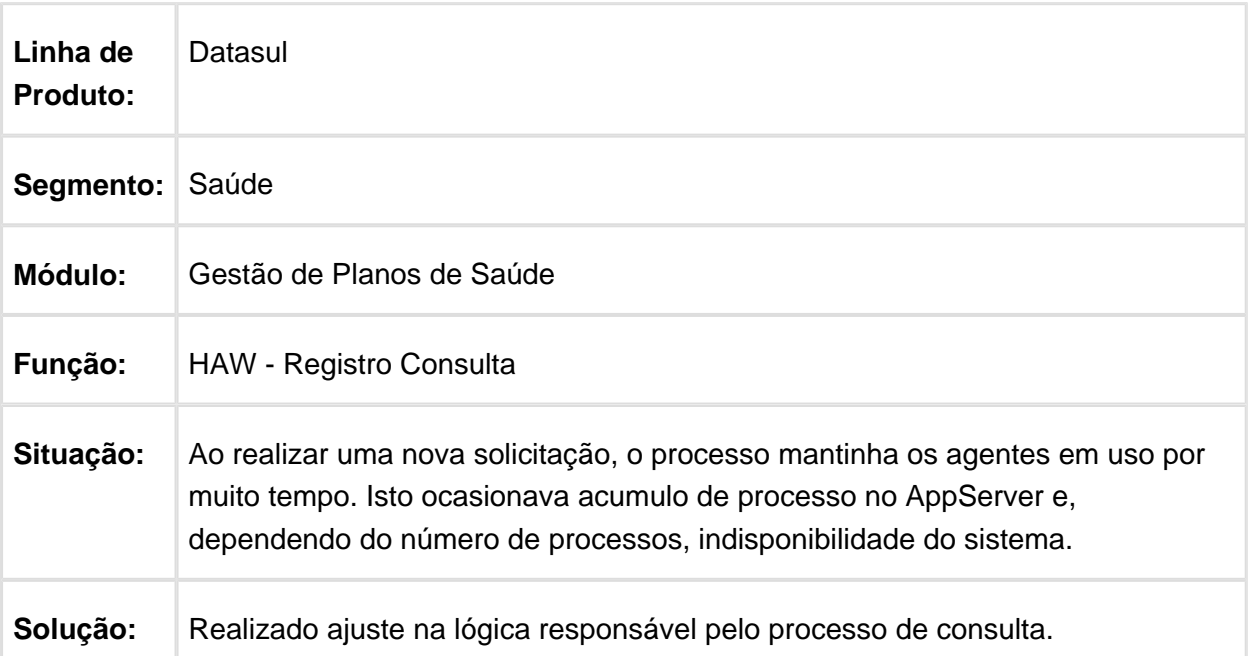

#### Listar Guias Beneficiário de Intercâmbio

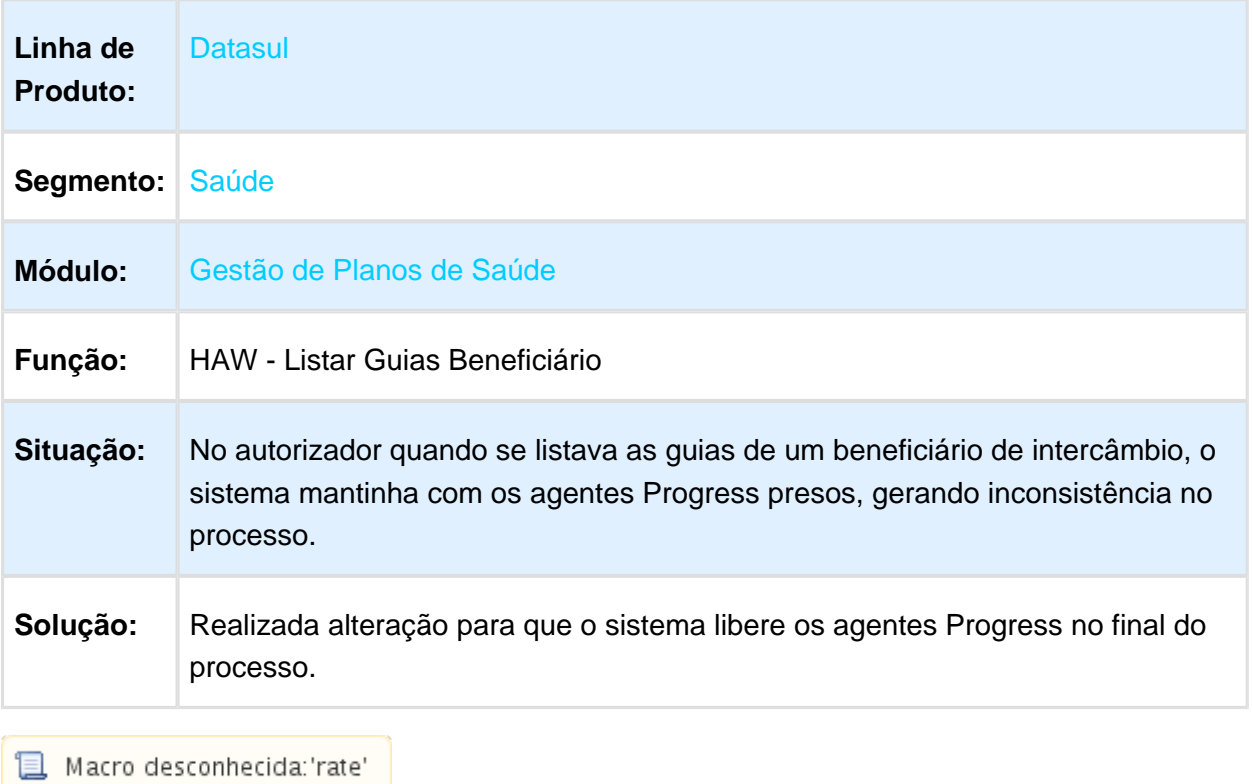

## Inconsistência Progress na Pesquisa de Procedimento Inexistentes

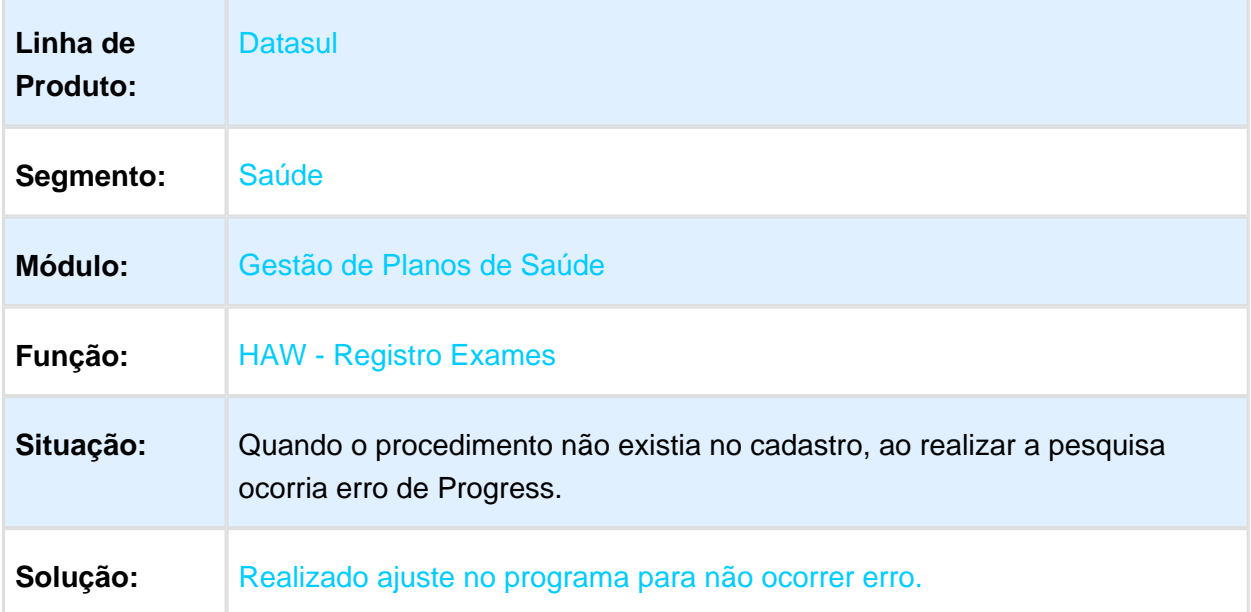

### Mensagem em Anexo de Outras Despesas

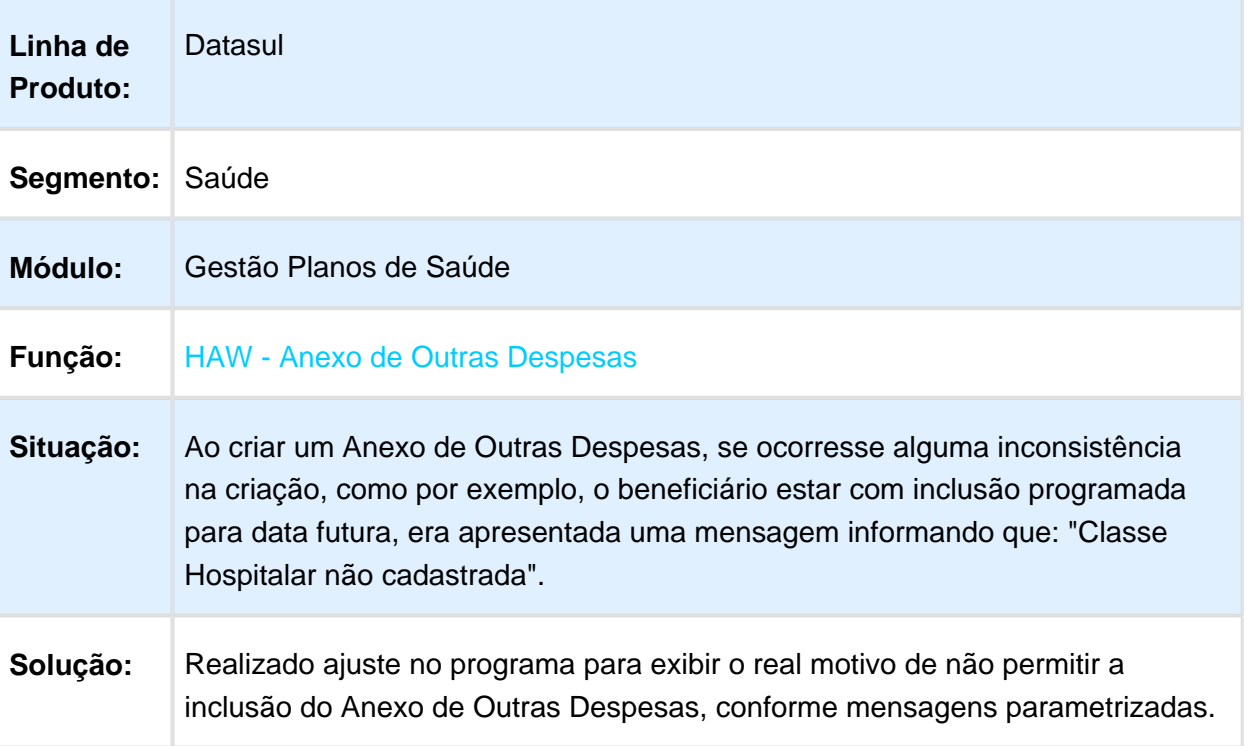

#### Limite de Dígitos e Caracteres Especiais para Procedimentos

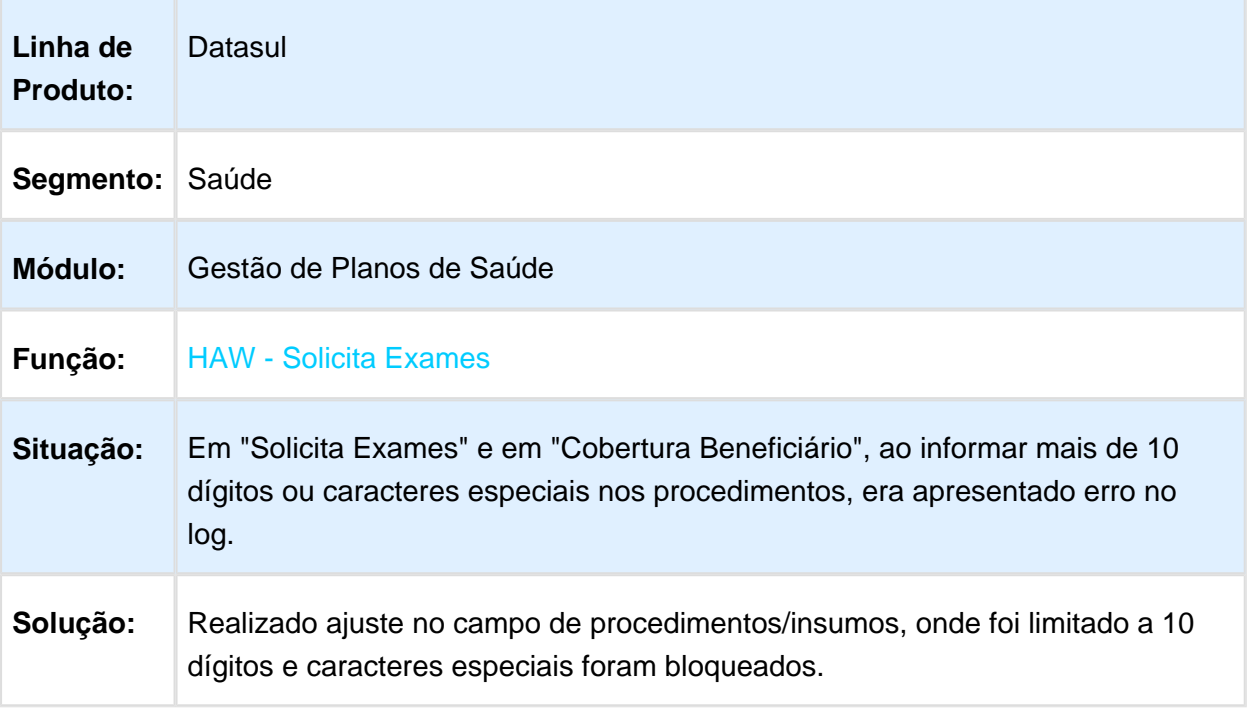

Macro desconhecida: 'rate'

## Inconsistência na Valorização Grupo de Percentuais

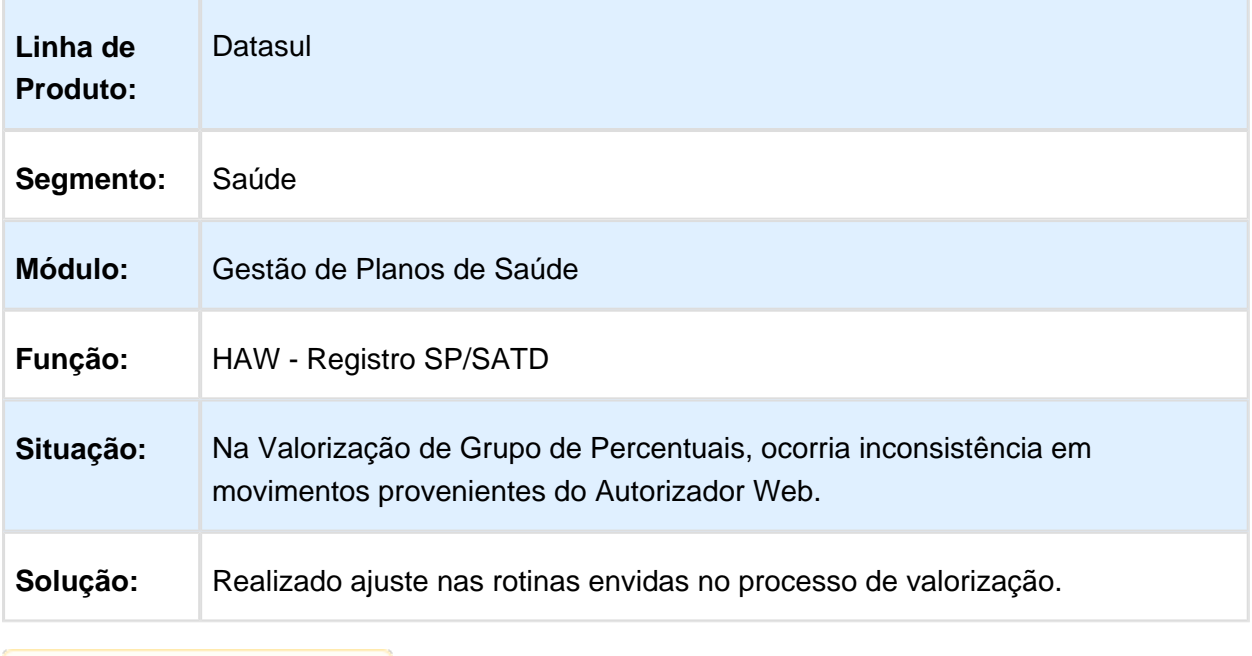

# Número Documento Reimpressão Guias

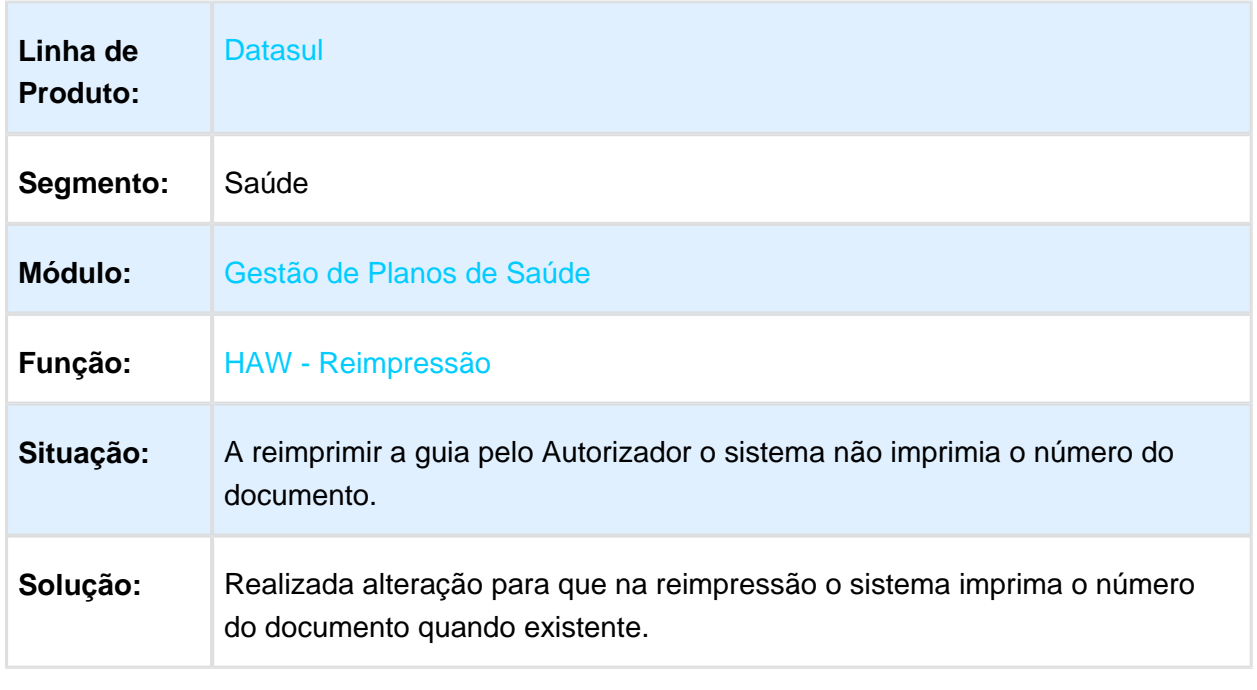

#### Performance no Perfil Médico

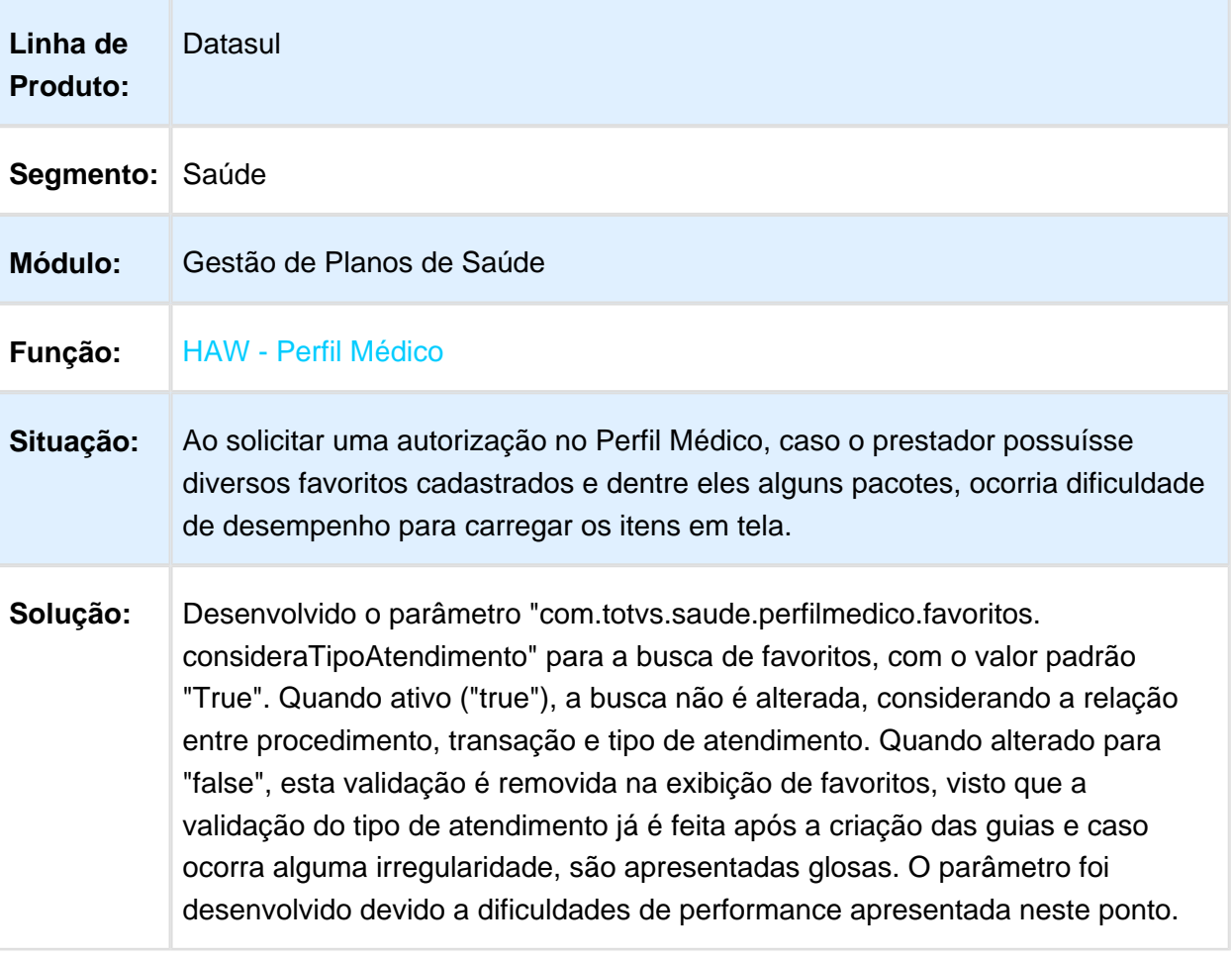

## Impressão Comprovante de SADT

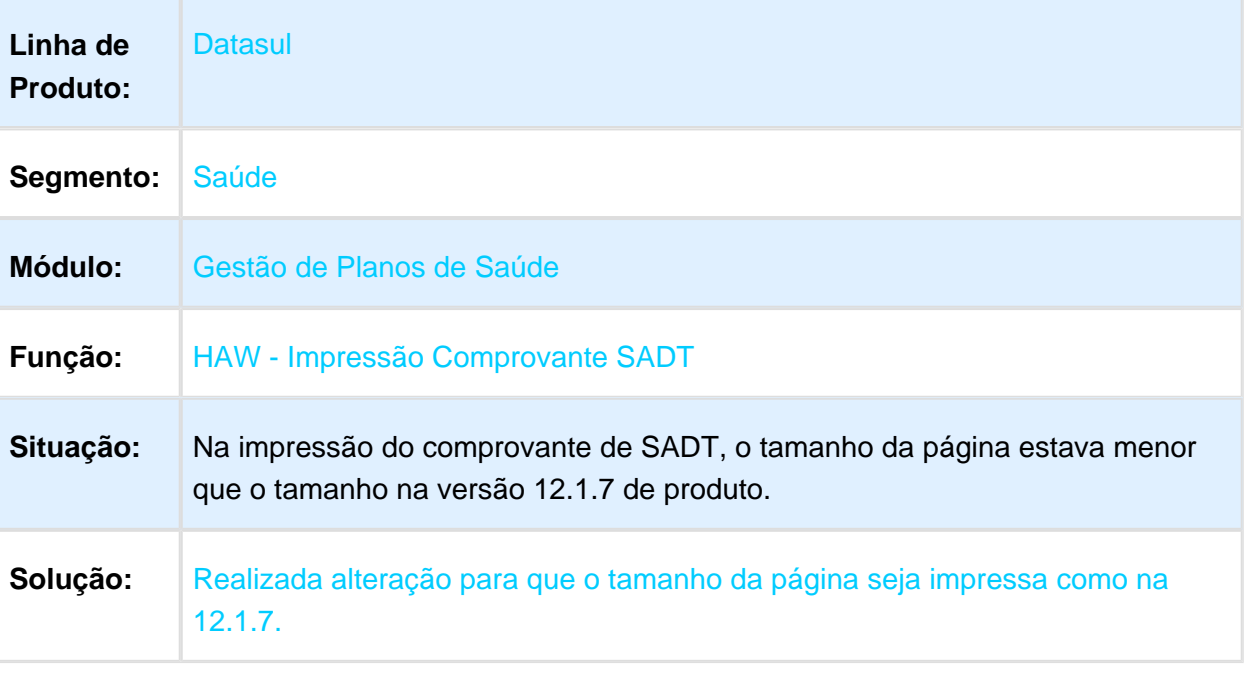

Macro desconhecida: 'rate'

## Impressão Guias Canceladas

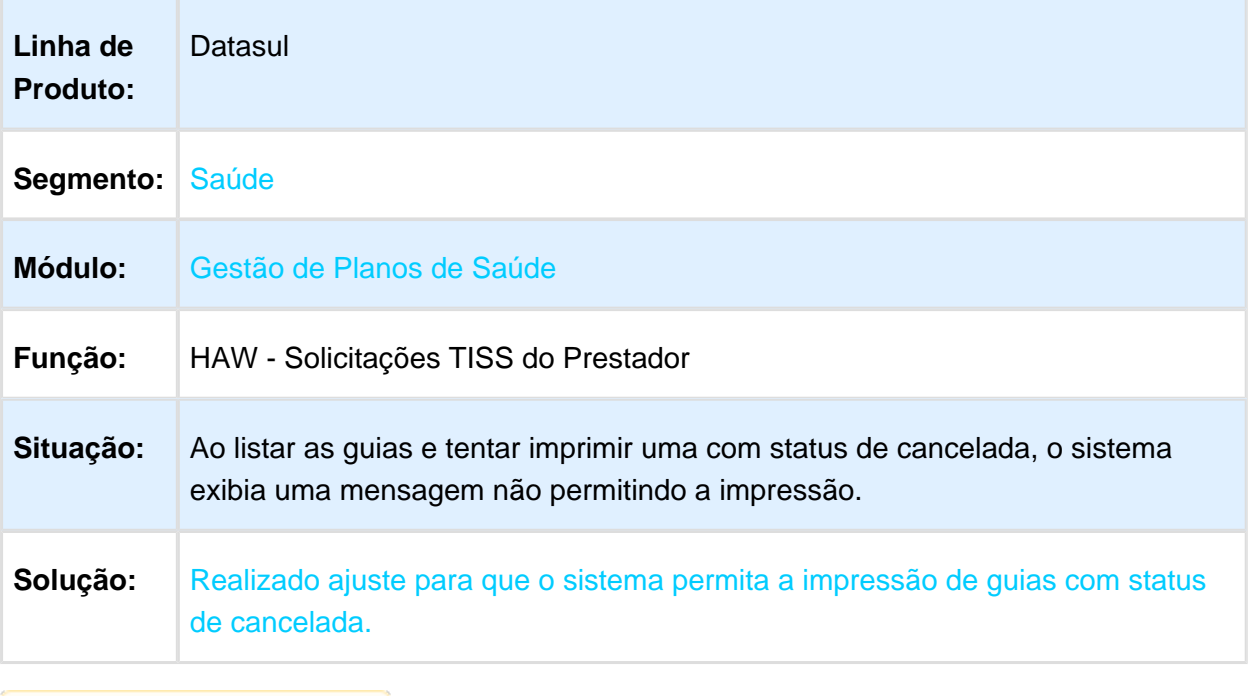

### Cobertura de Beneficiários

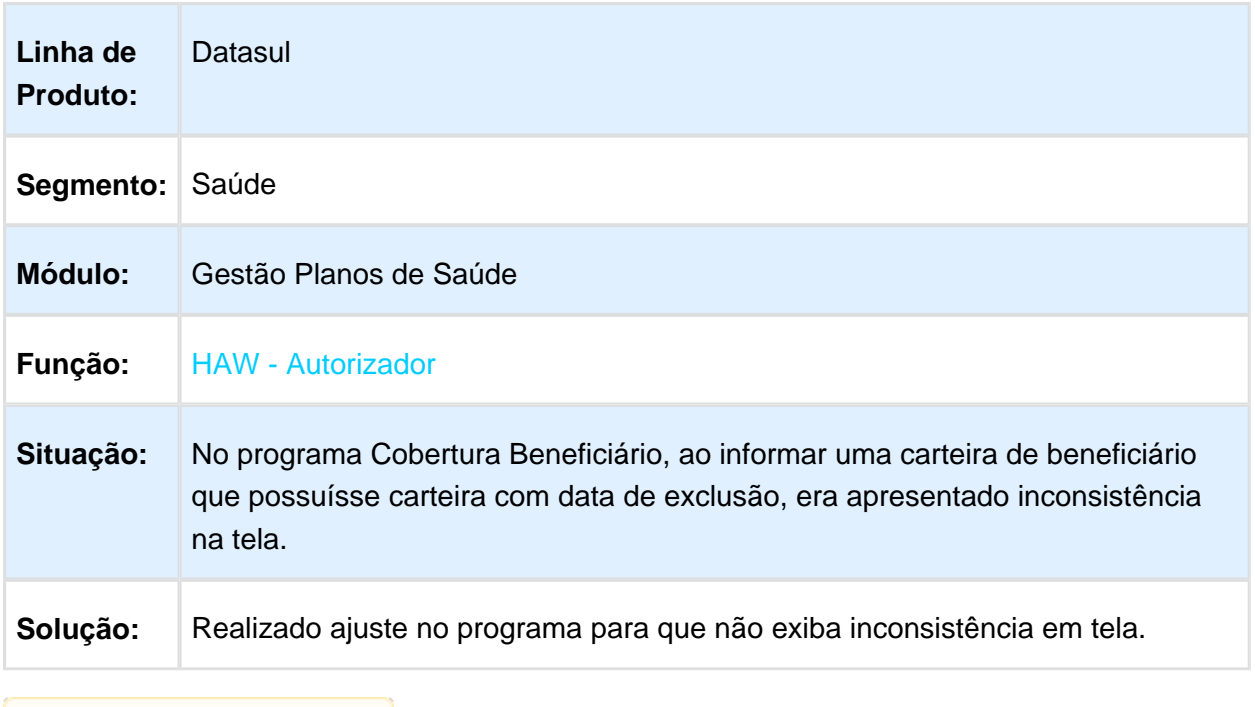

Macro desconhecida: 'rate'

## Checkin do Beneficiário em Prestador com Senhas de Atendimento

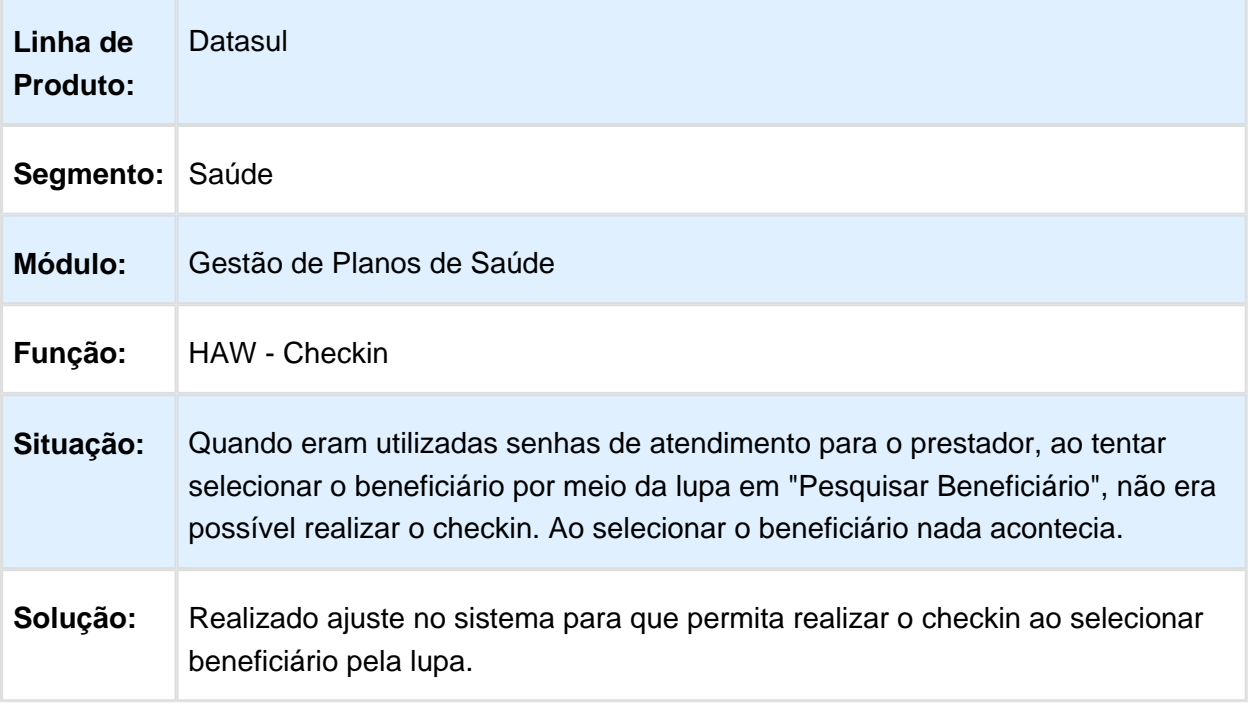

### Ajuste na regra de Cadastro de Biometria

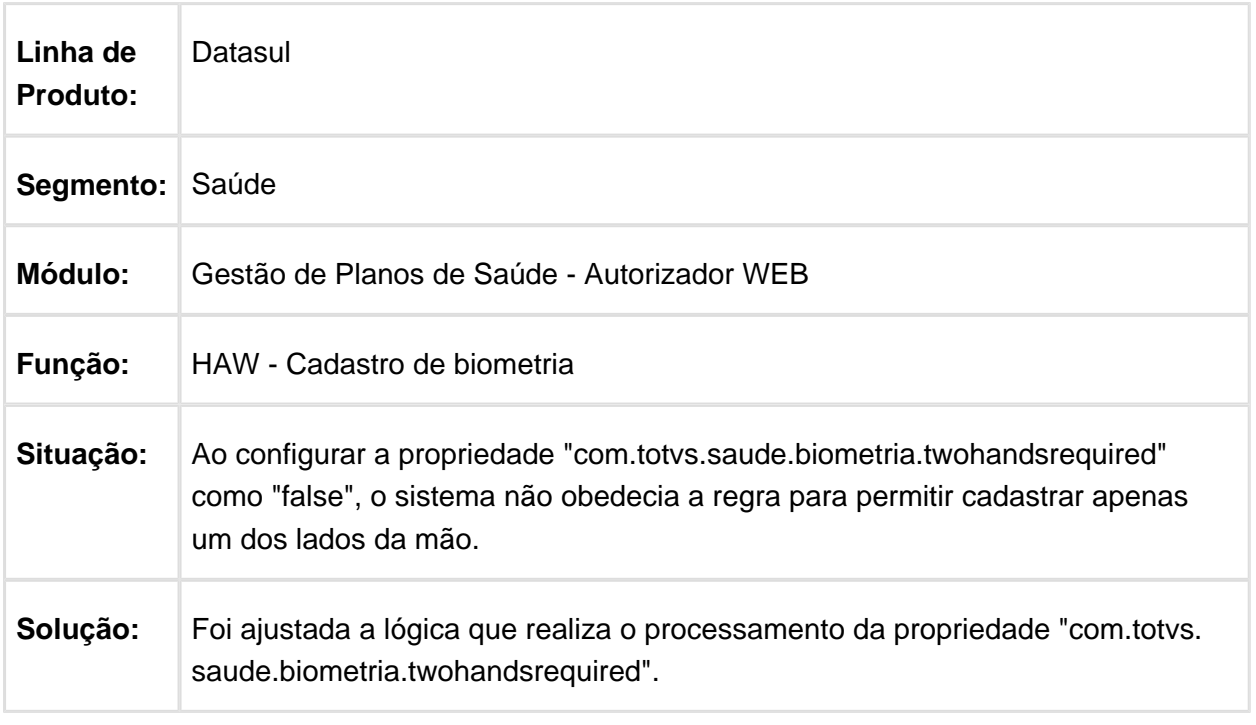

Macro desconhecida: 'rate'

### Redirecionamento na Leitura Incorreta da Biometria do Beneficiário

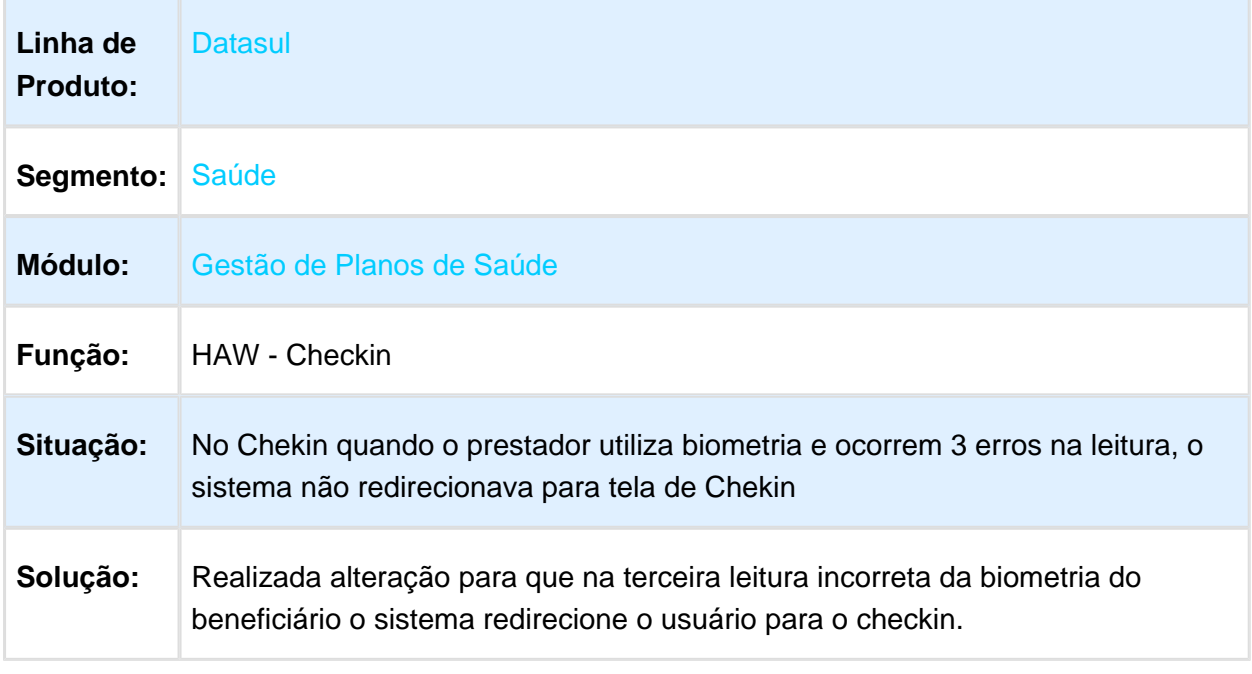

## Exames Duplicados no Perfil Médico

| Linha de<br><b>Produto:</b> | Datasul                                                                                                    |
|-----------------------------|----------------------------------------------------------------------------------------------------|
| Segmento:                   | Saúde                                                                                                    |
| Módulo:                     | Gestão de Planos de Saúde                                                                                                    |
| Função:                     | HAW - Registro de Exames SADT                                                                                                    |
| Situação:                   | Ao solicitar uma guia no Perfil Médico, caso essa guia ficasse pendente de<br>auditoria, eram geradas duas guias, uma autorizada e outra com os<br>procedimentos que necessitam auditoria. Caso fossem solicitados muitos<br>procedimentos, alguns eram duplicados. |
| Solução:                    | Realizados ajustes nos programas que atribuem os procedimentos as guias<br>pendentes e autorizadas.                                                                                                    |

Macro desconhecida: 'rate'

### Soma Movimentos de Títulos

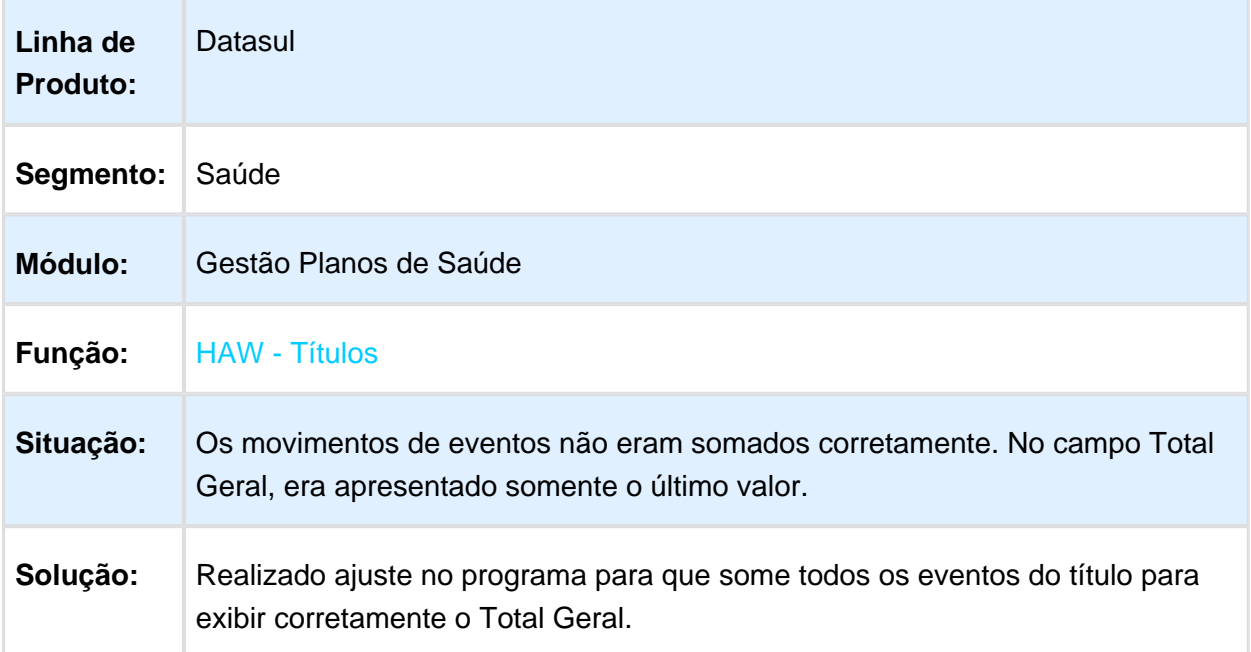

#### Cadastro de Beneficiário de Intercâmbio

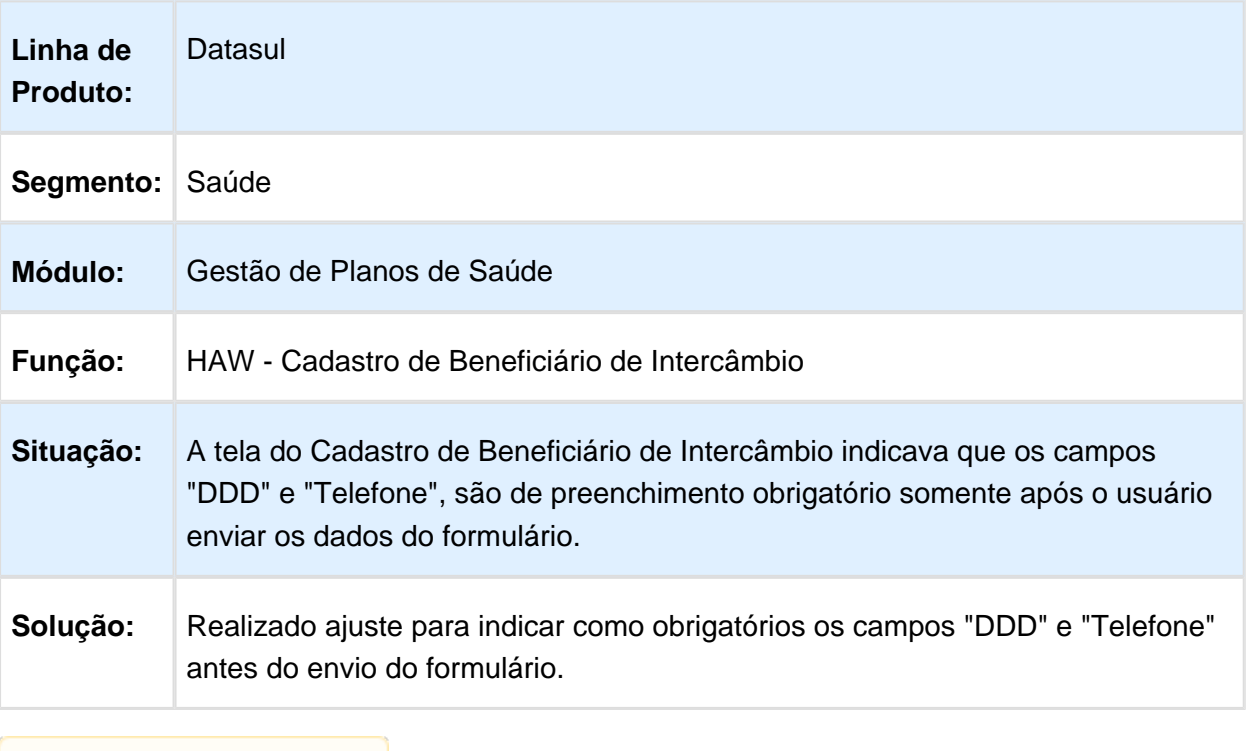

Macro desconhecida: 'rate'

## Dificuldade de Desempenho no Checkin

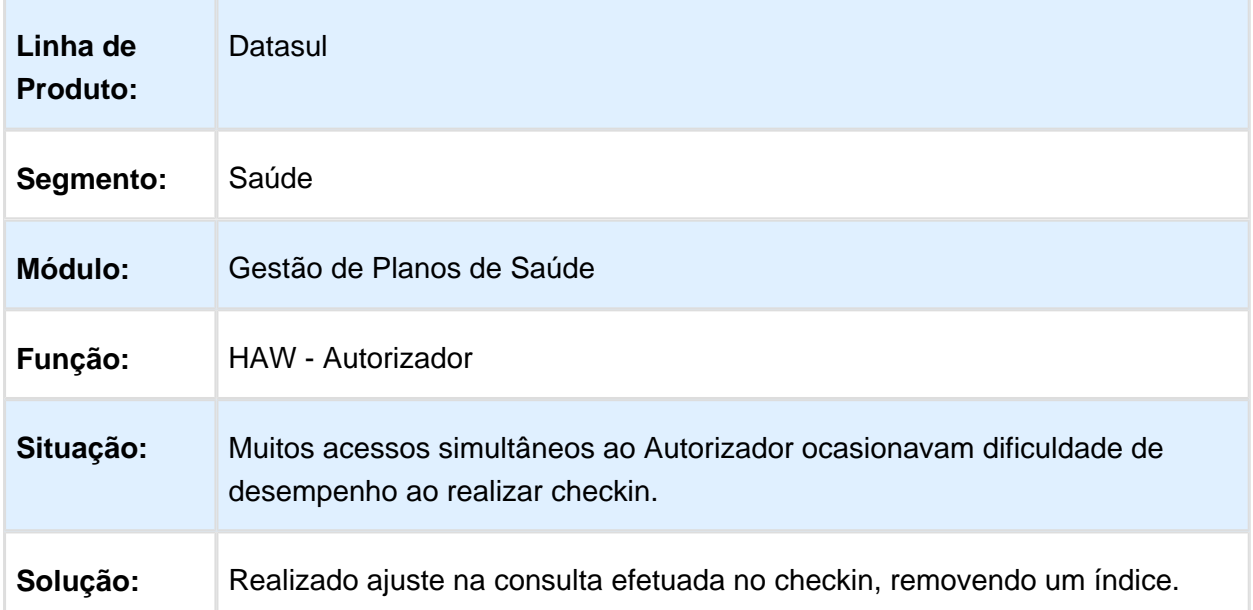

### Dificuldade de Desempenho no Checkin com Biometria

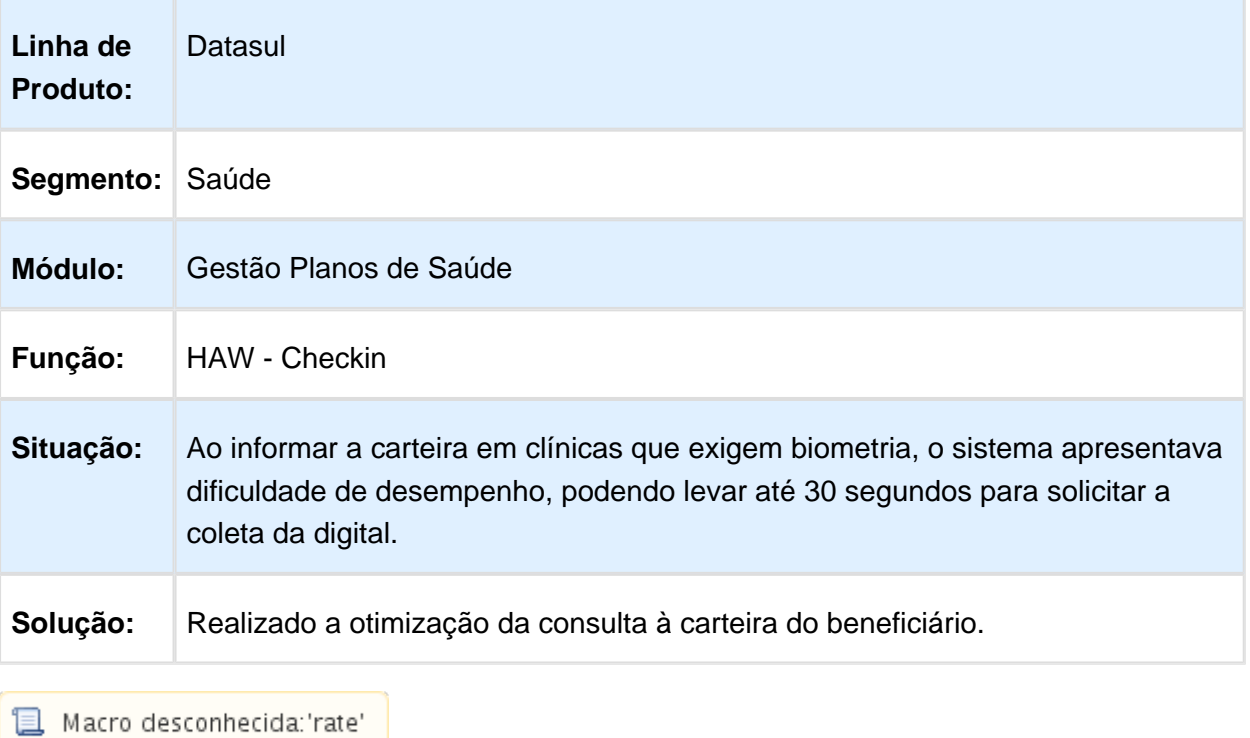

## Otimização de Performance Guia de Consulta Autorizador

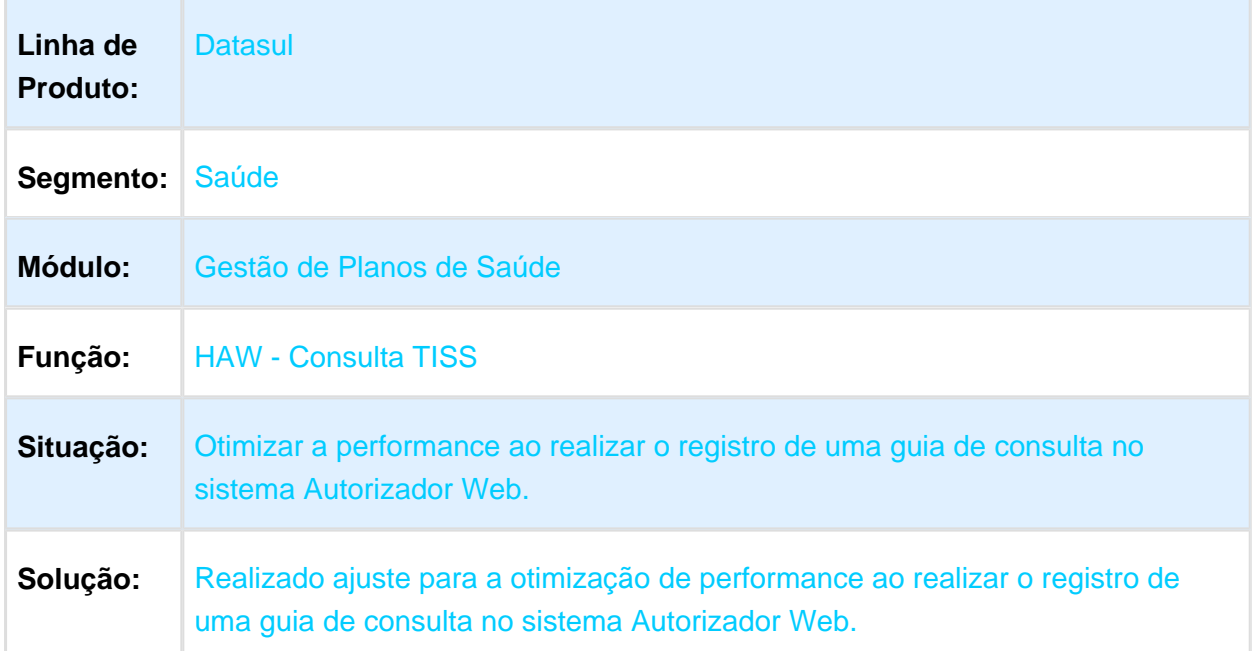

### Anexo Outras Despesas

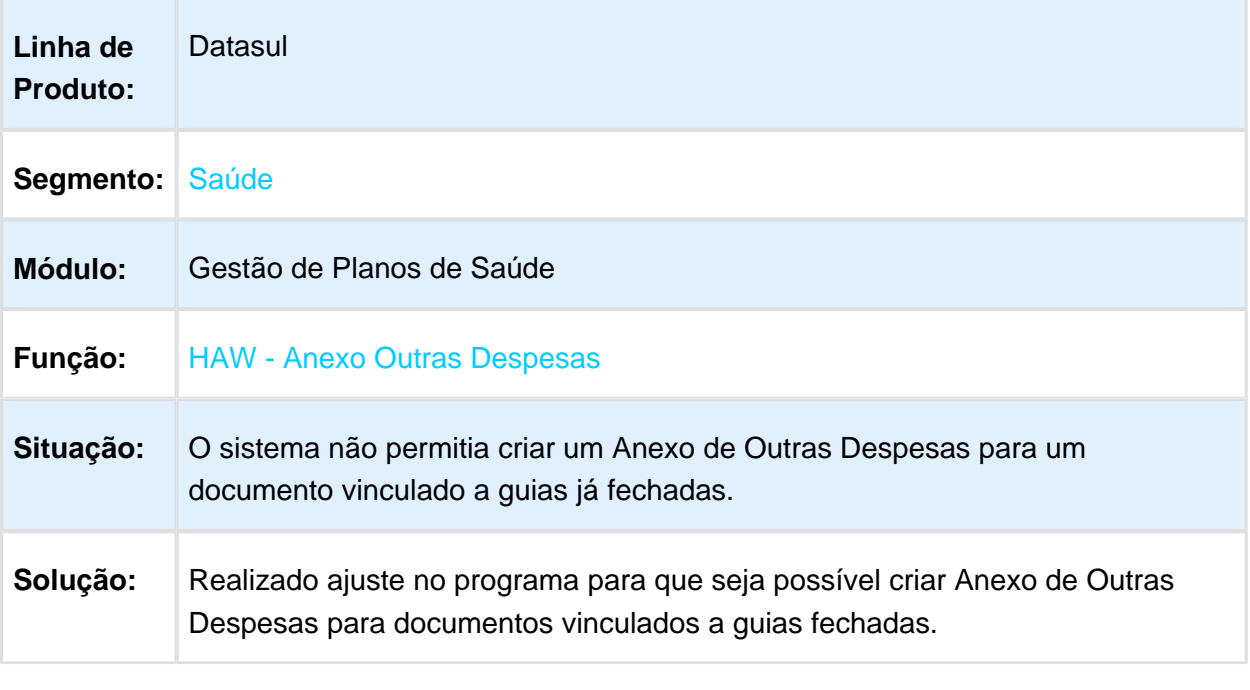

Macro desconhecida: 'rate'

# Guias com Agendamento Futuro

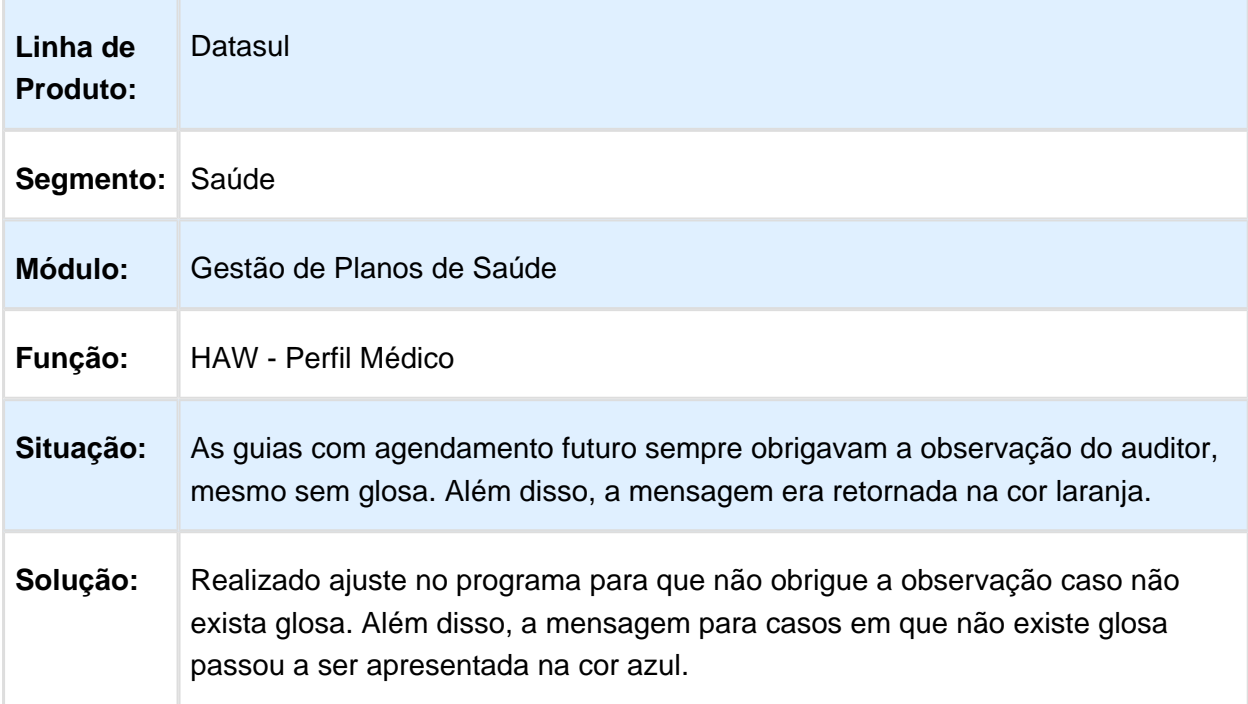

# Guias Pendentes de Comunicação

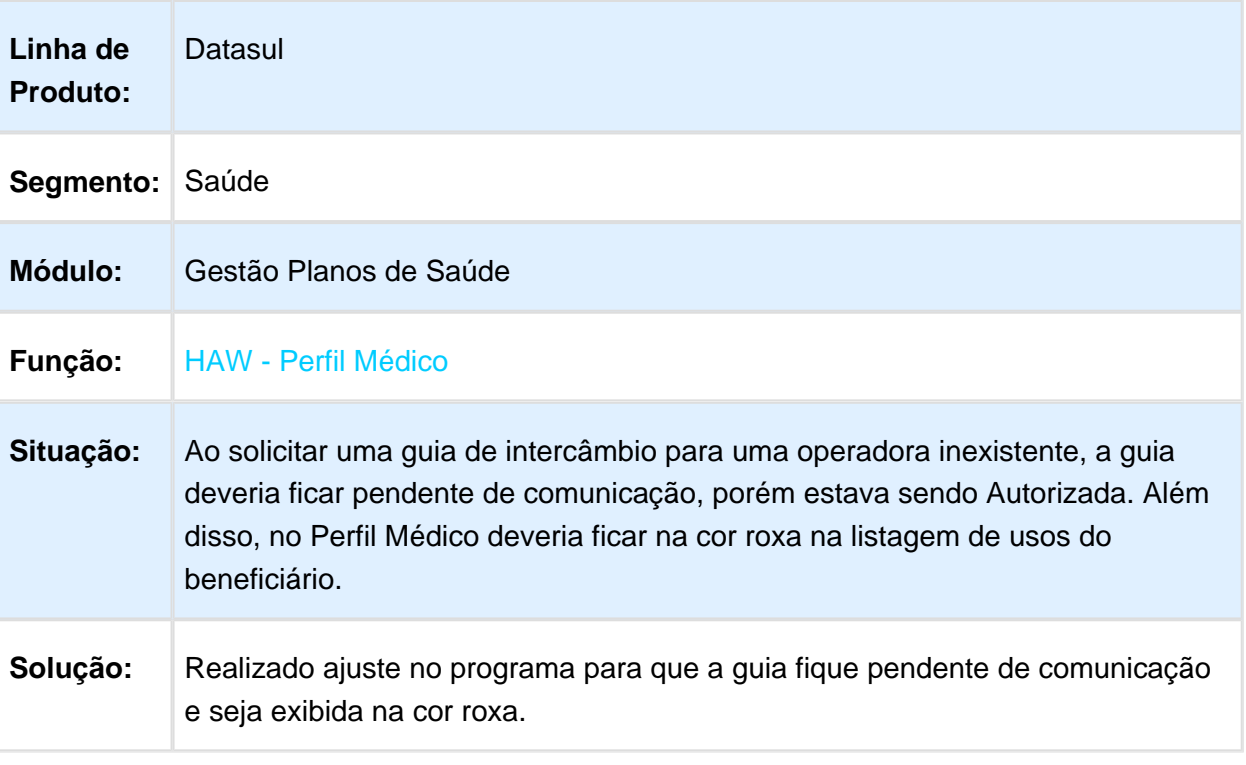

# Dificuldade de Desempenho de Checkin por Clínica

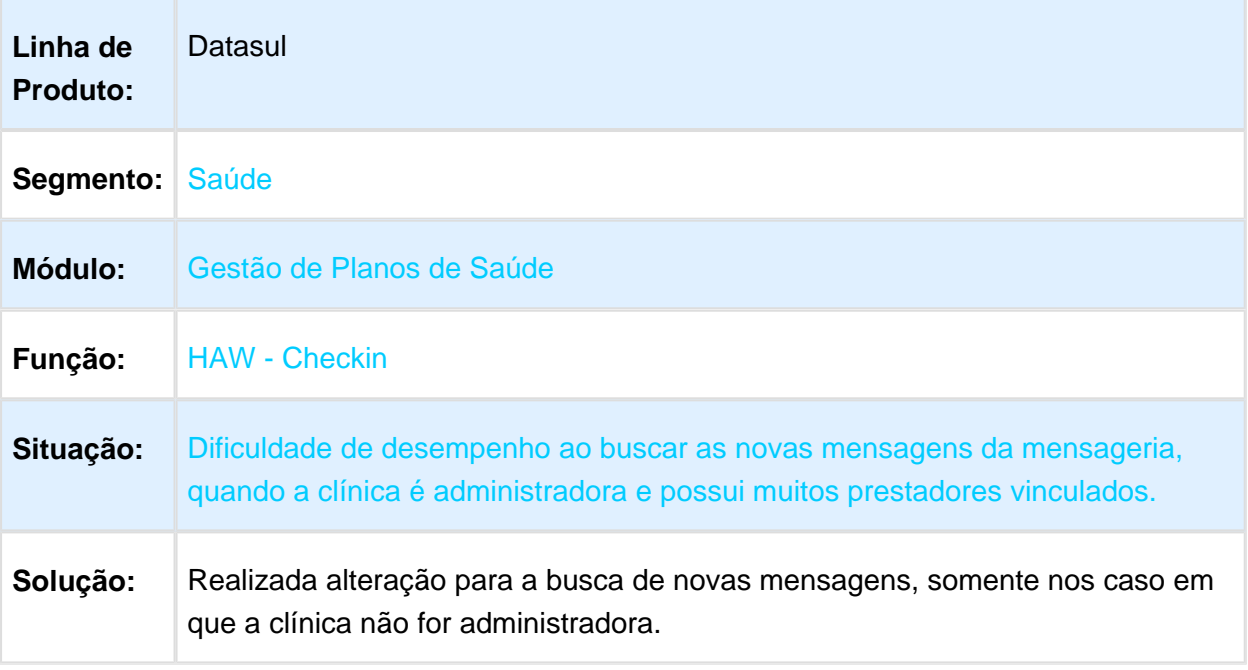

Macro desconhecida: 'rate'

## Execução Guia Previamente Autorizada

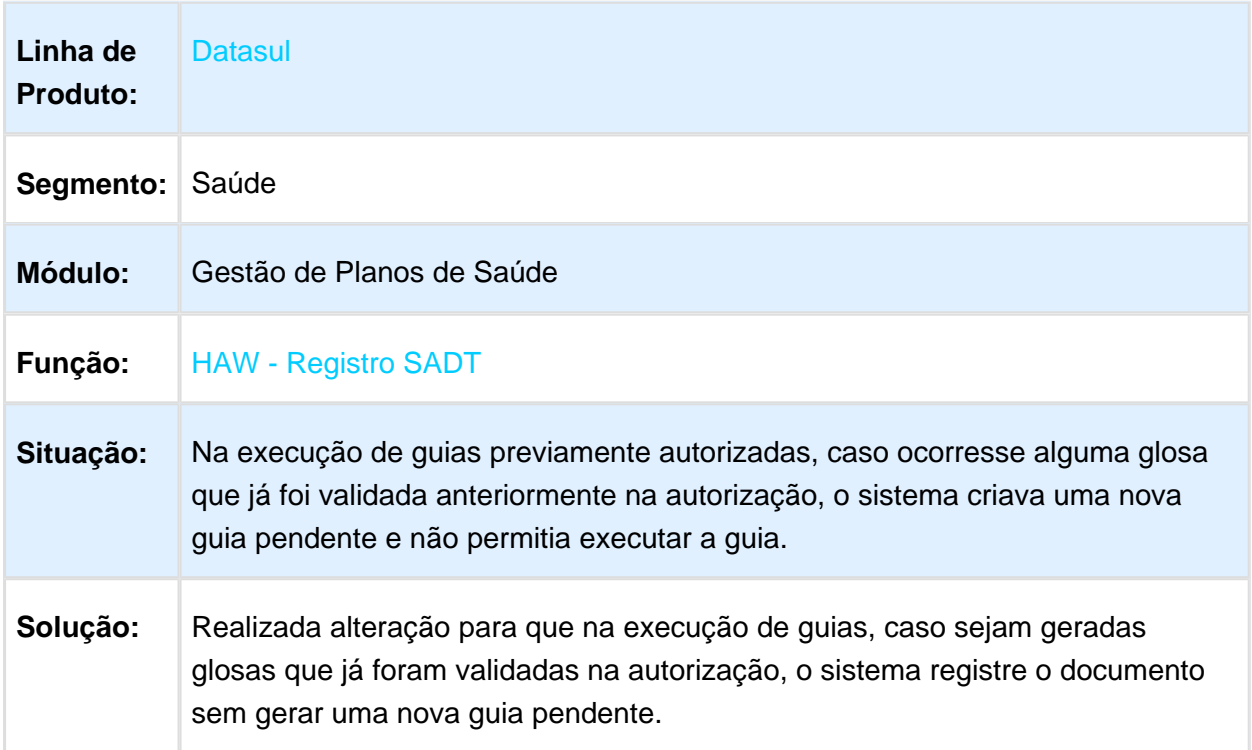

#### Busca de Guias no Checkin

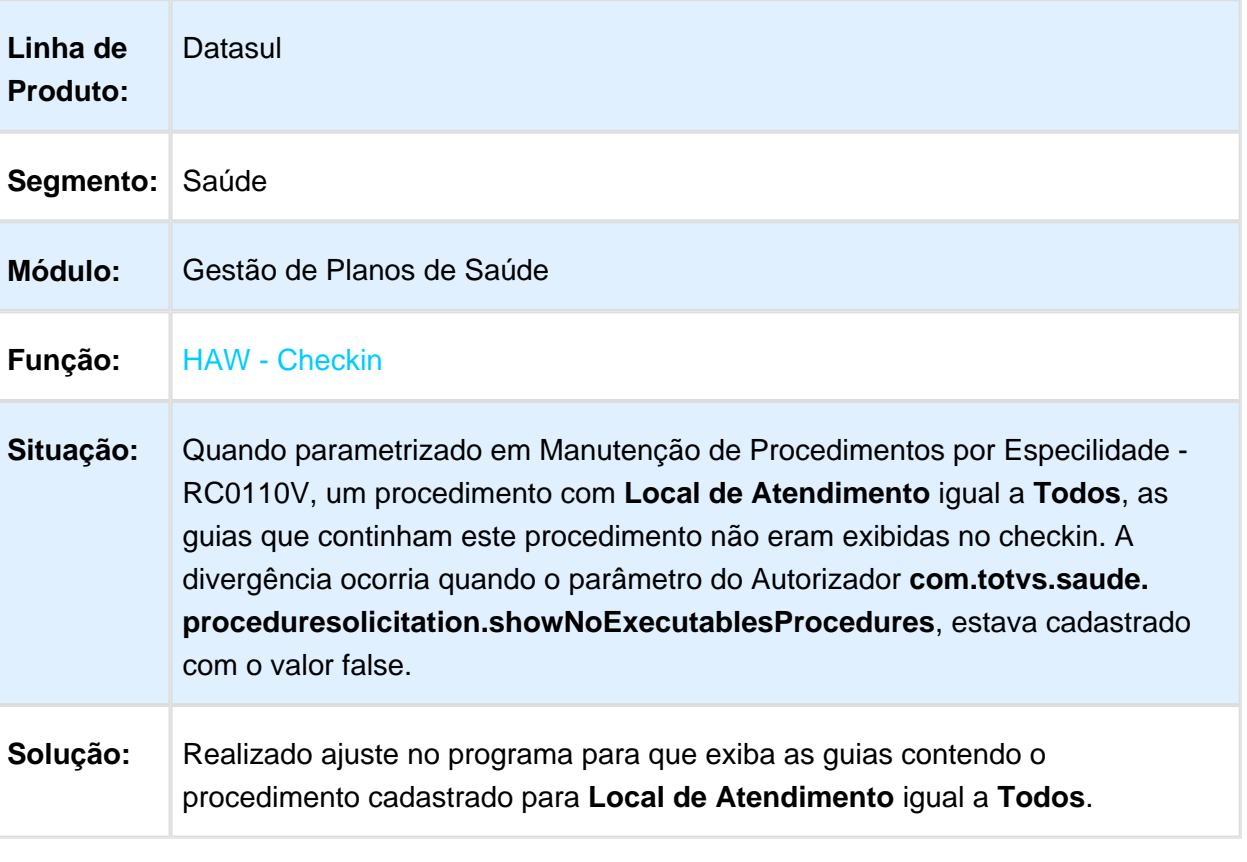

## Impressão tipo de Atendimento

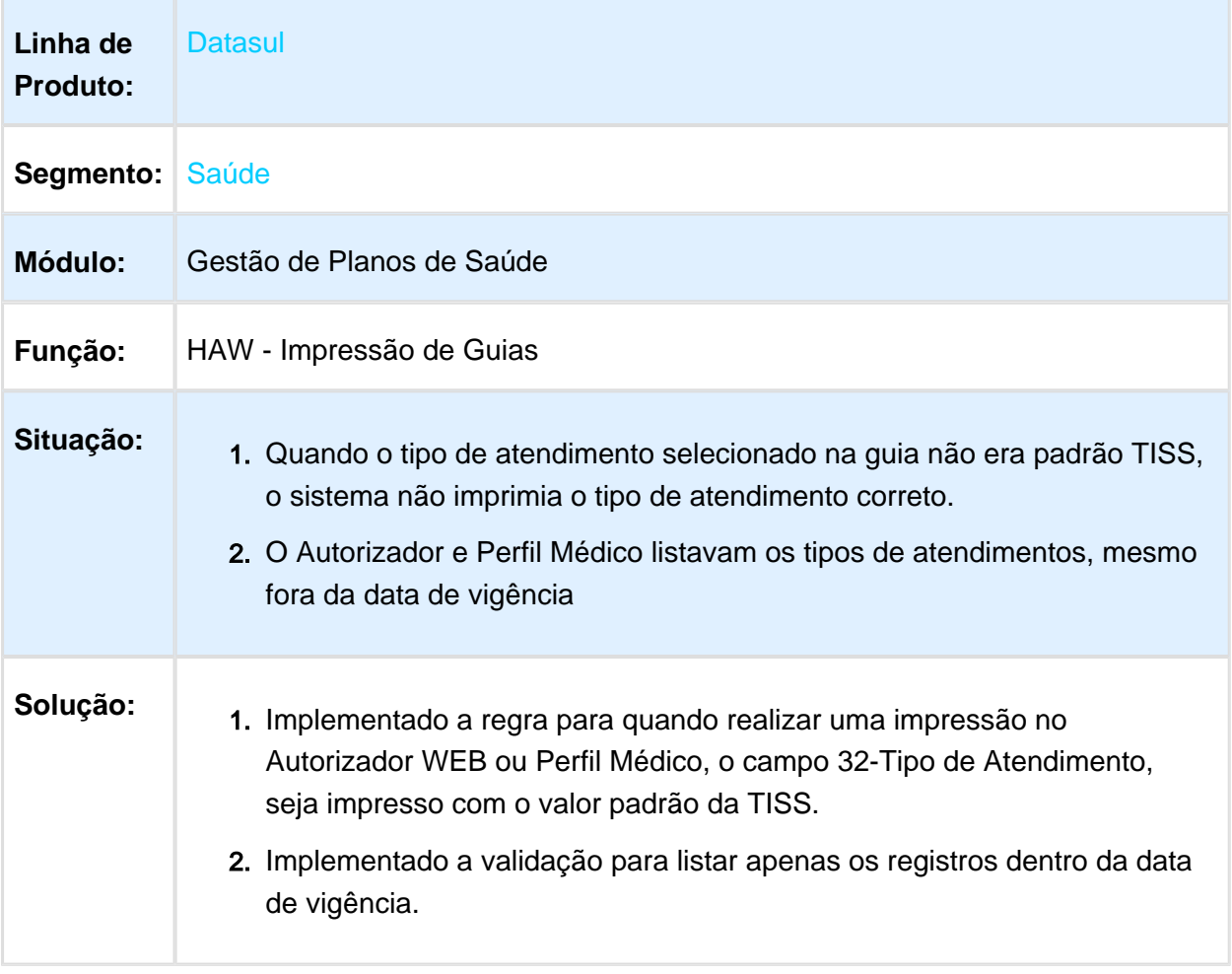

#### Label dos Campos CID em Anexo Quimioterapia

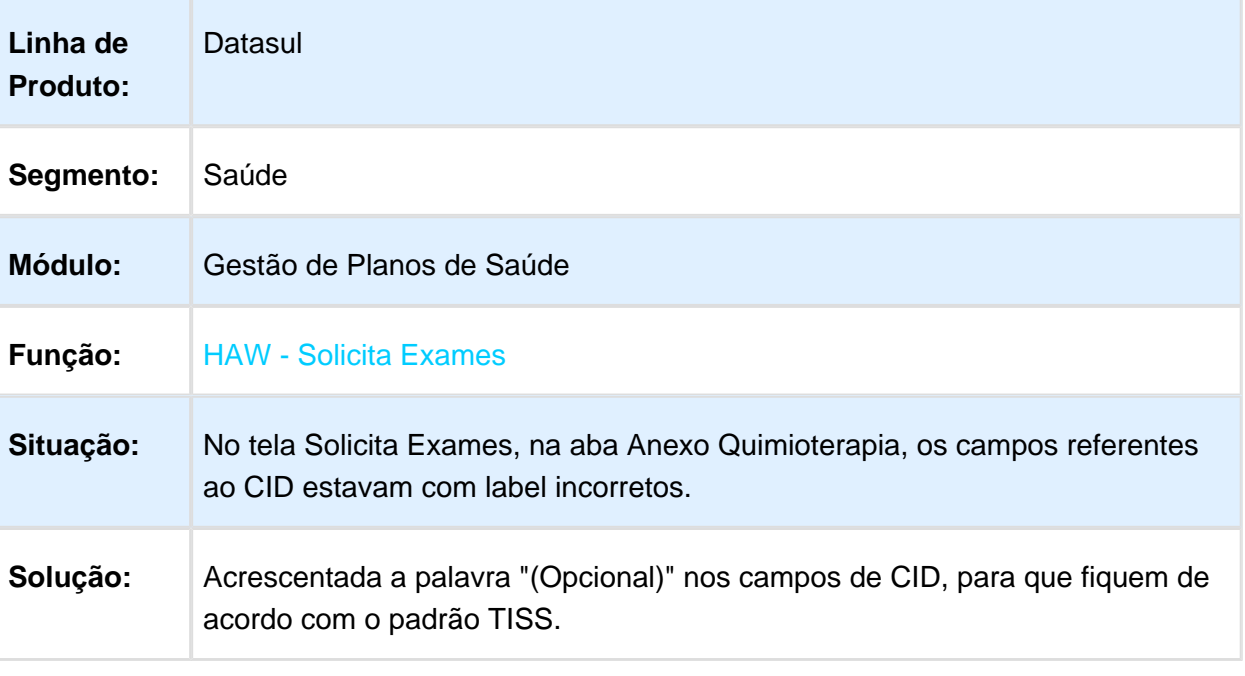

Macro desconhecida: 'rate'

## Impressão de Protocolo

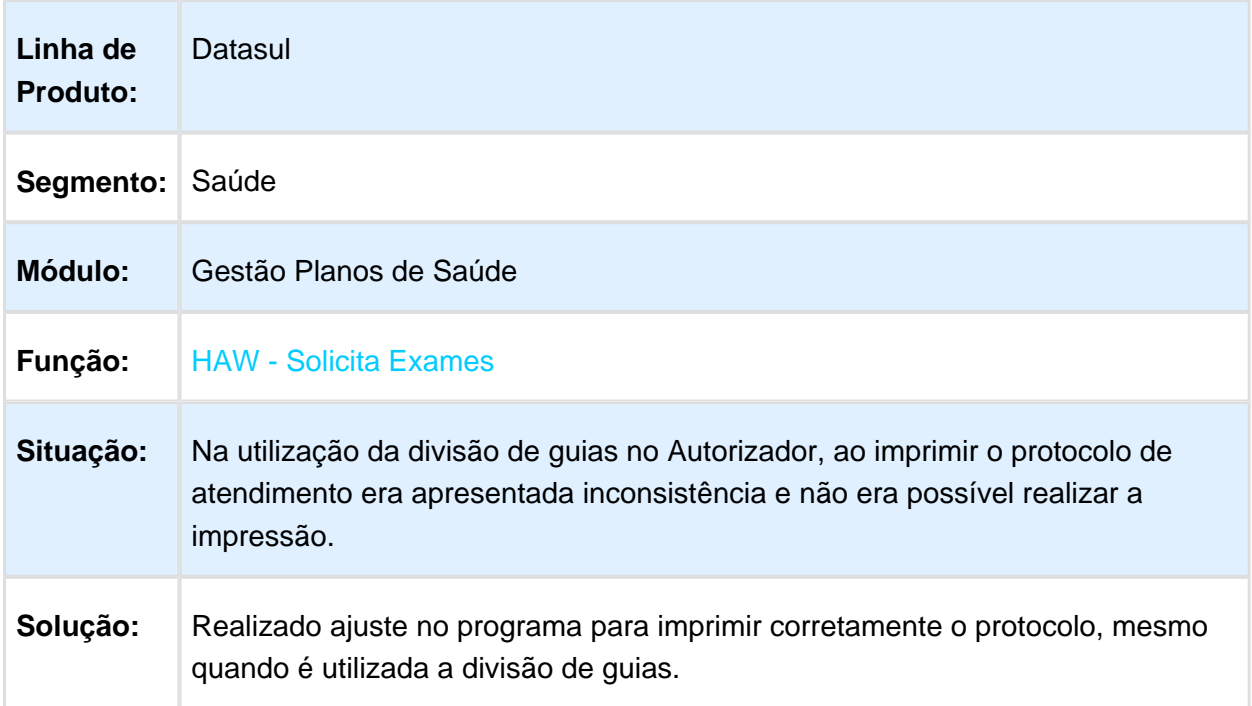

## Comprovante de Registro de Exames Não Exibe Especialidade

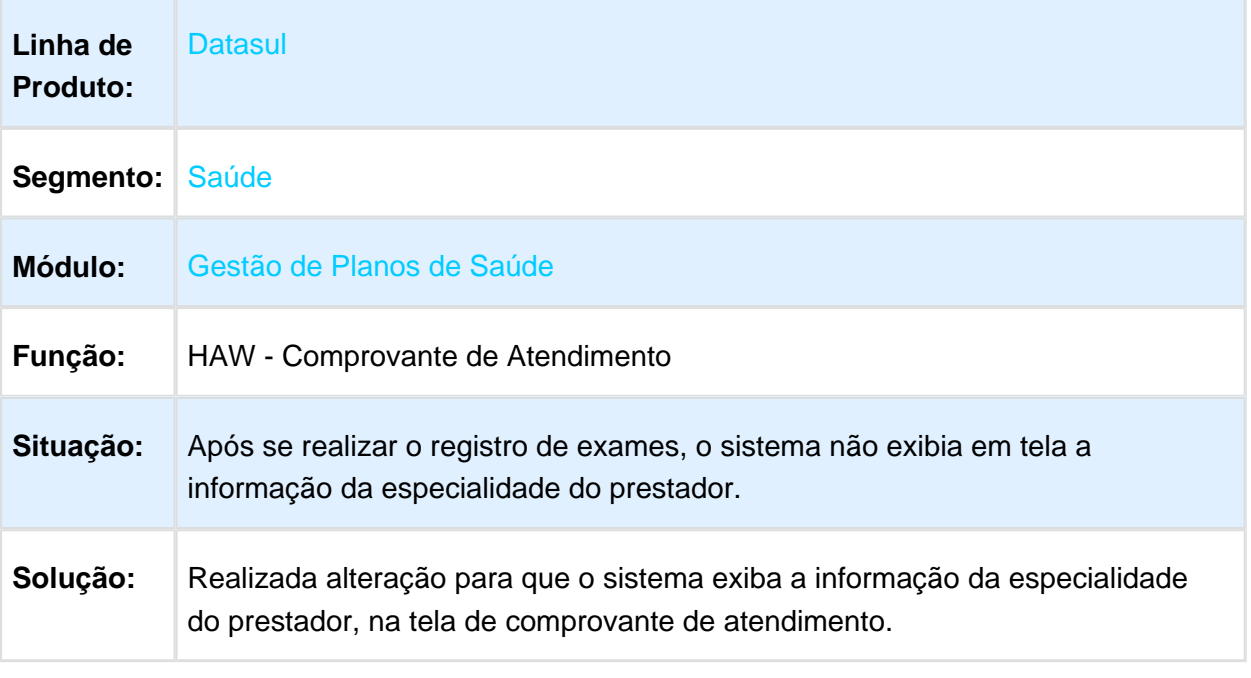

## Limite de Caracteres para Procedimentos em Cobertura de Beneficiário

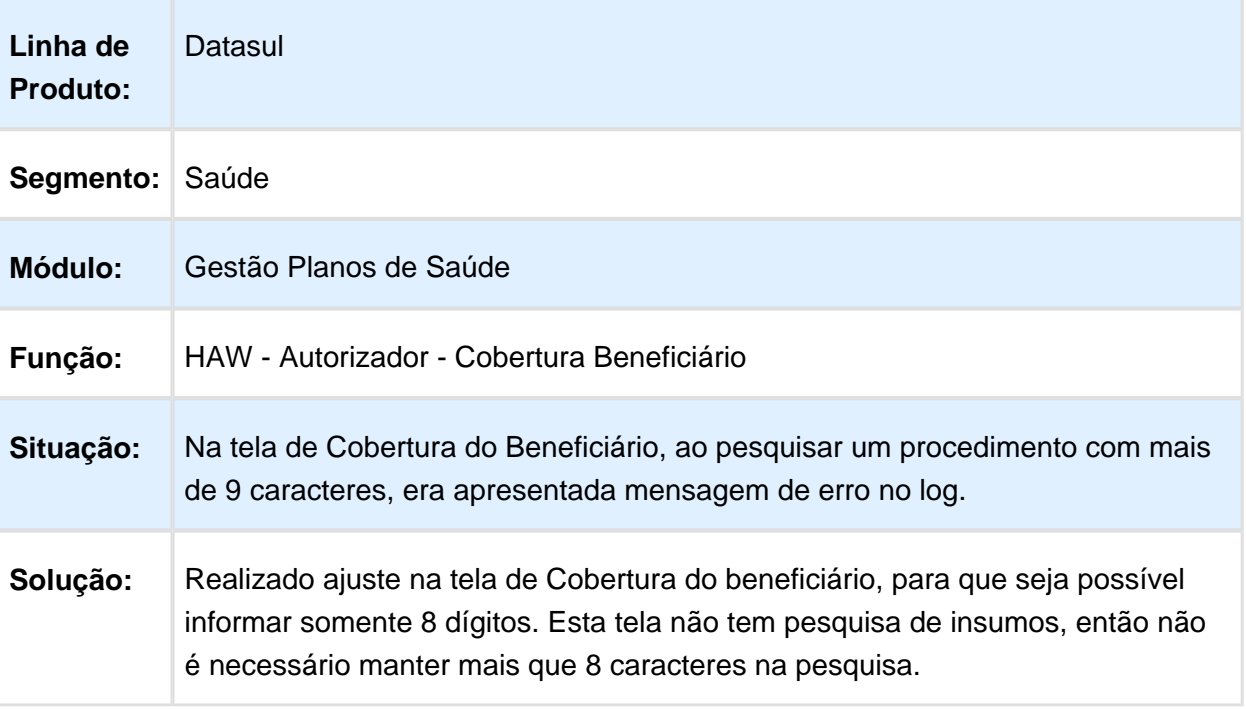

Macro desconhecida: 'rate'

## Reimpressão de Documentos

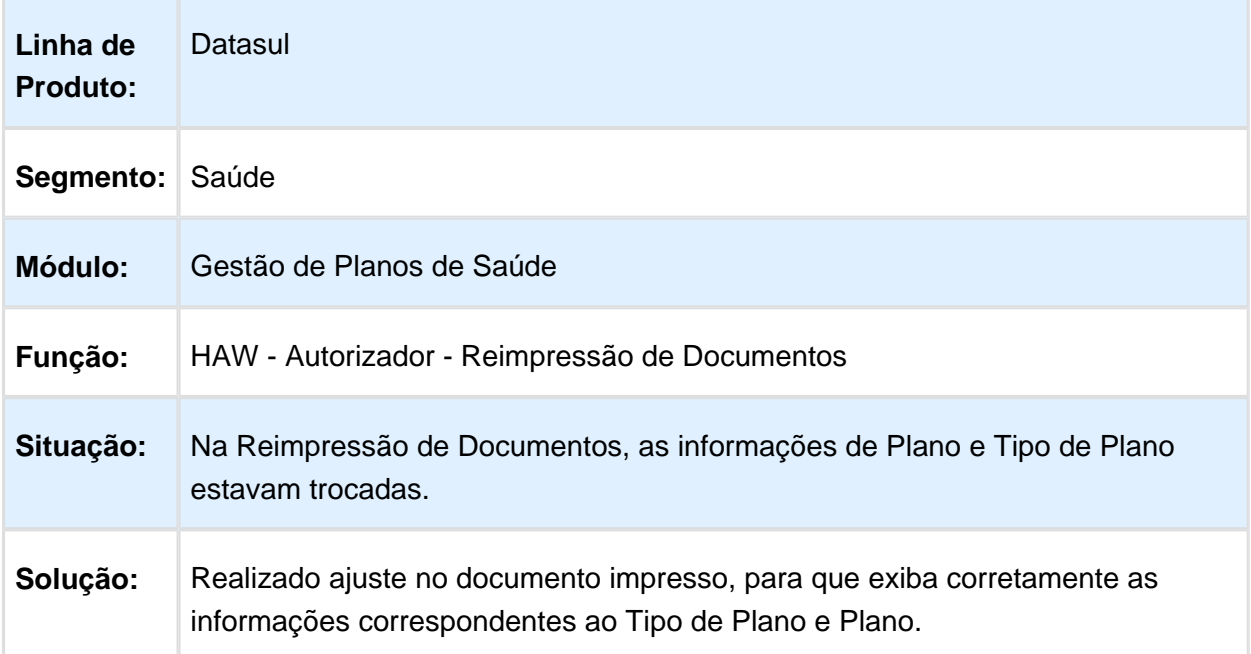

Macro desconhecida: 'rate'

# Adicionar Procedimento/Insumo Inexistente na Solicitação Procedimento

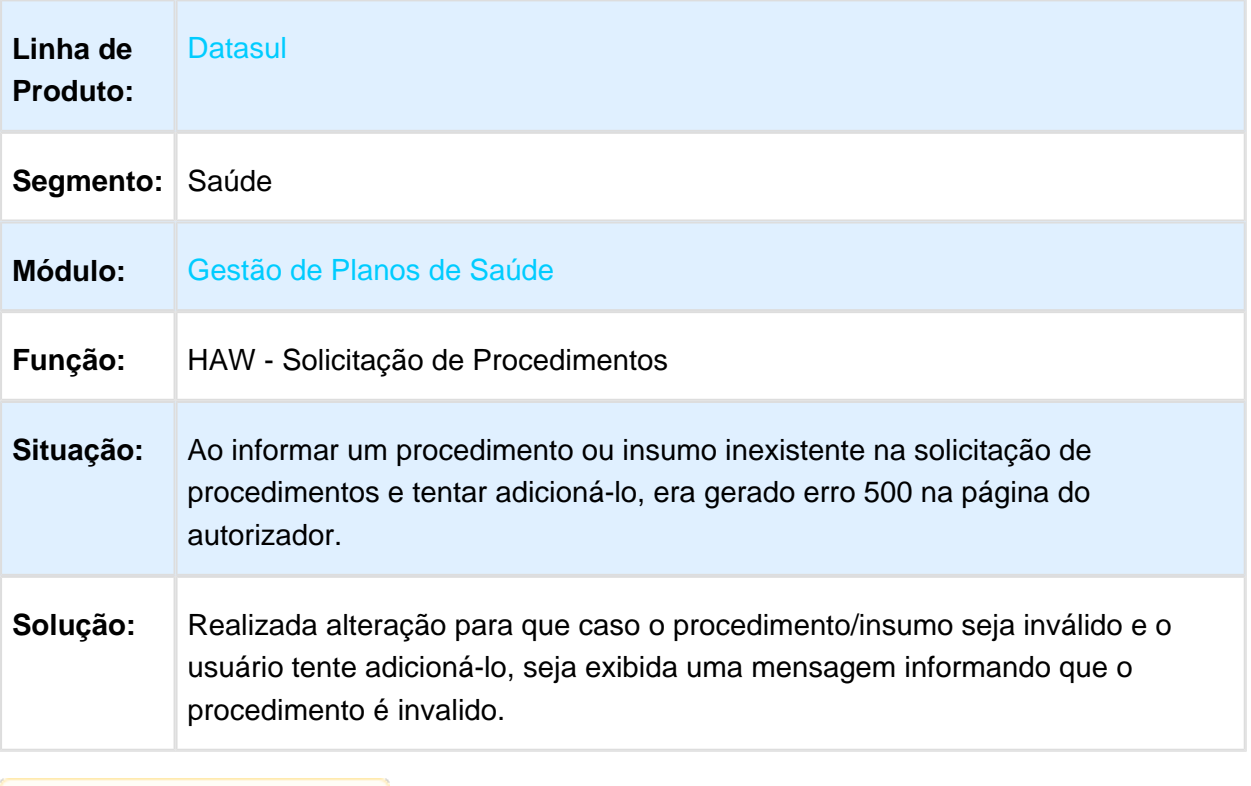

## Exclusão de Procedimento com Variação em Registro Exames

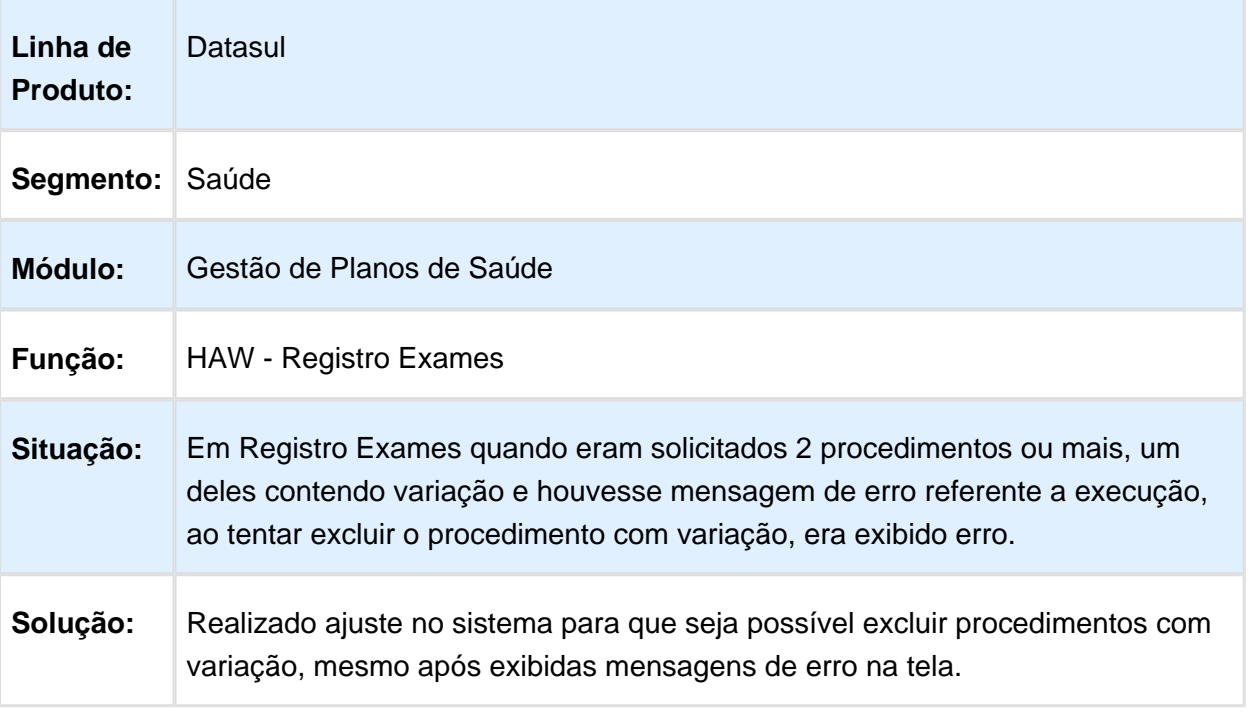

Macro desconhecida: 'rate'

## Intervalo de Dias para Pesquisa na Agenda Médica

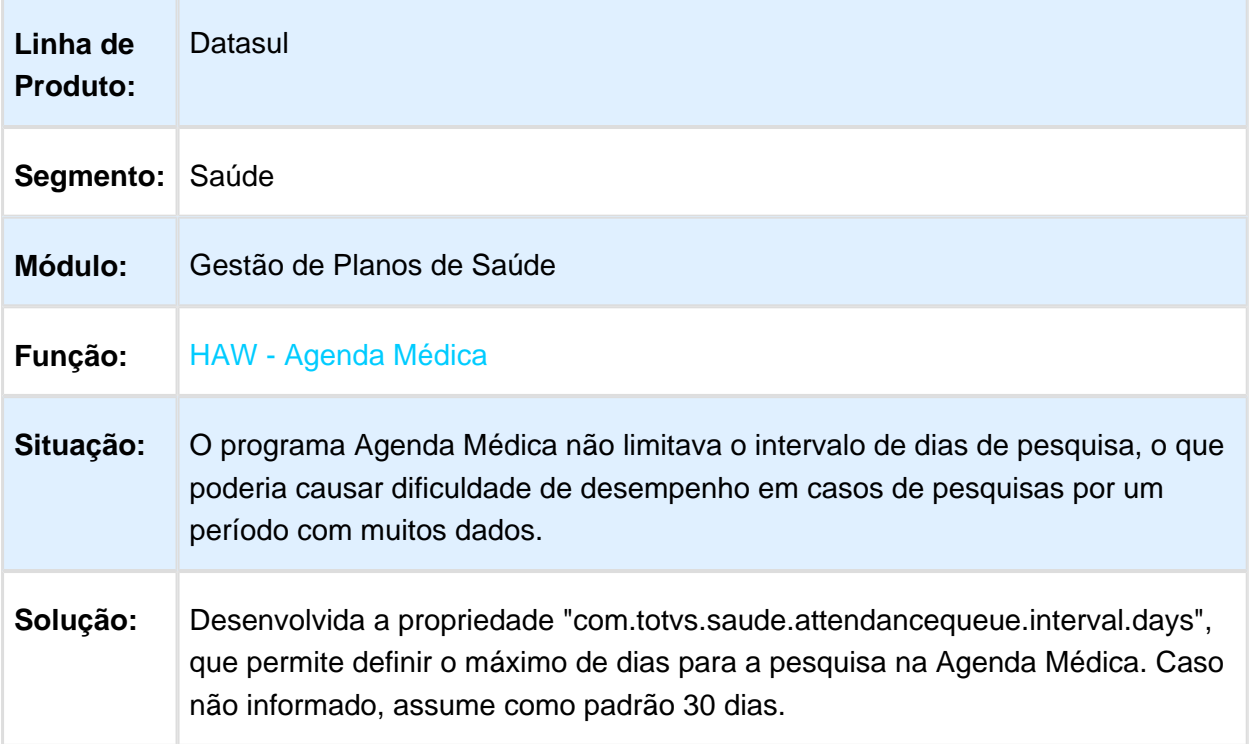

#### Inconsistência ao Coletar Biometria

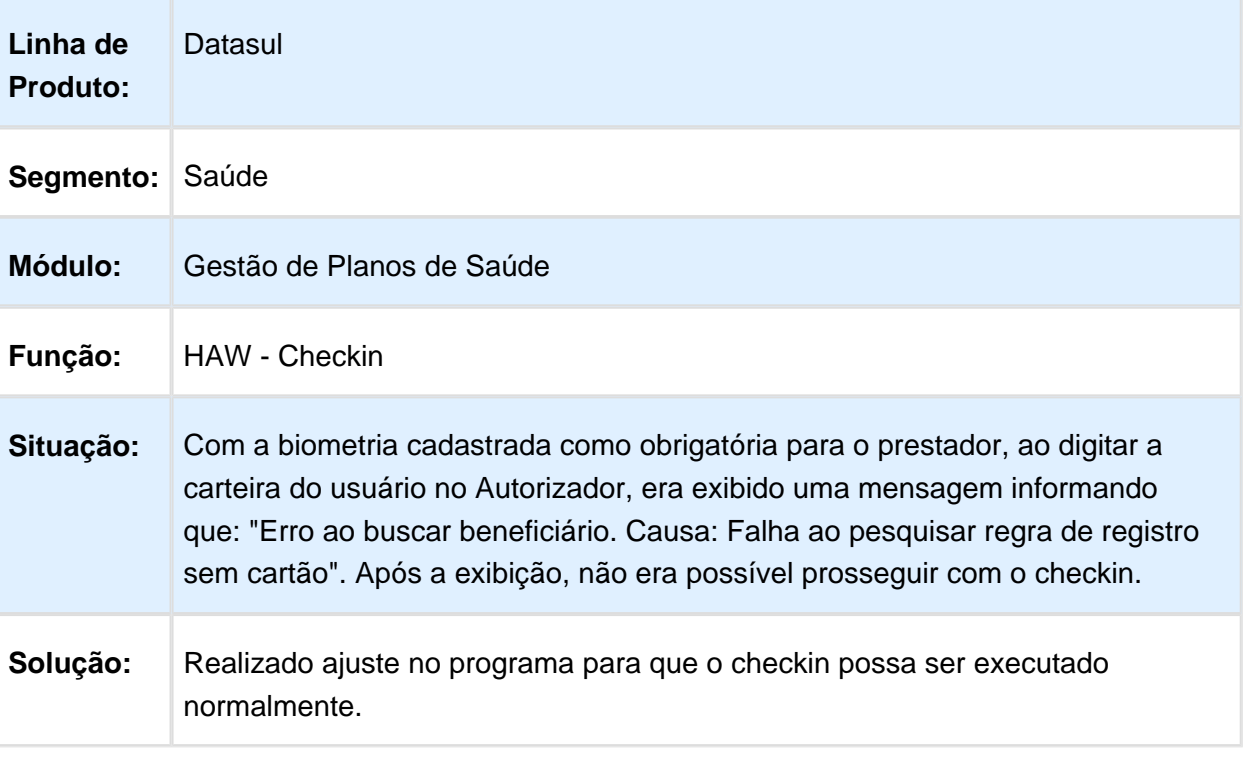

## Realizar Solicitação Pacote Agrupados de Procedimentos/Insumos

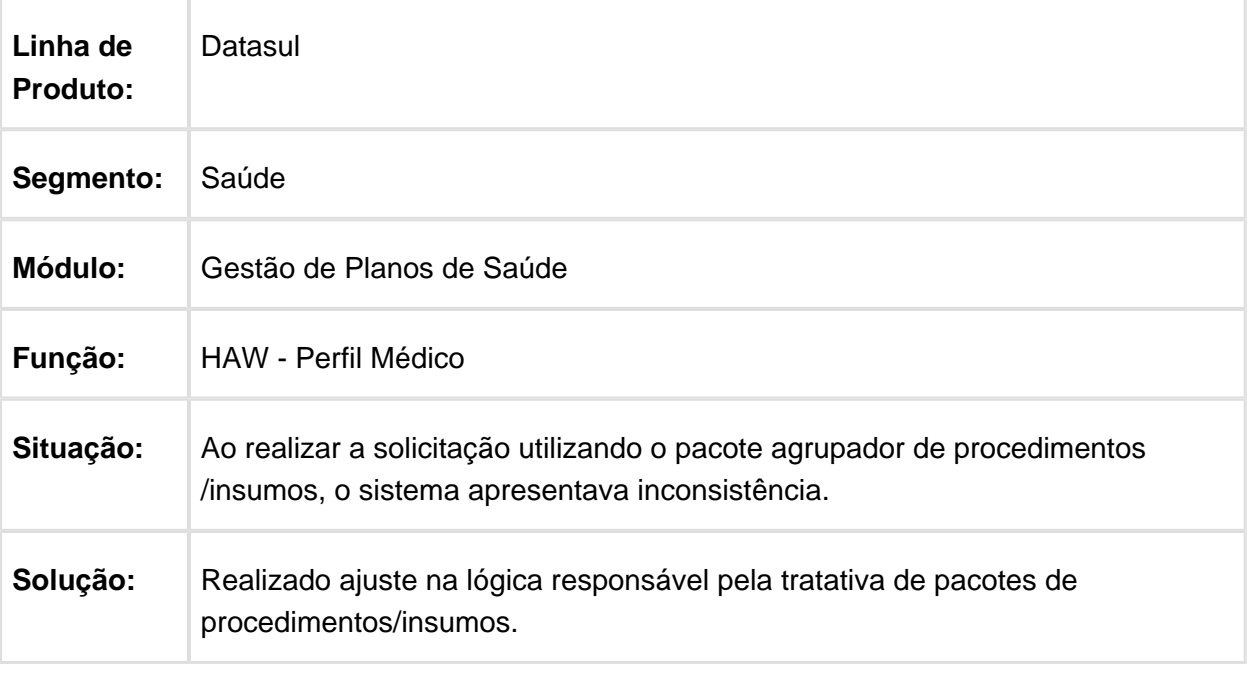

Macro desconhecida: 'rate'

# Campo 45-Fator Red/Acr

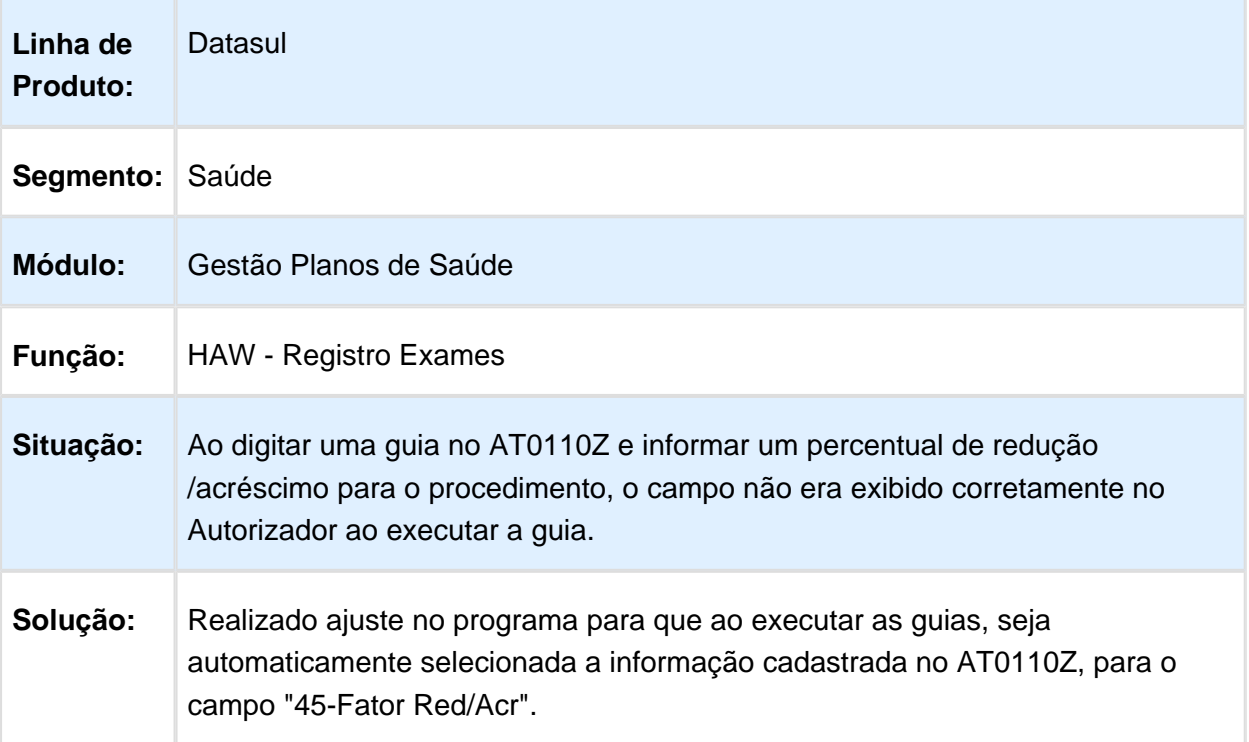

#### Solicitação de Exames não Respeita Parametrização de Responsável Autoriz

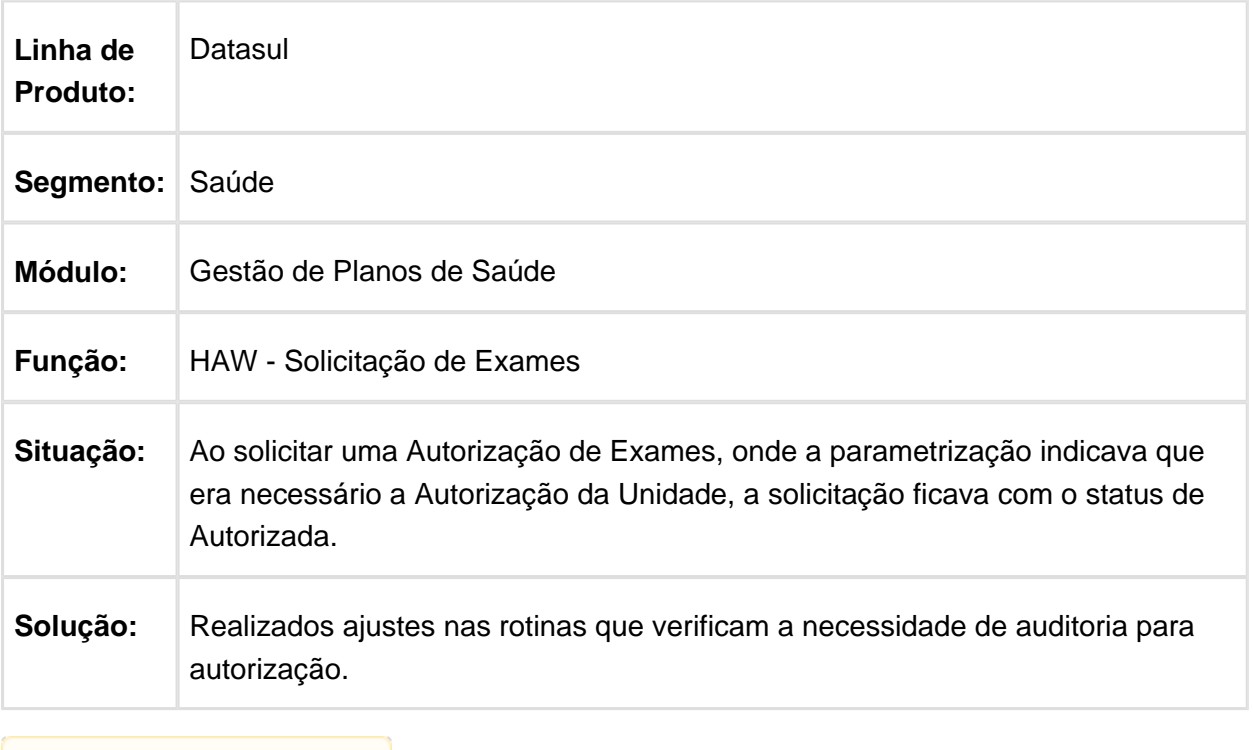

## Impressão Comprovante no Registro de Consulta

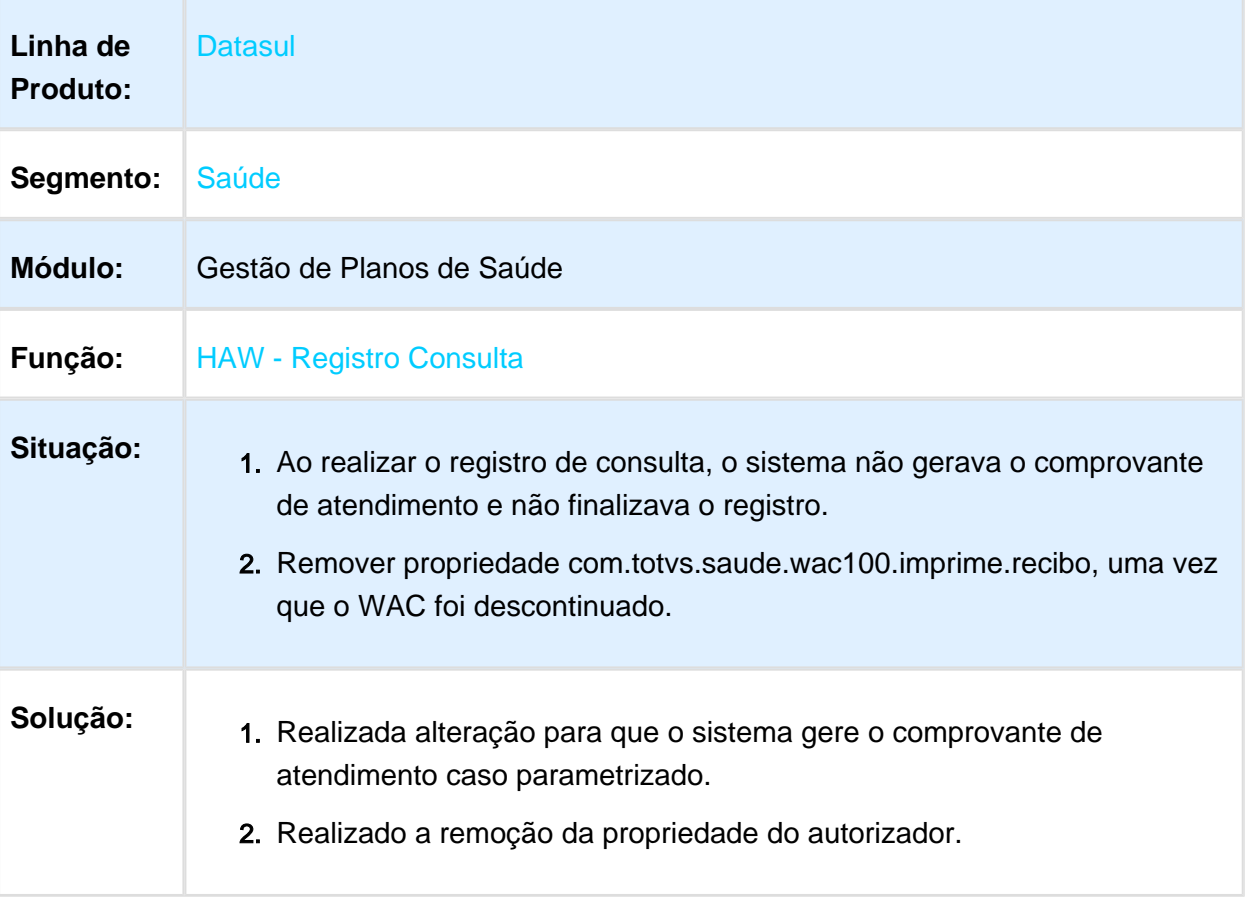

## Opção de Atendimento a Recém Nascido no Perfil Médico

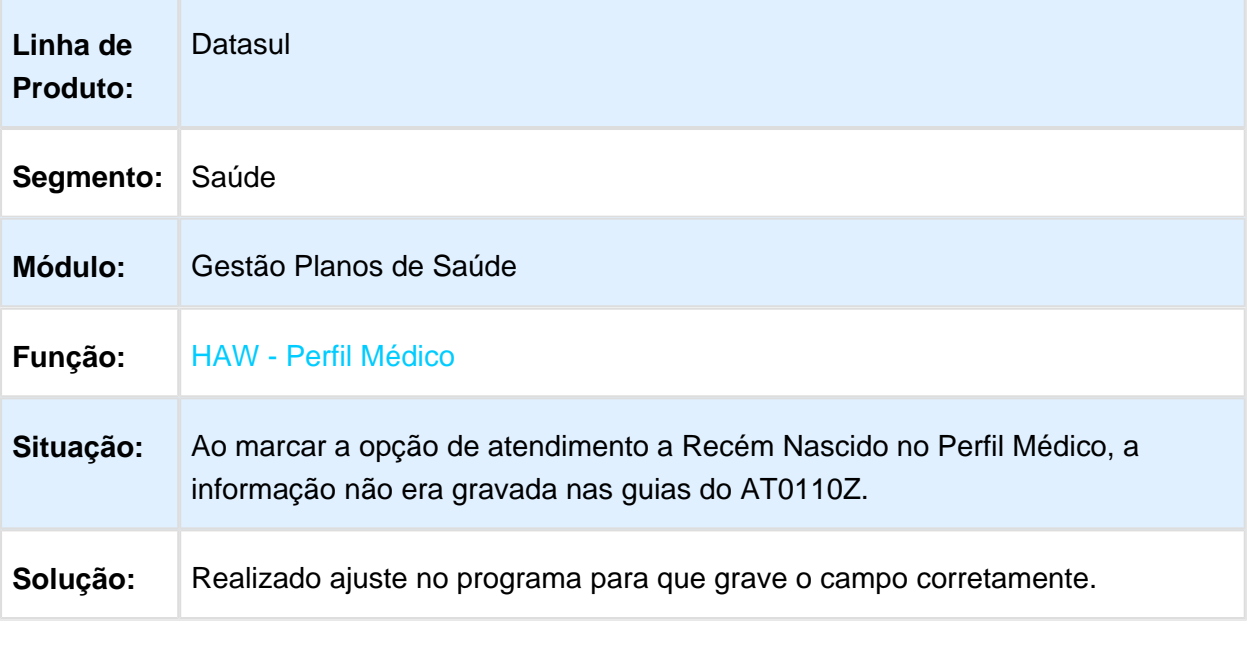

Macro desconhecida: 'rate'

## Mensagens do Autorizador

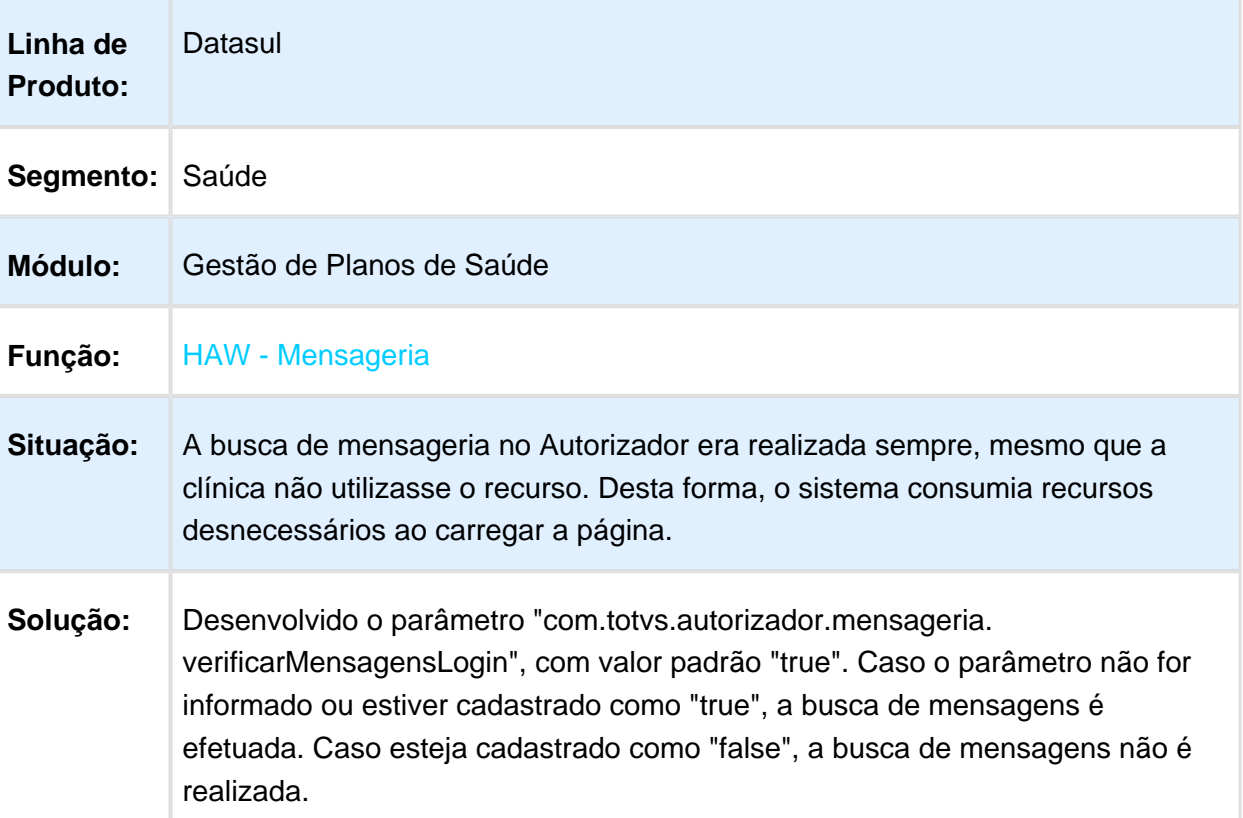

## Dificuldade de Desempenho no Perfil Médico

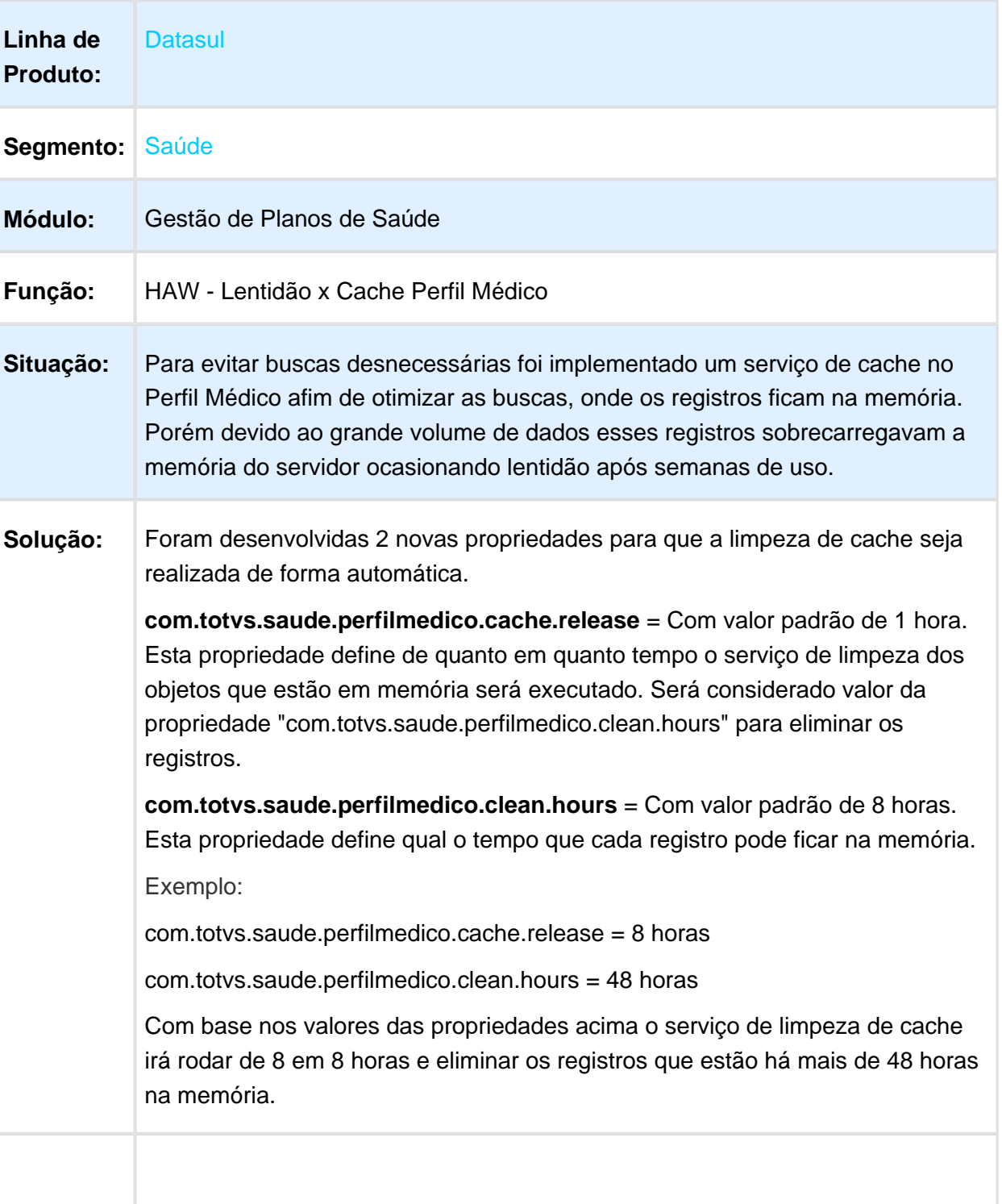

#### Quantidade Realizada de Procedimentos

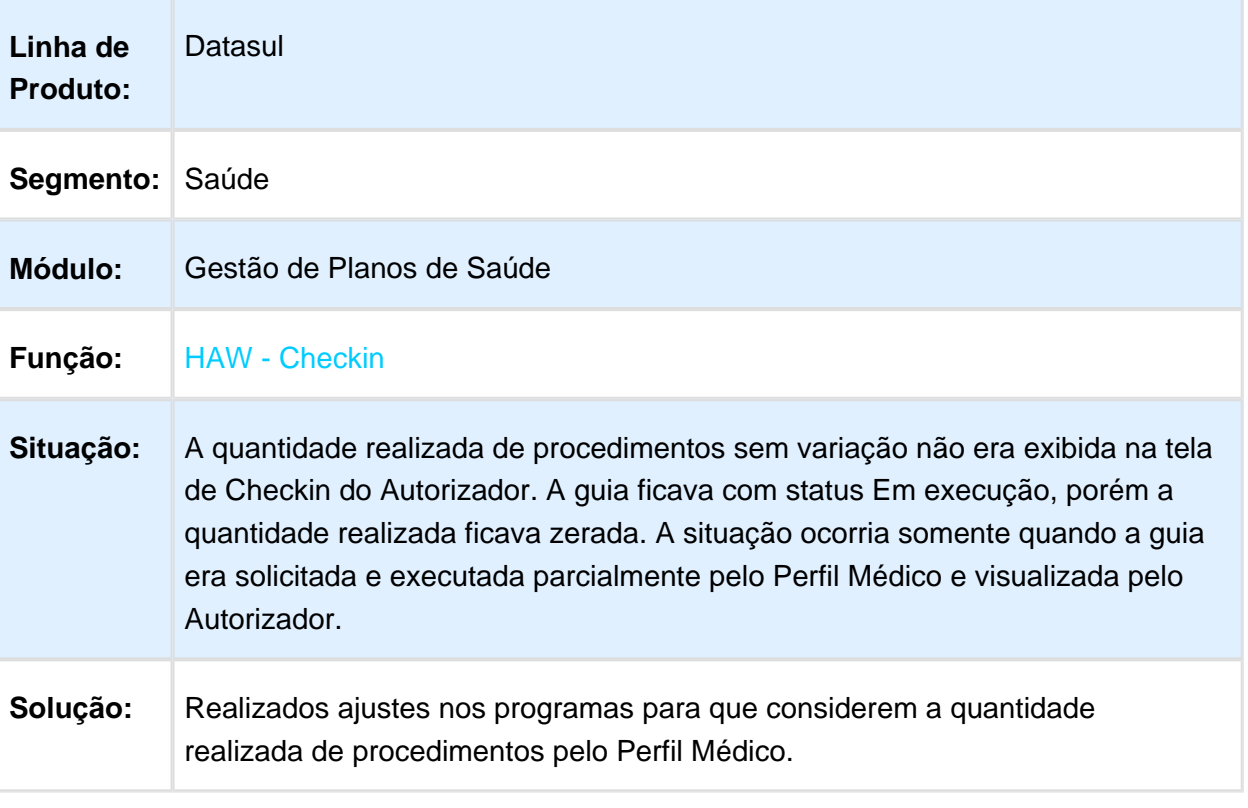

#### Procedimento com Tabela 00 - Outras Tabelas

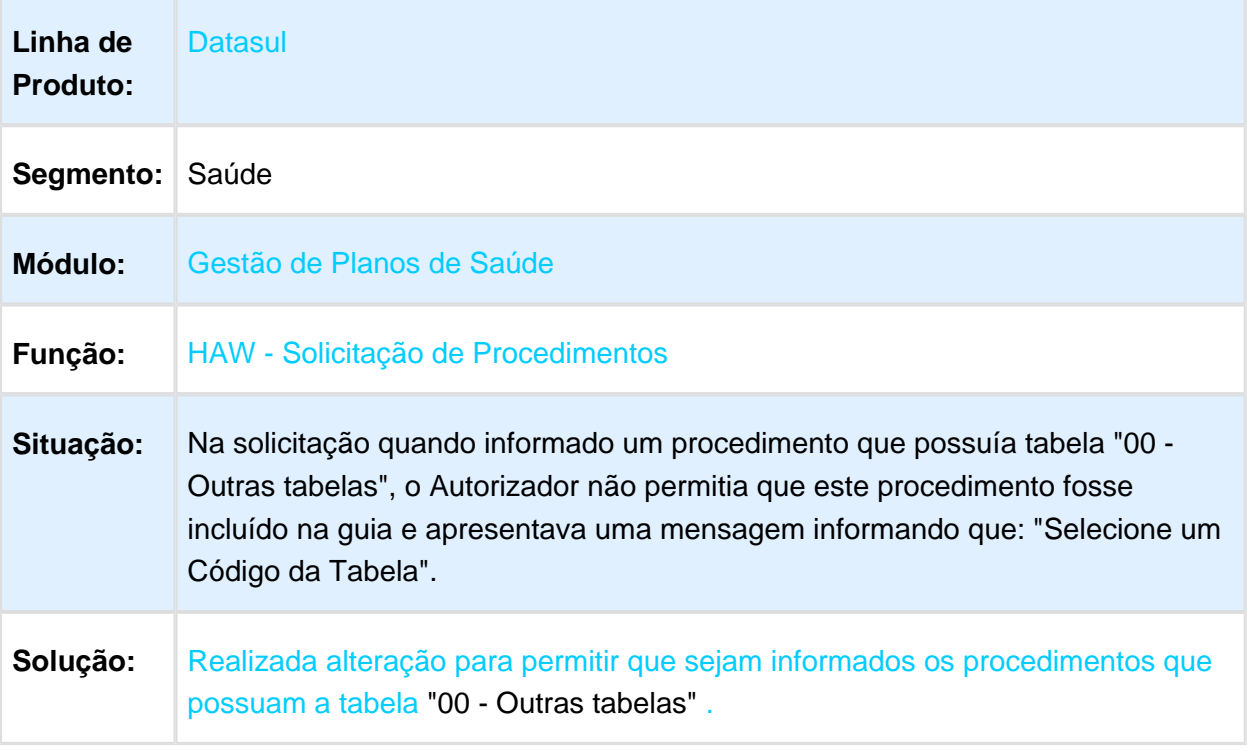

Macro desconhecida: 'rate'

# Pesquisa de Guias - Prestador Solicitante e Executante

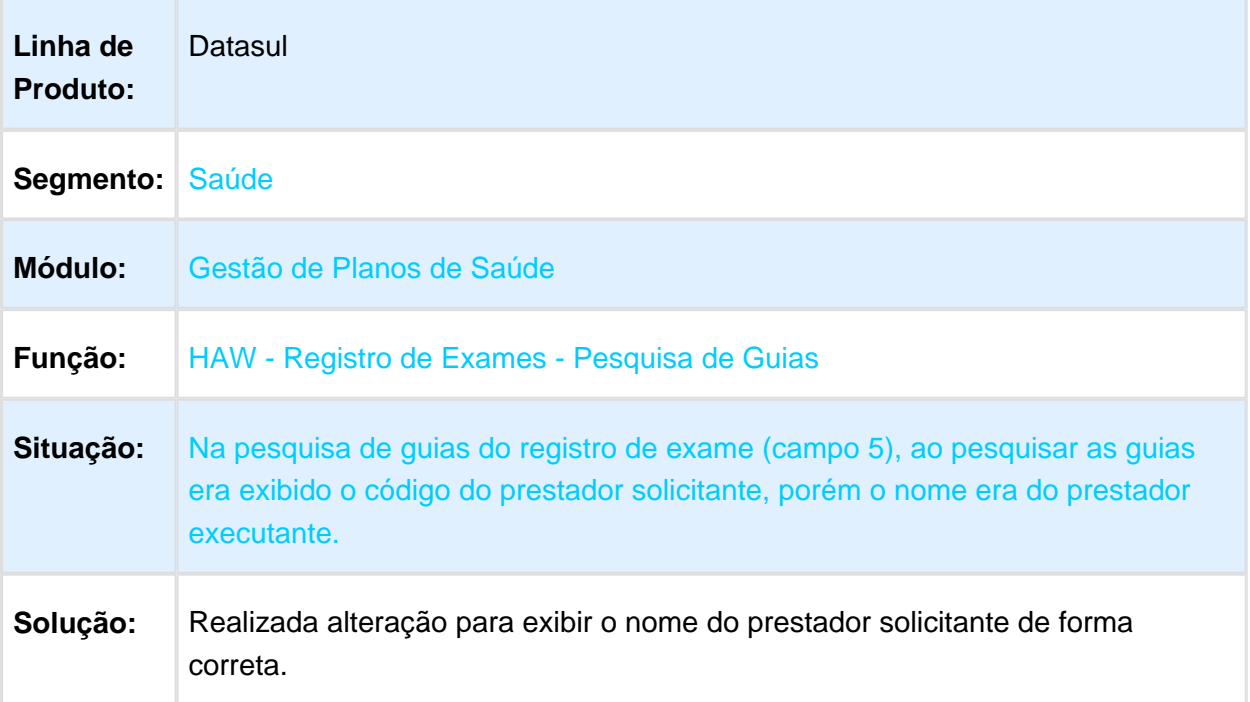
#### HCG - Cadastros Gerais - Manutenção - 12.1.17

#### Especialidades da Geração do Arquivo A400

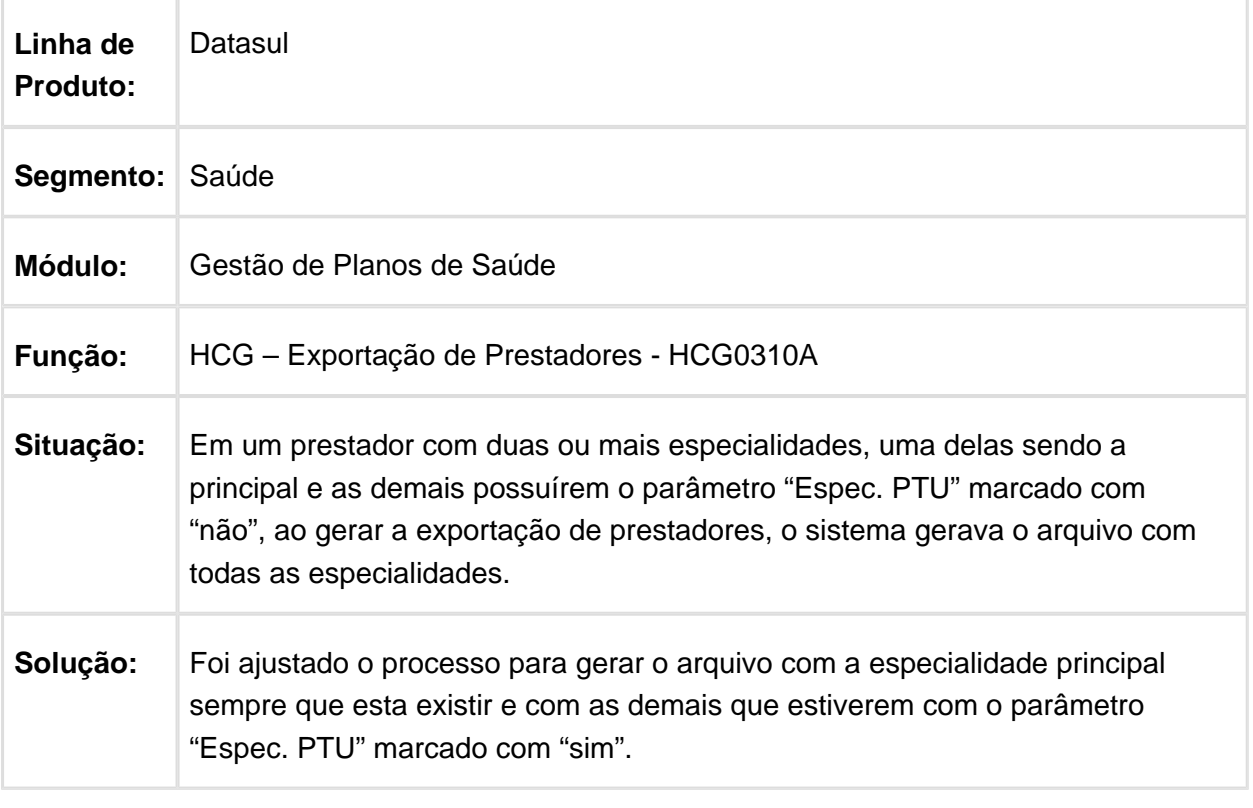

#### Validar Acesso do Usuário à Suspensão do Prestador

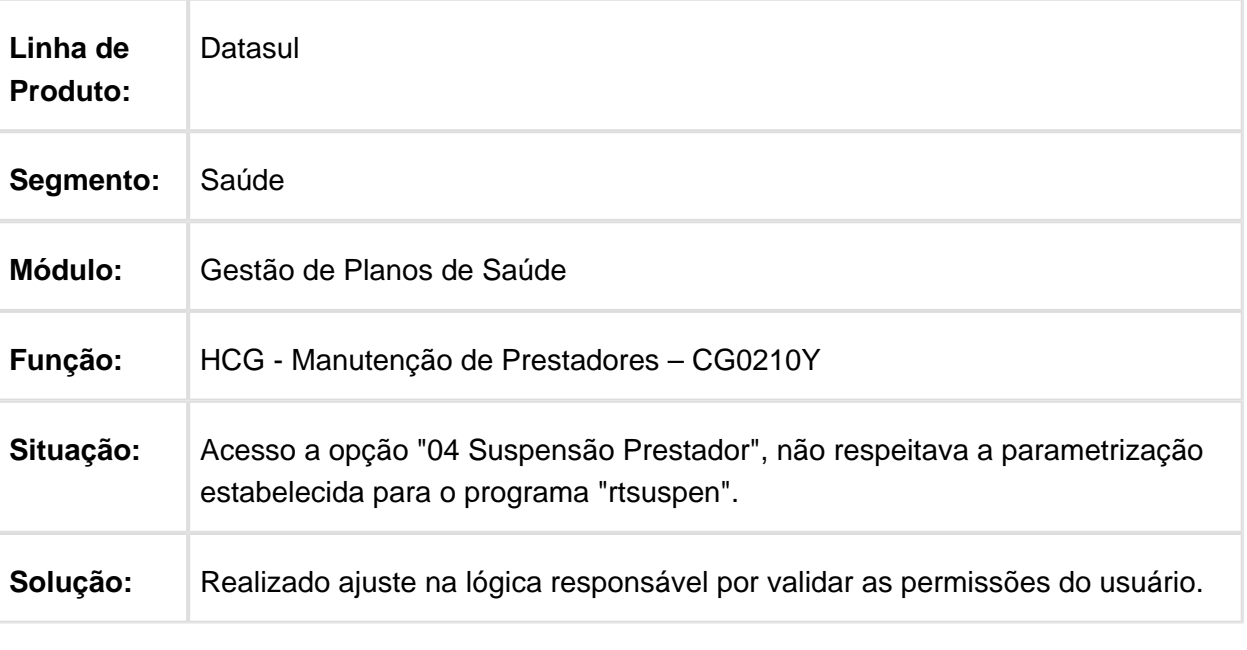

Macro desconhecida: 'rate'

# Cadastro de Especialidades por Prestador

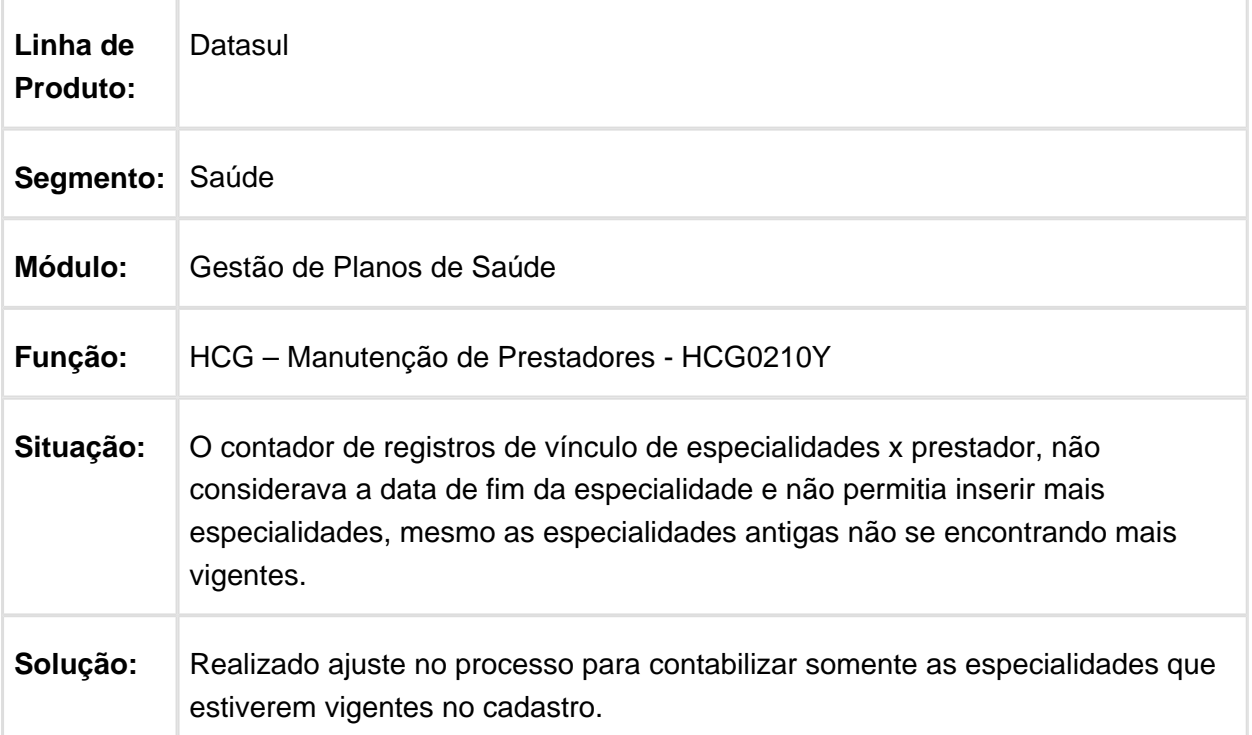

## Exclusão de Beneficiários não segue Regras do Gerenciador de Anexo

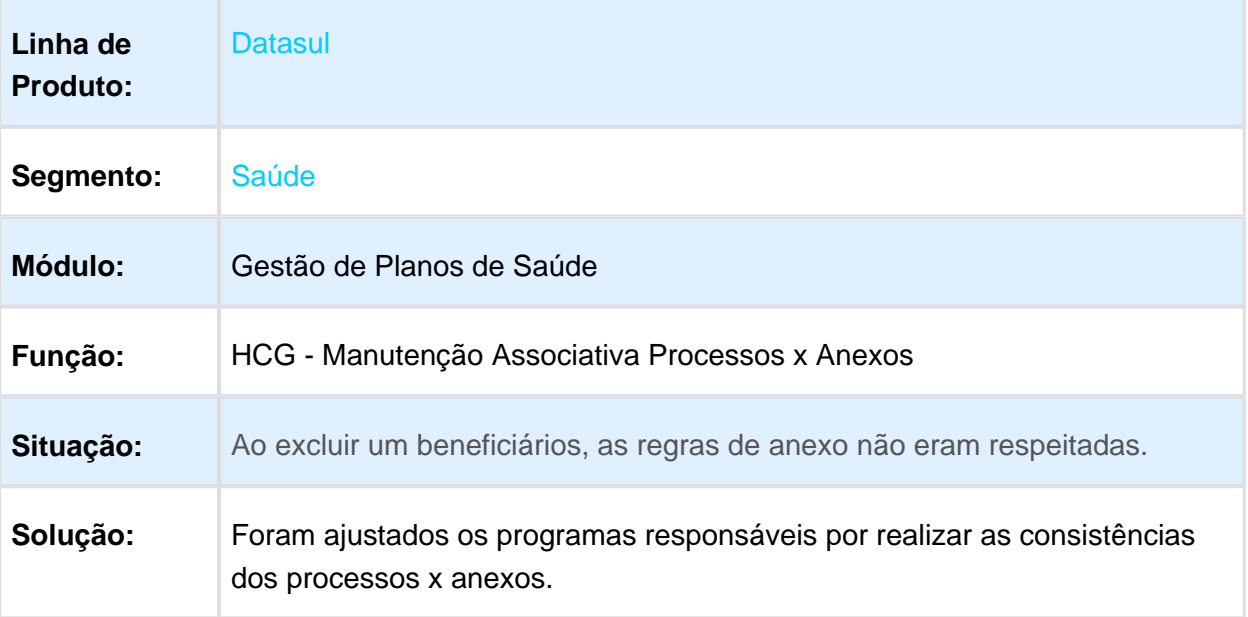

## HEB - Exportação Movimentação Mensal - Legislação - 12.1.17

## Inconsistência no Layout de Geração do A300 (PEA) - EB0410A

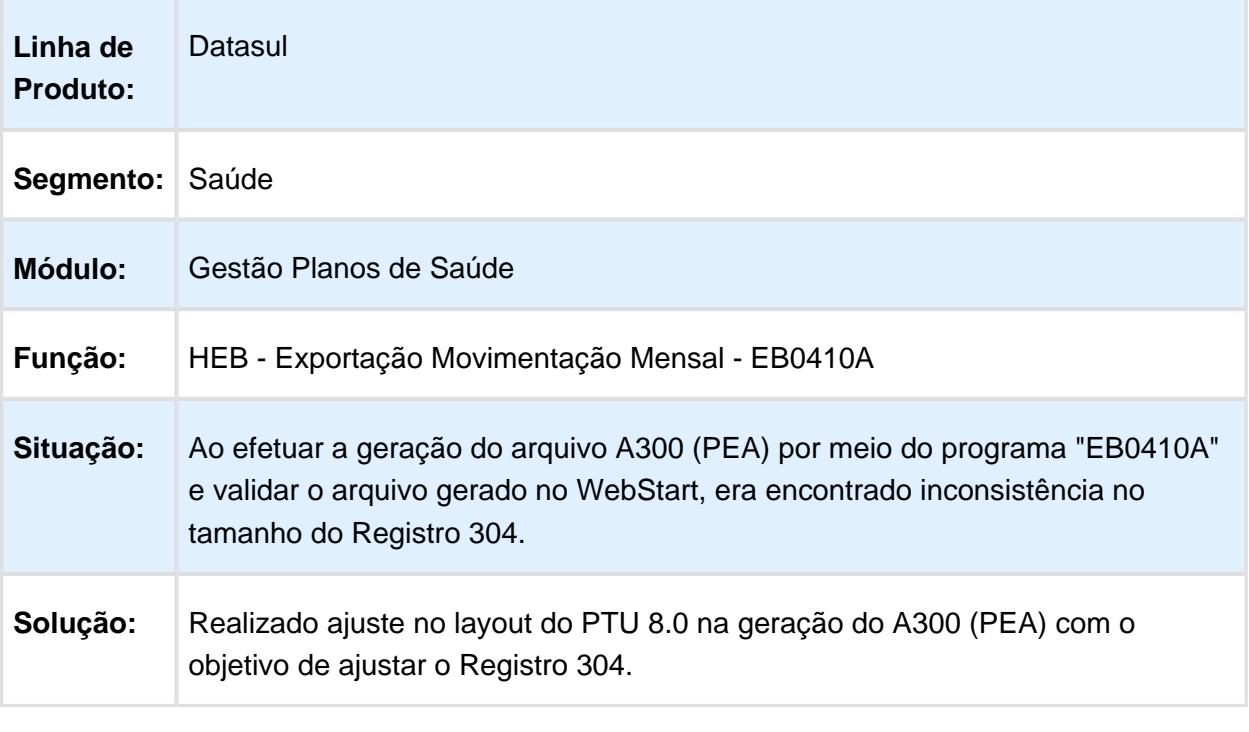

# HEC - Estatística de Custo - Manutenção - 12.1.17

## Validação do Código da Tabela de Preço

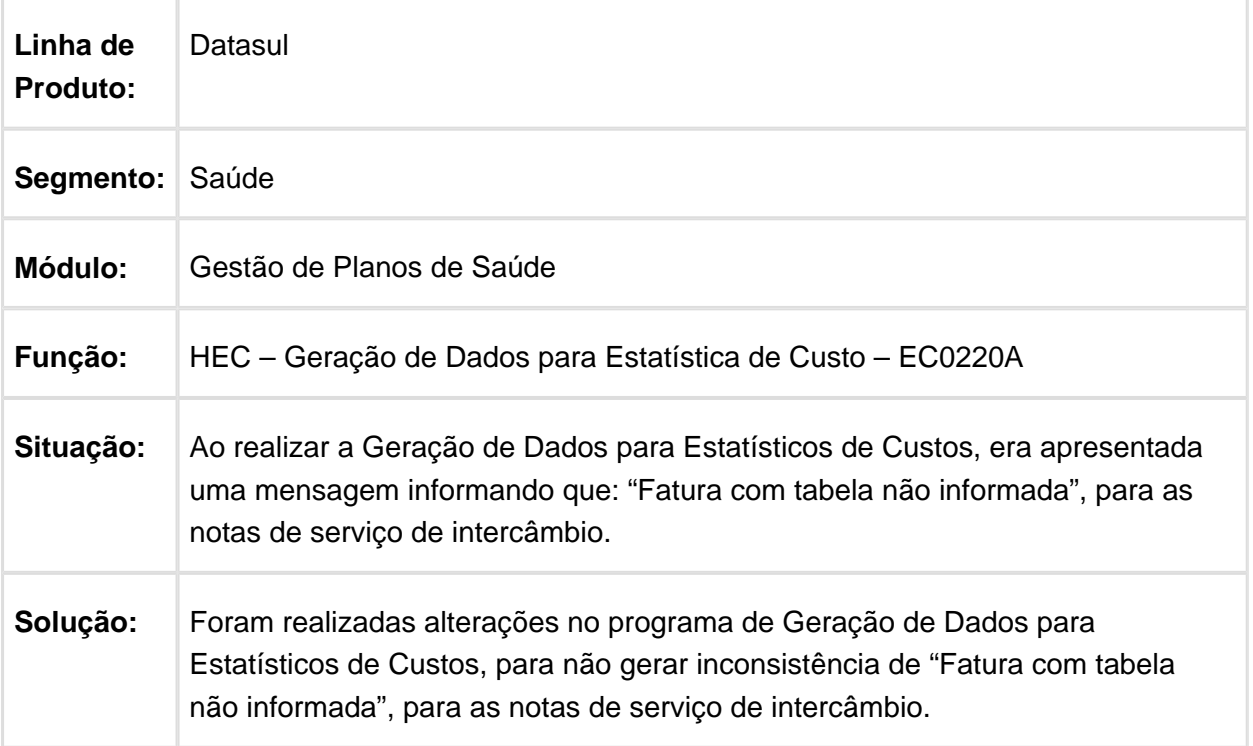

#### HFP - Faturamento Planos de Saúde - Manutenção - 12.1.17

#### API do SPED passa a considerar Faturas Estornadas

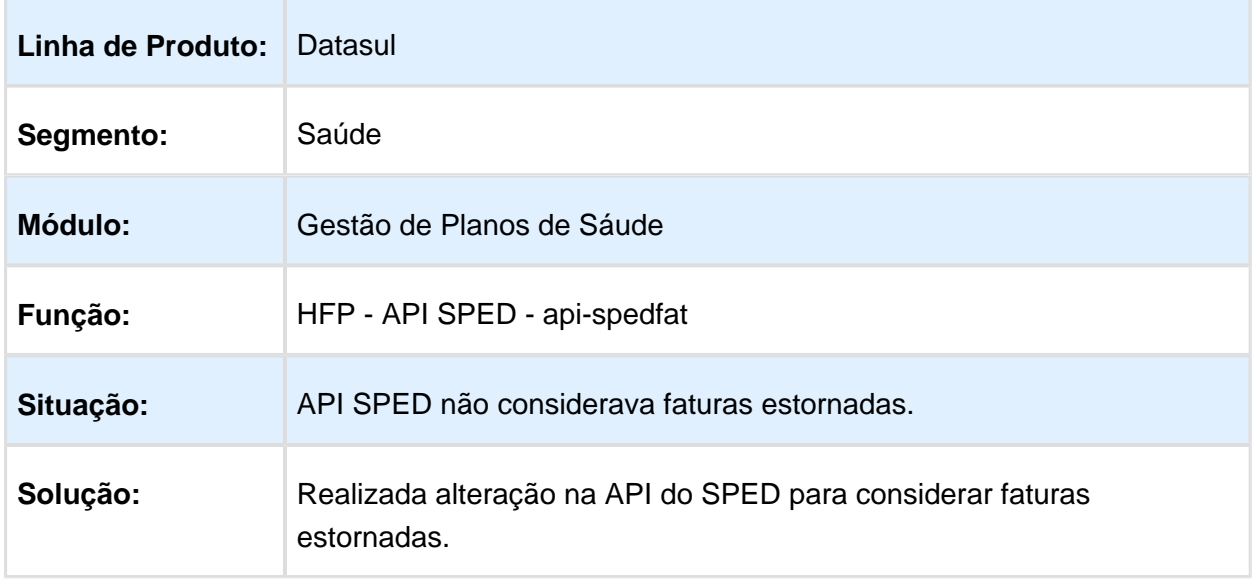

Macro desconhecida: 'rate'

## Listar Valores por Evento no Demonstrativo da Fatura

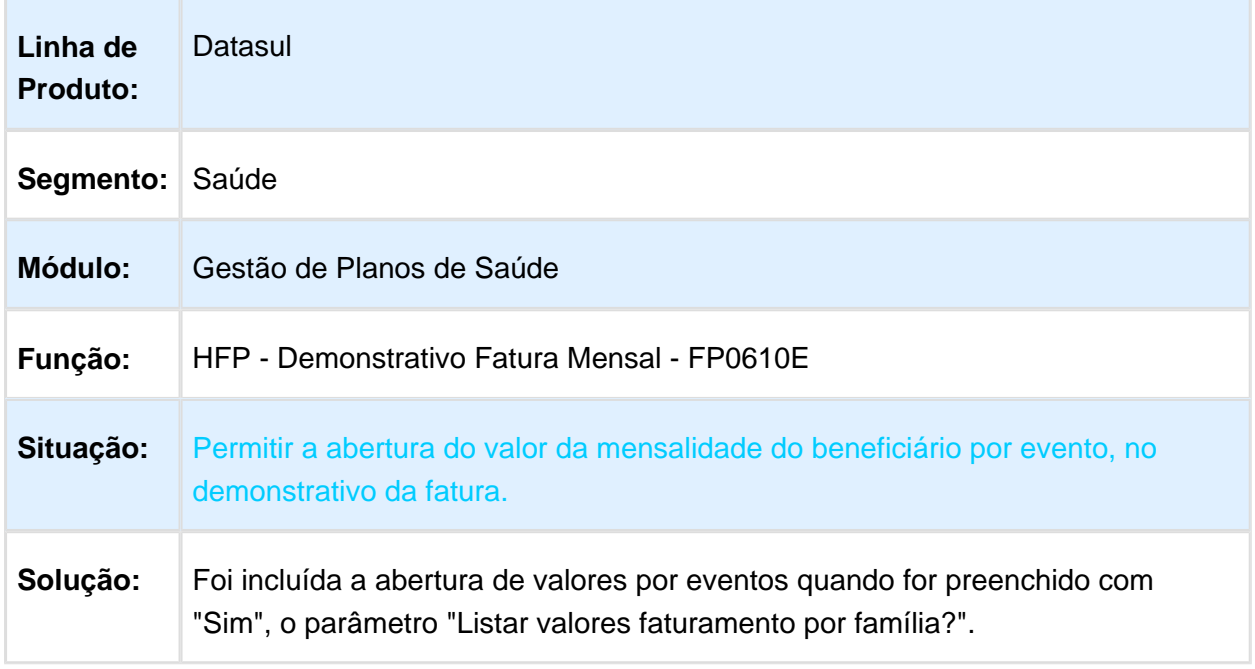

#### Gerar o Relatório de Erros na Pasta Exclusiva do Usuário

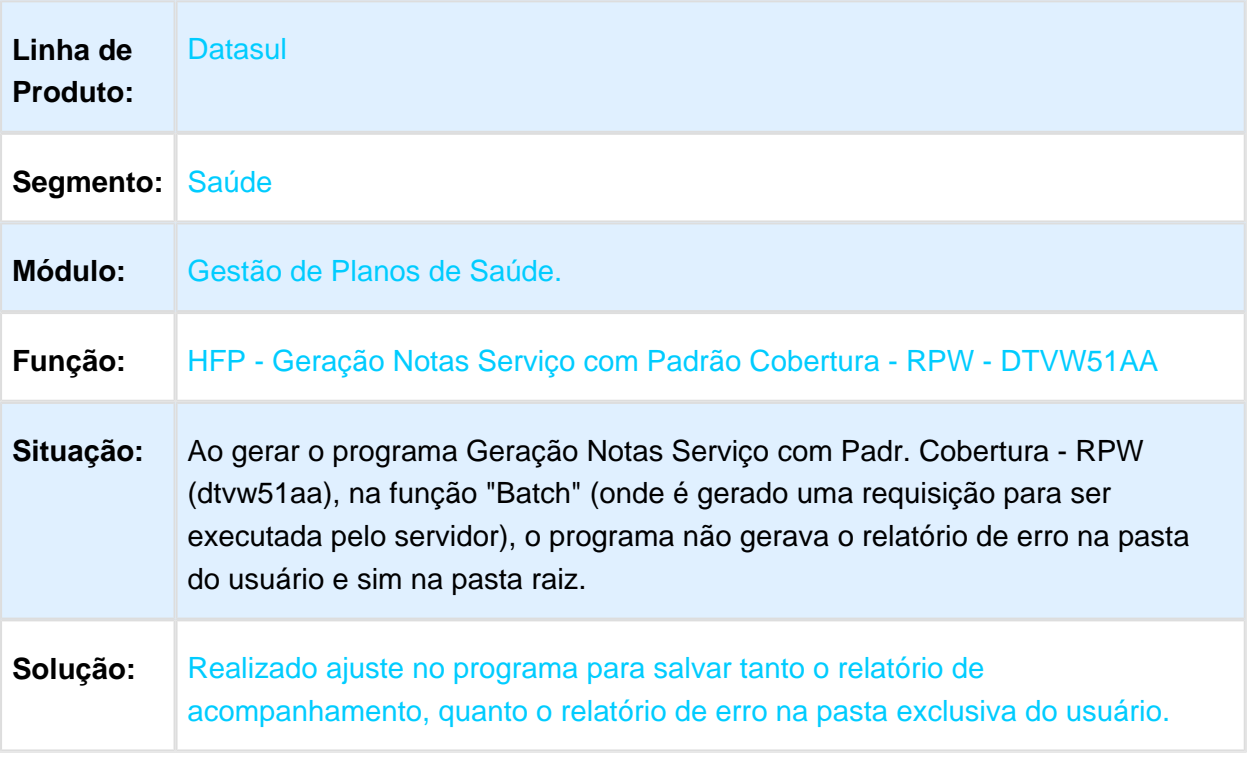

## Observações Evento Programado

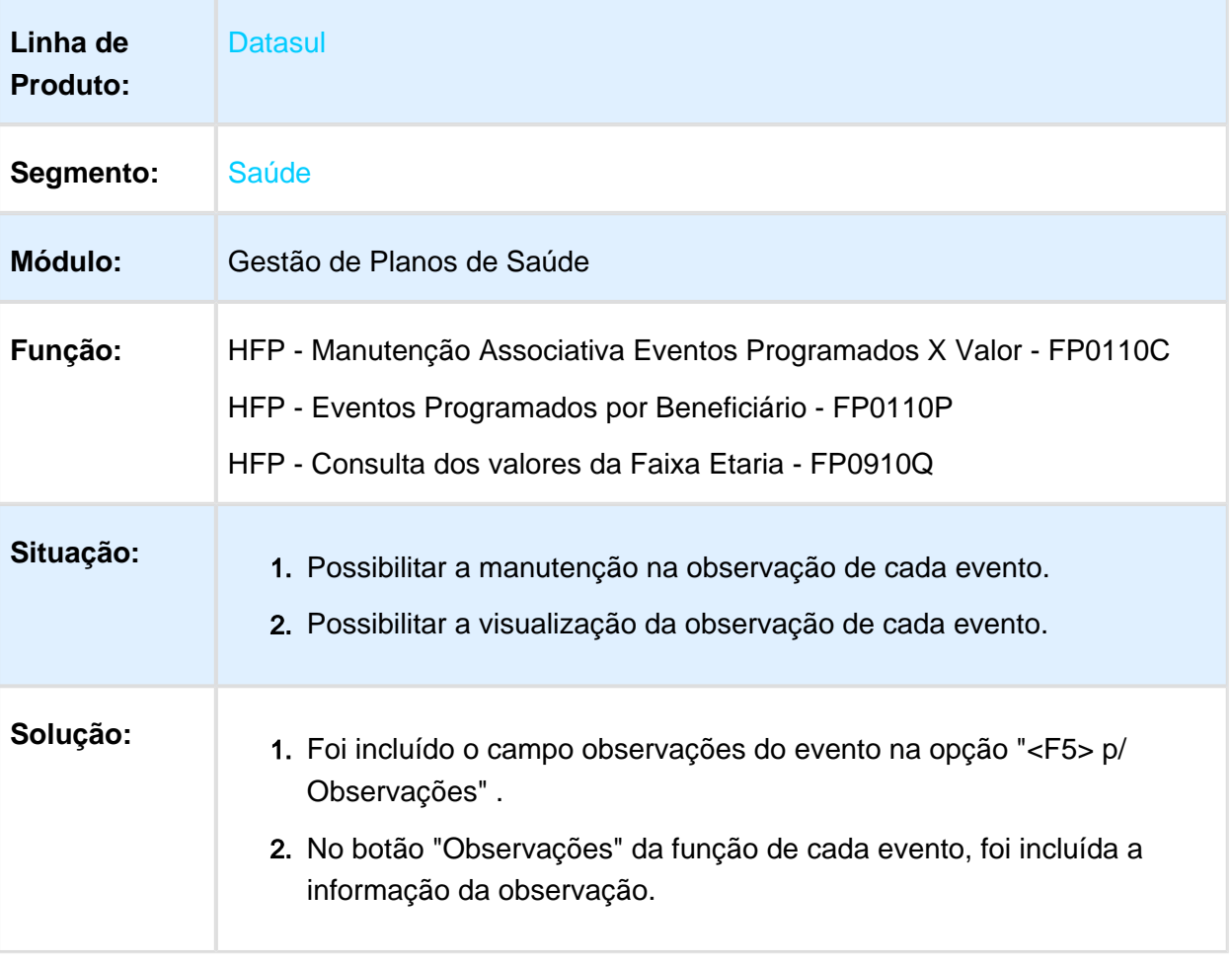

## Gerar o Número de Título após Consistir os Dados do Fluxo Financeiro

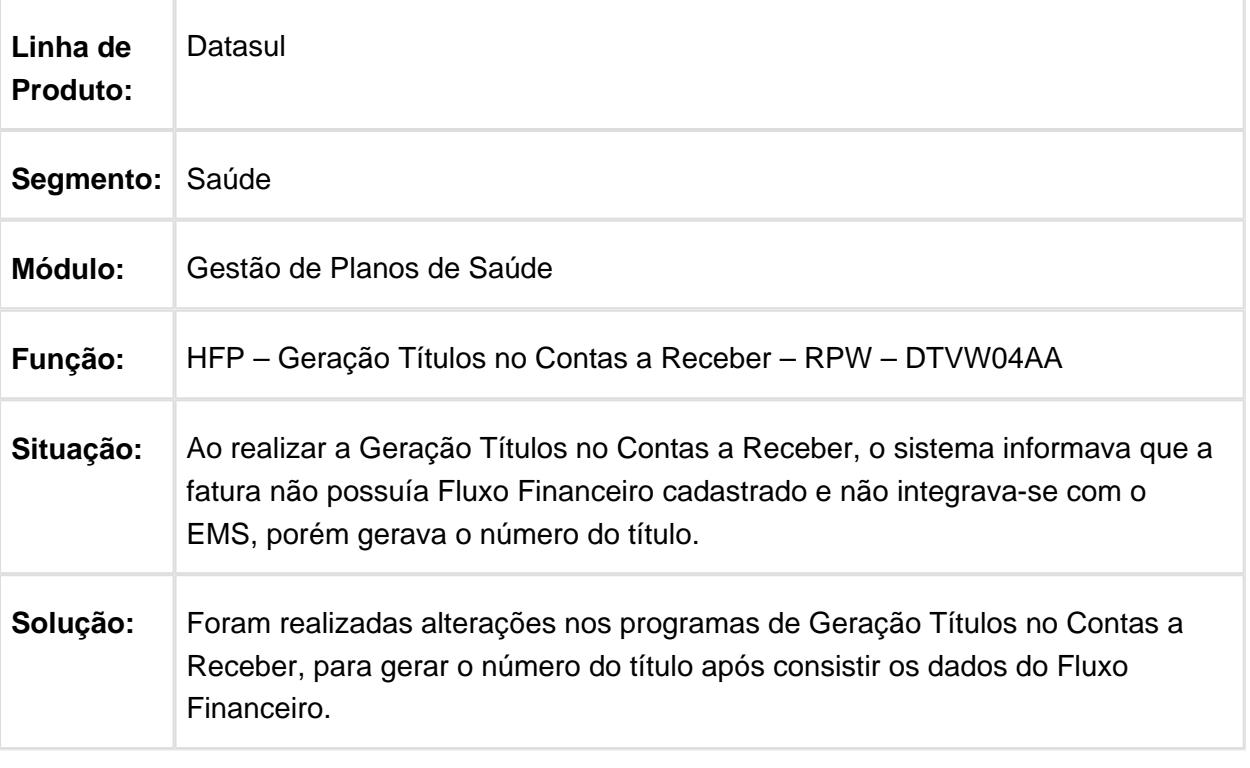

## Contabilização de Faturas Estornadas

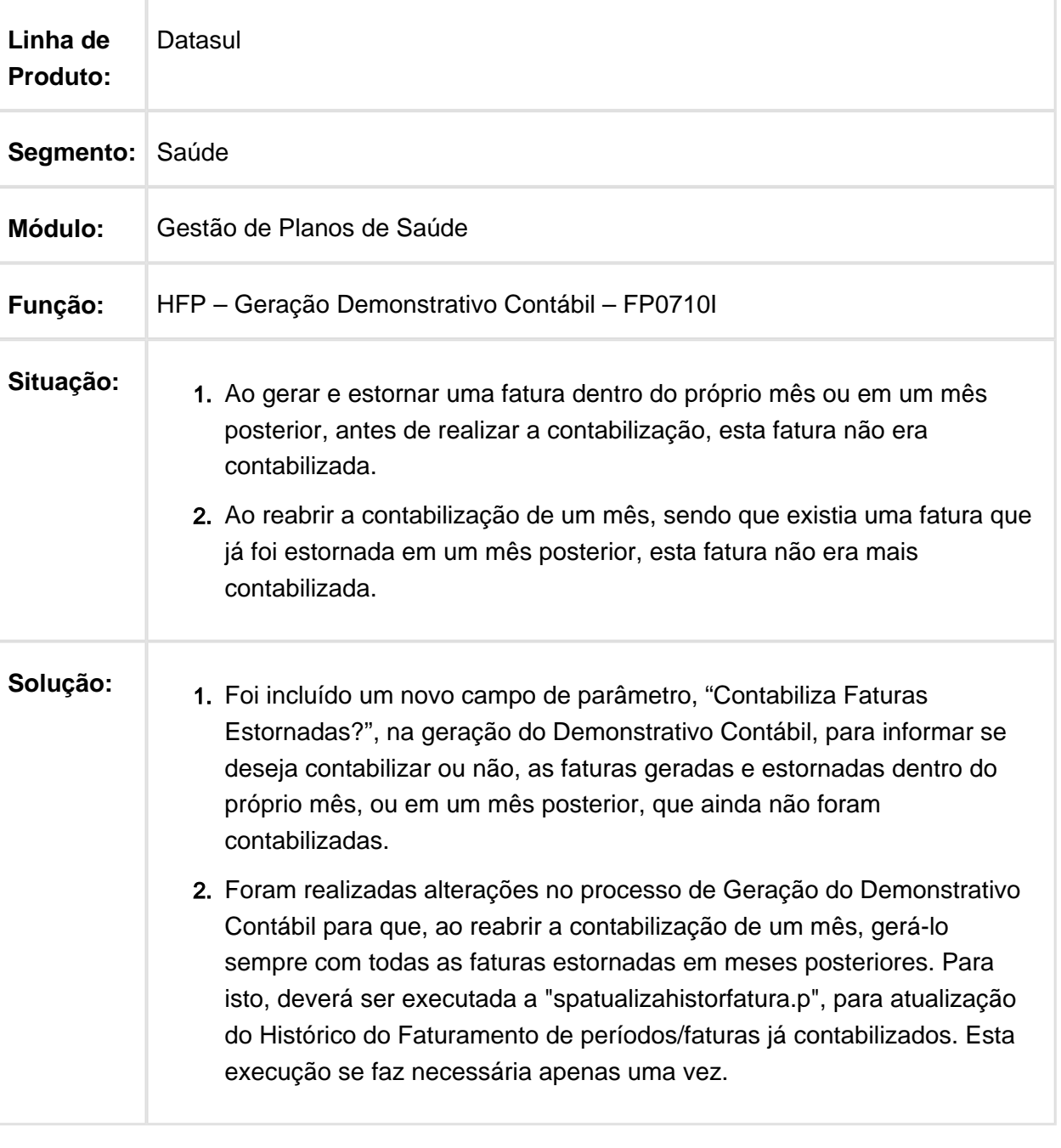

## Geração de Boletos para o Banco Sicredi

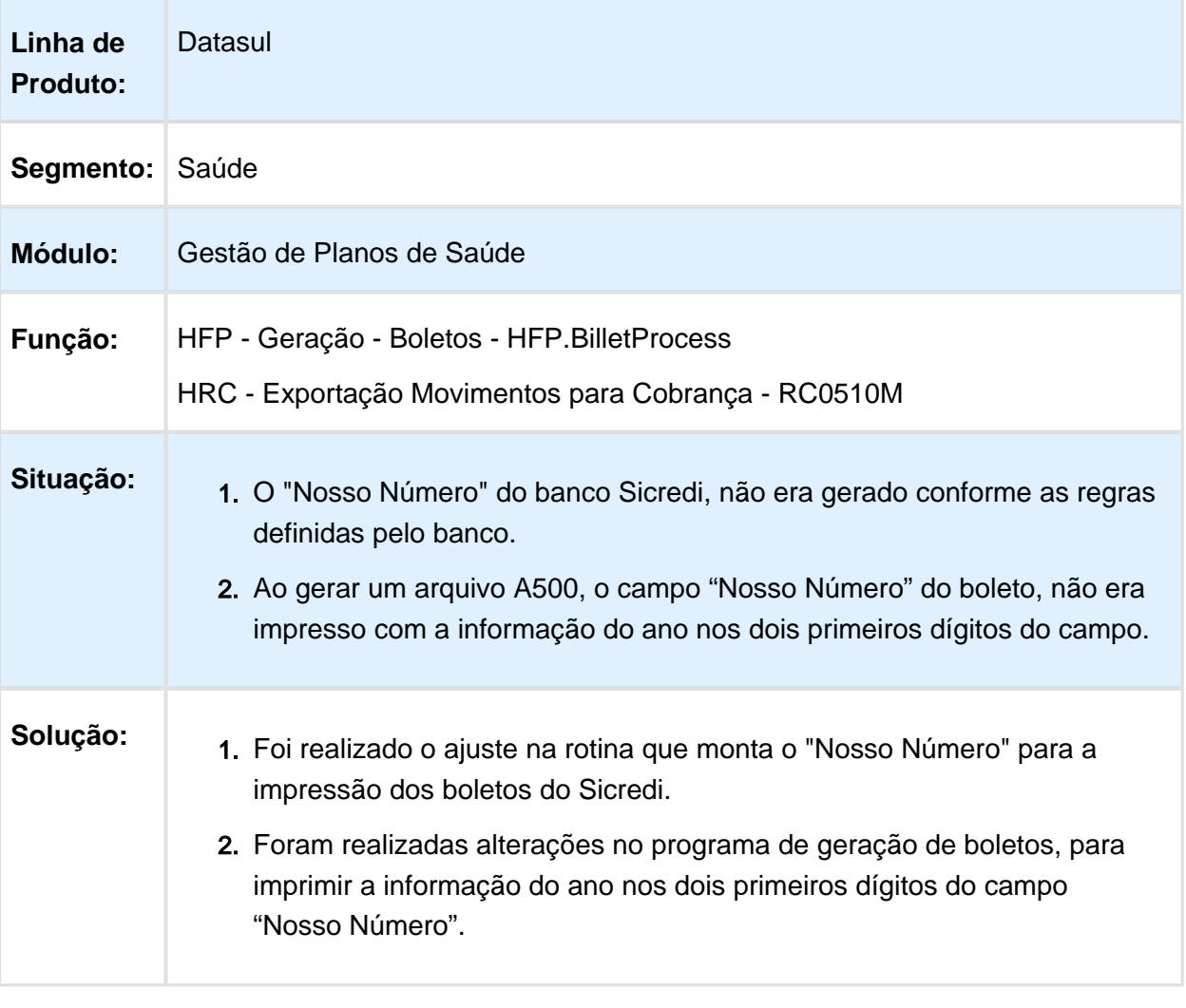

## Inconsistência no Cadastro de Impostos

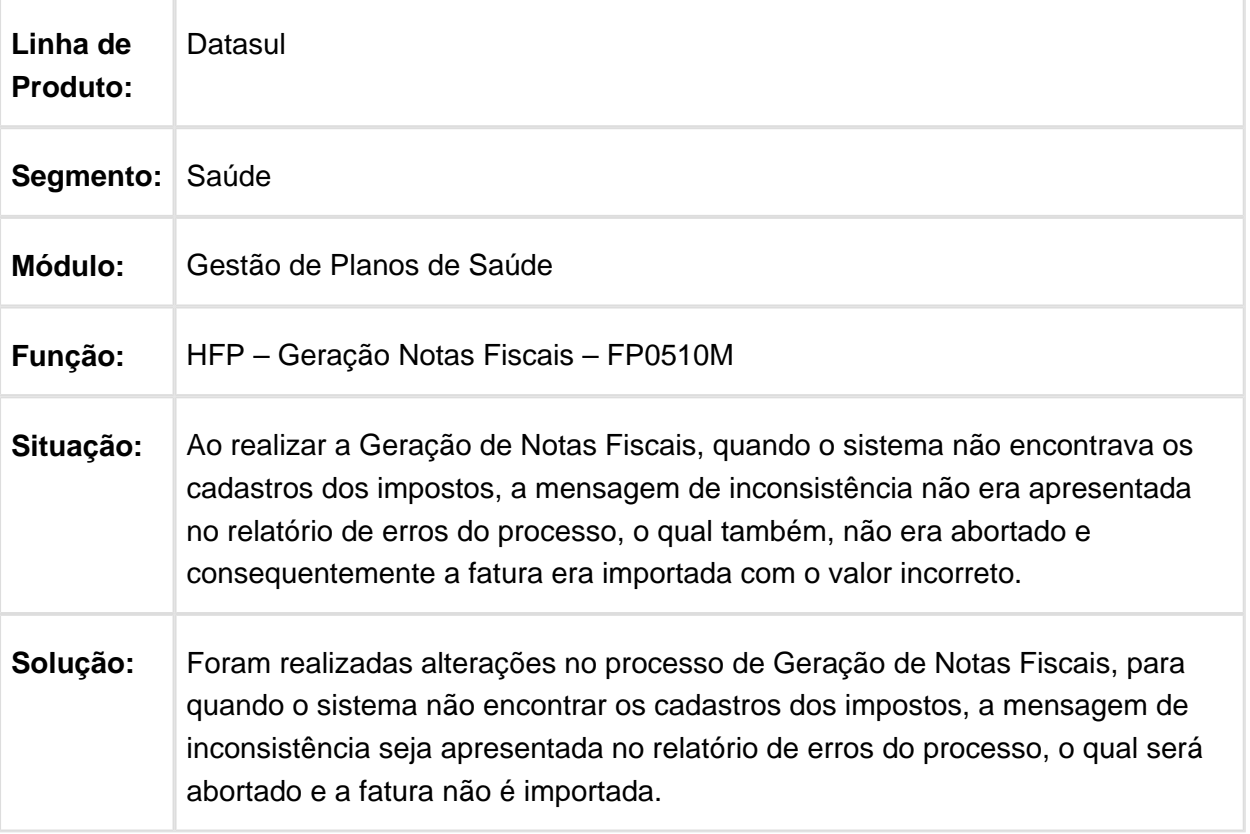

## Calcular Valores Conforme Regra de Limite de Participação

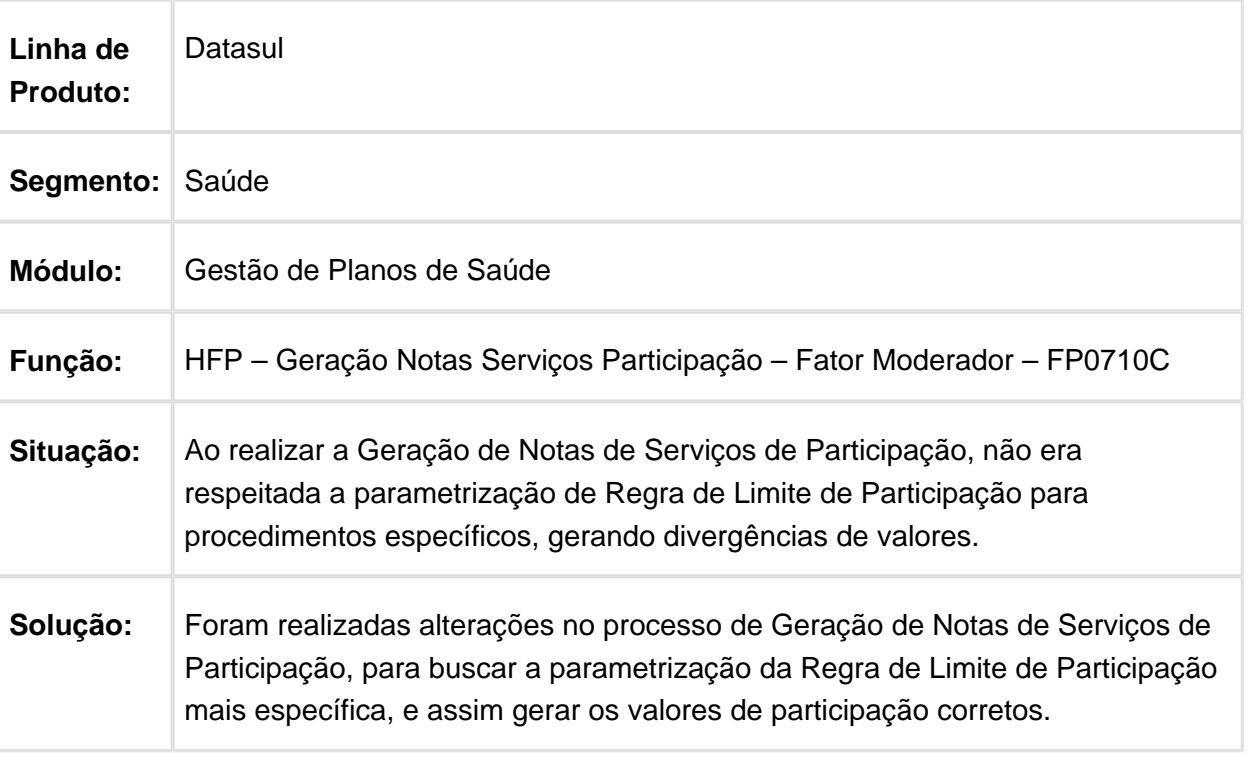

## Remoção do Programa do Menu

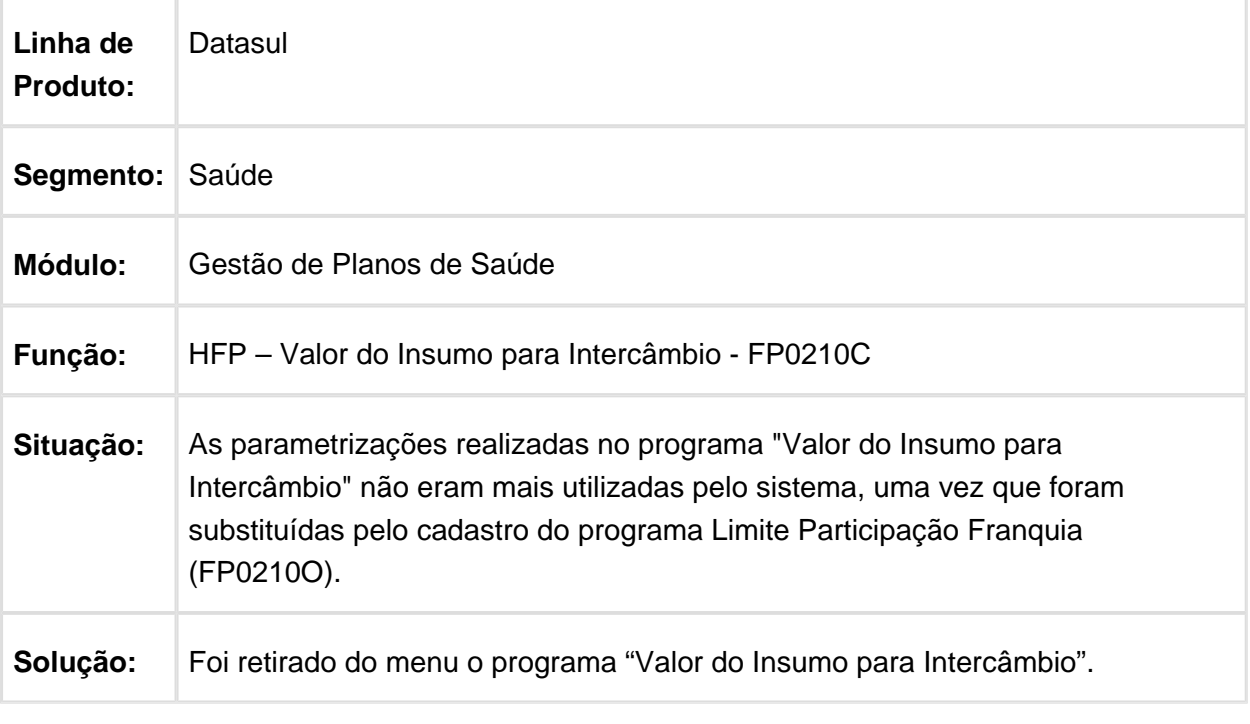

## Números Duplicados de Títulos

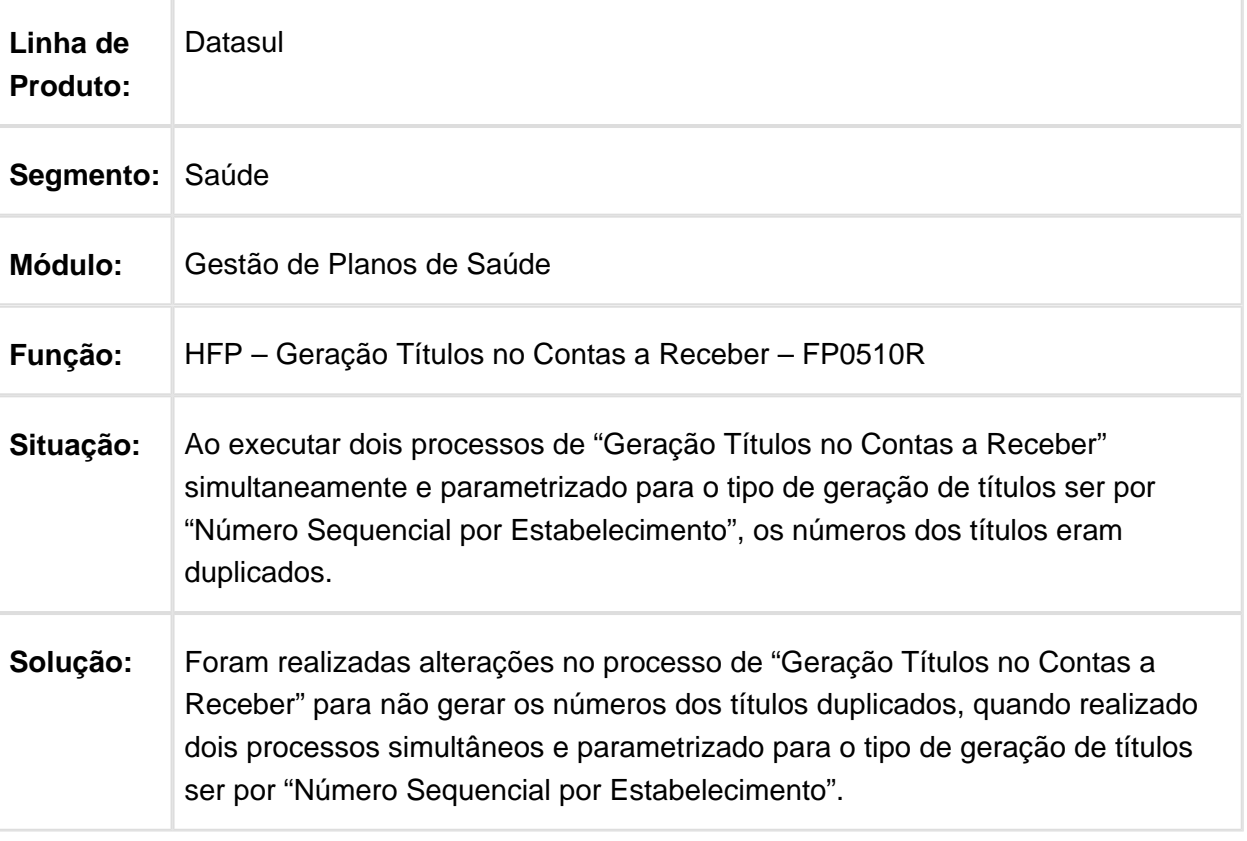

## Valores Duplicados em Faturas Estornadas

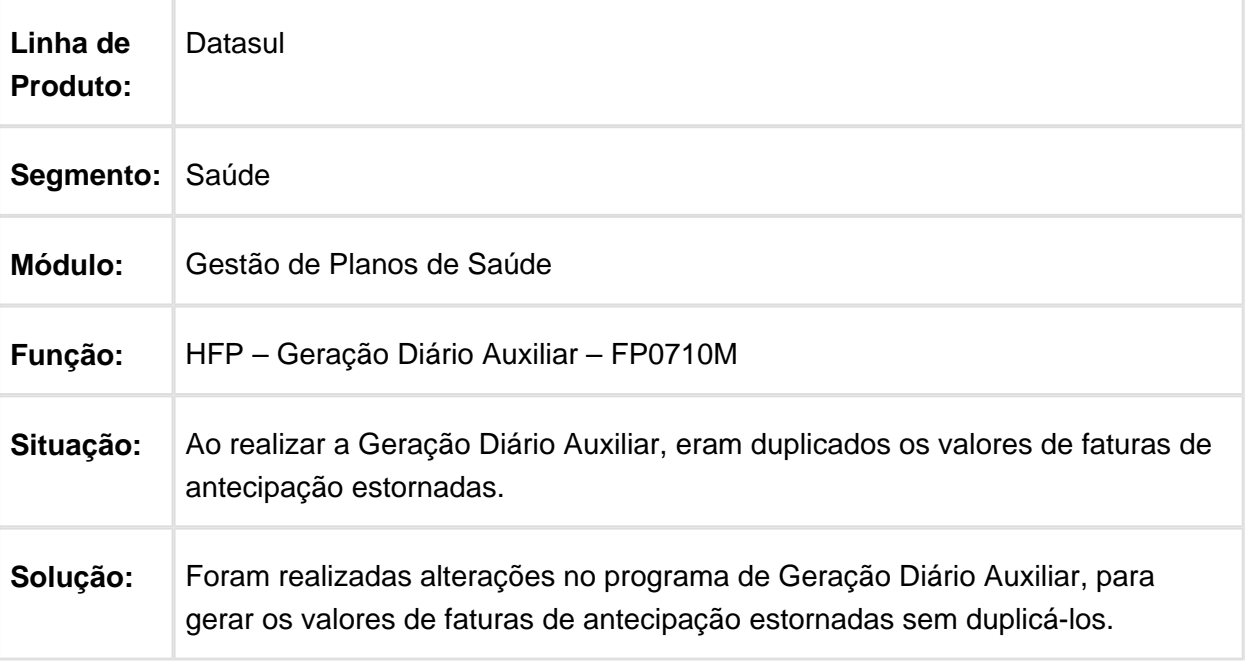

#### Ajuste no Faturamento Simultâneo para não Gerar Notas de Serviços Duplicadas

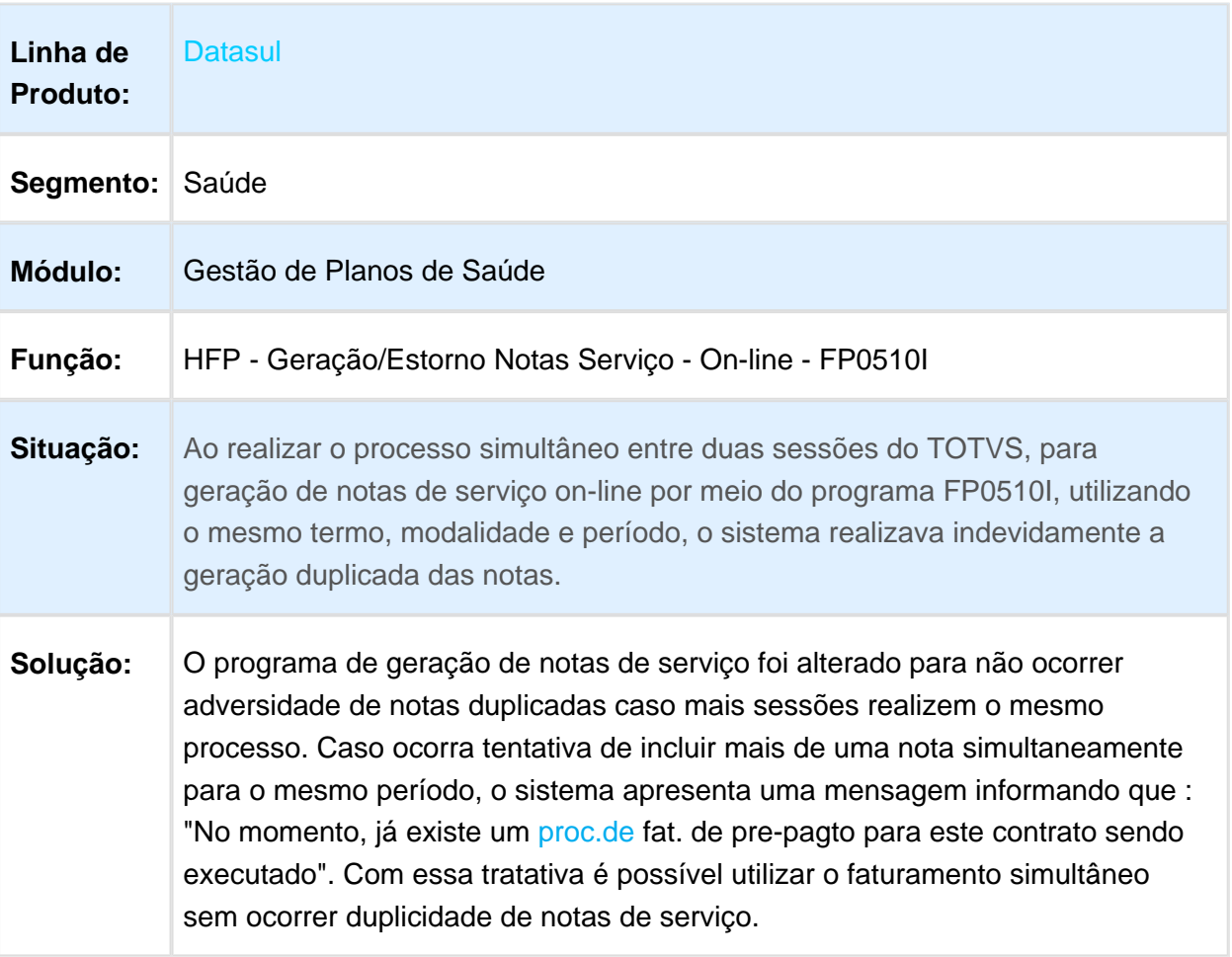

## Duplicação de Valores em Faturas de Antecipação

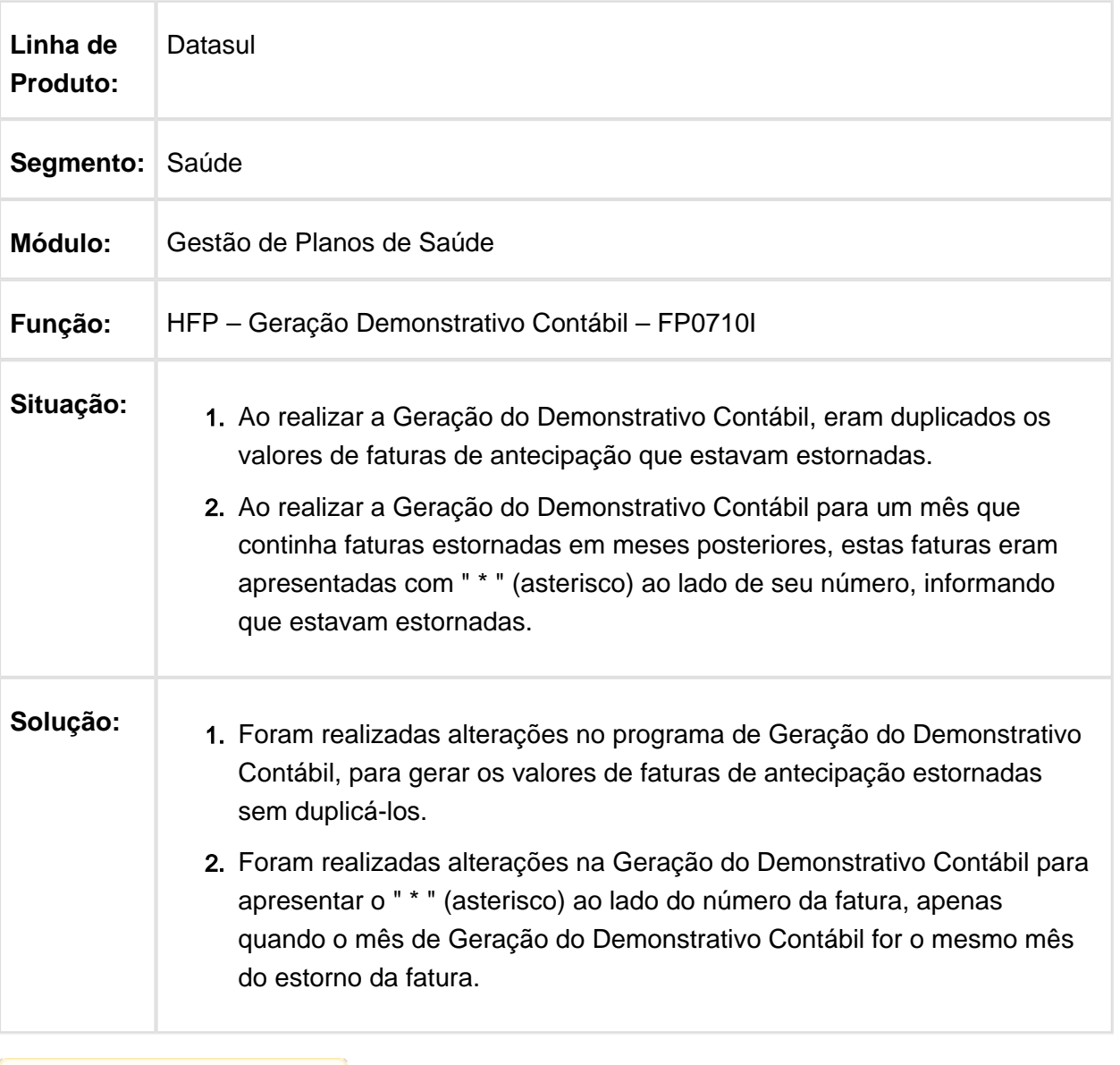

#### Relatório de Erros Exibe de Forma Incorreta Número de Faturas não **Geradas**

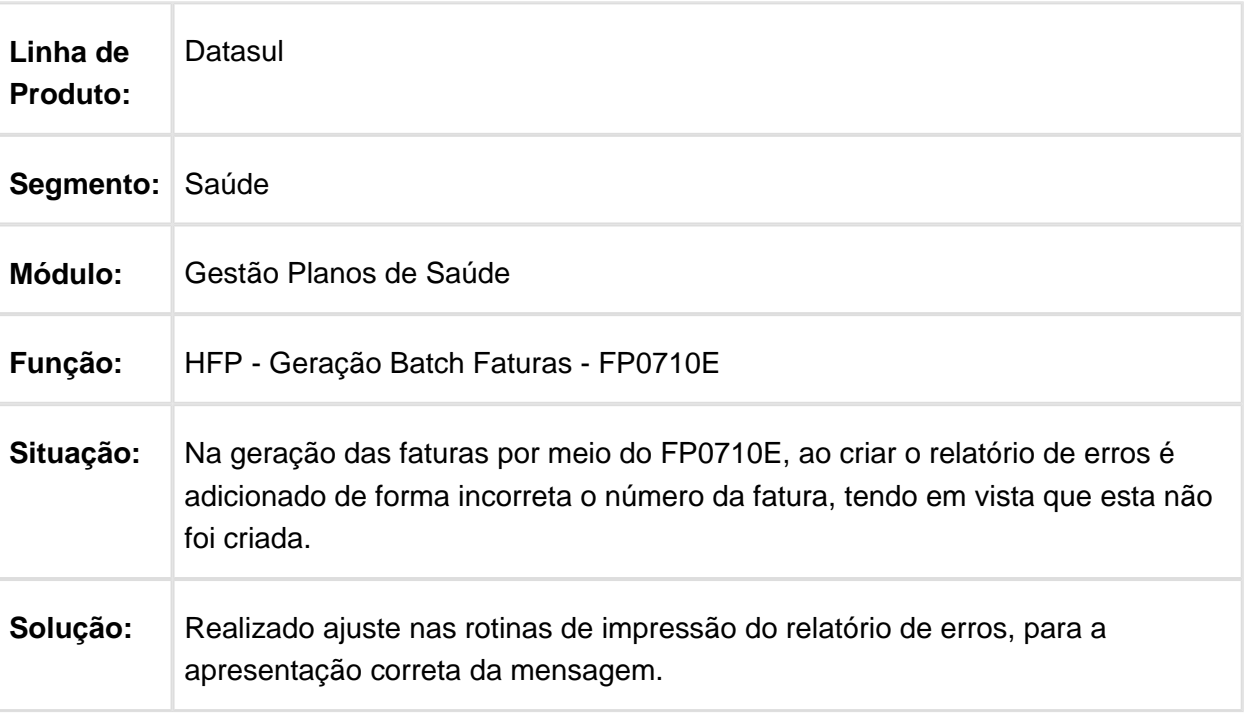

## Geração da Carta de Quitação

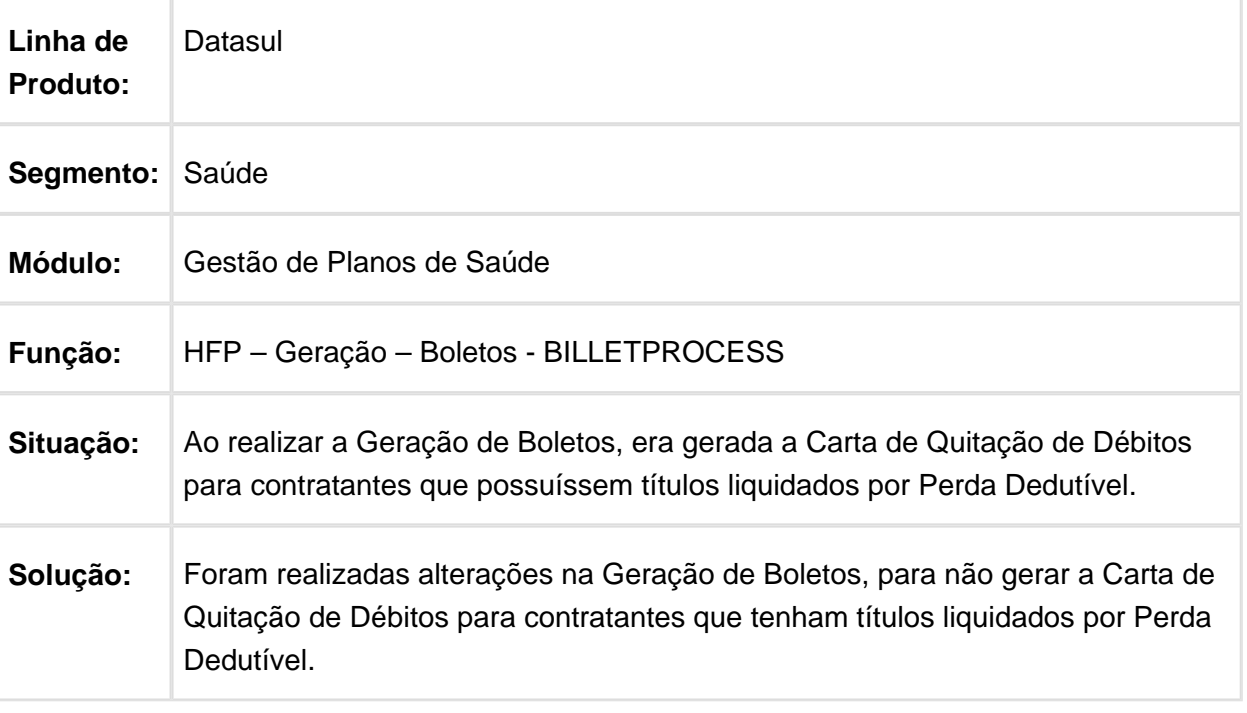

#### Consideração sobre Data da Última Autorização com Relação a Data da Alta na Cobrança da Taxa de Intercâmbio

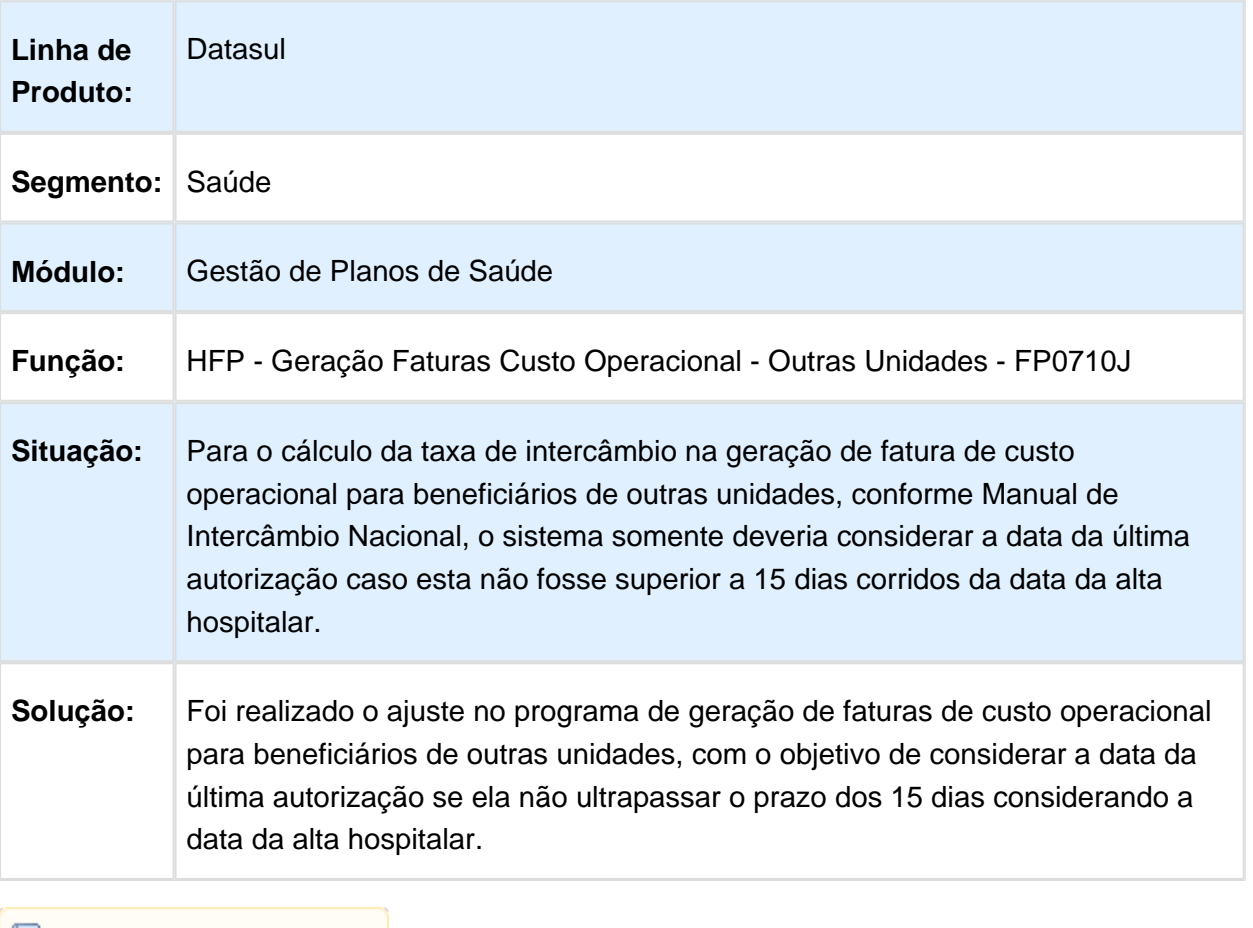

## Gravar a Série na Geração de Títulos no Contas a Receber

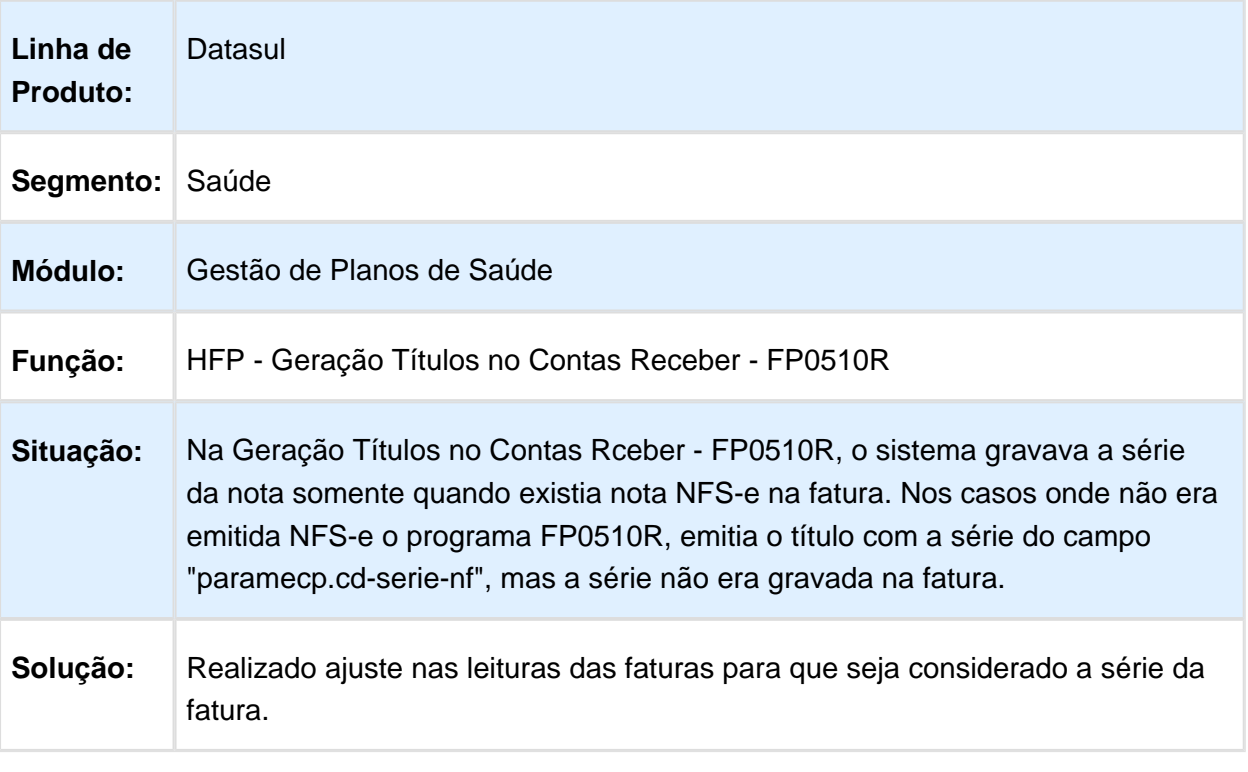

Macro desconhecida: 'rate'

## Relatórios de Faturas Emitidas

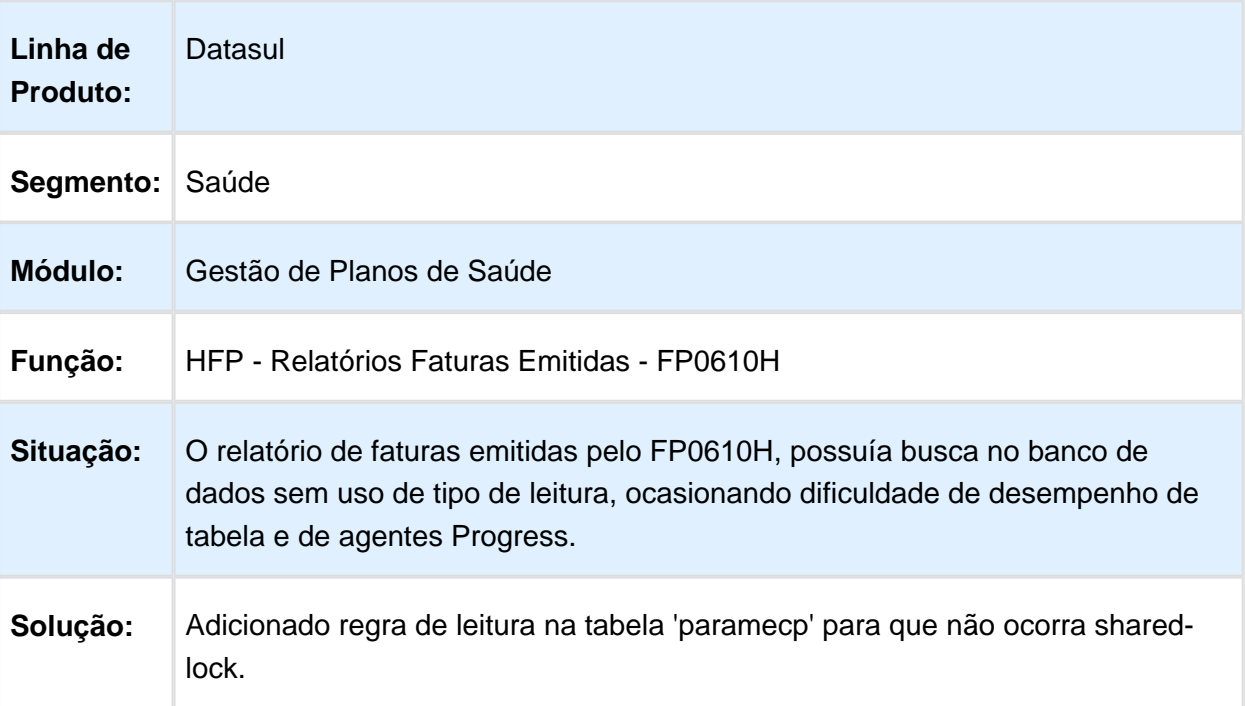

## Valorização por Cotação e Local de Atendimento

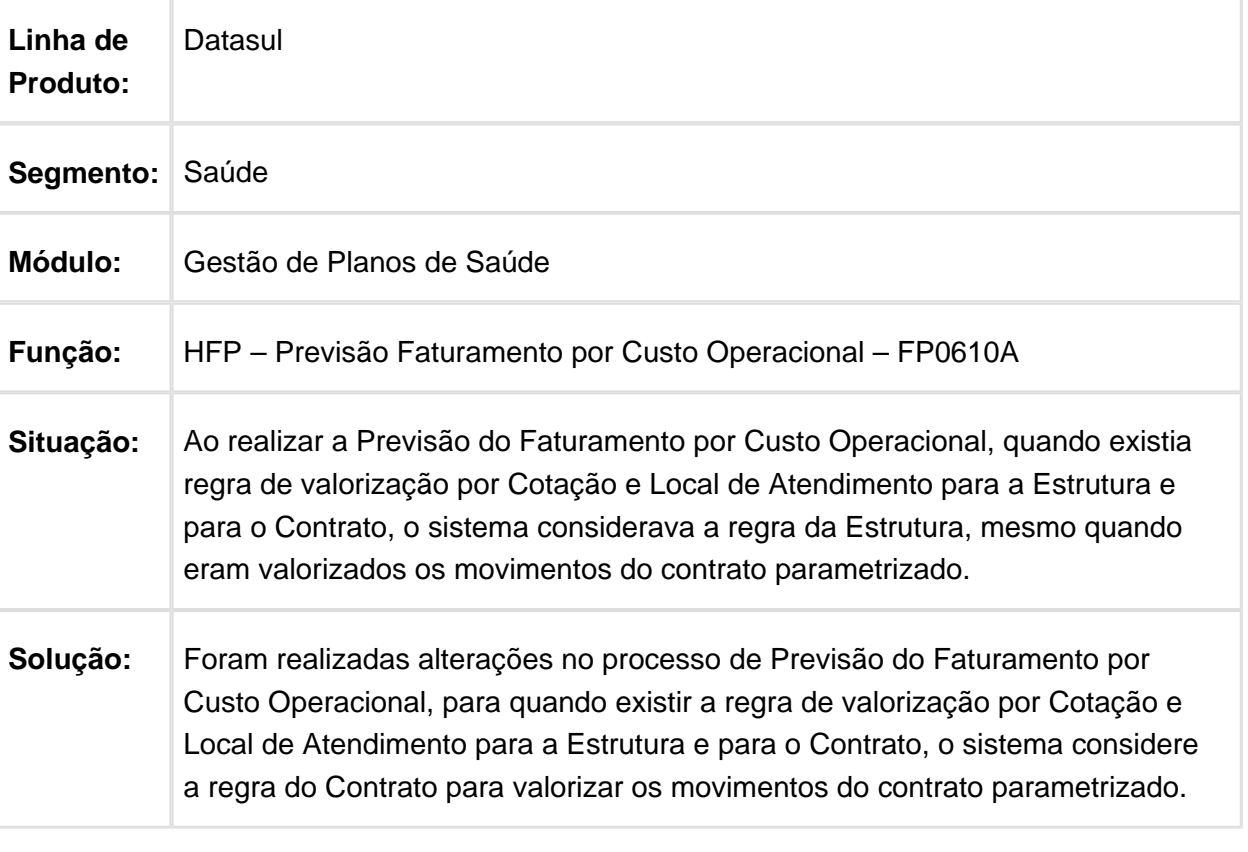

## Duplicação de Movimentos

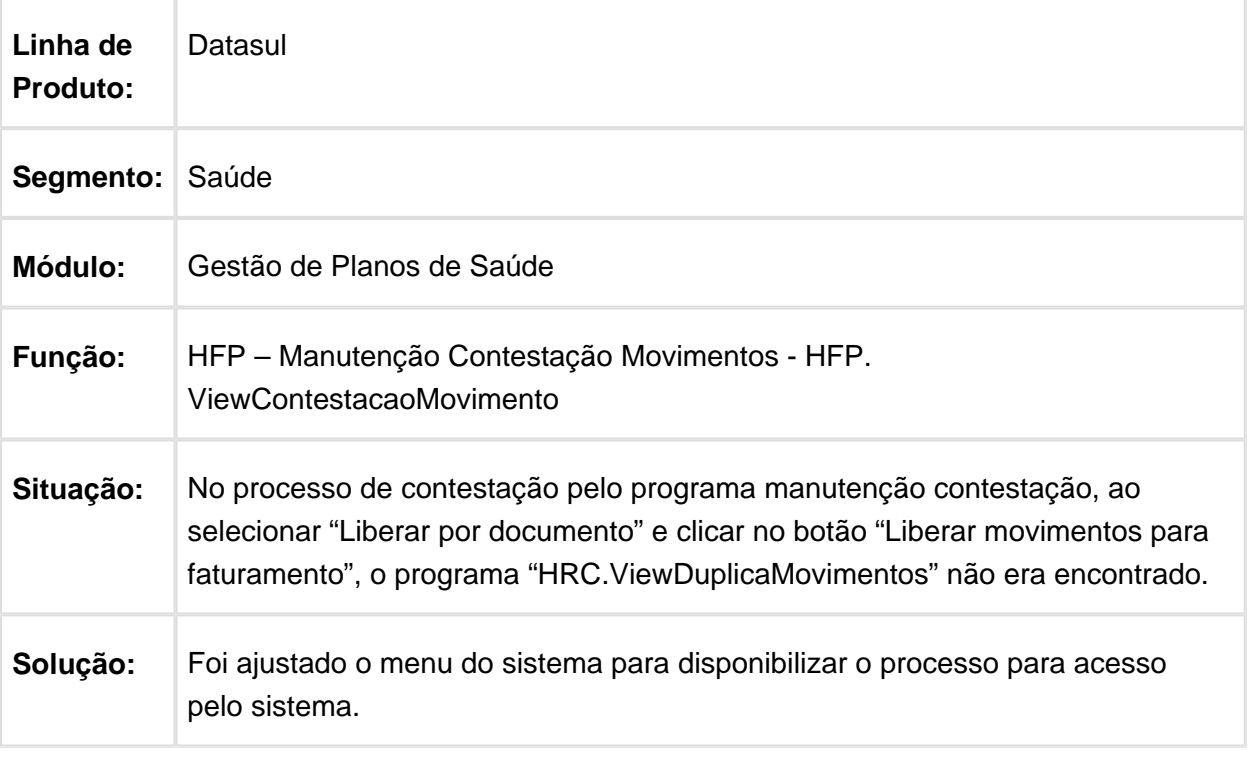

## Cálculo da Mensalidade Proporcional

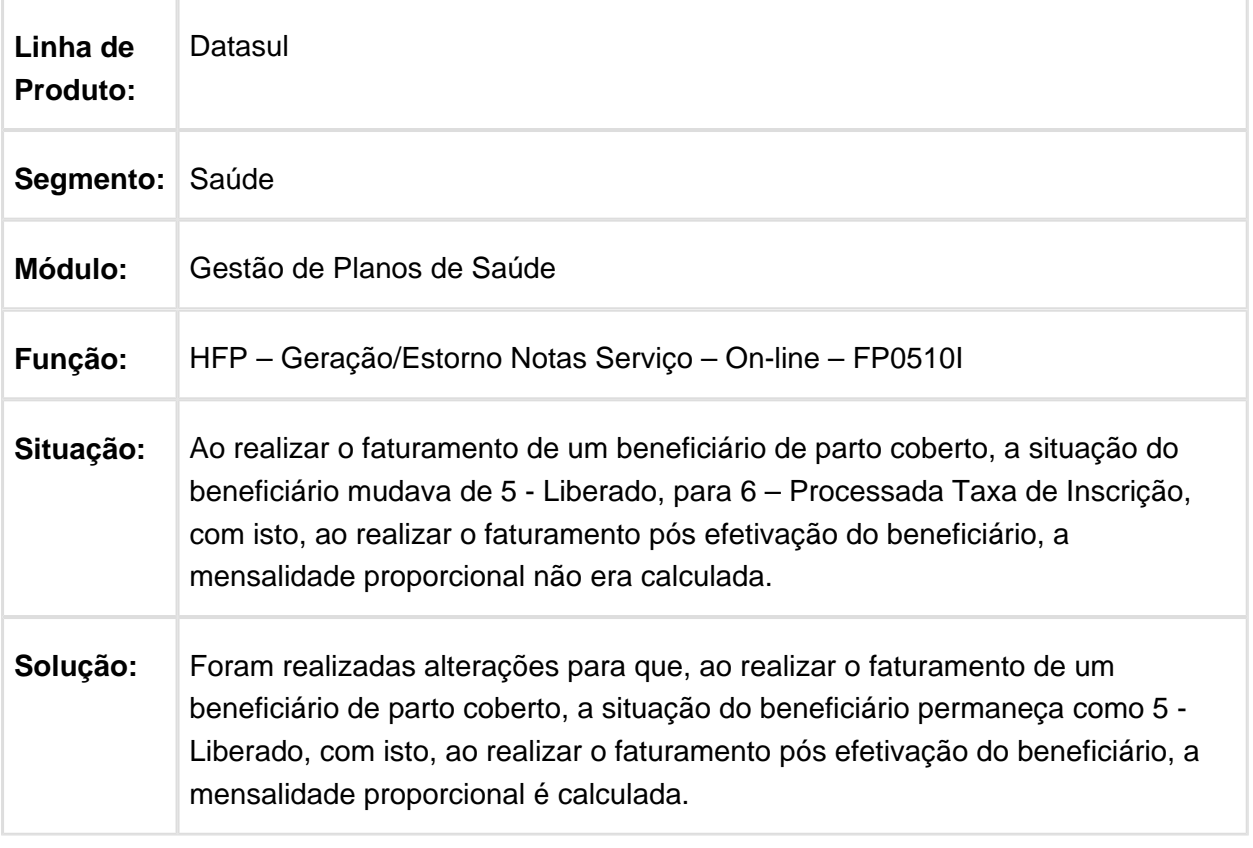

#### Limite de Participação

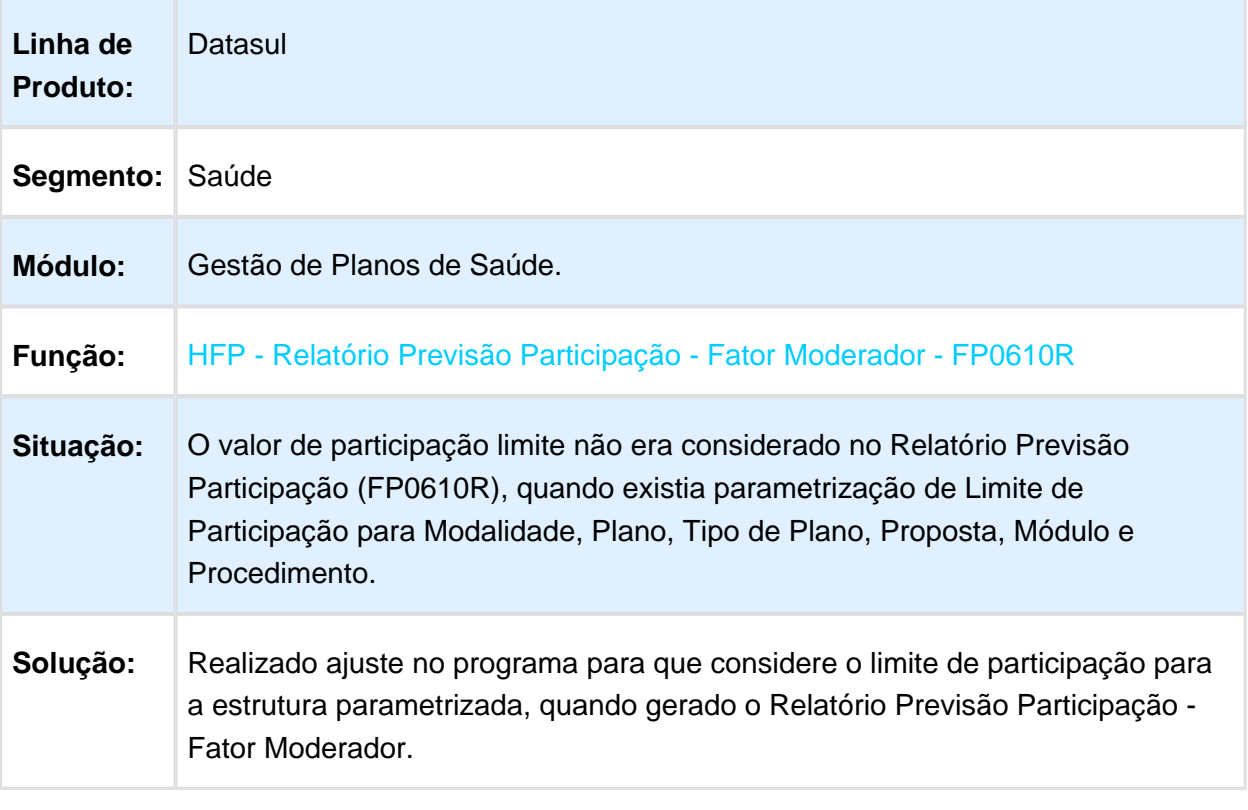

Macro desconhecida: 'rate'

## Considerar eventos de débito para compor o valor total da fatura

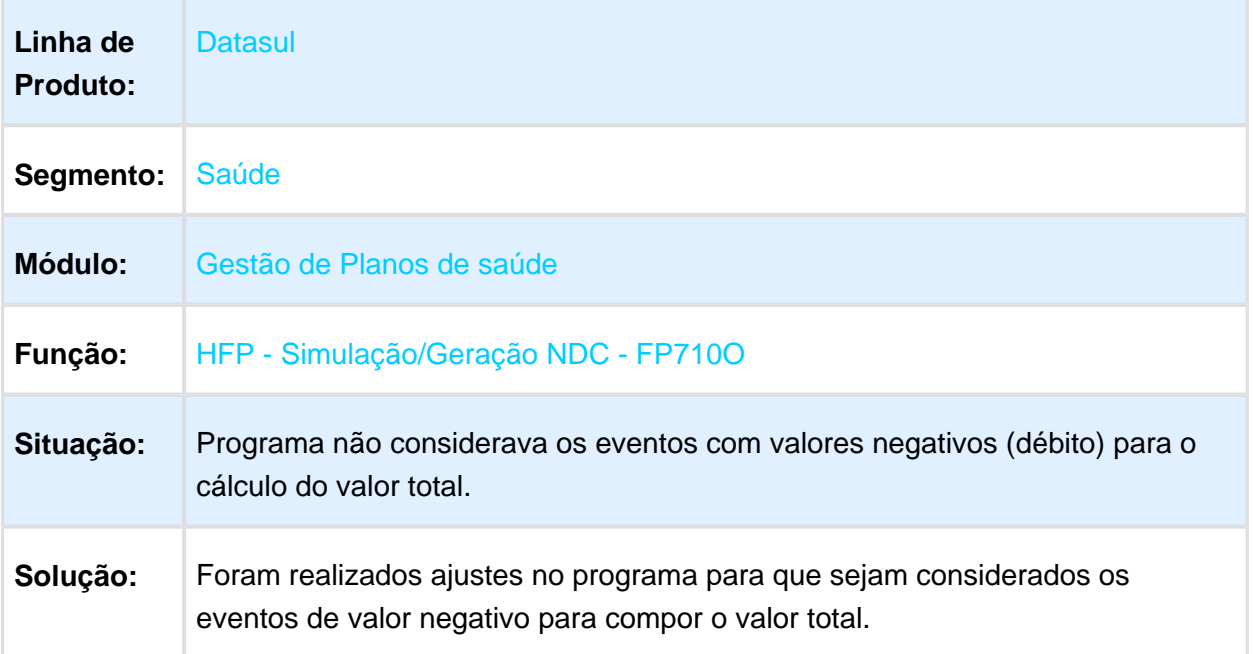

# Alinhamento de Dados do Histórico da Tabela de Preços

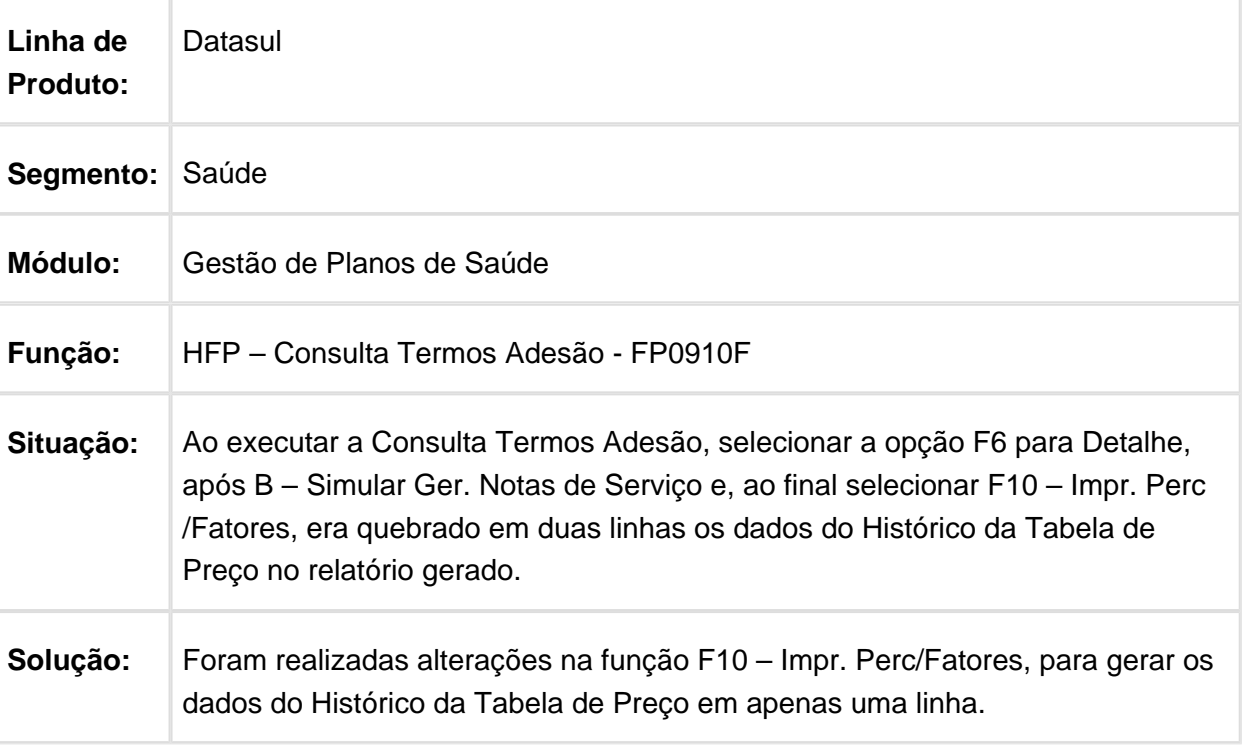

#### Ajustes nos Programas que Utilizam o Código da Série para Busca dos Títulos

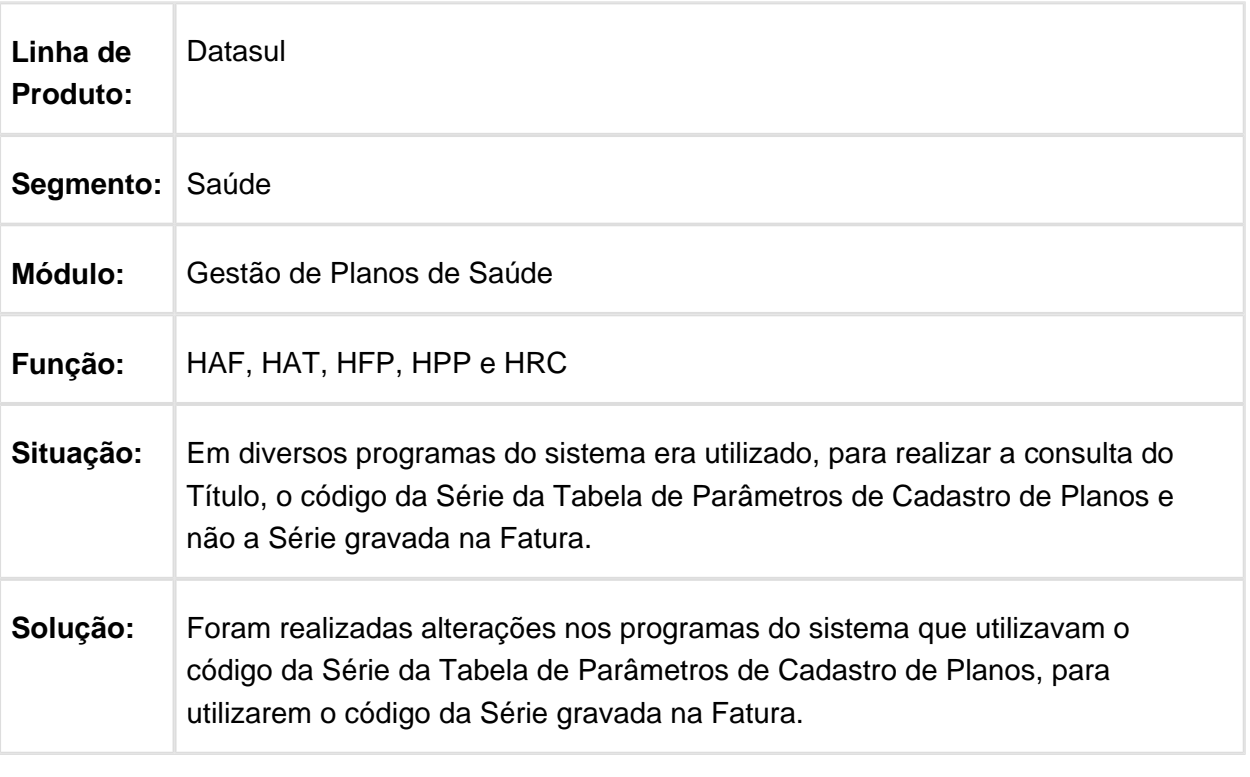

#### Seleção de Faixa de Contas

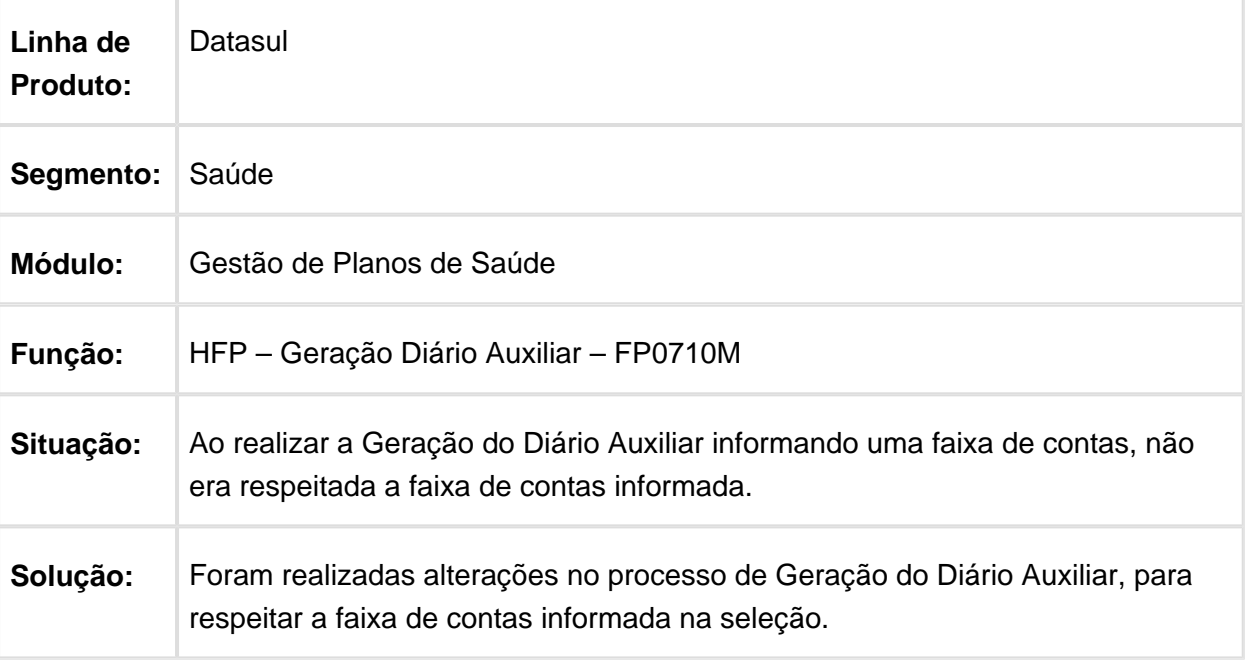

Macro desconhecida: 'rate'

## Apresentação da Faixa Etária Atual

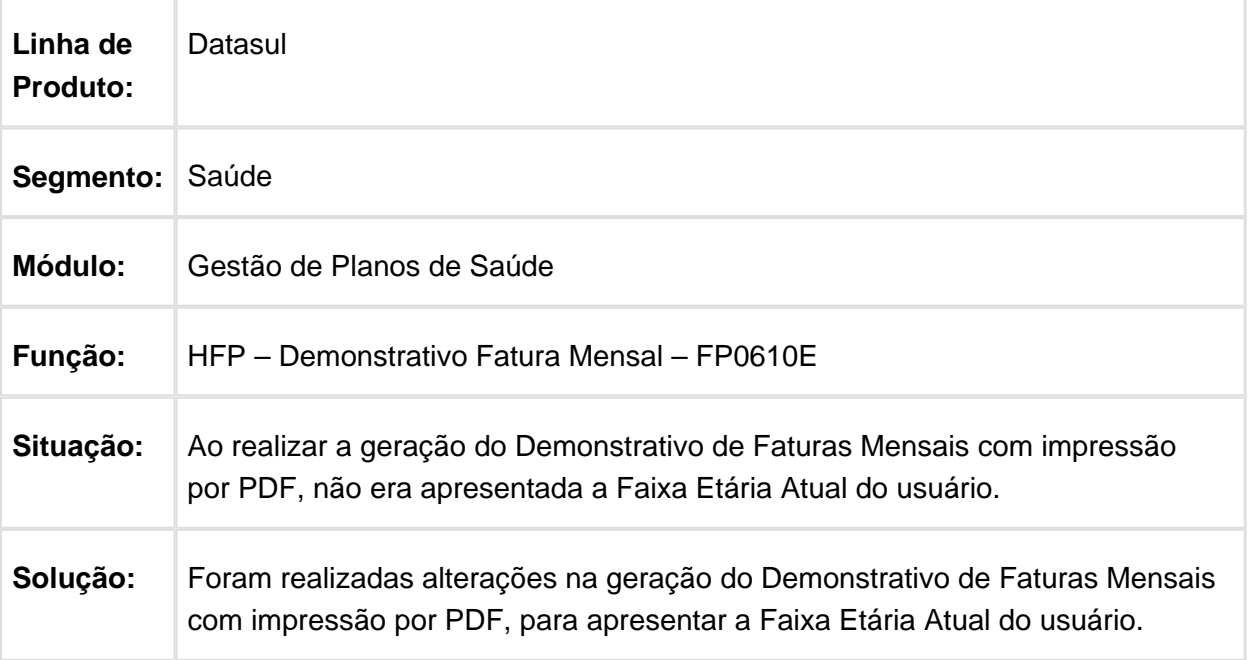

Ajuste na Busca de Sequência da Nota no Programa Fat. Benef. Outras Unidades - RPW

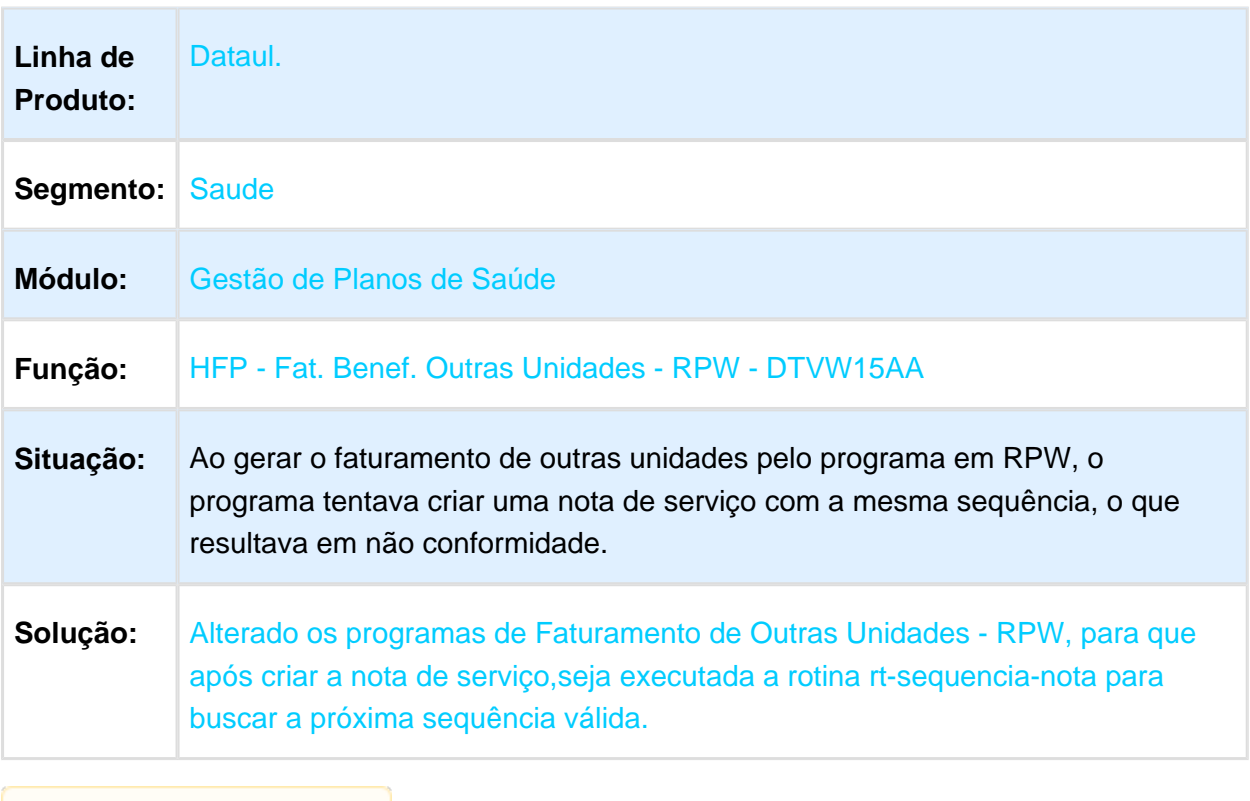

**■** Macro desconhecida: 'rate'

#### Relatório Previsão Faturamento Outras Unidades

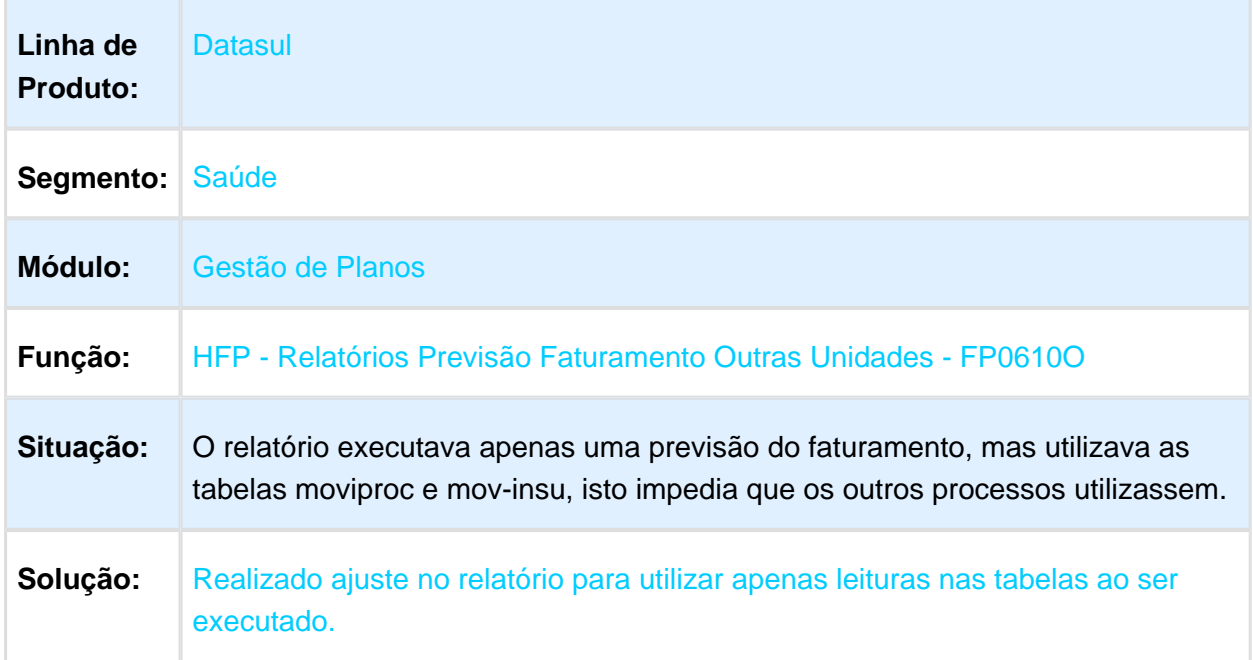

#### Agrupar os Arquivos Gerados na Exportação do A800 no Mesmo Arquivo Compactado

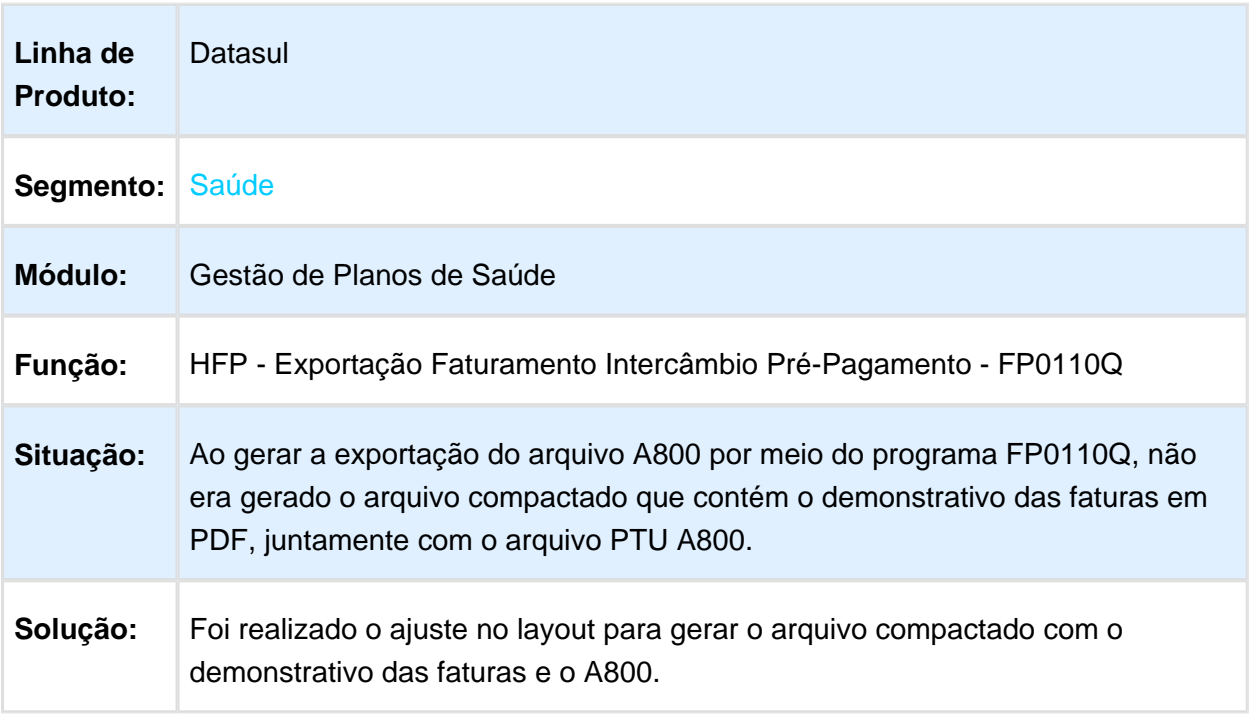

## Geração dos arquivos pdf dos boletos

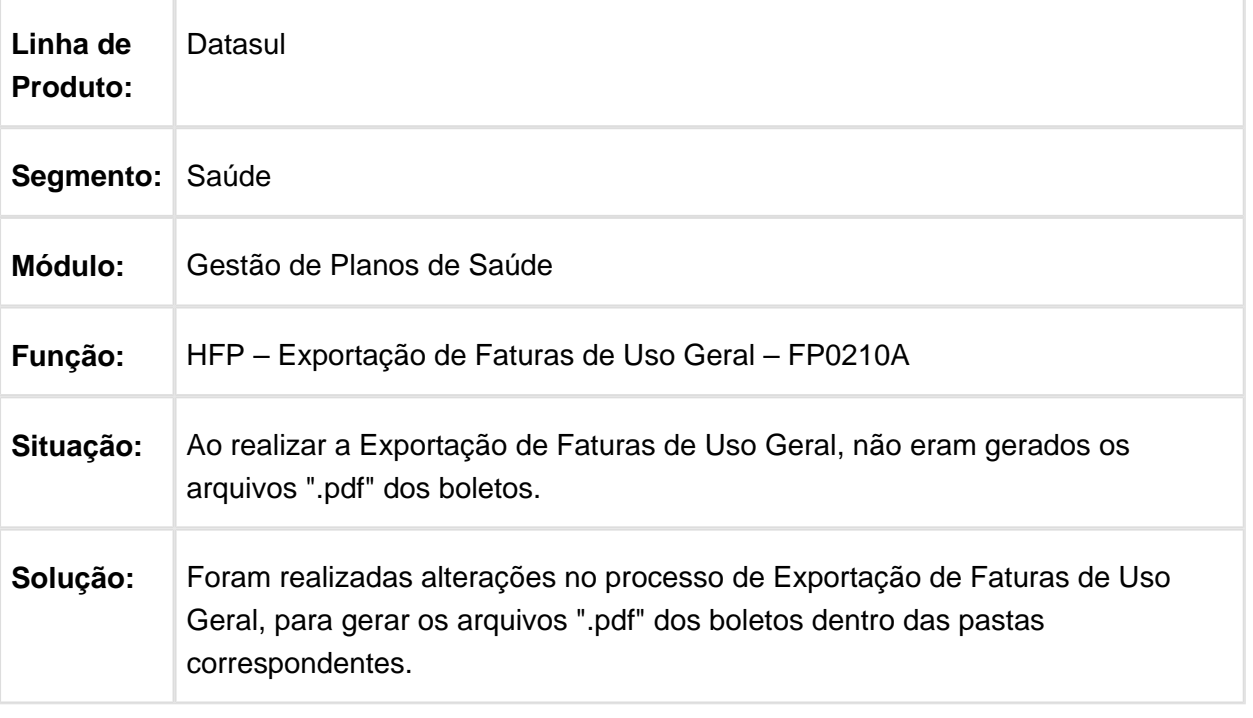

# Inconsistência ao Finalizar a Geração de Faturas Avulsas

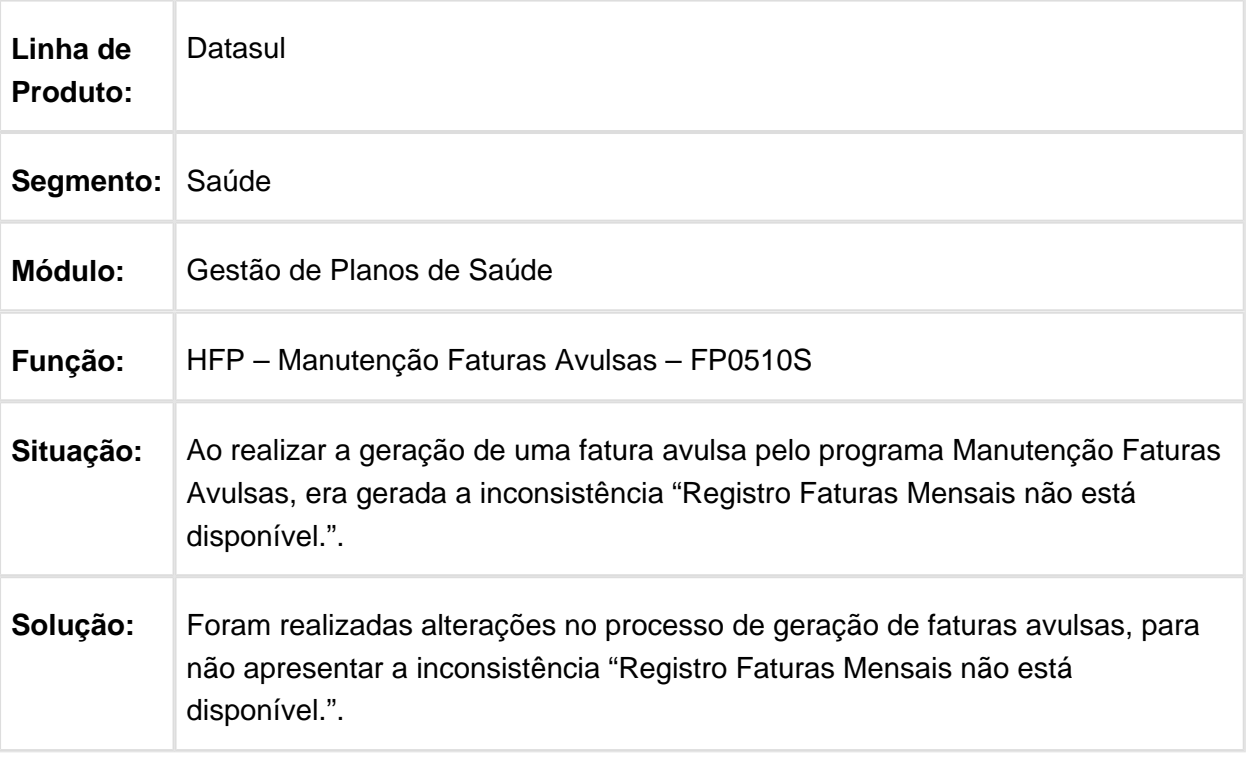

Macro desconhecida: 'rate'

## Ajustes Relatório de Impostos das Faturas

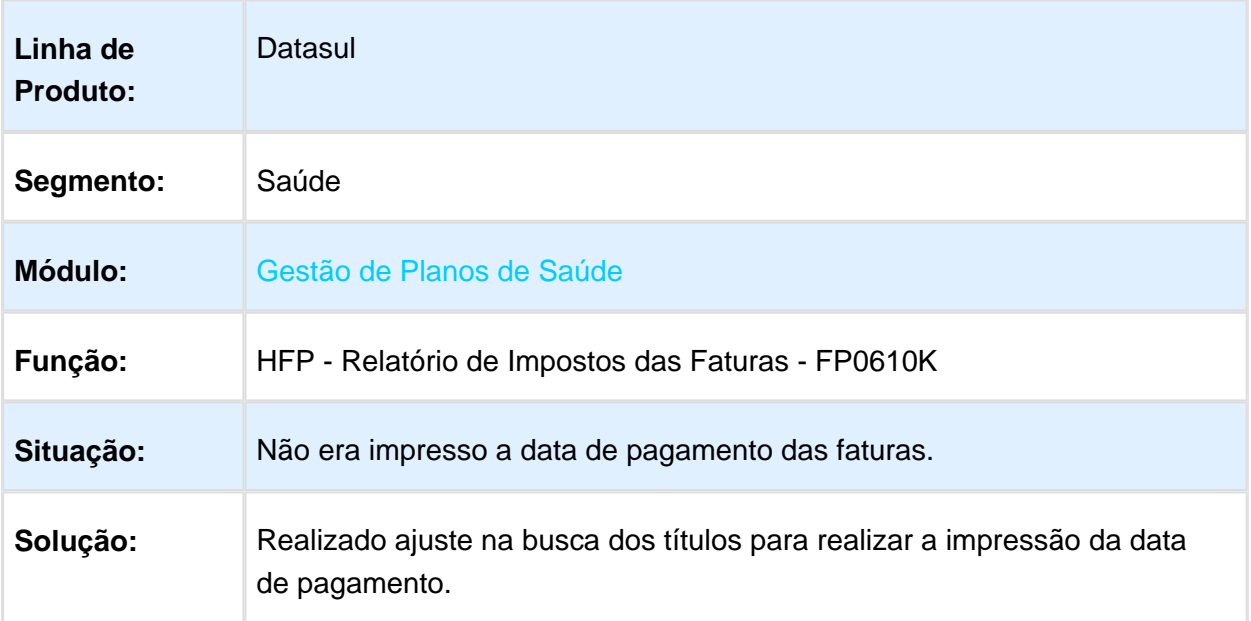

## Diferença de Valores - Faturamento Outras Unidades RPW

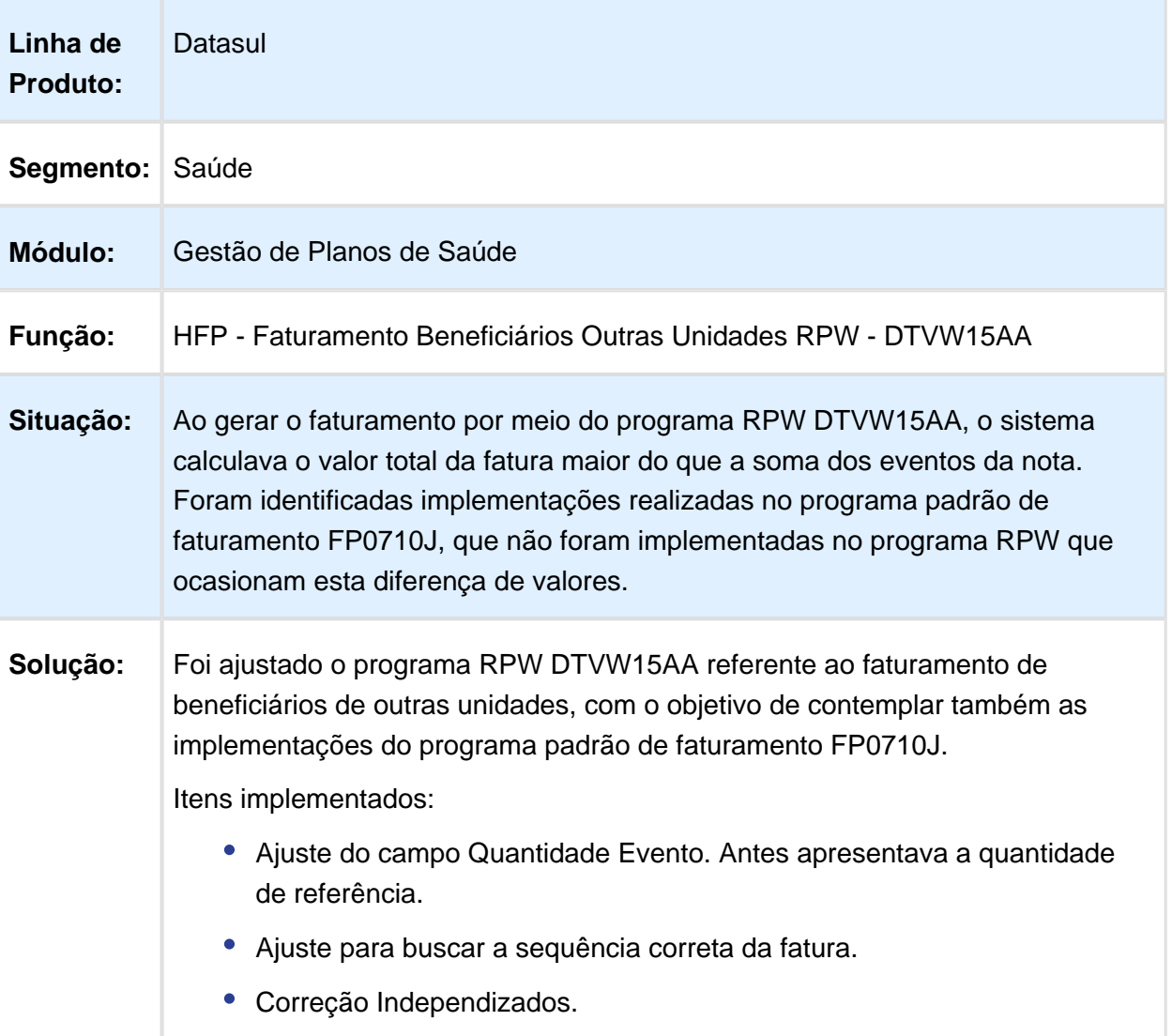

# Simulação de Inclusão de Novos Beneficiários

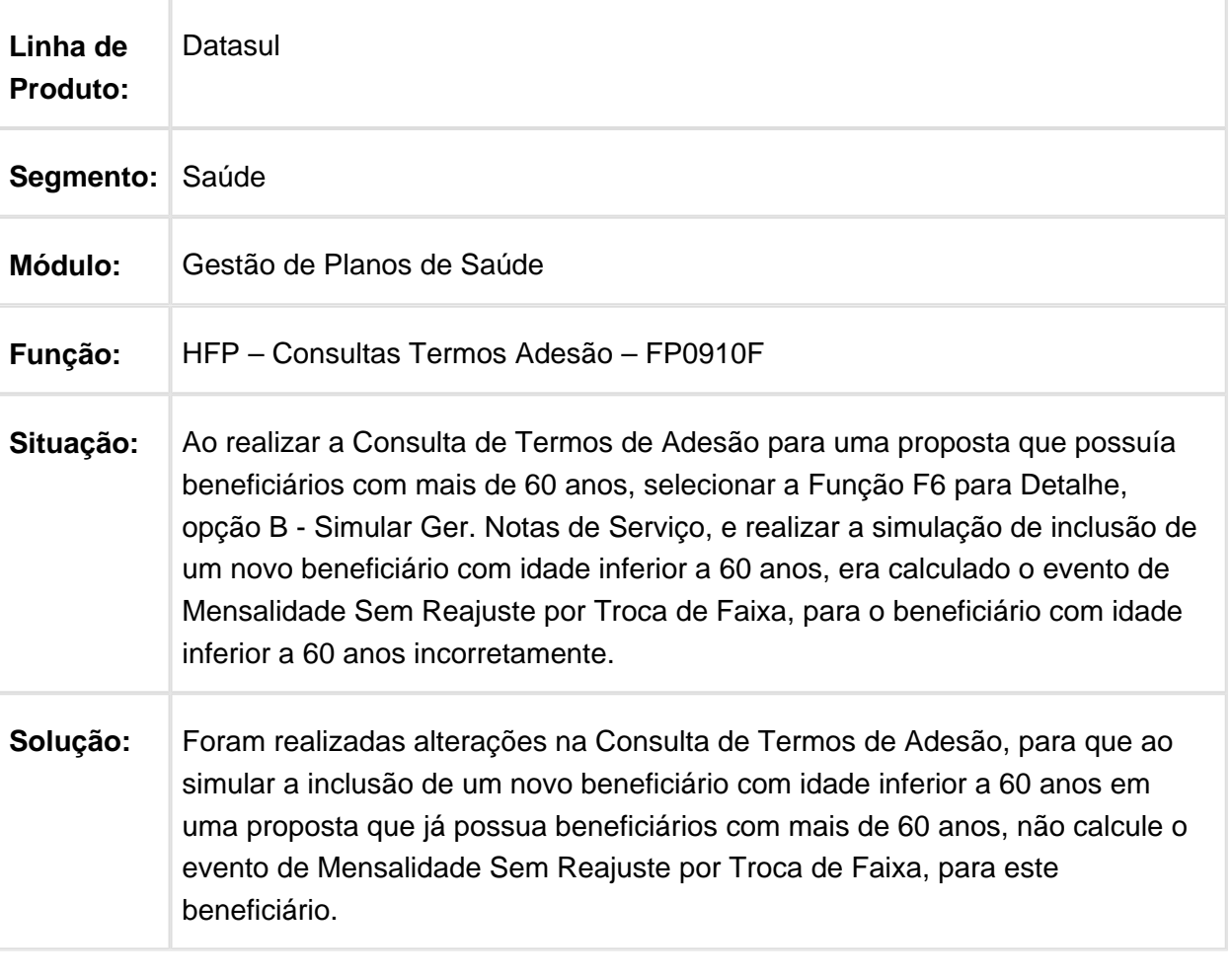

#### Busca da Fatura do Contratante na Consulta

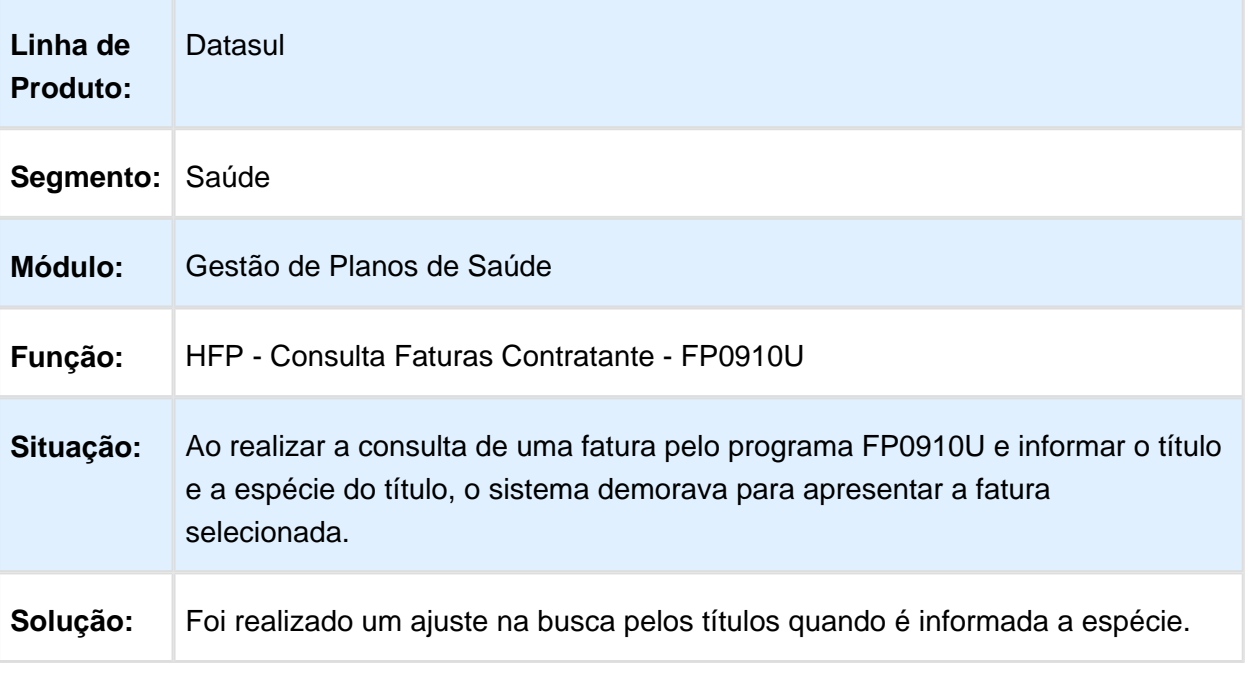

Macro desconhecida: 'rate'

## Apresentar Faturas Estornadas no Demonstrativo

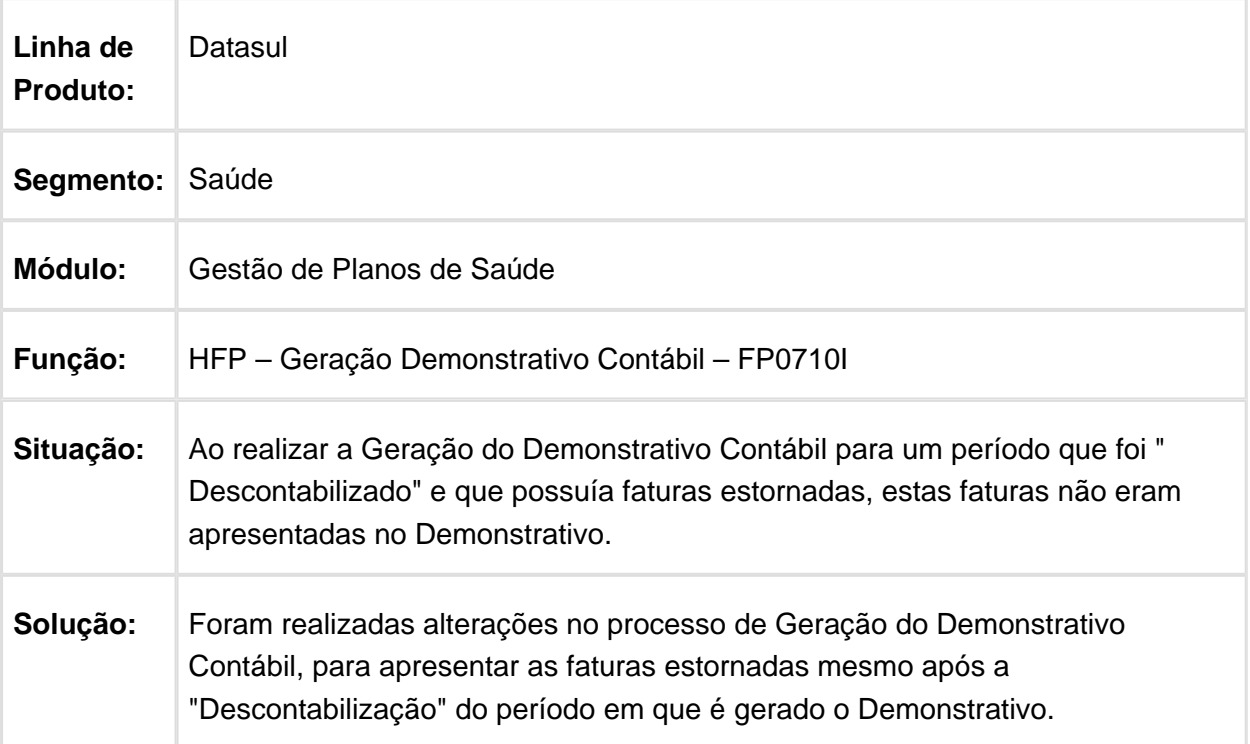
#### Data do Estorno da Fatura

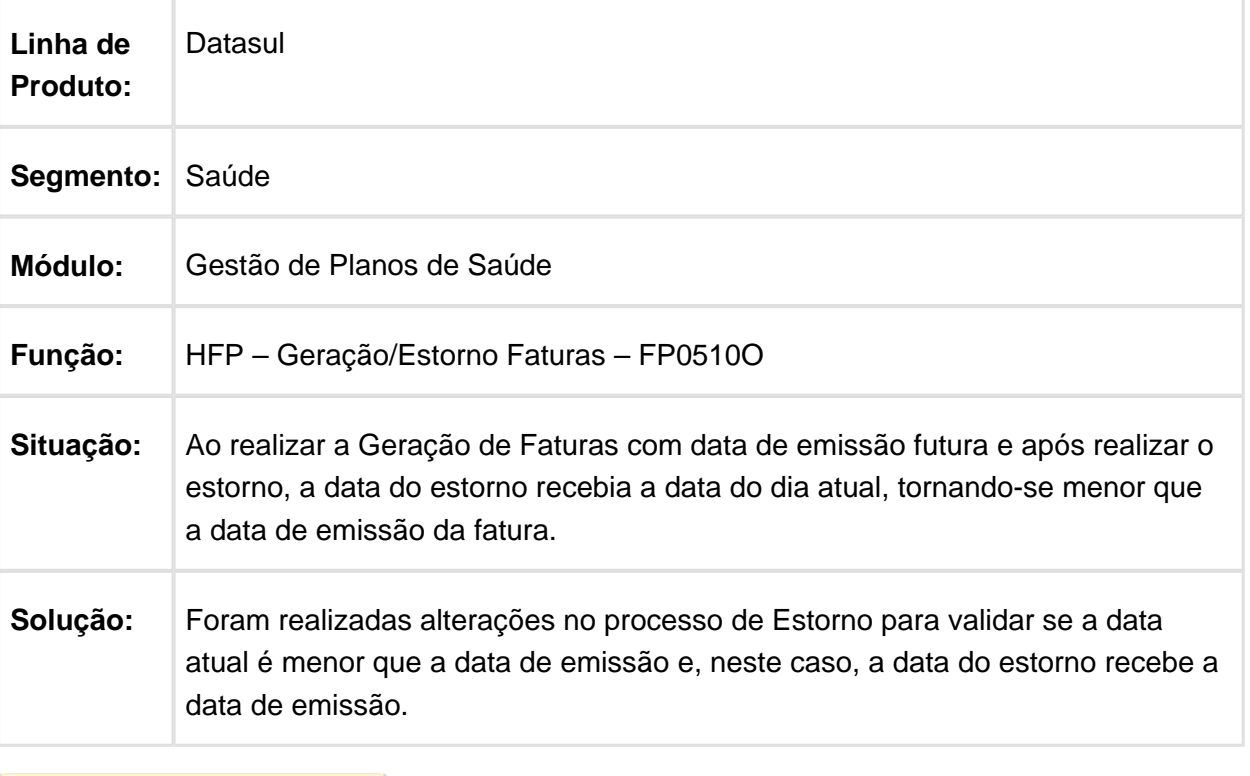

## Faturas não Encontradas no Diário Auxiliar do Faturamento

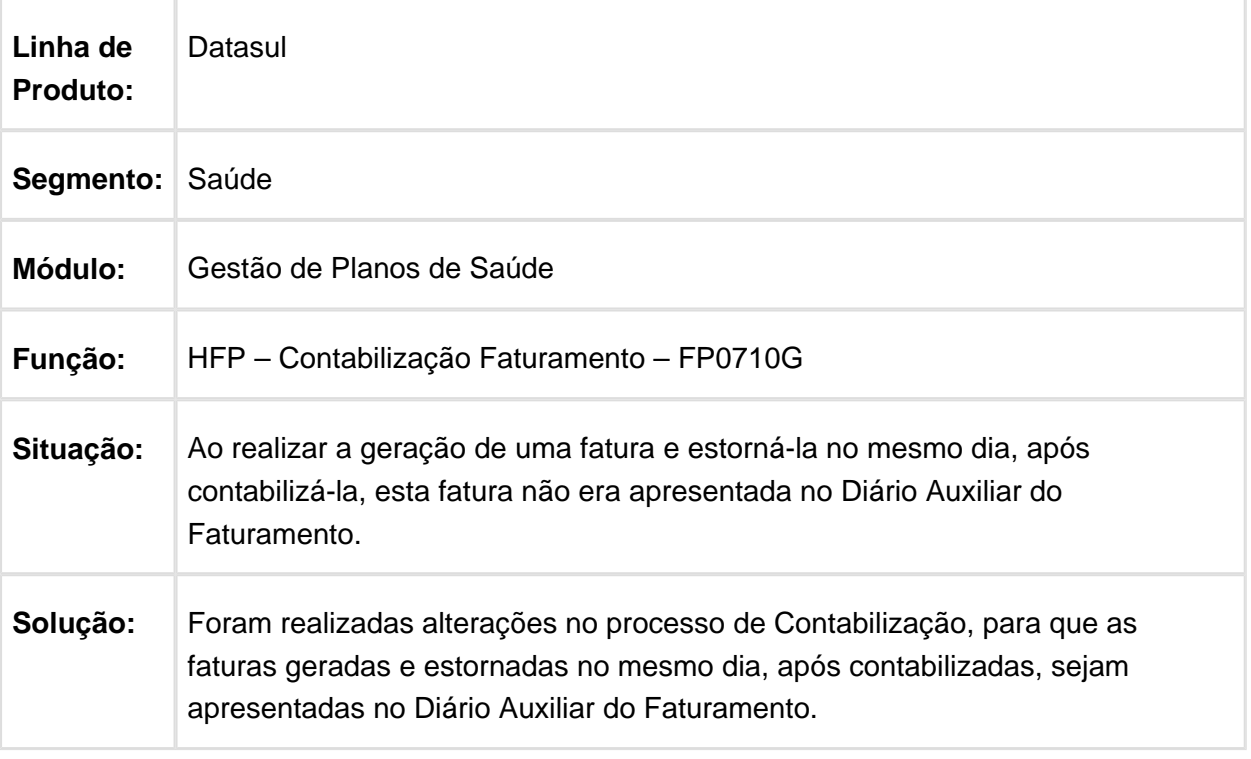

## Seleção de Faixa de Espécies

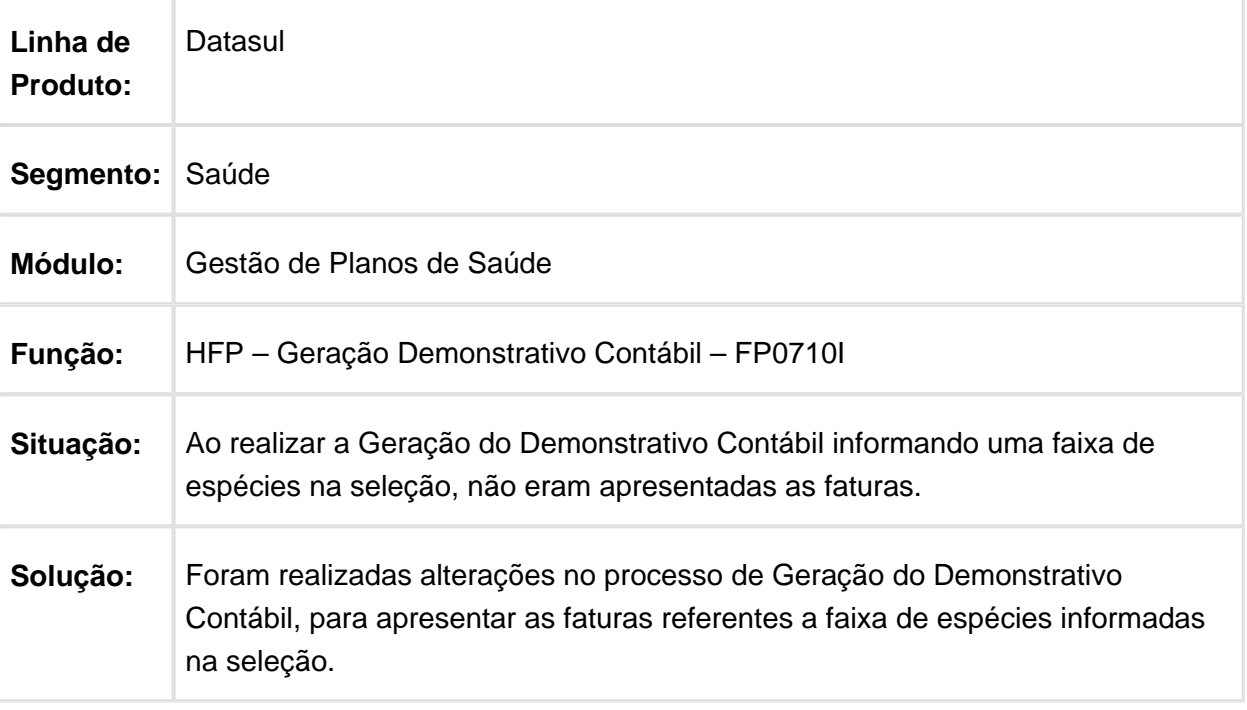

#### HMC - Manutenção de Cadastro - Manutenção - 12.1.17

#### Permitir Parametrizar o Número do Ofício ANS

#### Características do Requisito

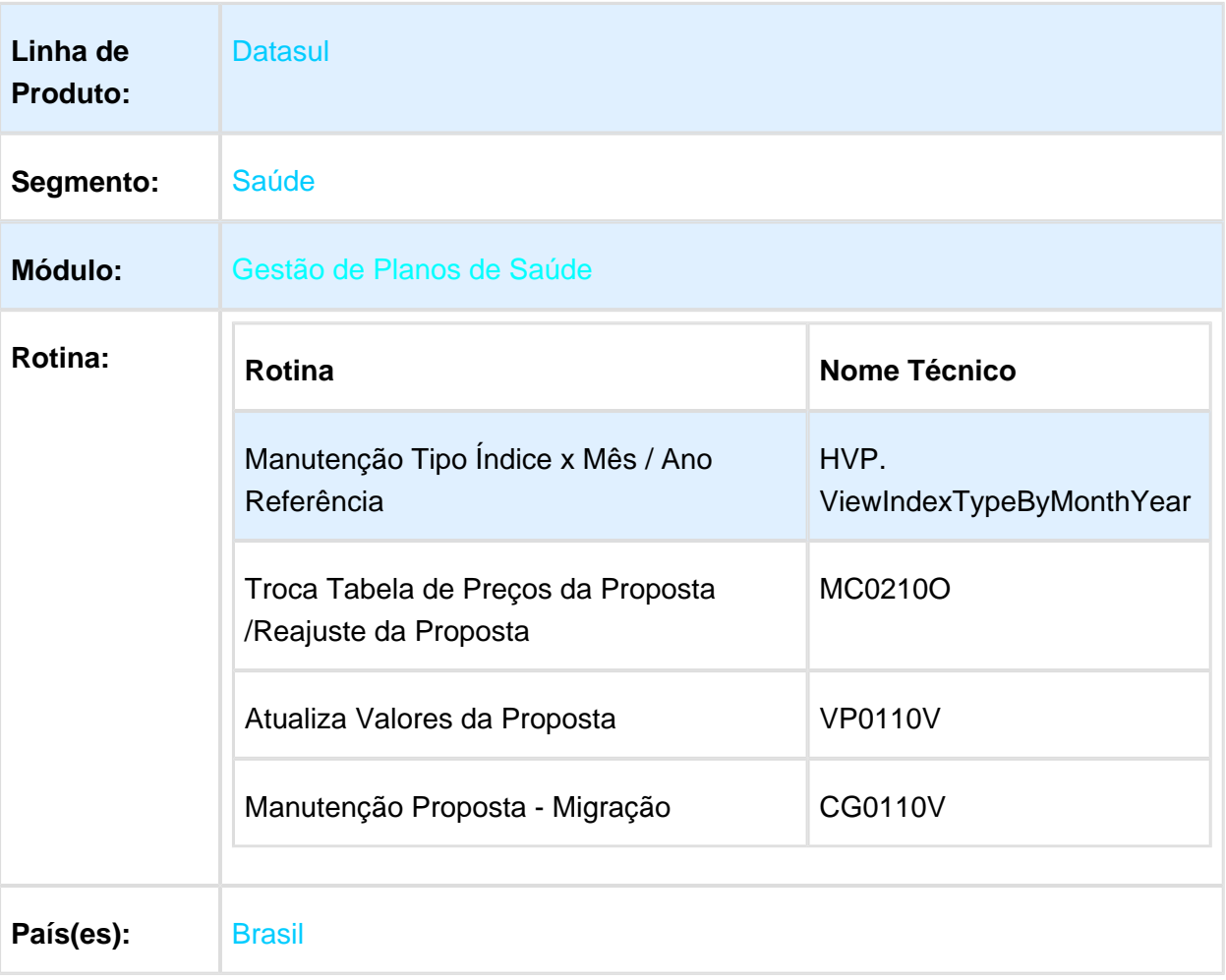

#### Descrição

Permitir informar no programa Manutenção Tipo Índice x mês/ano Referência (HVP. ViewIndexTypeByMonthYear), o Número do Ofício atrelado aquele reajuste. O sistema traz esta informação automaticamente quando realiza a aplicação de reajustes em contratos.

### Procedimento para Utilização

Acessar o programa Manutenção Tipo Índice x mês/ano Referência (HVP. ViewIndexTypeByMonthYear).

Incluído um novo campo referente ao número do ofício, o campo fica atrelado ao Tipo  $\bullet$ do índice de Reajuste e o Período do Reajuste, segue abaixo imagem contendo o novo campo:

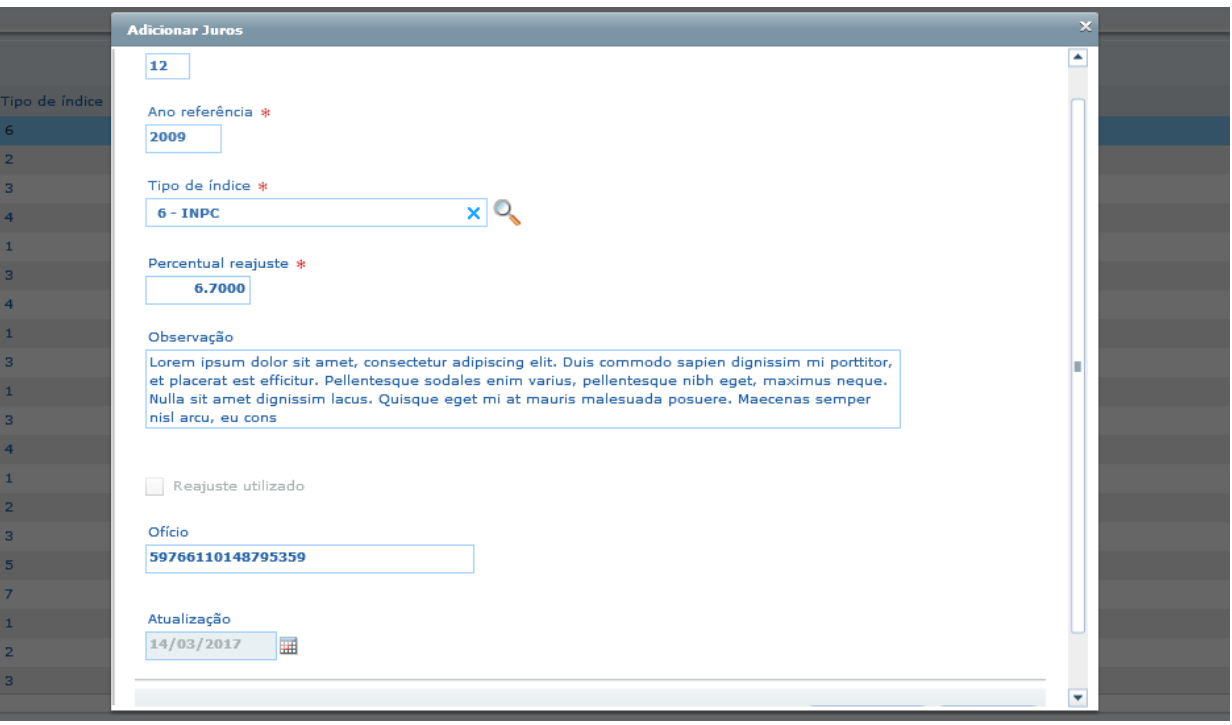

Acesse o programa Troca Tabela de Preços da Proposta/Reajuste da Proposta (MC0210O).

- Incluído uma nova opção na tela de parâmetros referente ao número de ofício.
- Esse novo campo determina se o número do ofício é Informado (tipo "I"), ou é o parametrizado (tipo "P"), caso selecionado a opção tipo "P", no momento da geração o programa deve ser buscado o número do ofício, conforme o período de reajuste e o tipo do índice, caso contrário o programa segue da forma como é hoje.
- Alterado também a tela de inclusão de reajustes via tabelas para que siga o mesmo comportamento citado acima.
- No relatório de sucesso do programa, também foi incluído o número de ofício conforme foi atribuído a proposta.

Alterado o programa Atualiza da Proposta (vp0110v), na frame Último Reajuste da Proposta na opção Incluir Reajuste, para que o programa busque o campo Nr. Oficio, conforme previamente parametrizado no programa Manutenção Tipo Índice x mês/ano Referência (HVP. ViewIndexTypeByMonthYear).

Alterado o programa Manut. Proposta (cg0110v), na frame Último Reajuste da Proposta na opção Incluir Reajuste, para que o programa busque o campo Nr. Oficio, conforme previamente parametrizado no programa Manutenção Tipo Índice x mês/ano Referência (HVP. ViewIndexTypeByMonthYear).

### Importação de Beneficiários de Empresas - RPW

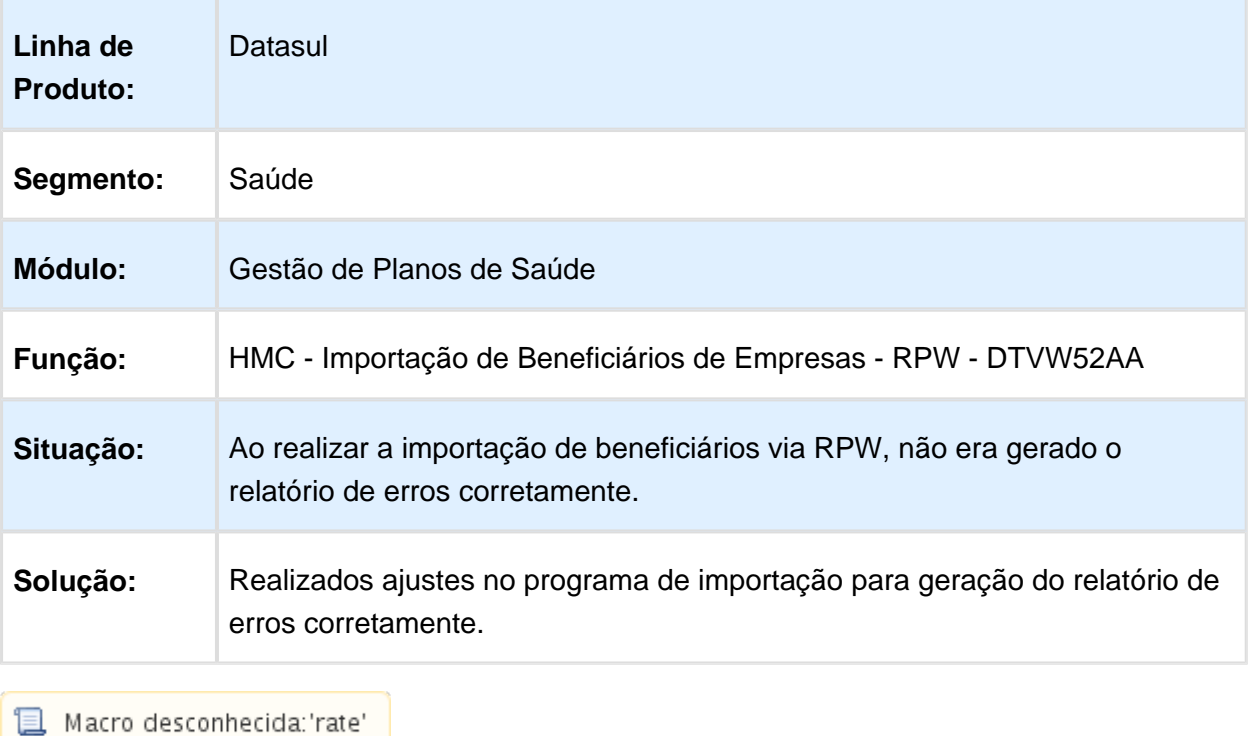

## Inconsistência ao Parametrizar Menus Acesso Empresarial

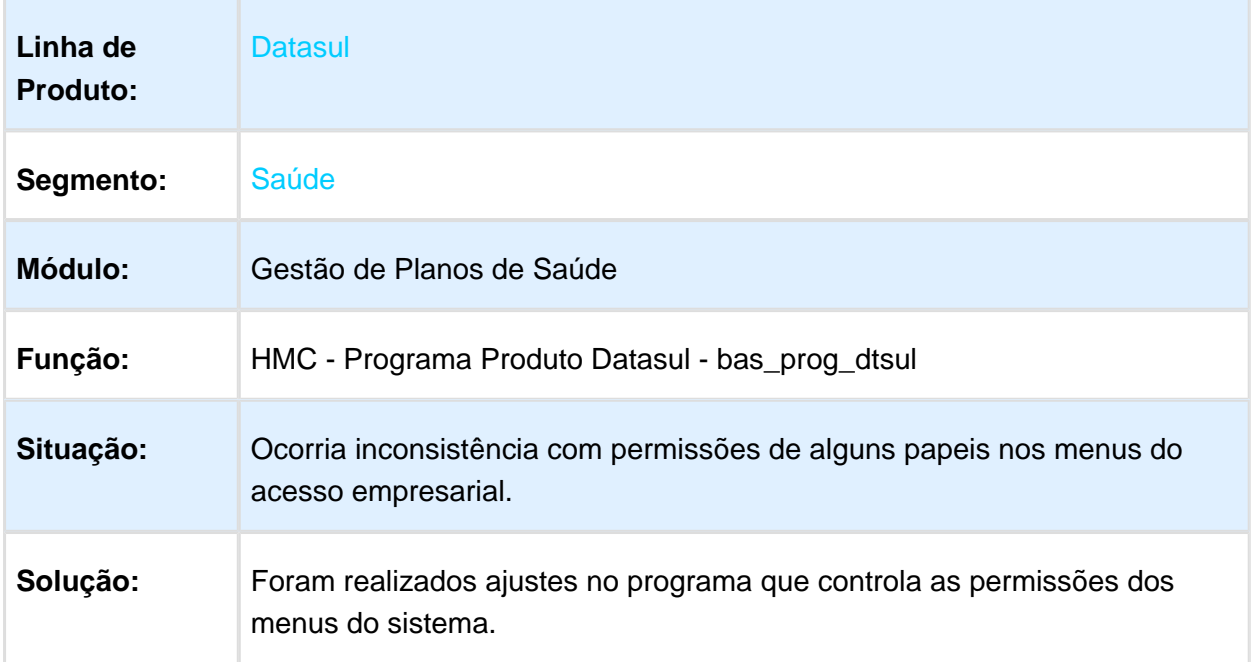

#### Incluir Beneficiários de Parto Coberto sem CNS

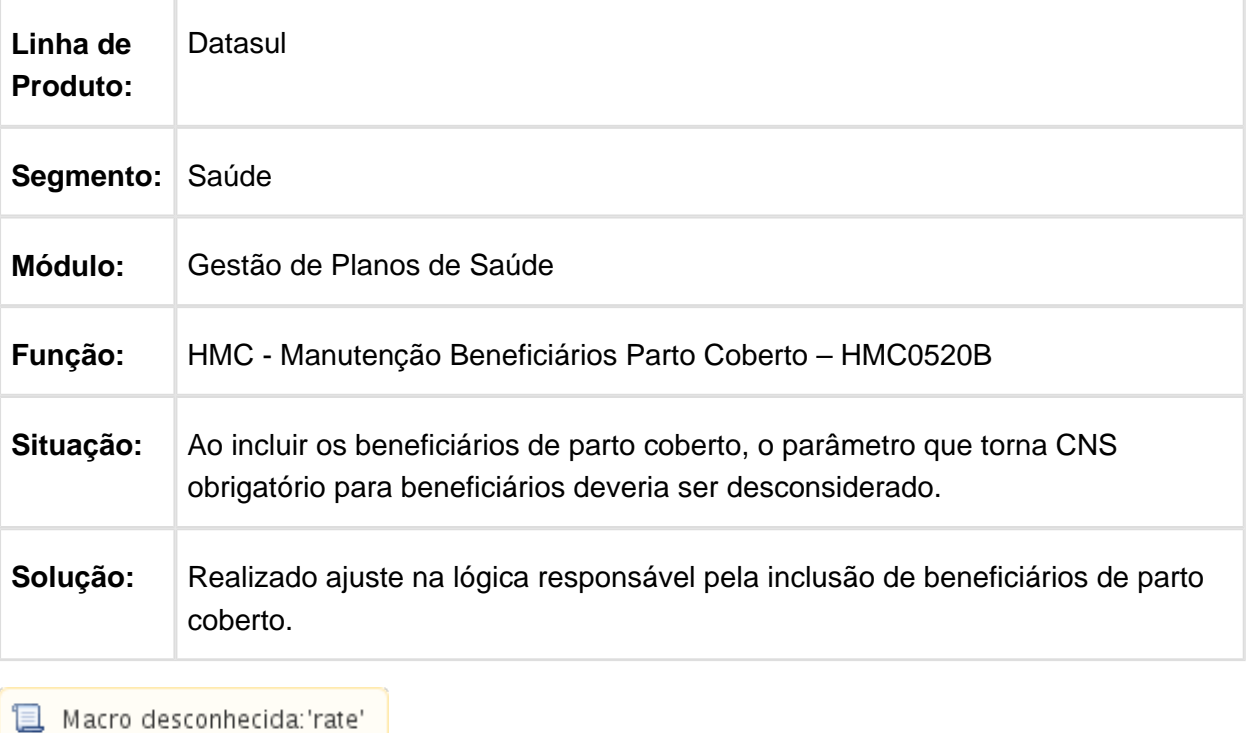

#### Importação de Beneficiários do tipo A não Salva Corretamente o Campo Código Vendedor

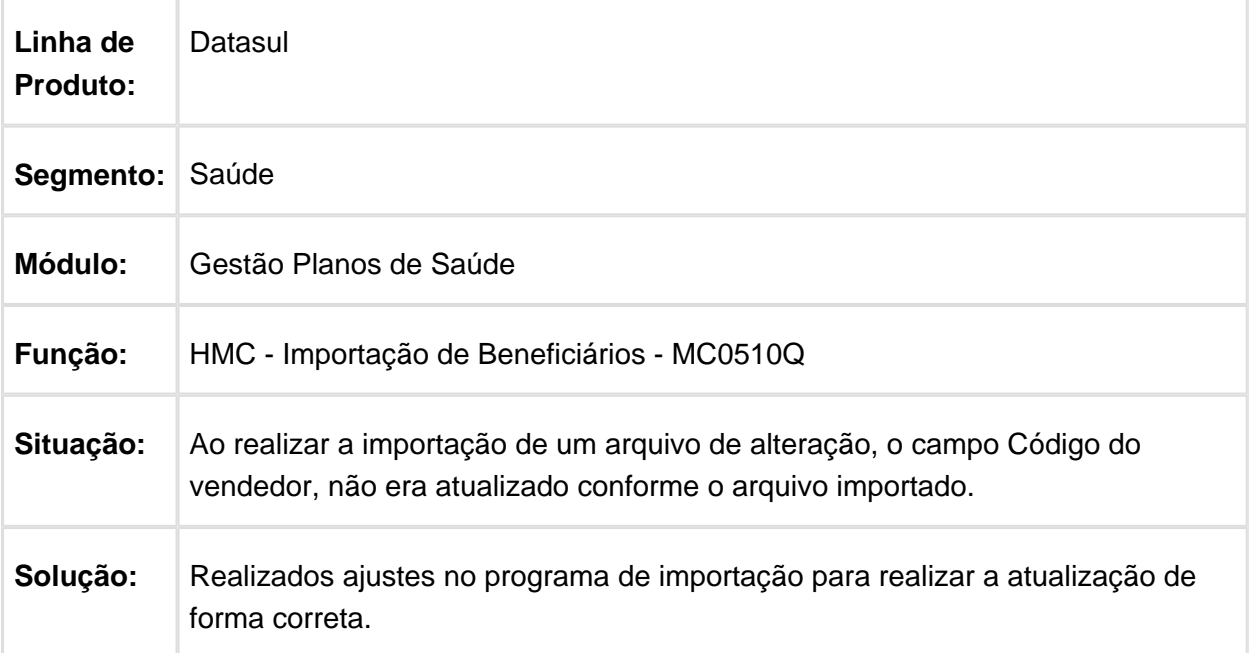

### Não zerar campo "Código Identificador da Unimed Destino" ao alterar "Unidade de Atendimento do beneficiário via importação

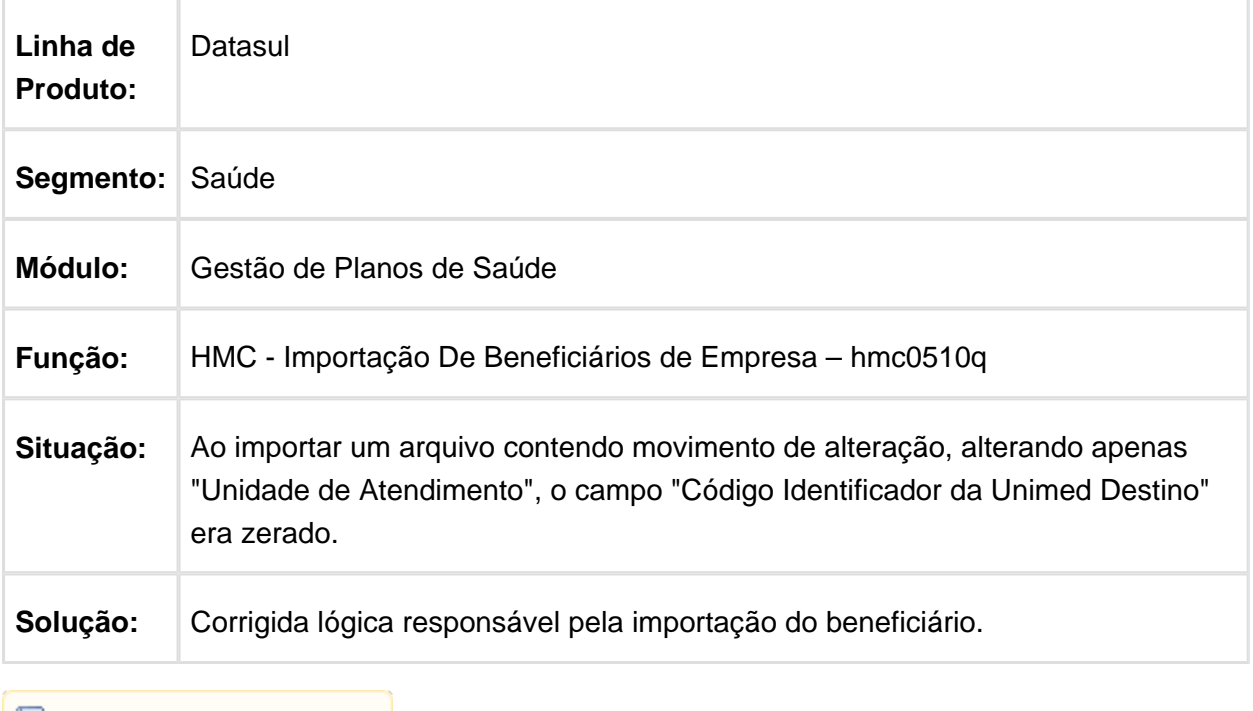

Macro desconhecida: 'rate'

### Impressão do Complemento e Caixa Postal em Etiquetas

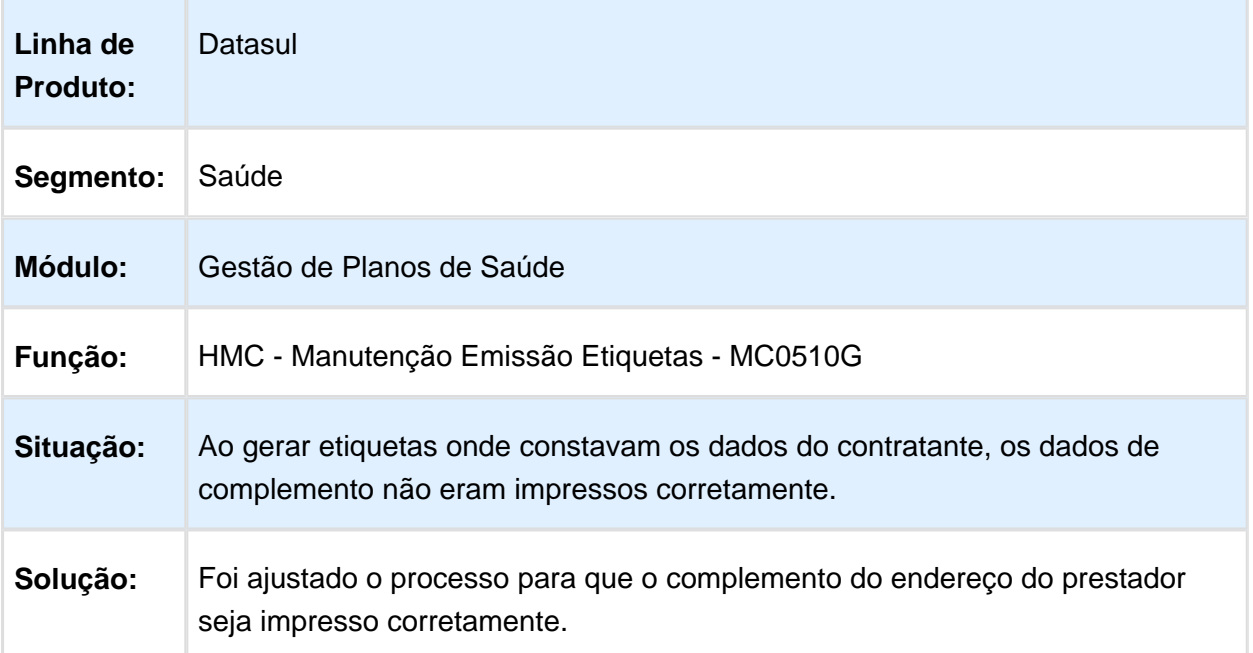

# Inconsistência ao Incluir Filho Adotivo via Manutenção de Parto Coberto

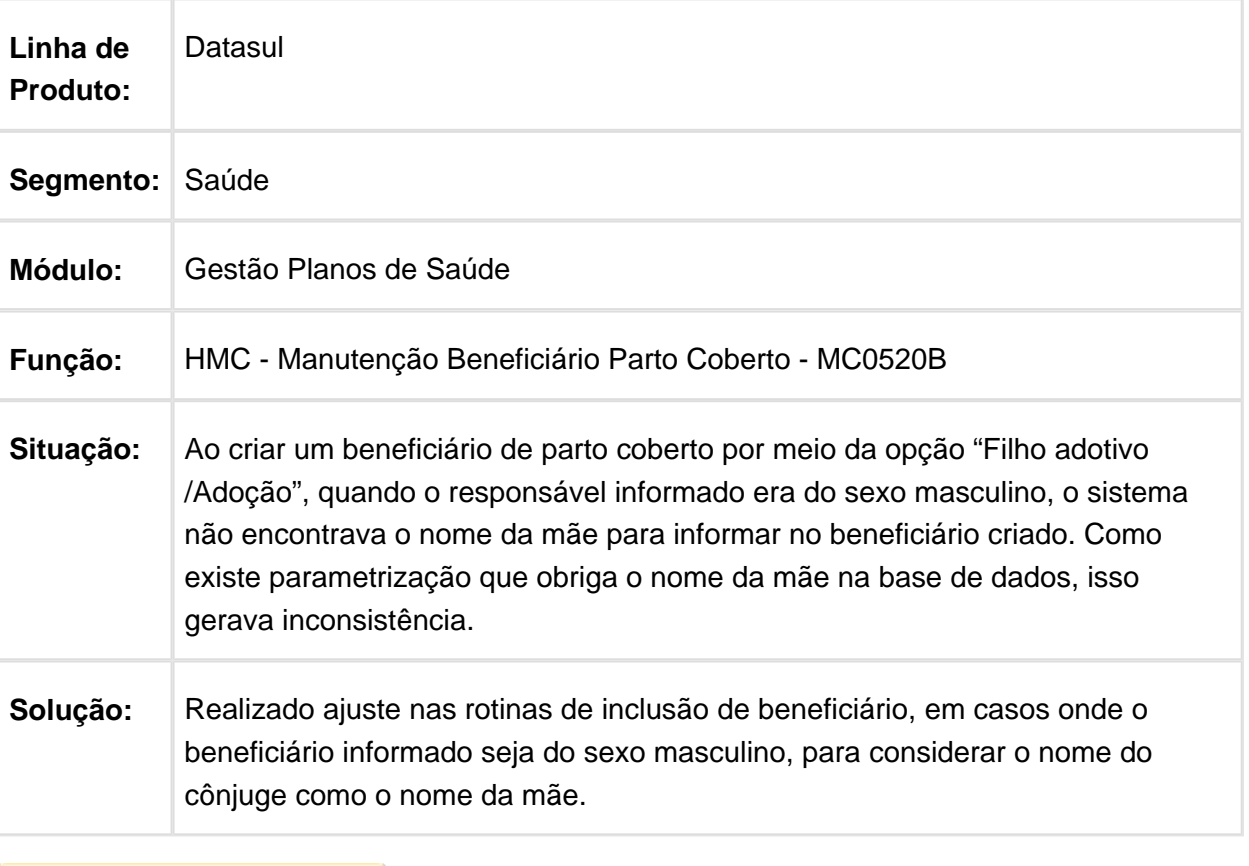

### Inconsistência na Frame Faixa Etária Especial

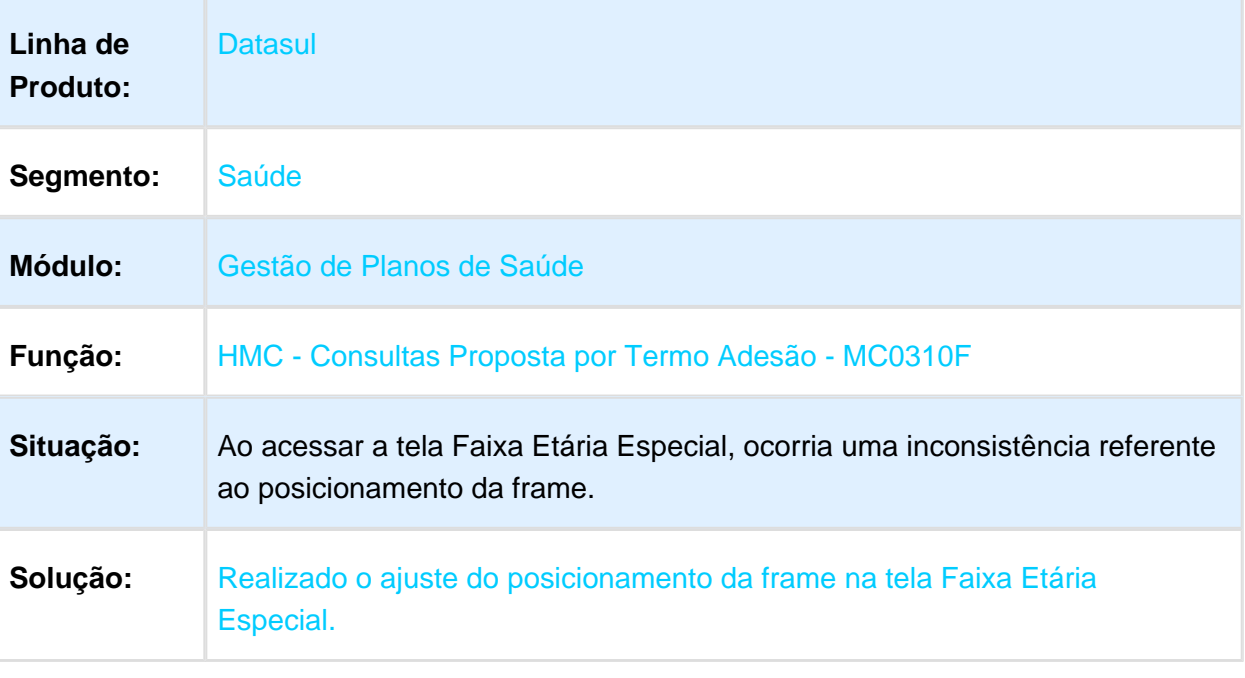

Macro desconhecida: 'rate'

## Gravar Mensagens no Log de Erro na Importação PTU A300

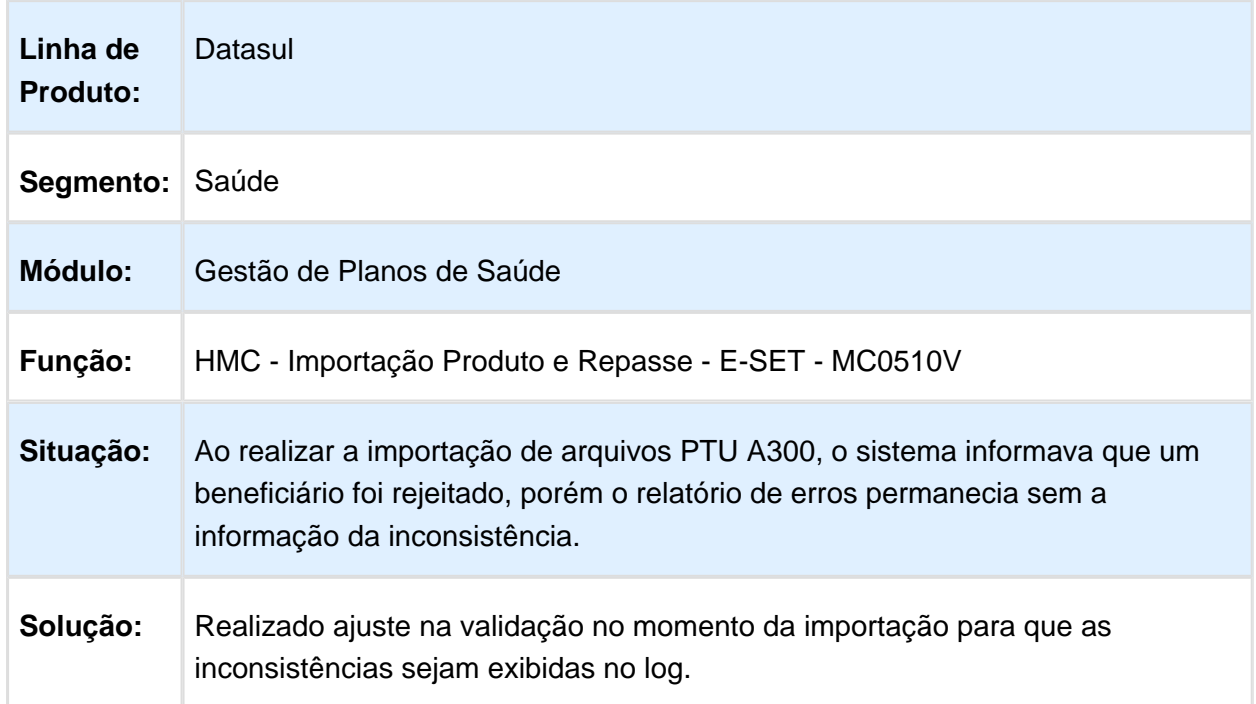

#### Dificuldade de Desempenho Durante a Execução de Importação do Arquivo de Beneficiário

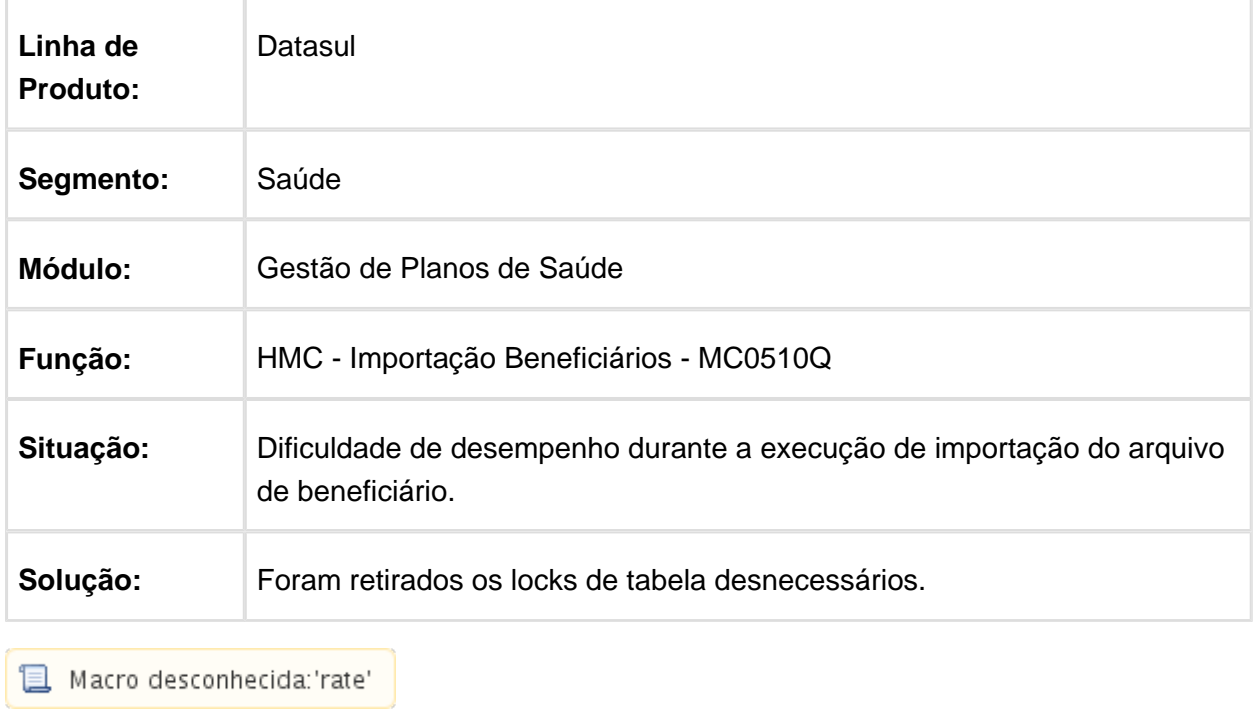

## Gerar o Arquivo ".ERR" no mesmo Diretório que o Arquivo ".LST"

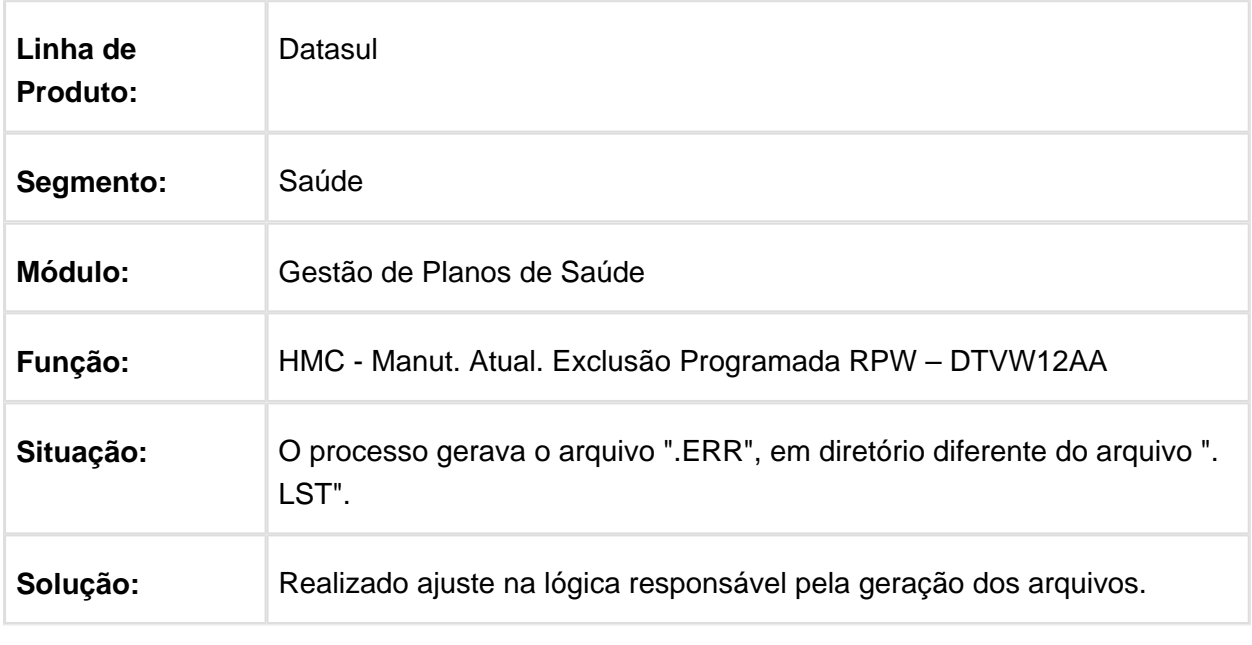

### Inconsistência de Caractere Especial em Nome de Beneficiário

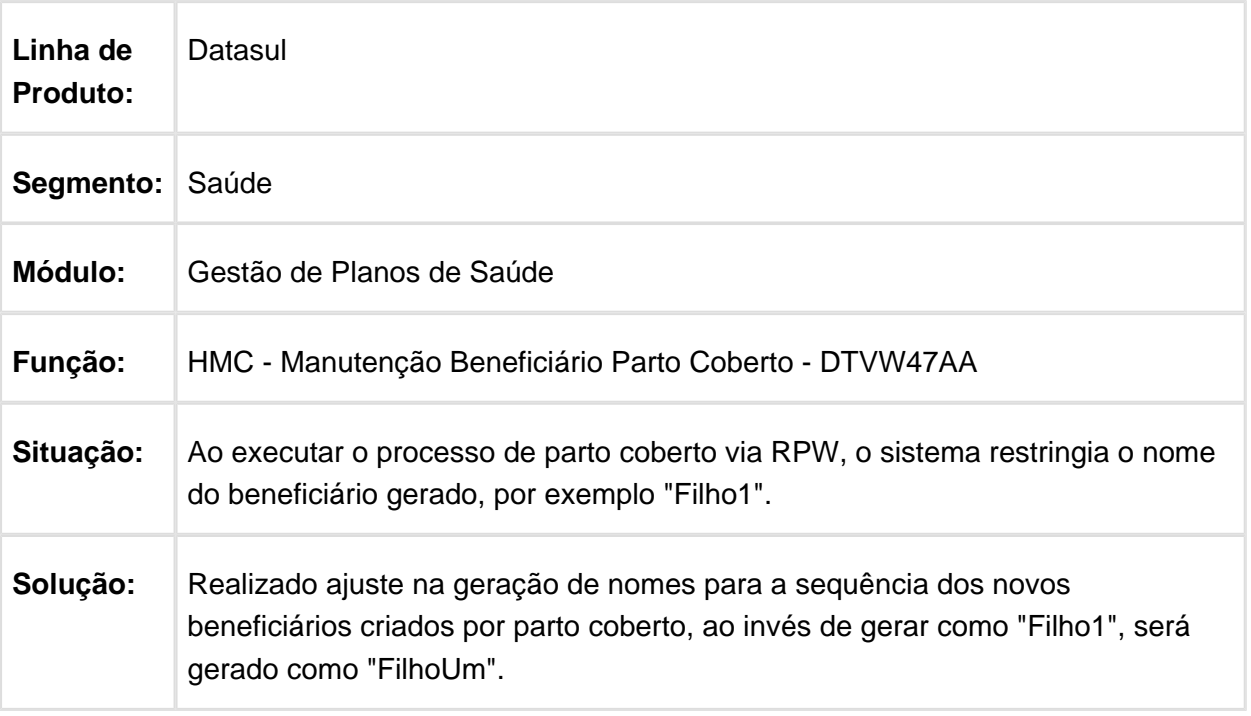

Macro desconhecida: 'rate'

# Considerar Mês e Ano de Último Reajuste na Seleção

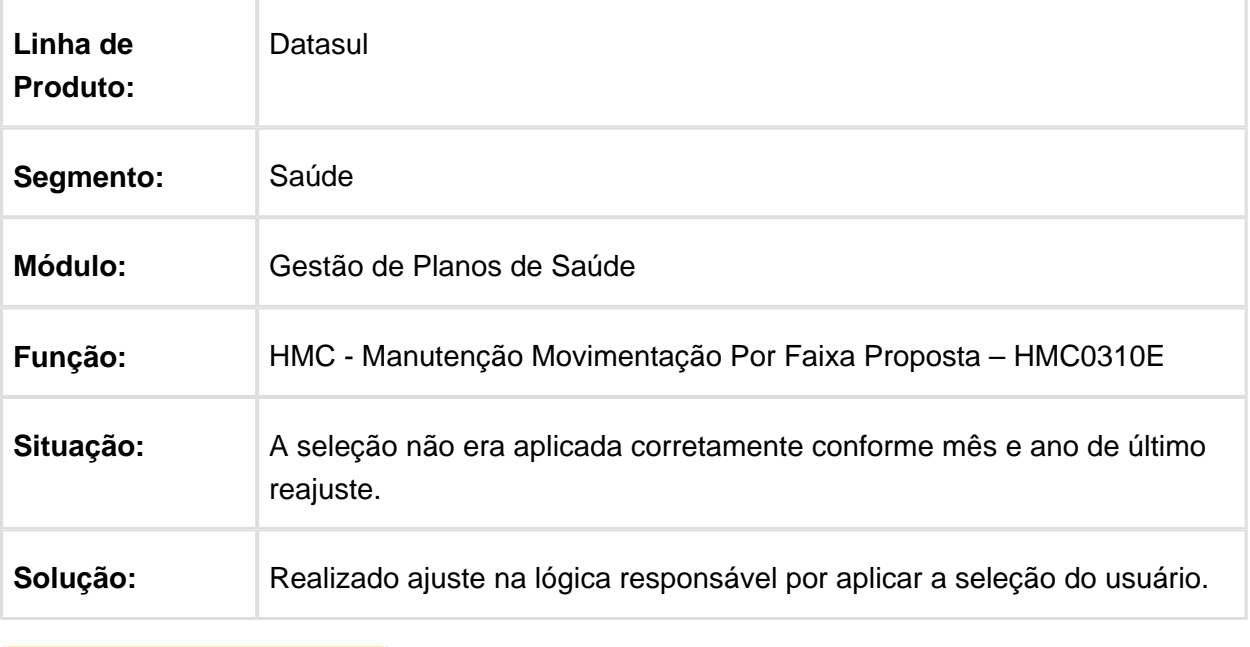

#### Impressão de Etiquetas na Geração de Documento de Identificação do **Beneficiário**

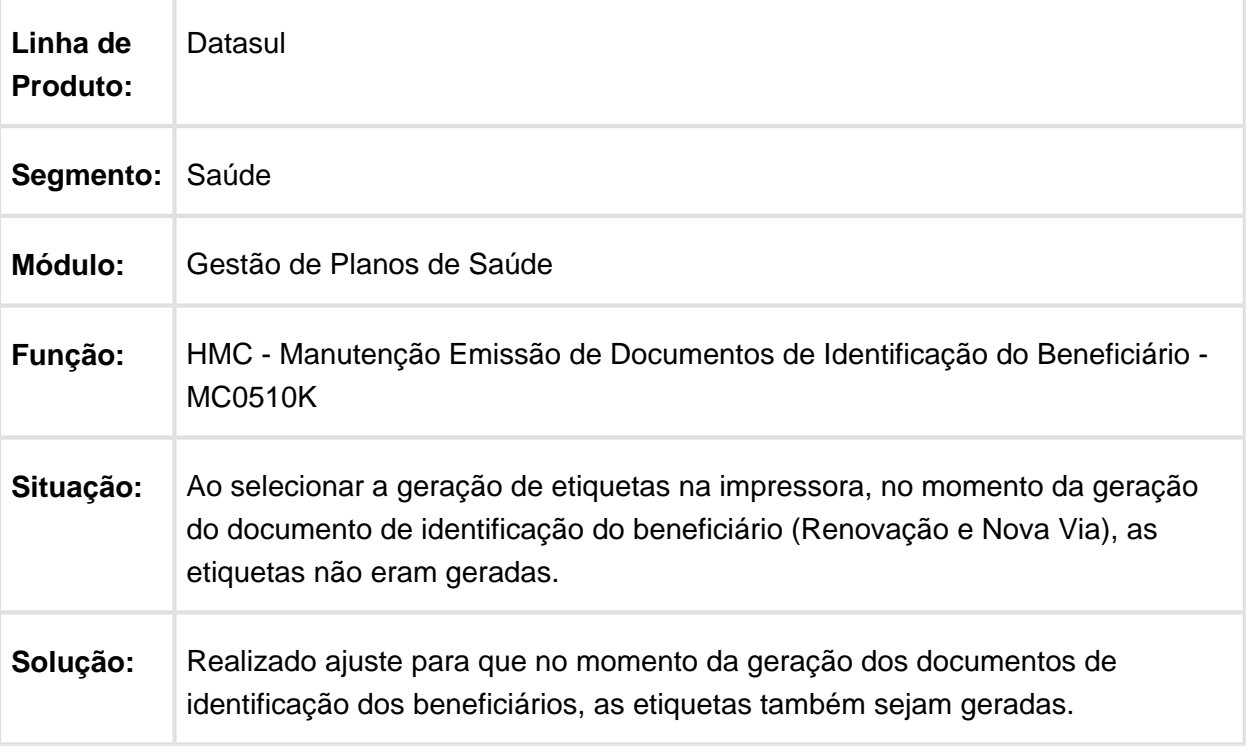

Macro desconhecida: 'rate'

### Emissão Documentos Beneficiário

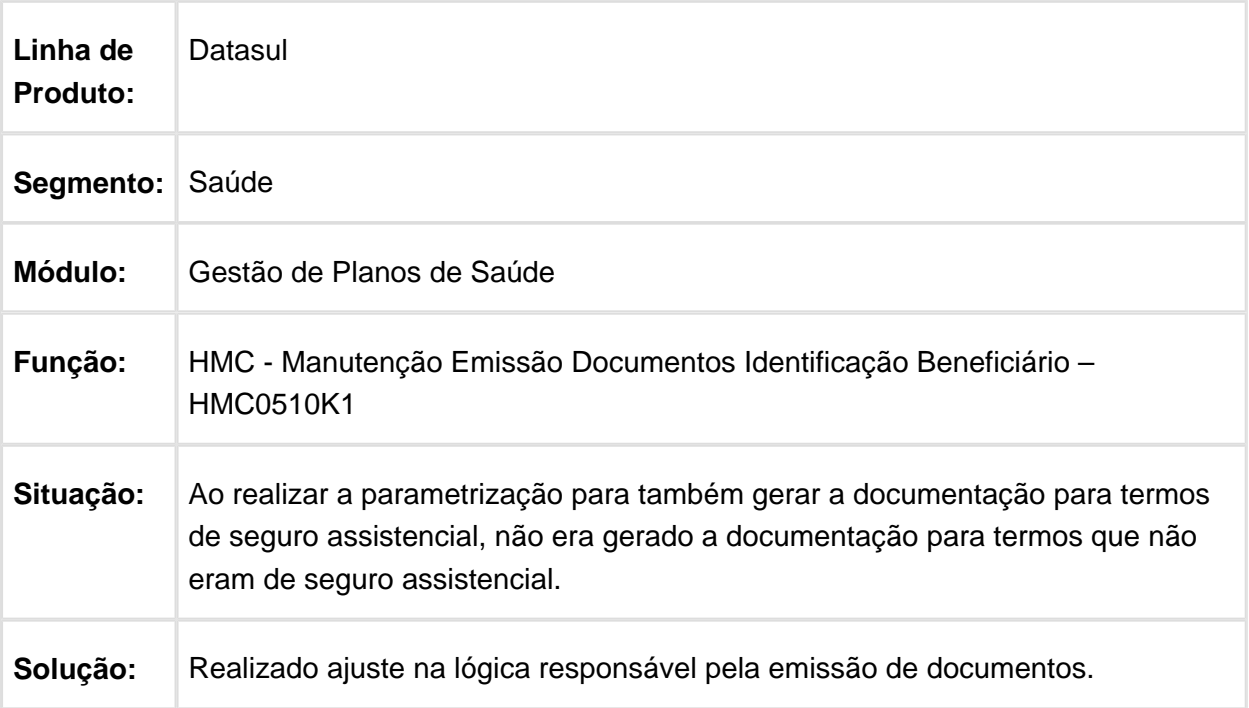

## Mensagem Progress na Importação de Repasse

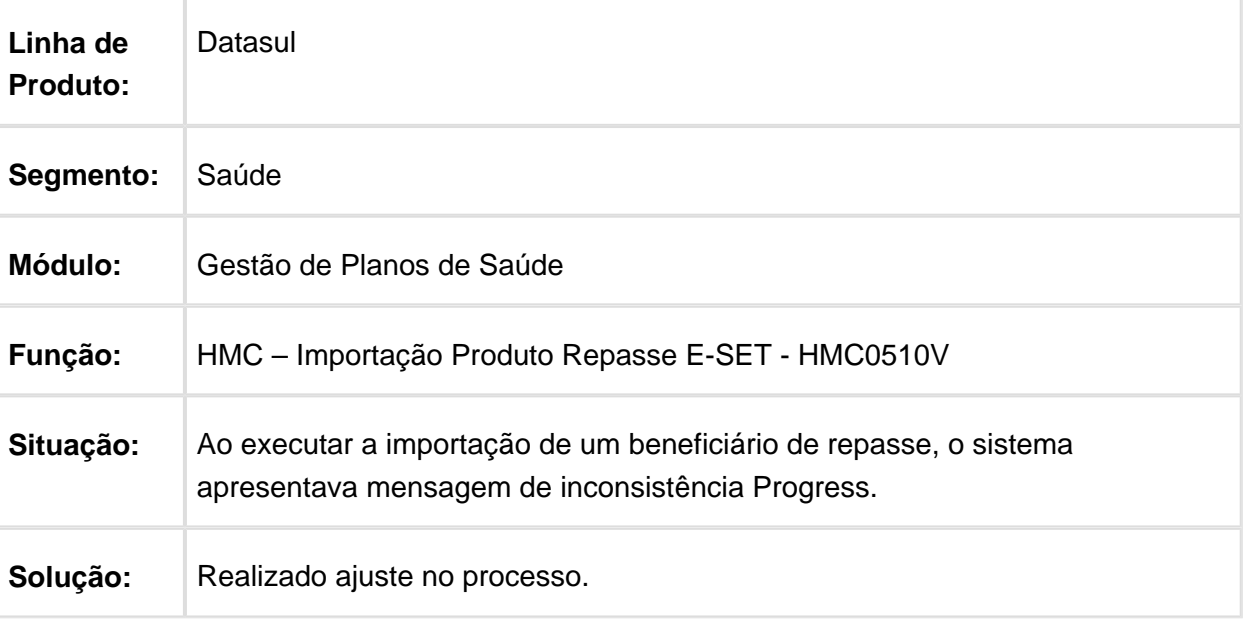

Macro desconhecida: 'rate'

## Ordenação Dados Relatório Acompanhamento MC0510M

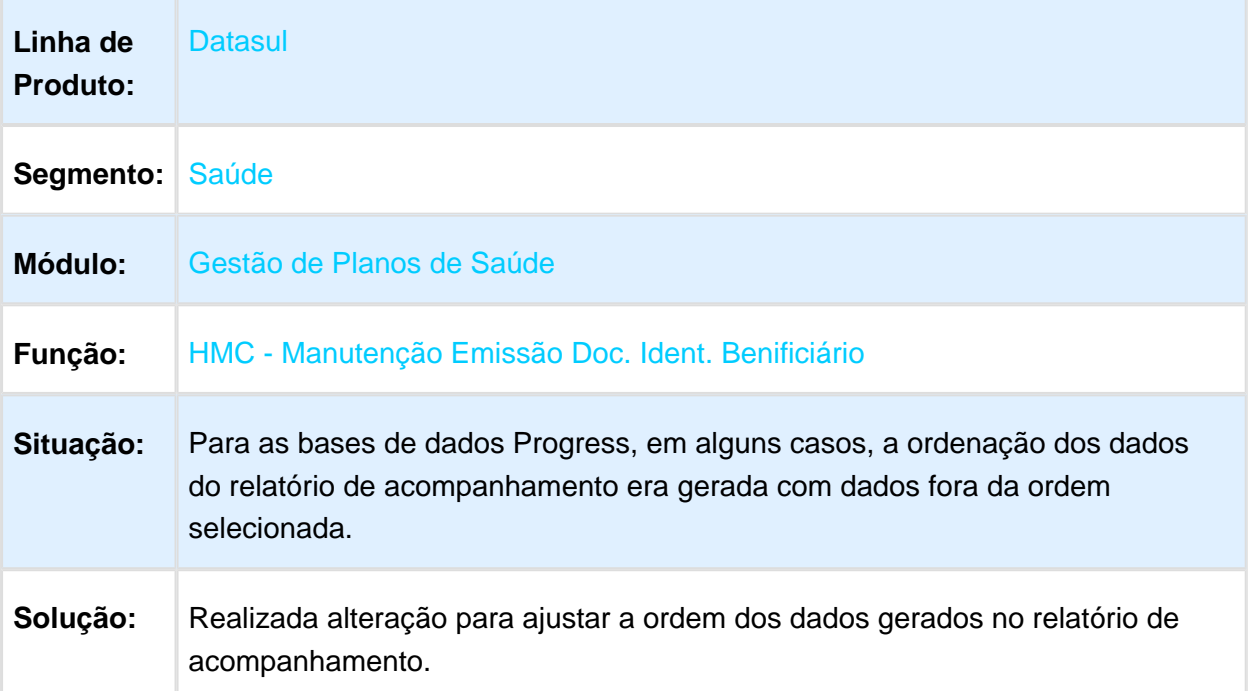

## Inconsistência UF Importação de Beneficiários de Empresa

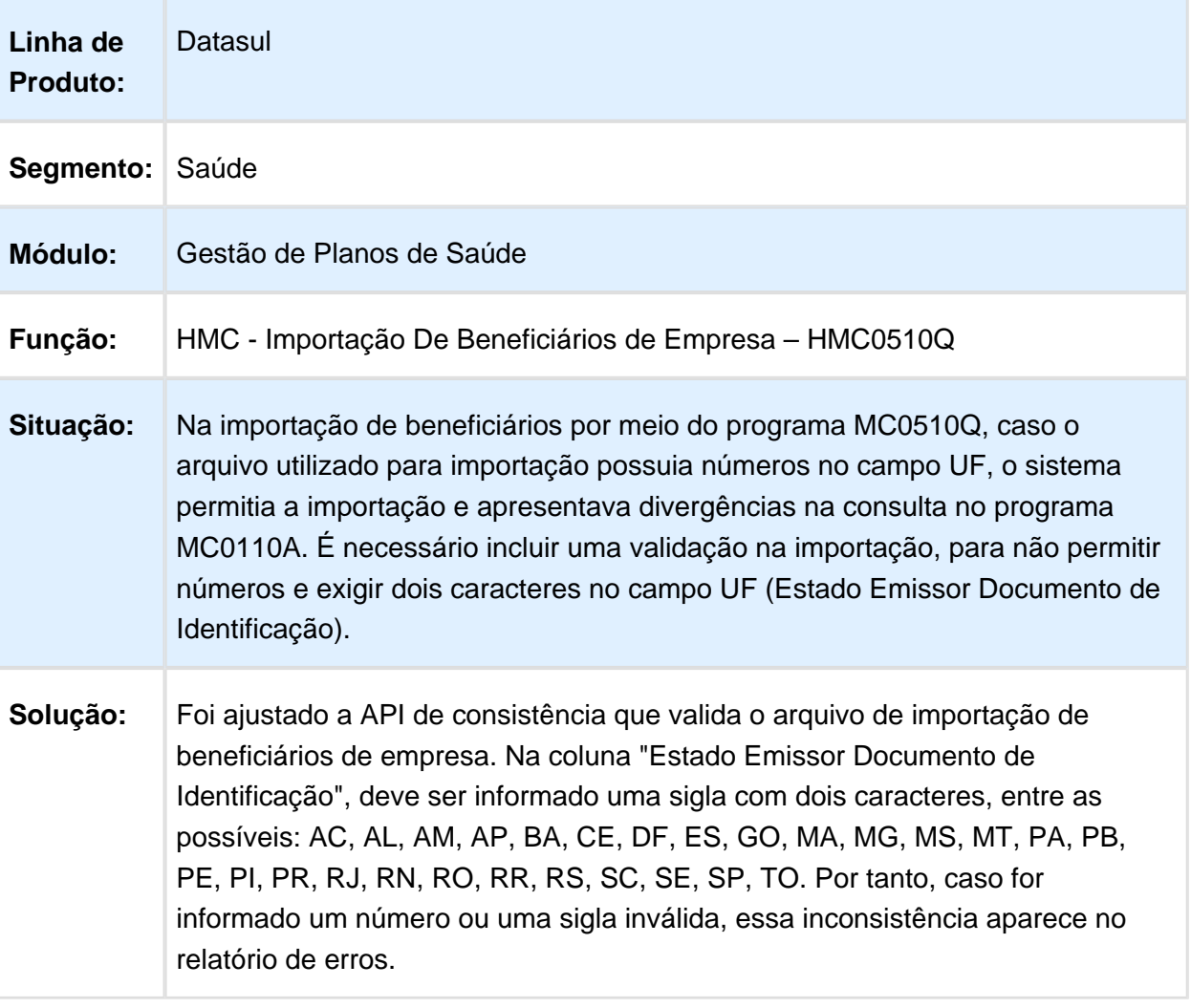

## Bloqueio na Geração 2º Via sem Cobrança RPW

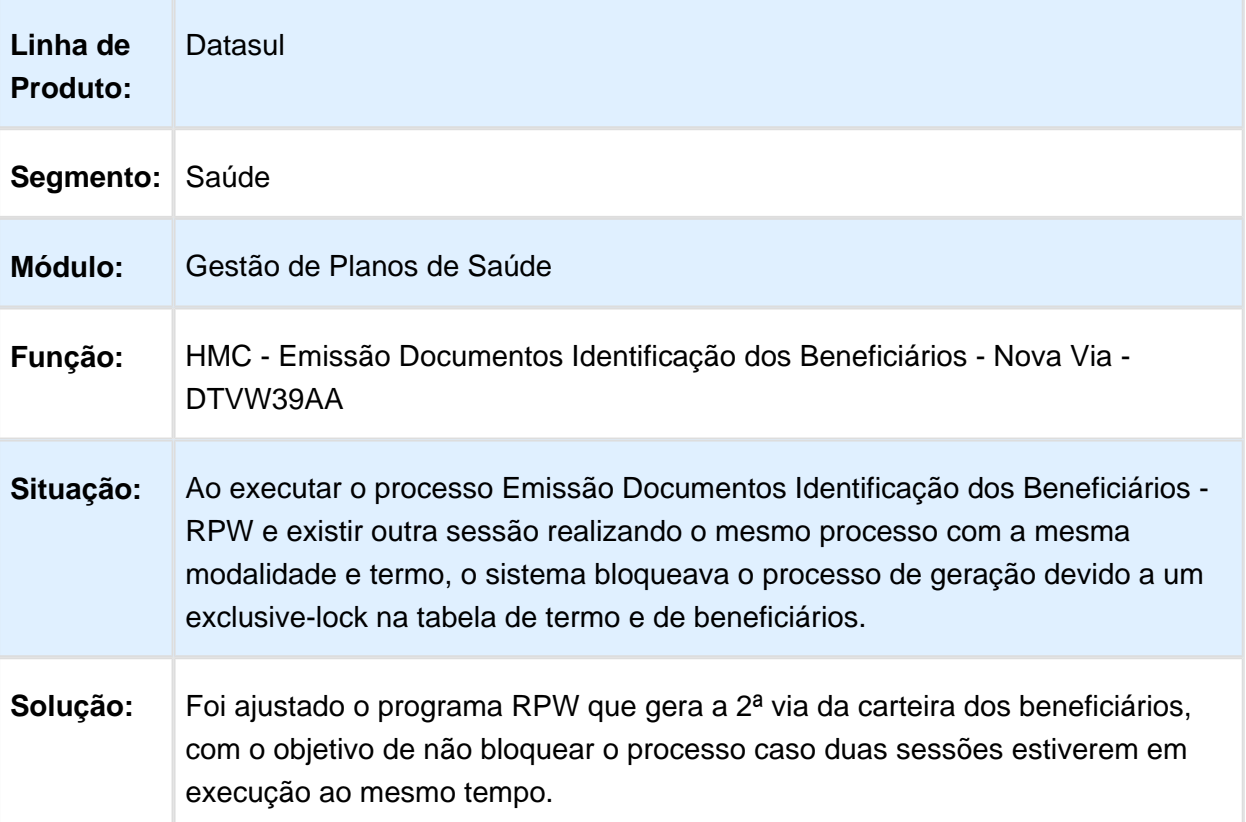

## Inconsistência Geração RPW Nova Via de Cartão

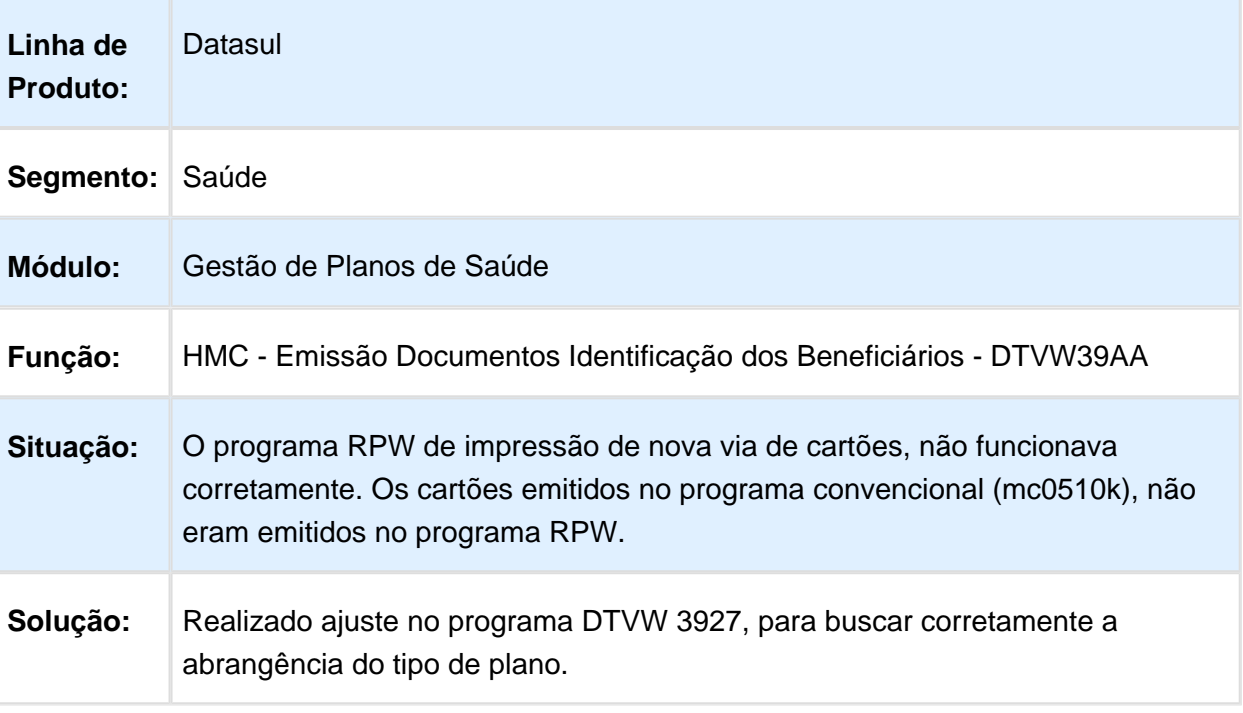

## Inconsistência Geração RPW Renovação de cartão

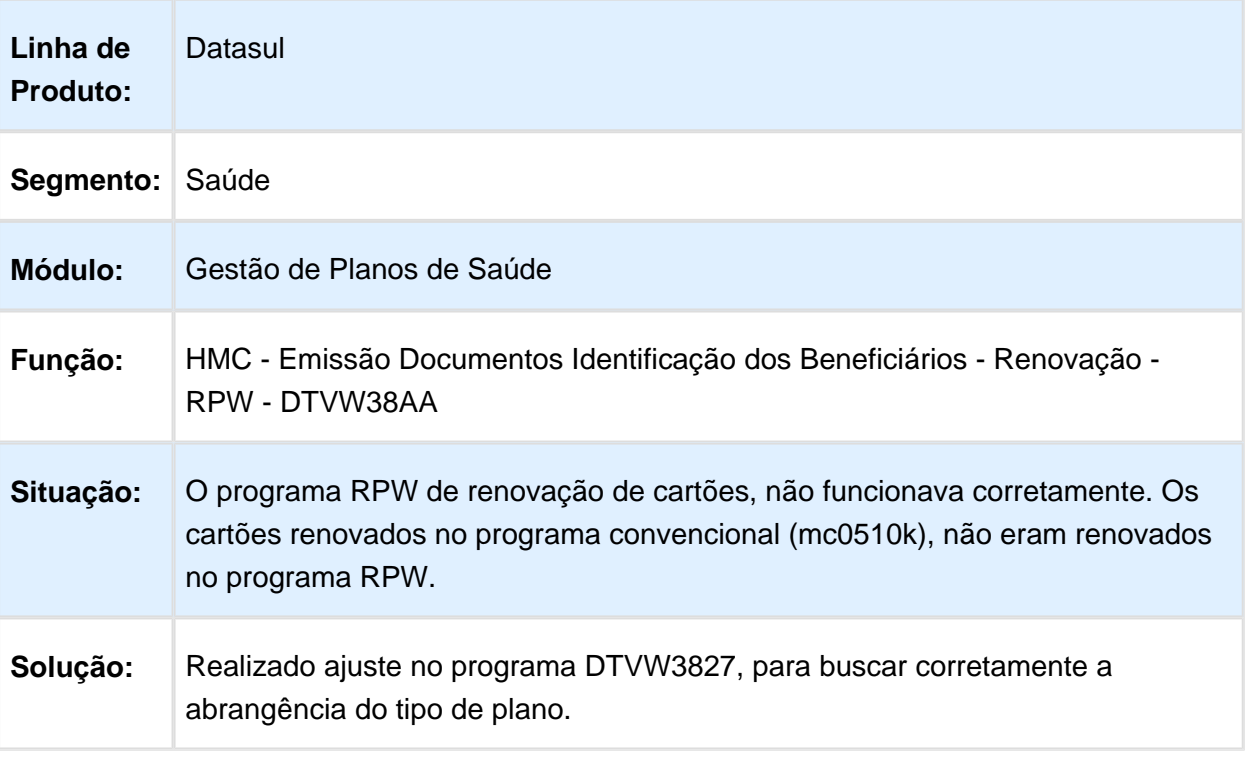

## Geração de Parto Coberto

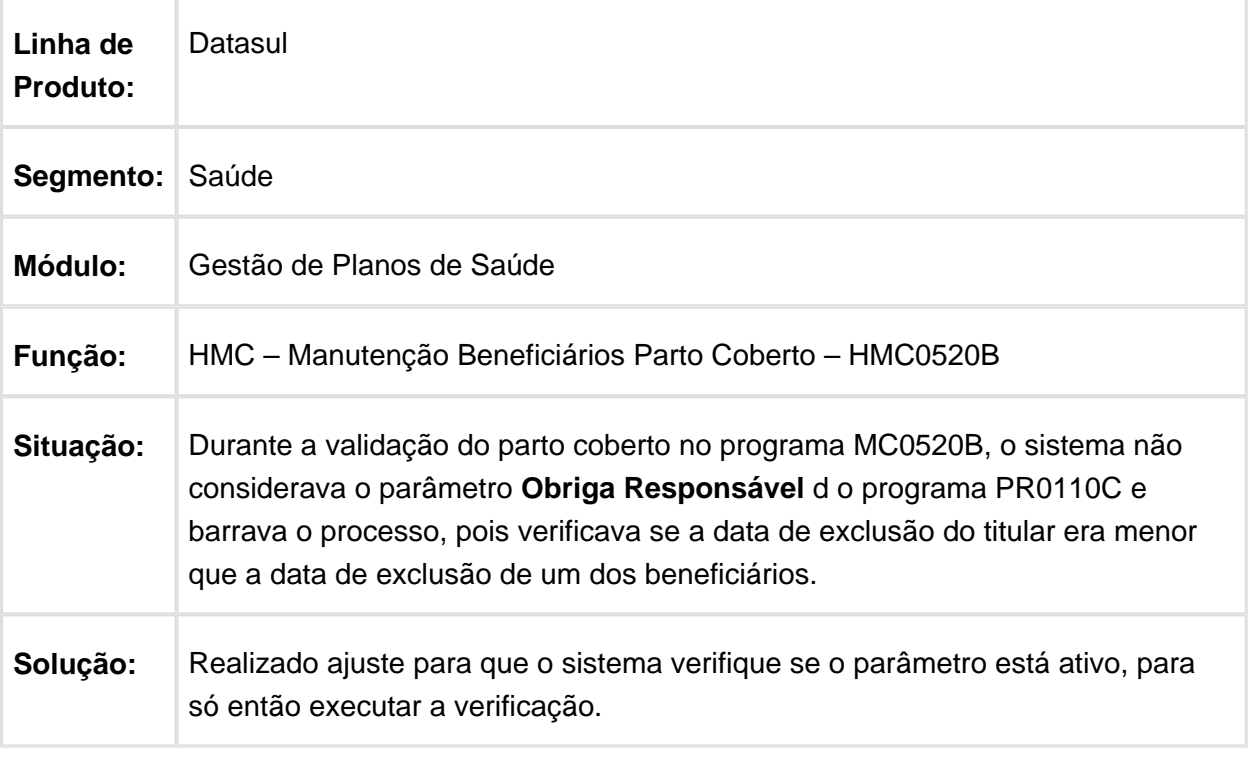

Macro desconhecida: 'rate'

## Ajustes RN412

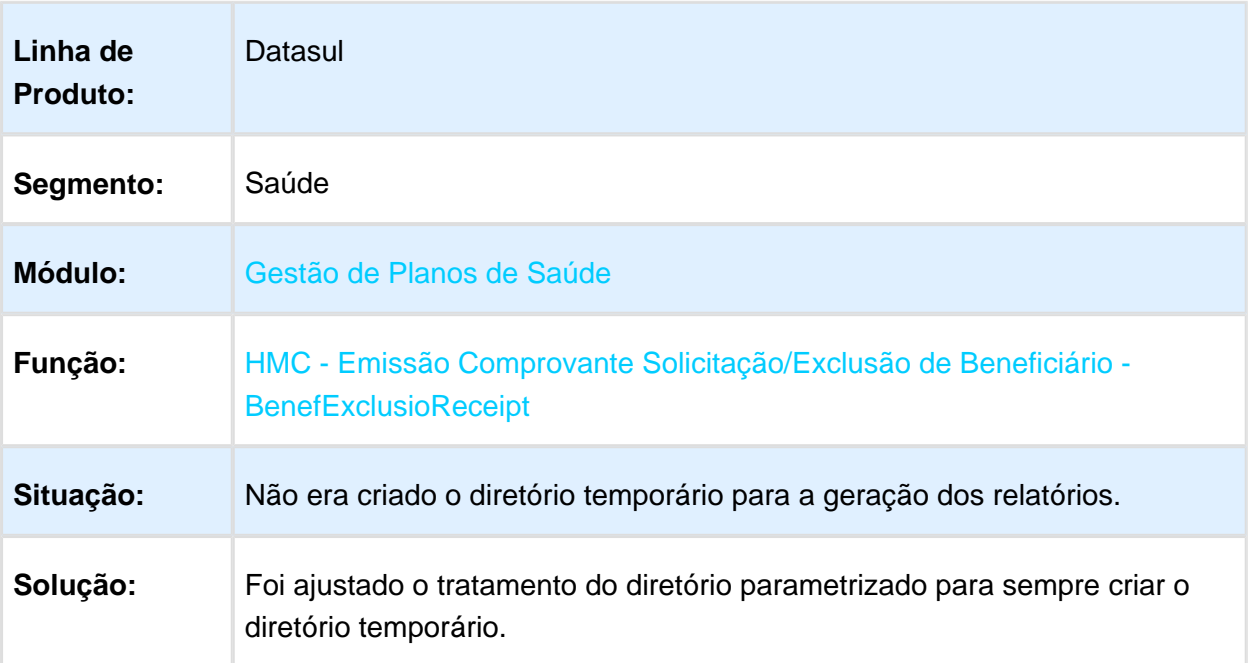

#### Não Carregar Todos Beneficiários do Termo no Processo de **Cancelamento**

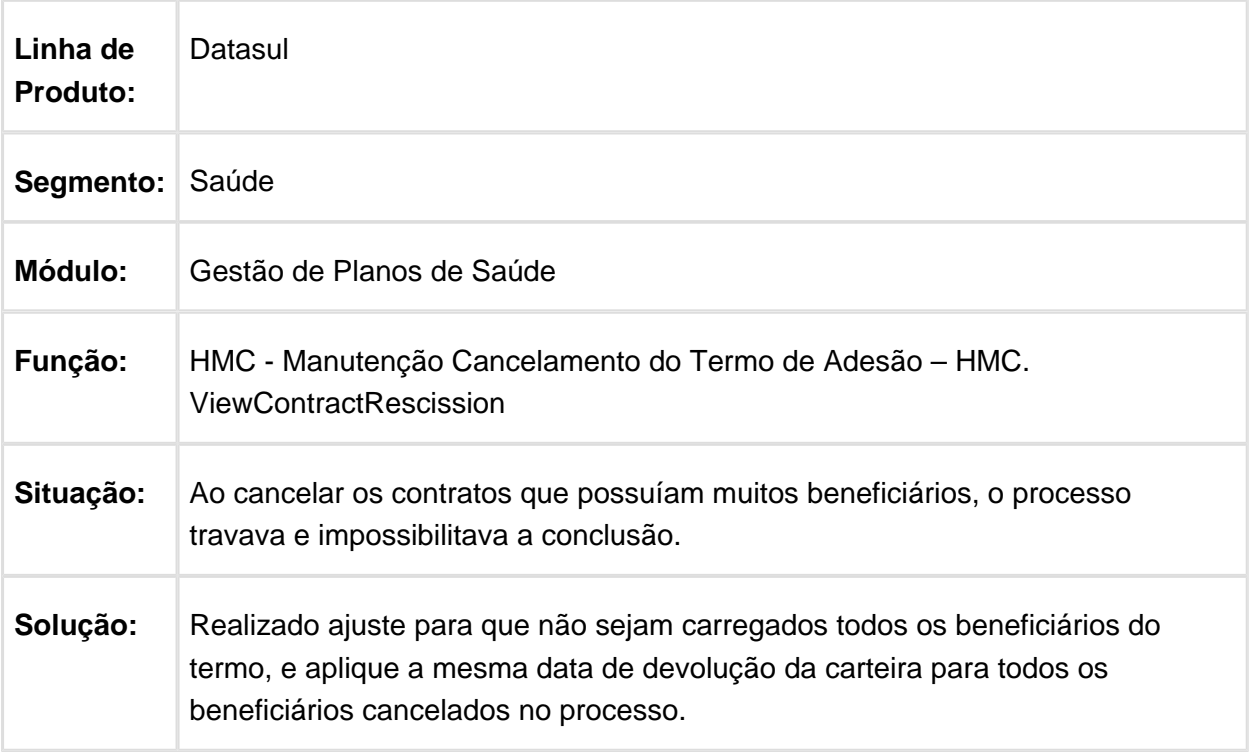

## Ajuste Cadastrais no Menu HMC

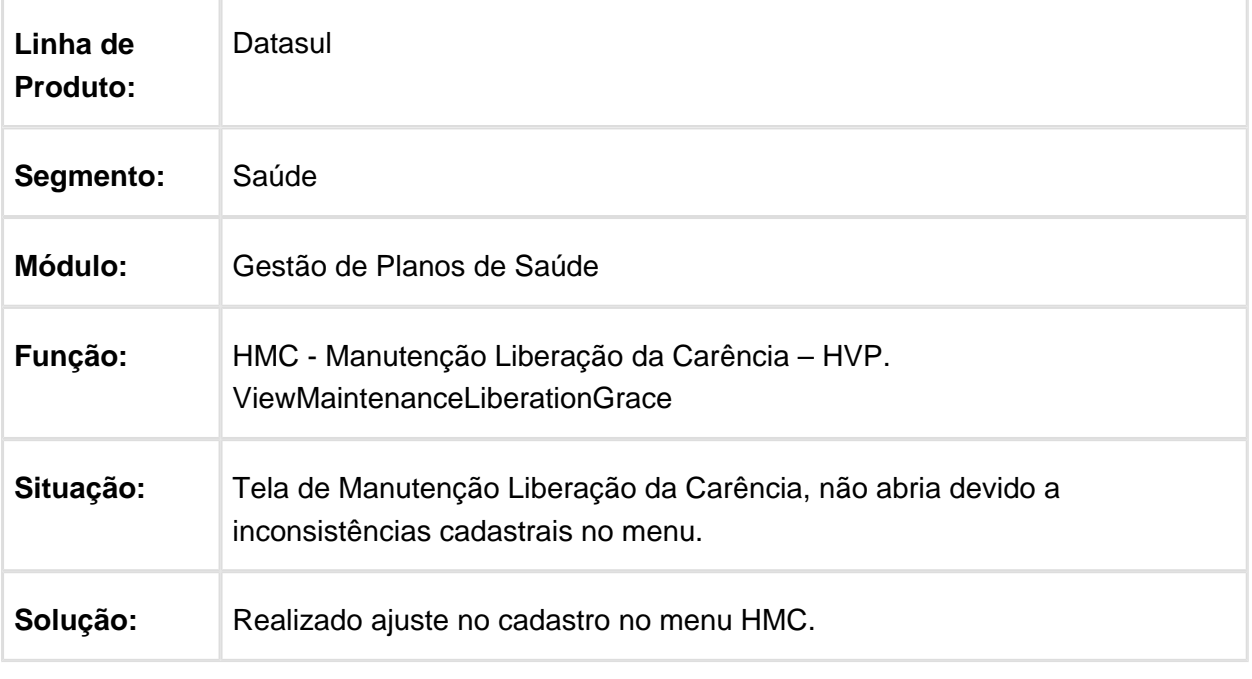

Macro desconhecida: 'rate'

## Importação de Beneficiários CSV

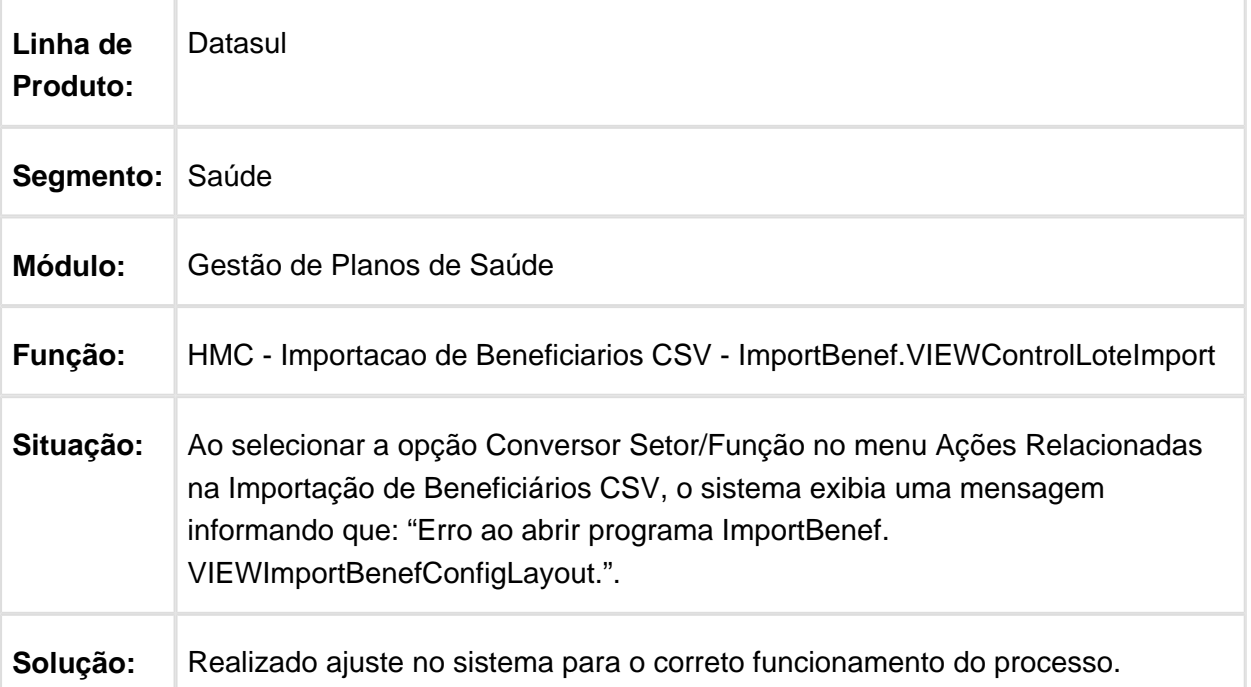

## Ajustes Tela de Importação de Beneficiários CSV

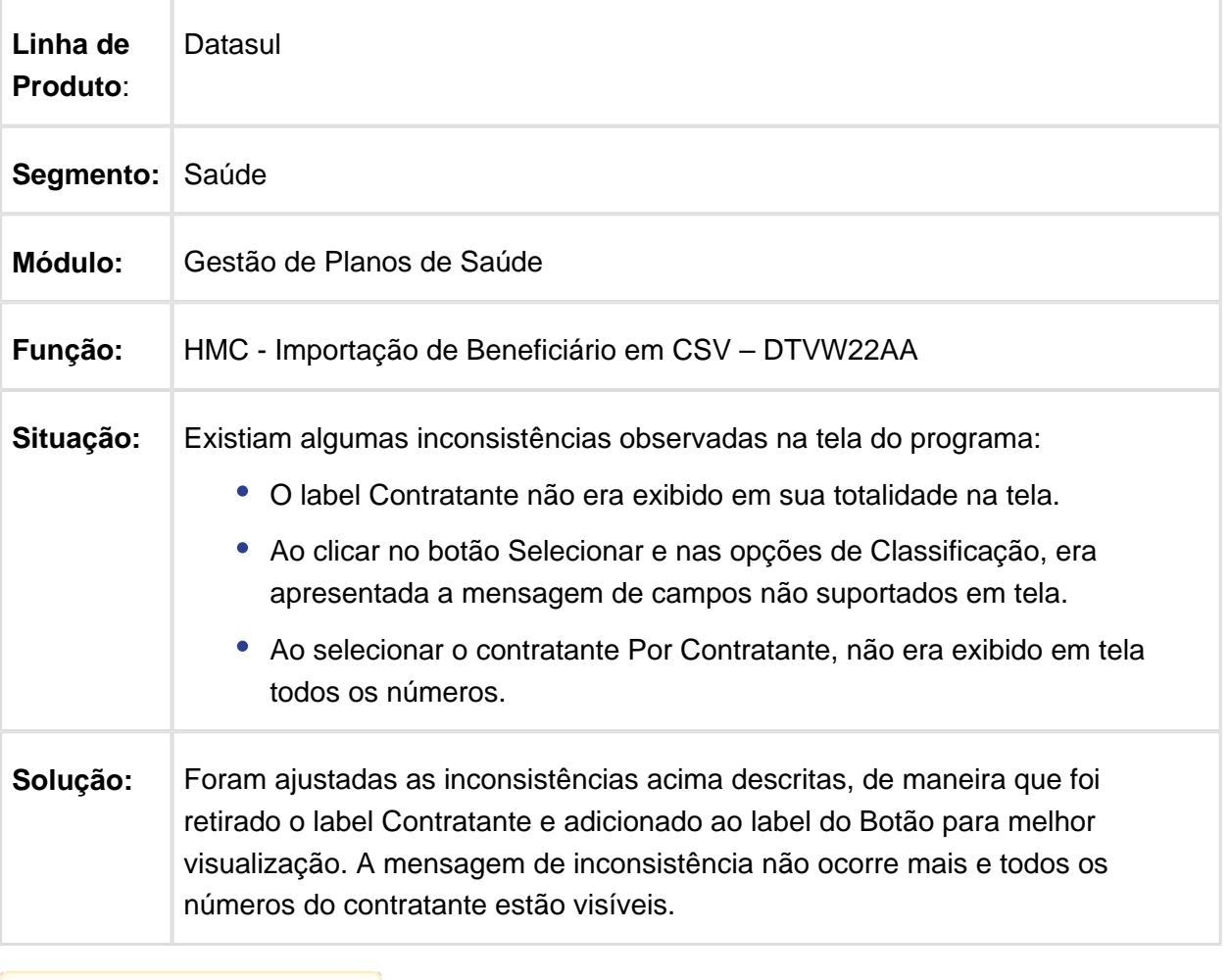

## HMR - Gestão de Relacionamentos - Manutenção - 12.1.17

#### Permissões para os Dados Adicionais no HMR

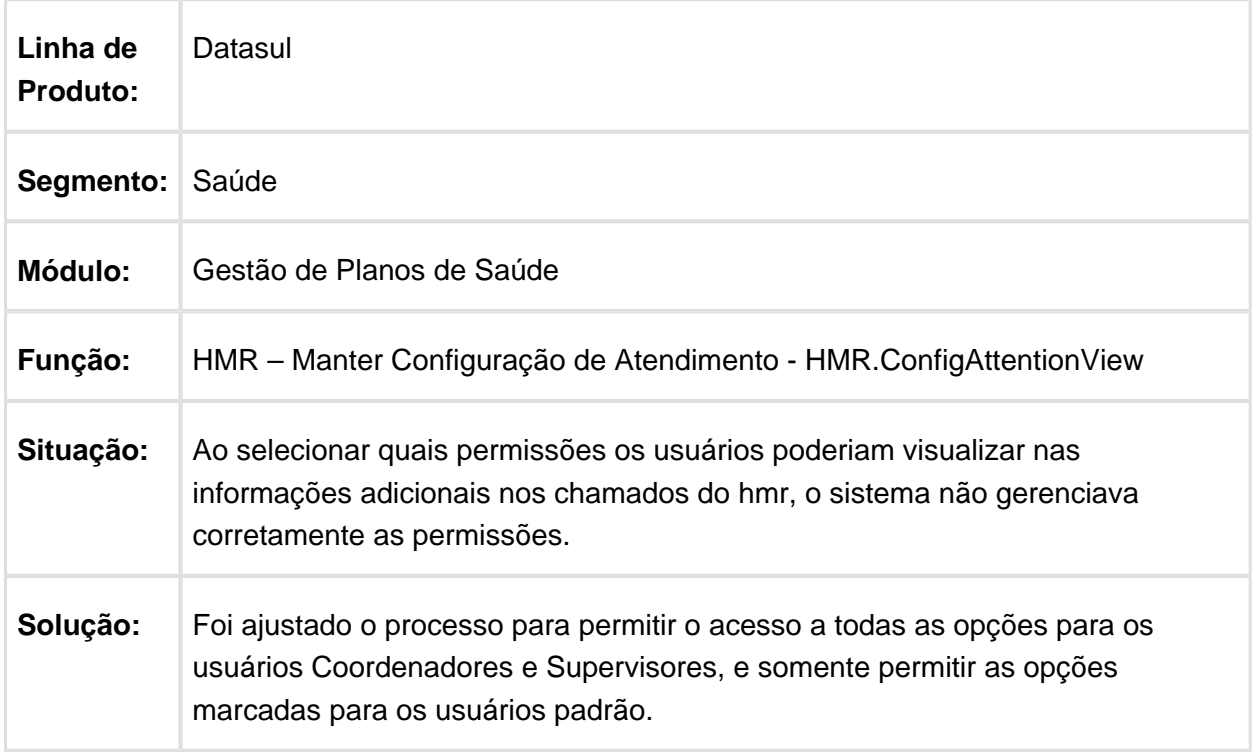

## HPP - Pagamento de Prestadores - Manutenção - 12.1.17

## Controle dos Movimentos do RESSUS já Provisionados

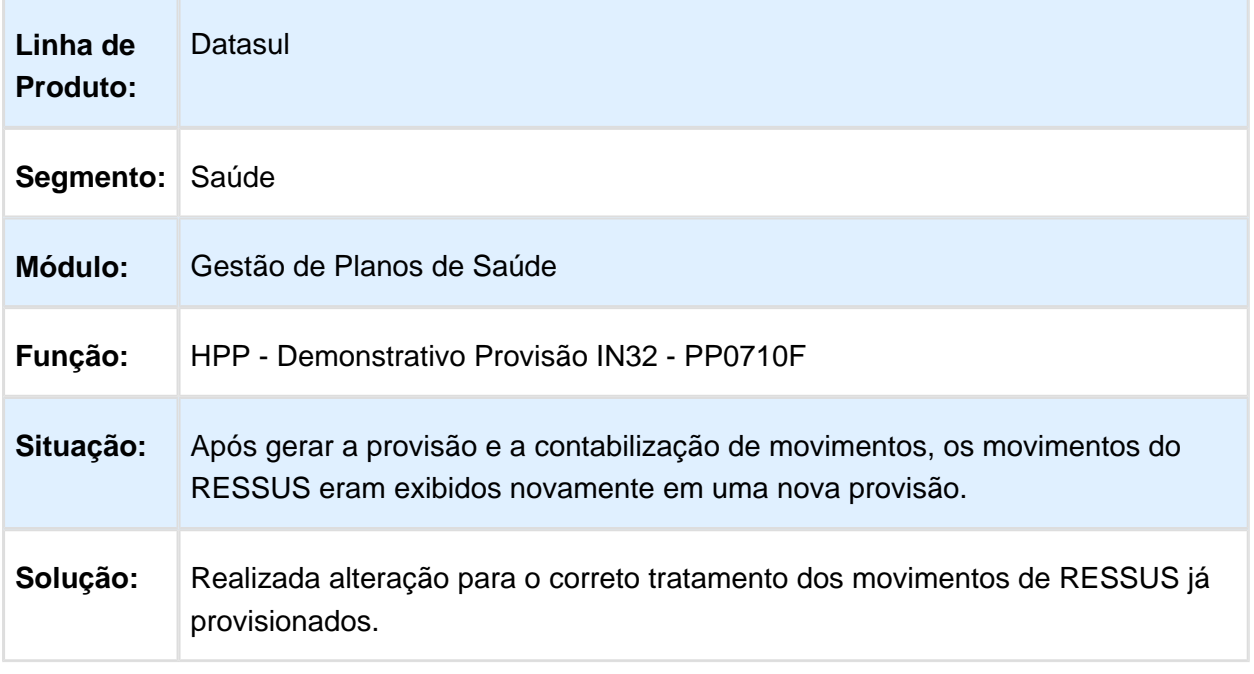

#### Inconsistência na Aplicação de Porcentagem Deflatores no Valor Final Pago

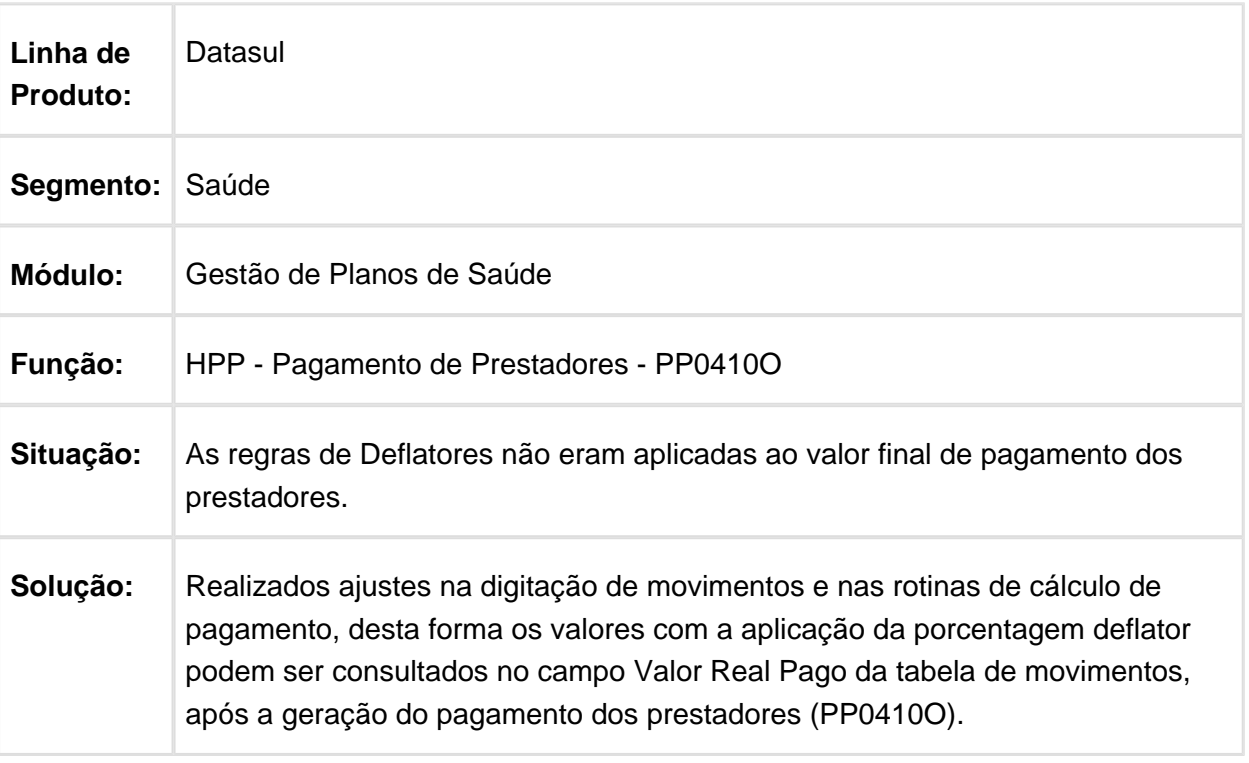

# Considerar Fluxo Financeiro Genérico na Integração do Contas a Pagar

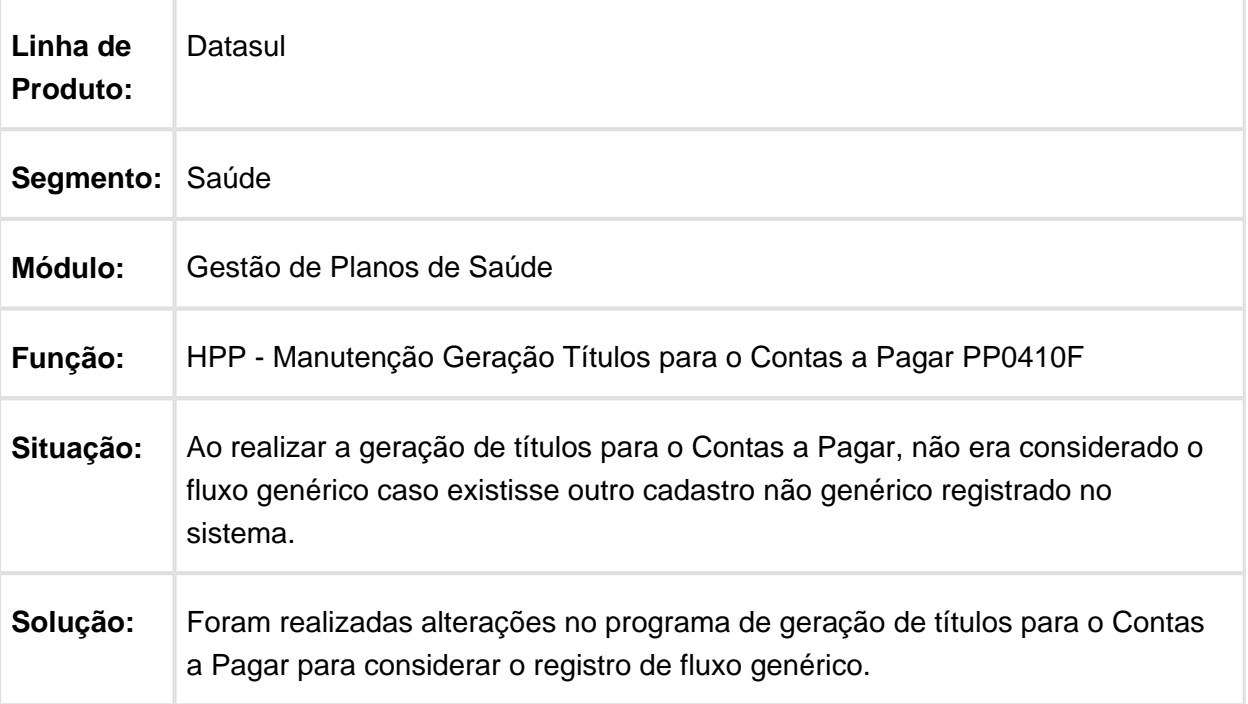

## Validação das Informações para os Campos 4 e 5 do Registro 30

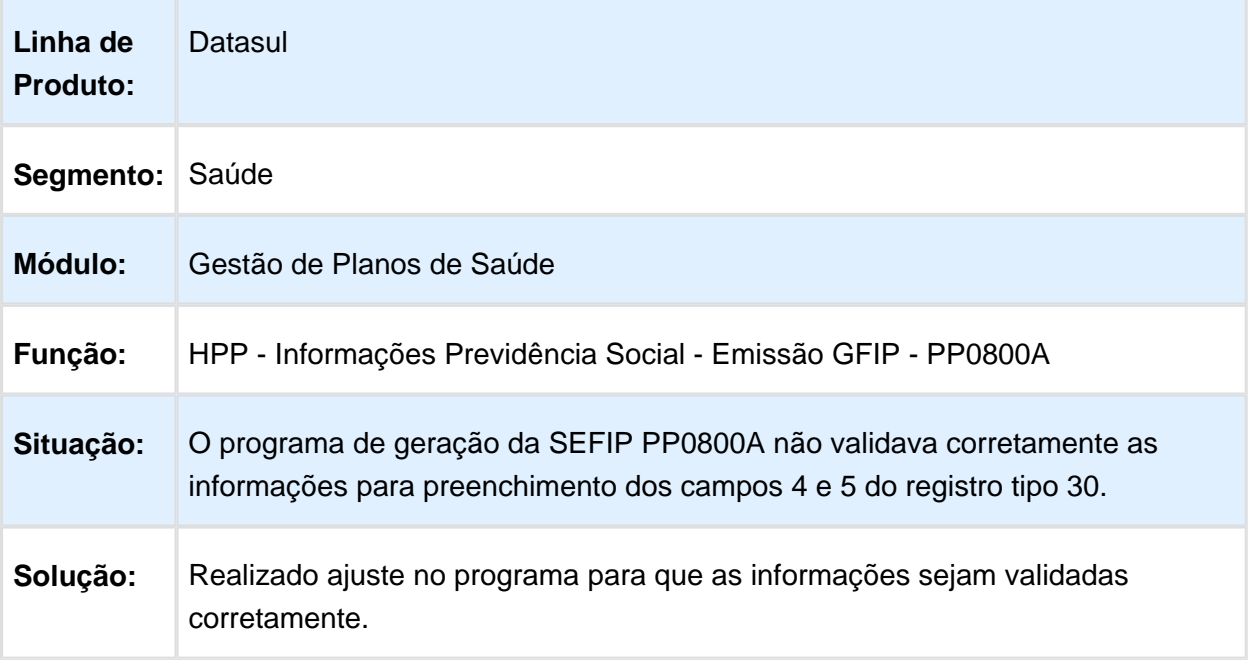

# Apresentação do Código CNAE Fiscal em Tela

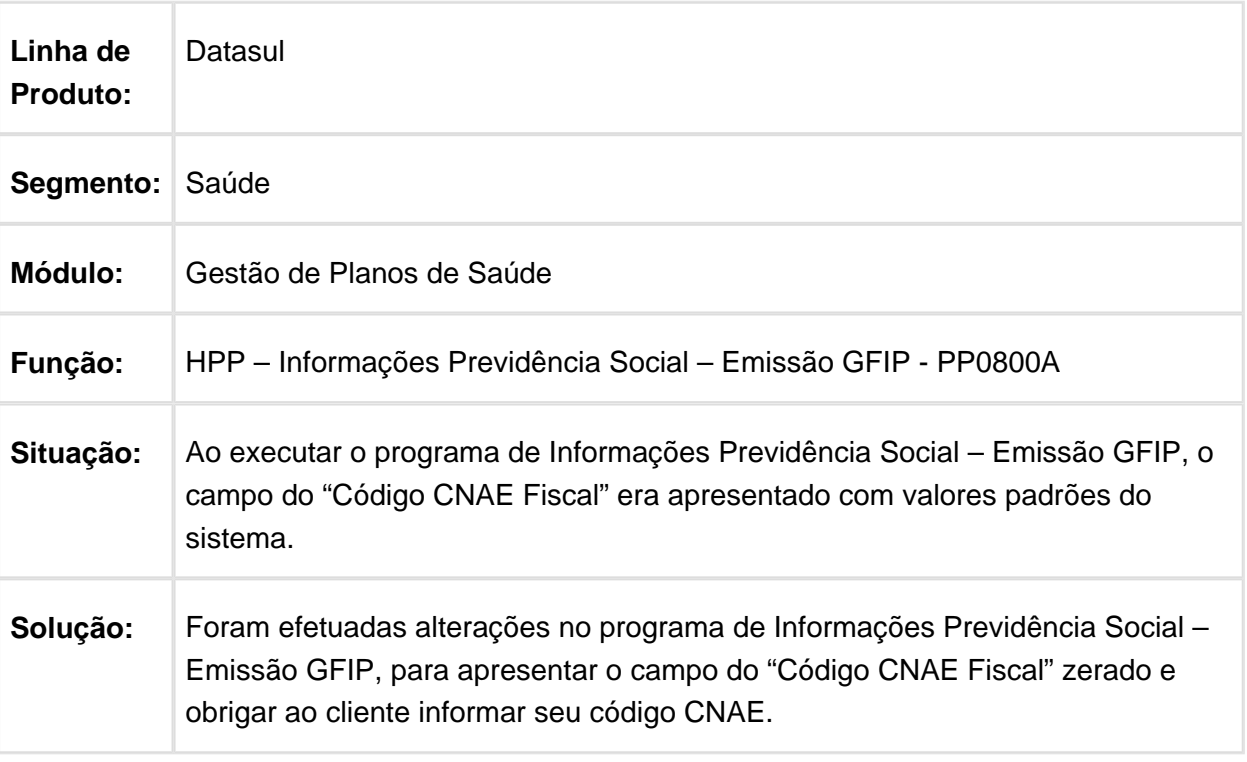

Macro desconhecida: 'rate'

## Busca de Títulos de Impostos no Contas a Pagar

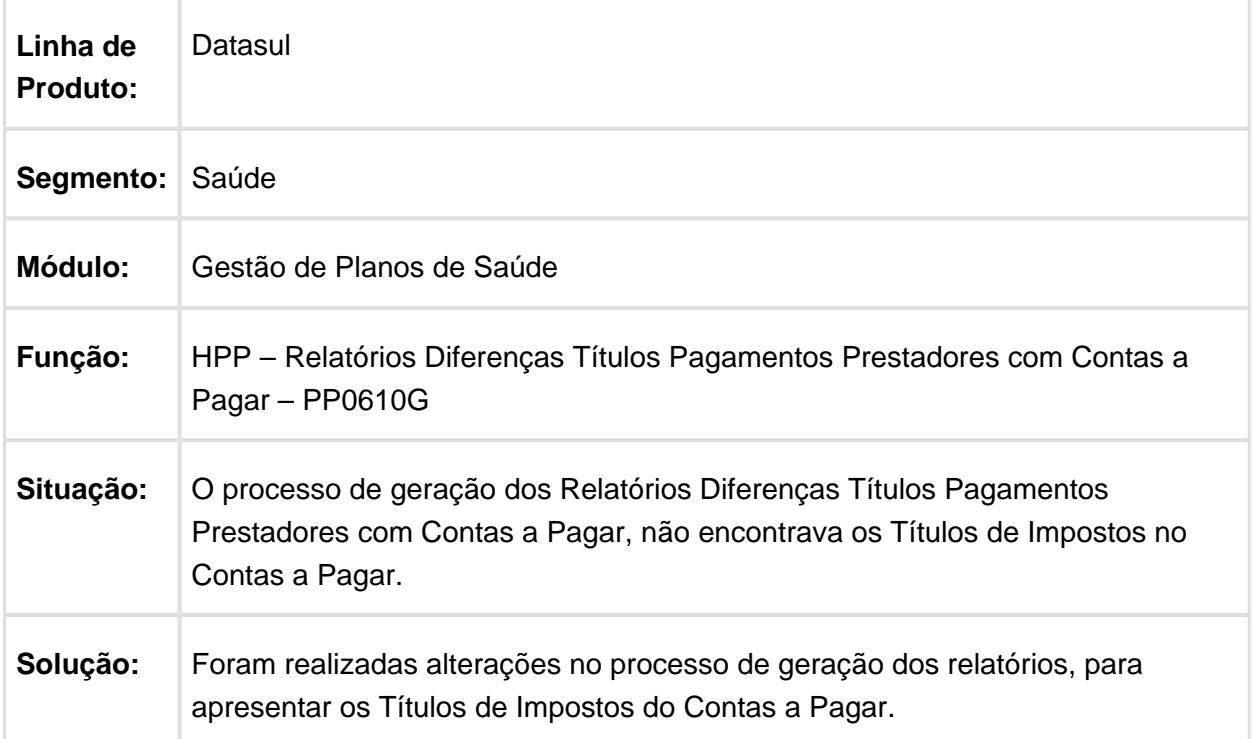

# Importação Eventos Extras Caractere Inválido

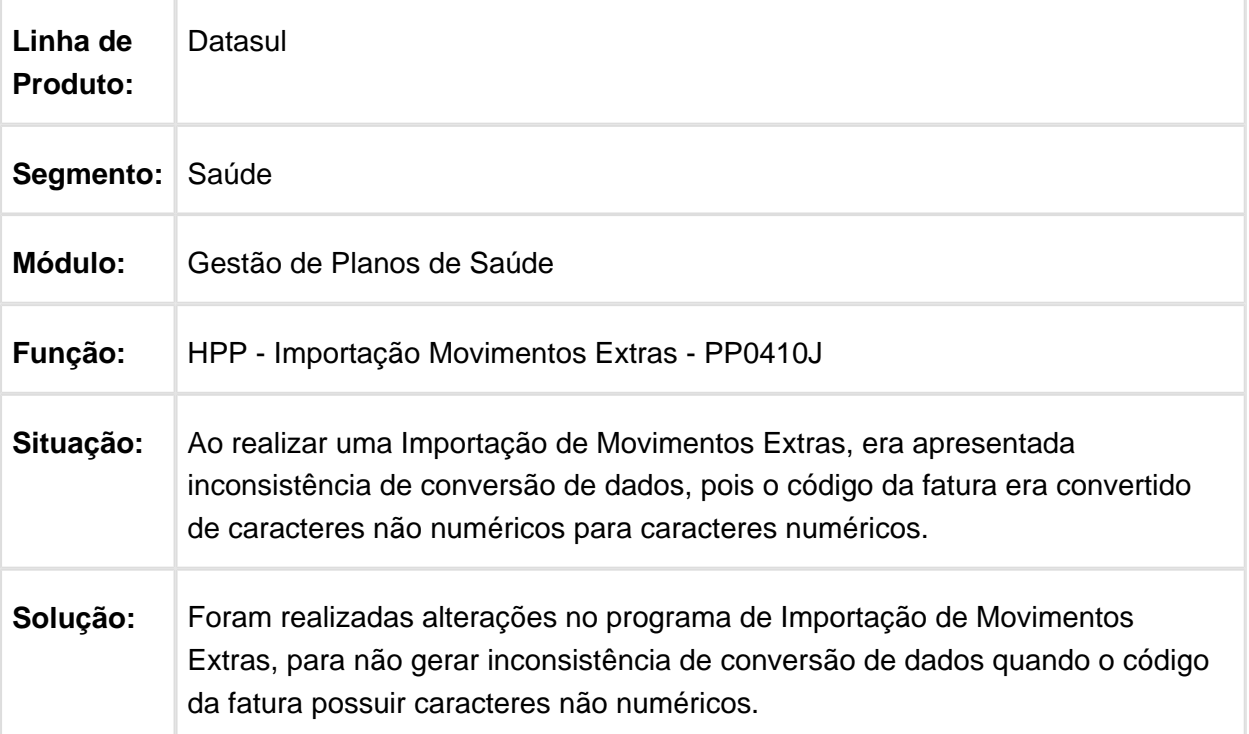

## Apresentação do Código do Centro de Custo

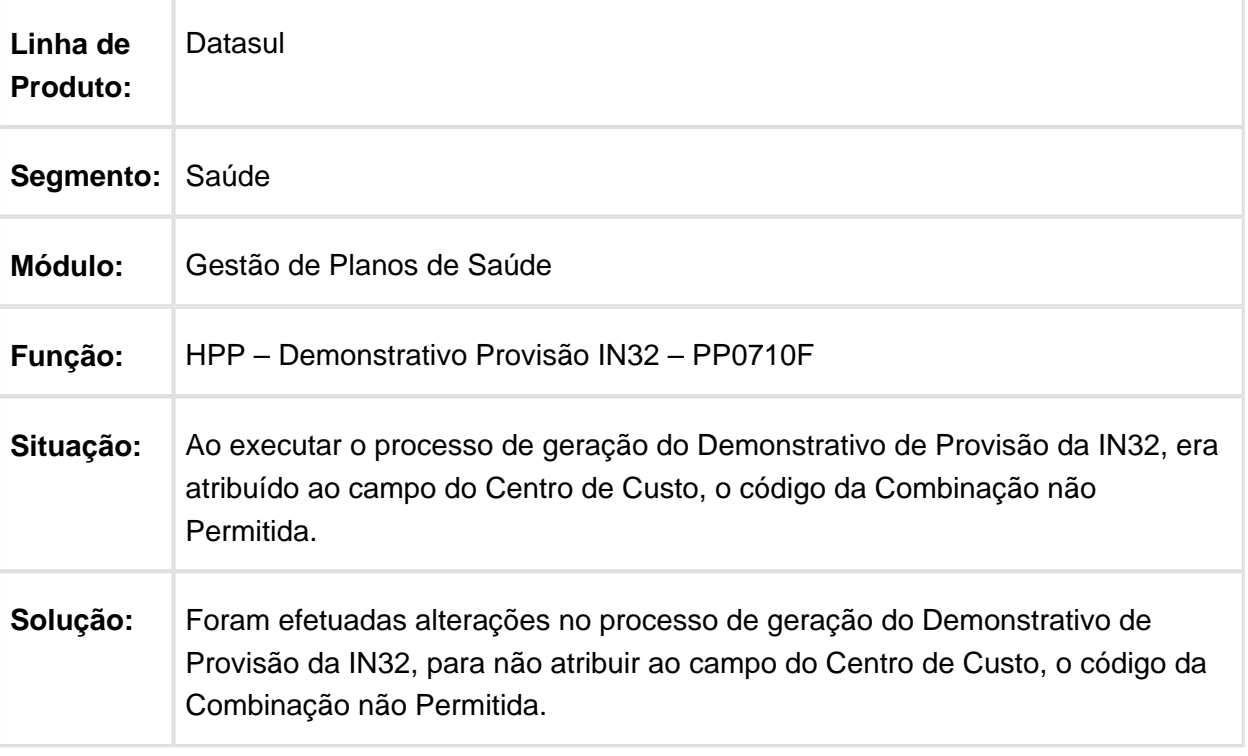

#### Indicador de Cálculo da Base de IRRF

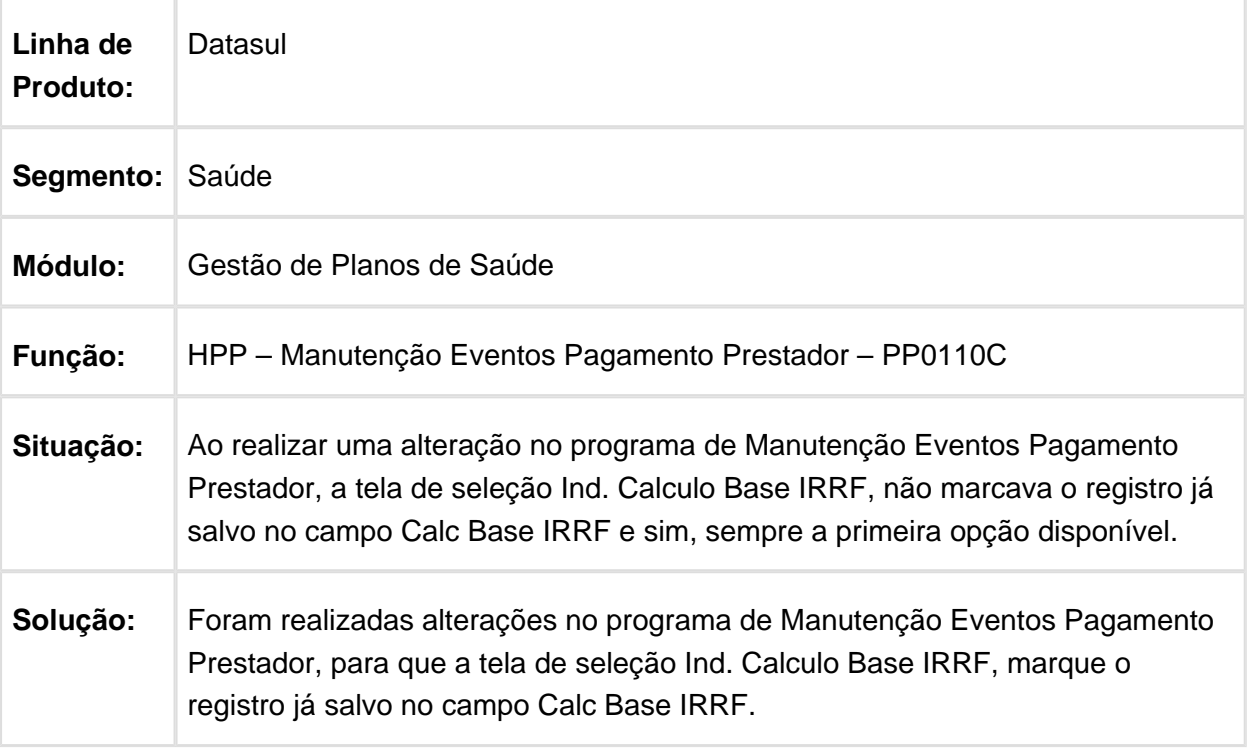

## Importação de Movimentos Extras - PP0410J

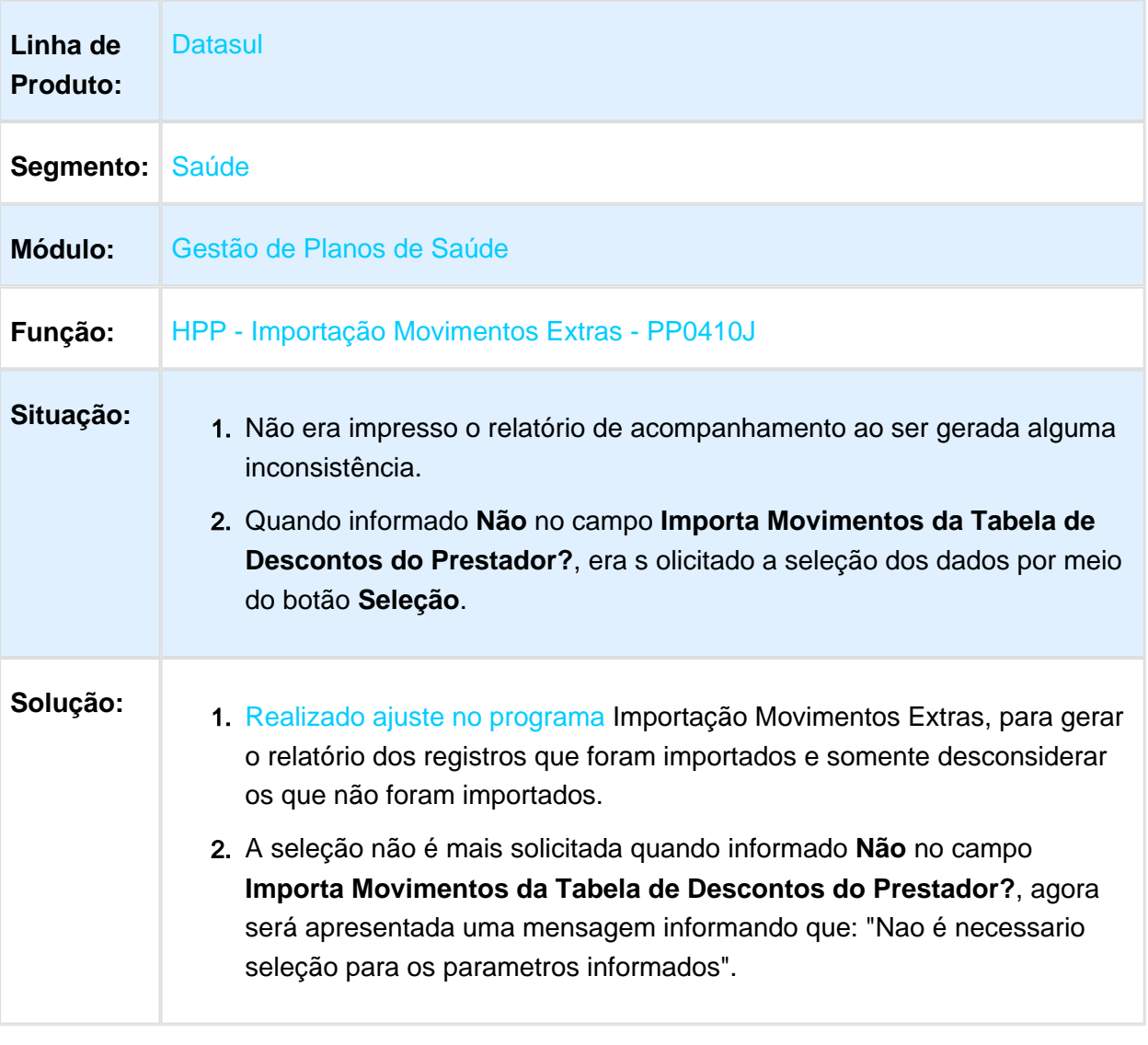

#### Ajustar na Pesquisa das Faturas o Campo de Exibição do Número da **Fatura**

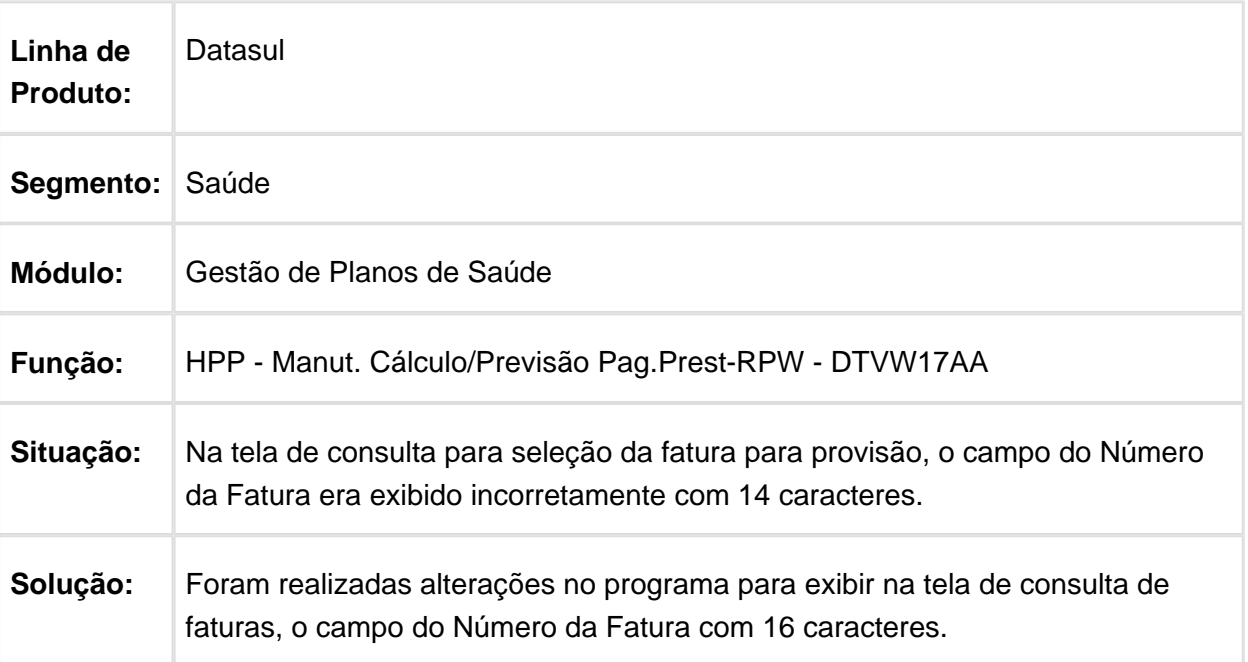

#### Totalizadores Demonstrativo IN32

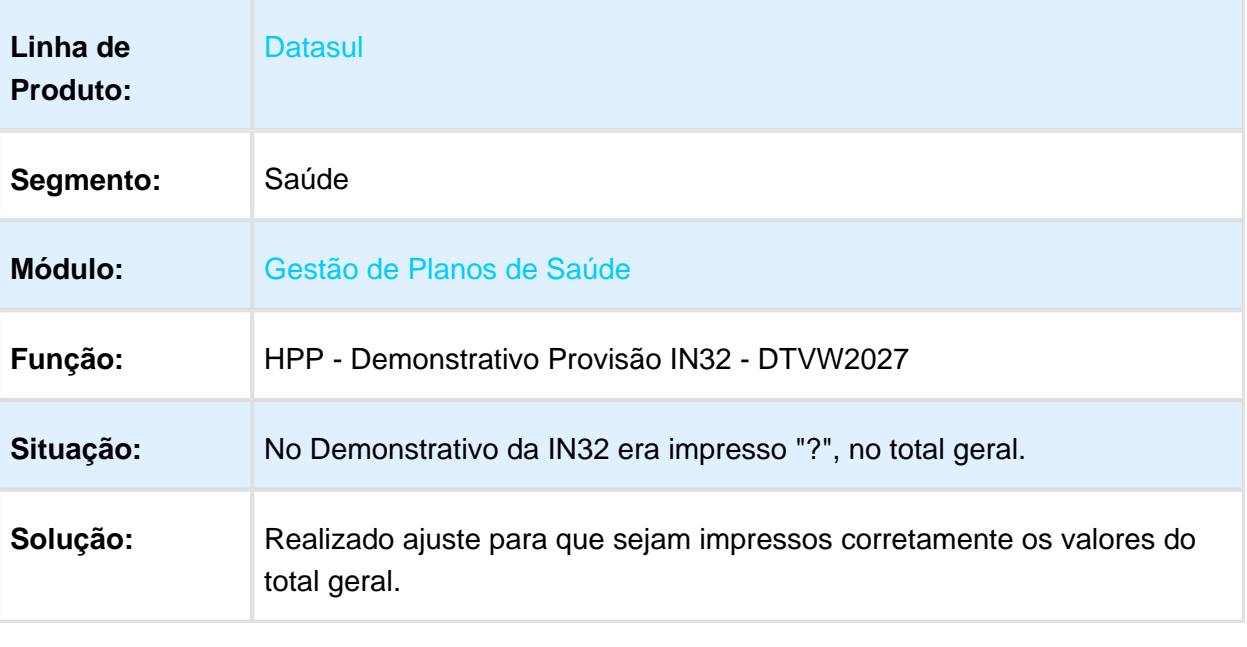

#### Valores Inconsistentes nos Campos Totalizadores

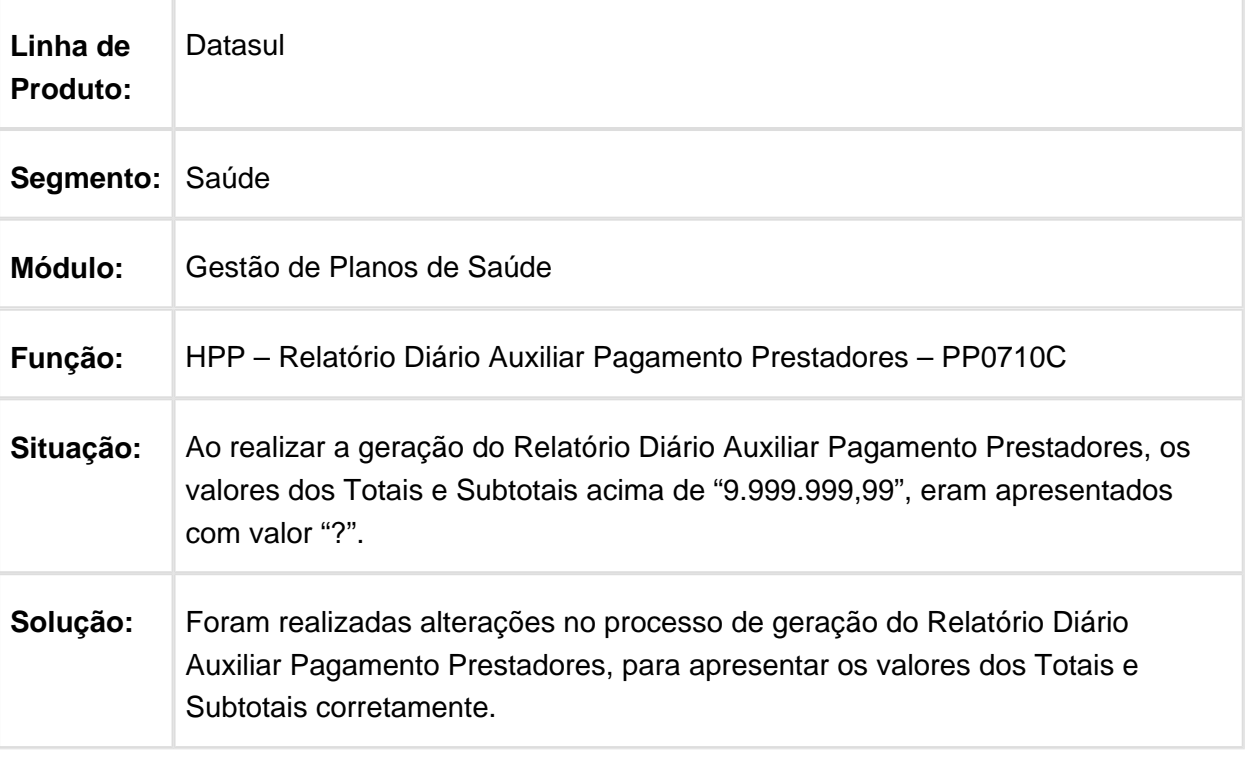

Macro desconhecida: 'rate'

## Remover Visível no Menu de Programa Referente a Subprocesso

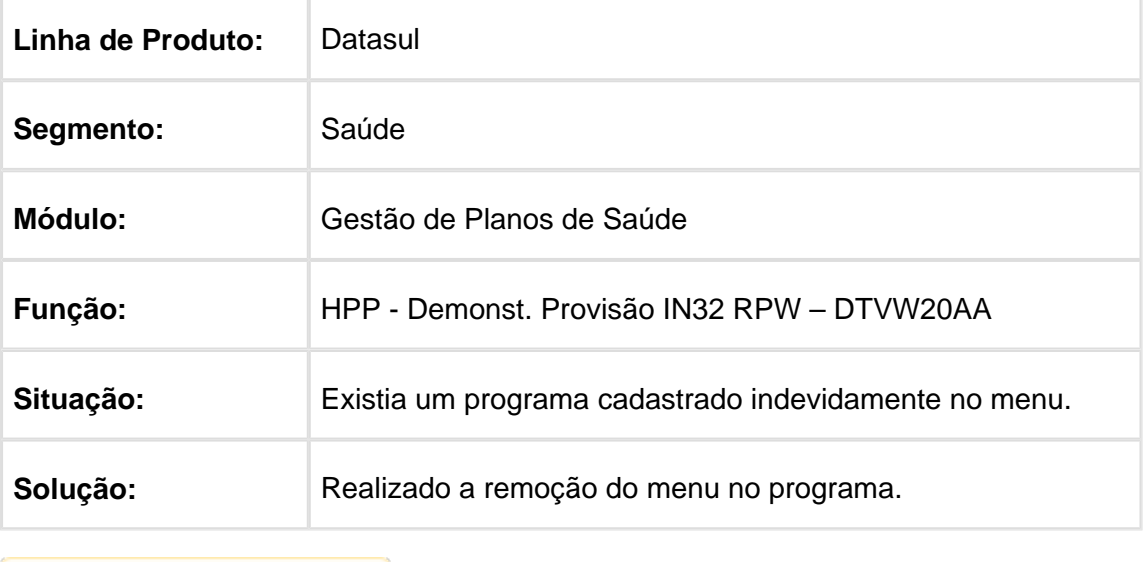

#### HPR - Estrutura do Produto - Manutenção - 12.1.17

Definir um Tipo de Participação Padrão na Inclusão de Propostas de acordo com o Tipo de Plano

#### Características do Requisito

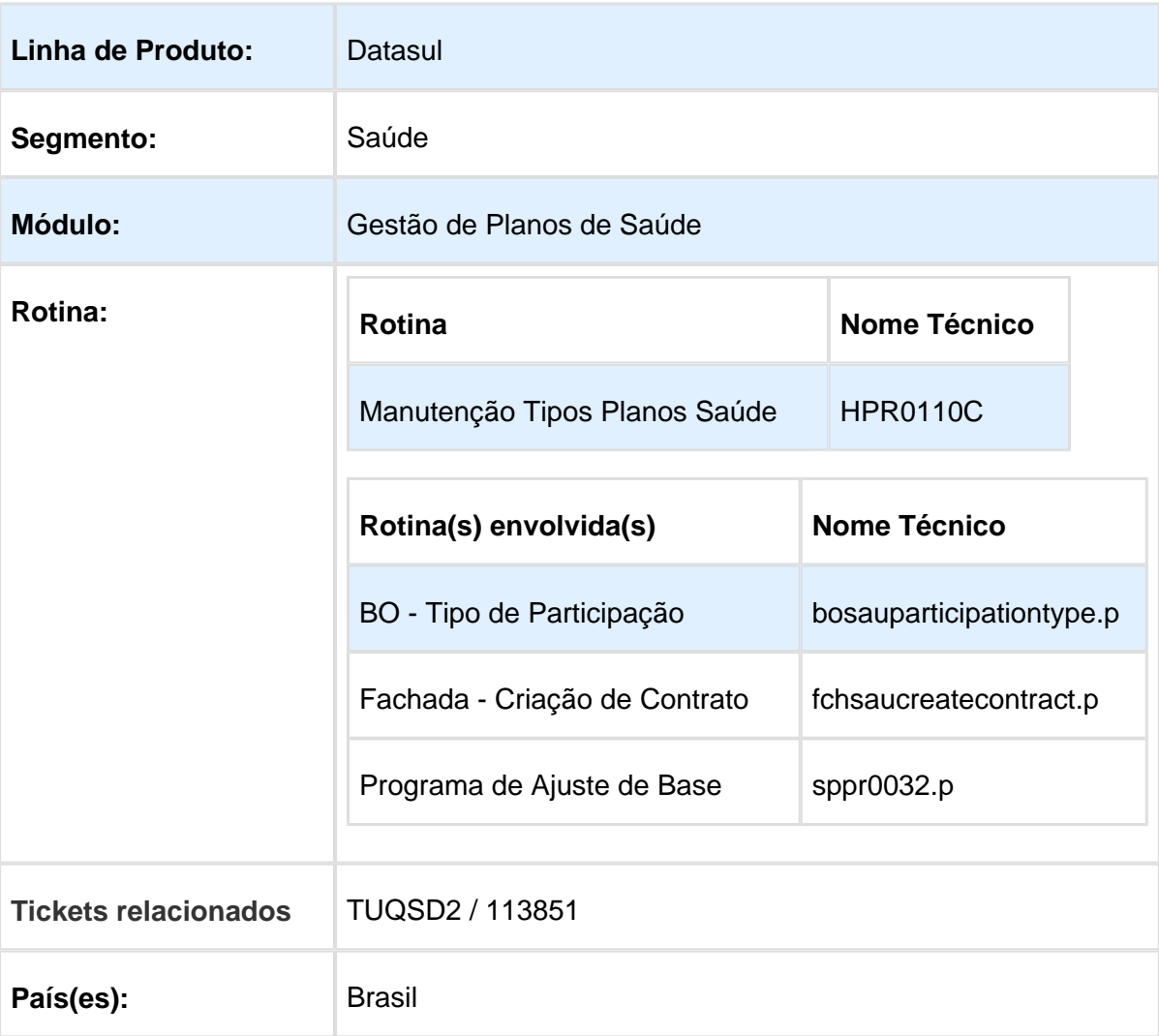

#### Descrição

Permitir que seja definido um tipo de participação padrão para cada estrutura de produto. Esse tipo de participação será preenchido por padrão nos novos contratos dessa estrutura, sendo possível alterá-lo normalmente durante o cadastro do contrato.

## Procedimento para Implantação **ATENÇÃO :**

É necessário executar o programa de ajuste SPP/SPPR0032.P, por meio do programa Rodar Programa Progress (hteexcpro) do menu.

Esse SPP irá inicializar o campo **Tipo de participação padrão** de todos os tipos de plano cadastrados como um tipo de participação informado.

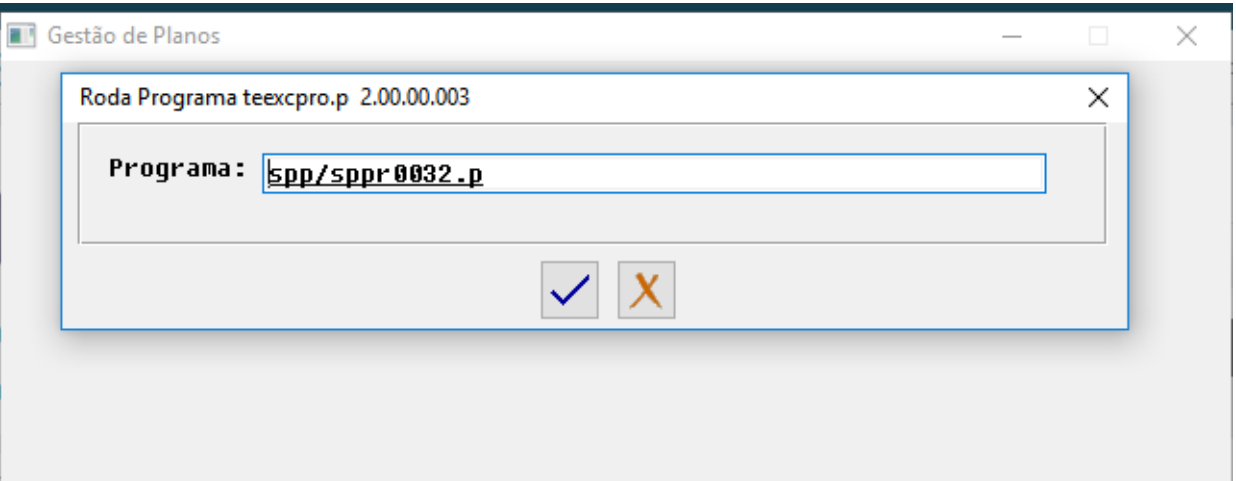

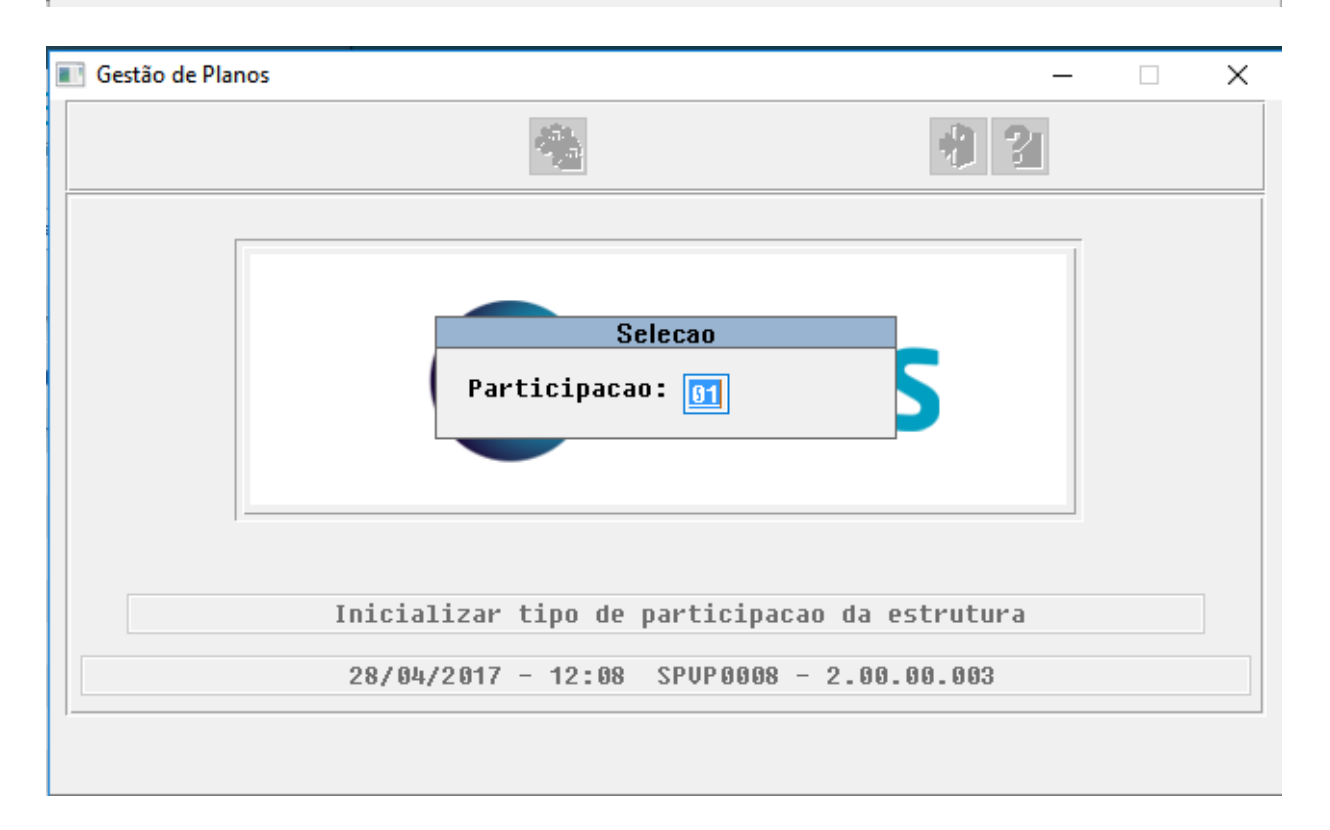

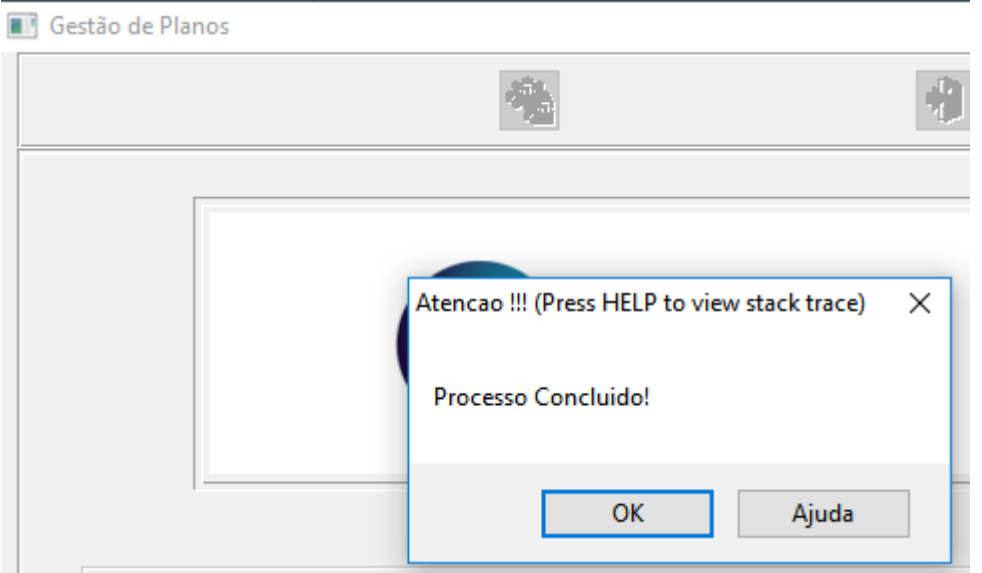

#### Procedimento para Utilização

No cadastro Manutenção Tipos Planos Saúde (hpr0110c), foi incluído um campo onde é possível informar o **Tipo de Participação Padrão** para contratos dessa estrutura.

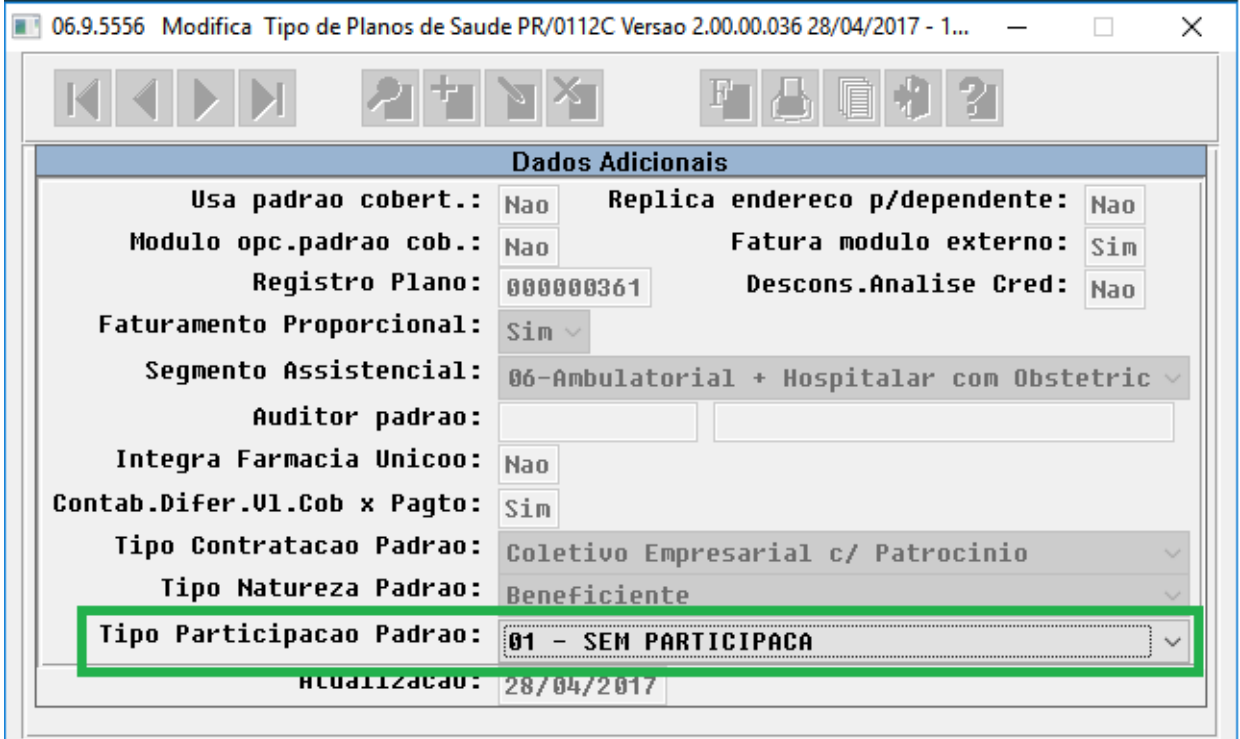

Nesse combobox são exibidos todos os tipos de participação cadastrados no programa de Manutenção Tipos Participações (VP0210T).
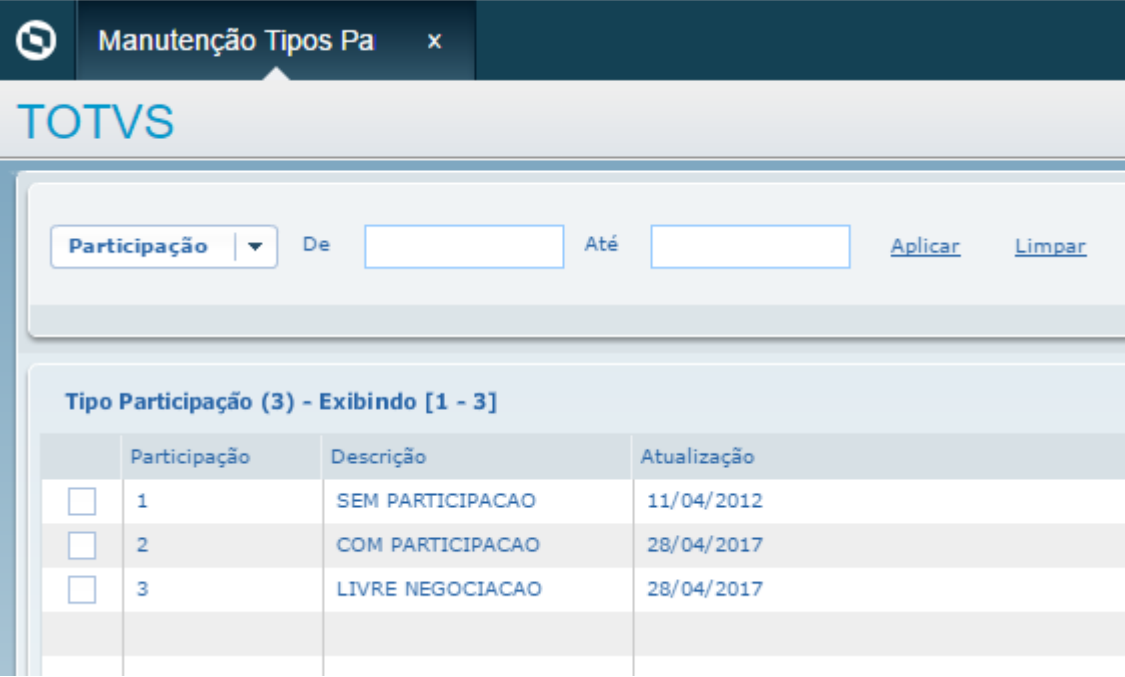

Ao incluir um novo contrato, o campo **Participação** da aba **Faturamento,** por padrão estará preenchido com o tipo de participação cadastrado no tipo de plano da sua estrutura.

Caso nenhum cadastro de participação for feito no tipo de plano, o comportamento permanecerá inalterado e o campo será preenchido com o primeiro dos tipos de participação cadastrados (comportamento atual do sistema).

 $\pmb{\times}$ 

## Tipo Plano X Módulo X Procedimento

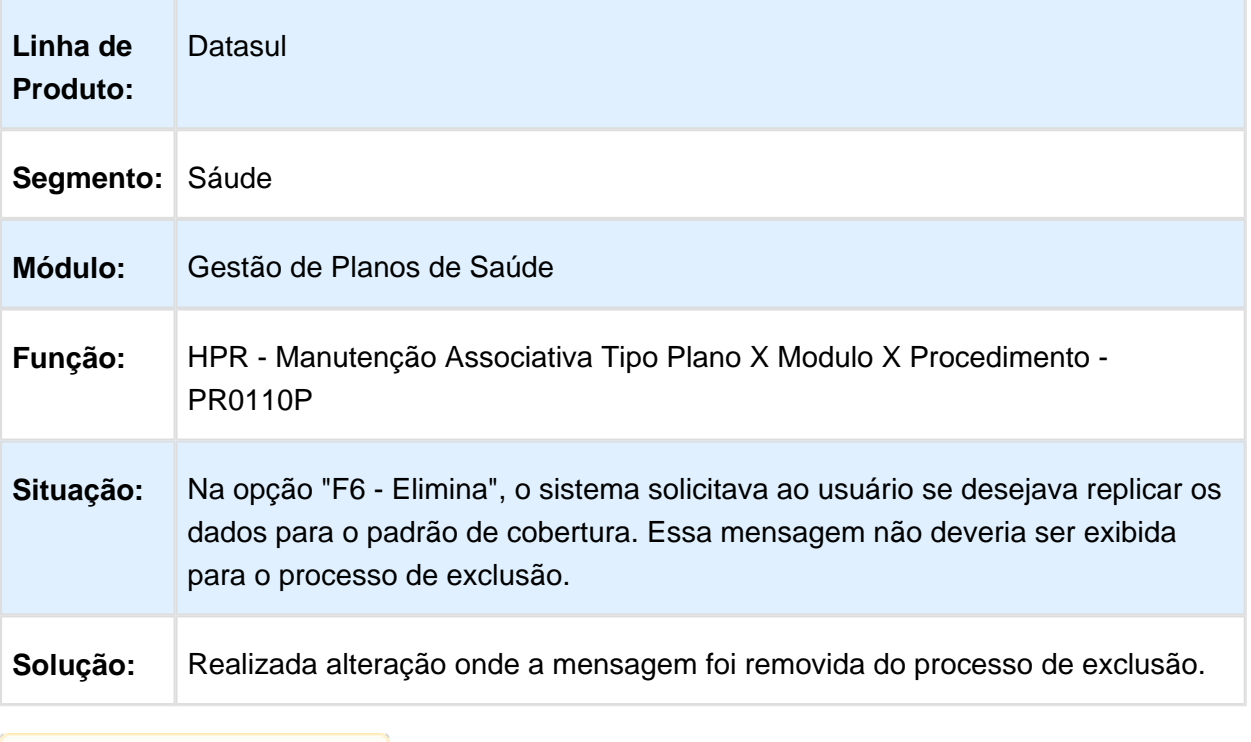

Macro desconhecida: 'rate'

## Exclusão Registros de Abrangência por Proposta

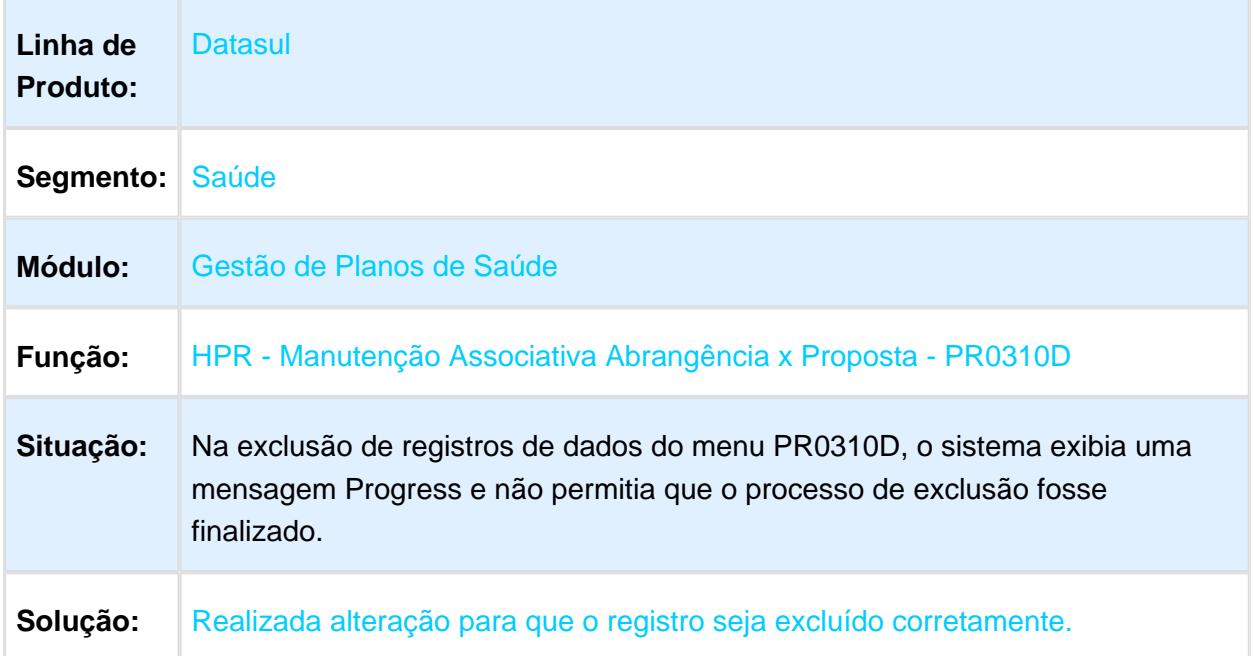

#### Não Bloquear o Cálculo para o Mesmo Prestador e em Períodos **Diferentes**

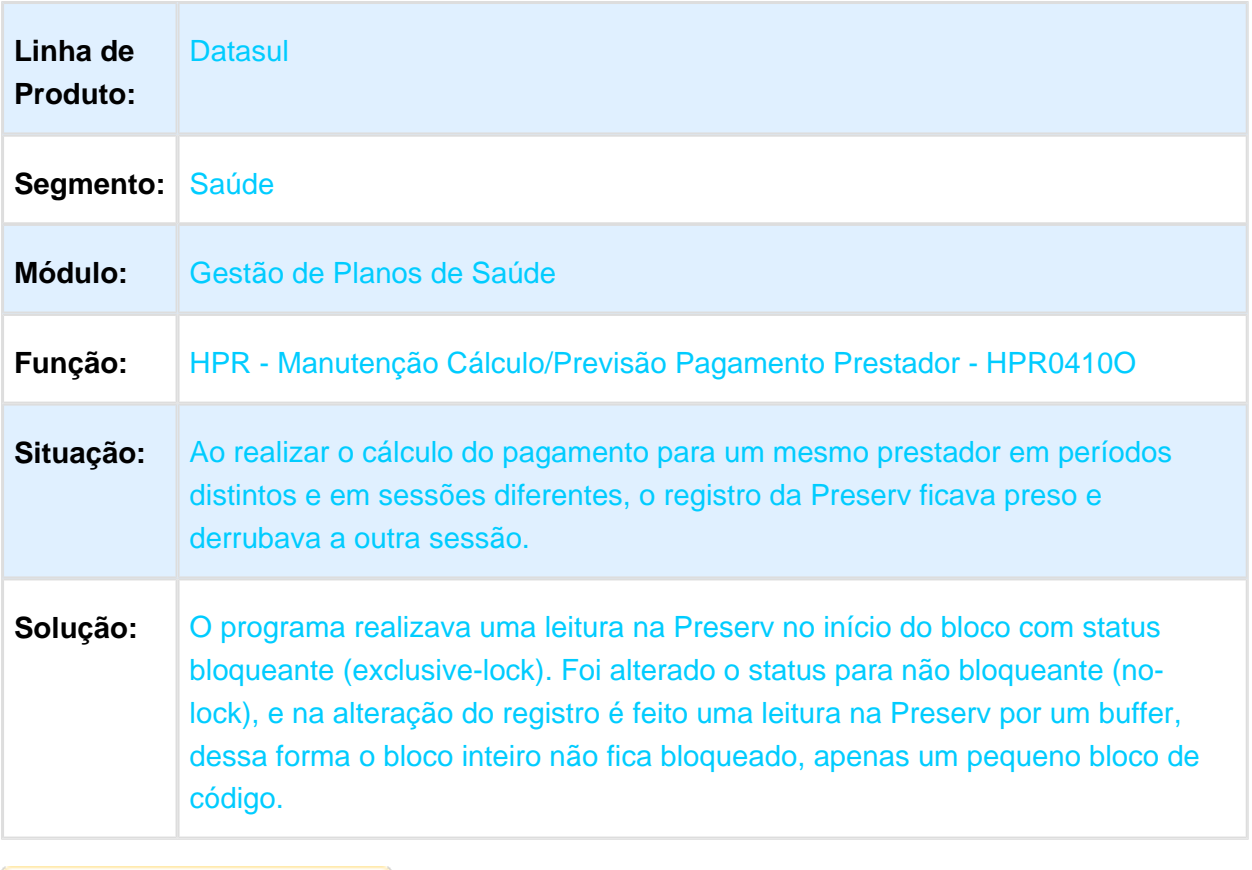

#### Alteração de Registro de Modalidade

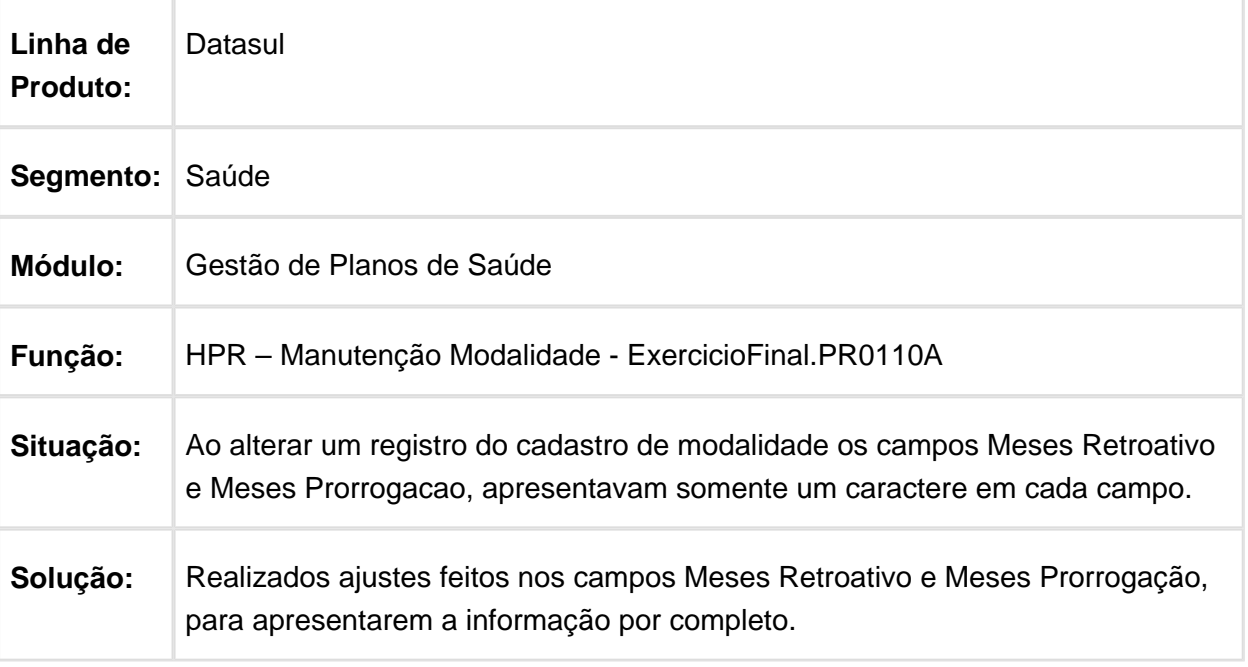

Macro desconhecida: 'rate'

### HRB - Repasse de Beneficiários - Manutenção - 12.1.17

#### Data de Exclusão de Beneficiários no A100

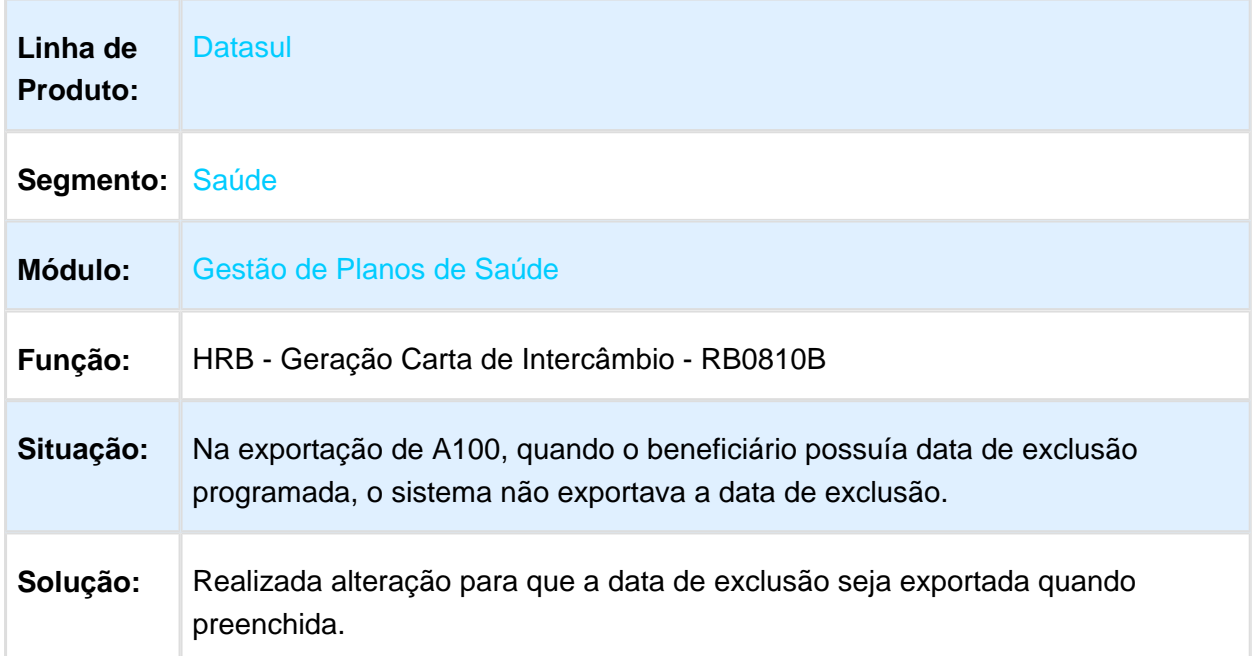

# Criação do Registro de Aviso de Crédito

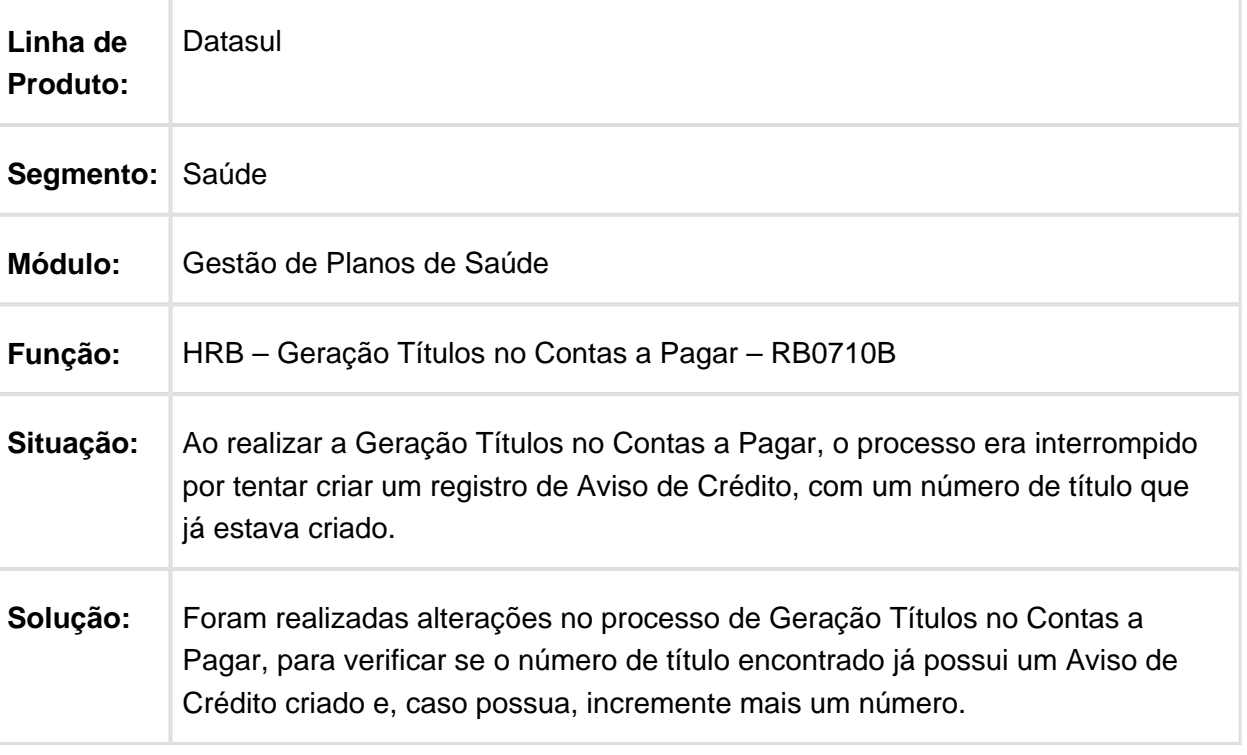

### HRC - Revisão de Contas Médicas - Manutenção 12.1.17

### Aplicação de Deflatores em Insumos

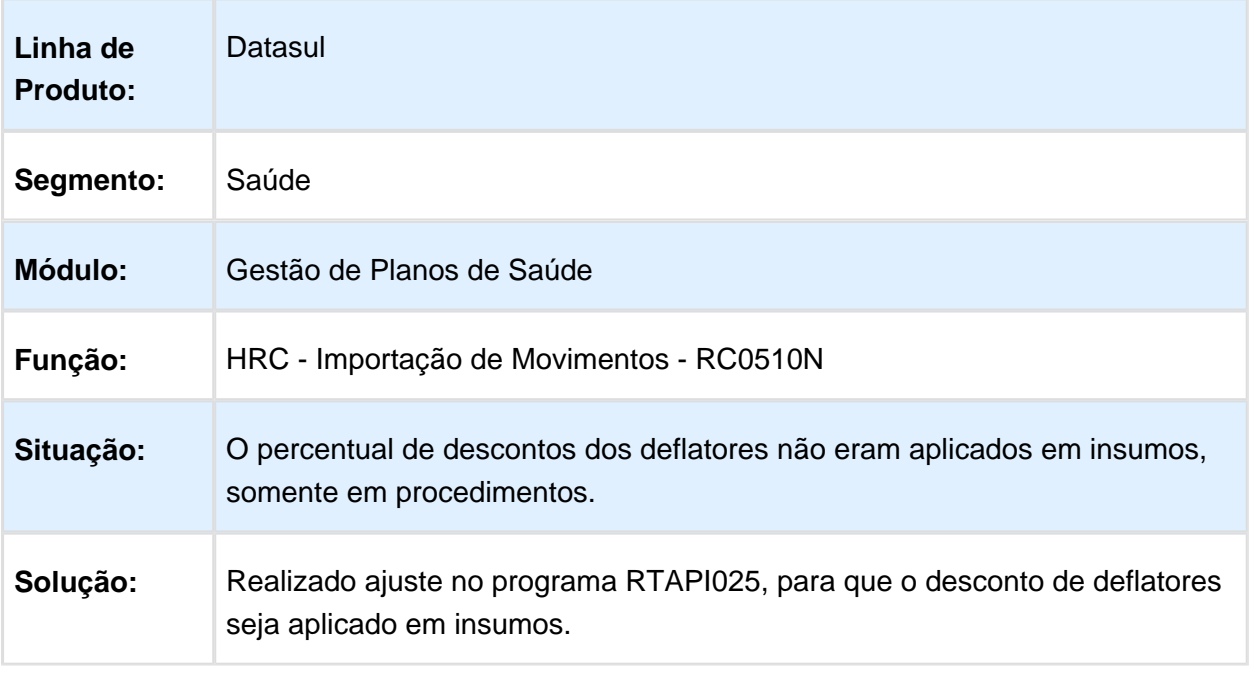

## Retirar Validação do Campo Série Fatura Final

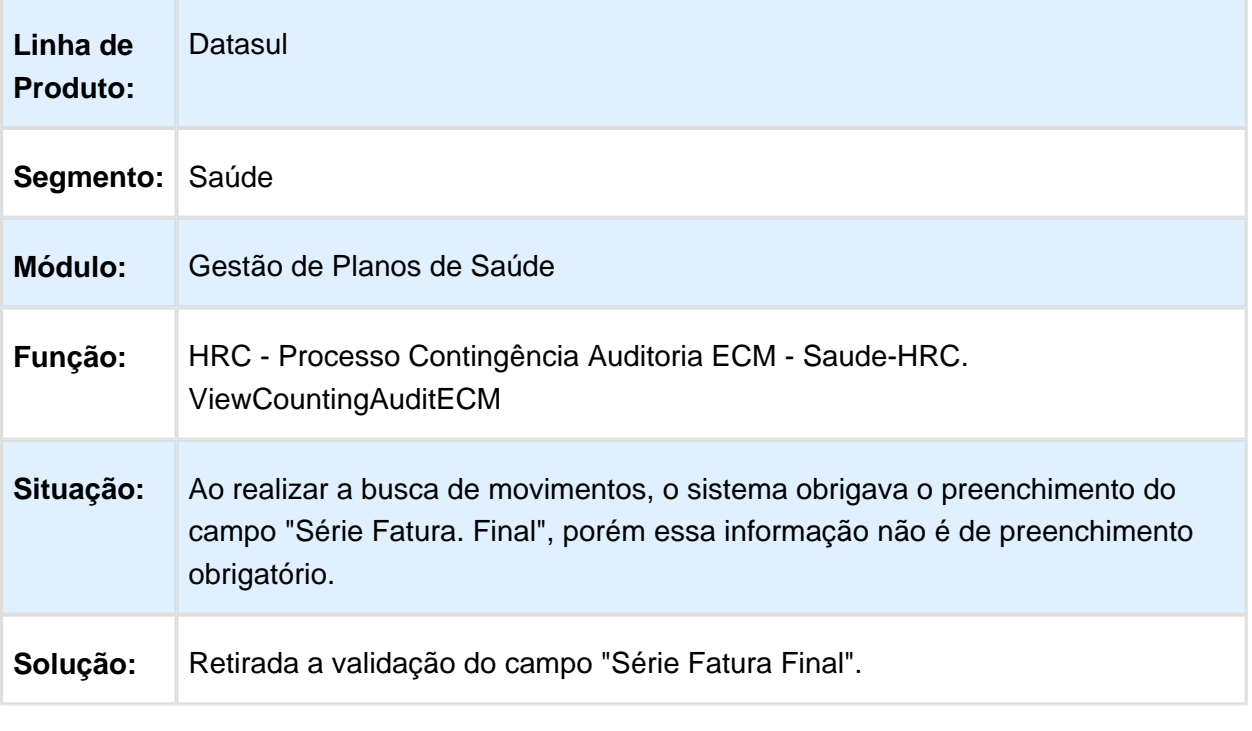

Macro desconhecida: 'rate'

## Enviar Movimentos para ECM na Importação de Lote Guias XML

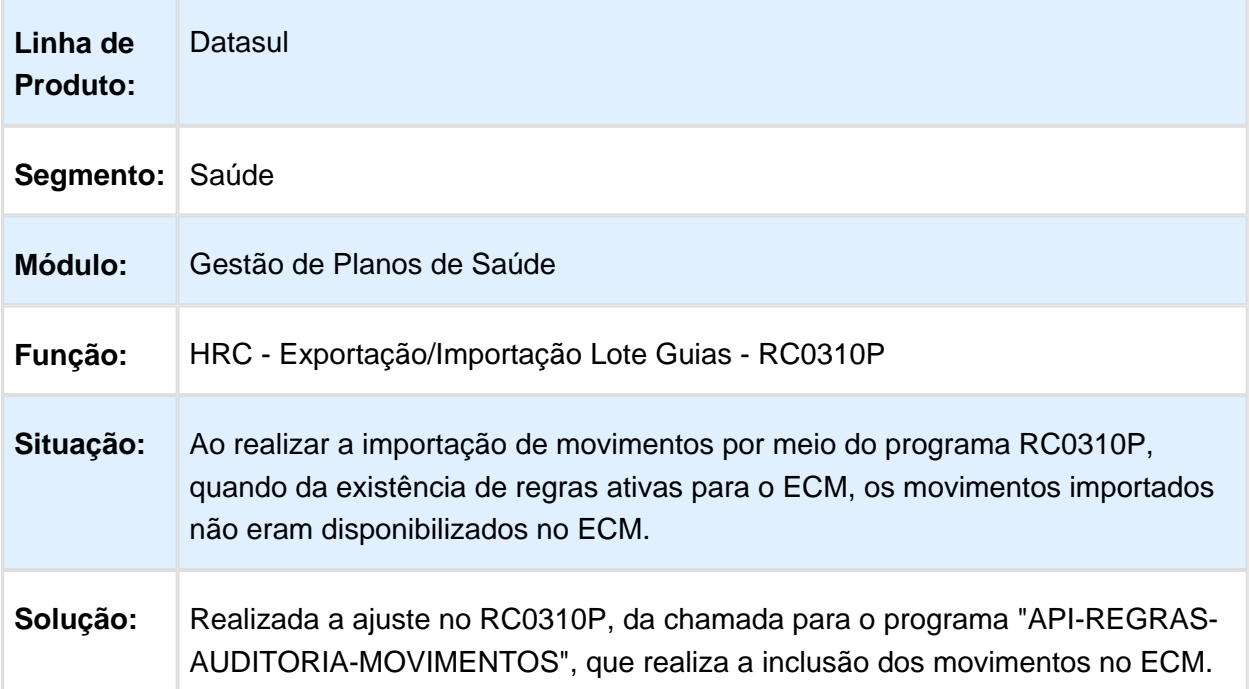

#### Controle da Quantidade de Procedimentos de Anestesista

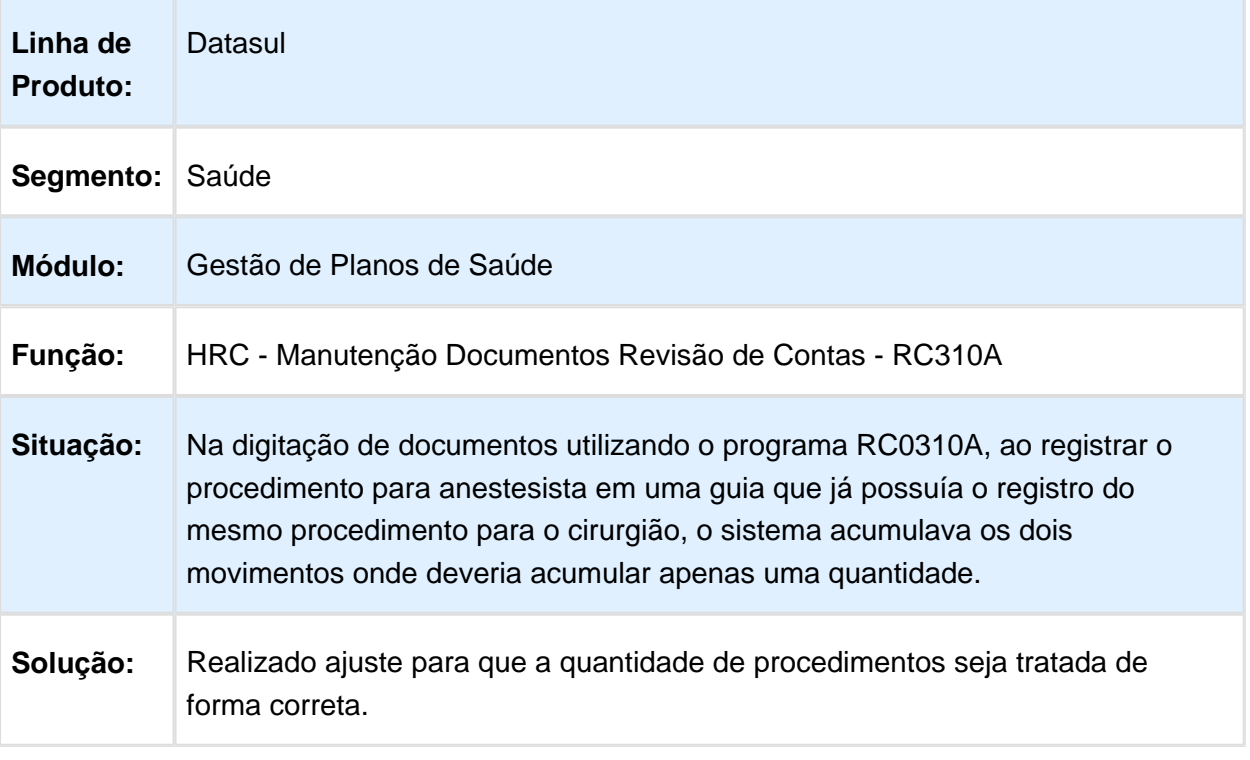

#### Validar Classe de Erro de Combinação não Permitida pelo Prestador de Validade

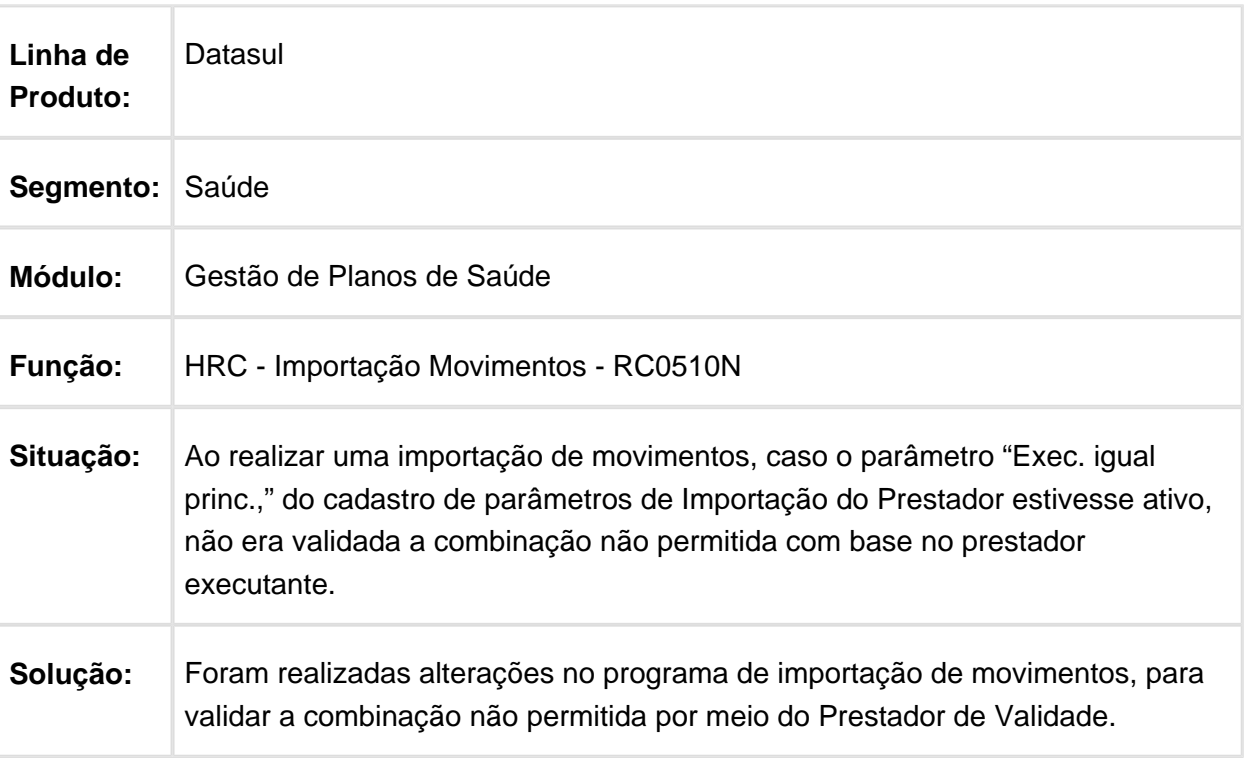

### Valores de Contestação de Movimentos de Contestação com Divisão de Honorários

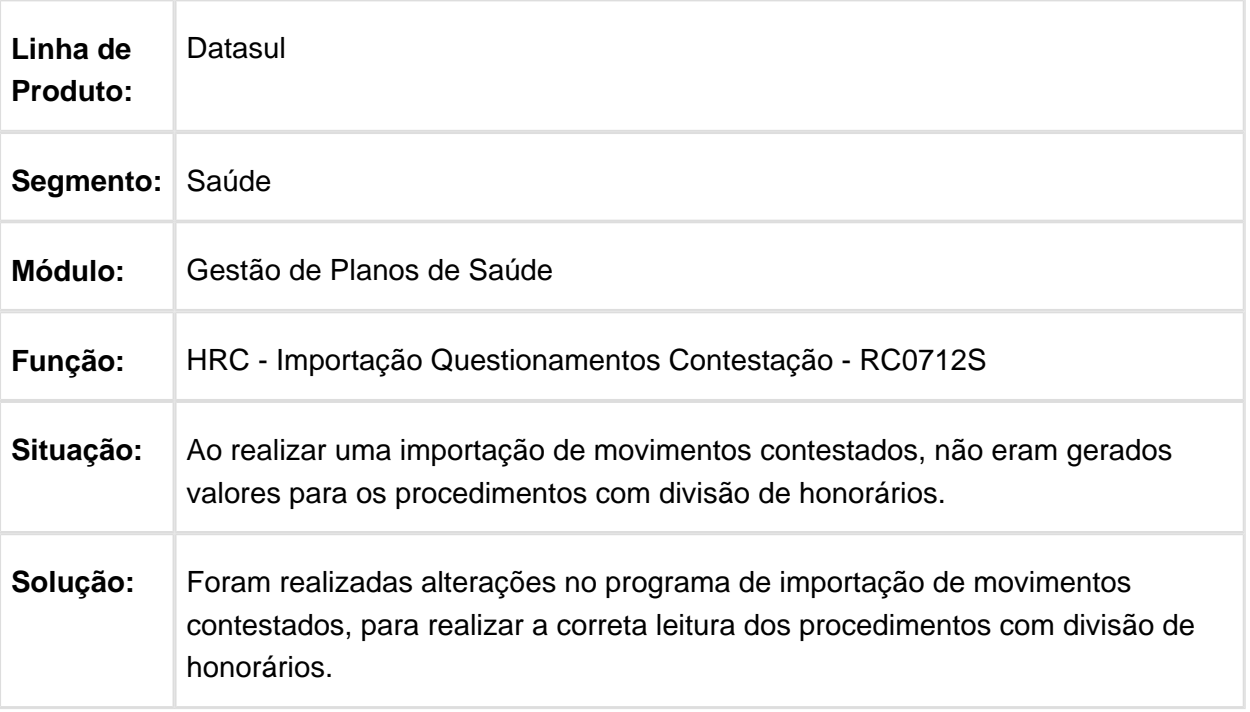

# Alterado Include CPC-RC0610J.I Chamada no Programa RC0610J

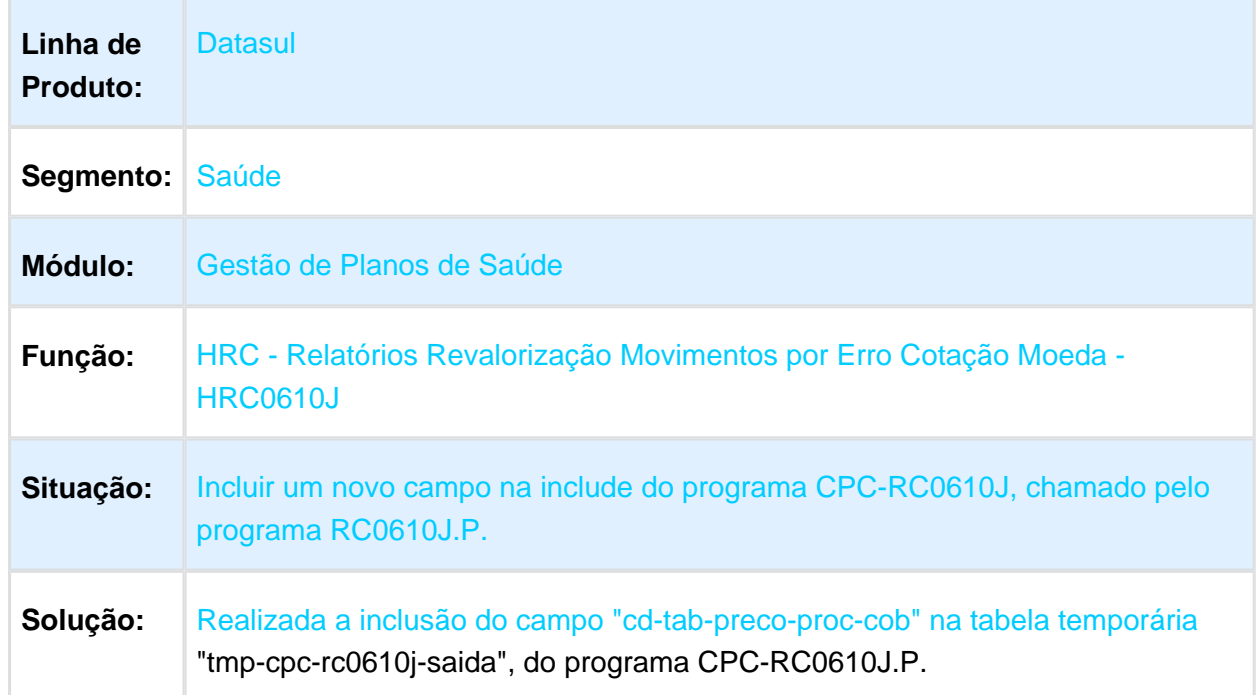

## Exportar Movimentos com Faturas com NF-e

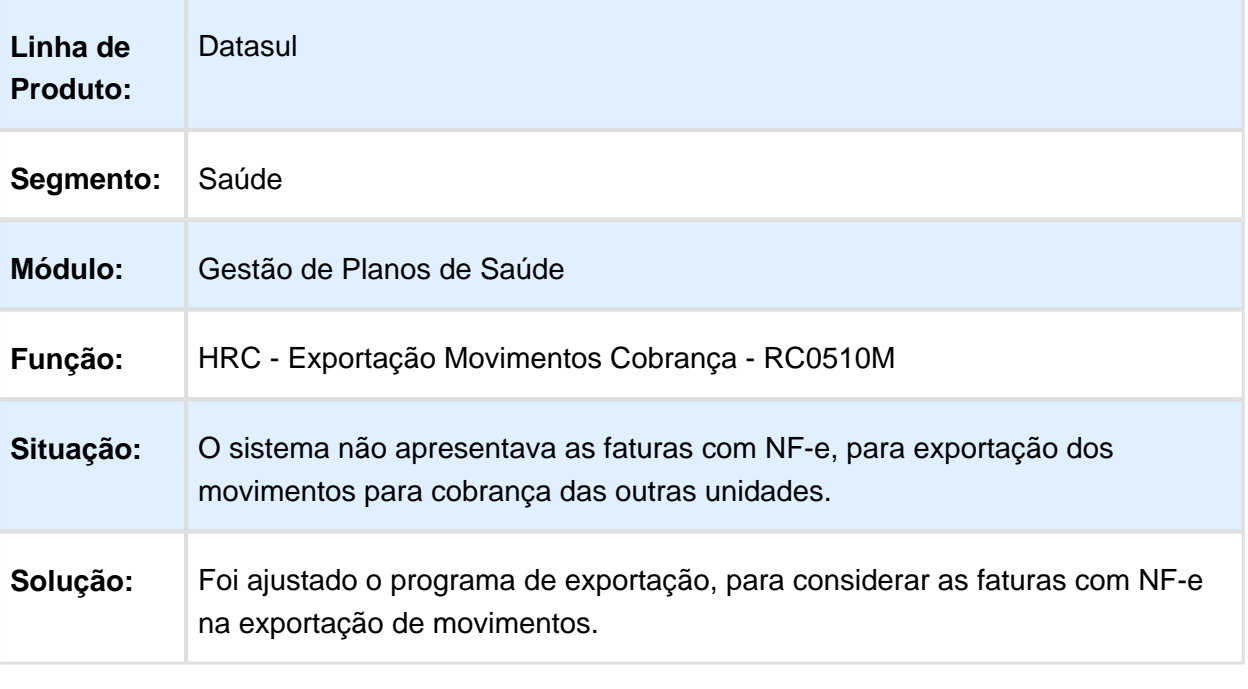

## Ajustes Exportação PTU A450

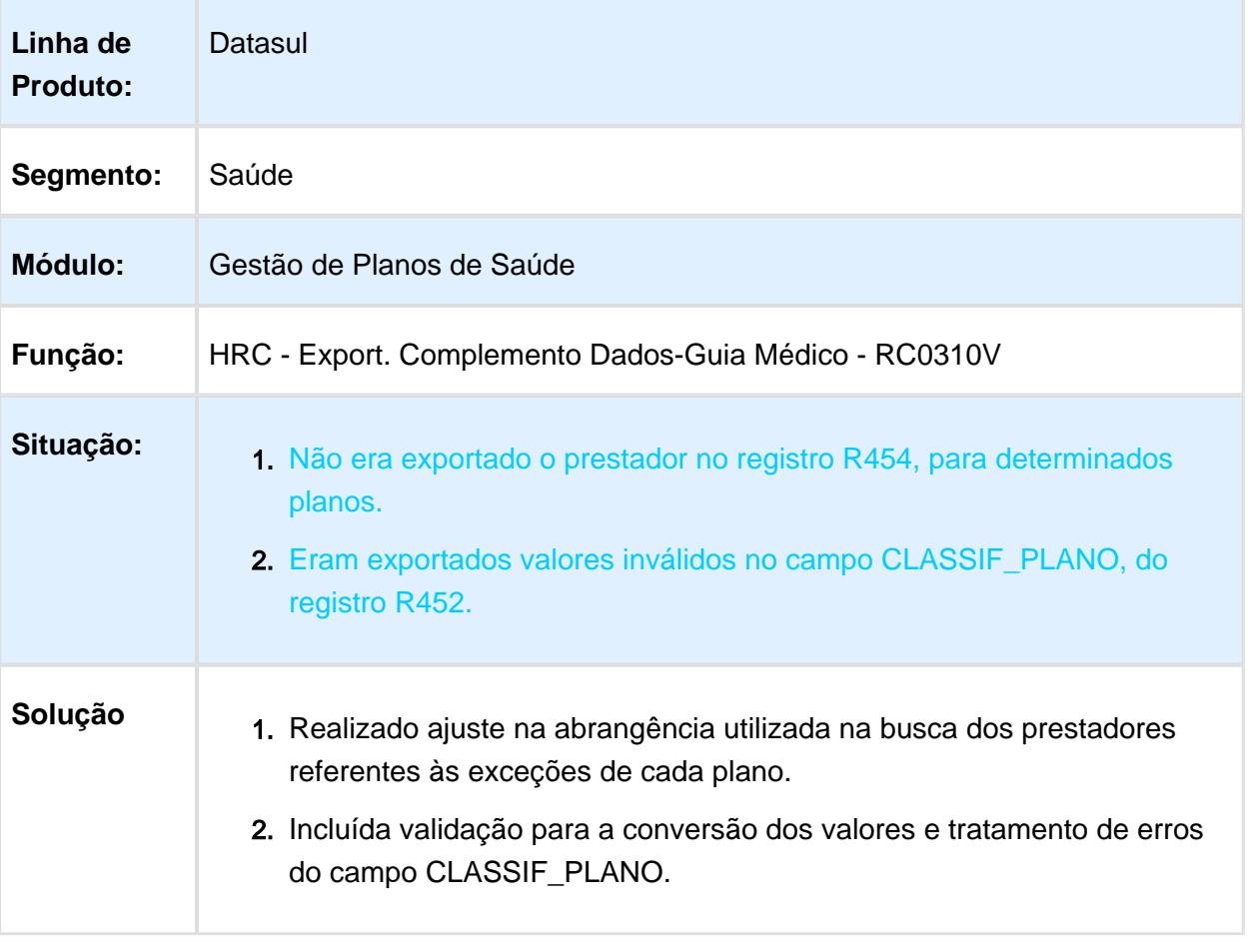

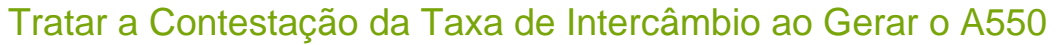

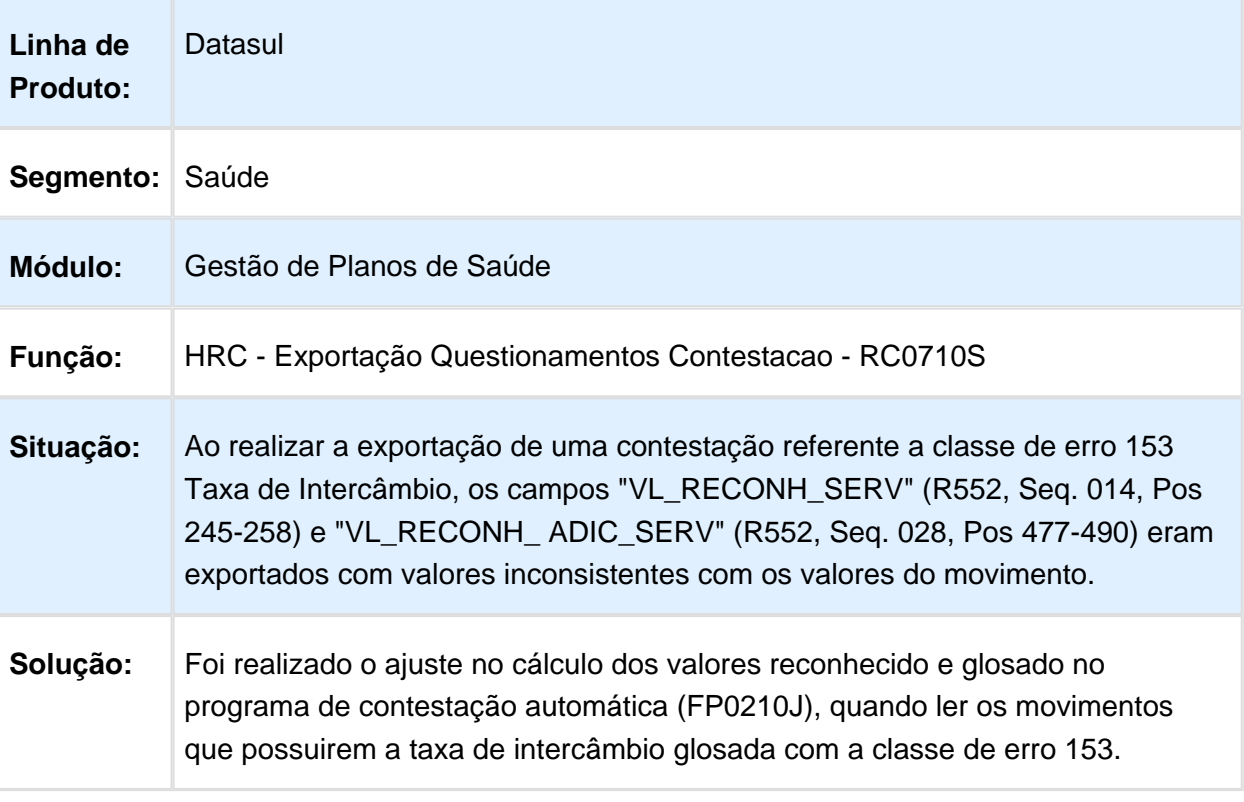

### Ajuste para não Gerar Inconsistência na Vinculação de Guia ao Documento do RC

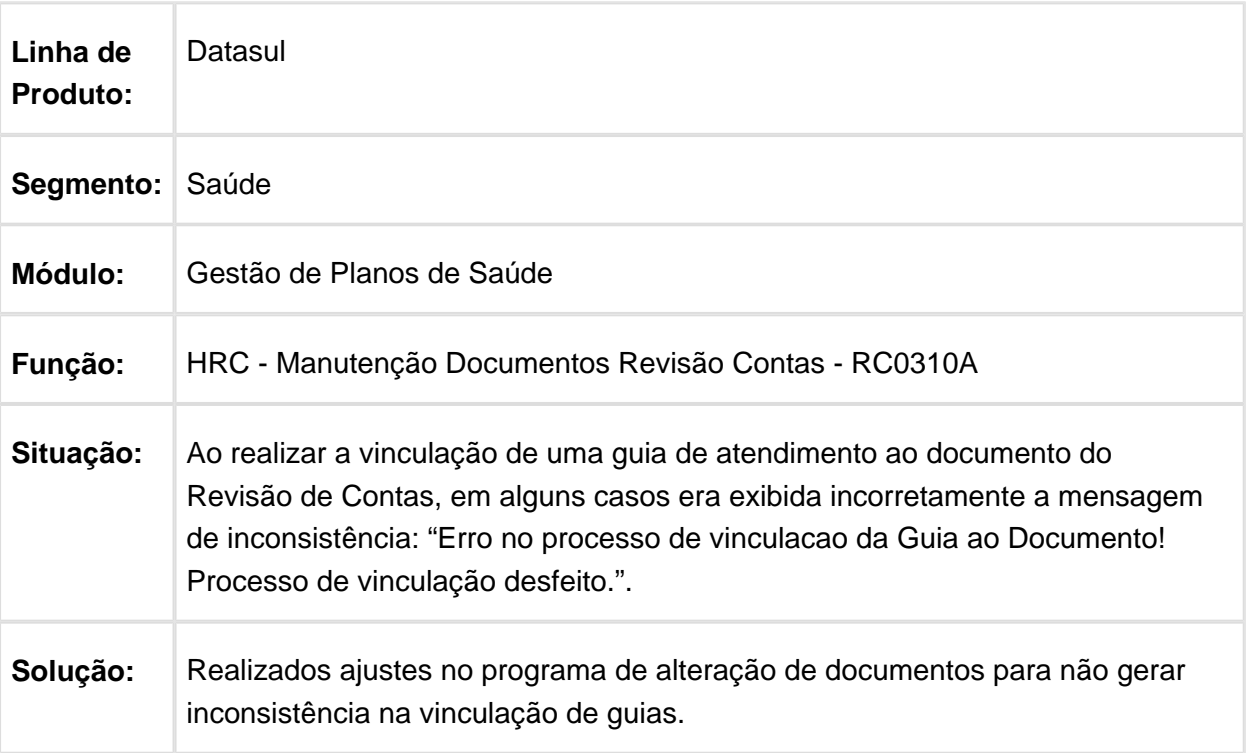

# Permitir a Divisão de Honorários de Pessoa Jurídica para Pessoa Jurídica

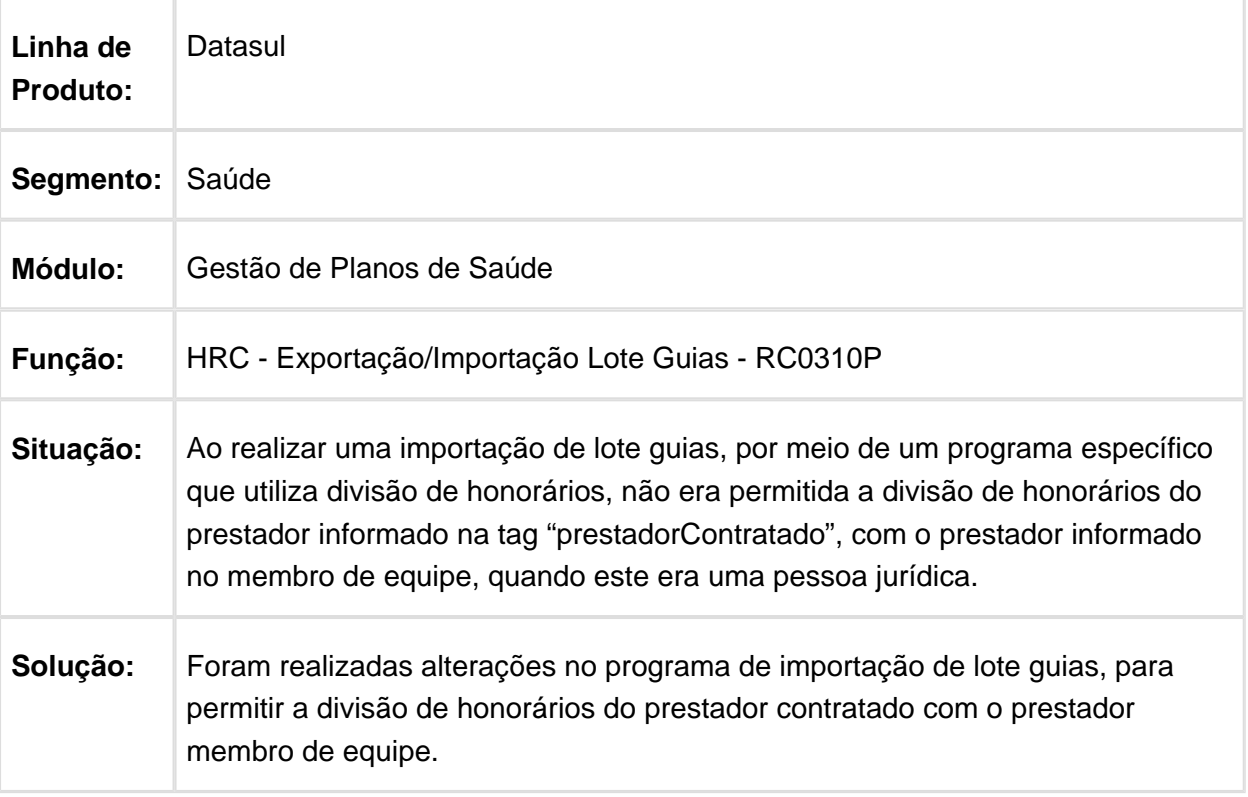

## Modificar Mensagem Informativa Sobre Geração do Arquivo de Erros

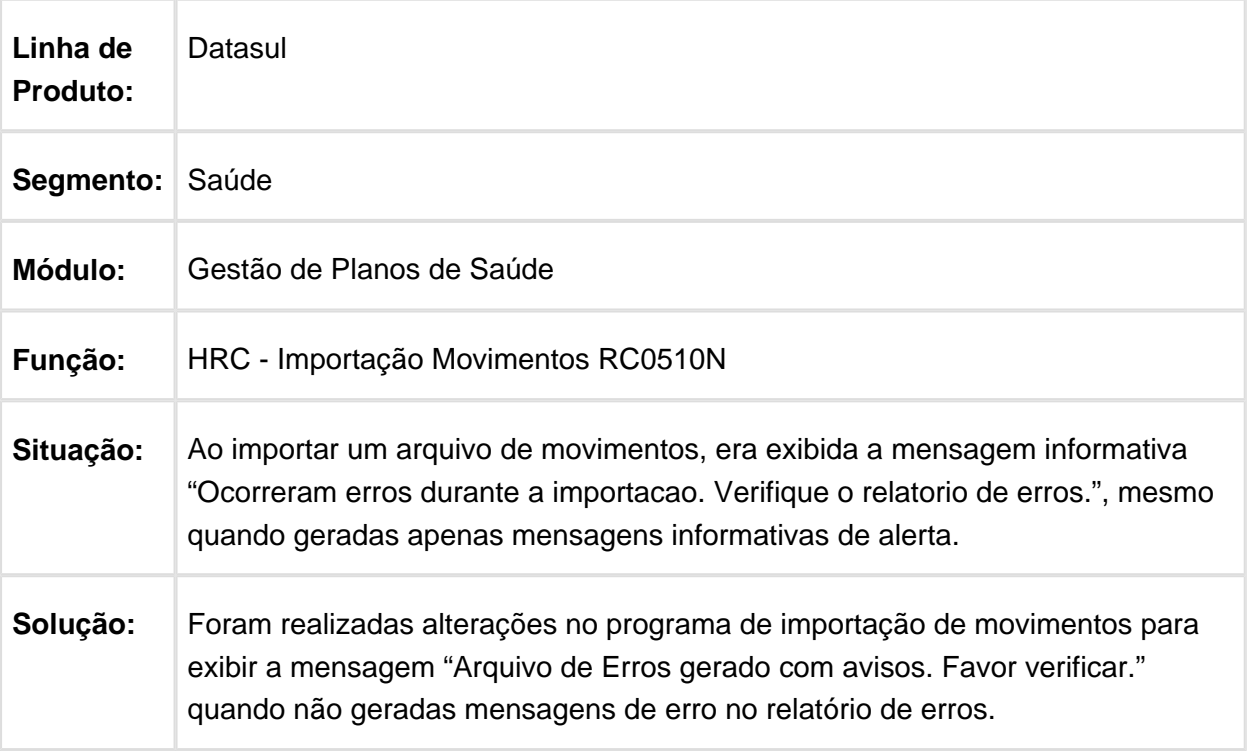

## Geração do A450 Complemento do Guia Médico

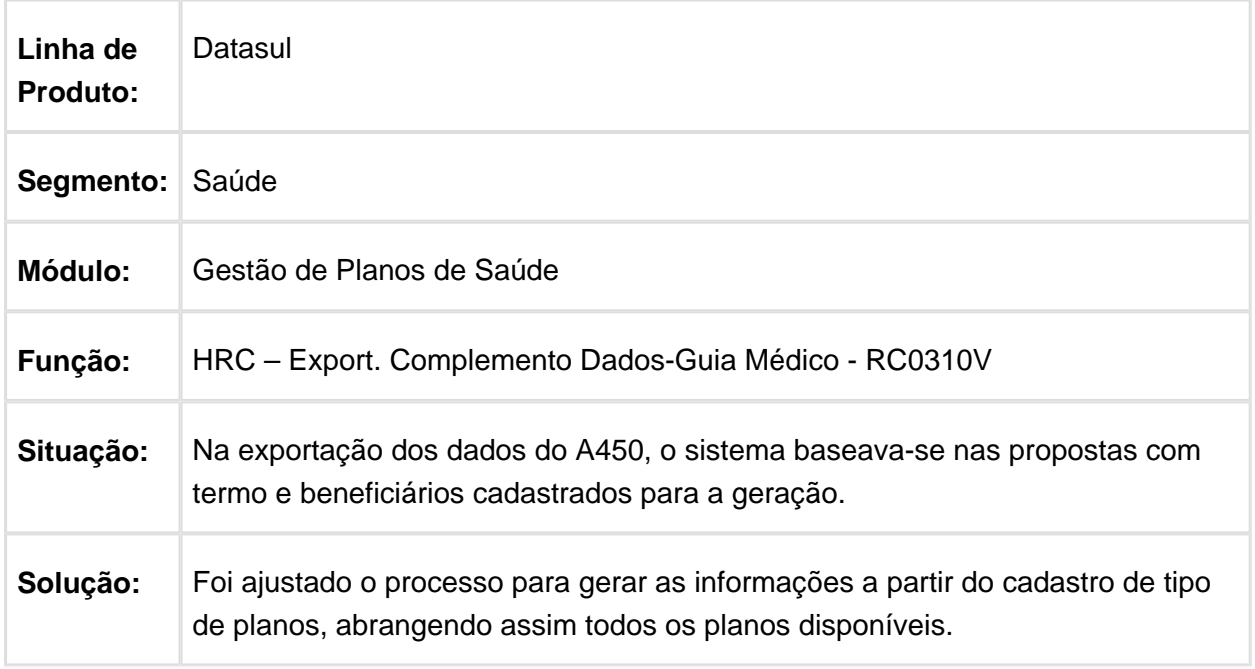

#### Permitir a Exclusão de Lotes de Importação de Movimentos no Status Cancelado

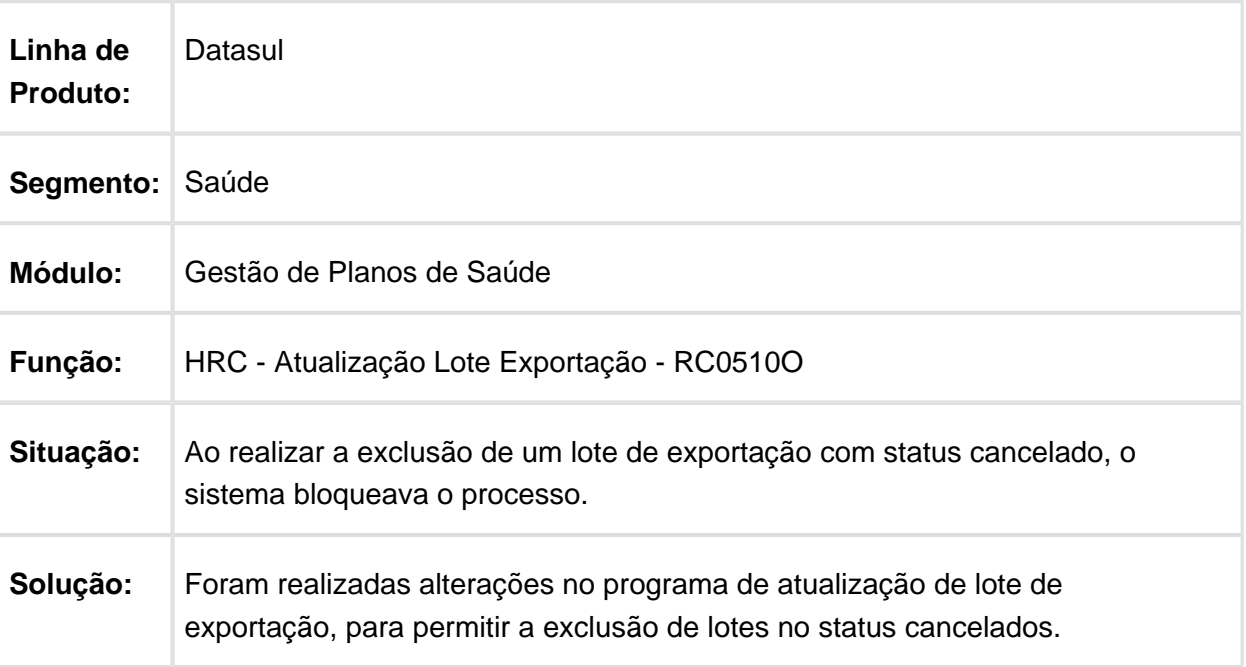

### Detalhar procedimento na manutenção de documentos sem alterar status da guia

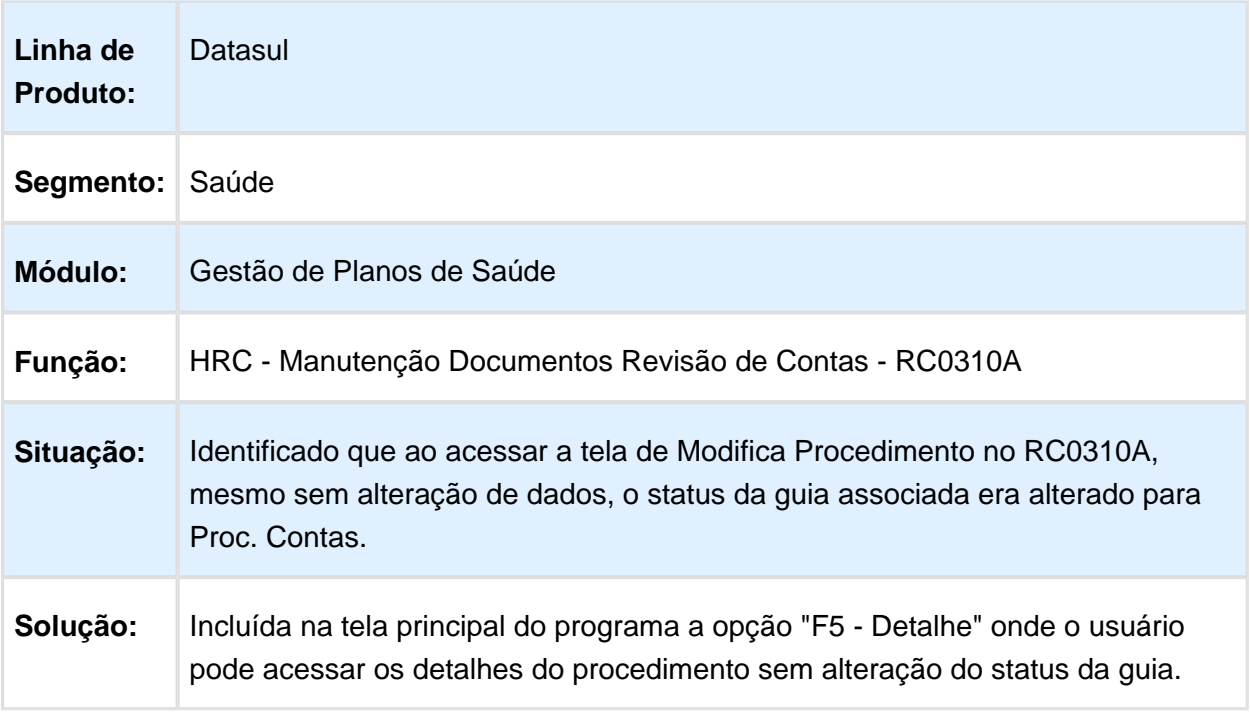

## Ajuste na Definição de Tabela Temporária na Importação de Movimentos

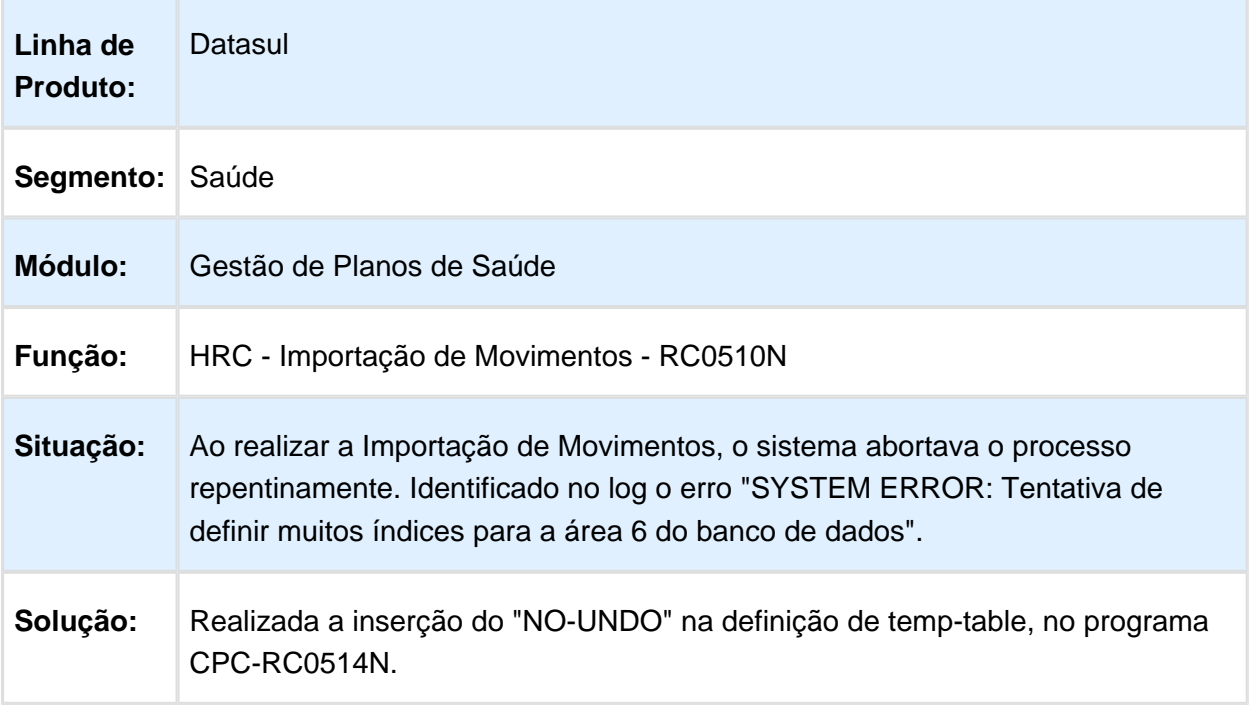

#### Consistir Corretamente o Prestador de Validade na Existência do Prestador Executante Complementar

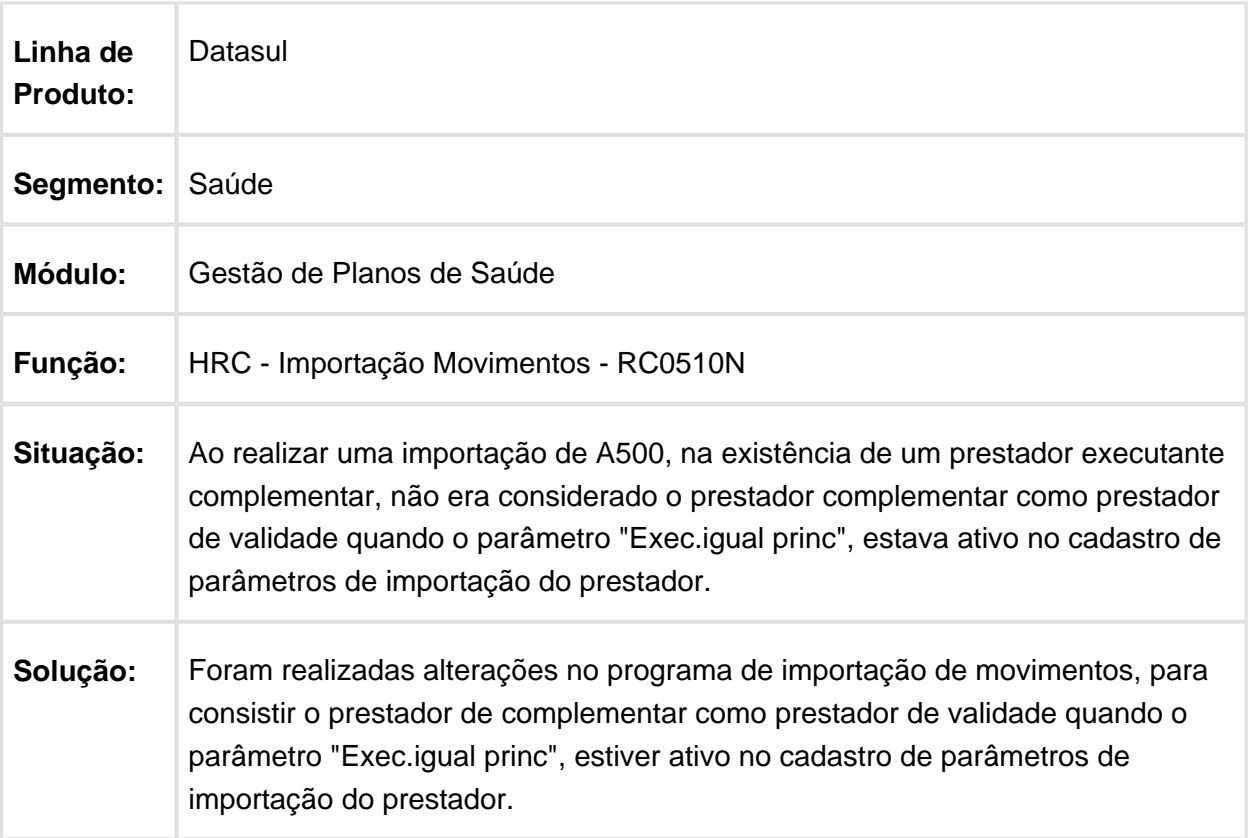

## Glosa de Combinação não Permitida na Digitação de Documentos

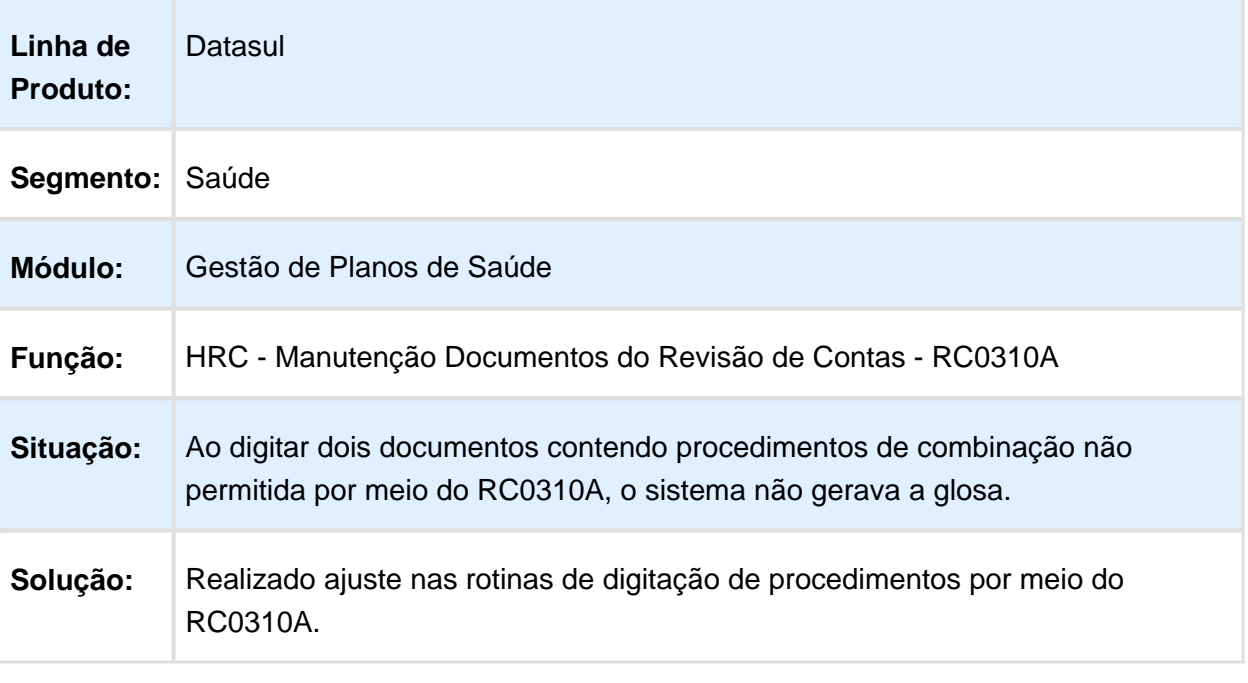

Macro desconhecida: 'rate'

# Ajuste na Formatação na Impressão do campo NR\_CBO\_EXEC do A700

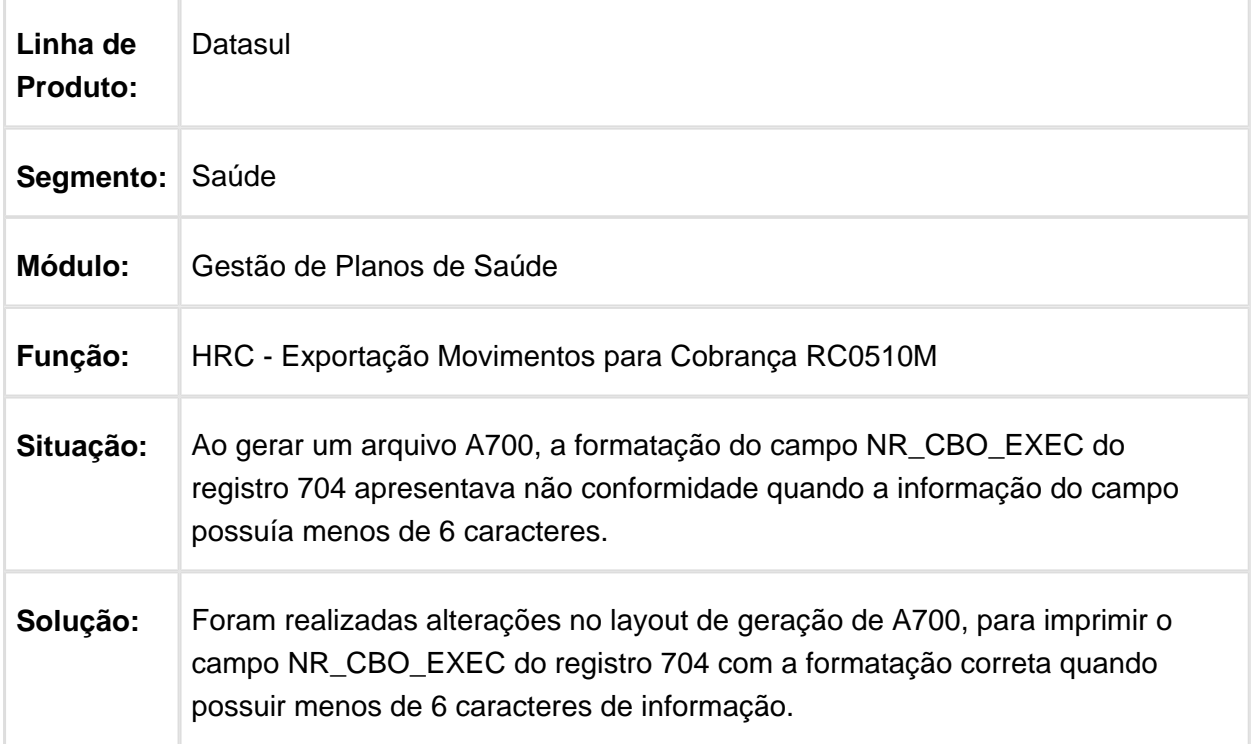

### Inconsistência na Aplicação dos Percentuais Grupo Percentual

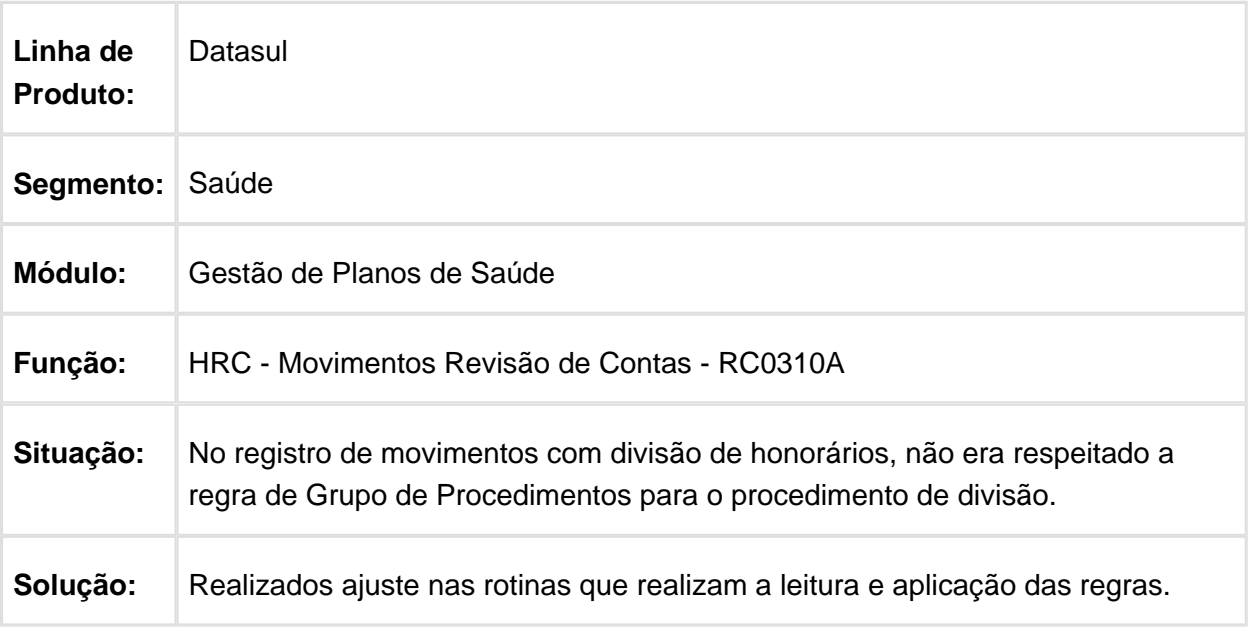

Macro desconhecida: 'rate'

### Criação da Glosa "Documento principal não encontrado" para Vinculação ao Motivo de Questionamento 208

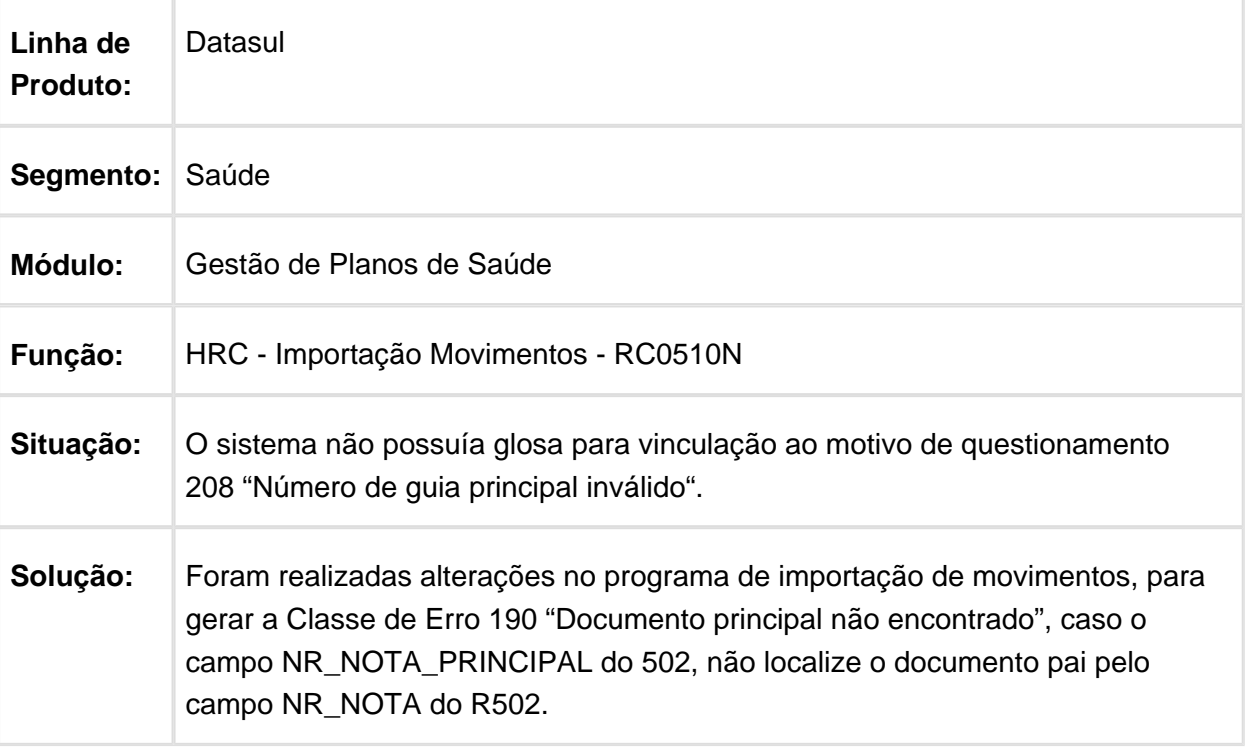

## Manter um Histórico dos Registros das Valorizações por Prestador

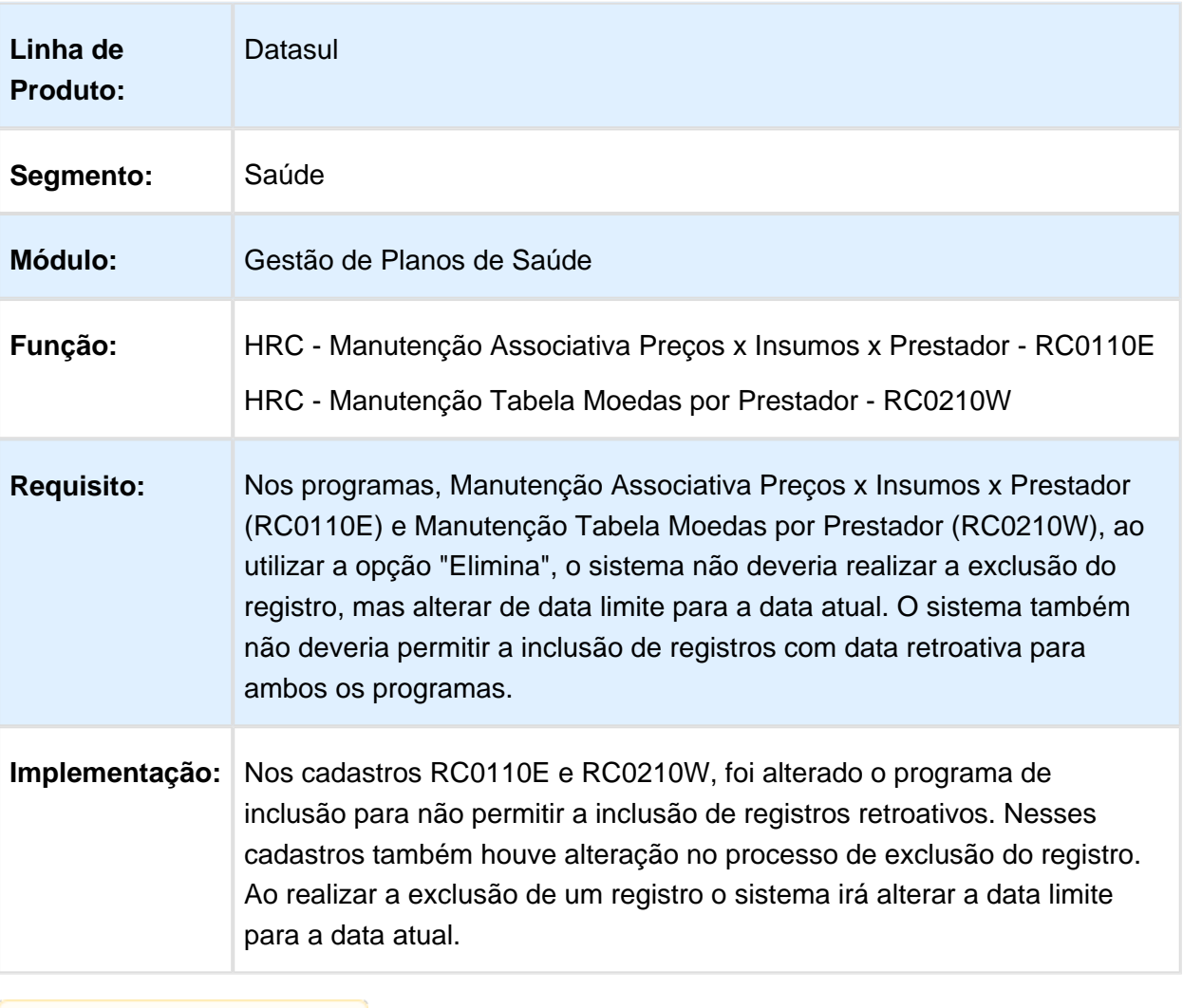

#### Apresentar ao Usuário os Dados da Especialidade e o Código do Prestador que Ocasionaram a Restrição 8320

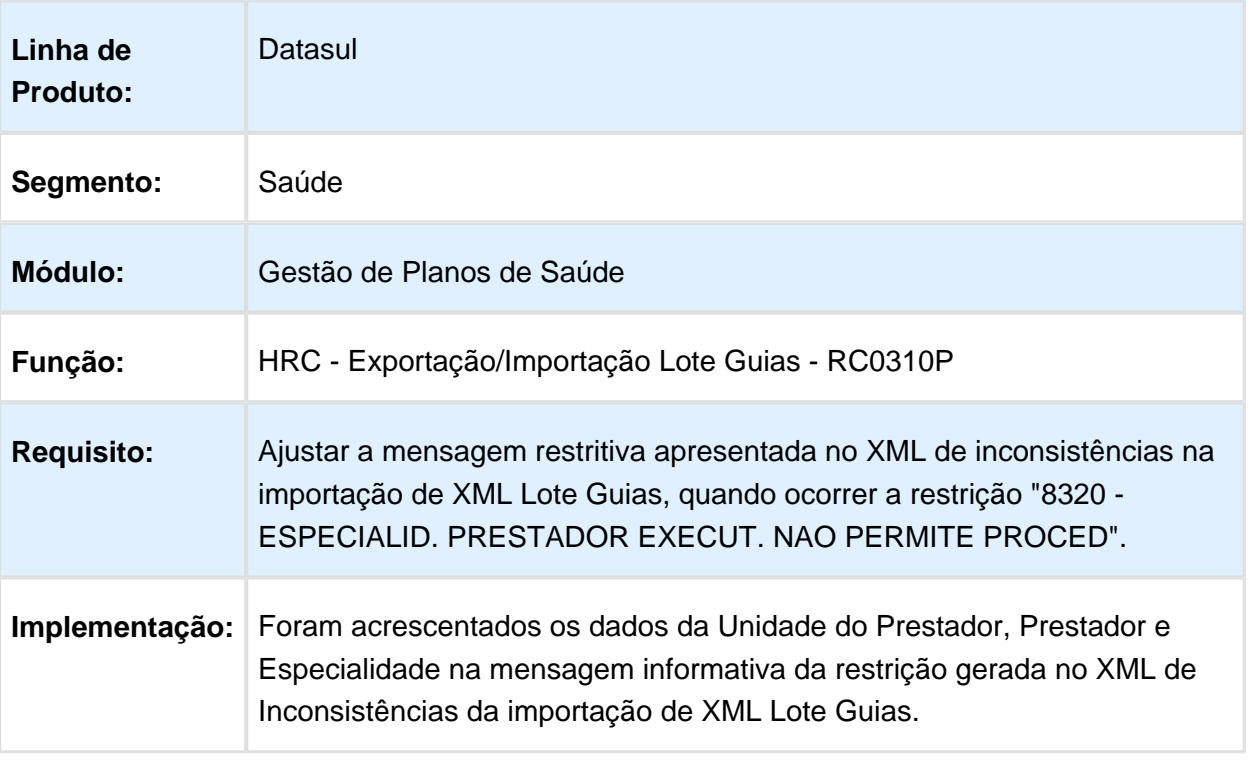

# Exportar o CBO-S do Prestador Executante na Geração do A500

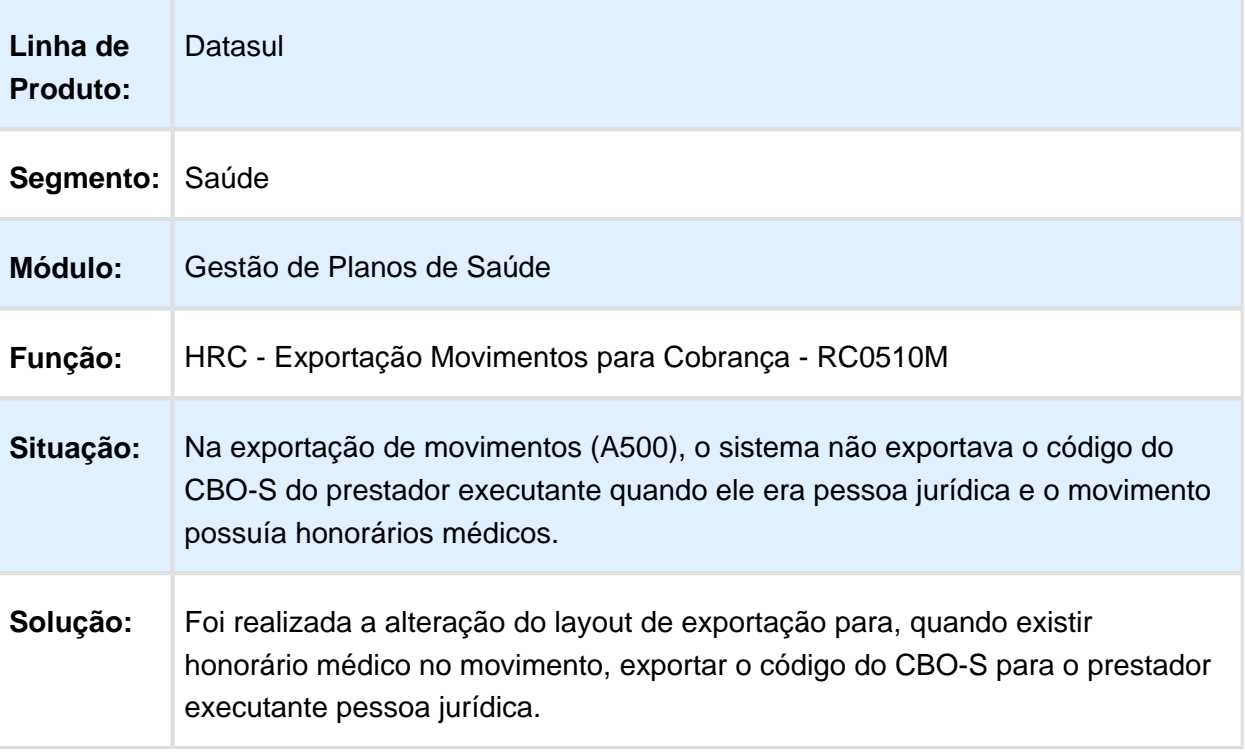

## Apresentar em Tela Valores Negativos de Acordo de Taxa

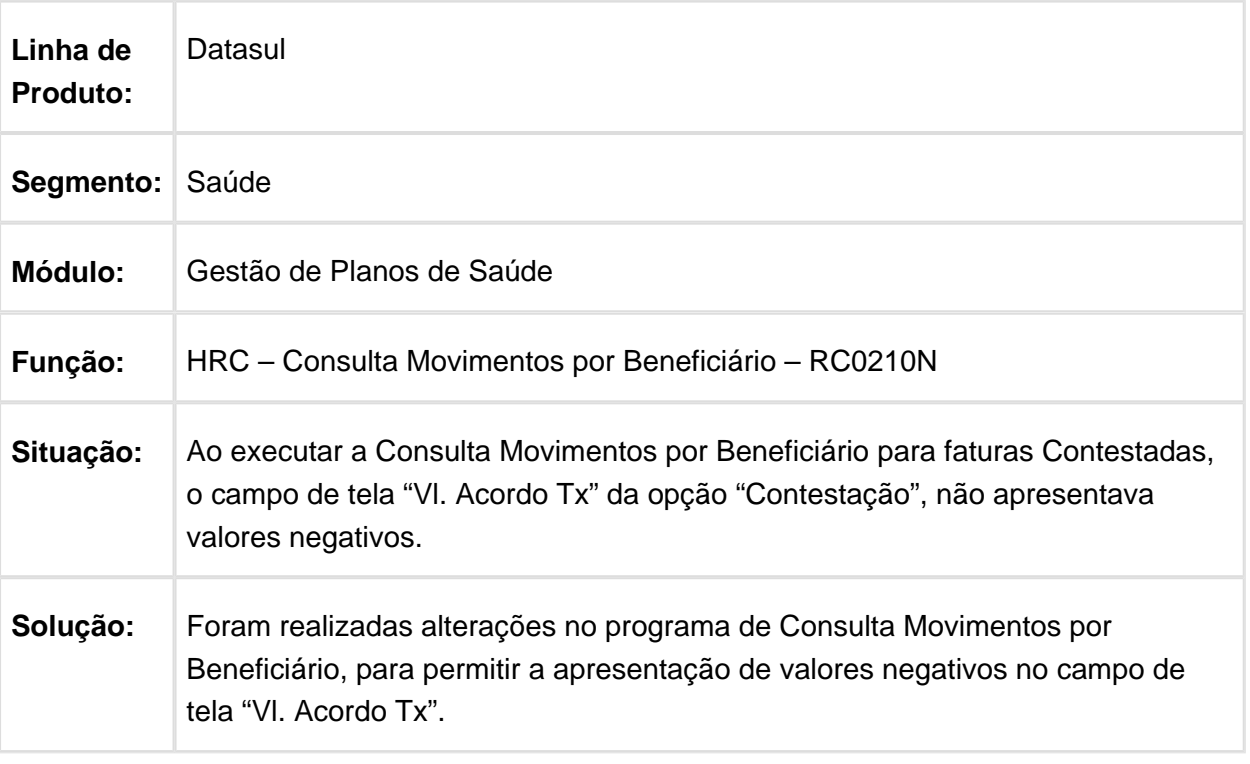

### Consultar XML no Programa de Atualização de Lote de Importação para Lotes Reprocessados

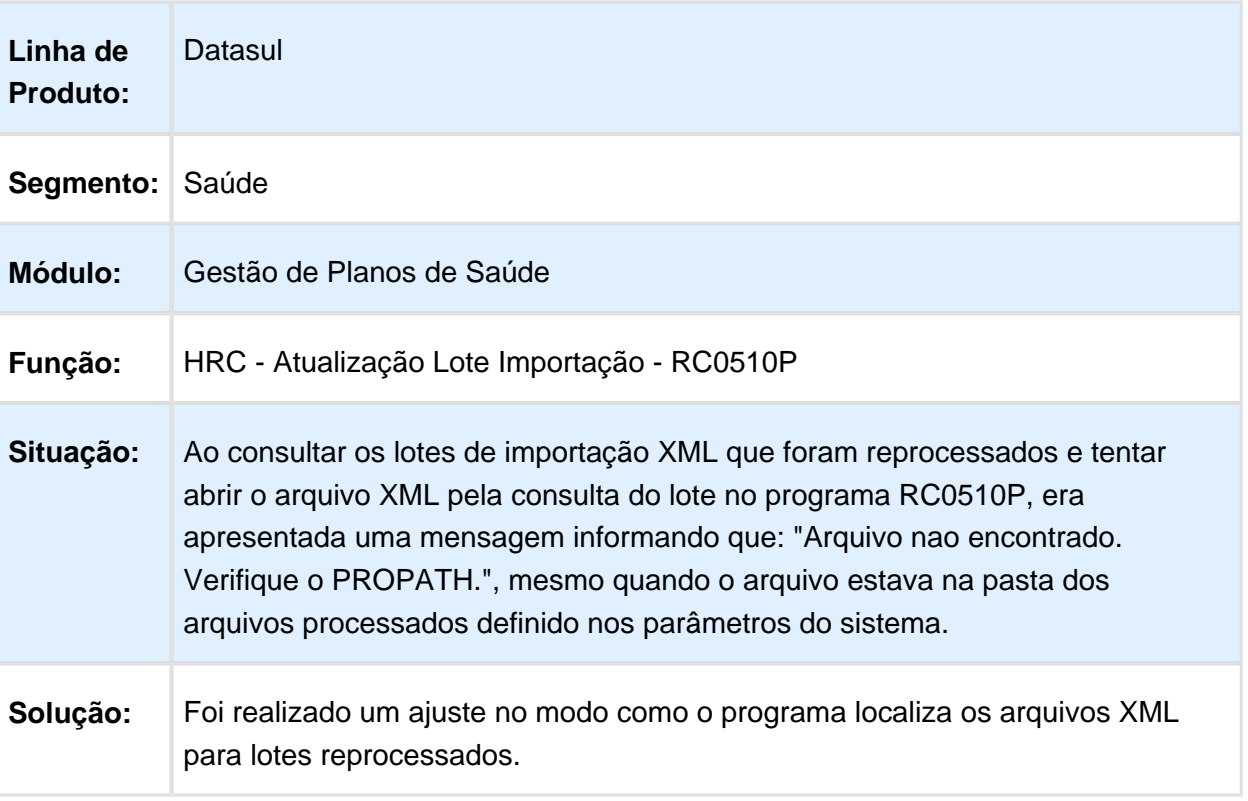

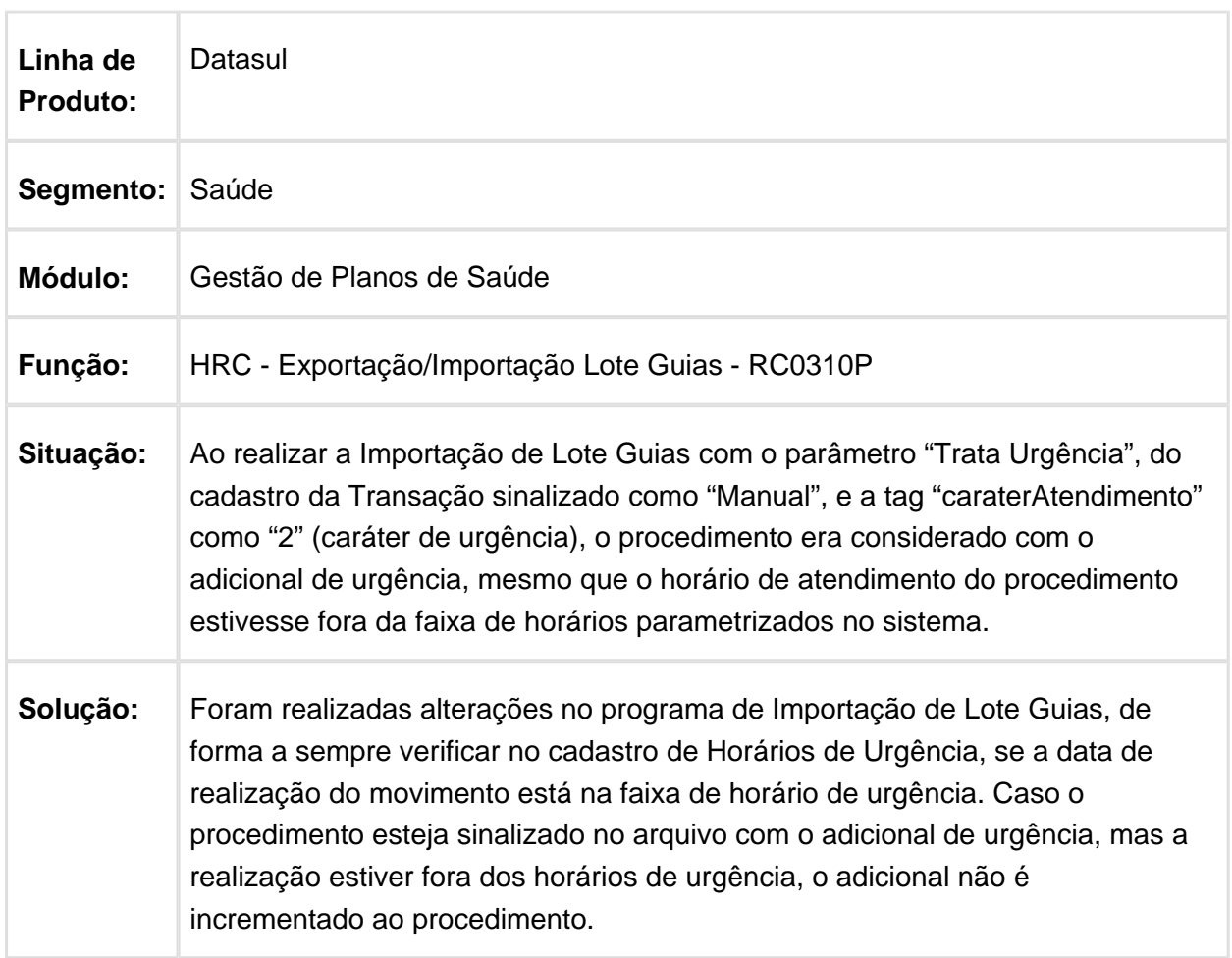

#### Ajuste na Regra para Consideração do Adicional de Urgência na Importação de Lote Guias

## Ajuste Relatório de Erro/Aviso Importação A400

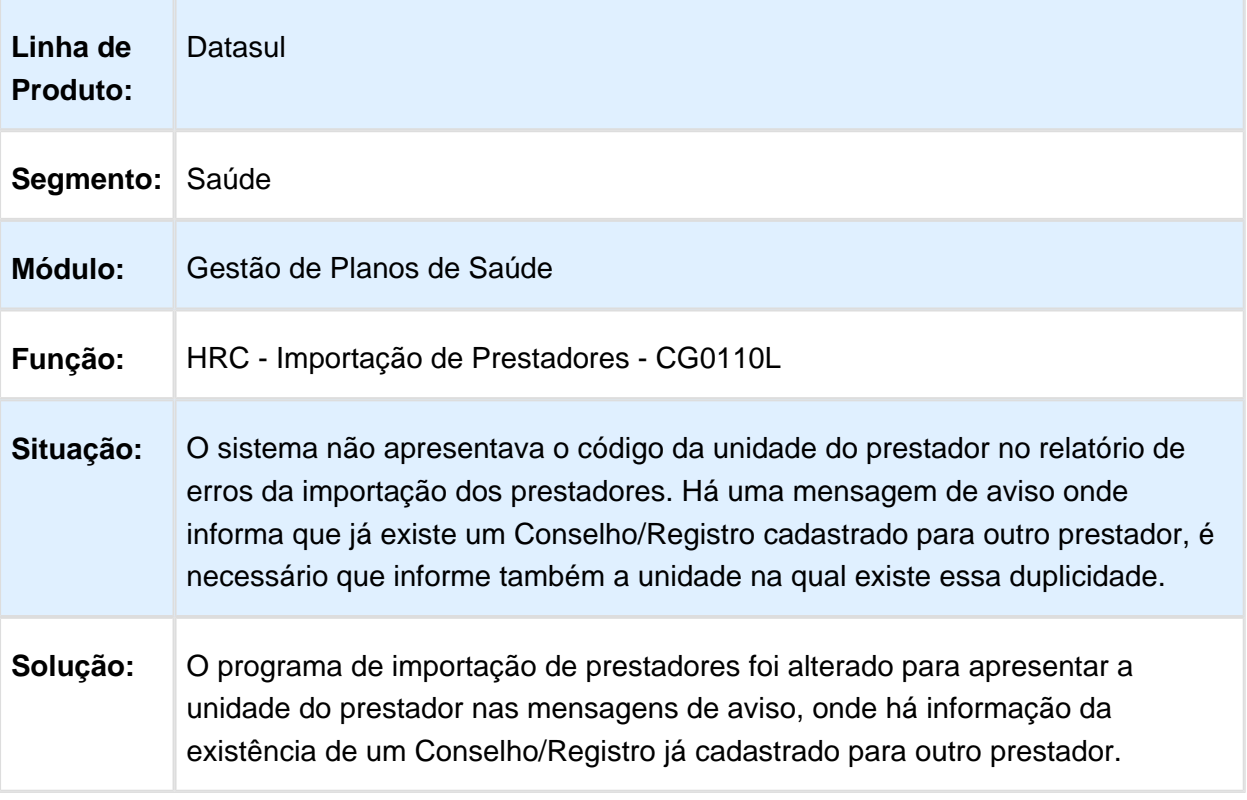

## Ajustes na Exibição da Mensagem de Erro 2381

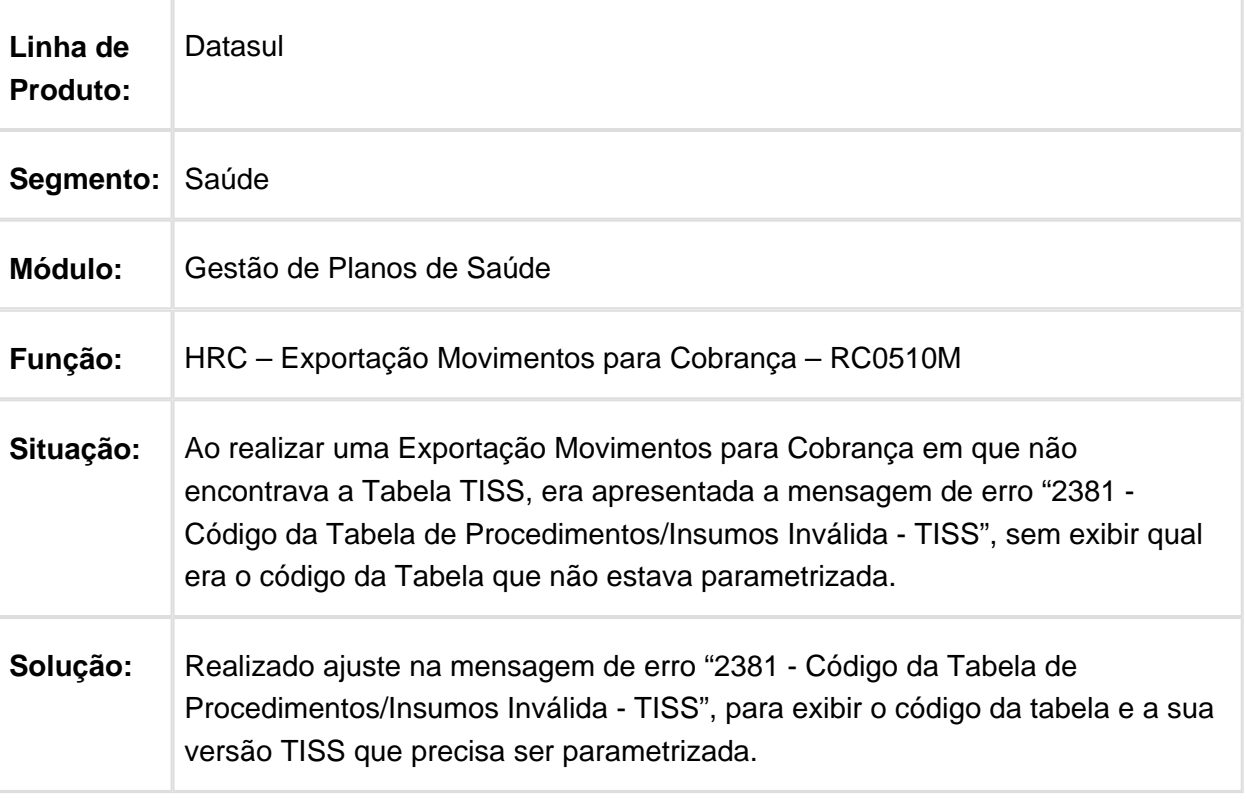

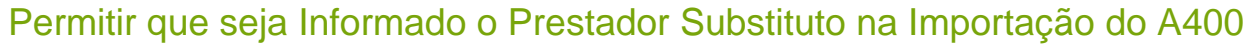

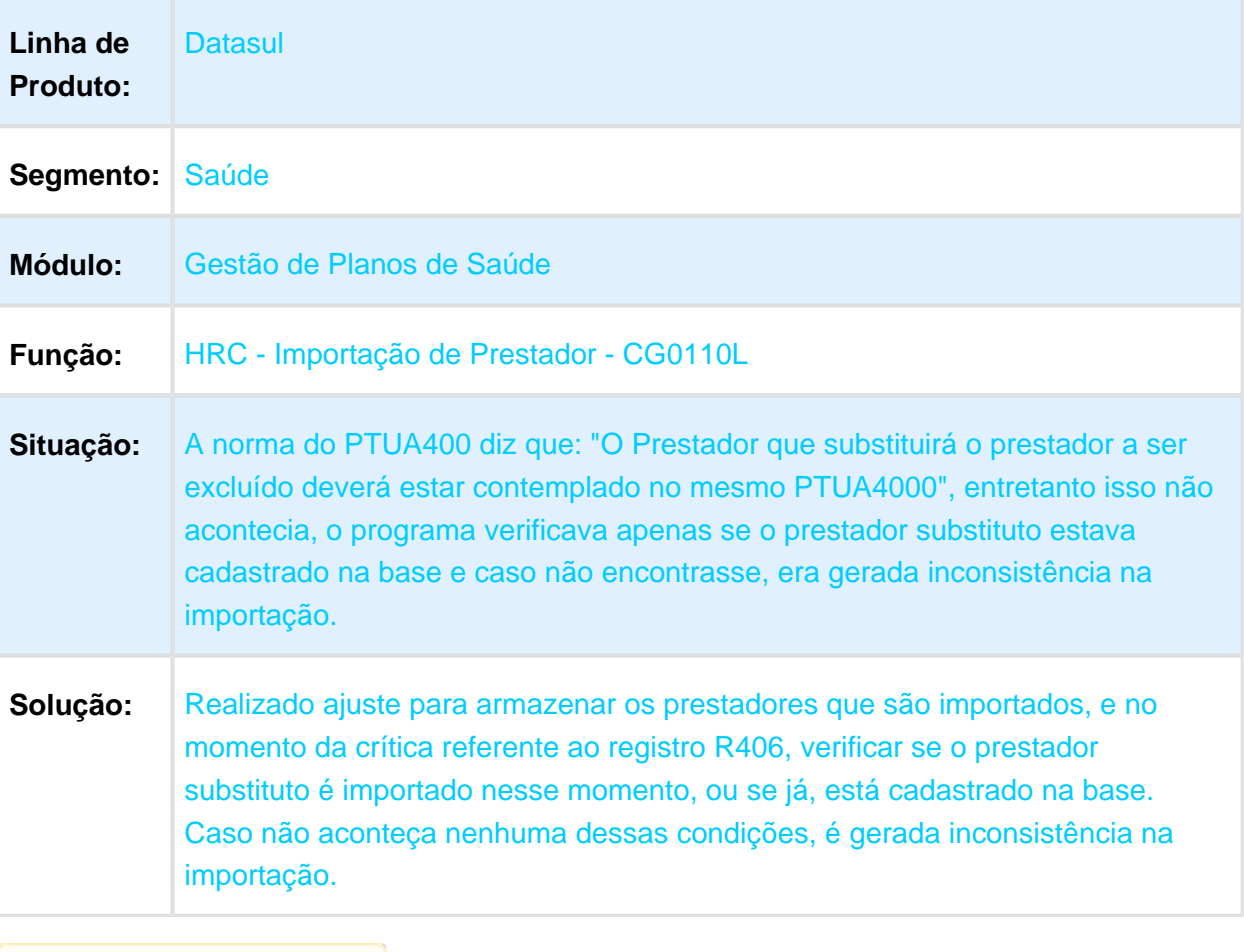

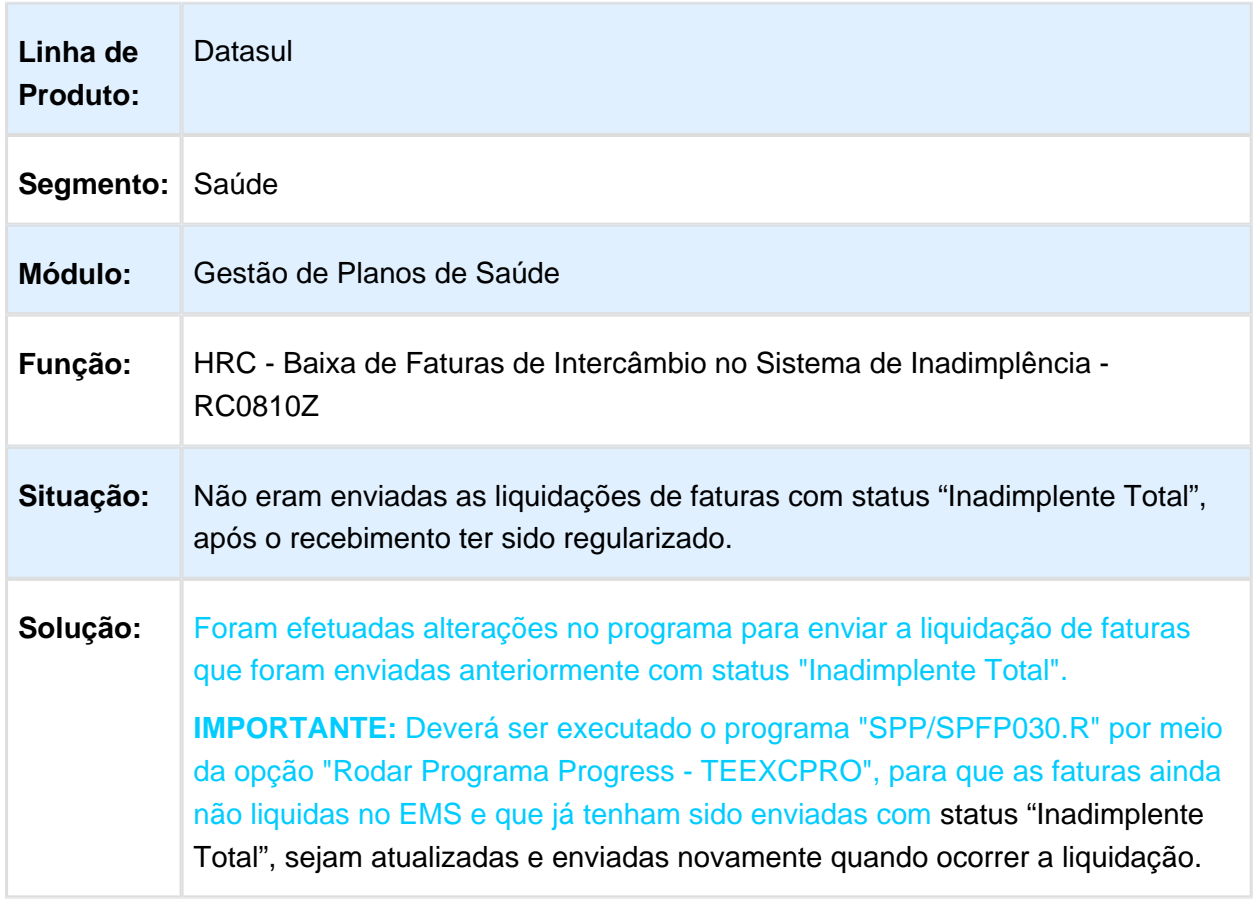

# Baixa de Faturas de Intercâmbio no Sistema de Inadimplência

## Quantidade Cobrada de Procedimentos na Importação de Lote Guias

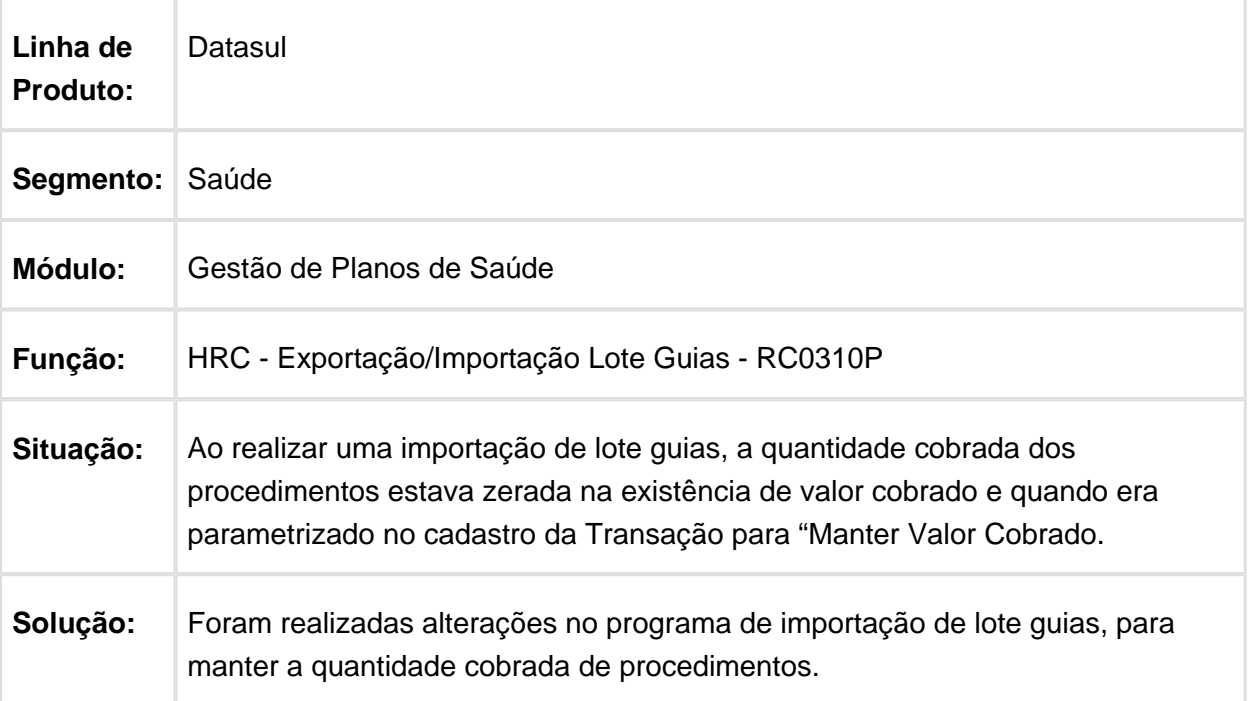

## Validar o Nome do Arquivo dos Movimentos Importados

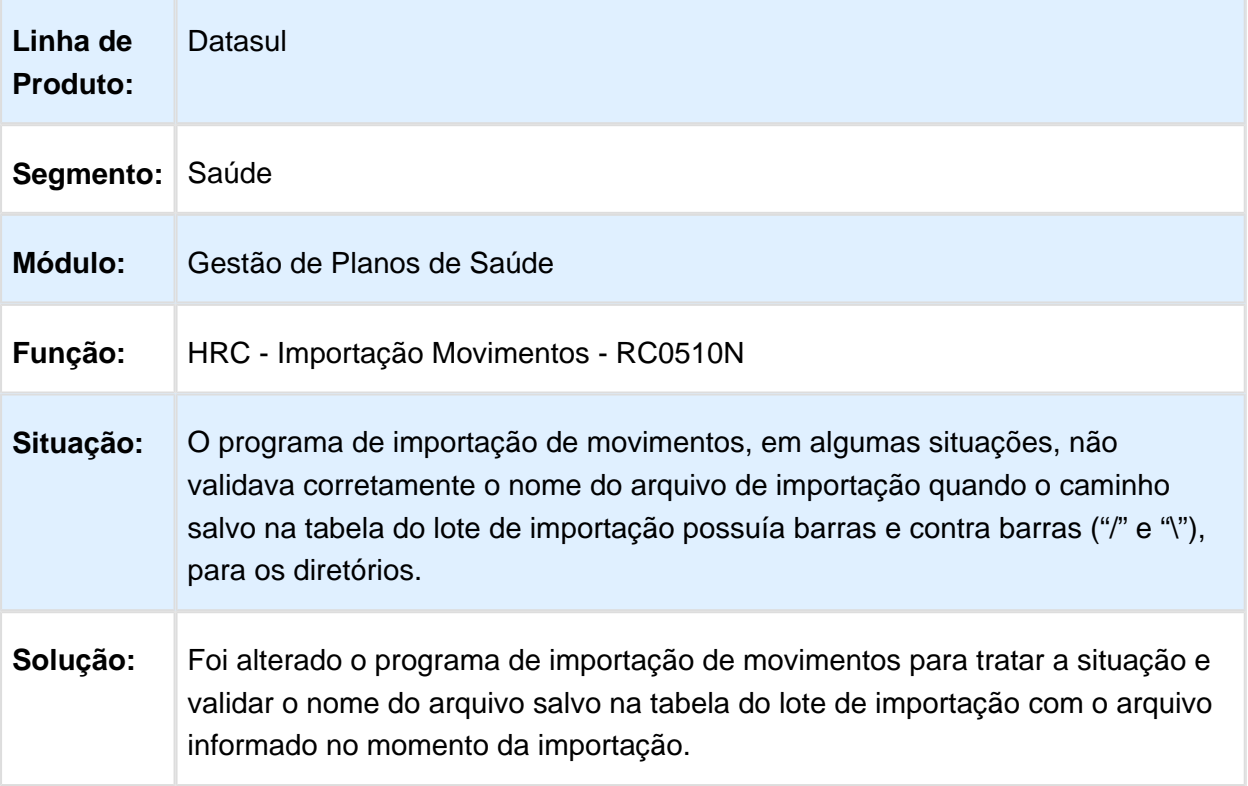

## Considerar Validação da Glosa ao Desconsiderar Cobrança e Pagamento

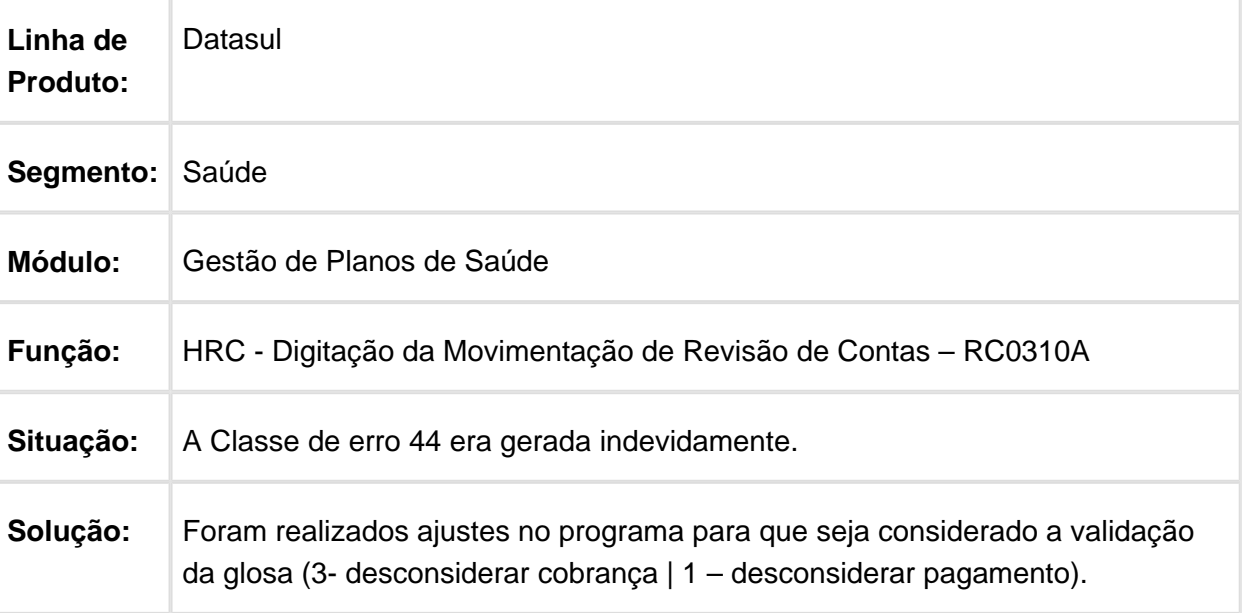

#### Atualizar Automaticamente Informações após Modificação da Guia de Atendimento Vinculada ao Documento

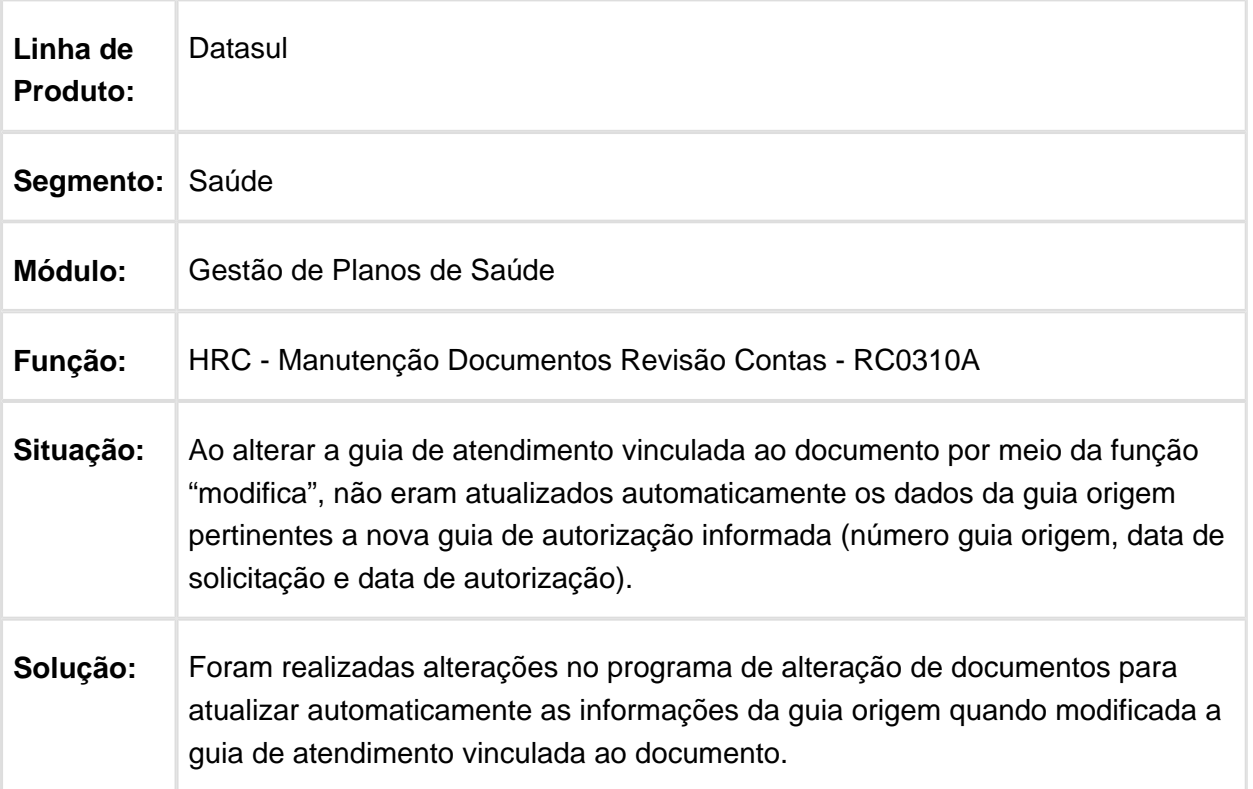

## Declaração de Nascidos Vivos

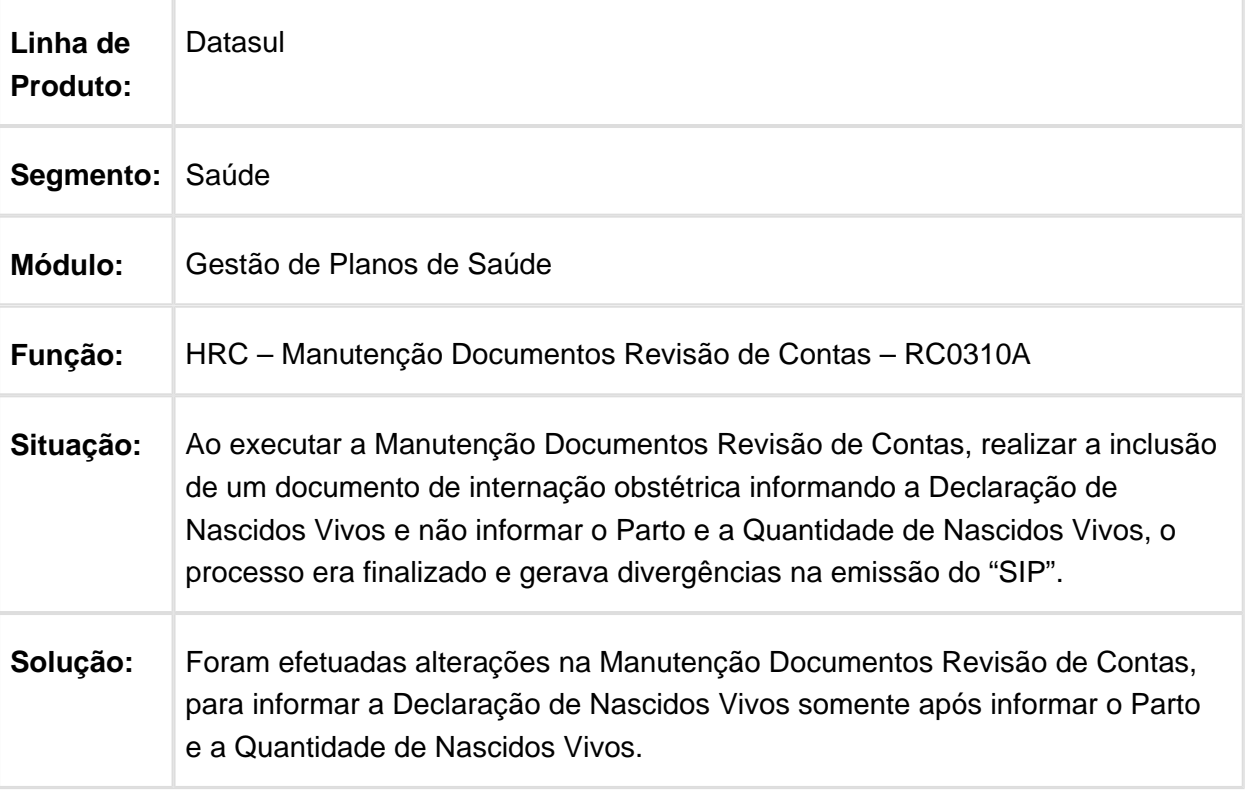

### Nova Classe de Erro 191 para Vinculação ao Motivo de Questionamento 119

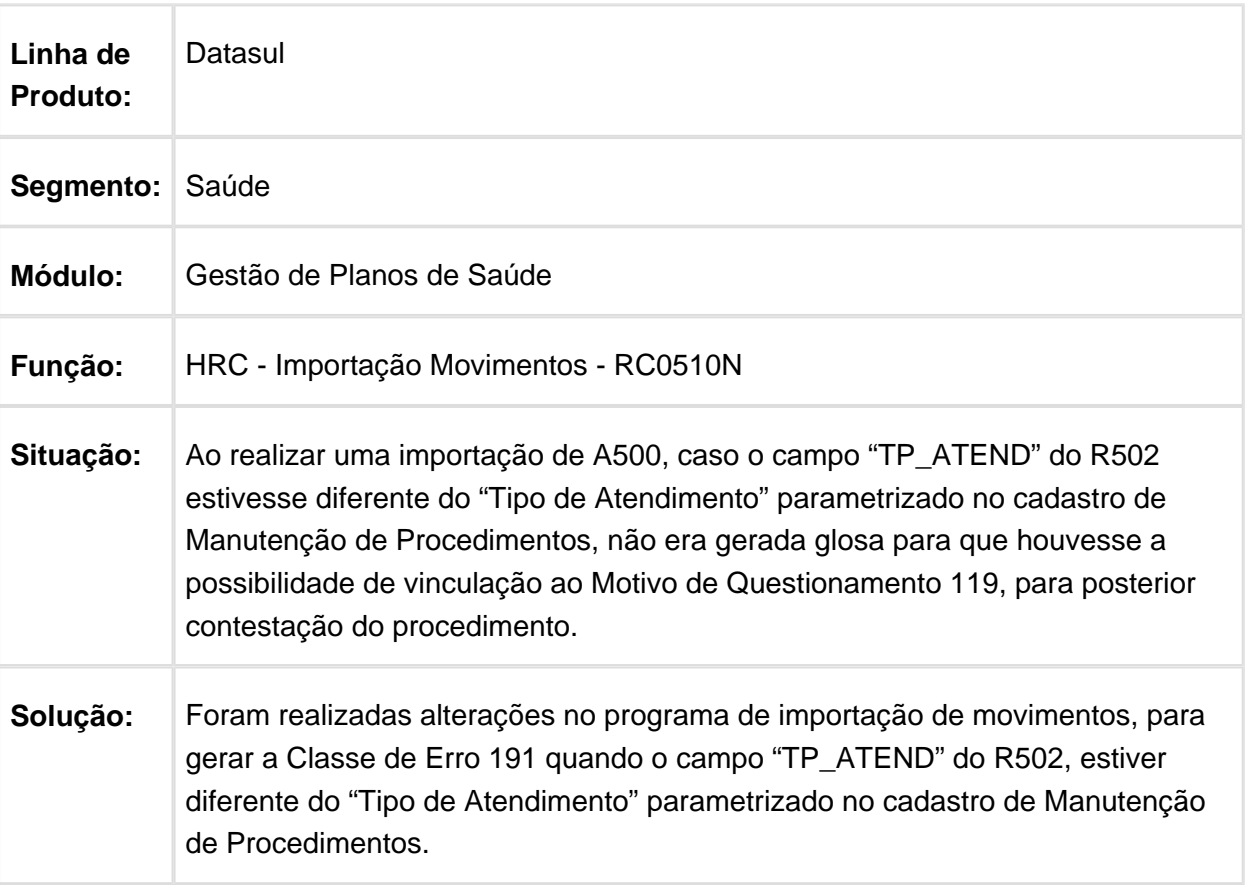
## Revalorização para Considerar a Valorização de Grupo de Percentual

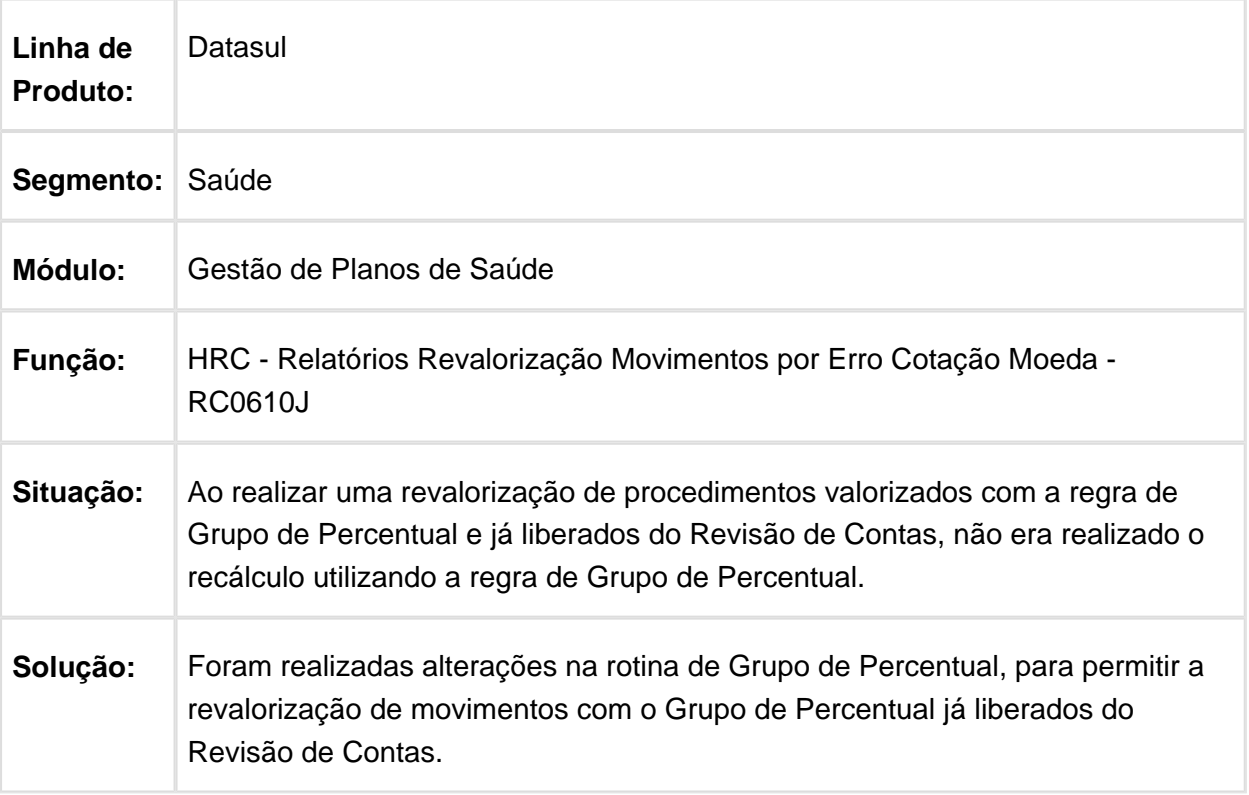

## Campo Regime Internação Permite o Valor "Não Informado"

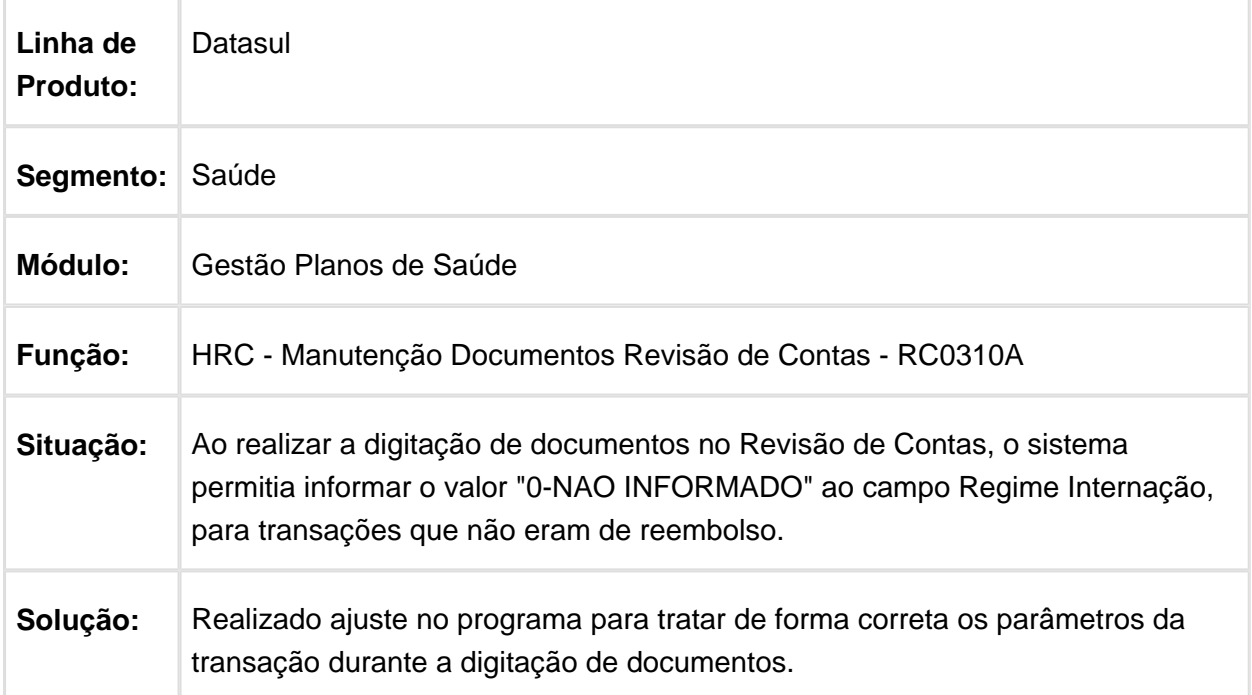

## Apresentação de Mensagem de Inconsistência

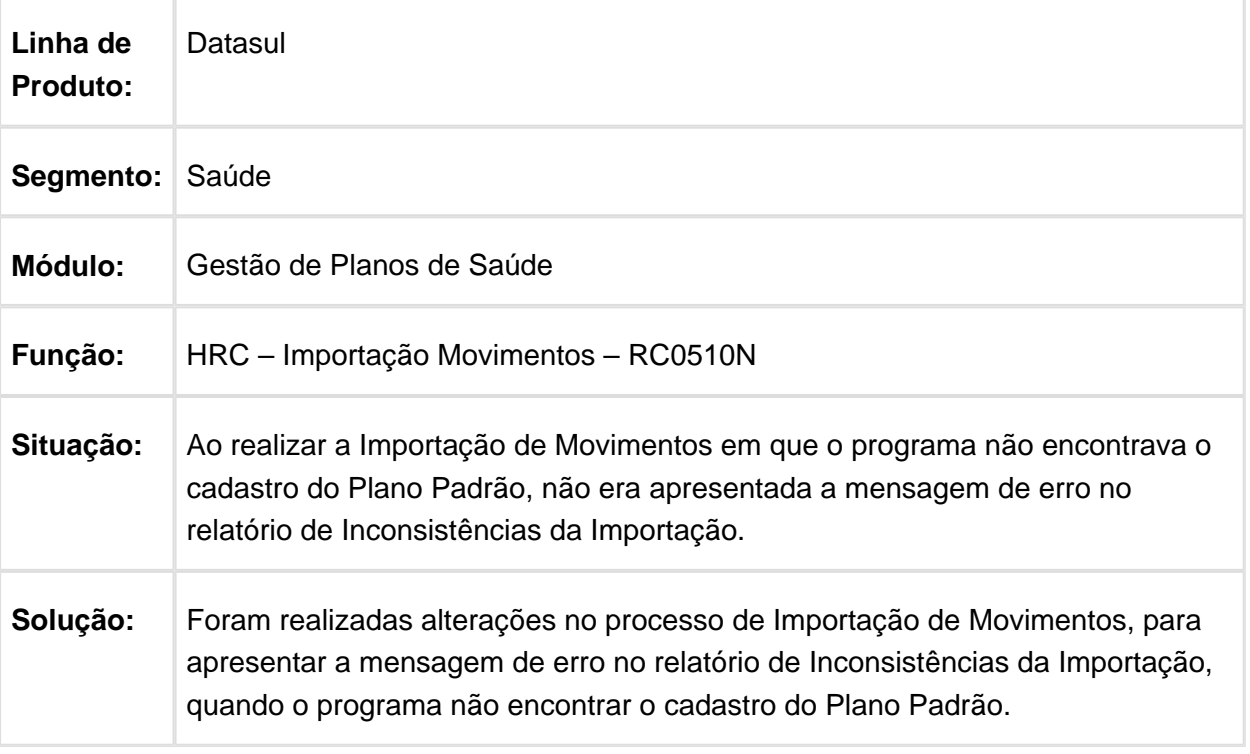

Valorização dos Itens do Pacote na Digitação de Documentos do Revisão de Contas

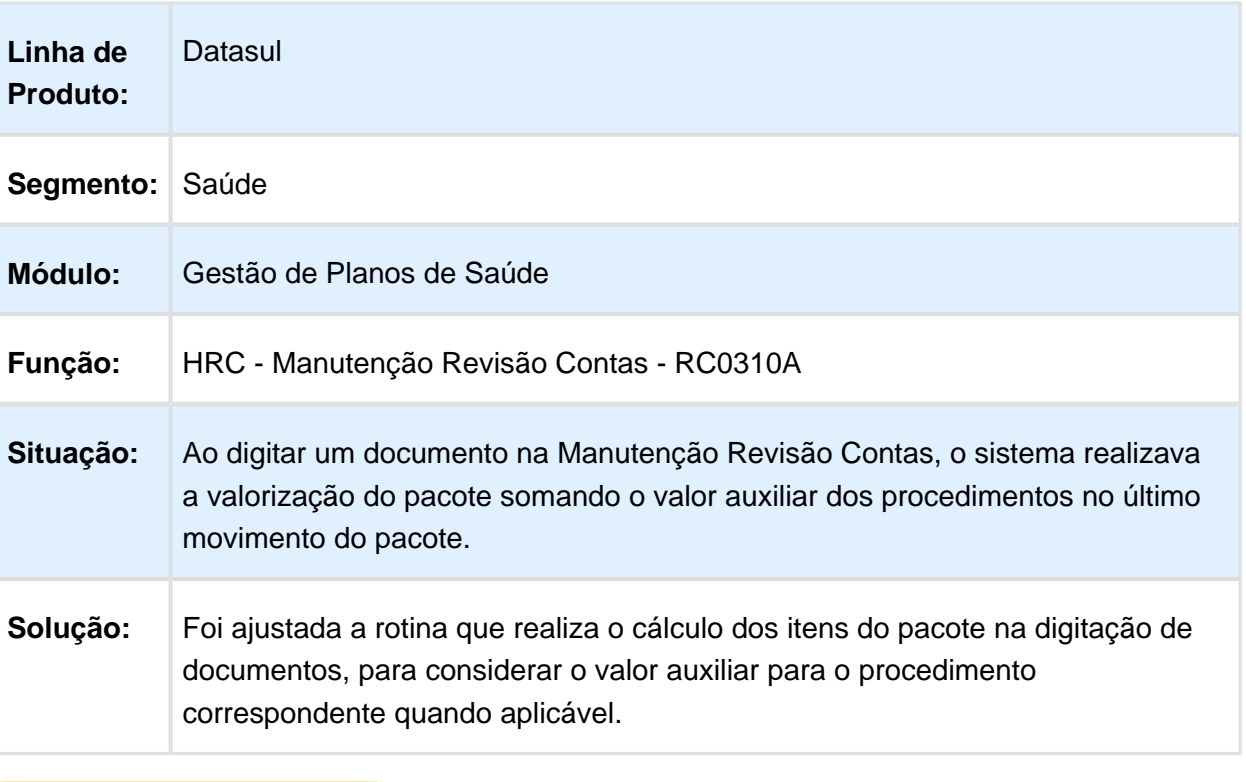

## Inclusão de Glosa Manual na Manutenção Documentos Revisão de Contas

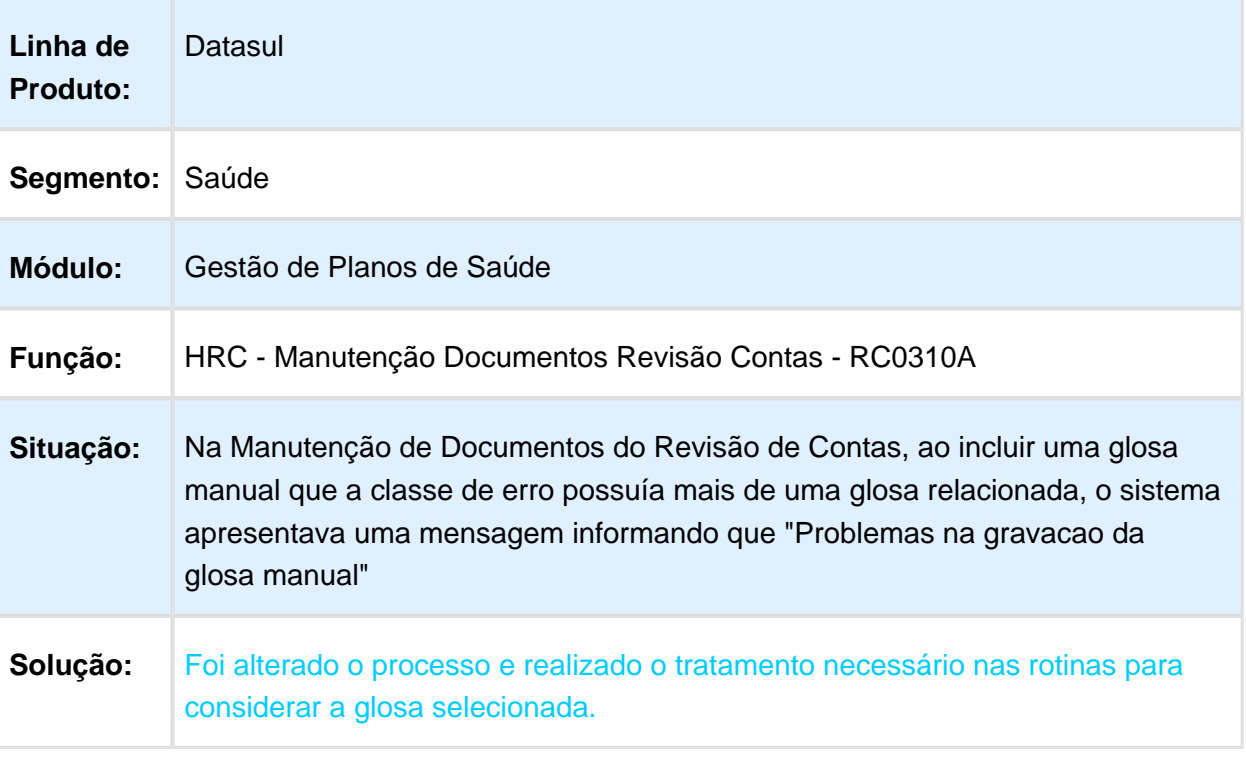

## Informação no Campo Anestesiologista

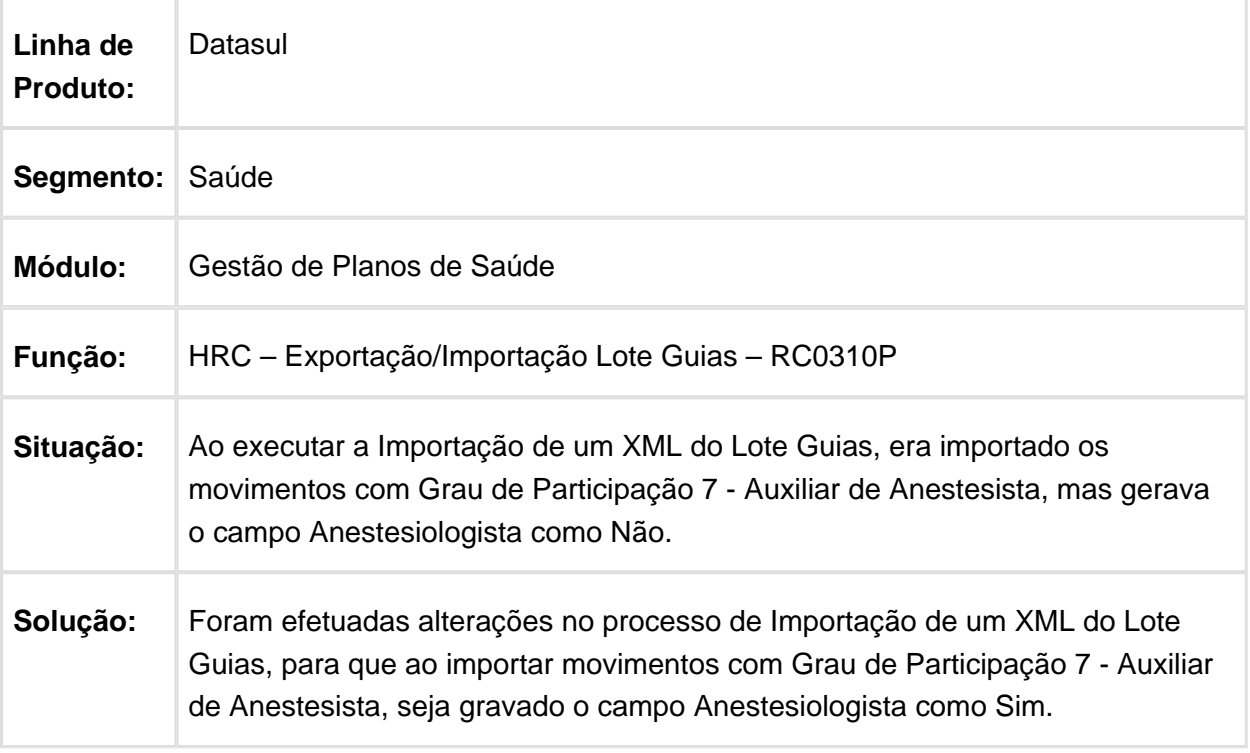

### Não Impedir Importação de Lote Guias quando Ocorrer Mensagem do Tipo Aviso

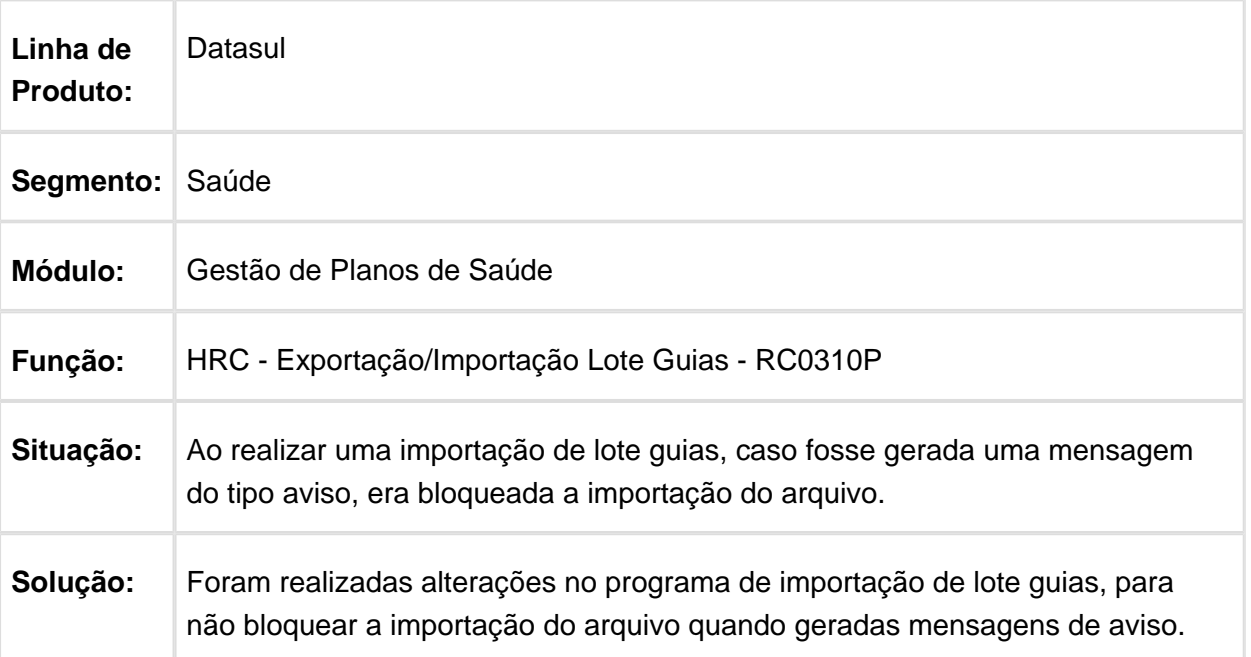

#### Considerar Horário Genérico para Procedimentos sem Tag referente a Hora de Realização

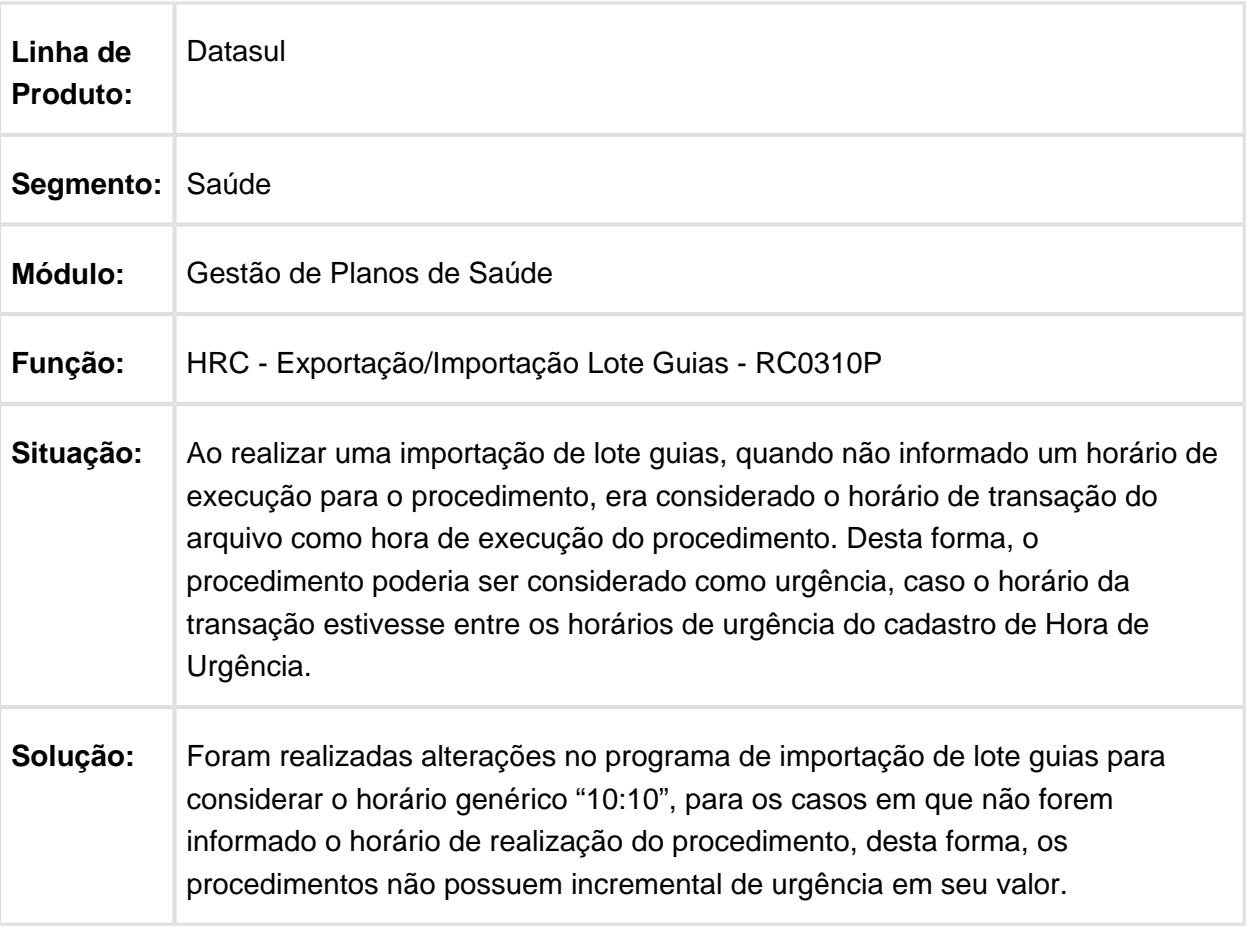

## Tipo de Acidente Conforme Padrão PTU na Geração do A700

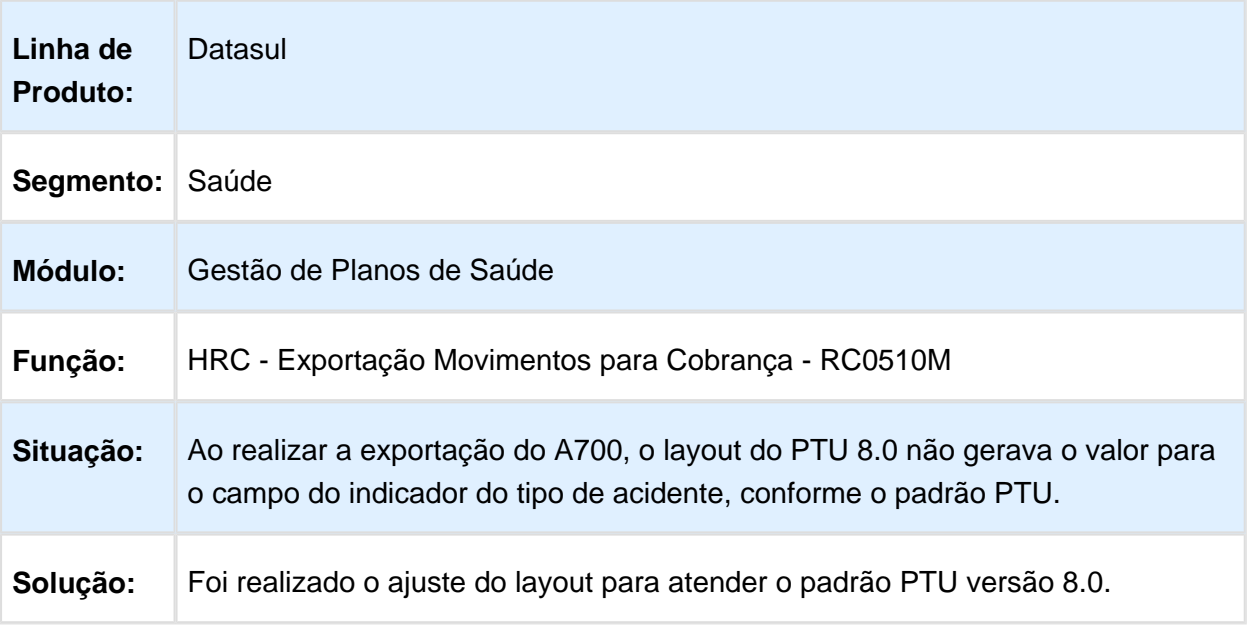

Macro desconhecida: 'rate'

### Busca da Especialidade do Prestador Executante na Digitação de **Movimentos**

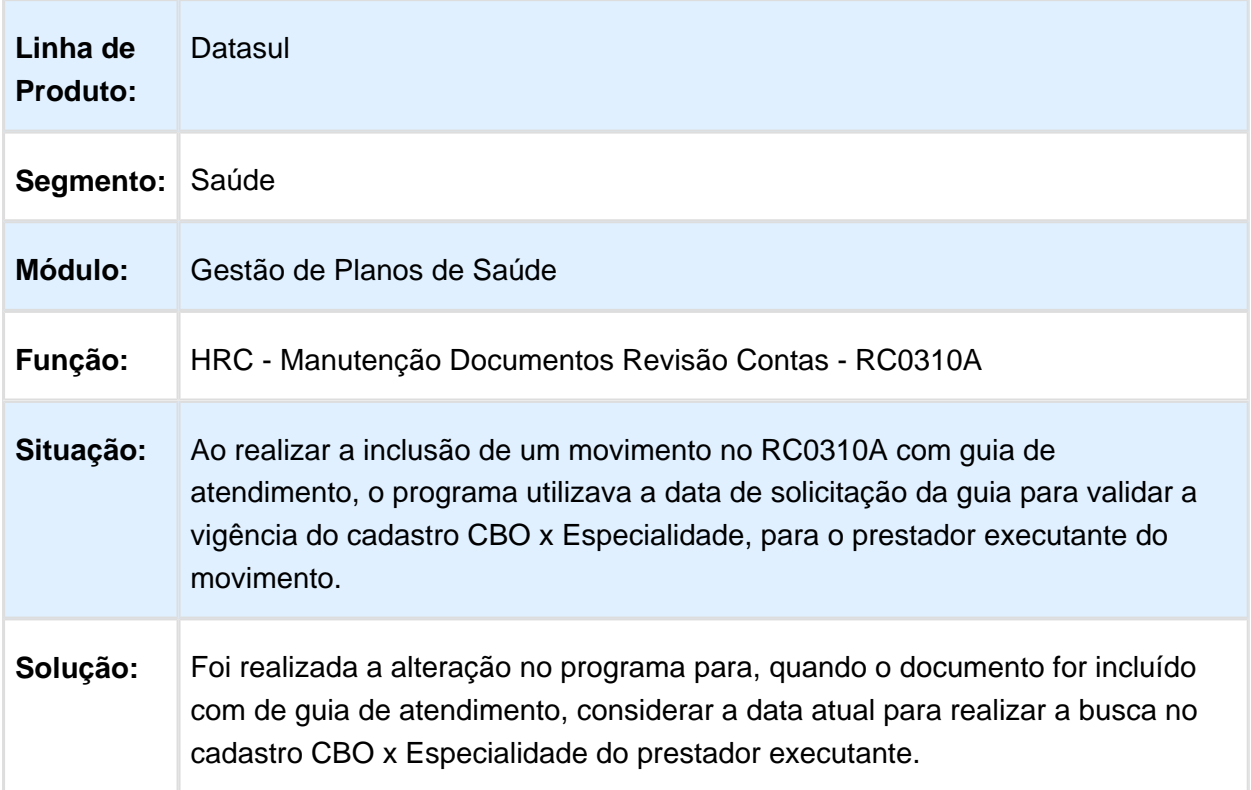

### Controle de Tipos de Atendimento que não são Padrão TISS

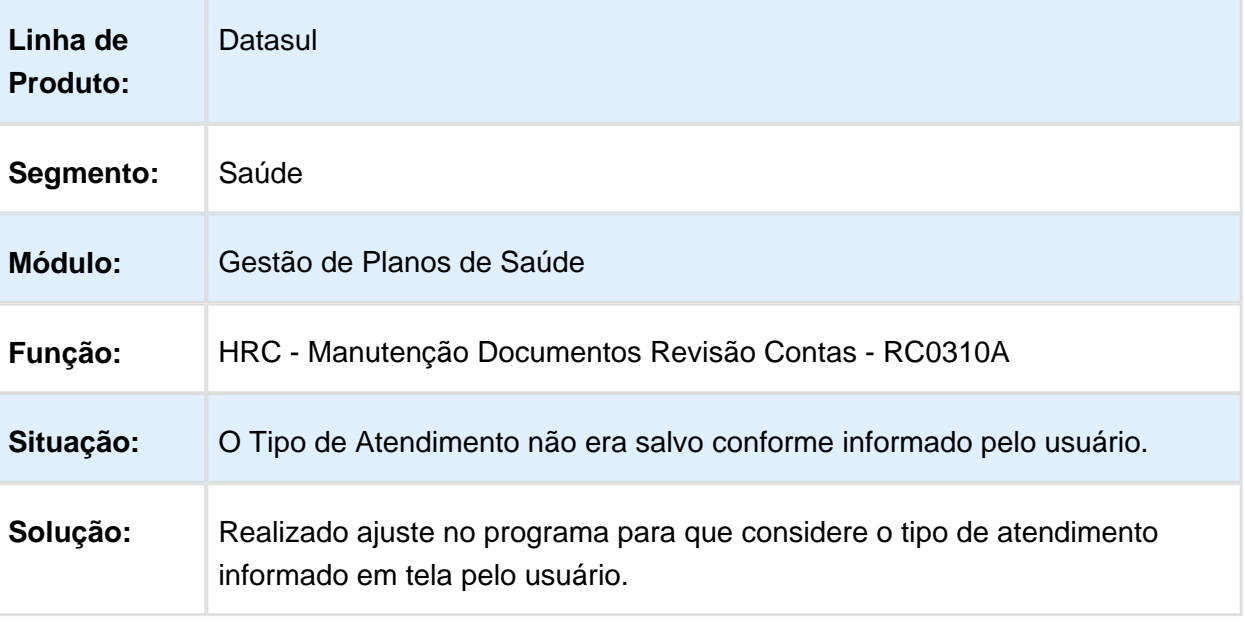

Macro desconhecida: 'rate'

# Seleção de Planos na Exportação de Complemento do Guia Médico

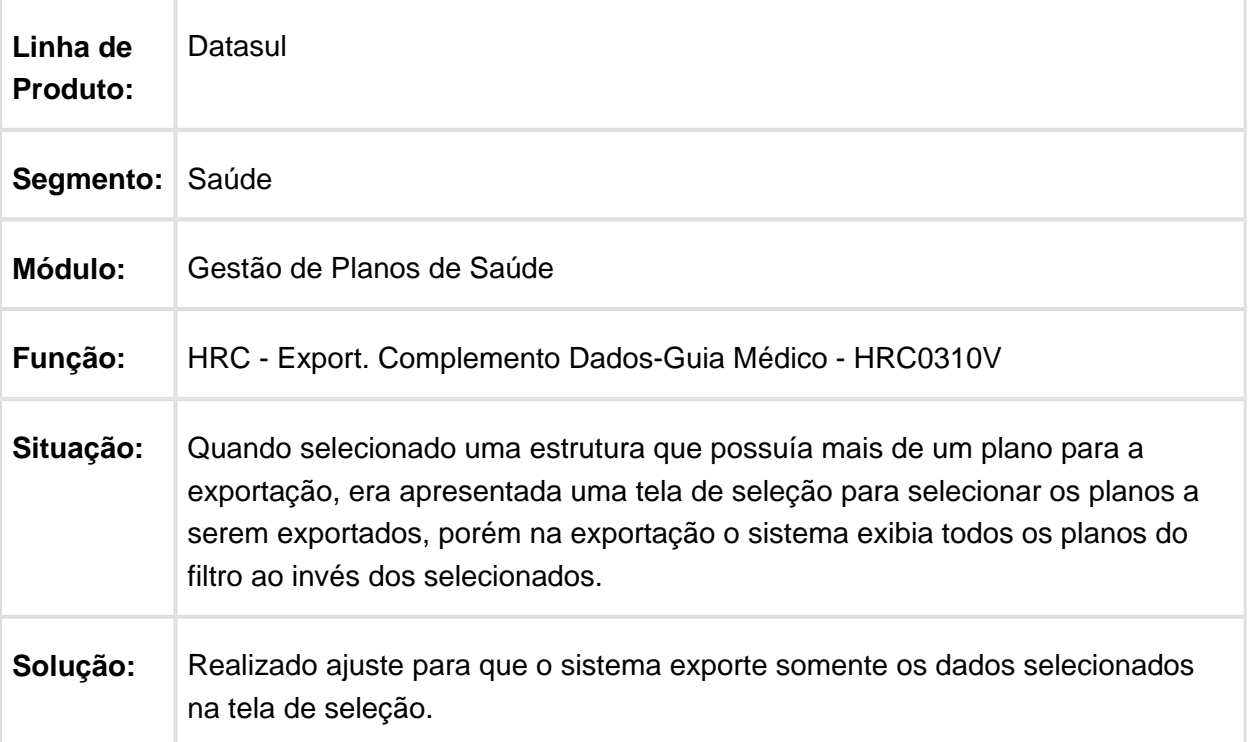

# Alterar o Número da Declaração de Óbito no Programa de Pós-Critica

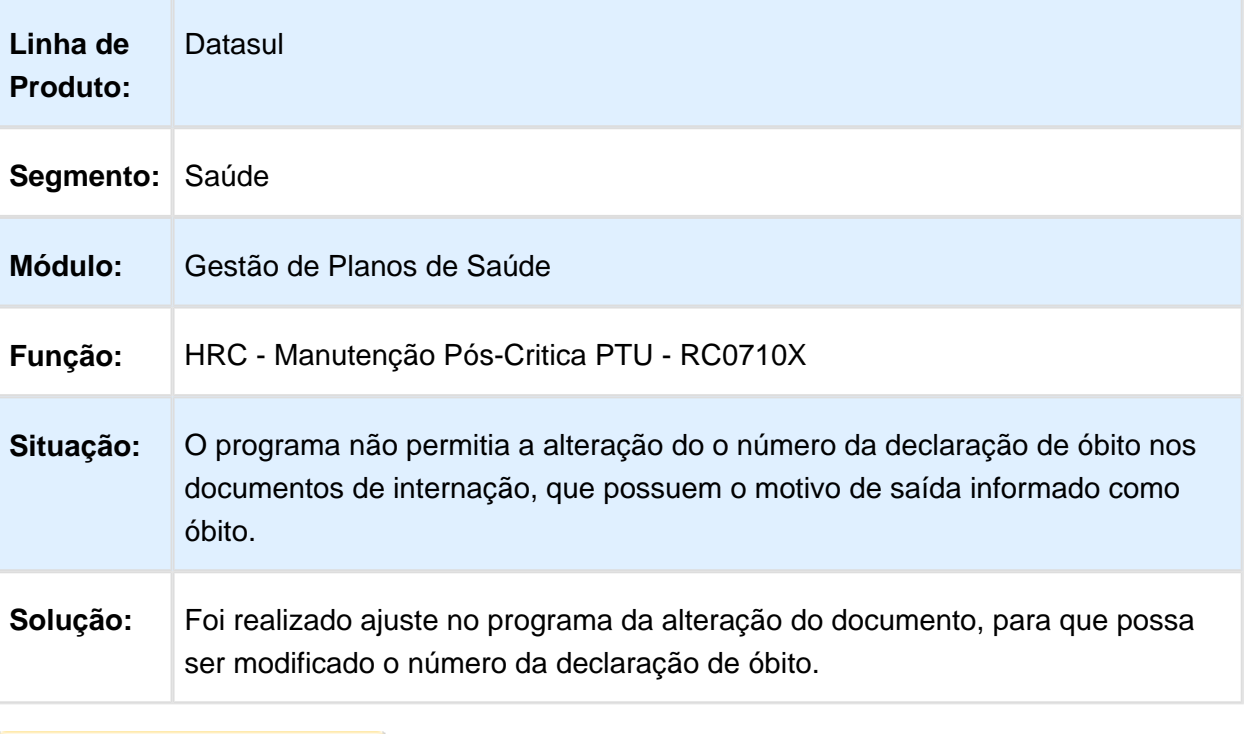

#### Utilizar o Prestador Membro de Equipe na CPC "div-honor-grau" do Programa botissloteguia

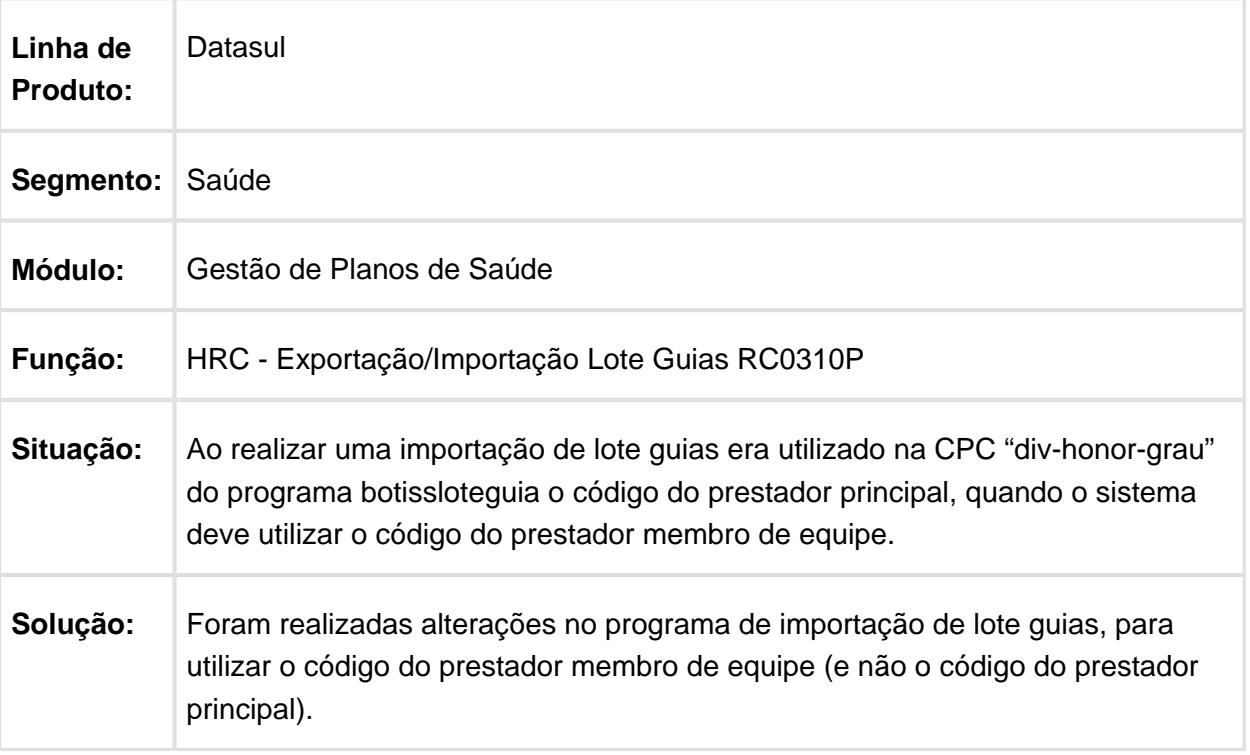

## Ajuste na Regra para Tratar Beneficiários de Intercâmbio Bloqueados

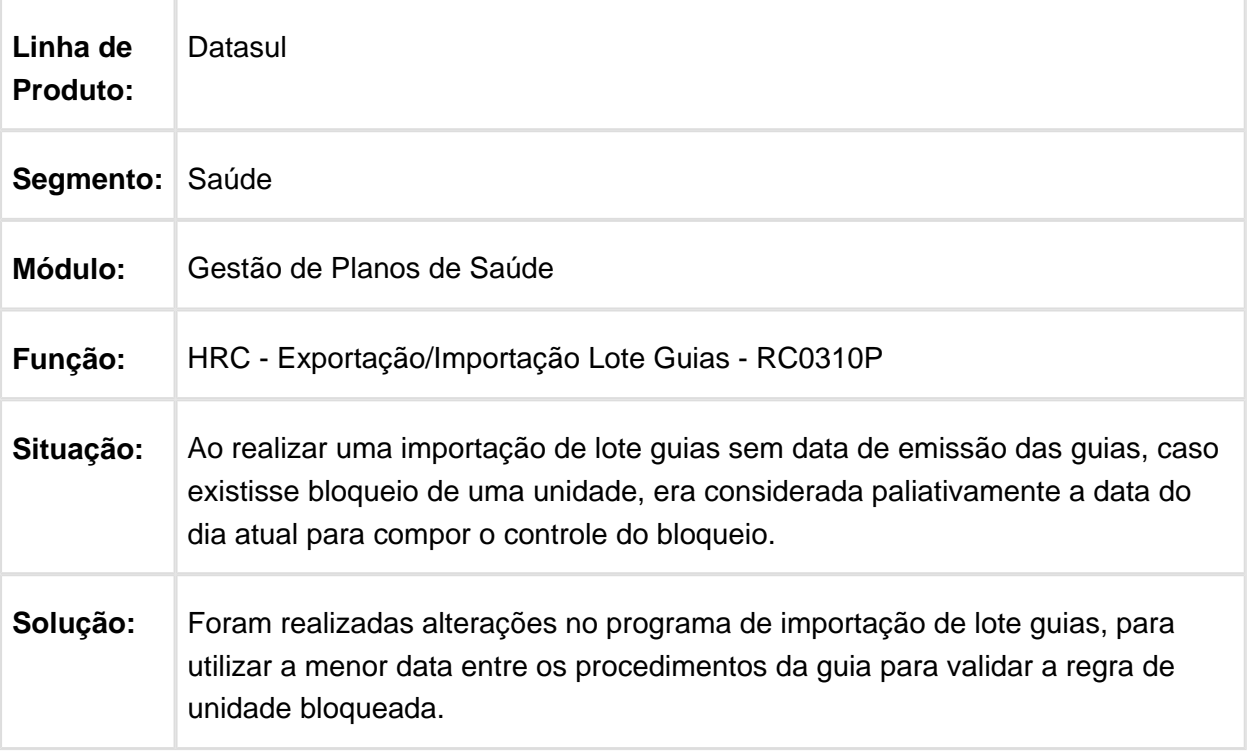

# Ajuste na Busca das Guias de Atendimento do Documento

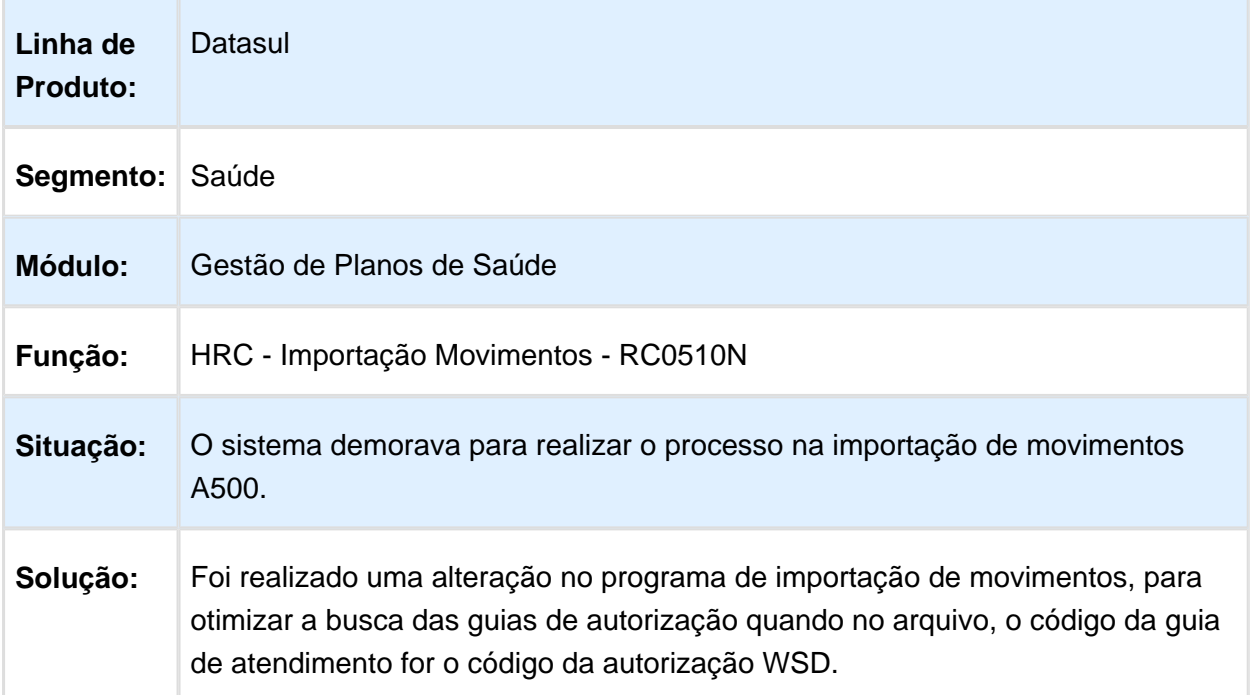

### Gravar os Campos do Contratante Lote e Sequência do A500

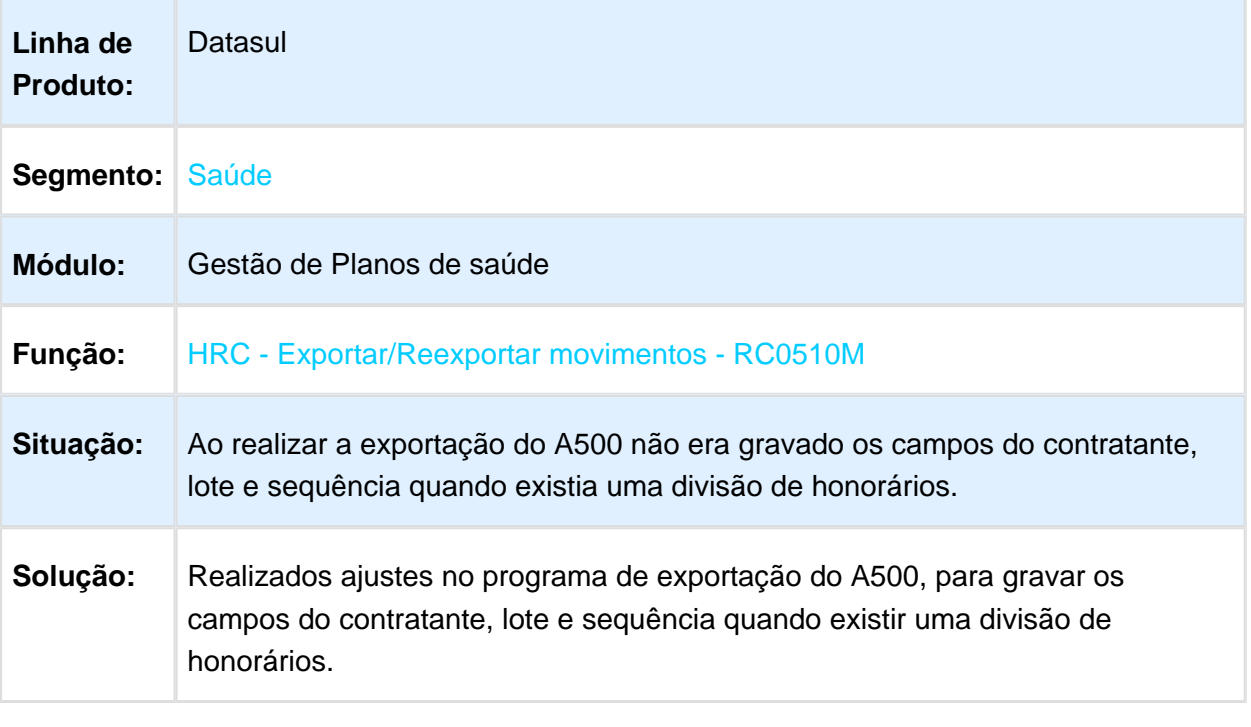

#### Exibir o Valor Total do Pacote ao Modificar o Registro do Pacote de Procedimentos e Insumos

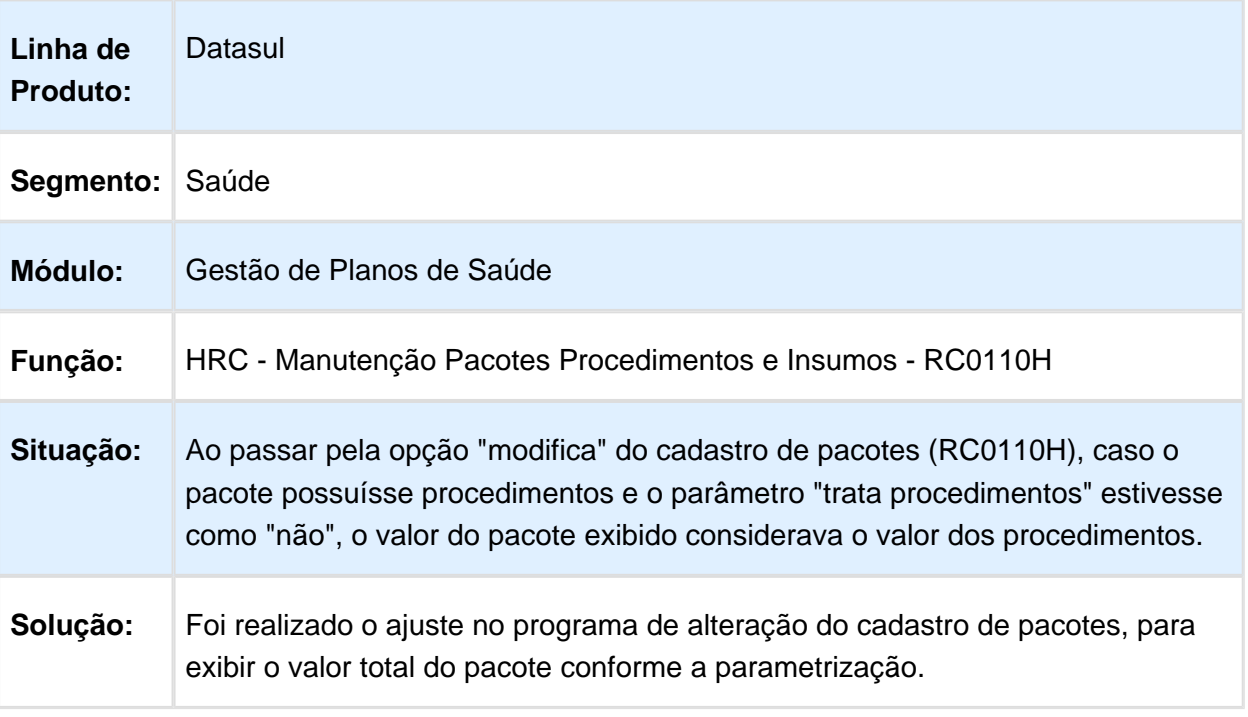

Macro desconhecida: 'rate'

# Valorização de Insumos

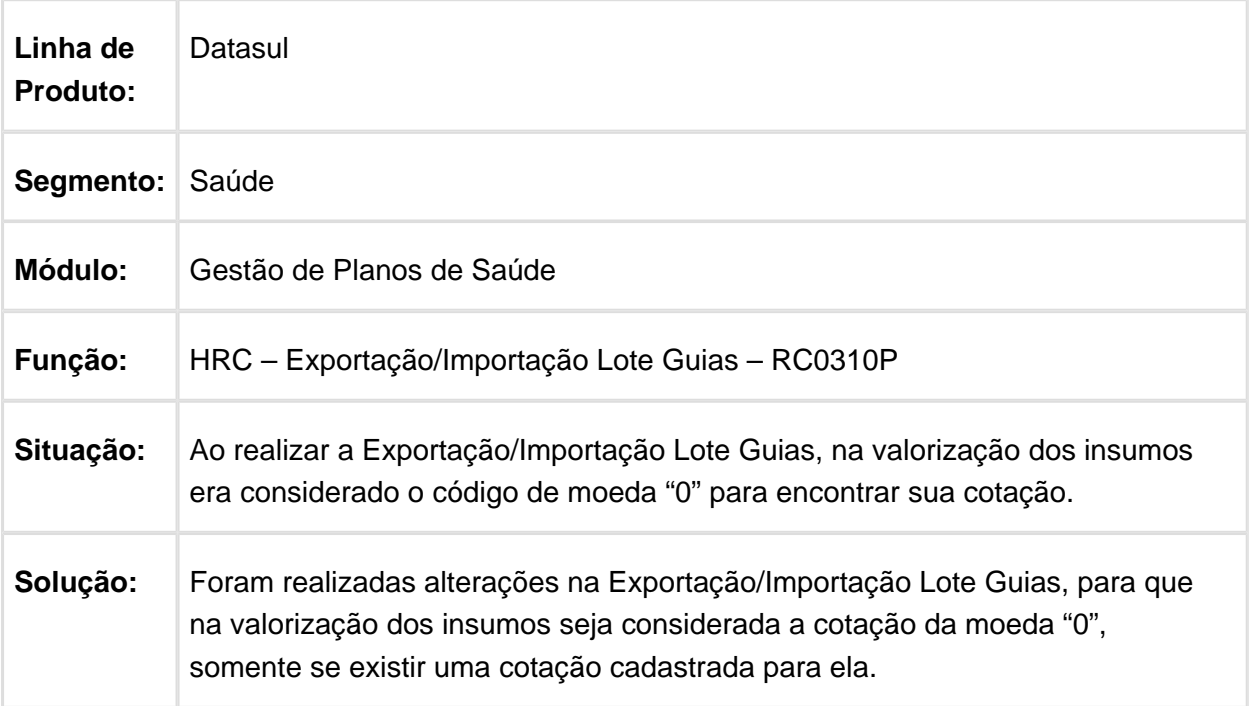

### Inconsistência de Conversão de Caractere do Campo NR\_CONS\_PROF\_PREST do A500

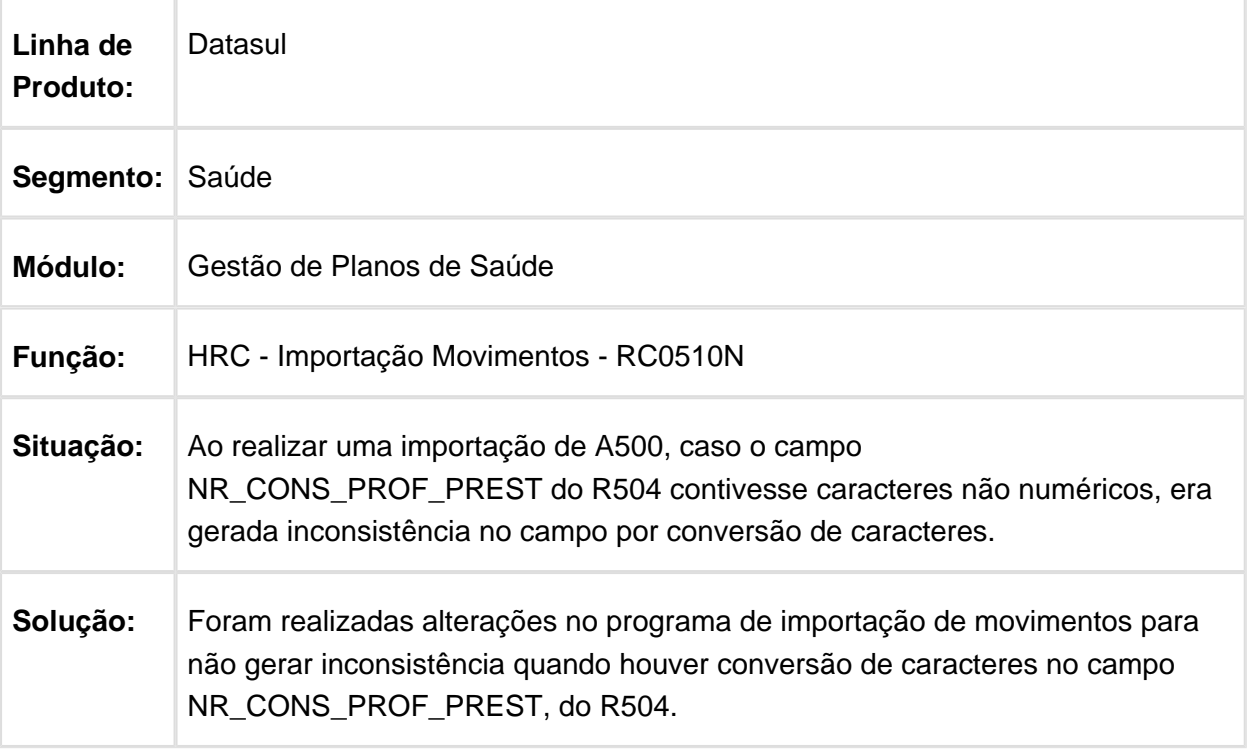

### Inconsistência Exportação Guia Médico A450

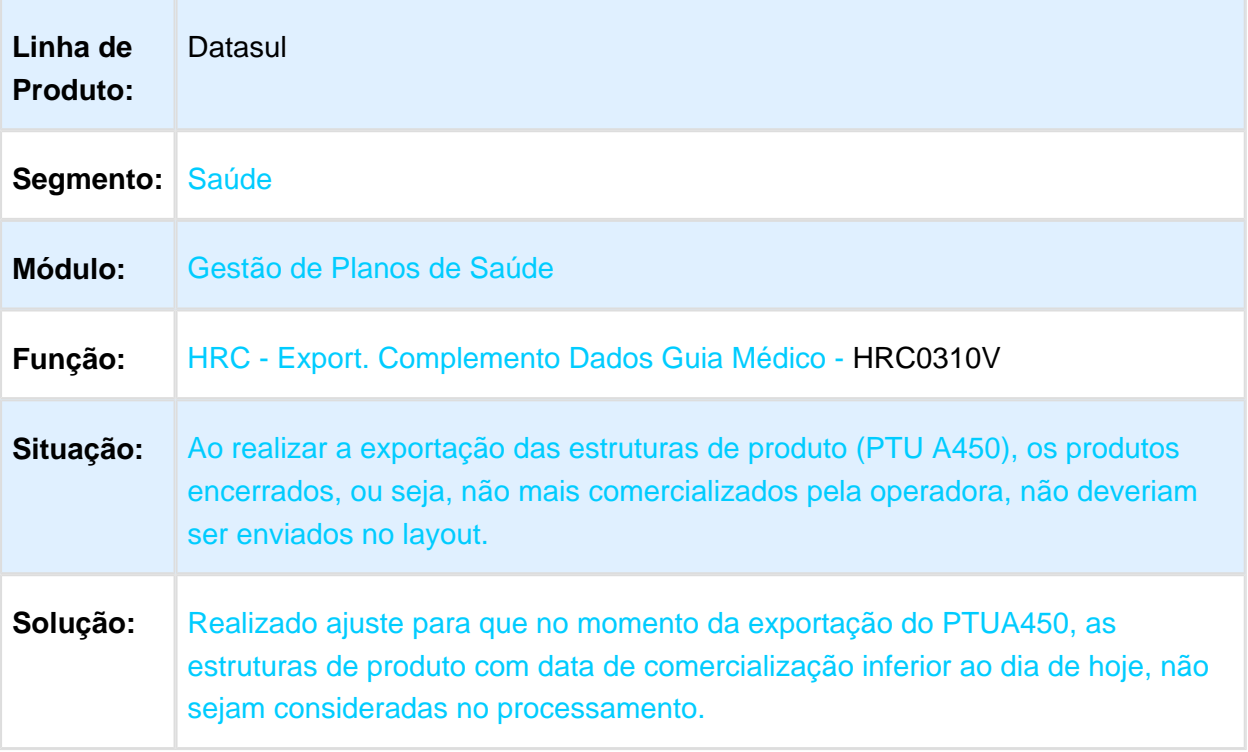

Macro desconhecida: 'rate'

# Inconsistência de Execução na Liberação de Documentos - RPW

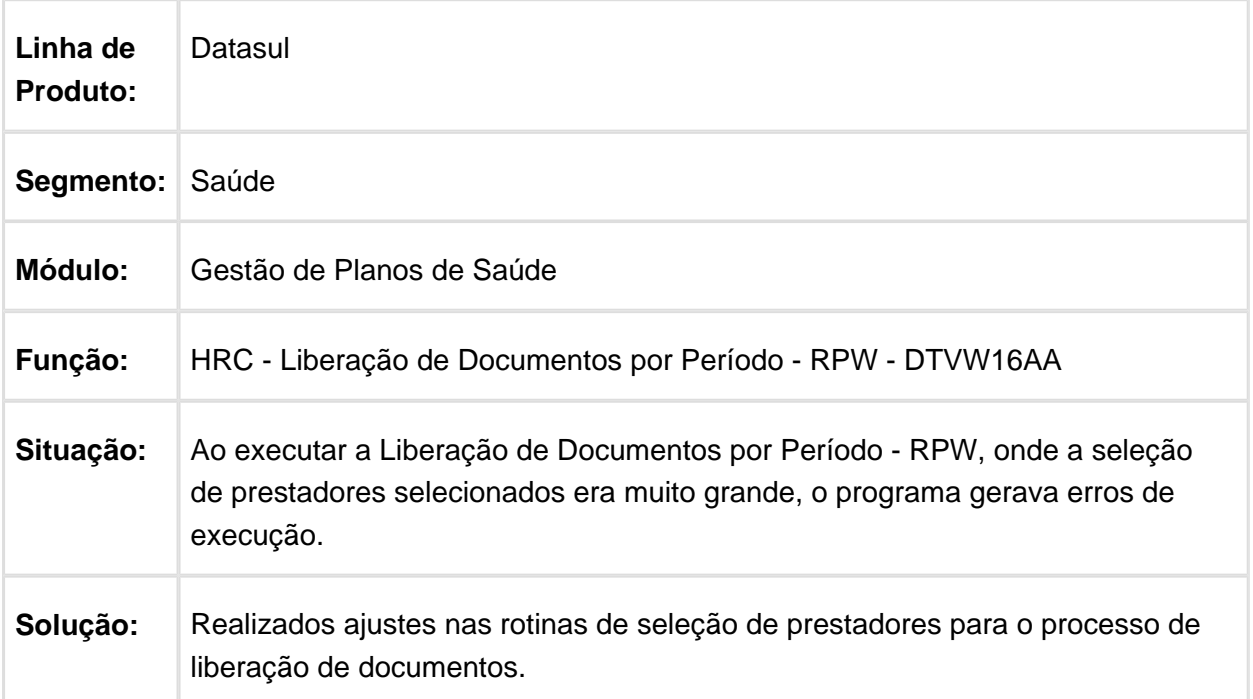

## Gerar a Glosa da Classe de Erro 128 na Importação de Movimentos

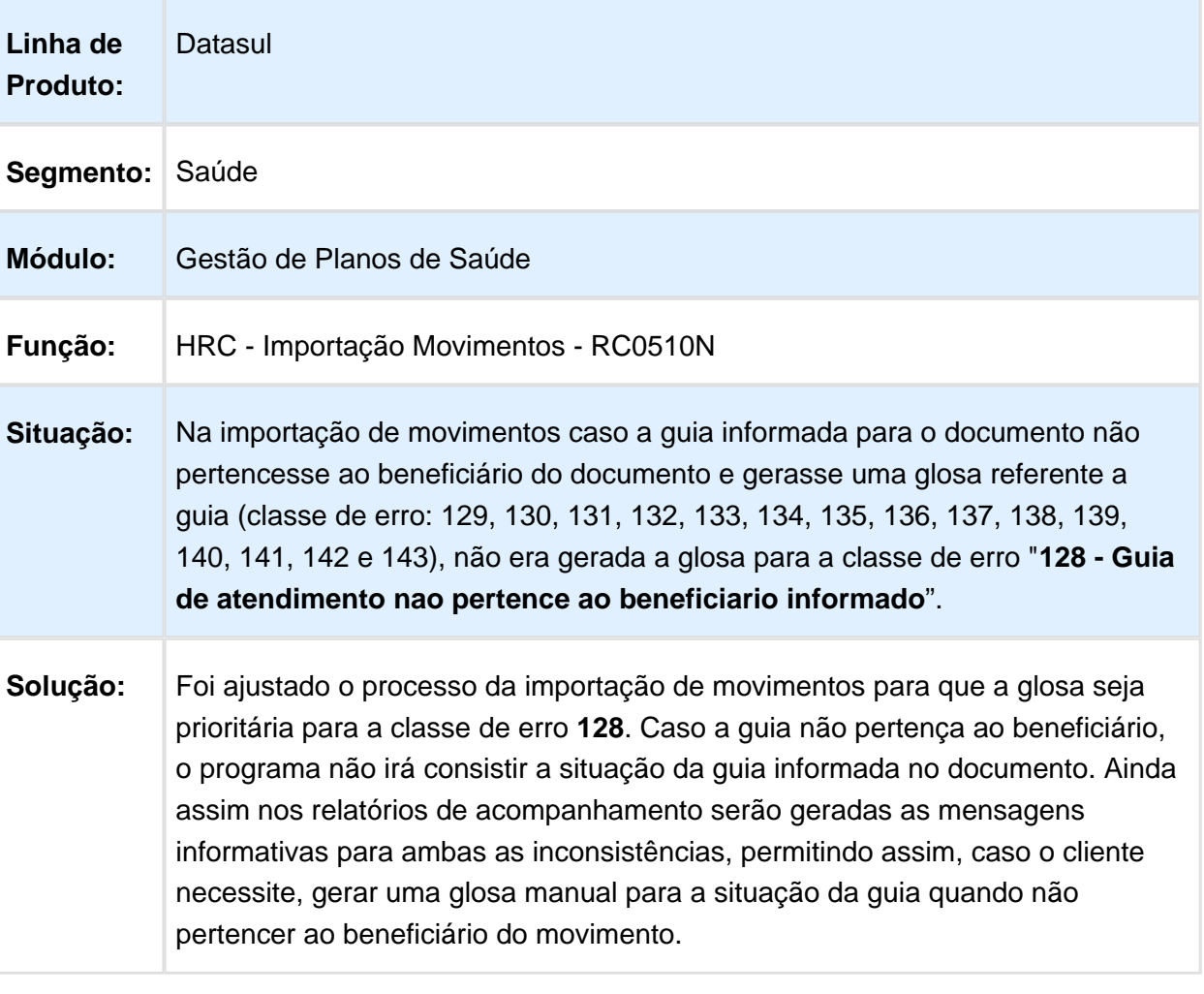

#### Inconsistência na Criação de Campos Compostos para Regras de Auditoria e Liberação

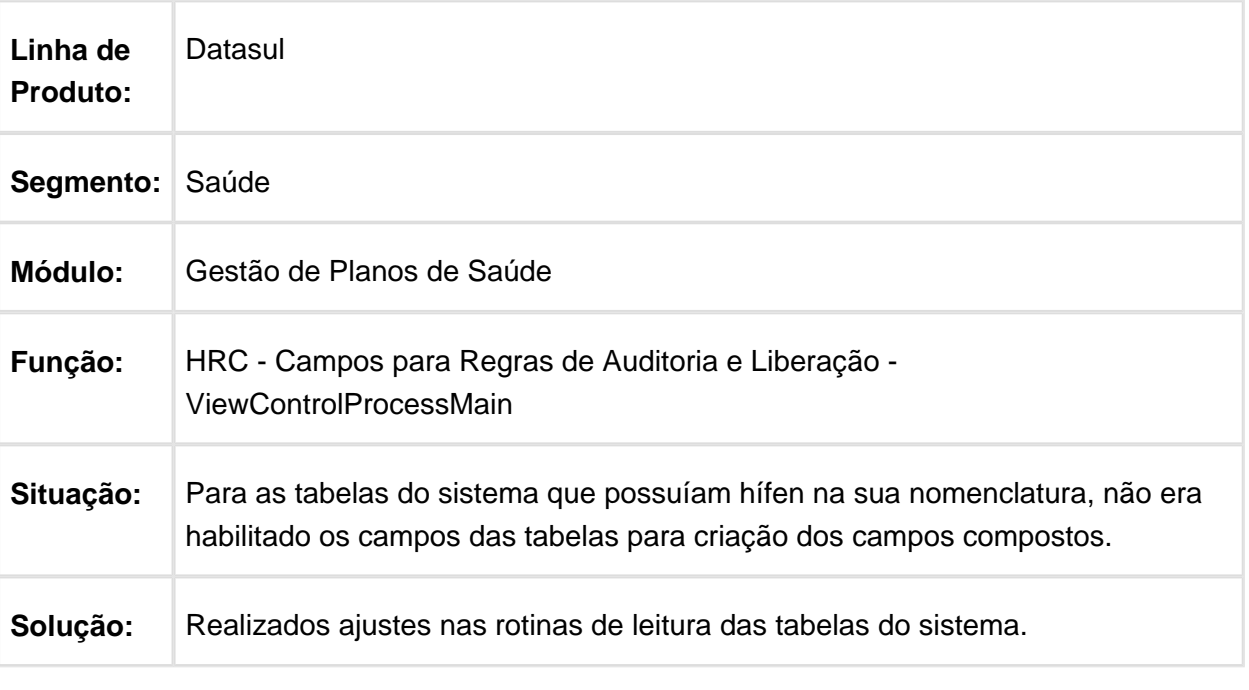

**B** Macro desconhecida: 'rate'

# Gravar Glosa Manual Informada nos Documentos do Revisão de Contas

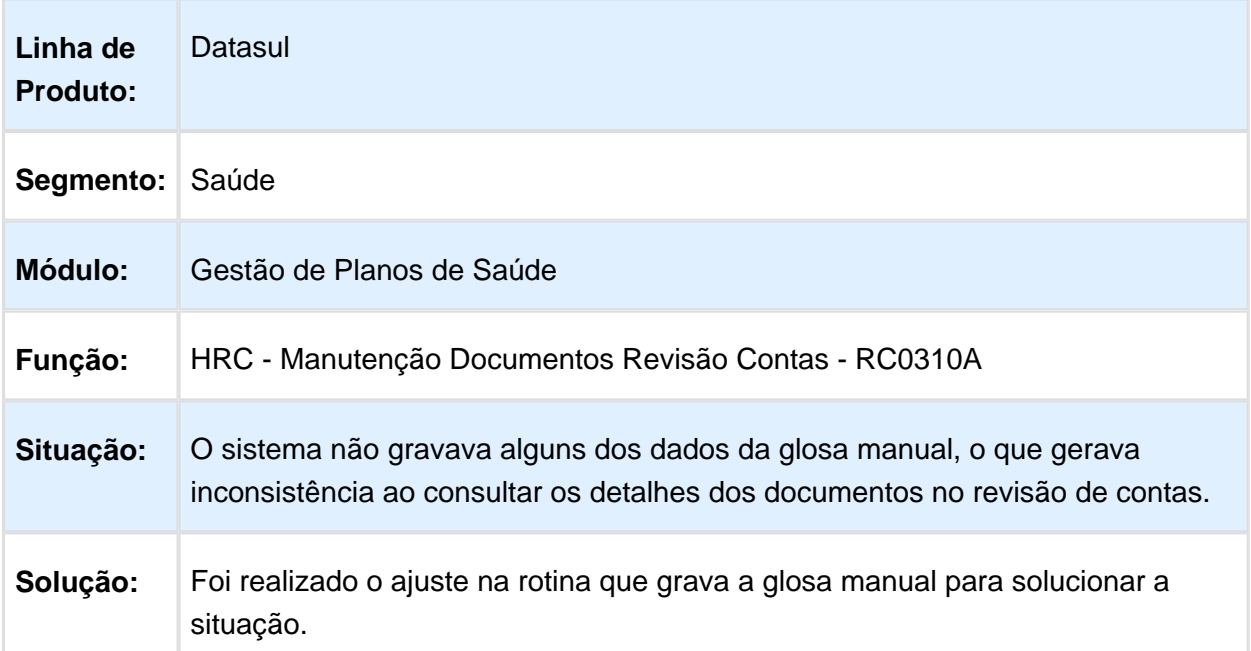

# Validar Corretamente a Seleção de Insumos

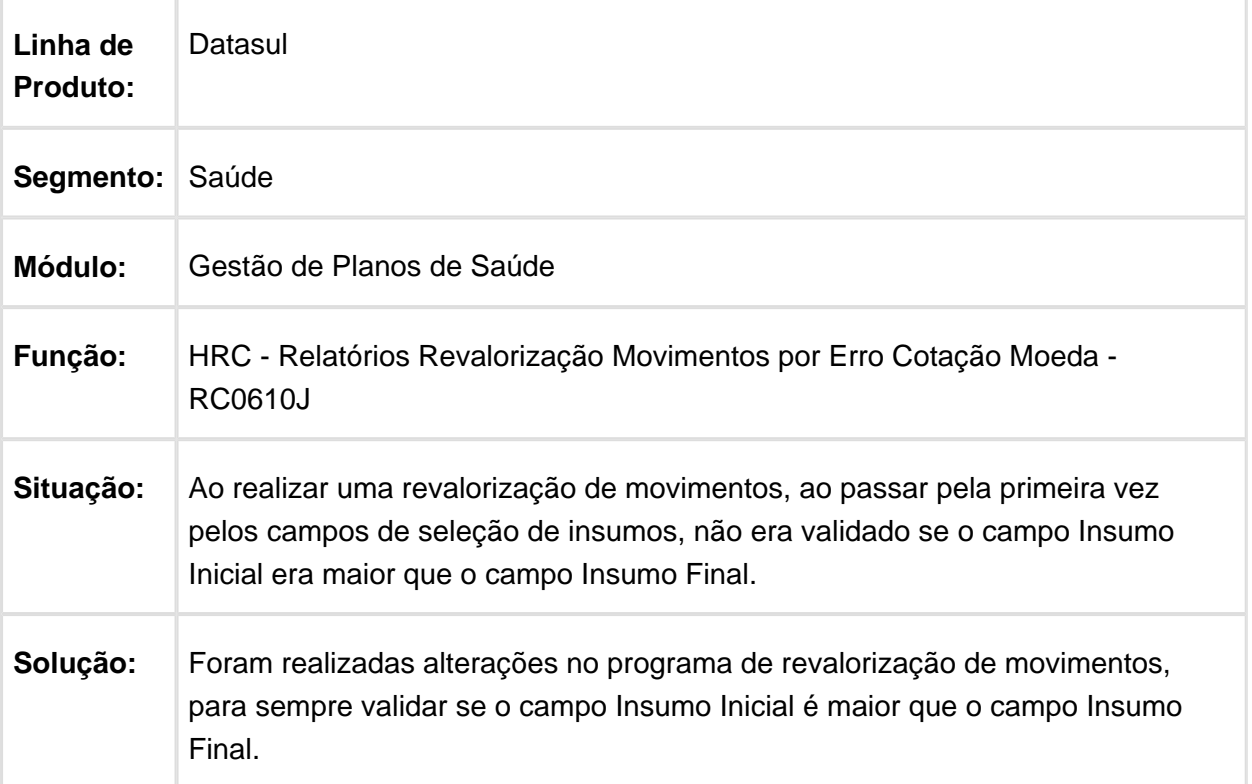

#### Reduzir Quantidade de Caracteres da Descrição das Classes de Erro 183 e 191

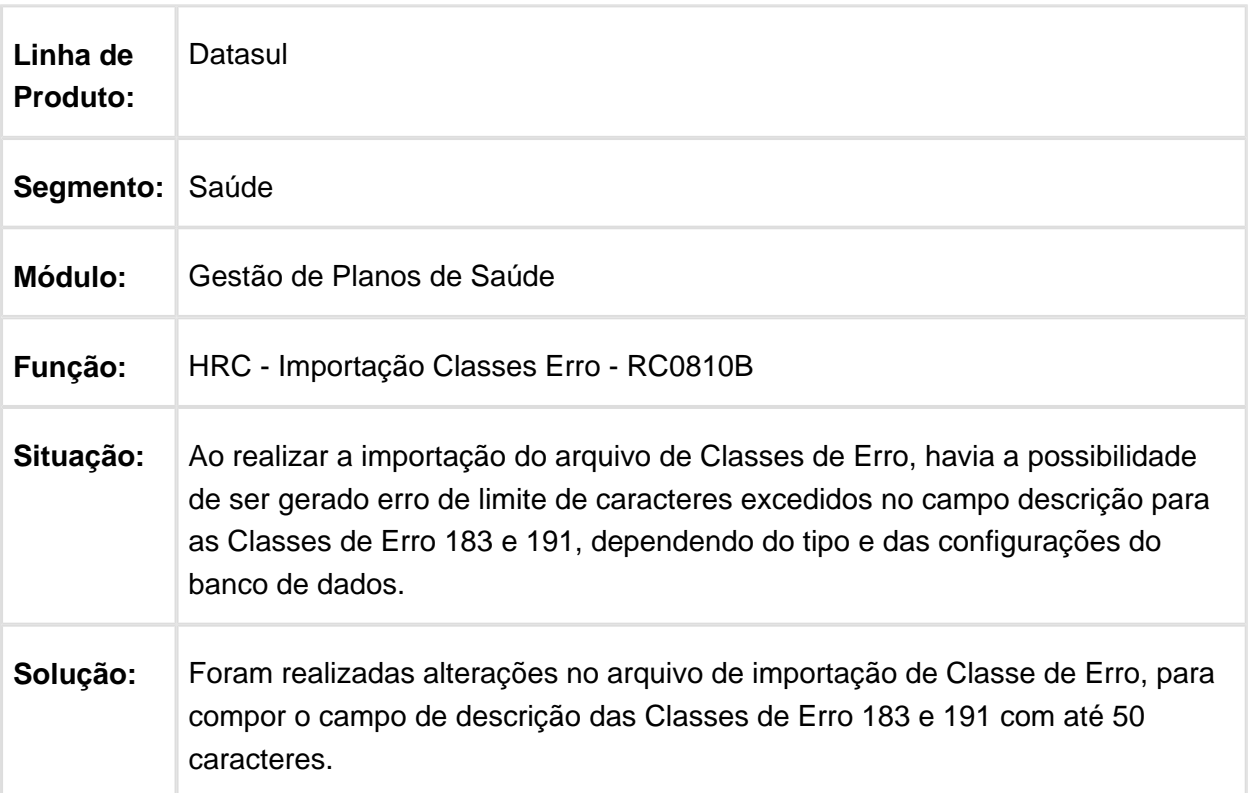

#### Manter Informações Registrada na Guia para Compor o Conselho do Profissional Executante no A500

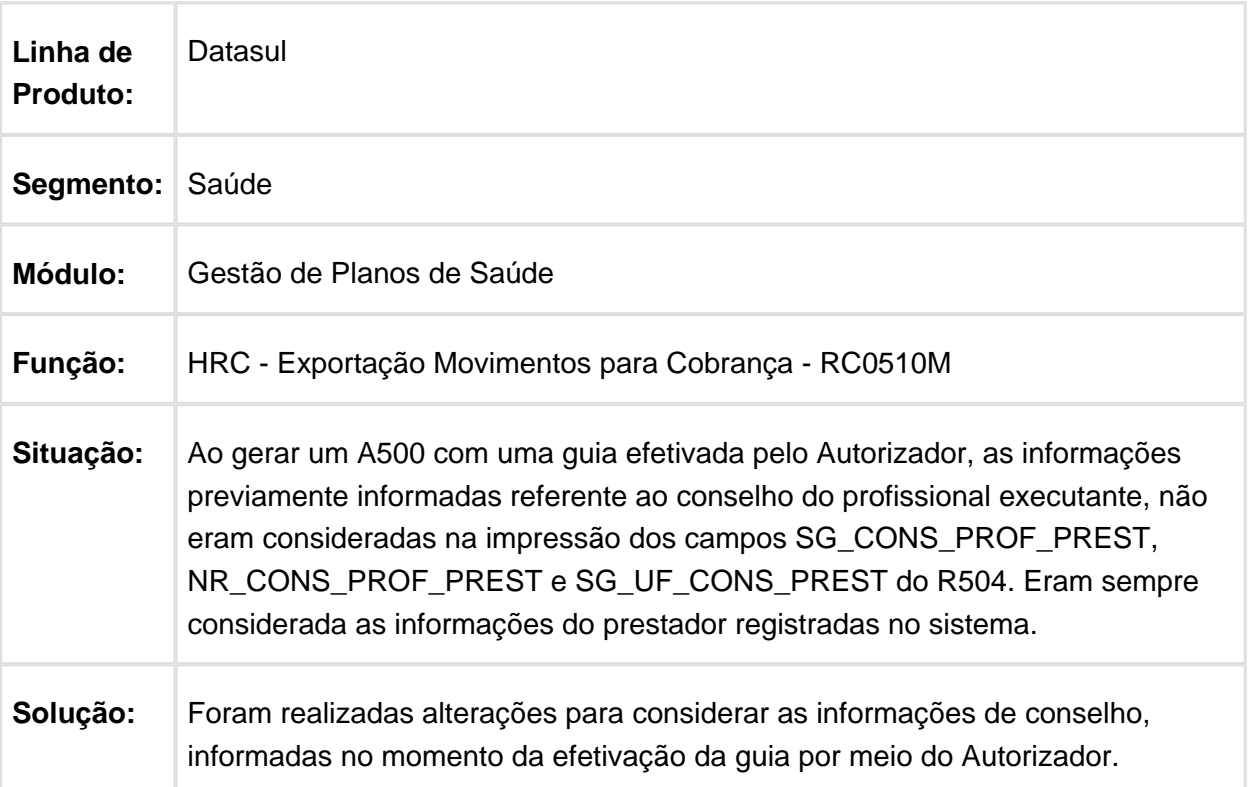

# HVP - Venda de Planos - Manutenção - 12.1.17

### Controle de Anexos na Exclusão de Beneficiários

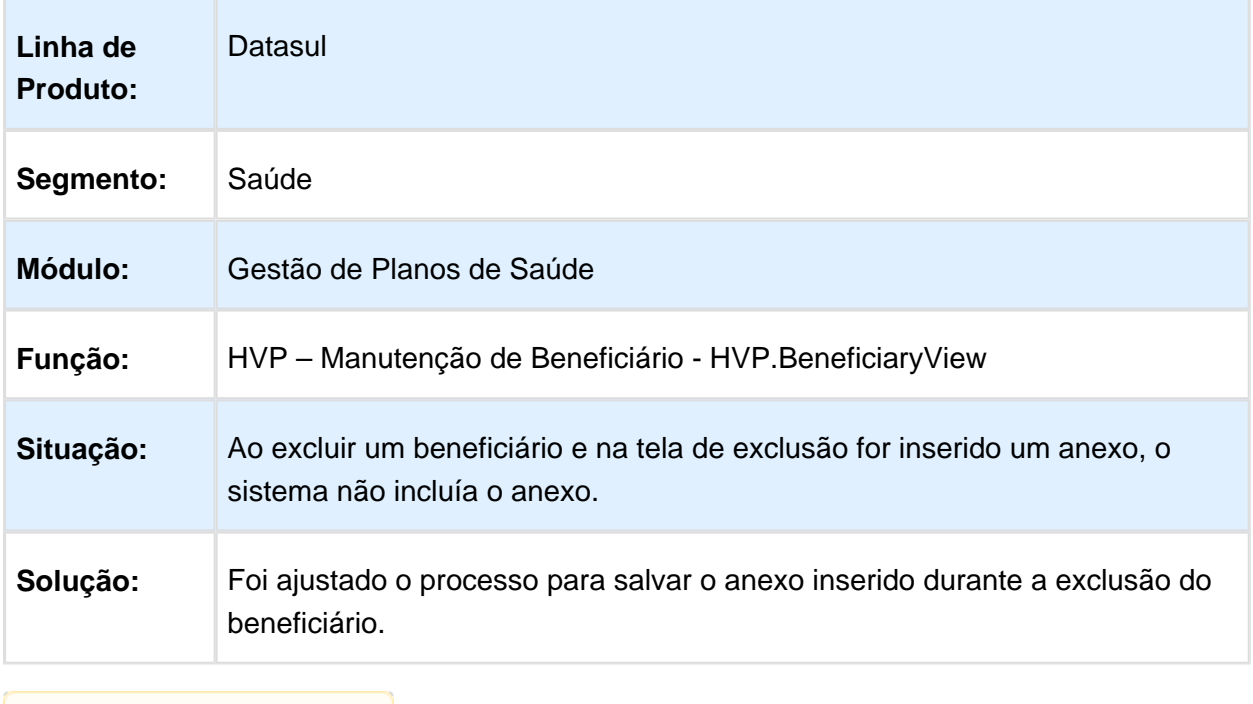

Macro desconhecida: 'rate'

# Gerar Registros R310 na Exportação de Beneficiários

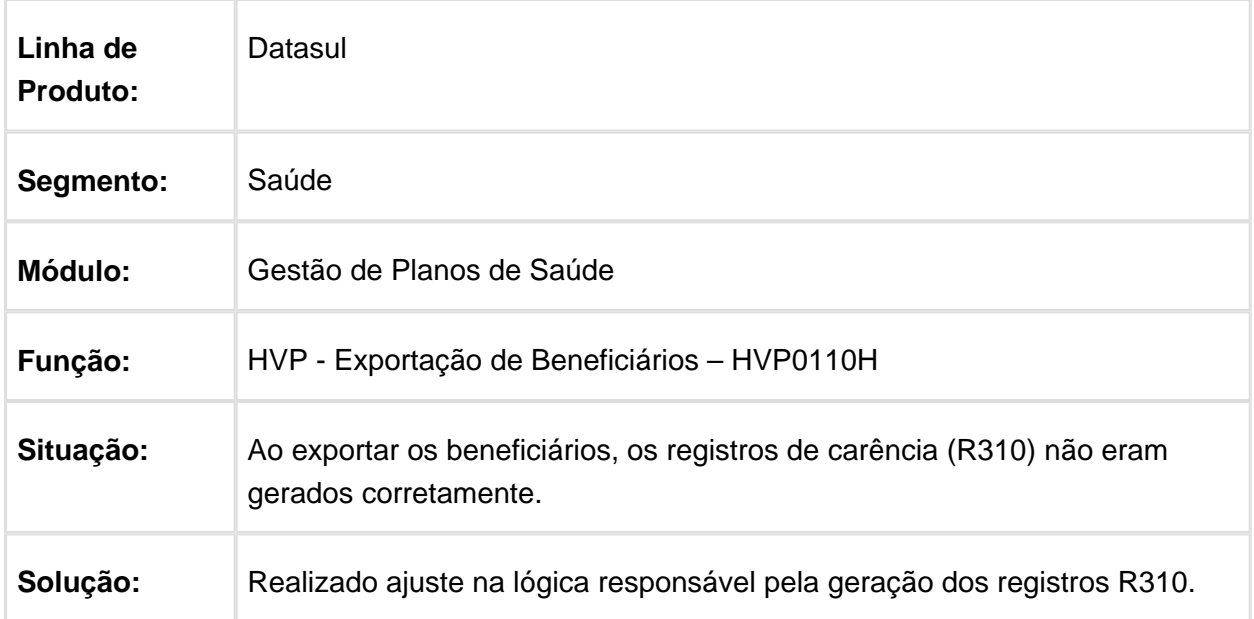

#### Carência dos Módulos de Padrão de Cobertura

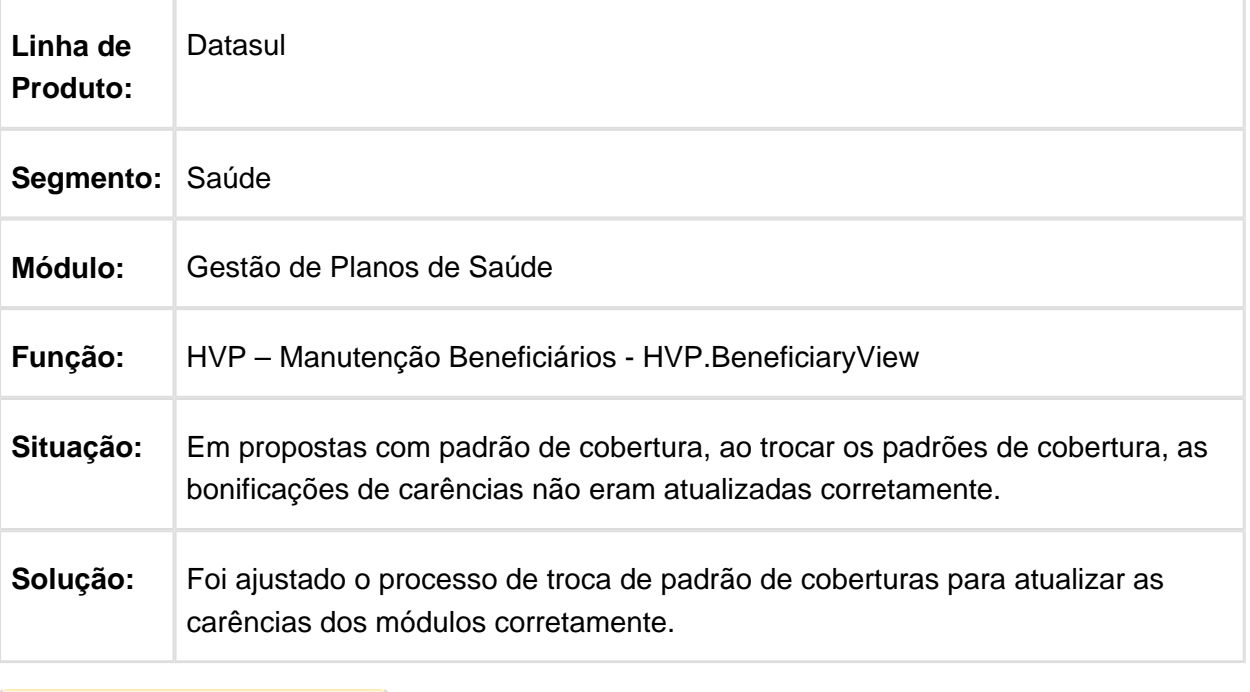

Macro desconhecida: 'rate' 冝

## Dificuldade de Desempenho no Cálculo de Reajuste de Propostas

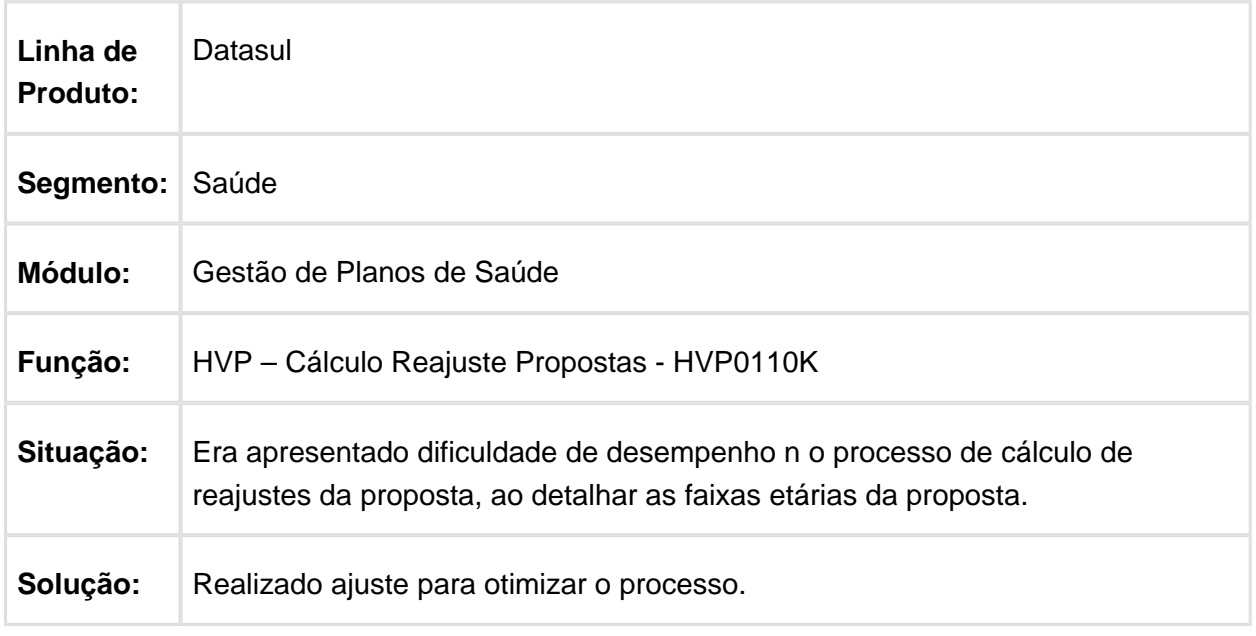

## Permitir reativação de contratos de seguro assistencial

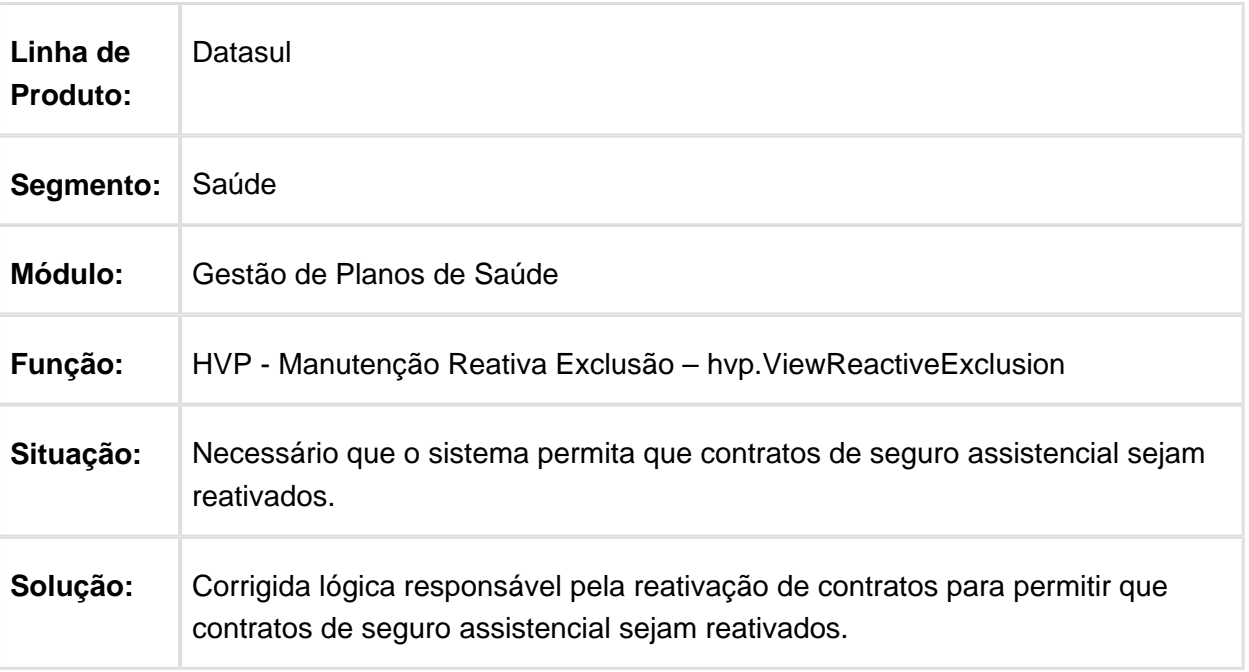

Macro desconhecida: 'rate'

# Remover Contratante de Origem

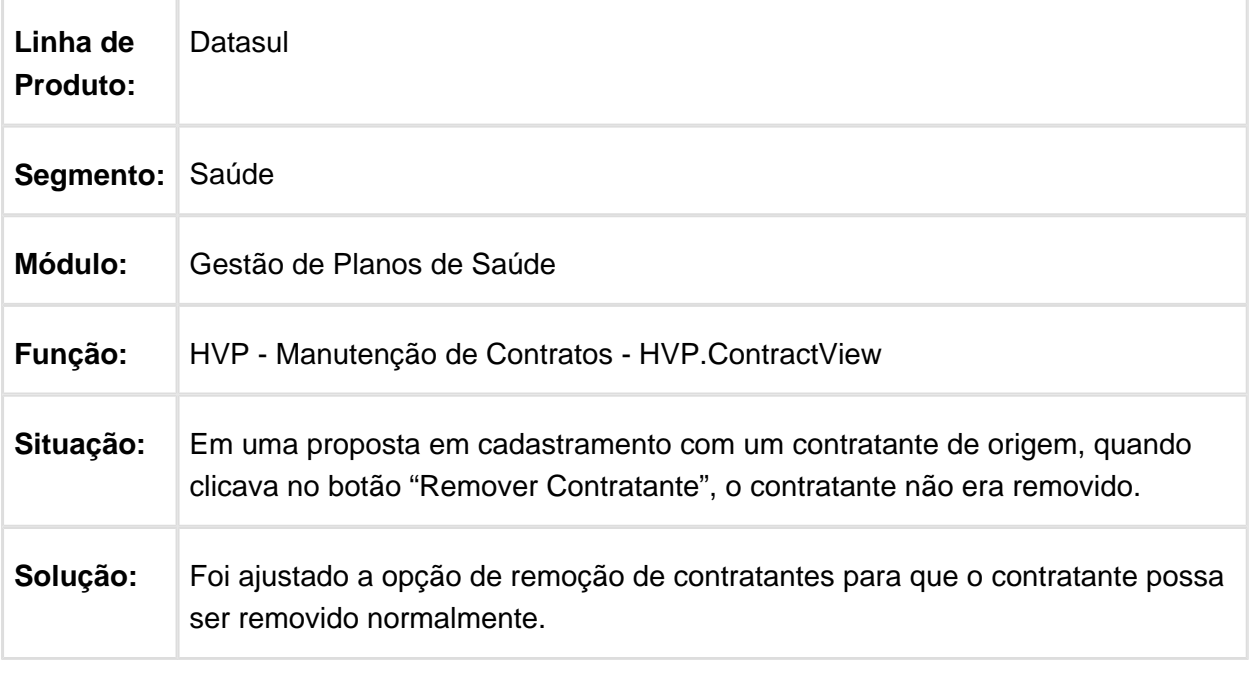

### Liberação de Beneficiários Retroativa para Repasse

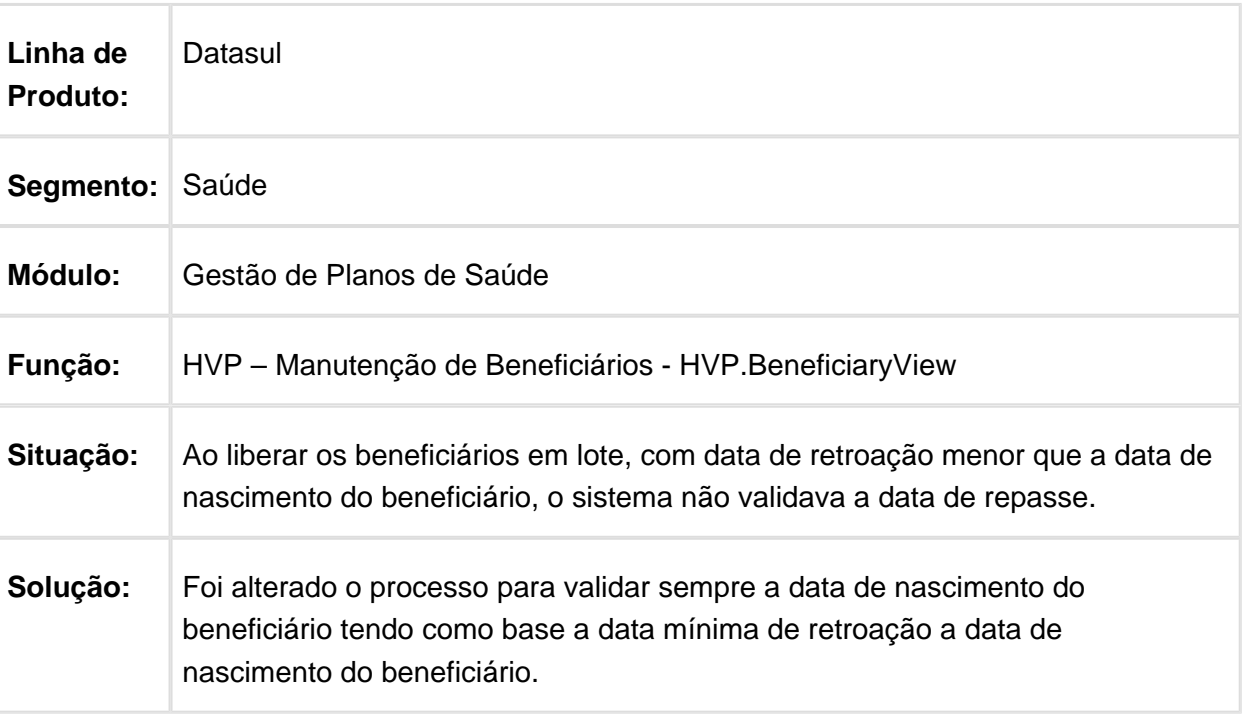

Macro desconhecida: 'rate'

#### Tratamento de Módulos Obrigatórios para Propostas Destino na Replicação de Beneficiários

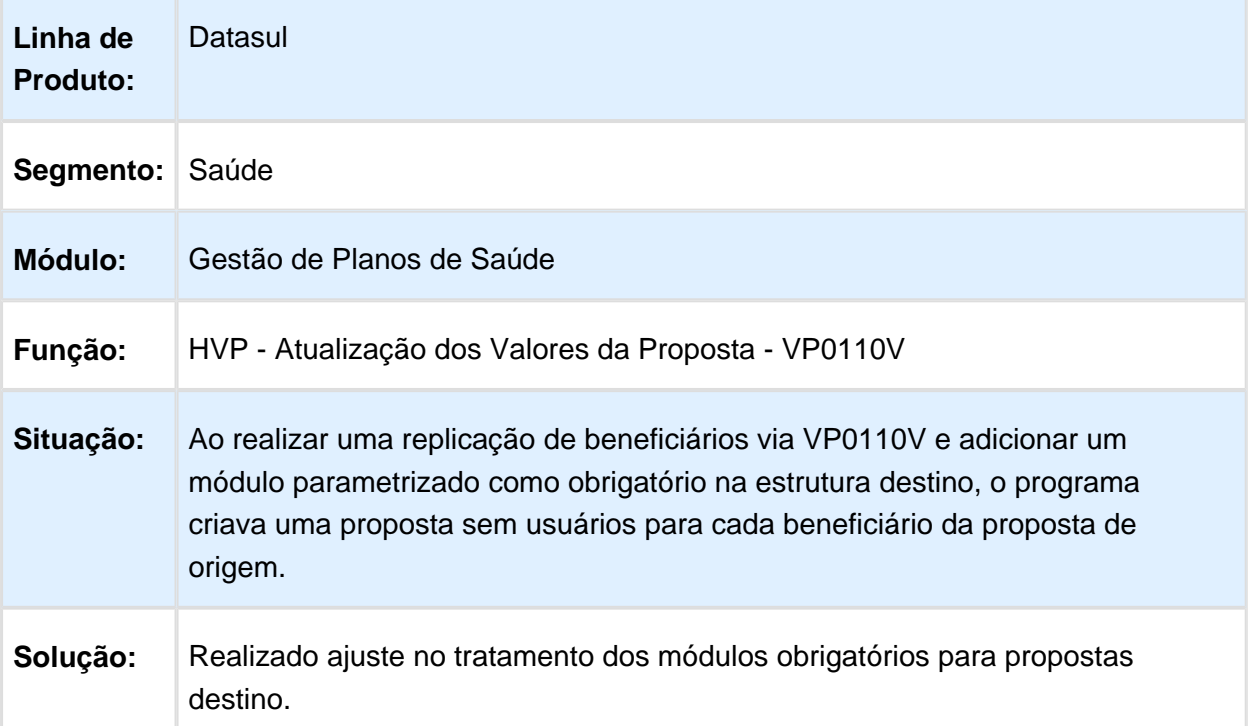

#### Melhorias no Processo DEMAP

#### Características do Requisito

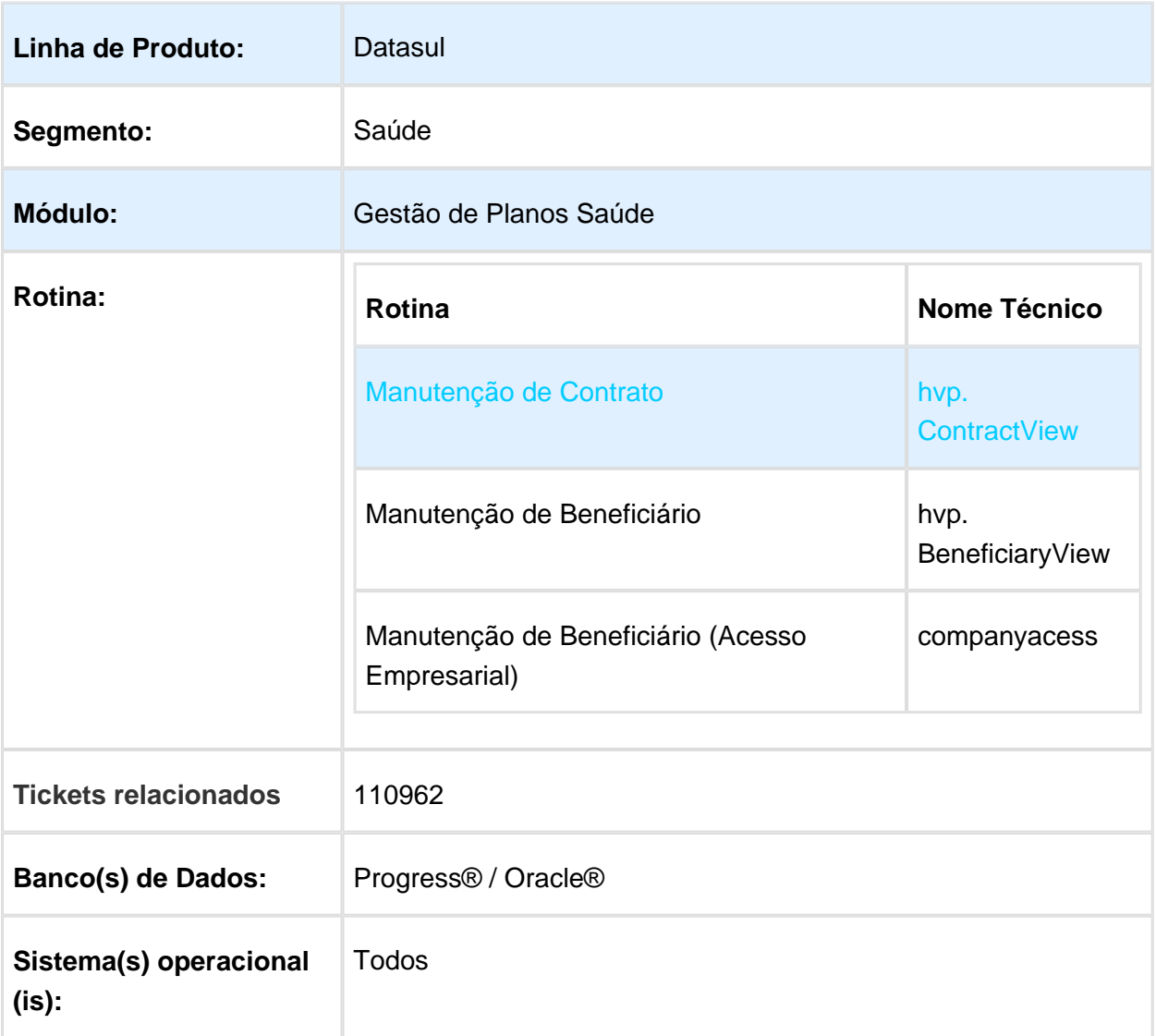

### Descrição

Melhorias no processo de DEMAP, tanto na geração do termo de ciência quanto inclusão de TAGS no termo.

#### Procedimento para Implantação

A Implementação descrita no documento, será realizada a partir da atualização do pacote do cliente.

O pacote está disponível no portal [\(https://suporte.totvs.com/download\).](https://suporte.totvs.com/download%29.)

#### **Importante**:

Antes de executar a atualização é recomendável realizar o backup do banco de dados bem como dos arquivos do Sistema (executáveis, .dlls e arquivos de configuração). Realizar a atualização antes no ambiente de homologação e posterior a devida validação, no ambiente de produção.

#### Procedimento para Utilização

- 1. No TOTVS acesse o programa Manutenção Contratos:
	- a. Na aba "**Outras Informações** -> **Informações Gerais**" foi incluído um novo campo denominado "Permitir geração do termo de ciência", este campo só fica disponível caso o campo "Não abrir questionário referente à exclusão de beneficiários?" esteja selecionado. Segue abaixo imagem contendo o novo campo:

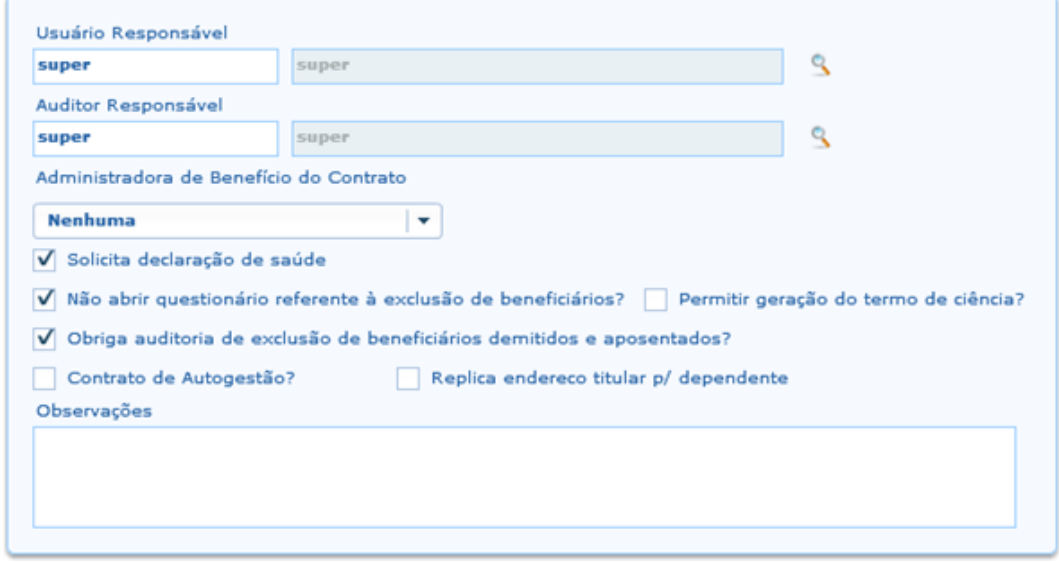

2. No TOTVS acesse o programa Manutenção de Beneficiário:

a. Incluído lógica para que as opções referente ao combo-box "Demitidos /Aposentados" sejam conforme a parametrização do item acima, caso a opção "Permitir geração do termo de ciência" estiver marcado, a opção "Termo de Ciência" ficará disponível.

- b. Caso a opção "Não abrir questionário referente à exclusão de beneficiários?" esteja desmarcada, nenhuma opção será listada no combo-box. Segue abaixo imagem contendo a ação:
- c. Caso a opção "Permitir geração do termo de ciência" estiver habilitada e marcada a opção "Termo de Ciência" ficará disponível, porém, não será possível informar o questionário.

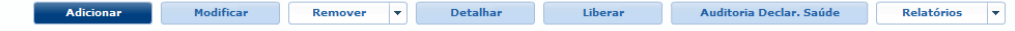

- d. Ao clicar em "Termo de Ciência":
	- i. Alterado para que quando o campo "Permite geração do termo de ciência" estiver marcado, o termo de ciência seja gerado automaticamente e que os campos do questionário estejam desabilitados.
- 3. Novas TAGS na geração do Termo de Ciência:
	- a. Incluídas novas TAGS disponíveis na geração do Termo de Ciência, segue elas:
		- i. **&mes\_reajuste:** Nova TAG referente ao mês de reajuste da proposta, dessa forma, caso o layout tenha essa TAG, o termo será gerado contendo essa informação.
		- ii. **&taxa\_inscricao:** Nova TAG referente ao valor da taxa de inscrição, a taxa de inscrição será recalculada com base na referência atual.
		- iii. **&venc\_fatura:** Nova TAG referente a data de vencimento da fatura, essa informação é referente a data informada na proposta.
		- iv. **&nr\_faixa\_etaria<sequencia>** e **&vl\_faixa\_etaria<sequencia>:** Nova TAG referente as faixas etárias bem como os seus respectivos valores, essas informações são calculadas com base no grau de parentesco titular da proposta. Estas novas TAGS terão um limite de 10 sequências, por exemplo: **&nr\_faixa\_etaria1** irá listar a primeira faixa etária, **&vl\_faixa\_etaria1** irá listar os valores referente a primeira faixa etária e assim sucessivamente até 10.
		- v. **&nr\_periodo\_faixa:** Nova TAG referente ao período em que as faixas foram simuladas.
		- vi. **Observação: As tags devem ser digitadas inteiramente e não copiadas e coladas, isso se deve ao fato de que o arquivo ".rtf", acaba perdendo informações com relação a nomenclatura do campo caso copiado e colado.**
- 4. Alterado a lógica de criação de tarefas para a auditoria de exclusão:
- a. Atualmente o processo cria apenas uma tarefa de auditoria independente da quantidade de beneficiários e as suas relações.
- b. Foi alterado para que seja criado uma nova tarefa de auditoria de exclusão conforme a proposta, por exemplo:
	- i. Caso dois titulares de propostas distintas sejam excluídos, será criado DUAS tarefas de auditoria e não apenas uma como é hoje.
- 5. Alterado mensagem de confirmação ao excluir um beneficiário no Acesso Empresarial:
	- a. Ao excluir um beneficiário no Acesso Empresarial o programa apresenta uma mensagem informando que "Processo de Exclusão finalizado". Essa mensagem sugere ao operador que de fato, o beneficiário foi excluído, porém, esse beneficiário pode ter caído em auditoria, tornando a mensagem incoerente.
	- b. Alterado o programa para que a mensagem de confirmação seja listada apenas quando o beneficiário de fato tenha sido excluído (sem cair em auditoria). Caso o beneficiário tenha caído em auditoria será apresentada uma mensagem informando que "Processo de exclusão está em Auditoria", conforme imagem abaixo:

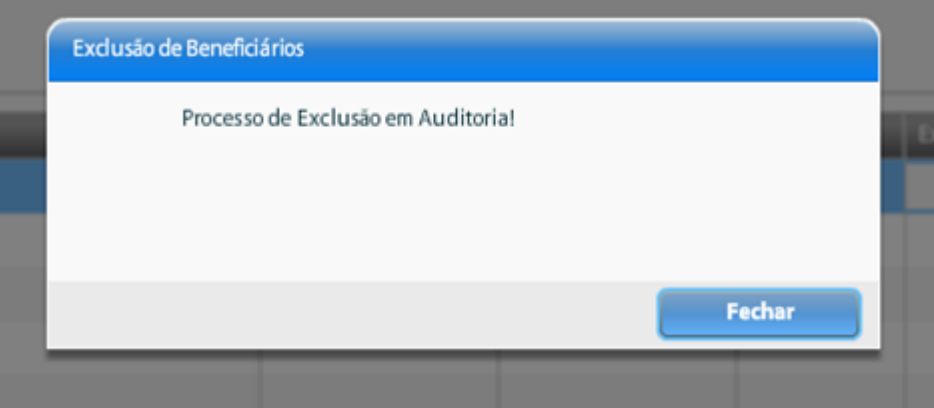

6. Incluído obrigatoriedade de anexos na exclusão de beneficiário via Acesso Empresarial.

O processo de exclusão de beneficiário por meio do Acesso Empresarial, não estava de acordo com o processo de obrigatoriedade de anexos quando havia parametrização para que as movimentações que foram enviadas para auditoria, onde ele permitia excluir um beneficiário mesmo que esteja parametrizado para solicitar anexo.

Efetuada a alteração do programa para que, caso esteja parametrizado a obrigatoriedade de anexos, quando o beneficiário for enviado para auditoria, o processo de exclusão via Acesso Empresarial faça a verificação e caso não possua anexo, não permita que o processo seja concluído.

# Transferência DEMAP sem Parametrização de Proposta Automática

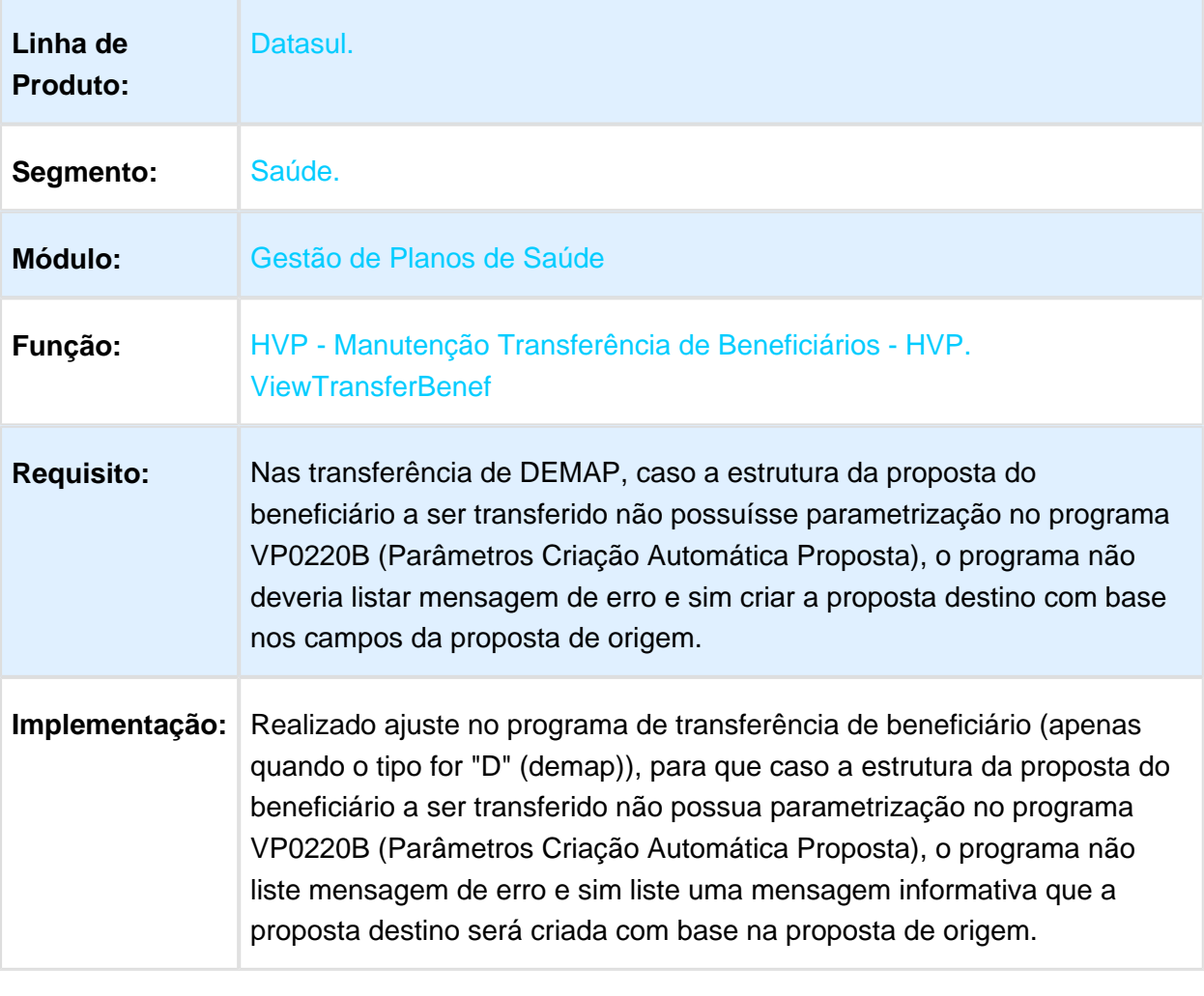

### Validar Campo Número do Produto Origem

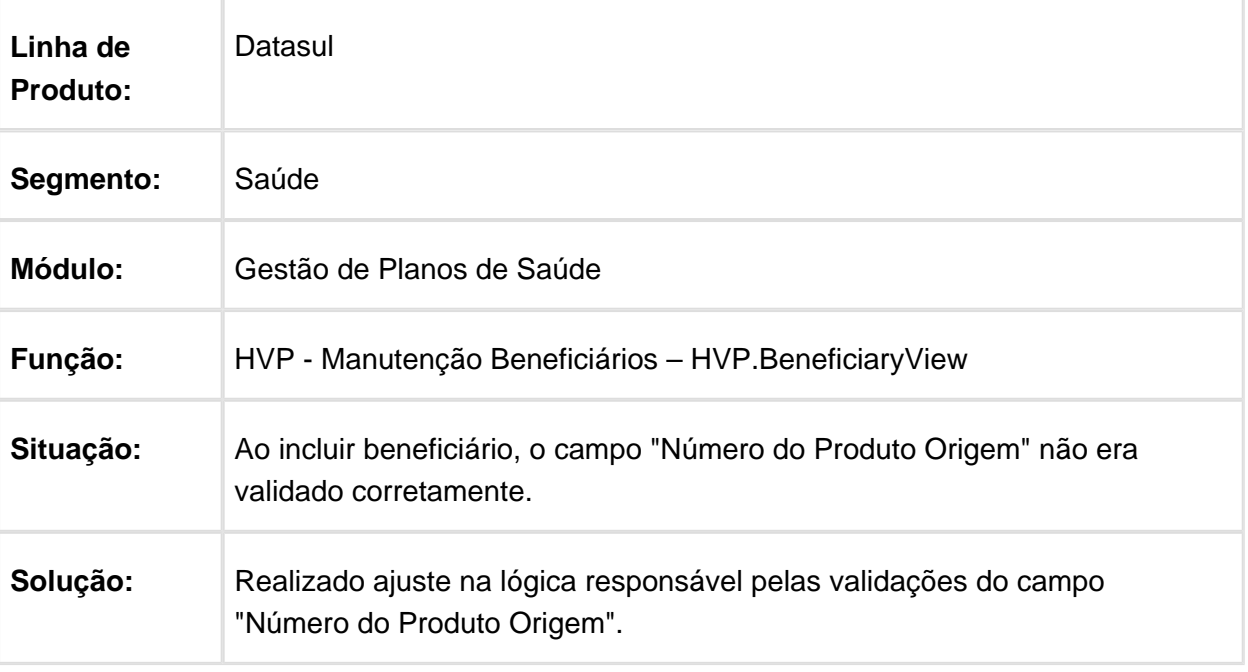

Macro desconhecida: 'rate'

### Desmarcar Contratante de Origem

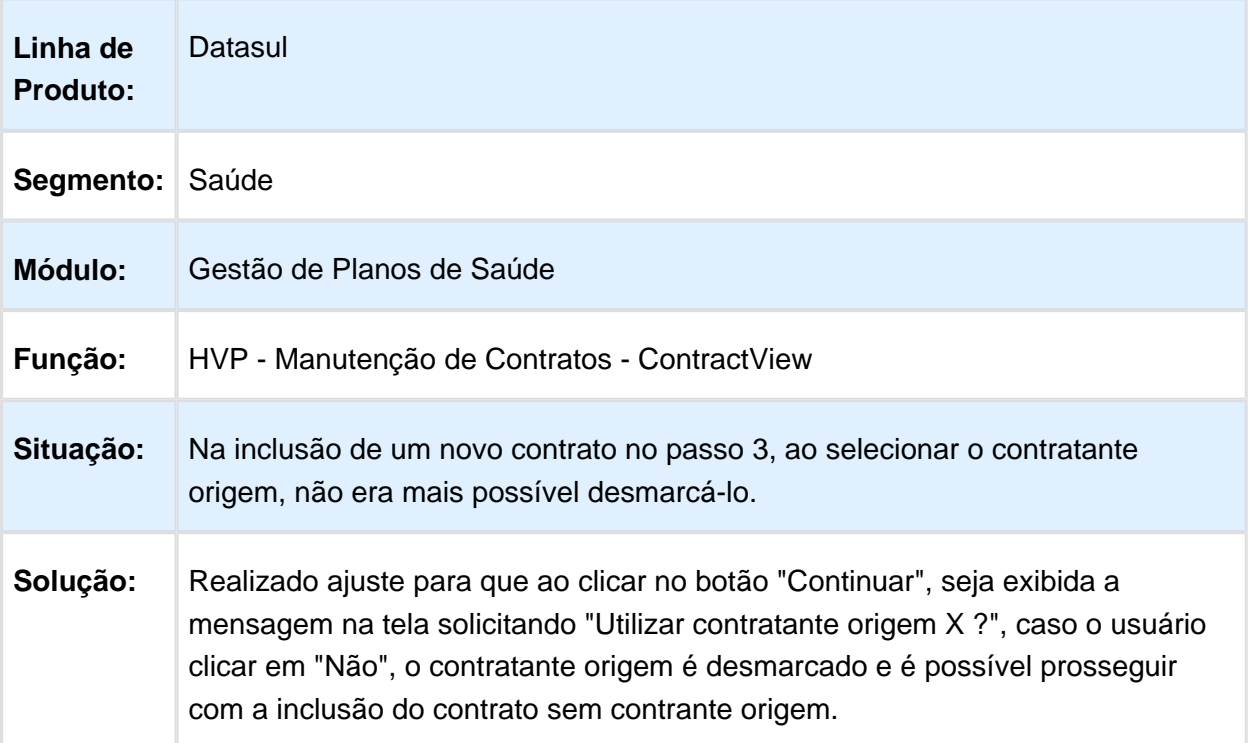

#### Permitir Parametrizar as Etapas na Auditoria de Contratos

#### Características do Requisito

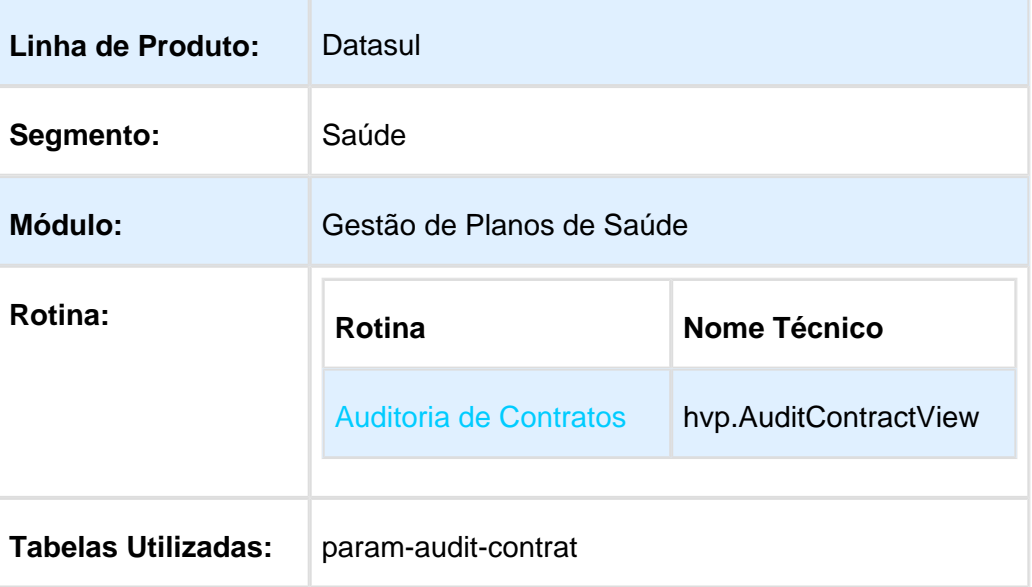

#### Descrição

Permitir parametrizar quais etapas serão obrigatórias no processo de auditoria de contratos.

#### Procedimento para Utilização

No TOTVS12, acesse o programa Auditoria Contratos (hvp.AuditContractView), e clique no botão Configurar Etapas na tela principal:

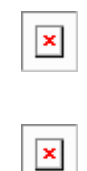

Nessa tela são listadas todas as etapas que podem ser parametrizadas, vale ressaltar que as etapas Situação dos Contratos e Liberar Contratos, são obrigatórias para o processo, logo elas não podem ser configuradas.

 $\bullet$ Ao selecionar uma das etapas e clicar em salvar, a etapa não será mais obrigatória no processo tão qual não será listada em tela:

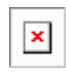

- Etapas Parametrização do Repasse e Parametrização da valorização, não foram listadas no processo (3/5) (etapa 3 de 5 etapas).
- **Observação**: Por padrão, todos os registros estão marcados como obrigatório, dessa forma, caso o cliente não utilize esse processo (configurar etapas), nada será alterado no seu processo.

Macro desconhecida: 'rate'

#### Listar solicitações de segunda via de cartão

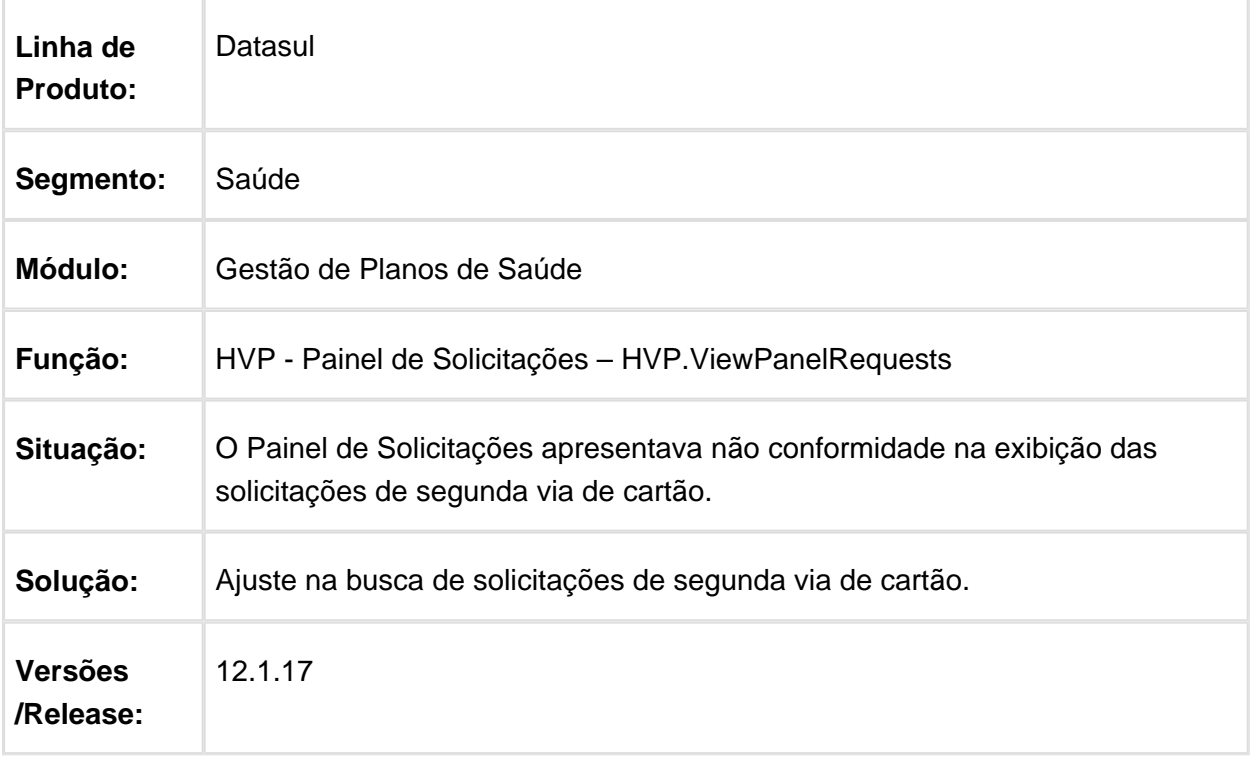

### Considerar "?" e " " como "Não Informado" para o Campo Tipo de Logradouro

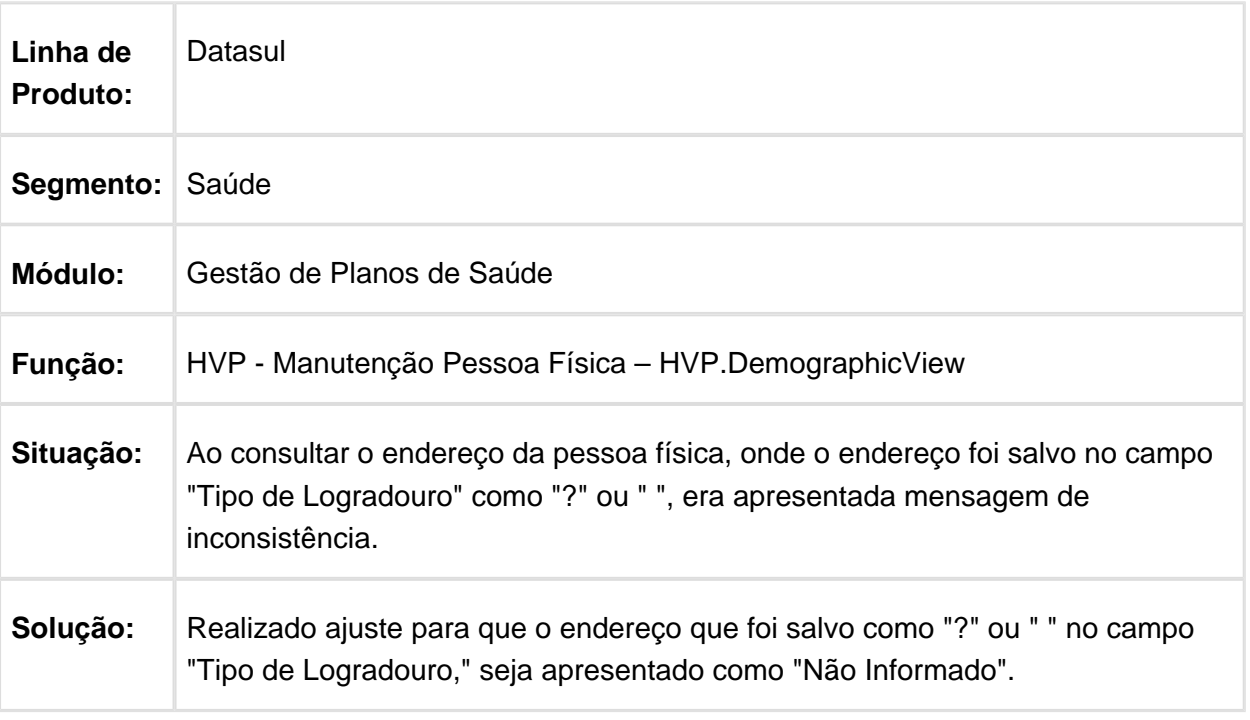

Macro desconhecida: 'rate'

# Associação de Contratos com Estruturas Diferentes

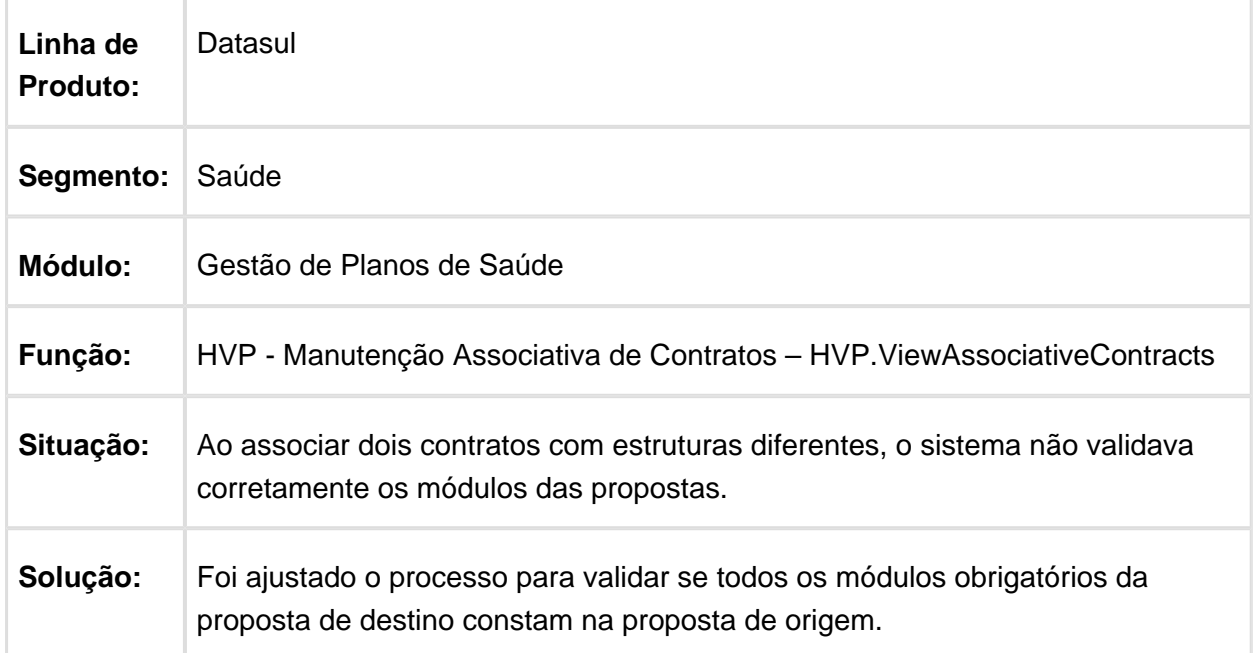

# Aproveitamento de Carência Transferência Beneficiário

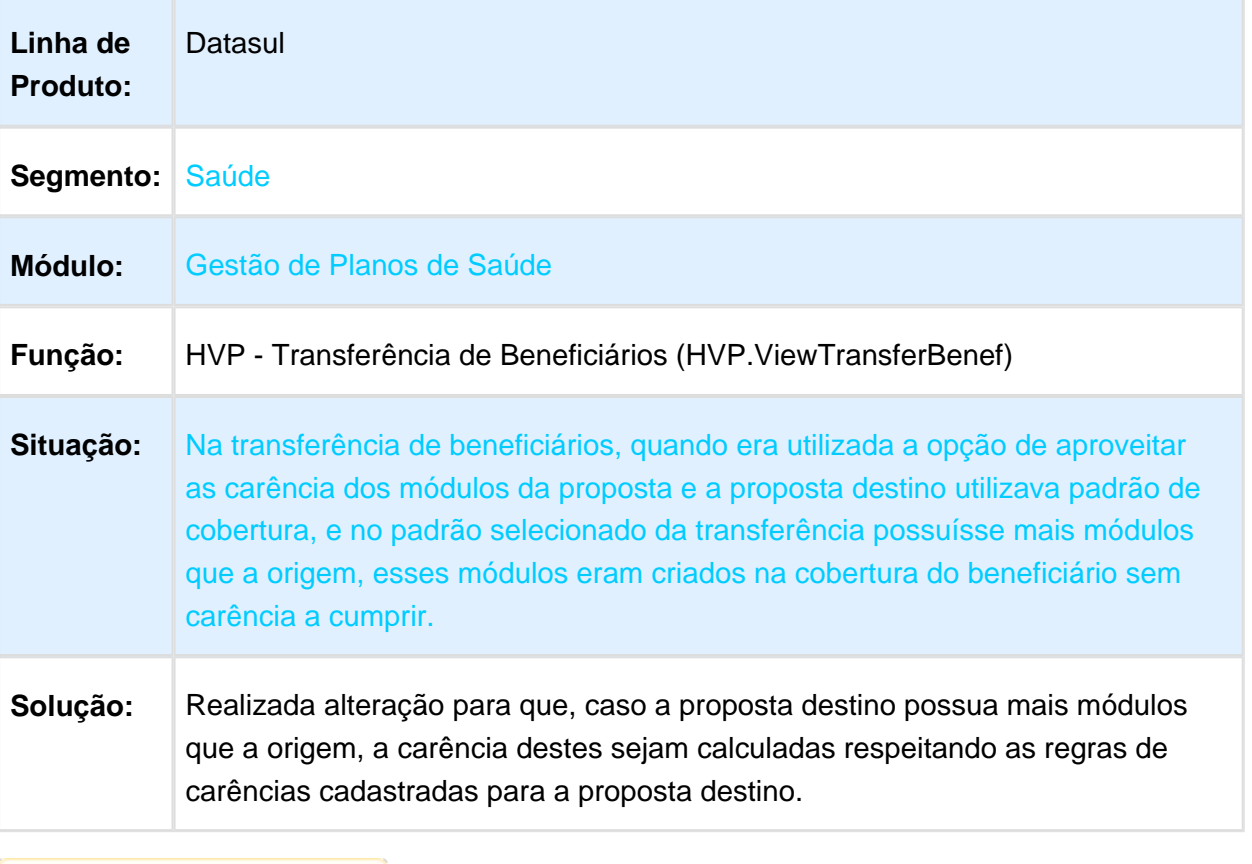

## Liberação de Beneficiário com Declaração de Saúde Pendente

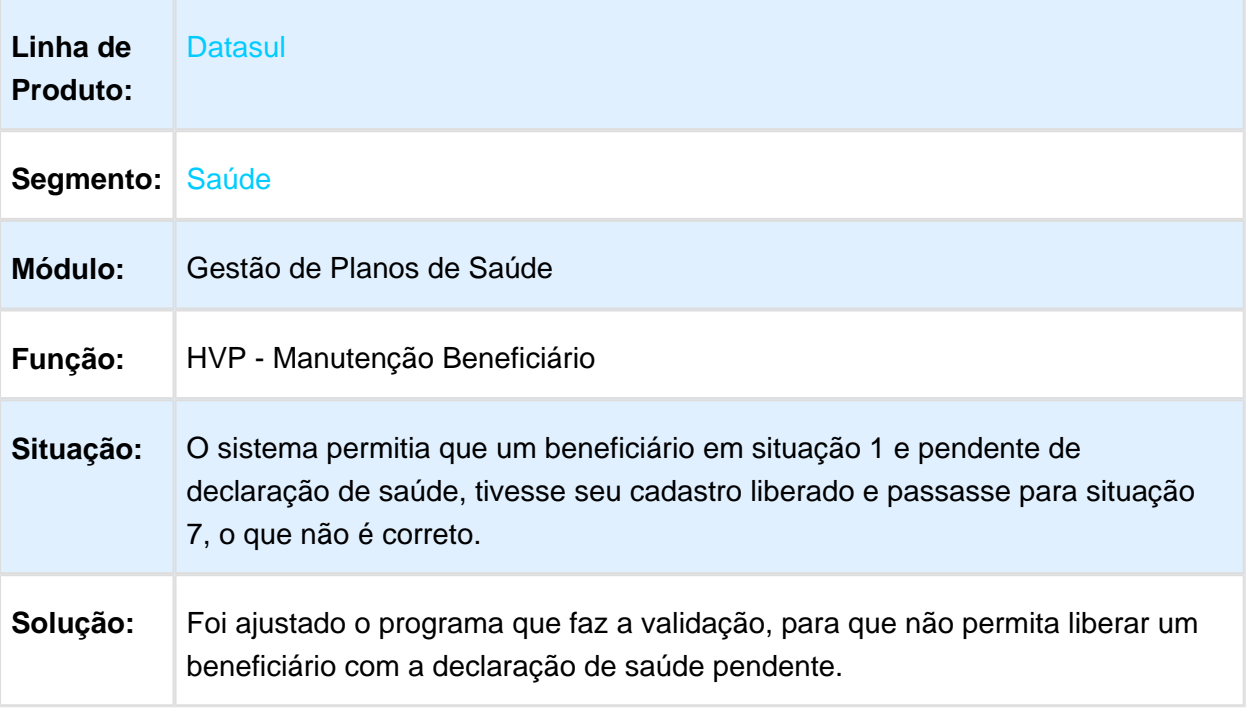

Macro desconhecida: 'rate'

#### Apresentar os Títulos de Antecipação para o Contratante Origem da Proposta

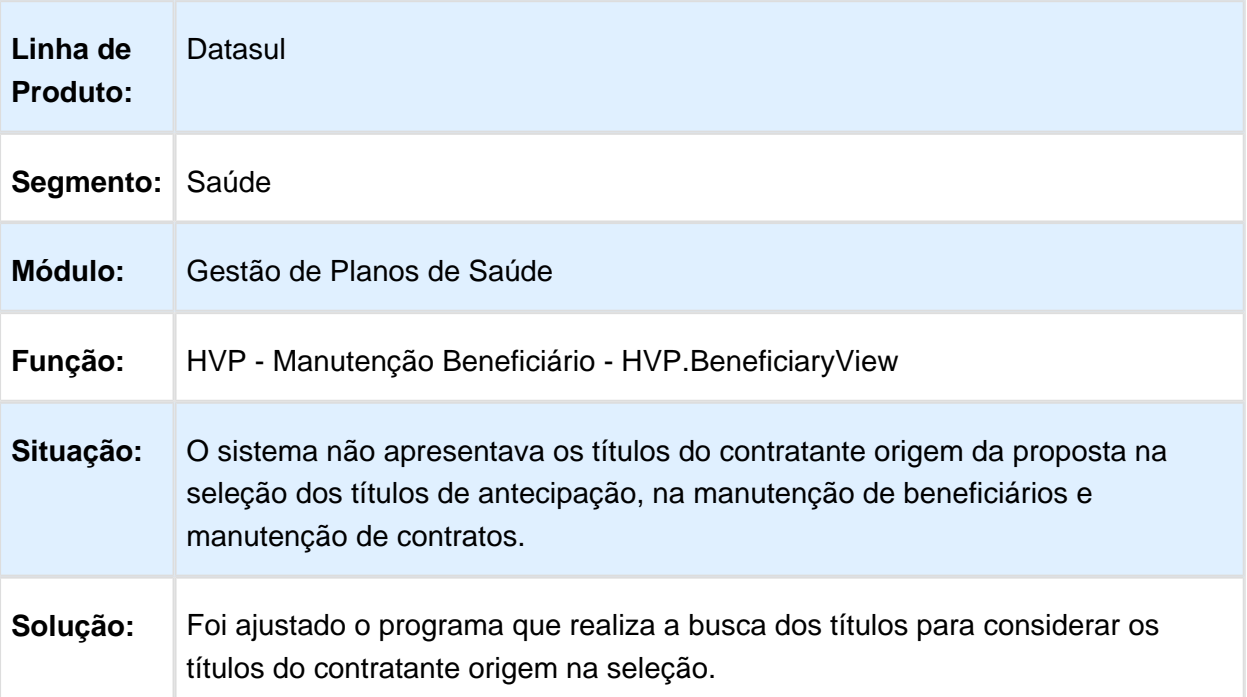
#### Inconsistência na Listagem de Movimentos Extras de Prestadores

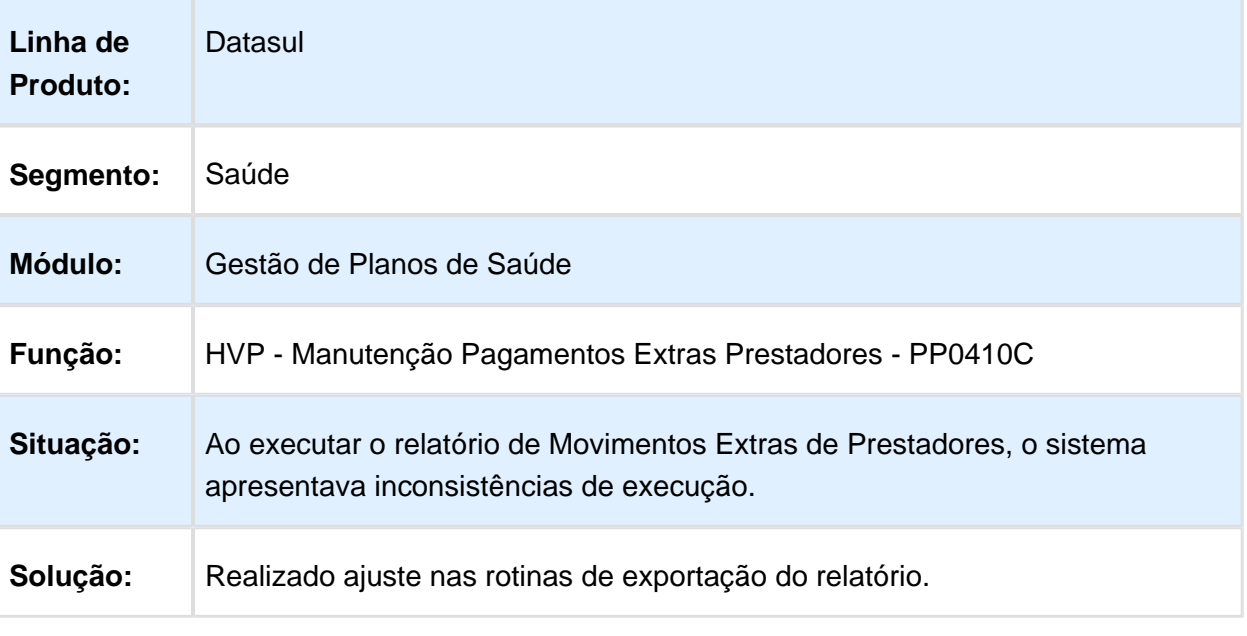

Macro desconhecida: 'rate'

### Inconsistência no Cancelamento de Termos de Adesão

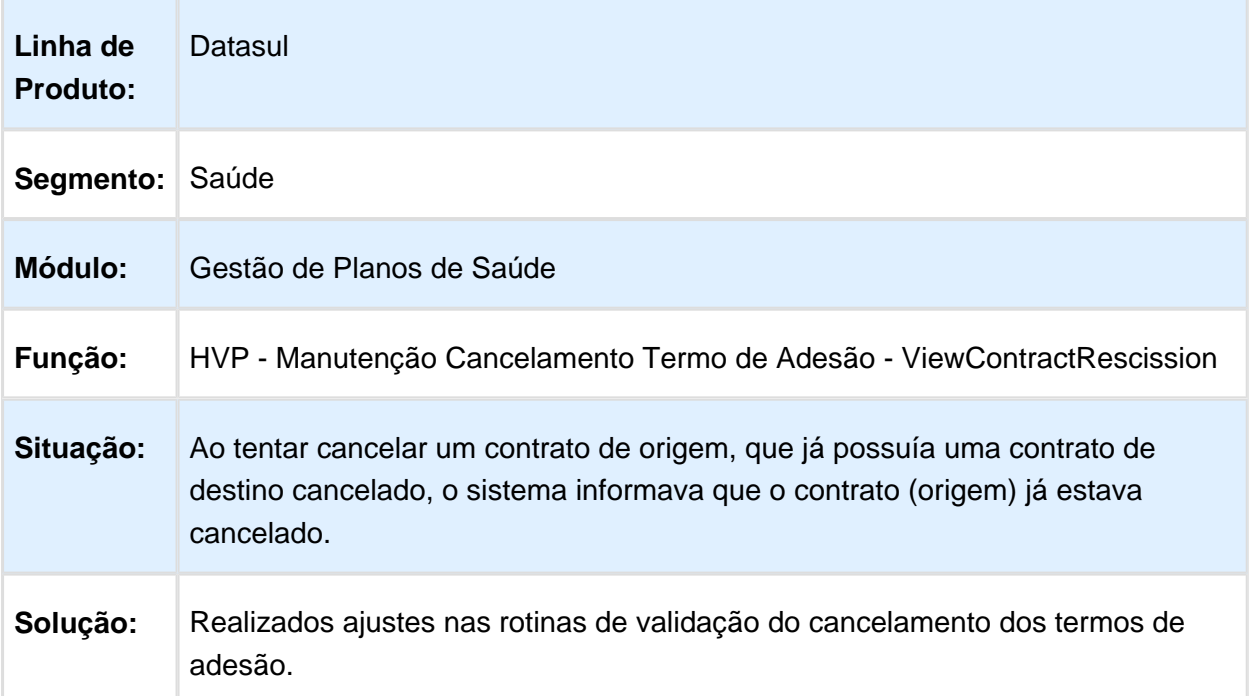

## Gerar Movimentação SIB para Beneficiários de Parto Coberto Efetivados

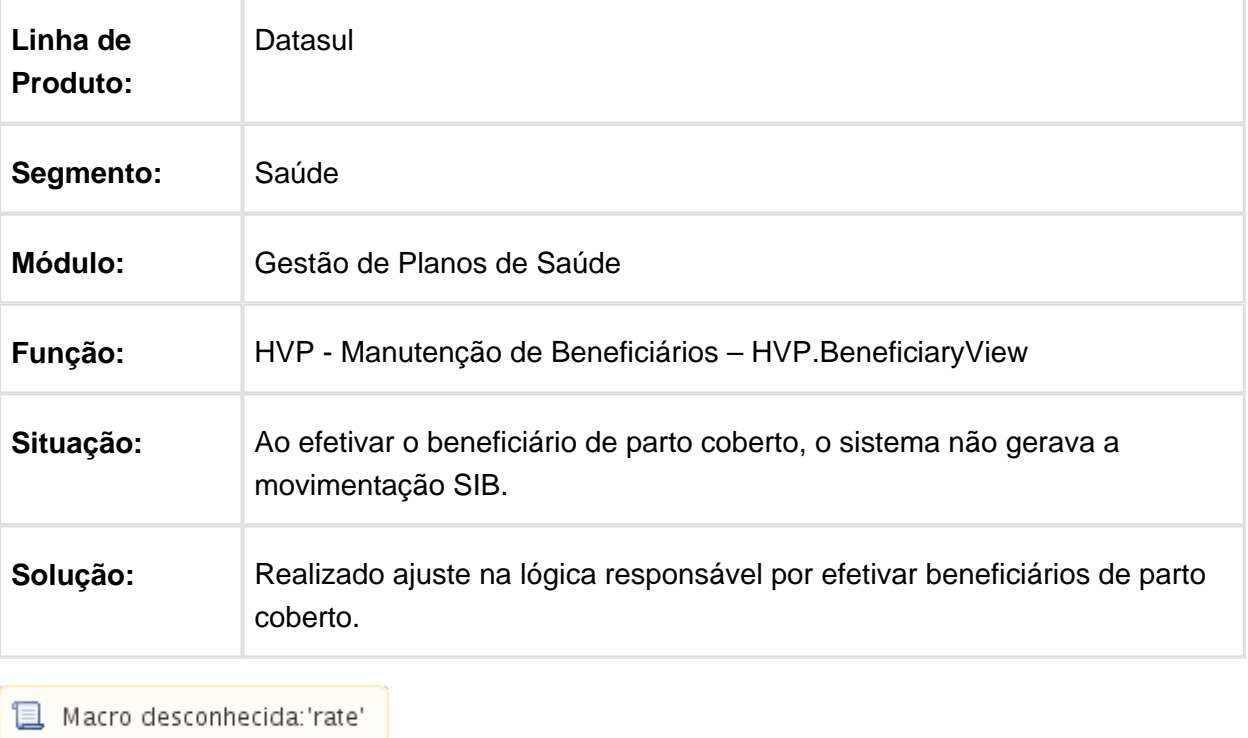

## Endereço do Beneficiário Igual ao do Contratante

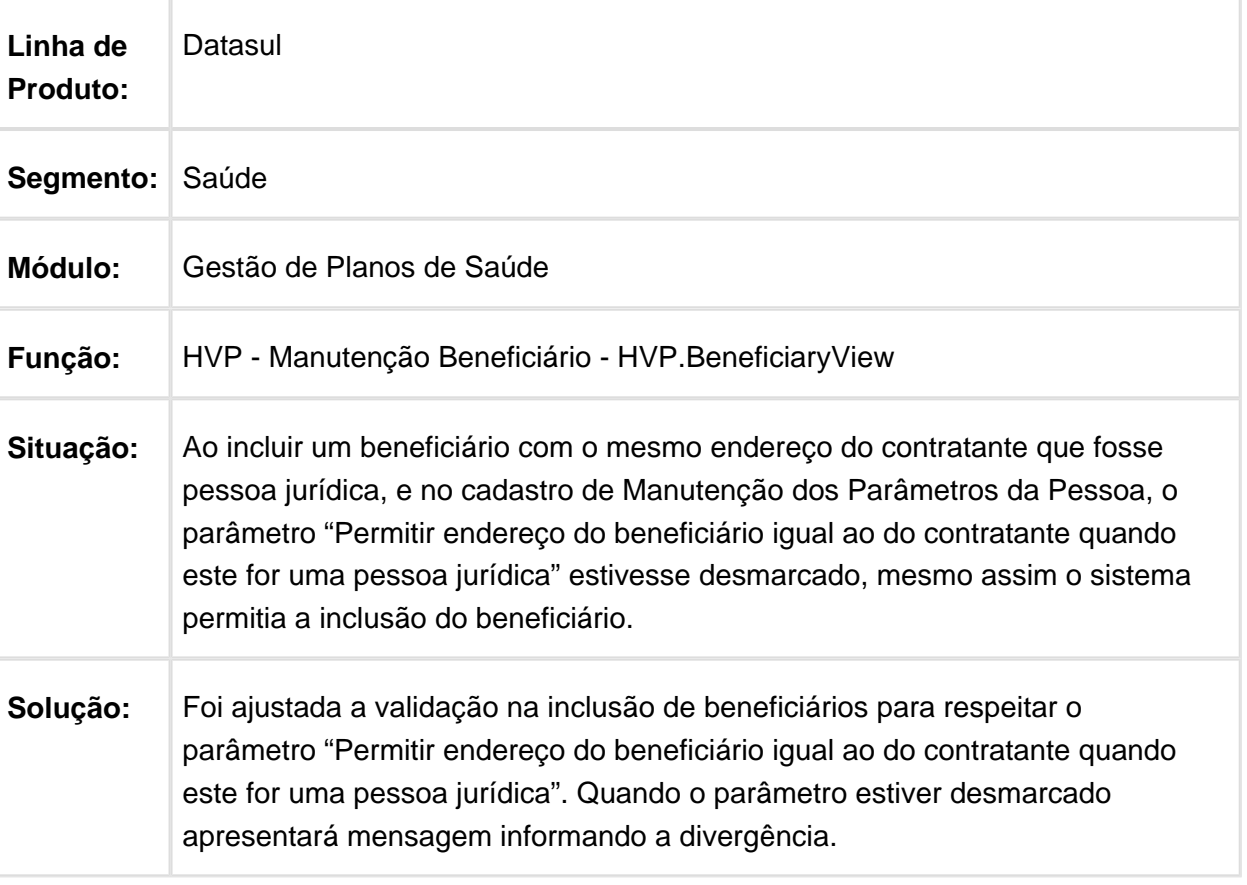

### Solicitação de Segunda Via de Cartão no Acesso Empresarial

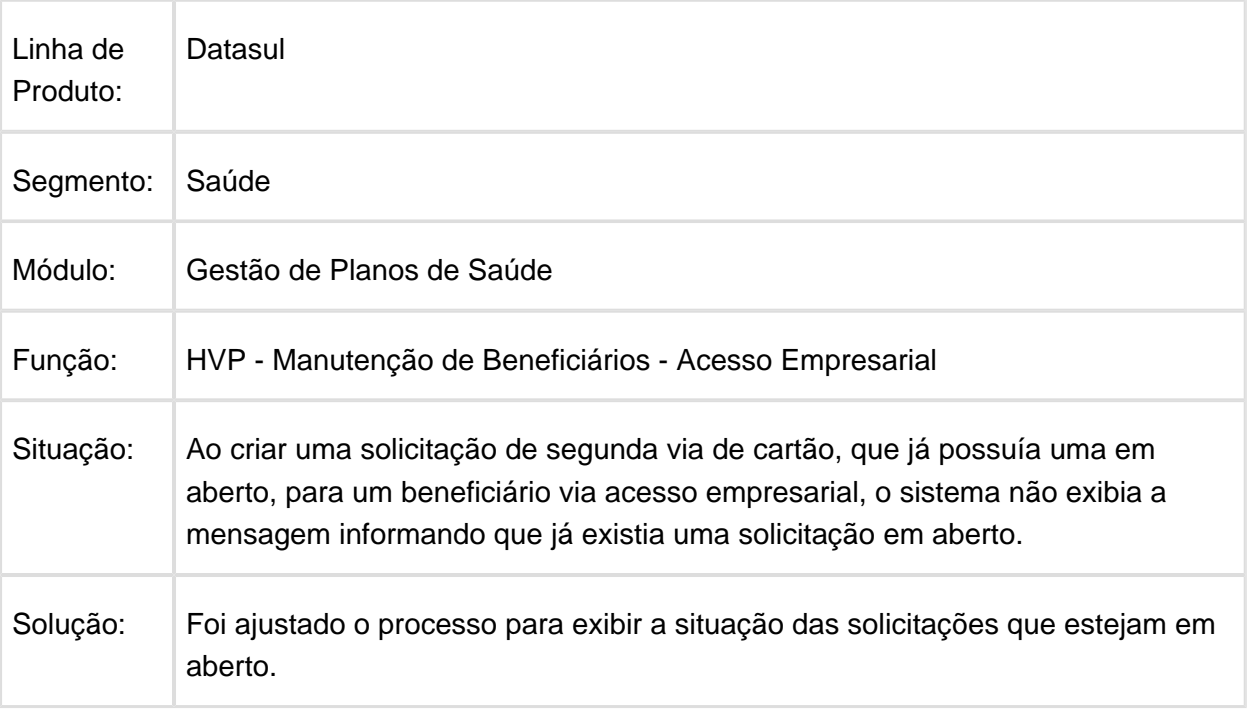

Macro desconhecida: 'rate'

## Valor Notas de Serviço sem Fatura no Acesso Empresarial

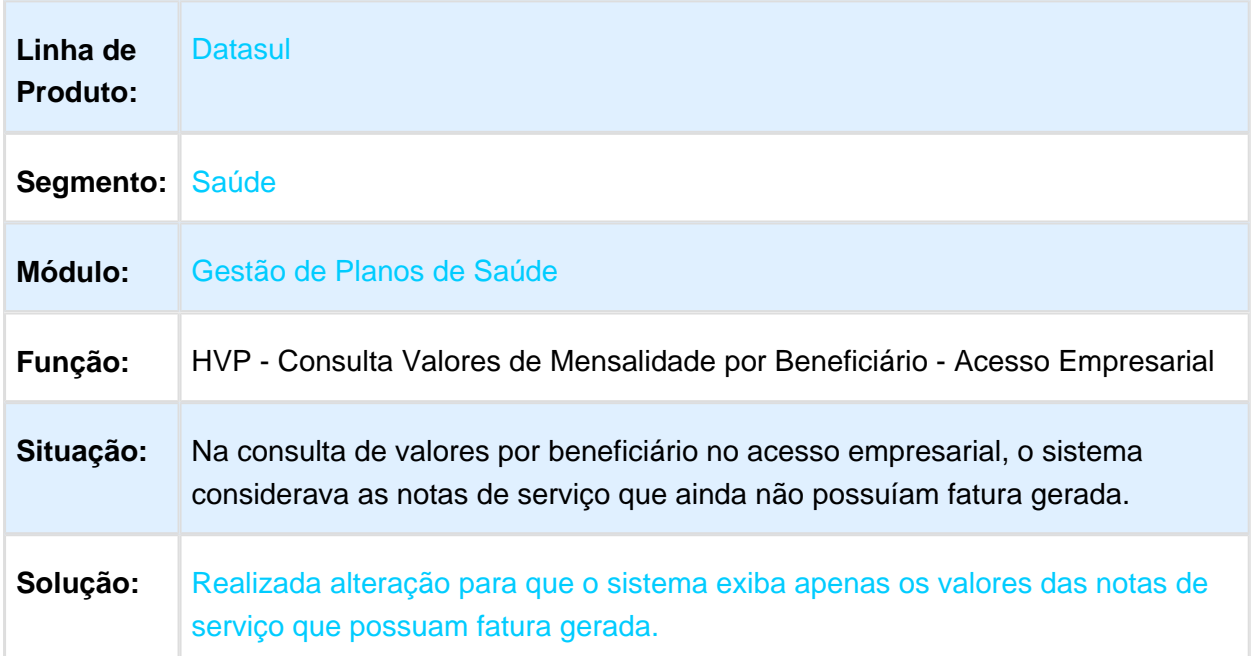

## Cadastro de Regras de Participação Escalonada

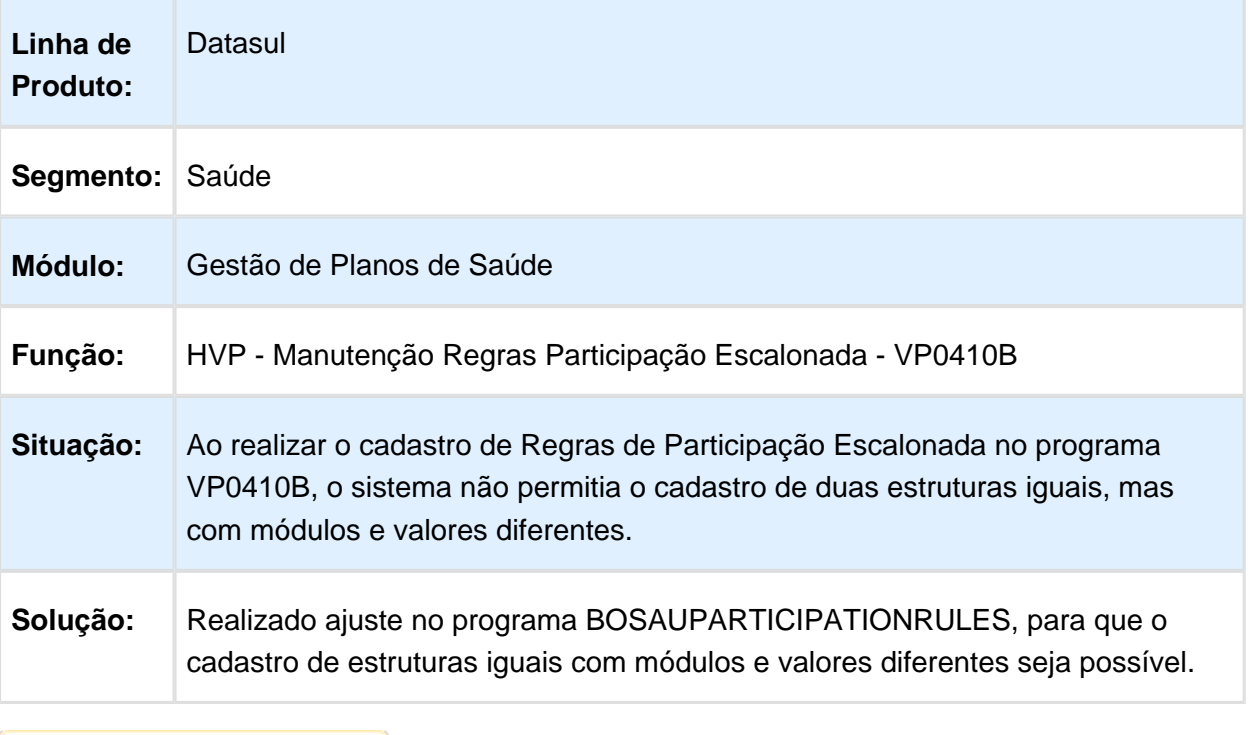

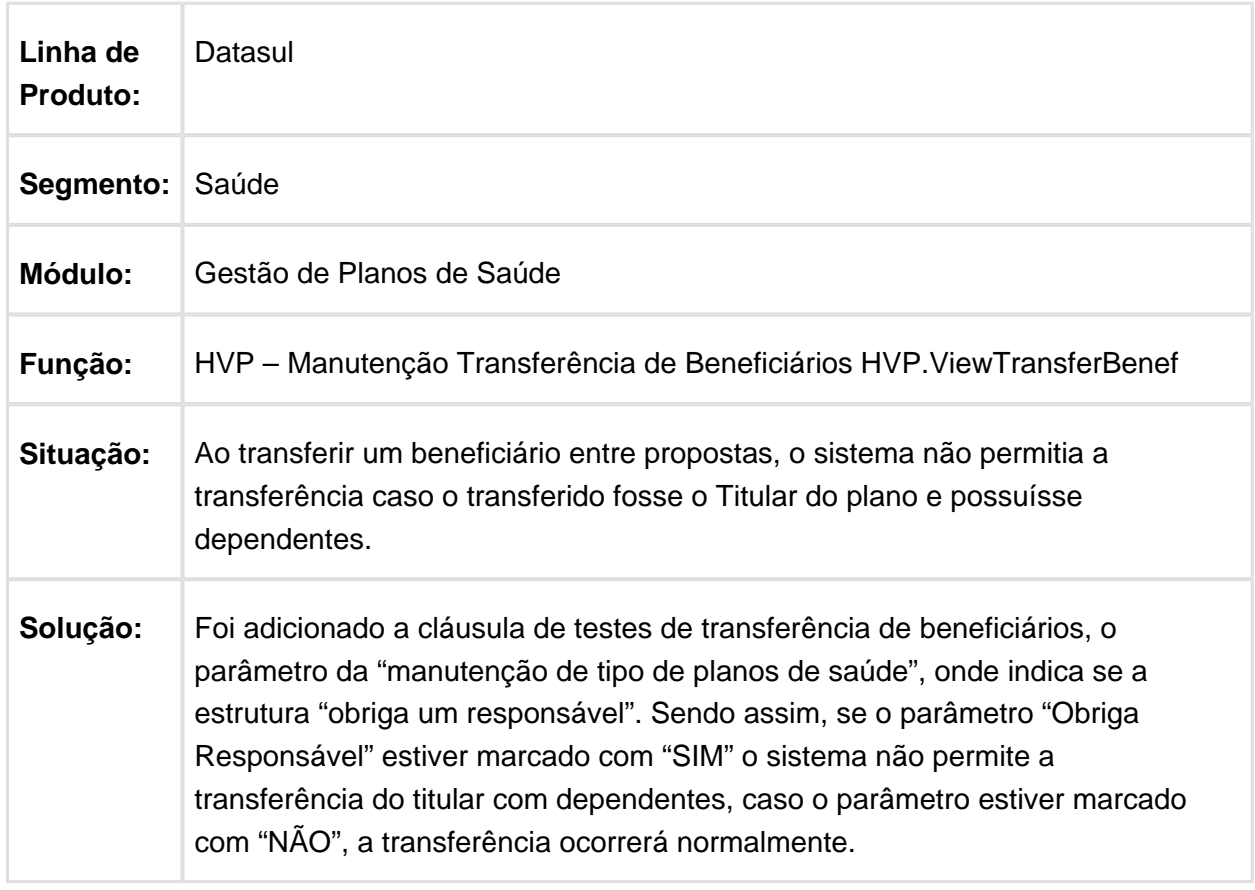

## Parâmetro Obriga Responsável na Transferência de Beneficiário

#### Alteração Grau de Parentesco de Dependente com Titular Excluído

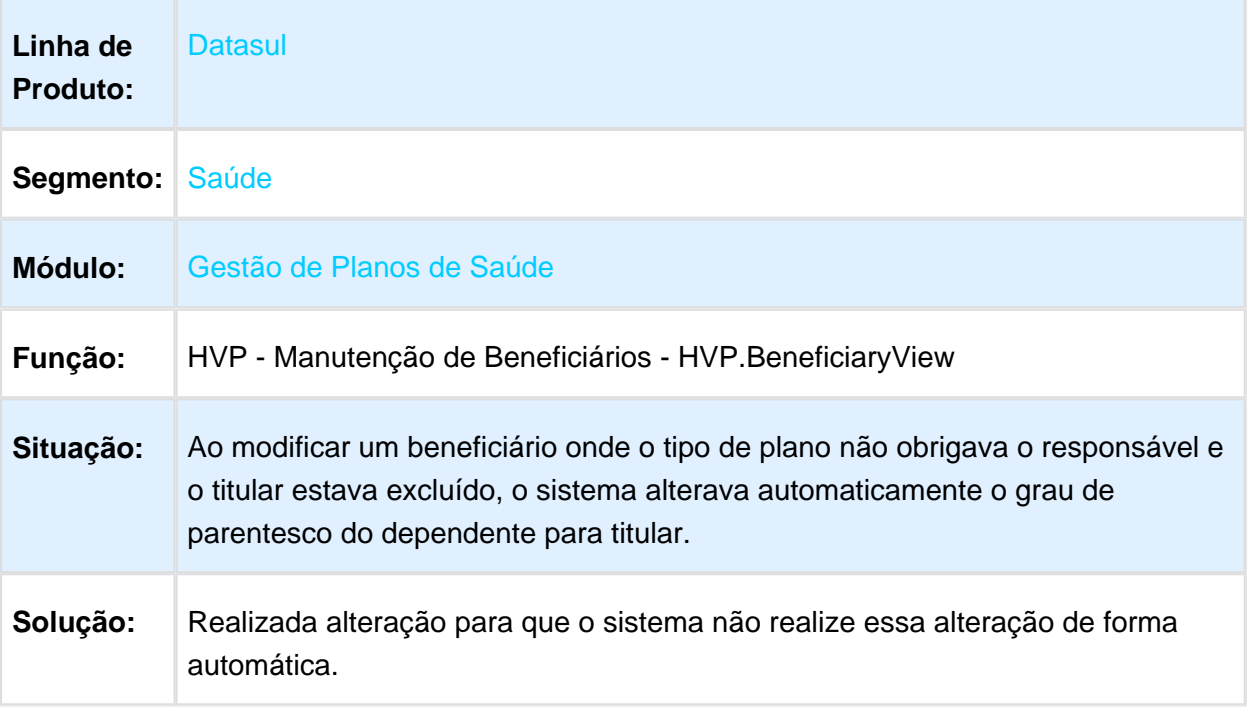

Macro desconhecida: 'rate'

#### Não Permitir Gerar o Relatório de Movimentações para Períodos Superiores à 31 Dias

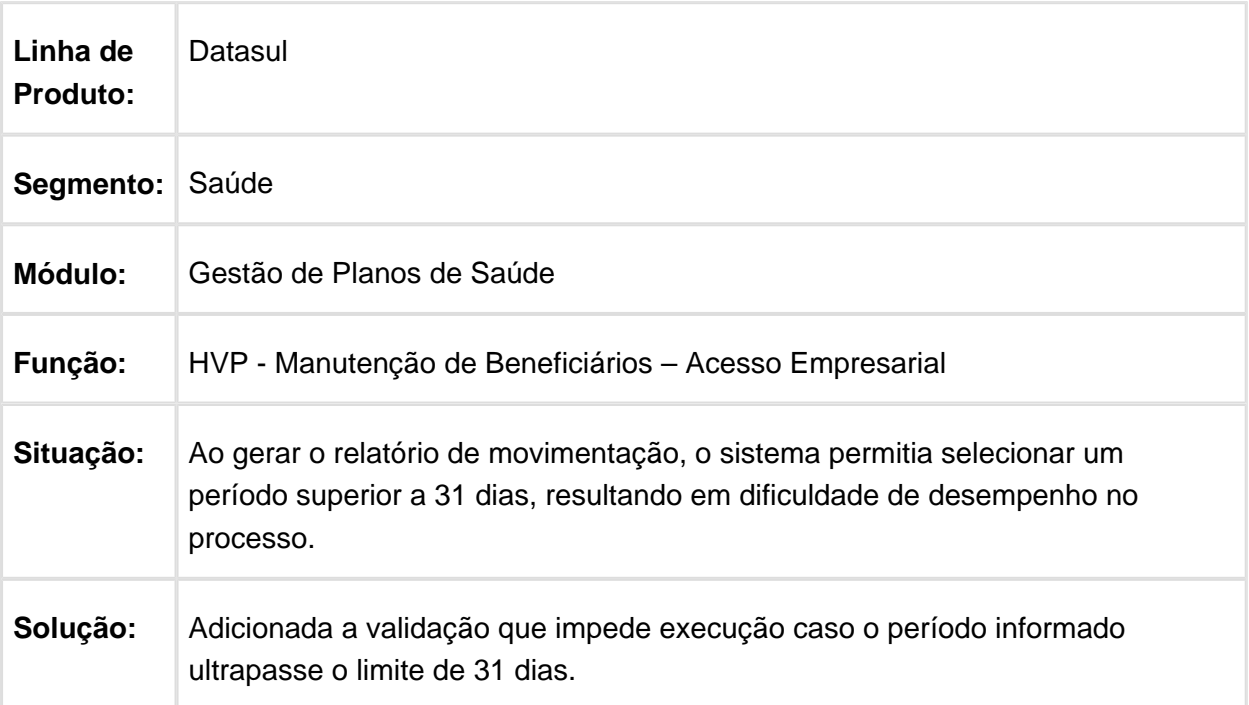

### Limitar o Usuário a Emitir apenas 1 Relatório por Vez

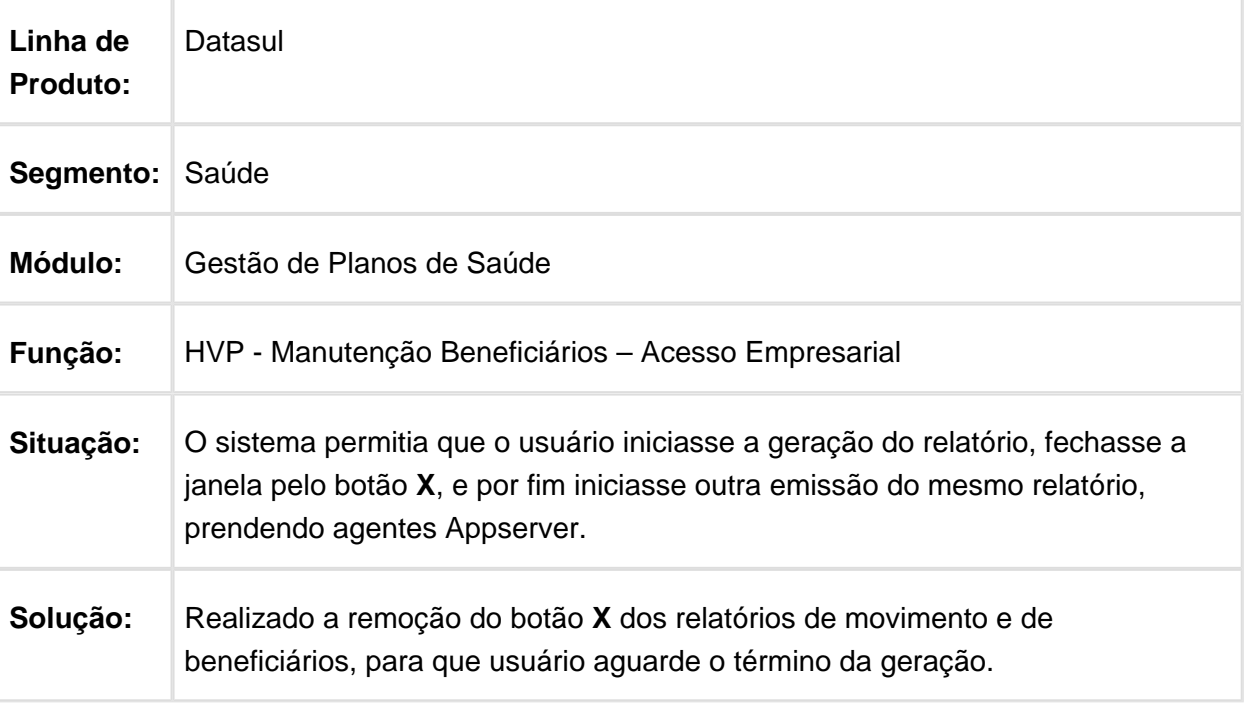

#### Melhoria na Performance da Busca de Pessoas Físicas

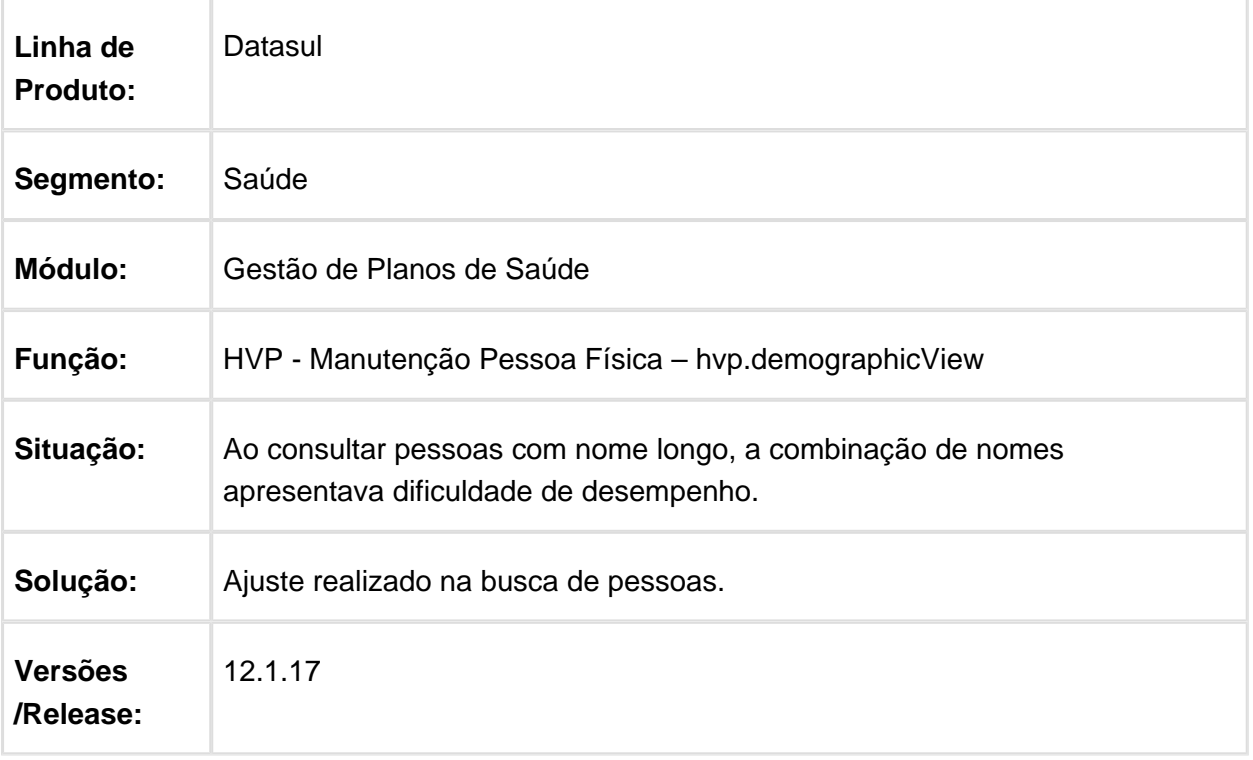

#### Execução de Processo no Painel de Solicitações

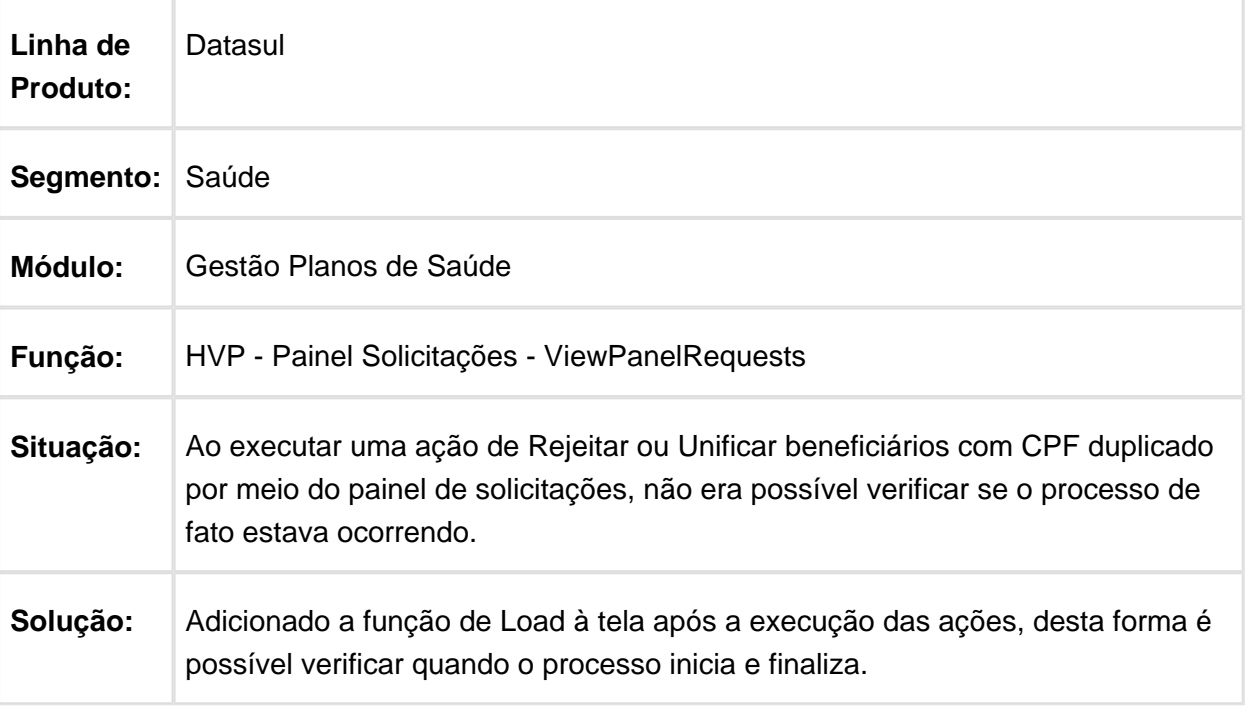

**B** Macro desconhecida: 'rate'

## Inconsistência ao Excluir Beneficiários com Módulo Opcional/Obrigatório

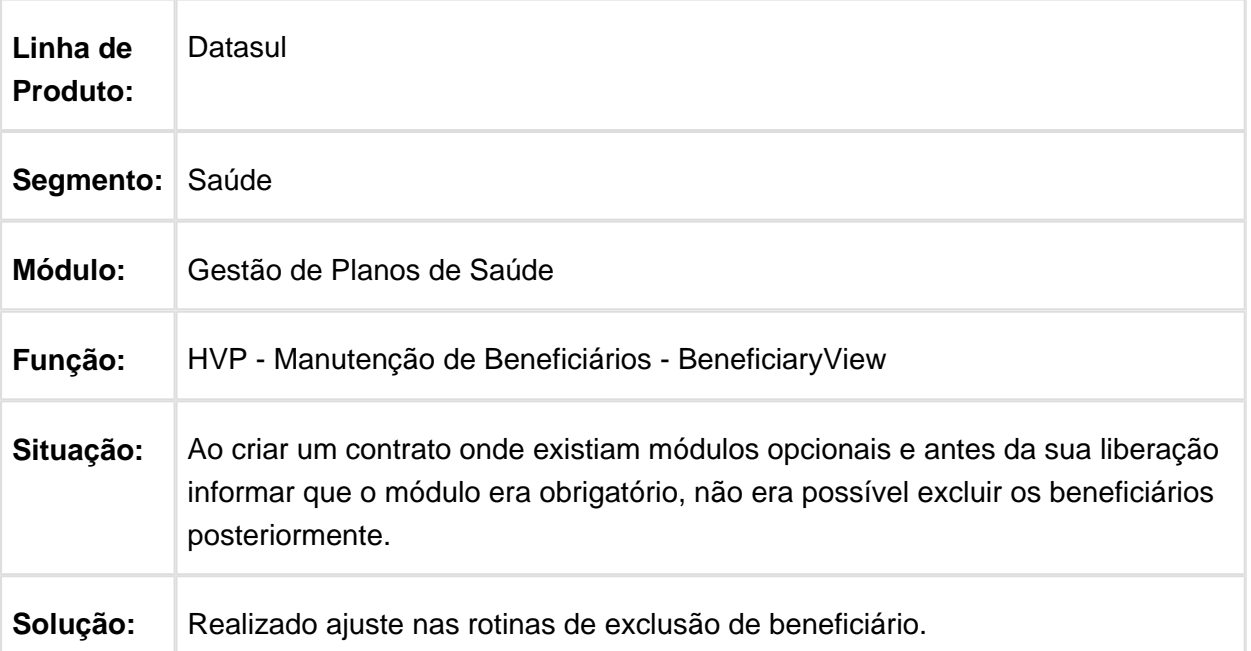

#### Inclusão de Beneficiários

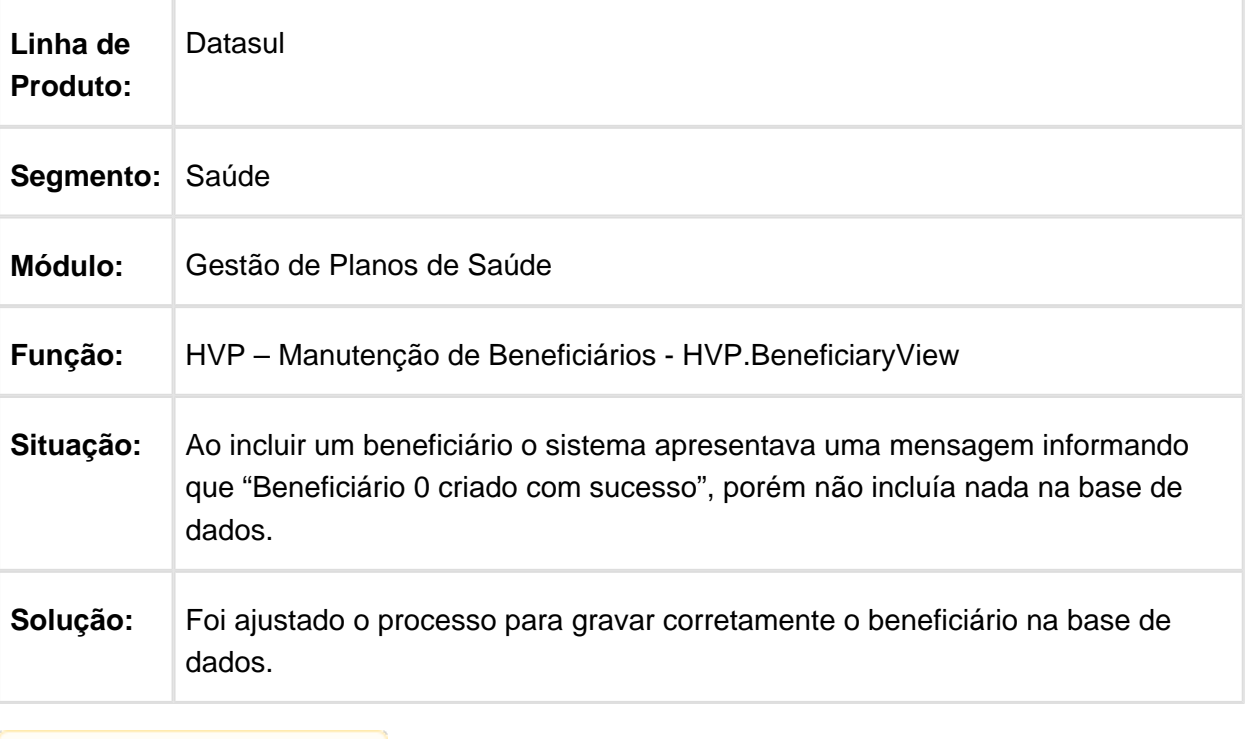

Macro desconhecida: 'rate'

## Exibir Cobertura Obrigatória Conforme Módulo Vigente

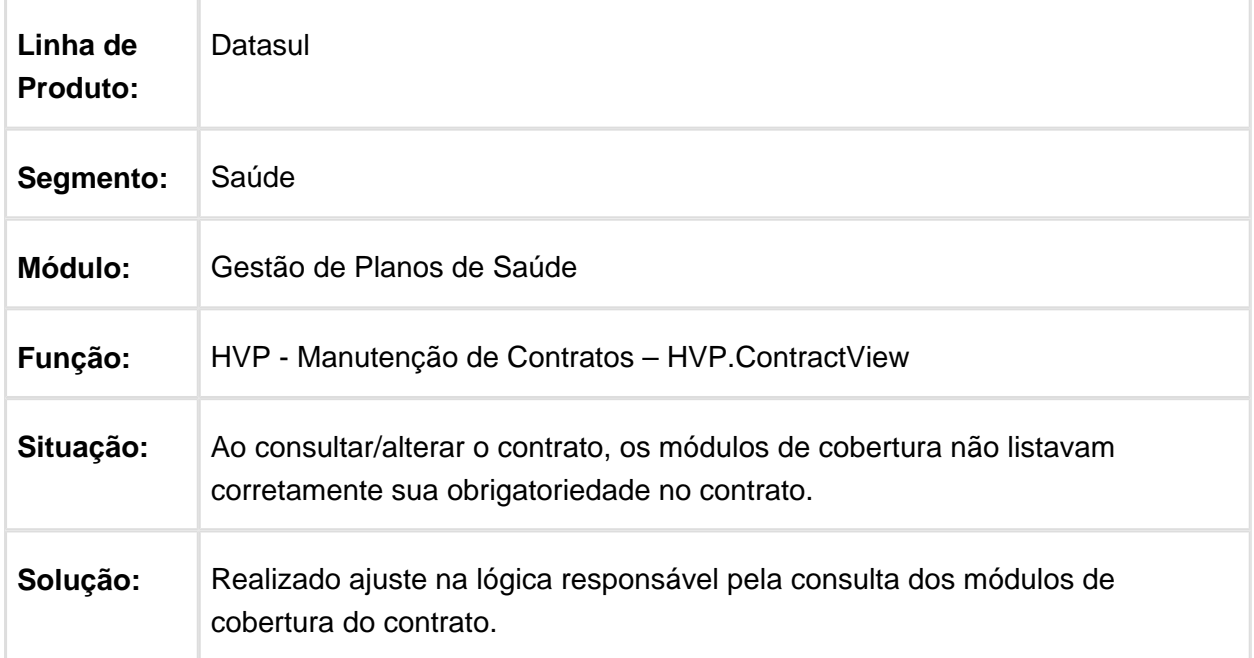

## Histórico da Tabela de Preços na Cópia de Propostas

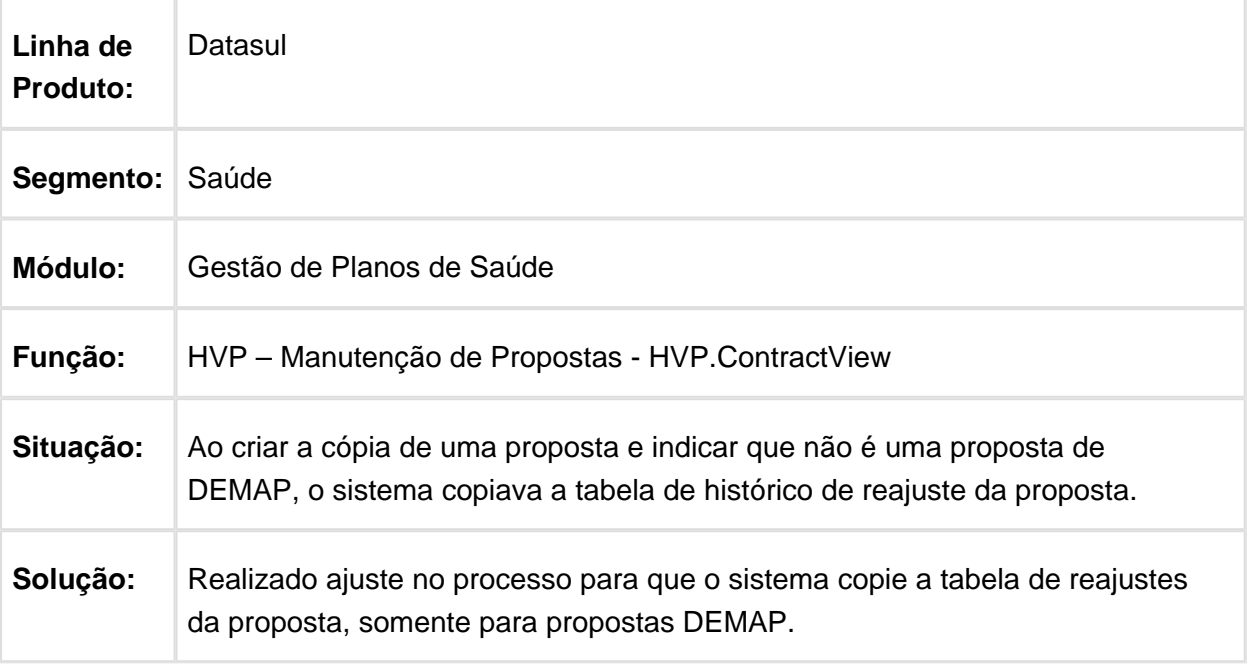

Macro desconhecida: 'rate' 冝

## Inconsistência A1300 com Beneficiário Mesma Pessoa Física

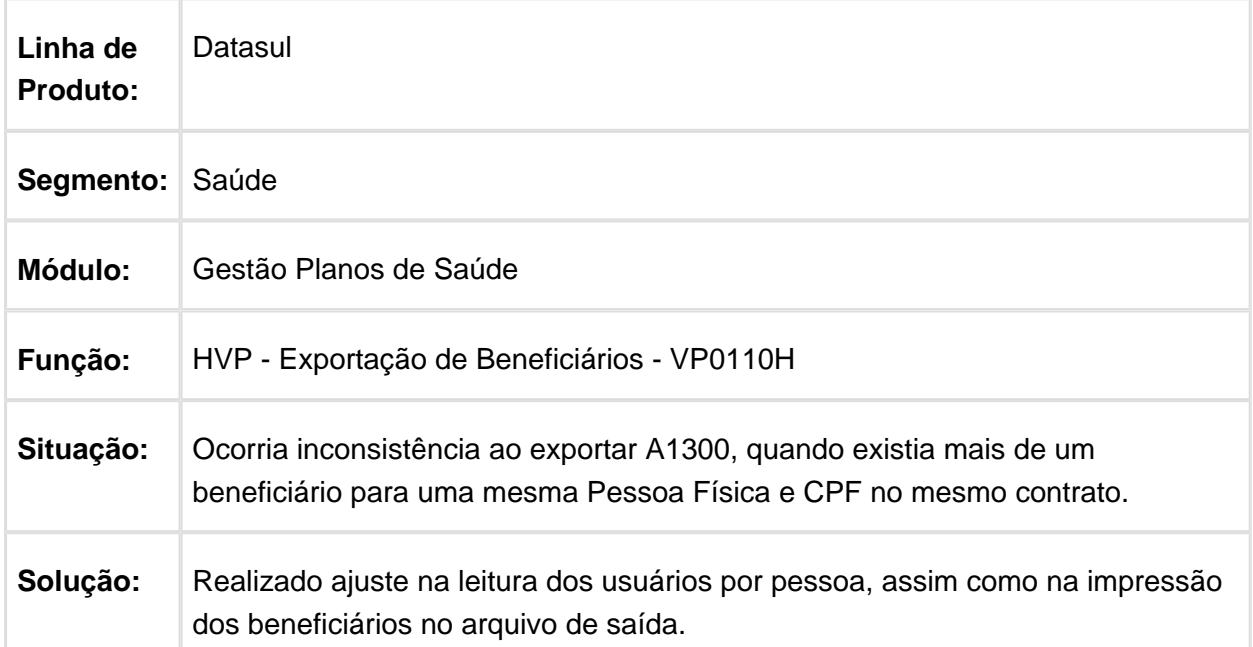

## Resolução da Tela de Pesquisa de Beneficiários Acesso Empresarial

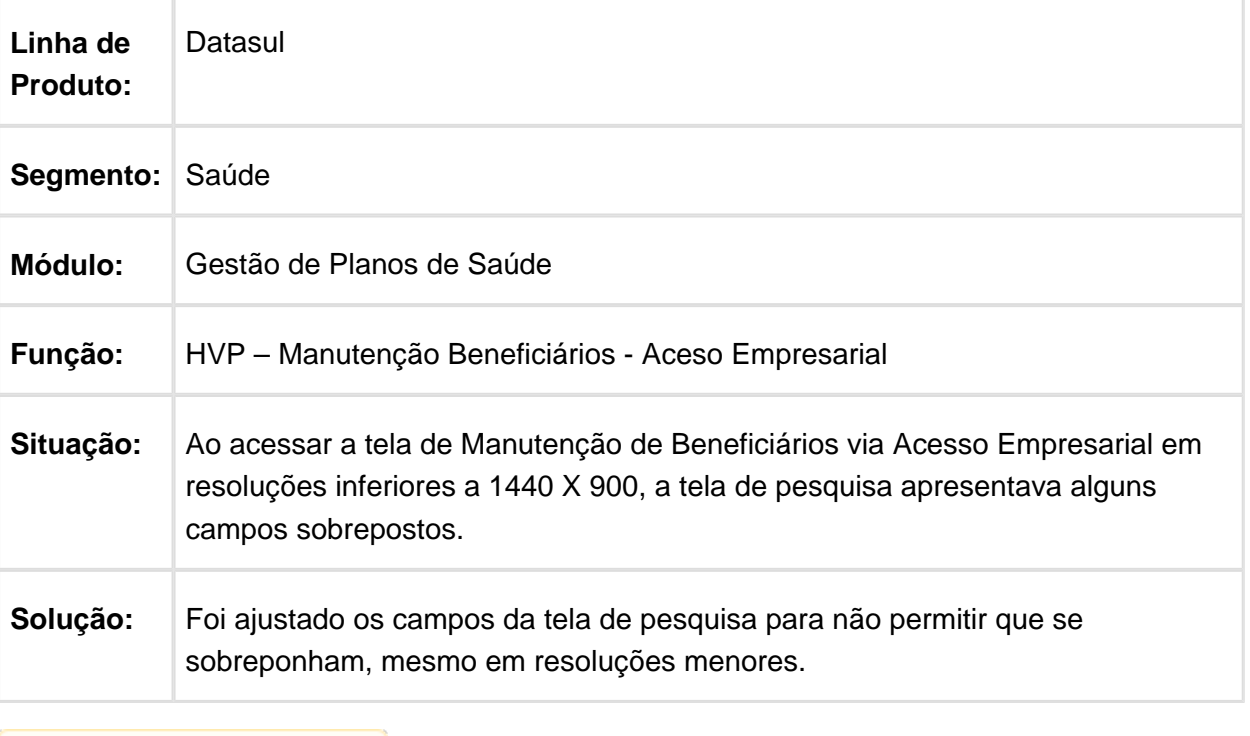

## Transferência de Beneficiários via Acesso Empresarial

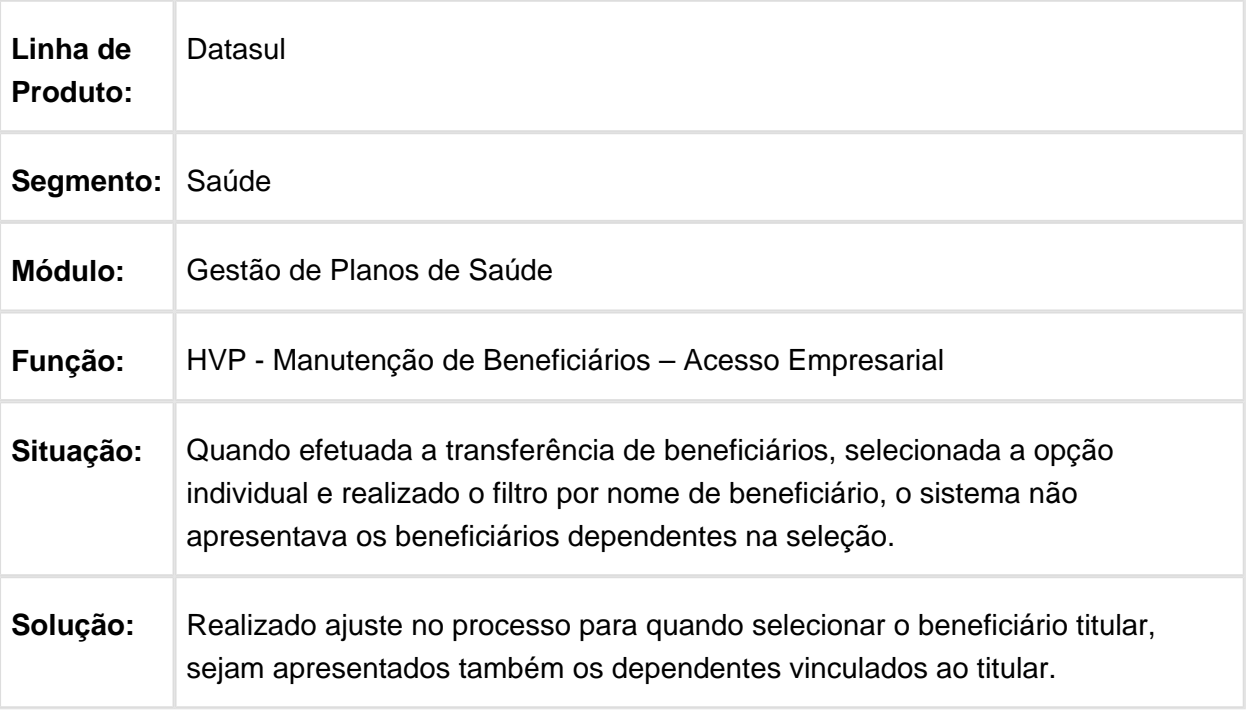

Macro desconhecida: 'rate'

# 594528 MSAU-6223 DT Apagar Cartão Nacional de Saúde

#### **Apagar Cartão Nacional de Saúde**

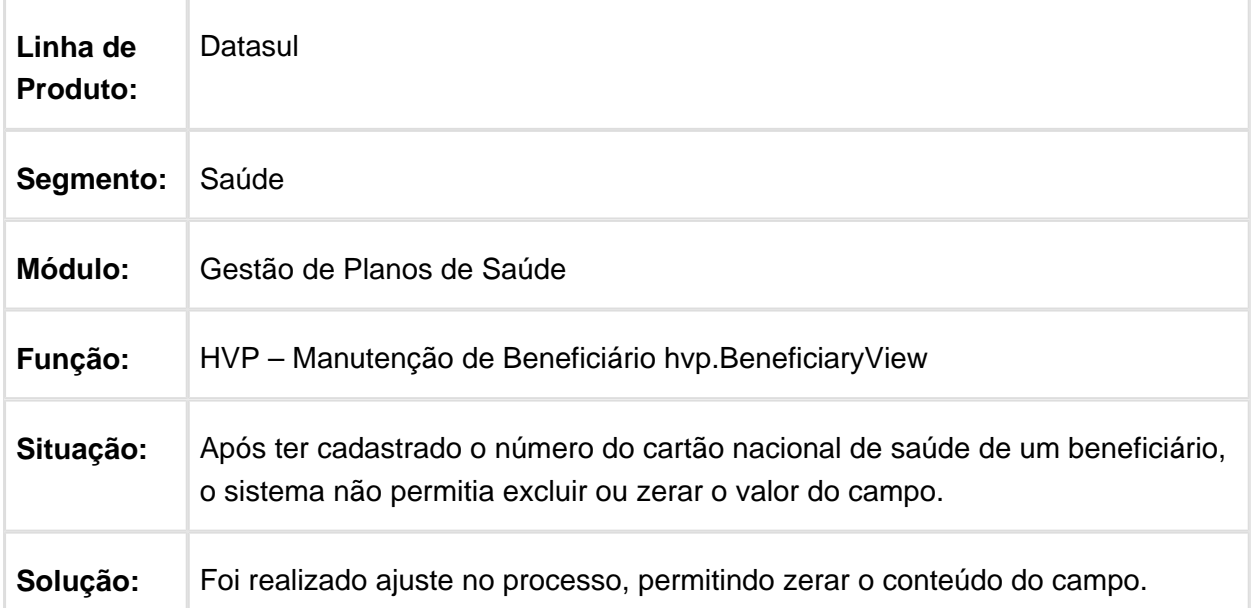

### Exclusão de Beneficiários por Família

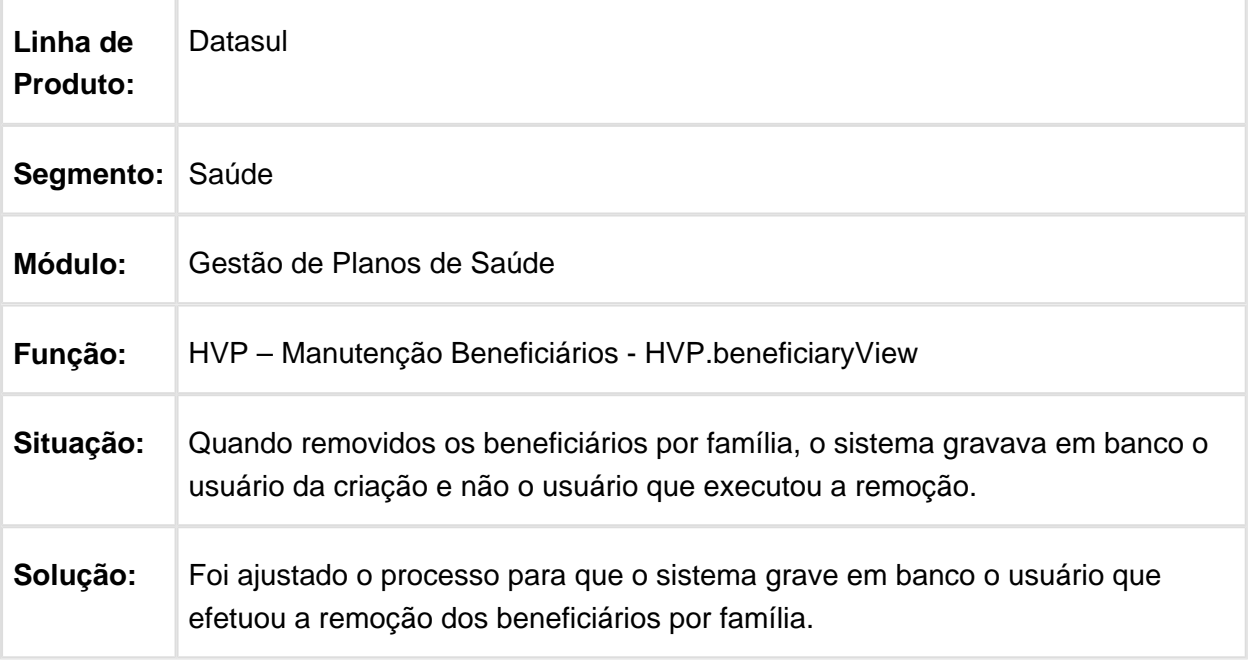

Macro desconhecida: 'rate'

## Análise de Crédito não deve Bloquear Registros

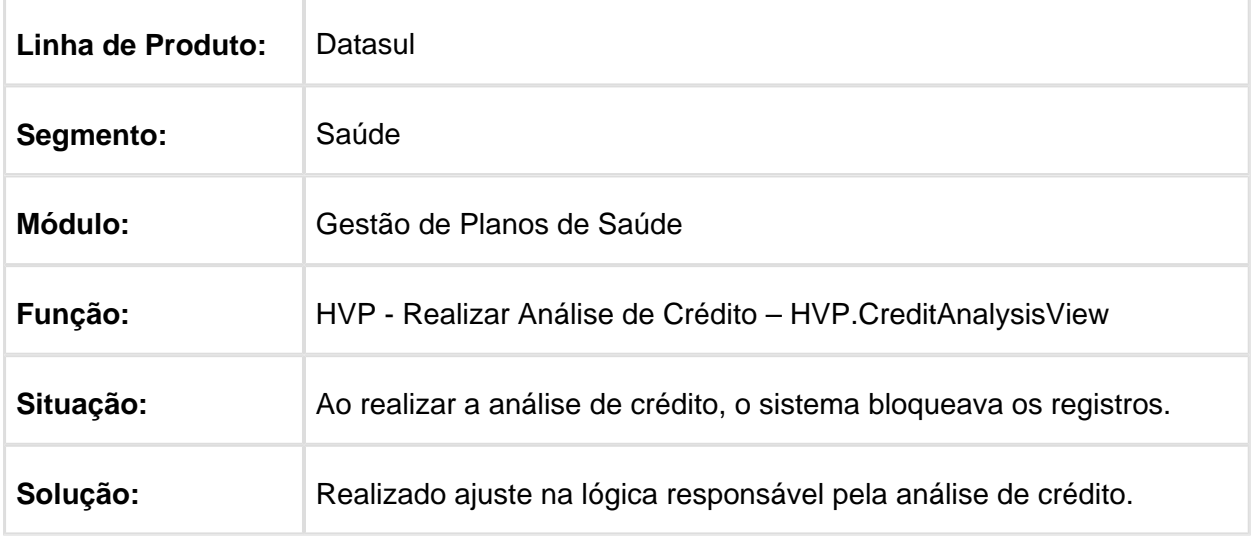

#### Inconsistência ao Emitir Relatório Acesso Empresarial

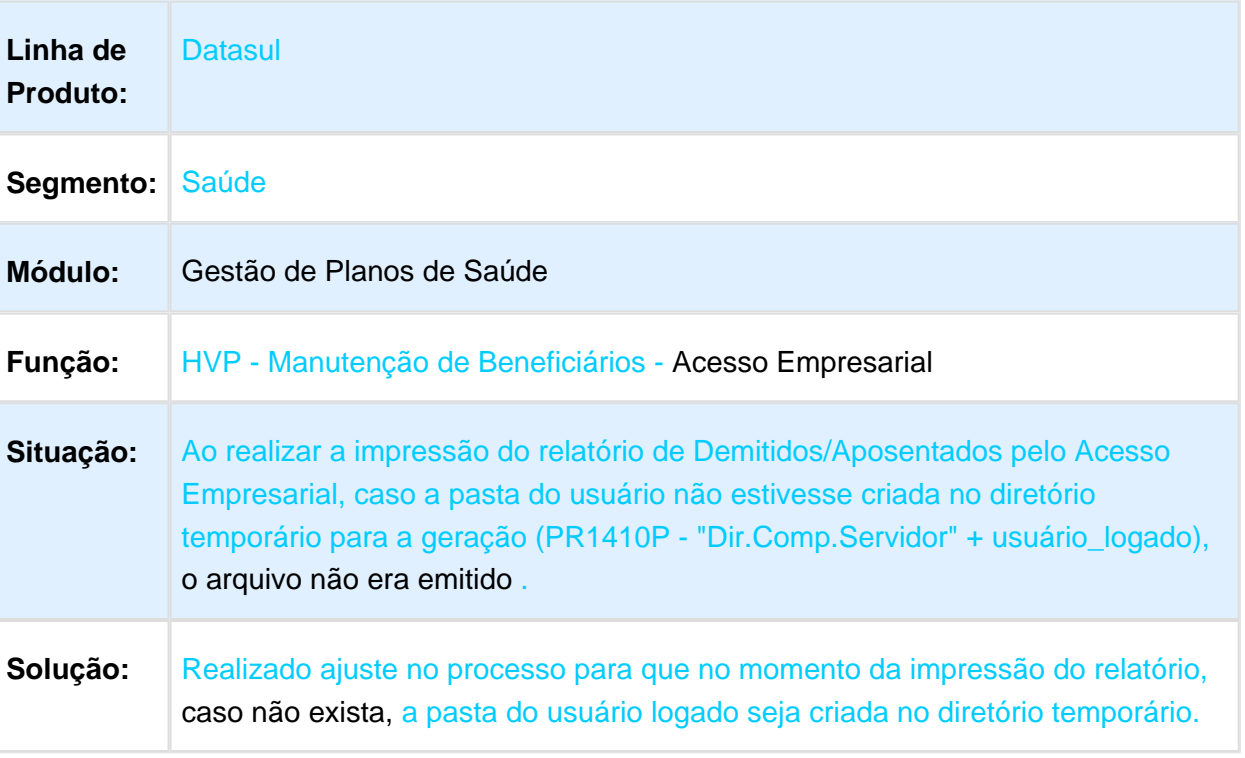

Macro desconhecida: 'rate'

## Ordenar Beneficiários Corretamente no Relatório

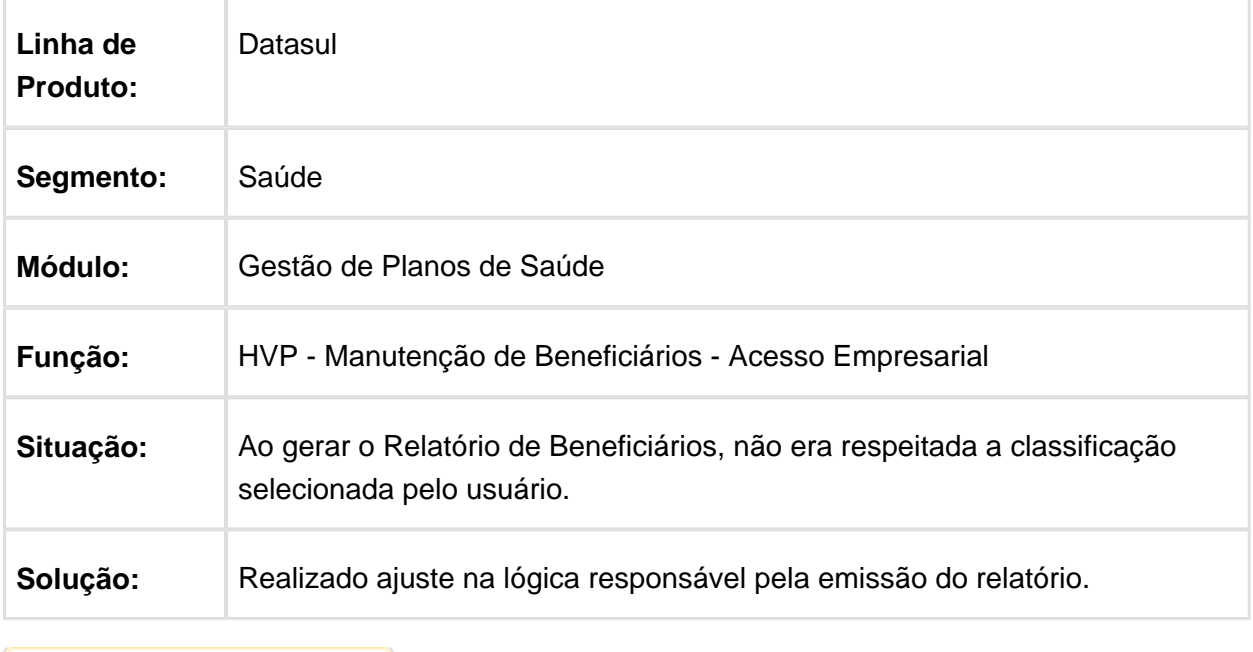

### Tela de Outras Informações do Contrato

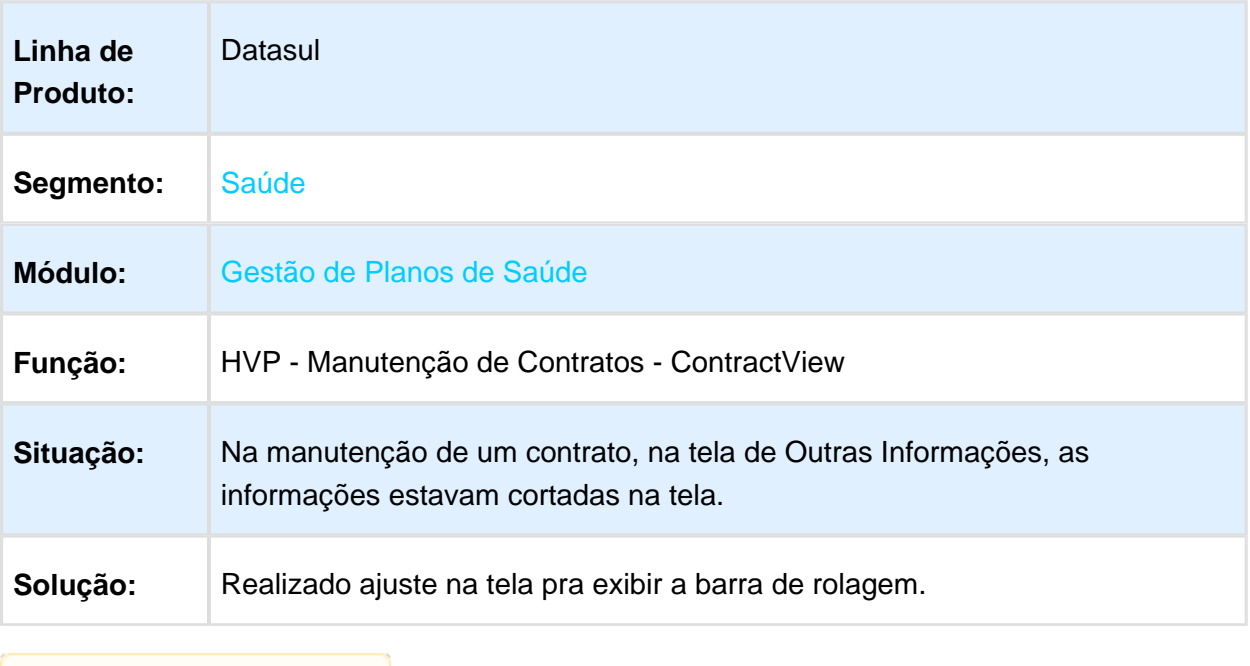

Macro desconhecida: 'rate'

## Parâmetro Não Permitir Alteração na Data de Vínculo do Beneficiário

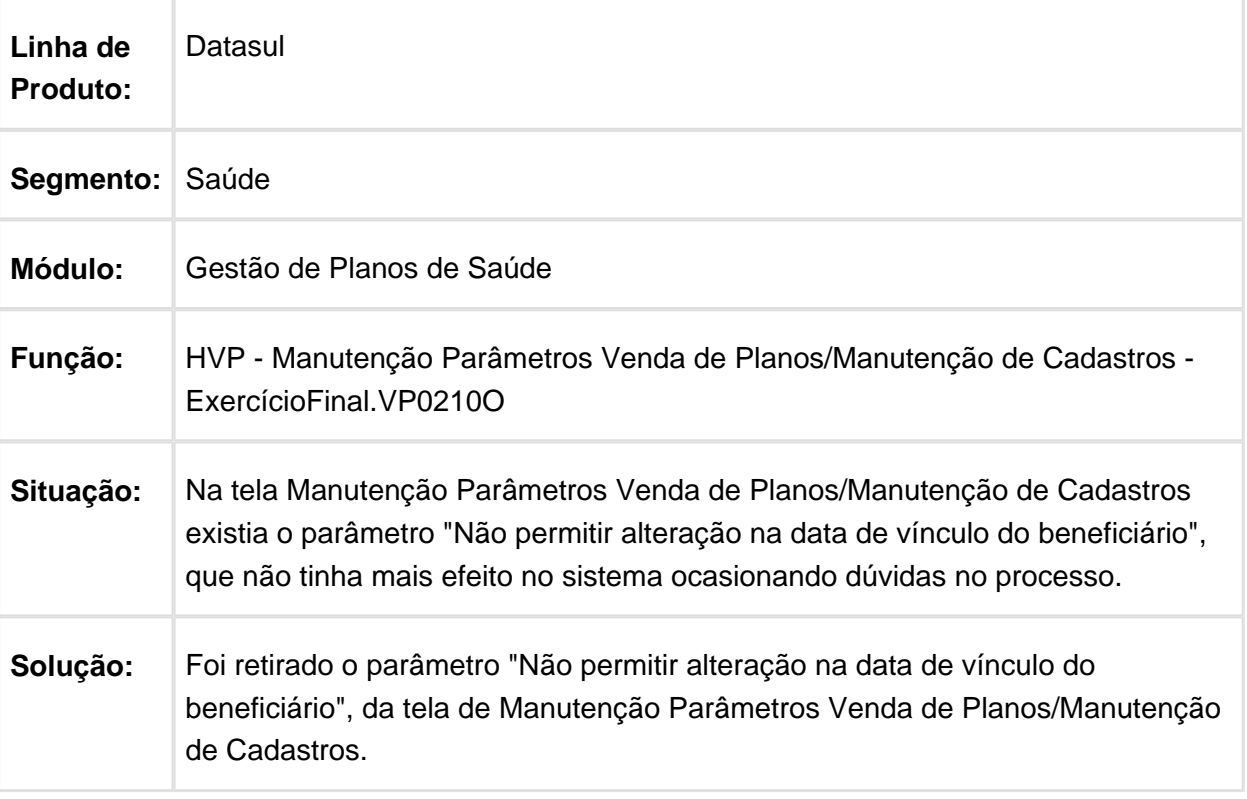

### Regras de Liberação de Beneficiários não é Aplicada Corretamente

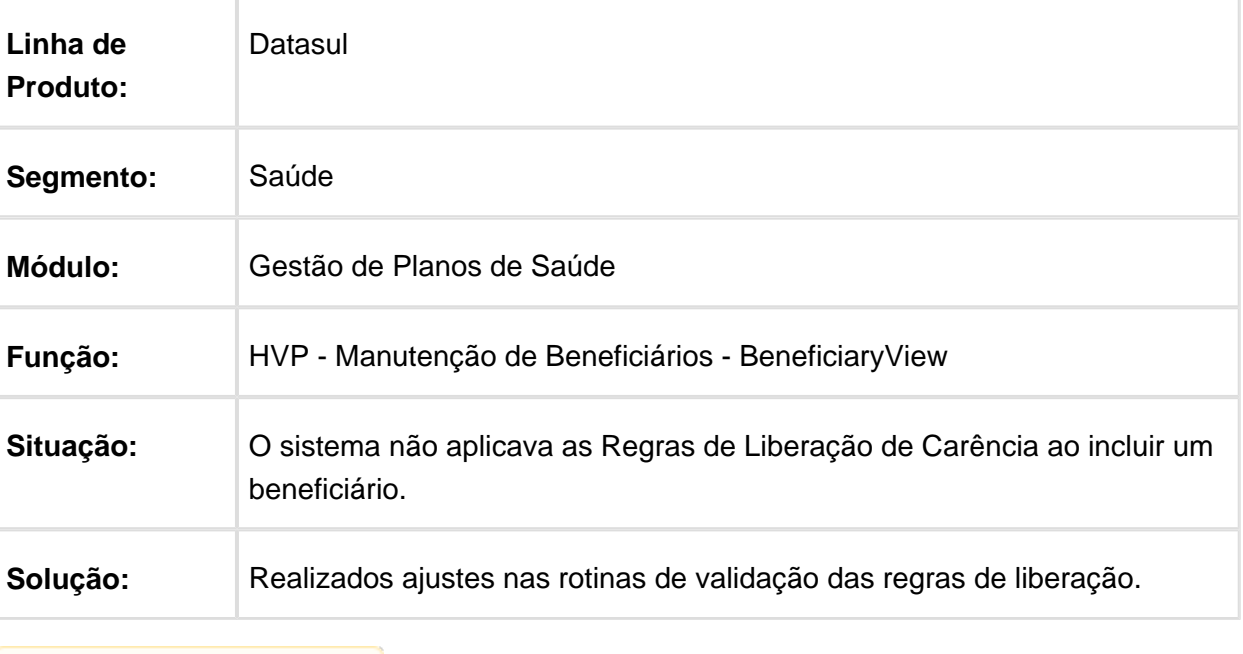

Macro desconhecida: 'rate'

#### Dificuldade de Desempenho na Execução da Consulta de Coberturas x Carências via WINT

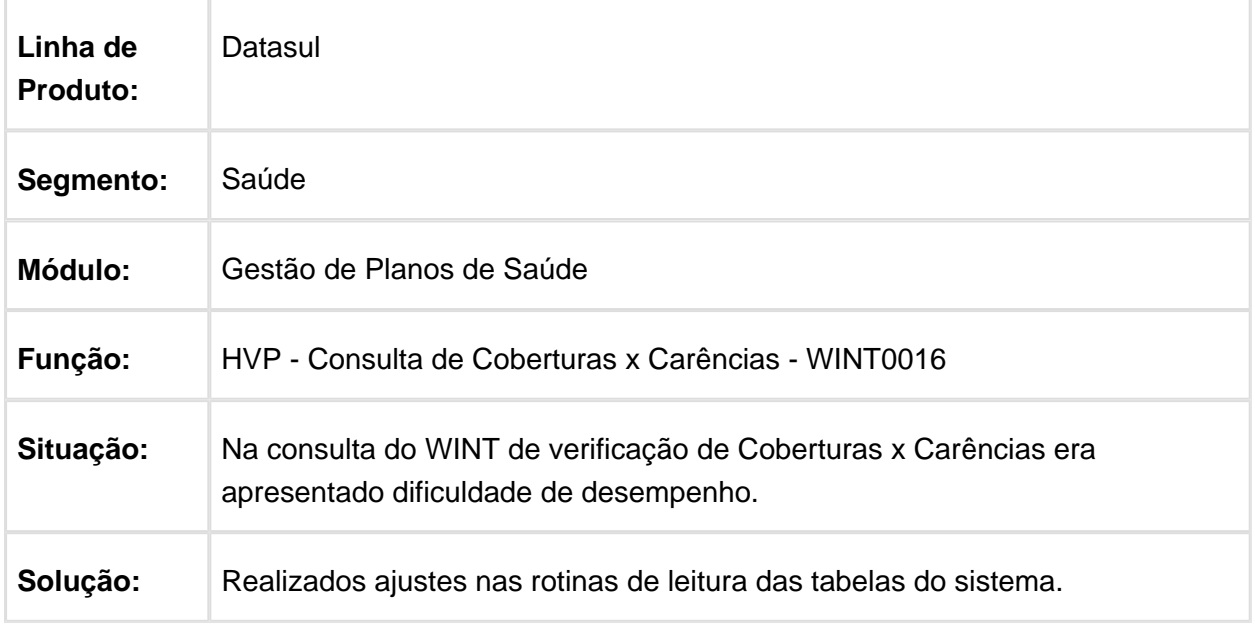

### Inconsistência ao Clicar no Botão de Zoom do Campo Plano ANS

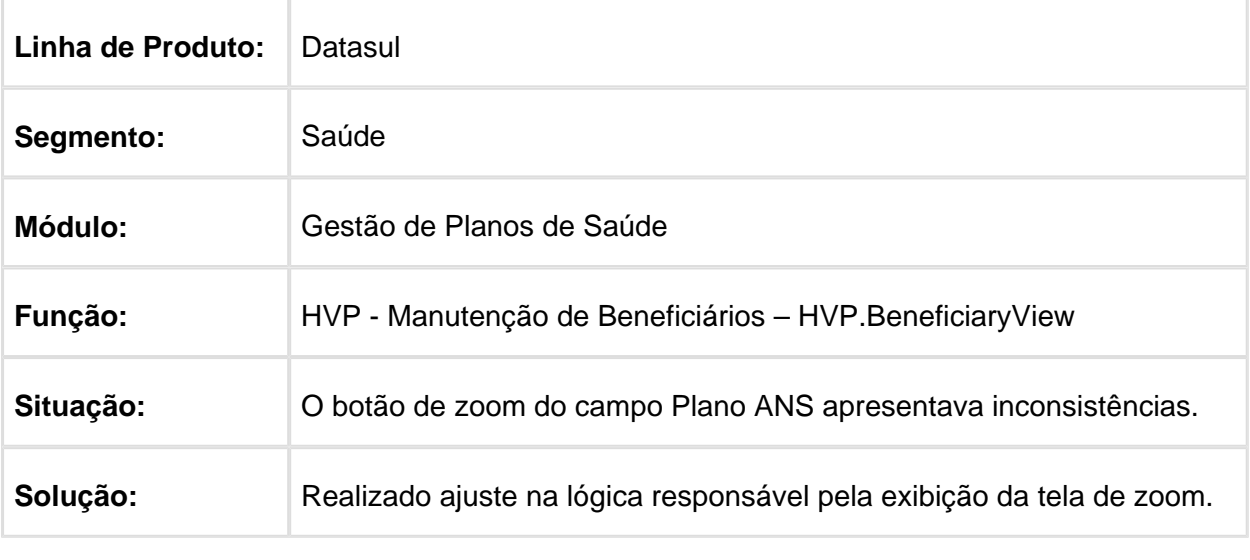

Macro desconhecida: 'rate'

## Ajuste Regras Declaração de Saúde

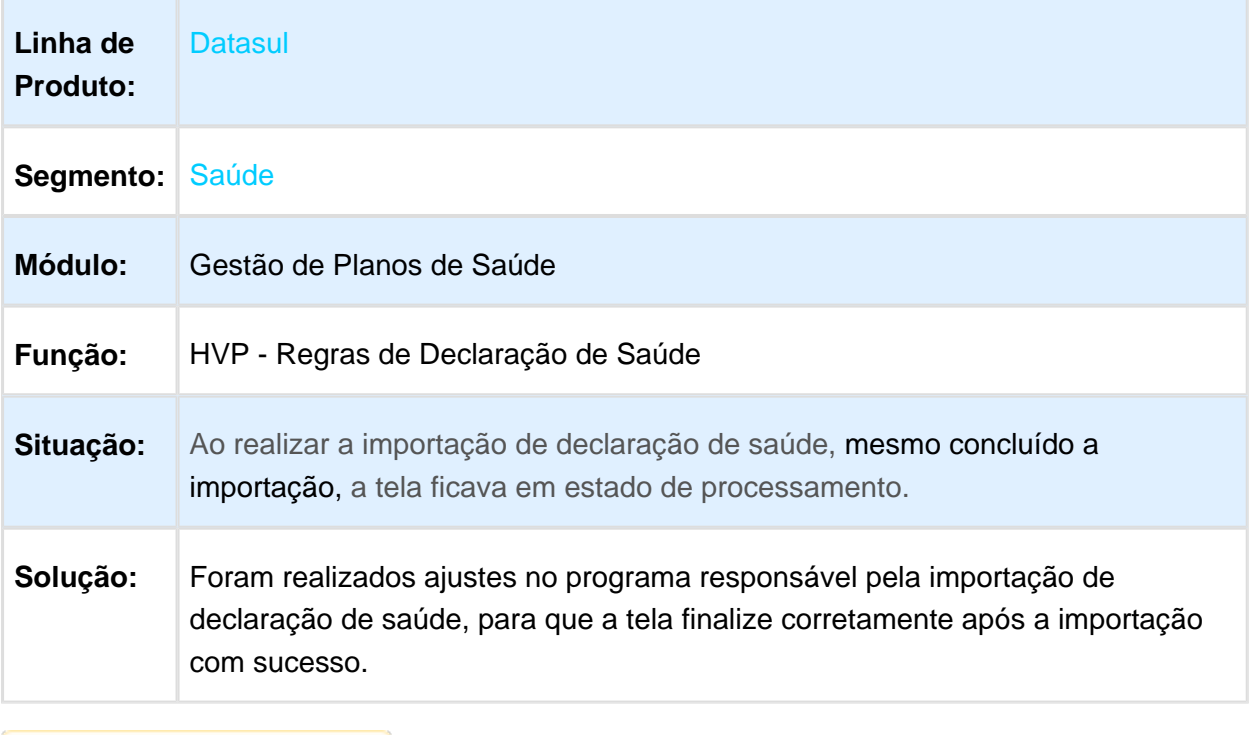

#### Buscar Arquivo no Diretório Destino do Upload

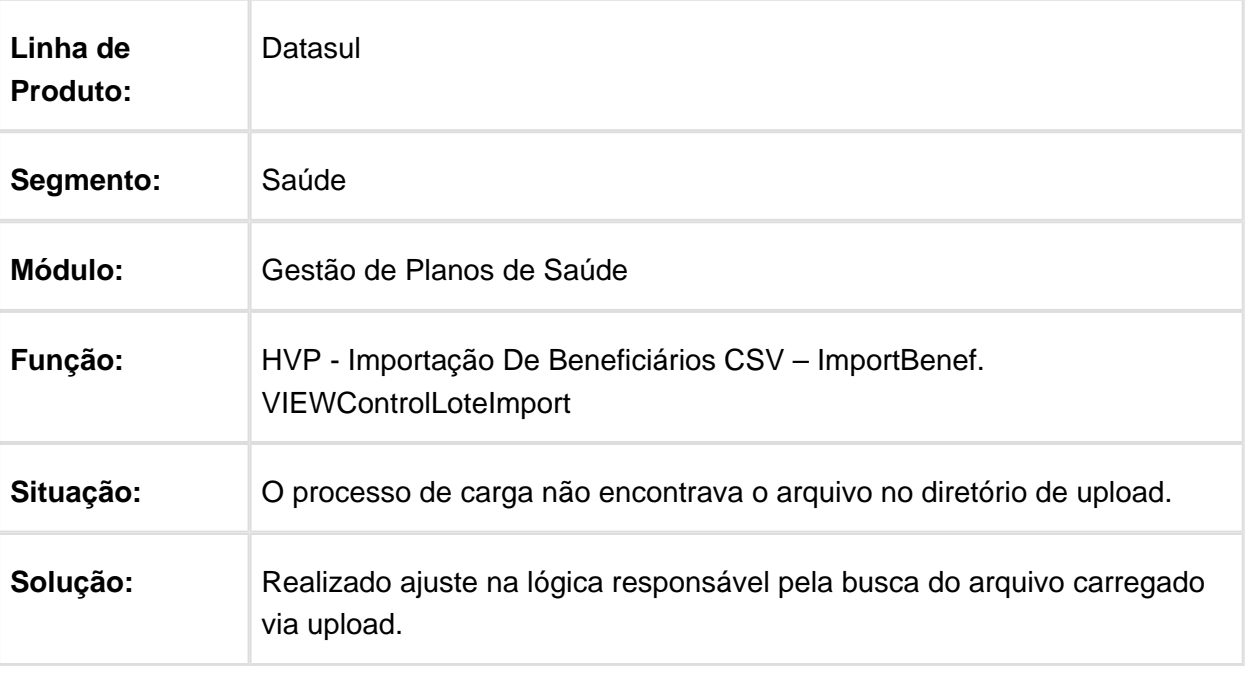

Macro desconhecida: 'rate'

## Coluna Código da Carteira na Manutenção de Beneficiários

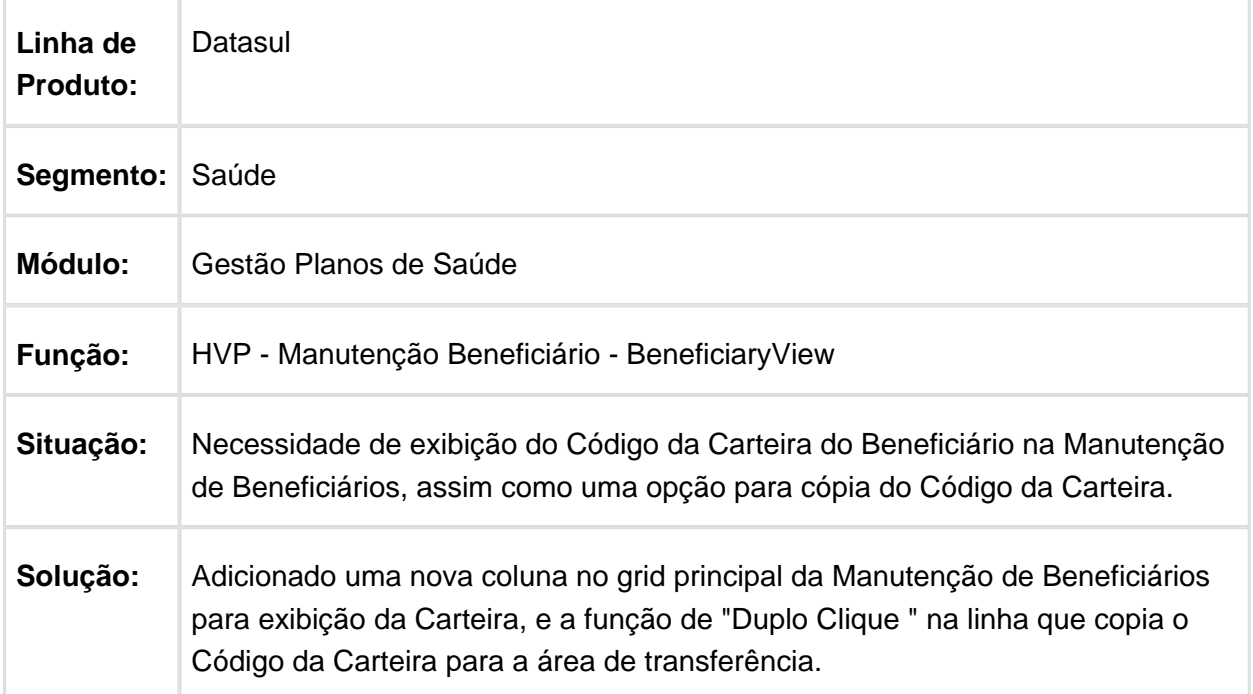

### Manter Ordem dos Campos Específicos

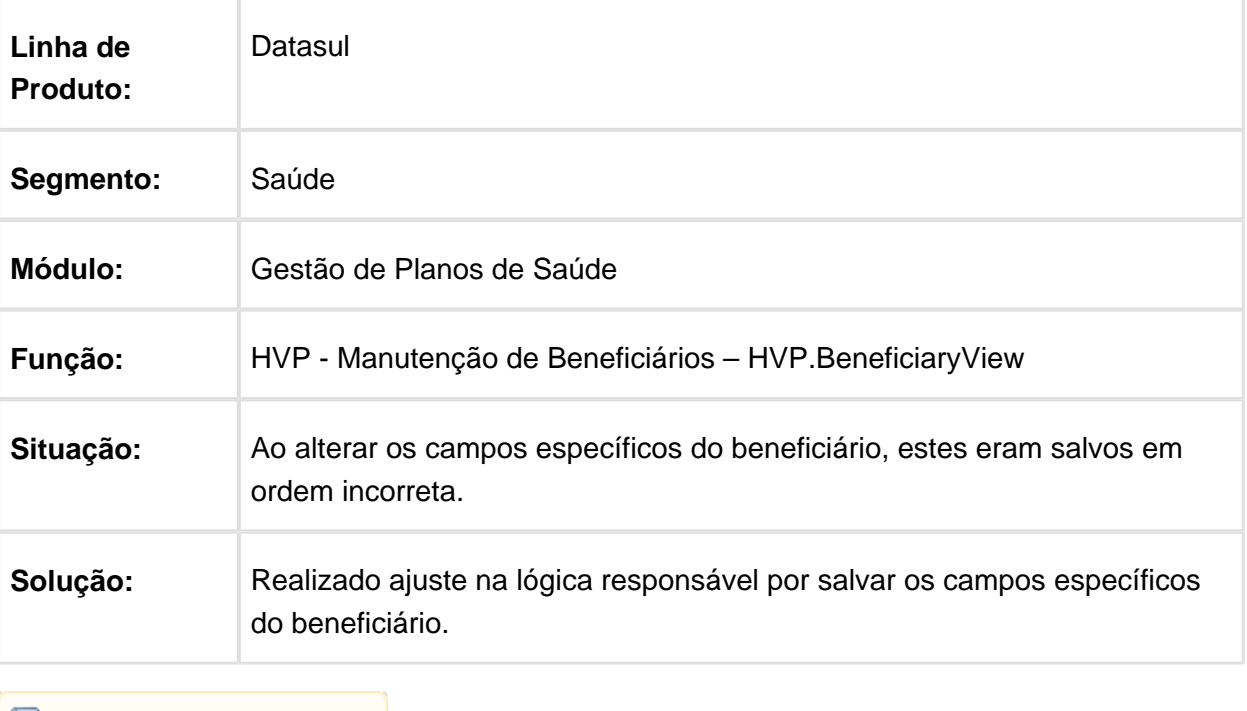

Macro desconhecida: 'rate'

## Liberação de Beneficiário com Data Atual

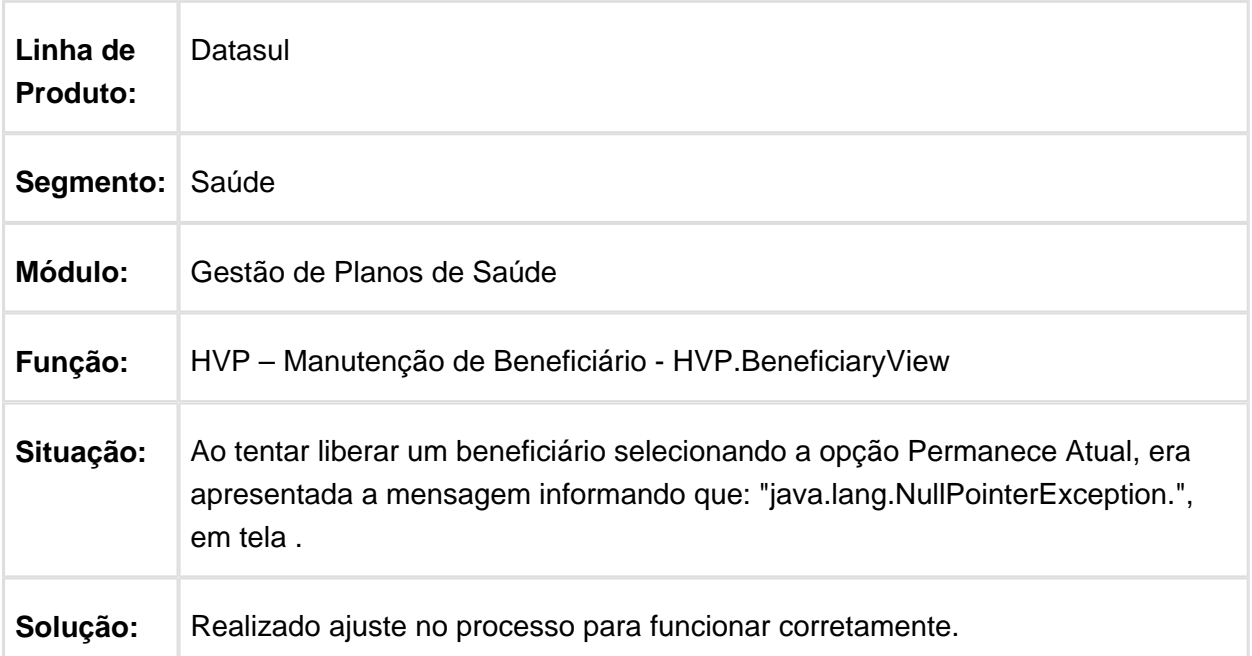

### Ao Excluir Último Beneficiário do Termo Realizar Exclusão Conforme Parametrização de Regra

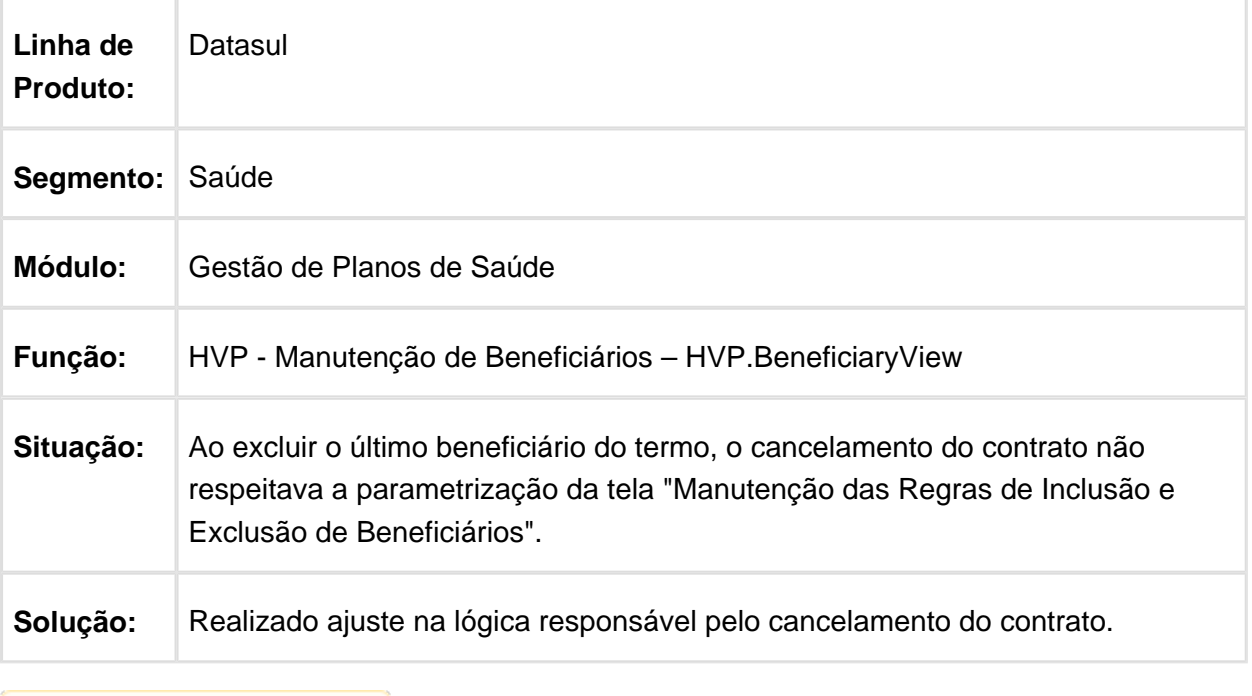

## Retorno a Tela de Pessoa Jurídica na Criação de Contratante

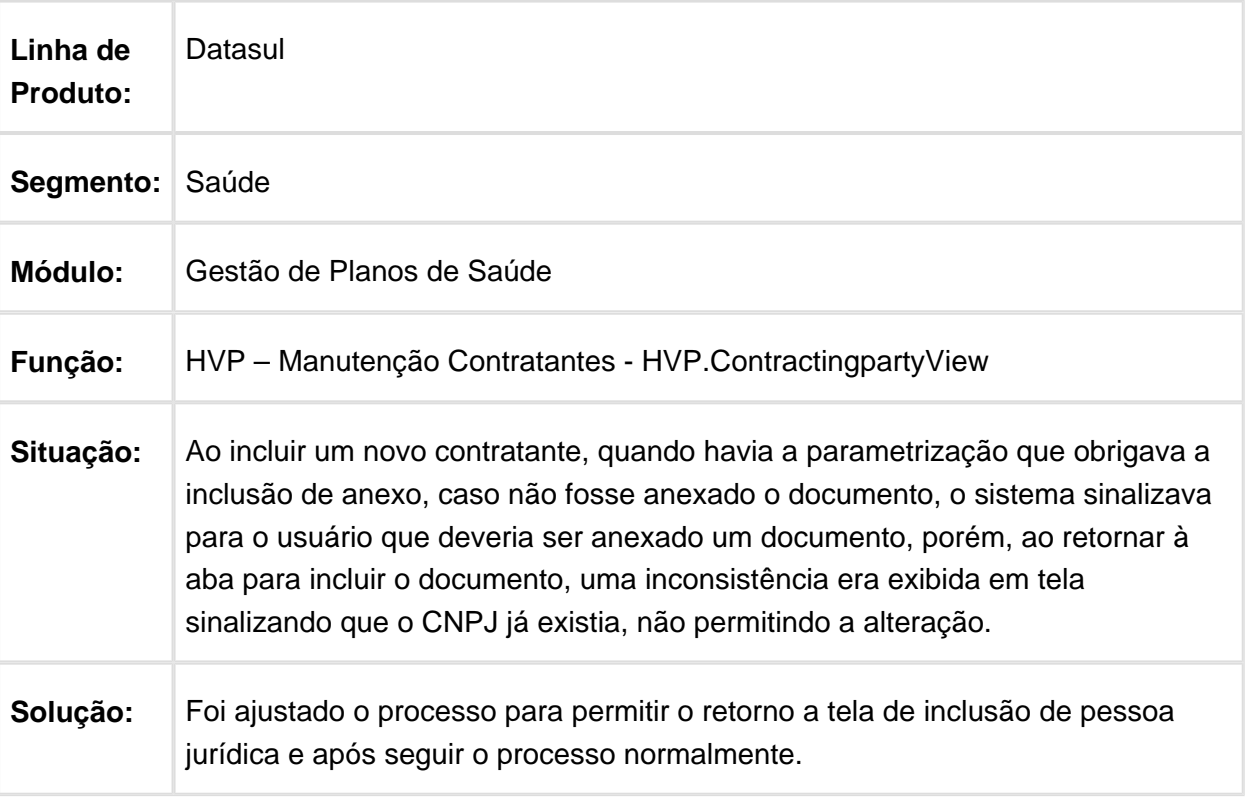

## SUS - Ressus - Manutenção - 12.1.17

## Realizar logout no Ressus

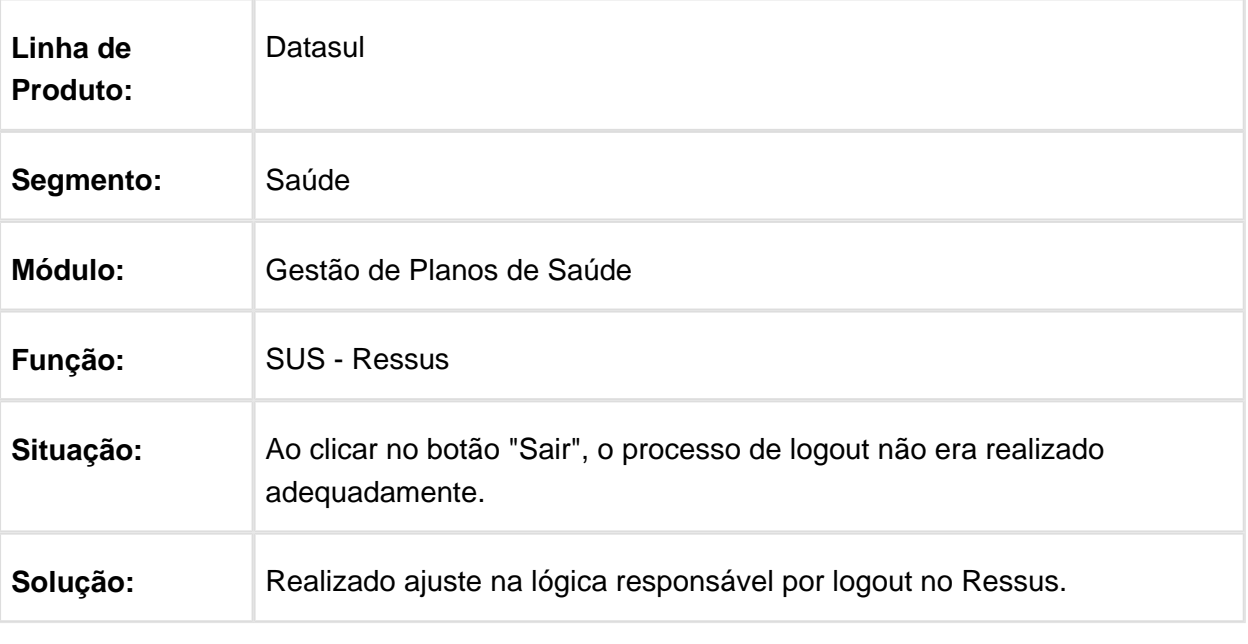

# 3.13 Tecnologia - Manutenção - 12.1.17

### 3.13.1 97811 - MFRWJOI-79 - Segurança Bancos AuditTrail

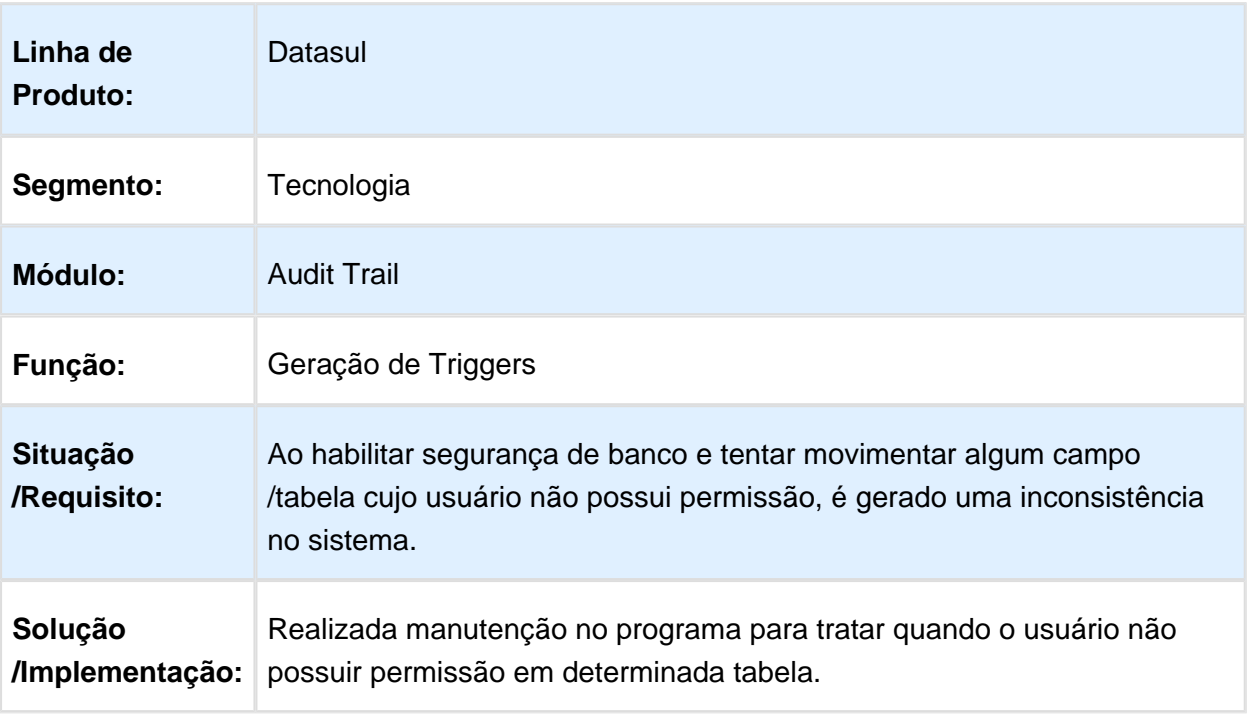

### 3.13.2 126247 - MFRWJOI-241 - Programa não Informa a Causa da Inconsistência nas Mensagens de Alerta

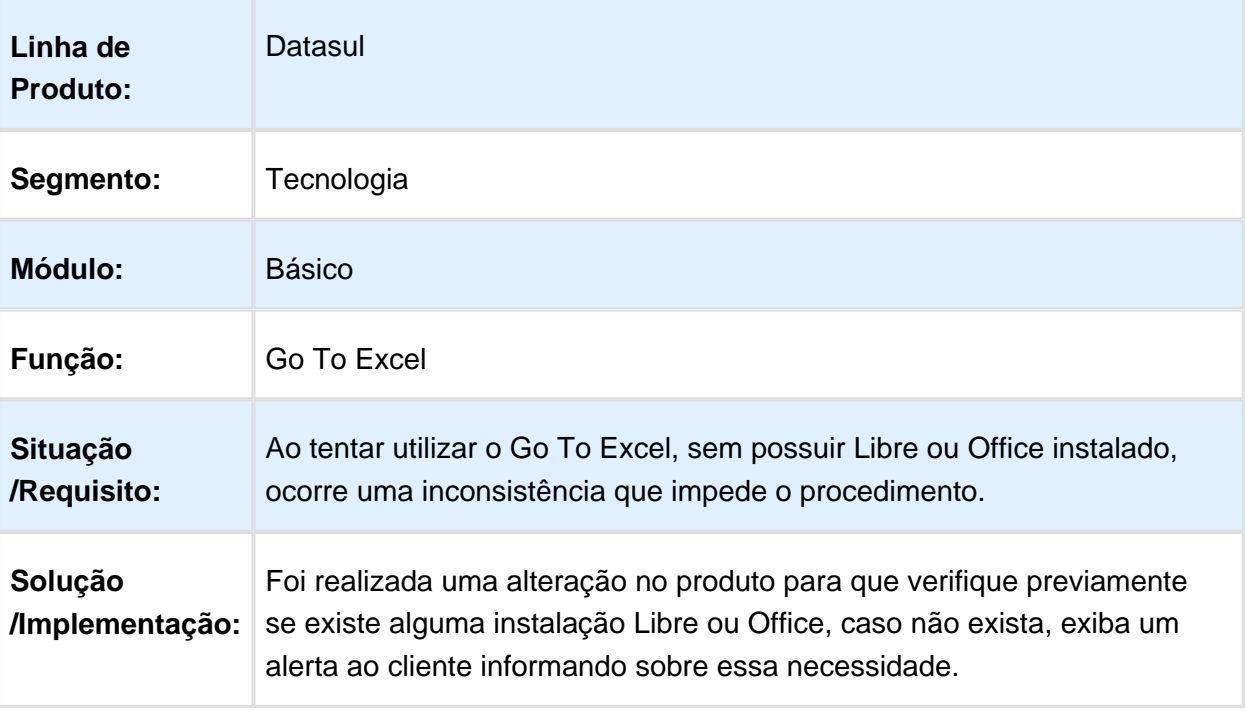

## 3.13.3 162182 MFRWJOI-301 DT Agenda Automática RPW

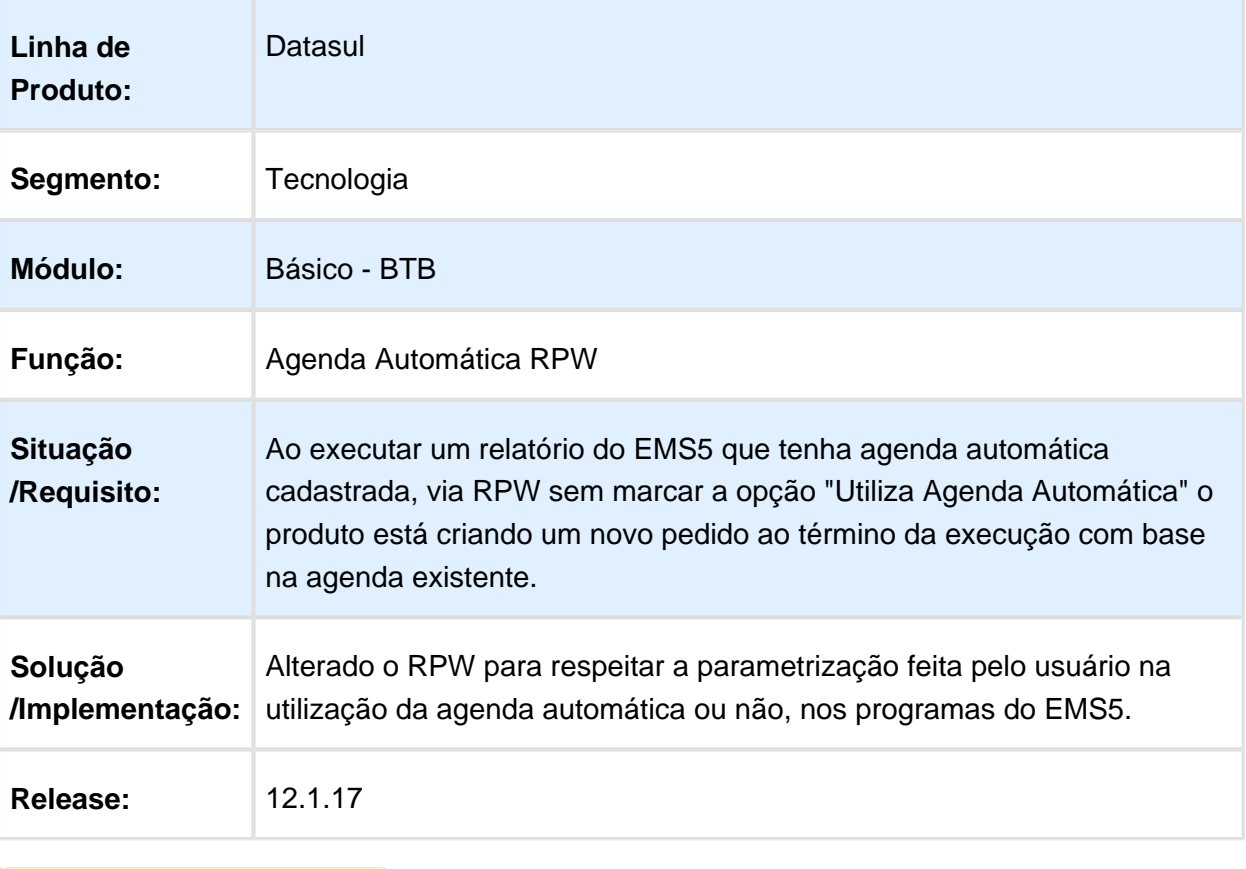

#### 3.13.4 169990 MFRWJOI-364 - Programas Progress Abertos em Segundo Plano via GoGlobal

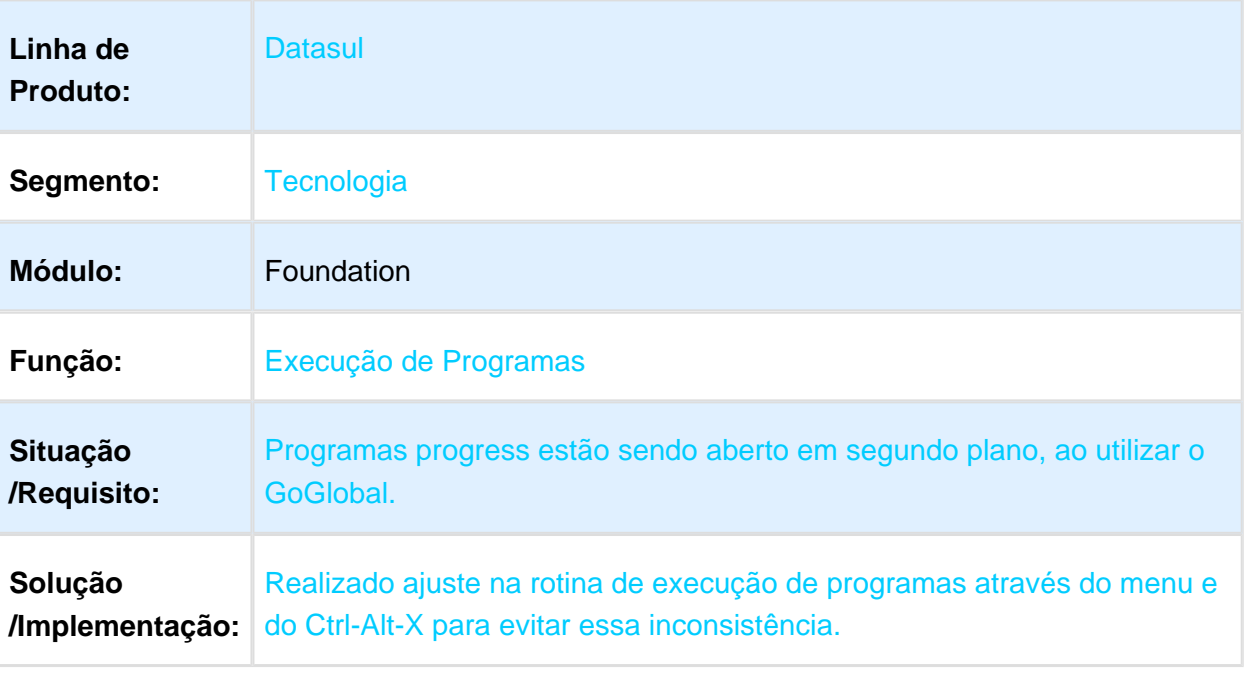

Macro desconhecida: 'rate'

### 3.13.5 184998 - MFRWJOI-282 - Ablscript Metadados Retornando Erro

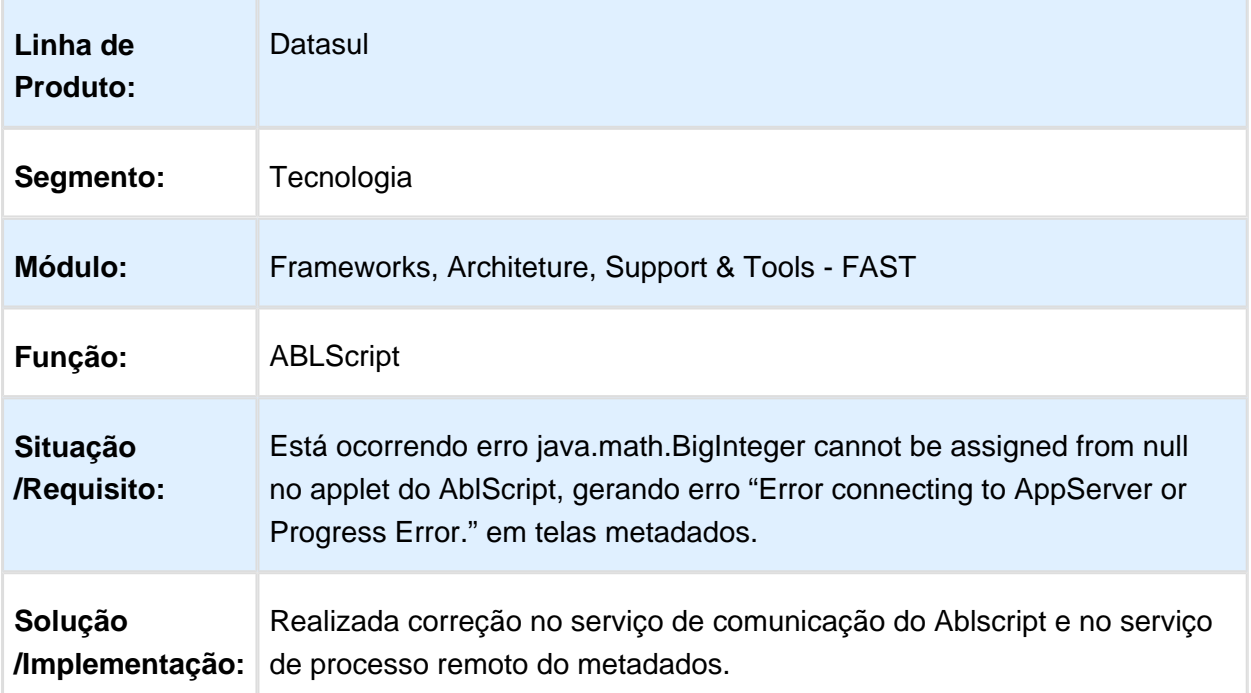

EVALUATION LICENSE - Created by the Scroll PDF Exporter. Do you find Scroll PDF Exporter useful? Consider purchasing it today⊅ittp://tdn-homolog.totvs.com/plugins/servlet/upm?riagment=manage/com.k15t.scroll.scroll-pdf EVALUATION LICENSE - Created by the Scroll PDF Exporter. Do you find Scroll PDF Exporter useful? Consider purchasing it today:<http://tdn-homolog.totvs.com/plugins/servlet/upm?fragment=manage/com.k15t.scroll.scroll-pdf>

# 3.13.6 236970 - MFRWJOI-761 - Inconsistência no Painel de Solicitações

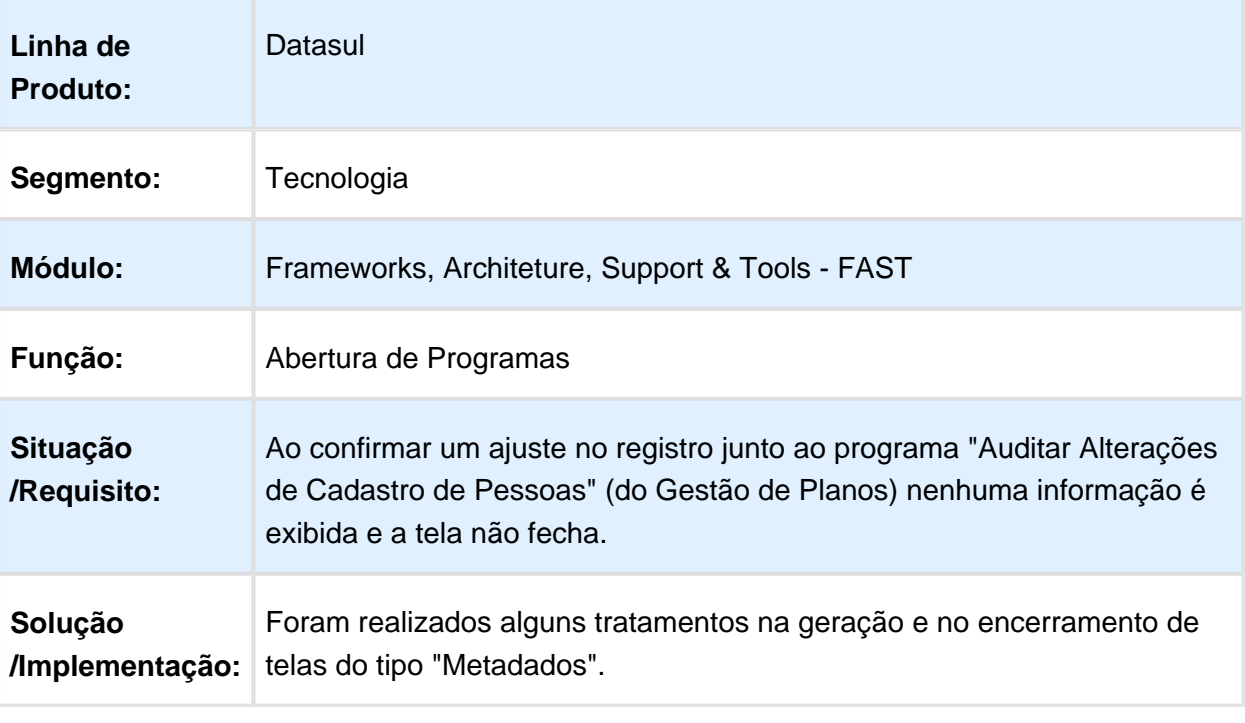

#### 3.13.7 299591 MFRWJOI-463 Inconsistência na Opção Alterar Senha do Menu HTML/FLEX

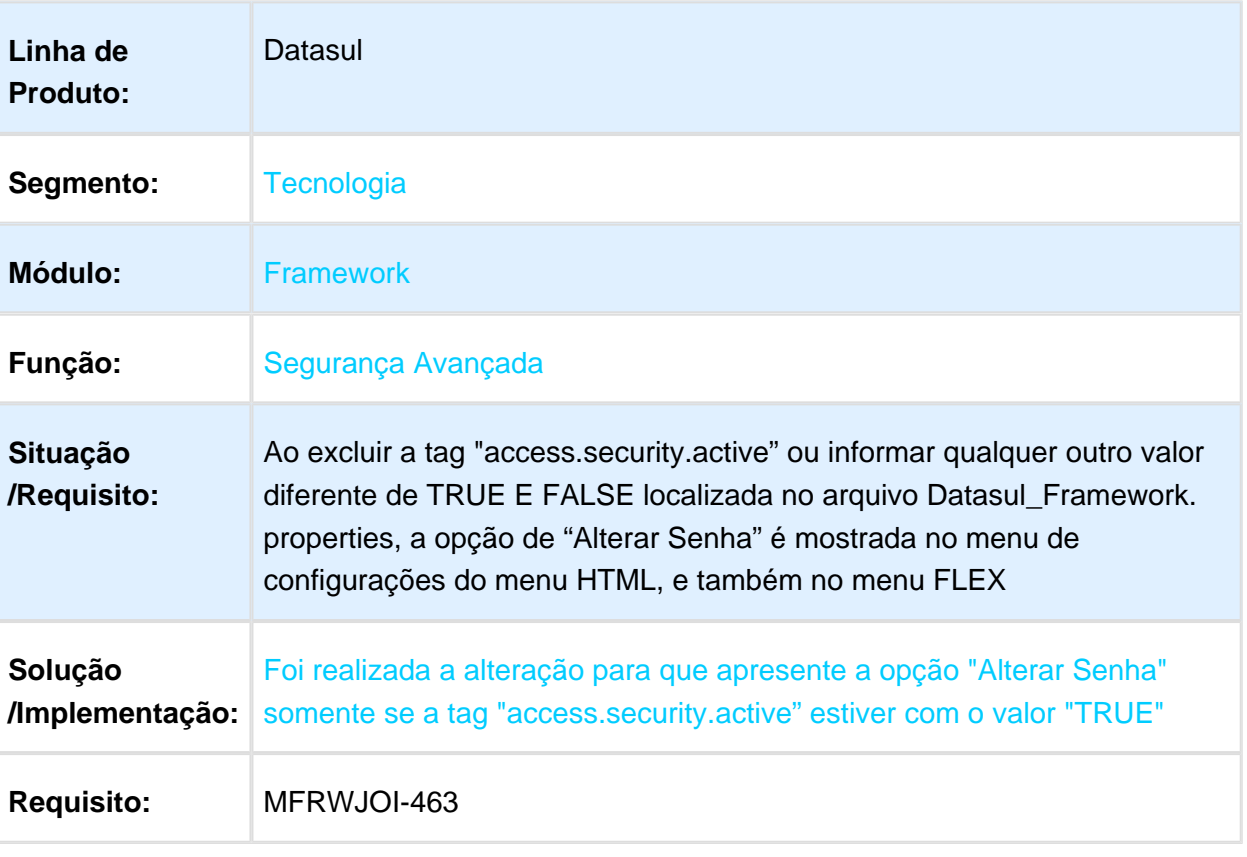

#### 3.13.8 337327 - MFRWJOI-481 - Não são Aplicadas Customizações do Screen Optimizer (SOP)

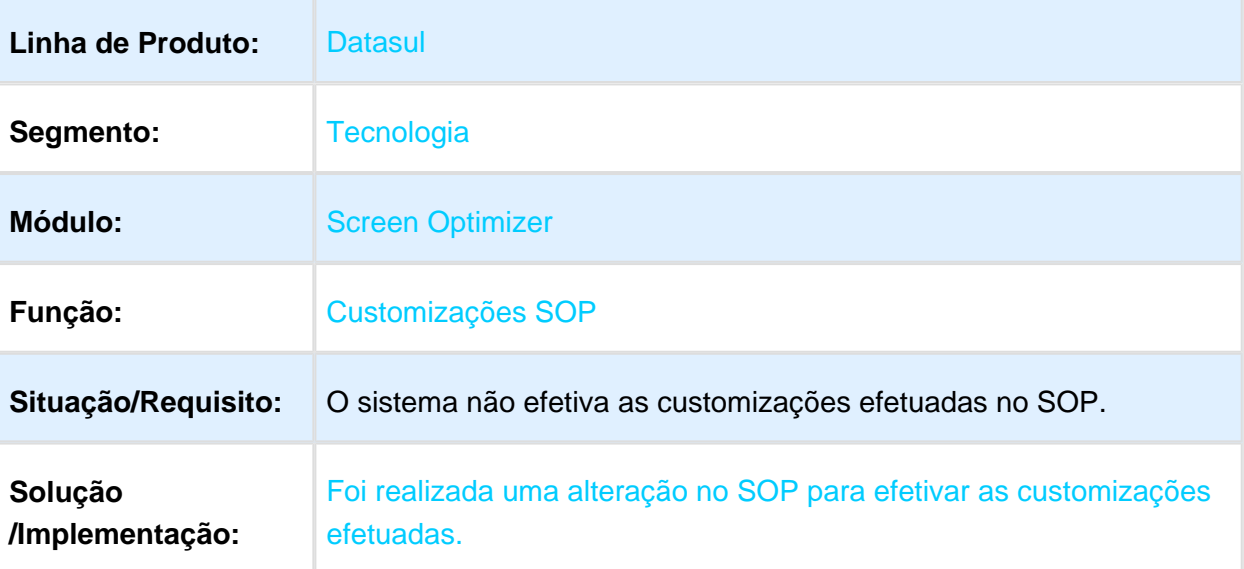

#### **IMPORTANTE**

A Customização do Screen Optimizer (SOP) está homologada apenas para ambientes com banco de dados PROGRESS.

#### 3.13.9 345531 MFRWJOI-995 - Processos são Apresentados em Ordem Incorreta no Menu do Produto

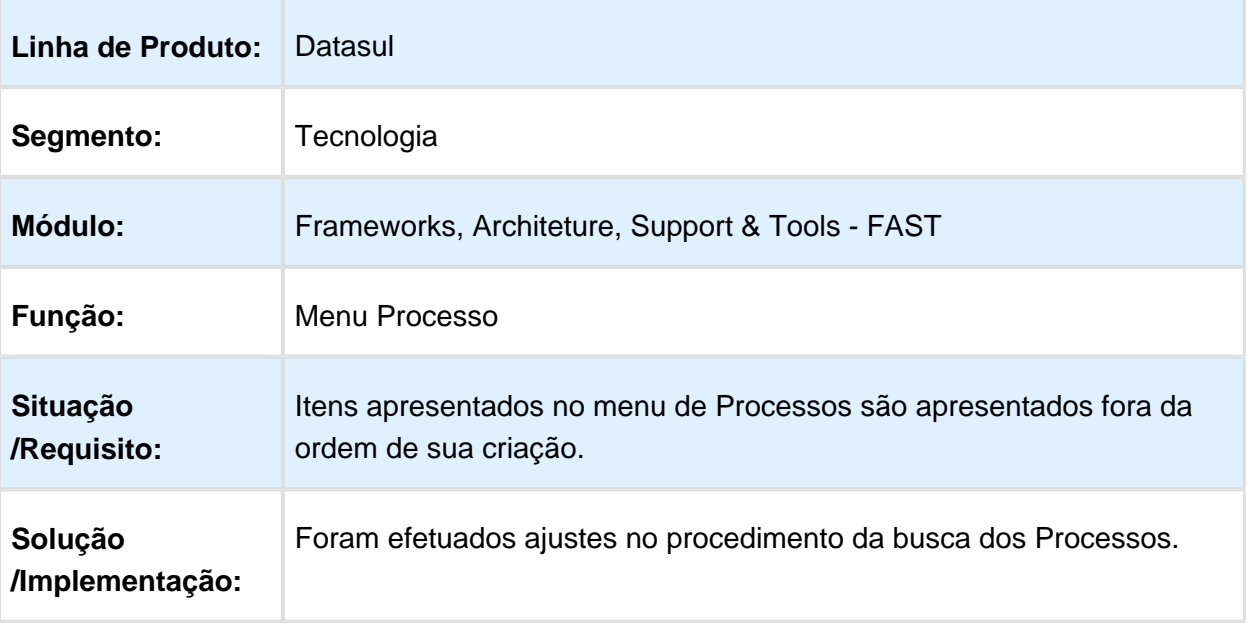

Macro desconhecida: 'rate'

### 3.13.10 352795 - MFRWJOI-645 - Exportação GotoExcel

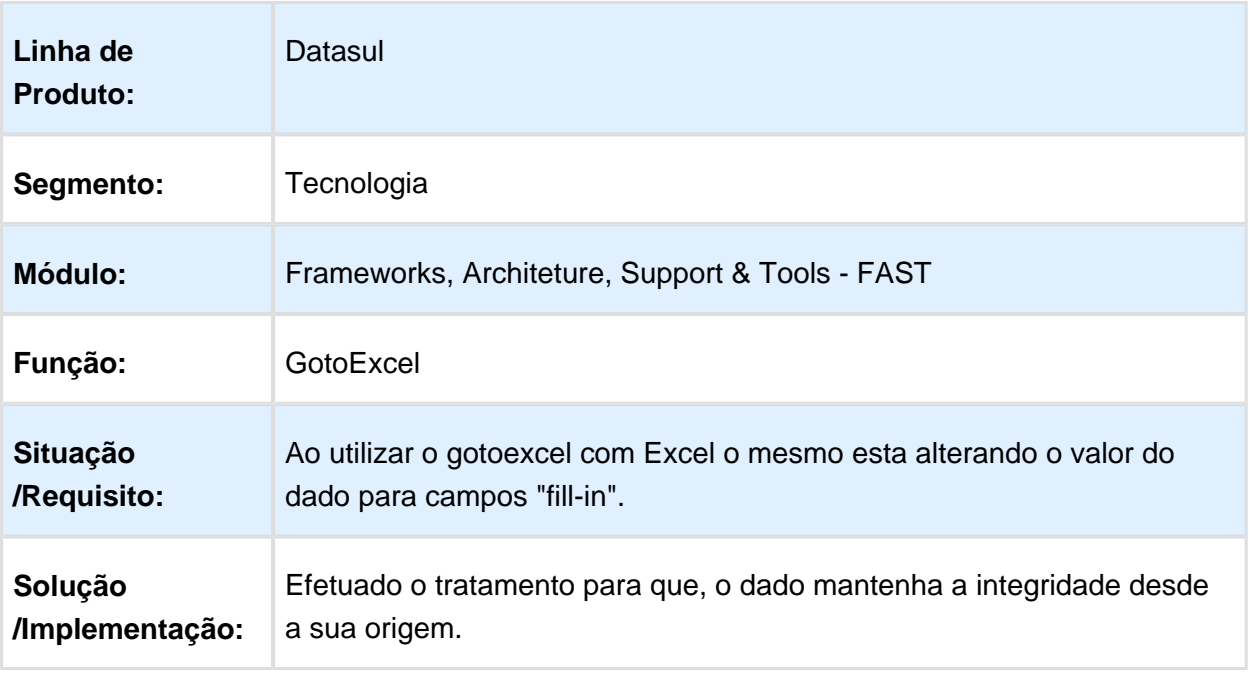

## 3.13.11 363616 MFRWJOI-653 - Sobreposição de Telas Progress

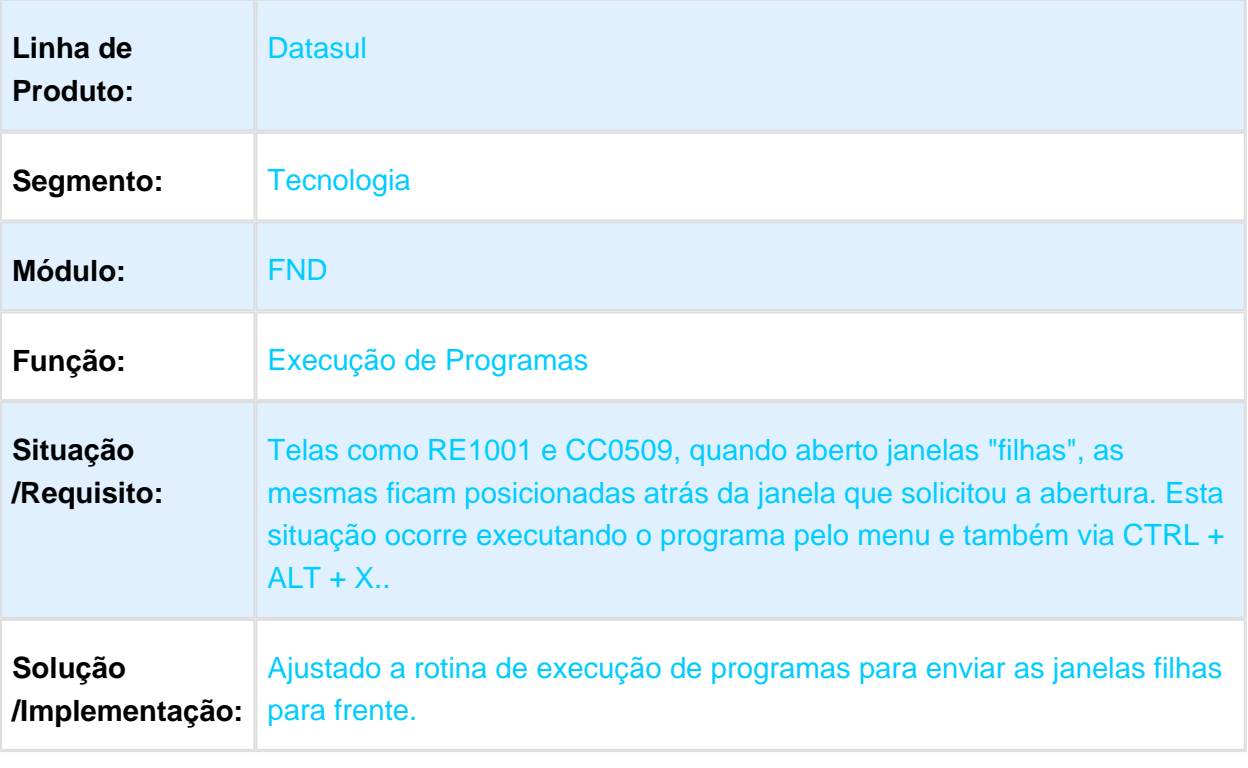

Macro desconhecida: 'rate'

## 3.13.12 368249 - MFRWJOI-532 - Componente Seguraça Login Josso

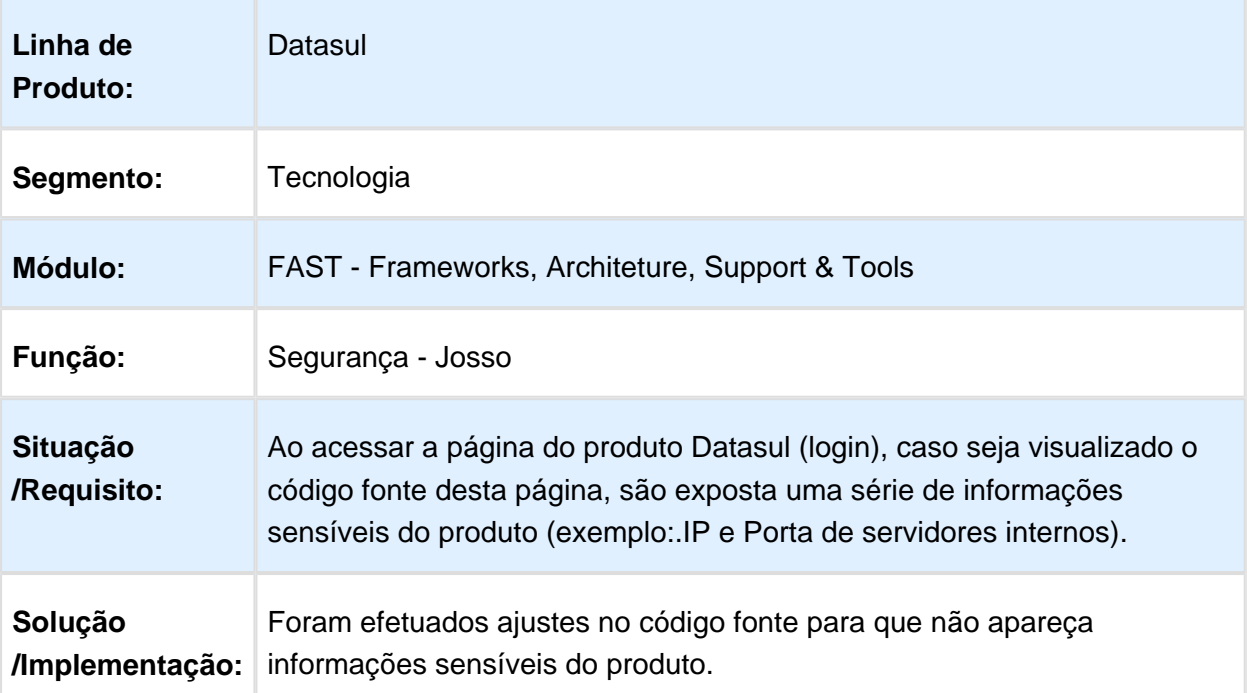

# 3.13.13 373971 MFRWJOI-541 DT Tradução do Menu

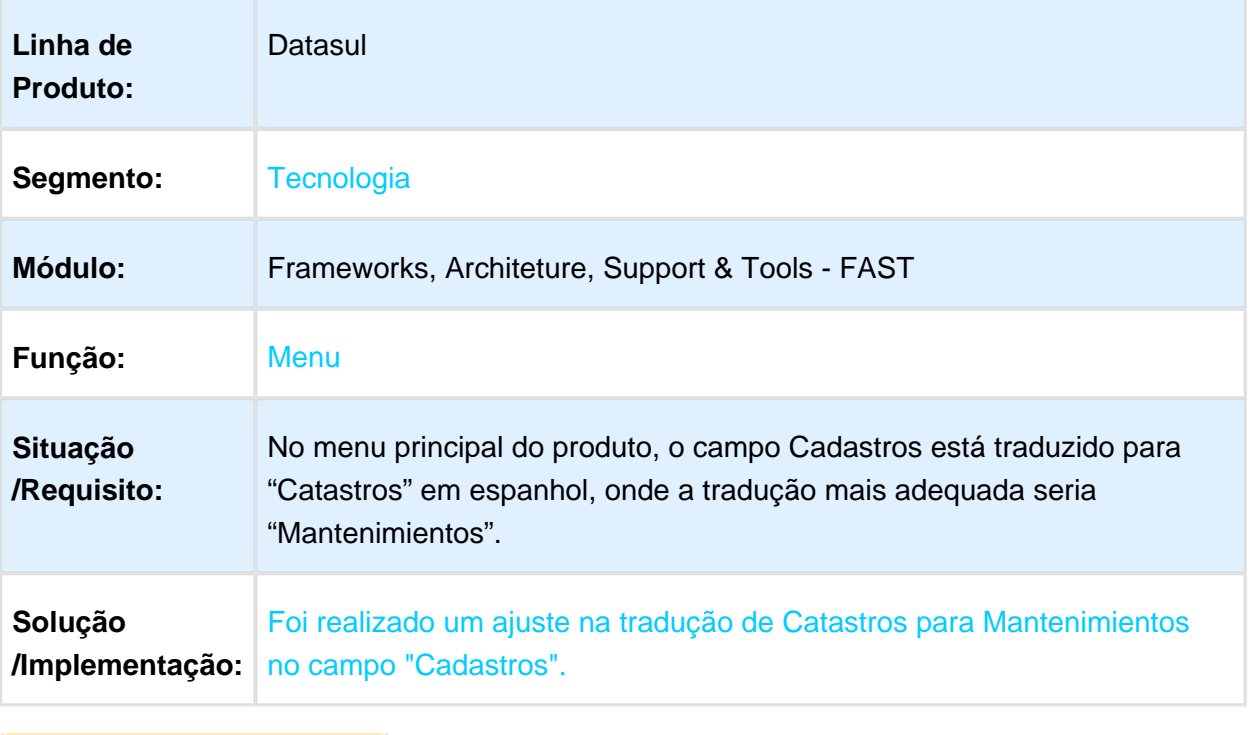

#### 3.13.14 377219 MFRWJOI-590 DT Exportação Excel Gera Linha em Branco UTAPI033

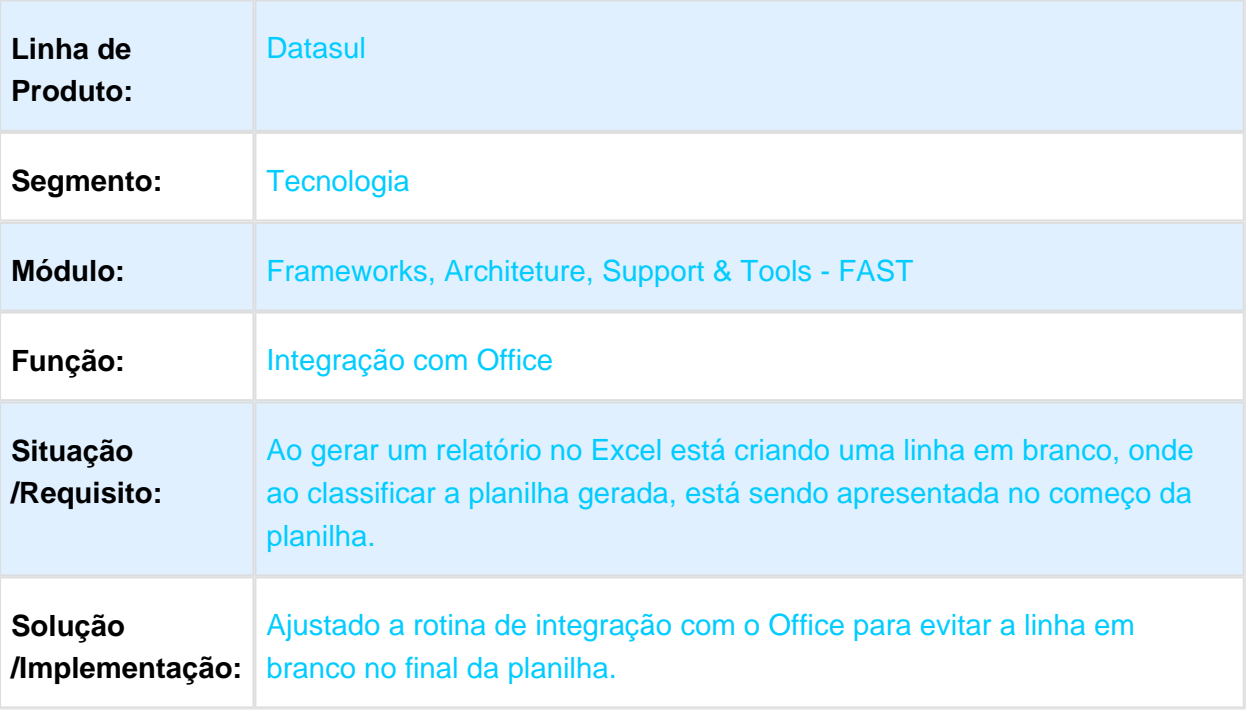

#### 3.13.15 381963 - MFRWJOI-557 - Inconsistência no Processamento do **AuditTrail**

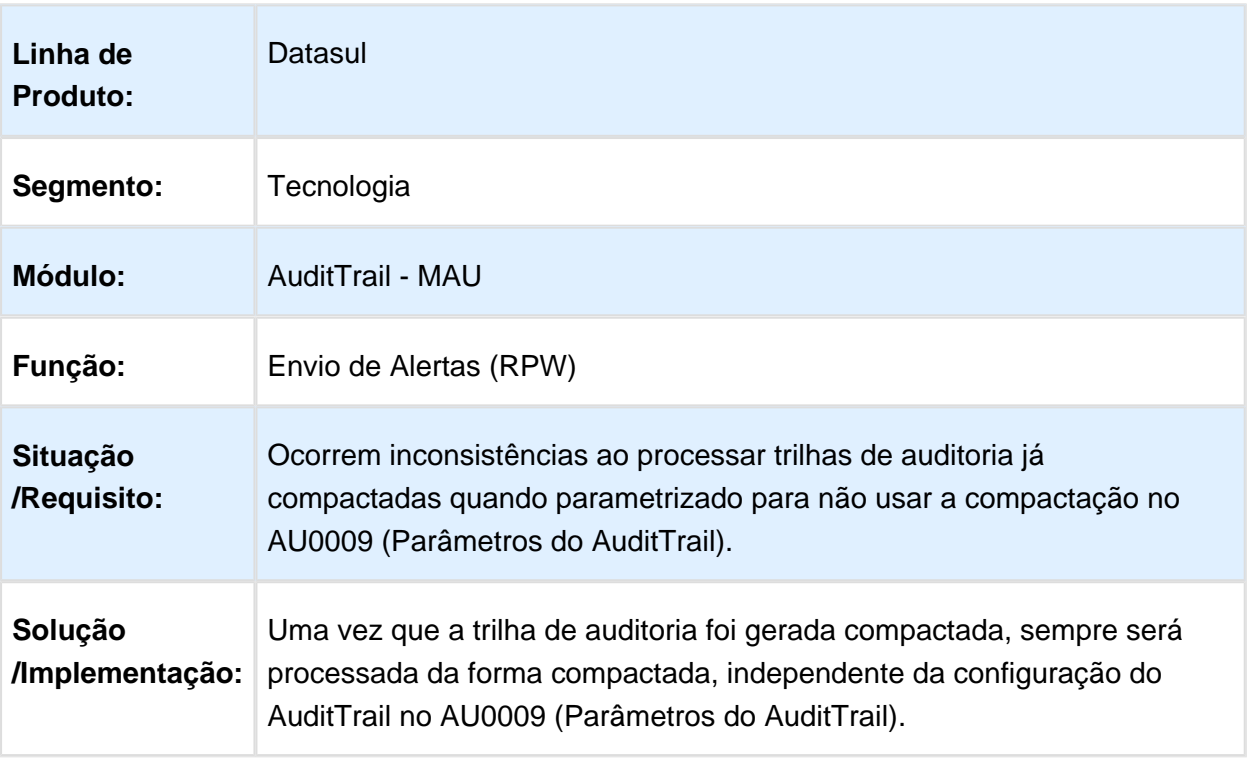
#### 3.13.16 405929 MFRWJOI-608 - Inconsistência na Geração de Planilha Através do GotoExcel2

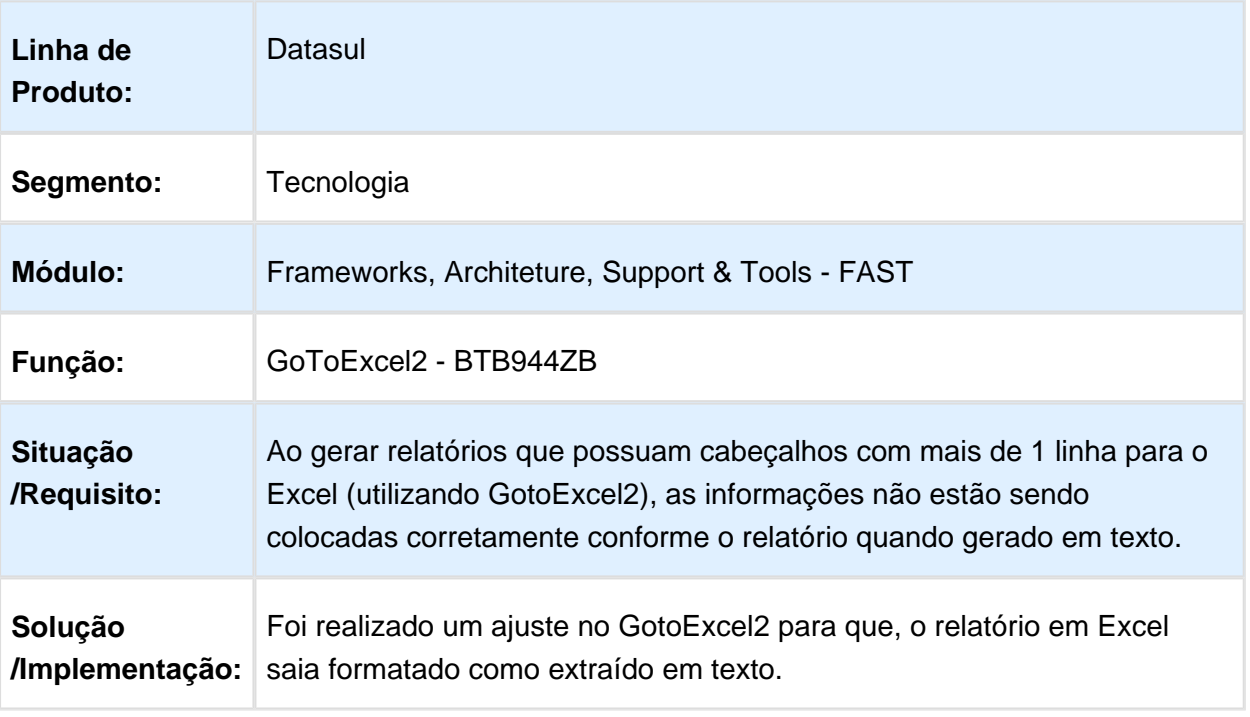

### 3.13.17 407852 MFRWJOI-596 DT Permissões Insuficientes Para Cópia de Layout

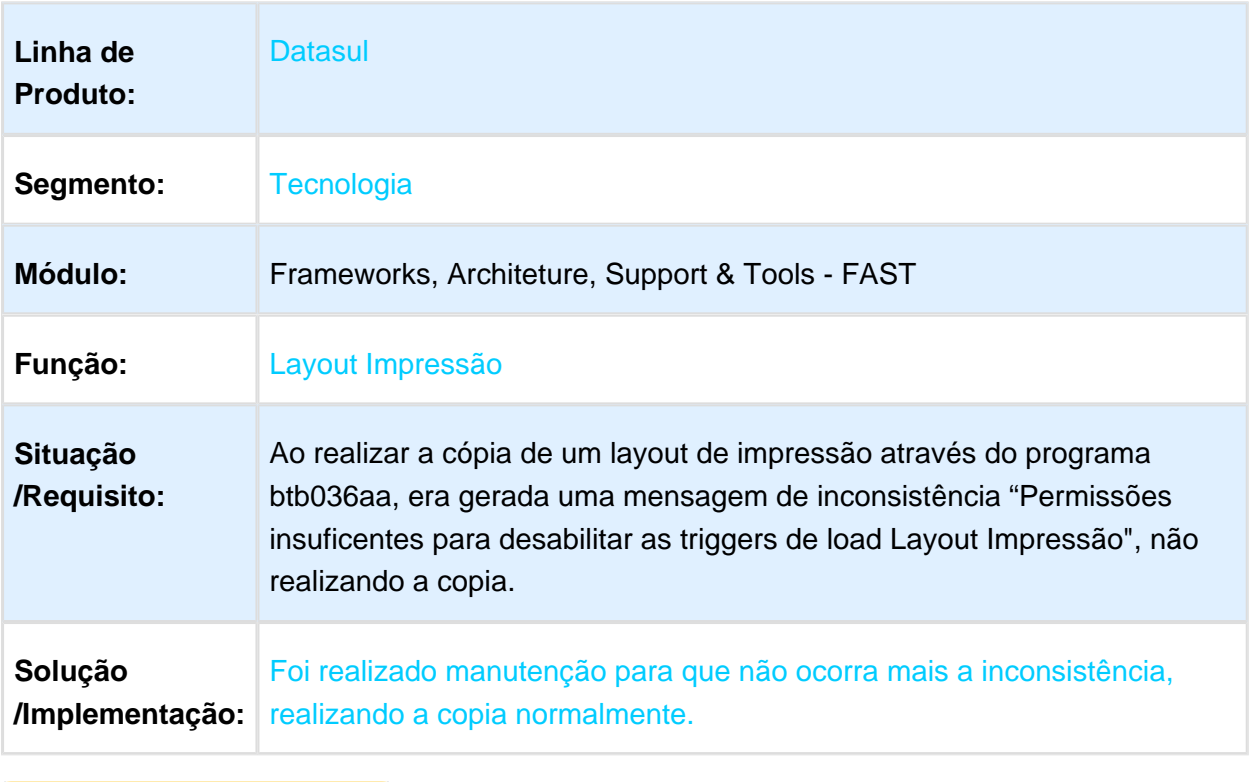

Macro desconhecida: 'rate'

## 3.13.18 410520 MFRWJOI-597 - Envio de Anexo pela Utapi019

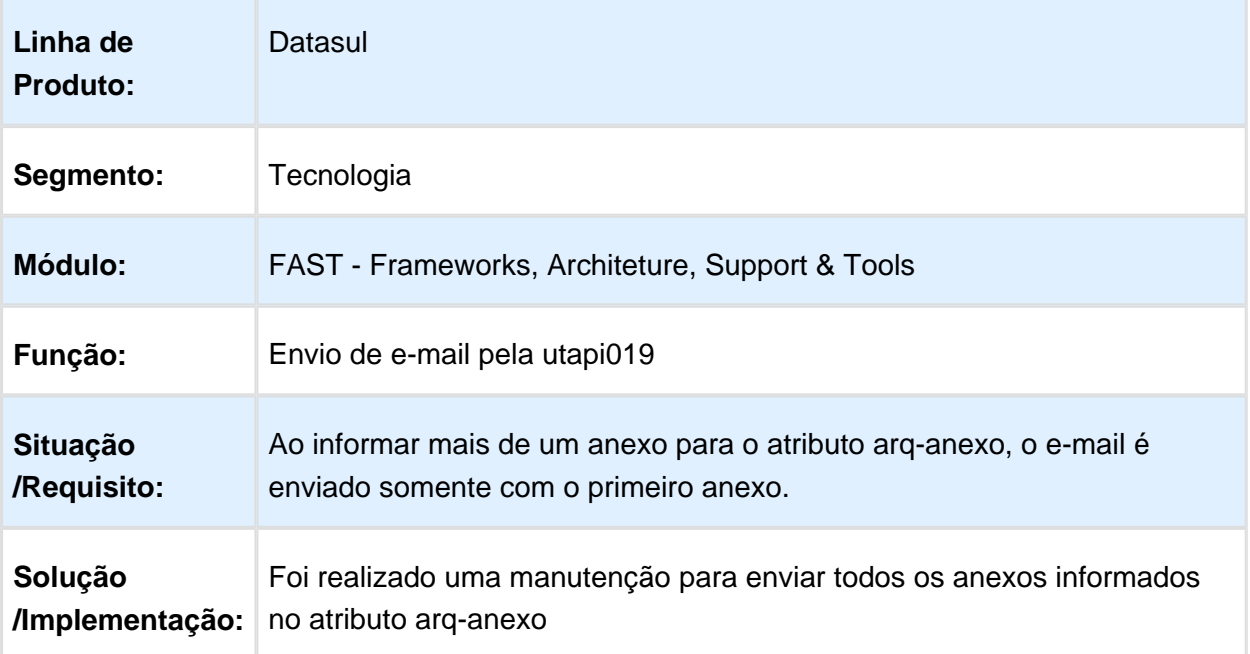

#### 3.13.19 412281 MFRWJOI-117 Inconsistência e Baixa Performance no **AuditTrail**

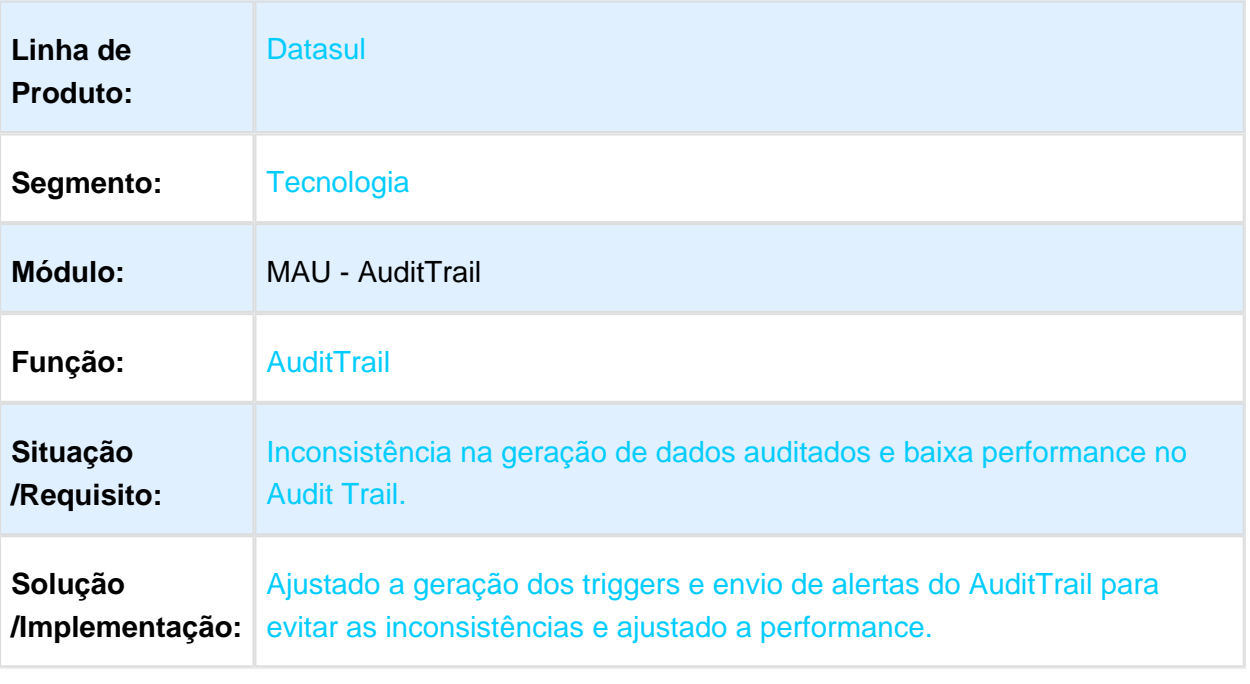

### 3.13.20 424726 - MFRWJOI-618 - Inclusão de Nova Coluna no Monitor de Pedidos de Execução

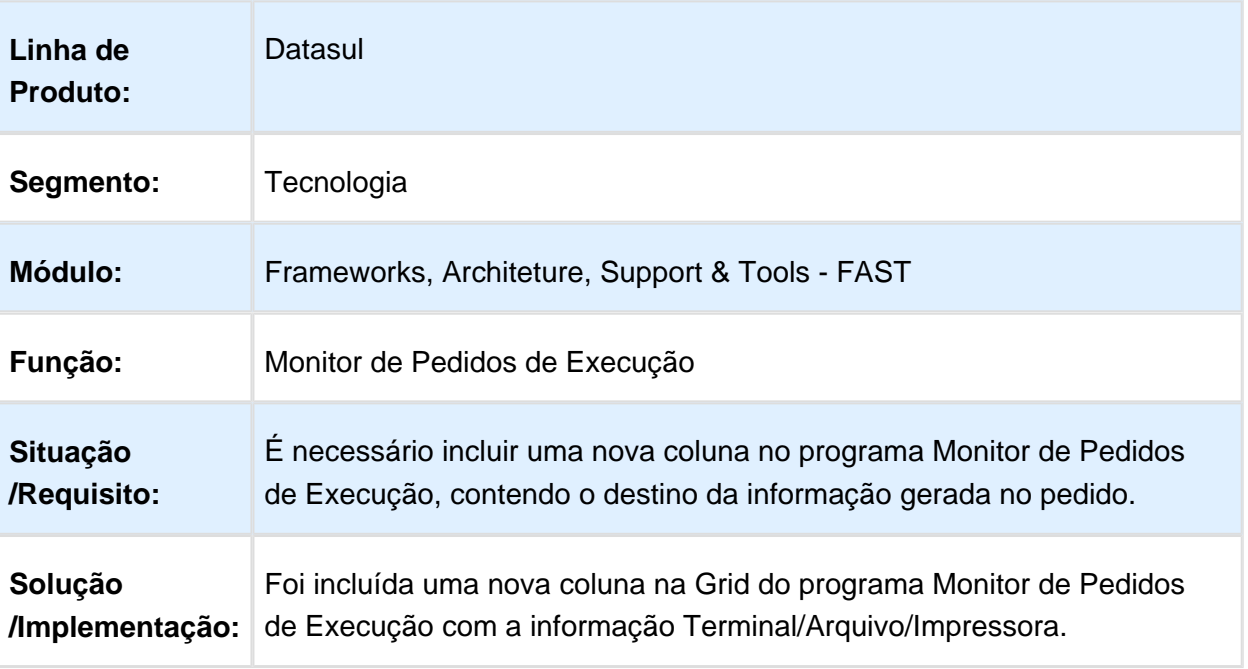

#### 3.13.21 428948 - MFRWJOI-650 - Inconsistência na utilização de Bancos Históricos em bancos de dados distribuídos

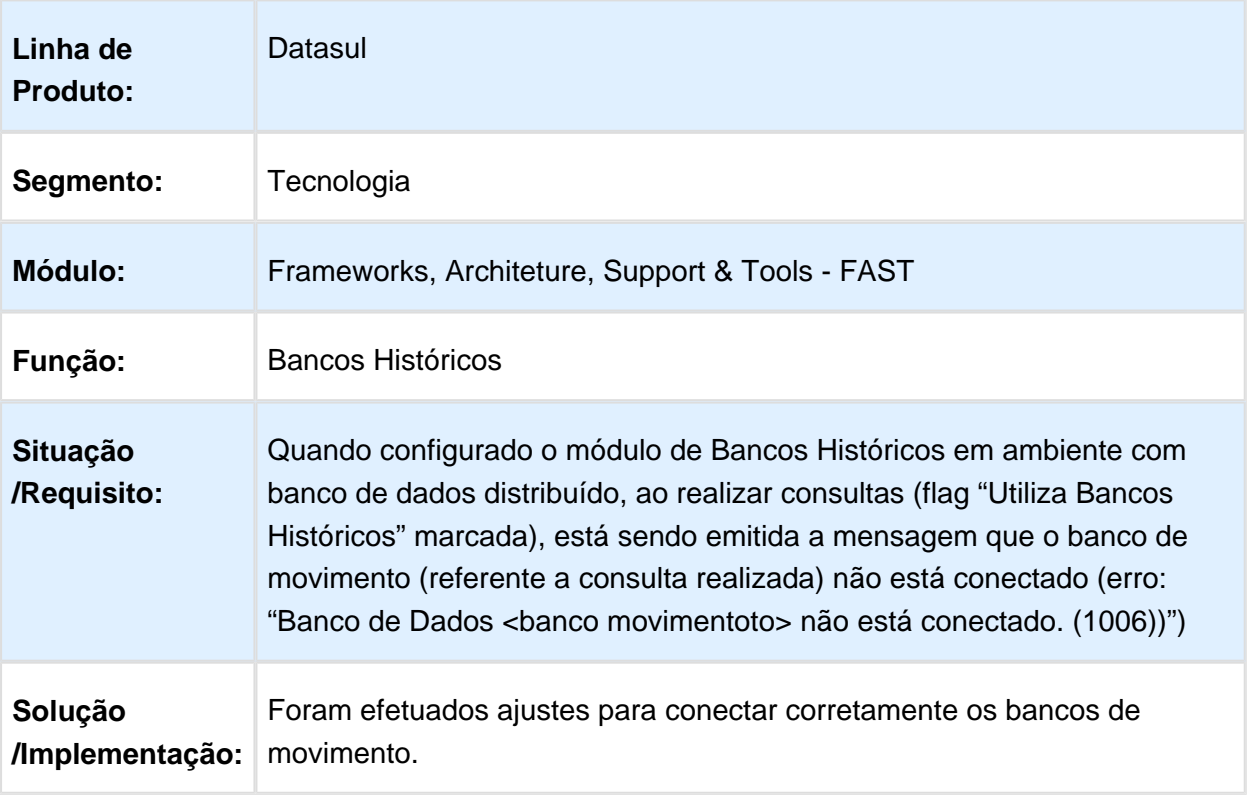

## 3.13.22 430842 - MFRWJOI-656 - Exportação GotoExcel

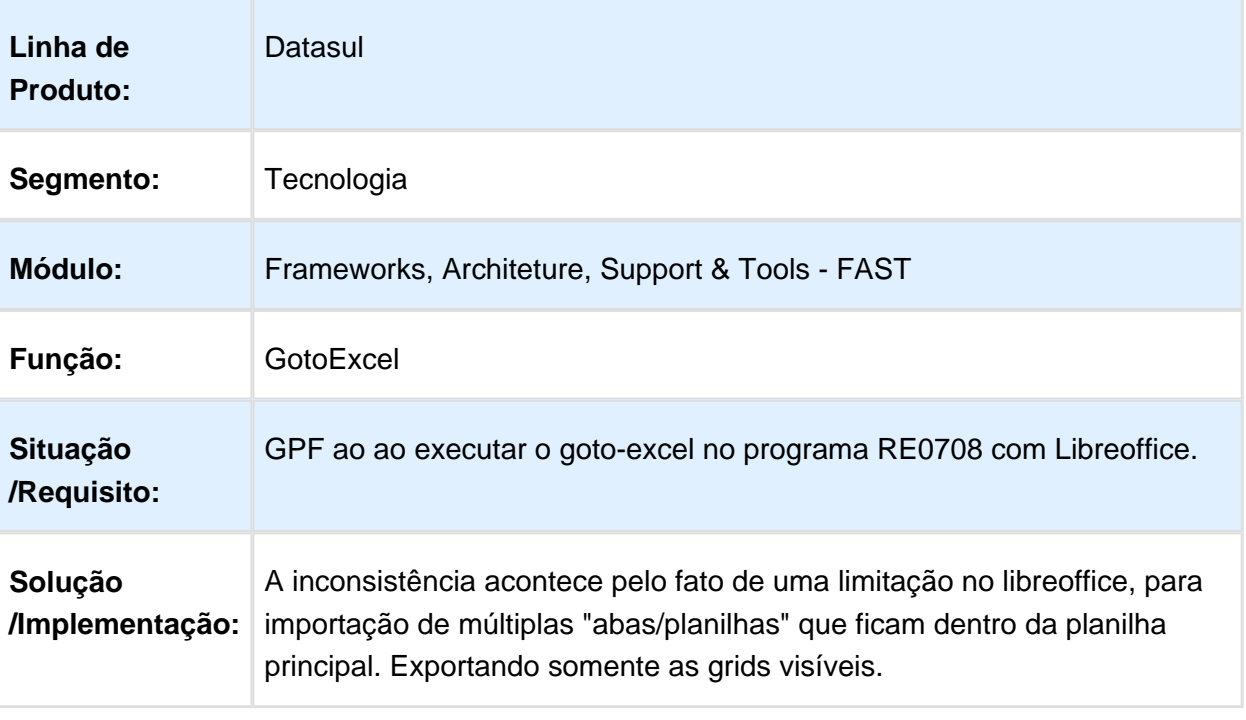

### 3.13.23 454039 MFRWJOI-720 DT Inconsistência ao fechar o DI em ambiente com Menu-Flex

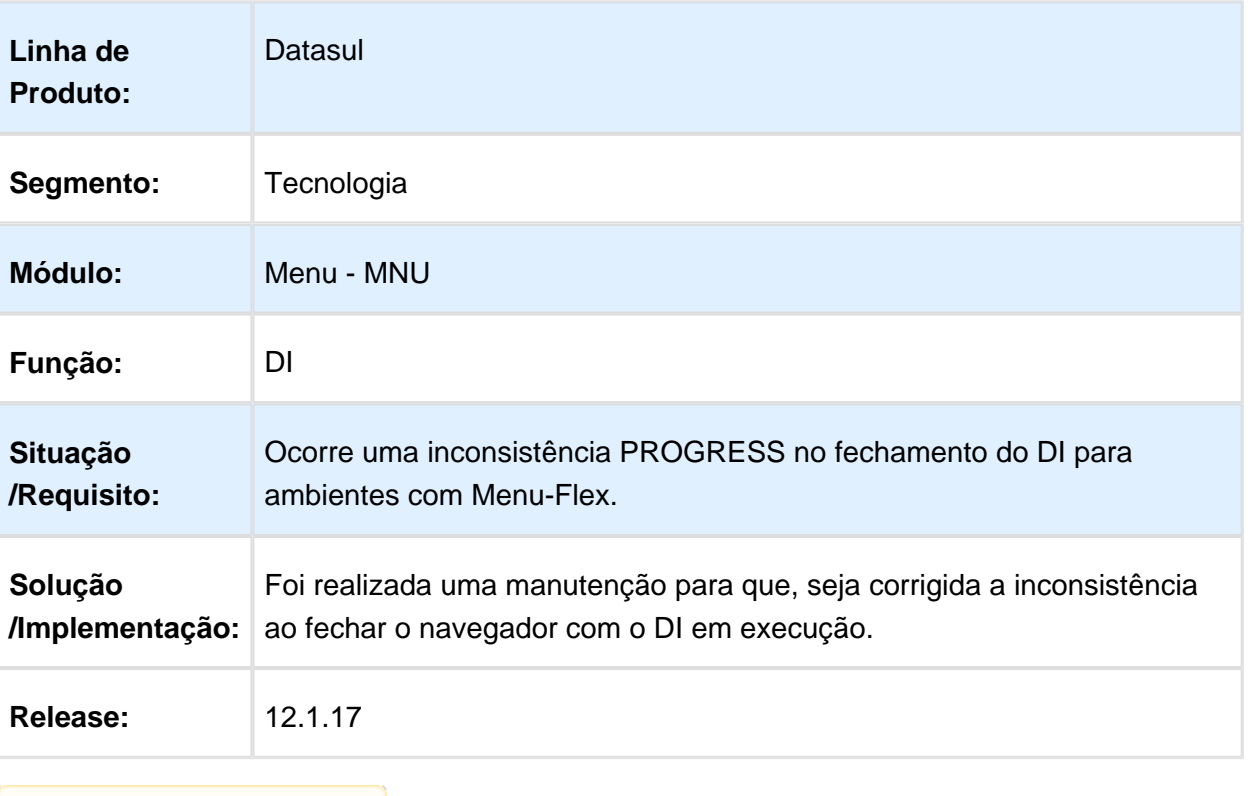

## 3.13.24 458491 - MFRWJOI-662 - Exportação PDF

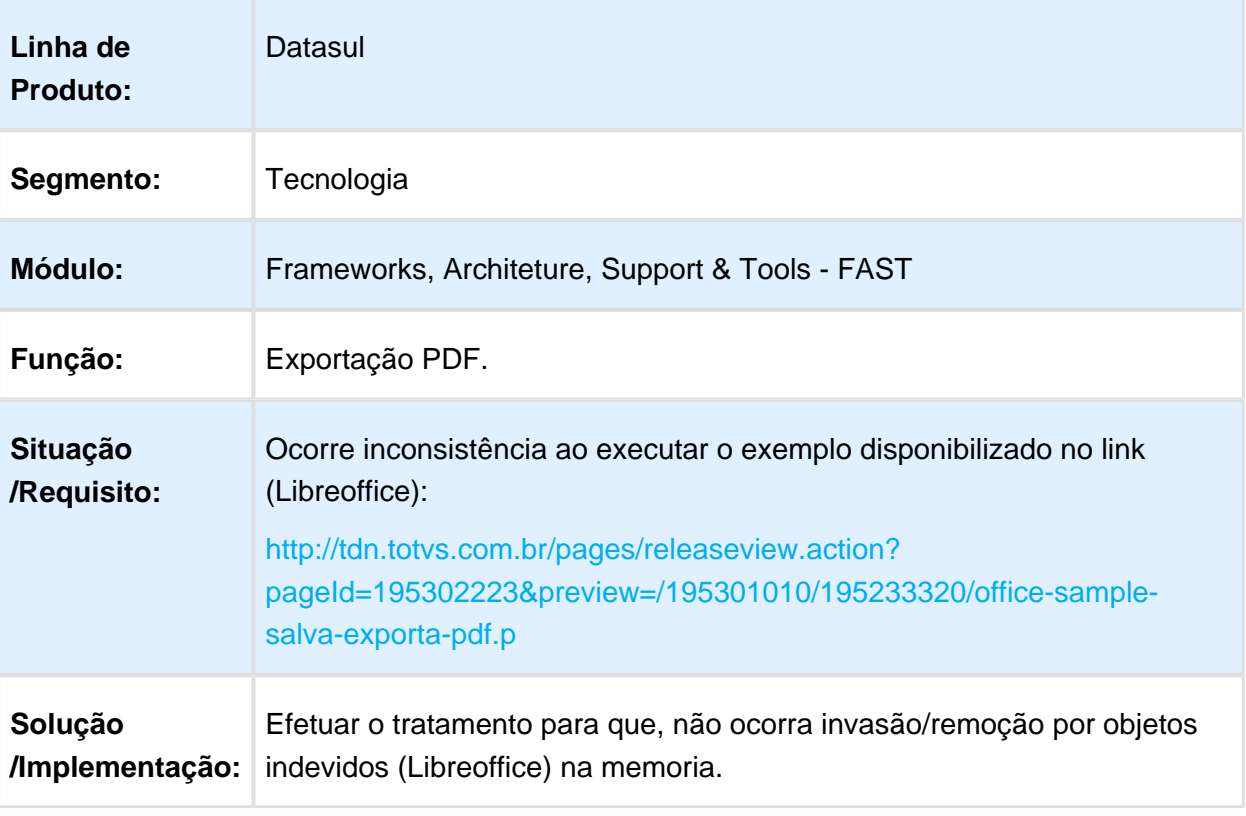

### 3.13.25 458657 - MFRWJOI-651 - Colunas GotoExcel

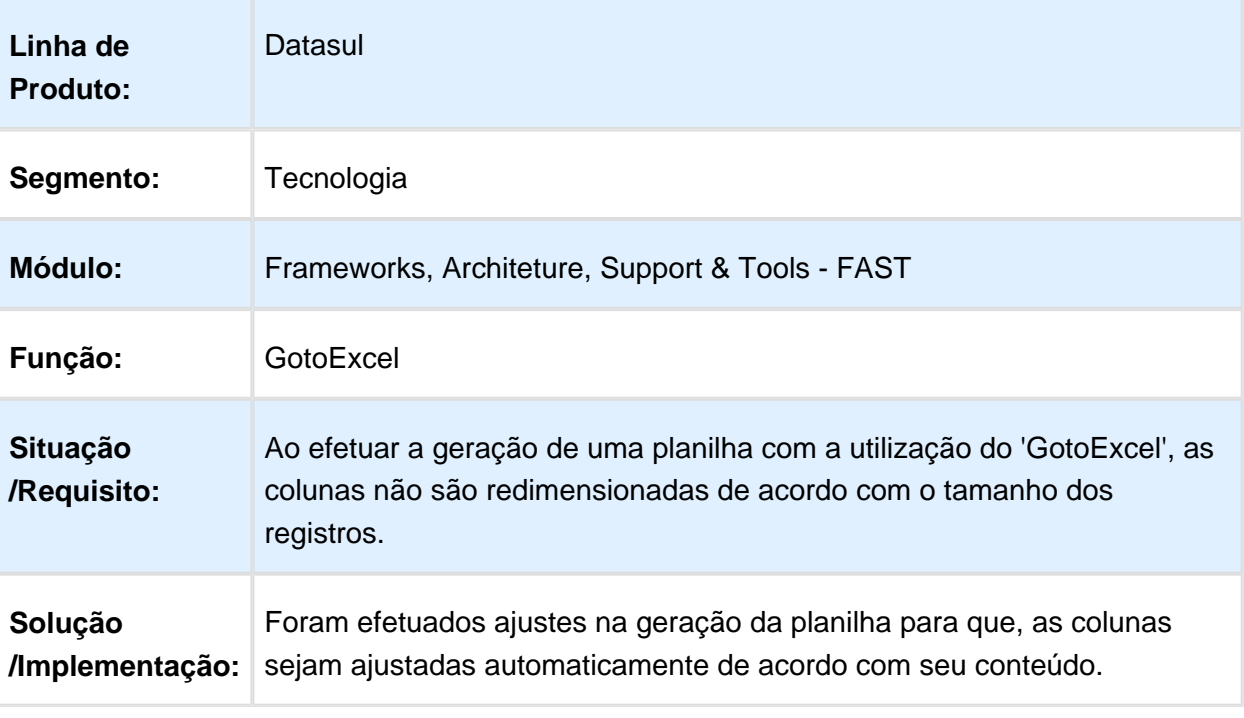

Macro desconhecida: 'rate'

## 3.13.26 467640 MFRWJOI-657 DT Opção Batch do programa AU0108

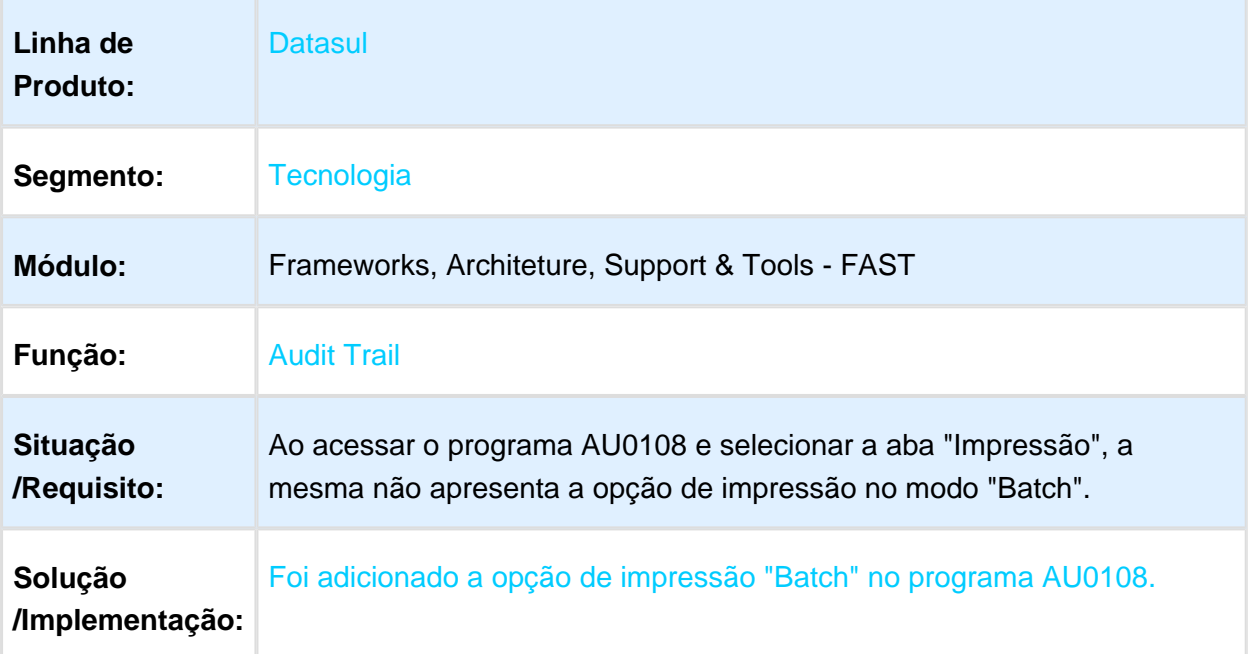

### 3.13.27 474540 MFRWJOI-670 DT Inconsistencia ao Acionar GoToExcel

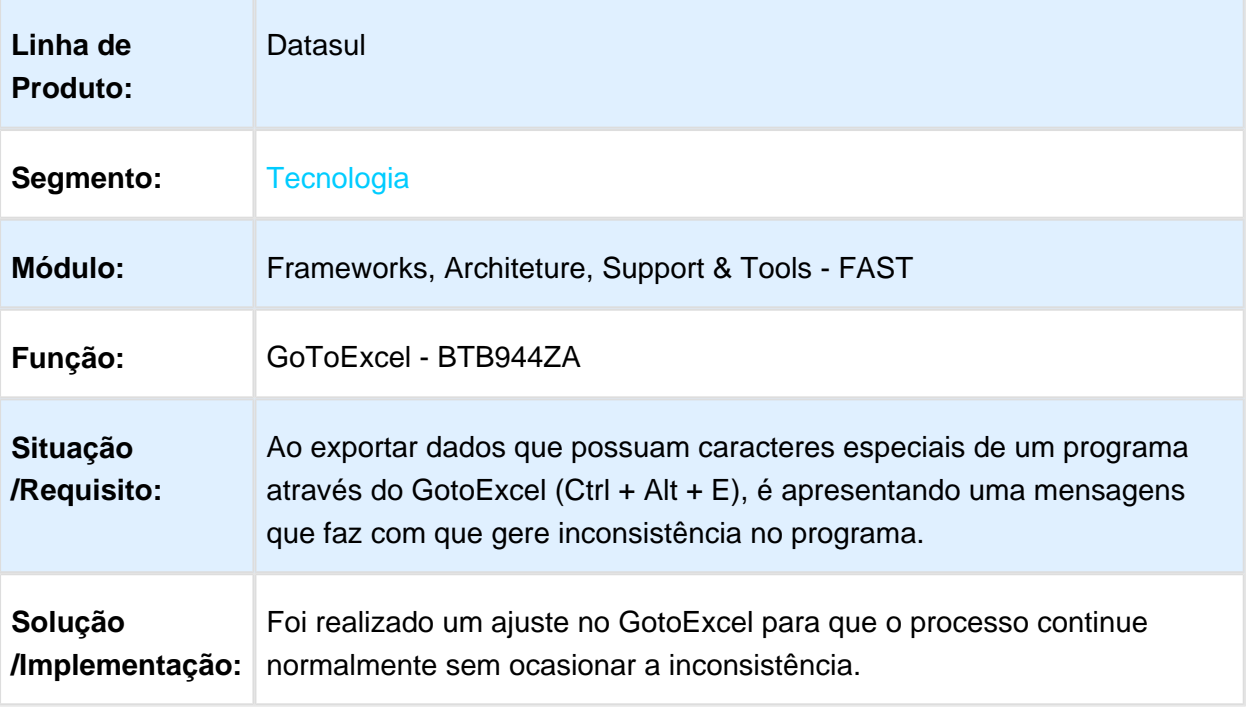

#### 3.13.28 487265 MFRWJOI-695 - Inconsistência na Geração de Planilha Através do GotoExcel com Aspas

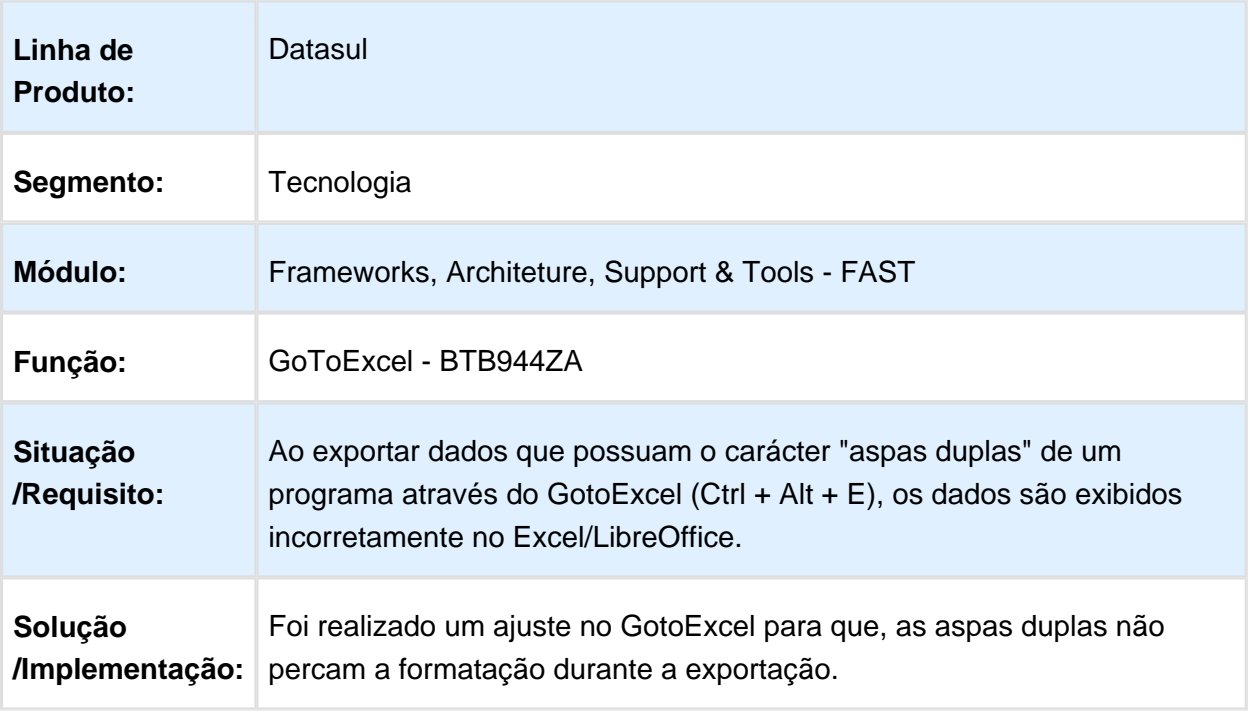

### 3.13.29 487413 MFRWJOI-681 - Inconsistência no recebimento de mensagem via WebService EAI

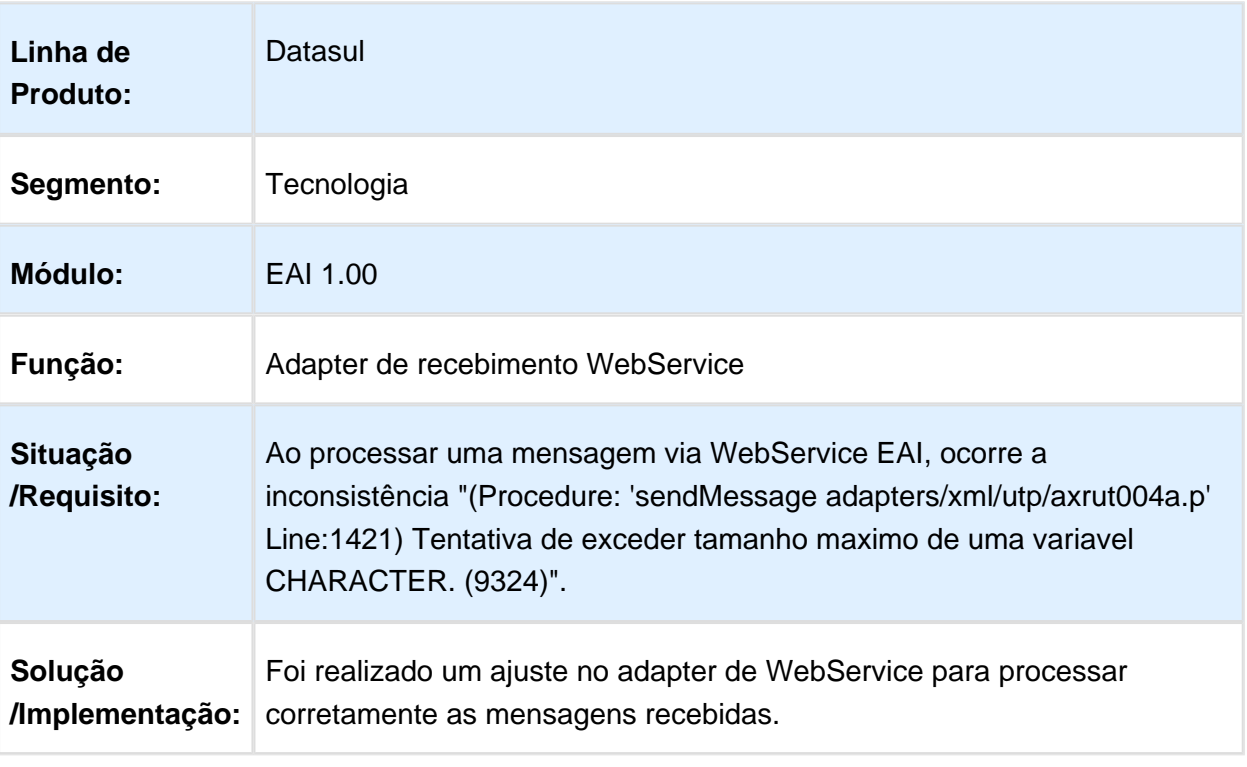

#### 3.13.30 510147 MFRWJOI-793 O AuditTrail não Permite Utilizar Tabelas com Mesmo Nome em Bancos Diferentes

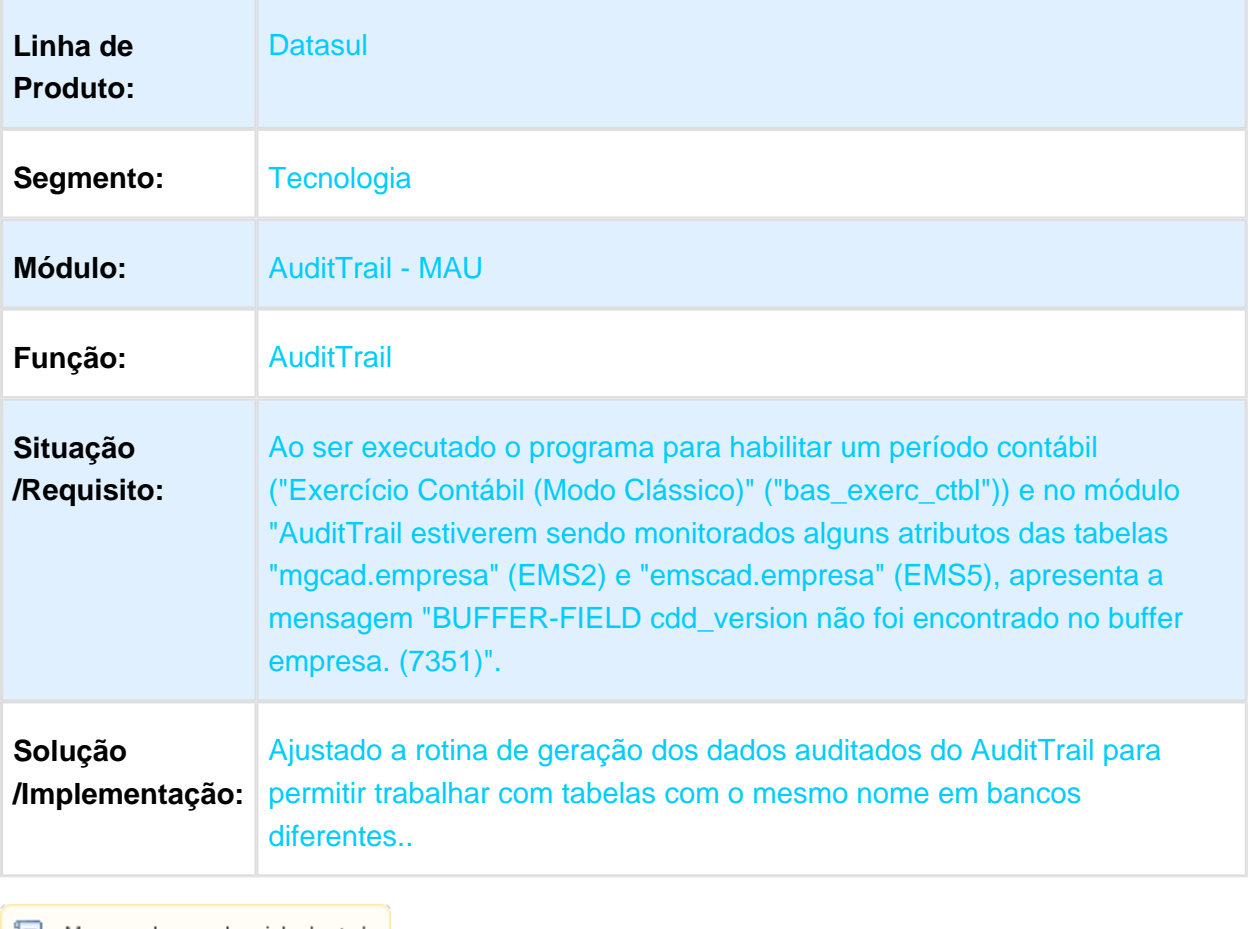

### 3.13.31 532209 - MFRWJOI-710 - Abas Duplicadas em Programas do Tipo Flex

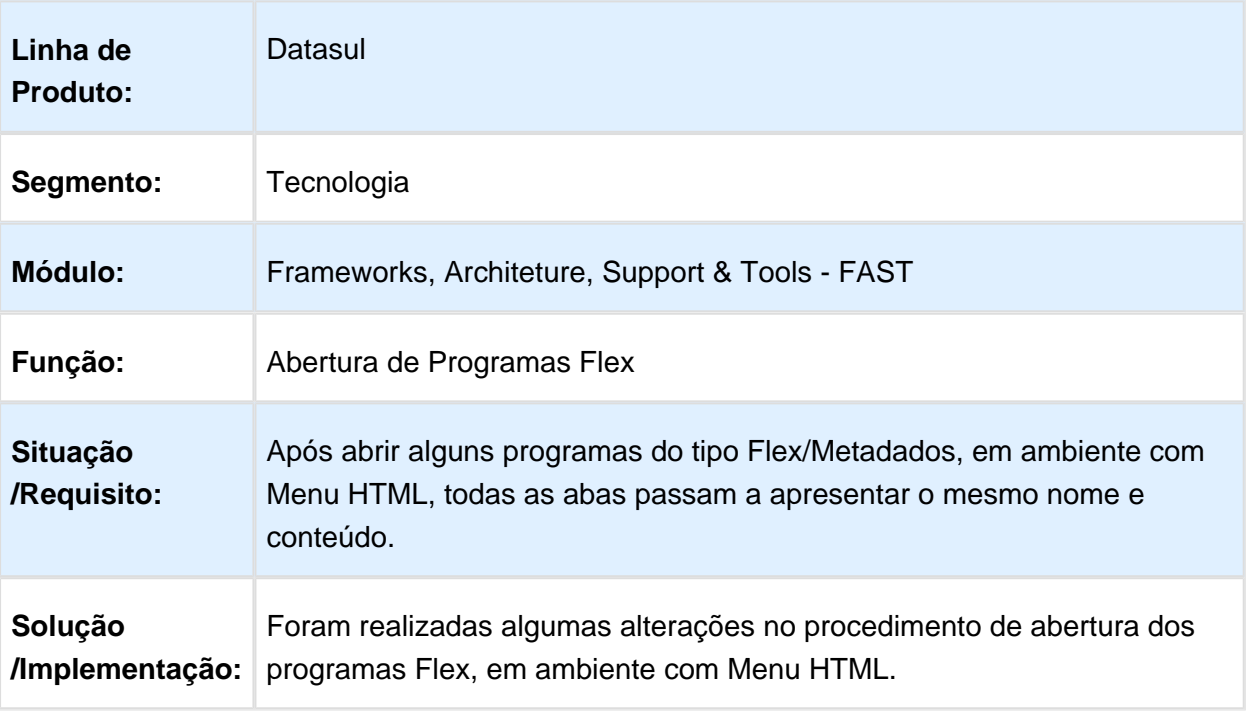

### 3.13.32 535456 - MFRWJOI-712 - Colunas GotoExcel com Formatação **Geral**

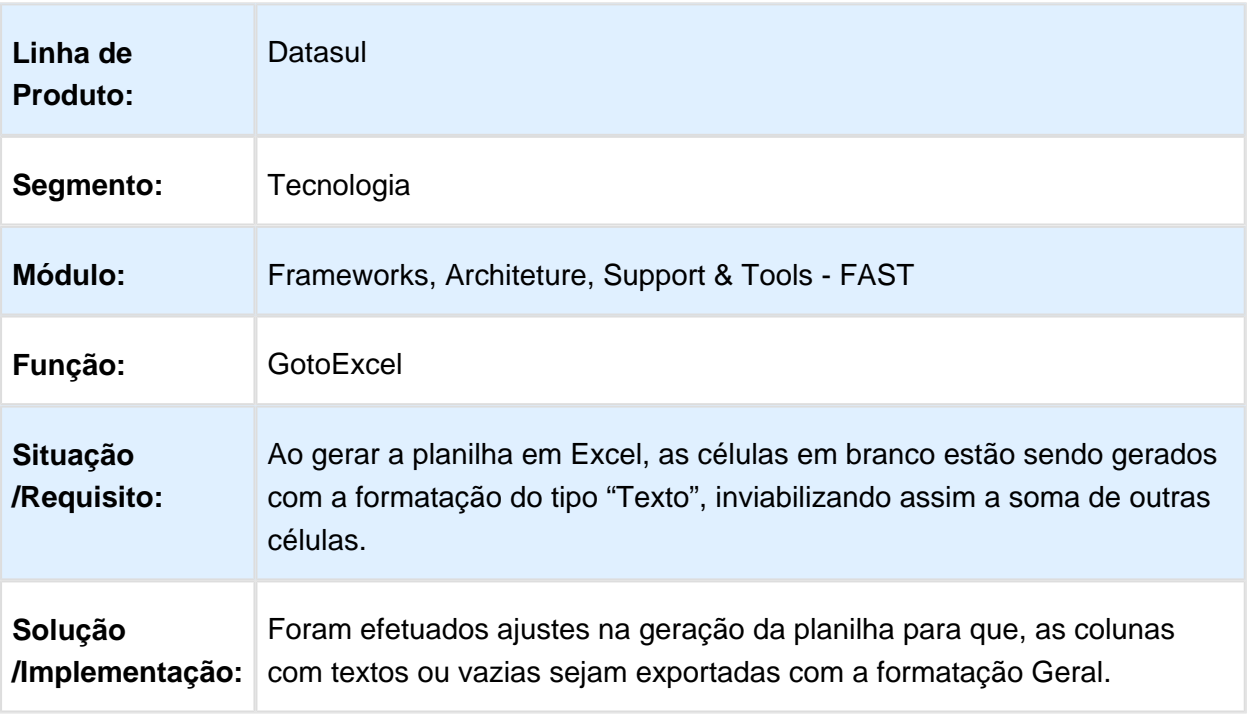

### 3.13.33 537106 - MFRWJOI-875 DT Usuário preso no banco de dados Progress

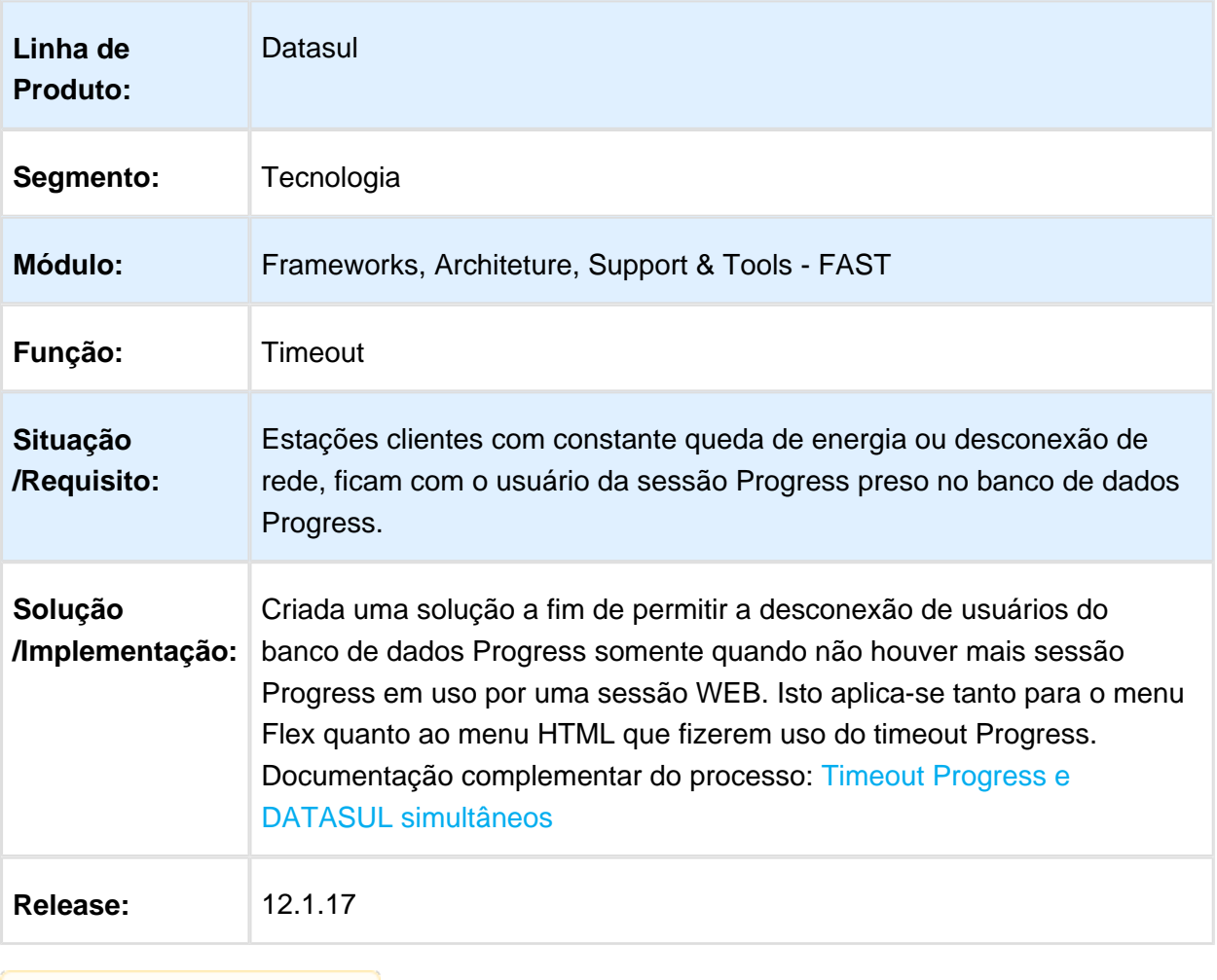

### 3.13.34 546124 MFRWJOI-762 DT Inconsistência na formatação de planilha Excel.

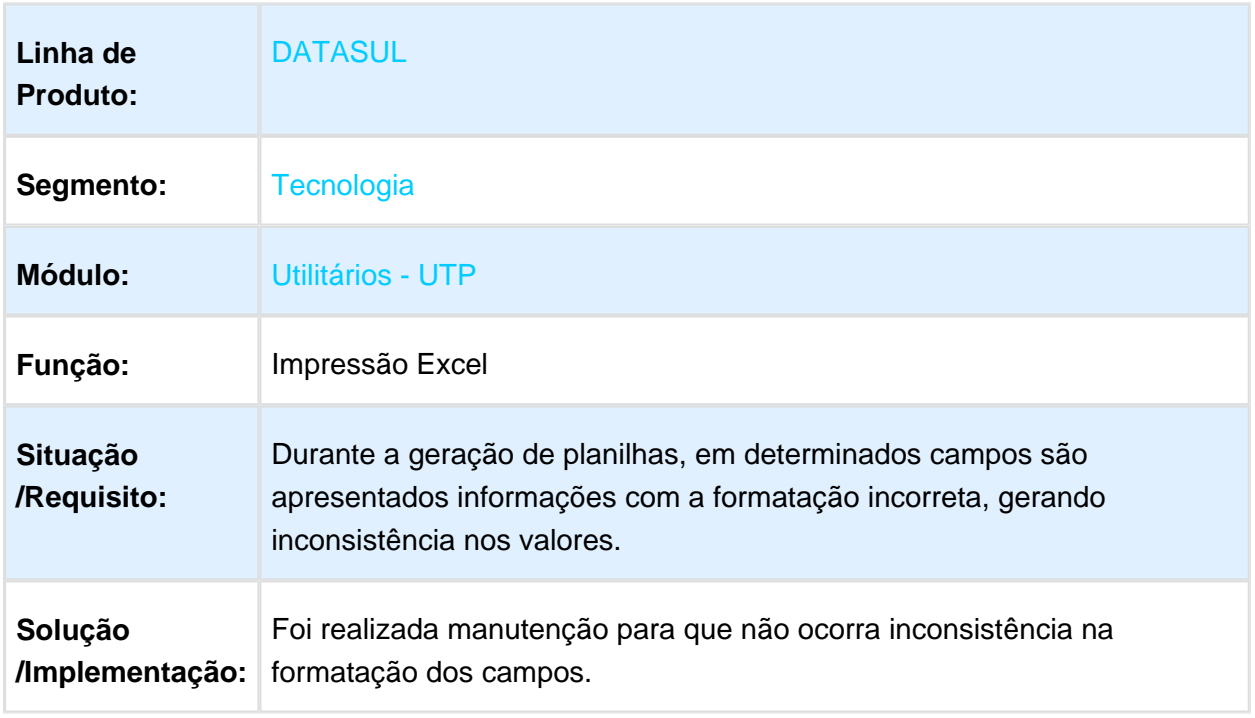

Macro desconhecida: 'rate'

### 3.13.35 549868 - MFRWJOI-811 - Inconsistência na sincronização de programas com Identity

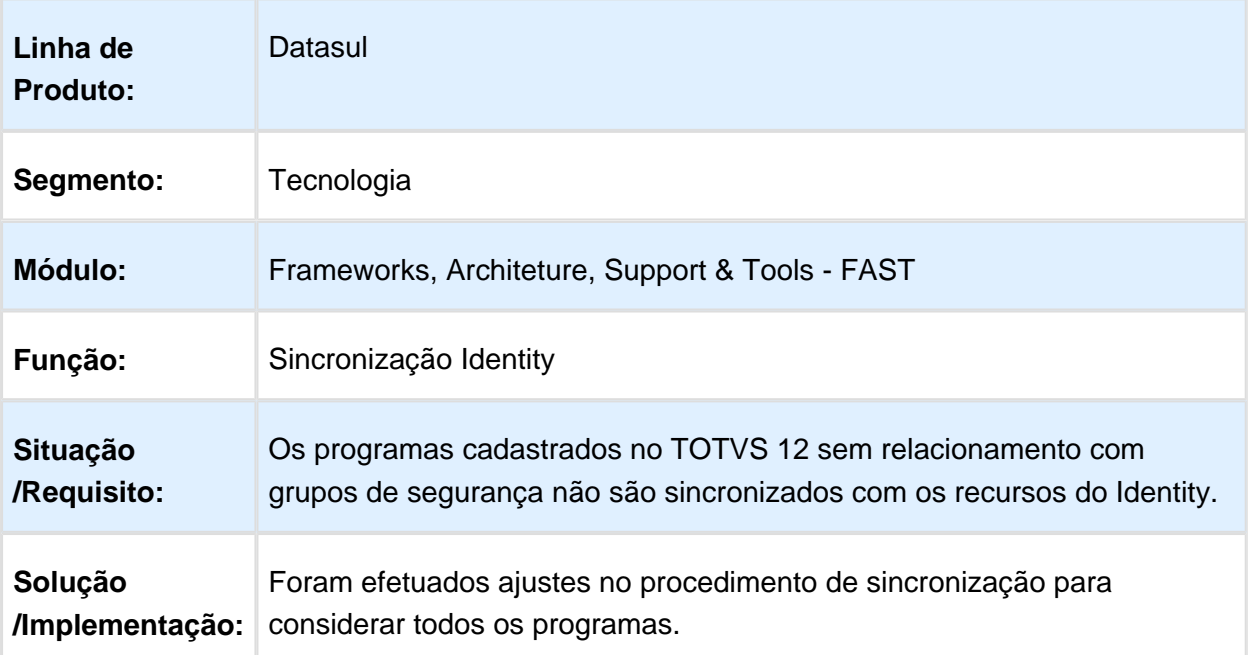

#### 3.13.36 580702- MFRWJOI-773 - Não Exibe a J anela de Sessão Expirada .

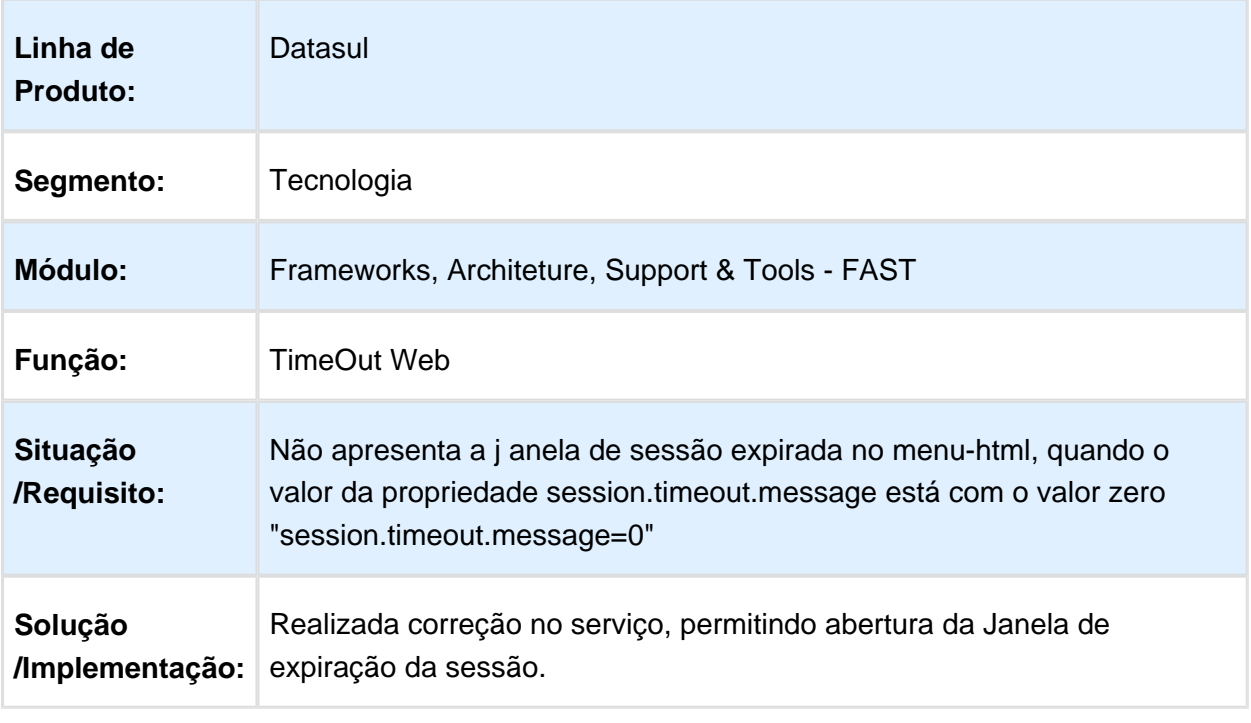

Macro desconhecida: 'rate'

### 3.13.37 590998 MFRWJOI-804 Inconsistencia na Chamada do Zoom RPC

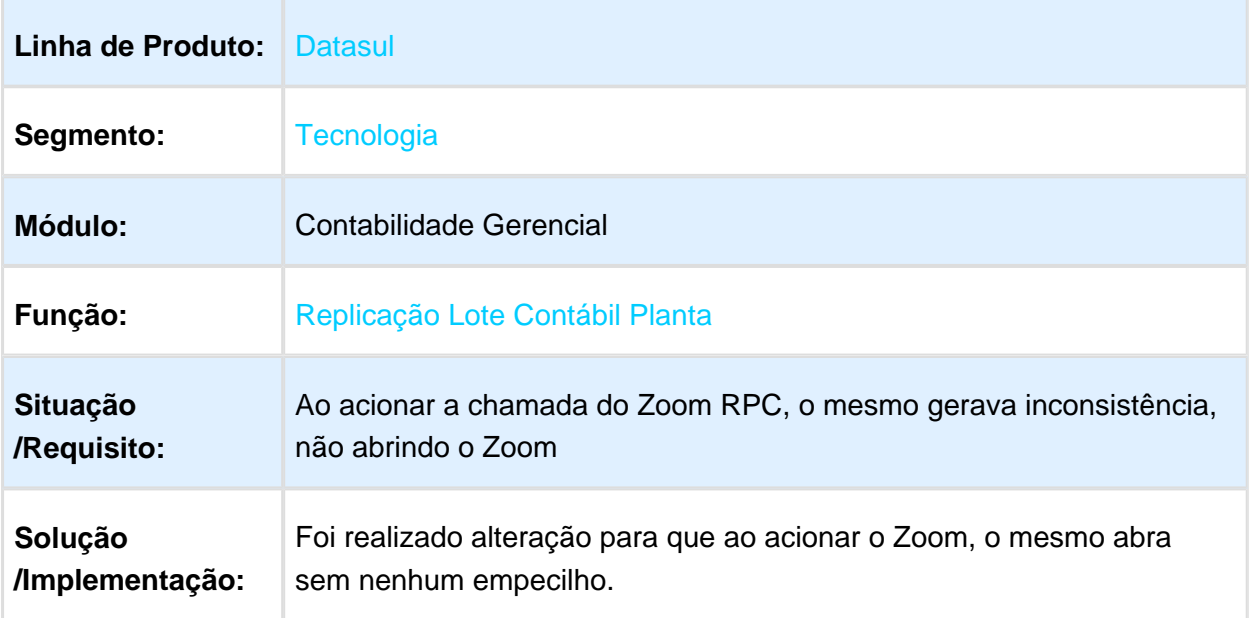

### 3.13.38 600488 MFRWJOI-849 DT Pesquisa Conteudo Alterações tipo Registro

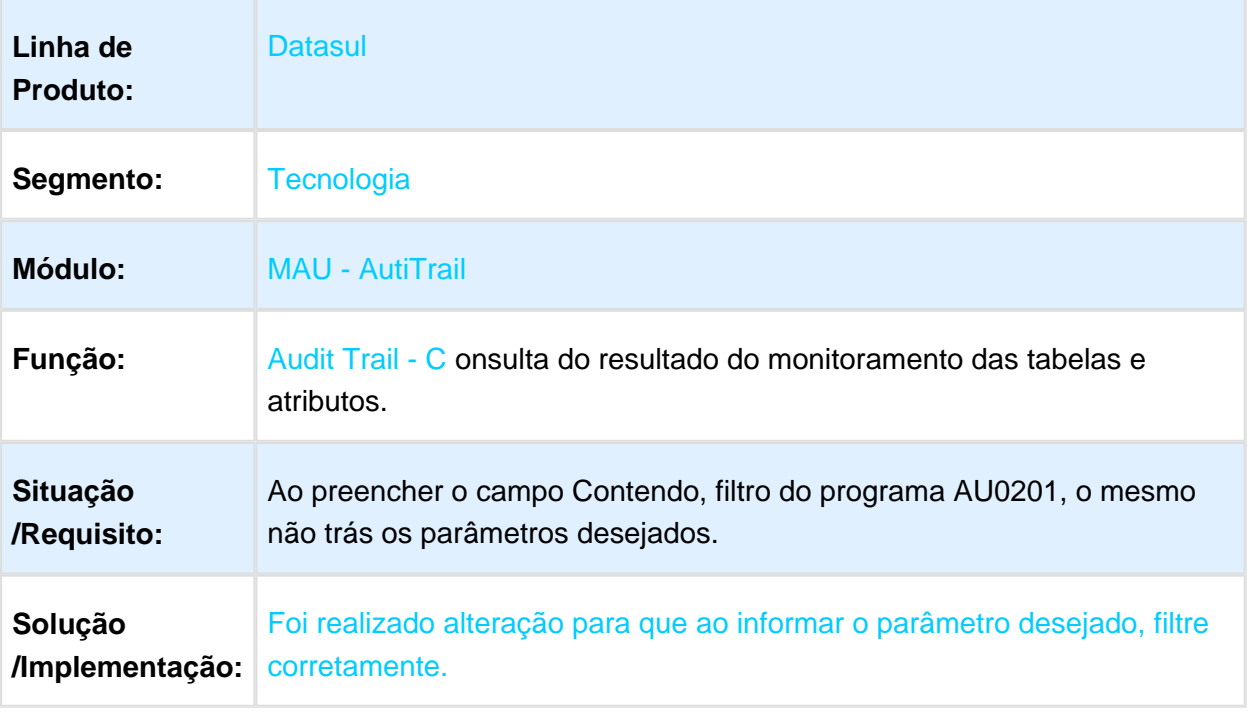

## 3.13.39 606961 - MFRWJOI-863 - Tradução de mensagem EMS5

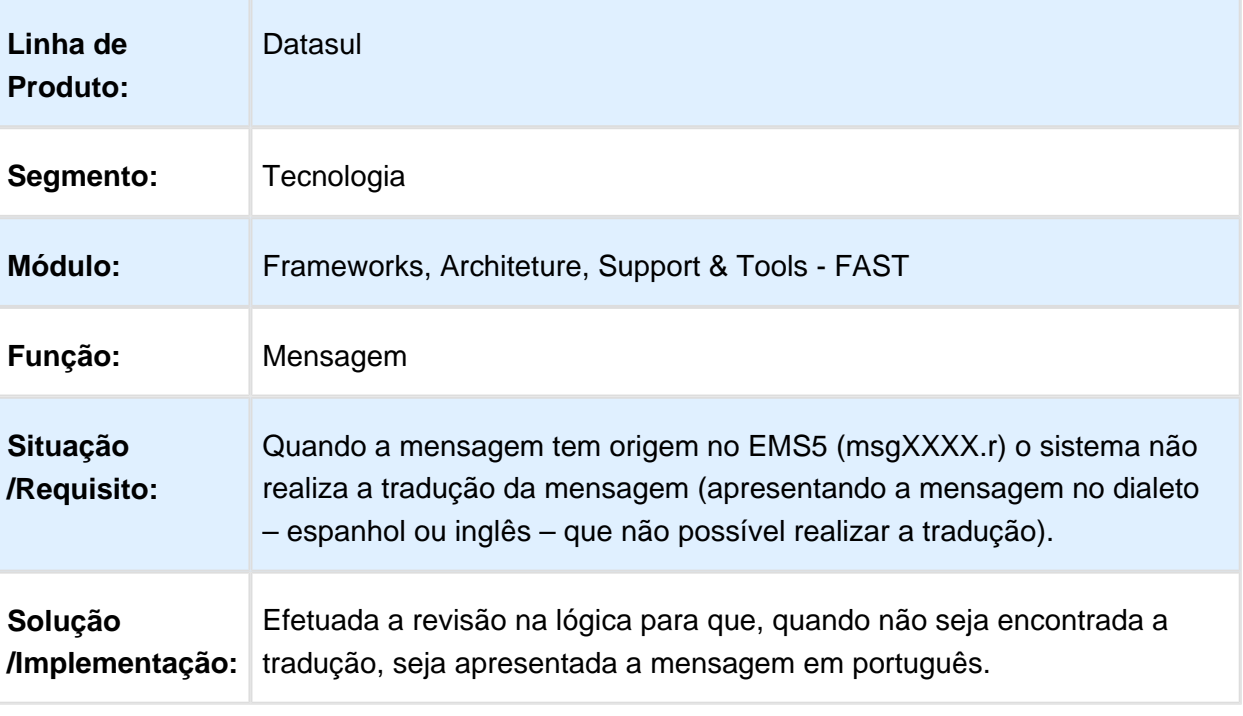

Macro desconhecida: 'rate'

## 3.13.40 625561 - MFRWJOI-756 - Cadastro indevido no código do usuário

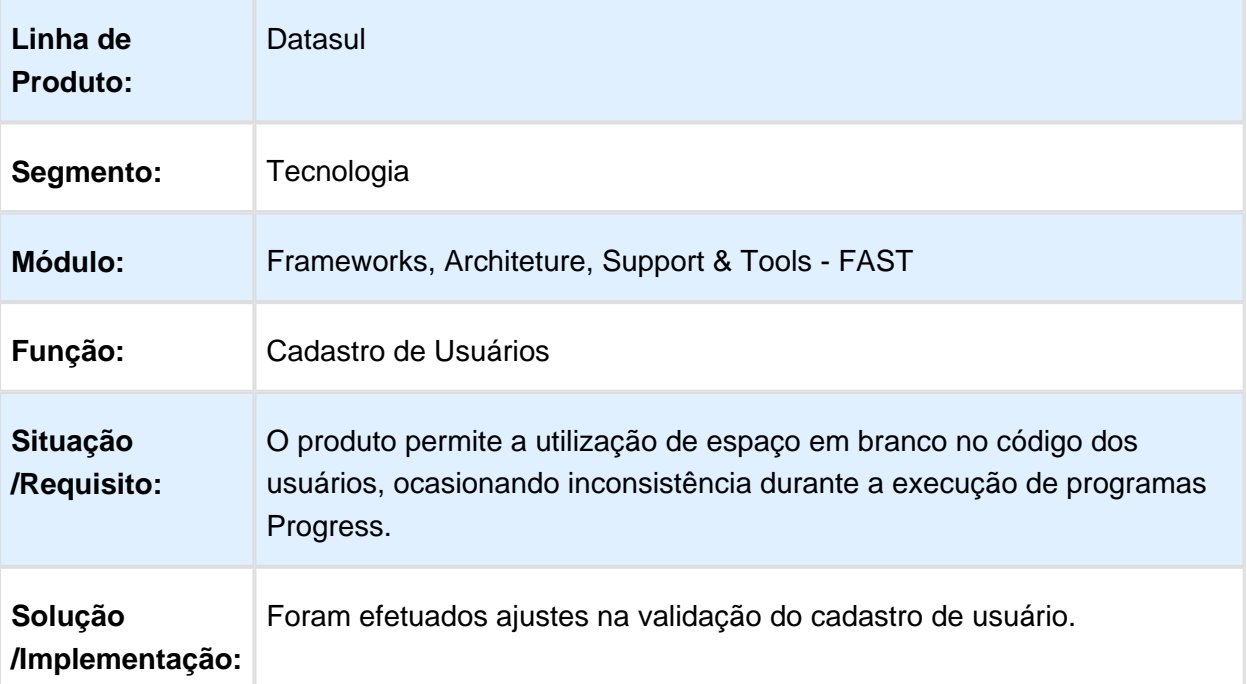

#### 3.13.41 628268 MFRWJOI-799 - Mensagem Progress no Envio de Alertas do AuditTrail

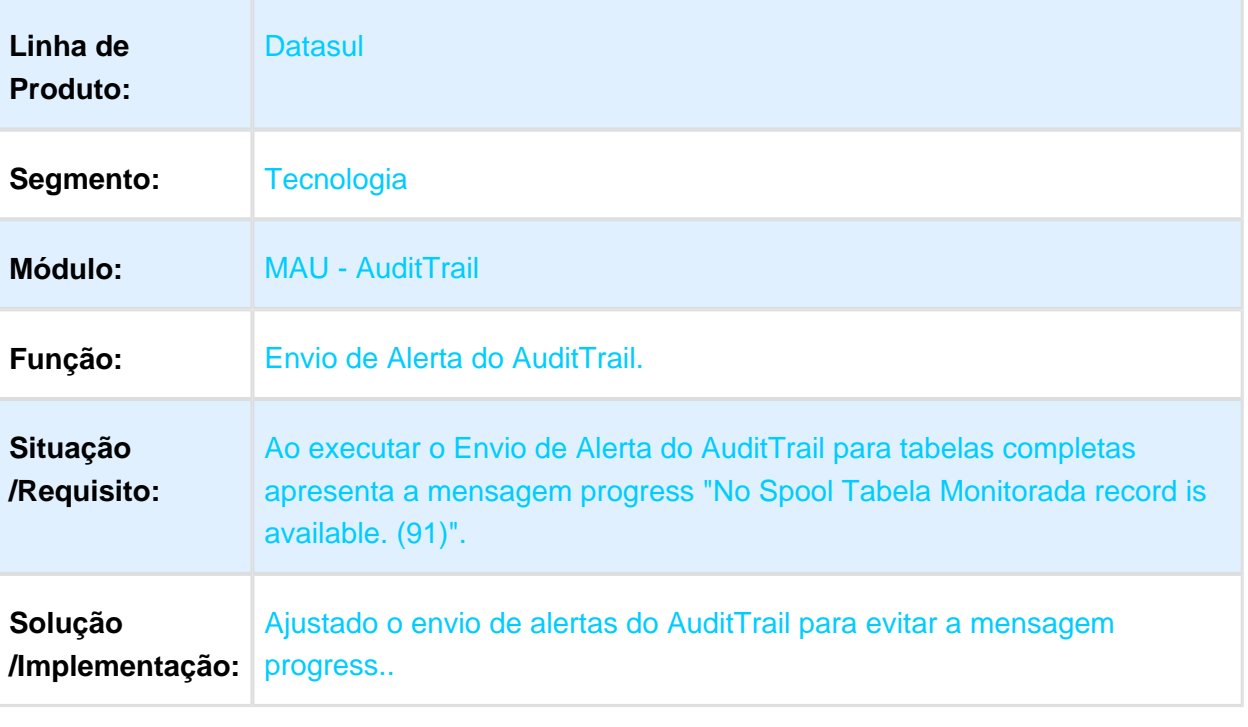

### 3.13.42 632805 MFRWJOI-787 Falta Informação na Chave das Triggers de Delete do AuditTrail

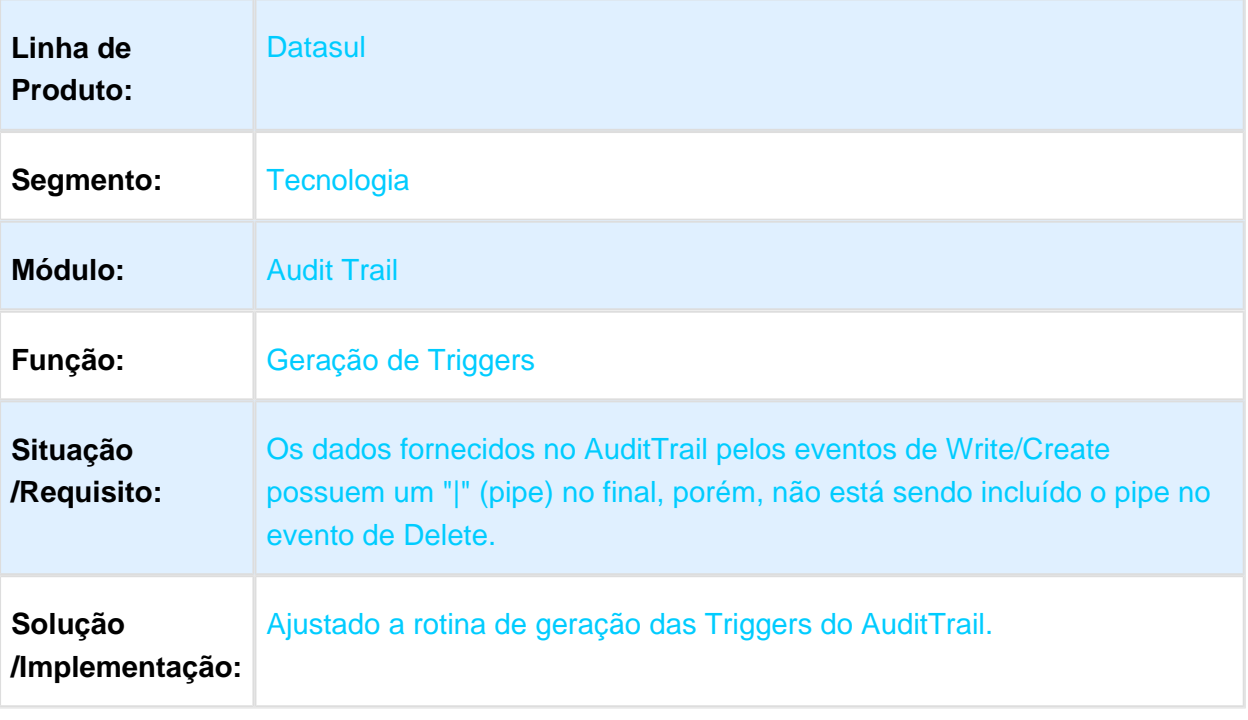

Macro desconhecida: 'rate'

### 3.13.43 632885 MFRWJOI-789 Baixa Performance no AuditTrail

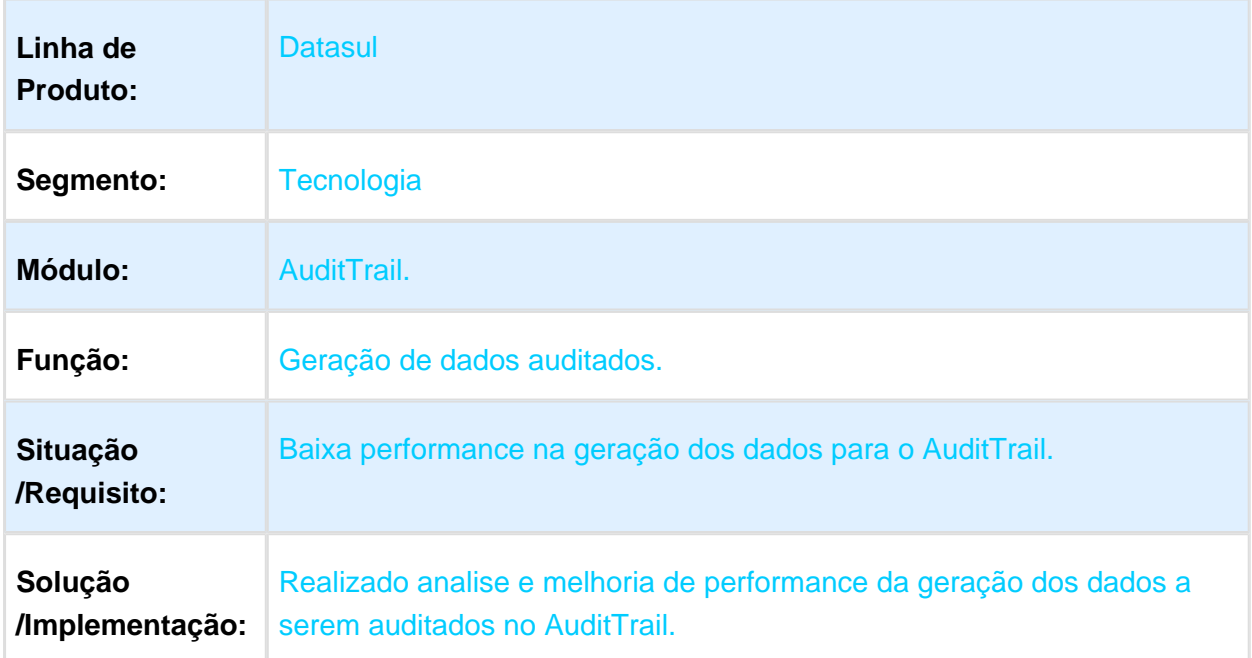

### 3.13.44 639279 - MFRWJOI-797 - Inconsistências ao Exportar Campos com Aspas (GotoExcel)

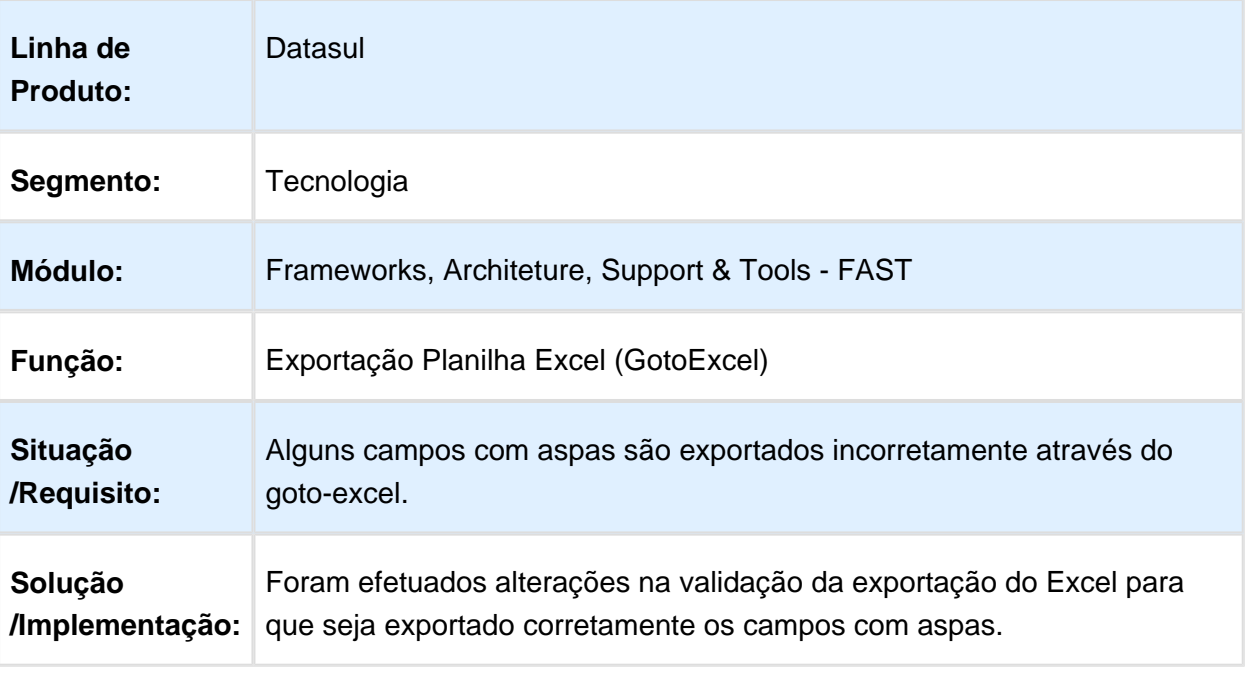

## 3.13.45 650480 - MFRWJOI-805 - Inconsistência cópia agenda automática

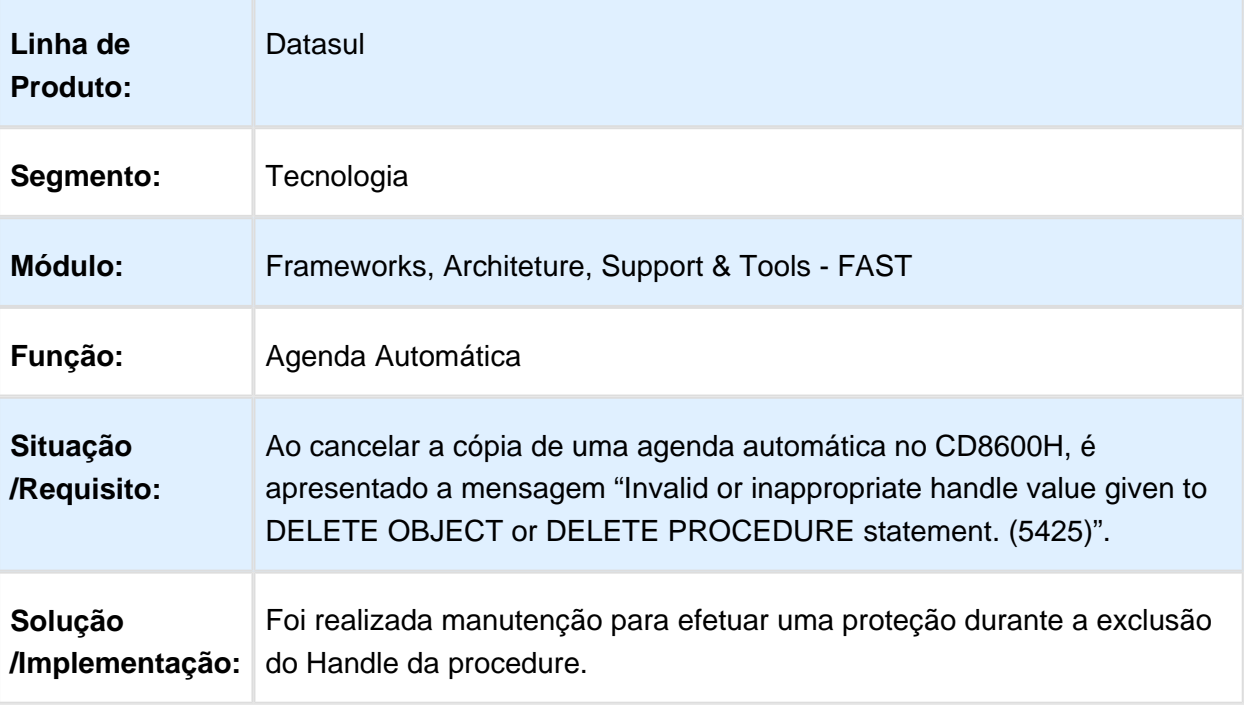

Macro desconhecida: 'rate'

### 3.13.46 722084 MFRWJOI-865 - Dados não estão sendo gravados nas planilhas do APL

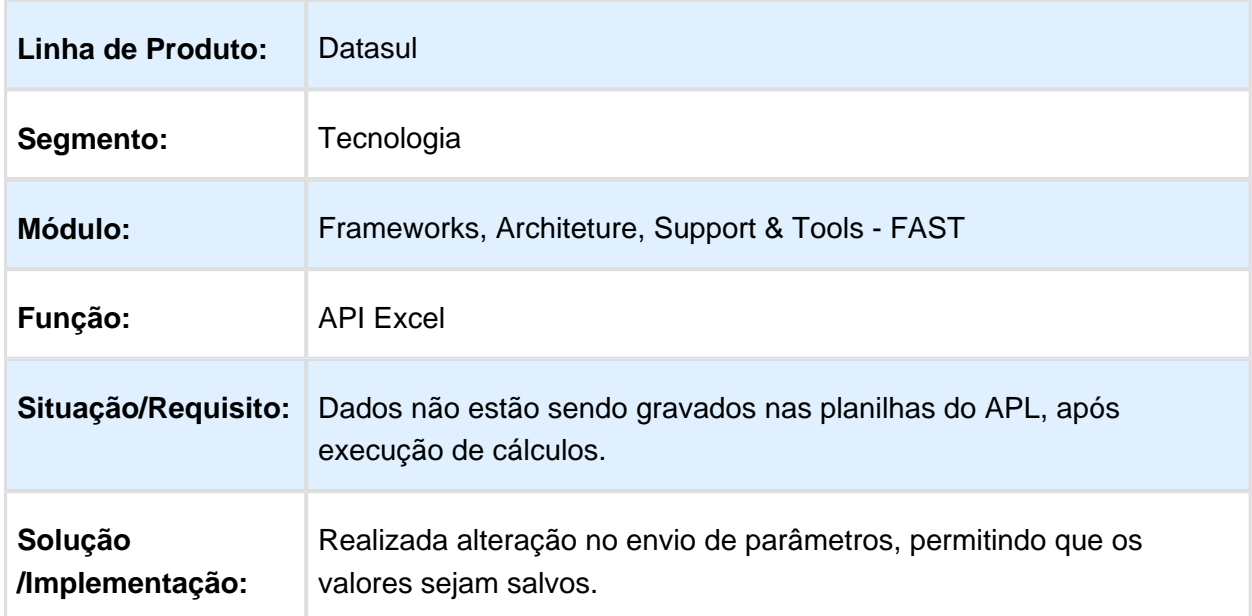

#### 3.13.47 729066 - MFRWJOI-873 - Inconsistência na Impressão de Planilha Gerada pela API do Excel

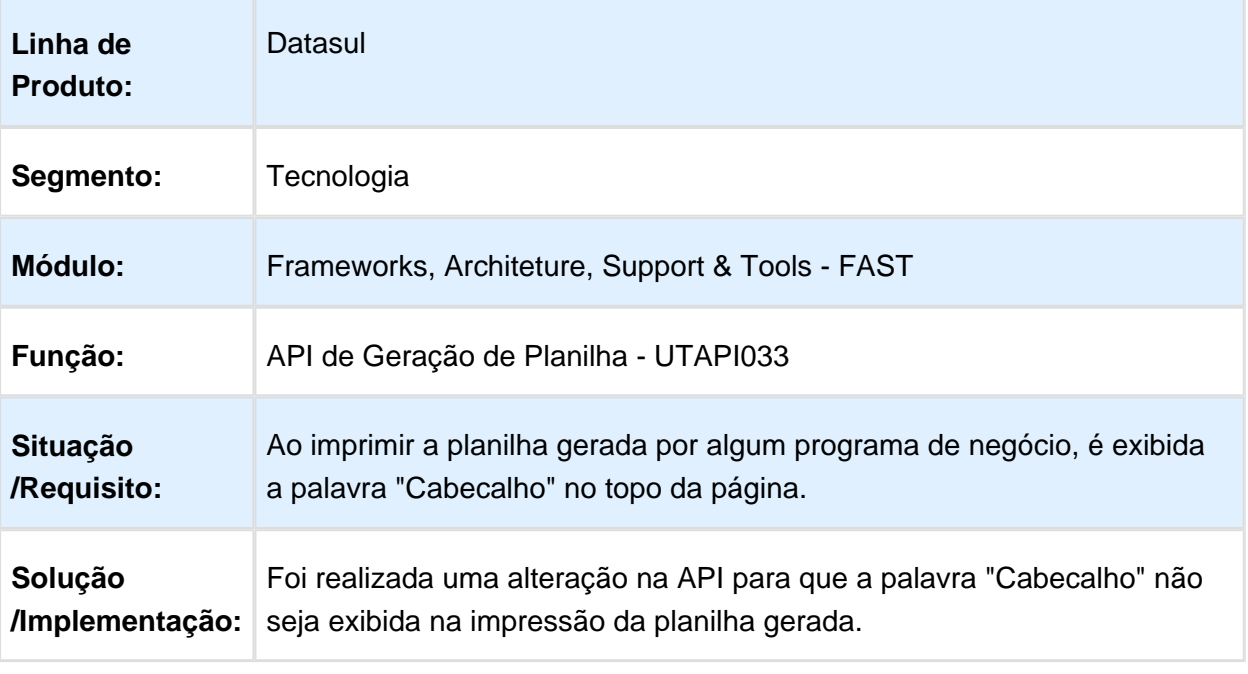

Macro desconhecida: 'rate'

### 3.13.48 742685 MFRWJOI-902 DT Programa CD1406 trava após realizar copia de Item Requisição/Solicitação Compras

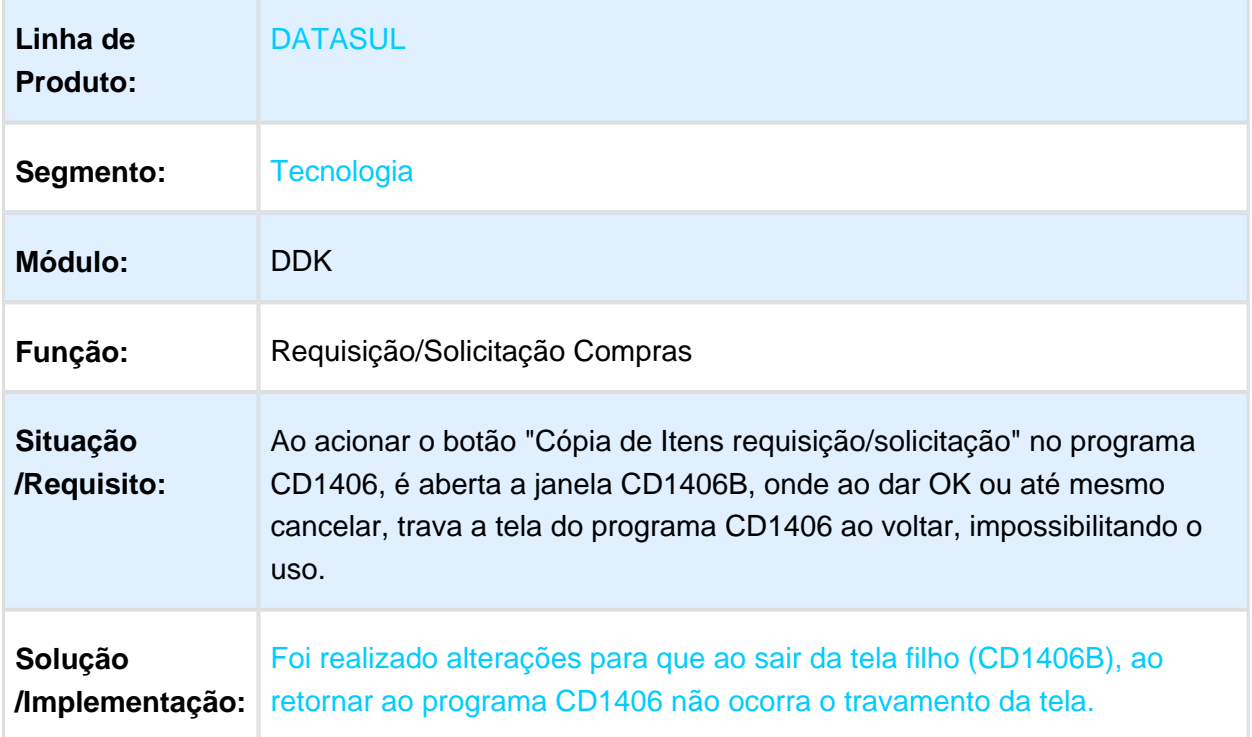

### 3.13.49 749752 - MFRWJOI-933 - Inconsistências no envio de e-mail

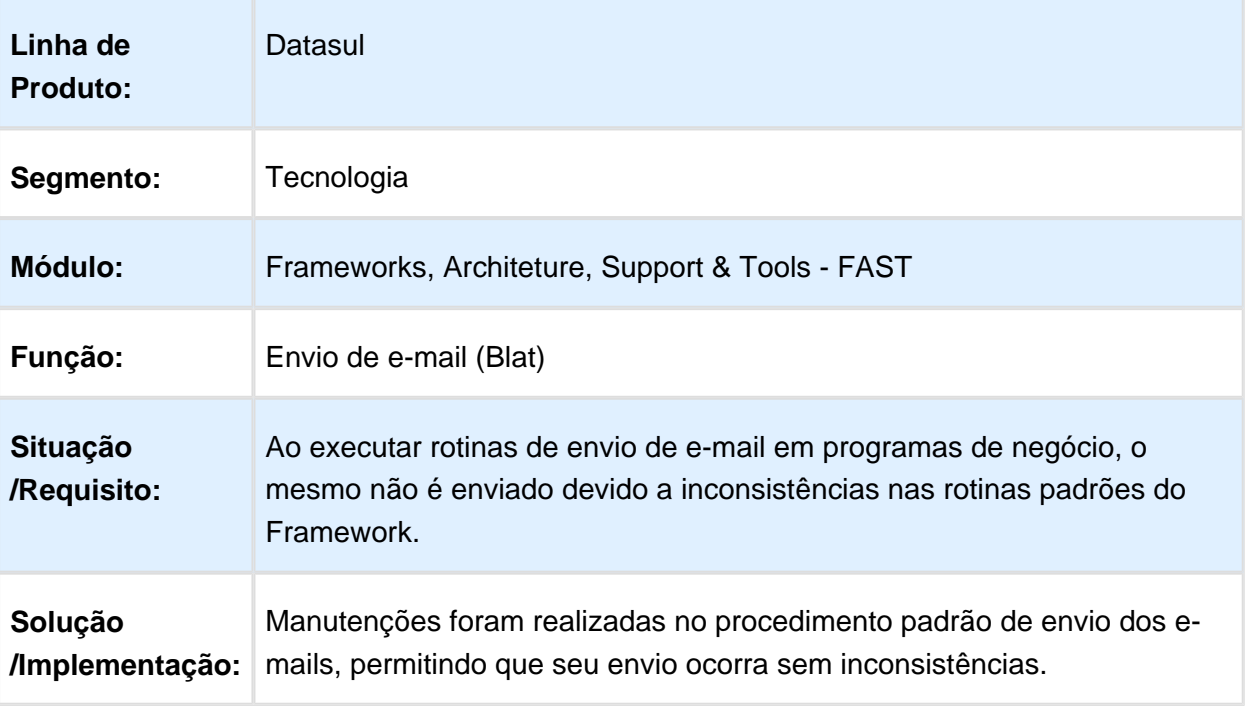

### 3.13.50 750349 - MFRWJOI-881 - Lentidão na Verificação da Integração com o Fluig

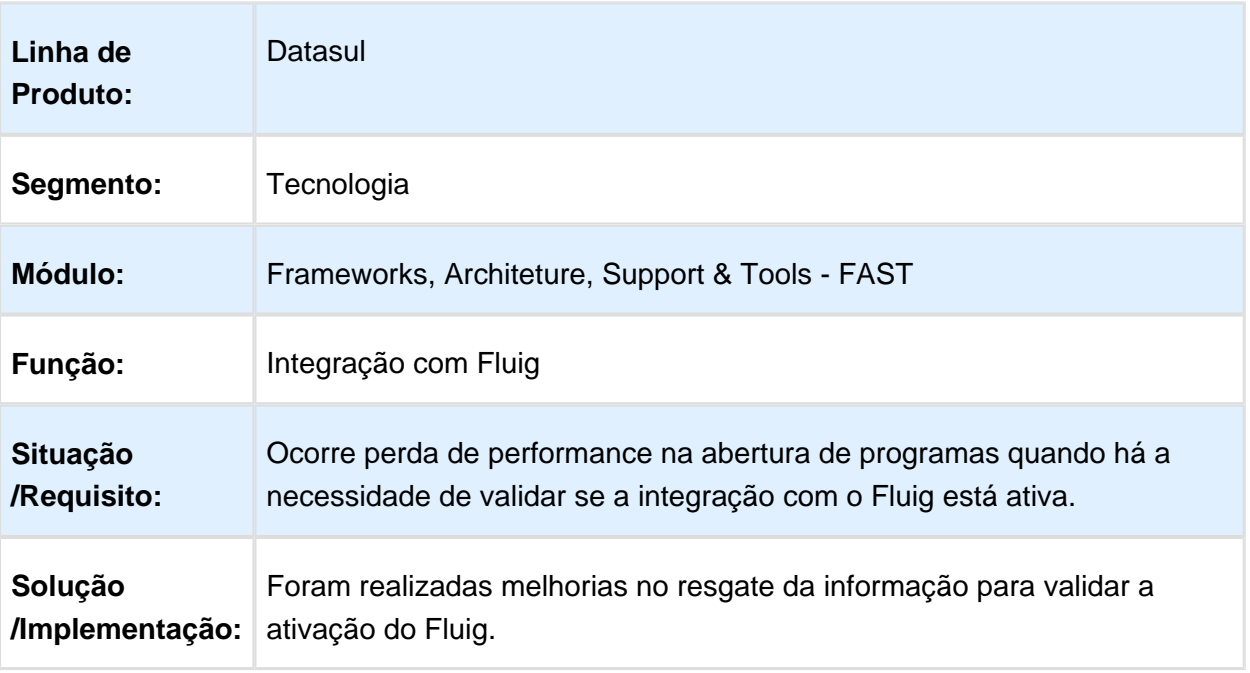

## 3.13.51 784382 - MFRWJOI-914 - Acentuação PDF

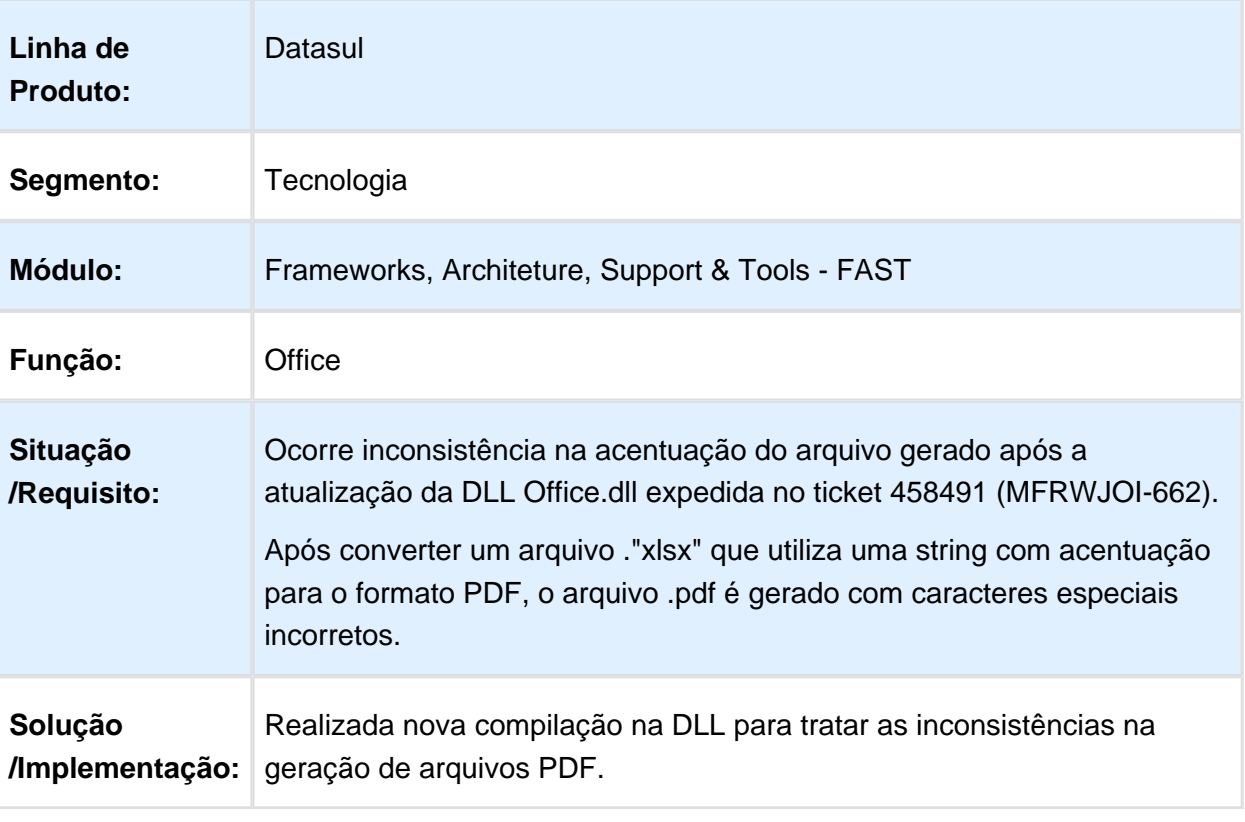

## 3.13.52 FRWJOI01-806 DT EAI2 Wizard de Configuração Não Exibe Erros

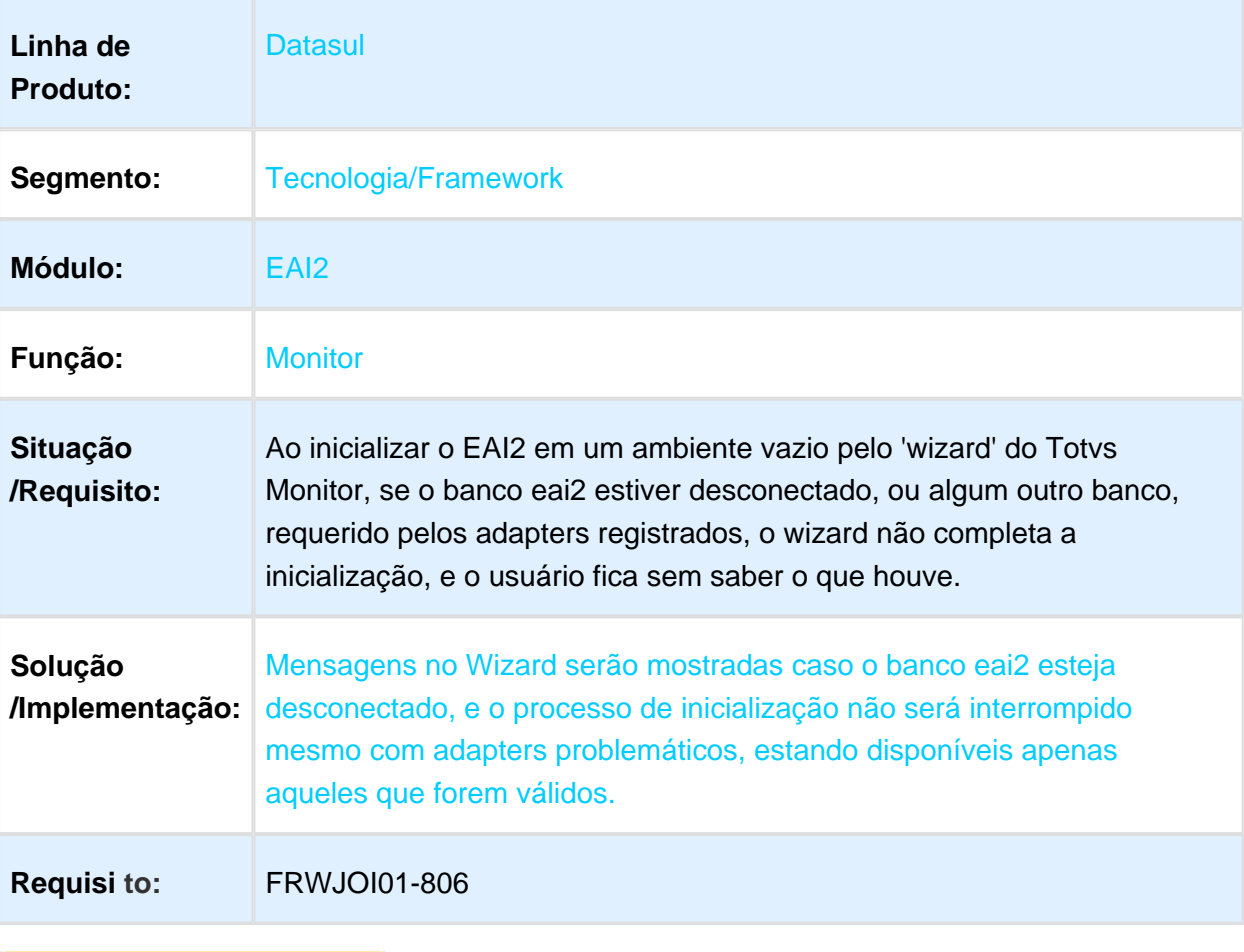

### 3.13.53 FRWJOI01-840 DT Inconsistência ao Iniciar o EAI2

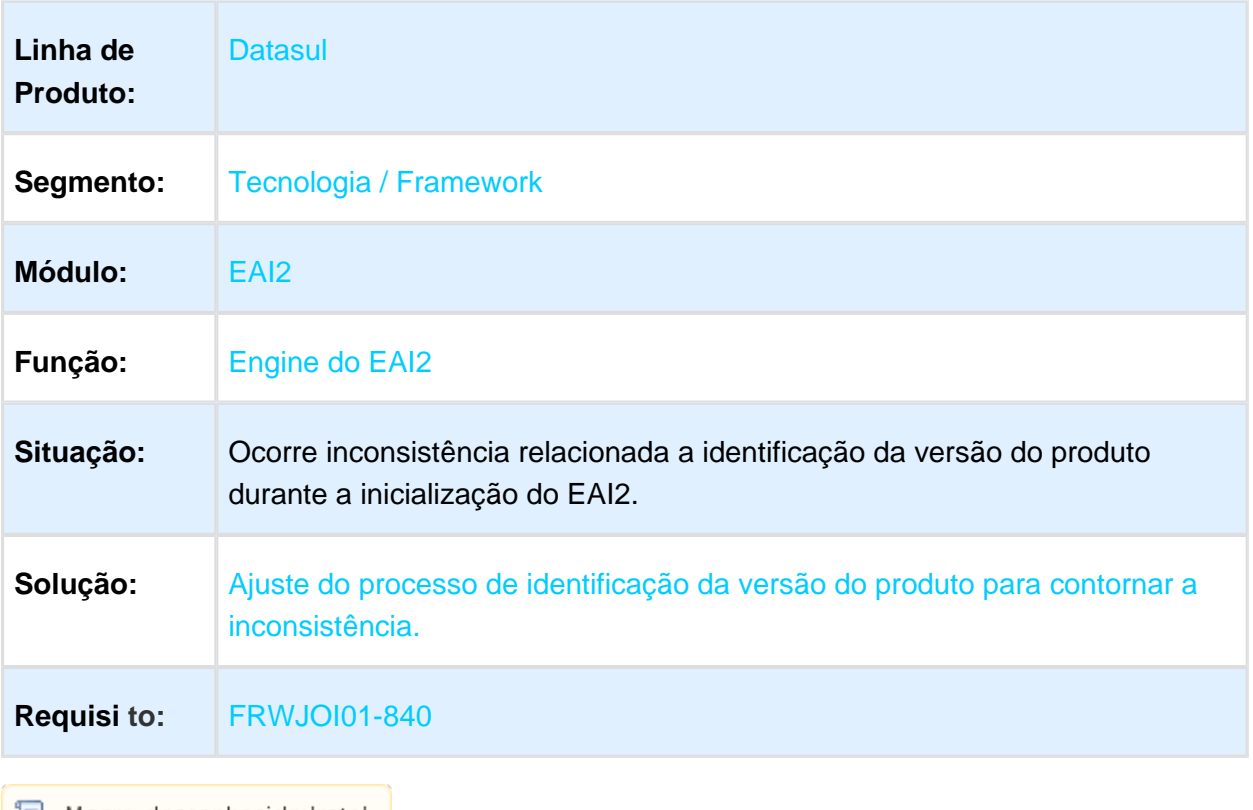

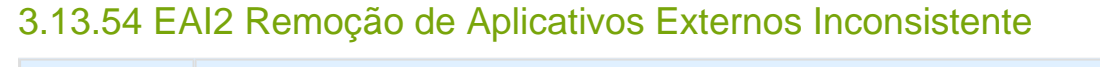

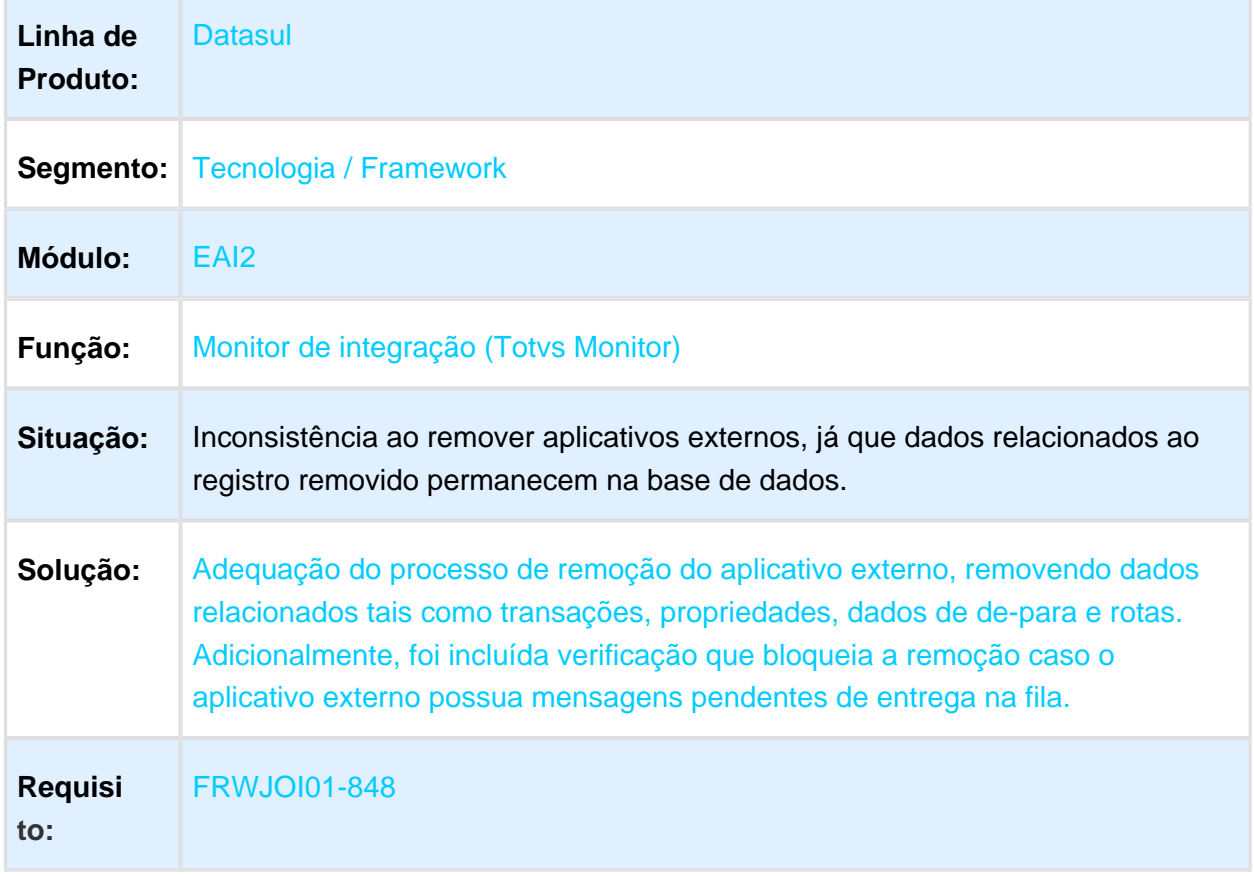

### 3.13.55 MFRWJOI-184 - Mensagem de Falha no Login

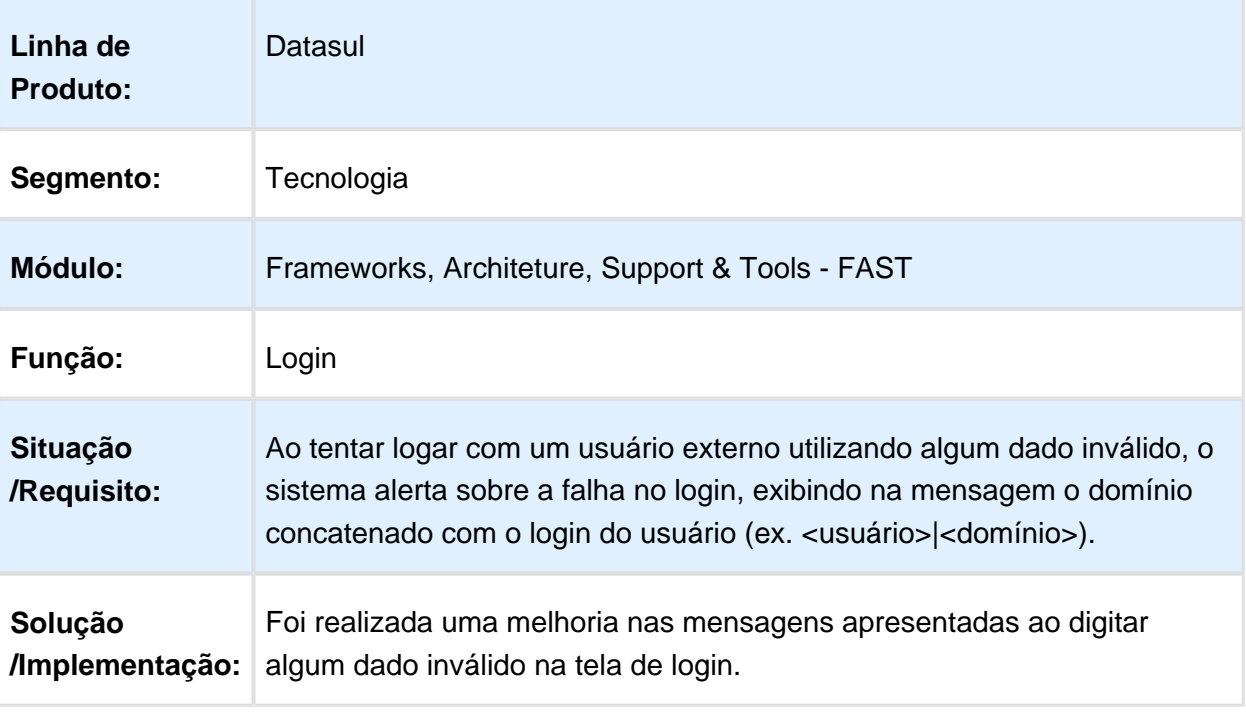

Macro desconhecida: 'rate'

## 3.13.56 MFRWJOI-456 DT Ajustar Mensagem de Erro -1508

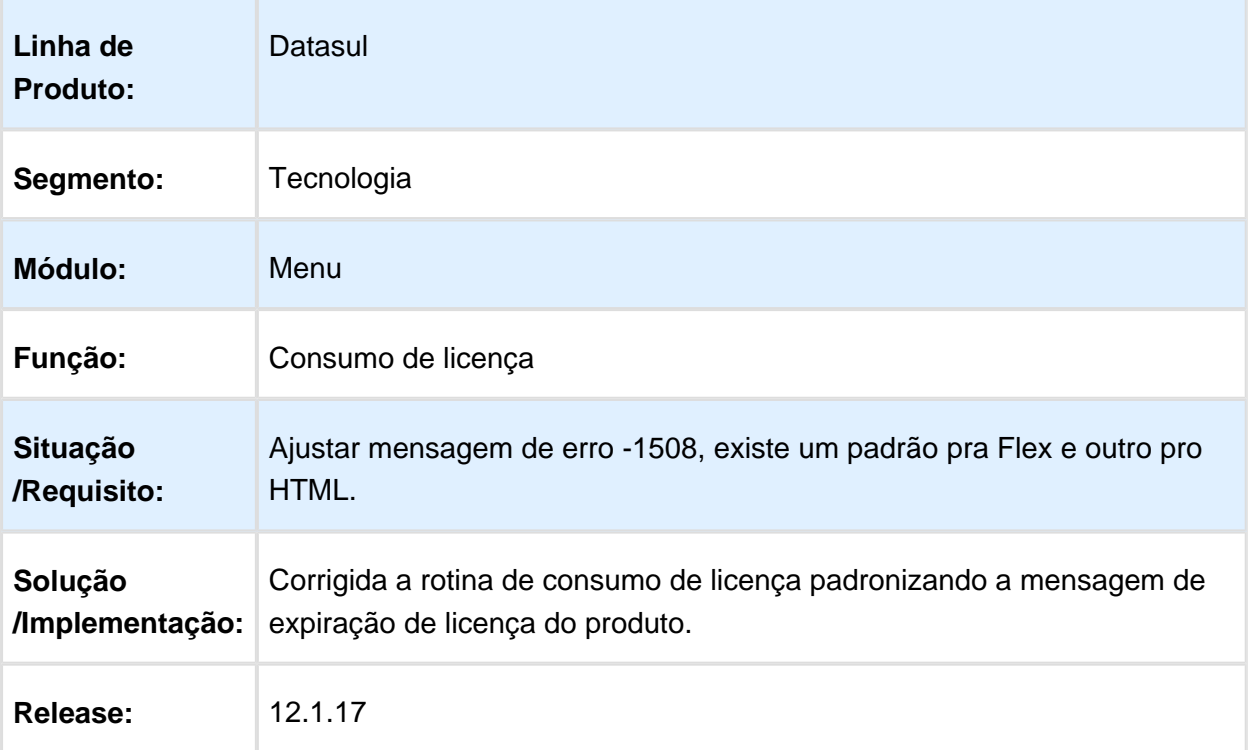

### 3.13.57 MFRWJOI-538 - Bordas Laterais no LibreOffice

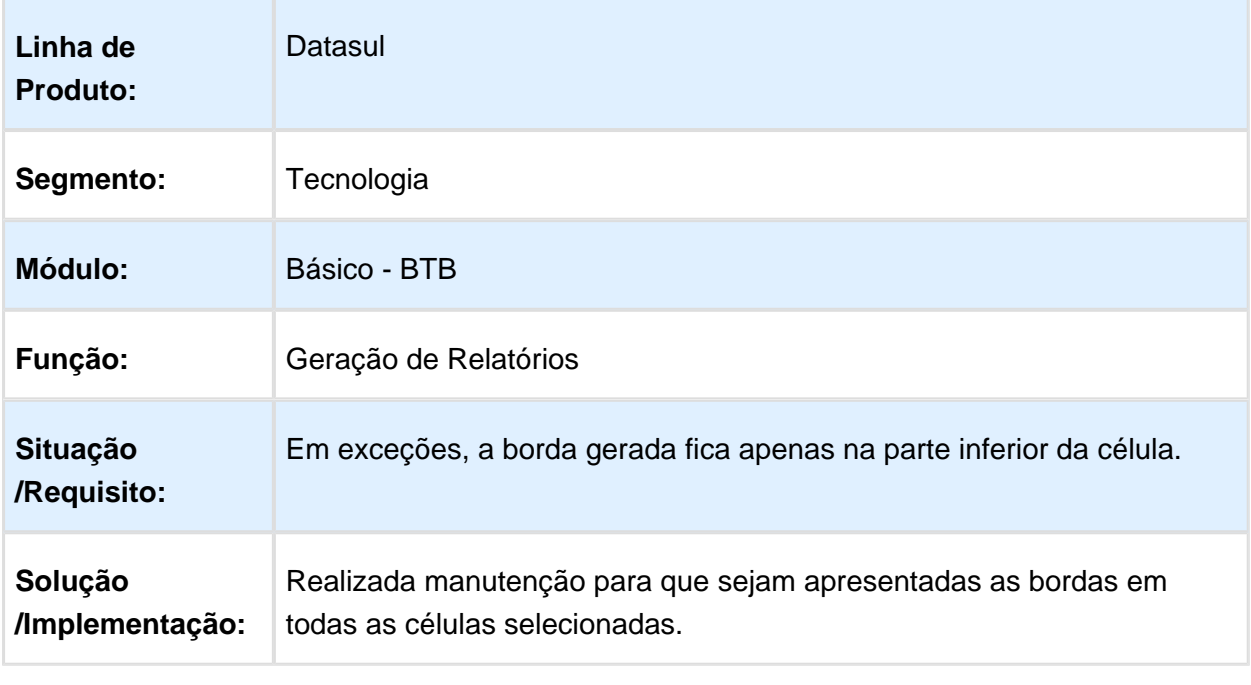

Macro desconhecida: 'rate'

### 3.13.58 MFRWJOI-734 - Melhorias Processos Workflow

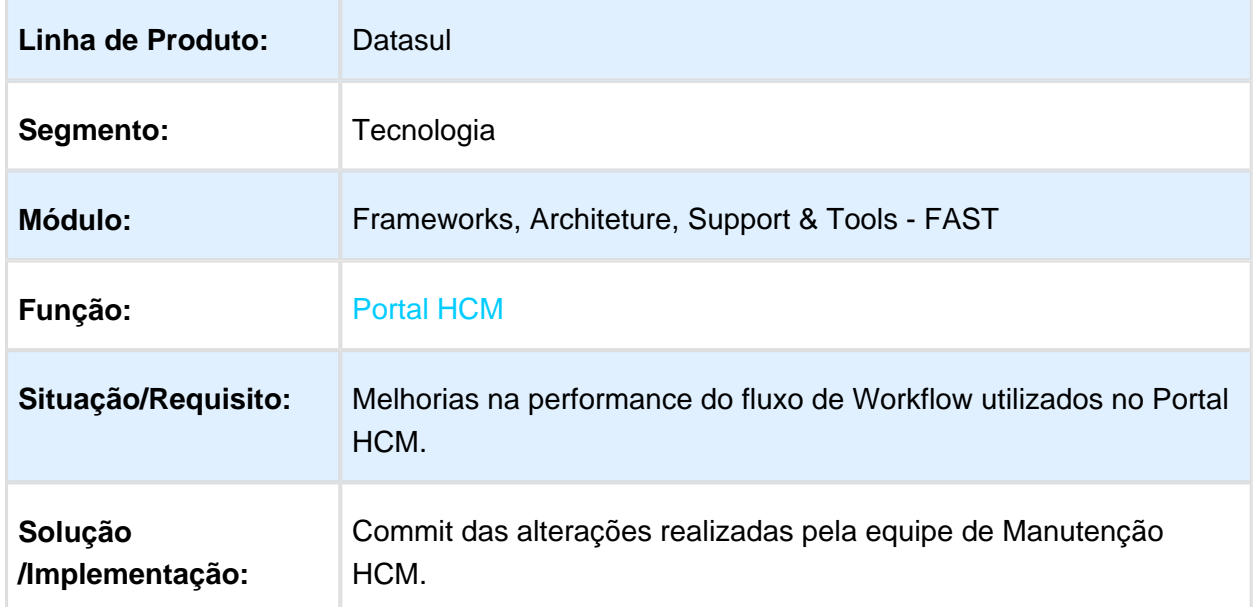

## 3.13.59 MFRWJOI-767 - Separador decimal libreoffice

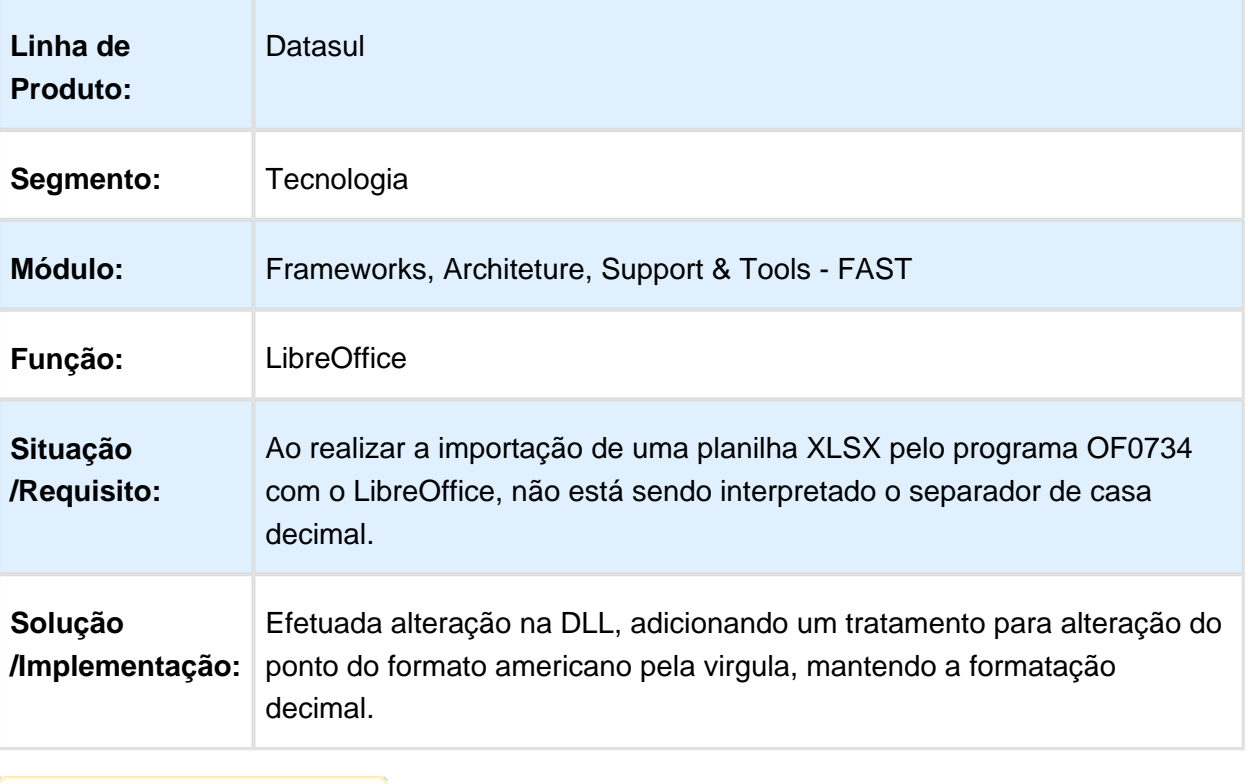

#### 3.13.60 97811 - MFRWJOI-823 - Mensagem de erro progress 2780 no procedimento consumeLicenseCloud

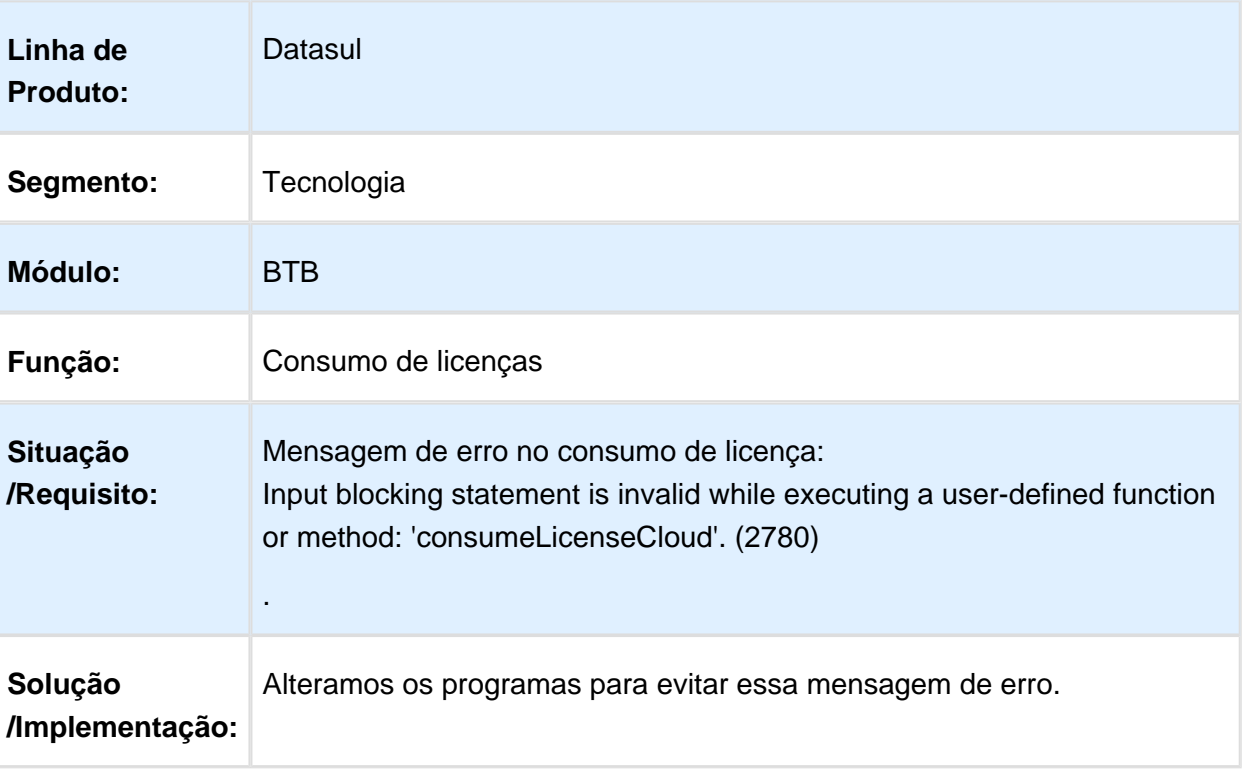

# 3.13.61 MFRWJOI-843 DT ThinZoom Ordenado por Campos de Descrição

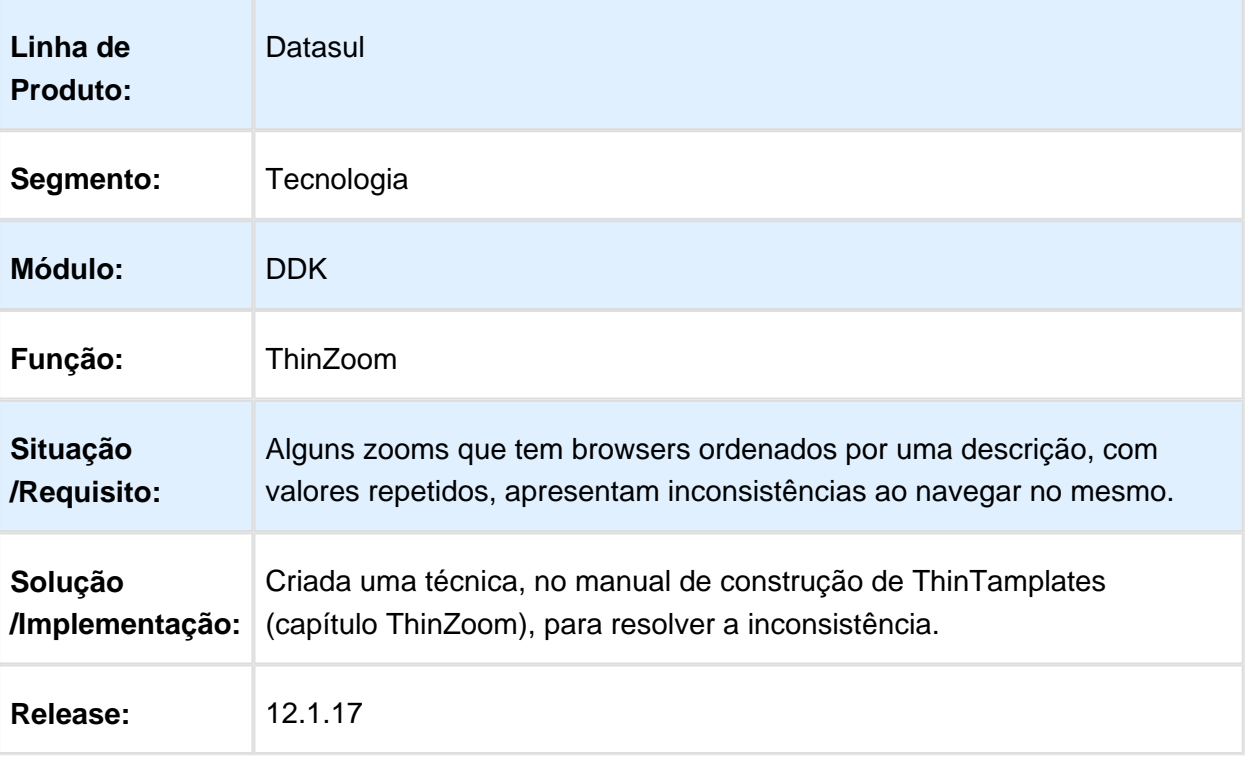
### 3.13.62 MFRWJOI-851 DT Consulta de detalhe, estrutura e registro indevido

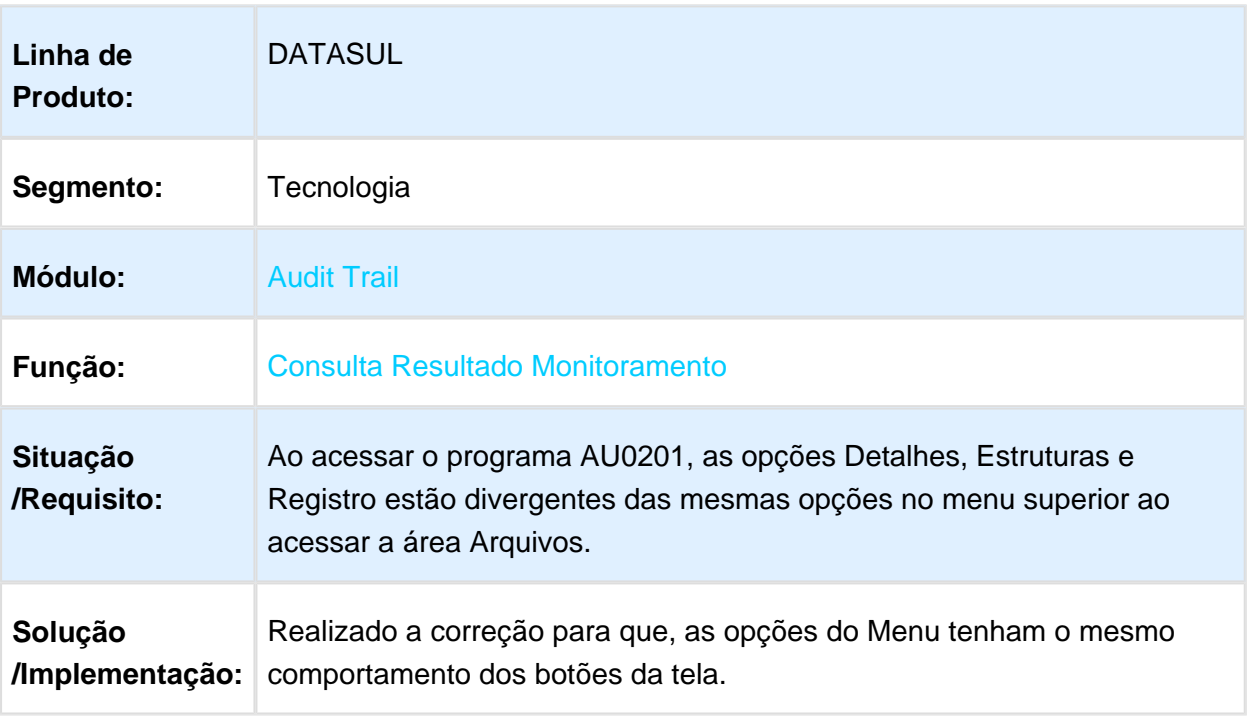

### 3.13.63 MFRWJOI-856 - Melhoria em Retorno Quando Utilizada Trigger Customizada com Audittrail Habilitado na Tabela

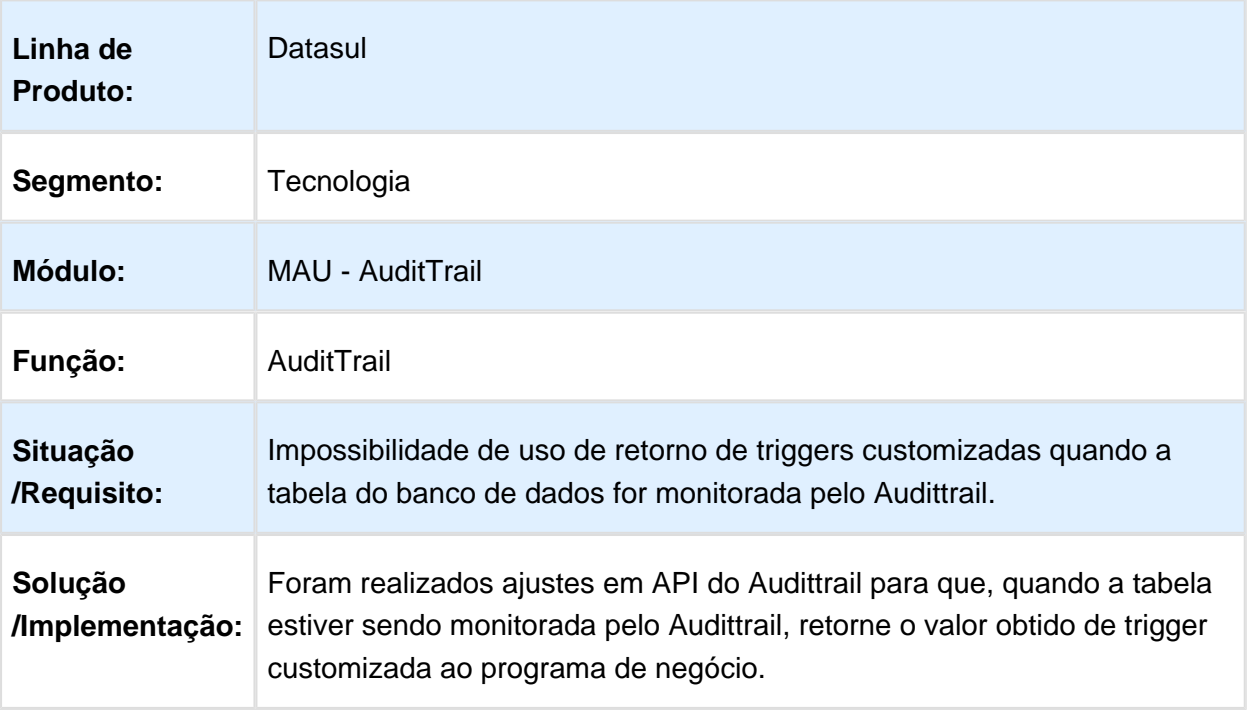

#### 3.13.64 MFRWJOI-922 - O parâmetro identificador de temp-table "tt\_ped\_exec\_param\_web" não confere com a temp-table destino "tt\_ped\_exec\_param\_web".

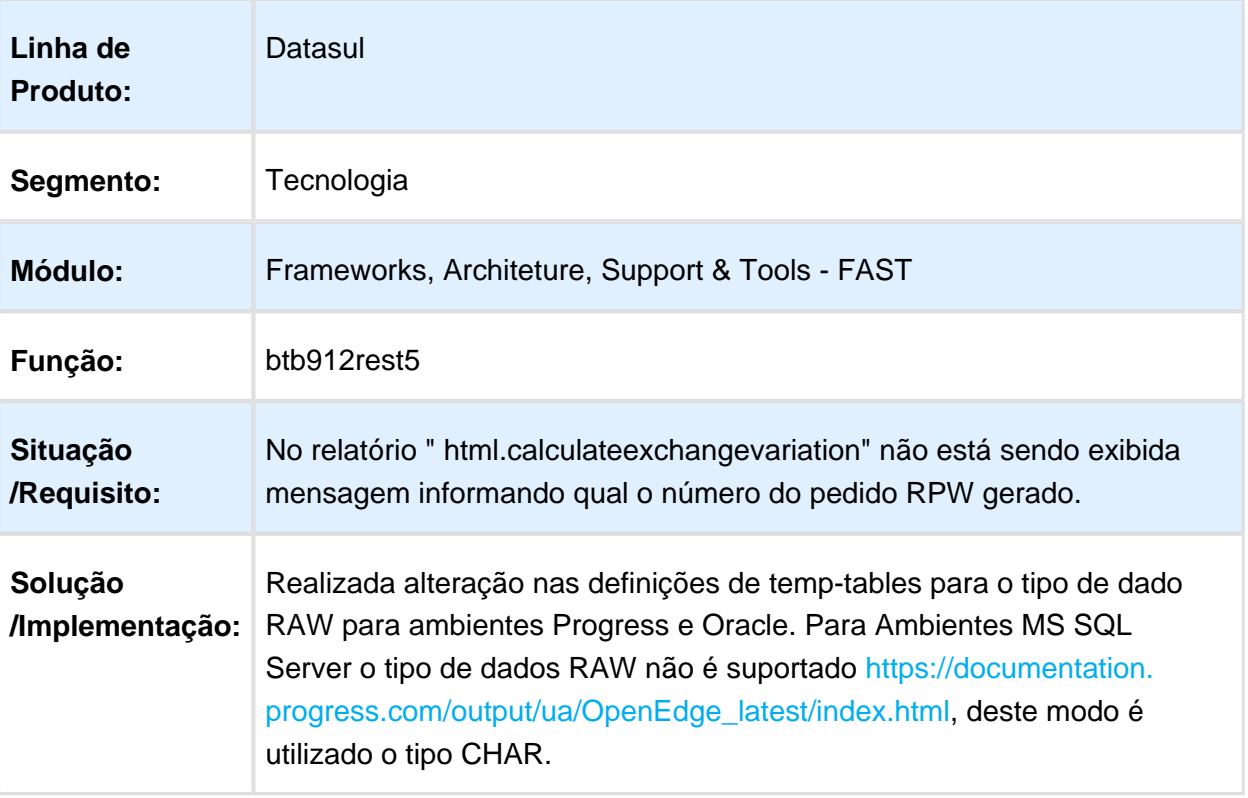

### 3.13.65 UFRWJOI-18 DT Informação incorreta de BOVersion no envio da pendência do tipo LS003 ao LS

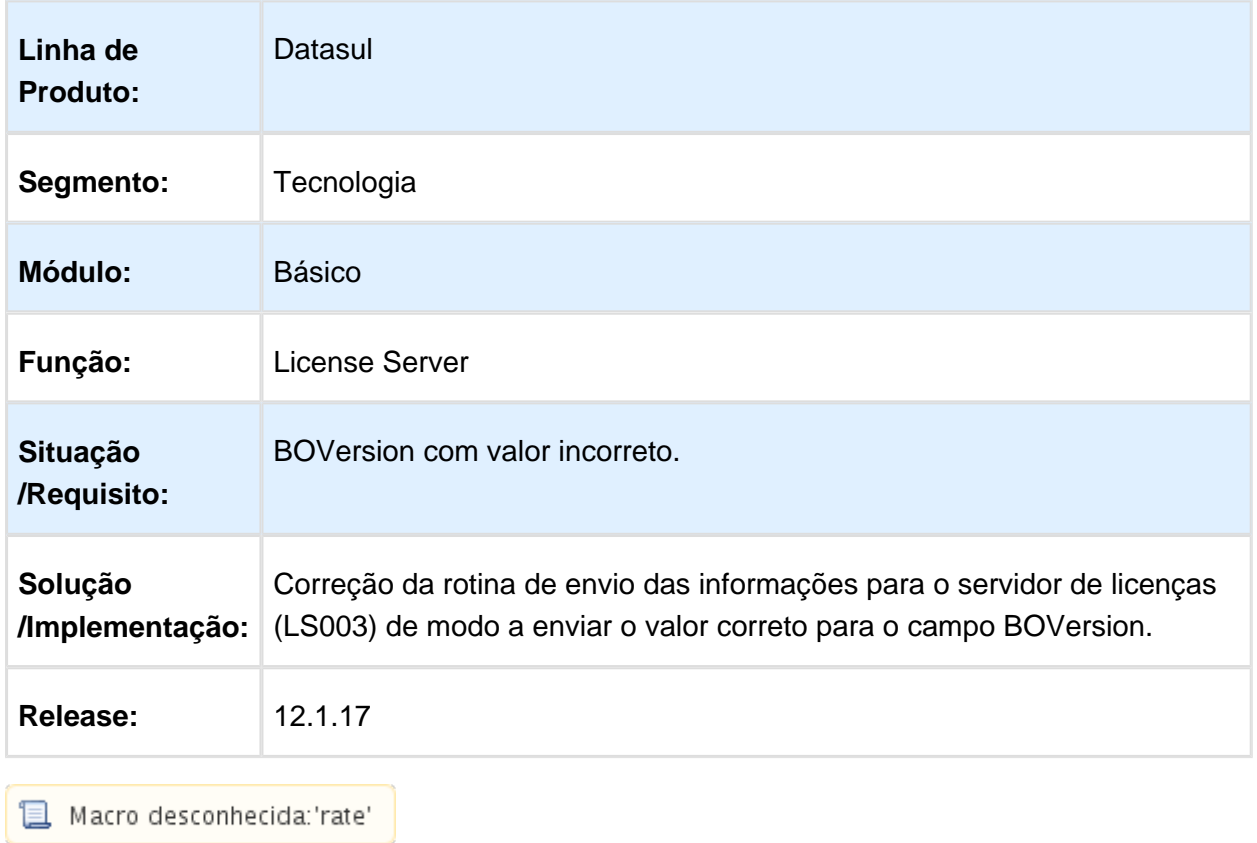

## 3.13.66 UFRWJOI-25 DT DLL License Server

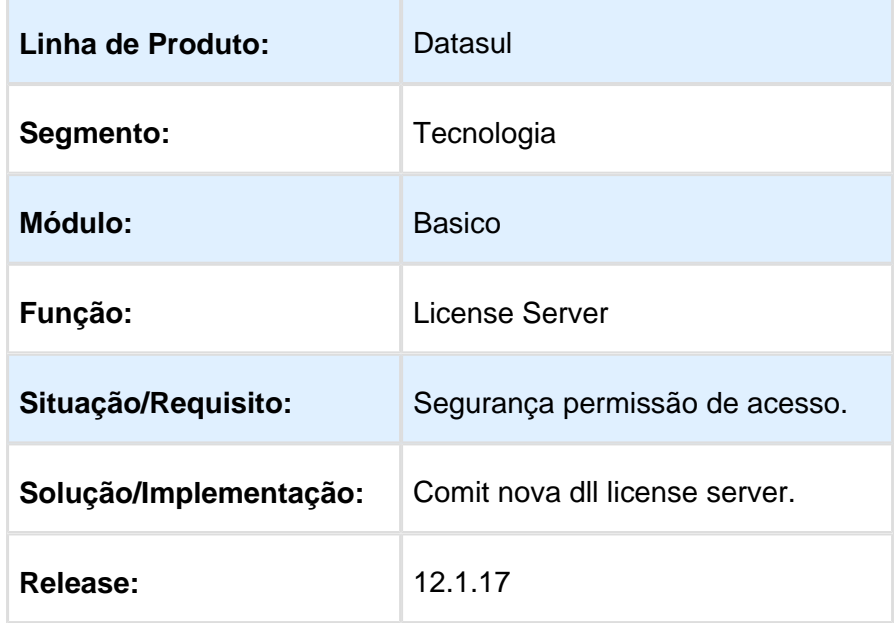

### 3.13.67 Inconsistência no ambiente do EAI2

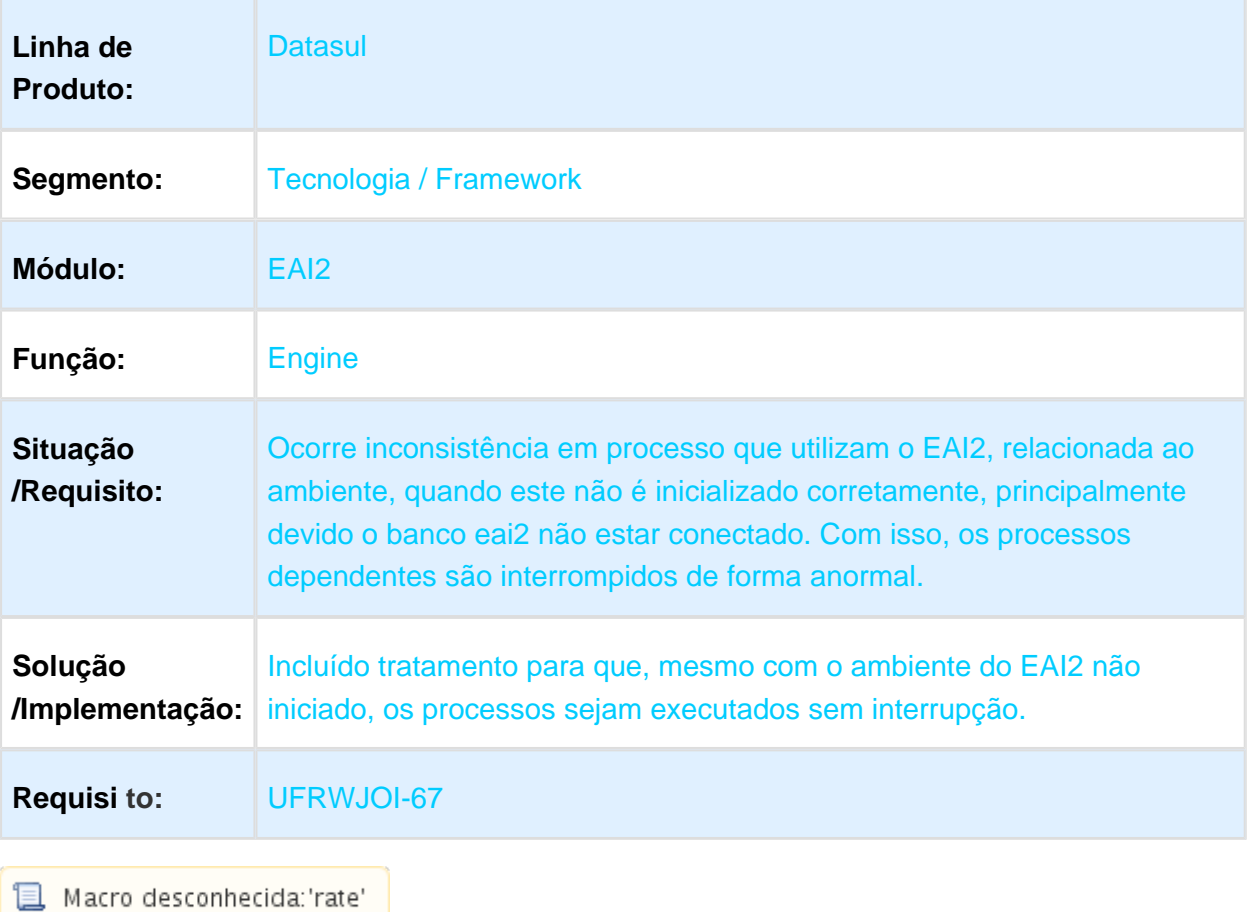

3.13.68 UFRWJOI-92 - Audit Trail não gera dados de auditoria em bancos Oracle e MS SQL.

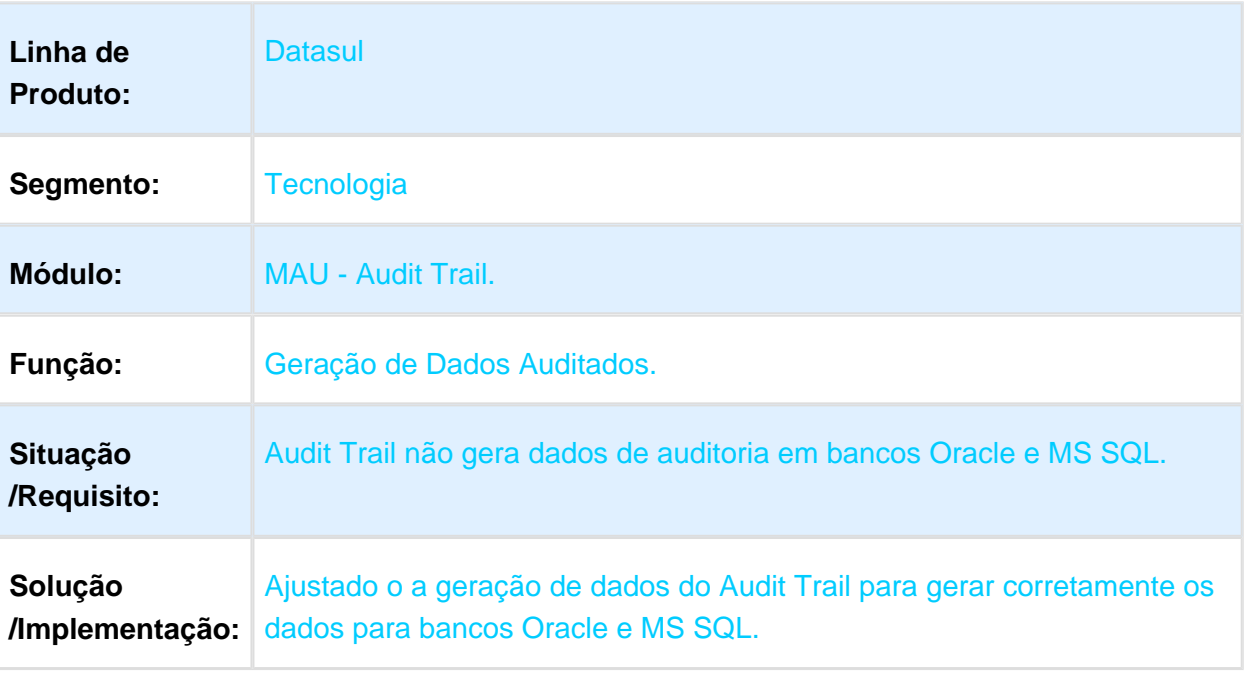

# 3.14 Vendas - Manutenção - 12.1.17

#### 3.14.1 Vendas e Faturamento - Manutenção - 12.1.17

Avaliação de Crédito - Manutenção - 12.1.17

### CM0503 - Relatório Gestão de Crédito e Positivação

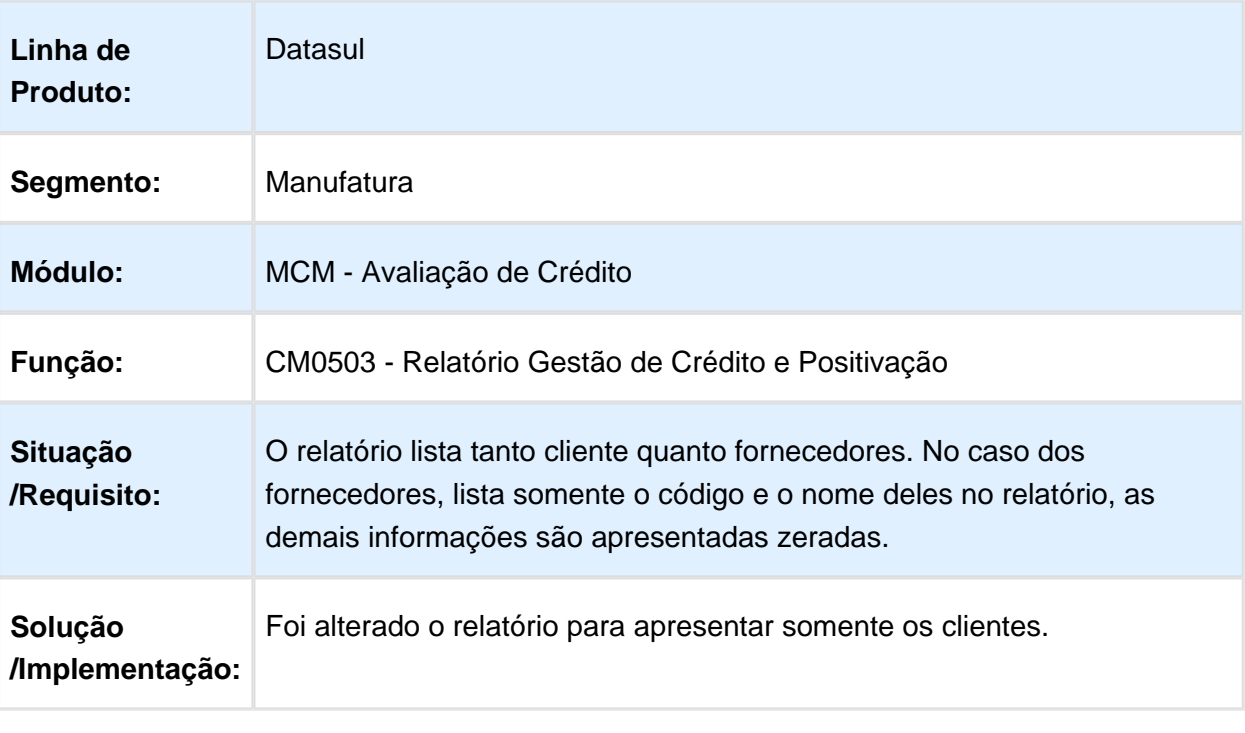

## CM0102 - Informações de Crédito de Clientes

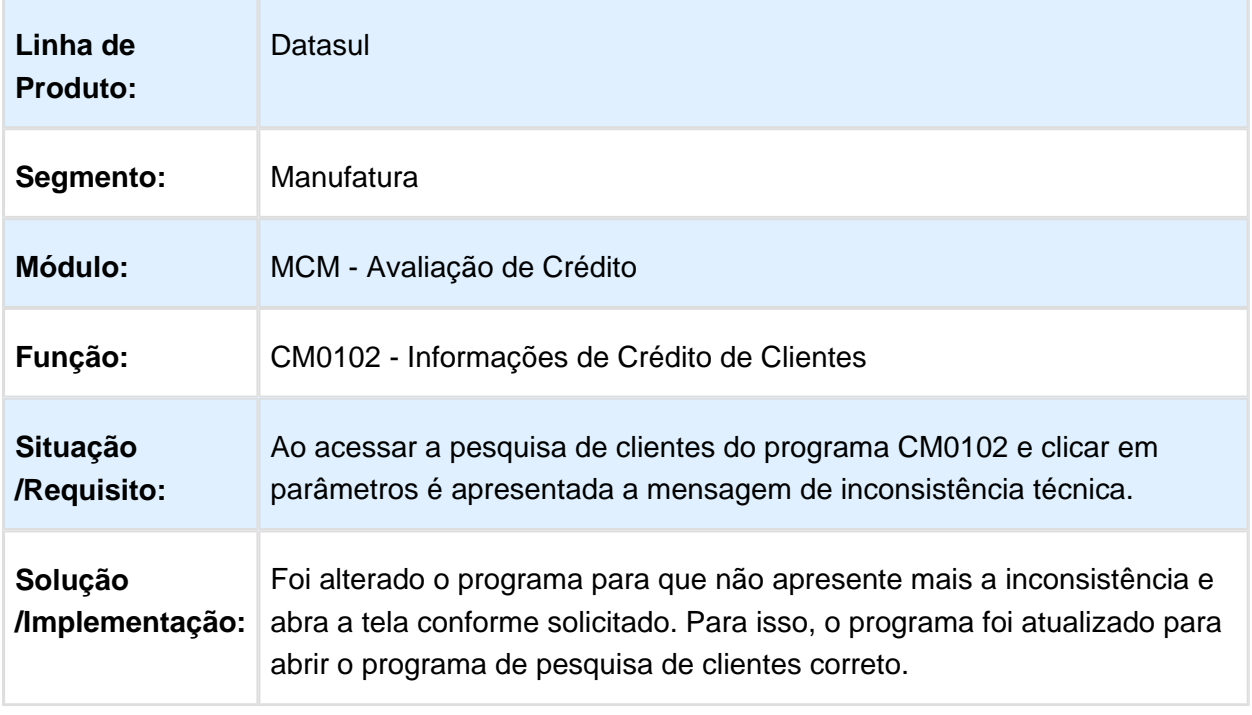

## Business Analytics (BA) - Manutenção - 12.1.17

#### BA0201 - Extratores BA

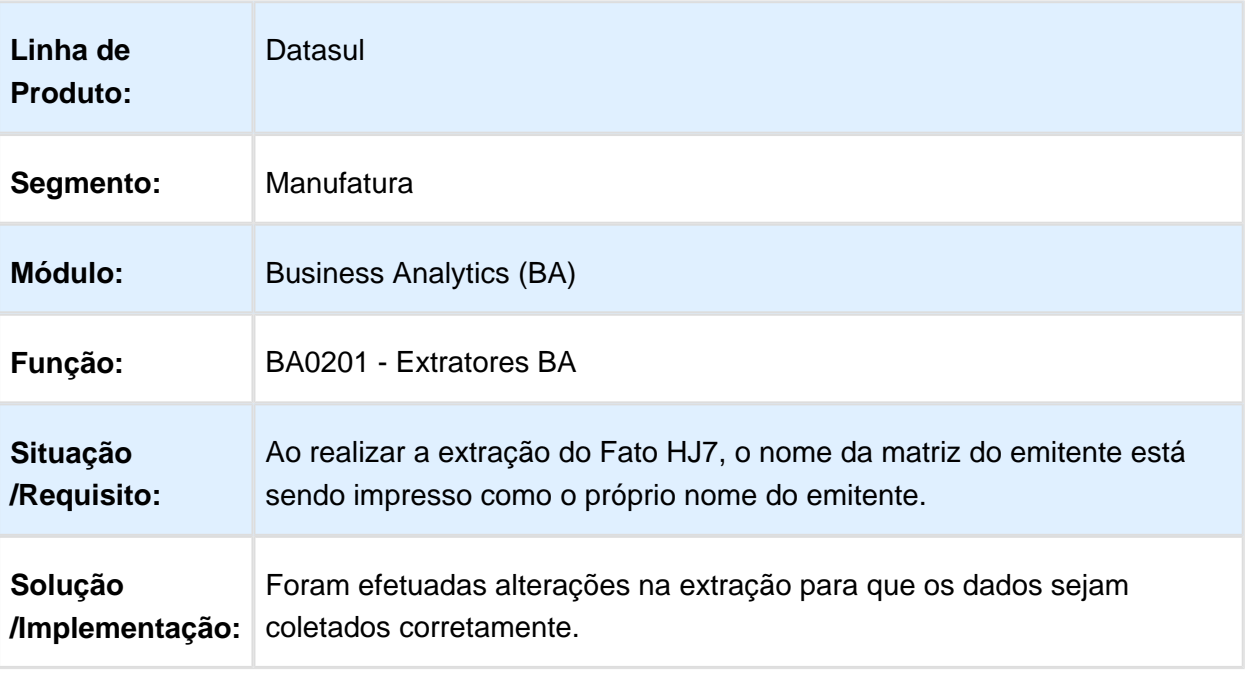

Macro desconhecida: 'rate'

### BA0201 - Extratores BA

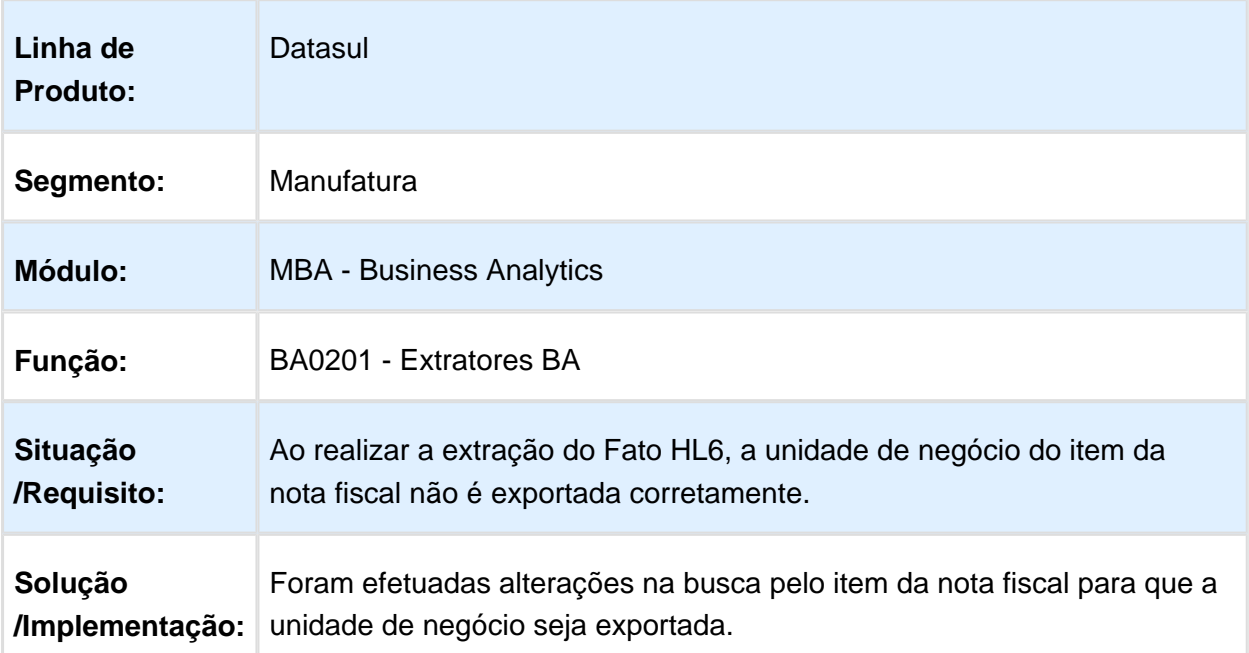

## Cadastros - Manutenção - 12.1.17

## CD0705 - Atualização Endereços Entrega/Coleta

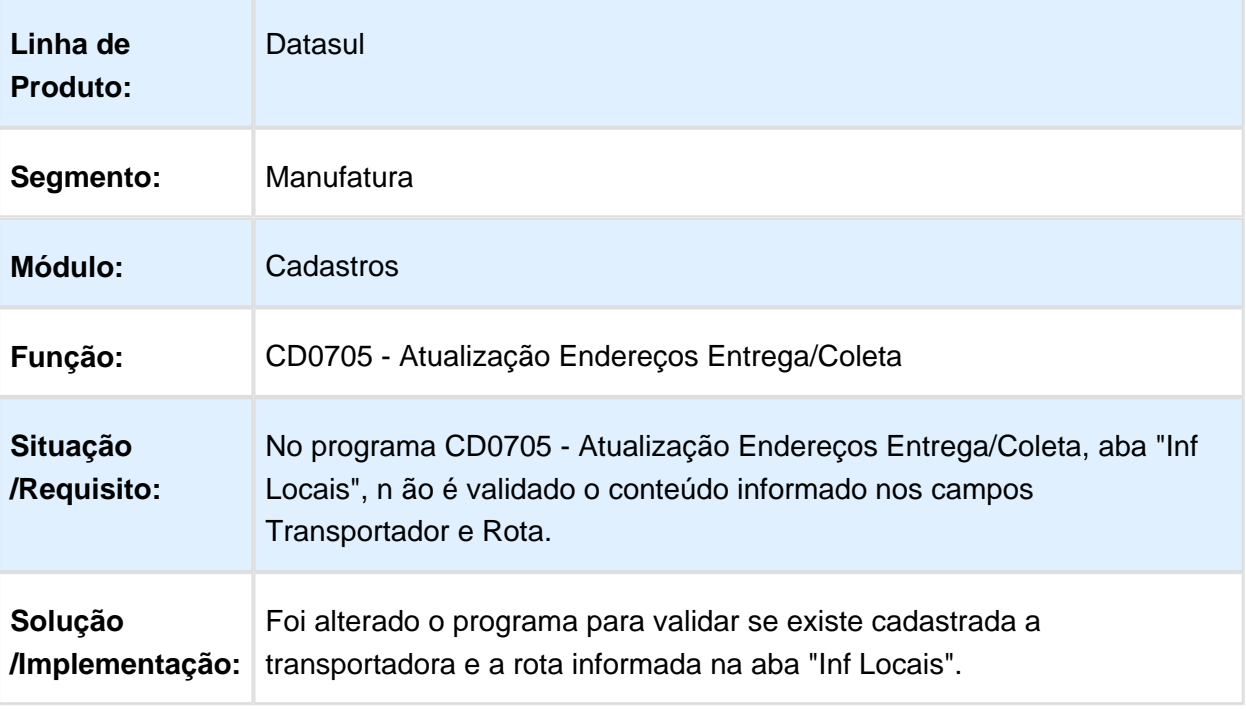

## Consulta Canal X Cliente

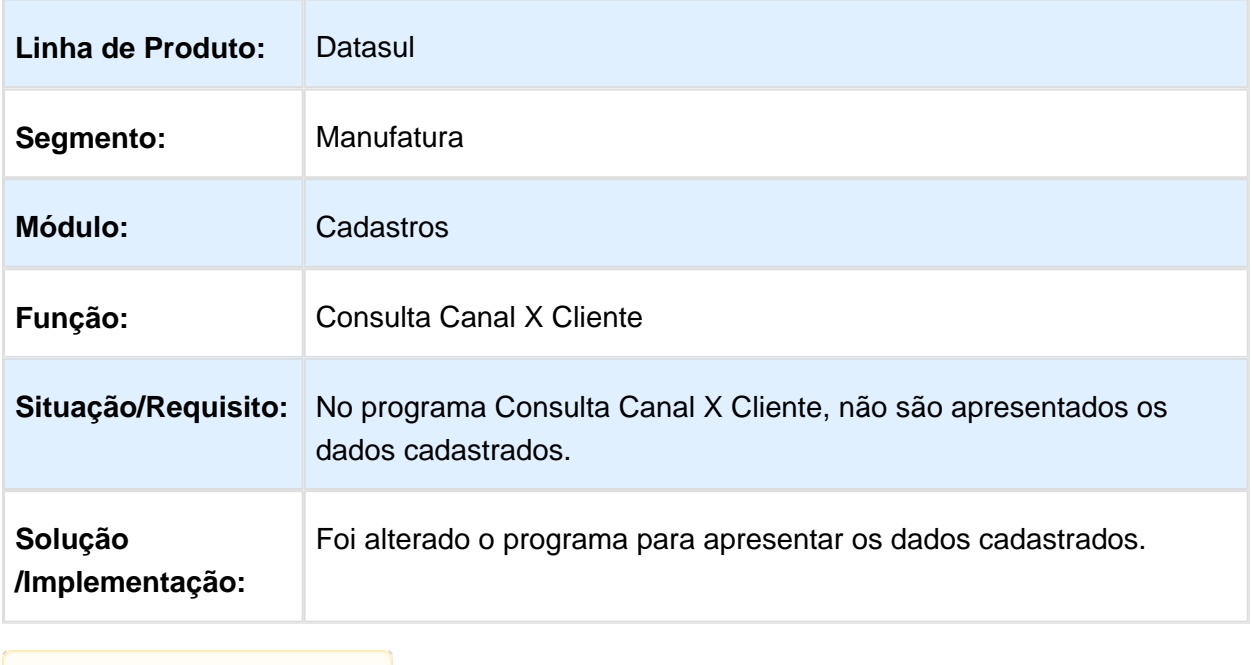

Macro desconhecida: 'rate'

# SPCD008 - Ajuste Dist Emitente

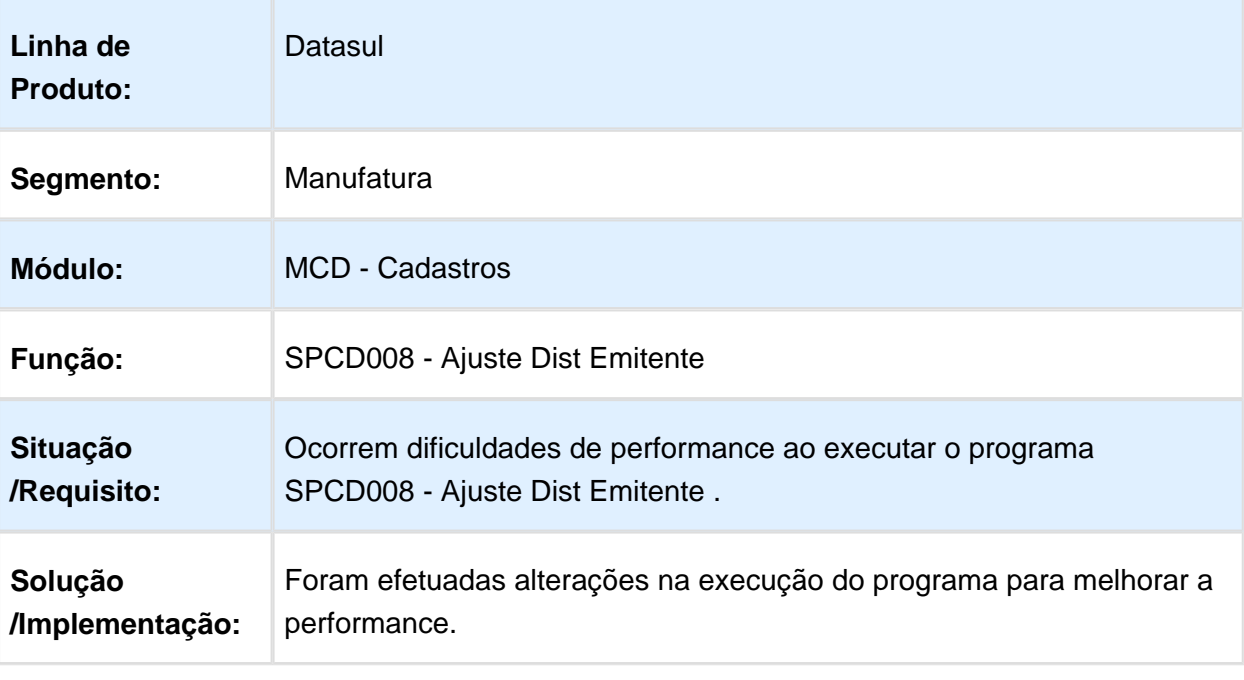

## CD1560 - Atualização Descontos

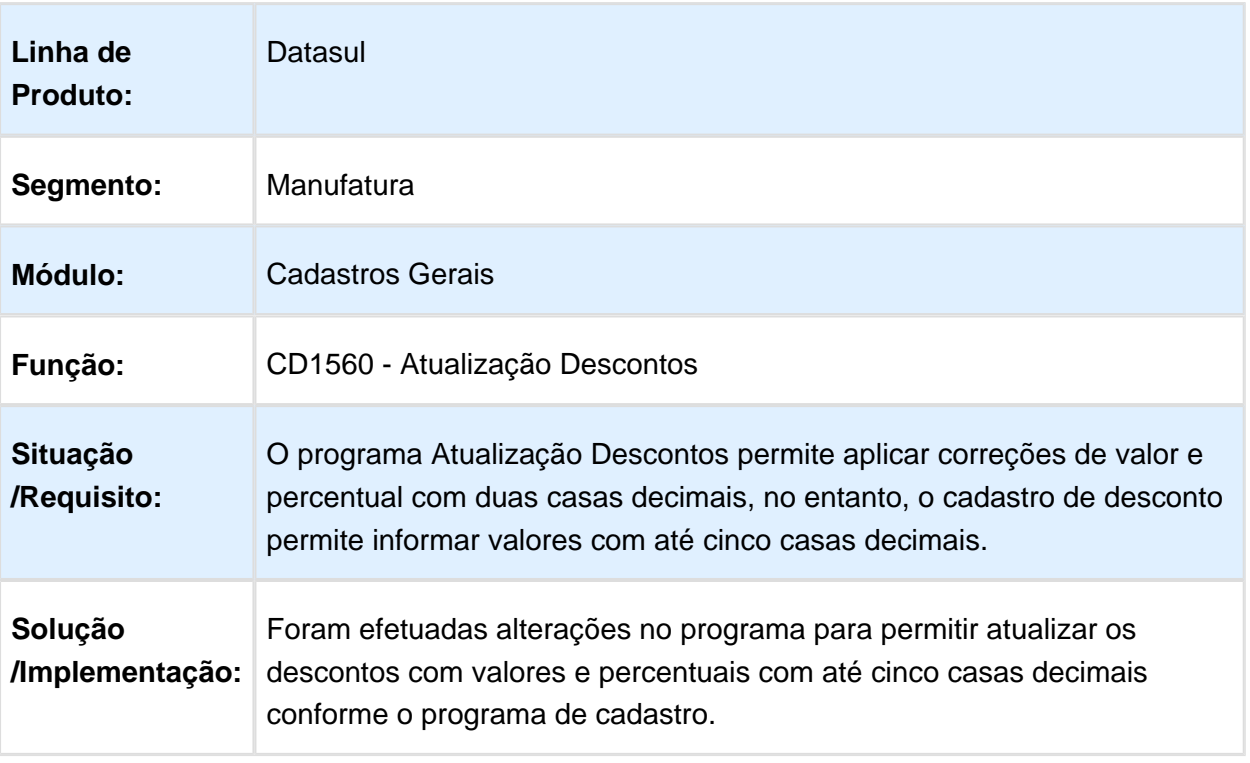

Macro desconhecida: 'rate'

## CD0704 - Manutenção de Clientes

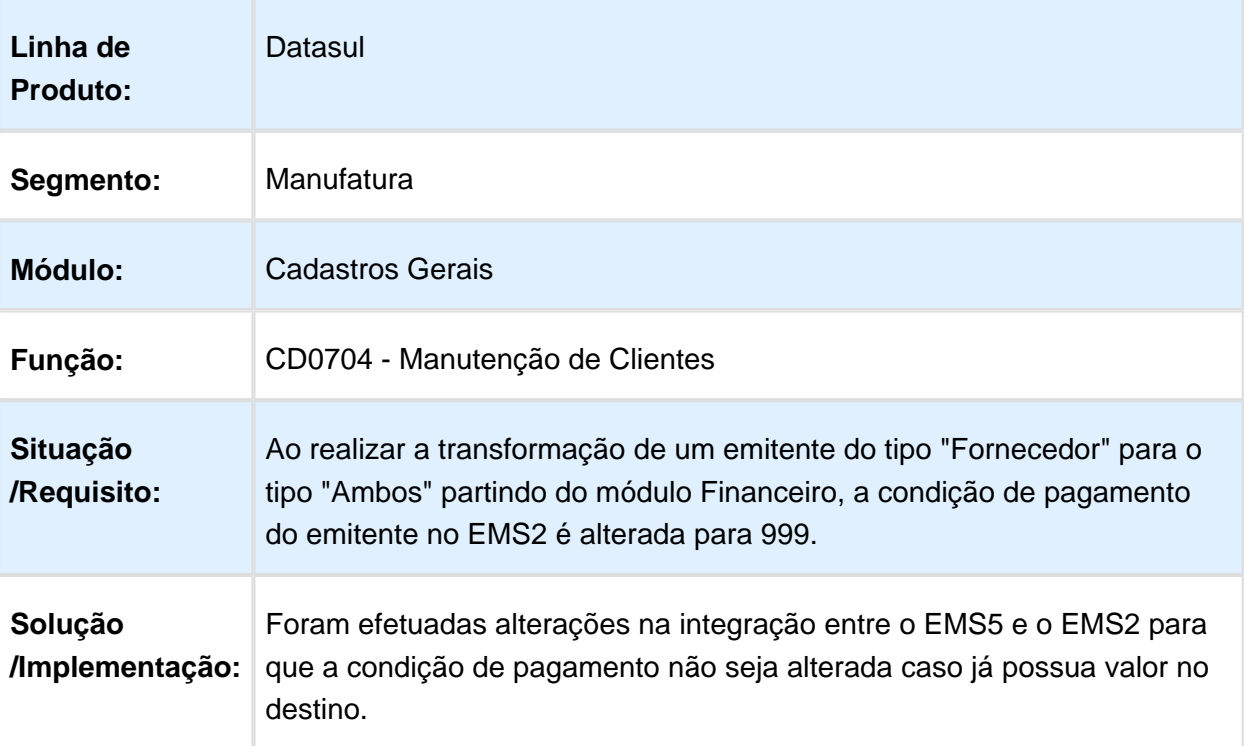

# CD0606 - Natureza de Operação

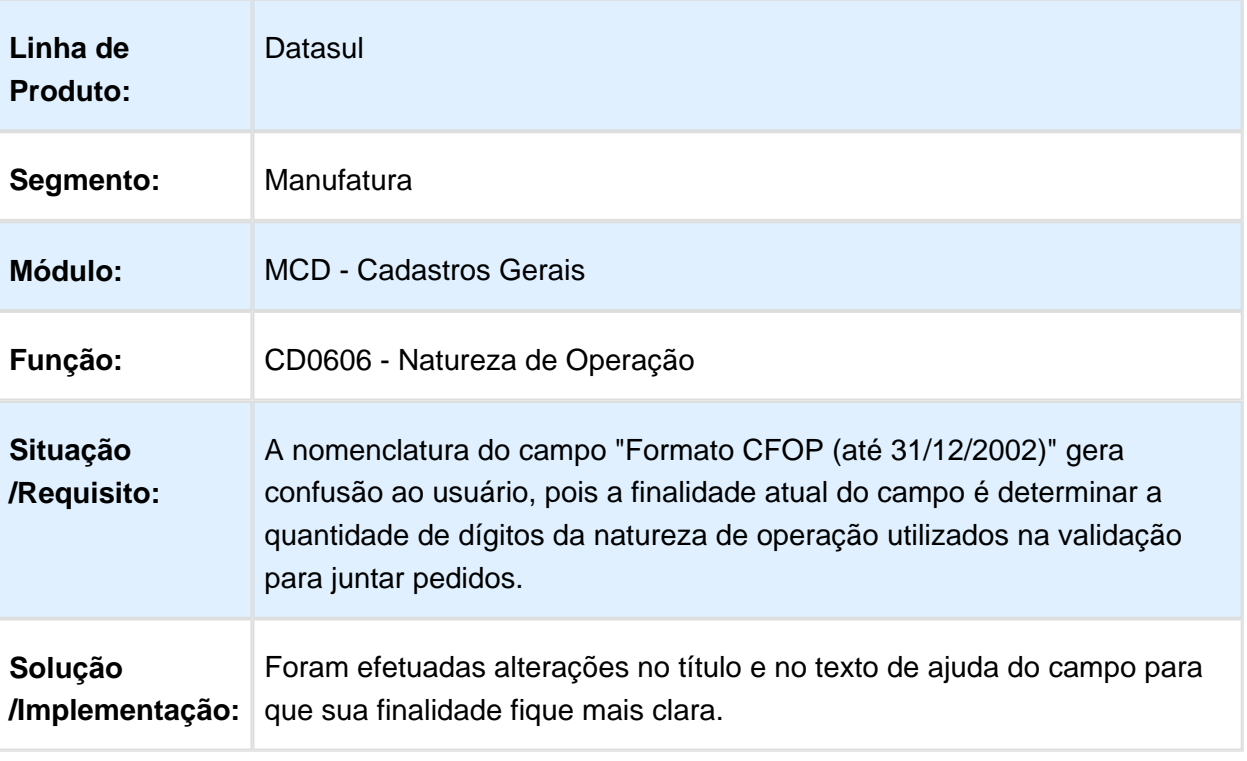

## CD0903 - Atualização Itens Faturamento

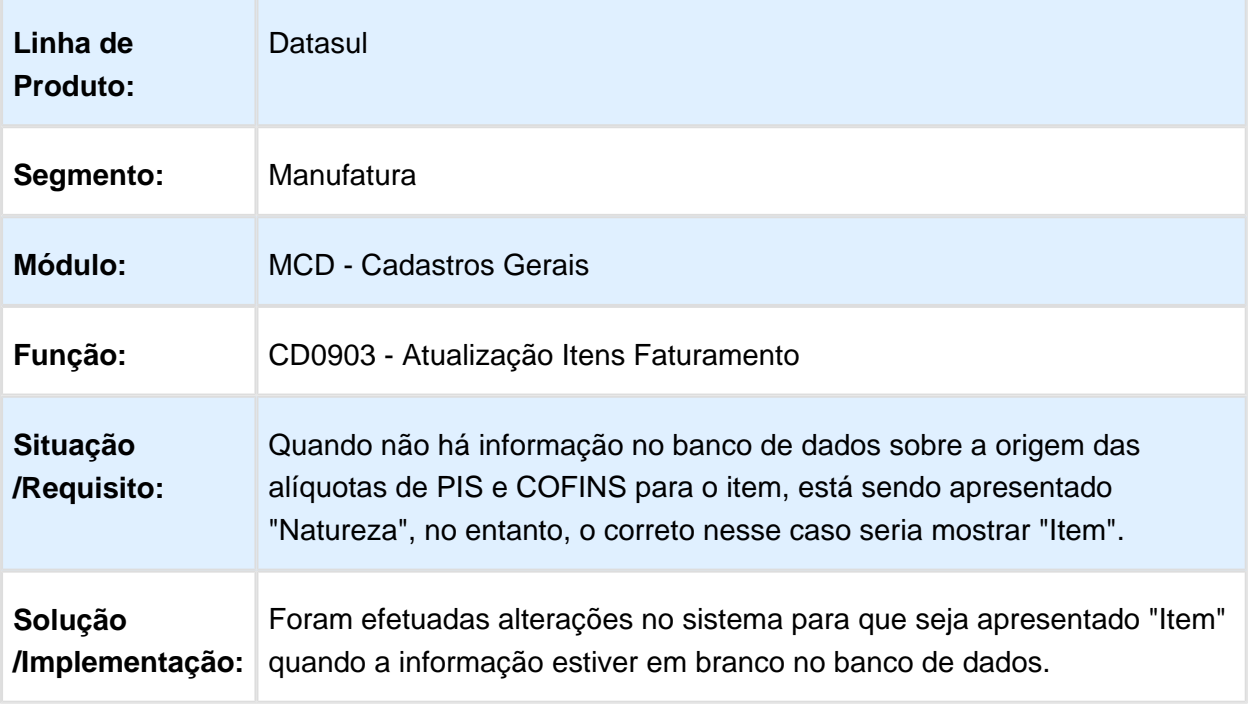

Macro desconhecida: 'rate'

## CD0205 - Alteração Códigos Unidades Itens

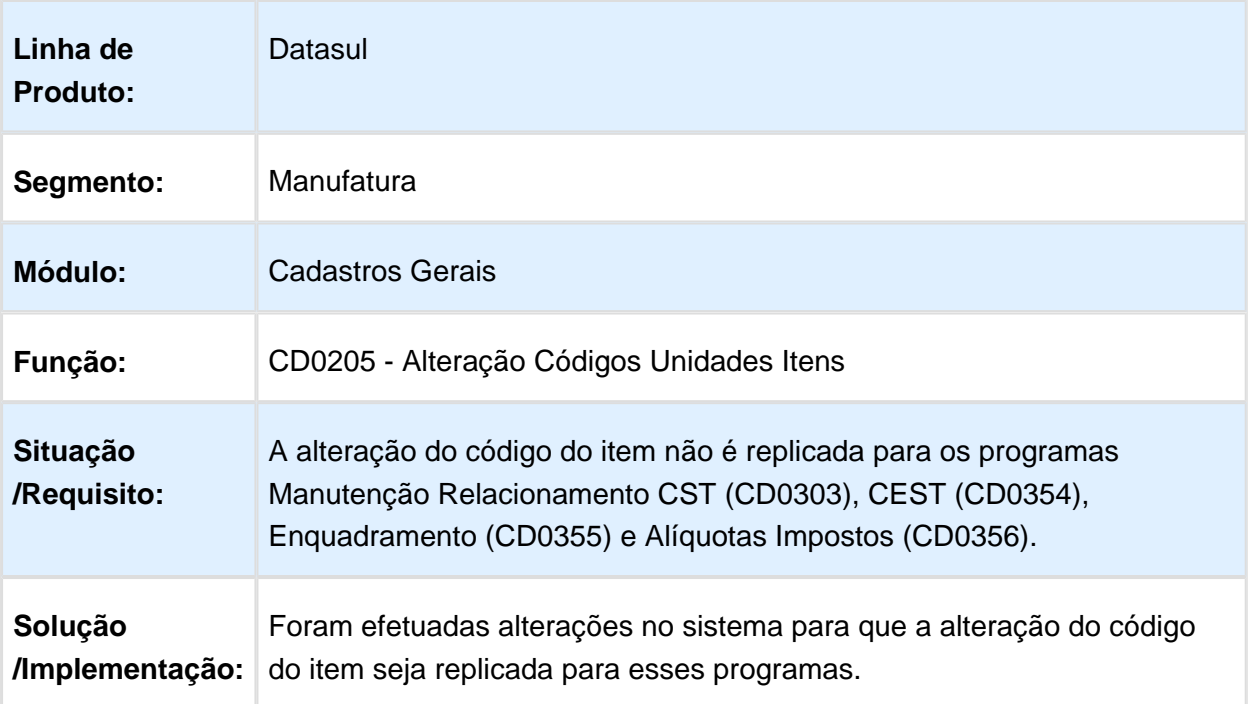

## Desconto e Bonificação - Manutenção - 12.1.17

### BN0508 - Consulta Descontos Pedido

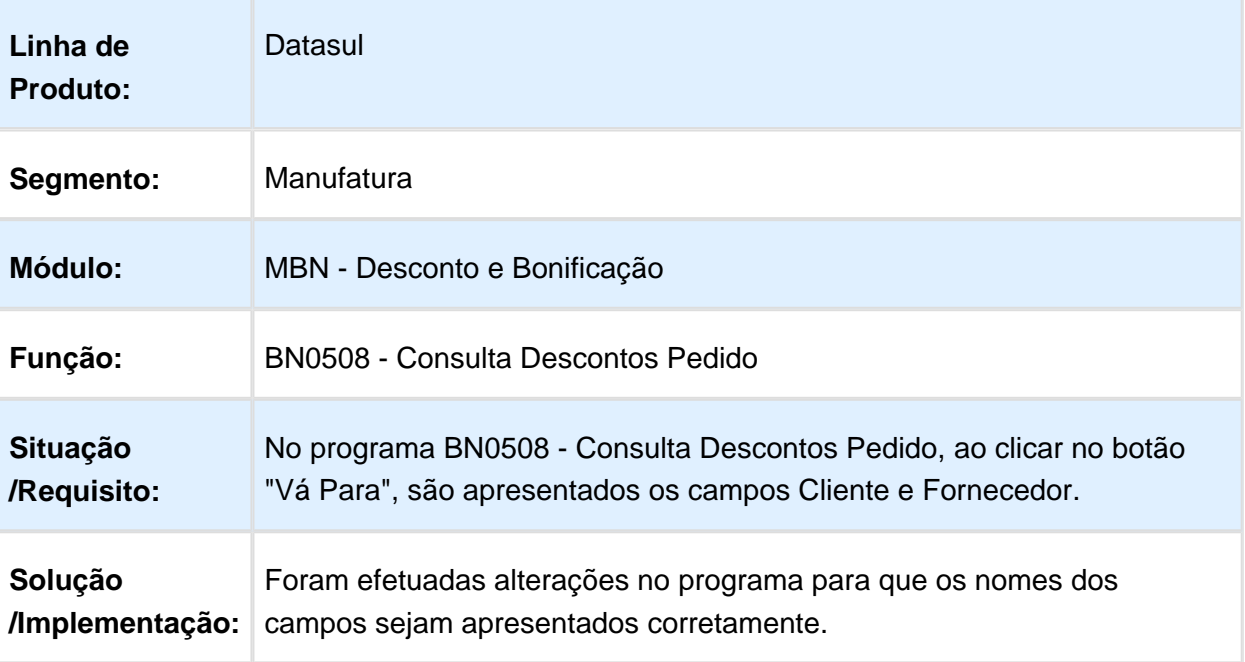

### Embarques - Manutenção - 12.1.17

### EQ0506 - Manutenção Embarques

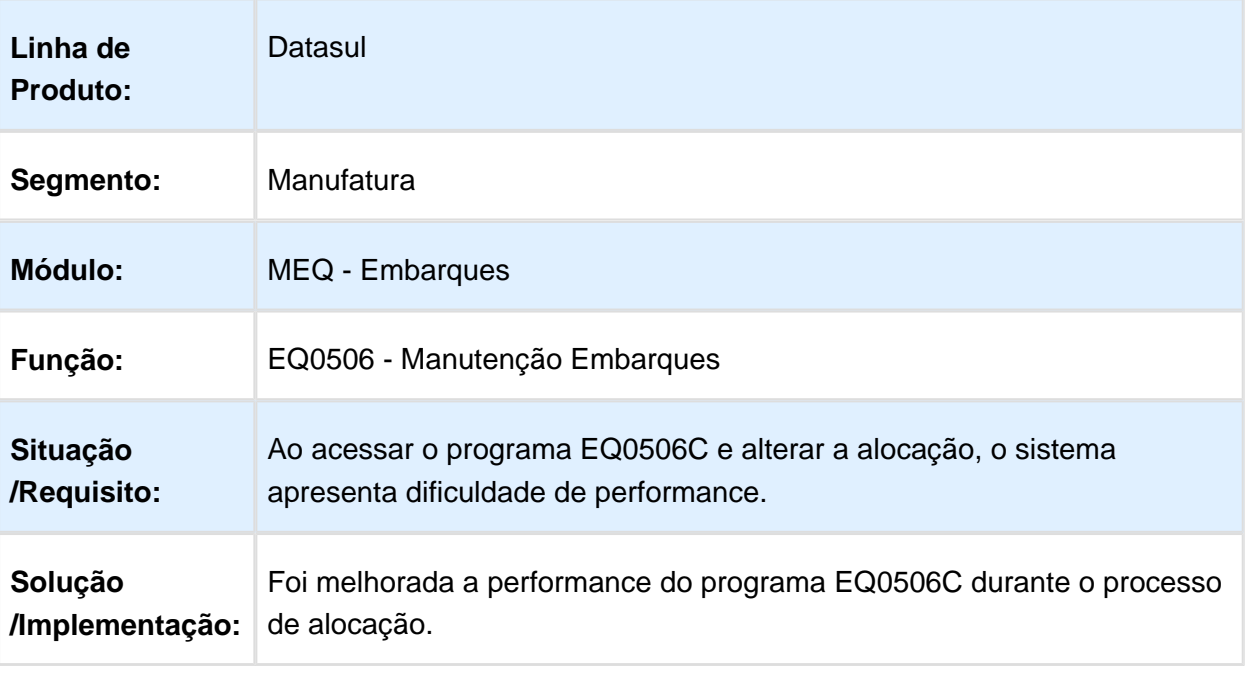

Macro desconhecida: 'rate'

### EQ0506 - Preparação Faturamento

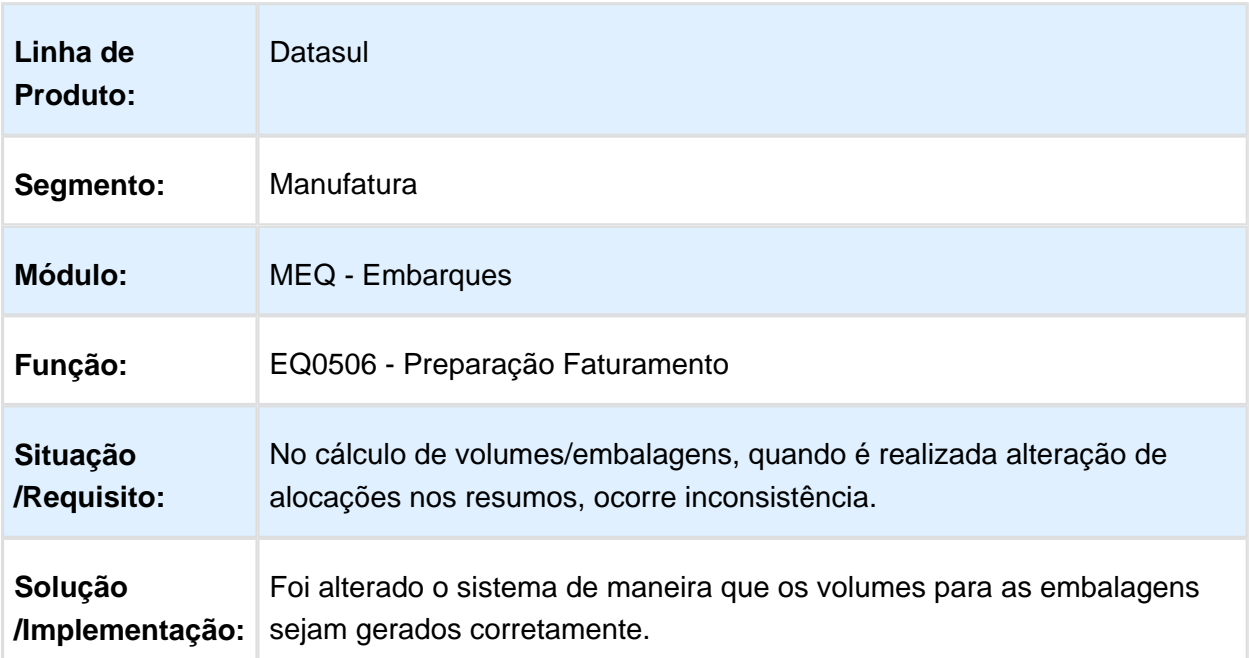

## EQ0506 - Preparação Faturamento

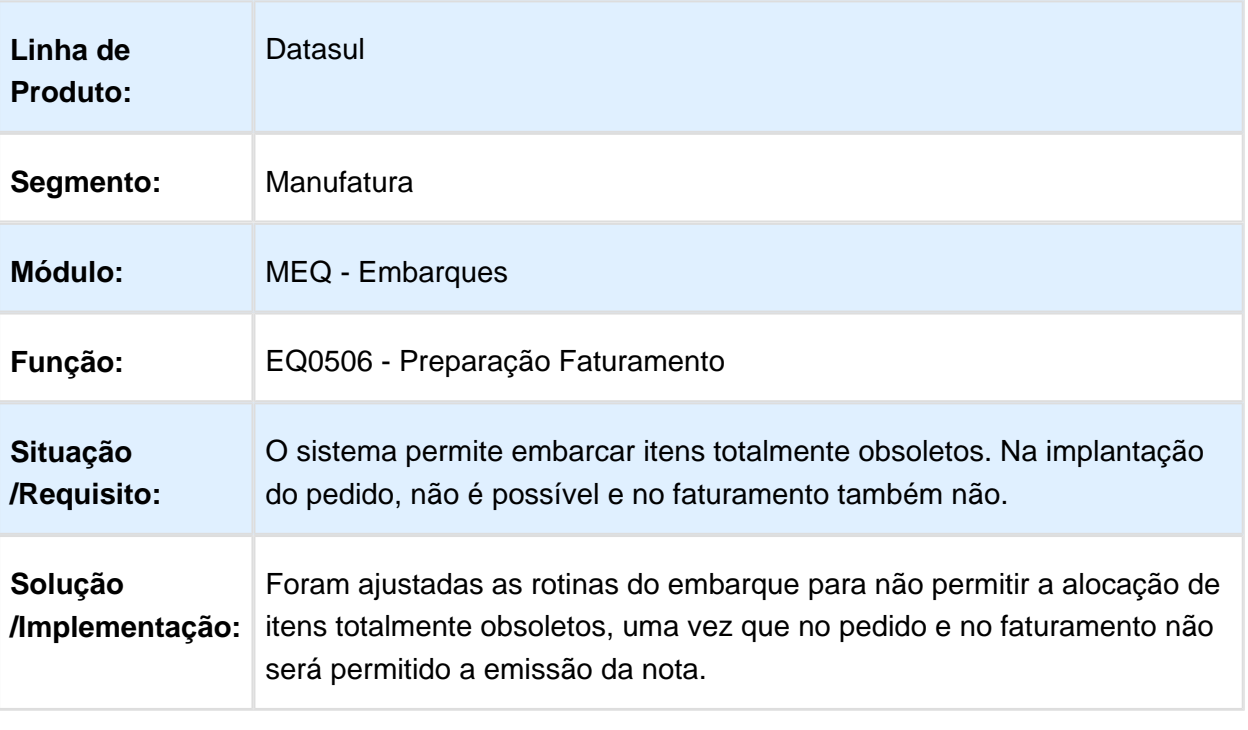

## FT4002 - Cálculo de Embarques

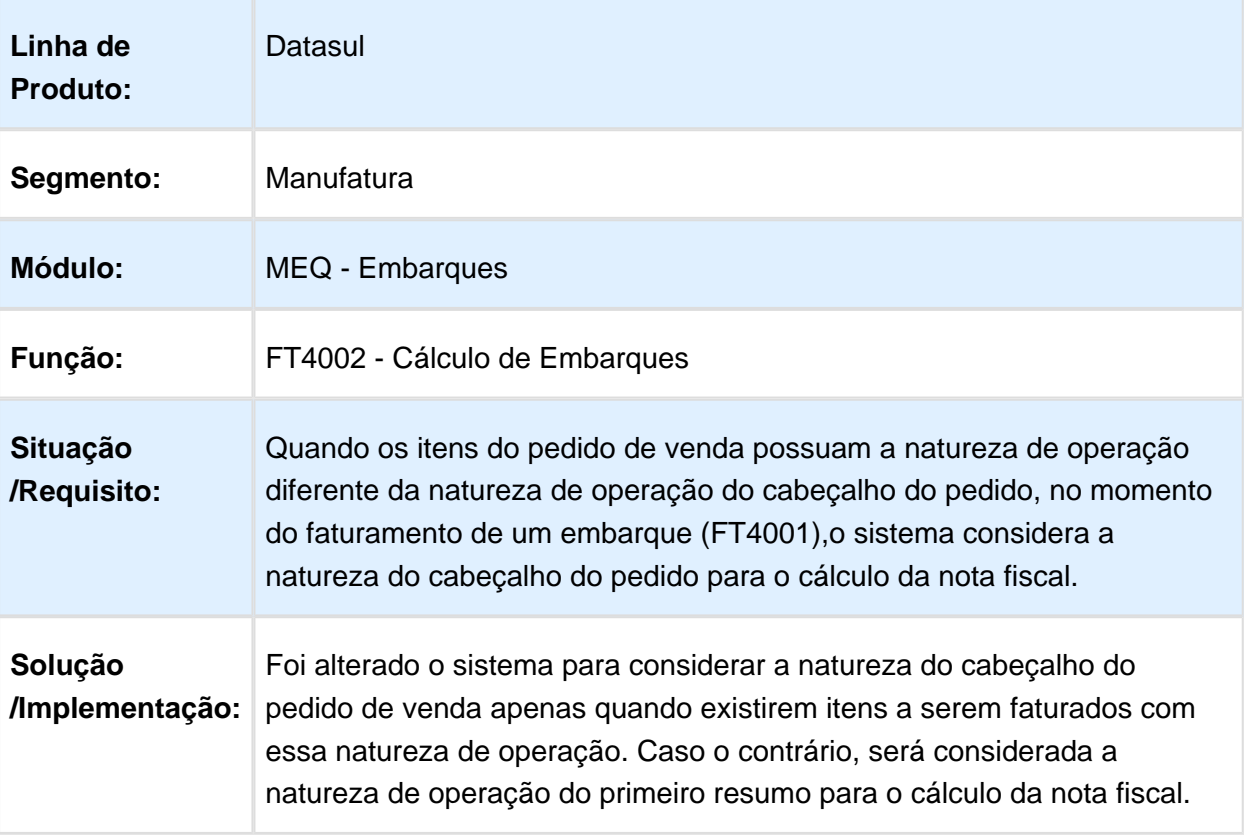

## Separador de Embarques - FLEX

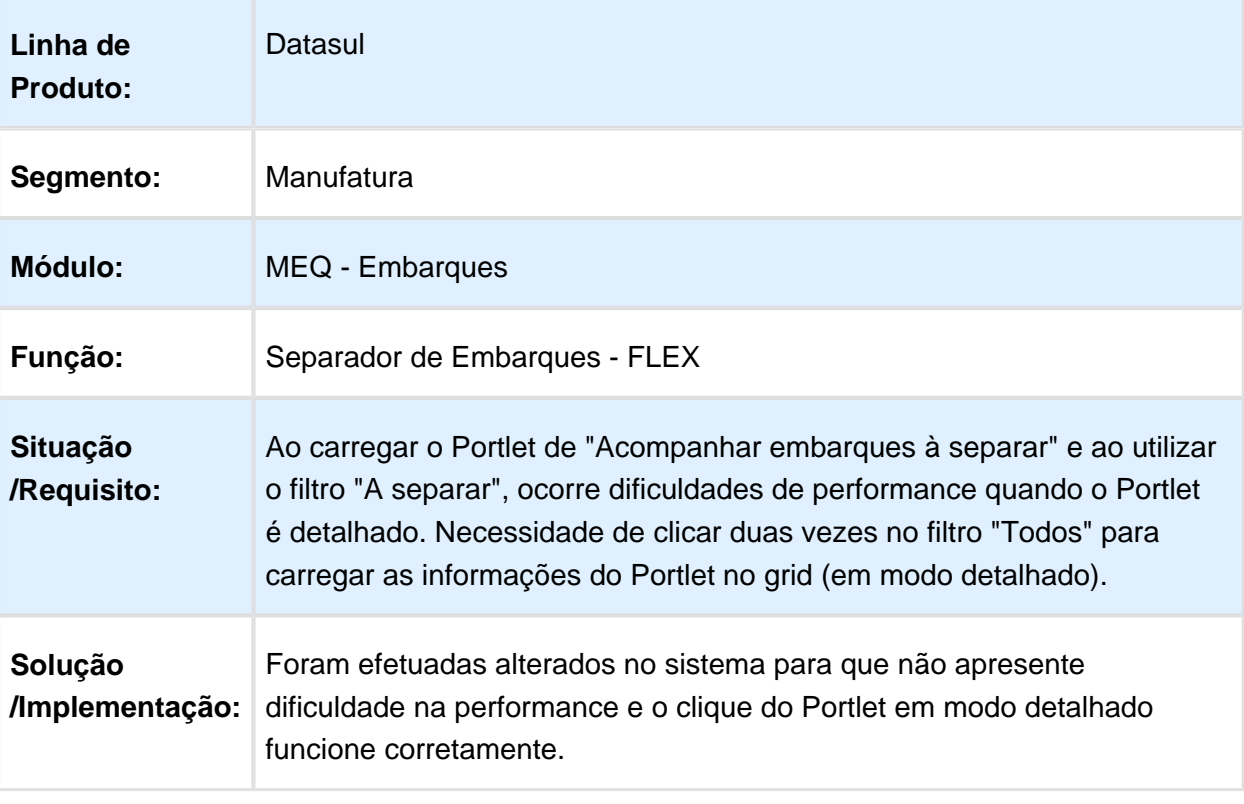

## Faturamento - Manutenção - 12.1.17

### FT0916 - Monitor NFS-e

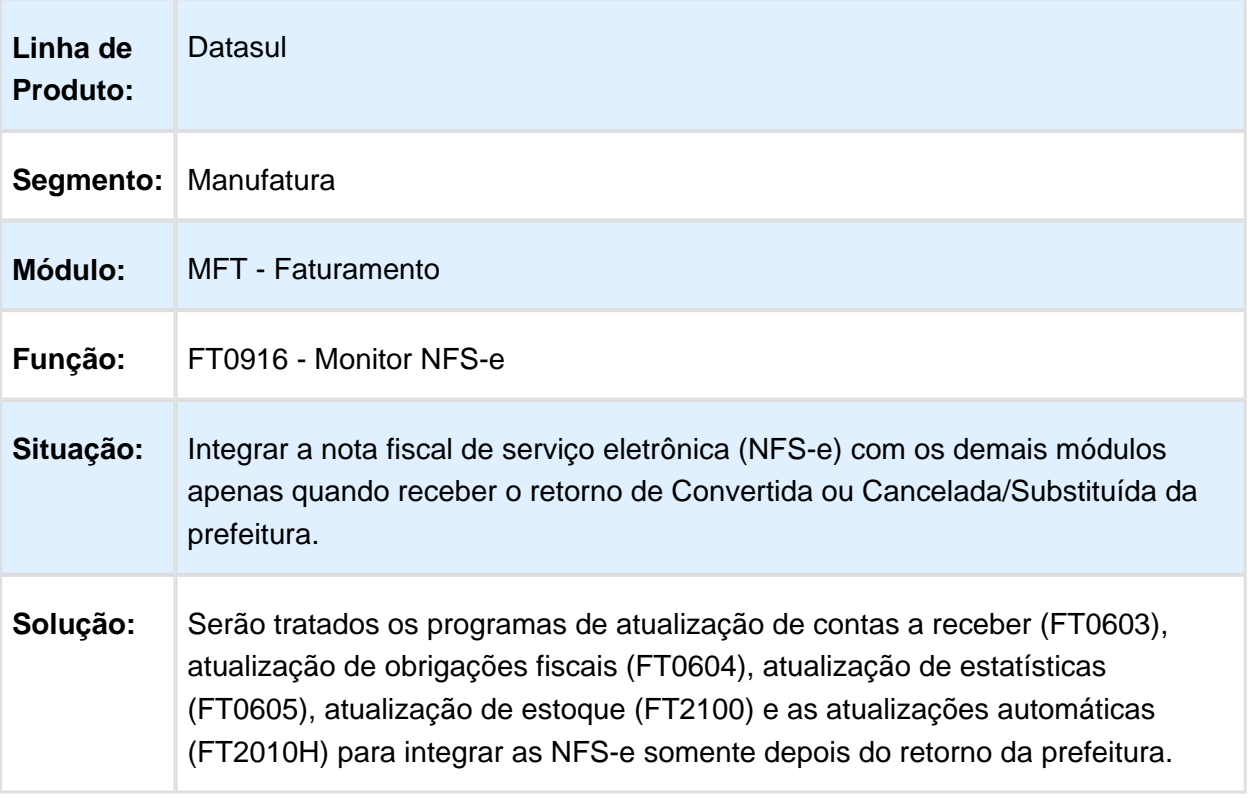

# FT0918 - Ficha Conteúdo Importação

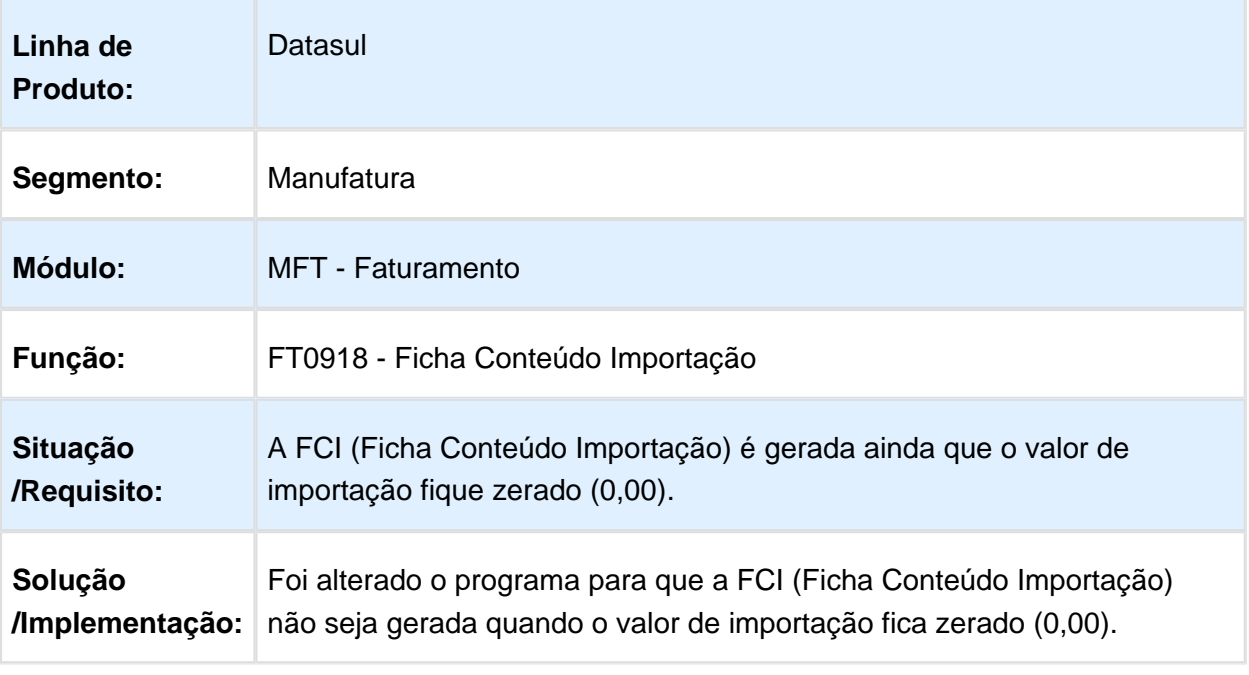

### FT4003 - Cálculo de Notas Fiscais

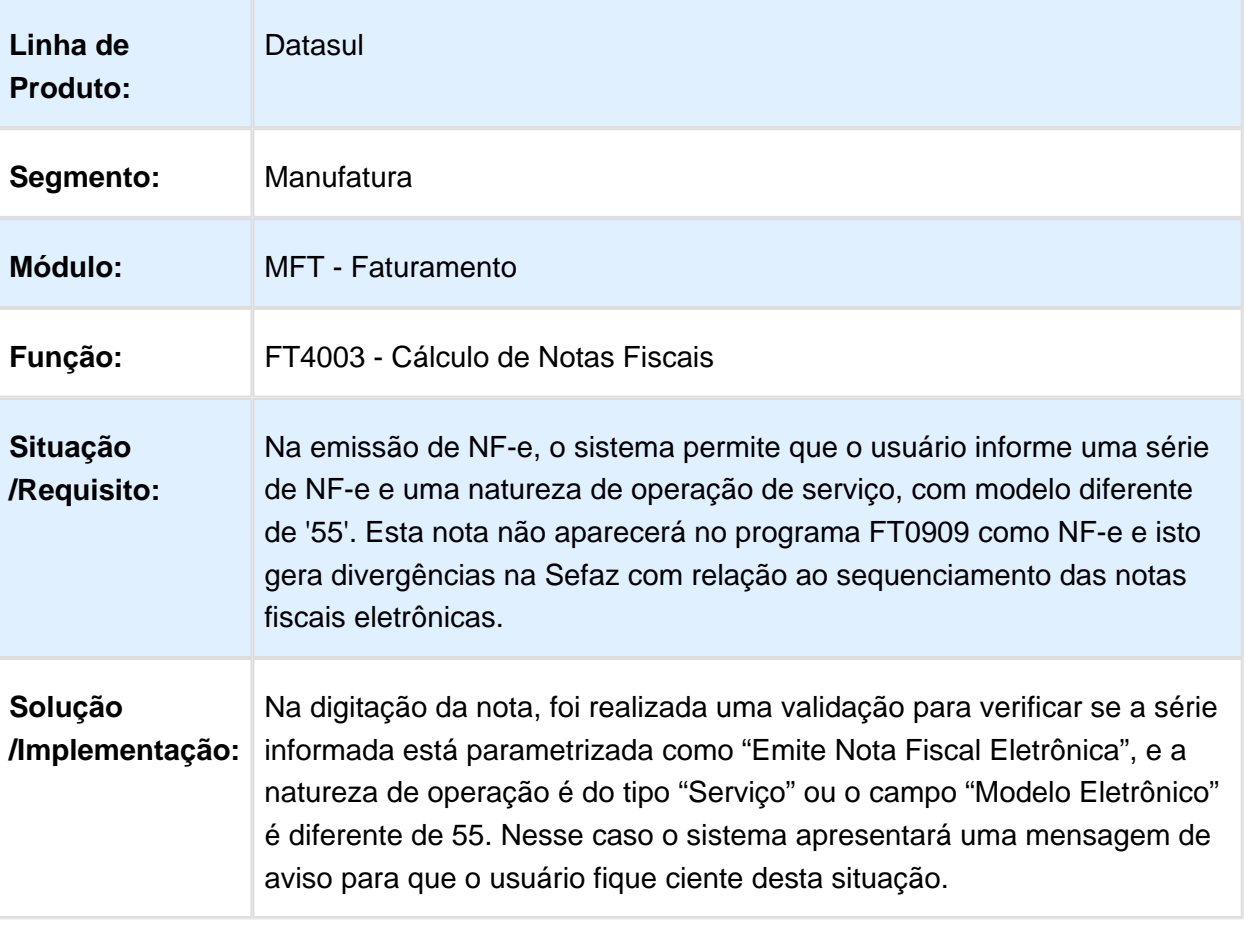

## FT0608 - Contabilização do Faturamento

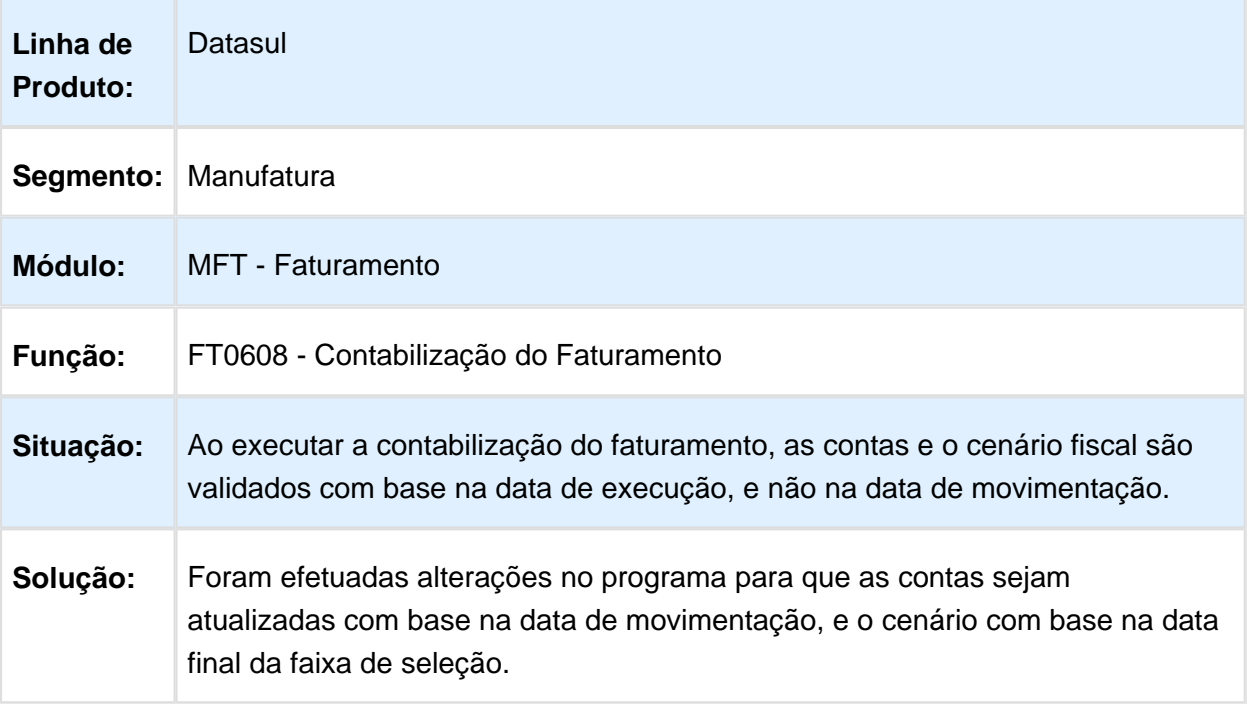

Macro desconhecida: 'rate'

### CD0247 - Relacionamento Item Unidade de Medida

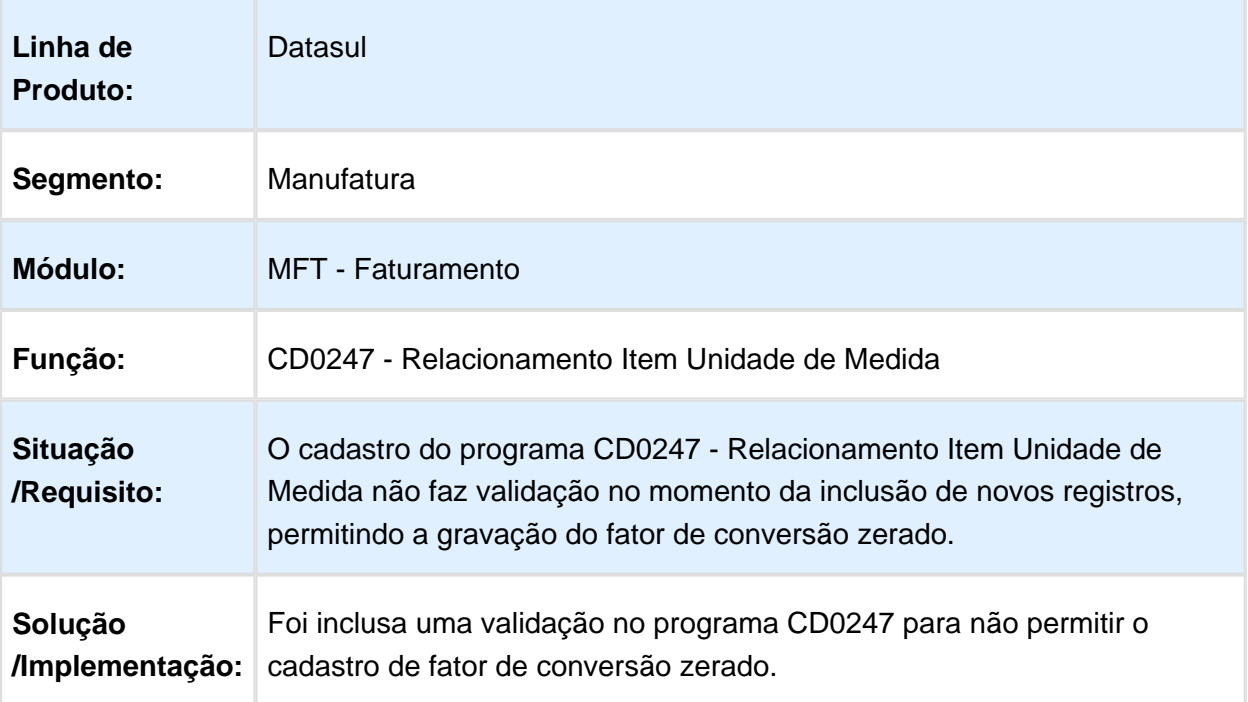

## FT4003 - Cálculo de Notas Fiscais Especiais

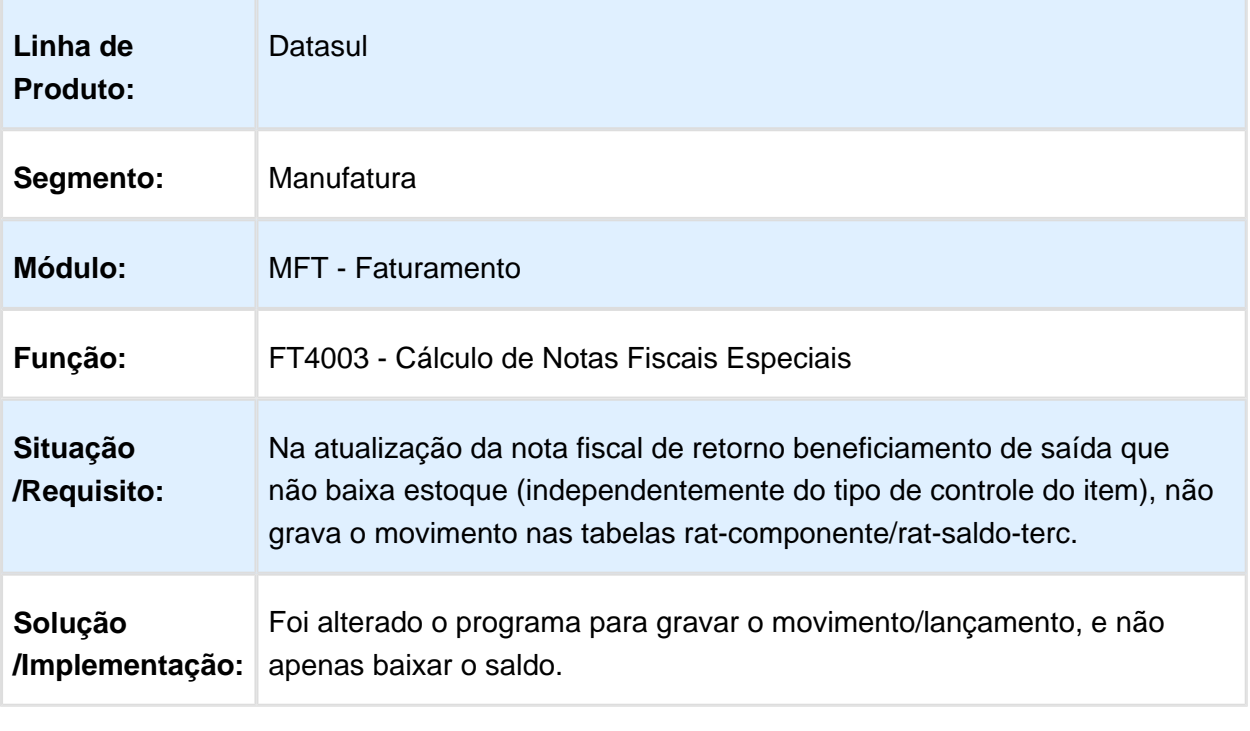

Macro desconhecida: 'rate'

### FT4003 - Cálculo de Notas Fiscais

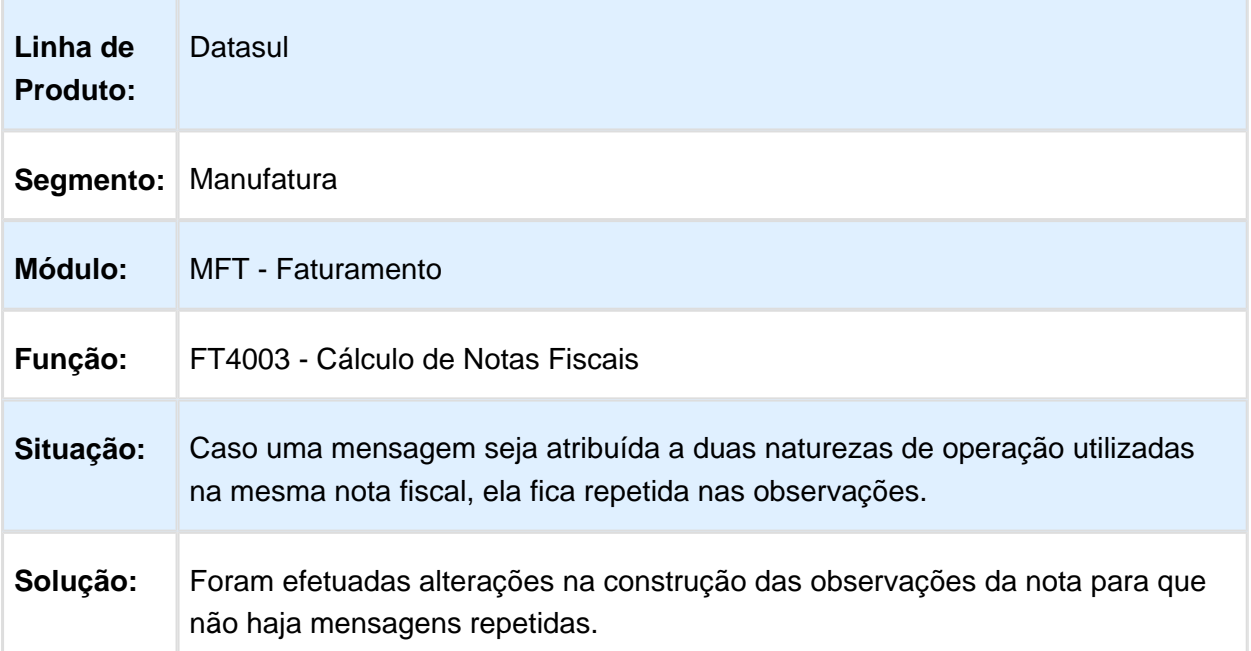

# FT0917 - Integração NFS-e Batch

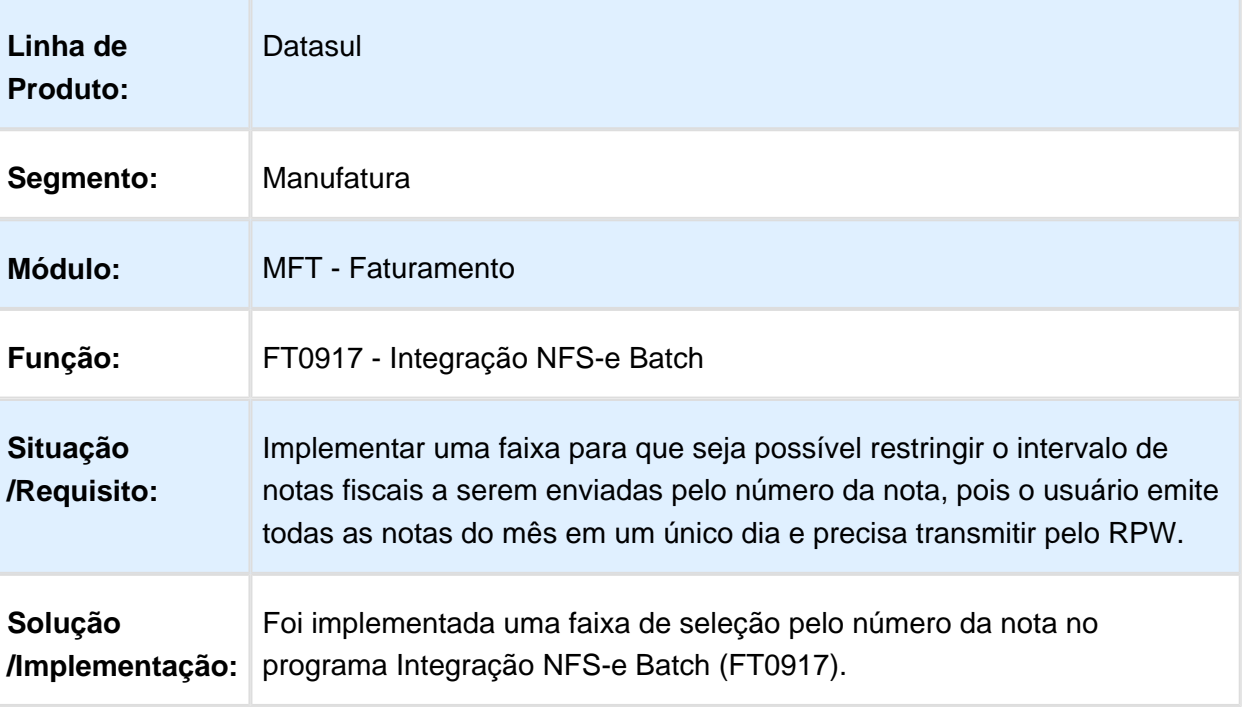

## FT1108 - Relatório de Faturamento por Produto

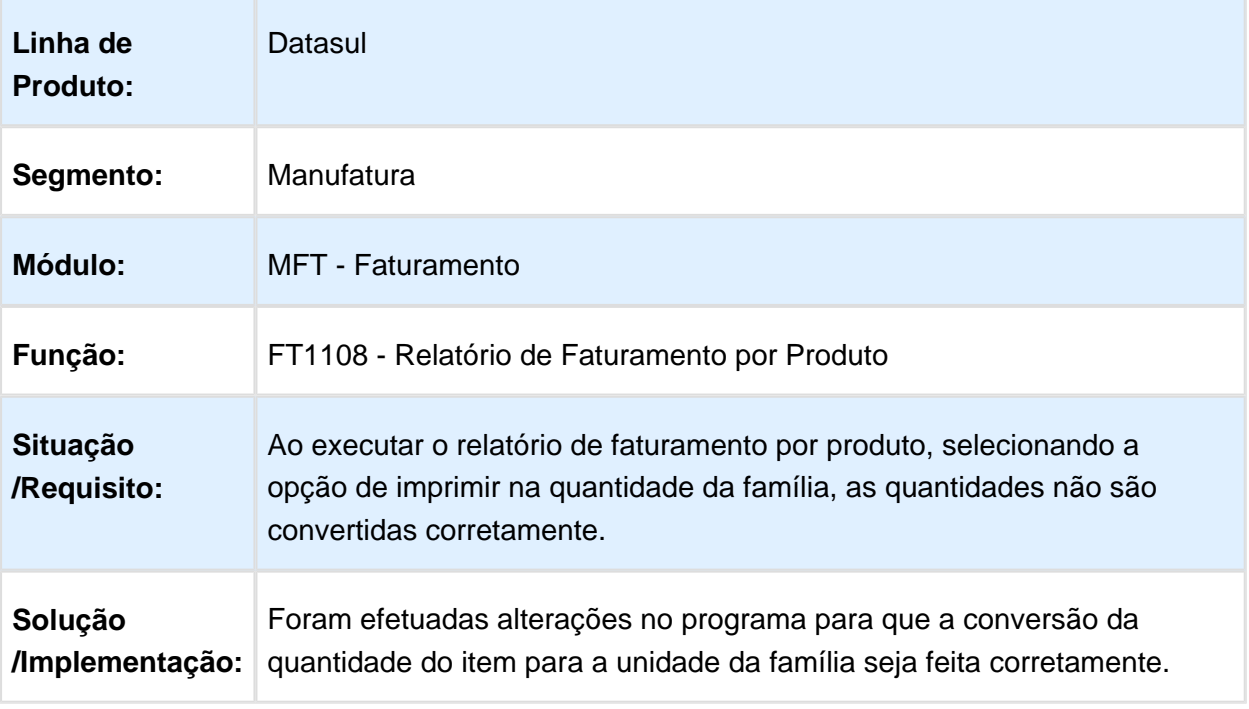

Macro desconhecida: 'rate'

### FT0909 - Monitor NF-e

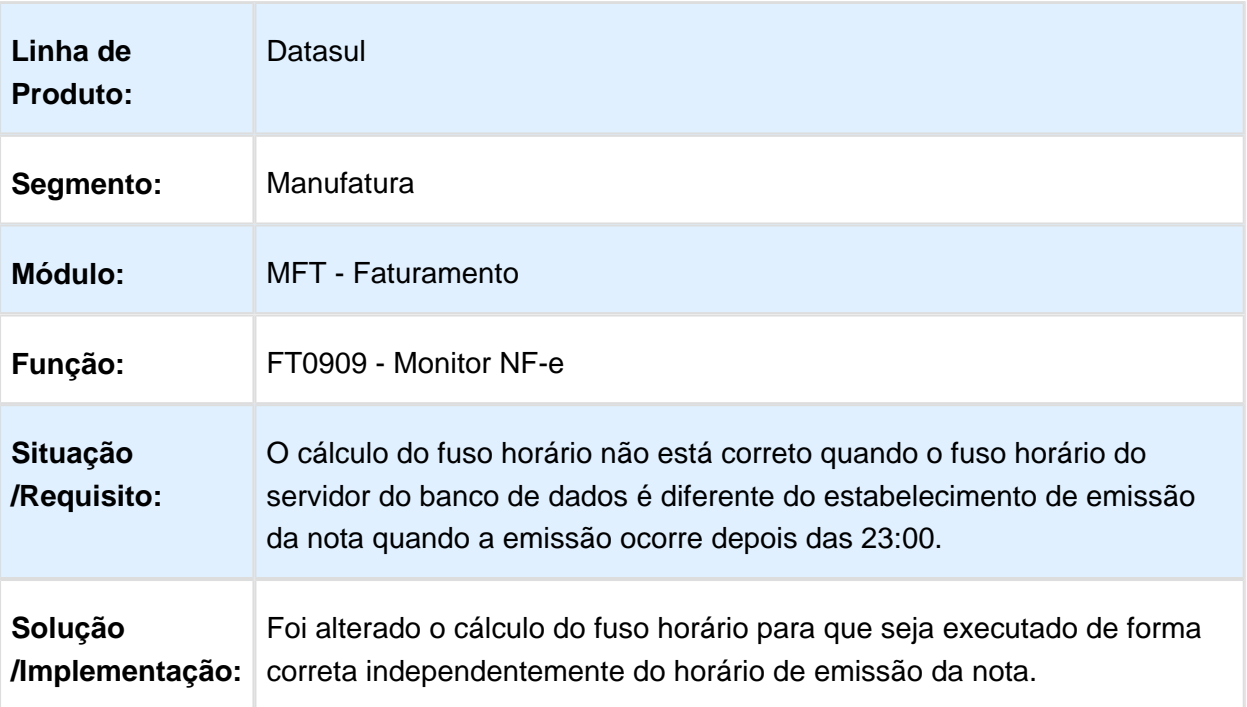

### FT0916 - Monitor NFS-e

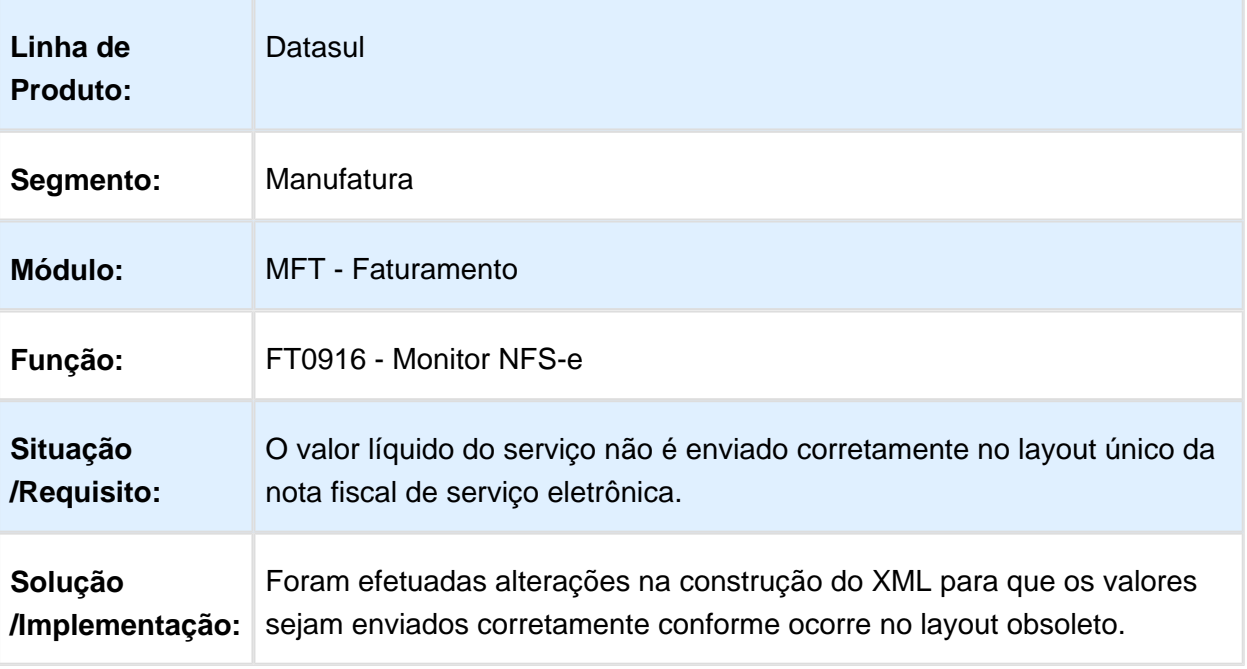

### FT0518 - Emissor DANF-e

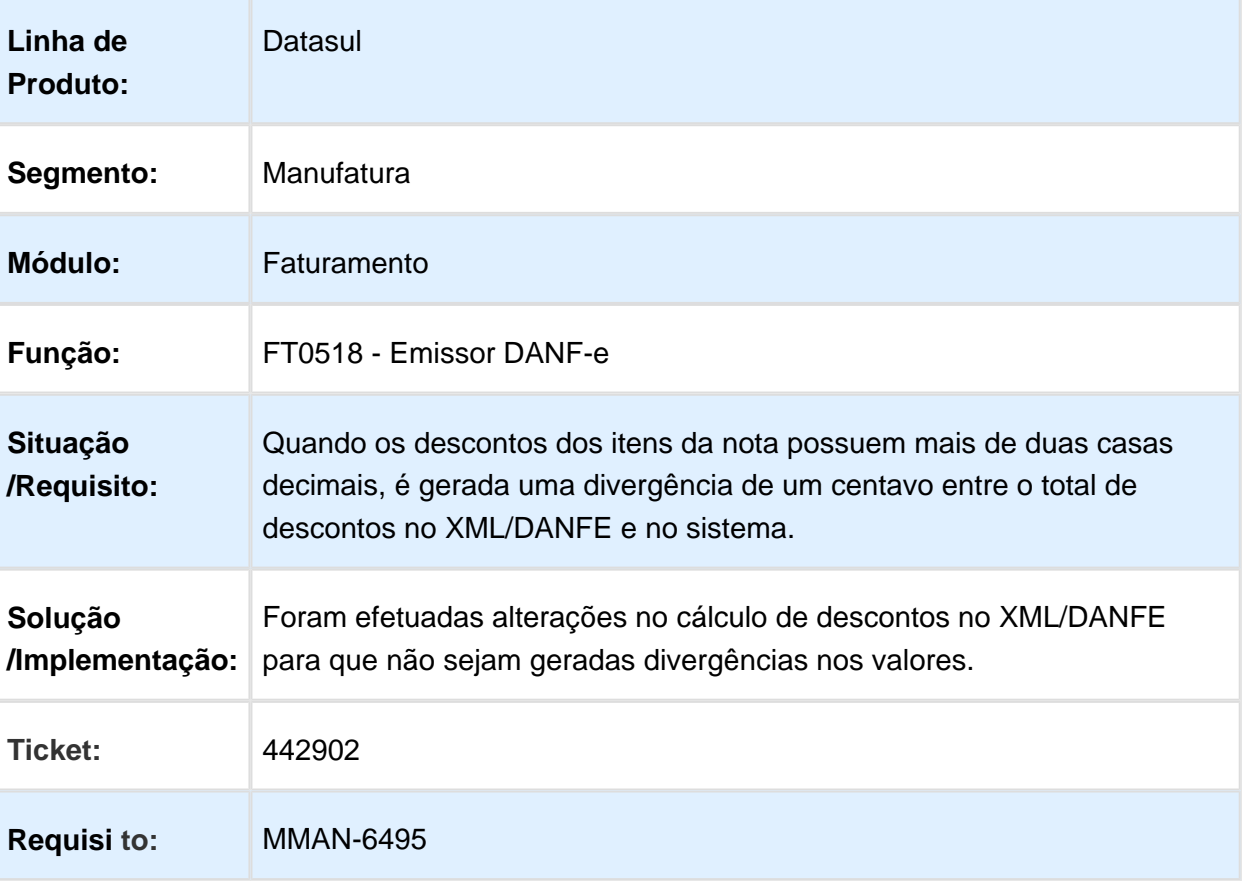

### FT0904 - Consulta de Notas Fiscais

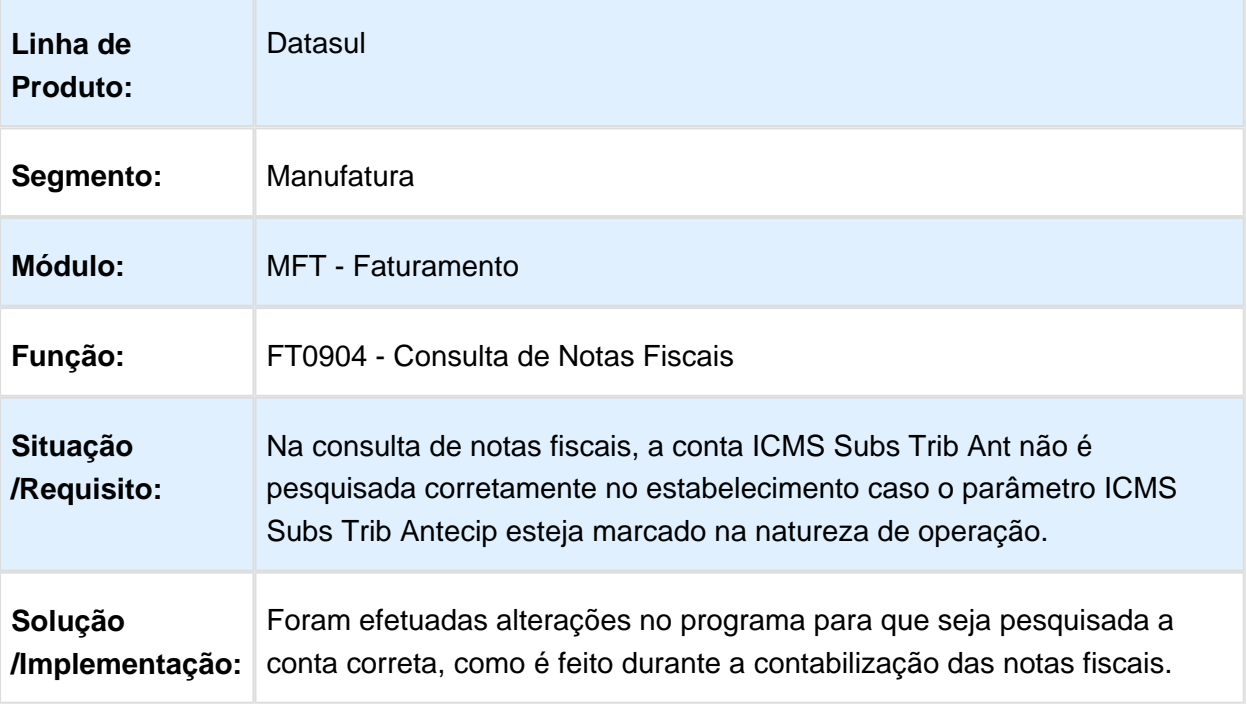

## FT0604 - Atualização Obrigações Fiscais

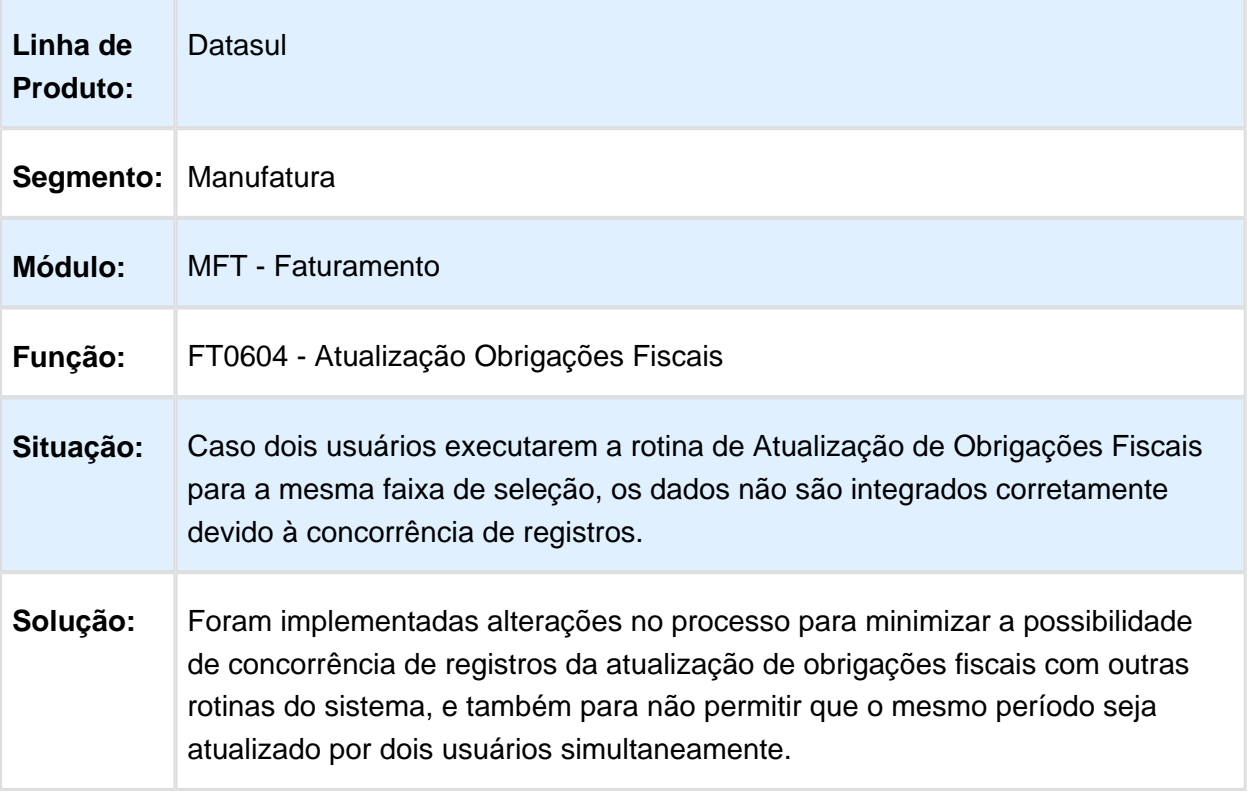

## FT0523 - Geração Automática da FCI

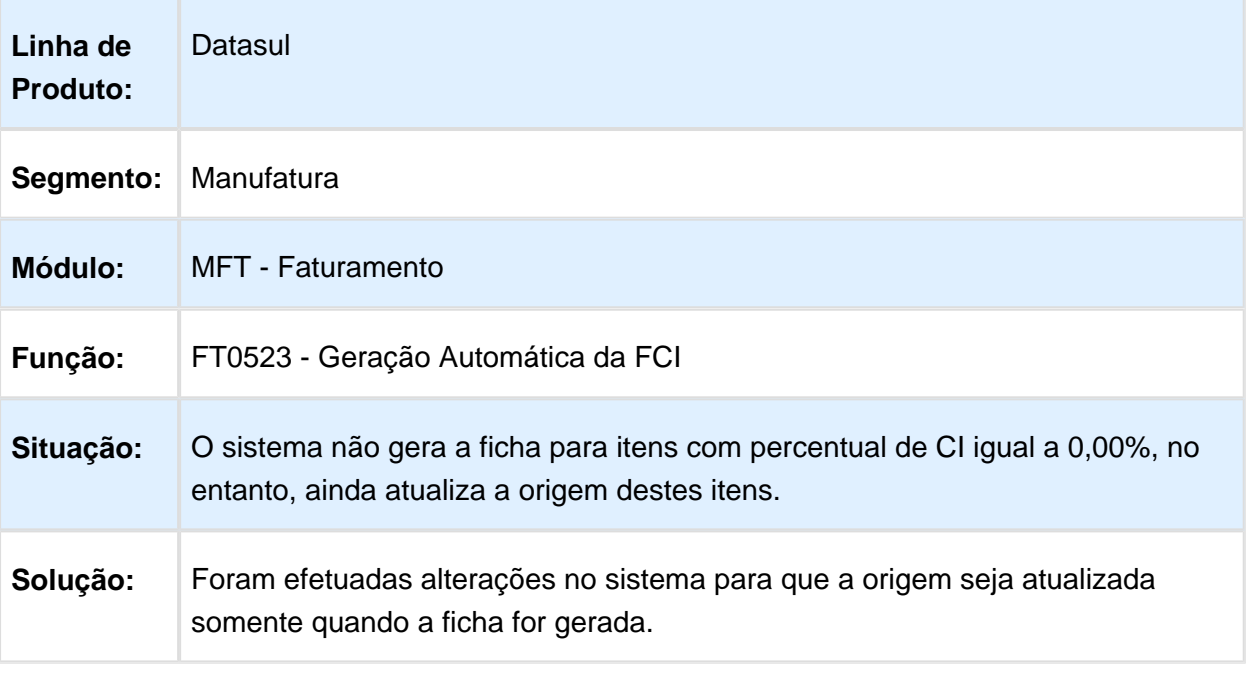

## FT4001 - Cálculo de Embarques

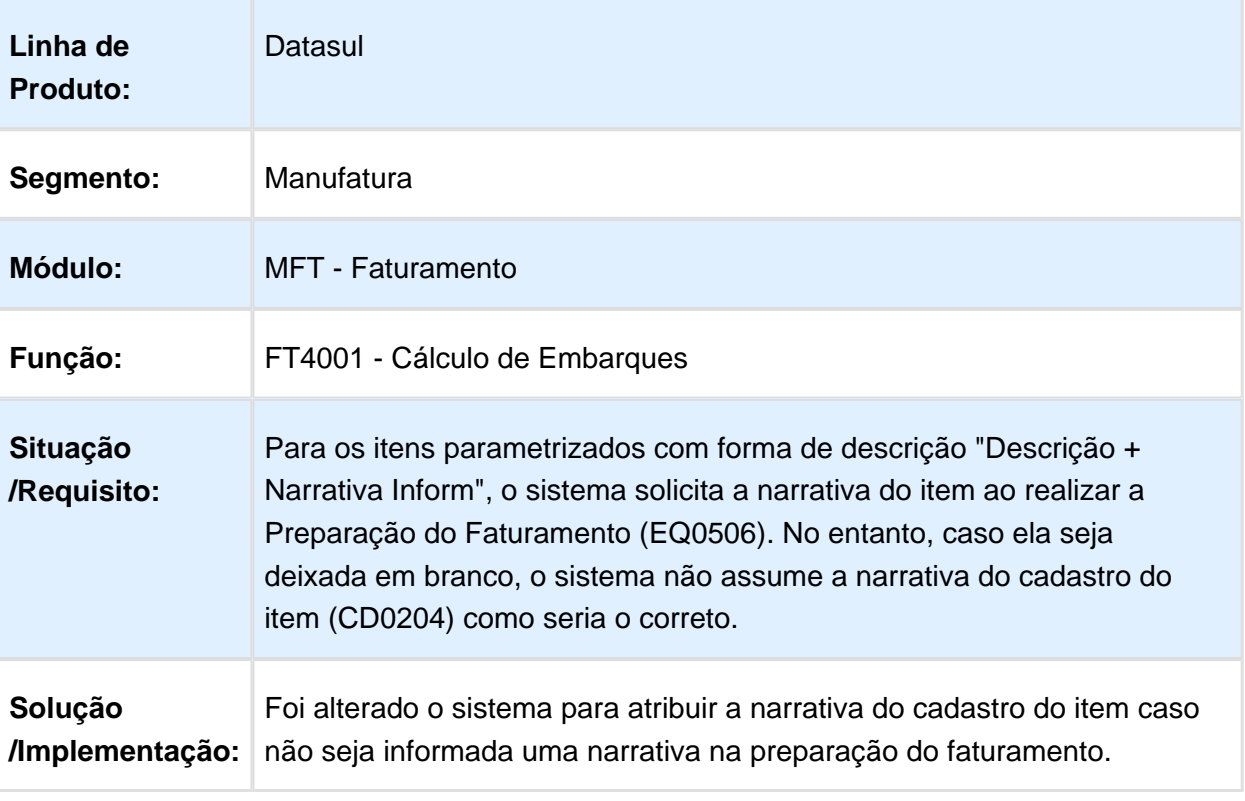

#### FT0805 - Notas do Item

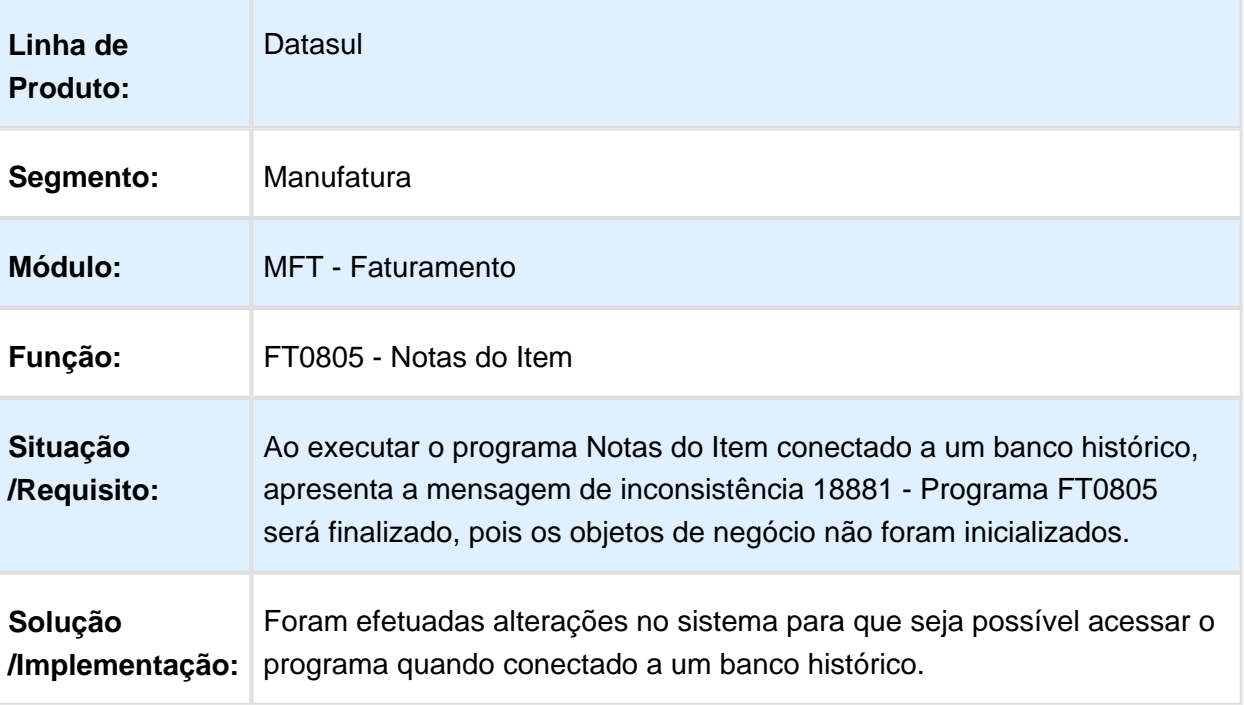

### FT0909 - Monitor NF-e

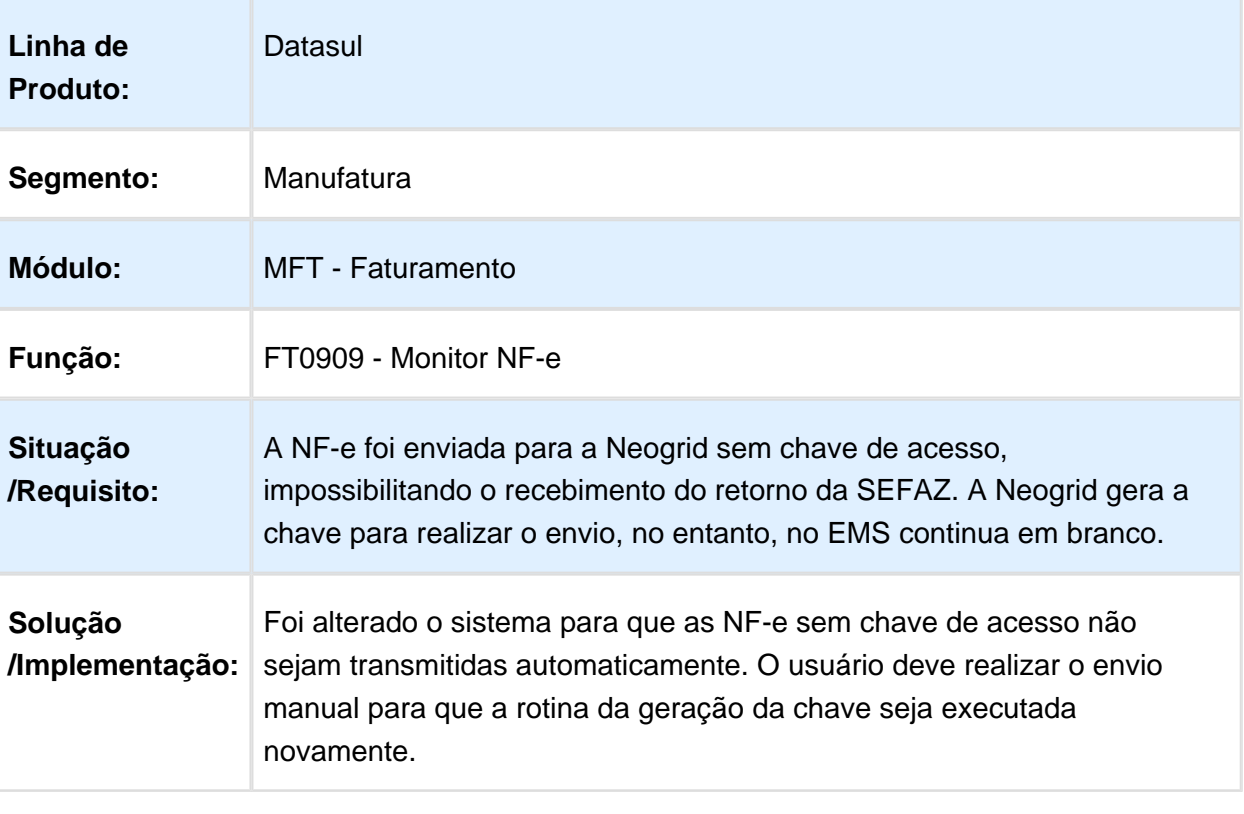

### FT2200 - Cancelamento de Notas Fiscais

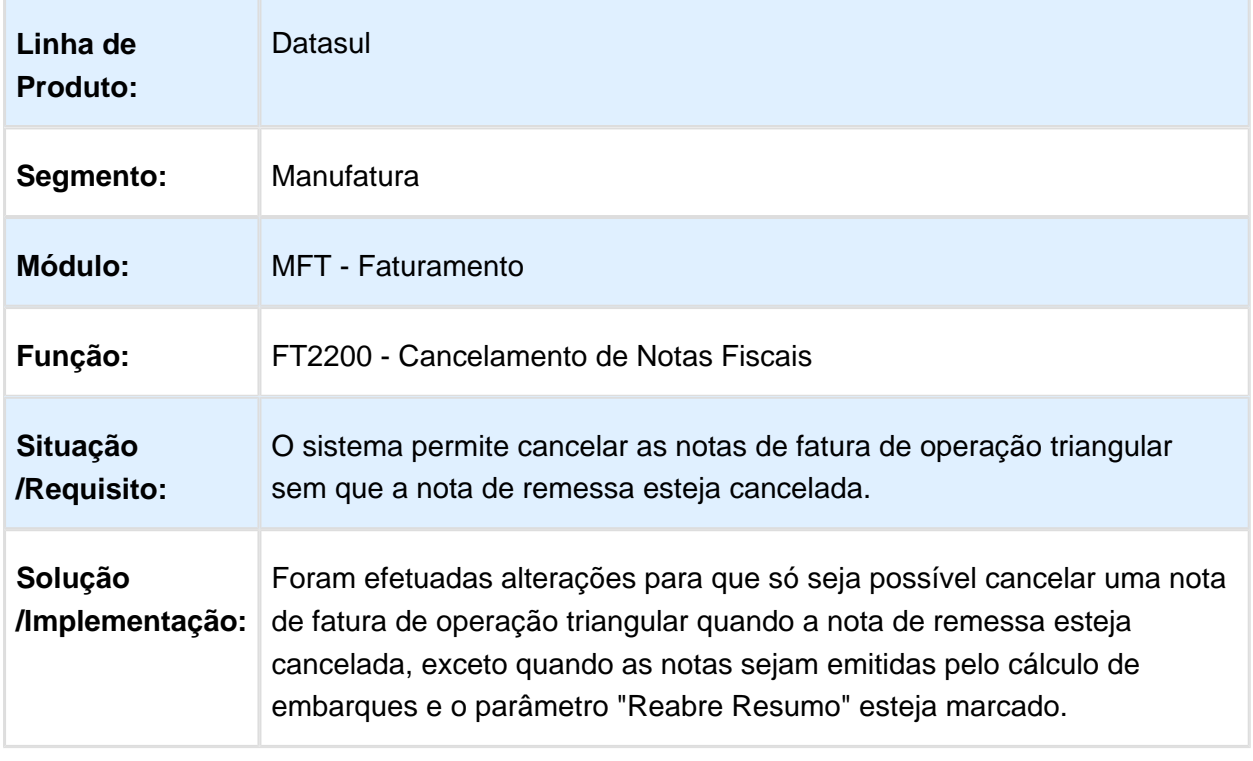

### FT4003 - Cálculo de Notas Fiscais

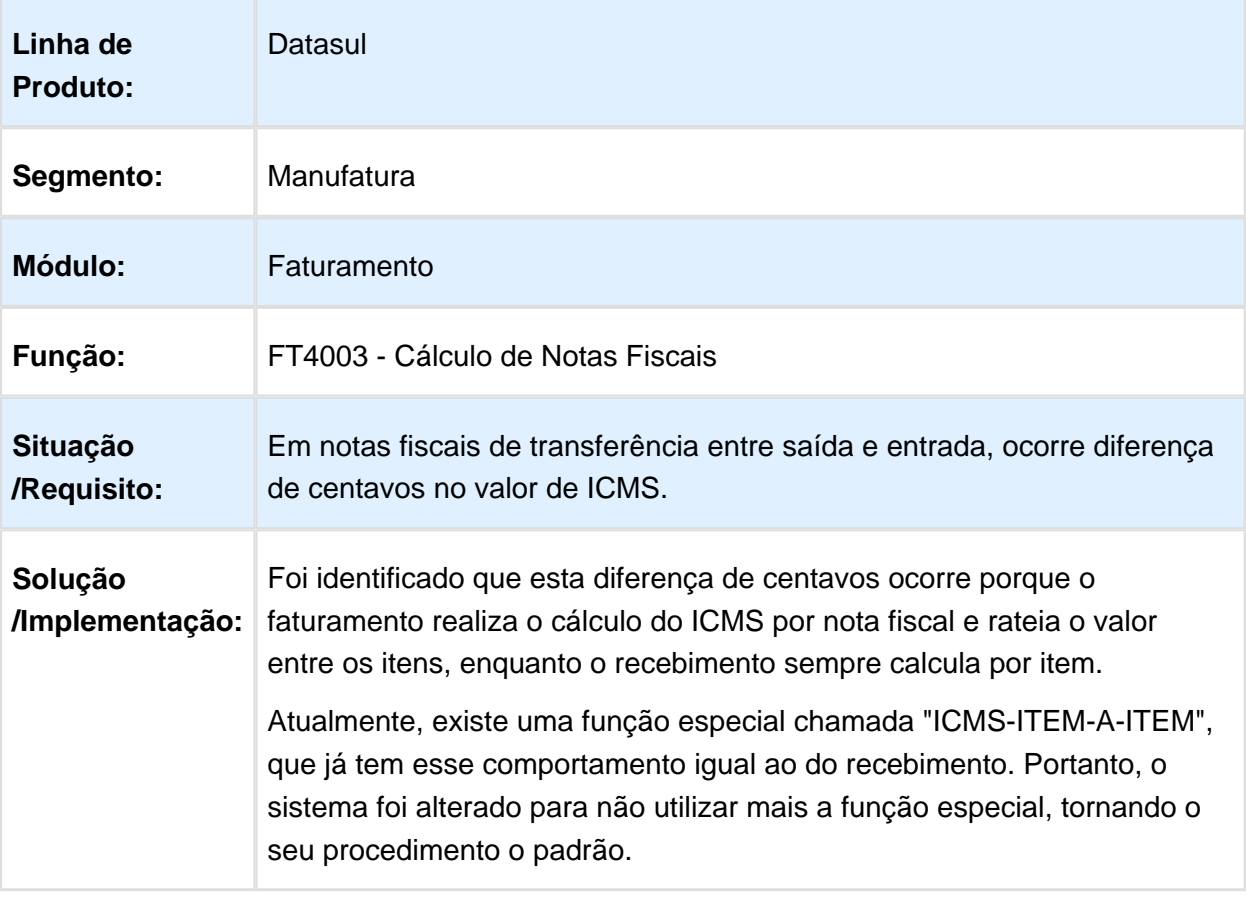
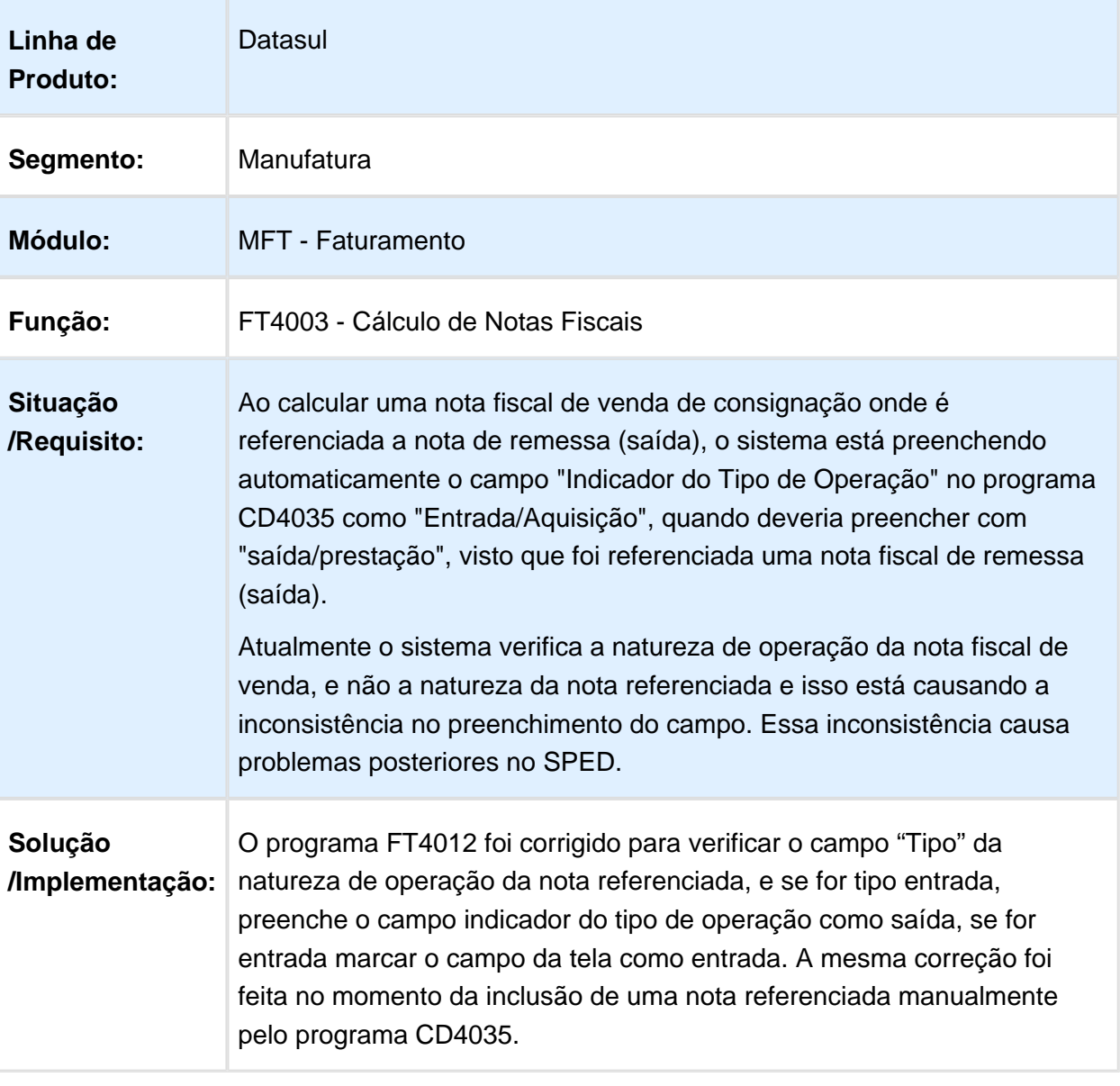

# FT4001 - Cálculo de Embarques

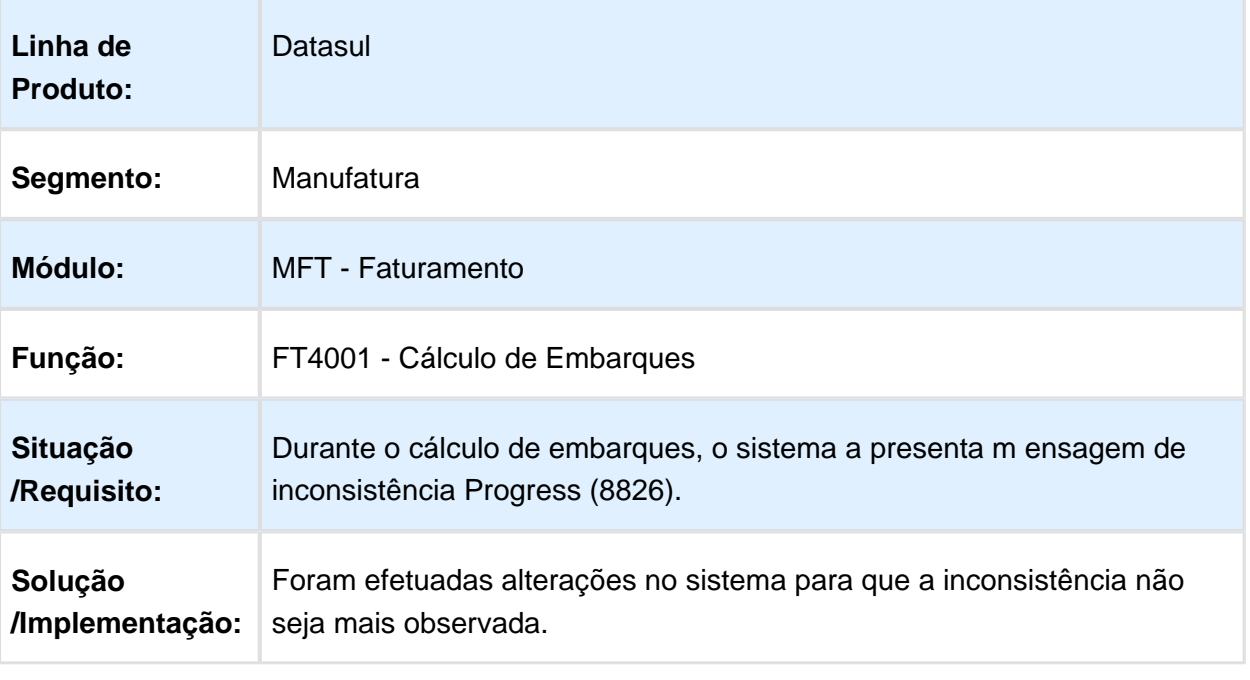

#### FT0909 - Monitor NF-e

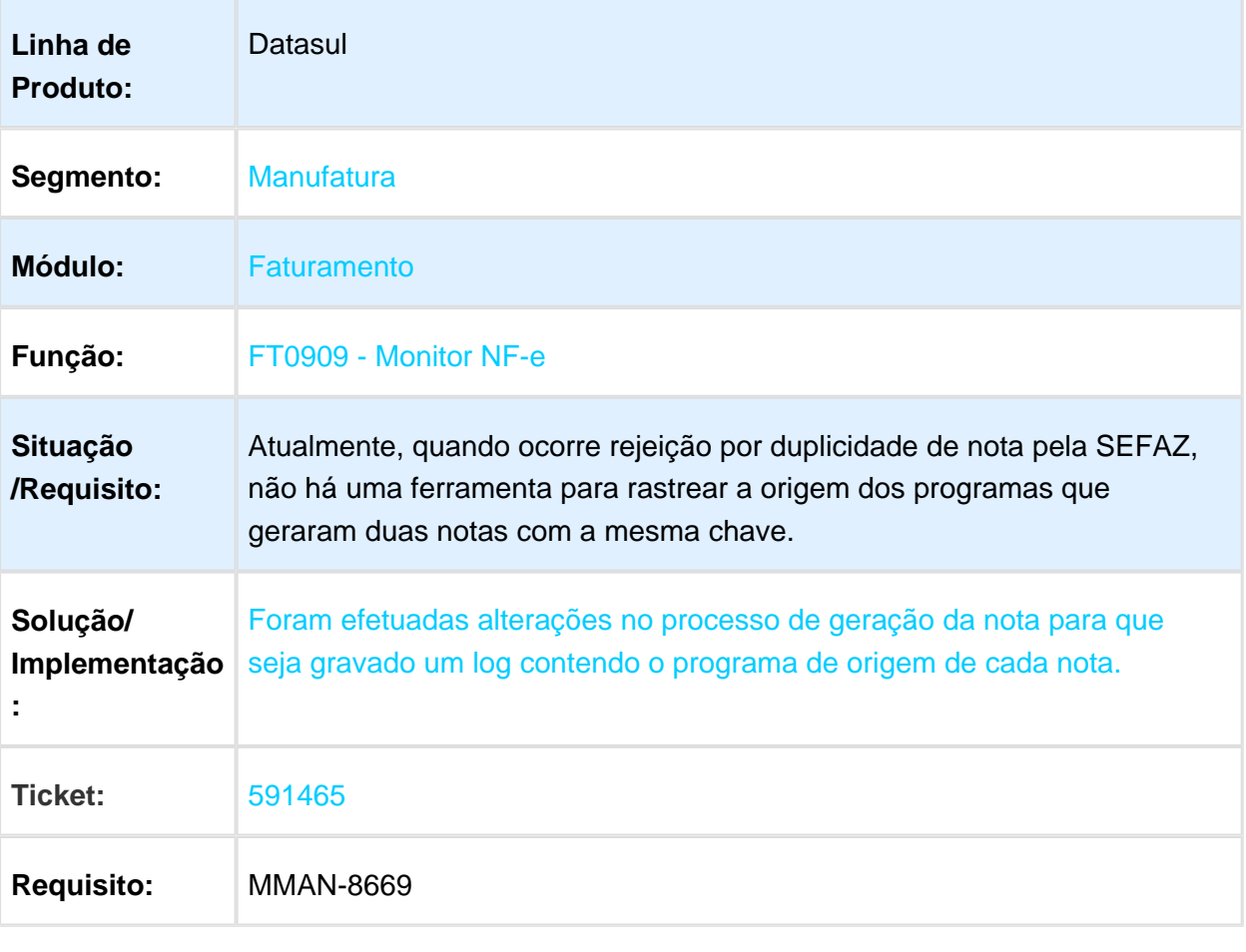

#### FT0518 - Emissor DANFE

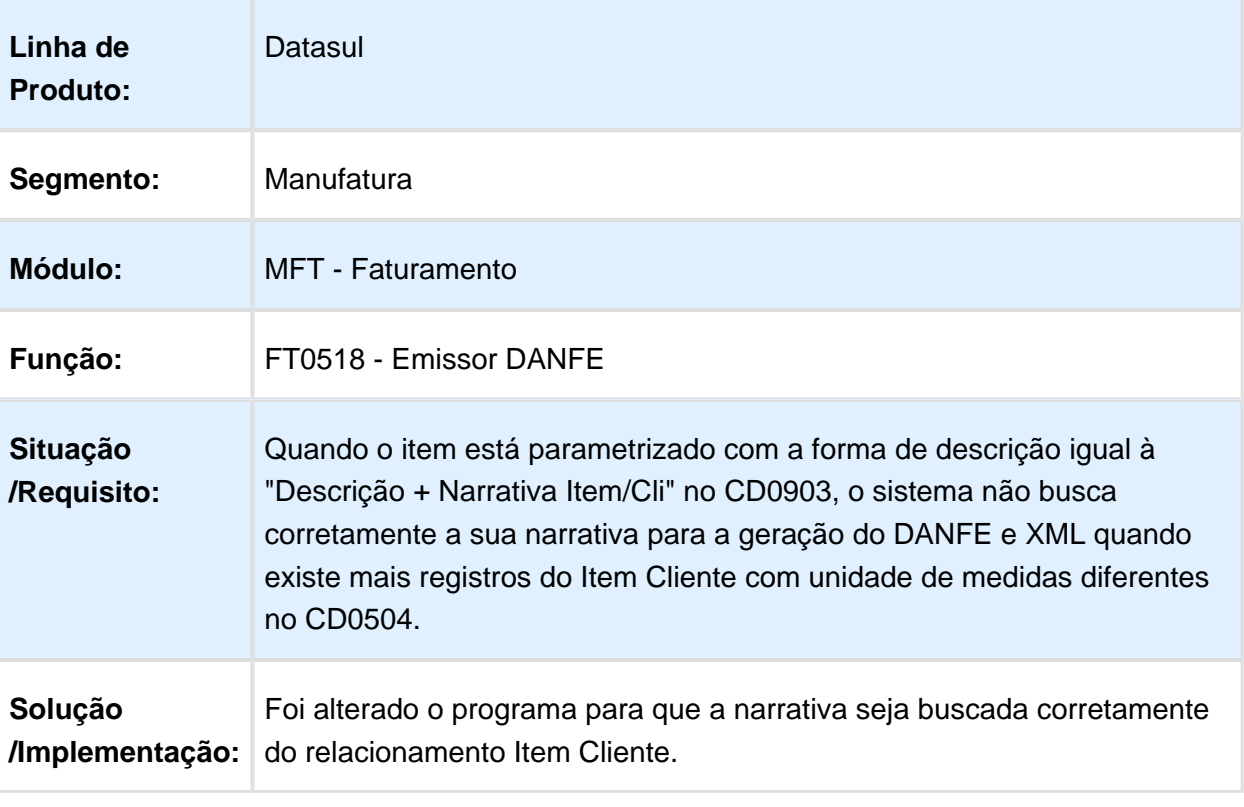

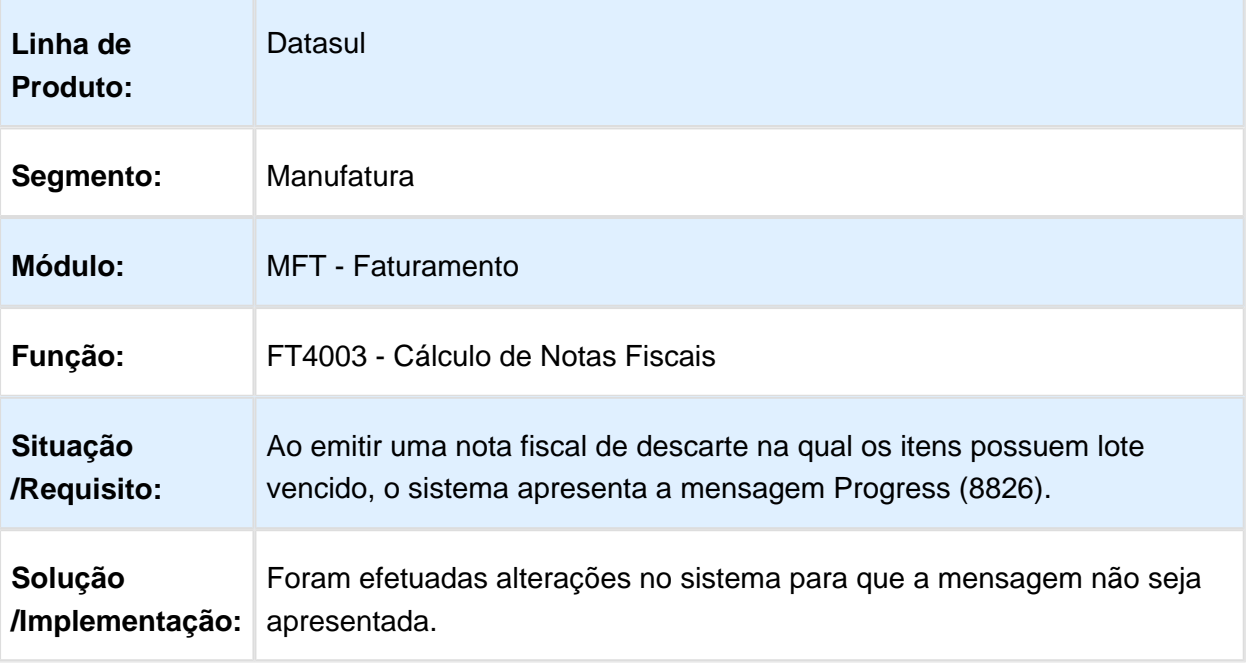

# FT2015 - Importação de Notas Fiscais

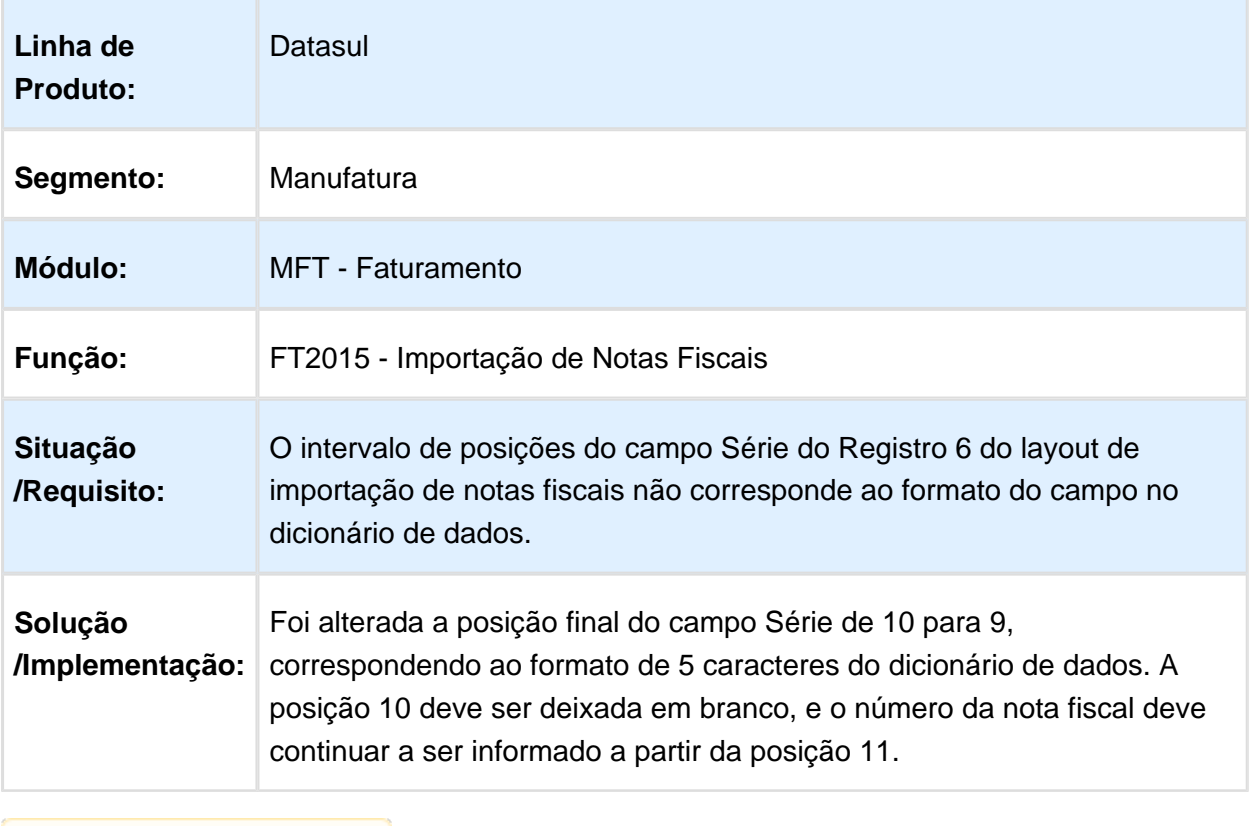

Macro desconhecida: 'rate'

# Programa Especial De-Para NCM

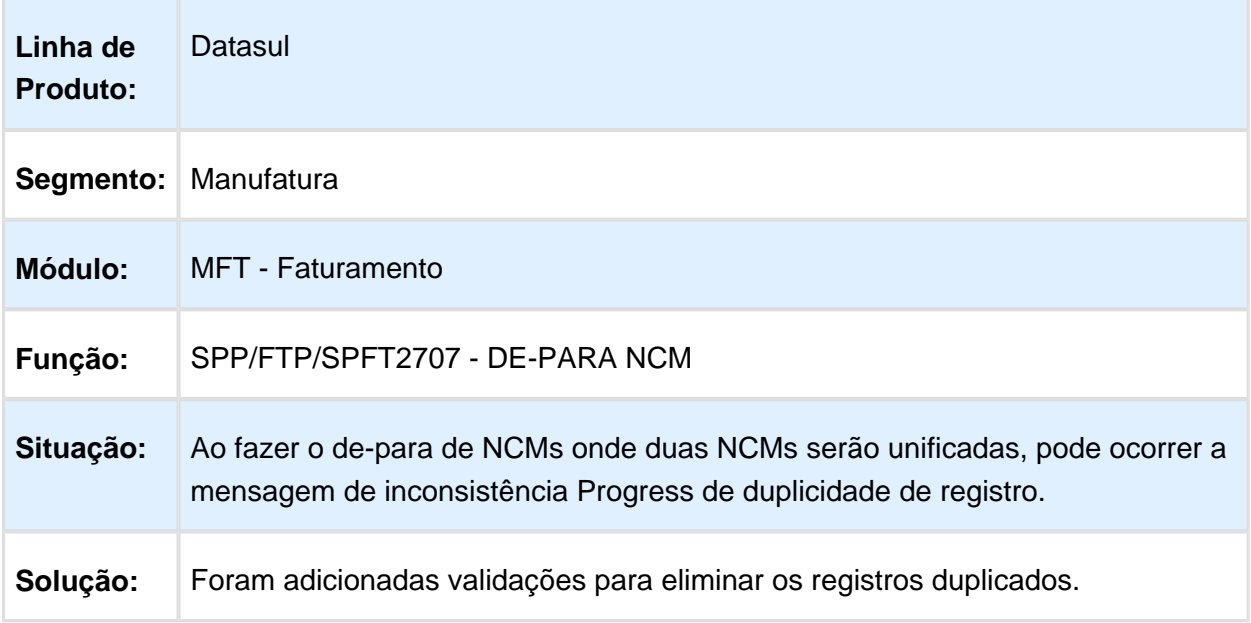

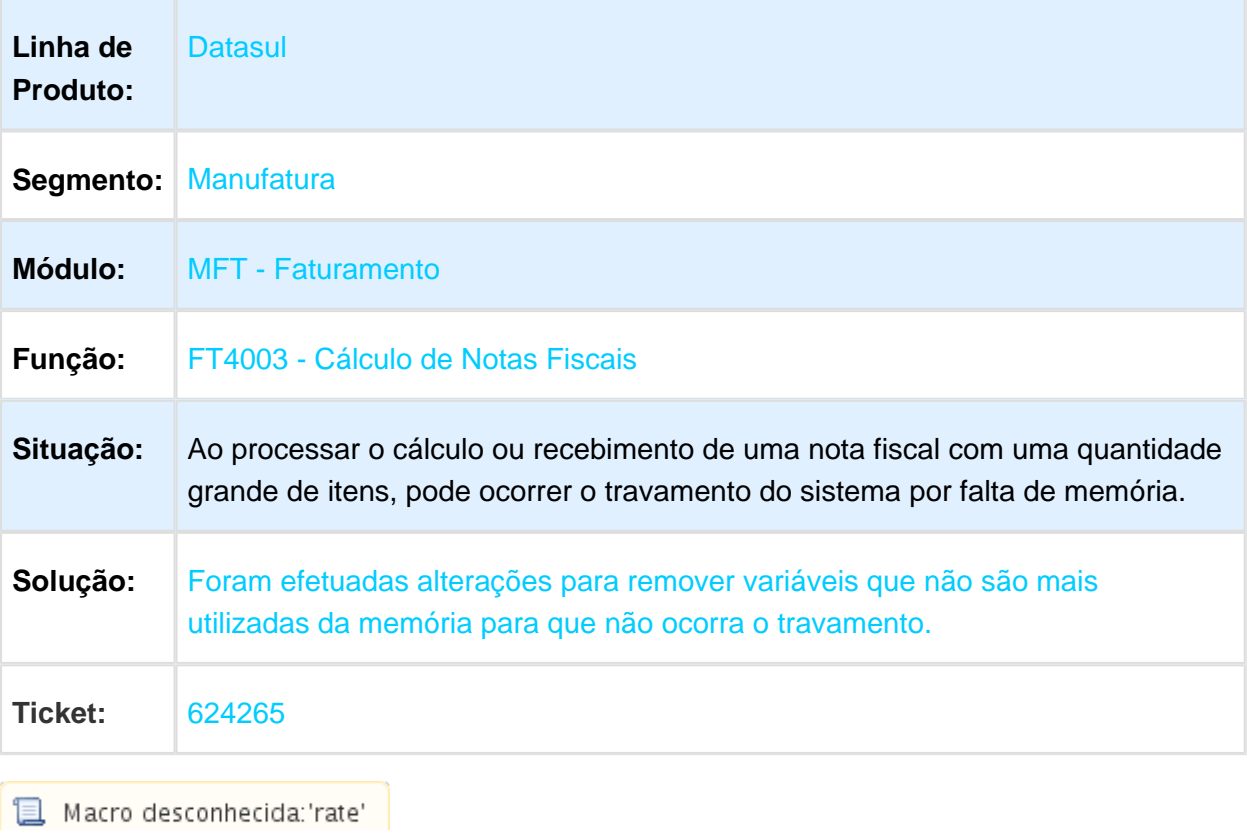

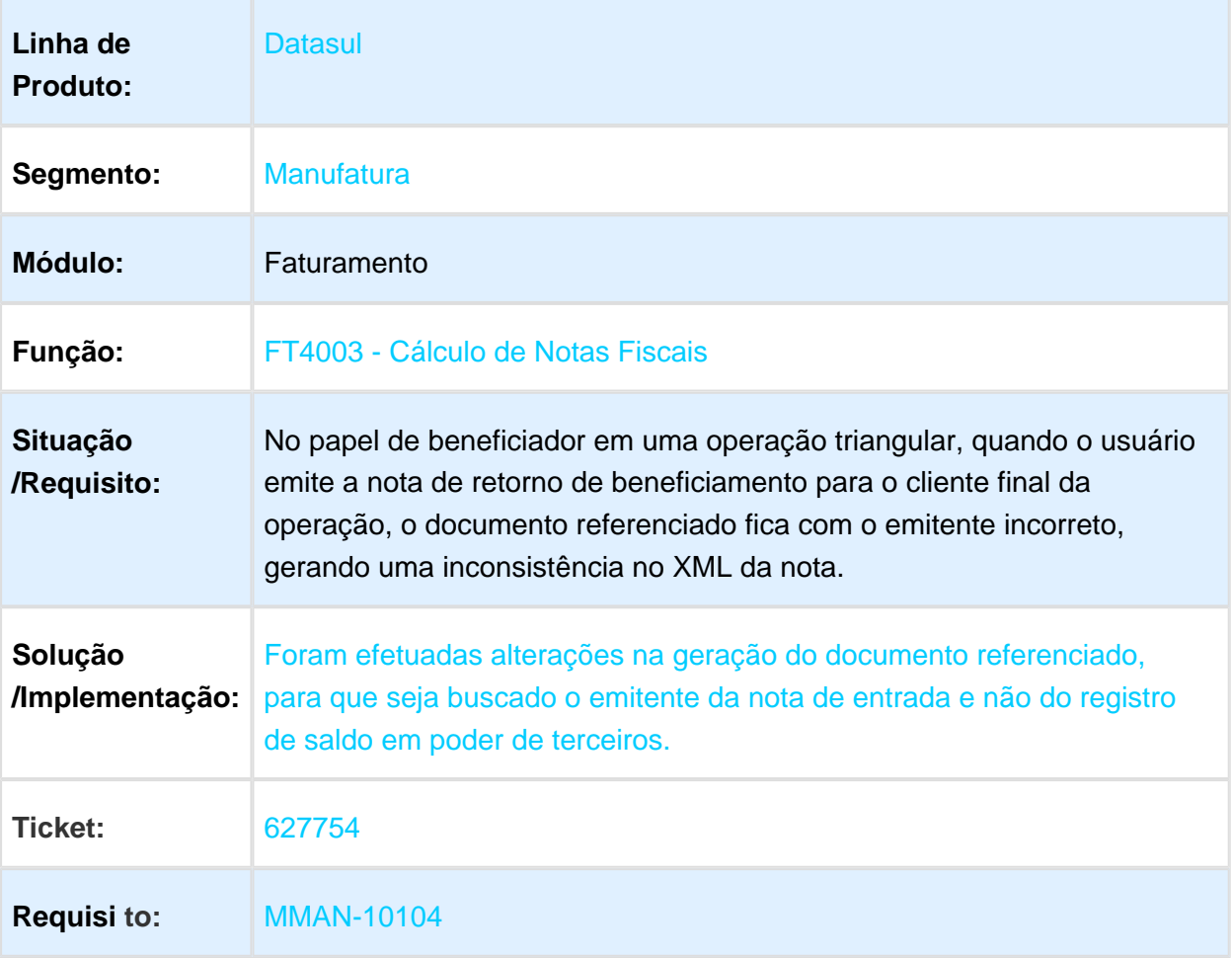

# SPFT2707 - DE-PARA de Classificação Fiscal

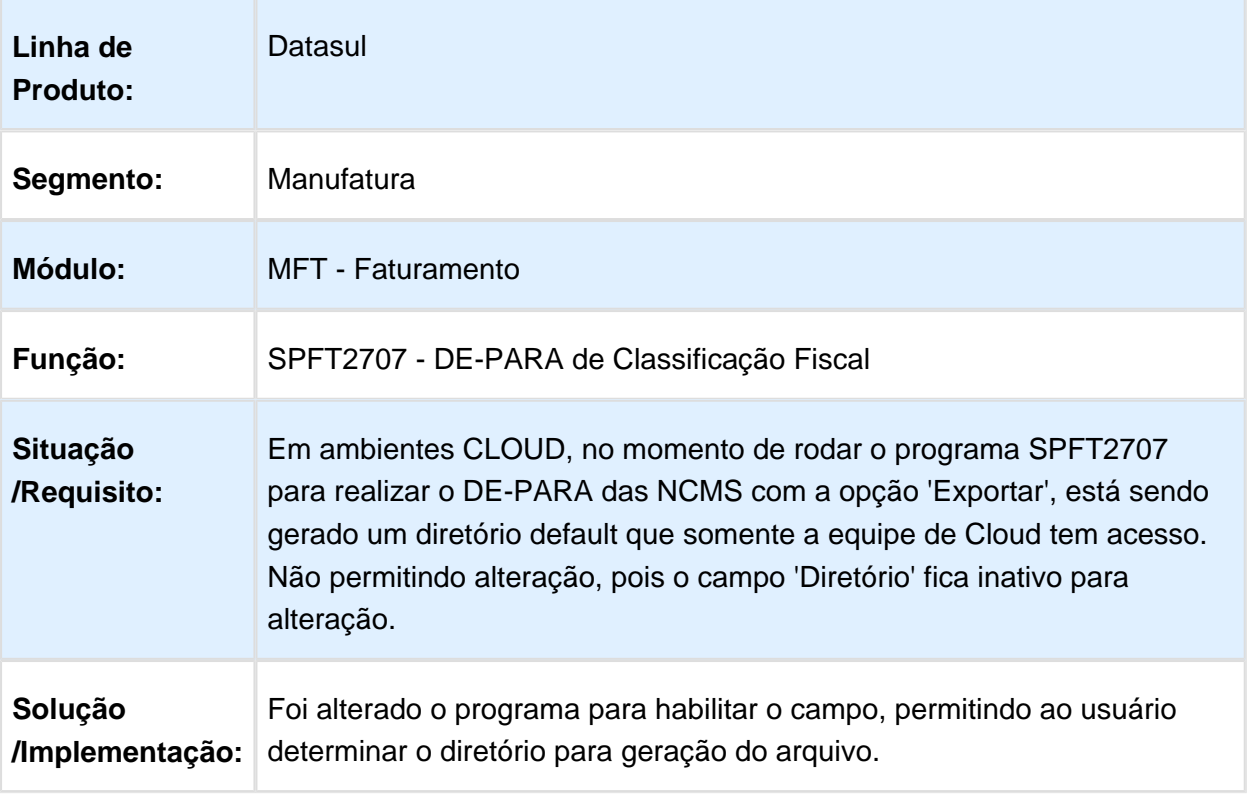

# FT4003 - Cálculo de Notas Fiscais Especiais

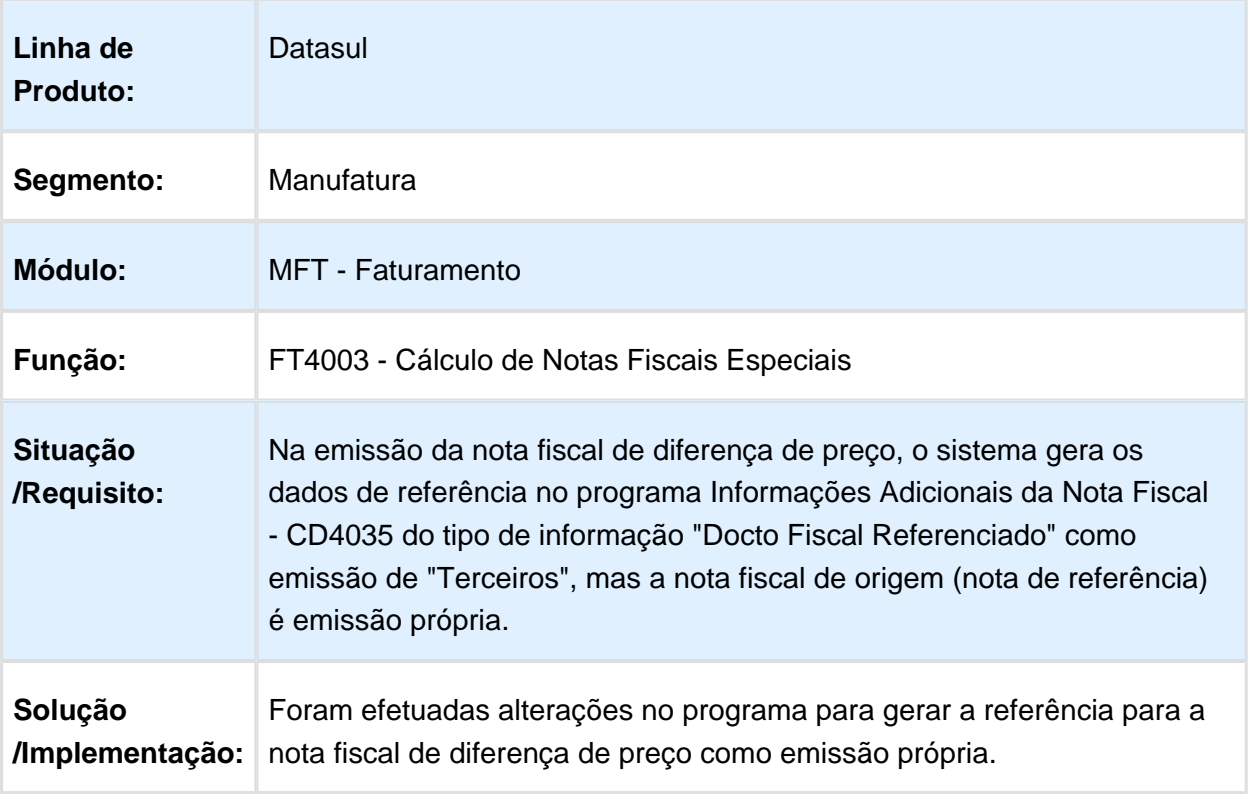

# FT4003 - Cálculo de Notas Fiscais Especiais

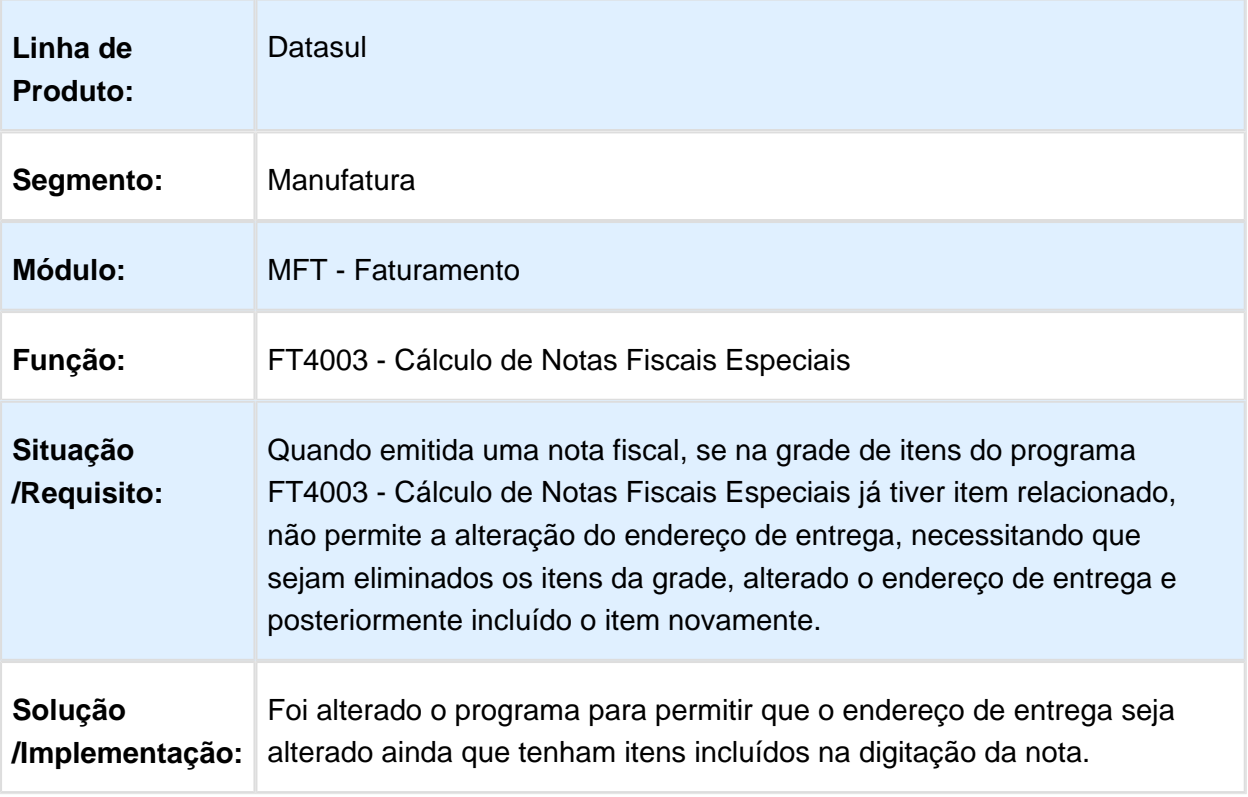

# FT2100 - Atualização Notas Fiscais Estoque

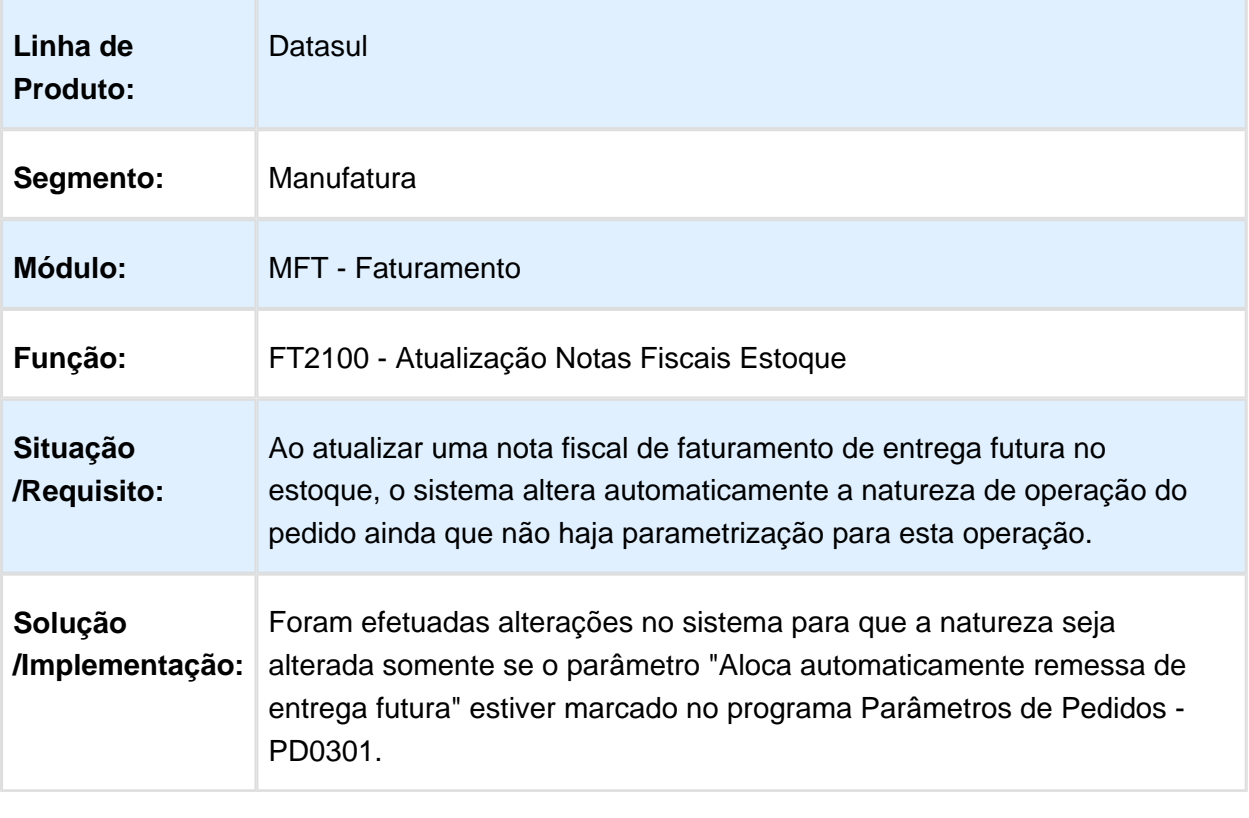

# FT4003 - Cálculo de Notas Fiscais Especiais

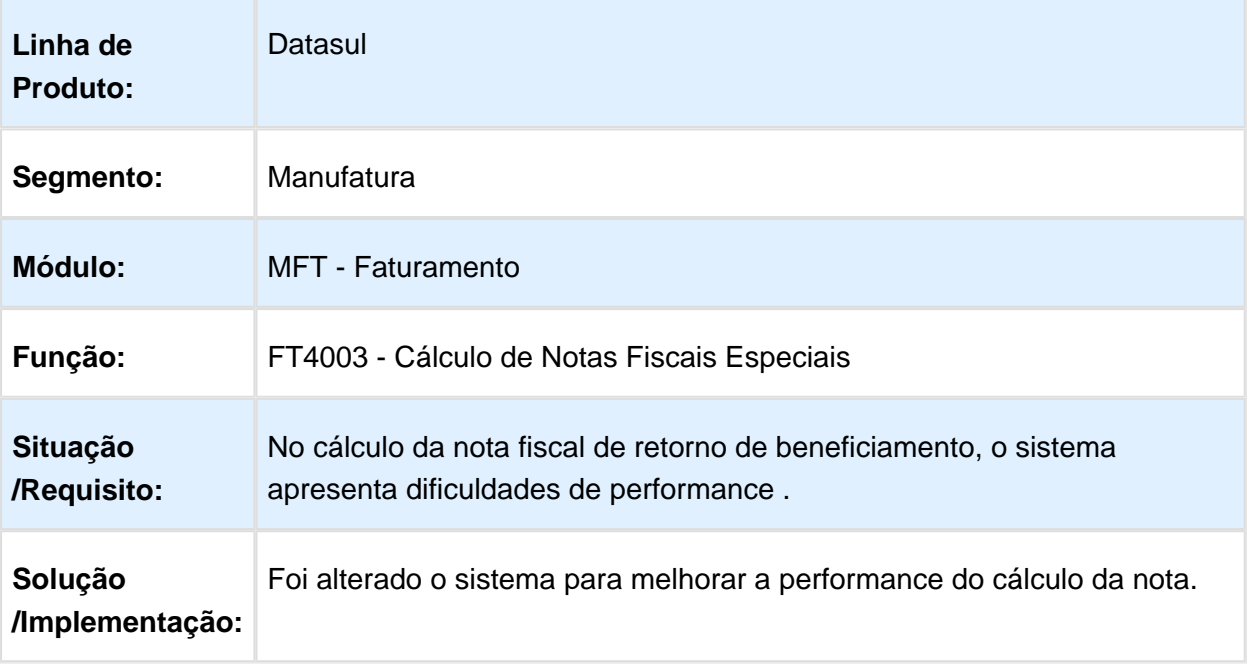

# FT4001 - Cálculo de Embarques

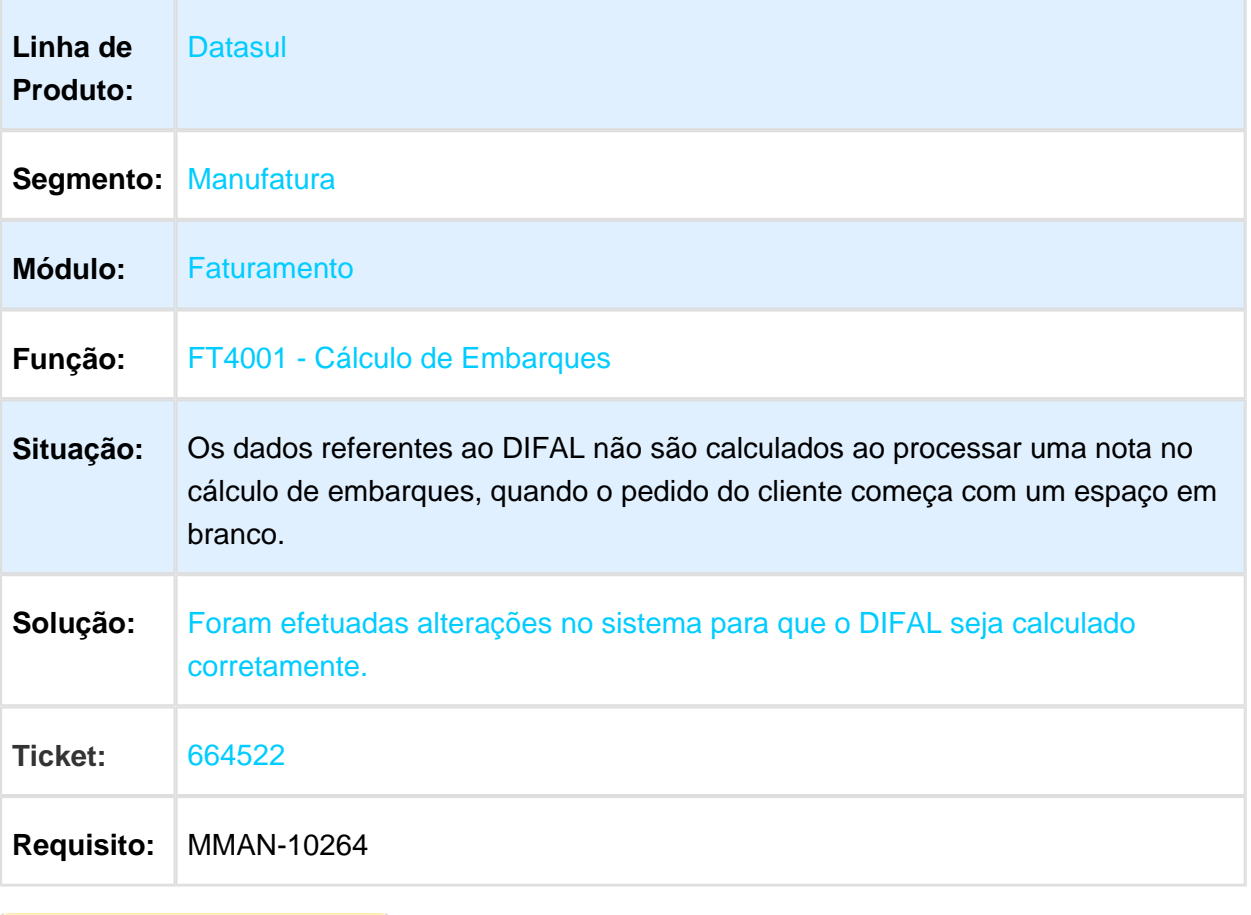

#### Cálculo de Notas Fiscais

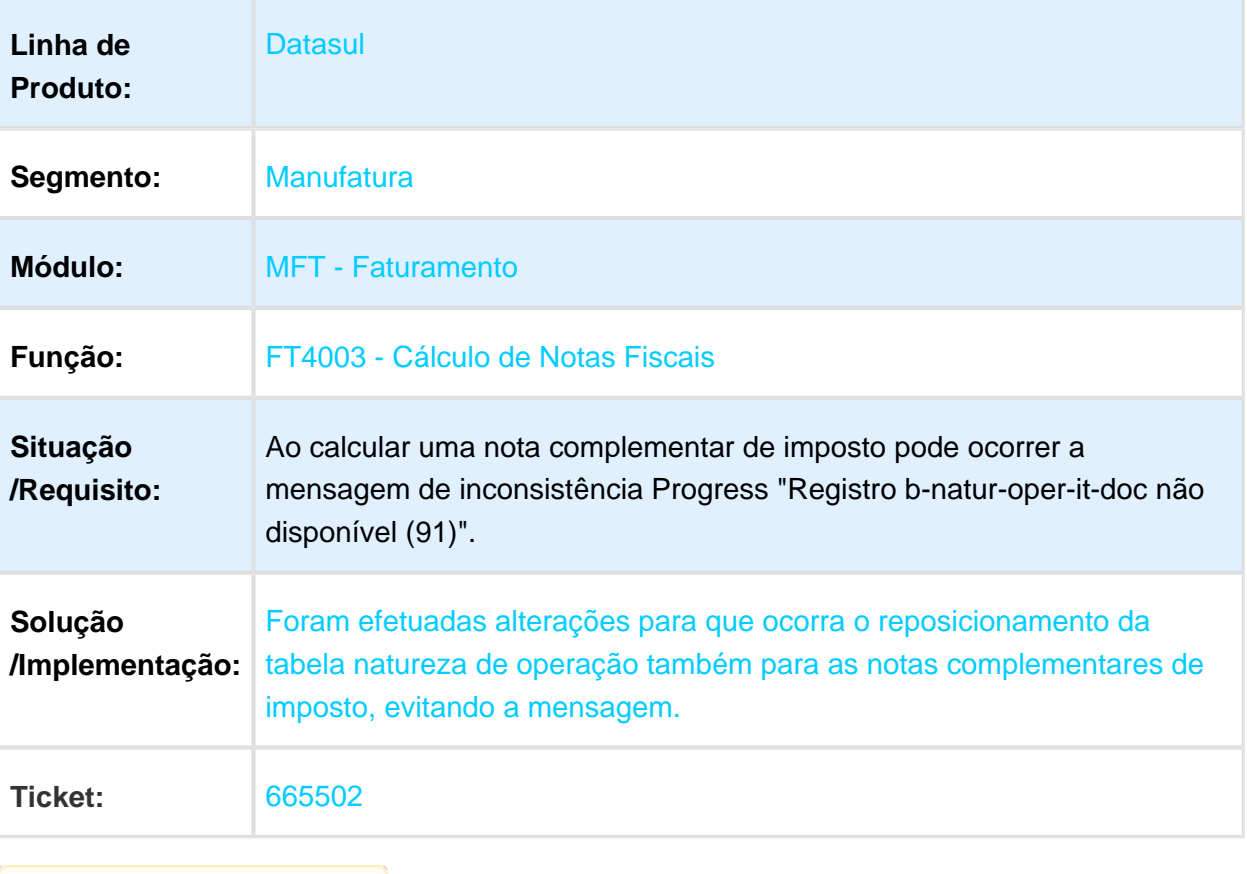

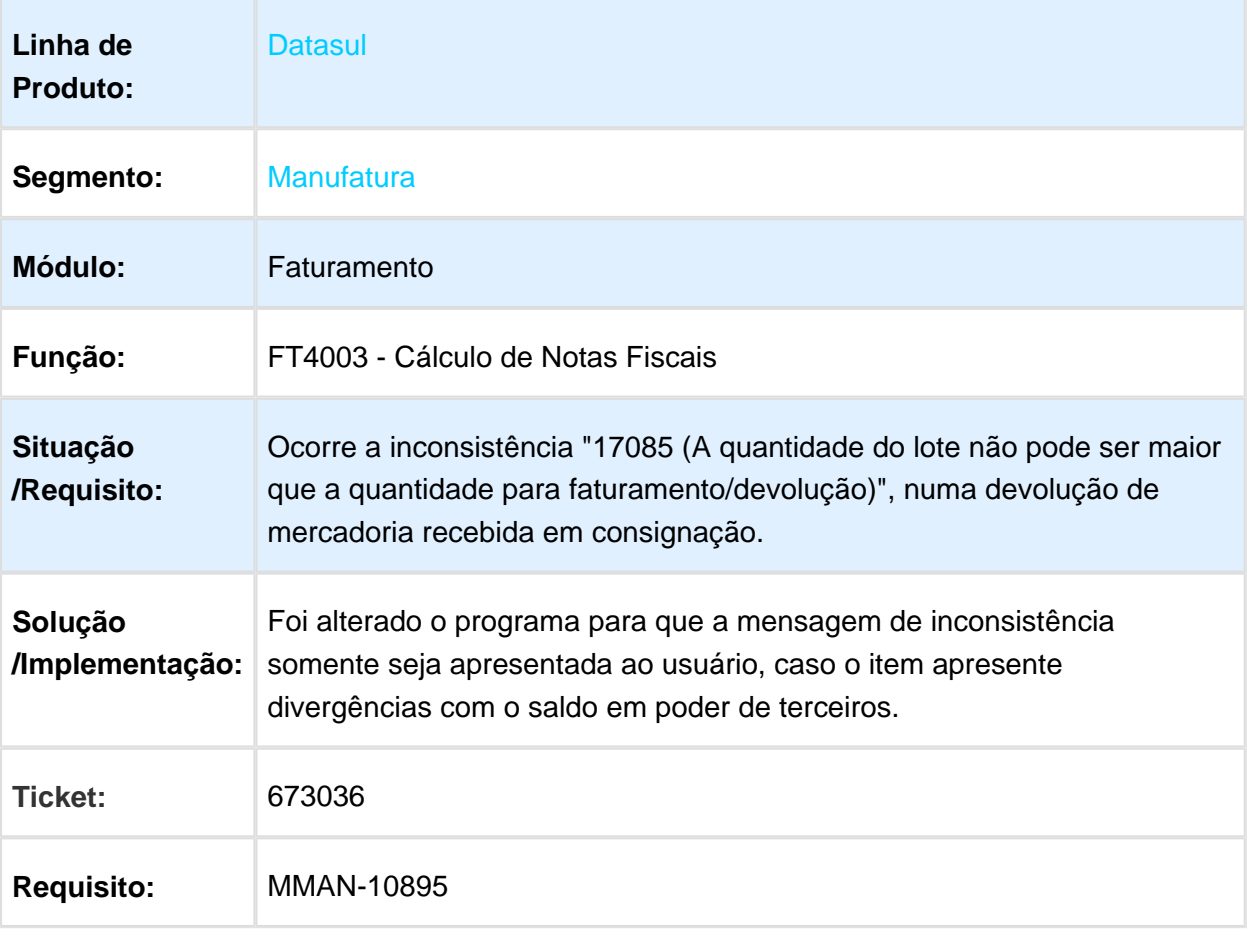

#### FT0518 - Emissor DANFE

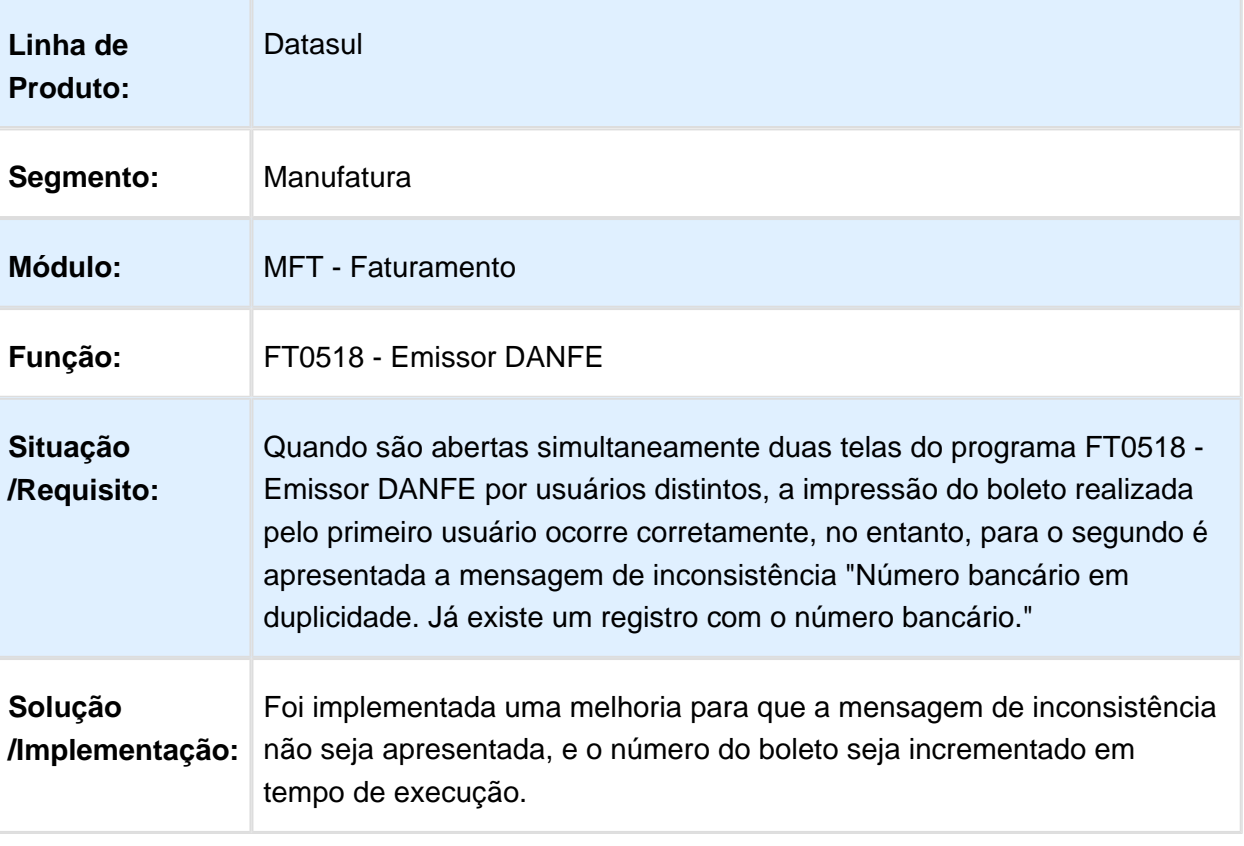

# FT4003 - Cálculo de Notas Fiscais Especiais

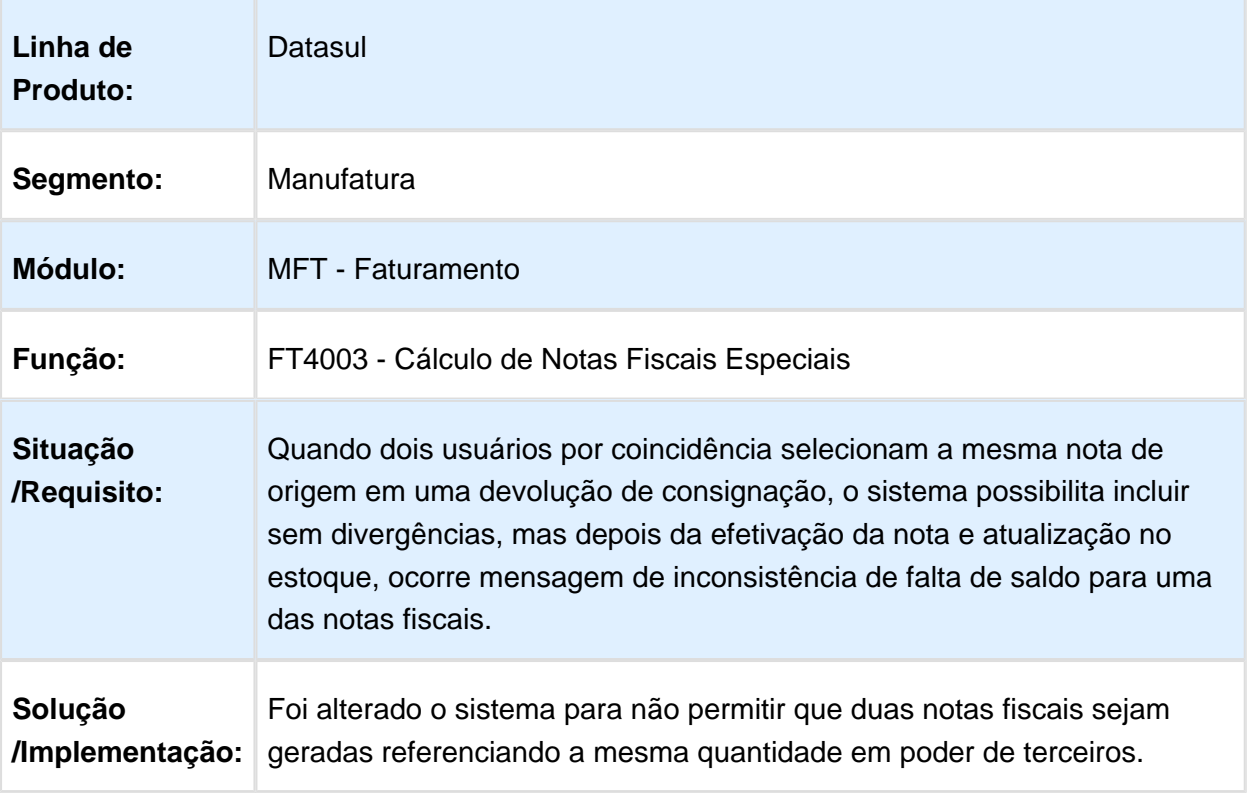

## FT0909 - Monitor NF-e

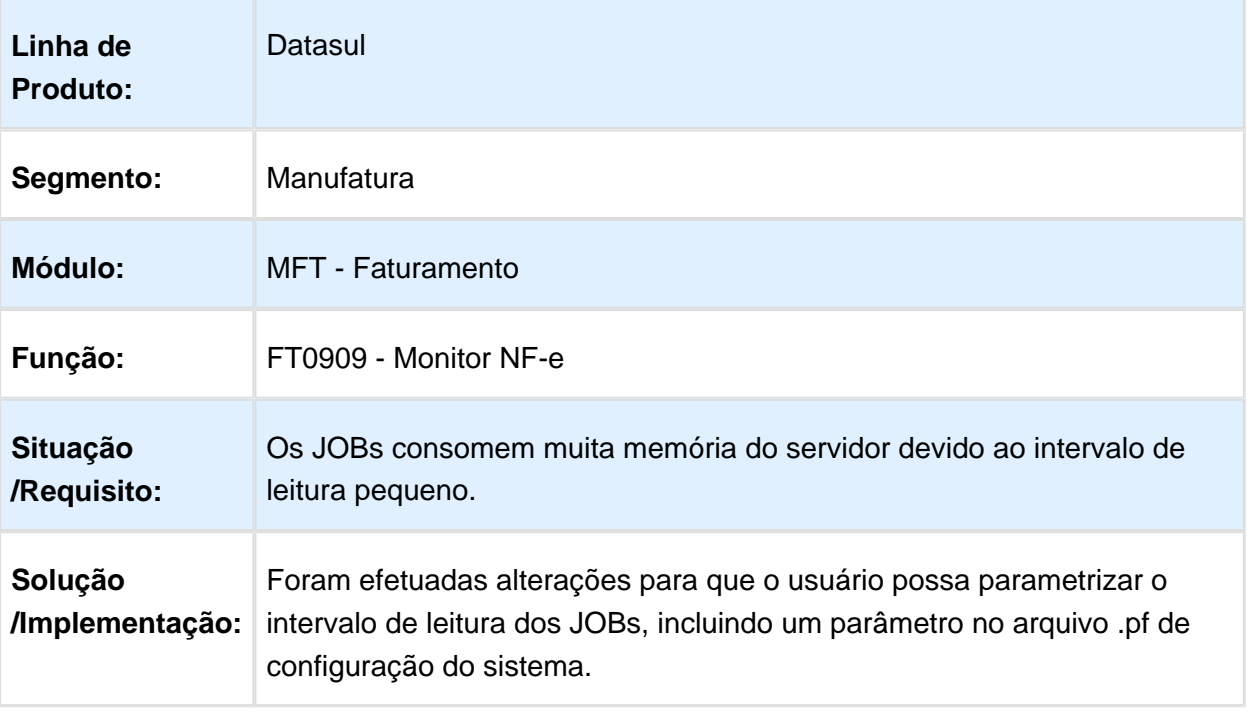

Macro desconhecida: 'rate'

### FT0708 - Demonstrativo Contábil

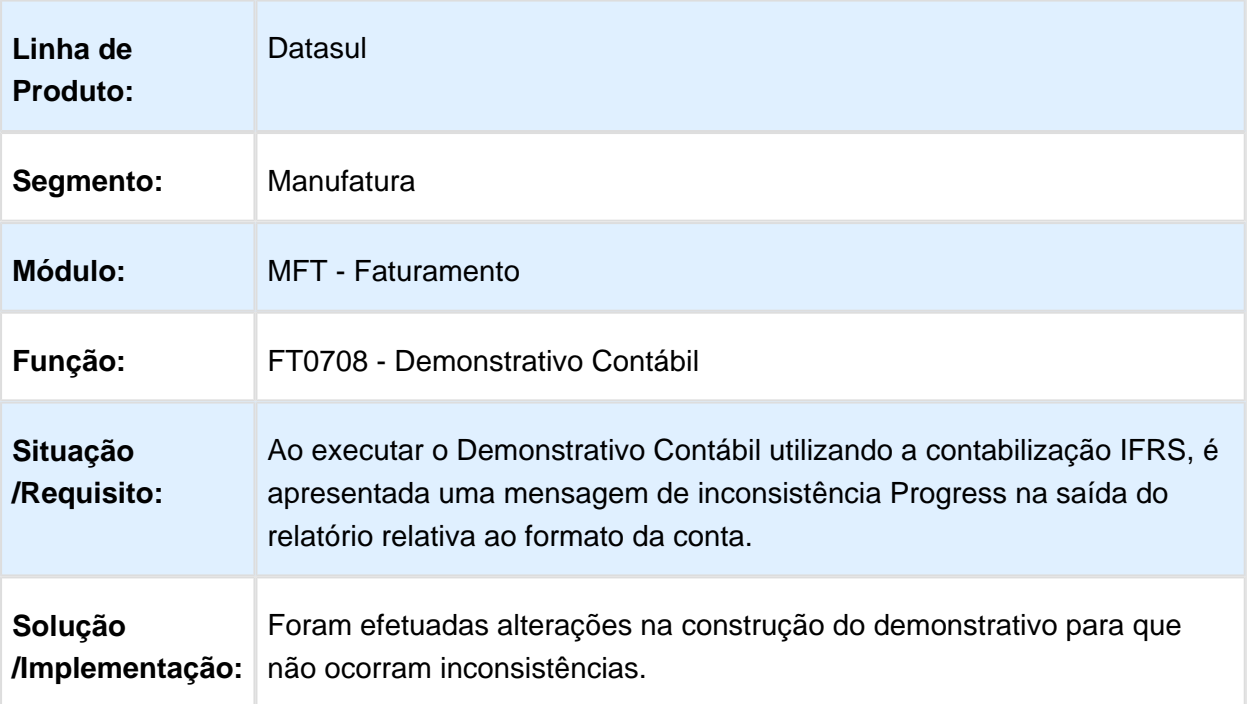

# FT0502 - Manutenção Notas Fiscais

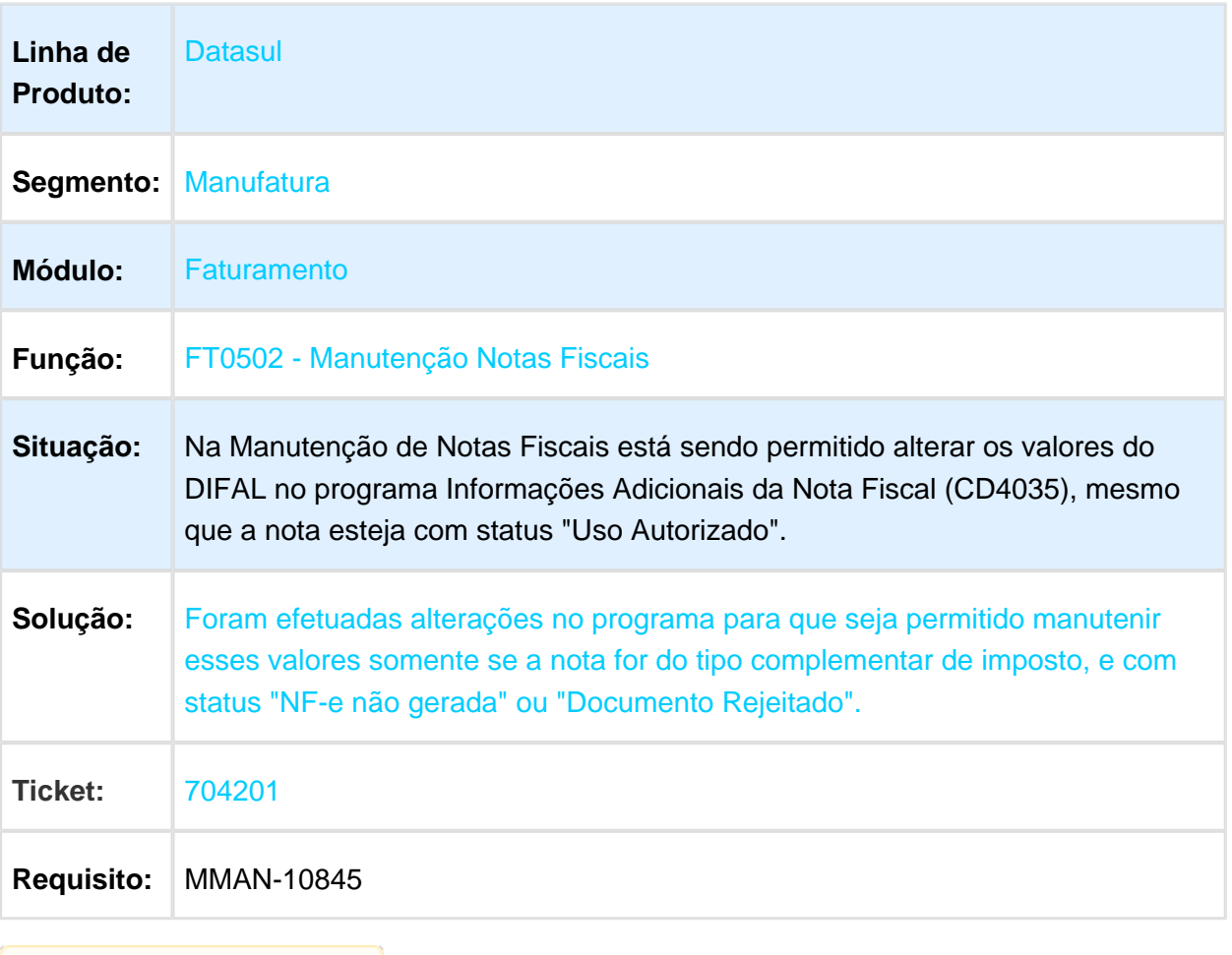

#### FT0916 - Monitor NFS-e

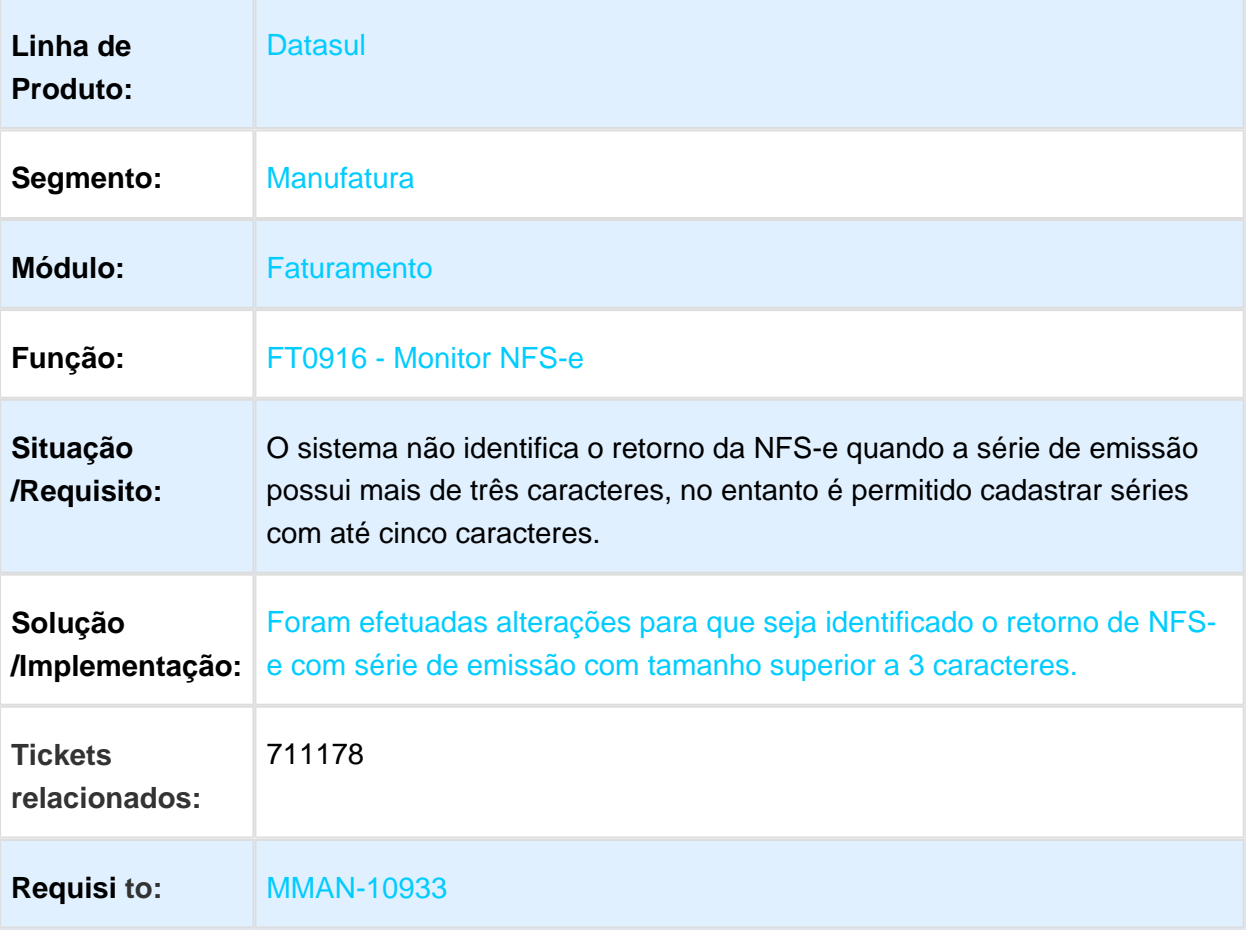

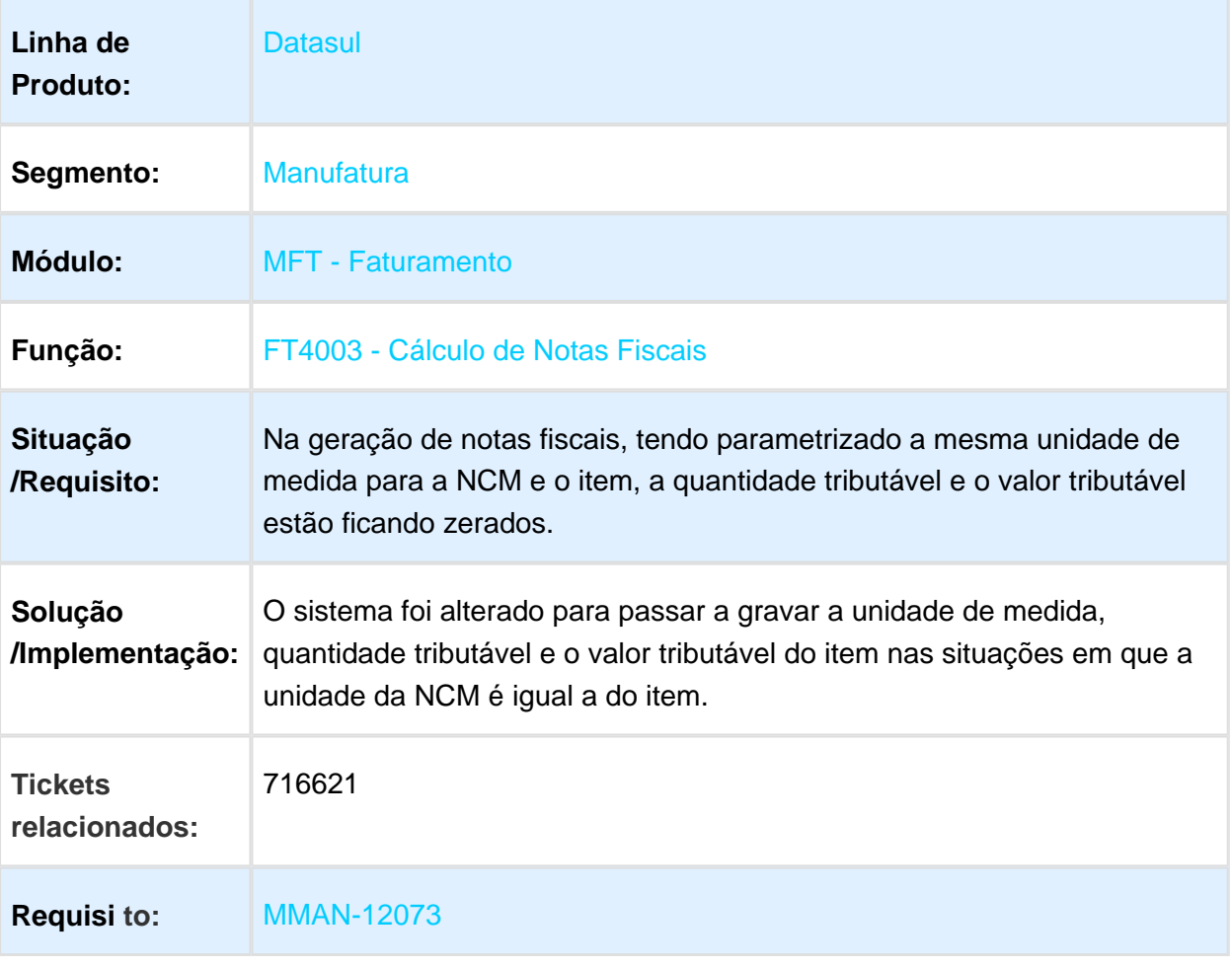

# FT4003 - Cálculo de Notas Fiscais Especiais

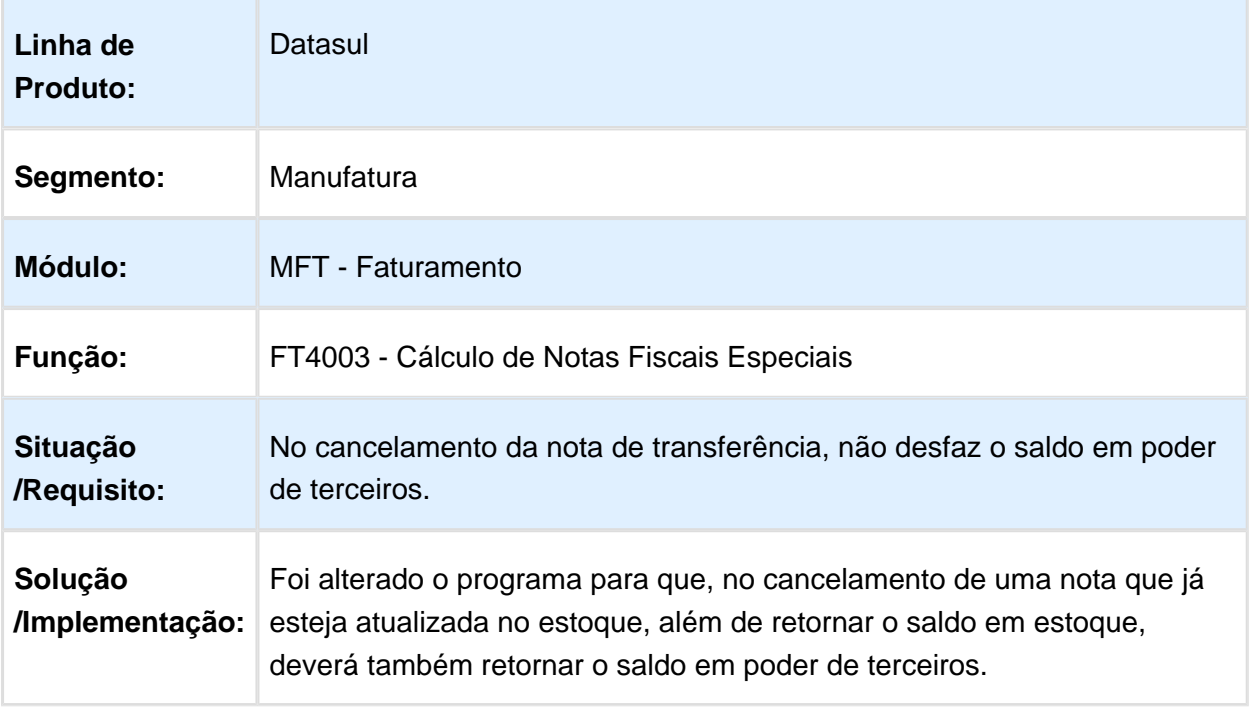

#### FT0916 - Monitor NFS-e

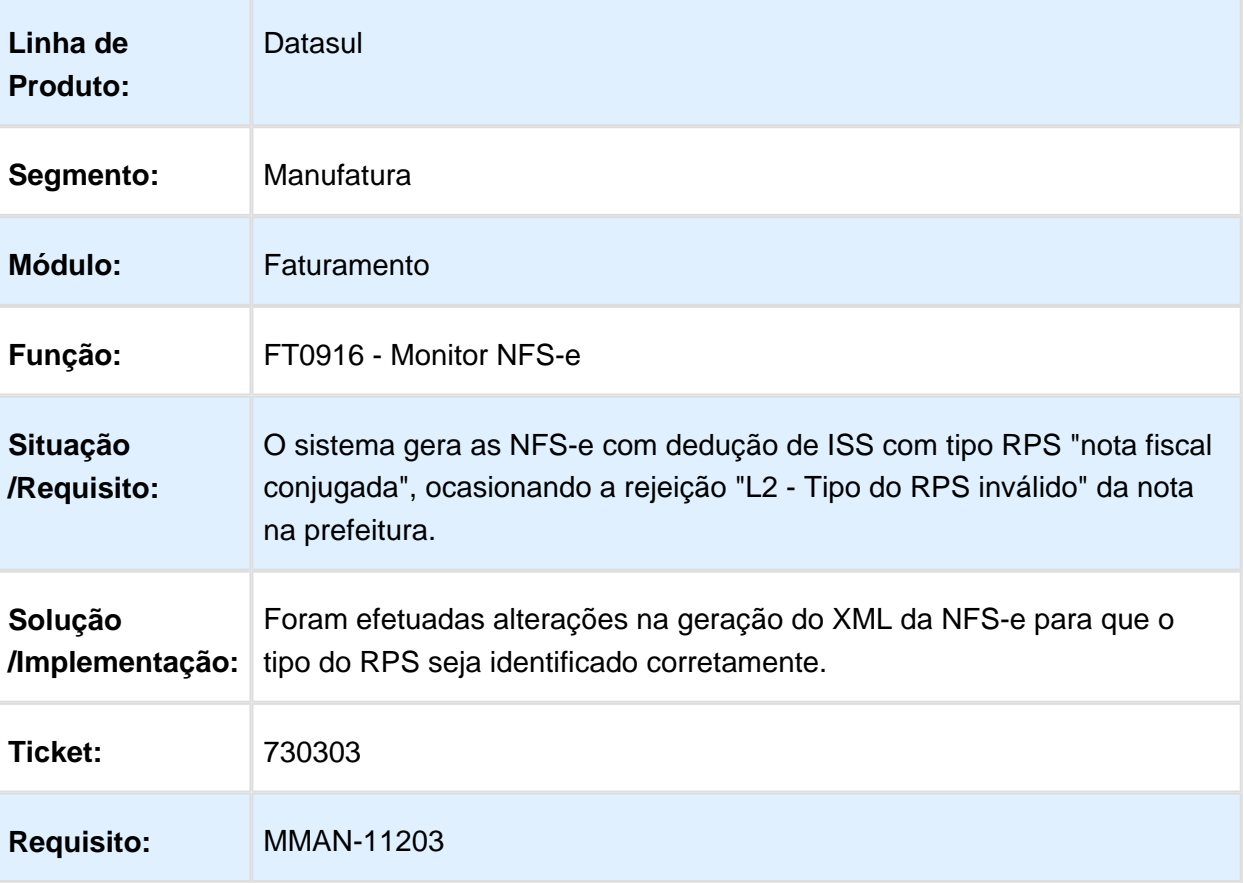

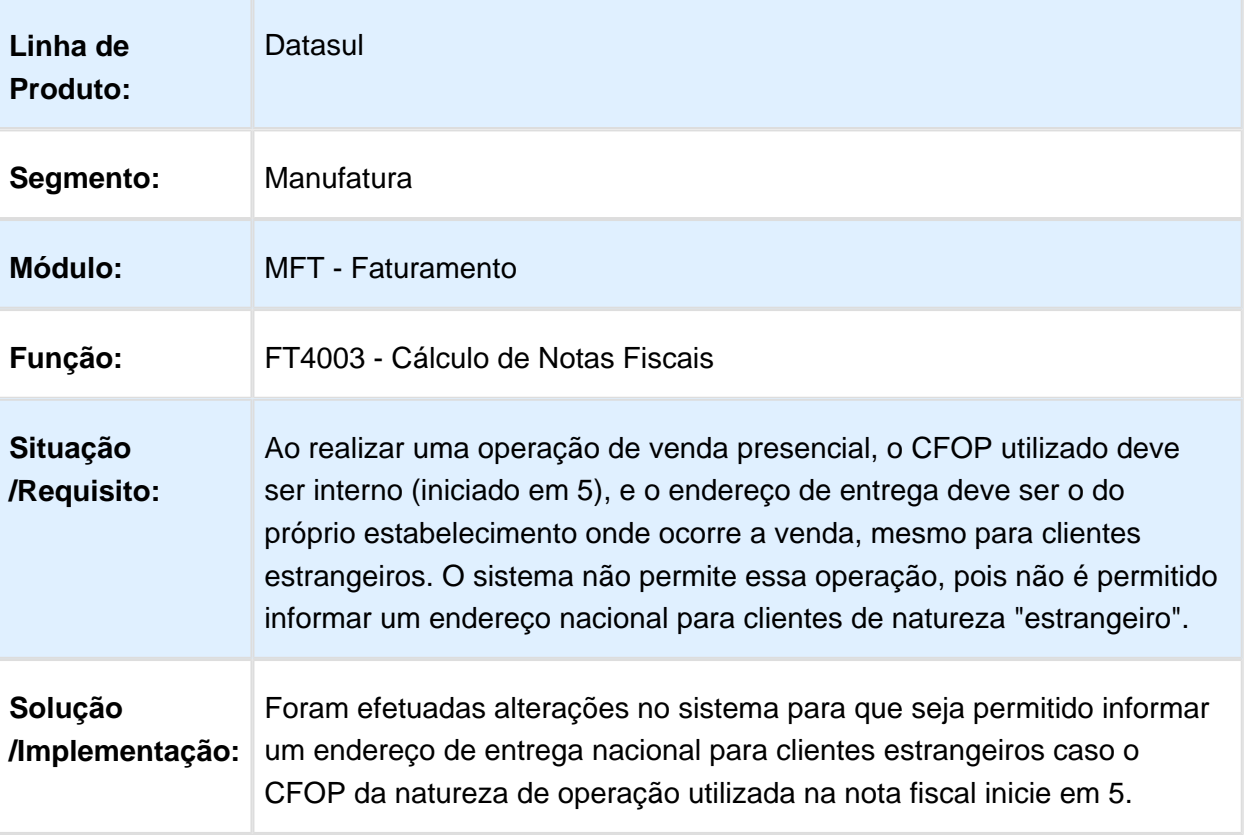

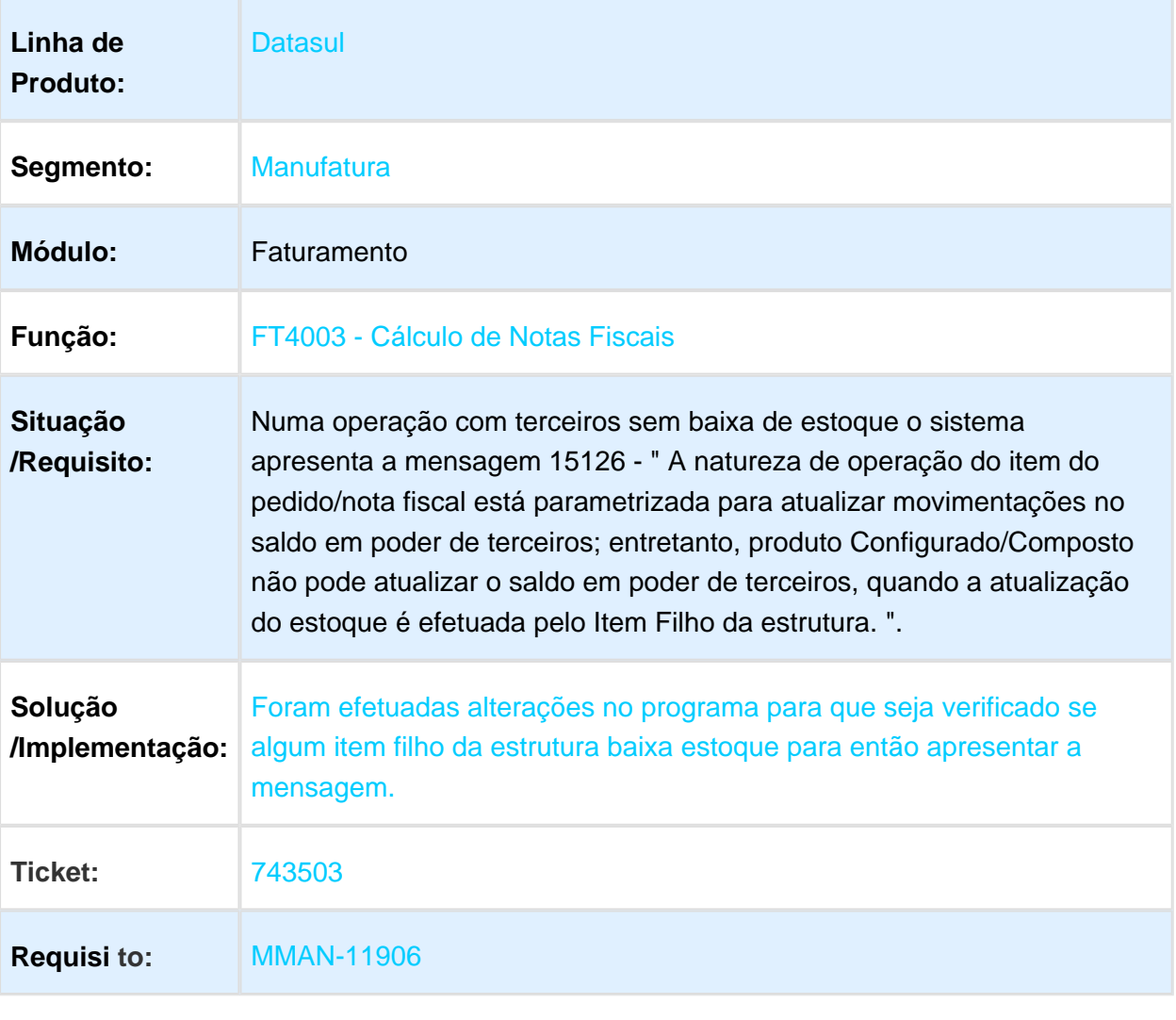

# Retorno de erro NFS-e via faultstring

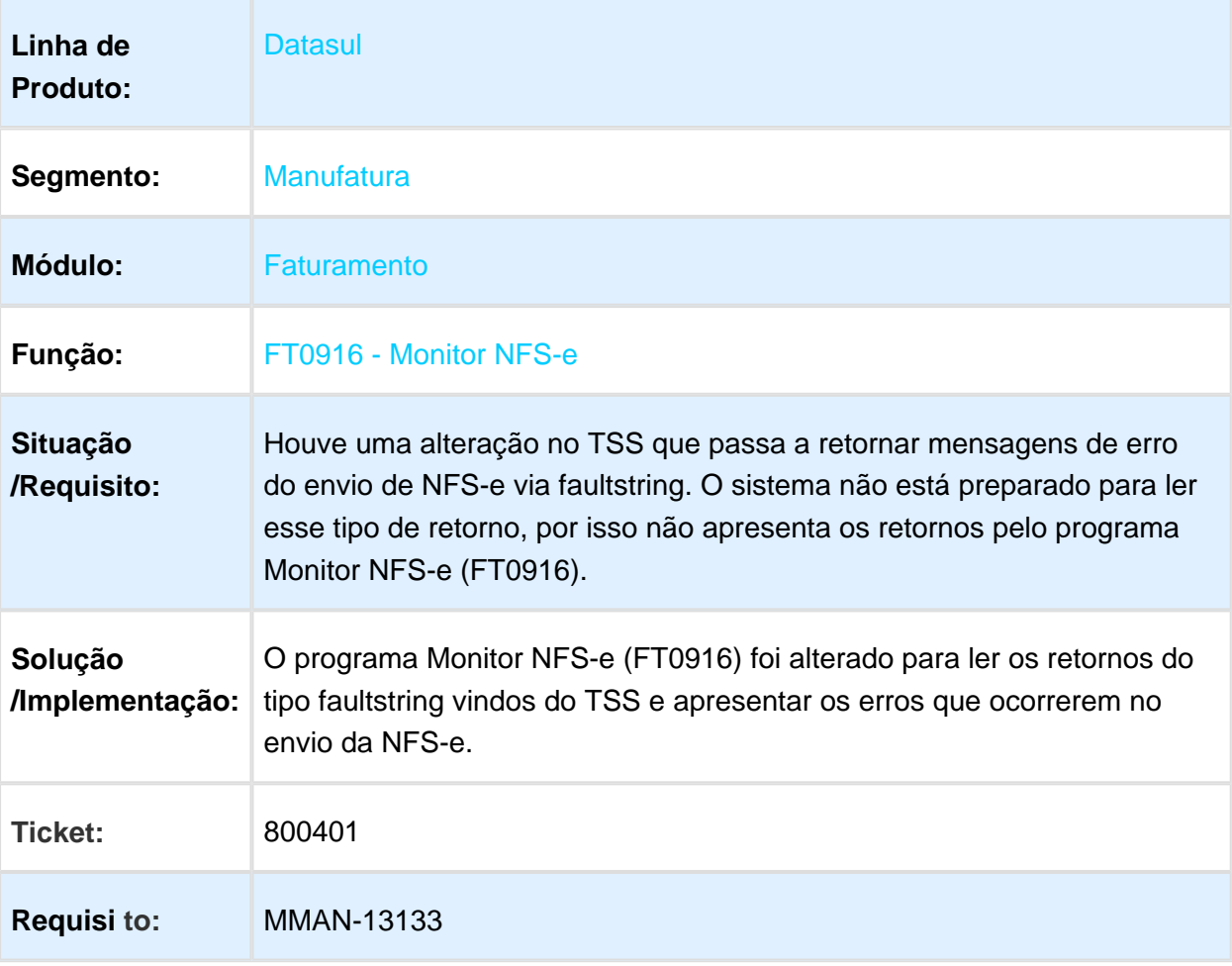

# Pedidos - Manutenção - 12.1.17

### Portal de Representantes

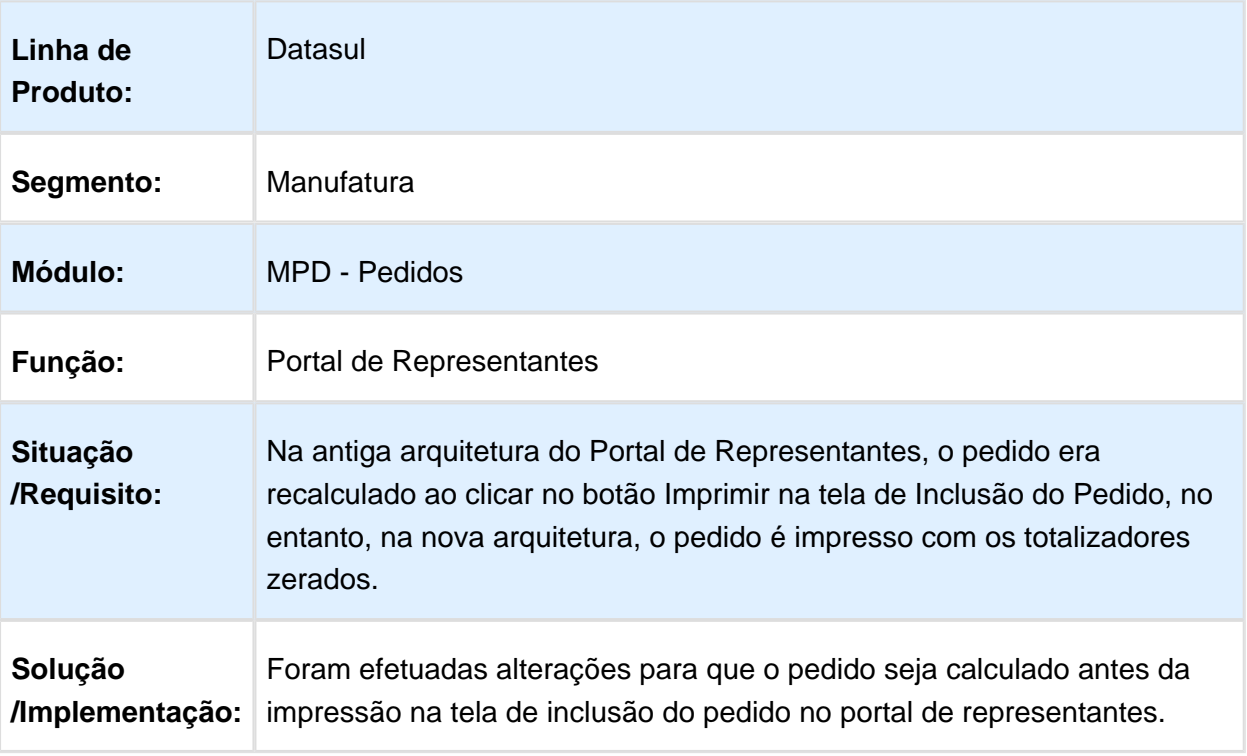

#### PD0605 - Relatório Pedidos em Carteira

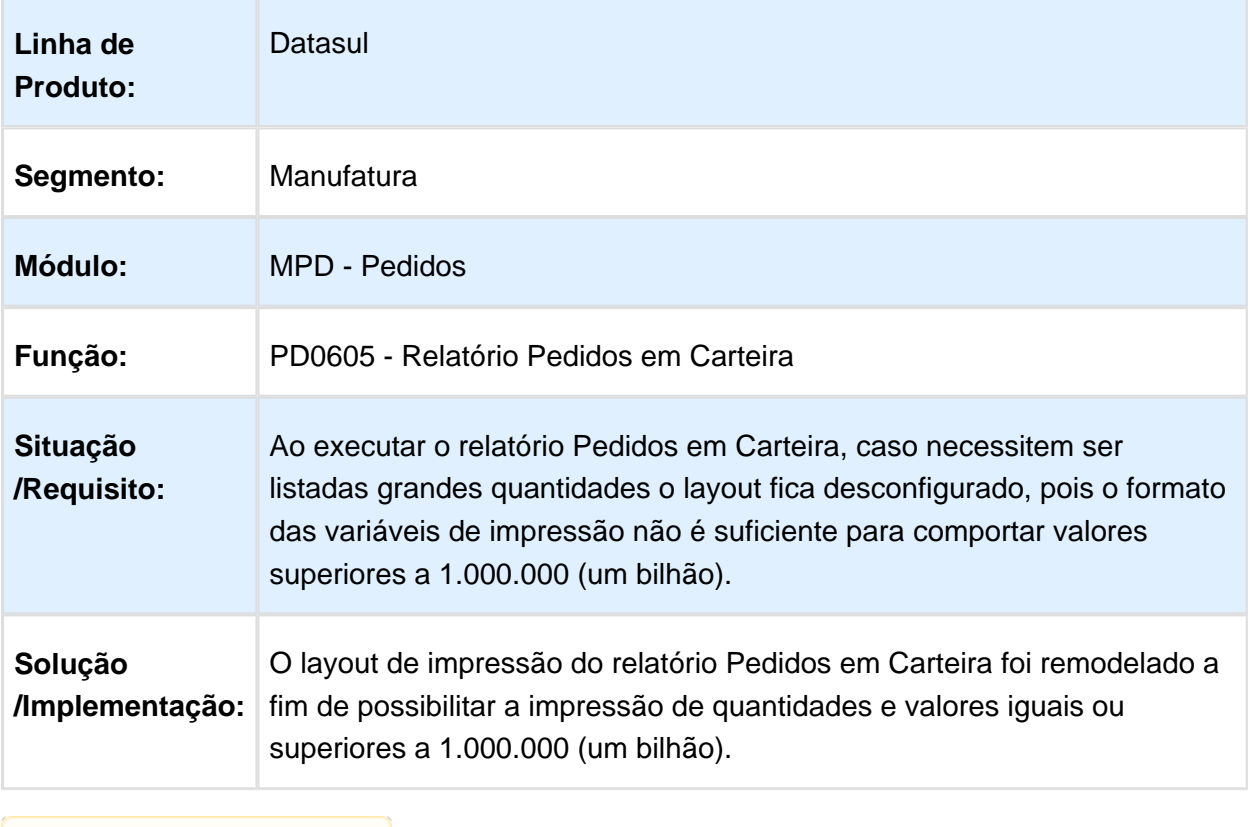

Macro desconhecida: 'rate'

### Portal de Vendas

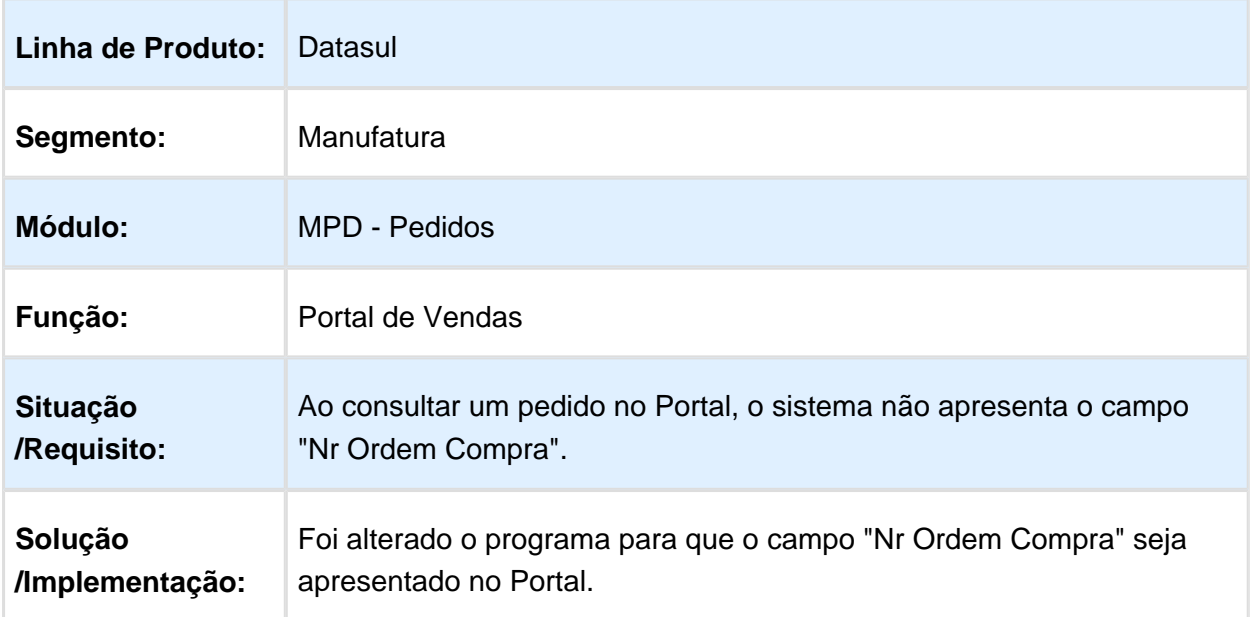

# PD0701 - Implantação Batch Pedidos

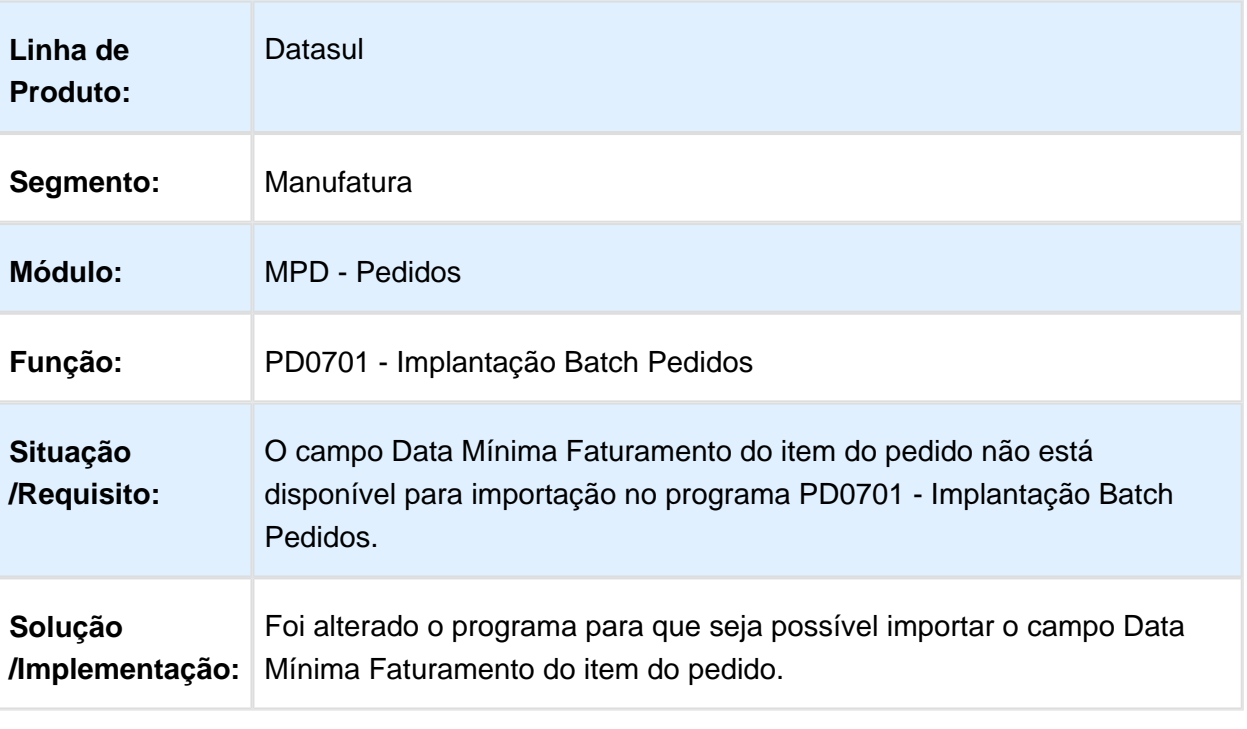

# PD4000 - Implantação Pedidos

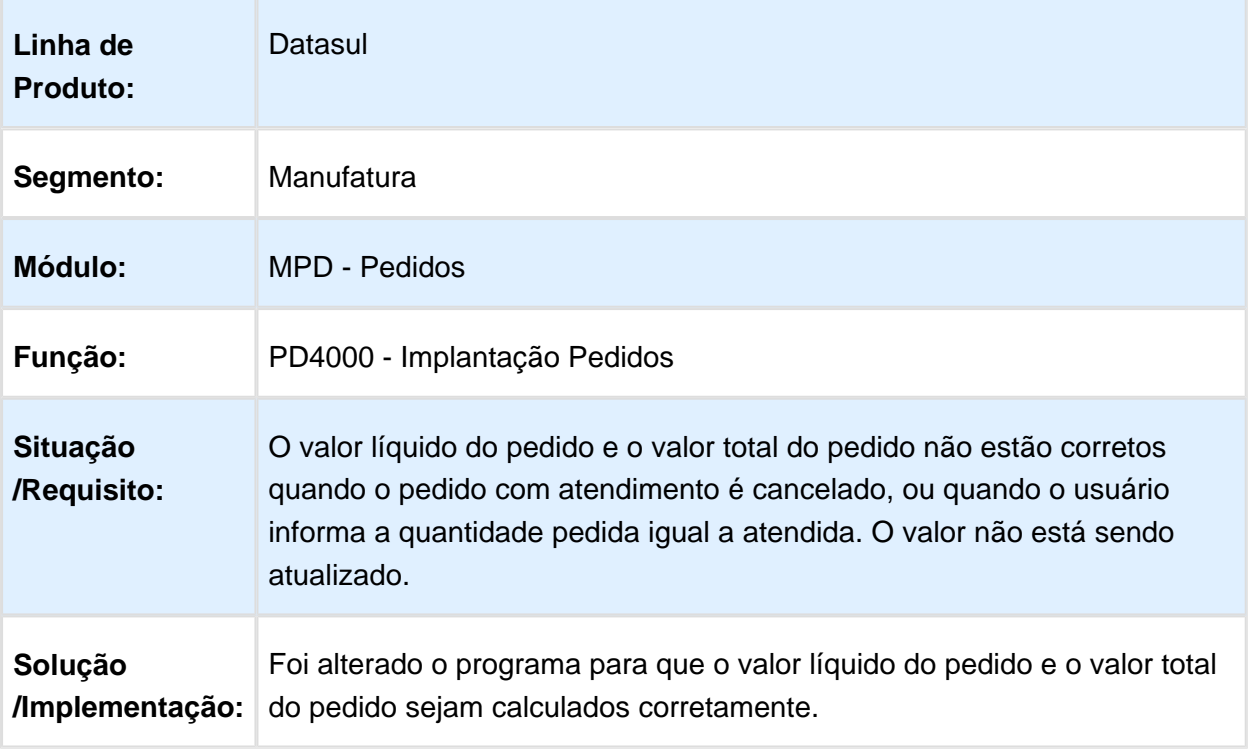

## Implantador de Pedidos de Venda - Flex

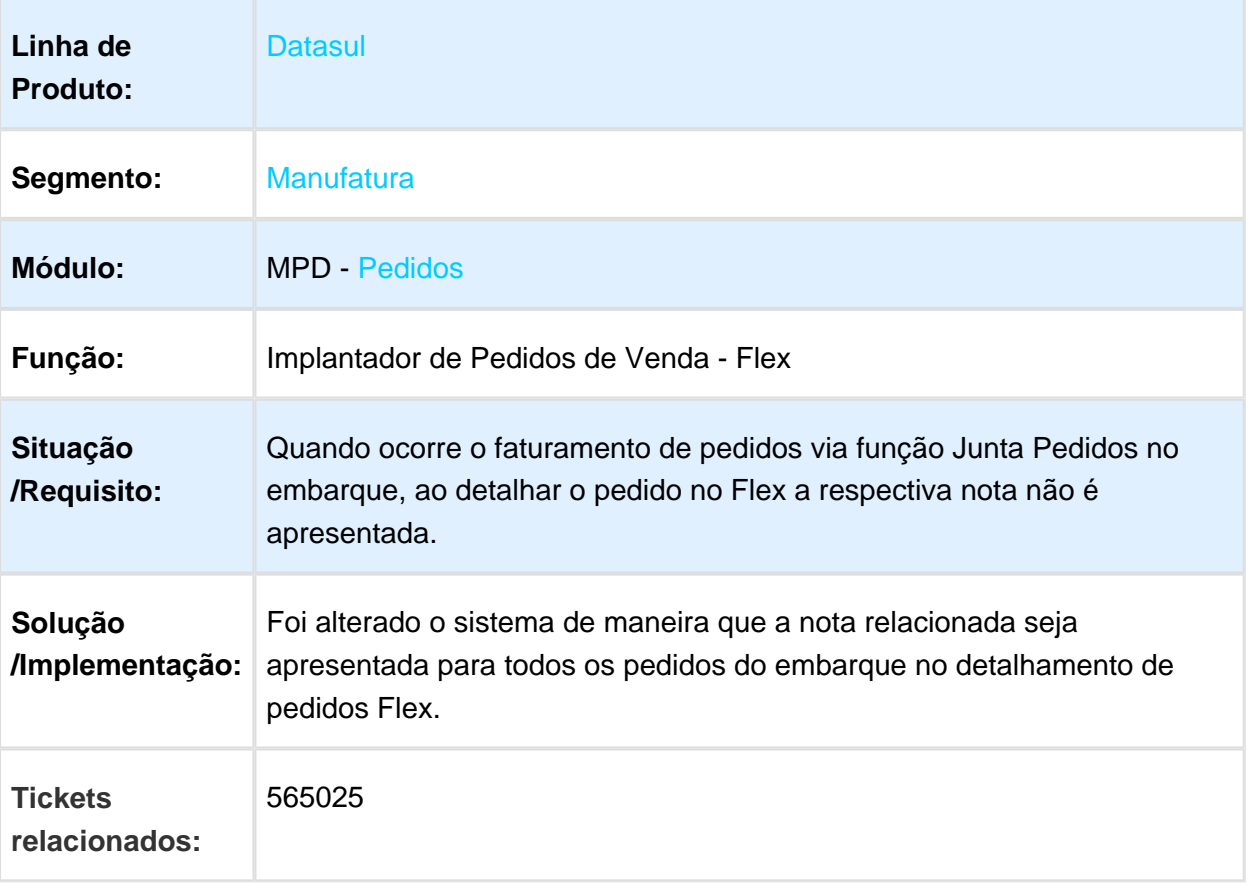

# PD0701 - Implantação Batch Pedidos

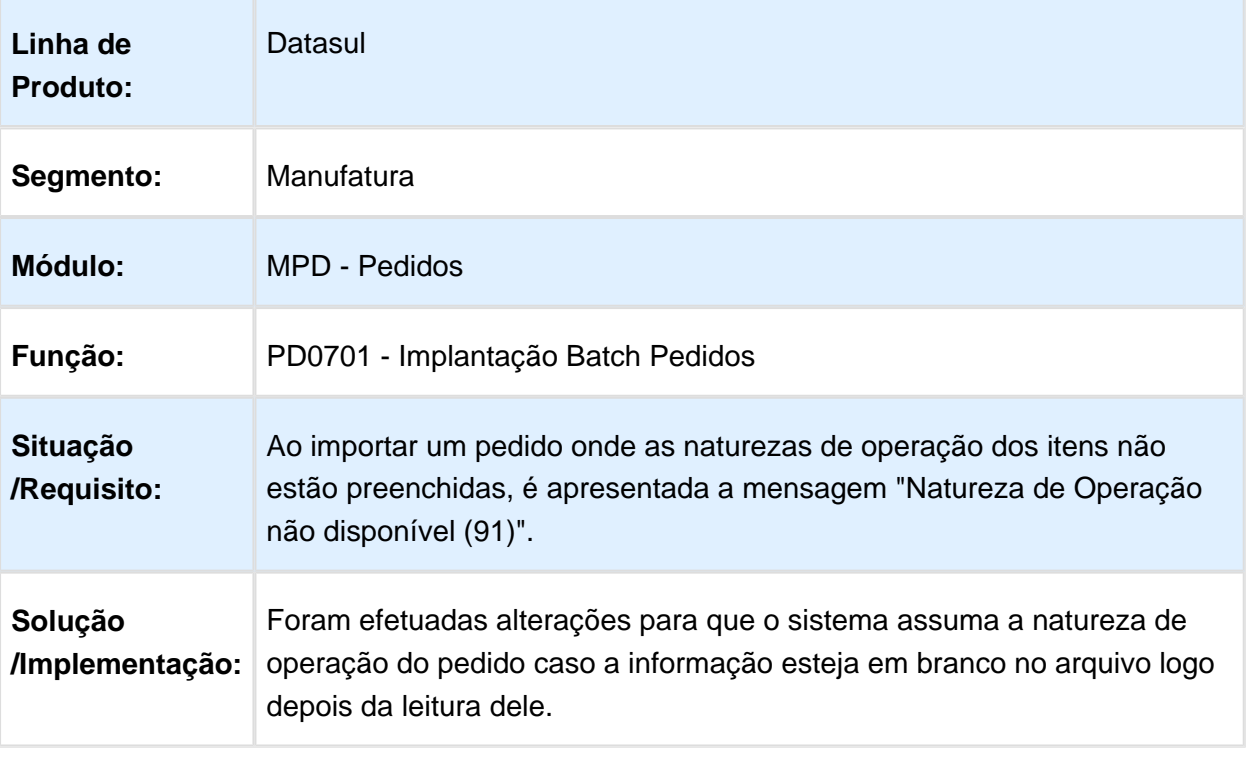

# PD4000 - Implantação de Pedidos

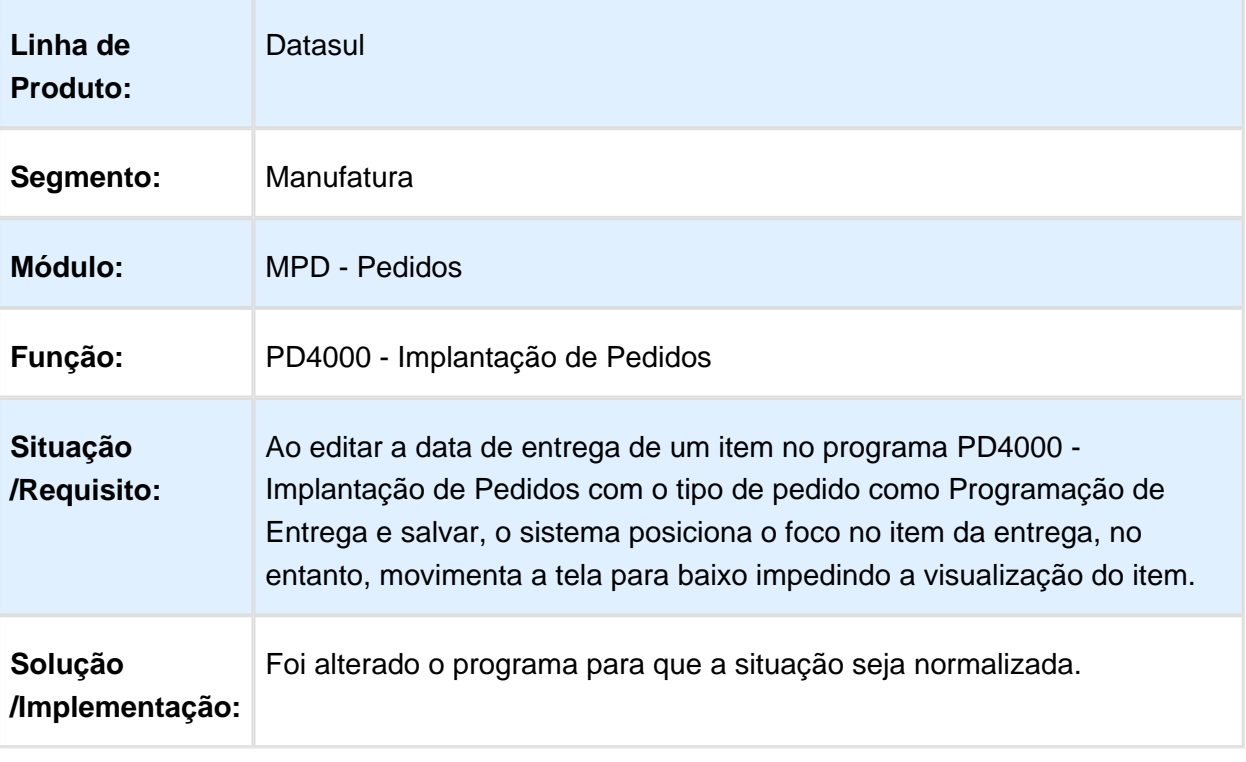

Macro desconhecida: 'rate'

## Inclusão de Pedidos Flex

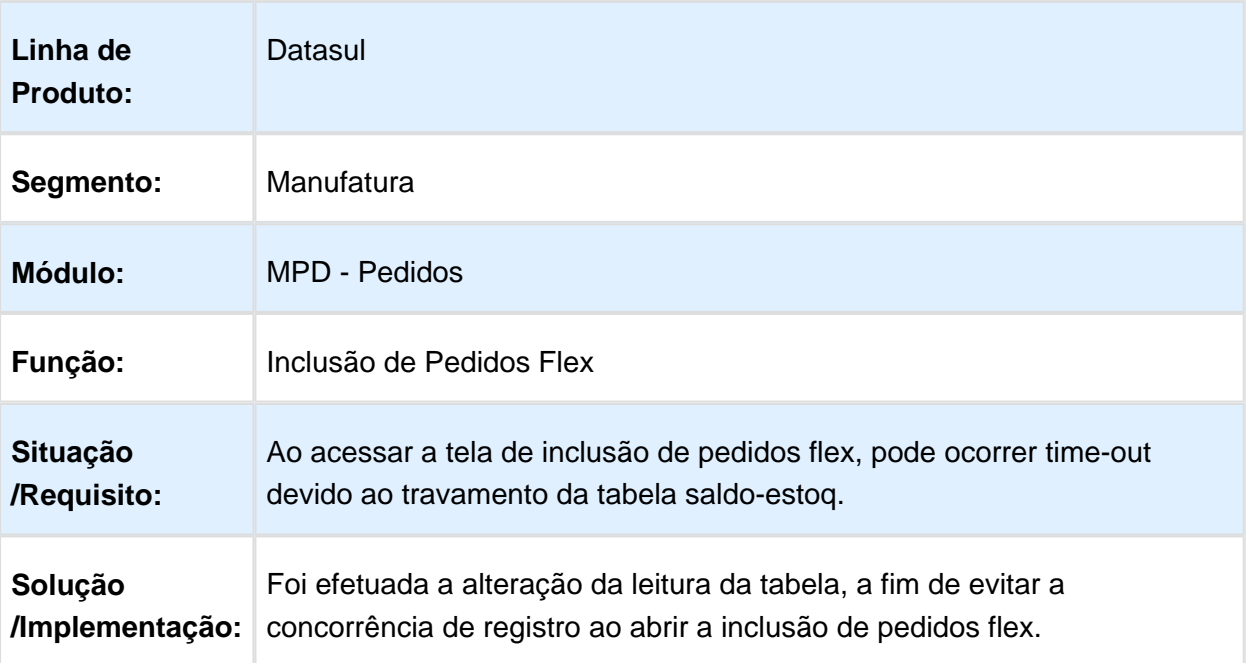

#### Portal de Vendas

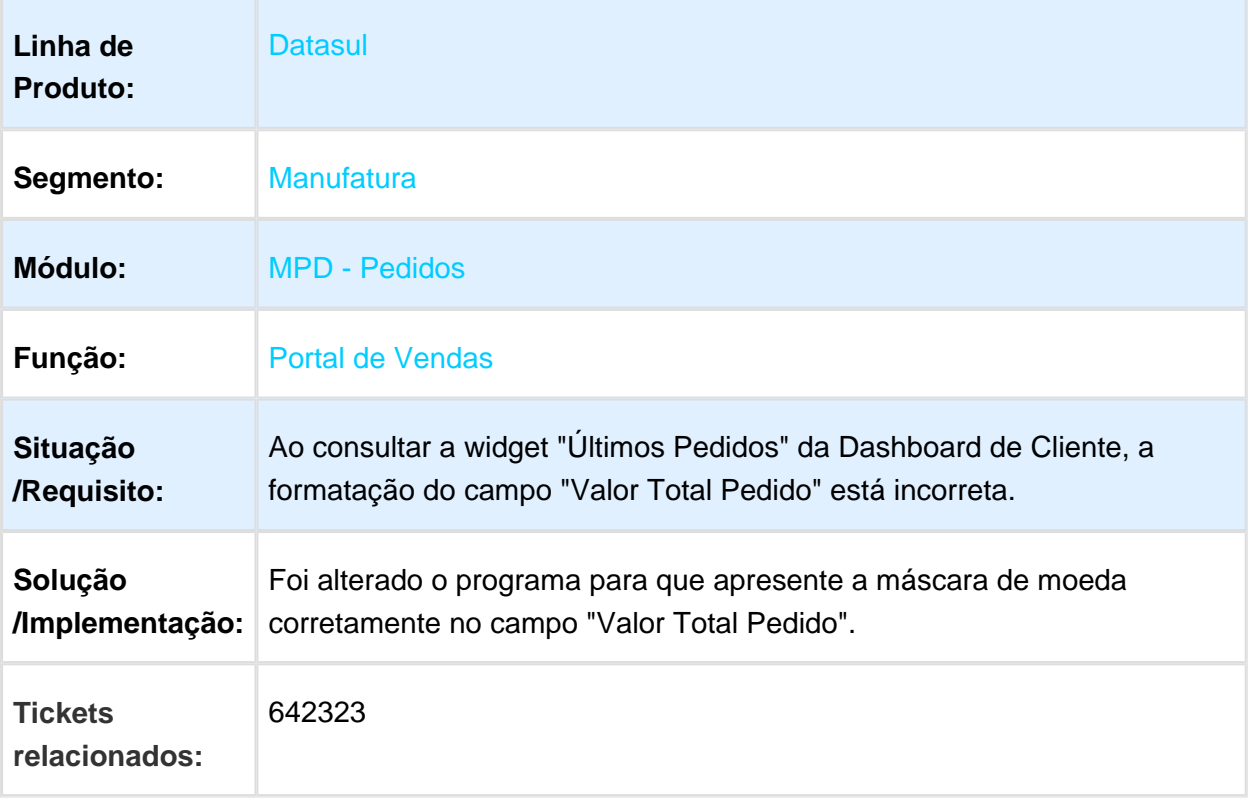

#### Portal de Vendas

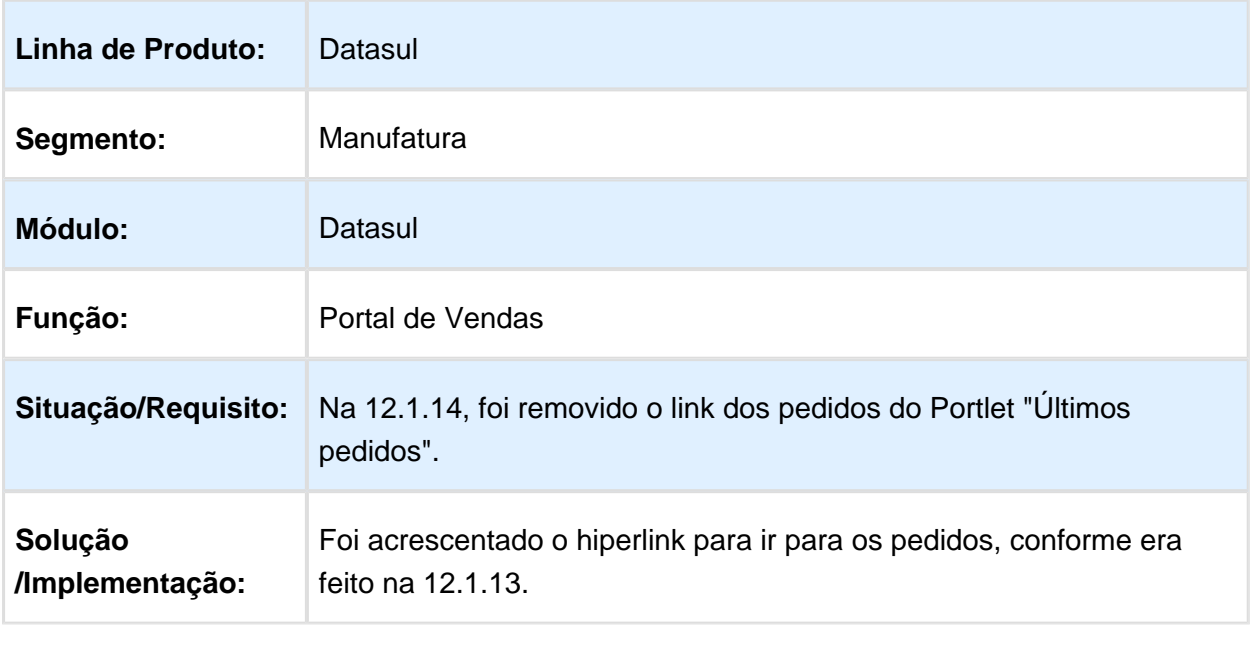
## PD4000 - Implantação Pedidos

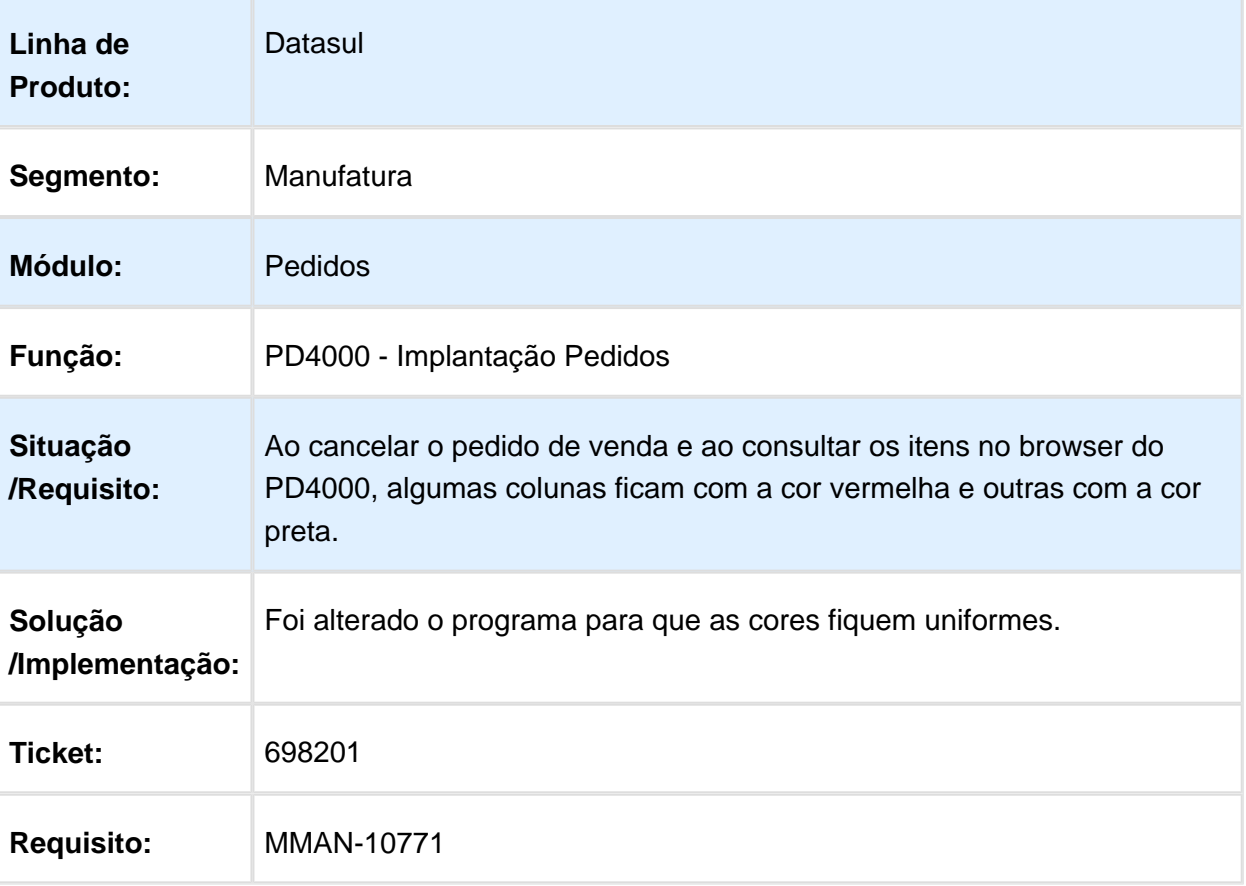

## Integração Fluxo de Caixa

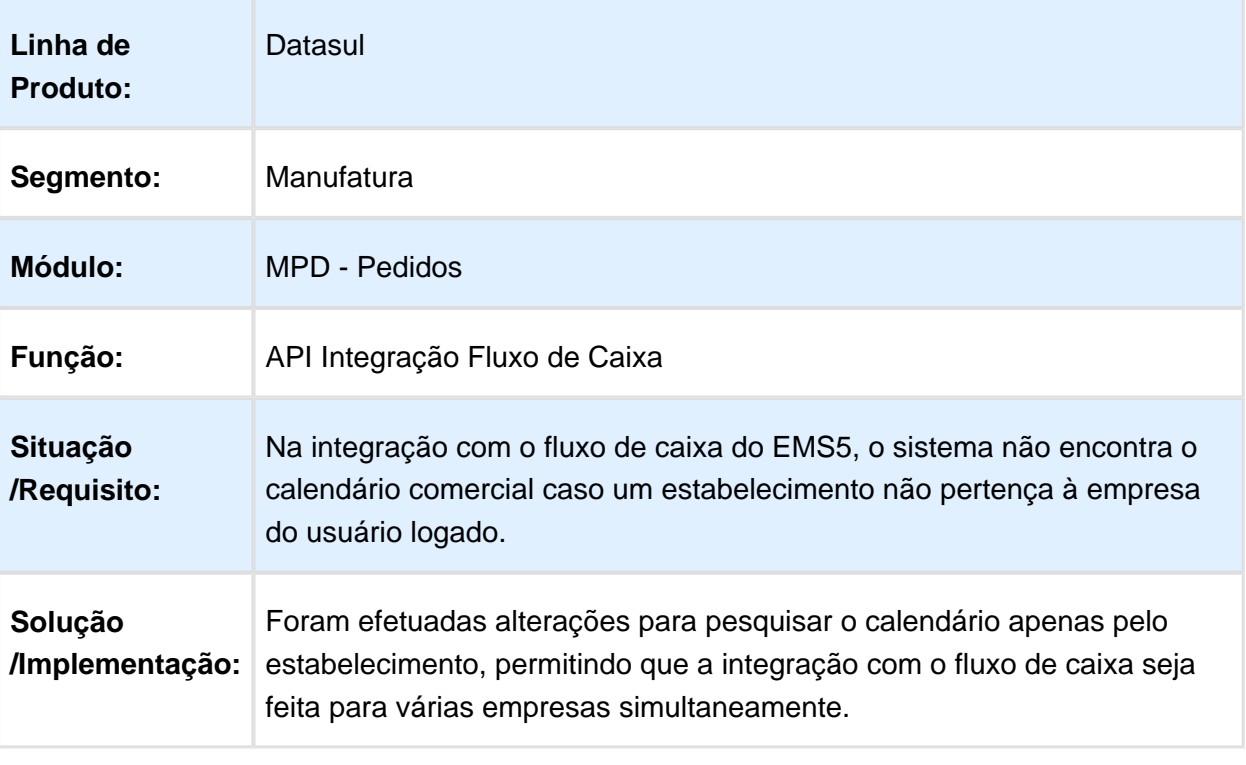

## CD1519 - Atualiza Tabela de Preços por Faixa

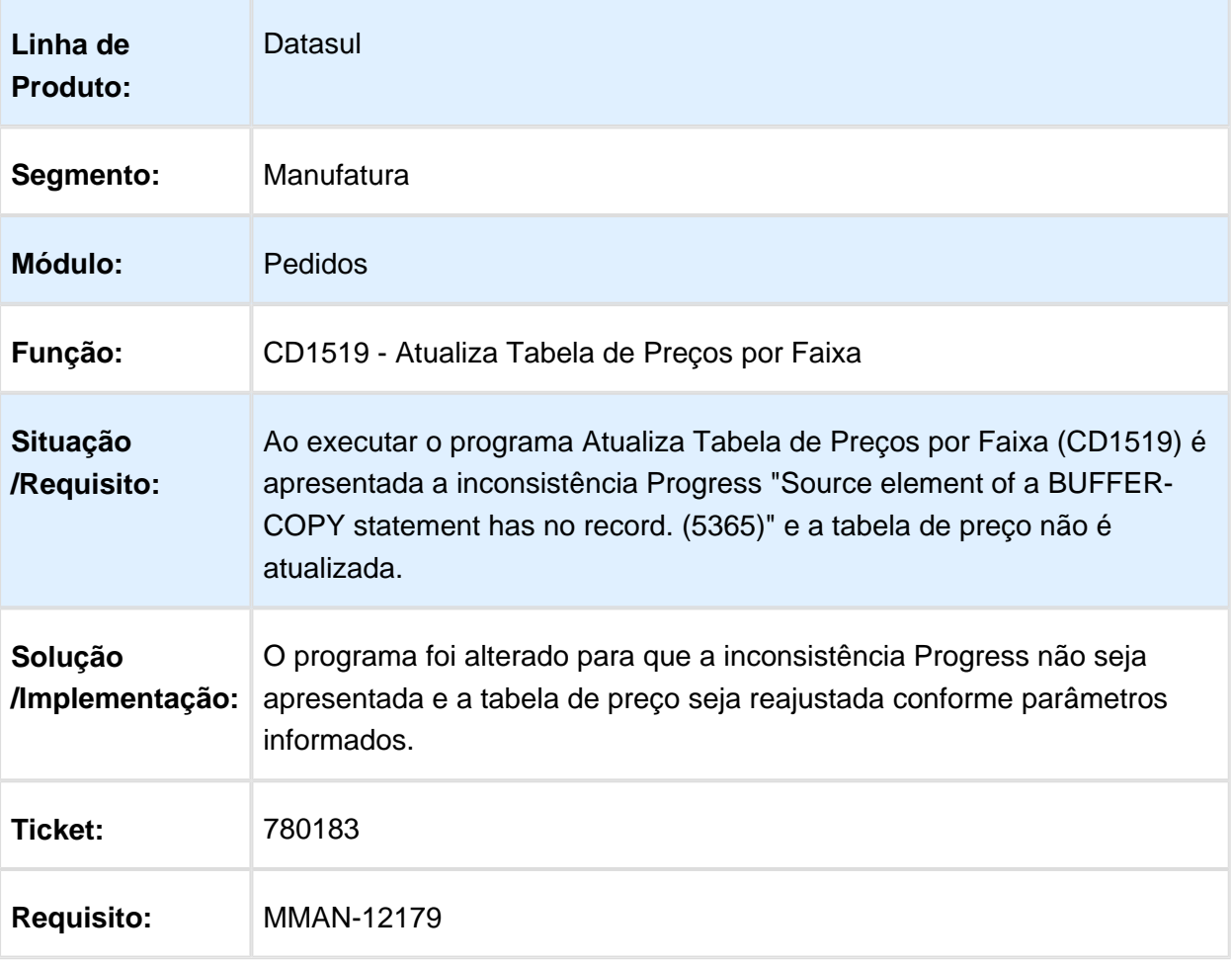

#### Relacionamento Emitente x Estabelecimento

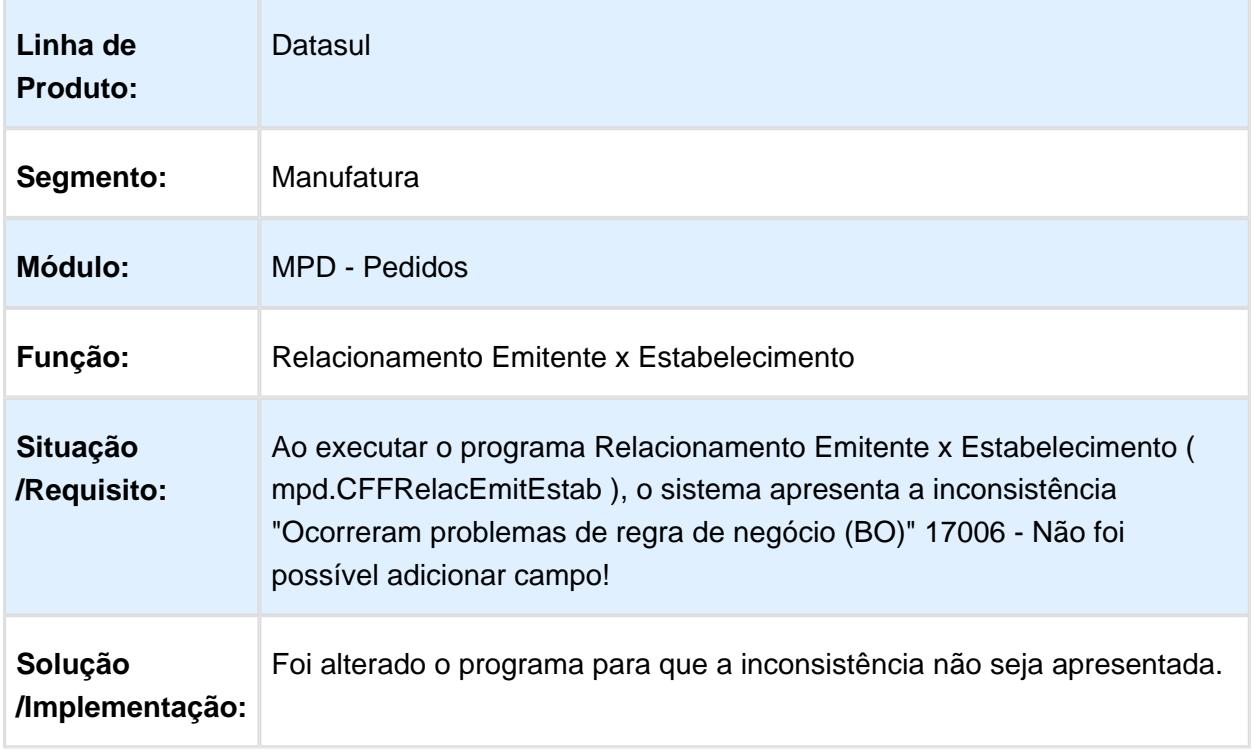

# 4 Atualização de Menus 12.1.17

Este item trata das atualizações de menus liberados neste pacote. Para a atualização dos menus, deve-se acessar a linha de produto **Datasul** - **Aplicativo Tecnologia - Módulo Menu** e efetuar a importação do cadastro de menus liberados.

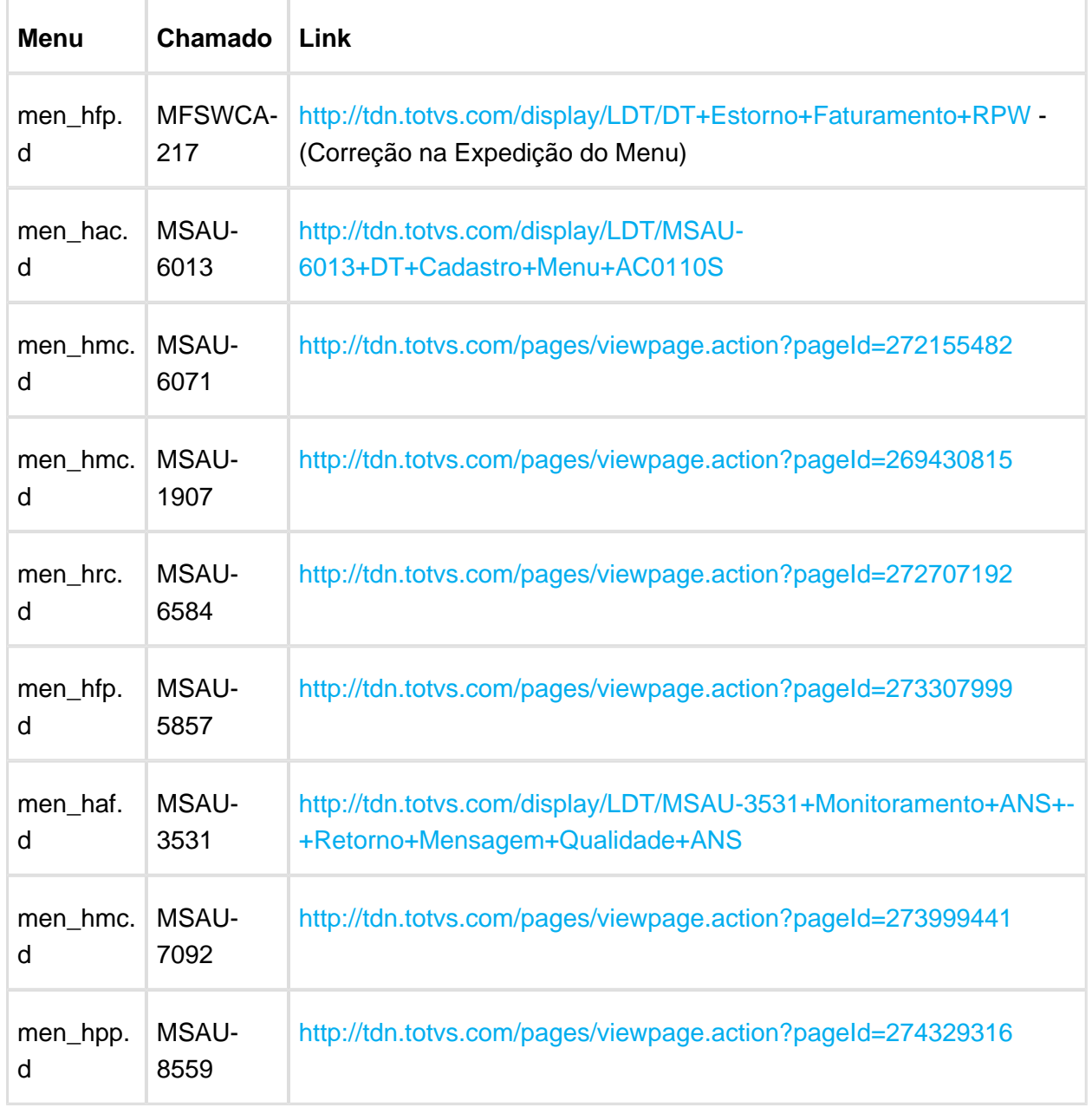

## 5 Programas de Acerto de Base - SPP

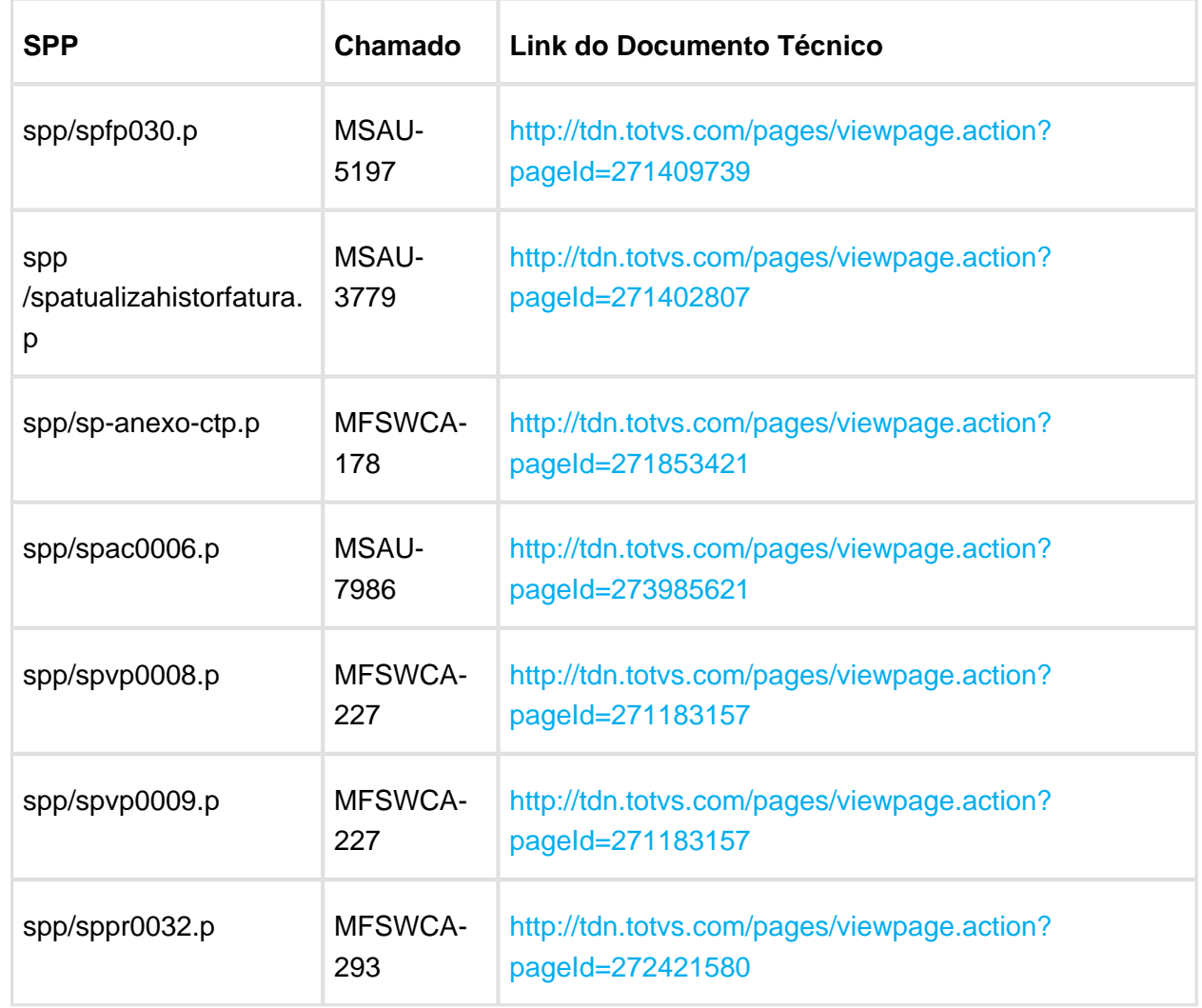

## 6 CPC's Cadastradas

#### CPC's: [CPCs Cadastradas](http://tdn-homolog.totvs.com/display/LDT/CPCs+Cadastradas)

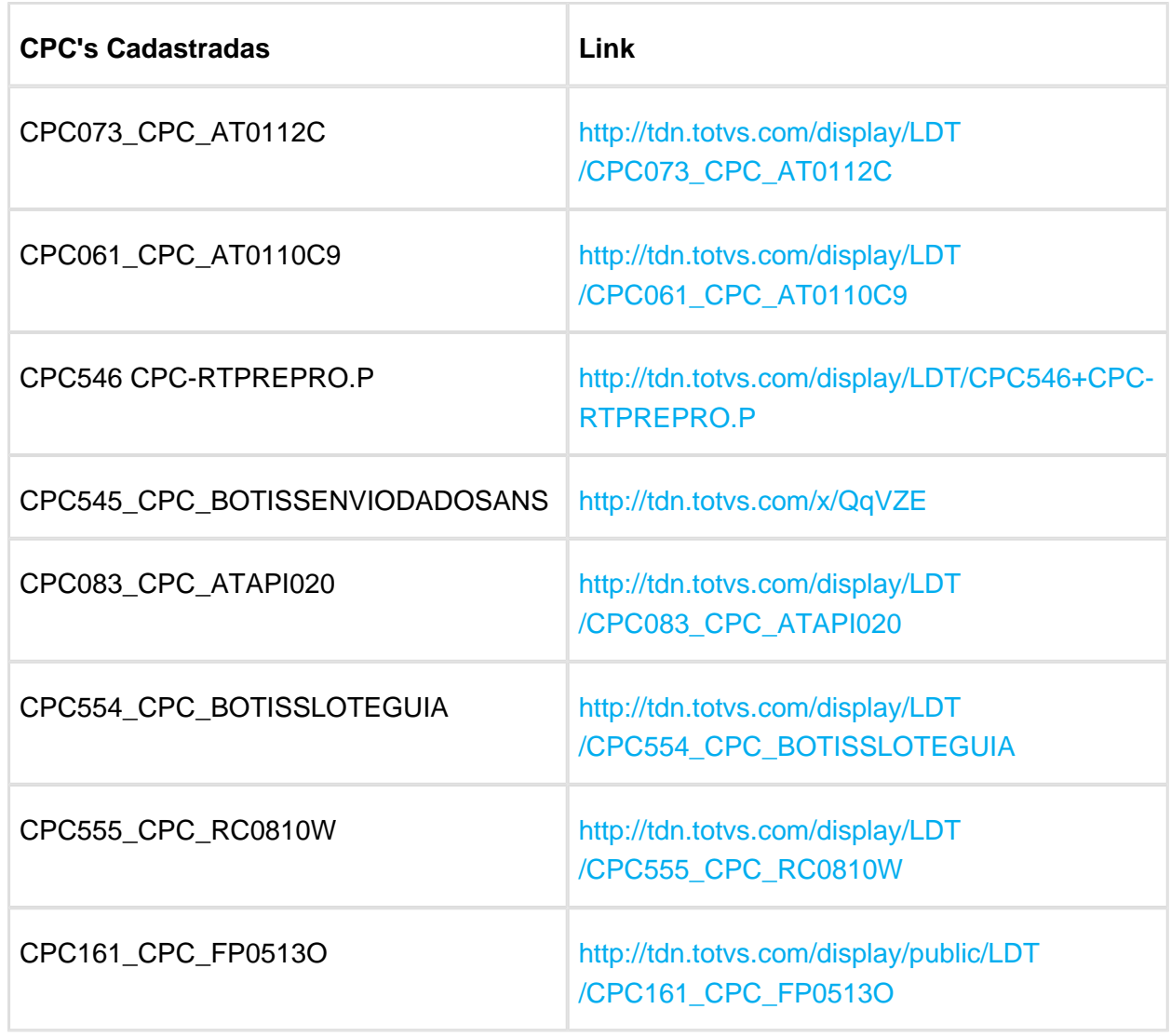